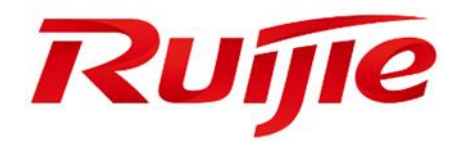

# **Ruijie RG-IS2700G Series Switches**

# **RGOS Command Reference, Release 10.4(3b16)T2**

### **Copyright Statement**

#### Ruijie Networks©2017

Ruijie Networks reserves all copyrights of this document. Any reproduction, excerption, backup, modification, transmission, translation or commercial use of this document or any portion of this document, in any form or by any means, without the prior written consent of Ruijie Networks is prohibited.

### **Exemption Statement**

This document is provided "as is". The contents of this document are subject to change without any notice. Please obtain the latest information through the Ruijie Networks website. Ruijie Networks endeavors to ensure content accuracy and will not shoulder any responsibility for losses and damages caused due to content omissions, inaccuracies or errors.

### **Preface**

Thank you for using our products. This manual matches the RGOS Release 10.4(3b16)T2.

### **Audience**

This manual is intended for:

- Network engineers
- **Technical support and servicing engineers**
- **Network administrators**

### **Obtaining Technical Assistance**

- Ruijie Networks Website:<http://www.ruijienetworks.com/>
- Service Email: service\_rj@ruijienetworks.com
- Technical Support: <http://www.ruijienetworks.com/service.aspx>
- Technical Support Hotline: +86-4008-111-000

### **Related Documents**

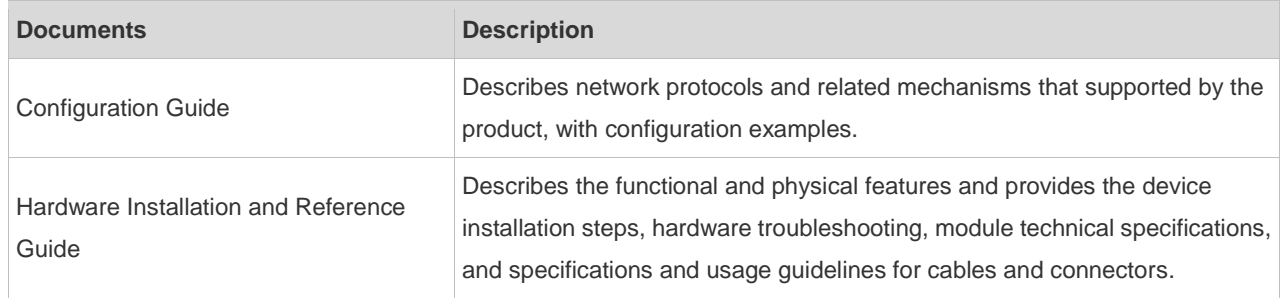

### **Conventions**

This manual uses the following conventions:

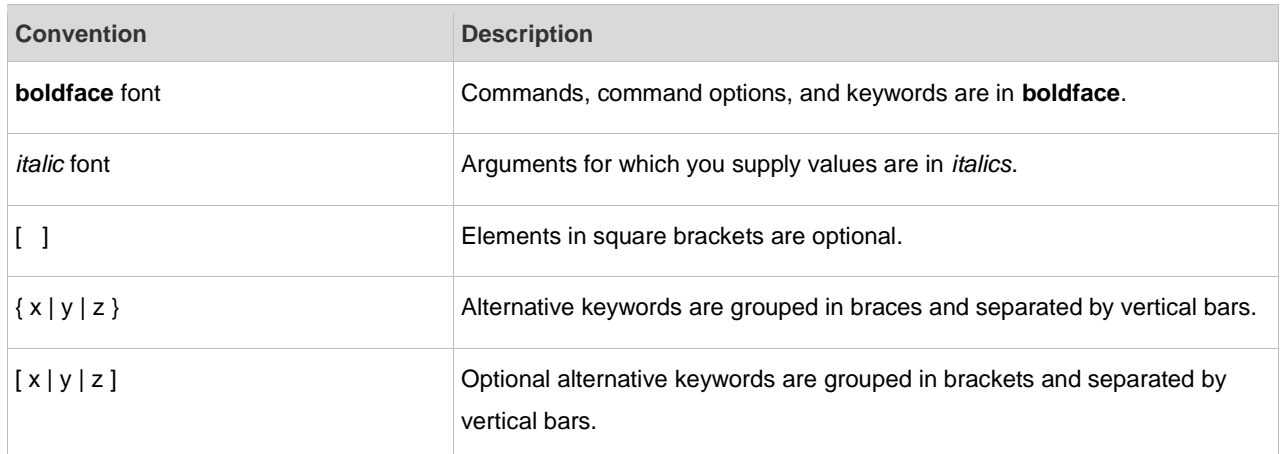

### **Symbols**

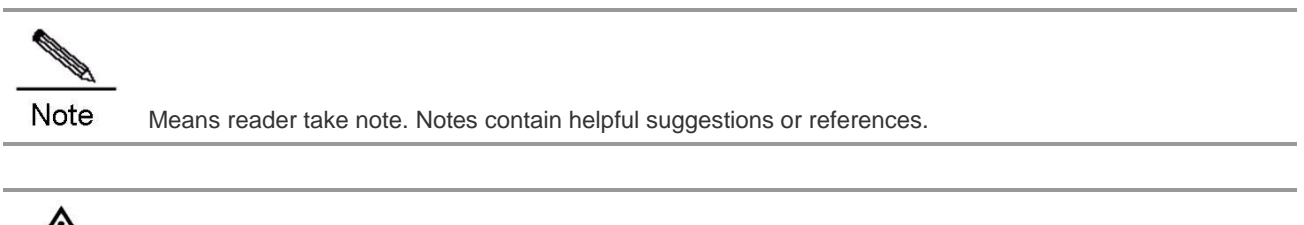

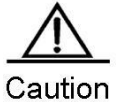

Means reader be careful. In this situation, you might do something that could result in equipment damage or loss of data.

- 1. CLI Authorization Configuration Commands
- 2. Basic Configuration Management
- 3. HTTP Service Configuration Commands
- 4. UPGRADE Configuration Commands
- 5. LINE Configuration Commands
- 6. File System Configuration Commands
- 7. Configuration Commands of Configuration File Management
- 8. CPU-LOG Configuration Commands
- 9. Memory Commands
- 10.Syslog Configuration Commands
- 11.Cluster Management Configuration Commands
- 12.Redundancy Configuration Commands
- 13.SRM Configuration Commands
- 14.Hardware Entry Capacity Commands

## **CLI Authorization Configuration Commands**

### **alias**

Use this command to configure a command alias in global configuration mode. Use the **no** form of this command to remove the alias of a specified command or all the aliases in a specified mode. **alias** *mode command-alias original-command* **no alias** *mode command-alias*

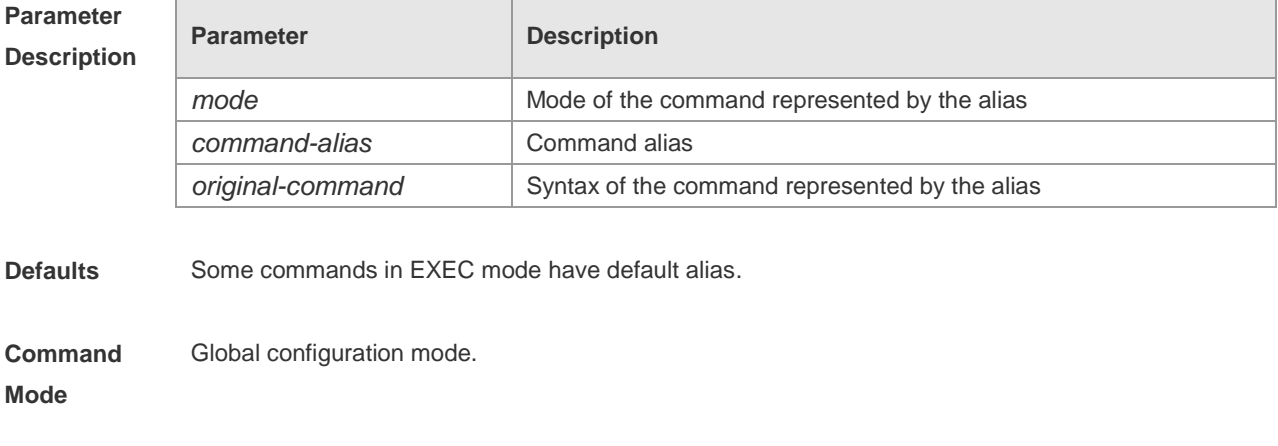

**Usage Guide** The following table lists the default alias of the commands in privileged EXEC mode.

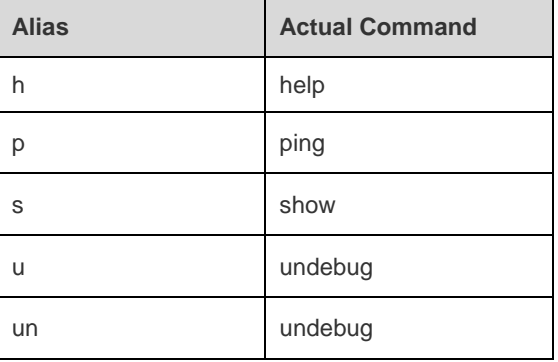

The default alias cannot be removed by the **no alias exec** command.

After configuring the alias, you can use a word to replace a command. For example, you can create an alias to represent the first part of a command, and then type the rest part of the command.

The mode of the command represented by the alias is the command mode existing in the current system. In the global configuration mode, you can use the **alias ?** command to list all the modes under which you can configure alias for commands.

Ruijie(config)# alias ?

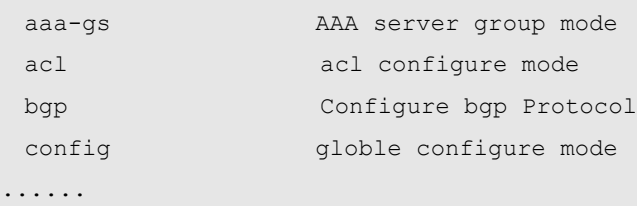

The alias also has its help information that is displayed after \* in the following format:

\*command-alias=original-command

For example, in the privileged EXEC mode, the default alias s stands for show. You can enter s? to query the key words beginning with s and the help information of the alias.

Ruijie#s?

\*s=show show start-chat start-terminal-service

If an alias represents more than one word, the command will be displayed in brackets. For example, if you set sv stand for show version in the privileged EXEC mode, then:

Ruijie#s?

\*s=show \*sv="show version" show start-chat

start-terminal-service

The alias must begin with the first letter of the command. The first letter of the command cannot be a space. The space before the command cannot be used as a valid alias.

Ruijie# s?

show start-chat start-terminal-service

The command alias also has its help information. For example, if the alias ia represents ip address in the interface configuration mode, then:

Ruijie(config-if)#ia ?

A.B.C.D IP address

dhcp IP Address via DHCP

Ruijie(config-if)# ip address

The above help information lists the parameters of **ip address** and shows the actual command name. You must enter an entire alias; otherwise it cannot be recognized.

Use the **show aliases** command to show the aliases setting in the system.

**Configuration**  #In global configuration mode, use def-route to represent the default route setting of ip route 0.0.0.0 **Examples** 0.0.0.0 192.168.1.1: Ruijie# configure terminal Ruijie(config)# alias config def-route ip route 0.0.0.0 0.0.0.0 192.168.1.1 Ruijie(config)#def-route? \*def-route="ip route 0.0.0.0 0.0.0.0 192.168.1.1" Ruijie(config)# end Ruijie# show aliases config globle configure mode alias: def-route ip route 0.0.0.0 0.0.0.0 192.168.1.1

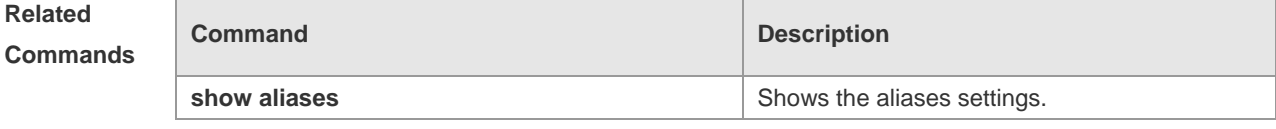

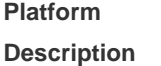

N/A

## **privilege**

Use this command to attribute the execution rights of a command to a command level in global configuration mode. Use the **no** form of this command to restore the execution rights of a command to the default setting.

**privilege** *mode* [ **all** ] [ **level** *level* **| reset** ] *command-string* **no privilege** *mode* [ **all** ] [ **level** *level* ] *command-string*

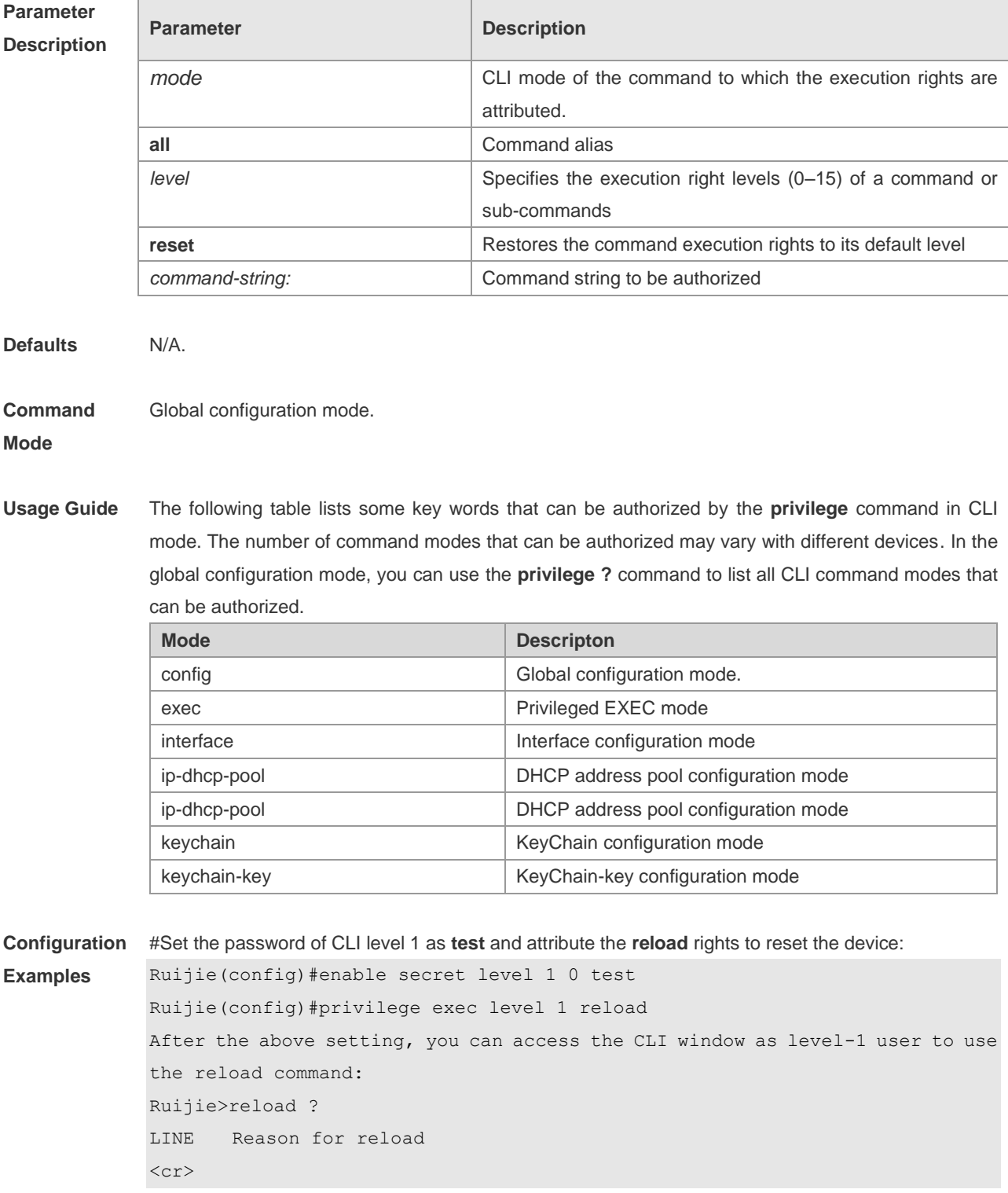

#You can use the key word **all** to attribute all sub-commands of reload to level-1 users: Ruijie(config)# privilege exec all level 1 reload #After the above setting, you can access the CLI window as level-1 user to use all sub commands of the **reload** command: Ruijie>reload ? LINE Reason for reload at  $reload$  at a specific time/date cancel cancel pending reload scheme in reload after a time interval  $<$ cr>

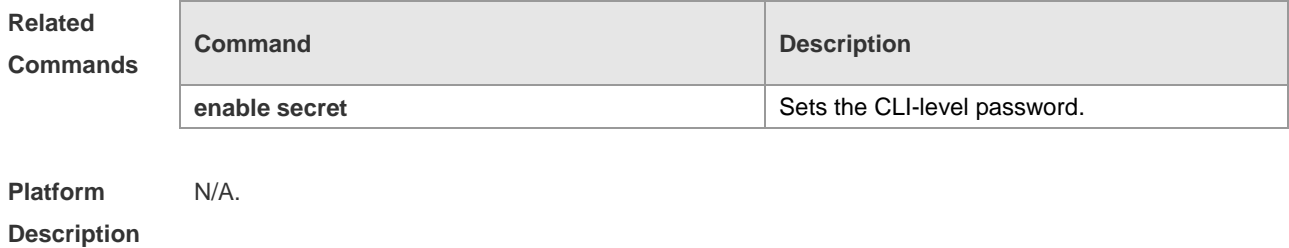

### **show aliases**

Use this command to show all the command aliases or aliases in special command modes. **show aliases** [ *mode* ]

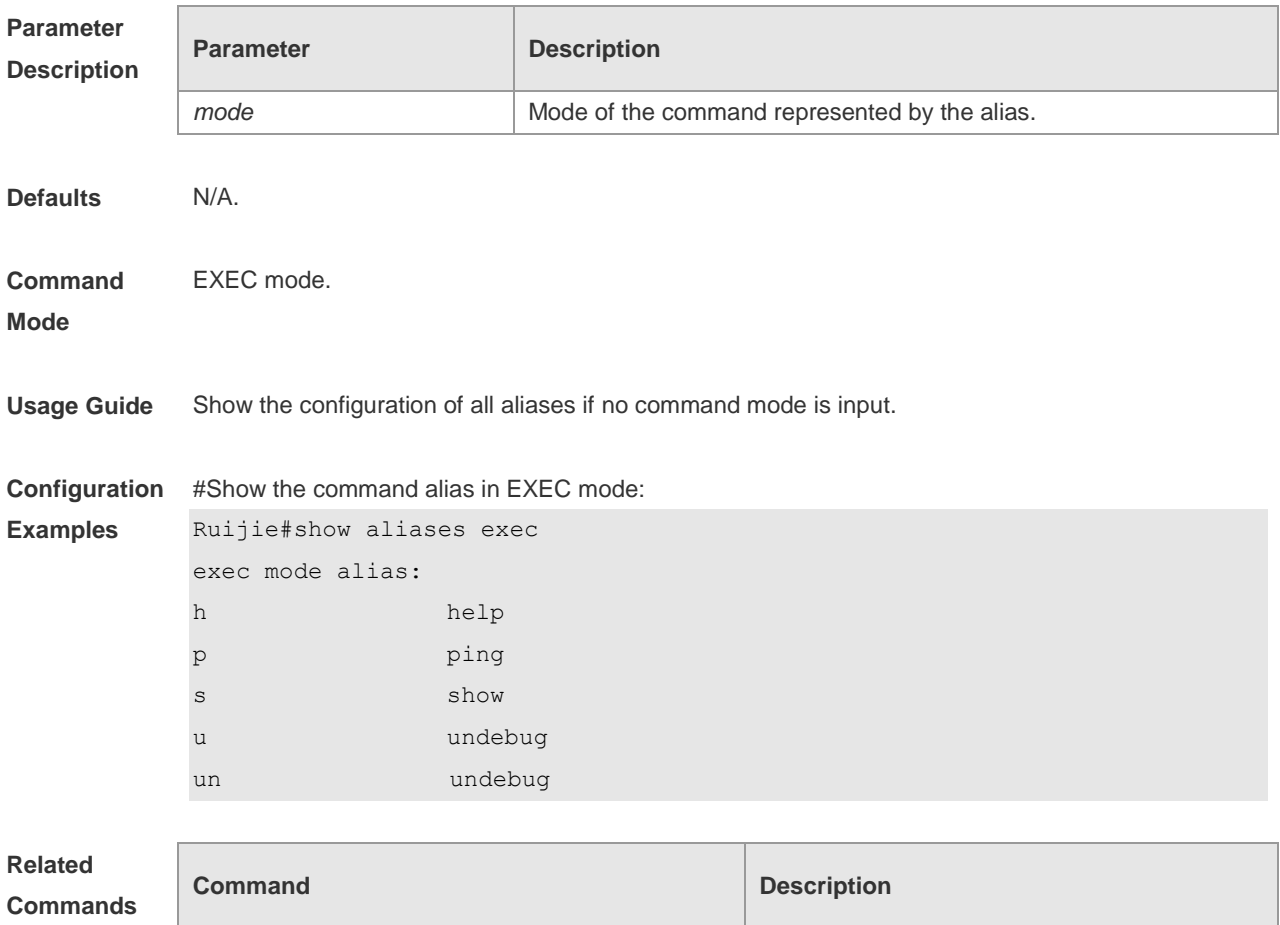

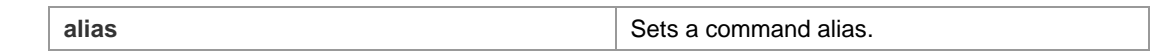

**Platform**  N/A.

**Description**

## **Basic Configuration Management**

### **banner login**

To configure the login banner, execute the **banner login** command in the global configuration mode. You can use the **no banner login** command to remove the configuration.

**banner login** *c message c*

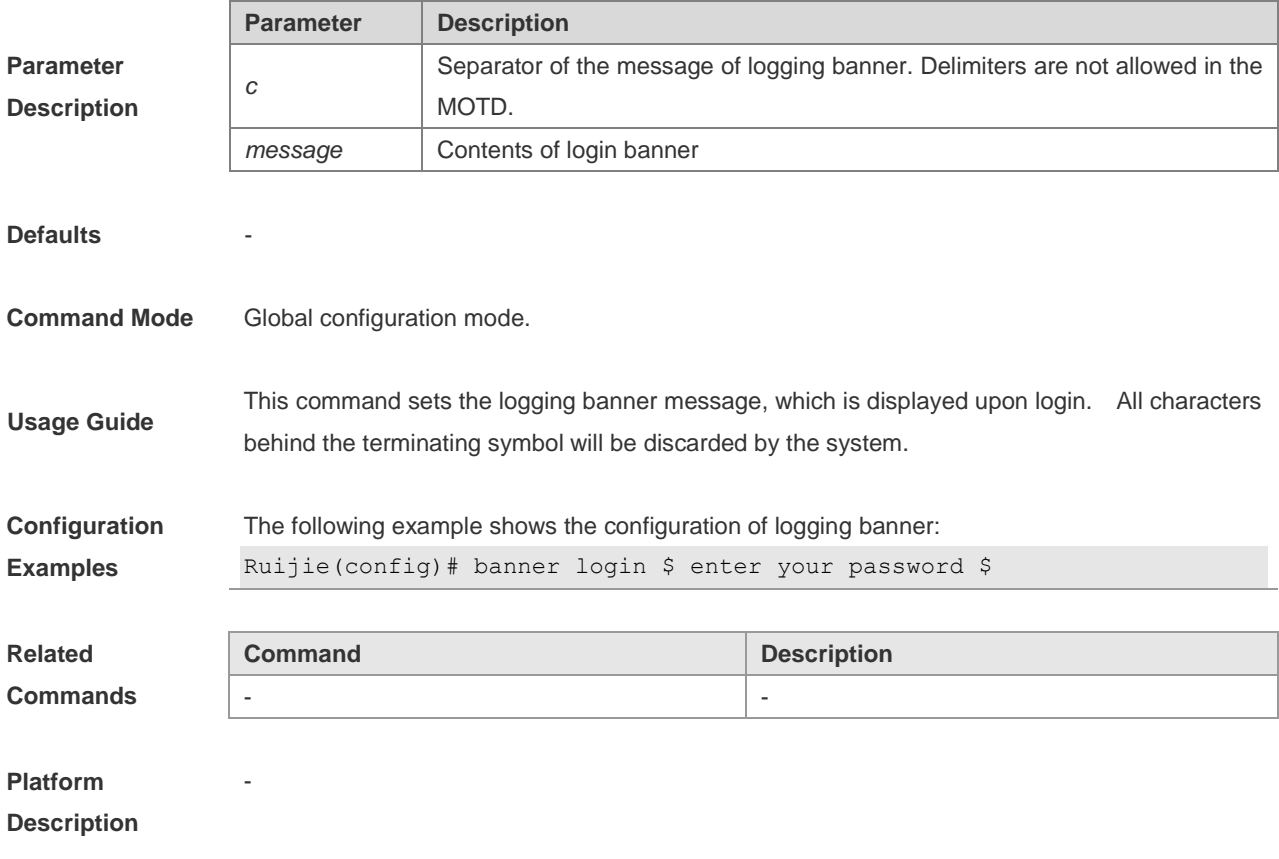

### **banner motd**

To set the Message-of-the-Day (MOTD), run the **banner motd** command in the global configuration mode. To delete the MOTD setting, run the **no banner motd** command.

#### **banner motd** *c message c*

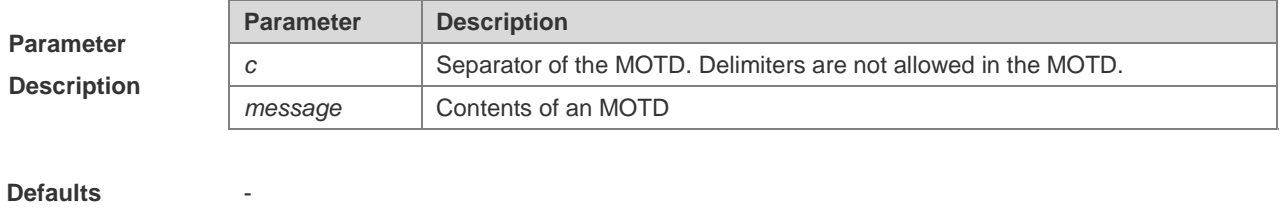

**Command Mode** Global configuration mode.

÷,

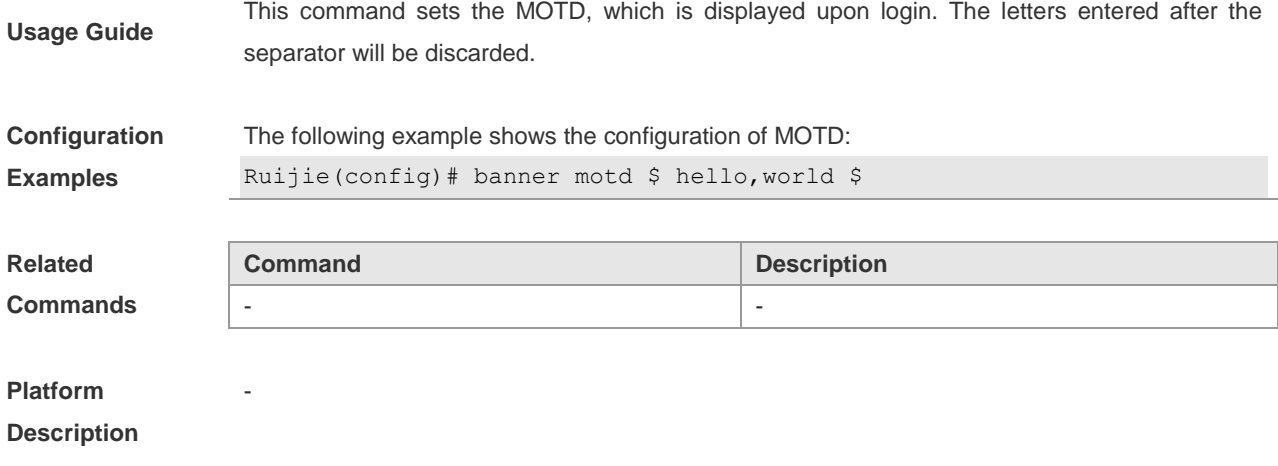

## **clock set**

To configure system clock manually, execute one of the two formats of the privileged user command clock set:

**clock set** *hh:mm:ss month day year*

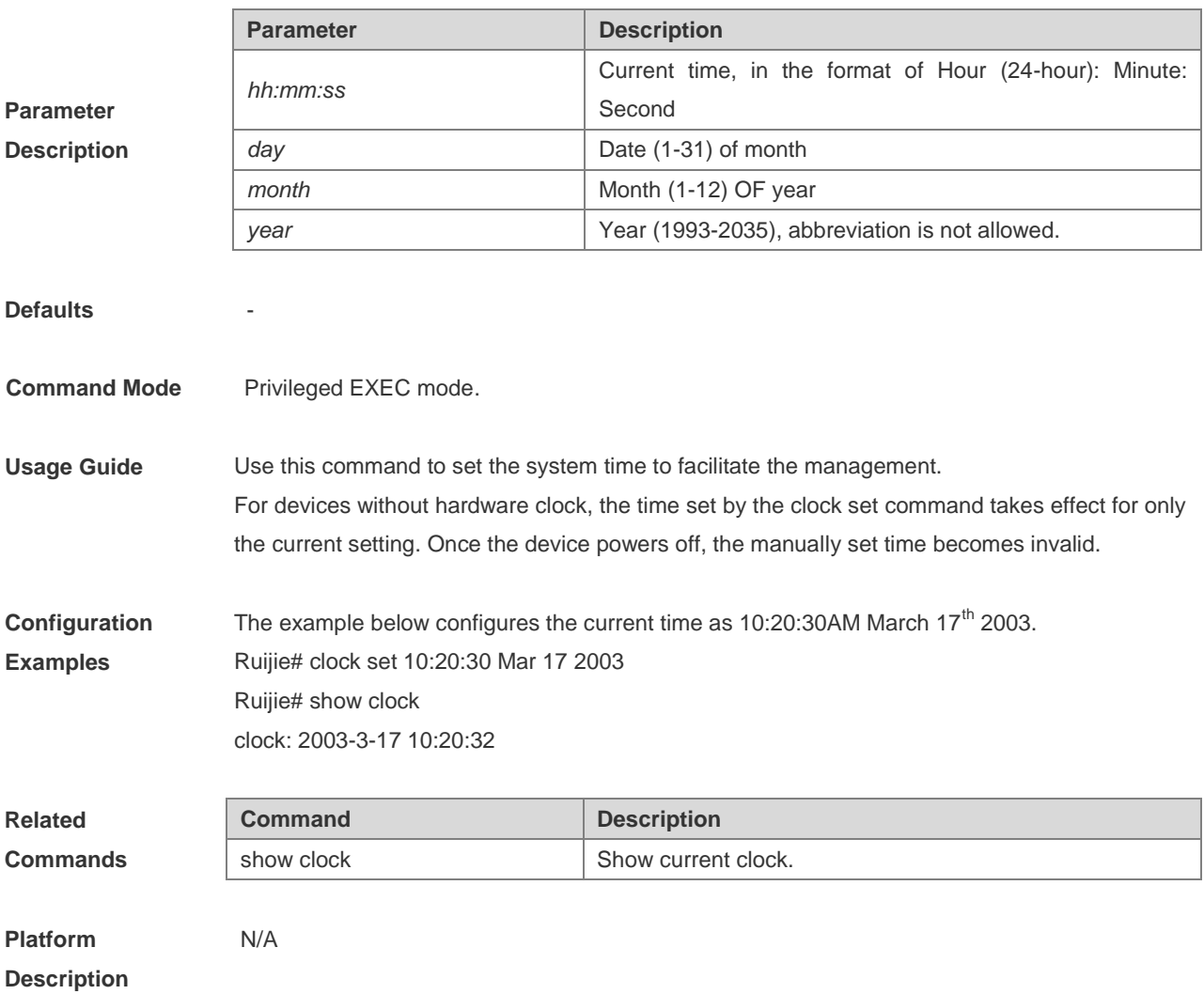

## **clock update-calendar**

This command is used to update the value of the hardware clock of the system to that of the current software clock.

**clock update-calendar**

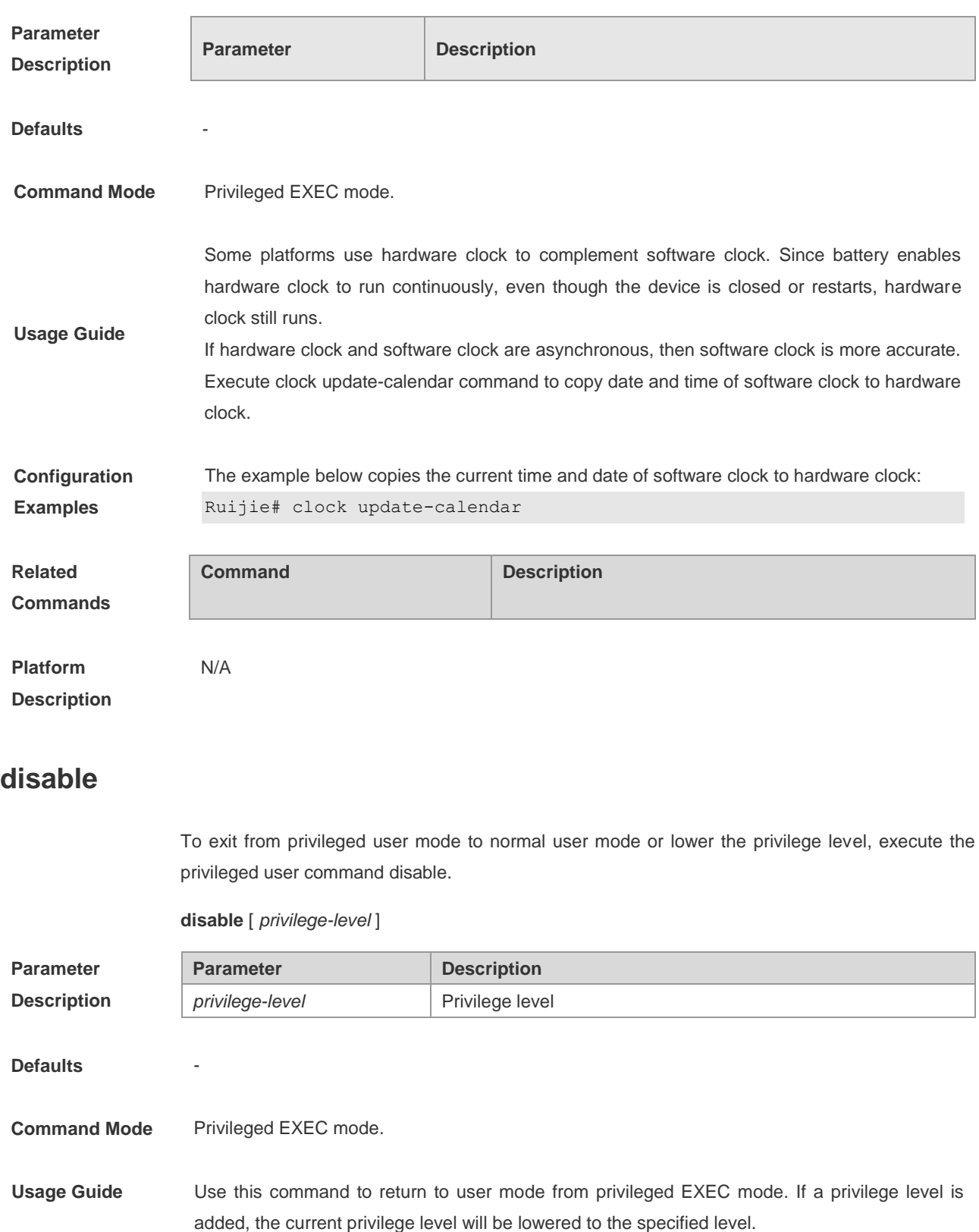

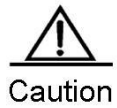

-

The privilege level following the disable command must be lower than the current level.

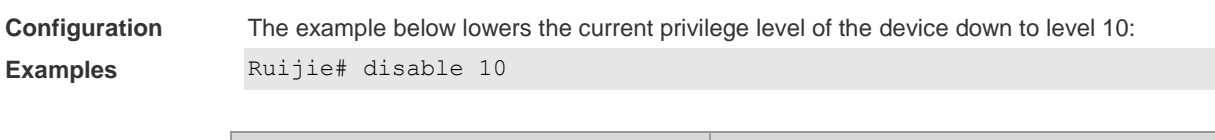

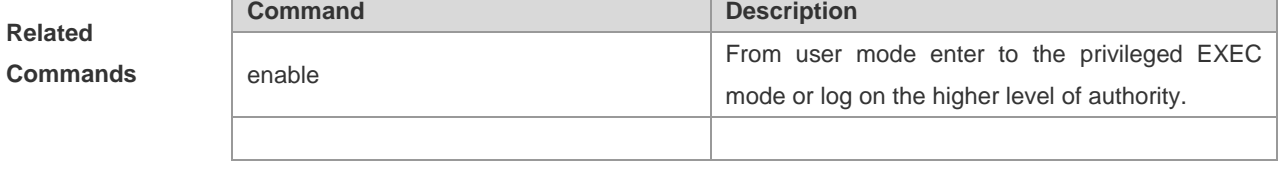

**Platform Description**

### **enable**

To enter into the privileged user mode, execute the normal user configuration command **enable**.

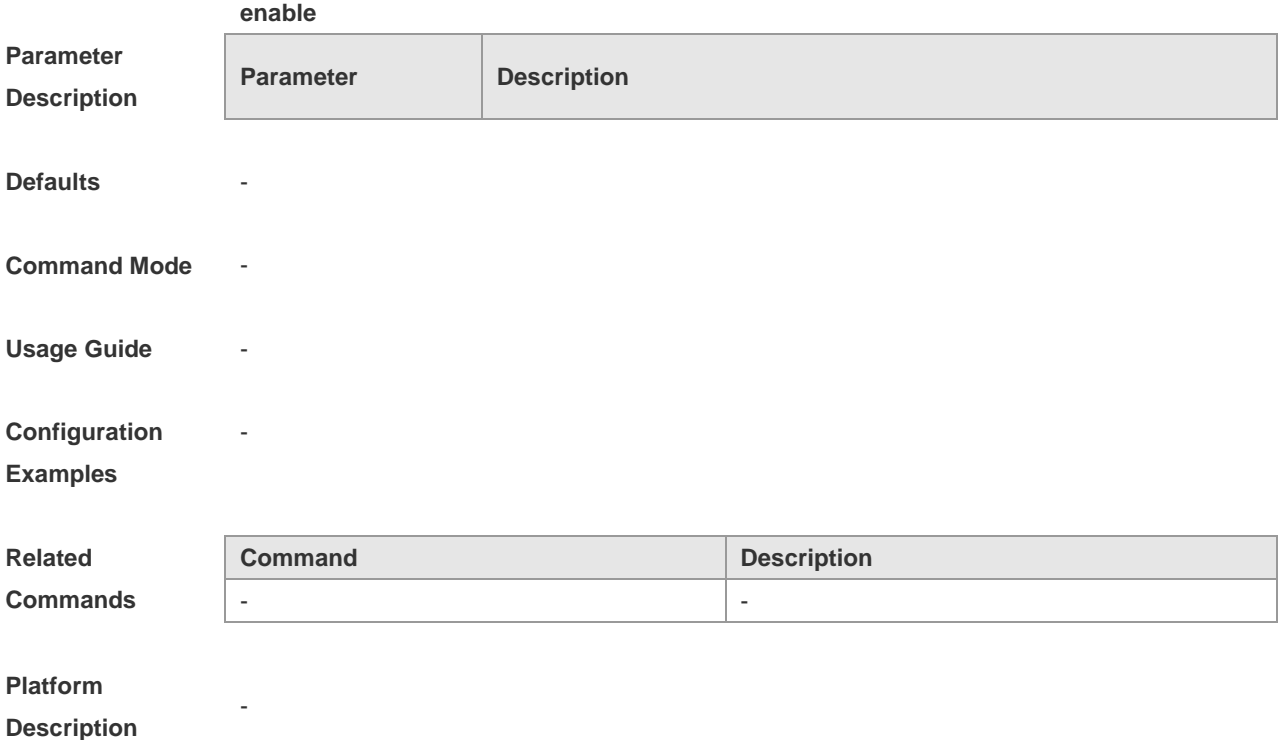

### **enable password**

To configure the password for different privilege level, execute the global configuration command **enable password**. The **no** form of this command is used to delete the password of the specified level.

**enable password** [ **level** *level* ] { *password* | [ **0**|**7** ] *encrypted-password* }

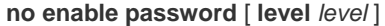

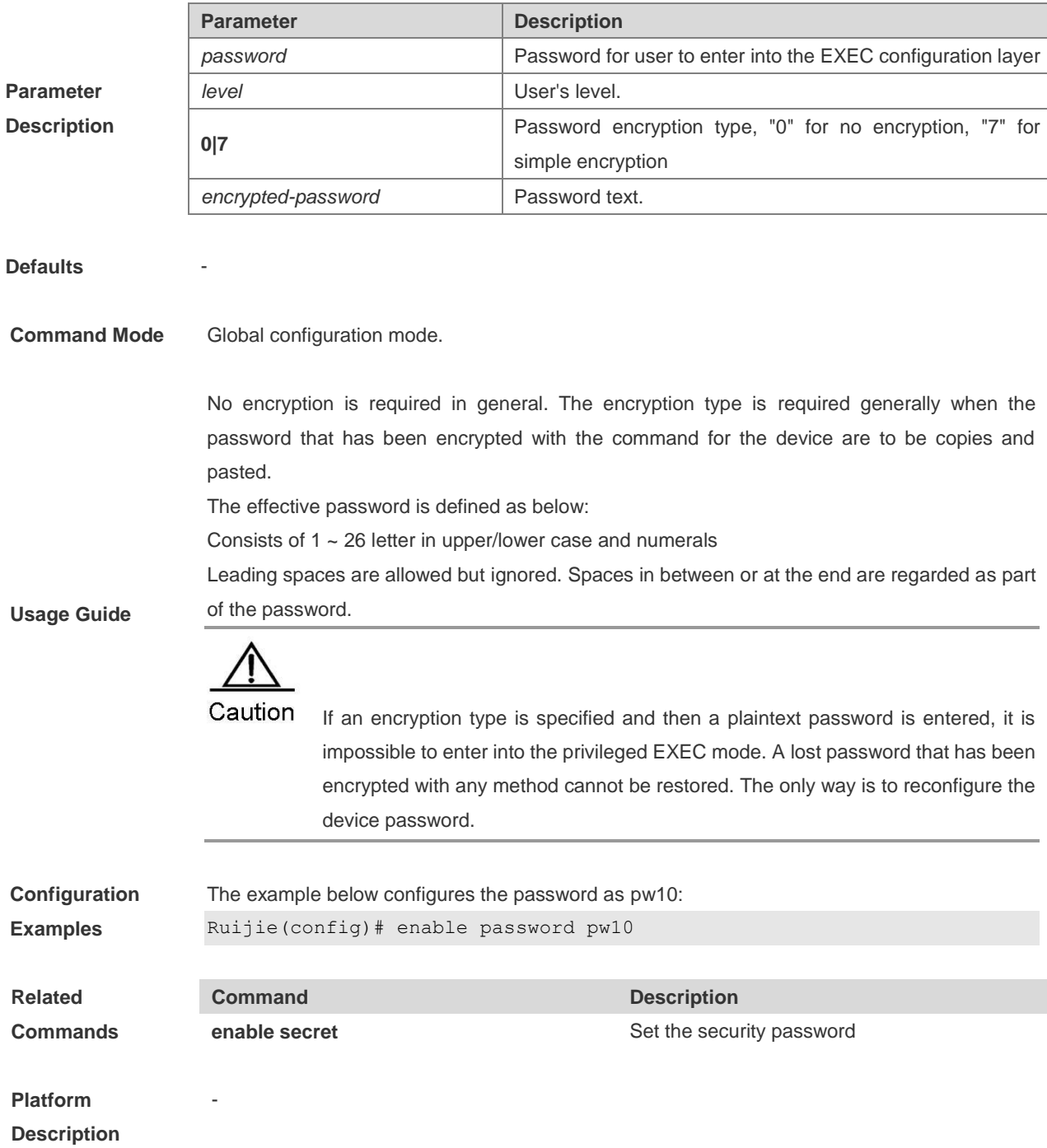

### **enable secret**

To configure the security password for different privilege level, execute the global configuration command **enable secret**. The **no** form of this command is used to delete the password of the specified level.

**enable secret** [ **level** *level* ] {*secret* | [ **0 |5** ] *encrypted-secret* }

```
no enable secret [ level level ]
```
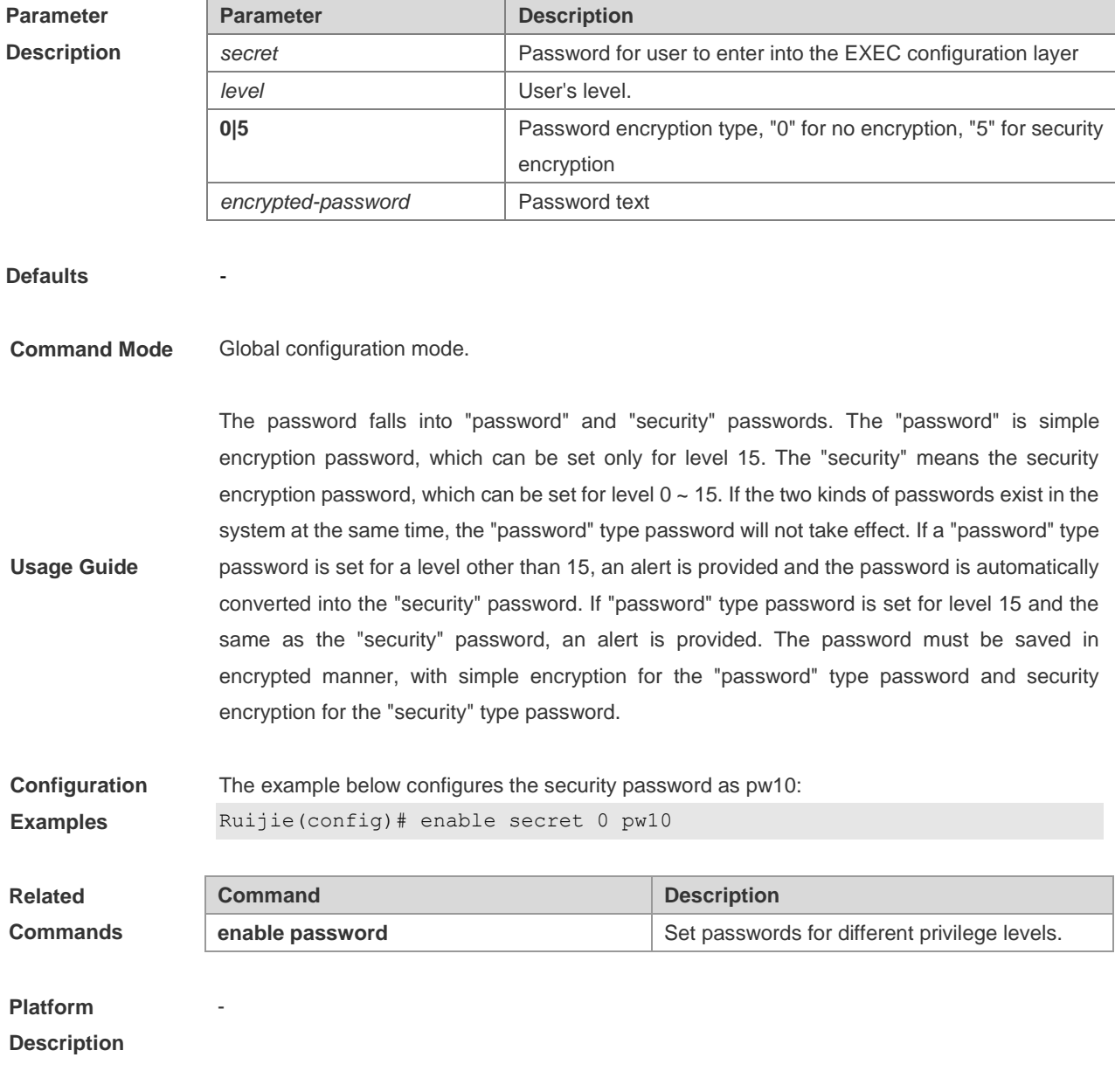

## **enable service**

**Parameter Description** To enable or disable the specified service such as **SSH Server/Telnet Server/Web Server/SNMP Agent**, use the **enable service** command in the global configuration mode:

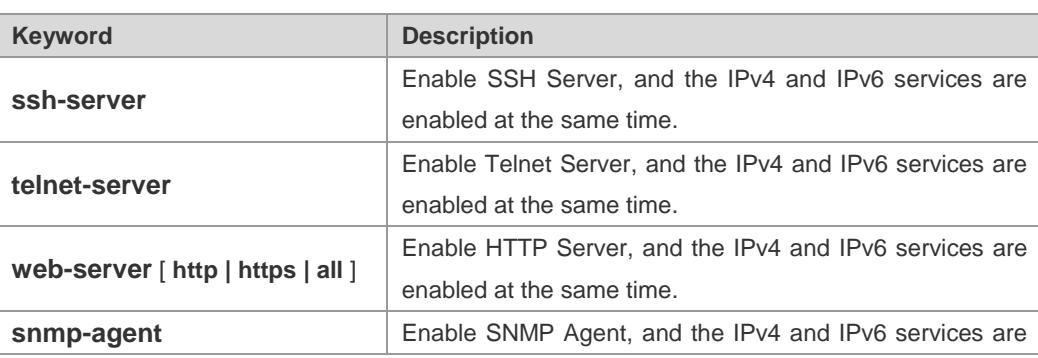

**enable service** { **ssh-sesrver** | **telnet-server** | **web-server** | **snmp-agent**}

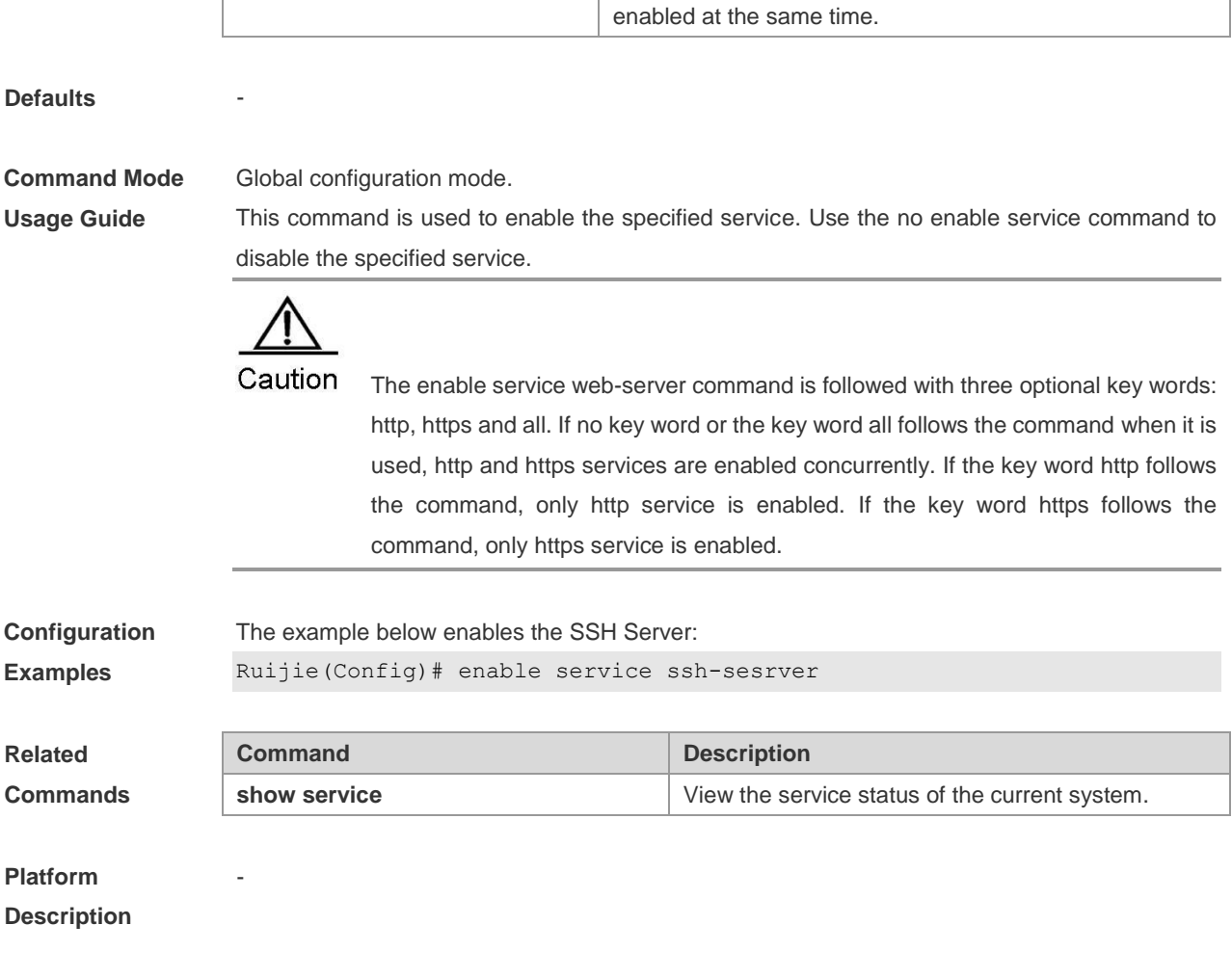

## **exec-timeout**

To configure the connection timeout to this equipment in the LINE, use the **exec-timeout** command. Once the connection timeout in the LINE is cancelled by the **no exec-timeout** command, the connection will never be timeout.

**exec-timeout** *minutes* [ *seconds* ]

#### **no exec-timeout**

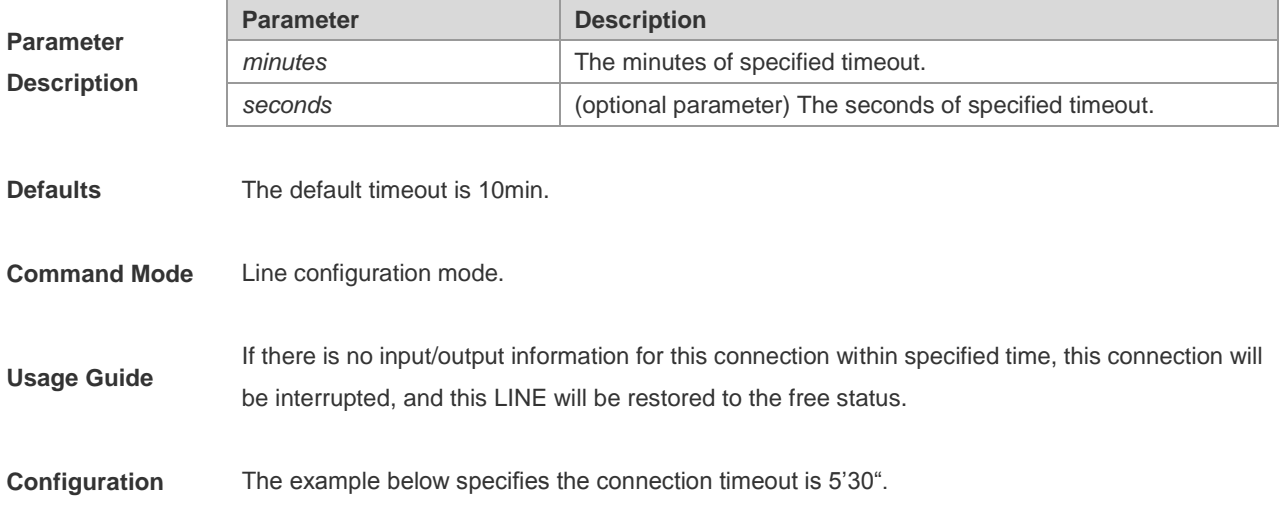

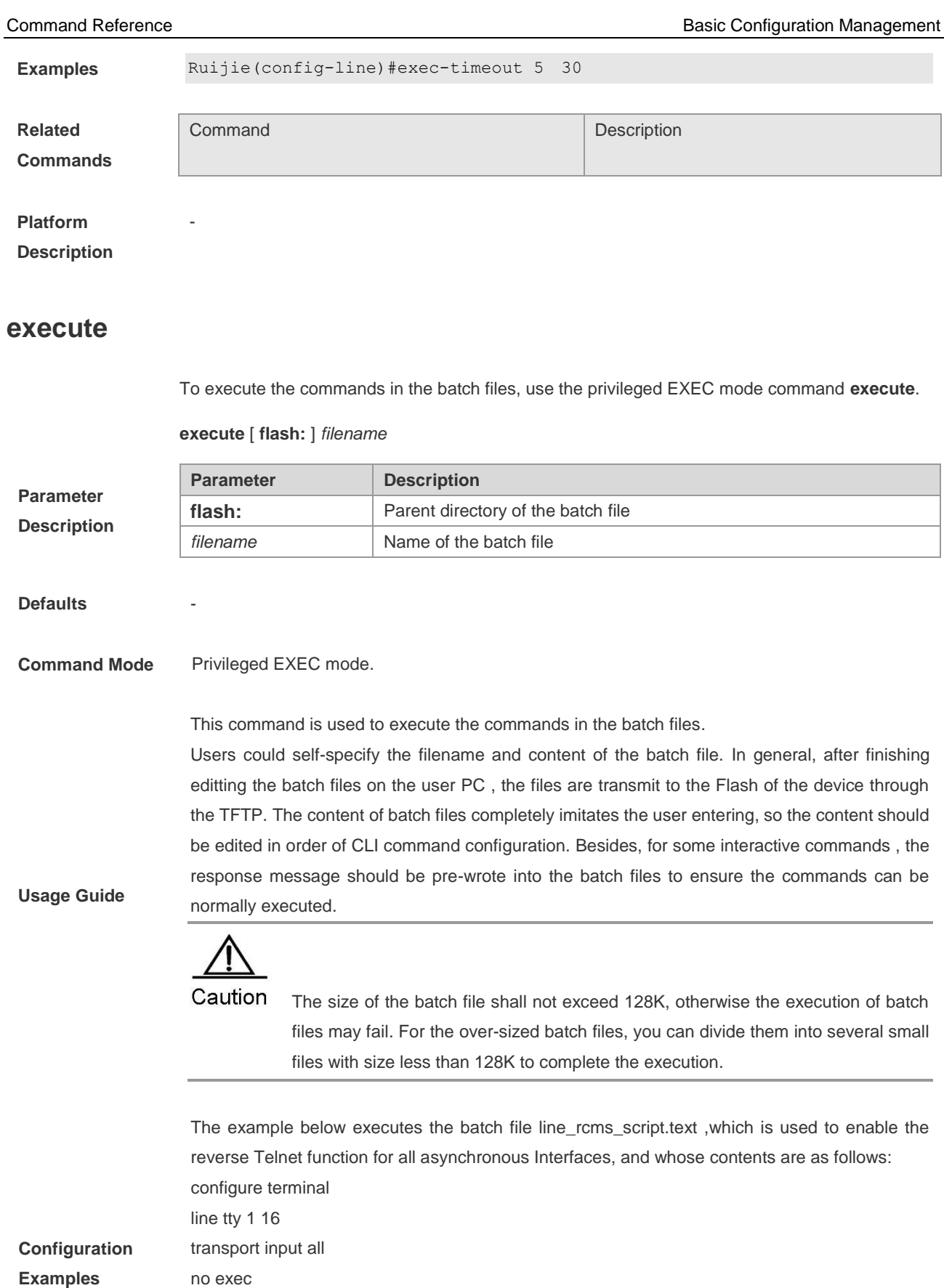

The execution result is as below: Ruijie# execute flash:line\_rcms\_script.text executing script file line\_rcms\_script.text ......

end

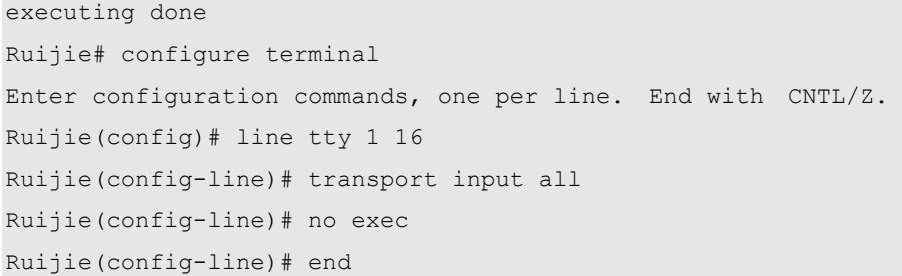

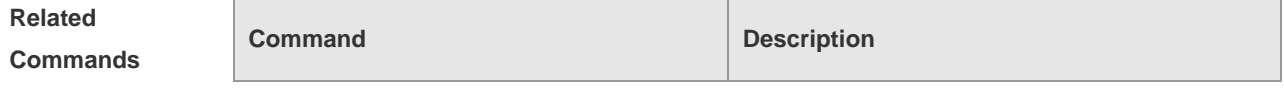

**Platform Description**

### **hostname**

To specify or modify the hostname of the device, execute the global configuration command **hostname.**

**hostname** *name*

-

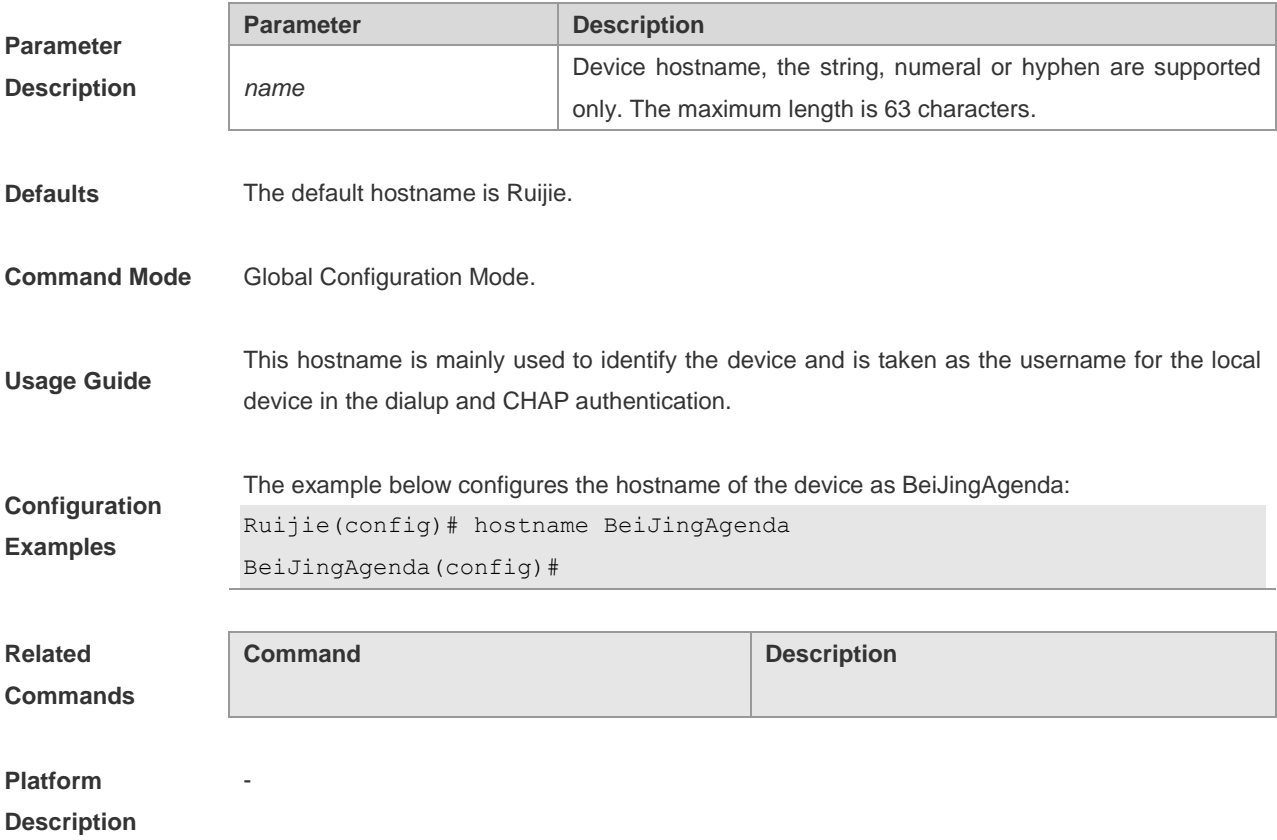

## **ip http authentication**

When using the Http Server, it needs to perform the logon authentication to enter the Web page. Use this command to set the mode of Web logon authentication.

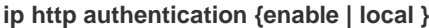

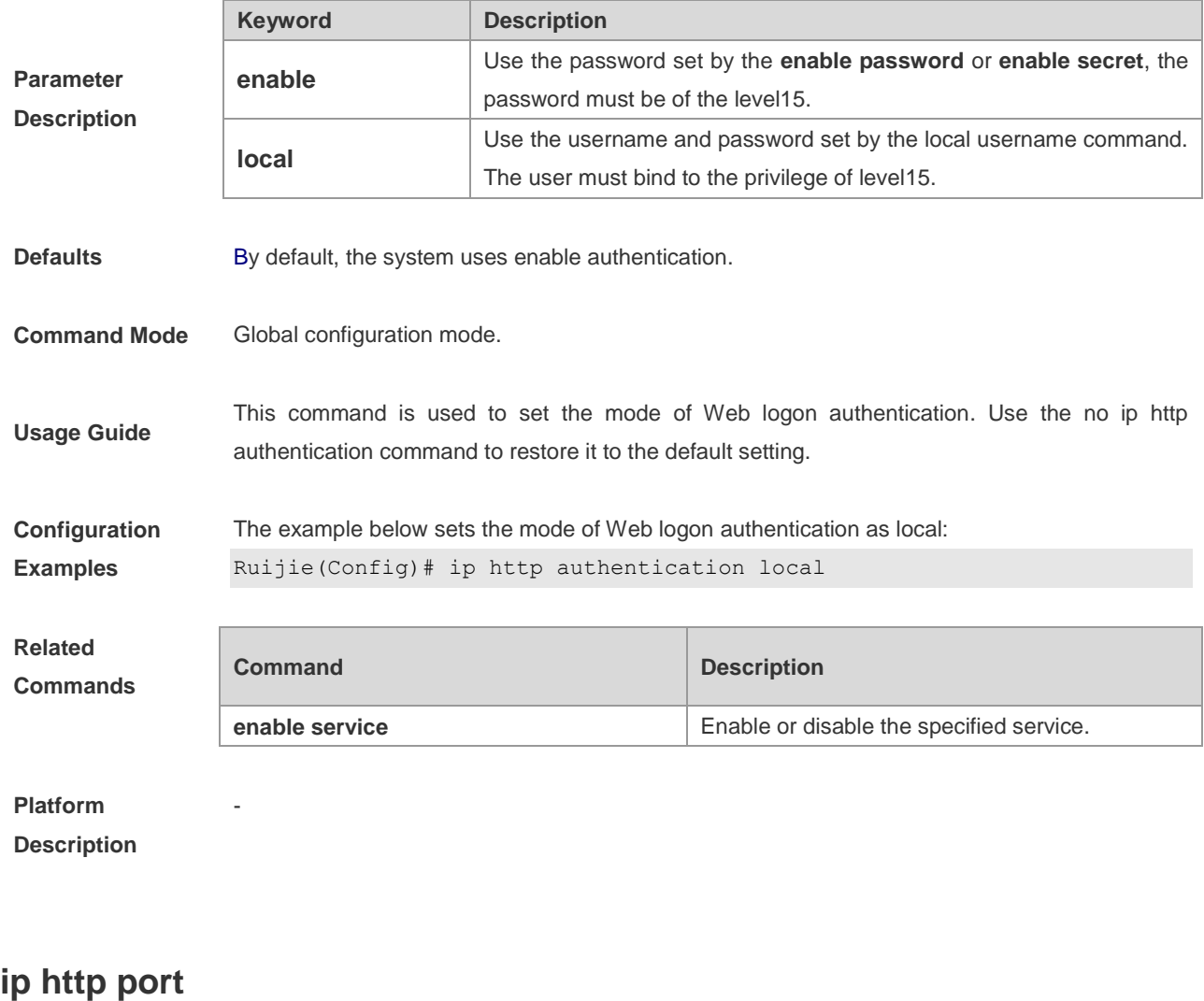

To set the port of the HTTP service, use this command in the global configuration mode:

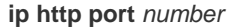

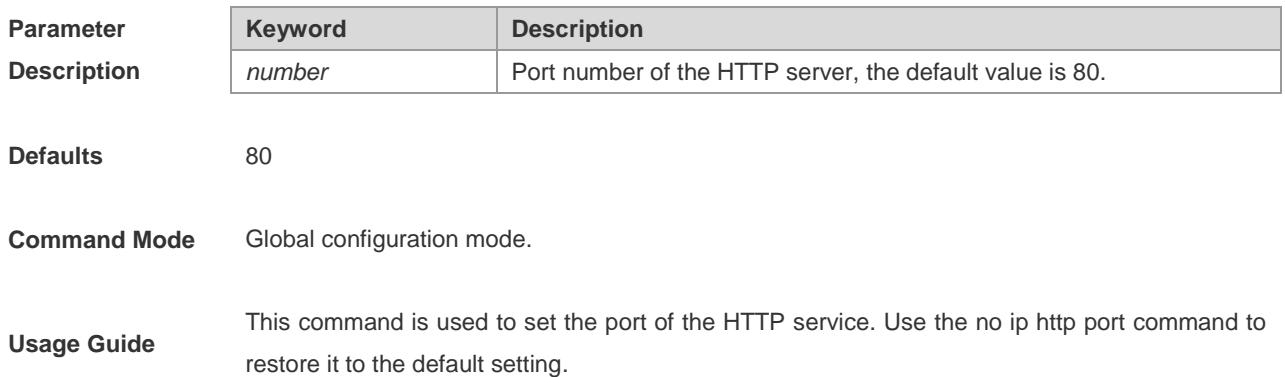

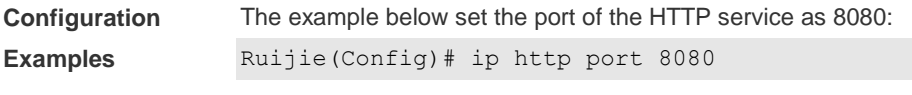

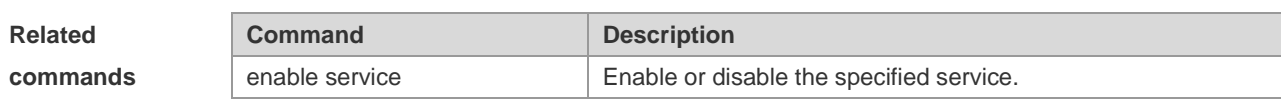

### **ip http source-port**

This command is used to configure the port for HTTPS services in the global configuration mode.

**ip http source-port** *number*

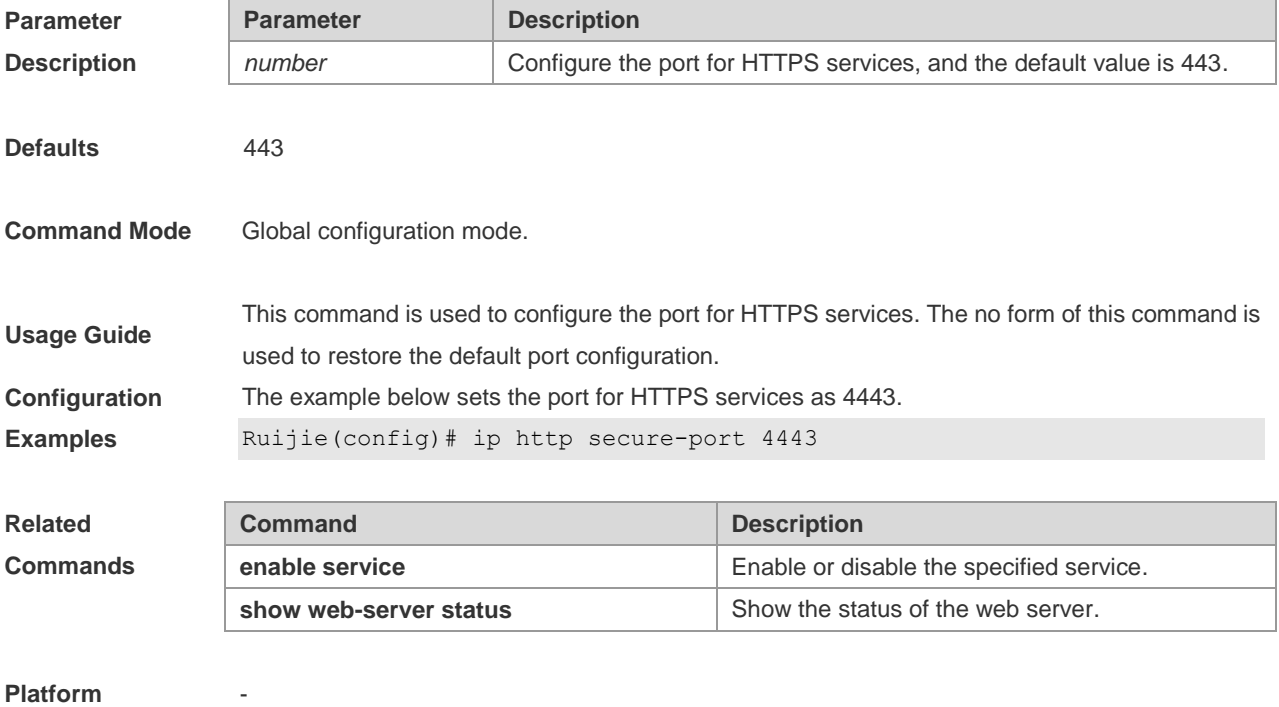

**Description**

### **ip telnet source-interface**

To specify the IP address of one interface as the source address for the Telnet connection, use the **ip telnet source-interface** command in the global configuration mode:

**ip telnet source-interface** *interface-name*

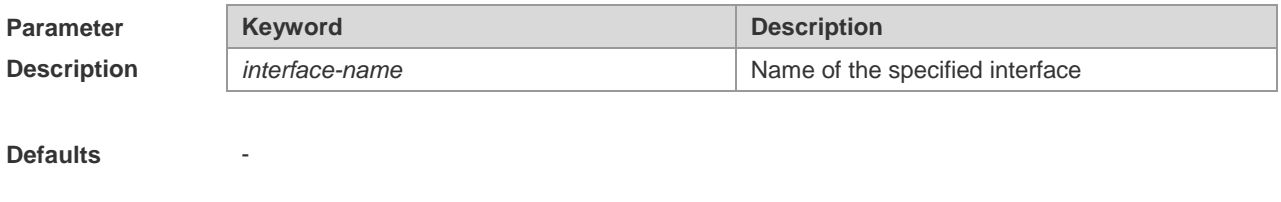

**Command Mode** Global configuration mode.

**Usage Guide** This command is used to specify the IP address of one interface as the source address for the global Telnet connetction. When using the telnet command to log in a Telnet server, if no source interface or source address is specified for this connnetcion, the global setting is used.Use the no ip telnet source-interface command to restore it to the default setting. **Configuration Examples** The example below specifies the IP address of the interface *Loopback1* as the source address for the global Telnet connection. Ruijie(Config)# ip telnet source-interface Loopback 1 **Related Commands Command Description telnet log** in a Telnet server **Platform Description** -

### **lock**

To set a temporary password at the terminal, execute the EXEC mode command **lock**.

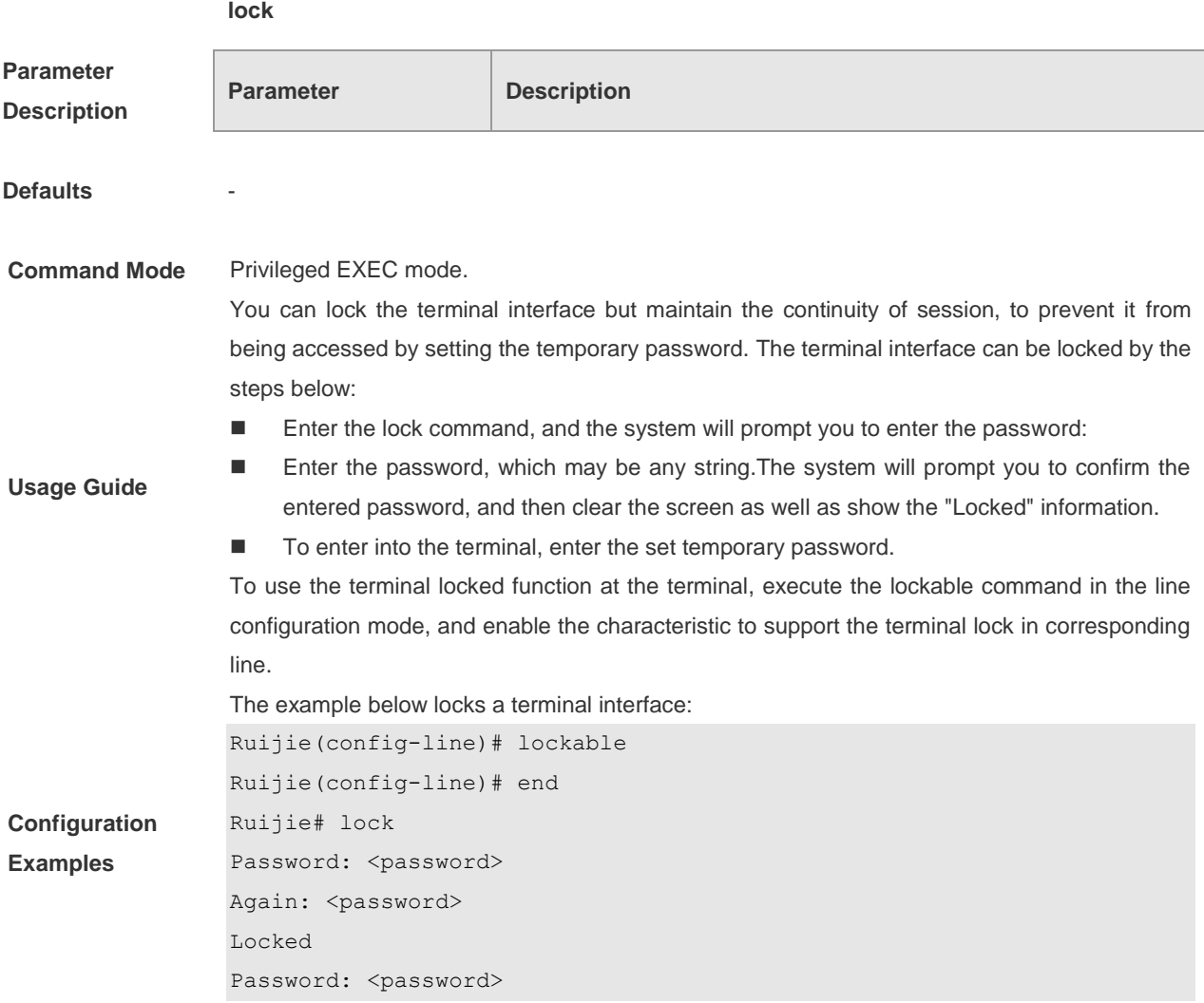

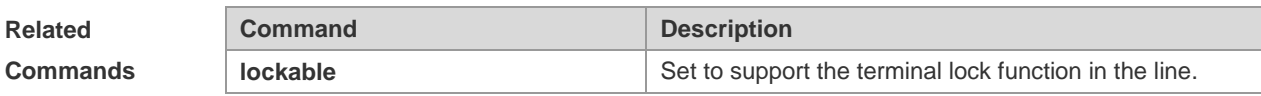

**Platform** 

**Description**

**-**

### **lockable**

To support the use of the **lock** command at the terminal, execute the **lockable** command in the line configuration mode. The terminal doesn't support the **lock** command, by default.Use the **no** command to cancel the setting.

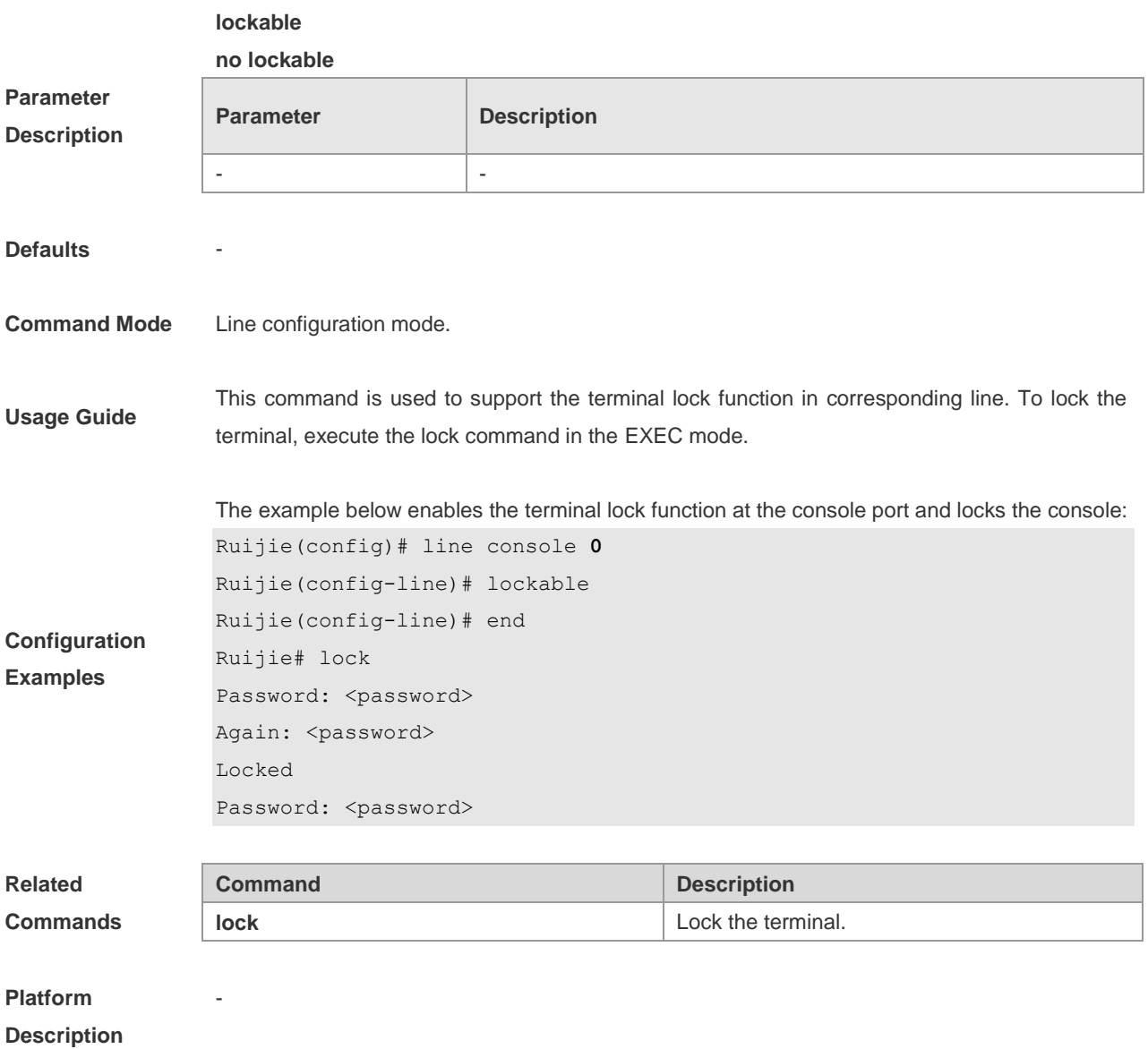

## **login**

In case the AAA is disabled, to enable simple logon password authentication on the interface, execute the interface configuration command **login**. The **no** form of this command is used to delete the line logon password authentication.

**login**

**no login**

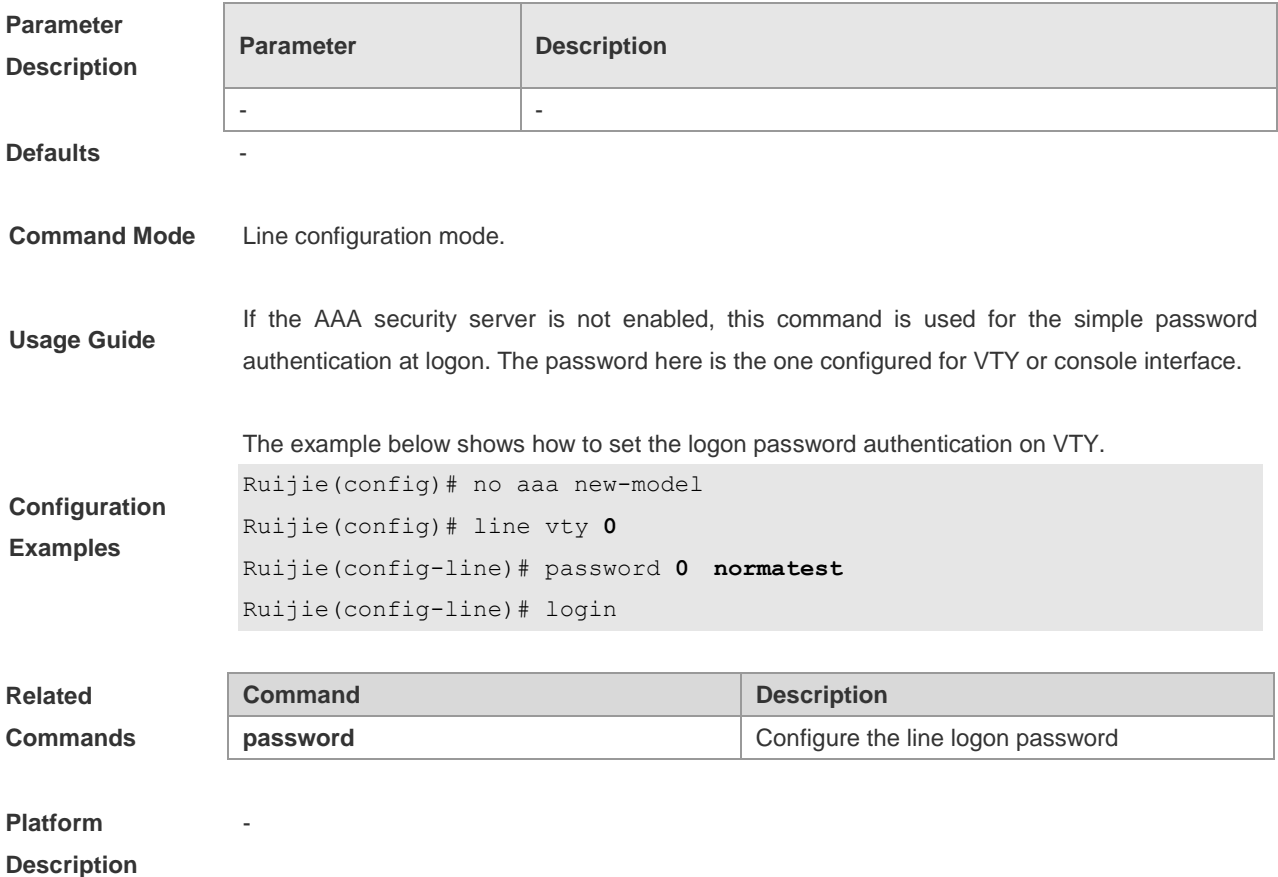

## **login authentication**

In case the AAA is enabled, the authentication with the AAA server must be performed for logon. Use this command to associate logon authentication method list. The **no** form of this command is used to delete the logon authentication method list.

**login authentication** {**default** | *list-name*}

**no login authentication** {**default** | *list-name*}

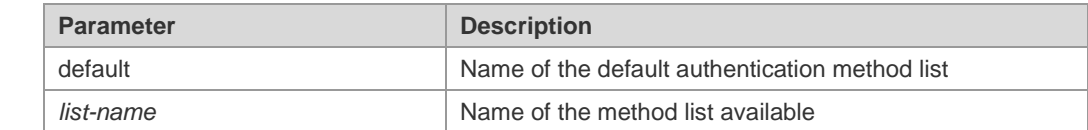

**Parameter Description**

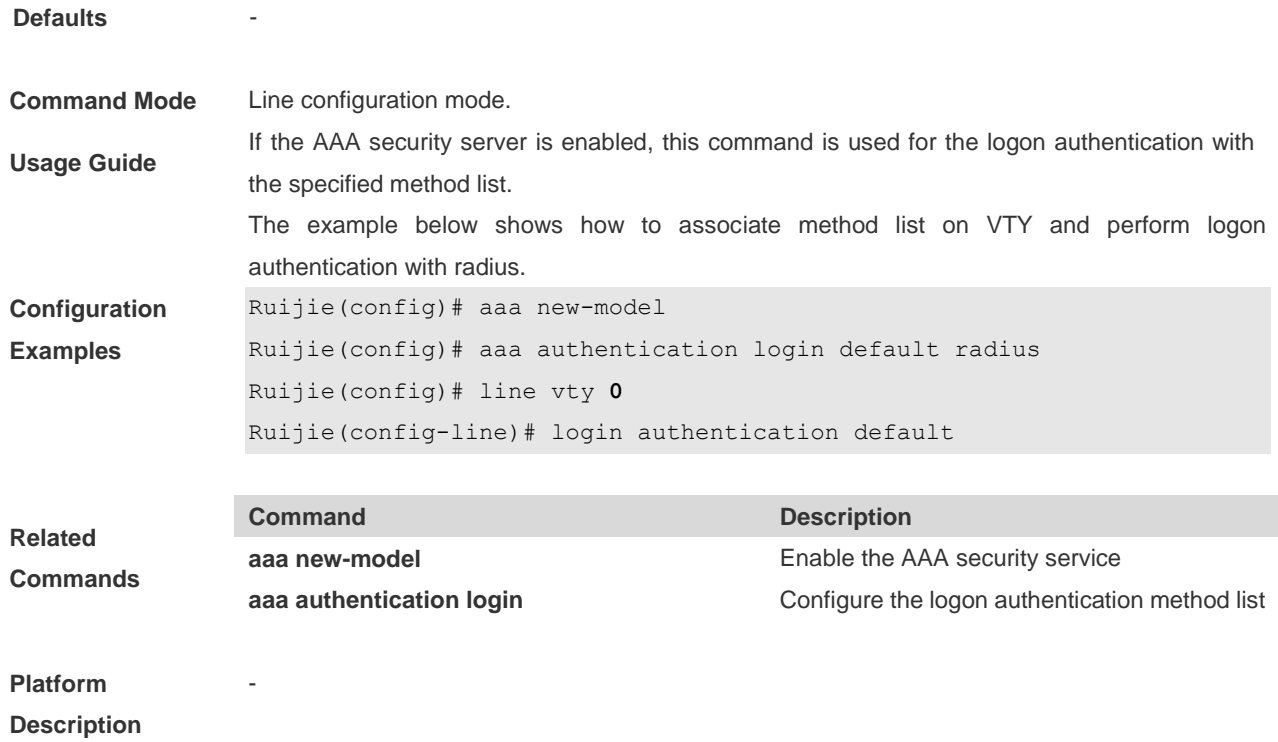

## **login local**

In case the AAA is disabled, to enable local user authentication on the interface, execute the interface configuration command **login local**. The **no** form of this command is used to delete the line local user authentication.

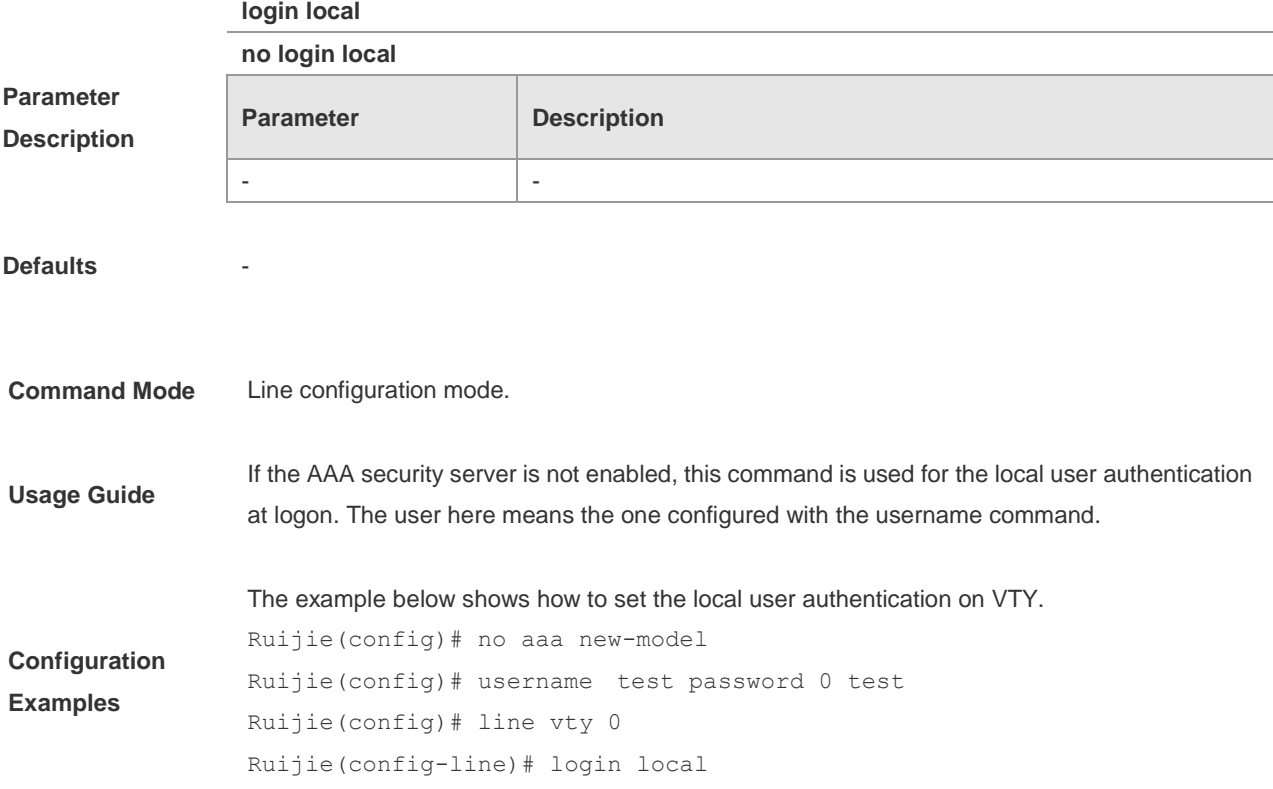

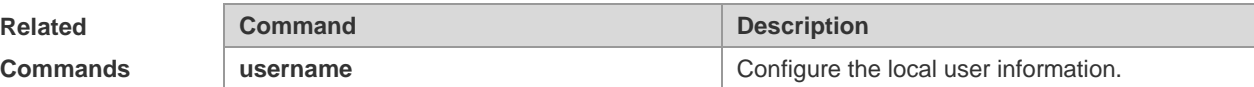

**Platform Description**

### **password**

To configure the password for line logon, execute the line configuration command **password**. The **no** form of this command is used to delete the line logon password.

**password** { *password* | [ **0** | **7** ] *encrypted-password* }

**no password**

-

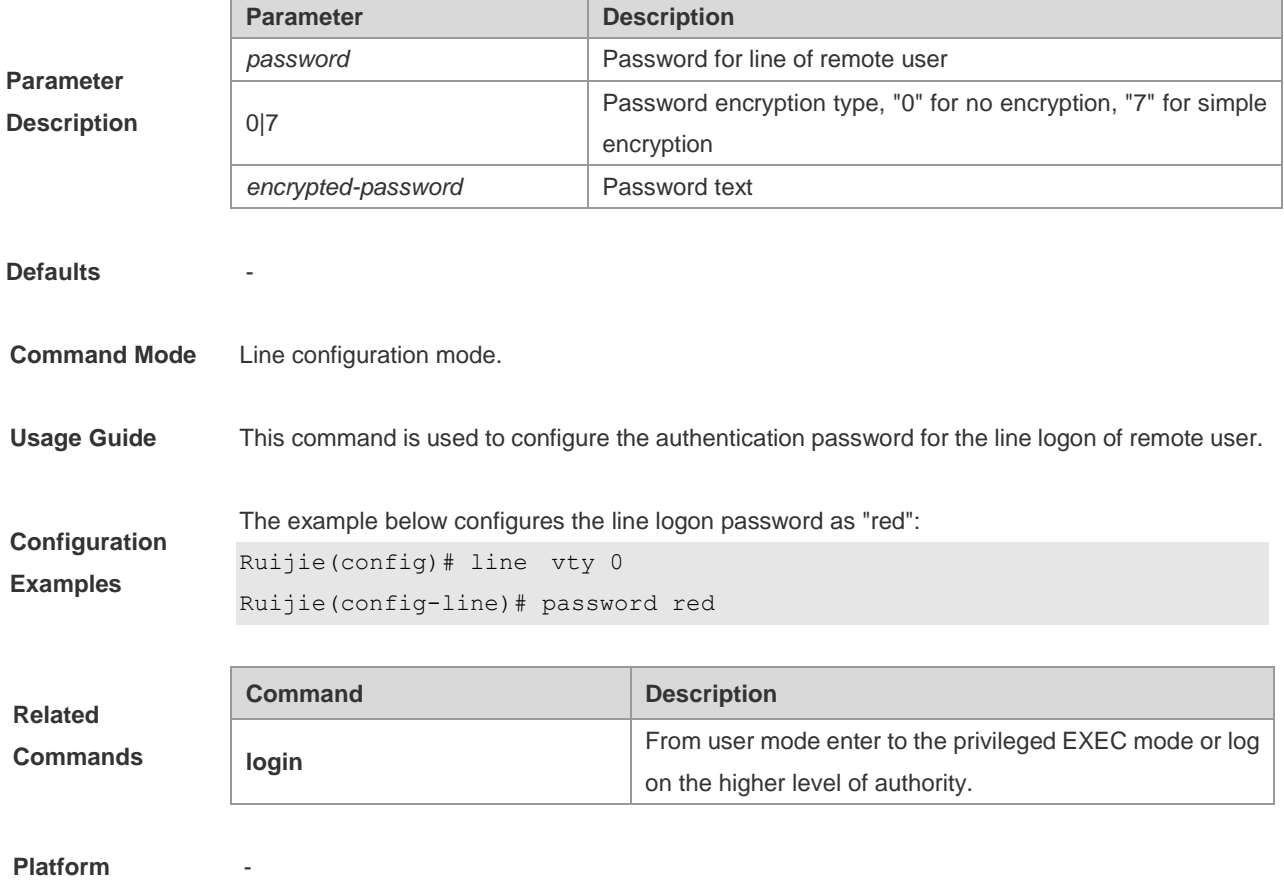

**Description**

## **password policy**

Use the **password policy** command to configure password safety policy. The **no** form of this command is used to delete the password safety policy.

**password policy** {**min-size** *length* | **strong** | **no-repeat-times** *times* | **life-cycle** *days* }

**no password** { **min-size** | **strong** | **no-repeat-times** | **life-cycle** }

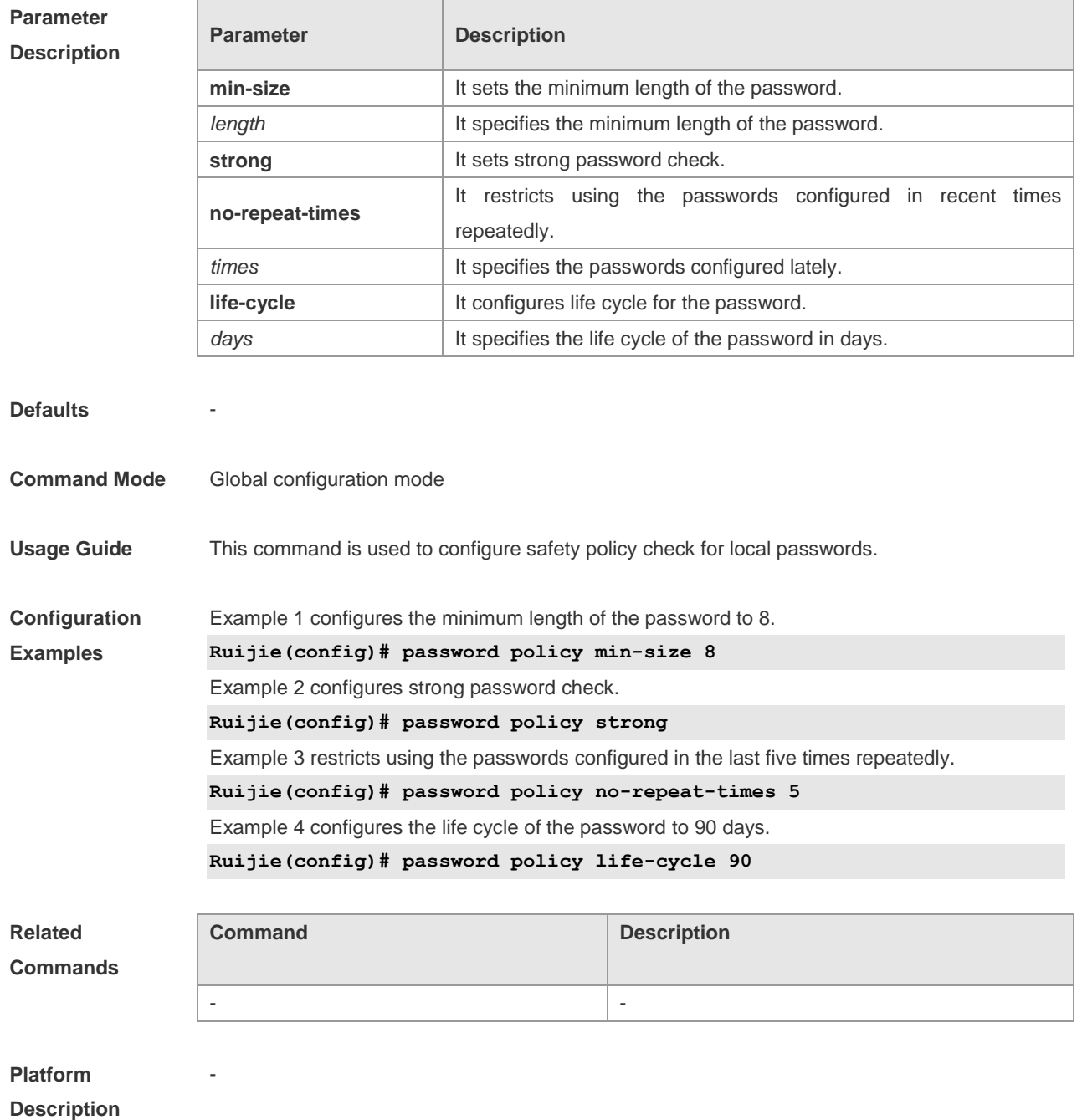

## **privilege mode**

Please refer to the *chapter of configure CLI authorization commands.*

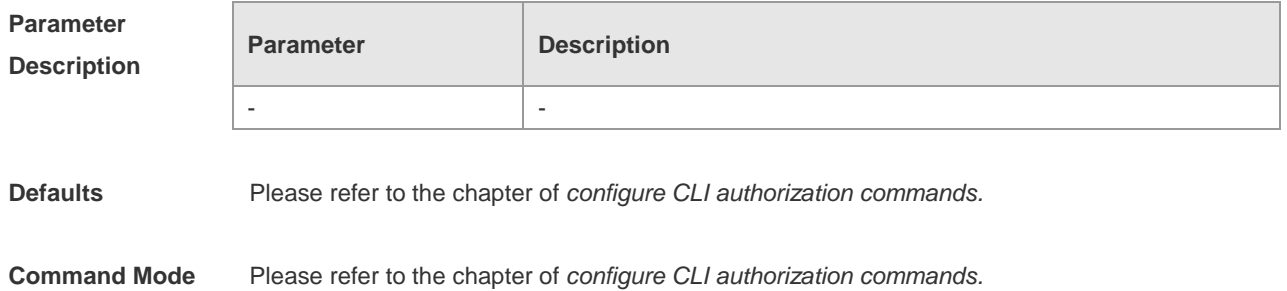

**Usage Guide** Please refer to the chapter of *configure CLI authorization commands.*

**Configuration** Please refer to the chapter of *configure CLI authorization commands.*

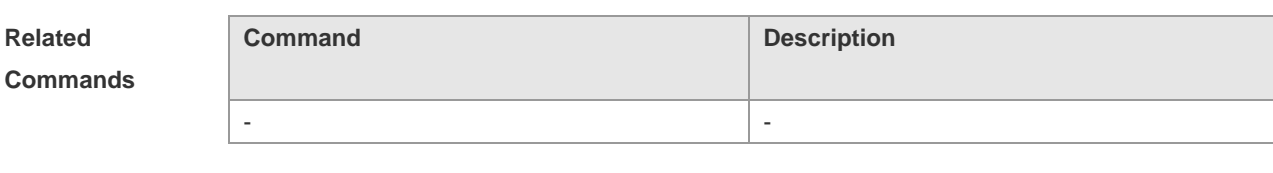

### **Platform Description**

**Examples**

### **prompt**

To set the **prompt** command, run the **prompt** command in the global configuration mode. To delete the prompt setting, run the **no prompt** command.

**prompt** *string*

-

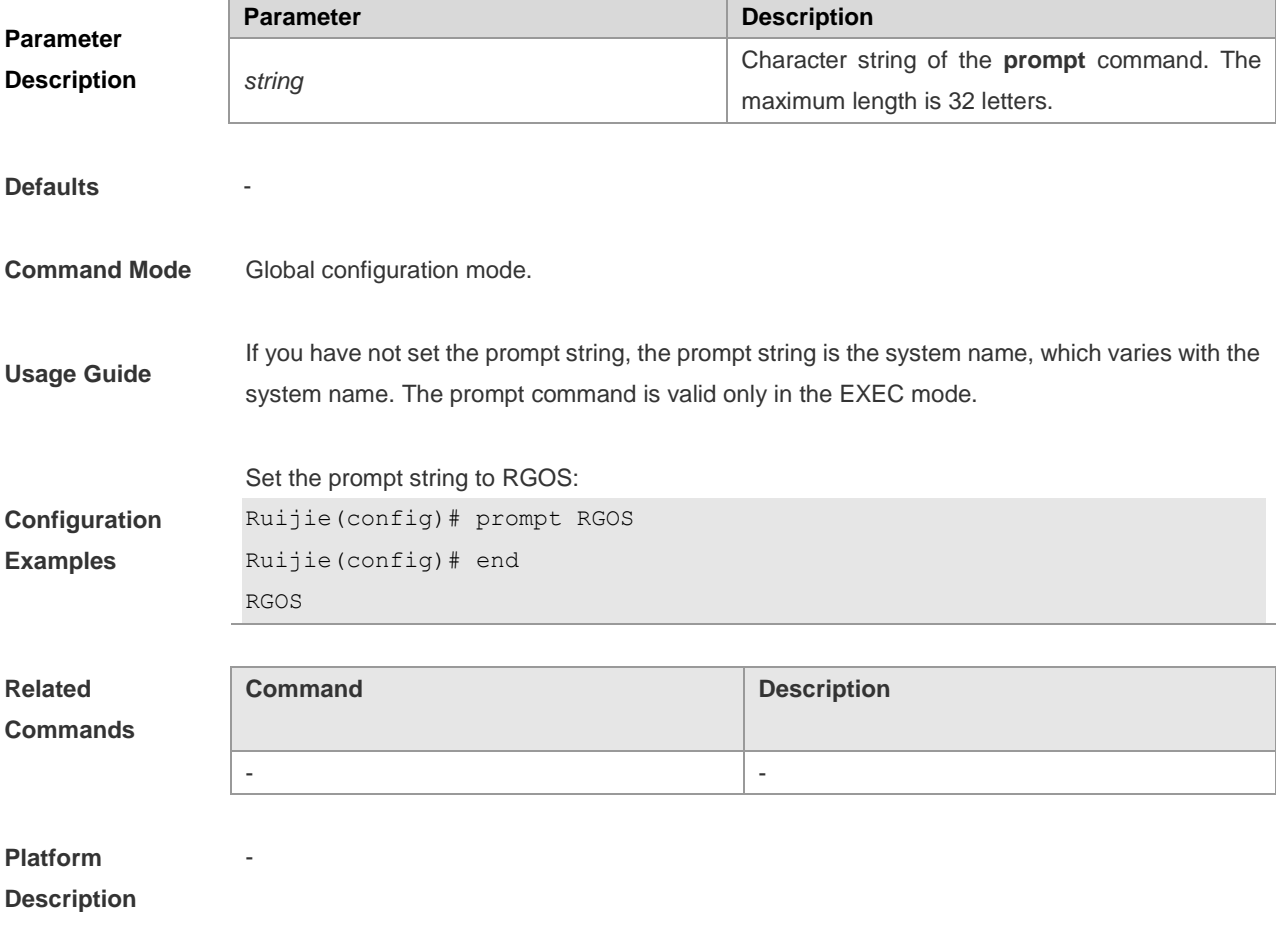

## **reload**

To restart the device system, execute the privileged user command reload.

**reload** [ *text* | **in** [ *hh:* ] *mm* [ *text* ] | **at** *hh:mm* [*month day year* ] [ *text* ] | **cancel** ]

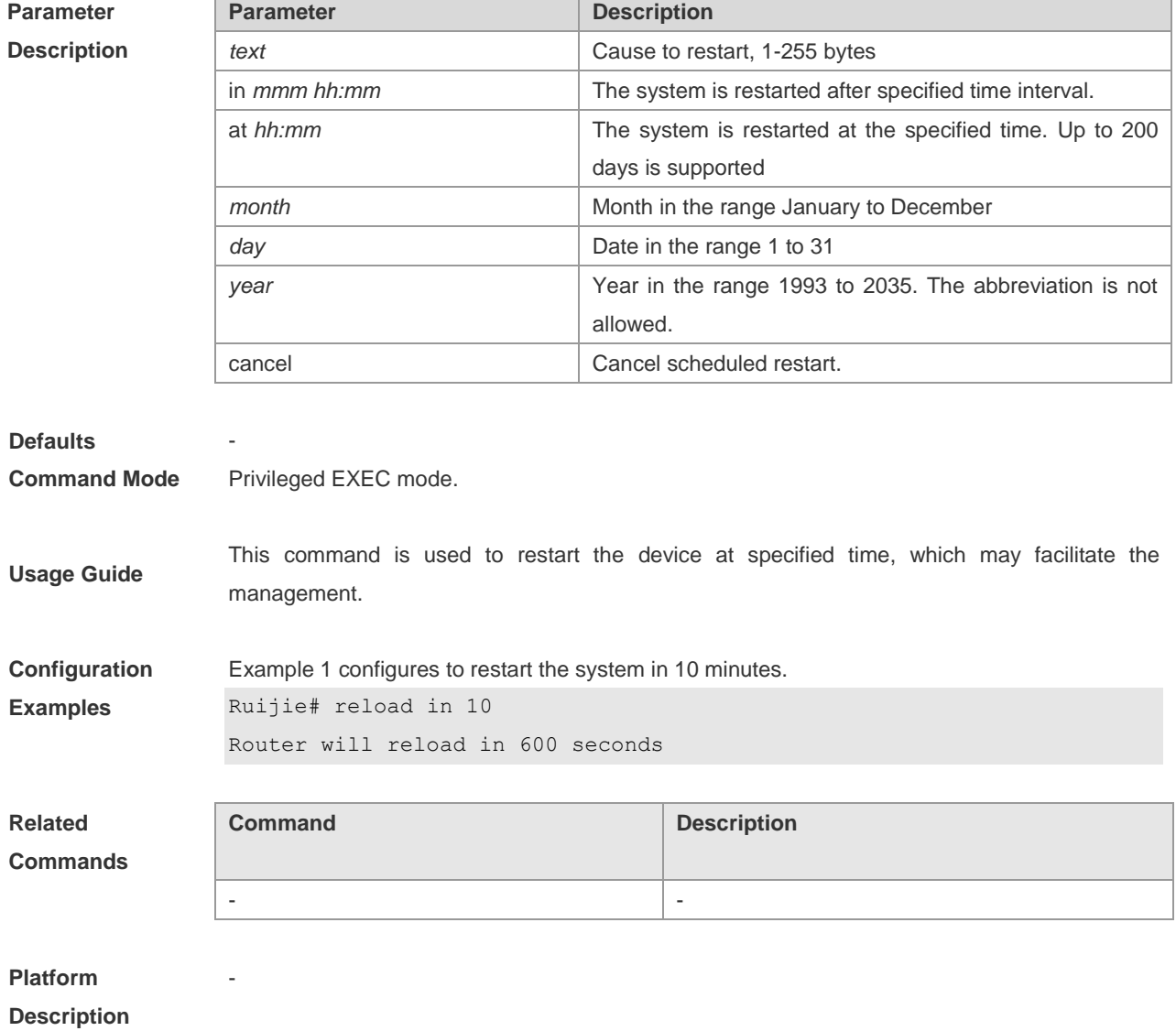

## **service password-encryption**

**Parameter Description** To encrypt the password, execute this command. The **no** form of this command restores to the default value, but the password in cipher text cannot be restored to plain text.

### **service password-encryption**

**Parameter Description** - -

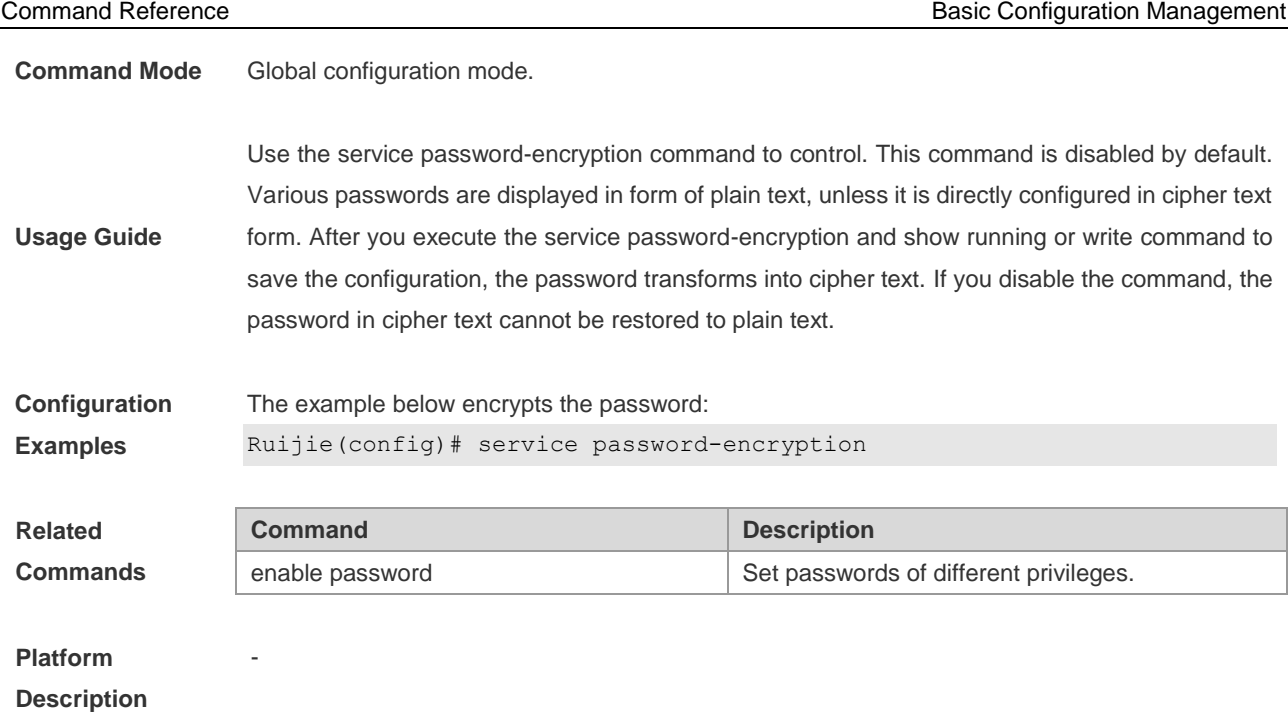

## **session-timeout**

To configure the session timeout for the remote terminal established in current LINE, use the **session-timeout** command. When the session timeout for the remote terminal in the LINE is cancelled, the session will never be timeout.

**session-timeout** *minutes* [ **output** ]

### **no session-timeout**

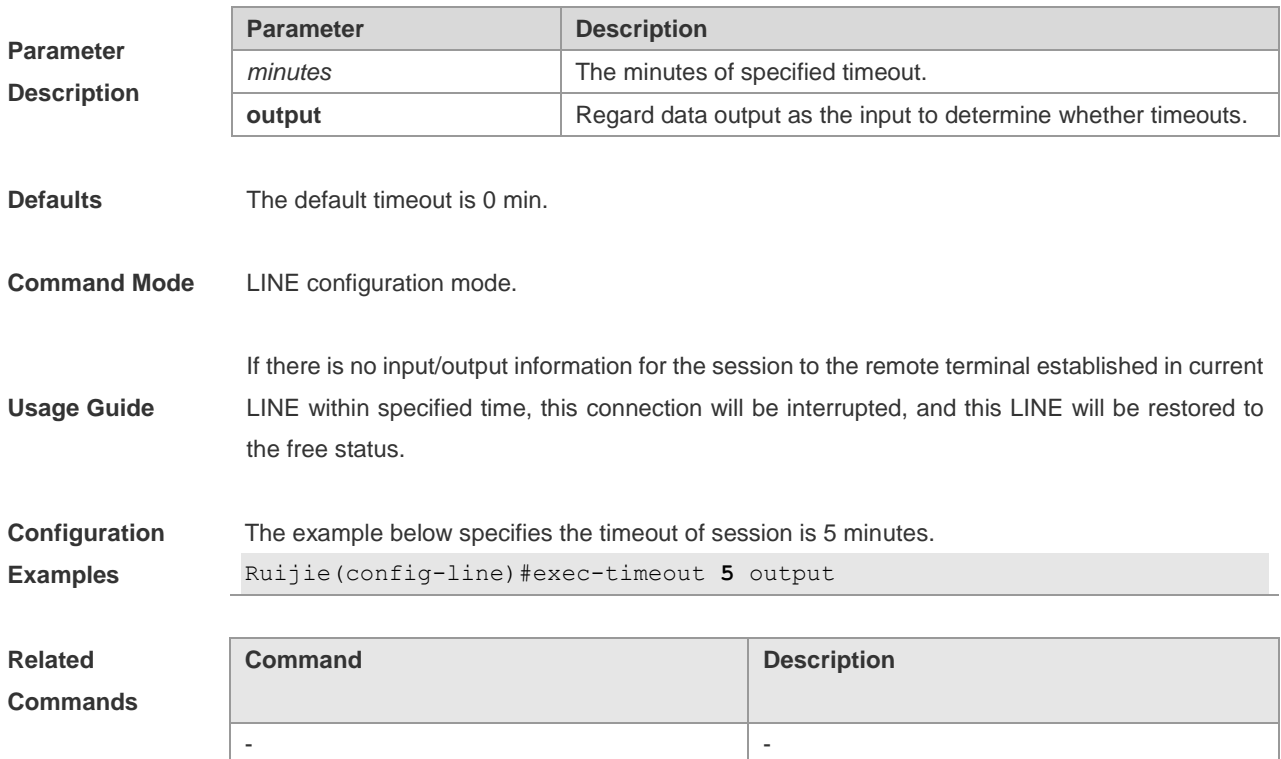

-

### **Platform Description**

### **show clock**

To view the system time, execute the privileged user command show clock.

## **show clock Parameter Description Parameter Description** - - Defaults **Command Mode** Privileged EXEC mode **Usage Guide** This command is used to view current system clock. **Configuration Examples** The example below is an execution result of the show clock command: Ruijie# show clock clock: 2003-3-17 10:27:21 **Related Commands Command Description clock set** Set the system clock.

**Platform Description**

## **show line**

**Parameter Description** To show the configuration of a line, execute the **show line** command in the privileged EXEC mode.

**show line** {**console** *line-num |* **vty** *line-num* **|** *line-num*}

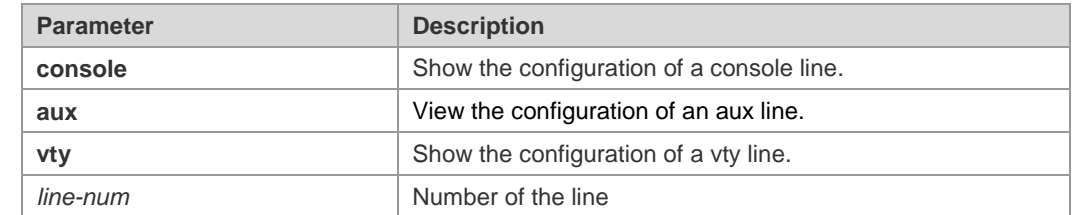

**Command Mode** Privileged EXEC mode.

-

**Usage Guide** This command shows the configuration information of a line.

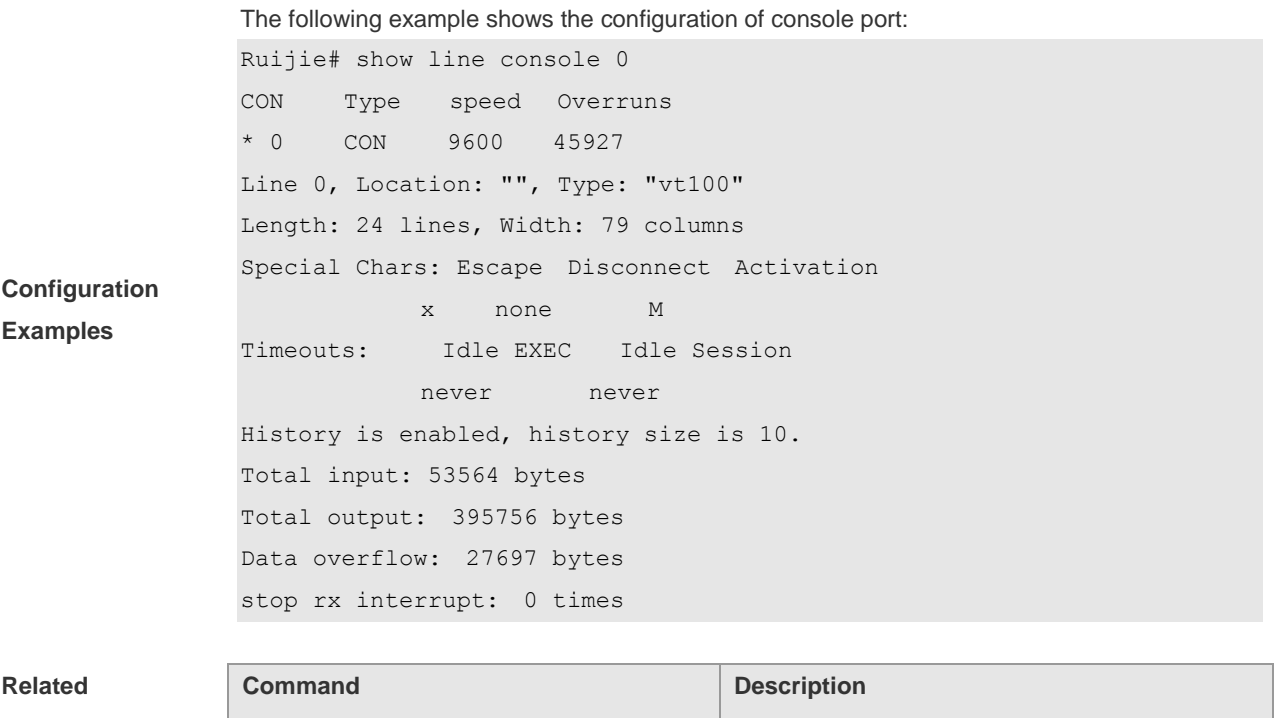

### **Commands**

### **Platform**

**Description**

## **show mainfile**

This command is used to show the current filename of the boot main program.

- -

#### **show mainfile**

-

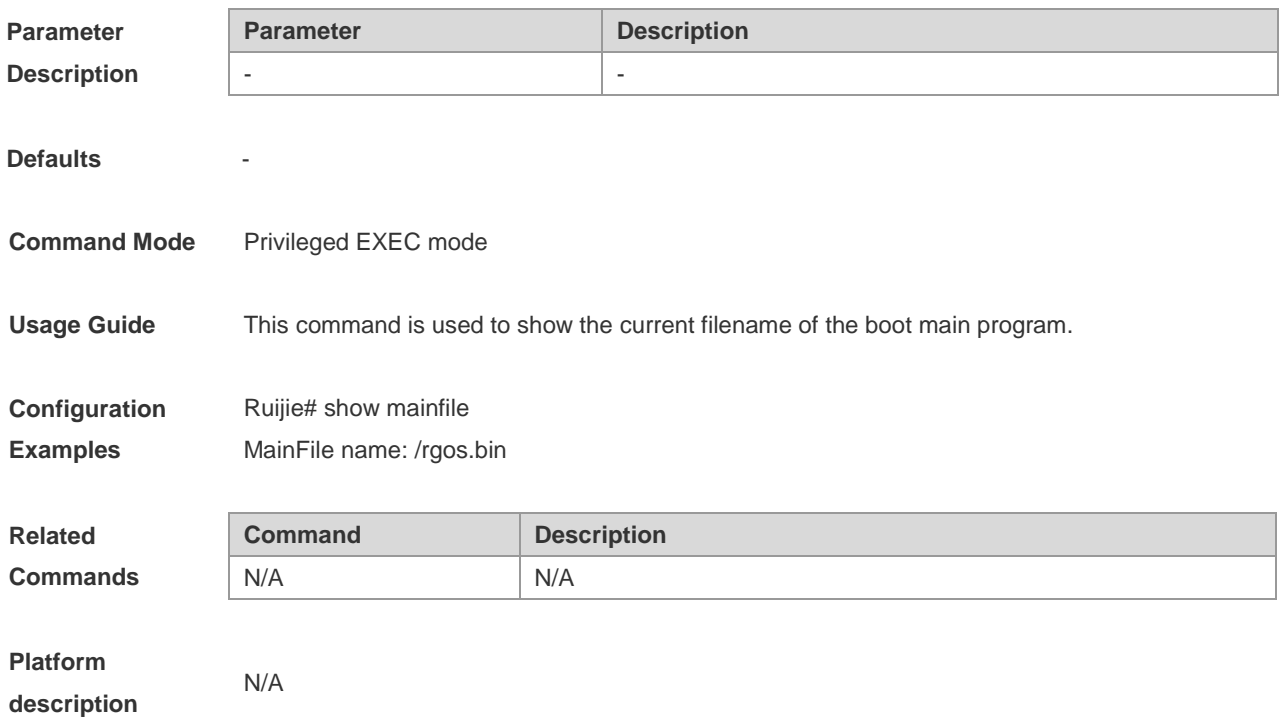

### **show reload**

To show the restart settings of the system, execute the **show reload** command in the privileged EXEC mode.

#### **show reload**

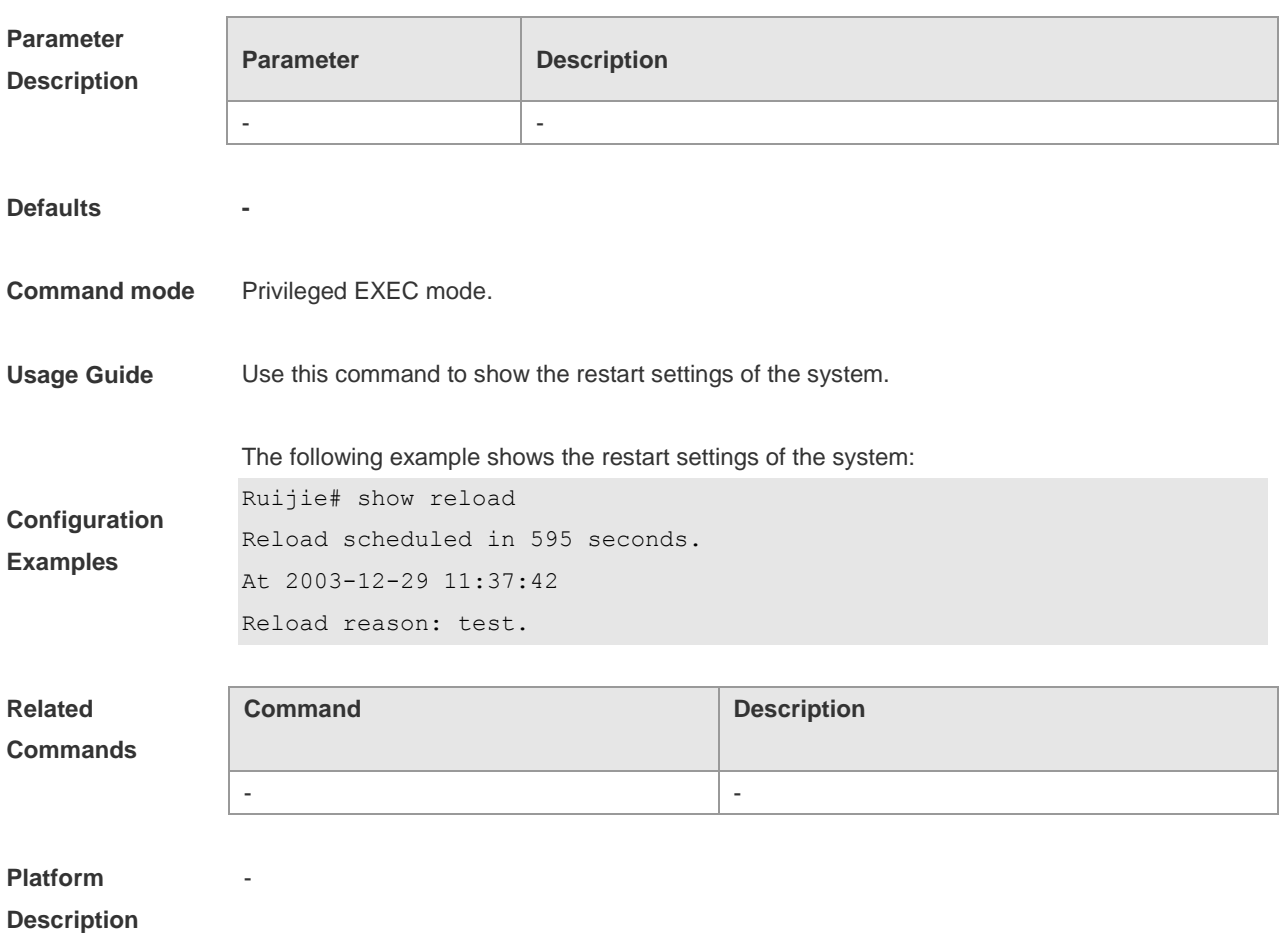

## **show running-config**

To show the configuration information current device system is running, execute the privileged user command show running-config.

#### **show running-config**

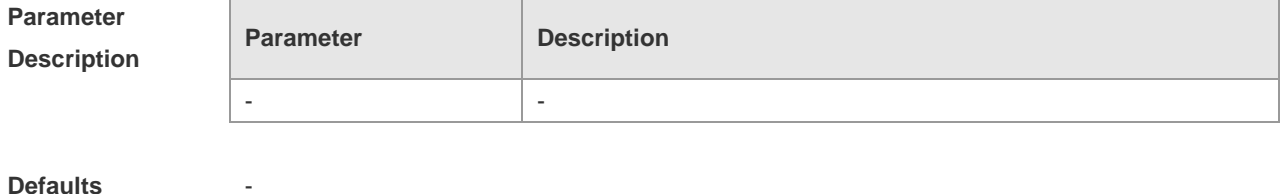

**Command Mode** Privileged EXEC mode.

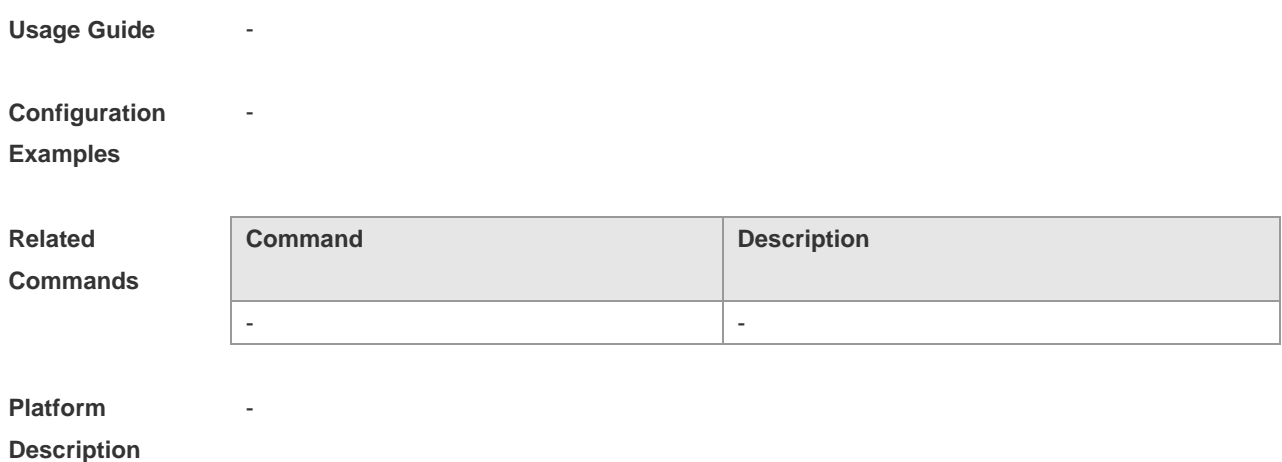

## **show startup-config**

To view the configuration of device stored in the Non Volatile Random Access Memory (NVRAM), execute the privileged user command show startup-config.

**startup-config**

**show startup-config**

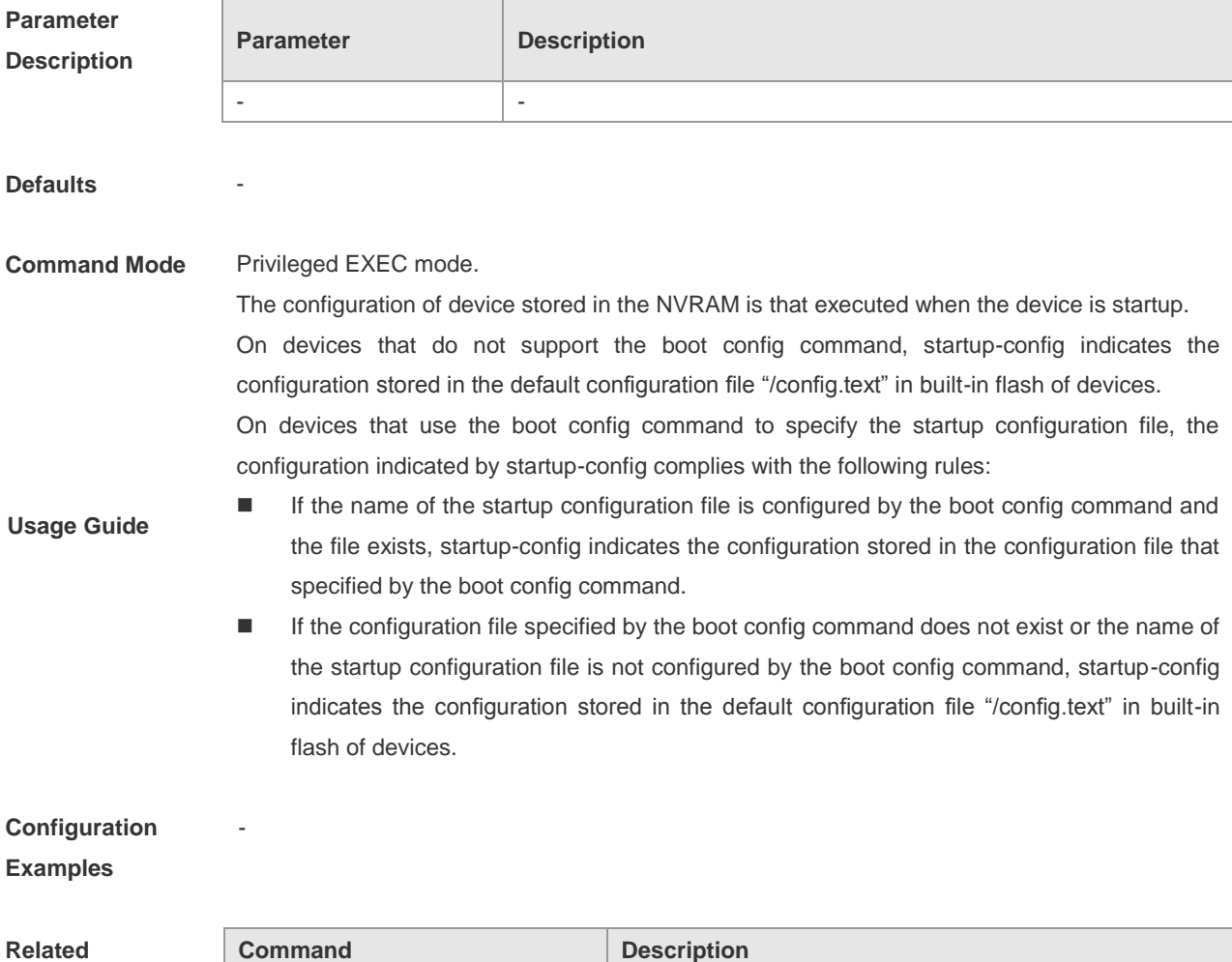

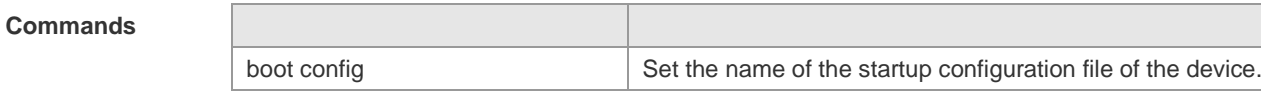

**Platform** 

**Description**

## **show this**

Use the **show this** command in the current mode to view effective configuration of the system in the current mode.

#### **show this**

-

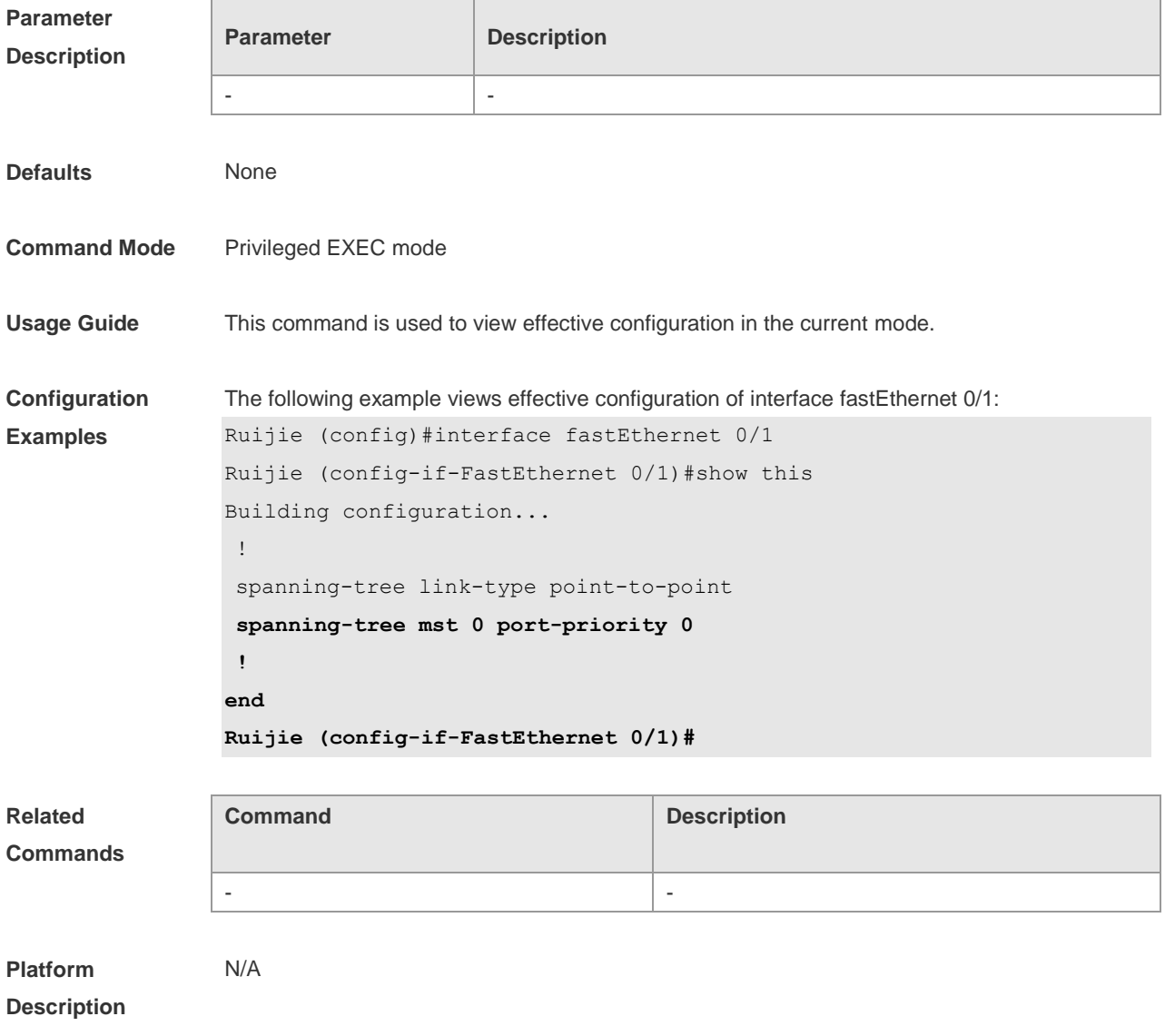

### **show version**

To view the information of the system, execute the command show version in the privileged EXEC mode.

### **show version** [**devices | module | slots**]

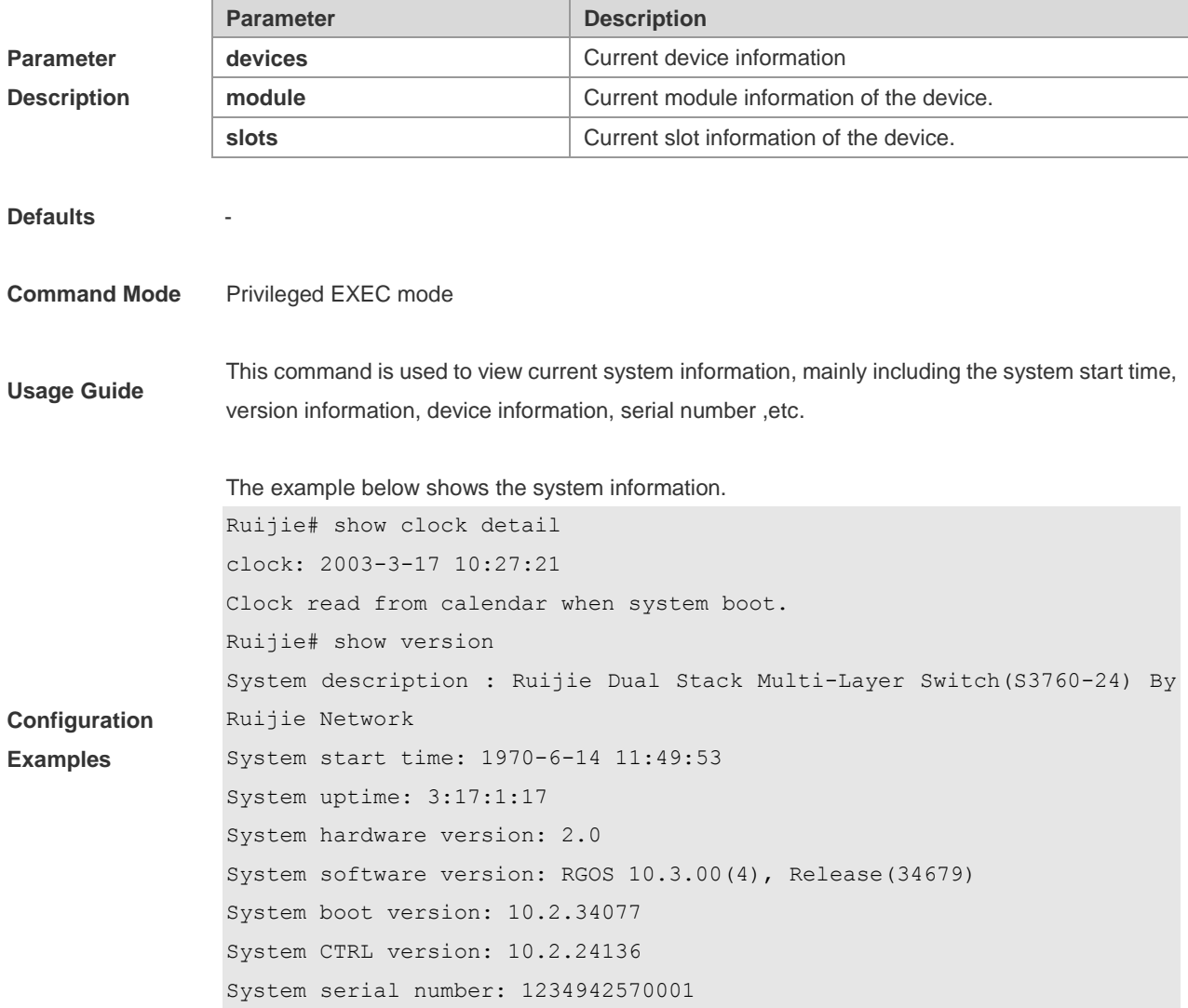

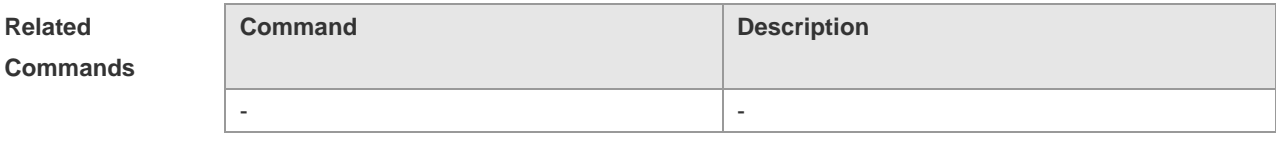

**Platform Description**

N/A

## **show web-server status**

This command is used to show the configuration and status of a web server.

#### **show web-server status**

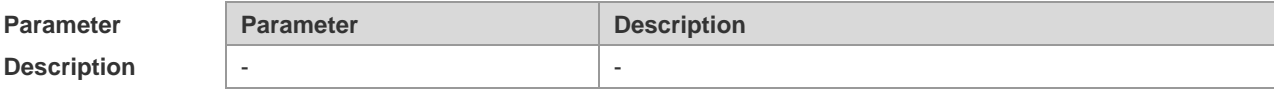
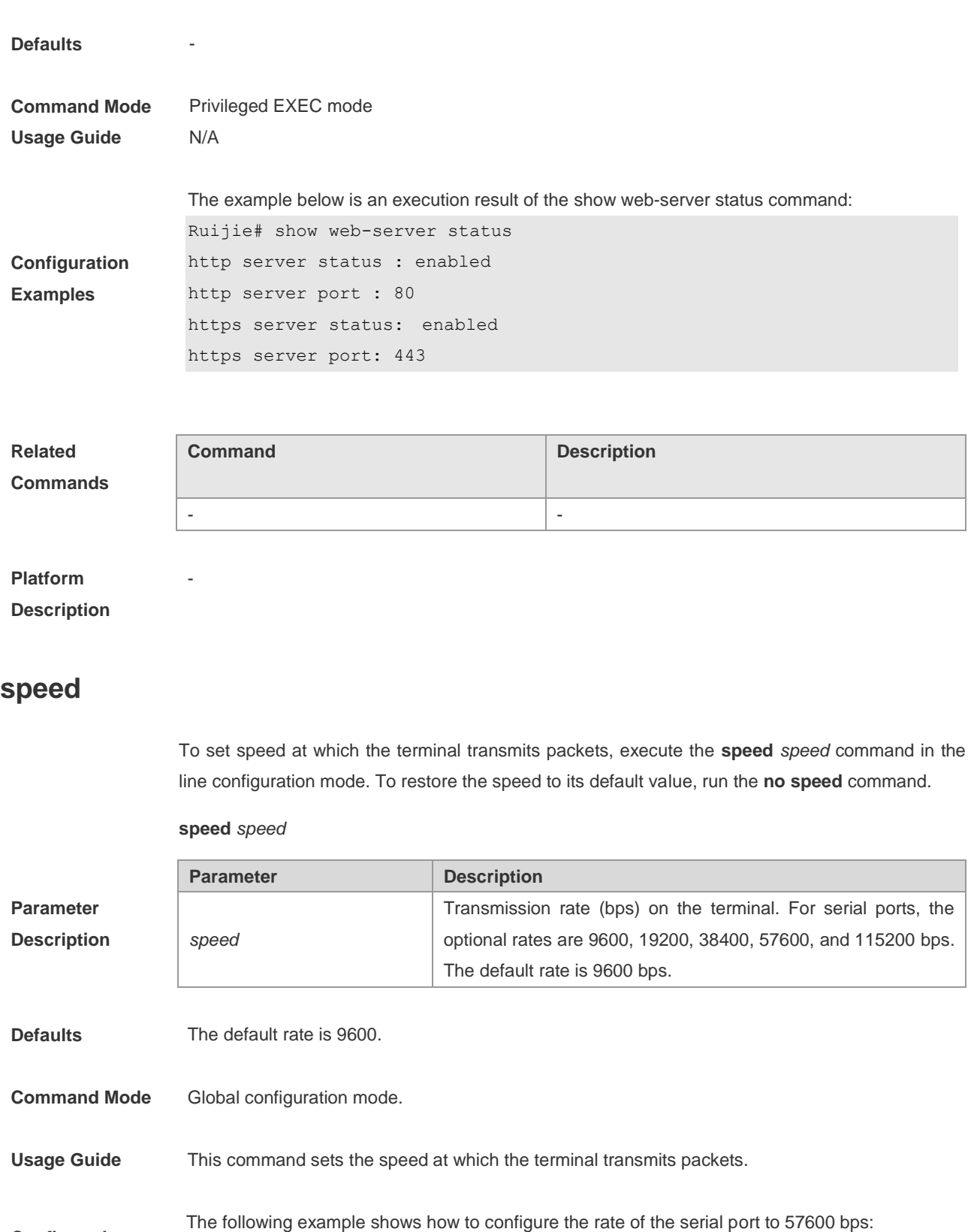

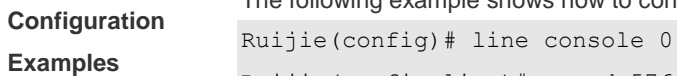

Ruijie(config-line)# speed 57600

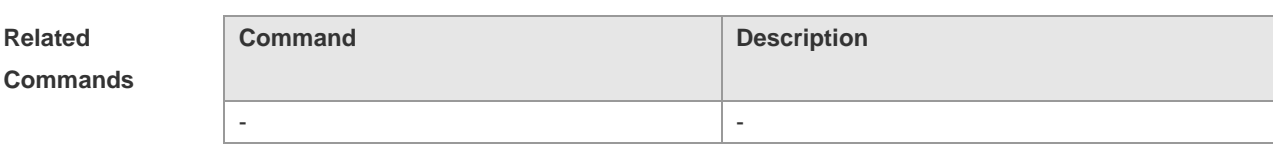

Ť.

-

Ē

#### **Platform**

#### **Description**

### **telnet**

To log in one server which supports the telnet connection, use the **telnet** command to log on in the EXEC (privileged) mode.

**telnet** *host* [ *port* ] [ **/ source** { **ip** *A.B.C.D* **| ipv6** *X:X:X:X::X* **| interface** *interface-name* } ] [ **/ vrf** *vrf-name* ]

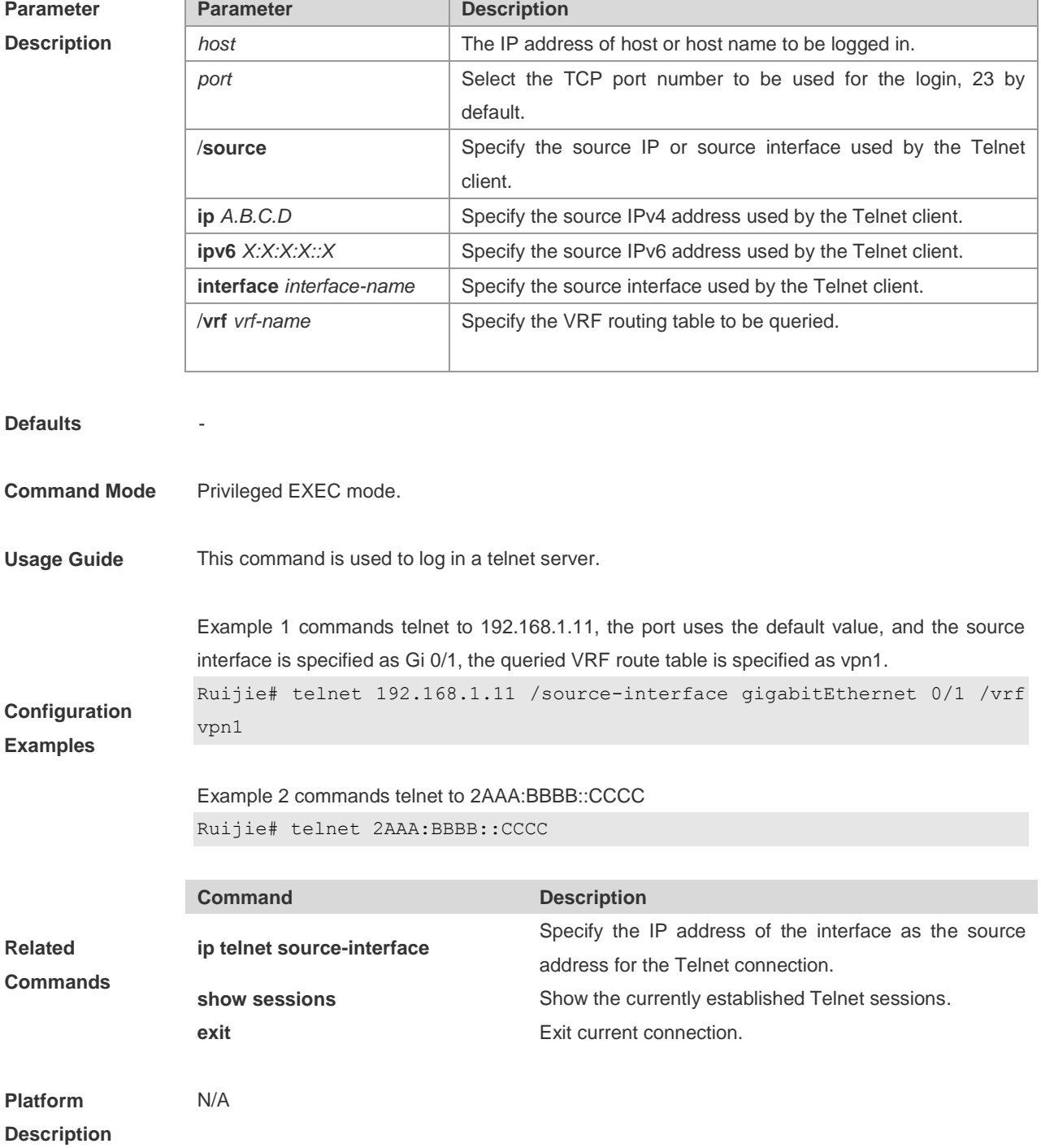

only when the encrypted password

#### **username**

To set the local username, execute the global configuration mode command username.

**username** *name* { **nopassword** | **password** { *password* | [ **0 | 7** ] *encrypted-password* } } **username** *name* **privilege** *privilege-level*

**no username** *name*

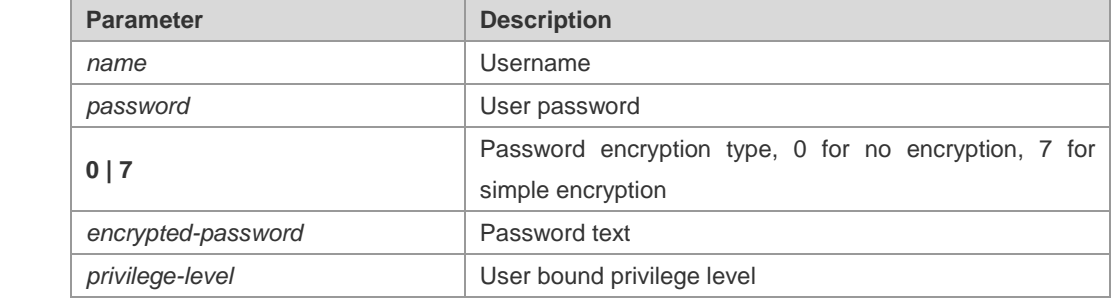

#### **Defaults**

**Parameter Description**

**Command Mode** Global configuration mode.

This command is used to establish local user database for the purpose of authentication.

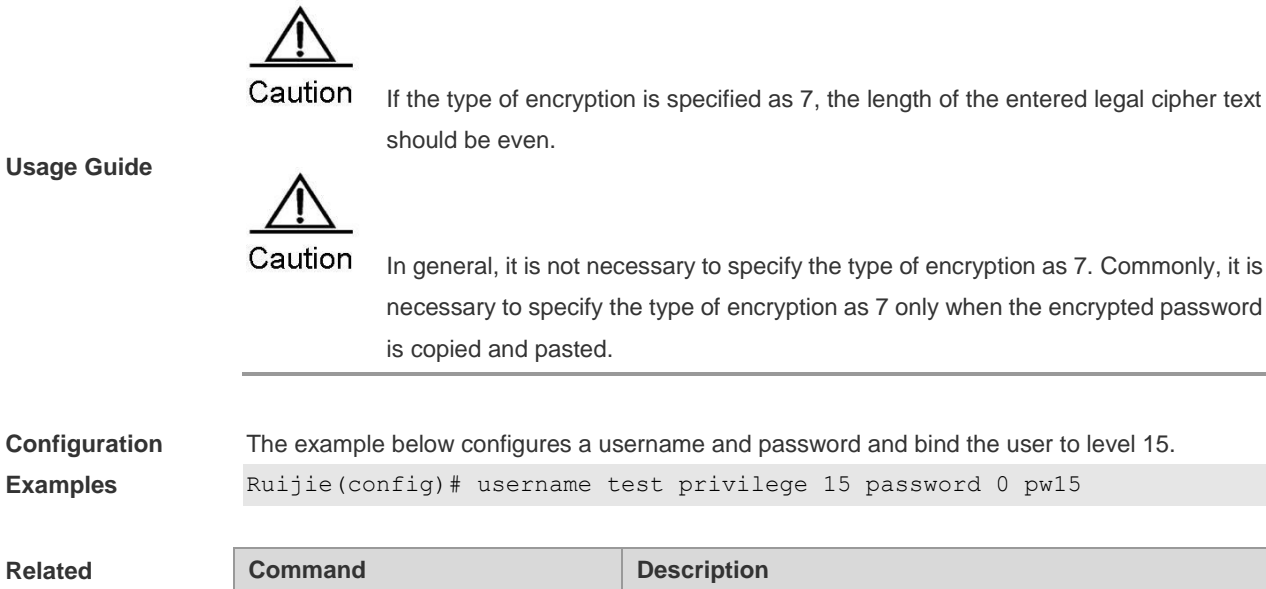

**login local local** Enable local authentication

**Commands**

**Examples**

**Related** 

**Platform** 

-

**Description**

# **username permission**

Use the **username permission** command in the global configuration mode to configure operation permissions of specified files for local users.

**username** *name* **permission** *oper-mode filename*

**no username** *name* **permission** *oper-mode filename*

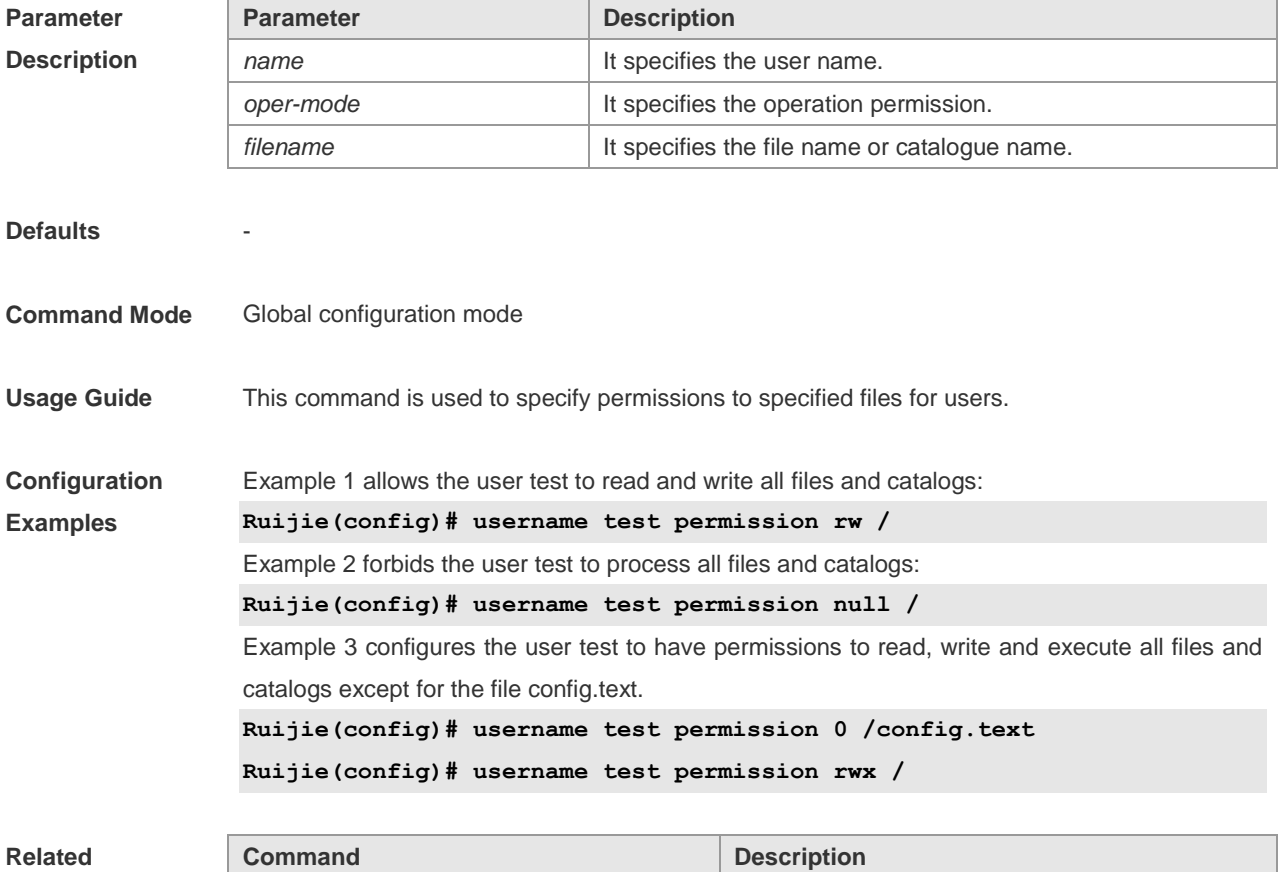

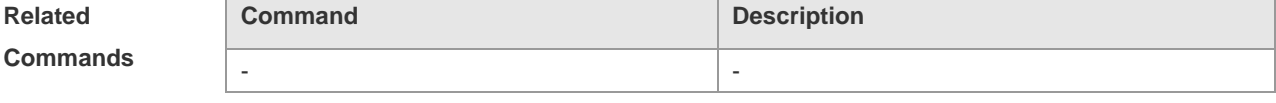

**Platform Description**

-

**write**

Use this command to save **running-config** to a specified location. **write [ memory | network | terminal ]**

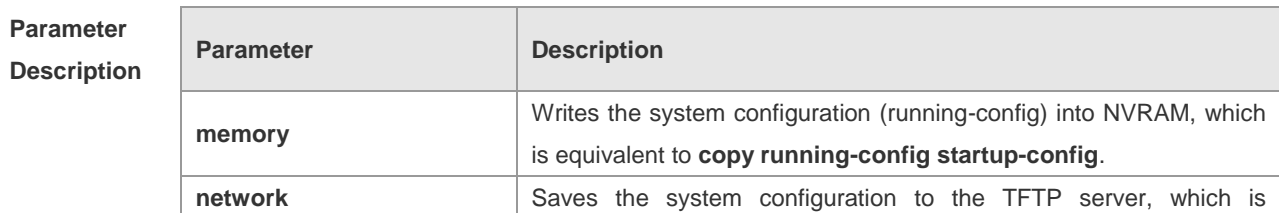

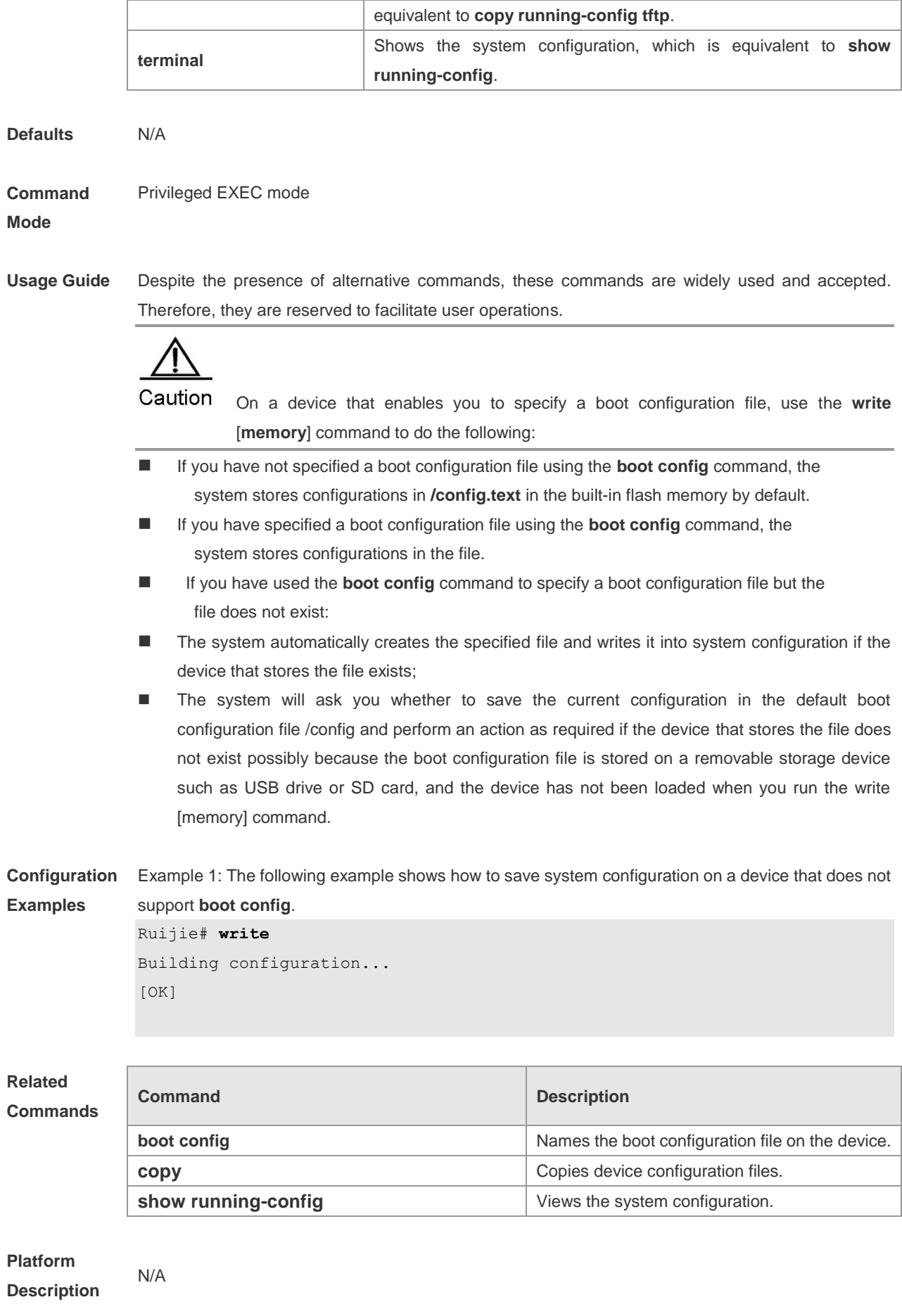

# **HTTP Service Configuration Commands**

#### **enable service web-server**

Use this command to enable the HTTP service function. Use the **no** form of the command to disable the HTTP service function.

**enable service web-server** [ **http** | **https** | **all** ] **no enable service web-server** [ **http** | **https** ]

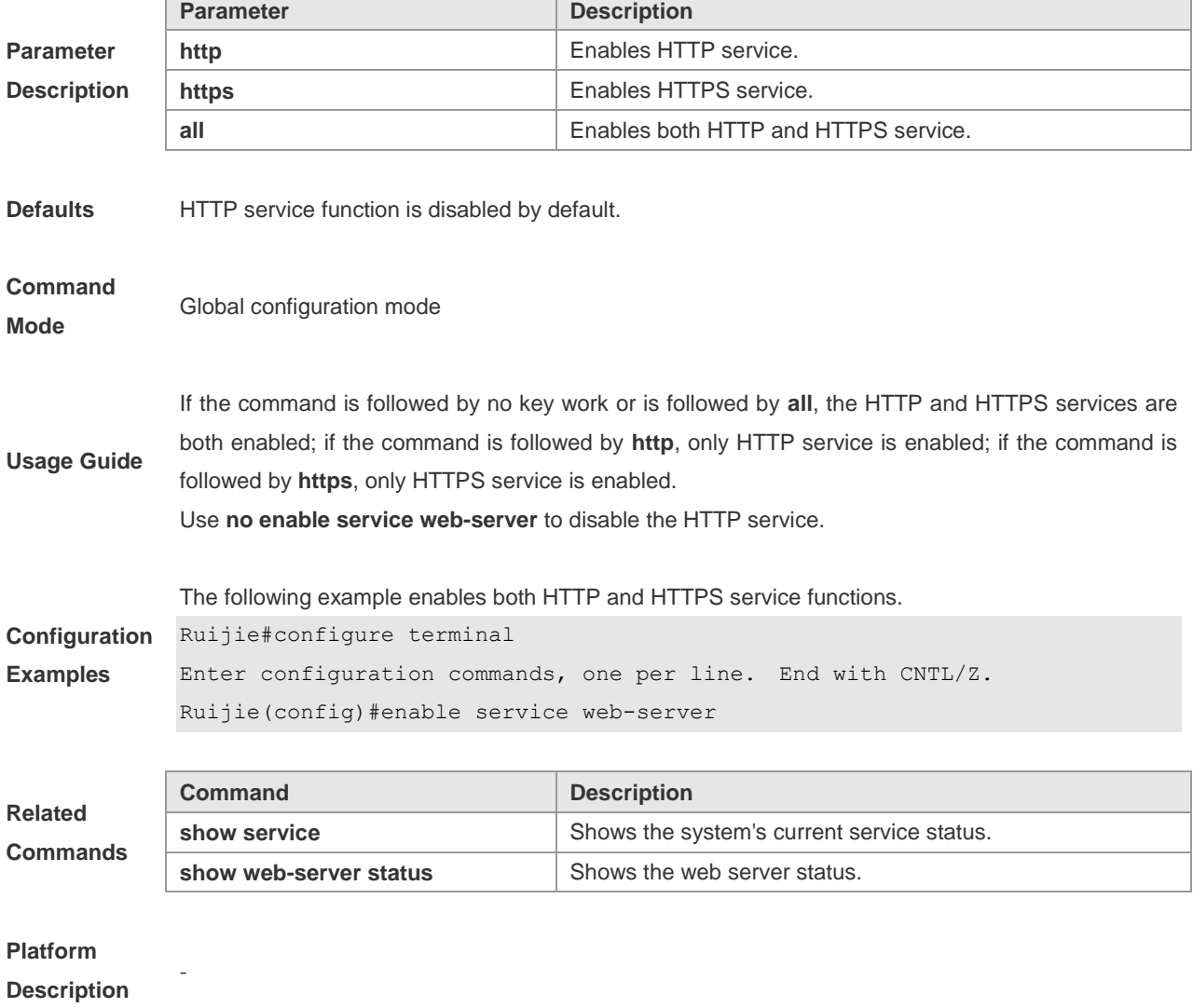

### **http check-version**

Check information about files that can be upgraded in the HTTP server. **http check-version**

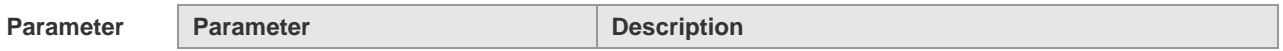

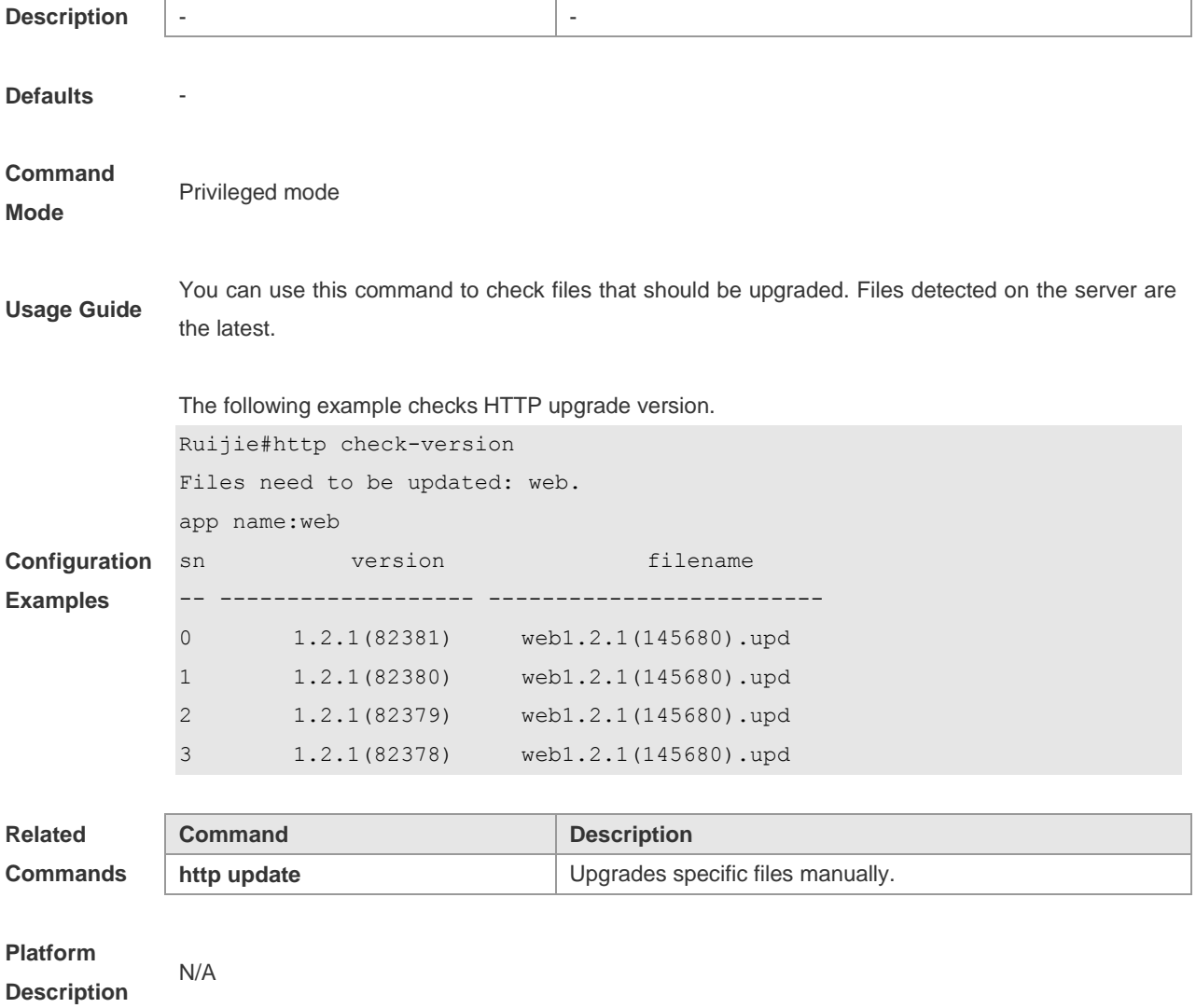

# **http update**

Use this command to upgrade files manually. **http update web** [ **version** *string* ]

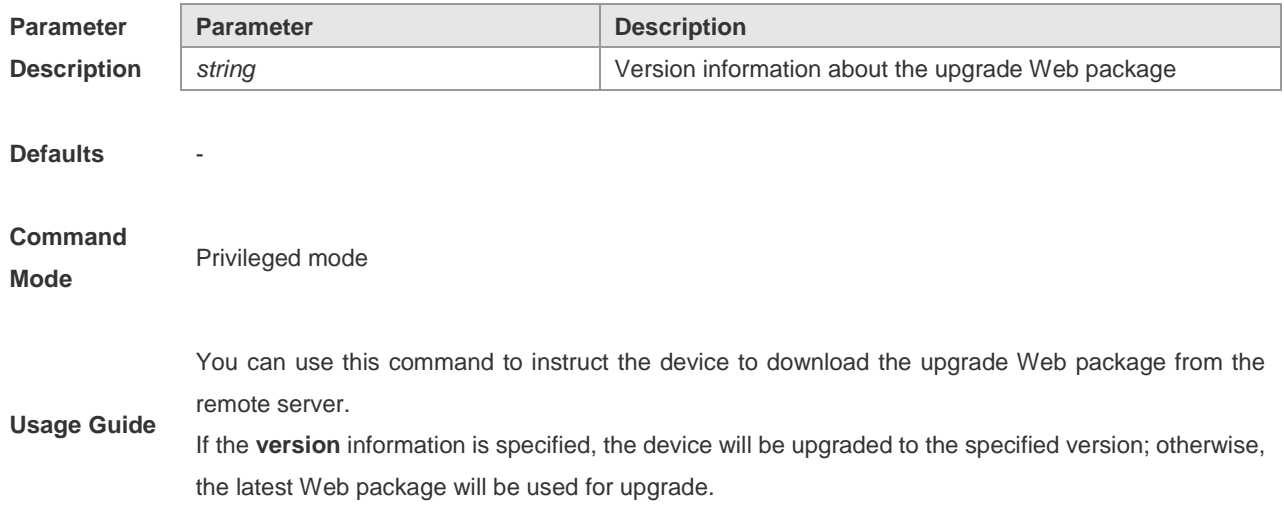

**Configuration Examples** The following example downloads the latest Web package manually from the remote server. Ruijie#http update web

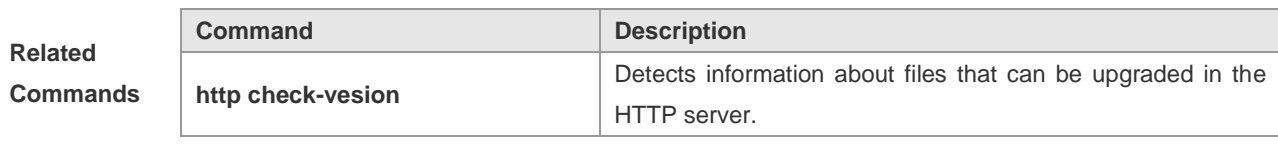

**Platform Description**

#### **http update mode**

N/A

Use this command to configure HTTP upgrade mode. **http update mode auto-detect no http update mode**

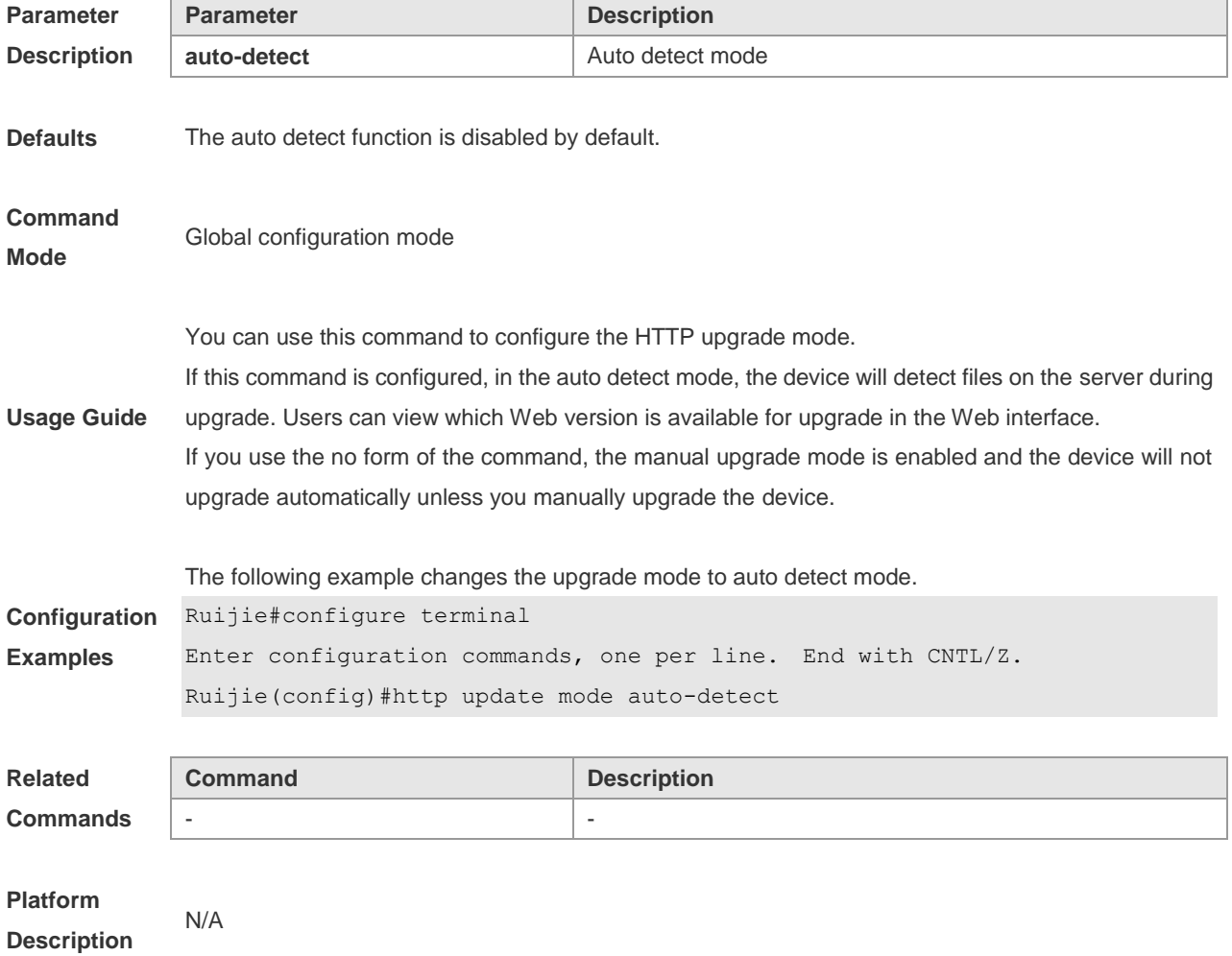

### **http update server**

Use this command to configure the server address and port number for HTTP upgrade.

#### **http update server** { *host-name* | *ip-address* } [ **port** *port-number* ] **no http update server**

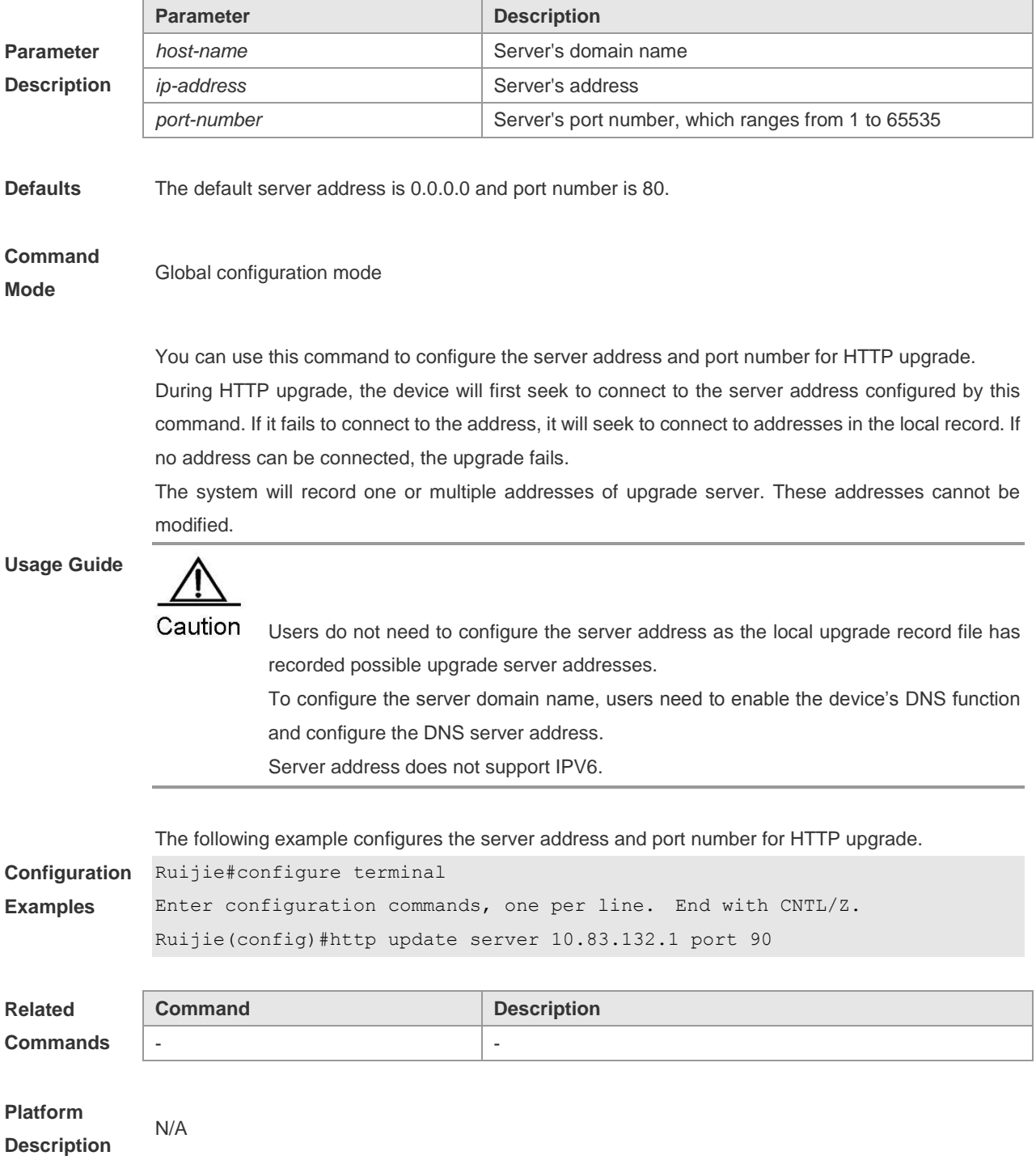

### **http update time**

Use this command to configure the HTTP upgrade auto detect time. **http update time daily** *hh*:*mm* **no http update time**

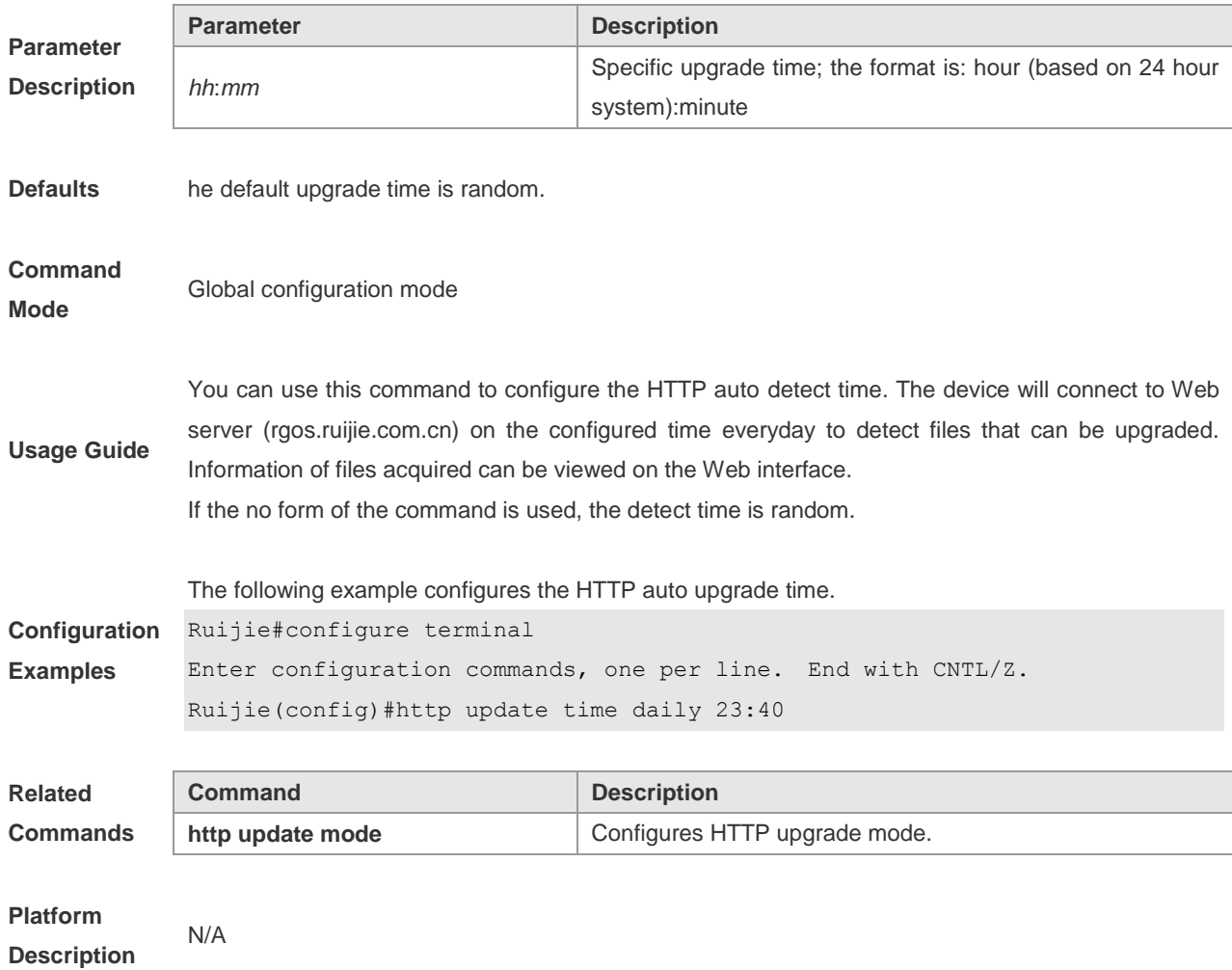

# **http web-file update**

Use this command to upgrade Web package. **http web-file update**

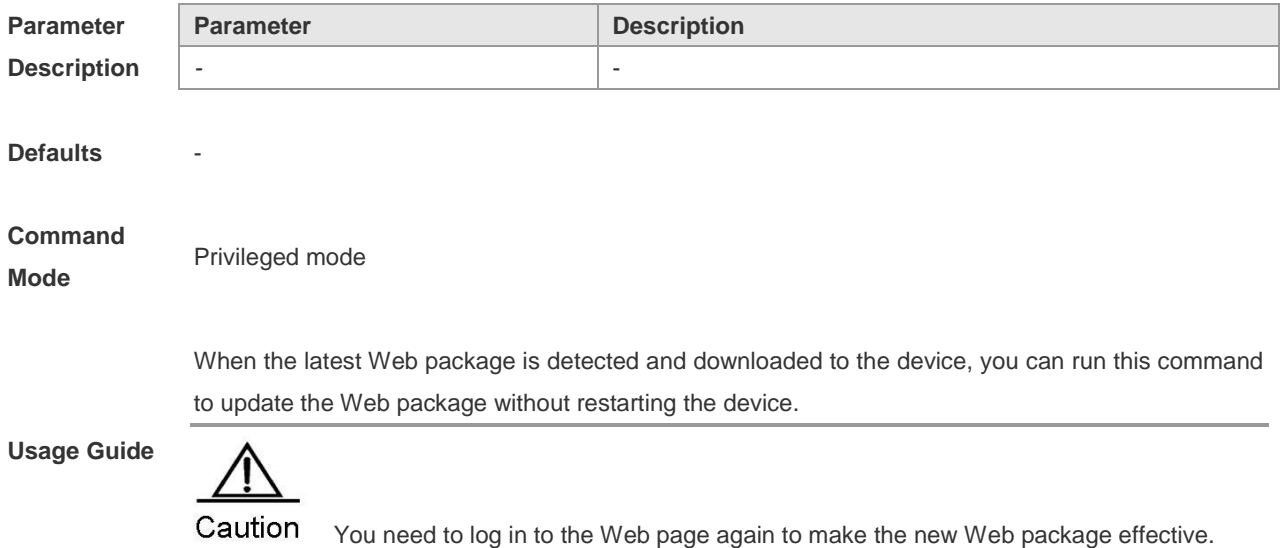

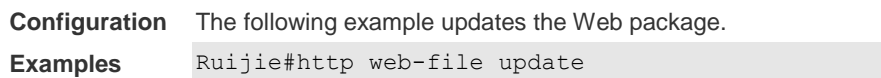

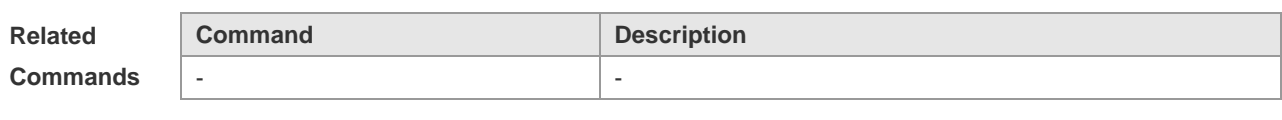

**Platform** 

**Description**

# **ip http authentication**

-

Use this command to set the Web login verification mode. Use the **no** form of the command to restore the default configuration.

**ip http authentication** { **enable** | **local** }

**no ip http authentication**

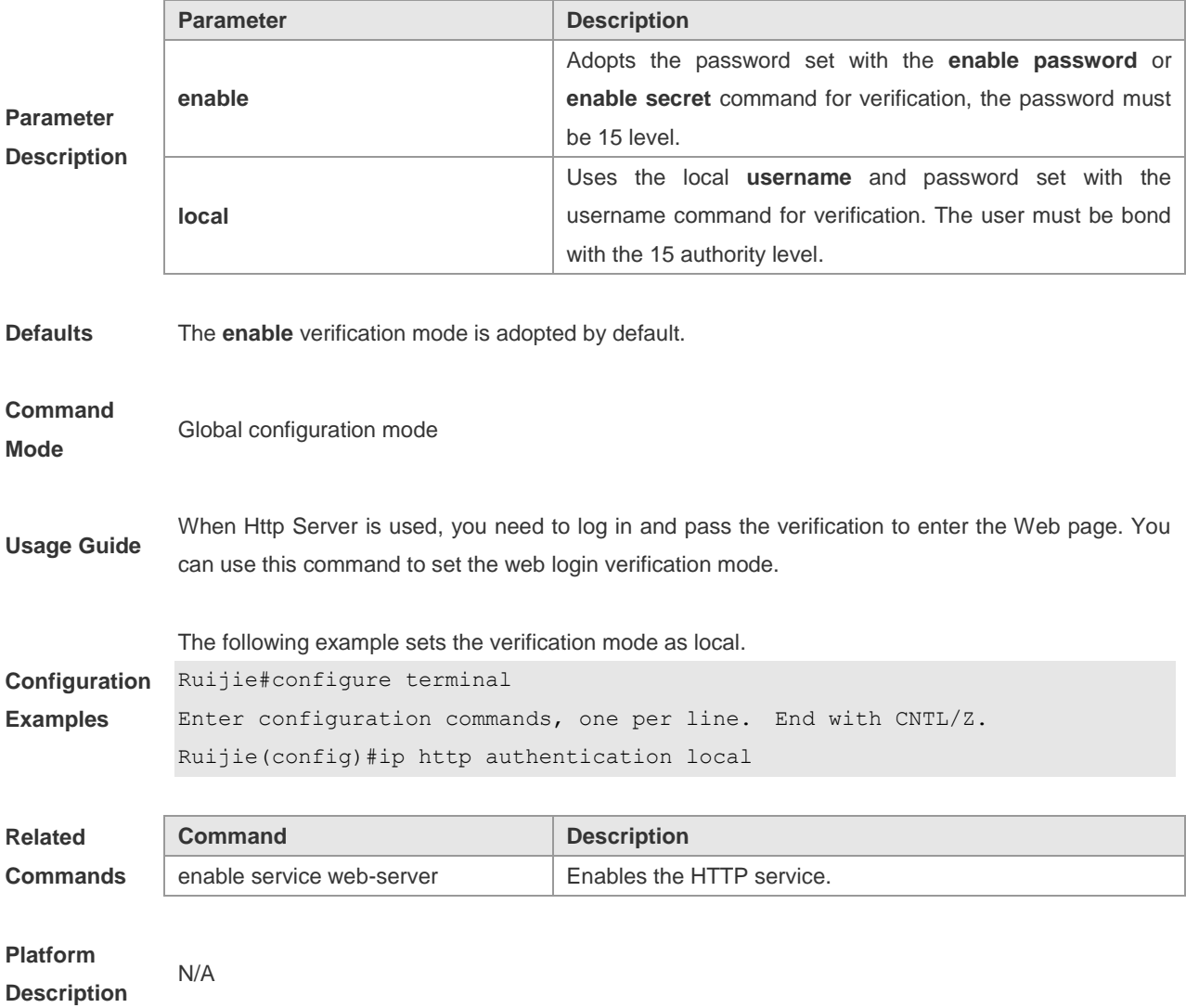

### **ip http port**

Use this command to set the HTTP service's port. Use the **no** form of the command to restore the default port.

**ip http port** *port-number* **no ip http port**

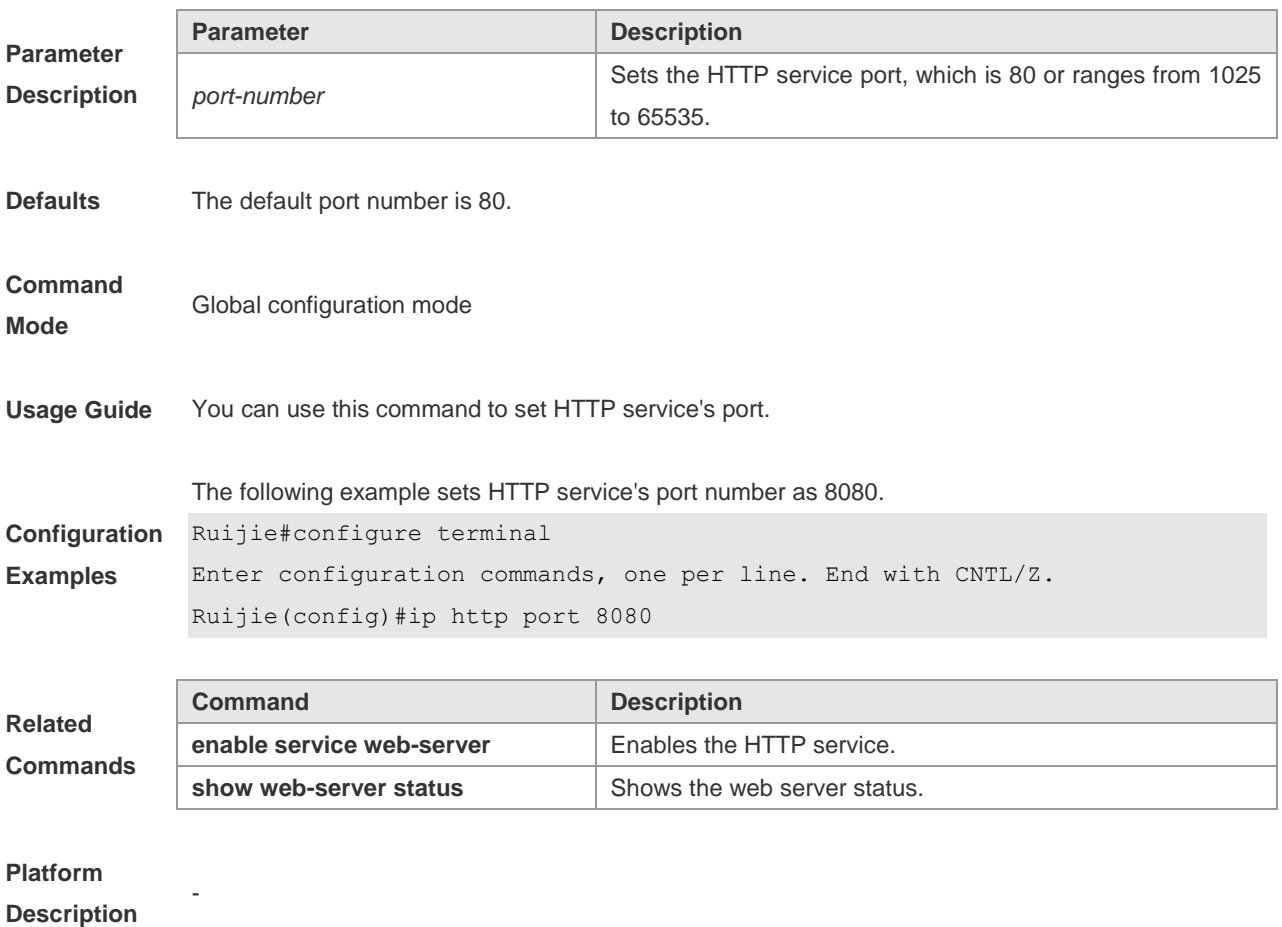

### **ip http secure-port**

Use this command to set the HTTPS service's port. Use the **no** form of the command to restore the default port.

**ip http secure-port** *port-number*

**no ip http secure-port**

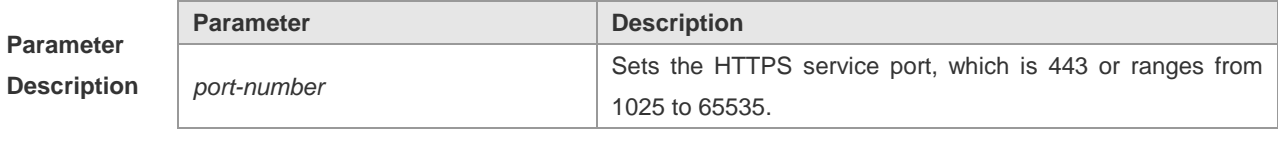

**Defaults** The default port number is 443.

**Command Global configuration mode** 

#### **Mode**

**Usage Guide** You can use this command to set HTTPS service's port.

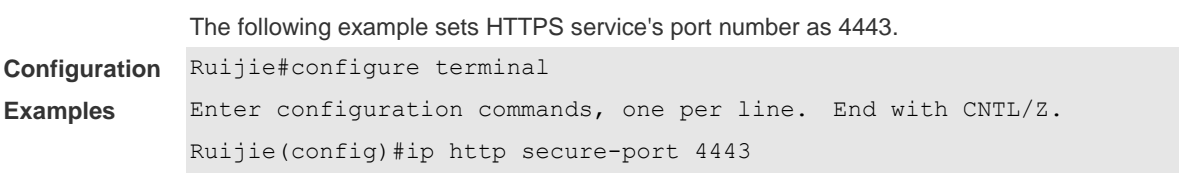

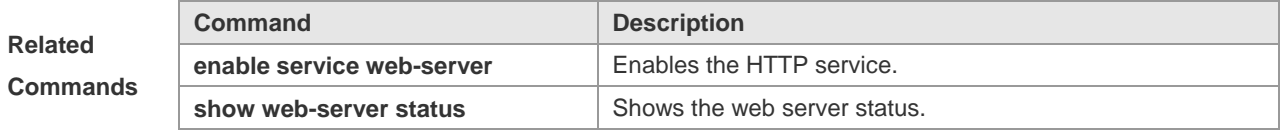

**Platform** 

**Description**

### **show web-server status**

-

Use this command to show Web service configuration information and status.

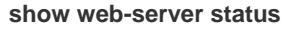

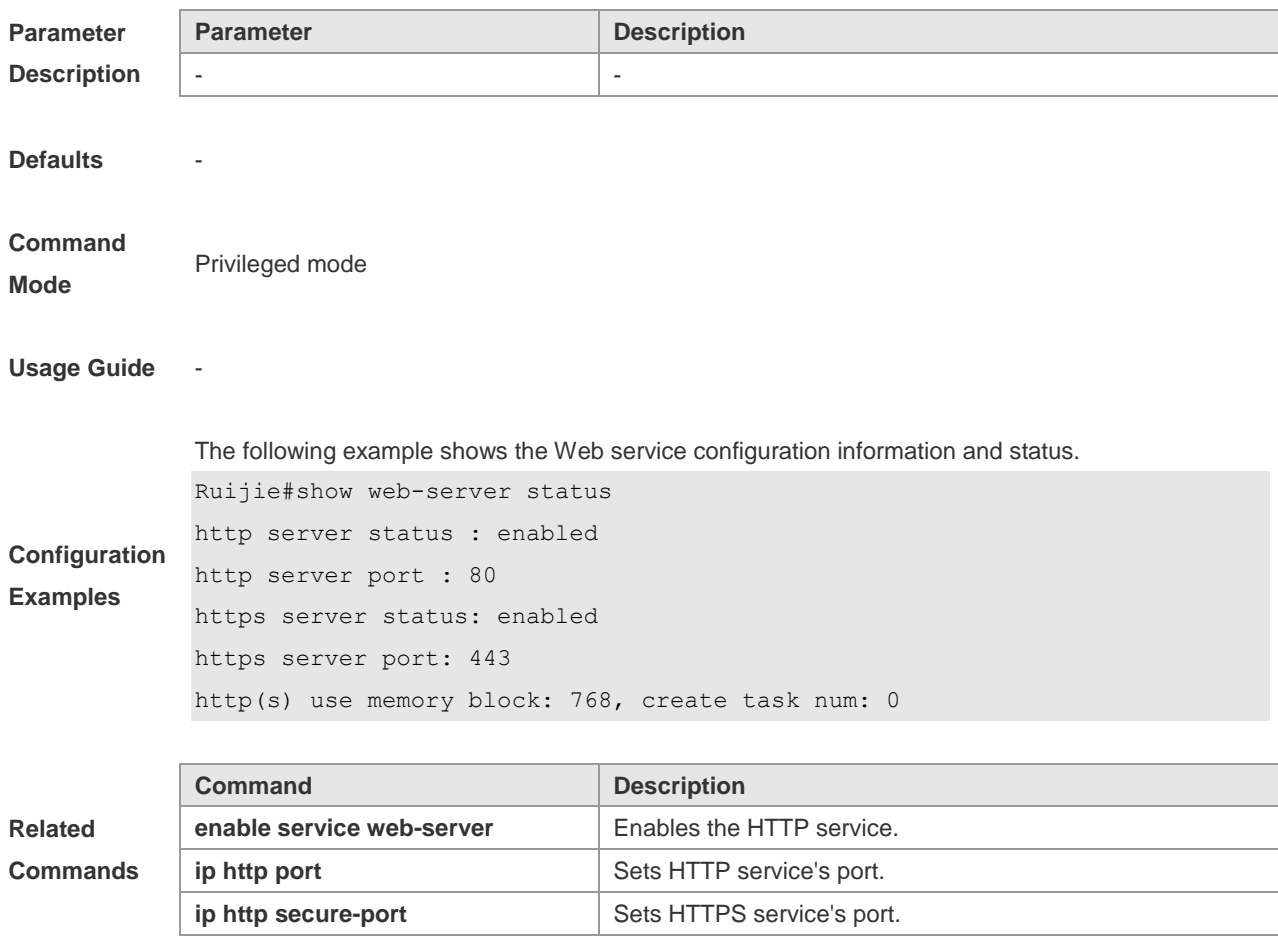

**Platform** -

**Description**

# **UPGRADE Configuration Commands**

### **upgrade system**

To upgrade the system, run the **upgrade system** command in privileged EXEC mode. **upgrade system** [ *filename* ]

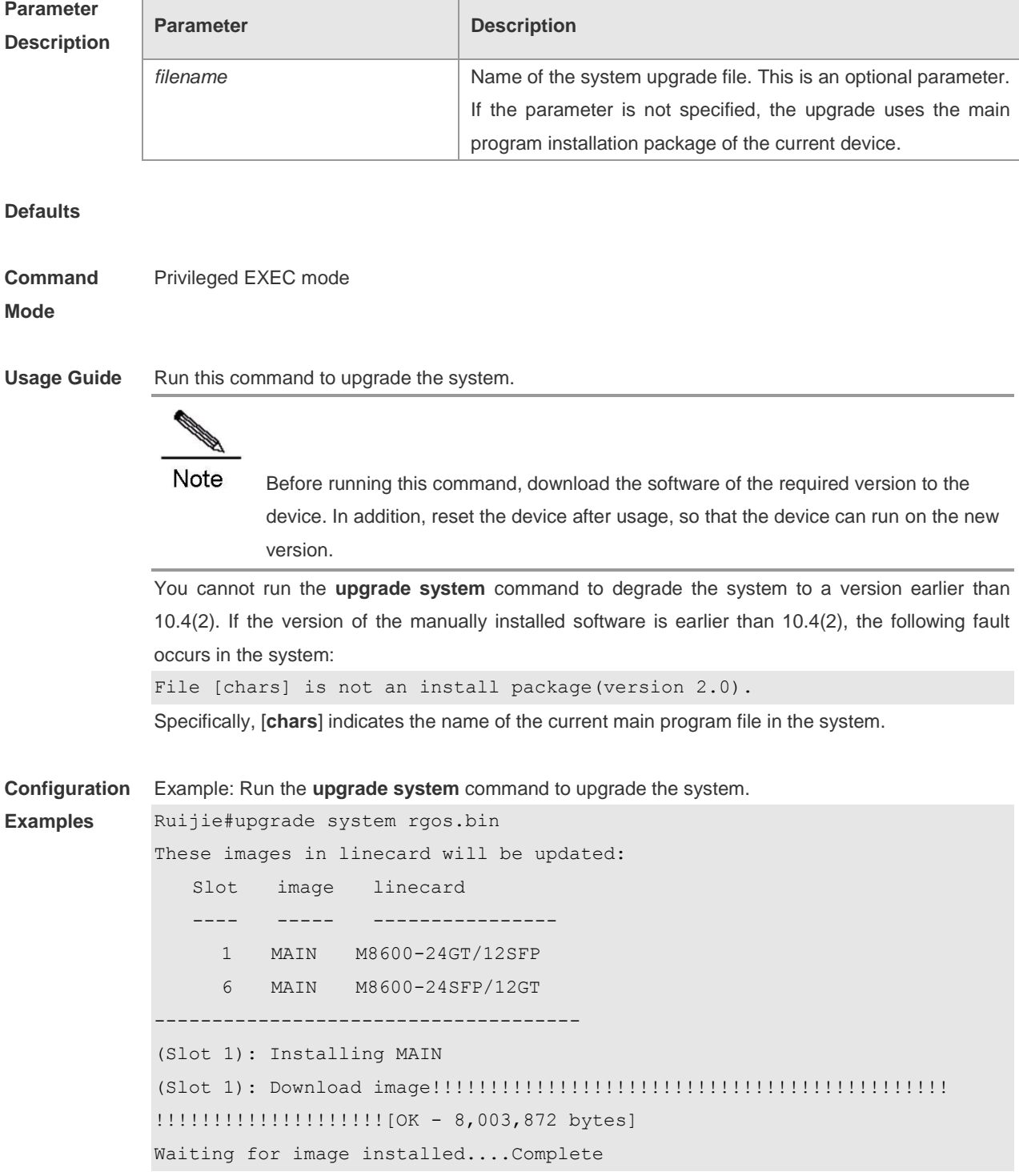

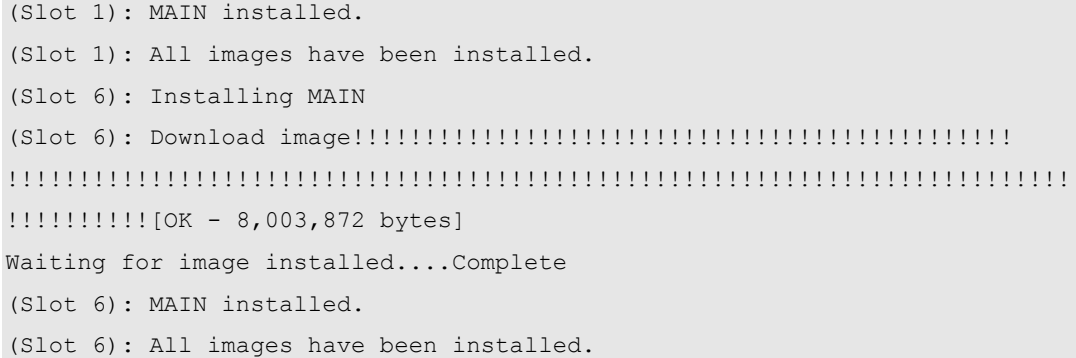

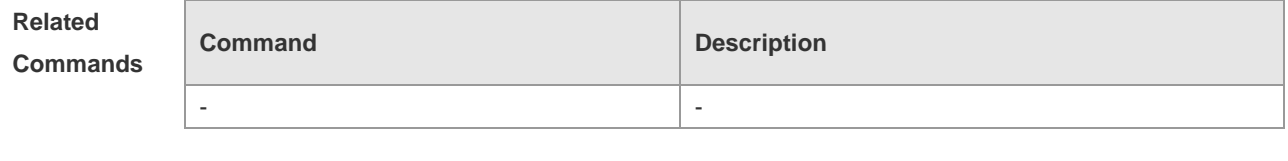

**Platform Description** N/A

# **synchronize**

To synchronize a certain file from the master device to each non-master device, run the **synchronize** command in the privileged EXEC mode.

**synchronize** *filename*

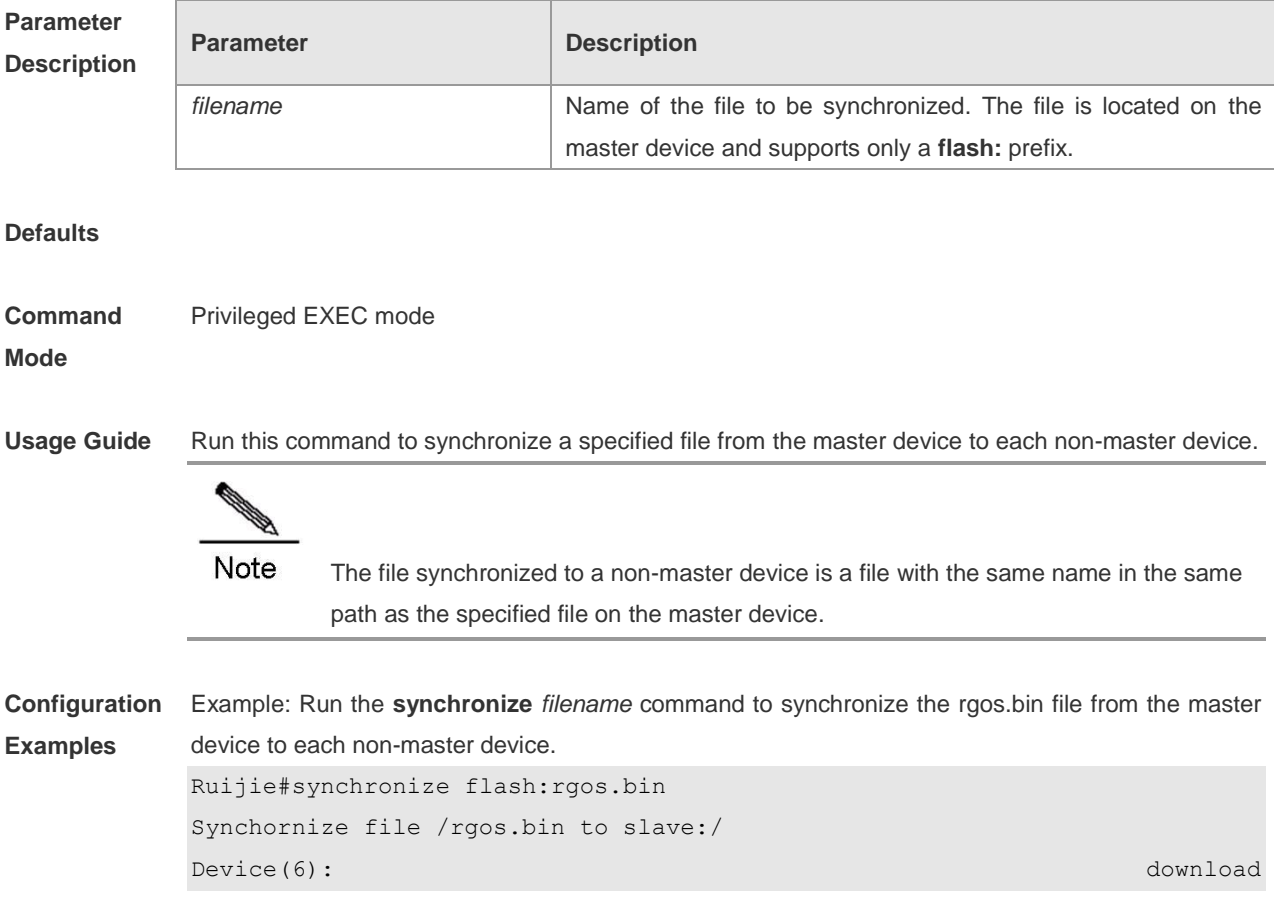

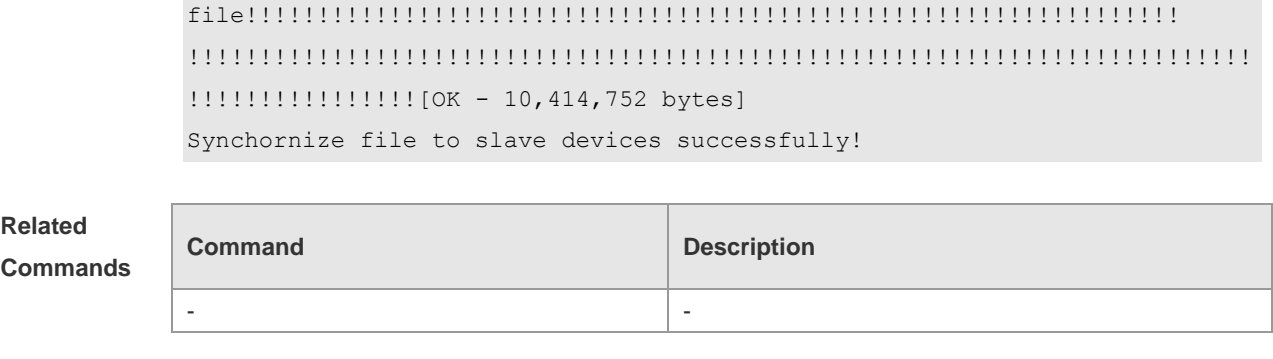

**Platform Description** N/A

# **LINE Configuration Commands**

#### **access-class**

Set the applied ACL (Access Control List) in Line. Use the **access-class** { *access-list-number* | *access-list-name* } { **in** | **out** } command to configure the ACL in Line. Use the **no access-class**  { *access-list-number* | *access-list-name*} { **in | out** } command to cancel the ACL configuration in LINE.

**access-class** { *access-list-number* | *access-list-name* } { **in | out** } **no access-class** { *access-list-number* | *access-list-name* } { **in | out** }

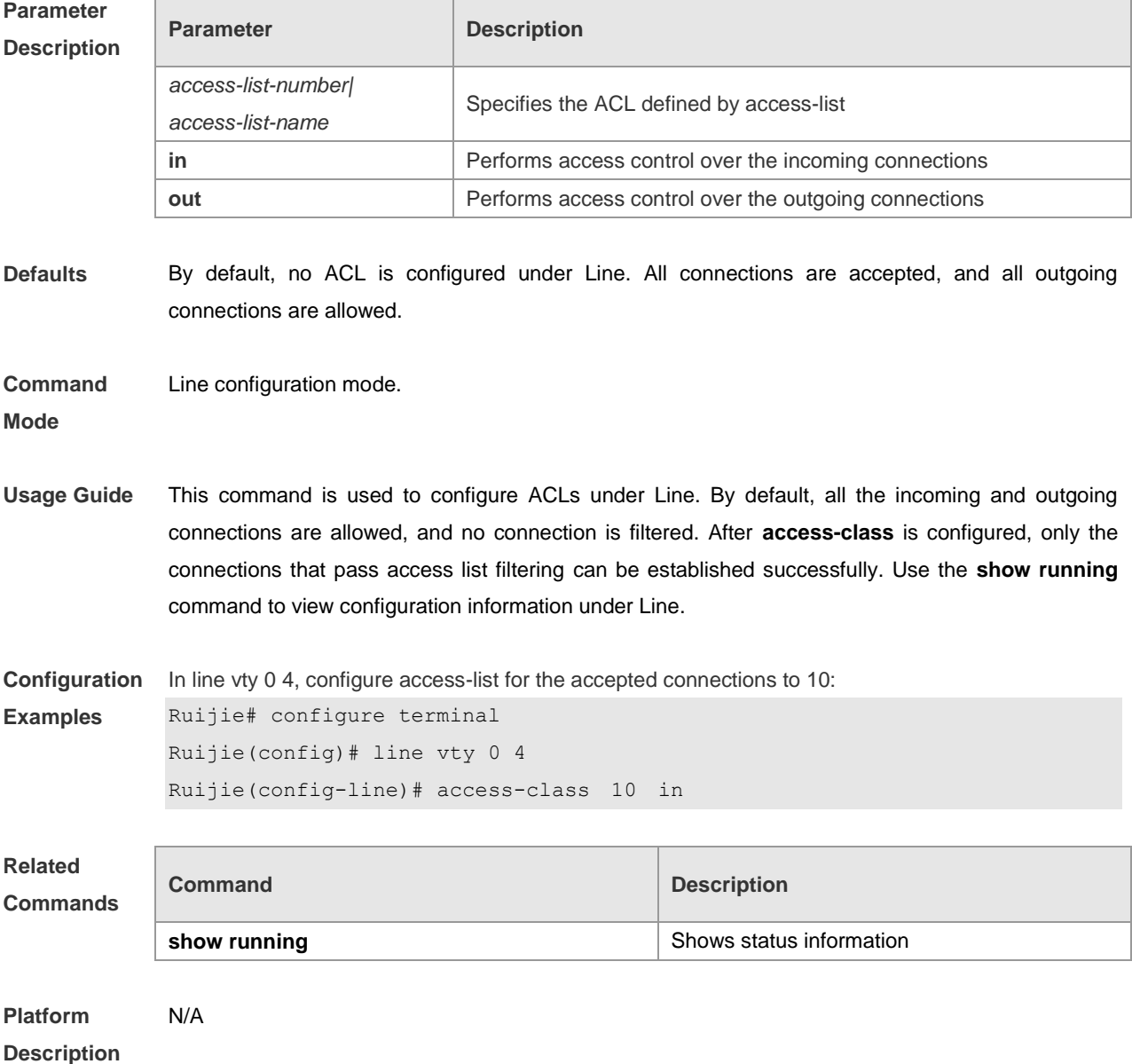

#### **line**

To enter the specified LINE mode, use the following command: **line** [ **aux** | **console** | **tty | vty** ] *first-line* [ *last-line* ]

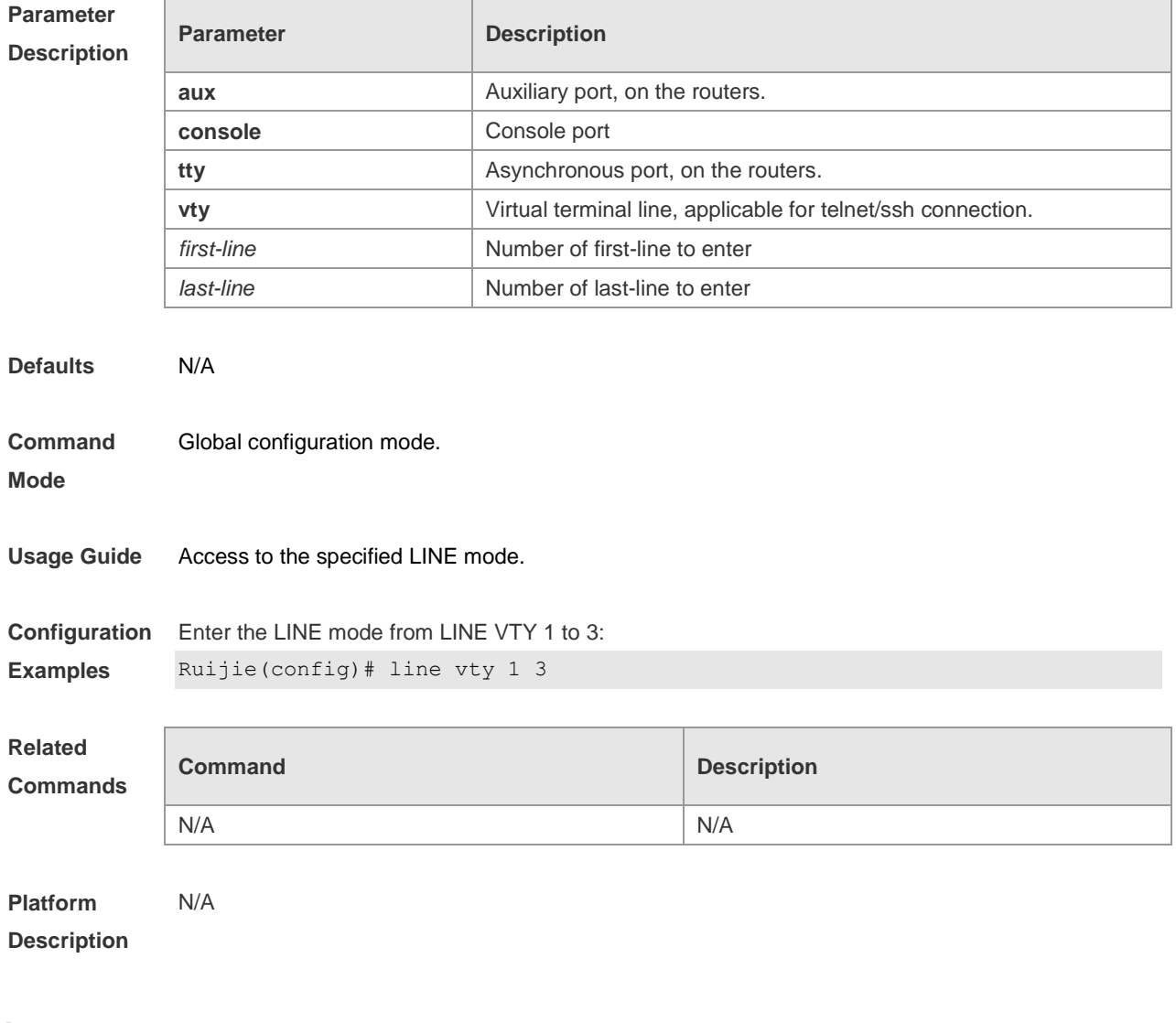

### **line vty**

This command can be used to increase the number of VTY connections currently available. The number of currently available VTY connections can be decreased by using the **no** form of this command.

**line vty** *line-number*

**no line vty** *line-number*

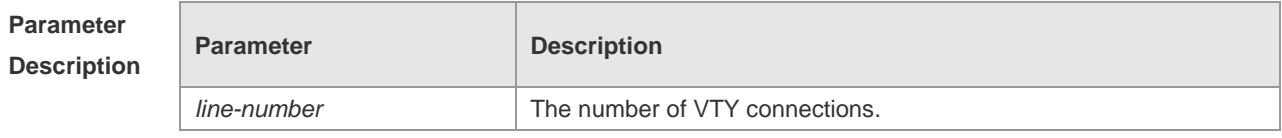

**Defaults** By default, there are five available VTY connections, numbered 0 to 4.

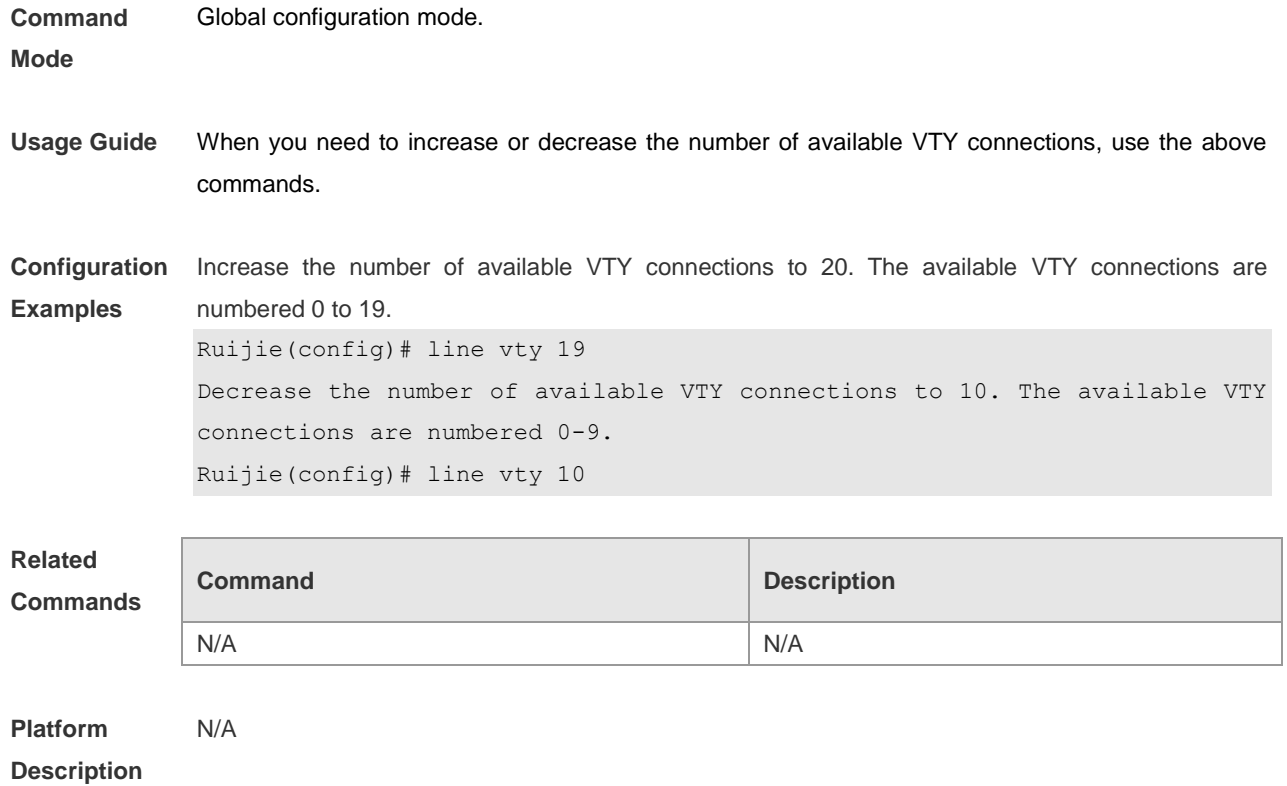

#### **transport input**

To set the specified protocol under Line that can be used for communication, use the **transport input** command. Use the **default transport input** command to restore the protocols under Line that can be used for communication to the default value. **transport input** { **all** | **ssh** | **telnet | none** }

**default transport input**

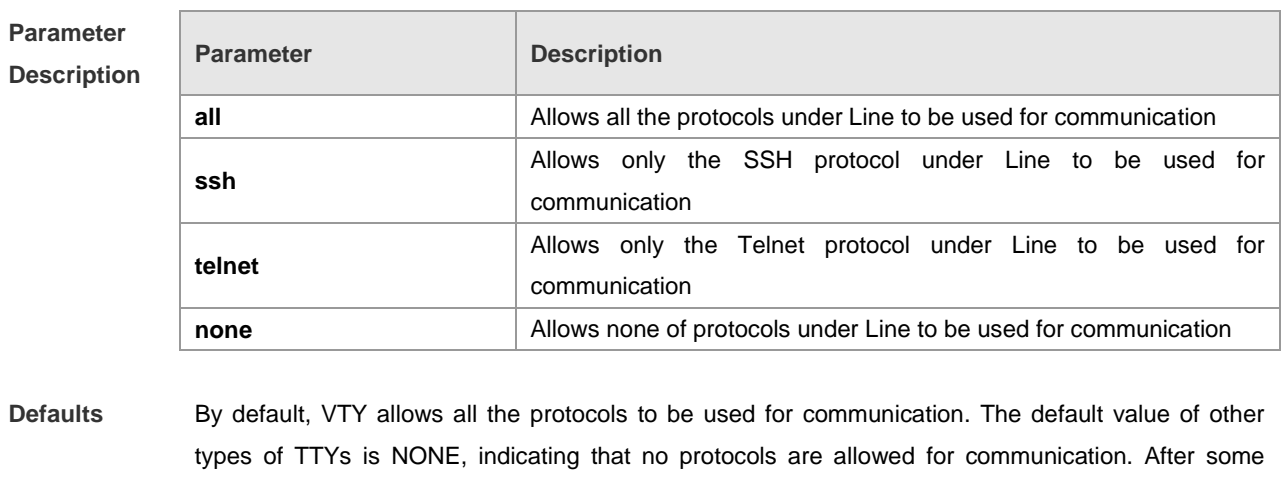

protocols are set to be available for communication, use the **default transport input** command to restore the setting to the default value.

**Command Mode** Line configuration mode. **Usage Guide** This command is used to set the protocols in the Line mode that are available for communication. By default, VTY allows all the protocols for communication. After protocols available for communication are set, only these protocols can connect on the specific VTY successfully. Use the **show running** command to view configuration information under Line. Note: You can restore the default configuration by using the **default transport input** command. The **no transport input** command is used to disable all the communication protocols in the LINE mode. The setting result is the same as that of **transport input none**. **Configuration Examples** Specify that only the Telnet protocol is allowed to login in line vty 0 4: Ruijie# configure terminal Ruijie(config)# line vty *0 4* Ruijie(config-line)# transport input telnet **Related Commands Command Description** 

**show running** Shows status information

**Platform Description** N/A

# **File System Configuration Commands**

#### **cd**

Use this command to set the present directory for the file system. **cd** [ *filesystem*:] [*directory* ]

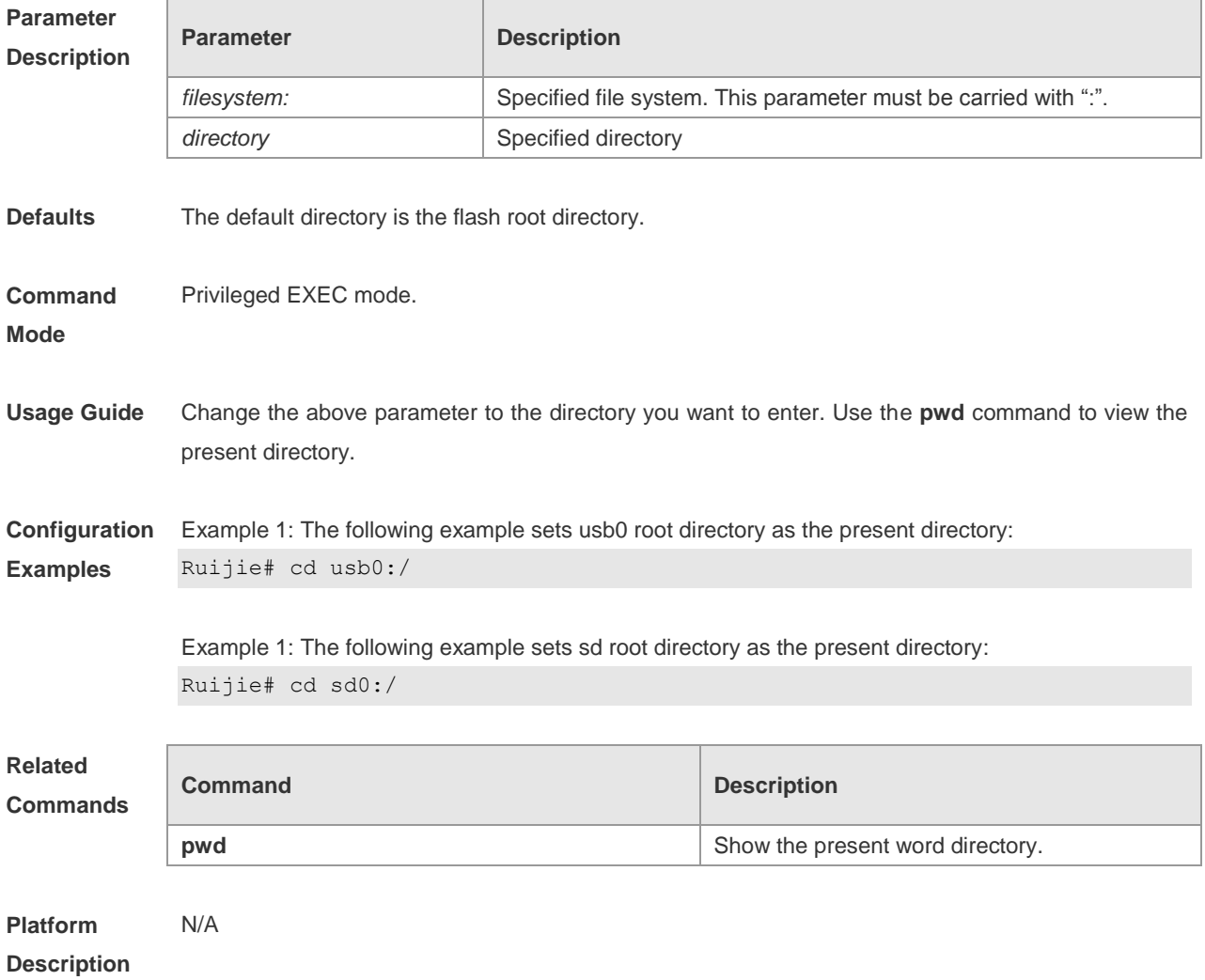

#### **copy**

Use this command to copy a file from the specified source directory to the specified destination directory.

**copy** *source-url destination-url*

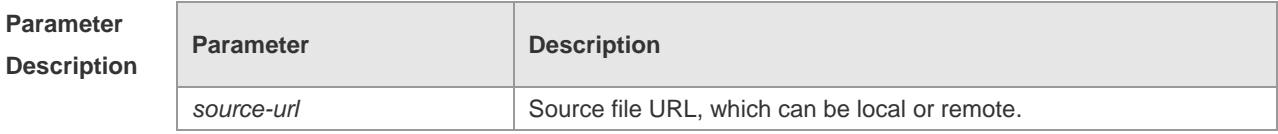

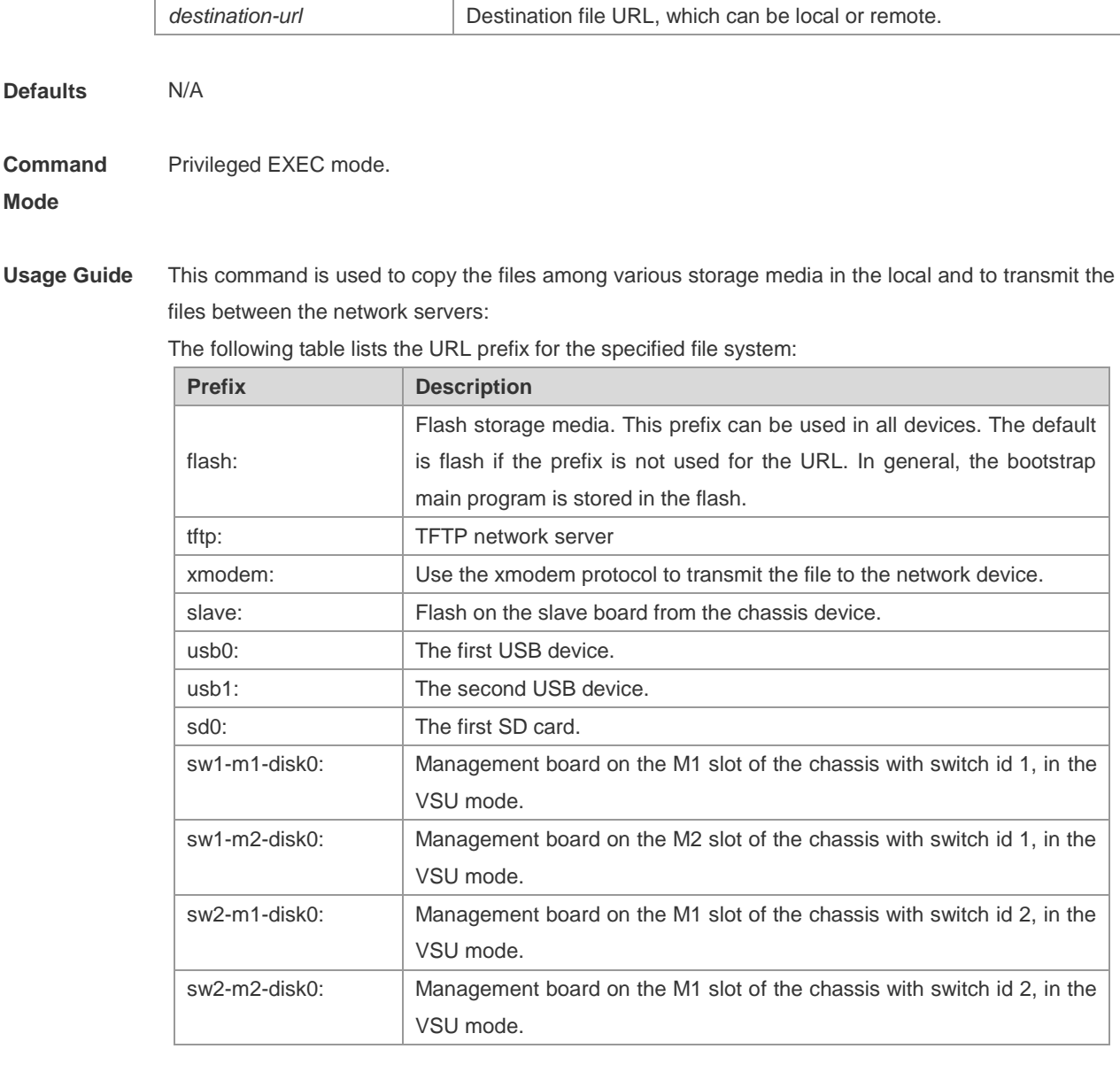

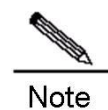

1. This command does not support the wildcard.

2. Without the specified URL prefix configured, it refers to the current file system.

3. When specify the URL prefix, make sure the path goes after the colon ":" is an absolute path. But there is an exception: the local flash file system (with flash prefix keywords) still supports relative paths, but only when the current catalog is in the local flash.

4. Different file system commands and different product platforms support different types of file systems, and the operating prefix combination supporting conditions of file system are also different. The use of the command depends on the real situations. For the details of the supported file system services of the current commands, refer to the help information in the command lines.

Example 2: Upload the file to the tftp server: Ruijie# copy flash:/rgos.bin tftp://192.168.201.54/rgos.bin

Example 3: Use the xmodem protocol to download the file: Ruijie# copy xmodem: flash:/config.text

Example 4: Copy the file to the U disk: Ruijie#copy flash:/config.text usb0:/config.text

Example 5: Copy the file to the slave management board: Ruijie#copy flash:/config.text slave:/config.text

Example 6: Copy the file from the flash to the SD card: Ruijie#copy flash:/rgos.bin sd0:/rgos.bin

Example 7: Copy the file from the U disk to the SD card: Ruijie#copy usb0:/config.text sd0:/config.text

Example 8: Copy the file from the SD card to the U disk: Ruijie#copy sd0:/config.text usb0:/config.text

Example 9: Obtain the command line help to judge which file system prefix combinations are supported by the current products and versions.

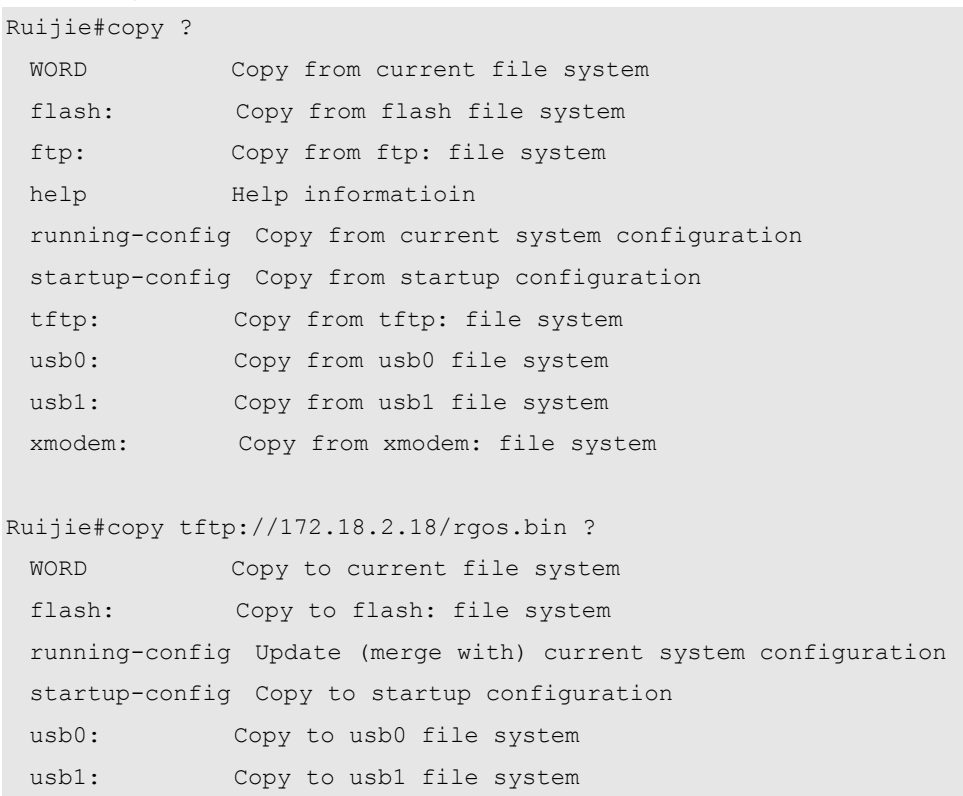

**Related Command Command Description** 

#### **Commands**

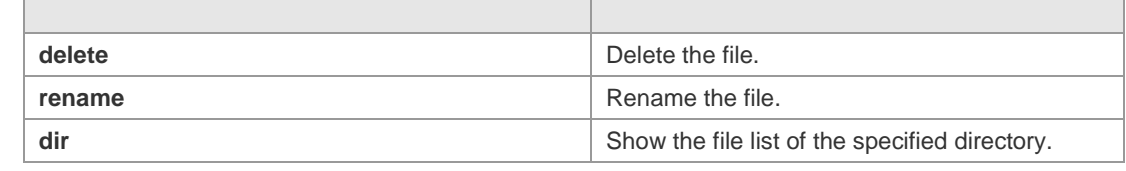

#### **Platform Description** N/A

**Platform** N/A

### **delete**

Use this command to delete the files in the present directory. **delete url**

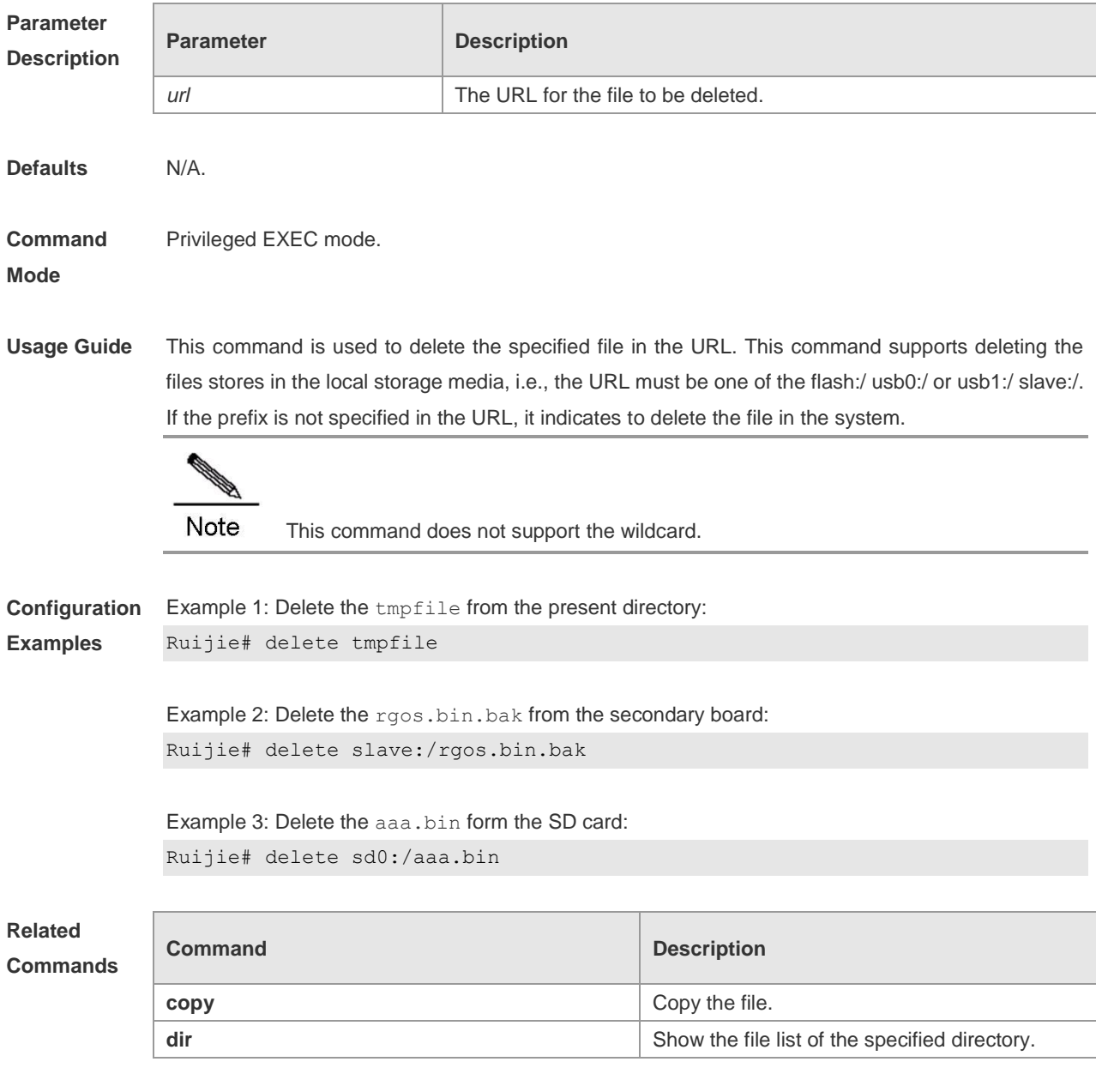

#### **Description**

### **dir**

Use this command to show the files in the present directory. **dir** [ *filesystem:* ] [ *directory* ]

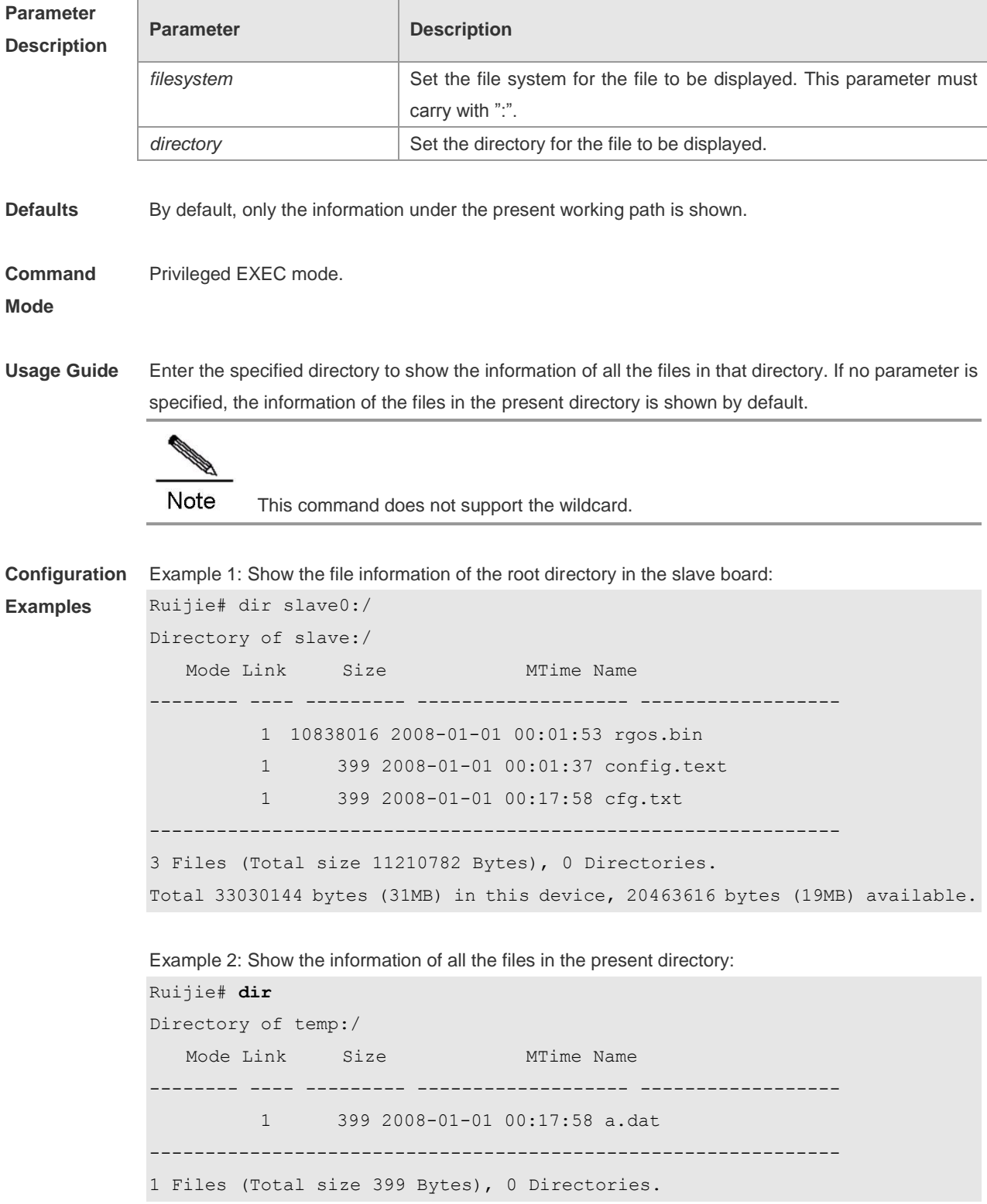

Total 33030144 bytes (31MB) in this device, 20463616 bytes (19MB) available.

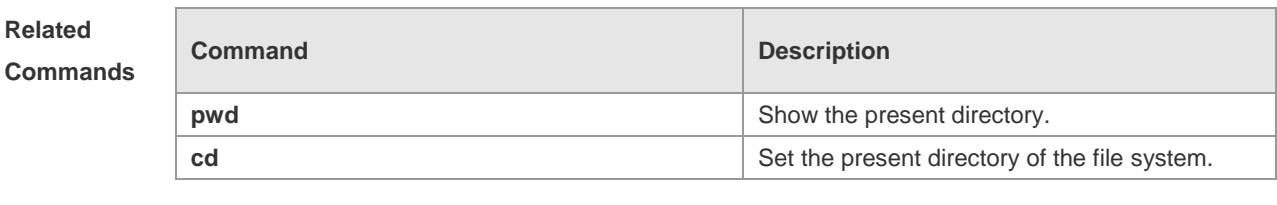

**Platform Description** N/A

### **mkdir**

Use this command to create a directory. **mkdir** *directory*

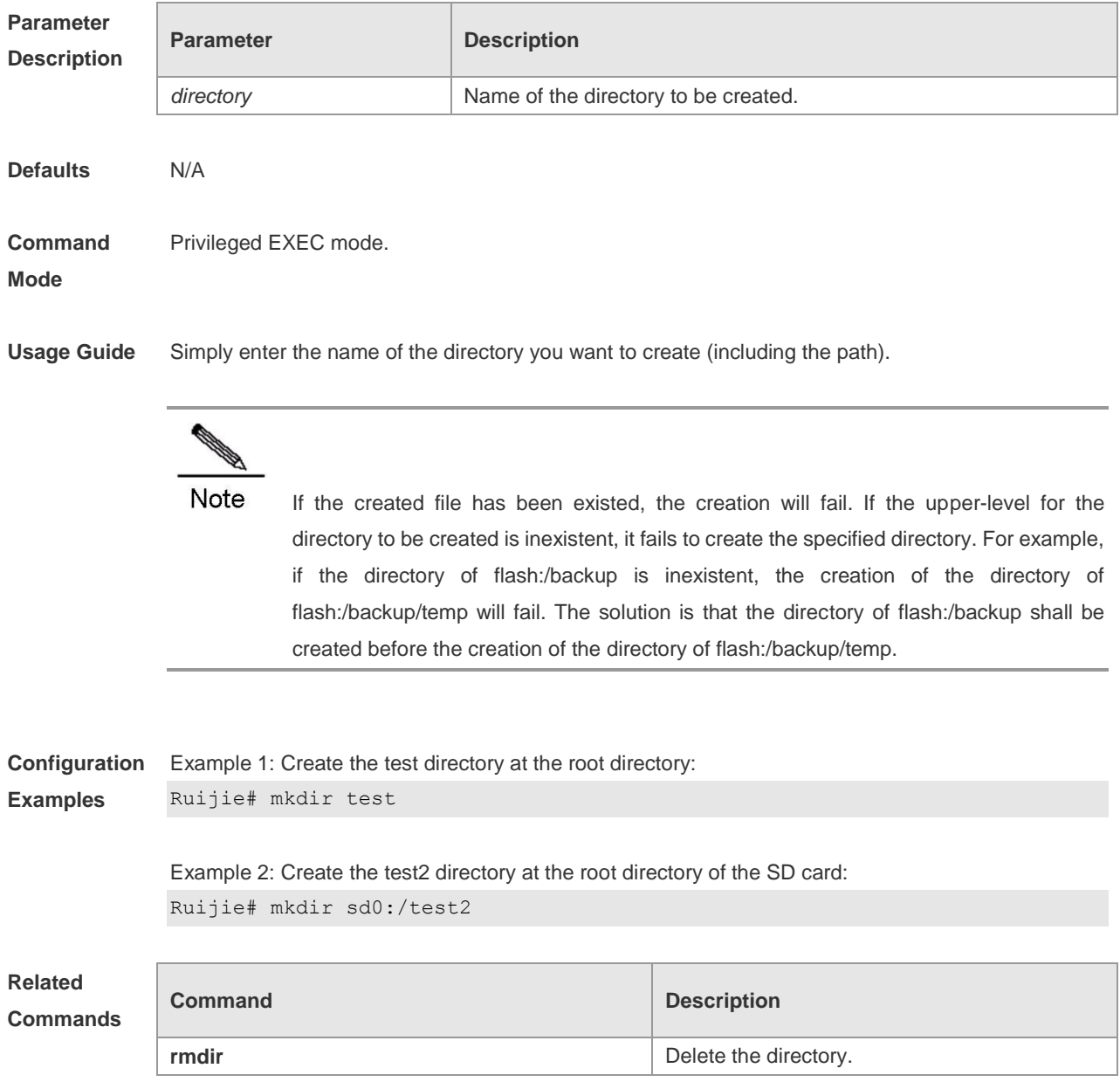

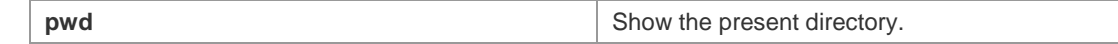

**Platform**  N/A

**Description**

#### **rename**

Use this command to move or rename the specified file. **rename** *url1 url2* 

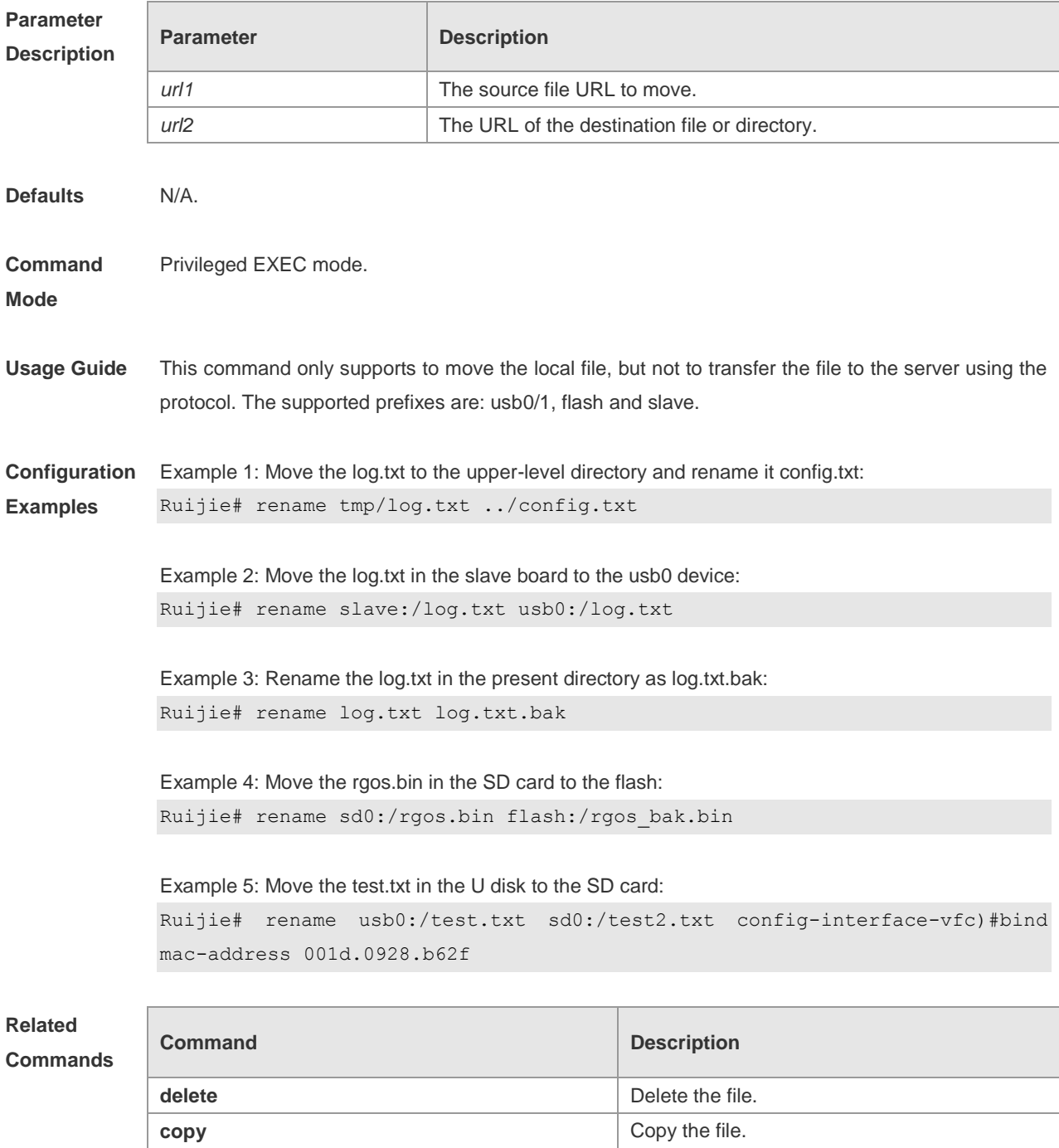

#### **Description**

# **rmdir**

Use this command to delete an empty directory. **rmdir** *directory*

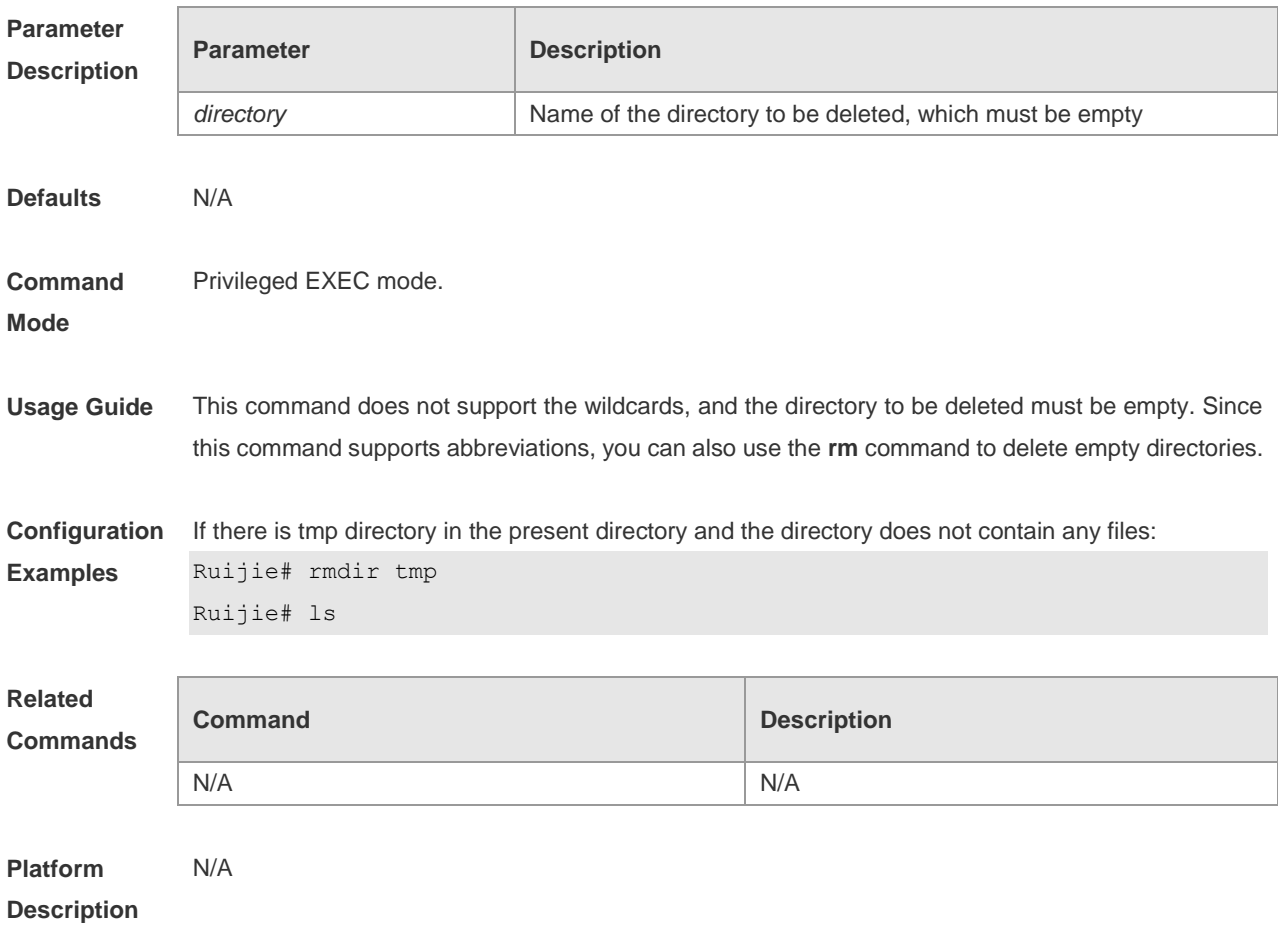

# **pwd**

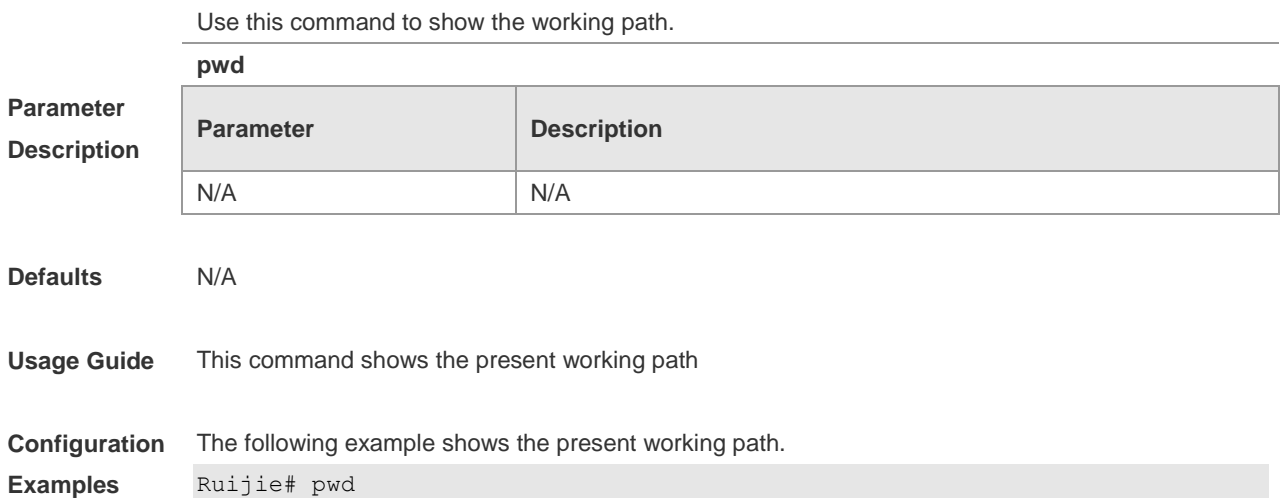

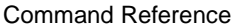

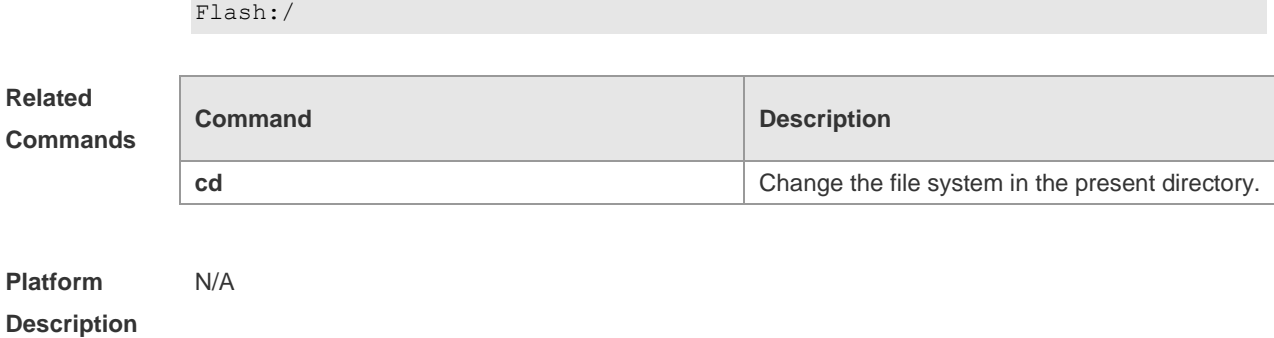

# **show file systems**

Use this command to show the file system information.

**show file systems**

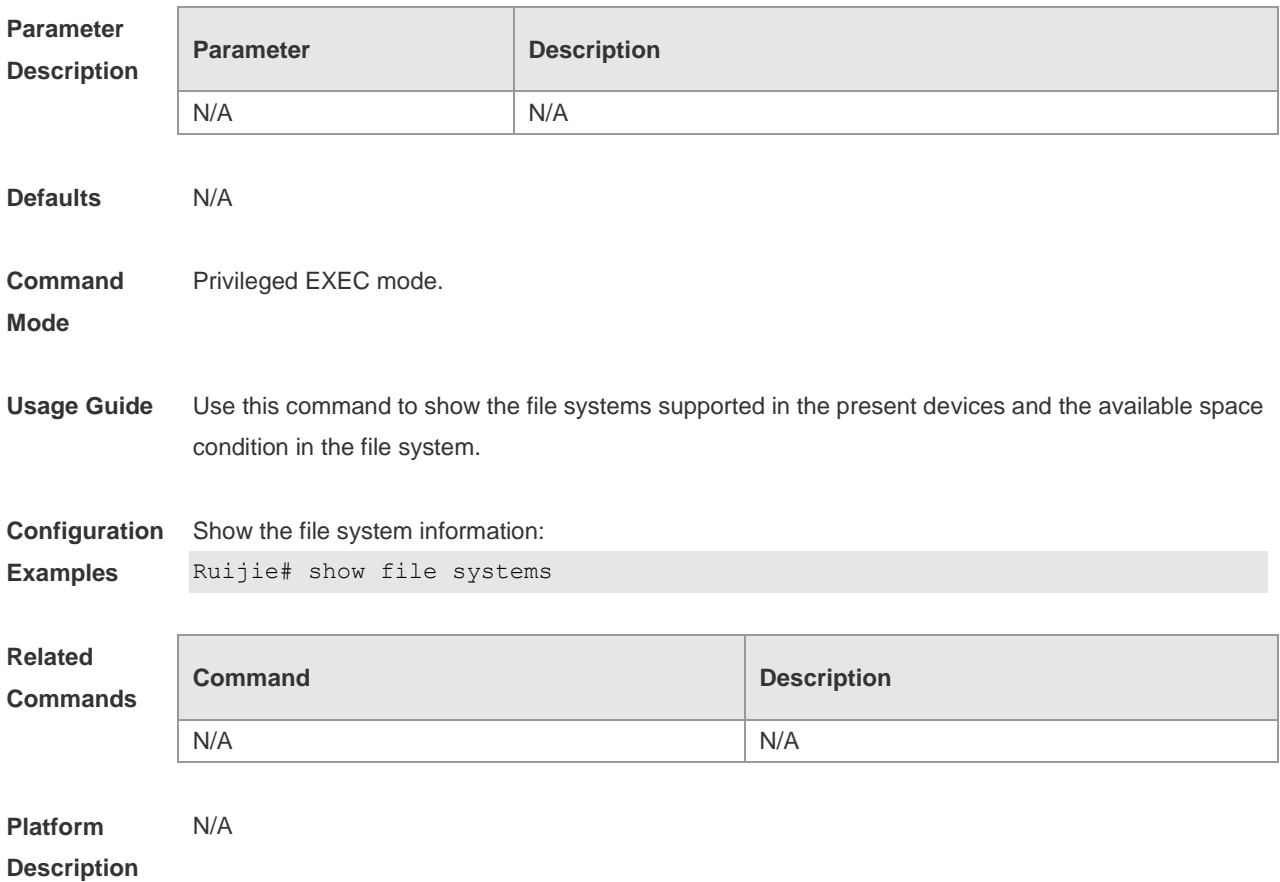

# **Configuration Commands of Configuration File Management**

#### **archive**

Use this command to switch to the archive configuration mode. The **no** form of this command can be used to restore all configurations in the archive configuration mode to the default state.

# **archive**

### **no archive**

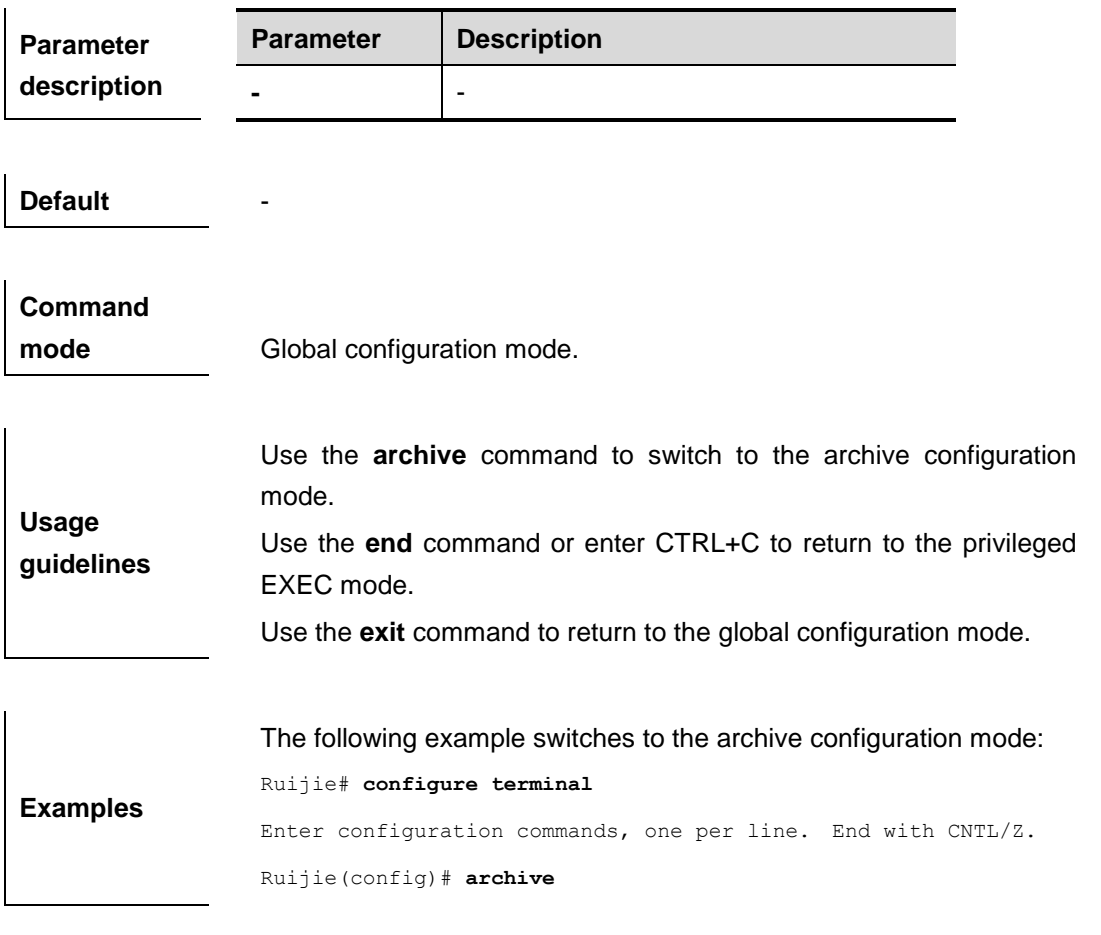

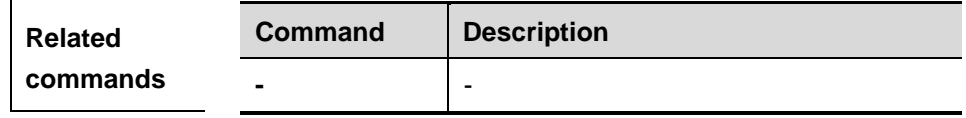

#### **hidekeys**

Use this command to prohibit showing the passwords in the configuration log. The **no** form of this command can be used to allow showing the passwords in the configuration log.

**hidekeys**

**no hidekeys**

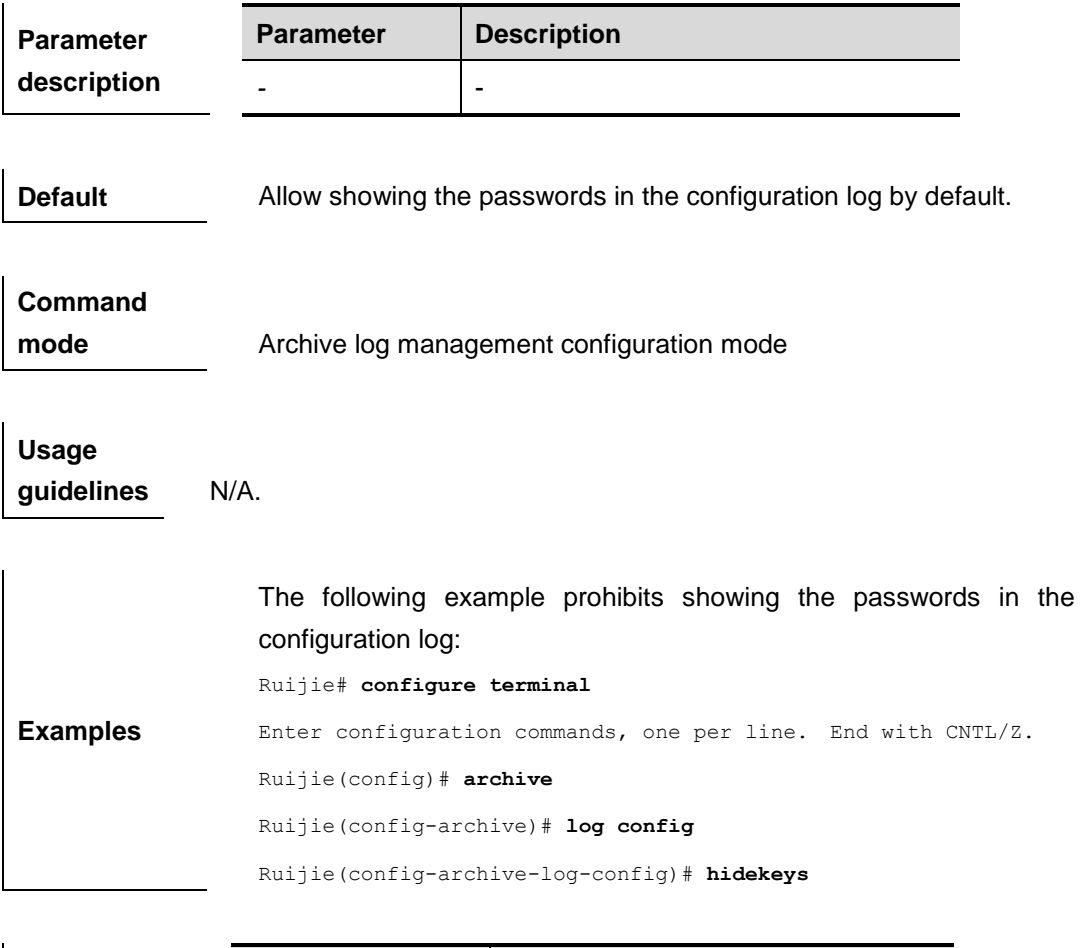

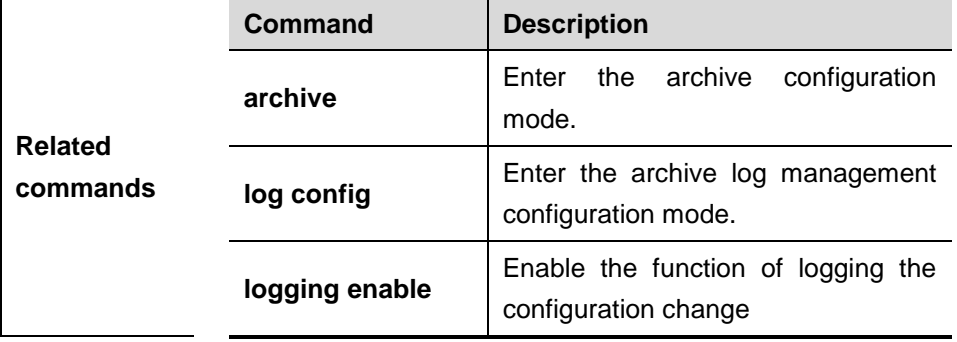

### **log config**

Use this command to switch to the archive log management configuation mode. The no form of this command is used to restore all configurations in this configuration mode to the default state.

#### **log config**

#### **no log config Parameter description Parameter** Description *-* -

**Default** N/A.

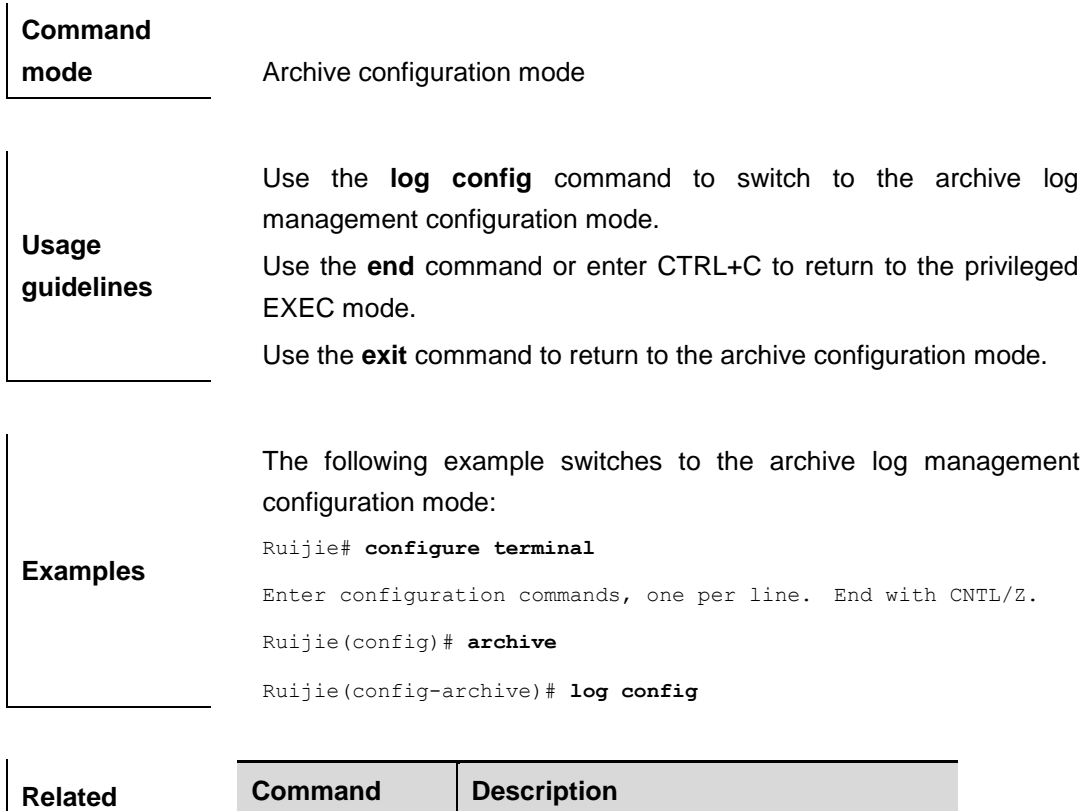

**archive Enter the archive configuration mode.** 

# **logging enable**

Use this command to enable the function of logging the configuration change. The **no** form of this command is used to disable this function.

#### **logging enable**

**commands**

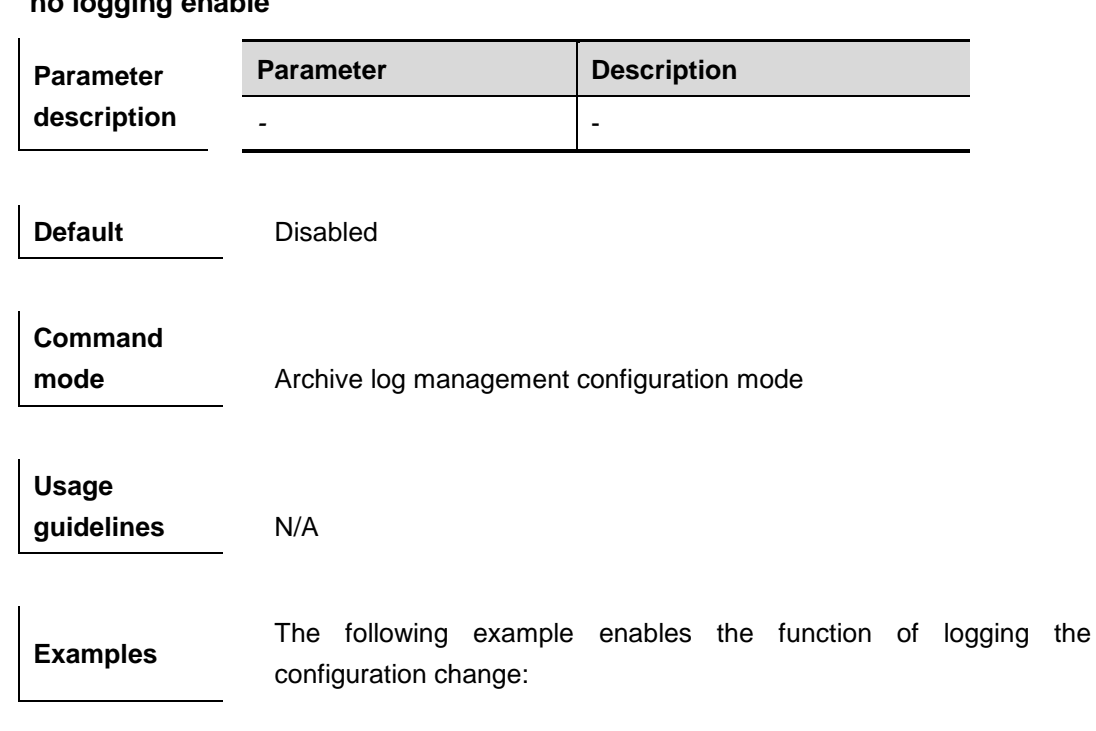

**no logging enable**

Ruijie# **configure terminal** Enter configuration commands, one per line. End with CNTL/Z. Ruijie(config)# **archive** Ruijie(config-archive)# **log config** Ruijie(config-archive-log-config)# **logging enable**

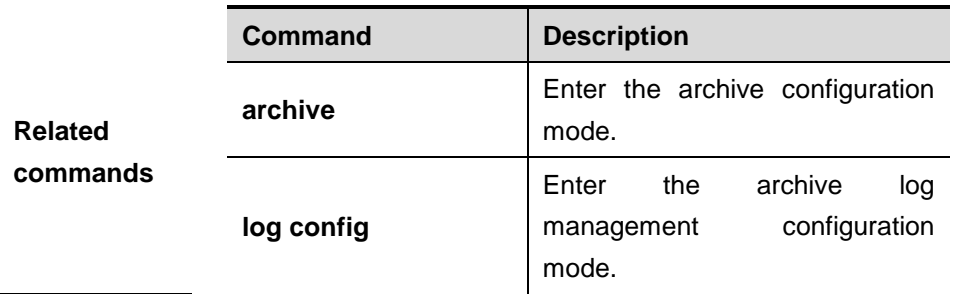

# **logging size**

Use this commad to specify the maximum number of the entries saved in the configuration log. The **no** form of this command is used to restore it to the default value.

#### **logging size** *entries*

**no logging size**

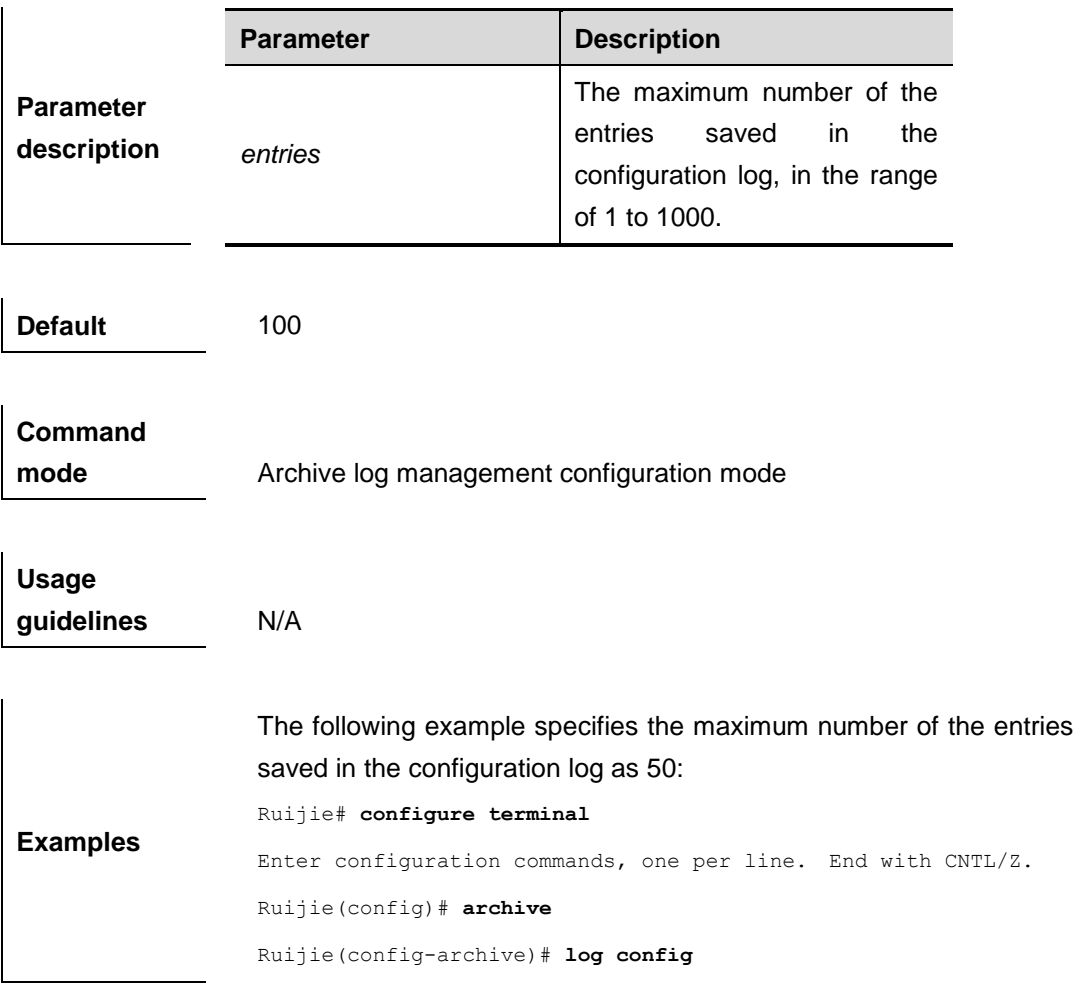

Ruijie(config-archive-log-config)# **logging size** *50*

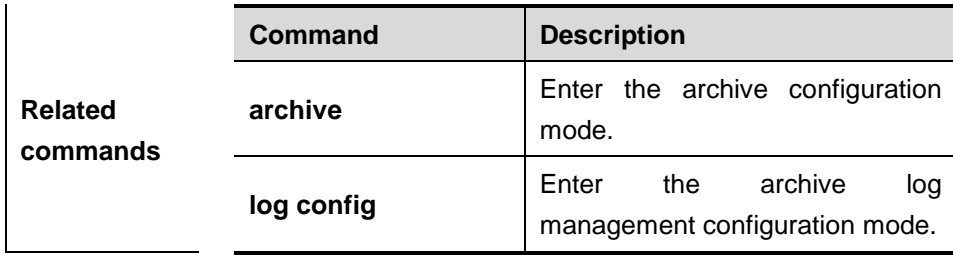

### **notify syslog**

Use this command to allow sending the configuration change notification to the remote log server. The **no** form of this command can be used to prohibit sending the configuration change notification to the remote log server.

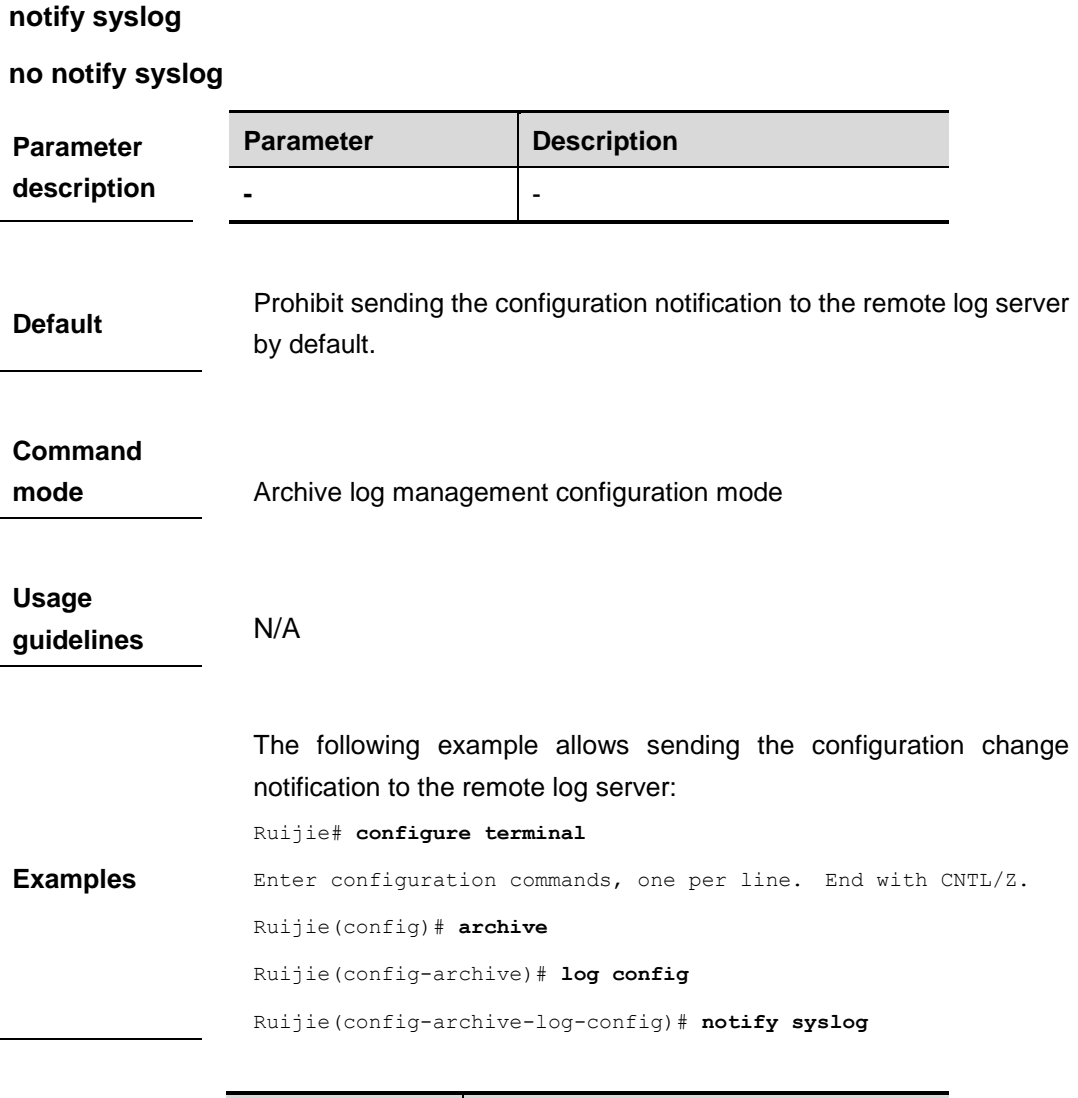

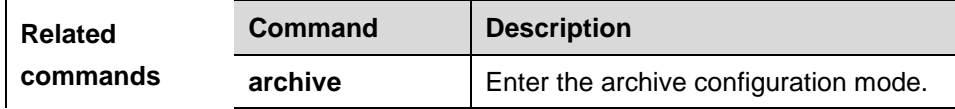

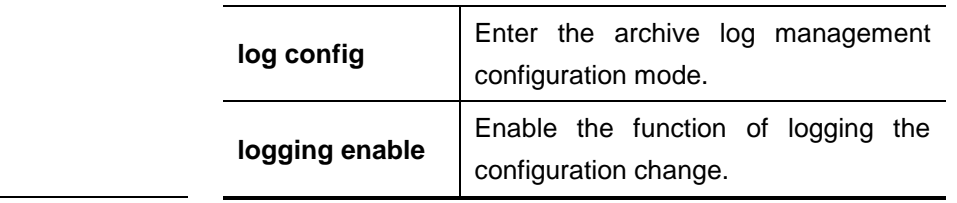

### **show archive log config**

Use this command to show the entry information of the configuraiton log.

**show archive log config** {{**all** | *start-num* [*end-num*]} [**provisioning** | **contenttype** [**plaintext**]] | **statistics**}

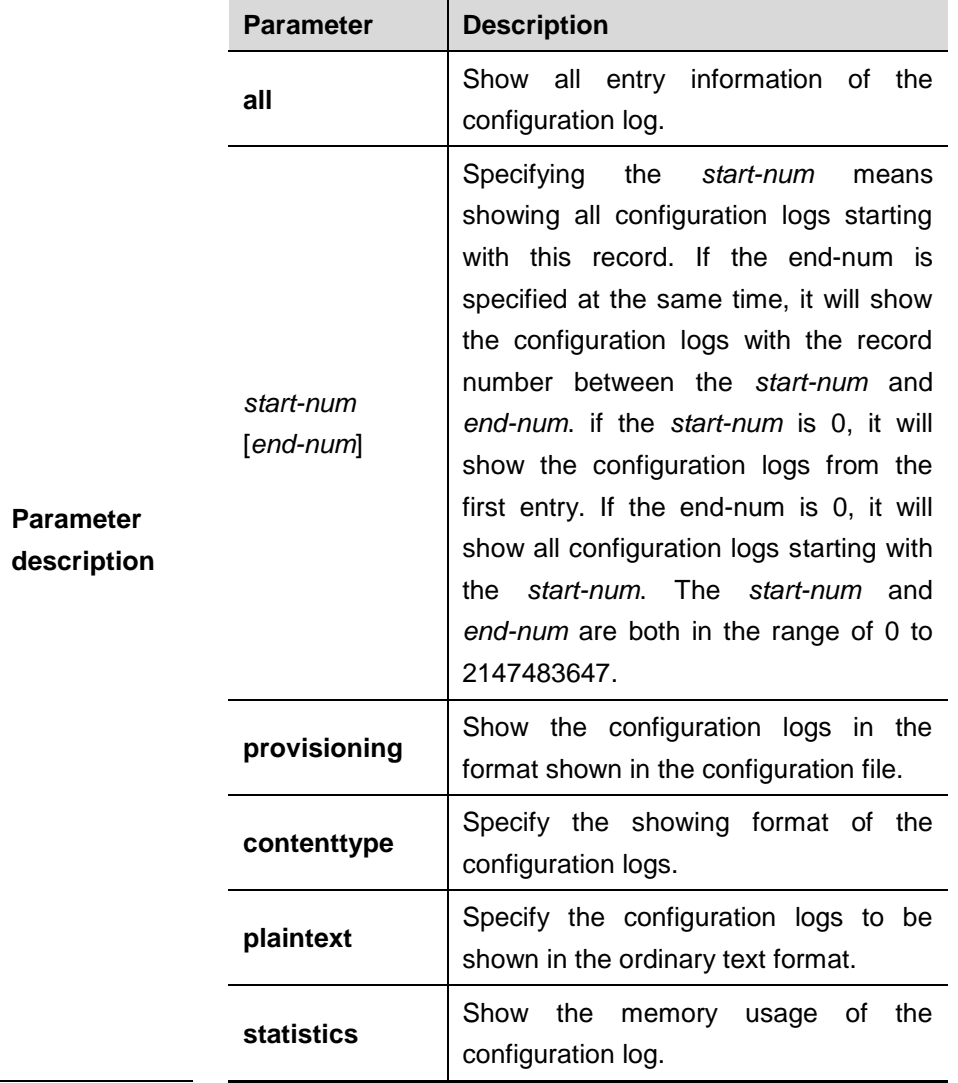

**Default** N/A.

**Command** 

**mode** Privileged EXEC mode.
**Usage guidelines**

**Examples**

The *start-num* patameter must be specified when showing the configuration logs without the **all** specified. Use the *end-num* parameter to specify the range of the configuration logs to be viewed. When the configuration log entry that corresponding to the specified *end-num* is not existent, show all configuration logs from the *start-num* to the record number that is less than the *end-num*.( if the *end-num* is specified to 0, show all configuration logs starting with the *start-num*). On condition that the configuration log entry that corresponding to the specified *start-num* is not existent, show the configuration logs starting with the record number that is larger than the *start-num*. If the provisioning is specified, show the configuraitons in the format that is in the configuration files.

The following example shows the configuration logs numbered 1 to 2:

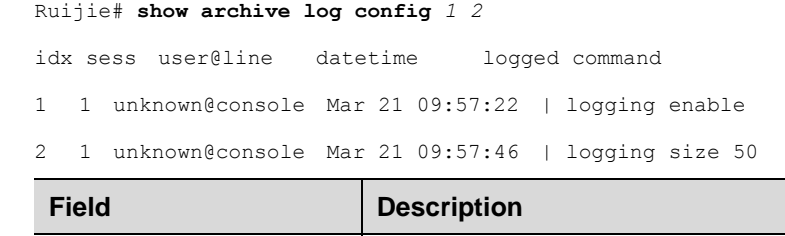

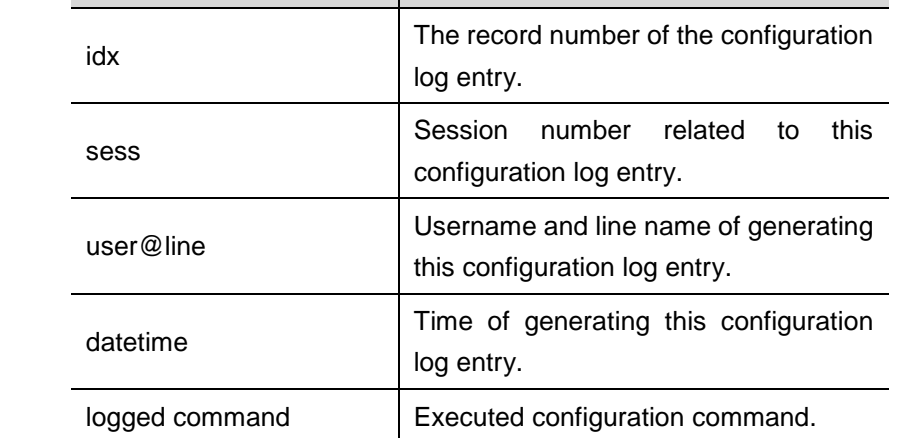

The following example shows all configuration logs in the format of configurations shown in the configuration file.

```
Ruijie# show archive log config all provisioning
archive
log config
  logging enable
  logging size 50
```
The following example shows the memory usage of the configuration log.

Ruijie# **show archive log config statistics**

Config Log Session Info: Number of sessions being tracked: 1 Memory being held: 1270 bytes Total memory allocated for session tracking: 1270 bytes Total memory freed from session tracking: 0 bytes Config Log log-queue Info: Number of entries in the log-queue: 3 Memory being held in the log-queue: 671 bytes Total memory allocated for log entries: 671 bytes Total memory freed from log entries:: 0 bytes

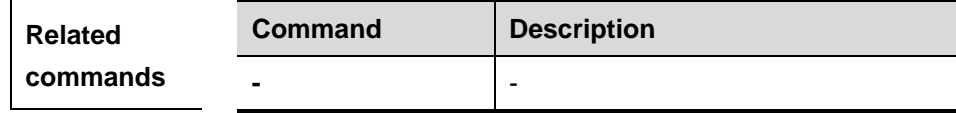

# **CPU-LOG Configuration Commands**

## **cpu-log**

Use this command to manually configure the low and high threshold of triggering the cpu utilization log.

**cpu-log log-limit** *low\_num high\_num*

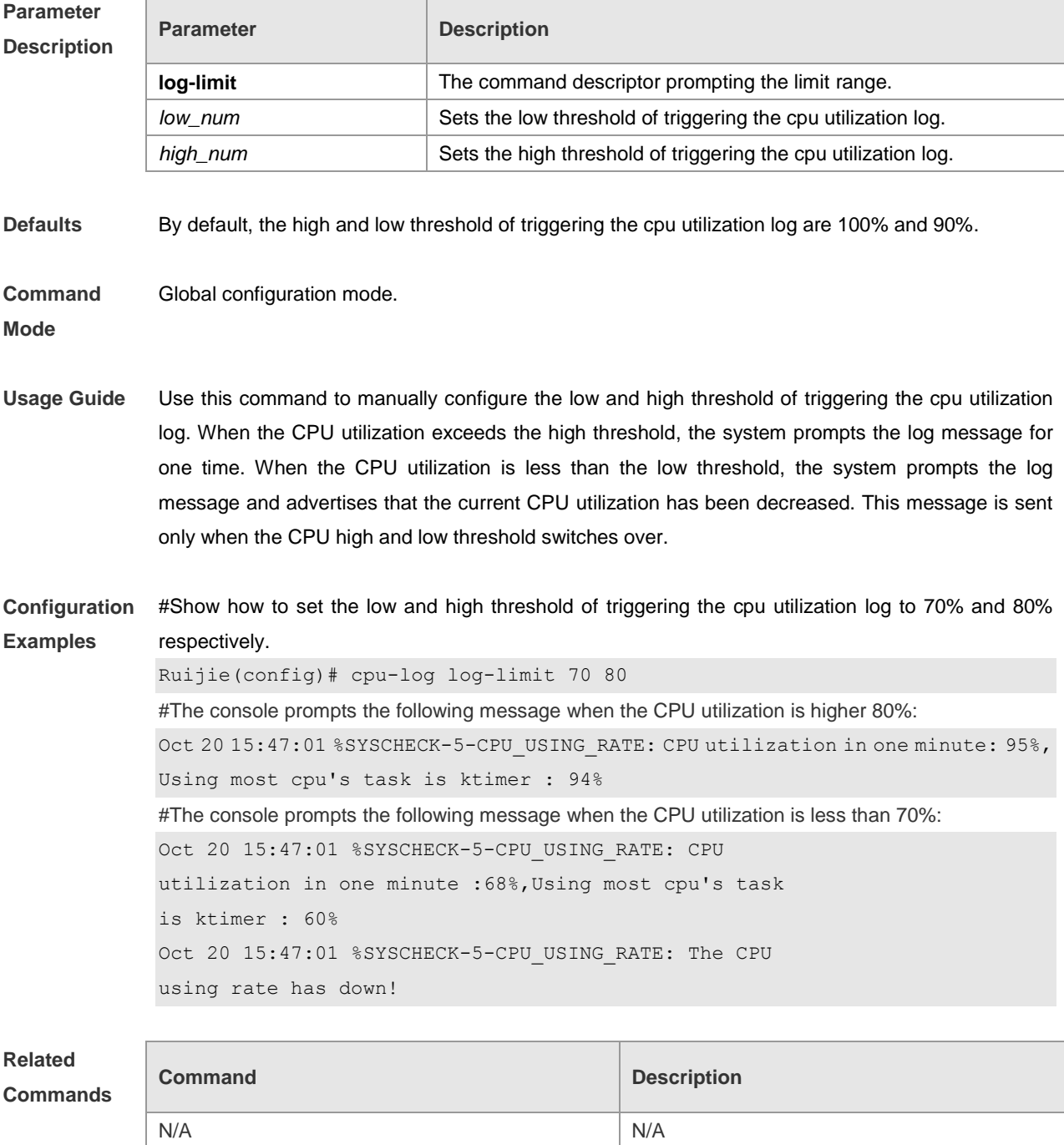

**Platform Description** N/A

## **show cpu**

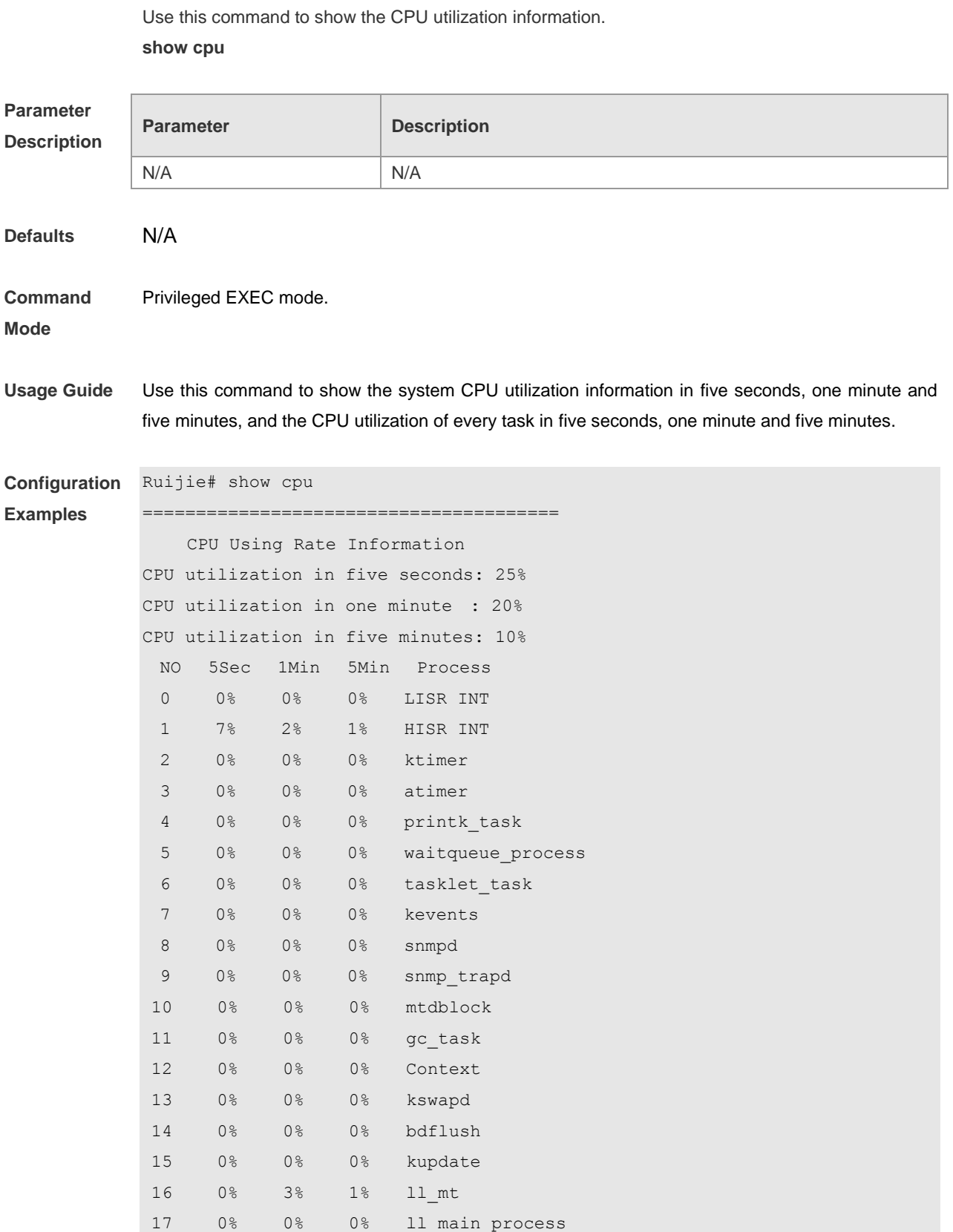

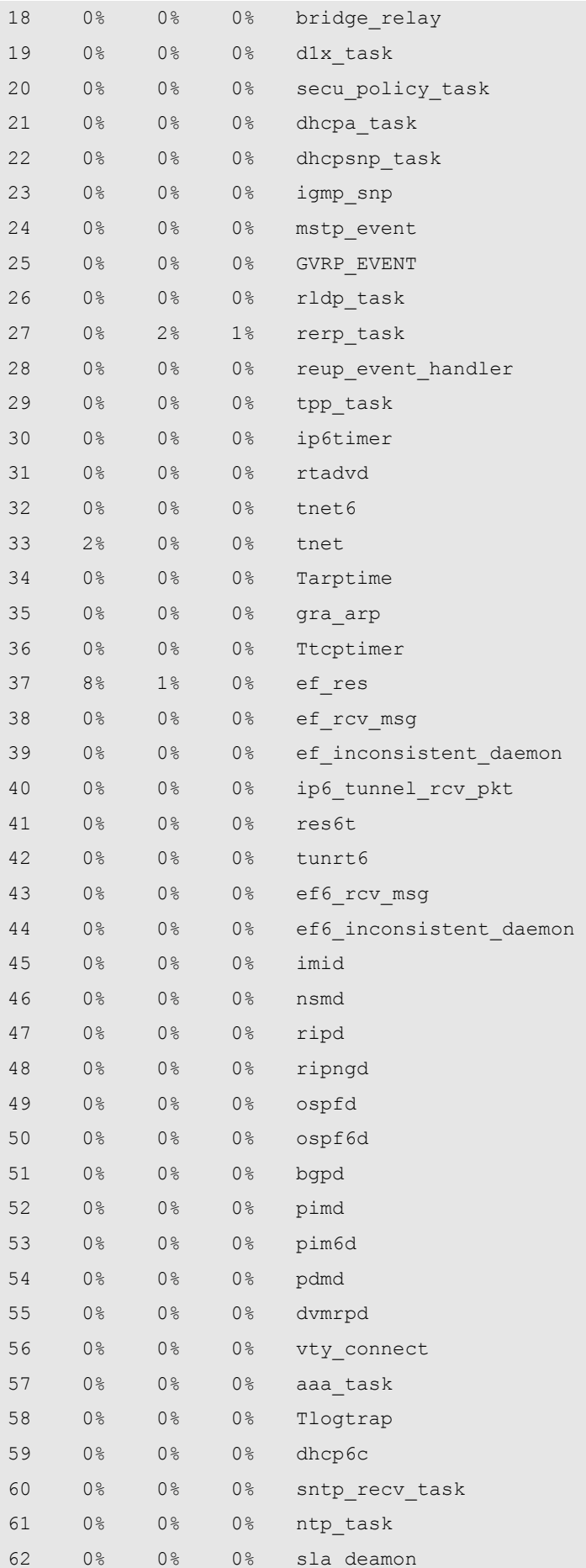

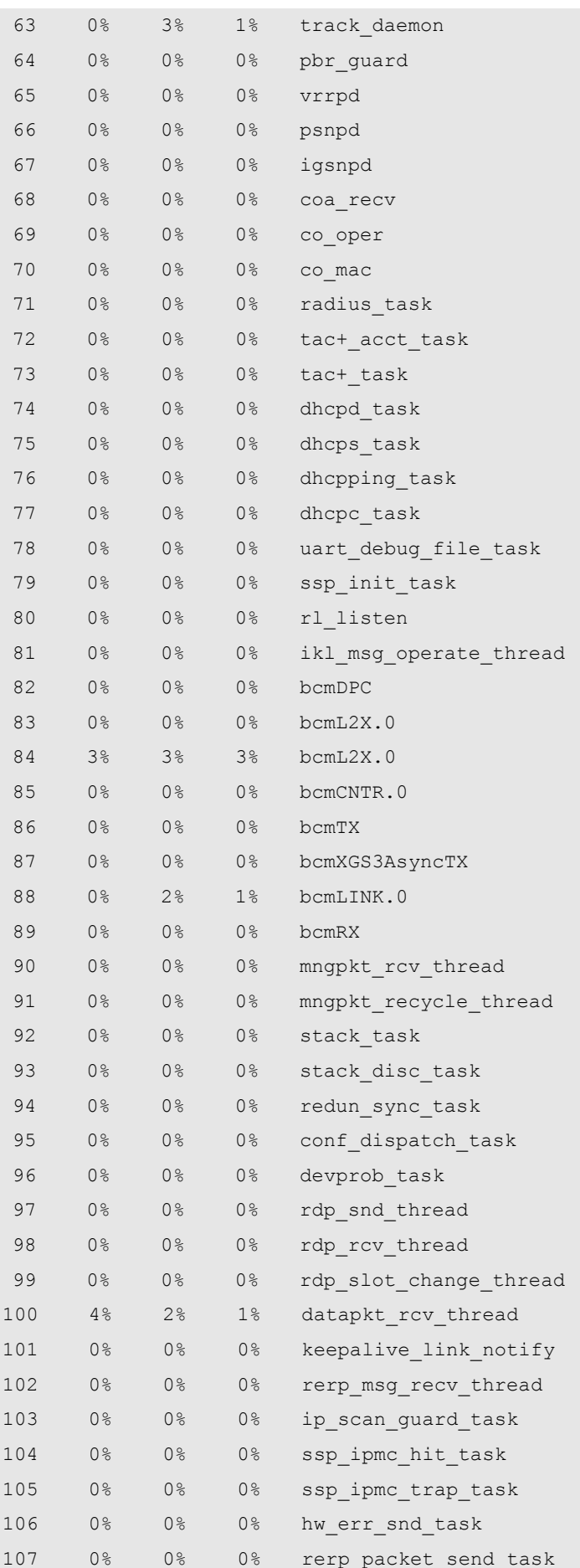

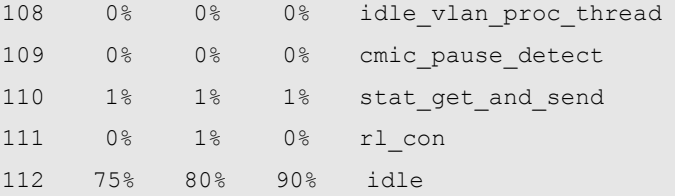

In the list above, the first three lines indicate the system CPU utilization in five seconds, one minute and five minutes, including LISR, HISR and tasks. Then, it describes the detailed CPU utilization distribution:

- No: Serial number
- 5Sec: CPU utilization of the tasks in five seconds.
- 1Min: CPU utilization of the tasks in one minute.
- 5Min: CPU utilization of the tasks in five minutes.

The first two lines in the list above indicate the CPU utilization of all LISRs and HISRs. From the third line, it begins to indicate the CPU utilization of the tasks. The last line indicates the CPU utilization of the idle task, which is the same as the "System Idle Process" in the Windows. In the example above, CPU utilization of idle task within five seconds is 75%, indicating that 75% CPU is idle.

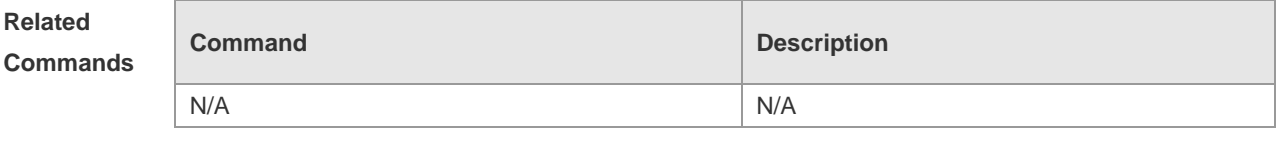

**Platform Description** N/A

# **Memory Commands**

# **show memory**

Use this command to show the memory usage. **show memory**

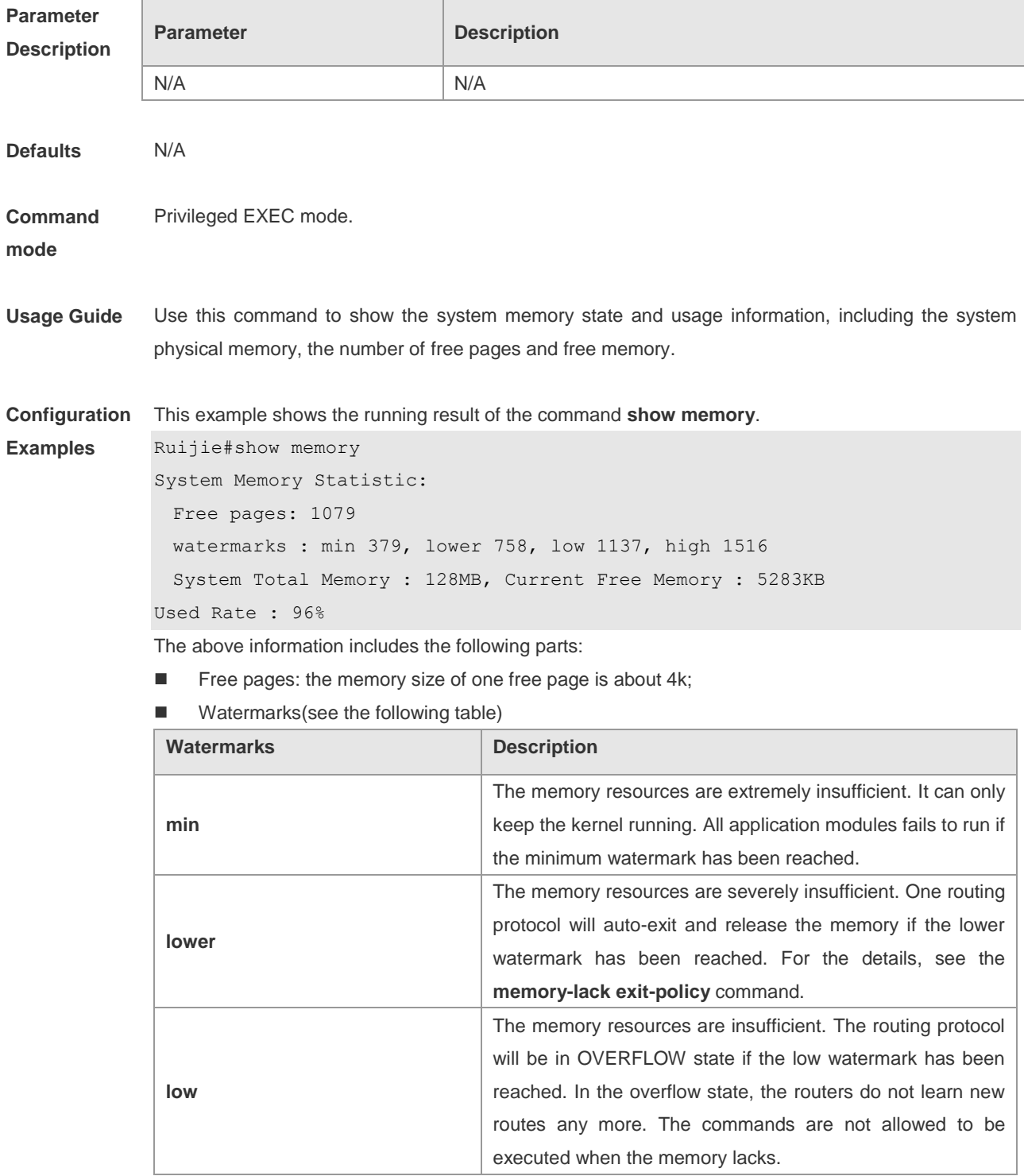

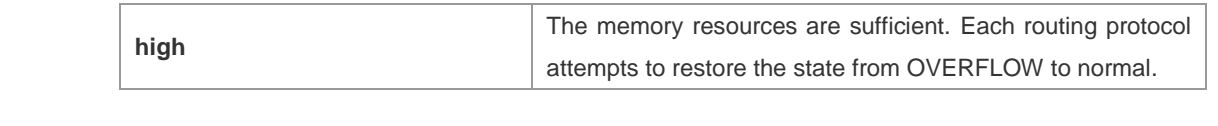

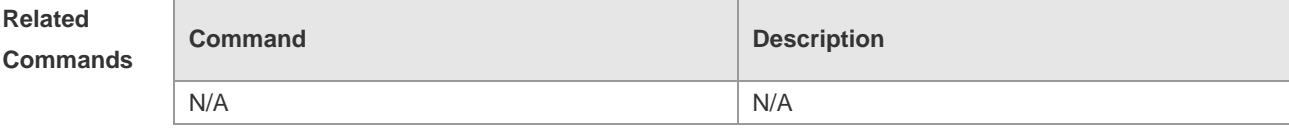

**Platform**  N/A

**Description**

# **Syslog Configuration Commands**

### **clear logging**

Use this command to clear the logs from the buffer.

#### **clear logging**

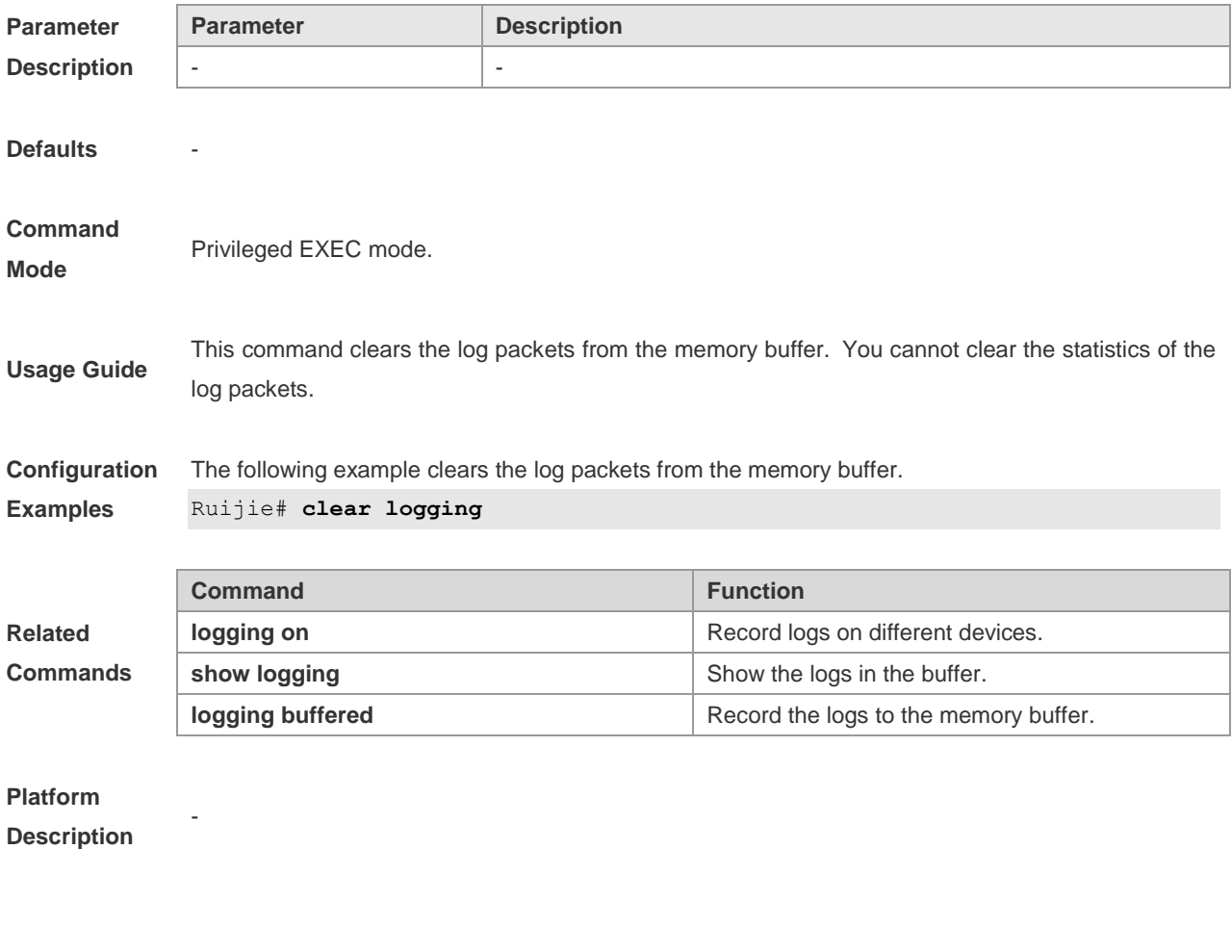

### **logging buffered**

Use this command to set the memory buffer parameters (log severity, buffer size) for logs. The **no** form of this command disables recording logs in memory buffer. The **default** form of this command restores the memory buffer size to the default value.

**logging buffered** [*buffer-size* | *level*]

**no logging buffered**

**default logging buffered**

**Parameter Parameter Parameter Description** 

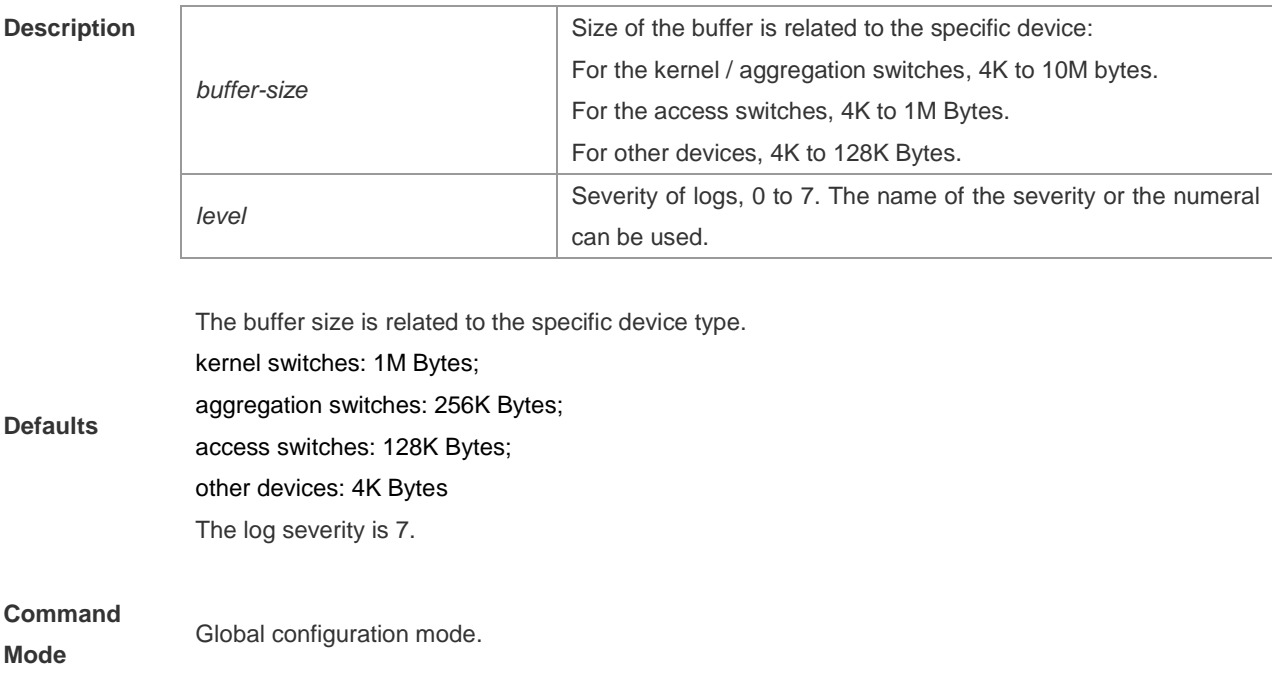

The memory buffer for log is used in recycled manner. That is, when it is full, the oldest information will be overwritten. To show the log information in the memory buffer, run the **show logging** command at the privileged user level.

The logs in the memory buffer are temporary, and will be cleared in case of device restart or the execution of the **clear logging** command by privileged user. To trace a problem, it is required to record logs in flash or send them to Syslog Server.

The log information of the RGOS is classified into the following 8 levels:

**Table-1**

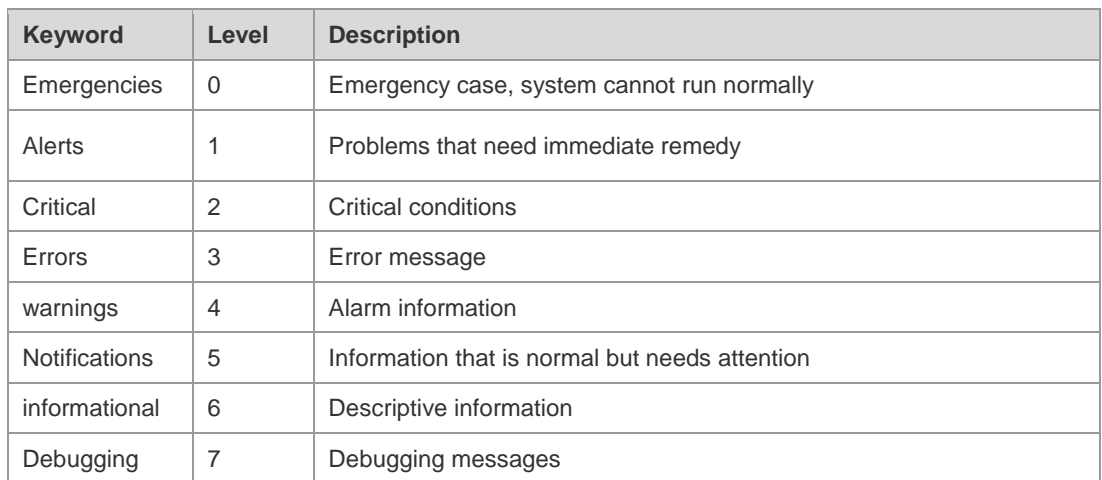

#### **Usage Guide**

Lower value indicates higher level. That is, level 0 indicates the information of the highest level. When the level of log information to be displayed on specified device, the log information is at or below the set level will not be displayed.

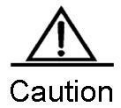

After running the system for a long time, modifying the log buffer size especially in

condition of large buffer may fails due to the insufficent availble continuous memory. The failure message will be shown. It is recommended to modify the log buffer size as soon as the system starts.

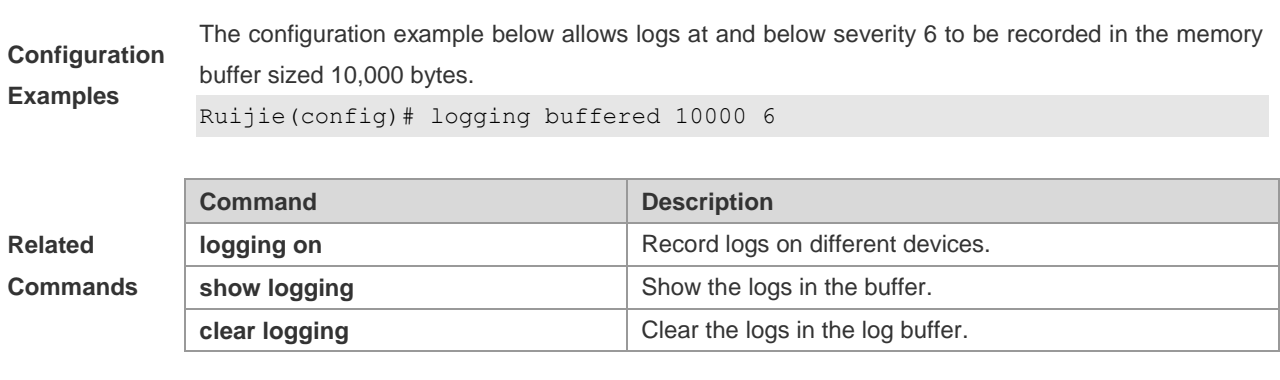

### **Platform**

**Description**

**Commands**

### **logging console**

-

Use this command to set the severity of logs that are allowed to be displayed on the console. The **no** form of the command disables displaying the logs on the console.

**logging console** [ *level* ]

#### **no logging console**

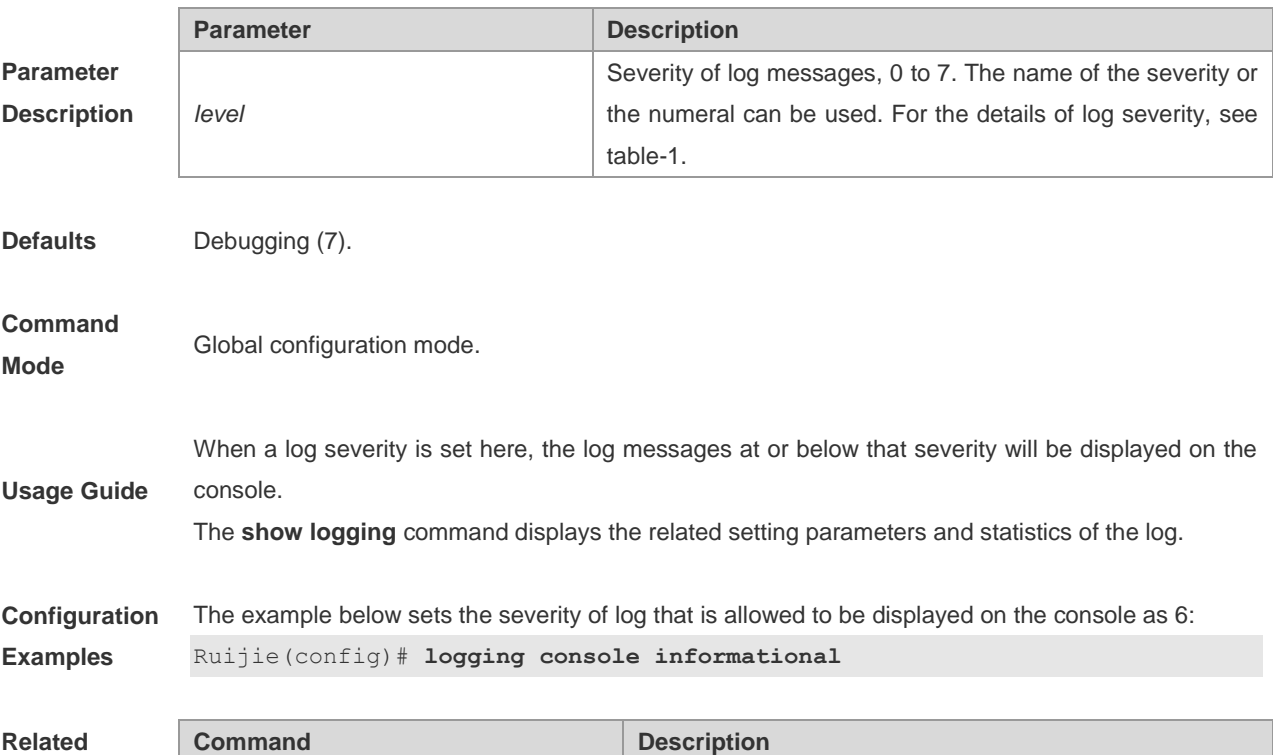

**logging on how respectively** Record logs on different devices.

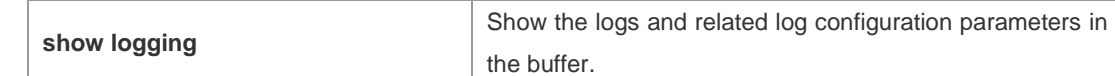

**Platform** 

**Description**

### **logging count**

-

Use this command to enable the log statistics function. The **no** form of the command deletes the log statistics and disables the statistics function.

**logging count**

**no logging count**

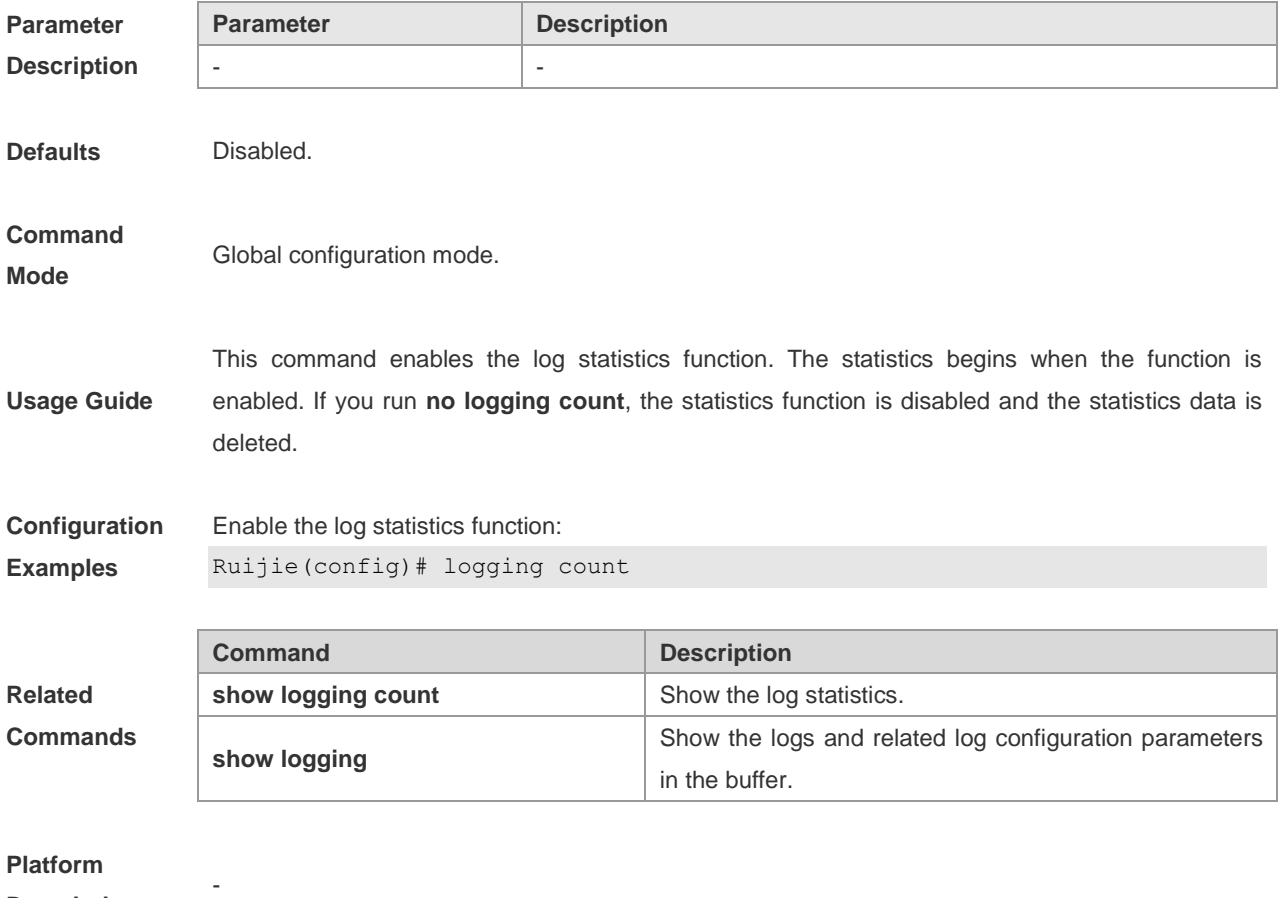

**Description**

## **logging facility**

Use this command to configure the log device. The **no** form of the command restores it to the default device value (23).

**logging facility** *facility-type*

#### **no logging facility**

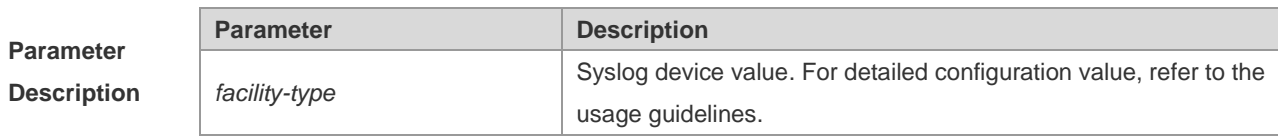

**Defaults** Local7(23).

#### **Command**

**Usage Guide**

**Mode**

Global configuration mode.

Table-2

The following table (Table-2) is the possible device value of Syslog:

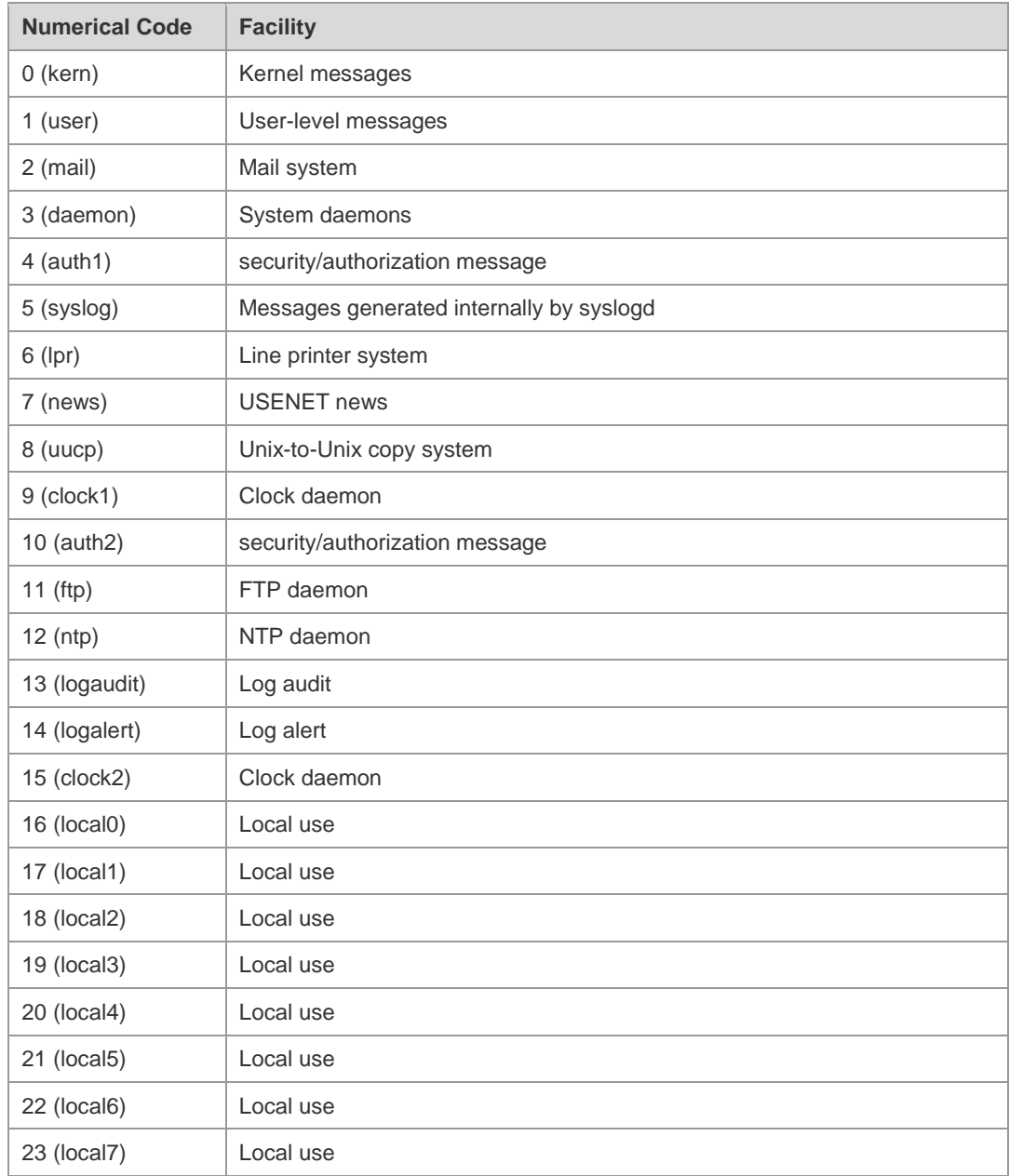

The default device value of RGOS is 23 (local 7).

#### **Configuration** Following is to set the device value of **Syslog** as **kernel**:

**Examples**

Ruijie(config)# logging facility kern

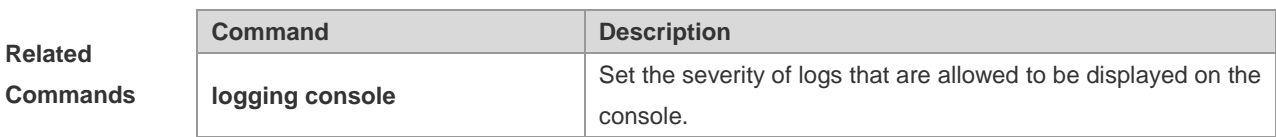

**Platform** 

**Description**

-

## **logging file flash**

Use this command to record logs in the flash. The **no** form of the command disables the function.

**logging file flash:***filename* [*max-file-size*] [*level*]

#### **no logging file**

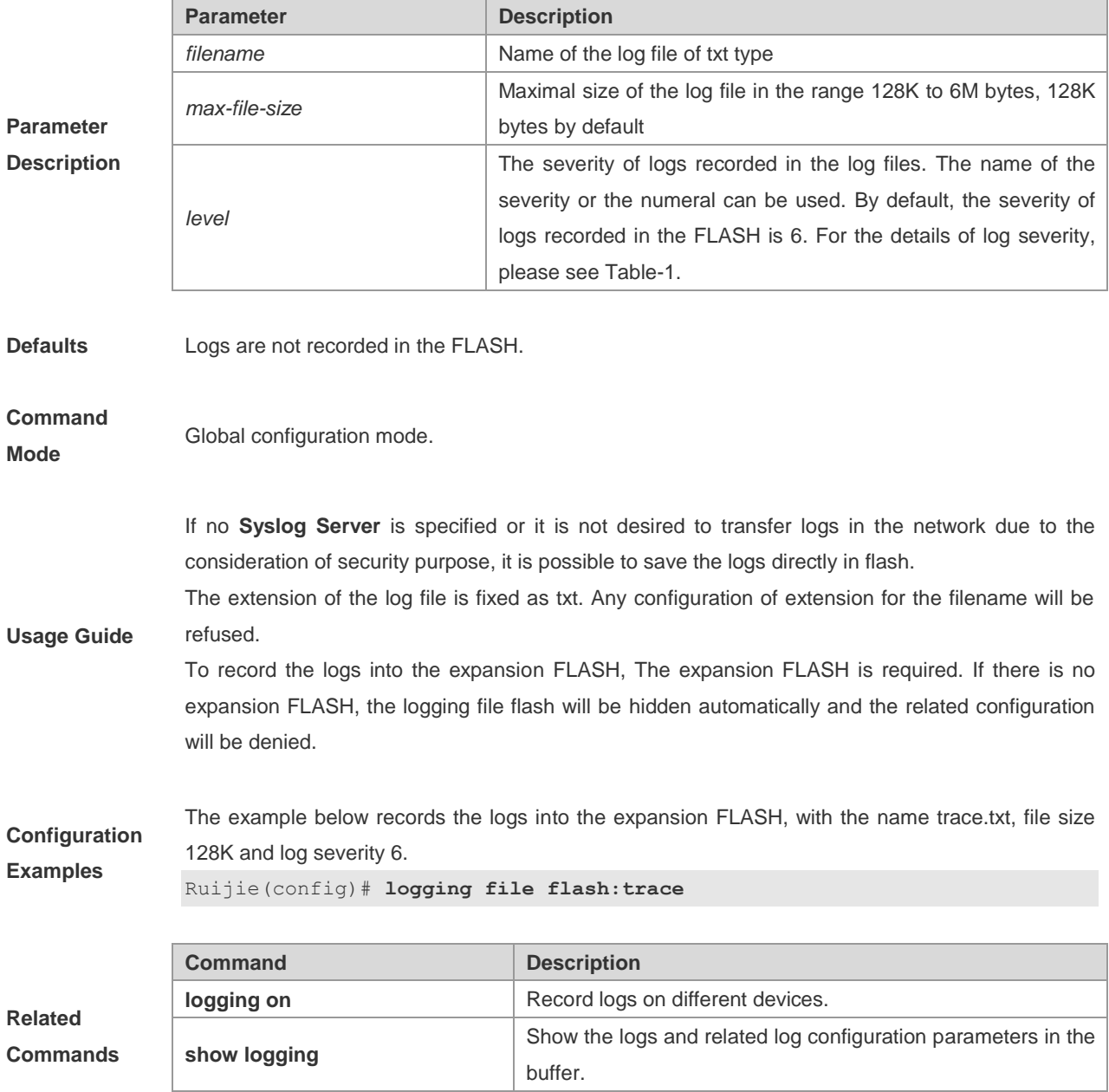

**more flash** View the logs in the flash.

**Platform** 

**Description**

-

### **logging monitor**

Use this command to set the severity of logs that are allowed to be displayed on the VTY window (telnet window, SSH window, etc.). The **no** form of the command disables displaying the logs on the VTY window.

**logging monitor** [ *level* ]

**no logging monitor**

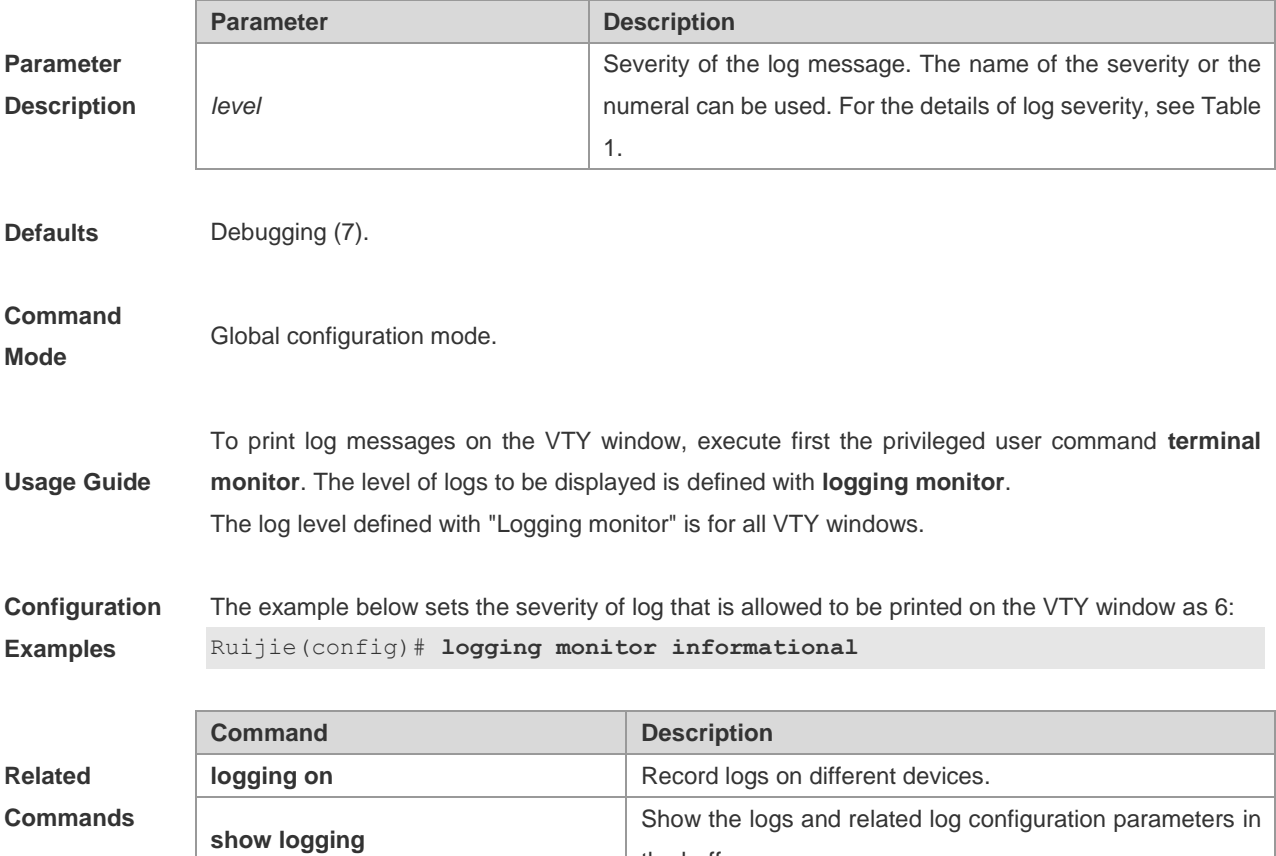

#### **Platform**

**Description**

### **logging on**

Use this command to record logs on different devices. The **no** form of this command disables the function.

the buffer.

**logging on**

-

**no logging on**

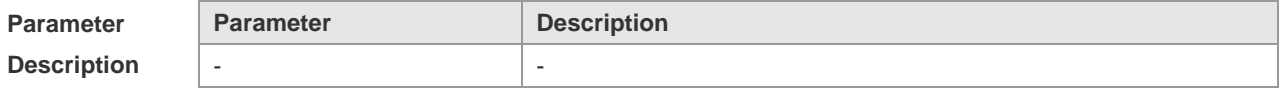

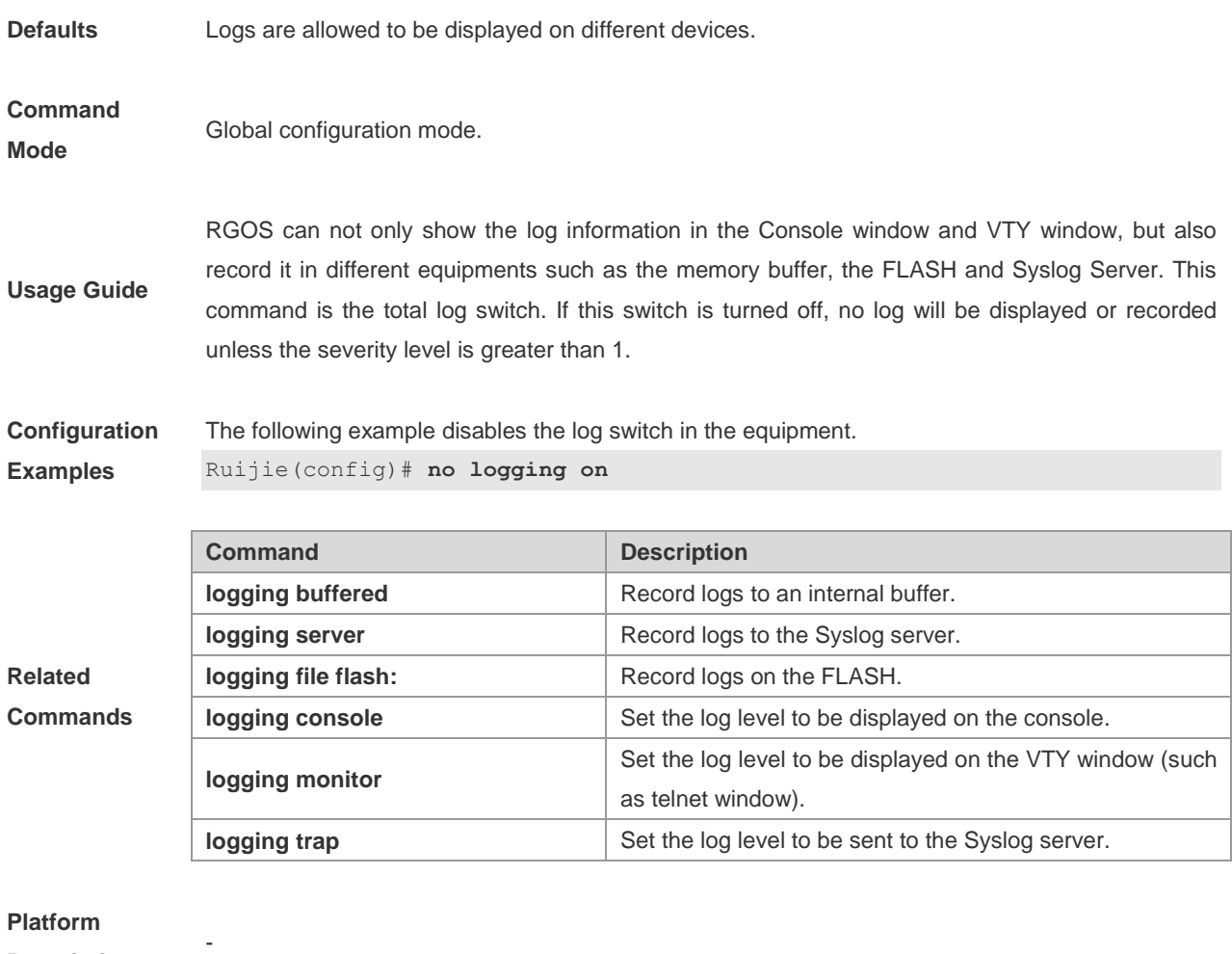

**Description**

### **logging rate-limit**

Use this command to enable log rate limit function to limit the output logs in a second in global configuration mode. The **no** form of this command disables the log rate limit function.

**logging rate-limit** {*number* | **all** *number* | **console** {*number* | **all** *number*}} [**except** *severity*]

#### **no logging rate-limit**

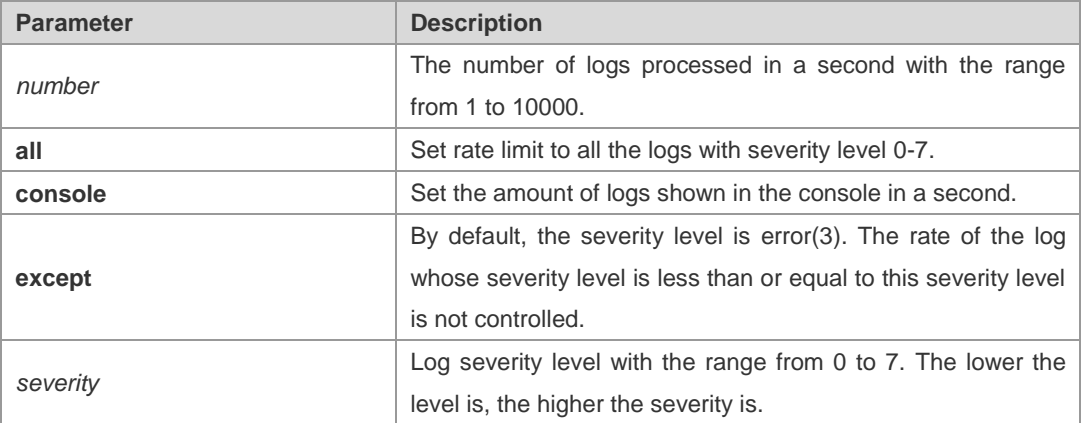

**Parameter Description**

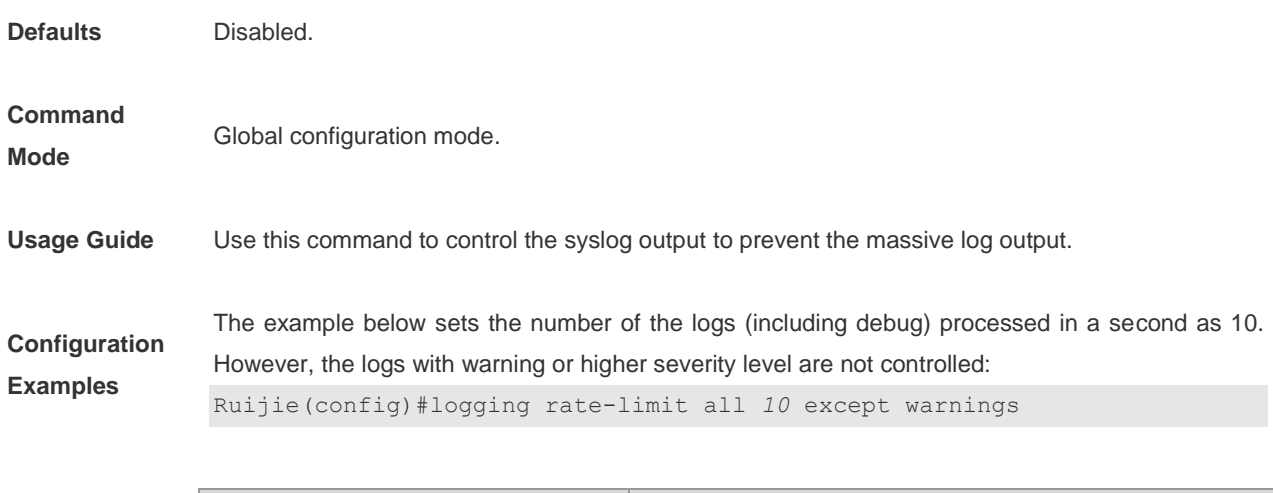

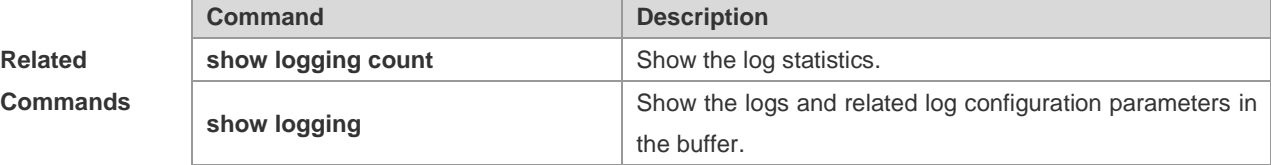

### **Platform**

**Description**

## **logging rd on**

-

Configure this command on the host in global configuration mode to enable log redirection in VSU environment, so that log information can be redirected from the slave or backup device to the host. Use the **no** form of this command to disable the log redirection function.

#### **logging rd on**

#### **no logging rd on**

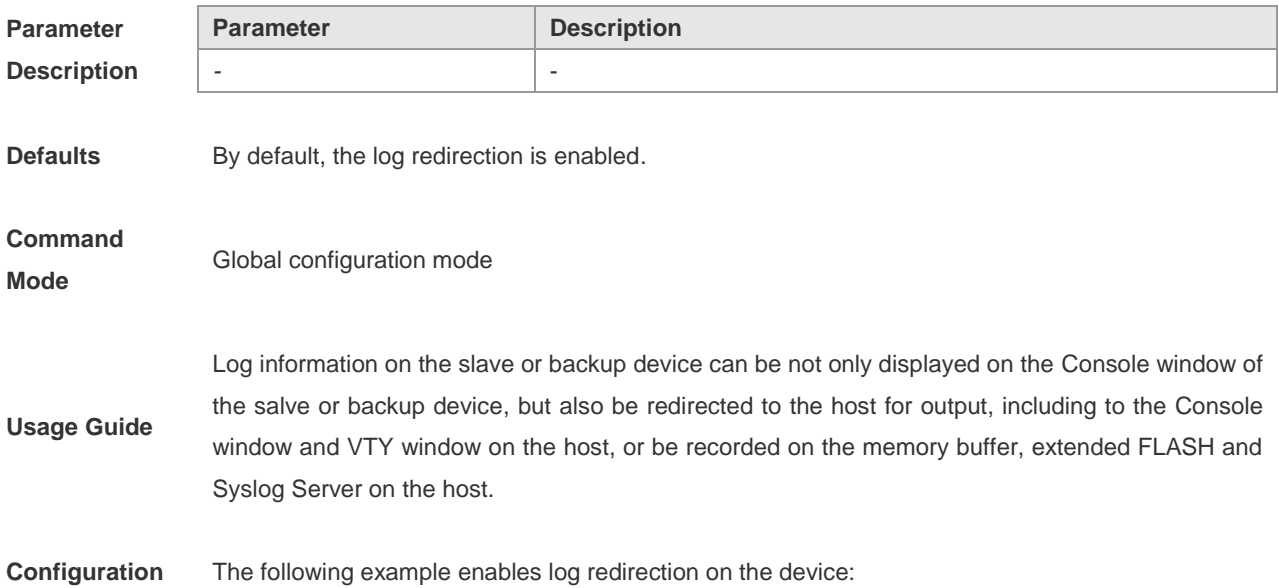

**Examples** Ruijie(config)#logging rd on

**Related Comma** 

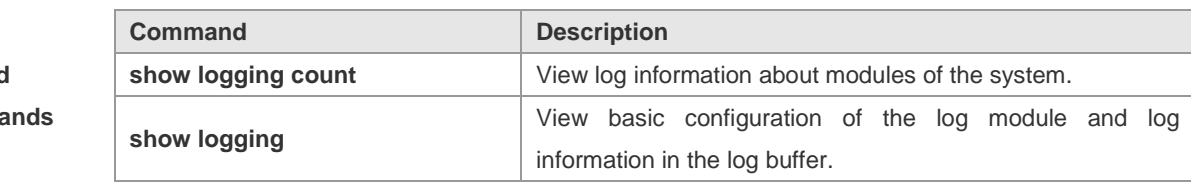

**Platform** 

**Description**

### **logging rd rate-limit**

-

Configure the command on the host in global configuration mode to enable the rate limit on log redirection function in VSU environment and limit log information allowed to be redirected from the slave or backup device to the host per second. Use the **no** form of this command to disable the log redirection rate restricting function.

**logging rd rate-limit** *number* [ **except** [ *severity* ] ]

#### **no logging rd rate-limit**

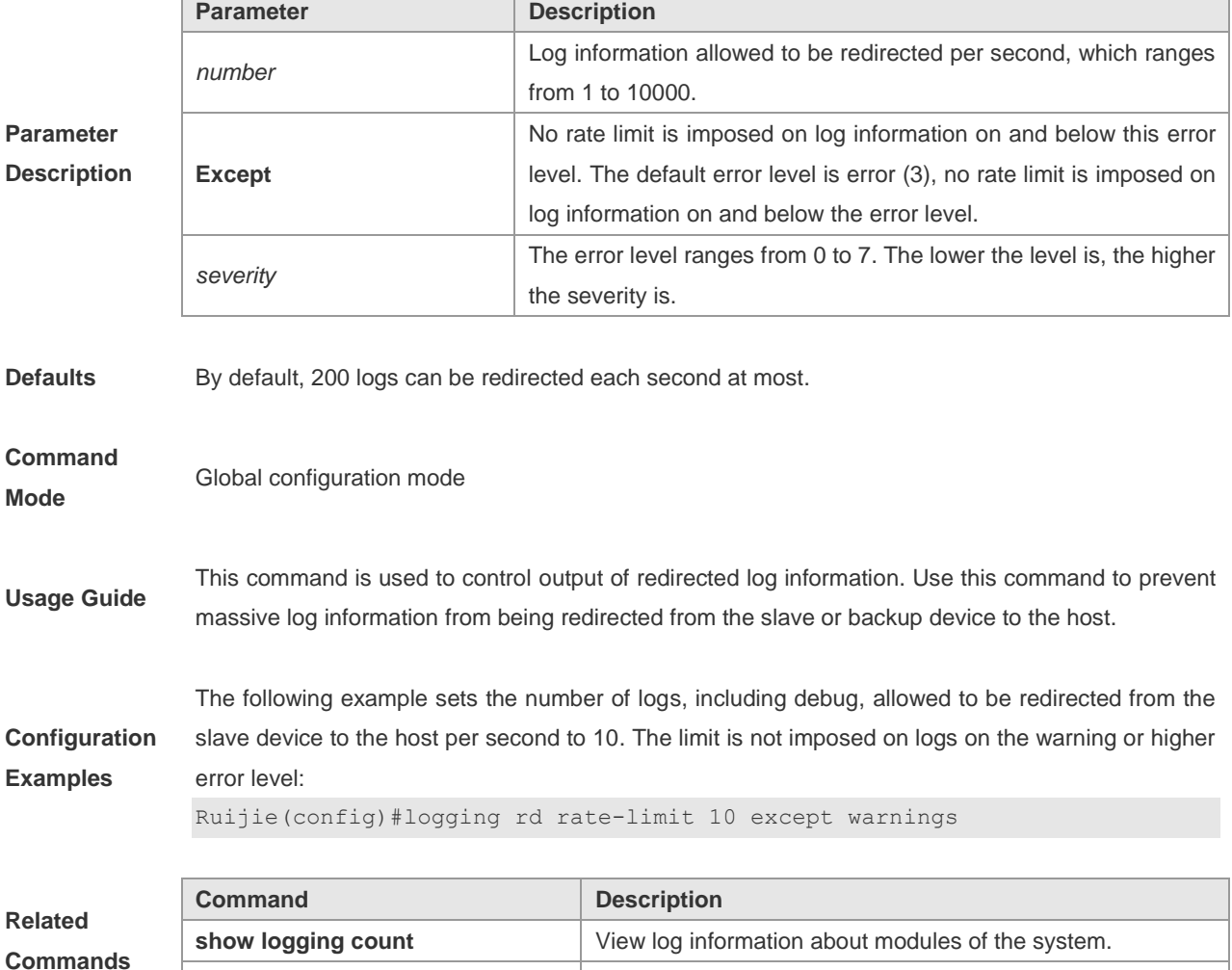

**show logging**  $\vert$  View basic configuration of log modules and log information

in the log buffer.

#### **Platform**

**Description**

### **logging server**

-

Use this command to record the logs in the specified Syslog sever. The **no** form of the command deletes the Syslog server with specified address from the Syslog server list.

**logging server** {*ip-address* [**vrf** *vrf-name*] | **ipv6** *ipv6-address*}

**no logging server** {*ip-address* [**vrf** *vrf-name*] | **ipv6** *ipv6-address*}

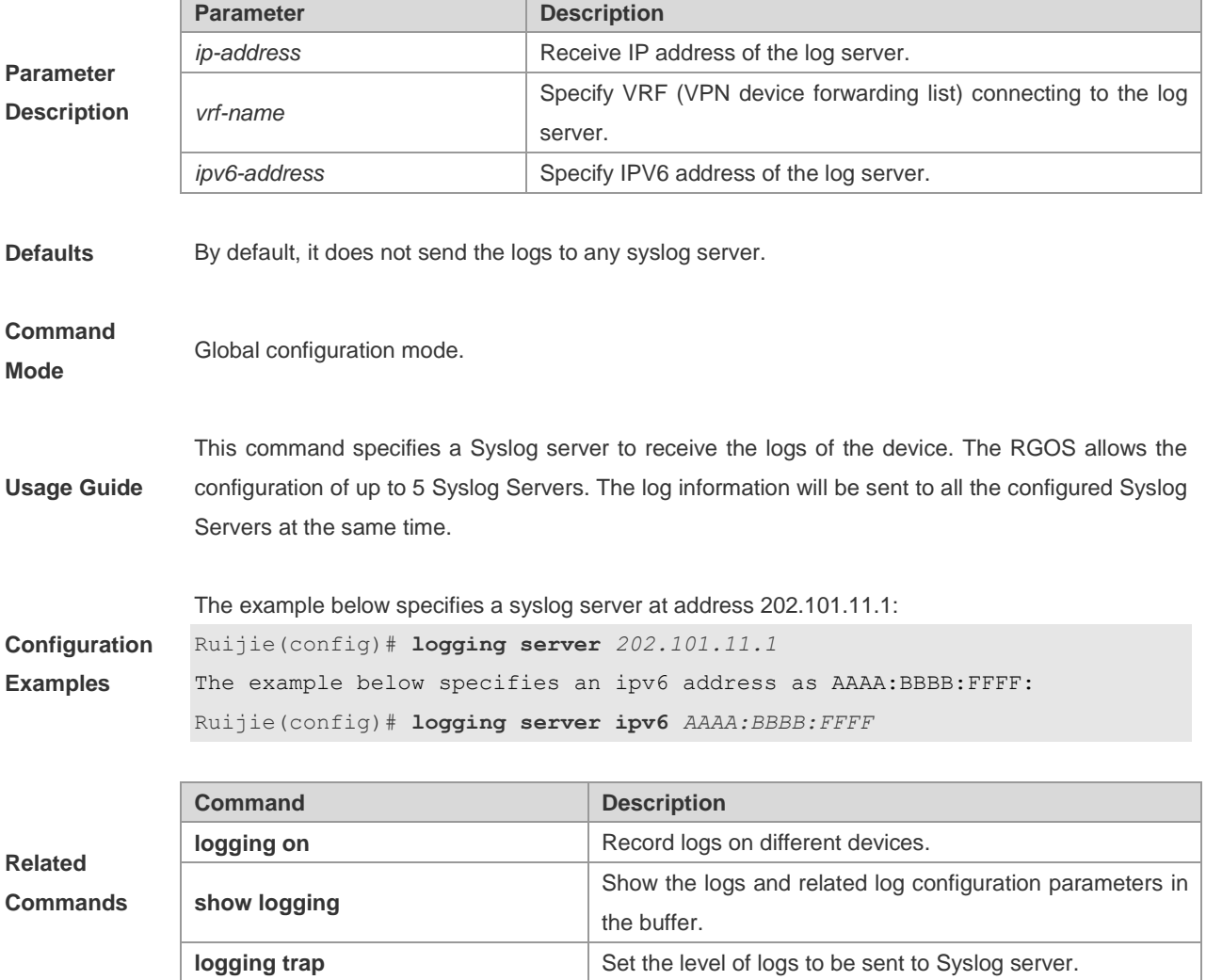

**Platform** 

**Description**

### **logging source interface**

Use this command to configure the source interface of logs. The **no** form of the command cancels the source interface setting for the specified log.

**logging source interface** *interface-type interface-number*

**no logging source interface**

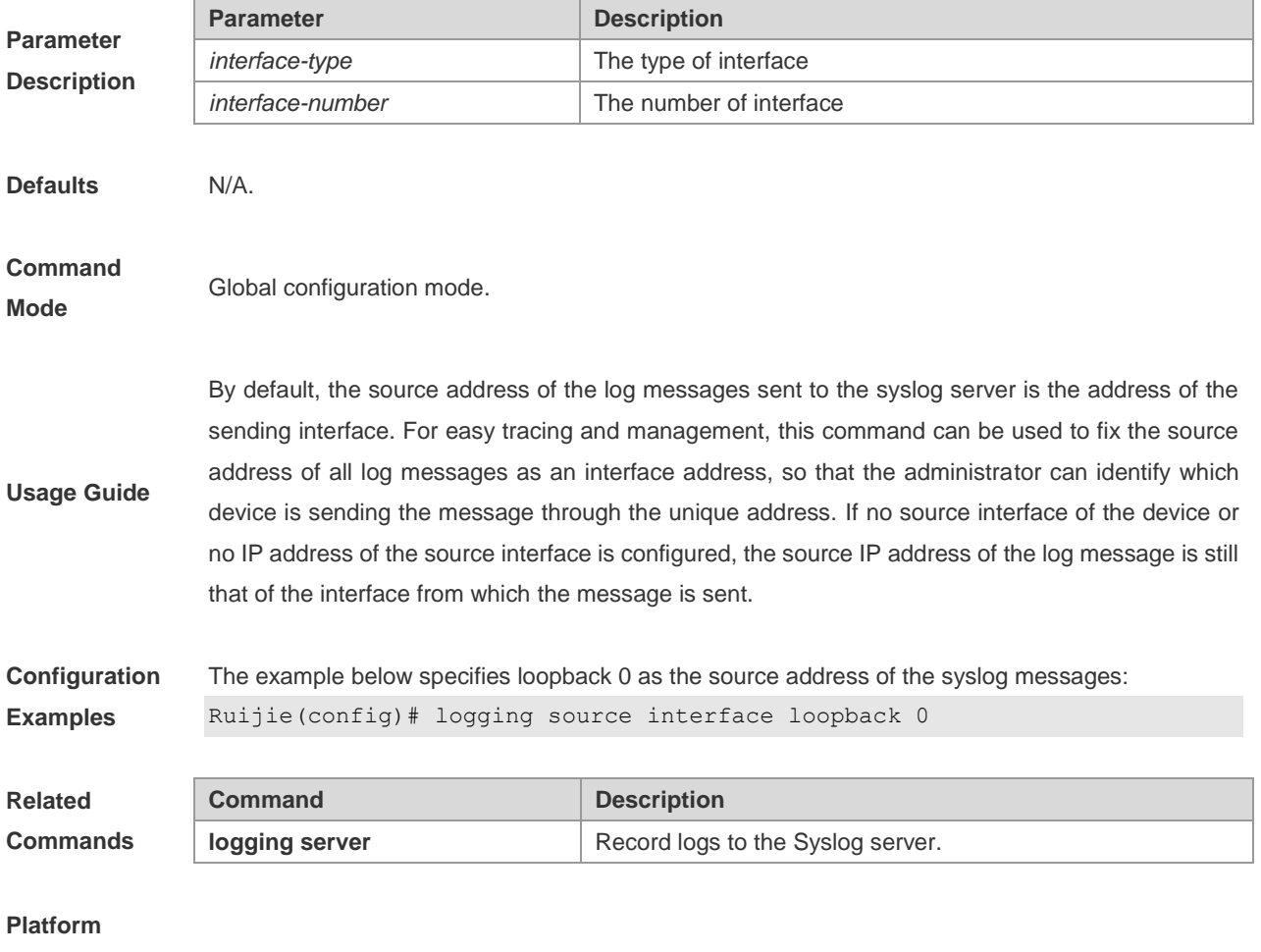

**Description**

## **logging source ip| ipv6**

Use this command to configure the source IP address of logs. The **no** form of the command cancels the source IP address setting for the specified log.

**logging source** {**ip** *ip-address* **| ipv6** *ipv6-address*}

#### **no logging source** {**ip | ipv6**}

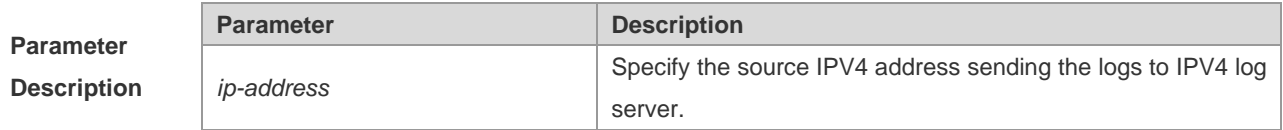

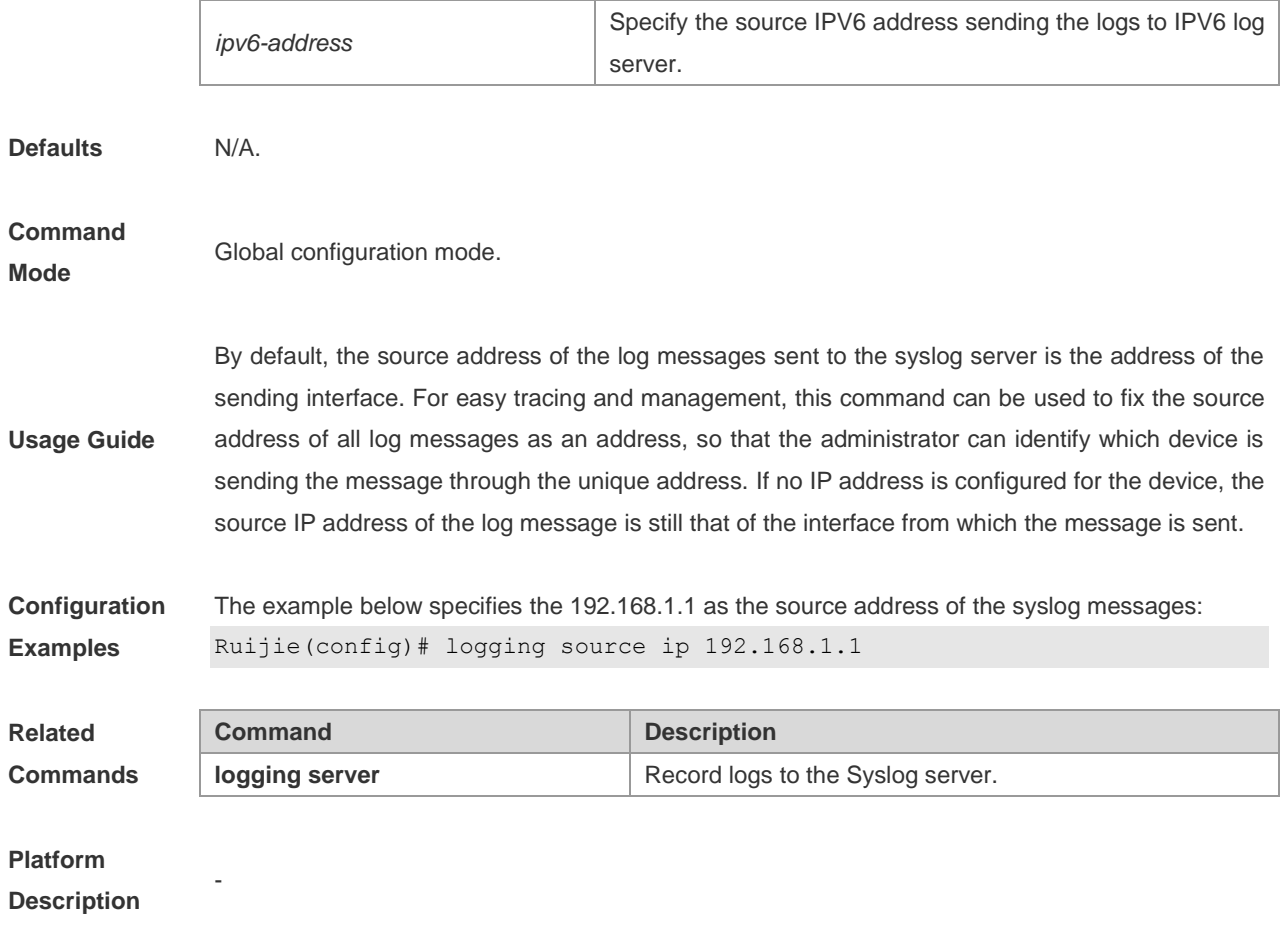

### **logging synchronous**

Use this command to enable synchronization function of user input and log output in the line configuration mode to prevent the user from interrupting when keying in the characters. The **no** form of this command disables this function.

#### **logging synchronous**

#### **no logging synchronous**

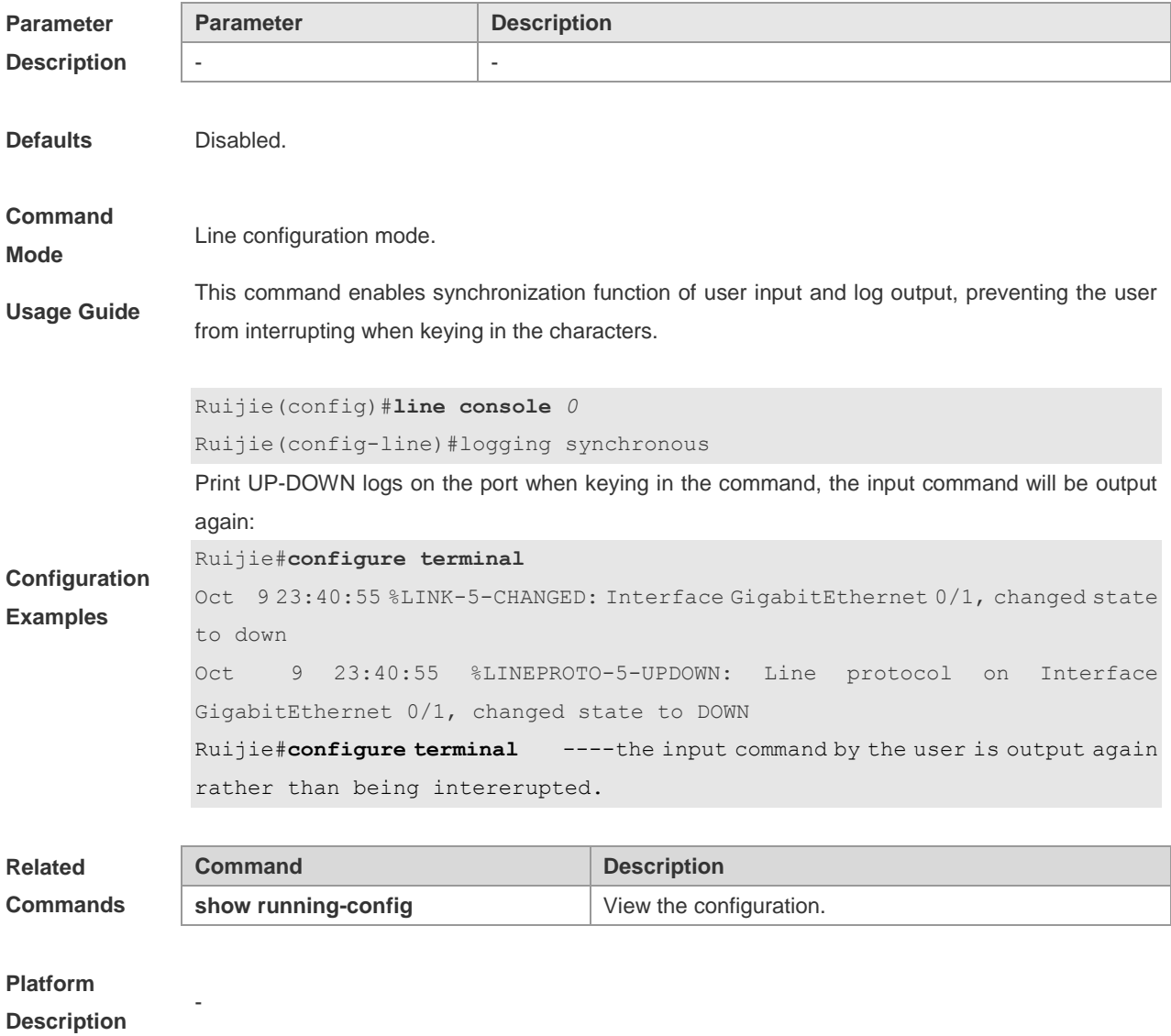

### **logging trap**

Use this command to set the severity of logs that are allowed to be sent to the syslog server. The **no** form of the command disables sending the logs to the syslog server.

**logging trap** [ *level* ]

**no logging trap**

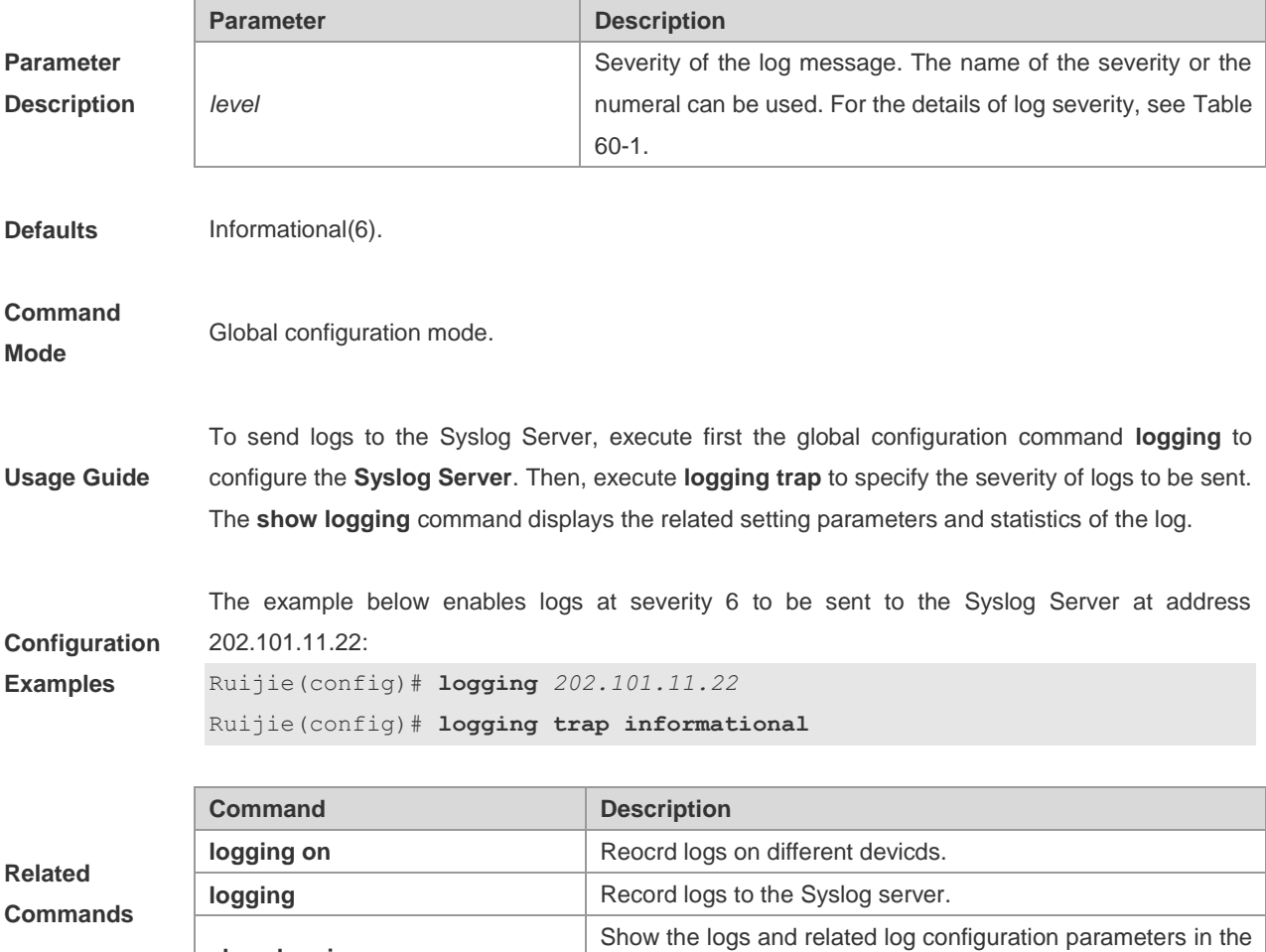

buffer.

**Platform Description**

### **more flash**

Use this command to show the contents of the logs stored in the FLASH.

**more flash**:*filename*

**show logging**

-

#### **Parameter Parameter Parameter Parameter Parameter Parameter Parameter Parameter**

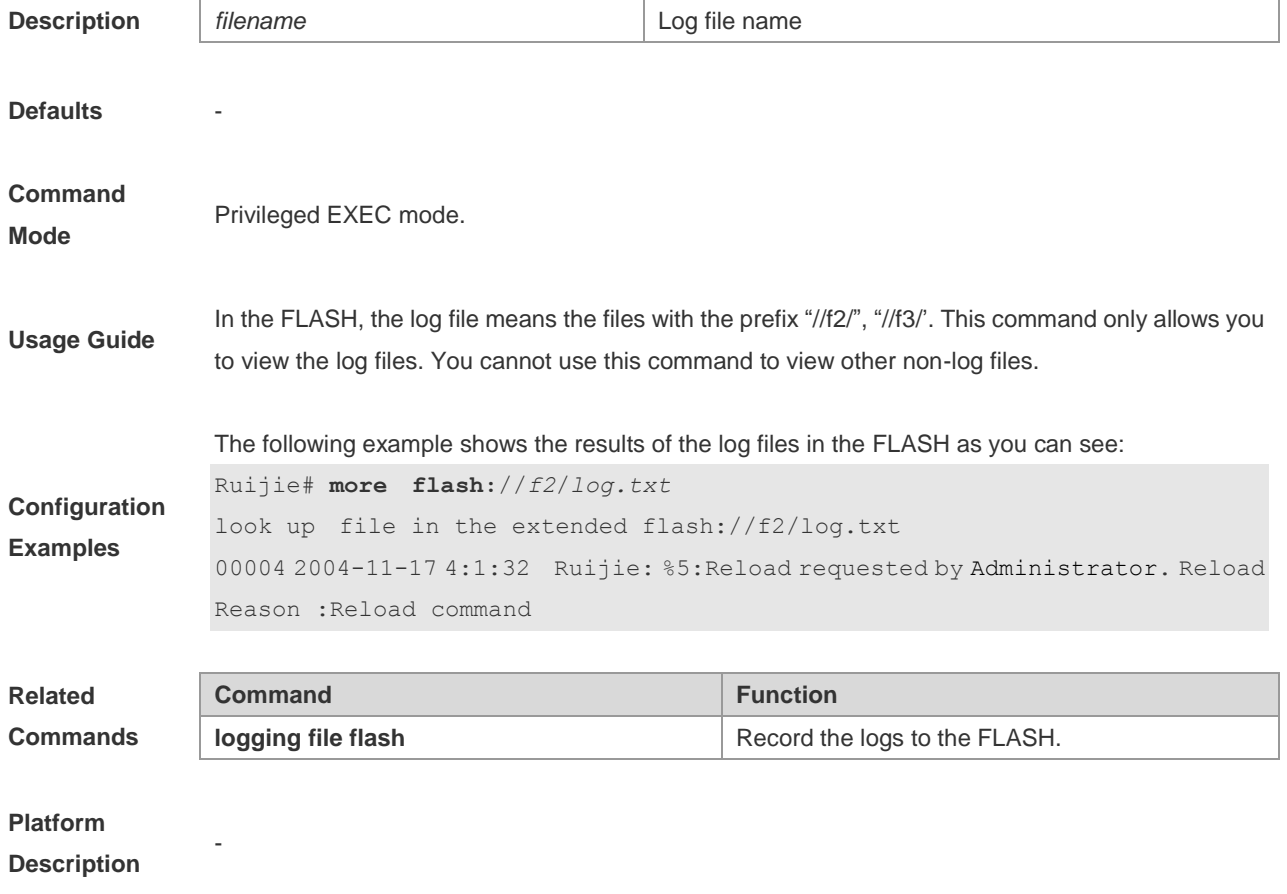

### **service private-syslog**

Use this command in global configuration mode to adjust the log format to the private log display format. Use the **no** form of this command to remove the configuration and restore the default log format.

#### **service private-syslog**

**no service private-syslog**

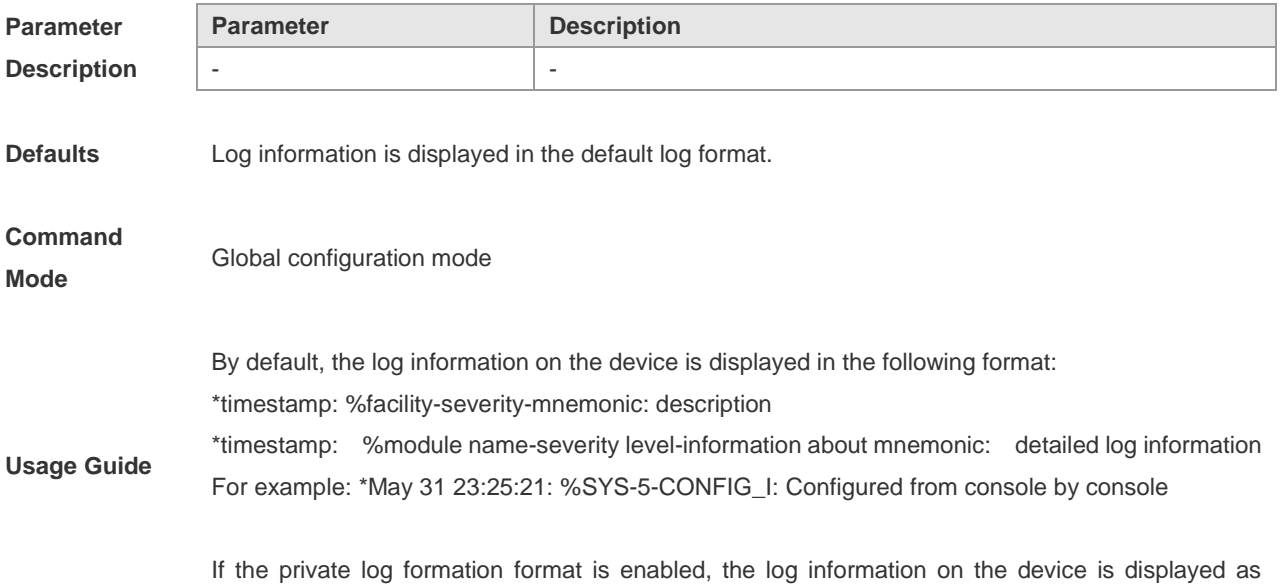

follows:

timestamp facility-severity-mnemonic: description

timestamp module name-severity level-information about mnemonic: detailed log information For example: May 31 23:31:28 SYS-5-CONFIG\_I: Configured from console by console The differences between the private and the default log format lie in timestamp and identification string. In the private log format, there is no "\*" before the timestamp and no ":" after it and no "%" before the identification string.

**Configuration**  The following example adjusts the log format to the private one:

**Examples**

Ruijie(config)# service private-syslog

**Command Description** 

**logging on logging on l Turn** on the log switch.

**service timestamps** Enable the timestamp in log information.

**Related Commands**

**Platform** 

**Description**

### **service sequence-numbers**

-

Use this command to attach sequential numbers into the logs. The **no** form of the command removes the sequential numbers in the logs.

#### **service sequence-numbers**

#### **no service sequence-numbers**

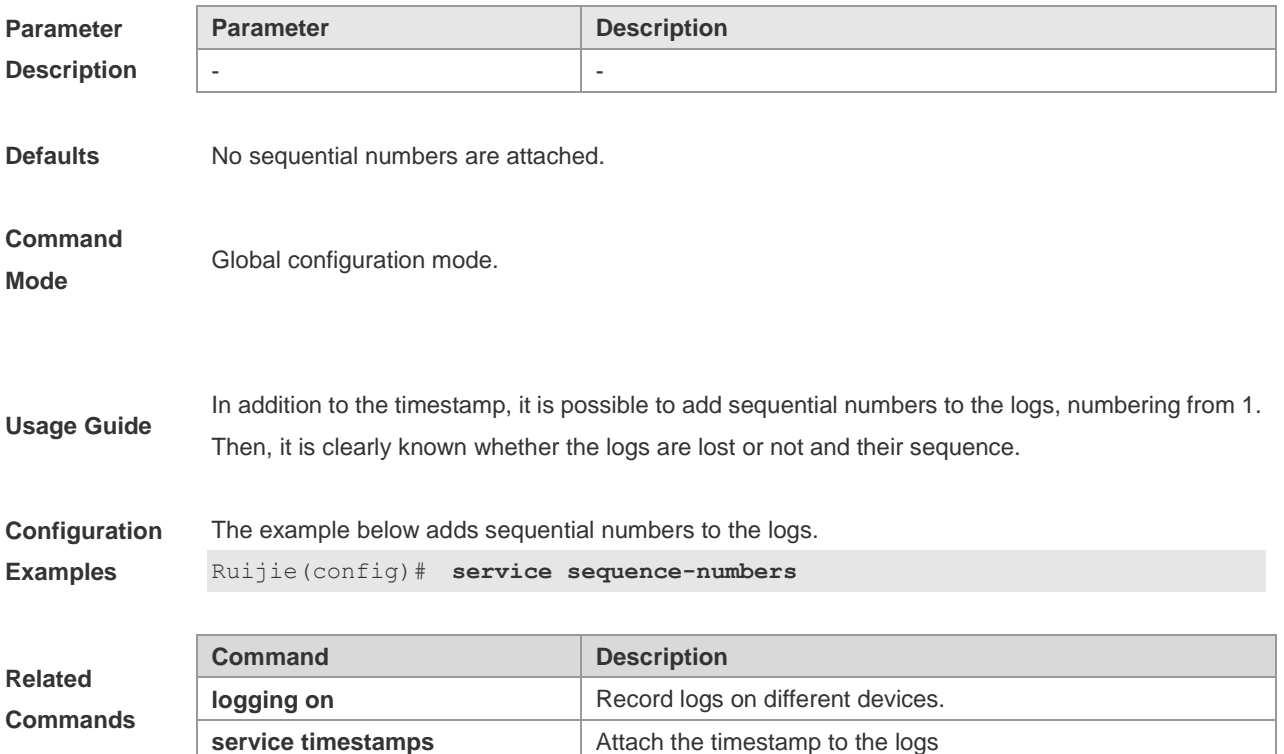

**Platform Description**

### **service standard-syslog**

-

Use this command in global configuration mode to adjust the log format to the one defined in standard RFC3164. Use the **no** form of this command to remove the configuration and use the default log format.

**service standard-syslog**

**no service standard-syslog**

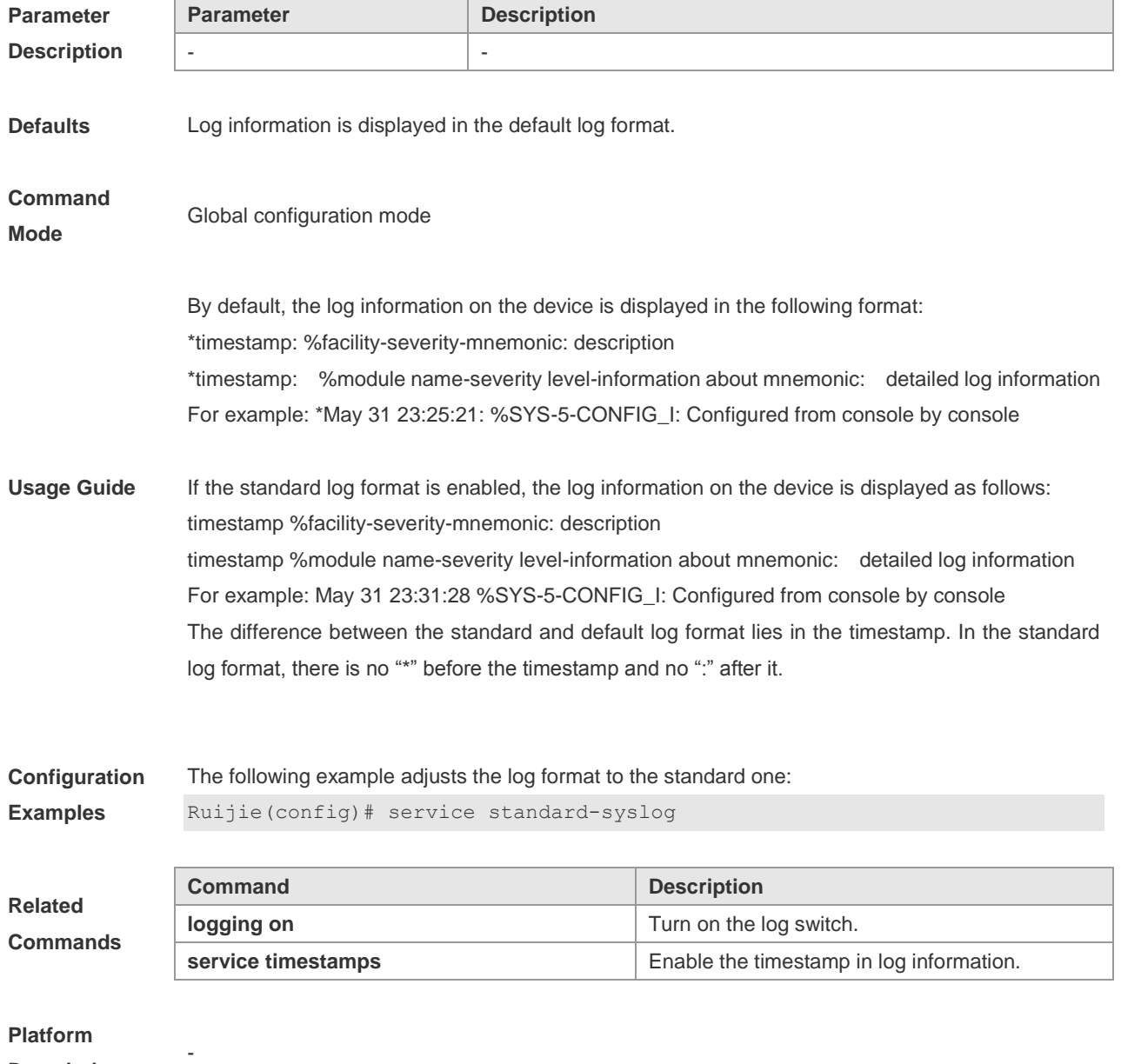

**Description**

### **service sysname**

Use this command to attach system name to logs. The **no** form of this command removes the system name from the logs.

**service sysname**

**no service sysname**

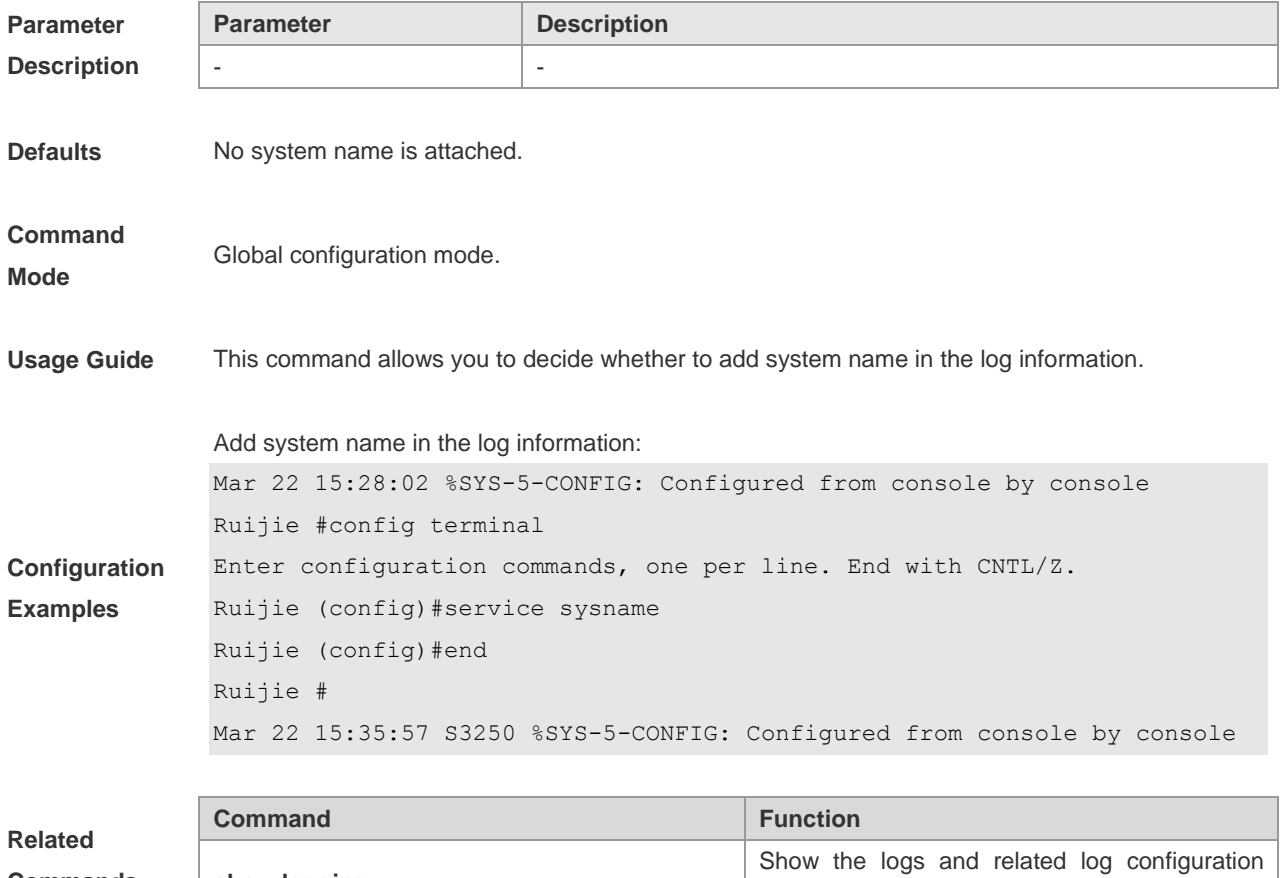

#### **Platform**

**Description**

**Commands**

### **service timestamps**

-

**show logging**

Use this command to attach timestamp into logs. The **no** form of this command removes the timestamp from the logs. The **default** form of this command restores the timestamp configuration to the defalt.

parameters in the buffer.

**service timestamps** [ *message-type* [ **uptime** *|* **datetime** [ **msec** *|* **year** ] ] ]

**no service timestamps** [ *message-type* ]

**default service timestamps** [ *message-type* ]

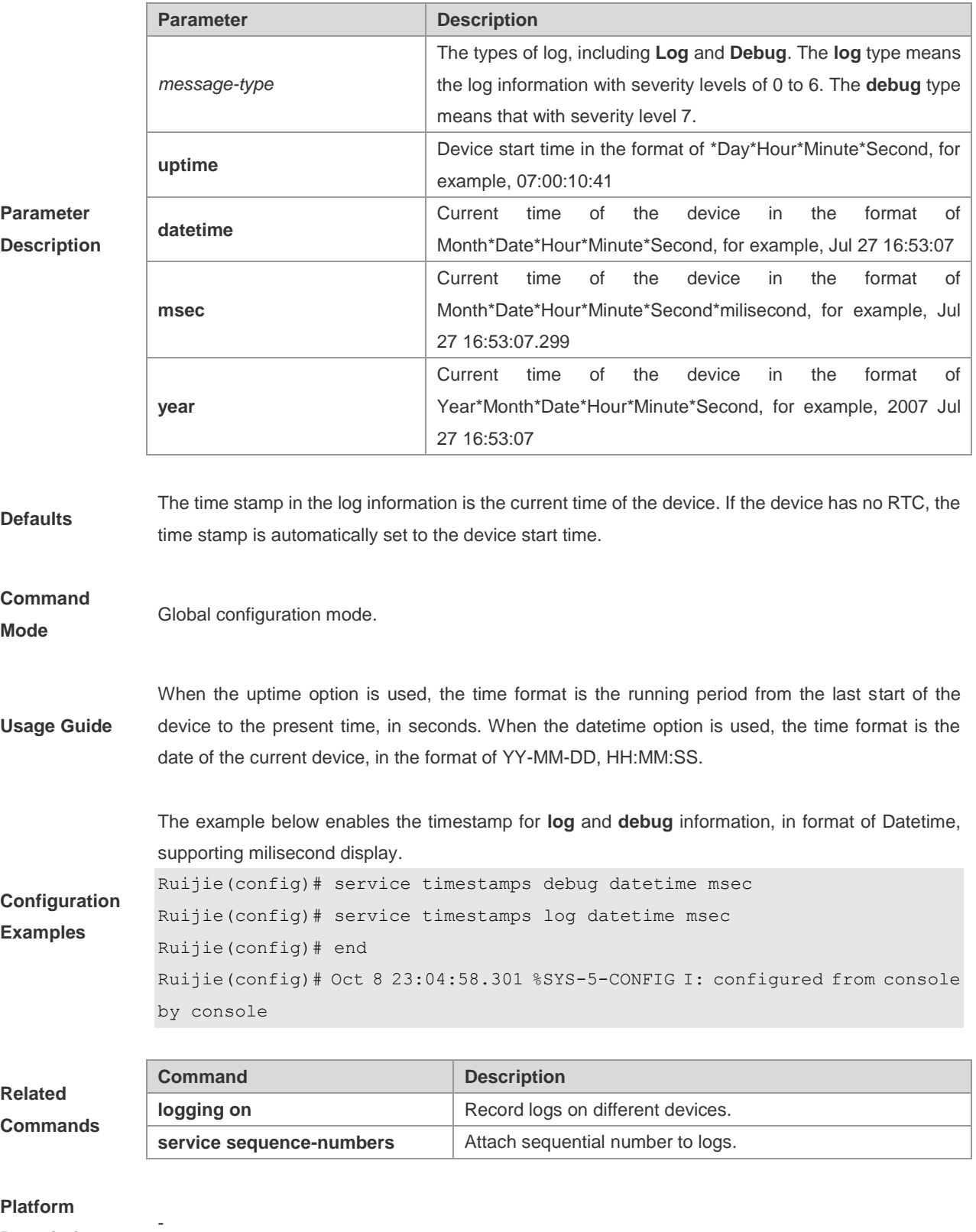

**Description**

# **show logging**

Use this command to show parameters and statistics information about logs and the logs in the buffer.

**show logging**

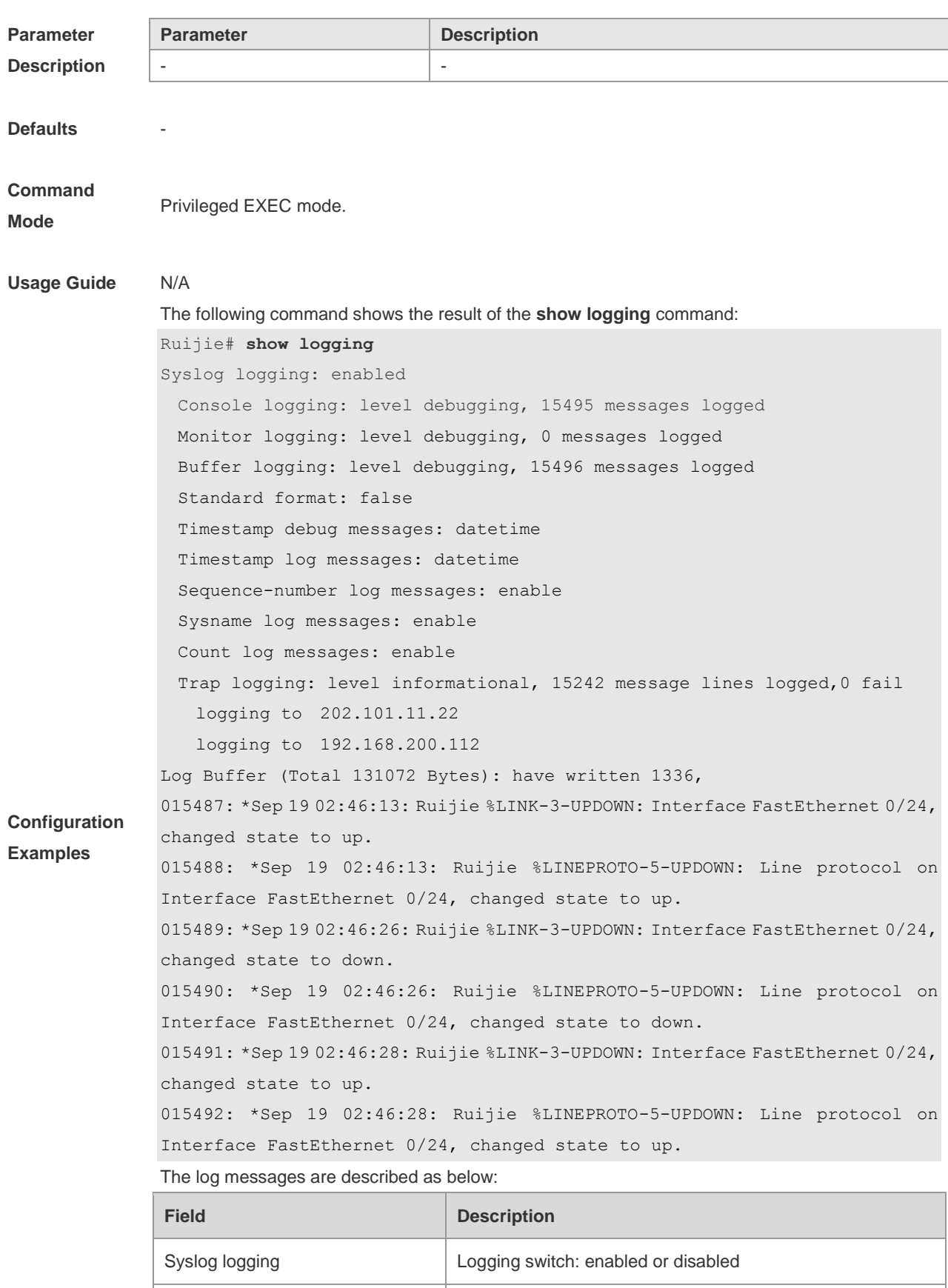

Console logging **Level of the logs printed on the console, and statistics** 

Monitor logging **Level of the logs printed on the VTY window, and statistics** 

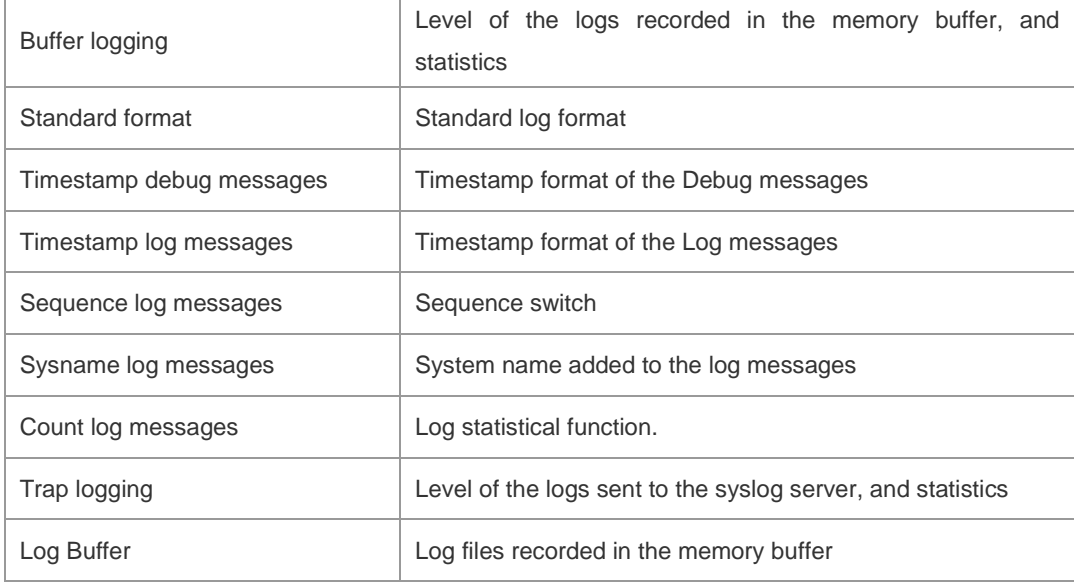

#### **Related Commands Command Function logging on logging on Record logs on different devices. clear logging clear logging clear the logs in the buffer.**

### **Platform Description**

**show logging count**

-

Use this command to show the log statistics.

#### **show logging count**

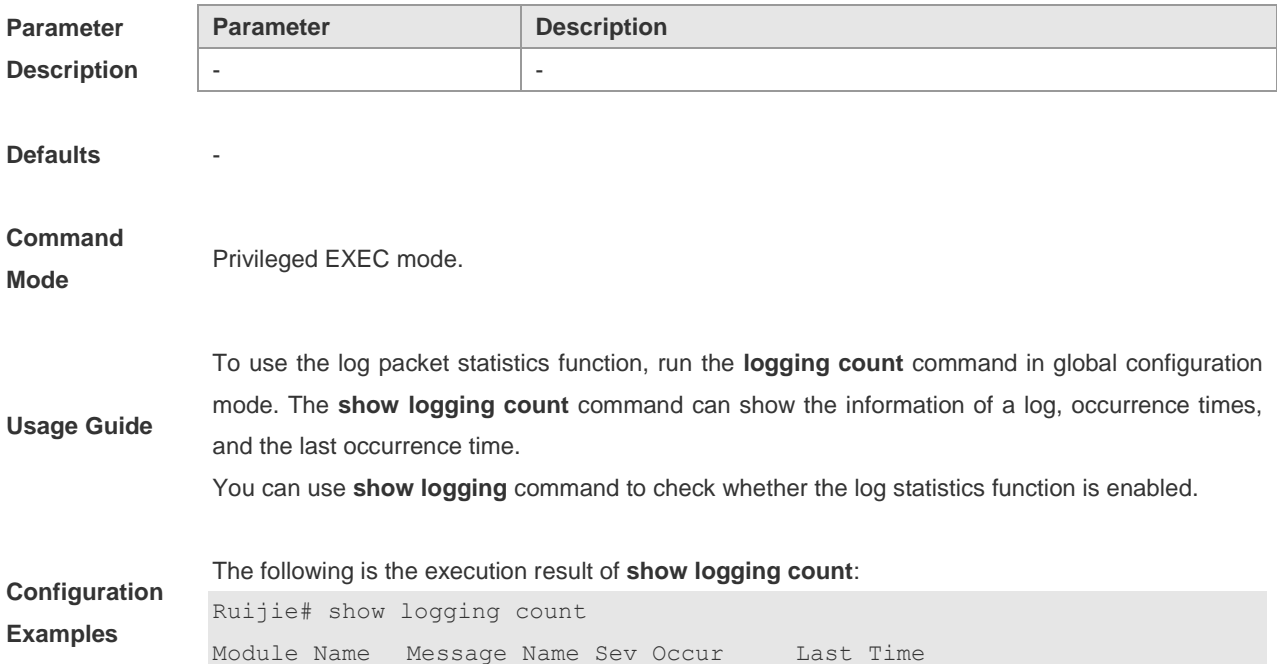

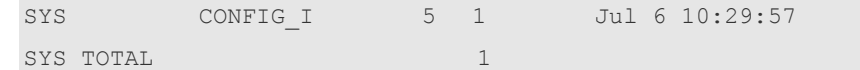

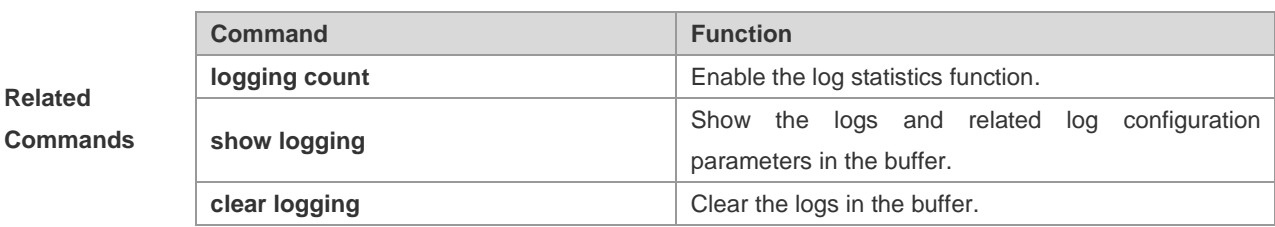

### **Platform**

**Description**

### **terminal monitor**

-

Use this command to allow displaying log information on the current VTY window. Use the **no** form of this command to disable displaying log information on the current VTY window.

#### **terminal monitor**

**terminal no monitor**

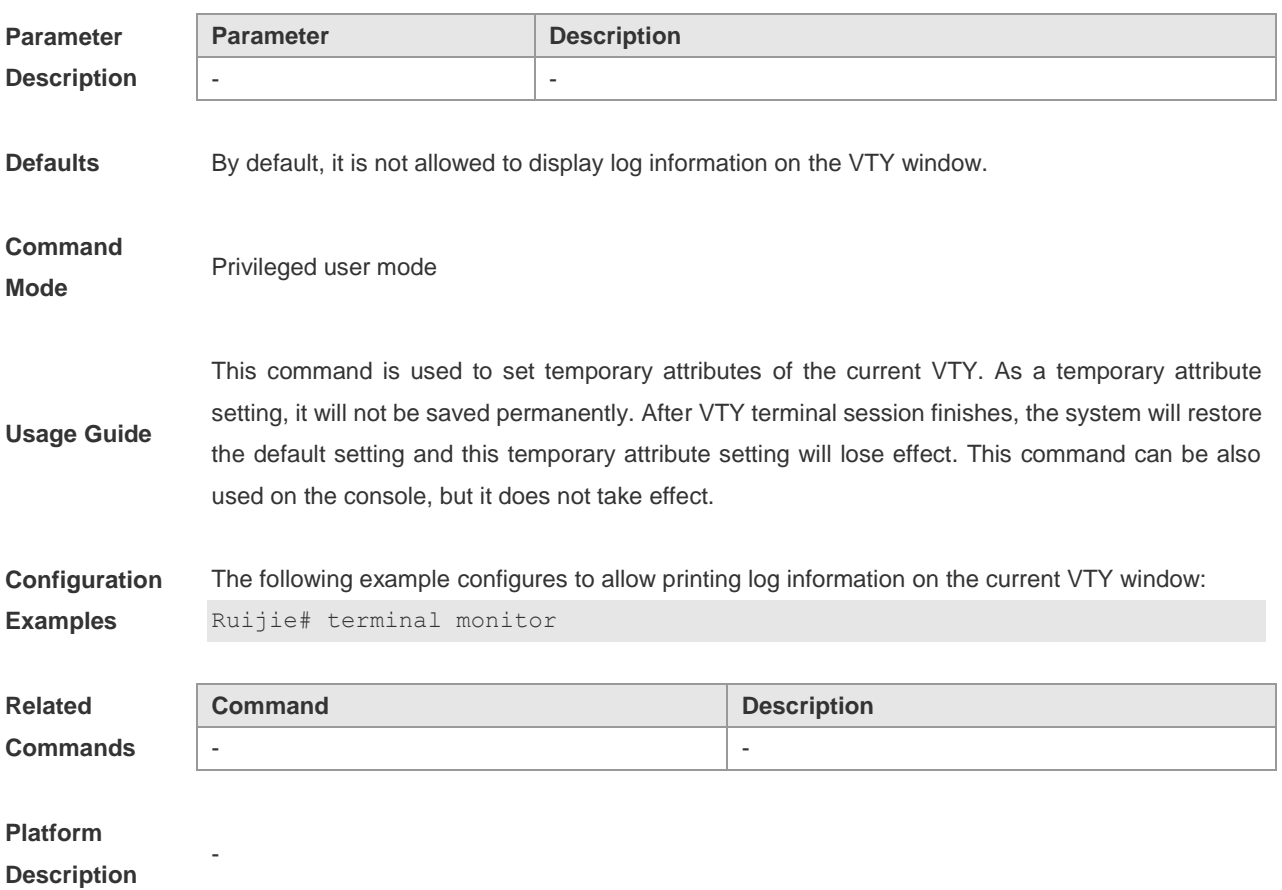

# **Cluster Management Configuration Commands**

### **cluster**

Enter the cluster configuration mode. Use the **no** form of this command to delete a cluster. **cluster** [ *name* ] **no cluster** [ *name* ]

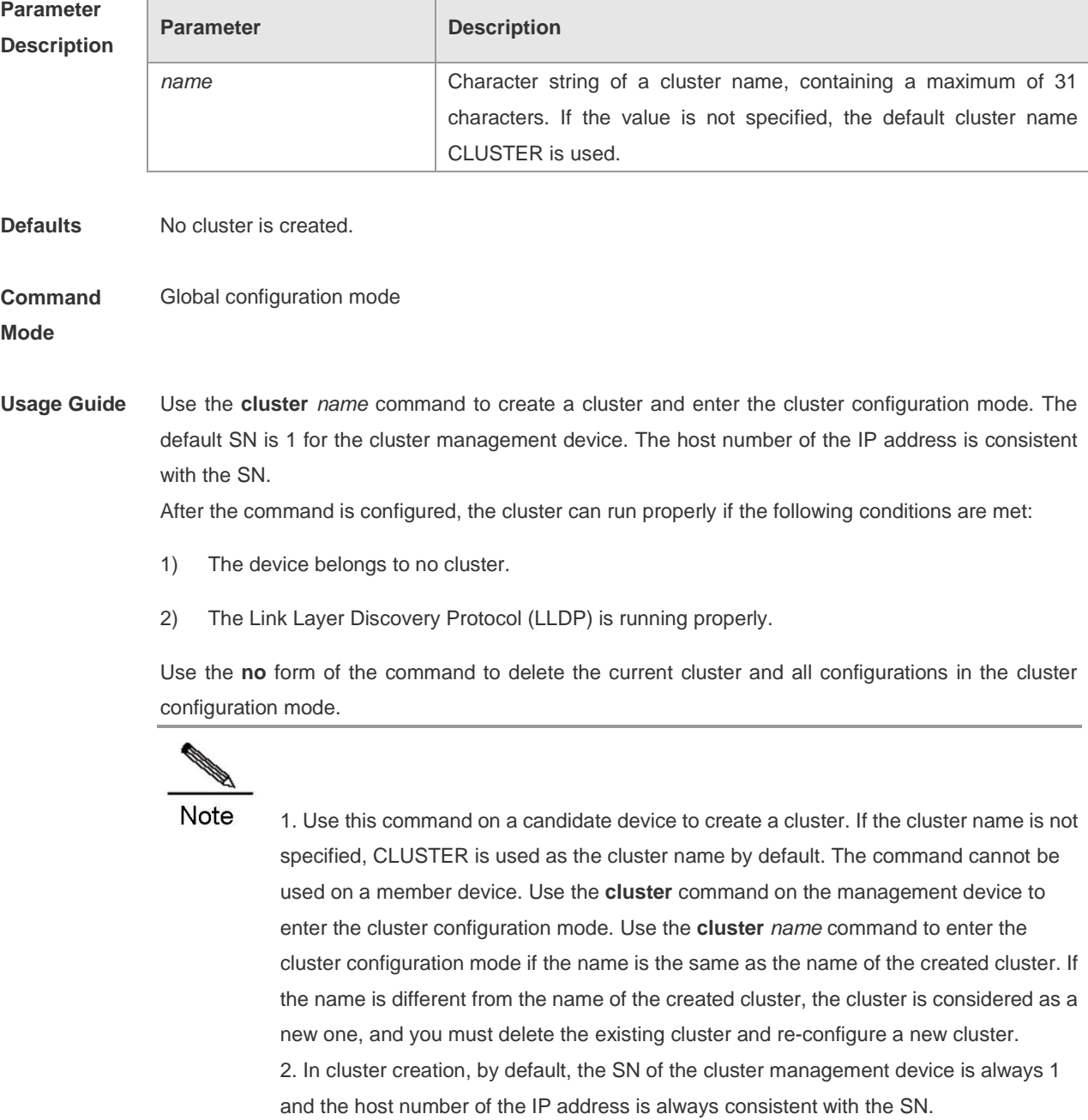

**Configuration** Example 1: Use the following command to enter the cluster configuration mode:

#### **Examples** Ruijie(config)#cluster

CLUSTER\_1.Ruijie(config-cluster)#

#### **Related Commands**

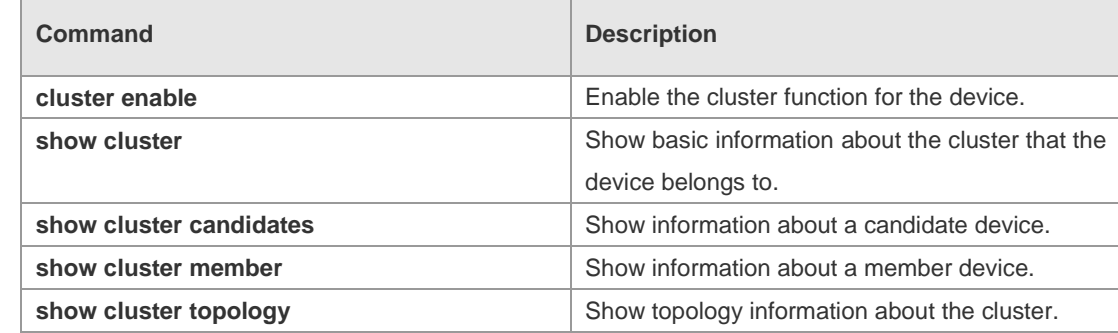

**Platform** 

**Description**

### **cluster enable**

N/A

Use this command to enable the cluster function on the device. Use the **no** form of this command to disable the cluster function.

**cluster enable**

**no cluster enable**

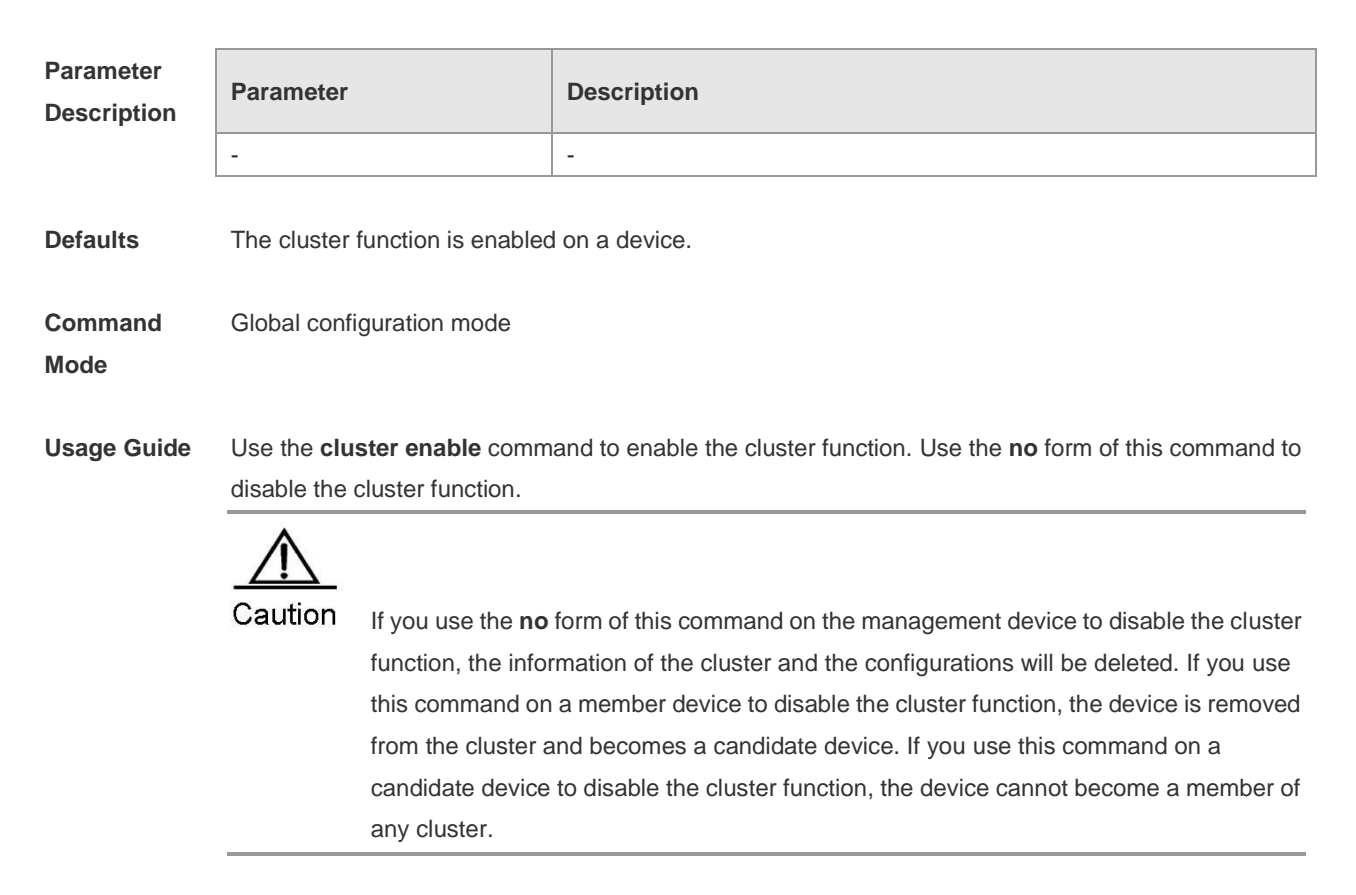

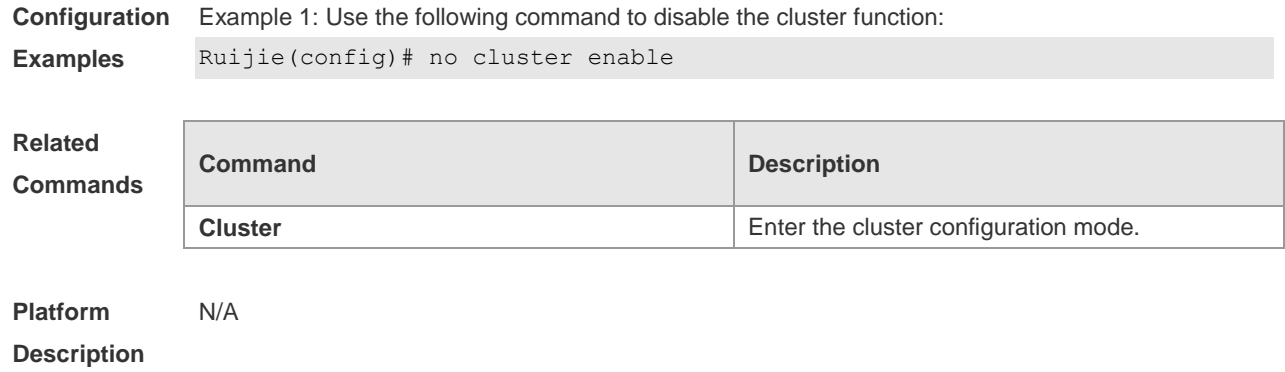

## **cluster explore**

Use this command on the management device to manually start topology collection.

**cluster explore**

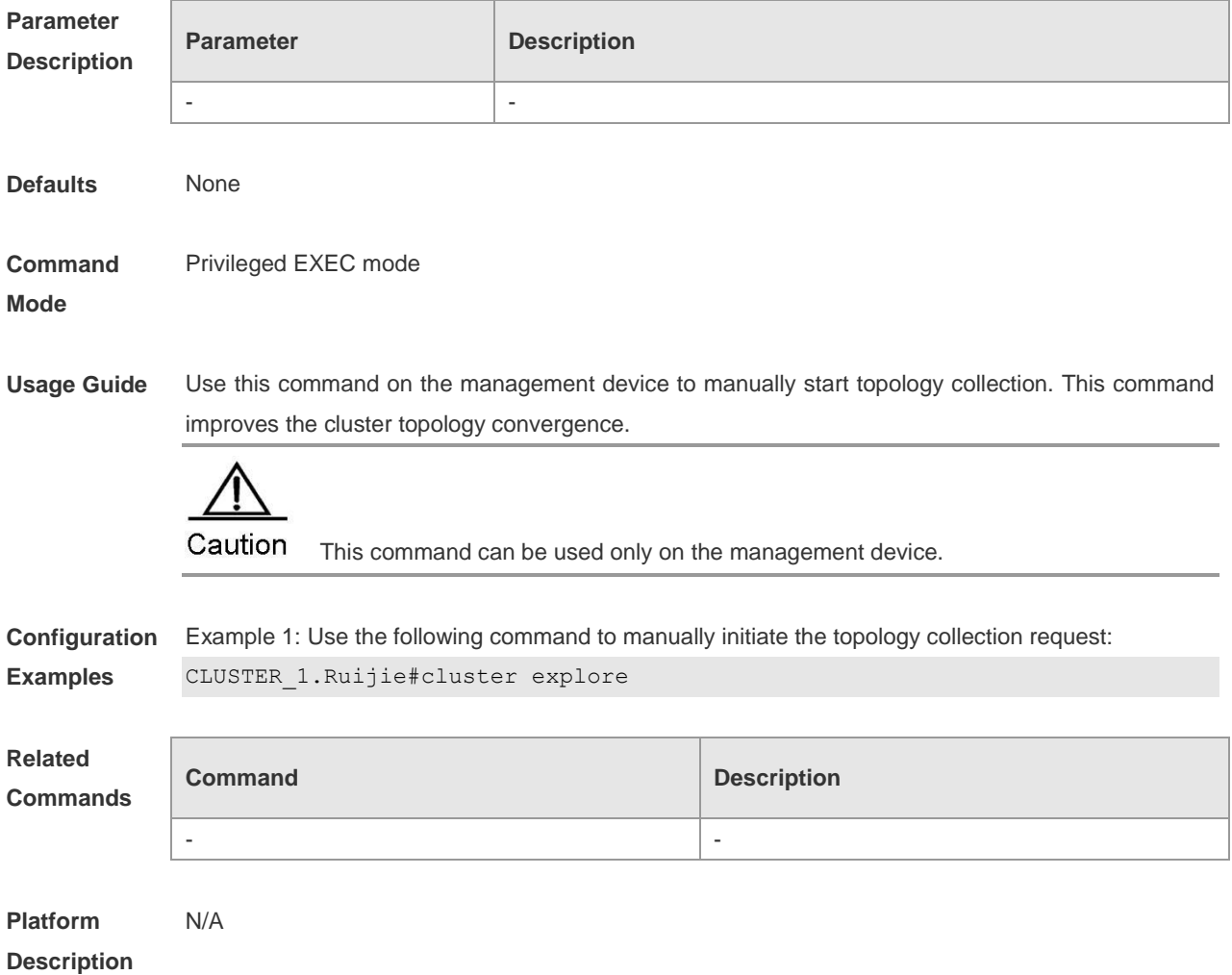
### **cluster login**

Log in to the device. Use this command on the management device to log in to a member device for management, or use this command on a member device to log in to the management device. To return from the logged device, use the **exit** command in privileged EXEC mode. **cluster login** { **administrator** | **member** { *member-id | H.H.H* }}

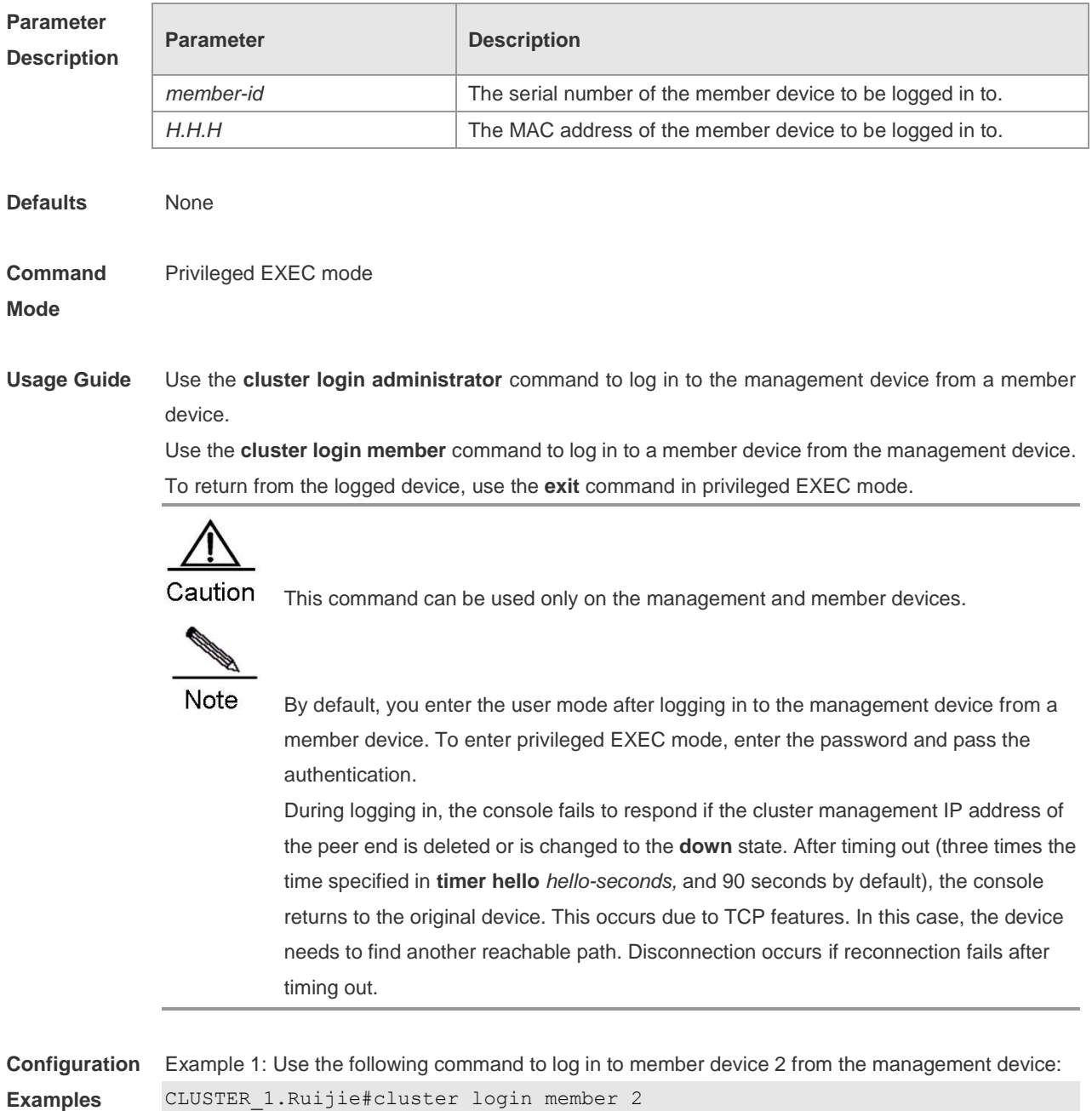

## **Related Comm**

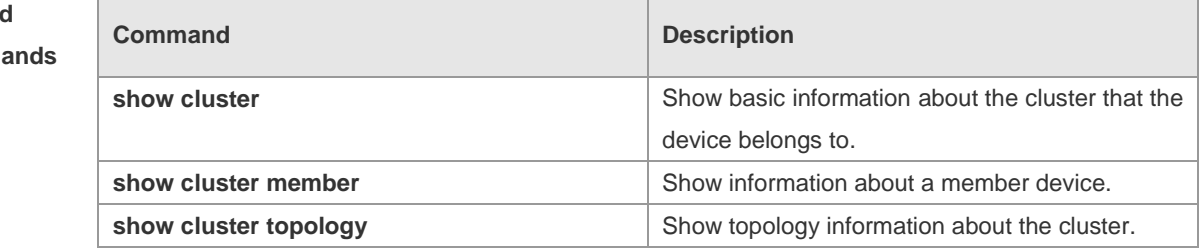

#### **Platform Description** N/A

#### **cluster member**

Specify the name or the MAC address of the cluster that manages the device. Use the **no** form of the command to delete the name or the MAC address of the cluster that manages the device.

**cluster member** { **cluster-name** *name* | **admin-address** *H.H.H* } **no cluster member**

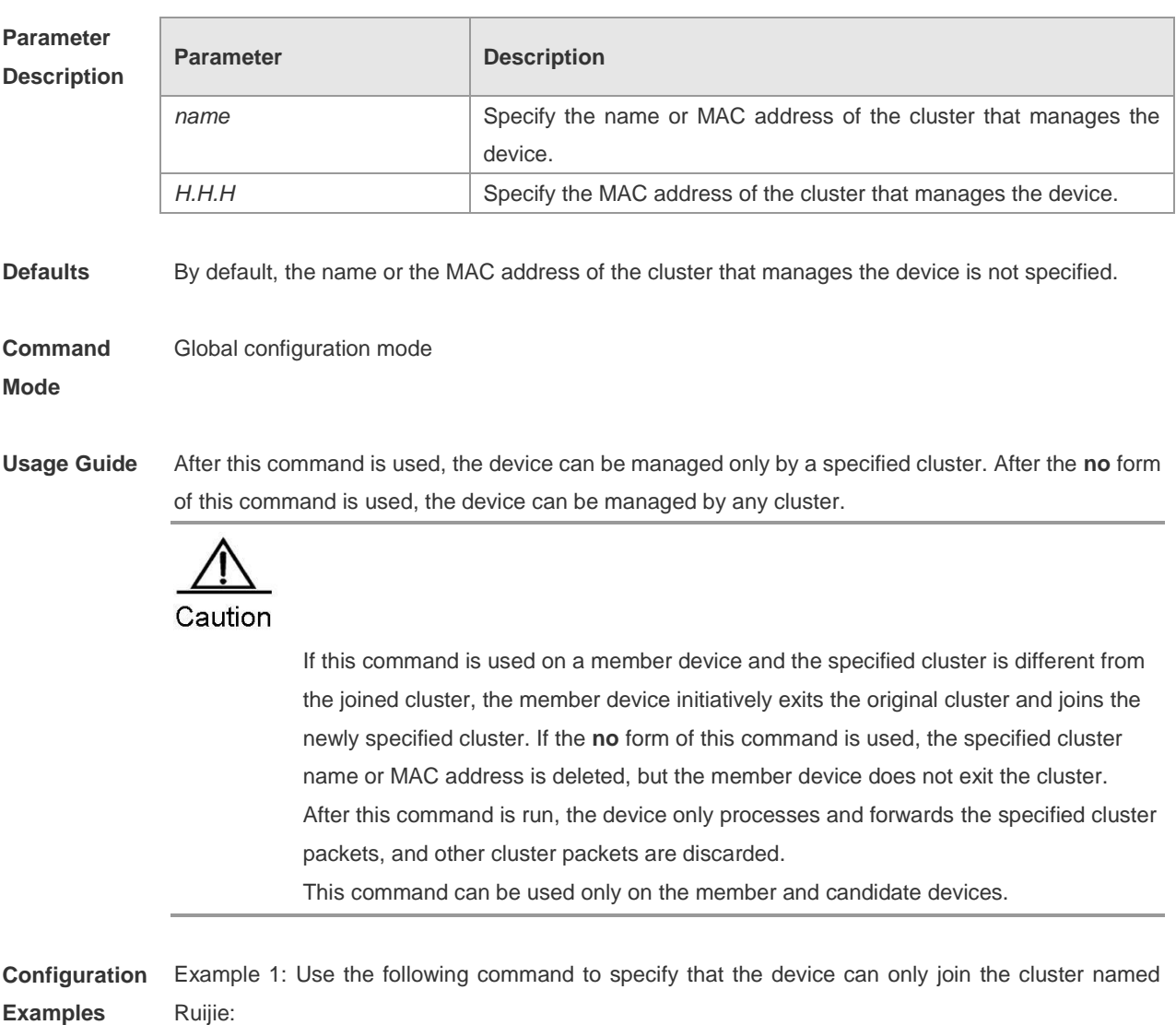

Ruijie(config)# cluster member cluster-name ruijie

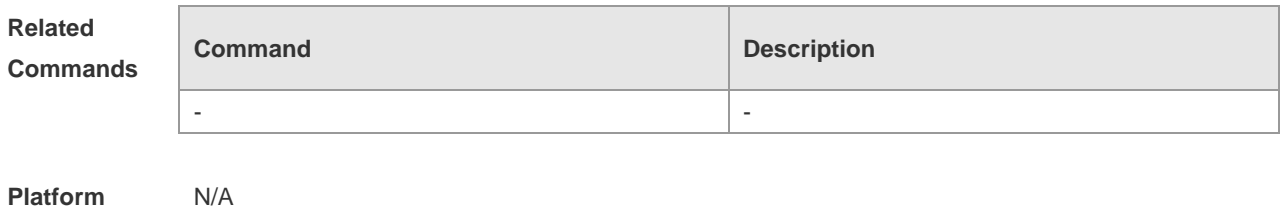

**Description**

### **cluster reload**

In privileged EXEC mode, use this command on the management device to make a member device restart.

**cluster reload member** { *member-id | H.H.H* }

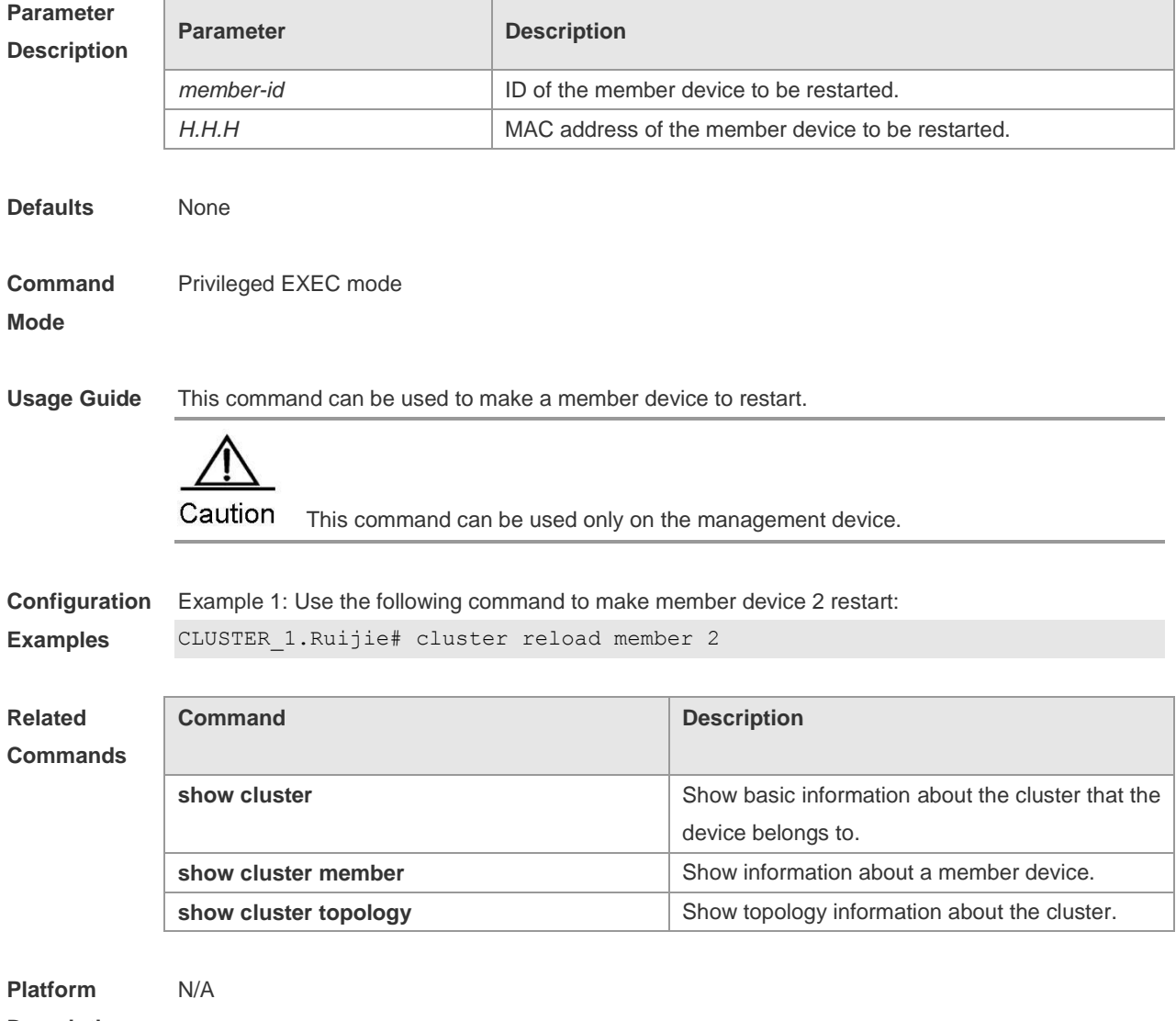

**Description**

# **cluster tftp**

In privileged EXEC mode, use this command to enable a member device to upload or download files, using the agent Trivial File Transfer Protocol (TFTP) of the cluster management device. **cluster tftp server:** *source-file* **flash:** [ *destination-file* ] **cluster tftp flash:** *source-file* **server:** [ *destination-file* ]

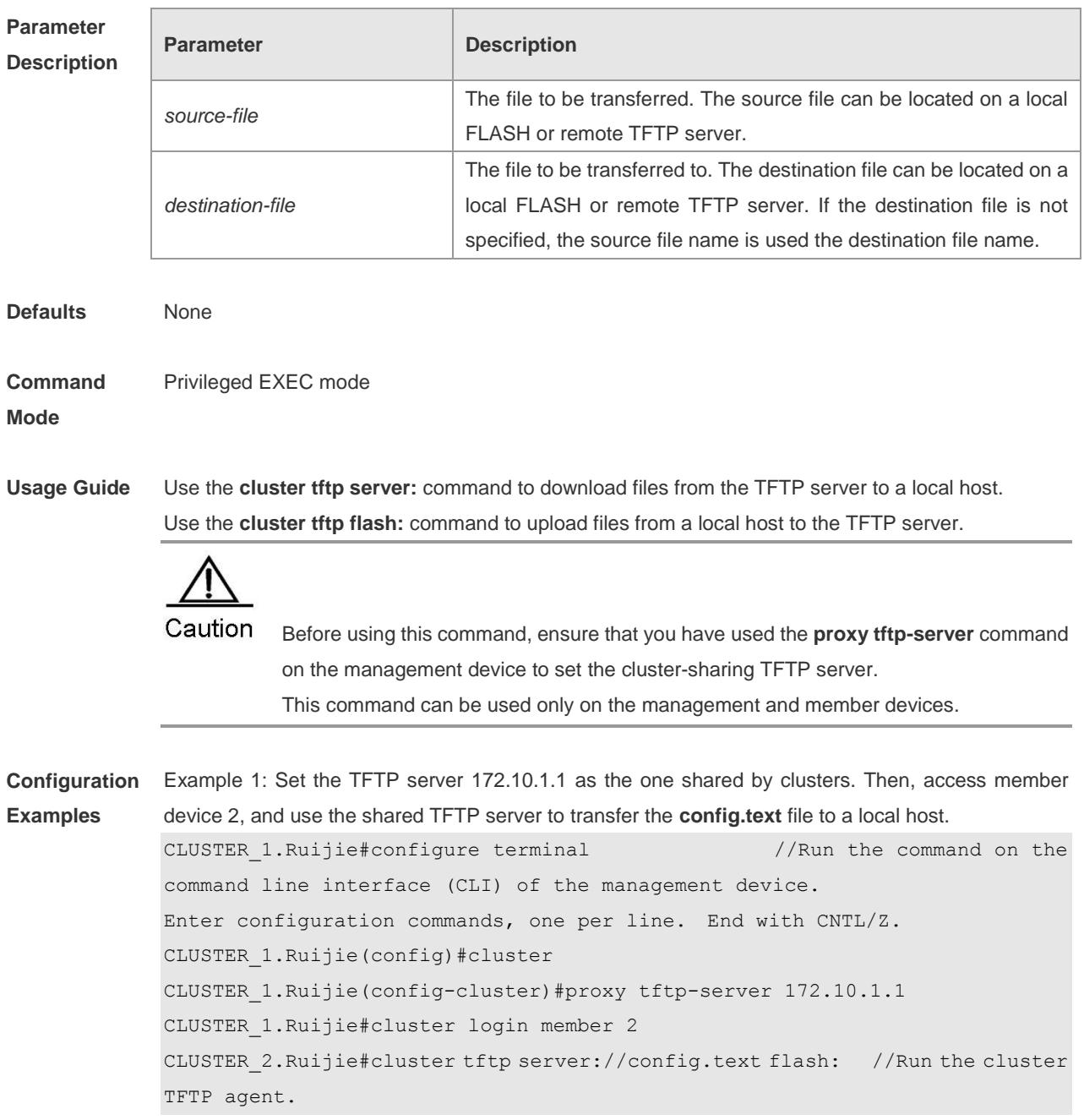

Г

#### **Related Commands**

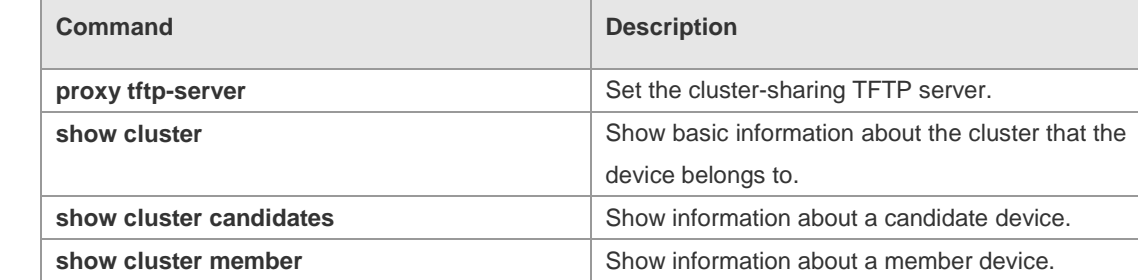

#### **Platform Description** N/A

# **hops-limit**

Set the allowed hop count for topology collection from the farthest device to the cluster management device. Use the **no** form of this command to restore the default value. **hops-limit** *hop-number*

**no hops-limit** [ *hop-number* ]

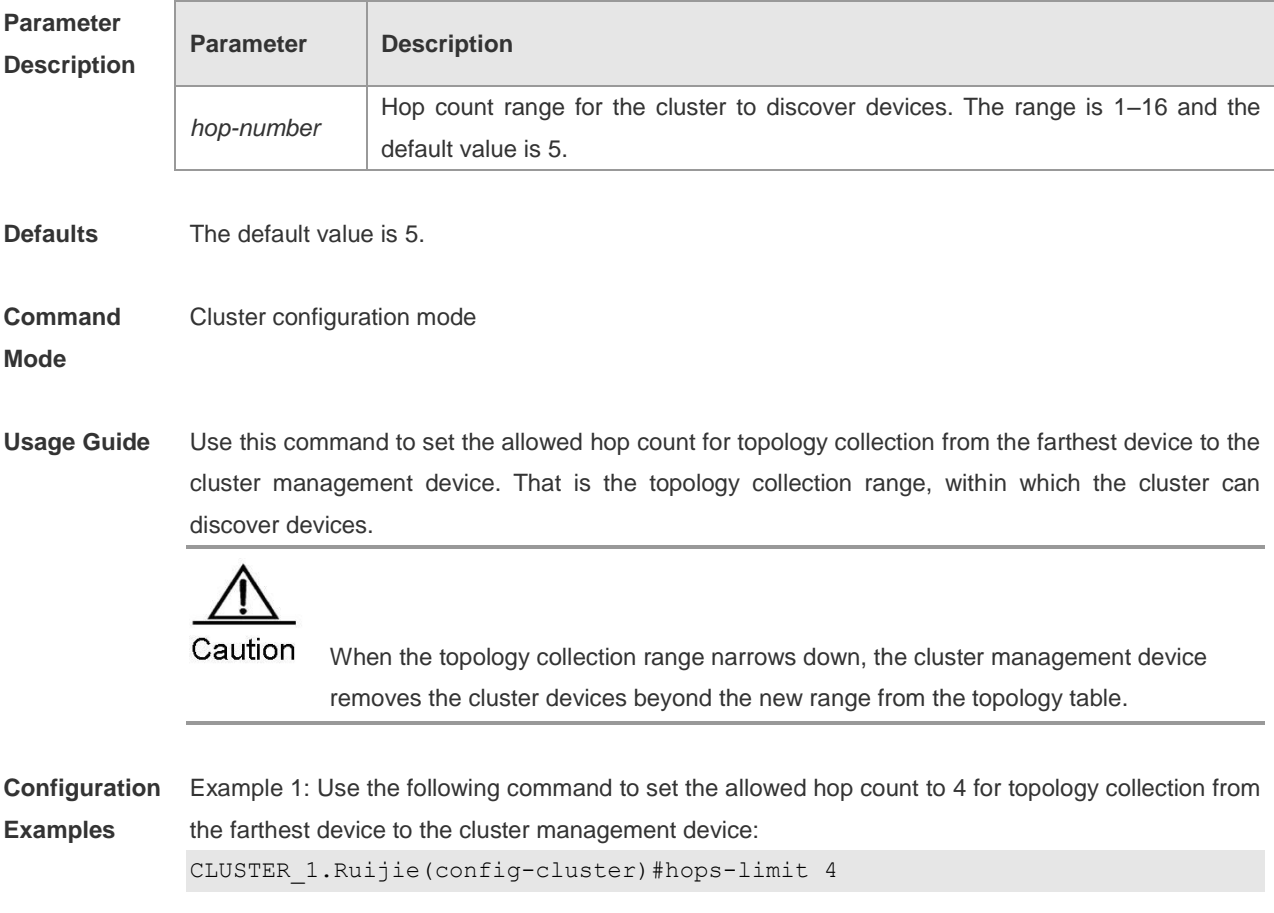

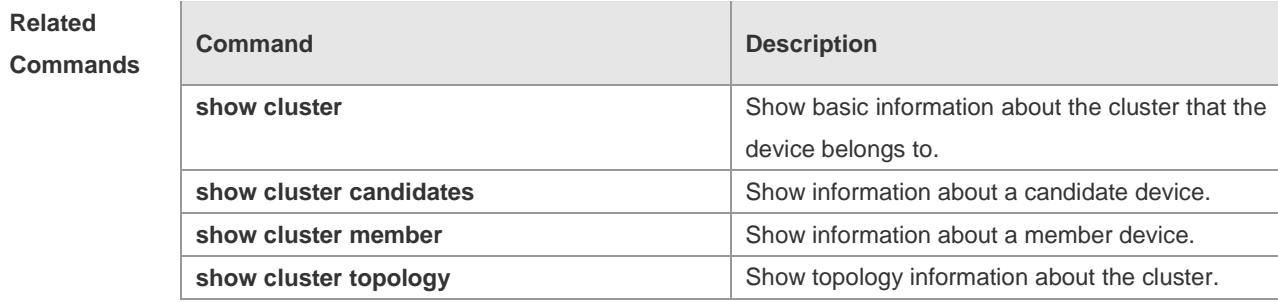

#### **Platform Description** N/A

#### **management**

When a cluster is created, by default, the device configures the cluster management resources including the management Virtual LAN (VLAN) and IP address pool. Use the **no** form of this command to restore the default value.

**management** { **vlan** *vlan-id* **| ip-pool** *ip-address ip-mask* **| vlan** *vlan-id* **ip-pool** *ip-address ip-mask* } **no management** [ **vlan | ip-pool** ]

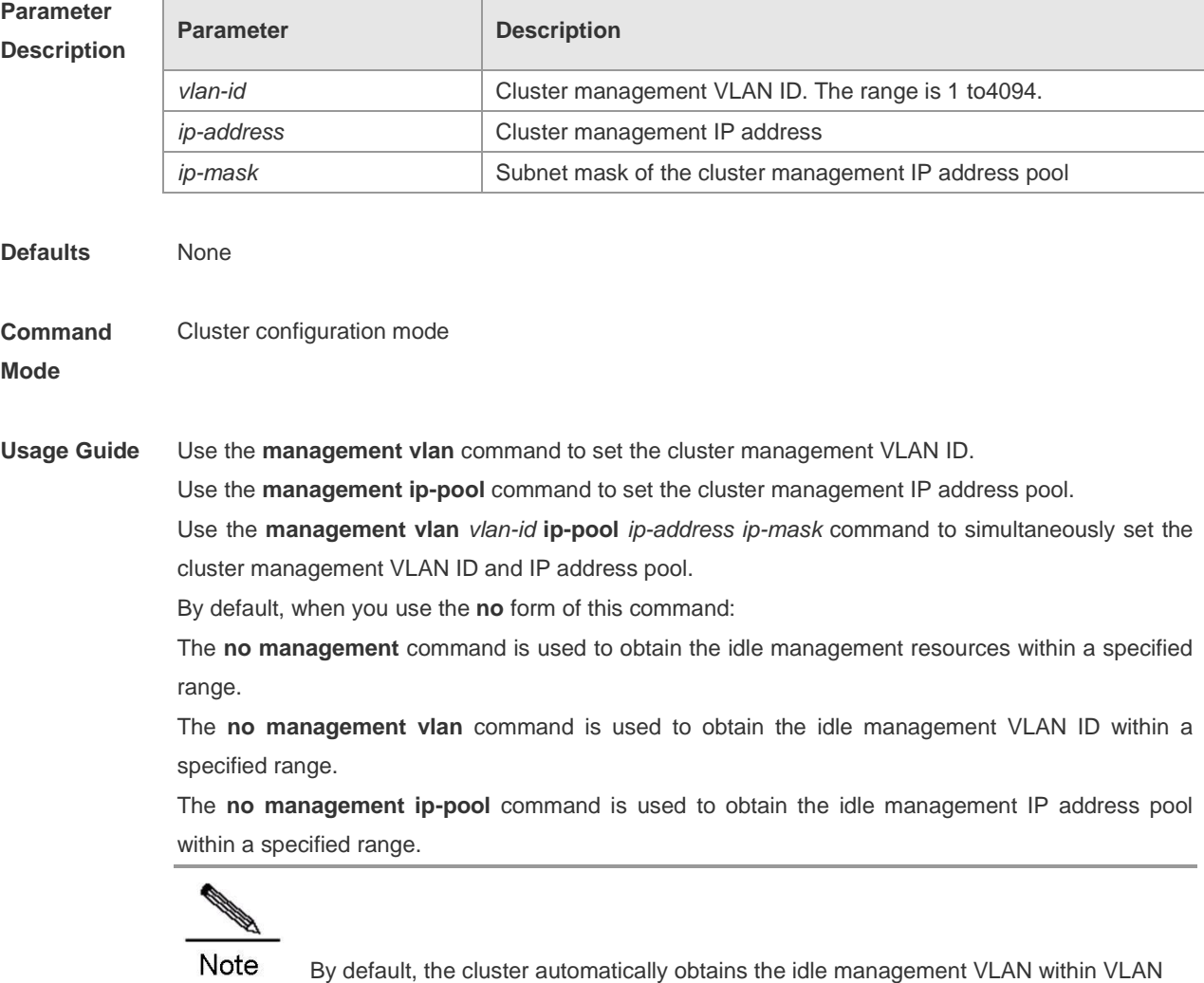

2049 to 3000, and the idle management IP address pool within 192.168.168.0/24 to 192.168.254.0/24. The cluster assigns matching *member-id* and *ip* to the management device and member device. Assume that the cluster management IP address is 192.168.176.0 255.255.255.0, and the subnet mask contains 24 digits. In this case: The allocable IP address count exceeds 240; The cluster assigns 1 as the management device SN and 192.168.176.1 as the IP address; The member device SN range is 2 to 240; The matching IP address range is 192.168.176.2 to 192.168.176.240. However, when the subnet mask contains less than 24 digits, for example 192.168.176.128 255.255.255.128: The IP address of the management device is 192.168.176.129; The IP host numbers 2 to 126 can be assigned to member devices (excluding IP host numbers consists of only zeros or all ones, and the one assigned to the management device); The member device SN range is 2 to 126. In cluster creation, assume that: The obtained idle management IP address pool is 192.168.168.0 255.255.255.0; The maximum SN is 240; The device SN is 220. In this case, failure occurs if you use this command to set the management IP address pool to 192.168.176.0 255.255.255.128 because: The allocable IP address count is 126, including the IP address of the management device; However, the allocated SN 220 is greater than 126. The VLAN ID and IP address are management resources and channels used in managing member devices inside the cluster. Therefore, cluster creation also fails when failure occurs in obtaining idle management resources.

**Configuration Examples** Example 1: Use the following command to set 10.10.10.0 255.255.255.128 as the cluster management IP address pool. CLUSTER\_1.Ruijie(config-cluster)# management ip-pool 10.10.10.0 255.255.255.128

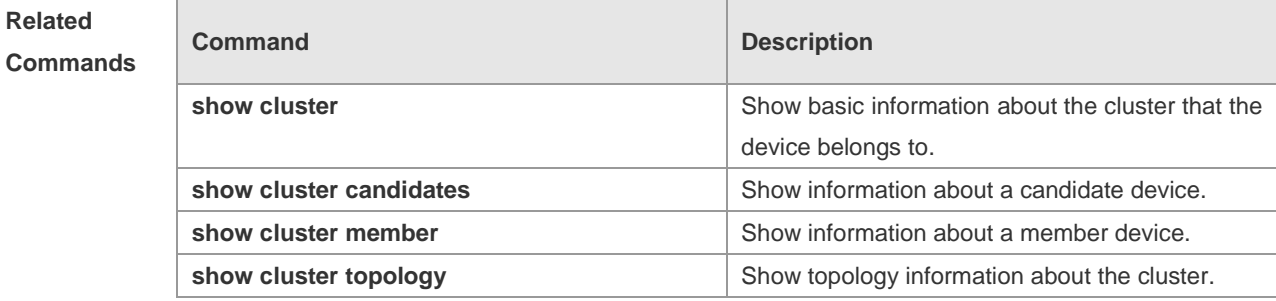

**Platform Description**

N/A

#### **member add**

Add a specified candidate device to the cluster. Use the **no** form of this command to delete a static member device.

**member add** [ *member-id* ] **mac-address** *H.H.H*

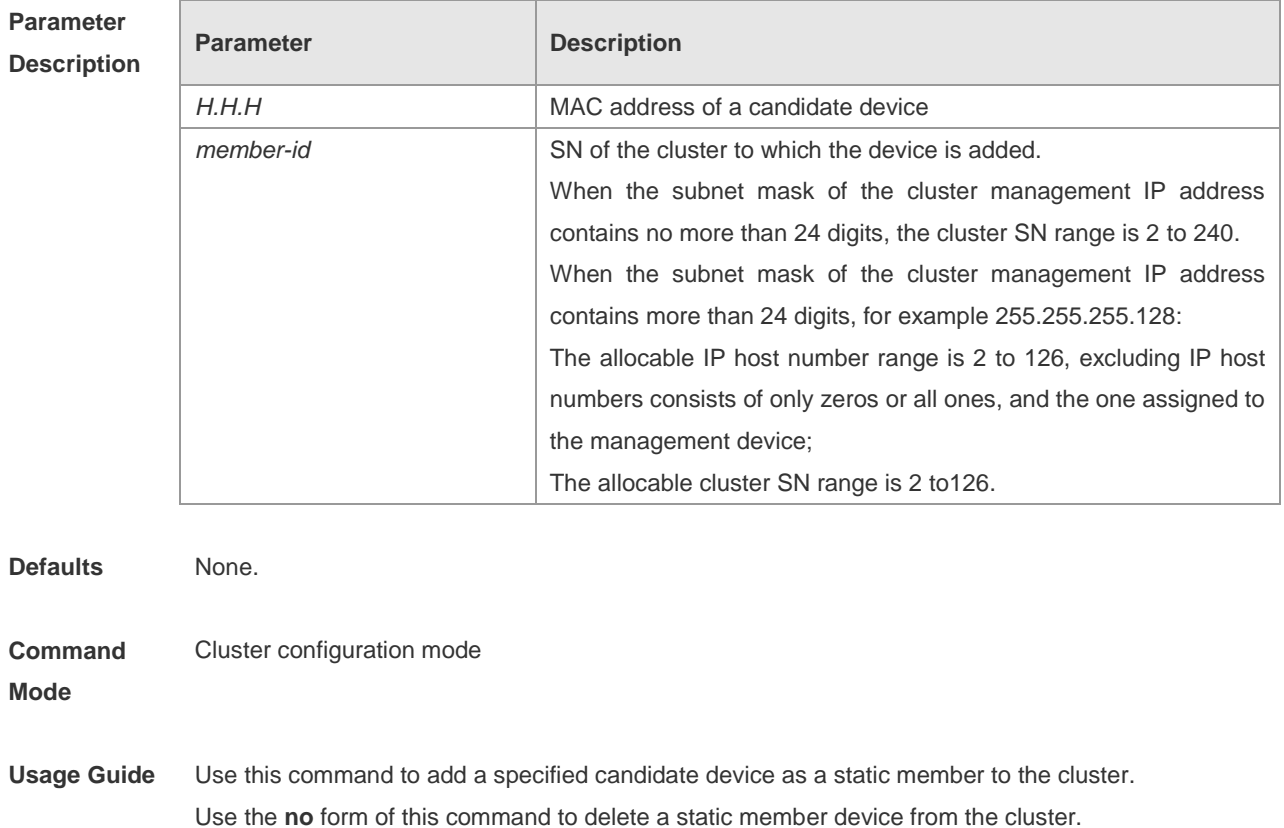

#### **no member add** *member-id*

Caution

This command fails to be used if the specified *member-id* has been assigned to another device.

The **no** form of this command can be used to delete only member devices added through the **member add** command. That is, the device SN property must be static. If the **member auto-add** function of the cluster is enabled, the cluster re-adds the deleted member to the cluster. At this time, the member device SN property is dynamic.

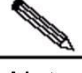

**Note** 

The SN property can be static or dynamic. If the property is static, this command can be used to configure the cluster management SN for the device, and another device cannot use the SN even when the device is a candidate device or off the network. If the property is dynamic, the cluster automatically discovers a candidate device, adds it as a member device, and assigns an SN to a device when the **member auto-add** function is enabled. When the device exits the network or becomes a candidate device, the cluster reclaims the SN and assigns it to another device.

After this command is used for a specified candidate device, the cluster assigns a cluster SN and adds the device as a static member. If no *member-id* is specified, the cluster automatically obtains an idle SN for the device.

.Use this command to change the assigned cluster SN when the member device is specified. If no *member-id* is specified, only the attribute of the assigned SN is changed to "static".

If the **no** form of this command is used to delete a member device, the management device changes the SN property to "dynamic", holds the SN for a period, and then releases it.

**Configuration Examples** Example 1: Use the following command to add the device with the MAC address 00d0.f8fe.1007 to the cluster and specify the cluster SN as 2:

CLUSTER\_1.Ruijie(config-cluster)#member add 2 mac-address 00d0.f8fe.1007

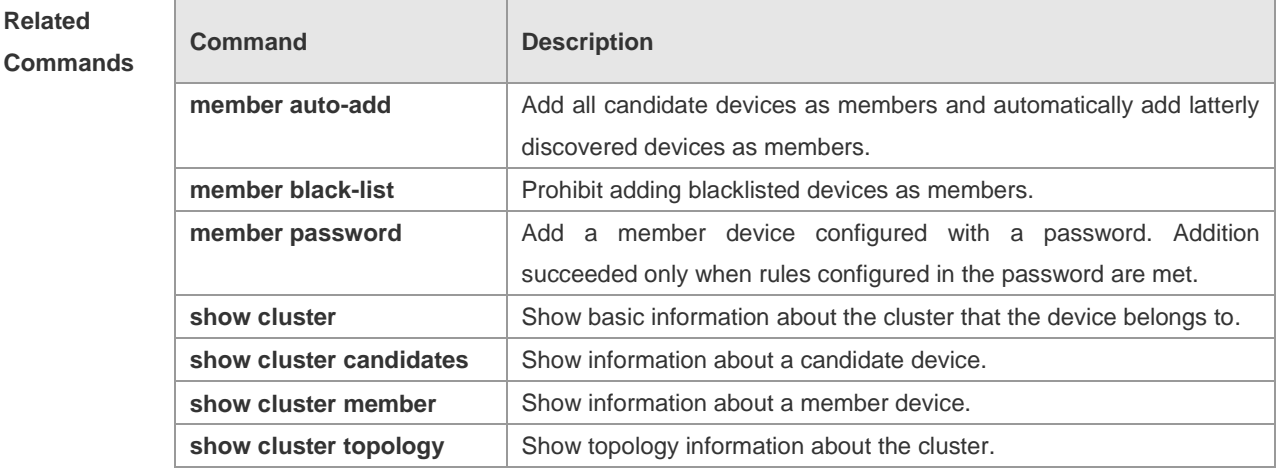

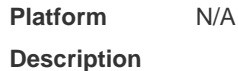

#### **member auto-add**

Add all candidate devices in the cluster as members and automatically add latterly discovered devices to the cluster as members. Use the **no** form of this command to disable the **member auto-add** function. **member auto-add**

**no member auto-add**

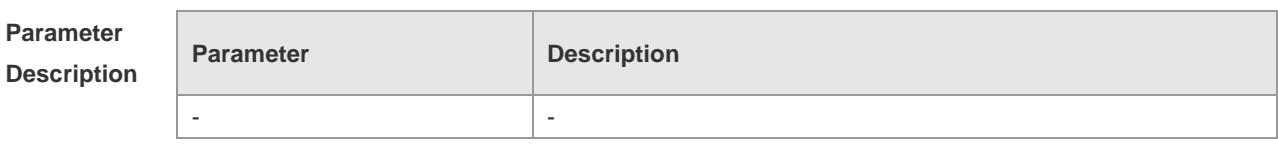

**Defaults** Enabled

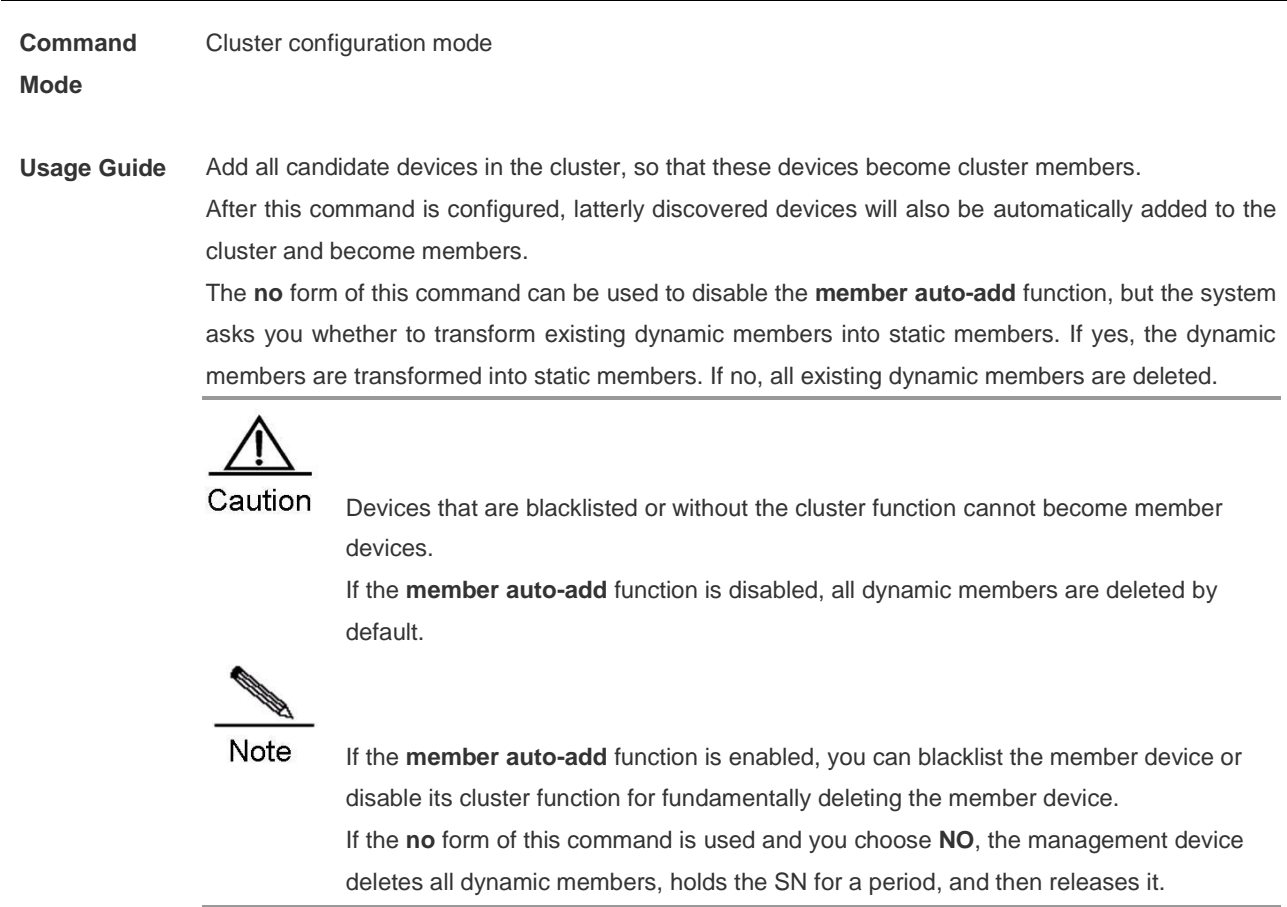

**Configuration Examples** Example 1: Use the following command to add all candidate devices in the cluster as members: CLUSTER\_1.Ruijie(config-cluster)#member auto-add

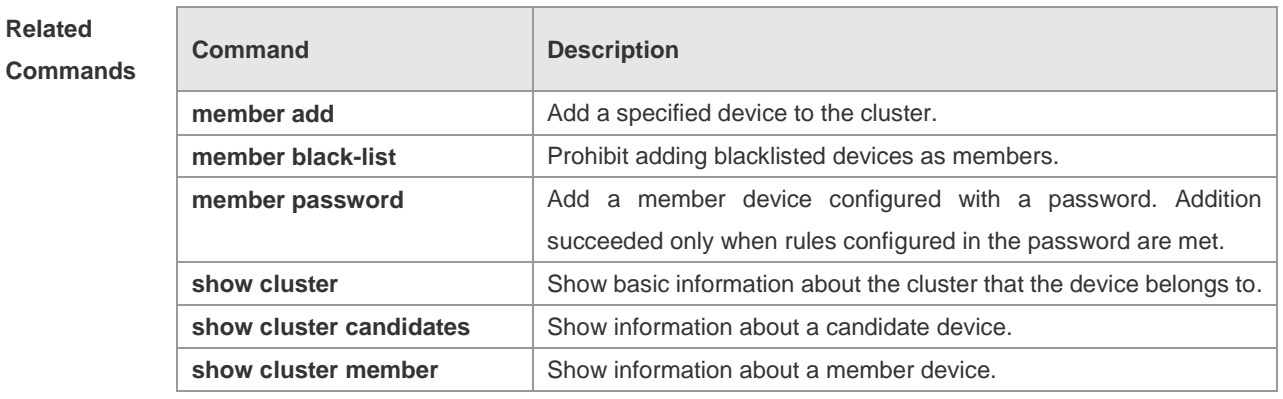

**Platform**  N/A

**Description**

### **member black-list**

Add the device with a specified MAC address to the cluster blacklist. Use the **no** form of this command to delete a blacklist.

**member black-list** *H.H.H*

**no member black-list** { *H.H.H* }

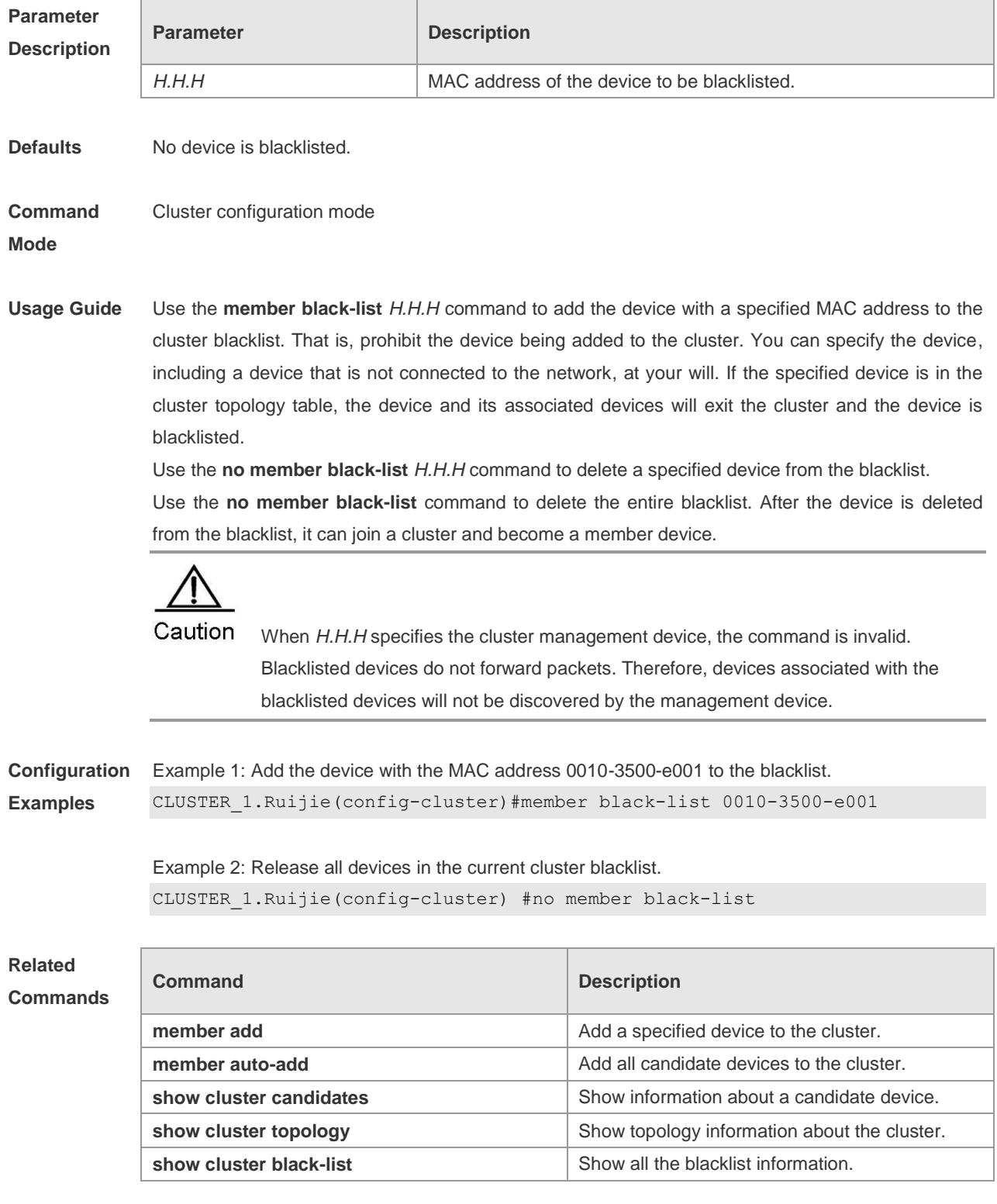

**Platform Description** N/A

#### **member password**

Configure the authentication password of privileged EXEC mode for the management device or configure the authentication password for a specified device. Use the **no** form of this command to delete the authentication password.

**member password** { *password-id* **|** *H.H.H* } { *password* **|** *encryption-type encrypted-password* } **no member password** { *password-id* | *H.H.H*}

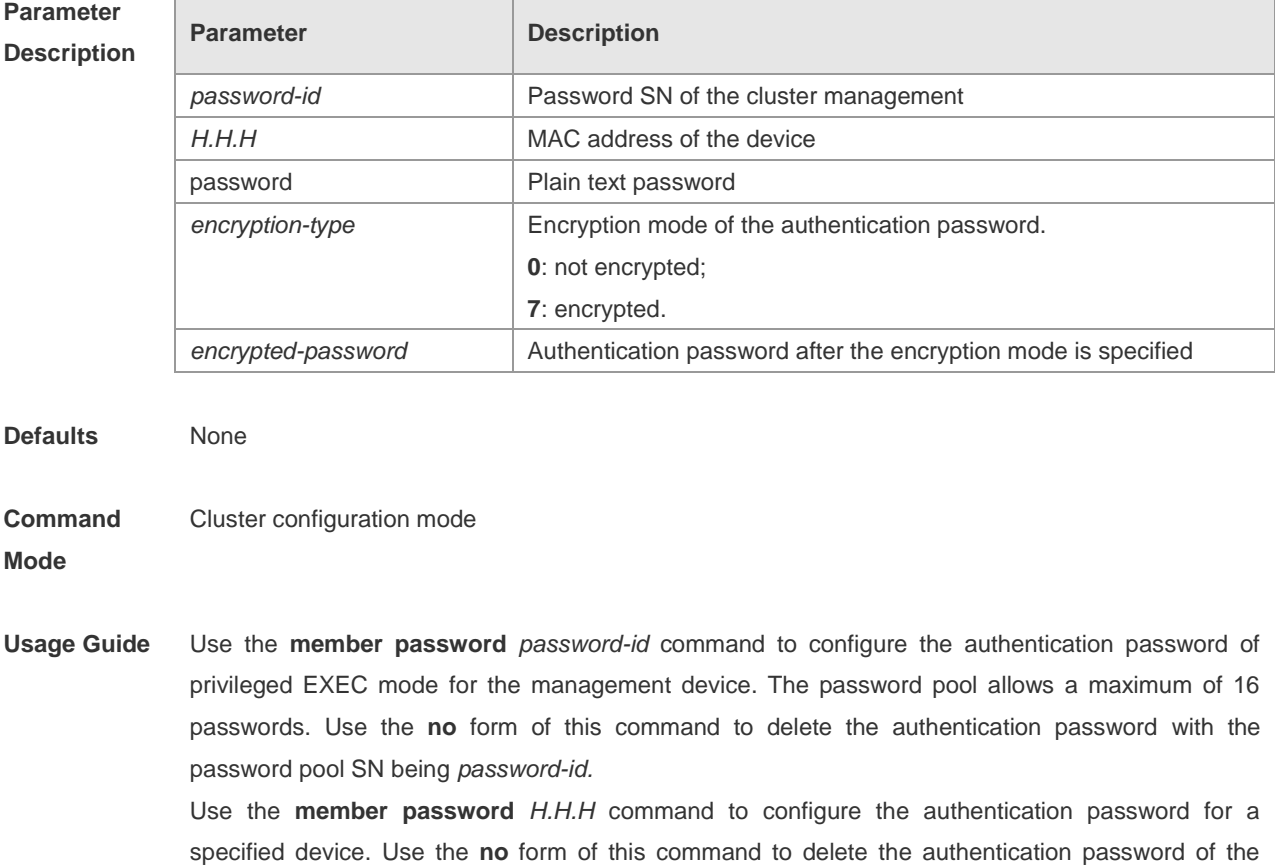

Caution

specified device.

If a candidate device is configured with a password, the cluster needs to perform authentication when adding the device. Addition succeeds only when the authentication passes. After a member device joins the cluster, the management device re-performs

authentication if the password is changed. If authentication fails, the member device exits the cluster.

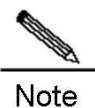

When the cluster adds a member device, authentication is performed based on the authentication password. The default authentication sequence is as follows: **member password** *H.H.H*; **member password** *password-id*; Password of the management device; Null password. Member device addition fails only when all the preceding passwords fail to be authenticated.

**Configuration Examples** Example 1: Use the following command to configure the plaintext password aaa for the device with the MAC address 00d0.f8fe.1007: CLUSTER\_1.Ruijie(config-cluster)#member password 00d0.f8fe.1007 aaa Example 2: Use the following command to add the plaintext password bbb to the cluster authentication password pool and specify the cluster SN to 12:

CLUSTER\_1.Ruijie(config-cluster)#member password 12 bbb

### **Related**

**Commands**

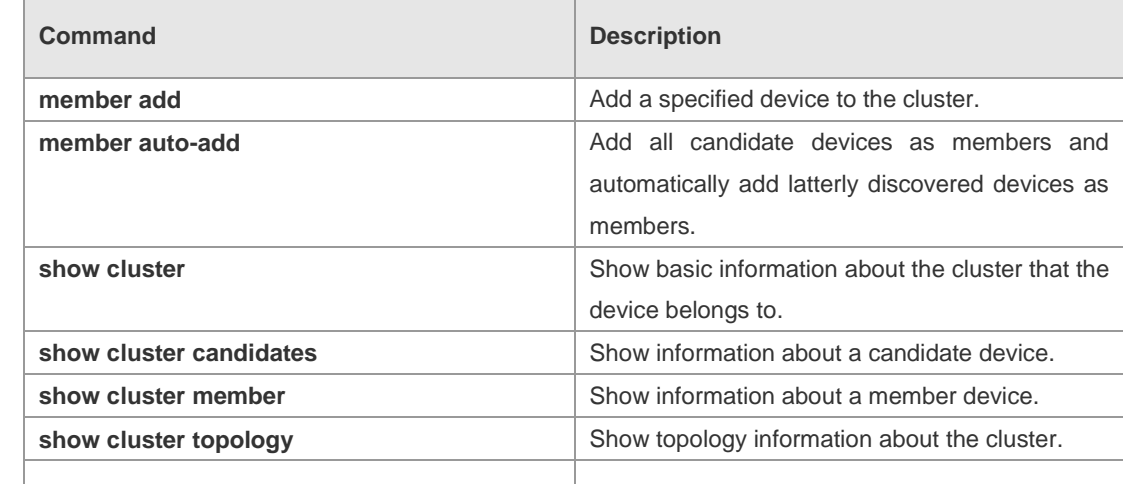

**Platform Description** N/A

#### **proxy tftp-server**

Set the cluster-sharing TFTP server. Use the **no** form of this command to delete the set TFTP server address.

**proxy tftp-server** *ip-address*

**no proxy tftp-server**

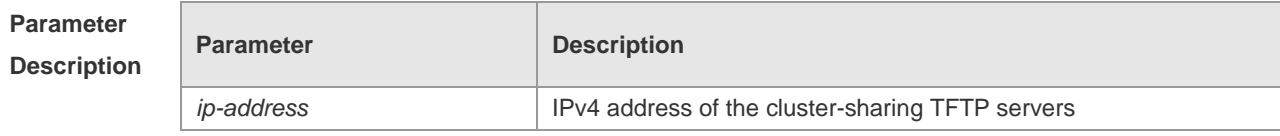

**Defaults** No cluster-sharing TFTP server is set.

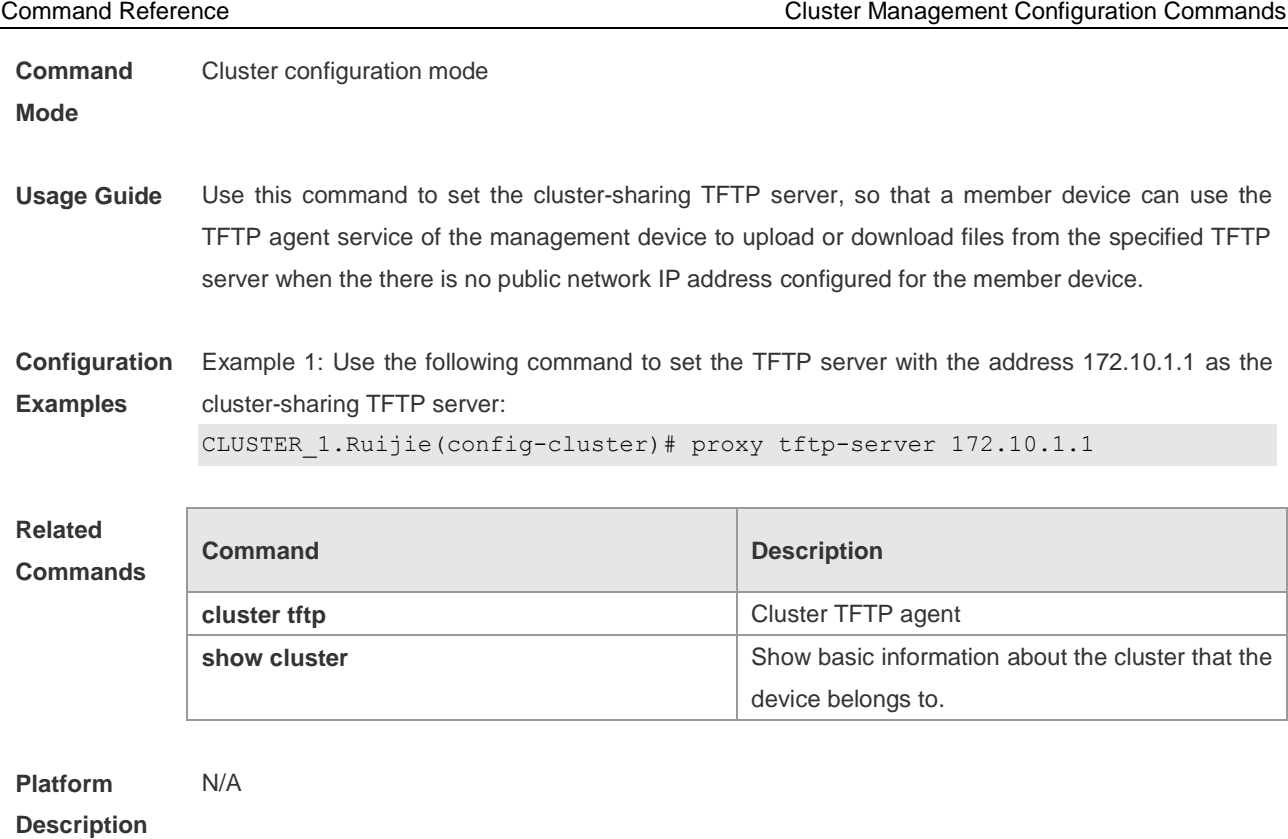

### **show cluster**

Show basic information about the cluster that the device belongs to. **show cluster**

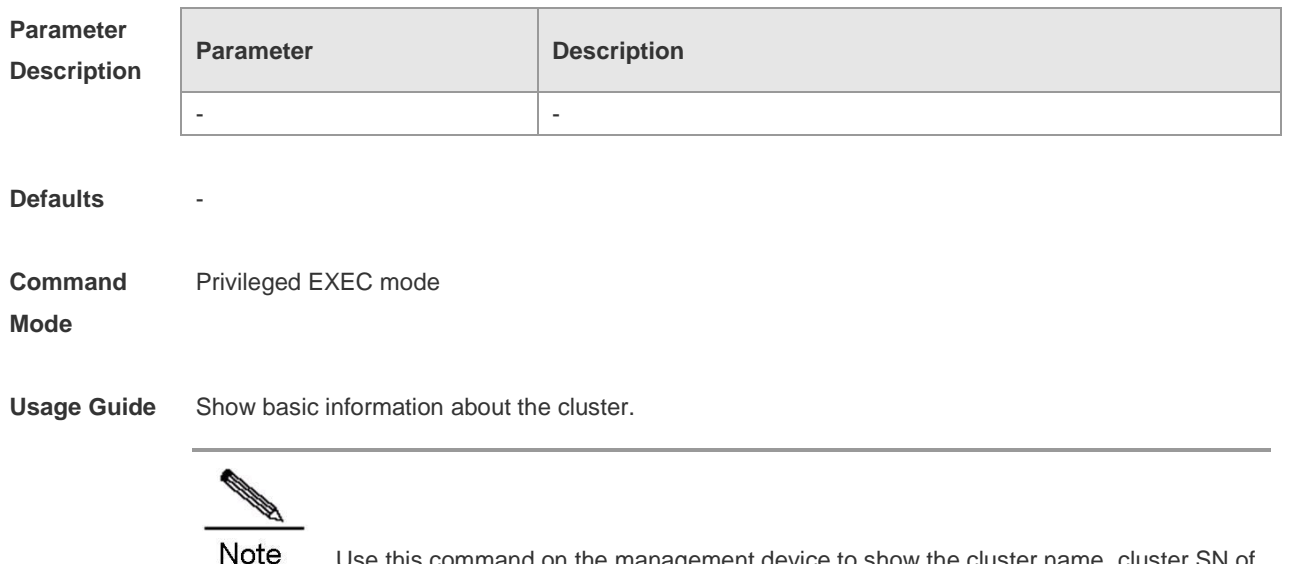

Use this command on the management device to show the cluster name, cluster SN of the management device, MAC address of the management device, management device name, cluster management information, member count, cluster status, operation time, and related configurations.

Use this command on a member device to show the cluster name, cluster SN of the member device, MAC address of the management device, management device name,

#### and cluster management resources.

**Configuration**  Example 1: Show basic information about the cluster on the management device.

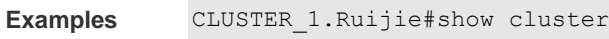

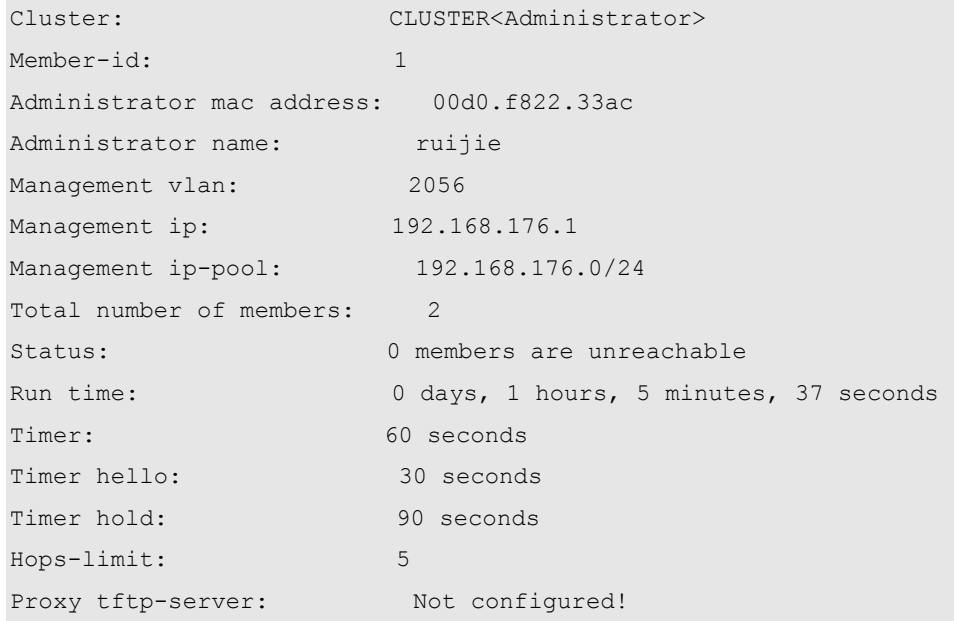

Example 2: Show basic information about the cluster on a member device.

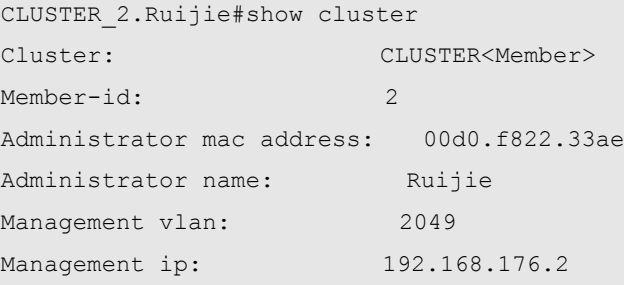

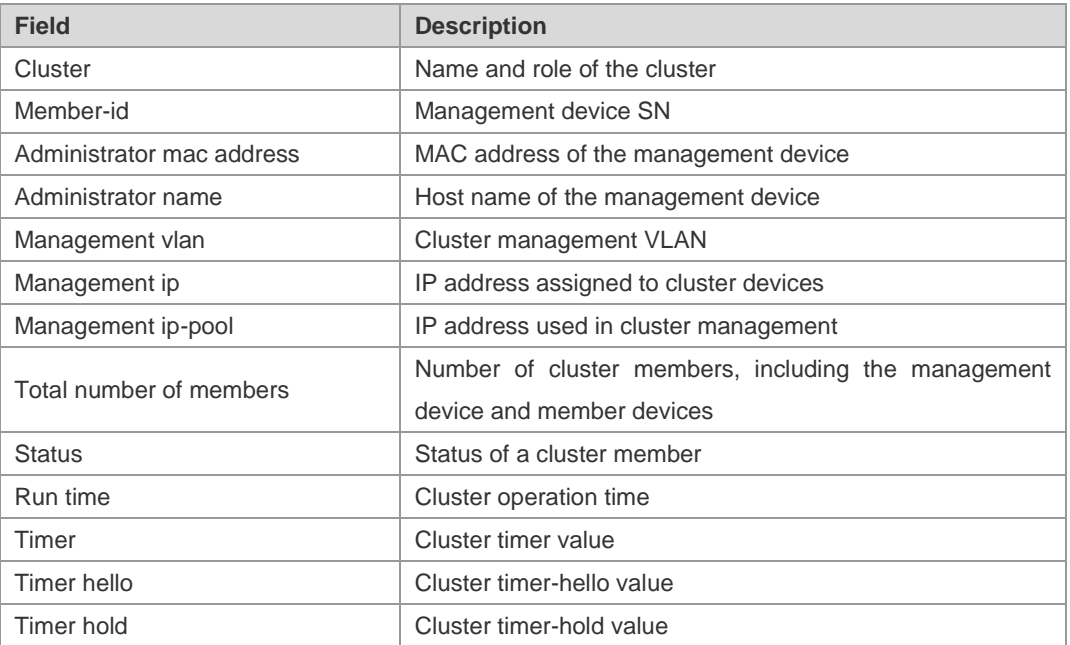

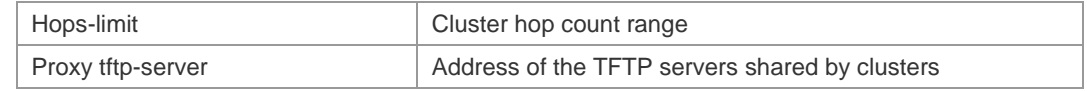

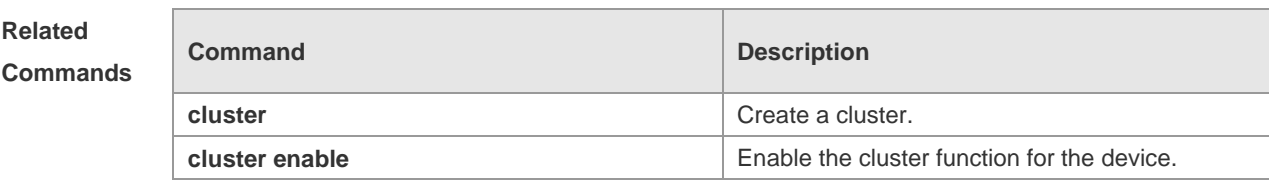

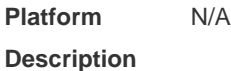

# **show cluster black-list**

Hops

Show all the blacklist information. **show cluster black-list**

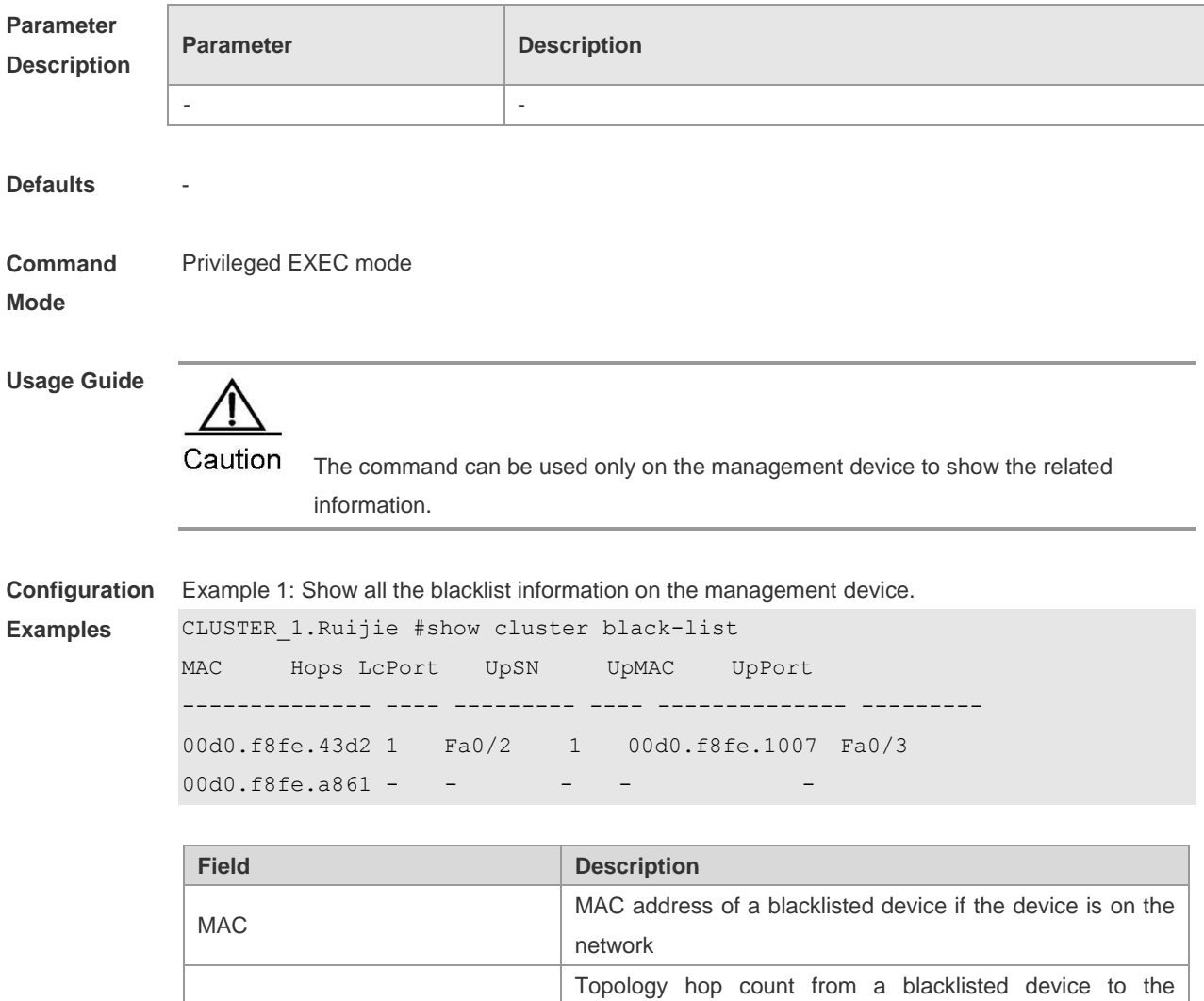

network

management device if the blacklisted device is on the

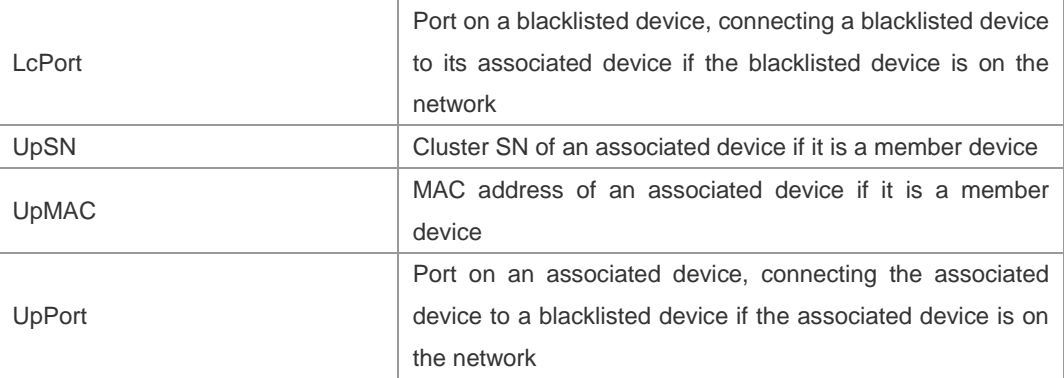

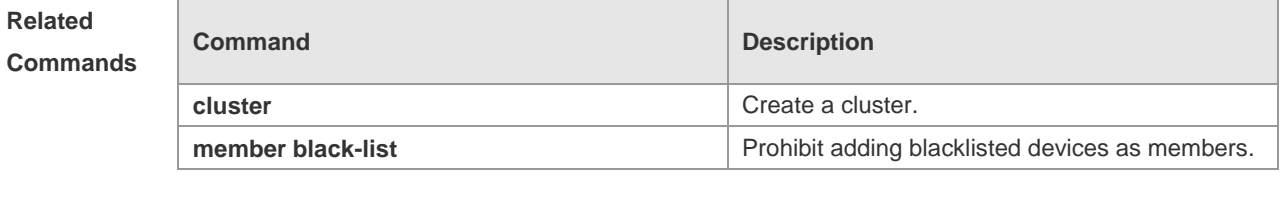

**Platform Description**

# **show cluster candidates**

N/A

Show information about a candidate device. **show cluster candidates** [ **detail** | *H.H.H* ]

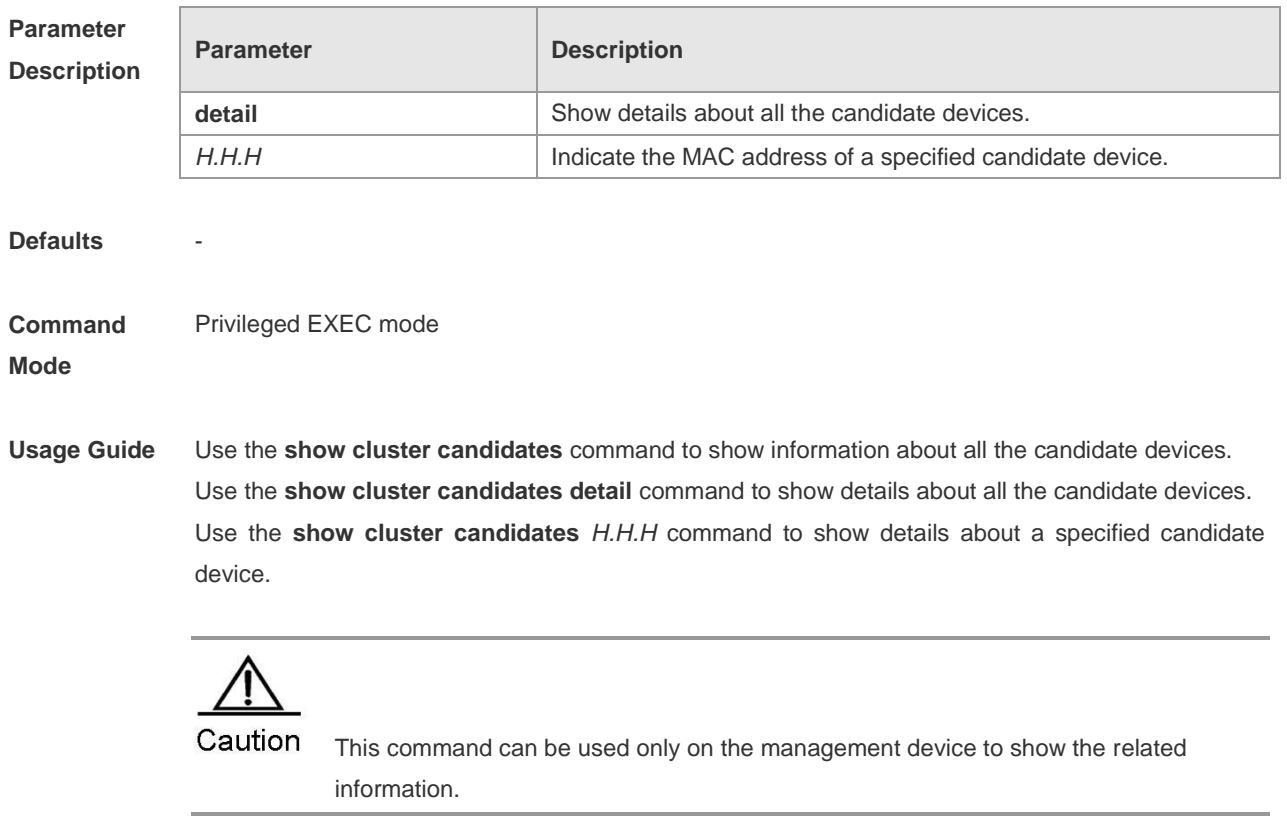

**Configuration** Example 1: Show information about a candidate device on the management device.

**Examples** CLUSTER\_1.Ruijie#show cluster candidates

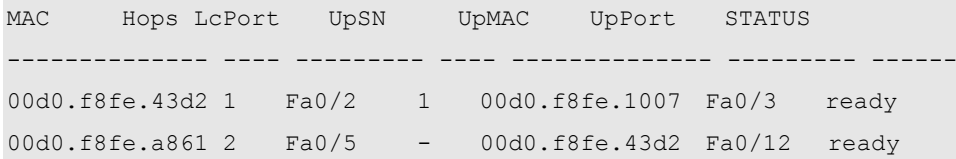

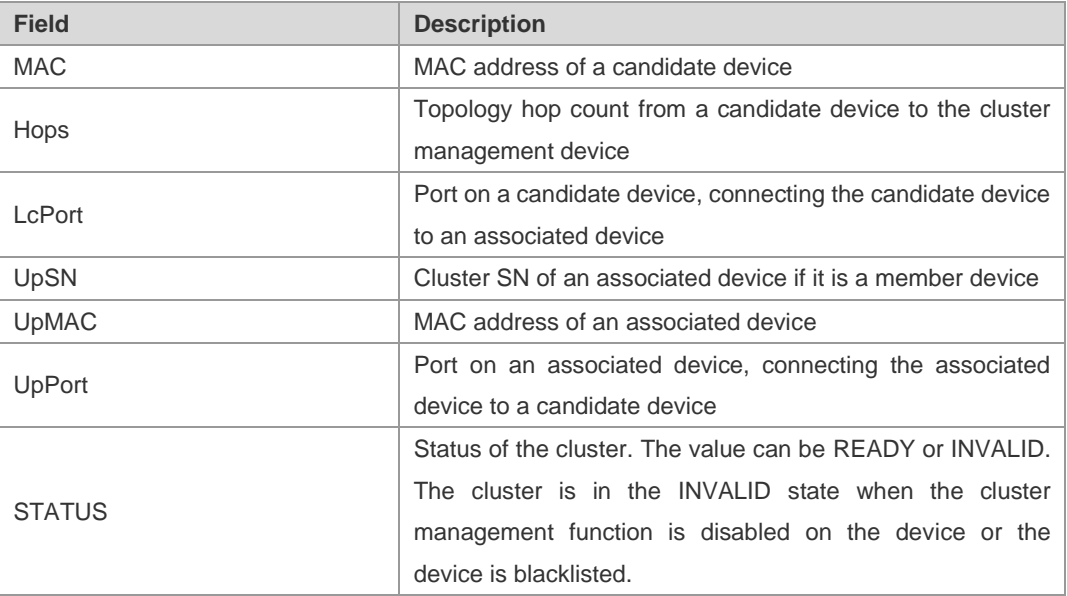

#### **Related**

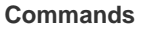

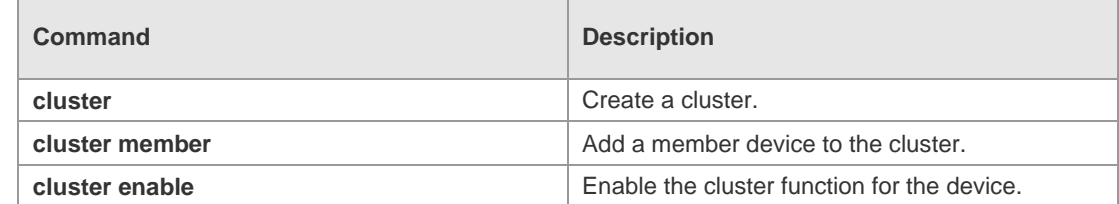

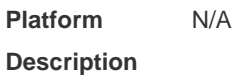

### **show cluster member**

Show information about a member device. **show cluster members** [ *member-id* | **detail** ]

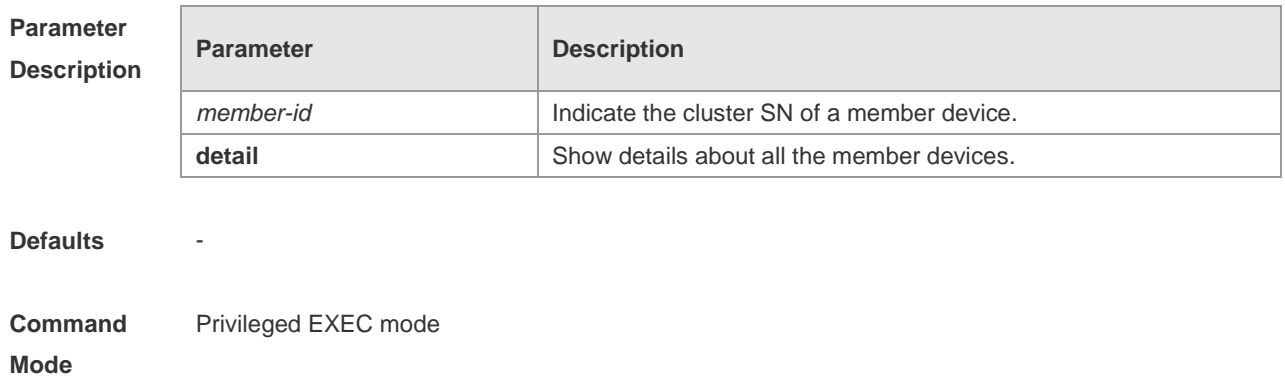

**Usage Guide** Use the **show cluster members** command to show details about all the member devices. Use the **show cluster members** *member-id* command to show details about a member device with a specified SN.

Use the s**how cluster members detail** command to show details about all the member devices.

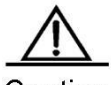

Caution The command is invalid if it is run on a candidate device. On a member device, information is shown only when the **show cluster members** command is run. In addition, the shown information involves only the member device itself and the management device.

**Configuration**  Example 1: Show information about a member device on the management device.

**Examples**

CLUSTER\_1.Ruijie #show cluster members

```
SN MAC Name Hops State LcPort UpSN UpMAC UpPort
      ----------
1 00d0.f8fe.1007 Ruijie 0 <Admin>
2 00d0.f8fe.43d2 Ruijie 1 up Fa0/2 1 00d0.f8fe.1007 Fa0/3
3 00d0.f8fe.a861 Ruijie 2 up Fa0/5 2 00d0.f8fe.43d2 
Fa0/12
```
Example 2: Show details about a member device on the management device.

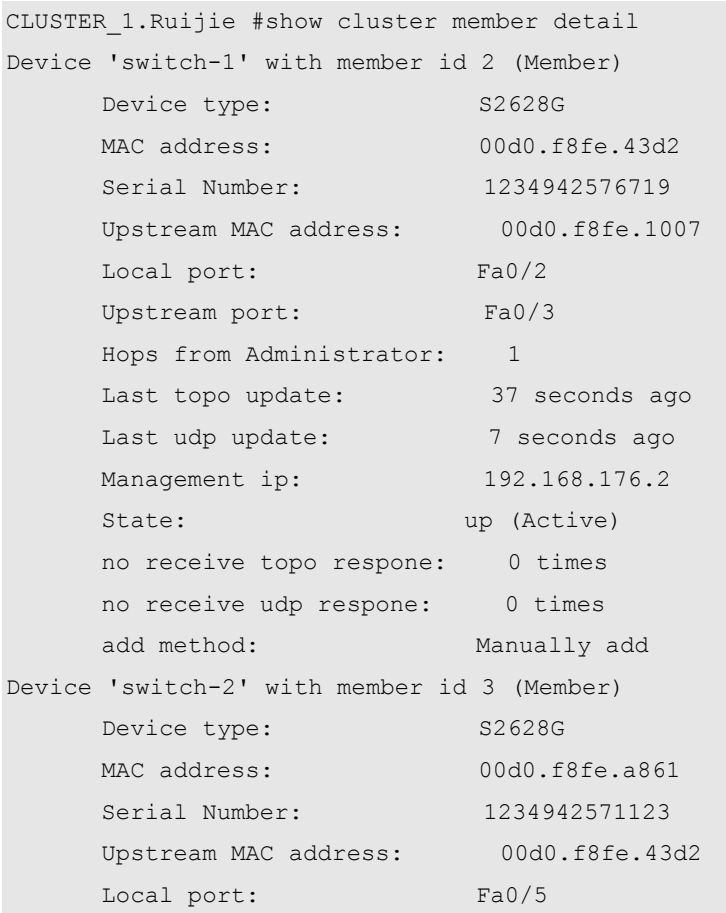

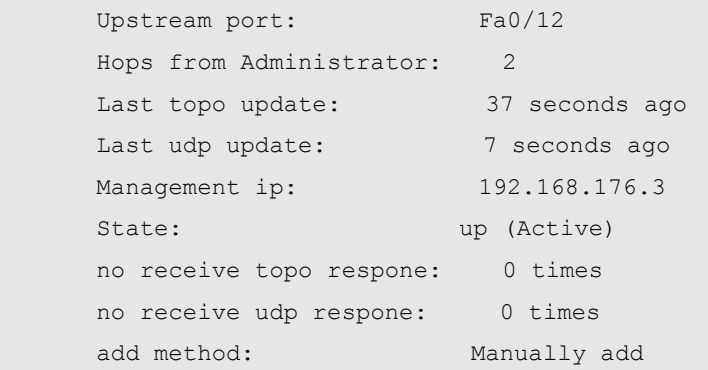

Example 3: Show information about member device 0 on member device 2.

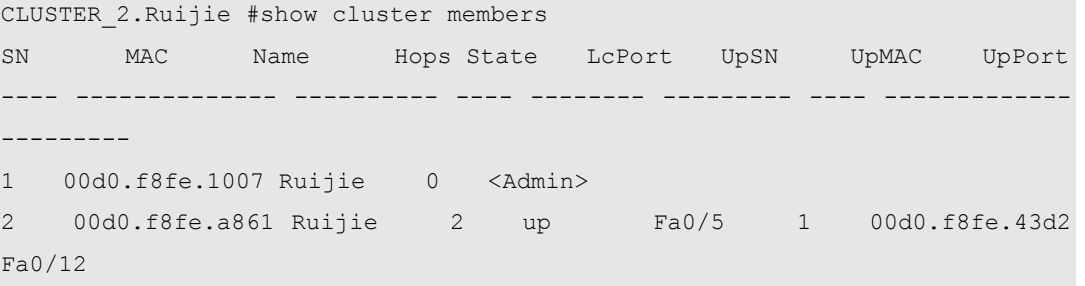

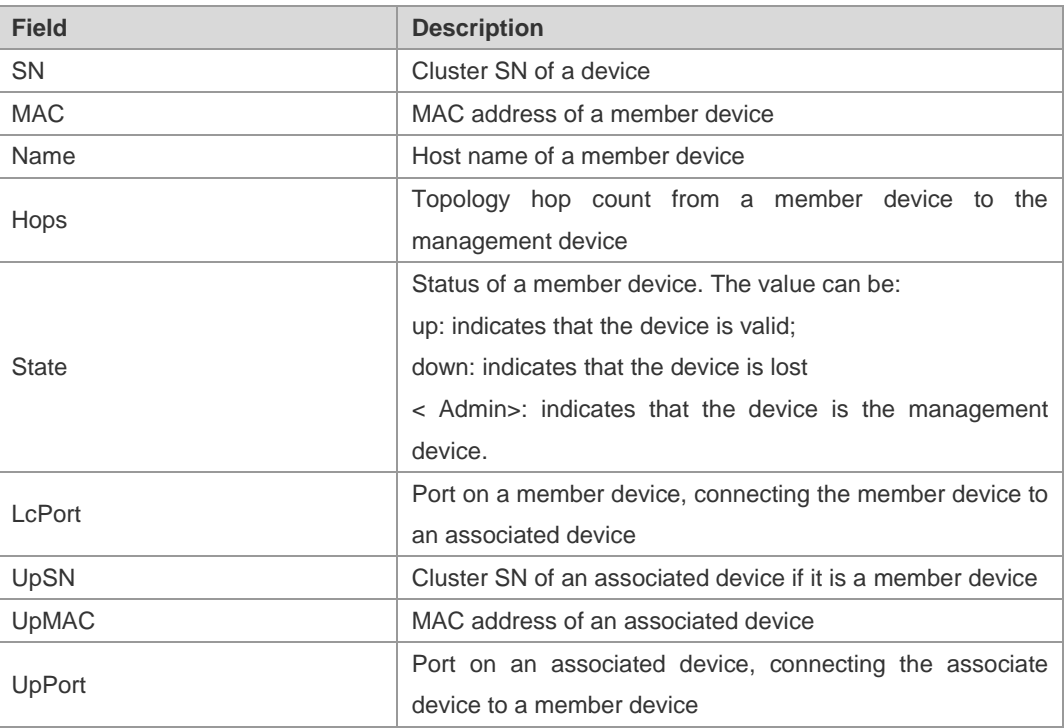

#### **Related**

**Commands**

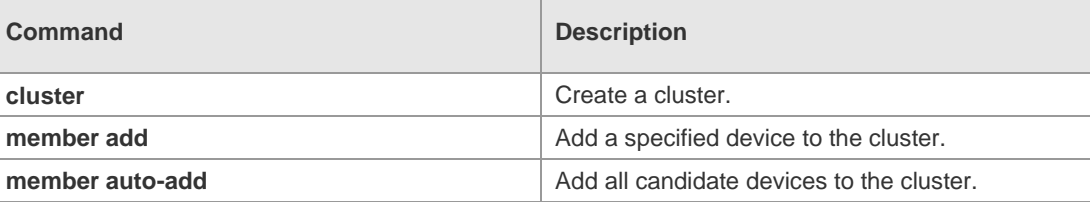

**Platform Description** N/A

# **show cluster topology**

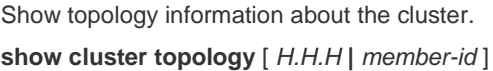

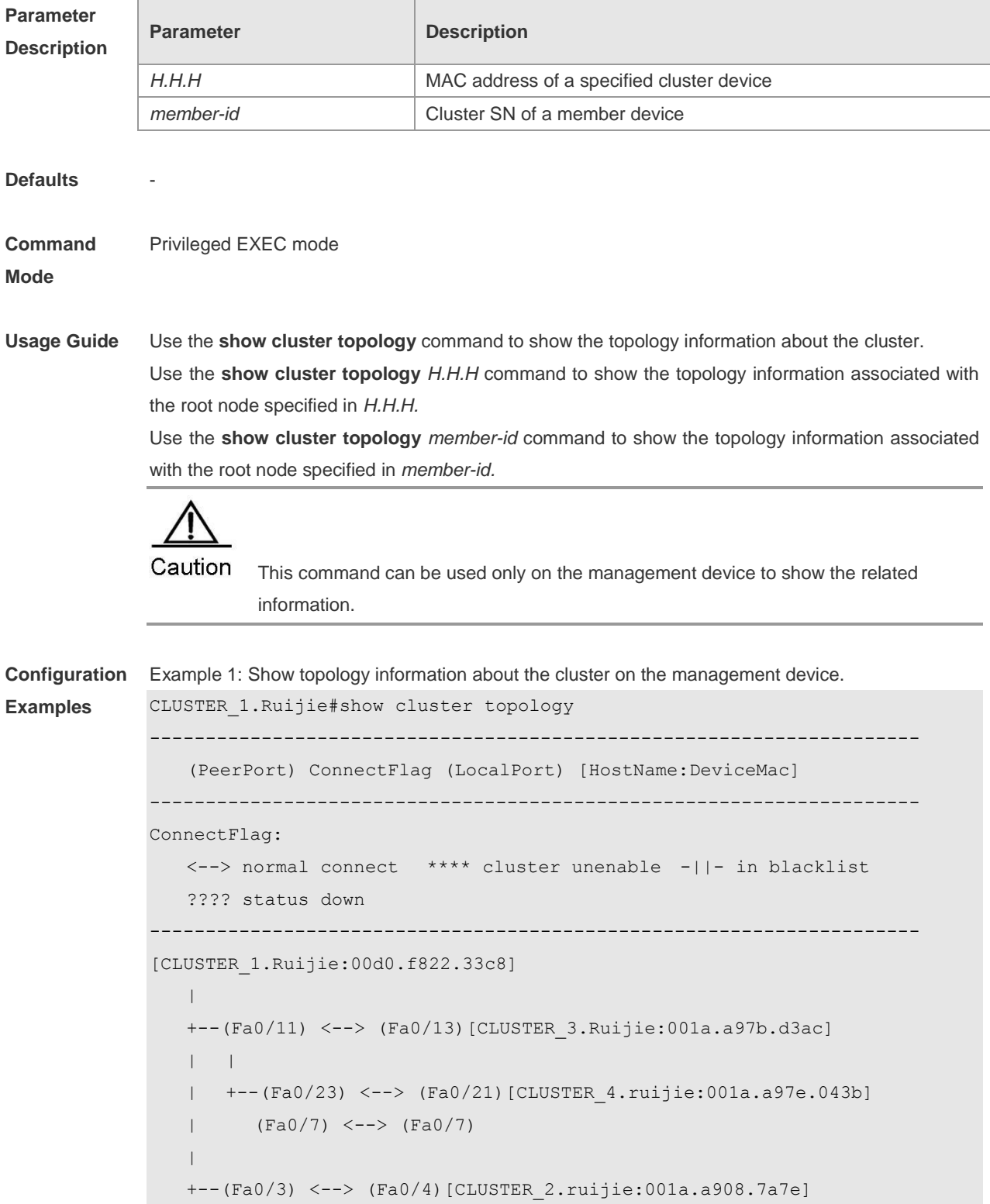

Example 2: Show the network topology information associated with member device 3 on the

management device.

```
CLUSTER_1.Ruijie#show cluster topology 3
         ---------------------------------------------------------------------
     (PeerPort) ConnectFlag (LocalPort) [HostName:DeviceMac] 
 ---------------------------------------------------------------------
ConnectFlag: 
    <--> normal connect **** cluster unenable -||- in blacklist 
    ???? status down 
---------------------------------------------------------------------
[CLUSTER_3.Ruijie:001a.a97b.d3ac]
```
|

 +--(Fa0/23) <--> (Fa0/21)[CLUSTER\_4.ruijie:001a.a97e.043b] (Fa0/7) <--> (Fa0/7)

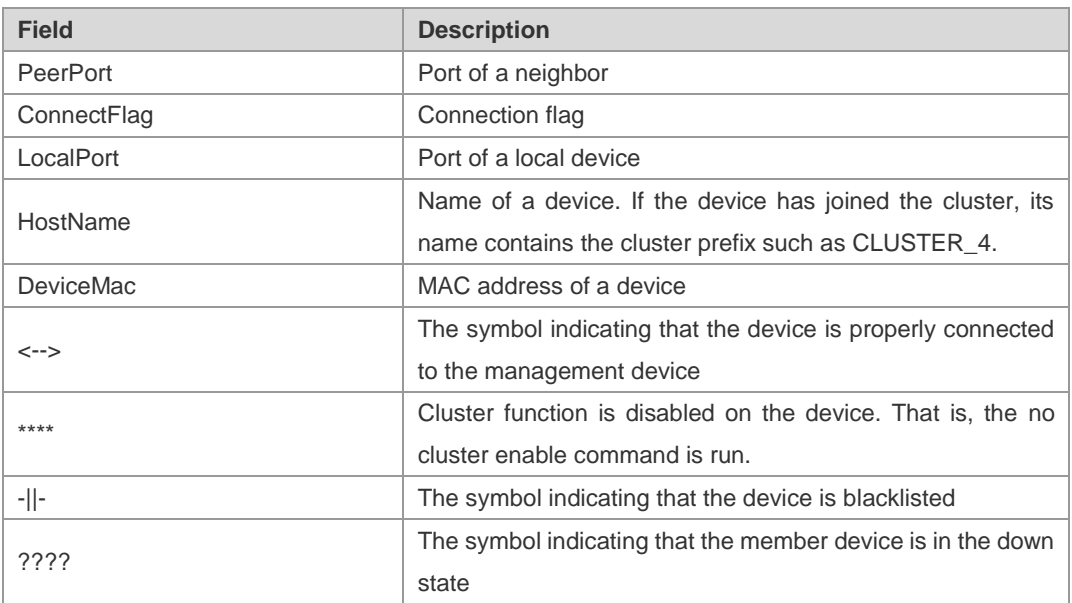

**Related Commands**

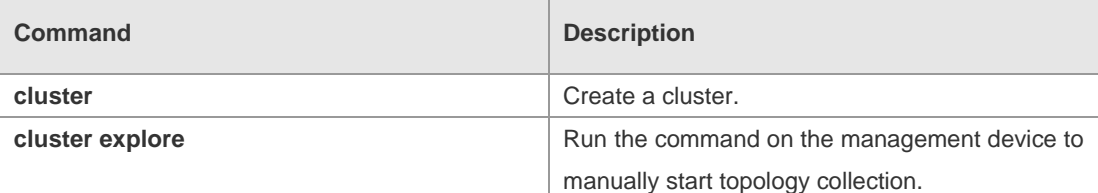

**Platform Description** N/A

#### **timer**

Set the cluster timer. Run the **no** form to restore the default value. **timer** { *topo-seconds* **| hello** *hello-seconds* **| hold** *hold-seconds* } **no timer** [ *topo-seconds* | **hello** *hello-seconds* **| hold** *hold-seconds* ]

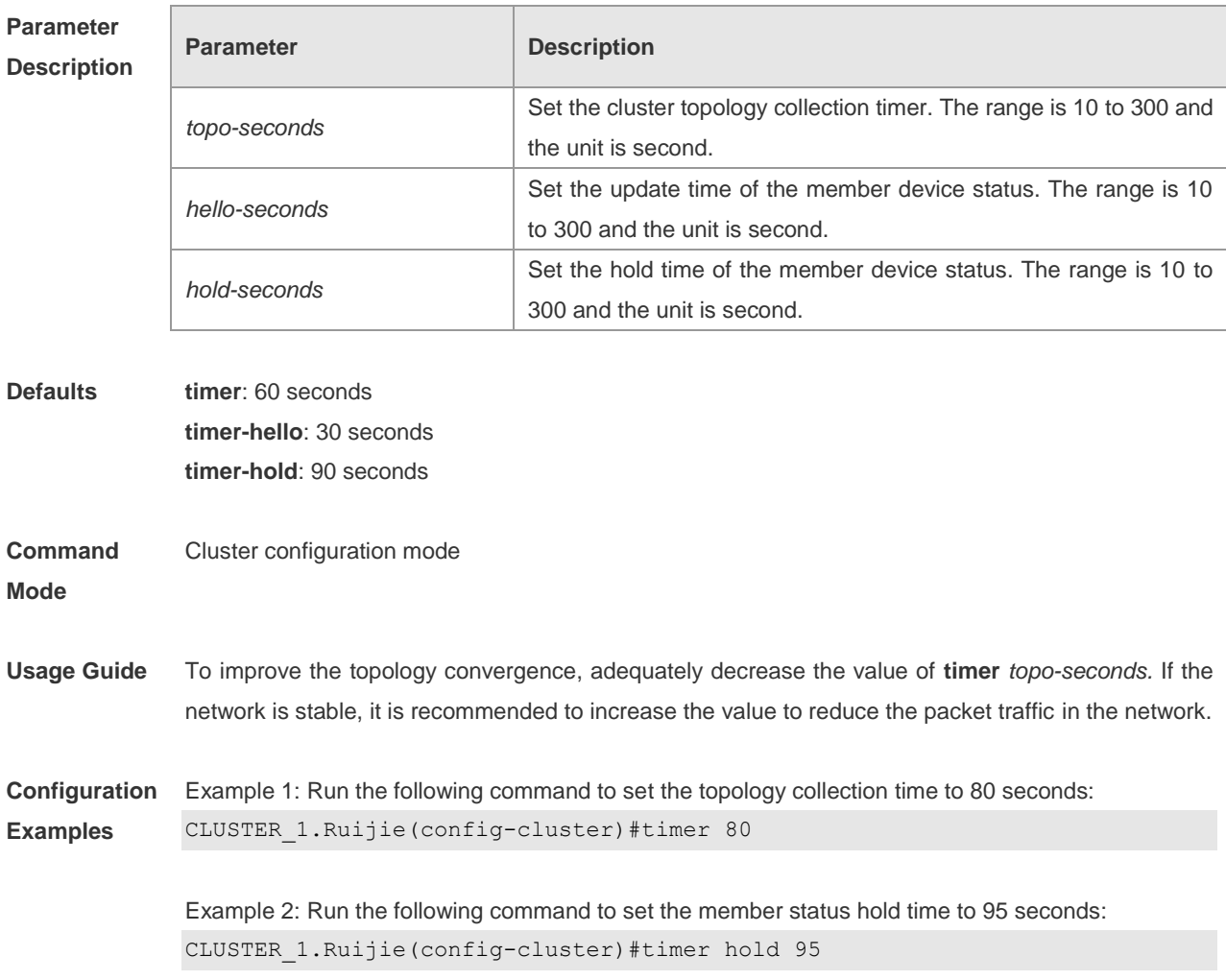

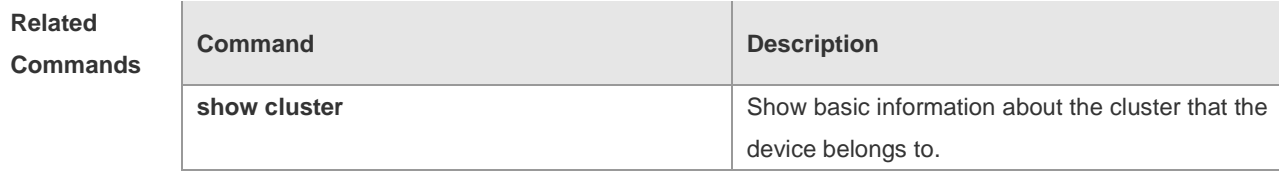

**Platform**  N/A

**Description**

# **Device Redundancy Configuration Commands**

#### **auto-sync**

Use this command to synchronize runing-config and startup-config in the case of redundancy of dual supervisor engines. Use the **no** form of this command to disable the function.

**auto-sync** { **standard | running-config | startup-config}**

**no auto-sync** { **standard | running-config** | **startup-config**}

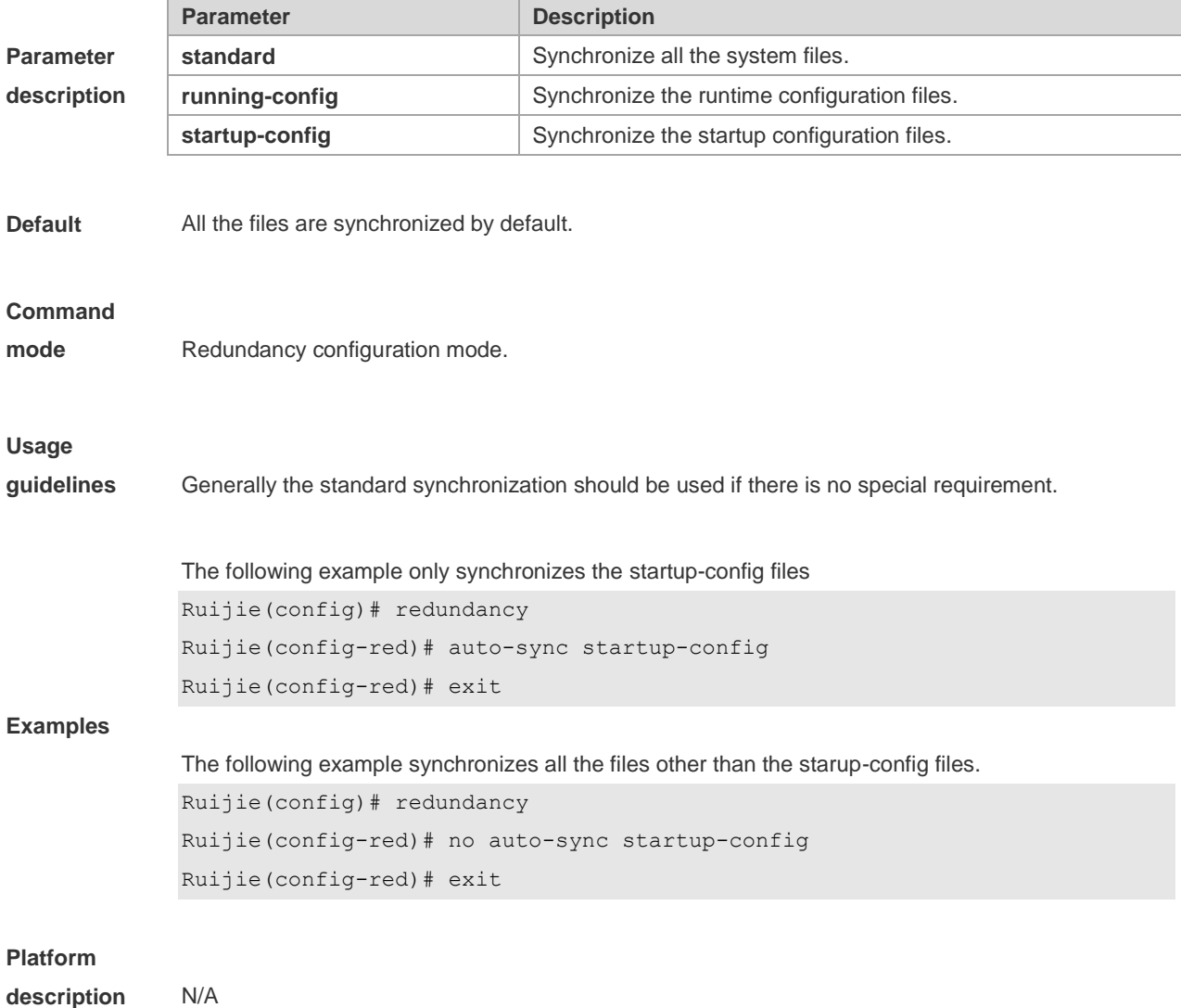

#### **auto-sync time-period**

Use this command to configure the auto-sync time-period of runing-config and startup-config when the dual supervisor engines is redundant. Use the **no** form of this command to disable the function.

#### **auto-sync time-period** *value*

#### **no auto-sync time-period**

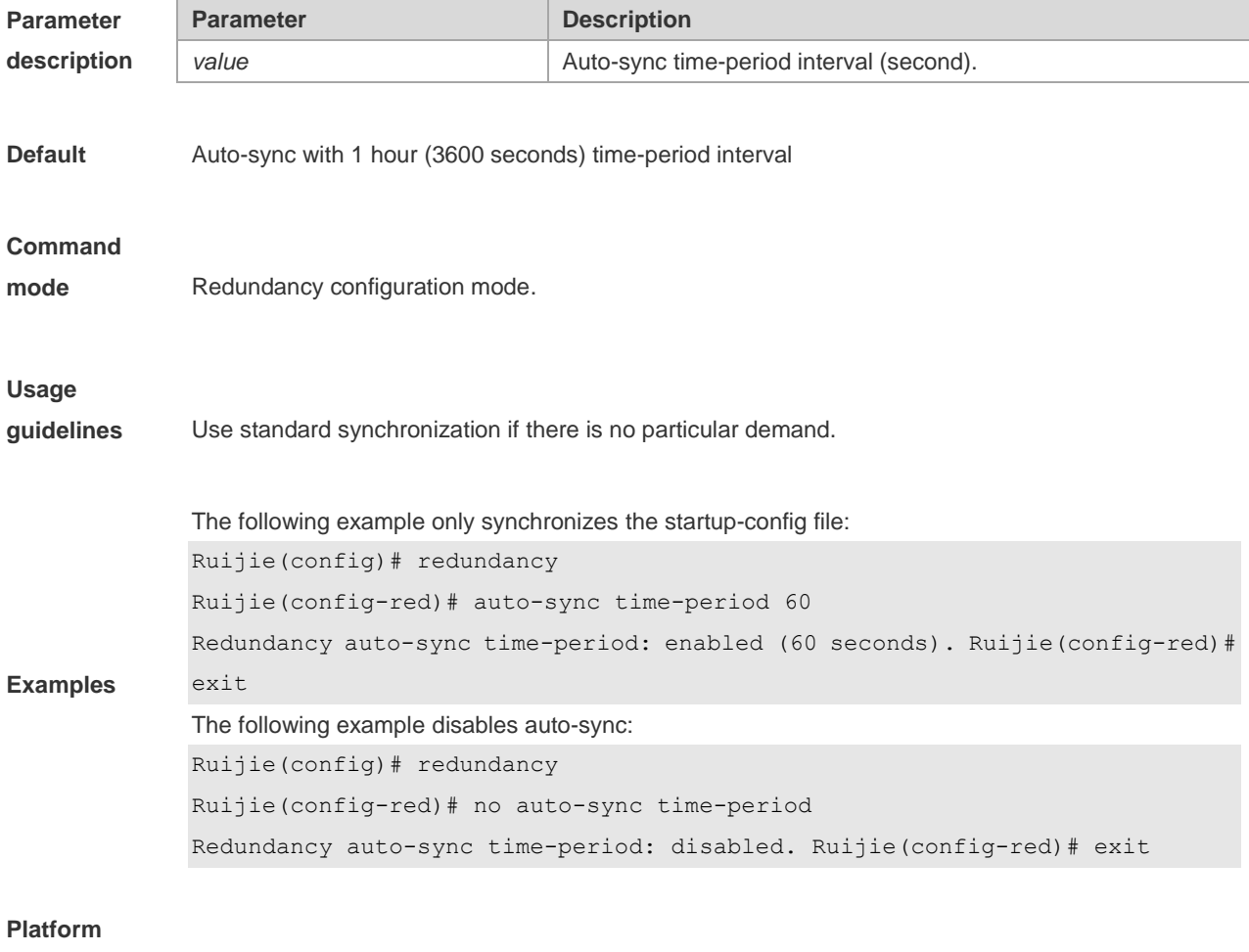

**description** N/A

# **redundancy**

Use this command to enter redundancy configuration mode in the global configuration mode.

**Redundancy**

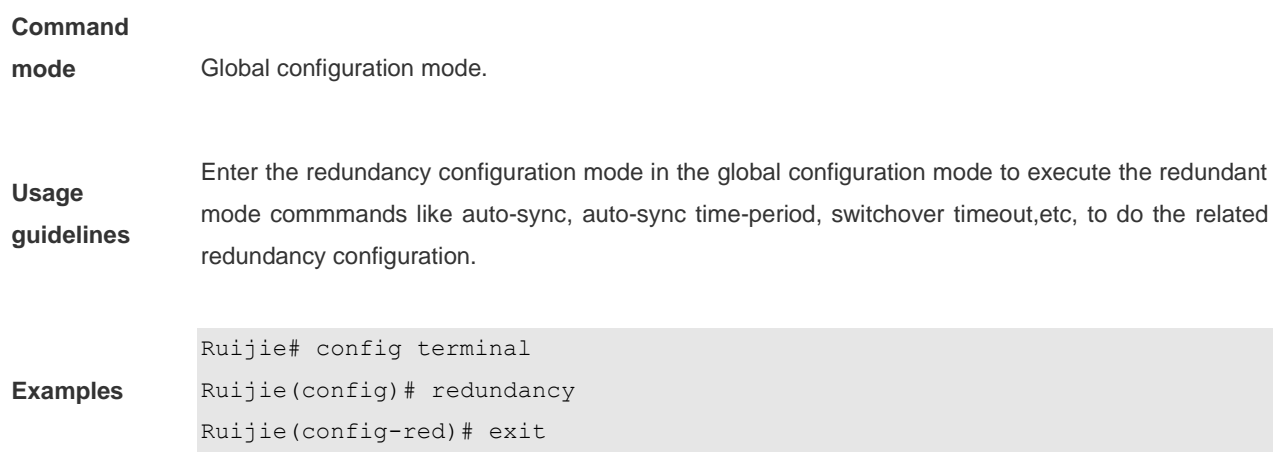

**Platform** 

**description** N/A

### **redundancy reload**

In the privileged EXEC mode, use the **redundancy reload** command to reset slave device or reset both master and slave devices.

**redundancy reload** {**peer** | **shelf** [*switchid*]}

Ē

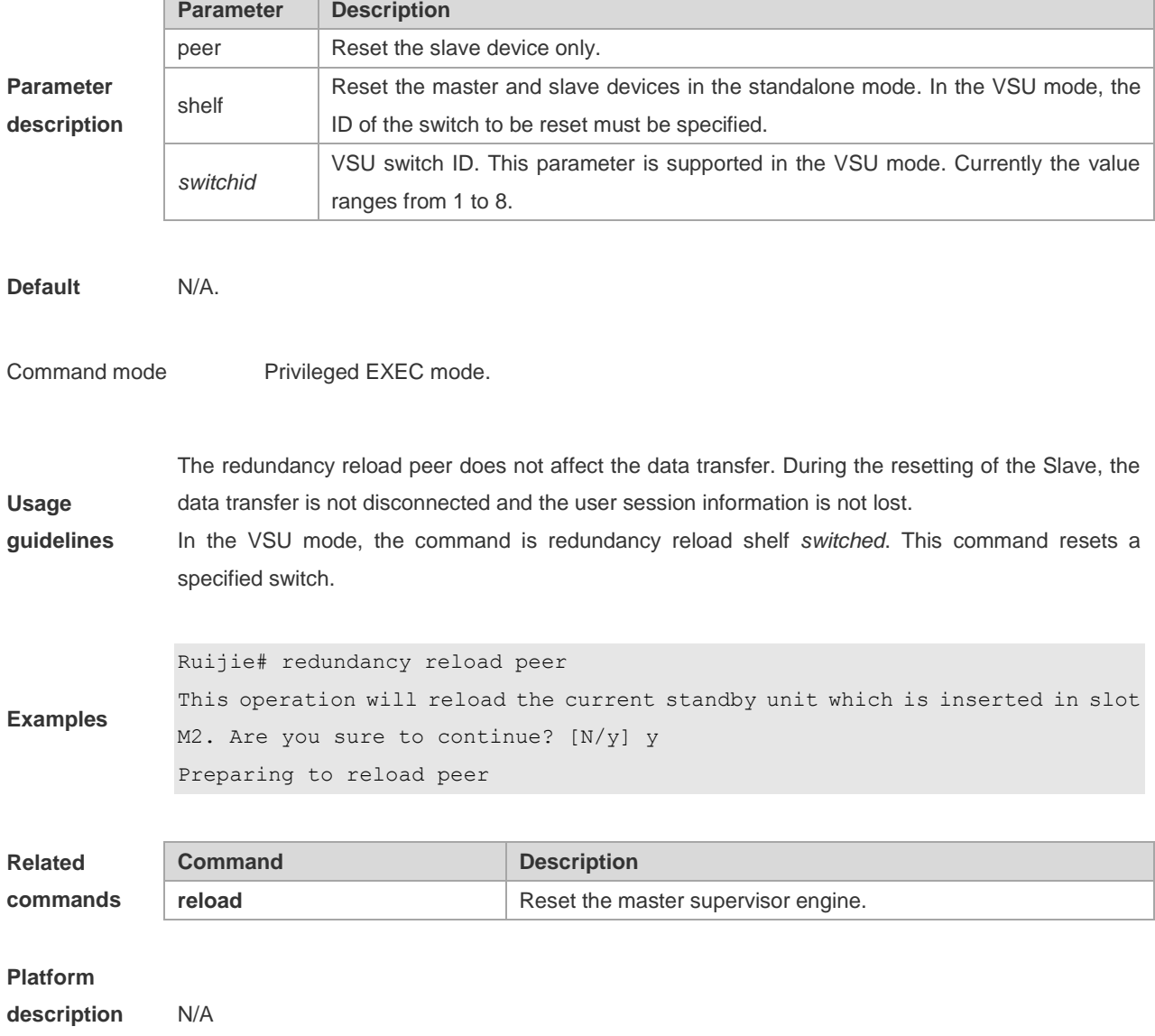

# **redundancy forceswitch**

In privileged EXEC mode, use this command to enforce Slave supervisor engine to switchover.

#### **redundancy forceswitch**

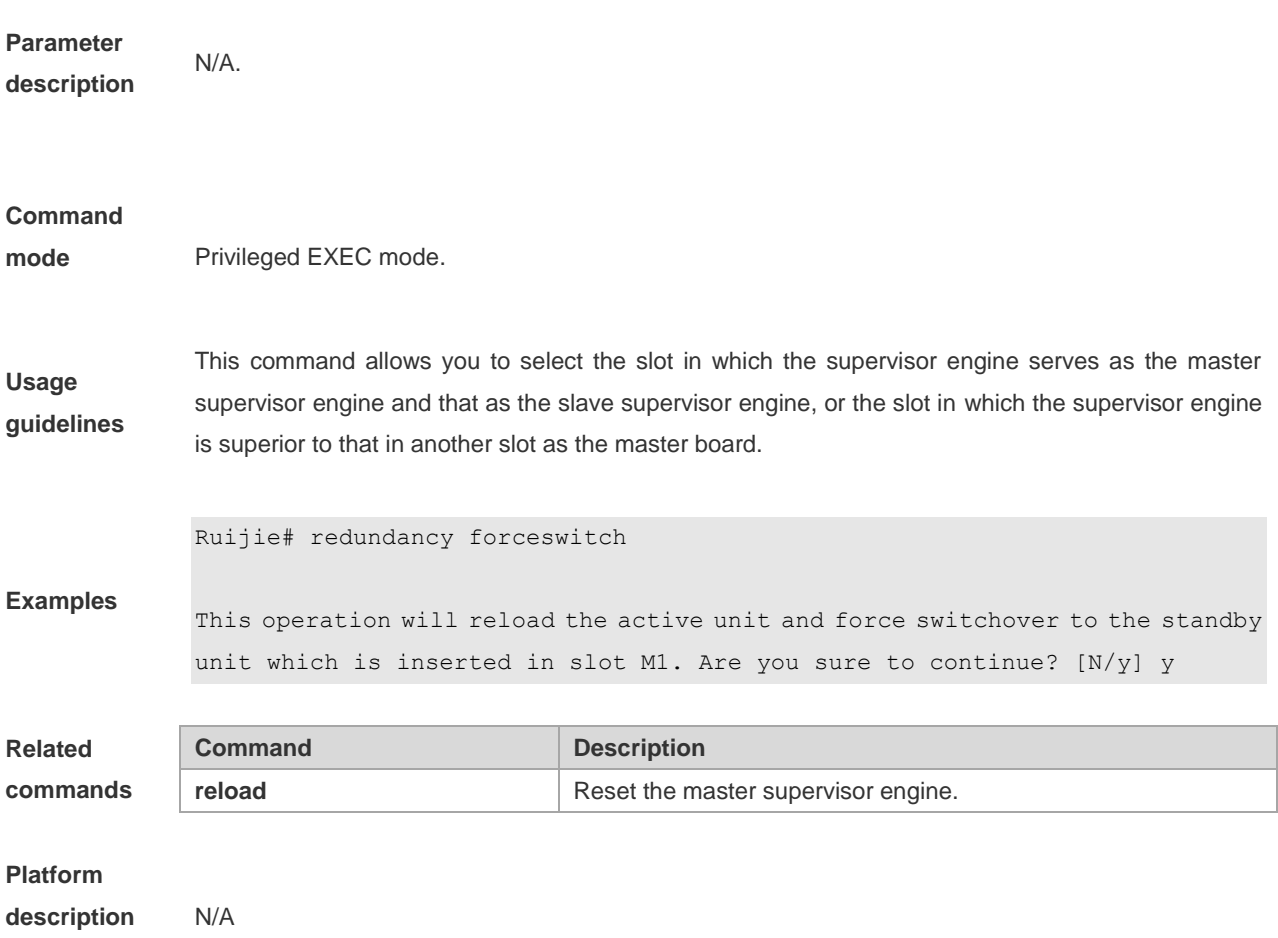

### **switchover timeout**

In the redundancy configuration mode, use the **switchover timeout** command to configure the switchover timeout value for the supervisor engine. Use the **no** form of this command to restore the timeout to the default value. **switchover timeout** *timeout-period*

**no switchover timeout**

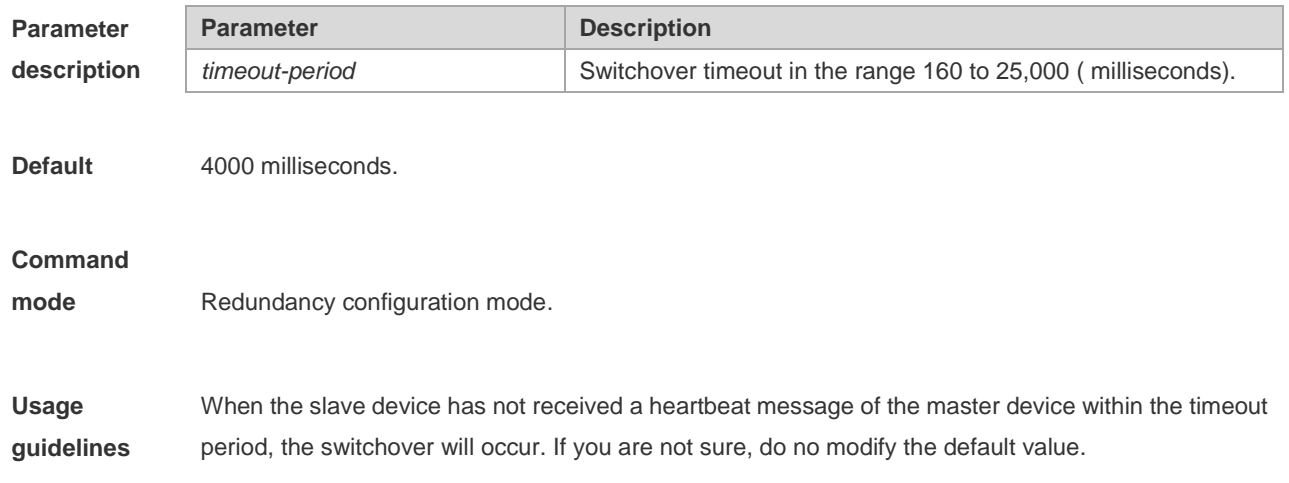

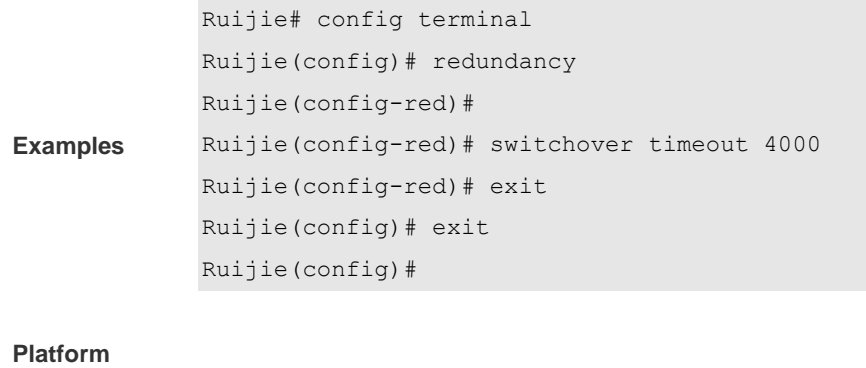

**description** N/A

### **show redundancy auto-sync**

Use command **show redundancy auto-sync** to show the current redundancy auto-sync mode in user EXEC or privileged EXEC mode. For the detailed information, please refer to auto-sync description in previous text.

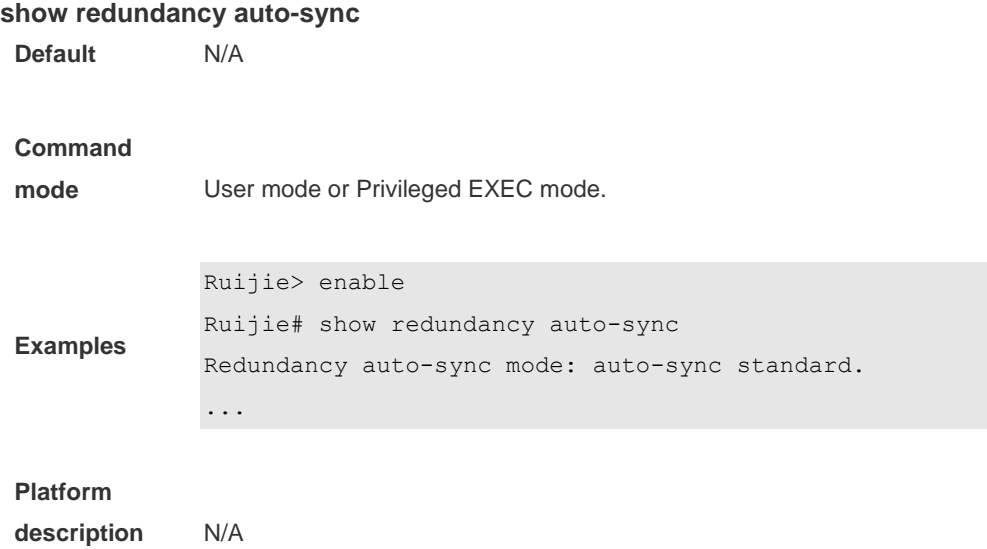

### **show redundancy states**

Use this command to show the current redundancy in the user mode or privileged EXEC mode.

#### **show redundancy states**

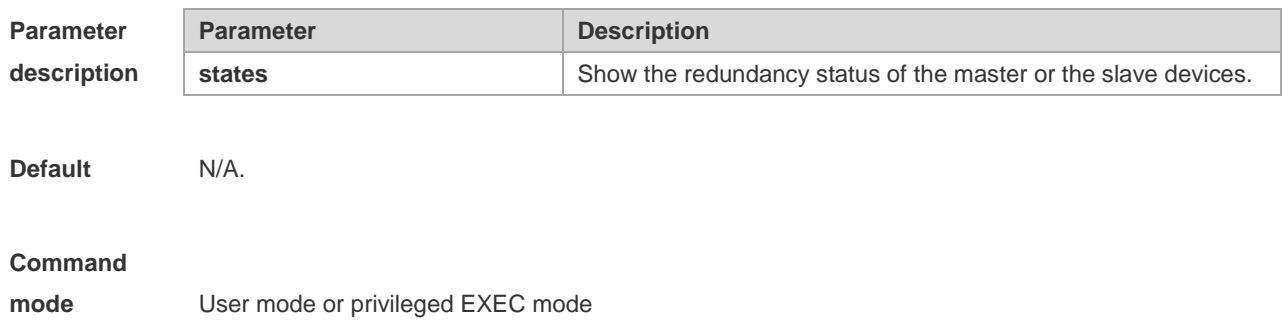

**Usage guidelines** Currently, only 1:1 hot backup (for the global master board and slave board) is supported in the VSU mode. Therefore, only the hot backup state of the local and peer device is displayed.

```
Ruijie> enable
Ruijie# configure terminal
Enter configuration commands, one per line. End with CNTL/Z.
Ruijie# show redundancy states
Redundancy states:
My state = 19 -ACTIVE
peer state = 37 -STANDBY HOT
...
```
**Platform** 

**Examples**

**description** N/A

### **show redundancy switchtimeout**

Use **show redundancy switchtimeout** command to show current redundanct switchover timeout time in user EXEC or privileged EXEC mode.

#### **show redundancy switchtimeout**

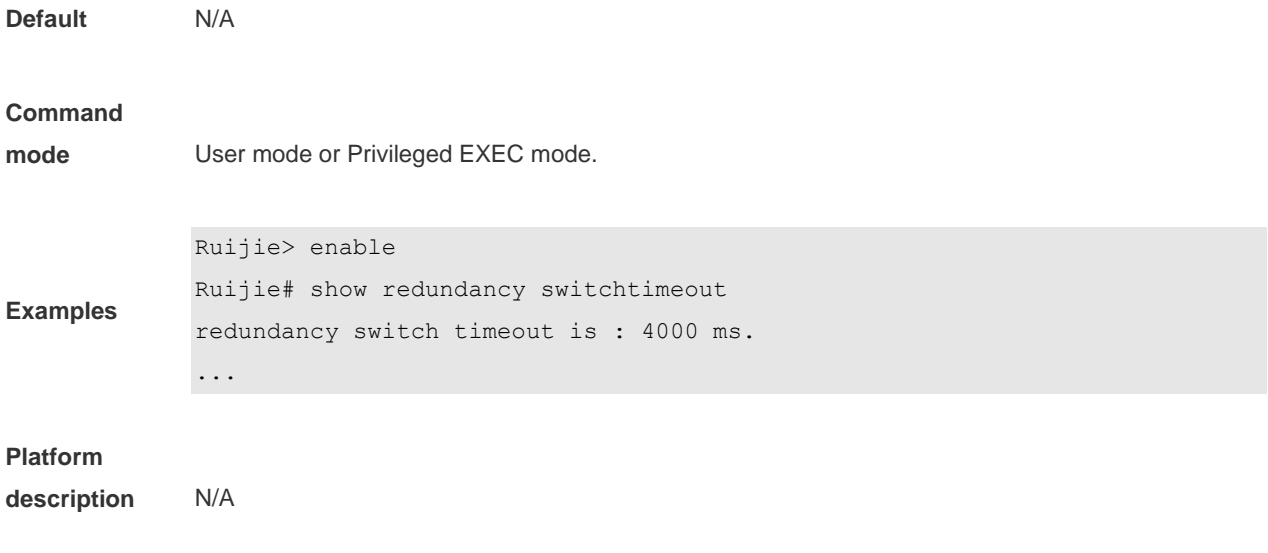

# **SRM Configuration Commands**

#### **cpu**

In the srm-policy configuration mode, use this command to enter the owner-cpu configuration mode. **cpu**

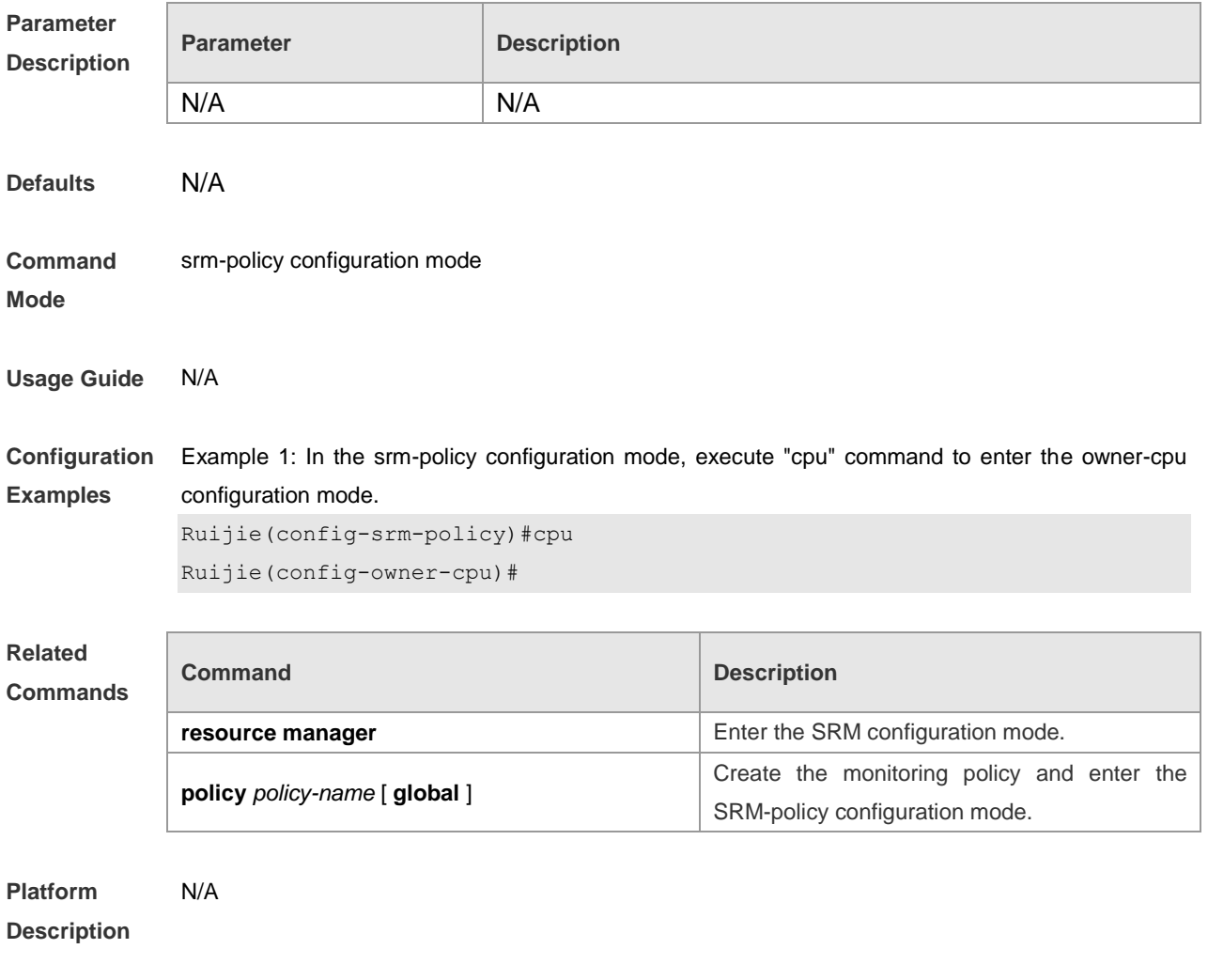

#### **instance**

In the config-res-group configuration mode, use this command to add resource users into the group. **instance** *resource-user\_name*  **no instance** *resource-user\_name*

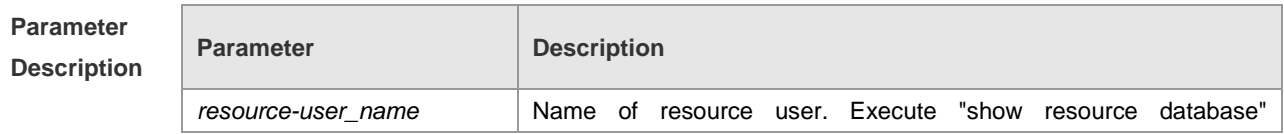

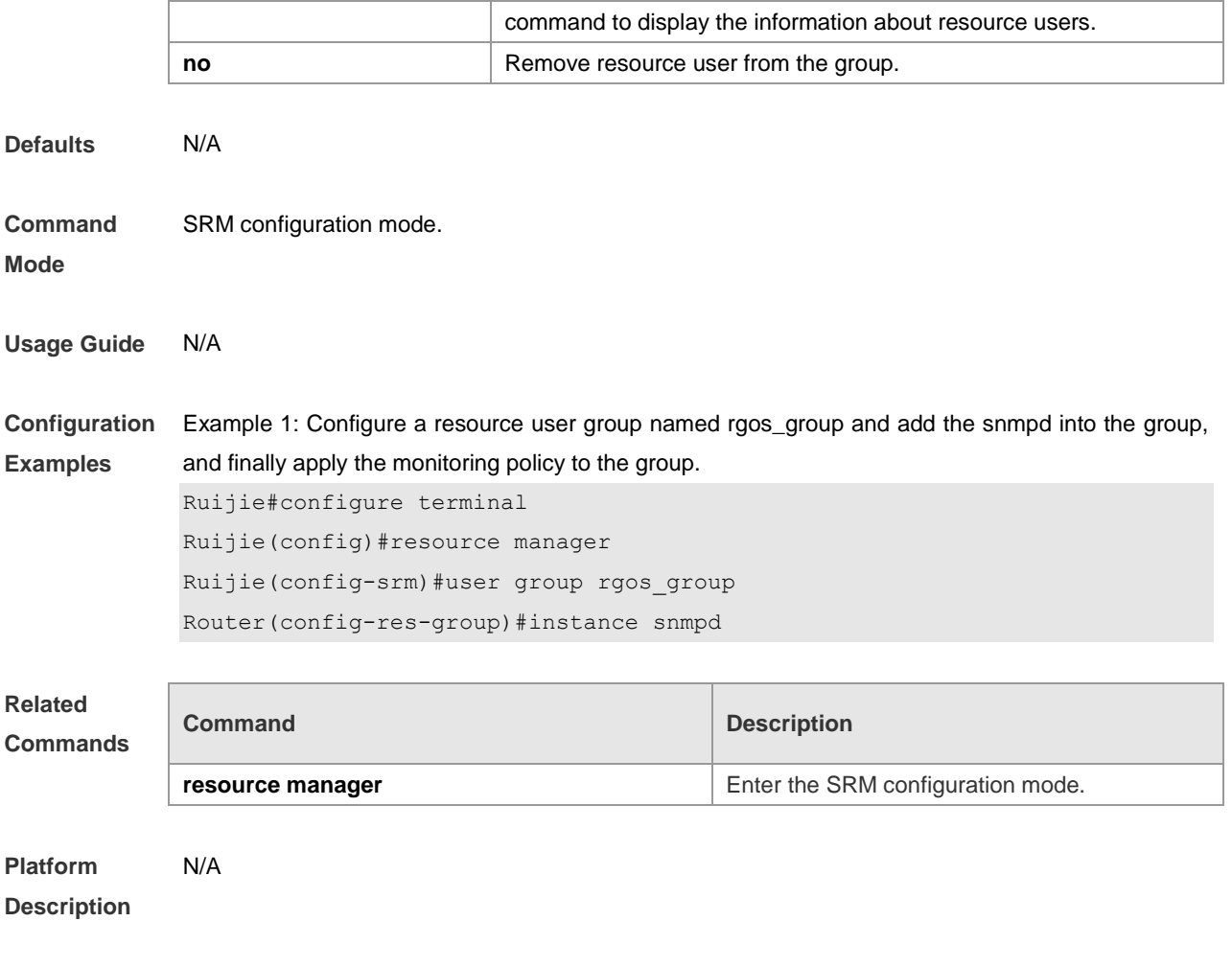

### **memory**

In the srm-policy configuration mode, use this command to enter the owner-memory configuration mode.

**memory**

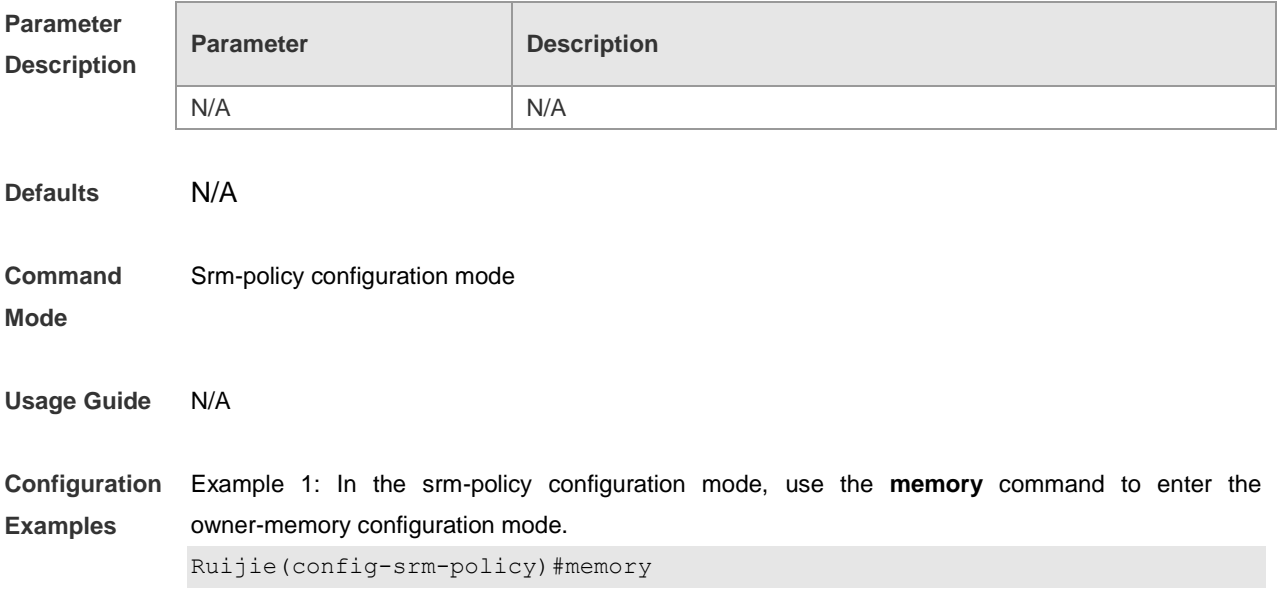

#### Ruijie(config-owner-memory)#

#### **Related Commands**

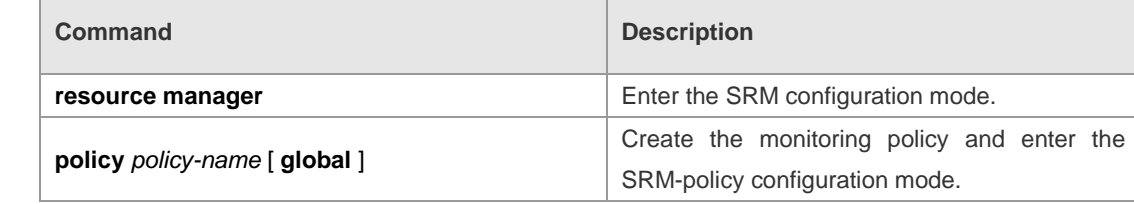

#### **Platform Description** N/A

### **policy**

In the srm configuration mode, use this command to create the monitoring policy and enter the srm-policy configuration mode.

**policy** *policy-name* [ **global** ]

**no policy** *policy-name*

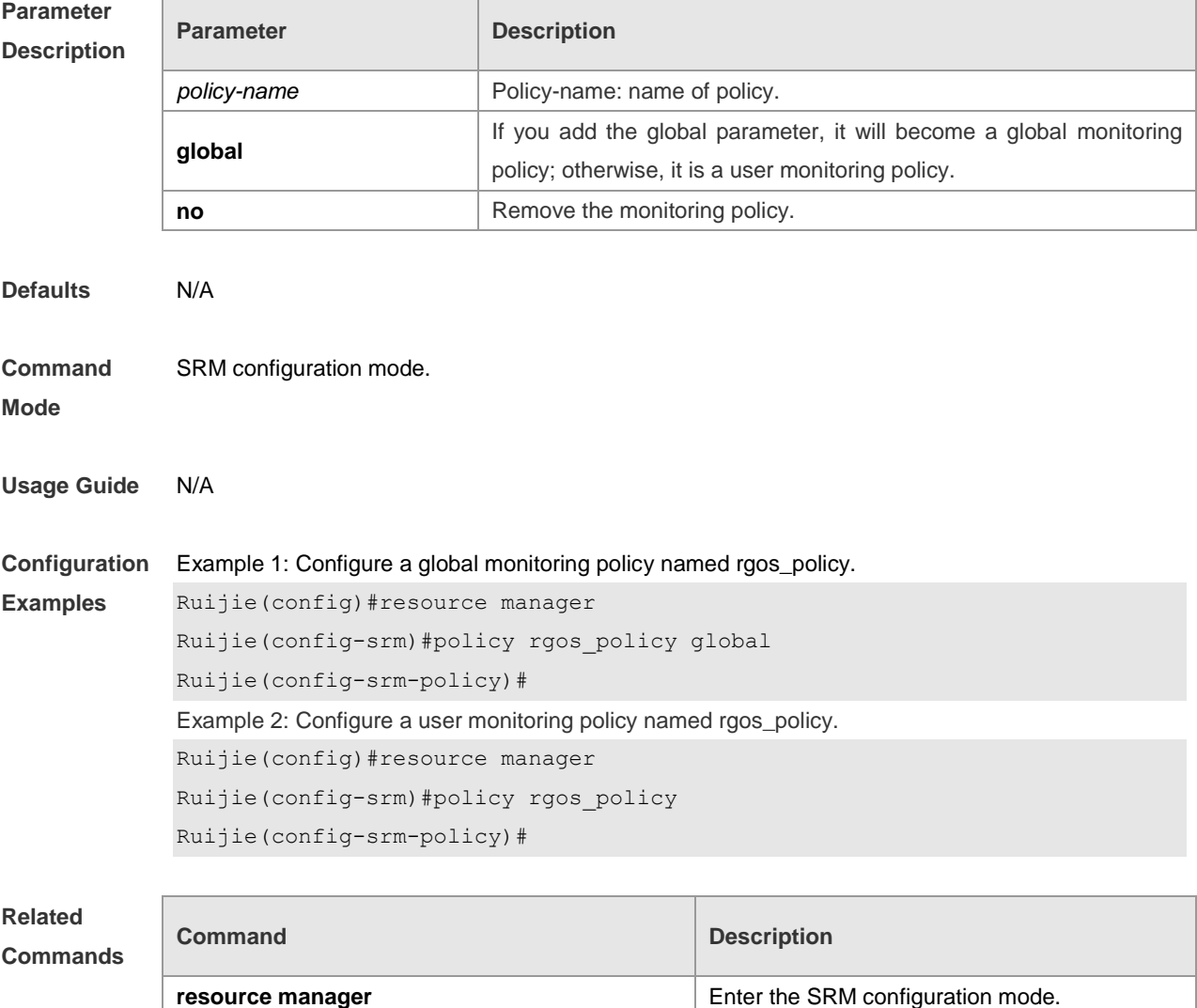

**Platform Description** N/A

### **policy** *policy-name*

In the config-res-group configuration mode, use this command to associate the group with monitoring policy. **policy** *policy-name* 

**no policy** *policy-name*

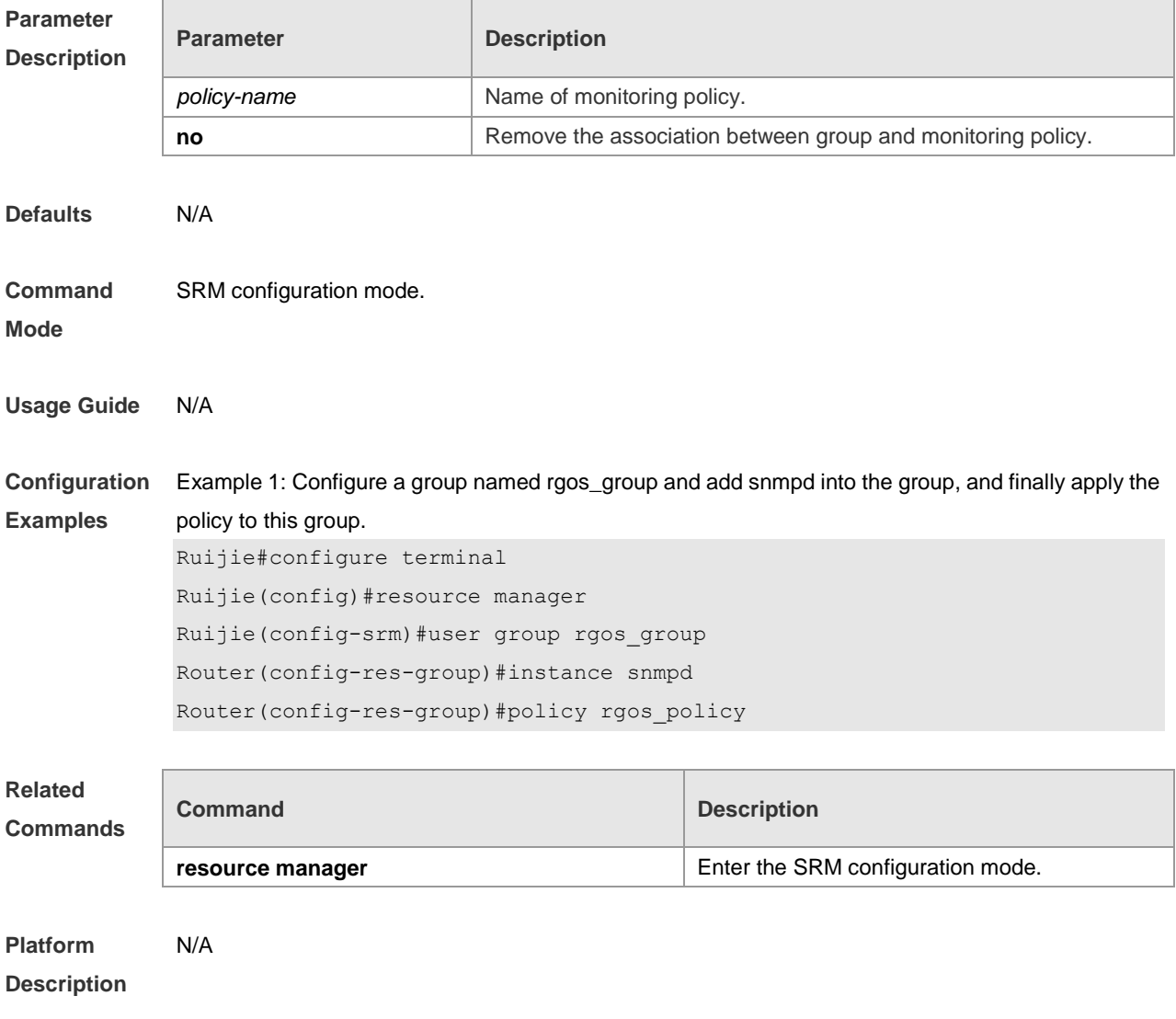

#### **resource manager**

Enter the SRM configuration mode in global mode. **resource manager** [ **slot** *slot-id* [ **subsystem** *subsystem-id* ] ]

**Parameter Parameter Parameter Parameter** Parameter

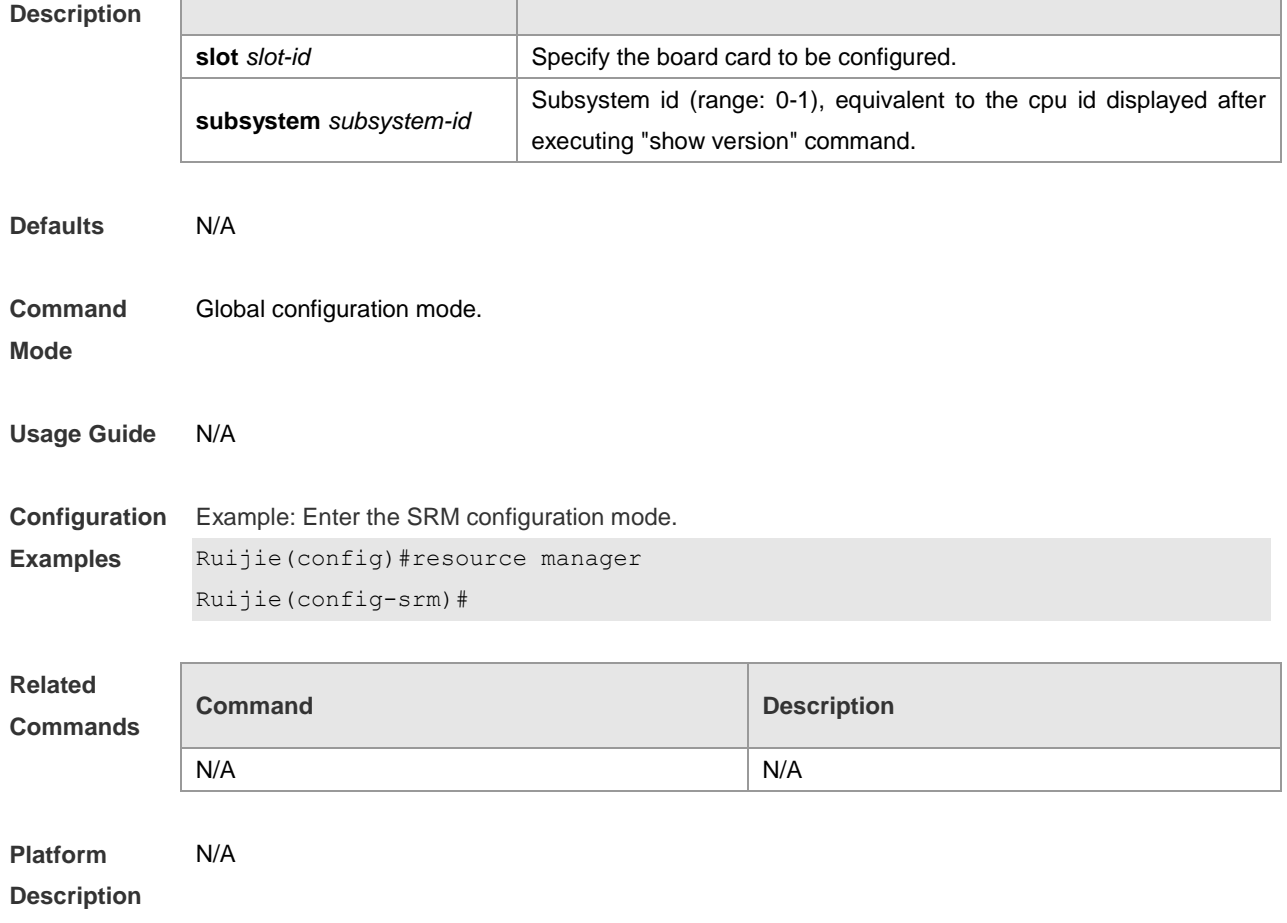

## **rising**

In the owner-memory or owner-cpu configuration mode, use this command to configure monitoring waterlines.

{ **critical** | **major** | **minor** } **rising** *rising-waterline-value* [ **interval** *interval-value* ] [ **falling** *falling-waterline-value* [ **Interval** *interval-value* ] ] **no** { **critical** | **major** | **minor** }

#### **Parameter Description**

П

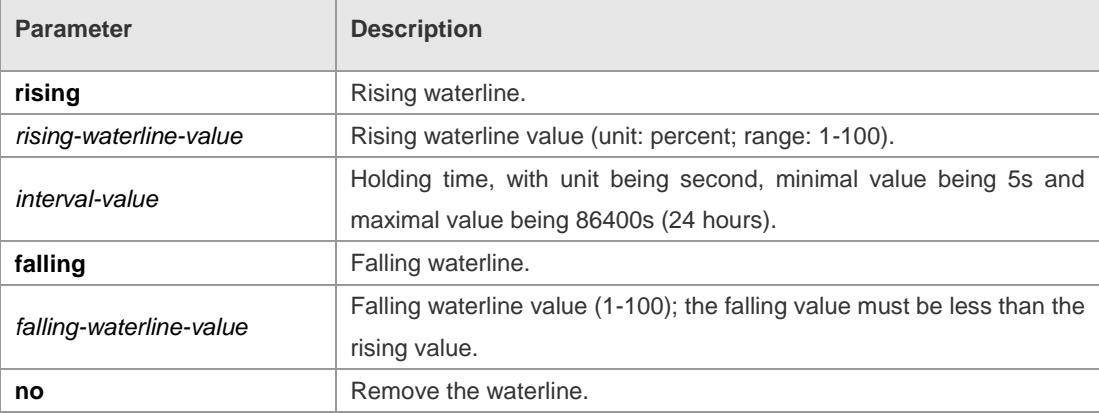

**Defaults** N/A

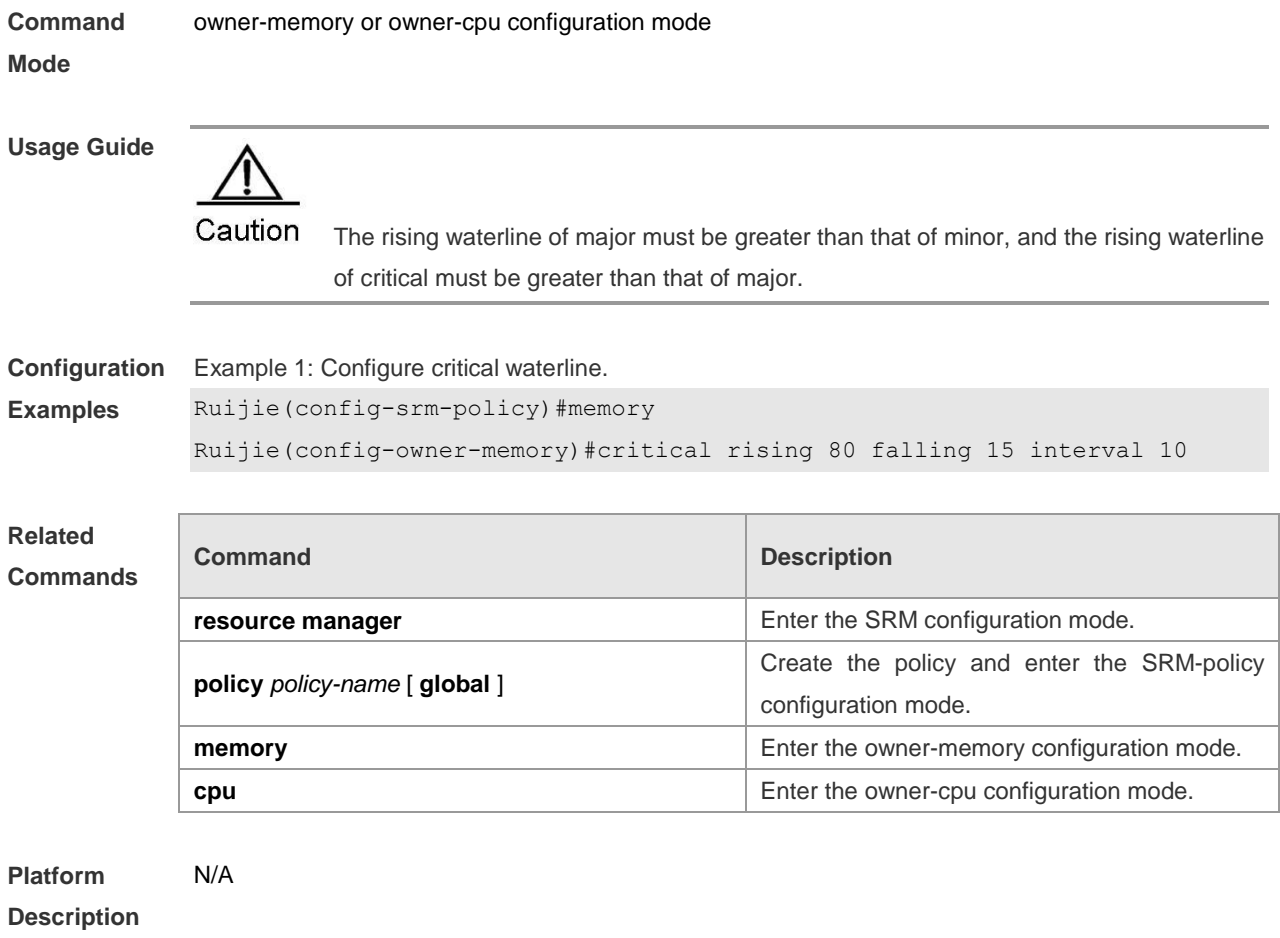

### **show resource database**

Display the SRM database information, including information about resource owner, resource user group and resource users.

**show resource database** [ **slot** *slot-id* [ **subsystem** *subsystem-id* ] ]

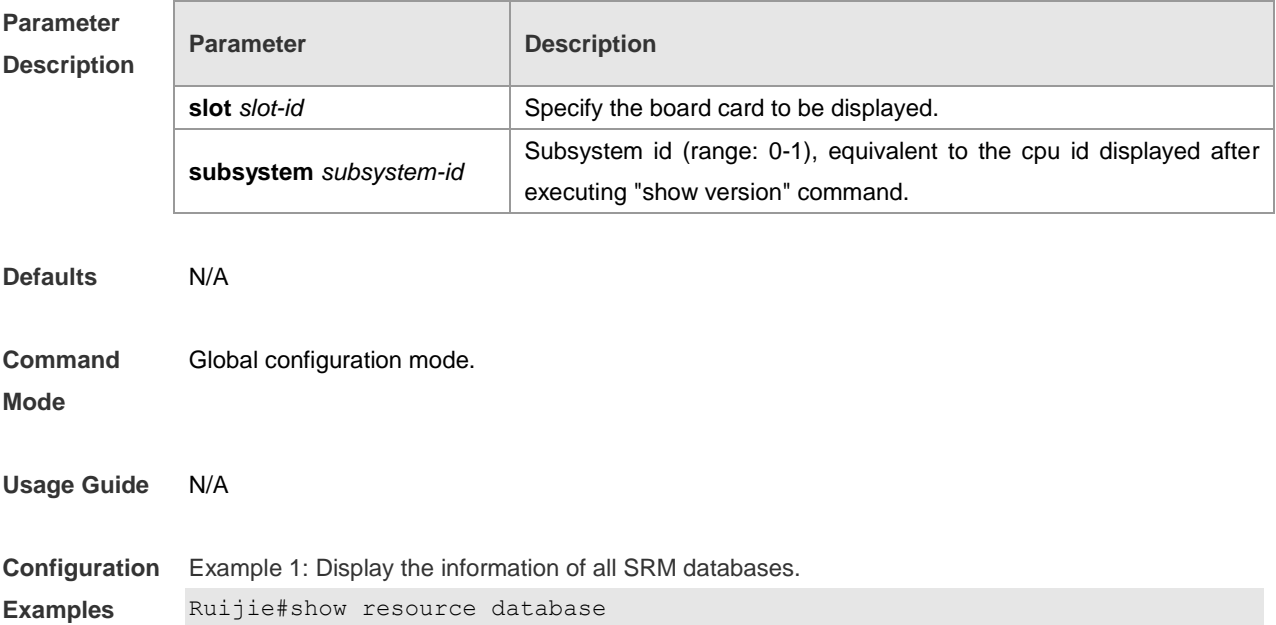
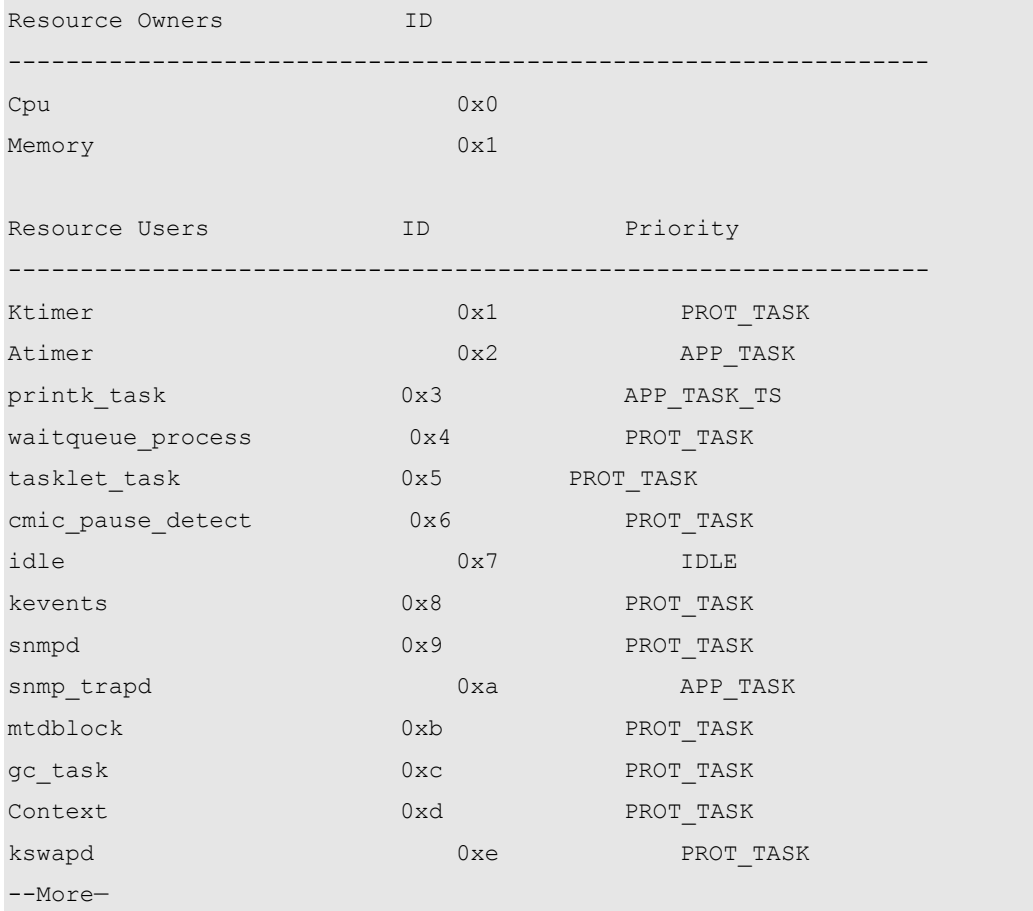

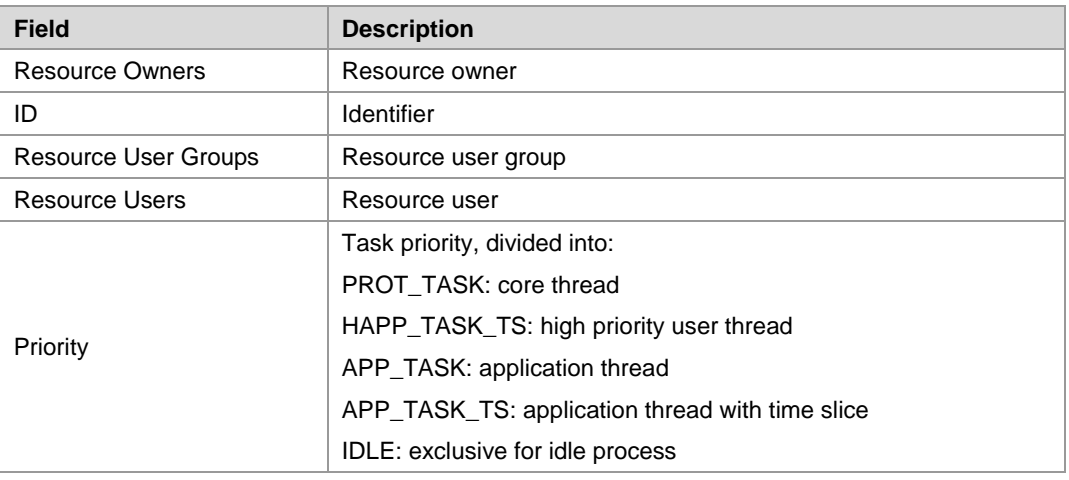

#### **Related Commands**

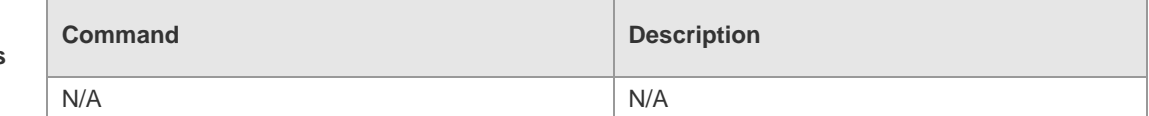

**Platform** 

N/A

**Description**

# **show resource notification**

Display statistics of SRM monitoring event notifications.

**show resource notification owner** { **all | cpu | memory** } [ **slot** *slot-id* [ **subsystem** *subsystem-id* ] ]

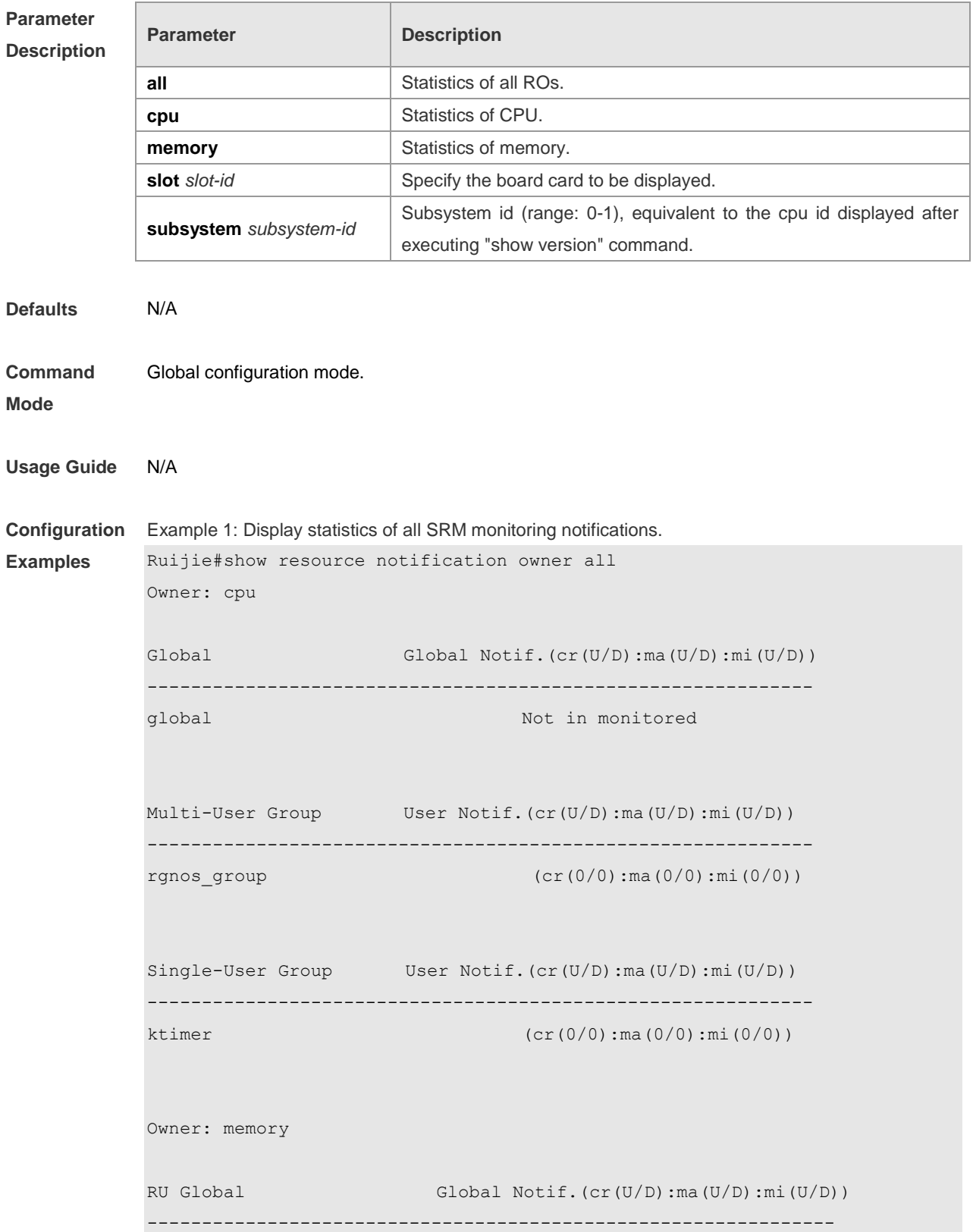

#### Command Reference **SRM** Configuration Commands

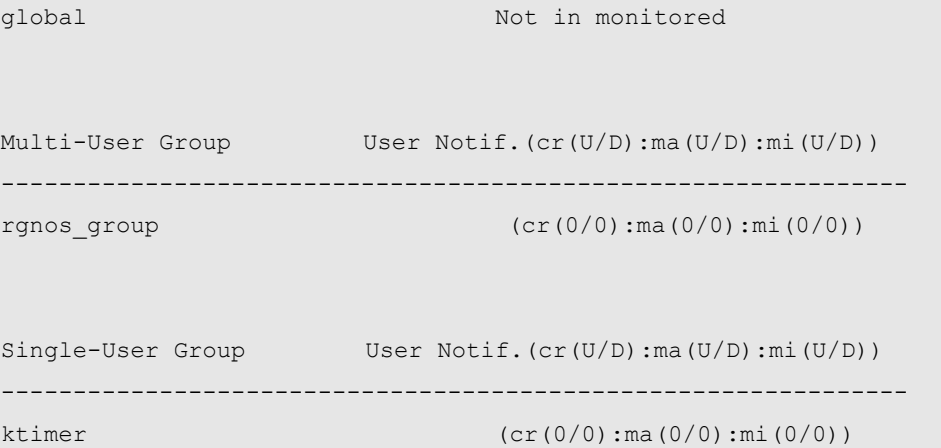

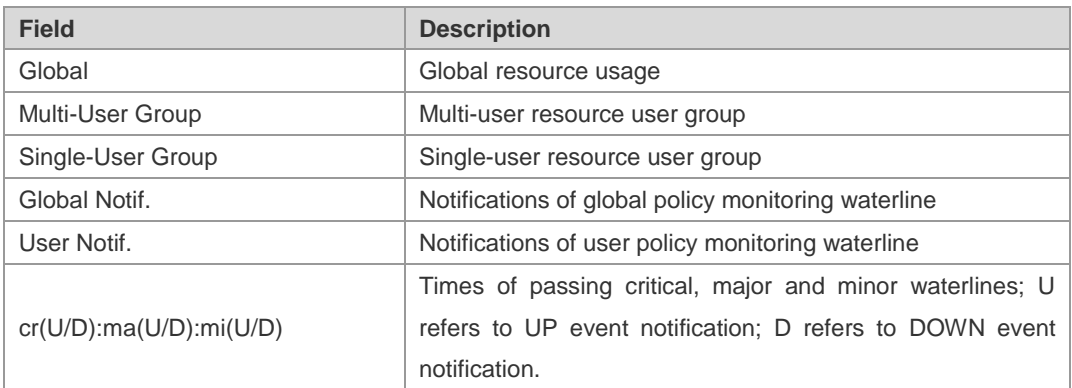

#### **Related Commands**

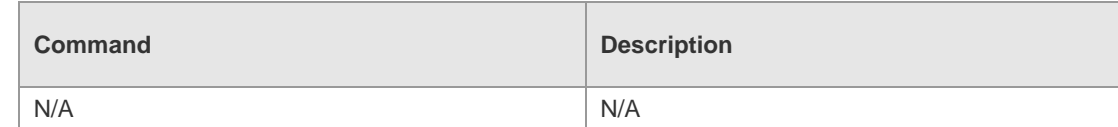

**Platform Description** N/A

#### **show resource owner**

Display information about SRM resource owner.

#### **show resource owner** { **all | cpu | memory** } [ **slot** *slot-id* [ **subsystem** *subsystem-id* ] ]

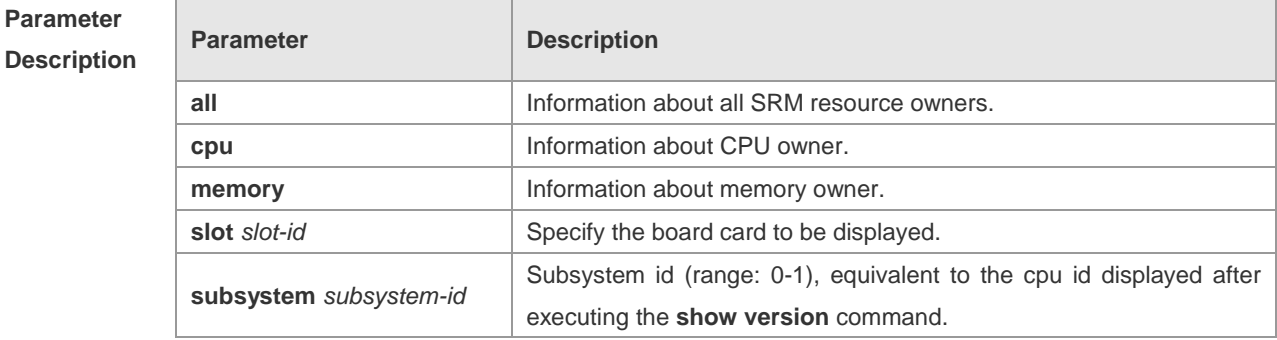

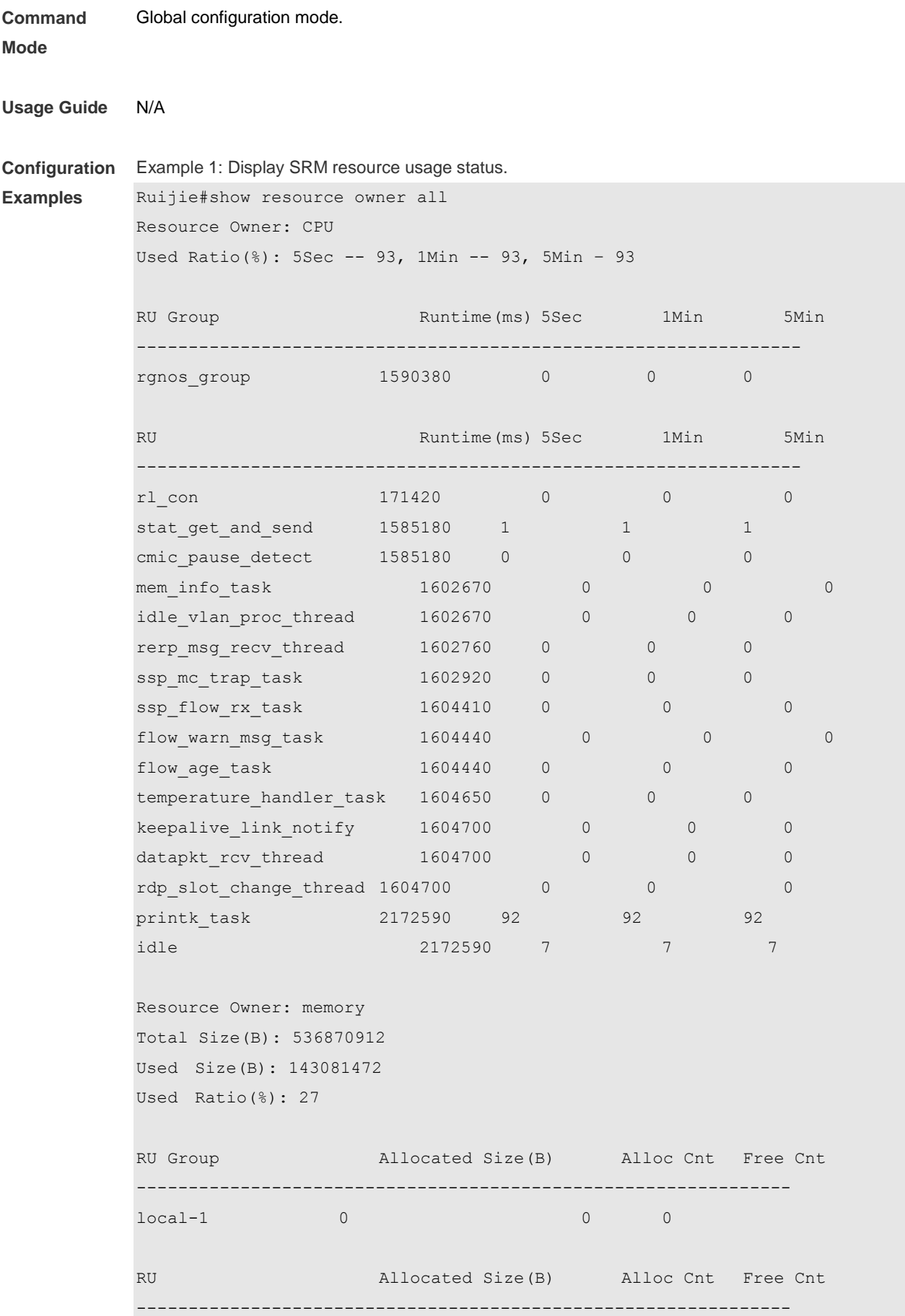

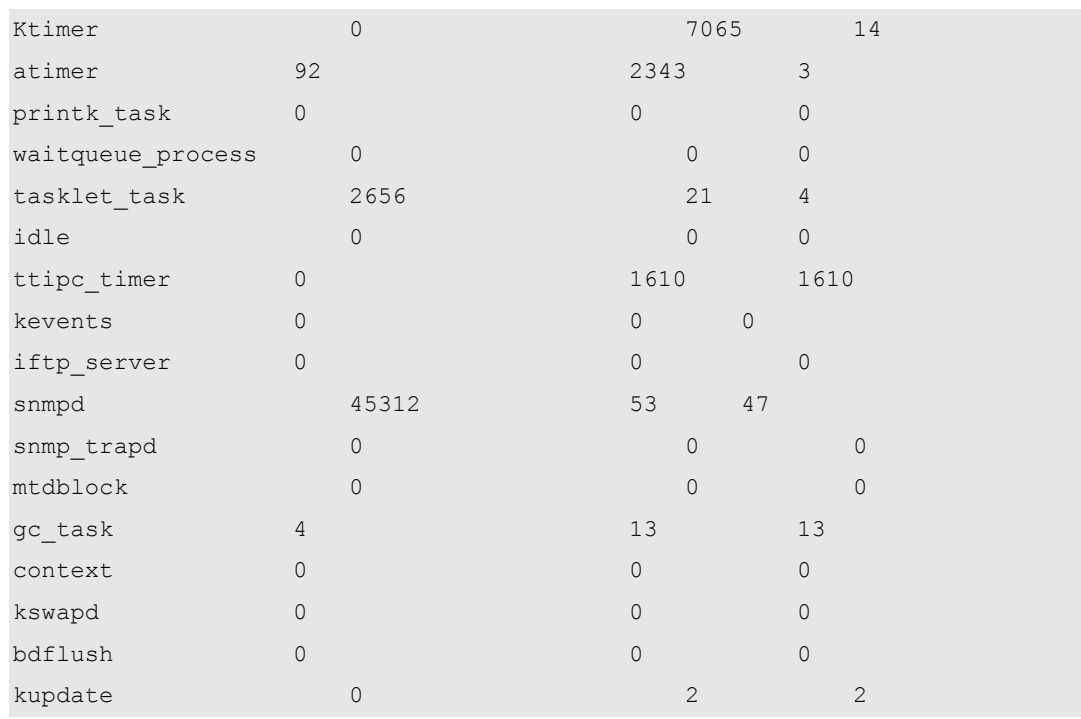

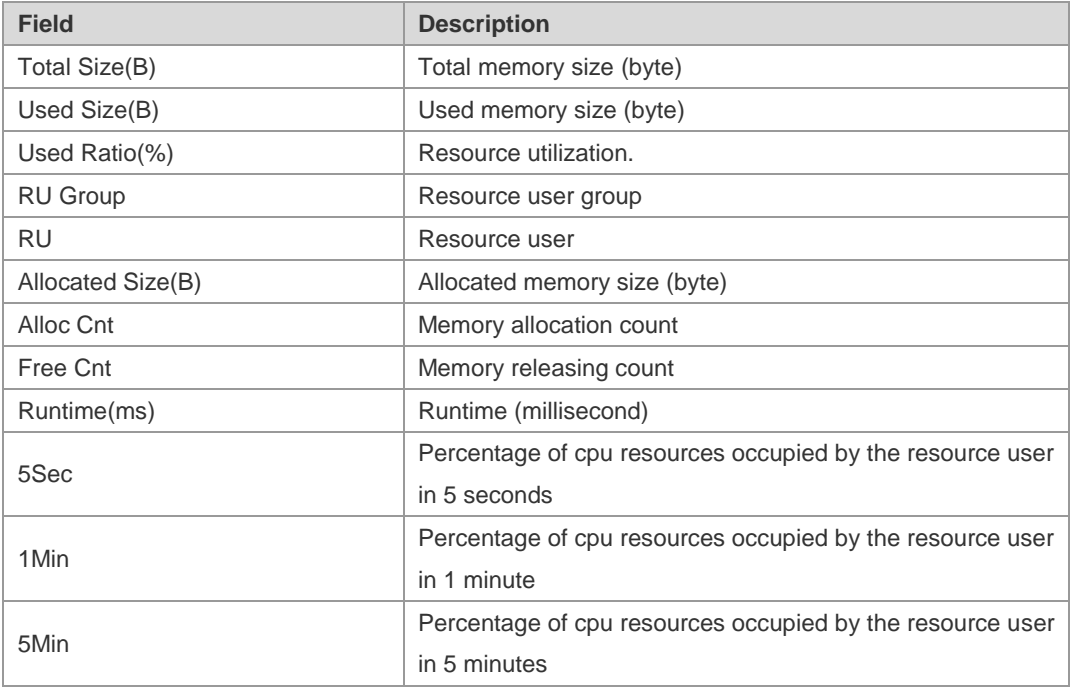

### **Related**

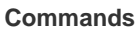

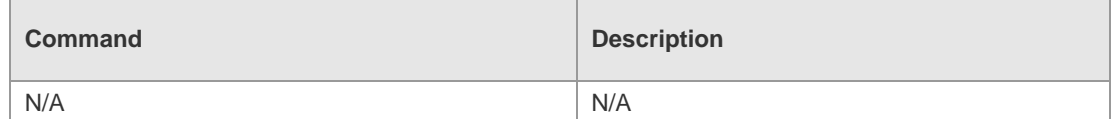

**Platform** 

**Description**

N/A

# **show resource policy**

```
Display SRM monitoring policy.
```
**show resource policy** { **all** | *policy-name* } [ **slot** *slot-id* [ **subsystem** *subsystem-id* ] ]

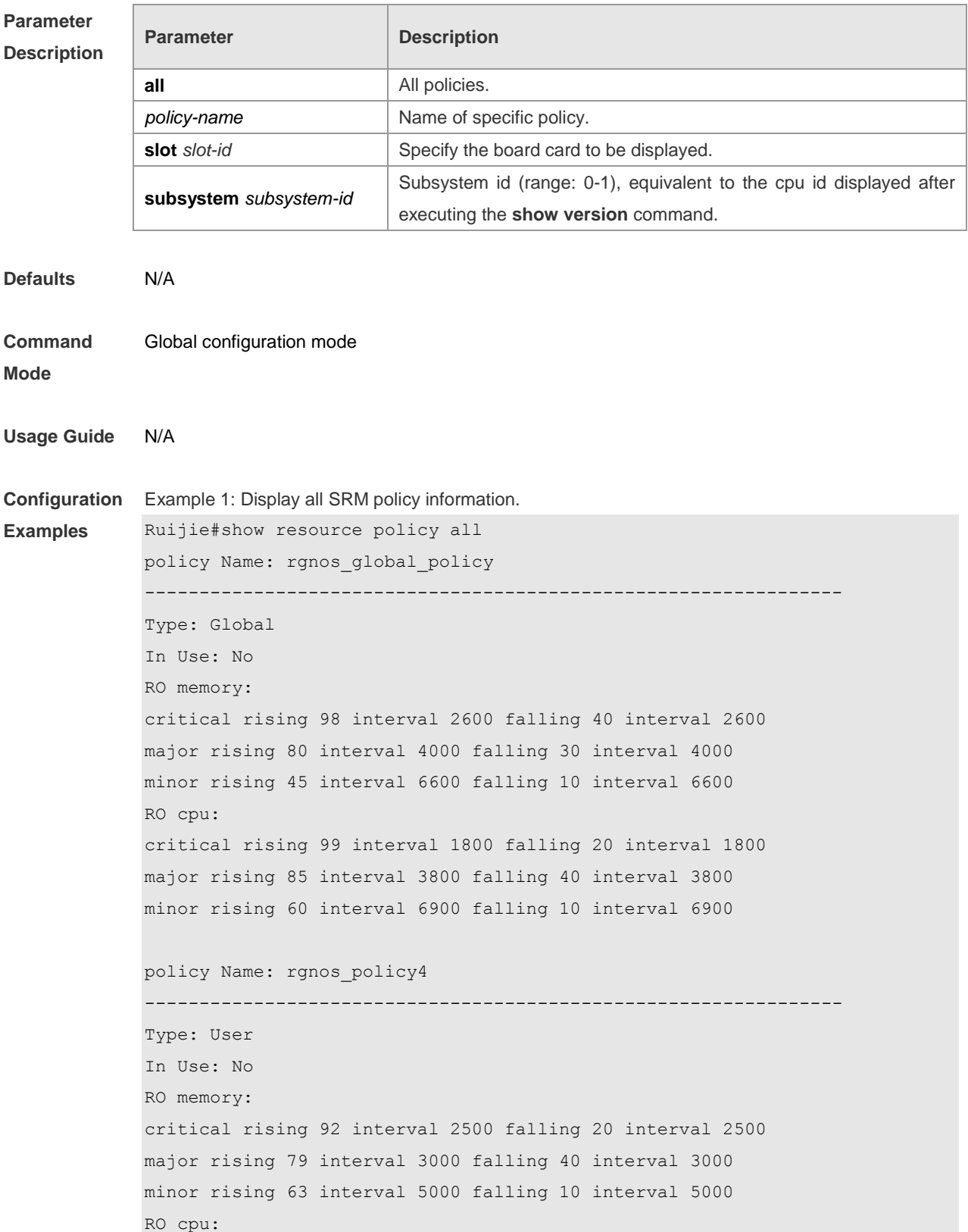

```
critical rising 89 interval 2900 falling 20 interval 2900
major rising 86 interval 3800 falling 40 interval 3800
minor rising 61 interval 5900 falling 10 interval 5900
Policy Name: rgnos_policy3
----------------------------------------------------------------
Type: User
In Use: No
RO memory:
critical rising 92 interval 2500 falling 20 interval 2500
major rising 79 interval 3000 falling 40 interval 3000
minor rising 63 interval 5000 falling 10 interval 5000
RO cpu:
critical rising 89 interval 2900 falling 20 interval 2900
major rising 86 interval 3800 falling 40 interval 3800
minor rising 61 interval 5900 falling 10 interval 5900
```
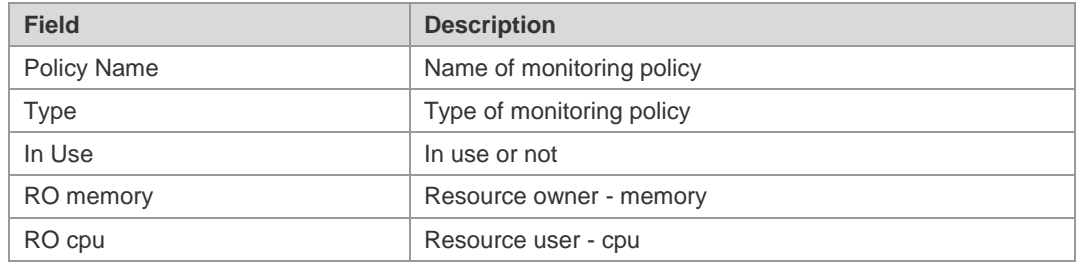

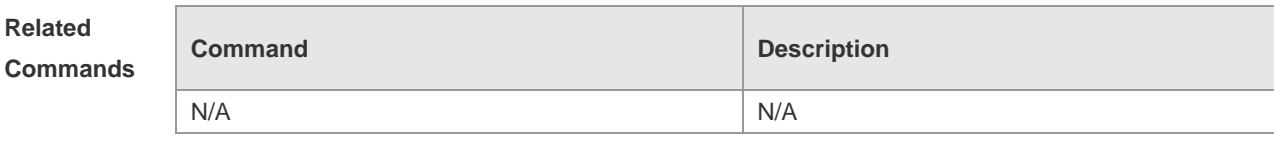

**Platform Description** N/A

### **show resource relationship**

Display the association between SRM policy and RU group. **show resource relationship** [ **slot** *slot-id* [ **subsystem** *subsystem-id* ] ]

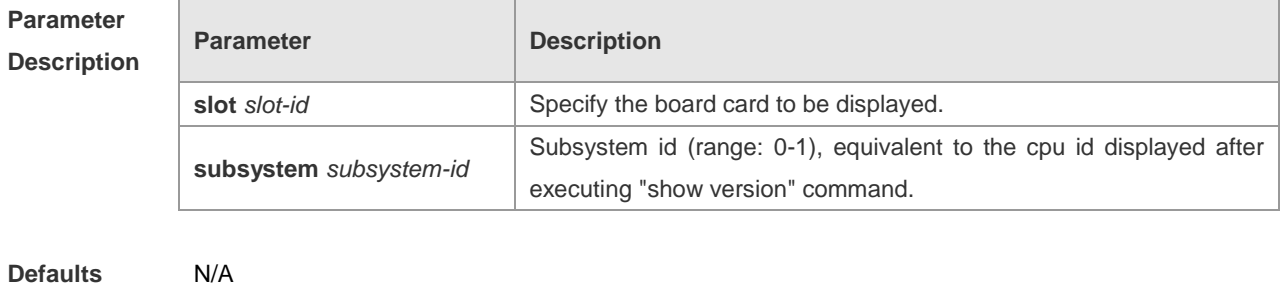

**Command** Global configuration mode.

#### **Mode**

**Usage Guide** N/A

**Configuration**  Example 1: Display all SRM association information

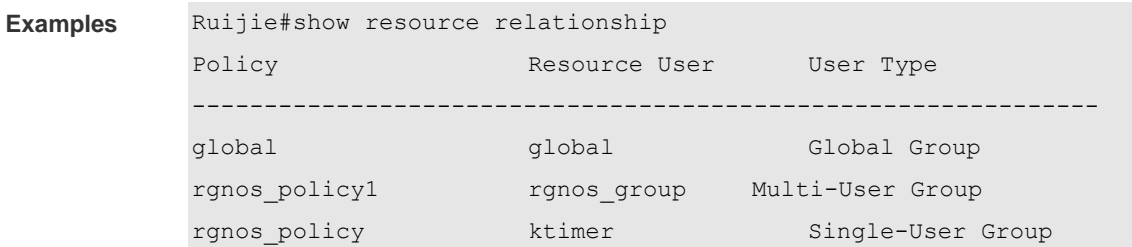

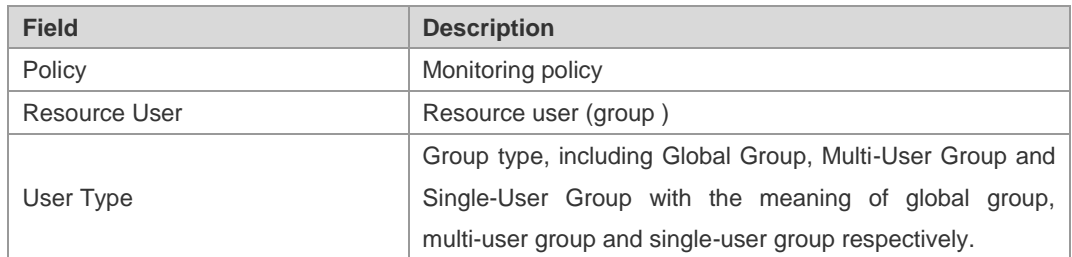

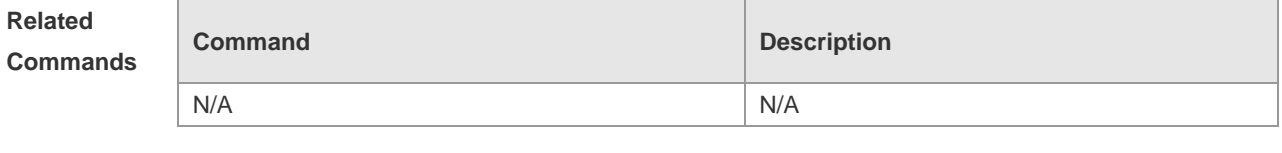

**Platform Description** N/A

### **show resource user**

Display RU configurations.

**show resource user** { **all** | **group** { **all** | *group-name*} | *resource-user-name* } [ **slot** *slot-id* [ **subsystem** *subsystem-id* ] ]

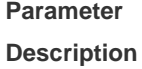

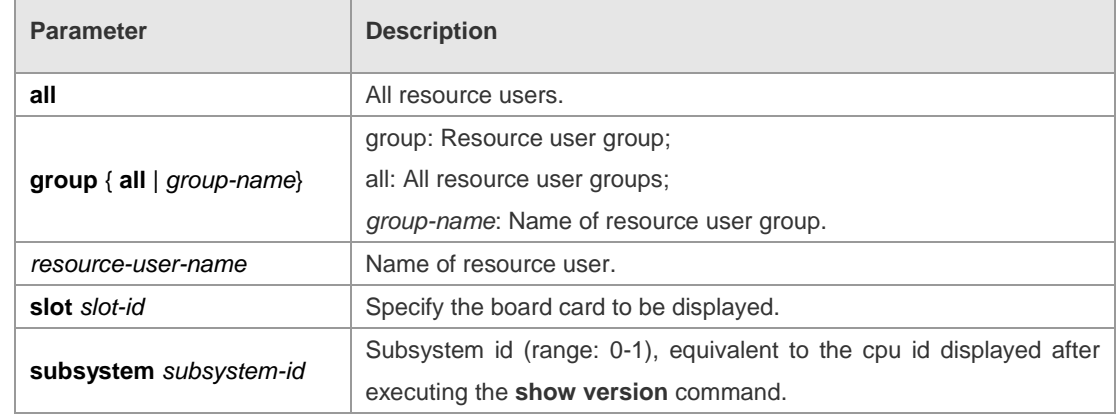

**Defaults** N/A

5Sec

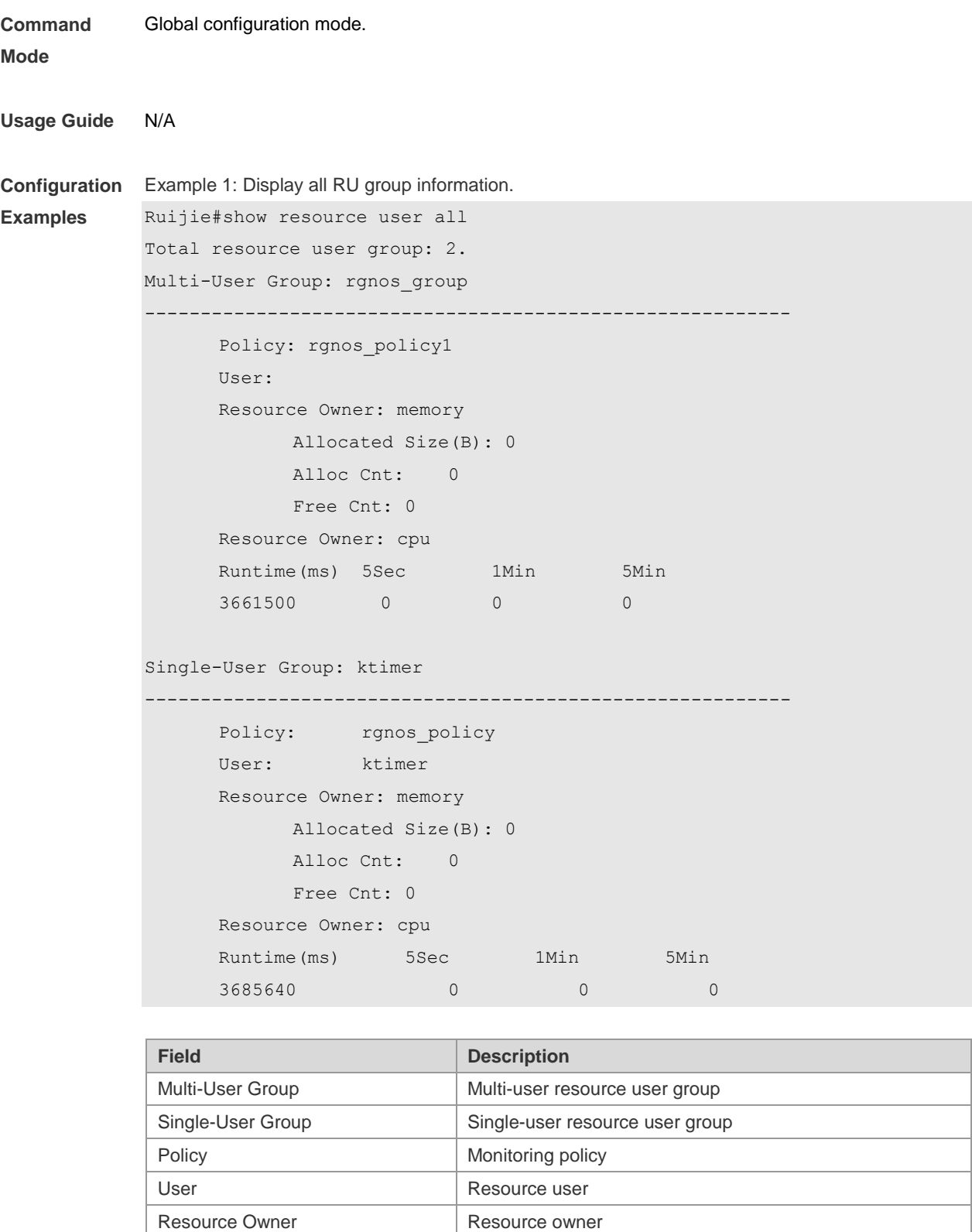

Allocated Size(B) Allocated memory size (byte) Alloc Cnt Memory allocation count Free Cnt Memory releasing count Runtime(ms) Runtime (millisecond) Percentage of cpu resources occupied by the resource user in 5 seconds

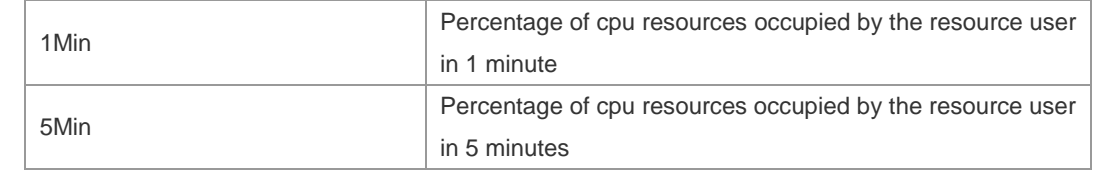

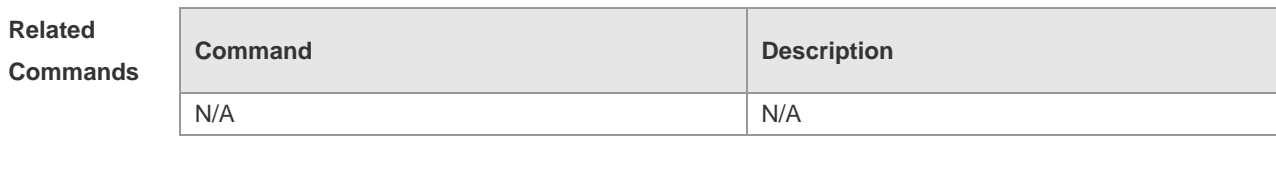

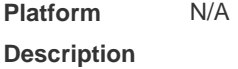

#### **user**

In the srm configuration mode, use this command to apply the monitoring policy to a resource user. **user** *resource-user-name resource-policy-name* **no user** *resource-user-name*

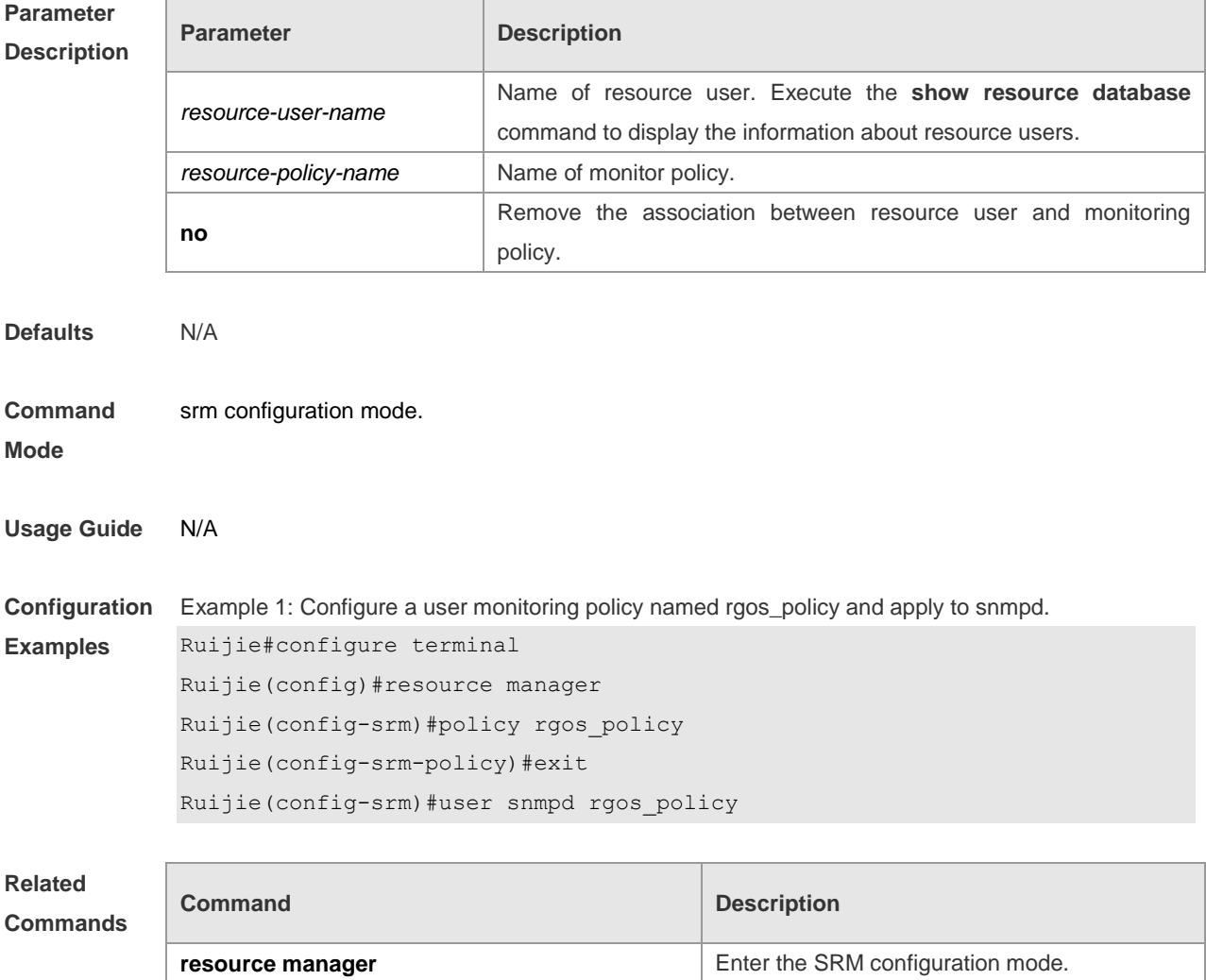

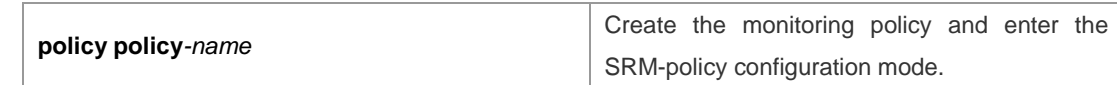

**Platform**  N/A

**Description**

# **user global**

In the srm configuration mode, use this command to apply the monitoring policy to the global resource user group. **user global** *global-policy-name* 

**no user global**

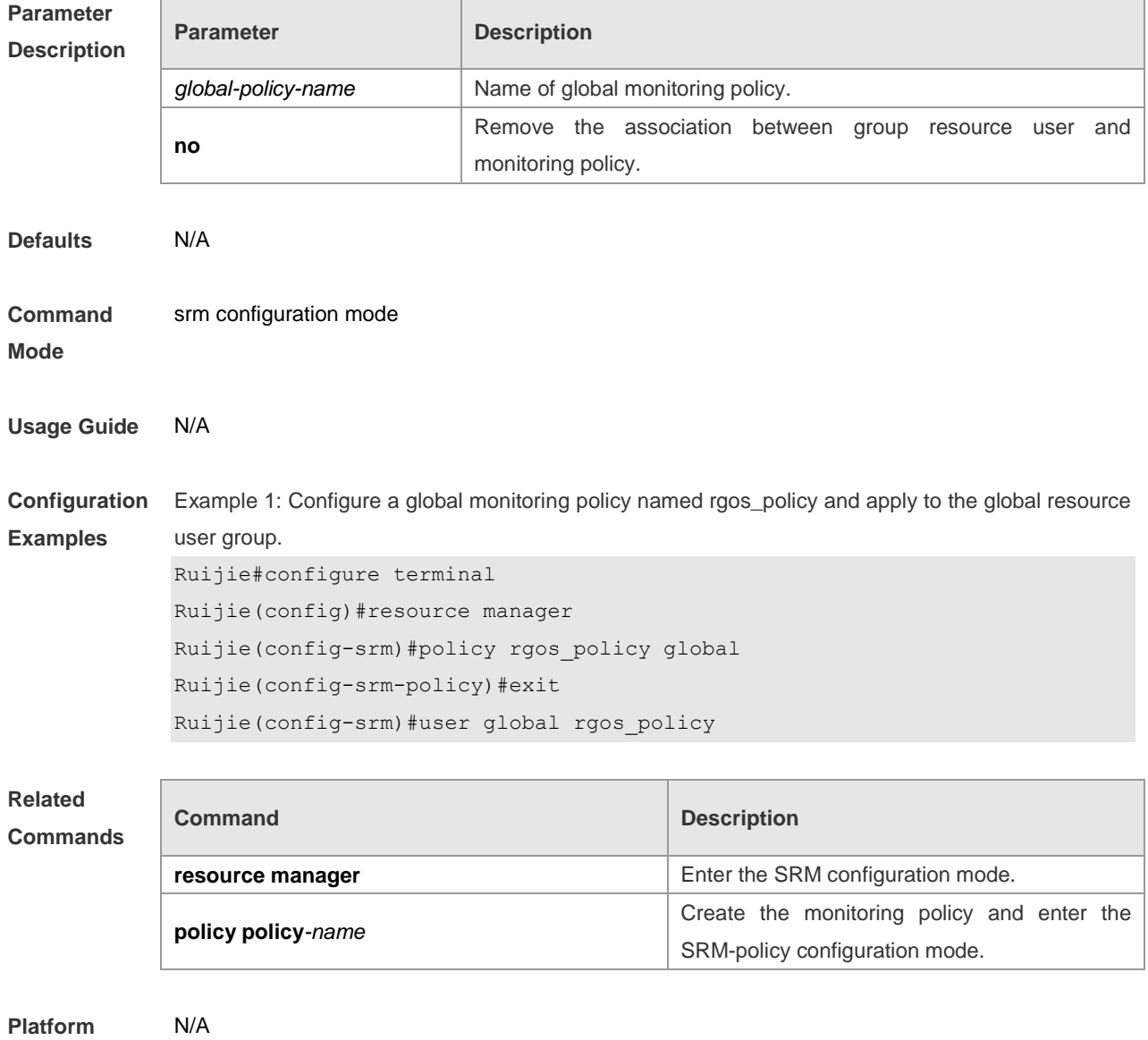

**Description**

### **user group**

In the srm configuration mode, use this command to create the resource user group and enter the config-res-group configuration mode.

**user group** *resource-group-name* 

**no user group** *resource-group-name*

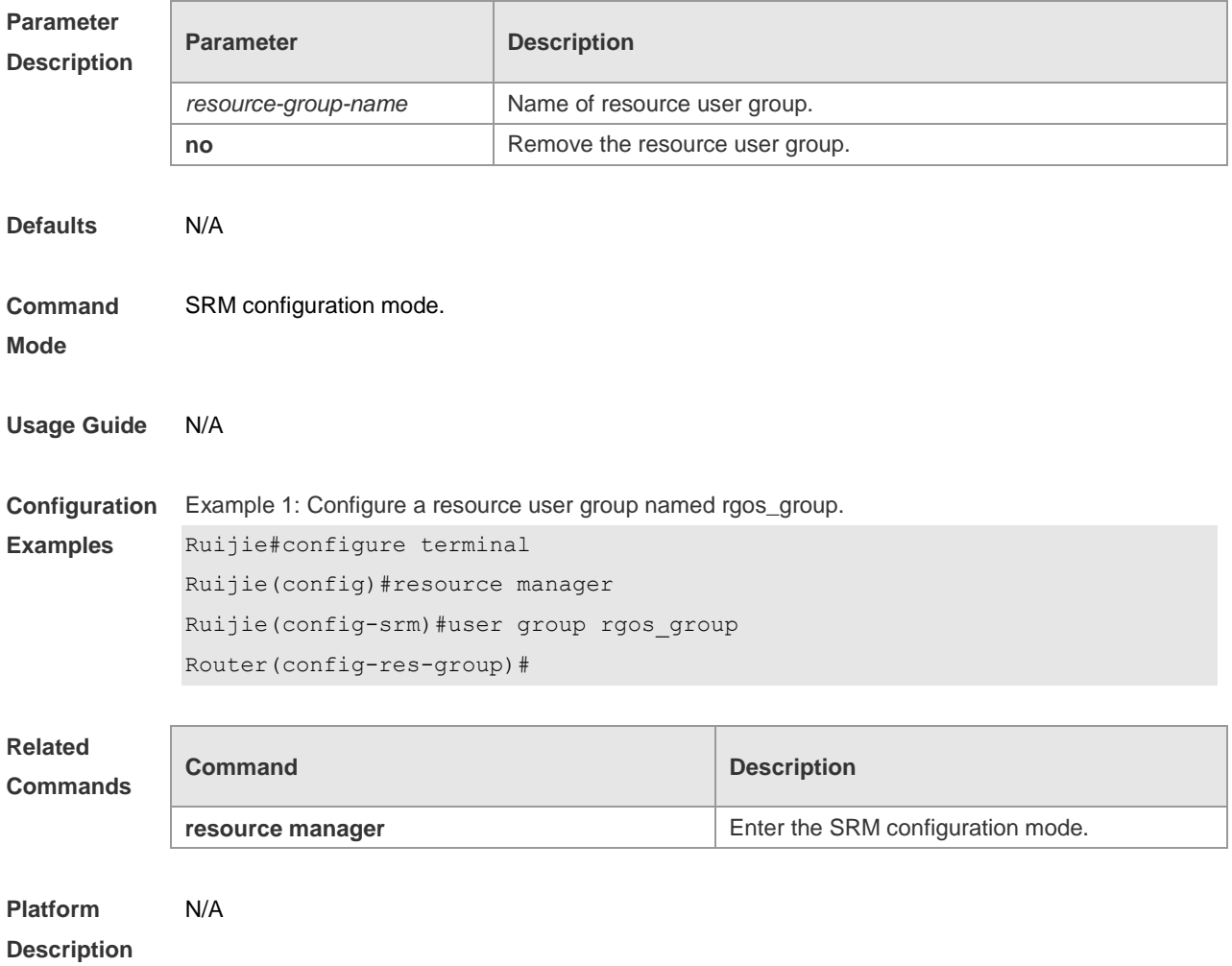

# **Hardware Entry Capacity Commands**

### **initialization route unicast**

Use this command to configure the maximum number of unicast routes. **initialization route unicast** *max\_num*  **no initialization route unicast**

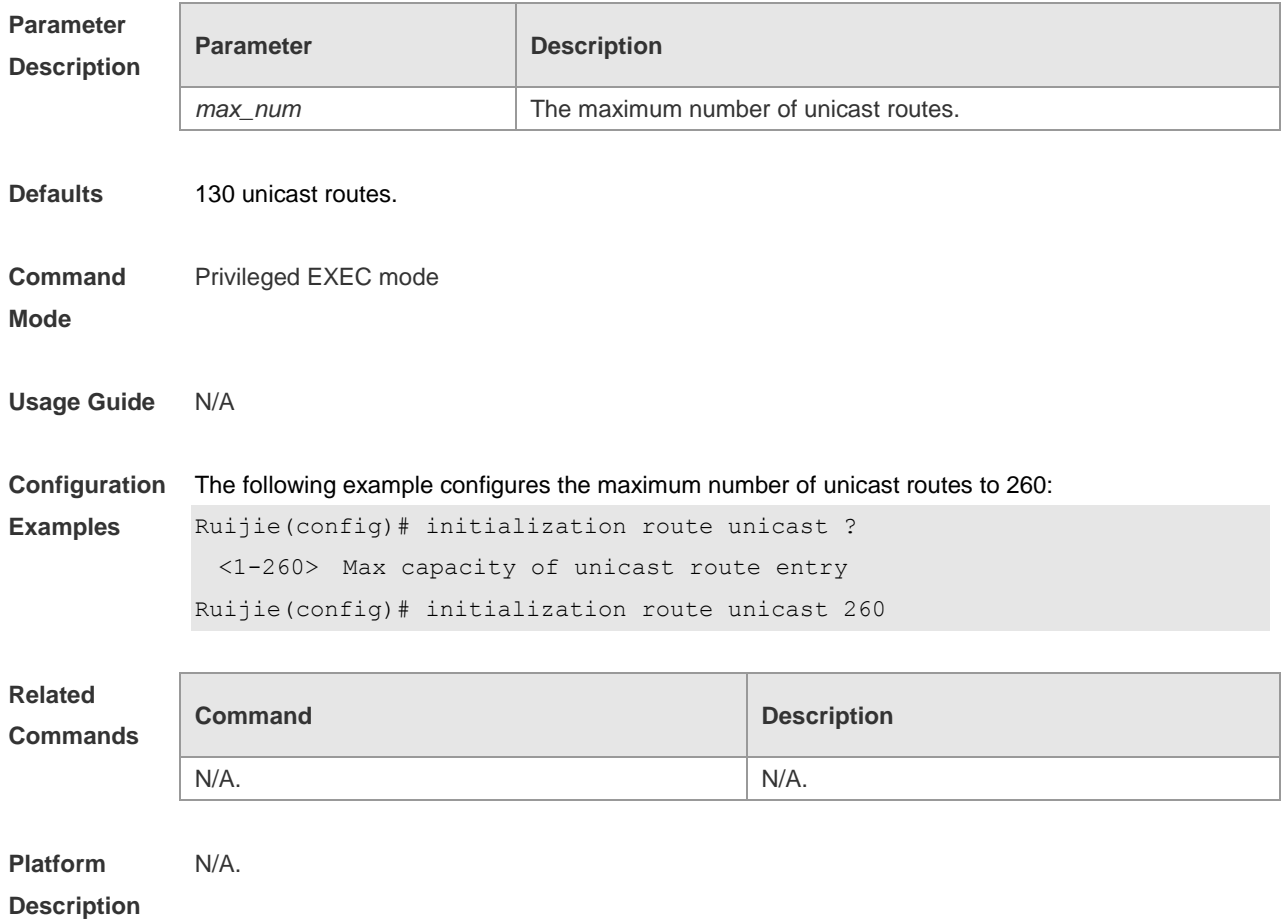

# **initialization route shared-pool**

Use this command to configure the maximum number of the shared pools. **initialization route shared-pool** *max\_num* **no initialization route shared-pool**

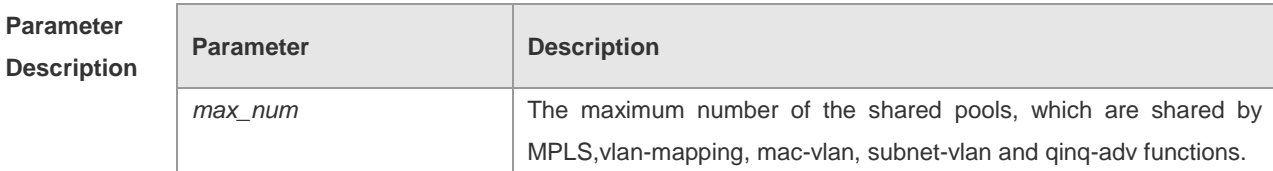

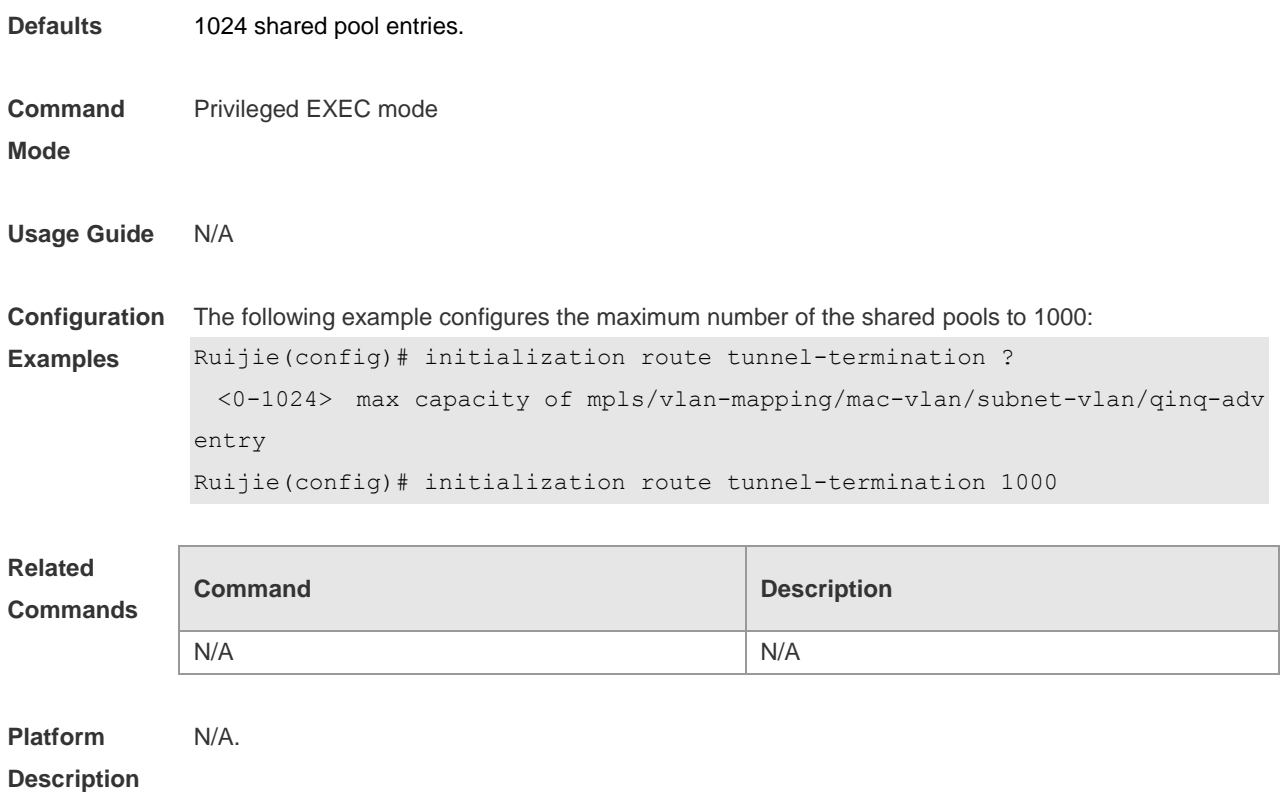

# **show initialization route**

Use this command to show the hardware entry capacity. **show initialization route**

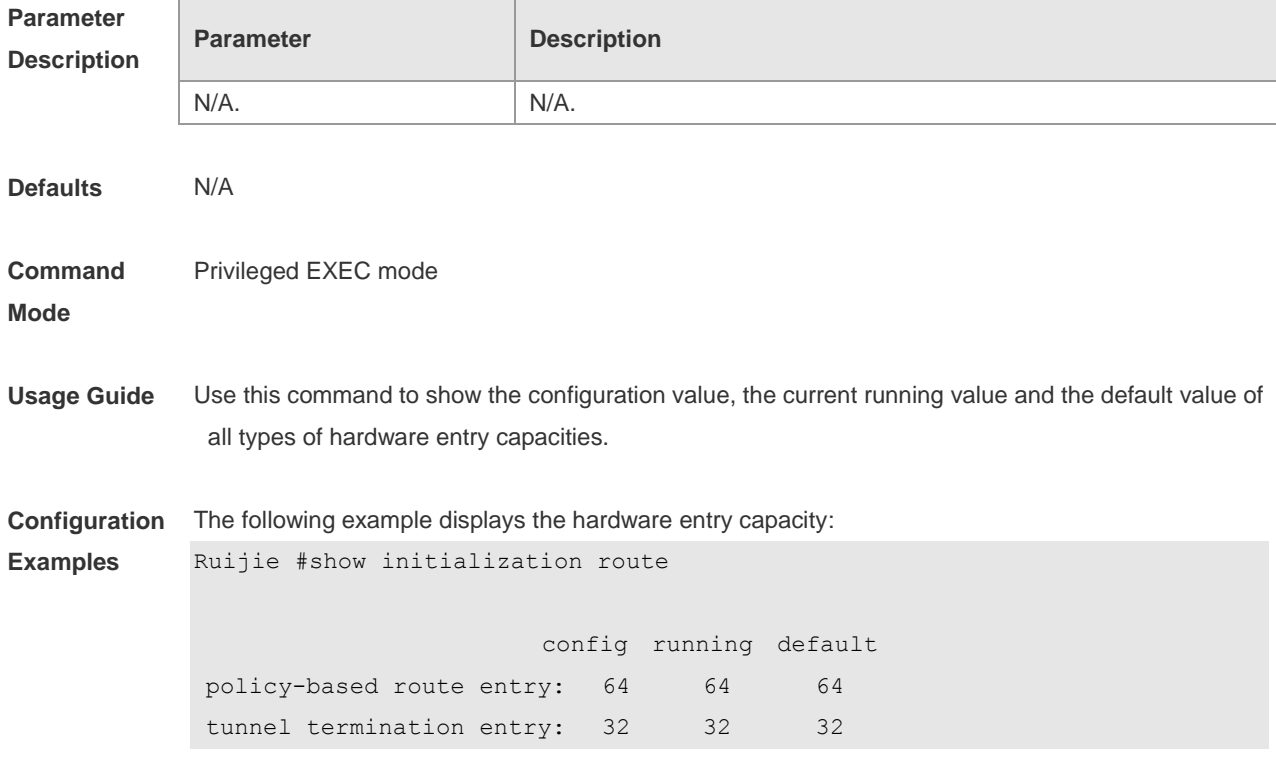

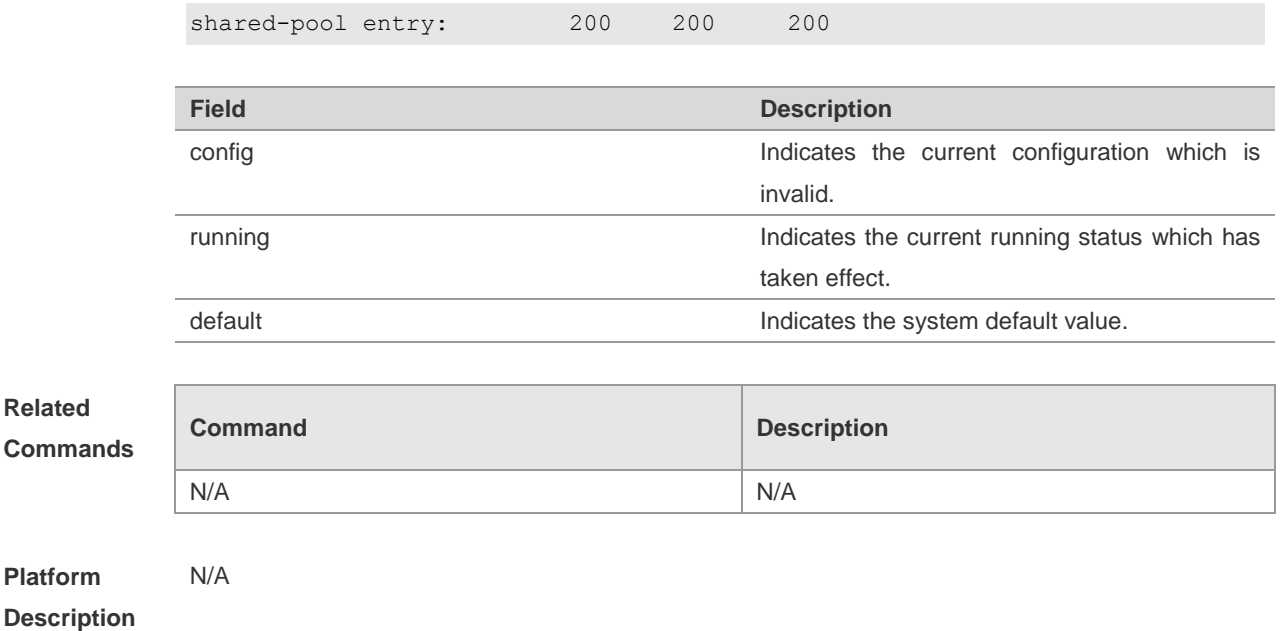

# Ethernet Switching Configuration Commands

- 1. Interface Configuration Commands
- 2. MAC Address Configuration Commands
- 3. Aggregate Port Configuration Commands
- 4. LACP Configuration Commands
- 5. VLAN Configuration Commands
- 6. Protocol VLAN Configuration Commands
- 7. Private VLAN Configuration Commands
- 8. Share VLAN Configuration Commands
- 9. Voice VLAN Configuration Commands
- 10.MAC VLAN Configuration Commands
- 11.MSTP Configuration Commands
- 12.Protocol Frames Transparent Transmission Configuration **Commands**
- 13.GVRP Configuration Commands
- 14.LLDP Configuration Commands
- 15.QinQ Configuration Commands
- 16.ERPS Configuration Commands

# **Interface Configuration Commands**

# **carrier-delay**

In interface configuration mode, use the **carrier-delay** command to set the carrier delay on the interface, and the no carrier-delay command to restore it to default. **carrier-delay** [ *seconds* ] **no carrier-delay**

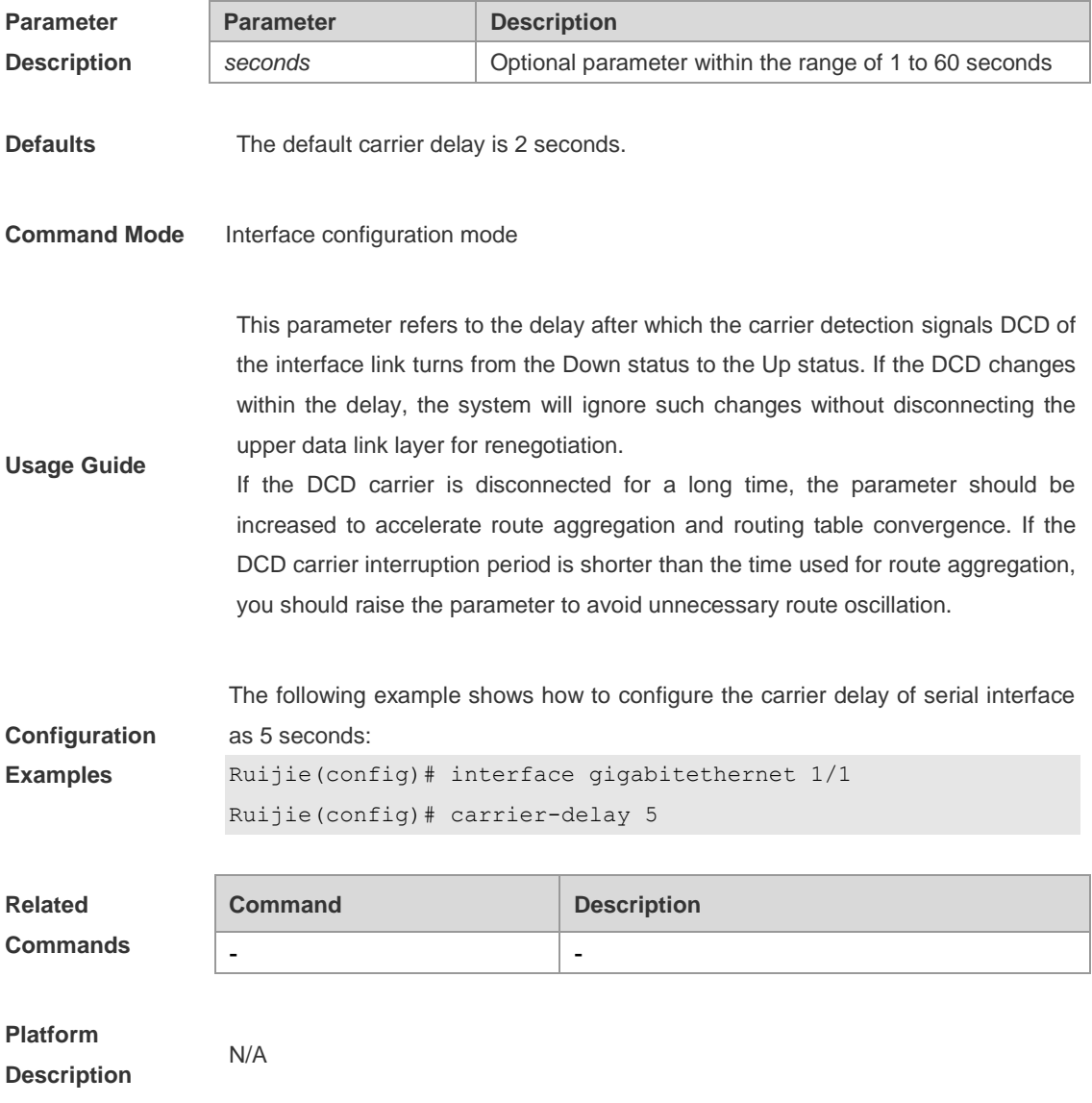

### **clear counters**

Use this command to clear the counters on a specified interface. **clear counters** [*interface-id*]

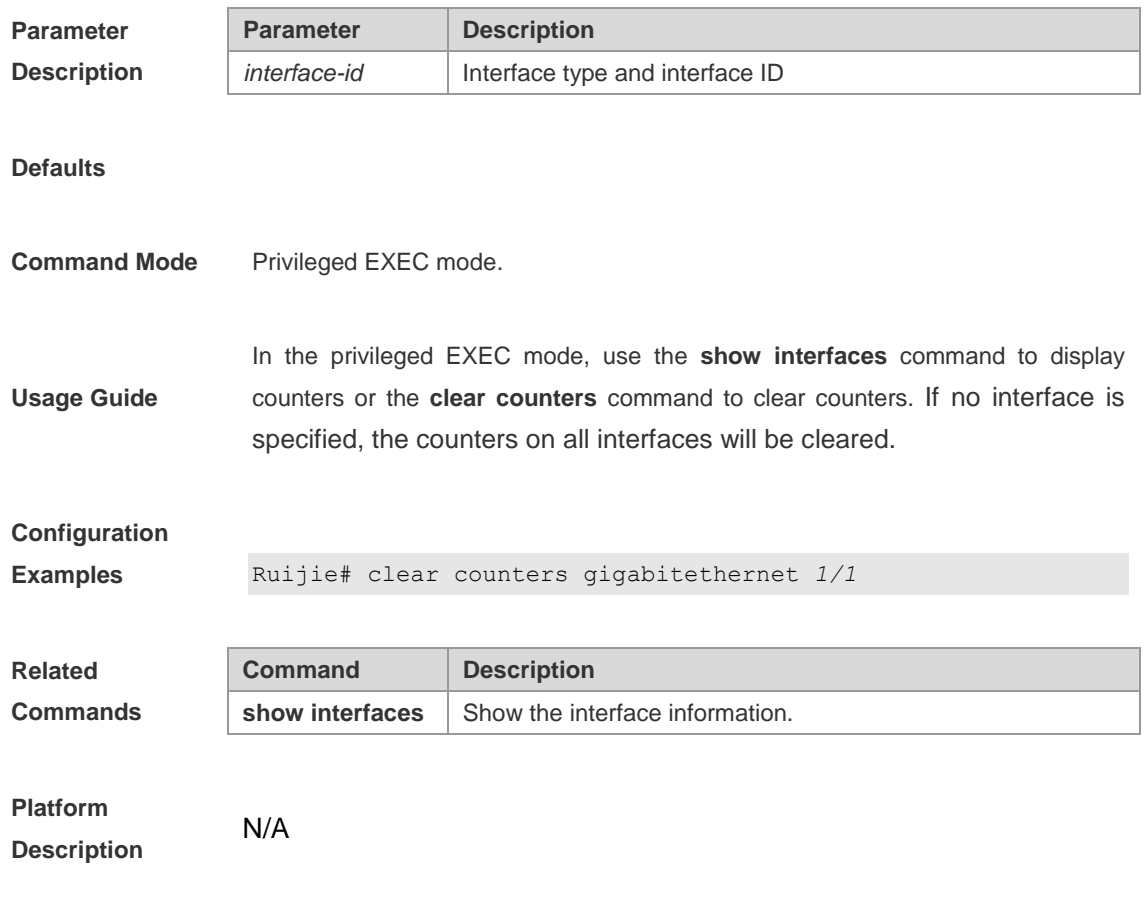

# **clear interface**

Reset the interface hardware. **clear interface** *interface-id*

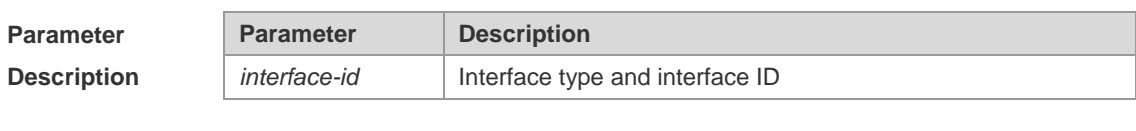

**Defaults**

**Command Mode** Privileged EXEC mode.

**Usage Guide** This command is only used on the switch port, member port of the L2 Aggregate

port and routing port. This command is equivalent to the **shutdown** and **no shutdown** commands.

#### **Configuration**

**Examples** Ruijie# clear interface gigabitethernet 1/1

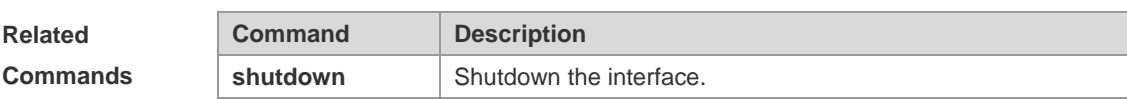

#### **Platform**

**Description**

# **description**

N/A

Use this command to set an interface alias. Add **no** in the command to restore the defaults. **description** *string* **no description**

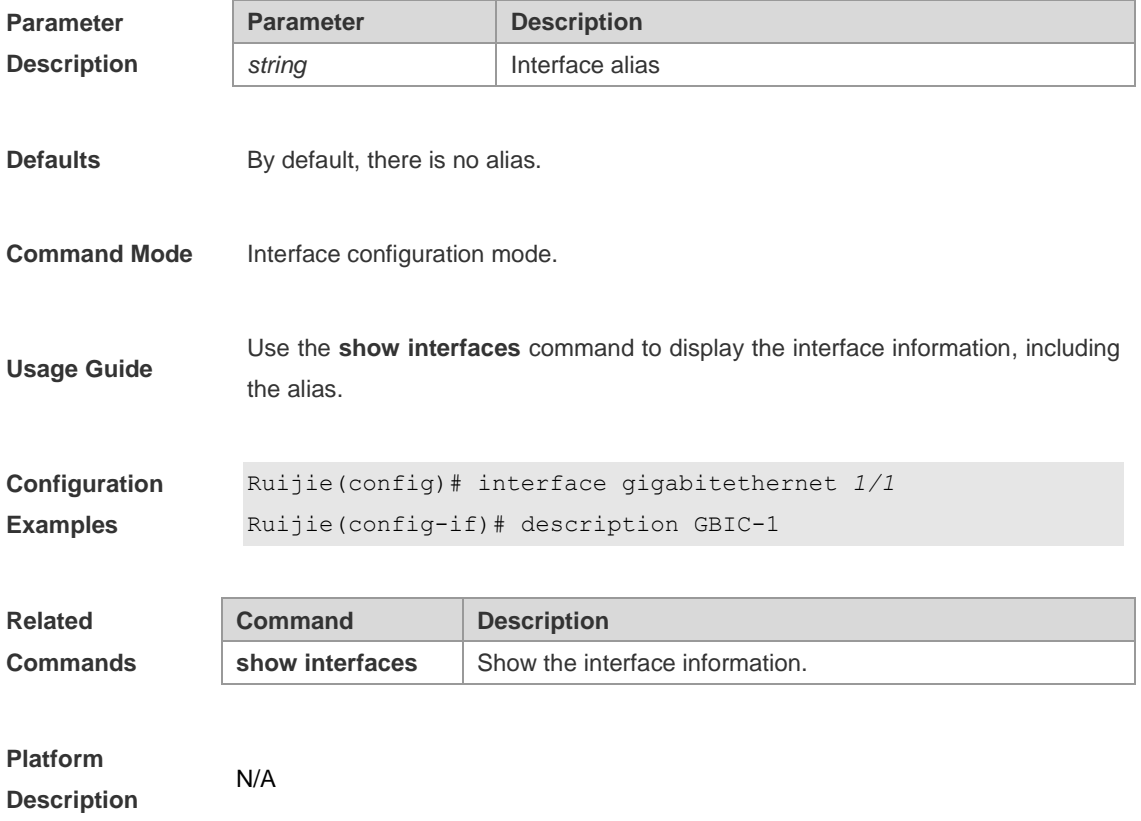

# **duplex**

Use the **duplex** command in the interface configuration mode to specify the duplex mode for the interface. Add **no** in the command to restore it to the default. **duplex {auto | full | half} no duplex**

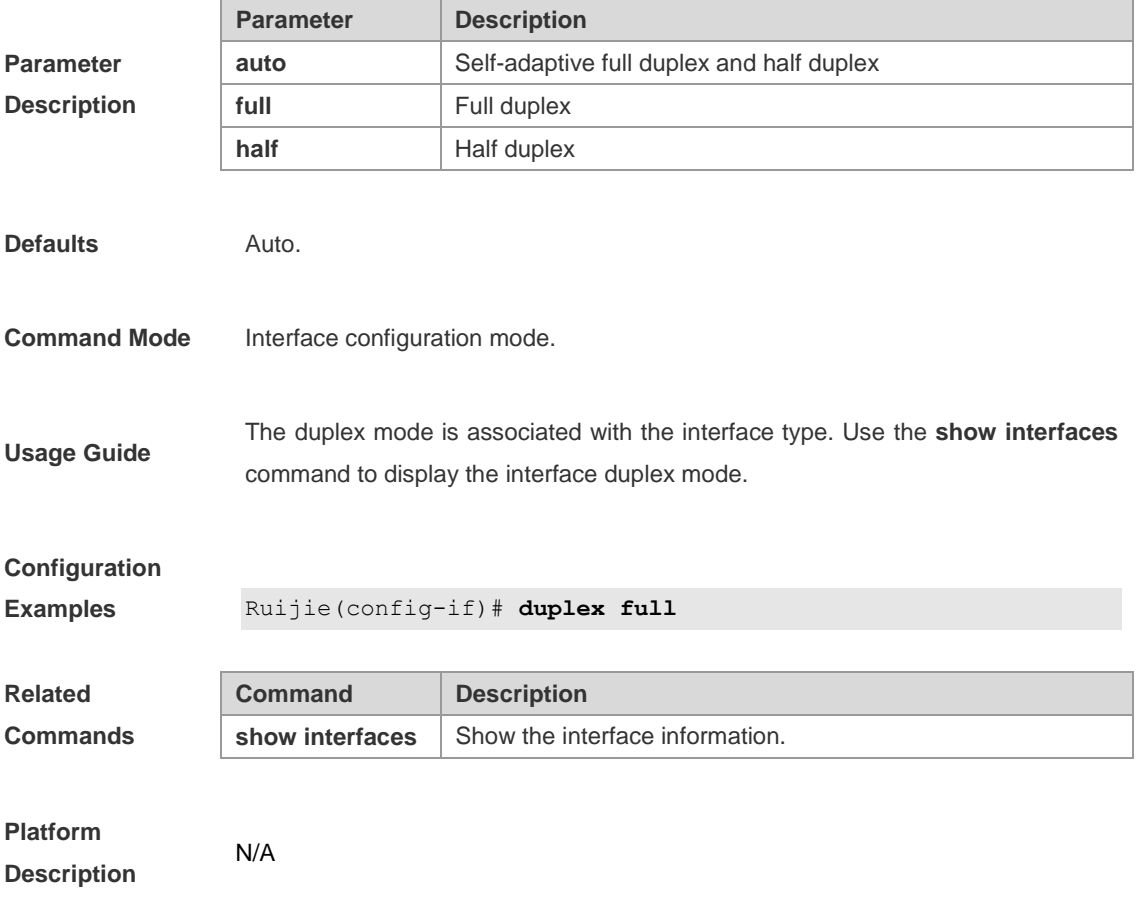

### **flowcontrol**

Use this command to enable or disable the flow control. Add **no** in the command to restore it to the default setting.

**flowcontrol {auto | off | on | receive {auto | off | on } | send {auto | off | on}}**

**no flowcontrol**

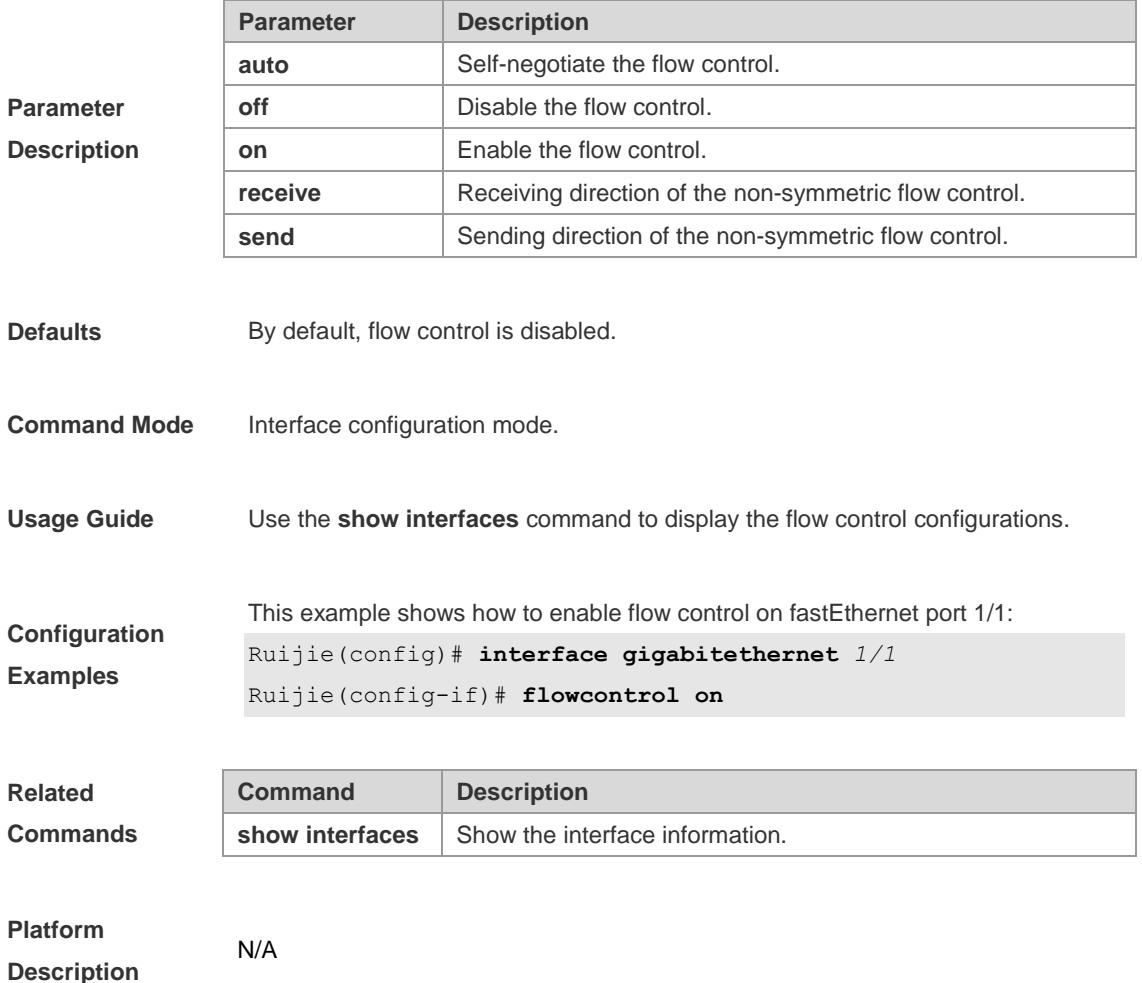

# **interface aggregateport**

Use this command to access or create an aggregate port and enter the interface configuration mode. Add **no** in the command to remove this port. **interface aggregateport** *port-number*

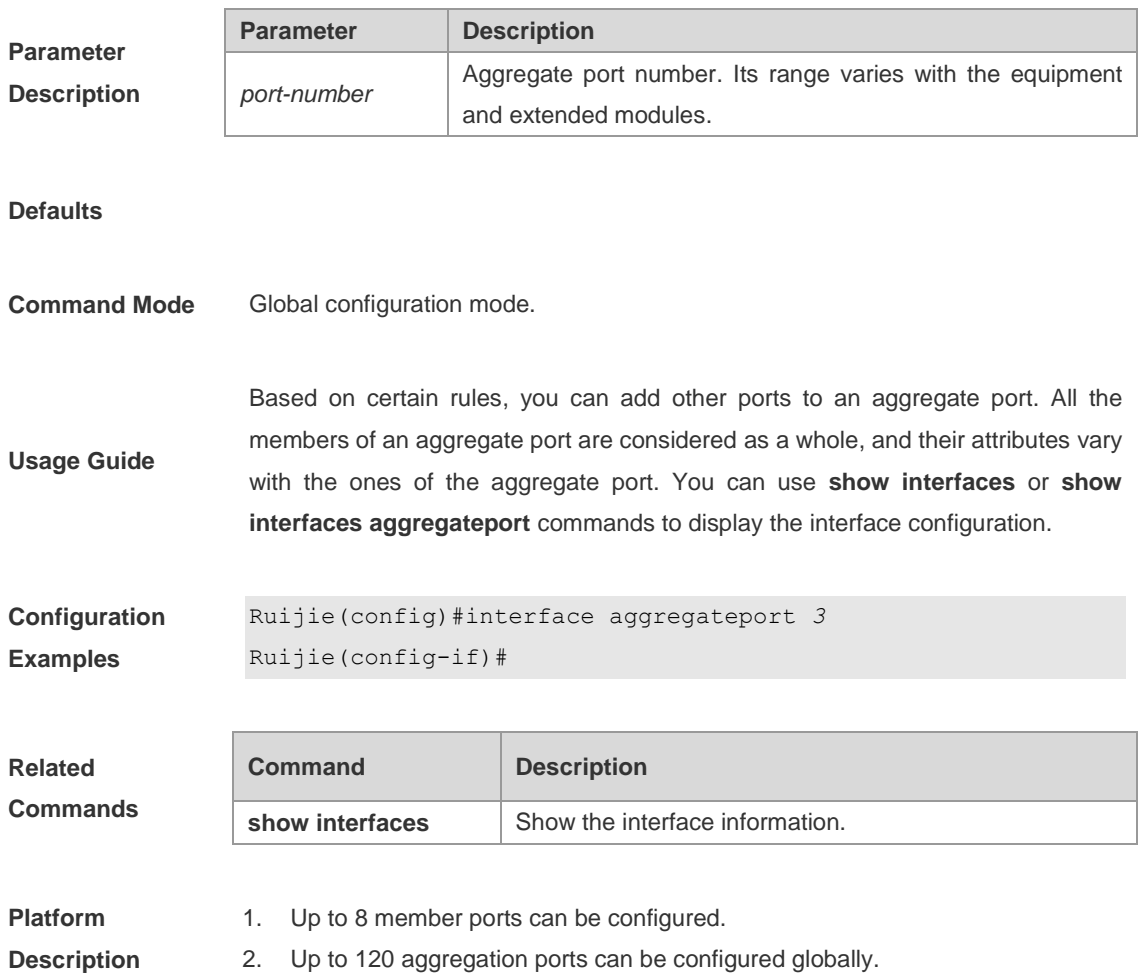

### **interface fastEthernet**

Use this command to select an Ethernet interface, and enter the interface configuration mode.

**interface fastEthernet** *mod-num/port-num*

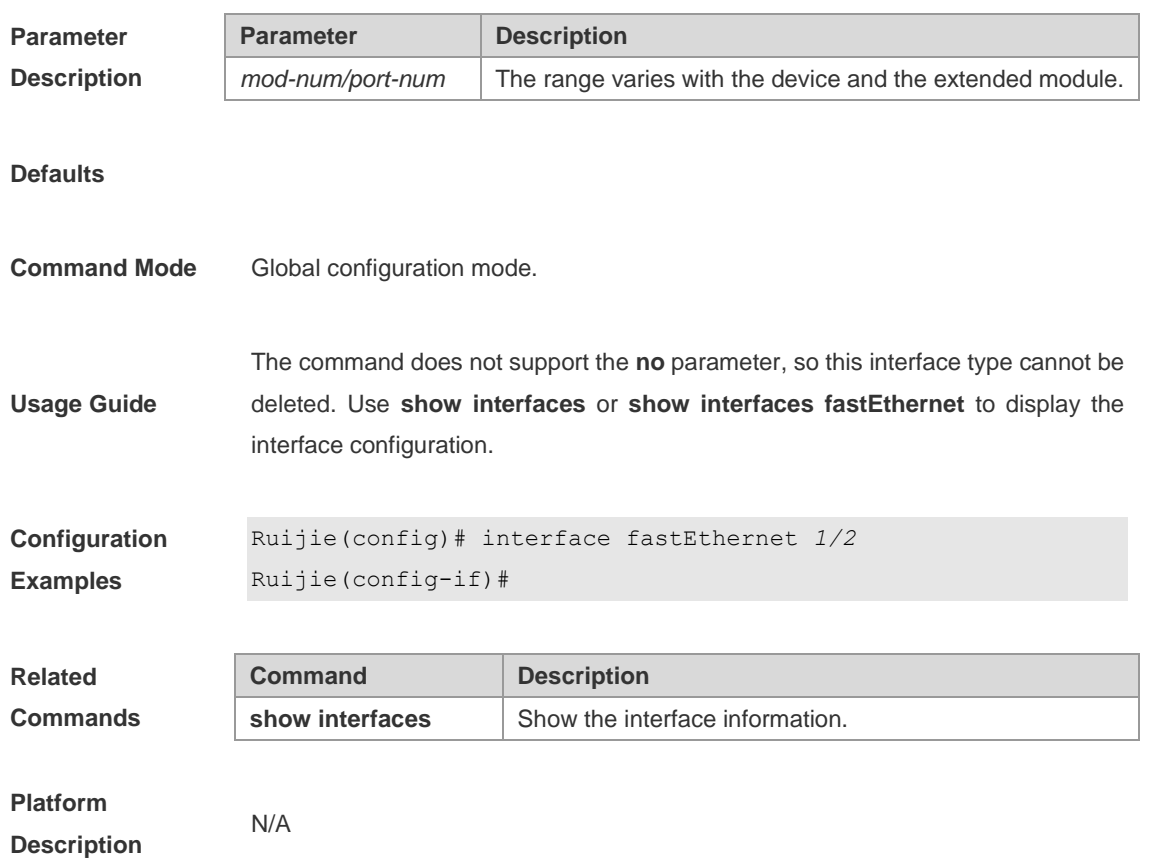

# **interface giagbitEthernet**

Use this command to select a Gigabit Ethernet interface, and enter the interface configuration mode.

**interface gigabitEthernet** *mod-num/port-num*

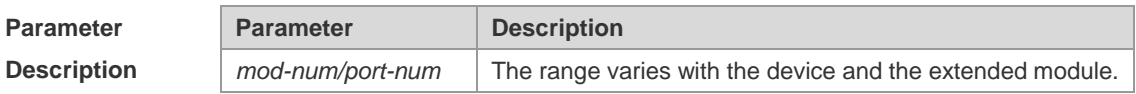

**Defaults**

**Command Mode** Global configuration mode.

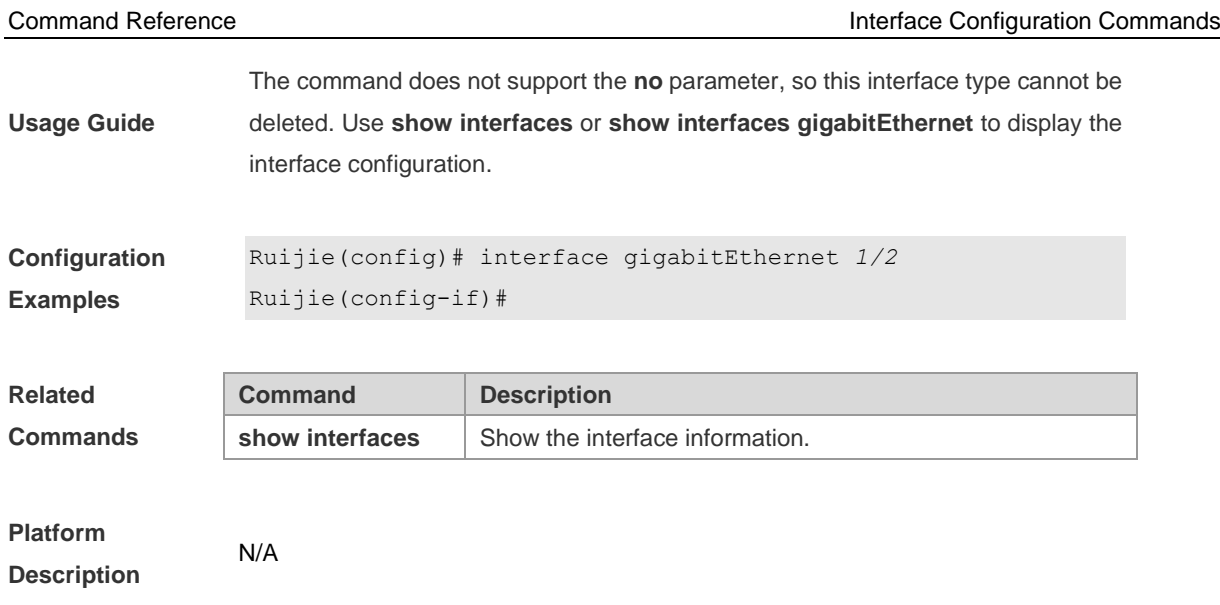

# **interface vlan**

Use the interface vlan command in the global configuration mode to access or create the SVI (Switch Virtual Interface). Add **no** in the command to remove the SVI.

**interface vlan** *vlan-id*

**no interface vlan** *vlan-id*

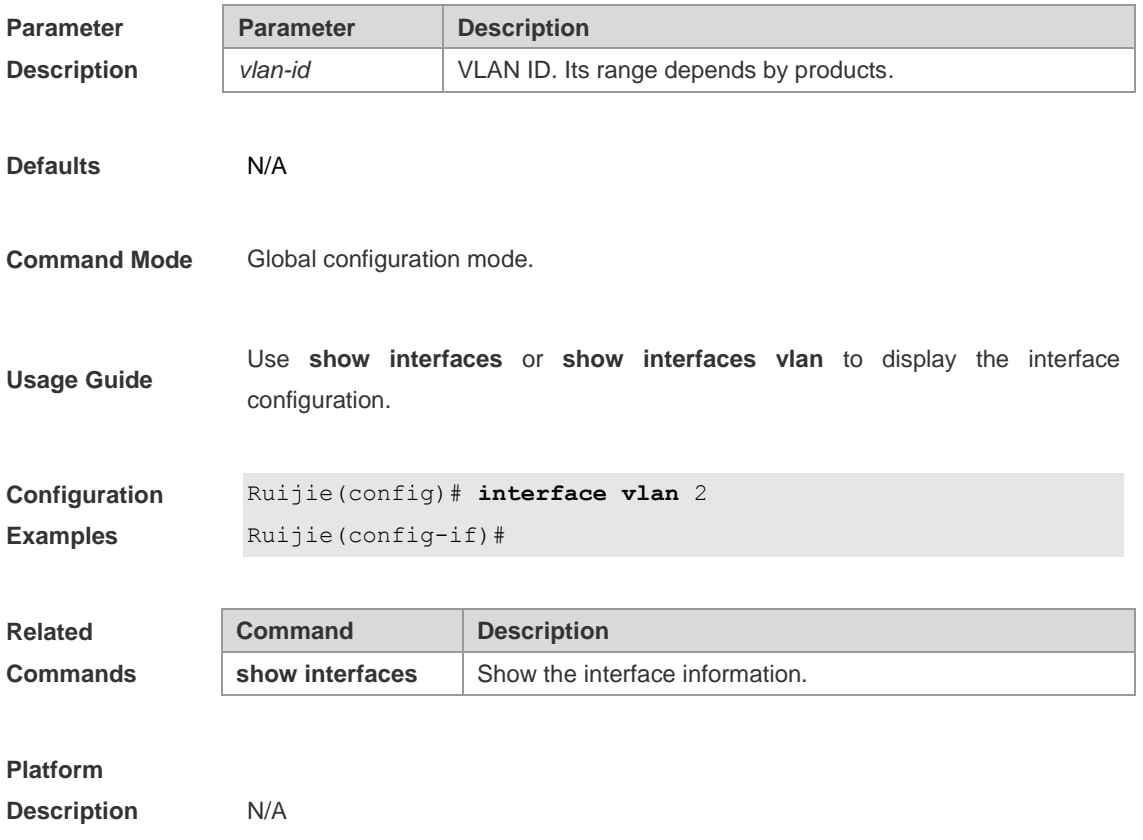

# **line-detect**

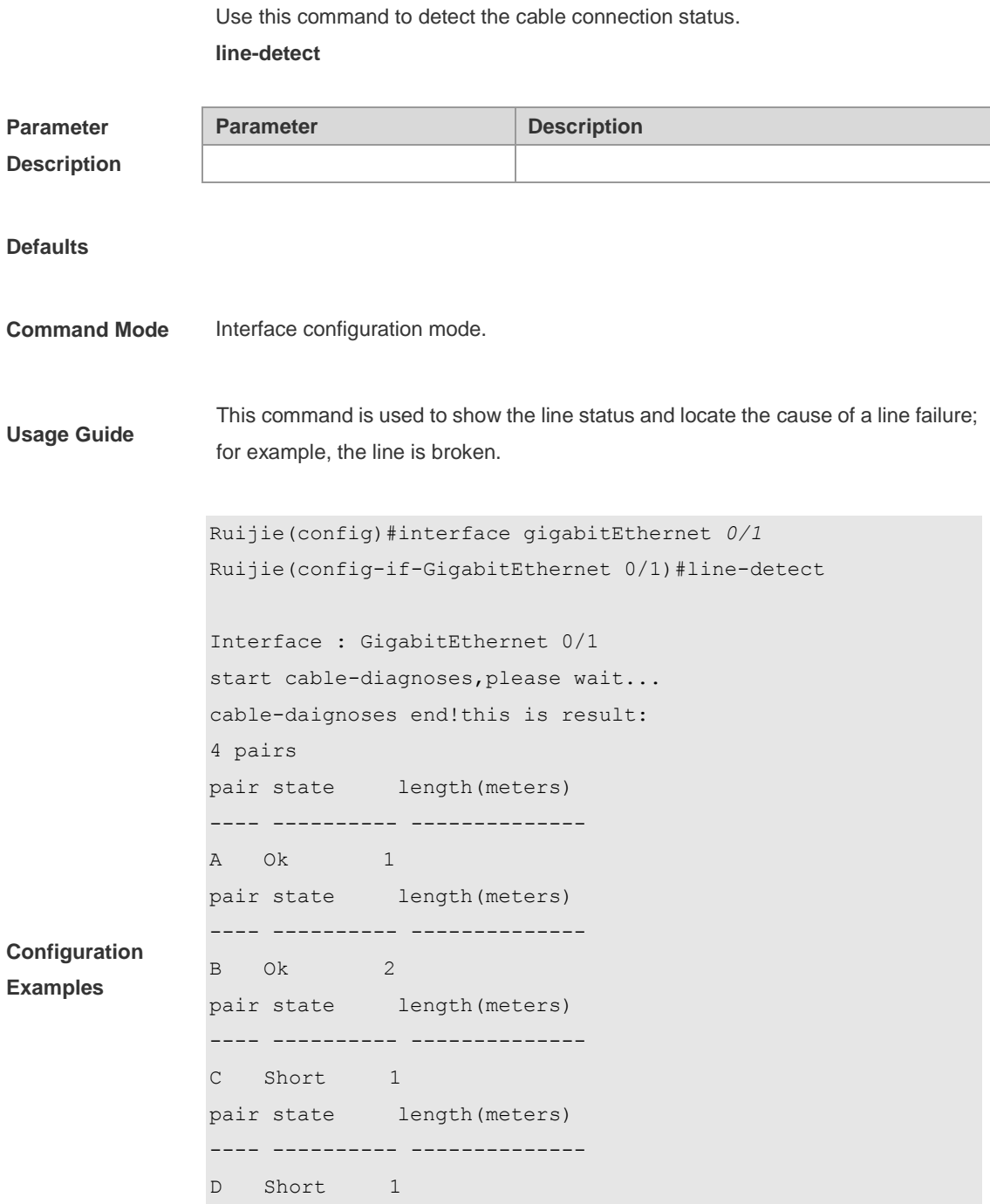

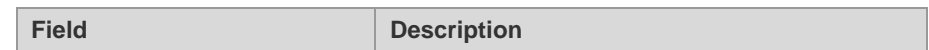

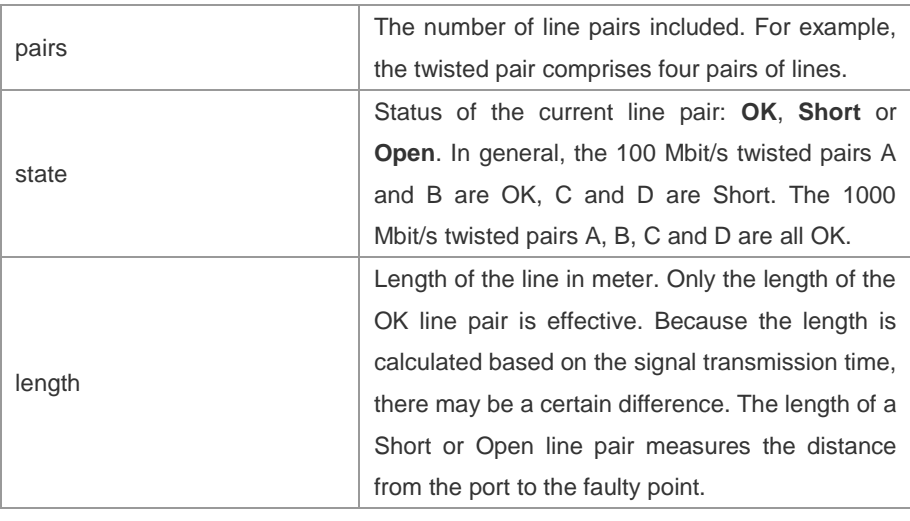

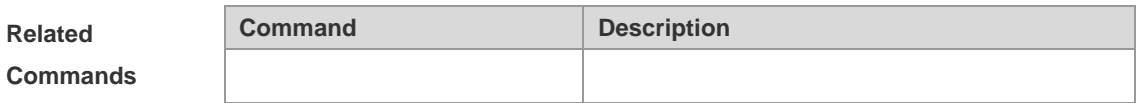

#### **Platform Description** N/A

# **medium-type**

Use this command to select the medium type for an interface. Add **no** in the command to restore it to the default setting.

**medium-type { auto-select [prefer [fiber | copper]] | fiber | copper }**

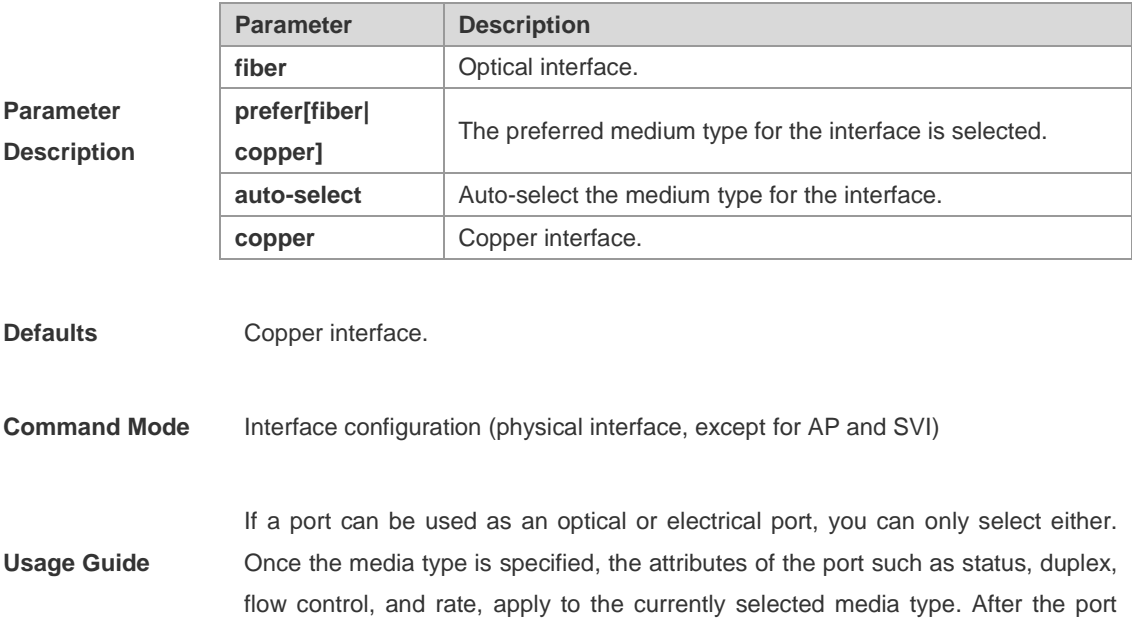

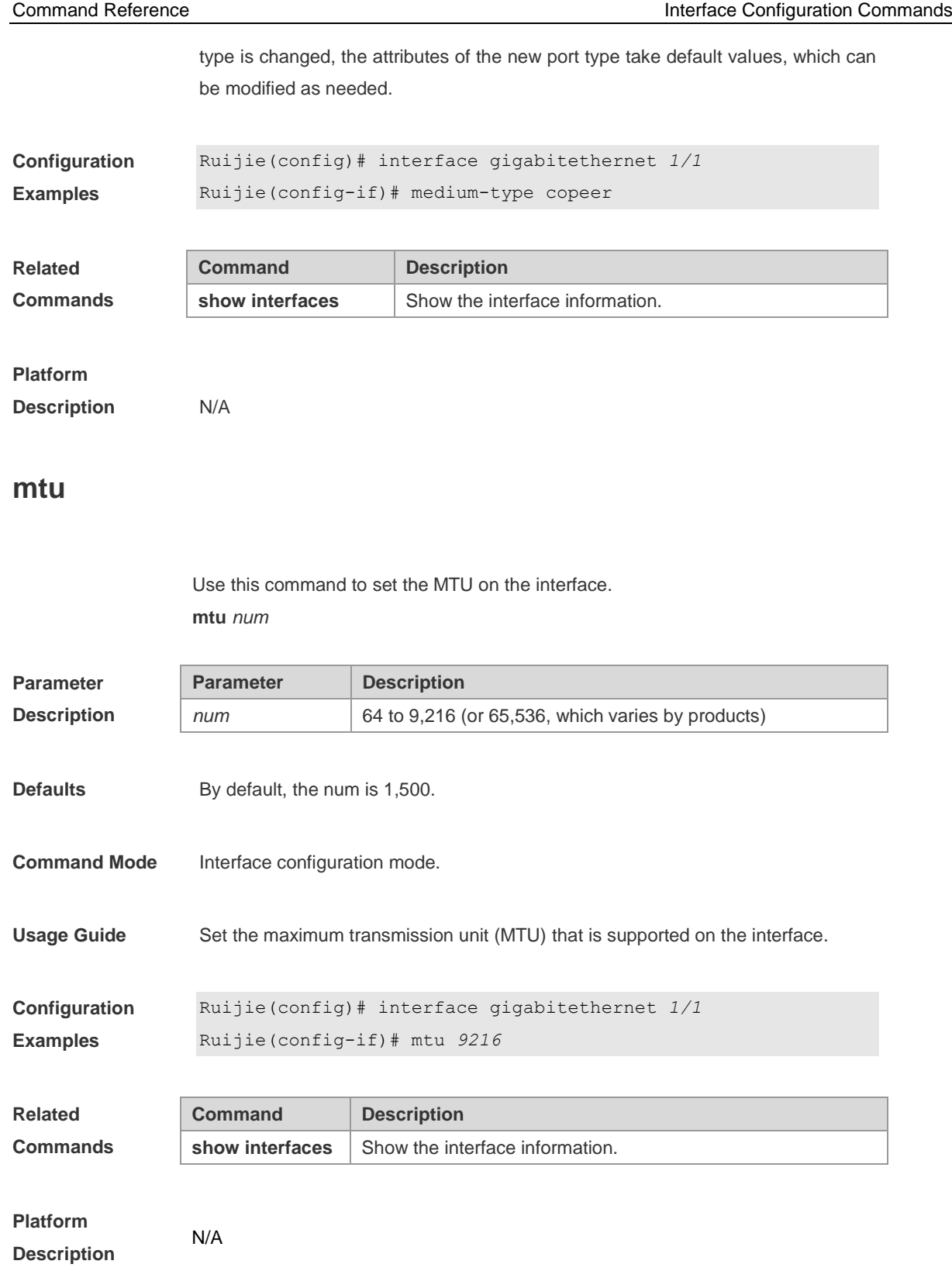

# **shutdown**

Use the **shutdown** command in the interface configuration mode to disable an interface. Add **no** in the command to enable a disabled port. **shutdown**

#### **no shutdown**

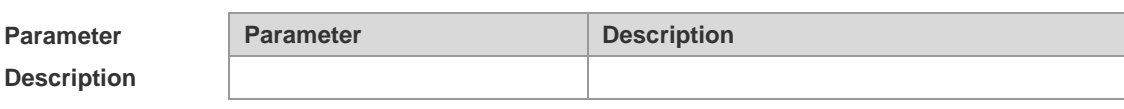

**Defaults**

**Command Mode** Interface configuration mode

Use this command to stop forwarding on the interface (Gigabit Ethernet interface, Aggregate port or SVI). You can enable the port to support the **no shutdown**  command. If you shut down the interface, the configuration of the interface does not take effect. You can view the interface status by using the **show interfaces**  command.

#### **Usage Guide**

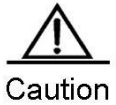

If you use the script to run **no shutdown** frequently, the system may display the interface status reversal.

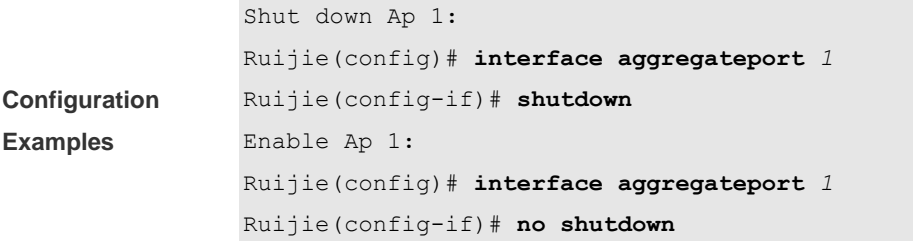

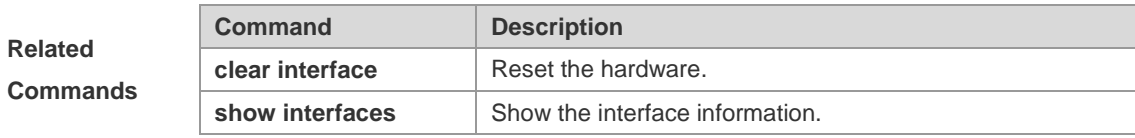

**Platform Description** N/A

# **snmp trap link-status**

You can set up whether to send LinkTrap on an interface. If the function is enabled, the SNMP will send the LinkTrap when the link status of the interface changes. The **no** attribute of this command prevents the SNMP from sending the LinkTrap. **snmp trap link-status no snmp trap link-status**

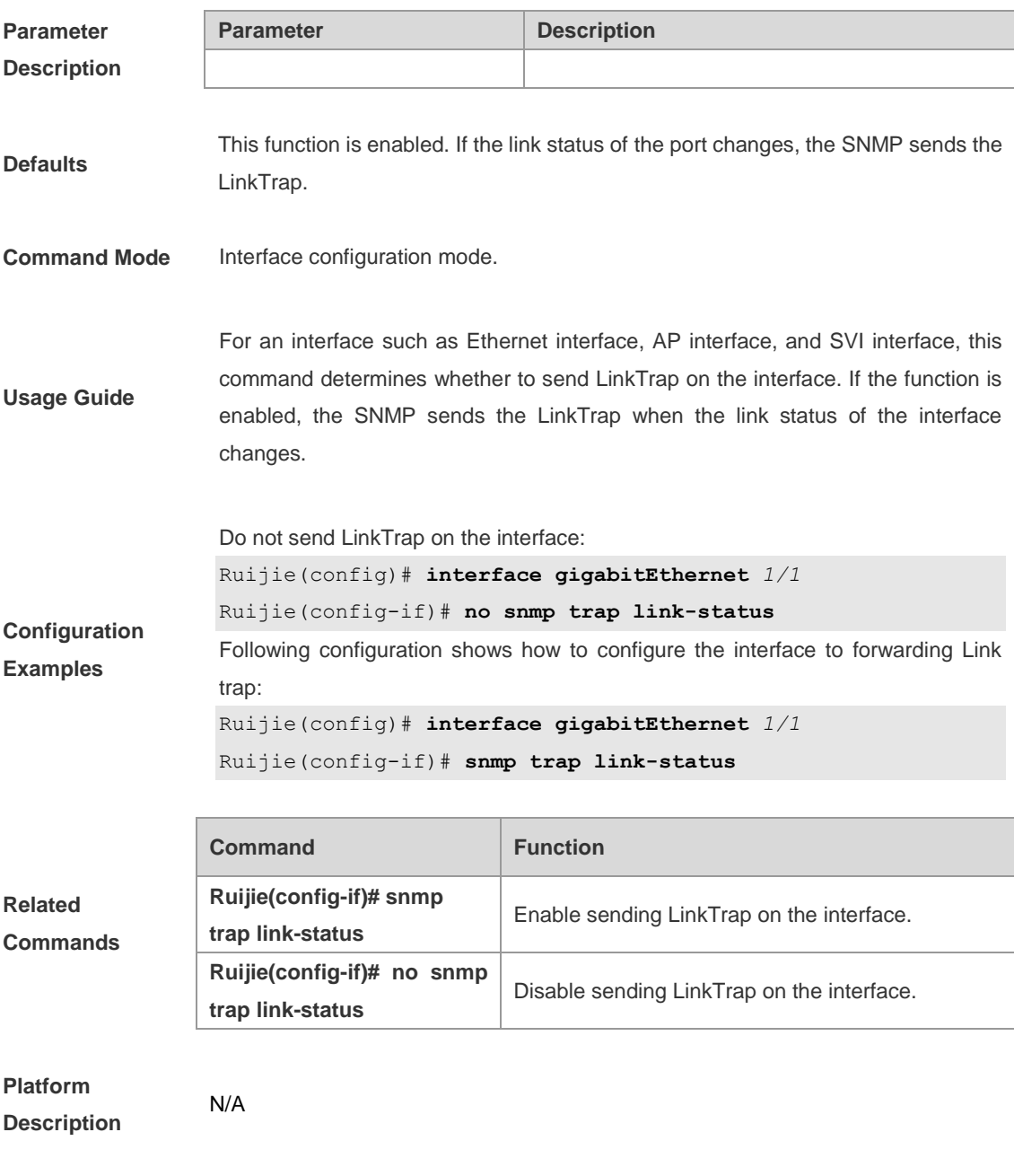

**speed**

Use this command to configure the transmission speed on the interface. Use the **no** form of this command to restore the default setting.

#### **speed** [ **10 | 100 | 1000 | 10G | auto** ] **no speed**

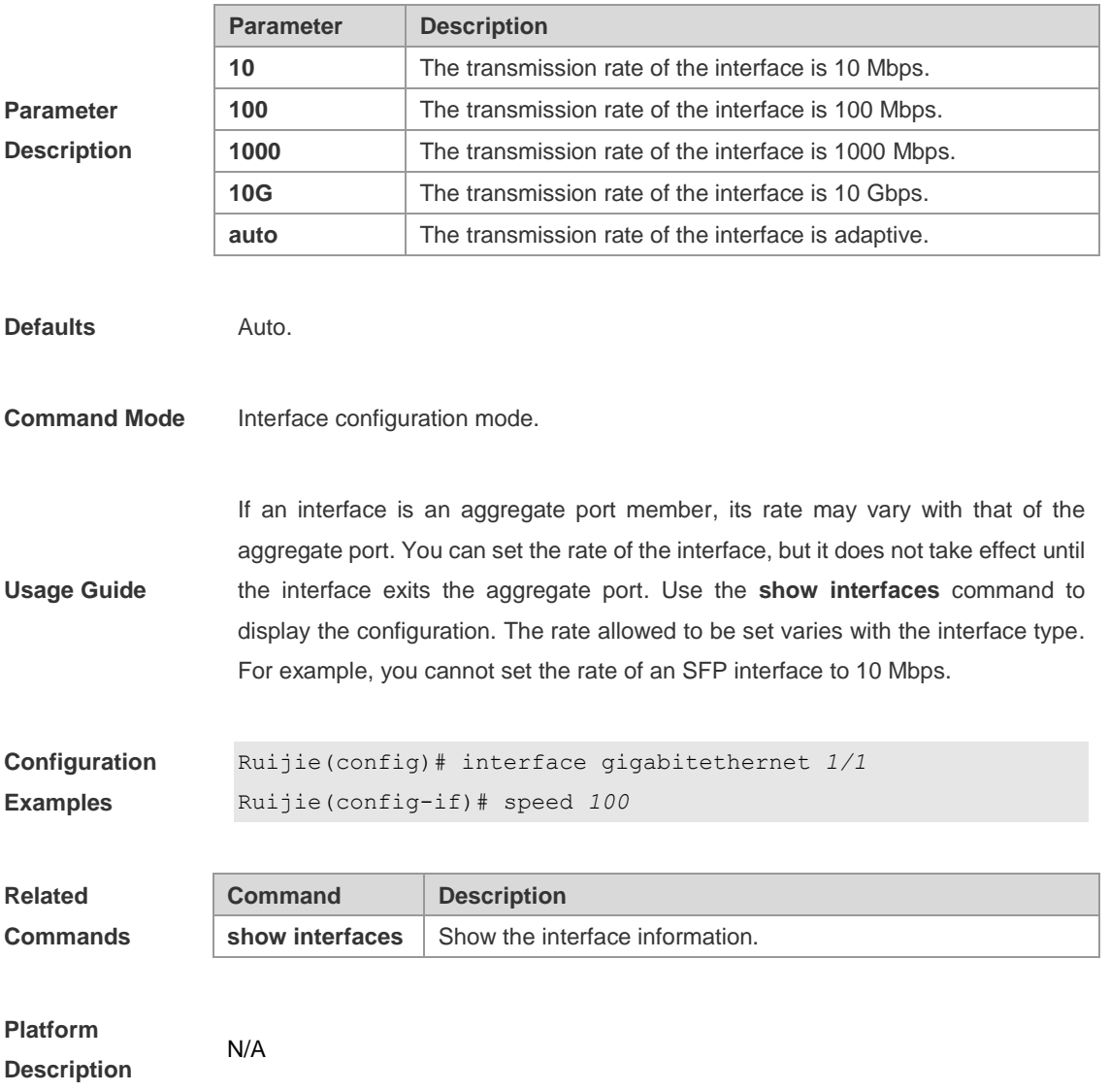

# **switchport**

In the interface configuration mode, you can use **switchport** without any parameter to configure an interface to work in Layer 2 mode. Use the **no switchport** command without any parameter to configure it as Layer 3 interface. **switchport no switchport**

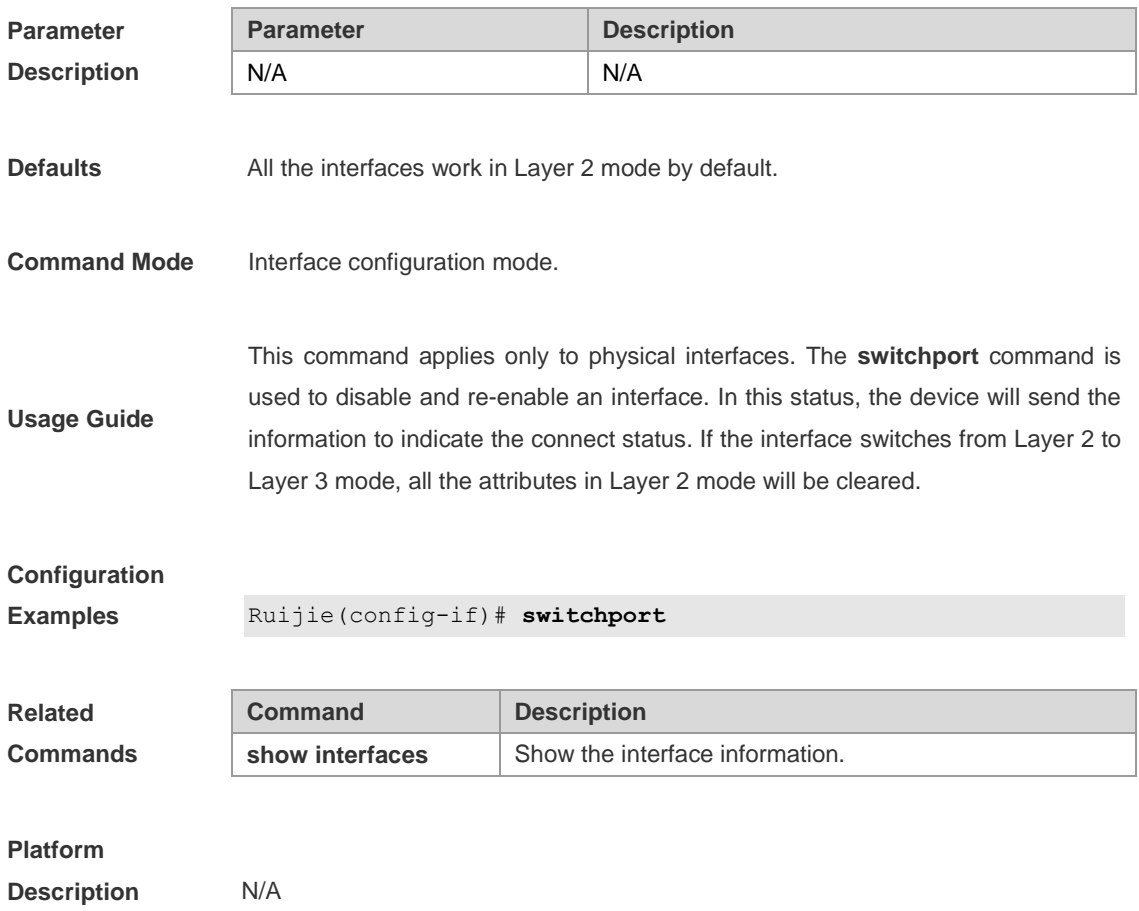

# **switchport access**

Use this command to configure an interface as an access port and assign it to a VLAN. Add **no** in the command to assign the port to the default VLAN. **switchport access vlan** *vlan-id* **no switchport access vlan**

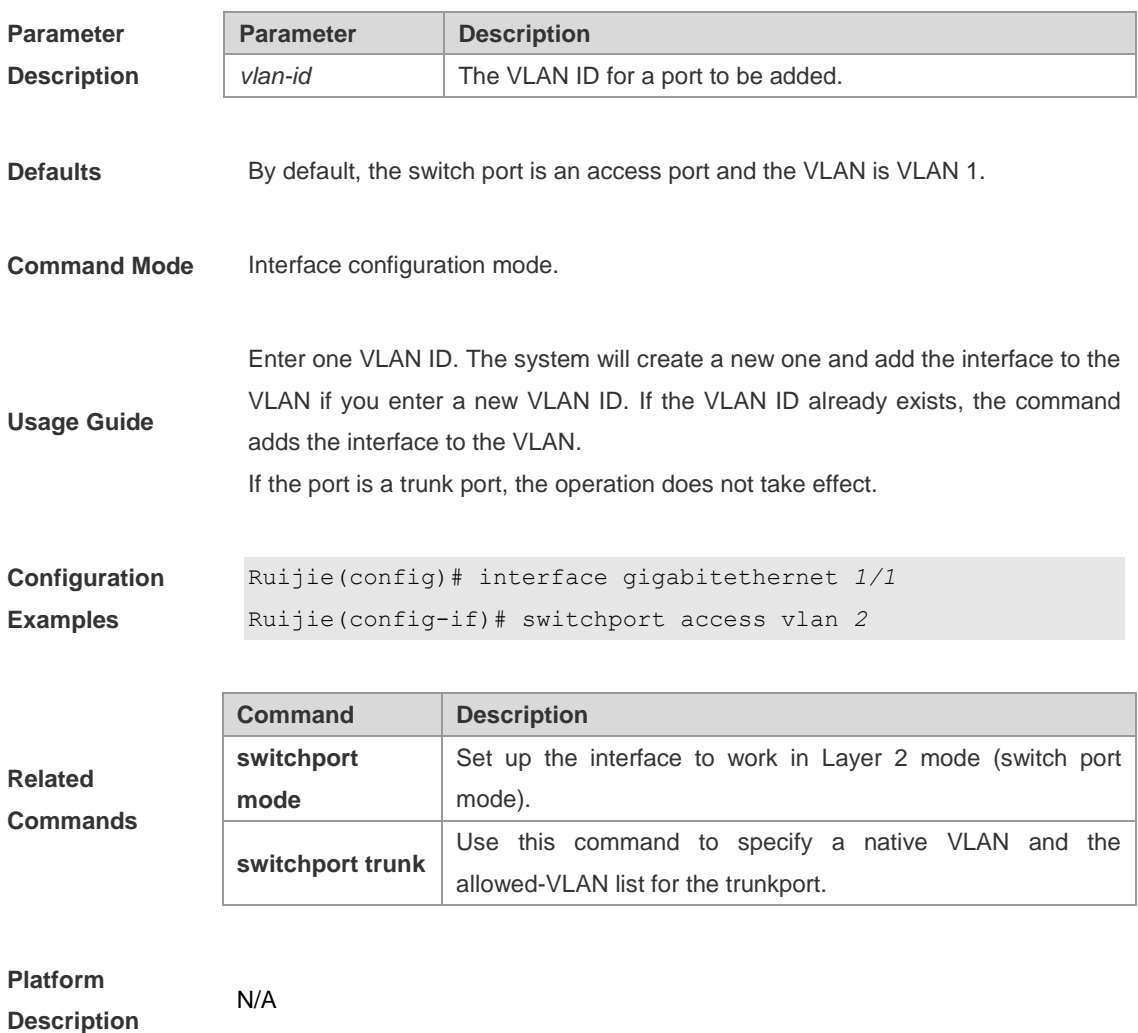

# **switchport mode**

Use this command to assign a L2 interface (switch port) mode. You can designate this interface as an access port or a trunk port or an 802.1Q tunnel. Add **no** in the command to restore it to the default.

**switchport mode {access | trunk}**

**no switchport mode**

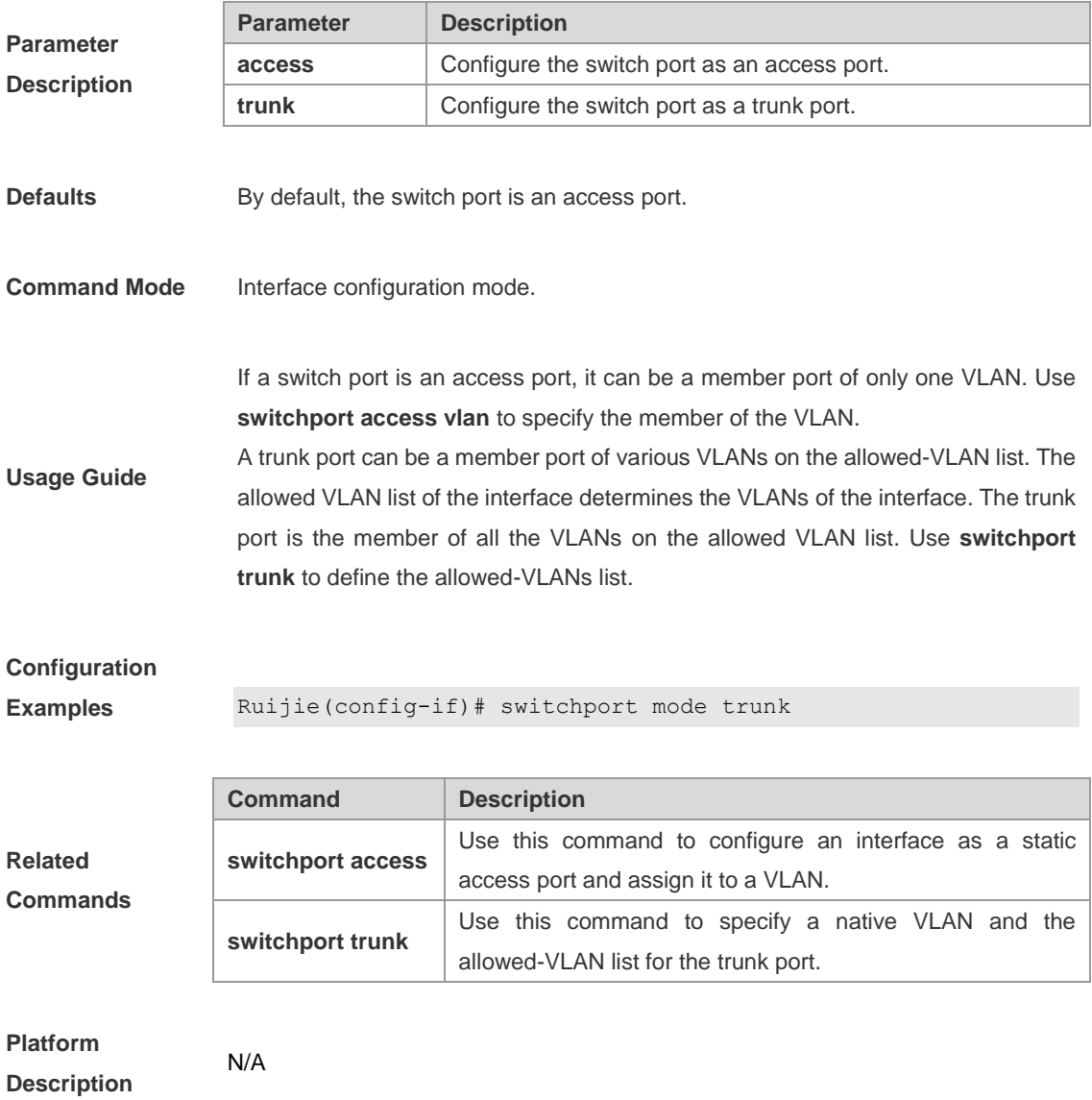

# **switchport trunk**

Use this command to assign a native VLAN and the allowed-VLAN list for the trunk port. Add **no** in the command to restore it to the default setting.

**switchport trunk {allowed vlan {all | [add | remove | except]** *vlan-list* **}| native vlan** *vlan-id***}**

**no switchport trunk {allowed vlan | native vlan}**

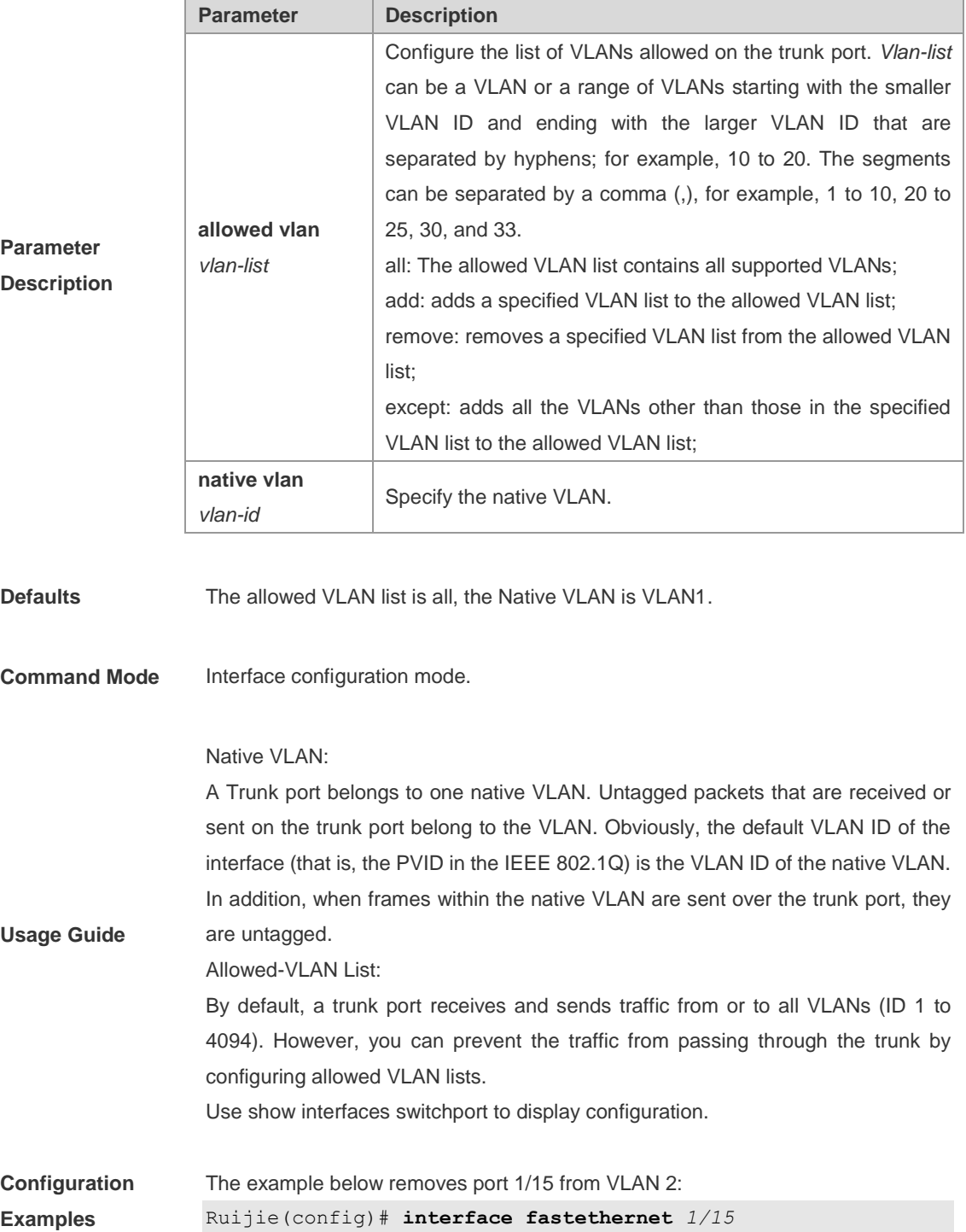

```
Ruijie(config-if)# switchport trunk allowed vlan remove 2
Ruijie(config-if)# end
Ruijie# show interfaces fastethernet1/15 switchport
Switchport is enabled
Mode is trunk port
Access vlan is 1,Native vlan is 1
Protected is disabled
Vlan lists is
1,3-4094
```
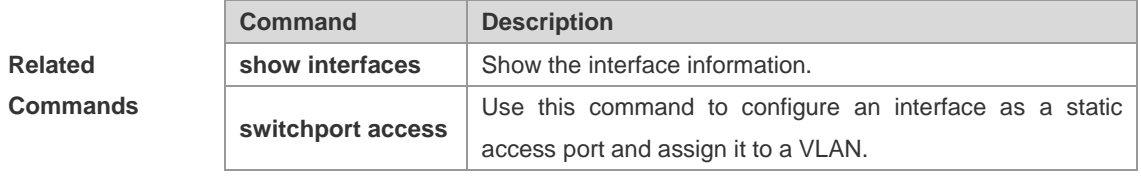

#### **Platform**

**Description**

N/A

### **show interfaces**

Use this command to show the interface information, statistical information and optical module information.

**show interfaces** [ *interface-id* ] [ **counters** [ **module** *module-id* | **nonzero** | **vlan**  *vlan-id* ] | **description** | **mtu** | **status** [ **module** *module-id* | **vlan** *vlan-id* ] | **switchport** | **trunk** | **transceiver** [ **alarm** | **diagnosis** ] | **usage** ]

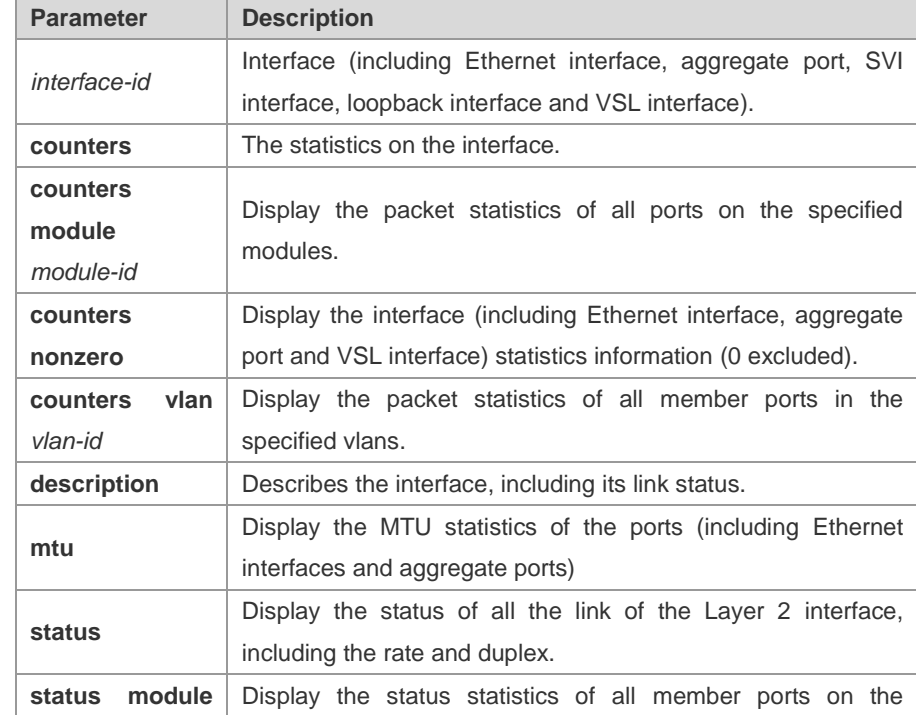

**Parameter Description**

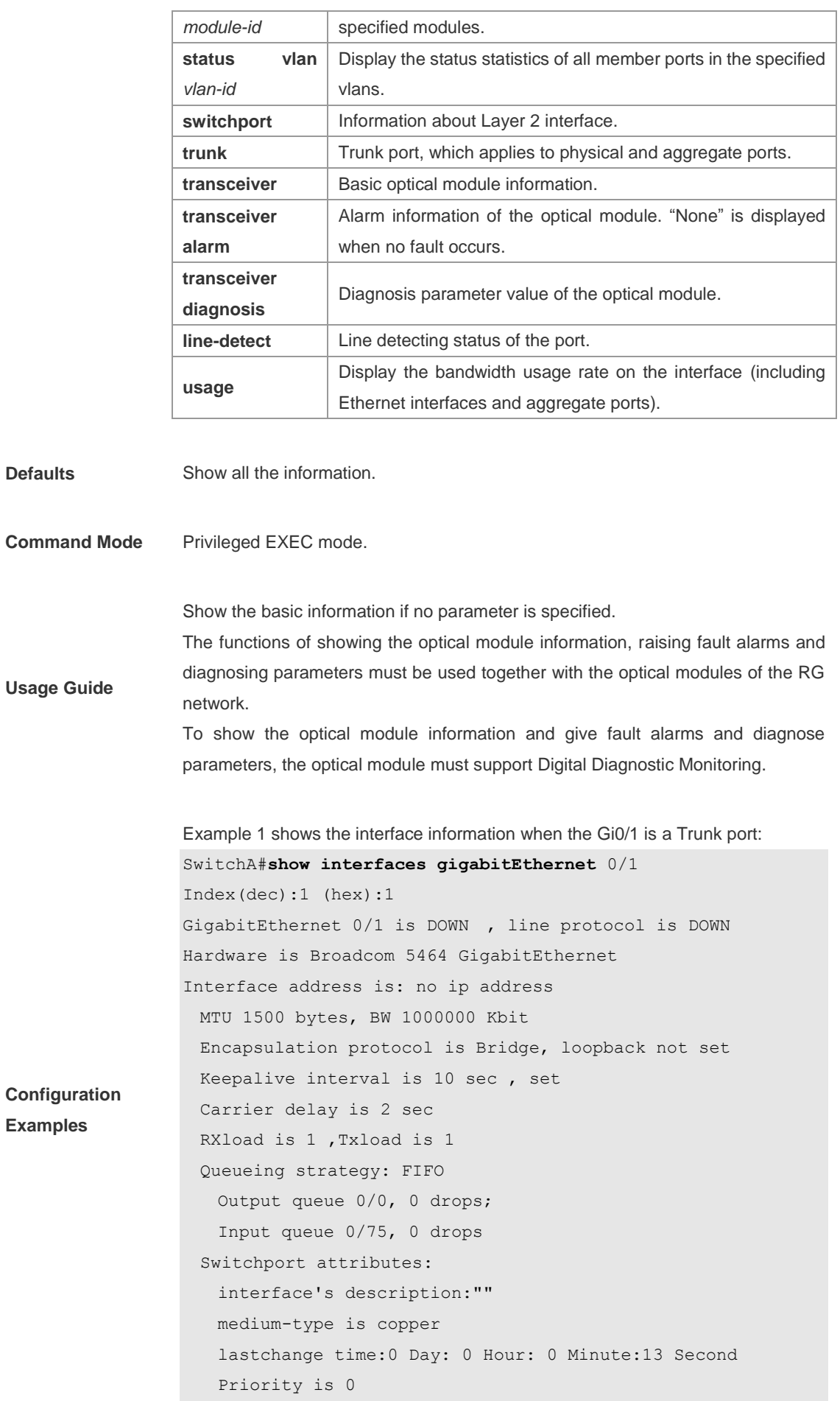
```
 admin duplex mode is AUTO, oper duplex is Unknown
    admin speed is AUTO, oper speed is Unknown
flow receive control admin status is OFF, flow send control admin
status is OFF, flow receive control oper status is Unknown, flow
send control oper status is Unknown
broadcast Storm Control is OFF,multicast Storm Control is 
OFF,unicast Storm Control is OFF
Port-type: trunk
   Native vlan:1
Allowed vlan lists:1-4094 
Active vlan lists:1, 3-4 
  5 minutes input rate 0 bits/sec, 0 packets/sec
  5 minutes output rate 0 bits/sec, 0 packets/sec
    0 packets input, 0 bytes, 0 no buffer, 0 dropped
    Received 0 broadcasts, 0 runts, 0 giants
    0 input errors, 0 CRC, 0 frame, 0 overrun, 0 abort
    0 packets output, 0 bytes, 0 underruns , 0 dropped
0 output errors, 0 collisions, 0 interface resets
```
Example 2 shows the interface information when the Gi0/1 is an Access port:

```
SwitchA#show interfaces gigabitEthernet 0/1
Index(dec):1 (hex):1
GigabitEthernet 0/1 is DOWN , line protocol is DOWN 
Hardware is Broadcom 5464 GigabitEthernet
Interface address is: no ip address
  MTU 1500 bytes, BW 1000000 Kbit
  Encapsulation protocol is Bridge, loopback not set
  Keepalive interval is 10 sec , set
  Carrier delay is 2 sec
  RXload is 1 ,Txload is 1
  Queueing strategy: FIFO
    Output queue 0/0, 0 drops;
    Input queue 0/75, 0 drops
  Switchport attributes:
    interface's description:""
    medium-type is copper
    lastchange time:0 Day: 0 Hour: 0 Minute:13 Second
    Priority is 0
    admin duplex mode is AUTO, oper duplex is Unknown
    admin speed is AUTO, oper speed is Unknown
flow receive control admin status is OFF, flow send control admin
status is OFF, flow receive control oper status is Unknown, flow
send control oper status is Unknown
broadcast Storm Control is OFF,multicast Storm Control is 
OFF,unicast Storm Control is OFF
```

```
Port-type: access
Vlan id : 2 
  5 minutes input rate 0 bits/sec, 0 packets/sec
  5 minutes output rate 0 bits/sec, 0 packets/sec
    0 packets input, 0 bytes, 0 no buffer, 0 dropped
    Received 0 broadcasts, 0 runts, 0 giants
    0 input errors, 0 CRC, 0 frame, 0 overrun, 0 abort
    0 packets output, 0 bytes, 0 underruns , 0 dropped
0 output errors, 0 collisions, 0 interface resets
```

```
Example 3 shows information about the layer-2 interface when the Gi0/1 is a 
Hybrid port.
SwitchA#show interfaces gigabitEthernet 0/1
Index(dec):1 (hex):1
GigabitEthernet 0/1 is DOWN , line protocol is DOWN 
Hardware is Broadcom 5464 GigabitEthernet
Interface address is: no ip address
  MTU 1500 bytes, BW 1000000 Kbit
  Encapsulation protocol is Bridge, loopback not set
  Keepalive interval is 10 sec , set
  Carrier delay is 2 sec
 RXload is 1, Txload is 1
  Queueing strategy: FIFO
    Output queue 0/0, 0 drops;
    Input queue 0/75, 0 drops
  Switchport attributes:
    interface's description:""
    medium-type is copper
    lastchange time:0 Day: 0 Hour: 0 Minute:13 Second
    Priority is 0
    admin duplex mode is AUTO, oper duplex is Unknown
    admin speed is AUTO, oper speed is Unknown
flow receive control admin status is OFF, flow send control admin
status is OFF, flow receive control oper status is Unknown, flow
send control oper status is Unknown
broadcast Storm Control is OFF,multicast Storm Control is 
OFF,unicast Storm Control is OFF
Port-type: hybrid
Tagged vlan id:2 
Untagged vlan id:none 
  5 minutes input rate 0 bits/sec, 0 packets/sec
  5 minutes output rate 0 bits/sec, 0 packets/sec
    0 packets input, 0 bytes, 0 no buffer, 0 dropped
    Received 0 broadcasts, 0 runts, 0 giants
    0 input errors, 0 CRC, 0 frame, 0 overrun, 0 abort
```

```
 0 packets output, 0 bytes, 0 underruns , 0 dropped
0 output errors, 0 collisions, 0 interface resets
```
Example 4 shows the layer-2 information of the Gi0/1 port.

```
Ruijie# show interfacesgigabitEthernet 0/1 switchport 
Interface Switchport ModeAccess Native Protected VLAN lists
    --------- ---------- --------- ------ ------ ---------
GigabitEthernet 0/1 enabled Access 11 Disabled ALL
```
Example 5 shows the optical module information the Gi0/1 port.

```
Ruijie# show interfaces gigabitEthernet 0/1 transceiver 
Transceiver Type : 1000BASE-SX-SFP
Connector Type : LC
Wavelength(nm) : 850
Transfer Distance : 
    50/125 um OM2 fiber
      -- 550m 62.5/125 um OM1 fiber
      -- 270mDigital Diagnostic Monitoring : YES
Vendor Serial Number : 101680093602489
```
Example 6 shows the current measured value of the optical module diagnosis parameter on the Gi0/1 port.

```
Ruijie# show interfaces gigabitEthernet 0/1 transceiver 
diagnosis
Current diagnostic parameters[AP:Average Power]:
Temp(Celsius) Voltage(V) Bias(mA) RX
power(dBm) TX power(dBm)
38(OK) 3.20(OK) 0.04(OK) 
-40.00 (alarm) [AP] -40.00 (alarm)
```
Example 7 shows the current failure warning information of the optical module on the Gi0/1port.

```
Ruijie# show interfaces gigabitEthernet 0/1 transceiver alarm
RX power low
TX power low
Example 8 shows the packet statistics (0 excluded) information on ports (only 
displays the information of parts of the ports, not the information of all ports)
Ruijie# show interfaces counters nonzero
Interface : GigabitEthernet 1/0/1
5 minutes input rate :0 bits/sec, 0 packets/sec
5 minutes output rate :0 bits/sec, 0 packets/sec
InOctets : 408
```
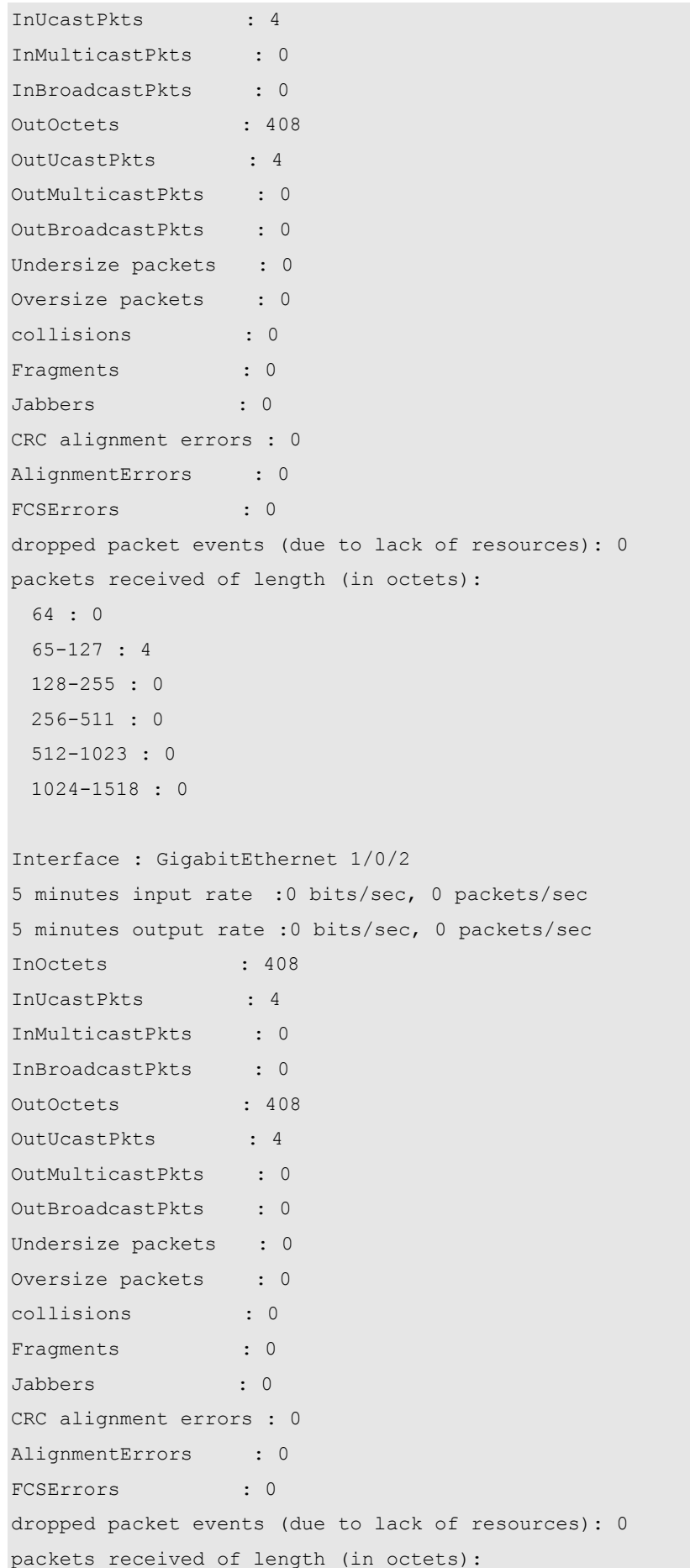

```
 64 : 0
  65-127 : 4
  128-255 : 0
  256-511 : 0
  512-1023 : 0
  1024-1518 : 0
Example 9 shows the packet statistics of the ports on Module 1/0 (only displays the 
information of parts of the ports, not the information of all ports).
Ruijie# show interfaces counters module 1/0
Interface : GigabitEthernet 1/0/1
5 minutes input rate :0 bits/sec, 0 packets/sec
5 minutes output rate :0 bits/sec, 0 packets/sec
InOctets : 408
InUcastPkts : 4
InMulticastPkts : 0
InBroadcastPkts : 0
OutOctets : 408
OutUcastPkts : 4
OutMulticastPkts : 0
OutBroadcastPkts : 0
Undersize packets : 0
Oversize packets : 0
collisions : 0
Fragments : 0
Jabbers : 0
CRC alignment errors : 0
AlignmentErrors : 0
FCSErrors : 0
dropped packet events (due to lack of resources): 0
packets received of length (in octets):
  64 : 0
  65-127 : 4
  128-255 : 0
  256-511 : 0
  512-1023 : 0
  1024-1518 : 0
Interface : GigabitEthernet 1/0/2
5 minutes input rate :0 bits/sec, 0 packets/sec
5 minutes output rate :0 bits/sec, 0 packets/sec
InOctets : 408
InUcastPkts : 4
InMulticastPkts : 0
InBroadcastPkts : 0
OutOctets : 408
```

```
OutUcastPkts : 4
OutMulticastPkts : 0
OutBroadcastPkts : 0
Undersize packets : 0
Oversize packets : 0
collisions : 0
Fragments : 0
Jabbers : 0
CRC alignment errors : 0
AlignmentErrors : 0
FCSErrors : 0
dropped packet events (due to lack of resources): 0
packets received of length (in octets):
  64 : 0
  65-127 : 4
 128 - 255 : 0 256-511 : 0
  512-1023 : 0
  1024-1518 : 0
Example 10 shows the packet statistics of all member ports on VLAN 1 (only 
shows the information of parts of the ports, not the information of all ports).
Ruijie# show interfaces counters vlan 1
Interface : GigabitEthernet 1/0/1
5 minutes input rate :0 bits/sec, 0 packets/sec
5 minutes output rate :0 bits/sec, 0 packets/sec
InOctets : 408
InUcastPkts : 4
InMulticastPkts : 0
InBroadcastPkts : 0
OutOctets : 408
OutUcastPkts : 4
OutMulticastPkts : 0
OutBroadcastPkts : 0
Undersize packets : 0
Oversize packets : 0
collisions : 0
Fragments : 0
Jabbers : 0
CRC alignment errors : 0
AlignmentErrors : 0
FCSErrors : 0
dropped packet events (due to lack of resources): 0
packets received of length (in octets):
  64 : 0
  65-127 : 4
```

```
 128-255 : 0
 256 - 511 : 0 512-1023 : 0
  1024-1518 : 0
Interface : GigabitEthernet 1/0/2
5 minutes input rate :0 bits/sec, 0 packets/sec
5 minutes output rate :0 bits/sec, 0 packets/sec
InOctets : 408
InUcastPkts : 4
InMulticastPkts : 0
InBroadcastPkts : 0
OutOctets : 408
OutUcastPkts : 4
OutMulticastPkts : 0
OutBroadcastPkts : 0
Undersize packets : 0
Oversize packets : 0
collisions : 0
Fragments : 0
Jabbers : 0
CRC alignment errors : 0
AlignmentErrors : 0
FCSErrors : 0
dropped packet events (due to lack of resources): 0
packets received of length (in octets):
  64 : 0
  65-127 : 4
  128-255 : 0
  256-511 : 0
  512-1023 : 0
  1024-1518 : 0
Example 11 shows the MTU statistics of the specified GigabitEthernet 0/1 port.
Ruijie# show interfaces gigabitethernet 0/1 mtu
Interface MTU
-------------------------------- ------
GigabitEthernet 0/1 1500
Example 12 shows the status statistics of all ports on Module1/0 (only displays the 
information of parts of the ports, not the information of all ports).
Ruijie# show interfaces status module 1/0
Interface Status Vlan Duplex Speed
Type 
    -------------------------------- -------- ---- ------- 
 --------- ------
GigabitEthernet 1/0/18 down 1 Unknown Unknown
```
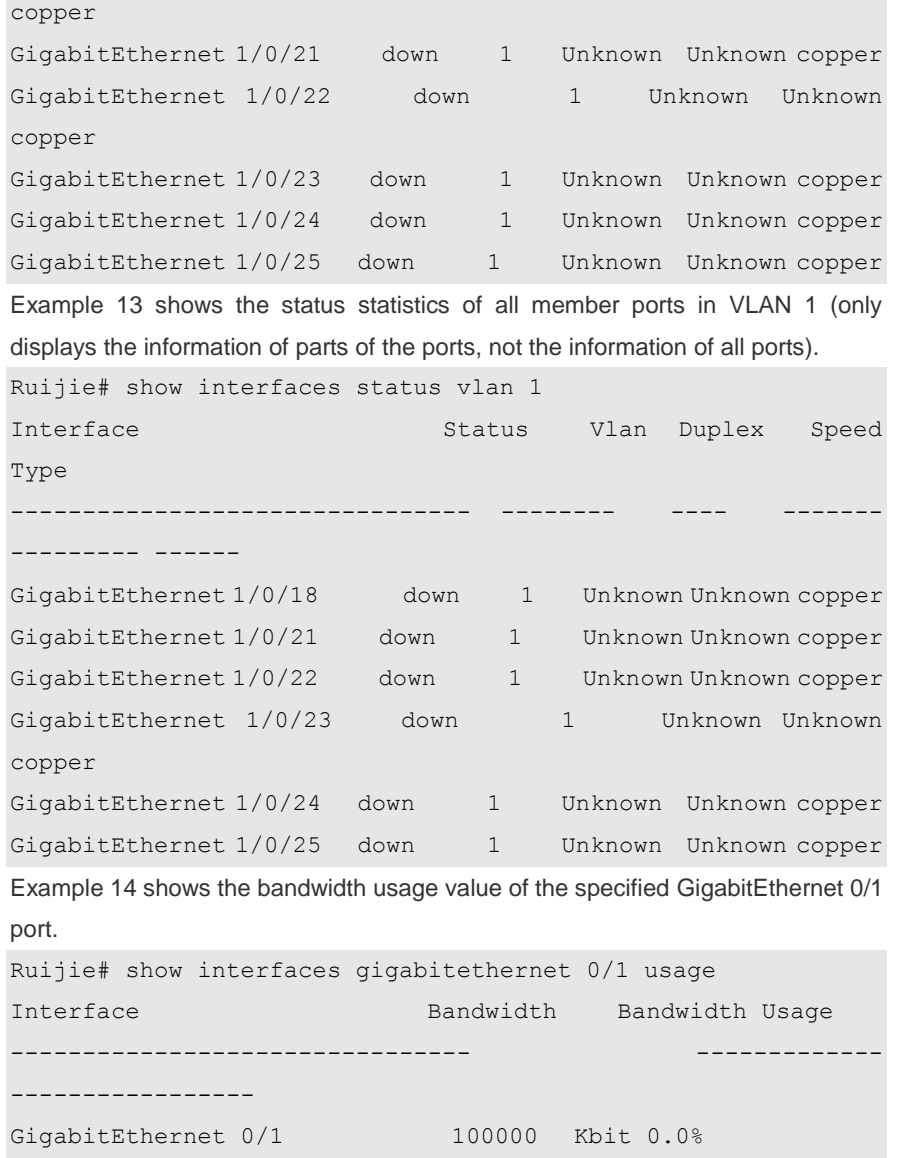

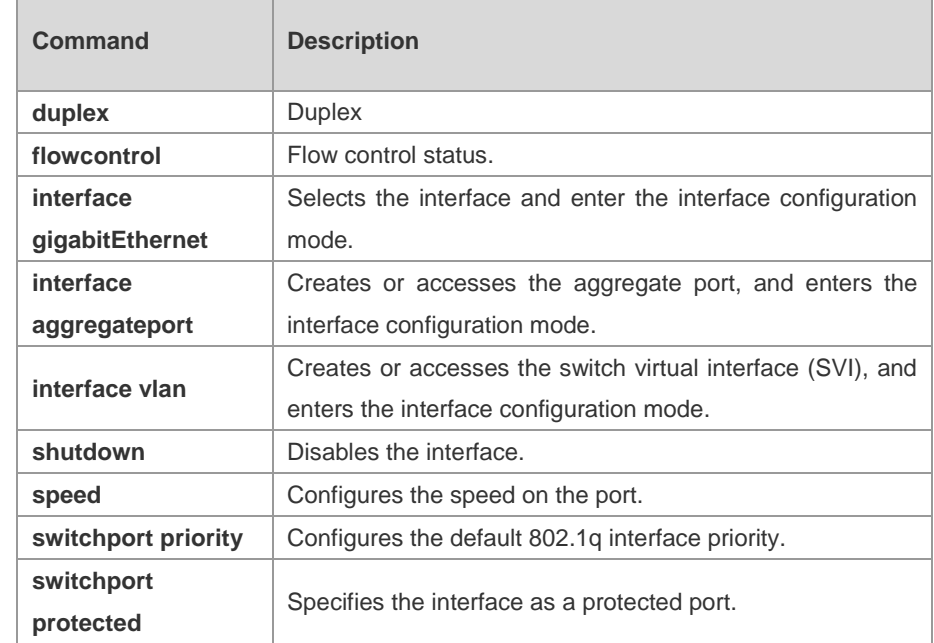

**Related Commands** 'n

**Platform Description**

N/A

# **MAC Address Configuration Commands**

#### **address-bind**

Use this command to configure IP address-MAC address binding. If the **no** form is used, the IP address is unbound from the MAC address. **address-bind** *ip-address mac-address* **no address-bind** *ip-address*

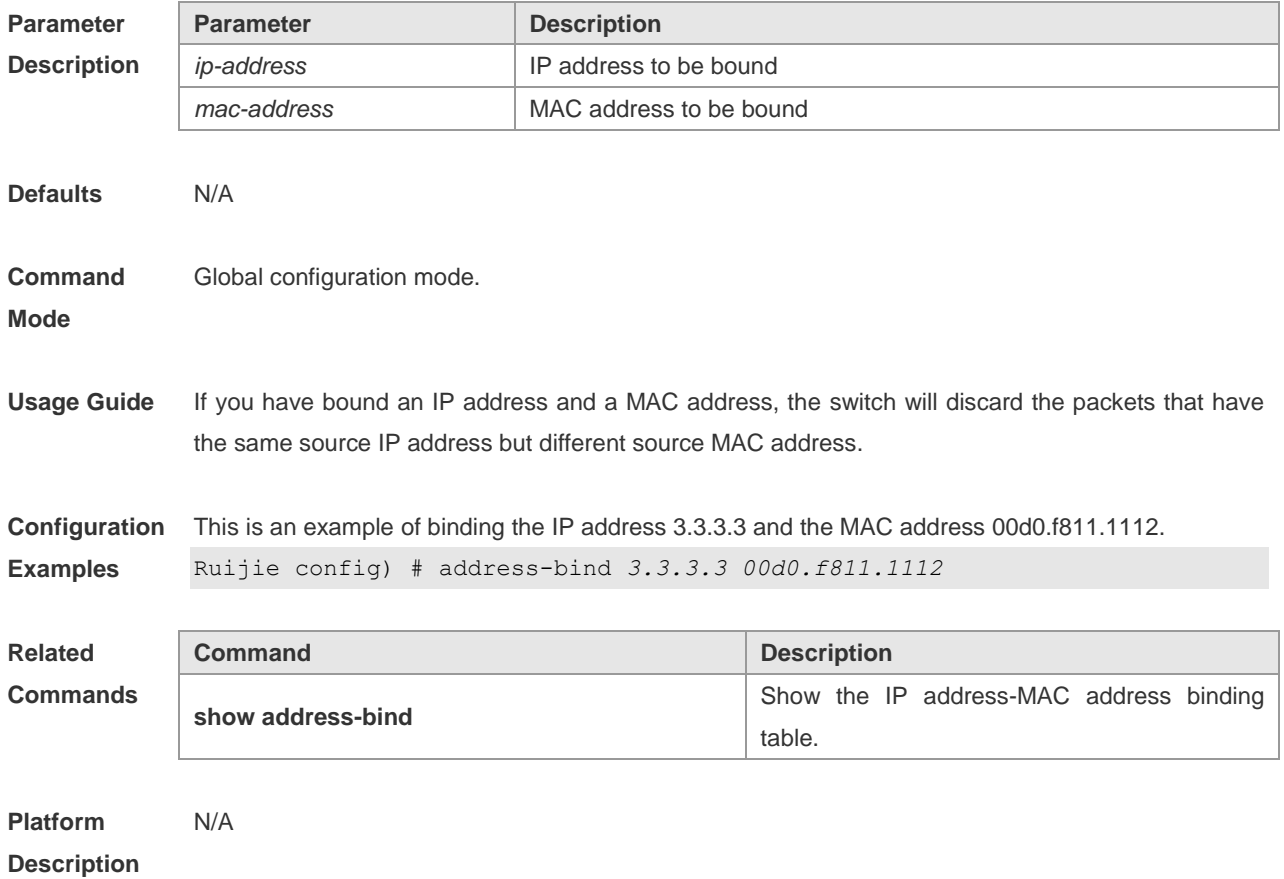

## **address-bind install**

This command is used to install a binding policy. If the **no** form is used, the binding policy is uninstalled.

**address**

**no address**

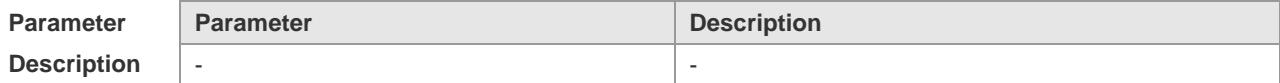

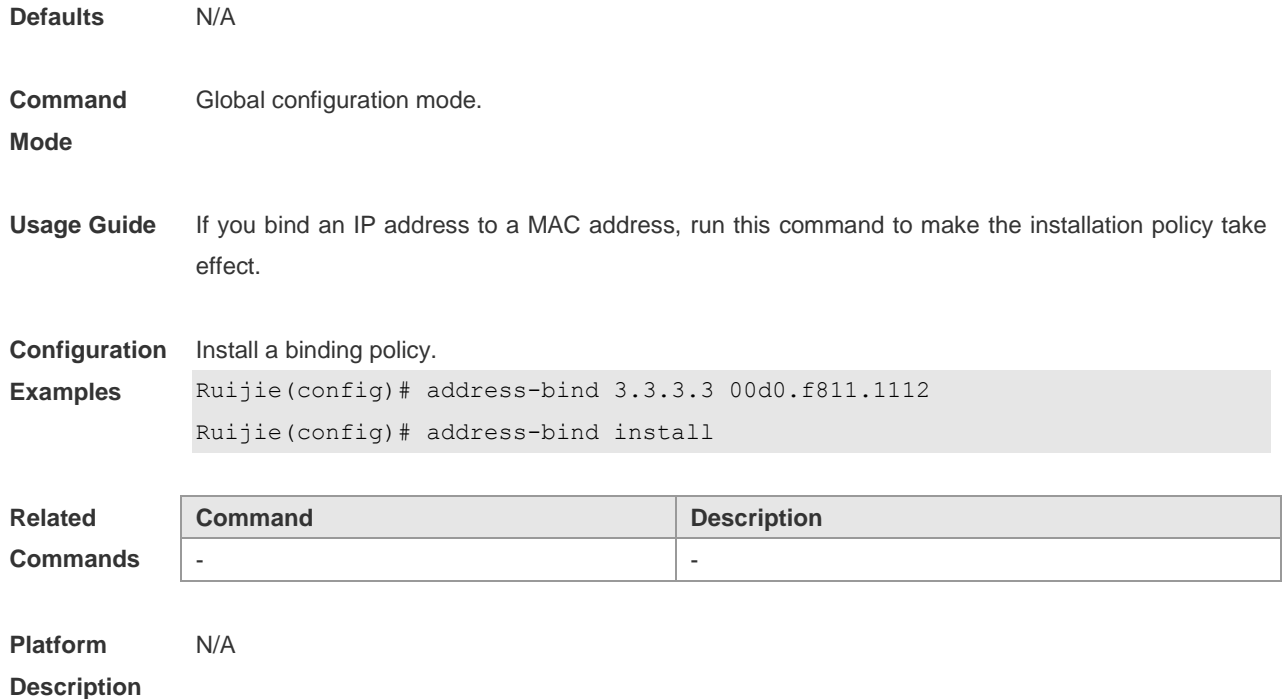

# **address-bind ip-address**

This command is used to bind an IP address to a MAC address. if the **no** form is used, the IP address is unbound from the MAC address. **address-bind** *ip-address mac-address* **no address-bind** *ip-address*

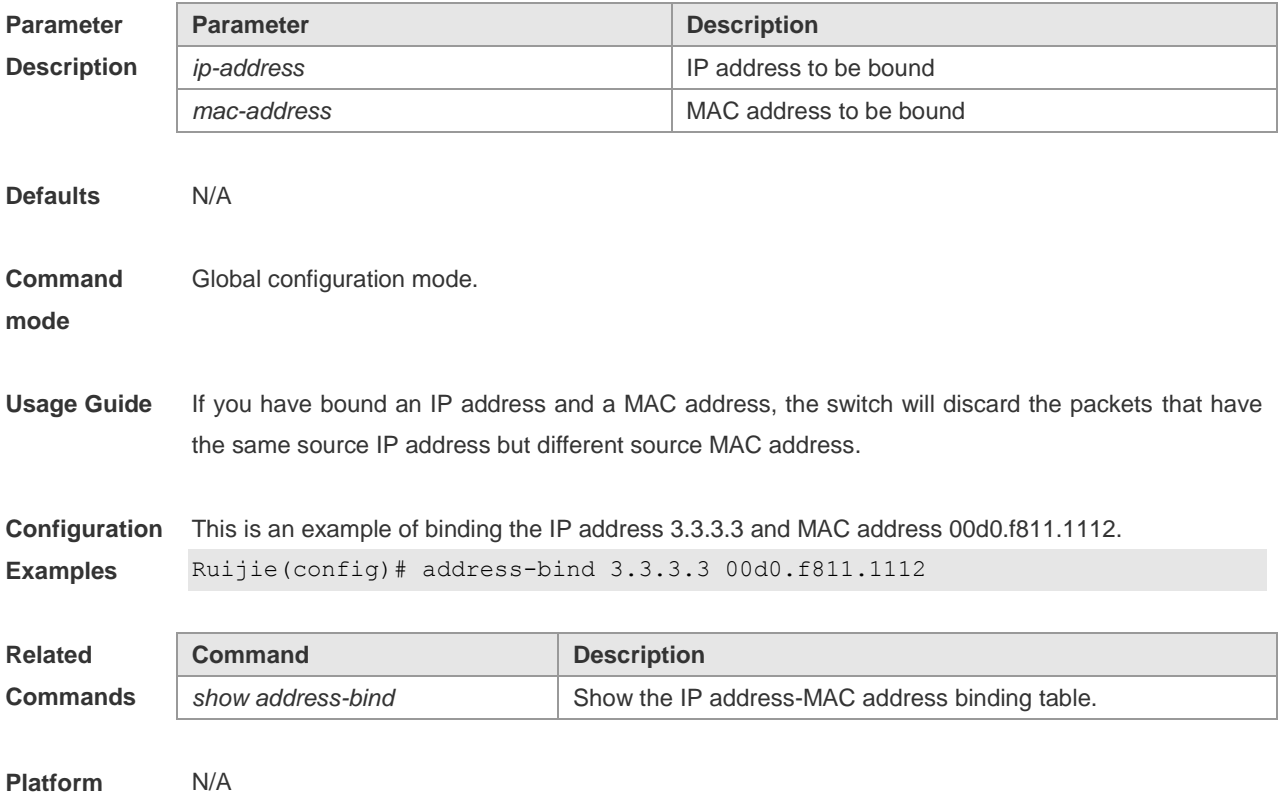

#### **Description**

## **address-bind ipv6-mode**

This command is used to set the IP mode of IP address binding. If the **no** form is used, the IP mode is canceled.

This command is also used to set the compatible mode.

**address-bind ipv6-mode compatible**

- Set the loose mode.
- **address-bind ipv6-mode loose**
- Set the strict mode.

**address-bind ipv6-mode strict**

**no address-bind ipv6-mode**

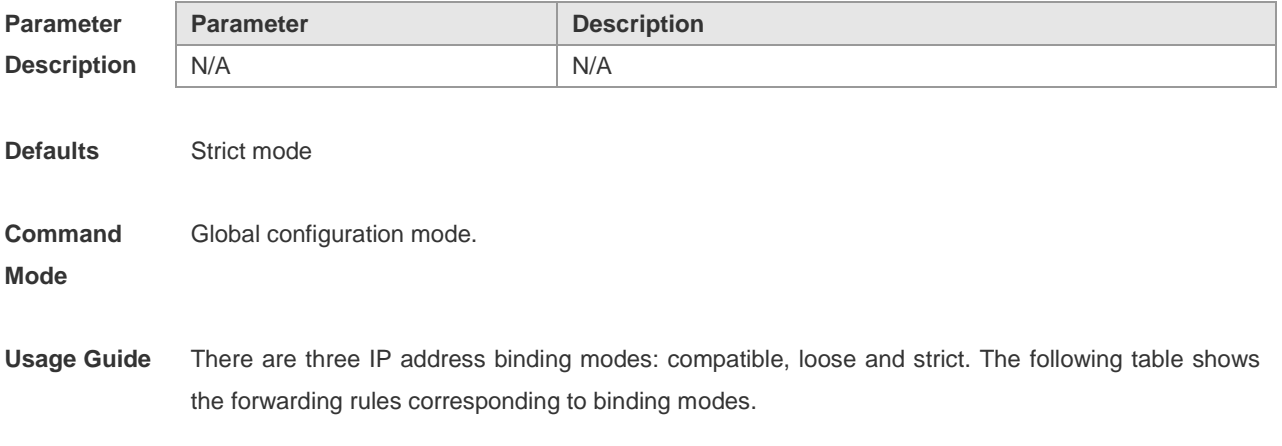

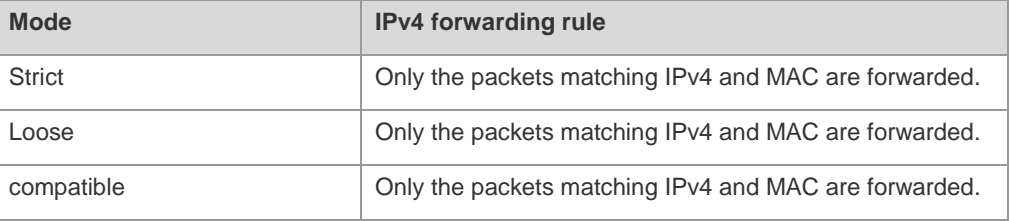

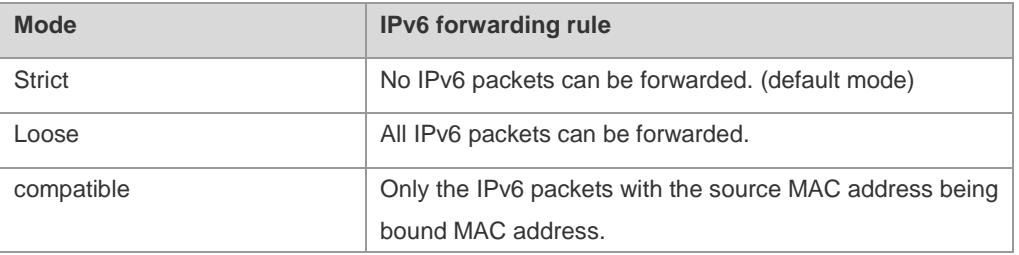

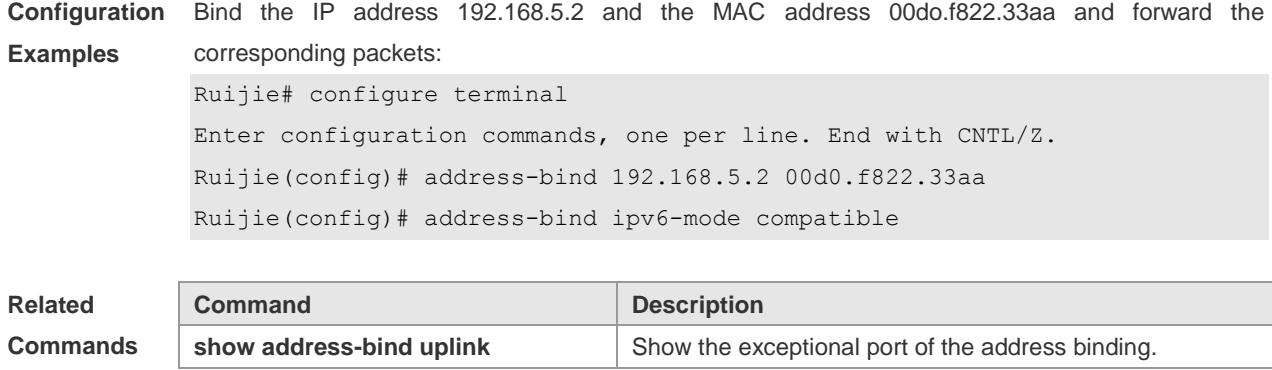

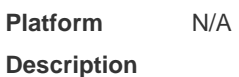

## **address-bind uplink**

This command is used to configure the exception port policy. **address-bind uplink** *intf-id* **no address-bind uplink** *intf-id*

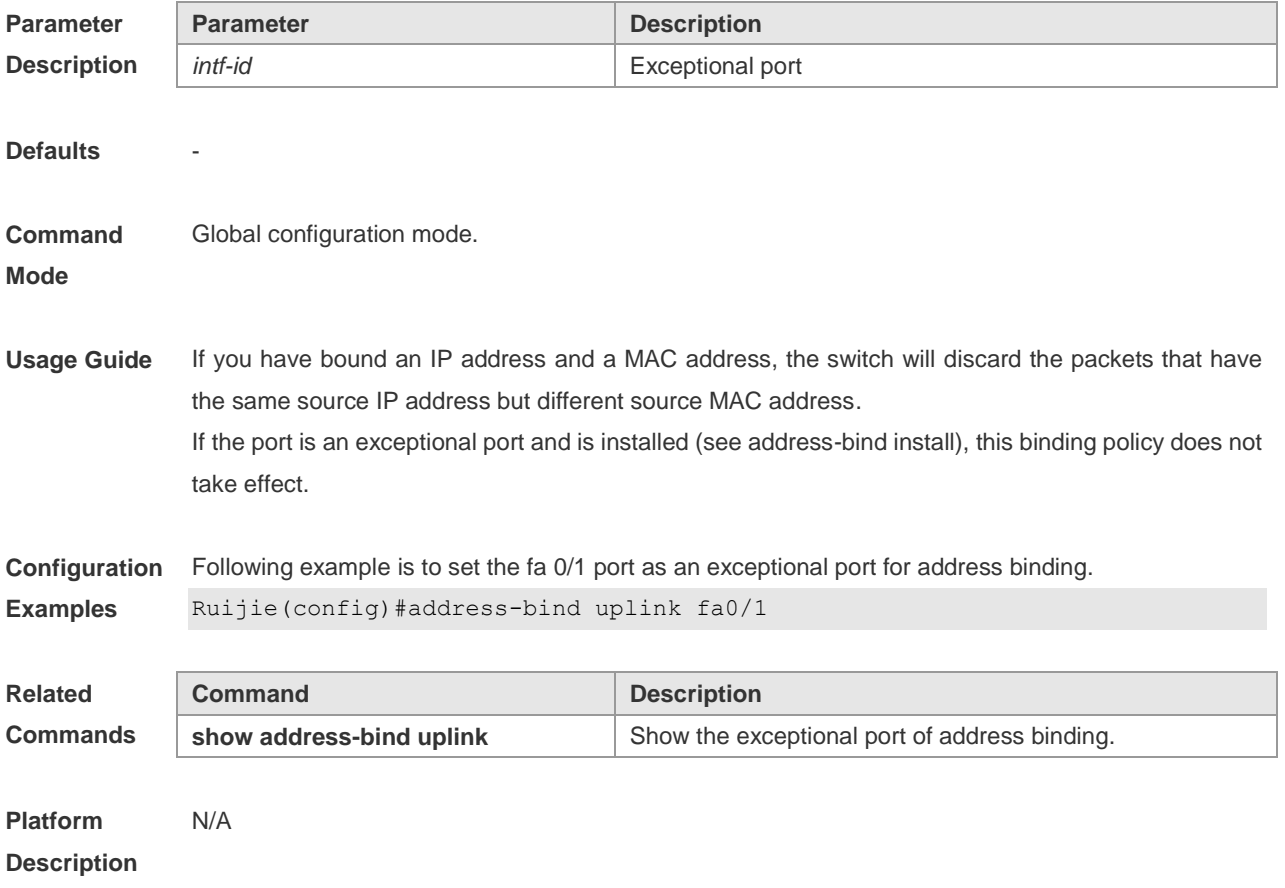

# **clear mac-address-table dynamic**

Use this command to clear the dynamic MAC address.

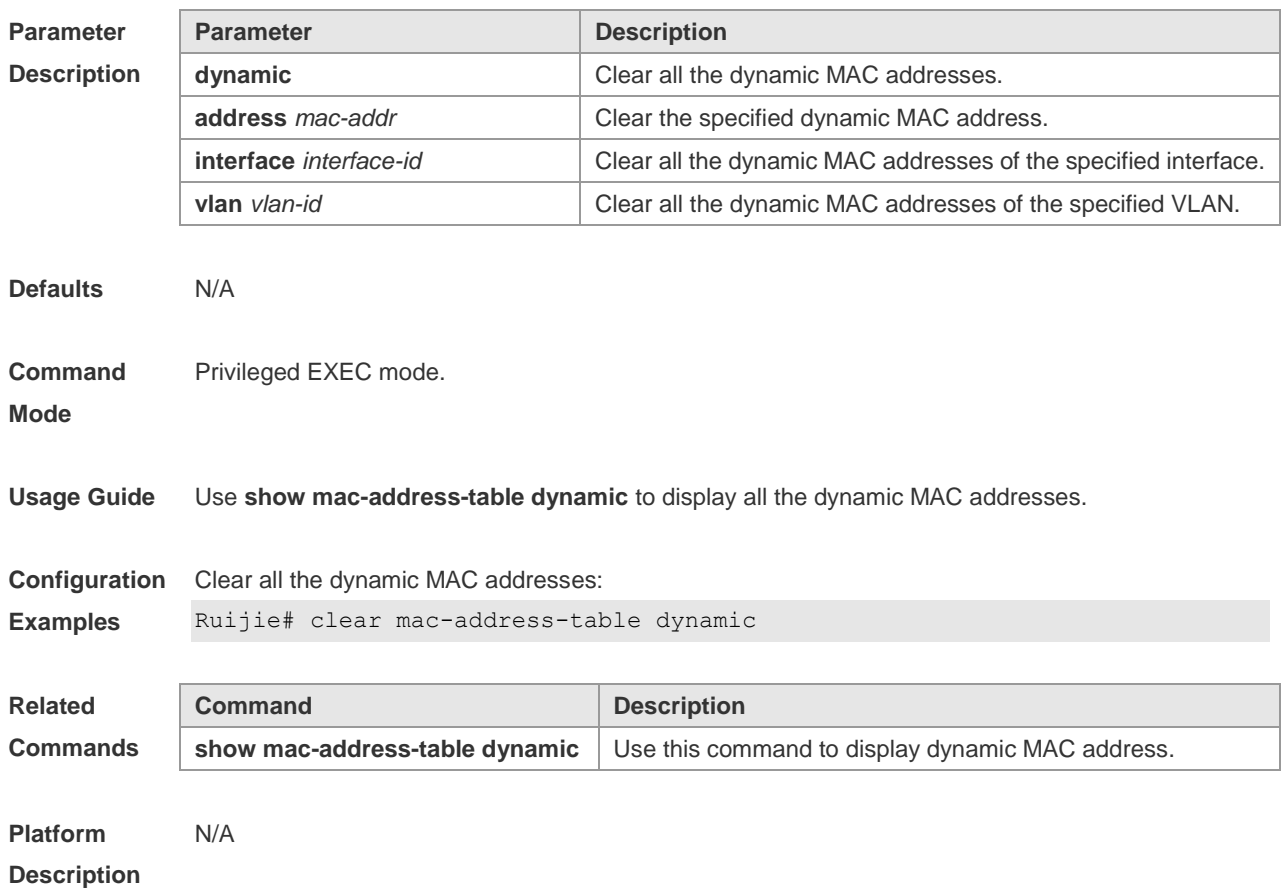

#### **clear mac-address-table dynamic** [ **address** *mac-addr* [ **interface** *interface-id* ] [ **vlan** *vlan-id* ]

### **mac-address-learning**

This command is used to enable the port address learning. If the **no** option is used, the port address learning function is disabled.

**mac-address-learning**

**no mac-address-learning**

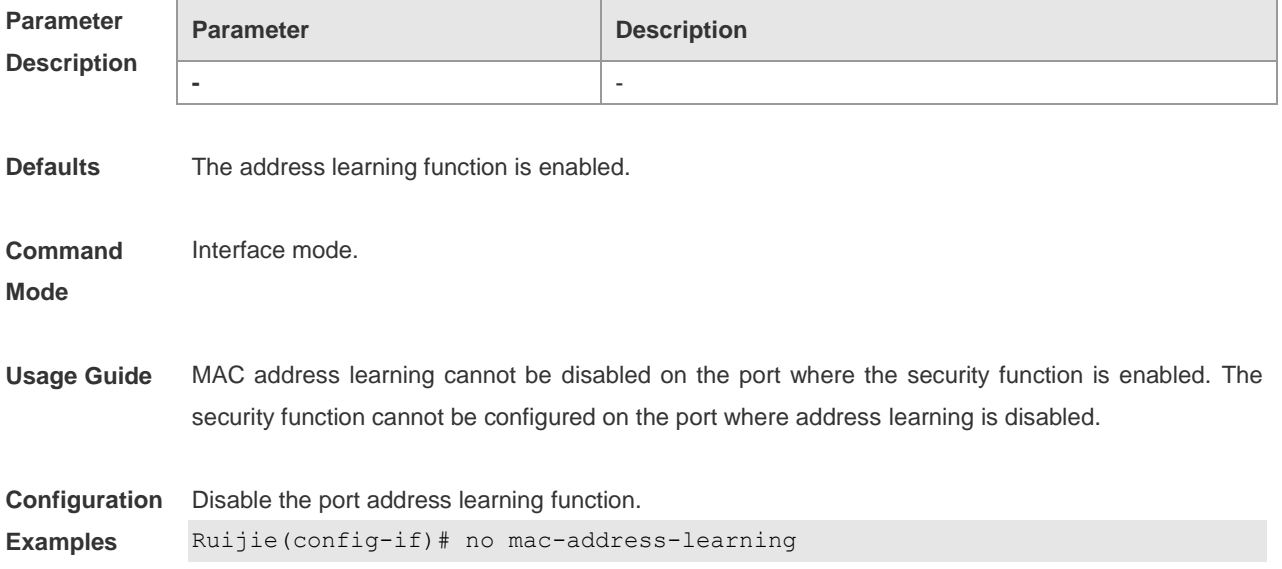

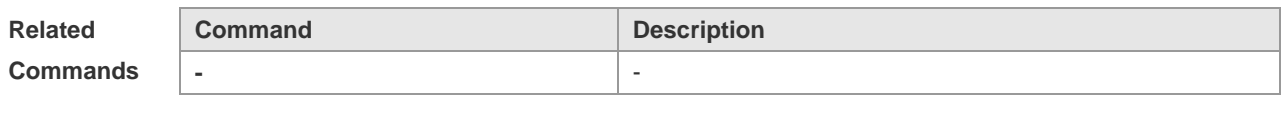

**Platform**  N/A

**Description**

#### **mac-address-table aging-time**

Use this command to specify the aging time of the dynamic MAC address. Use the **no** form of the command to restore it to the default setting.

**mac-address-table aging-time** *seconds*

**no mac-address-table aging-time**

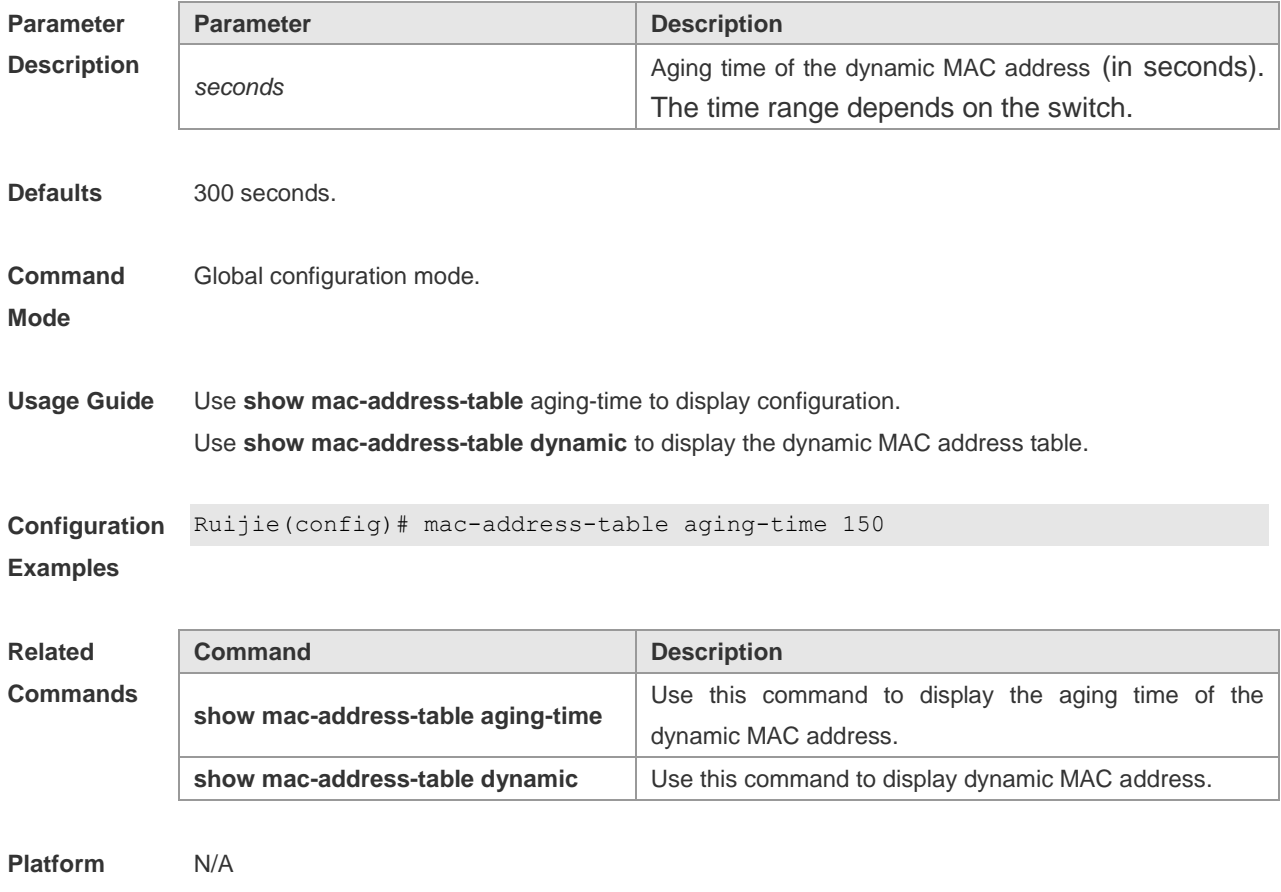

**Description**

#### **mac-address-table filtering**

Use this command to configure the filtering MAC address. Use the **no** form of the command to remove the filtering address.

**mac-address-table filtering** *mac-address* **vlan** *vlan-id* [ source | destination ]

**no mac-address-table filtering** *mac-address* **vlan** *vlan-id*

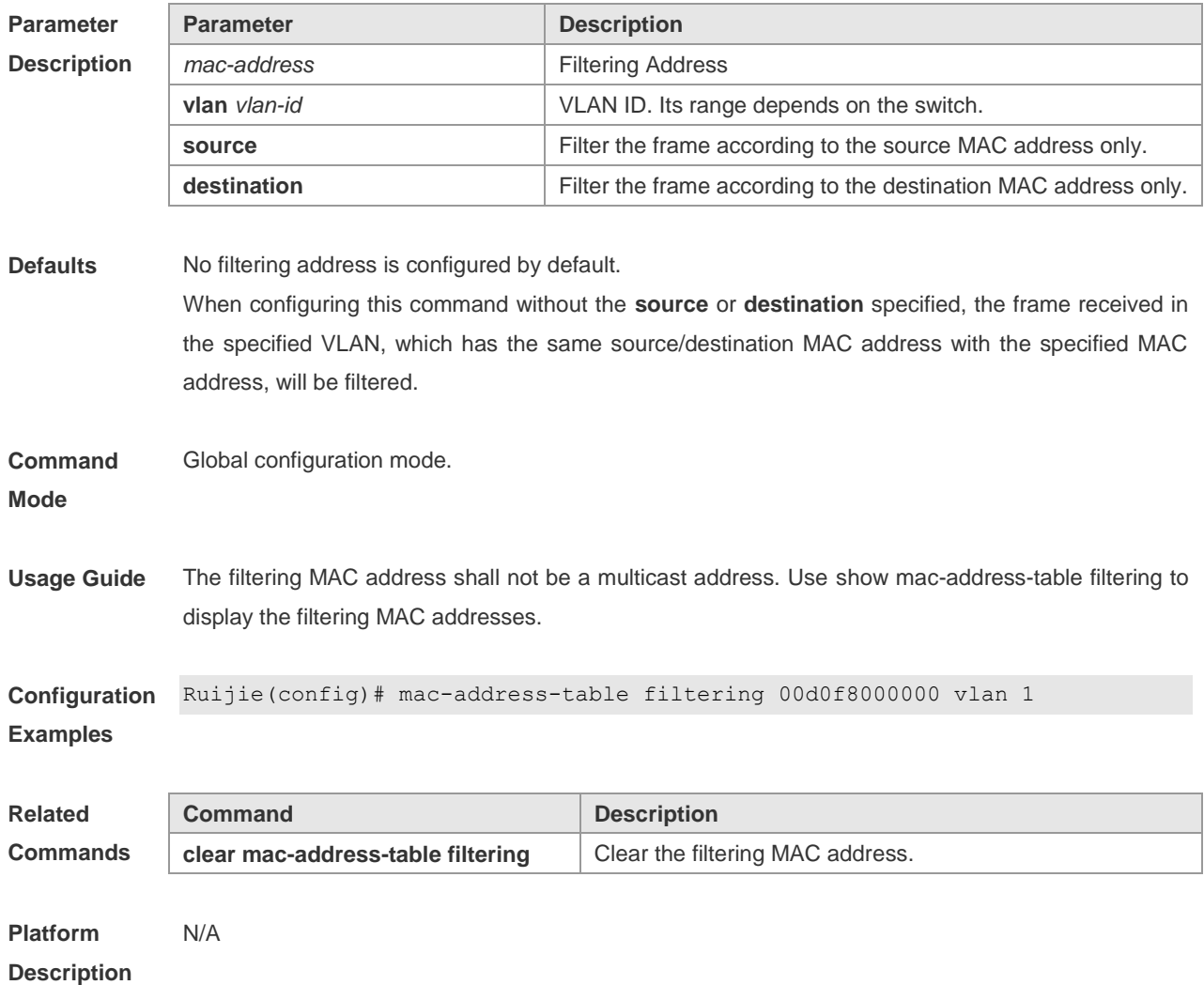

## **mac-address-table notification**

Use this command to enable the MAC address notification function. You can use The **no** form of the command to disable this function.

**mac-address-table notification** [ **interval** *value* | **history-size** *value* ] **no mac-address-table notification** [**interval** | **history-size** ]

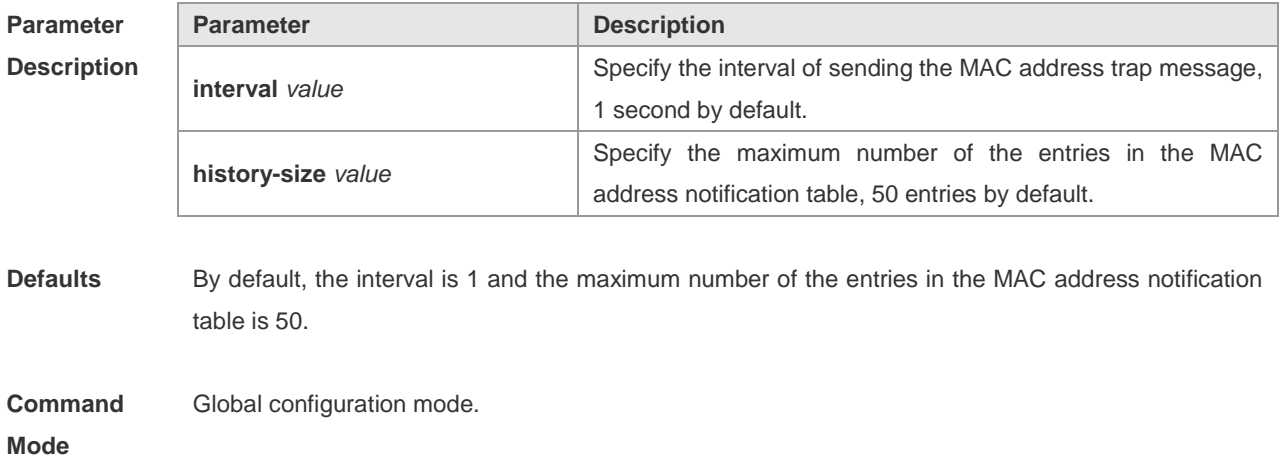

**Usage Guide** The MAC address notification function is specific for only dynamic MAC address and secure MAC address. No MAC address trap message is generated for static MAC addresses. In the global configuration mode, you can use the **snmp-server enable traps mac-notification** command to enable or disable the switch to send the MAC address trap message.

**Configuration Examples** Ruijie(config)# mac-address-table notification Ruijie(config)# mac-address-table notification interval 40 Ruijie(config)# mac-address-table notification history-size 100

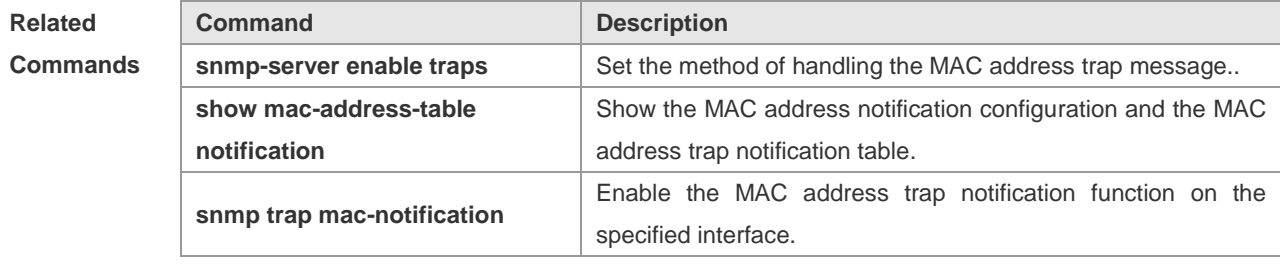

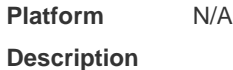

#### **mac-address-table static**

Use this command to configure a static MAC address. Use the **no** form of the command to remove a static MAC address.

**mac-address-table static** *mac-addr* **vlan** *vlan-id* **interface** *interface-id*

**no mac-address-table static** *mac-addr* **vlan** *vlan-id* **interface** *interface-id*

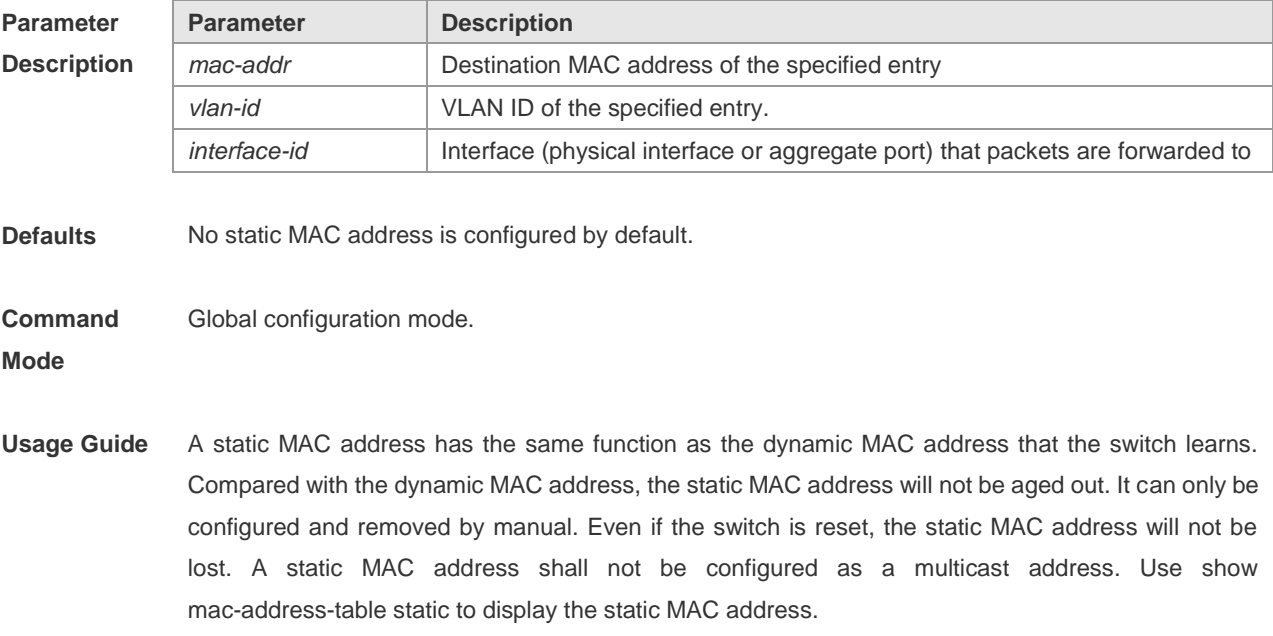

**Configuration** When the packet destined to 00d0 f800 073c arrives at VLAN4, it will be forwarded to the specified

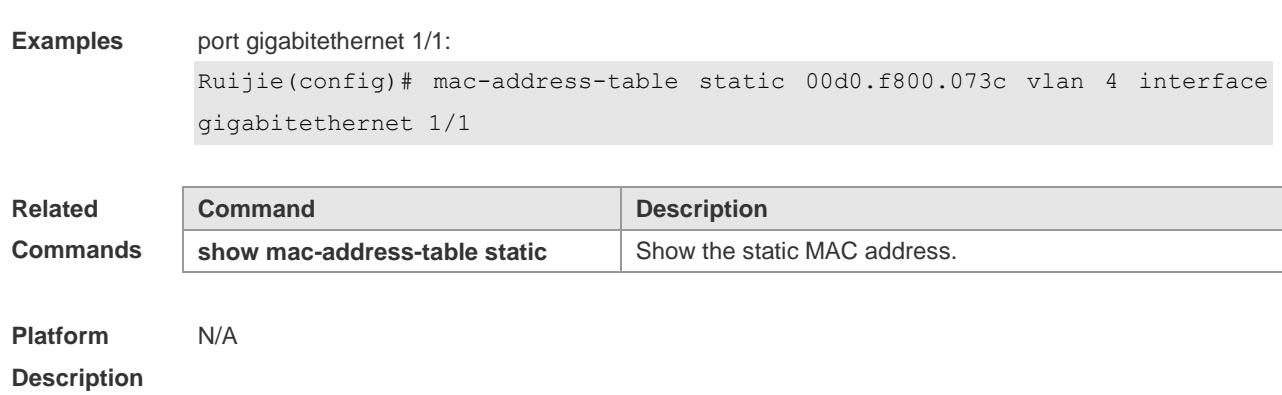

#### **show address-bind**

Use this command to show IP address-MAC address binding. **show address-bind**

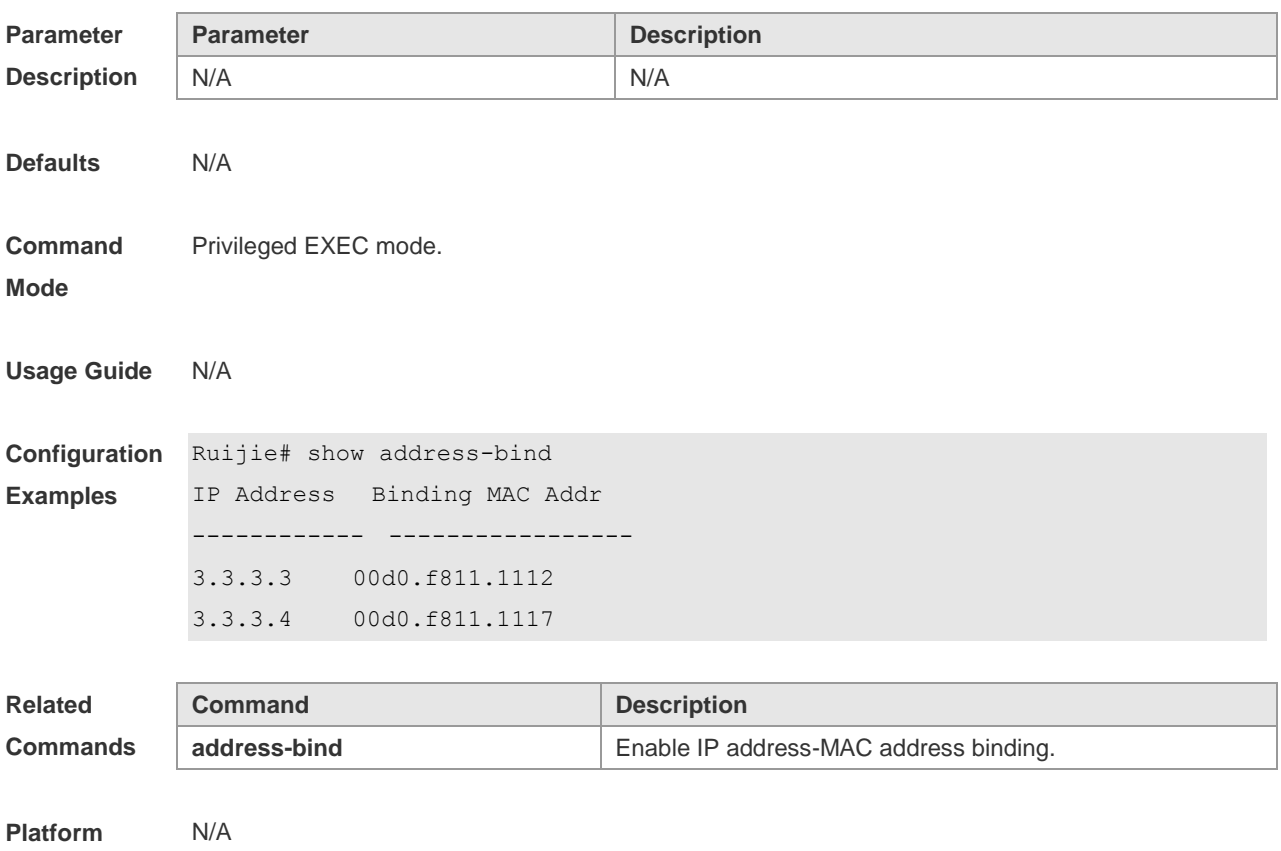

## **show address-bind uplink**

**Description**

Use this command to show the exceptional port. **show address-bind uplink**

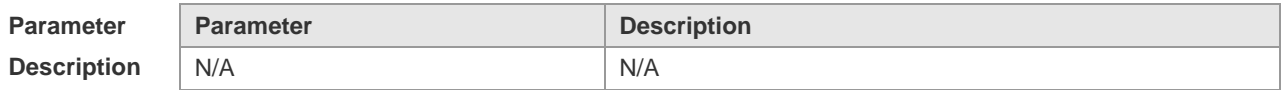

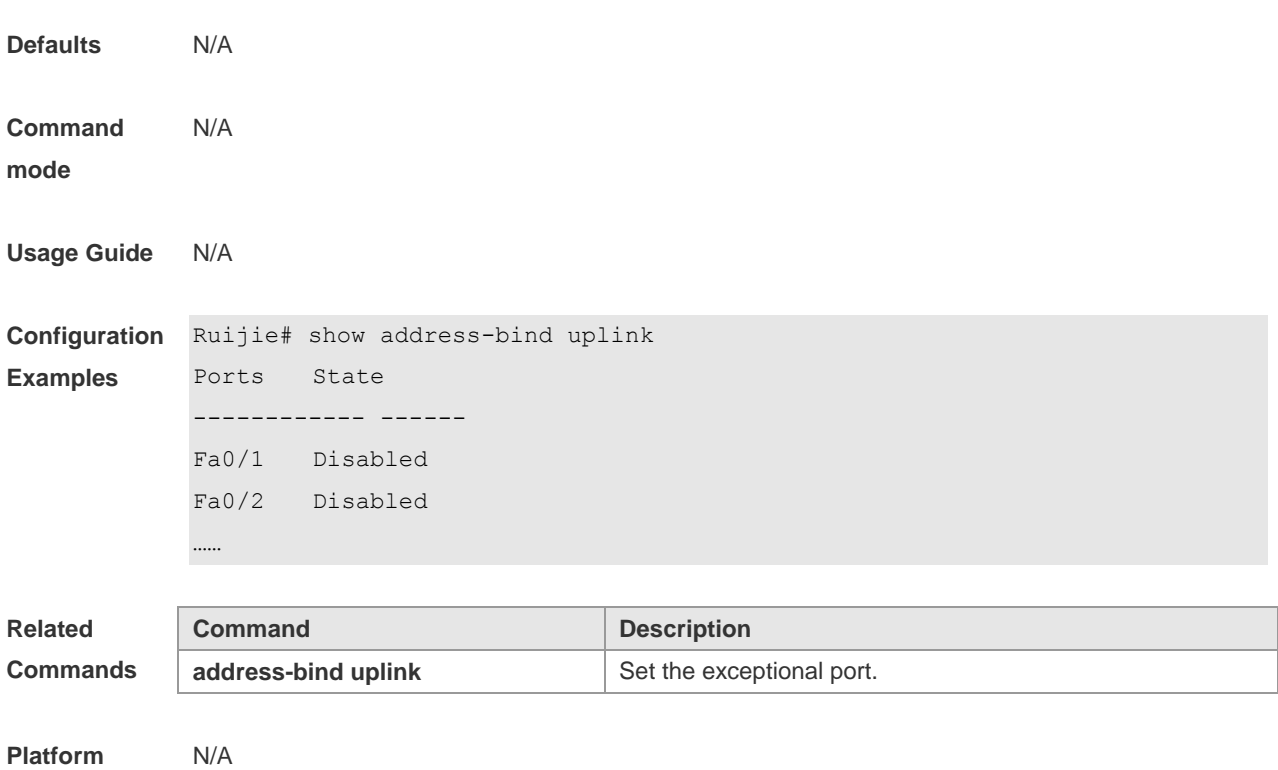

**Description**

## **show mac-address-learning**

Use this command to show the MAC address learning. **show mac-address-learning**

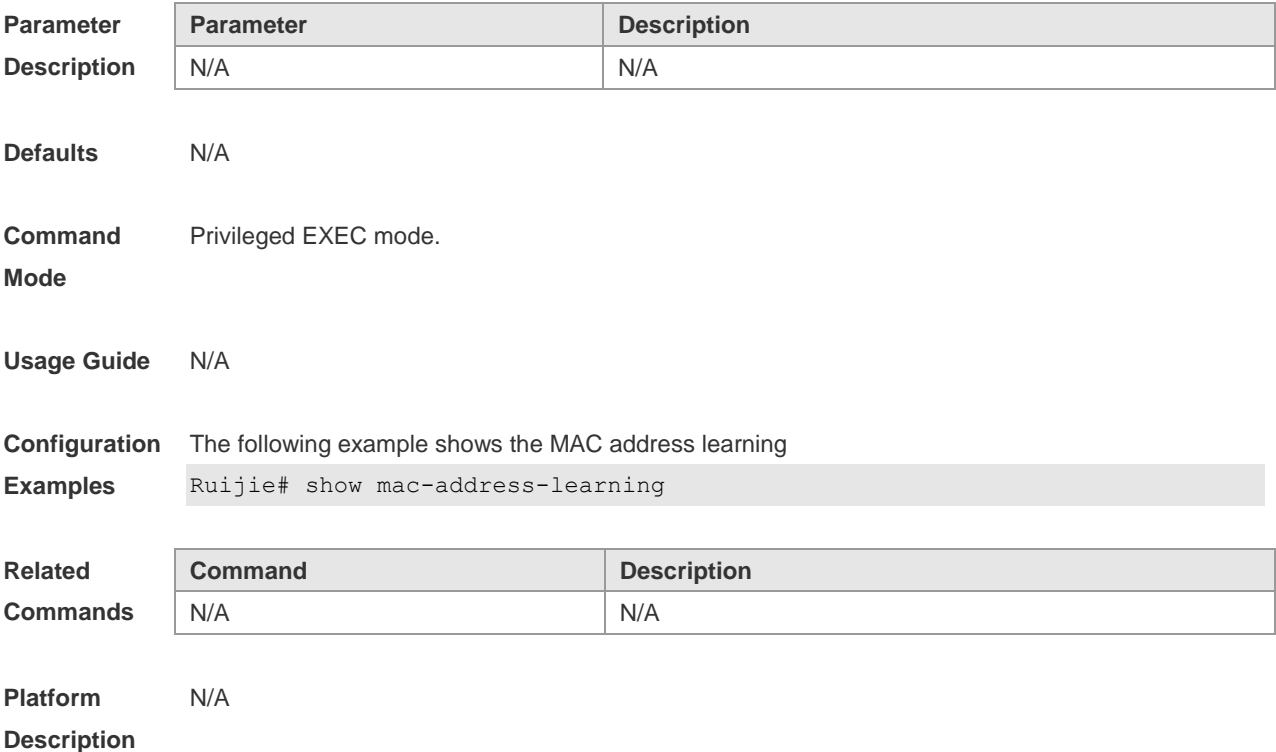

#### **show mac-address-table address**

Use this command to show all types of MAC addresses (including dynamic address, static address and filtering address)

**show mac-address-table** [ **address** *mac-addr* ] [ **interface** *interface-id* ] [ **vlan** *vlan-id* ]

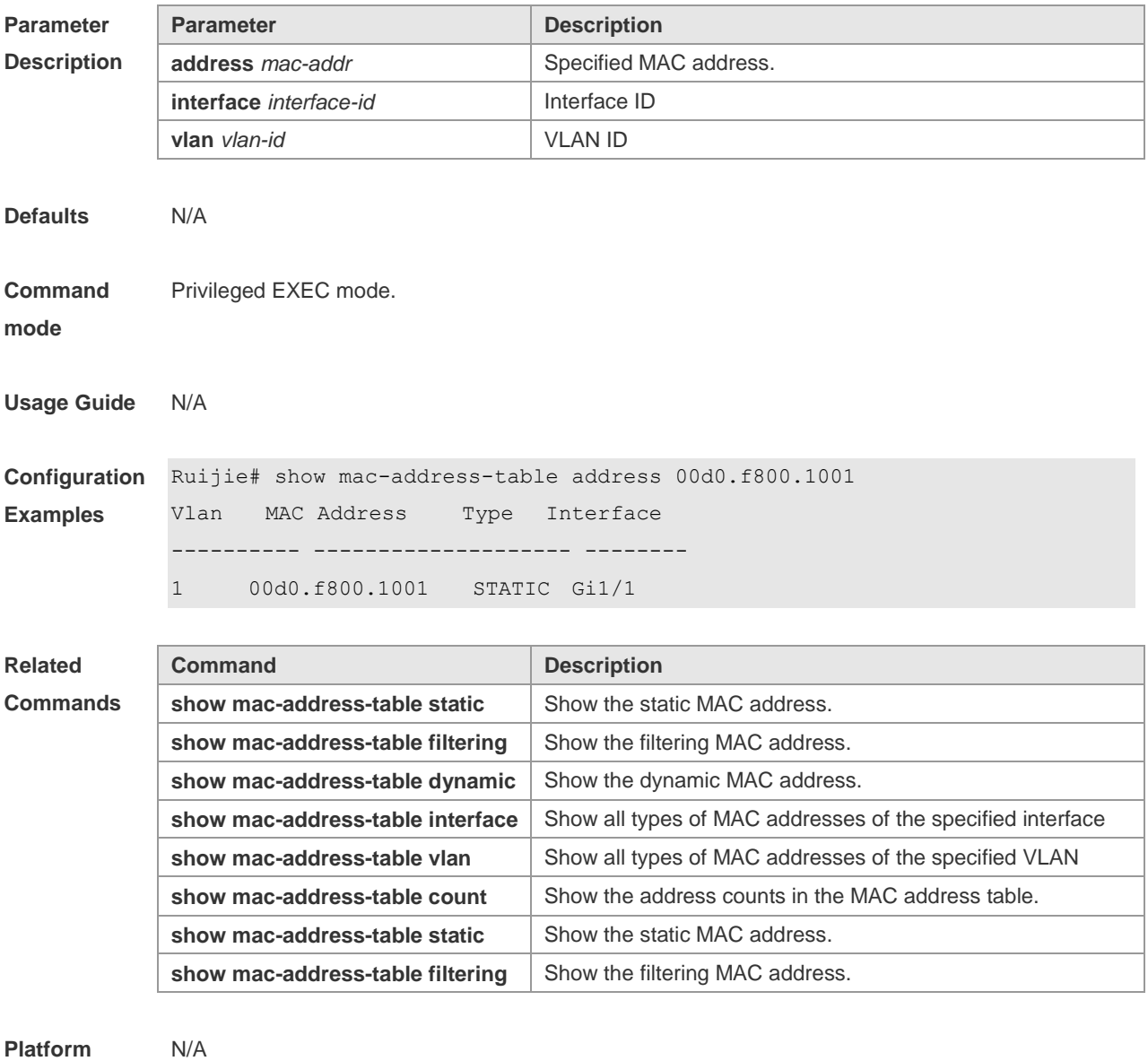

**Description**

### **show mac-address-table aging-time**

Use this command to display the aging time of the dynamic MAC address. **show mac-address-table aging-time**

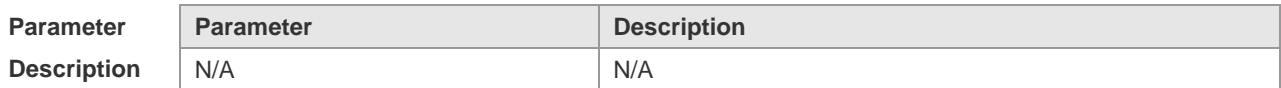

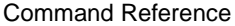

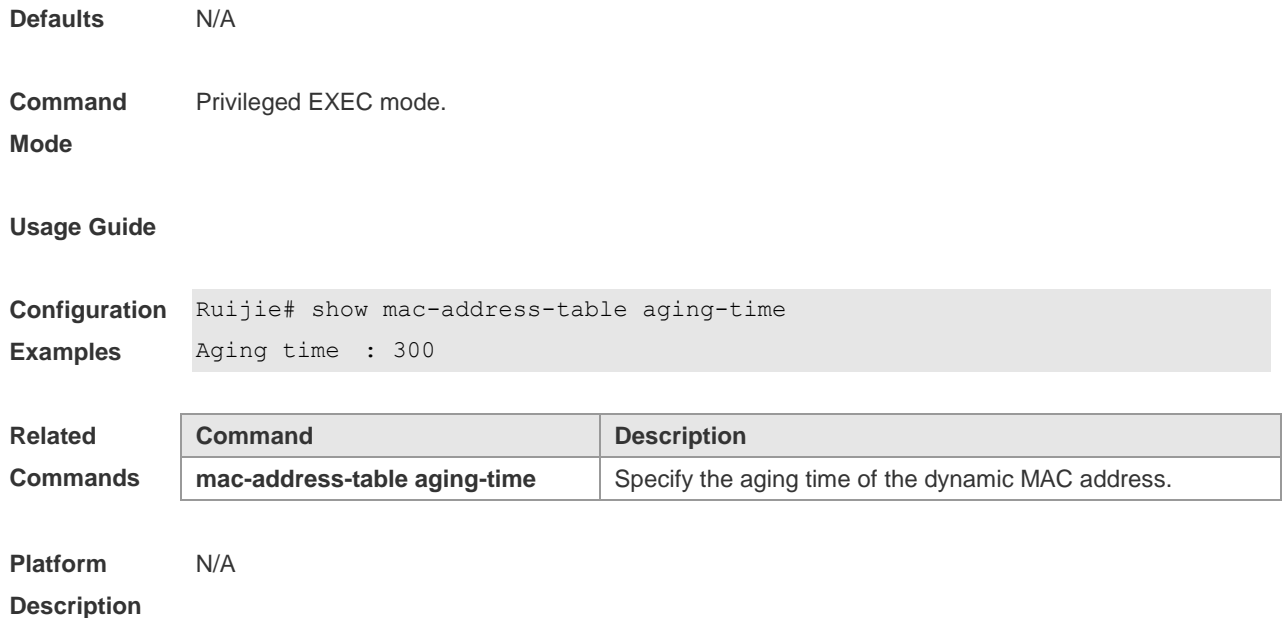

## **show mac-address-table count**

This command is used to display the number of address entries in the address table. **show mac-address-table count [interface** *interface-id* **| vlan** *vlan-id***]**

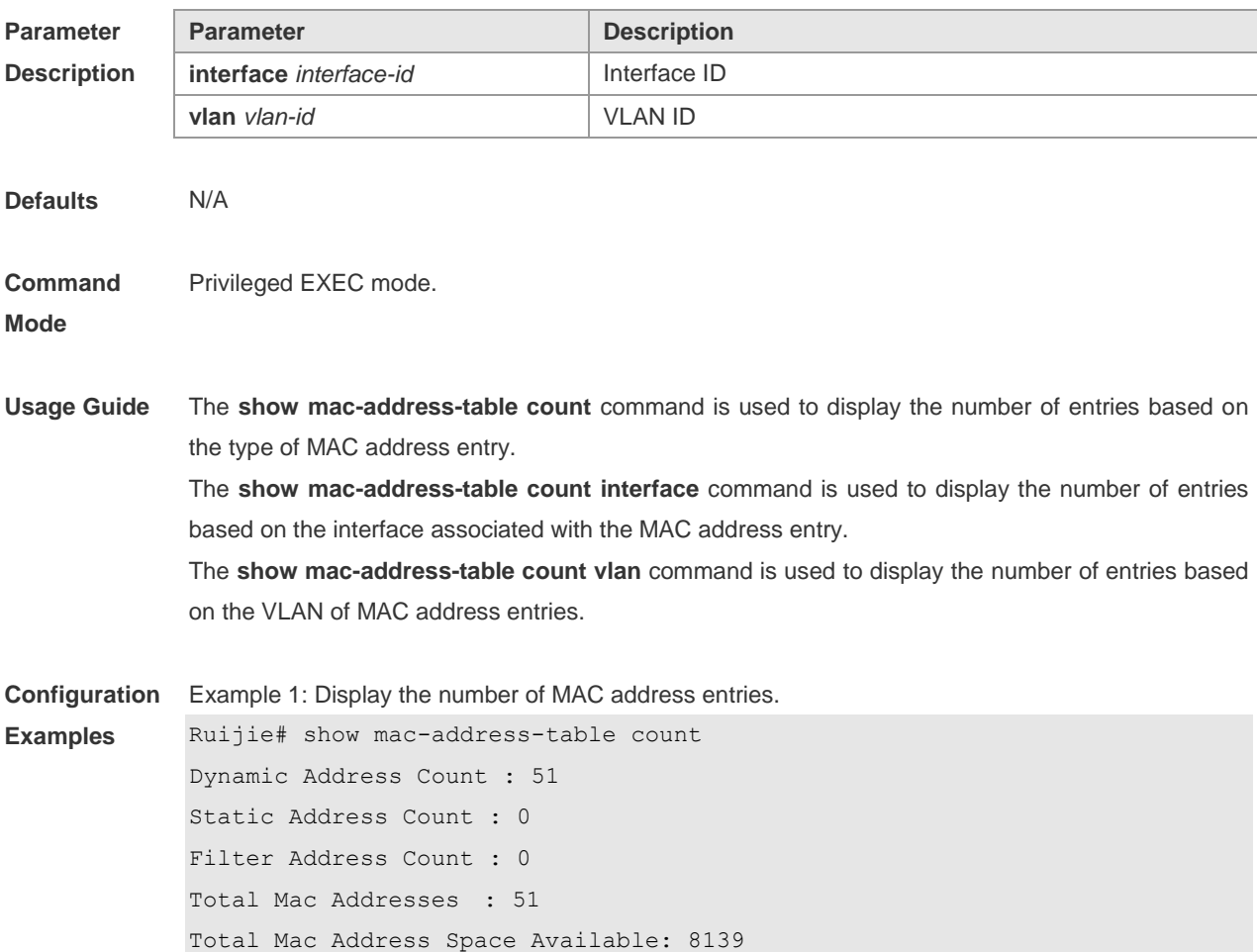

Example 2: Display the number of MAC address in VLAN 1. Ruijie# show mac-address-table count vlan 1 Dynamic Address Count : 7 Static Address Count : 0 Filter Address Count : 0 Total Mac Addresses : 7

Example 3: Display the number of MAC addresses on interface g0/1.

Ruijie# show mac-address-table interface g0/1 Dynamic Address Count : 10 Static Address Count : 0 Filter Address Count : 0 Total Mac Addresses : 10

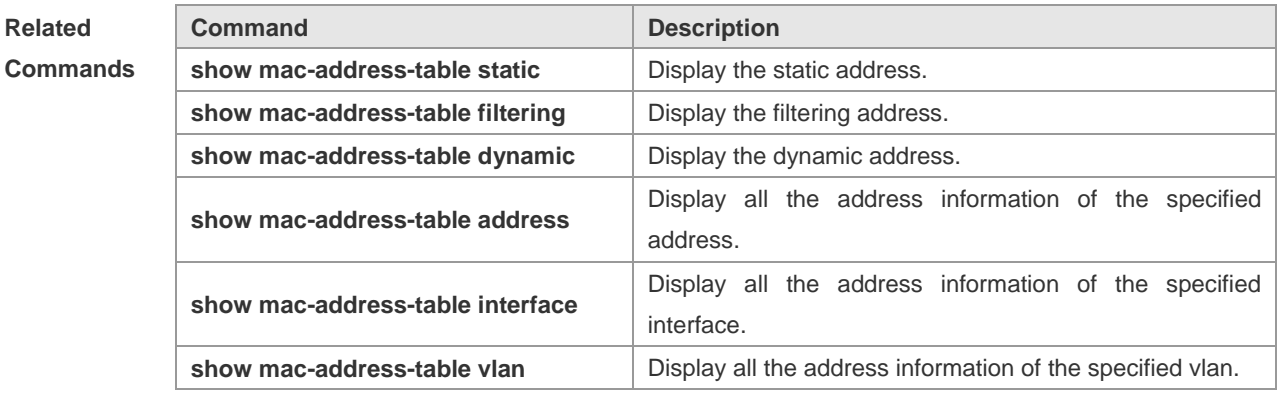

**Platform Description**

#### **show mac-address-table dynamic**

N/A

Use this command to show the dynamic MAC address.

**show mac-address-table dynamic** [ **address** *mac-add r*] [ **interface** *interface-id* ] [ **vlan** *vlan-id* ]

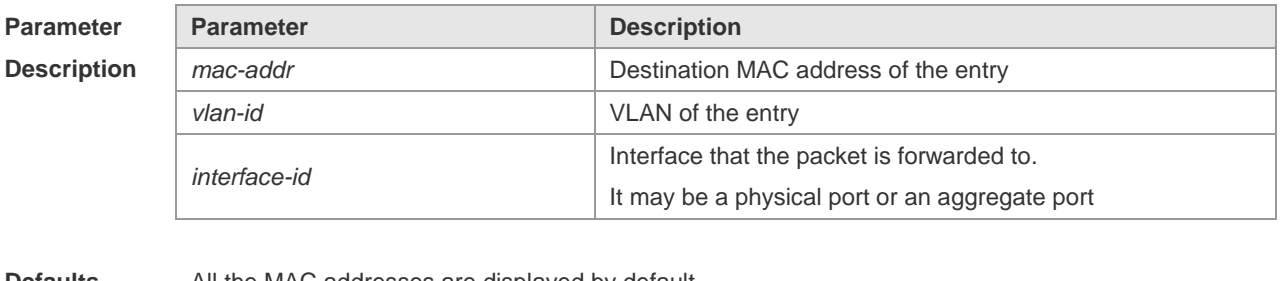

**Defaults** All the MAC addresses are displayed by default.

**Command**  Privileged EXEC mode.

**Mode**

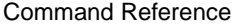

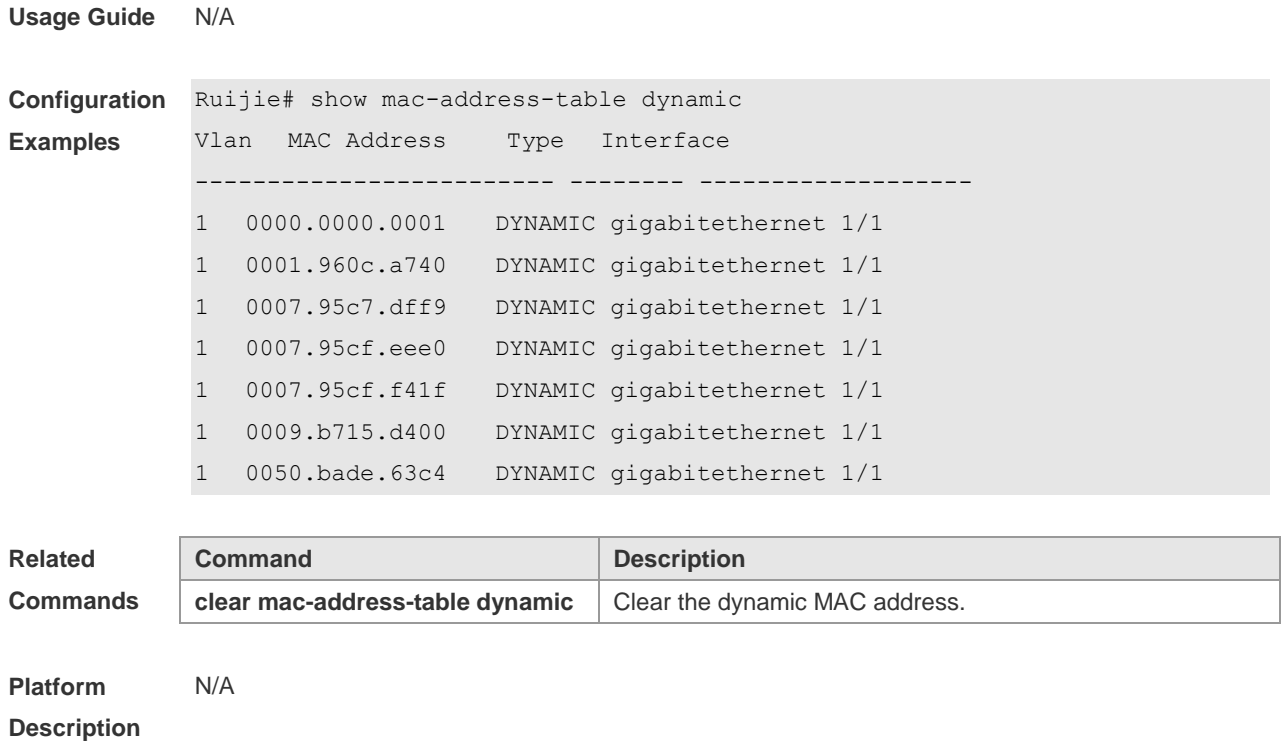

## **show mac-address-table filtering**

Use this command to show the filtering MAC address.

**show mac-address-table filtering** [ **addr** *mac-addr* ] [ **vlan** *vlan-Id* ]

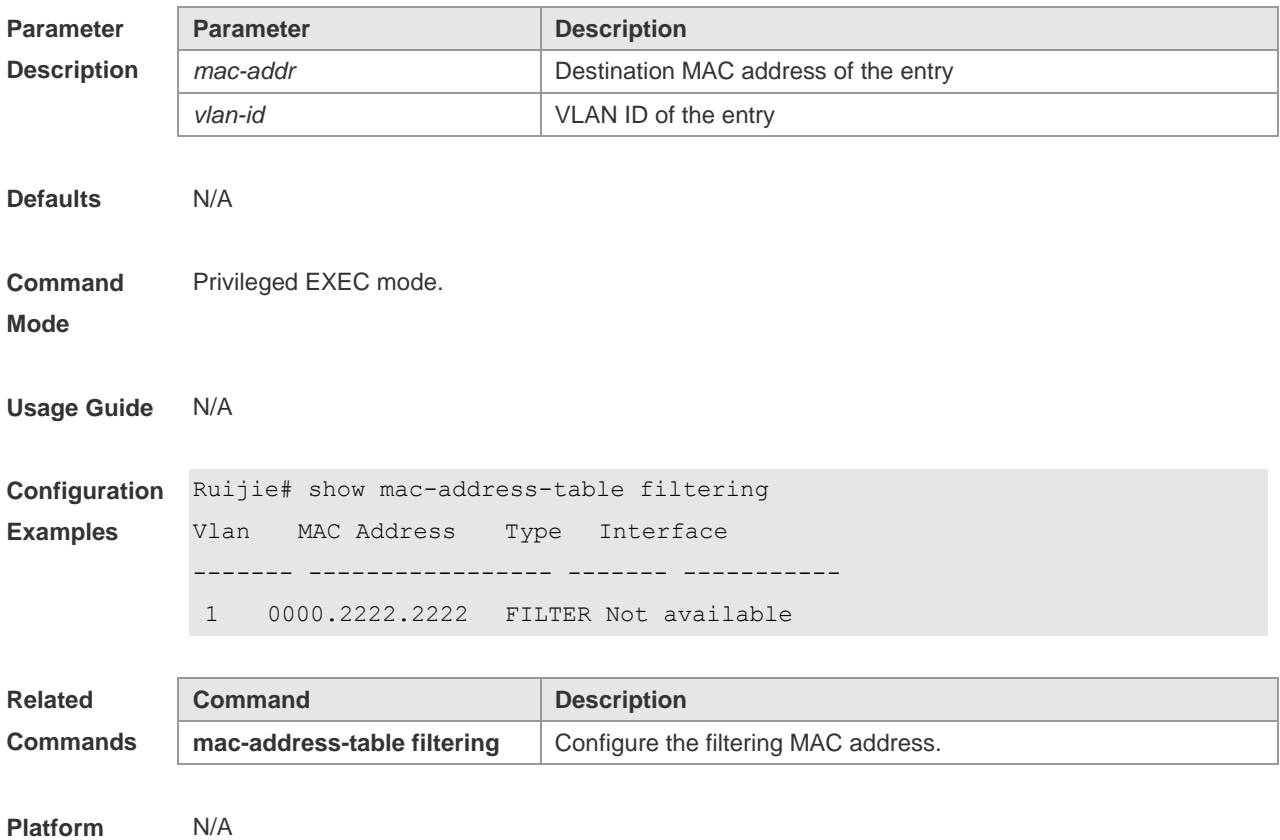

#### **Description**

## **show mac-address-table interface**

Use this command to show all the MAC address information of the specified interface including static and dynamic MAC address

**show mac-address-table interface** [ *interface-id* ] [ **vlan** *vlan-id* ]

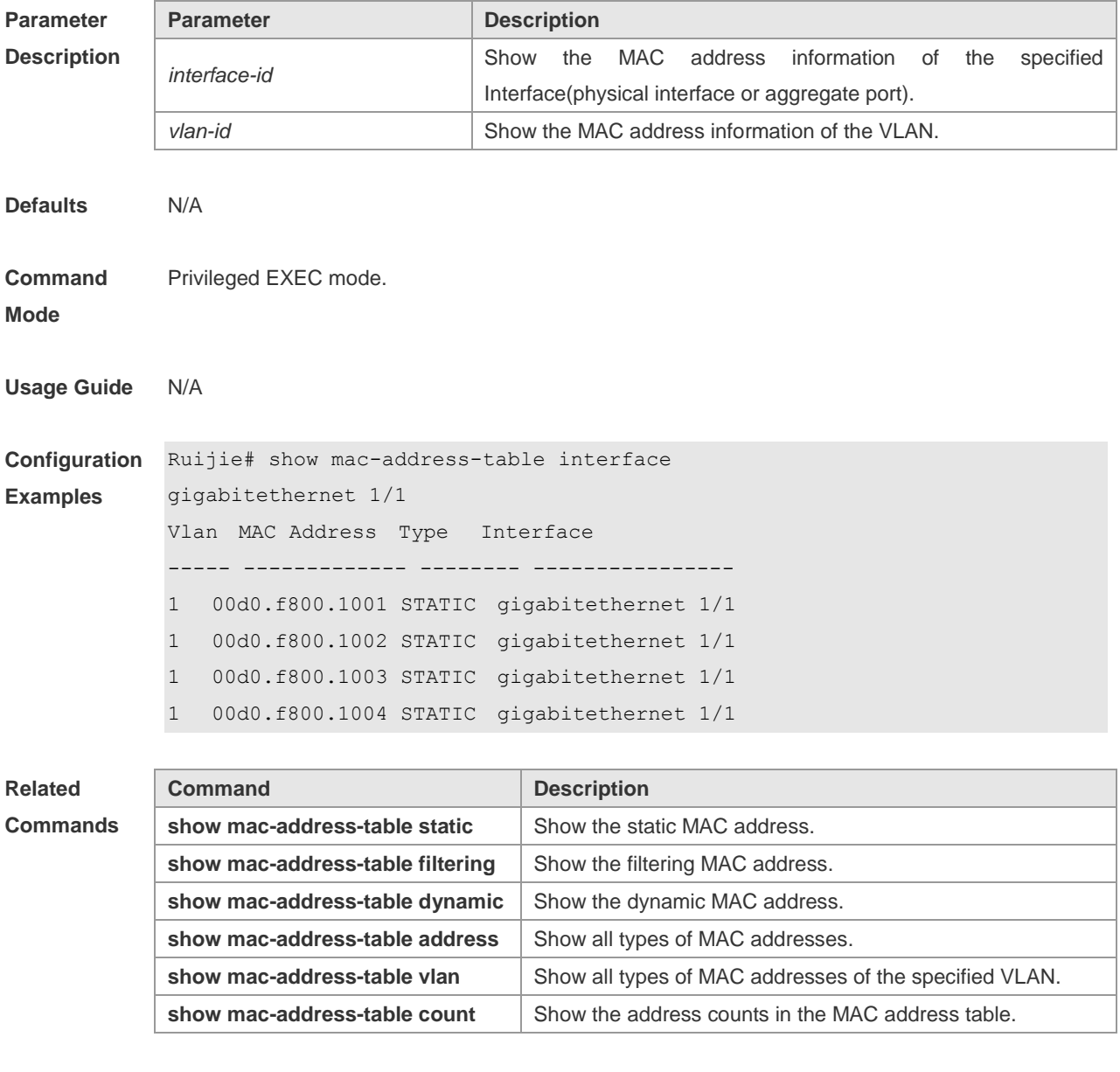

**Platform Description** N/A

## **show mac-address-table notification**

Use this command to show the MAC address notification configuration and the MAC address notification table.

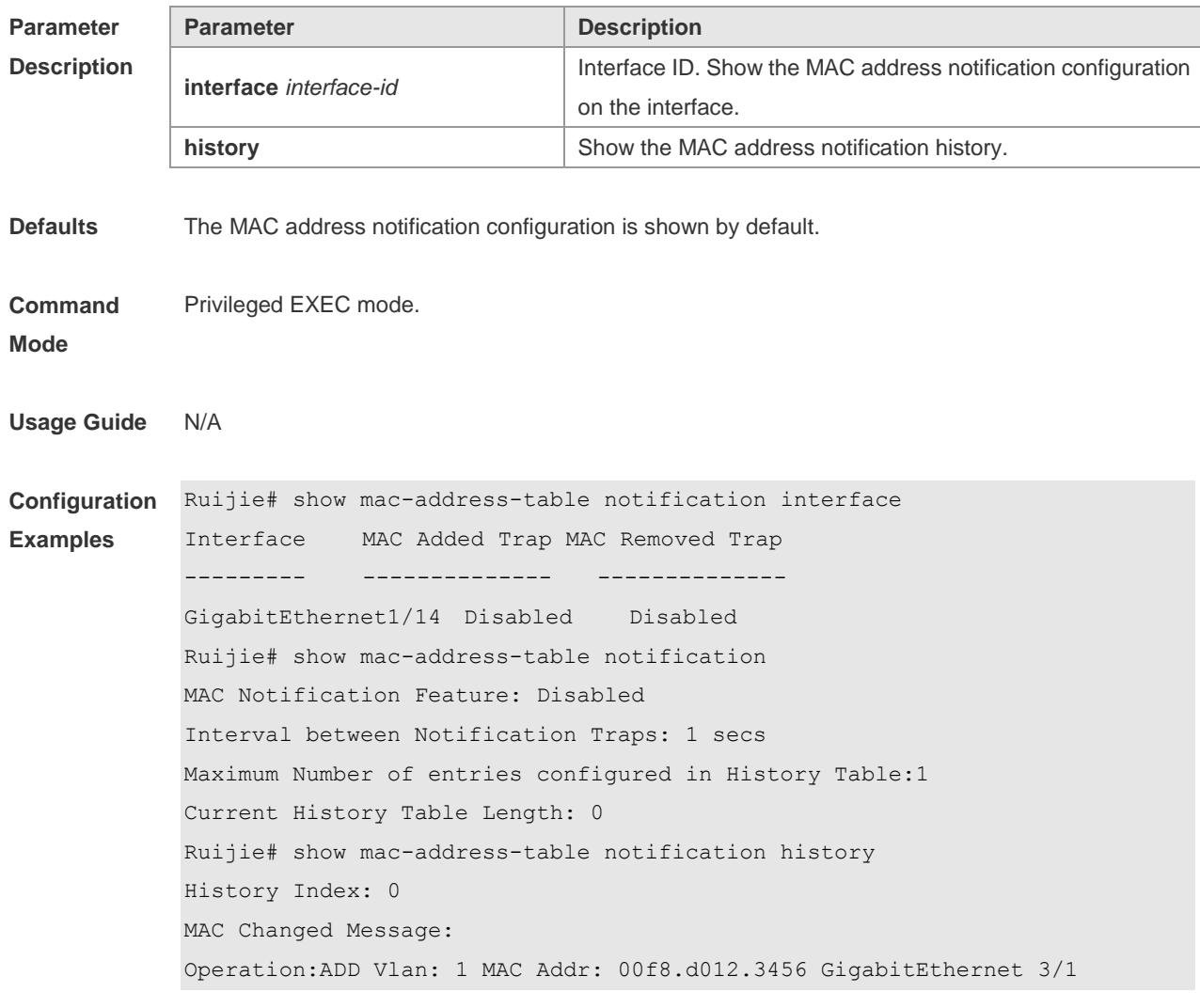

#### **show mac-address-table notification** [ **interface** [ *interface-id* ] **| history** ]

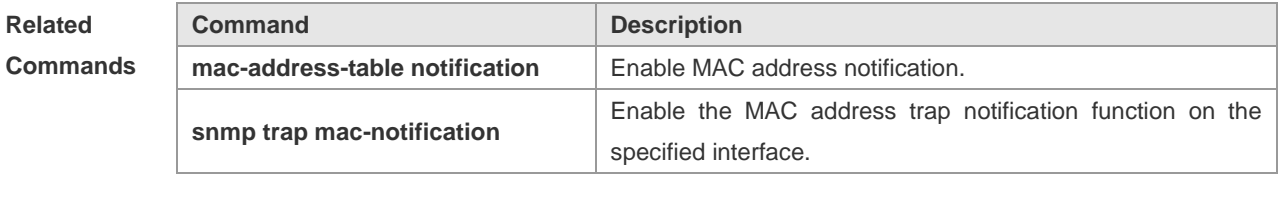

**Platform Description** N/A

#### **show mac-address-table static**

Use this command to show the static MAC address. **show mac-address-table static** [**addr** *mac-add r*] [ **interface** *interface-Id* ] [ **vlan** *vlan-id* ]

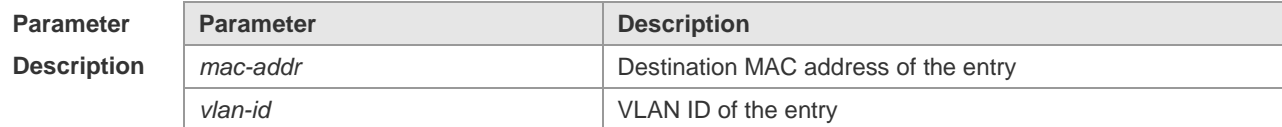

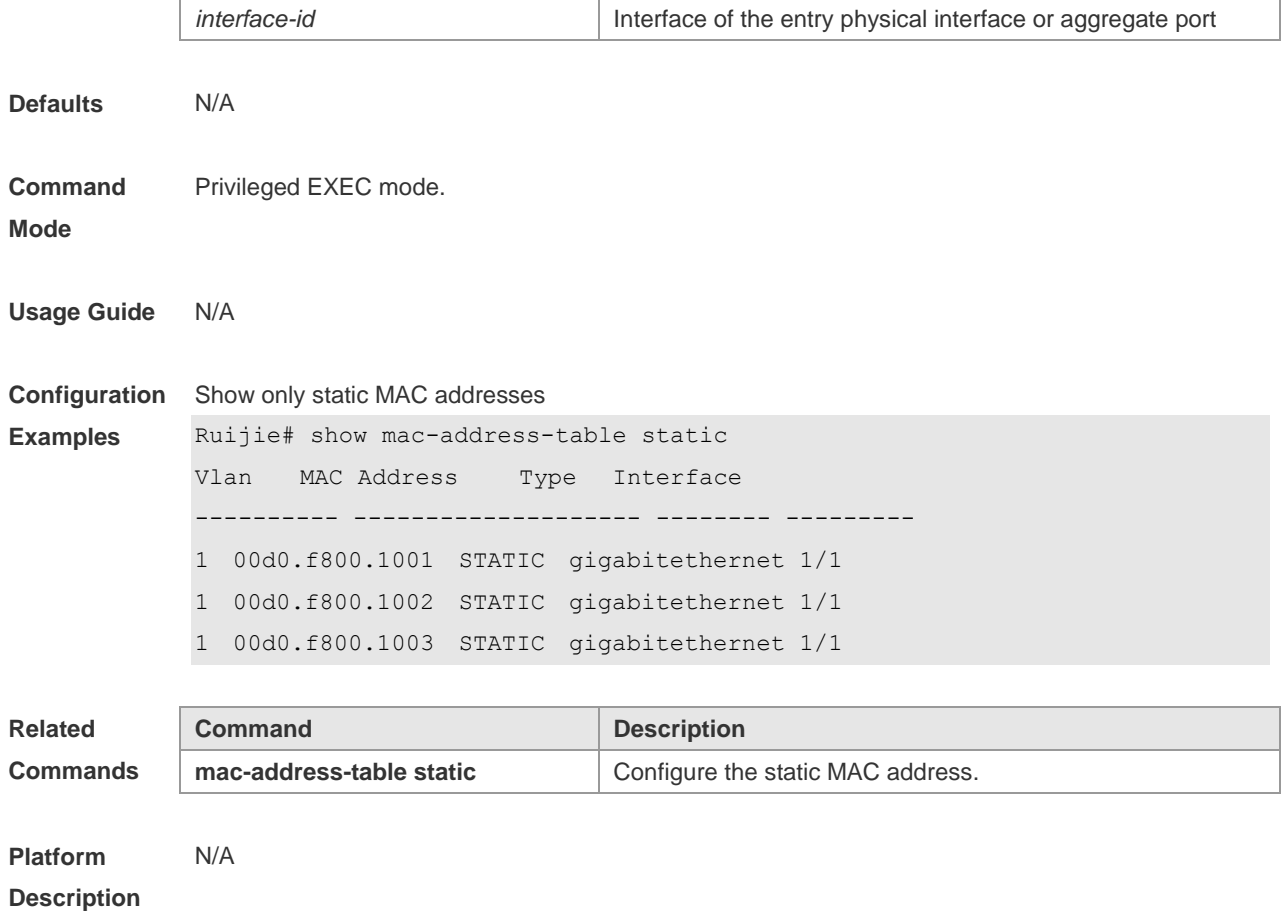

## **show mac-address-table vlan**

This command is used to display all addresses of the specified VLAN. **show mac-address-table vlan** [*vlan-id*]

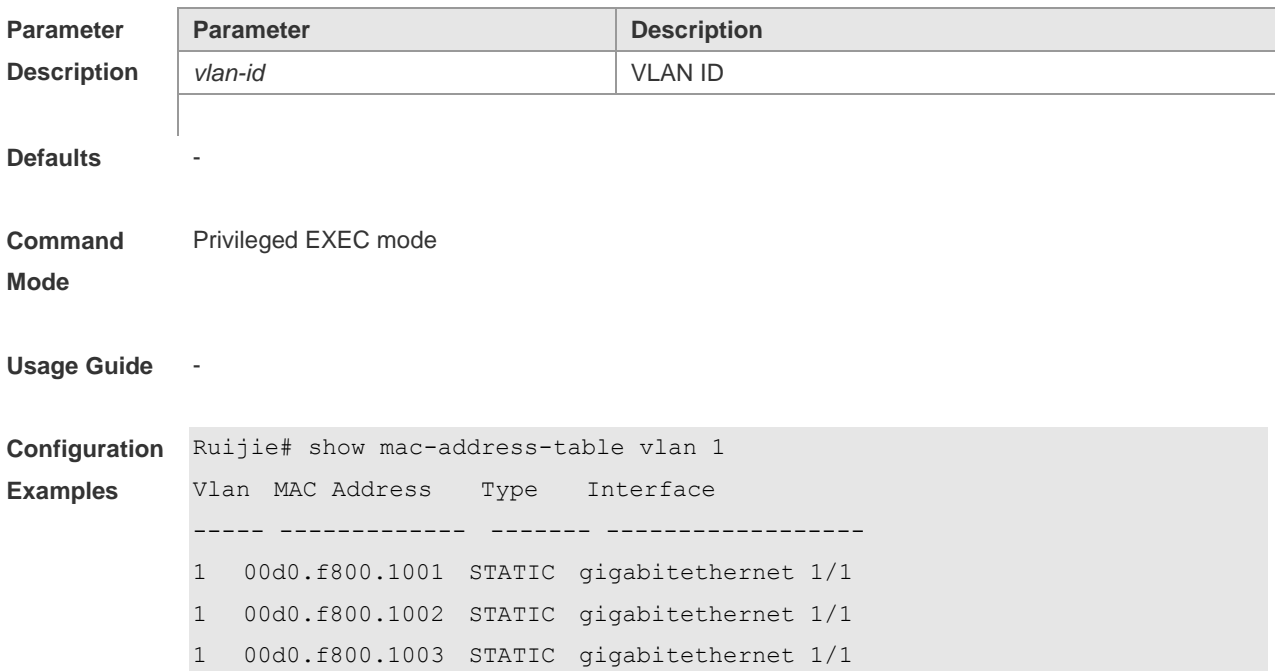

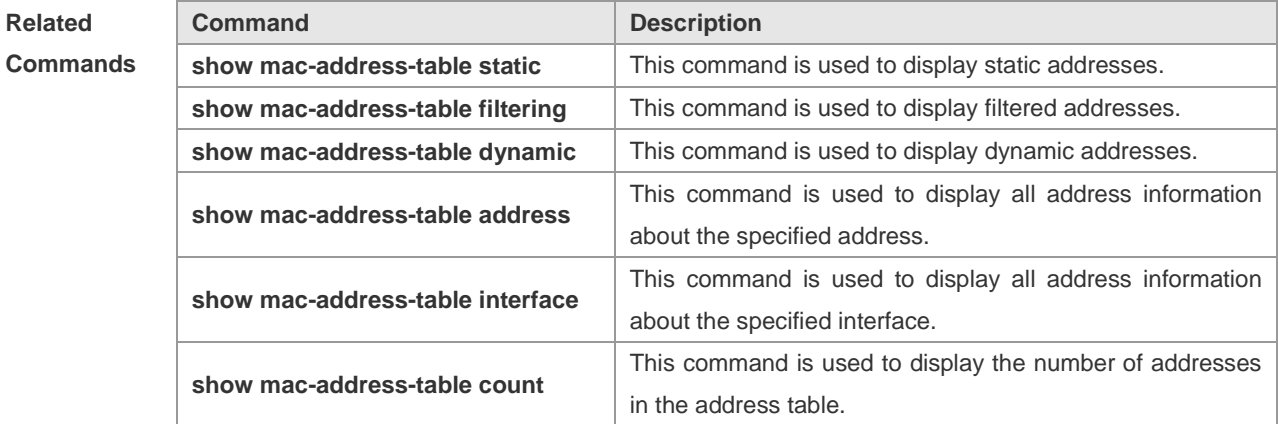

**Platform** 

**Description**

## **snmp trap mac-notification**

N/A

Use this command to enable the MAC address trap notification on the specified interface. You can use the **no** form of the command to disable this function.

**snmp trap mac-notification** { **added** | **removed** }

**no snmp trap mac-notification** { **added** | **removed** }

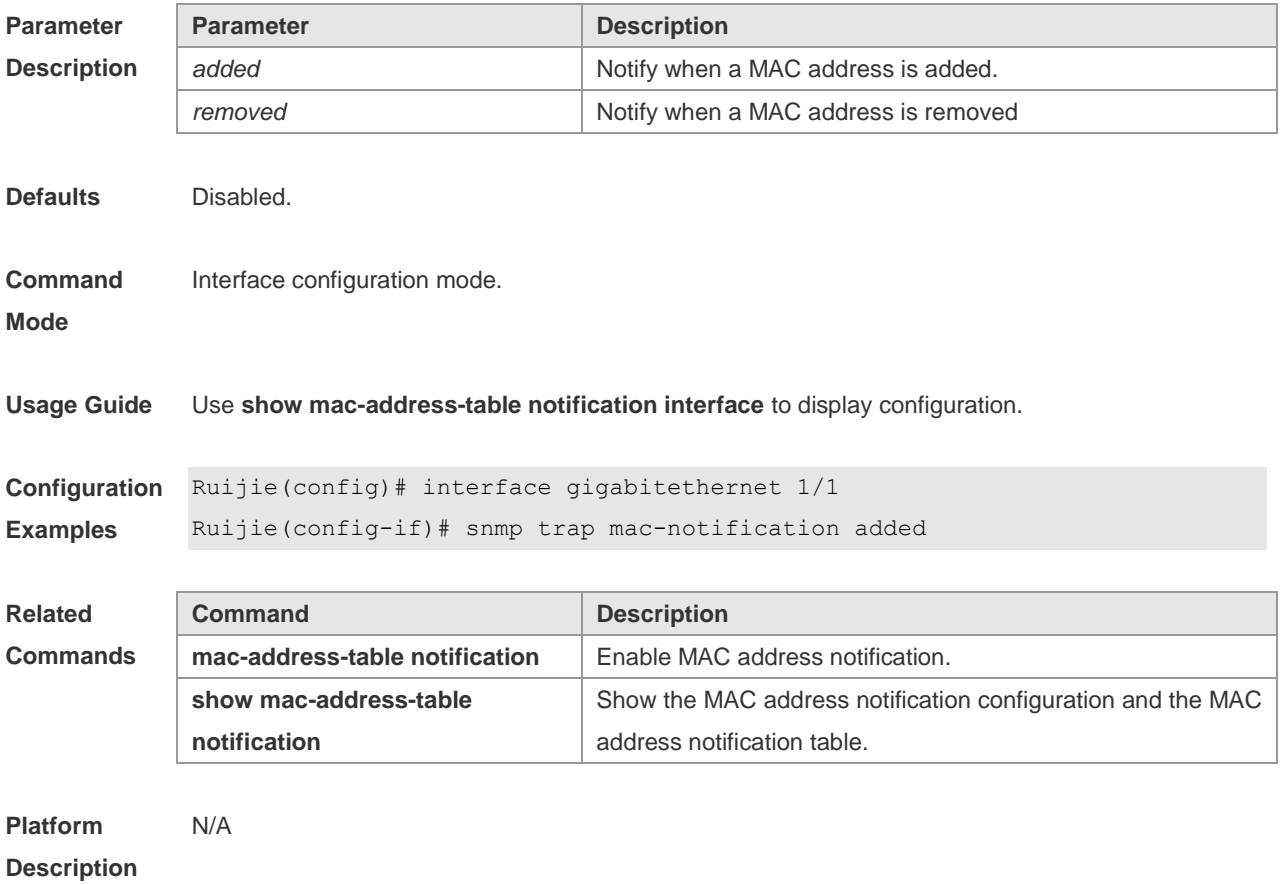

# **Aggregate Port Configuration Commands**

#### **aggregateport load-balance**

Use this command to configure the load-balancing algorithm for an aggregate port (AP). Use the **no**  form of this command to restore the default load-balancing configuration.

**aggregateport load-balance** { **dst-mac** | **src-mac** | **src-dst-mac** | **dst-ip** | **src-ip** | **src-dst-ip** | **src-port** | **src-dst-ip-l4port** }

**no aggregateport load-balance**

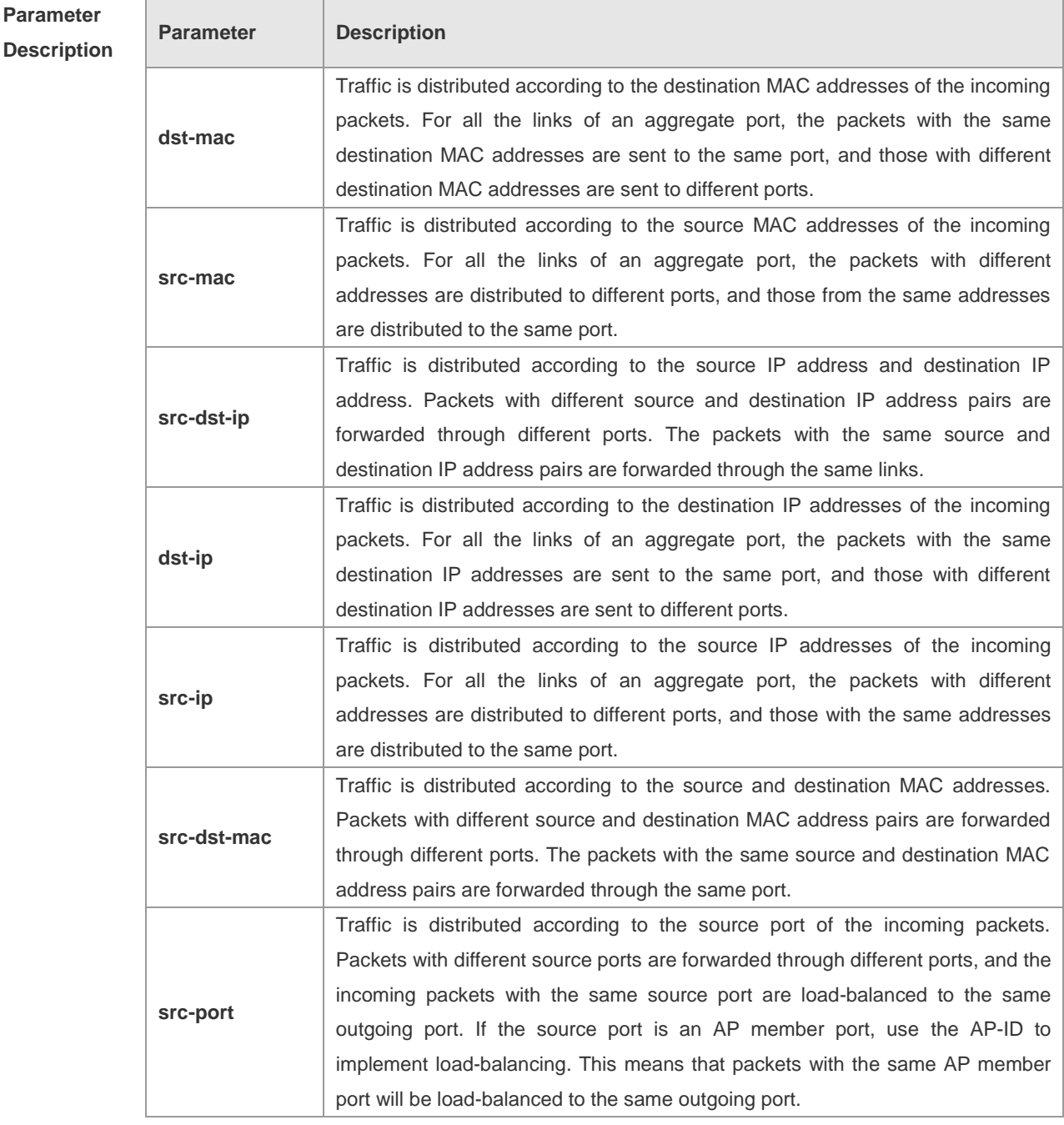

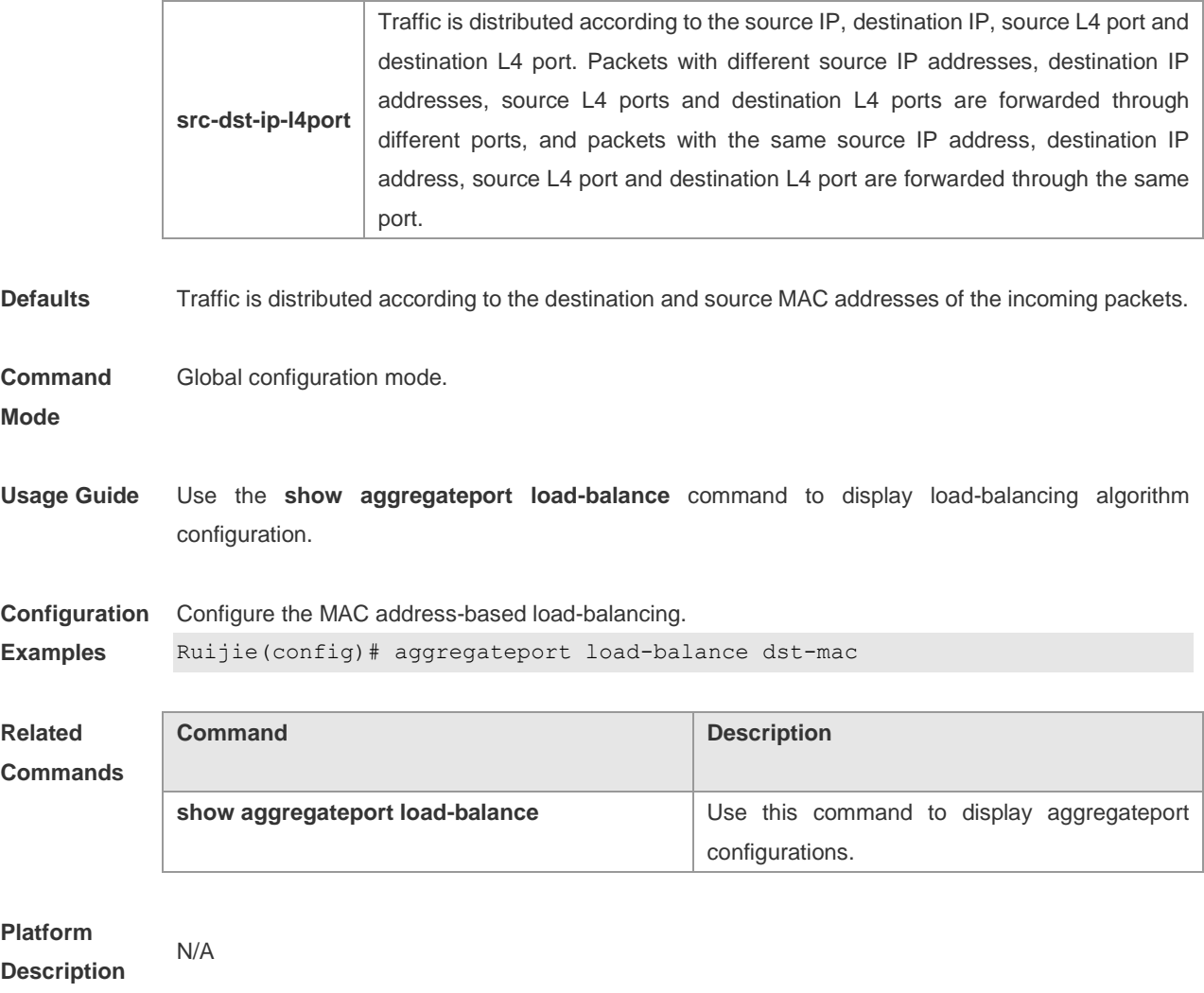

#### **port-group**

Use this command to assign a physical interface as a member port of an aggregate port. Use the **no** form of the command to remove the membership from the aggregate port. **port-group** *port-group-number* **no port-group**

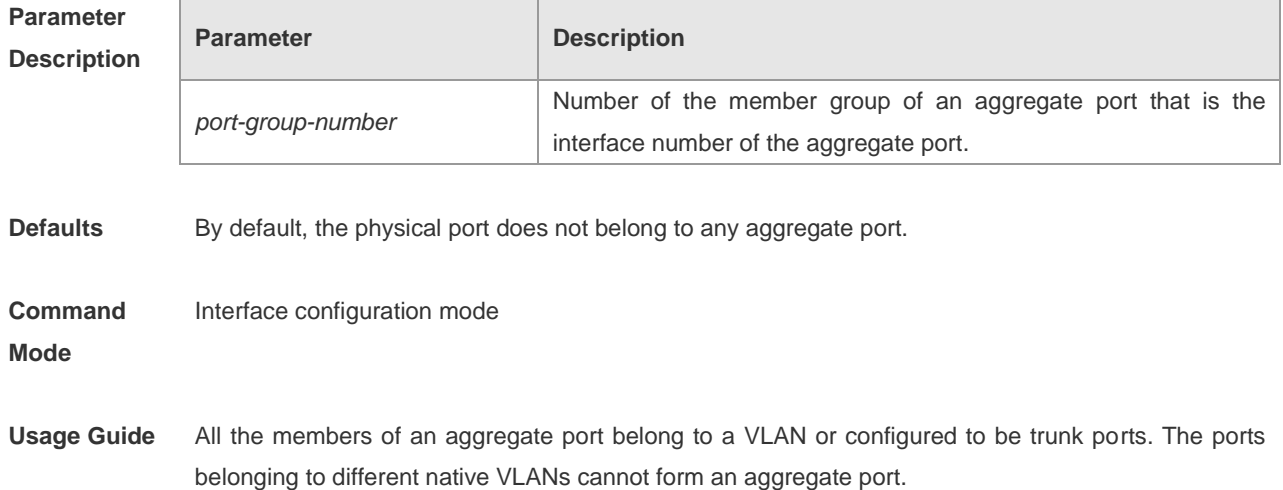

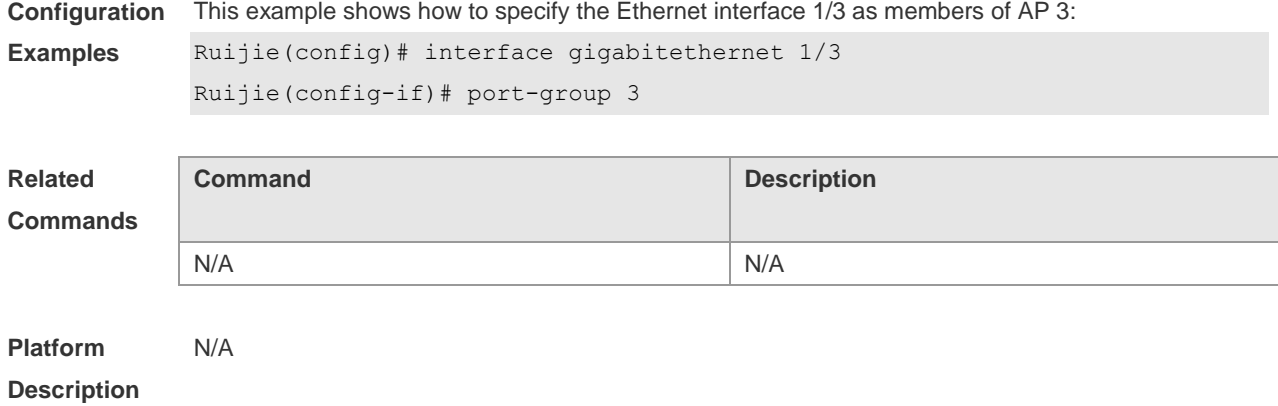

### **show aggregateport**

 $\overline{\phantom{a}}$ 

Use this command to display the aggregate port configurations. **show aggregateport** *aggregate-port-number* [ **load-balance** | **summary** ]

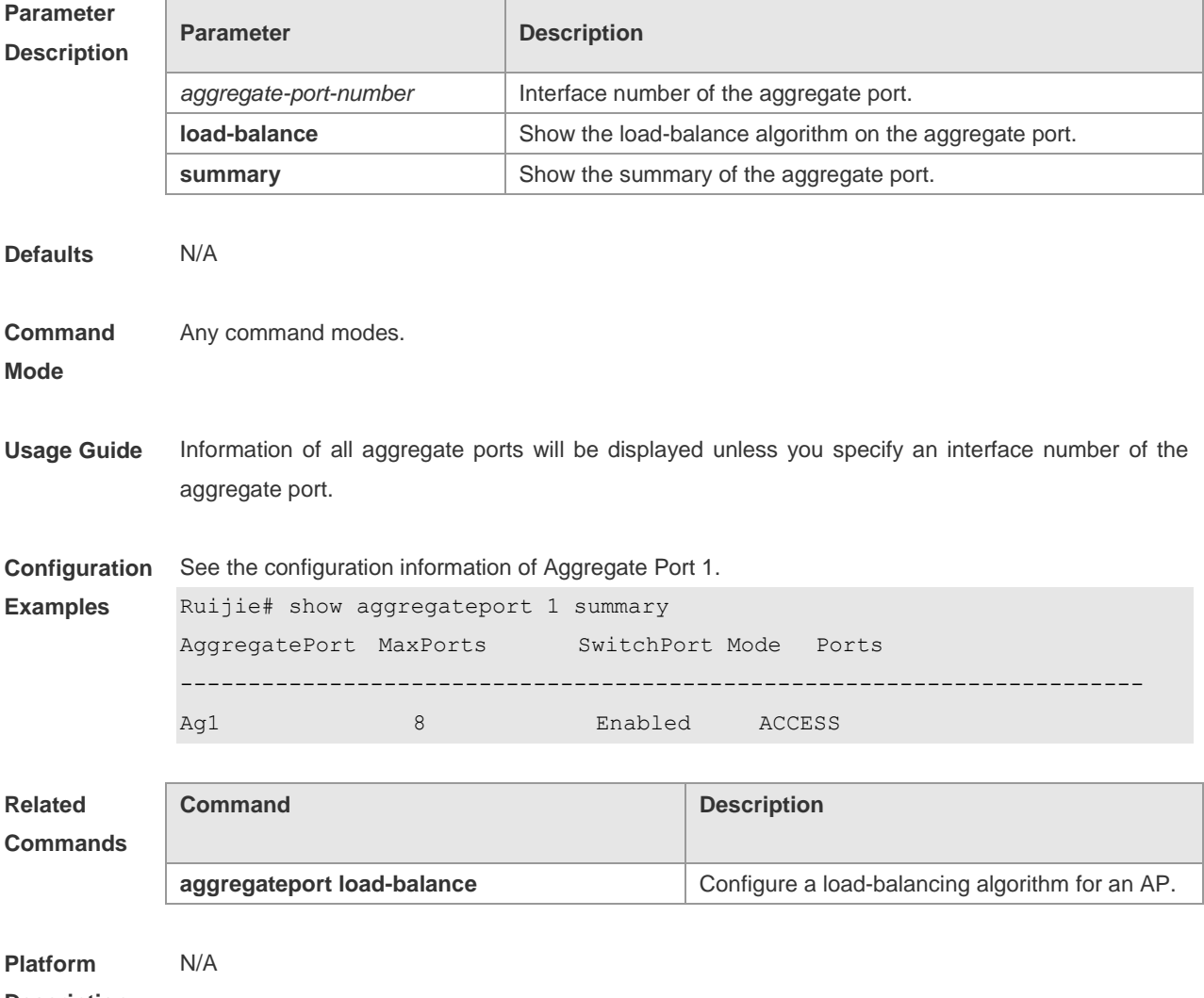

**Description**

# **LACP Configuration Commands**

## **lacp system-priority**

Use this command to set the LACP system priority. Use the **no** form of this command to restore the default setting. **lacp system-priority** *system-priority*

**no lacp system-priority**

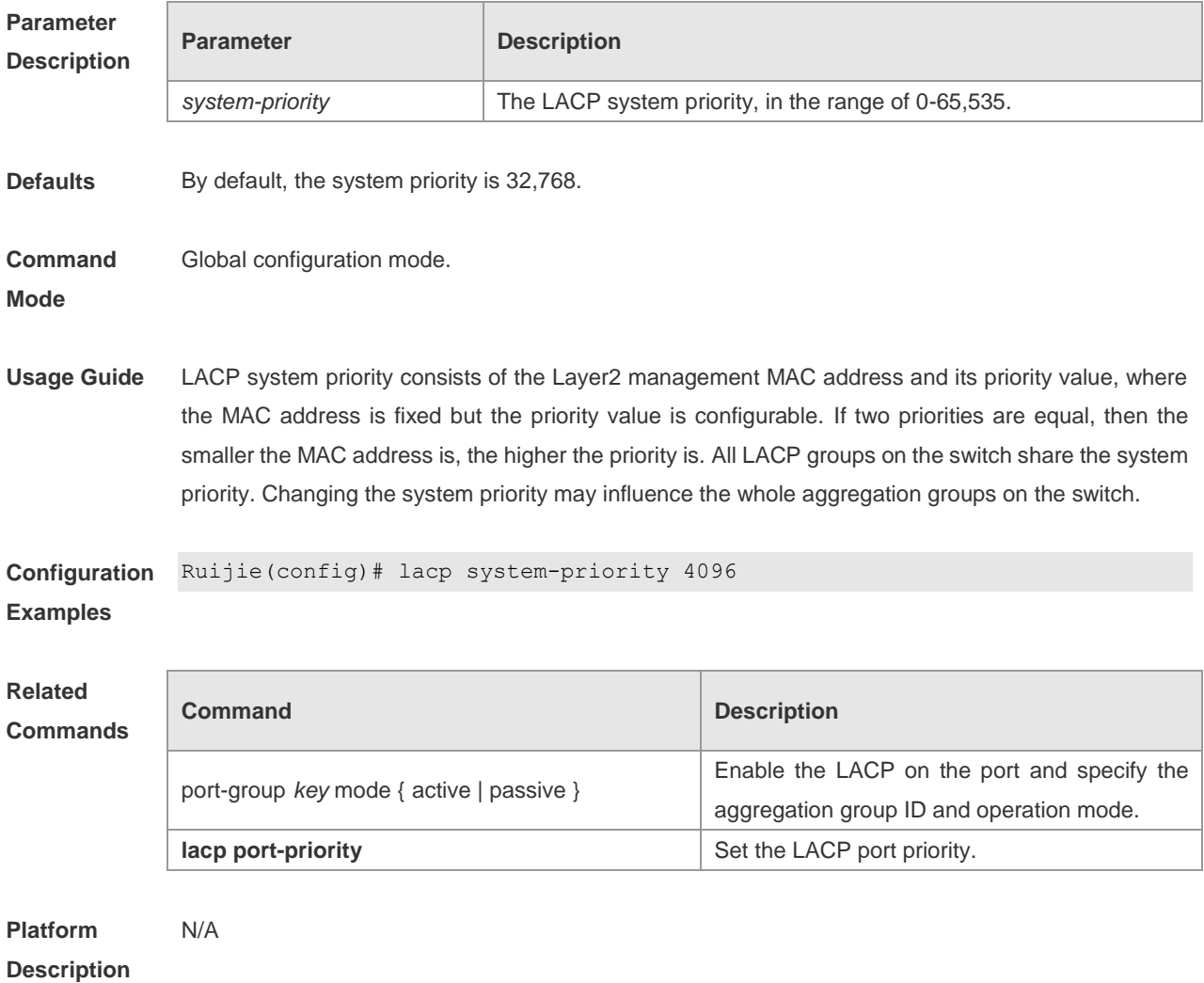

#### **port-group mode**

Use this command to enable LACP and specify the group ID and the aggregation mode. Use the **no** form of this command to disable the LACP. **port-group** *key* **mode** { **active** | **passive** } **no port-group**

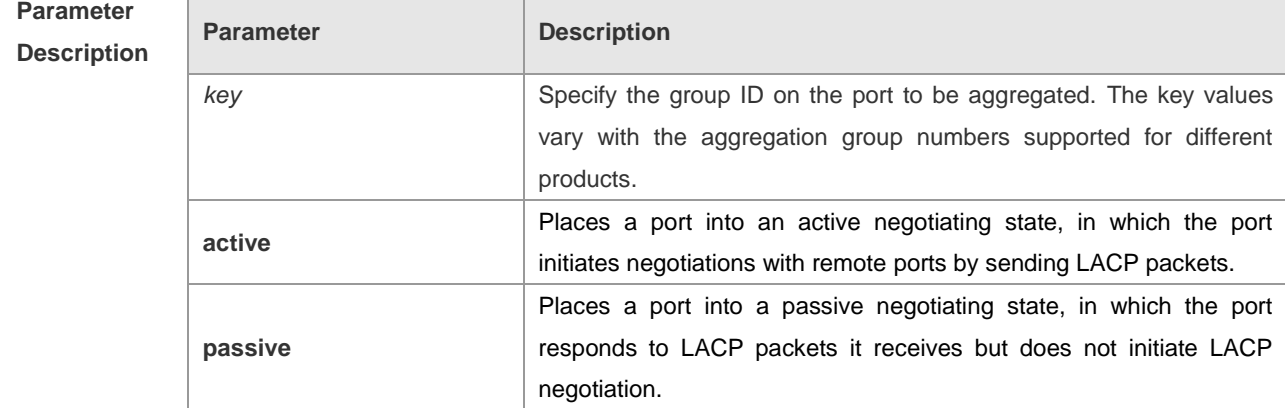

**Defaults** By default, the LACP function is disabled on the interface.

**Command**  Interface configuration mode.

#### **Mode**

- **Usage Guide** 1 When multiple ports are to be aggregated, the ports with high priorities take precedence and the port with the highest priority is selected as the master port. The port priority sequence is determined according to the wire quality.
	- 2 The LACP cannot be enabled on the ports with the function of forbidding the member ports to add to or leave the AP enabled; and the function of forbidding the member ports to add to or leave the AP cannot be enabled on the LACP member ports. The AP with the function of forbidding the member ports to add to or leave cannot configured as the LACP AP, and function of forbidding the member ports to add to or leave the AP cannot be enabled on the LACP AP.
	- 3 The SYSLOG will be displayed when the LACP fails to leave the AP due to external function limitations, such as: %LACP-5-UNBUNDLE\_FAIL: Interface FastEthernet 0/1 failed to leave the AggregatePort 1. In this case, please modify the configuration to cancel the related configuration of forbidding the member ports to leave the AP; otherwise the normal packets transmission on the AP will be influenced.

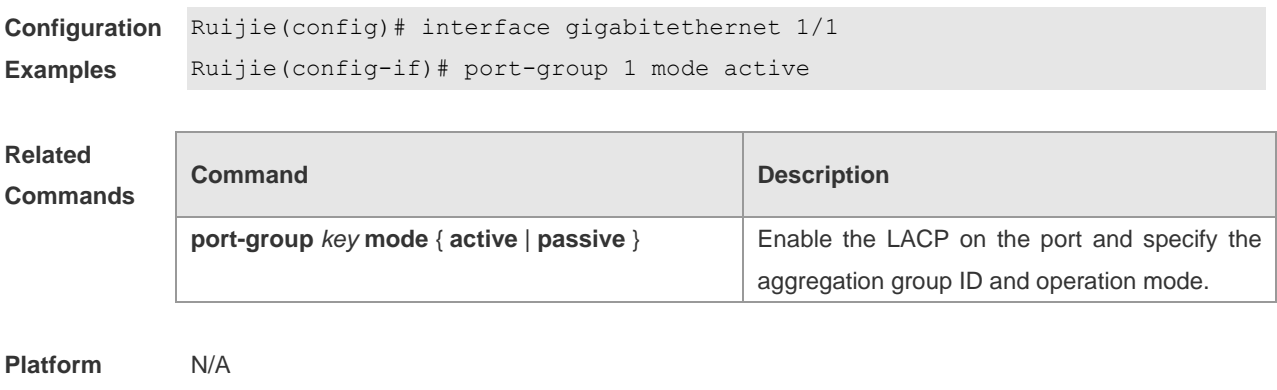

**Description**

## **show lacp summary**

Use this command to show the LACP aggregation information. **show lacp summary** [ *key* ]

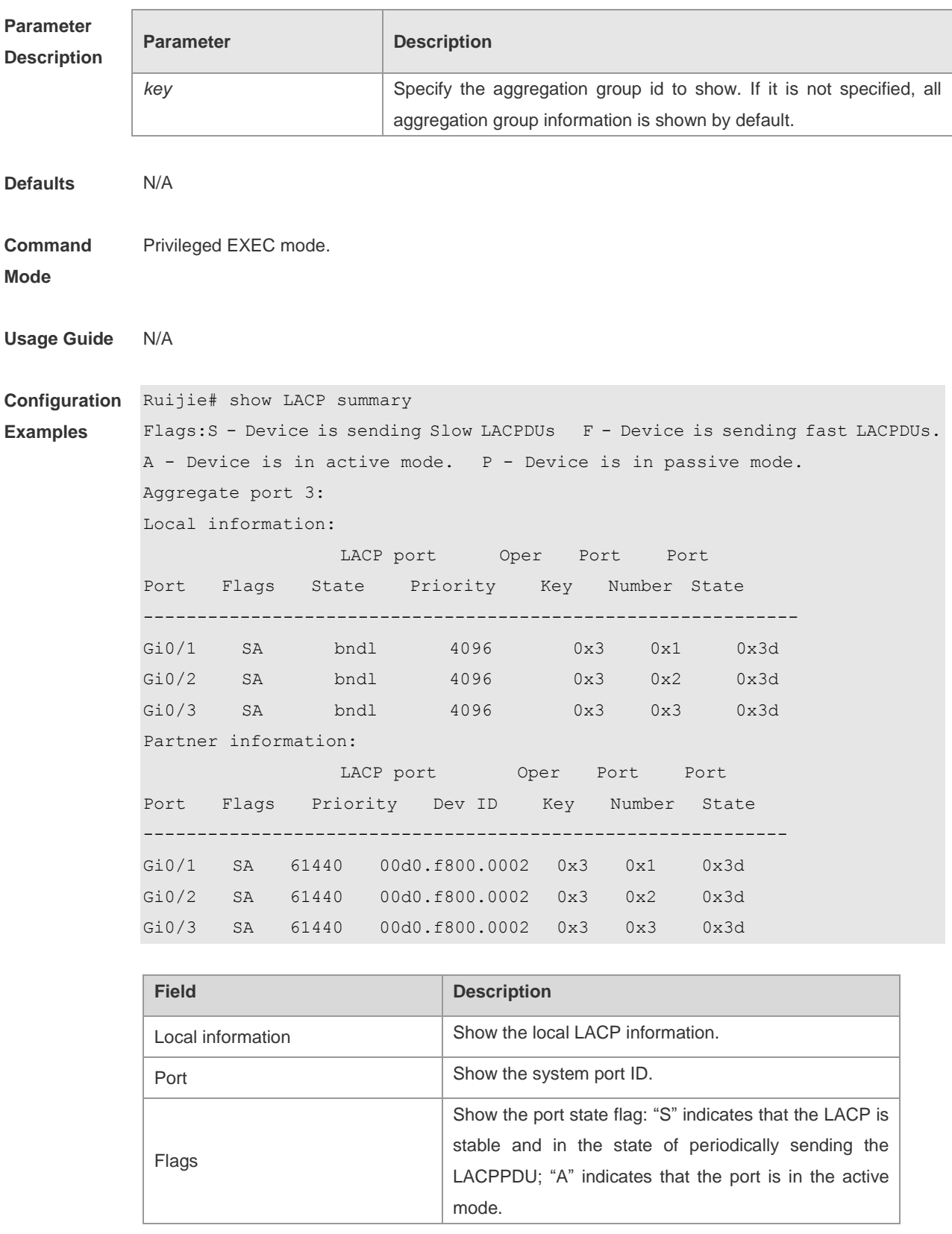

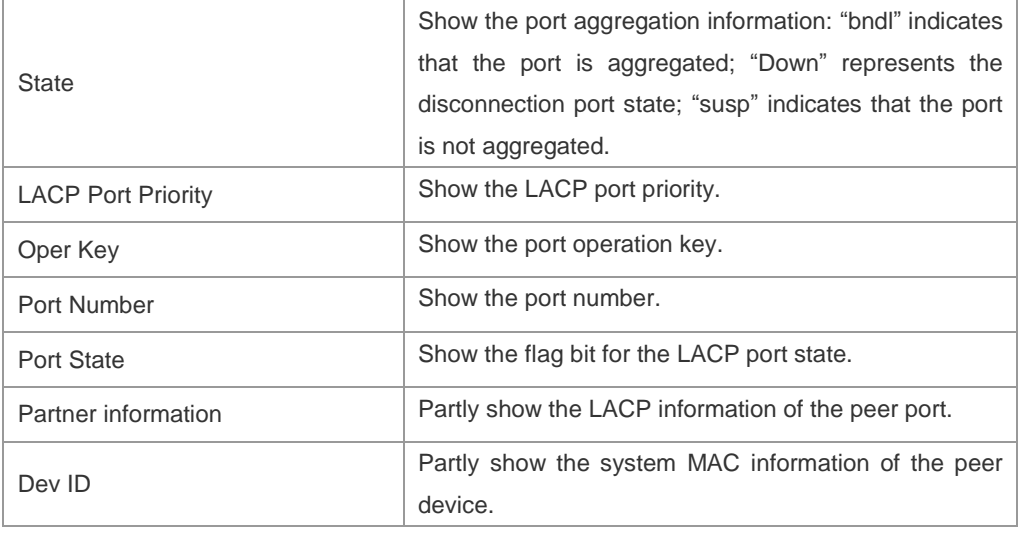

### **Related**

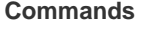

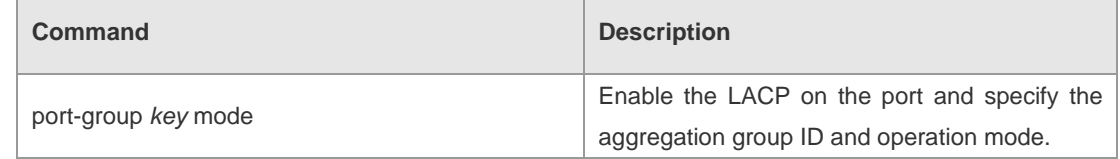

**Platform** 

N/A

**Description**

# **VLAN Configuration Commands**

#### **add**

Use this command to add one or a group Access interface into current VLAN. Use the **no** form of the command to remove the Access interface.

**add interface** { *interface-id* | **range** *interface-range* }

**no add interface** { *interface-id* | **range** *interface-range* }

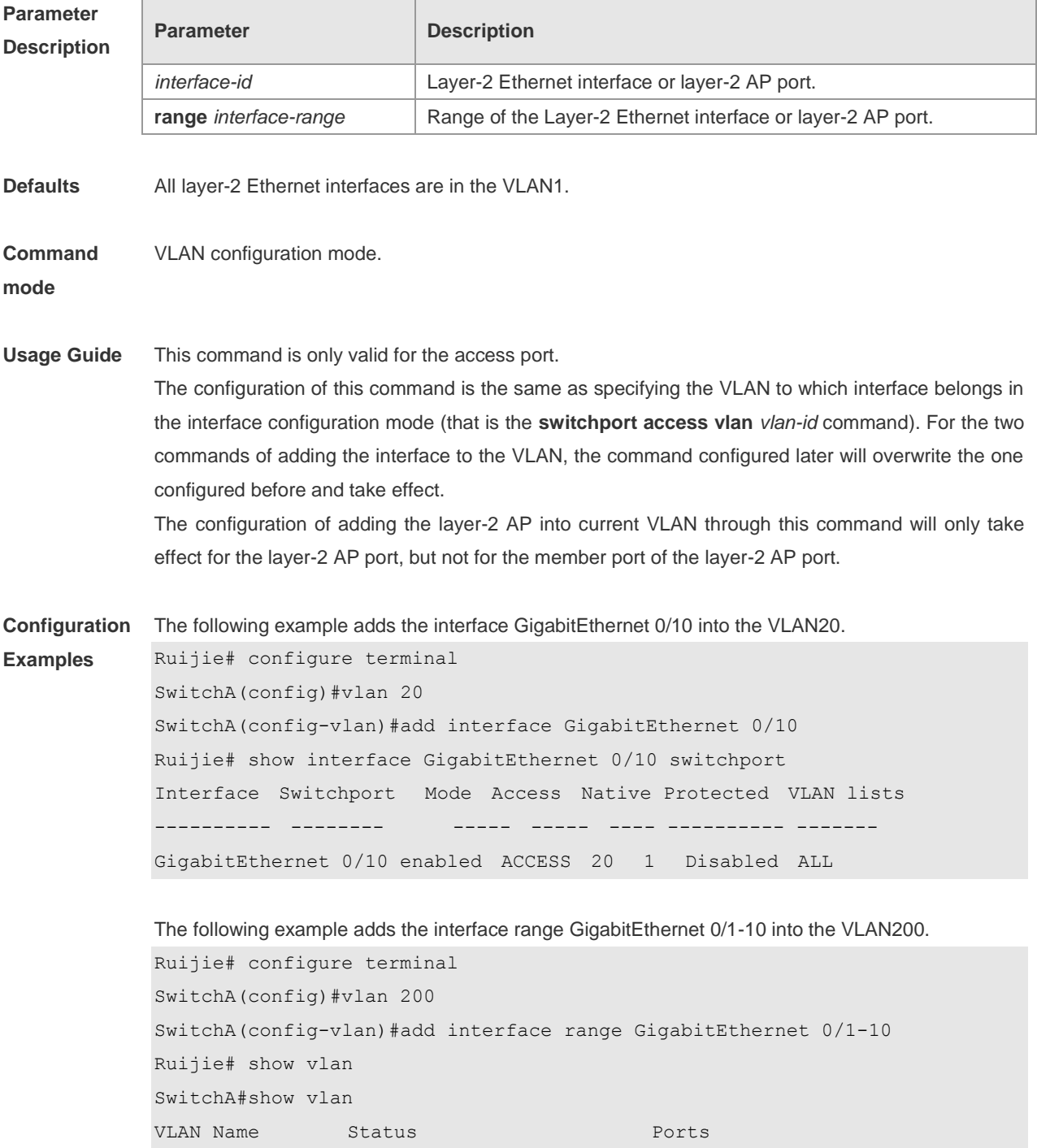

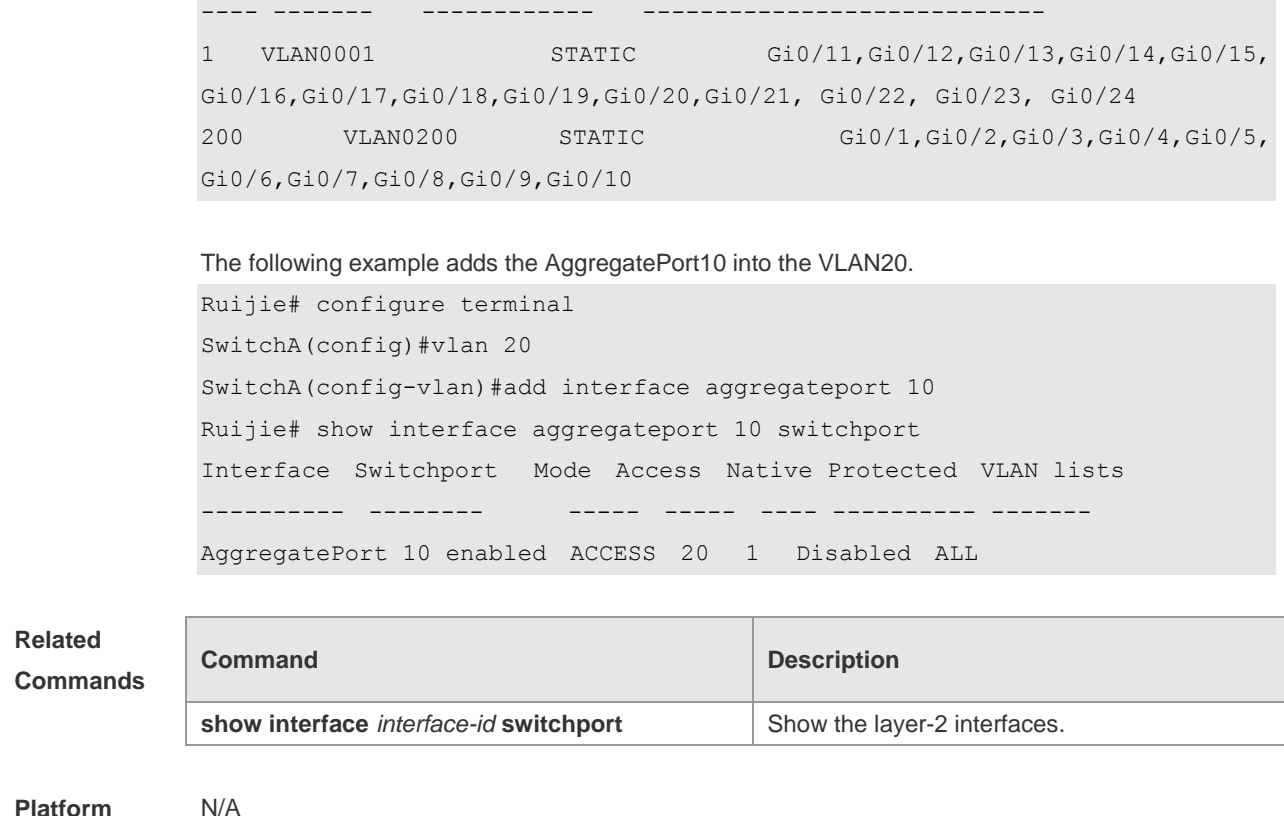

#### **Description**

### **dot1q-vlan-current-entry mib dot1q-vlan-index max-access mode**

#### **read-only**

Use the command to set the max access mode of MIB node dot1qVlanIndex in the Dot1qVlanCurrentEntry list to **read-only**. Use the **no** form of this command to restore the max access mode to **deny access**.

**dot1q-vlan-current-entry mib dot1q-vlan-index max-access mode read-only no dot1q-vlan-current-entry mib dot1q-vlan-index max-access mode**

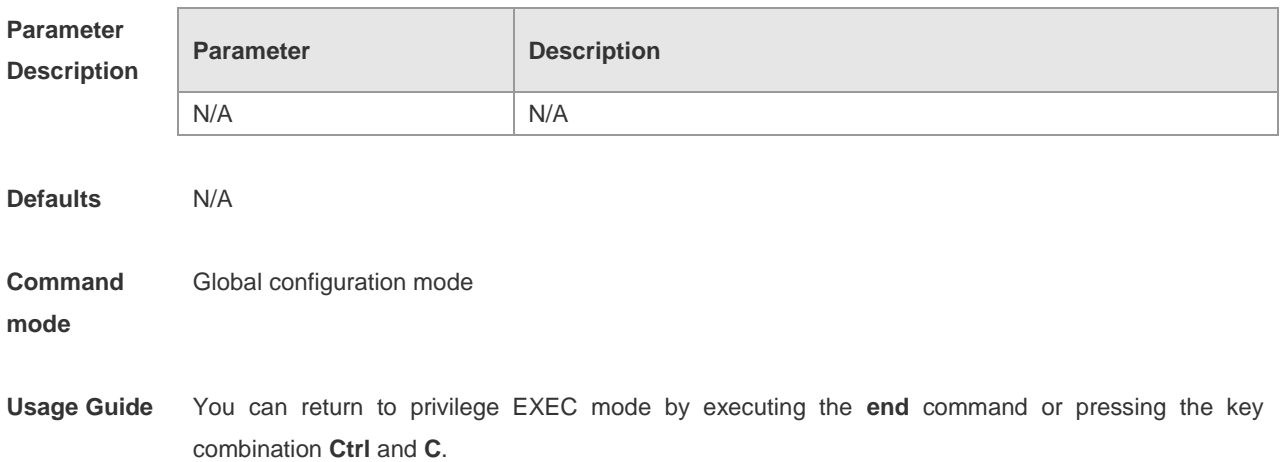
#### **Configuration Examples** The following example sets the max access mode of MIB node dot1qVlanIndex in the Dot1qVlanCurrentEntry list to **read-only**.

Ruijie(config)# dot1q-vlan-current-entry mib dot1q-vlan-index max-access mode

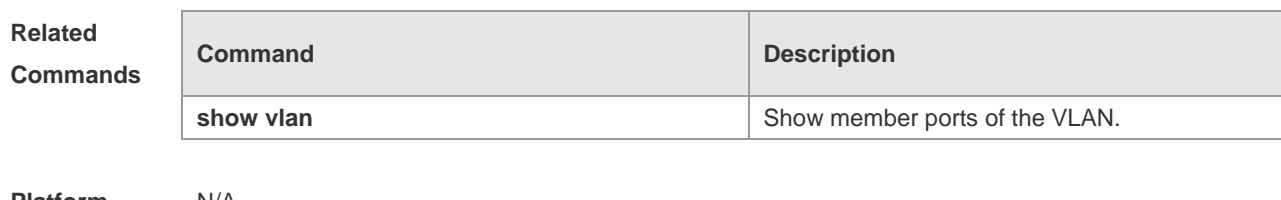

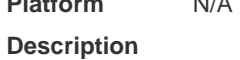

#### **name**

Use the command to specify the name of a VLAN. Use the **no** form of the command to restore the default setting. **name** *vlan-name* **no name**

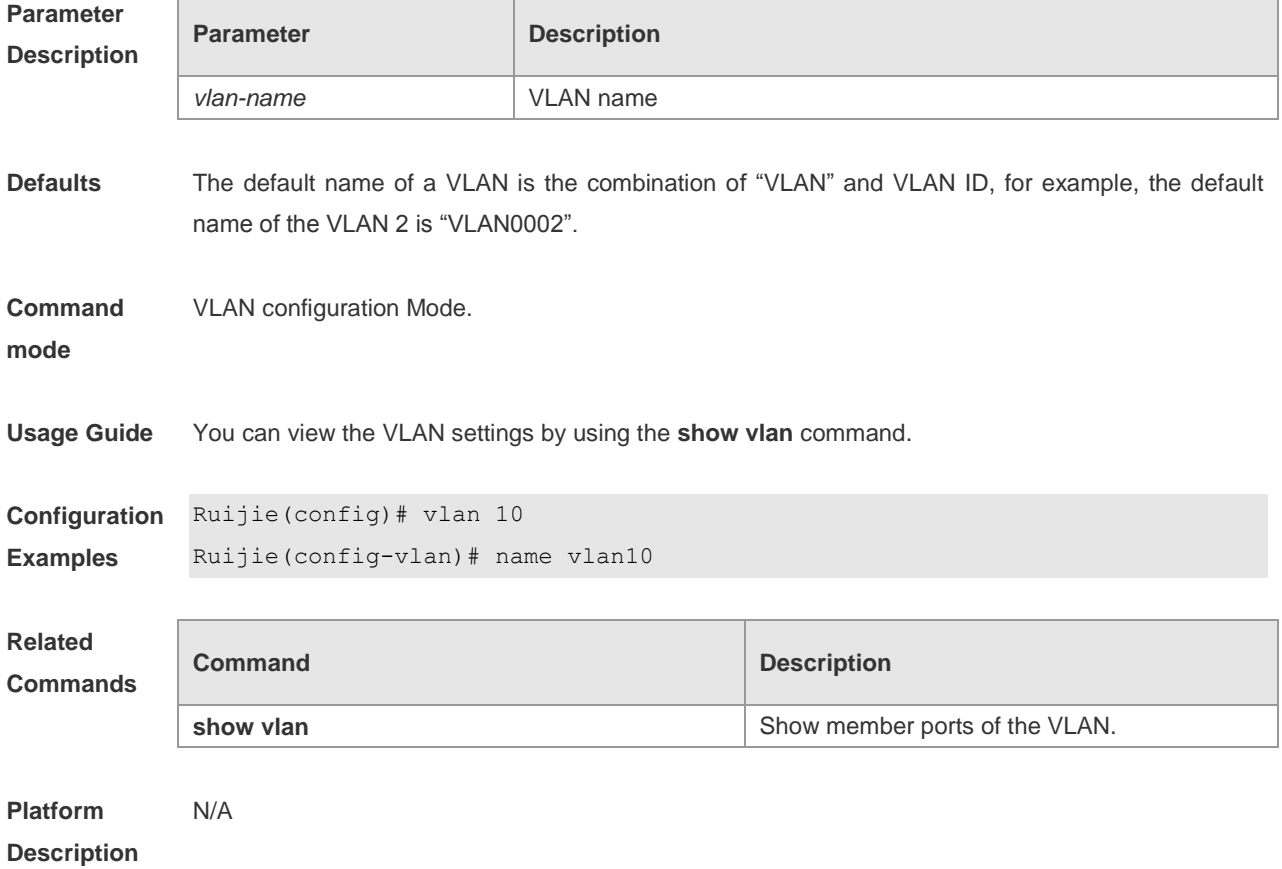

#### **show vlan**

Show member ports of the VLAN.

**show vlan** [ **id** *vlan-id* ]

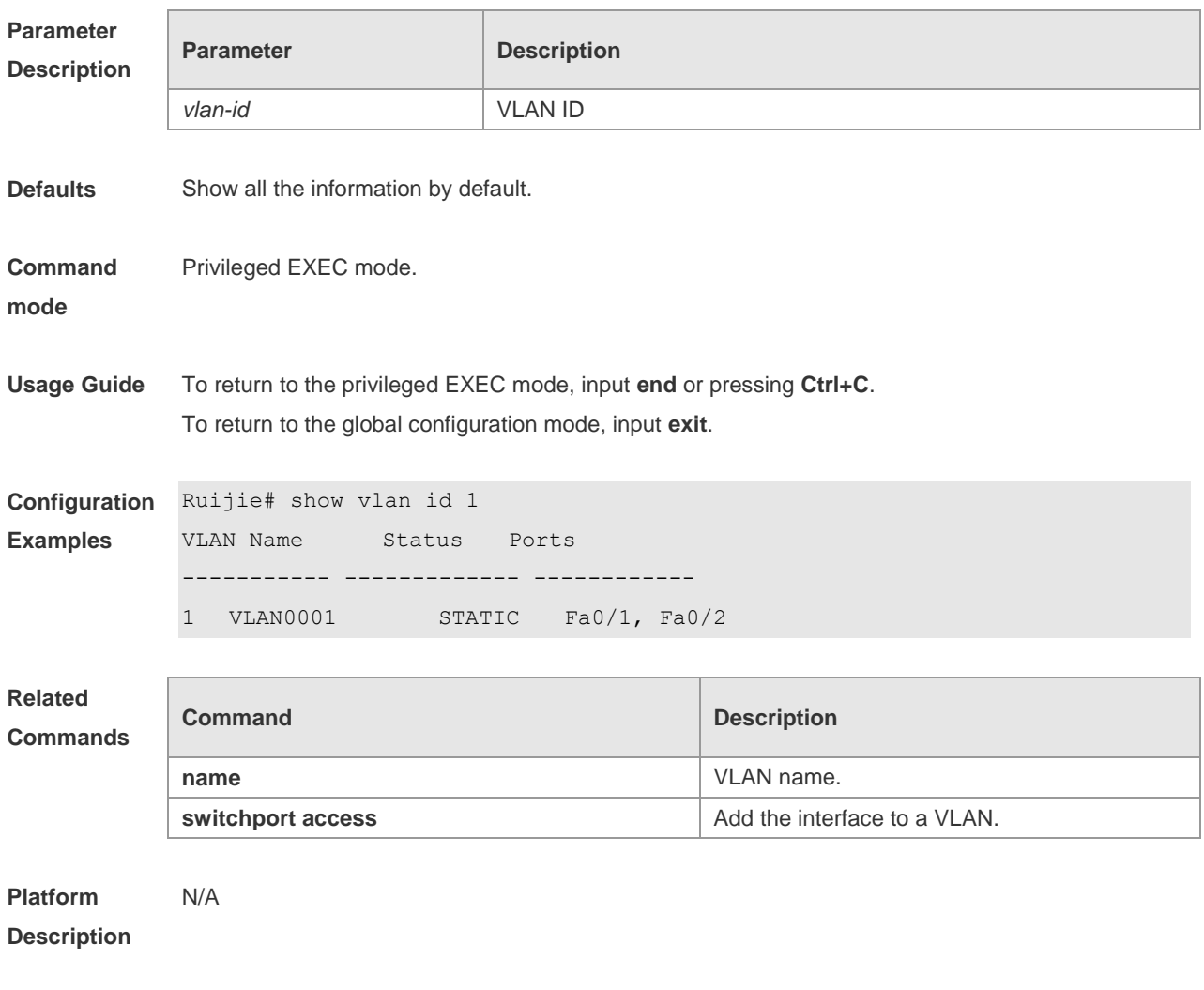

#### **switchport access**

Use this command to configure an interface as a static access port and assign it to a VLAN. Use the **no** form of the command to assign the port to the default VLAN. **switchport access vlan** *vlan-id* **no switchport access vlan**

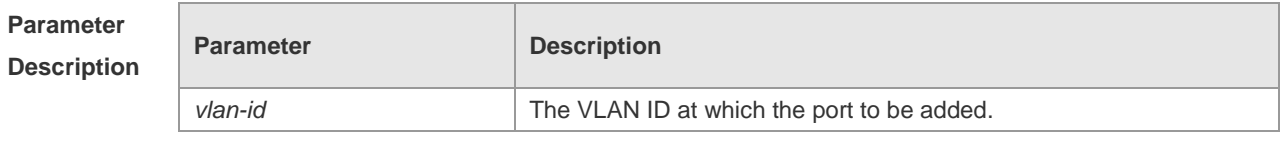

**Defaults** By default, the switch port is an access port and the VLAN is VLAN 1.

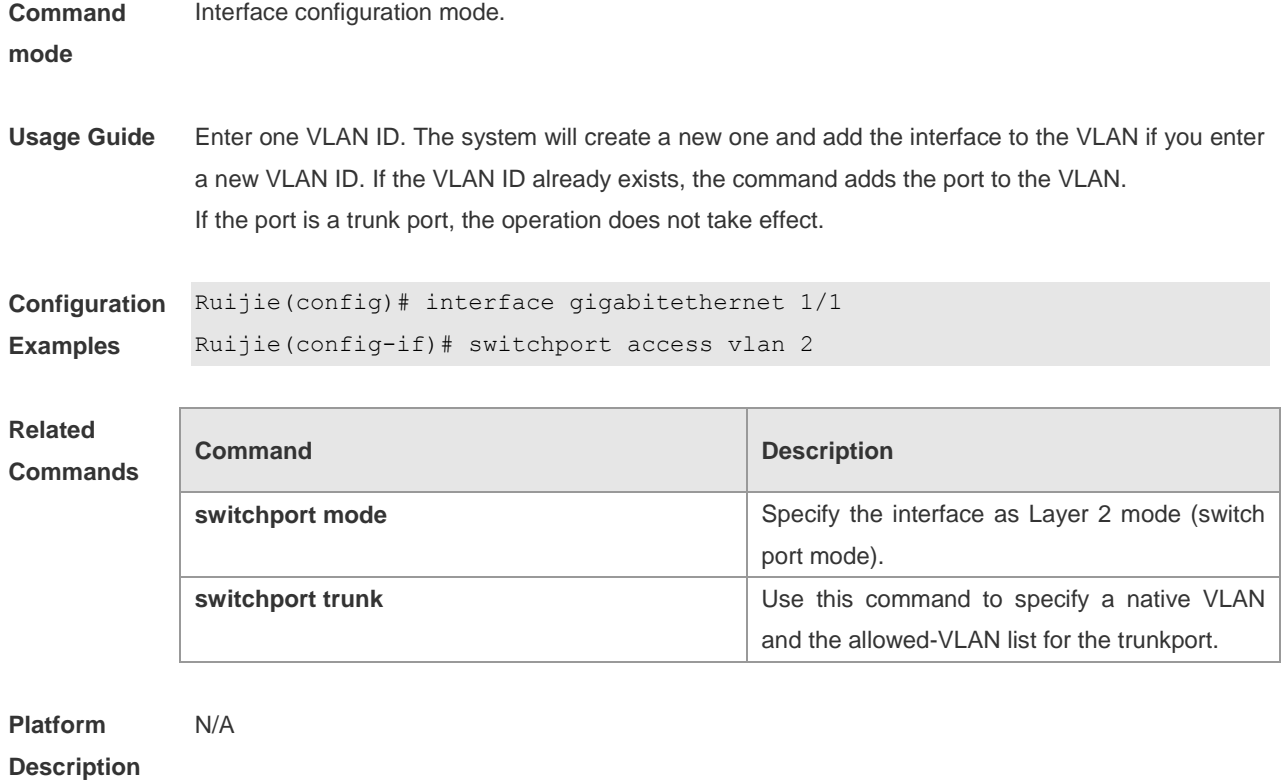

#### **switchport mode**

Use this command to specify a L2 interface (switch port) mode. You can specify this interface to be an access port or a trunk port or an 802.1Q tunnel. Use the **no** form of the command to restore the default setting.

**switchport mode** { **access** | **trunk** | **hybrid** | **uplink** | **dot1q-tunnel** } **no switchport mode**

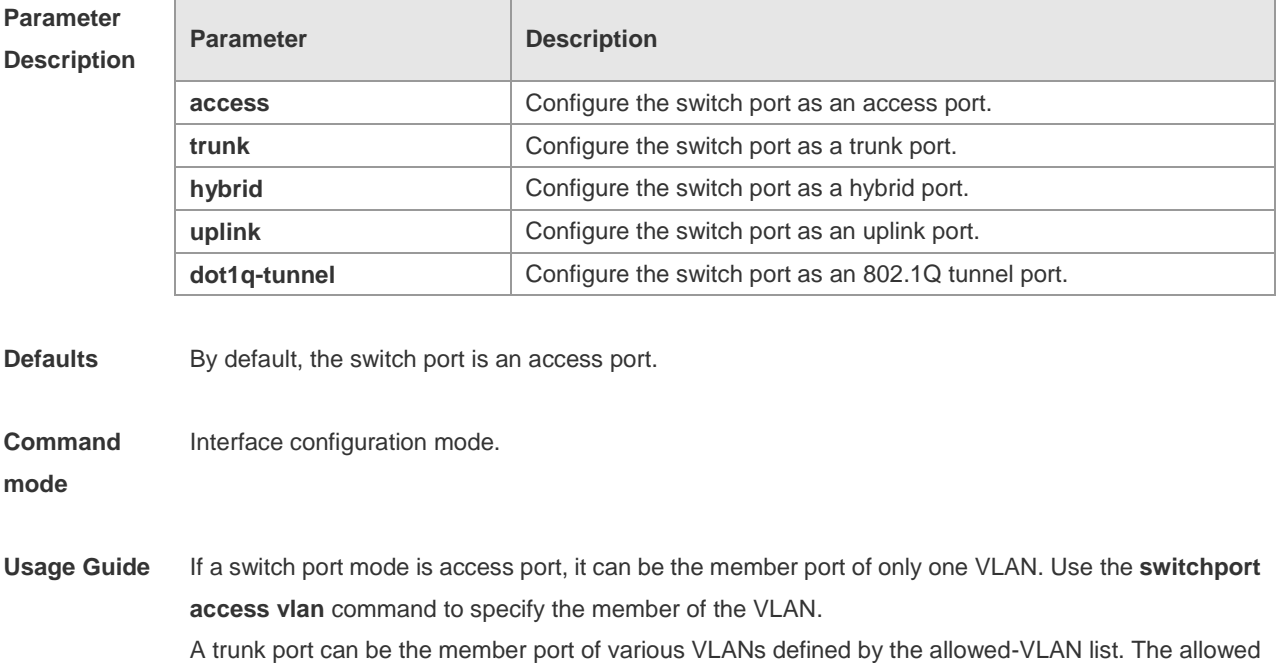

VLAN list of the interface determines the VLANs to which the interface may belong. The trunk port is the member of all the VLANs in the allowed VLAN list. Use the **switchport trunk** command to define the allowed-VLANs list.

**Configuration**  Ruijie(config-if)# switchport mode trunk

**Examples**

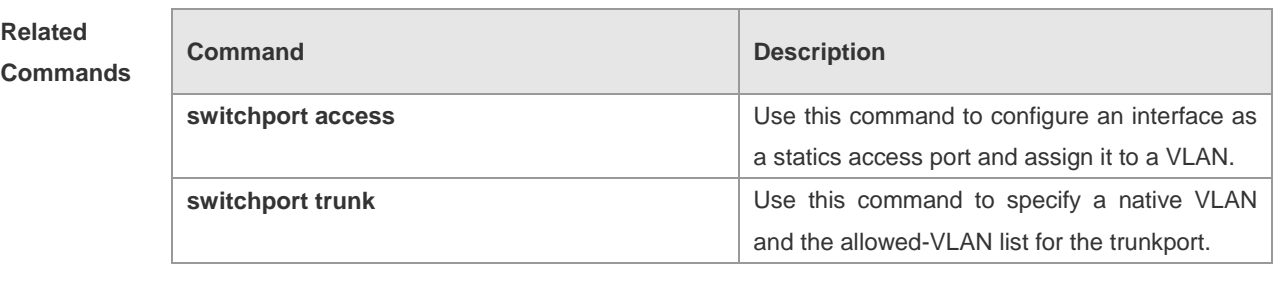

#### **Platform Description** N/A

#### **switchport trunk**

Use this command to specify a native VLAN and the allowed-VLAN list for the trunk port. Use the **no** form of the command to restore the default setting.

**switchport trunk** { **allowed vlan** { **all** | [ **add** | **remove** | **except** ] *vlan-list* } | **native vlan** *vlan-id* } **no switchport trunk** { **allowed vlan** | **native vlan** }

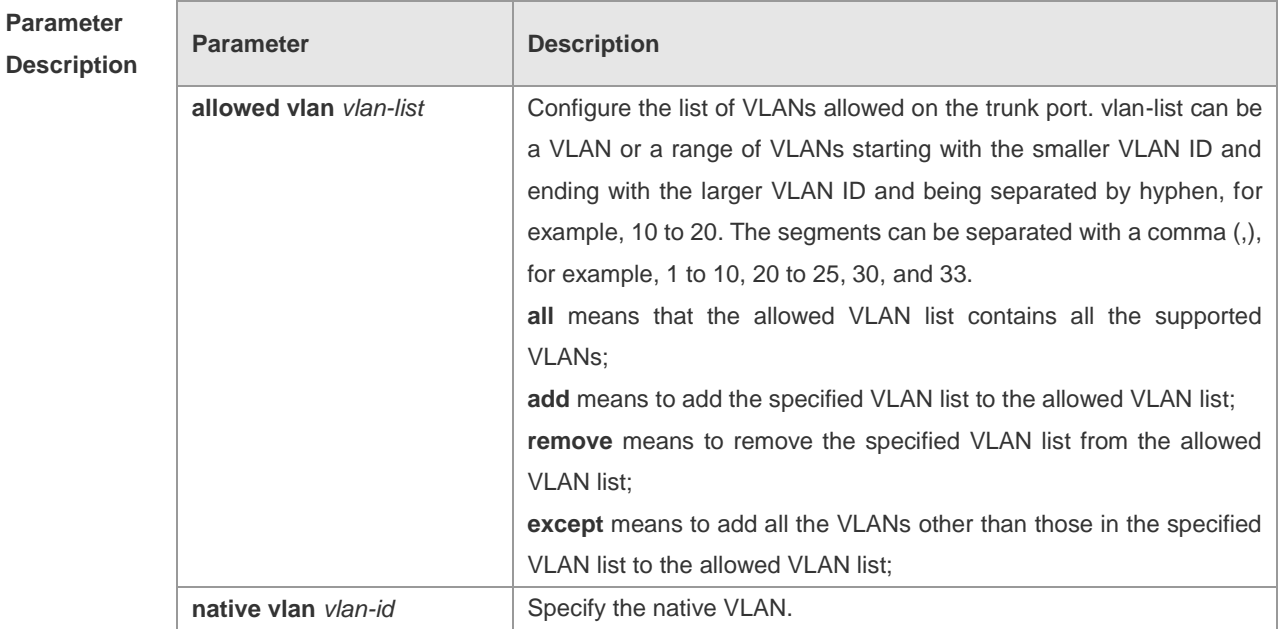

**Defaults** The default allowed-VLAN list is all the VLANs, the default native VLAN is VLAN 1.

**Command mode** Interface configuration mode.

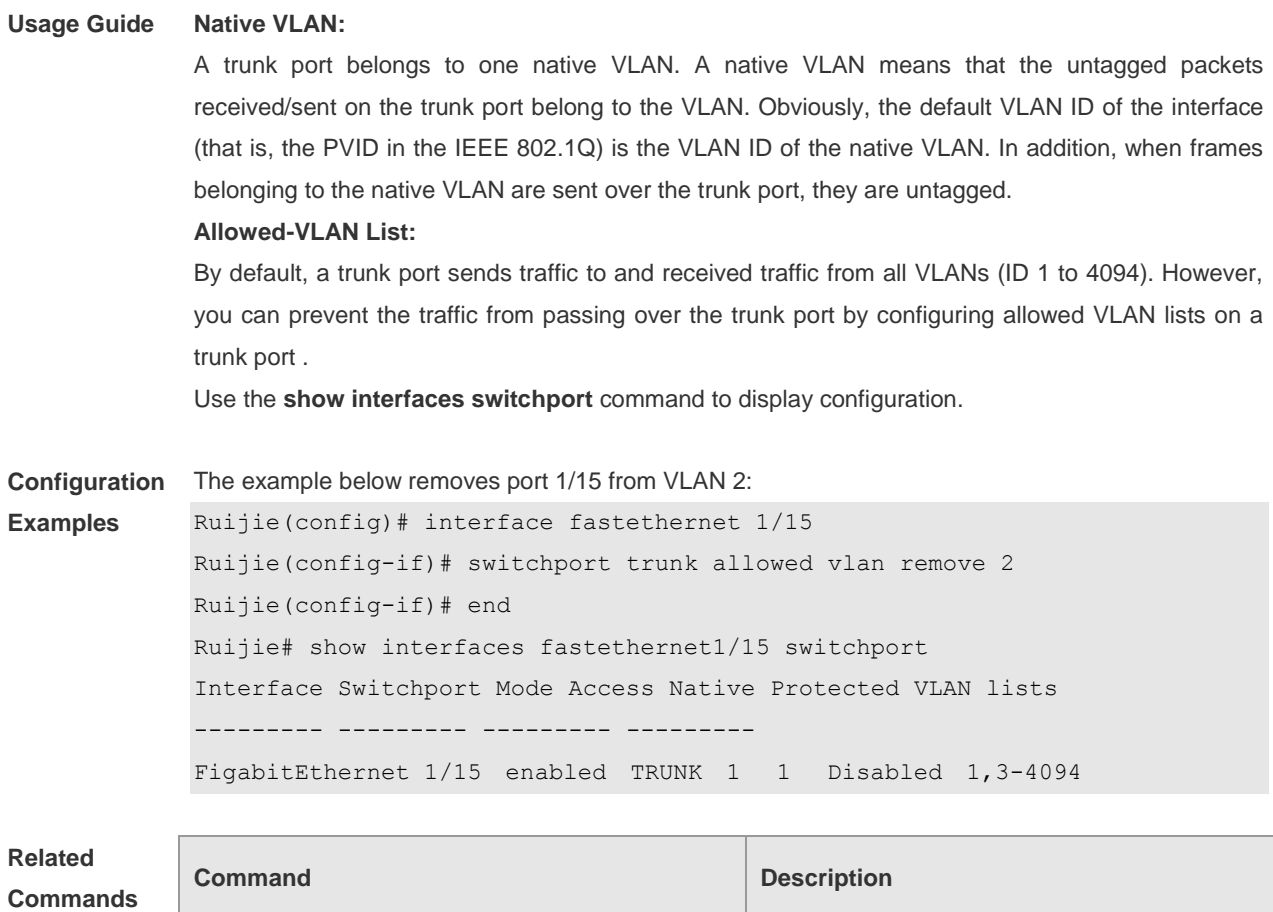

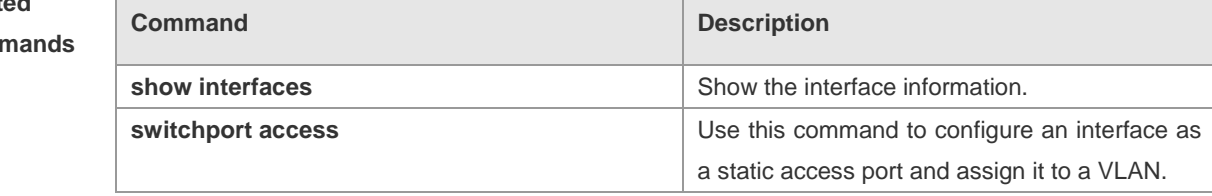

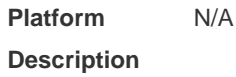

F

#### **vlan**

Use this command to enter the VLAN configuration mode. Use the **no** form of the command to remove the VLAN. **vlan** *vlan-id* **no vlan** *vlan-id*

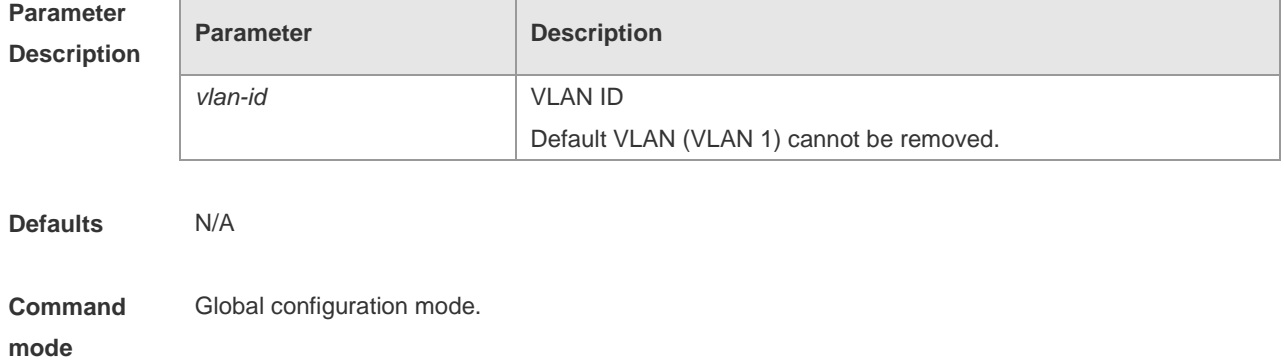

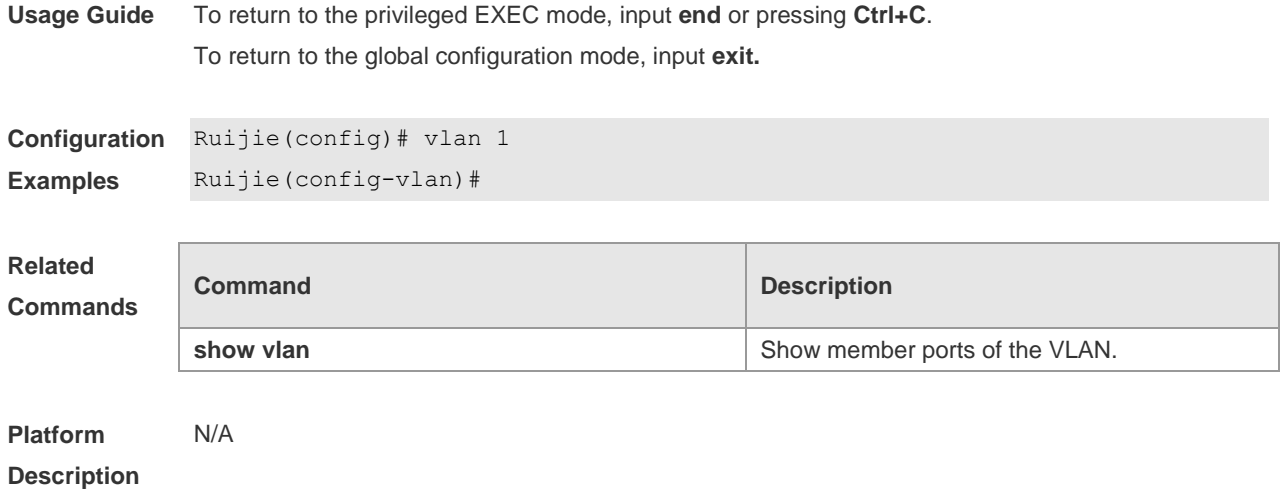

## **Protocol VLAN Configuration Commands**

#### **protocol-vlan profile (in global configuration mode)**

Use this command to configure message type and Ethernet type profile. **protocol-vlan profile** *num* **frame-type** *type* **ether-type** *type* Use this command to delete the specified profile. **no protocol-vlan profile** *num* Use this command to delete all profiles. **no protocol-vlan profile**

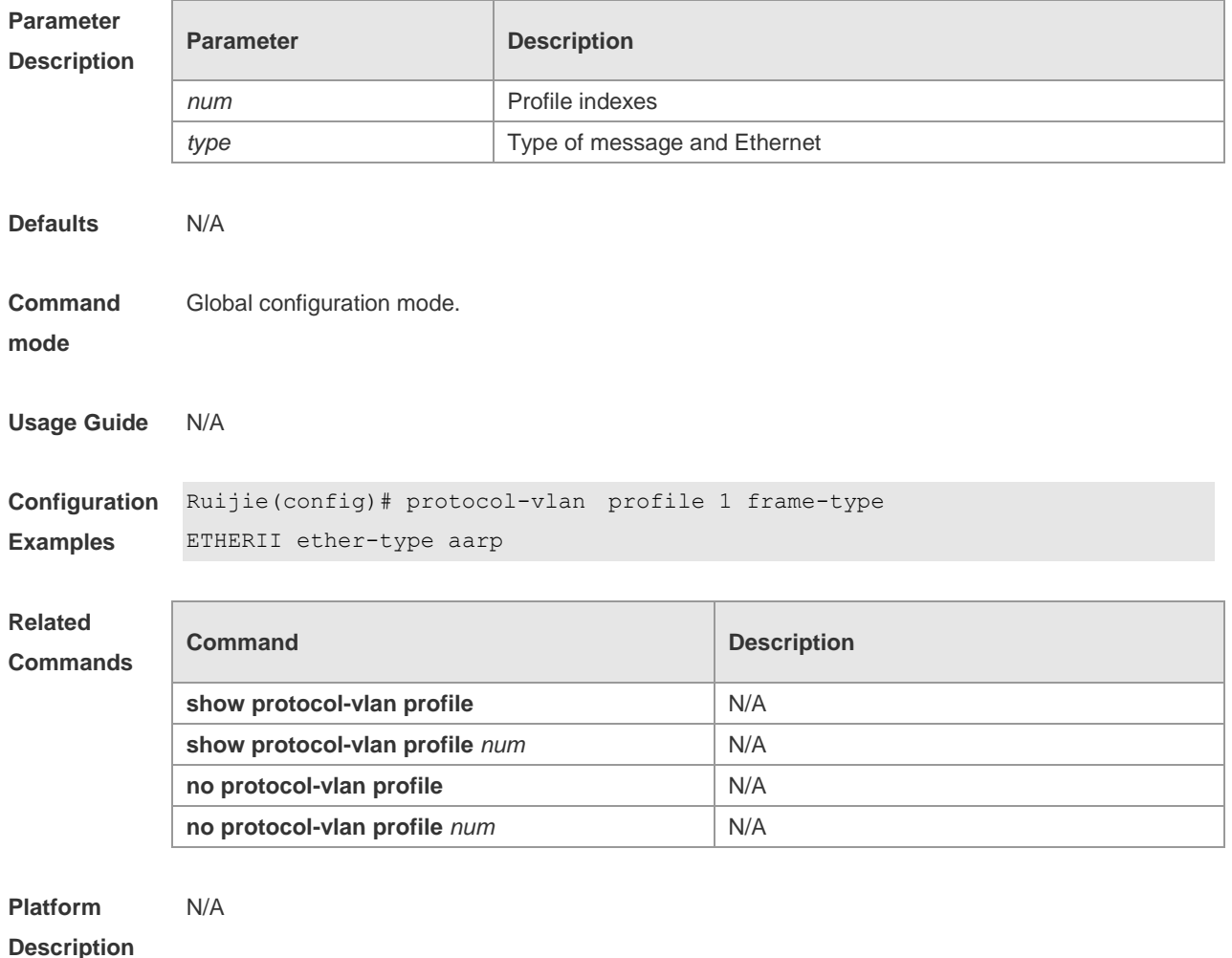

#### **protocol-vlan profile (in interface configuration mode)**

Use this command to apply some profile to an interface. **protocol-vlan profile** *num* **vlan** *id* Clear the specified profile on the port. **no protocol-vlan profile** *id*

Clear all profiles on the port. **no protocol-vlan profile**

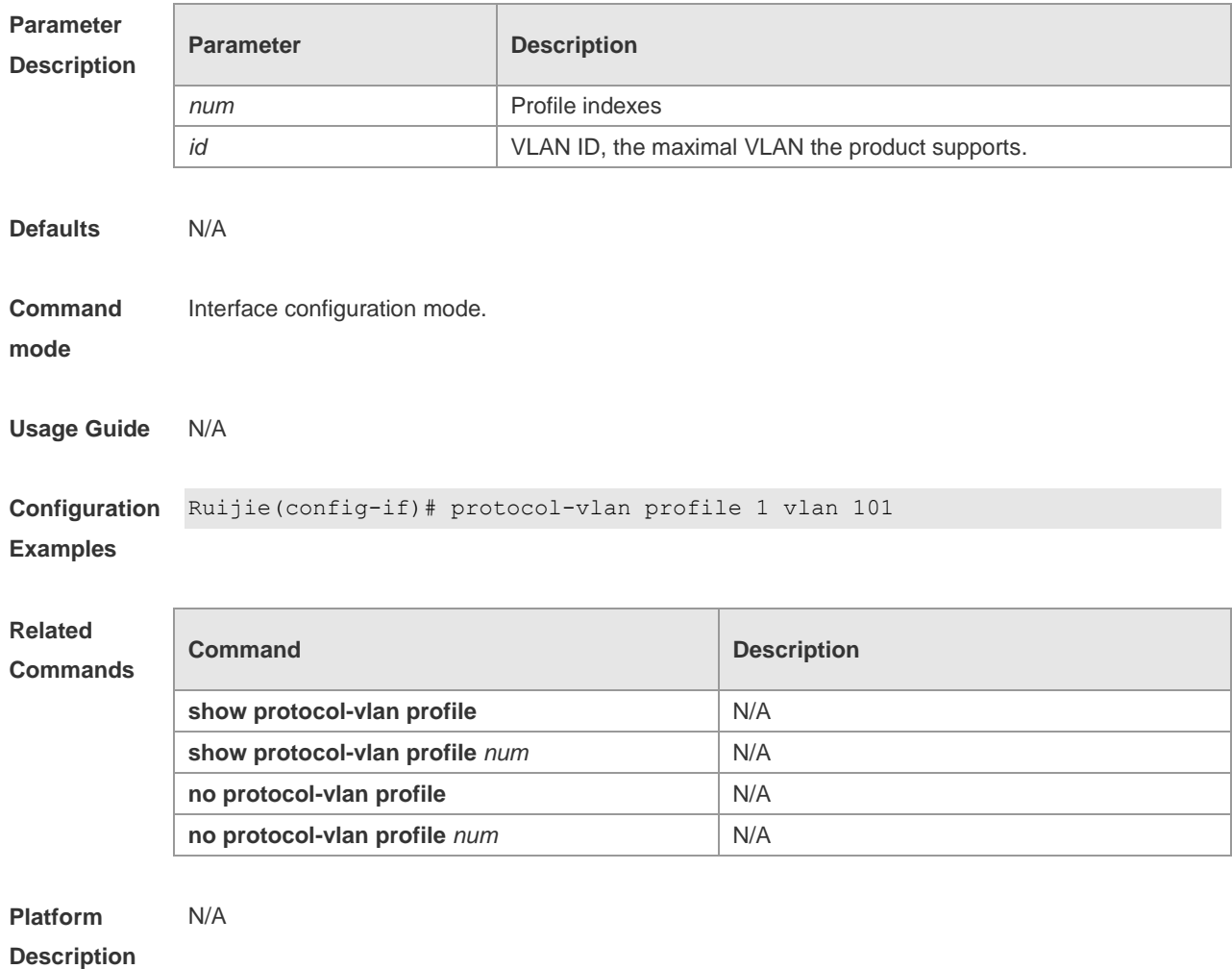

#### **show protocol-vlan**

Show the configuration of protocol VLAN. **show protocol-vlan**

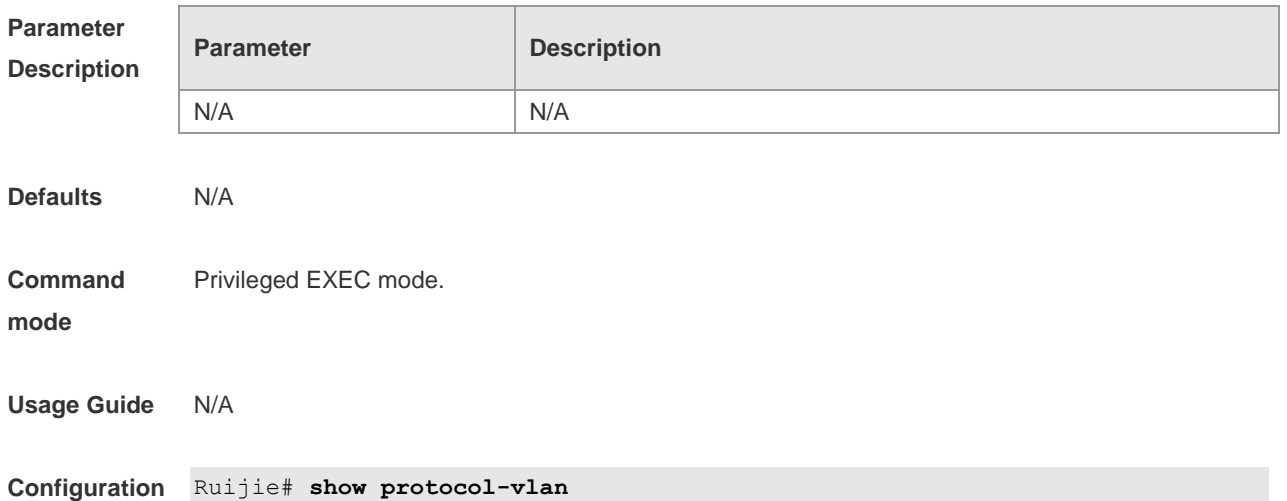

#### **Examples**

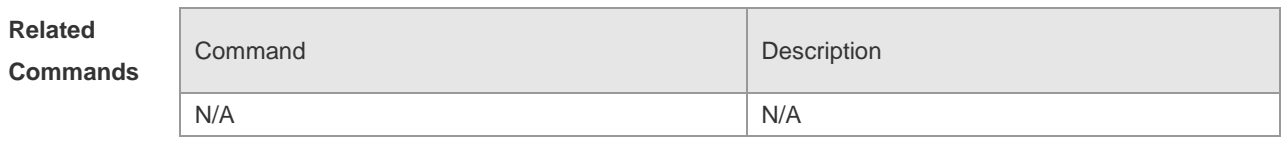

**Platform**  N/A

**Description**

## **Private VLAN Configuration Commands**

#### **private-vlan association**

Use this command to associate the secondary VLAN with the primary command. **private-vlan association** { *svlist* | **add** *svlist* | **remove** *svlist* } **no private-vlan association**

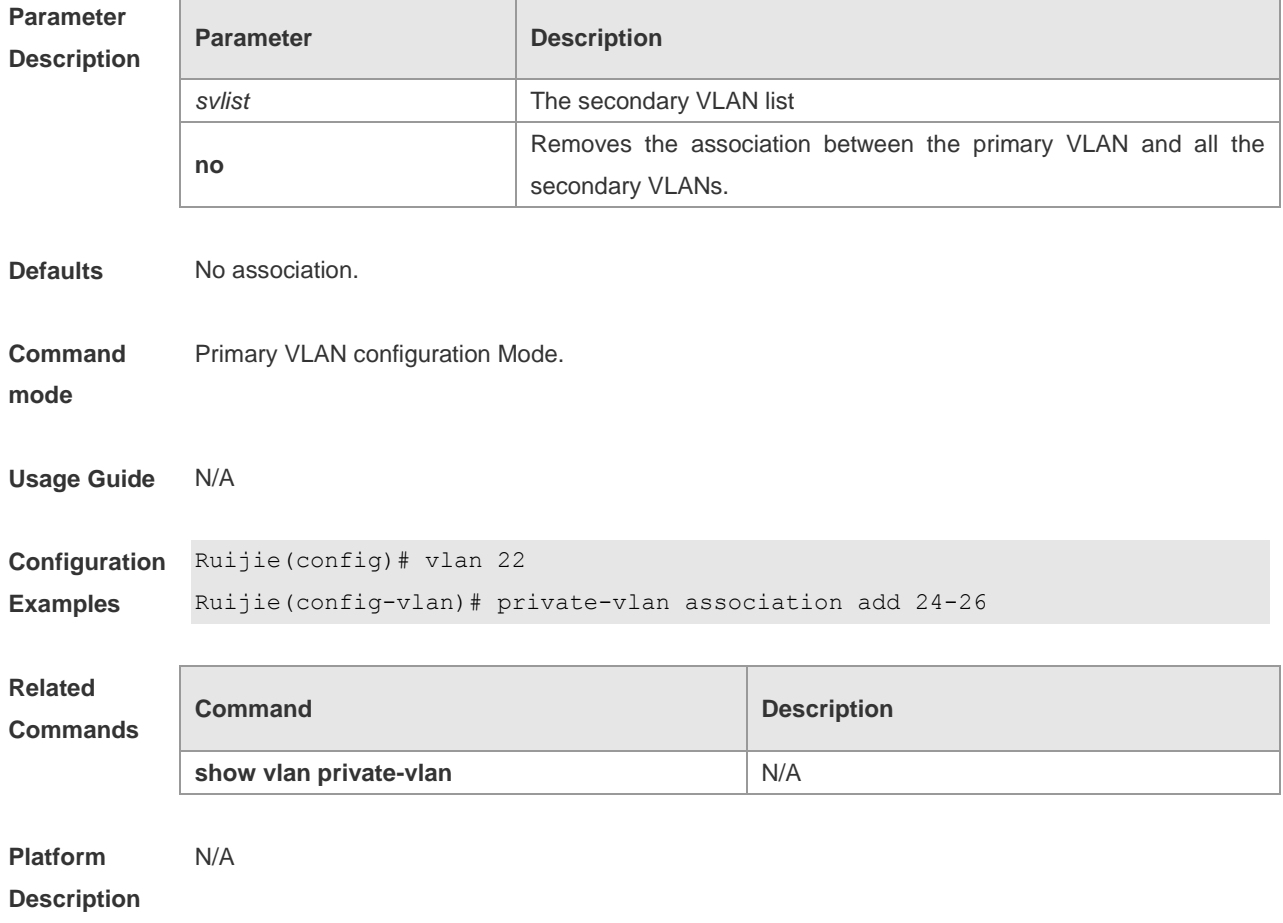

#### **private-vlan mapping**

Use this command to map the secondary VLAN to the L3 SVI interface. **private-vlan mapping** { *svlist* | **add** *svlist* | **remove** *svlist* } **no private-vlan mapping**

**Parameter Description**

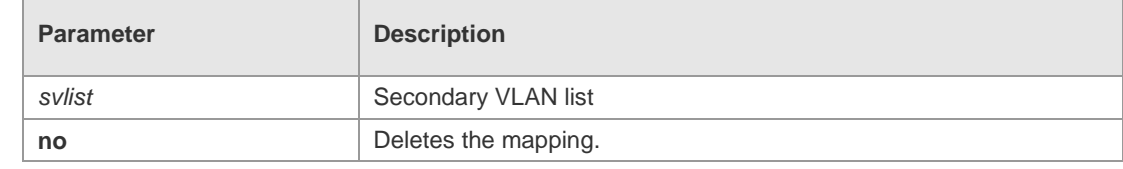

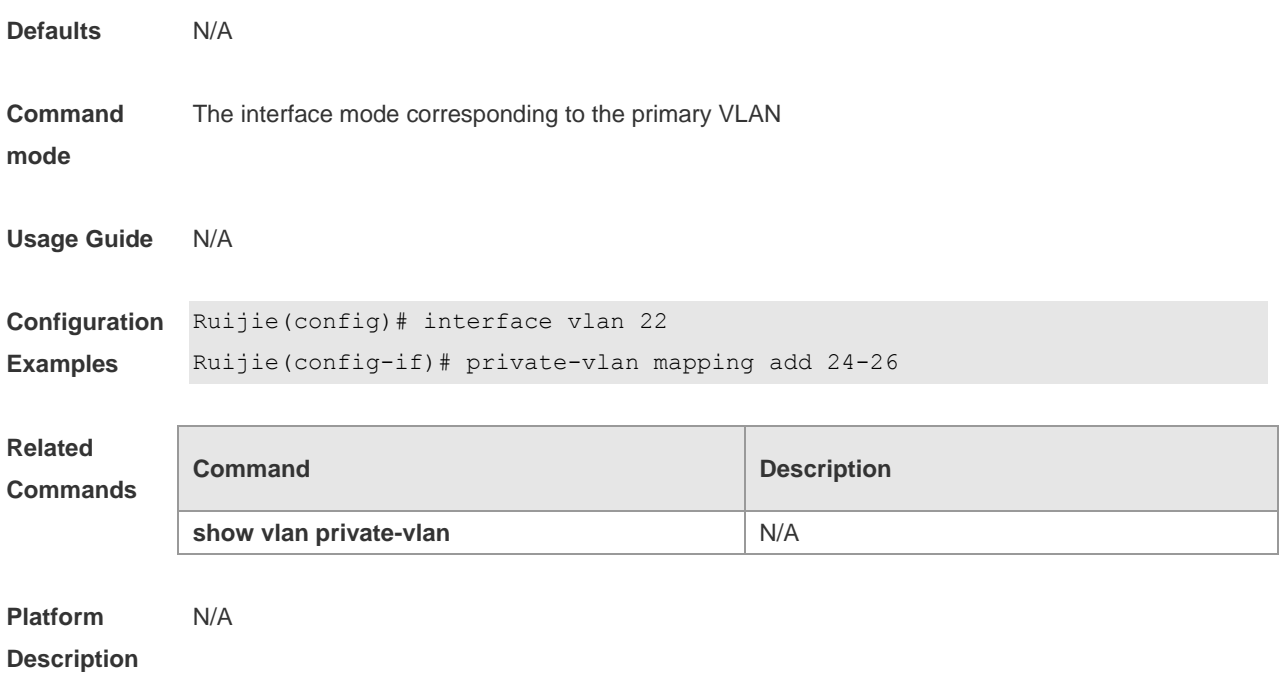

## **private-vlan** *type*

Use this command to configure the VLAN as the private VLAN. **private-vlan** { **community | isolated | primary** } **no private-vlan** { **community | isolated | primary** }

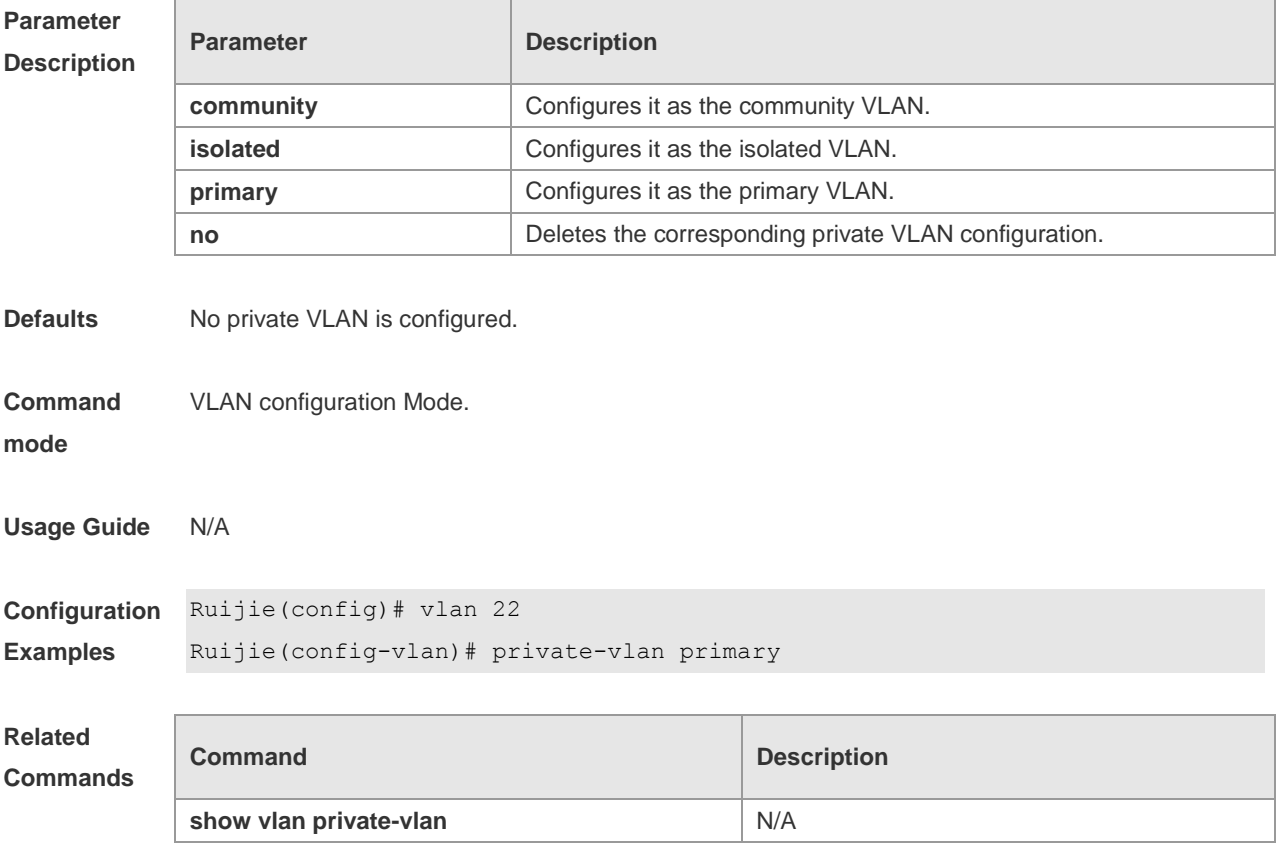

**Platform Description** N/A

## **switchport mode private-vlan**

Use this command to declare the private VLAN mode of the interface. **switchport mode private-vlan** { **host** | **promiscuous** } **no switchport mode**

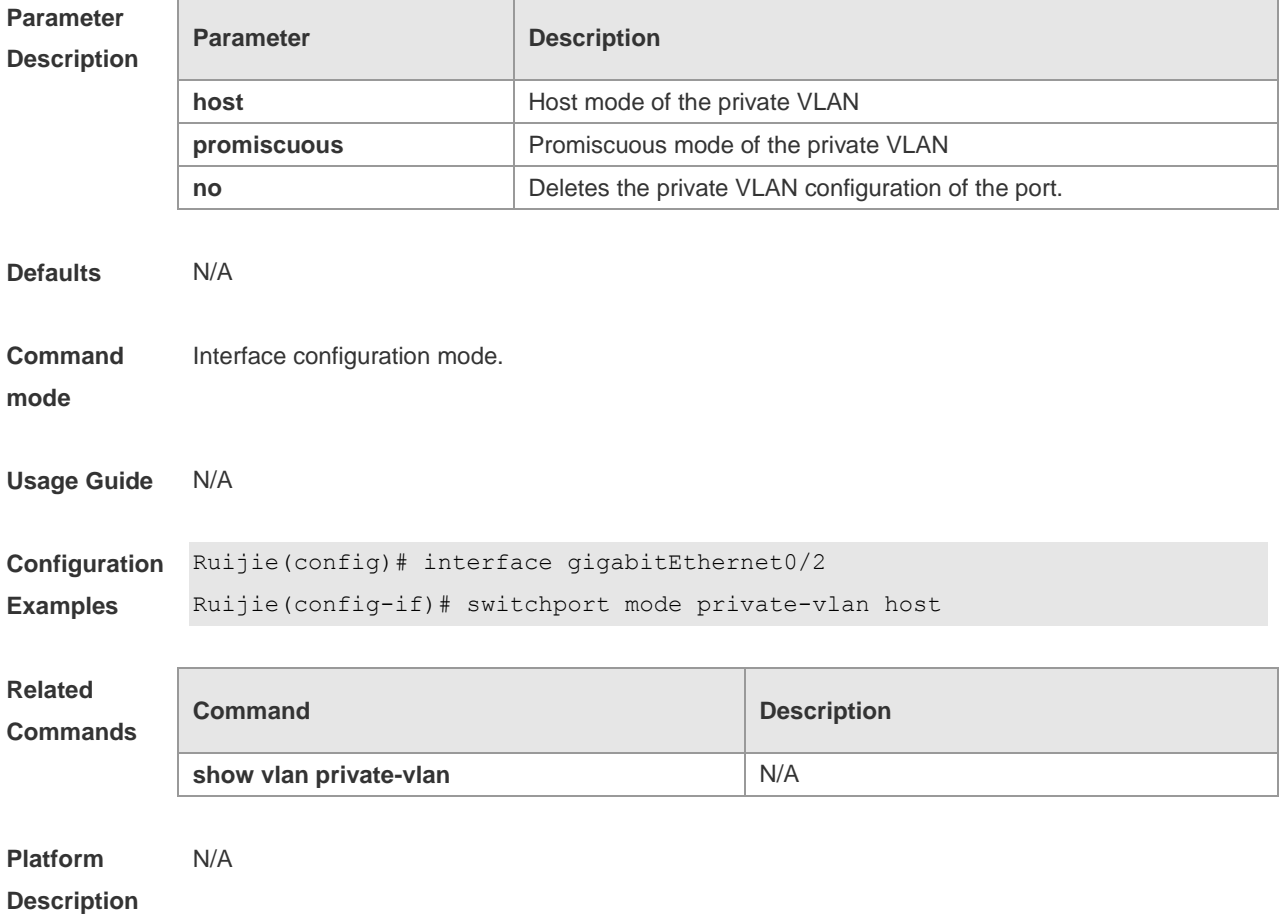

#### **switchport private-vlan association trunk**

Use this command to associate the trunk port in the private VLAN mode, which is associated with the primary VLAN and the secondary VLAN. **switchport private-vlan association trunk** *p\_vid s\_vid* **no switchport private-vlan association trunk**

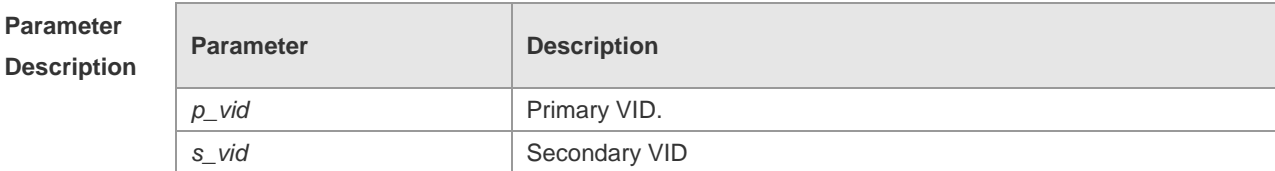

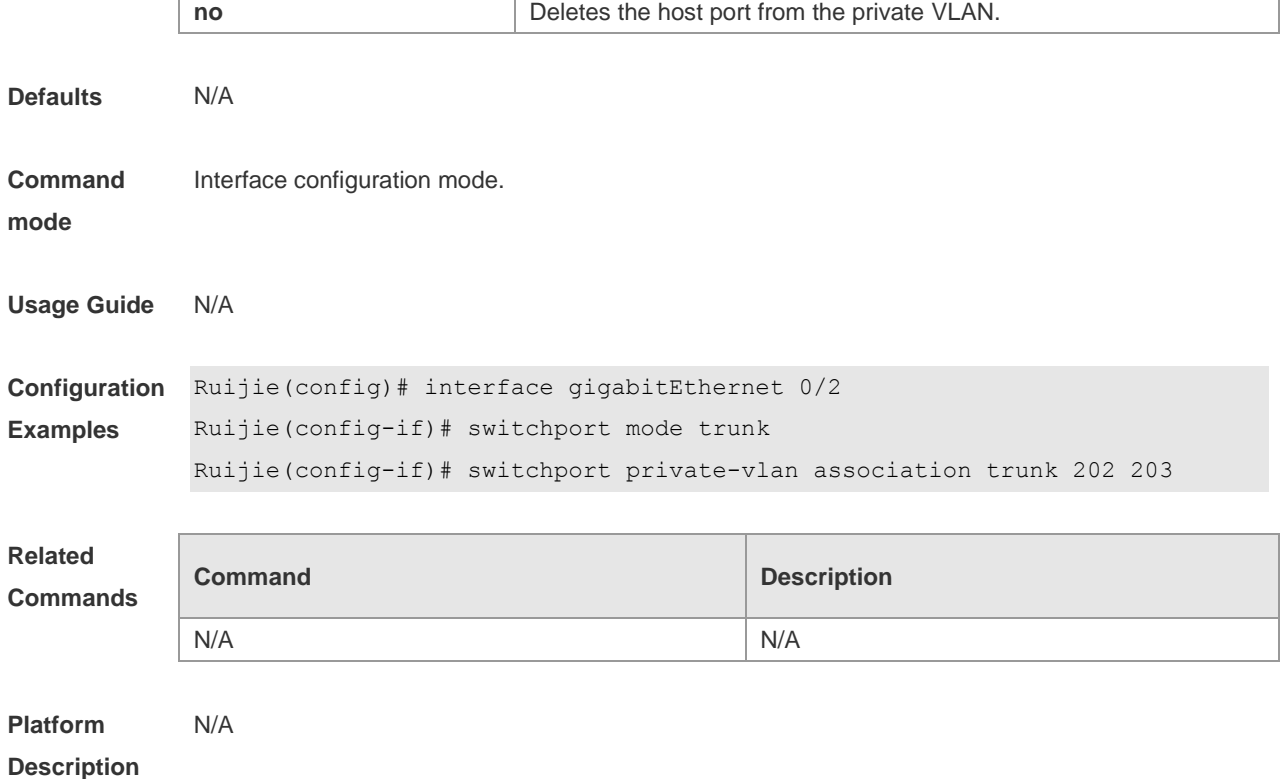

## **switchport private-vlan host-association**

Use this command to associate the primary VLAN, which is associated with the private VLAN mode of the interface, with the secondary VLAN. **switchport private-vlan host-association** *p\_vid s\_vid*

**no switchport private-vlan host-association**

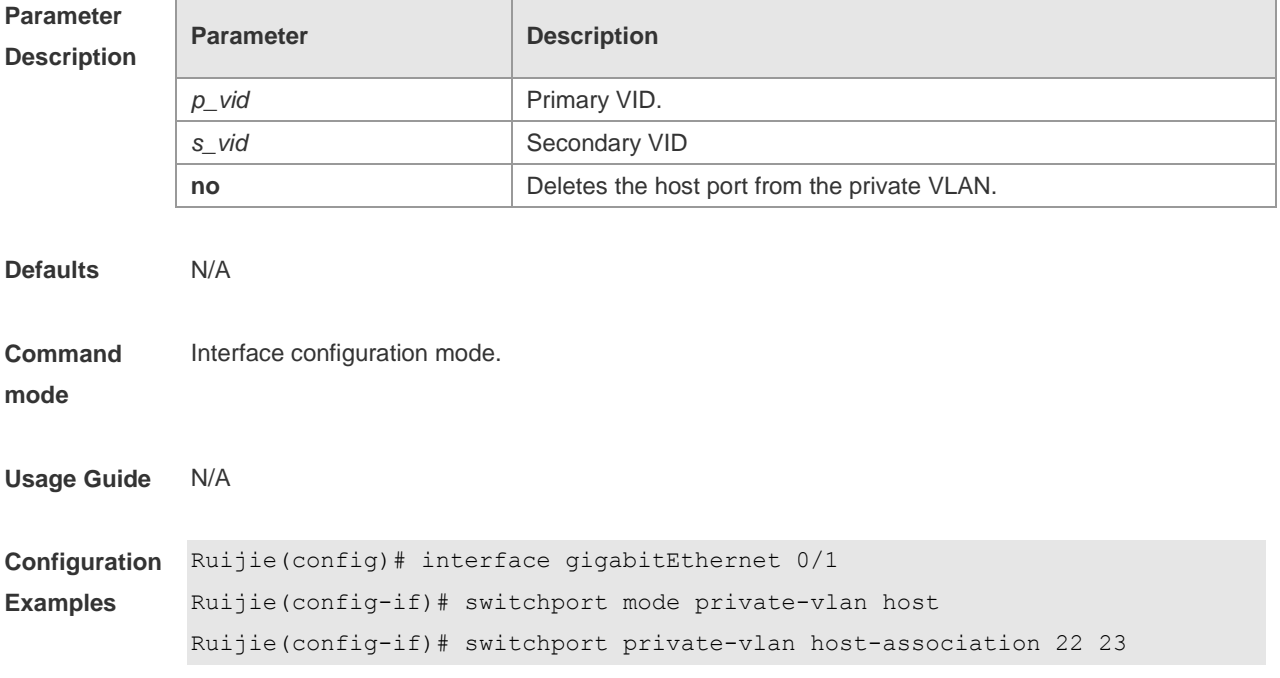

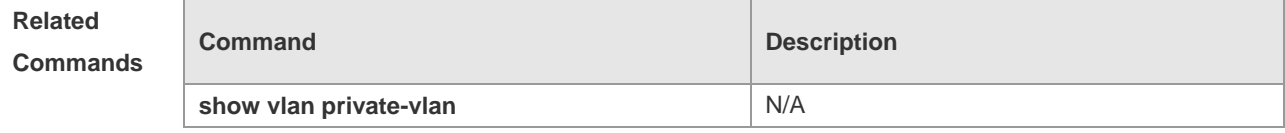

**Platform Description** N/A

#### **switchport private-vlan mapping**

Use this command to configure the promiscuous secondary VLANs that the promiscuous mode of the private VLAN maps.

**switchport private-vlan mapping** *p\_vid* { *svlist* | **add** *svist* | **remove** *svlist* } **no switchport private-vlan mapping**

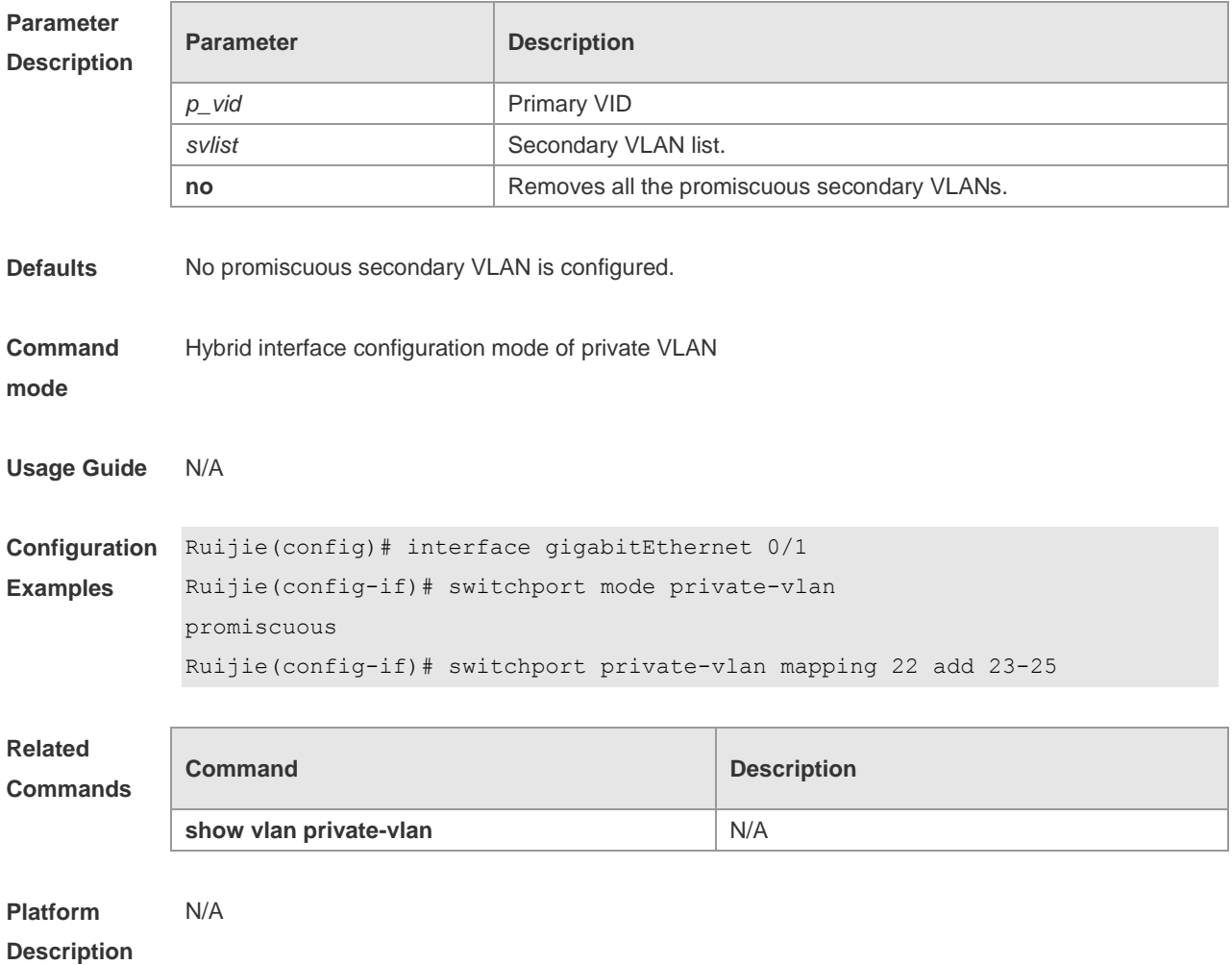

#### **switchport private-vlan promiscuous trunk**

Use this command to configure the ports as a promiscuous trunk port, which is associated with the L2 port and the private VLAN. Multiple pairs are allowed to associate. **switchport private-vlan promiscuous trunk** *p\_vid\_s\_list*

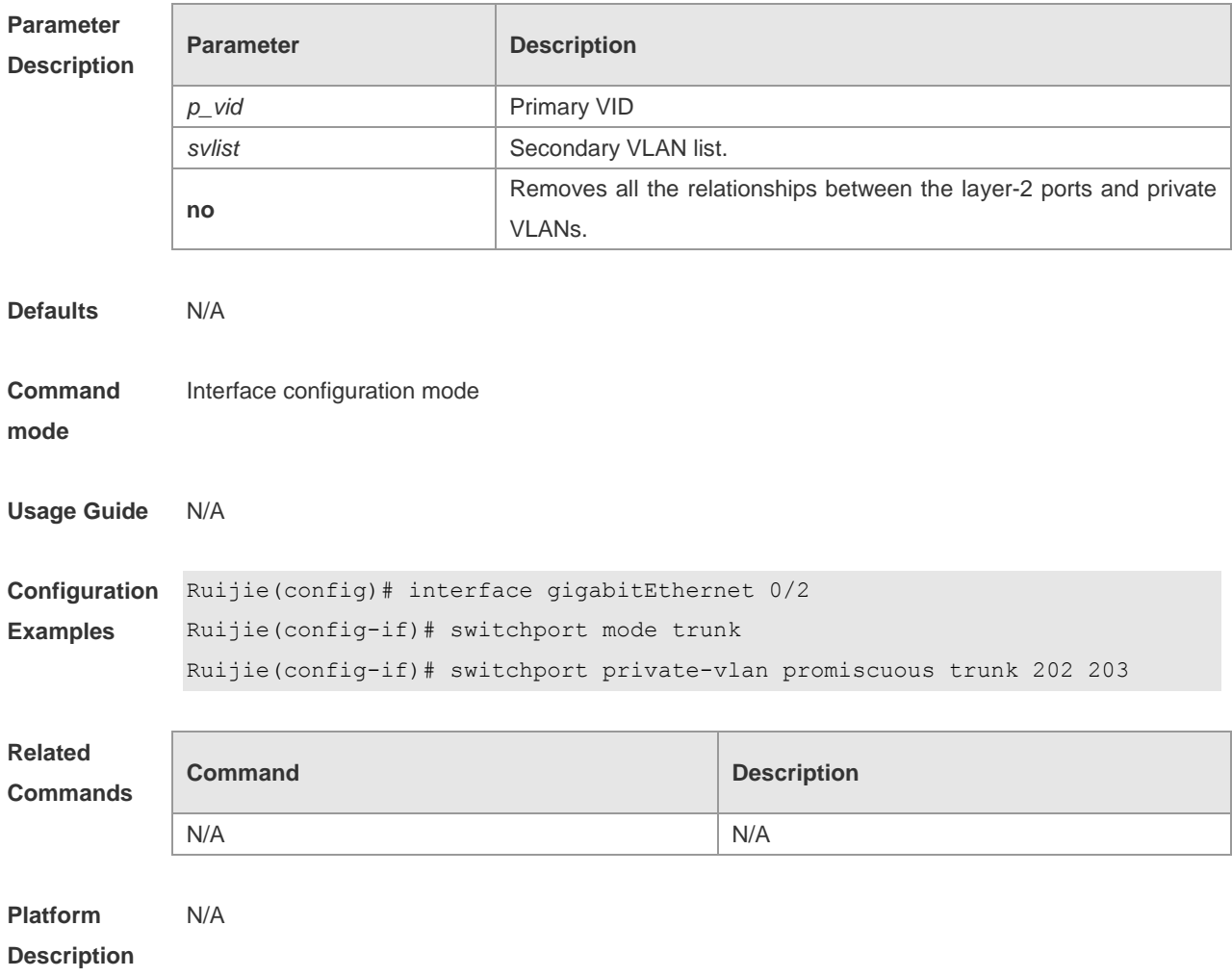

#### **no switchport private-vlan promiscuous trunk** *p\_vid\_s\_list*

## **show vlan private-vlan**

Show the configuration of private VLAN. **show vlan private-vlan** [ **community** | **primary** | **isolated** ]

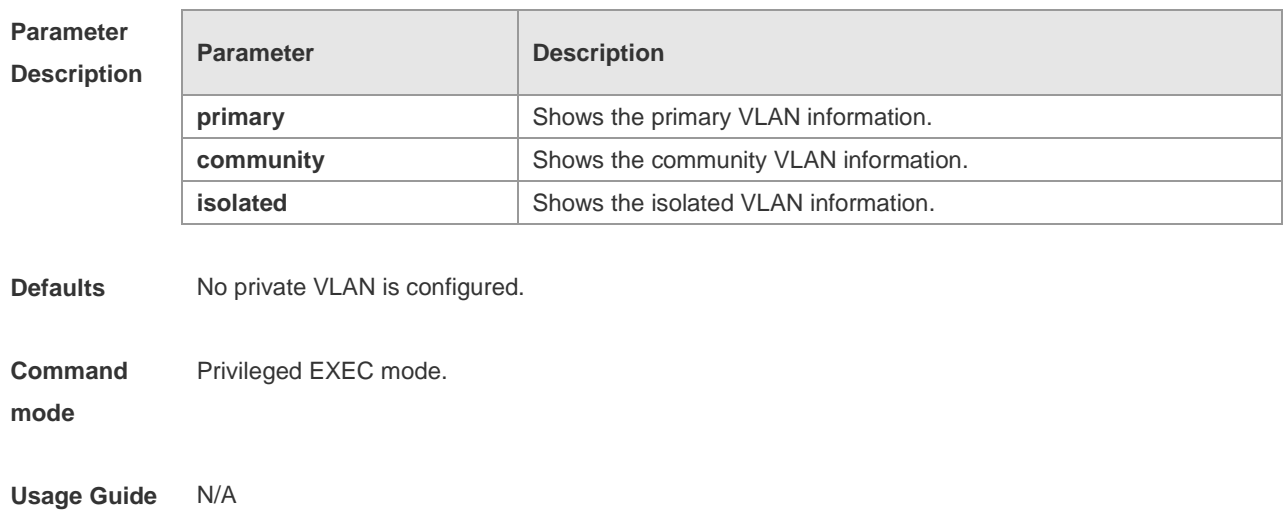

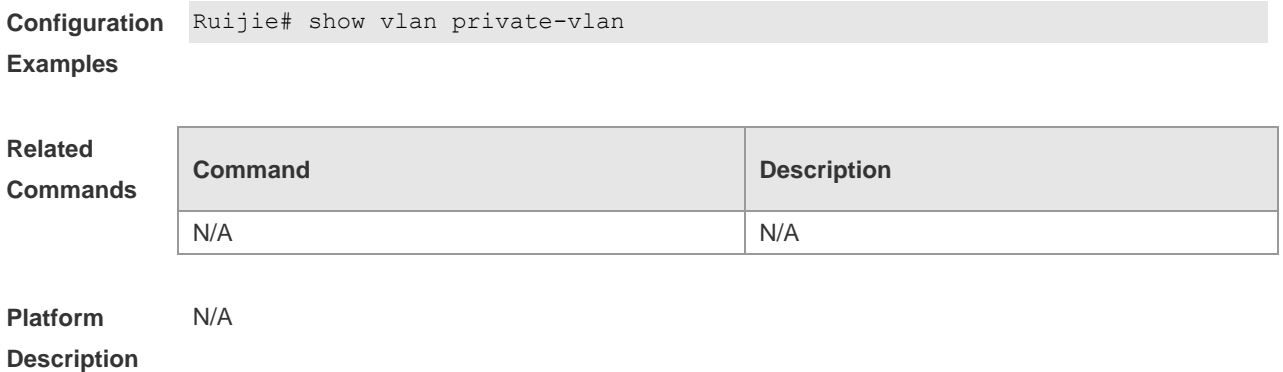

#### **switchport hybrid allowed vlan**

Use this command to configure the output rules of a hybrid port. **switchport hybrid allowed vlan** [ [ **add** ] [ **tagged** | **untagged** ] | **remove** ] v*list* **no switchport hybrid allowed vlan**

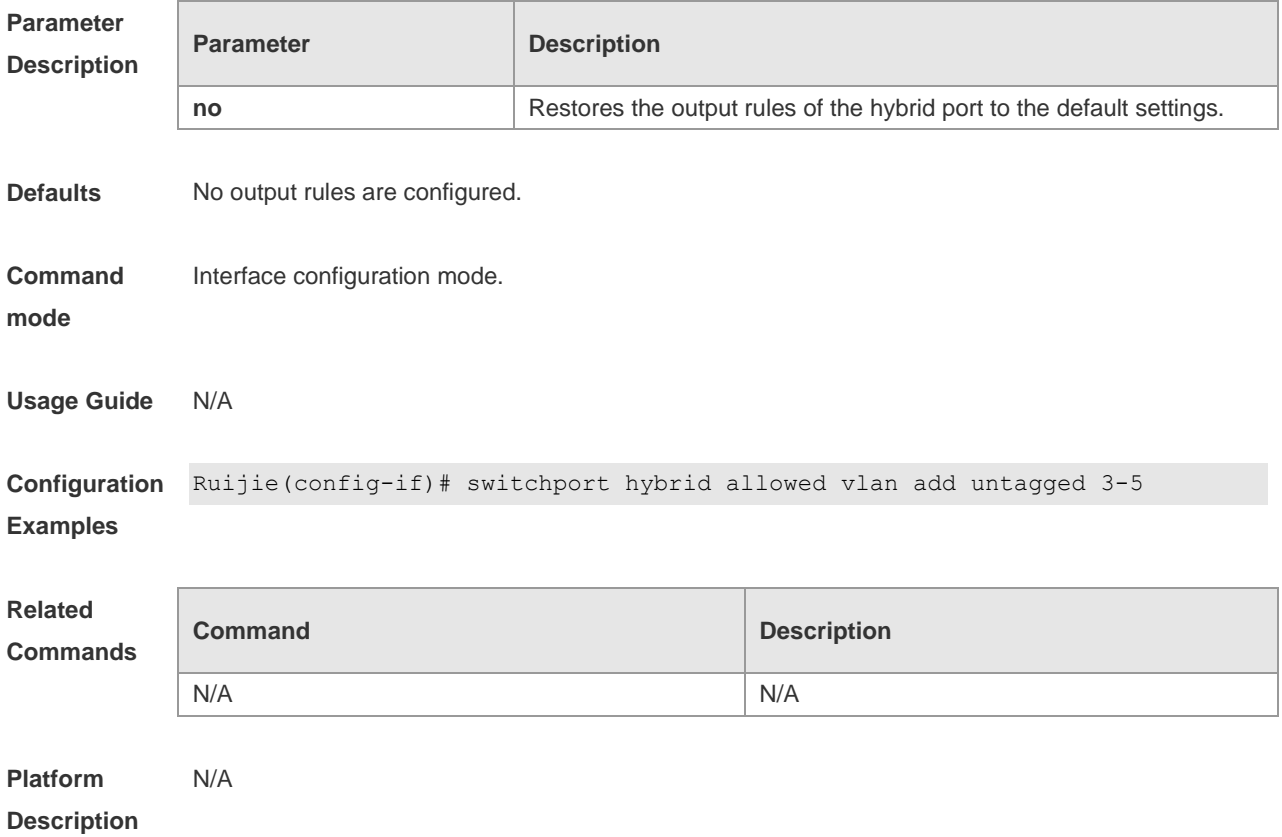

#### **switchport hybrid native vlan**

Use this command to configure the default VLAN of a hybrid port. **switchport hybrid native vlan** *vid*

#### **no switchport hybrid native vlan**

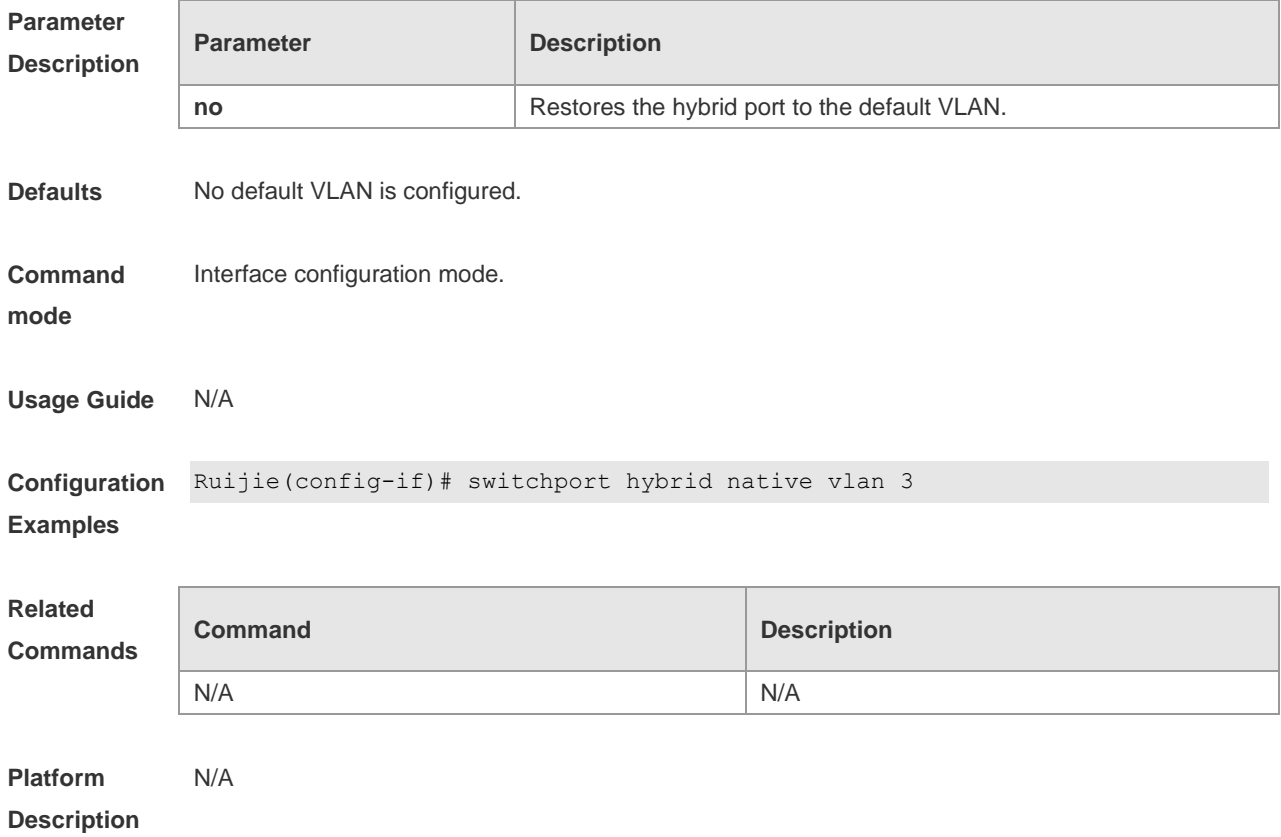

## **switchport mode hybrid**

Use this command to configure the port as a hybrid port. **switchport mode hybrid no switchport mode**

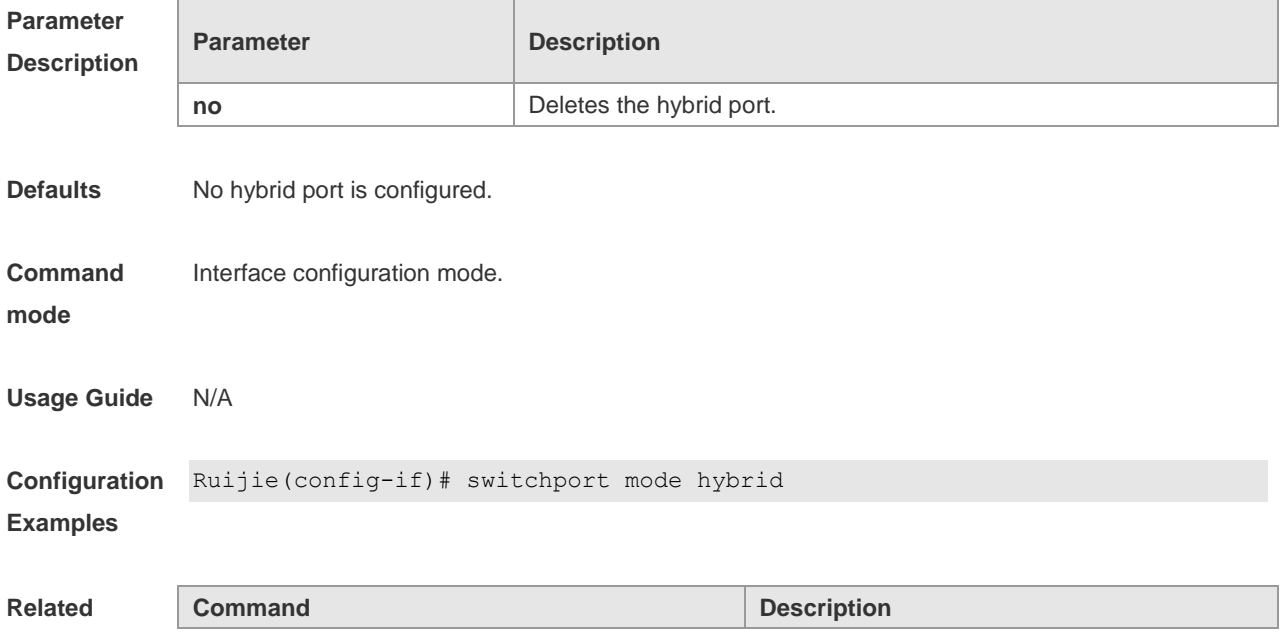

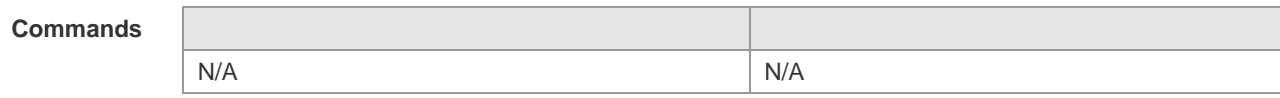

**Platform**  N/A

**Description**

## **Share VLAN Configuration Commands**

#### **share**

Use this command to set the share vlan. N/A

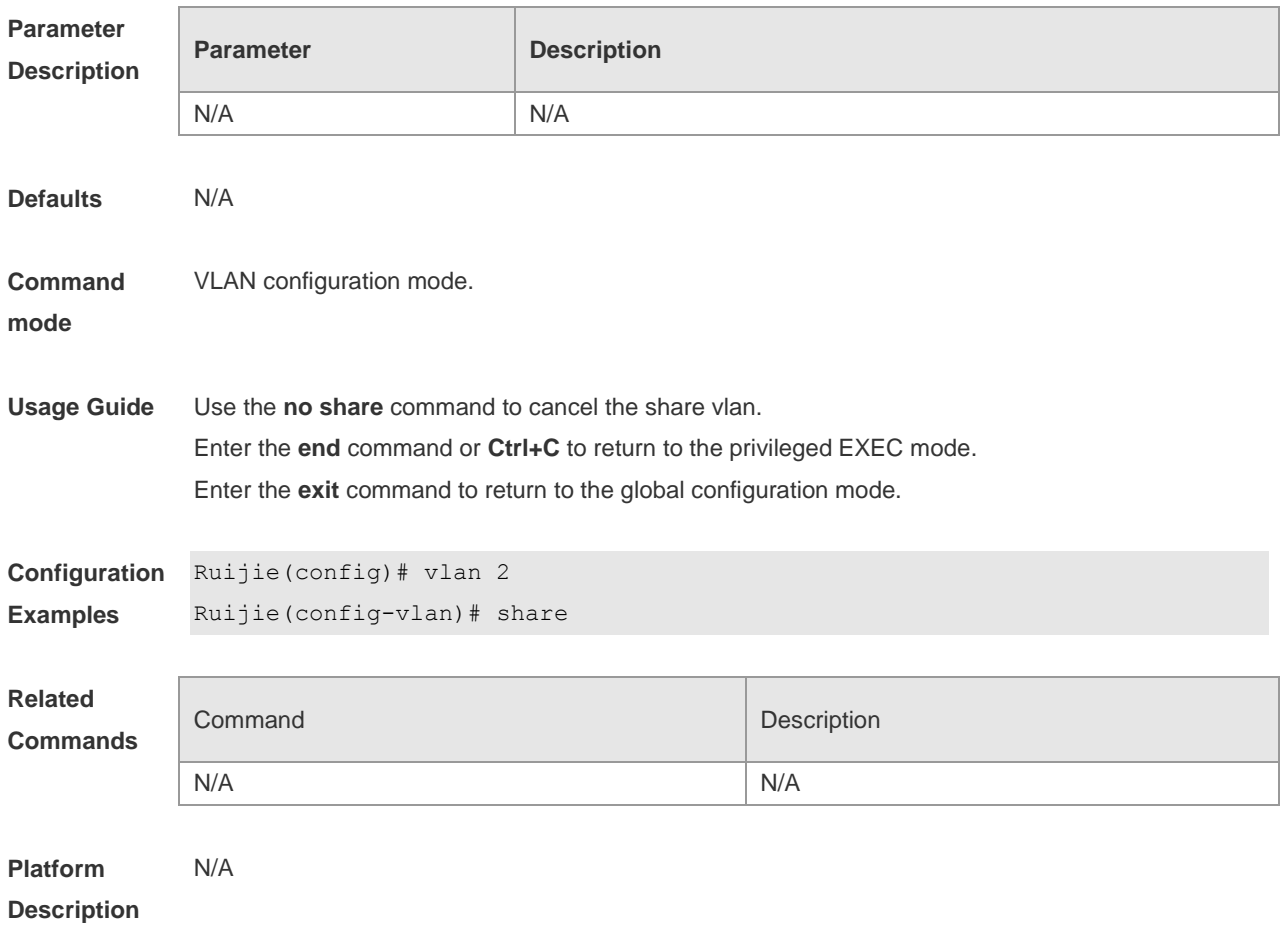

#### **show mac-address-table share**

Use this command to show the mac address status: original, duplicated and null. The "null" item indicates that share vlan has not been configured.

**show mac-address-table share**

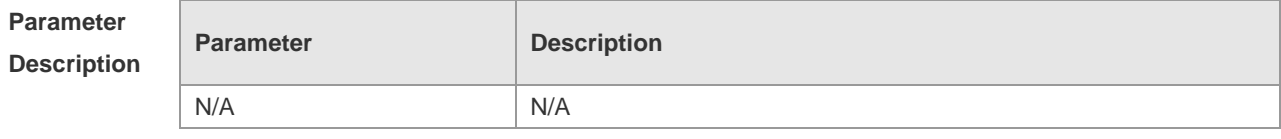

**Defaults** N/A

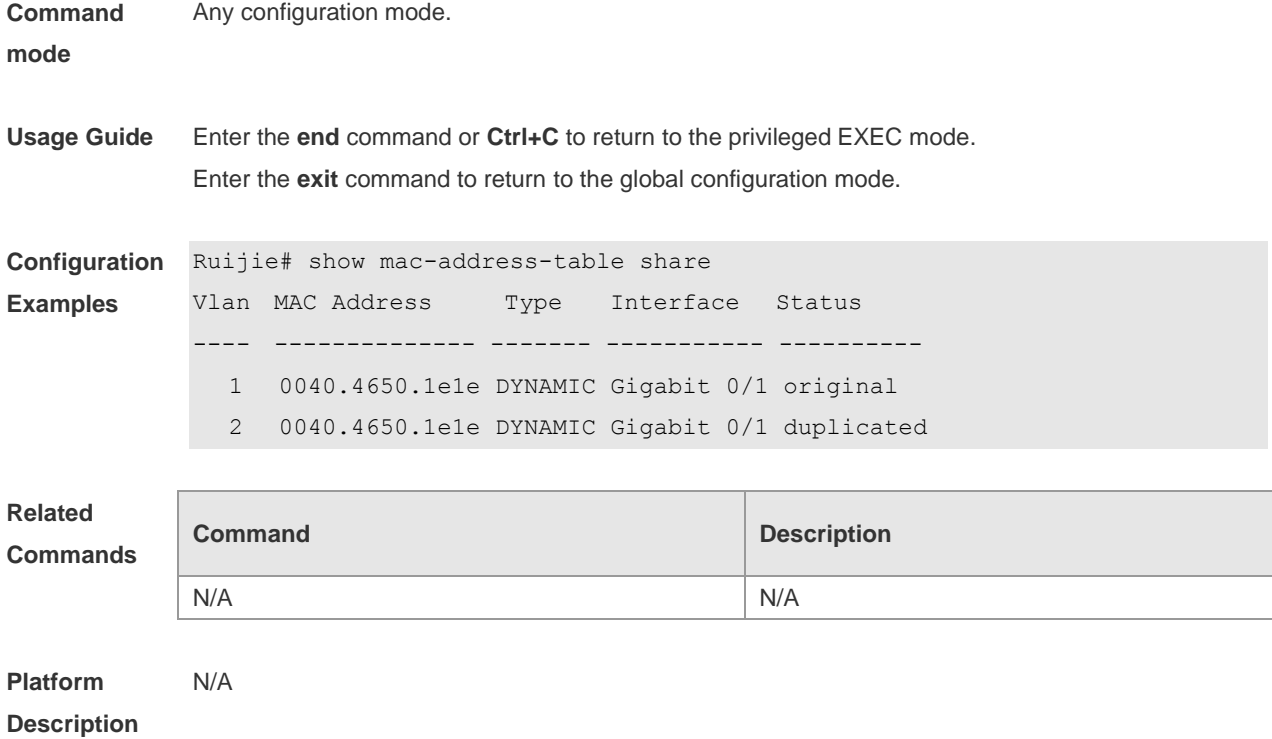

# **Voice VLAN Configuration Commands**

#### **show voice vlan**

Use this command to view the Voice VLAN configurations and the current state, including the working mode of the port with Voice VLAN enabled.

#### **show voice vlan**

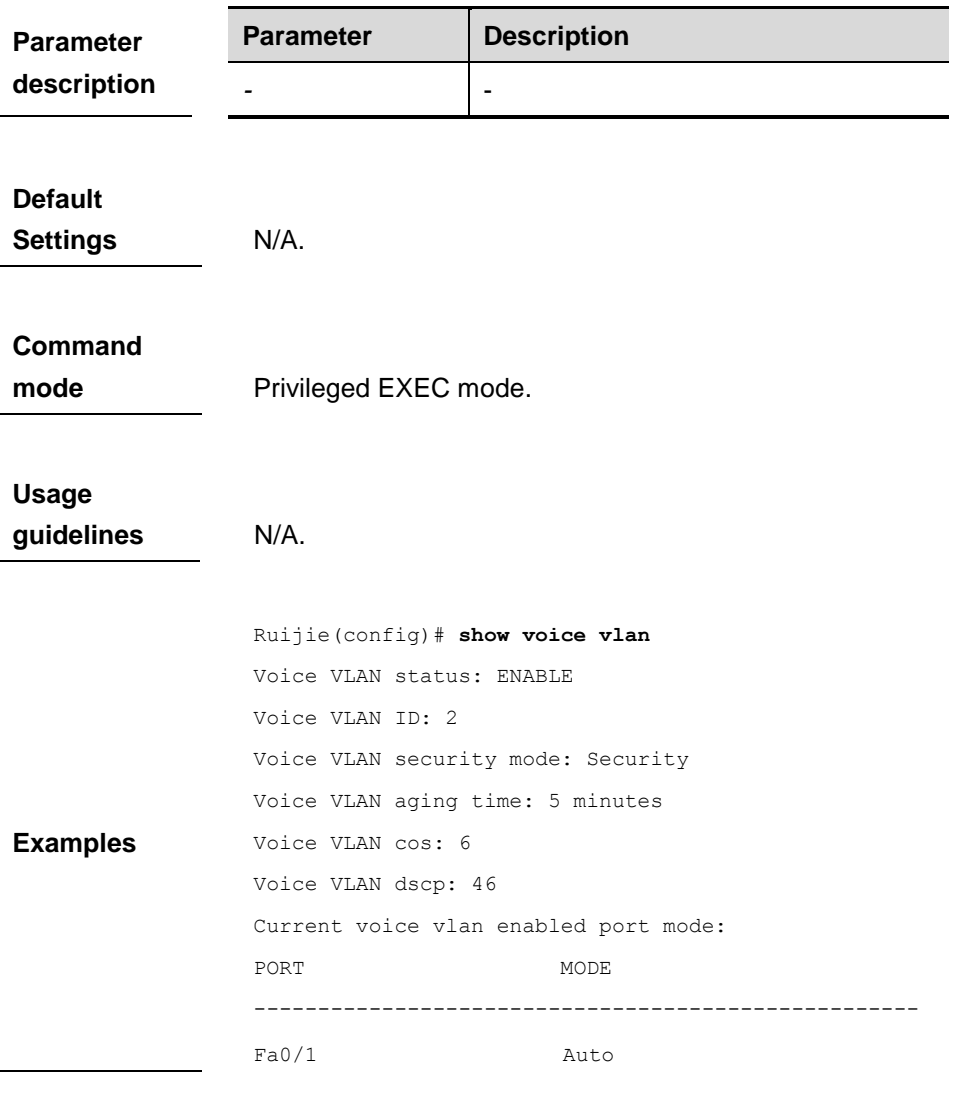

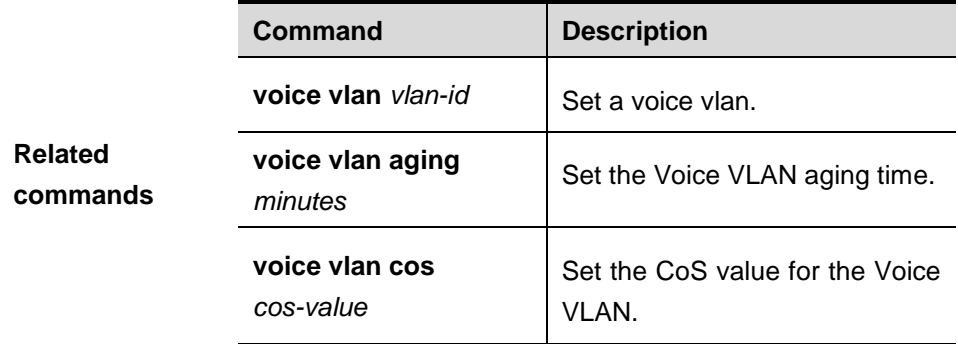

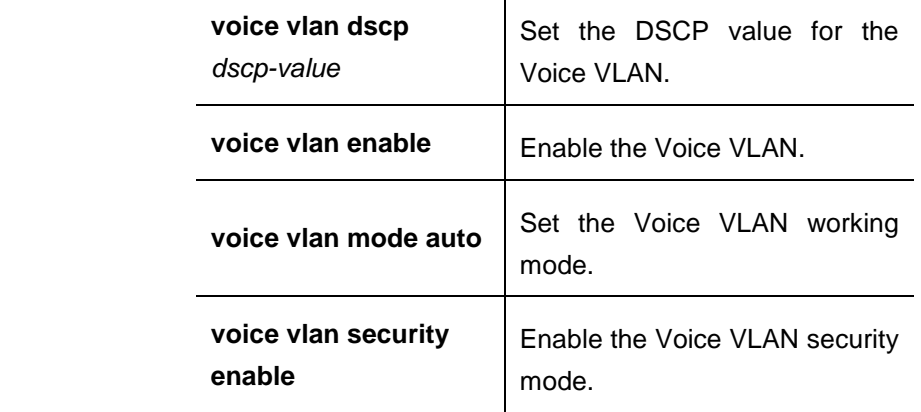

### **show voice vlan oui**

Use this command to view the OUI address, OUI mask and the description information.

## **show voice vlan oui**

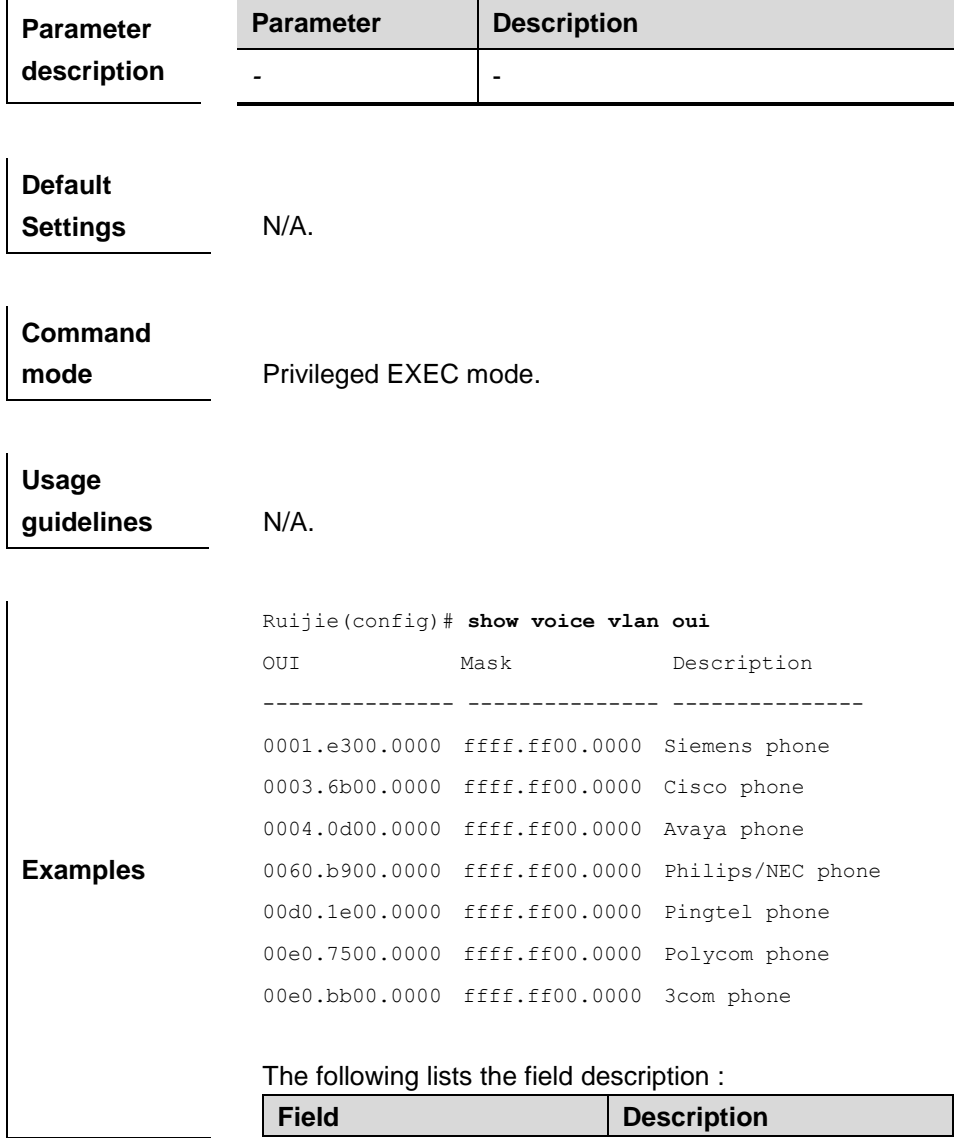

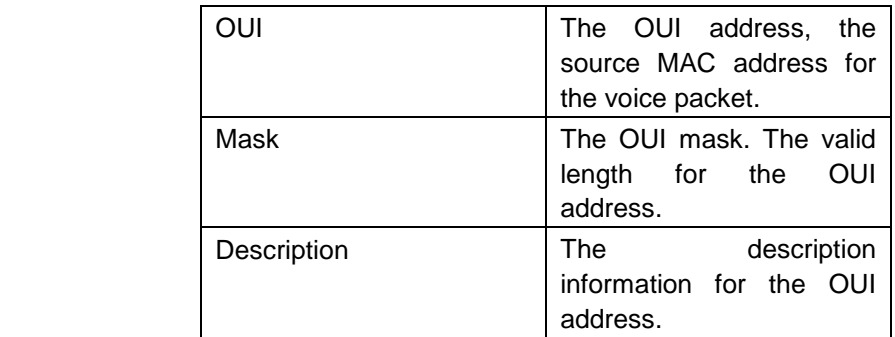

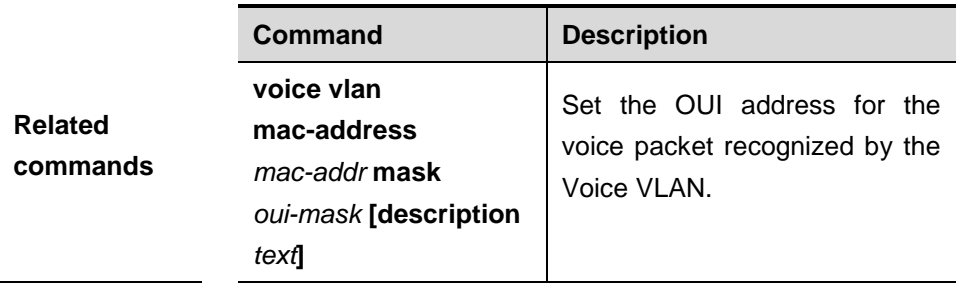

## **voice vlan**

Use this command to enable Voice VLAN in the global configuration mode. Use the **no** form of this command to disable this function.

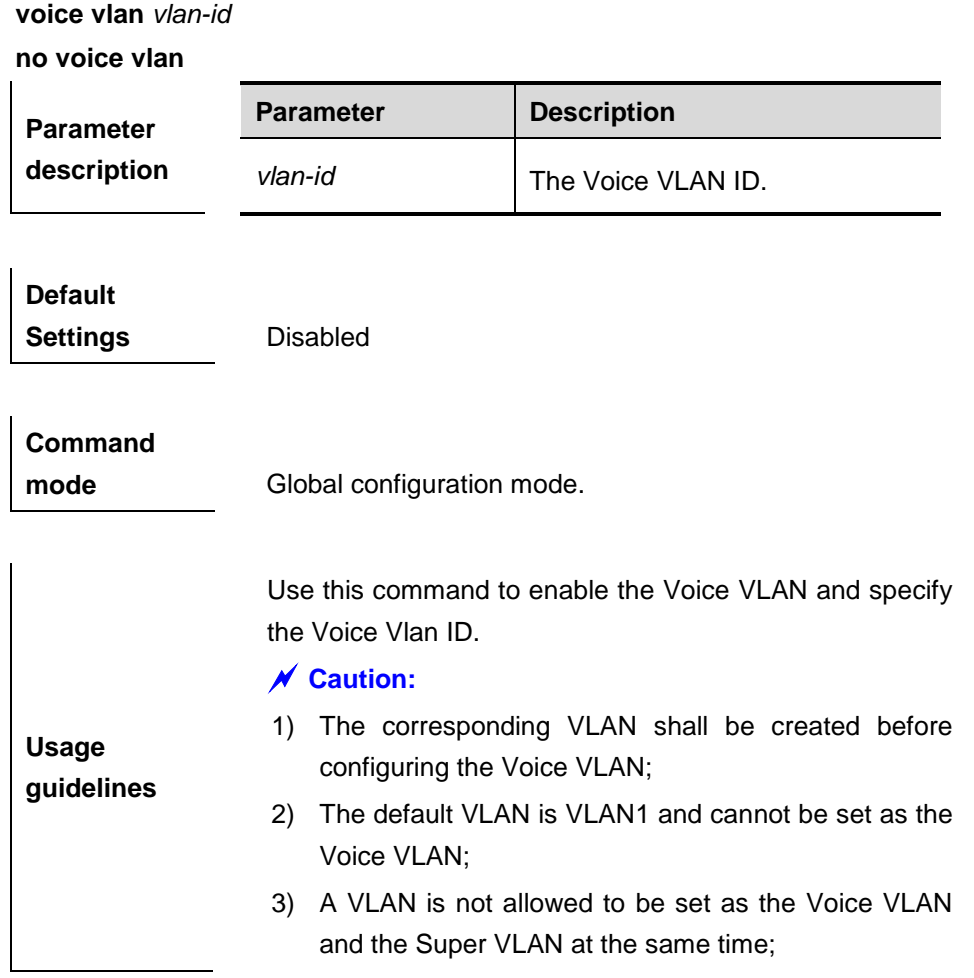

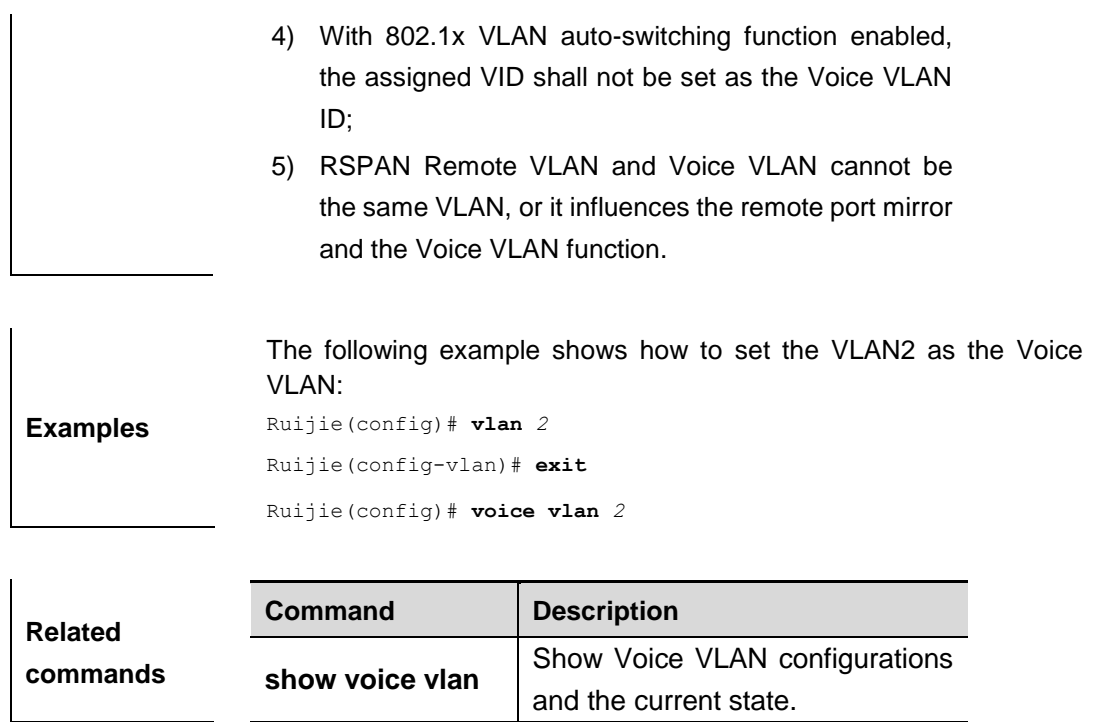

## **voice vlan aging**

Use this command to set the Voice VLAN aging time in the global configuration mode. Use the **no** form of this command to restore it to the default value.

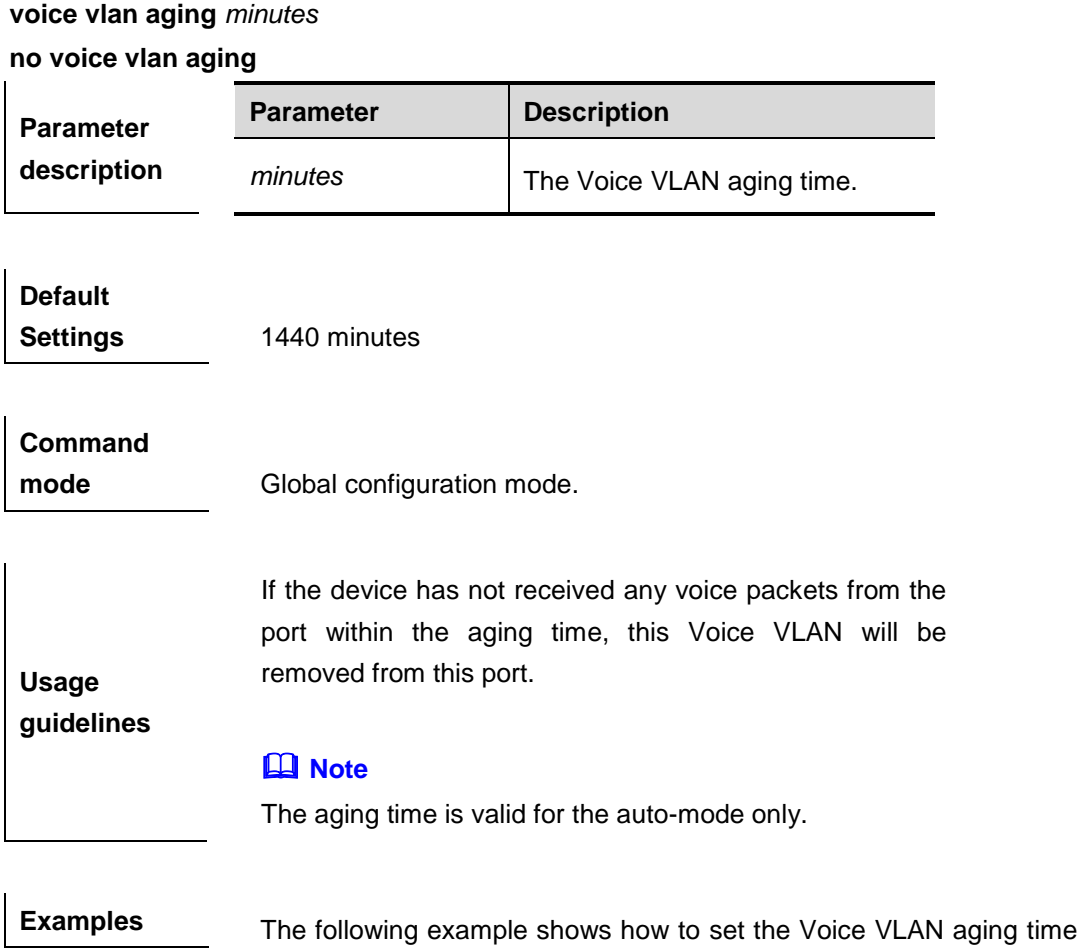

#### as 10 minutes:

Ruijie(config)# voice vlan aging *10*

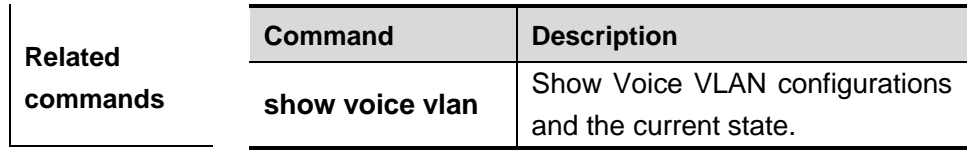

#### **voice vlan cos**

Use this command to set the Voice VLAN CoS value in the global configuration mode. Use the **no** form of this command to restore it to the default value.

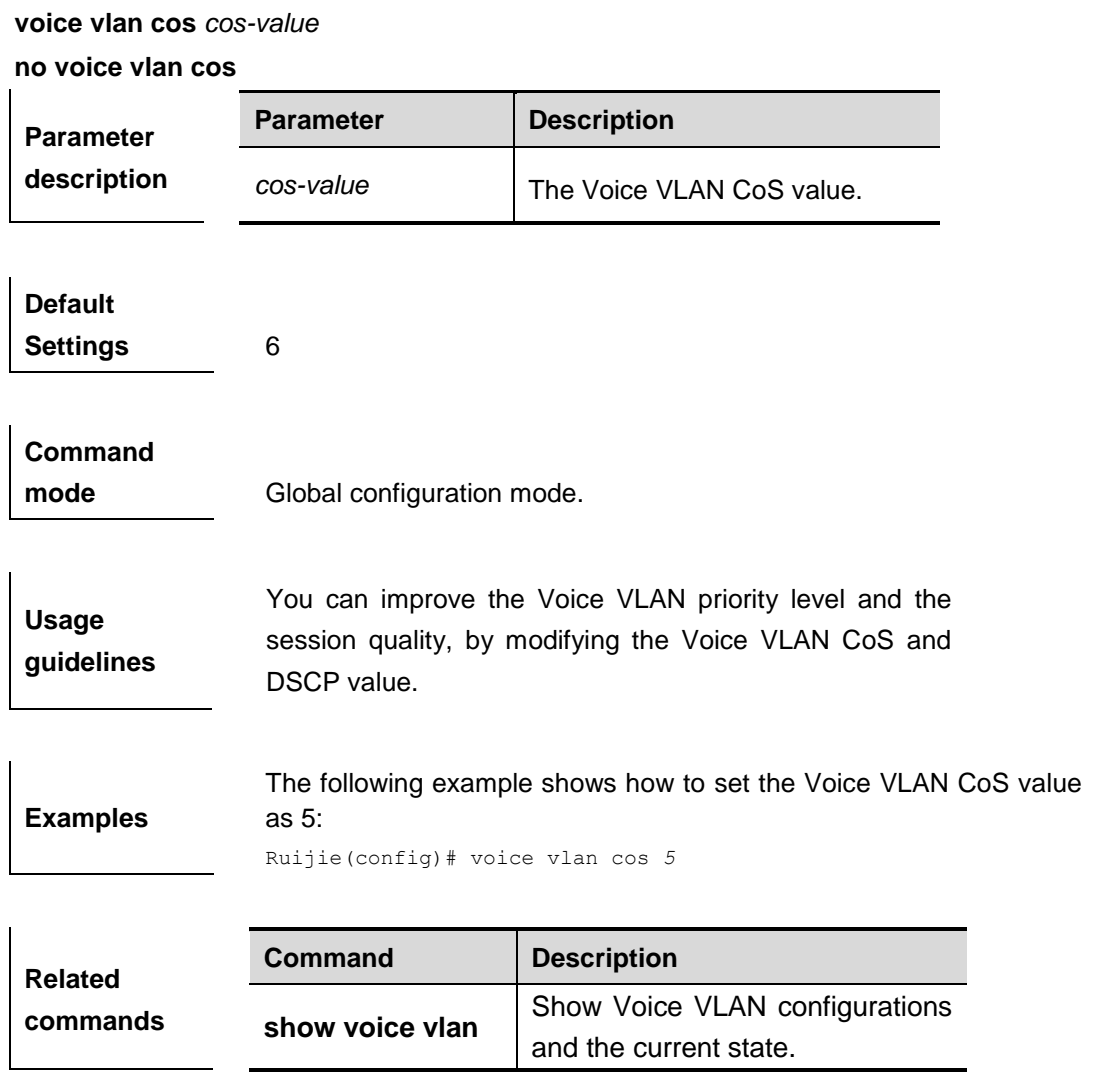

#### **voice vlan dscp**

Use this command to set the Voice VLAN DSCP value in the global configuration mode. Use the **no** form of this command to restore it to the default value.

> **voice vlan dscp** *dscp-value* **no voice vlan dscp**

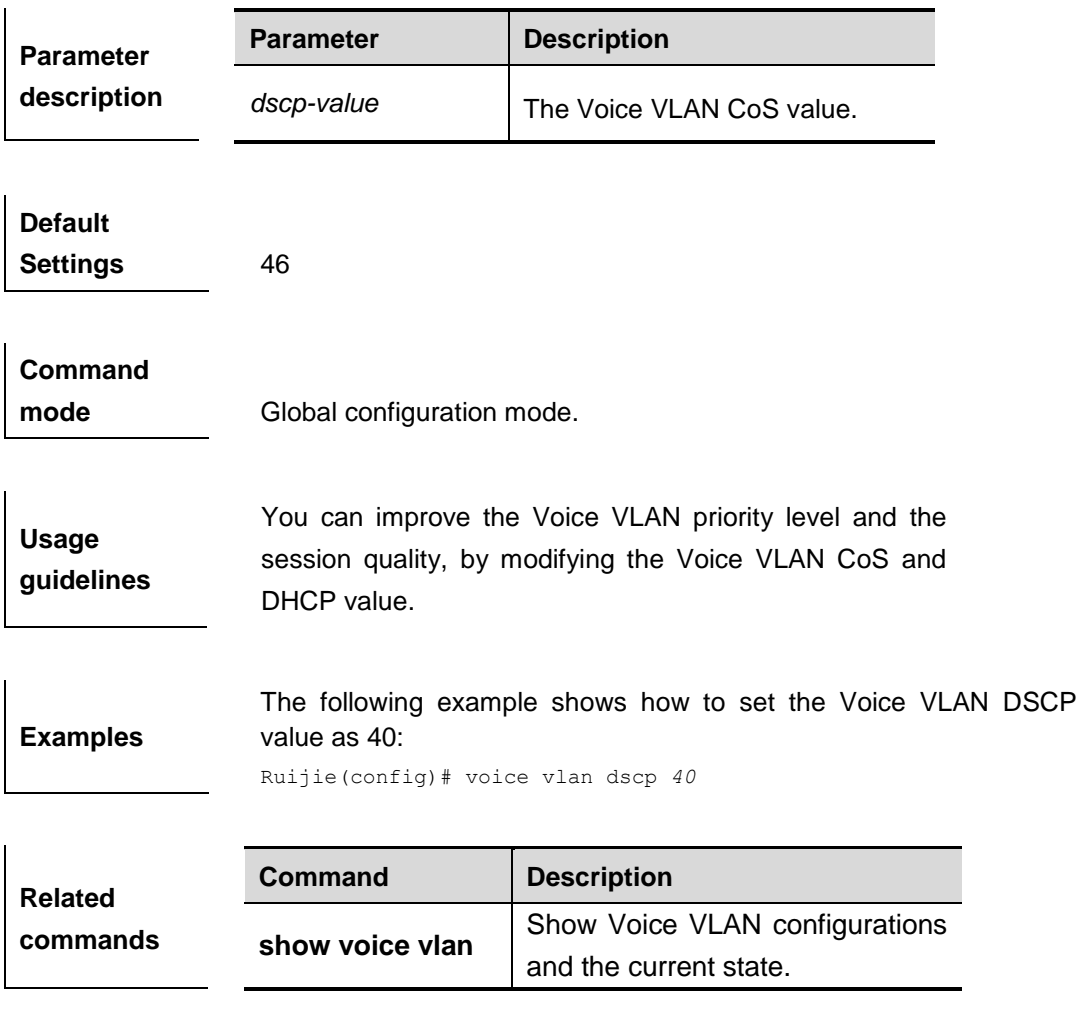

**Platform description**

### **voice vlan enable**

Use this command to enable the Voice VLAN DSCP value in the interface configuration mode. Use the **no** form of this command to disable this function.

#### **voice vlan enable no voice vlan enable**

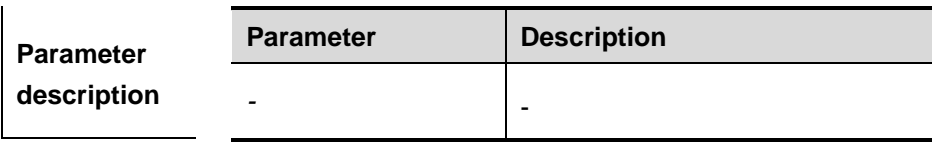

**Default Settings** Disabled

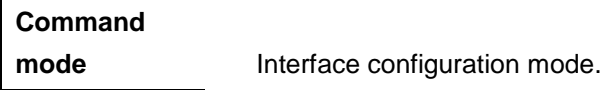

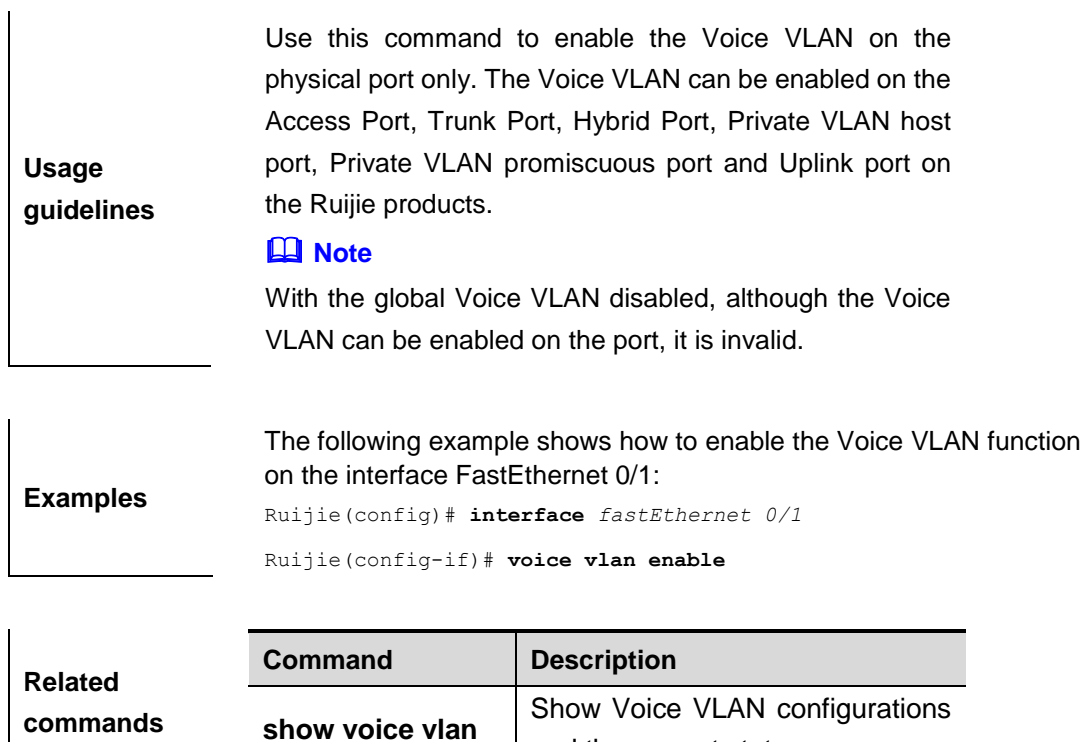

and the current state.

#### **voice vlan mac-address**

Use this command to set the recognizable Voice VLAN OUI address. Use the **no** form of this command to remove the OUI address.

**voice vlan mac-address** *mac-addr* **mask** *oui-mask* **[description** *text***]**

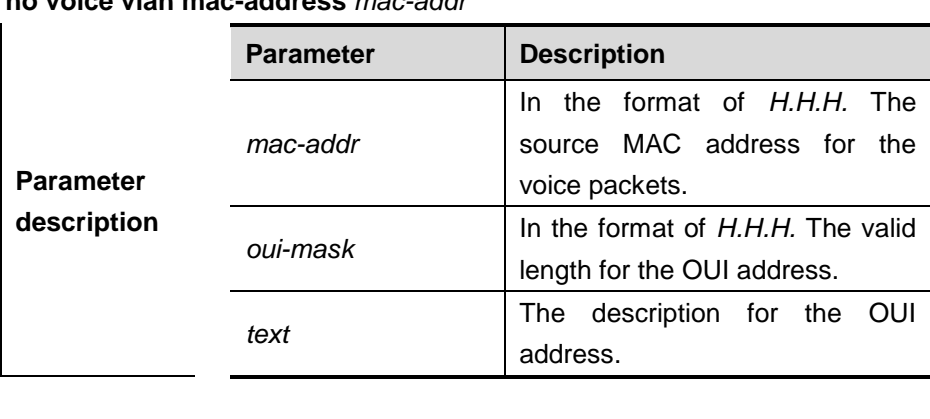

**no voice vlan mac-address** *mac-addr*

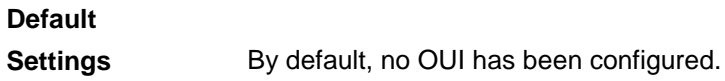

**Command** 

**mode** Global configuration mode.

**Usage** Use this command to identify the voice packets from

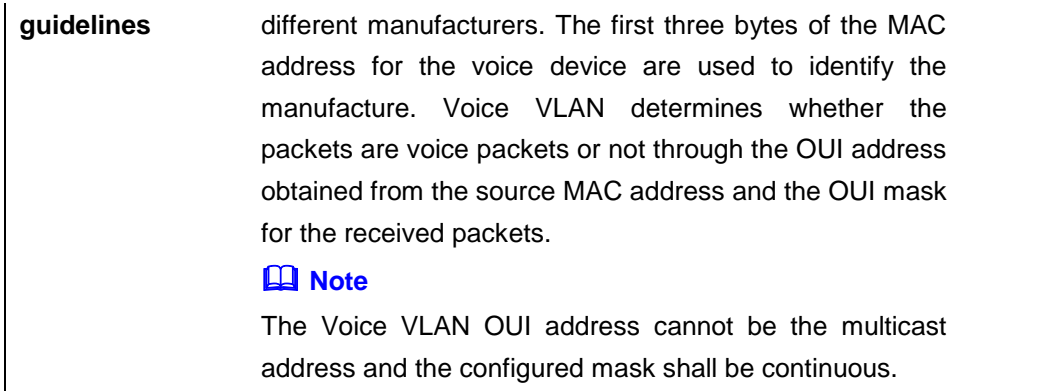

**Examples** The following example shows how to set the OUI address 0012.3400.0000 as the valid address for the Voice VLAN: Ruijie(config)# **voice vlan mac-address** *0012.3400.0000* **mask**  *ffff.ff00.0000* **description** *Company A*

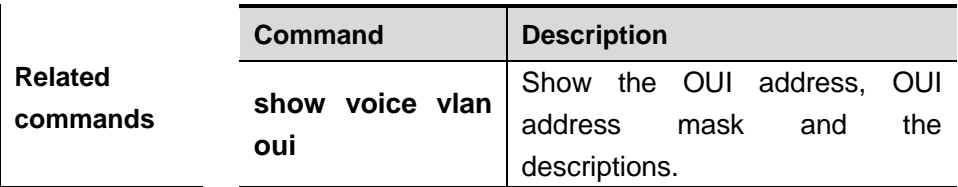

#### **voice vlan mode auto**

Use this command to set the Voice VLAN auto mode in the interface configuration mode. Use the **no** form of this command to cancel the Voice VLAN auto mode.

#### **voice vlan mode auto**

**no voice vlan mode auto**

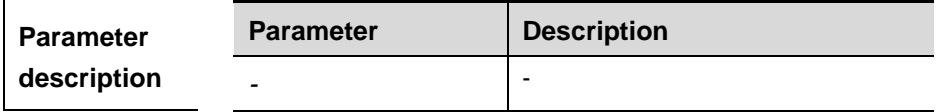

**Default** 

**Settings** Auto mode.

**Command mode** Interface configuration mode.

**Usage guidelines** The Voice VLAN working mode can be classified into the auto-mode and the manual-mode, and configured on the port. The working modes for the Voice VLAN on each port are independent, and different ports can work in different working modes. In different working modes, the methods of enabling the Voice VLAN function on the port are different. The working mode can be set according to the IP

phone type connected downward the port or the port type.

#### **N** Caution

1. With the Voice VLAN enabled on the port and in the manual mode, this port must be added to the Voice VLAN manually to ensure the function validity.

2. When the port works in the auto-mode, note that the native VLAN of the port cannot be set as the Voice VLAN for the normal function performance.

3. The Trunk Port/Hybrid Port on the Ruijie product can transmit the packets in all VLANs by default. First remove the Voice VLAN from the allowed VLAN list for the port, then enable the Voice VLAN to ensure that the port disconnecting with the voice device cannot be added to the Voice VLAN, or the port not used for a long time can be still in the Voice VLAN.

#### **Note**

1. With the Voice VLAN enabled on the port, the auto and manual modes switchover is disallowed. Disable the Voice VLAN first if it is necessary to switch the modes.

2. In the auto mode, it fails to add/remove the port to/from the Voice Vlan by using the command.

**Examples** The following example shows how to set the Voice VLAN on the interface FastEthernet 0/1 work in the auto mode: Ruijie(config)# **interface** *fastEthernet 0/1* Ruijie(config-vlan)# **voice vlan mode auto**

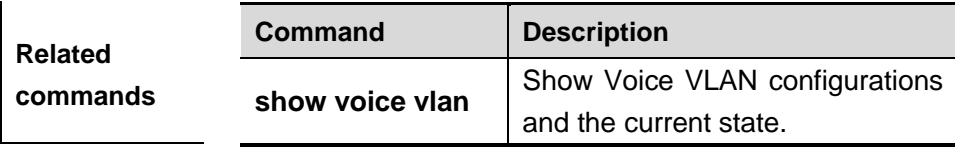

#### **voice vlan security enable**

Use this command to enable the Voice VLAN security mode in the global configuration mode. Use the **no** form of this command to disable the security mode.

**voice vlan security enable**

**no voice vlan security enable**

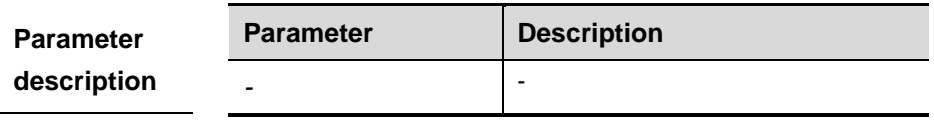

#### **Default**  Settings **Enabled**

### **Command**

**Examples**

**mode** Global configuration mode.

The Voice VLAN working mode can be classified into the auto-mode and the manual-mode, and configured on the port. The working modes for the Voice VLAN on each port are independent, and different ports can work in different working modes. In different working modes, the methods of enabling the Voice VLAN function on the port are different. The working mode can be set according to the IP phone type connected downward the port or the port type.

#### **Caution**

**Usage guidelines** You are not recommended to transmit the voice and service data in the Voice VLAN at the same time. But if it is necessary for you, you shall ensure that the Voice VLAN security mode has been disabled.

#### **Note**

In the security mode, only the source MAC addresses for the untagged packets and the packets carried with Voice VLAN tag are checked. For other packets carried with non-voice vlan tag that free from the Voice VLAN security/normal mode, the devices forward or discard those packets according to the VLAN rule.

The following example shows how to enable the Voice VLAN security mode:

Ruijie(config)# **voice vlan security enable**

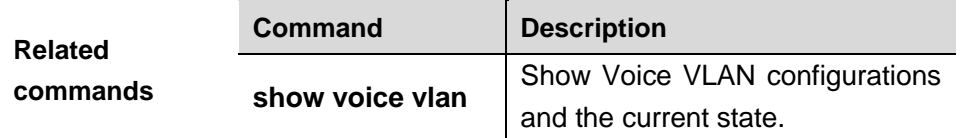

## **MAC VLAN Configuration Commands**

#### **mac-vlan enable**

Use this command to enable the MAC VLAN function on the port in interface configuration mode. **mac-vlan enable**

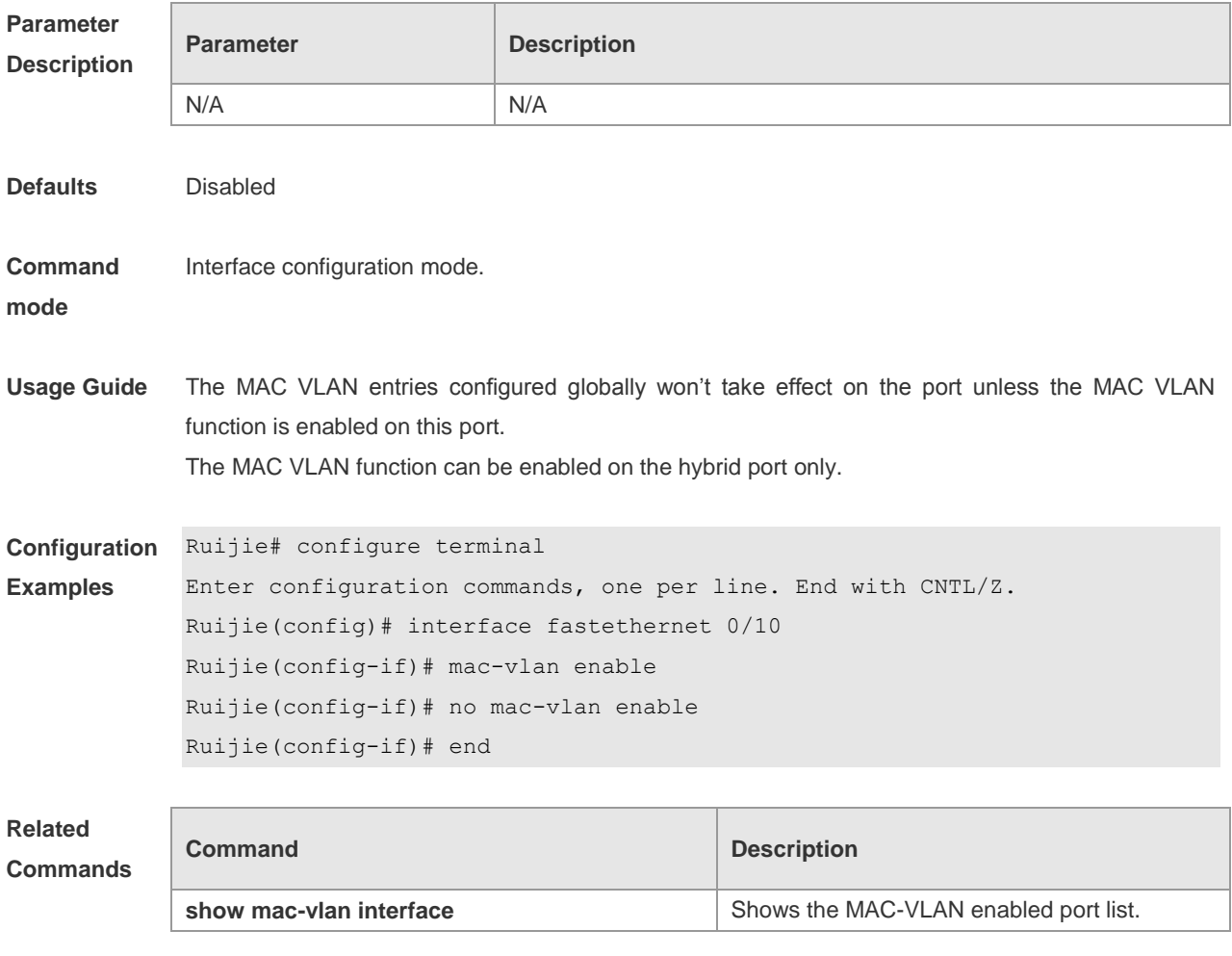

**Platform Description** N/A

#### **mac-vlan mac-address**

Use this command to configure the static MAC VLAN entries manually in global configuration mode. **mac-vlan mac-address** *mac-address* [ **mask** *mac-mask* ] **vlan** *vlan-id* [ **priority** *pri\_val* ]

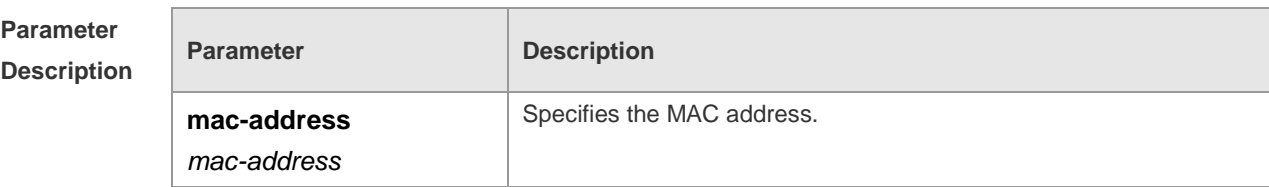

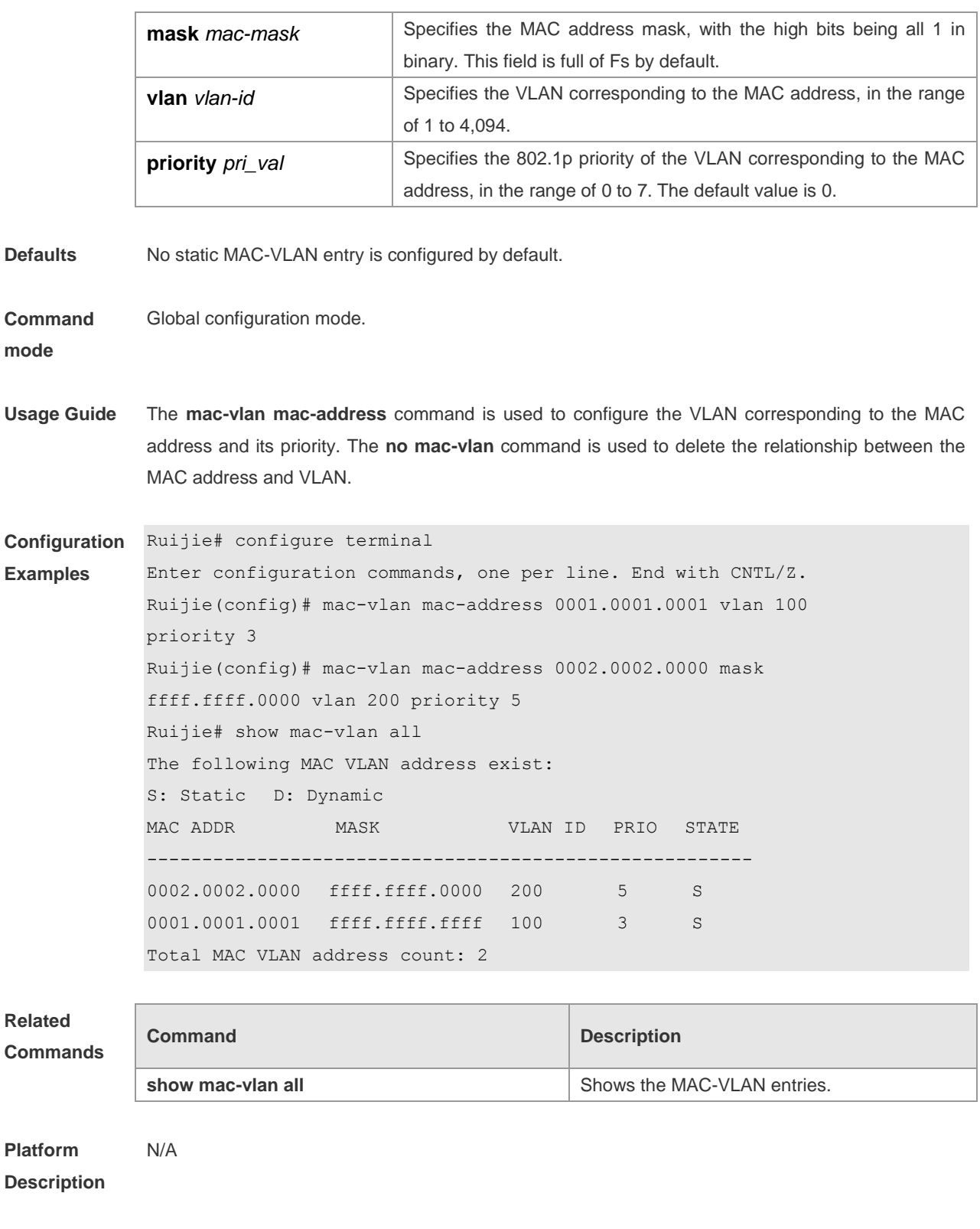

#### **show mac-vlan**

Use this command to show the MAC-VLAN entries configured. **show mac-vlan**

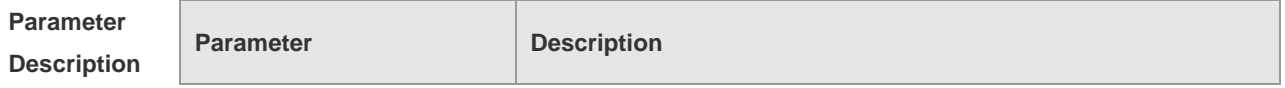

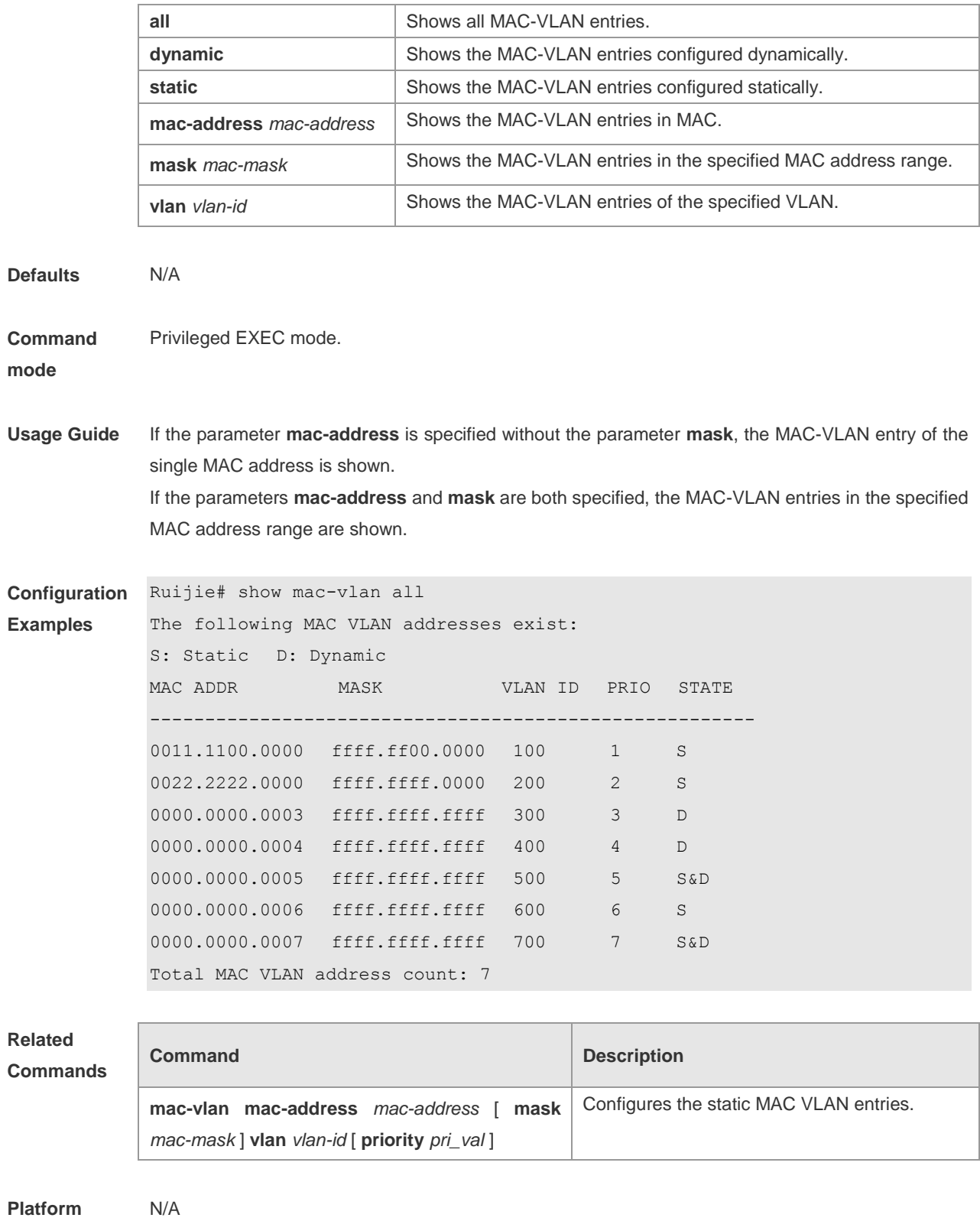

**Description**

#### **show mac-vlan interface**

Use this command to show the MAC-VLAN enabled port list. **show mac-vlan interface**

 $\mathbf{r}$ 

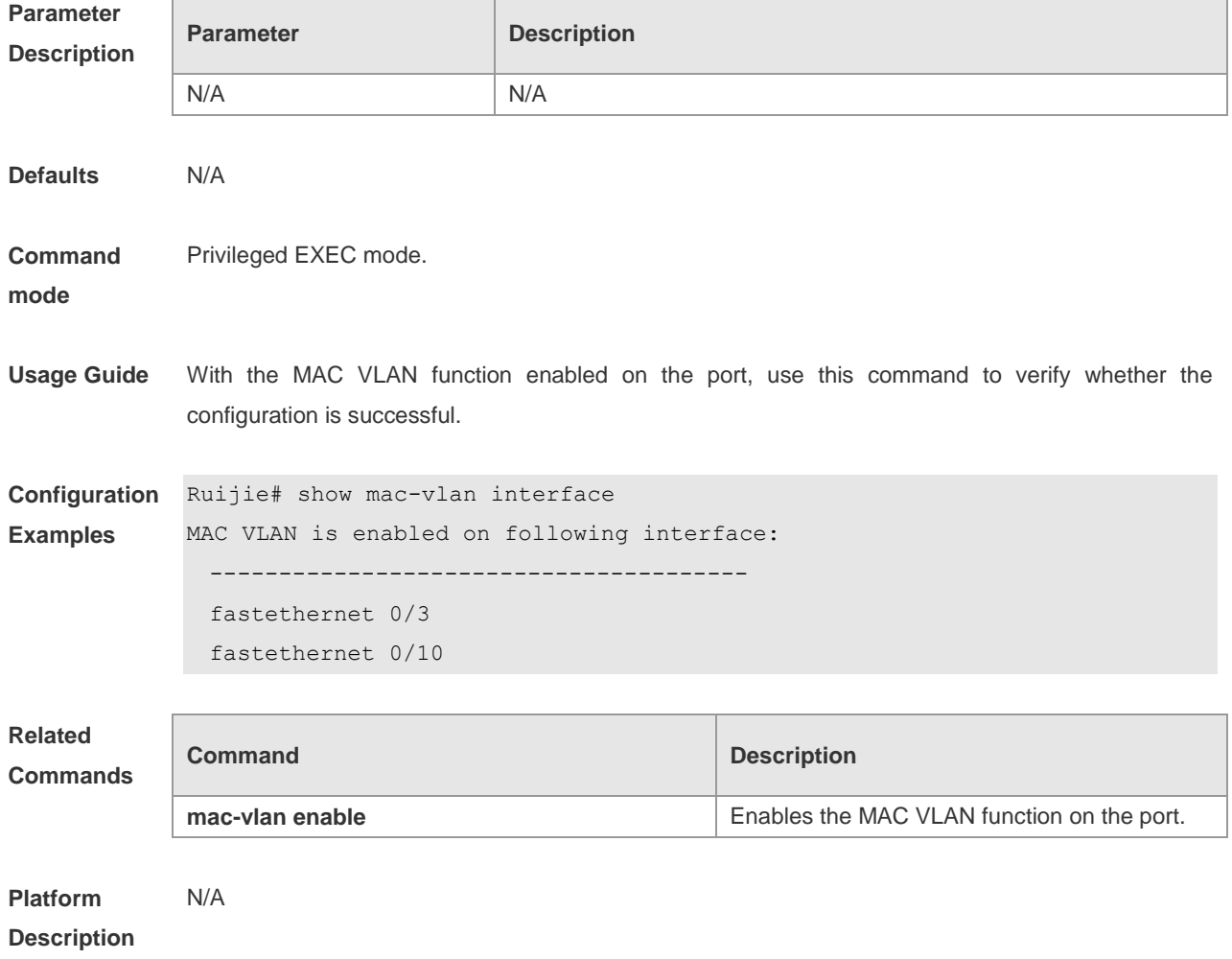

## **MSTP Configuration Commands**

#### **bpdu src-mac-check**

This command is used to enable the BPDU source MAC address check function on an interface. Use the **no** option of this command to disable the function.

**bpdu src-mac-check** *H.H.H*

**no bpdu src-mac-check**

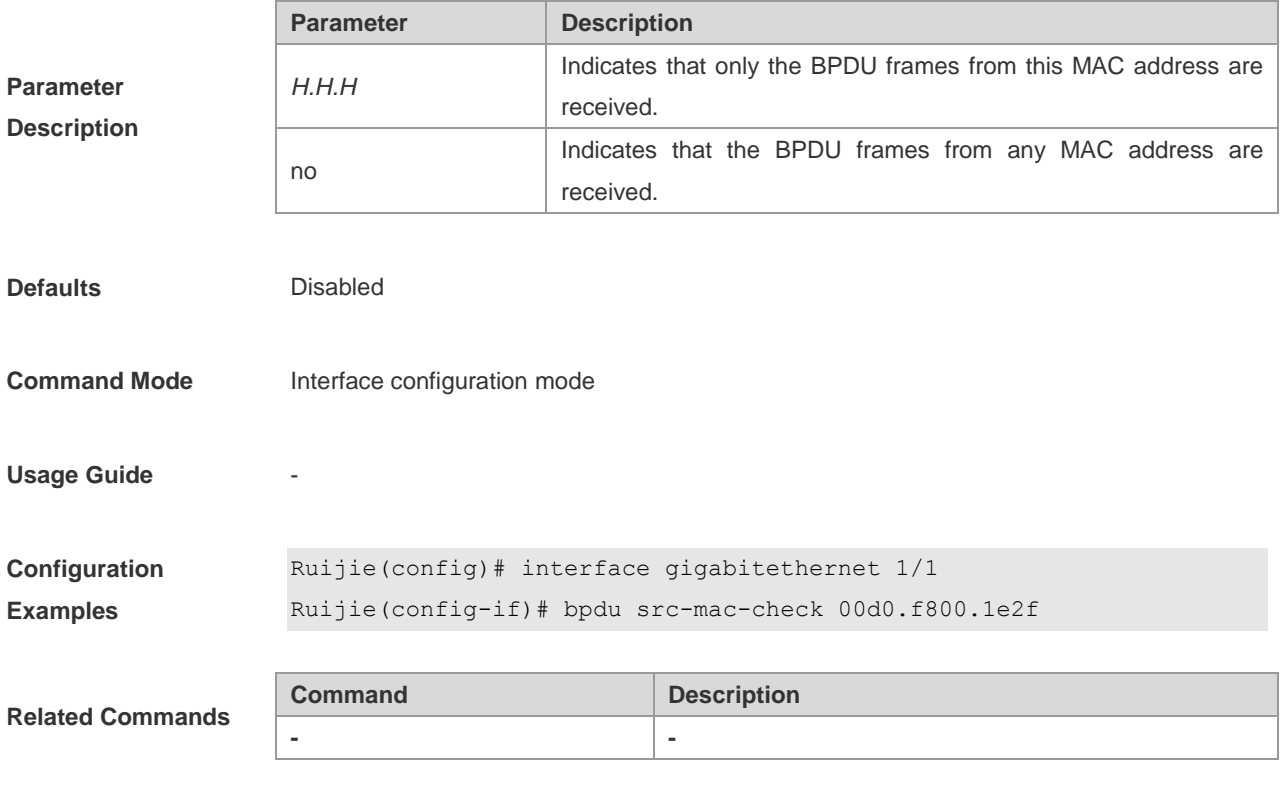

**Platform Description -**

#### **clear spanning-tree counters**

This command is used to clear statistics of STP receiving/transmitting packets.

**clear spanning-tree counters** [ **interface** *interface-id* ]

| <b>Parameter</b>   | <b>Parameter</b>    | <b>Description</b>                |
|--------------------|---------------------|-----------------------------------|
| <b>Description</b> | <i>interface-id</i> | ID of the corresponding interface |

**Defaults** N/A

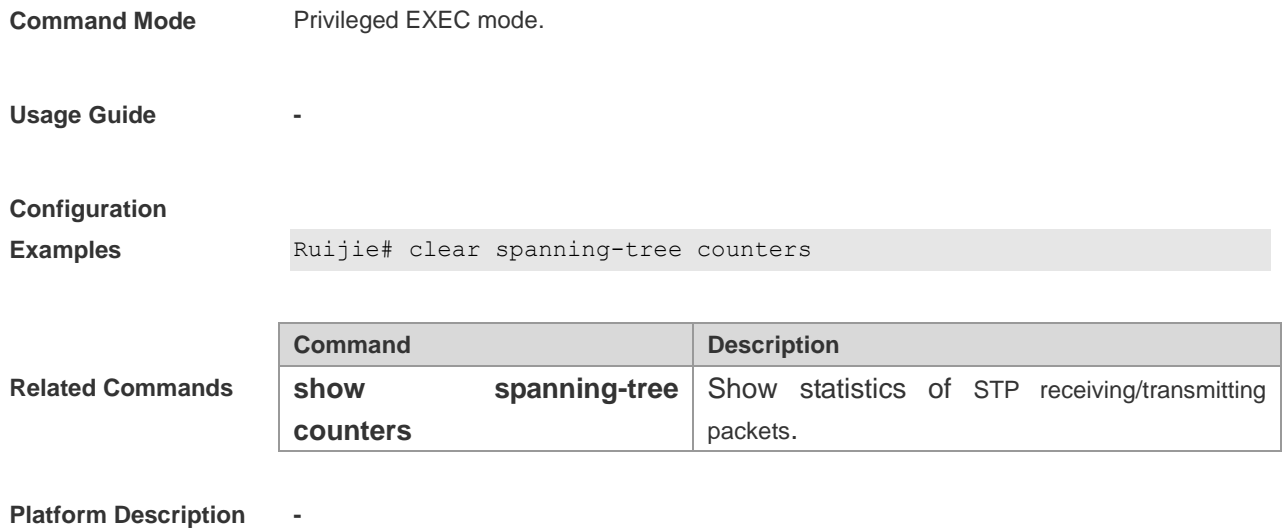

#### **clear spanning-tree detected-protocols**

This command is used to force the interface to send the RSTP BPDU frames and check the BPDU frames.

#### **clear spanning-tree detected-protocols** [ **interface** *interface-id* ]

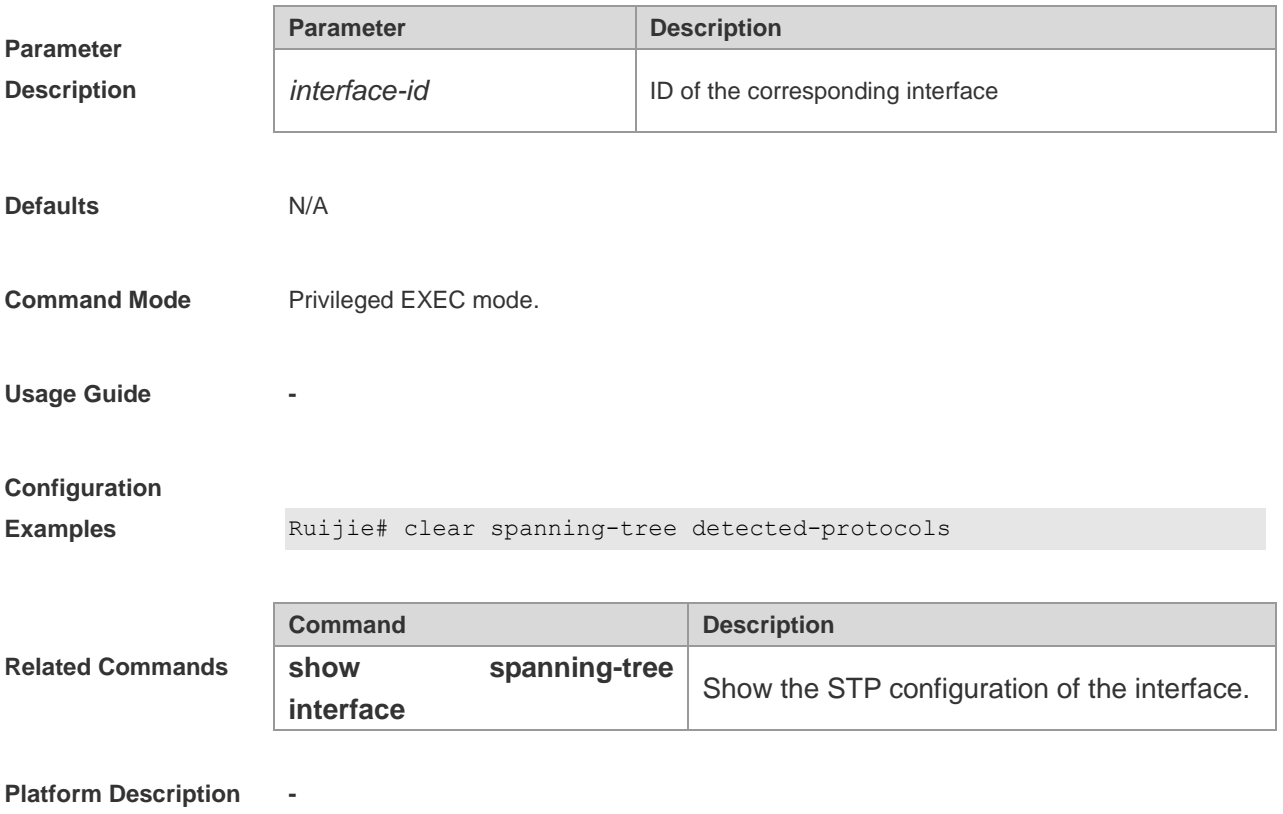

#### **show spanning-tree**

This command is used to display the global spanning-tree configurations.
**show spanning-tree** [ **summary** | **forward-time** | **hello-time** | **max-age** | **inconsistentports | tx-hold-count** | **pathcost method** | **max\_hops | counters** ]

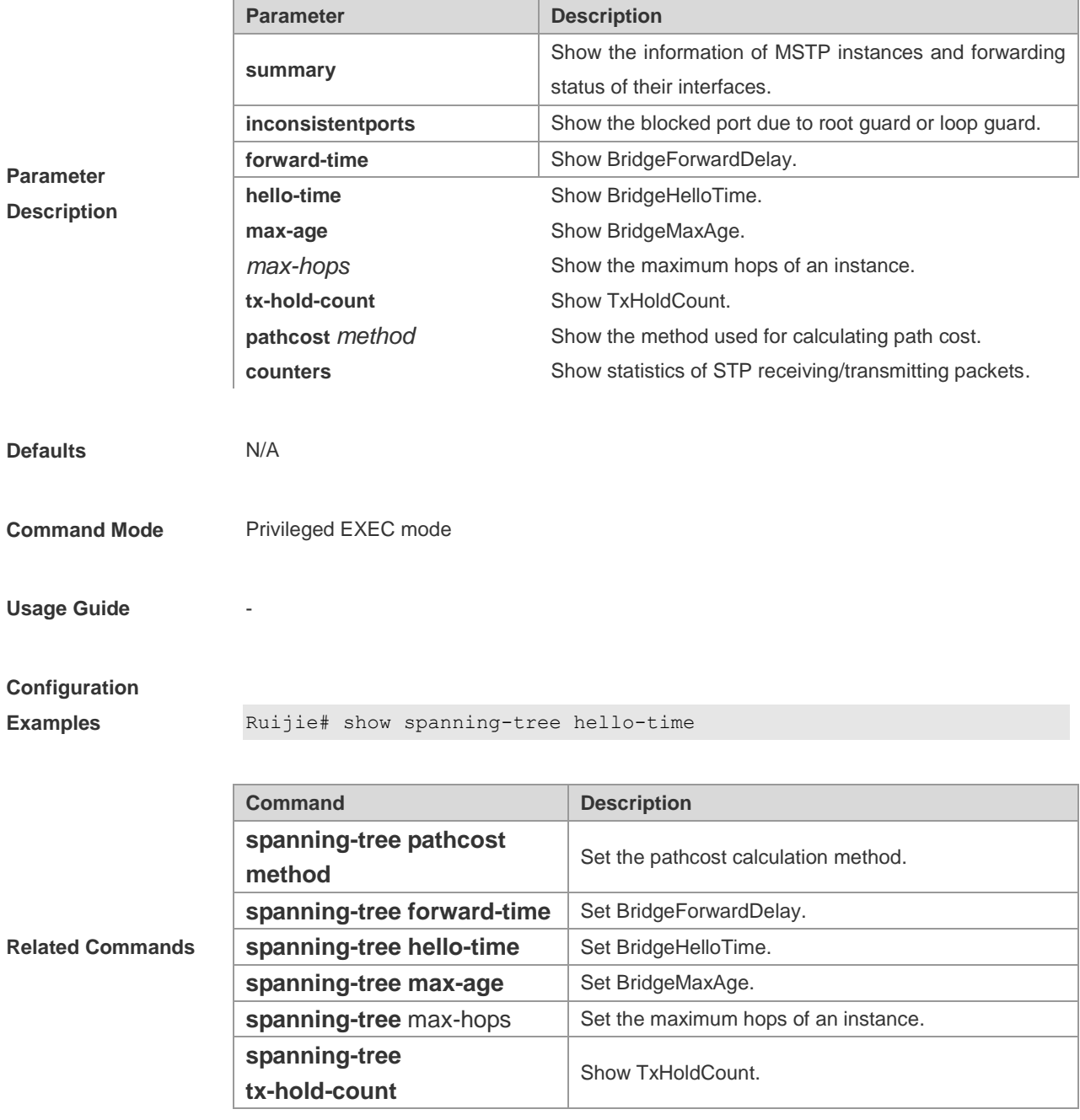

**Platform Description -**

## **show spanning-tree interface**

This command is used to show the STP configuration of the interface, including the optional spanning tree configuration.

**show spanning-tree interface** *interface-id* [ { **bpdufilter** | **portfast** | **bpduguard** | **link-type** } ]

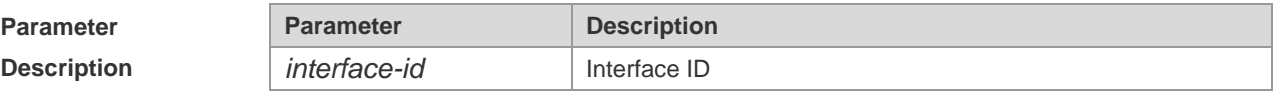

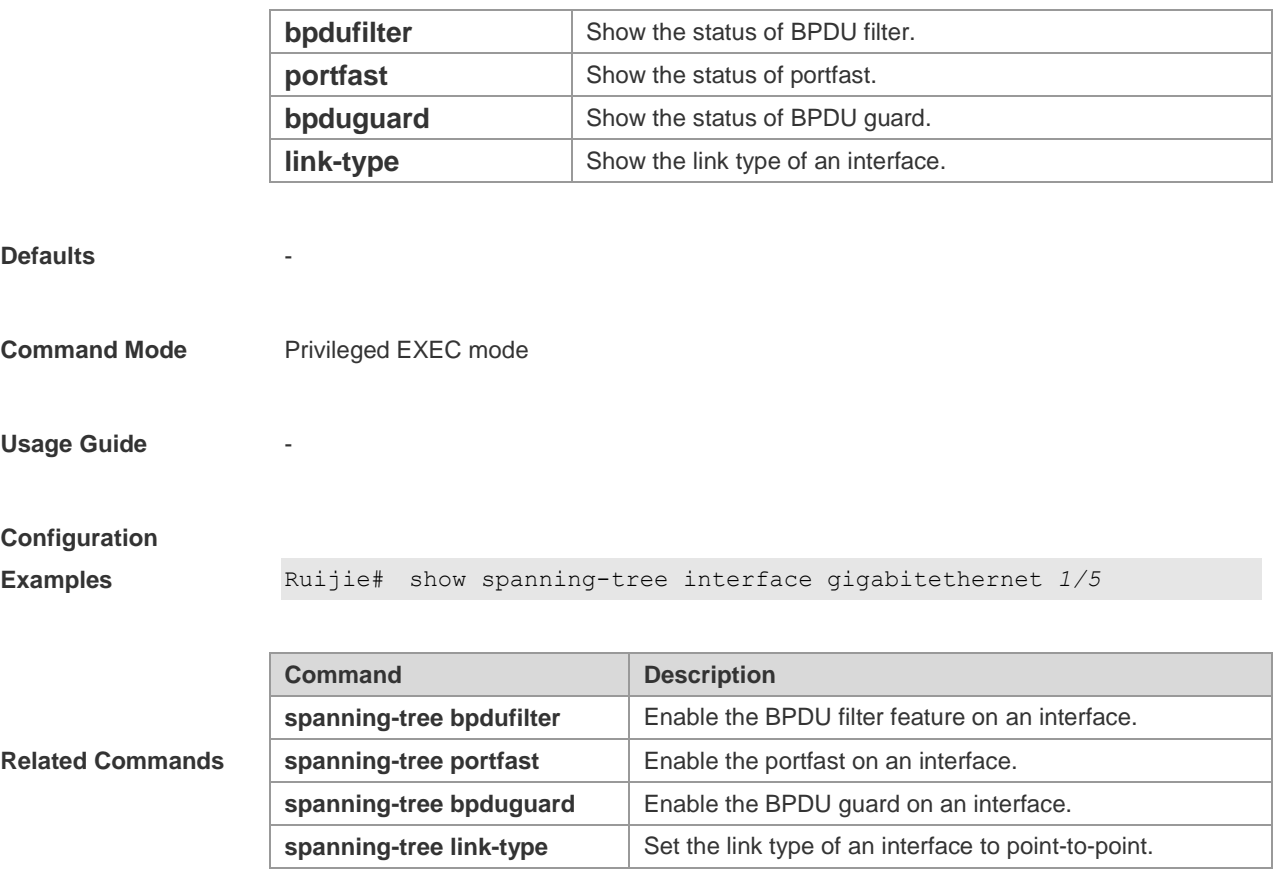

# **show spanning-tree mst**

This command is used to display the configuration of MST and the information about instances in privileged EXEC mode.

**show spanning-tree mst** { **configuration** | *instance-id* [ **interface** *interface-id* ] }

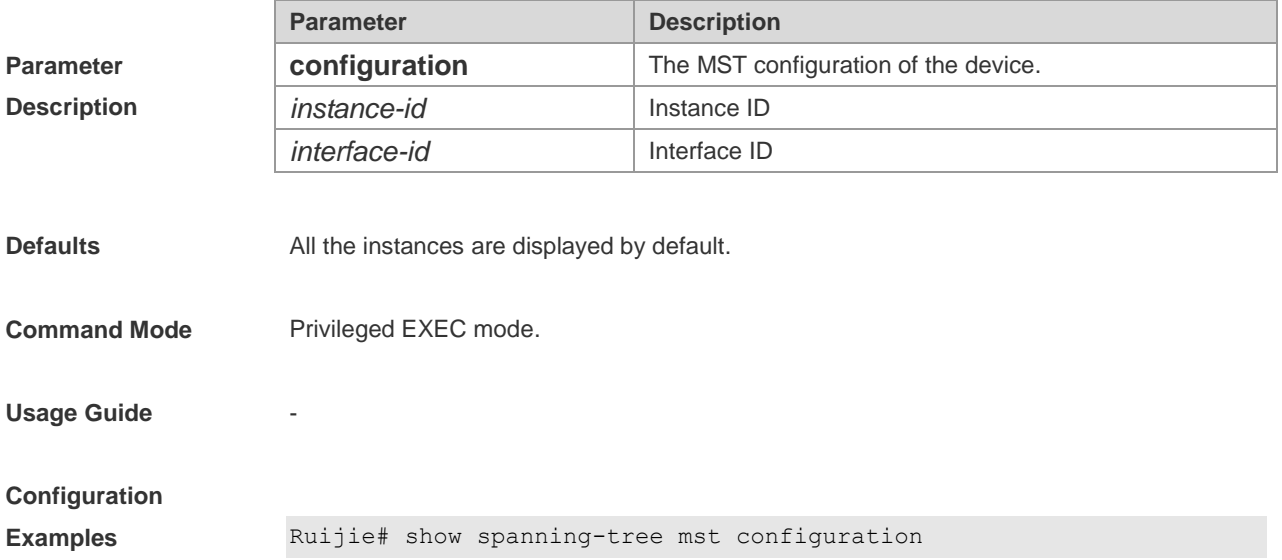

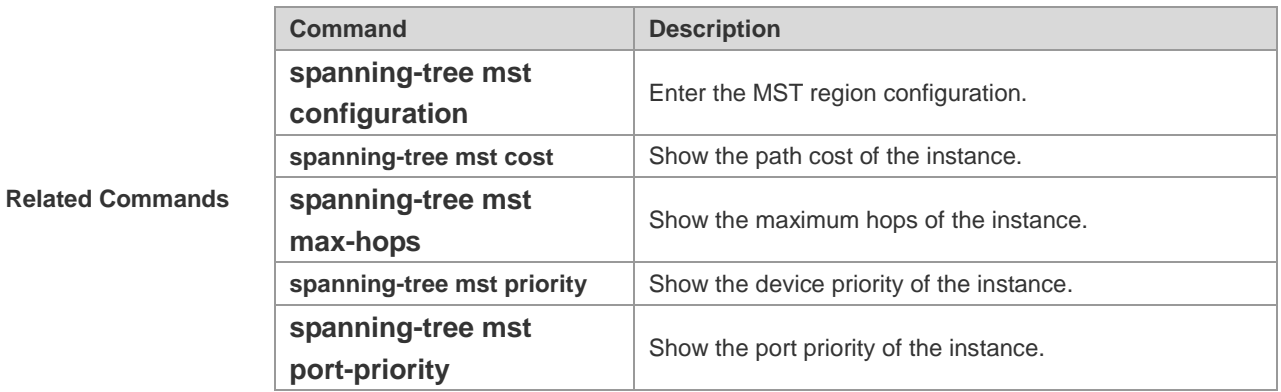

### **spanning-tree**

This command is used to enable MSTP and configure its basic settings globally. The **no** option of the command disables the spanning-tree function. The **no** option of the command with parameters only restores the corresponding parameters to the default values, but does not disable the spanning-tree function.

**spanning-tree** [ **forward-time** *seconds* | **hello-time** *seconds* | **max-age** *seconds* ]

#### **no spanning-tree** [ **forward-time | hello-time | max-age** ]

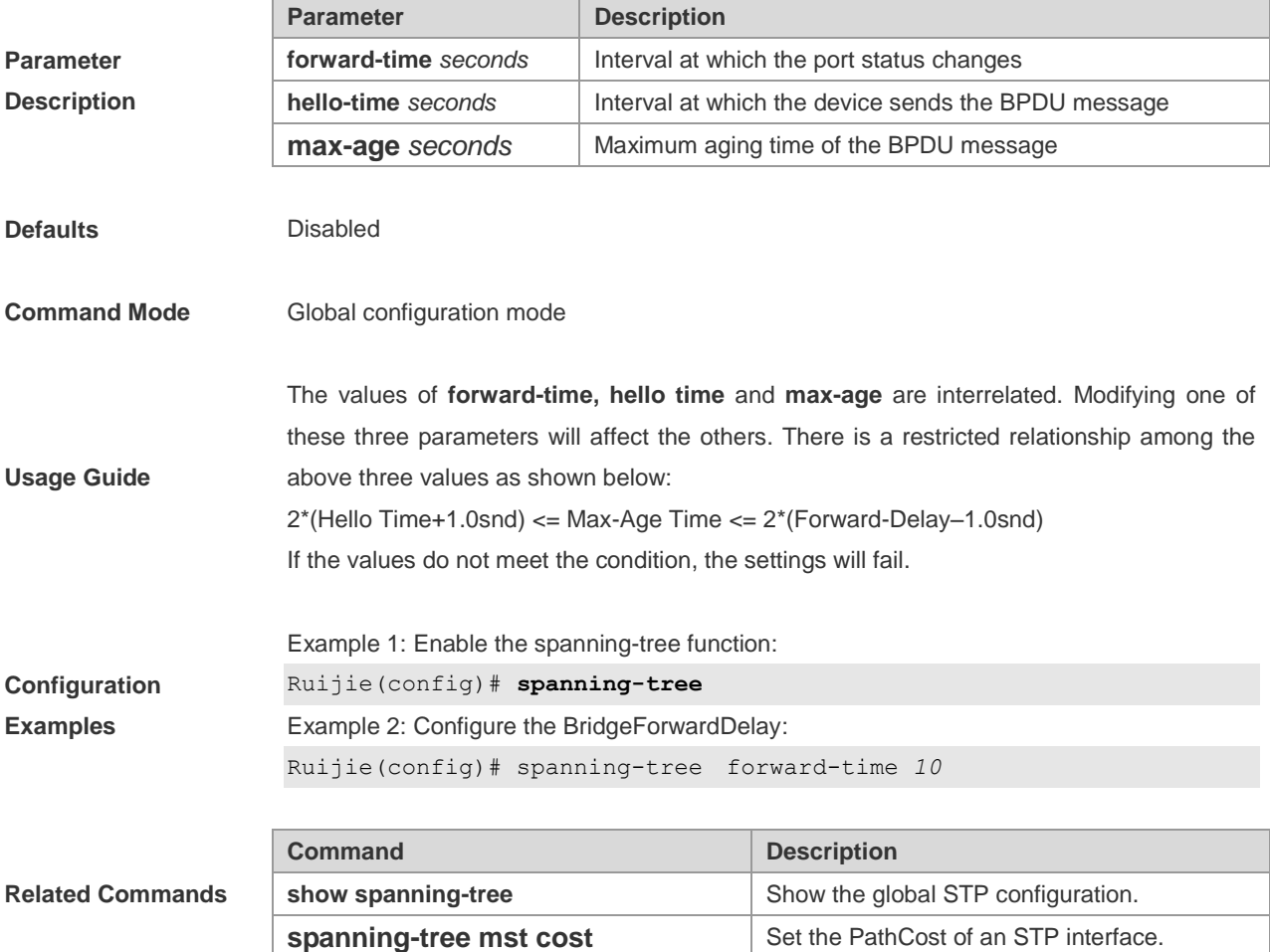

**spanning-tree tx-hold-count STP** Set the global TxHoldCount of STP.

**Platform Description** 

### **spanning-tree autoedge**

This command is used to enable Autoedge on an interface. You can use the **disabled** option of this command to disable Autoedge on the interface.

#### **spanning-tree autoedge** [ **disabled** ]

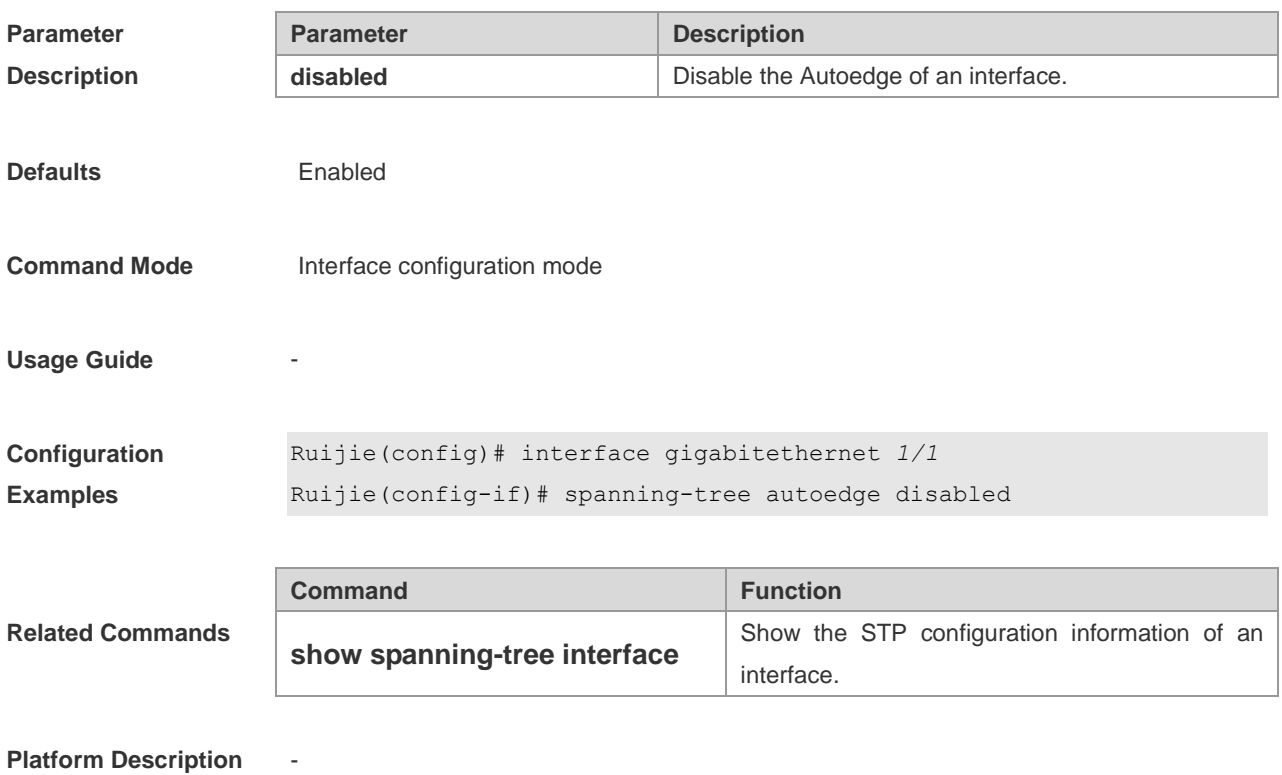

### **spanning-tree bpdufilter**

This command is used to enable the BPDU filter function on an interface. You can use the **enabled** or **disabled** option of the command to enable or disable the BPDU filter function on the interface.

#### **spanning-tree bpduguard** [**enabled** | **disabled**]

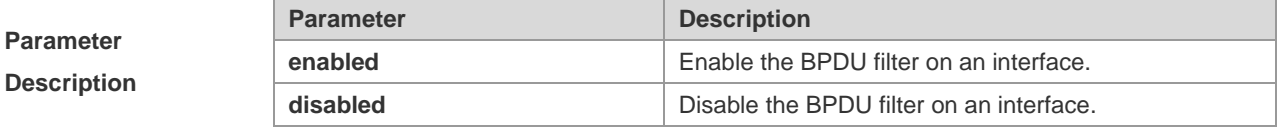

**Defaults Disabled** 

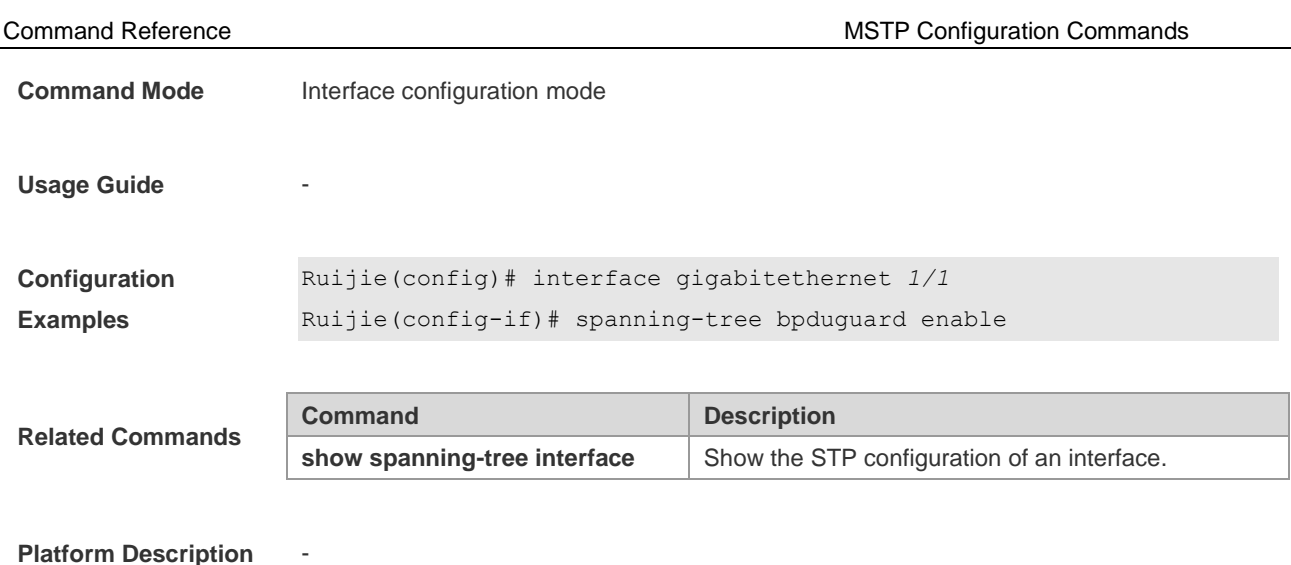

## **spanning-tree bpduguard**

This command is used to enable the BPDU guard function on an interface. You can use the **enabled** or **disabled** option of the command to enable or disable the BPDU guard function on the interface.

#### **spanning-tree bpduguard** [ **enabled** | **disabled** ]

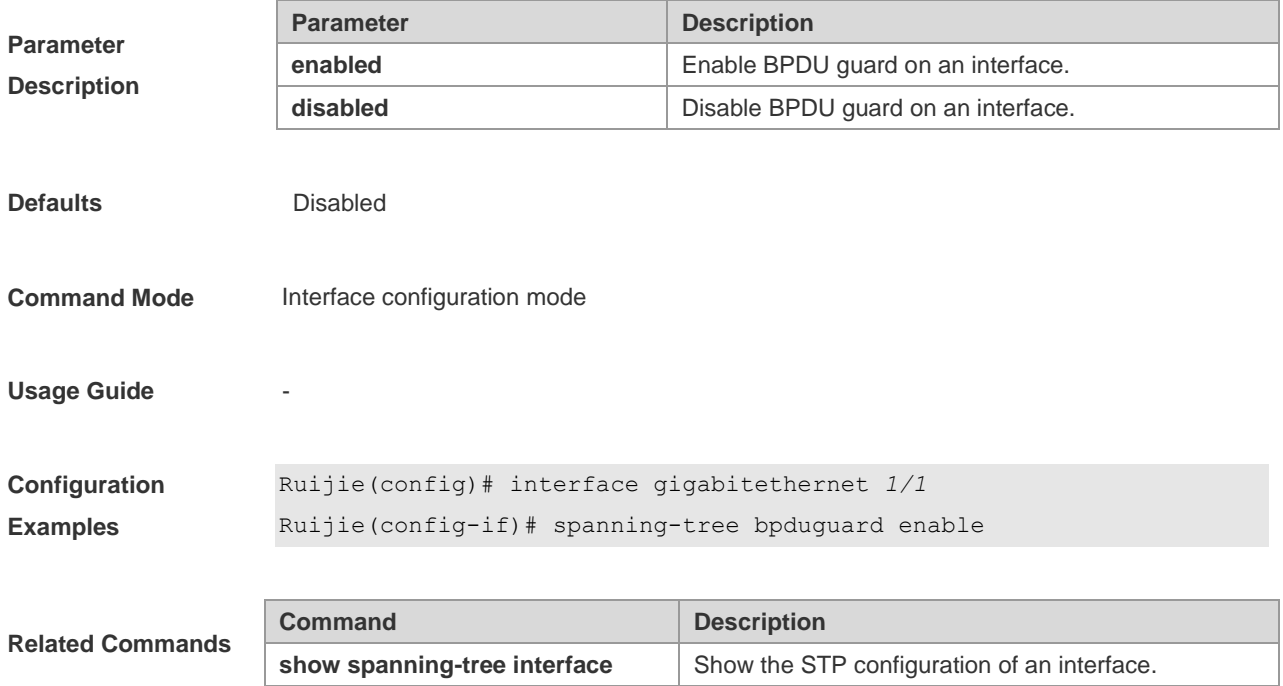

**Platform Description** -

## **spanning-tree compatible enable**

This command is used to send the message selectively carried with MSTI according to the interface attributes of current port to realize interconnection with other products.

#### **spanning-tree compatible enable**

**no spanning-tree compatible enable**

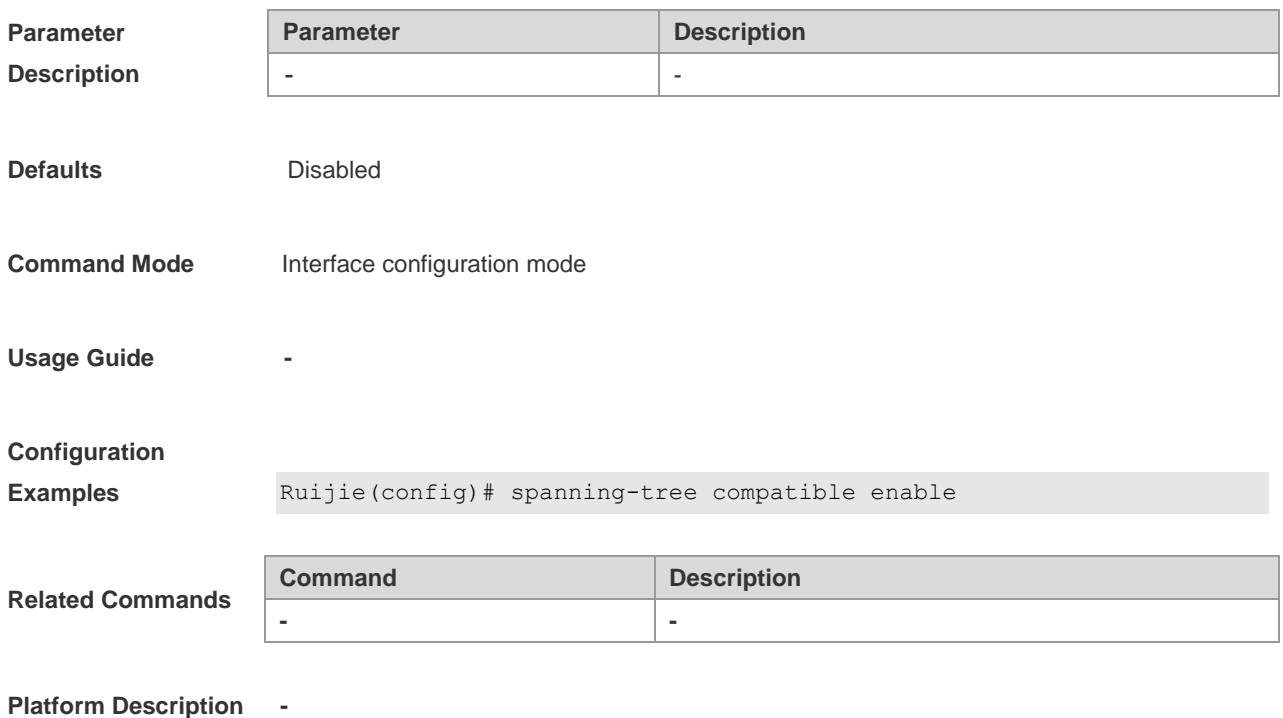

### **spanning-tree guard loop**

This command is used to enable **loop guard** on an interface to prevent the root port or backup port from generating loop as the result that they cannot receive bpdu. You can use the **no**  option of this command to disable the **loop guard**.

#### **spanning-tree guard loop**

**no spanning-tree guard loop**

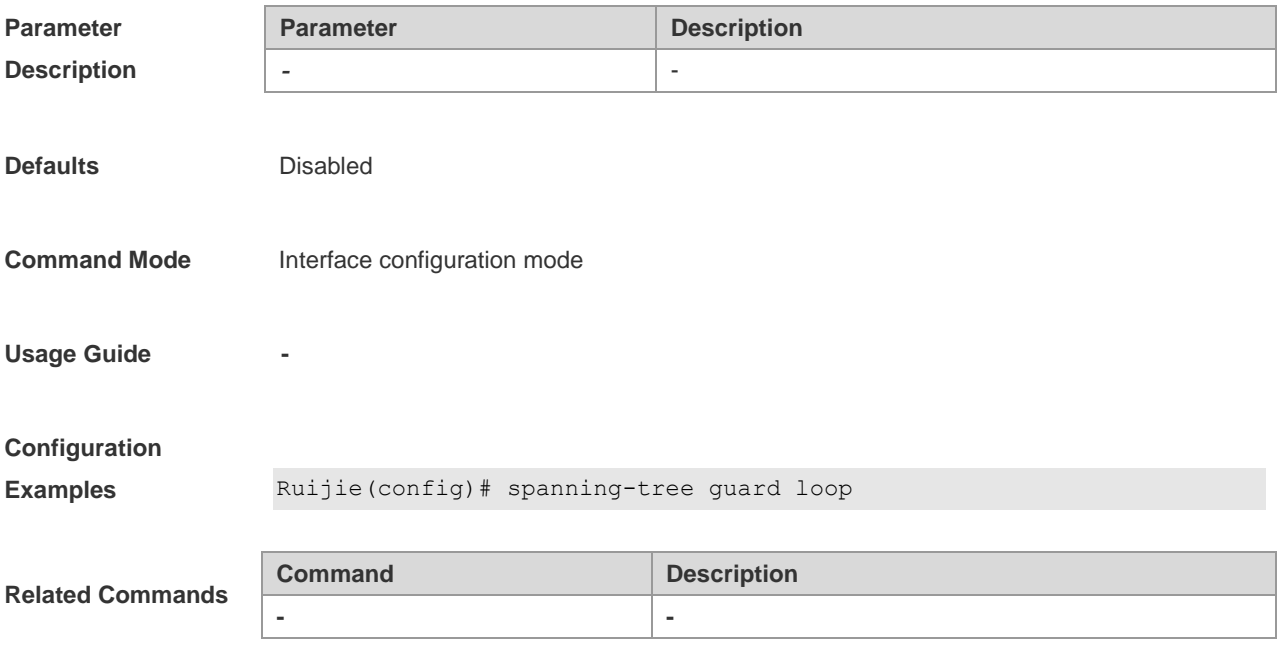

## **spanning-tree guard none**

This command is used to disable the **guard** on an interface. You can use the **no** option of this command to disable the **guard** on the interface.

**spanning-tree guard none**

**no spanning-tree guard none**

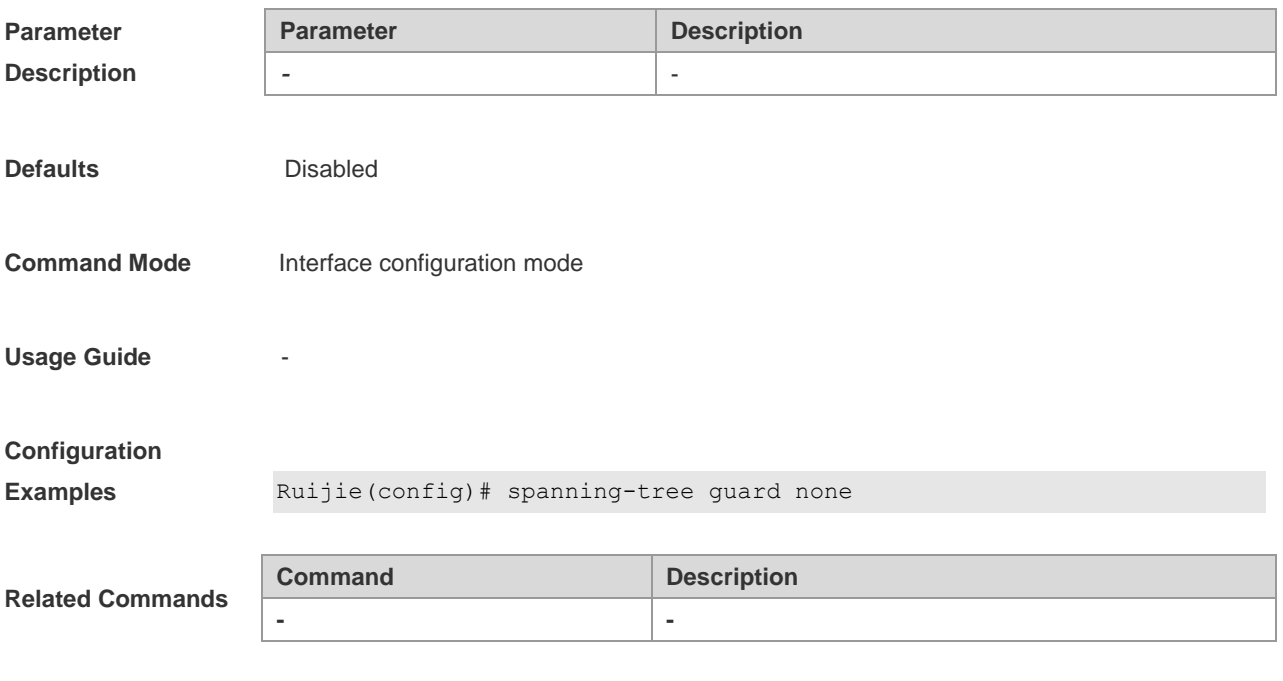

## **Platform Description -**

## **spanning-tree guard root**

This command is used to enable the **root guard** on an interface to prevent the change of current root bridge position because of error configuration and illegal message attacks. You can use the **no** option of this command to disable the **root guard** on the interface.

#### **spanning-tree guard root**

**no spanning-tree guard root**

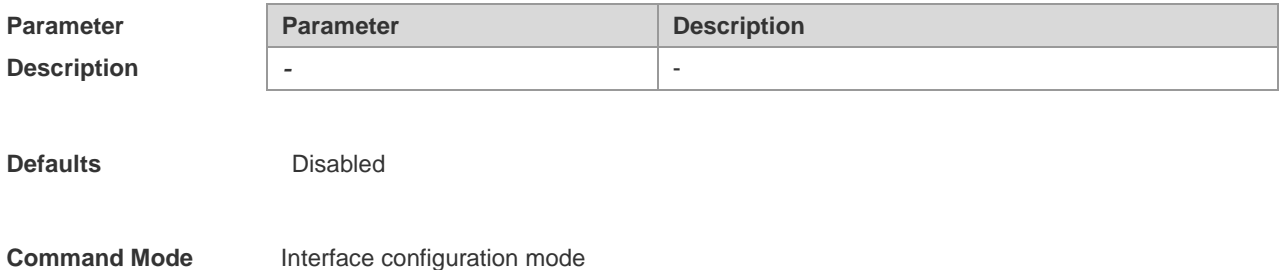

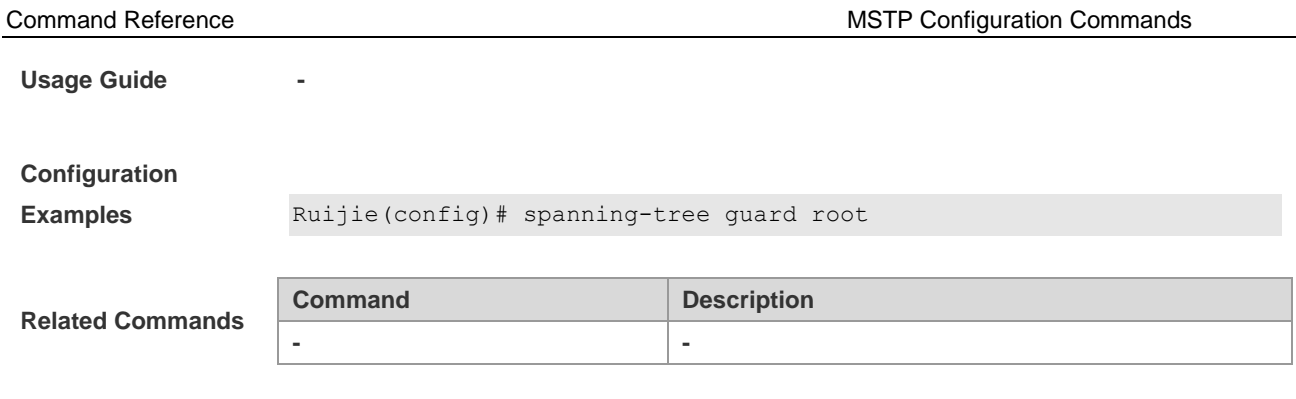

### **spanning-tree ignore tc**

**Platform Description -**

This command is used to enable the tc filtering switch on an interface. You can use the **no**  option of this command to disable the tc filtering switch on the interface. With tc filtering enabled, the TC messages received on the interface will not be processed.

#### **spanning-tree ignore tc**

**no spanning-tree ignore tc**

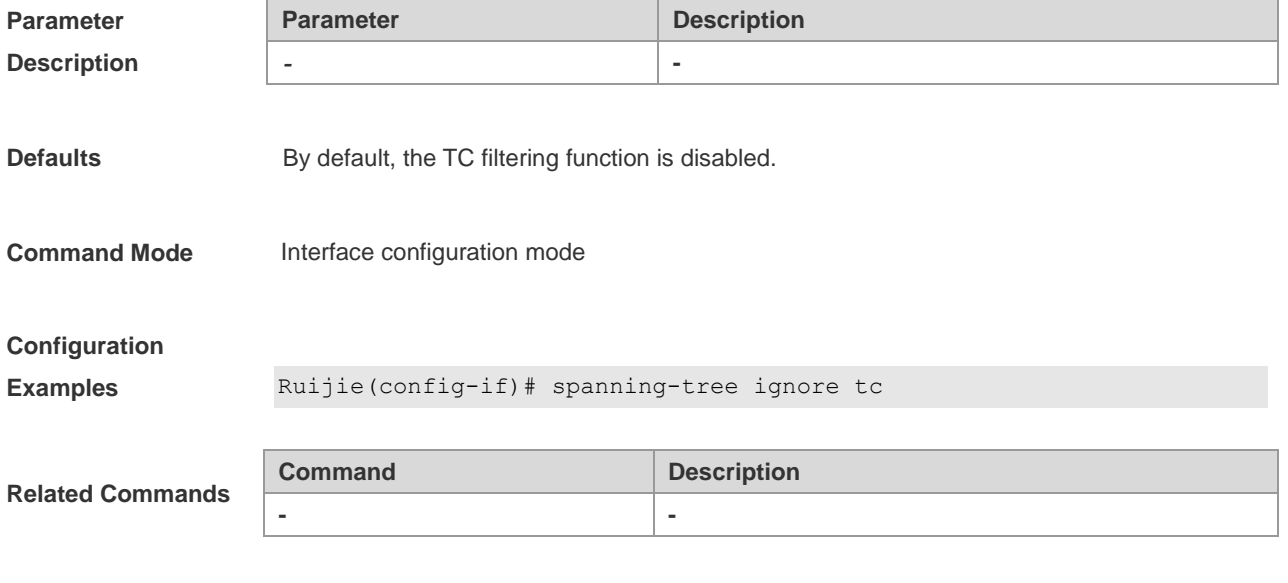

**Platform Description -**

## **spanning-tree link-type**

This command is used to configure the link type of the interface to "point to point". You can use the **no** option of the command to restore the default configuration.

**spanning-tree link-type** [ **point-to-point** | **shared** ]

**no spanning-tree link-type**

```
Parameter Parameter Parameter Description
```
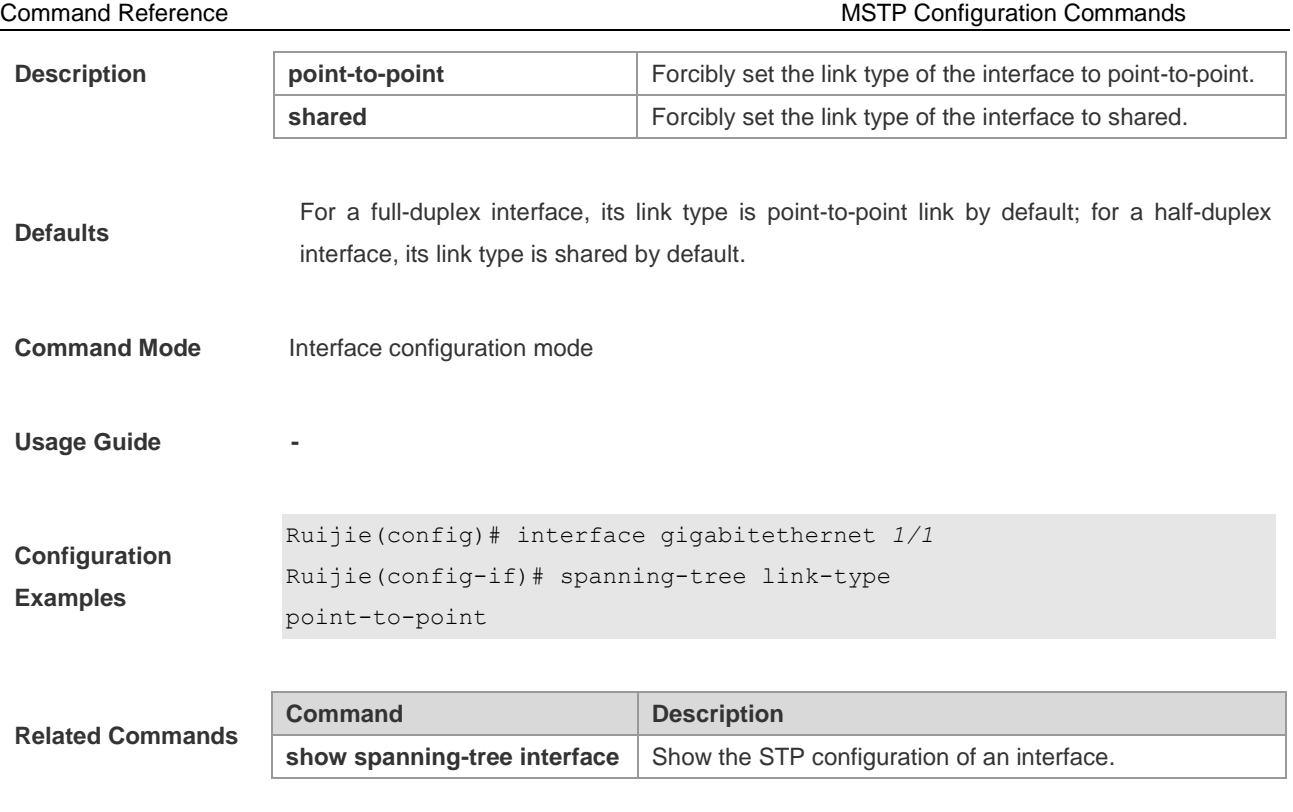

## **spanning-tree loopguard default**

This command is used to enable **loop guard** globally to prevent the root port or backup port from generating loops as the result that they cannot receive bpdu. You can use the **no** form of this command to disable the **loop guard**.

#### **spanning-tree loopguard default**

**no spanning-tree loopguard default**

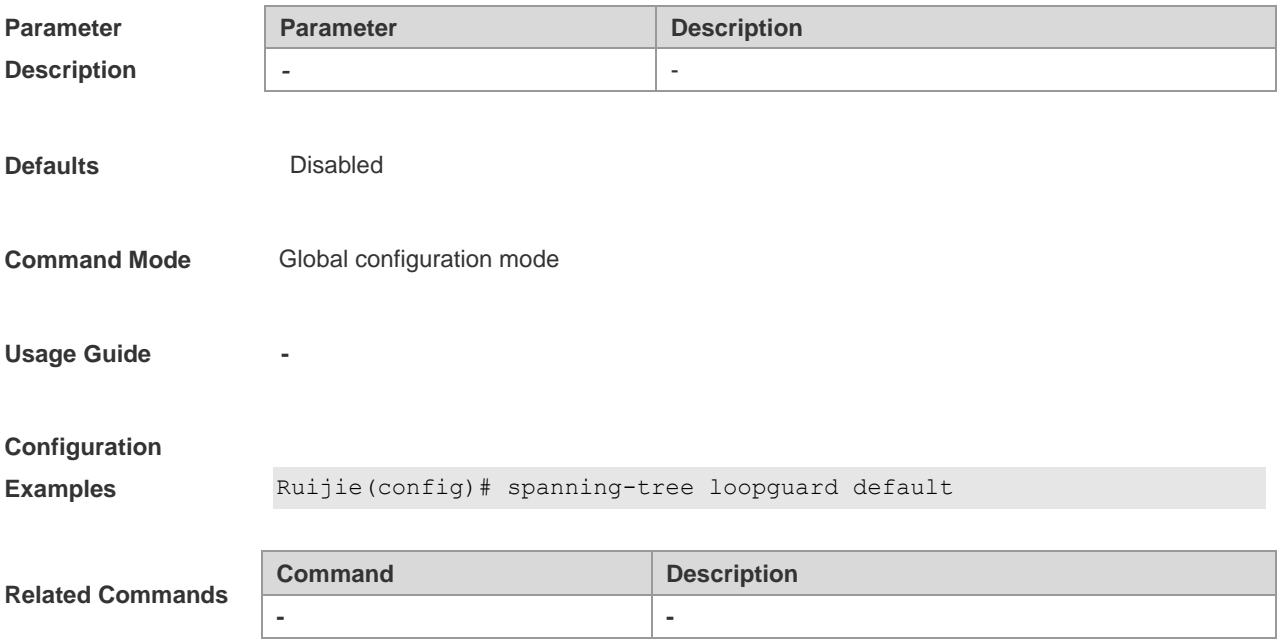

### **spanning-tree max-hops**

This command is used to set the maximum number of hops (Max-hops Count) of the BPDU frame in the global configuration mode and the number of devices in a region that the BPDU frame passes before being dropped. This parameter applies to all instances. You can use the **no** option of the command to restore the default setting.

**spanning-tree max-hops** *hop-count*

**no spanning-tree max-hops**

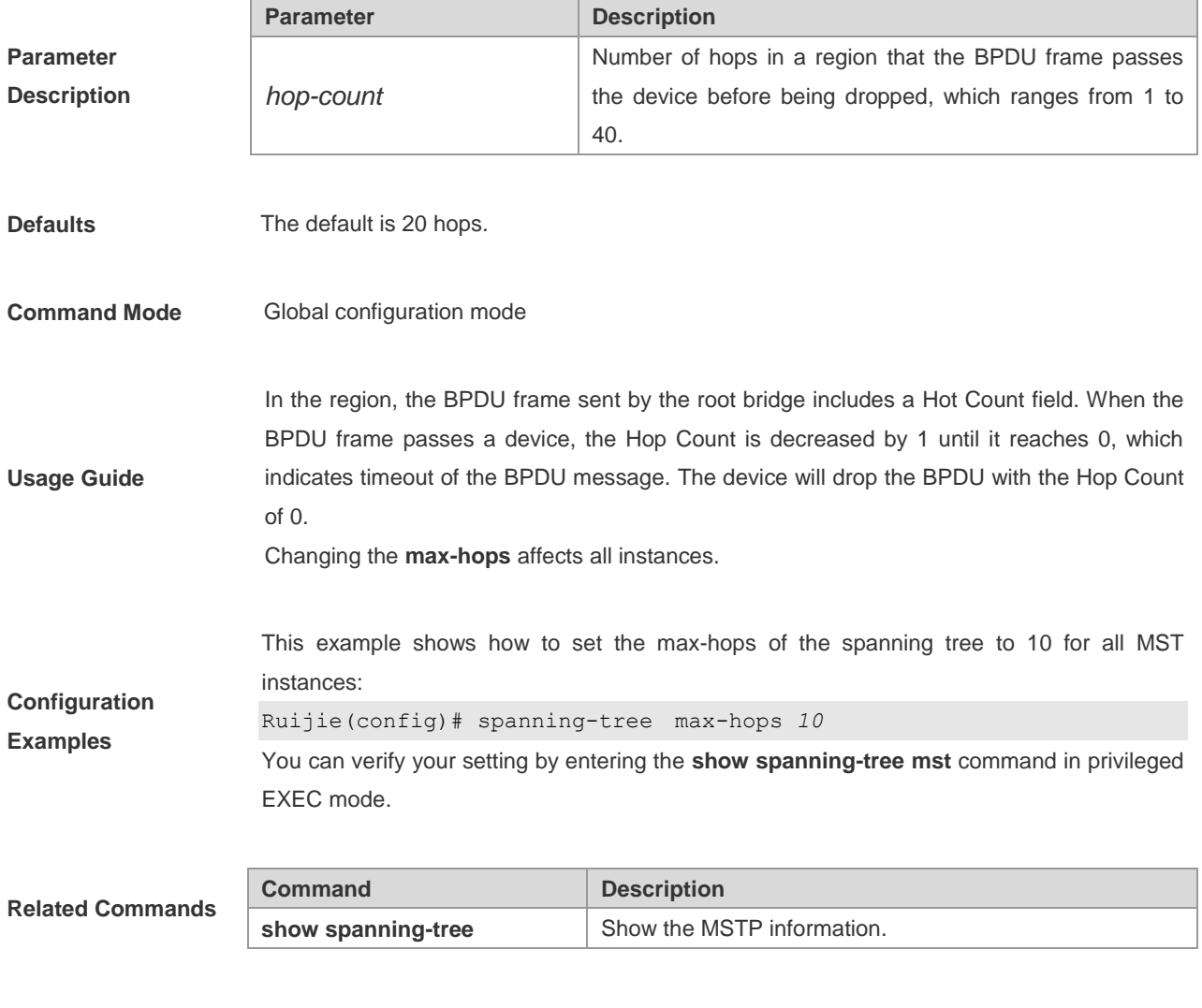

**Platform Description -**

### **spanning-tree mode**

This command is used to set the STP version in the global configuration mode. You can use the **no** option of the command to restore the default version of the spanning-tree.

**spanning-tree mode** [ **stp** | **rstp** | **mstp** ]

#### **no spanning-tree mode**

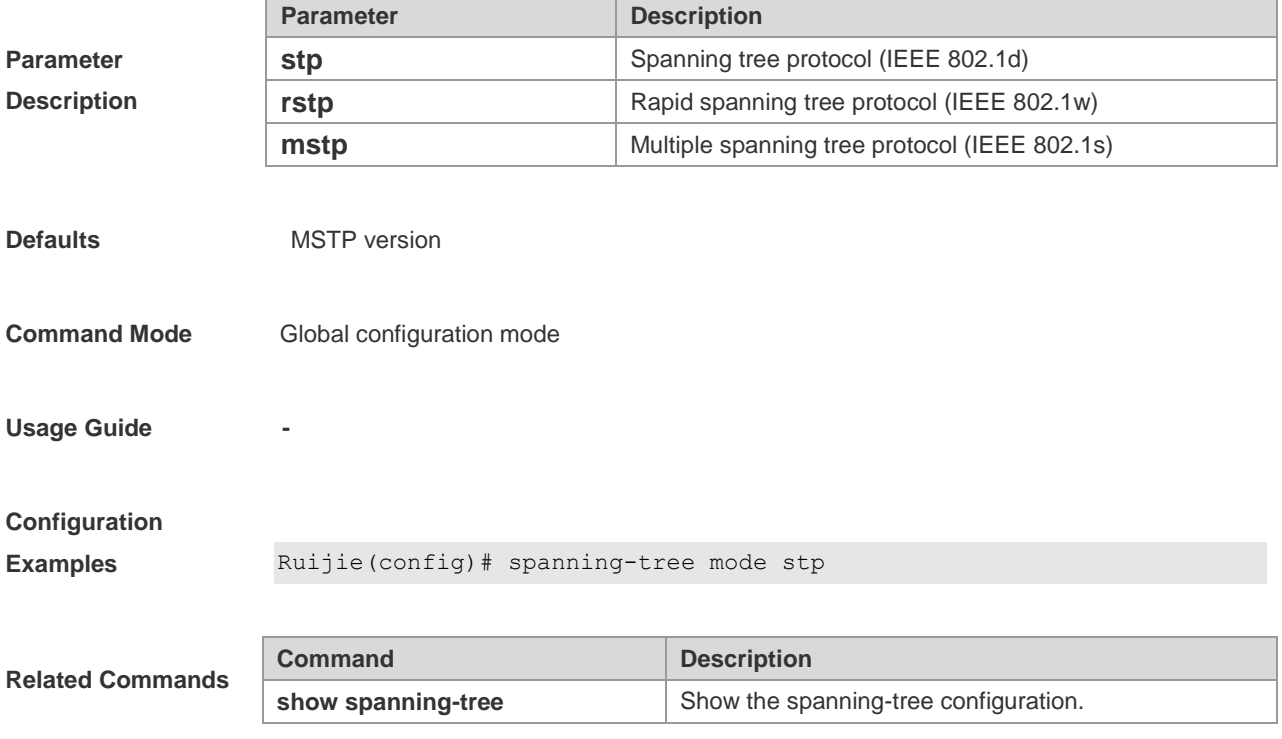

**Platform Description -**

## **spanning-tree mst configure**

This command is used to enter the MST configuration mode in the global configuration mode and configure the MSTP region. You can use the **no** option of the command to restore all parameters (name, revision, vlan map) to default.

#### **spanning-tree mst configuration**

**no spanning-tree mst configuration**

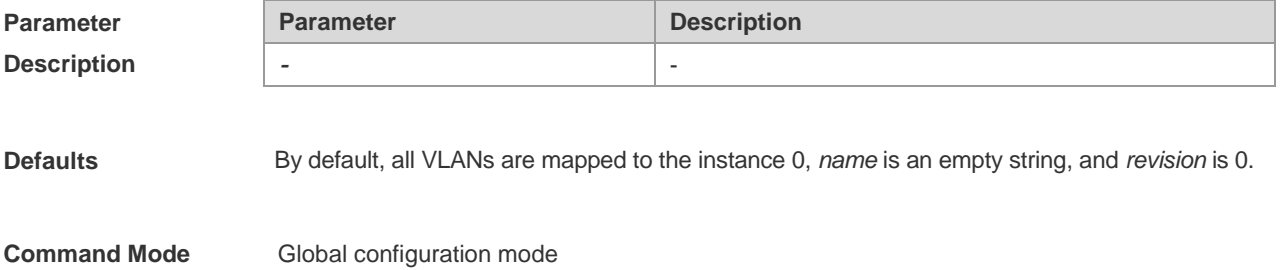

**Usage Guide** To return to the privileged EXEC mode, enter **end** or **press Ctrl+C.** To return to the global configuration mode, enter **exit**. After entering the MST configuration mode, you can use the following commands to configure parameters: **instance** *instance-id* **vlan** *vlan-range*: Adds the VLANs to the MST instance. The range of *instance-id* is 0 to 64 and the range of VLAN is 1 to 4095. The *vlan-range* can be a set of some inconsecutive VLANs separated with comma or some consecutive VLANs in the form of start VLAN number–end VLAN number. For example, **instance 10 vlan 2,3,6-9** means that VLANs 2, 3, 6, 7, 8, 9 are added to instance 10. By default, all VLANs are in Instance 0. To remove a VLAN from an instance, use the **no** option of the command: **no instance** *instance-id* [**vlan** *vlan-range*]. (In this case, the range of instance is 1 to 64). You are advised to control the number of instances created in a pile. **name** *name*: Specify the MST name, a string of up to 32 characters. You can use the **no name** command to restore the default setting. **revision** *version*: Set the MST version which ranges from 0 to 65535. You can use the **no name** command to restore the default setting. **show spanning-tree mst configuration**: Shows the information of the current MST region. **Configuration Examples** This example shows how to enter the MST configuration mode, and map VLANs 3, 5 to 10 to MST instance 1: Ruijie(config)# spanning-tree mst configuration Ruijie(config-mst)# instance *1* vlan *3, 5-10* Ruijie(config-mst)# name region *1* Ruijie(config-mst)# revision *1* Ruijie(config-mst)# show spanning-tree mst configuration MST configuration Name [region1] Revision 1 Instance Vlans Mapped ---------- --------------------- 0  $1-2, 4, 11-4094$ 1 3,5-10 ----------------------------------- Ruijie(config-mst)# exit Ruijie(config)# To remove VLAN 3 from instance 1, execute this command after entering the MST configuration mode: Ruijie(config-mst)# **no instance** *1* **vlan** *3* Use the following demand to delete instance 1: Ruijie(config-mst)# **no instance** *1* You can verify the above with the **show** command of the MST configuration commands.

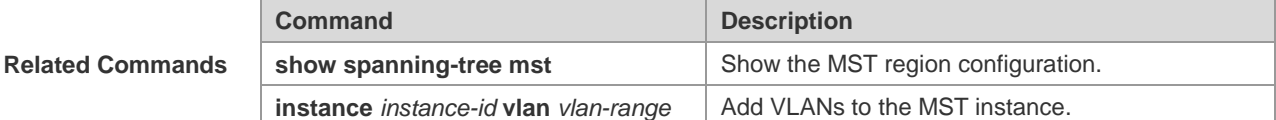

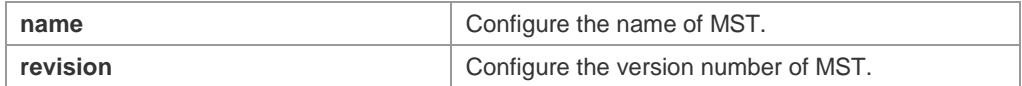

## **spanning-tree mst cost**

This command is used to set the path cost of each instance in the interface configuration mode. You can use the **no** form of the command to restore the default setting.

**spanning-tree** [ **mst** *instance-id* ] **cost** *cost*

**no spanning-tree** [ **mst** *instance-id* ] *cost*

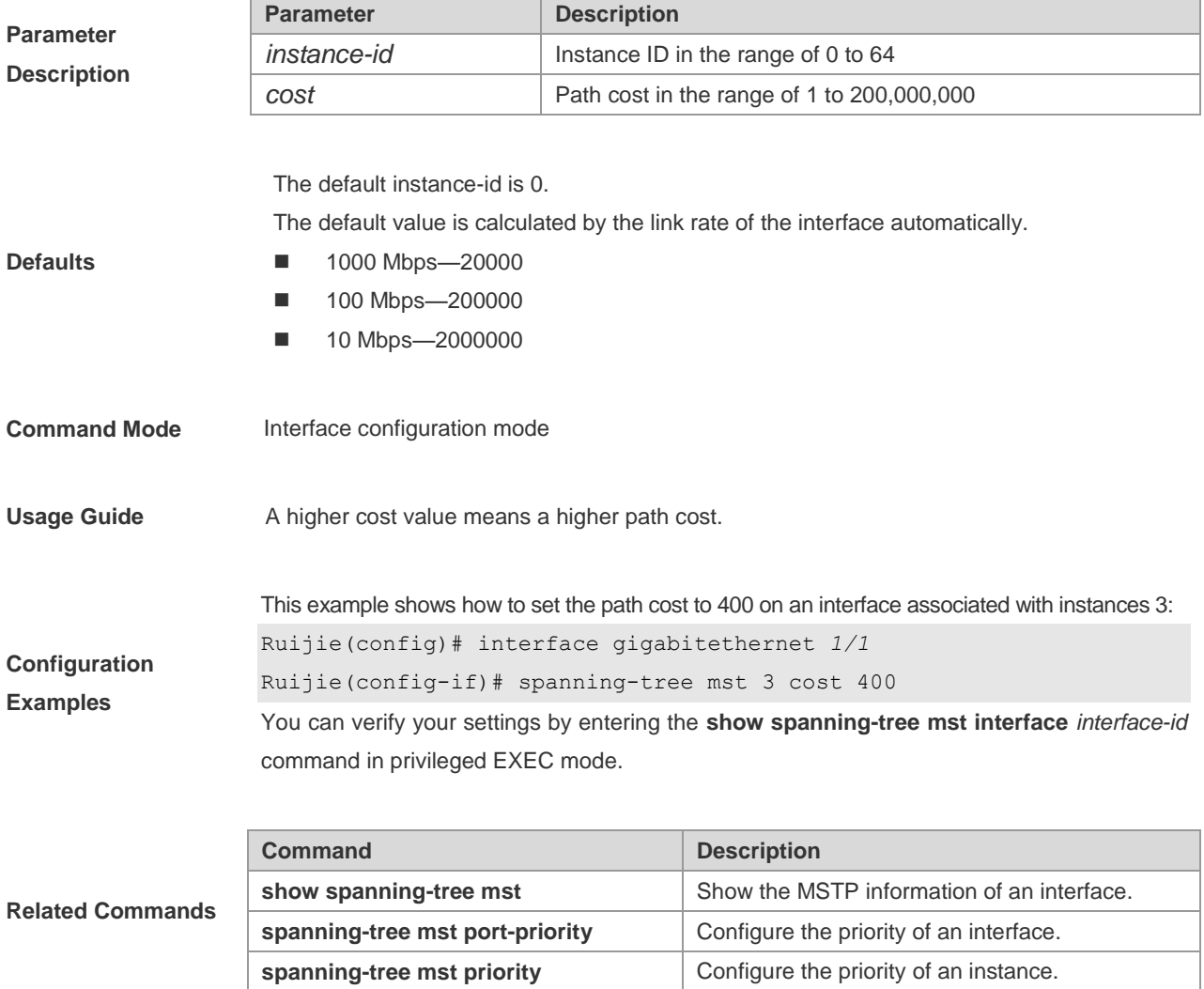

**Platform Description -**

### **spanning-tree mst port-priority**

This command is used to configure the interface priority for different instances of an interface in the interface configuration mode. It will determine which interface of a loop in a region is in charge of forwarding. You can use the **no** option of the command to restore the default setting.

**spanning-tree** [**mst** *instance-id*] **port-priority** *priority*

**no spanning-tree** [**mst** *instance-id*] **port-priority**

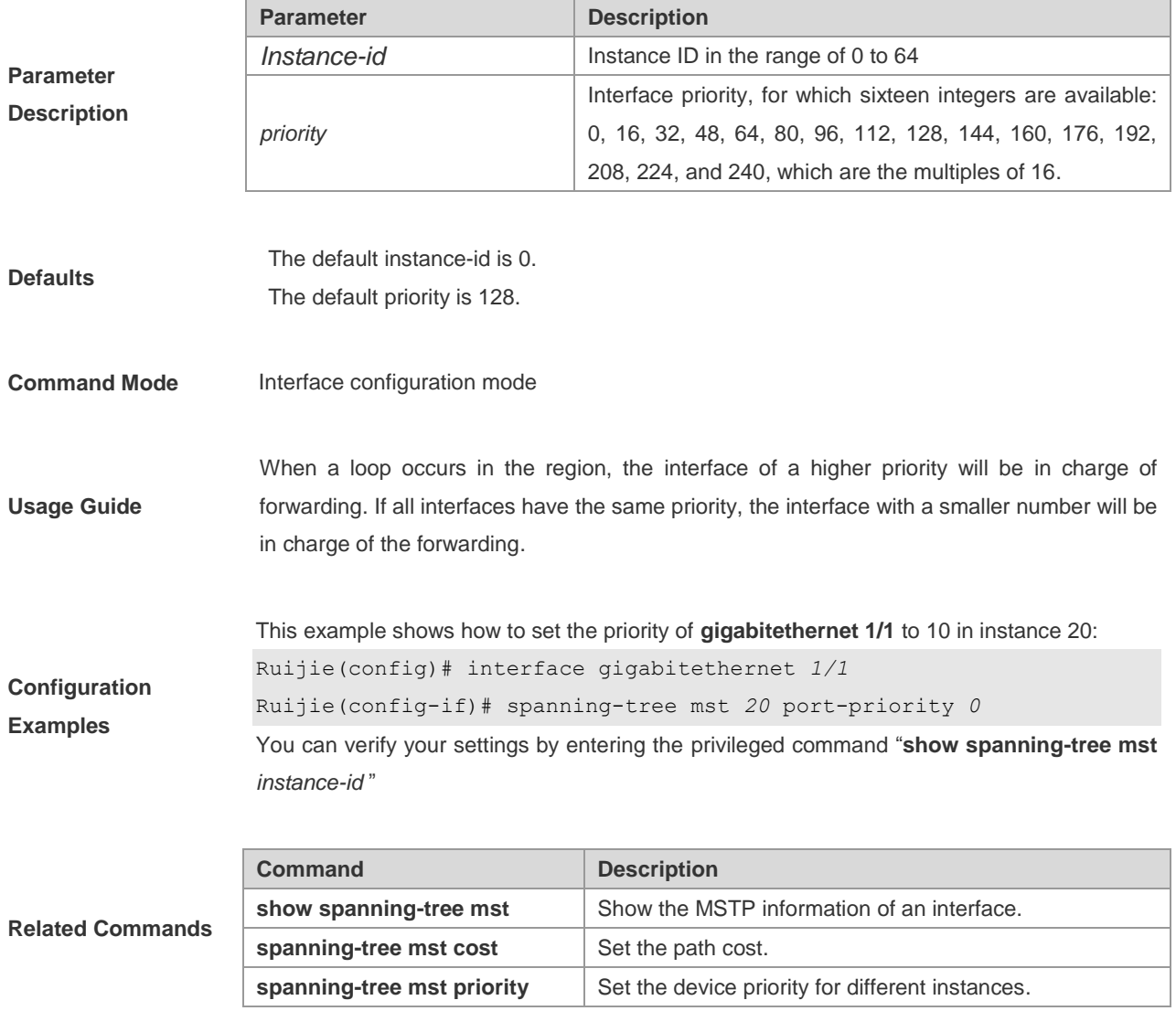

**Platform Description -**

## **spanning-tree mst priority**

This command is used to set the device priority for different instances in the global configuration mode. You can use the **no** option of the command to restore the default setting.

**spanning-tree** [ **mst** *instance-id* ] **priority** *priority*

**Parameter Description**

#### **no spanning-tree** [ **mst** *instance-id* ] **priority**

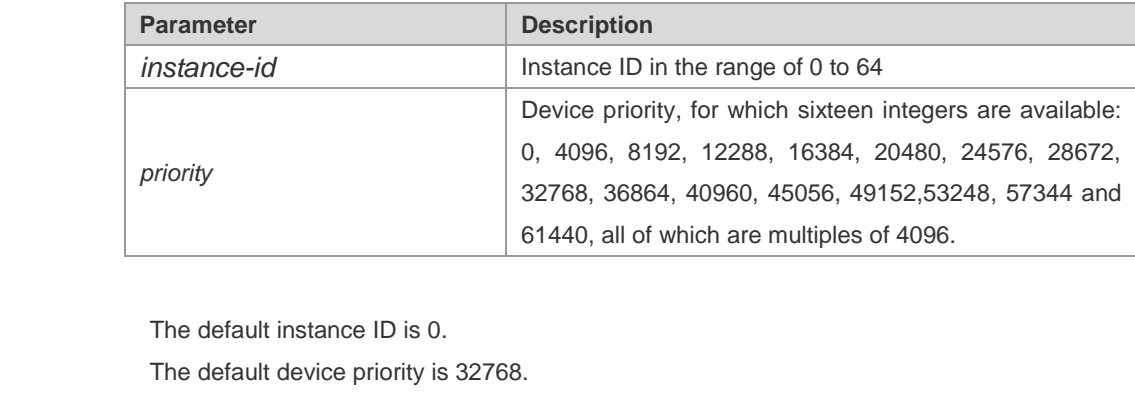

**Usage Guide -**

**Defaults**

**Command Mode** Global configuration mode

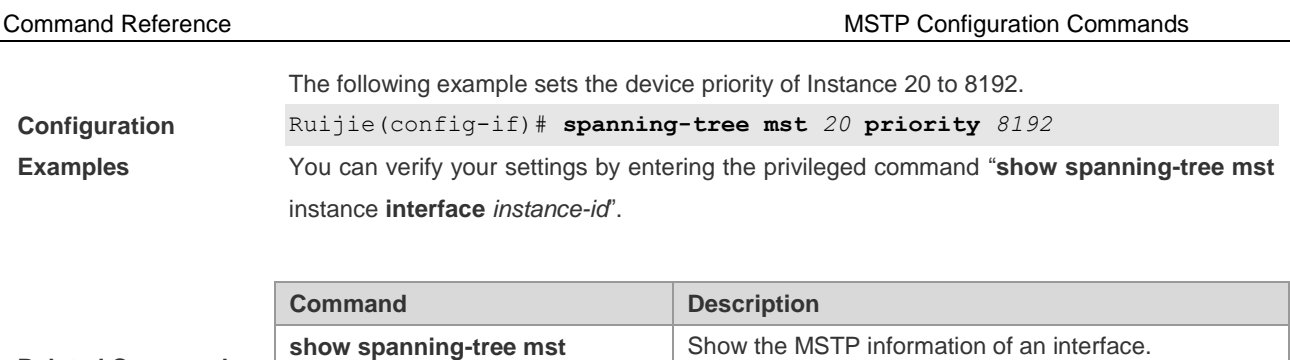

spanning-tree mst port-priority Set port priority of different instances.

spanning-tree mst cost Set path cost.

**Related Commands**

## **Platform Description -**

## **spanning-tree pathcost method**

This command is used to configure the path cost of a port. You can use the **no** option of the command to restore the default setting.

#### **spanning-tree pathcost method** { { **long** [ **standard** ] } | **short** }

#### **no spanning-tree pathcost method**

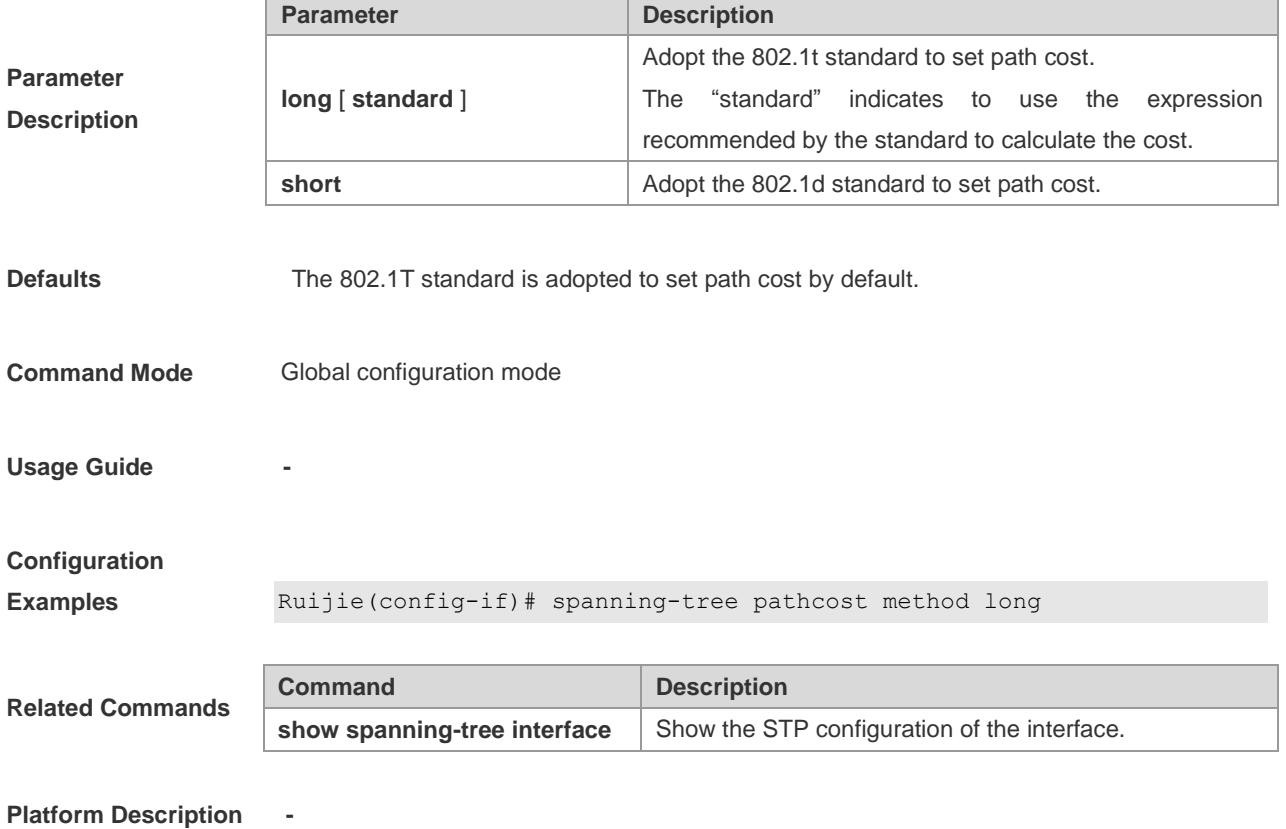

## **spanning-tree portfast**

This command is used to enable the portfast on an interface. You can use the **disabled** option of this command to disable the portfast feature on the interface.

#### **spanning-tree portfast** [ **disabled** ]

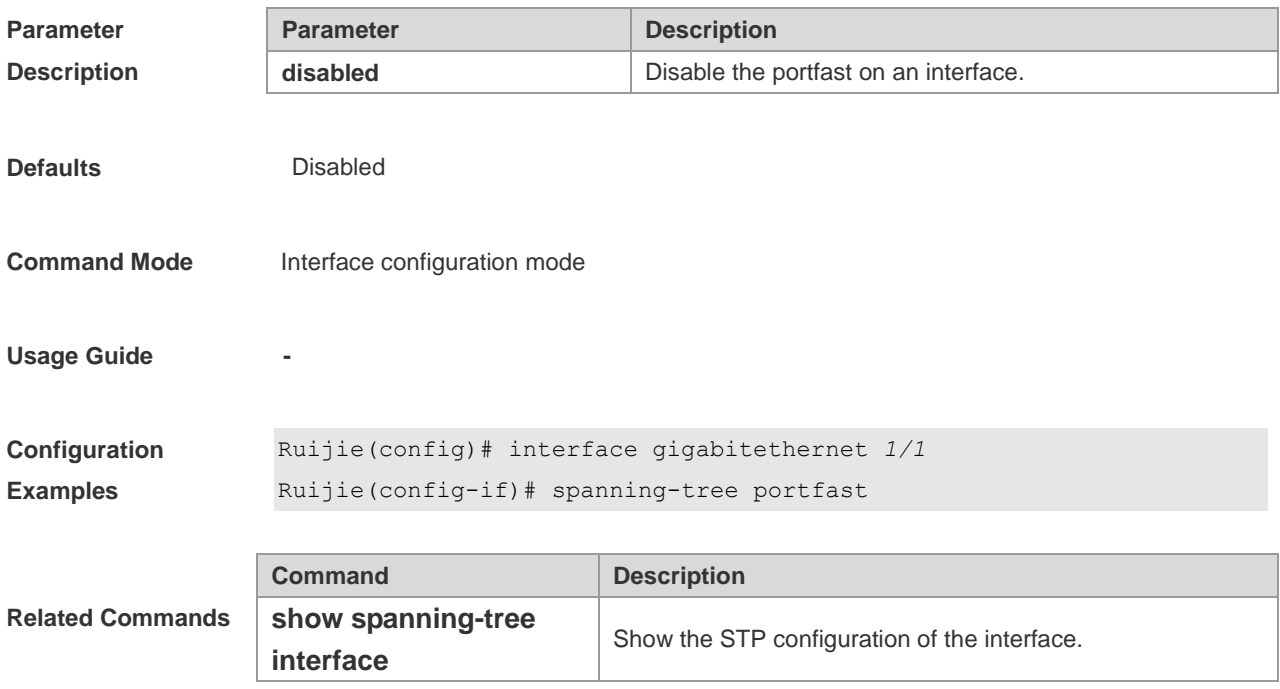

**Platform Description -**

## **spanning-tree portfast bpdufilter default**

This command is used to enable the BPDU filter function globally. You can use the **no** option of the command to disable the BPDU filter.

#### **spanning-tree portfast bpdufilter default**

#### **no spanning-tree portfast bpdufilter default**

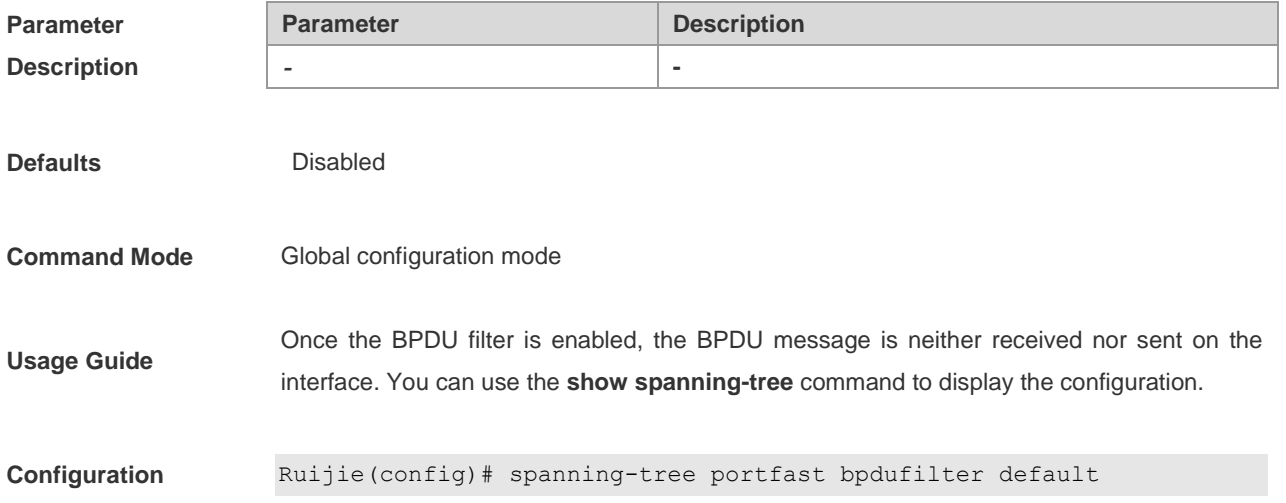

#### **Examples**

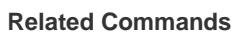

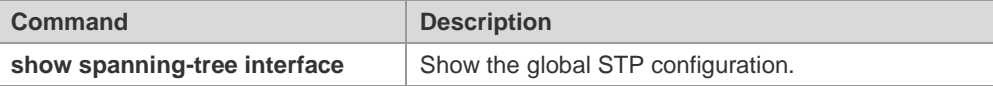

**Platform Description -**

## **spanning-tree portfast bpduguard default**

This command is used to enable the BPDU guard globally. You can use the **no** option of the command to disable the BPDU guard.

**spanning-tree portfast bpduguard default**

#### **no spanning-tree portfast bpduguard default**

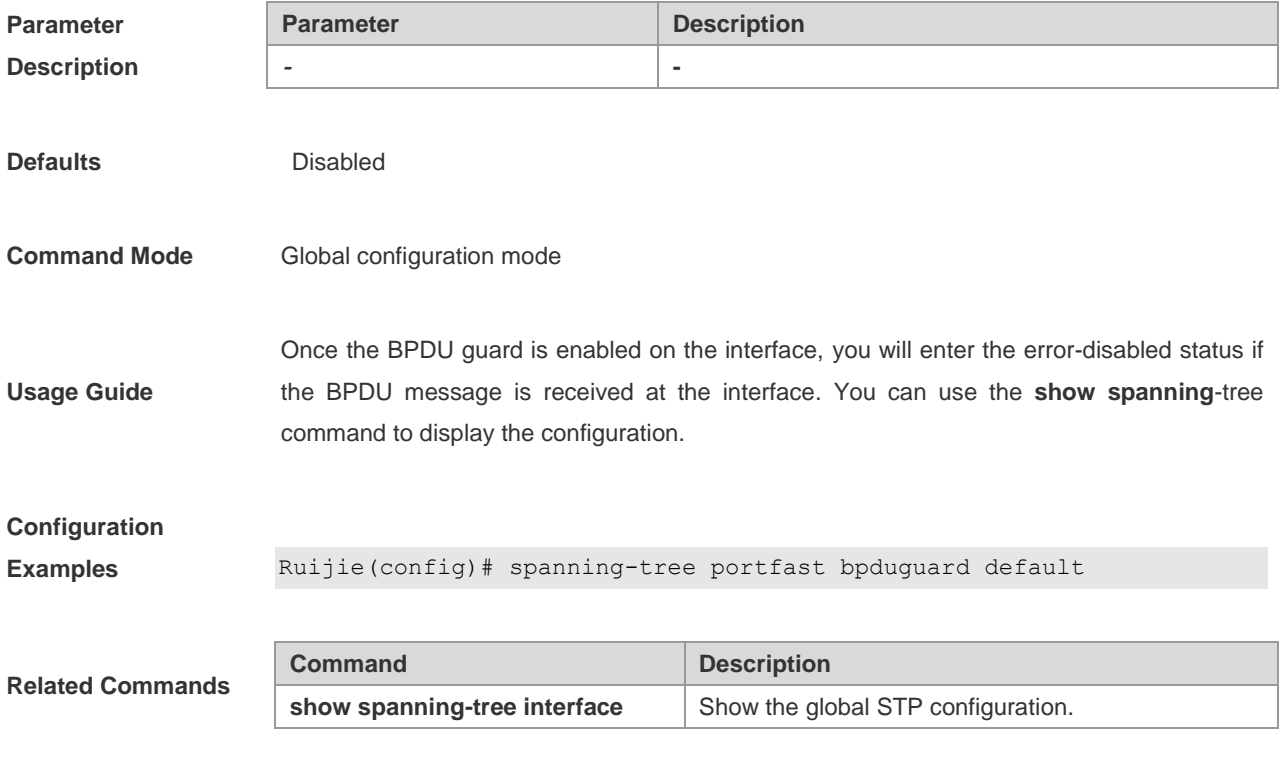

**Platform Description -**

## **spanning-tree portfast default**

This command is used to enable the portfast feature on all interfaces globally. You can use the **no** option of the command to disable the portfast on all the interfaces globally.

#### **spanning-tree portfast default**

#### **no spanning-tree portfast default**

**Parameter Parameter Parameter Description** 

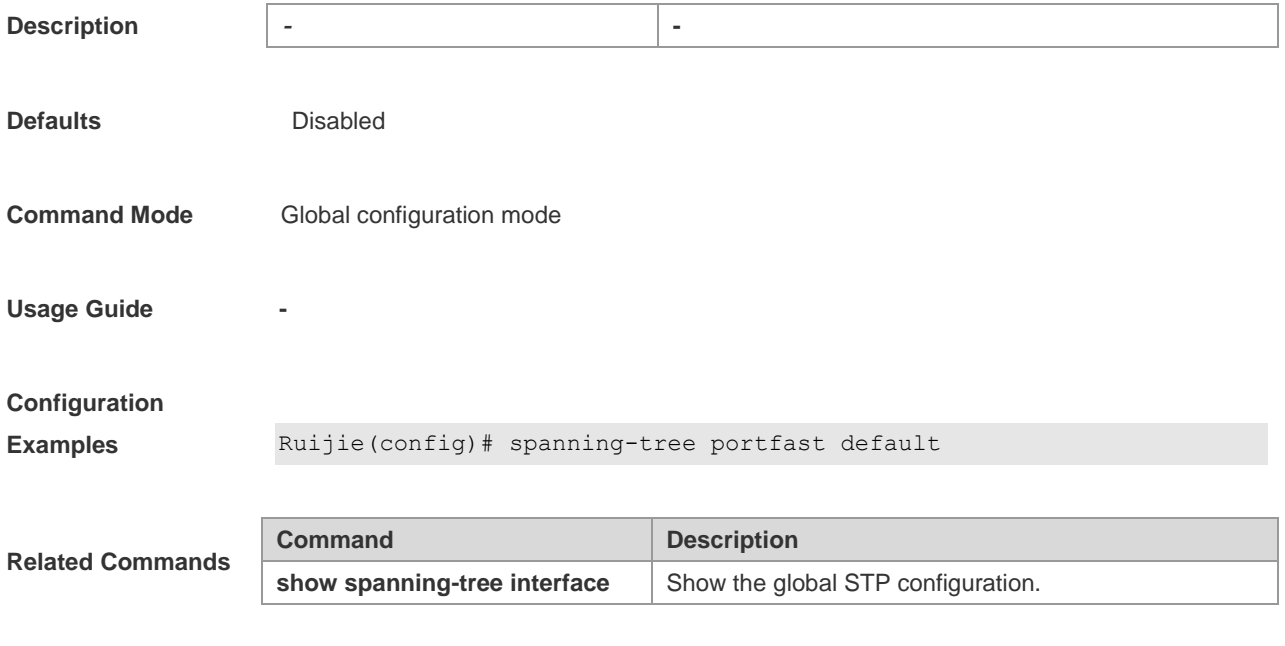

## **spanning-tree reset**

This command is used to restore the **spanning-tree** configuration to default. This command does not have the **no** option.

#### **spanning-tree reset**

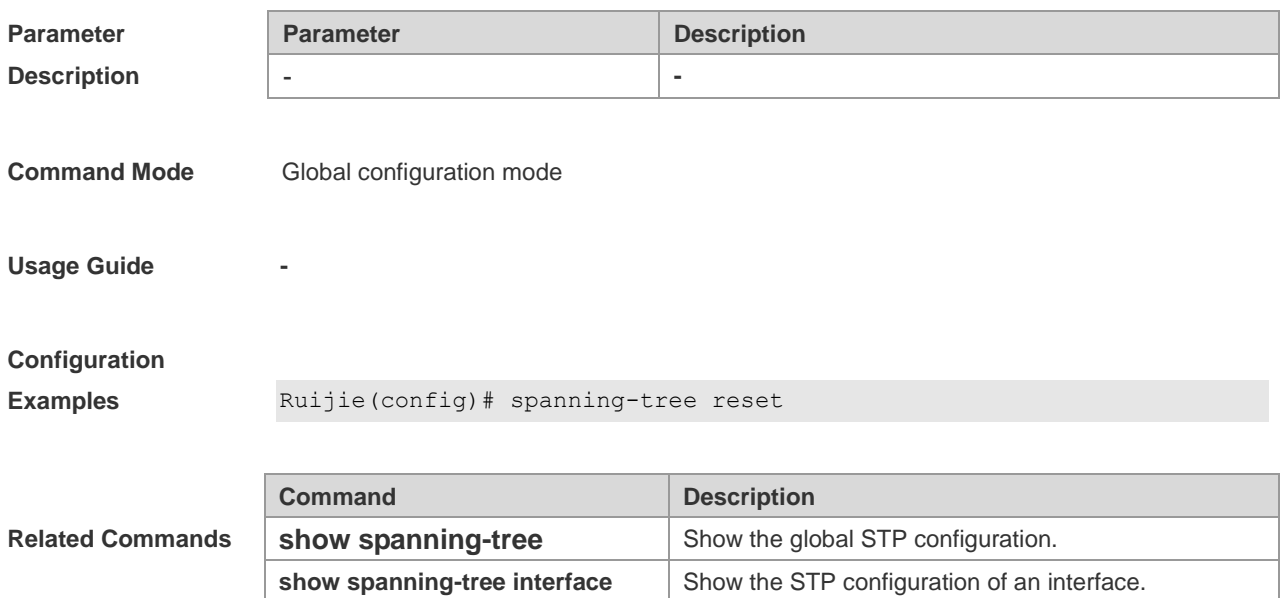

**Platform Description -**

### **spanning-tree tc-guard**

This command is used to enable **tc-guard** on the interface to prevent the spread of TC messages. You can use the **no** option of this command to disable **tc-guard** on the interface.

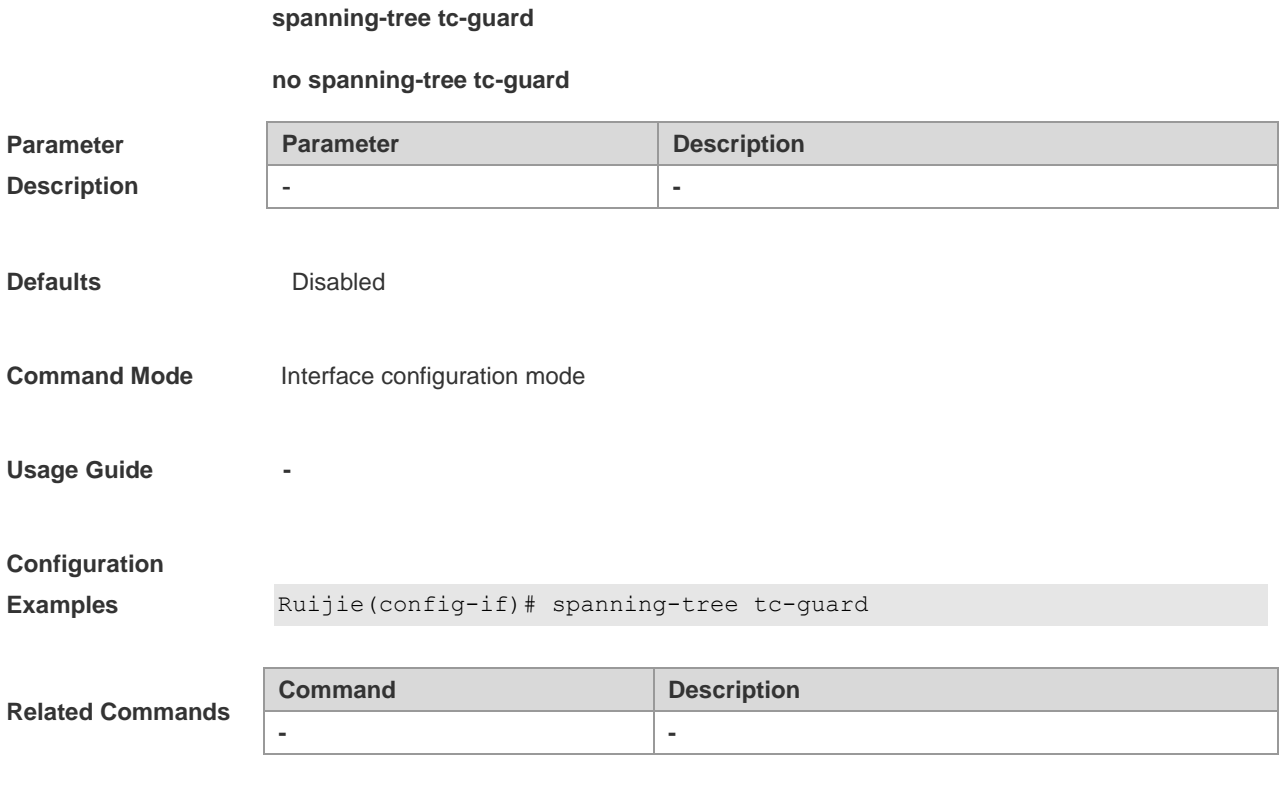

## **spanning-tree tc-protection**

**Platform Description -**

This command is used to enable **tc-protection** globally. You can use the **no** option of this command to disable **tc- protection** globally.

**spanning-tree tc- protection**

**no spanning-tree tc- protection**

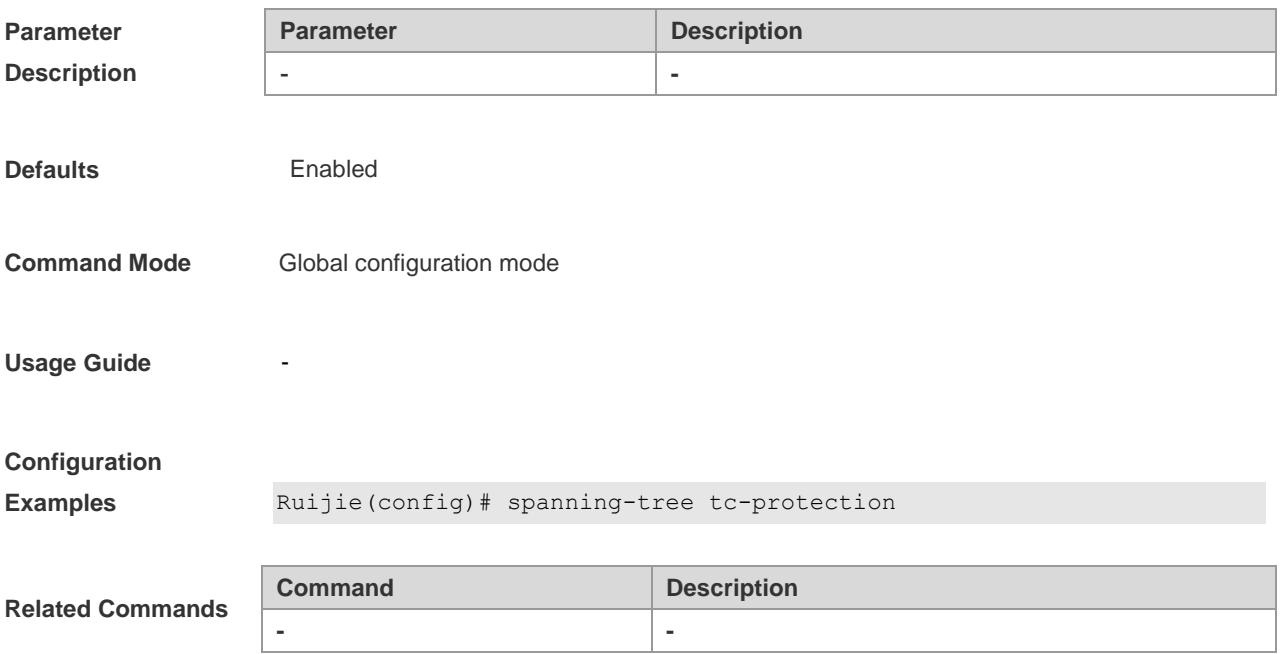

## **spanning-tree tc-protection tc-guard**

This command is used to enable **tc-guard** globally to prevent the spread of TC messages. You can use the **no** option of this command to disable **tc-guard** globally.

**spanning-tree tc- protection tc-guard**

**no spanning-tree tc- protection tc-guard**

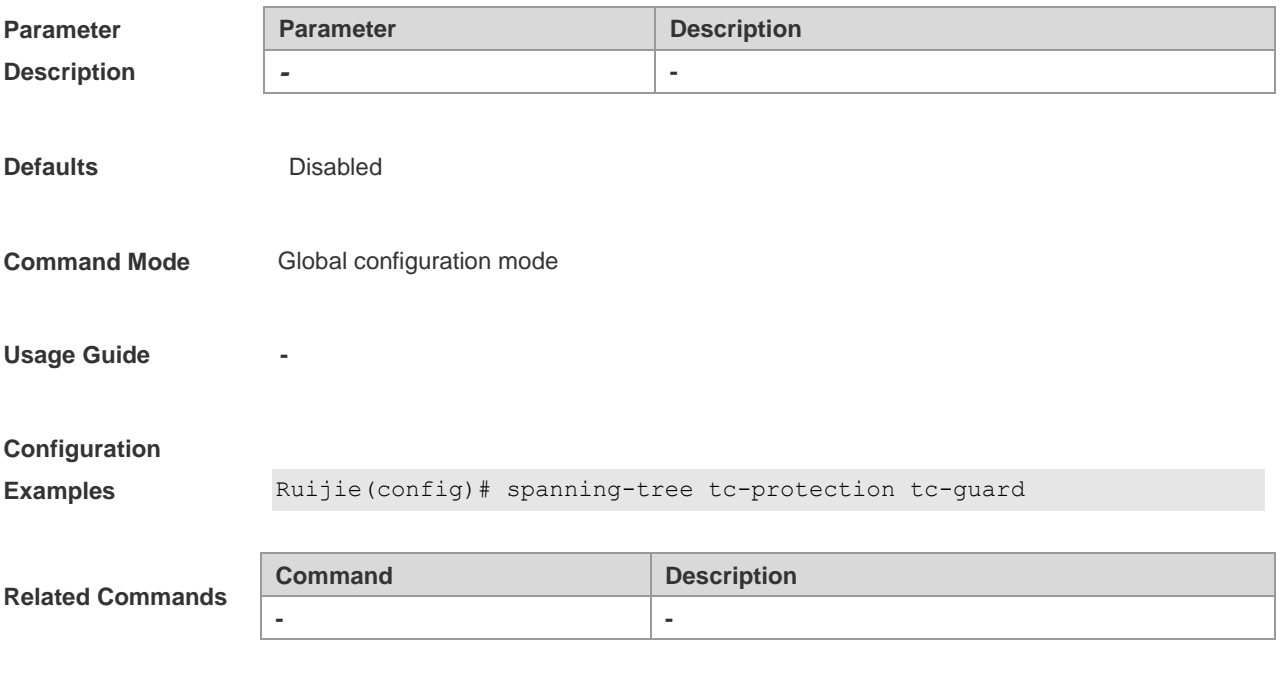

**Platform Description -**

### **spanning-tree tx-hold-count**

This command is used to configure the TxHoldCount of the STP in the global configuration mode and the maximum number of the BPDU messages sent in one second. You can use the **no** option of the command to restore the default setting.

**spanning-tree tx-hold-count** *tx-hold-count*

#### **no spanning-tree tx-hold-count**

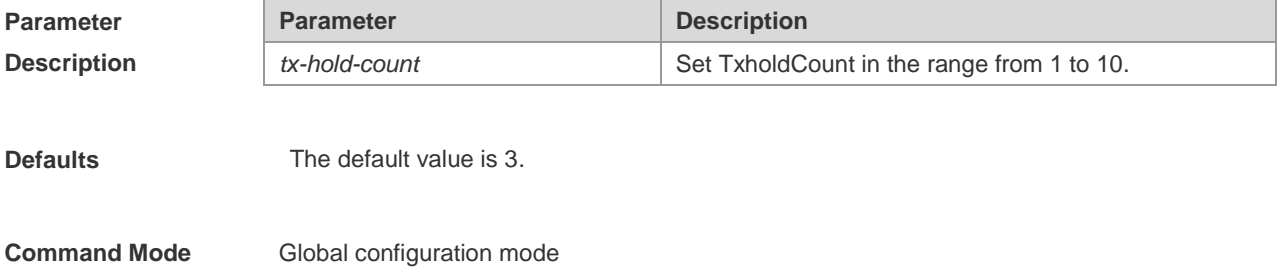

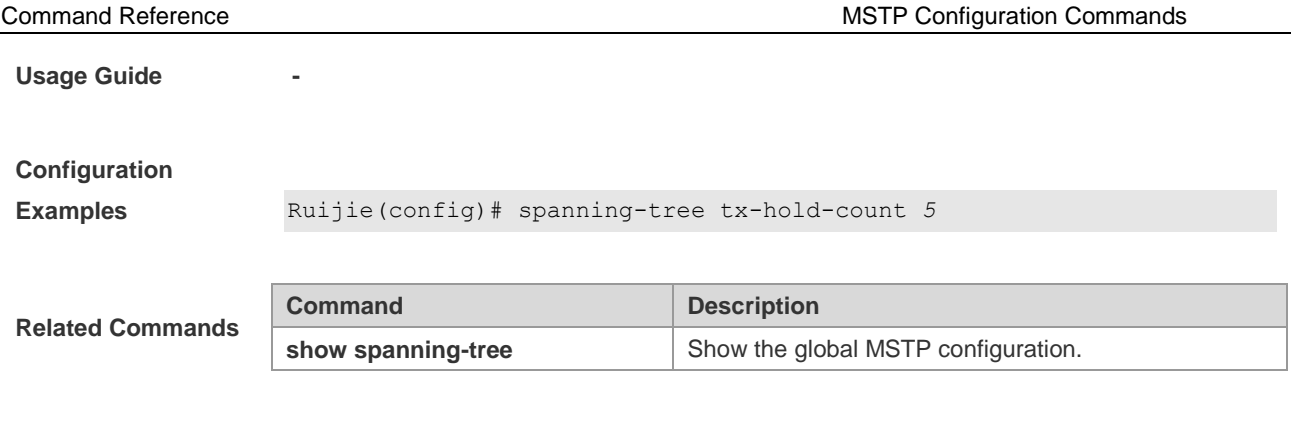

# **Protocol Frames Transparent Transmission Configuration Commands**

## **bridge-frame forwarding protocol bpdu**

Use the **bridge-frame forwarding protocol bpdu** command to enable transparent transmission of BPDU frames. Use the **no** form of this command to disable transparent transmission of BPDU frames. **bridge-frame forwarding protocol bpdu no bridge-frame forwarding protocol bpdu**

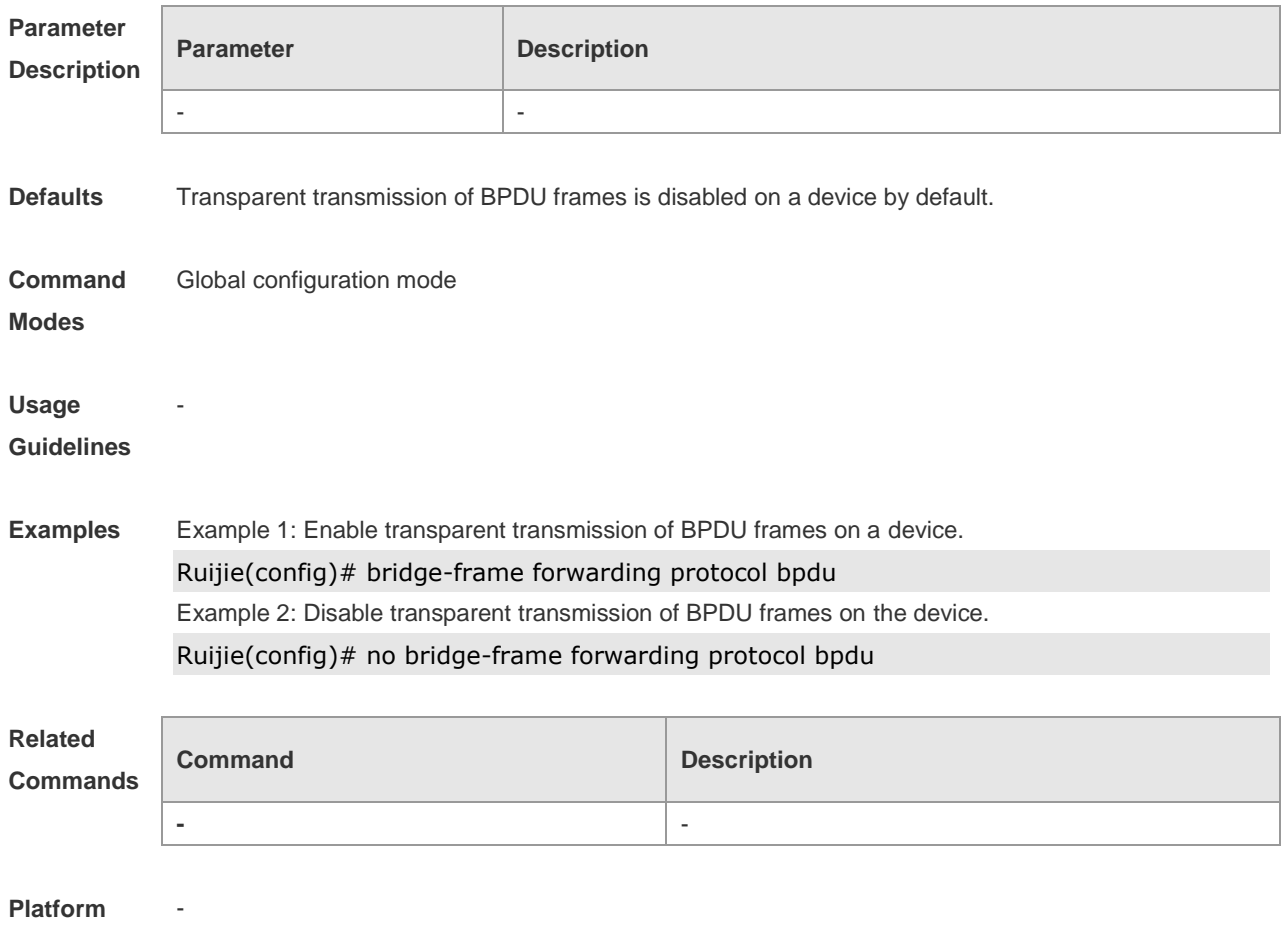

**Description**

## **bridge-frame forwarding protocol gvrp**

Use the **bridge-frame forwarding protocol gvrp** command to enable transparent transmission of GVRP frames. Use the **no** form of this command to disable transparent transmission of GVRP frames. **bridge-frame forwarding protocol gvrp no bridge-frame forwarding protocol gvrp**

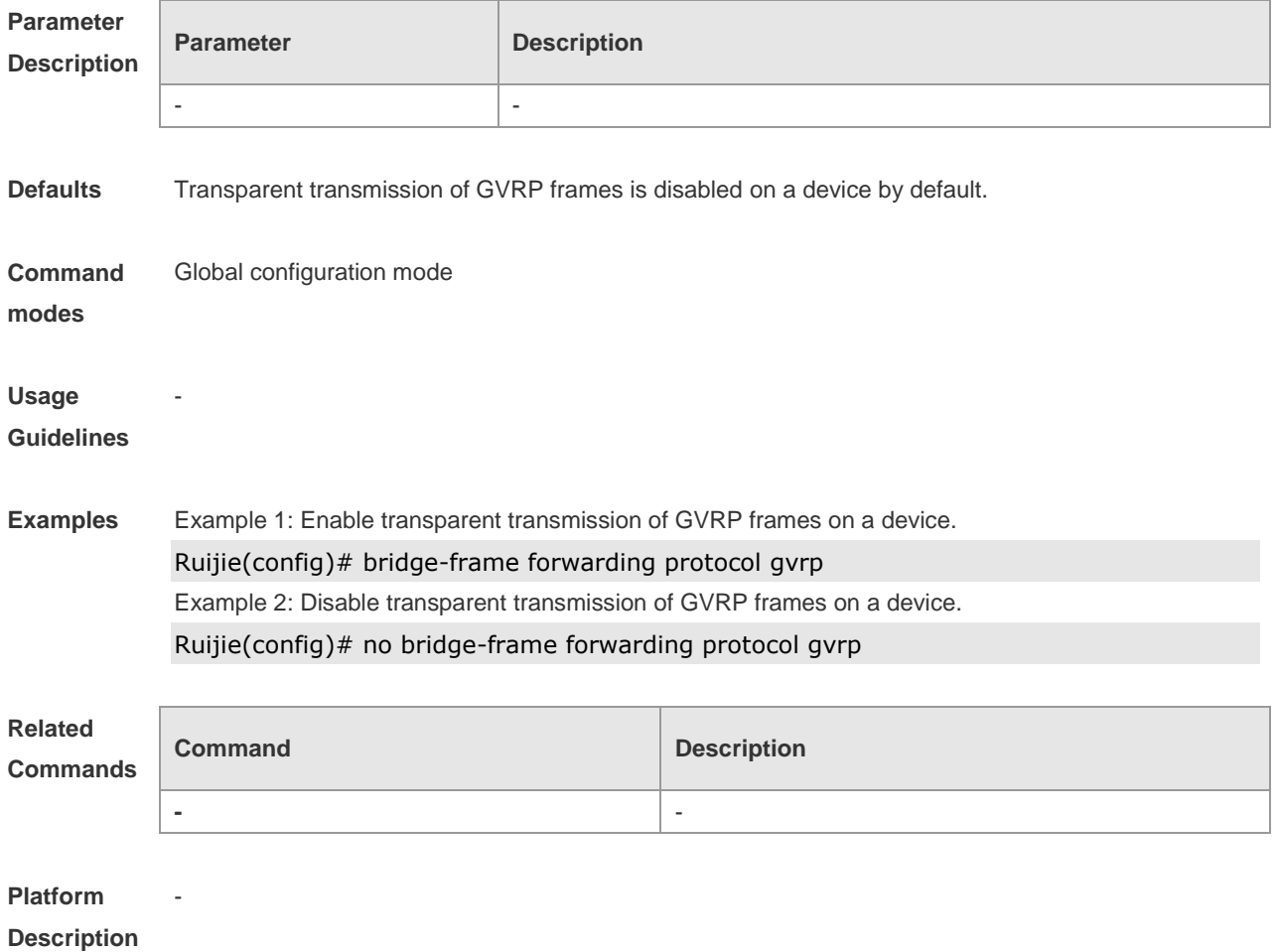

## **bridge-frame forwarding protocol 802.1x**

Use the **bridge-frame forwarding protocol 802.1x** command to enable transparent transmission of 802.1X frames. Use the **no** form of this command to disable transparent transmission of 802.1X frames.

**bridge-frame forwarding protocol 802.1x no bridge-frame forwarding protocol 802.1x**

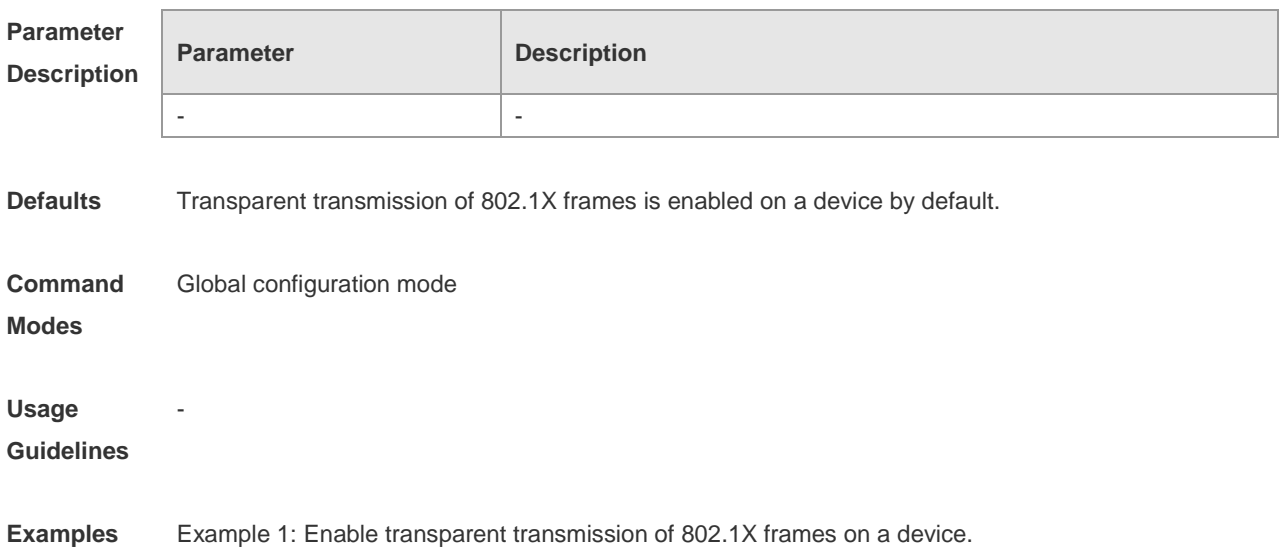

Ruijie(config)# bridge-frame forwarding protocol 802.1x Example 2: Disable transparent transmission of 802.1X frames on the device. Ruijie(config)# no bridge-frame forwarding protocol 802.1x

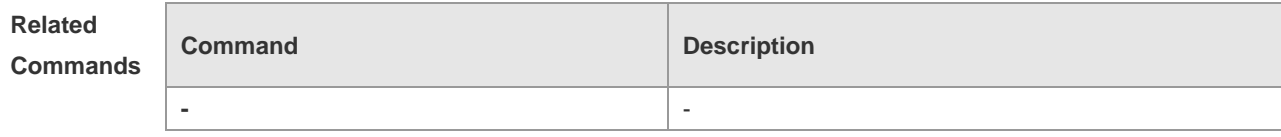

**Platform** 

**Description**

-

# **GVRP Configuration Commands**

## **clear gvrp statistics**

Use this command to clear the GVRP statistics for re-counting. **clear gvrp statistics** { *interface-id* | **all** }

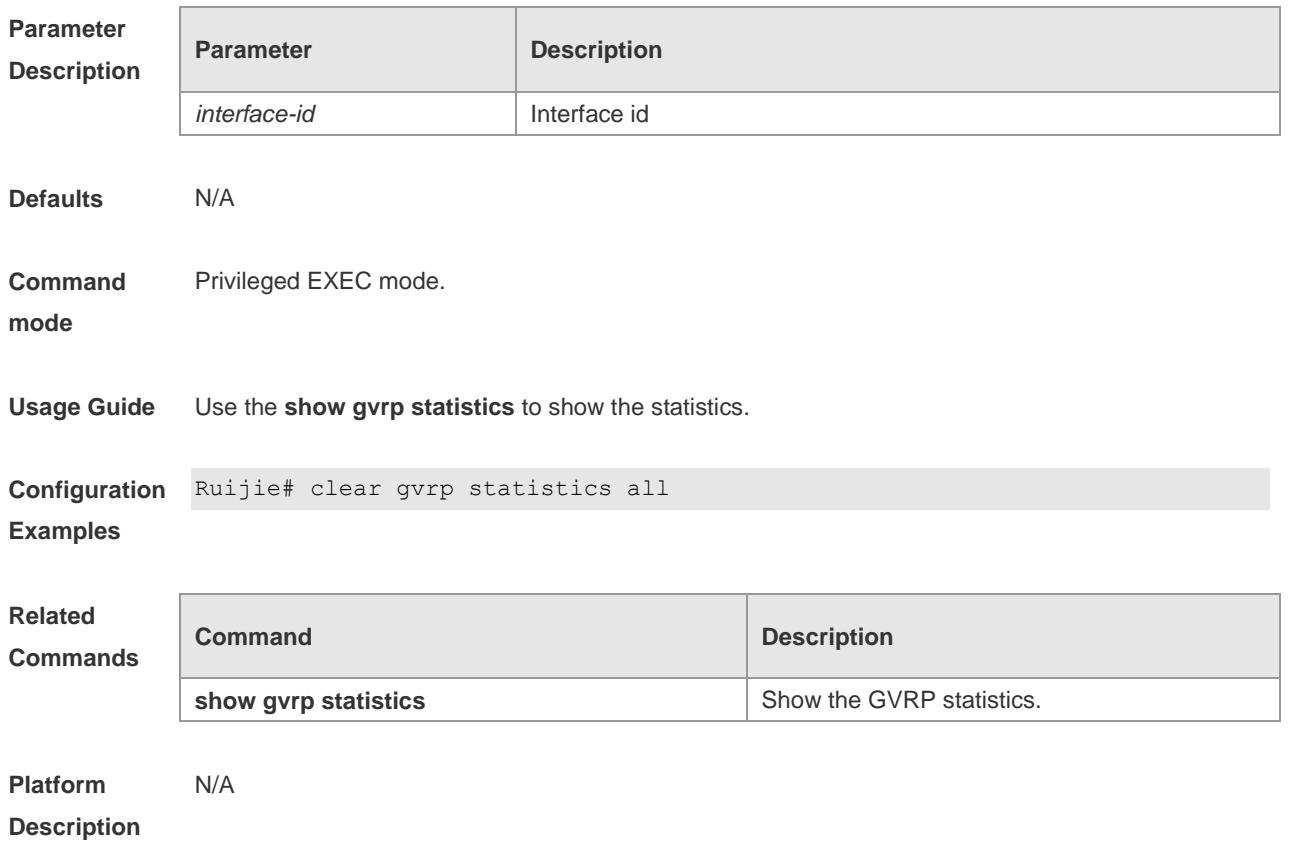

## **gvrp applicant state**

Use this command to set the port advertising mode, which determines whether to allow sending the GVRP advertisement on the port. Use the **no** form of this command to restore it to the default setting. **gvrp applicant state** { **normal** | **non-applicant** } **no gvrp applicant state**

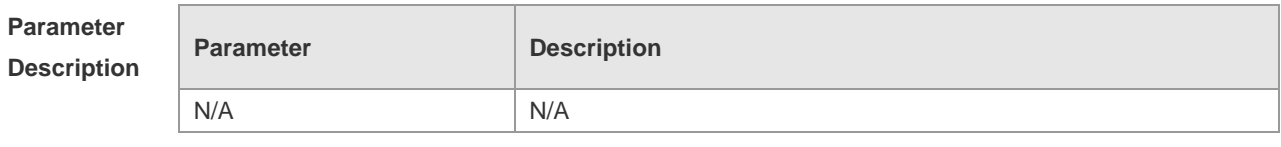

**Defaults** Allow sending the GVRP advertisement on the port.

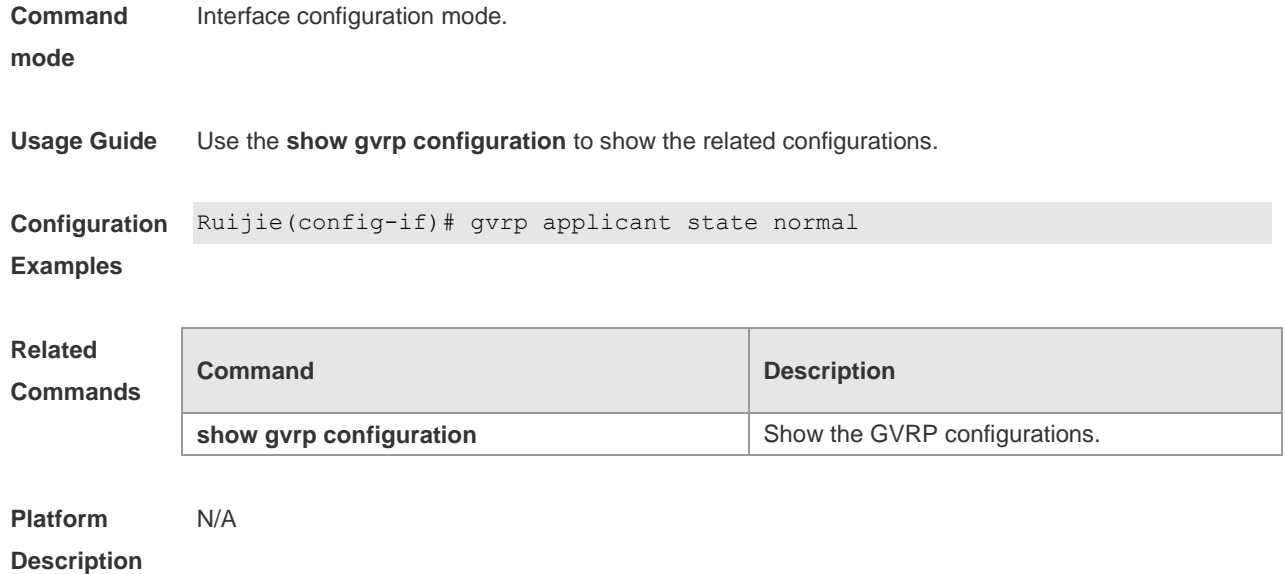

# **gvrp dynamic-vlan-creation**

Use this command to control whether to allow creating the vlan dynamically. Use the no form of this command to restore it to the default setting.

**gvrp dynamic-vlan-creation enable**

**no gvrp dynamic-vlan-creation enable**

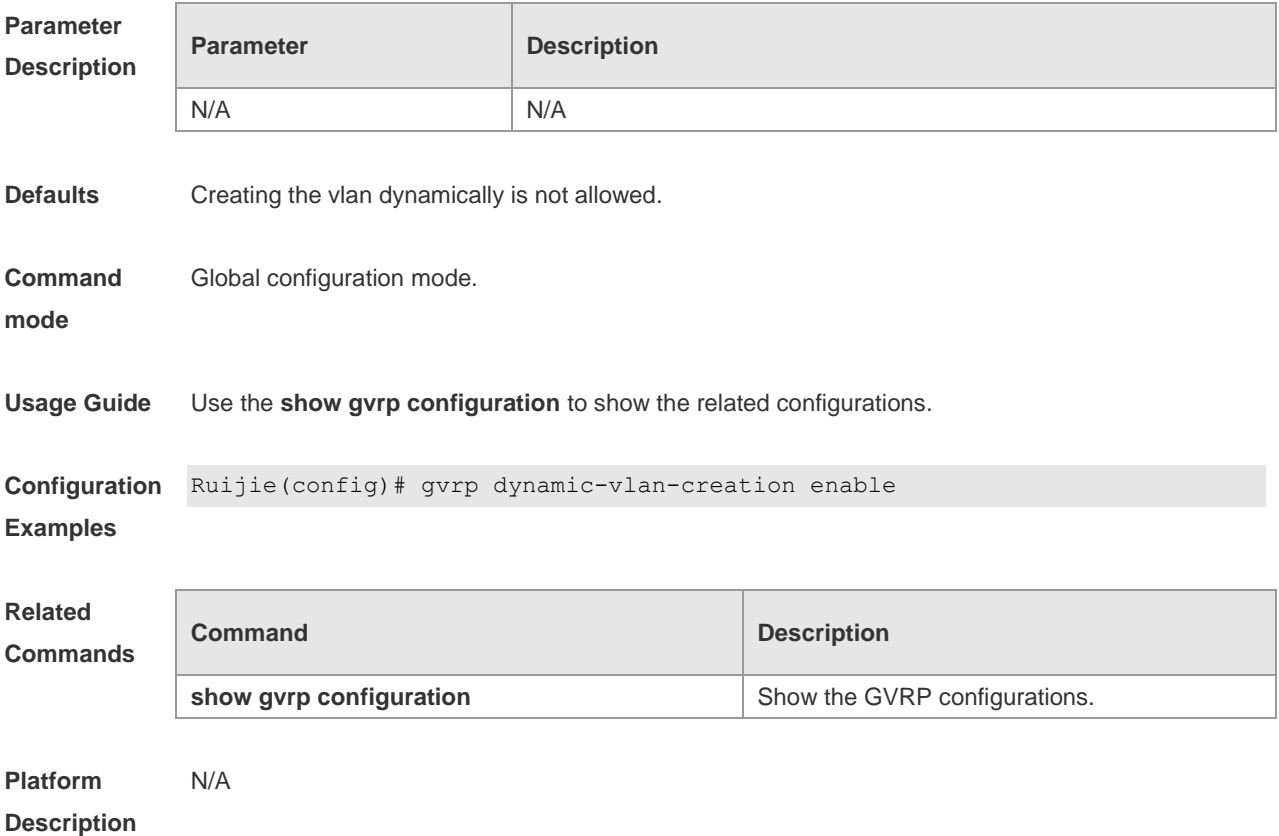

## **gvrp enable**

Use this command to enable the GVRP function. Use the **no** form of this command to restore it to the default setting. **gvrp enable**

**no gvrp enable**

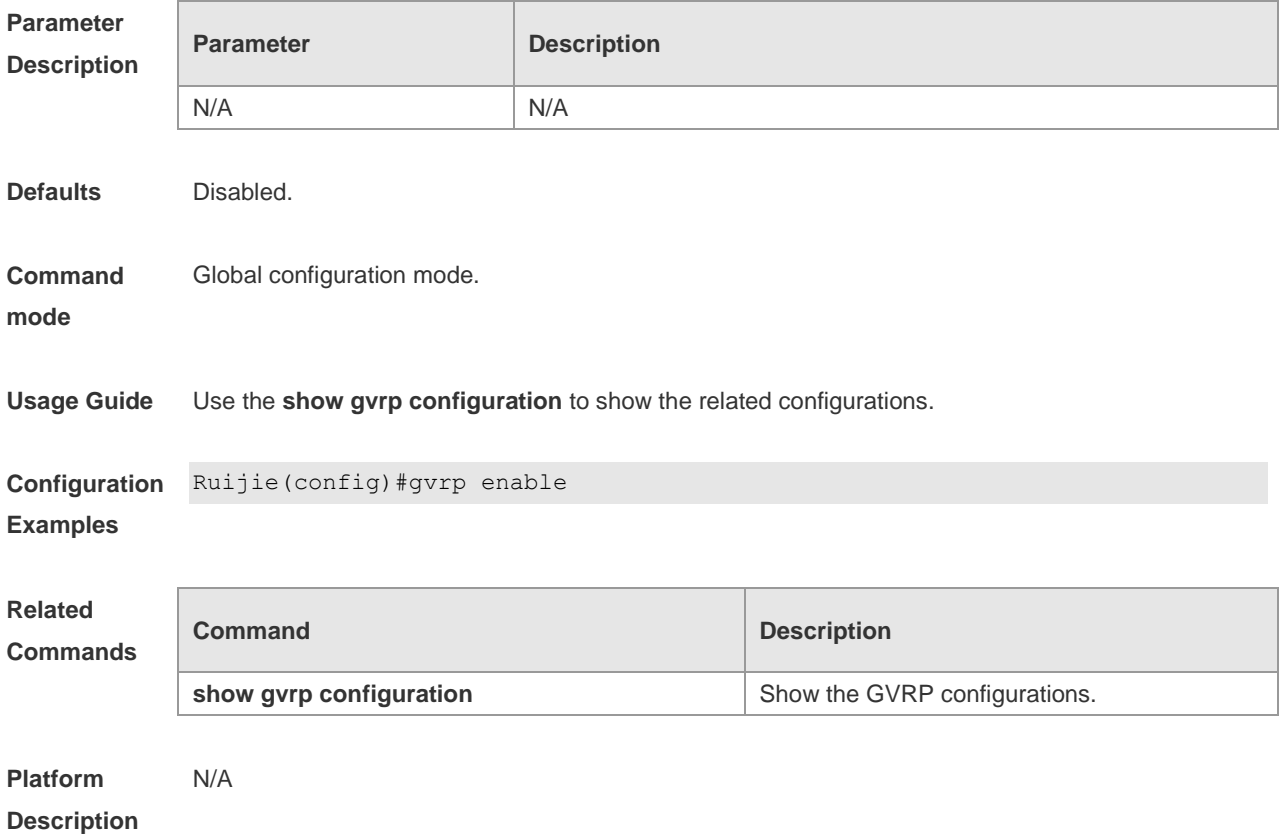

## **gvrp registration mode**

Use this command to set the registration mode to control whether to allow creating/registering/canceling the vlan dynamically on the port. Use the **no** form of this command to restore it to the default setting.

**gvrp registration mode** { **normal** | **disabled** } **no gvrp registration mode**

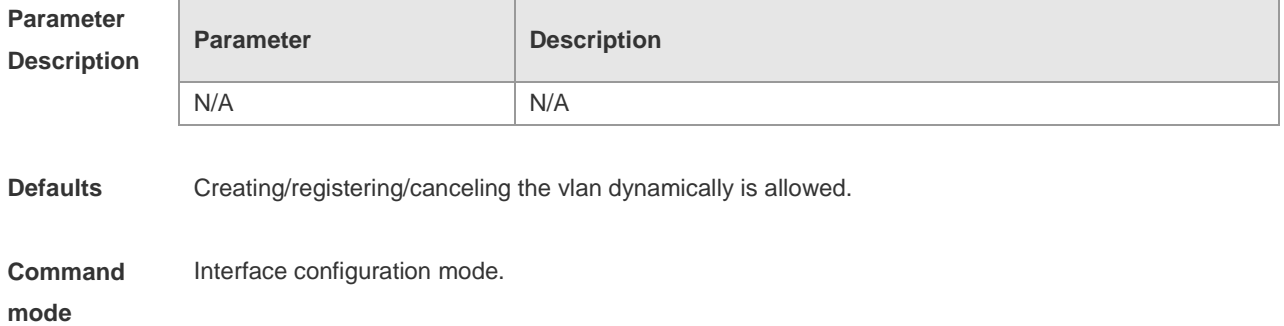

**Usage Guide** Use the **show gvrp configuration** to show the related configurations.

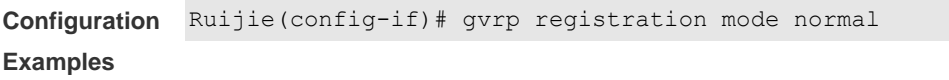

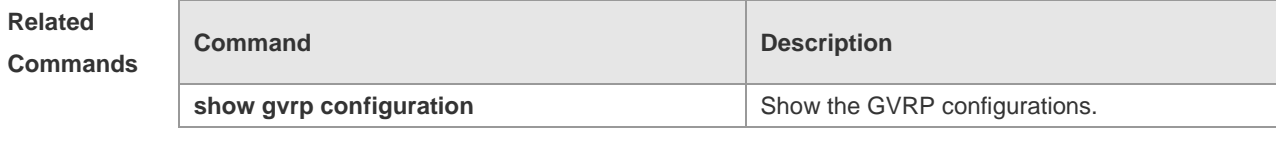

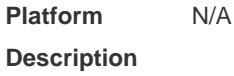

## **gvrp timer**

Use this command to set the GVRP timer. Use the **no** form of this command to restore it to the default setting.

**gvrp timer** { **join** | **leave** | **leaveall** } *timer\_value*

**no gvrp timer**

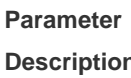

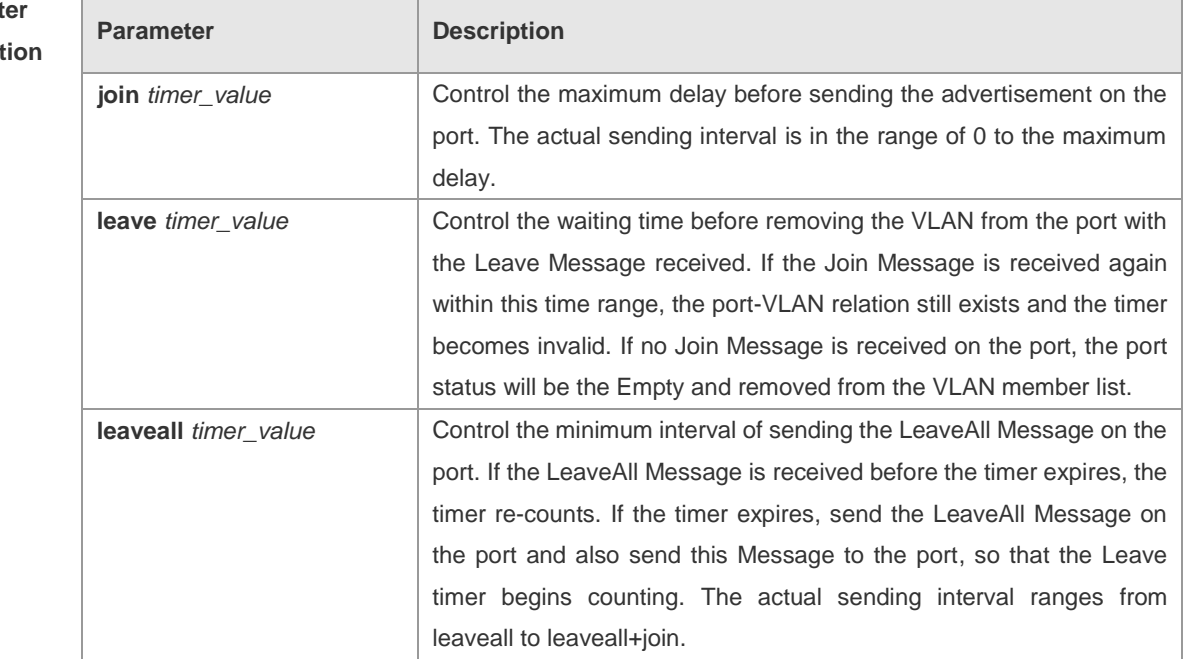

**Defaults** Join timer: 200 ms; Leave timer: 600 ms; Leaveall timer: 10,000 ms.

**Command**  Global configuration mode.

**mode**

**Usage Guide** Use the **show gvrp configuration** to show the related configurations.

```
Configuration 
Ruijie(config)# gvrp timer join 200
Examples
```
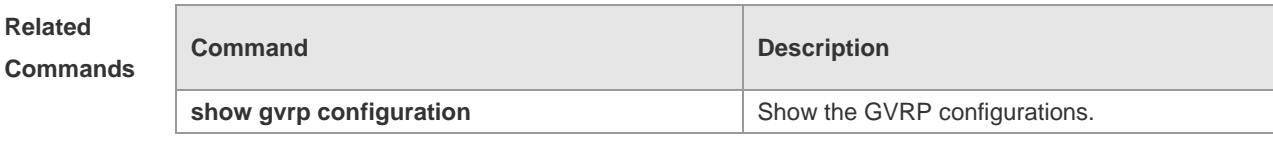

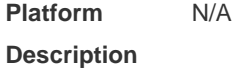

## **show gvrp configuration**

Use this command to show the GVRP configurations. **show gvrp configuration**

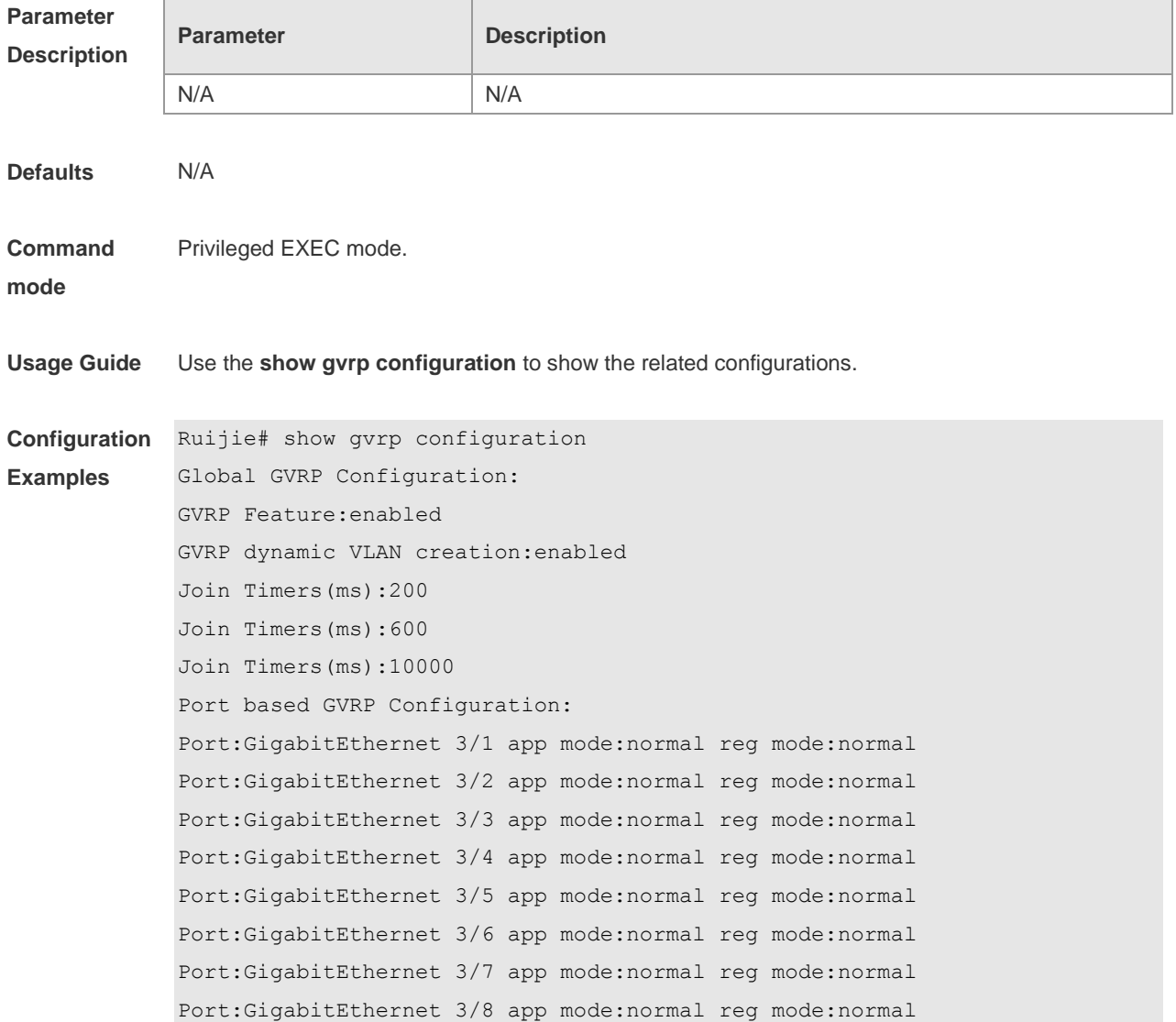

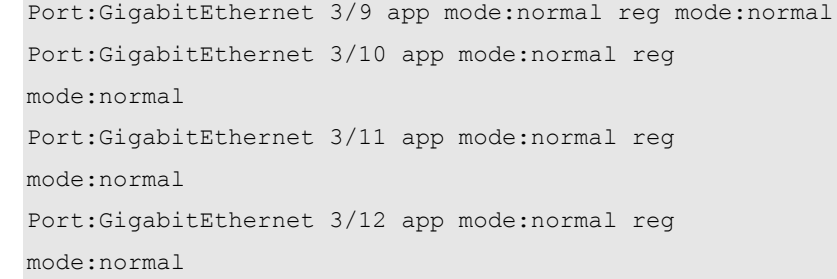

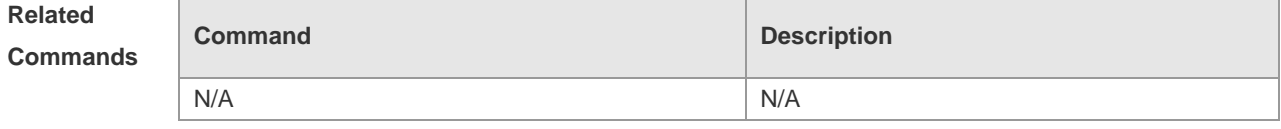

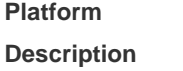

## **show gvrp statistics**

N/A

Use this command to show the GVRP statistics of one interface or all interfaces. **show gvrp statistics** { *interface-id* | **all** }

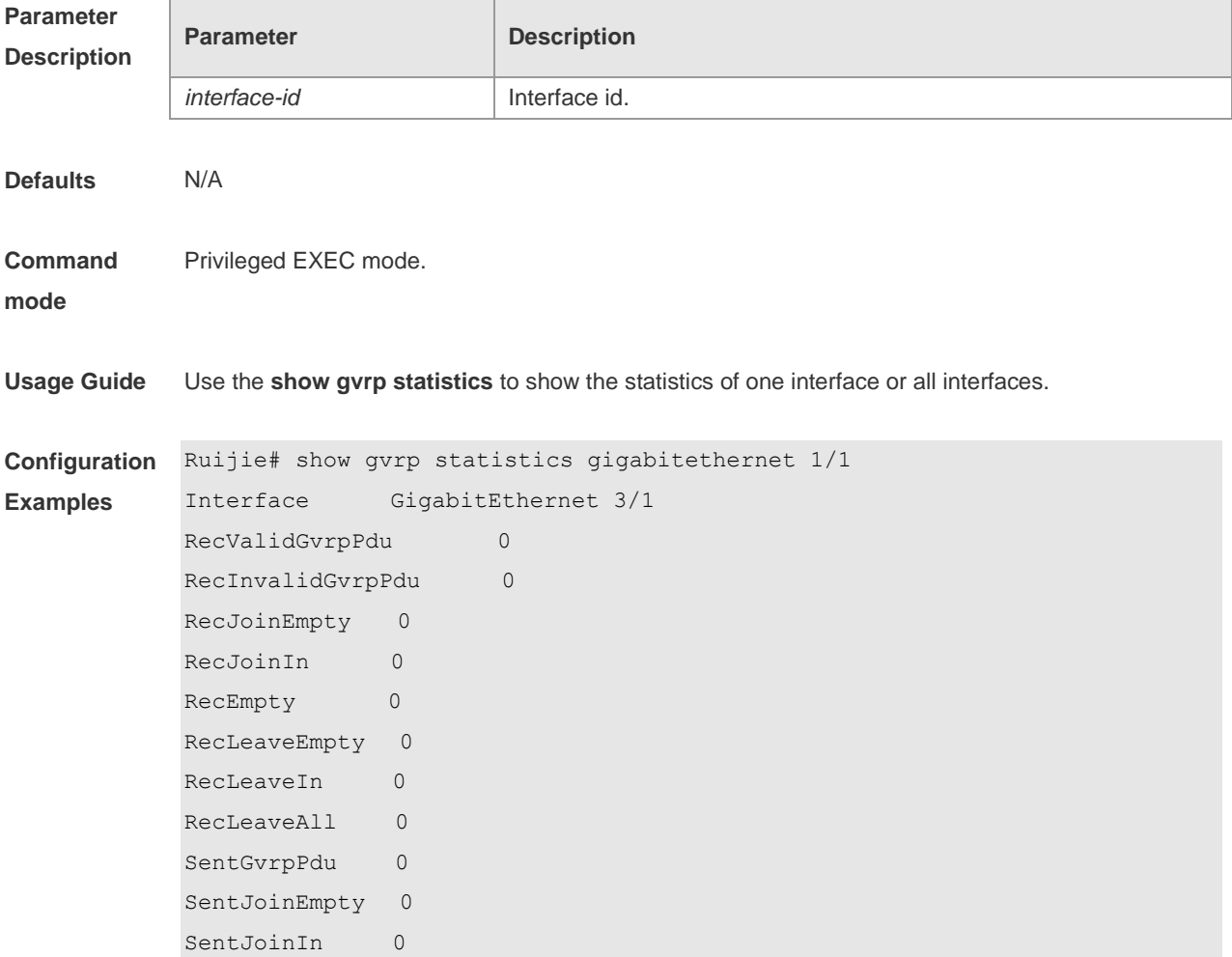

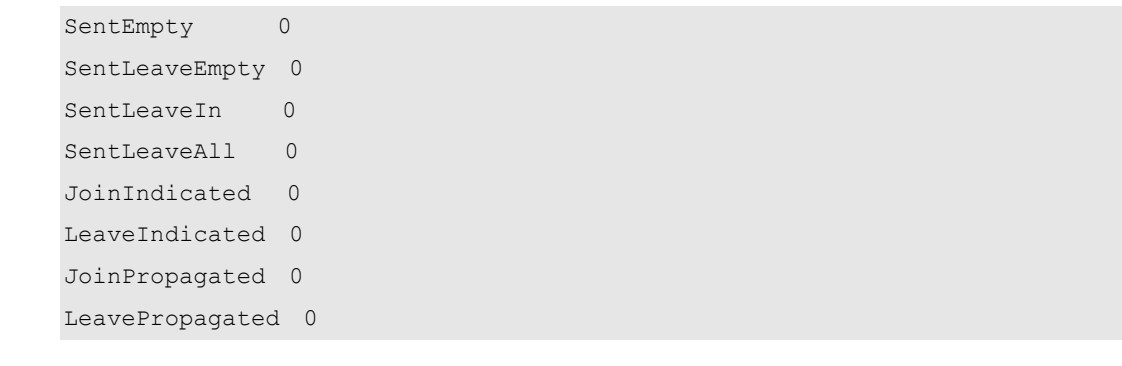

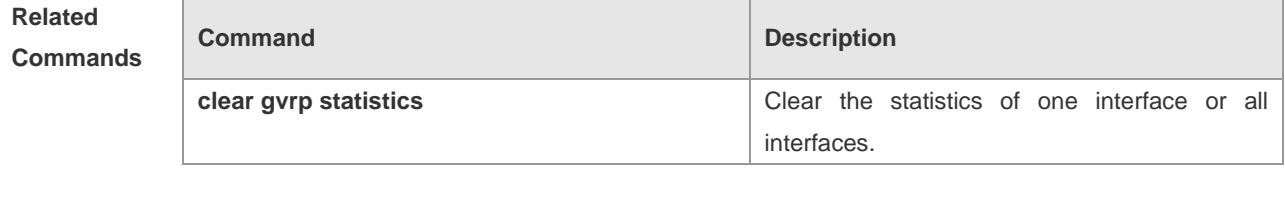

**Platform Description** N/A

## **show gvrp status**

Use this command to show the GVRP status. **show gvrp status**

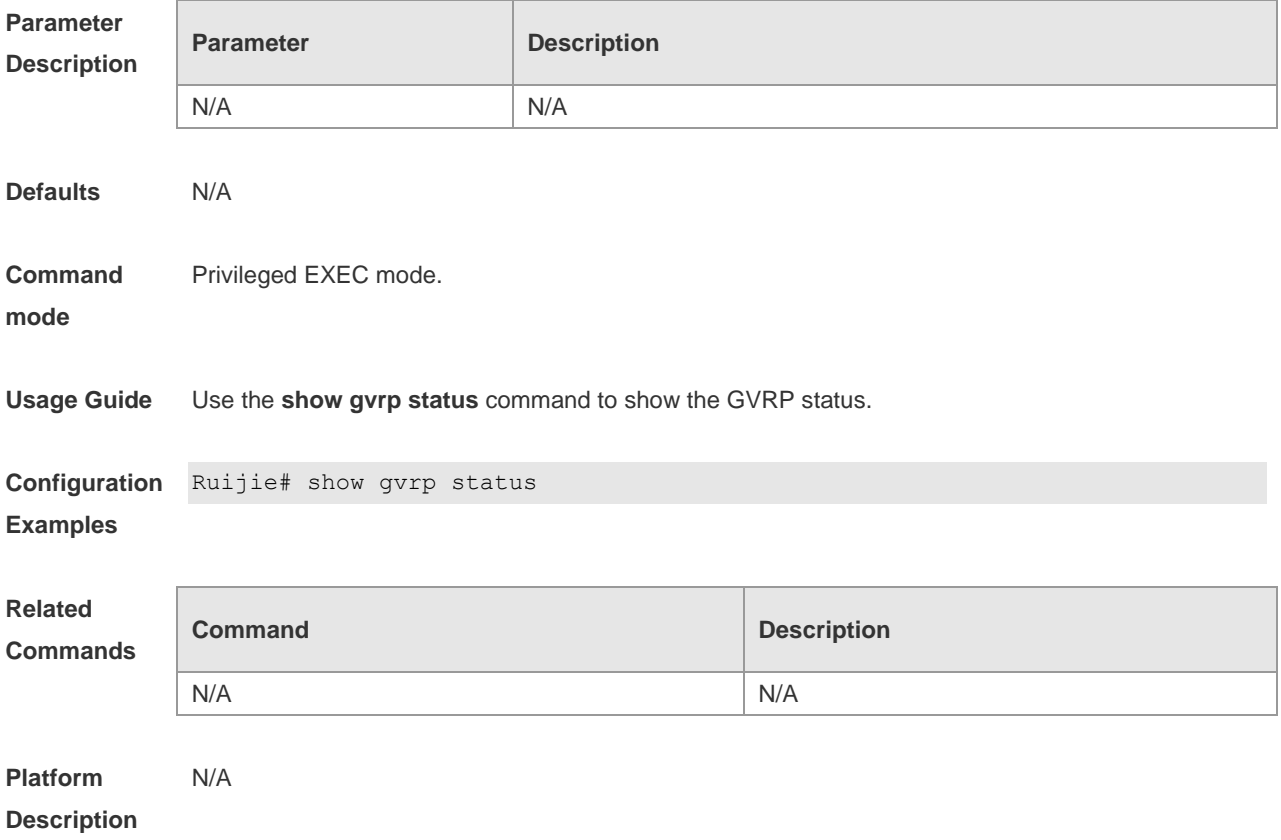

## **LLDP Configuration Commands**

## **civic-location**

Configure common LLDP address information. Use **no** form of this command to delete the address information.

{ **country | state | county | city | division | neighborhood | street-group | leading-street-dir | trailing-street-suffix | street-suffix | number | street-number-suffix | landmark | additional-location-information | name | postal-code | building | unit | floor | room | type-of-place | postal-community-name | post-office-box | additional-code**} *ca-word*

**no** {**country | state | county | city | division | neighborhood | street-group | leading-street-dir | trailing-street-suffix | street-suffix | number | street-number-suffix | landmark | additional-location-information | name | postal-code | building | unit | floor | room | type-of-place | postal-community-name | post-office-box | additional-code** } *ca-word*

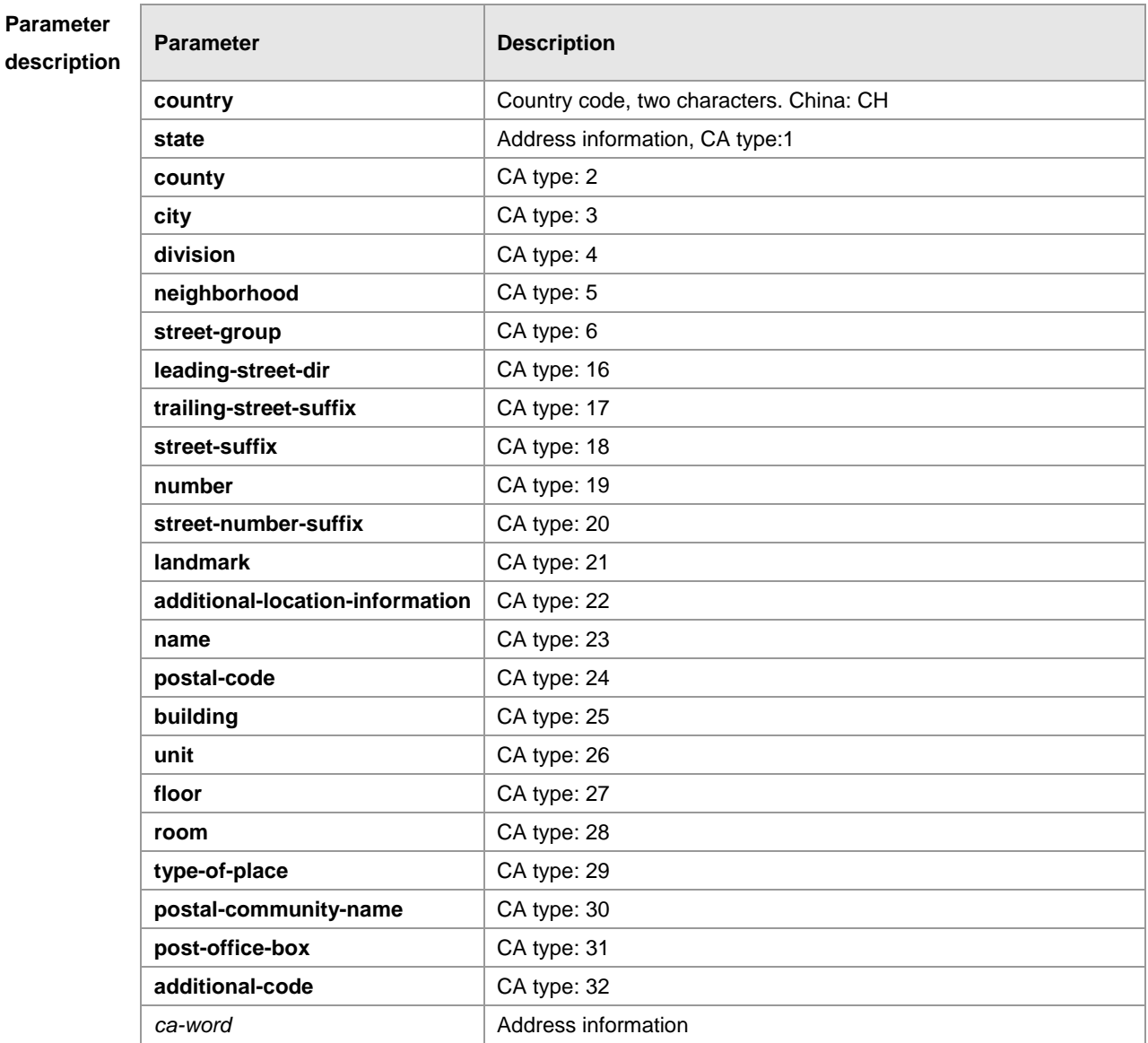

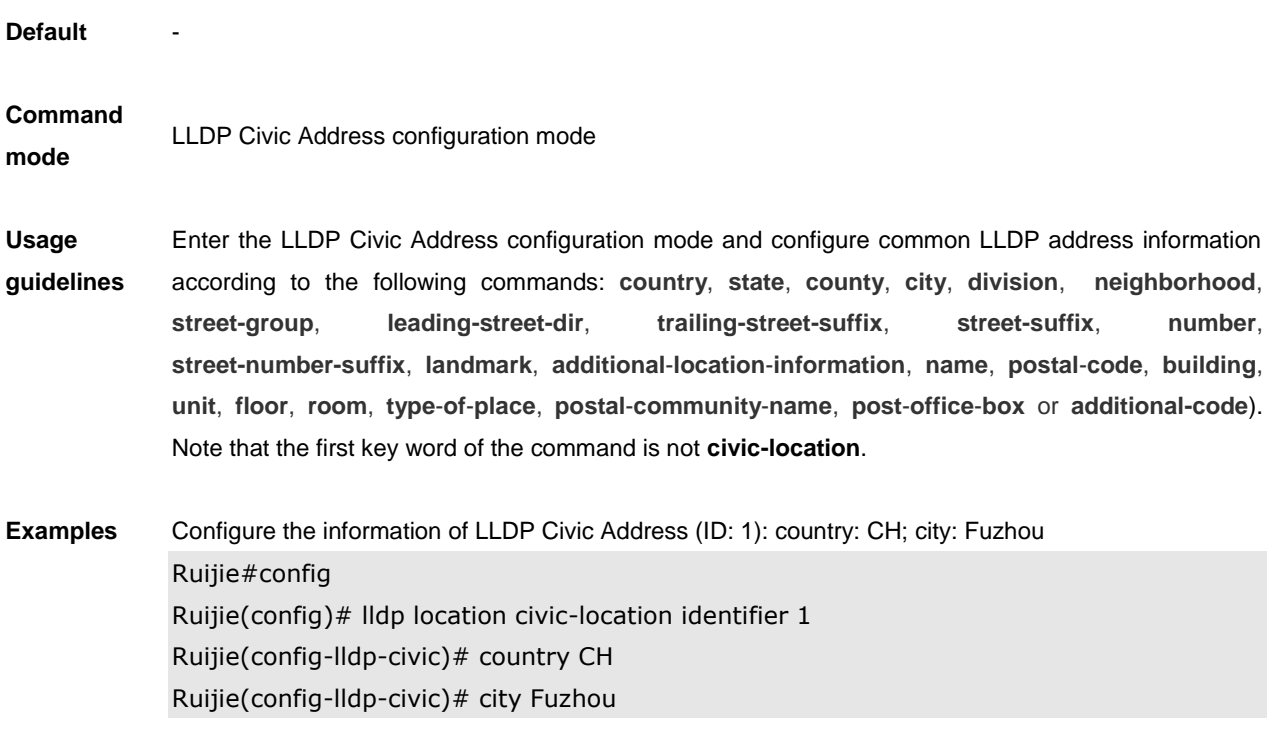

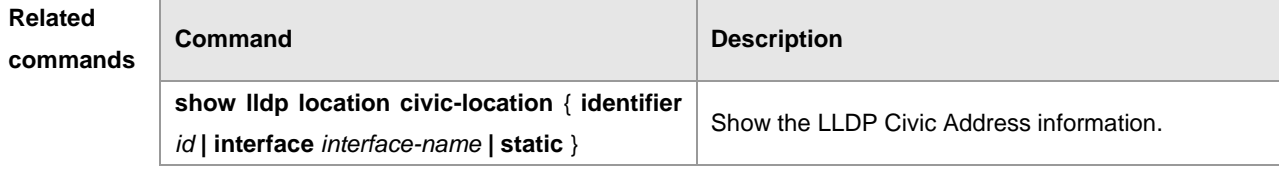

**Platform** 

**description**

## **clear lldp statistics**

Clear LLDP statistics **clear lldp statistics** [**interface** *interface-name* ]

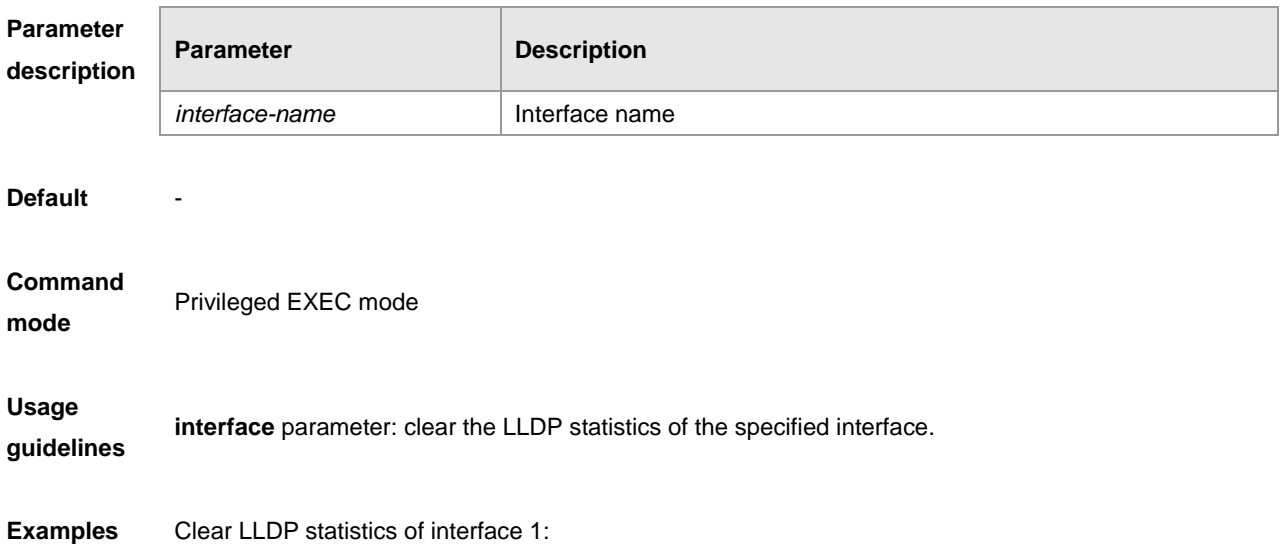

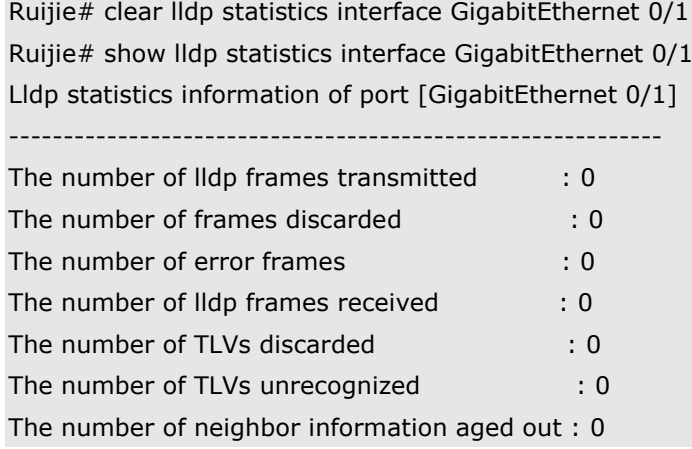

**Related**  comma

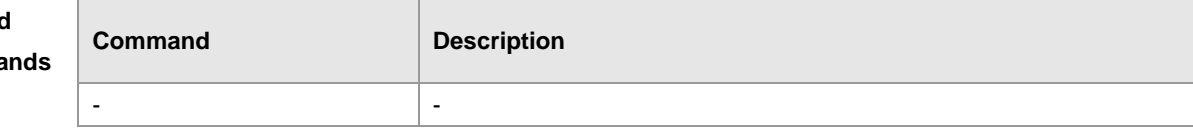

# **Platform**

**description**

## **clear lldp table**

Clear LLDP neighbor information.

**clear lldp table** [**interface** *interface-name* ]

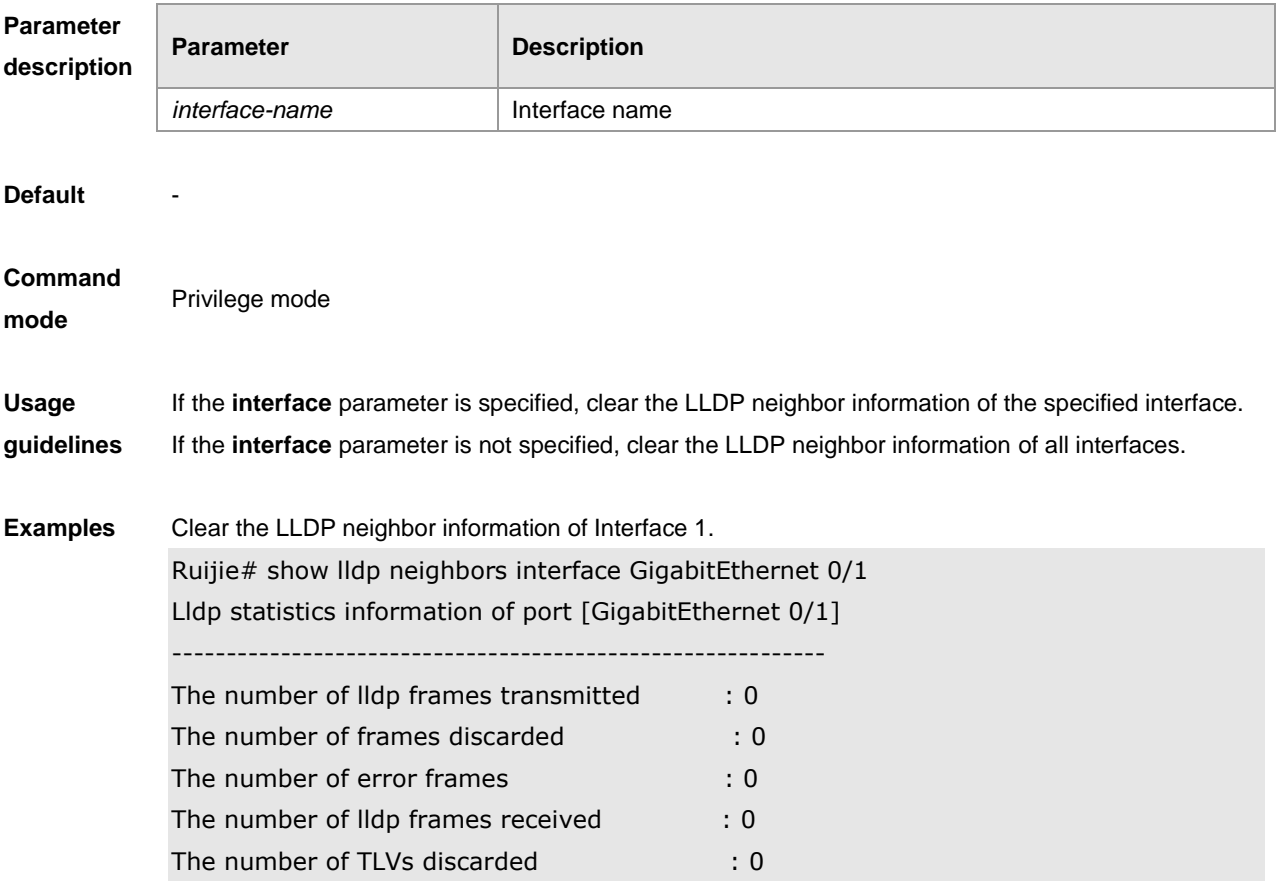

The number of TLVs unrecognized : 0 : 0 The number of neighbor information aged out : 0 Ruijie# clear lldp table interface GigabitEthernet 0/1 Ruijie# show lldp neighbors interface GigabitEthernet 0/1

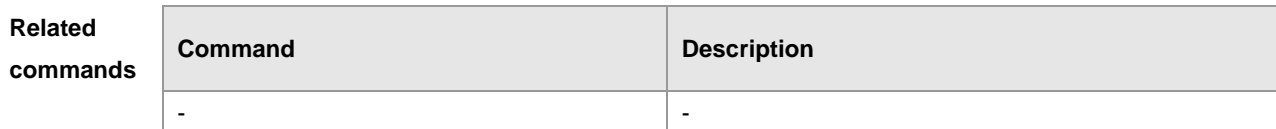

#### **Platform description**

**device-type**

Configure device type information. Use **no** form of this command to delete the device type information. **device-type** *device-type*

**no device-type**

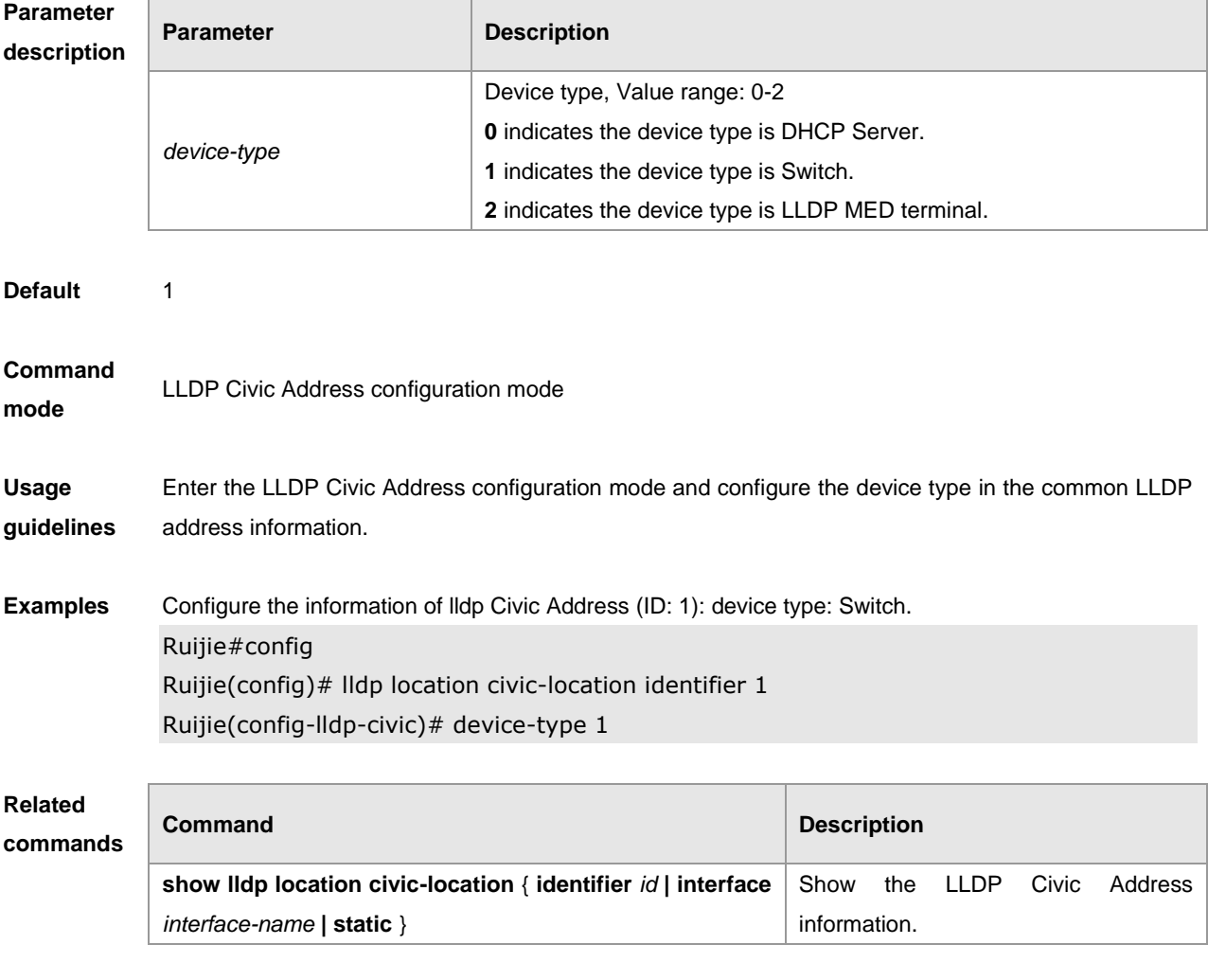

**Platform description**
## **lldp enable**

Enable the LLDP globally or on the interface. Use **no** form of this command to disable LLDP globally or on the interface. **lldp enable**

**no lldp enable**

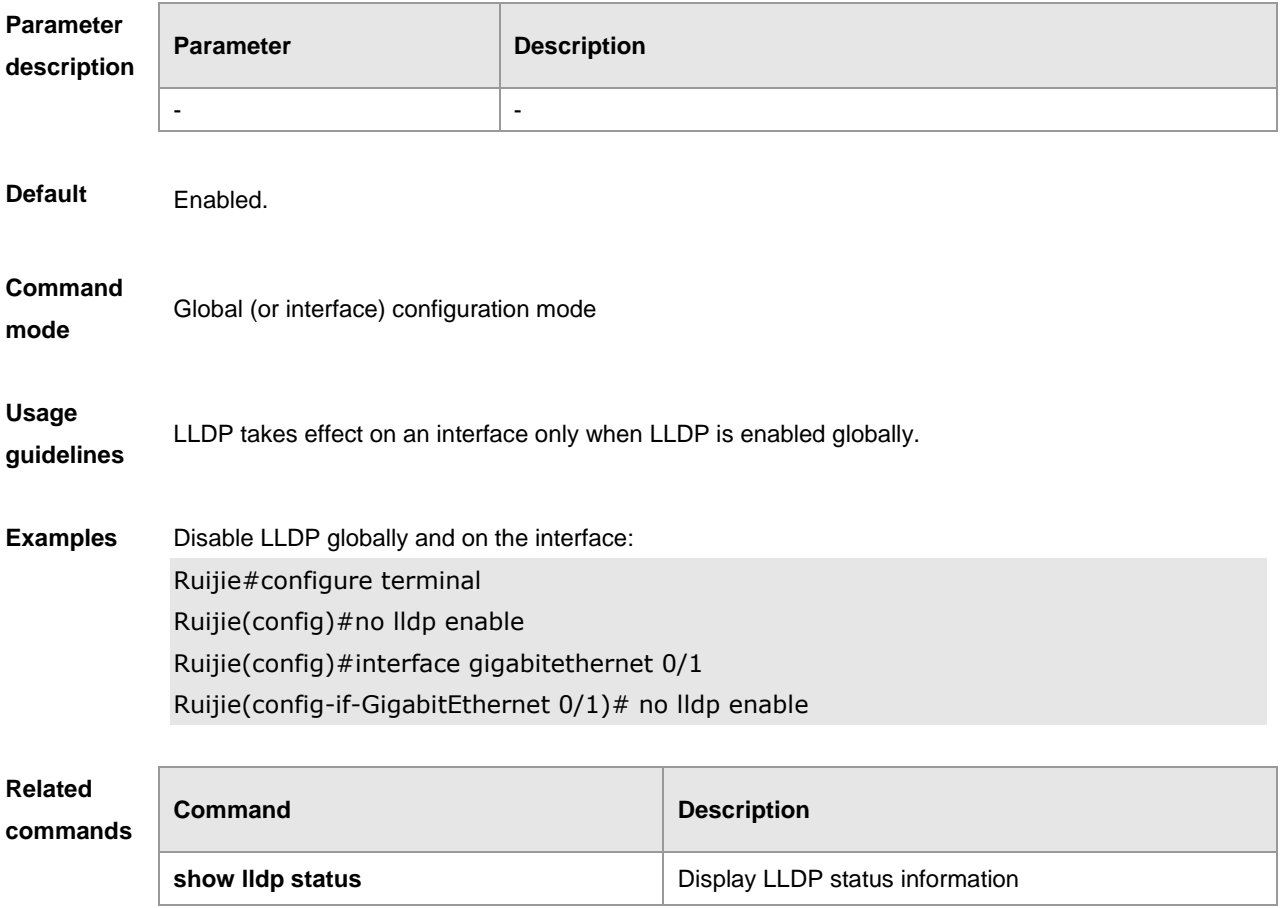

**Platform** 

**description**

### **lldp encapsulation snap**

Configure the encapsulation format of LLDP packets. By default, Ethernet II encapsulation is used. **lldp encapsulation snap no lldp encapsulation snap**

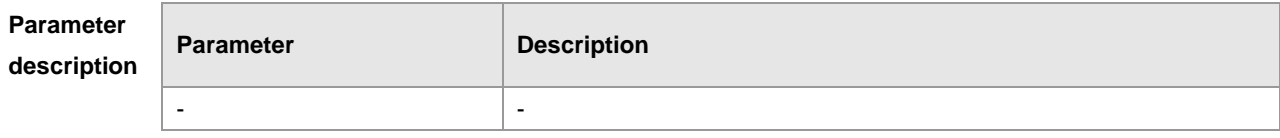

**Default** By default, Ethernet II encapsulation format is used.

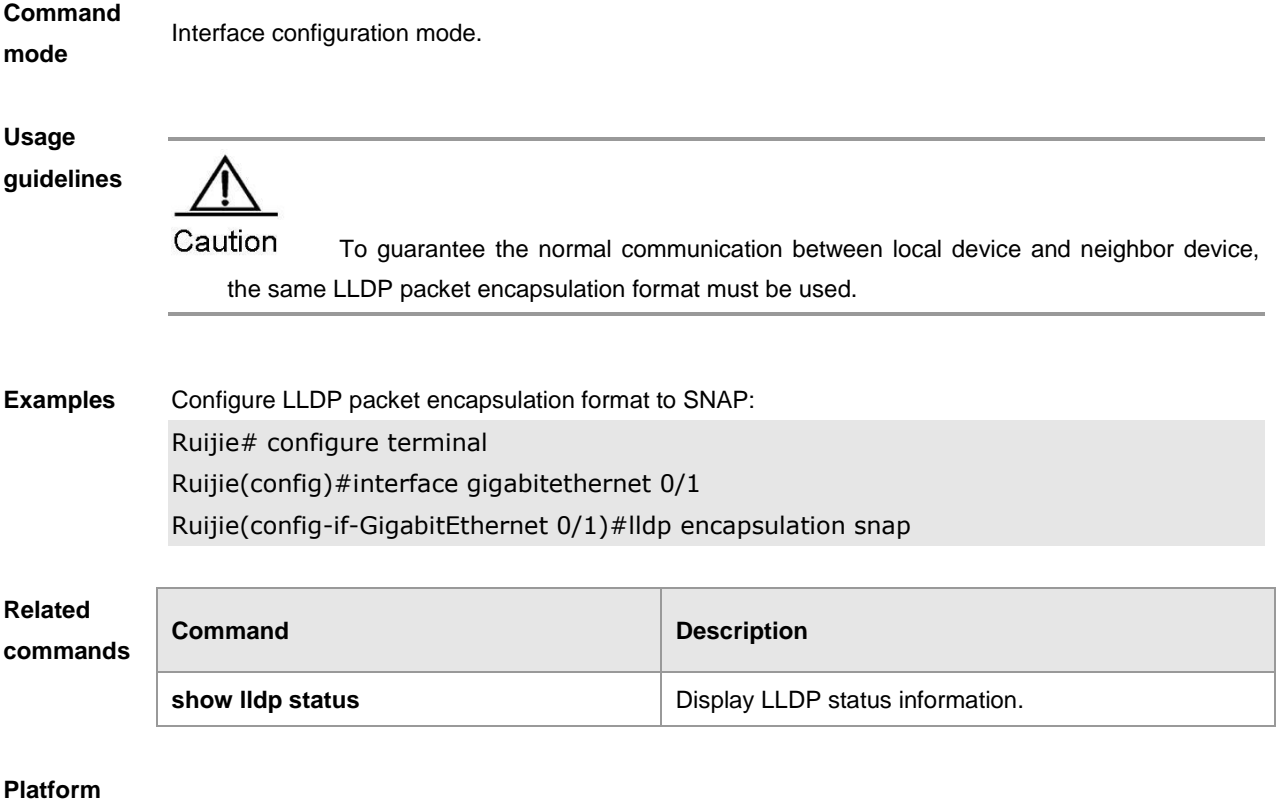

**description**

## **lldp error-detect**

Configure the LLDP error detection, including the detection of VLAN configurations on both sides of the link, port state detection, port aggregation configuration detection, MTU configuration detection and loop detection. If any error is detected by LLDP, warning message will be printed to notify the administrator.

**lldp error-detect**

**no lldp error-detect**

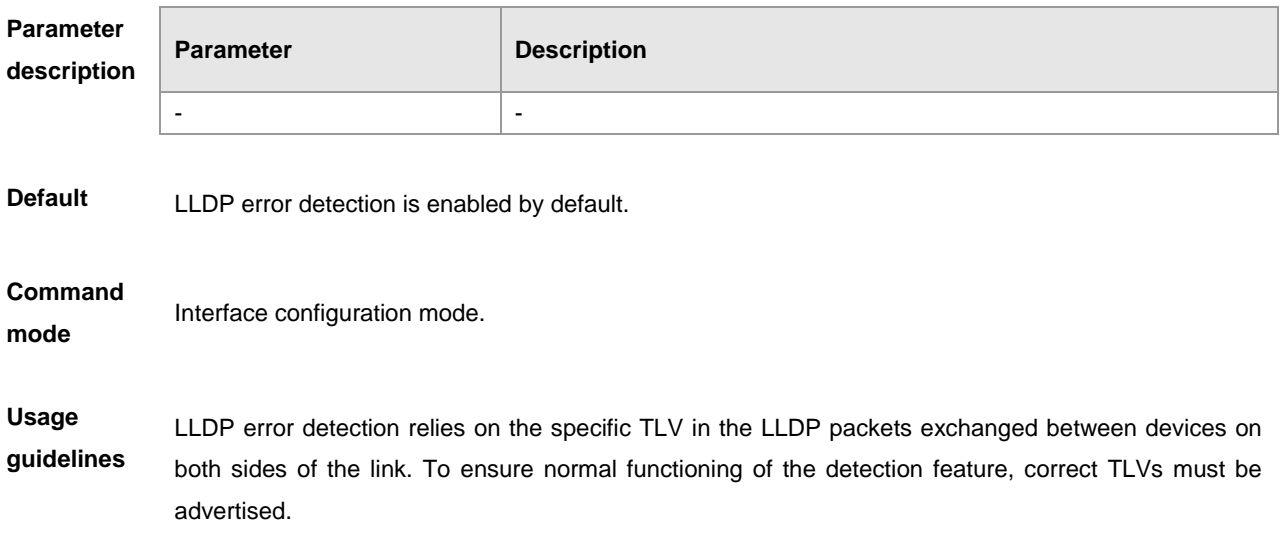

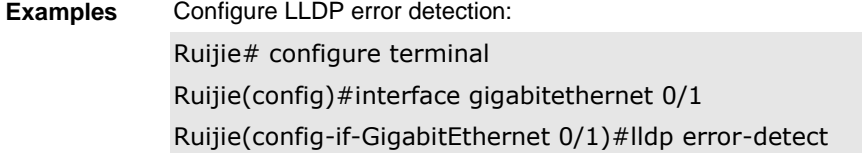

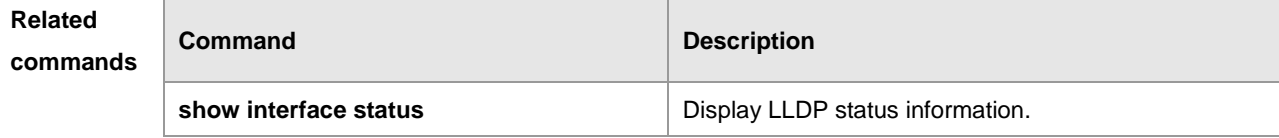

#### **Platform**

**description**

### **lldp fast-count**

When a new neighbor is found or the LLDP work mode is disabled or shifts into the TxRx or Tx mode, enable the fast sending mechanism to make the neighbor device learn the local device information as soon as possible. The fast sending mechanism shortens the sending cycle of LLDP packets to 1s. The device will continuously send a certain number of LLDP packets and restore its normal sending cycle. **lldp fast-count** *value* **no lldp fast-count**

**Parameter description Parameter Description** *value* The number of LLDP packets that the device fast sends, Default: 3, Configurable range: 1-10. **Default** 3 **Command mode** Global configuration mode **Usage guidelines**  - **Examples** Configure the number of LLDP packets that the device fast sends to 5. Ruijie# configure terminal Ruijie(config)#lldp fast-count 5 **Related commands Command Description show interface status Show the LLDP** status information.

**Platform** 

#### **description**

## **lldp hold-multiplier**

Configure the TTL multiplier. Use **no** form of this command to restore to default setting. **lldp hold-multiplier** *value* **no lldp hold-multiplier**

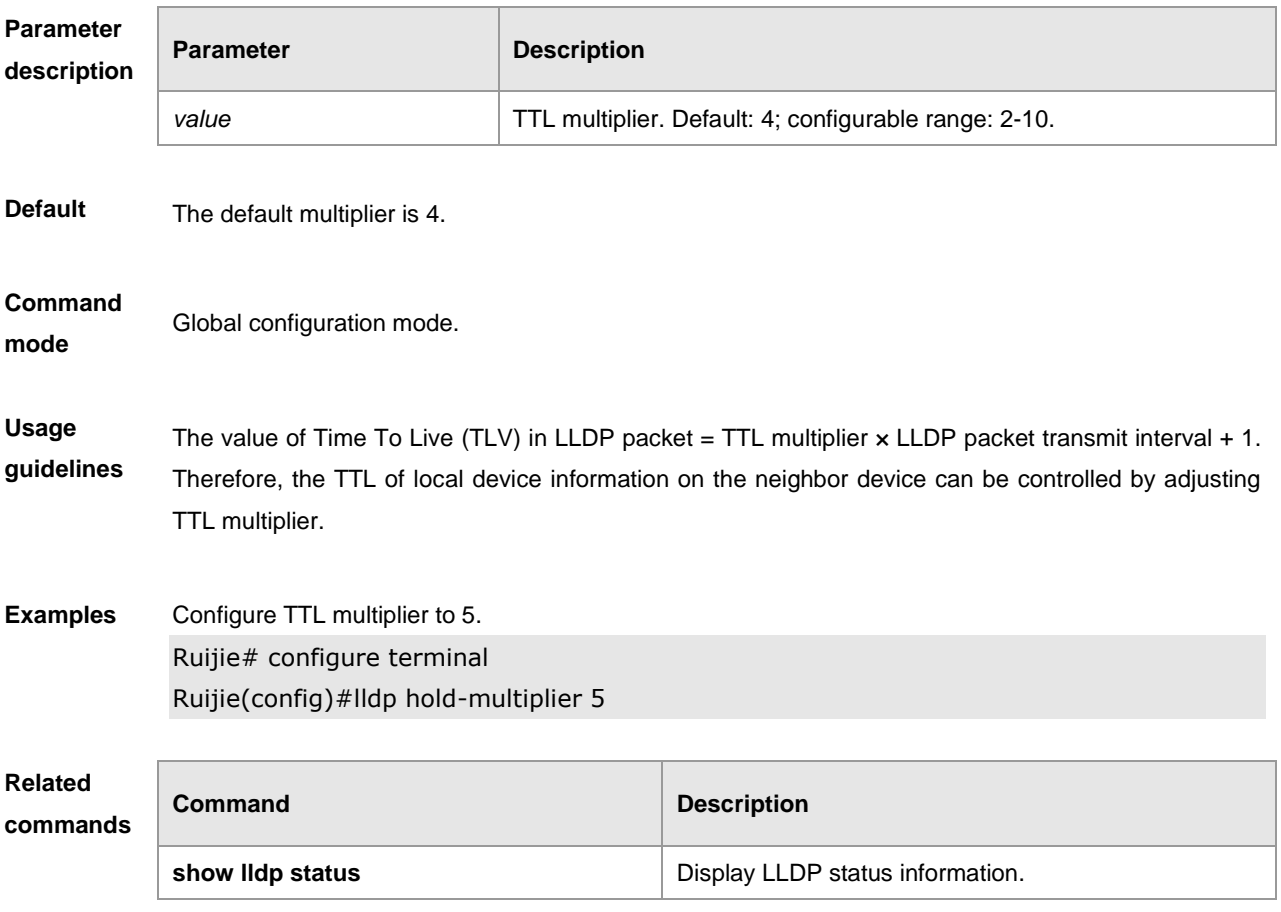

**Platform** 

**description**

### **lldp location civic-location identifier**

Enter the LLDP Civic Address configuration mode and create common address information of a network connection device. Use **no** form of this command to delete the LLDP Civic Address information.

**lldp location civic-location identifier** *id* **no lldp location civic-location identifier** *id*

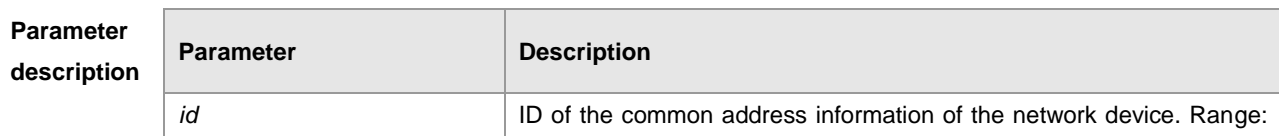

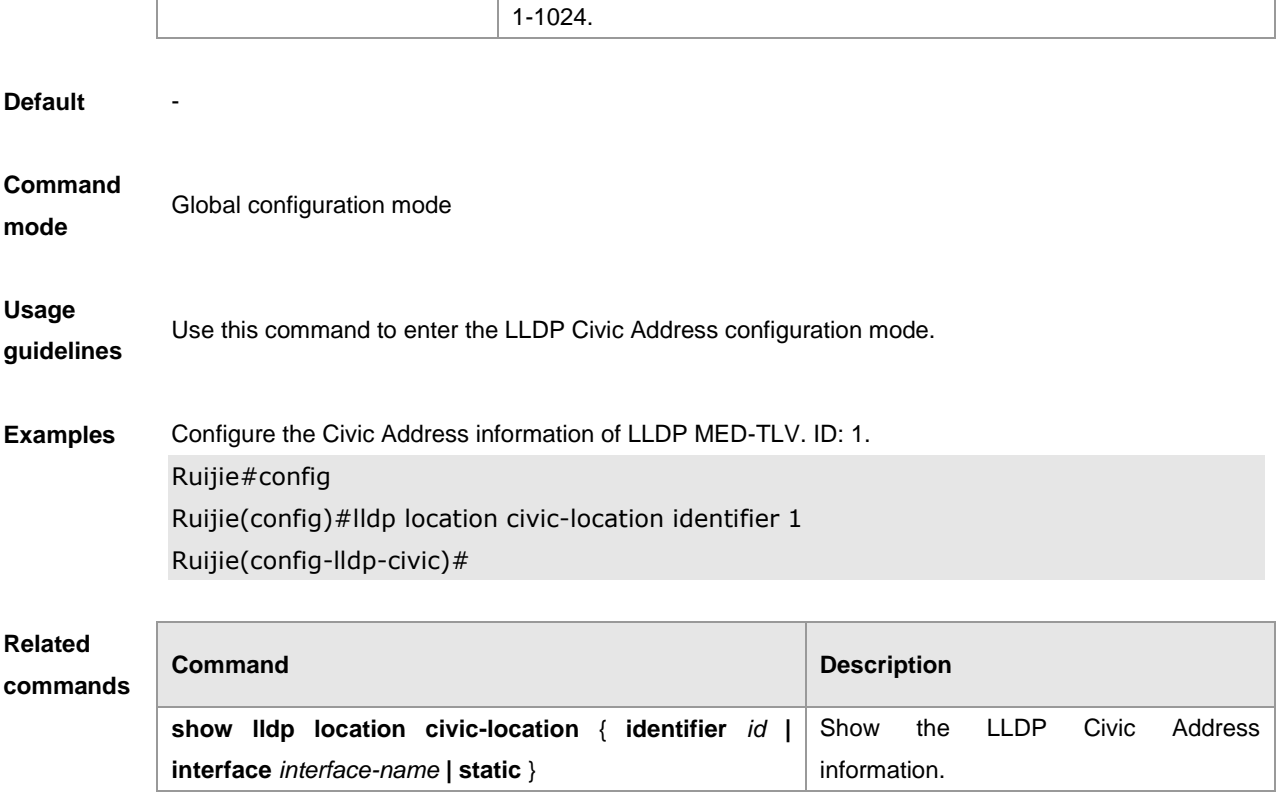

**Platform** 

**description**

# **lldp location elin identifier**

Configure the encapsulated urgent phone number of Location Identification TLV. Use **no** form of this command to delete the urgent phone number information. **lldp location elin identifier** *id* **elin-location** *tel-number* **no lldp location elin identifier** *id*

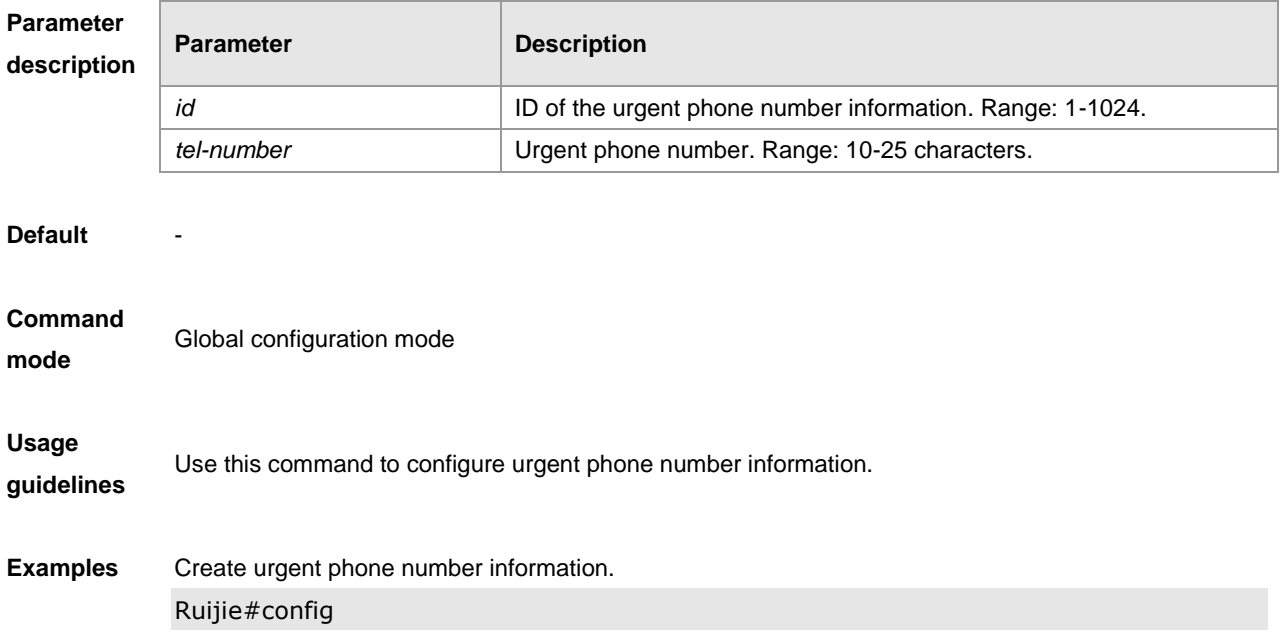

#### Ruijie(config)#lldp location elin identifier 1 elin-location 085283671111

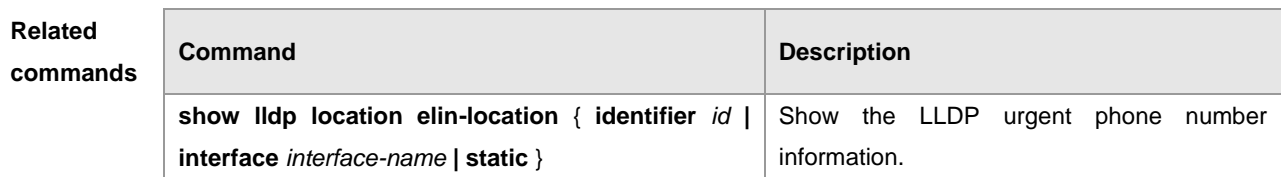

#### **Platform**

**description**

### **lldp management-address-tlv**

Configure the management address advertised in LLDP packets. Use **no** form of this command to disable the advertisement of management address.

**lldp management-address-tlv** [*ip-address*]

**no lldp management-address-tlv**

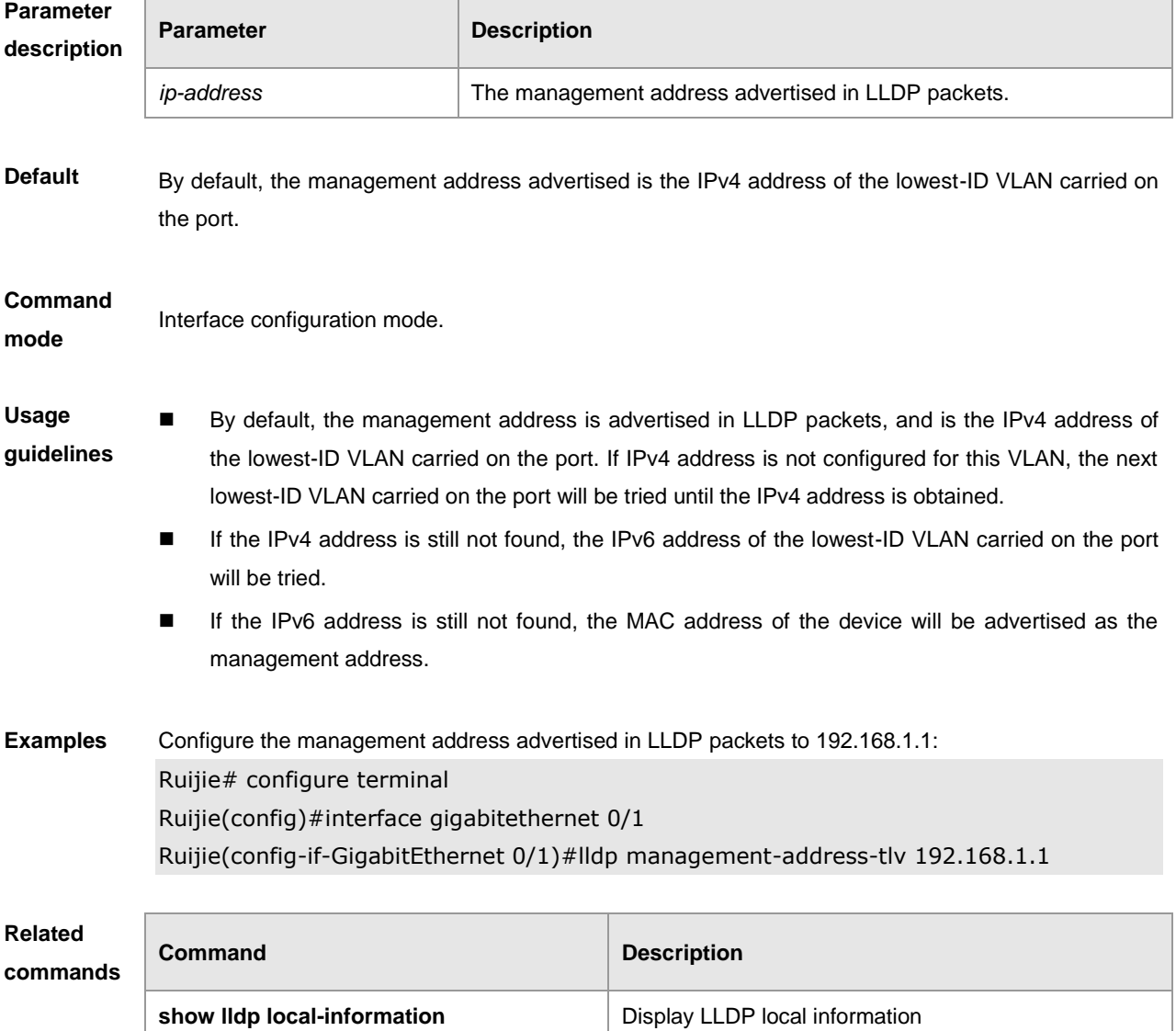

### **Platform**

**description**

## **lldp mode**

Configure the LLDP operating mode. Use **no** form of this command to disable LLDP operating mode. **lldp mode** {**rx** | **tx** | **txrx** } **no lldp mode**

**Parameter description Parameter Description rx**  $\vert$  Only sending LLDPDUs. **tx**  $\vert$  Only receiving LLDPDUs. **txrx** Sending and receiving LLDPDUs **Default txrx Command mode** Interface configuration mode **Usage guidelines** Disable LLDP operating mode on the interface. The interface won't send and receive LLDP packets. **The precondition for enabling LLDP on the interface is that LLDP has been enabled globally and** LLDP operates in tx, rx or txrx mode. **Examples** Configure LLDP operating mode as tx on the interface: Ruijie# configure terminal Ruijie(config)#interface gigabitethernet 0/1 Ruijie(config-if-GigabitEthernet 0/1)#lldp mode tx **Related commands Command Description show IIdp status Example 20 C**  $\blacksquare$  Display LLDP status information

**Platform description**

## **lldp network-policy profile**

Create an LLDP network policy and enter the LLDP network policy configuration mode. Use **no** form of this command to delete the LLDP network policy.

**lldp network-policy profile** *profile-num*

**no lldp network-policy profile** *profile-num*

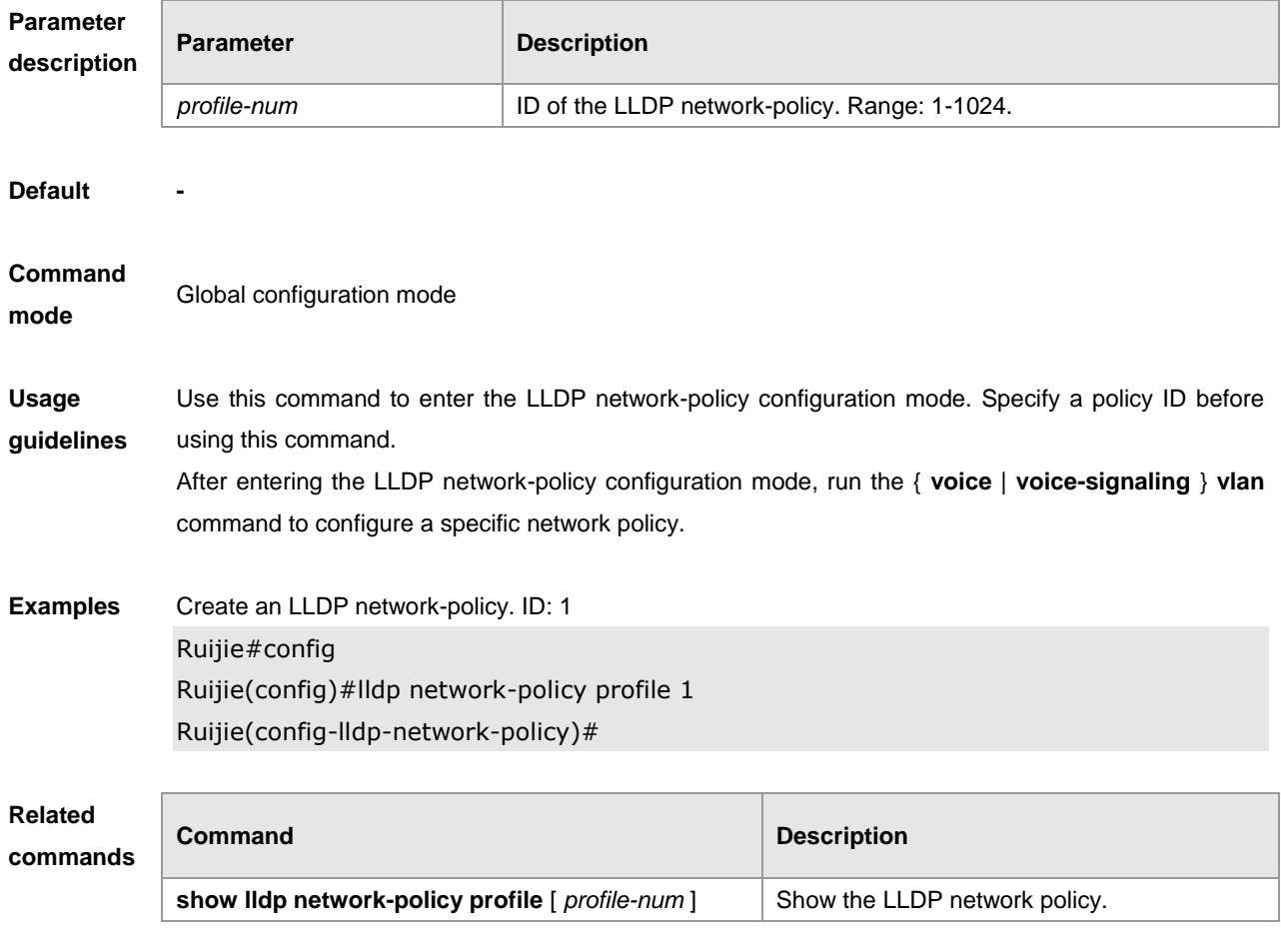

**Platform** 

**description**

## **lldp notification remote-change enable**

Configure LLDP Trap. Use **no** form of this command to disable LLDP Trap. **lldp notification remote-change enable no lldp notification remote-change enable**

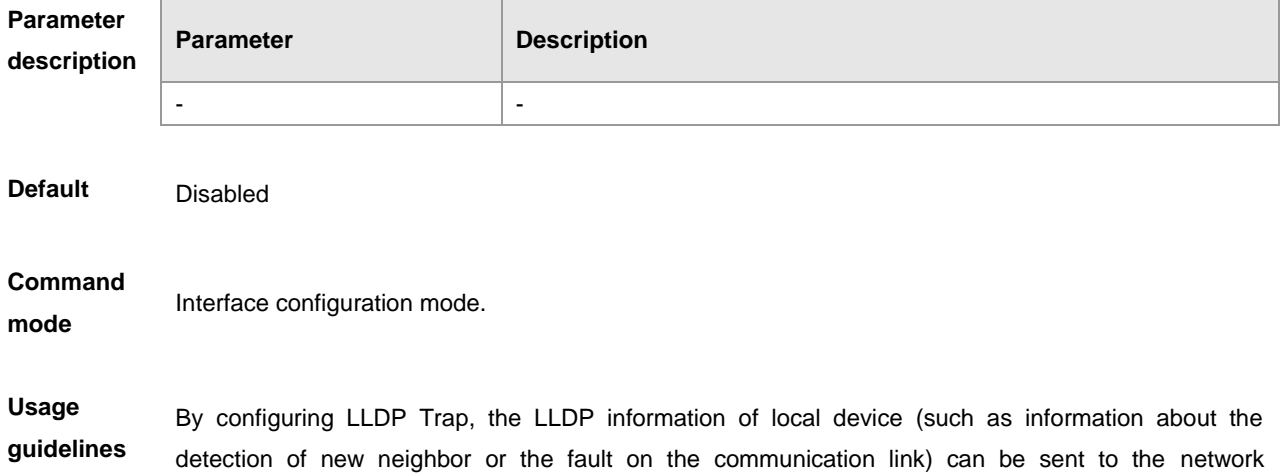

management server. The administrator can monitor the network operation status according to such information.

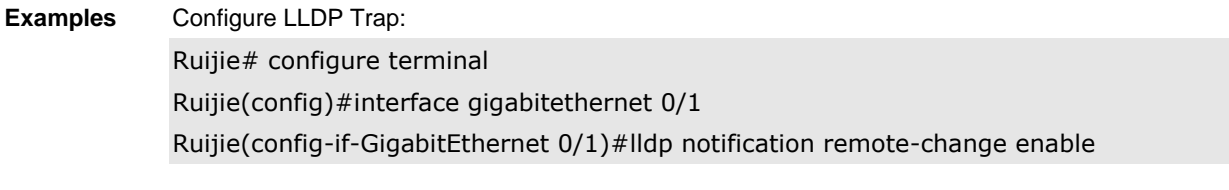

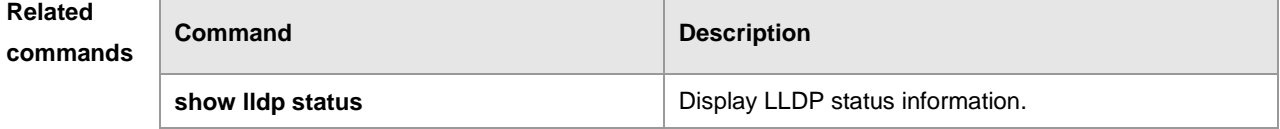

**Platform** 

**description**

## **lldp timer notification-interval**

Configure an interval of sending LLDP Traps. Use **no** form of this command to restore to the default interval.

**lldp timer notification-interval** *seconds* **no lldp timer notification-interval**

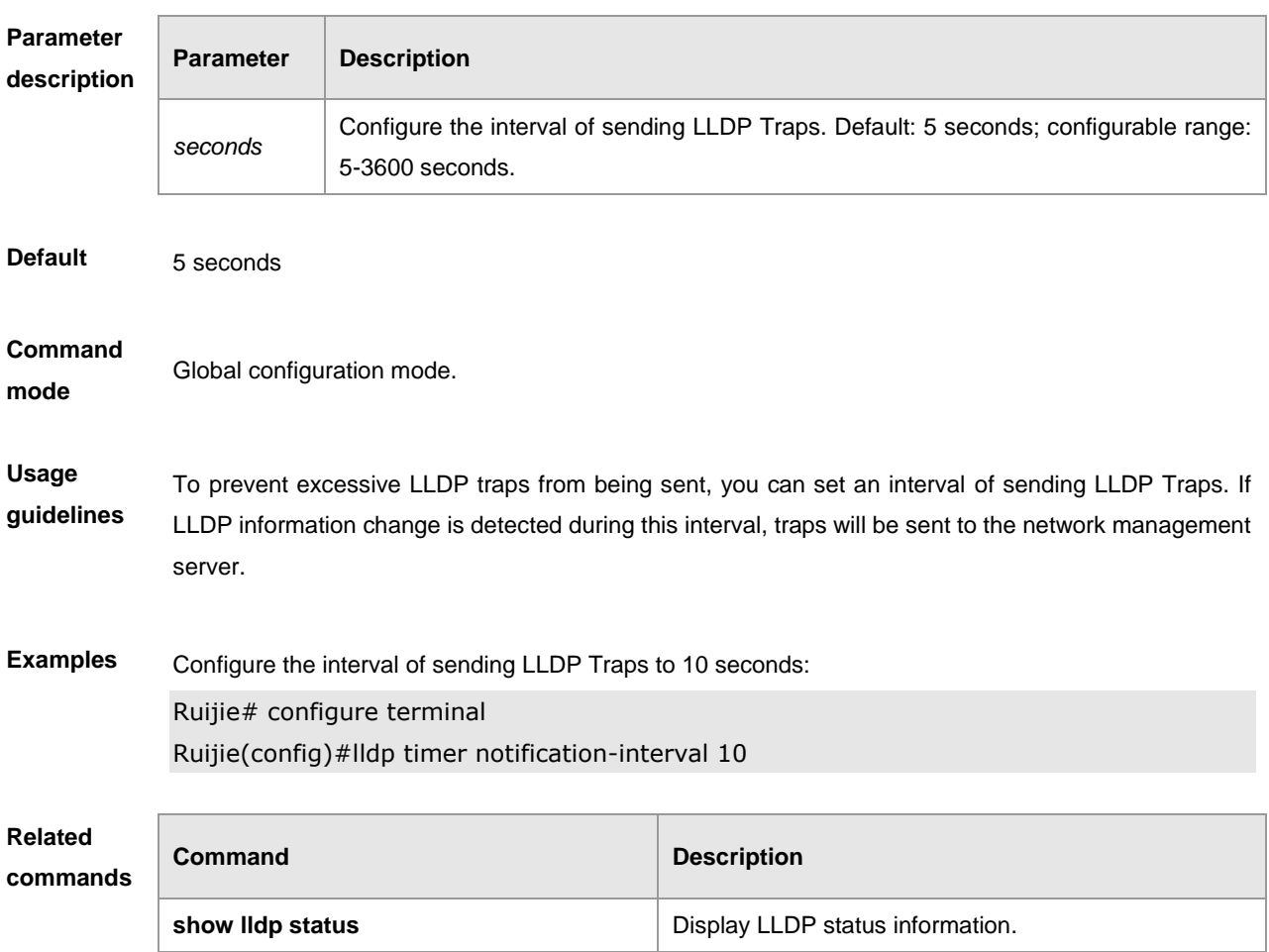

# **Platform**

**description**

## **lldp timer reinit-delay**

Configure port initialization delay. Use **no** form of this command to restore the port initialization delay to the default setting. **lldp timer reinit-delay** *seconds*

**no lldp timer reinit-delay**

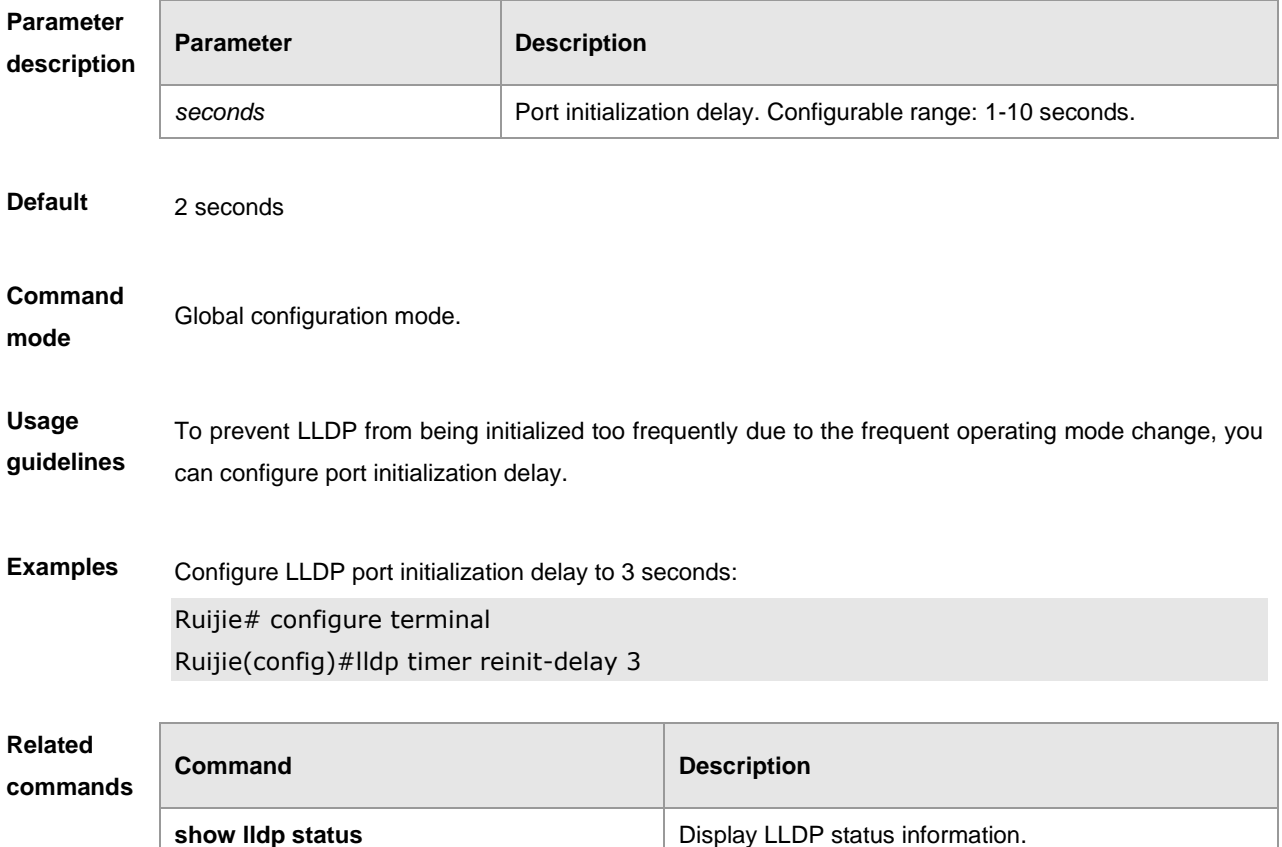

**Platform** 

**description**

## **lldp timer tx-delay**

Configure LLDP packet transmission delay. Use **no** form of this command to restore the transmission delay to the default setting. **lldp timer tx-delay** *seconds* **no lldp timer tx-delay**

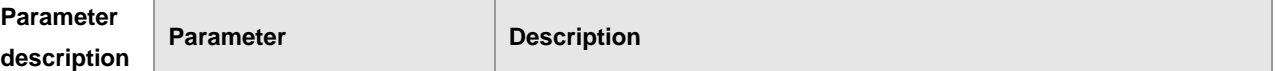

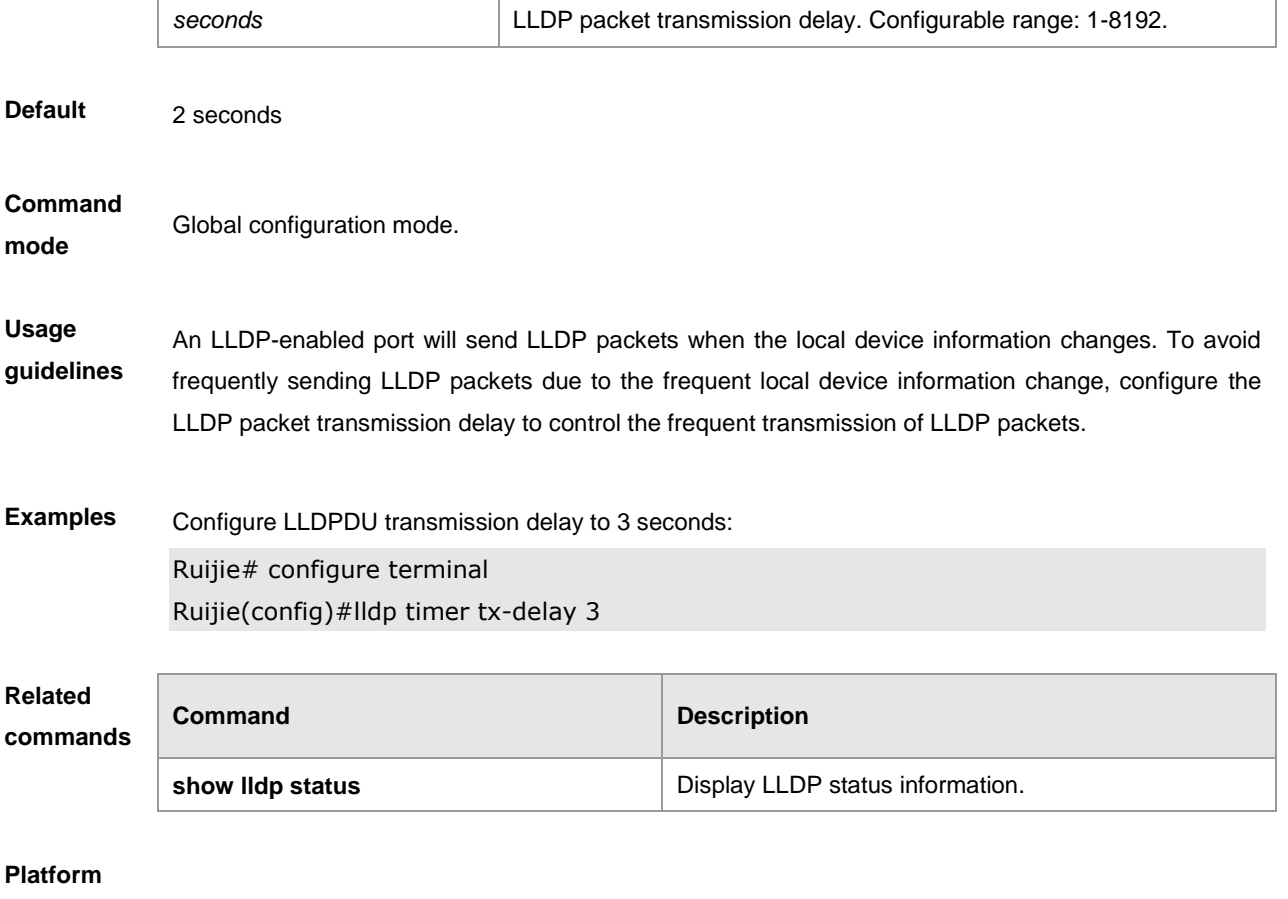

**description**

## **lldp timer tx-interval**

Configure the interval of sending the LLDP packets. Use **no** form of this command to restore the interval to the default setting. **lldp timer tx-interval** *seconds* **no lldp timer tx-interval**

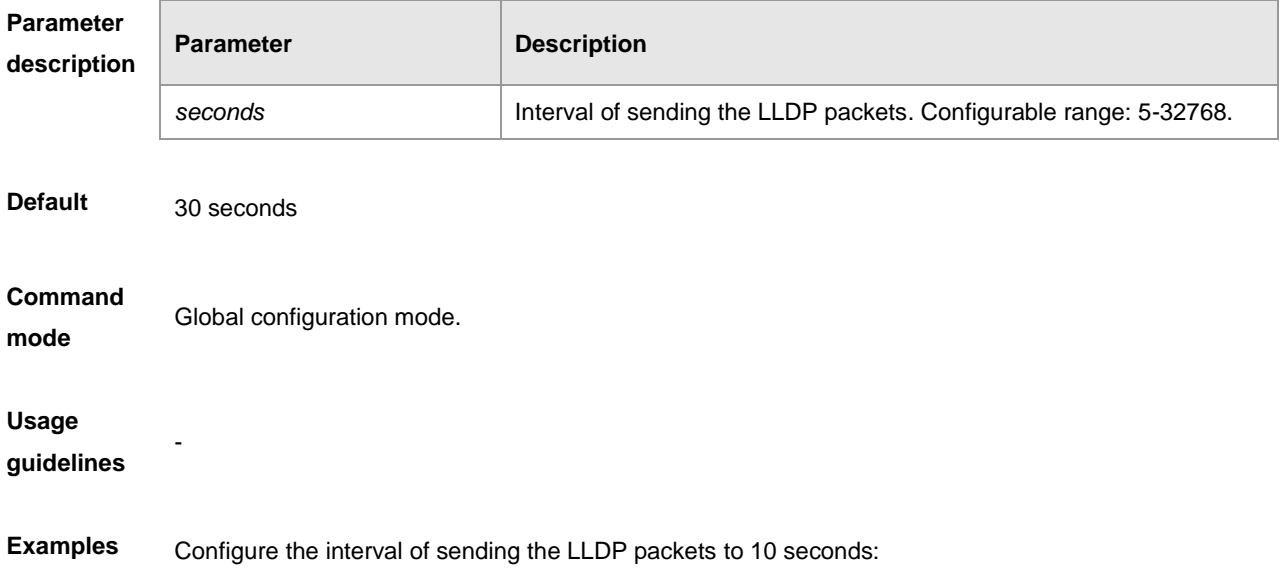

Ruijie# configure terminal Ruijie(config)#lldp timer tx-interval 10

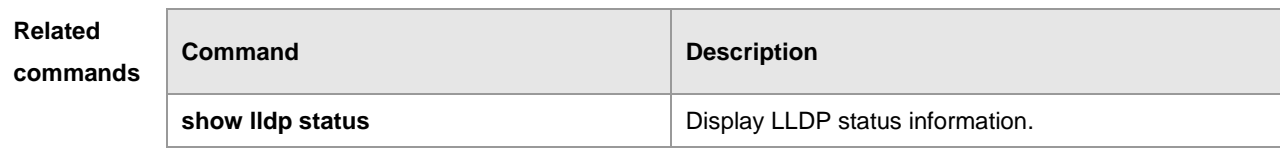

# **Platform**

**description**

## **lldp tlv-enable**

Configure the types of advertisable TLVs. Use **no** form of this command to cancel the advertising of specific TLV types.

**lldp tlv-enable** {**basic-tlv** { **all** | **port-description** | **system-capability** | **system-description** | **system-name** } |**dot1-tlv** { **all** | **port-vlan-id** | **protocol-vlan-id** [ *vlan-id* ] | **vlan-name** [ *vlan-id* ] } |**dot3-tlv** { **all** | **link-aggregation** | **mac-physic** | **max-frame-size** | **power** } | **med-tlv** { **all** | **capabilit**y | **inventory** | **location** { **civic-location** | **elin** } **identifier** *id* | **network-policy profile** [ *profile-num* ] | **power-over-ethernet** } }

**no lldp tlv-enable {basic-tlv** { **all | port-description | system-capability | system-description | system-name } | dot1-tlv** { **all | port-vlan-id | protocol-vlan-id | vlan-name** } **| dot3-tlv** { **all | link-aggregation | mac-physic | max-frame-size | power** } **| med-tlv** { **all** | **capabilit**y | **inventory** | **location** { **civic-location** | **elin** } **identifier** *id* | **network-policy profile** [ *profile-num* ] | **power-over-ethernet** } }

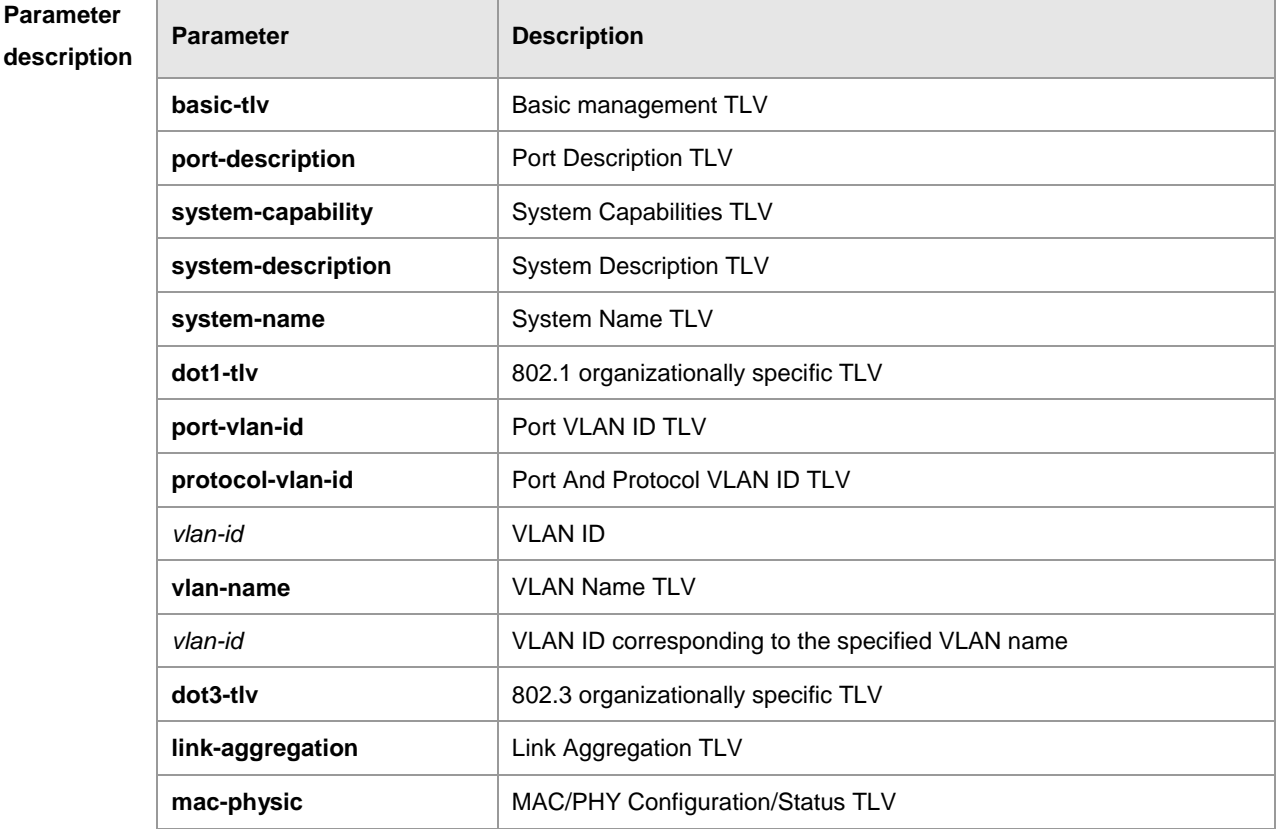

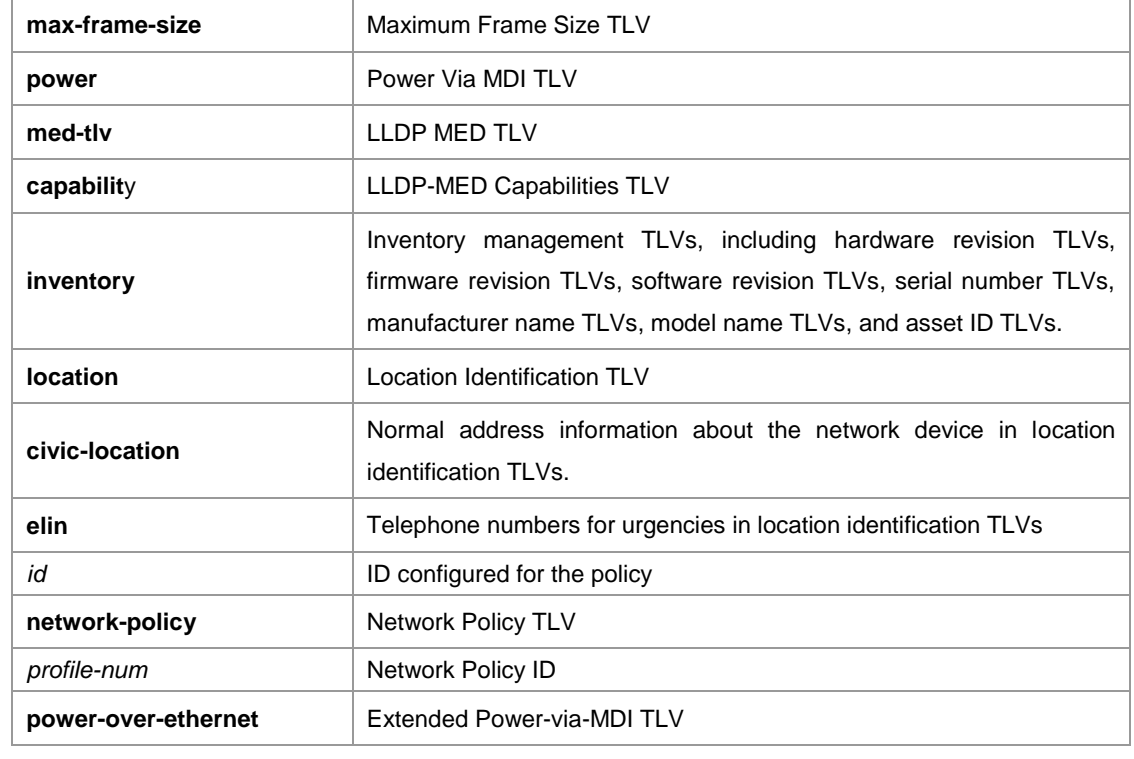

**Default** By default, all TLVs other than Location Identification TLV can be advertised on the interface.

#### **Command**

Interface configuration mode.

**mode**

#### **Usage guidelines**

 When configuring basic management TLVs, IEEE 802.1 organizationally specific TLVs and IEEE 802.3 organizationally specific TLVs, if the "**all**" parameter is specified, all corresponding optional TLVs will be advertised. When configuring LLDP-MED TLVs, if the "**all**" parameter is specified, all LLDP-MED TLVs other than Location Identification TLV will be advertised.

- When configuring LLDP-MED TLVs, the LLDP-MED Capability TLV shall be configured as advertisable in order to further configure other LLDP-MED TLVs as advertisable.
- In order not to advertise LLDP-MED Capability TLV, other LLDP-MED TLVs shall be configured as non-advertisable, so that LLDP-MED TLVs are not advertised.

**Examples** Configure to advertise all IEEE 802.1 organizationally specific TLVs: Ruijie# configure terminal Ruijie(config)#interface gigabitethernet 0/1 Ruijie(config-if-GigabitEthernet 0/1)#lldp tlv-enable dot1-tlv all Apply the LLDP network policy to the interface 0/1. Ruijie#config Ruijie(config)#interface gigabitethernet 0/1 Ruijie(config-if-GigabitEthernet 0/1)#lldp tlv-enable med-tlv network-policy profile 1 Apply the LLDP Civic Address configuration information (ID=1) to the interface 0/1. Ruijie#config Ruijie(config)#interface gigabitethernet 0/1 Ruijie(config-if-GigabitEthernet 0/1)#lldp tlv-enable med-tlv location civic-location

identifier 1 Apply the emergency telephone number information (ID=1) to the interface 0/1. Ruijie#config Ruijie(config)#interface gigabitethernet 0/1 Ruijie(config-if-GigabitEthernet 0/1)#lldp location elin identifier 1

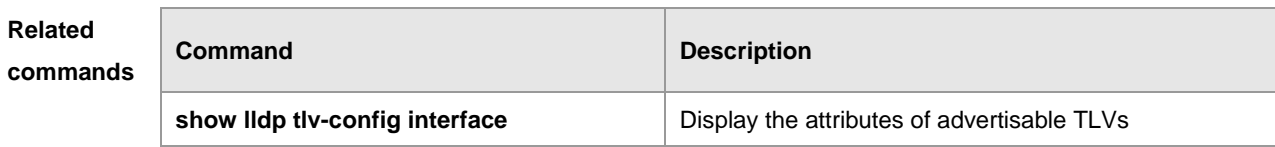

**Platform** 

**description**

## **{voice | voice-signaling} vlan**

Configure an LLDP network-policy. Use **no** form of this command to delete the policy application type. { **voice | voice-signaling** } **vlan** { { *vlan-id* [ **cos** *cvalue* **| dscp** *dvalue* ] } | { **dot1p** [ **cos** *cvalue* **| dscp**  *dvalue* ] } **| none | untagged** } **no** { **voice | voice-signaling** } **vlan**

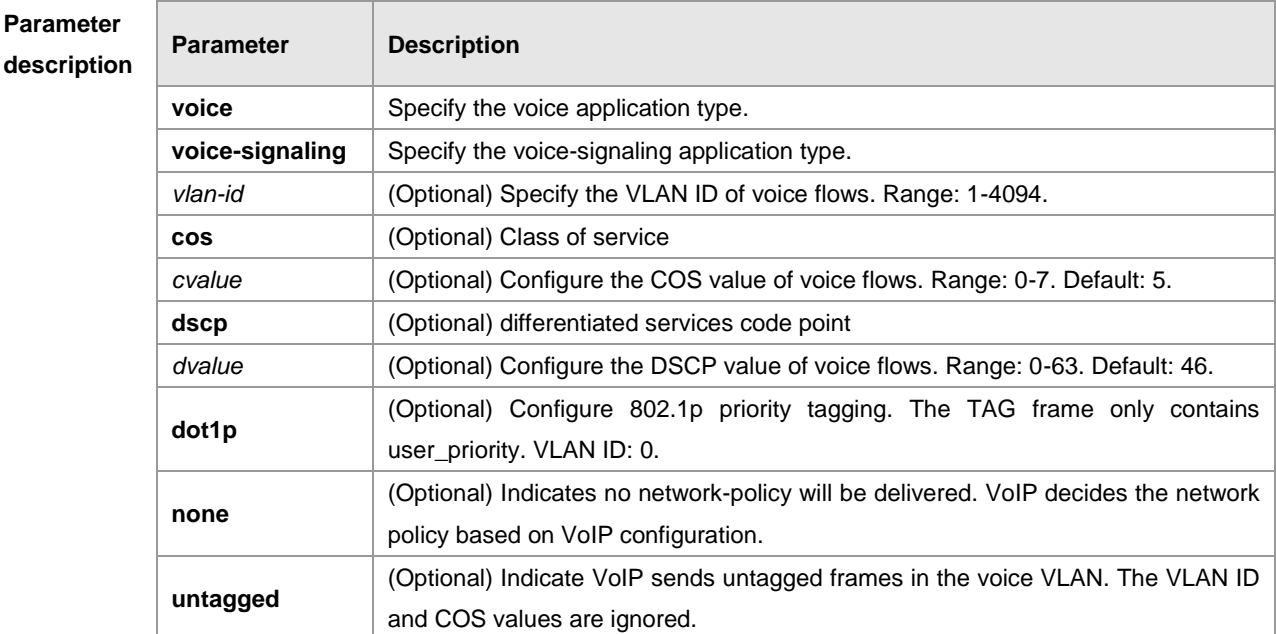

#### **Default**

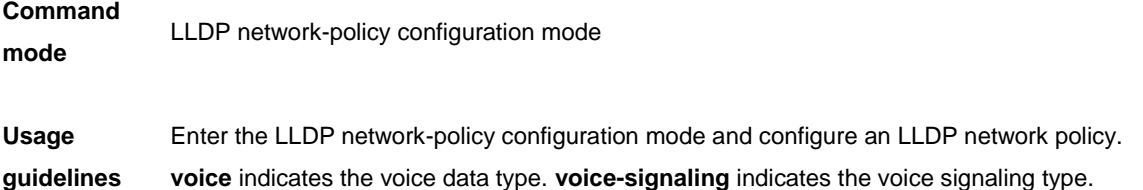

**Examples** Configure the lldp network-policy (profile-num: 1): voice application type; ID: untagged; voice-signaling application type; VLAN ID: 3; COS: 4; DSCP: 6. Ruijie#config Ruijie(config)#lldp network-policy profile 1 Ruijie(config-lldp-network-policy)# voice vlan untagged Ruijie(config-lldp-network-policy)# voice-signaling vlan 3 cos 4 Ruijie(config-lldp-network-policy)# voice-signaling vlan 3 dscp 6

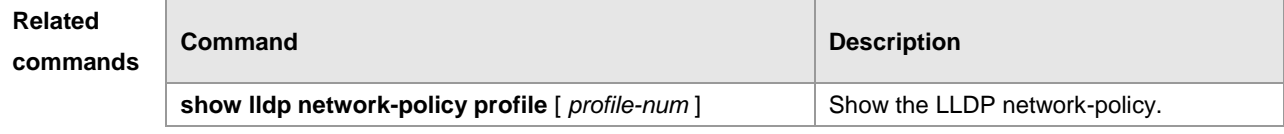

#### **Platform**

**description**

## **show lldp local-information**

Display the LLDP information of local device. The information will be encapsulated in the TLVs and sent to the neighbor device.

**show lldp local-information** [ **global** | **interface** *interface-name* ]

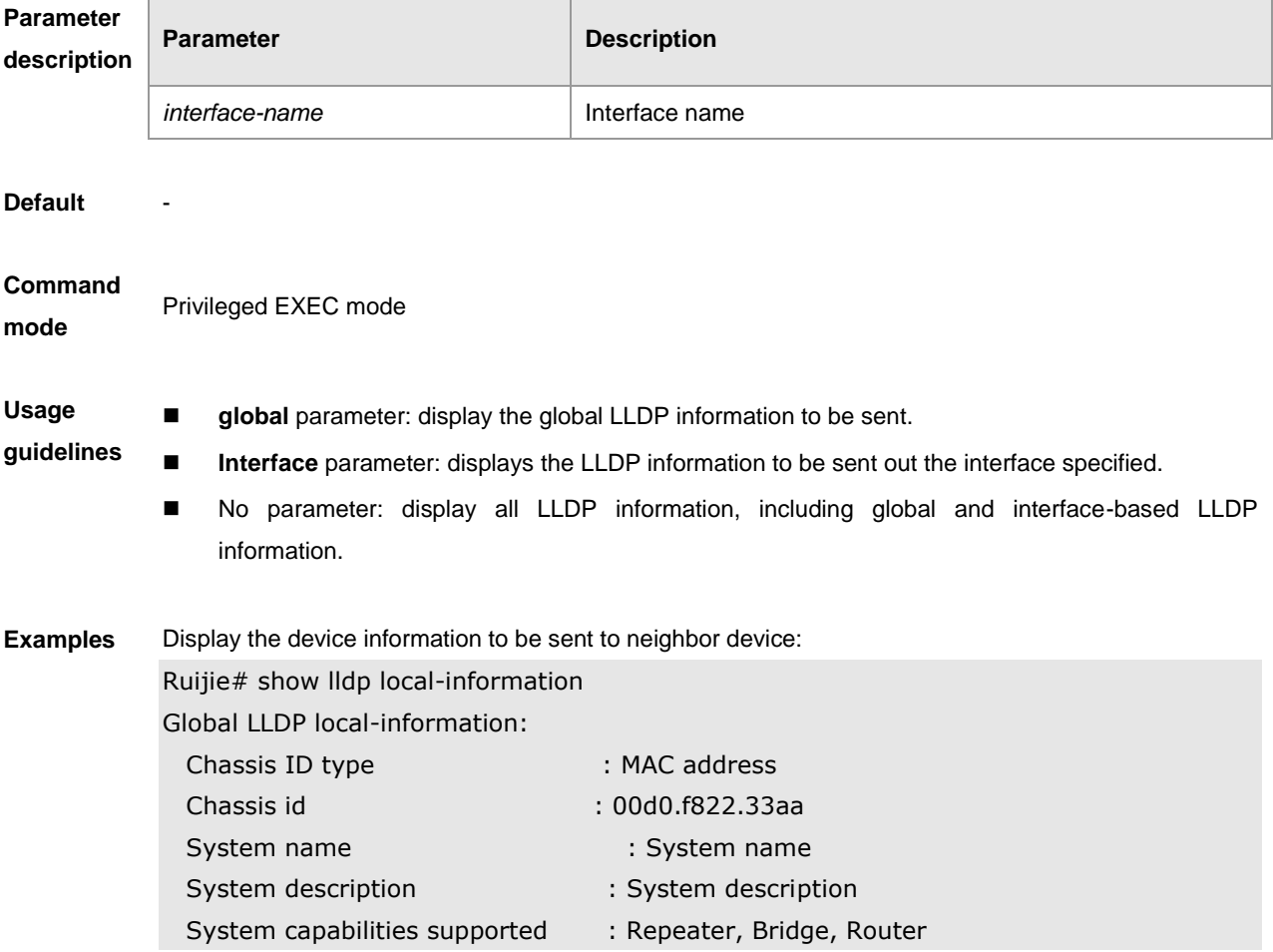

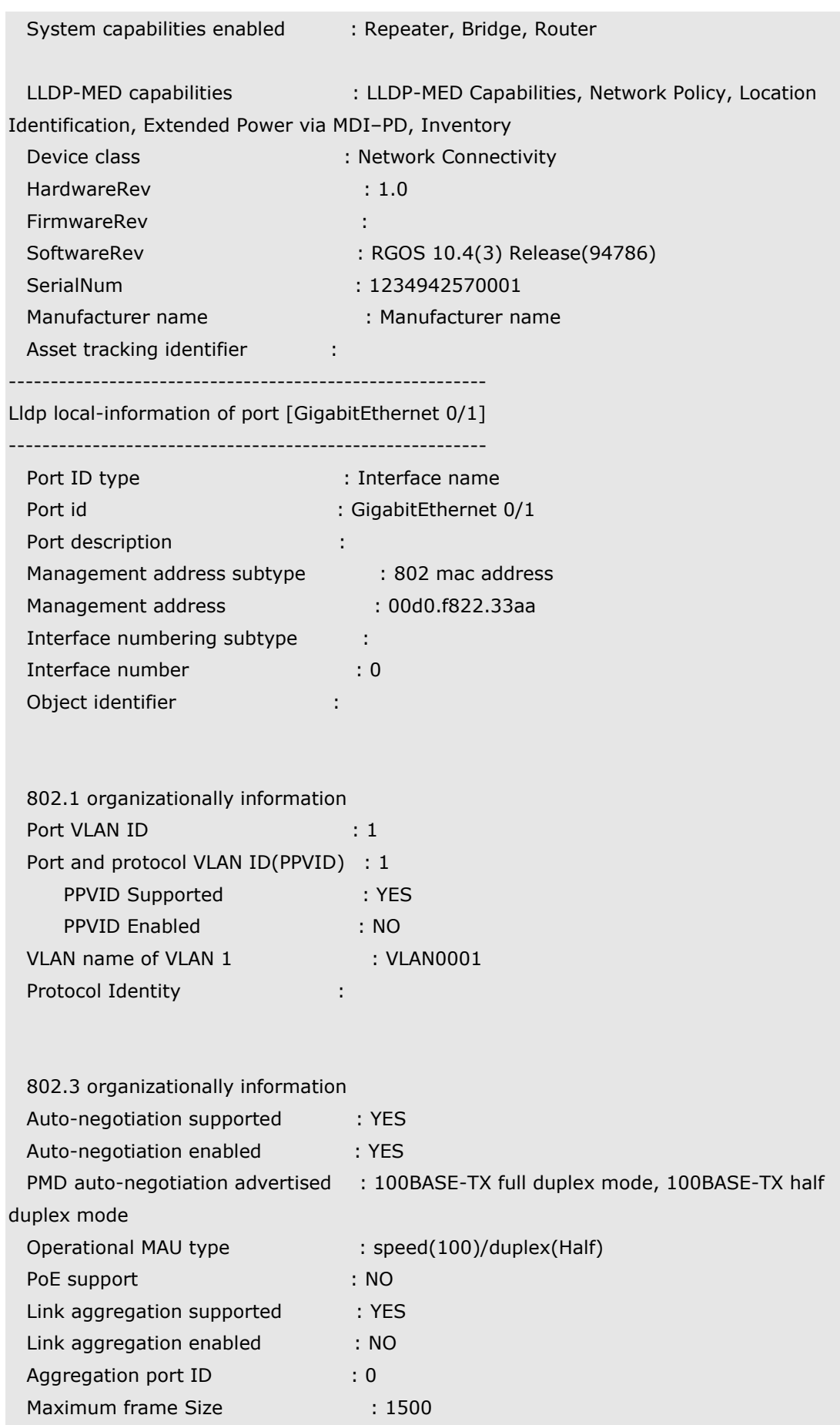

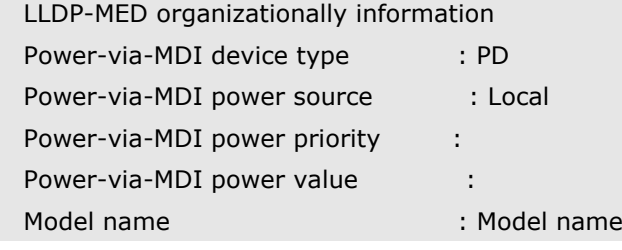

**show lldp local-information** command output description:

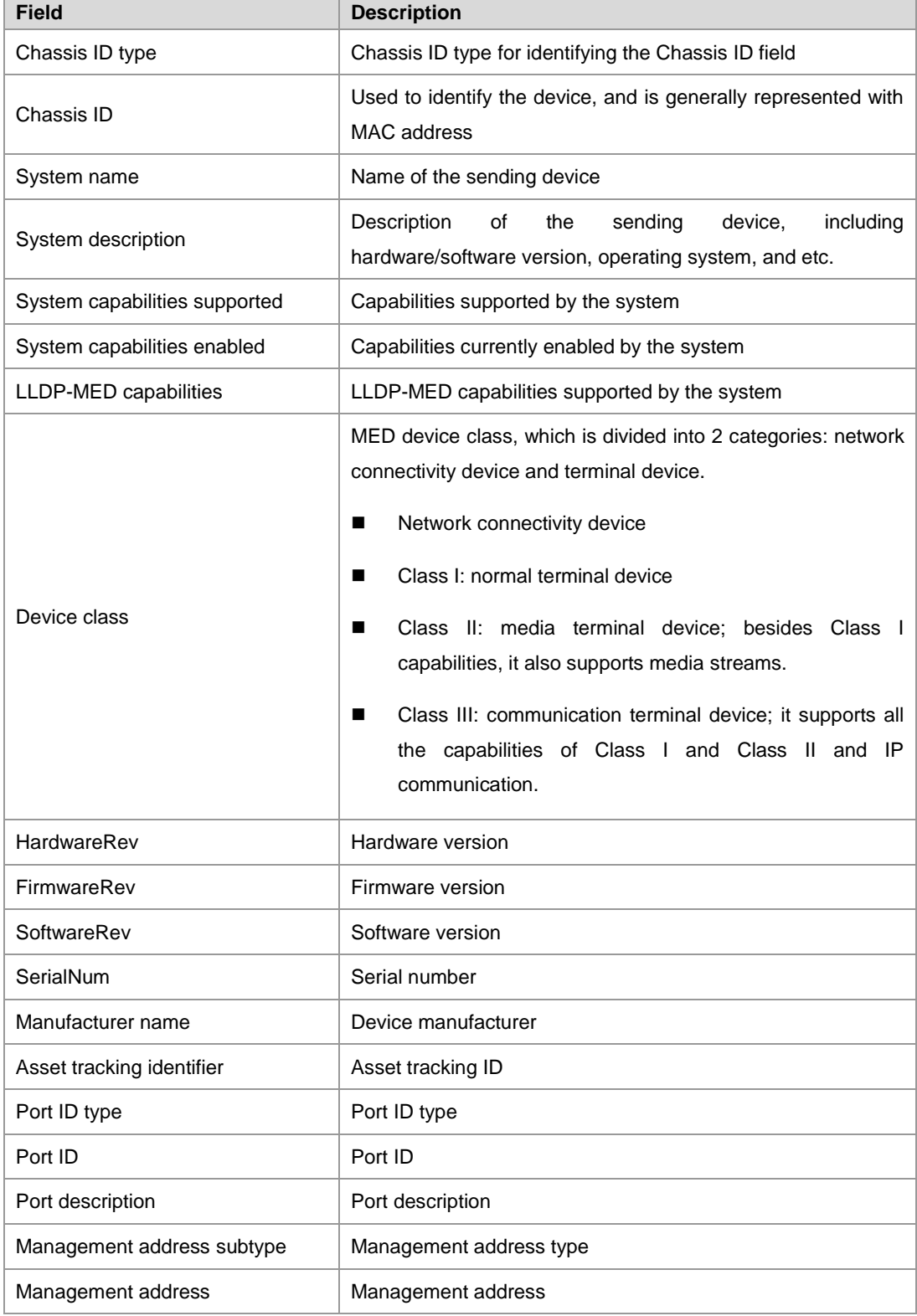

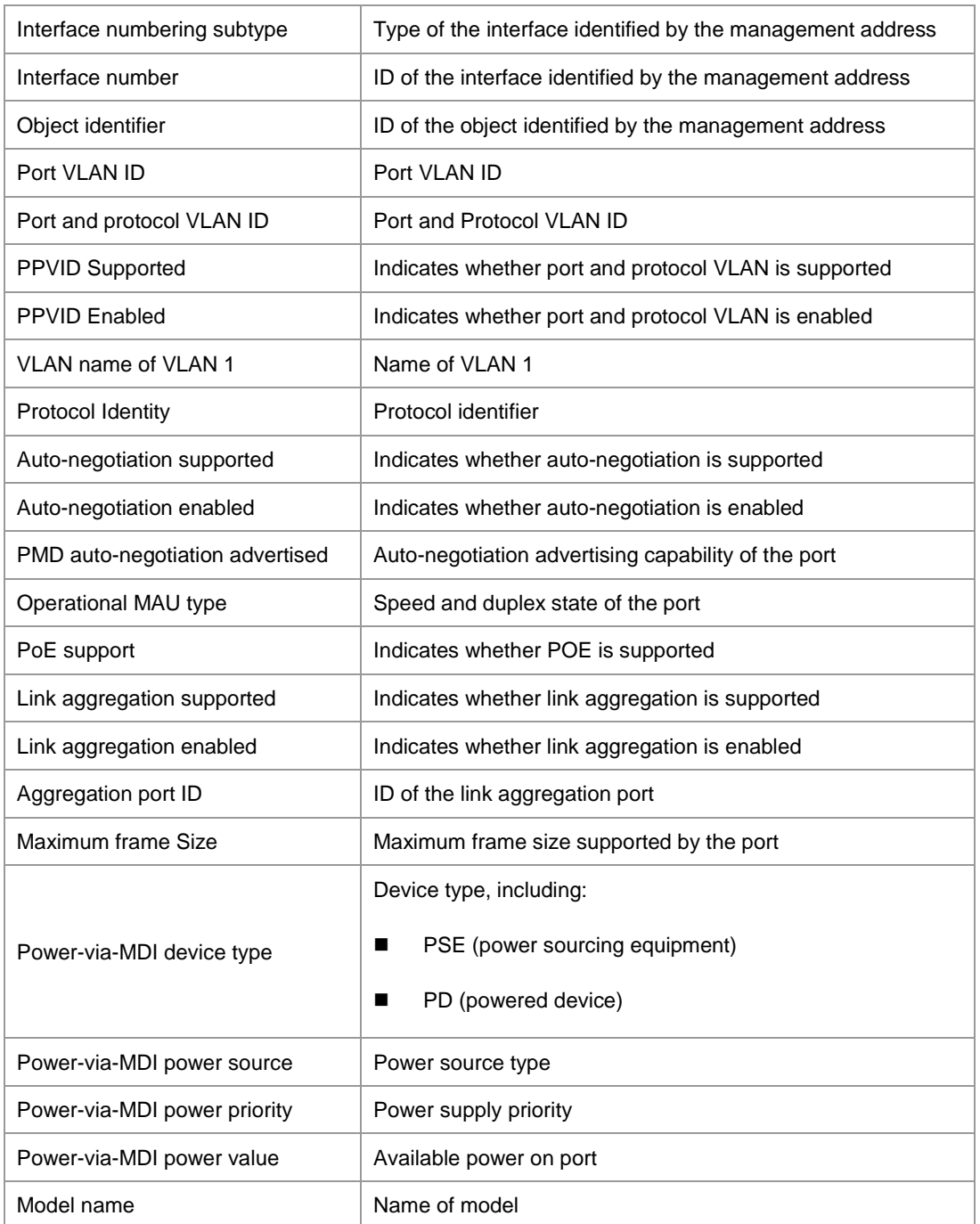

**Related**  comma

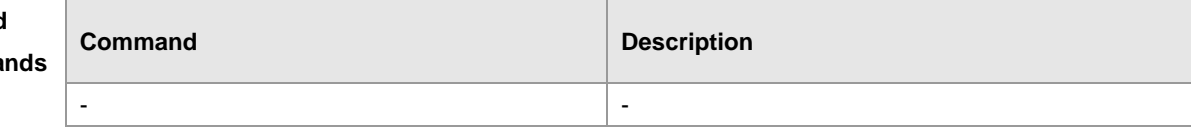

**Platform description**

## **show lldp location**

Show the common LLDP address information or urgent phone number information of the local device. **show lldp location** { **civic-location | elin** } { **identifier** *id* **| interface** *interface-name* **| static** }

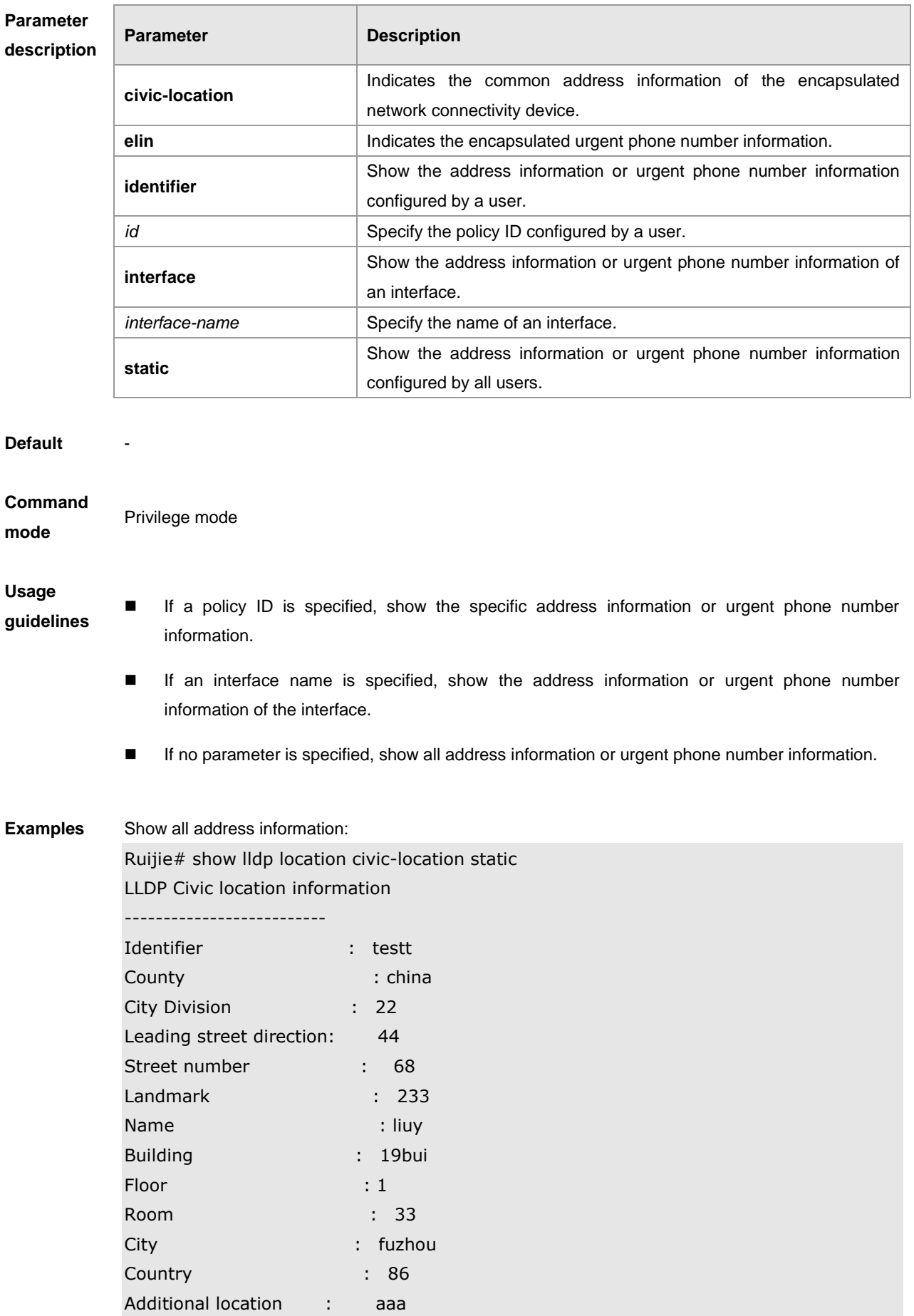

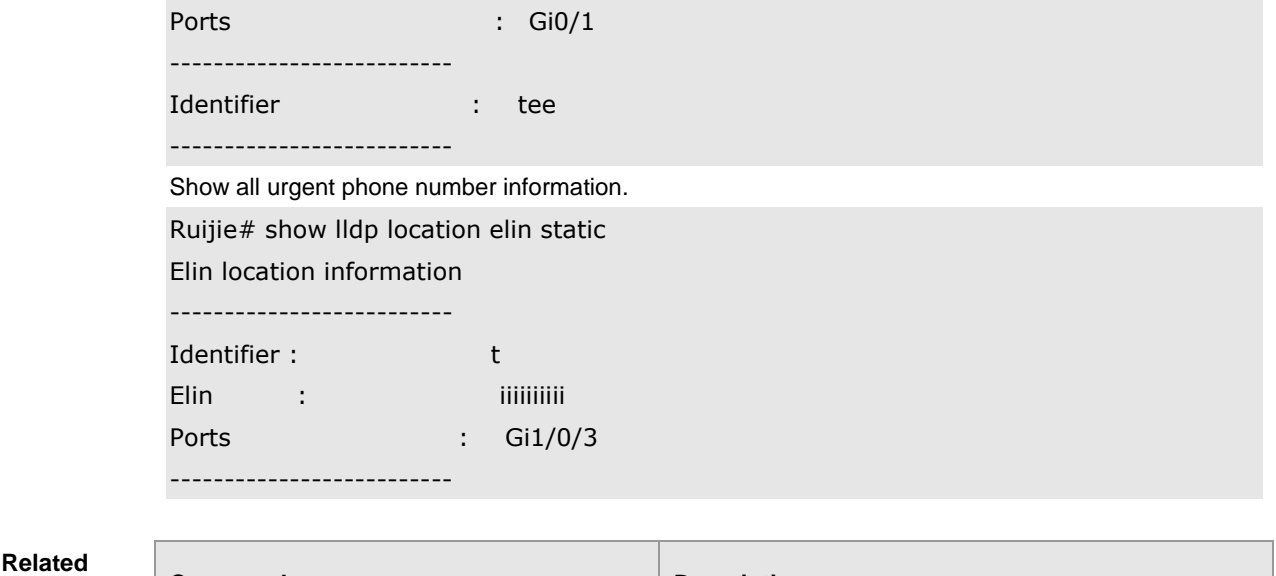

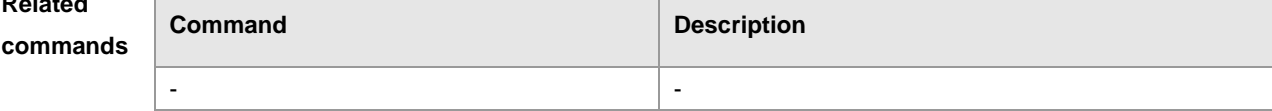

## **show lldp neighbors**

Show the LLDP information of neighbor devices. **show lldp neighbors** [ **interface** *interface-name* ] [ **detail** ]

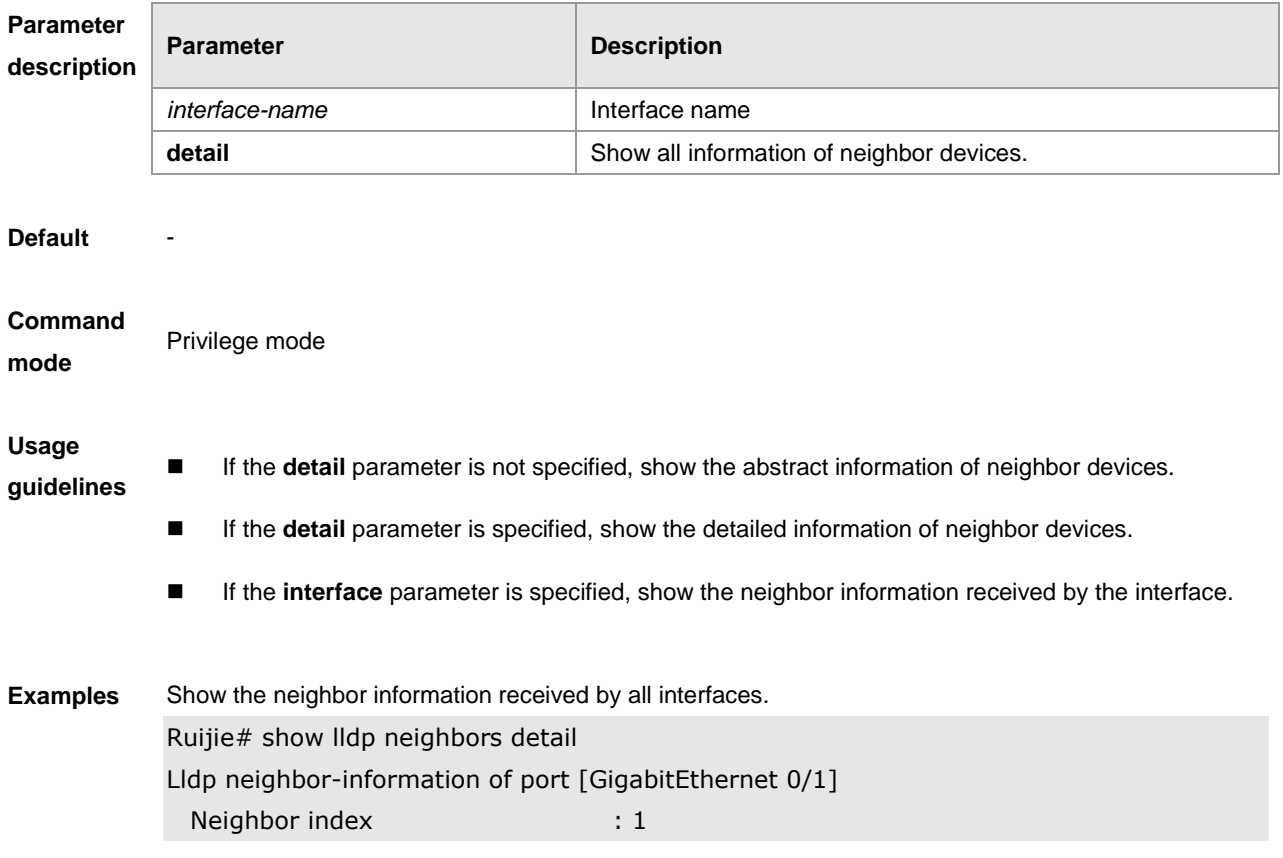

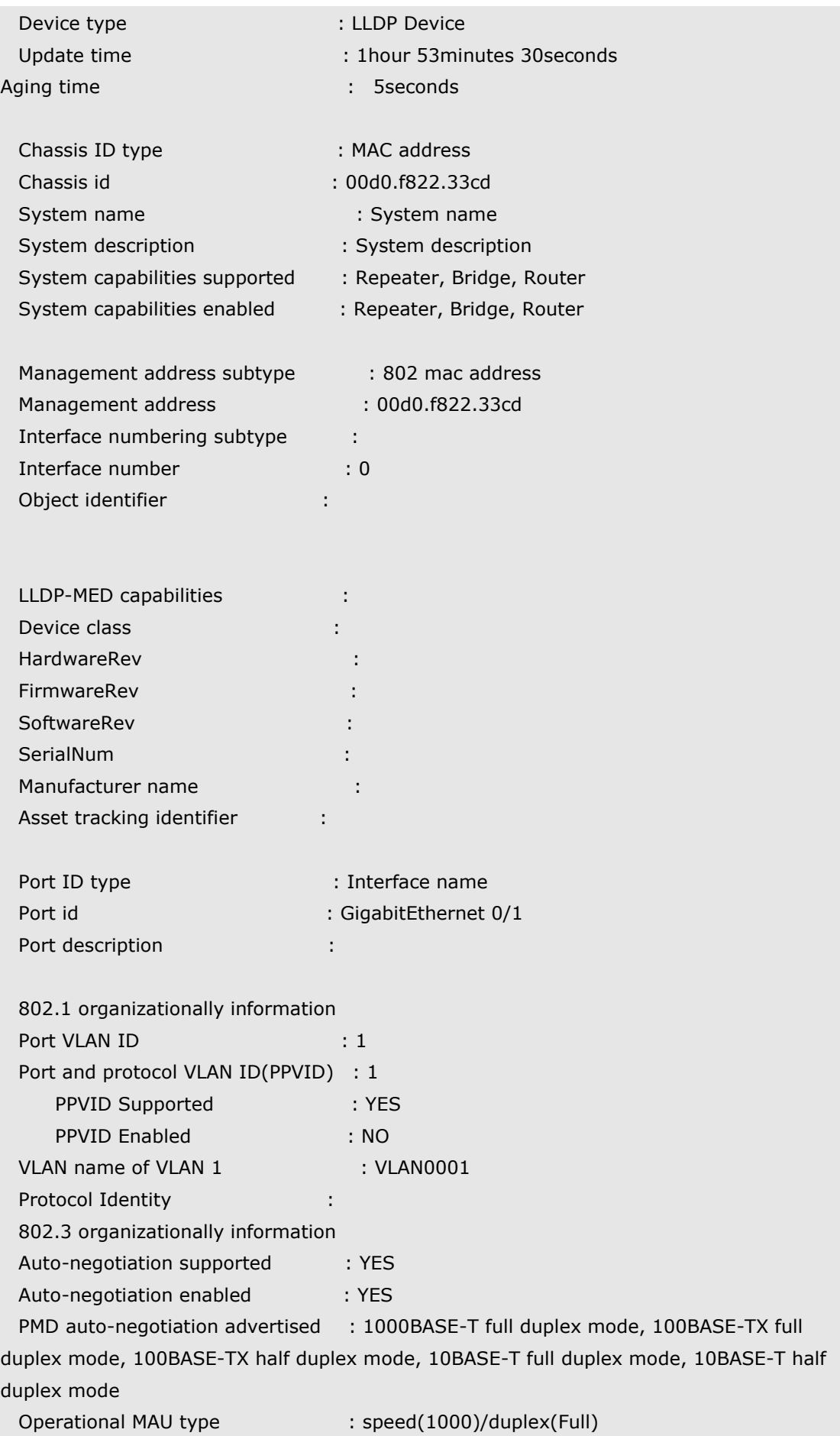

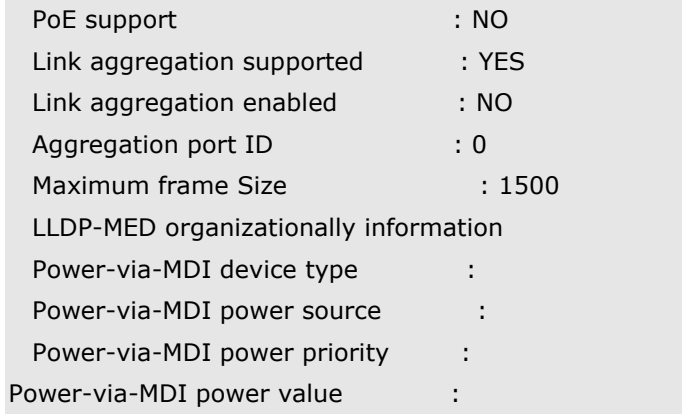

Run the show lldp neighbors command to show the information description table.

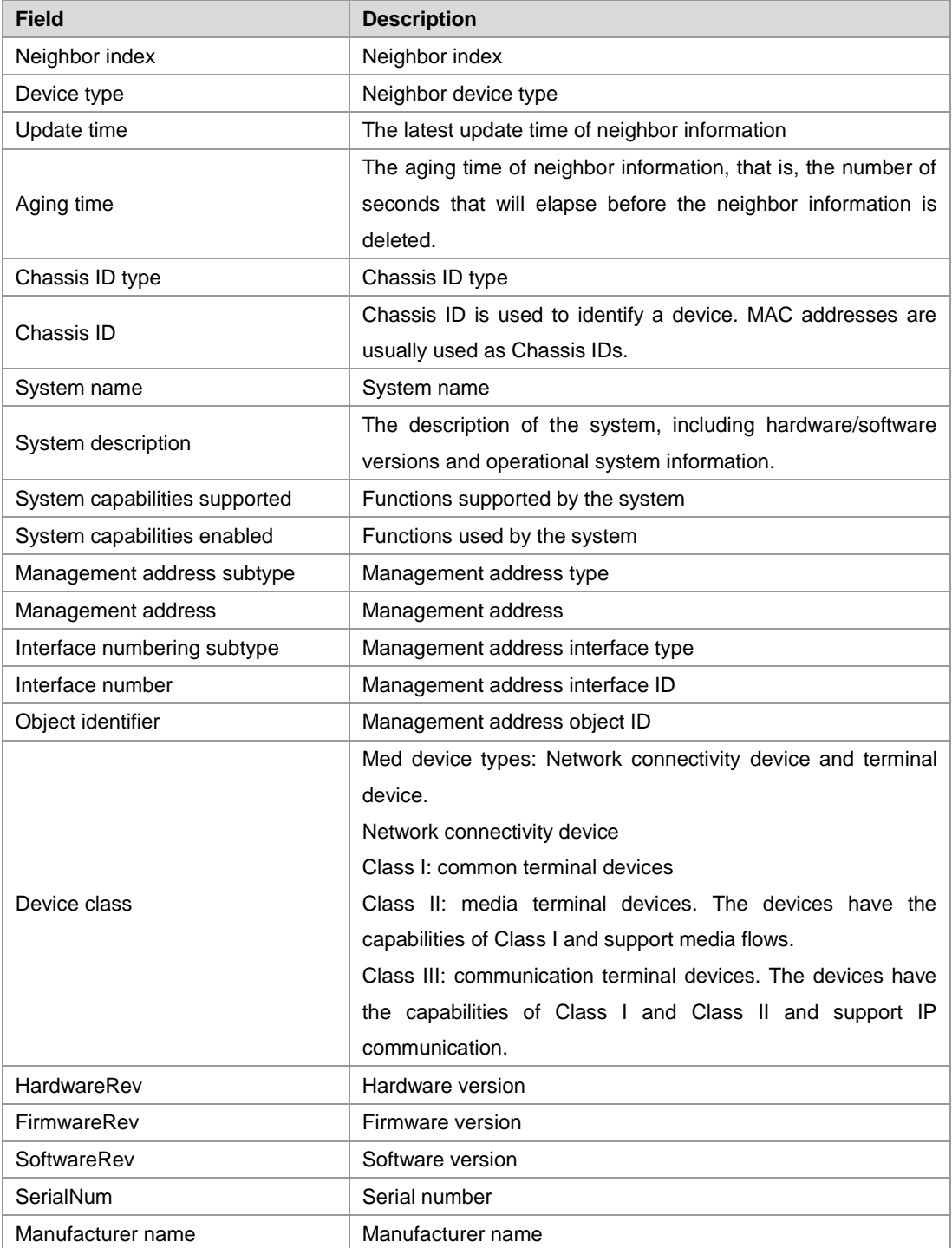

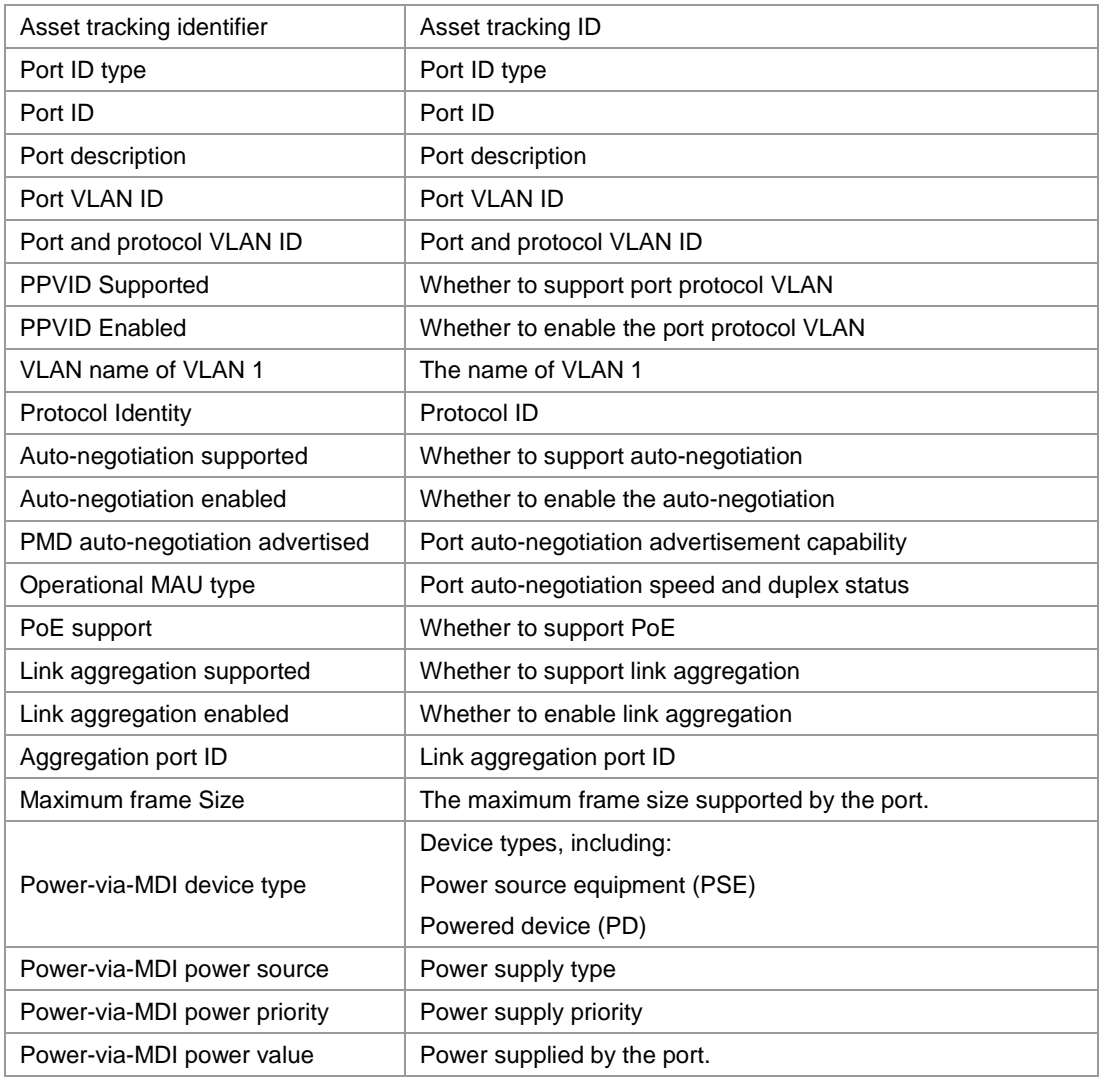

**Related**  command

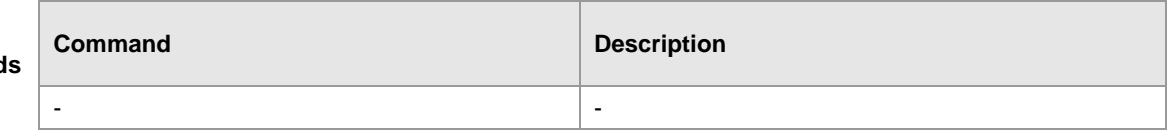

**Platform** 

**description**

## **show lldp network-policy profile**

Show the LLDP network-policy information of the local device. **show lldp network-policy profile** [ *profile-num* ]

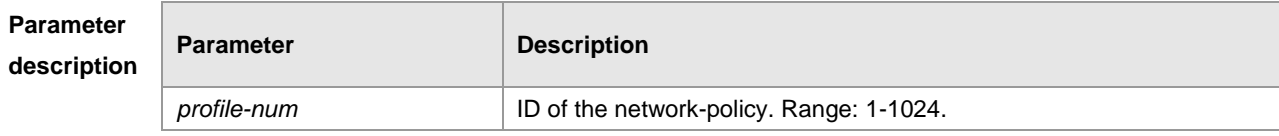

**Default** -

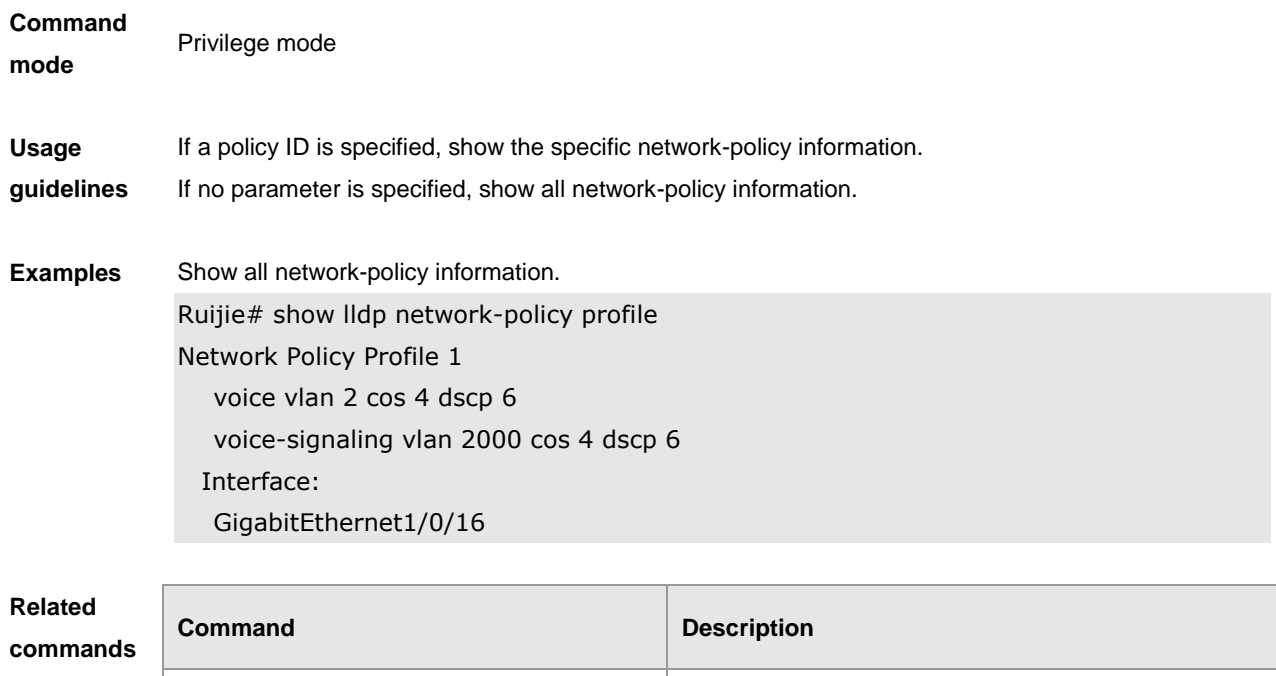

## **show lldp statistics**

Display LLDP statistics. **show lldp statistics** [ **global** | **interface** *interface-name* ]

- -

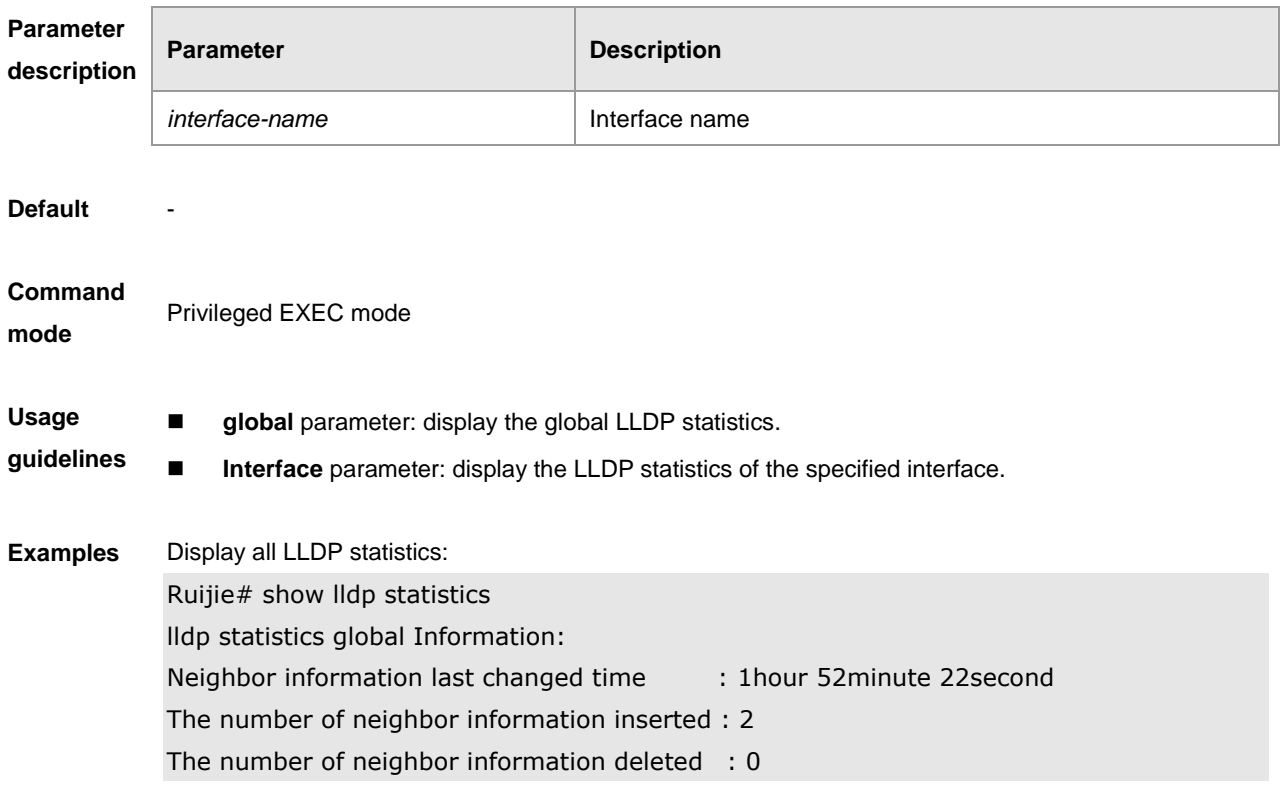

The number of neighbor information dropped : 0 The number of neighbor information age out  $: 1$ ------------------------------------------------------------ Lldp statistics information of port [GigabitEthernet 0/1] ------------------------------------------------------------ The number of Ildp frames transmitted : 26 The number of frames discarded : 0 : 0 The number of error frames : 0 The number of Ildp frames received : 12 The number of TLVs discarded : 0 The number of TLVs unrecognized : 0 : 0 The number of neighbor information aged out : 0

**show lldp statistics** command output description:

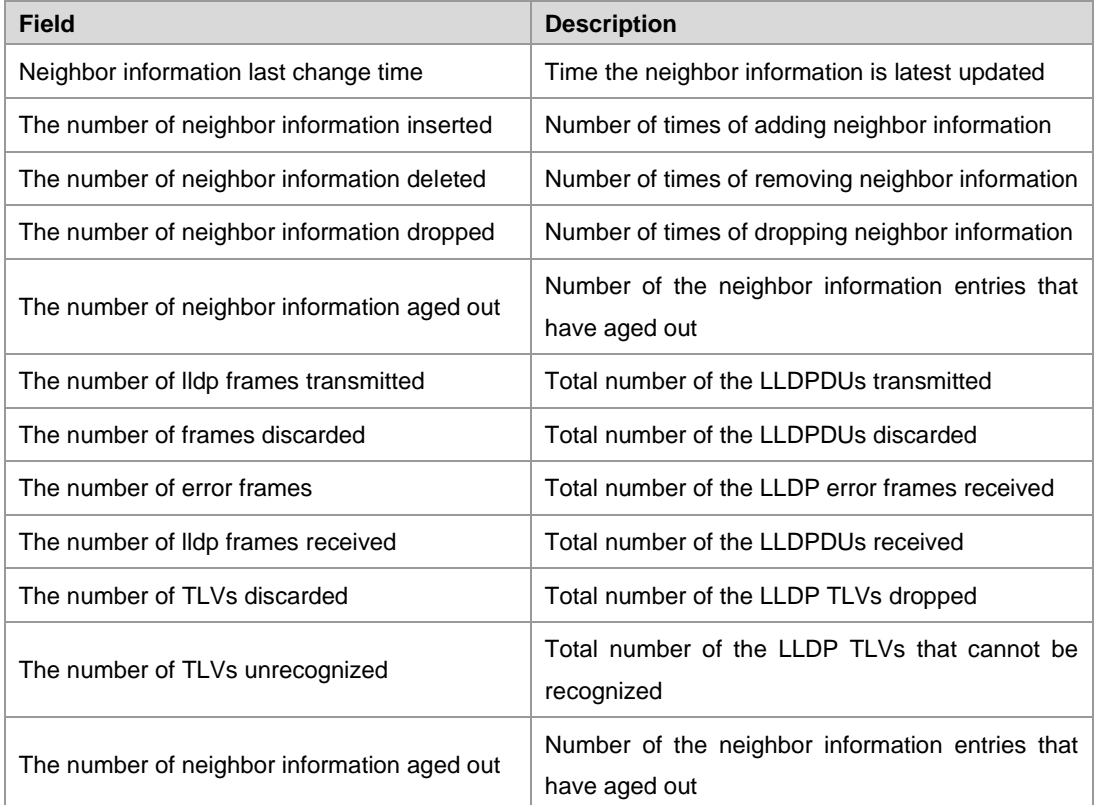

**Related**  command

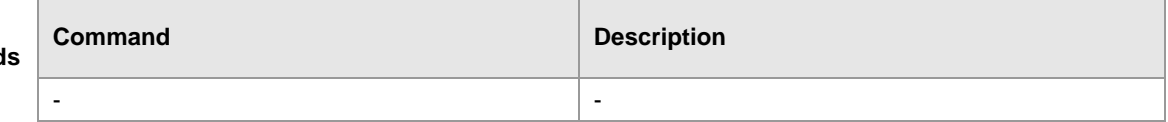

**Platform description**

# **show lldp status**

Display LLDP status information.

#### **show lldp status** [**interface** *interface-name* ]

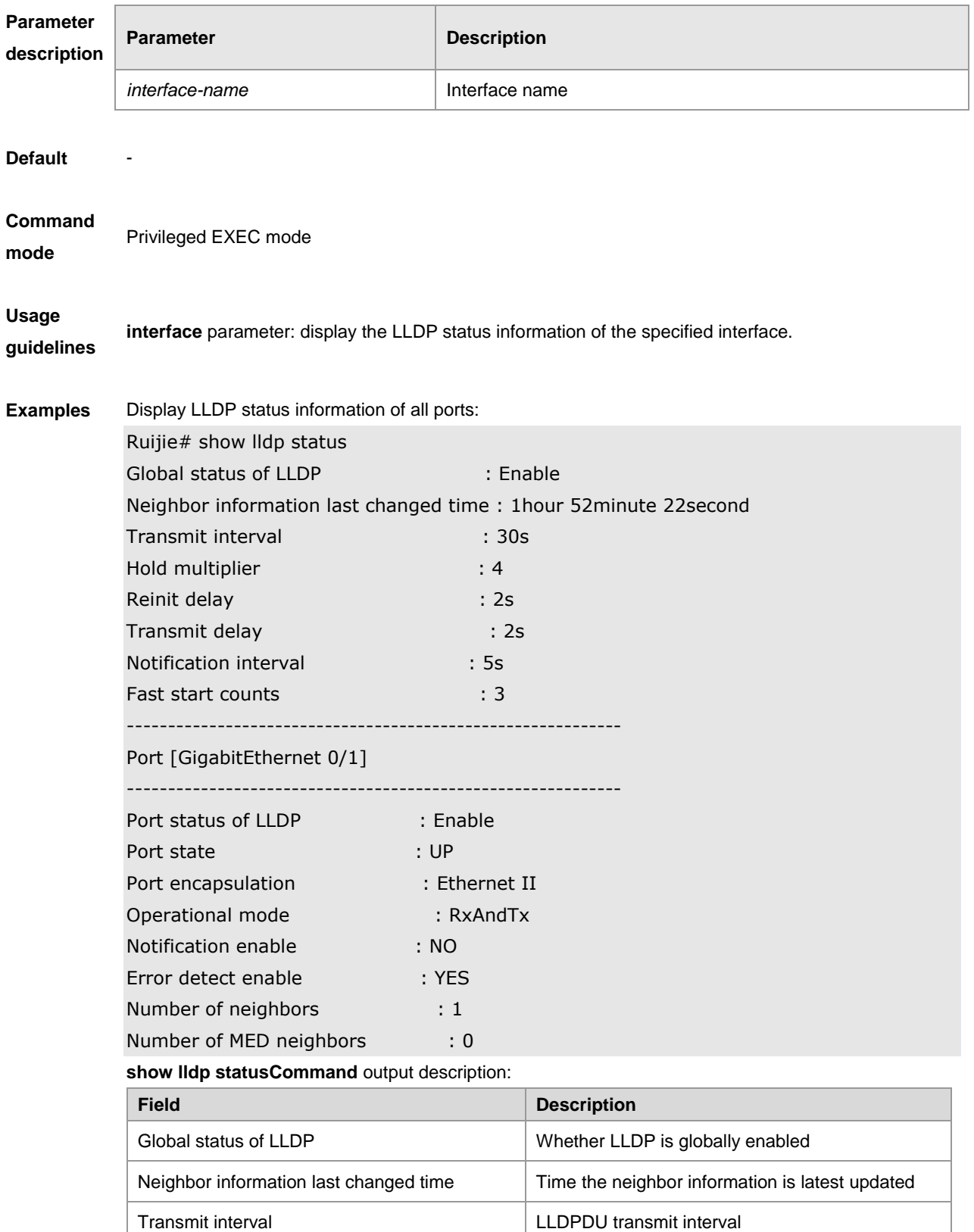

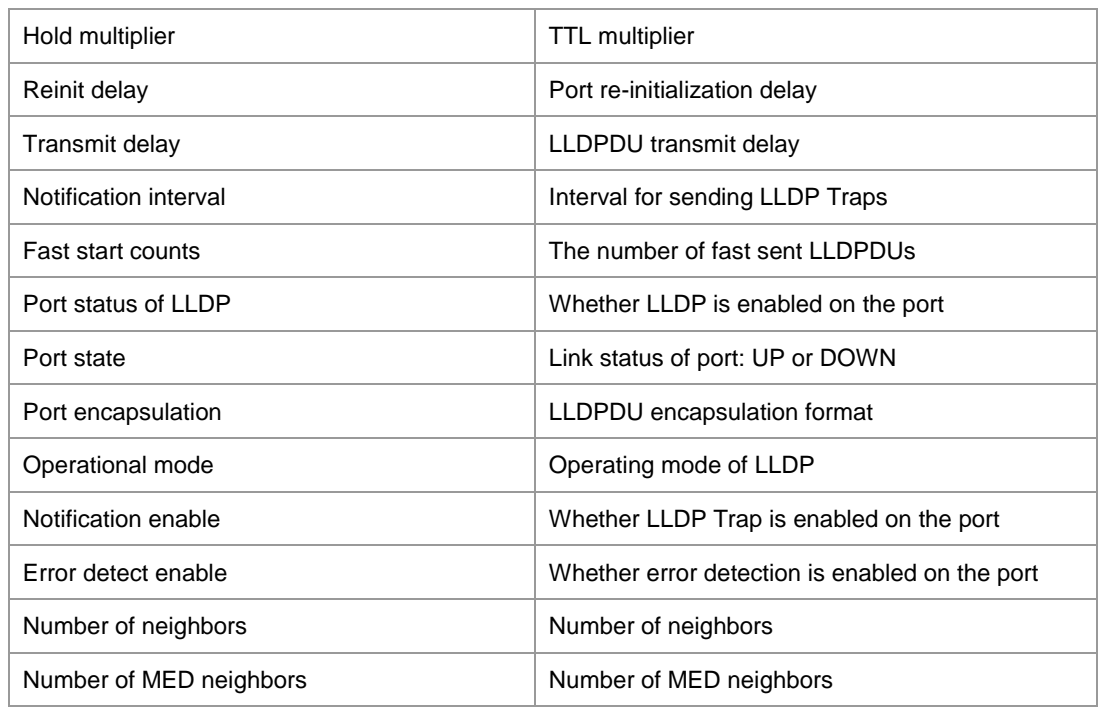

**Related commands**

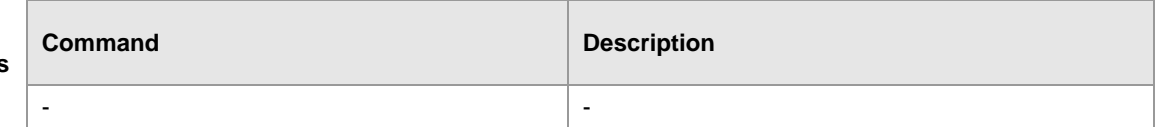

**Platform** 

**description**

# **show lldp tlv-config**

Display the advertisable TLV configuration of a port. **show lldp tlv-config** [**interface** *interface-name* ]

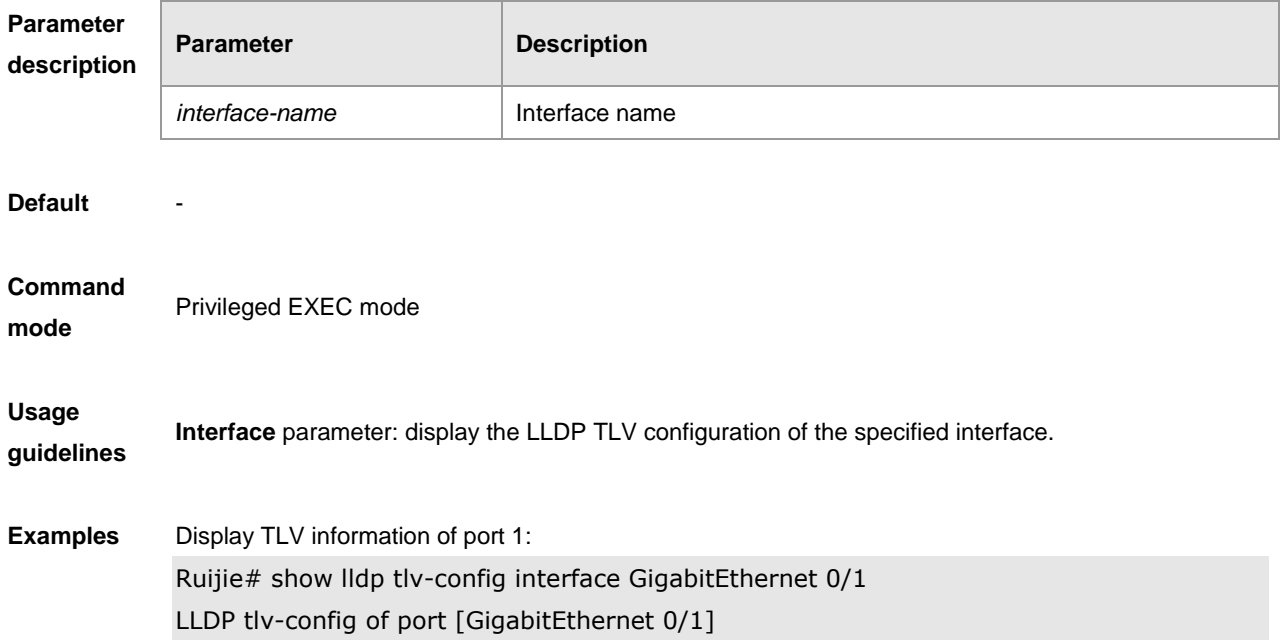

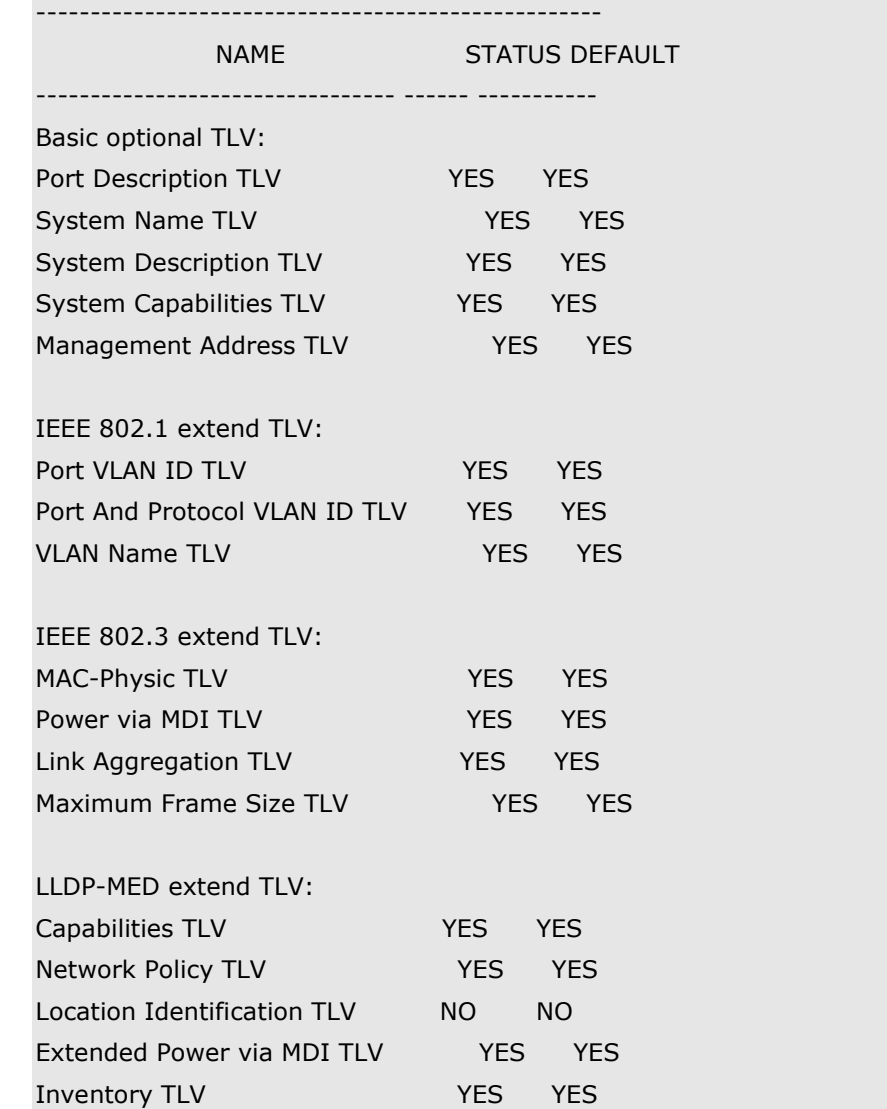

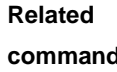

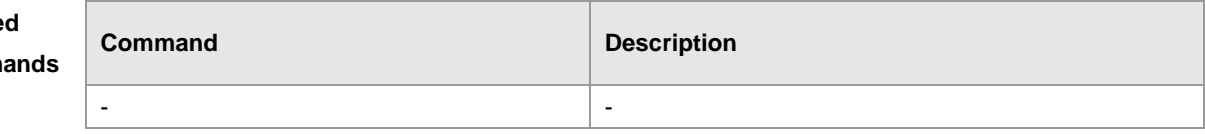

# **QinQ Configuration Commands**

## **dot1q outer-vid** *vid* **register inner-vid** *v\_list*

Use this command to configure the add policy list of outer vid based on protocol on tunnel port. **dot1q outer-vid** *vid* **register inner-vid** *v\_list*

**no dot1q outer-vid** *vid* **register inner-vid** *v\_list*

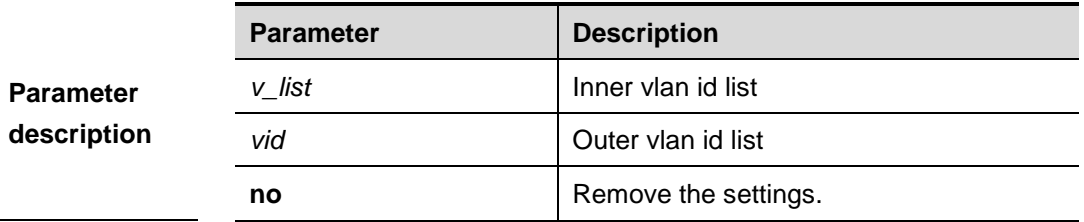

**Default configuration** N/A.

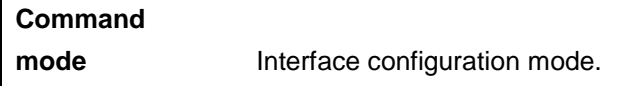

**Examples** Here is an example of configuring vid in the tag of input message as 4-22,adding the vid in the tag as 3: Ruijie#configure Ruijie(config)#interface gigabitEthernet 0/1 Ruijie(config-if)#switchport mode dot1q-tunnel Ruijie(config-if)#dot1q outer-vid 3 register inner-vid 4-22 Ruijie(config-if)#end

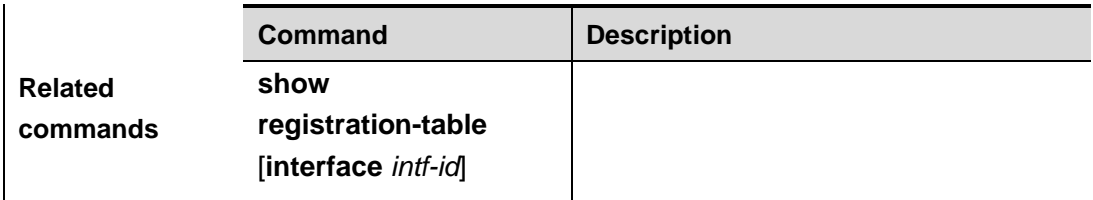

**Platform description**

### **dot1q relay-vid** *vid* **translate local-vid** *v-list*

Use this command to configure the modify policy list of outer vid based on protocol on access, trunk and hybrid port.

**dot1q relay-vid** *vid* **translate local-vid** *v-list*

**no dot1q relay-vid** *vid* **translate local-vid** *v-list*

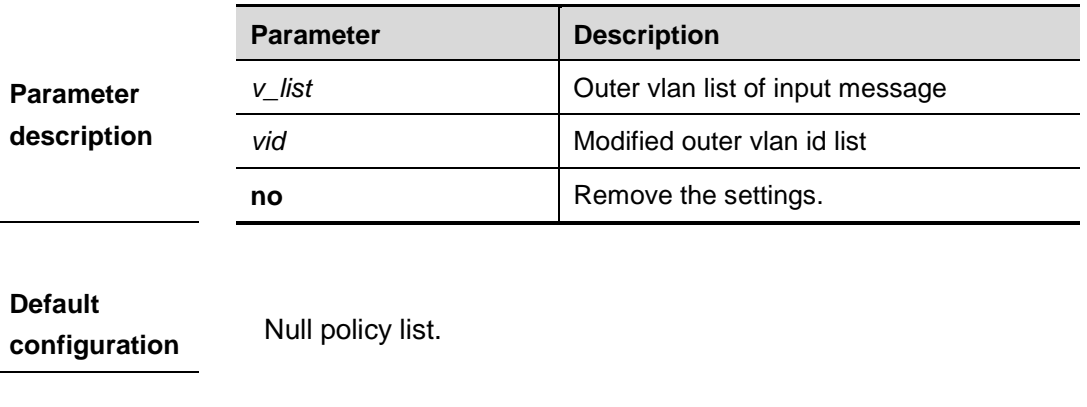

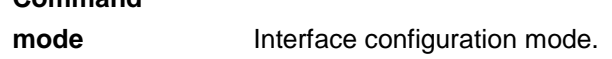

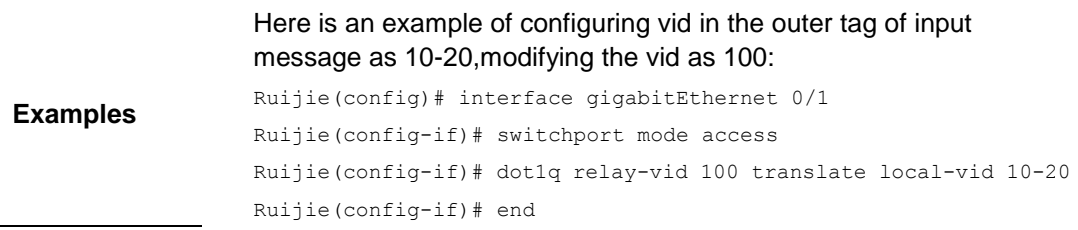

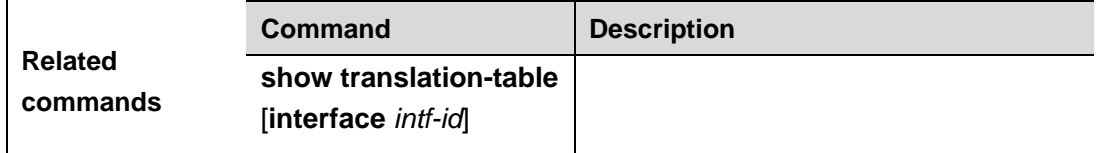

**Platform description**

**Command** 

### **dot1q-tunnel cos inner-cos-value remark-cos outer-cos-value**

Use this command to map the priority from the outer tag to the inner tag for the packets on the interface.

**dot1q-tunnel cos inner-cos-value remark-cos outer-cos-value**

**no dot1q-tunnel cos inner-cos-value remark-cos outer-cos-value**

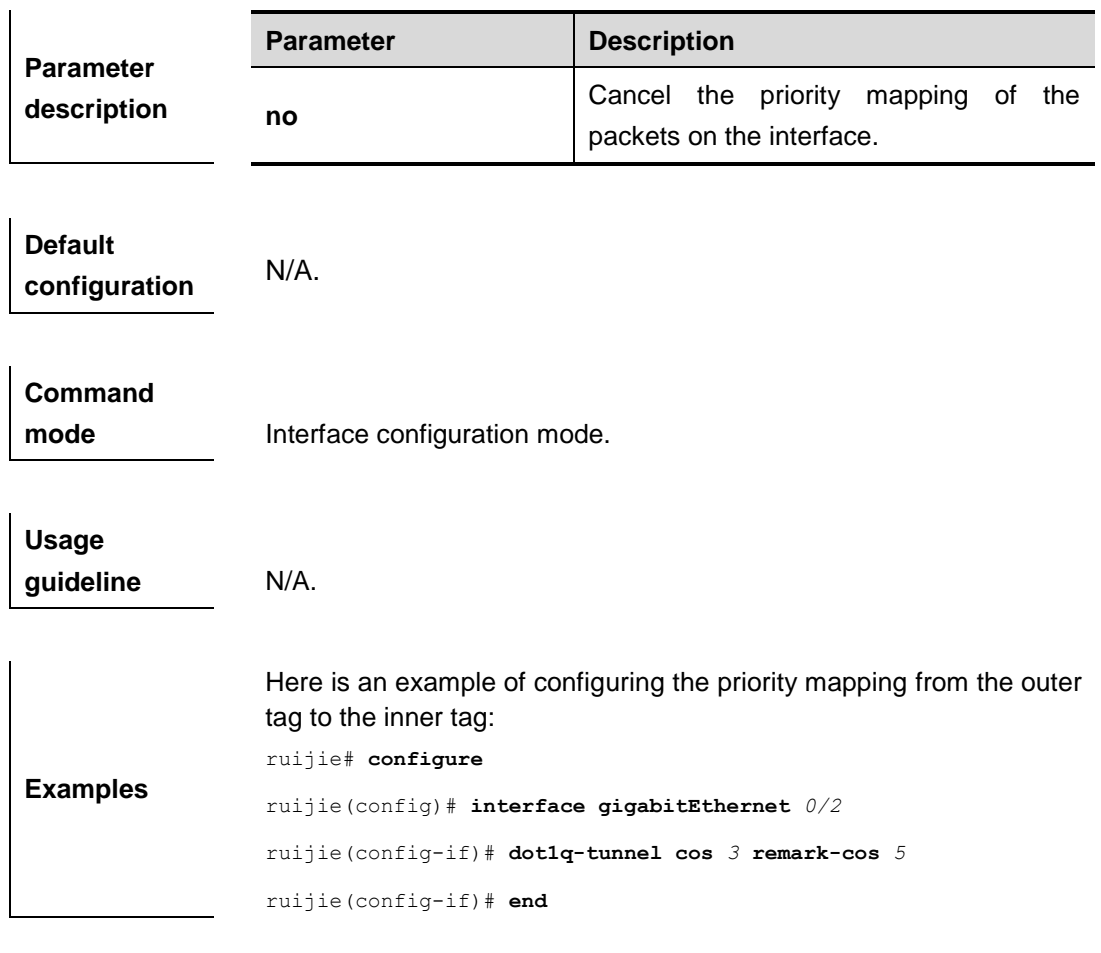

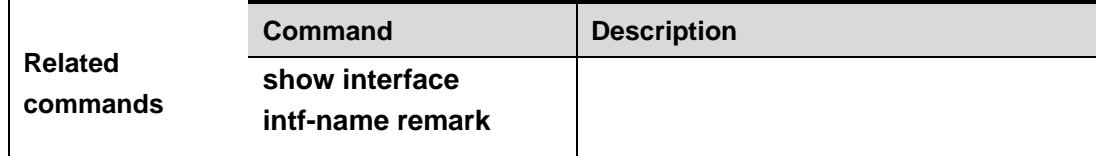

# **frame-tag tpid**

Use this command to set the manufacturer tpid.

#### **frame-tag tpid** *tpid*

#### **no frame-tag tpid**

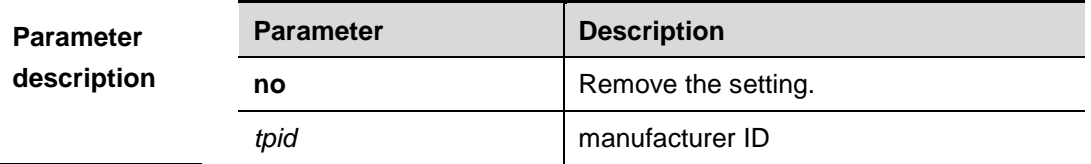

**Command** 

**mode** Interface configuration mode.

```
Examples
                 Ruijie(config)# interface g0/3
                 Ruijie(config-if)# frame-tag tpid 0x9100
                 Ruijie(config-if)# end
                 Ruijie# show frame-tag tpid
                 Port tpid
                 ------ ---------
                 Gi0/3 0x9100
```
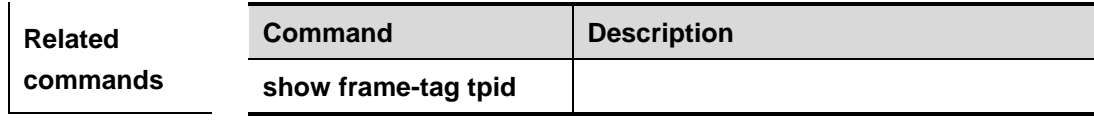

### **inner-priority-trust enable**

Use this command to copy the priority of the inner tag to the outer tag of the packets on the interface.

#### **inner-priority-trust enable**

**no inner-priority-trust enable**

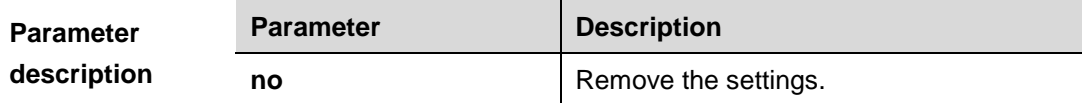

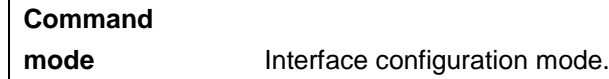

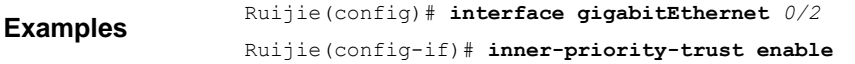

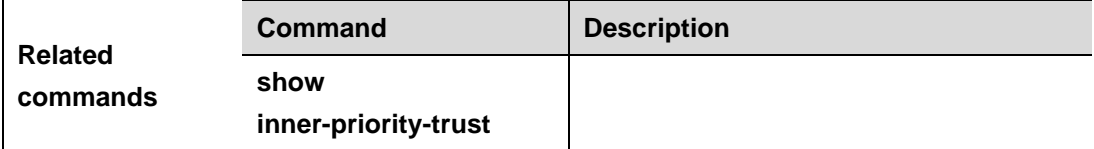

**Platform description**

## **l2protocol-tunnel**

Use this command to set the dot1q-tunnel port to receive L2 protocol message. **l2protocol-tunnel {stp | gvrp}**

#### **no l2protocol-tunnel {stp | gvrp}**

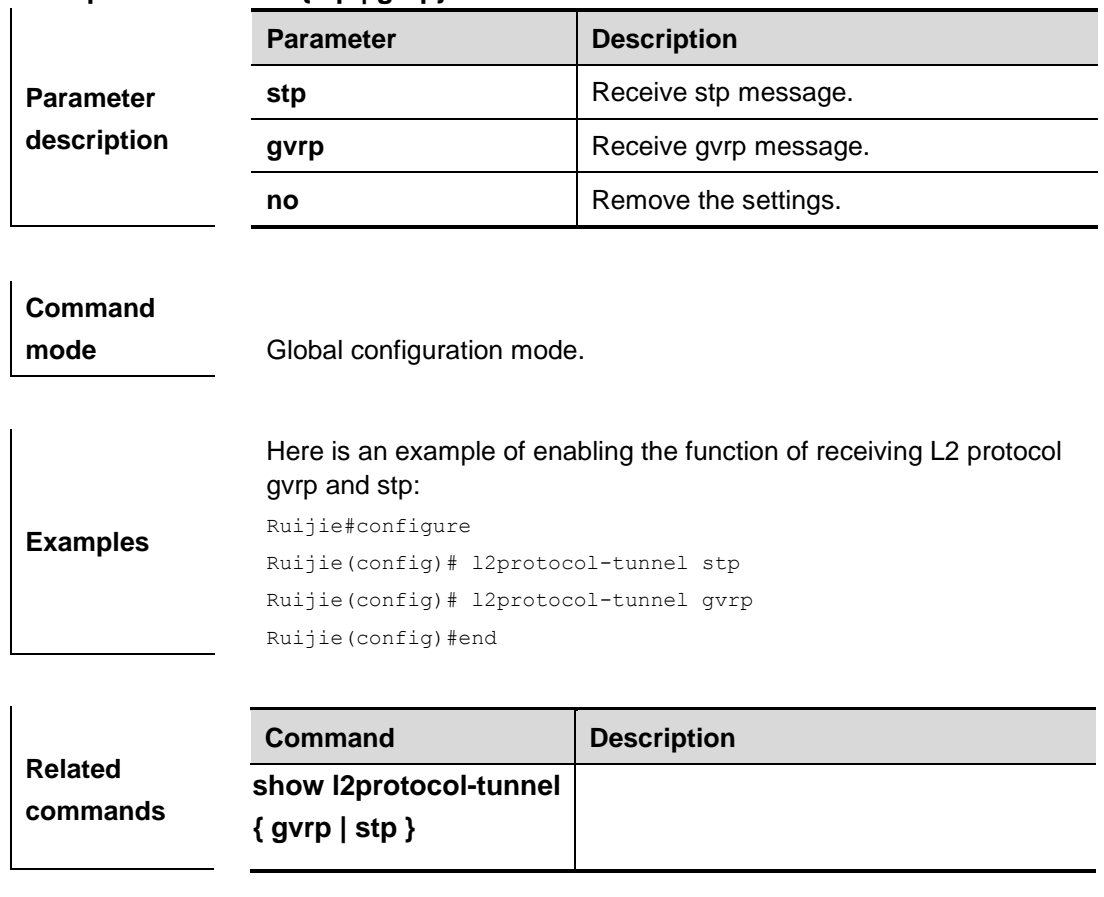

**Platform description**

## **l2protocol-tunnel** *proto-type* **enable**

Use this command to enable transparent transmission of L2 protocol message. **l2protocol-tunnel {stp | gvrp} enable**

#### **no l2protocol-tunnel {stp | gvrp} enable**

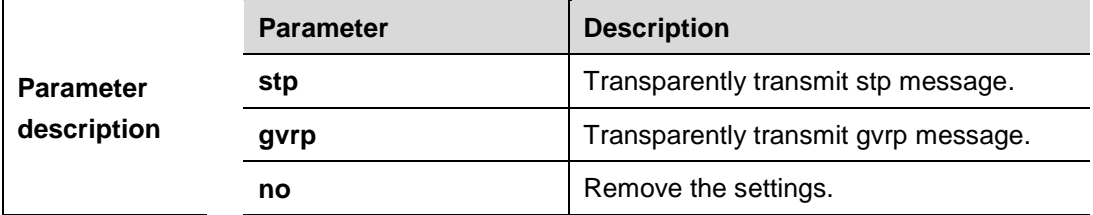

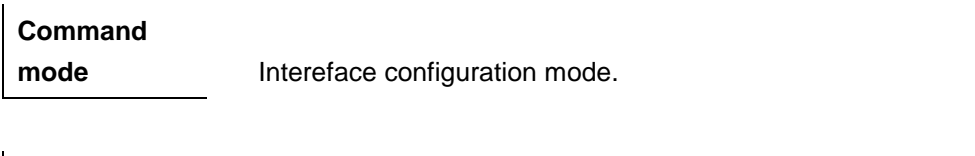

**Examples** Here is an example of enabling transparent transmission of L2 protocol message :

```
Ruijie#configure
Ruijie(config)# interface fa 0/1
Ruijie(config-if)# l2protocol-tunnel gvrp enable
Ruijie(config-if)#end
```
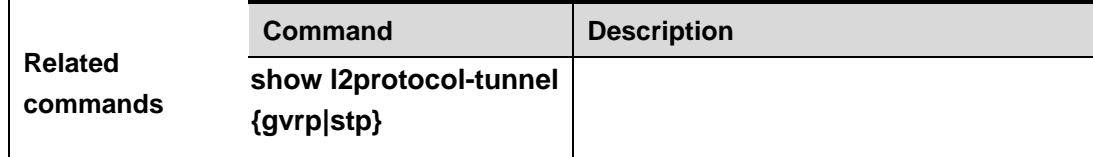

### **l2protocol-tunnel proto-type tunnel-dmac** *mac-address*

Use this command to set the MAC address for the transparent transmission of the corresponding protocol messages.

**l2protocol-tunnel { stp|gvrp } tunnel-dmac** *mac-address* **no l2protocol-tunnel { stp|gvrp } tunnel-dmac** *mac-address*

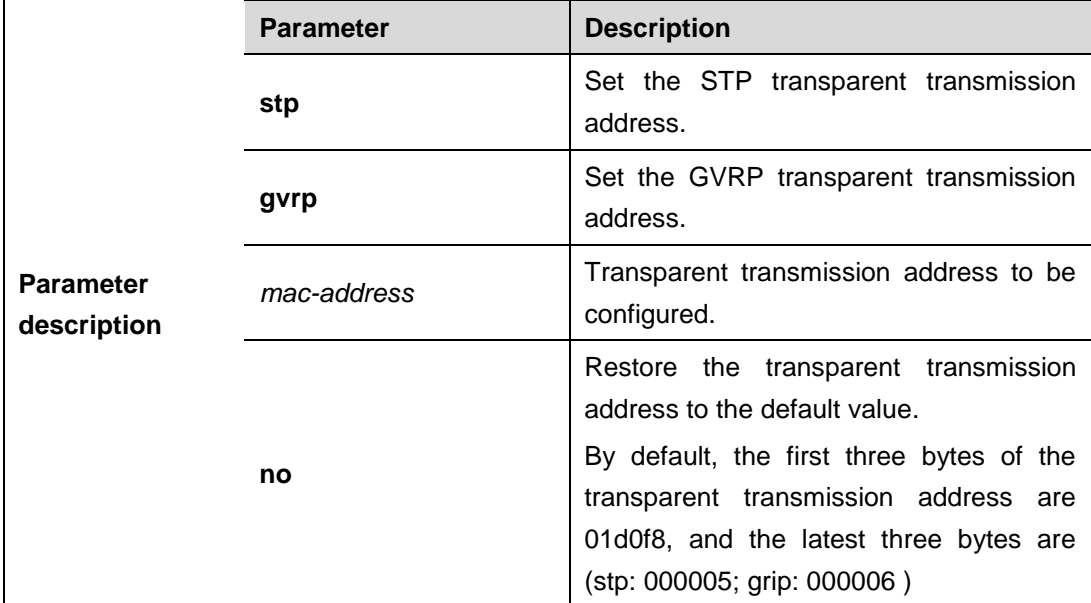

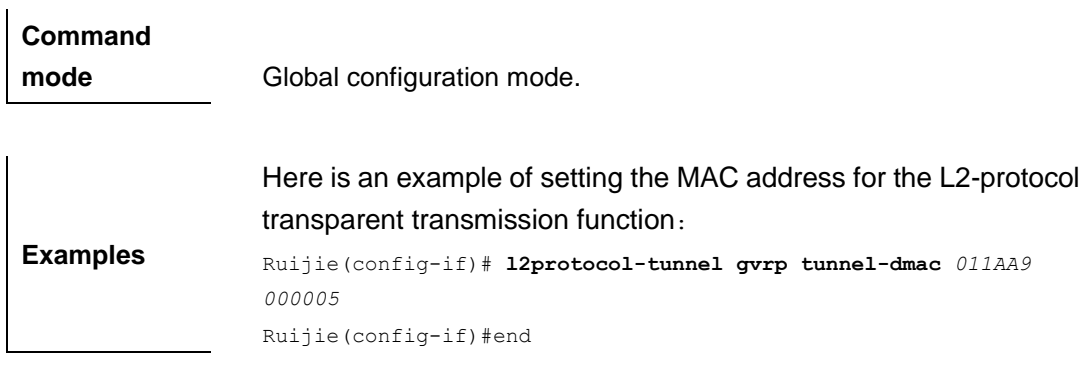

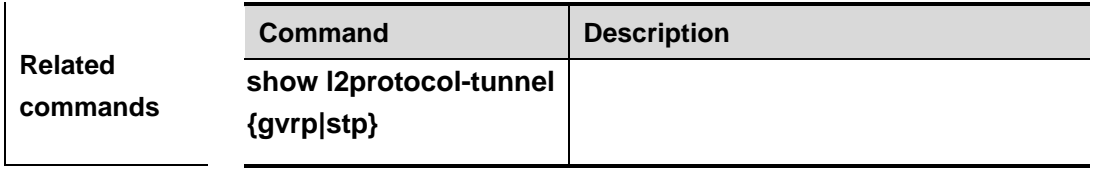

# **mac-address-mapping** *index-id* **source-vlan** *src-vlan-list* **destination-vlan**

#### *dst-vlan-id*

Use this command to copy the MAC address dynamically-learned from the source VLAN to the destination VLAN.

**mac-address-mapping** *index-id* **source-vlan** *src-vlan-id* **destination-vlan** *dst-vlan-list* **no mac-address-mapping** *index-id* **source-vlan** *src-vlan-id* **destination-vlan** *dst-vlan-list*

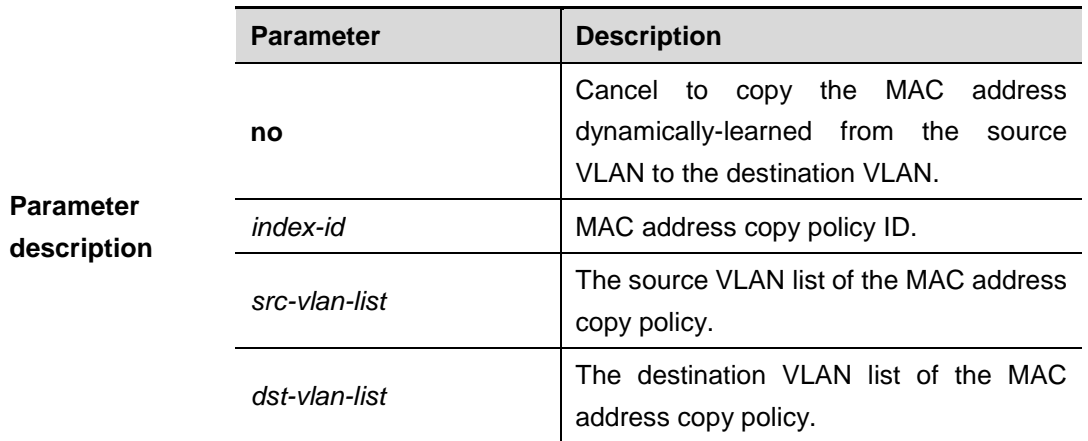

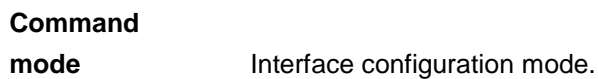

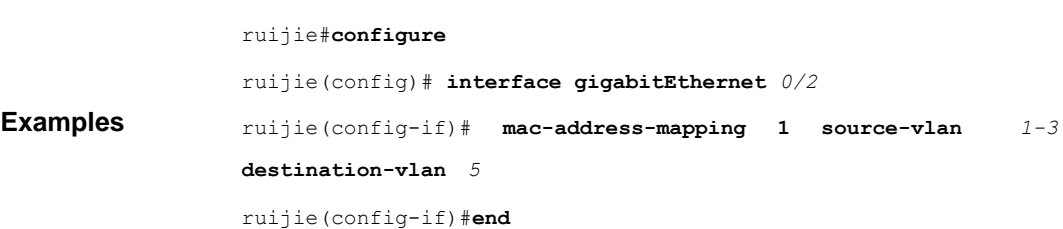

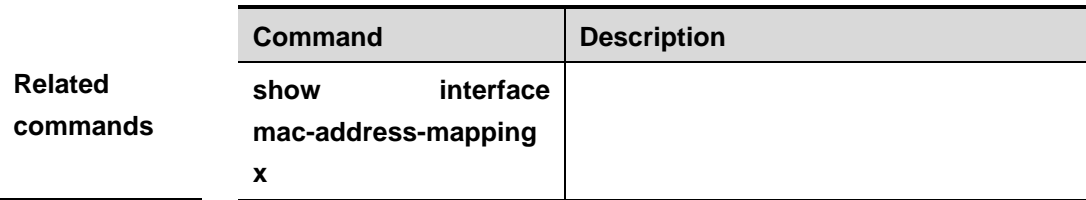

 $\mathbf{I}$ 

## **switchport dot1q-tunnel allowed vlan**

Use this command to configure the allowed VLAN of dot1q-tunnel. **switchport dot1q-tunnel allowed vlan [add] {tagged|untagged}** *v\_list* **switchport dot1q-tunnel allowed vlan** *remove v\_list* **no switchport dot1q-tunnel allowed vlan**

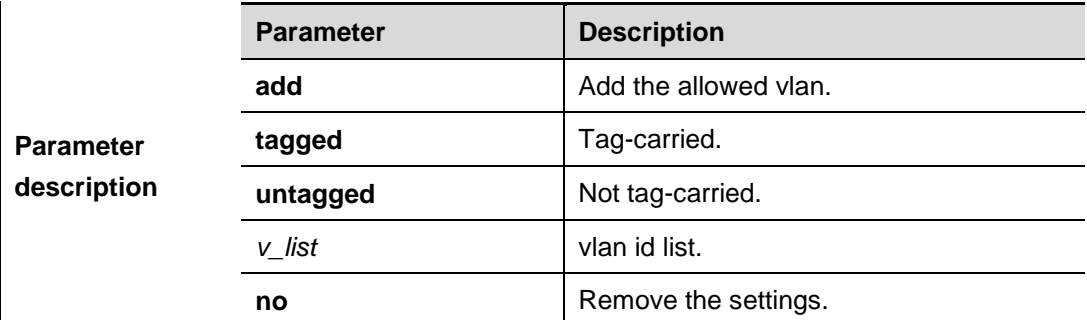

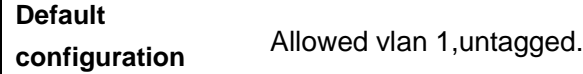

Ruijie(config)#end

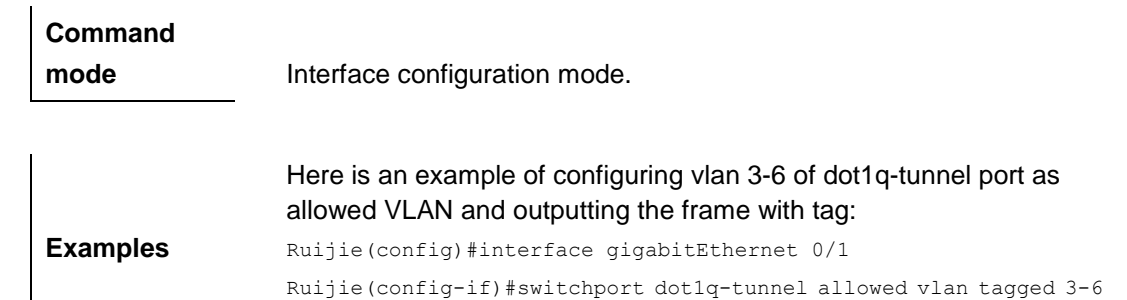

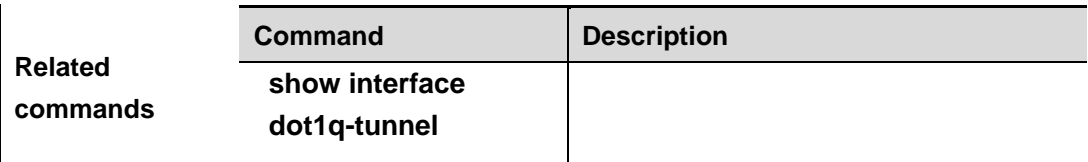

**Platform description**
# **switchport dot1q-tunnel native vlan**

Use this command to configure the default vlan id of dot1q-tunnel.

**switchport dot1q-tunnel native vlan** *vid* **no switchport dot1q-tunnel native vlan**

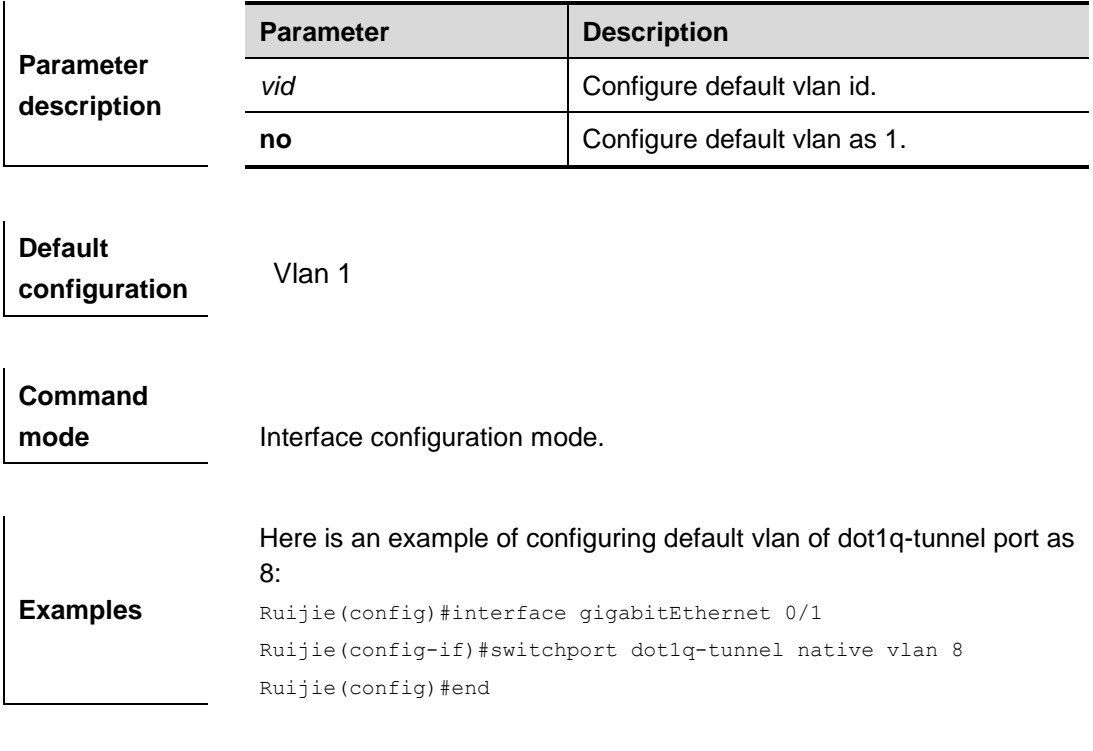

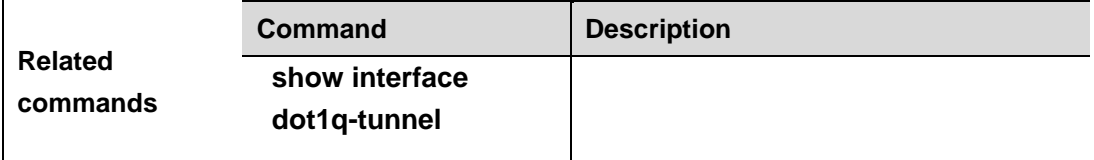

**Platform description**

## **switchport mode dot1q-tunnel**

Use this command to configure the interface as the dot1q-tunnel interface. **switchport mode dot1q-tunnel**

#### **no switchport mode**

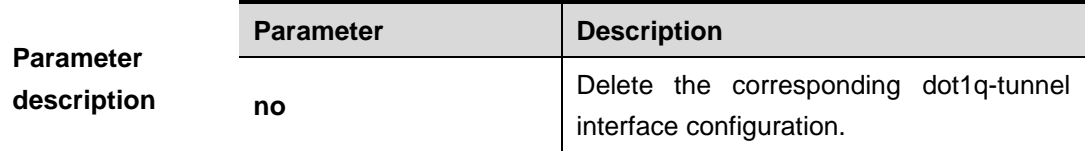

**Default** 

**configuration** No dot1q-tunnel interface is configured.

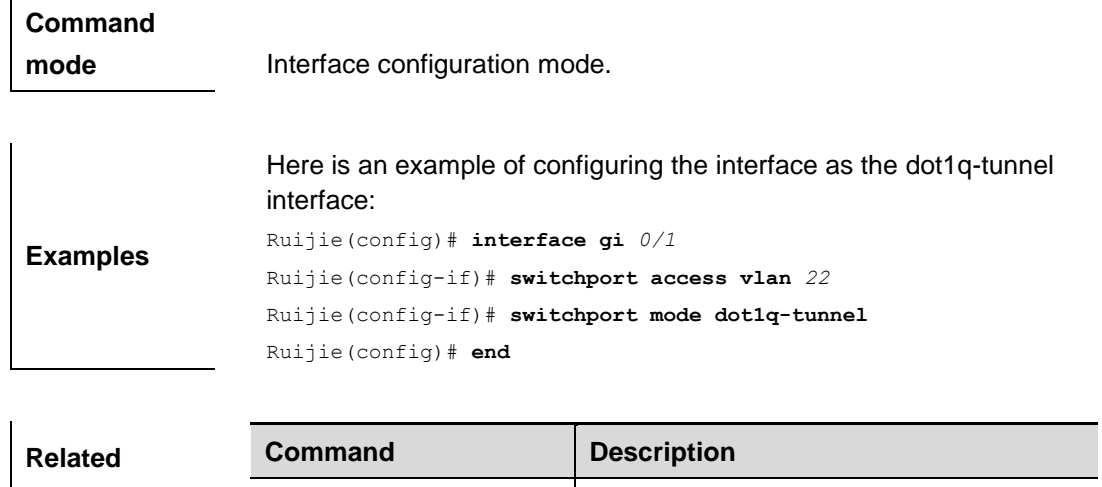

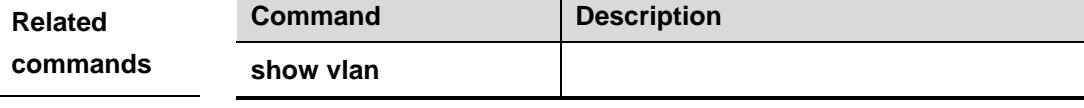

# **switchport mode uplink**

Use this command to configure the interface as an uplink port.

**show vlan** 

#### **switchport mode uplink**

#### **no switchport mode**

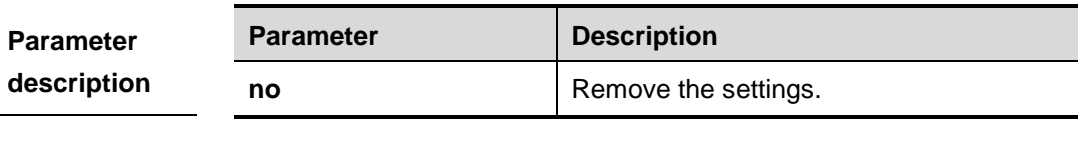

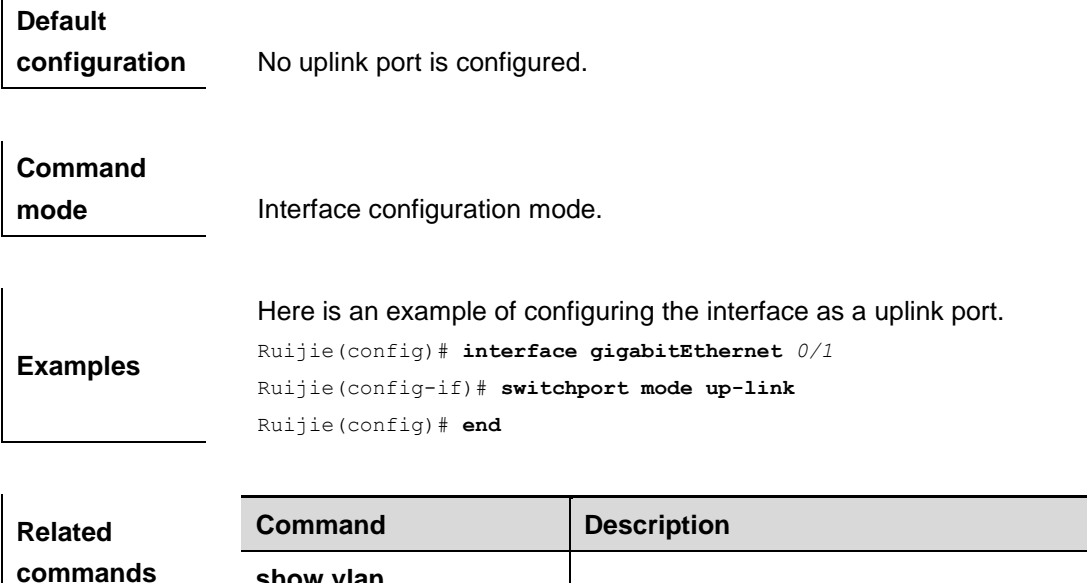

### **traffic-redirect access-group** *acl* **outer-vlan**

Use this command to configure the modify policy list of outer vid based on flow on access,trunk,hybrid port.

**traffic-redirect access-group** *acl* **outer-vlan** *vid* **in**

**no traffic-redirect access-group** *acl* **outer-vlan**

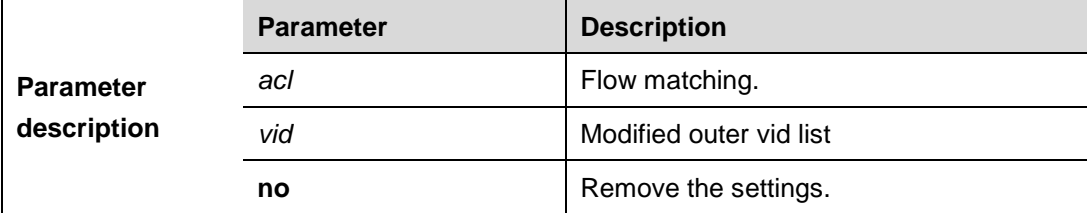

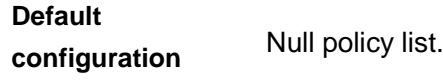

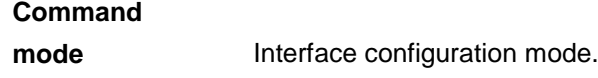

**Examples** Here is an example of configuring outer vid of input message whose source address is 1.1.1.1 as 3: Ruijie# **configure** Ruijie(config)#**ip access-list standard** *2* Ruijie(config-std-nacl)# **permit host** *1.1.1.1* Ruijie(config-std-nacl)# **exit** Ruijie(config)# **interface gigabitEthernet** *0/1* Ruijie(config-if)# **switchport mode** *trunk* Ruijie(config-if)# **traffic-redirect access-group** *2* **outer-vlan** *3* **in** Ruijie(config-if)# **end**

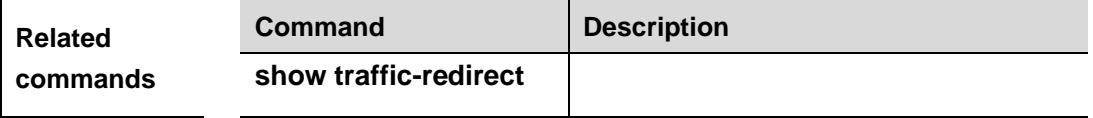

**Platform description**

## **traffic-redirect access-group** *acl* **nested-vlan**

Use this command to configure vid add policy list based on flow on dot1q-tunne port.

**traffic-redirect access-group** *acl* **nested-vlan** *vid* **in**

#### **no traffic-redirect access-group** *acl* **nested –vlan**

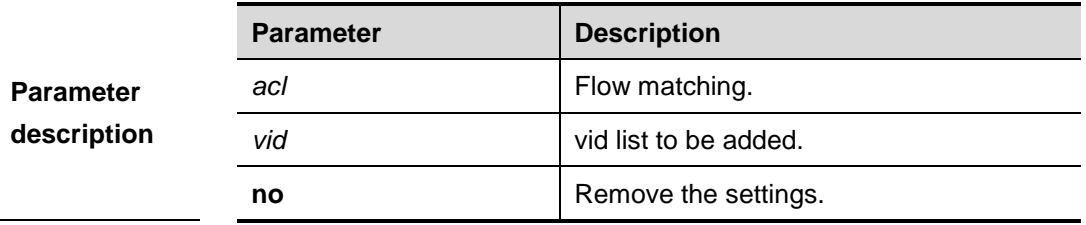

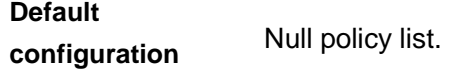

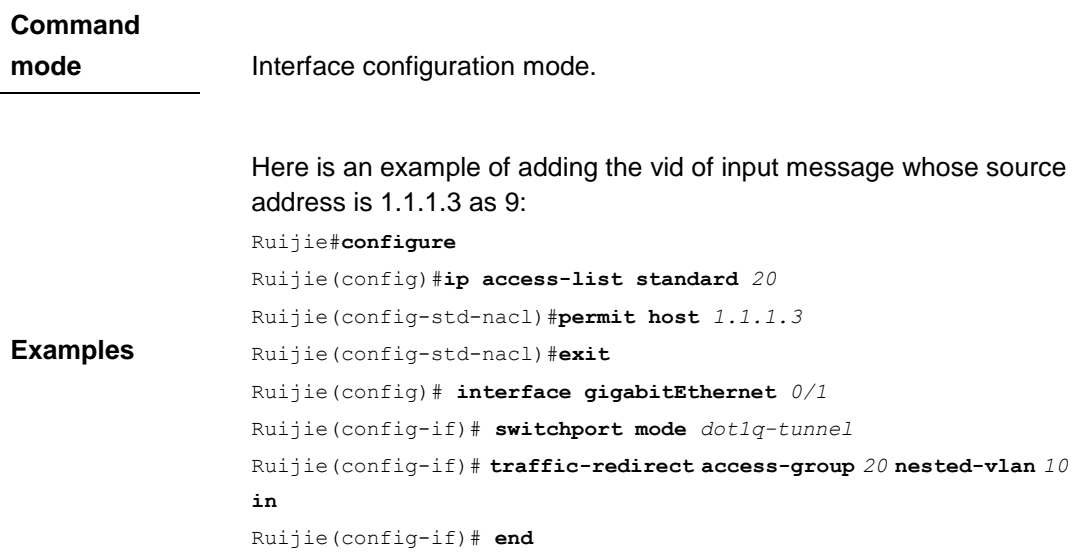

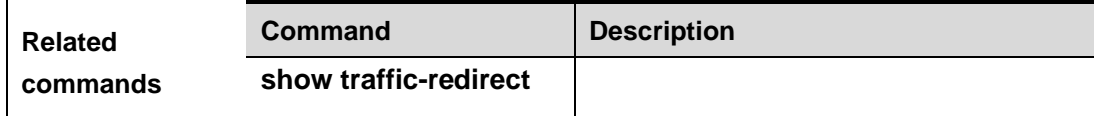

**Platform description**

### **vlan-mapping-in vlan** *src-vlan-list* **remark** *dest-vlan*

Use this command to configure the policy list of the VLAN mapping in the incoming direction on the access, trunk, hybrid, uplink port. **vlan-mapping-in vlan** *src-vlan-list* **remark** *dest-vlan*

#### **no vlan-mapping-in vlan** *src-vlan-list* **remark** *dest-vlan*

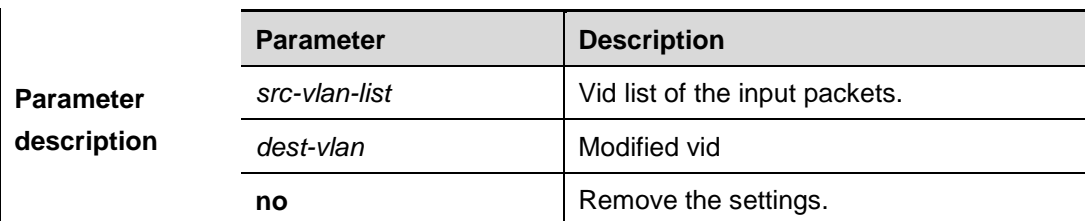

#### **Default configuration** Null policy list.

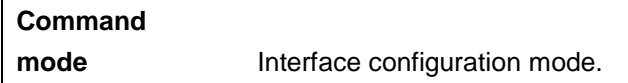

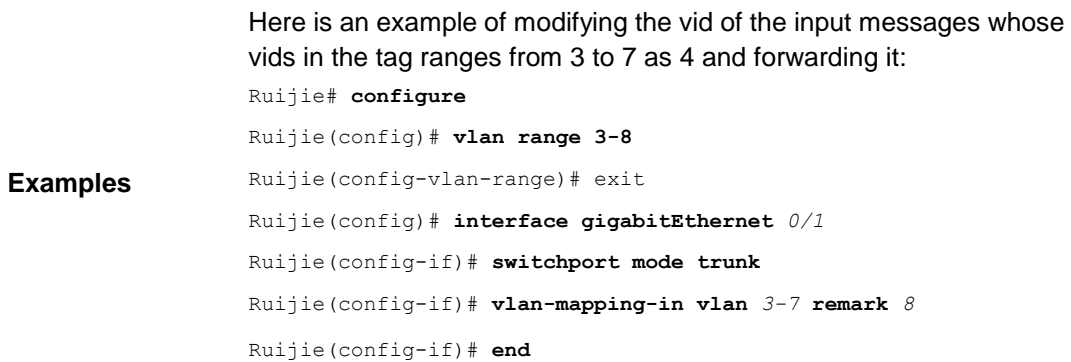

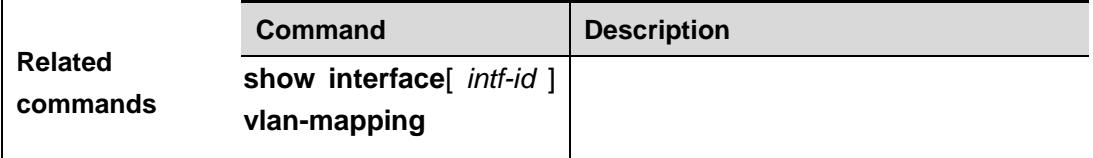

**Platform description**

### **vlan-mapping-out vlan** *src-vlan* **remark** *dest-vlan*

Use this command to configure the policy list of the one-to-one VLAN mapping in the outgoing direction on the acess, trunk, hybrid, uplink port.

**vlan-mapping-out vlan** *src-vlan* **remark** *dest-vlan*

**no vlan-mapping-out vlan** *src-vlan* **remark** *dest-vlan*

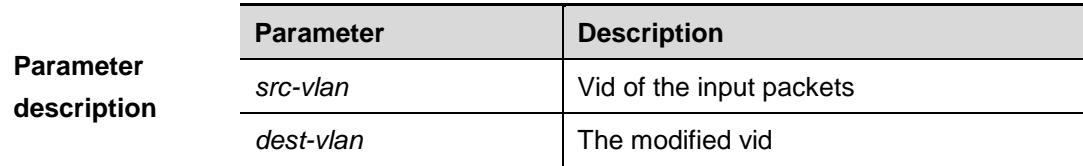

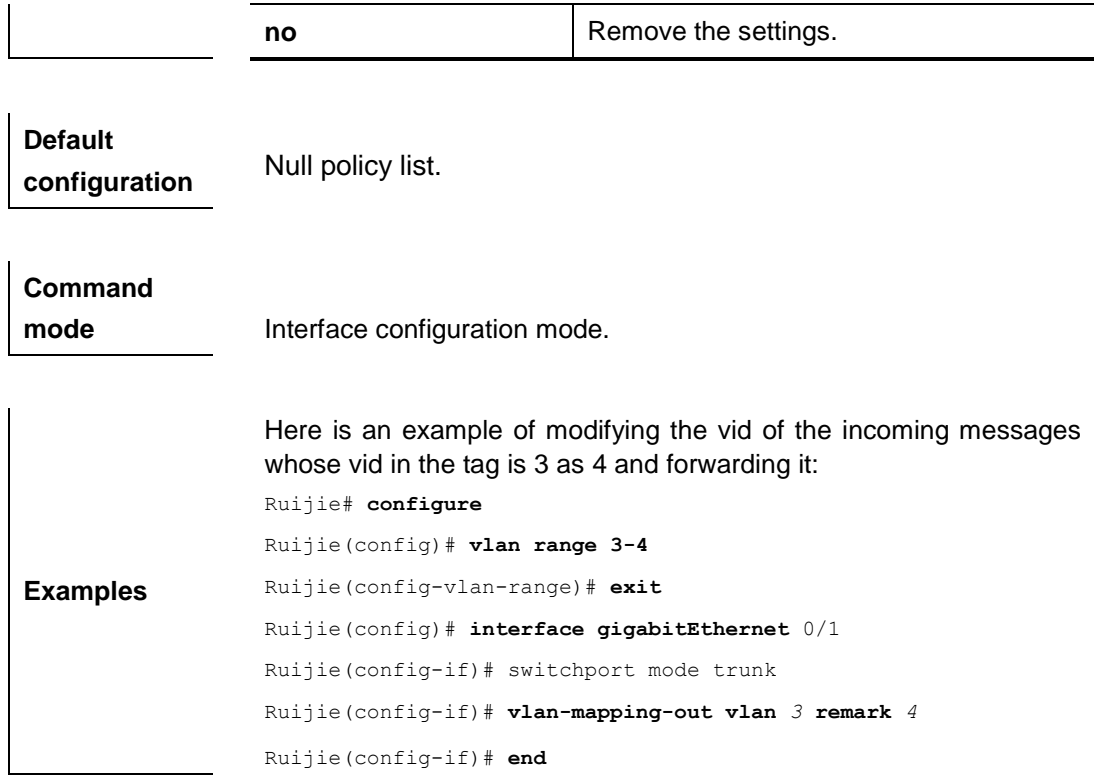

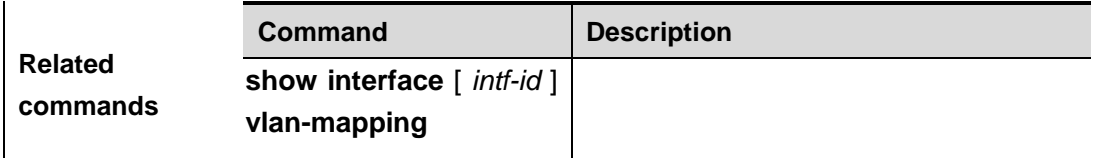

# **show dot1q-tunnel**

Use this command to show whether dot1q-tunnel of interface is enabled or not. **show dot1q-tunnel** [**interface** *intf-id*]

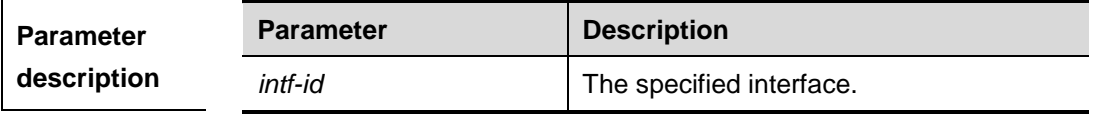

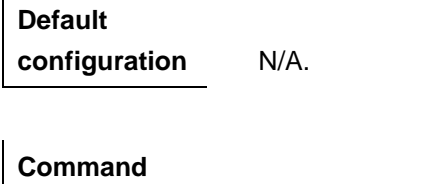

**mode** Privileged EXEC mode.

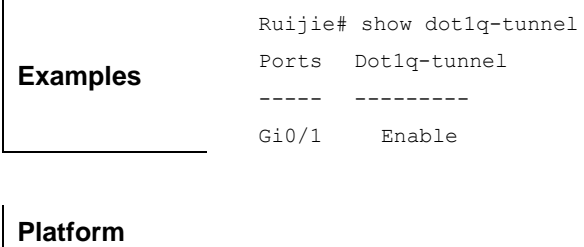

**description**

# **show frame-tag tpid**

 $\mathbf{I}$ 

Use this command to show the configuration of interface tpid.

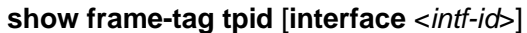

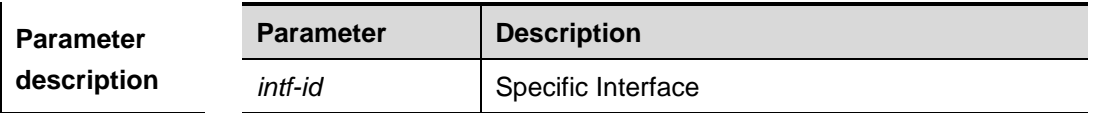

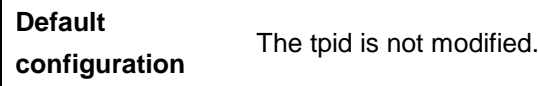

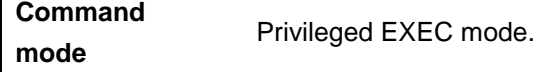

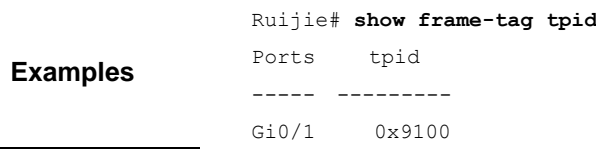

**Platform description**

# **show inner-priority-trust**

Use this command to show the priority copy configuration. **show inner-priority-trust**

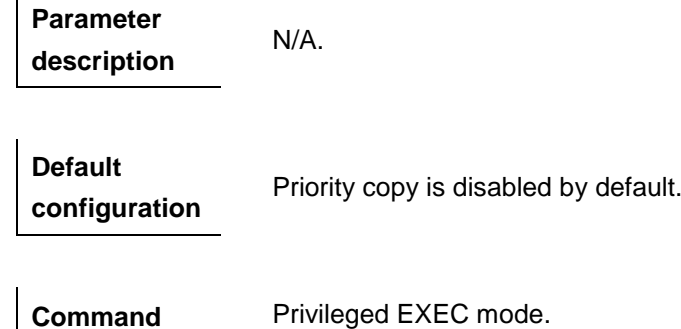

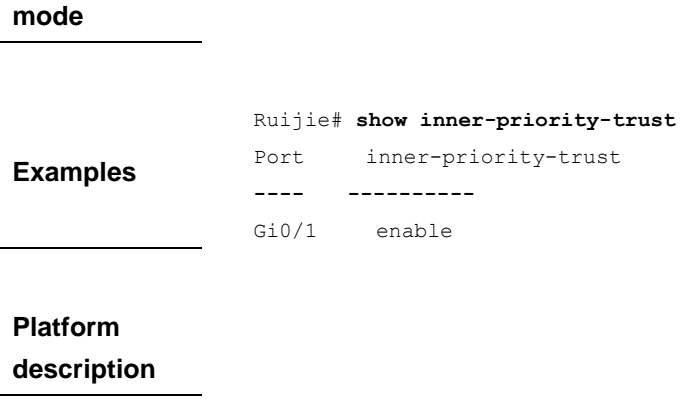

# **show interface dot1q-tunnel**

Use this command to show dot1q-tunnel configuration.

#### **show interface** *[intf-id]* **dot1q-tunnel**

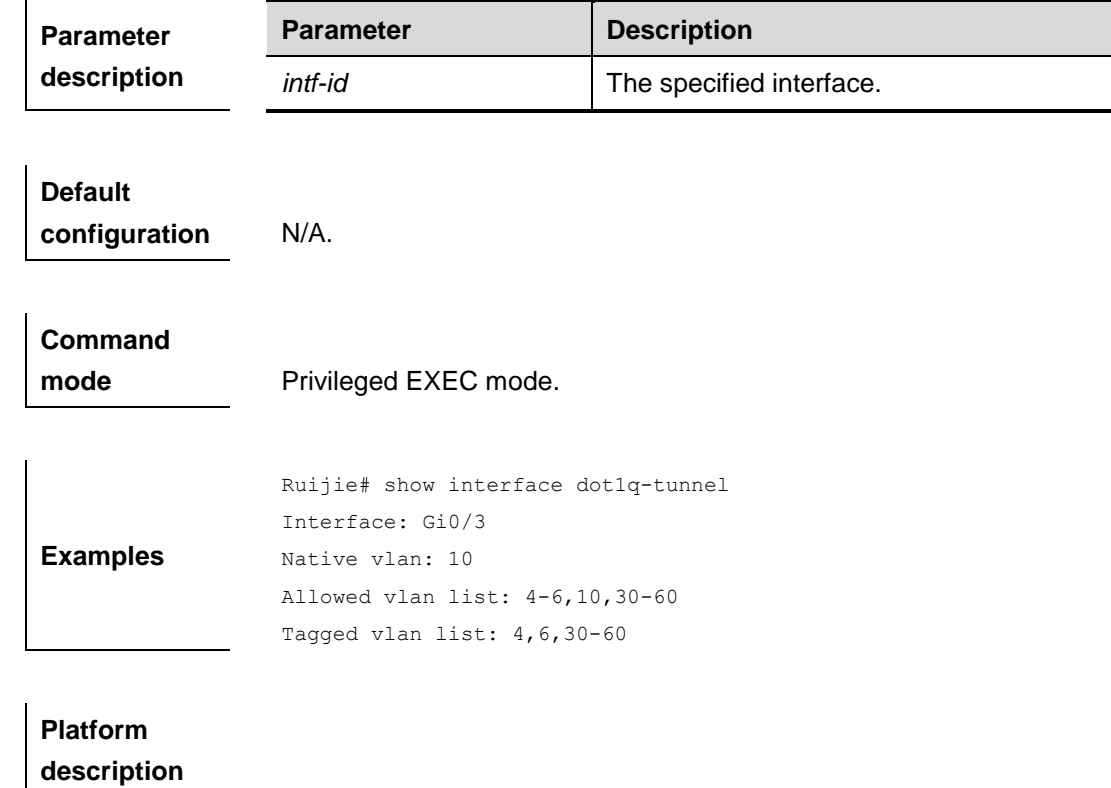

# **show interface intf-name remark**

Use this command to show the priority mapping configurations. **show interface intf-name remark**

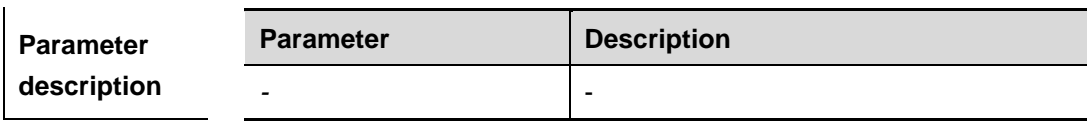

Π

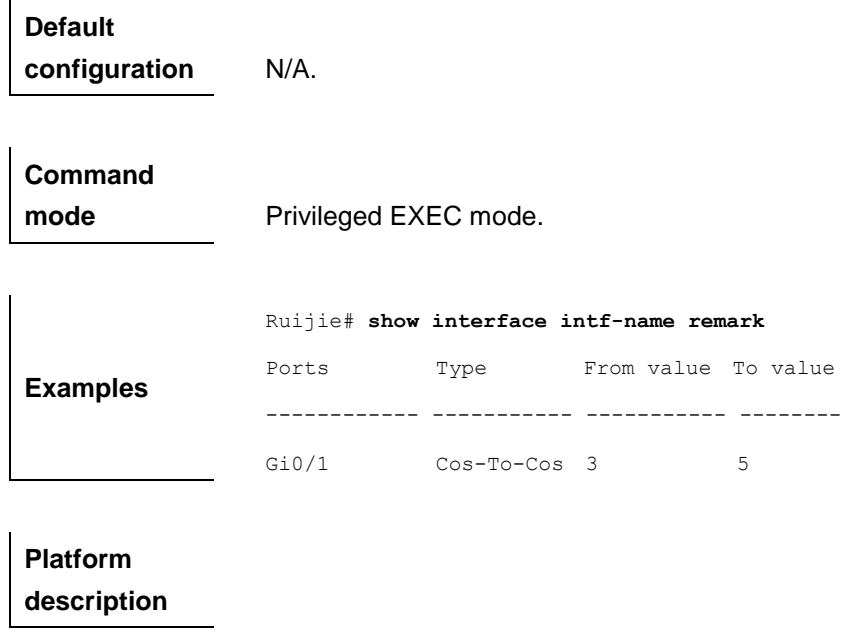

## **show interface mac-address-mapping**

Use this command to show the mac address mapping configurations.

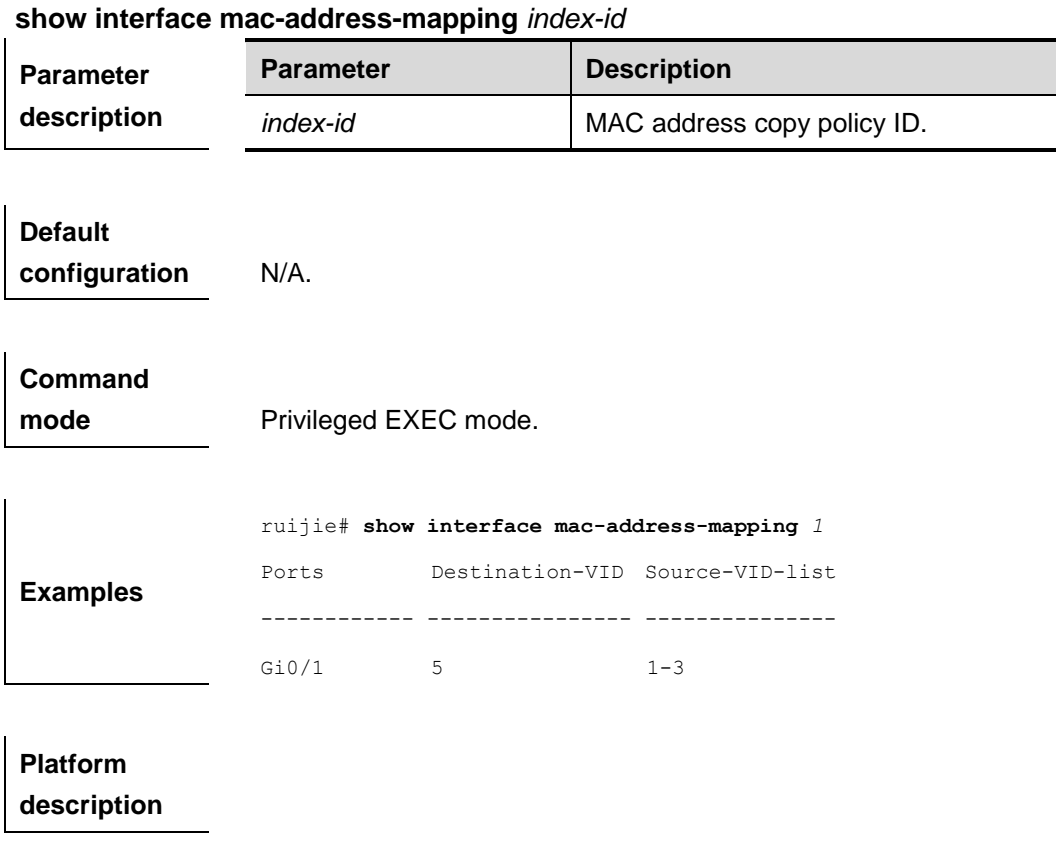

# **show interface vlan-mapping**

Use this command to show the VLAN mapping configurations.

#### **show interface vlan-mapping**

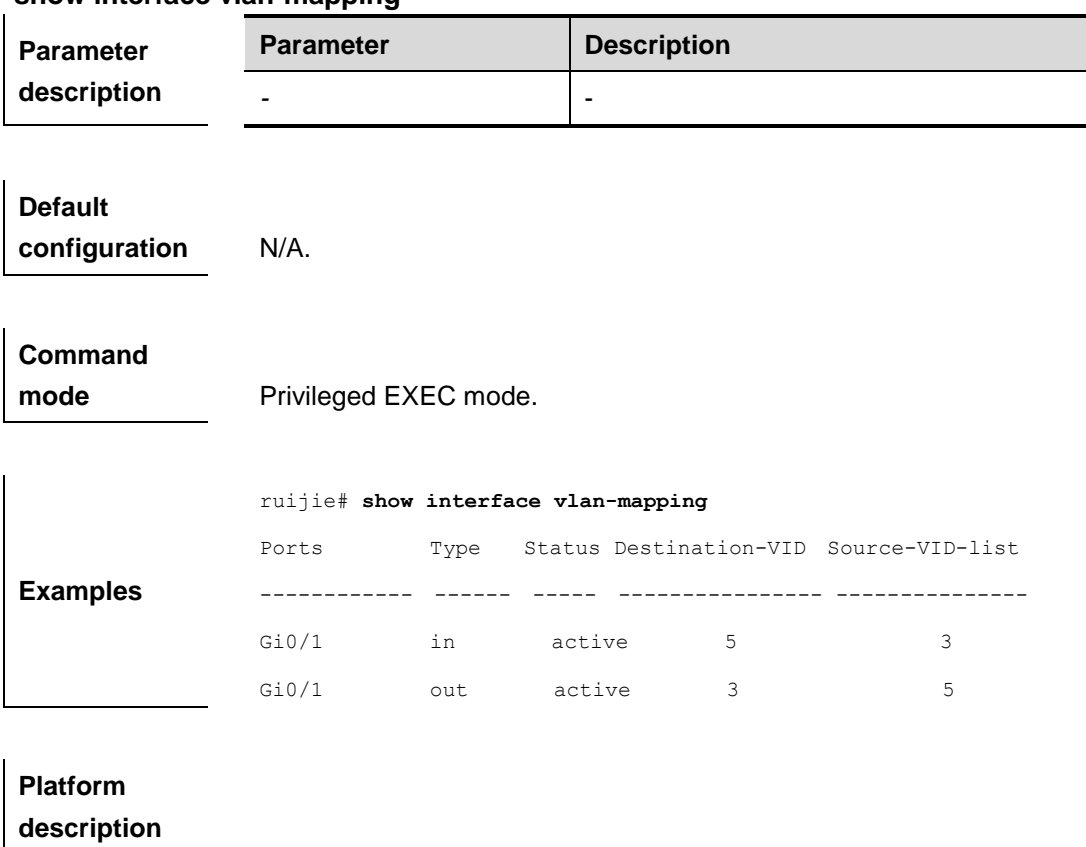

# **show l2protocol-tunnel**

Use this command to show transparent transmission configuration of L2 protocol. **show l2protocol-tunnel** { **gvrp | stp** }

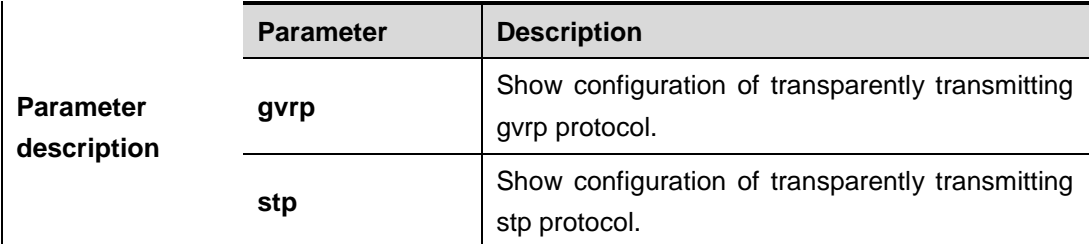

**Default configuration**  $N/A$ .

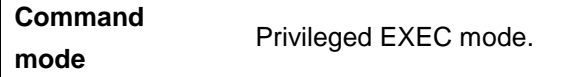

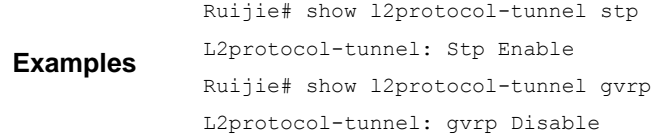

### **show registration-table**

Use this command to show vid add policy list of protocol-based dot1q-tunnel port. **show registration-table [interface** *intf-id***]**

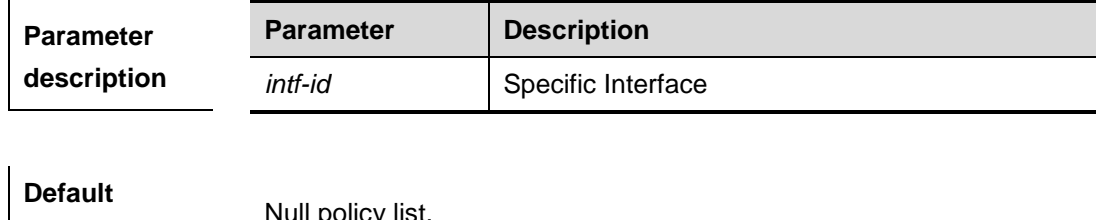

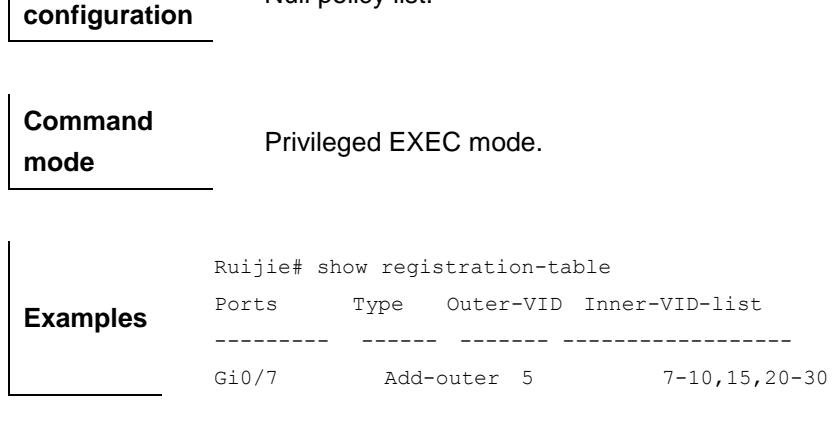

**Platform description**

# **show traffic-redirect**

**mode**

Use this command to show flow-based vid change or add policy list.

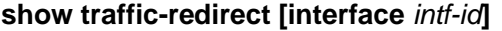

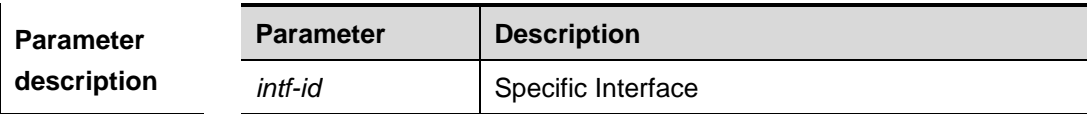

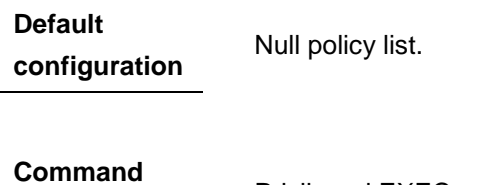

Privileged EXEC mode.

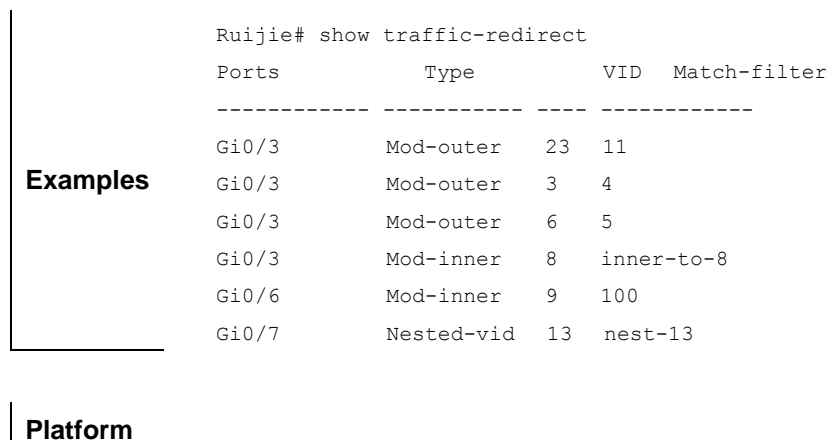

**description**

### **show translation-table**

Use this command to show vid modify policy list of protocol-based access, trunk, hybrid port.

#### **show translation-table [interface** *intf-id***]**

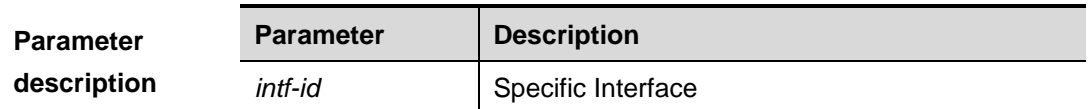

**Default configuration**

Null policy list.

**Command mode** Privileged EXEC mode.

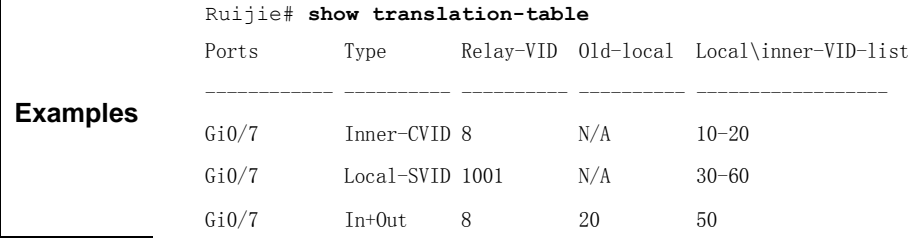

**Platform description**

# **ERPS Configuration Commands**

## **associate sub-ring**

Use this command to associate the ethernet ring with its sub-rings. **associate sub-ring raps-vlan** *vlan-list*

**no associate sub-ring raps-vlan** *vlan-list*

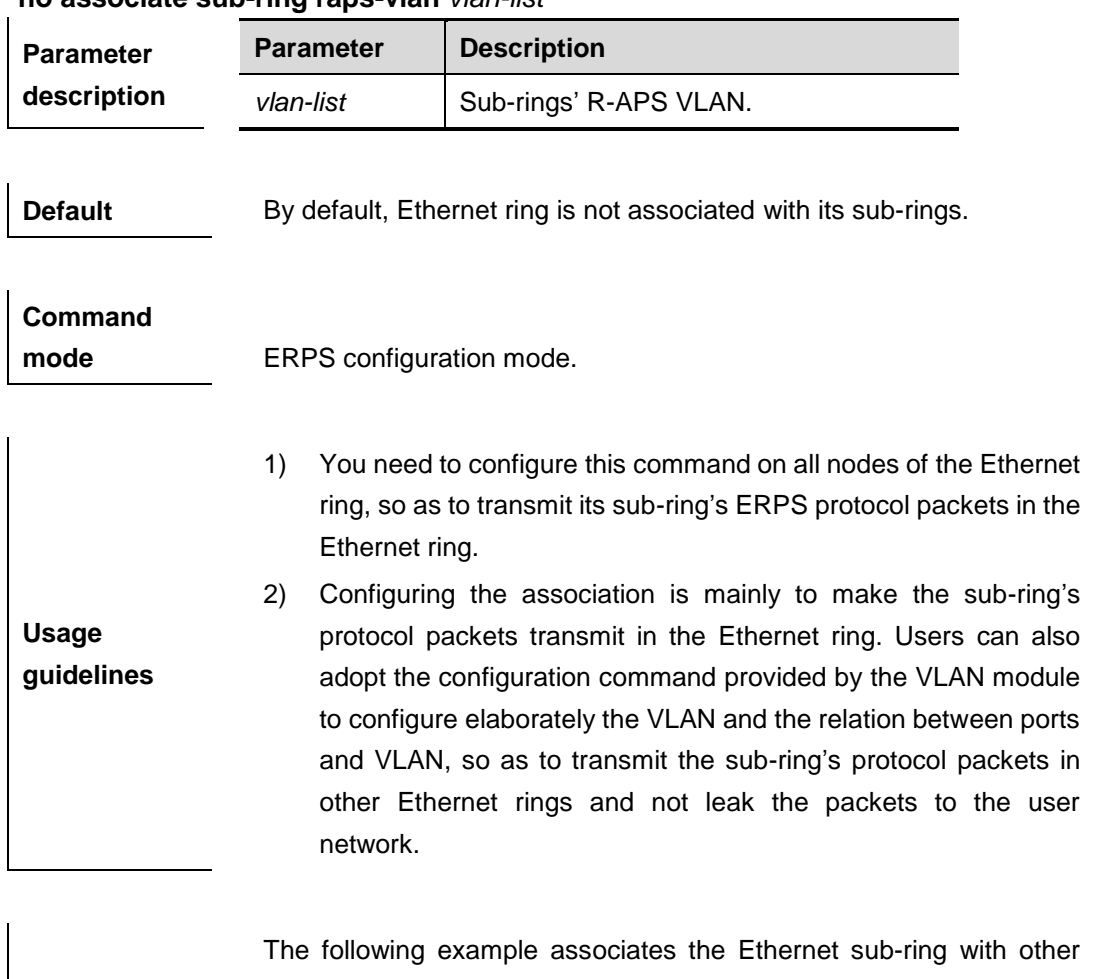

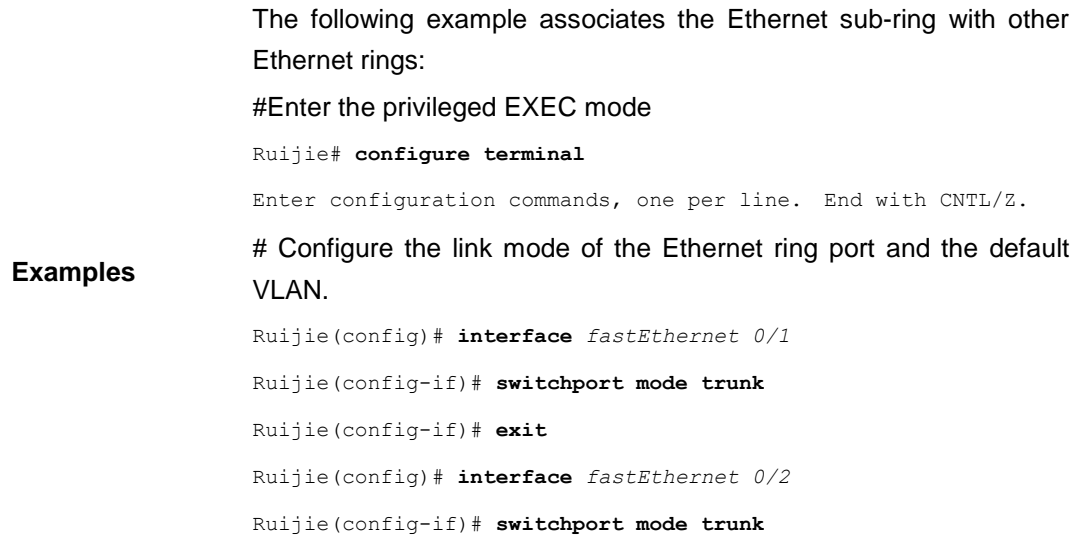

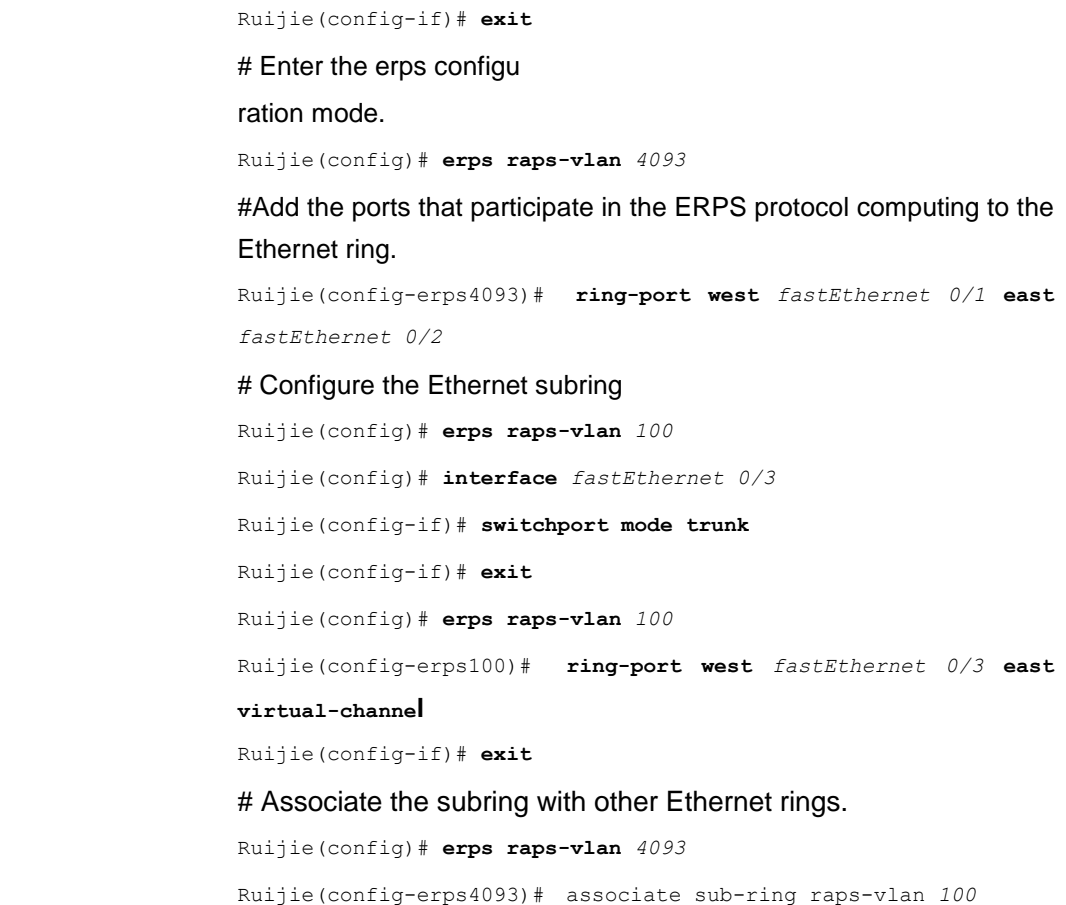

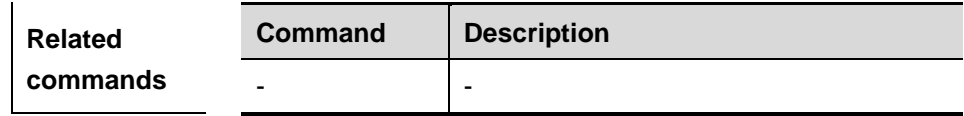

# **debug erps**

Use this command to turn on the ERPS debugging switch. The **no** form of this command is used to turn off the debugging switch.

# **debug erps {packet | event | error}**

#### **undebug erps {packet | event | error}**

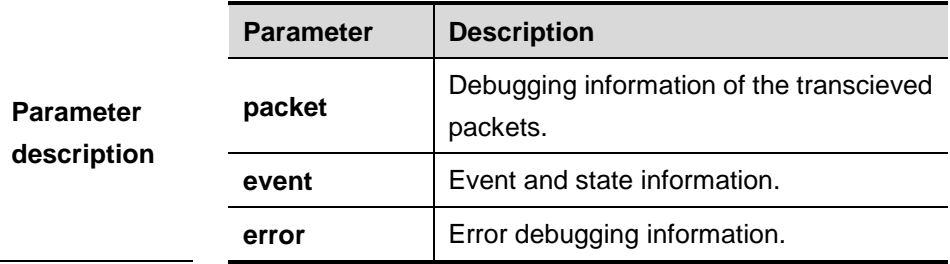

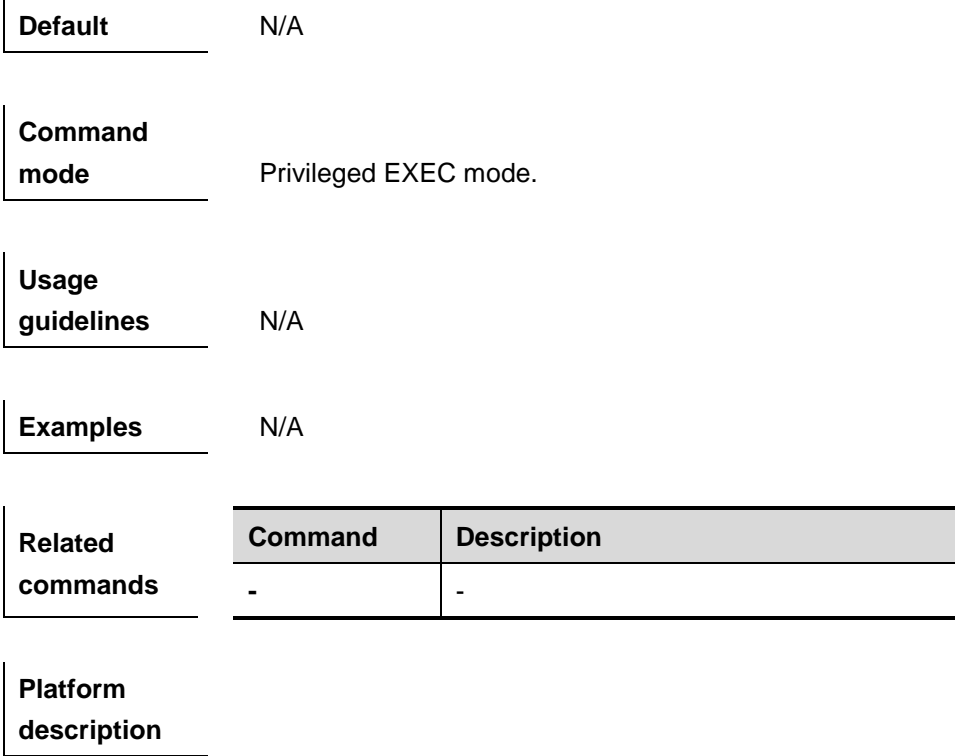

# **erps enable**

Use this command to enable/disable the ERPS function in the global configuration mode. **erps enable**

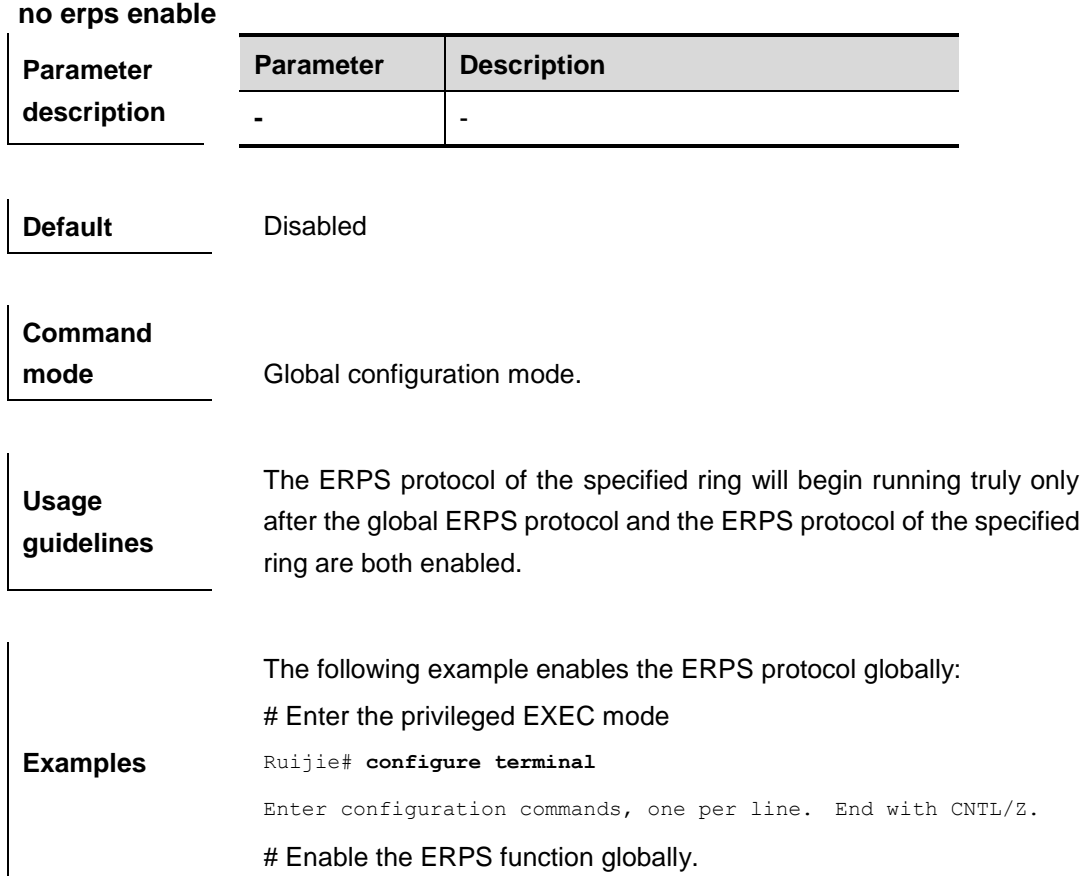

Ruijie(config)# **erps enable**

# Enter the ERPS configuration mode

Ruijie(config)# **erps raps-vlan** *4093*

# Enable the ERPS function for the specified ring.

Ruijie(config-erps4093)# **state enable**

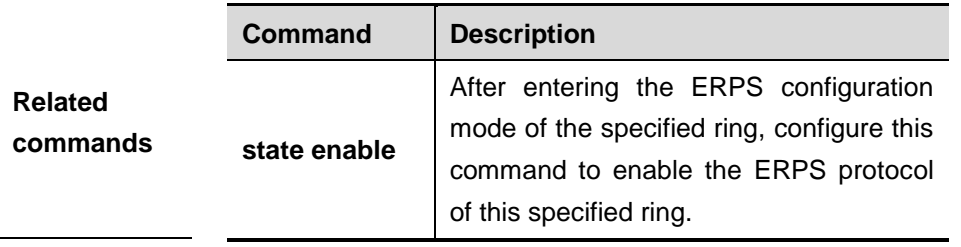

**Platform** 

**description**

#### **erps monitor link-state by oam**

Use this command to configure the method of monitoring the ERPS link state. **erps monitor link-state by oam vlan** vlan-id

**no erps monitor link-state by oam**

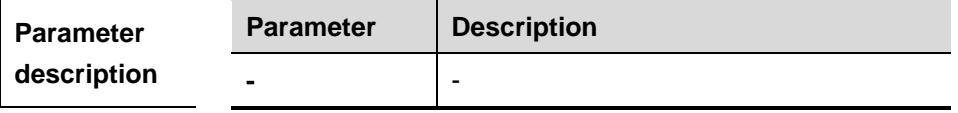

**Default** By default, it adopts the directly monitoring the link physical state (up or down) rather than the oam method.

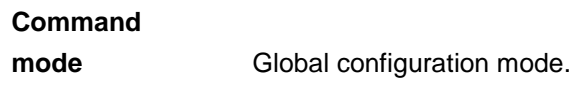

**Usage guidelines** For the link state monitoring, use the method of directly monitoring the link physical state (up or down), also monitor the logic state (unidirectional fault, bidirectional fault or normal) of the link by the OAM. By default, the former is adopted. If the OAM method is used, the inefficient link state monitoring may cause the convergence time longer when the topology changes.

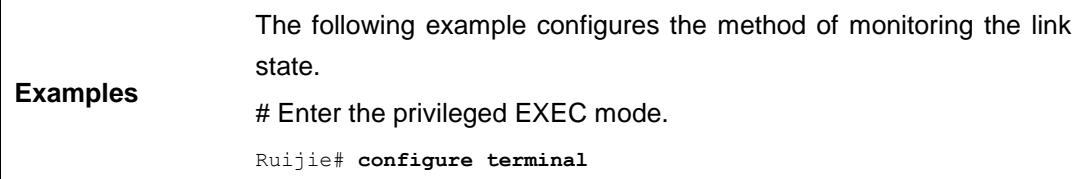

Enter configuration commands, one per line. End with CNTL/Z.

# Configure the method of monitoring the link state.

Ruijie(config)# **erps monitor link-state by oam vlan** *100*

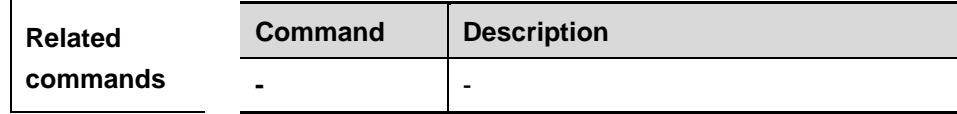

**Platform description**

### **erps raps-vlan**

Use this command to configure the R-APS VLAN of Ethernet ring.

#### **erps raps-vlan** *vlan-id*

**no erps raps-vlan** *vlan-id*

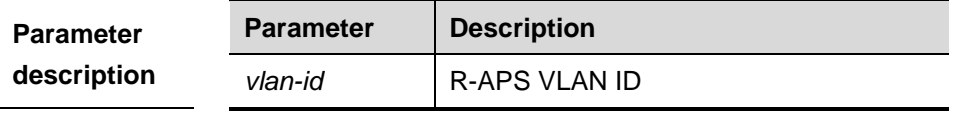

**Default** No R-APS VLAN is configured.

## **Command**

**mode** Global configuration mode.

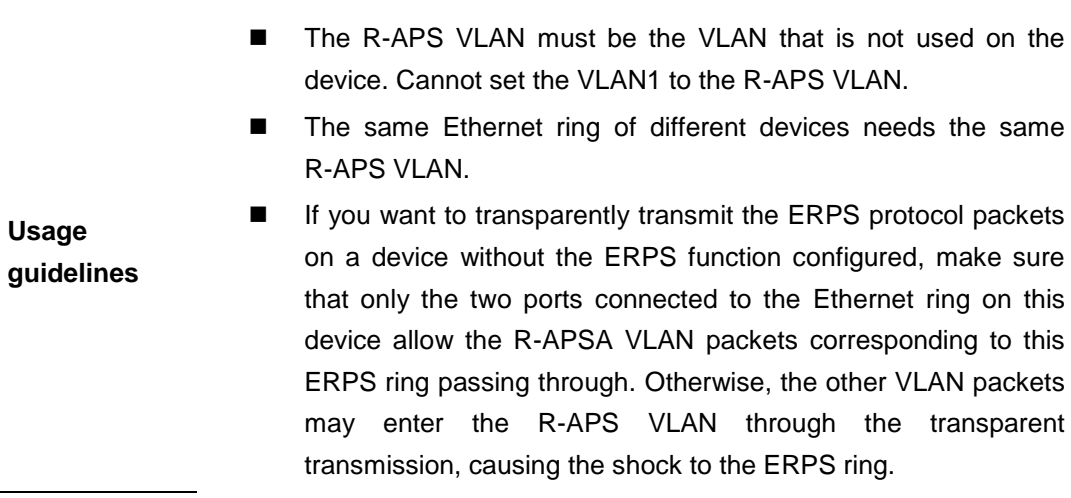

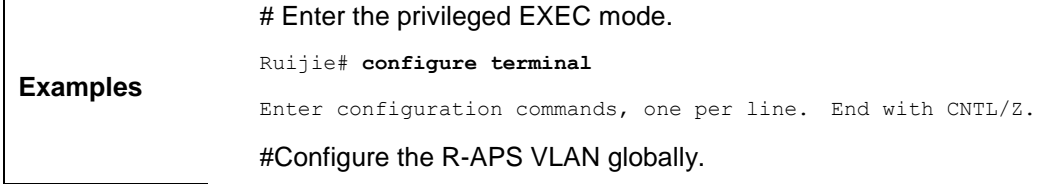

Ruijie(config)# **erps raps-vlan** *4093*

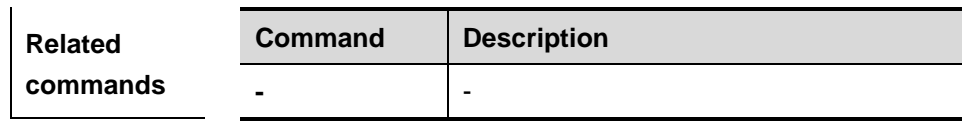

**Platform description**

## **protected-instance**

Use this command to configure the VLAN protected by the Ethernet ring to implement the load balance function.

**protected-instance** *instance-id-list*

#### **no protected-instance**

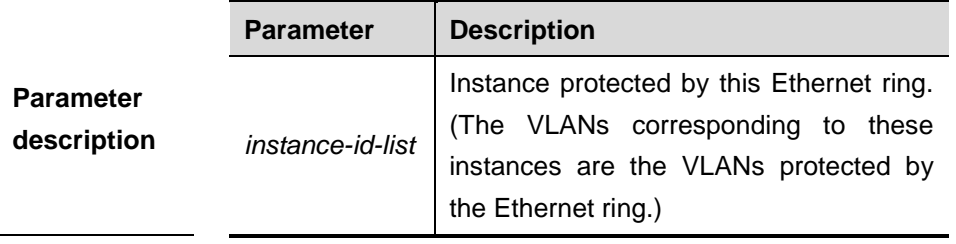

**Default** By default, all VLANs are protected.

**Command** 

**mode** EPRS configuration mode.

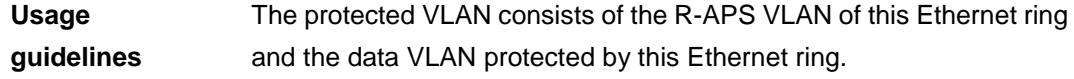

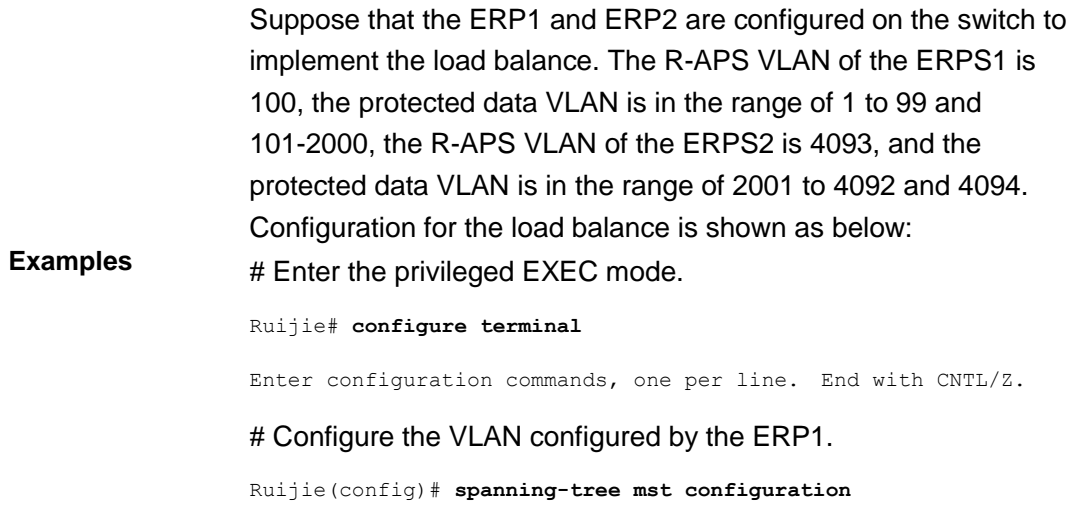

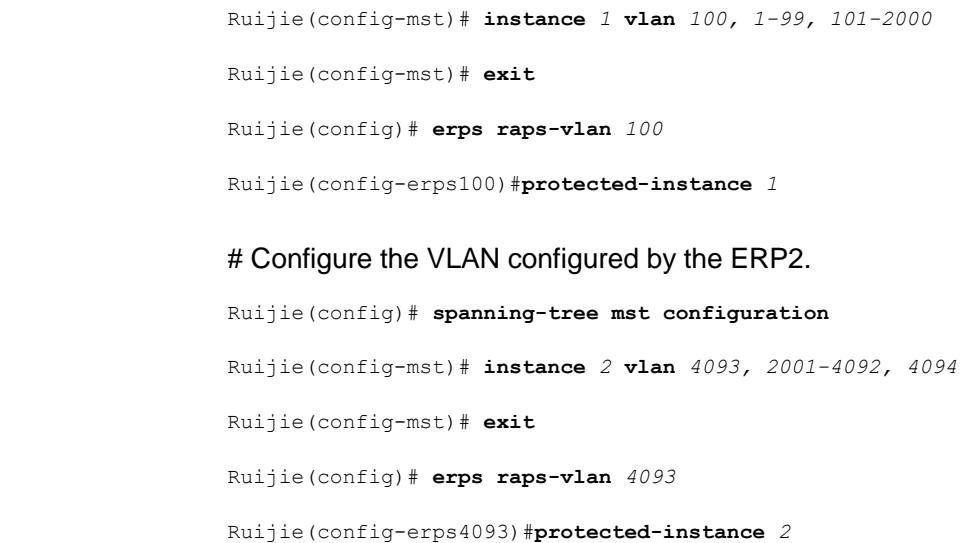

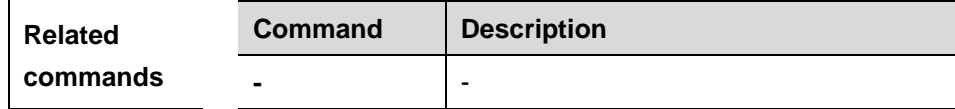

# **ring-port**

Use this command to configure the ERPS ring.

**ring-port west** {*interface-name1* | **virtual-channel**} **east** {*interface-name2* | **virtual-channel**}

**no ring-port**

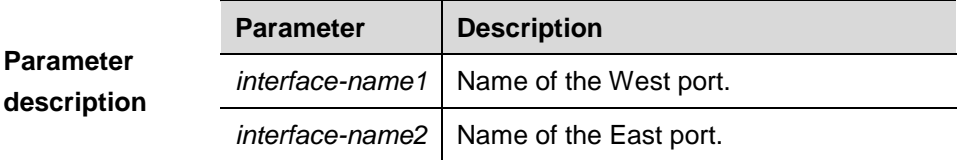

**Default** No ERPS ring is configured.

**Command** 

**mode** EPRS configuration mode.

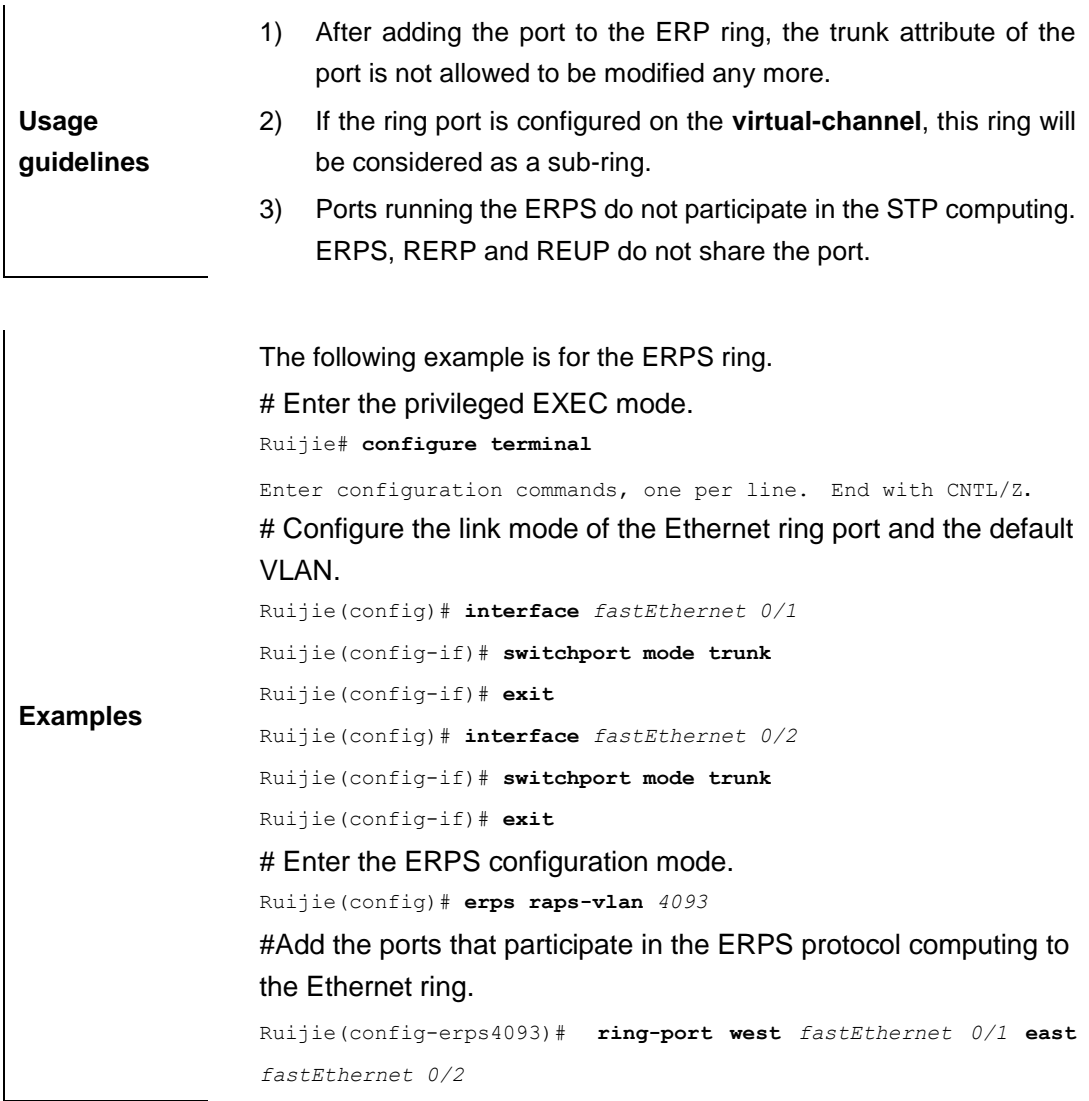

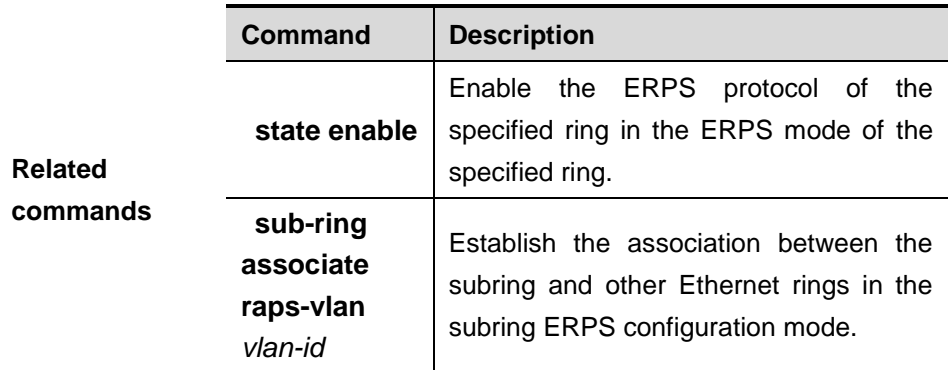

# **rpl-port**

Use this command to configure the RPL port and RPL owner. **rpl-port {west | east} [rpl-owner]**

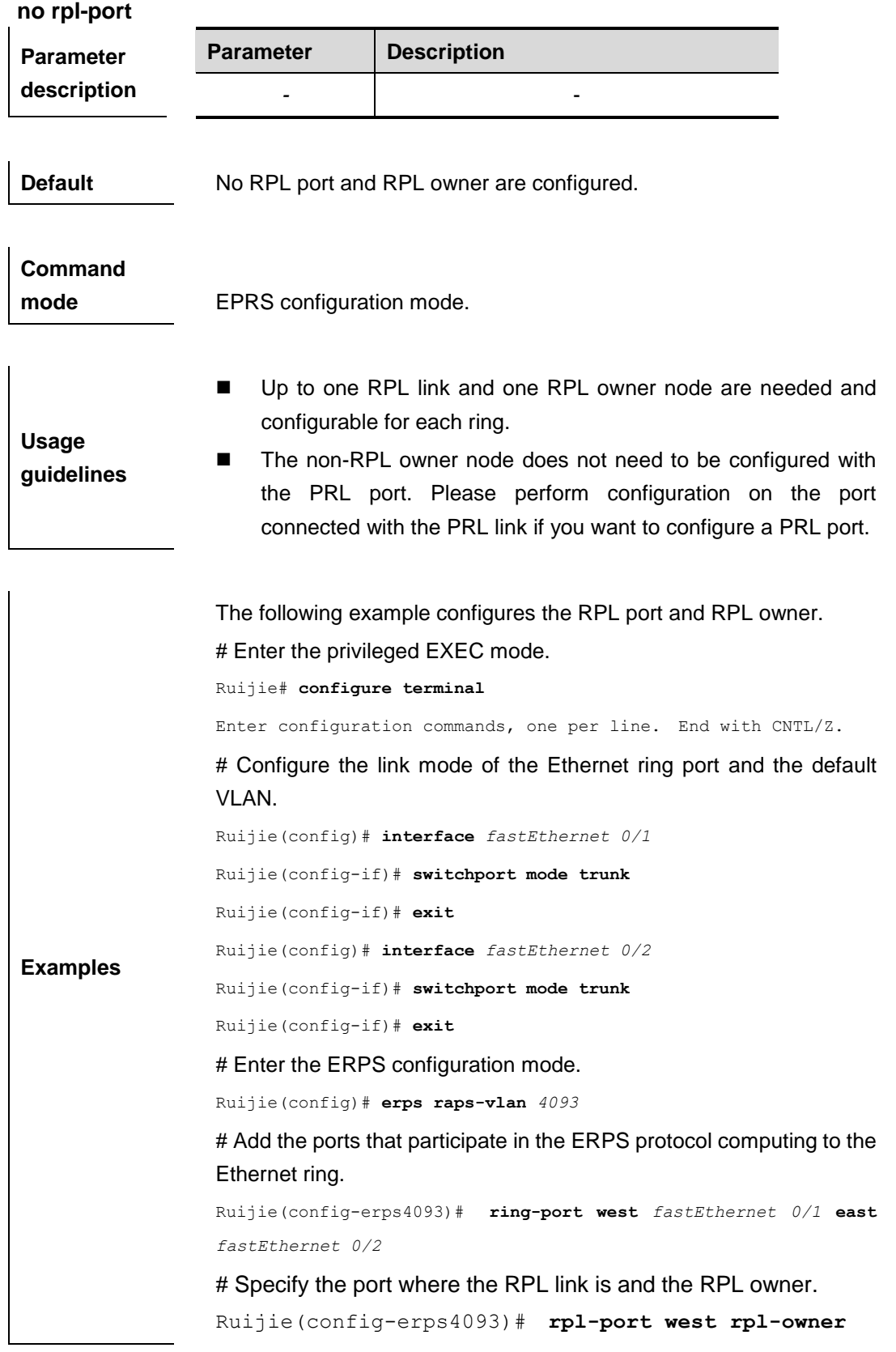

**Related Command Description**

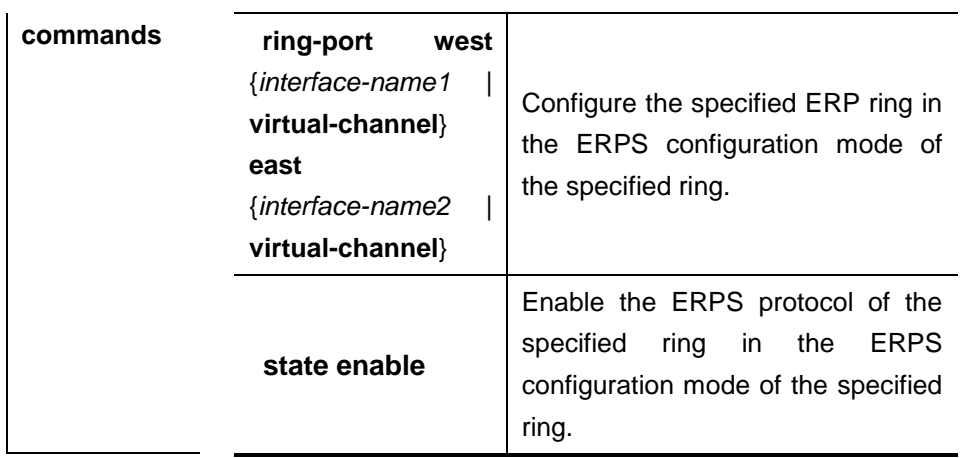

# **show erps**

Use this command to show the parameters and states of the ERPS. **show erps [ {global | raps\_vlan** *vlan-id* **[sub-ring] } ]**

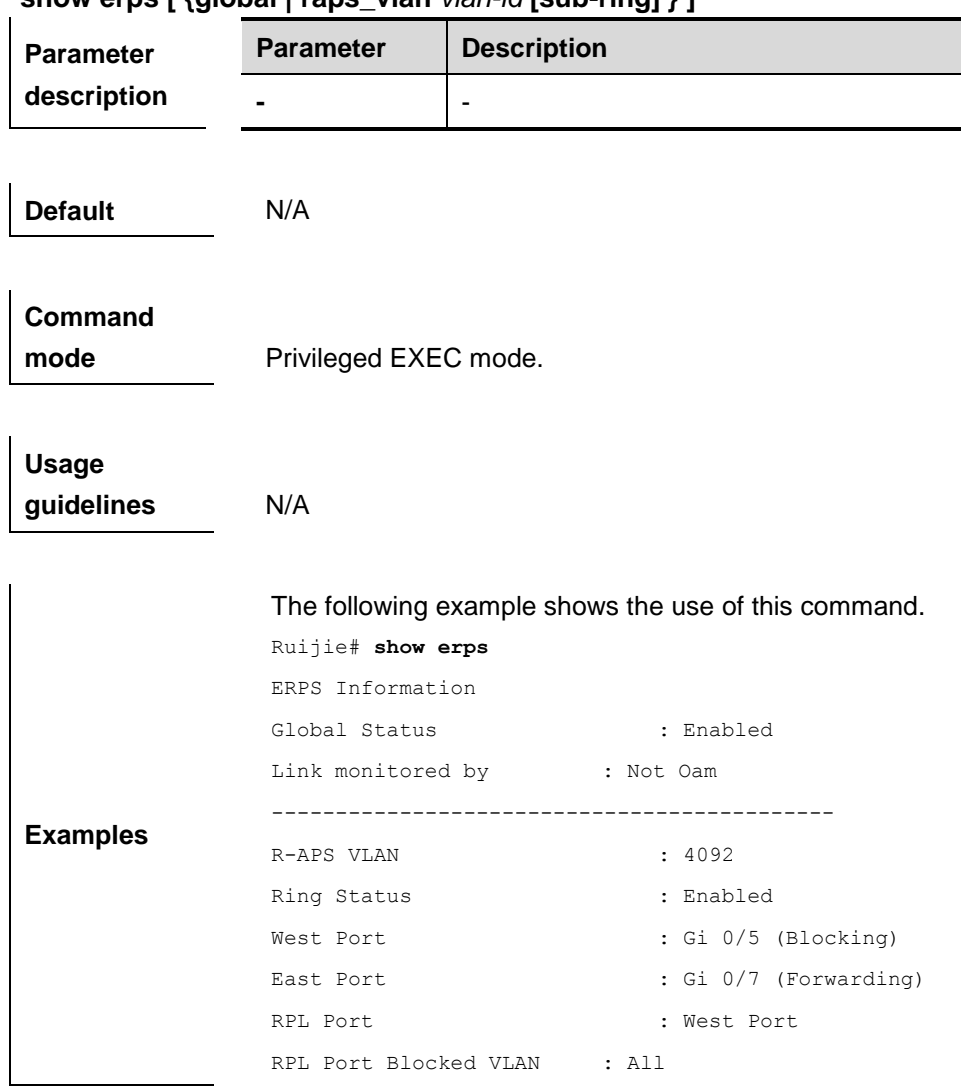

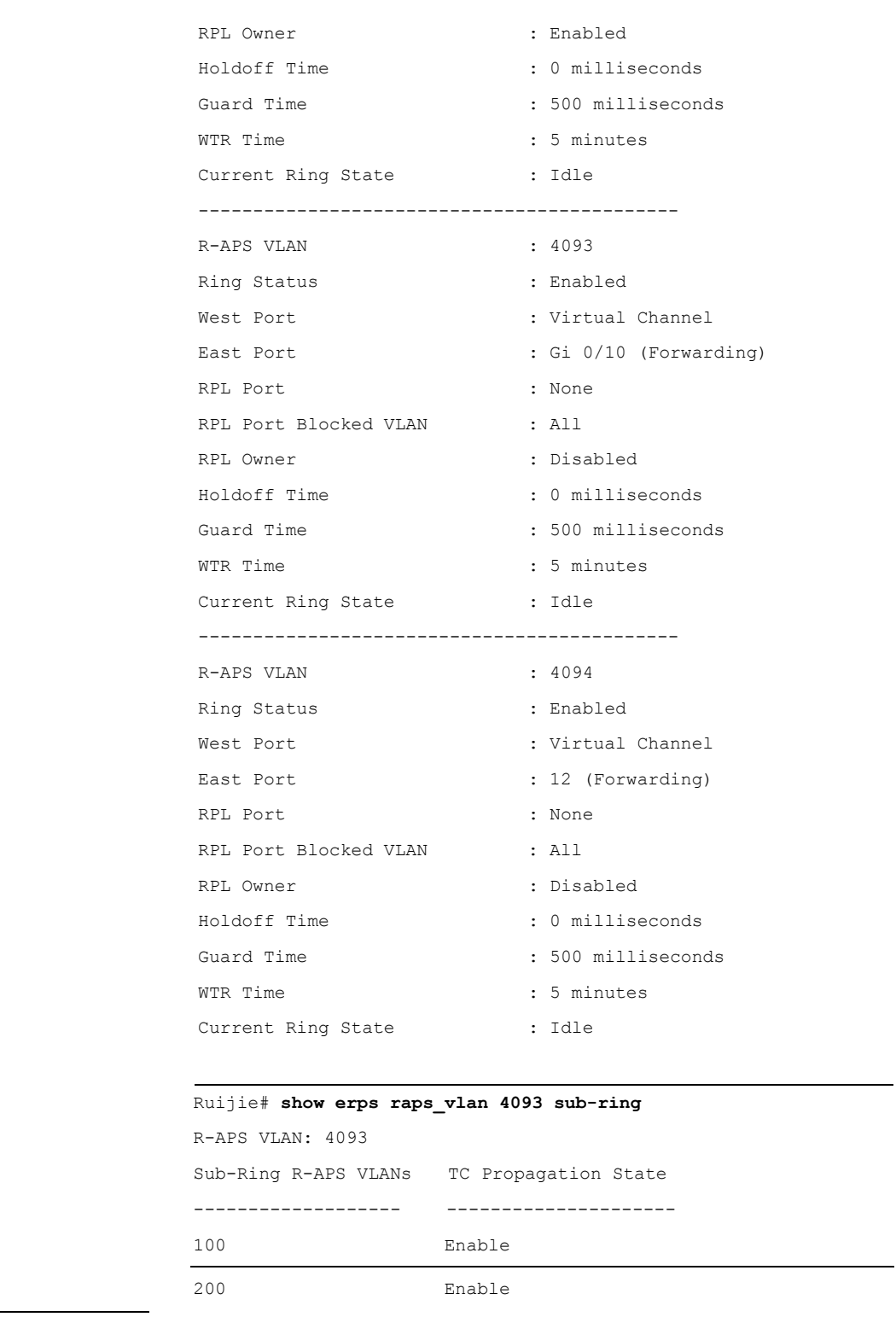

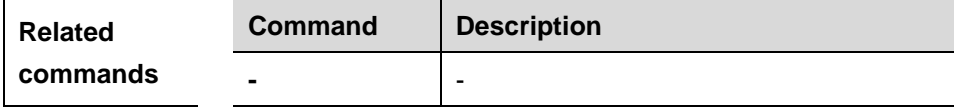

**Platform** 

**description**

### **state enable**

Use this command to enable/disable the specified R-APS ring.

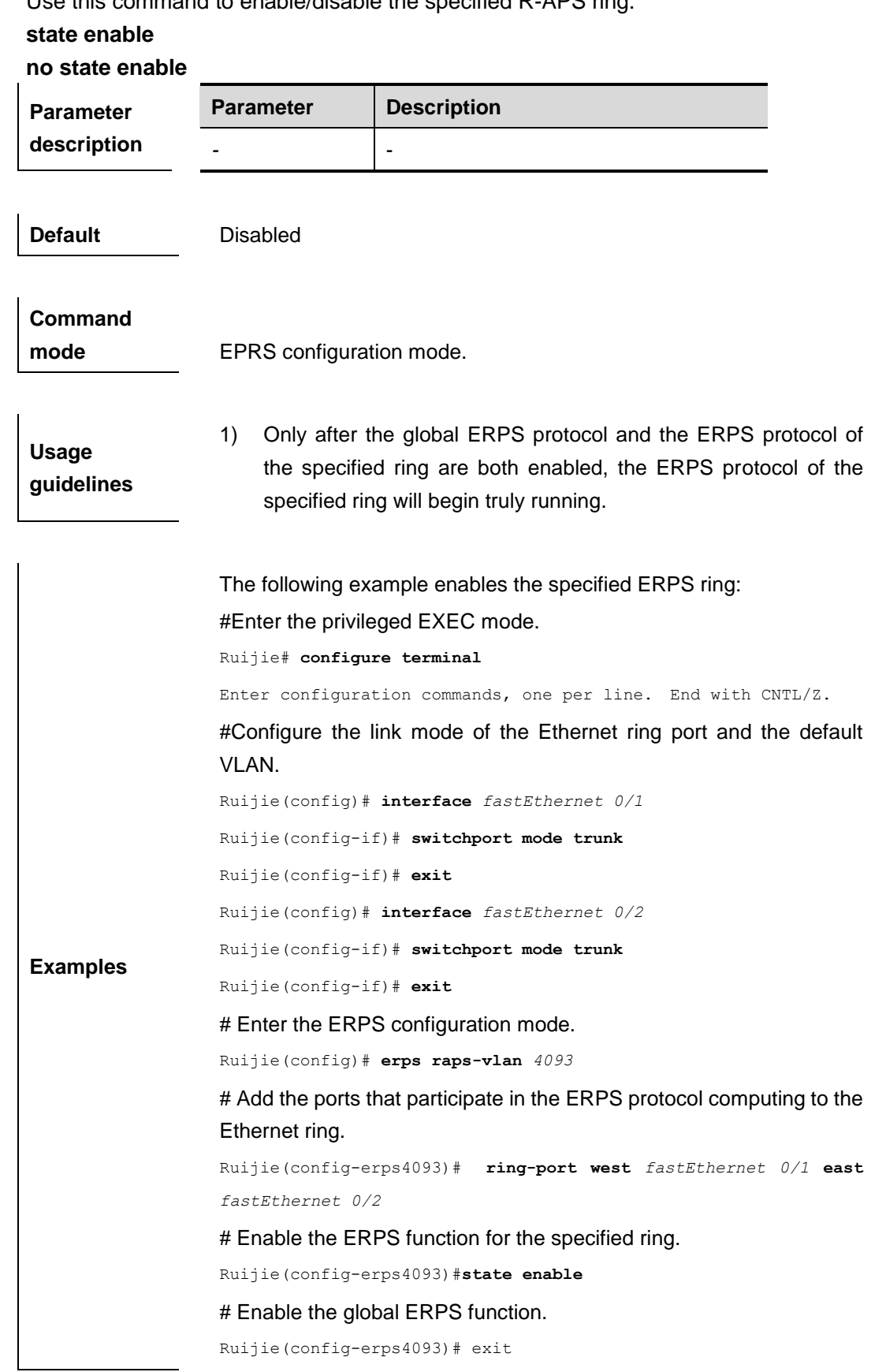

 $\overline{\phantom{a}}$ 

Ruijie(config)# **erps enable**

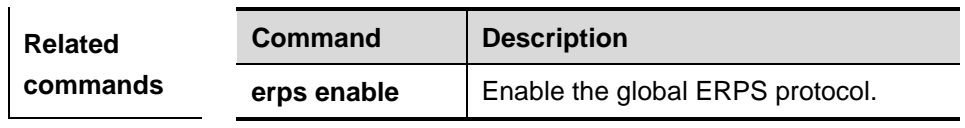

**Platform description**

## **sub-ring tc-propagation**

Use this command to specify the devices corresponding to the crossing node on the crossing ring whether to send out the notification when the subring topology changes. **sub-ring tc\_propagation enable**

**no sub-ring tc\_propagation**

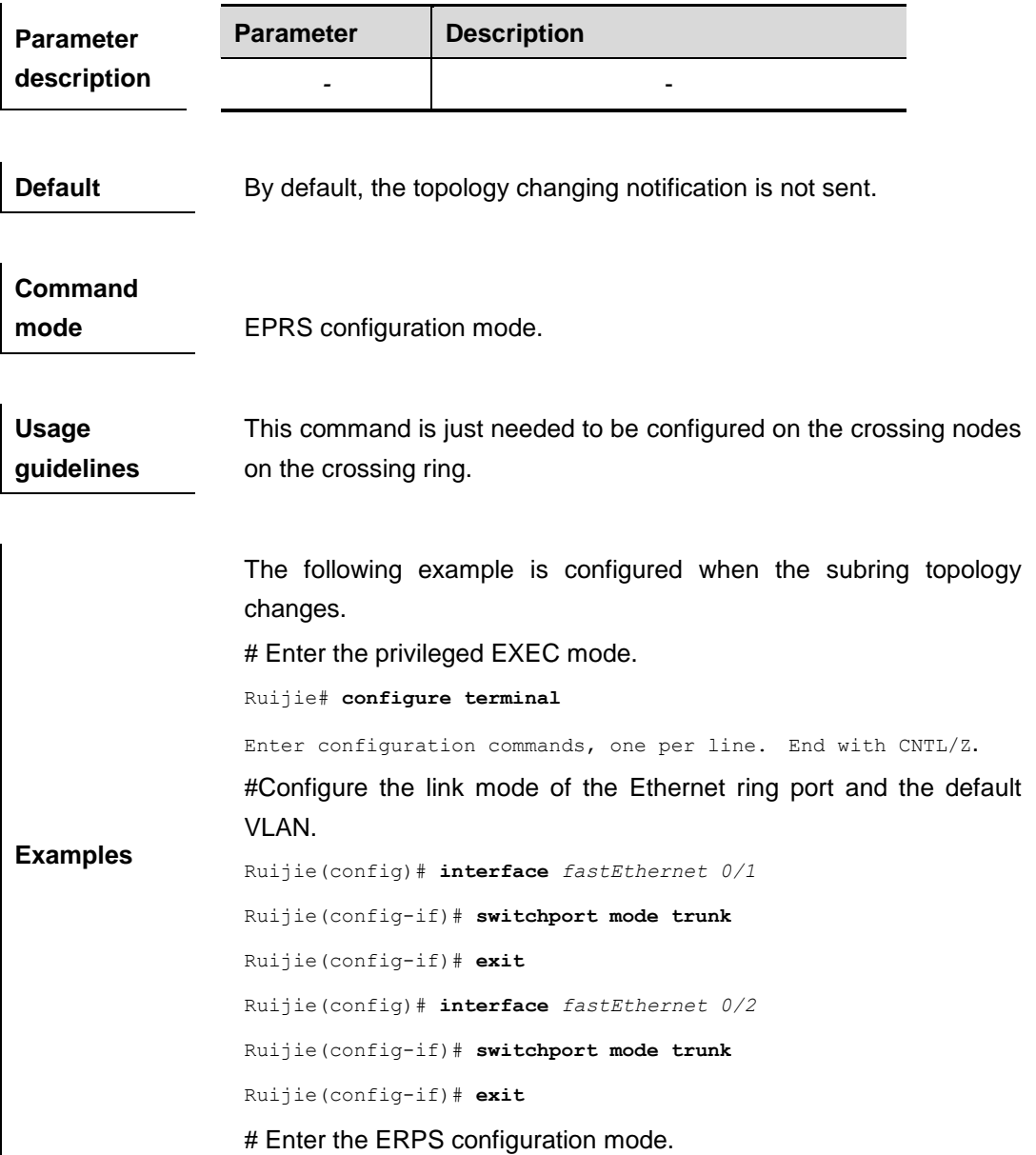

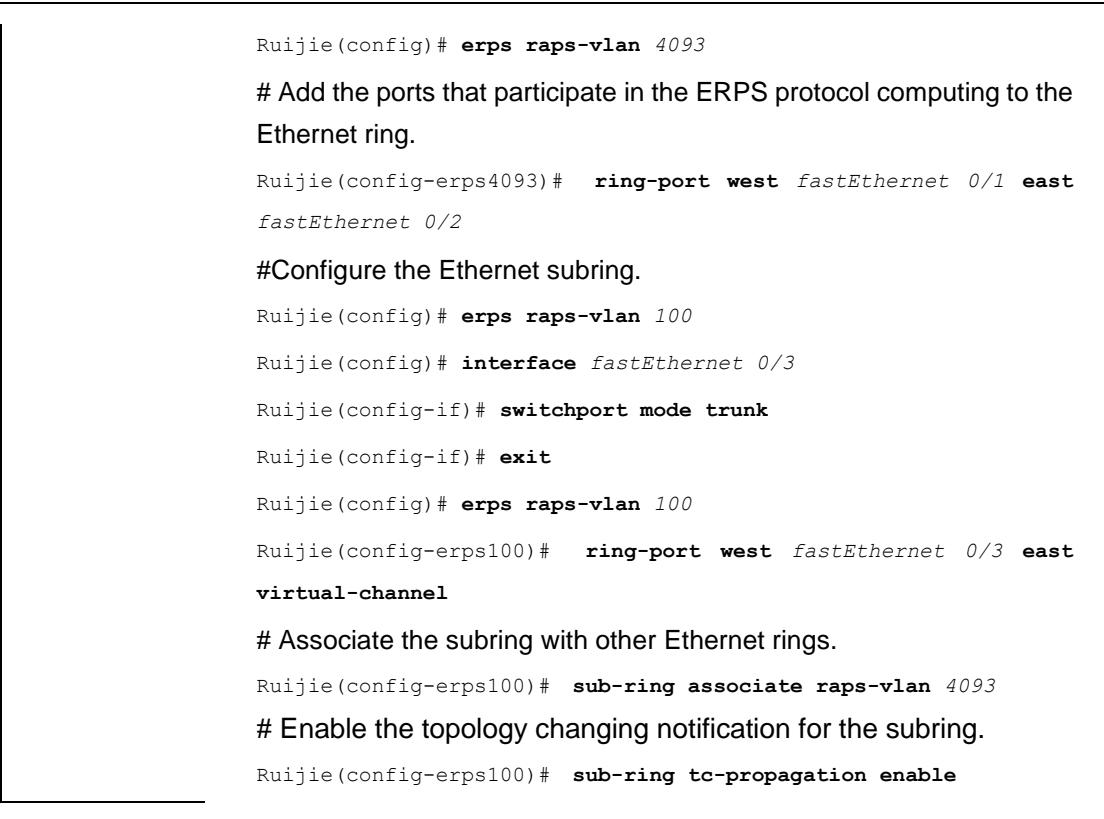

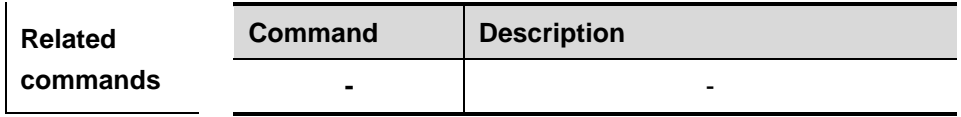

### **timer**

Use this command to configure the timer of the ERPS protocol. **timer { holdoff-time** *interval1* **| guard-time** *interval2* **| wtr-time** *interval3* **} no timer { holdoff-time | guard-time | wtr-time }**

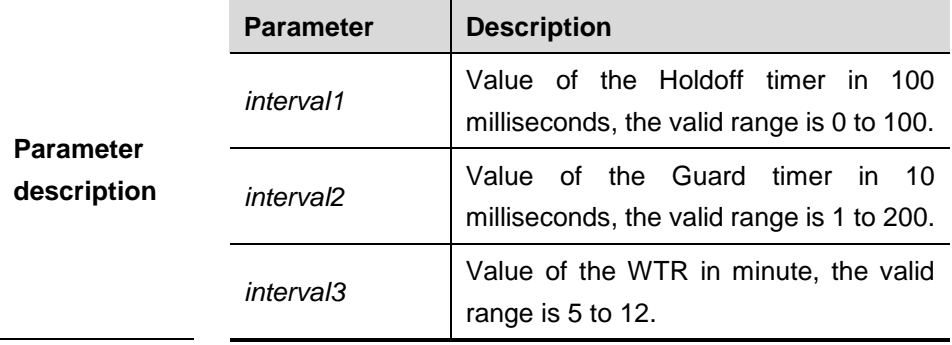

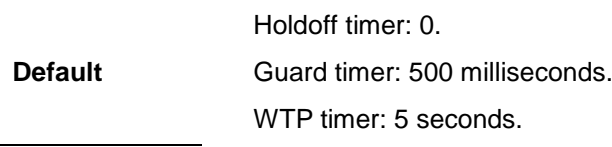

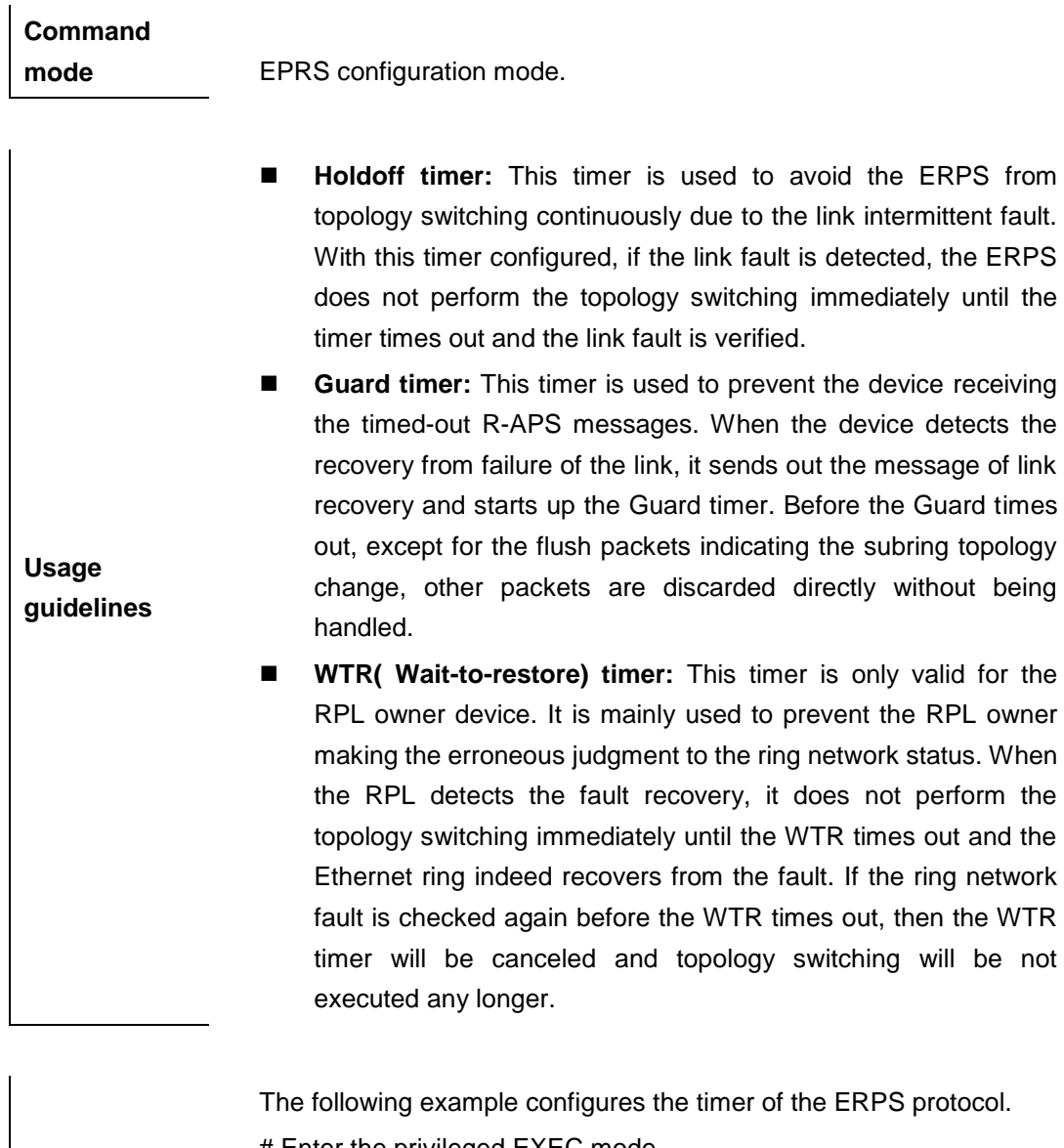

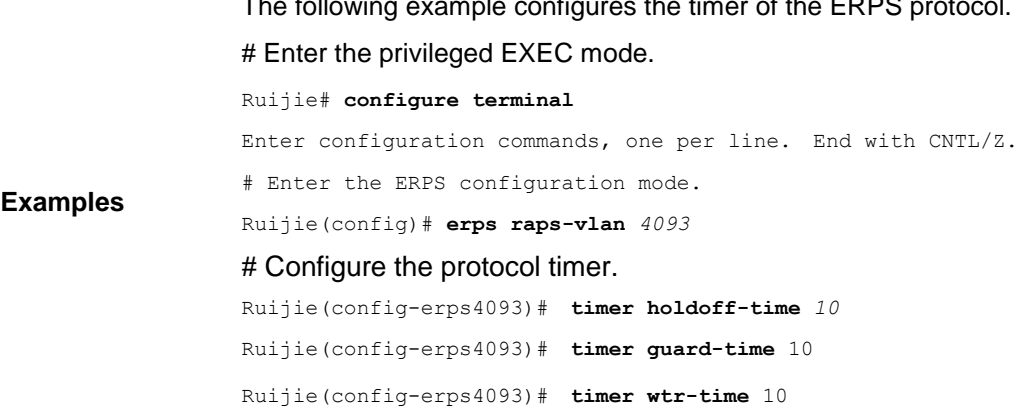

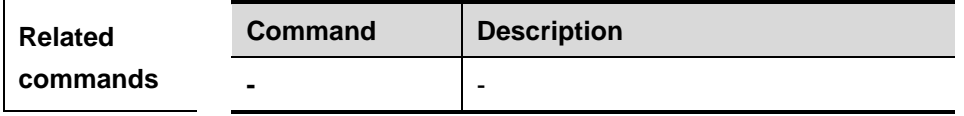

# IP Address and Application

Configuration Commands

- 1. IP Address Configuration Commands
- 2. IPv6 Configuration Commands
- 3. DHCP Configuration Commands
- 4. DHCPv6 Configuration Commands
- 5. DNS Configuration Commands
- 6. FTP Server Configuration Commands
- 7. FTP Client Configuration Commands
- 8. Network Connectivity Test Tool Configuration Commands
- 9. TCP Configuration Commands
- 10.IPv4 REF Configuration Commands

# **IP Address Configuration Commands**

#### **arp**

Use this command to add a permanent IP address and MAC address mapping to the ARP cache table. The **no** form of this command deletes the static MAC address mapping.

**arp** *ip-address MAC-address type* **no arp** *ip-address MAC-address type*

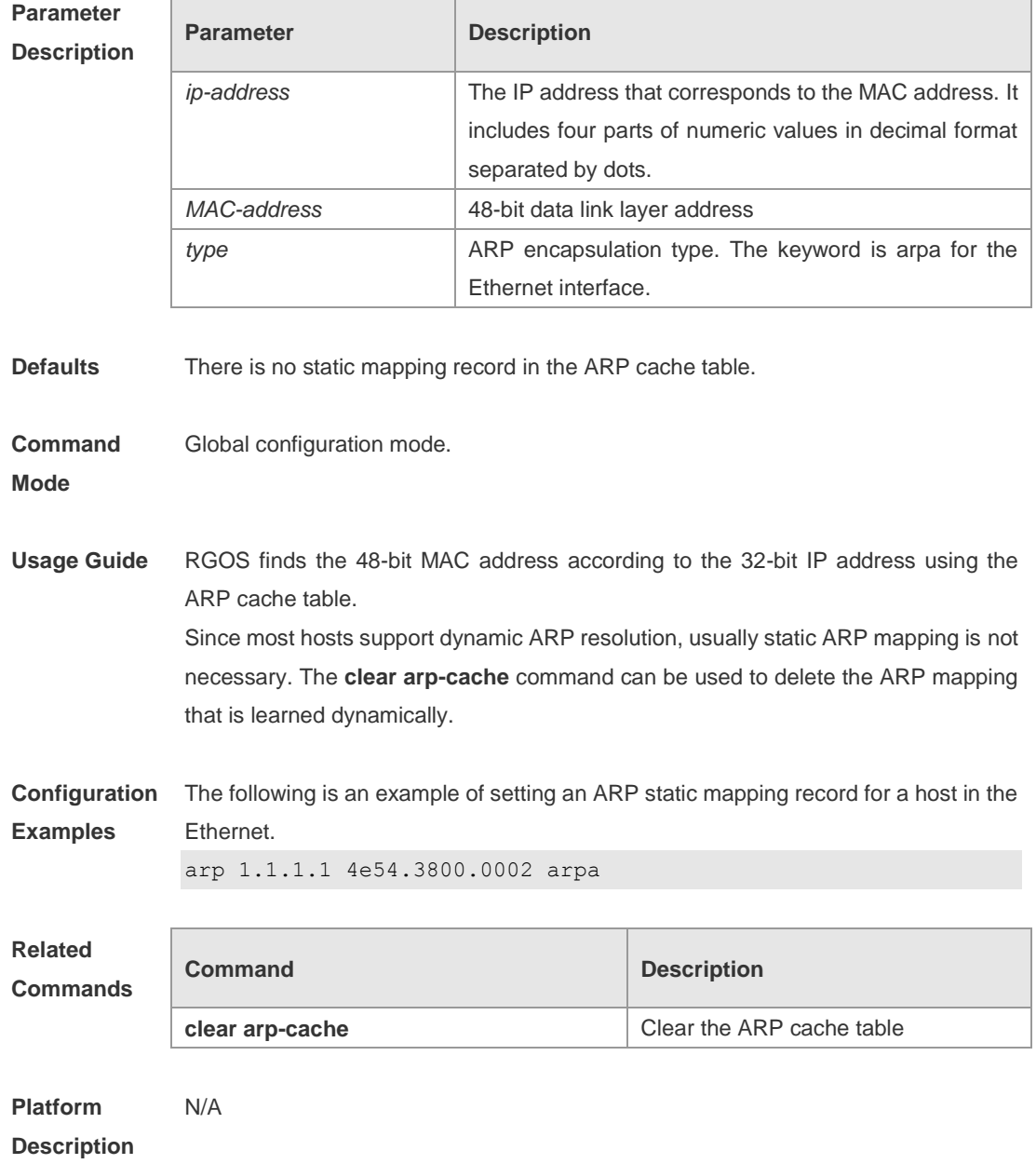

#### **arp anti-ip-attack**

For the messages corresponds to the directly-connected route, if the switch does not learn the ARP that corresponds to the destination IP address, it is not able to forward the message in hardware, and it needs to send the message to the CPU to resolve the address(that is the ARP learning). Sending large number of this message to the CPU will influence the other tasks of the switch. To prevent the IP messages from attacking the CPU, a discarded entry is set to the hardware during the address resolution, so that all sequential messages with that destination IP address are not sent to the CPU. After the address resolution, the entry is updated to the forwarding status, so that the switch could forward the message with that destination IP address in hardware.

In general, during the ARP request ,if the switch CPU receives three destination IP address messages corresponding to the ARP entry, it is considered to be possible to attack the CPU and the switch sets the discarded entry to prevent the unknown unicast message from attacking the CPU. User could set the *num* parameter of this command to decide whether it attacks the CPU in specific network environment or disable this function. Use the **arp anti-ip-attack**  command to set the parameter or disable this function. The **no** form of this command restores it to default value 3. **arp anti-ip-attack** *num*

**no arp anti-ip-attack**

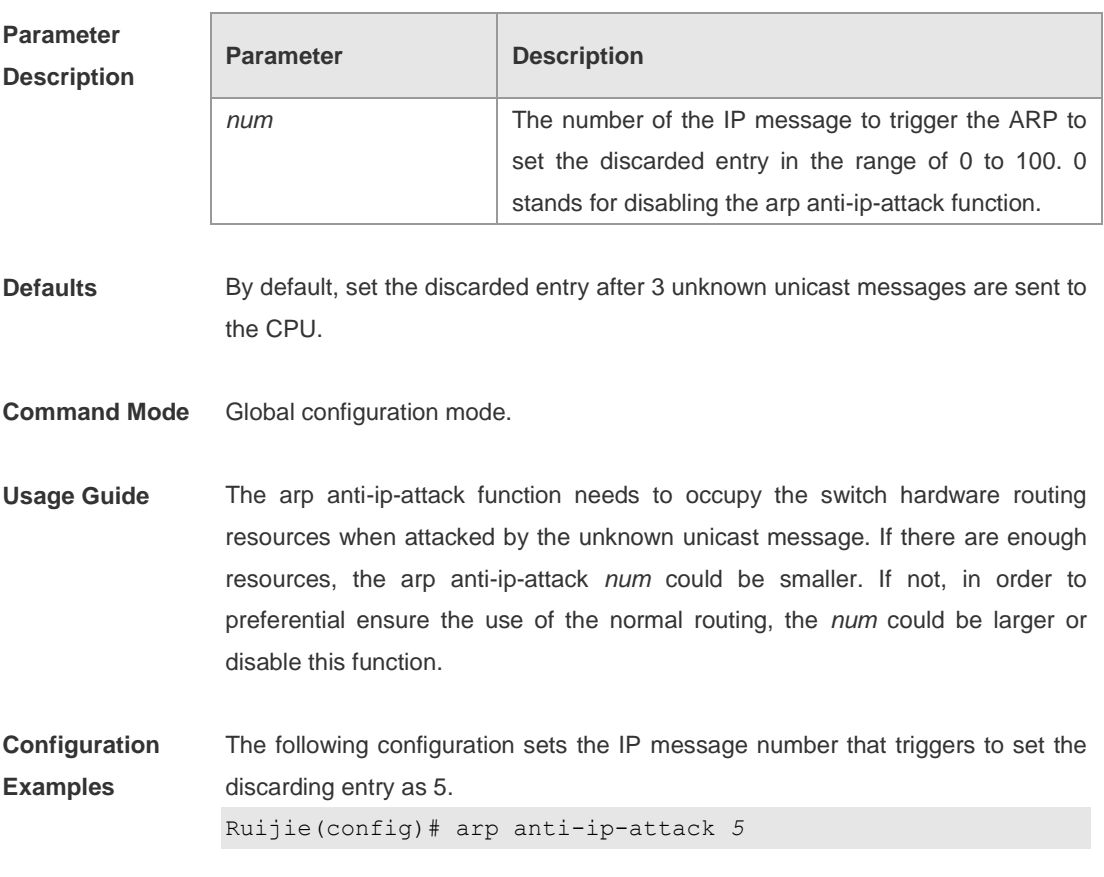

The following configuration disables the ARP anti-ip-attack function.

```
Ruijie(config)# arp anti-ip-attack 0
```
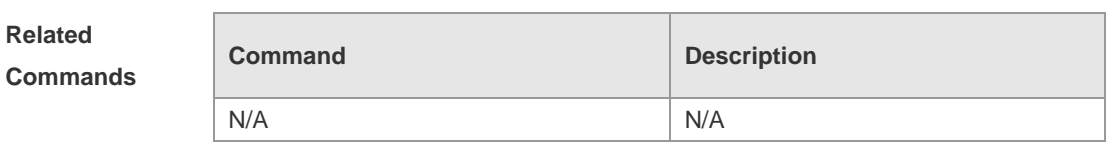

# **Platform**

**Related** 

**Description**

# **arp gratuitous-send interval**

Use this command to set the interval of sending the free ARP request message on the interface. The **no** form of this command disables this function on the interface. **arp gratuitous-send interval** *seconds* **no arp gratuitous-send**

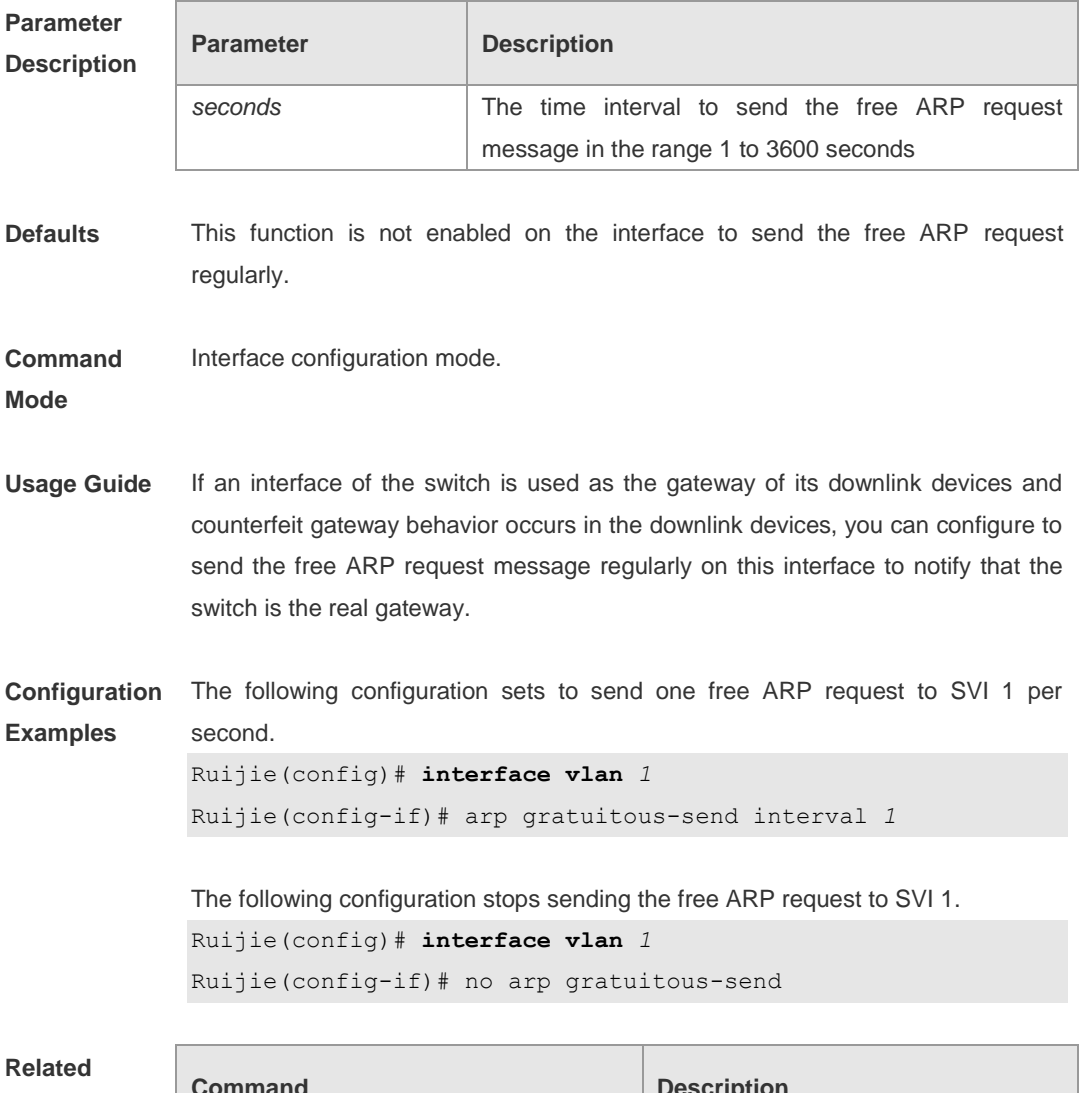

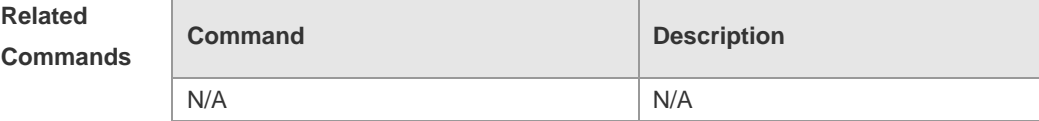

**Platform Description** N/A

#### **arp retry interval**

Use this command to set the frequency for sending the arp request message locally, namely, the time interval between two continuous ARP requests sent for resolving one IP address. The **no** form of this command is used to restore the default value, that is, retry an ARP request per second. **arp retry interval** *seconds* **no arp retry interval**

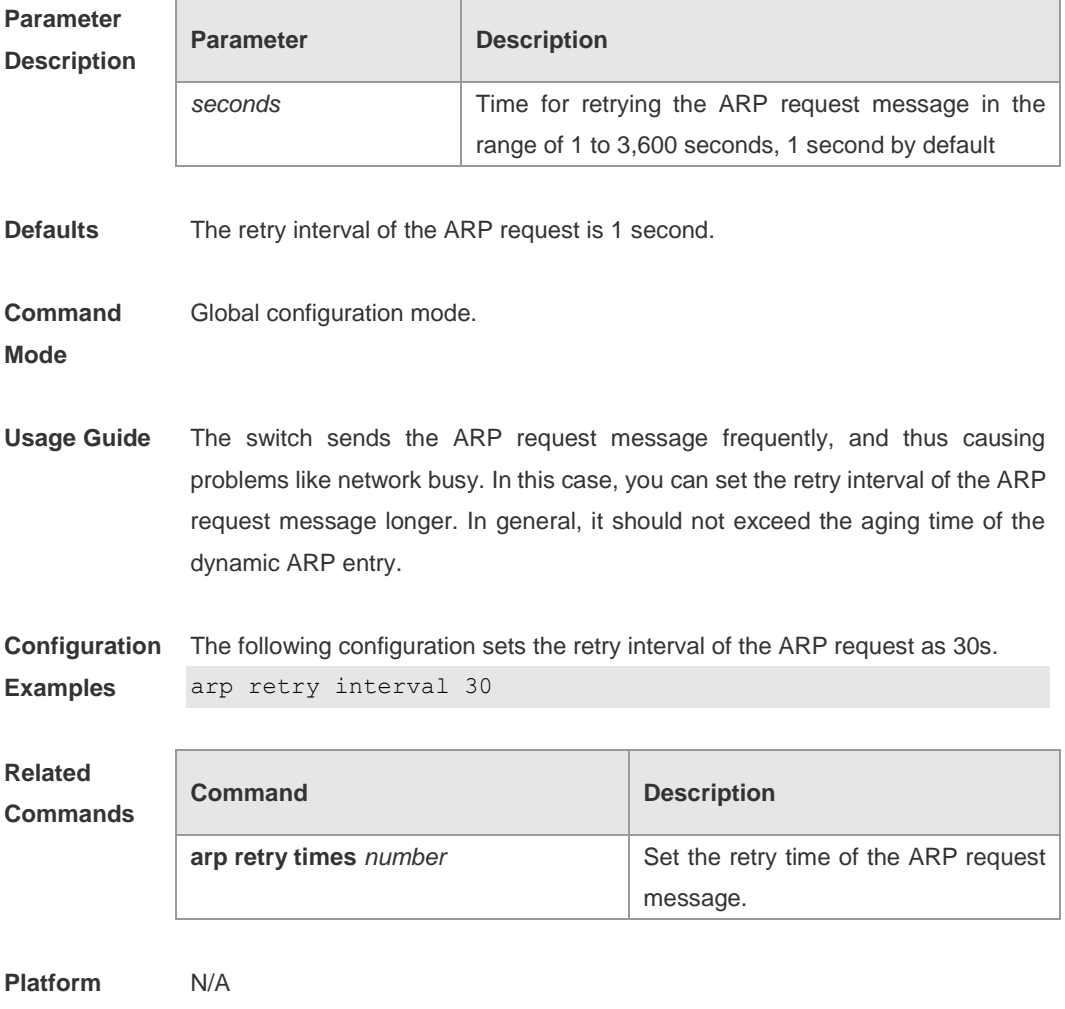

**Description**

### **arp retry times**

Use this command to set the local retry times of the ARP request message, namely, the times of sending the ARP request message to resolve one IP address. The **no**  form of this command can be used to restore the default 5 times of the ARP retry requests.

#### **arp retry times** *number* **no arp retry times**

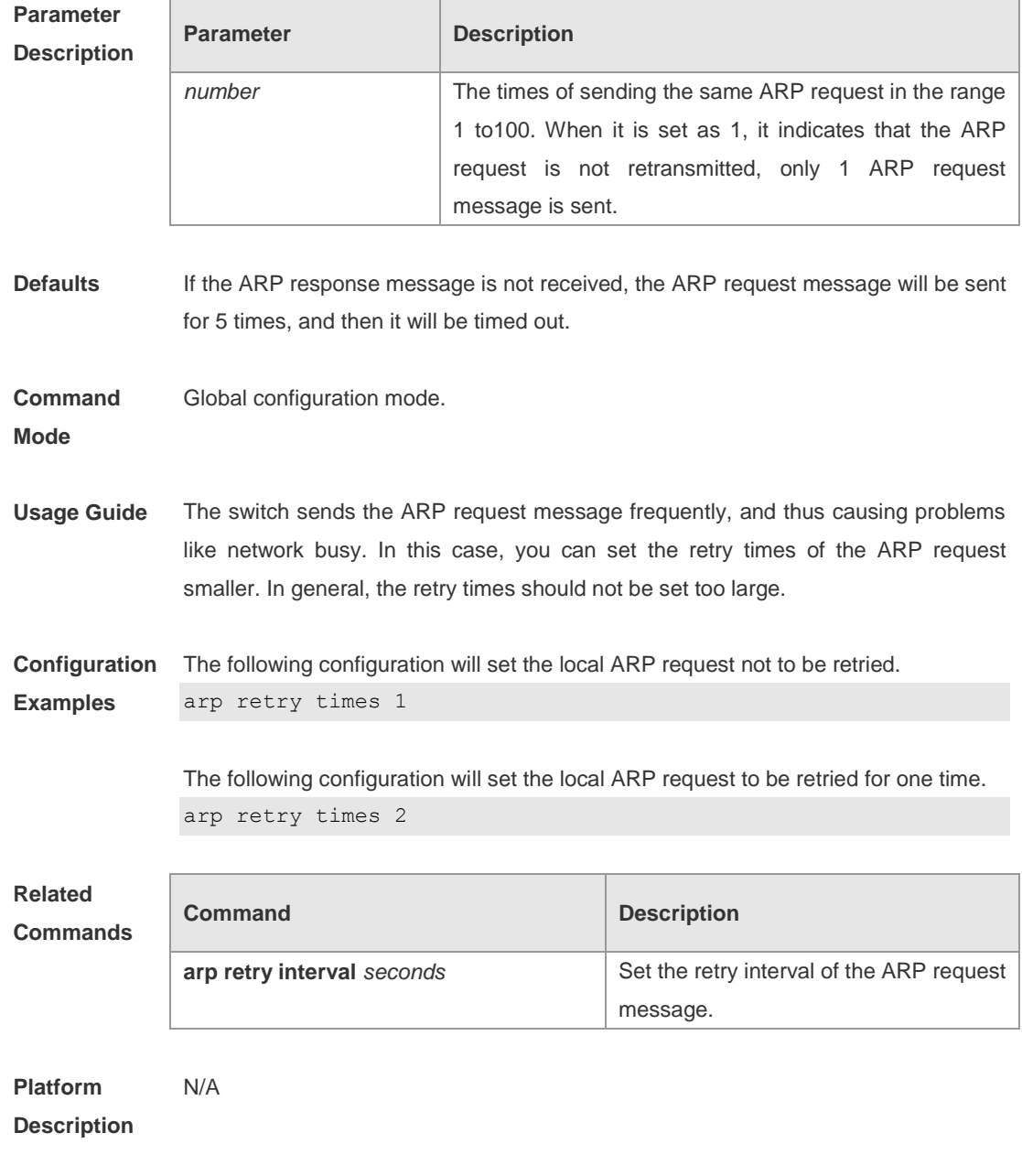

## **arp timeout**

Use this command to configure the timeout for the ARP static mapping record in the ARP cache. The **no** form of this command restores it to the default configuration. **arp timeout** *seconds* **no arp timeout**

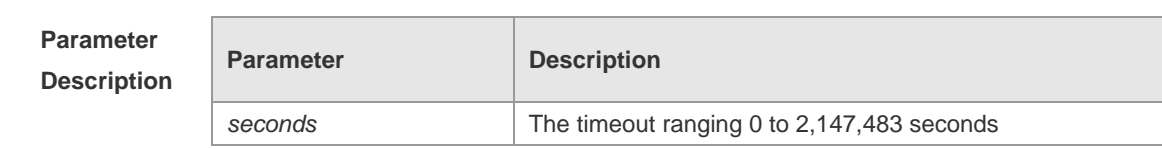

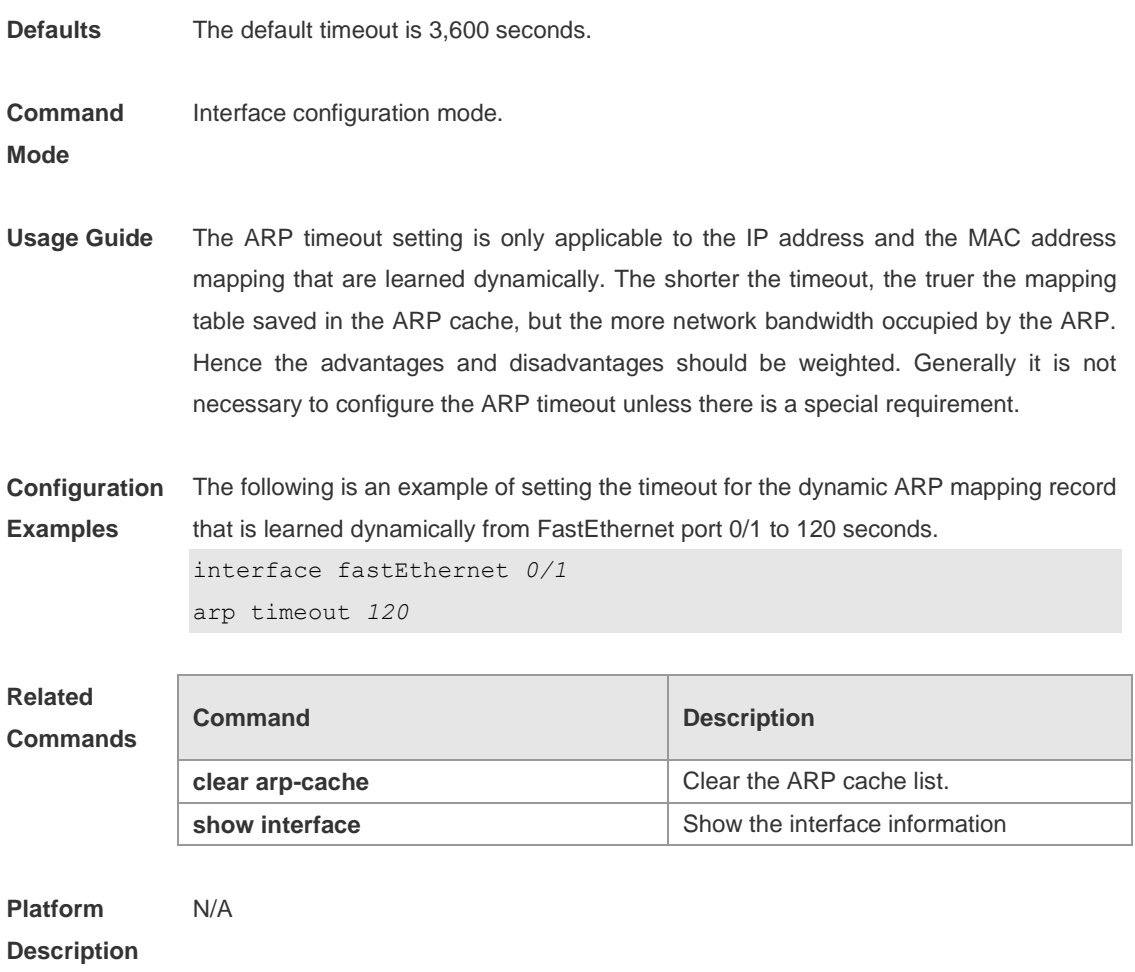

## **arp unresolve**

Use this command to configure the maximum number of the unresolved ARP entries. The **no** form of this command can restore the default value of 8,192. **arp unresolve** *number* **no arp unresolve**

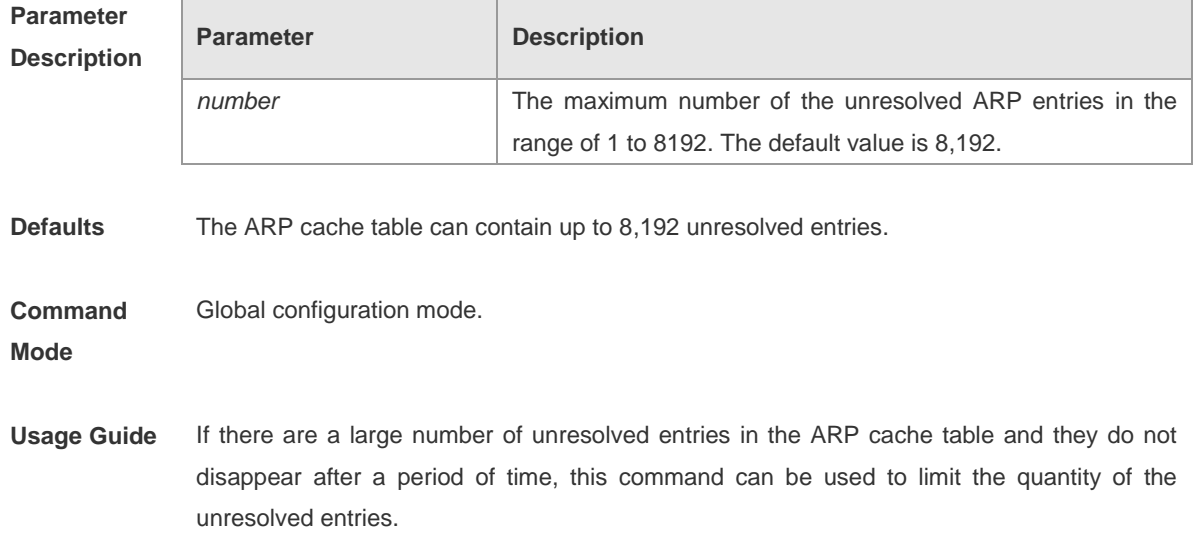

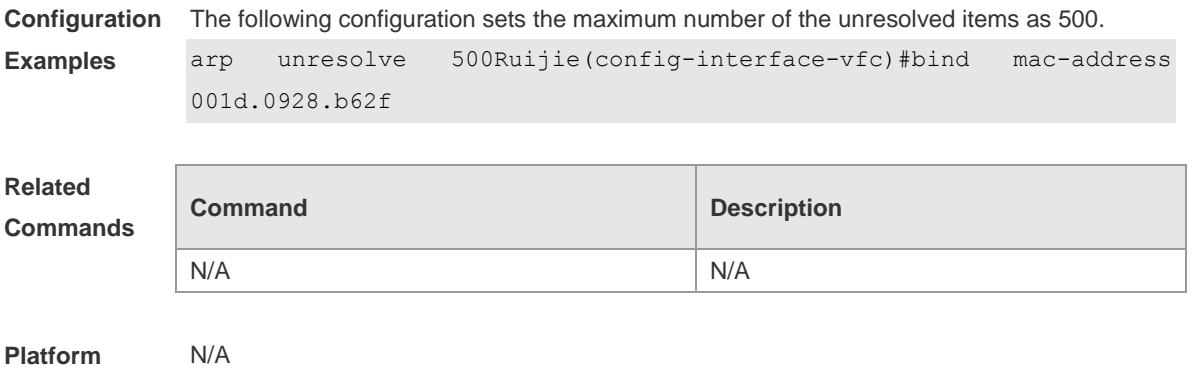

**Description**

## **clear arp-cache**

Use this command to remove a dynamic ARP mapping record from the ARP cache table and clear an IP route cache table in privileged EXEC mode **clear arp-cache** [**trusted** ] [ *ip* [*mask* ] ] | **interface** *interface-name* ] N/A

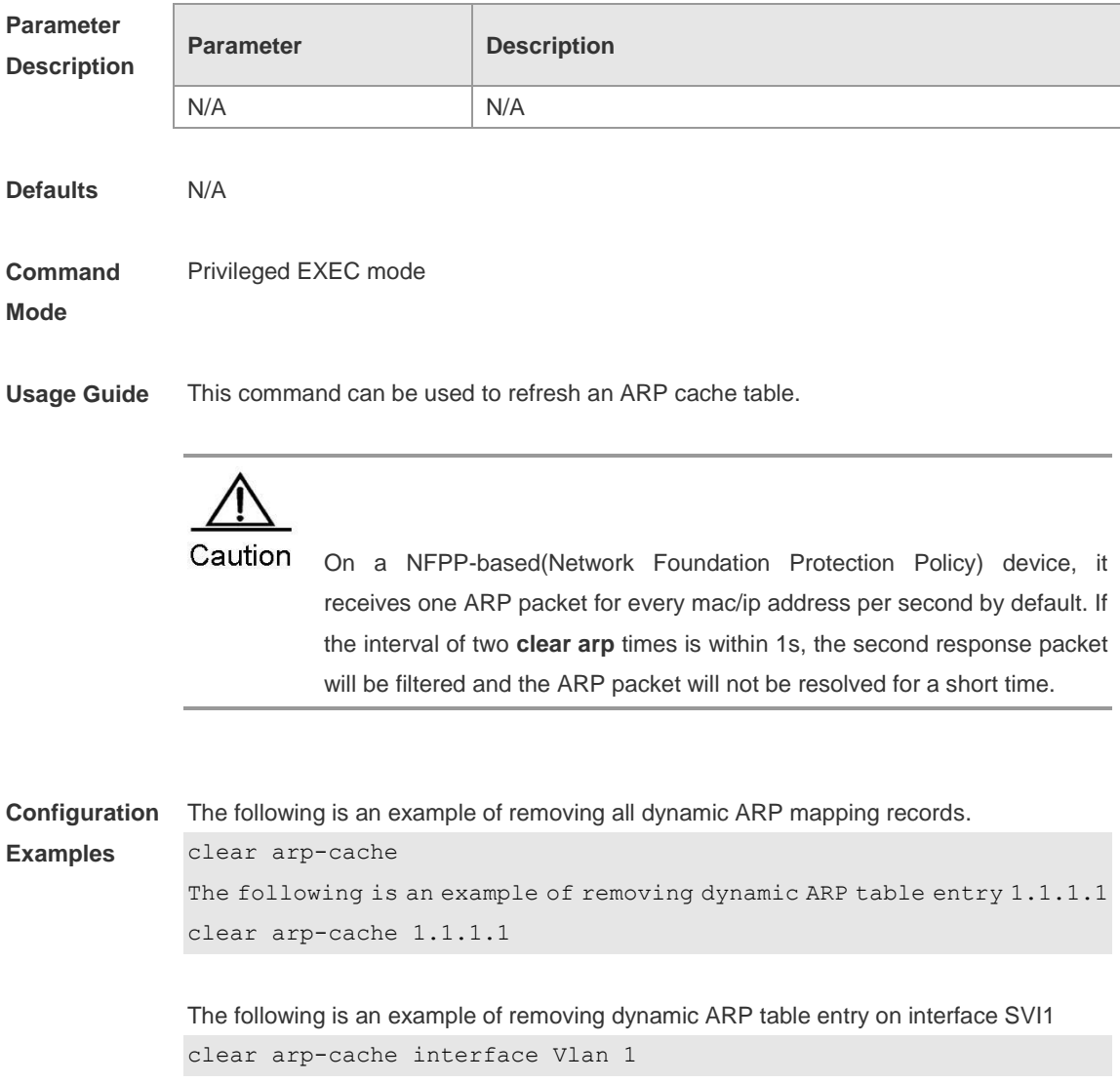
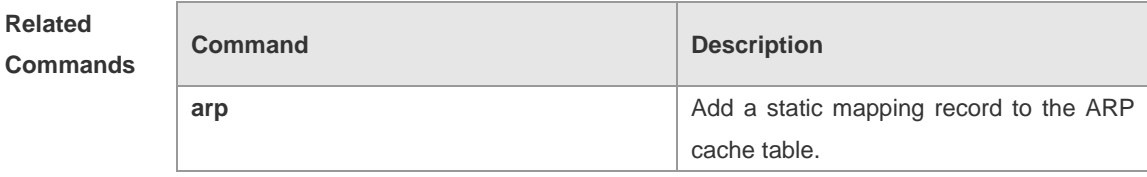

### **Platform**

**Description**

# **clear ip route**

Use this command to remove the entire IP routing table or a particular routing record in the IP routing table in privileged user mode. **clear ip route** { **\* |** *network* [ *netmask* ] }

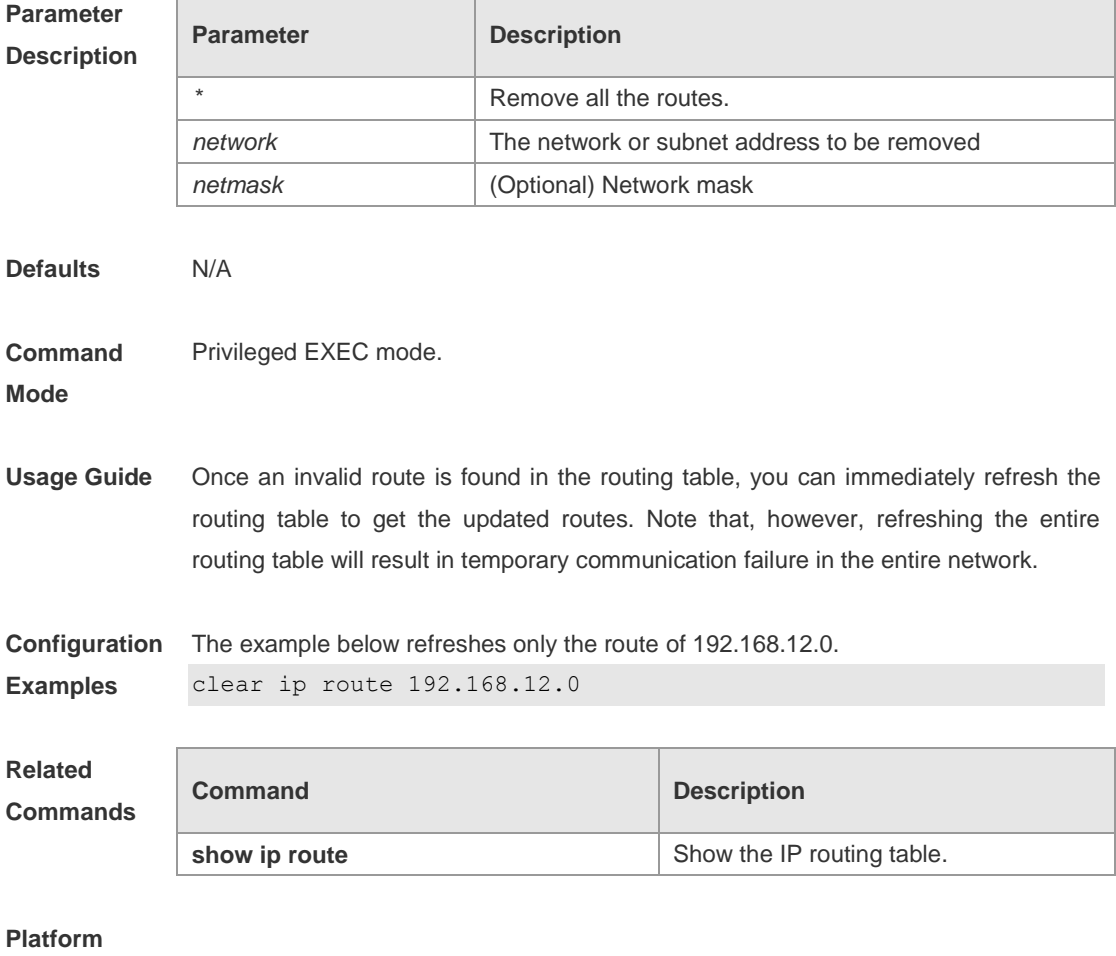

**Description**

# **ip-address**

Use this command to configure the IP address of an interface. The **no** form of this command can be used to delete the IP address of the interface.

**ip address** *ip-address network-mask* [ **secondary** ] | [ **gateway** *ip-address* ] **no ip address** [ *ip-address network-mask* [ **secondary** ] | [ **gateway** ] ]

#### **Parameter Description**

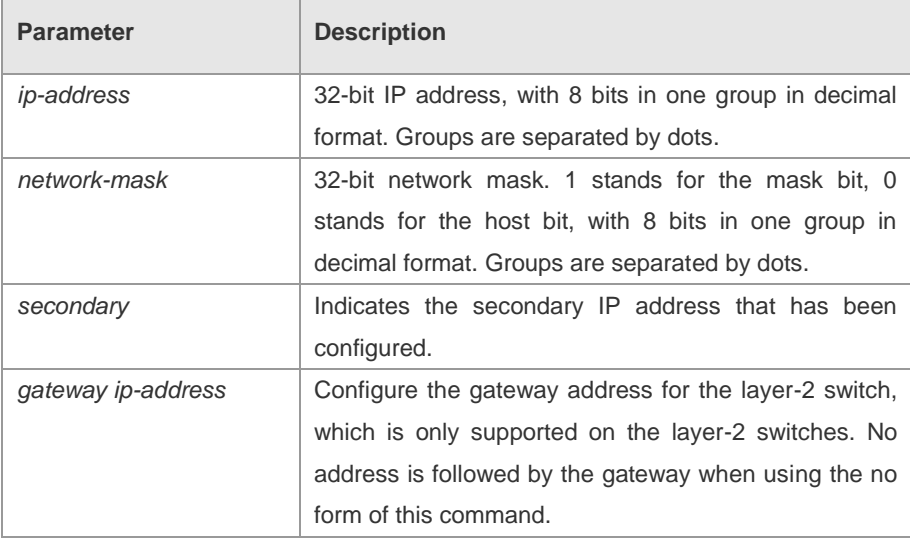

**Defaults** No IP address is configured for the interface.

#### **Command Mode** N/A

#### **Usage Guide** Interface configuration mode.

The equipment cannot receive and send IP packets before it is configured with an IP address. After an IP address is configured for the interface, the interface is allowed to run the Internet Protocol (IP).

The network mask is also a 32-bit value that identifies which bits among the IP address is the network portion. Among the network mask, the IP address bits that correspond to value "1" are the network address. The IP address bits that correspond to value "0" are the host address. For example, the network mask of Class A IP address is "255.0.0.0". You can divide a network into different subnets using the network mask. Subnet division means to use the bits in the host address part as the network address part, so as to reduce the capacity of a host and increase the number of networks. In this case, the network mask is called subnet mask.

The RGOS software supports multiple IP address for an interface, in which one is the primary IP address and others are the secondary IP addresses. Theoretically, there is no limit for the number of secondary IP addresses. The primary IP address must be configured before the secondary IP addresses. The secondary IP address and the primary IP address must belong to the same network or different networks. Secondary IP addresses are often used in network construction. Typically, you can try to use secondary IP addresses in the following situations:

 A network hasn't enough host addresses. At present, the LAN should be a class C network where 254 hosts can be configured. However, when there are more than 254 hosts in the LAN, another class C network address is

necessary since one class C network is not enough. Therefore, the device should be connected to two networks and multiple IP addresses should be configured.

- Many older networks are layer 2-based bridge networks that have not been divided into different subnets. Use of secondary IP addresses will make it very easy to upgrade this network to an IP layer-based routing network. The equipment configures an IP address for each subnet.
- Two subnets of a network are separated by another network. You can create a subnet for the separated network, and connect the separated subnet by configuring a secondary IP address. One subnet cannot appear on two or more interfaces of a device.

In general, the layer-2 switch is configured a default gateway with the **ip default-gateway** command. Sometimes the layer-2 switch may be managed through the telnet, and the management IP and default gateway of the layer-2 switch needed to be modified. In this case, after configuring any one of the **ip address** and **ip default-gateway** command, the other cannot be configured any more due to the configuration change which causes failing to access this device through the network. So you need to use the keyword **gateway** in the **ip address** command to modify both the management IP and default gateway. The keyword **gateway** is not in the output of **show running config**, but in the output of **ip default-gate** command.

**Configuration Examples** In the example below, the primary IP address is configured as 10.10.10.1, and the network mask is configured as 255.255.255.0. ip address 10.10.10.1 255.255.255.0

> In the example below, the default gateway is configured as 10.10.10.254 ip address 10.10.10.1 255.255.255.0 gateway 10.10.10.254

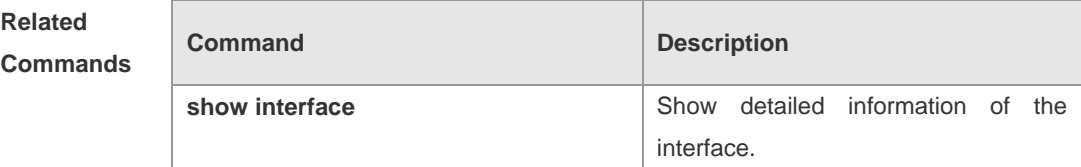

**Platform Description**

### **ip broadcast-addresss**

Use this command to define a broadcast address for an interface in the interface configuration mode. The **no** form of this command is used to remove the broadcast address configuration.

**ip broadcast-addresss** *ip-address*

**no ip broadcast-addresss**

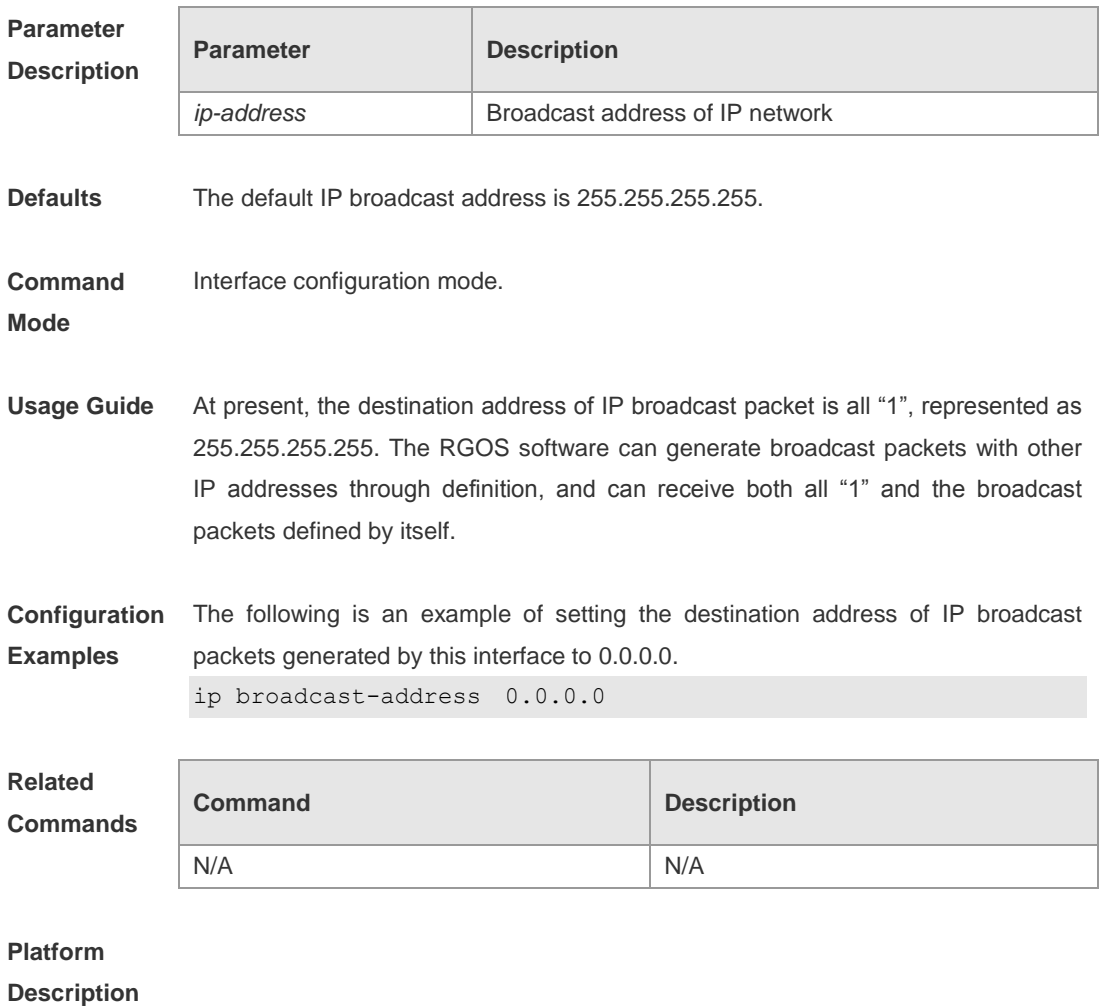

# **ip default-gateway**

Use this command to configure the default gateway on the Layer2 switch. Use the **no** form of this command to remove the default gateway. **ip default-gateway no ip default-gateway**

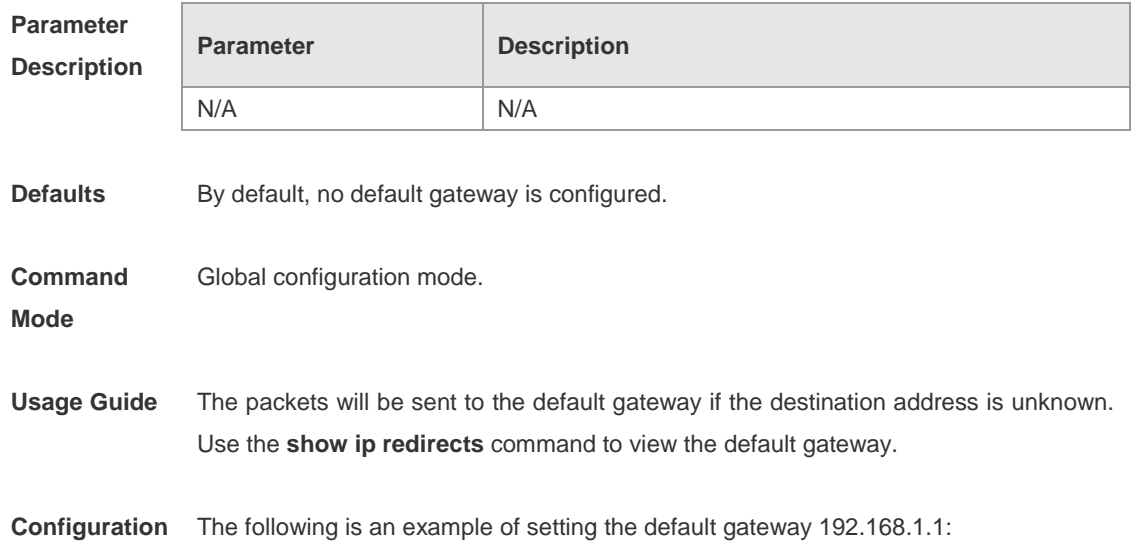

**Examples** ip default-gateway 192.168.1.1

**Related Commands**

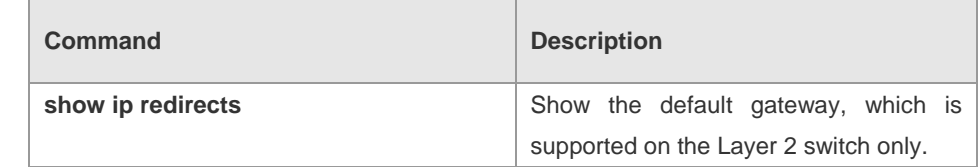

### **Platform**

**Description**

### **ip directed-broadcast**

Use this command to enable the conversion from IP directed broadcast to physical broadcast in the interface configuration mode. The **no** form of this command is used to remove the configuration.

**ip directed-broadcast** [ *access-list-number* ]

#### **no ip directed-broadcast**

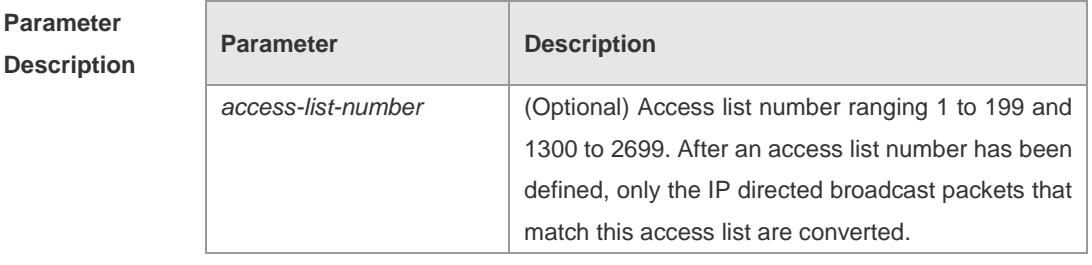

#### **Defaults** Disabled.

**Command Mode** Interface configuration mode.

**Usage Guide** IP directed broadcast packet is an IP packet whose destination address is an IP subnet broadcast address. For example, the packet with the destination address 172.16.16.255 is called a directed broadcast packet. However, the node that generates this packet is not a member of the destination subnet.

> The device that is not directly connected to the destination subnet receives an IP directed broadcast packet and handles this packet in the same way as forwarding a unicast packet. After the directed broadcast packet reaches a device that is directly connected to this subnet, the device converts the directed broadcast packet into a flooding broadcast packet (typically the broadcast packet whose destination IP address is all "1"), and then sends the packet to all the hosts in the destination subnet in the manner of link layer broadcast.

> You can enable conversion from directed broadcast into physical broadcast on a specified interface, so that this interface can forward a direct broadcast packet to a directly connected network. This command affects only the final transmission of directed broadcast packets that have reached the destination subnet instead of normal forwarding of other directed broadcast packets.

You can also define an access list on an interface to control which directed broadcast packets to forward. After an access list is defined, only the packets that conform to the conditions defined in the access list undergo conversion from directed broadcast into physical broadcast.

If the **no ip directed-broadcast** command is configured on an interface, RGOS will discard the directed broadcast packets received from the directly connected network.

**Configuration Examples** The following is an example of enabling forwarding of directed broadcast packet on the fastEthernet 0/1 port of a device. interface fastEthernet *0/1* ip directed-broadcast

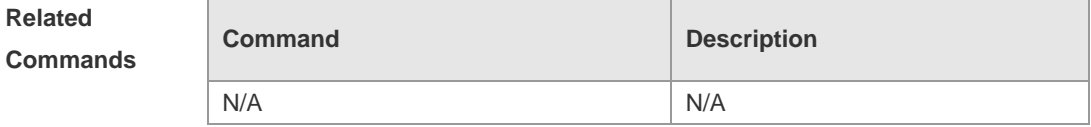

#### **Platform Description**

### **ip mask-reply**

Use this command to configure the RGOS software to respond the ICMP mask request and send an ICMP response message in the interface configuration mode. The **no** form of this command is used to prohibit from sending the ICMP mask response message.

**ip mask-reply**

**no ip mask-reply**

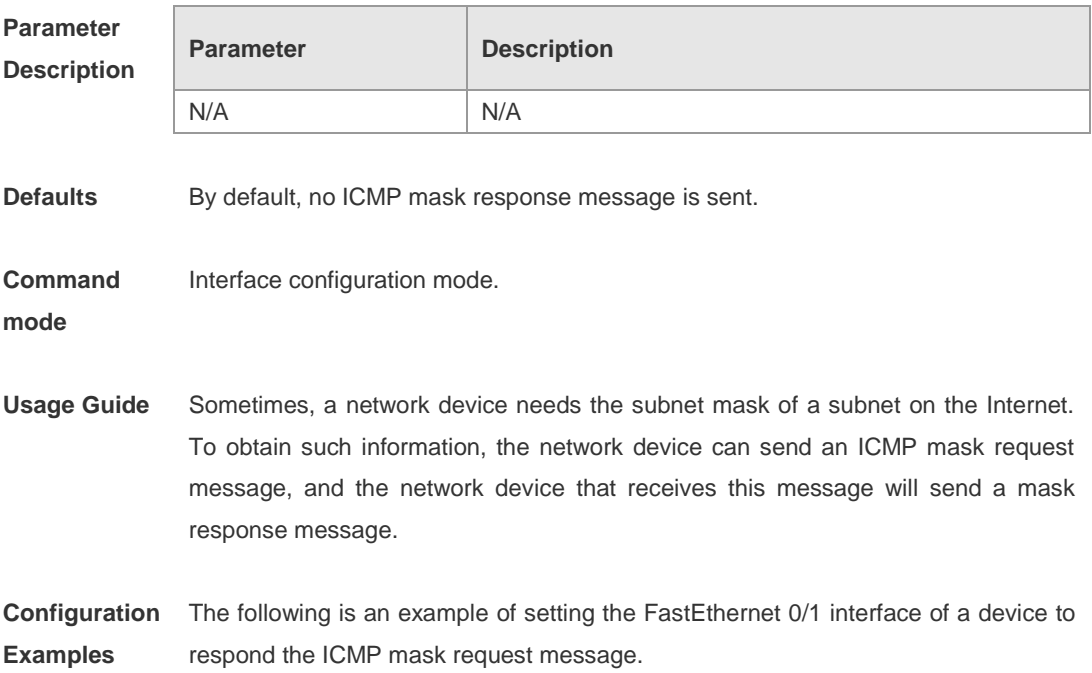

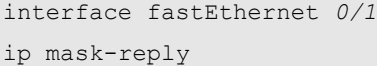

**Related Commands**

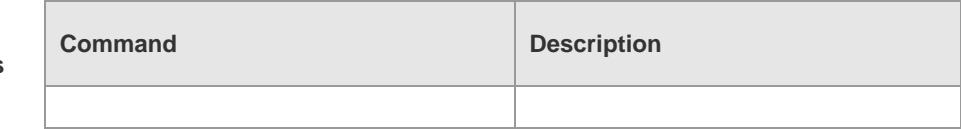

### **Platform Description**

# **ip mtu**

Use this command to set the Maximum Transmission Unit (MTU) for an IP packet in the interface configuration mode. The **no** form of this command is used to restore it to the default configuration. **ip mtu** *bytes* **no ip mtu**

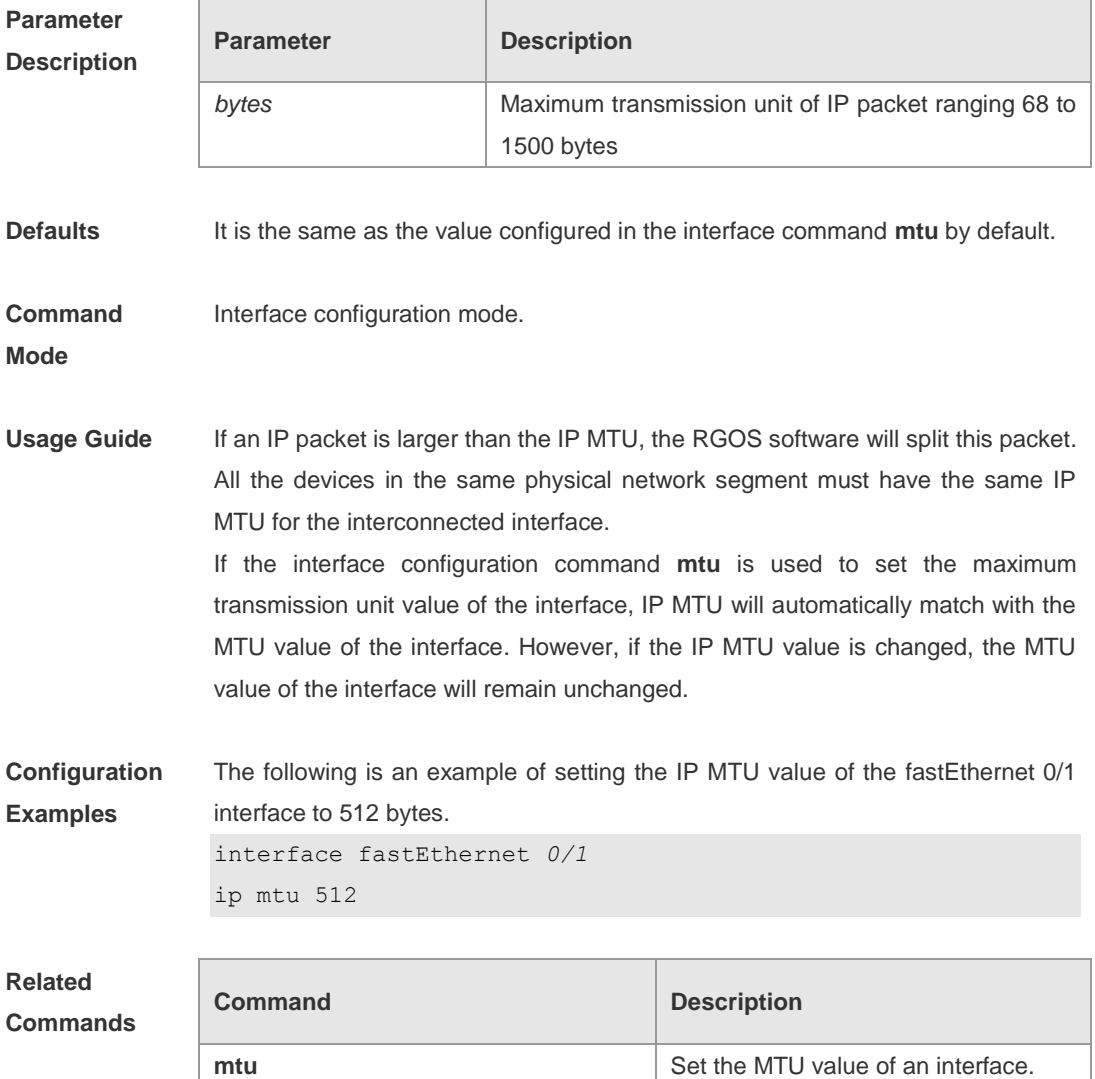

### **Platform Description**

### **ip proxy-arp**

Use this command to enable ARP proxy function on the interface. The **no** form of this command disables ARP function.

**ip proxy-arp**

**no ip proxy-arp**

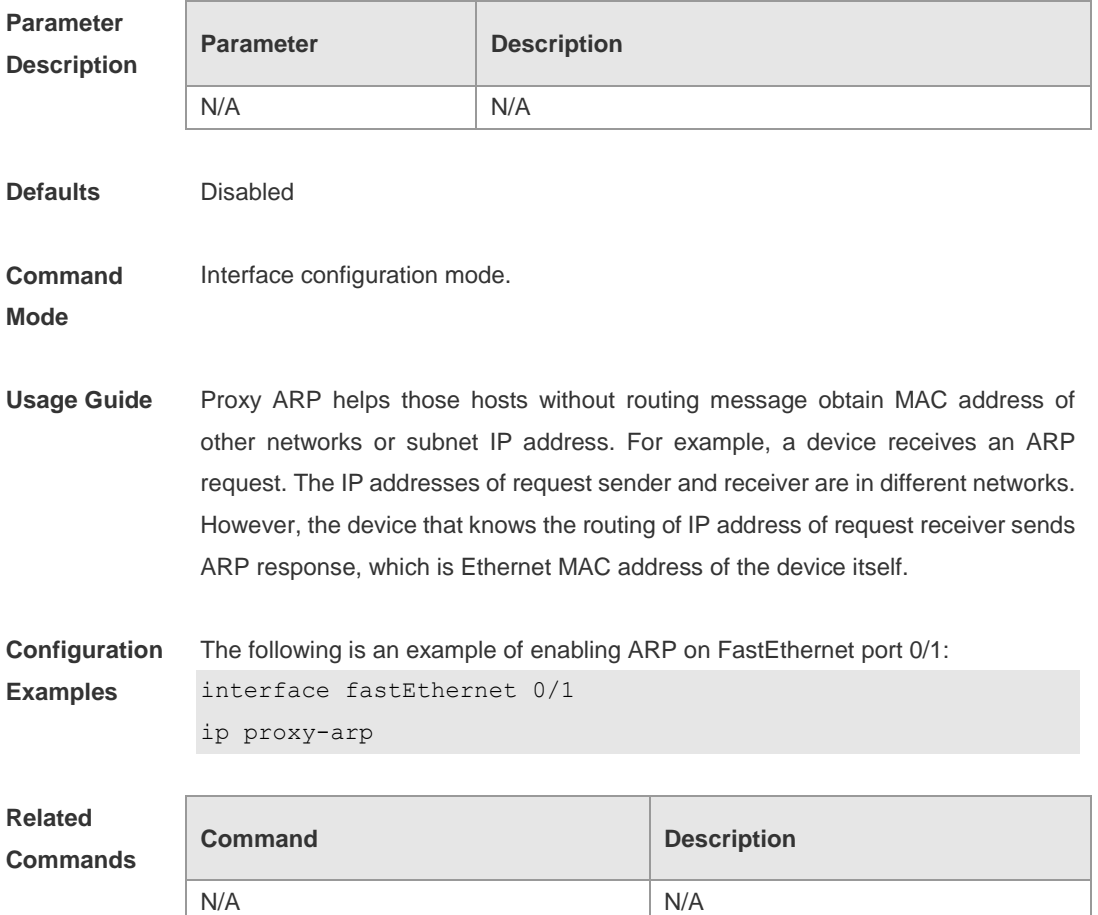

**Platform** 

**Description**

### **ip redirects**

Use this command to allow the RGOS software to send an ICMP redirection message in the interface configuration mode. The **no** form of this command is used to disable the ICMP redirection function.

- **ip redirects**
- **no ip redirects**

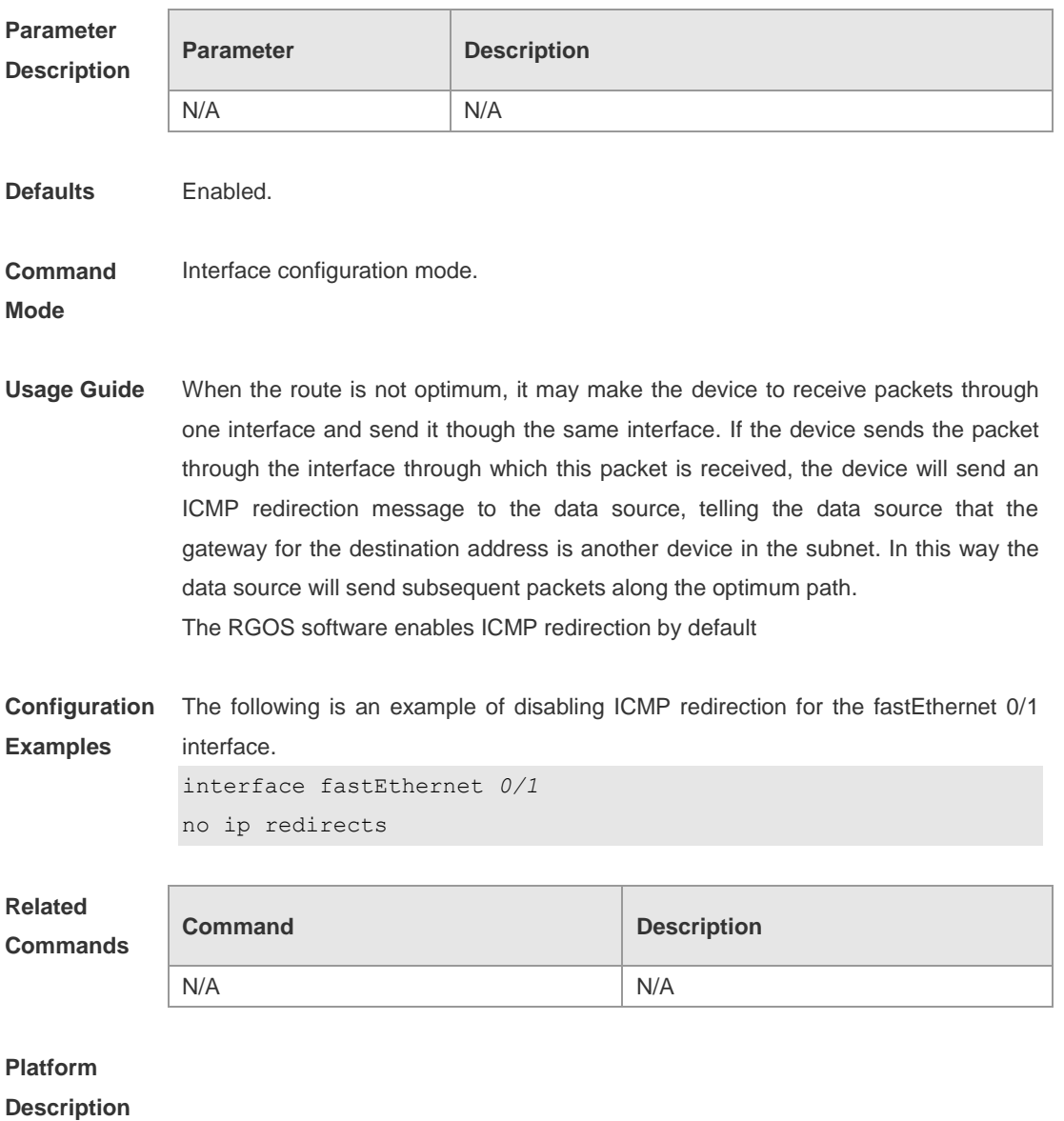

# **ip source-route**

Use this command to allow the RGOS software to process an IP packet with source route information in global configuration mode. The **no** form of this command is used to disable the source route information processing function.

#### **ip source-route**

**no ip source-route**

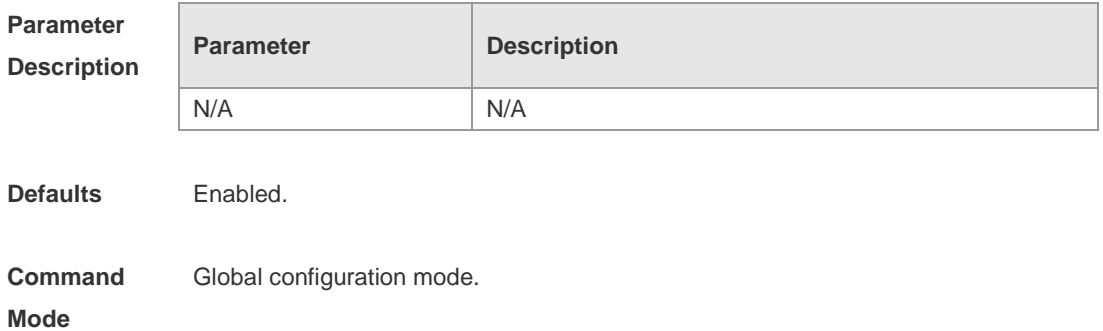

**Usage Guide** RGOS supports IP source route. When the device receives an IP packet, it will check the options of the IP packet, such as strict source route, loose source route and record route. Details about these options can be found in RFC 791. If an option is found to be enabled in this packet, a response will be made. If an invalid option is detected, an ICMP parameter problem message will be sent to the data source, and then this packet is discarded.

The RGOS software supports IP source route by default.

**Configuration**  The following is an example of disabling the IP source route.

**Examples** no ip source-route

**Related Commands**

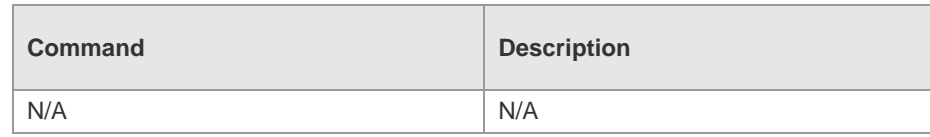

#### **Platform Description**

### **ip unnumbered**

Use this command to configure an unnumbered interface. After an interface is configured as unnumbered interface, it is allowed to run the IP protocol and can receive and send IP packets. The **no** form can be used to remove this configuration. **ip unnumbered** *interface-type interface-number* **no ip unnumbered**

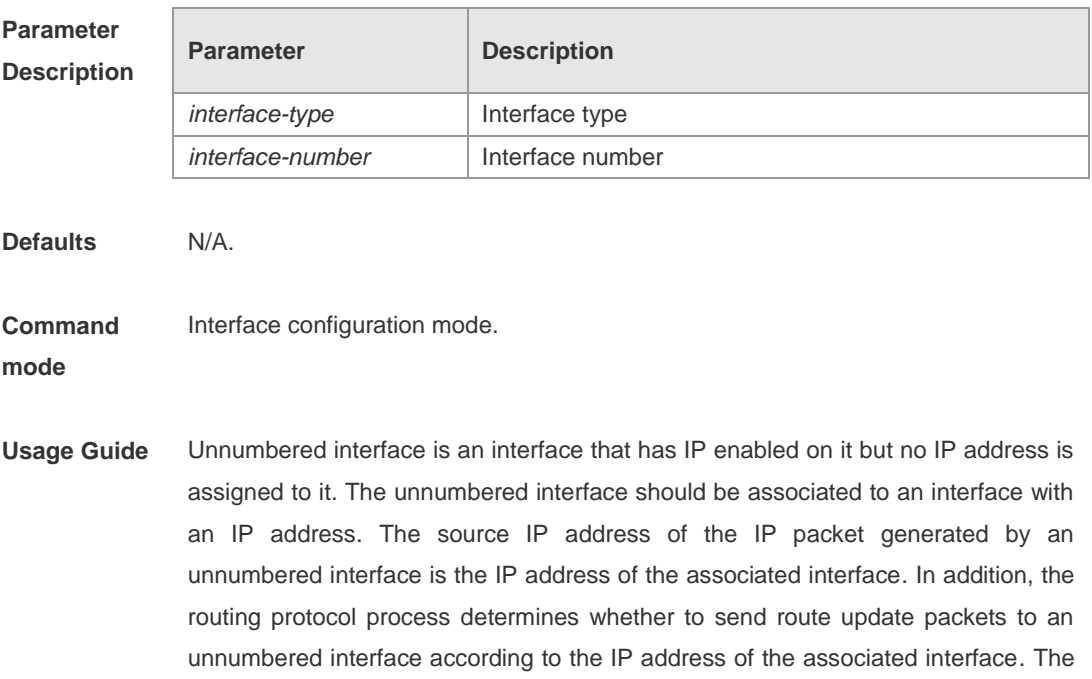

■ An Ethernet interface cannot be configured as an unnumbered interface.

following restrictions apply when an unnumbered interface is used:

- A serial interface can be configured as an unnumbered interface when it is encapsulated with SLIP, HDLC, PPP, LAPB and Frame-relay. However, when Frame-relay is used for encapsulation, only the point-to-point interface can be configured as an unnumbered interface. X.25 encapsulation does not allow configuration as an unnumbered interface.
- You cannot detect whether an unnumbered interface works normally using the **ping** command, because no IP address is configured for the unnumbered interface. However, the status of the unnumbered interface can be monitored remotely using SNMP.
- The network cannot be started using an unnumbered interface.

**Configuration Examples** In the example below the local interface is configured as an unnumbered interface, and the associated interface is FastEthernet 0/1. An IP address must be configured for the associated interface.

ip unnumbered fastEthernet *0/1*

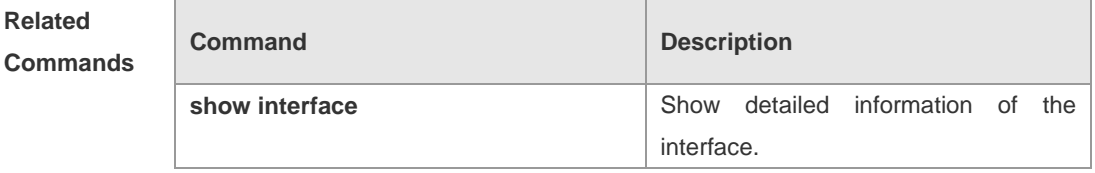

#### **Platform**

**Description**

### **ip unreachables**

Use this command to allow the RGOS software to generate ICMP destination unreachable messages. The **no** form of this command disables this function. **ip unreachables no ip unreachables**

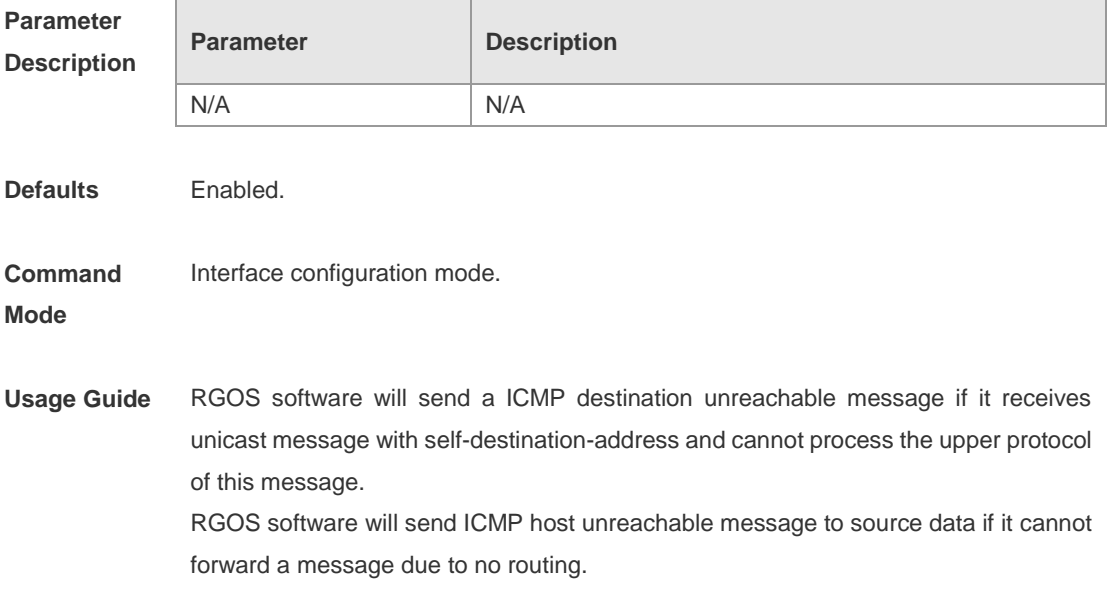

This command influences all ICMP destination unreachable messages.

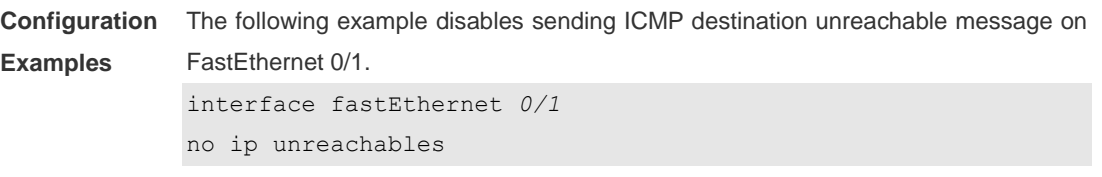

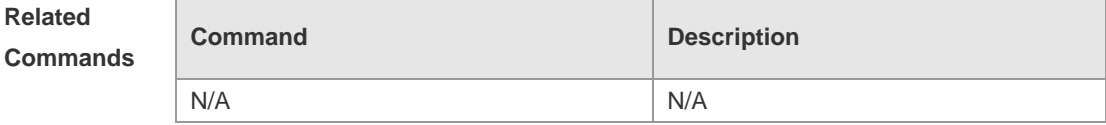

# **Platform**

**Description**

### **show arp**

Use this command to show the Address Resolution Protocol (ARP) cache table **show arp** [*ip* [ *mask* ] | **static** | **complete** | **incomplete** | *mac-address* ]

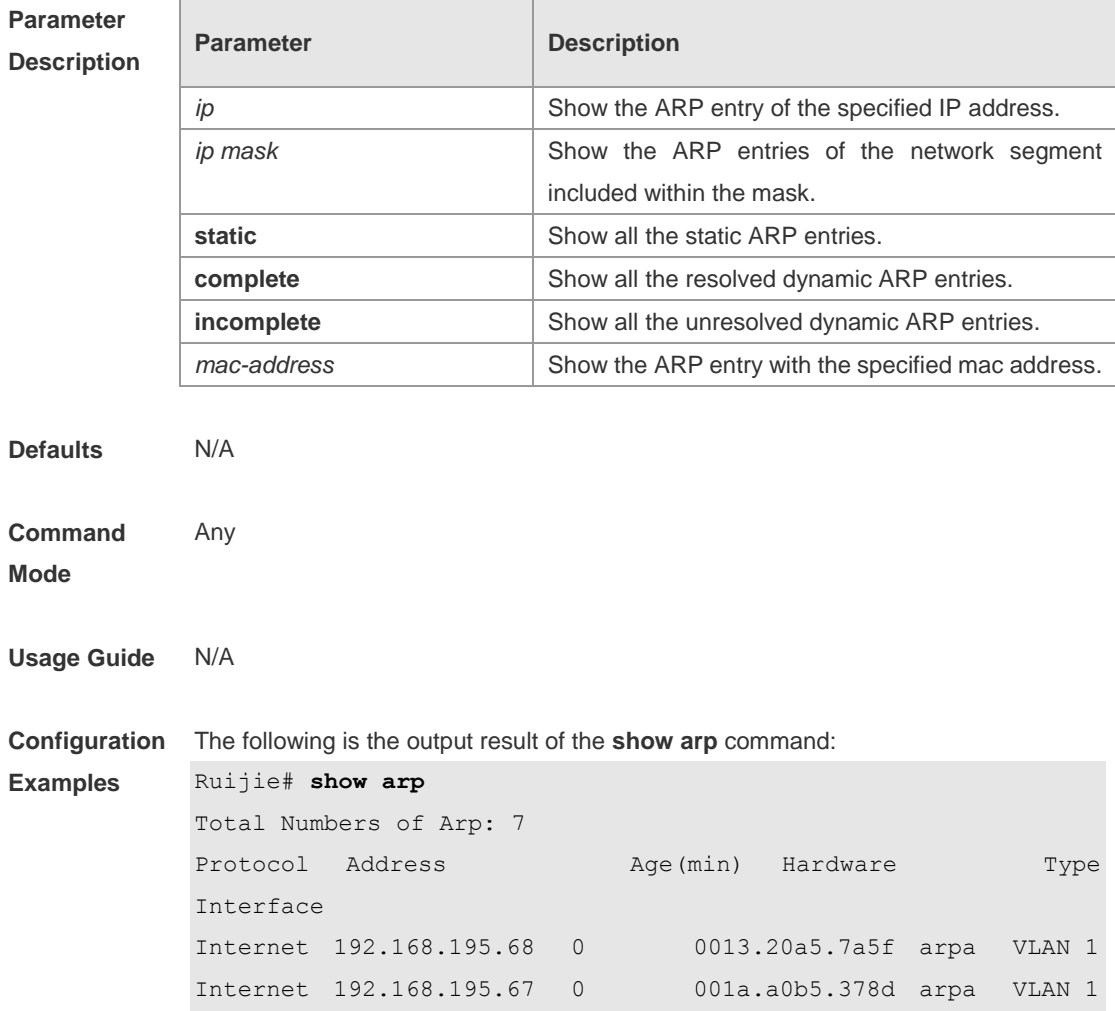

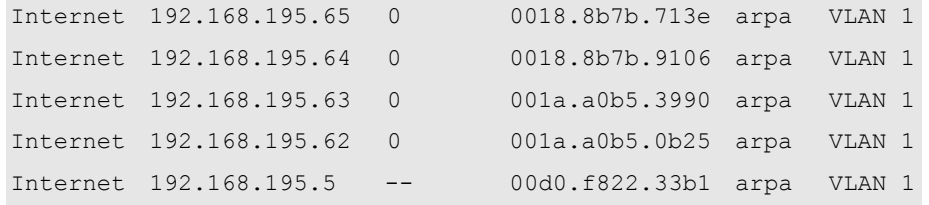

The meaning of each field in the ARP cache table is described as below:

Table 1 Fields in the ARP cache table

| <b>Field</b> | <b>Description</b>                                                                                                    |
|--------------|----------------------------------------------------------------------------------------------------|
| Protocol     | Protocol of the network address, always to be Internet                                                                                             |
| Address      | IP address corresponding to the hardware address                                                                                                   |
| Age (min)    | Age of the ARP cache record, in minutes; If it is not locally or<br>statically configured, the value of the field is represented with<br>$66 - 33$ |
| Hardware     | Hardware address corresponding to the IP address                                                                                                   |
| <b>Type</b>  | Hardware address type, ARPA for all Ethernet addresses                                                                                             |
| Interface    | Interface associated with the IP addresses                                                                                                    |

The following is the output result of show arp 192.168.195.68

```
Ruijie# show arp 192.168.195.68
Protocol Address Age(min) Hardware Type Interface
Internet 192.168.195.68 1 0013.20a5.7a5f arpa VLAN 1
```

```
The following is the output result of show arp 192.168.195.0 255.255.255.0
```

```
Ruijie# show arp 192.168.195.0 255.255.255.0 
Protocol Address Age(min) Hardware Type Interface
Internet 192.168.195.64 0 0018.8b7b.9106 arpa VLAN 1
Internet 192.168.195.2 1 00d0.f8ff.f00e arpa VLAN 1
Internet 192.168.195.5 -- 00d0.f822.33b1 arpa VLAN 1
Internet 192.168.195.1 0 00d0.f8a6.5af7 arpa VLAN 1
Internet 192.168.195.51 1 0018.8b82.8691 arpa VLAN 1
```

```
The following is the output result of show arp 001a.a0b5.378d
```
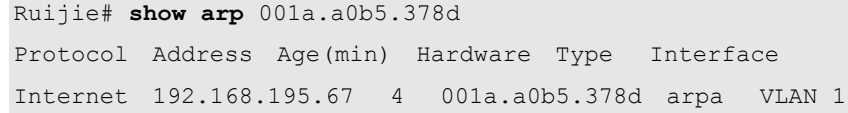

**Related** 

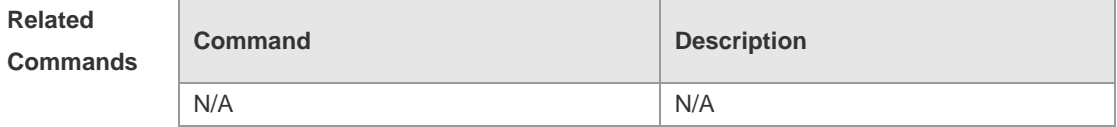

#### **Platform**

**Description**

### **show arp counter**

Use this command to show the number of ARP entries in the ARP cache table. **show arp counter**

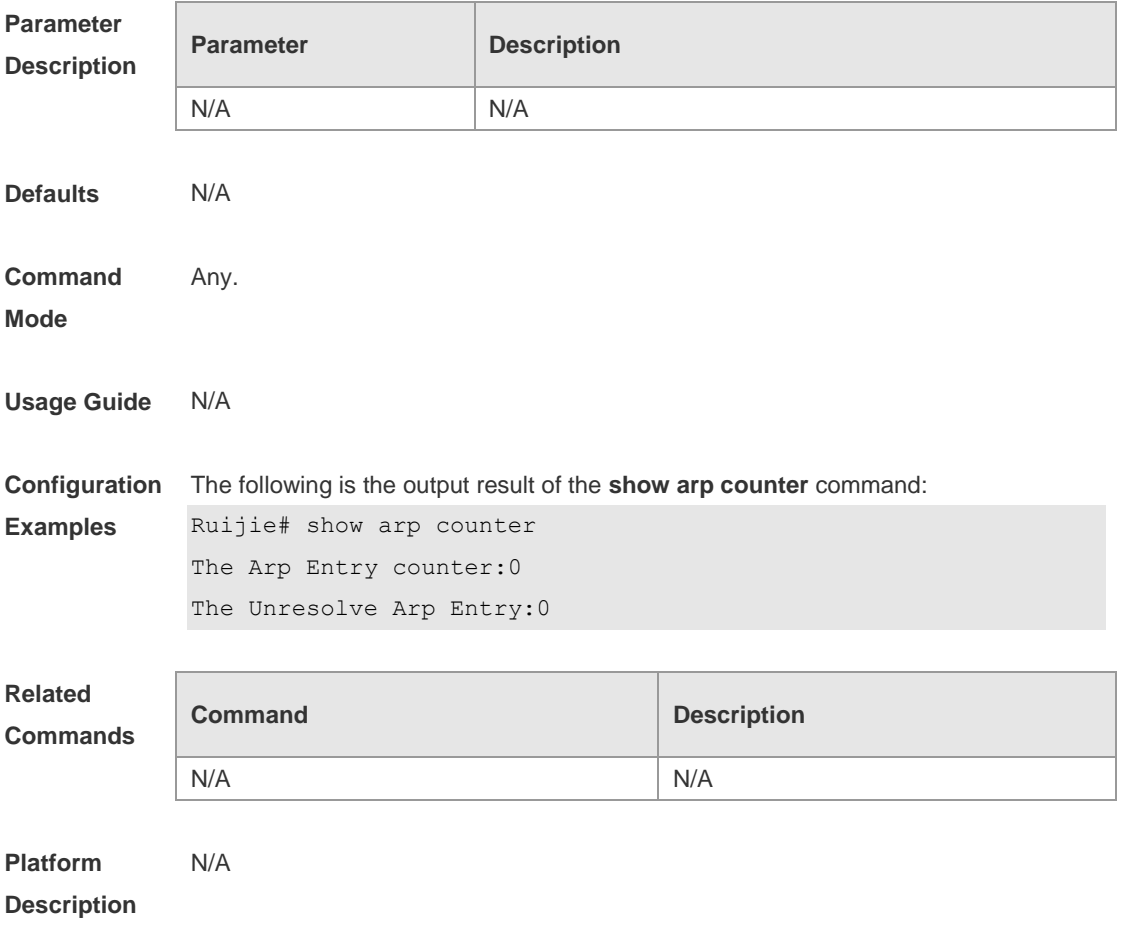

# **show arp detail**

Use this command to show the details of the Address Resolution Protocol (ARP) cache table.

**show arp detail** [ *interface-type interface-number* | *ip* [ *mask* ] | *mac-address* | **static | complete | incomplete** ]

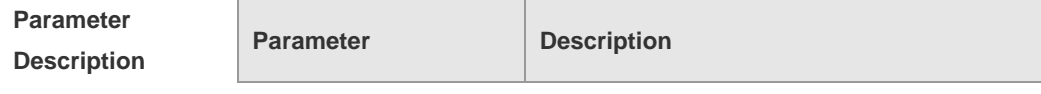

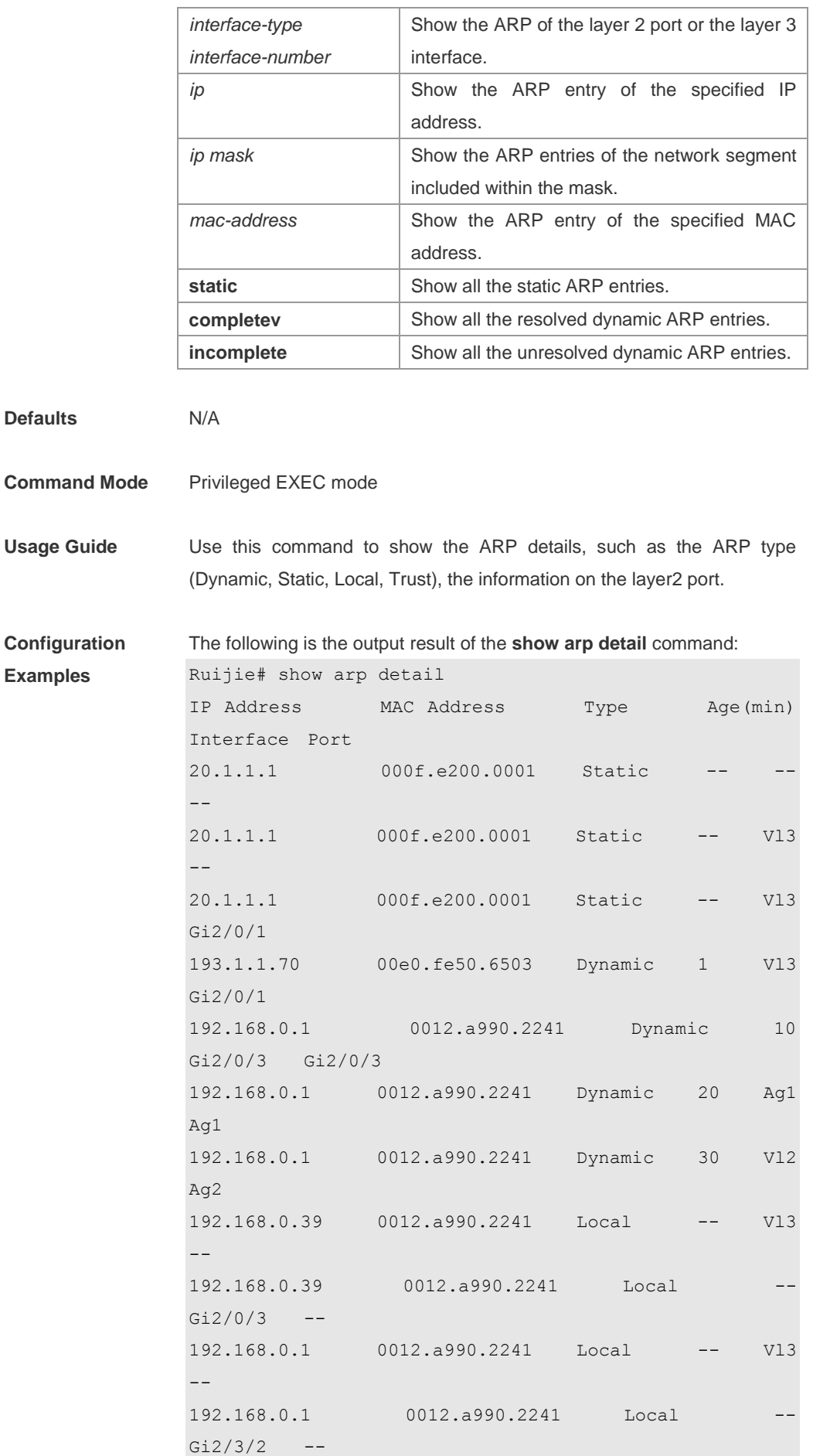

The meaning of each field in the ARP cache table is described as below: Table 1 Fields in the ARP cache table

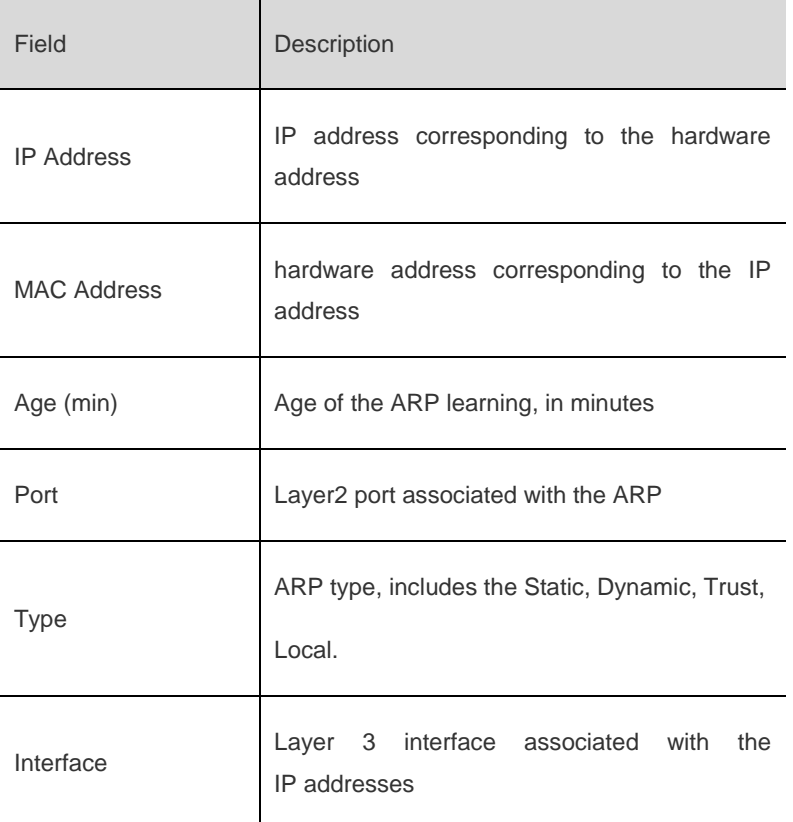

### **Related Commands**

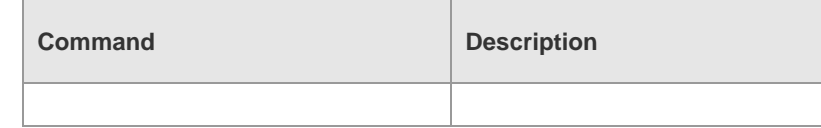

**Platform Description**

# **show arp packet statistics**

Use this command to show the statistics of ARP packets. **show arp packet statistics** [ *interface-name* ]

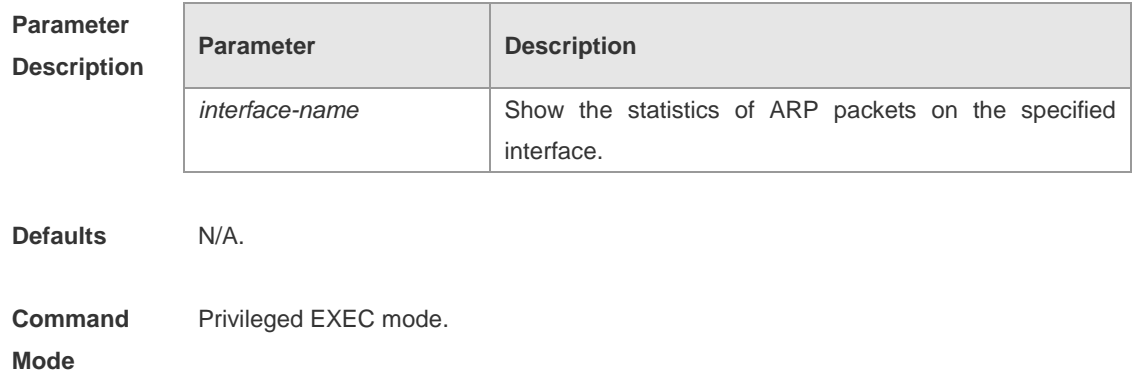

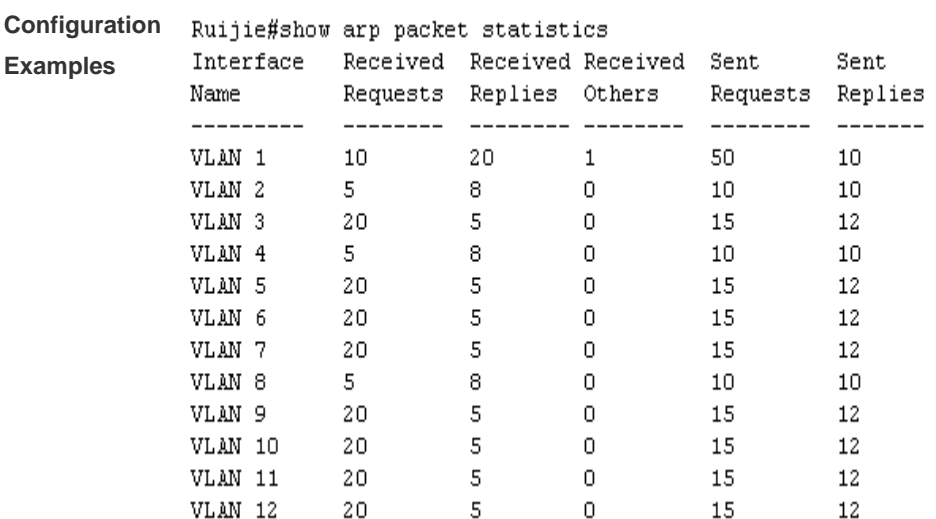

**Usage Guide** N/A.

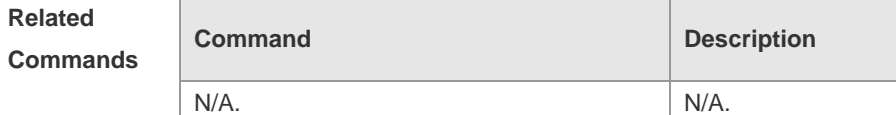

**Platform** 

**Description**

# **show arp timeout**

Use this command to show the aging time of a dynamic ARP entry on the interface. **show arp timeout**

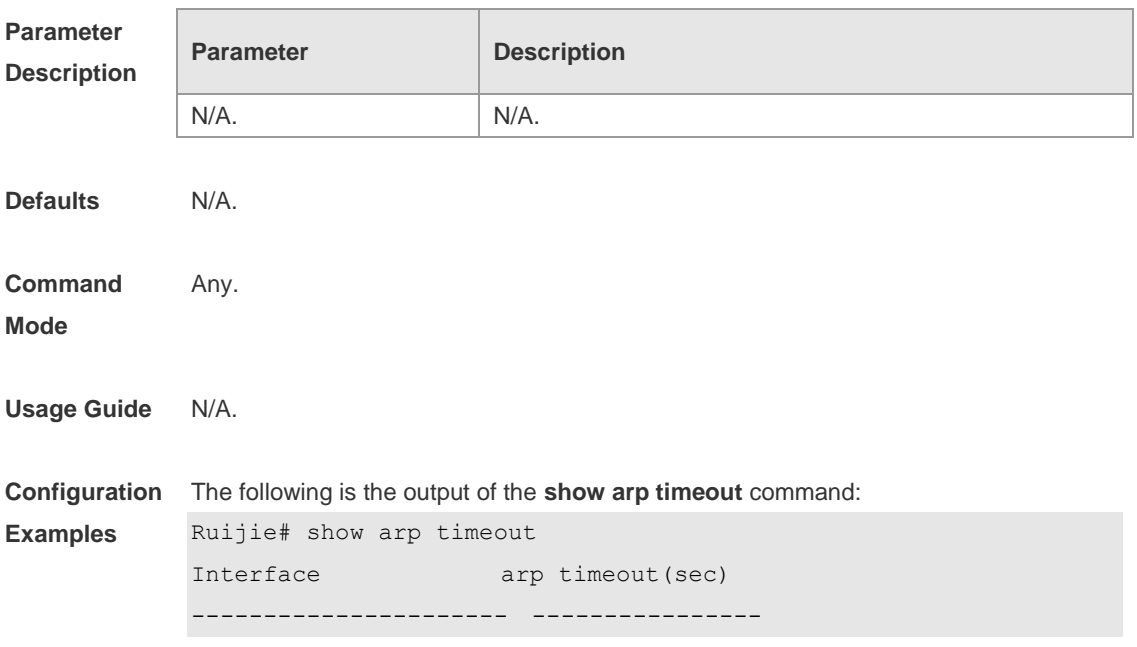

VLAN 1 3600

The meaning of each field in the ARP cache table is described in Table 1.

**Related Commands**

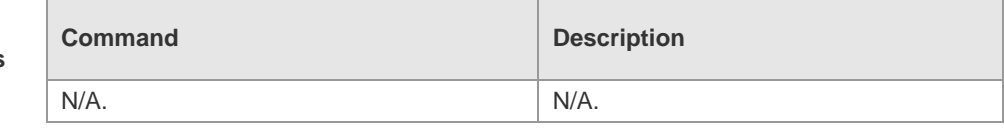

# **Platform**

**Description**

# **show ip arp**

Use this command to show the Address Resolution Protocol (ARP) cache table in the privileged user mode.

**show ip arp**

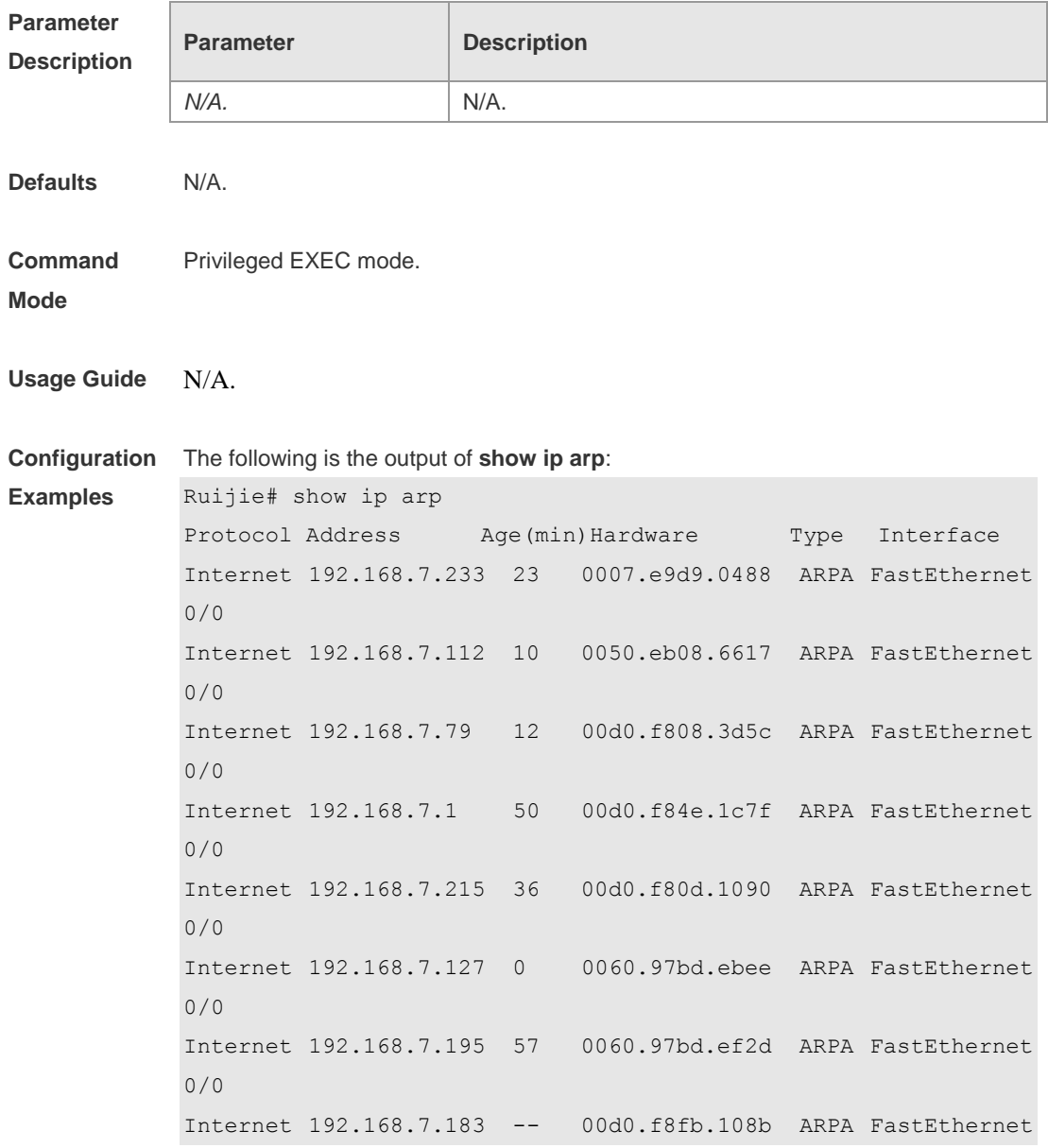

0/0

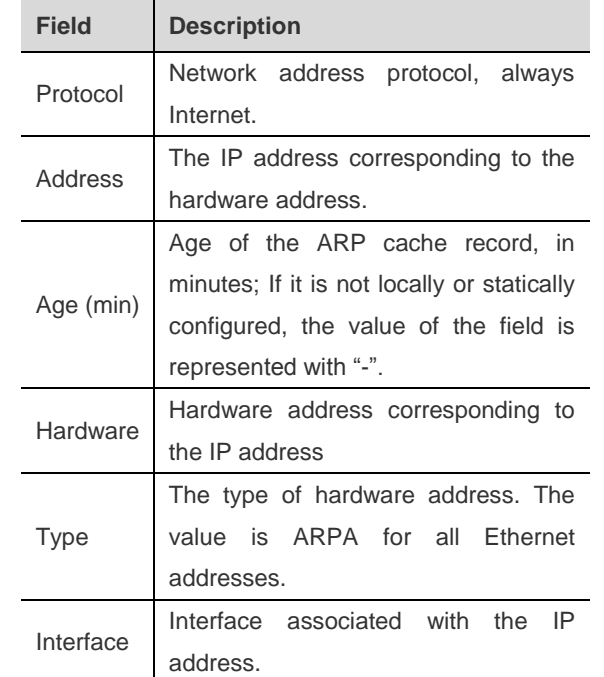

Each field in the ARP cache table has the following meanings:

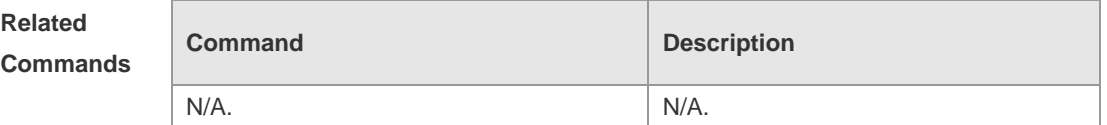

**Platform** 

**Description**

# **show ip interface**

Use this command to show the IP status information of an interface. The command format is as follows:

**show ip interface** [ *interface-type interface-number* | **brief** ]

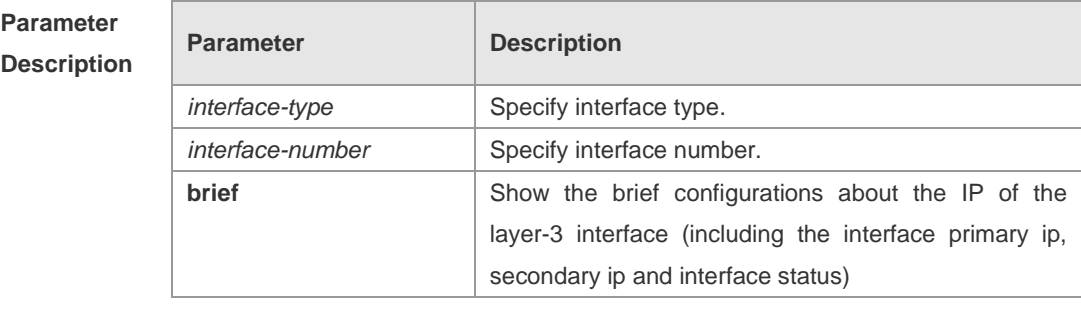

**Defaults** N/A.

**Command** Privileged EXEC mode.

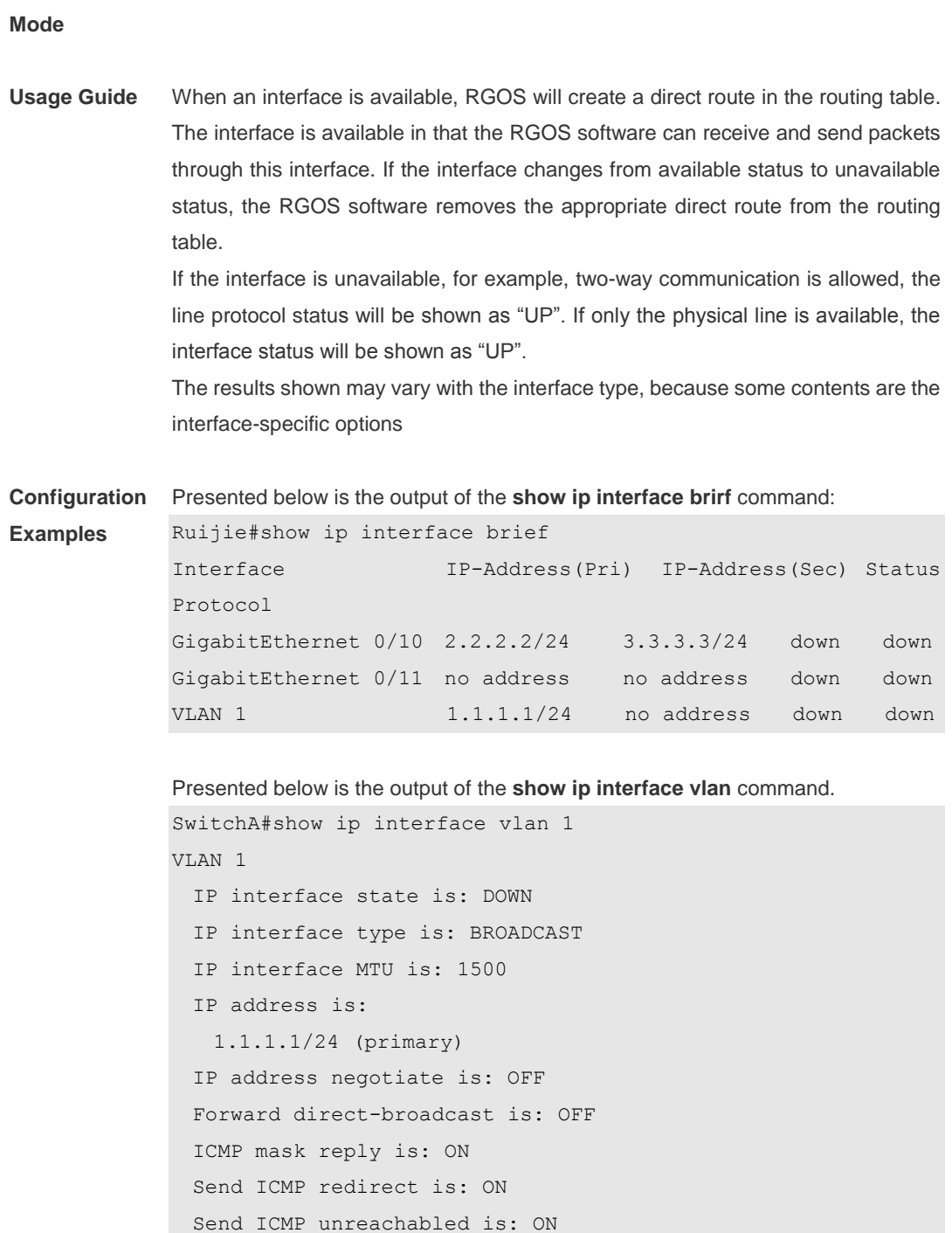

DHCP relay is: OFF

 Fast switch is: ON Help address is: Proxy ARP is: OFF ARP packet input number: 0 Request packet: 0

```
Reply packet: 0
  Unknown packet: 0
TTL invalid packet number: 0
ICMP packet input number: 0
 Echo request: 0
```
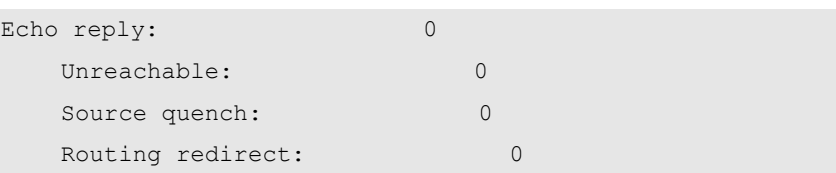

#### Description of fields in the results:

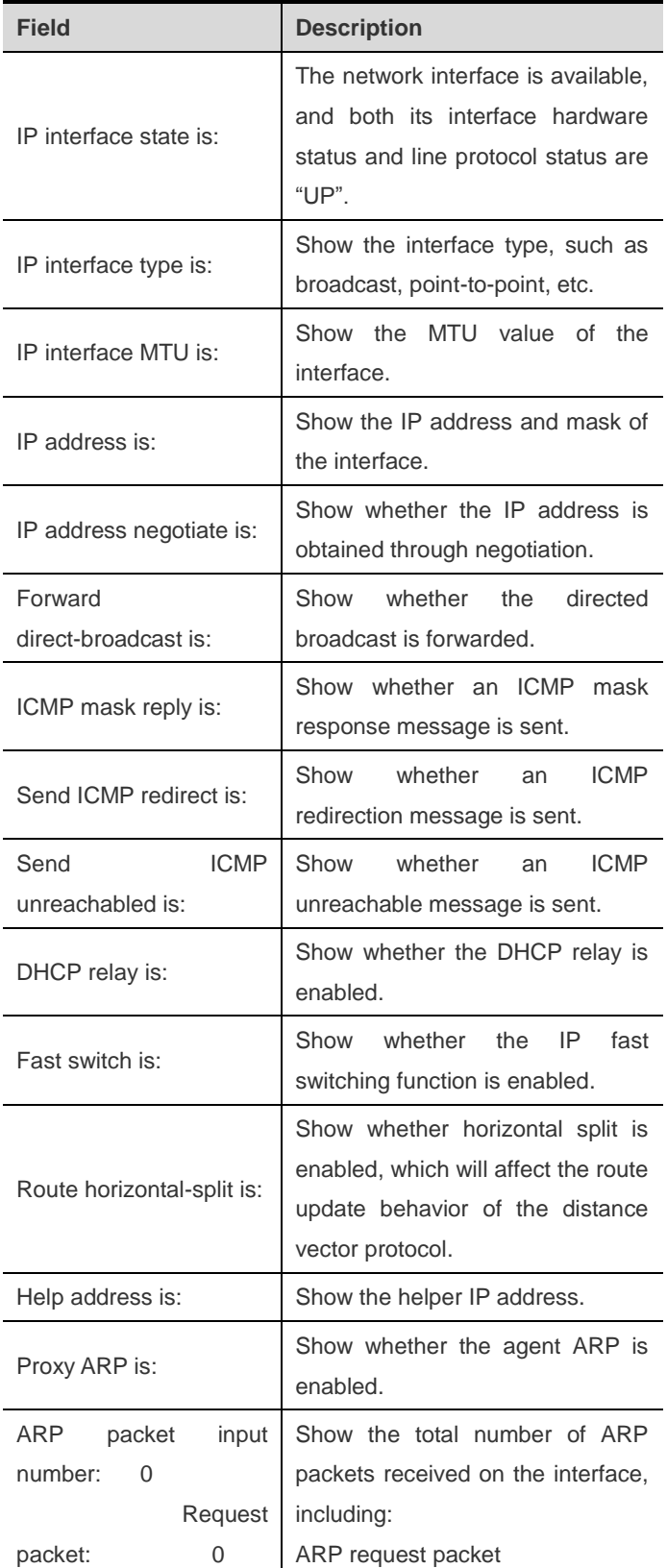

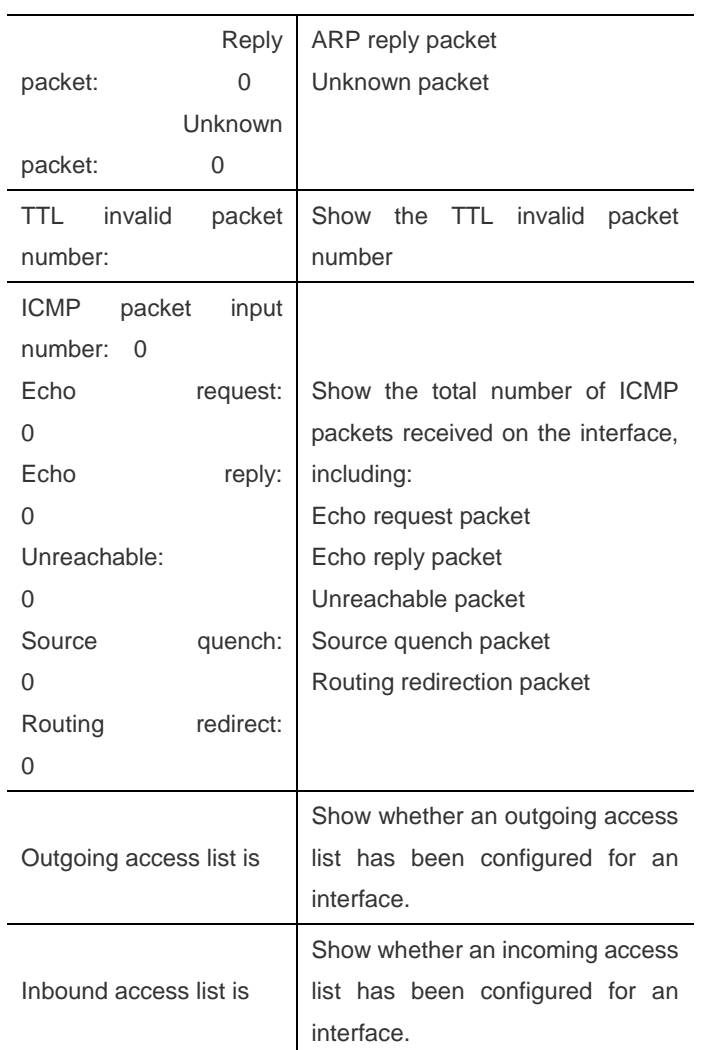

# **Related**

**Commands**

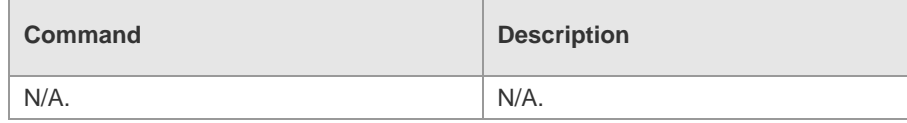

**Platform**  N/A.

**Description**

# **show ip packet statistics**

Use this command to show the statistics of IP packets. **show ip packet statistics** [ **total** | *interface-name* ]

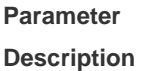

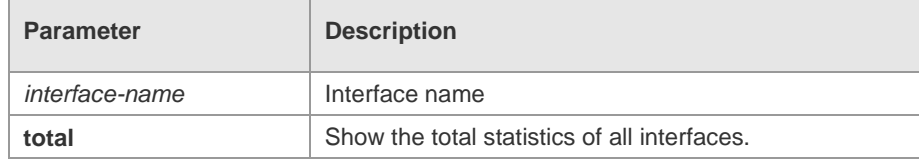

**Defaults** N/A.

Ï

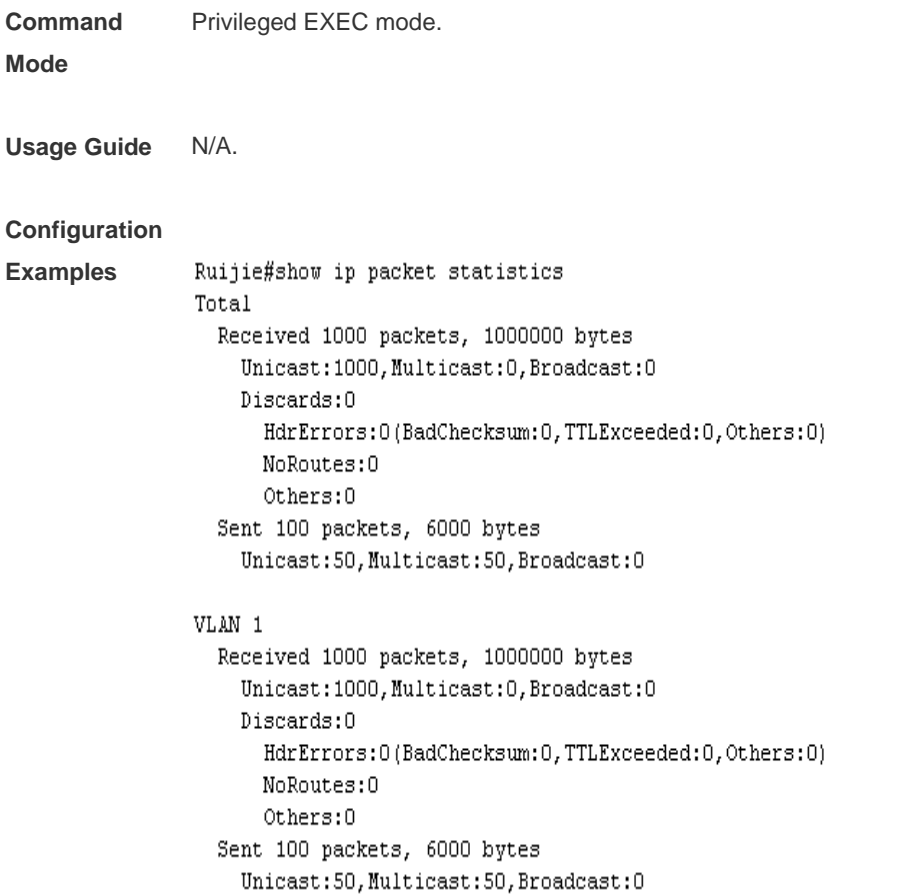

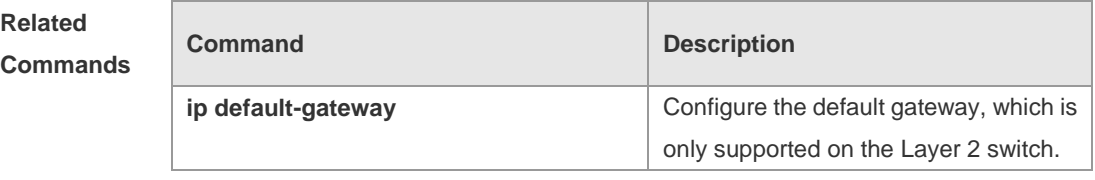

**Platform**  N/A.

**Description**

# **IPv6 Configuration Commands**

# **clear ipv6 neighbors**

Use this command to clear the dynamically learned neighbors.

### **clrear ipv6 neighbors**

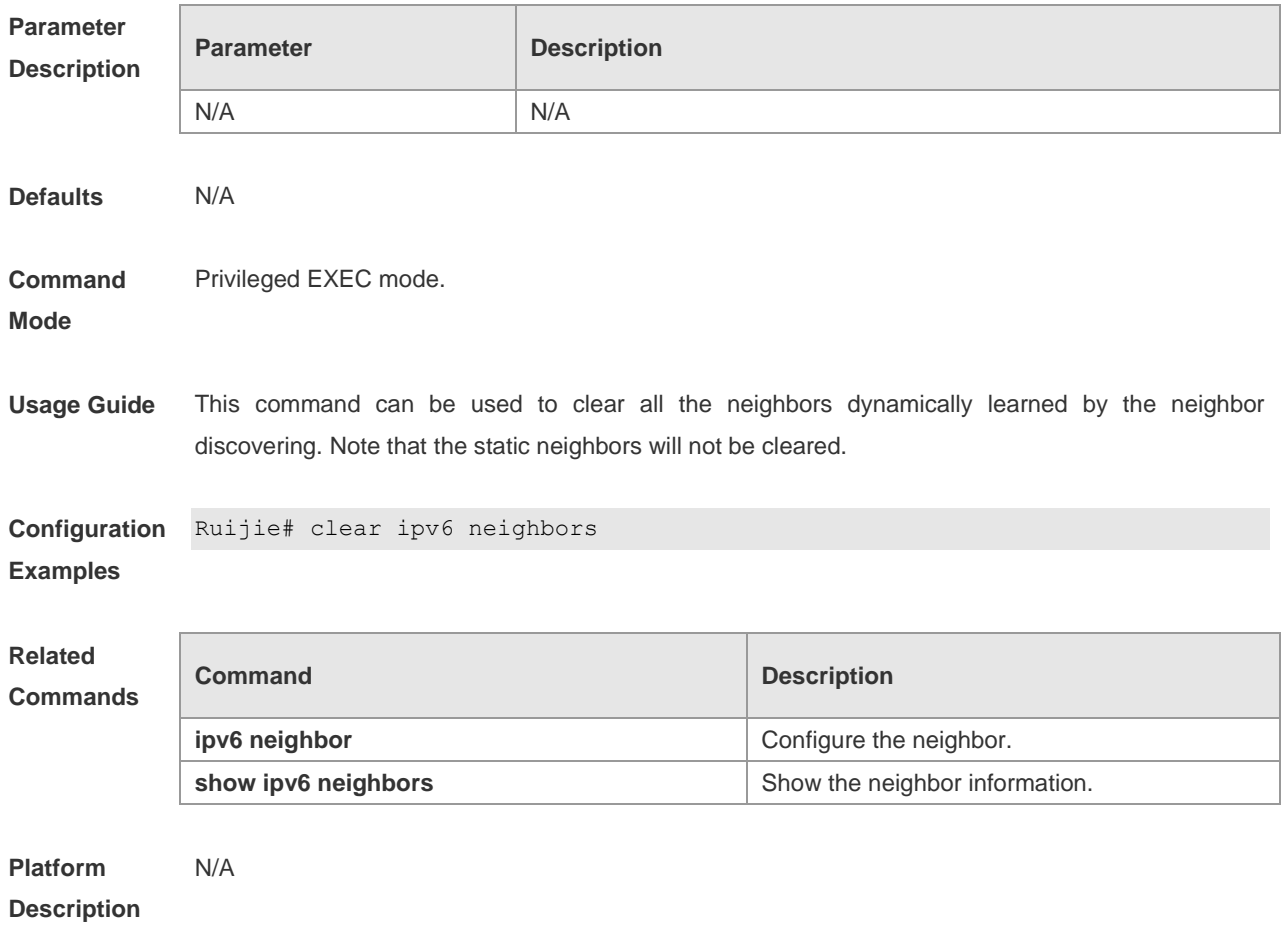

### **ipv6 address**

Use this command to configure an IPv6 address for a network interface. Use the **no** form of this command to delete the configured address.

- **ipv6 address ipv6-address/prefix-length**
- **ipv6 address** *ipv6-prefix/prefix-length* **eui-64**
- **ipv6 address** *prefix-name sub-bits/prefix-length* [ **eui-64** ]
- **no ipv6 address**
- **no ipv6 address** *ipv6-address/prefix-length*
- **no ipv6 address** *ipv6-prefix/prefix-length* **eui-64**
- **no ipv6 address** *prefix-name sub-bits/prefix-length* [ **eui-64** ]

 $\overline{\Gamma}$ 

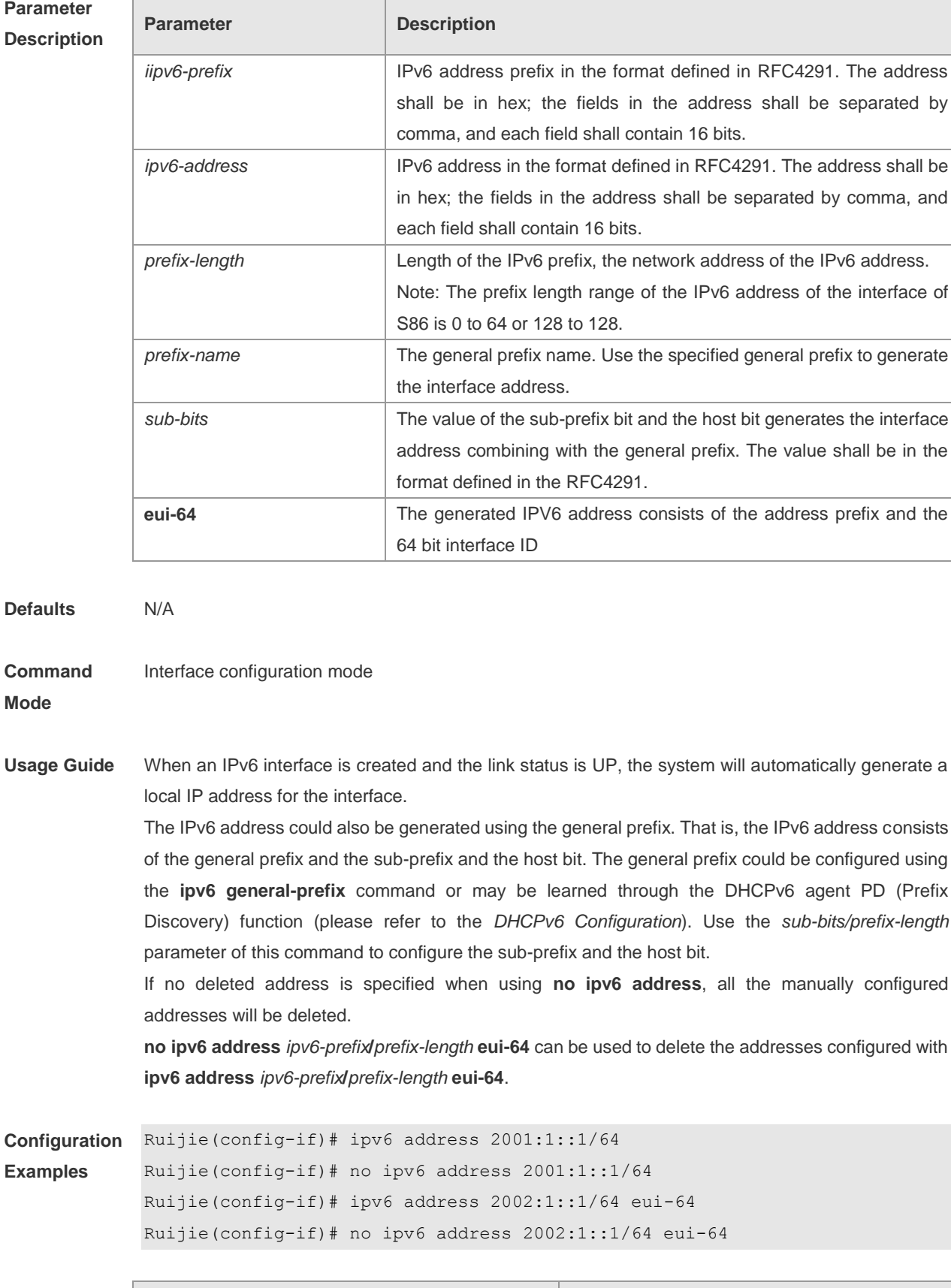

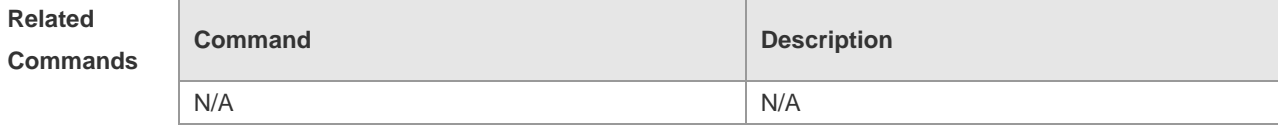

**Platform Description** N/A

# **ipv6 address autoconfig**

Use this command to automatically configure an IPv6 stateless address for a network interface. Use the **no** form of this command to delete the auto-configured address. **ipv6 address autoconfig[default] no ipv6 address autoconfig**

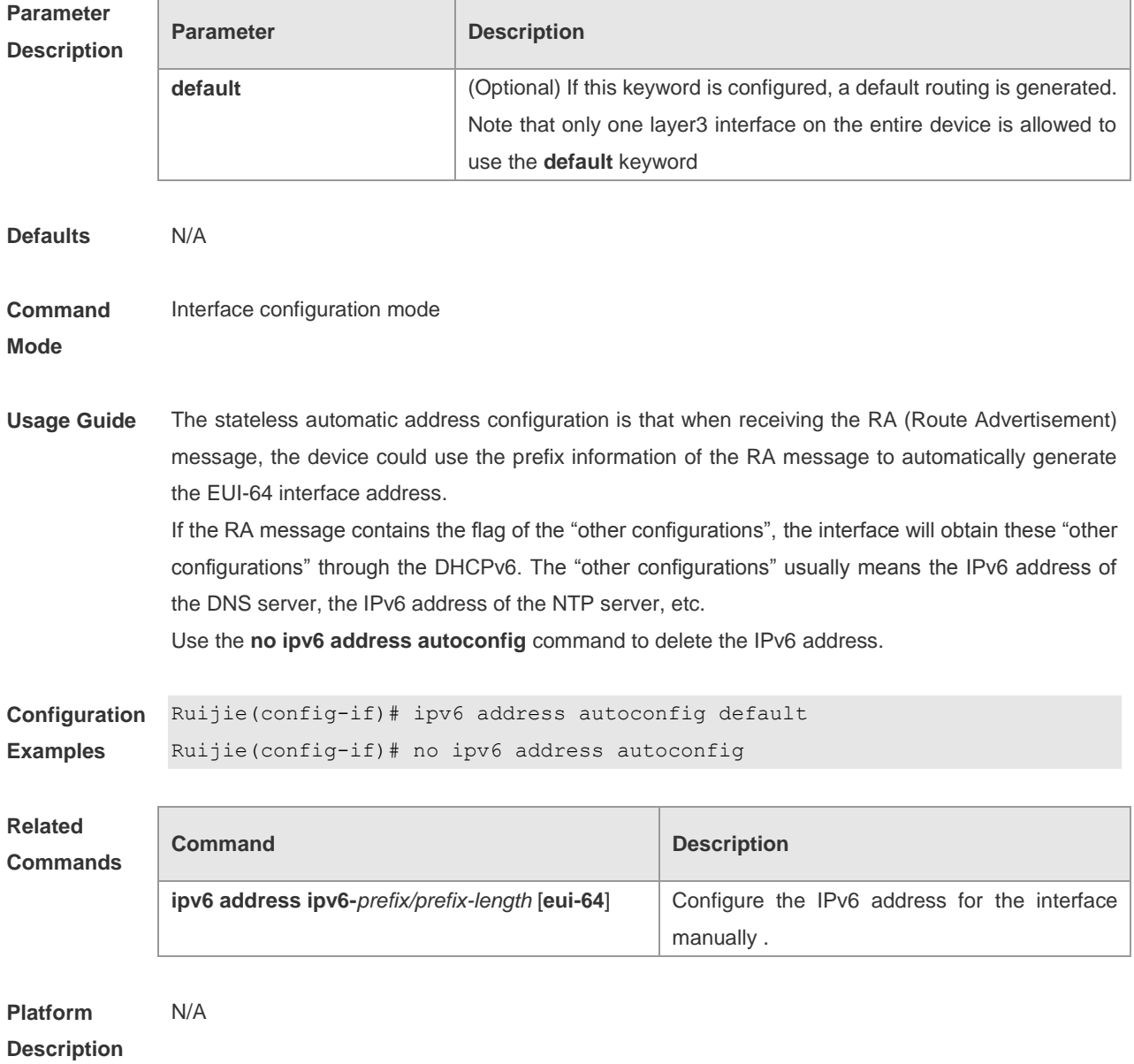

# **ipv6 enable**

Use this command to enable the IPv6 function on an interface. Use the **no** form of this command to

disable this function. **ipv6 enable no ipv6 enable**

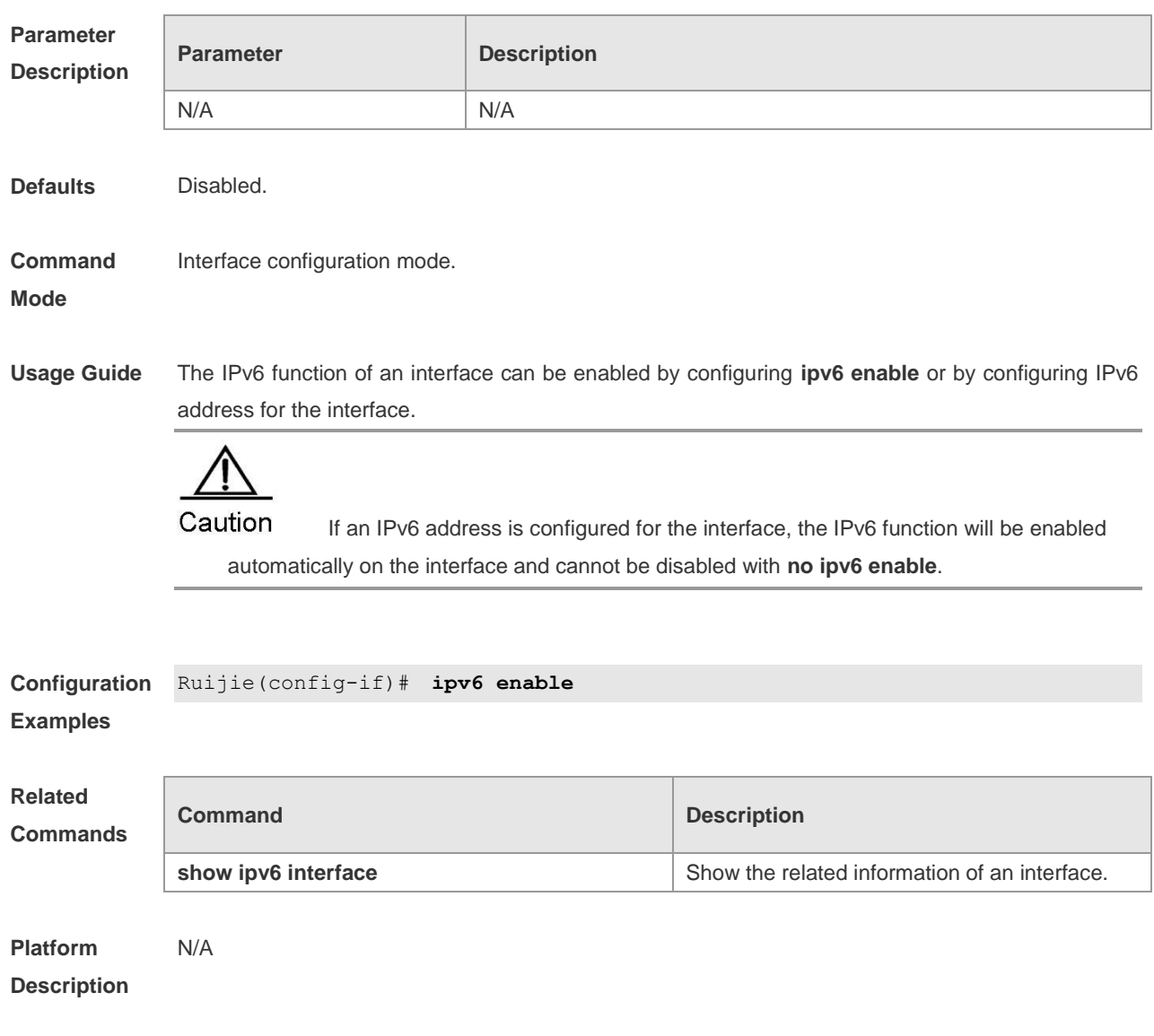

# **ipv6 general-prefix**

Use this command to configure the IPv6 general prefix in the global configuration mode. **ipv6 general-prefix** *prefix-name ipv6-prefix/prefix-length* **no ipv6 general-prefix** *prefix-name ipv6-prefix/prefix-length*

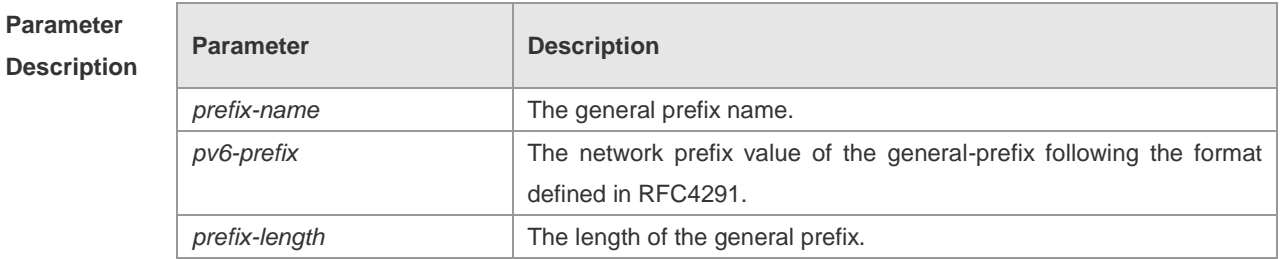

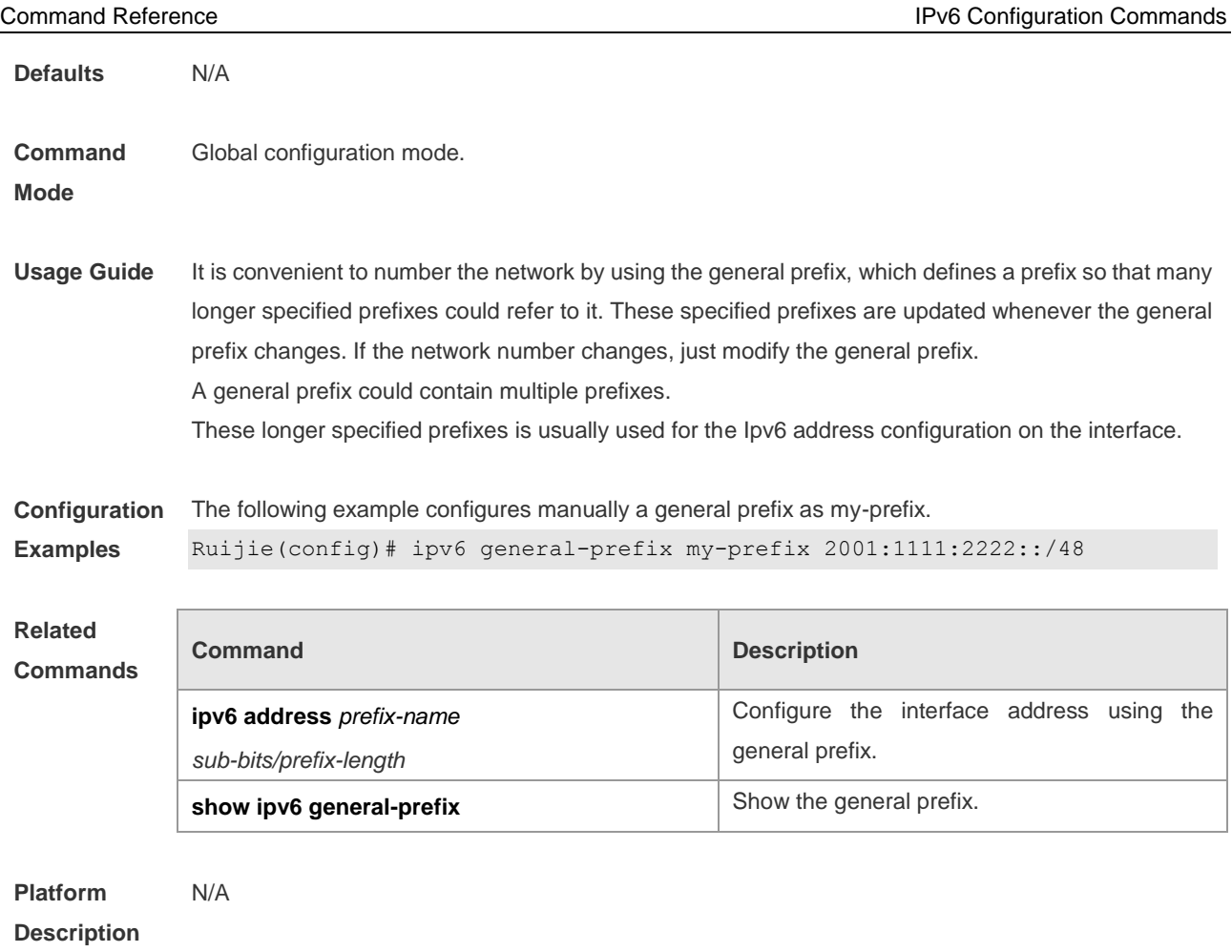

# **ipv6 hop-limit**

Use this command to configure the default hopcount to send unicast messages in the global configuration mode. **ipv6 hop-limit** *value*

**no ipv6 hop-limit**

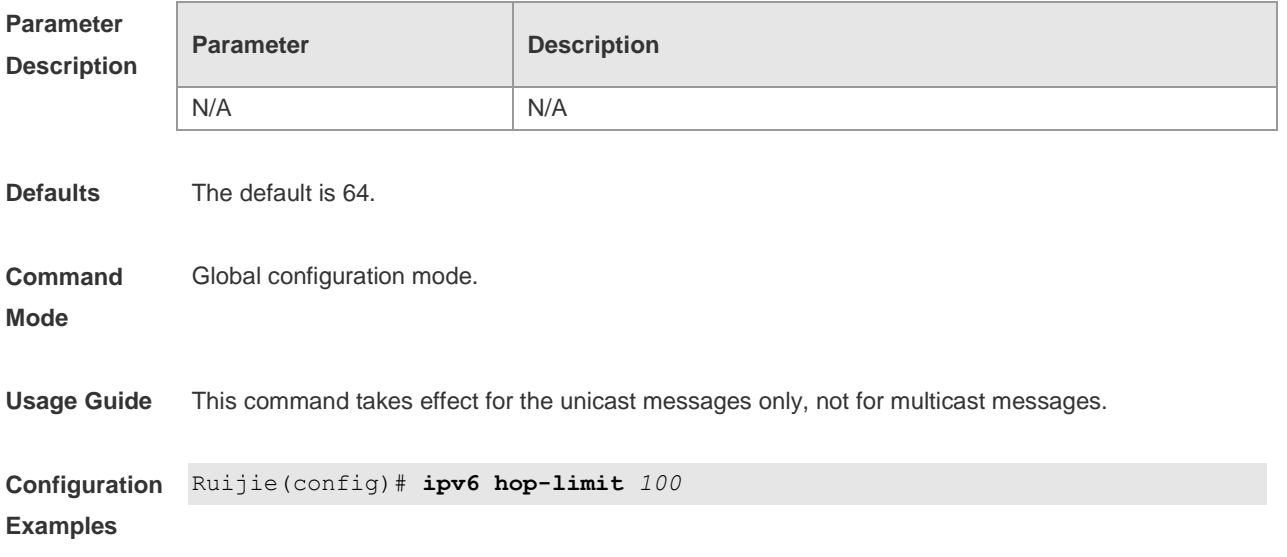

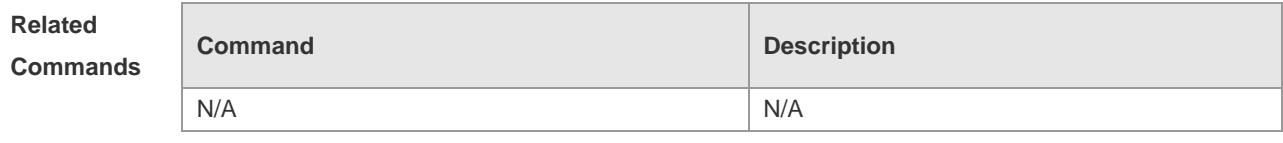

**Platform Description** N/A

### **ipv6 mtu**

Use this command to set the Maximum Transmission Unit (MTU) for an IPv6 packet in interface configuration mode. The **no** form of this command is used to restore it to the default configuration. **ipv6 mtu** *bytes* **no ipv6 mtu**

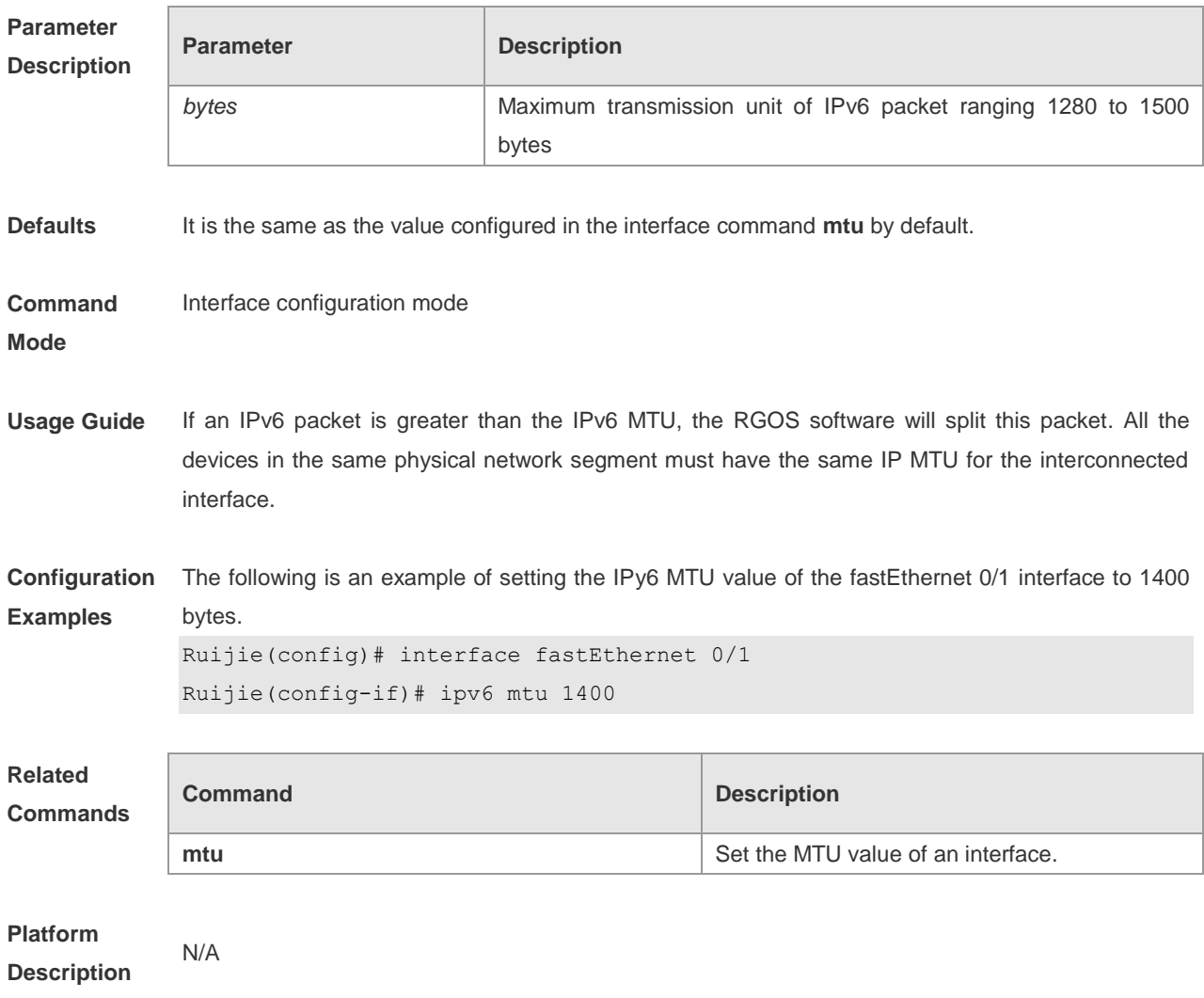

### **ipv6 nd dad attempts**

Use this command to set the number of the NS packets to be continuously sent for IPv6 address collision check on the interface. Use the **no** form of this command to restore it to the default setting.

**ipv6 no**

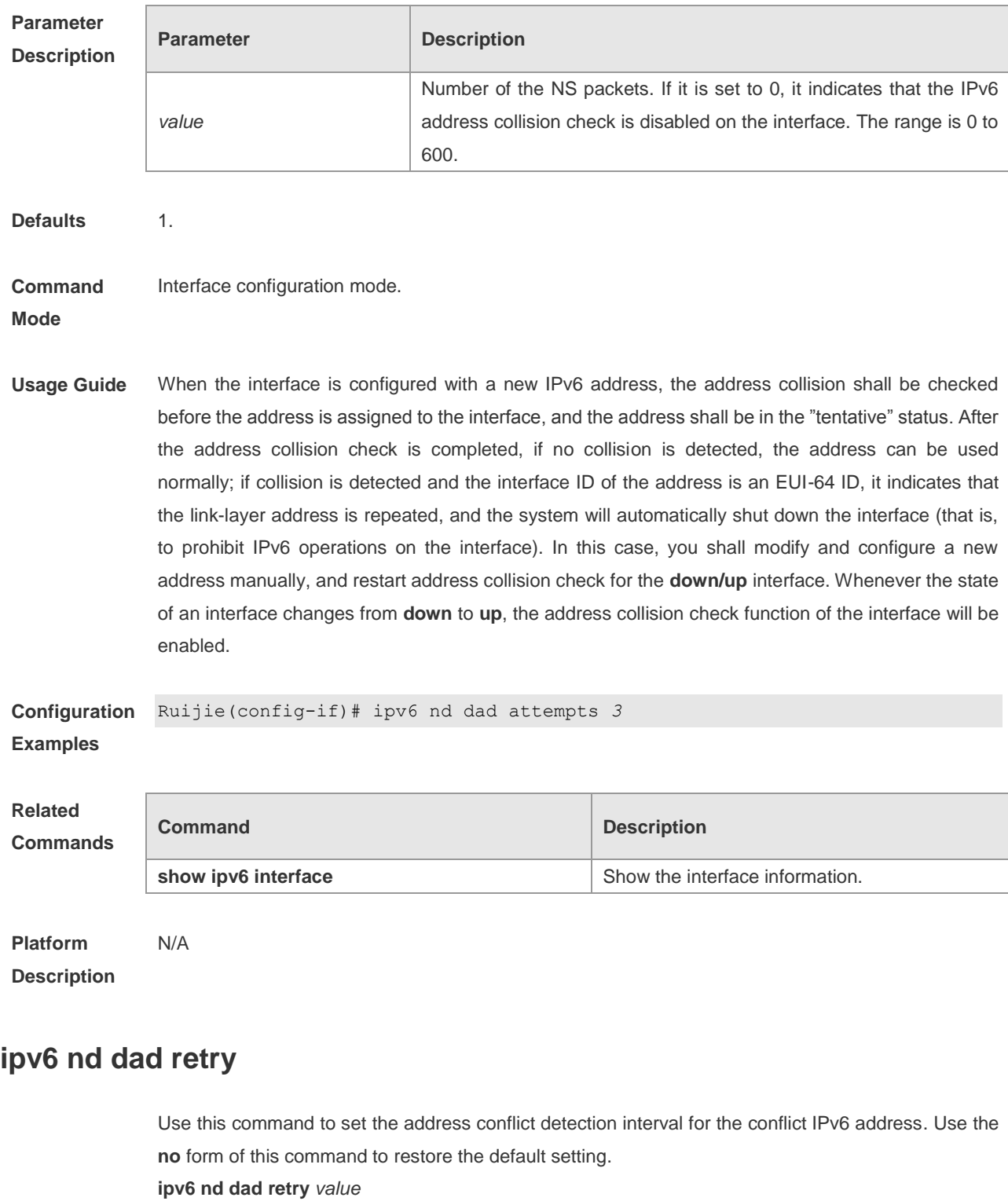

**no ipv6 nd dad retry**

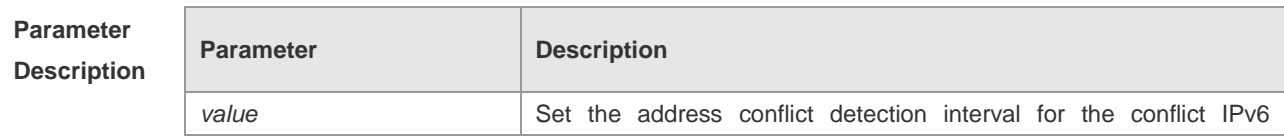

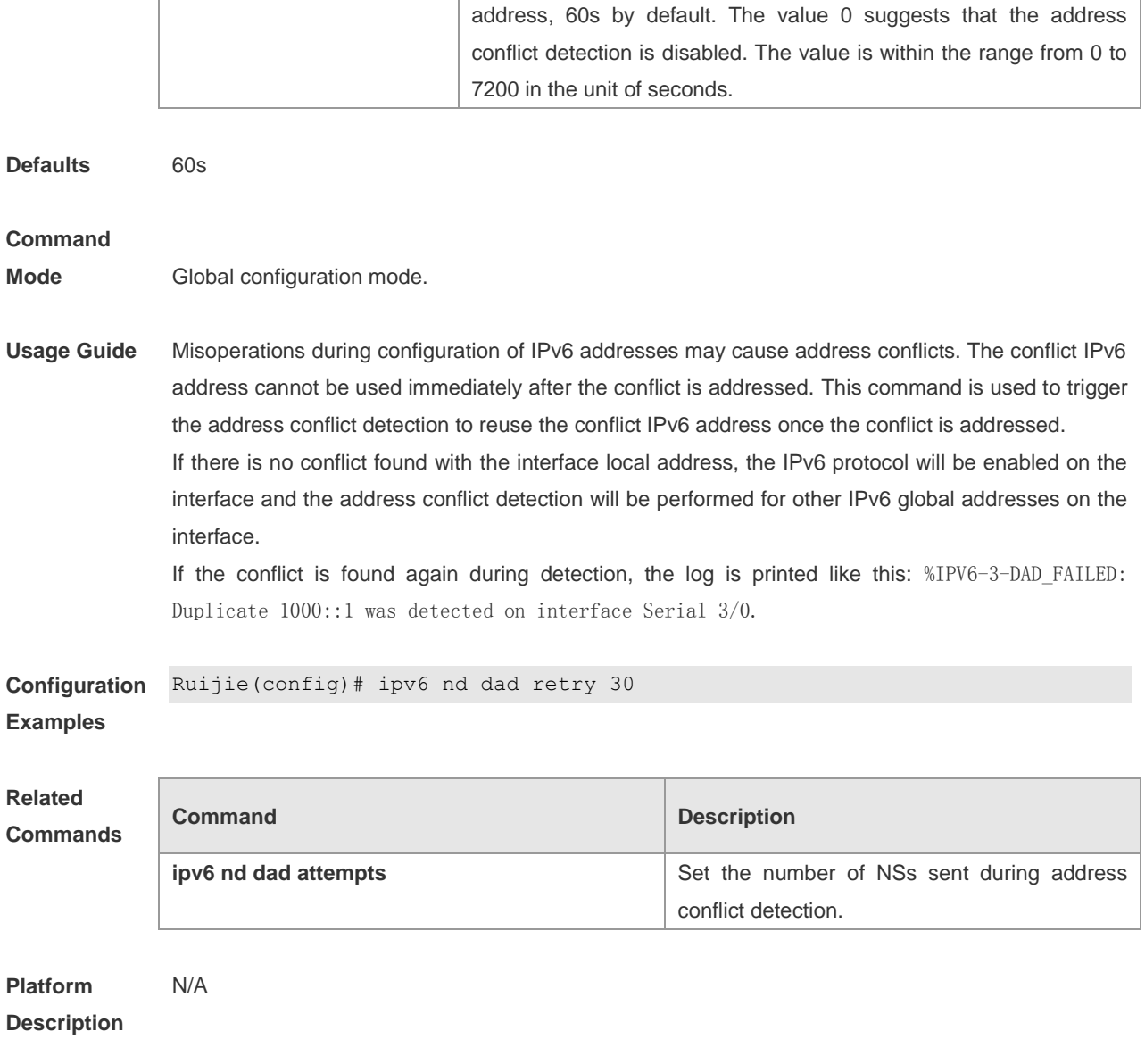

# **ipv6 nd managed-config-flag**

Use this command to set the "managed address configuration" flag bit of the RA message. Use the **no** form of this command to remove the setting. **ipv6 nd managed-config-flag**

**no ipv6 nd managed-config-flag**

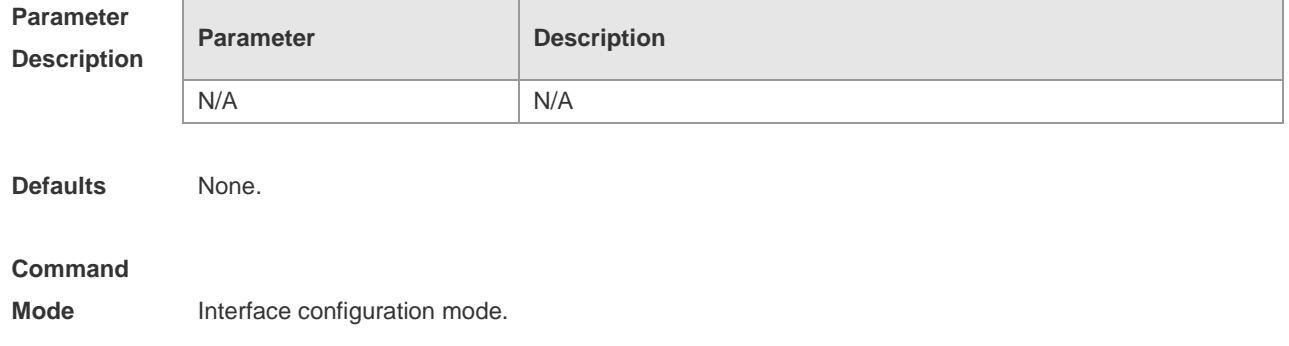

**Usage Guide** This flag determines whether the host that receives the RA message obtains an IP address through stateful auto configuration. If the flag is set, the host obtains an IP address through stateful auto configuration, otherwise it does not be used.

**Configuration**  Ruijie(config-if)# ipv6 nd managed-config-flag

**Examples**

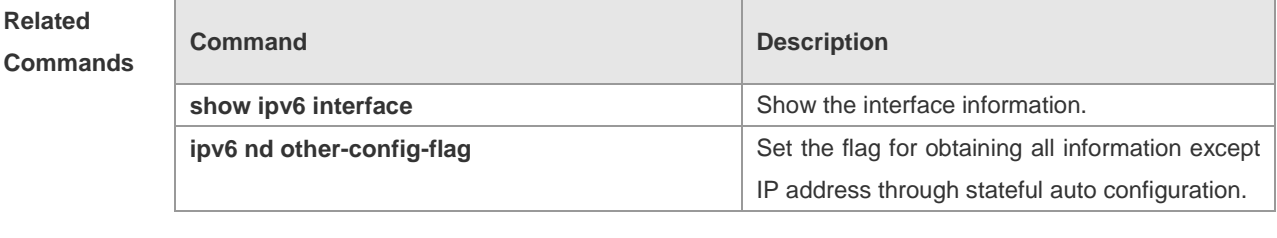

**Platform Description** N/A

### **ipv6 nd ns-interval**

Use this command to set the interval for the interface to retransmitting NS (Neighbor Solicitation). Use the **no** form of this command to restore it to the default setting. **ipv6 nd ns-interval** *milliseconds* **no ipv6 nd ns-interval**

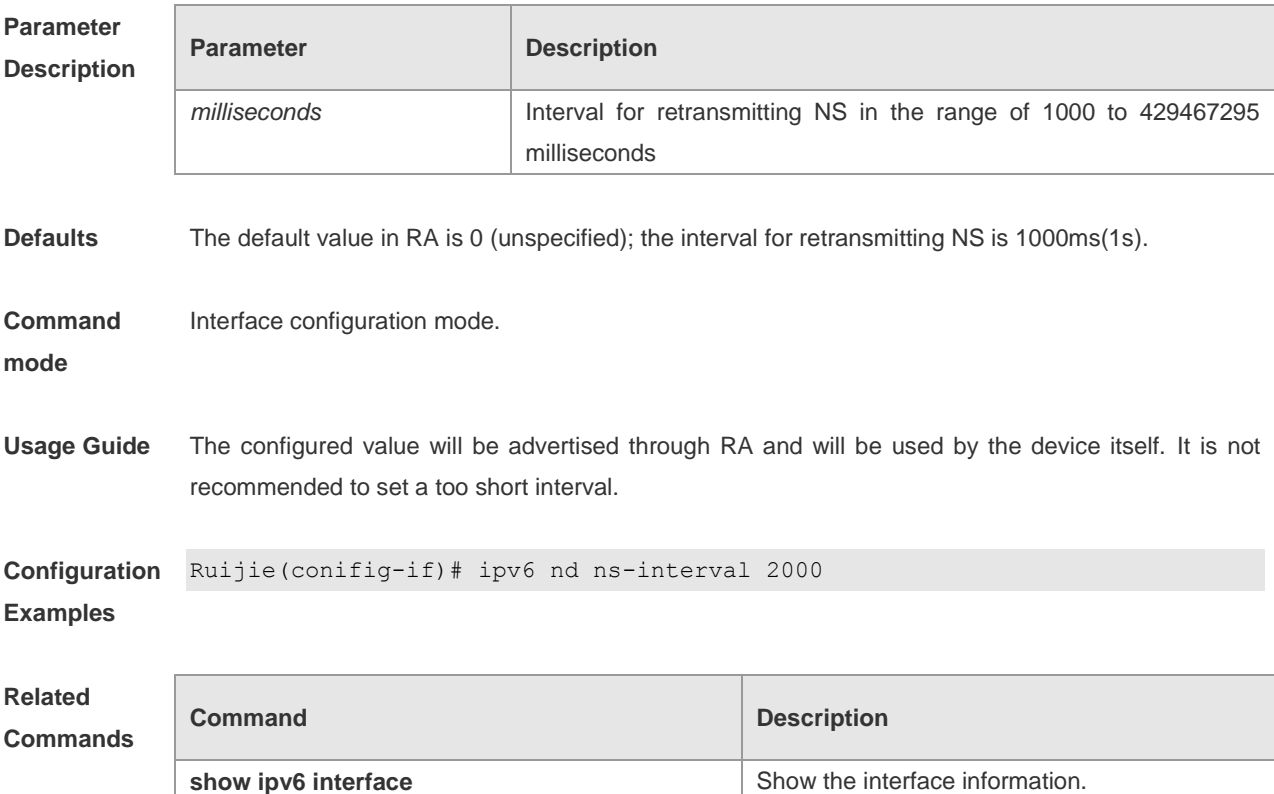

**Platform Description** N/A

# **ipv6 nd other-config-flag**

Use this command to set "other stateful configuration" flag bit of the RA message. Use the **no** form of this command to delete the flag bit.

**ipv6 nd other-config-flag**

**no ipv6 nd other-config-flag**

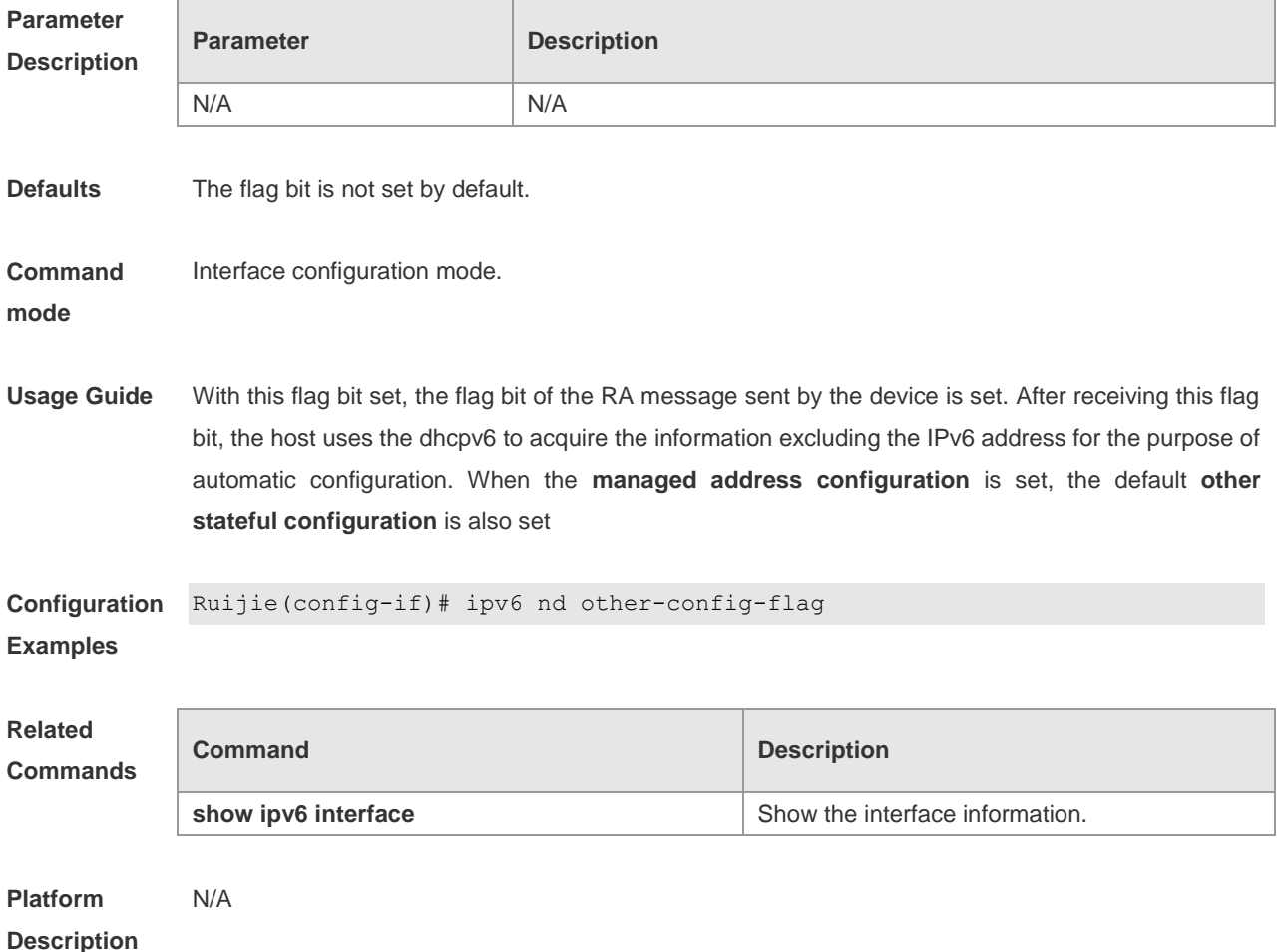

### **ipv6 nd prefix**

Use this command to configure the address prefix included in the RA. Use the **no** form of this command to delete the set prefix or restore it to the default setting. **ipv6 nd prefix** { *ipv6-prefix*/*prefix-length* | **default** } [ [ *valid-lifetime preferred-lifetime* ] | [ **at** *valid-date preferred-date* ] | [**infinite** | *preferred-lifetime* ] ] [**no-advertise**] | [[ **off-link** ] [ **no-autoconfig** ] ] **no ipv6 nd prefix** { *ipv6-prefix/prefix-length* | **default** } [ [ **off-link** ] [ **no-autoconfig** ] |

[ **no-advertise** ] ]

#### **Description**

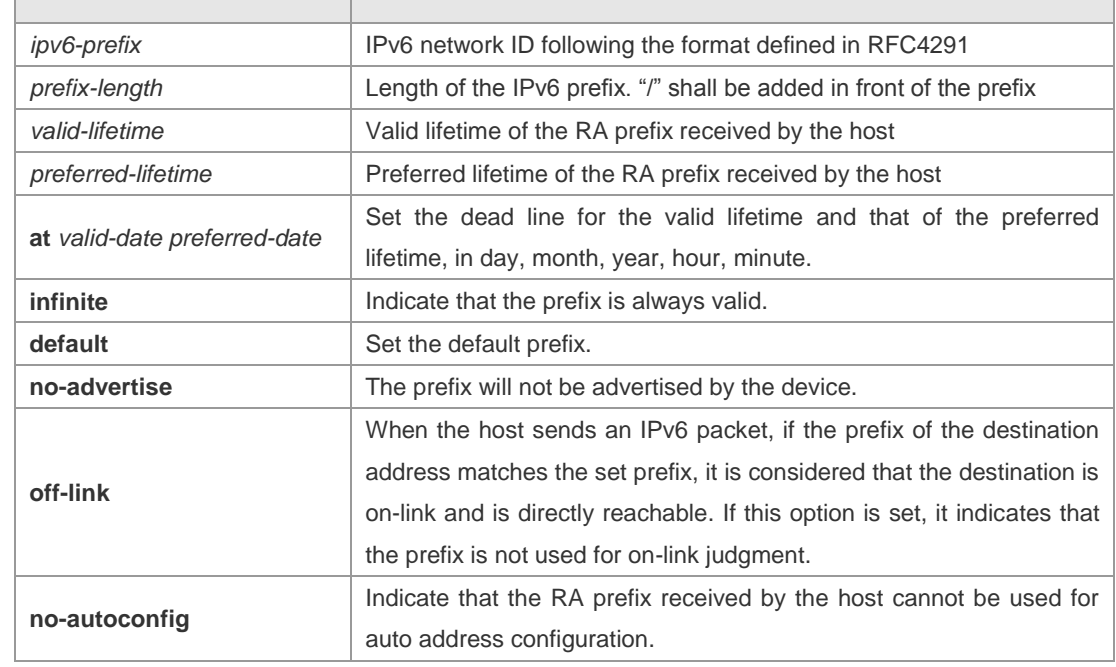

**Defaults** By default, the advertised prefix is the one set with **ipv6 address** on the interface. The default parameters of the prefix configured in the RA are as follows: *valid-lifetime:* 2592000s (30 days) preferred-lifetime: 604800s (7 days),

The prefix is advertised and is used for on-link judgment and auto address configuration.

**Command**  Interface configuration mode.

**Mode**

**Usage Guide** This command can be used to configure the parameters of each prefix, including whether to advertise the prefix. By default, the prefix advertised in RA is the one set with **ipv6 address** on the interface. To add other prefixes, use this command.

#### **ipv6 nd prefix default**

Set the default parameters to be used by the interface. If no parameter is specified for an added prefix, the parameters set with **ipv6 nd prefix default** will be used. Note that after a parameter is specified for the prefix, the default configuration will not be used. That is to say, the configuration of the prefix cannot be modified with **ipv6 nd prefix default**; only the prefix that uses all the default configurations can be modified with this command.

**at** *valid-date preferred-date*

The valid lifetime of a prefix can be specified in two ways. One way is to specify a fixed time for each prefix in the RA; the other way is to specify the end time (in this mode, the valid lifetime of the prefix sent in RA will be gradually reduced until the end time is 0).

```
Configuration 
Examples
              The following example adds a prefix for SVI 1.
              Ruijie(config)# interface vlan 1
              Ruijie(conifig-if)# ipv6 nd prefix 2001::/64 infinite 2592000
```
The following example sets the default prefix parameters for SVI 1 (they cannot be used for auto

#### address configuration):

```
Ruijie(config)# interface vlan 1
Ruijie(config-if)# ipv6 prefix default no-autoconfig
```
If no parameter is specified, the default parameters will be used, and the prefix cannot be used for auto address configuration.

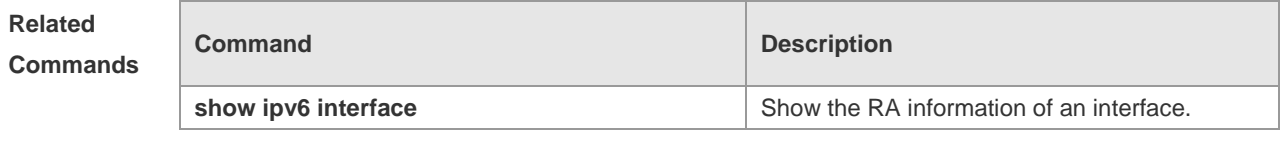

**Platform Description** N/A

# **ipv6 nd ra-hoplimit**

Use this command to set the hopcount of the RA message. Use the **no** form of this command to restore it to the default setting. **ipv6 nd ra-hoplimit** *value*

**no ipv6 nd ra-hoplimit**

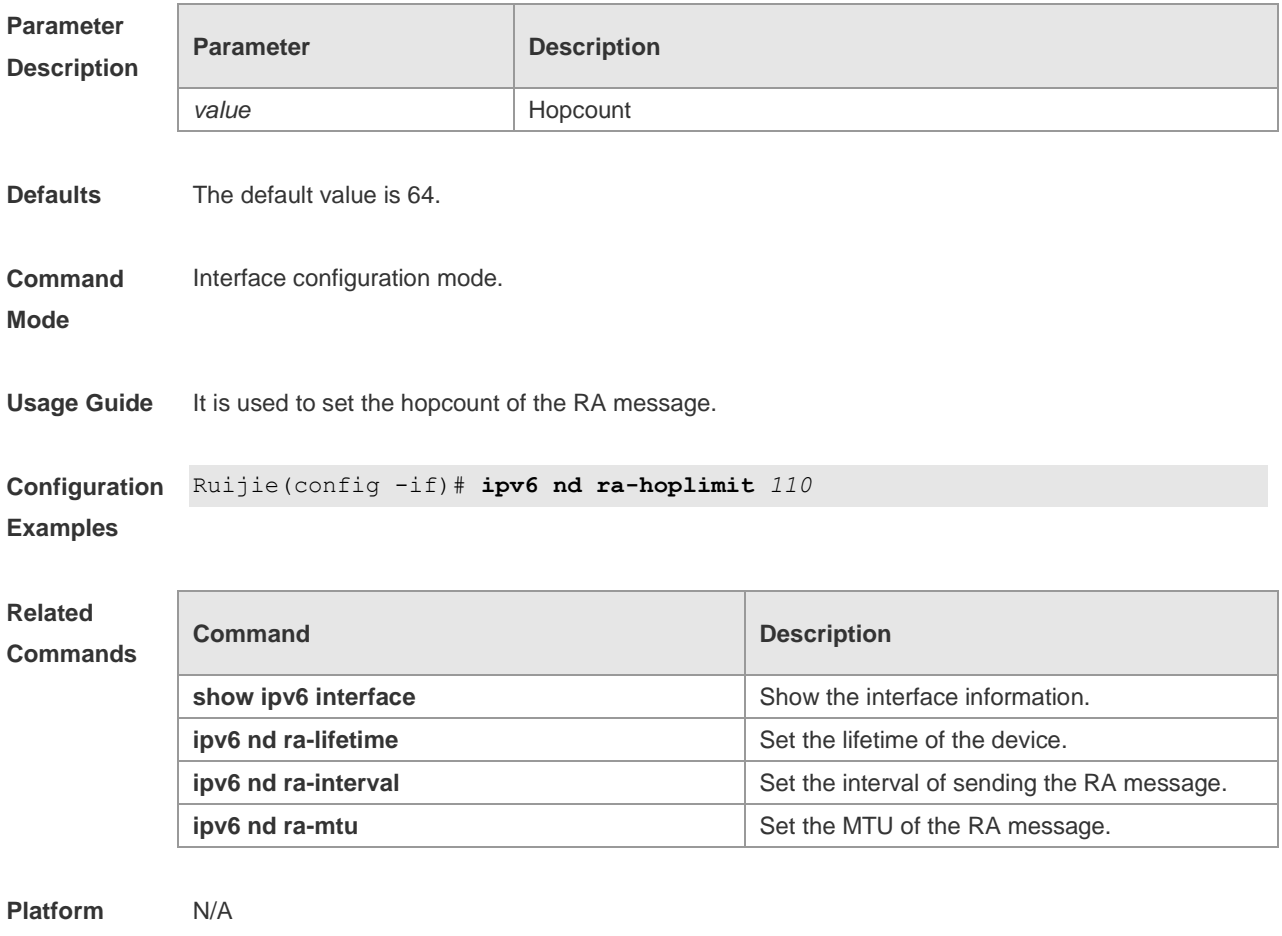

**Description**

# **ipv6 nd ra-interval**

Use this command to set the interval of sending the RA. Use the **no** form of this command to restore it to the default setting.

**ipv6 nd ra-interval** { *seconds |* **min-max** *min\_value max\_value* } **no ipv6 nd ra-interva** l

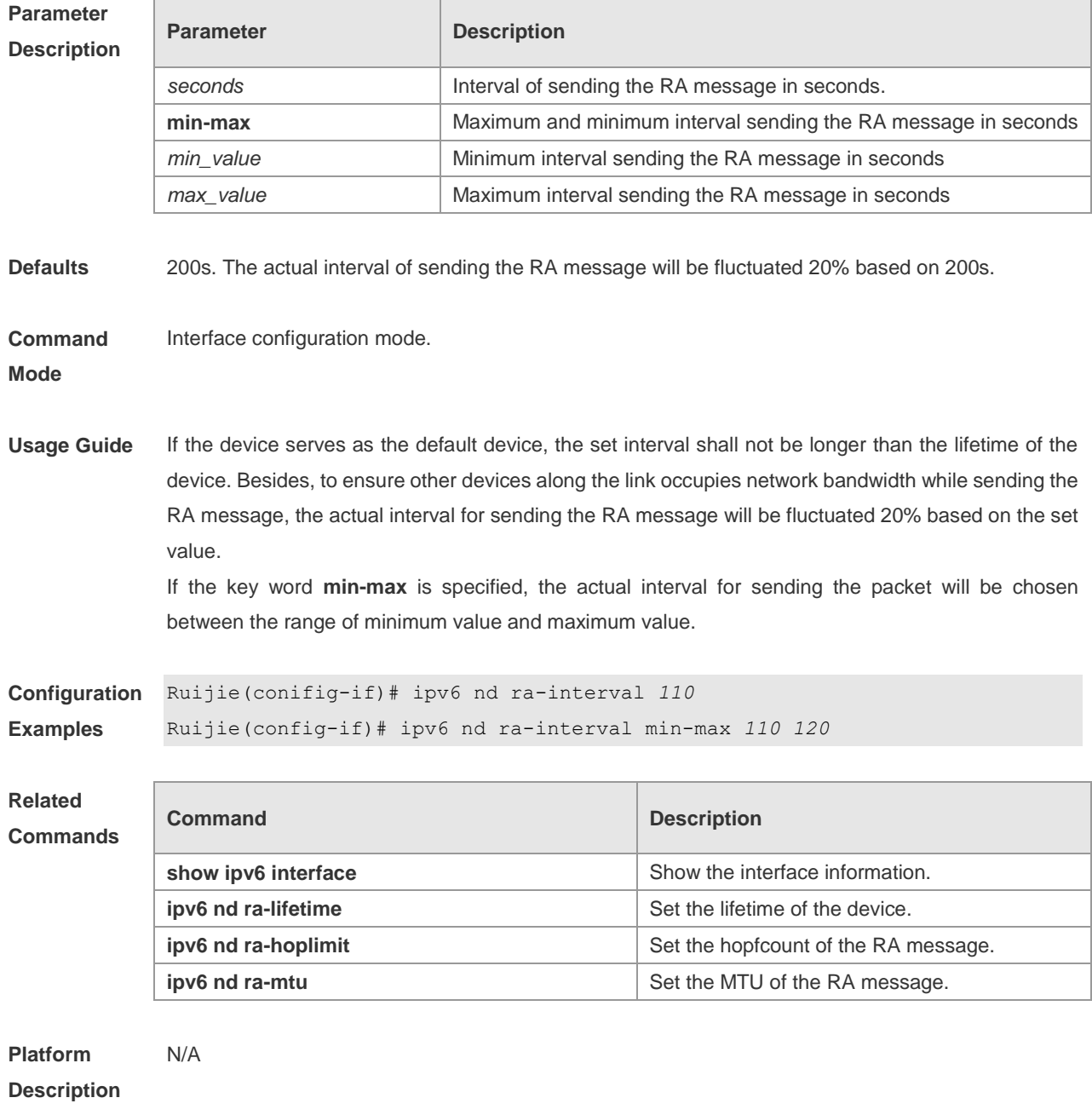

# **ipv6 nd ra-lifetime**

Use this command to set the device lifetime of the RA sent on the interface. Use the **no** form of this command to restore it to the default setting.

**ipv6 nd ra-lifetime** *seconds*
#### **no ipv6 nd ra-lifetime**

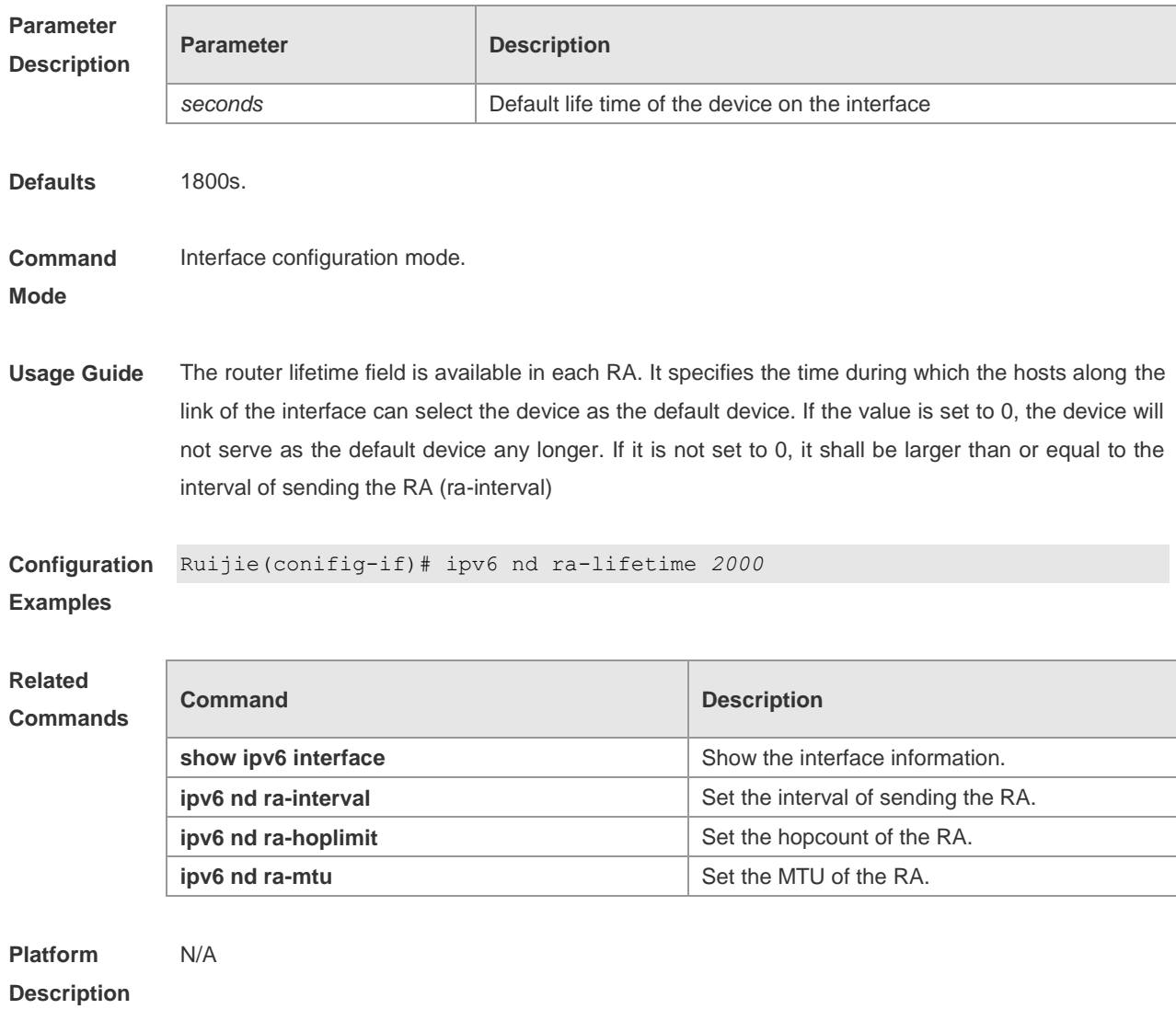

# **ipv6 nd ra-mtu**

**Mode**

Use this command to set the MTU of the RA. Use the **no** form of this command to restore it to the default setting **ipv6 nd ra-mtu** *value*

**no ipv6 nd ra-mtu**

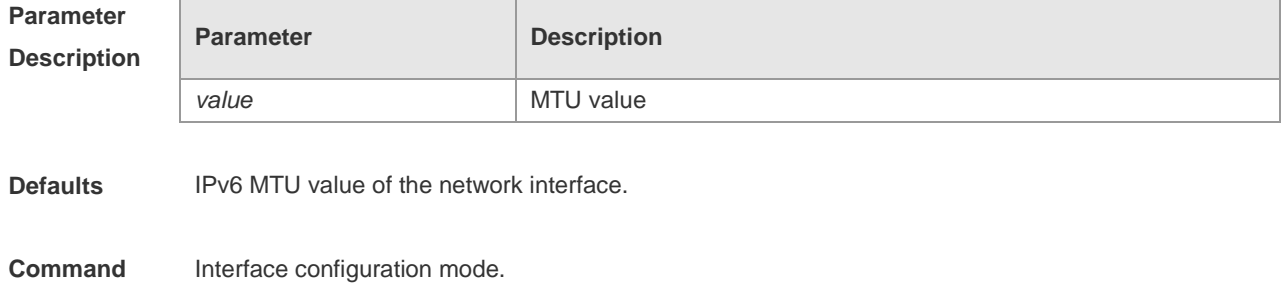

**Usage Guide** If it is specified as 0, the RA will not have the MTU option

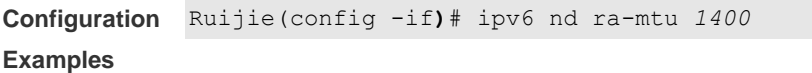

**Related Comma** 

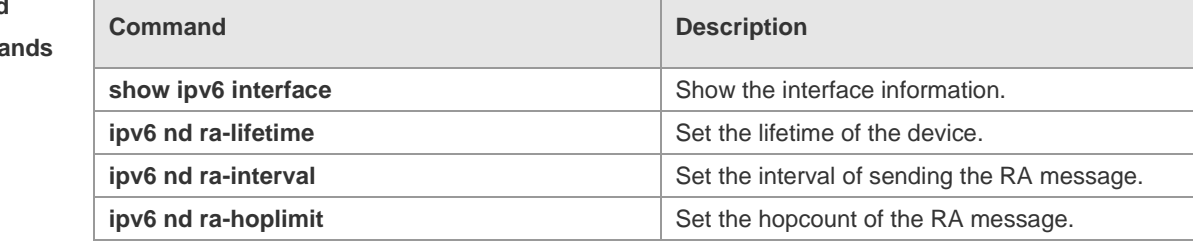

**Platform**  N/A

**Description**

# **ipv6 nd reachable-time**

Use this command to set the reachable time after the interface checks the reachability of the neighbor dynamically learned through NDP. Use the **no** form of this command to restore it to the default setting.

**ipv6 nd reachable-time** *milliseconds* **no ipv6 nd reachable-time**

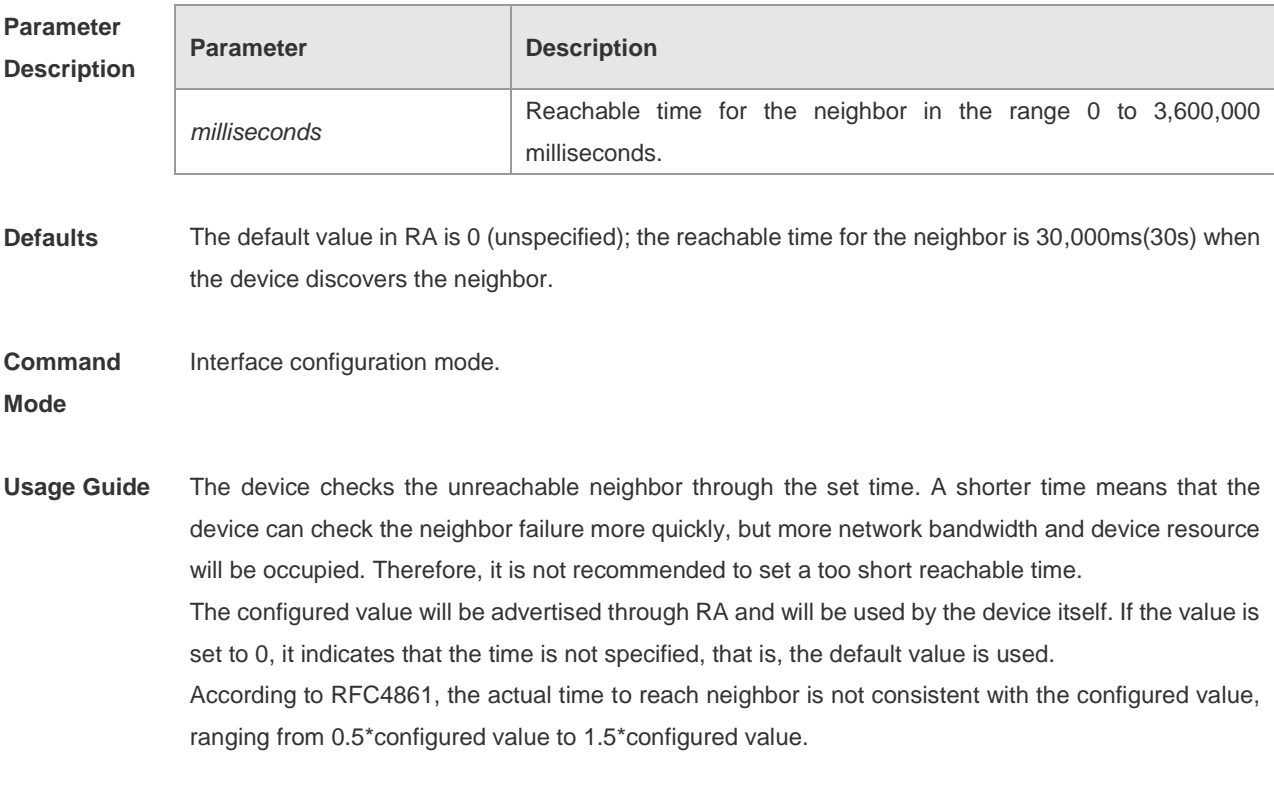

**Configuration** Ruijie(config-if)# ipv6 nd reachable-time 1000000

#### **Examples**

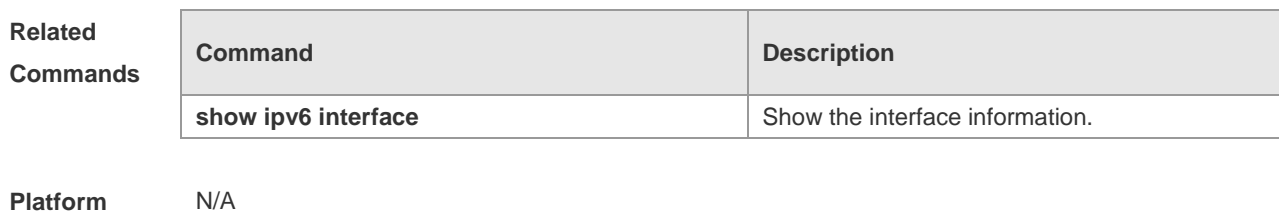

**Description**

## **ipv6 nd suppress-ra**

Use this command to disable the interface from sending the RA message. Use the **no** form of this command to enable the function.

**ipv6 nd suppress-ra**

**no ipv6 nd suppress-ra**

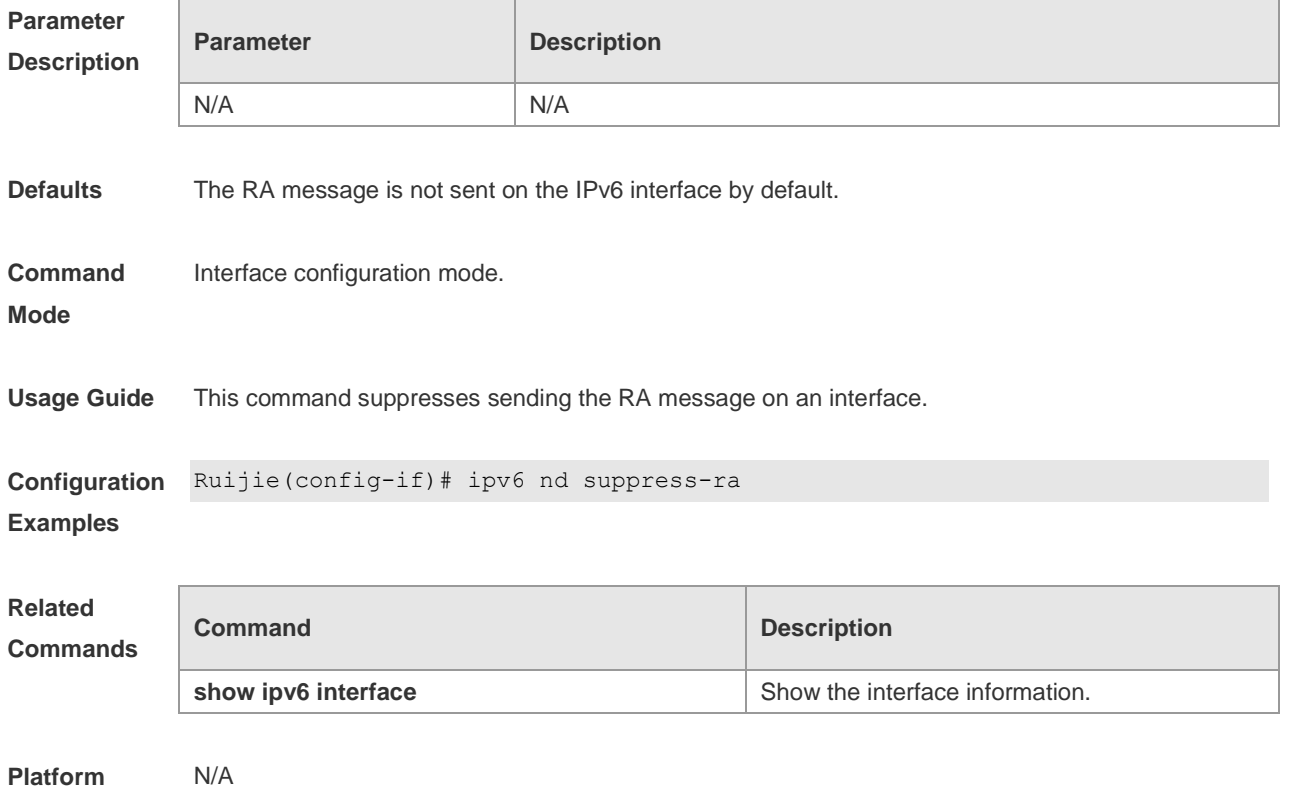

**Description**

# **ipv6 neighbor**

Use this command to configure a static neighbor. Use the **no** form of this command to remove the setting.

**ipv6 neighbor** *ipv6-address interface-id hardware-address*

**no ipv6 neighbor** *ipv6-address interface-id*

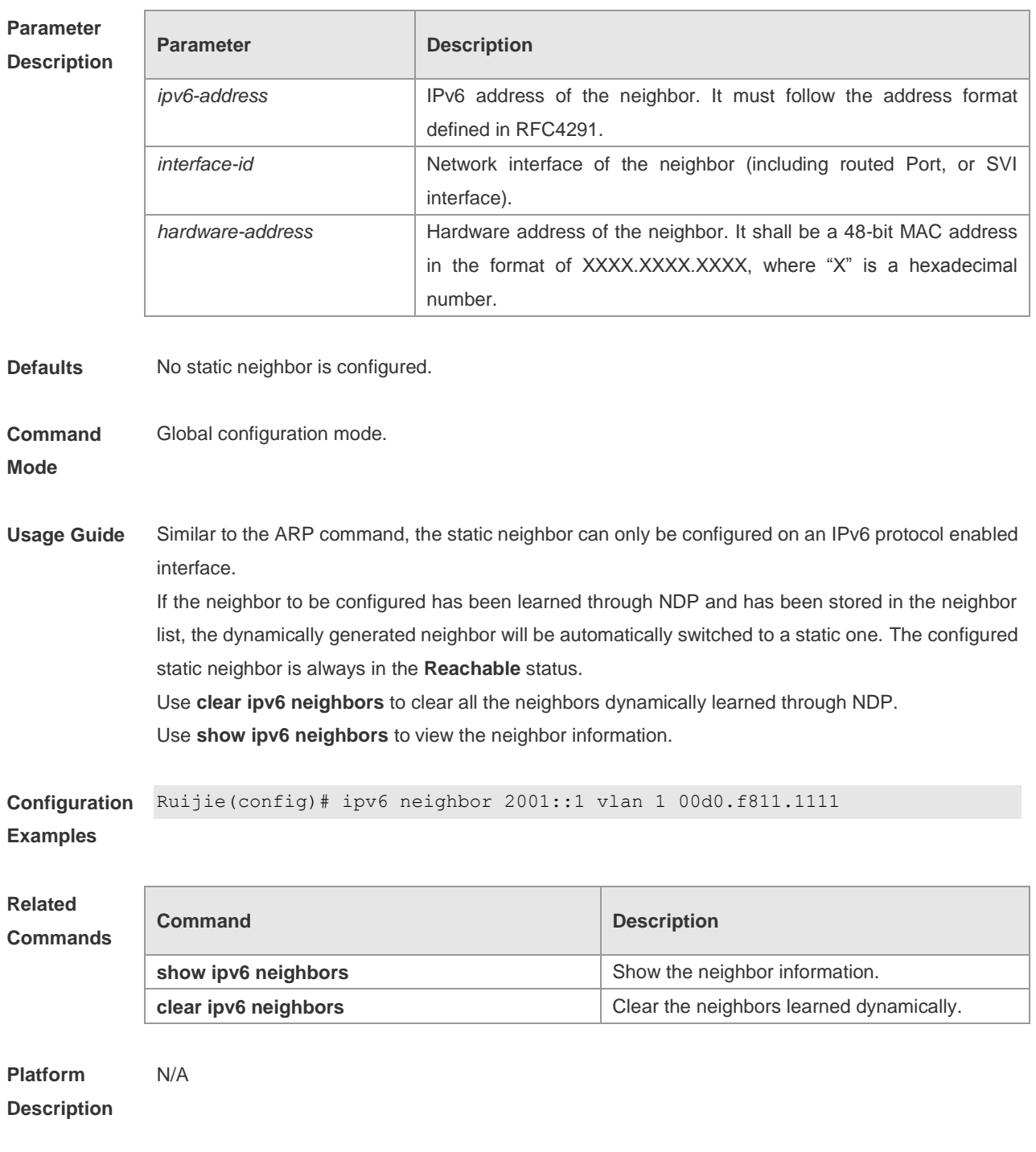

## **ipv6 ns-linklocal-src**

Use this command to set the local address of the link as the source IP address to send neighbor requests. When **no ipv6 ns-linklocal-src** is executed, the global IP address will be taken as the source address to send neighbor requests.

**ipv6 ns-linklocal-src**

**no ipv6 ns-linklocal-src**

**Parameter Description**

**Parameter Description** 

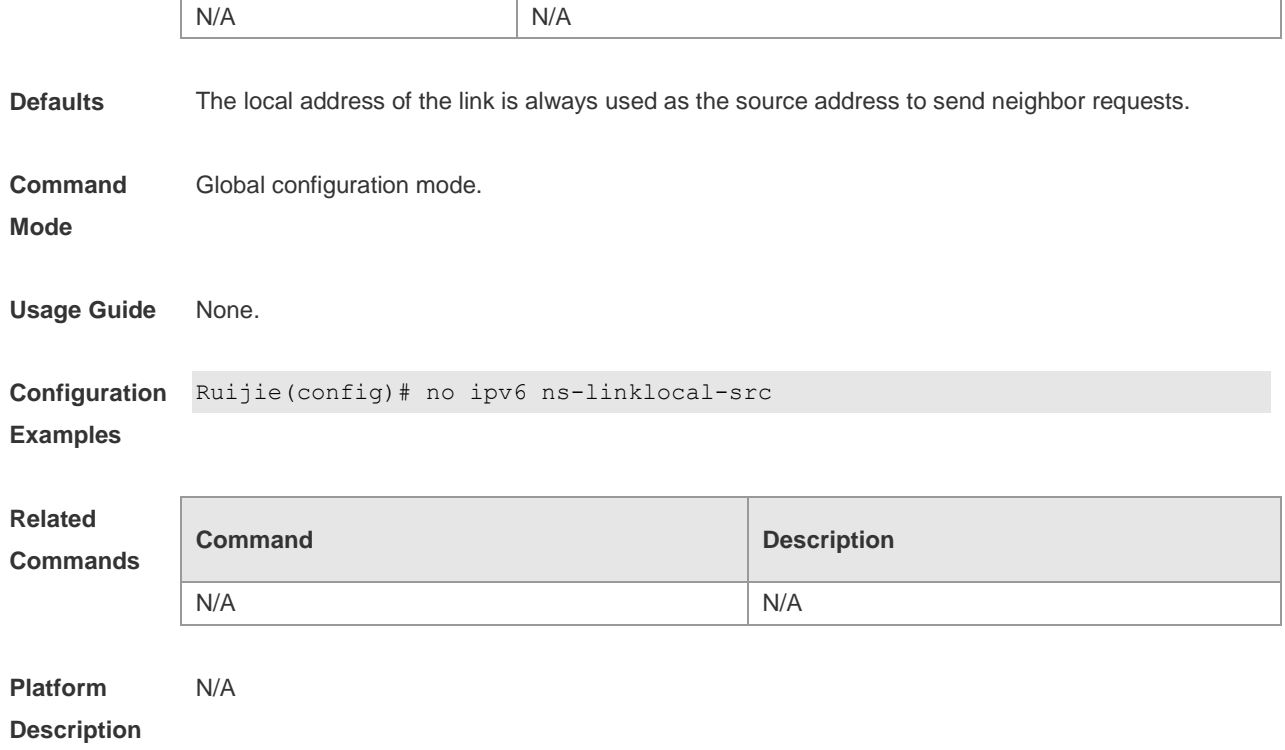

# **ipv6 redirects**

Use this command to control whether to send ICMPv6 redirect message when the switch receives and forwards an IPv6 packet through an interface. Use the **no** form of this command to disable the function.

**ipv6 redirects**

**no ipv6 redirects**

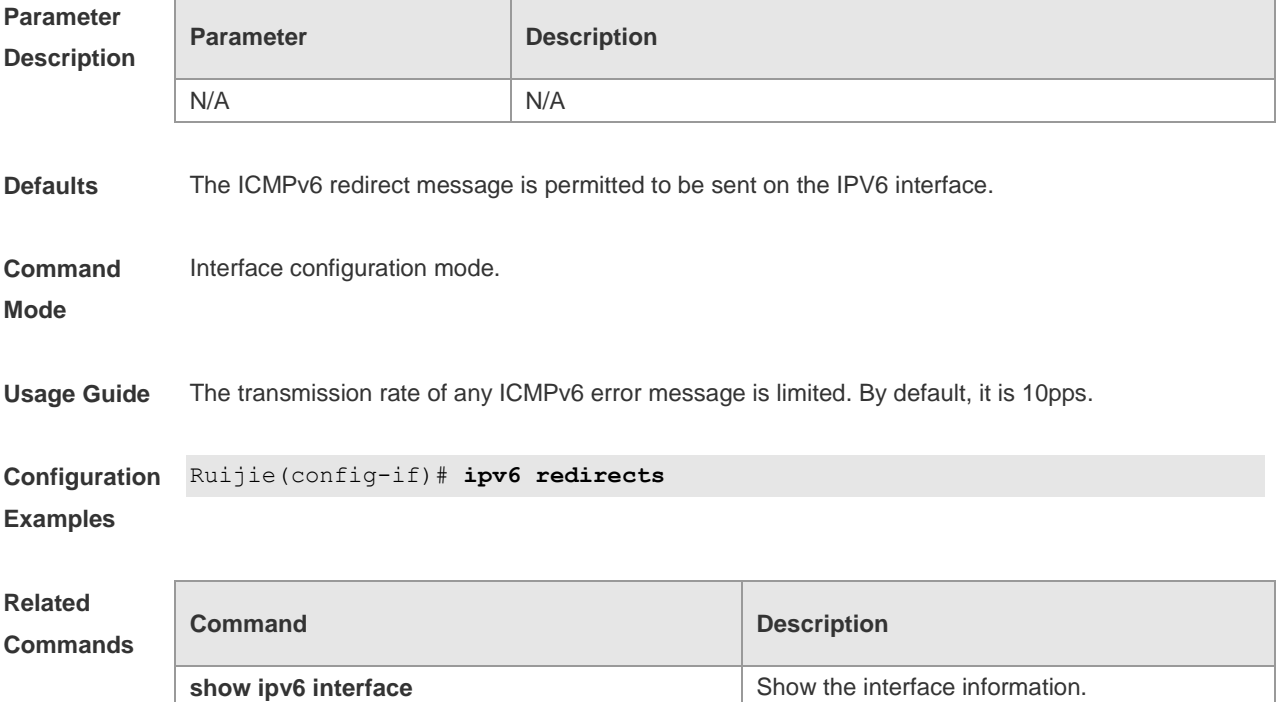

**Platform**  N/A

**Description**

## **ipv6 route**

Use this command to configure an IPv6 static route. Use the **no** form of this command to remove the setting.

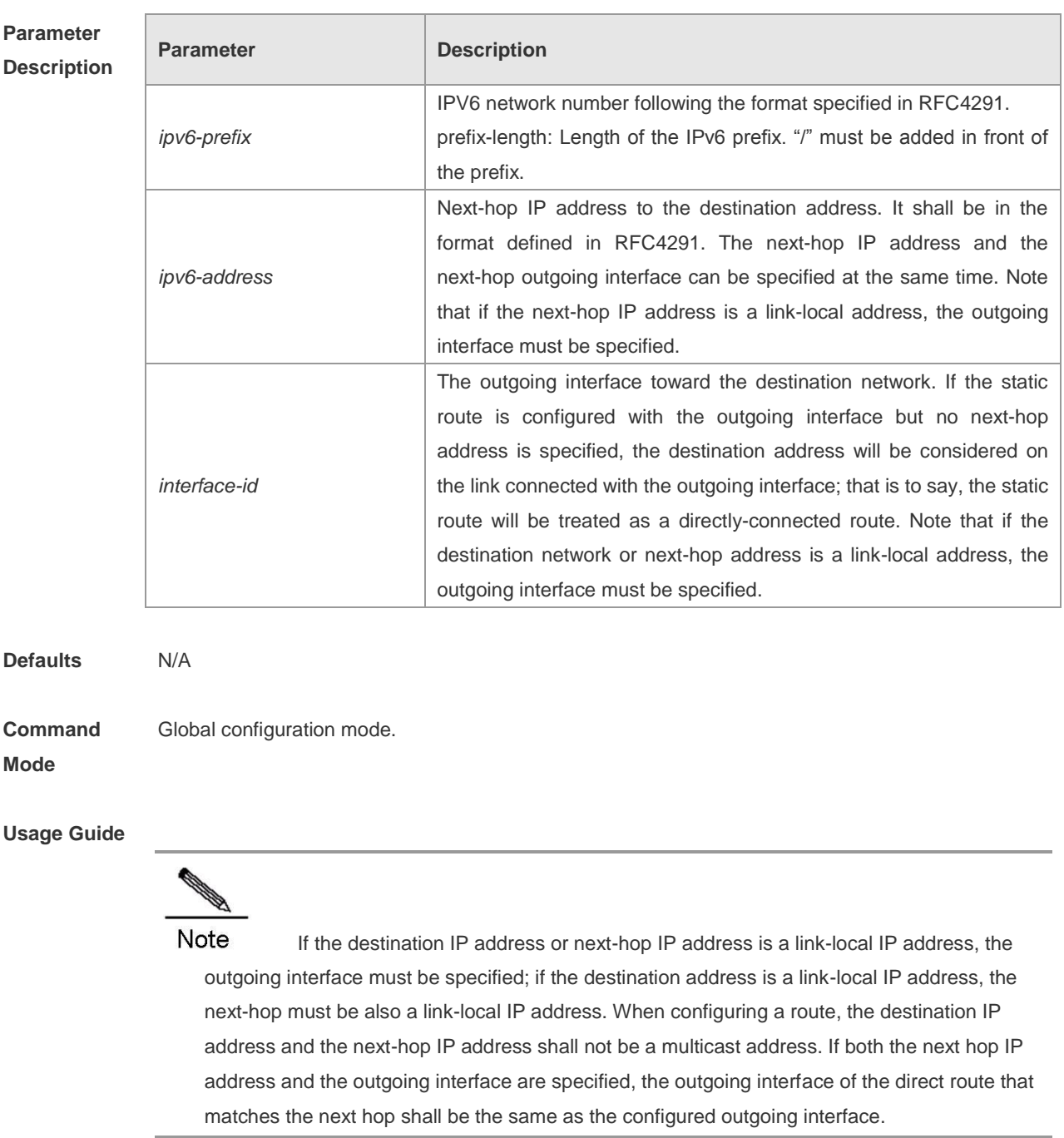

**ipv6 route** *ipv6-prefix*/*prefix-length* {*ipv6-address* | *interface-id* [ *ipv6-address* } [*distance* ]

**Configuration** Ruijie(config)# **ipv6 route** *2001::/64* **vlan** *1 2005::1*

#### **Examples**

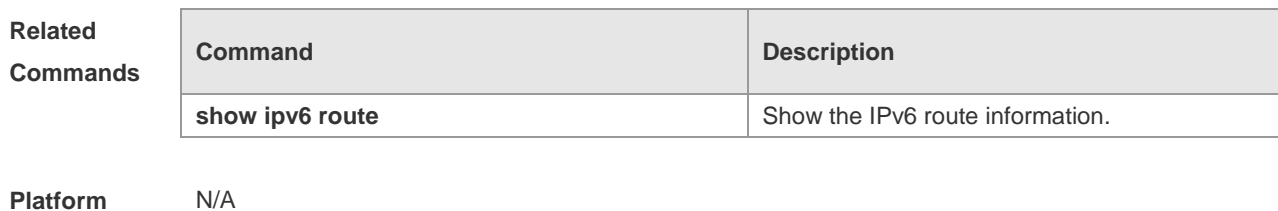

**Description**

# **ipv6 source-route**

Use this command to forward the IPv6 packet with route header. The **no** form of this command disables the forwarding.

**ipv6 source-route**

**no ipv6 source-route**

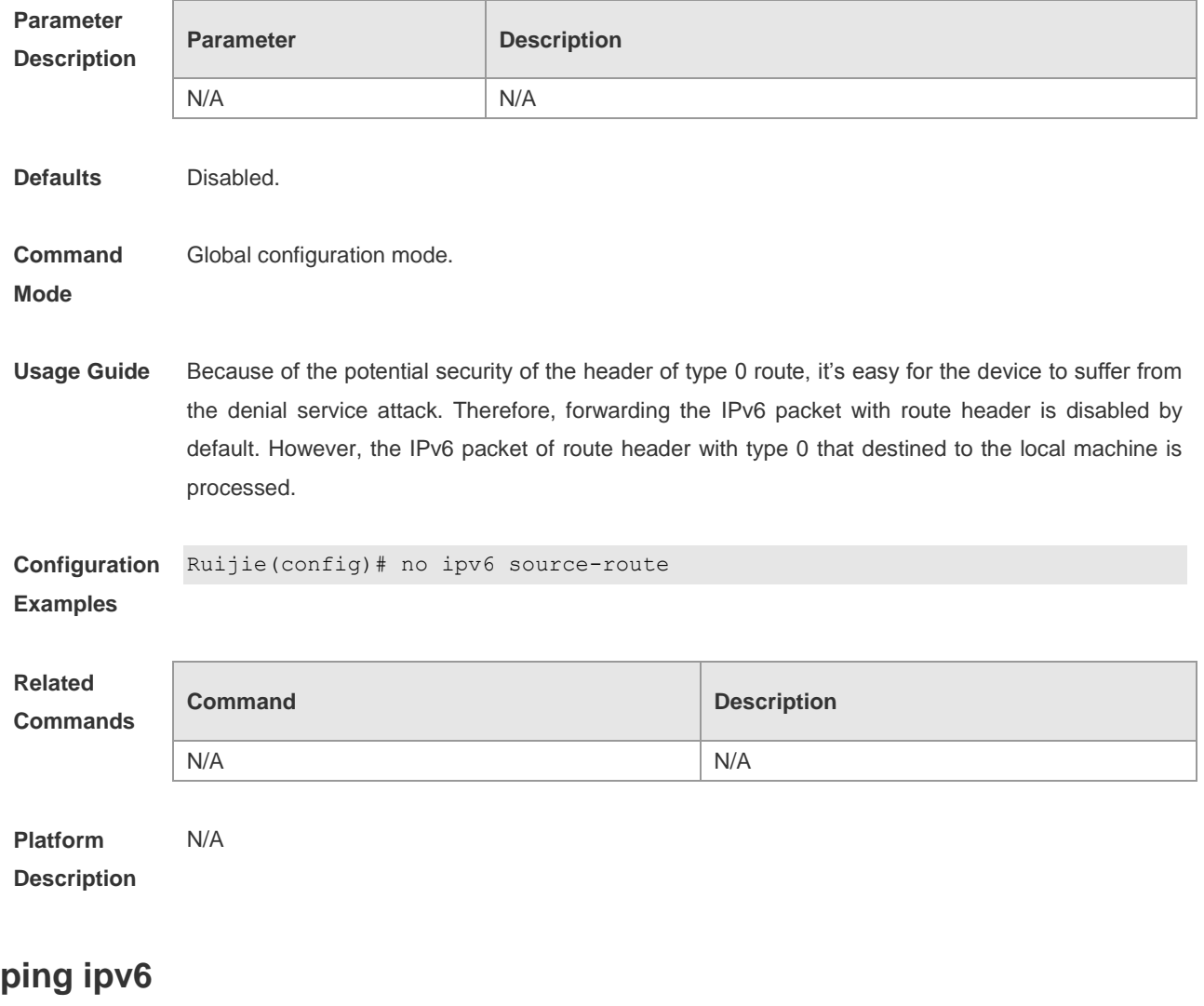

Use this command to diagnose the connectivity of the IPv6 network. **ping ipv6** [ *ipv6-address* ]

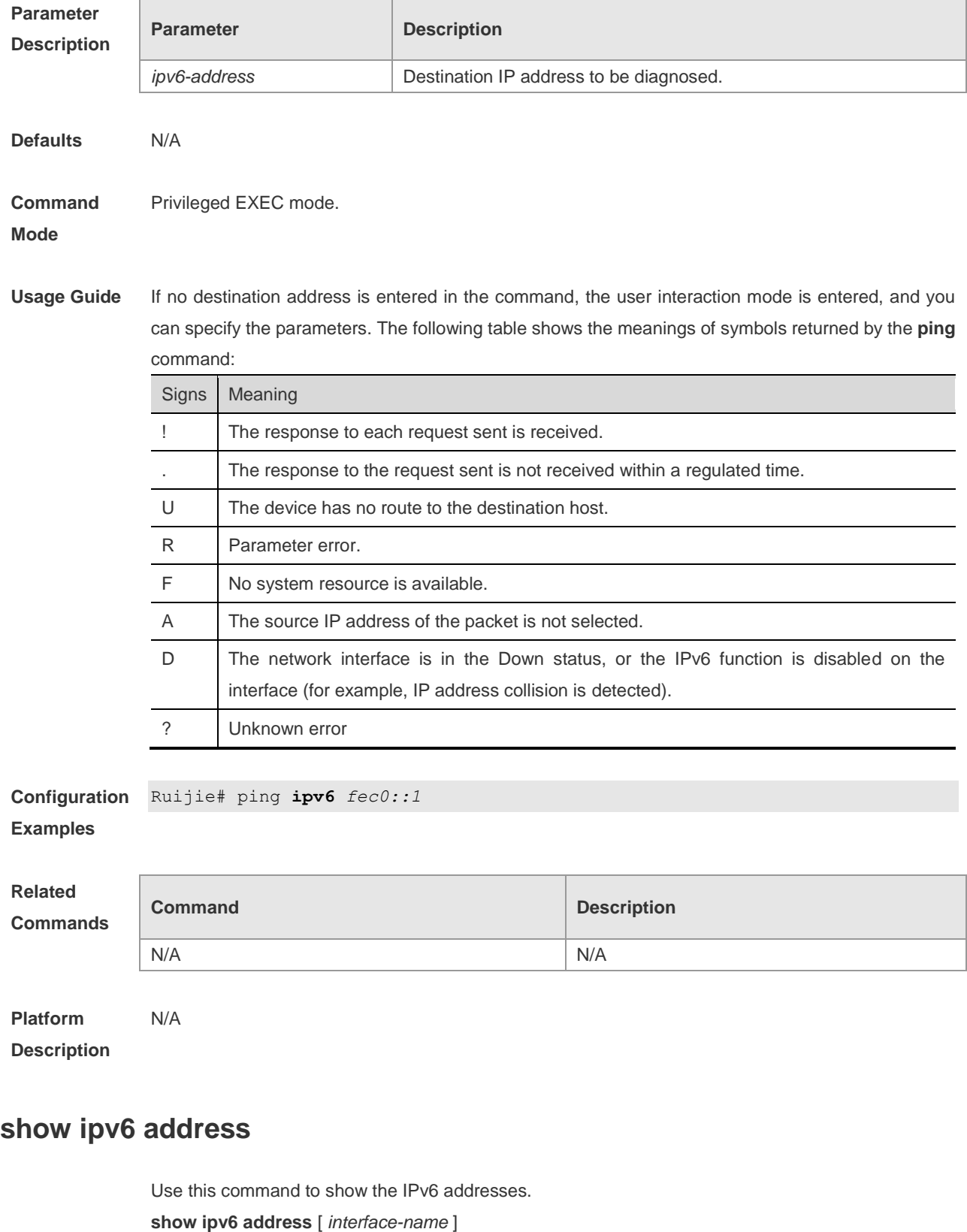

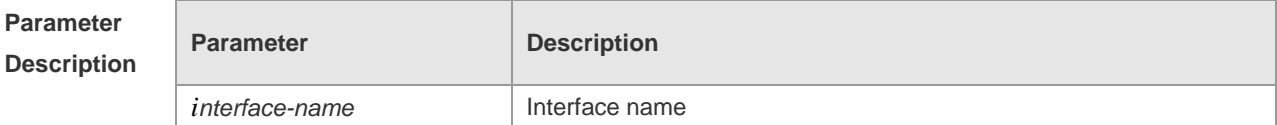

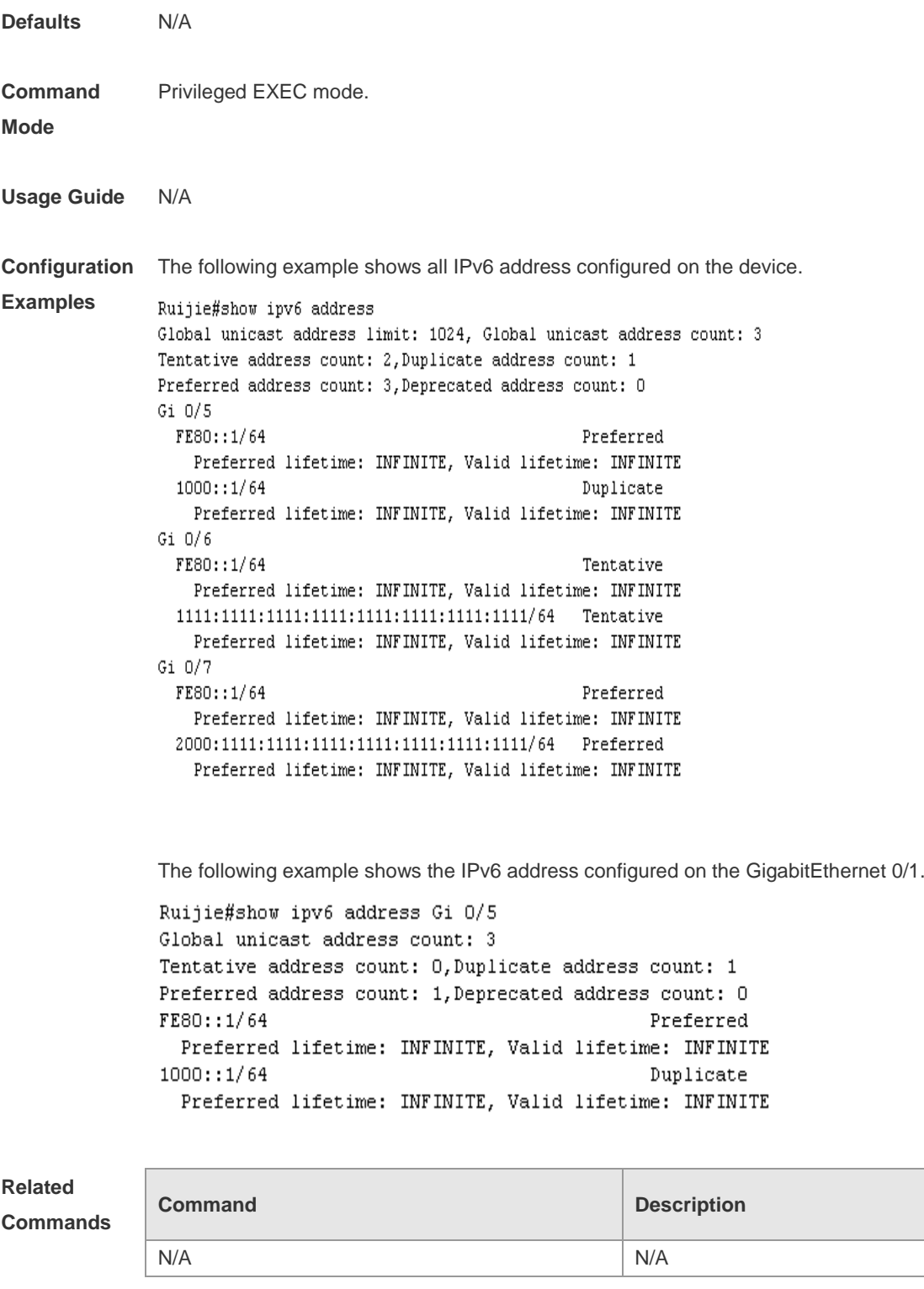

**Platform Description** N/A

# **show ipv6 general-prefix**

Use this command to show the information of the general prefix.

**show ipv6 general-prefix**

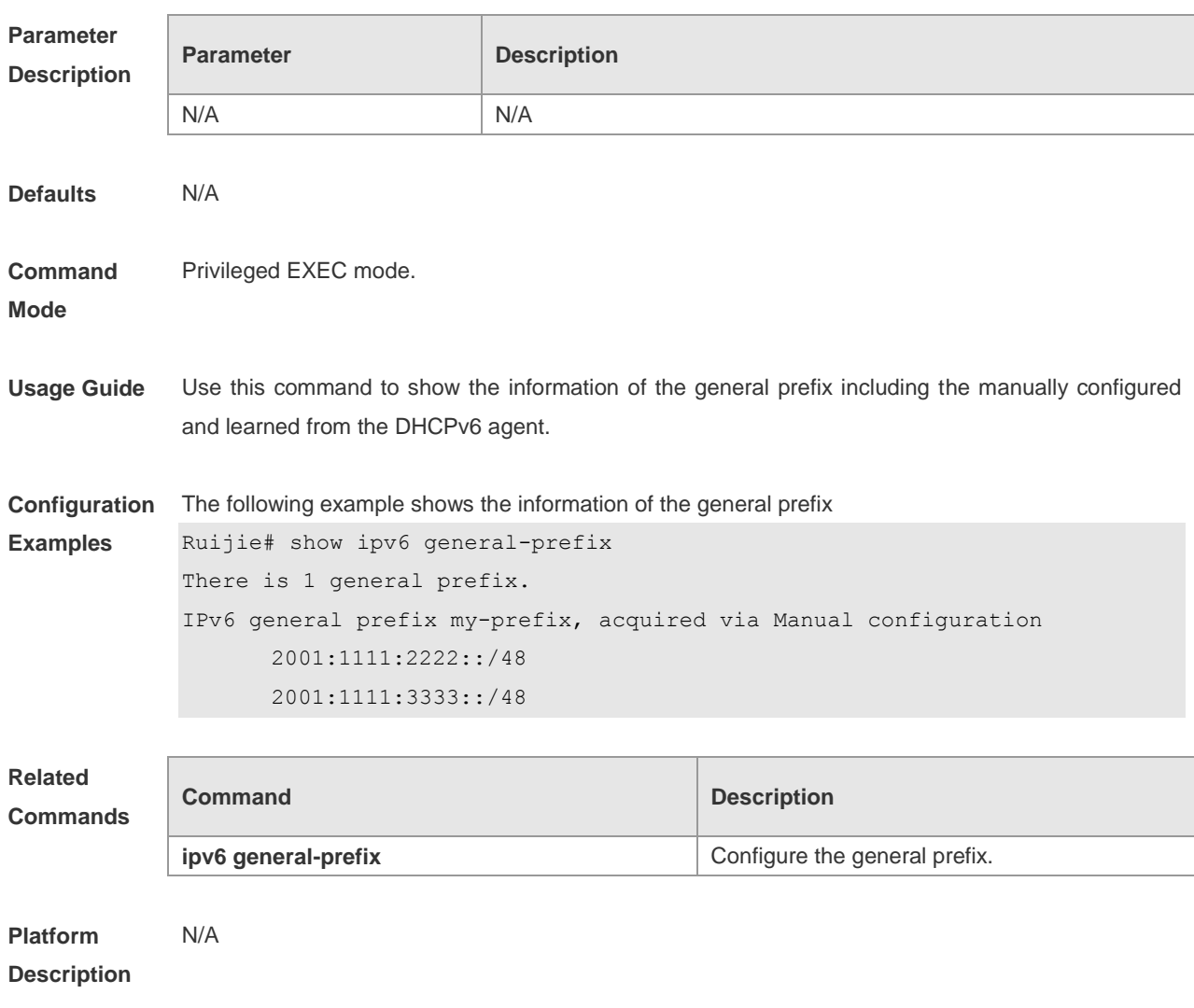

## **show ipv6 interface**

Use this command to show the IPv6 interface information. **show ipv6 interface** [ *interface-id* ] [ **ra-info** ]

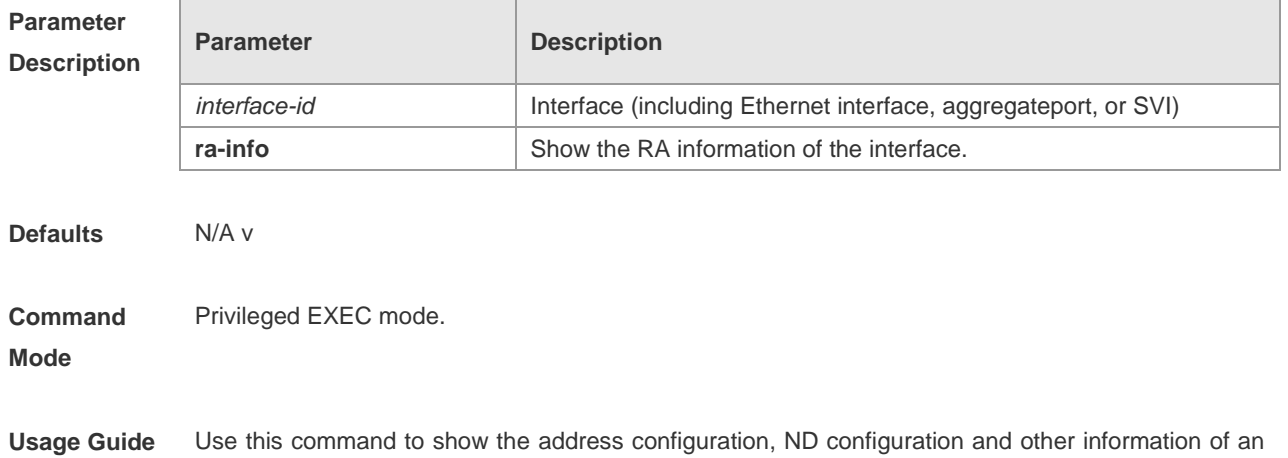

IPv6 interface.

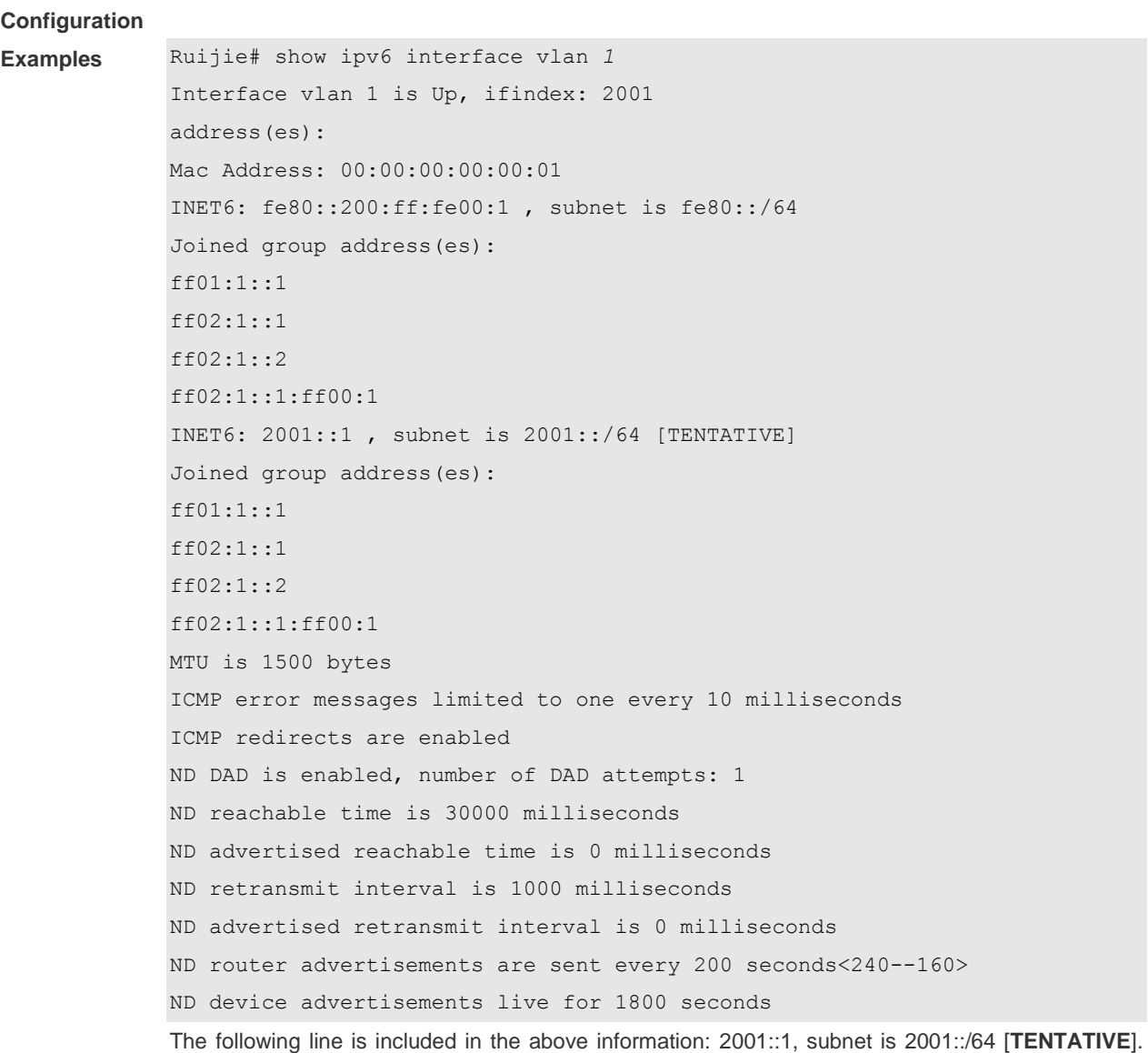

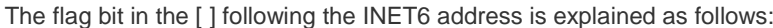

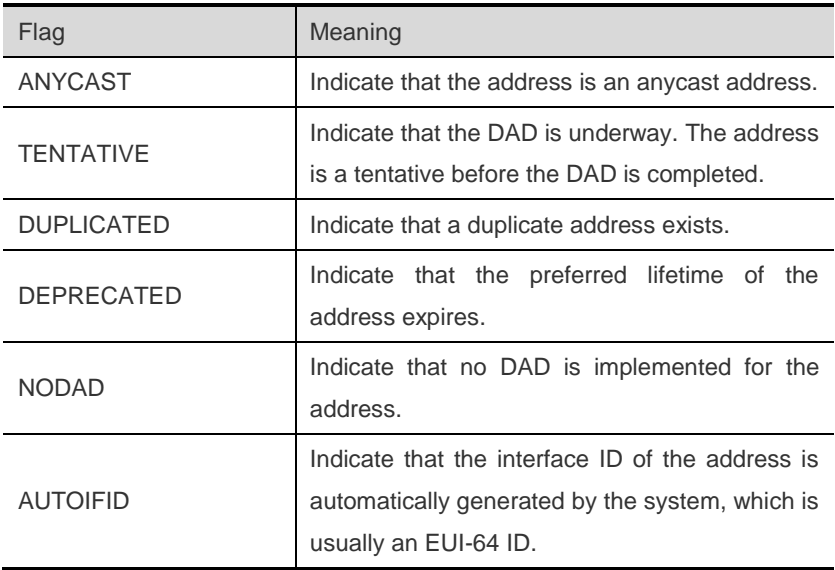

```
Ruijie# show ipv6 interface vlan 1 ra-info
vlan 1: DOWN
RA timer is stopped
waits: 0, initcount: 3
statistics: RA(out/in/inconsistent): 4/0/0, RS(input): 0
Link-layer address: 00:00:00:00:00:01
Physical MTU: 1500
ND device advertisements live for 1800 seconds
ND device advertisements are sent every 200 seconds<240--160>
Flags: !M!O, Adv MTU: 1500
ND advertised reachable time is 0 milliseconds
ND advertised retransmit time is 0 milliseconds
ND advertised CurHopLimit is 64
Prefixes: (total: 1)
fec0:1:1:1::/64(Def,Auto,vltime: 2592000, pltime: 604800, flags: LA)
```
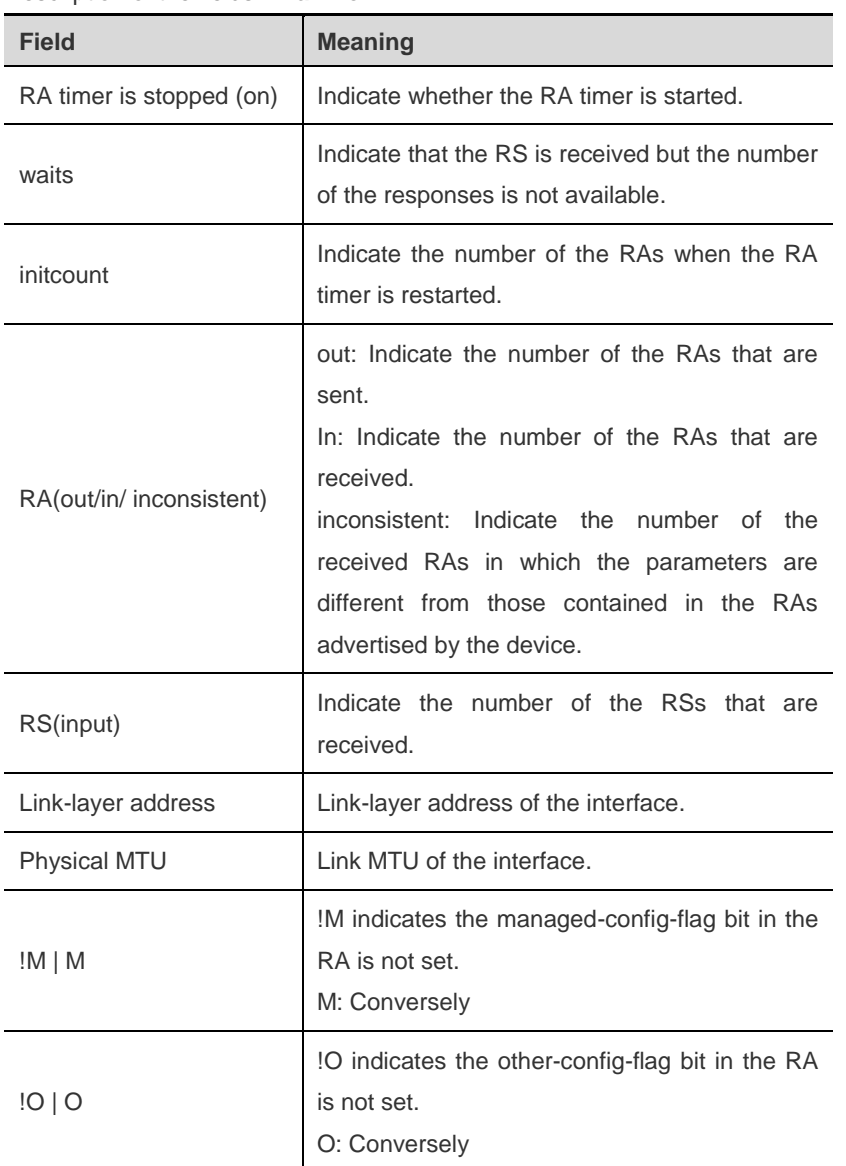

#### Description of the fields in **ra-info**:

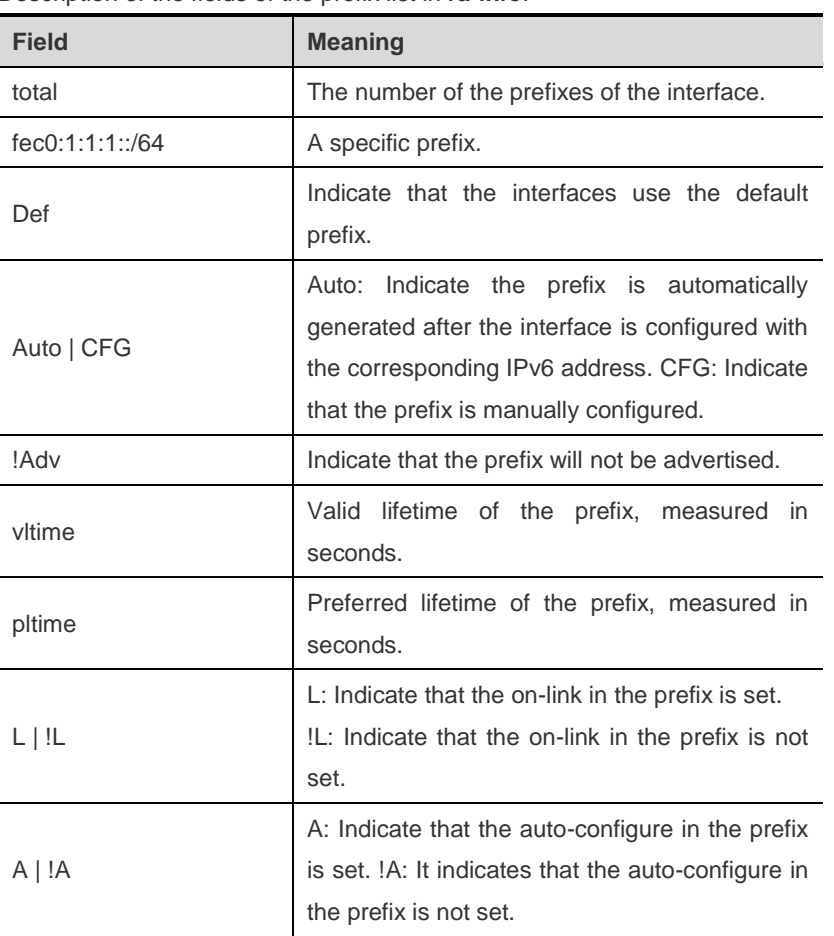

Description of the fields of the prefix list in **ra-info**:

**Related Comman** 

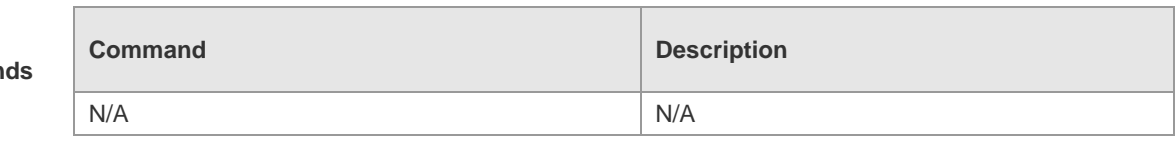

**Platform Description** N/A

## **show ipv6 neighbors**

Use this command to show the IPv6 neighbors. **show ipv6 neighbors** [ **verbose** ] [ *interface-id* ] [ *ipv6-address* ] **show ipv6 neighbors static**

#### **Parameter Description**

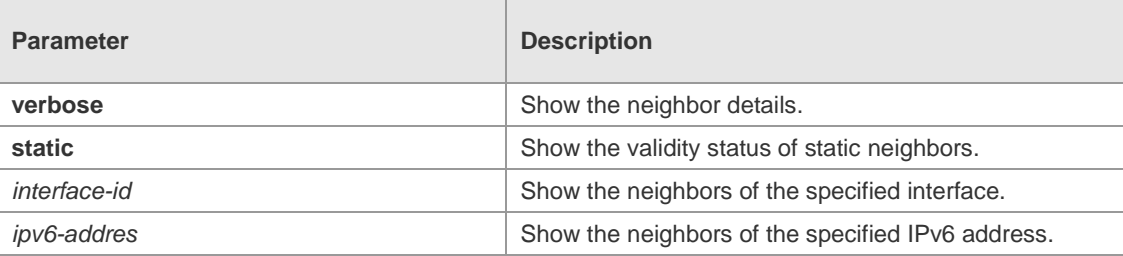

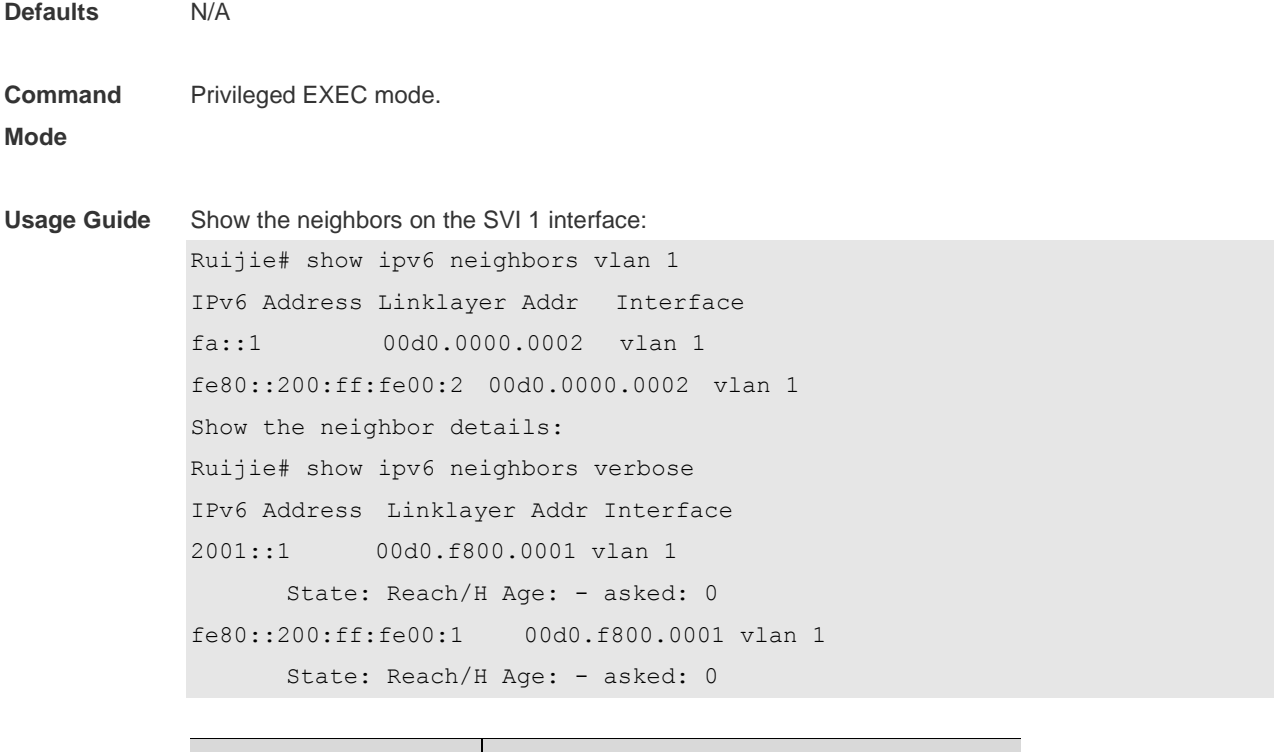

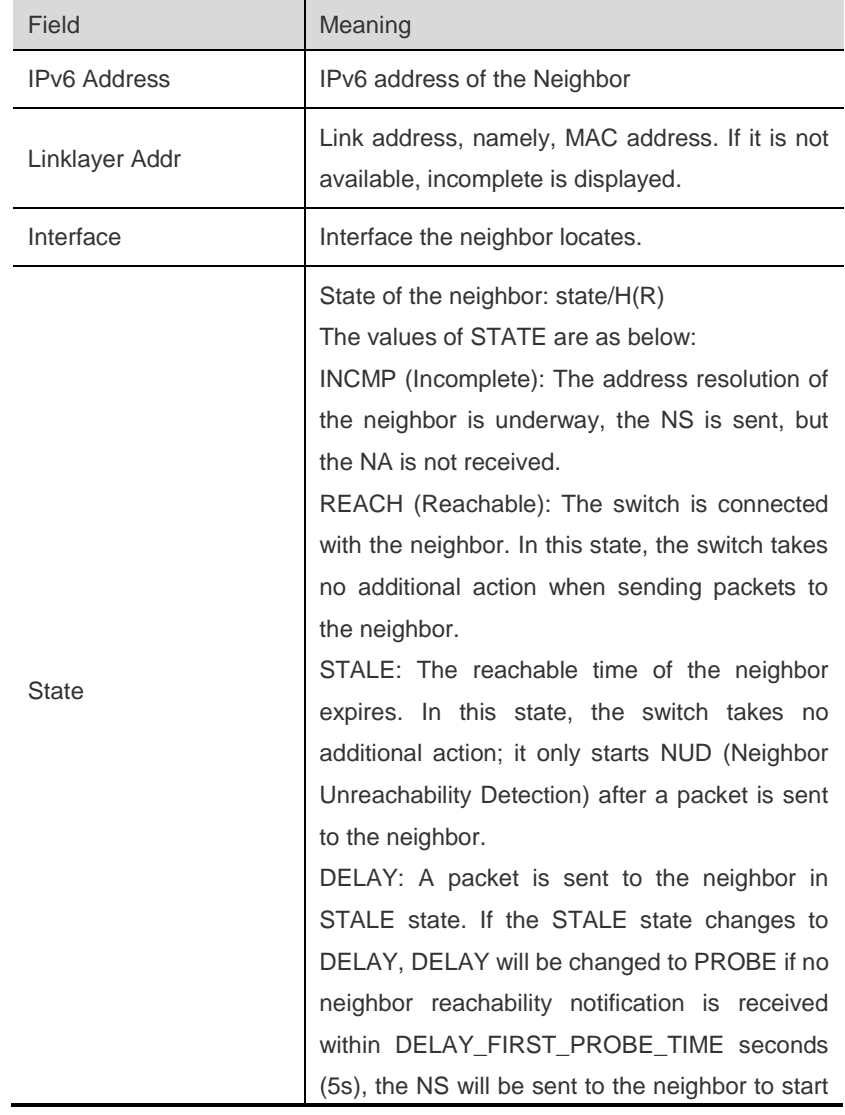

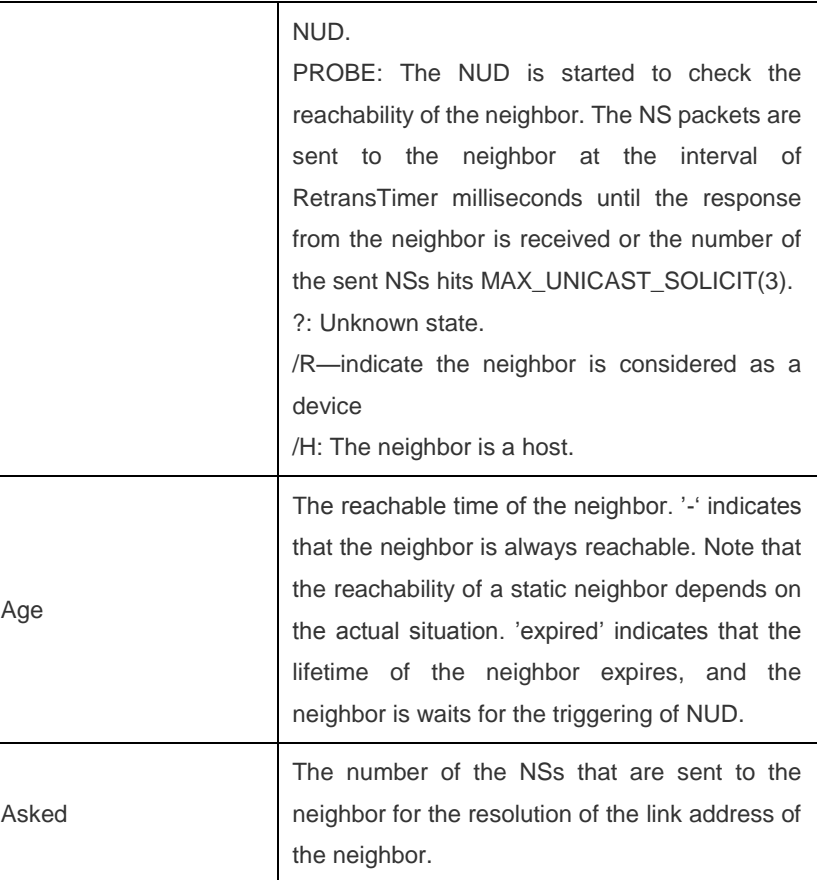

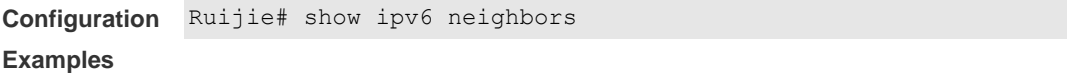

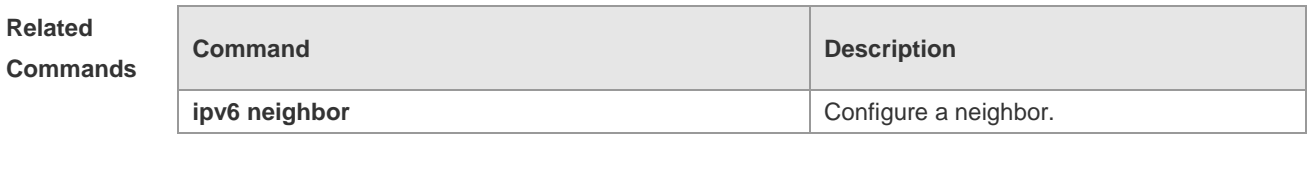

**Platform Description** N/A

## **show ipv6 neighbors statistics**

Use the following command to show the statistics of one IPv6 neighbors. **show ipv6 neighbors statistics** Use the following command to show the statistics of all IPv6 neighbors. **show ipv6 neighbors statistics all**

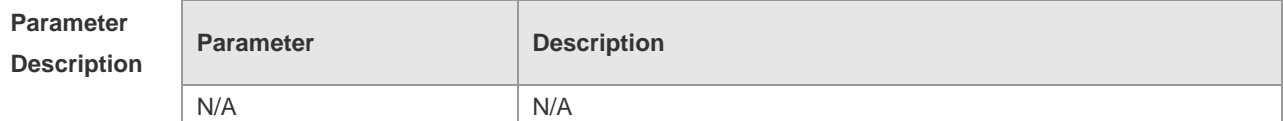

٦

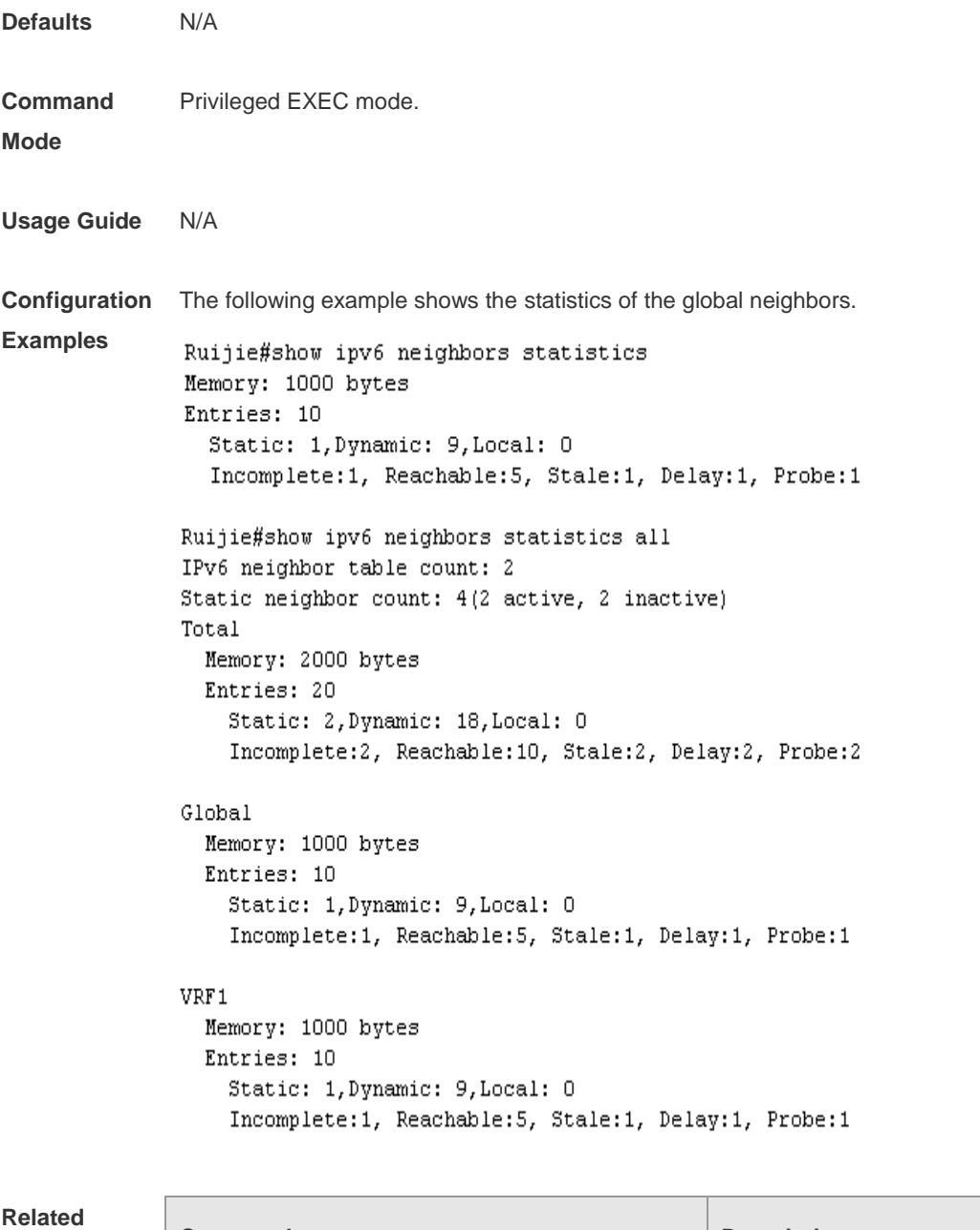

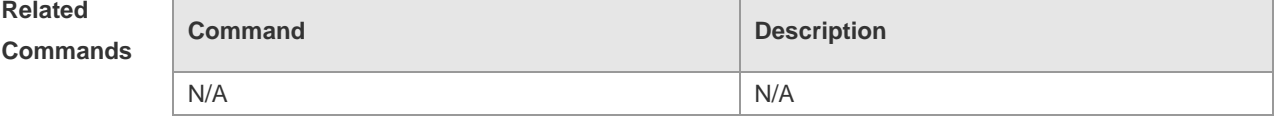

**Platform Description**

# **show ipv6 packet statistics**

Use this command to show the statistics of IPv6 packets. **show ipv6 packet statistics** [ **total** | *interface-name* ]

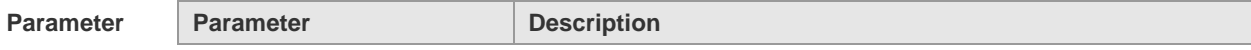

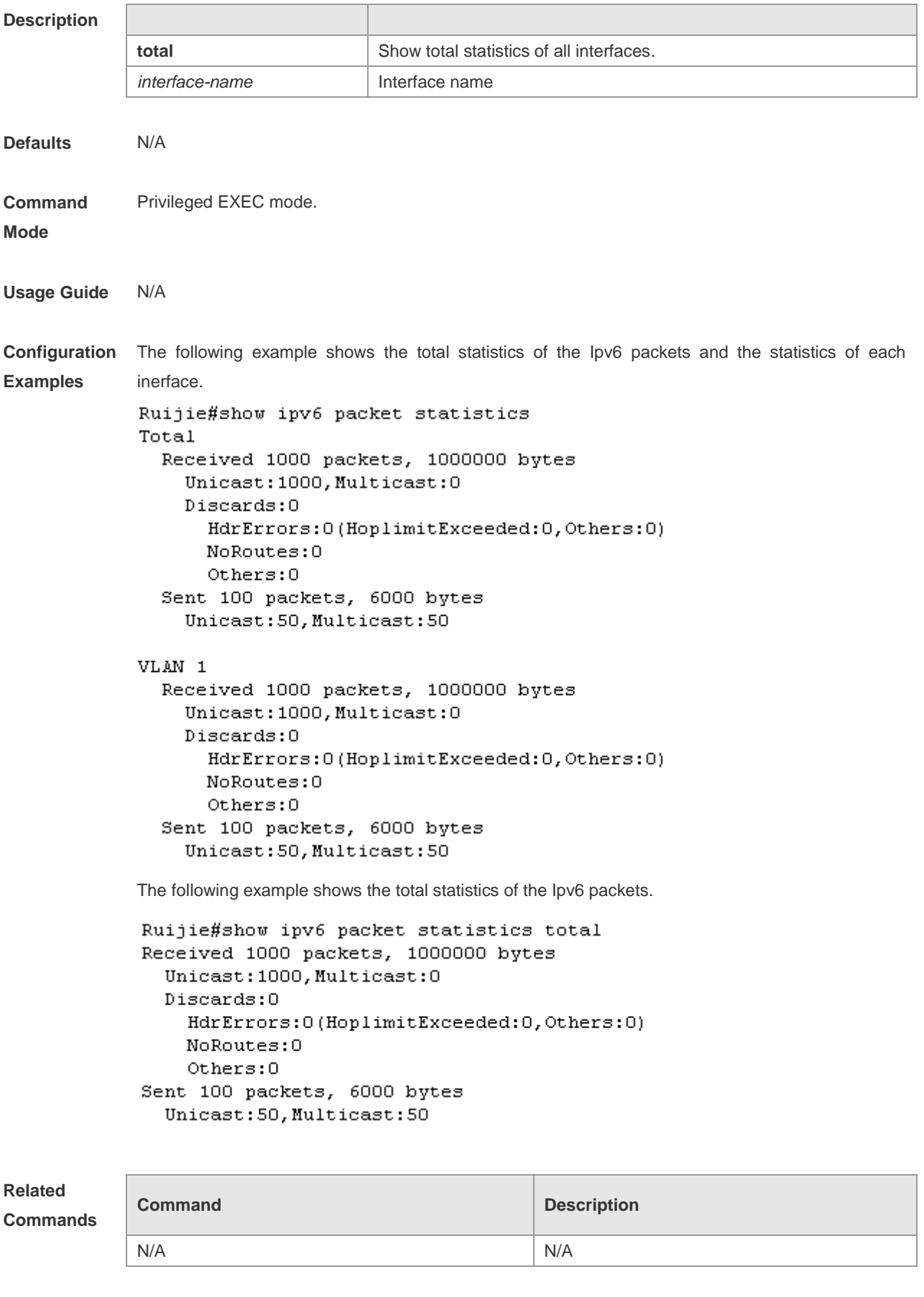

**Platform Description**

# **show ipv6 route**

Use this command to show the IPv6 route information. **show ipv6 route** [ **static** | **local** | **connected** ]

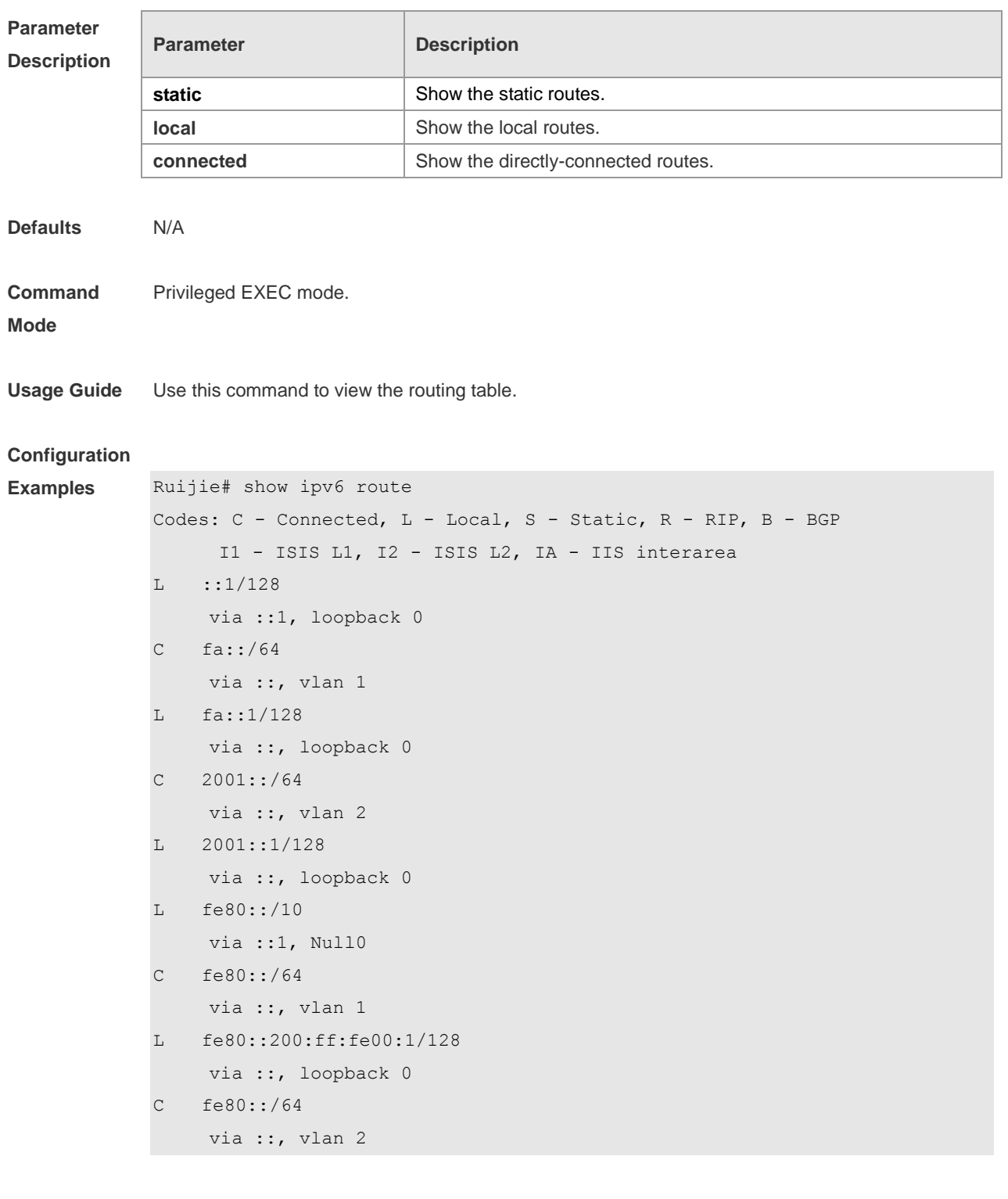

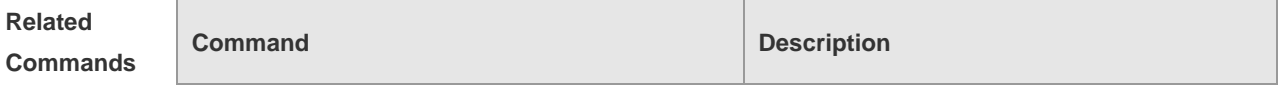

**ipv6 route intervalled intervalled Configure a static route.** 

**Platform Description**

## **show ipv6 route summary**

N/A

Use the following command to show the statistics of one IPv6 route table. **show ipv6 route summary** Use the following command to show the statistics of all IPv6 route tables. **show ipv6 route summary all**

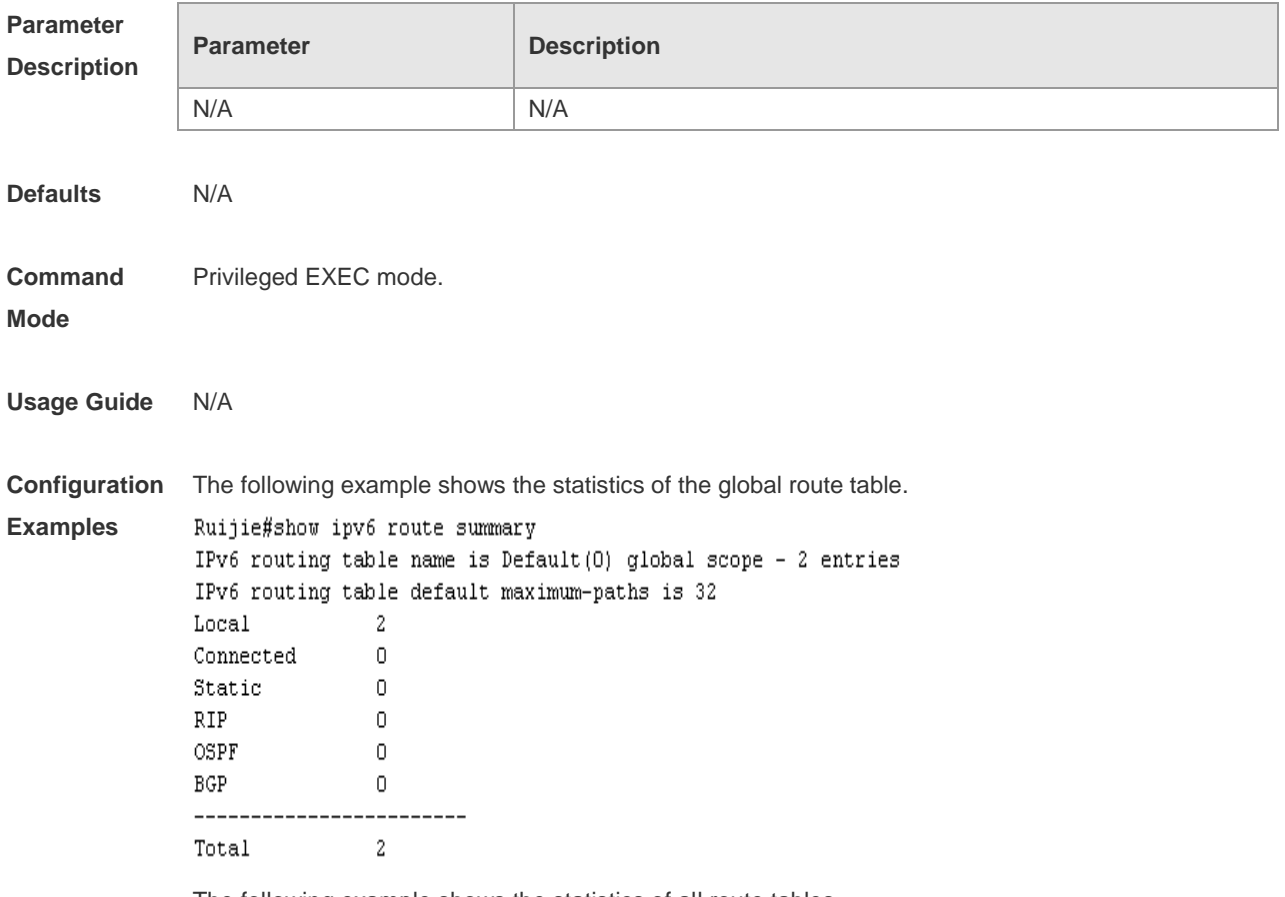

The following example shows the statistics of all route tables.

```
Ruijie#show ipv6 route summary all
IPv6 routing table count: 2
Total
 Memory: 2000 bytes
 Entries: 20
   Local:2, Connected:2, Static:8, RIP:2, OSPF:2, ISIS:2, BGP:2
Global
  Memory: 1000 bytes
 Entries: 10
   Local:1, Connected:1, Static:4, RIP:1, OSPF:1, ISIS: 1, BGP:1
VRF1
 Memory: 1000 bytes
 Entries: 10
   Local:1, Connected:1, Static:4, RIP:1, OSPF:1, ISIS: 1, BGP:1
```
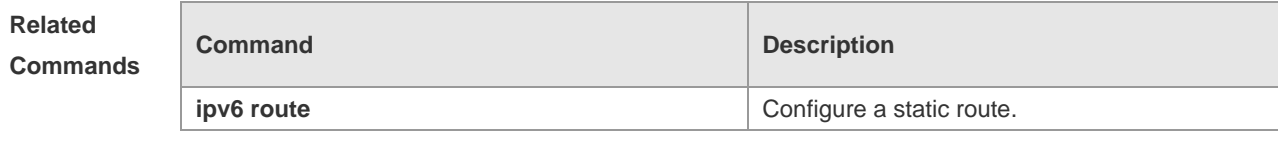

```
Platform 
Description
                 N/A
```
#### **show ipv6 routers**

In the IPv6 network, some neighbor routers send out the advertisement messages. Use this command to show the neighbor routers and the advertisement. **show ipv6 routers** [ *interface-type interface-number* ]

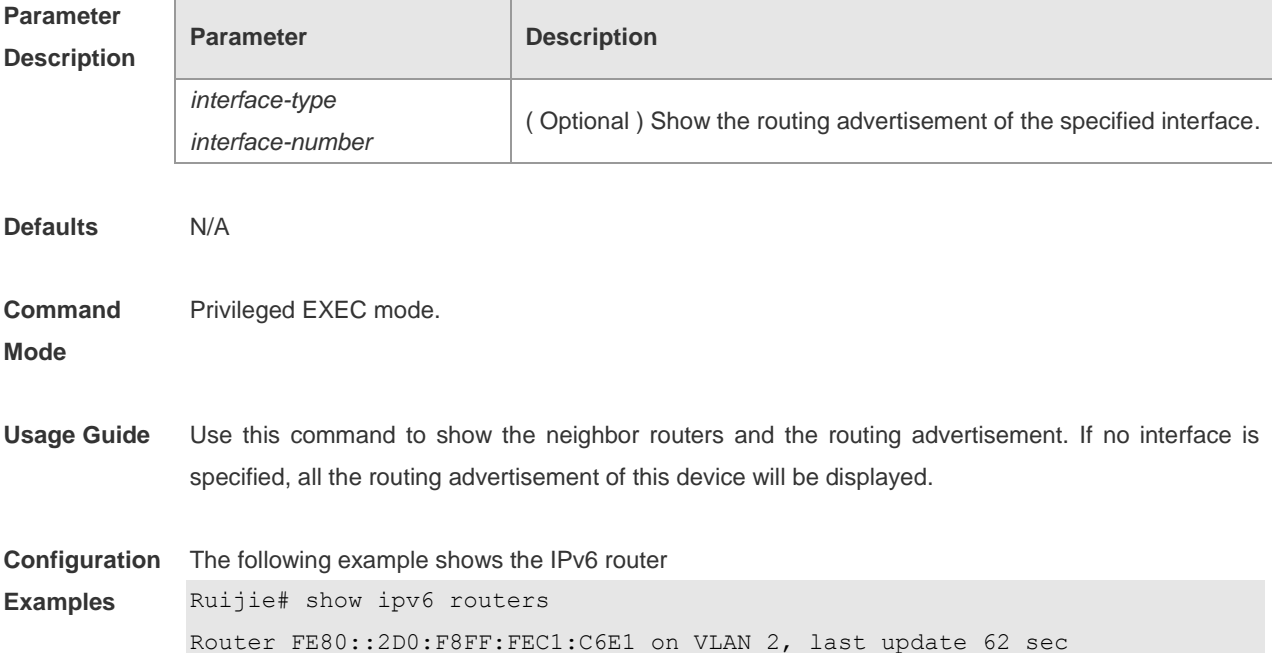

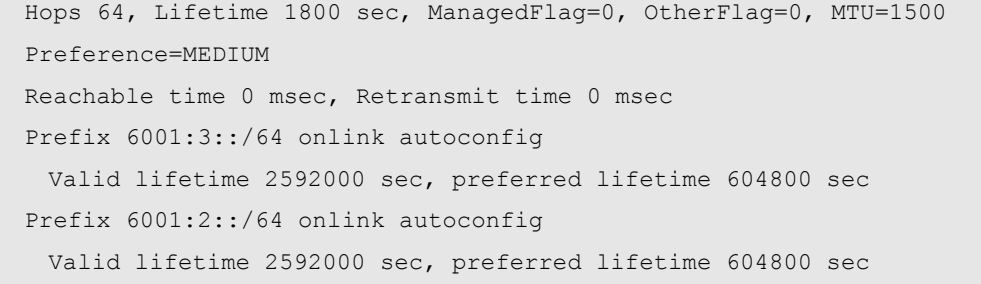

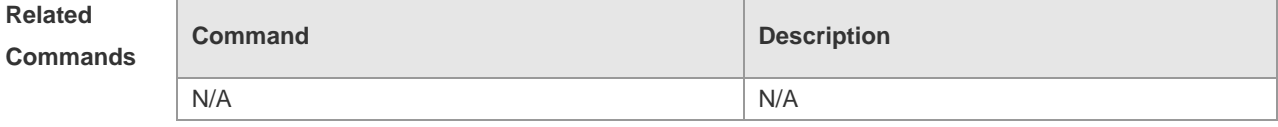

**Platform** 

N/A

**Description**

# **DHCP Configuration Commands**

Use this command to reset the DHCP relay counters.

### **clear ip dhcp relay statistics**

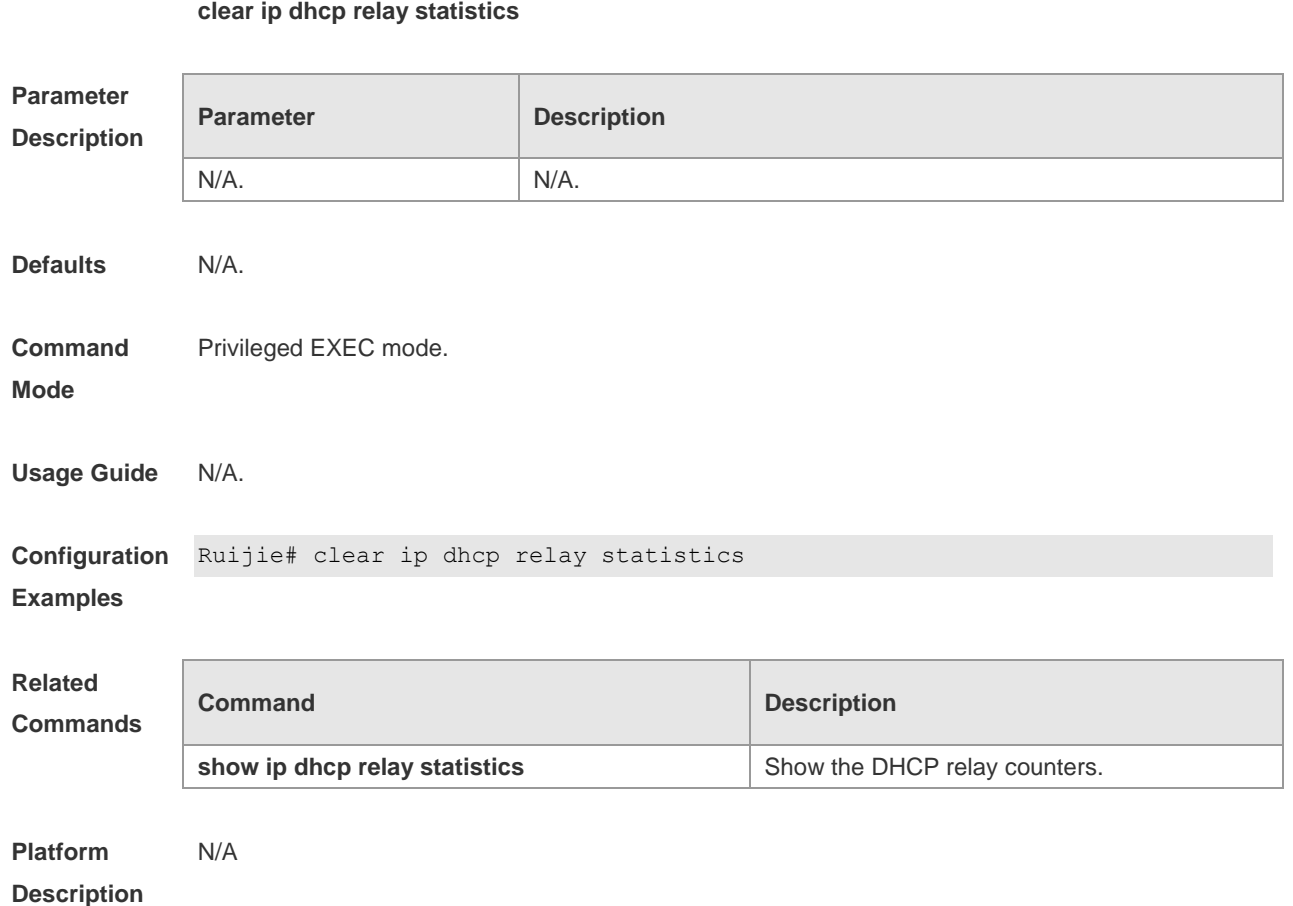

## **debug ip dhcp client**

Use this command to carry out the DHCP client debugging in the privileged user mode. Use the **no** form of this command to disable the DHCP client debugging function.

#### **debug ip dhcp client**

**no debug ip dhcp client**

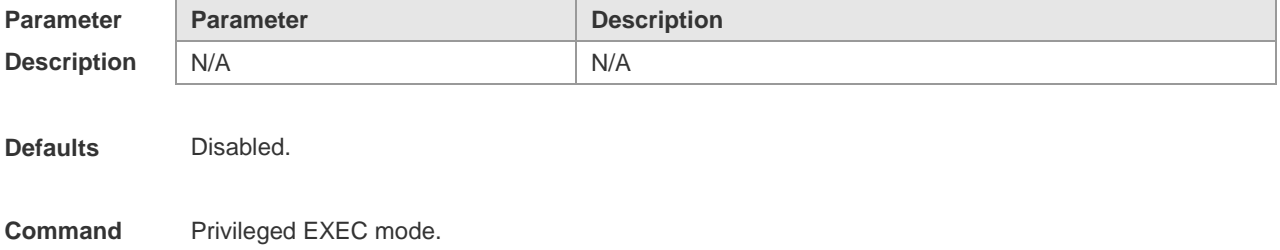

**Mode**

**Usage Guide** This command is used to show the main message content of the DHCP client during the interaction of the servers and the processing status.

**Configuration Examples** The example below turns on the debugging switch of the DHCP client in the equipment. debug ip dhcp client

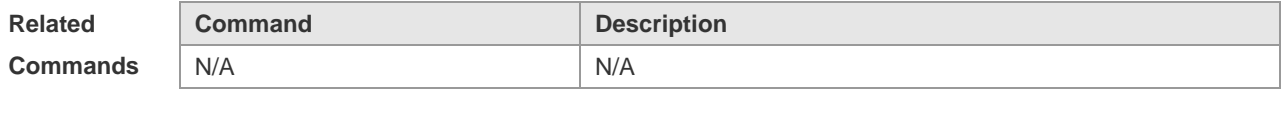

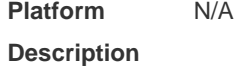

## **ip address dhcp**

Use this command to make the Ethernet interface or the PPP, HDLC and FR encapsulated interface obtain the IP address information by the DHCP in the interface configuration mode. The **no** form of this command can be used to cancel this configuration.

**ip address dhcp**

**no ip address dhcp**

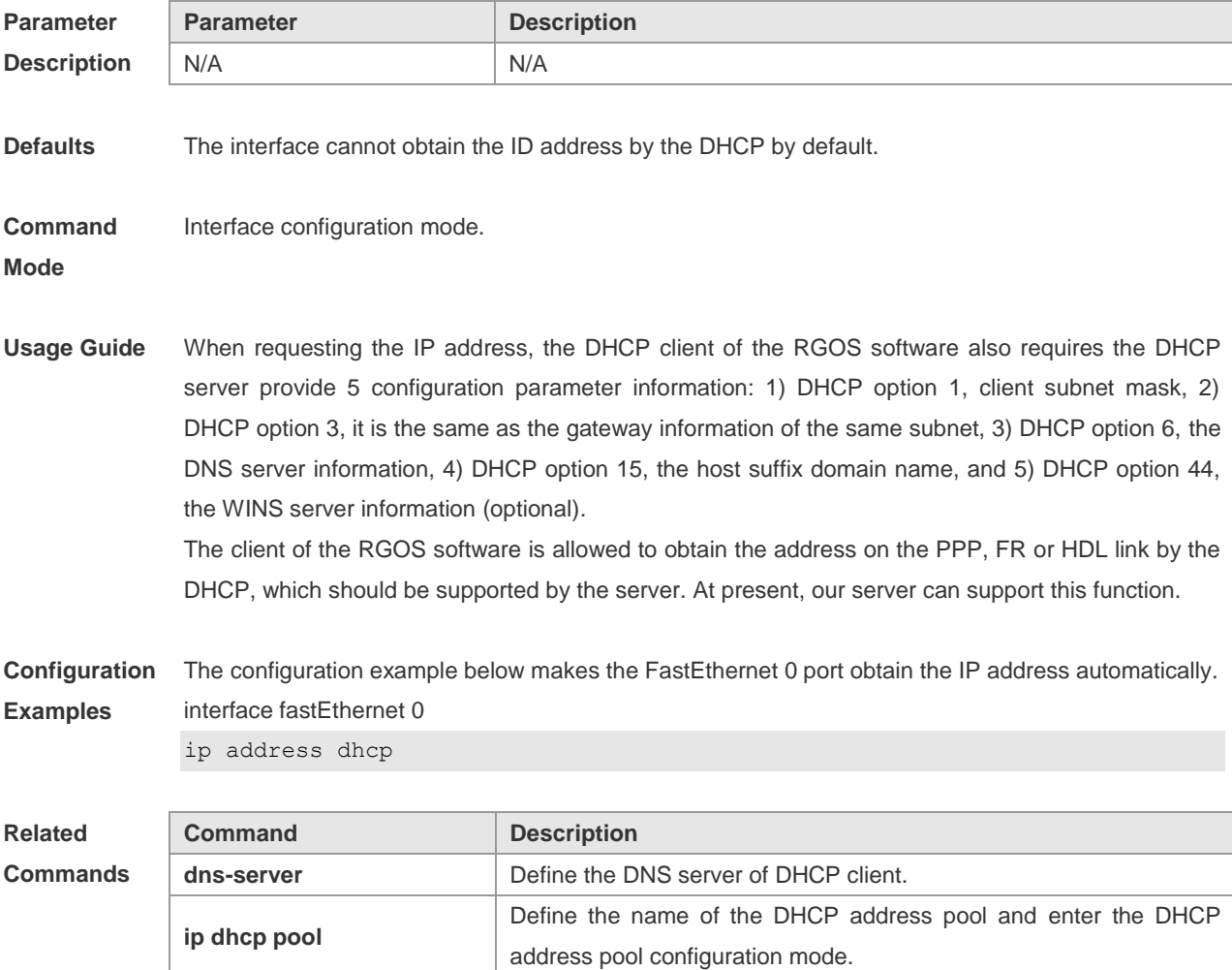

**Platform Description** N/A

#### **ip dhcp relay check server-id**

Use this command to enable the **ip dhcp relay check** *server-id* function. The **no** form of this command is used to disable the **ip dhcp relay check** *server-id* function. **ip dhcp relay check server-id no ip dhcp relay check server-id**

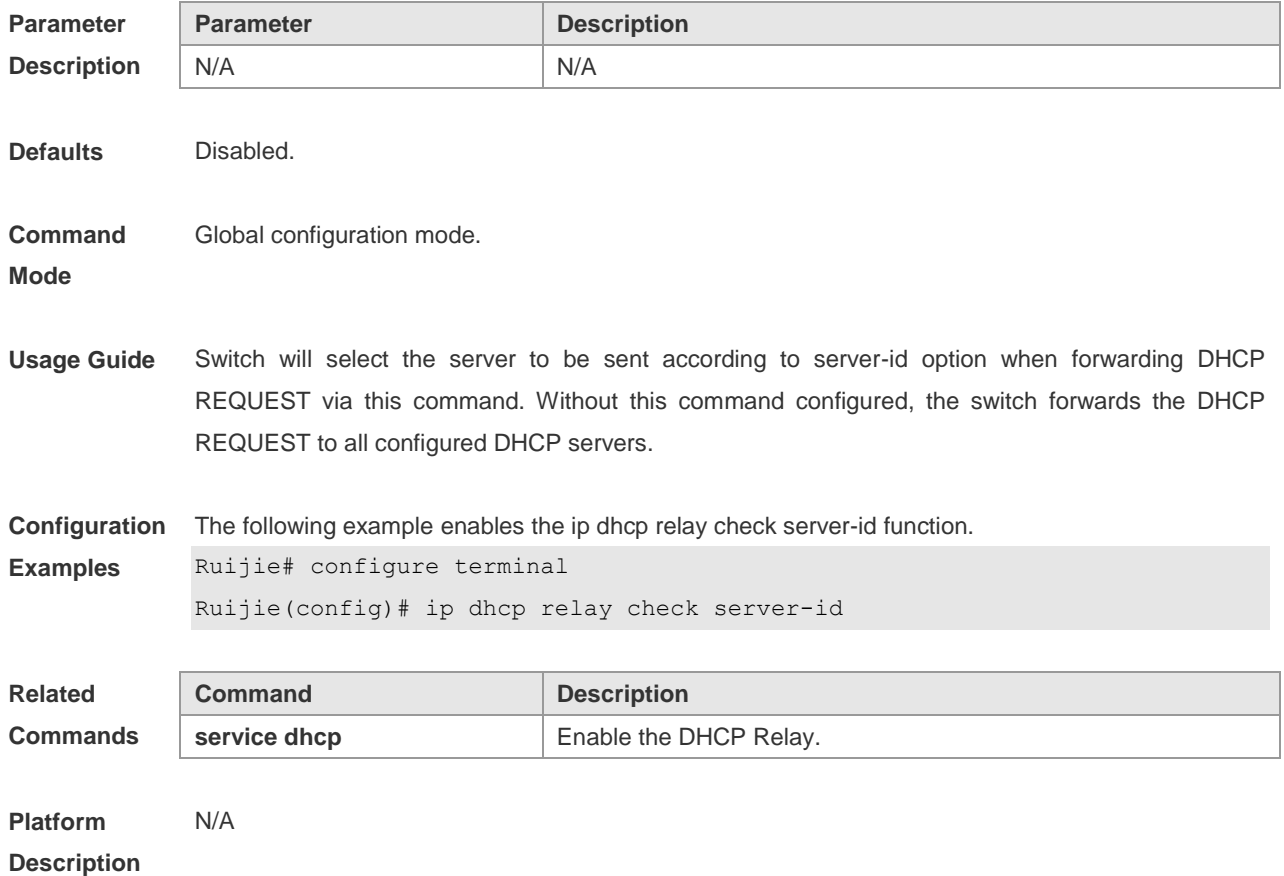

## **ip dhcp relay information option dot1x**

Use this command to enable the **dhcp option dot1x** function. The **no** form of the command is used to disable the **dhcp option dot1x** function. **ip dhcp relay information option dot1x no ip dhcp relay information option dot1x**

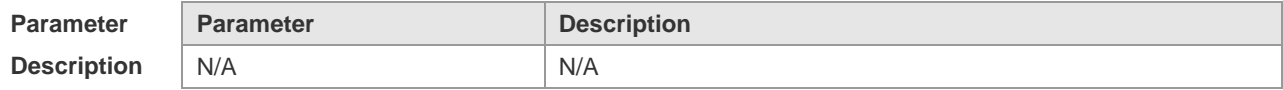

**Defaults** Disabled.

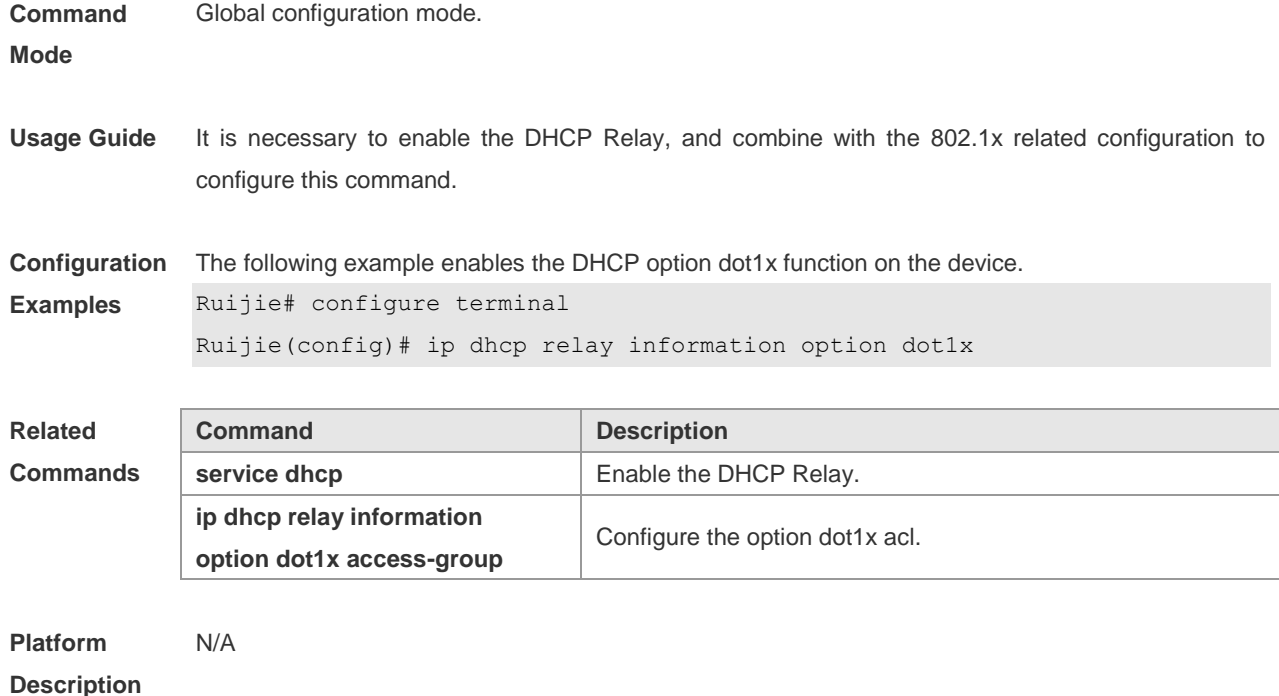

# **ip dhcp relay information option dot1x access-group**

Use this command to configure the **dhcp option dot1x acl**. The **no** form of this command is used to disable the **dhcp option dot1x acl**.

**ip dhcp relay information option dot1x access-group** *acl-name* **no ip dhcp relay information option dot1x access-group** *acl-name*

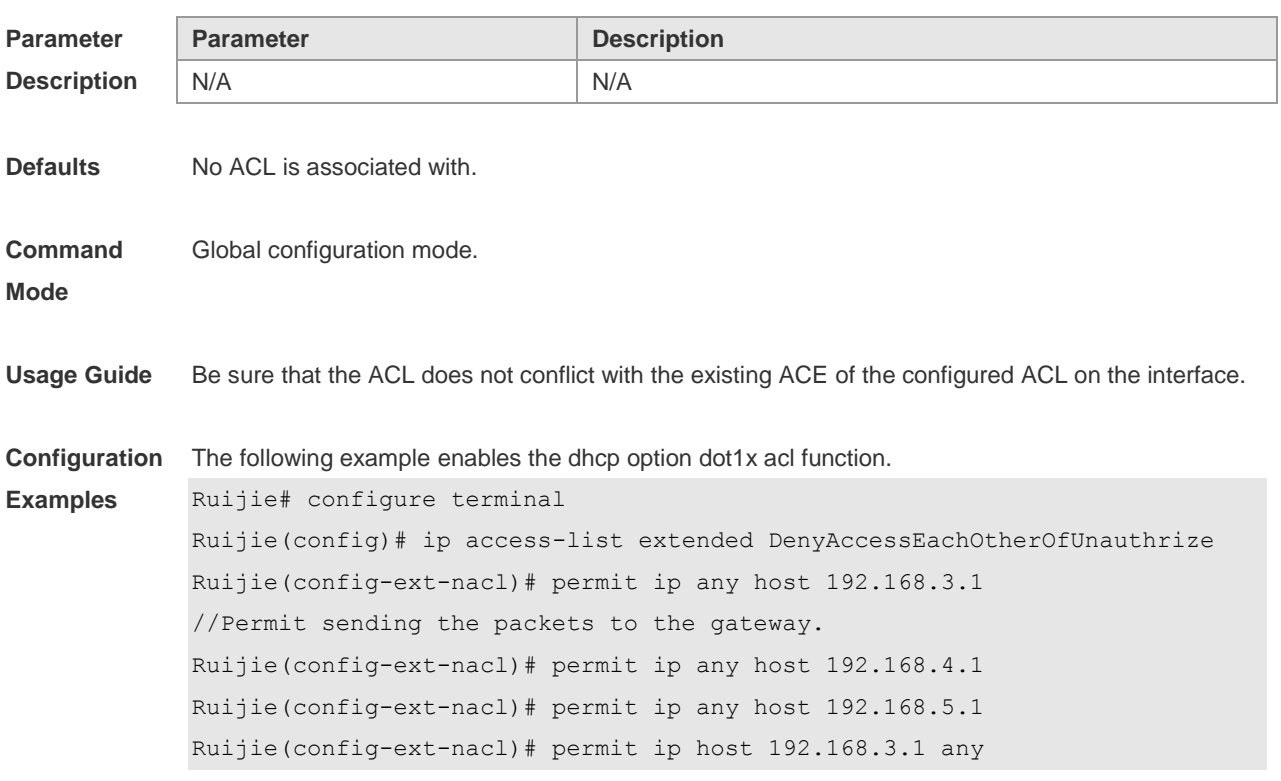

```
// Permit the communication between the packets whose source IP address is that 
of the gateway.
Ruijie(config-ext-nacl)# permit ip host 192.168.4.1 any
Ruijie(config-ext-nacl)# permit ip host 192.168.5.1 any
Ruijie(config-ext-nacl)# deny ip 192.168.3.0 0.0.0.255 192.168.3.0 0.0.0.255
//Deny the exchange between the unauthenticated users.
Ruijie(config-ext-nacl)# deny ip 192.168.3.0 0.0.0.255 192.168.4.0 0.0.0.255
Ruijie(config-ext-nacl)# deny ip 192.168.3.0 0.0.0.255 192.168.5.0 0.0.0.255
Ruijie(config-ext-nacl)# deny ip 192.168.4.0 0.0.0.255 192.168.4.0 0.0.0.255
Ruijie(config-ext-nacl)# deny ip 192.168.4.0 0.0.0.255 192.168.5.0 0.0.0.255
Ruijie(config-ext-nacl)# deny ip 192.168.5.0 0.0.0.255 192.168.5.0 0.0.0.255
Ruijie(config-ext-nacl)# deny ip 192.168.5.0 0.0.0.255 192.168.3.0 0.0.0.255
Ruijie(config-ext-nacl)# deny ip 192.168.5.0 0.0.0.255 192.168.4.0 0.0.0.255
Ruijie(config-ext-nacl)# exit
Ruijie(config)# ip dhcp relay information option dot1x access-group 
DenyAccessEachOtherOfUnauthrize
```
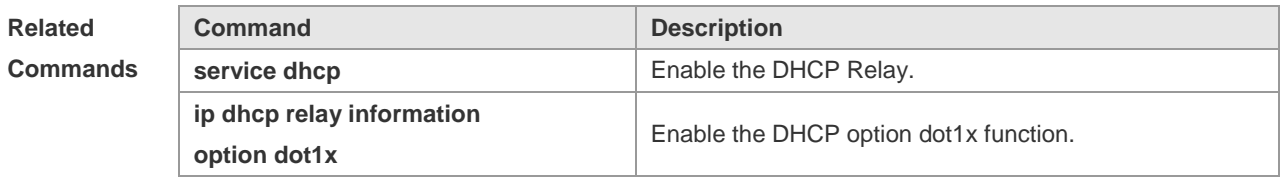

**Platform Description** N/A

#### **ip dhcp relay information option82**

Use this command to configure to enable the **ip dhcp relay information option82** function. The **no** form of this command is used to disable the **ip dhcp relay information option82** function. **ip dhcp relay information option82 no ip dhcp relay information option82**

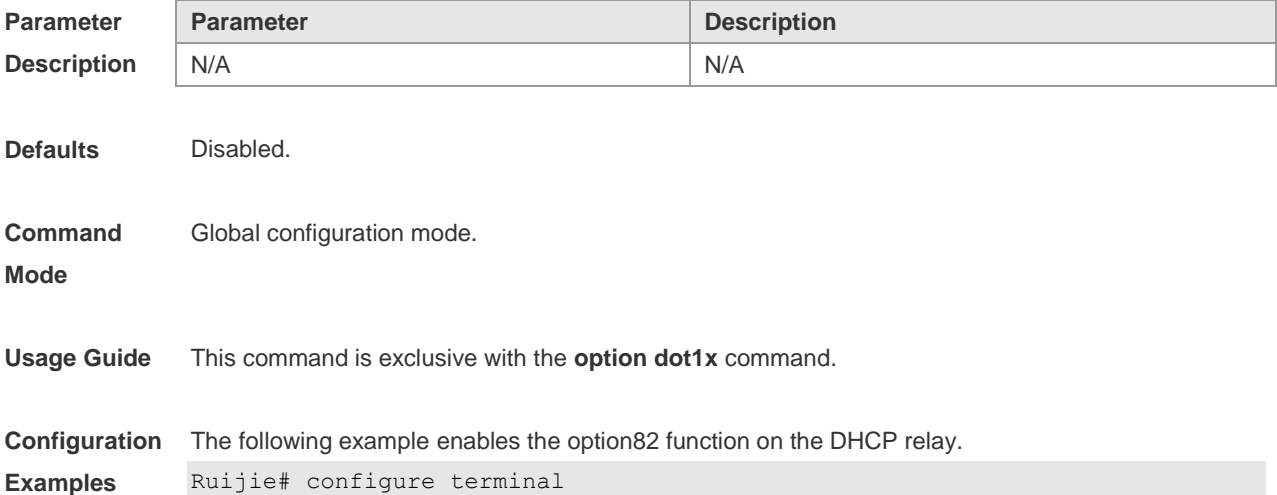

Ruijie(config)# Ip dhcp relay information option82

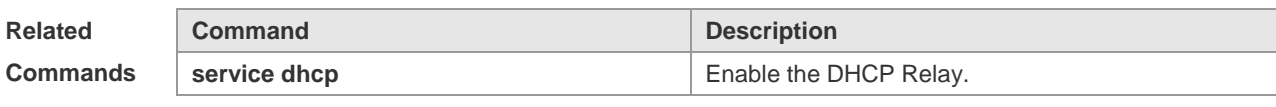

**Platform Description** N/A

## **ip dhcp relay suppression**

Use this command to enable the DHCP binding globally. The **no** form of this command disables the DHCP binding globally and enables the **DHCP relay** suppression on the port.

**ip dhcp relay suppression**

**no ip dhcp relay suppression**

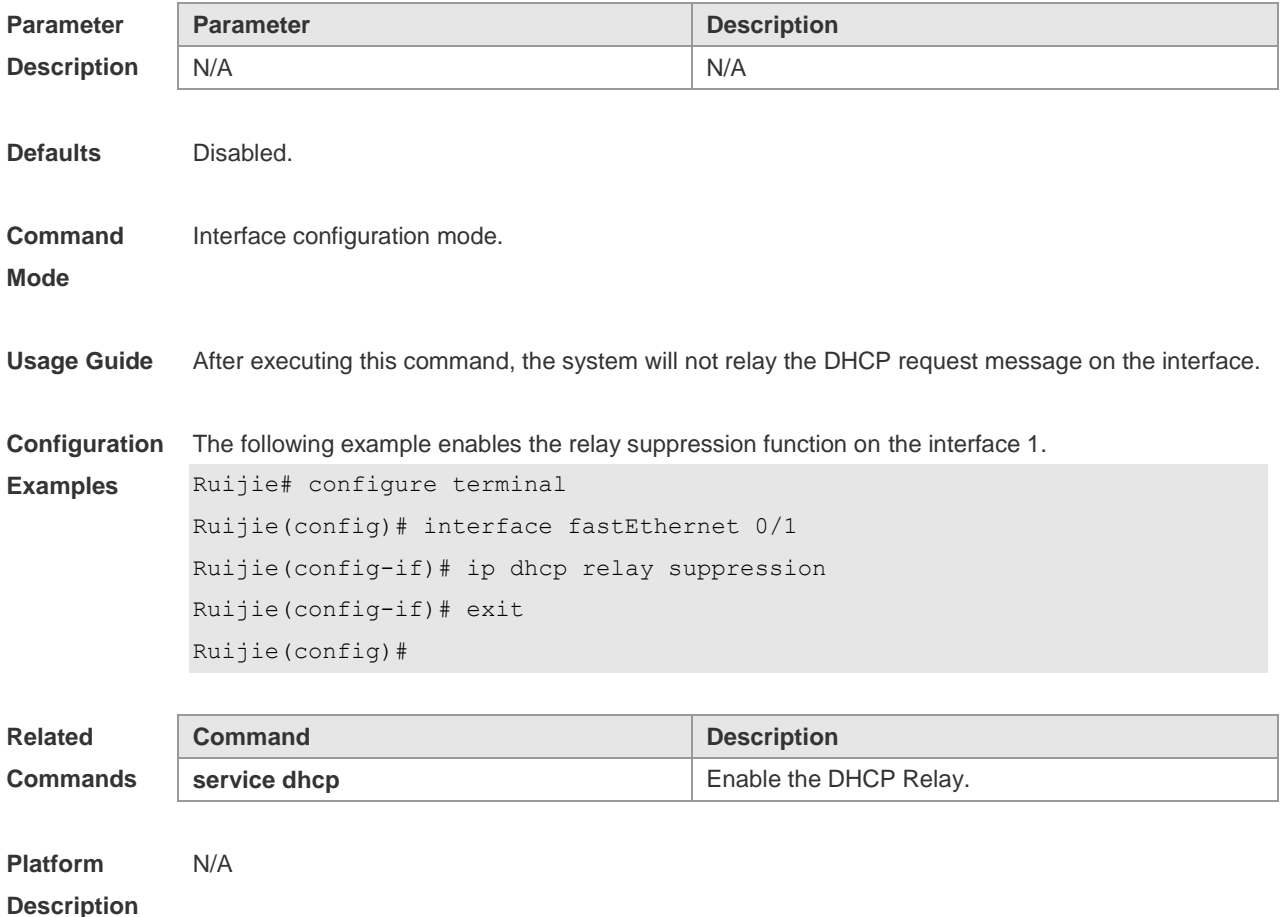

#### **ip helper-address**

Use this command to add an IP address of the DHCP server. The **no** form of this command deletes an IP address of the DHCP server.

The server address can be configured globally or on a specific interface. Therefore, this command can run in the global configuration mode or the interface configuration mode to add the DHCP server

information.

**ip helper-address {cycle-mode |A.B.C.D} no ip helper-address {cycle-mode |A.B.C.D}**

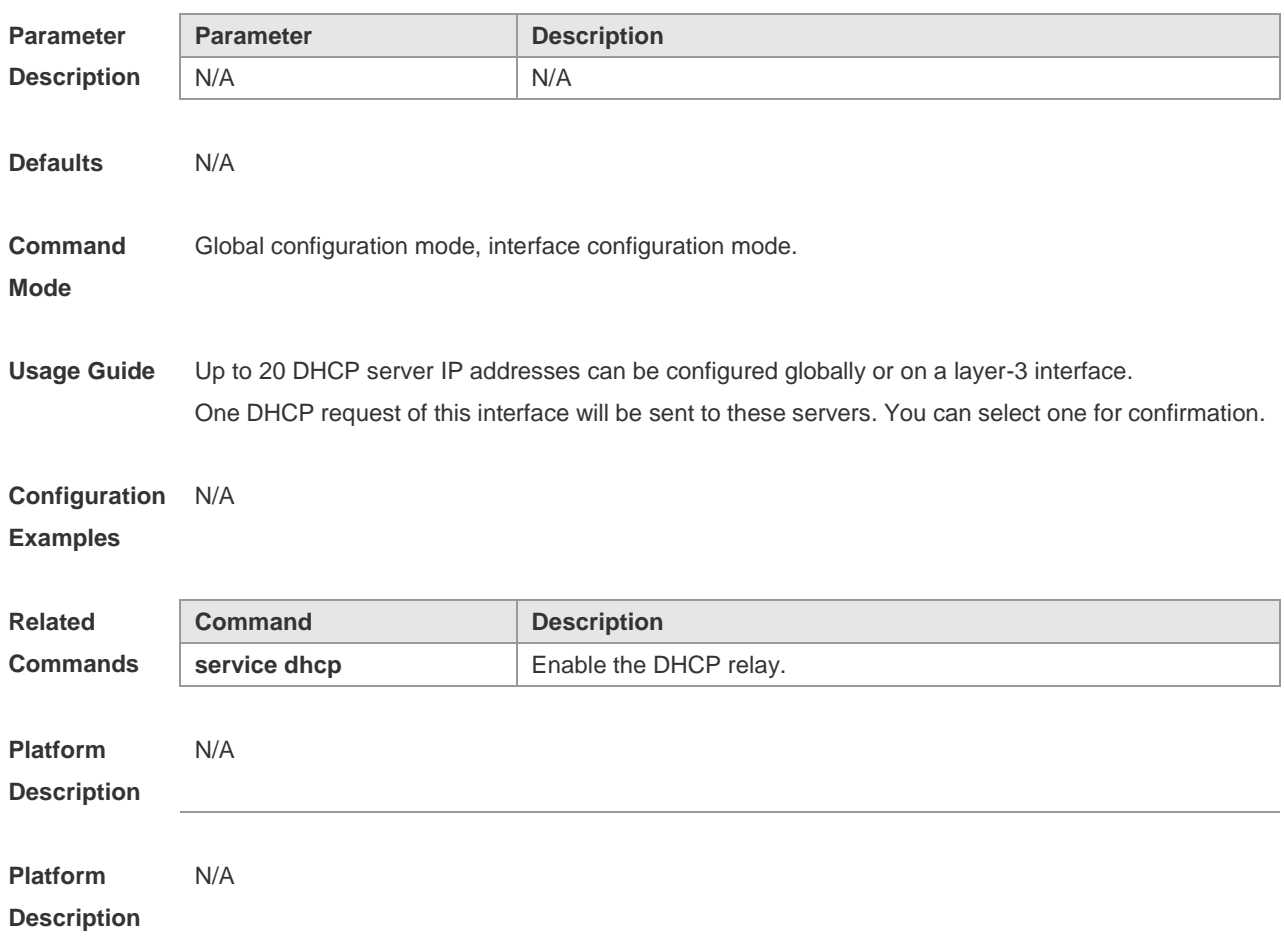

## **service dhcp**

Use this command to enable the DHCP server and the DHCP relay on the device in global configuration mode. The **no** form of this command can be used to disable the DHCP server and the DHCP relay.

**service dhcp no service dhcp**

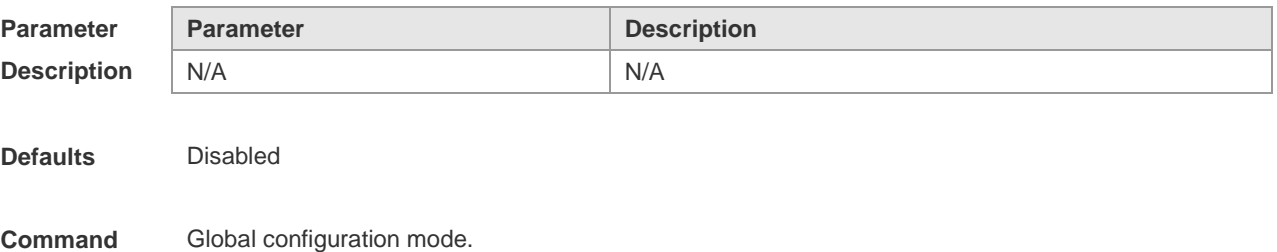

**Mode**

**Usage Guide** The DHCP server can assign the IP addresses to the clients automatically, and provide them with the

network configuration information such as DNS server and default gateway. The DHCP relay can forward the DHCP requests to other servers, and the returned DHCP responses to the DHCP client, serving as the relay for DHCP packets.

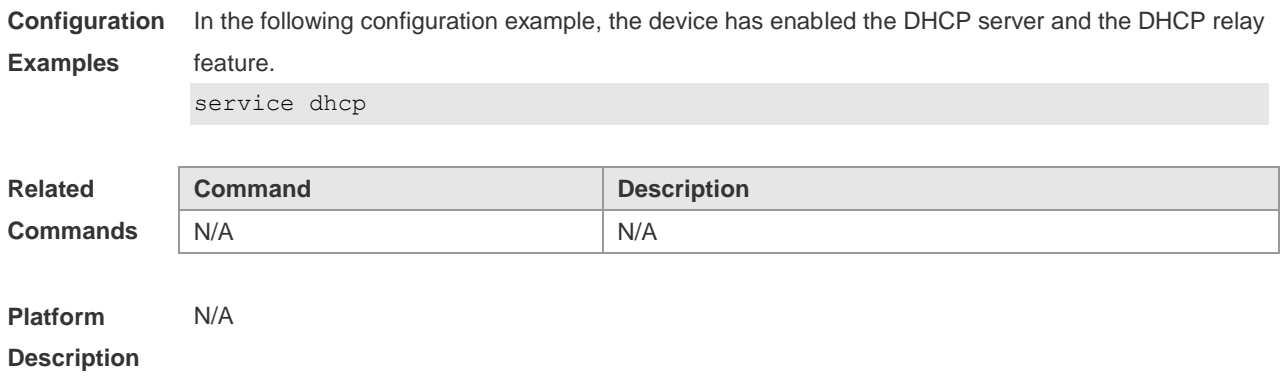

## **show dhcp lease**

Use this command to show the lease information of the IP address obtained by the DHCP client. **show dhcp lease**

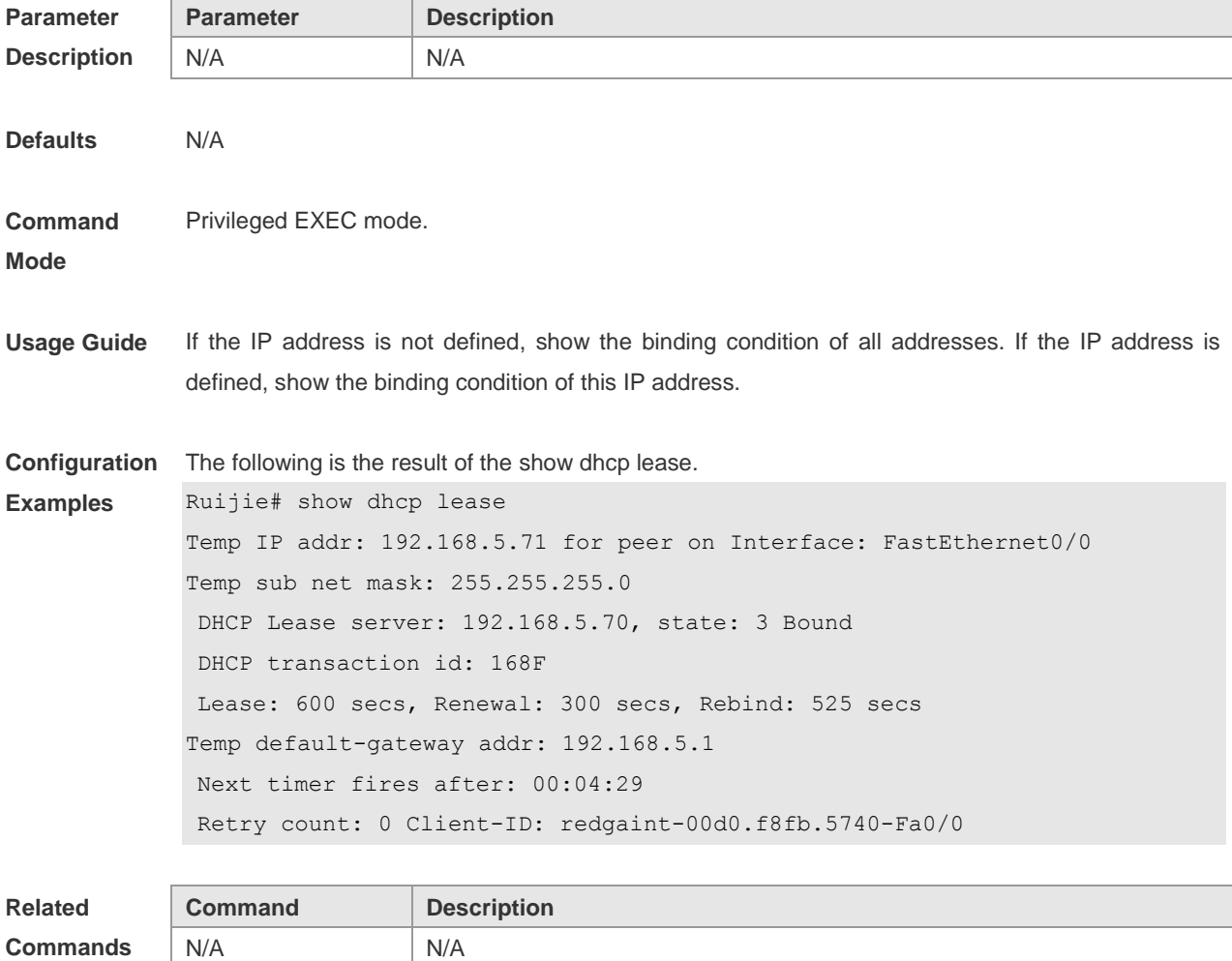

**Platform Description** N/A

#### **show ip dhcp relay statistics**

Use this command to show the DHCP relay counters. **show ip dhcp relay statistics Parameter Description Parameter Description** N/A. N/A. **Defaults** N/A. **Command Mode** Privileged EXEC mode. **Usage Guide** N/A. **Configuration Examples** Ruijie#sh ip dhcp relay-s Cycle mode 0 Message Count Discover 0 Offer 0 Request 0 Ack 0 Nak 0 Decline 0 Release 0 Info 0 Bad 0 Direction Count Rx client 0 Rx client uni 0 Rx client bro 0 Tx client 0 Tx client uni 0 Tx client bro 0 Rx server 0 Tx server 0

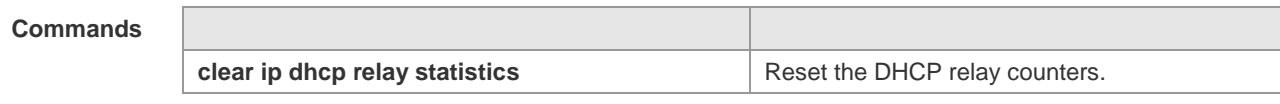

**Platform**  N/A

**Description**

# **DHCPv6 Configuration Commands**

#### **clear ipv6 dhcp client**

Use this command to reset the DHCPv6 client. **clear ipv6 dhcp client** *interface-type interface-number*

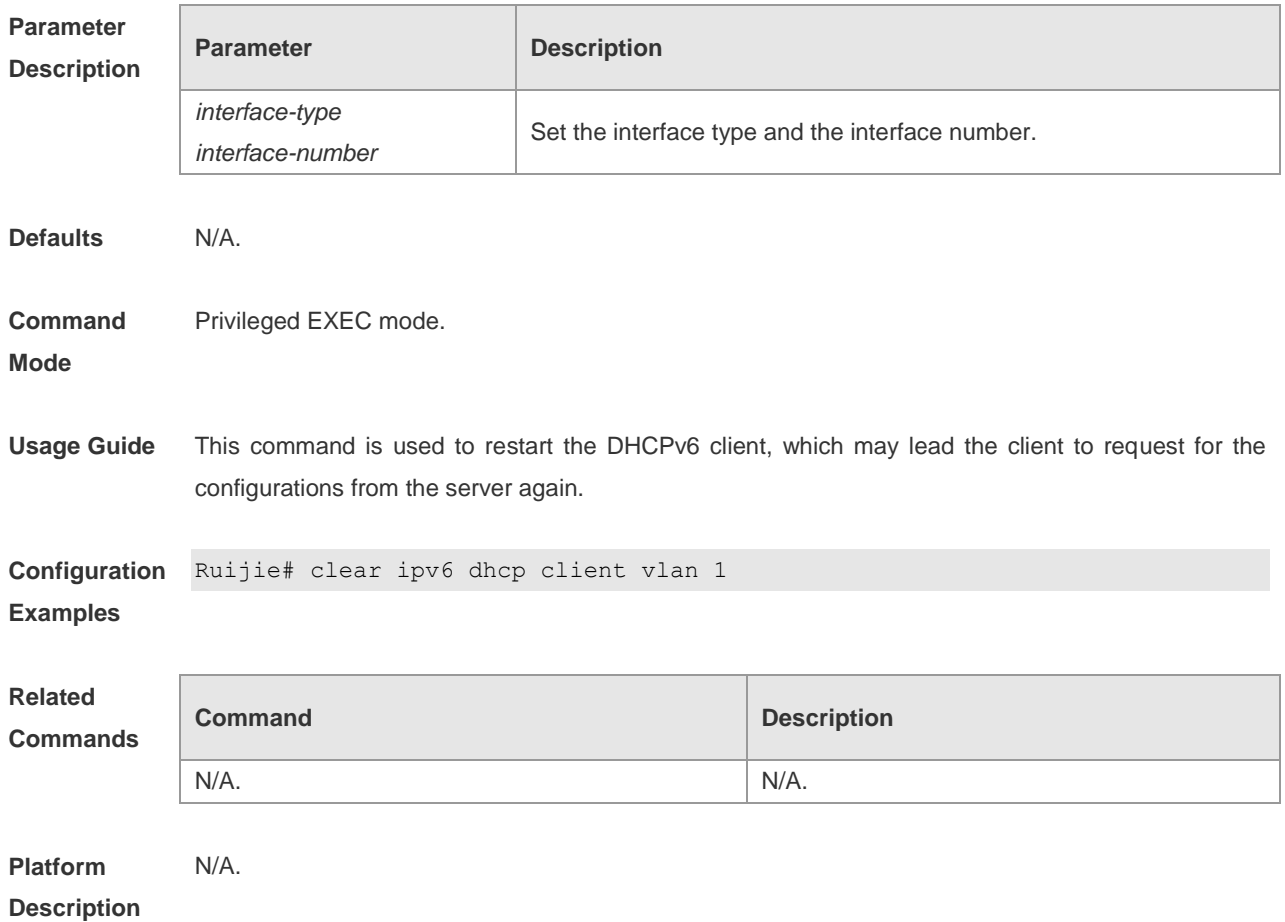

## **ipv6 dhcp client pd**

Use this command to enable the DHCPv6 client and request for the prefix address information. Use the **no** form of this command to disable the prefix address request **ipv6 dhcp client pd** *prefix-name* [ **rapid-commit** ] **no ipv6 dhcp client pd**

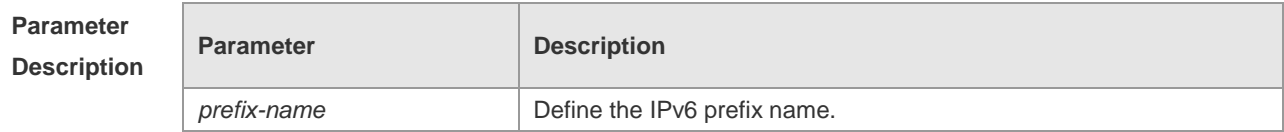

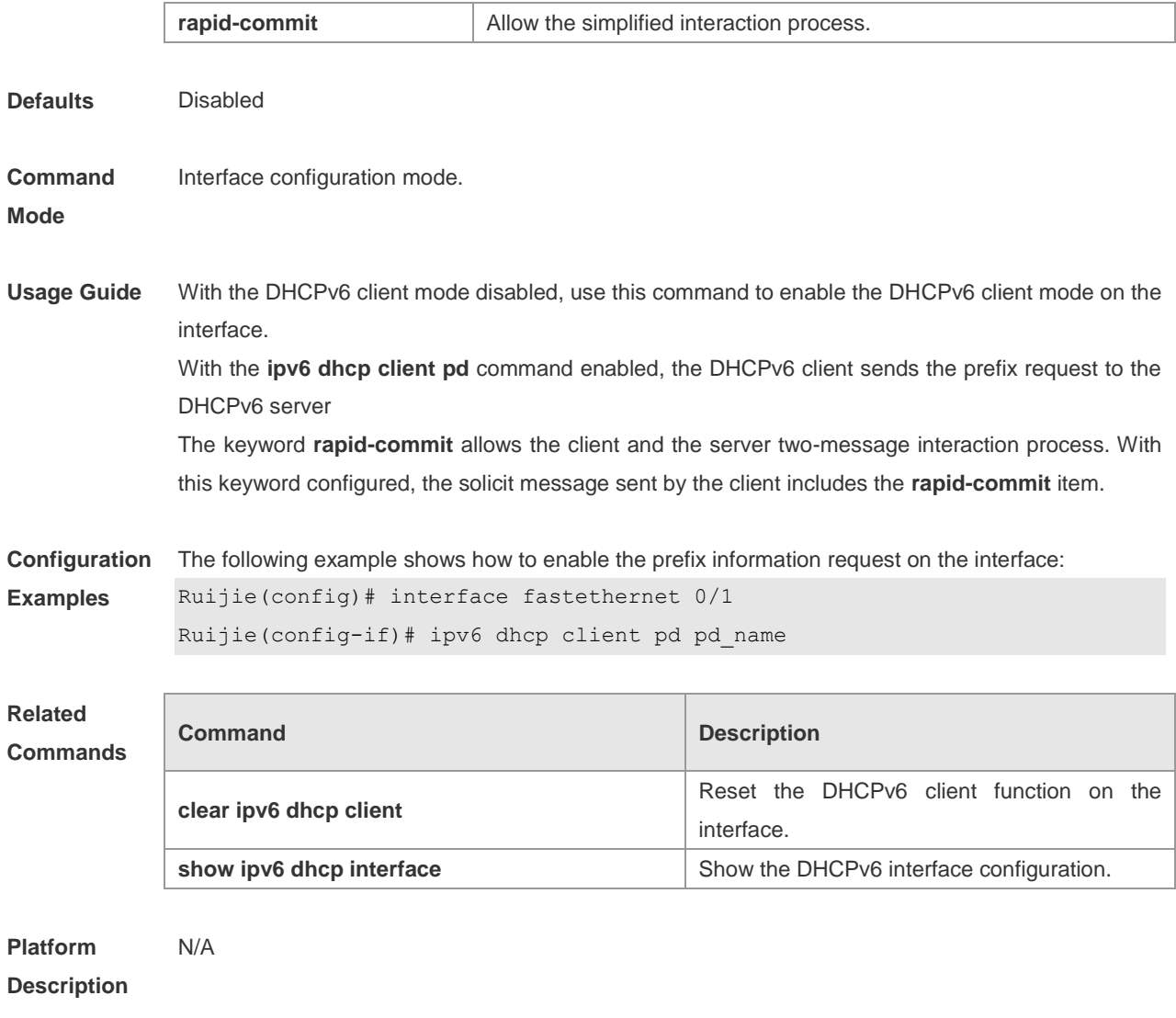

# **show ipv6 dhcp**

Use this command to show the device DUID. **show ipv6 dhcp**

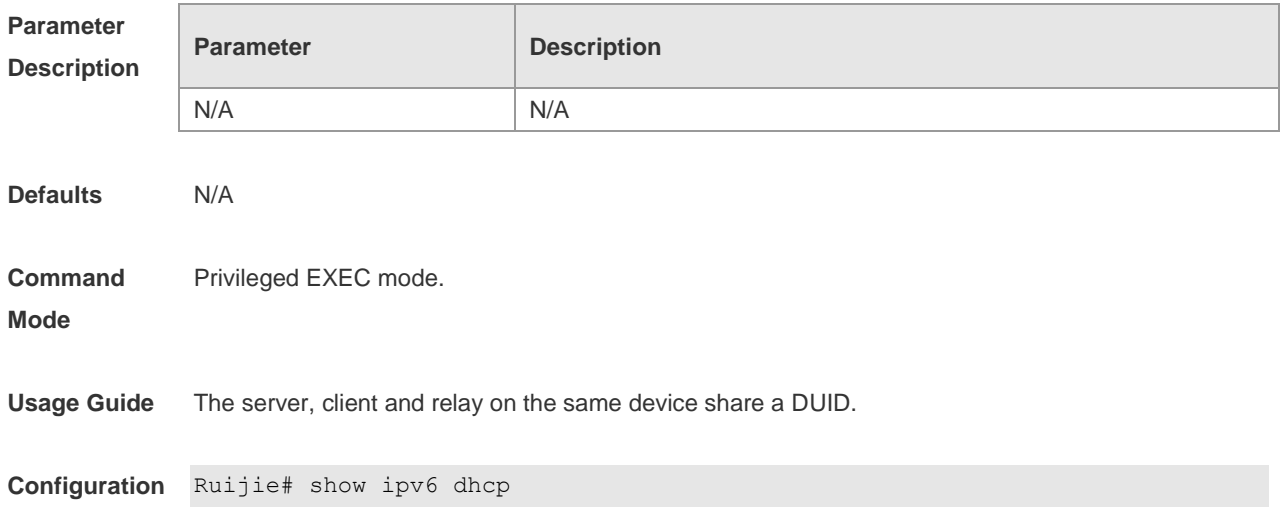

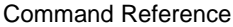

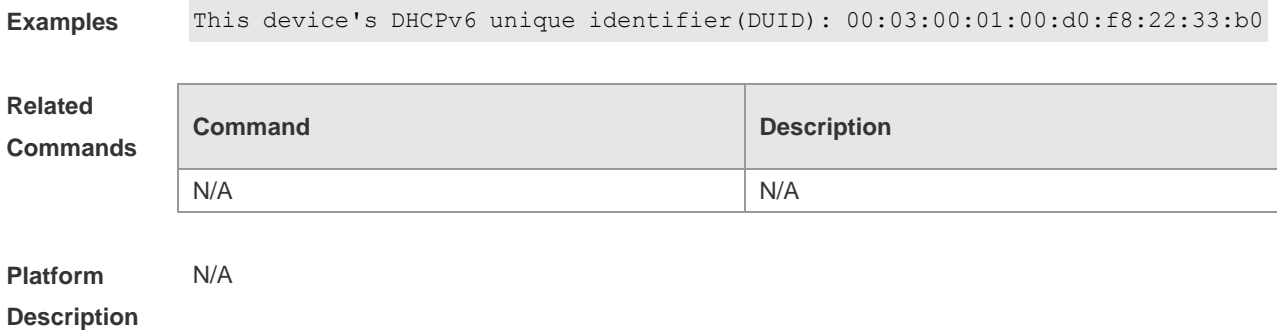

# **show ipv6 dhcp interface**

Use this command to show the DHCPv6 interface information. **show ipv6 dhcp interface** [*interface-type interface-number*]

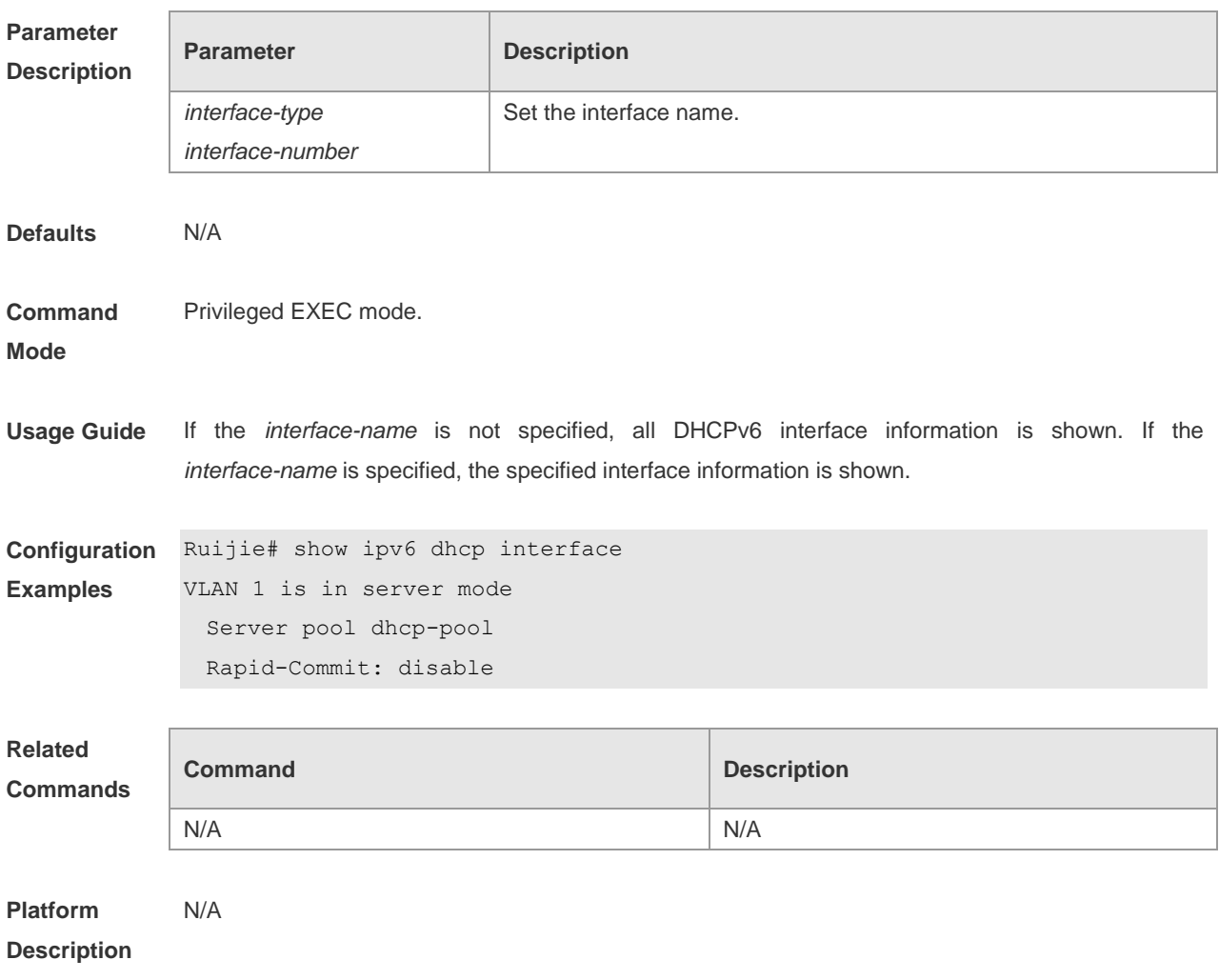

# **DNS Configuration Commands**

#### **clear host**

Use this command to clear the dynamically learned host name in the privileged user mode. **clear host** [ *host-name* ]

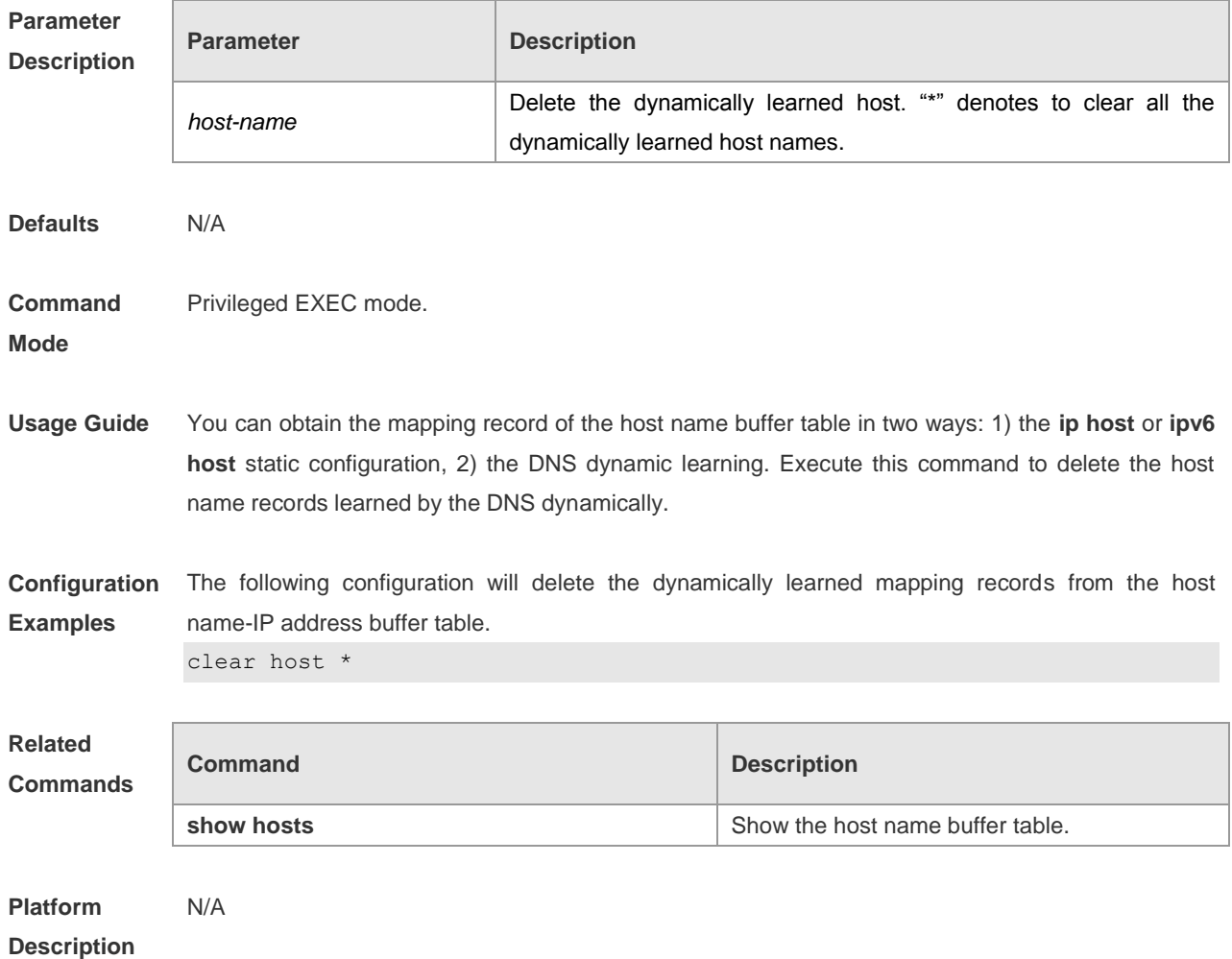

#### **ip domain-lookup**

Use this command to enable the DNS to carry out the domain name resolution. Use the **no** form of this command to disable the DNS domain name resolution function.

**ip domain-lookup**

**no ip domain-lookup**

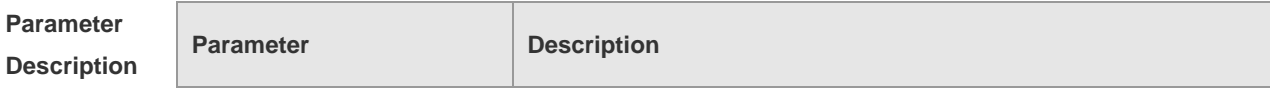

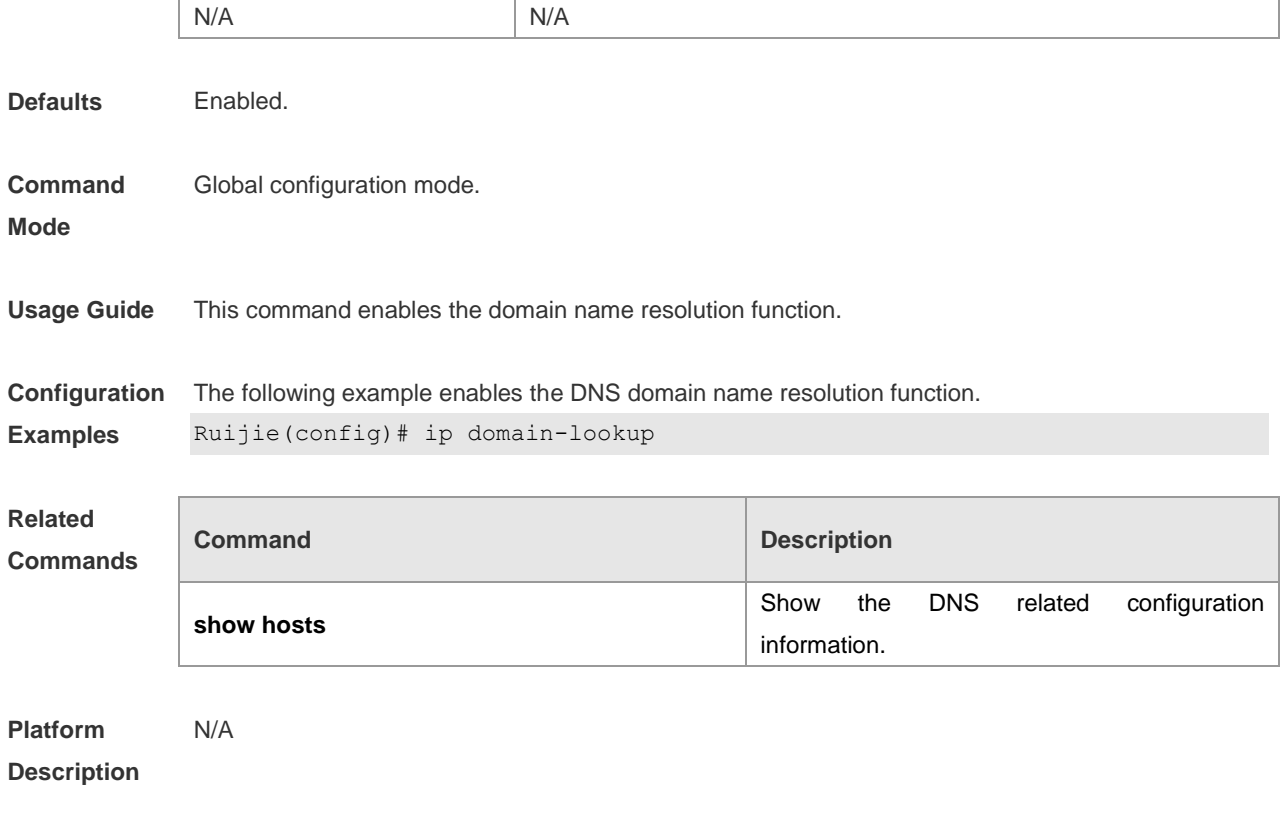

# **ip host**

Use this command to configure the mapping of the host name and the IP address by manual. Use the **no** form of the command to remove the host list. **ip host** *host-name ip-address* **no ip host** *host-*name *ip-address*

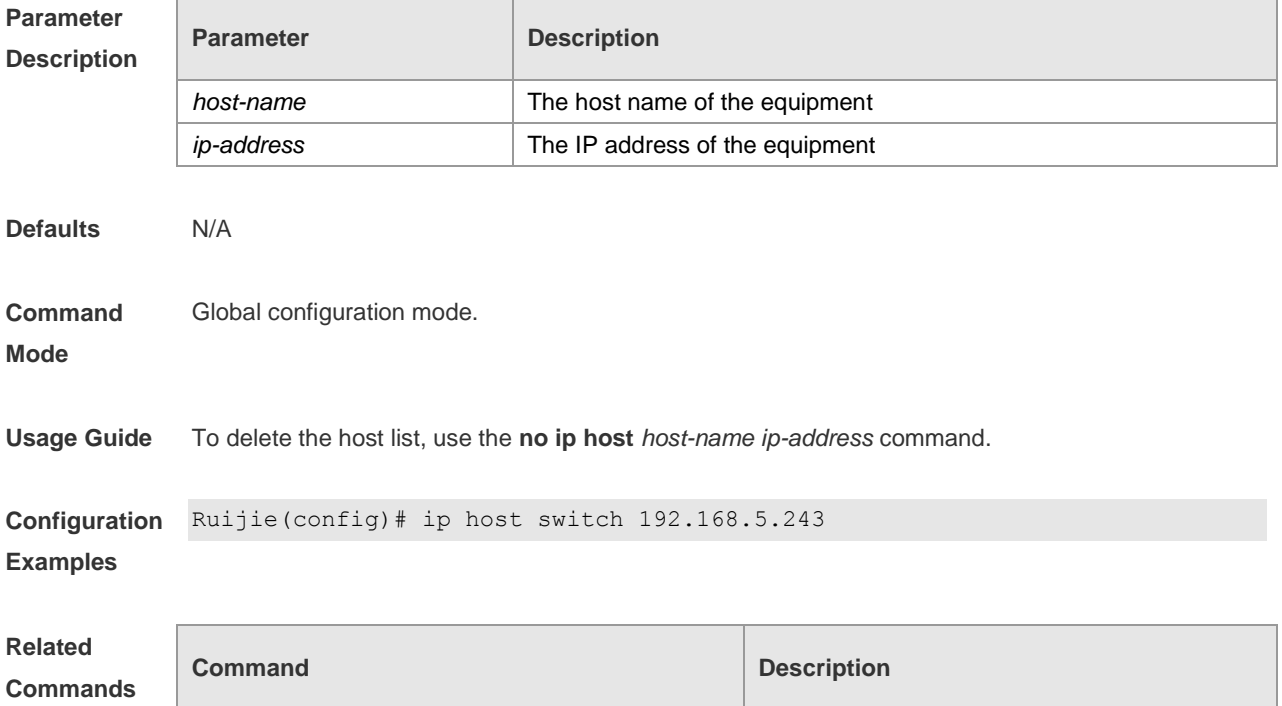
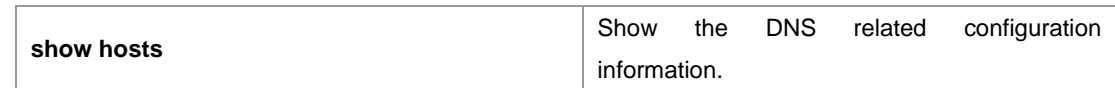

**Platform**  N/A

**Description**

### **ip name-server**

Use this command to configure the IP address of the domain name server. Use the **no** form of this command to delete the configured domain name server. **ip name-server** { *ip-address | ipv6-address }* **no ip name-server** [ *ip-address | ipv6-address* ]

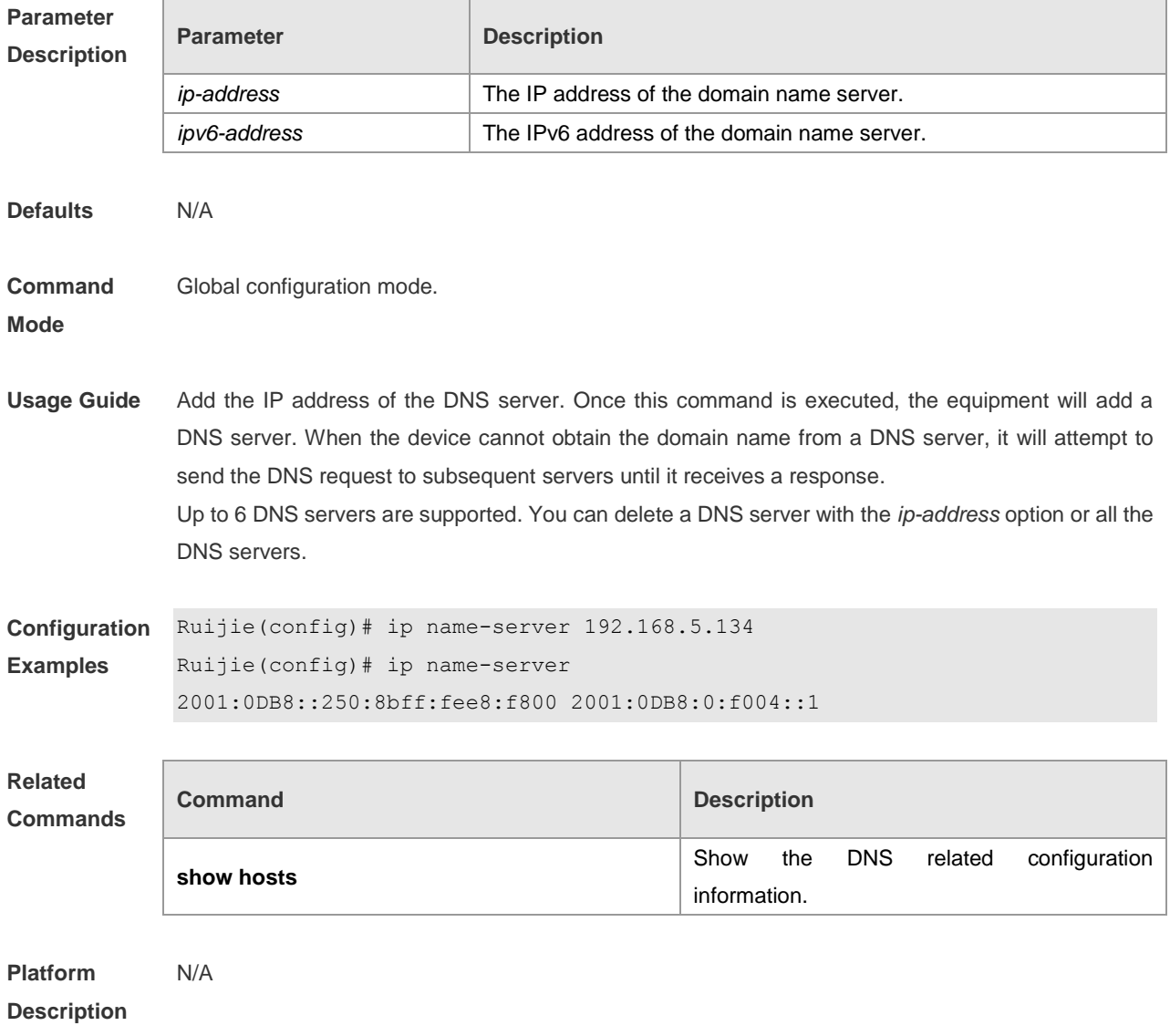

## **ipv6 host**

Use this command to configure the mapping of the host name and the IPv6 address by manual. Use

the **no** form of the command to remove the host list. **ipv6 host** *host-name ipv6-address* **no ipv6 host** *host-*name *ipv6-address*

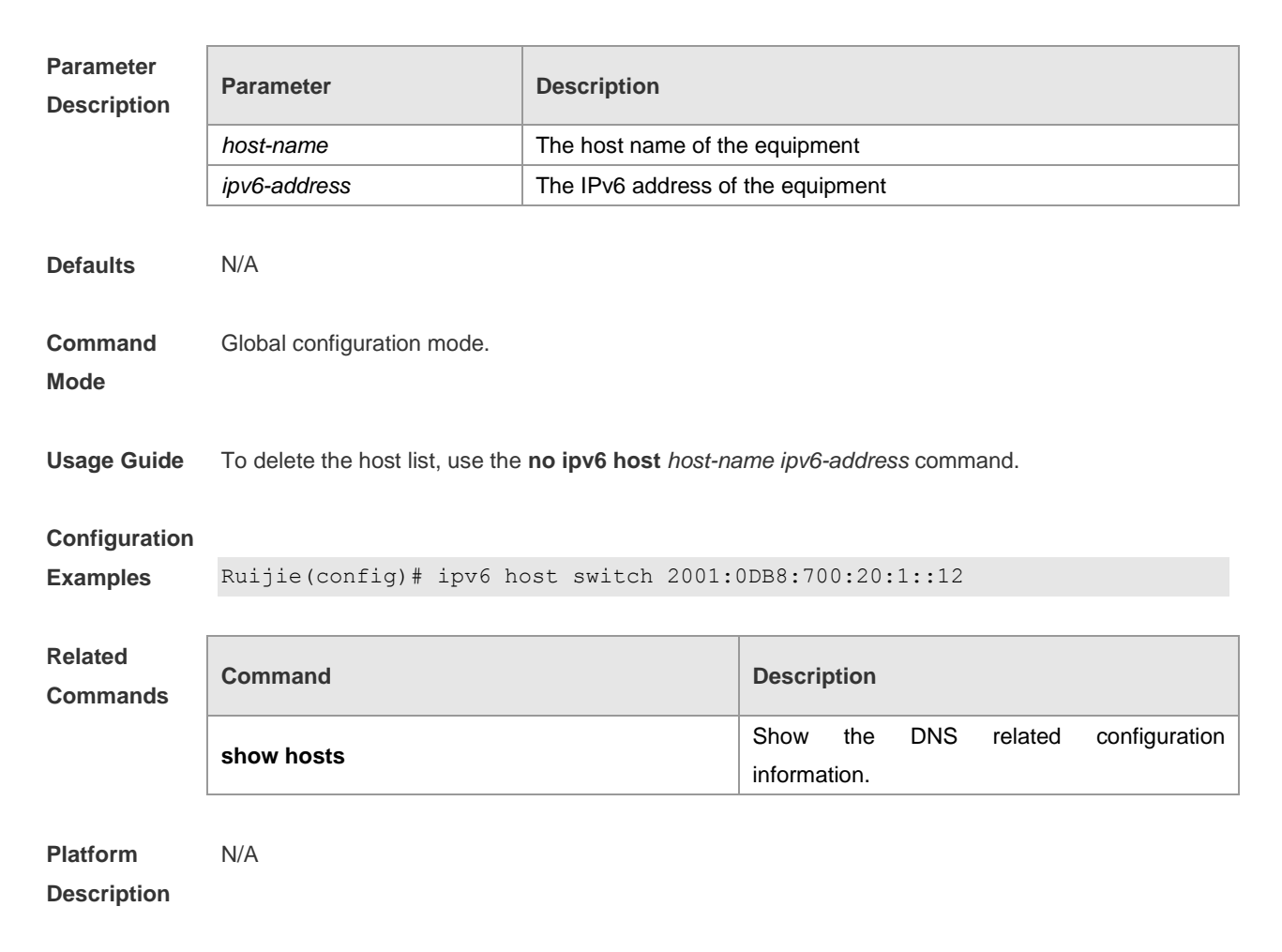

### **show hosts**

Use this command to display DNS configuration. **show hosts** [ *hostname* ]

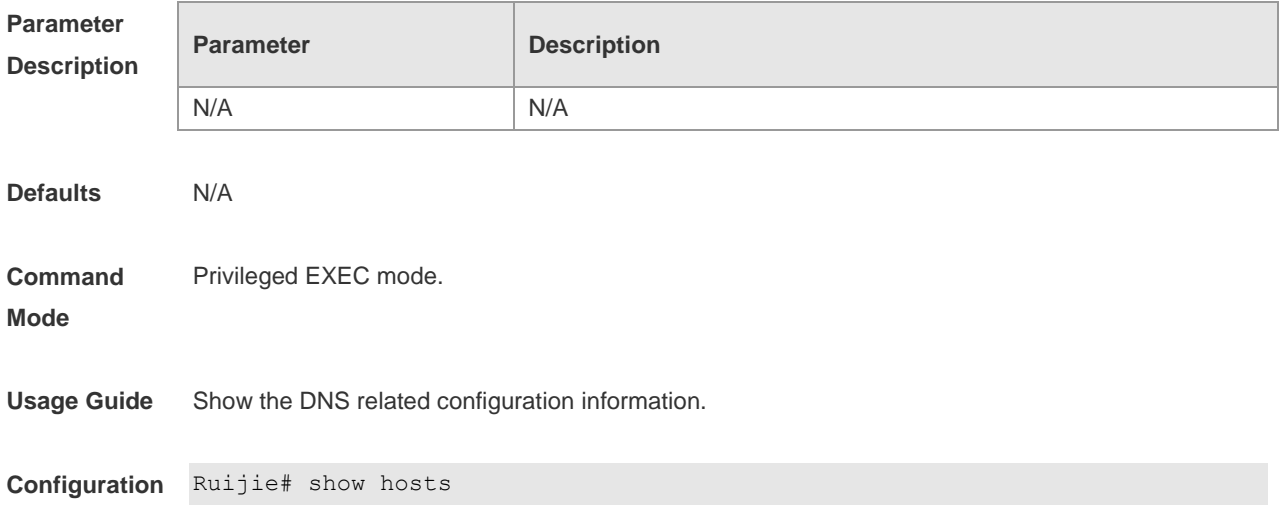

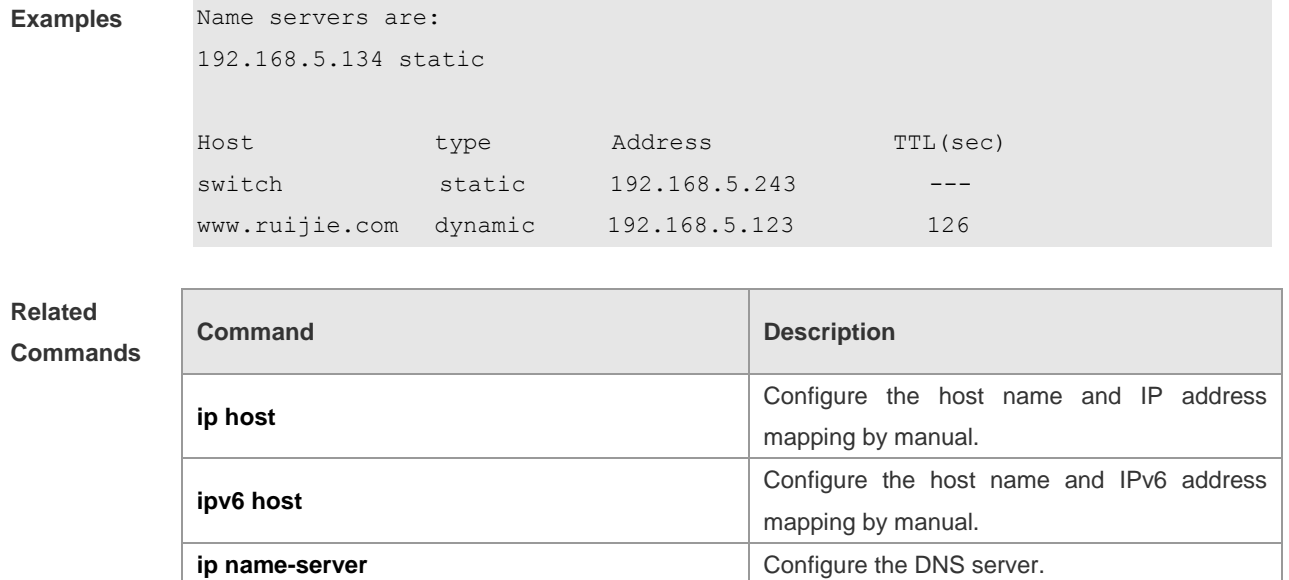

**Platform**  N/A

**Description**

# **FTP Server Configuration Commands**

### **debug ftp server**

Use this command to enable outputting the debugging messages in the FTP server. Use the **no** form of this command to disable this function.

**debug ftpserve**

**no debug ftpserver**

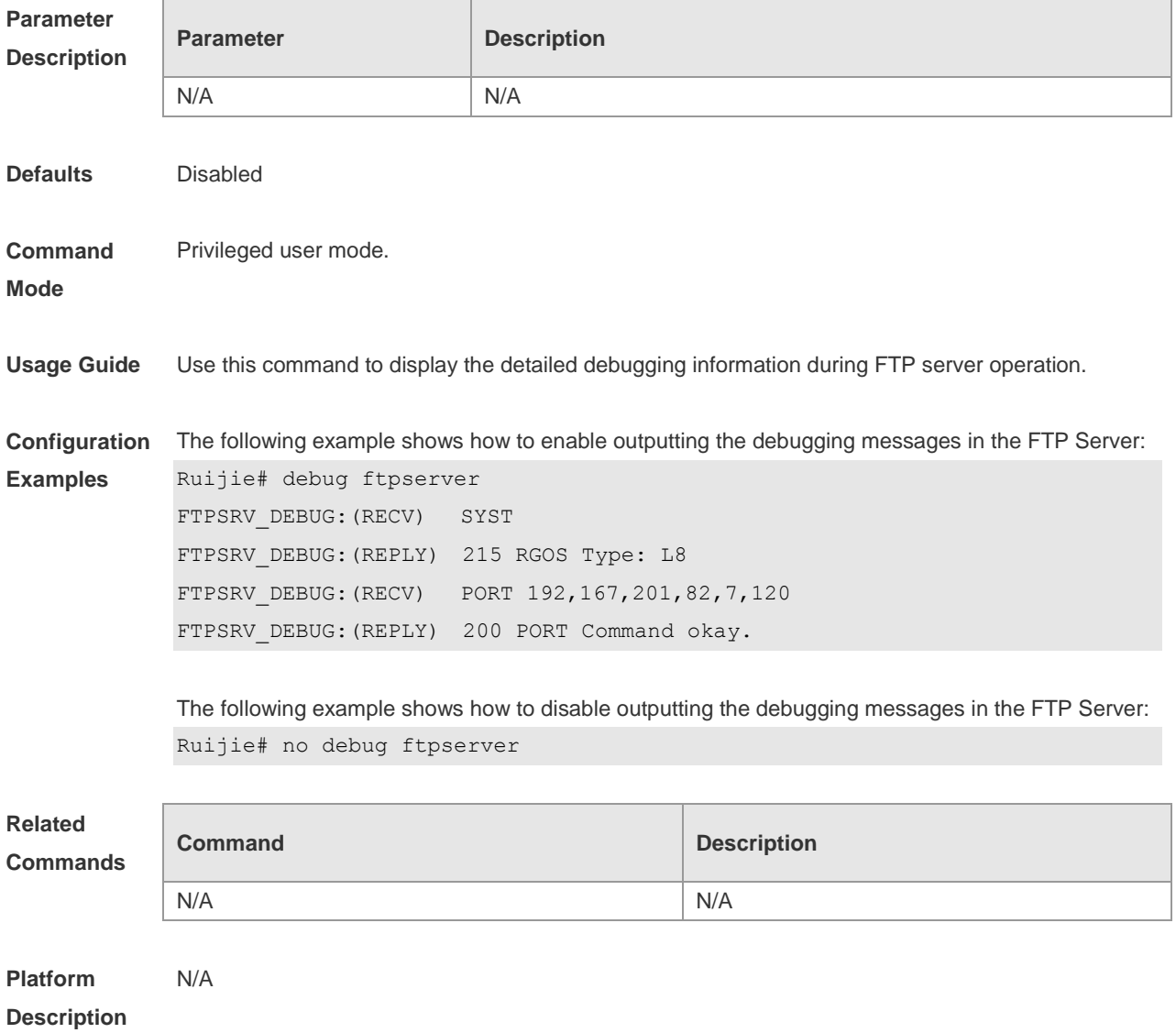

### **ftp-server enable**

Use this command to enable the FTP server. Use the **no** form of this command to disable the FTP server.

**ftp-server enable**

**no ftp-server enable**

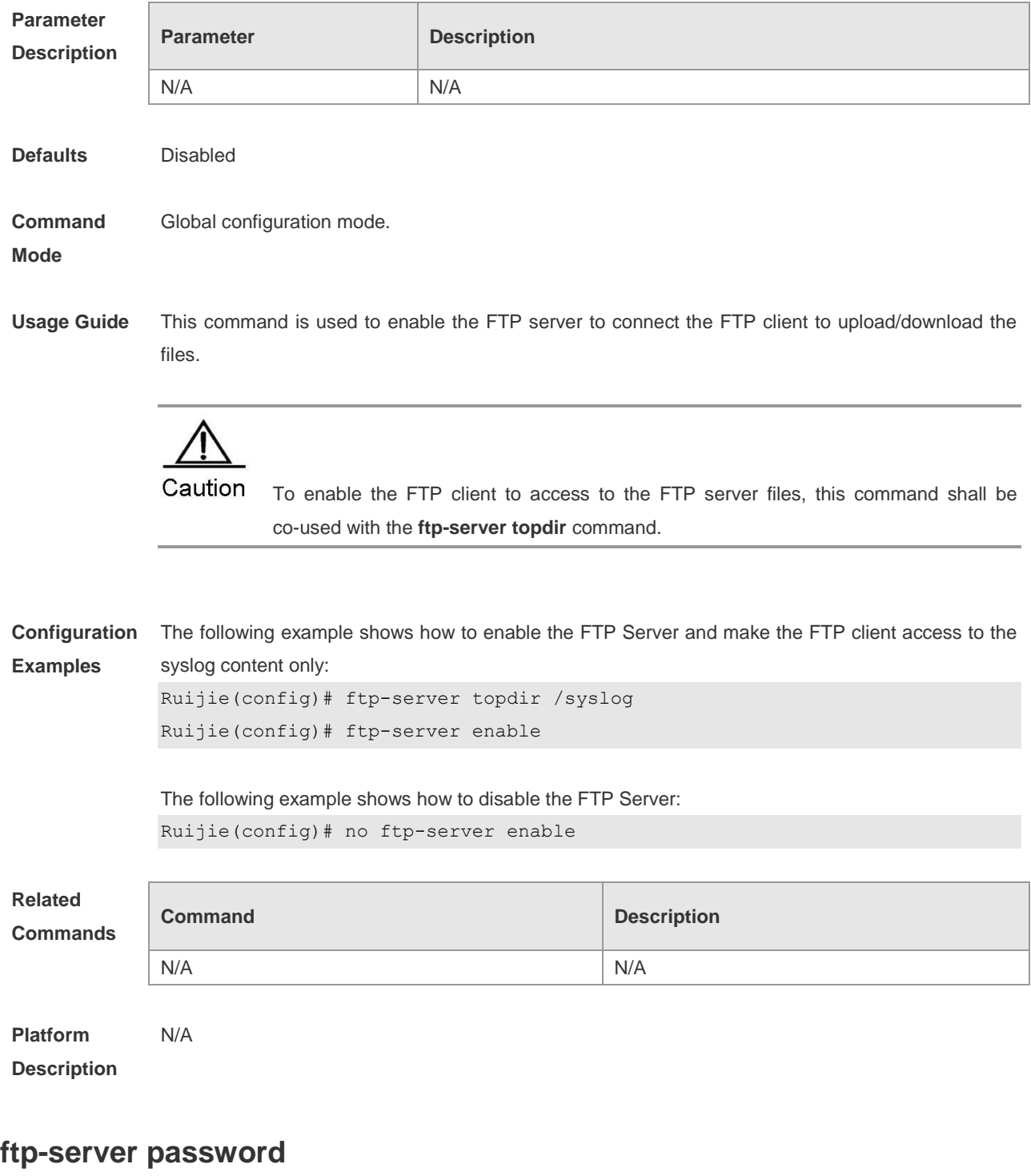

Use this command to set the login password for the FTP server. Use the **no** form of this command to cancel the password configuration. **ftp-server password** [ *type* ] *password* **no ftp-server password**

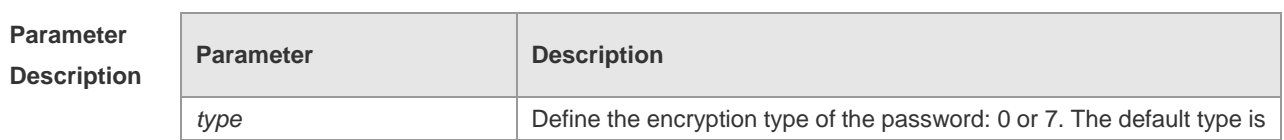

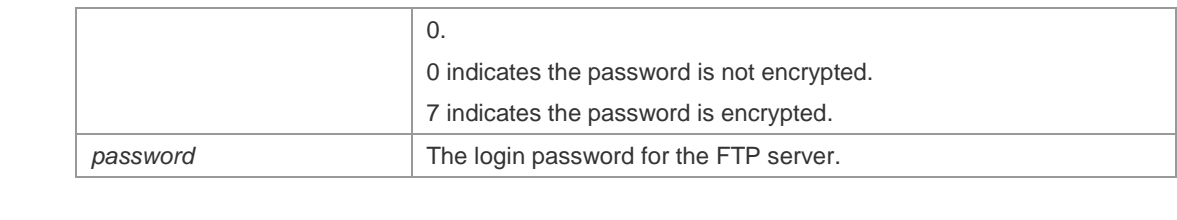

**Defaults** By default, there is no password.

**Command**  Global configuration mode.

**Mode**

**Usage Guide** For the FTP server, the login username and the login password must be configured to verify the client connection. One password can be set at most.

> The password must include the letter or number. The space in front of / behind the password is allowed, but it is ignored. While the space in the middle of the password is a part of password.

The minimum and maximum lengths of the plain-text password are 1 character and 25 characters.

The minimum and maximum lengths of the encrypted password are 4 characters and 52 characters respectively.

The encrypted password is generated by plain-text password encryption and its format must comply with the encryption specification. If the encrypted password is used for the setting, the client must use the corresponding plain-text password for the purpose of successful login.

Caution

Null password is not supported by the FTP server. Without the password configuration, the client fails to pass the identity verification of the server.

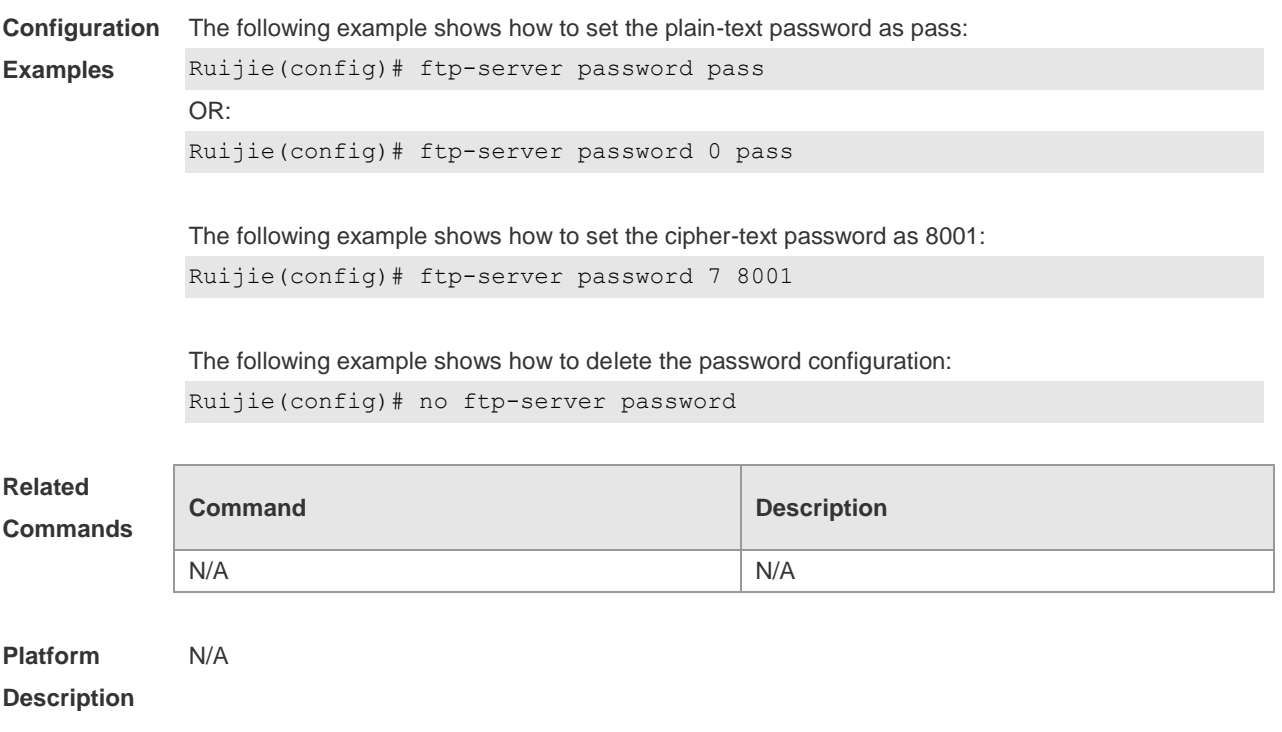

### **ftp-server timeout**

Use this command to set the FTP session idle timeout. Use the **no** form of this command to restore the idle timeout to the default value 30 minutes **ftp-server timeout** *time*

**no ftp-server timeout**

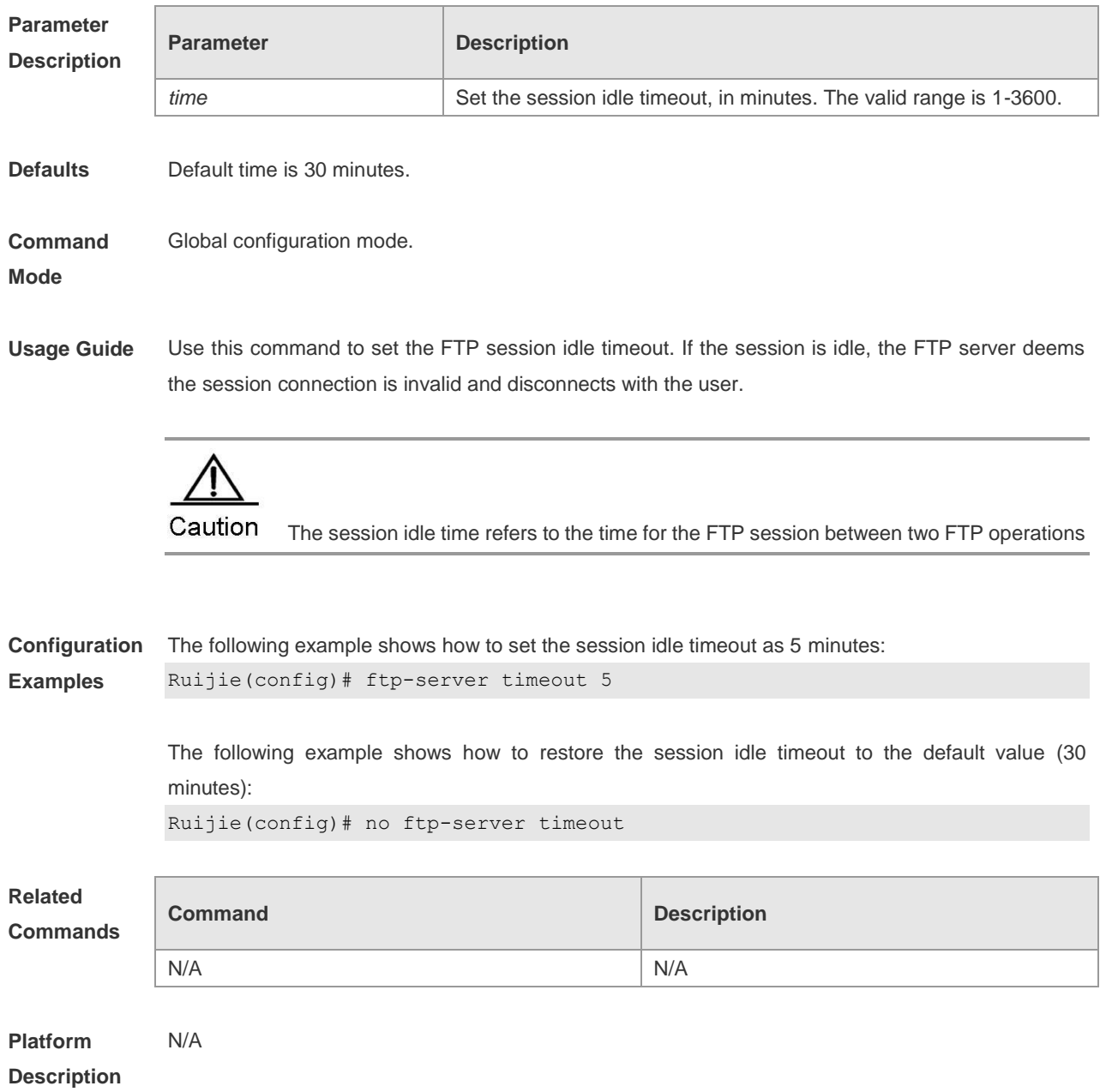

## **ftp-server topdir**

Use this command to set the directory range for the FTP client to access to the FTP server files. Use the **no** form of this command to prevent the FTP client from accessing to the FTP server files. **ftp-server topdir** *directory* **no ftp-server topdir**

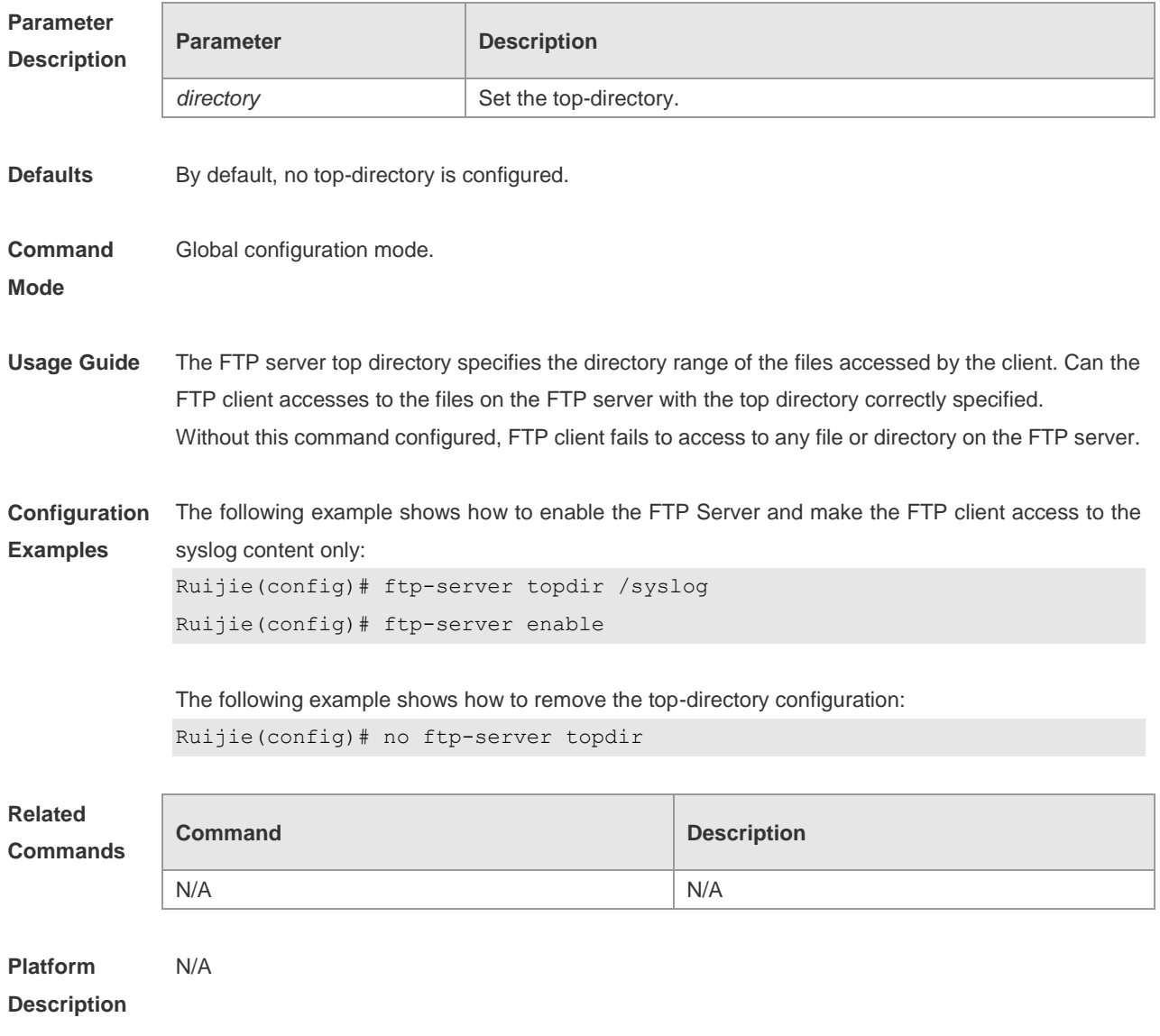

## **ftp-server username**

Use this command to set the login username for the FTP server. Use the **no** form of this command to cancel the username configuration.

**ftp-server username** *username* 

**no ftp-server username** 

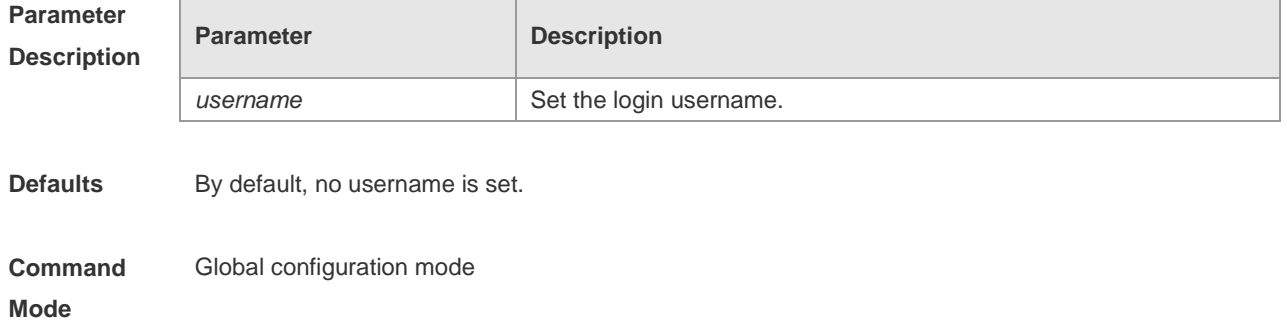

**Usage Guide** Use this command to set the login username for the FTP server. To log in to the FTP server, the correct username and password shall be provided. The maximum length of the username is 64 characters and the spaces are not allowed in the middle of the username. The username consists of letters, semiangle number and semiangle mark. One username can be configured for the FTP server at most.

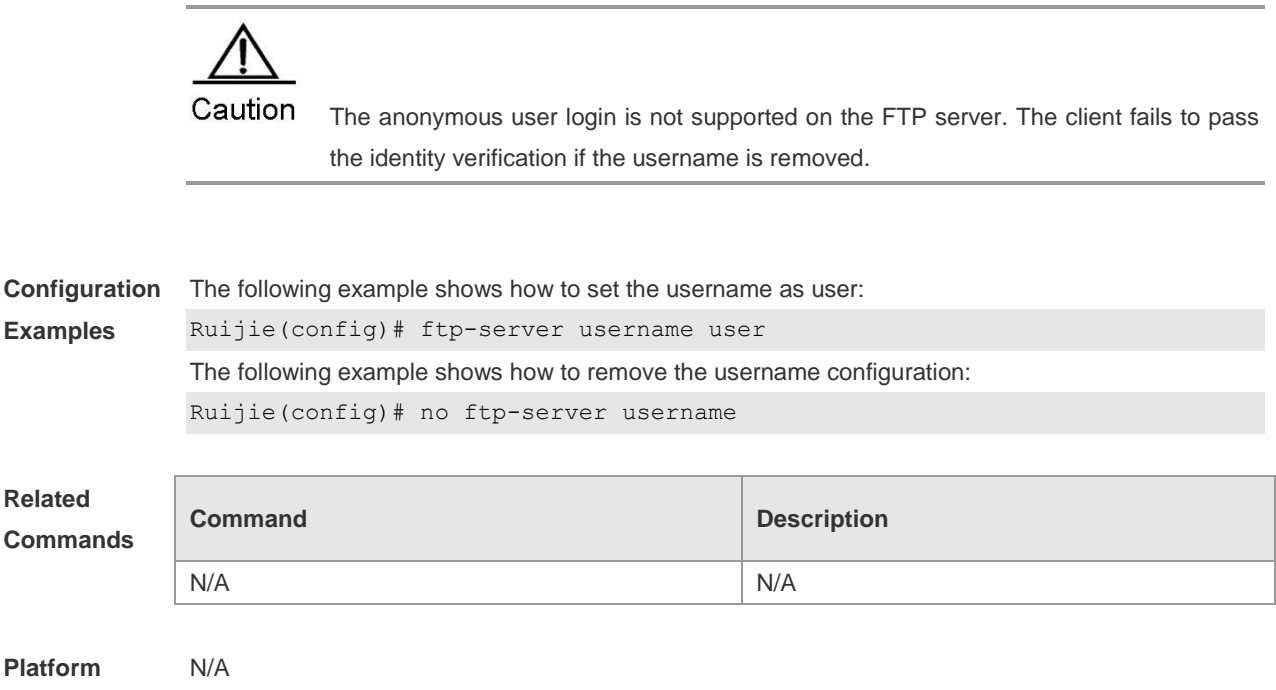

**Description**

#### **show ftp-server**

Use this command to show the status information of the FTP server. **show ftp-server**

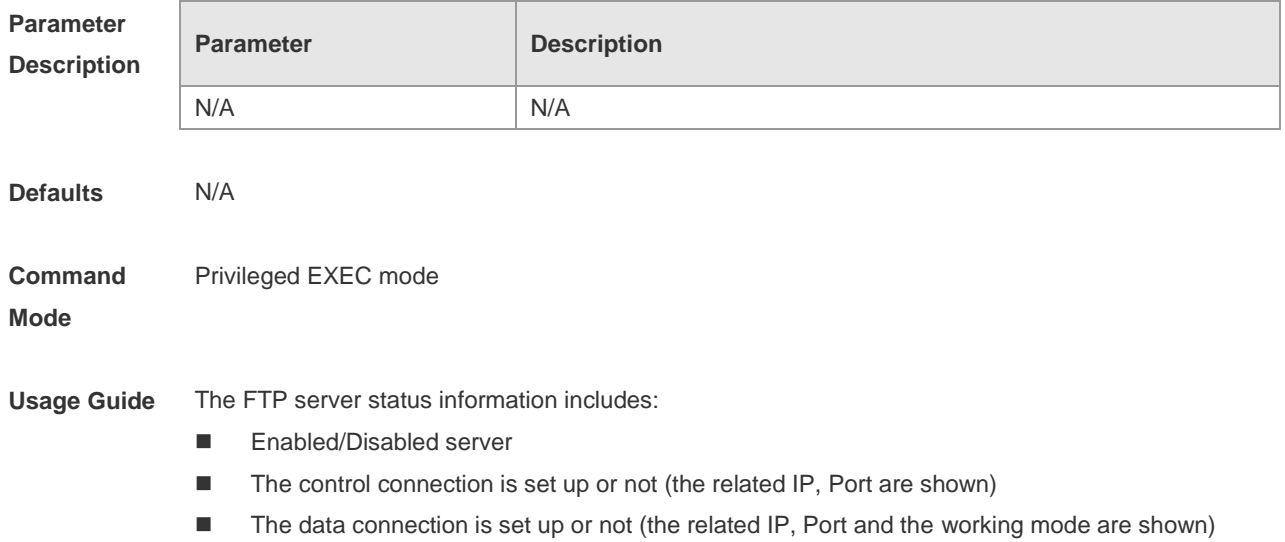

**Examples**

- **The current file transmission type**
- The login username and password
- The FTP server top directory
- The session idle timeout setting

**Configuration**  The following example shows the related status information of the FTP server:

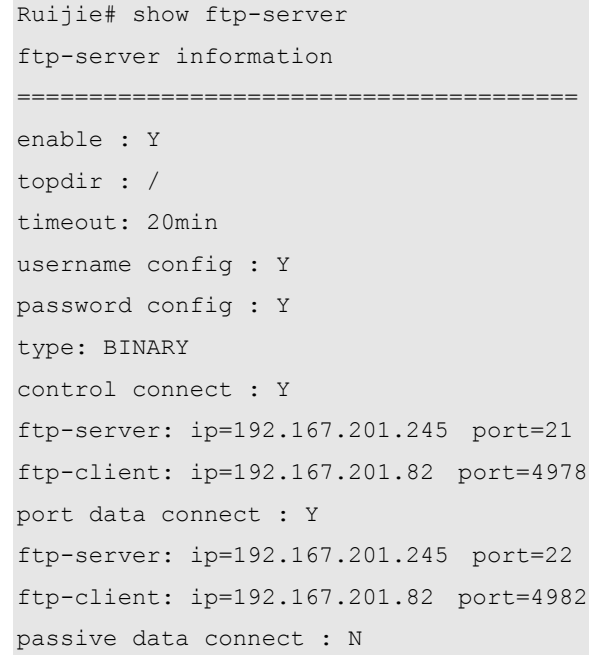

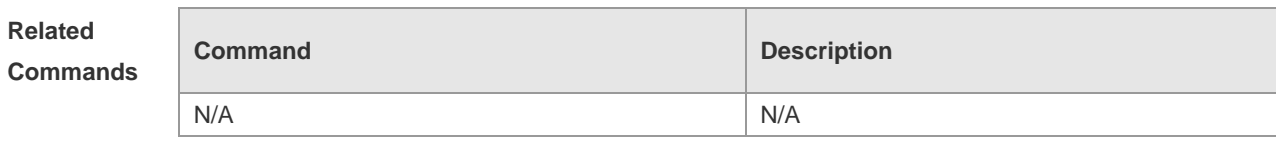

**Platform Description** N/A

# **FTP Client Configuration Commands**

## **copy ftp**

This section introduces how to use the **copy ftp** command to transfer files at the CLI in the main program. To use the FTP client to download files to the device, execute the **copy ftp:url flash:url** command in the privileged mode. Use the **copy flash:url ftp:url** command to upload files of the local client to the server.

**copy ftp:***//username:password@dest-address* [*/remote-directory*]*/remote-file* **flash:**[*local-directory/*]*local-file*

**copy flash:**[*local-directory/*]*local-file* **ftp:***//username:password@dest-address* [*/remote-directory*]*/ remote-file*

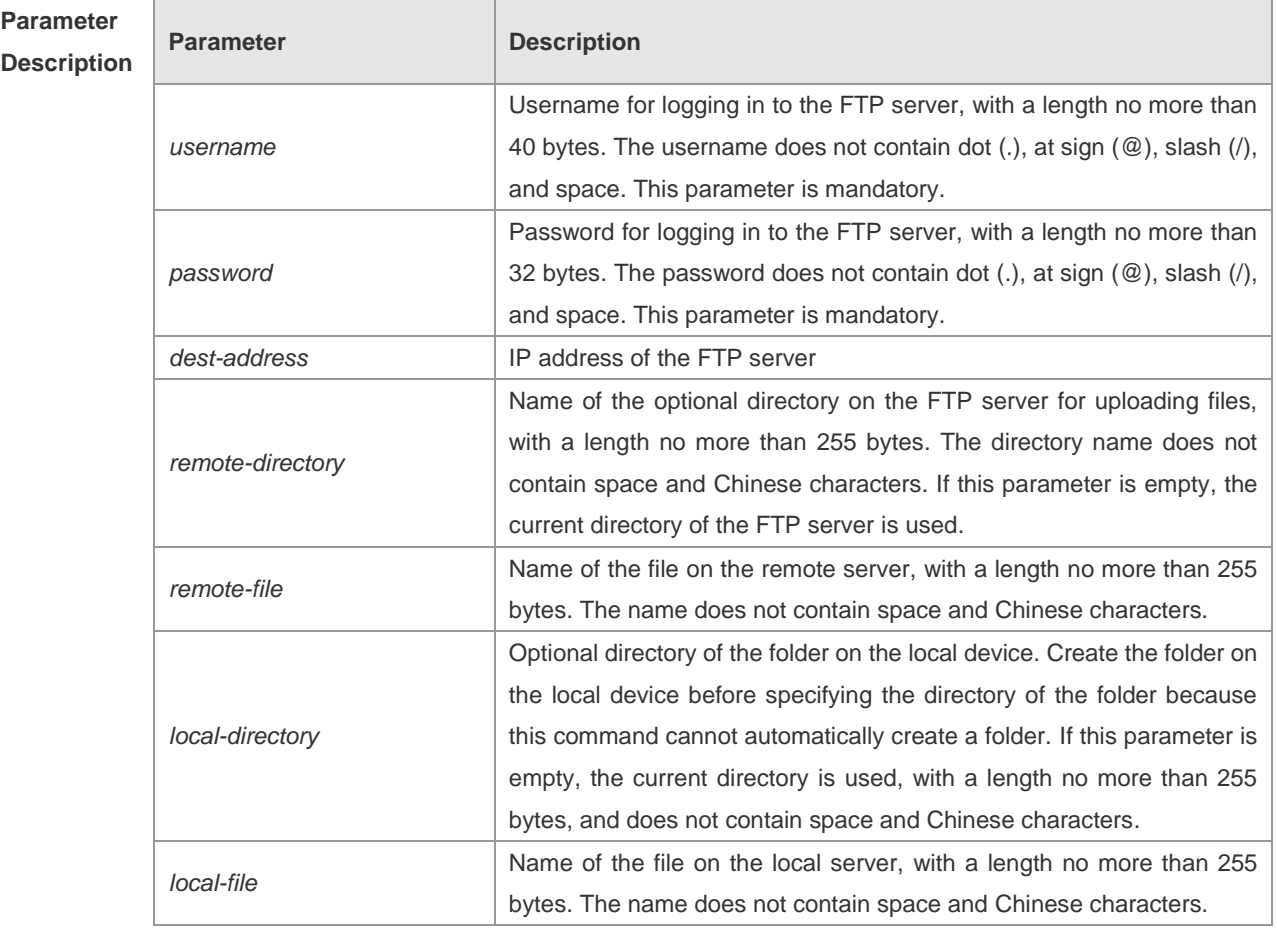

#### **Defaults**

**Command**  Privileged user mode

**Modes**

**Usage** Use the **copy ftp**:*url* **flash**:*url* command to download files.

**Guidelines** Use the **copy flash**:*url* **ftp**: *url* command to upload files.

**Examples** The username is **user**; password is **pass**, IP address is **192.168.23.69**. Download the file named **remote-file** under the root directory of the FTP server to the home directory of the device, and save it as **local-file**.

```
Ruijie# copy ftp://user:pass@192.168.23.69/root/remote-file 
flash:home/local-file
```
Upload the file **local-file** under the home directory of the device to the root directory of the FTP server, and save it as **remote-file**.

Ruijie# copy flash:home/local-file

ftp://user:pass@192.168.23.69/root/remote-file

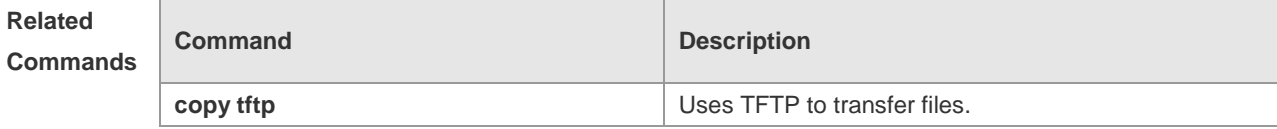

**Platform** 

**Description**

## **default ftp-client**

-

Use the **default ftp-client** command to restore the default setting of the FTP client in the global configuration mode, namely, passive (PASV) mode for data connection, binary mode for file transfer, and client source IP address not bound.

**default ftp-client**

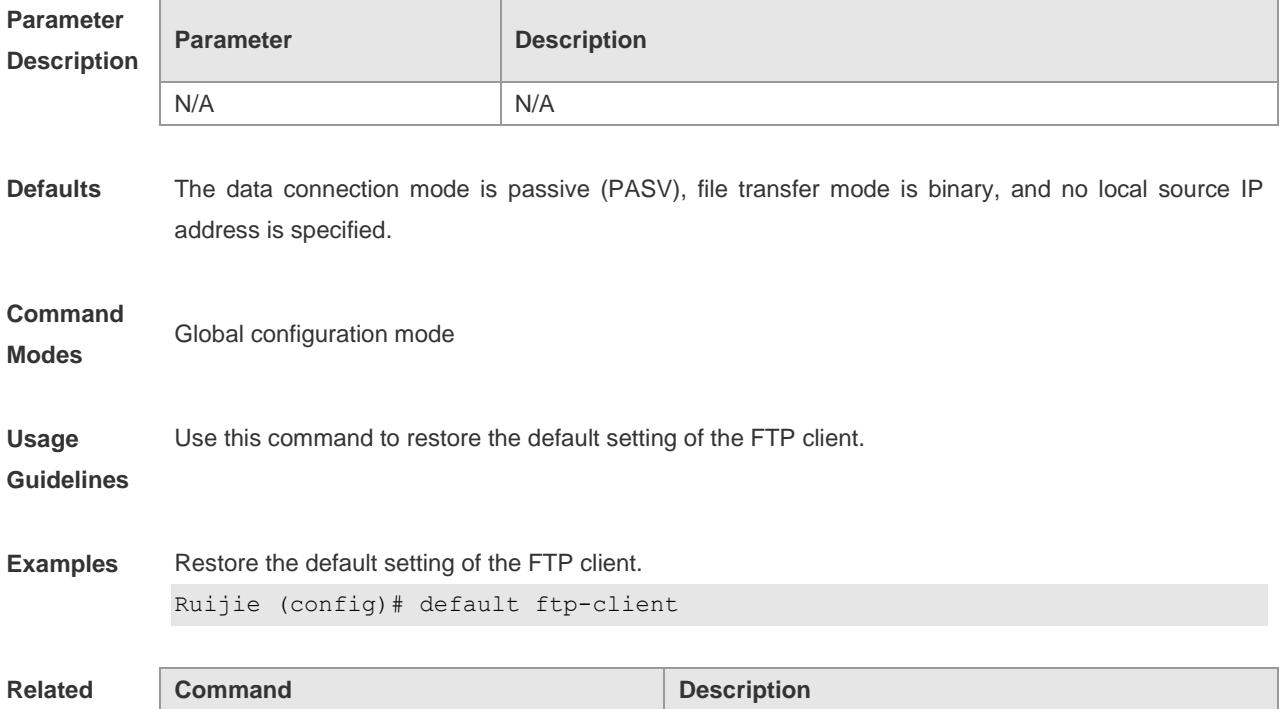

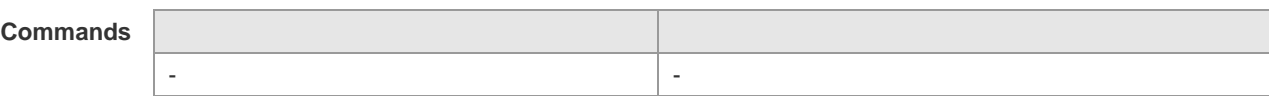

**Platform** 

**Description**

### **ftp-client ascii**

-

Use the **ftp-client ascii** command to set the FTP transfer mode to text (ASCII). Use the **no** form of this command to restore the default setting.

**ftp-client ascii**

**no ftp-client ascii**

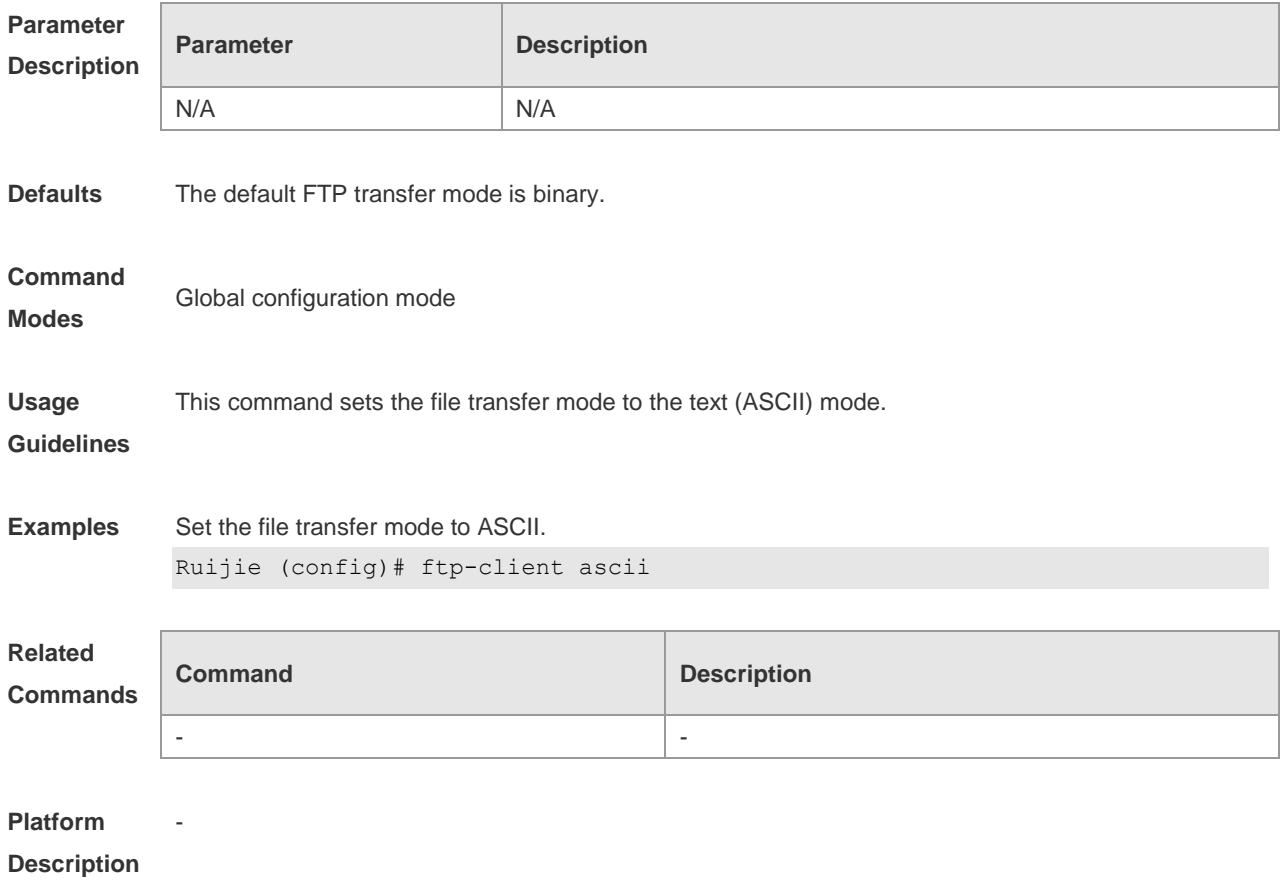

### **ftp-client port**

Use the **ftp-client port** command to set the FTP data connection mode to active (PORT). Use the **no** form of this command to restore the passive mode, in which the client initiates a connection to the server for data transmission. **ftp-client port**

**no ftp-client port**

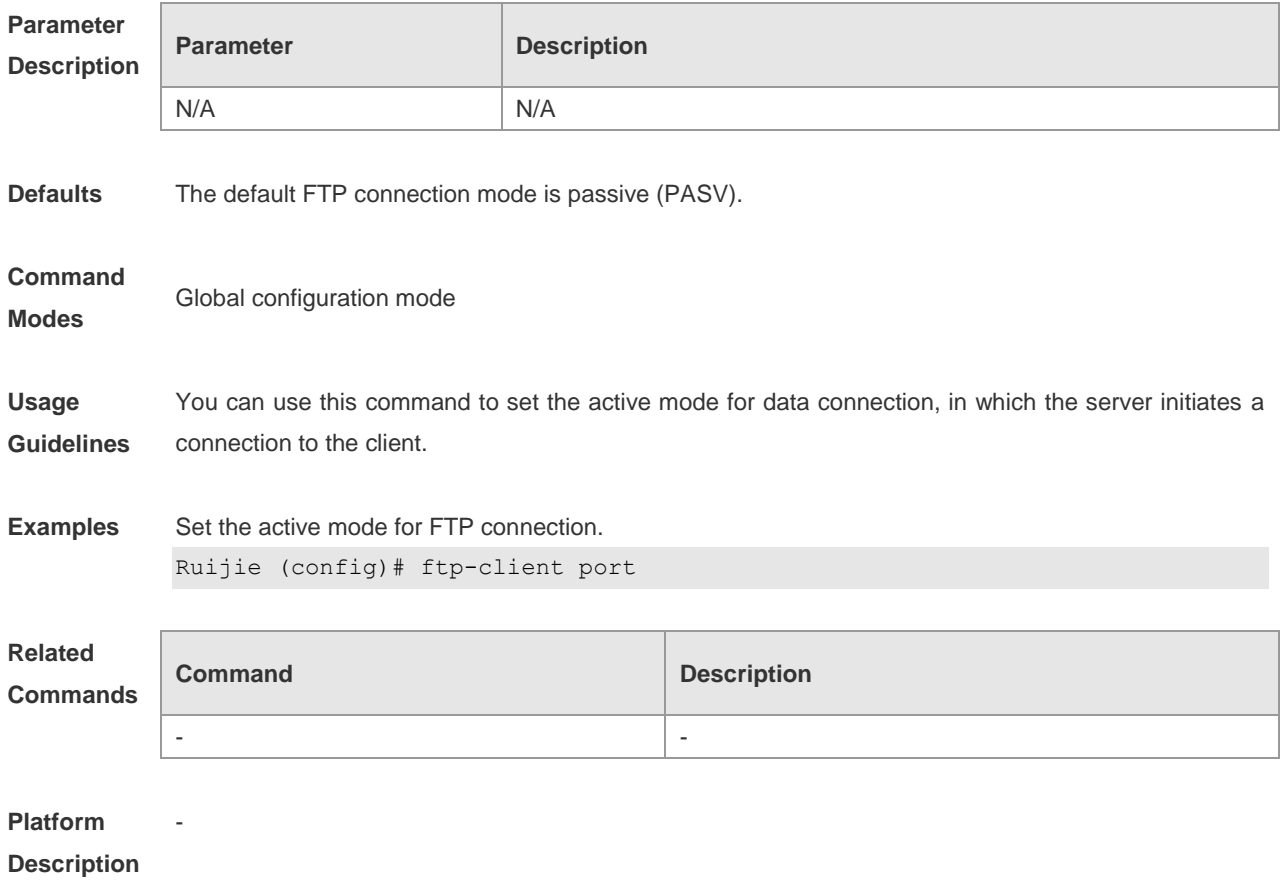

## **ftp-client source-address**

Use the **ftp-client source-address** command to configure the source address of the FTP client for transmitted FTP packets.

Use the **no** form of this command to remove the binding.

**ftp-client source-address** {*ip-address | ipv6-address*}

**no ftp-client source-address**

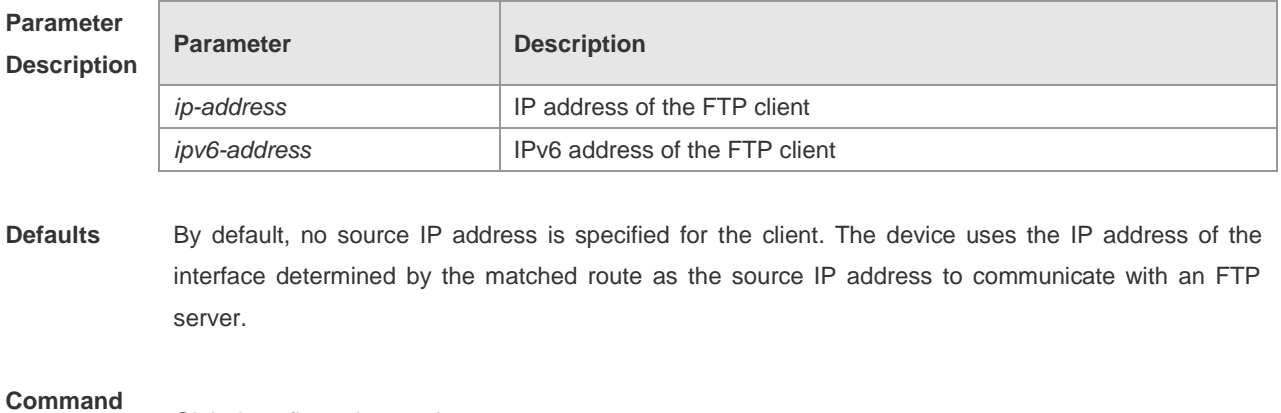

**Modes** Global configuration mode

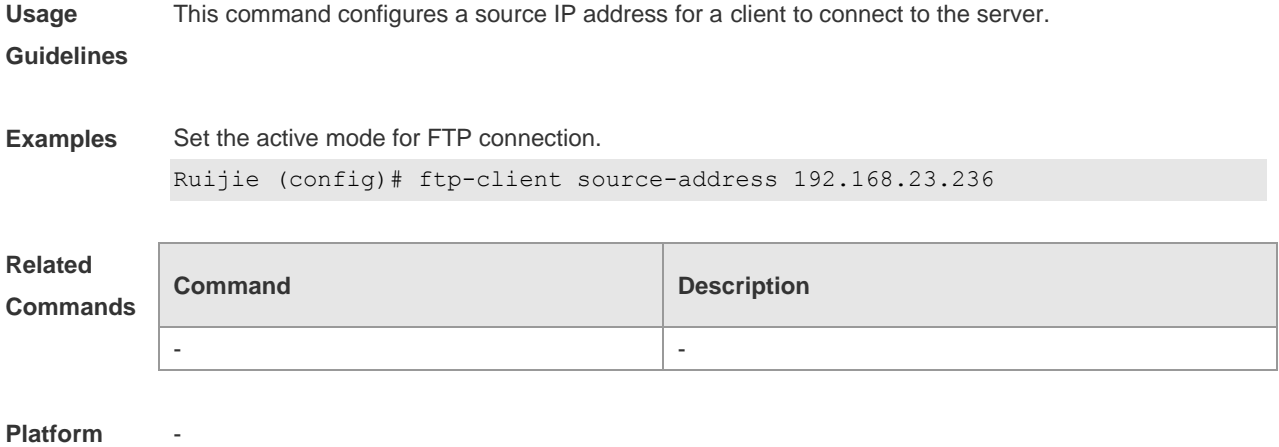

**Description**

# **Network Connectivity Test Tool Configuration Commands**

### **ping**

Use this command to test the connectivity of a network to locate the network connectivity problem. The command format is as follows:

**ping** [**ip** ] [ *ip-address* [ **length** *length* ] [ **ntimes** *times* ] [ t**imeout** *seconds*] [ **data** *data* ] [ **source**  *source* ] [ **df-bit** ] [ **validate** ] ]

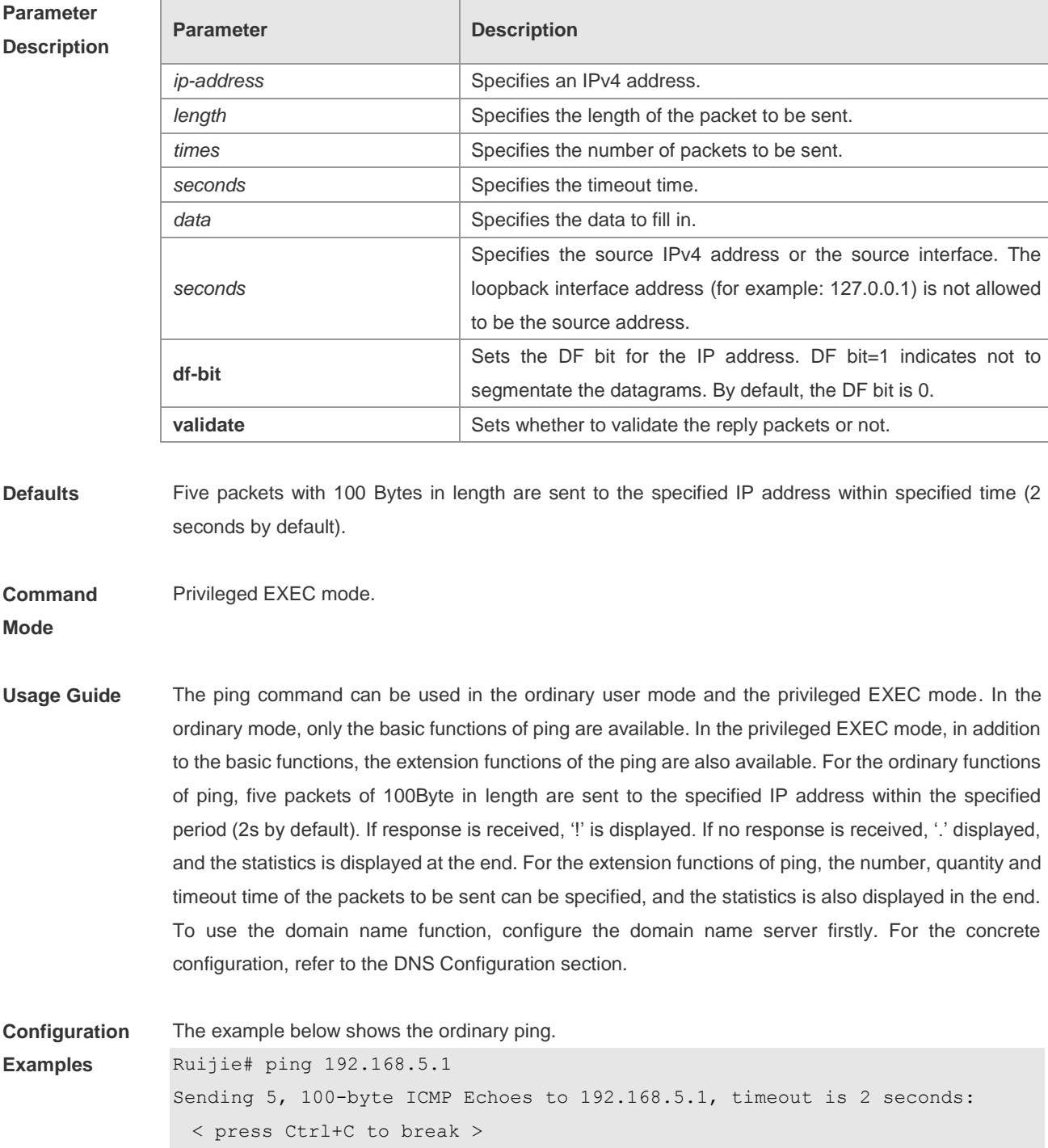

```
!!!!!
Success rate is 100 percent (5/5), round-trip min/avg/max = 1/2/10 ms
The example below shows the extension ping.
Ruijie# ping 192.168.5.197 length 1500 ntimes 100 timeout 3
Sending 100, 1500-byte ICMP Echoes to 192.168.5.197, timeout is 3 seconds, data 
ffff source 192.168.4.10:
  < press Ctrl+C to break >
!!!!!!!!!!!!!!!!!!!!!!!!!!!!!!!!!!!!!!!!!!!!!!!!!!!!!!!!!!!!!!!!!!!!!!!!!!
!!!!!!!!!!!!!!!!!!!!!!!!!!
Success rate is 100 percent (100/100), round-trip min/avg/max = 2/2/3 ms
Ruijie#
```
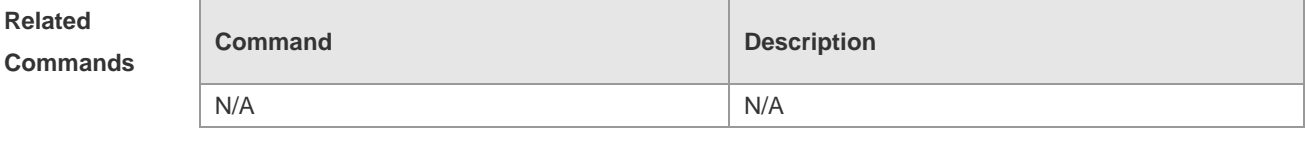

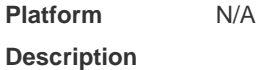

## **ping ipv6**

Use this command to test the connectivity of a network to locate the network connectivity problem. The command format is as follows:

**ping** [ **ipv6** ] [ *ipv6-address* [ **length** *length* ] [ **ntimes** *times* ] [ **timeout** *seconds* ] [ **data** *data* ] [ **source**  *source* ]

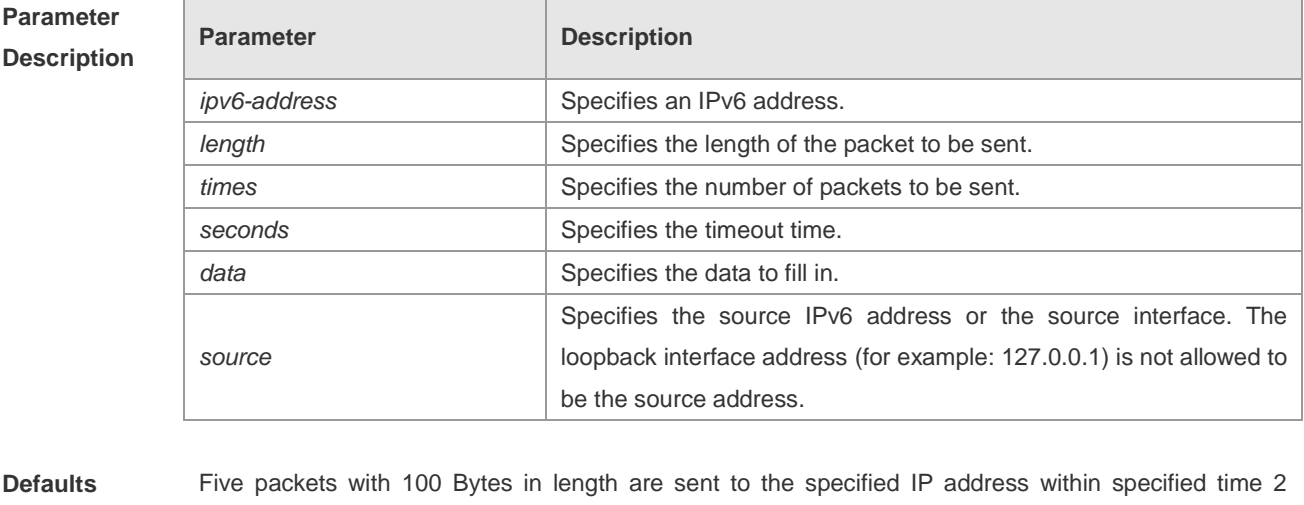

seconds by default

**Command**  Privileged EXEC mode.

**Mode**

**Usage Guide** The **ping ipv6** command can be used in the ordinary user mode and the privileged EXEC mode. In the ordinary mode, only the basic functions of ping ipv6 are available. In the privileged EXEC mode, in addition to the basic functions, the extension functions of the ping ipv6 are also available. For the ordinary functions of ping ipv6, five packets of 100Byte in length are sent to the specified IP address within the specified period (2 seconds by default). If response is received, '!' is displayed. If no response is received, '.' displayed, and the statistics is displayed at the end. For the extension functions of ping ipv6, the number, quantity and timeout time of the packets to be sent can be specified, and the statistics is also displayed in the end. To use the domain name function, configure the domain name server firstly. For the concrete configuration, refer to the DNS Configuration section.

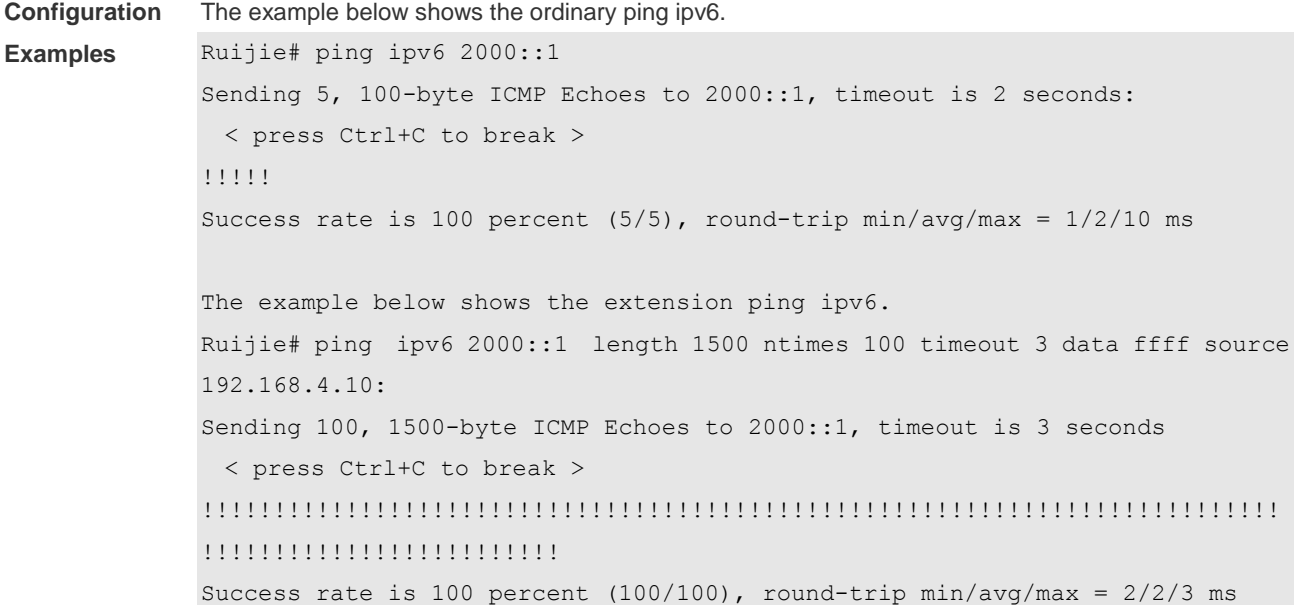

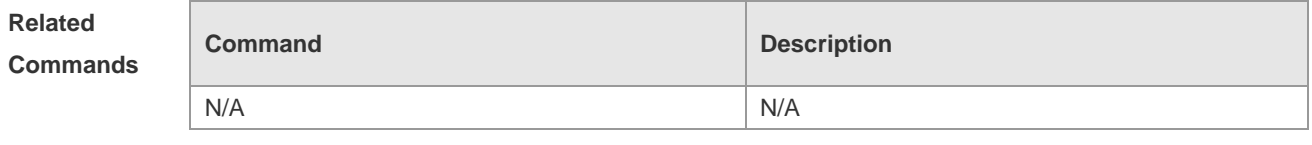

**Platform Description** N/A

#### **traceroute**

Use the **traceroute** command to show all gateways passed by the test packets from the source address to the destination address.

**traceroute** [**ip** ] [ *ip-address* [ **probe** *number* ] [ **source** *source* ] [ **timeout** *seconds*] [ **ttl** *minimum maximum* ] ]

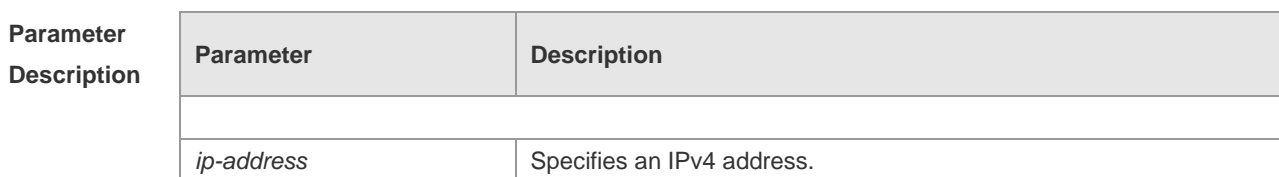

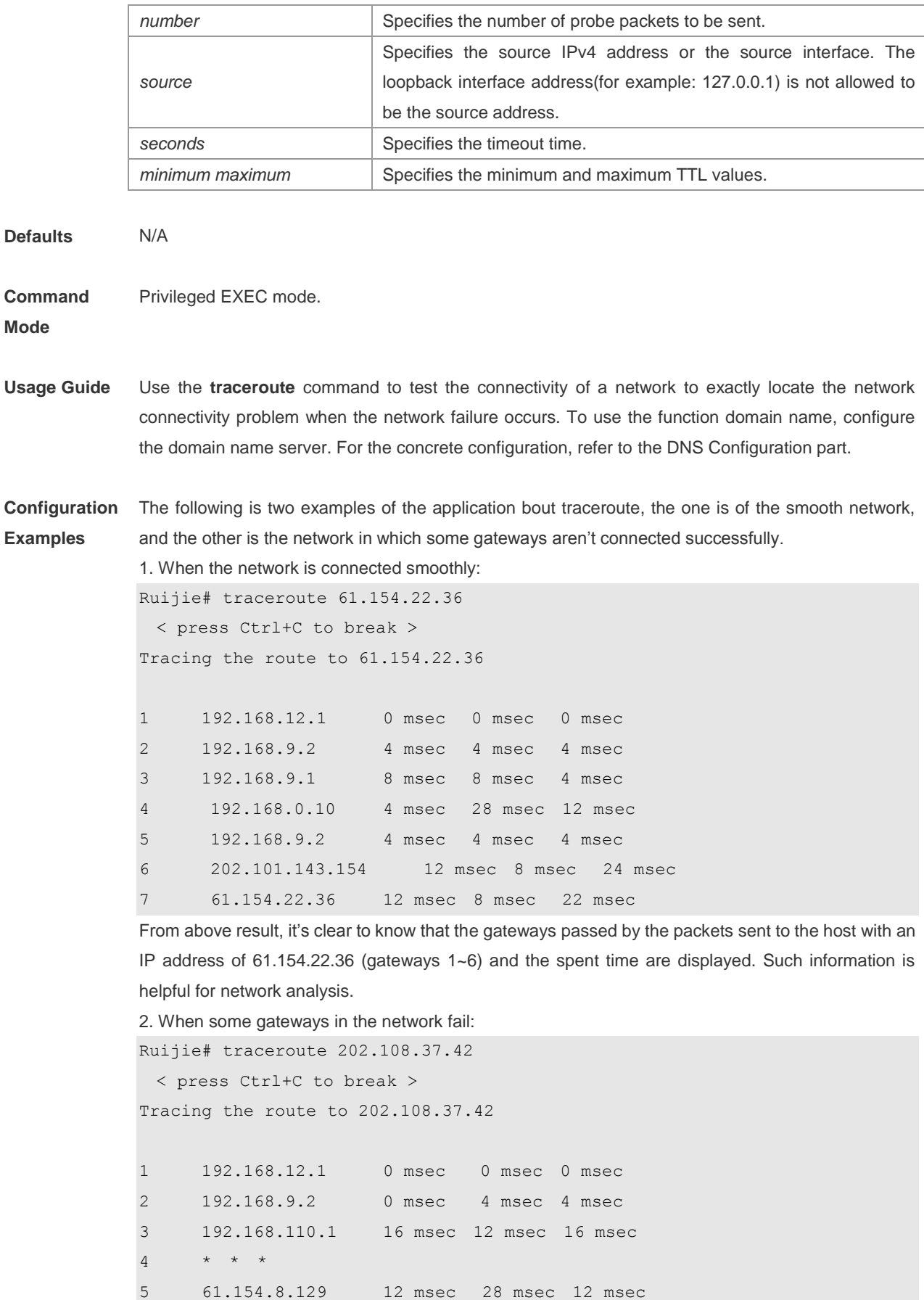

6 61.154.8.17 8 msec 12 msec 16 msec 7 61.154.8.250 12 msec 12 msec 12 msec

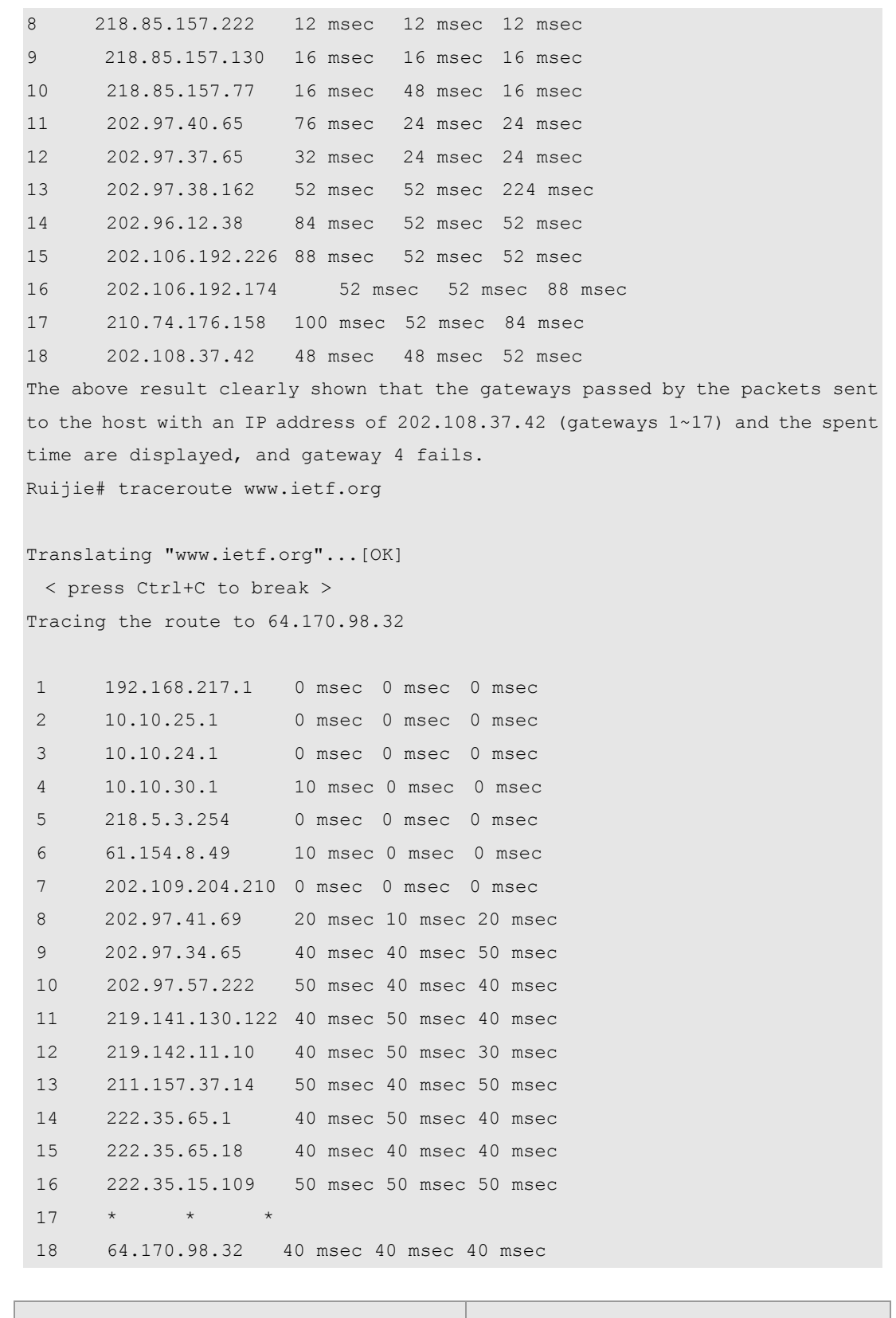

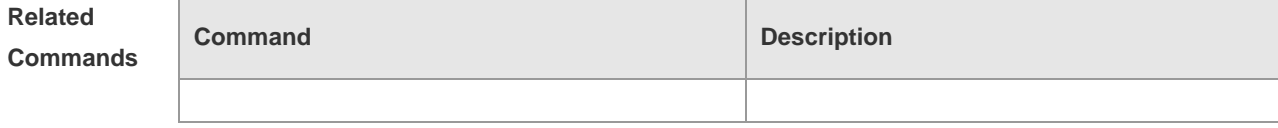

**Platform Description**

N/A

## **traceroute ipv6**

Use this command to show all gateways passed by the test packets from the source address to the destination address.

**traceroute** [ **ipv6** ] [ *ip-address* [ **probe** *number* ] [ **timeout** *seconds* ] [ **ttl** *minimum maximum* ] ]

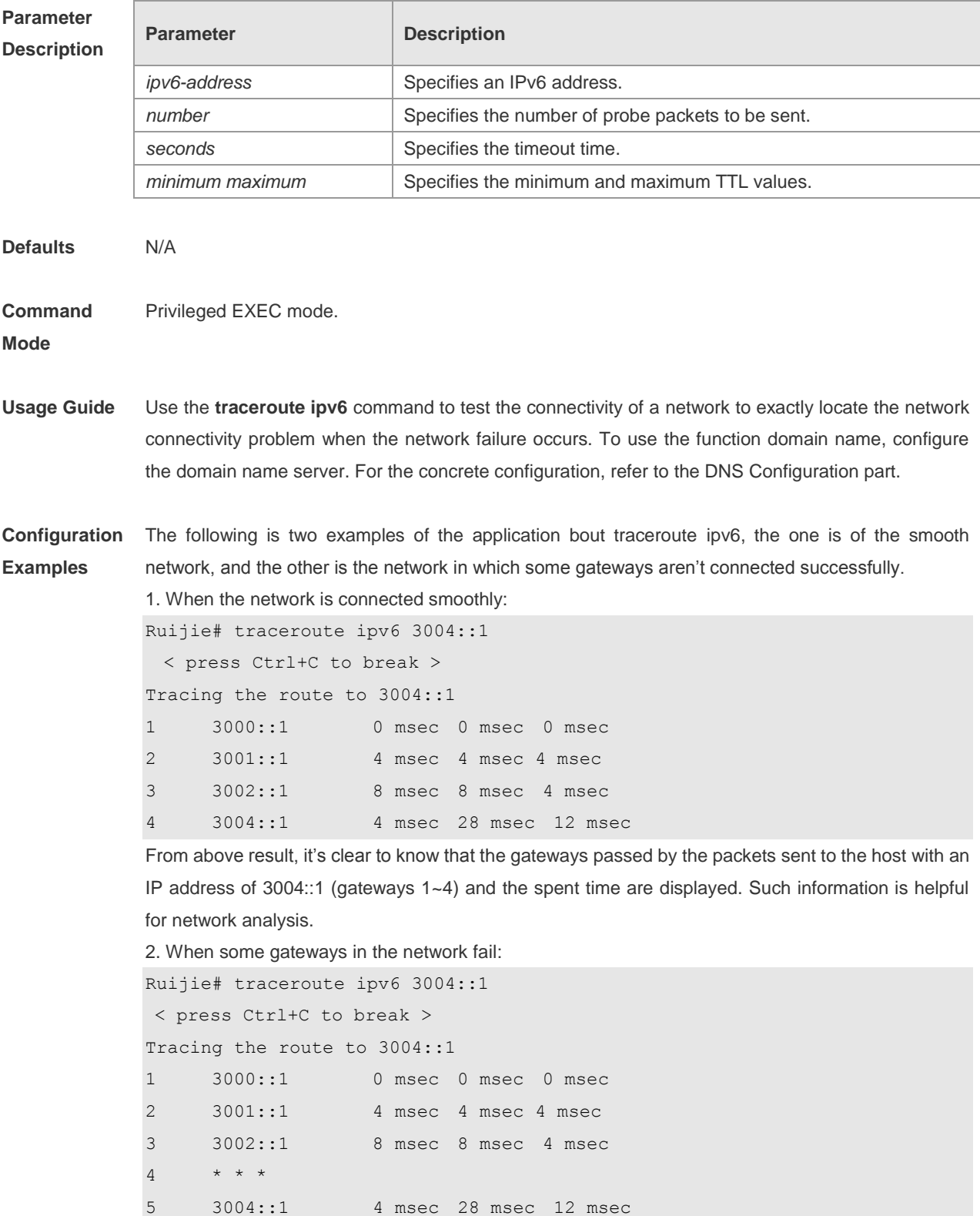

The above result clearly shown that the gateways passed by the packets sent to the host with an IP address of 3004::1 (gateways 1~5) and the spent time are displayed, and gateway 4 fails.

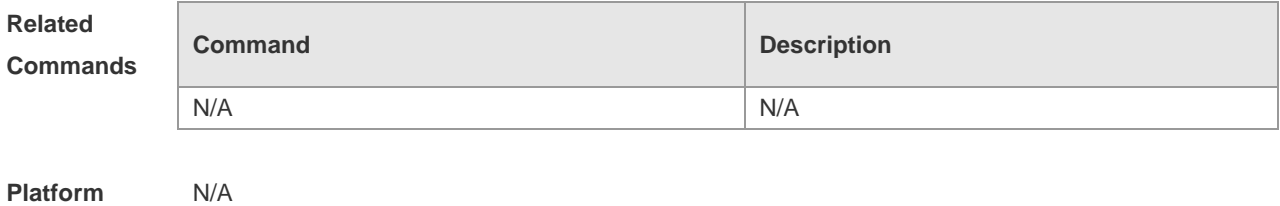

**Description**

# **TCP Configuration Commands**

## **ip tcp mss**

Use this command to configure the upper limit of MSS value. Use the **no** form of this command to remove the configuration.

**ip tcp mss** *max-segment-size*

#### **no ip tcp mss**

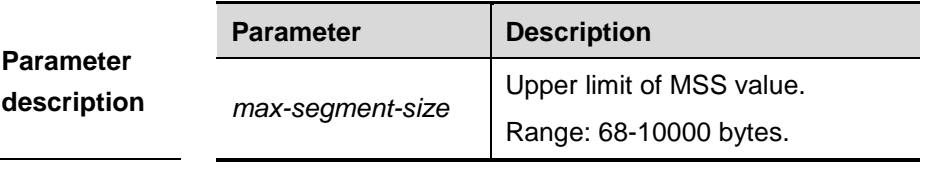

# **Default**

**Settings** The upper limit is not set by default.

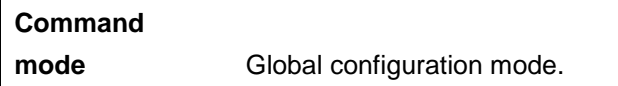

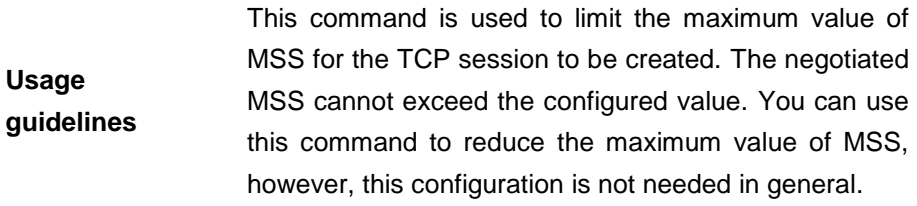

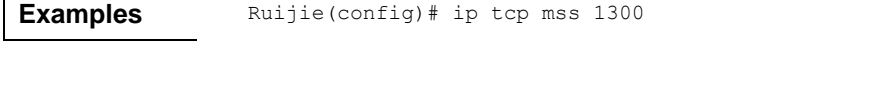

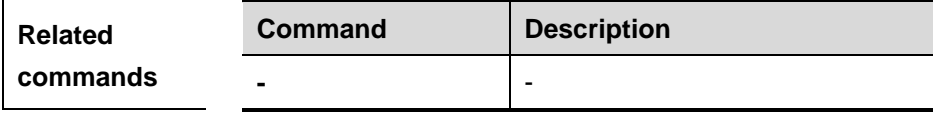

### **ip tcp not-send-rst**

 $\blacksquare$ 

Use this command to prohibit sending the reset packet when the port-unreachable packet is received. Use the **no** form of this command to remove the configuration.

#### **ip tcp not-send-rst**

#### **no ip tcp not-send-rst**

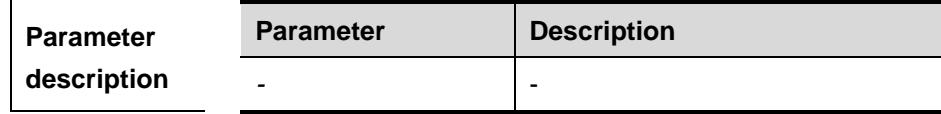

**Default Settings** The reset packet is sent when the port-unreachable packet is received.

**Command mode** Global configuration mode.

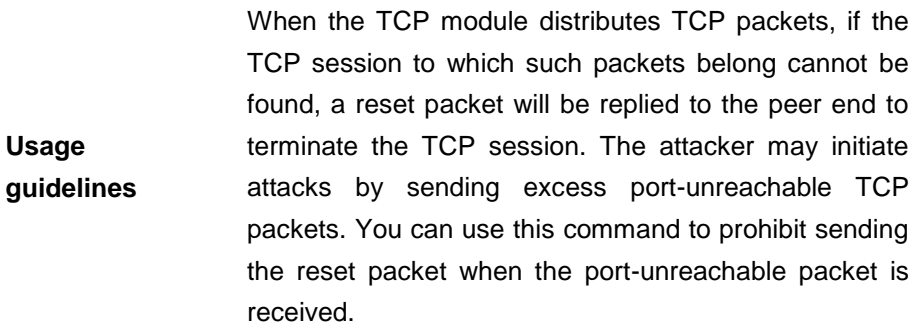

**Examples** Ruijie(config)# ip tcp not-send-rst

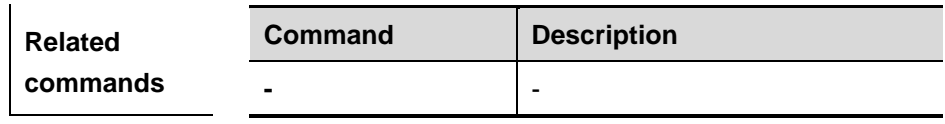

### **ip tcp path-mtu-discovery**

Use this command to enable PMTU(Path Maximum Transmission Unit) discovery function for TCP in global configuration mode. Use the **no** form of this command to disable this function.

**ip tcp path-mtu-discovery [age-timer** *minutes* **| age-timer infinite] no ip tcp path-mtu-discovery** 

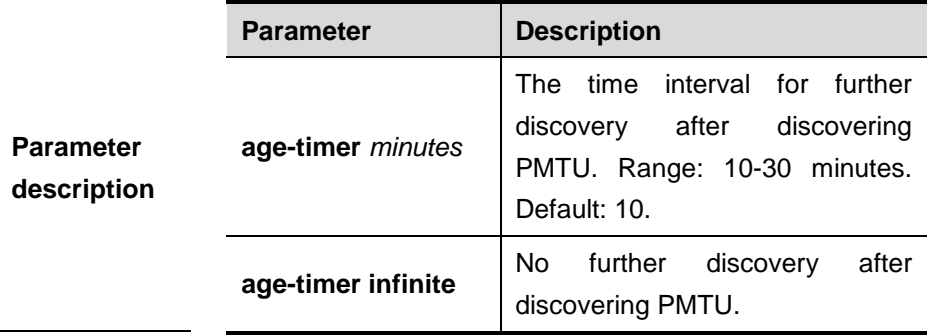

**Default** 

**Settings** Disabled

 $\mathbf{r}$ 

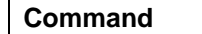

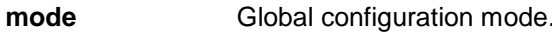

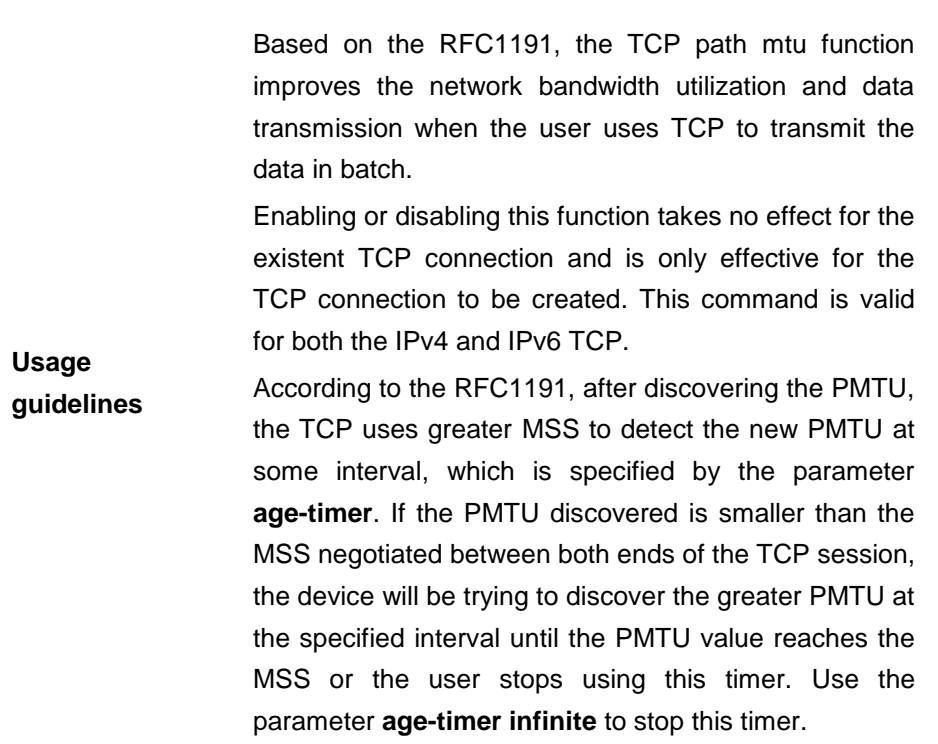

**Examples** Ruijie(config)# ip tcp path-mtu-discovery

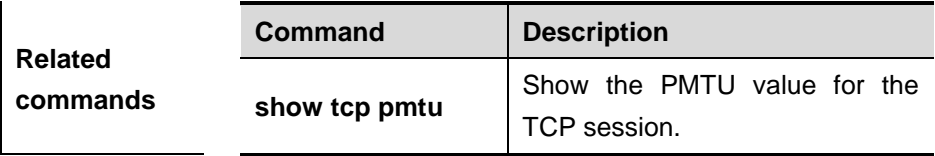

## **ip tcp syntime-out**

Use this command to set the timeout value for SYN packets (the maximum time from SYN transmission to successful three-way handshake). Use the **no** form of this command to restore the default value.

**ip tcp syntime-out** *seconds*

**no ip tcp syntime-out**

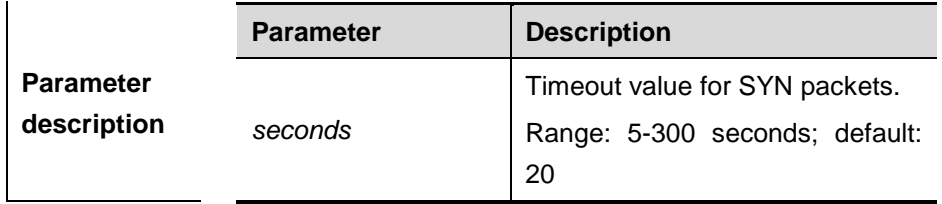

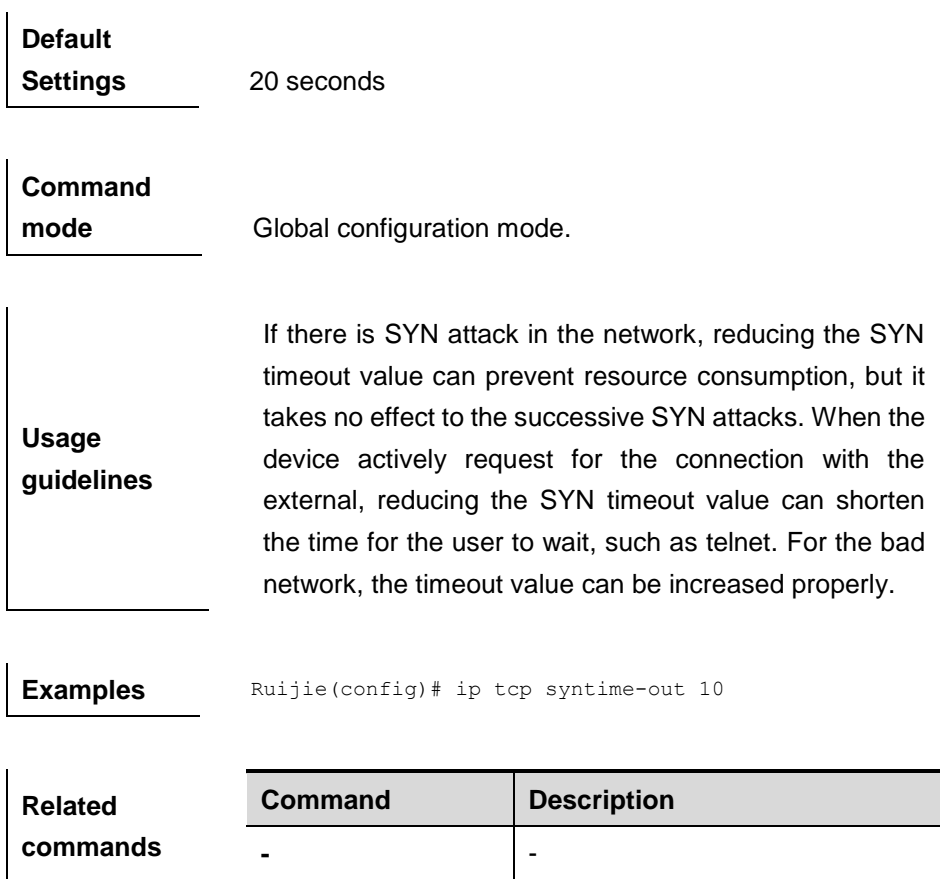

## **ip tcp window-size**

Use this command to change the size of receiving buffer and sending buffer for TCP session. Use the **no** form of this command to restore the default value. **ip tcp window-size** *size*

#### **no ip tcp window-size**

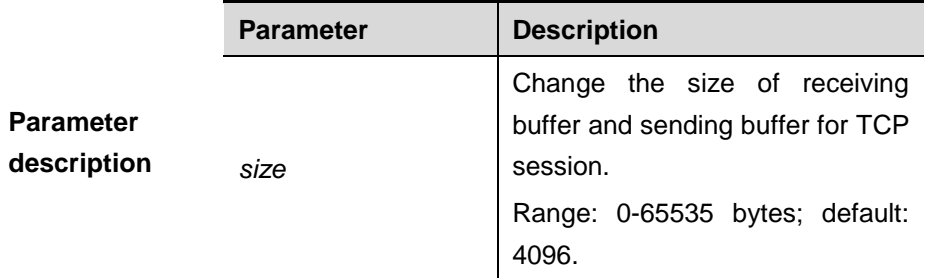

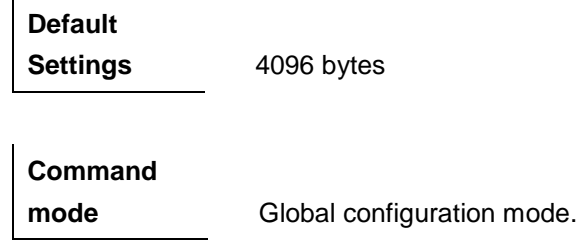

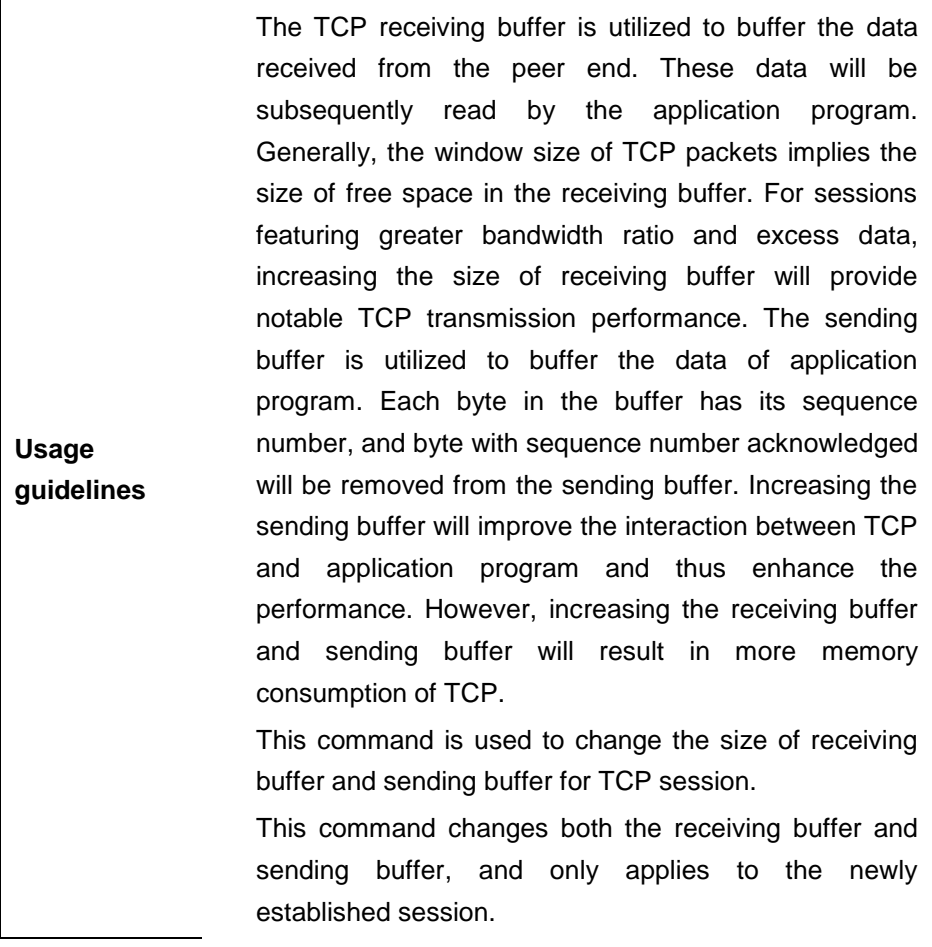

**Examples** Ruijie(config)# ip tcp window-size 16386

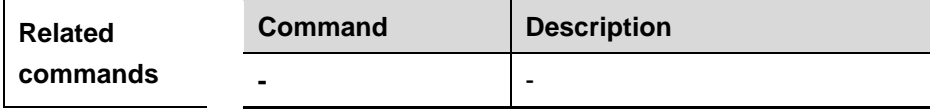

## **show tcp connect**

Use this command to display basic information about the current TCP sessions.

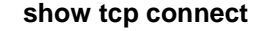

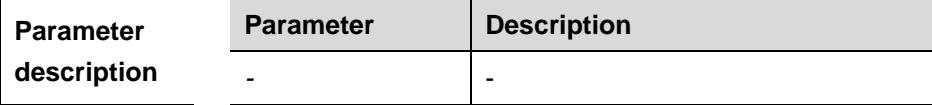

**Default Settings** N/A.

**Command** 

**mode** Privileged EXEC mode.

#### **Usage**

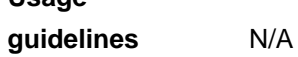

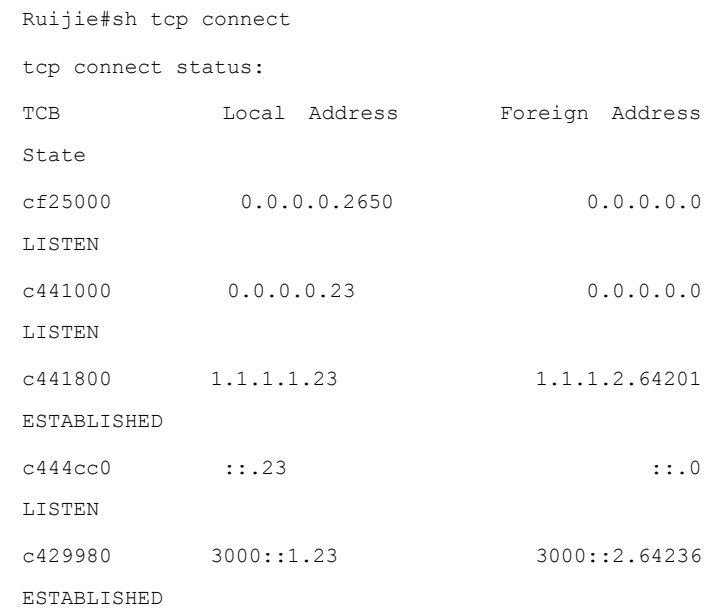

The following table lists the field description :

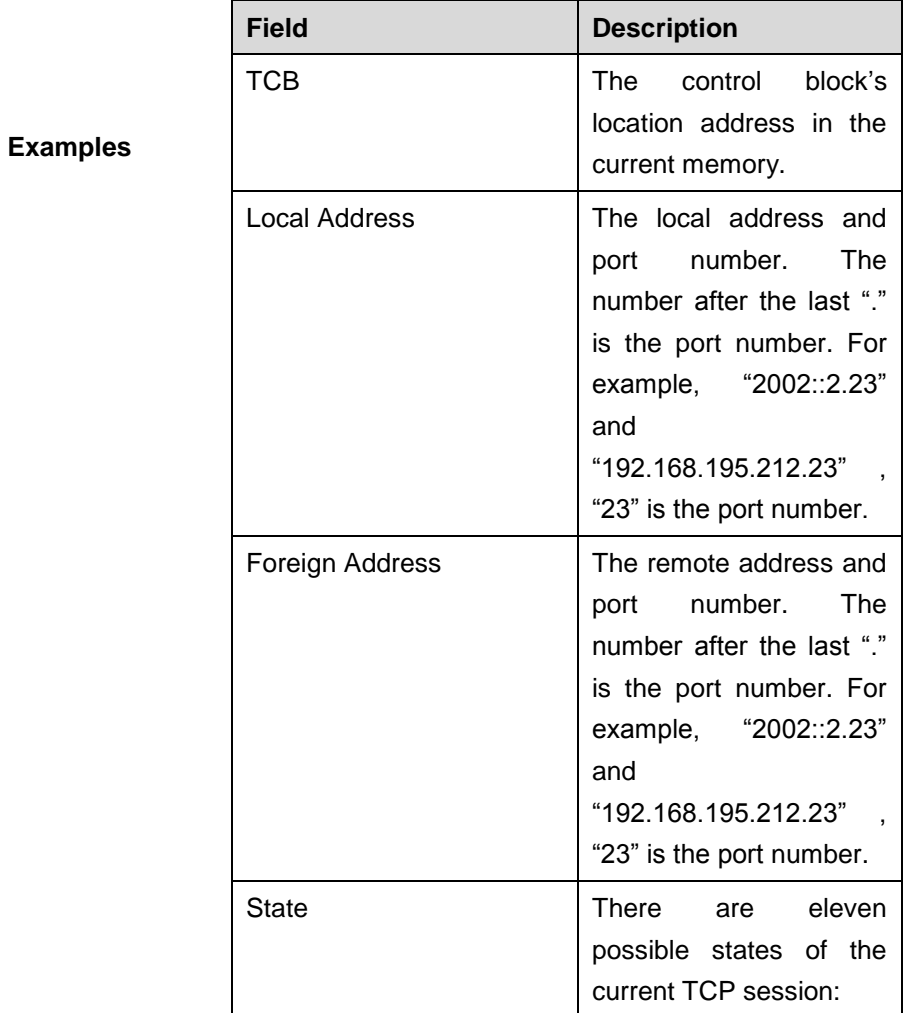

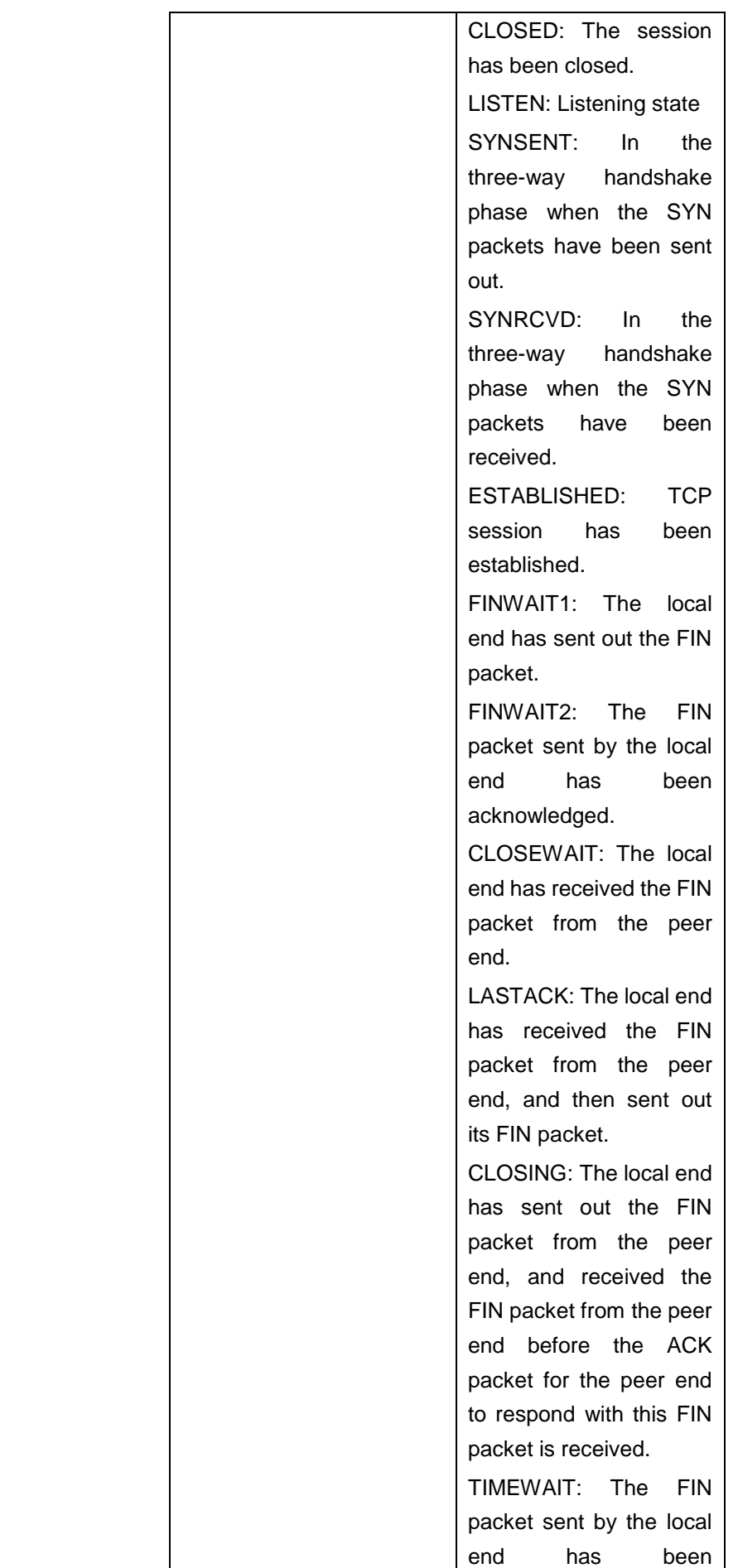

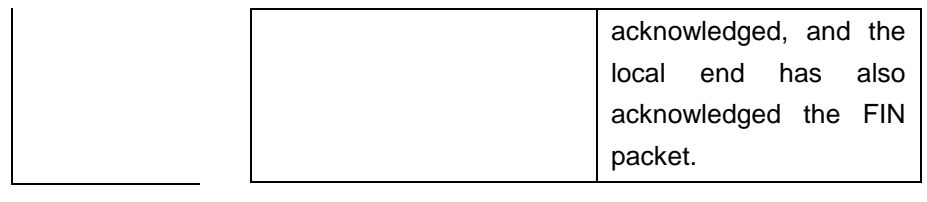

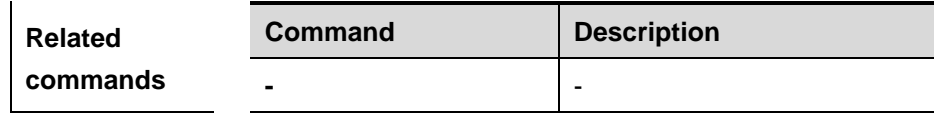

## **show tcp pmtu**

Use this command to display information about TCP PMTU.

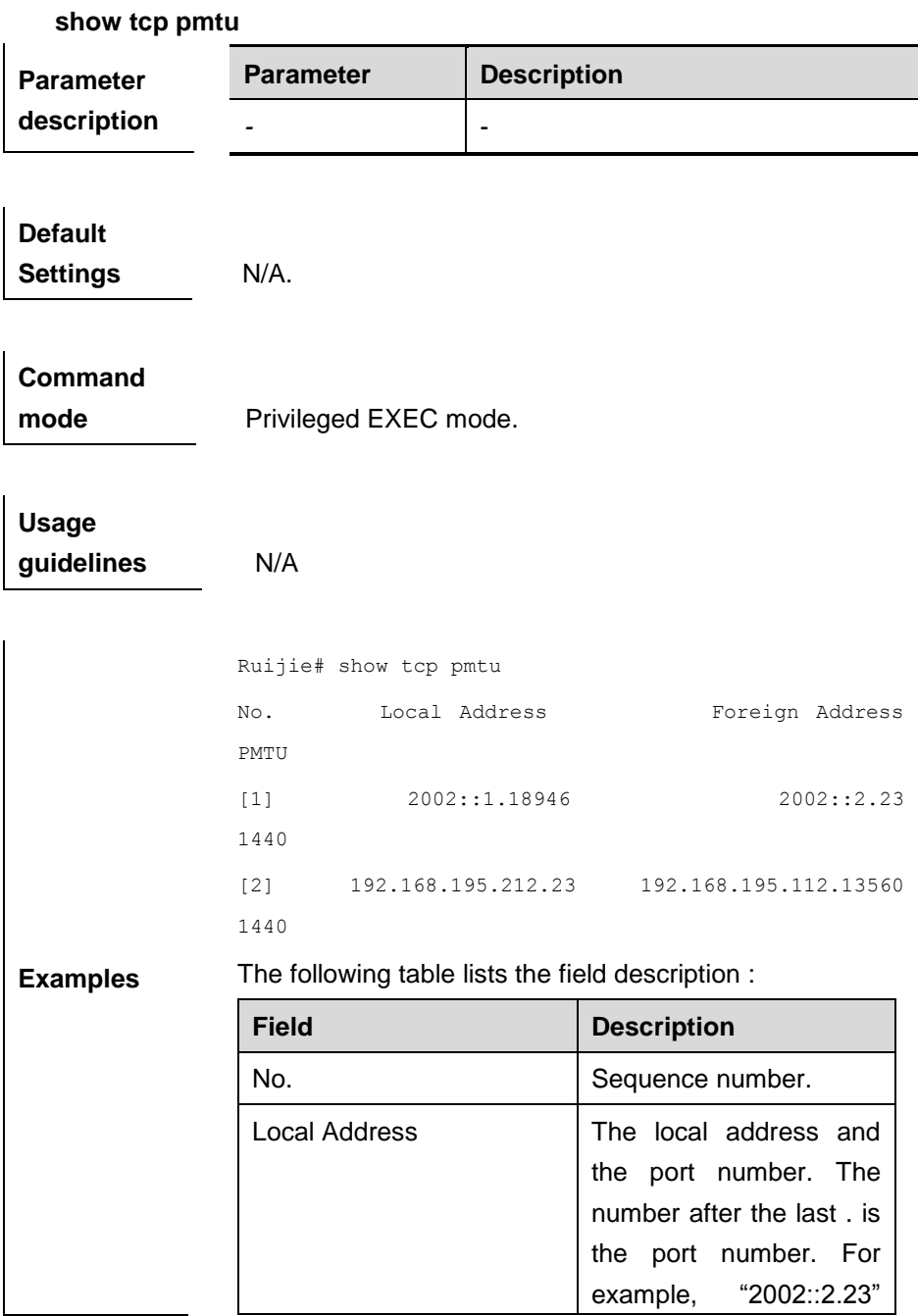

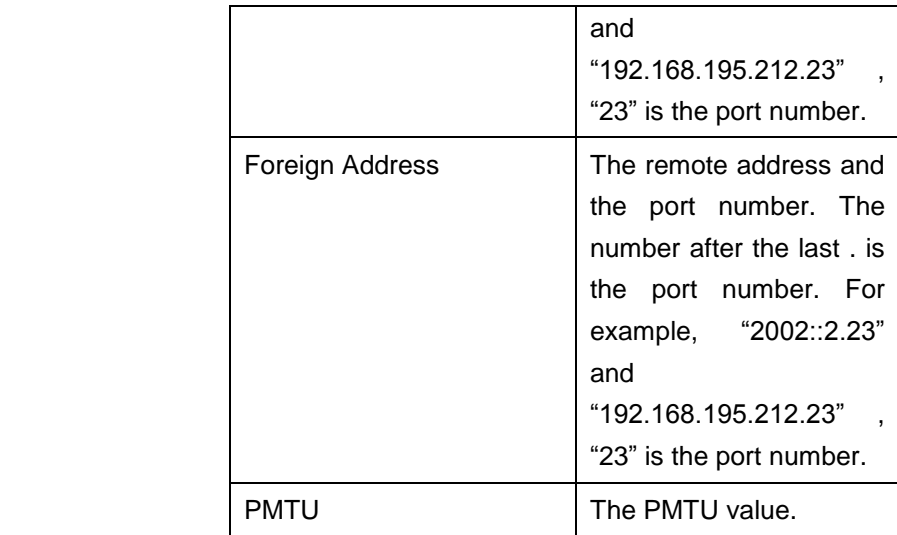

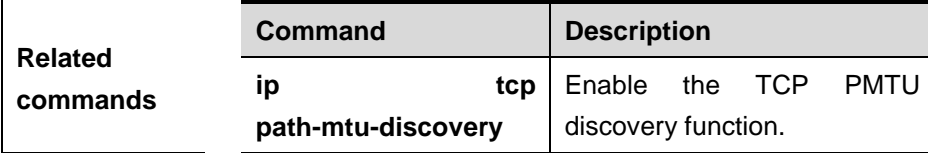

# **show tcp port**

Use this command to information about the current TCP port.

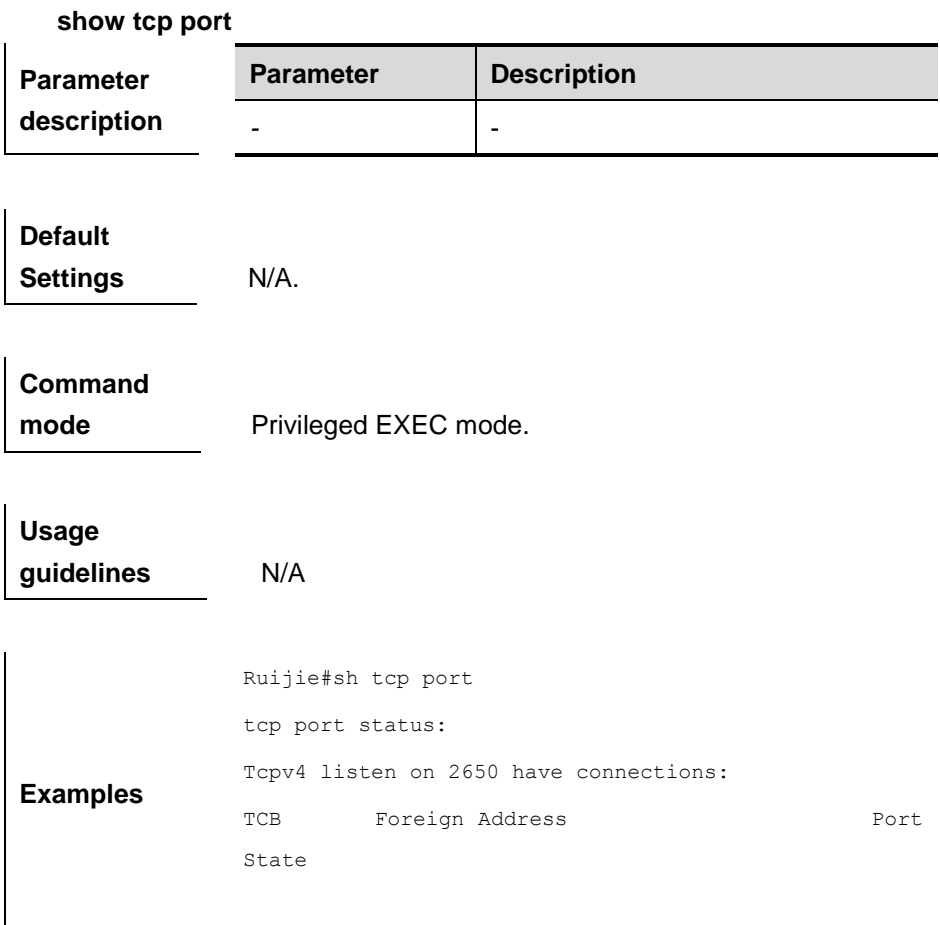

Tcpv4 listen on 2650 have total 0 connections. Tcpv4 listen on 23 have connections: TCB Foreign Address **Port** State c340800 1.1.1.2 64571 ESTABLISHED Tcpv4 listen on 23 have total 1 connections. Tcpv6 listen on 23 have connections: TCB Foreign Address **Port** State c429980 3000::2 64572 ESTABLISHED

Tcpv6 listen on 23 have total 1 connections.

The following table lists the field description :

| <b>Field</b>    | <b>Description</b>                                                                                                    |
|-----------------|----------------------------------------------------------------------------------------------------|
| <b>TCB</b>      | <b>The</b><br>control<br>block's<br>location address in the<br>current memory.                                                                                                    |
| Foreign Address | The remote address                                                                                                    |
| Port            | The remote port number                                                                                                    |
| State           | There<br>are eleven<br>possible states of the<br>current TCP session:<br>CLOSED: The session<br>has been closed.<br><b>LISTEN: Listening state</b><br>SYNSENT: In<br>the<br>three-way handshake<br>phase when the SYN<br>packets have been sent<br>out.<br>SYNRCVD: In<br>the<br>three-way handshake<br>phase when the SYN<br>packets<br>have<br>been<br>received. |

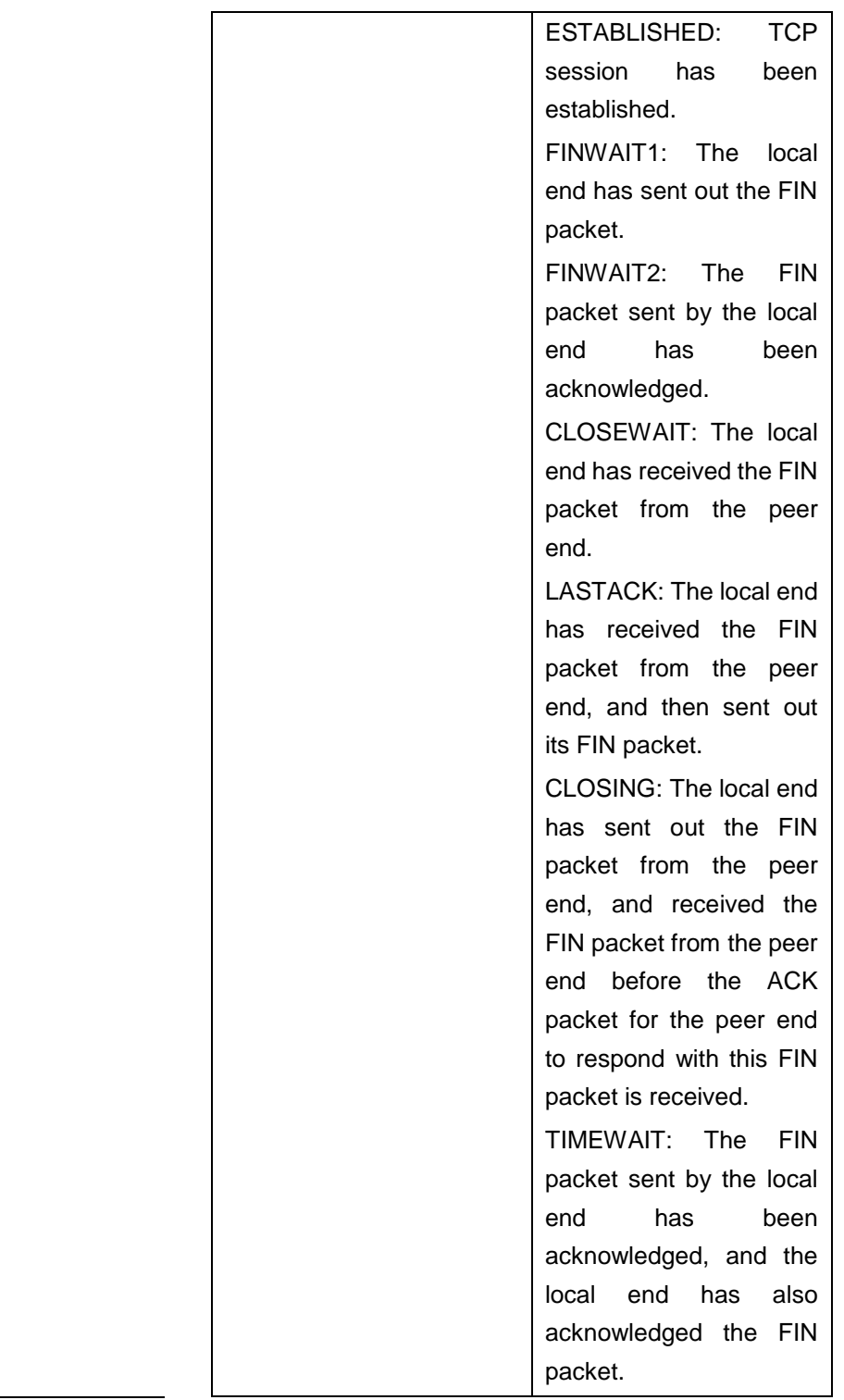

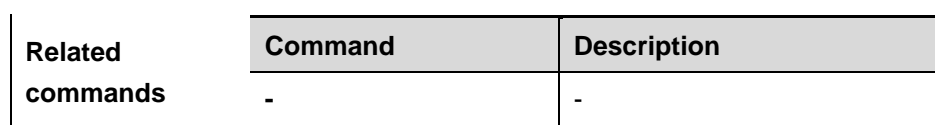

# **IPv4 REF Configuration Commands**

# **ip ref broadcast-in-vlan**

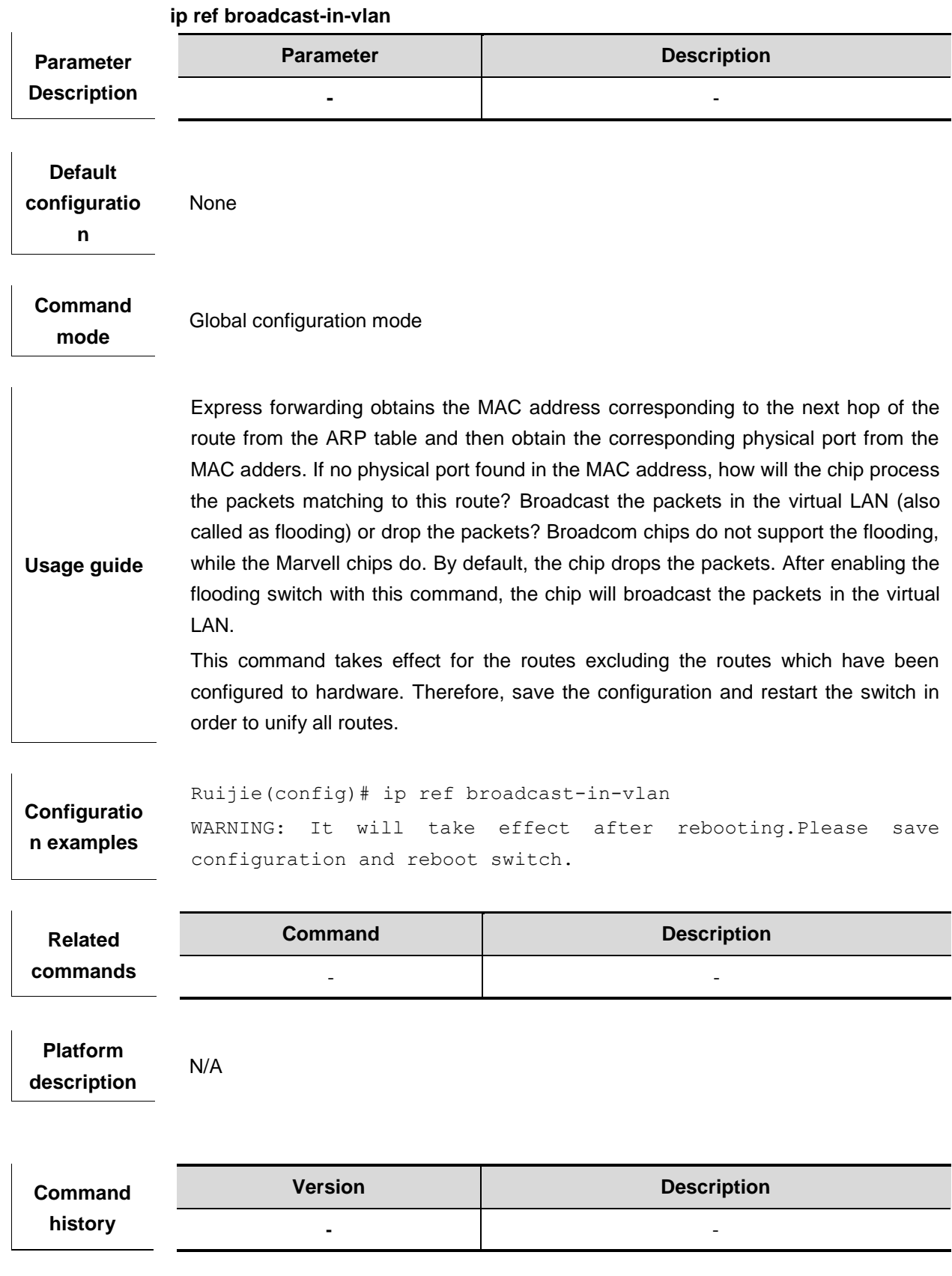

## **ip ref synchronize all**

Use this command to synchronize the hardware forwarding table with the software forwarding table. For the Layer3 switches, the hardware and software forwarding tables are often inconsistent because the total number of the routes in the software forwarding table exceeds the capacity of the hardware forwarding table or the hardware hash-bucket collides. For the former, user shall reduce the number of the routes as possible, then execute this command to synchronize the hardware forwarding table with the software forwarding table. Currently, there is no solution to the hardware hash-bucket collision. **ip ref synchronize all**

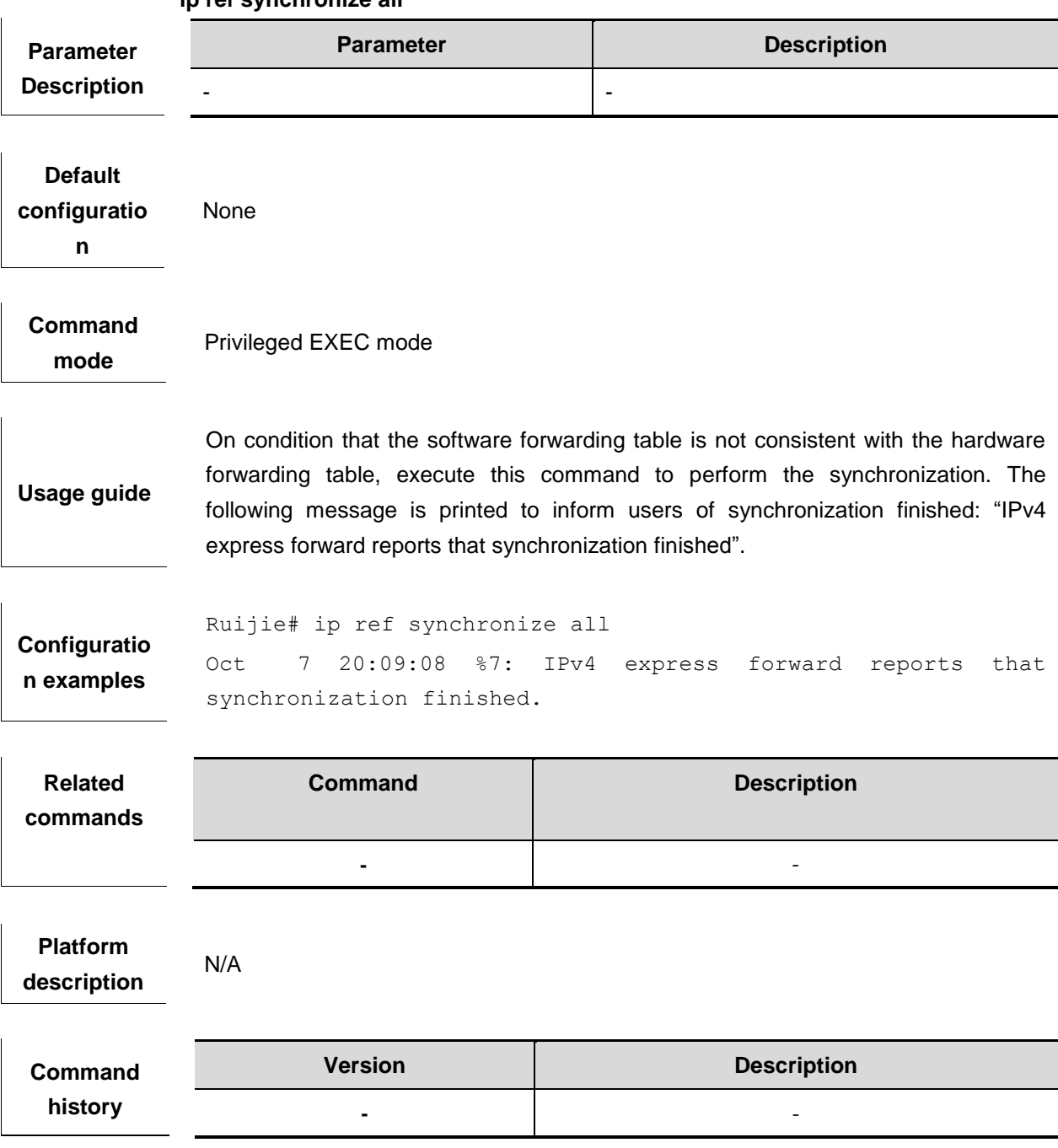

## **show ip ref**

This command is used to display current global statistics of REF, including current routing number, adjacent node number, load balancing table number and weight node number. This command is as follows:

**show ip ref** 

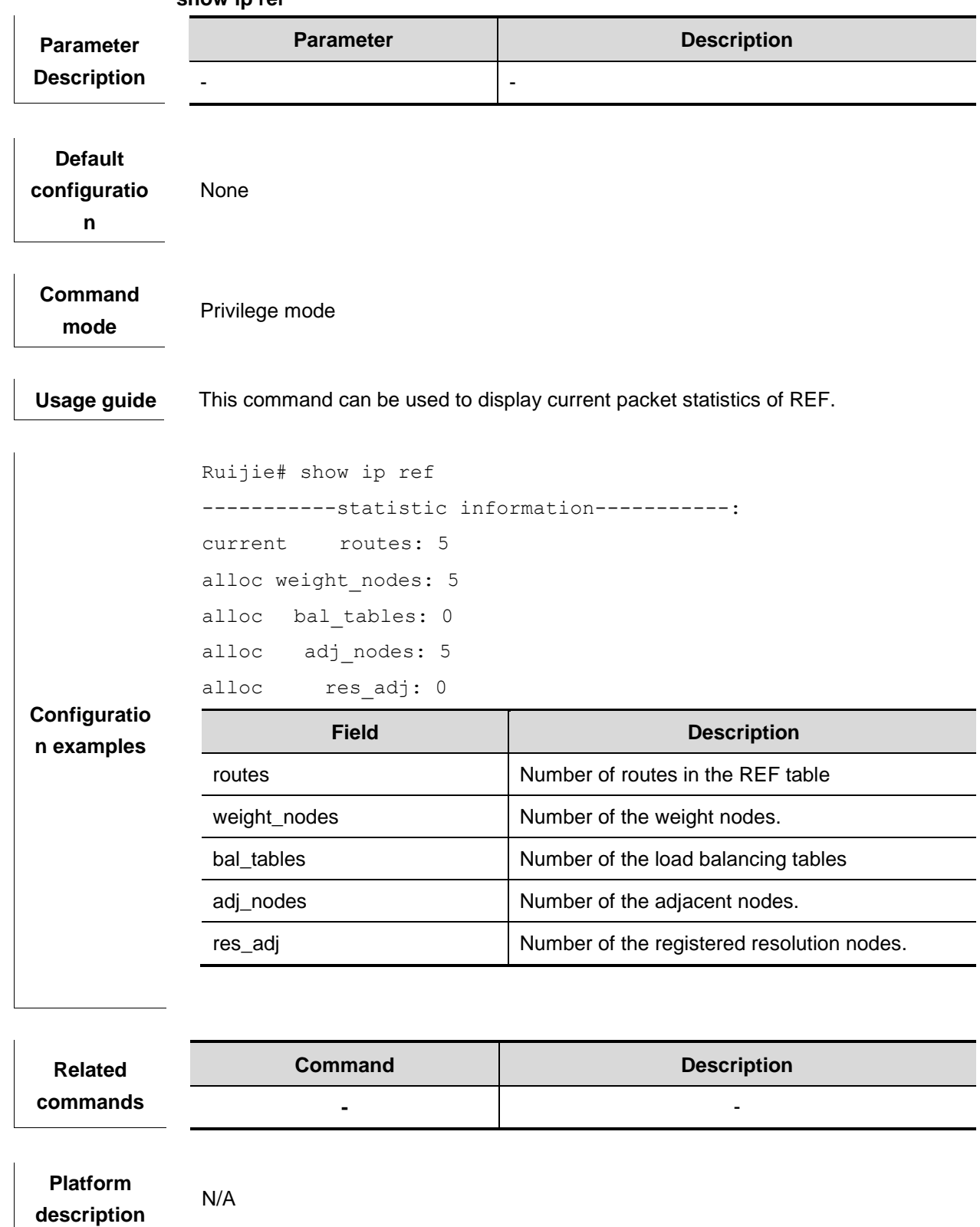
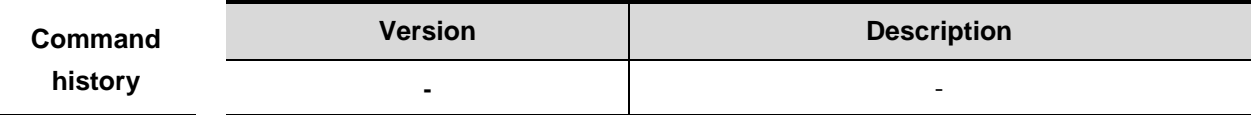

## **show ip ref adjacency**

This command can be used to display a special adjacent node or all the current adjacent nodes. This command is as follows:

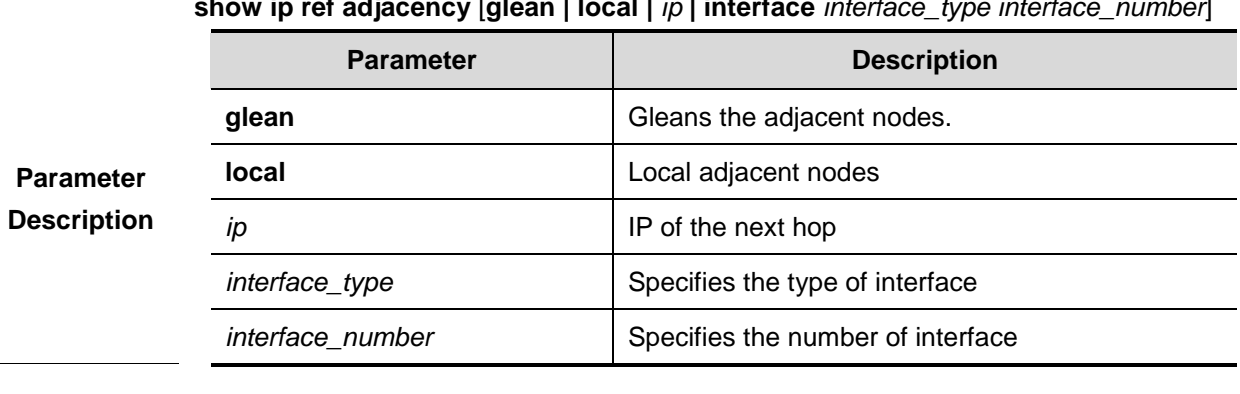

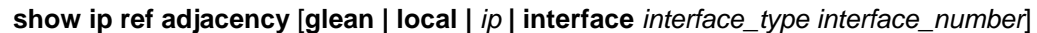

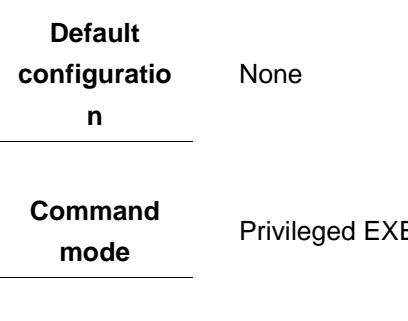

EC mode

**Usage guide** 

This command can be used to display the adjacent table in the current REF module. The table displays the gleaned adjacency, local adjacency, IP adjacency, interface-related adjacency and all the adjacent node information.

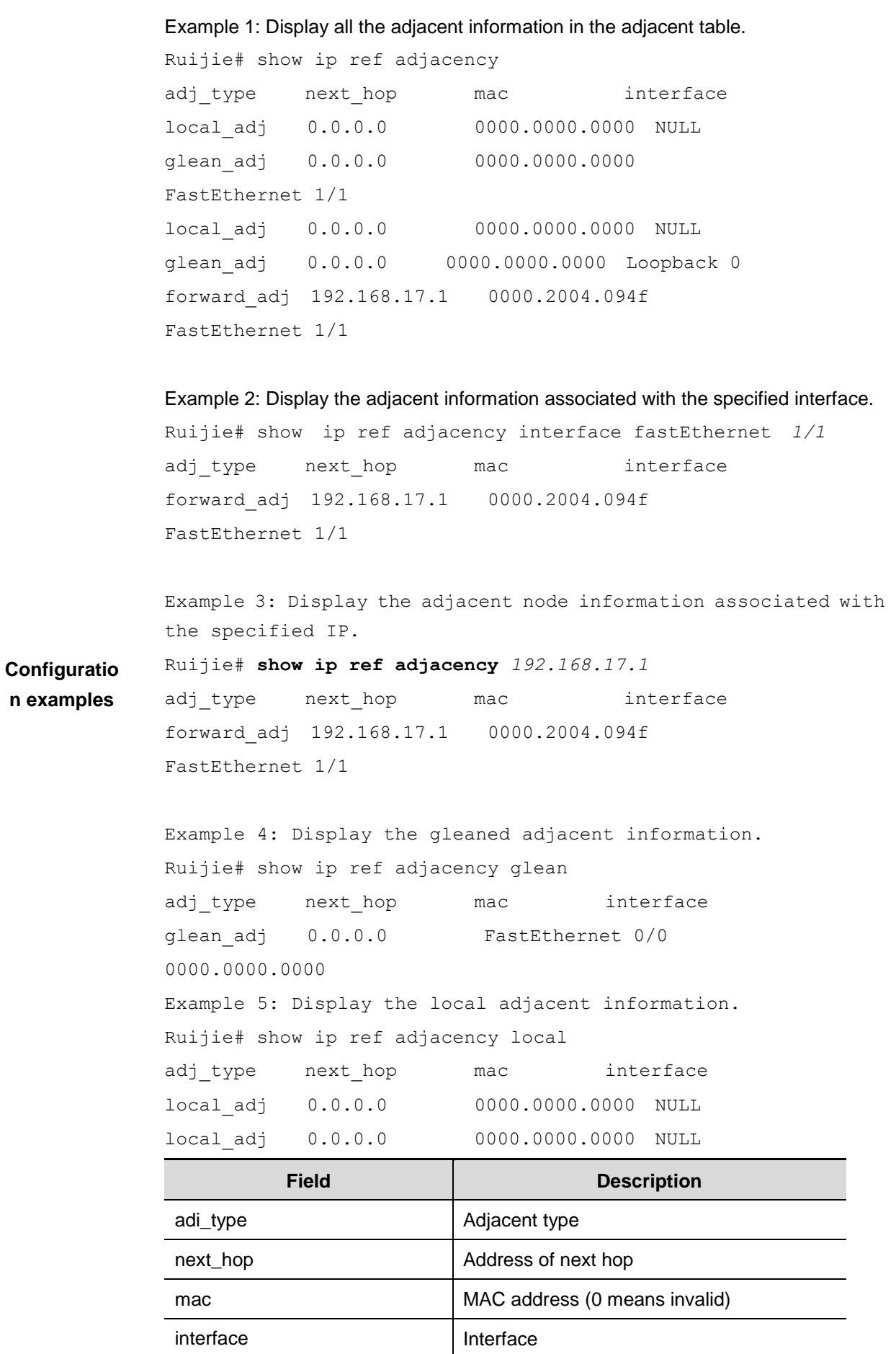

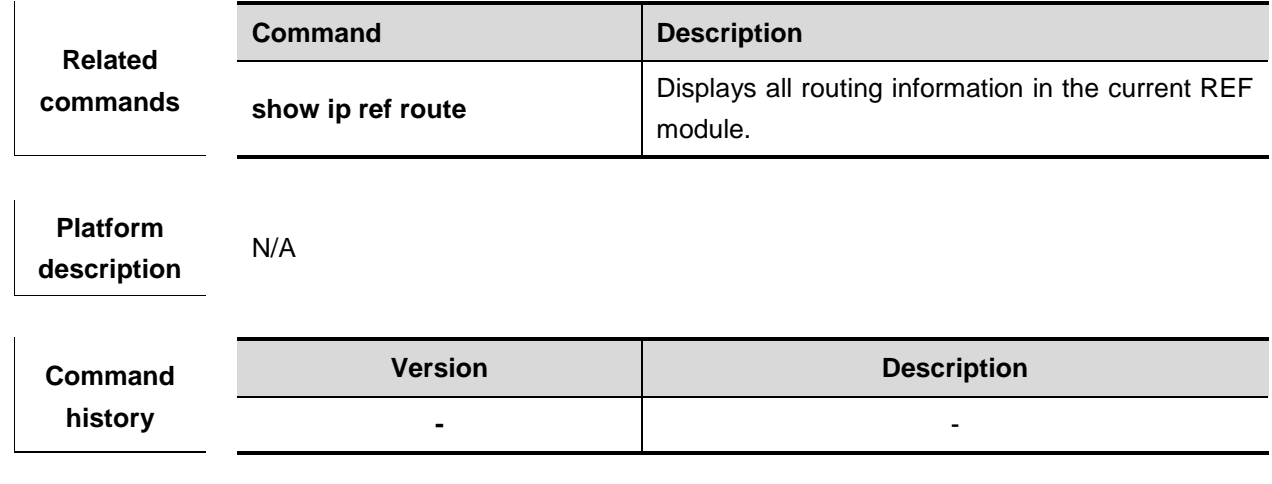

#### **show ip ref route**

This command can be used to display all the routing information on the current REF module. This command is as follows:

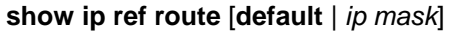

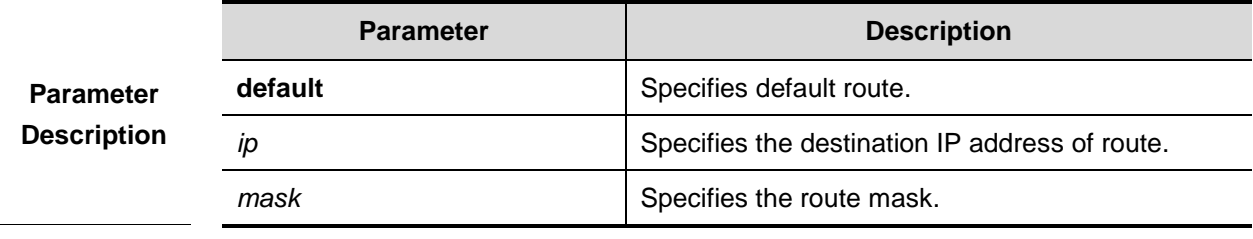

**Default configuratio n**  None

**Command mode**  Privileged EXEC mode

**Usage guide**  Display the related routing information in the current REF table, and specify the default route and all the routing information matching IP/MASK.

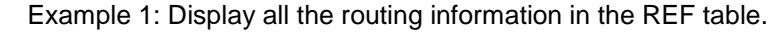

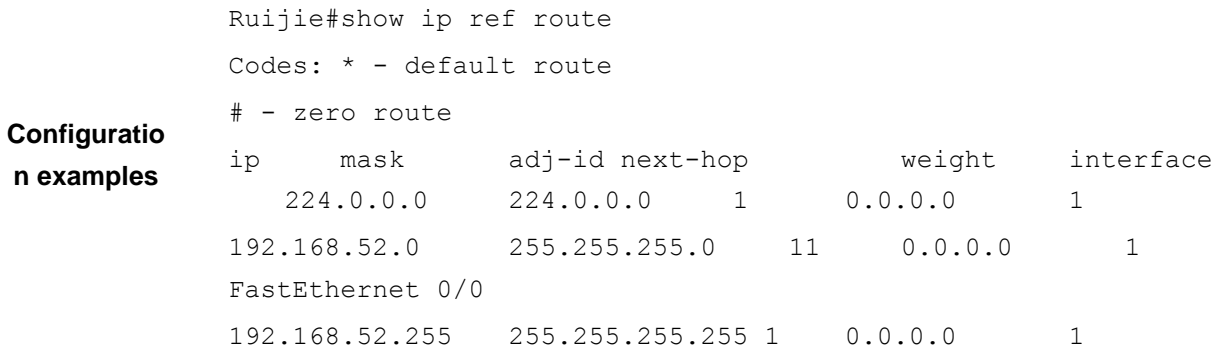

```
192.168.52.68 255.255.255.255 1 0.0.0.0 1 
192.168.52.58 255.255.255.255 12 192.168.52.58 1 
FastEthernet 0/0 
20.0.0.0 255.255.255.0 10 0.0.0.0 1 
  FastEthernet 0/1.1 
20.0.0.255 255.255.255.255 1 0.0.0.0 1
20.0.0.3 255.255.255.255 1 0.0.0.0 1
Example 2: Display all the default routing information in the REF 
table.
Ruijie# show ip ref route default
IP/MASK s/res w adj_type next_hop 
mac interface 
*0.0.0.0/0 1/1 1 forward adj 192.168.17.1
0000.2004.094f FastEthernet 1/1
Example 3: Display all the routing information matching the IP/MASK
in the REF table.
Ruijie# show ip ref route 192.168.17.0 255.255.255.0
IP/MASK s/res w adj type next hop
mac interface 
192.168.17.0/24 1/1 1 glean_adj 0.0.0.0 0000.0000.0000 
FastEthernet 1/1
        Field Description 
ip Destination IP address 
mask Mask
s Associated route number.
res Resolution route number.
weight Routing weight Routing weight
adj-type adj-type adj-type
next-hop <br>
Address of next hop
mac MAC address ( 0 means invalid)
interface | Egress
```
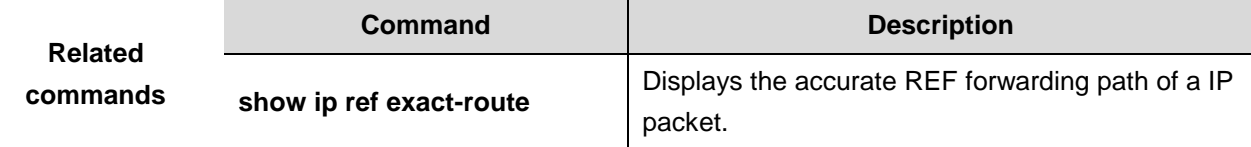

# IP Routing Configuration Commands

1. IP Routing Configuration Commands

# **IP Routing Configuration Commands**

## **ip default-network**

Use this command to configure the default network globally. Use the **no** form of this command to remove the setting. **ip default-network** *network*

**no ip default-network** *network*

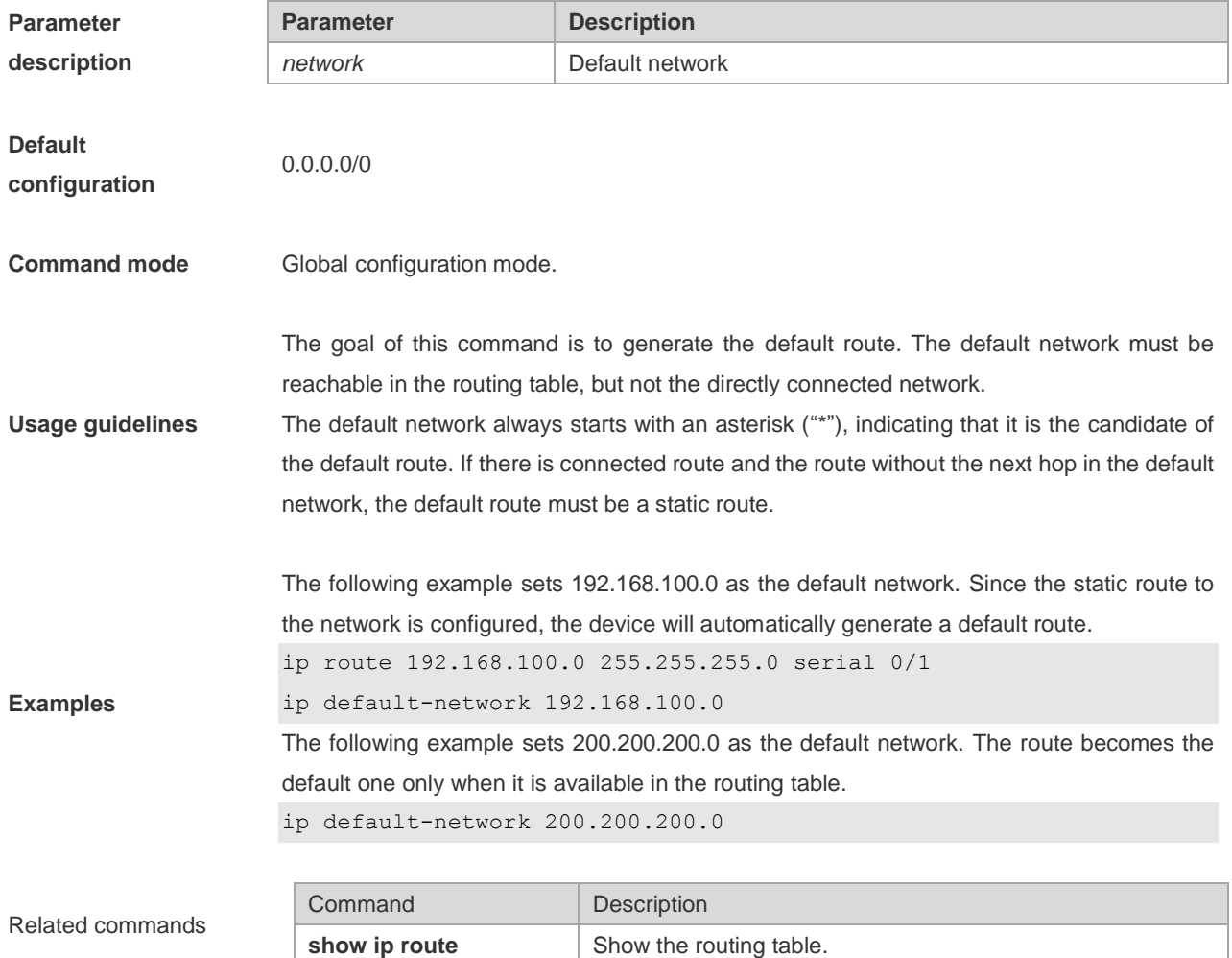

## **ip route**

Use this command to configure a static route. Use the **no** form of this command to remove the configured route. **ip route** *network net-mask* {*ip-address* | *interface* [*ip-address*]} [*distance*] [**tag** *tag*] [**permanent]** [**disable** | **enable**] **no ip route** *network net-mask* {*ip-address* | *interface* [*ip-address*]} [*distance*] [**tag** *tag*] [**permanent]** [**disable** | **enable**]

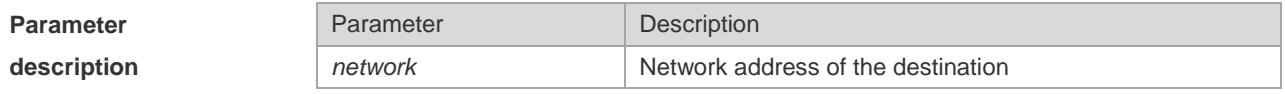

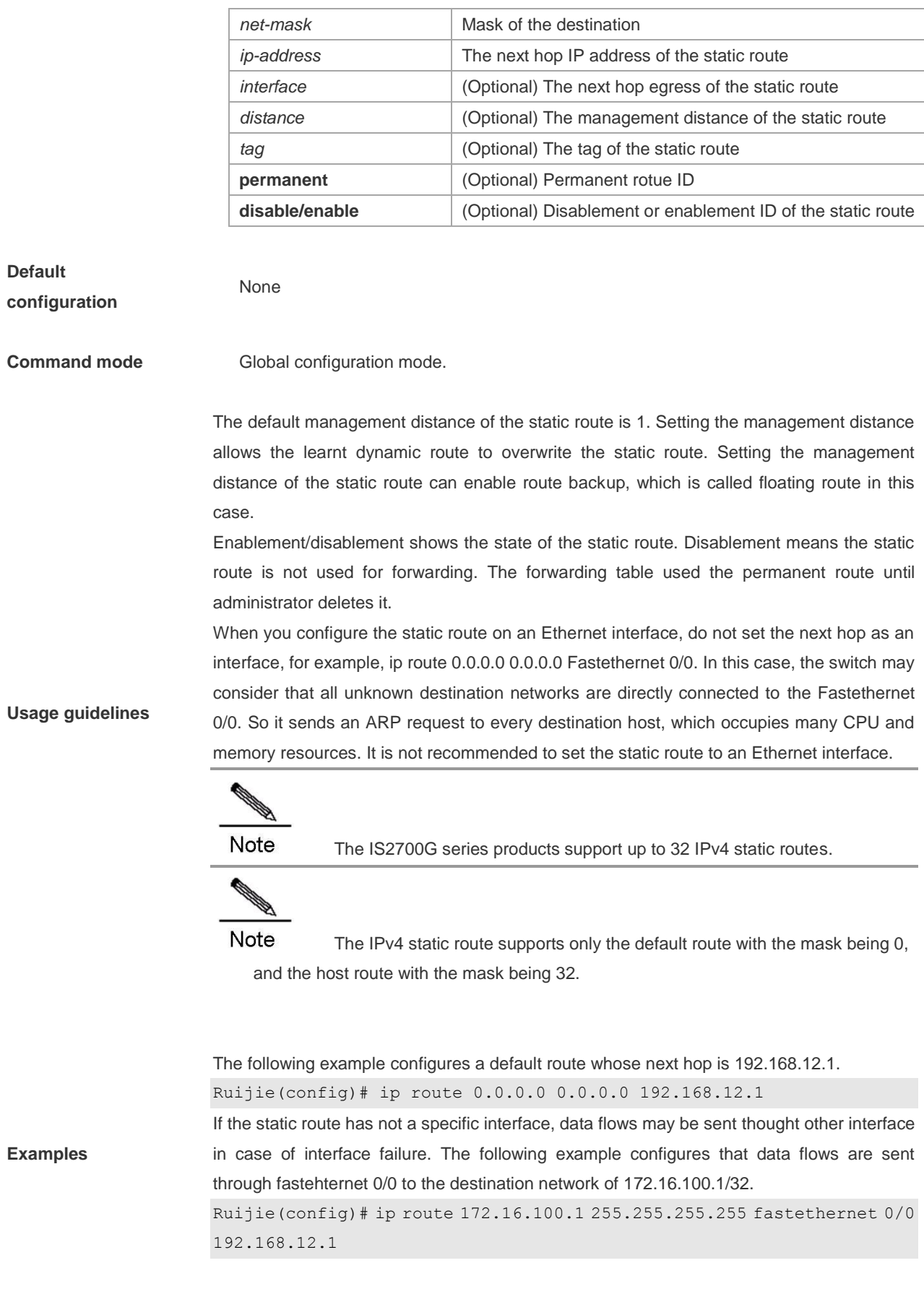

**Related commands** N/A

# **ip routing**

Use this command to enable IPv4 routing. Use the **no** form of this command to disable the function.

#### **ip routing**

**no ip routing**

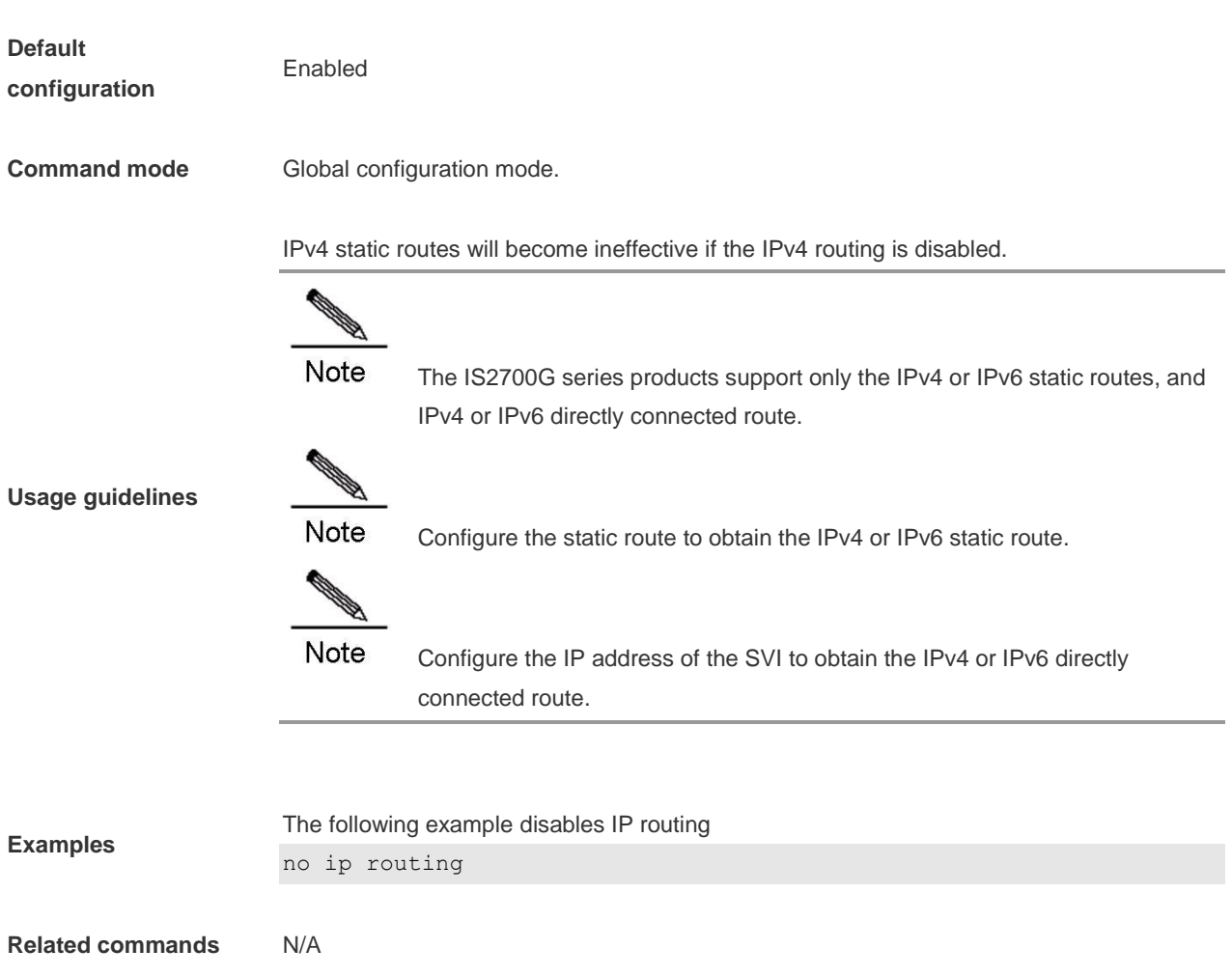

**Platform description** N/A

## **ip static route-limit**

Use this command to set the upper limit of the static route. Use the **no** form of this command to restore the setting to the default value.

**ip static route-limit** *number* **no ip static route-limit**

-

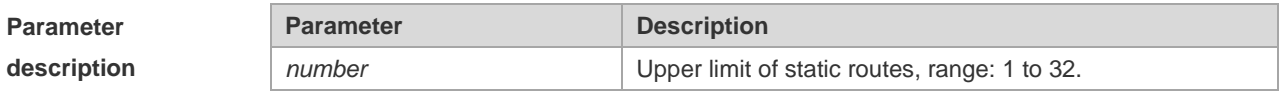

**Default configuration**

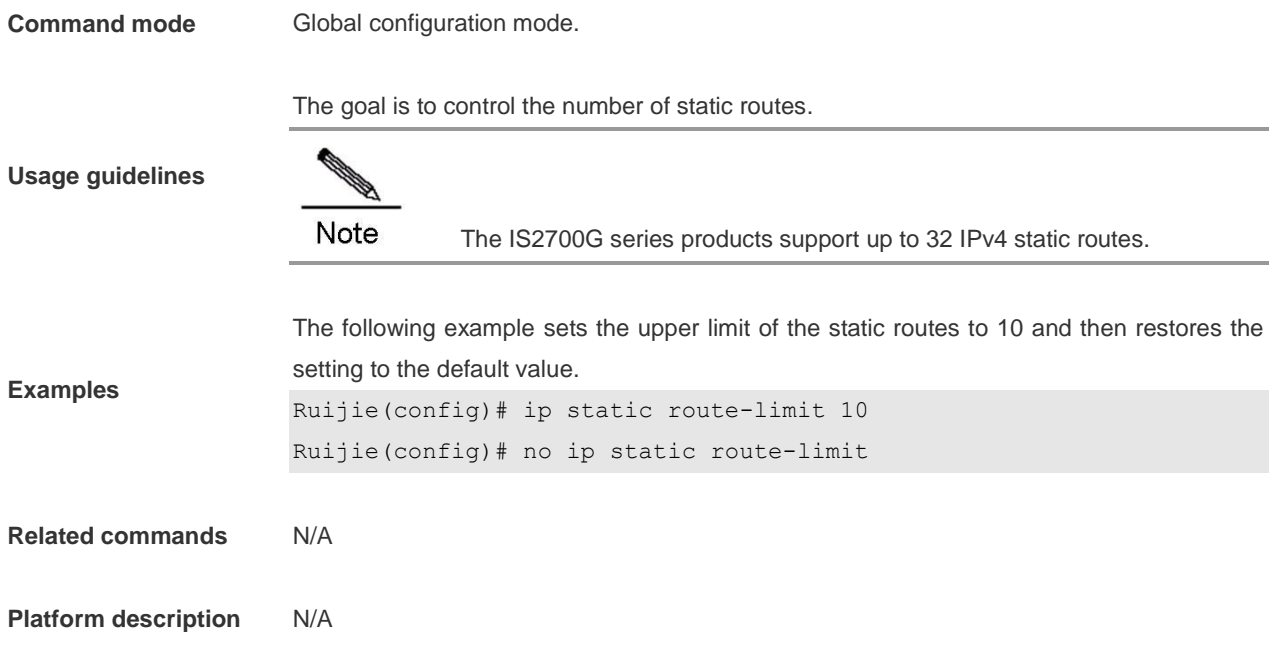

# **ipv6 route**

Use this command to configure an IPv6 static route. Use the **no** form of this command to delete the configured route. **ipv6 route** *ipv6-prefix / prefix-length* { *ipv6-address* | *interface* [ *ipv6-address* ] } [ *distance* ]

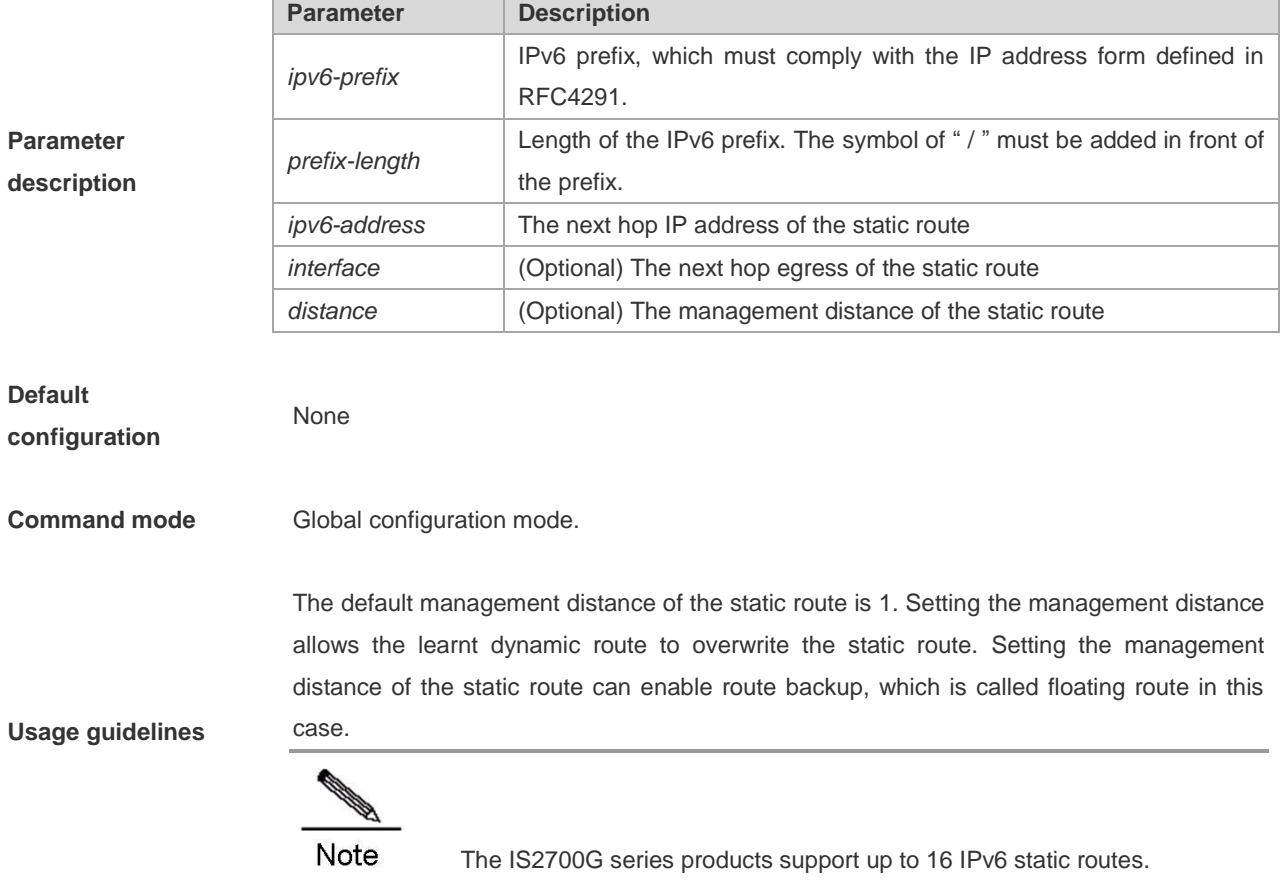

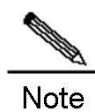

The IPv6 static route supports only the default route with the mask being 0, and the host route with the mask being 128.

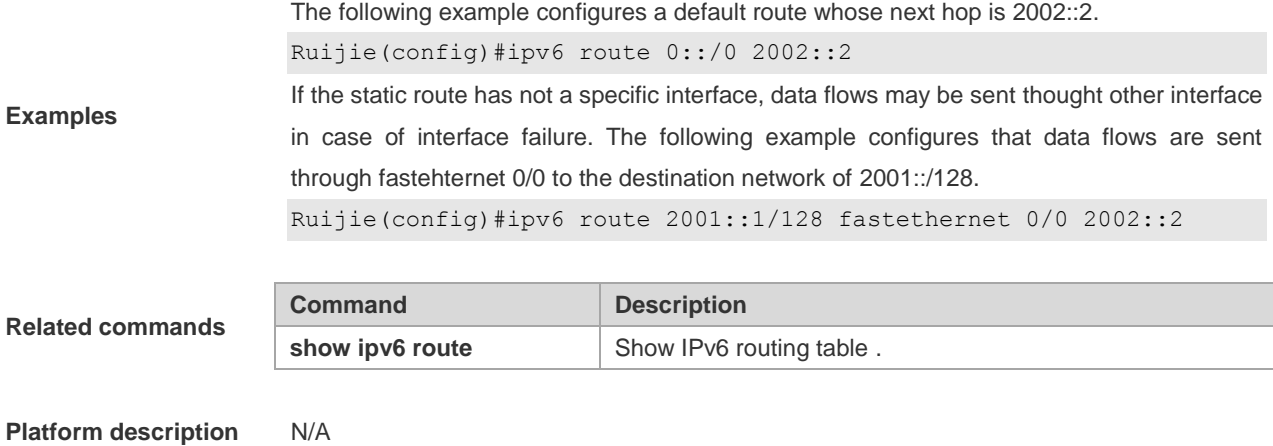

**ipv6 static route-limit**

Use this command to set the upper limit of the static route. Use the **no** form of this command to restore the setting to the default value.

**Ipv6 static route-limit** *number* **no ipv6 static route-limit**

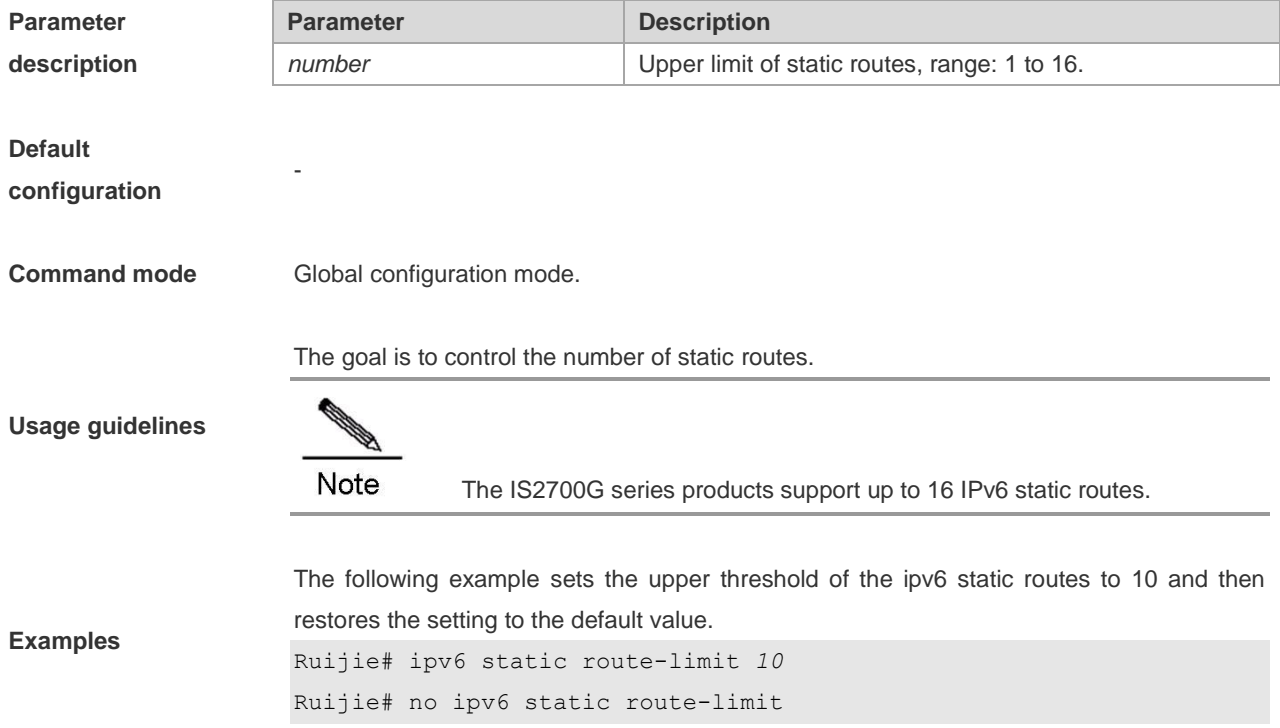

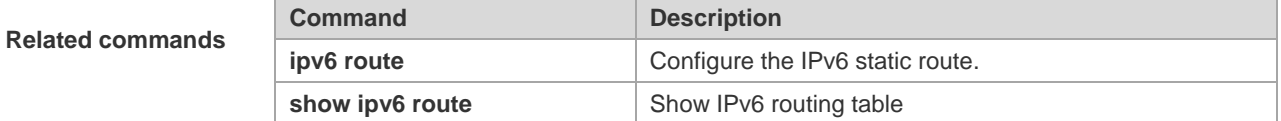

**Platform description** N/A

# **ipv6 unicast-routing**

Use this command to enable the IPv6 routing. Use the **no** form of this command to disable this function.

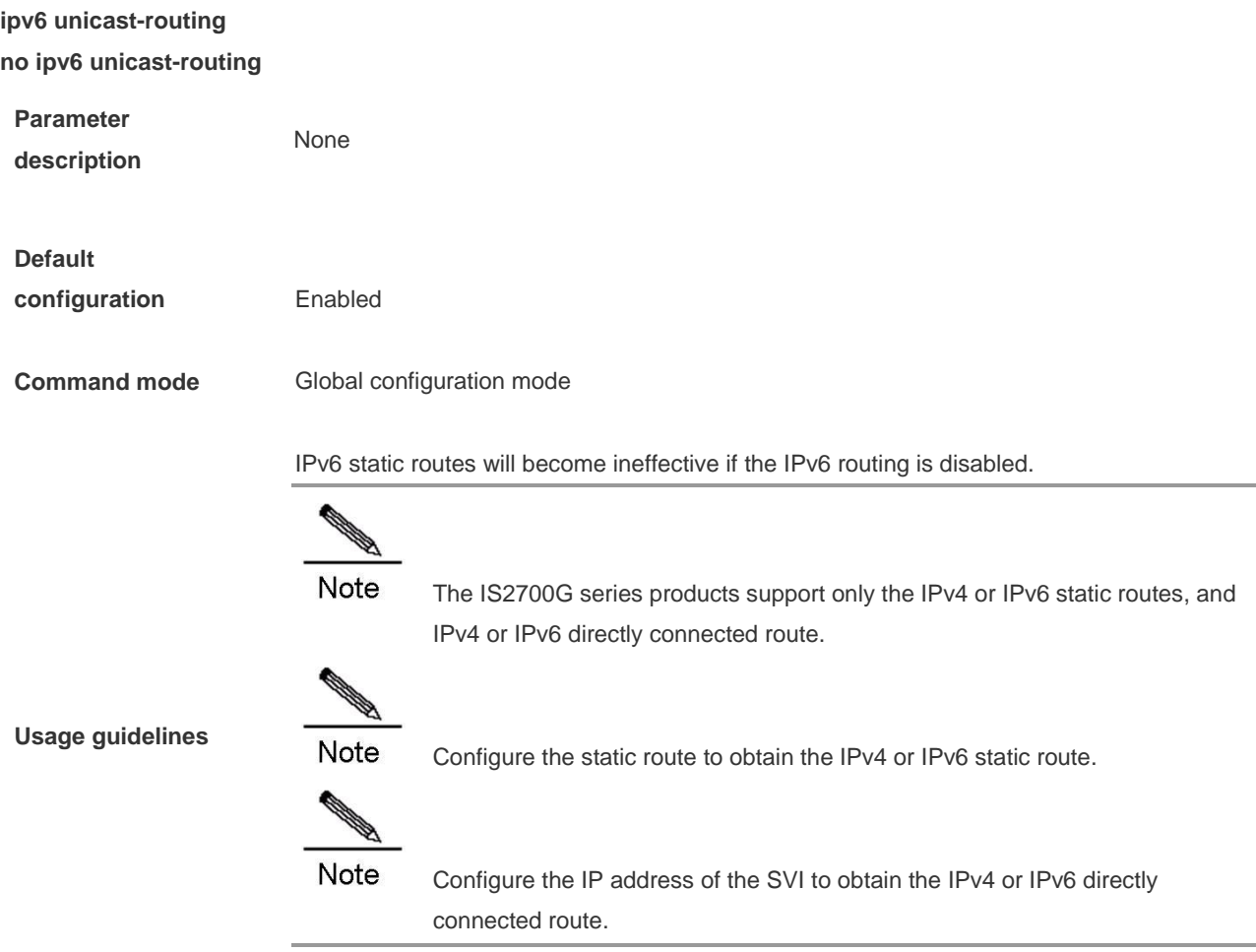

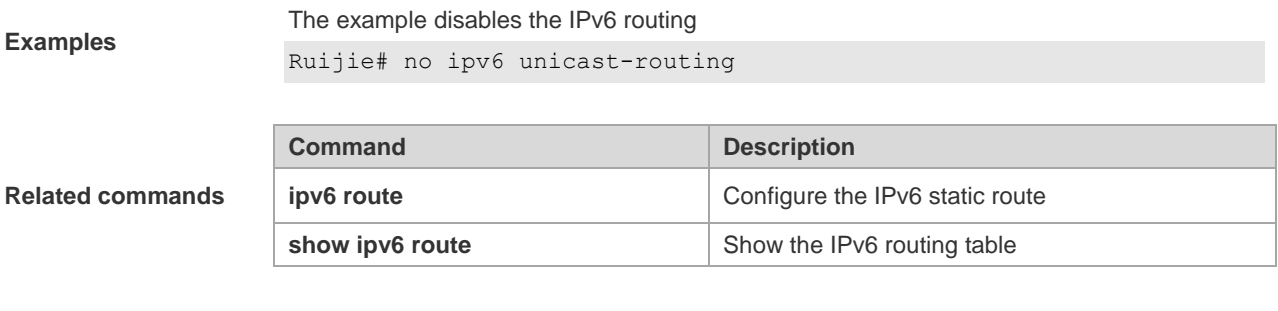

**Platform description** N/A

## **show ip route**

Use the command to show the IPv4 routing table. **show ip route** [ *network* [*mask*] | **count** | **summary** ]

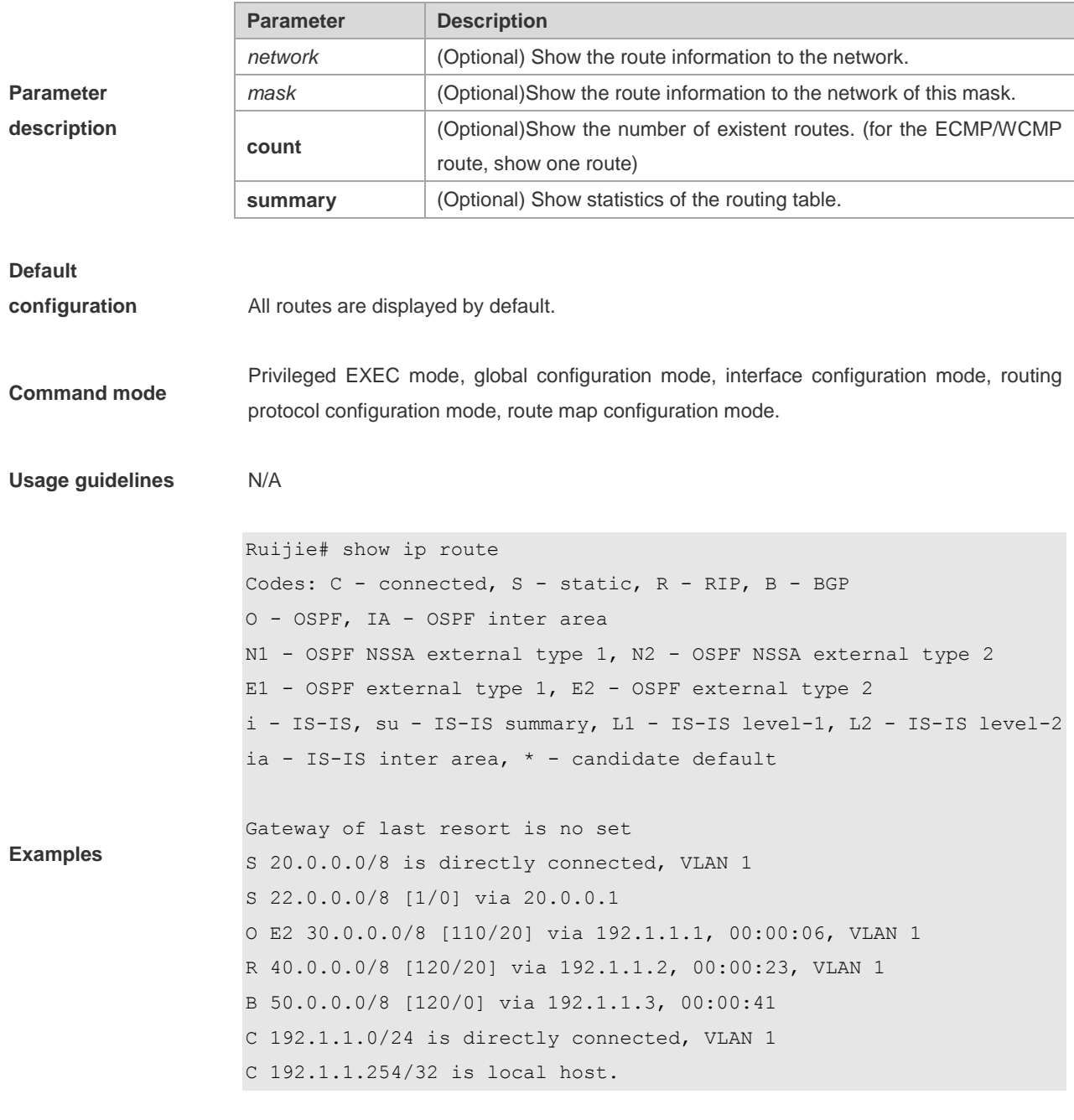

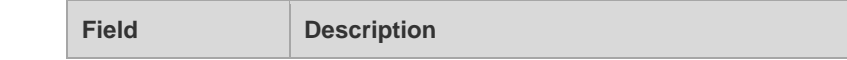

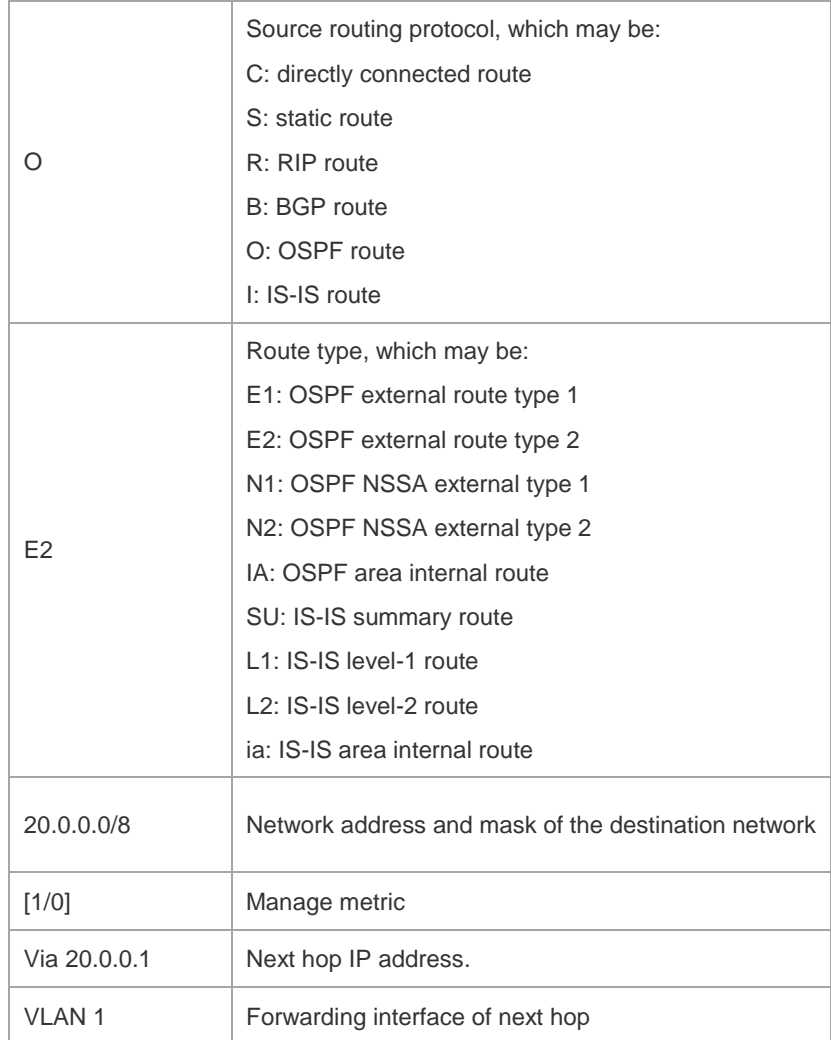

```
Ruijie# show ip route 30.0.0.0
Routing entry for 30.0.0.0/8
Distance 110, metric 20
Routing Descriptor Blocks:
*192.1.1.1, 00:01:11 ago, via VLAN 1, generated by OSPF, extern 2
```
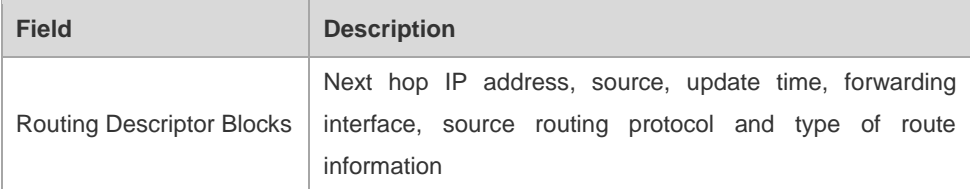

The following is the showing result of the show ip route normal command:

Ruijie#show ip route normal

```
Codes: C - connected, S - static, R - RIP, B - BGP
O - OSPF, IA - OSPF inter area
N1 - OSPF NSSA external type 1, N2 - OSPF NSSA external type 2
E1 - OSPF external type 1, E2 - OSPF external type 2
```

```
i - IS-IS, su - IS-IS summary, L1 - IS-IS level-1, L2 - IS-IS level-2
ia - IS-IS inter area, * - candidate default
```
#### Gateway of last resort is no set

```
S 20.0.0.0/8 is directly connected, VLAN 1
S 22.0.0.0/8 [1/0] via 20.0.0.1
O E2 30.0.0.0/8 [110/20] via 192.1.1.1, 00:00:06, VLAN 1
R 40.0.0.0/8 [120/20] via 192.1.1.2, 00:00:23, VLAN 1
B 50.0.0.0/8 [120/0] via 192.1.1.3, 00:00:41
C 192.1.1.0/24 is directly connected, VLAN 1
C 192.1.1.254/32 is local host.
```
The following is the showing result of the show ip route ecmp command: Ruijie#show ip route ecmp

```
Codes: C - connected, S - static, R - RIP, B - BGP
O - OSPF, IA - OSPF inter area
N1 - OSPF NSSA external type 1, N2 - OSPF NSSA external type 2
E1 - OSPF external type 1, E2 - OSPF external type 2
i - IS-IS, su - IS-IS summary, L1 - IS-IS level-1, L2 - IS-IS level-2
ia - IS-IS inter area, * - candidate default
```

```
Gateway of last resort is 192.168.1.2 to network 0.0.0.0
```
S\* 0.0.0.0/0 [1/0] via 192.168.1.2 [1/0] via 192.168.2.2 O IA 192.168.10.0/24 [110/1] via 35.1.10.2, 00:38:26, VLAN 1 [110/1] via 35.1.30.2, 00:38:26, VLAN 3

```
Ruijie# show ip route count
--------- route info ----------
the num of active route: 5
```
Ruijie# show ip route weight ------------[distance/metric/weight]----------- S 23.0.0.0/8 [1/0/2] via 192.1.1.20 S 172.0.0.0/16 [1/0/4] via 192.0.0.1

The following is the showing result of the show ip reroute fast-reroute command. Ruijie#show ip route fast-reroute

```
Codes: C - connected, S - static, R - RIP, B - BGP
O - OSPF, IA - OSPF inter area
N1 - OSPF NSSA external type 1, N2 - OSPF NSSA external type 2
E1 - OSPF external type 1, E2 - OSPF external type 2
i - IS-IS, su - IS-IS summary, L1 - IS-IS level-1, L2 - IS-IS level-2
ia - IS-IS inter area, * - candidate default
```

```
Status codes: m - main entry, b - backup entry, a – active entry
Gateway of last resort is 192.168.1.2 to network 0.0.0.0
S* 0.0.0.0/0 [ma] via 192.168.1.2
 [b] via 192.168.2.2
O IA 192.168.10.0/24 [m] via 35.1.10.2, 00:38:26, VLAN 1
 [ba] via 35.1.30.2, 00:38:26, VLAN 3
Ruijie# show ip route fast-reroute 30.0.0.0
Routing entry for 30.0.0.0/8
Distance 110, metric 20
Routing Descriptor Blocks:
[m] 192.1.1.1, 00:01:11 ago, via VLAN 1, generated by OSPF, extern 2
[ba]192.1.1.1, 00:01:11 ago, via VLAN 1, generated by OSPF, extern 2
```
#### **show ipv6 route**

Use the command to view the configuration of the IPv6 routing table. **show ipv6 route** [[*network/prefix-length*] | **summary**]

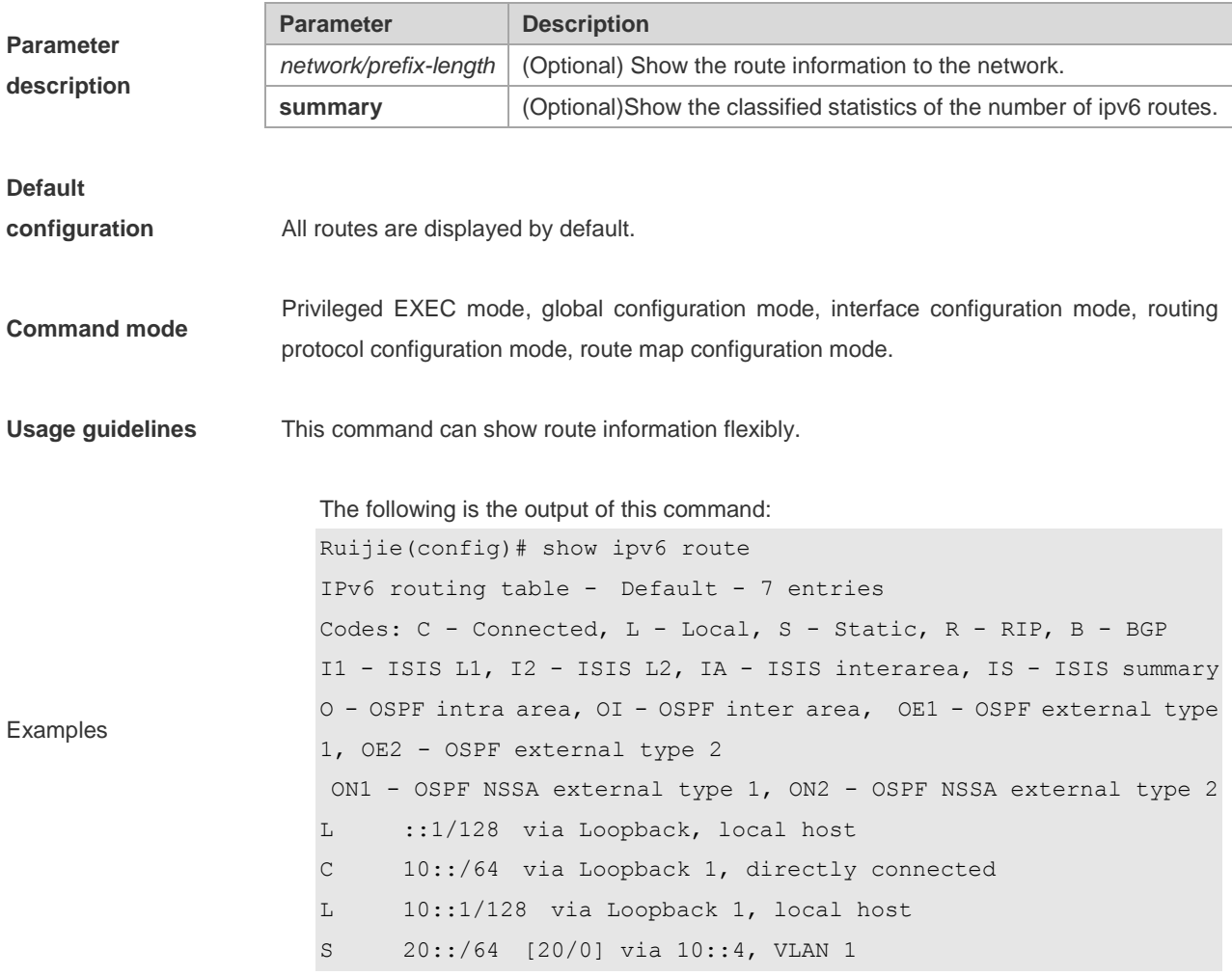

L FE80::/10 via ::1, Null0

- C FE80::/64 via Loopback 1, directly connected
- L FE80::2D0:F8FF:FE22:33AB/128 via Loopback 1, local host

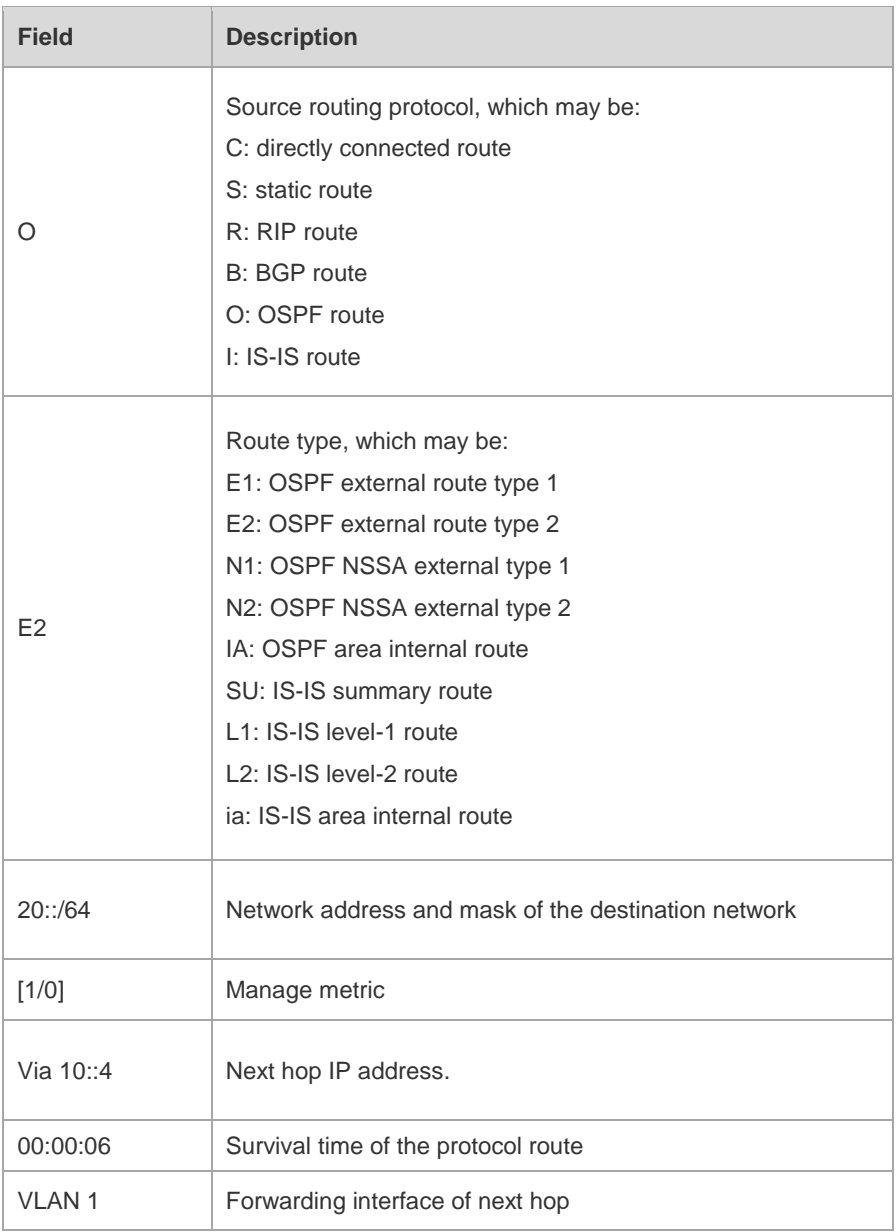

#### **Related commands**

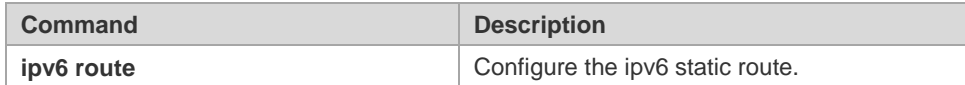

**Platform description** N/A

# Multicast Configuration Commands

- 1. IGMP Snooping Configuration Commands
- 2. MLD Snooping Configuration Commands
- 3. Multicast Forwarding Control Configuration Commands

# **IGMP Snooping Configuration Commands**

## **debug igmp-snp**

Use the following commands to turn on igmp service debug switch. The **no** form of this command closes debug switch.

**debug igmp-snp**

**debug igmp-snp event**

**debug igmp-snp packet**

**debug igmp-snp msf**

**debug igmp-snp warning**

**undebug igmp-snp**

**undebug igmp-snp event undebug igmp-snp packet**

**undebug igmp-snp msf**

**undebug igmp-snp warning**

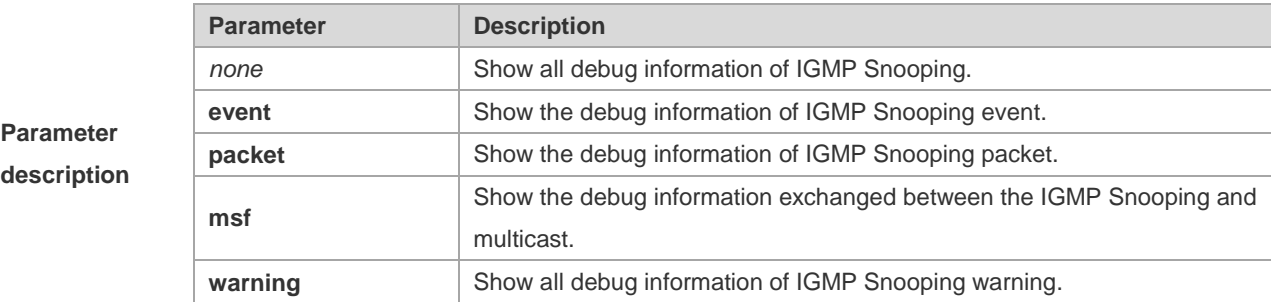

**Command mode** Privileged EXEC mode.

## **deny**

To deny the forwarding of the multicast streams in the range specified by the profile, execute the deny configuration command in the profile configuration mode.

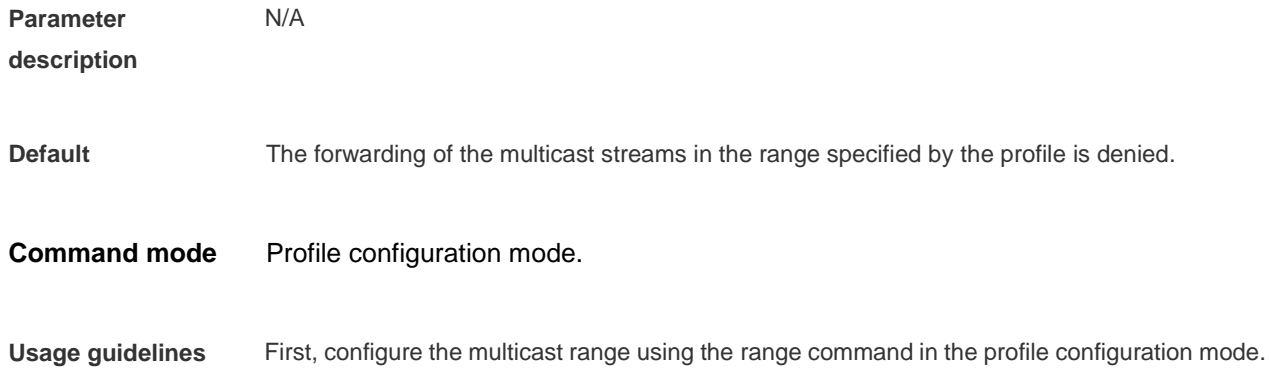

In addition, the profile must be applied to the interface in order to make the profile configuration take effect.

#### The following is an example of deny the forwarding of the multicast stream 224.2.2.2 to 224.2.2.244:

```
Examples
                 Ruijie(config)# ip igmp profile 1
                 Ruijie(config-profile)# range 224.2.2.2 224.2.2.244
                 Ruijie(config-profile)# deny
```
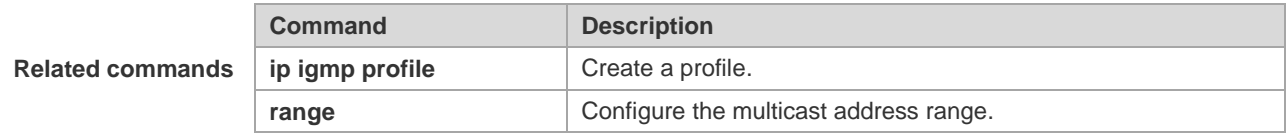

## **ip igmp profile**

Use this command to select a profile and enter the IGMP profile configuration mode.

**ip igmp profile** *profile-number*

**no ip igmp profile** *profile-number*

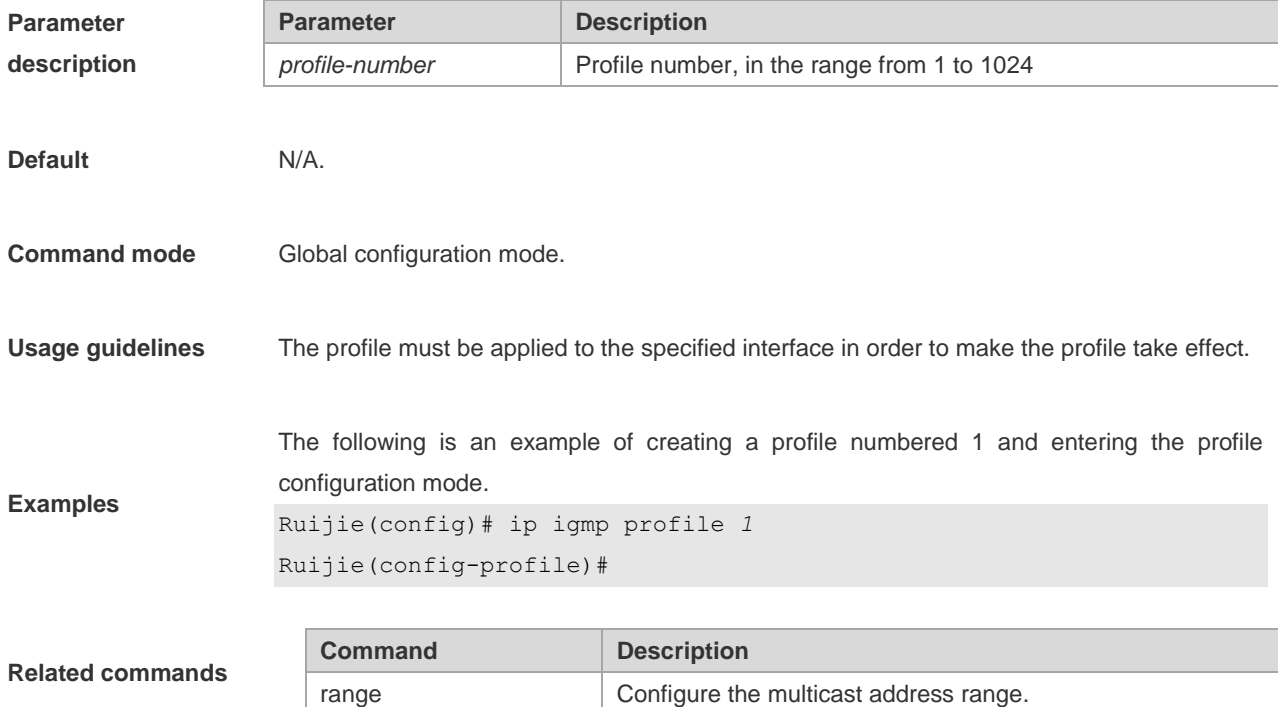

## **ip igmp snooping dyn-mr-aging-time**

To configure the aging time of the routing interface that the switch learns dynamically, execute the **ip igmp snooping dyn-mr-aging-time** command .

**ip igmp snooping dyn-mr-aging-time** *time*

**no ip igmp snooping dyn-mr-aging-time**

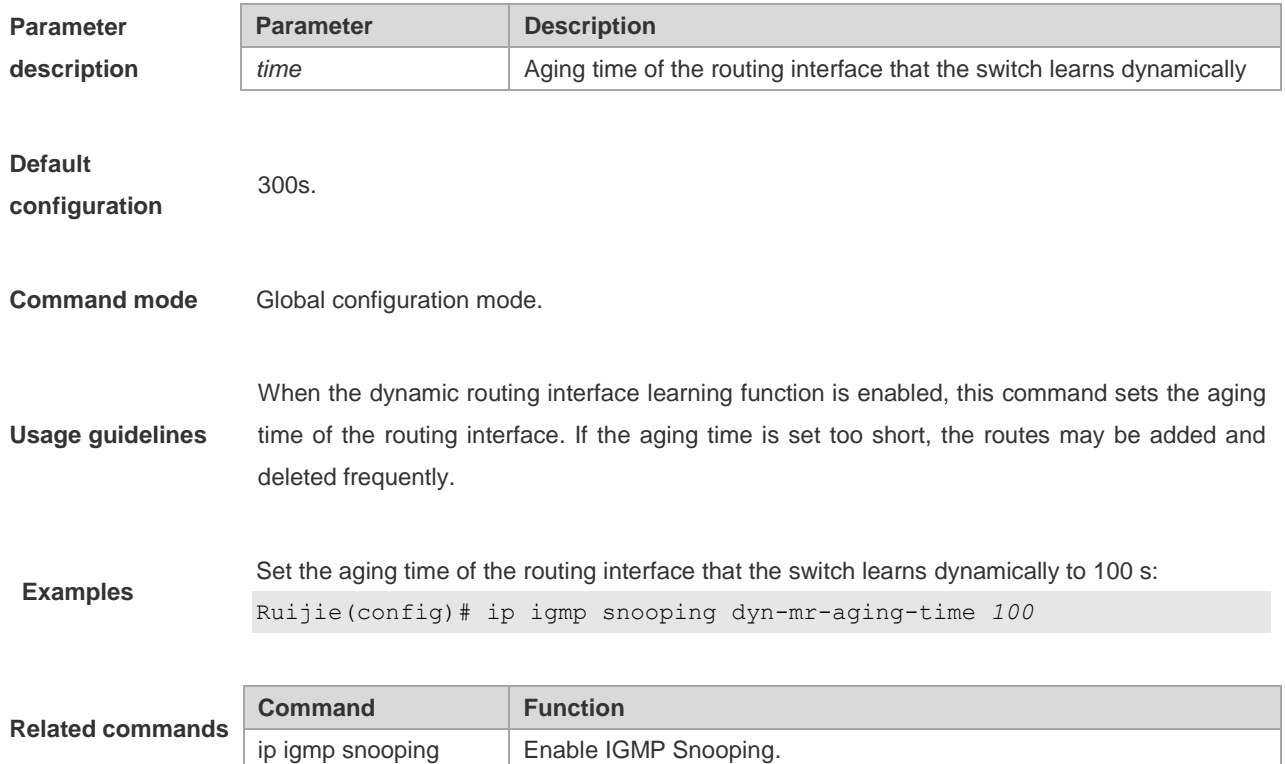

# **ip igmp snooping fast-leave enable**

To enable the fast leave function, execute the **ip igmp snooping fast-leave enable** command in the global configuration mode. The **no** form of this command is used to disable the function.

#### **ip igmp snooping fast-leave enable**

#### **no ip igmp snooping fast-leave enable**

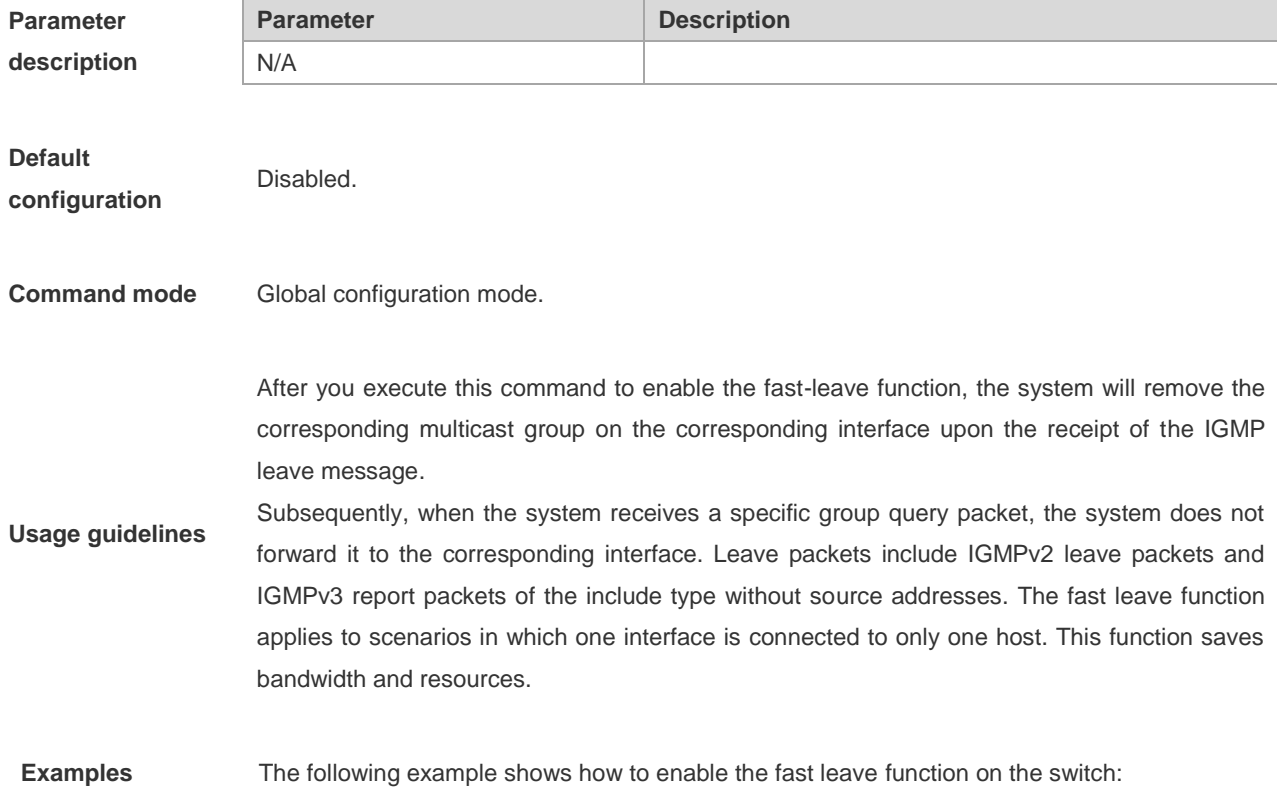

Ruijie(config)# ip igmp snooping fast-leave

**Related commands**

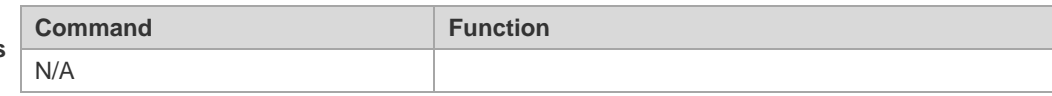

## **ip igmp snooping filter**

To configure a port to receive a specific set of multicast streams, execute the **ip igmp snooping filter** command in the interface configuration mode to associate the port to a specific profile. The **no** form of this command is used to delete the associated profile.

**ip igmp snooping filter** *profile-number*

**no ip igmp snooping filter** *profile-number*

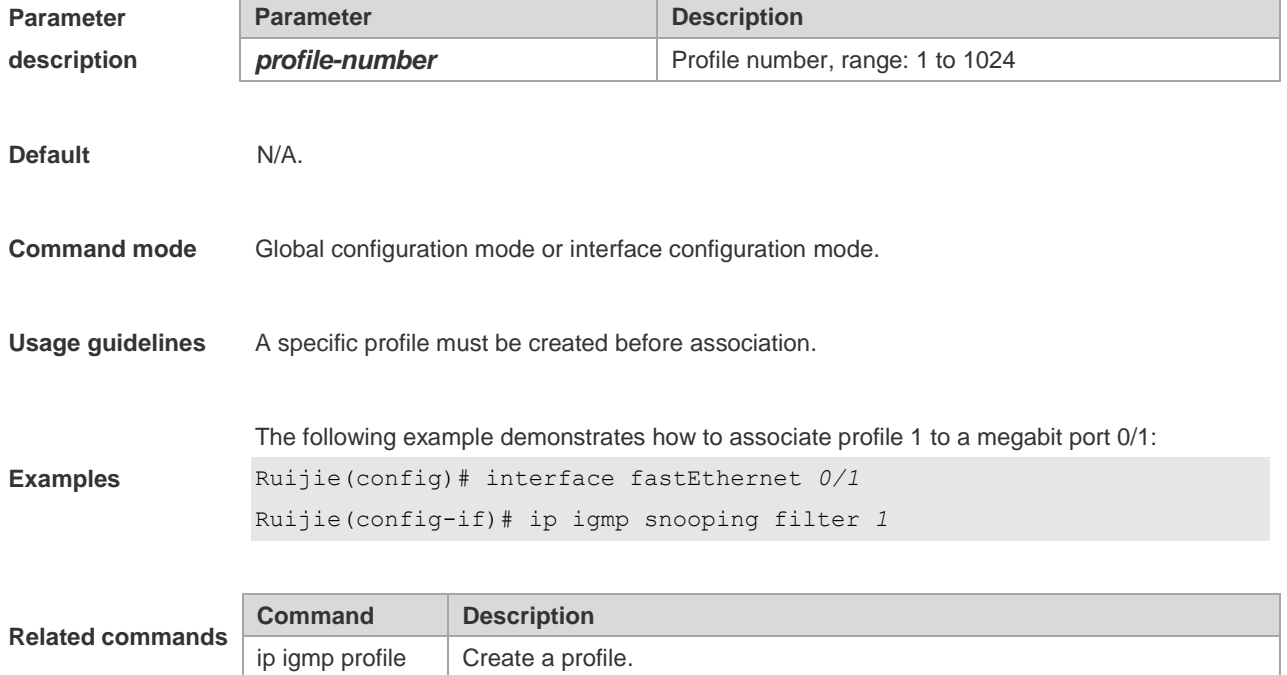

#### **ip igmp snooping host-aging-time**

Use this command to configure the aging time of IGMP dynamic ports. The **no** form of this command is used to restore the default aging time.

**ip igmp snooping host-aging-time** *seconds* **no ip igmp snooping host-aging-time**

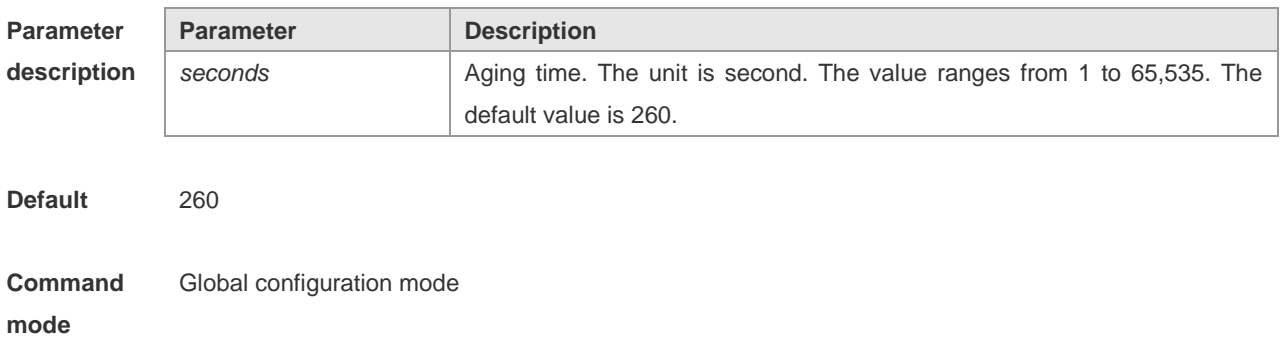

**Usage guideline** The aging time of a dynamic port is set by the system when the port receives an IGMP packet from the host for joining a certain IP multicast group. When such an IGMP packet is received, the system resets the aging timer for the port. The duration of this timer is determined by **host-aging-time**. If the timer expires, the system determines that there is no host in this port for receiving multicast packets. The multicast device removes the port from the IGMP Snooping group. After the **ip igmp snooping host-aging-time** command is executed, the aging time will be determined by **host-aging-time**. This command takes effect only after the system receives the next IGMP packet. This command does not change the current aging time.

Example The following example shows how to set the aging time to 30 seconds: Ruijie(config)# ip igmp snooping host-aging-time 30

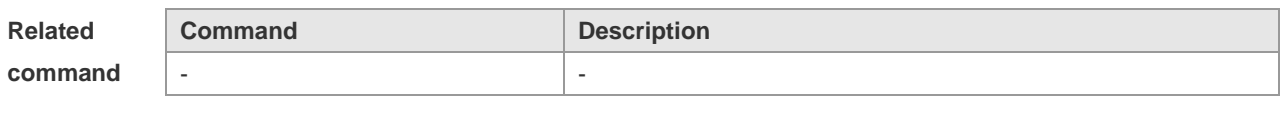

Platform description

#### **ip igmp snooping limit-ipmc**

-

To add a multicast source IP address check entry, execute the **ip igmp snooping limit-ipmc** command in the global configuration mode. The **no** form of this command is used to delete a source IP checklist entry.

**ip igmp snooping limit-ipmc vlan** *vid* **address** *gaddress* **server** *saddress*

**no ip igmp snooping limit-ipmc vlan** *vid* **address** *gaddress* **server** *saddress*

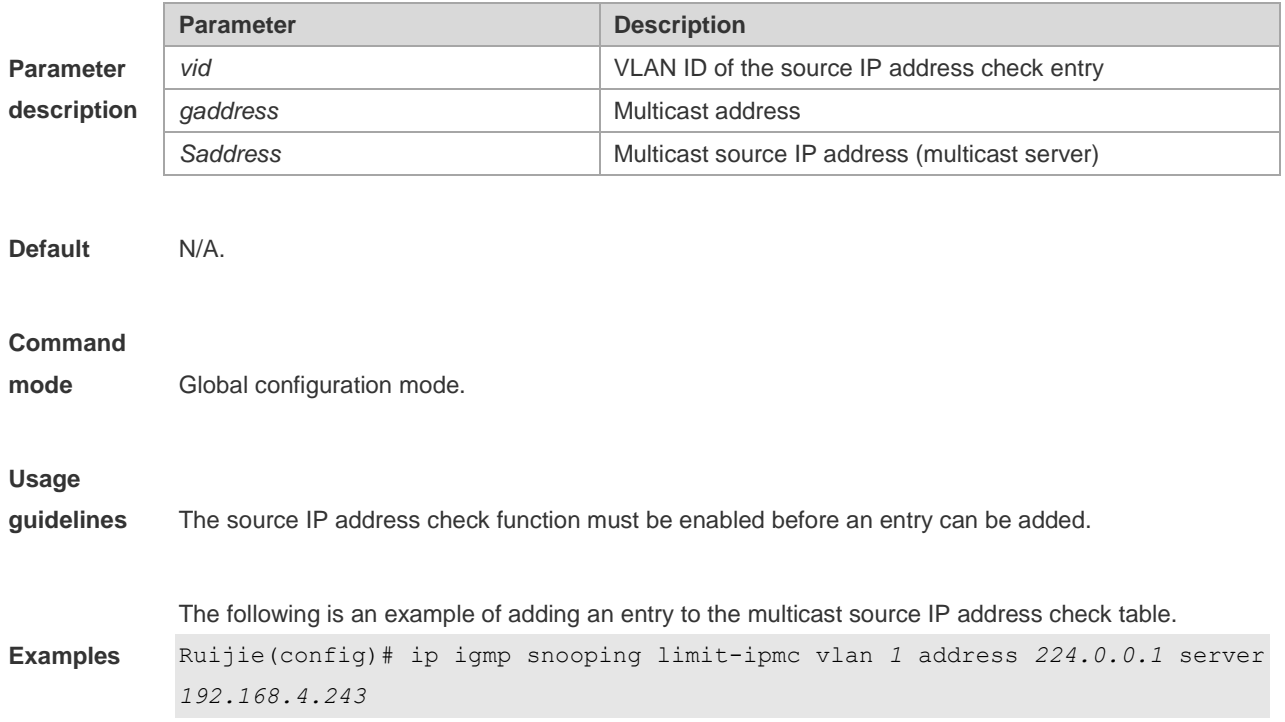

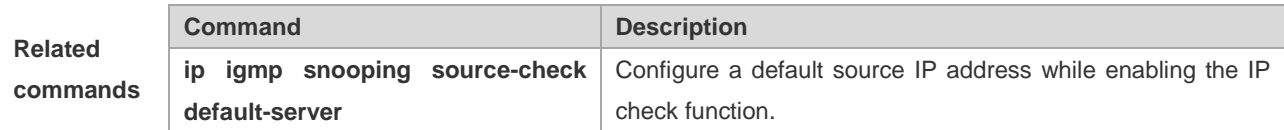

#### **ip igmp snooping max-groups**

To configure the maximum number of groups that can be added dynamically to this interface, execute the **ip igmp snooping max-groups** command in the interface configuration mode. The **no** form of this command is used to remove the configuration.

**ip igmp snooping max-groups** *number*

**no ip igmp snooping max-groups**

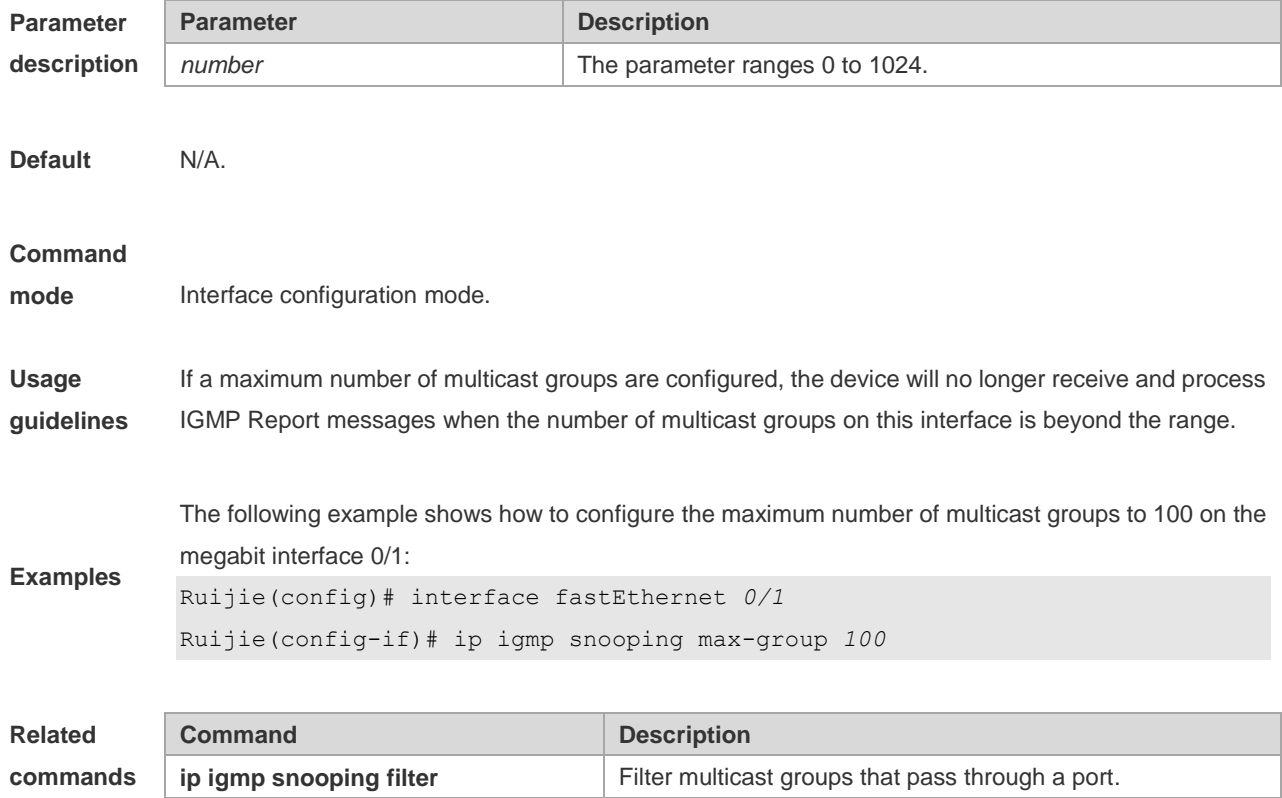

## **ip igmp snooping mrouter learn pim-dvmrp**

To configure a device to listen to the IGMP Query/Dvmrp or PIM Help packets dynamically in order to automatically identify a routing interface, execute the **ip igmp snooping mrouter learn** command in the global configuration mode. The **no** form of this command is used to disable the dynamic learning.

**ip igmp snooping vlan** *vid* **mrouter learn pim-dvmrp**

**no ip igmp snooping vlan** *vid* **mrouter learn pim-dvmrp**

**Default** Enabled

**Command** Global configuration mode.

**mode**

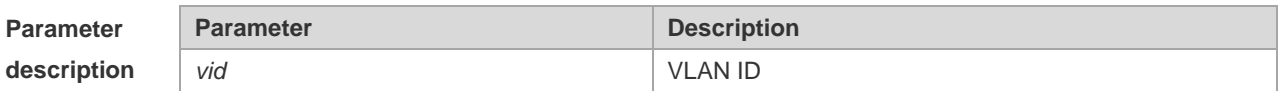

Routing interface is a port through which a multicast device (with IGMP Snooping enabled) is directly connected to a multicast neighbouring device (with multicast routing protocols enabled).

**Usage guidelines** By default, the dynamic routing interface learning function is enabled. You can use the no form of this command to disable this function and clear all routing interfaces learnt dynamically. With dynamic routing interface learning function disabled globally, the function of all vlans will be disabled. Beside, with this function enabled globally, if the function of specified vlan is disabled, the dynamic routing interface learning function of the corresponding vlan is disabled.

**Examples** The following example demonstrates how to enable the dynamic routing interface learning function on the equipment:

Ruijie(config)# no ip igmp snooping mrouter learn pim-dvmrp Ruijie(config)# ip igmp snooping vlan 1 mrouter learn pim-dvmrp

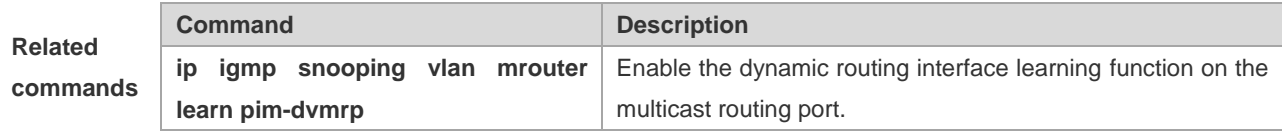

## **ip igmp snooping preview**

Allow the user to preview the specific multicast streams when the user doesn't have access to such multicast streams. Use **no** form of this command to disable multicast preview.

**ip igmp snooping preview** *profile-number*

**no ip igmp snooping preview**

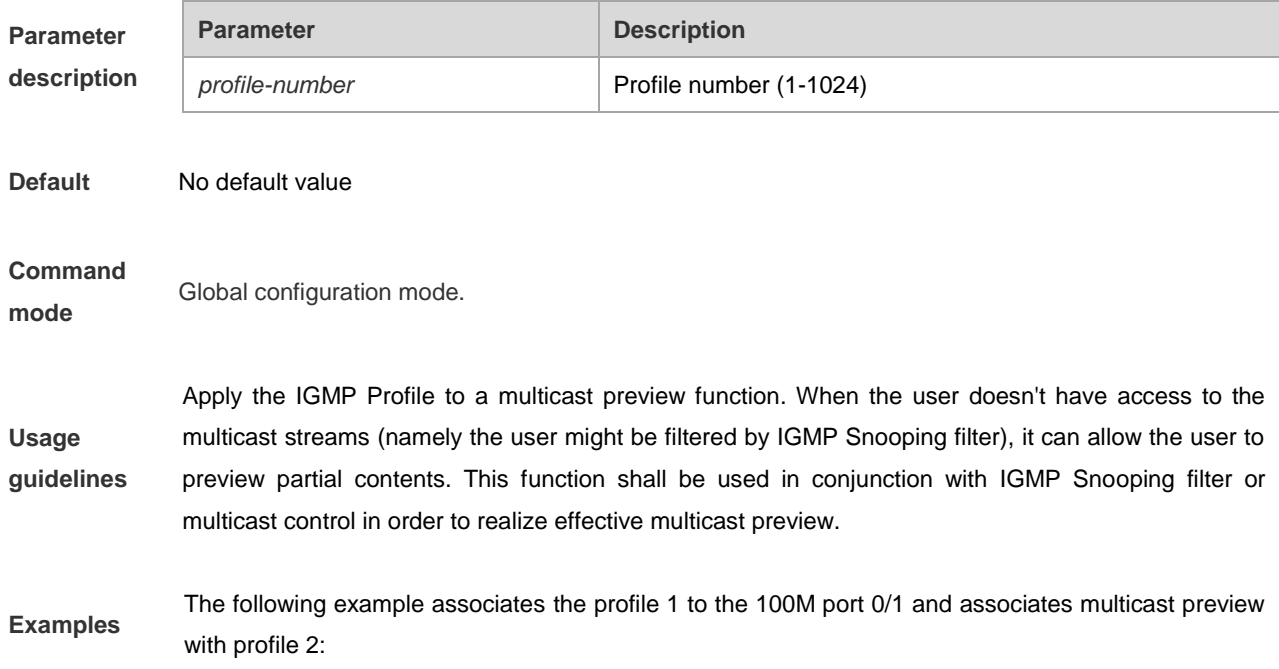

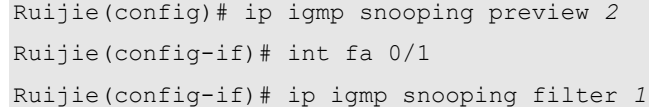

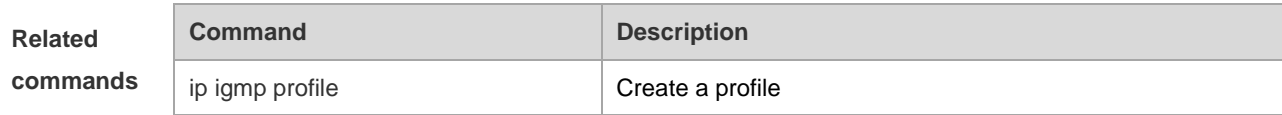

**Platform description** N/A

## **ip igmp snooping preview interval**

Use this command to configure the interval that allows the user to preview the specific multicast streams when the user doesn't have access to such multicast streams. Use **no** form of this command to restore the preview interval to the default value.

#### **ip igmp snooping preview interval** *num*

#### **no ip igmp snooping preview interval**

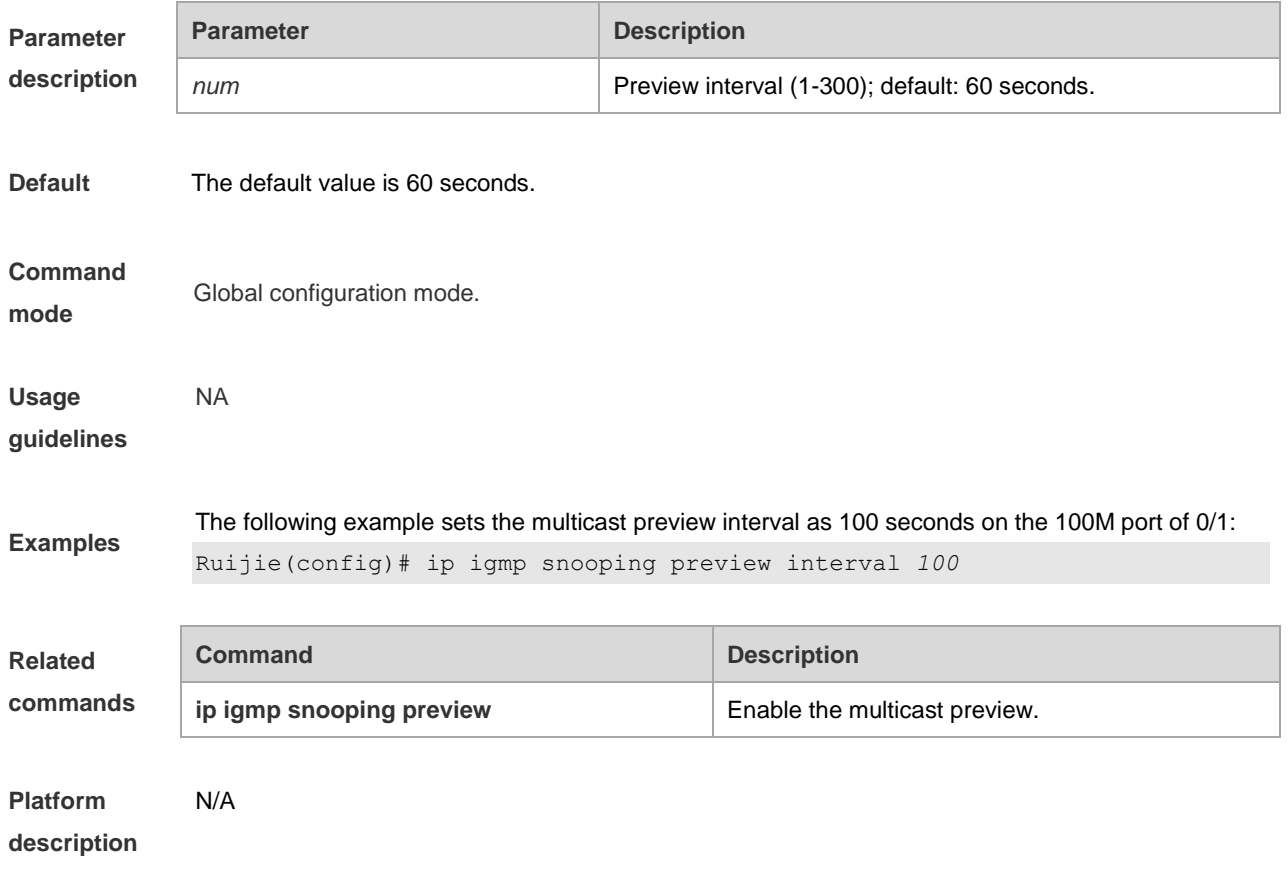

### **ip igmp snooping querier**

To enable the IGMP querier function, execute "**ip igmp snooping querier**" global configuration command. Use **no** form of this command to disable IGMP querier in all VLANs and disable the global configurations.

**ip igmp snooping** [**vlan** *vid* ] **querier**

#### **no ip igmp snooping** [**vlan** *vid* ] **querier**

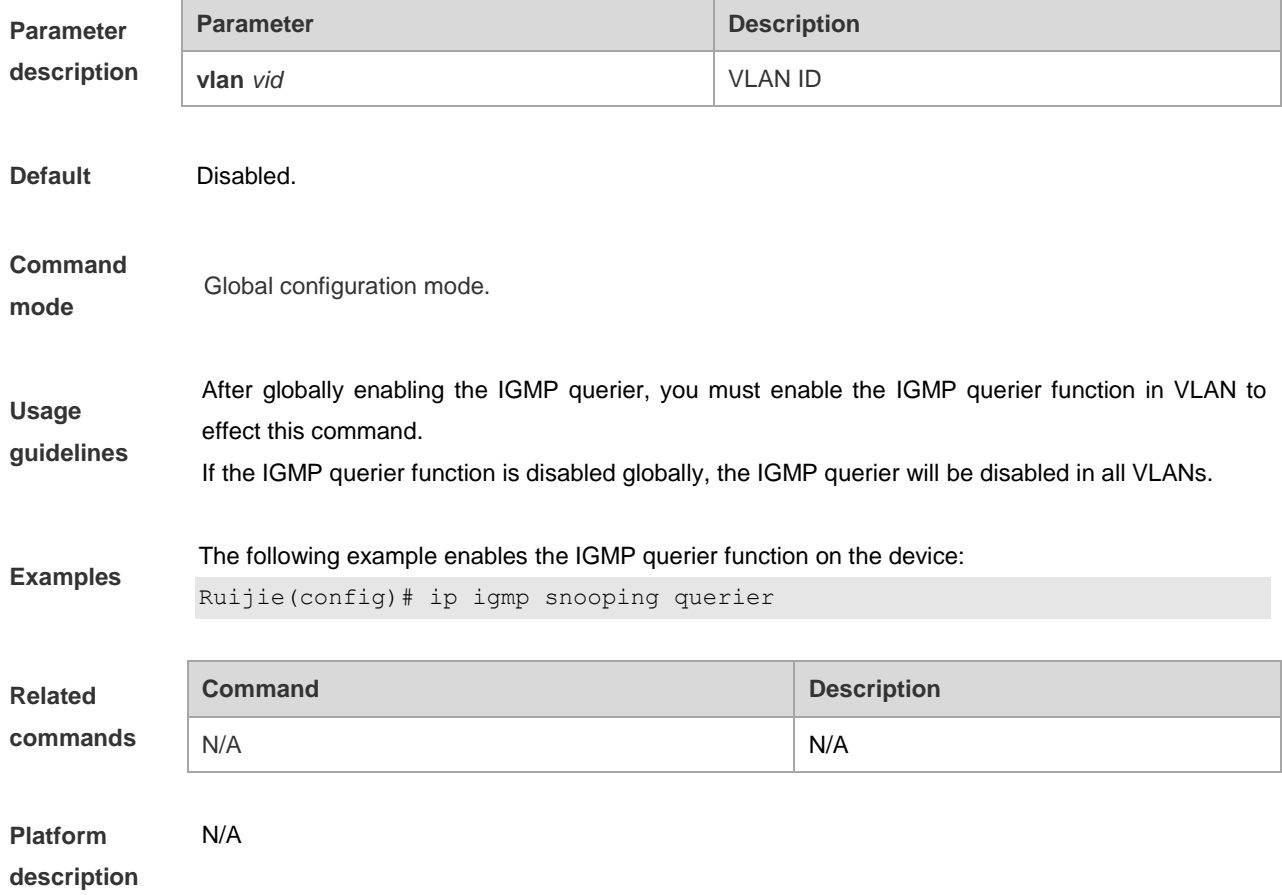

## **ip igmp snooping querier address**

To enable the IGMP querier, you also need to specify a source IP address for query packets. Execute the global configuration command of "**ip igmp snooping querier address**". Use **no** form of this command to remove the source IP address configured.

**ip igmp snooping** [**vlan** *vid* ] **querier address** *a.b.c.d* **no ip igmp snooping** [**vlan** *vid* ] **querier address**

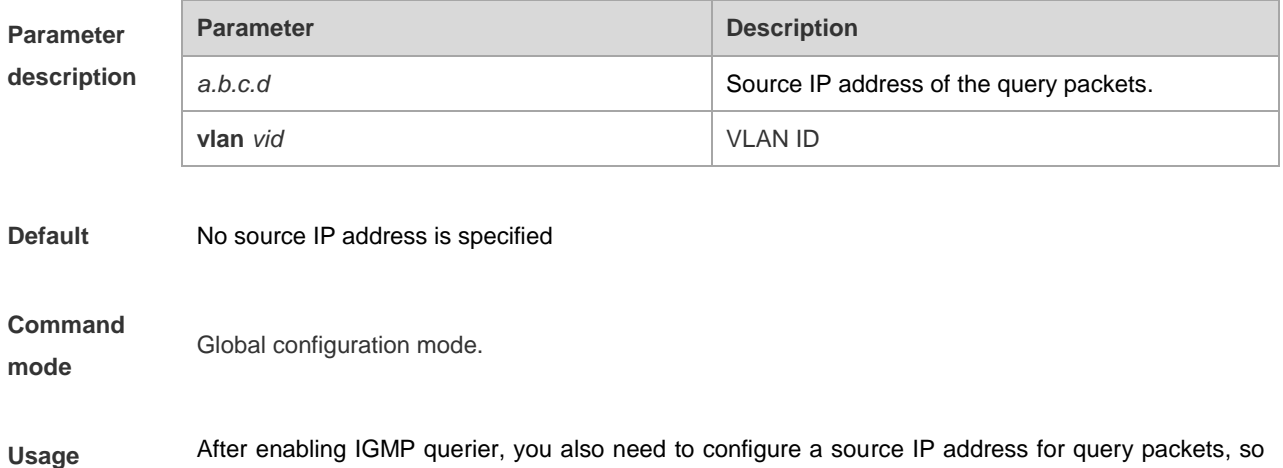

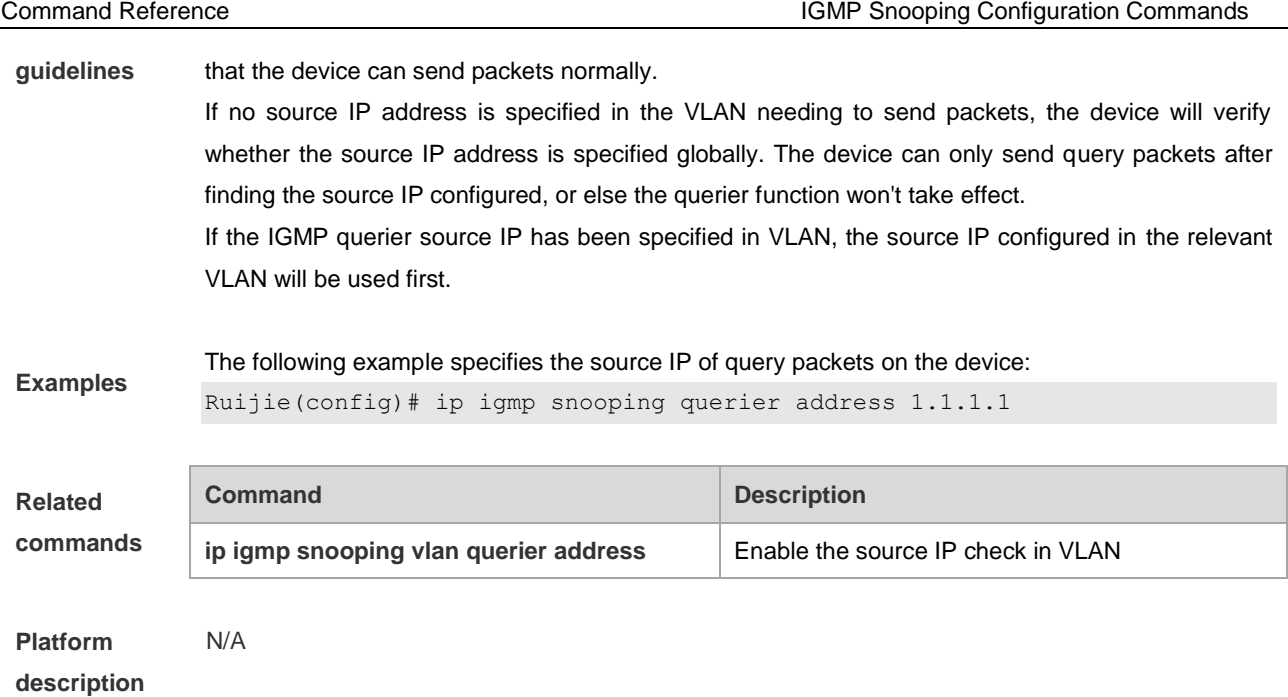

# **ip igmp snooping querier max-response-time**

To configure the maximum response time advertised in query packets, execute the global configuration command of "**ip igmp snooping querier max-response-time**". Use **no** form of this command to restore to the default value. **ip igmp snooping** [ **vlan** *vid* ] **querier max-response-time** *seconds*

**no ip igmp snooping** [ **vlan** *vid* ] **querier max-response-time**

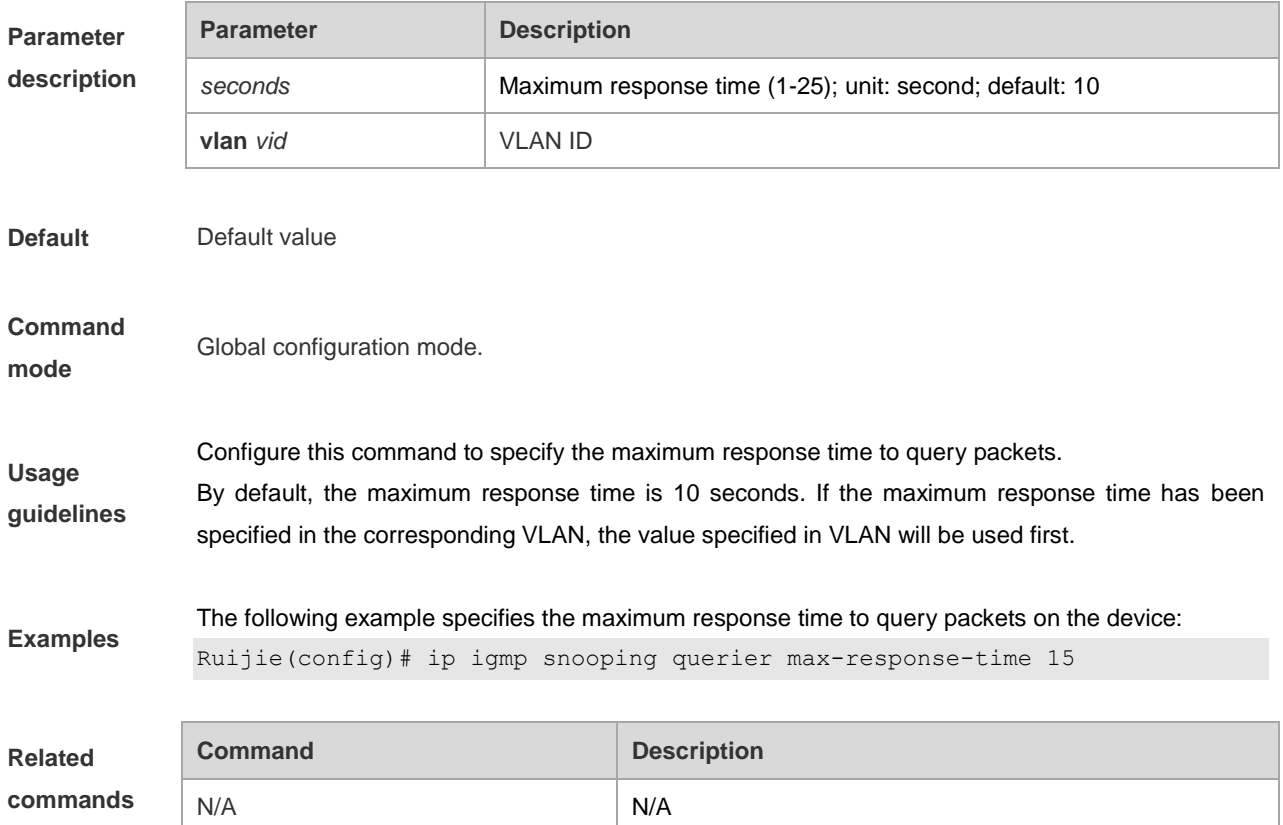

**Platform description** N/A

## **ip igmp snooping querier query-interval**

To specify the interval for IGMP querier to send query packets, execute the global configuration command of "**ip igmp snooping querier query-interval**". Use **no** form of this command to restore the query interval to the default value. **ip igmp snooping** [ **vlan** *vid* ] **querier query-interval** *seconds* **no ip igmp snooping** [ **vlan** *vid* ] **querier query-interval**

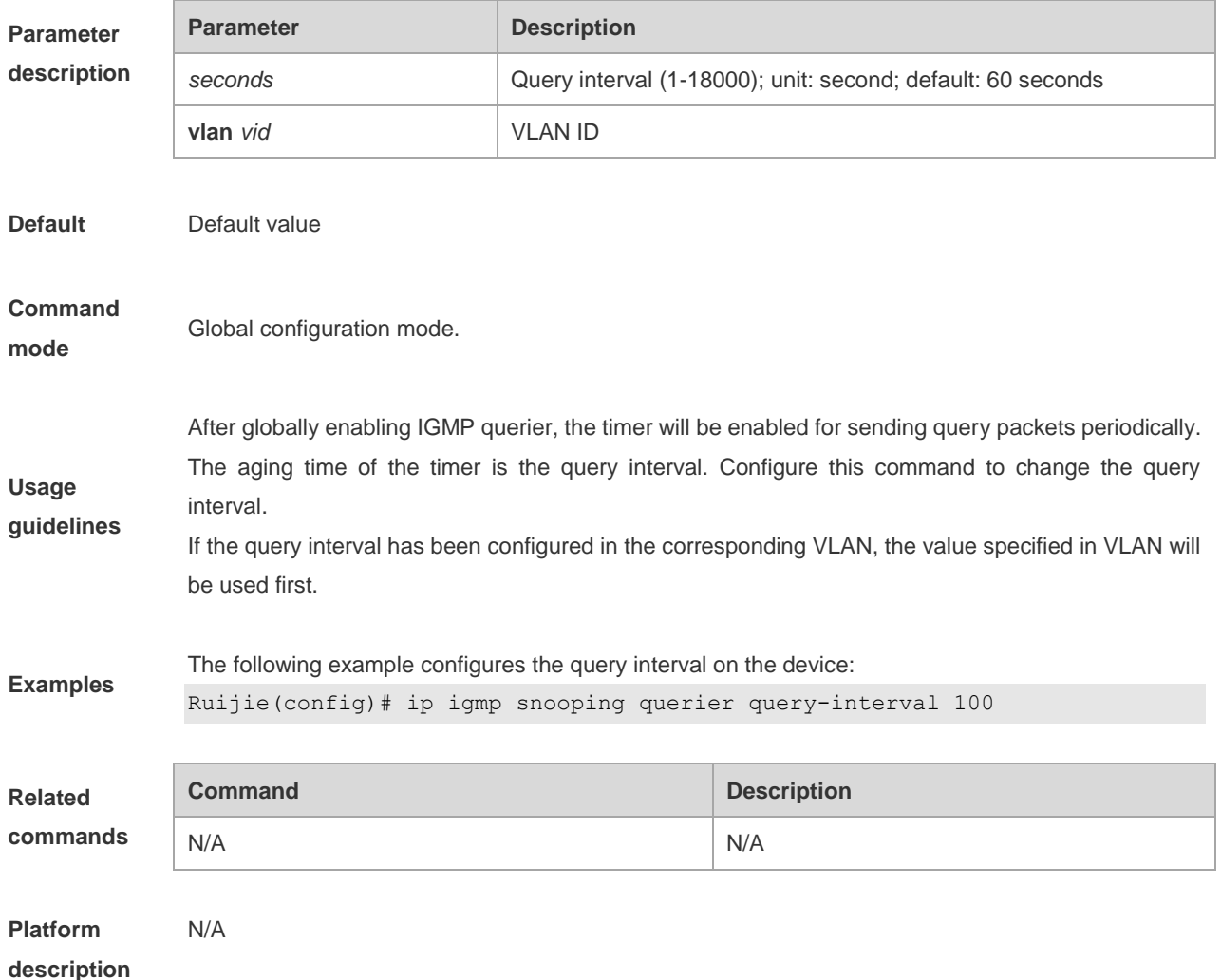

## **ip igmp snooping querier timer expiry**

To specify the expiration timer for non-querier, execute the global configuration command of "**ip igmp snooping querier timer expiry**". Use **no** form of this command to restore to the default value.

**ip igmp snooping** [ **vlan** *vid* ] **querier timer expiry** *seconds*

**no ip igmp snooping** [ **vlan** *vid* ] **querier timer expiry**

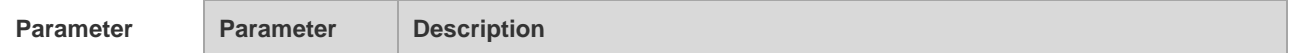

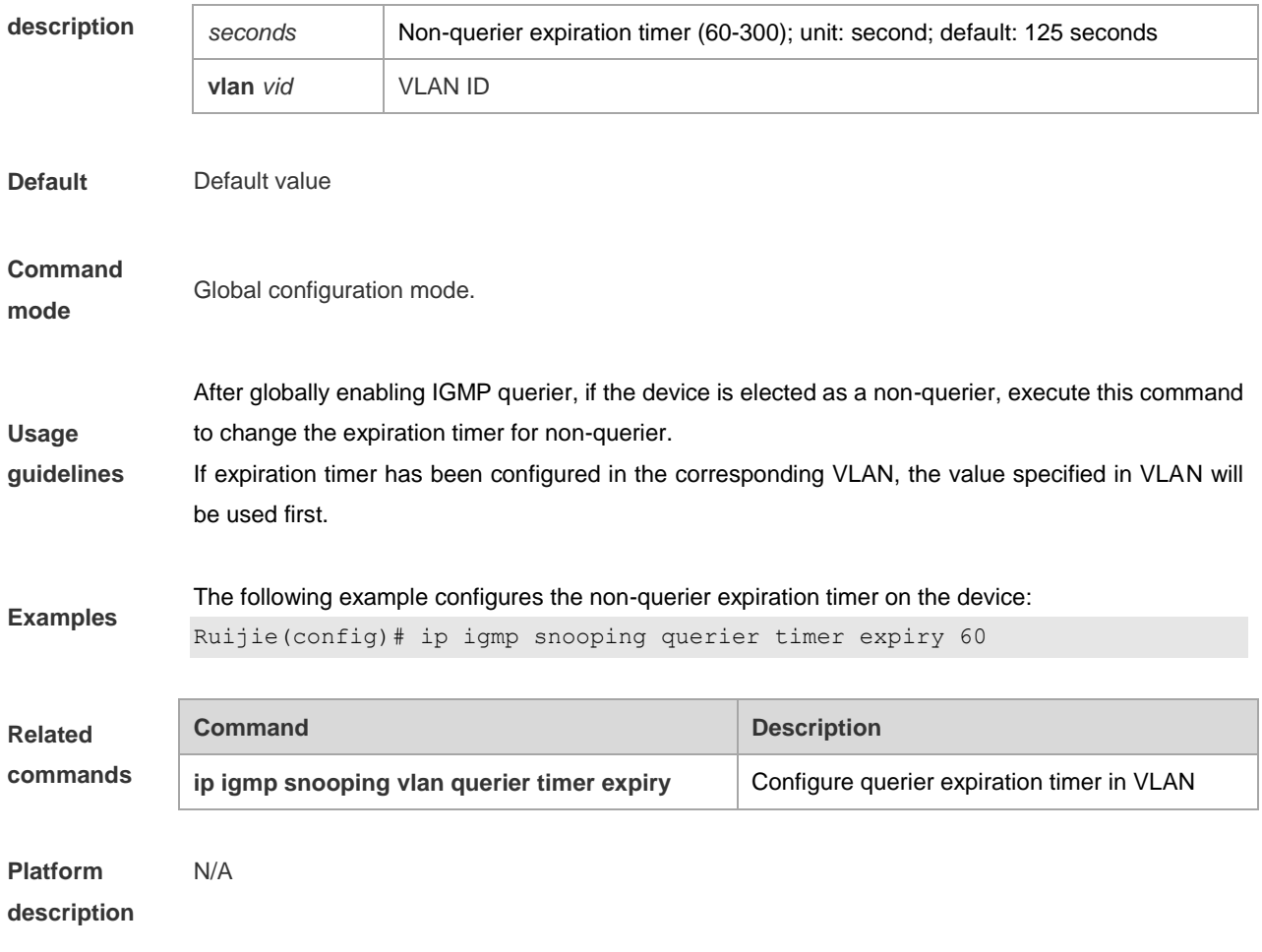

# **ip igmp snooping querier version**

Currently, the IGMP Snooping querier supports IGMPv1 and IGMPv2. To specify the version, execute the global configuration command of "**ip igmp snooping querier version**". Use **no** form of this command to restore to the default setting.

**ip igmp snooping** [ **vlan** *vid* ] **querier version** { **1** | **2** } **no ip igmp snooping** [ **vlan** *vid* ] **querier version**

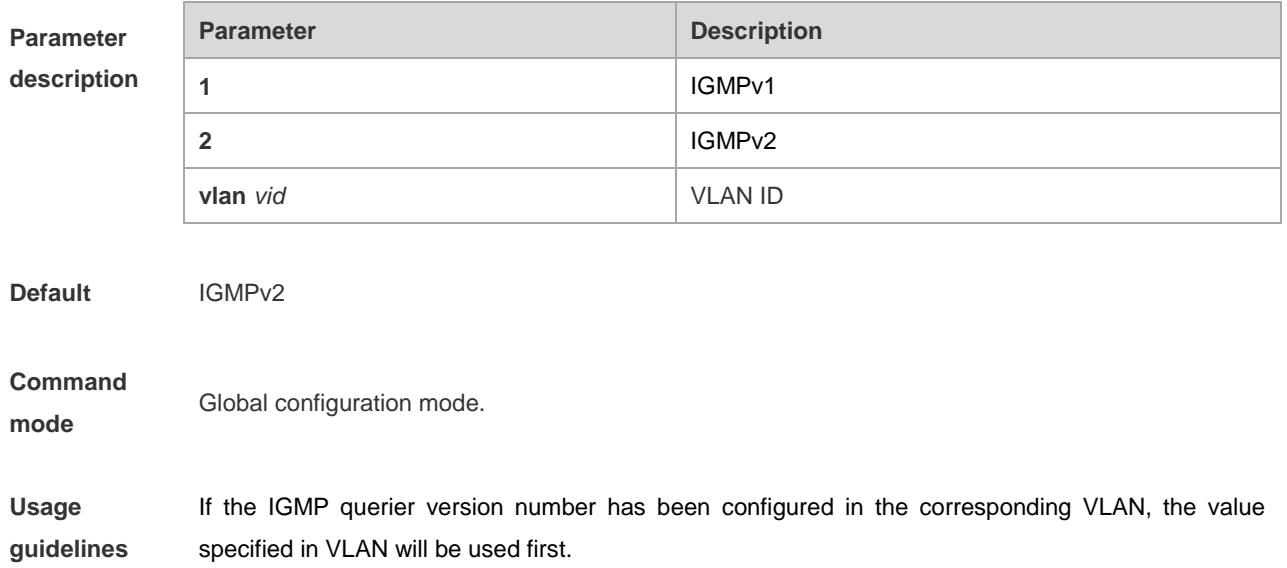

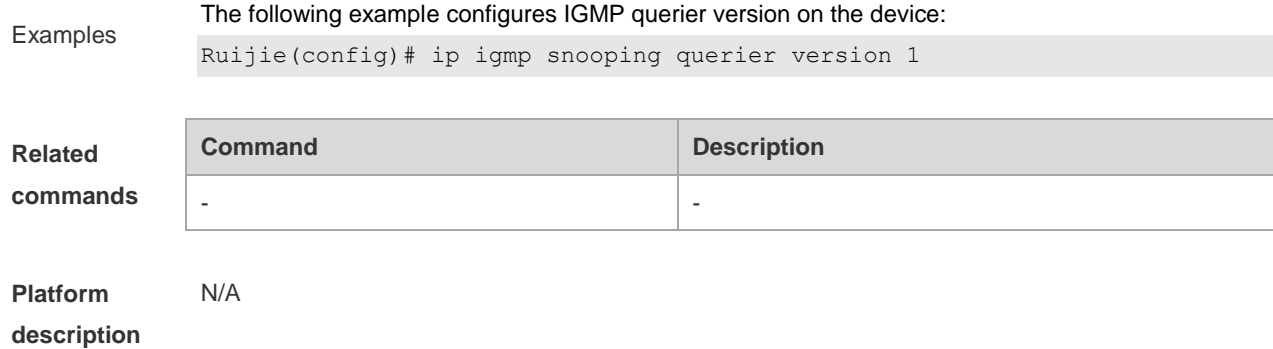

# **ip igmp snooping query-max-response-time**

This command specifies the time for the switch to wait for the member join message after receiving the **query** message. If the switch does not receive the member join message within the specified time, it considers that the member has left and then deletes the member.

#### **ip igmp snooping query-max-response-time** *time*

#### **no ip igmp snooping query-max-resposne-time**

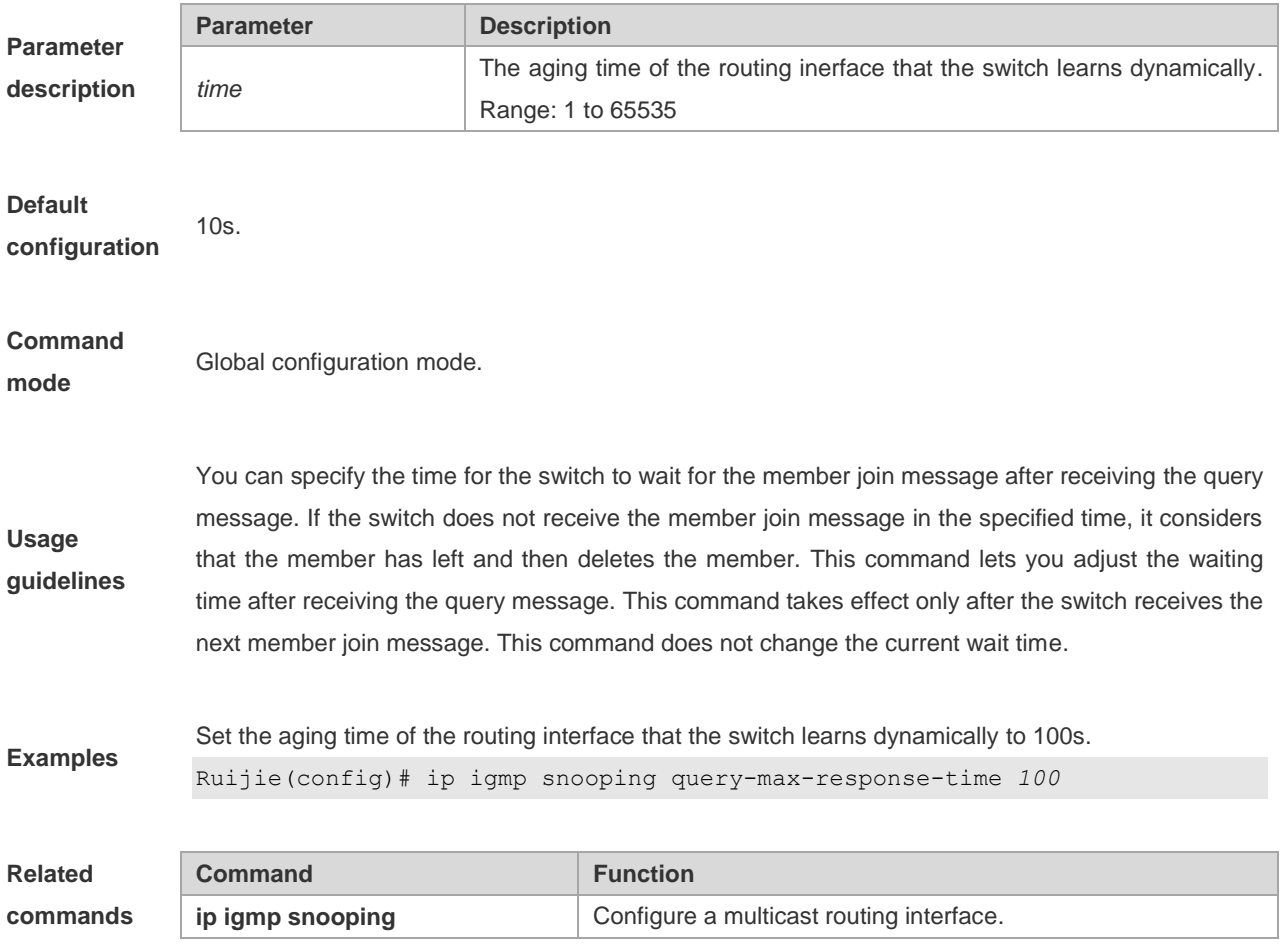

#### **ip igmp snooping source-check default-server**

The source IP address check is used to permit one or several IPMC flows from the server of the specified IP address. To configure the source IP address check function of IGMP Snooping, execute the **ip igmp snooping source-check default-server** command in the global configuration mode. The **no** form of this command is used to disable the source IP address check function.

**ip igmp snooping source-check default-server** *address* **no ip igmp snooping souce-check**

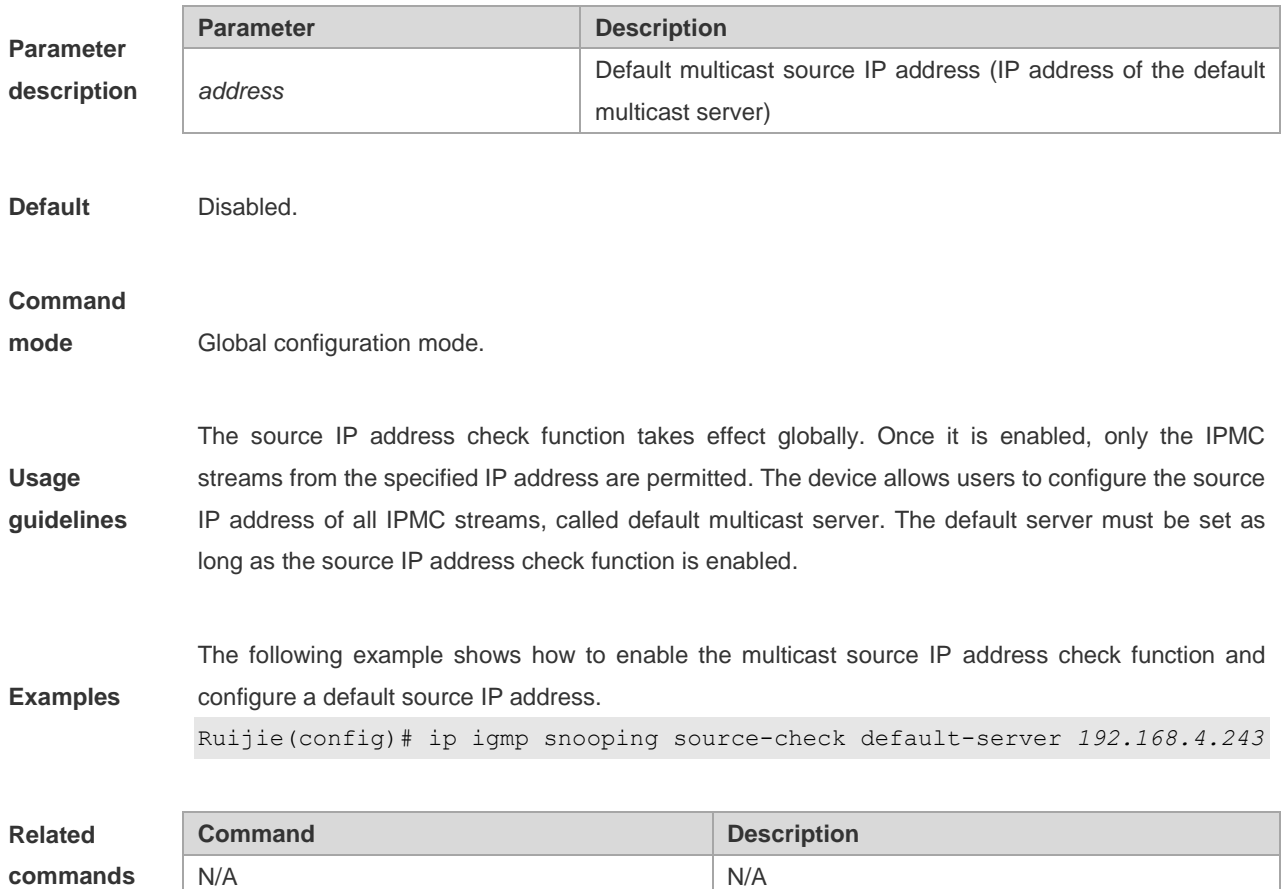

#### **ip igmp snooping suppression enable**

To enable IGMP Snooping suppression, execute the **ip igmp snooping suppression enable** command in the global configuration mode.The **no** form of this command is used to disable IGMP Snooping suppression..

**ip igmp snooping suppression enable**

**no ip igmp snooping suppression enable**

**Parameter description** N/A.

**Default configuration** Disabled.

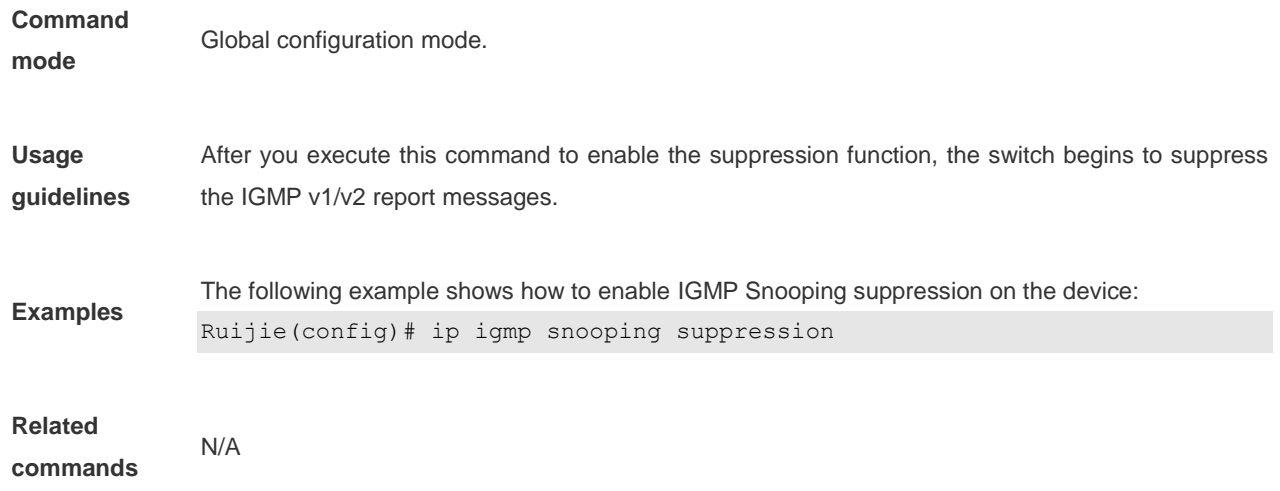

# **ip igmp snooping vlan**

Use this command to enable the IGMP Snooping on the specified vlan and enter the ivgl mode. The **no** form of this command is used to disable the IGMP Snooping.

**ip igmp snooping vlan** *vid*

**no ip igmp snooping vlan** *vid*

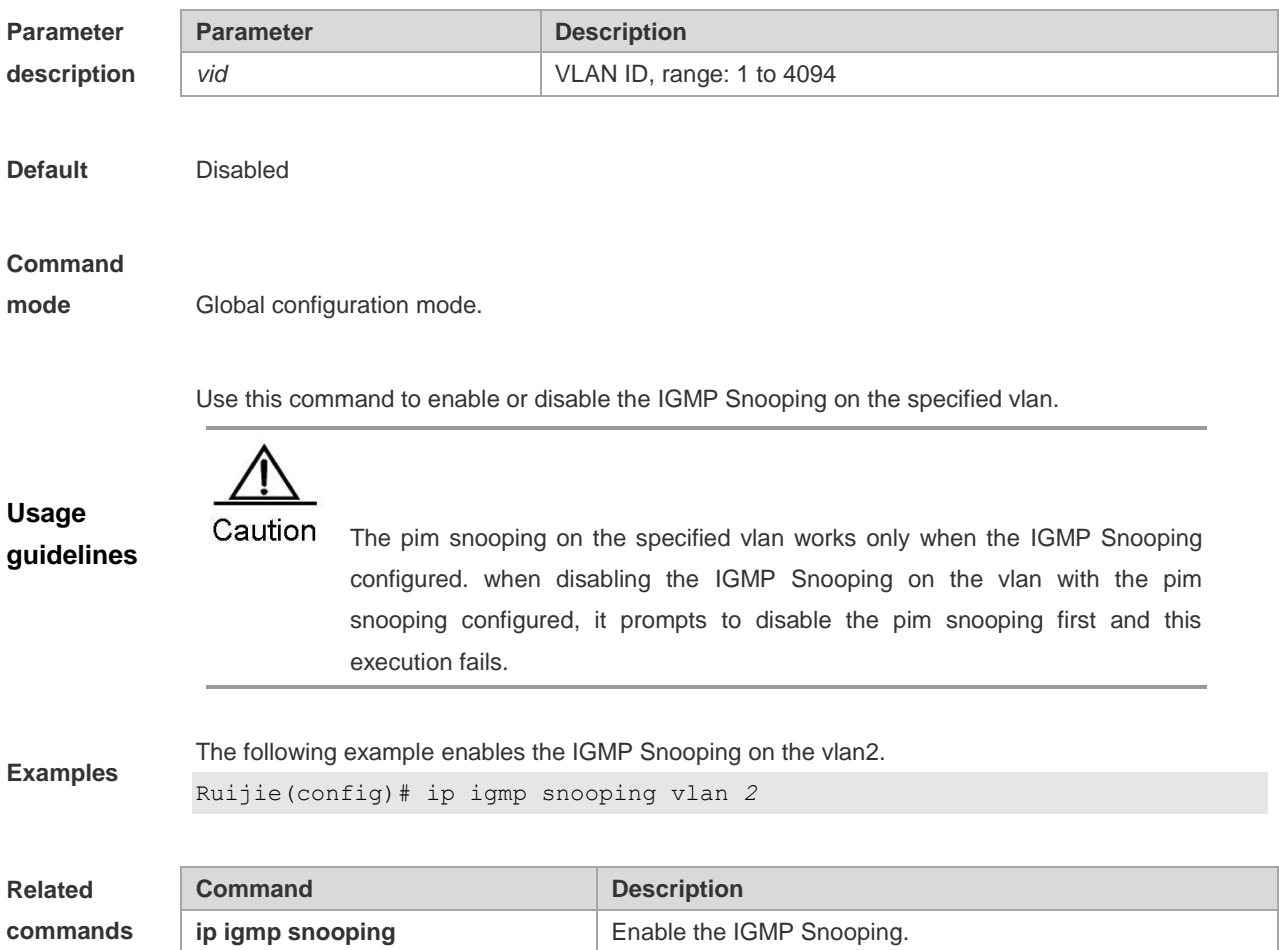

## **ip igmp snooping vlan mrouter interface**

Routing interface is a port through which a multicast device is directly connected to a multicast neighbouring device. To configure a multicast routing interface, execute the **ip igmp snooping vlan mrouter interface** command in the global configuration mode. The **no** form of this command is used to delete a routing interface.

**ip igmp snooping vlan** *vid* **mrouter interface** *interface-type interface-number*

**no ip igmp snooping vlan** *vid* **mrouter interface** *interface-type interface-number*

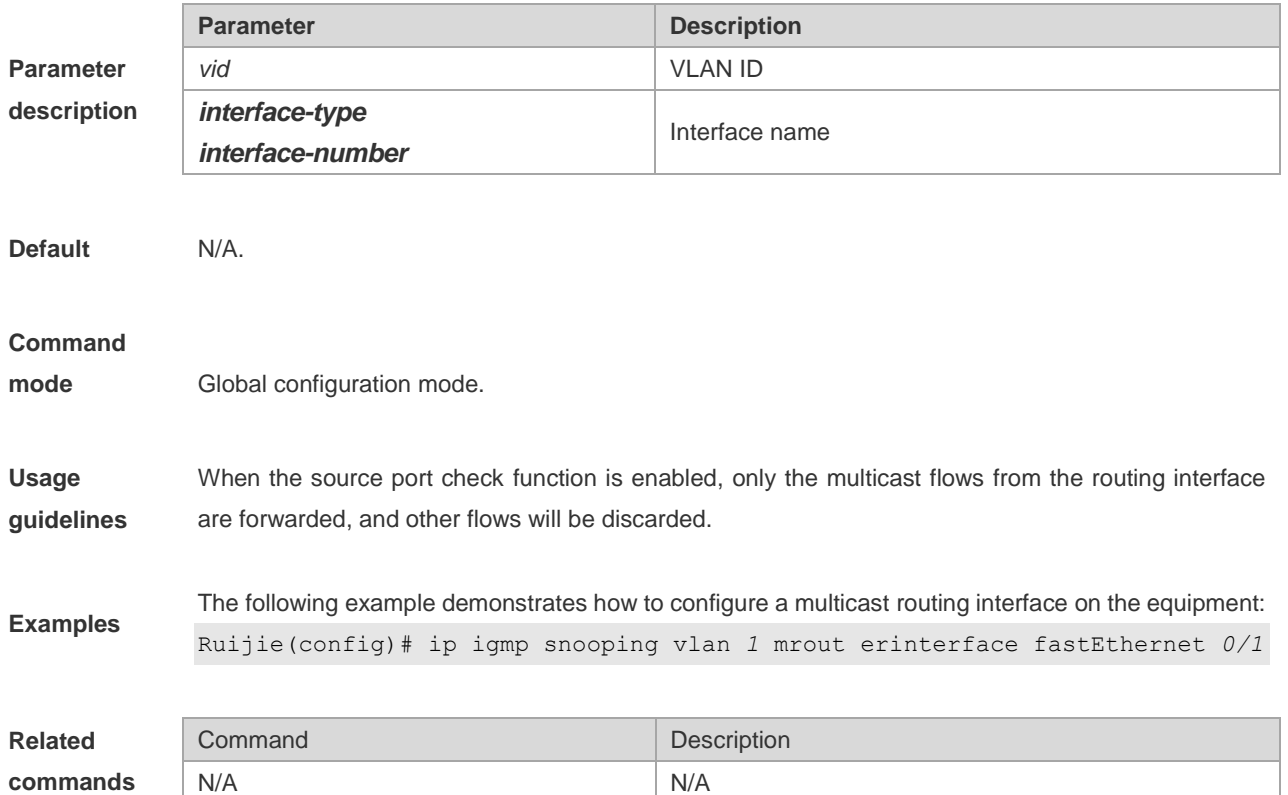

## **ip igmp snooping vlan static interface**

Once IGMP Snooping is enabled, a port can receive a certain multicast frame without being afftected by various IGMP messges by executing the **ip igmp snooping vlan static interface** command in the global configuration mode. The **no** form of this command is used to delete a static configuration.

**ip igmp snooping vlan** *vid* **static** *group-address* **interface** *interface-type interface-number*

**no ip igmp snooping vlan** *vid* **static** *group-address* **interface** *interface-type interface-number*

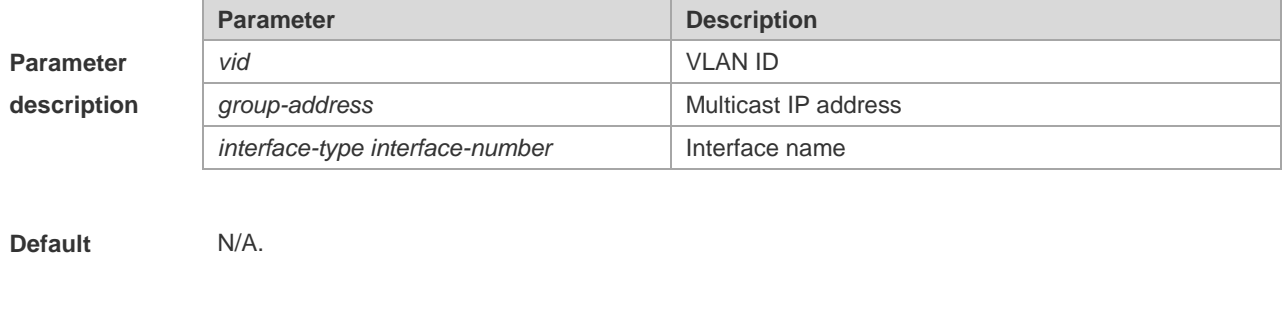

**Command Global configuration mode.** 

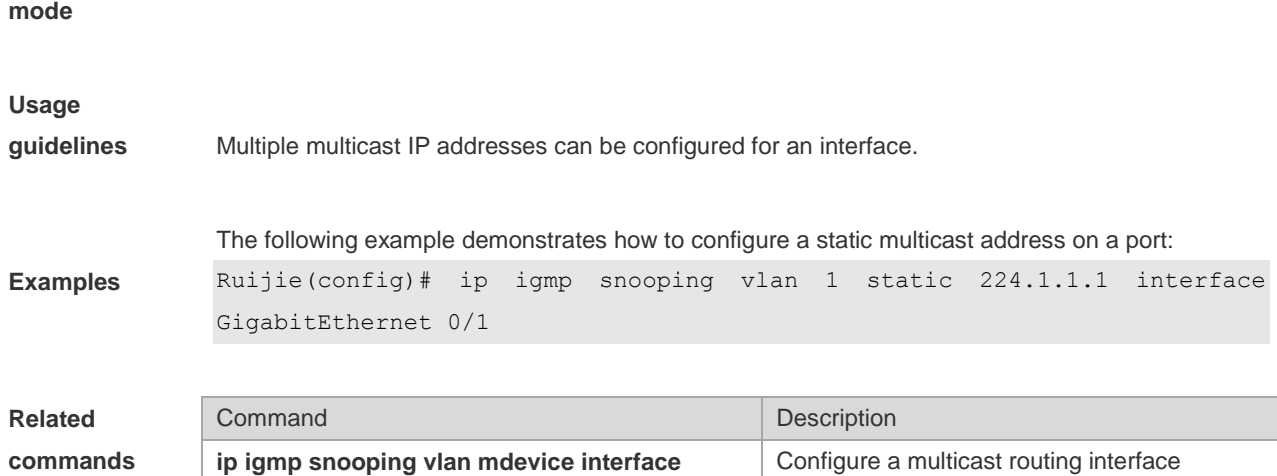

#### **permit**

To permit the forwarding of the multicast streams in the range specified by the profile, execute the **permit** command in the profile configuration mode. In this way, the interface associated with this profile will forward the specified multicast stream only.

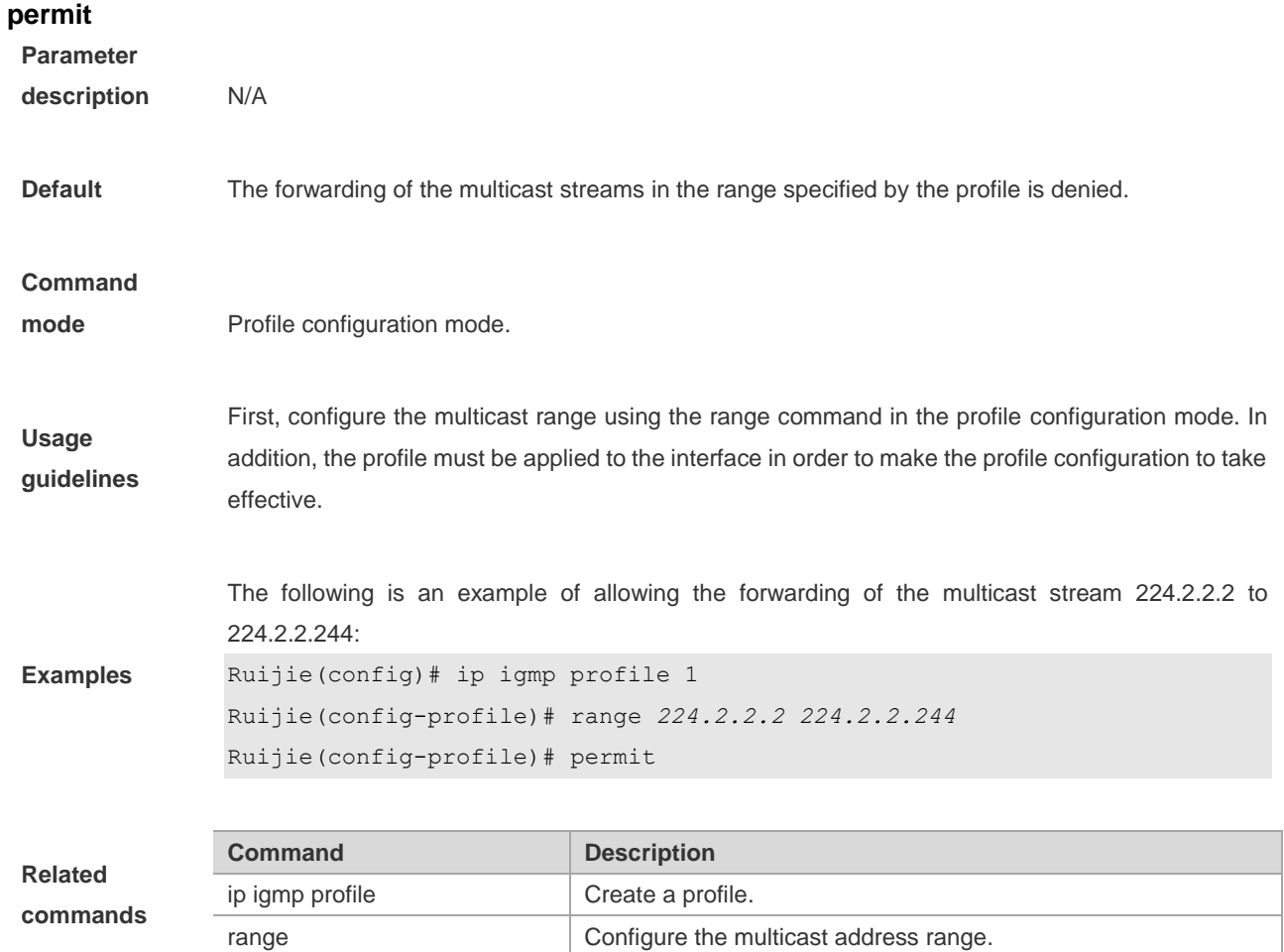

#### **range**

To specify the range of multicast streams, execute the **range** command in the profile configuration mode. You can specify either a single multicast address or a range of multicast addresses. Use the **no** form of the command to remove the specified multicast IP address.

**range** *low-ip-address* [*high-ip-address*] **no range** *low-ip-address* [*high-ip-address*]

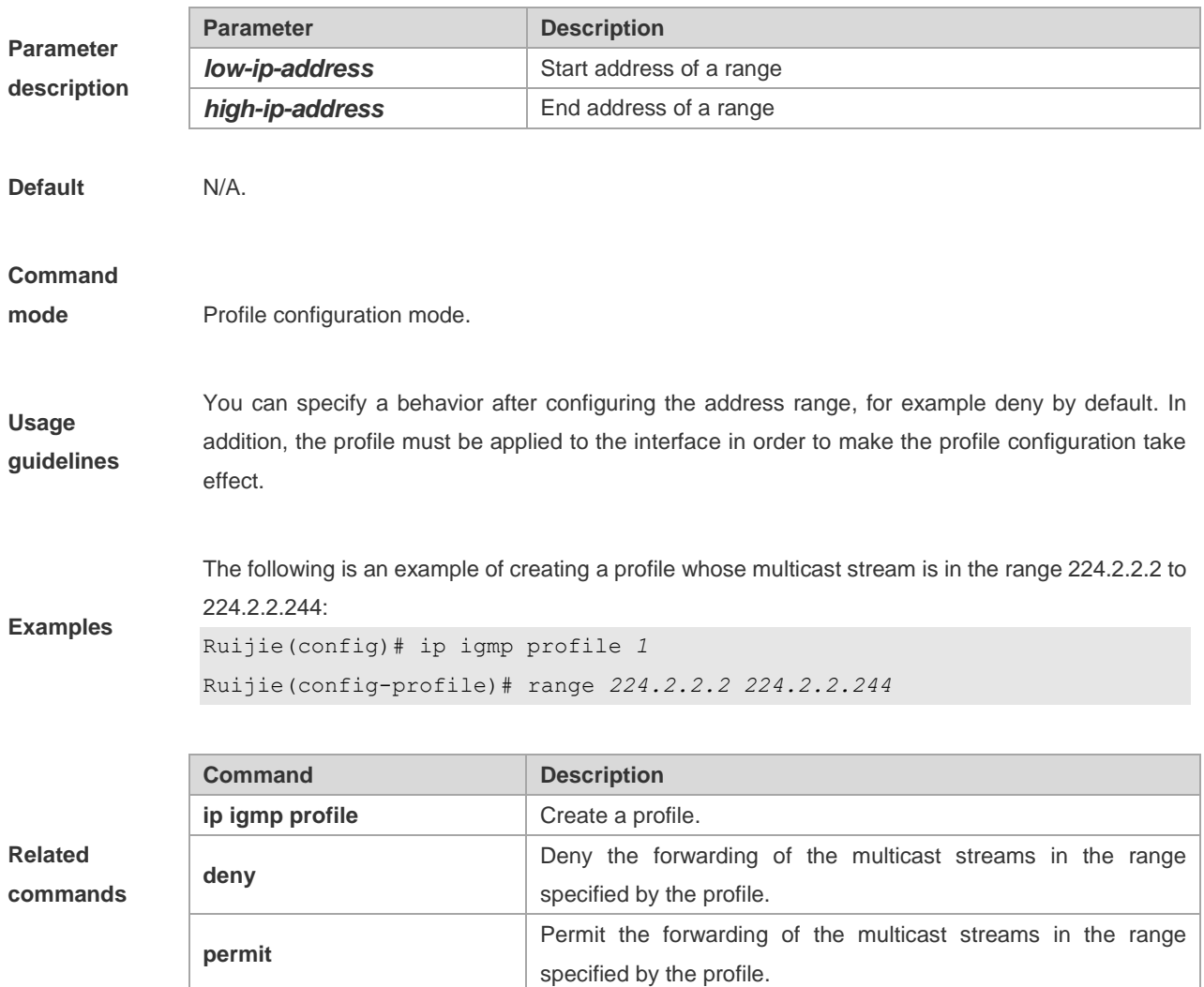

# **show ip igmp profile**

Use this command to show the profile information.

**show ip igmp profile**

**show ip igmp profile** *profile-number*

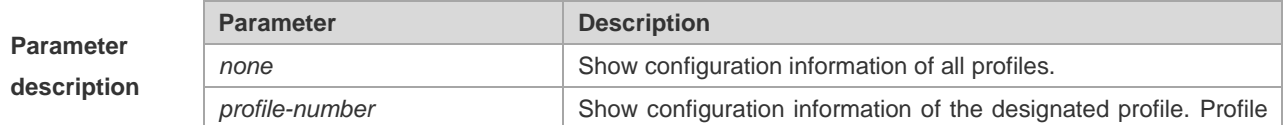
number range: 1 to 1024

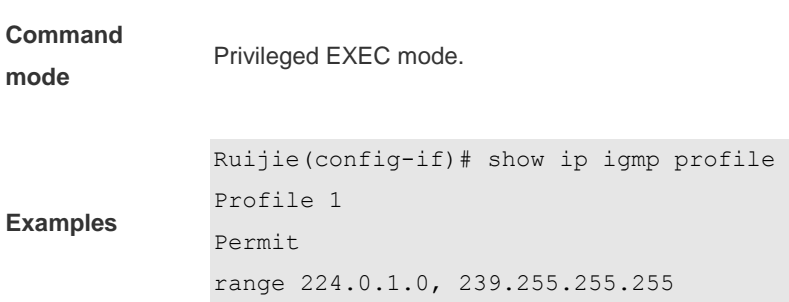

# **show ip igmp snooping**

Use this command to show related information of IGMP Snooping.

**show ip igmp snooping** [ **gda-table** | **interfaces** | **mrouter***|* **statistics** [ **vlan** *vid* ] | **vlan** *vid* ]

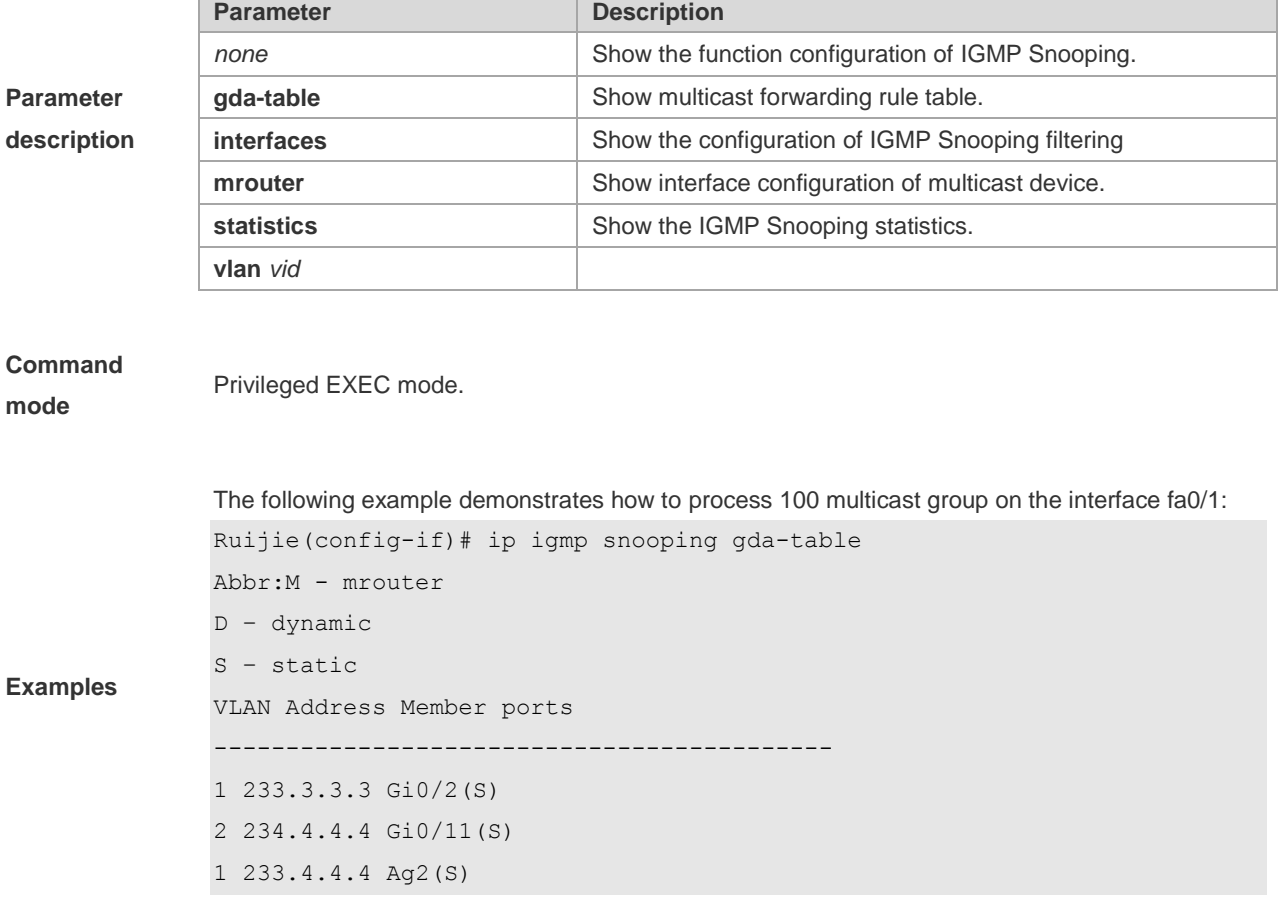

# **MLD Snooping Configuration Commands**

### **clear ipv6 mld snooping gda-table**

Use this command to clear the forwarding table information learned dynamically. **clear ipv6 mld snooping gda-table**

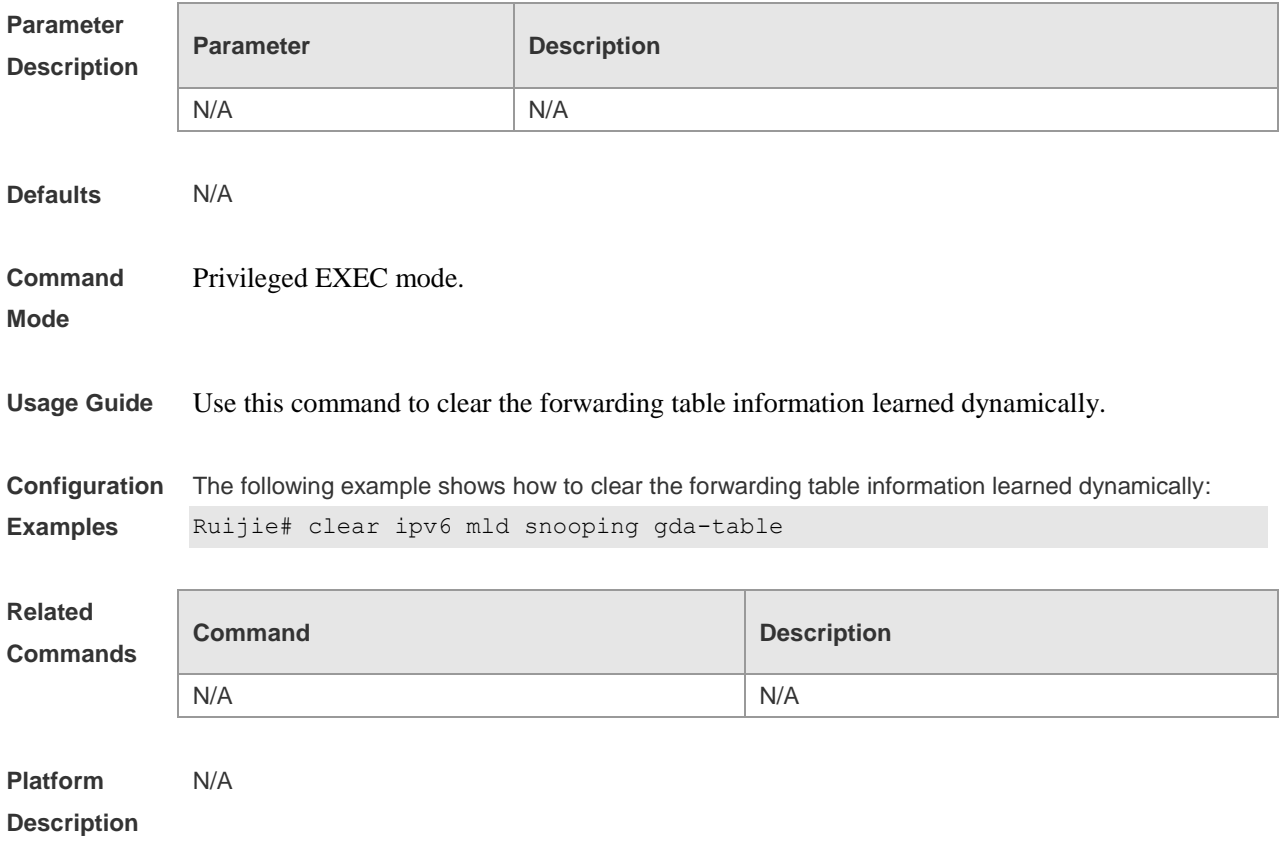

### **debug mld-snp**

Use this command to enable the mld service debugging switch. **debug mld-snp** [ **event** | **packet** | **msf** | **warning** ] **undebug mld-snp** [ **event** | **packet** | **msf** | **warning** ]

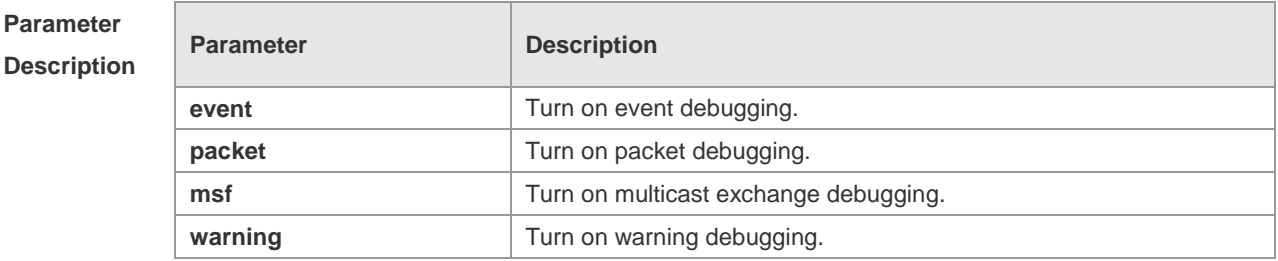

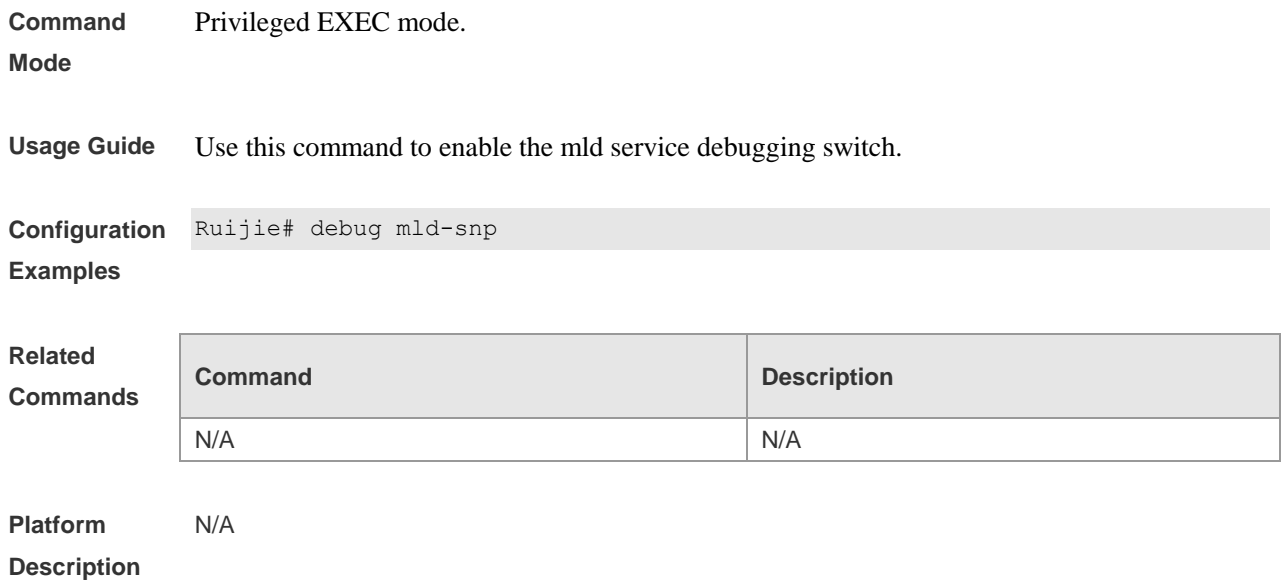

### **deny**

Use this command to prevent the multicast flow profile within the specified range from being forwarded in the profile configuration mode.

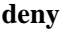

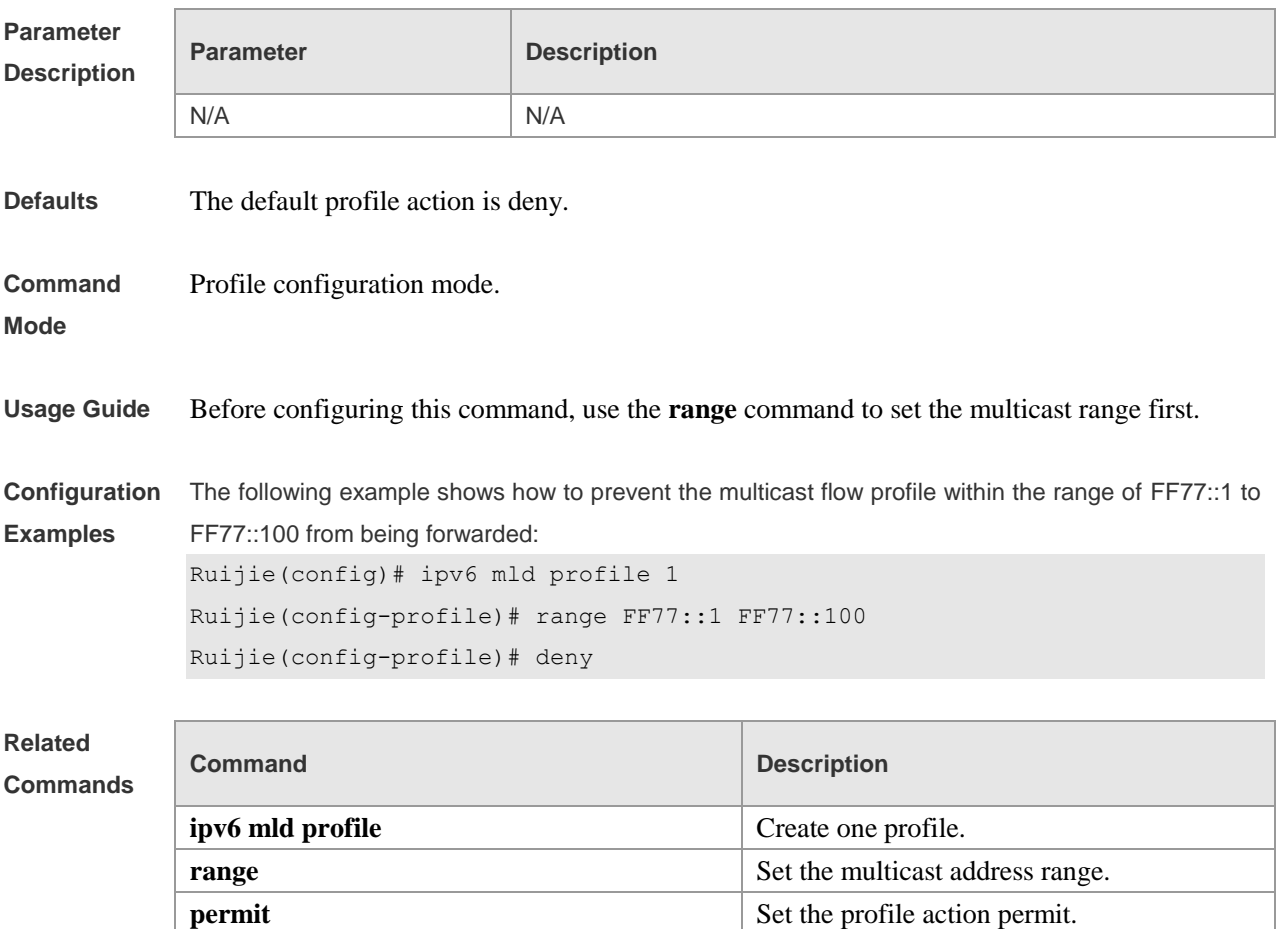

**Platform Description** N/A

### **ipv6 mld profile**

The MLD profile is used to set a series of the group filter. Before entering the profile mode, a profile must be configured in the global configuration mode. This is a mode navigation command. You can choose the profile-number and enter the mld profile configuration mode. **ipv6 mld profile** *profile-number* **no ipv6 mld profile** *profile-number*

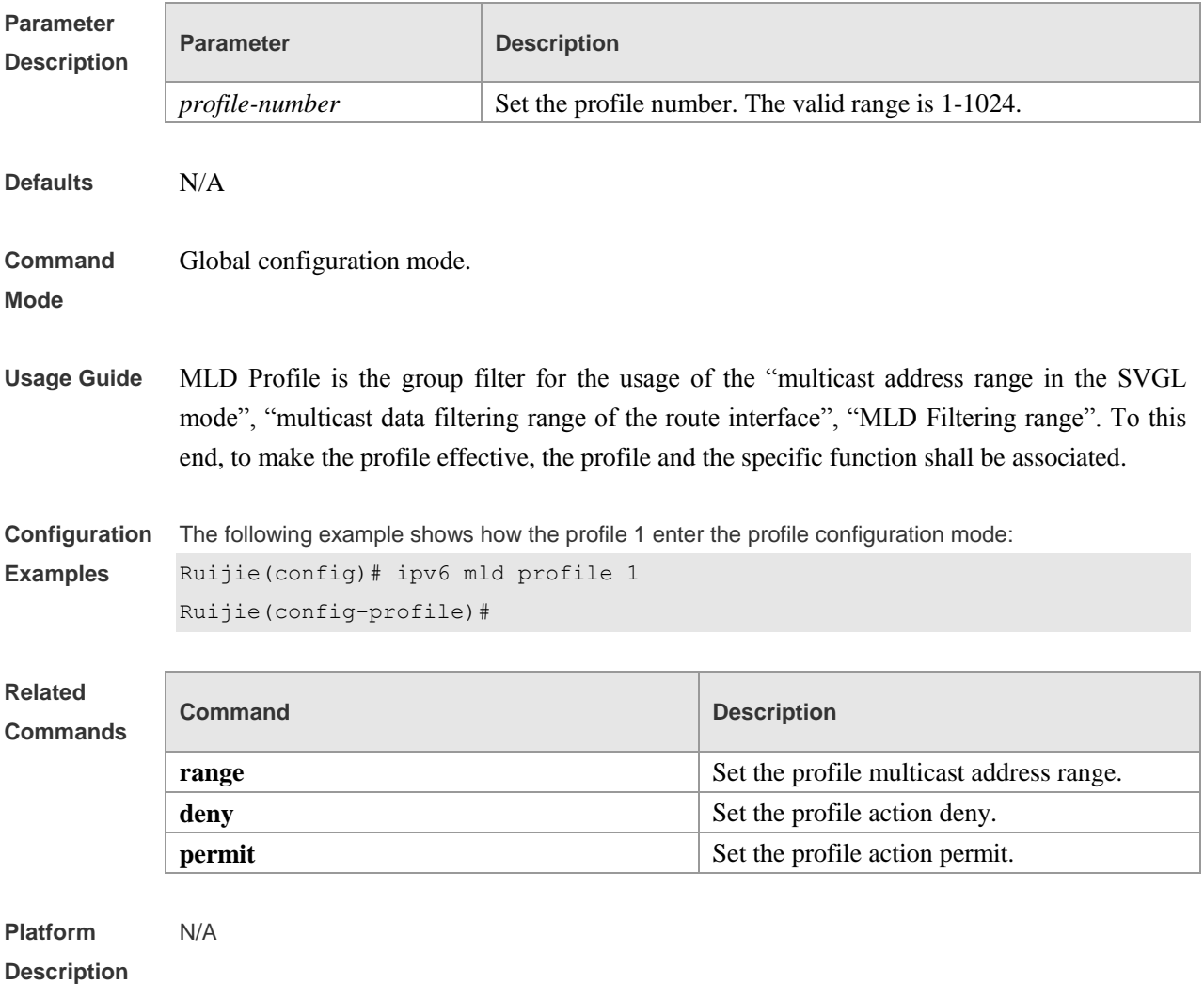

### **ipv6 mld snooping**

Use this command to enable MLD Snooping IVGL mode . Use the **no** form of this command to disable MLD Snooping. **ipv6 mld snooping no ipv6 mld snooping**

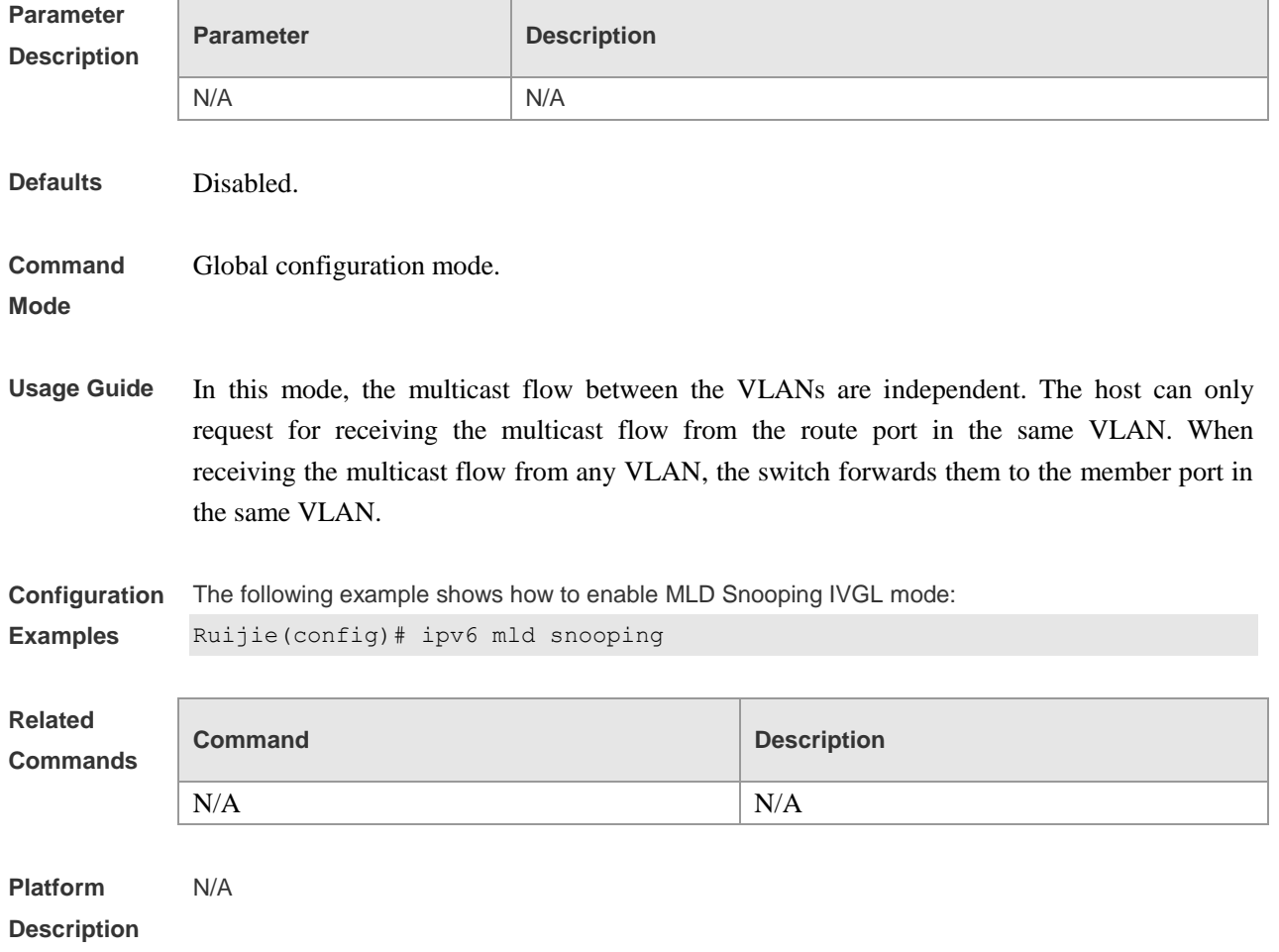

## **ipv6 mld snooping dyn-mr-aging-time**

Use this command to set the aging time of the dynamic multicast route port. Use the no form of this command to restore it to the default value.

**ipv6 mld snooping dyn-mr-aging-time** *time* **no ipv6 mld snooping dyn-mr-aging-time**

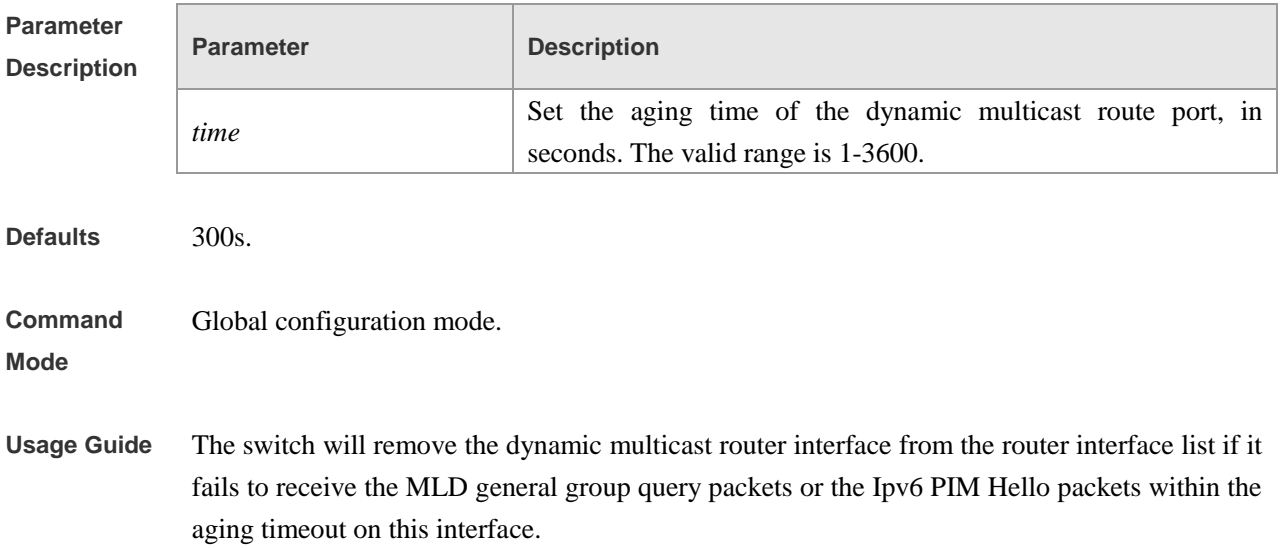

**Configuration Examples** The following example shows how to set the aging time of the dynamic multicast route port as 100s: Ruijie(config)# ipv6 mld snooping dyn-mr-aging-time *100*

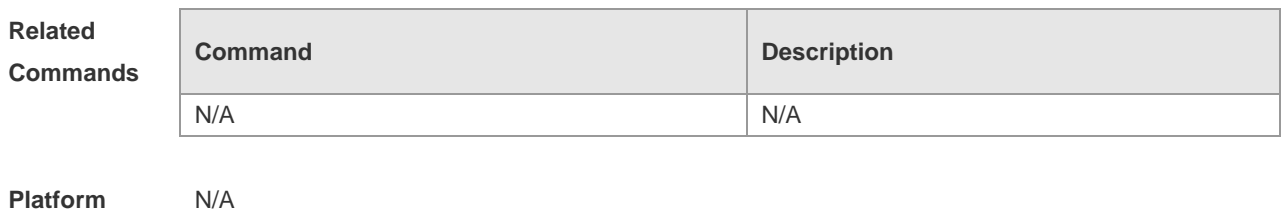

**ipv6 mld snooping fast-leave enable**

Use this command to enable the MLD Snooping fast-leave in the global configuration mode. Use the **no** form of this command to disable this function.

#### **ipv6 mld snooping fast-leave enable**

**no ipv6 mld snooping fast-leave enable**

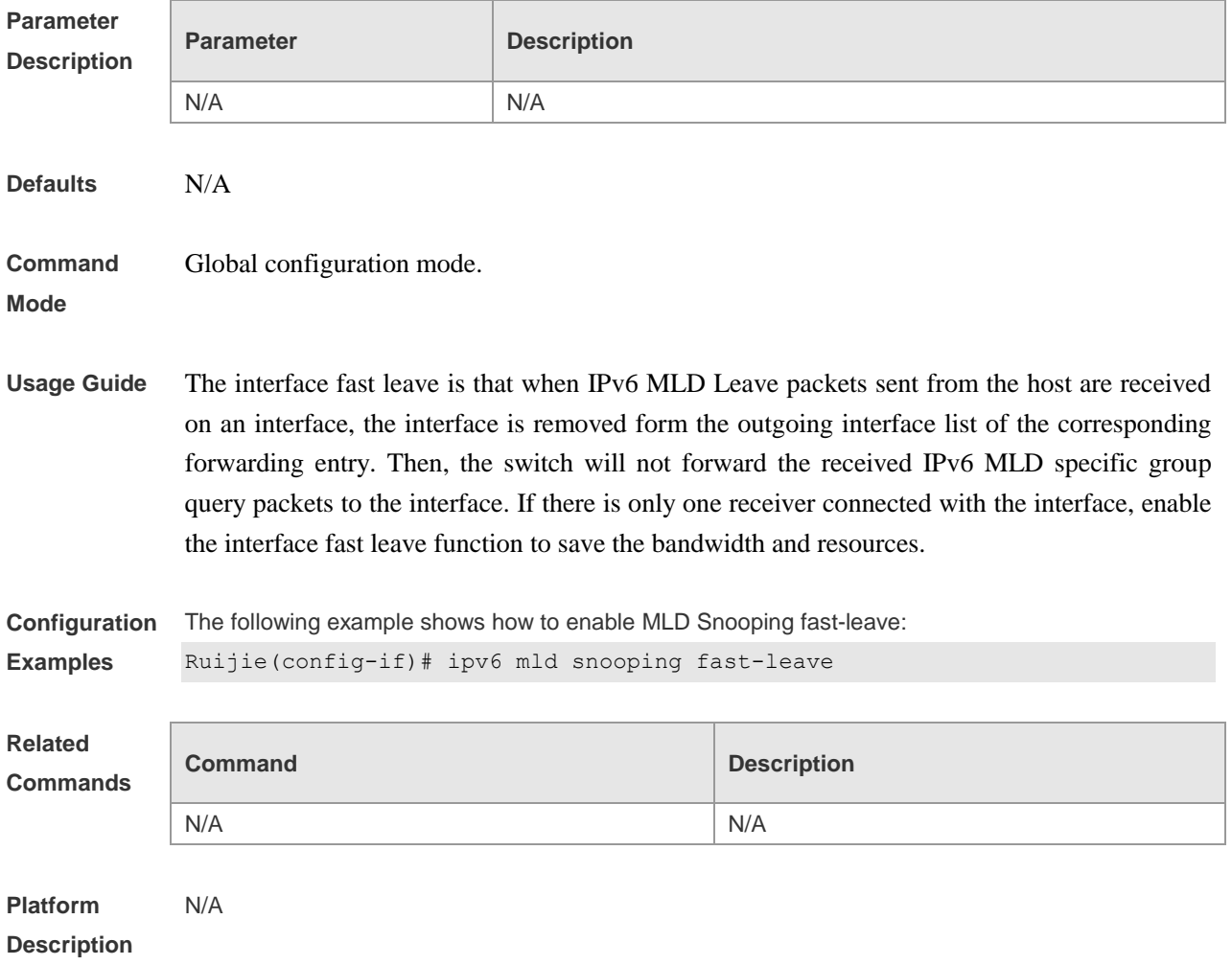

### **ipv6 mld snooping filter**

Use this command to filter the specific multicast flow in the interface configuration mode. Use the **no** form of this command to delete the associated profile.

**ipv6 mld snooping filter** *profile-number* **no ipv6 mld snooping filter** *profile-number*

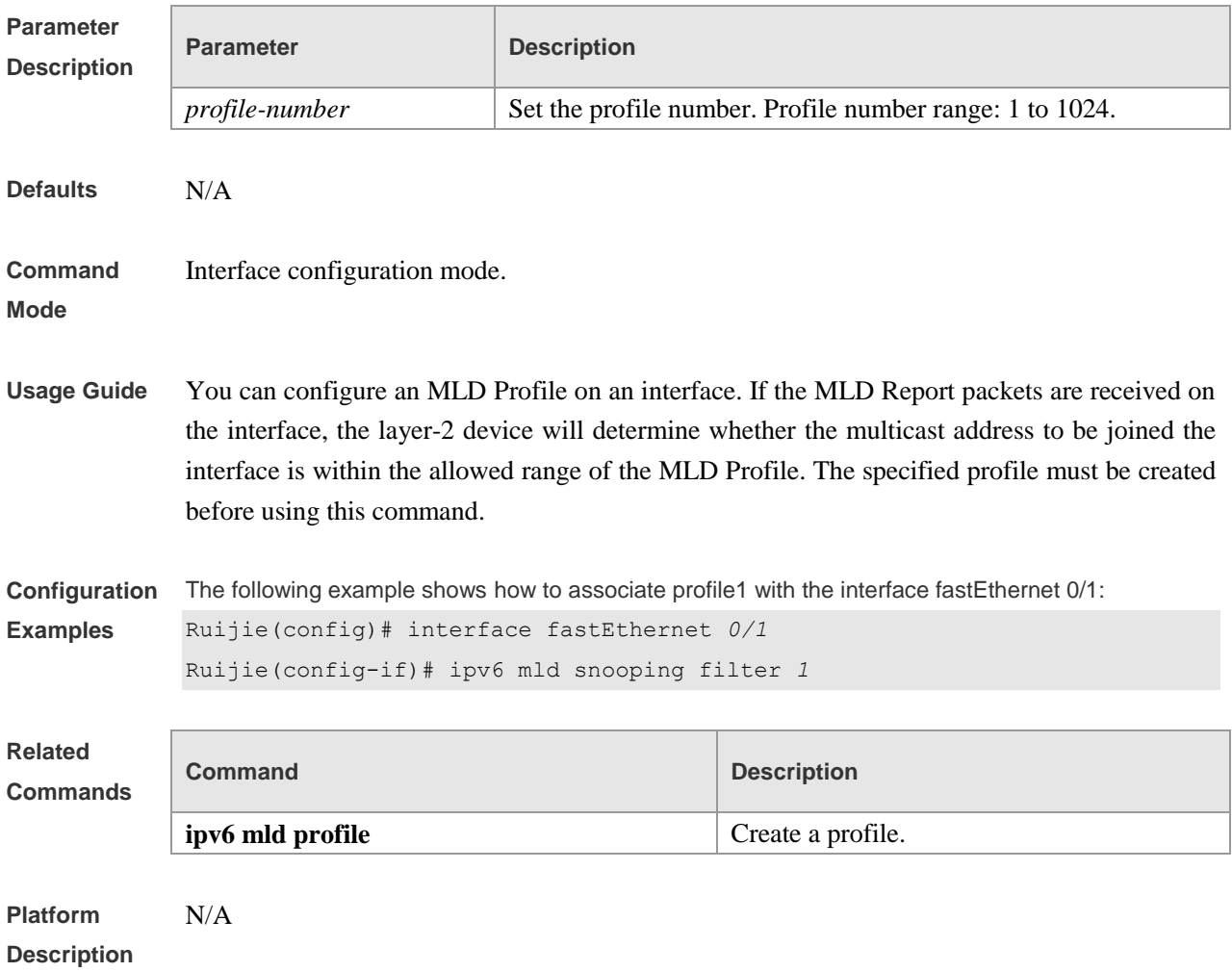

#### **ipv6 mld snooping max-groups**

Use this command to set the maximum group allowed to join the interface dynamically in the interface configuration mode. Use the **no** form of this command to cancel the limit. **ipv6 mld snooping max-groups** *number* **no ipv6 mld snooping max-groups**

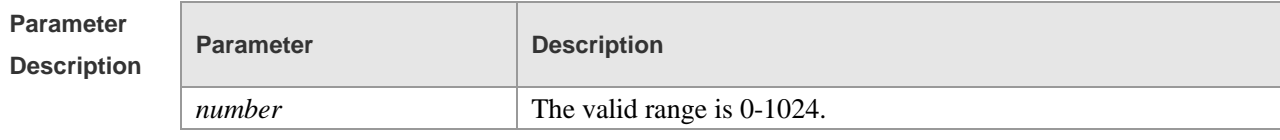

**Defaults** 1024

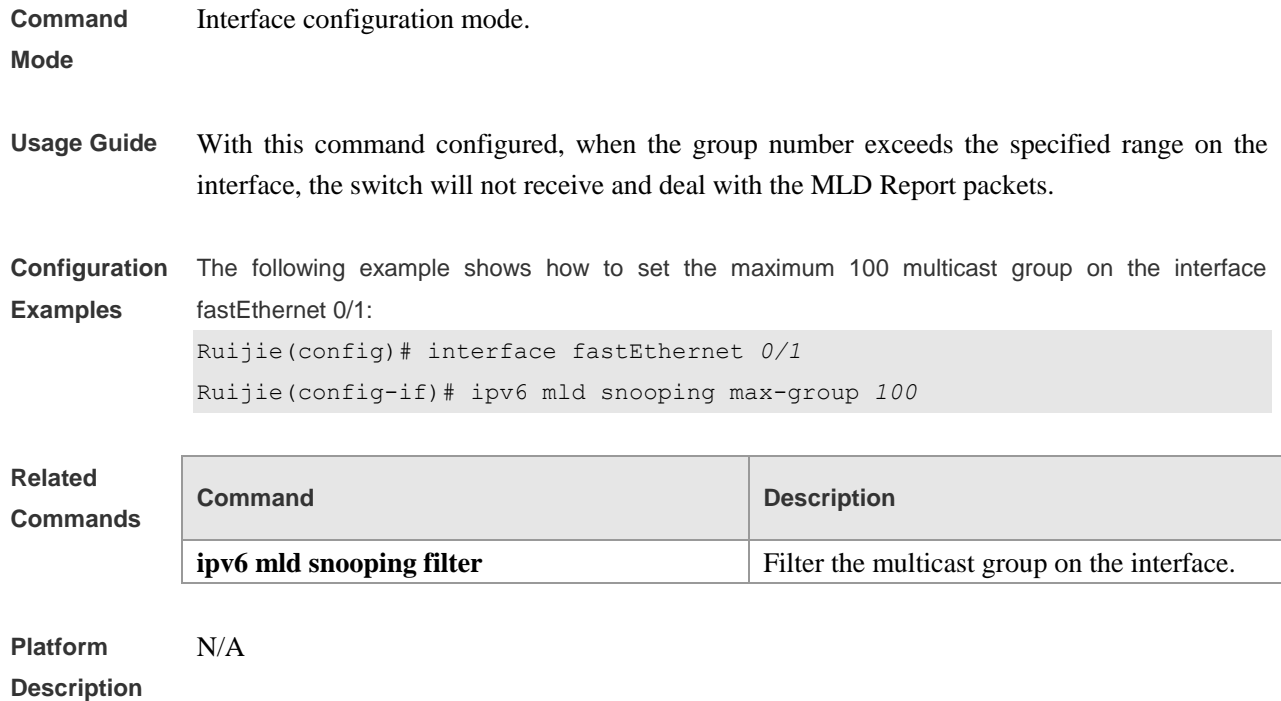

#### **ipv6 mld snooping query-max-response-time**

Use this command to set t the maximum response time of the MLD general query packet. Use the **no** form of this command to restore it to the default value.

**ipv6 mld snooping query-max-response-time** *time*

**no ipv6 mld snooping query-max-response-time**

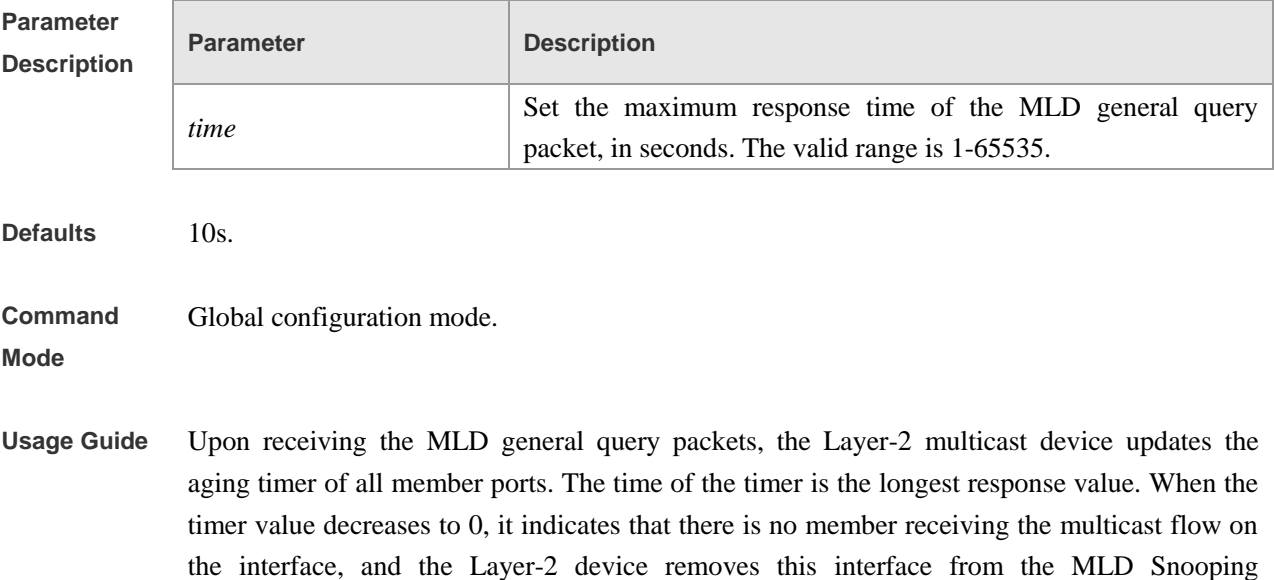

forwarding list. Upon receiving the MLD specific group query packets, the Layer-2 multicast device enables the aging timer of all member ports in this specific group. The time of the timer is the longest response value. When the timer value decreases to 0, it indicates that there is no member receiving the multicast flow on the interface, and the Layer-2 device removes this interface

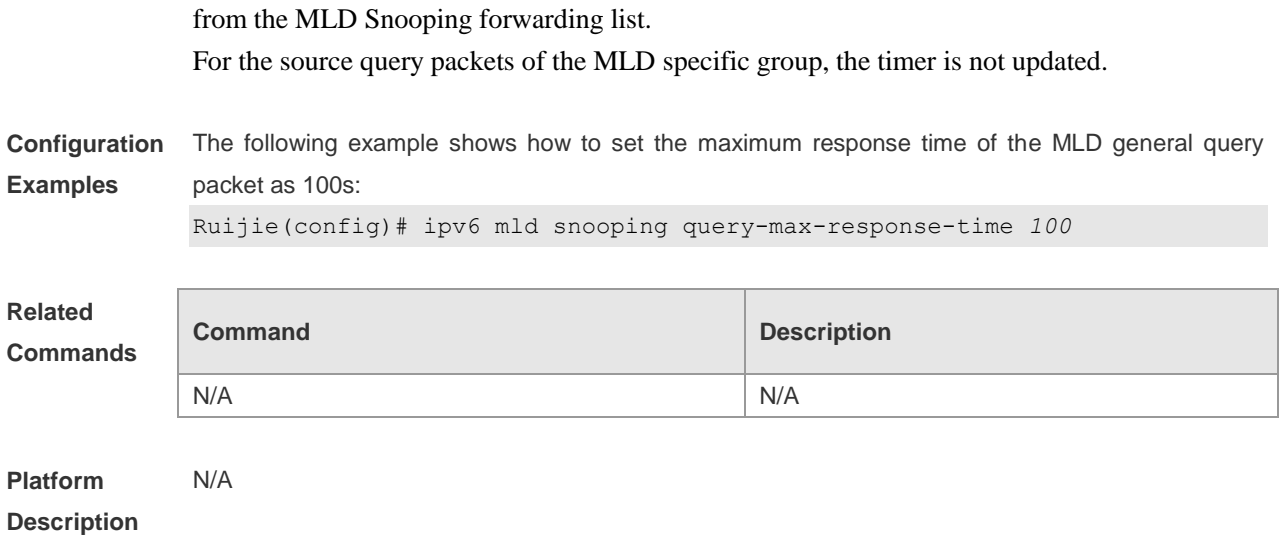

## **ipv6 mld snooping suppression enable**

Use this command to enable the MLD Snooping suppression in the global configuration mode. Use the **no** form of this command to disable this function. **ipv6 mld snooping suppression enable**

**no ipv6 mld snooping suppression enable**

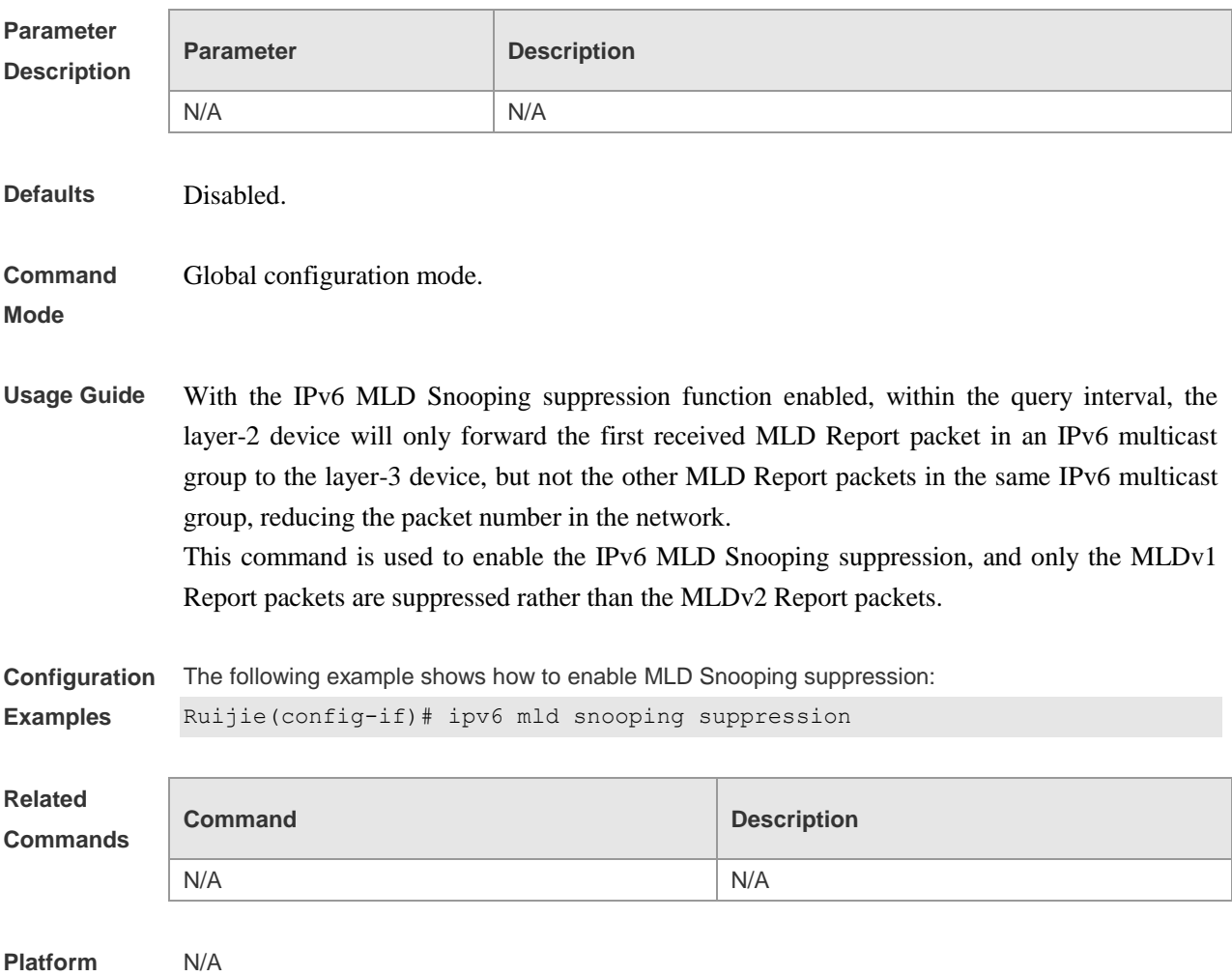

### **ipv6 mld snooping vlan**

Use this command to enable the MLD Snooping function for the specified vlan. Use the no form of this command to disable this function.

**ipv6 mld snooping vlan** *vid*

**no ipv6 mld snooping vlan** *vid*

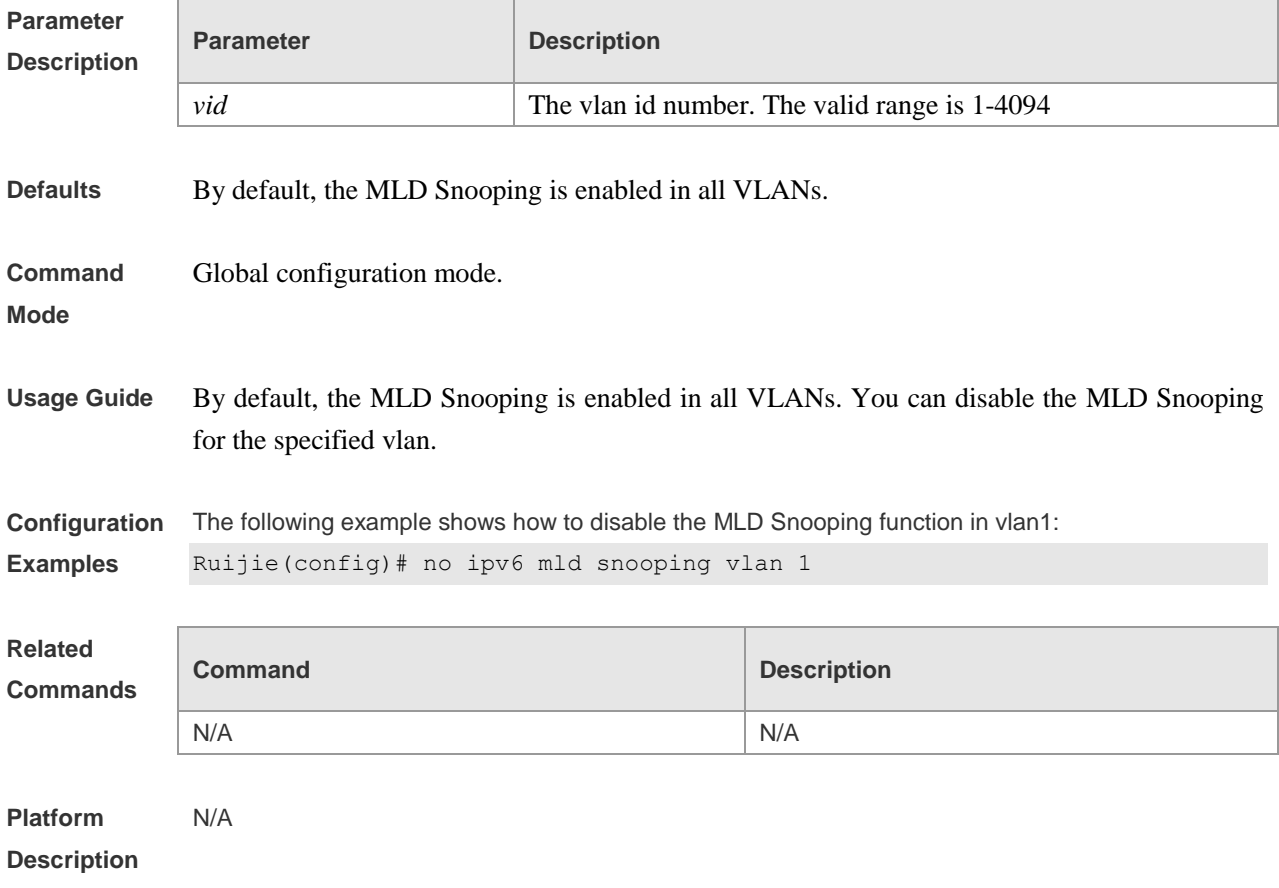

#### **ipv6 mld snooping vlan mrouter interface**

Use this command to set the static mrouter interface. Use the no form of this command to delete a static mrouter interface.

**ipv6 mld snooping vlan** *vid* **mrouter interface** *interface-type interface-number* **no ipv6 mld snooping vlan** *vid* **mrouter interface** *interface-type interface-number*

**Parameter Description Parameter Description** *vid* The vlan id, with the valid range 1-4094. *interface-type interface-number* The interface name.

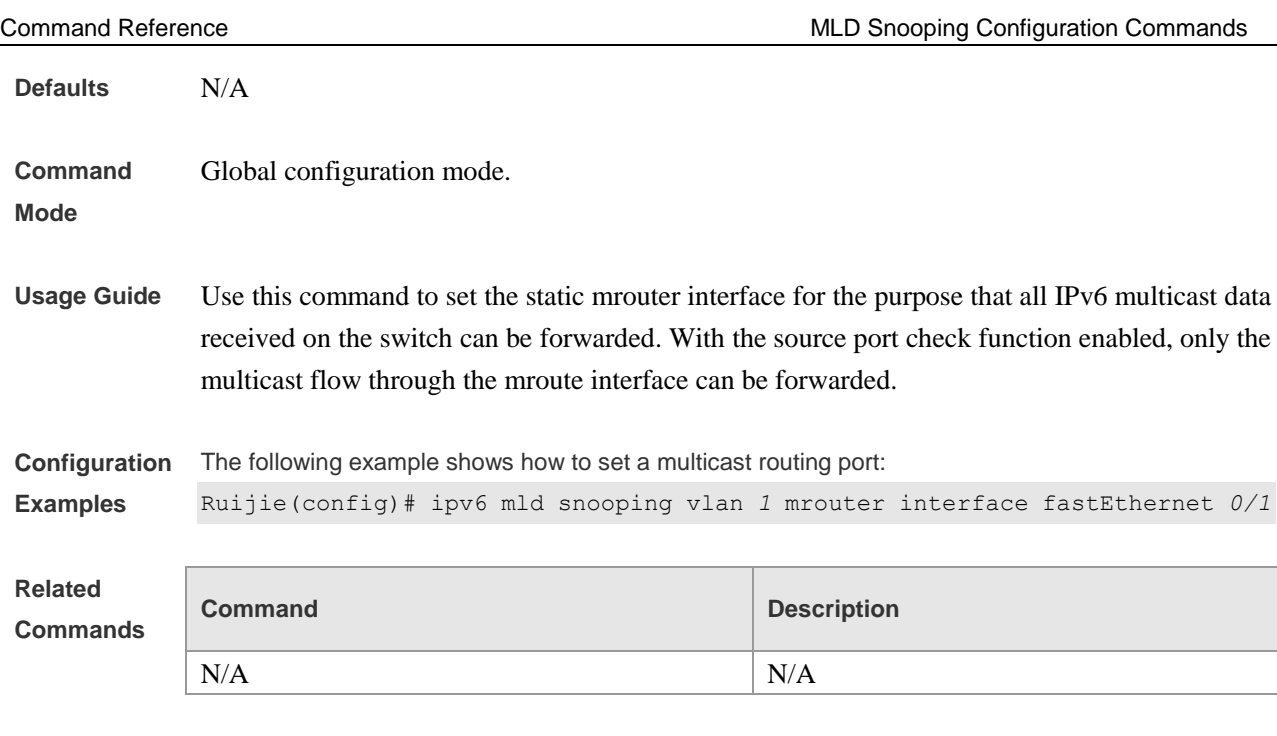

N/A

**Platform** 

### **ipv6 mld snooping vlan mrouter learn**

Use this command to enable the switch to dynamically learn MLD query or PIM packets to identify the mrouter interface automatically. Use the no form of this command to restore it to cancel the dynamic learning.

**ipv6 mld snooping** vlan *vid* **mrouter learn no ipv6 mld snooping vlan** *vid* **mrouter learn**

improve the MLD Snooping flexibility.

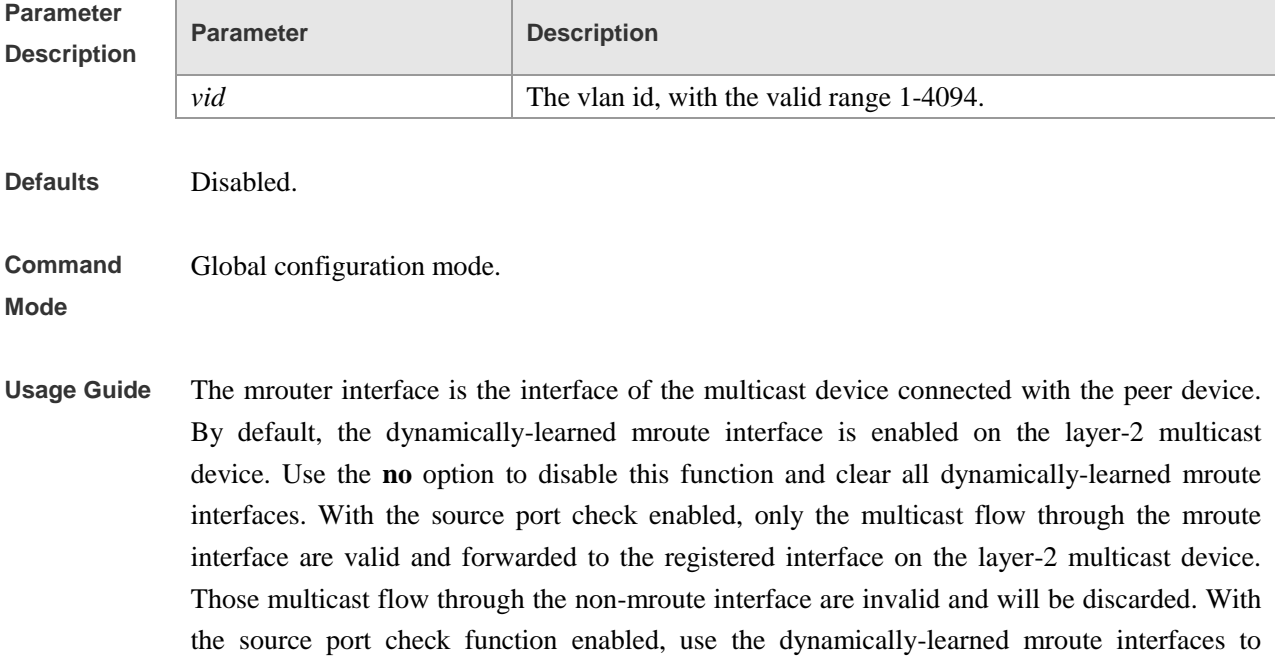

**Configuration Examples** The following example shows how to enable the dynamic multicast route port learn function: Ruijie(config)# ipv6 mld snooping vlan *1* mrouter learn **Related Commands Command Description ipv6 mld snooping vlan mrouter interface** Set the mrouter interface. **Platform Description** N/A

#### **ipv6 mld snooping vlan static interface**

Use this command to set a static member port to receive the multicast flow for the purpose of preventing the port from being influenced by the MLD Report packets with the MLD Snooping enabled. Use the no form of this command to delete a static member port **ipv6 mld snooping vlan** *vid* **static** *group-address* **interface** *interface-type interface-number* **no ipv6 mld snooping vlan** *vid* **static** *group-address* **interface** *interface-type interface-number*

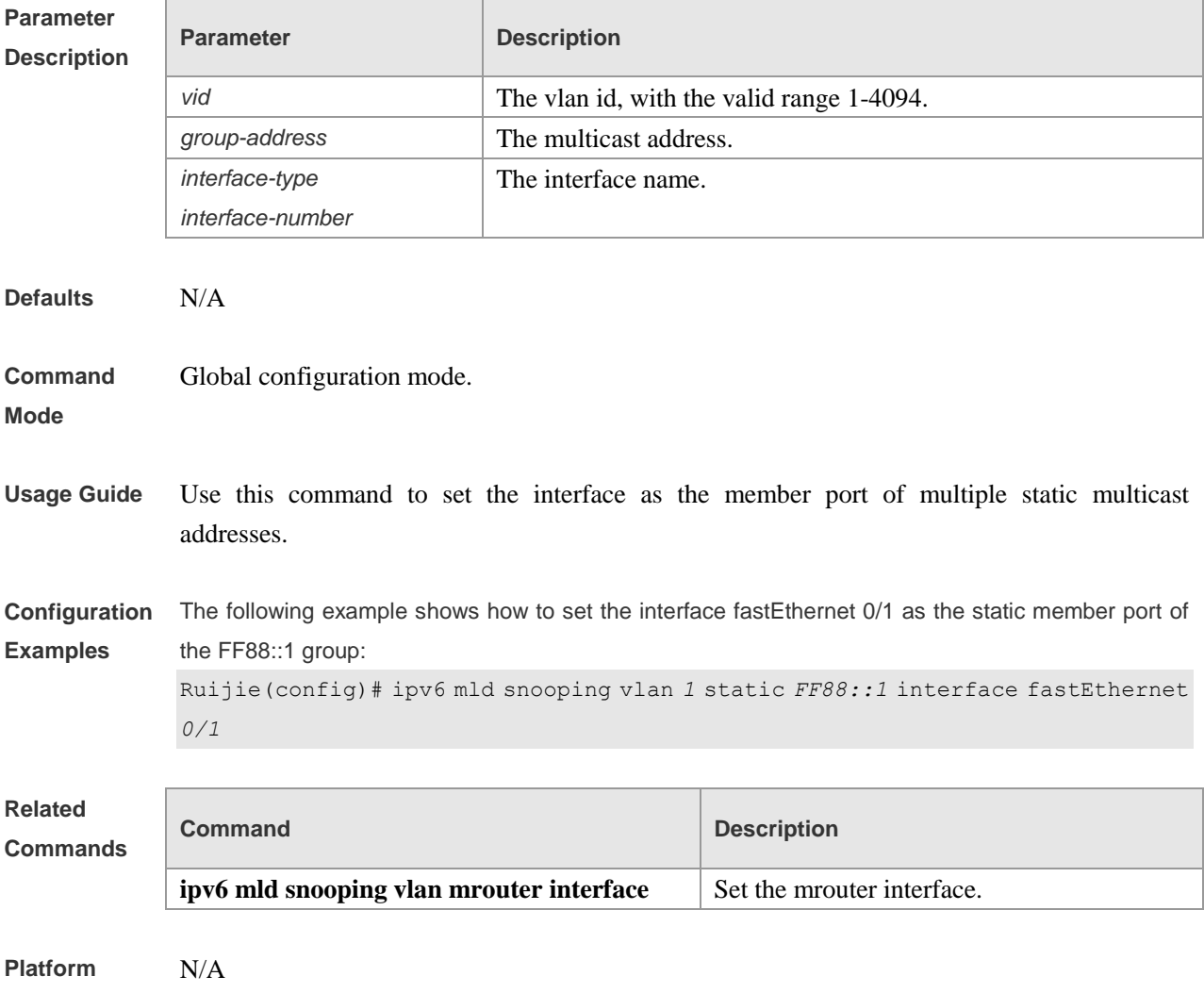

**permit**

#### **permit**

Use this command to allow the multicast flow profile within the specified range in the profile configuration mode.

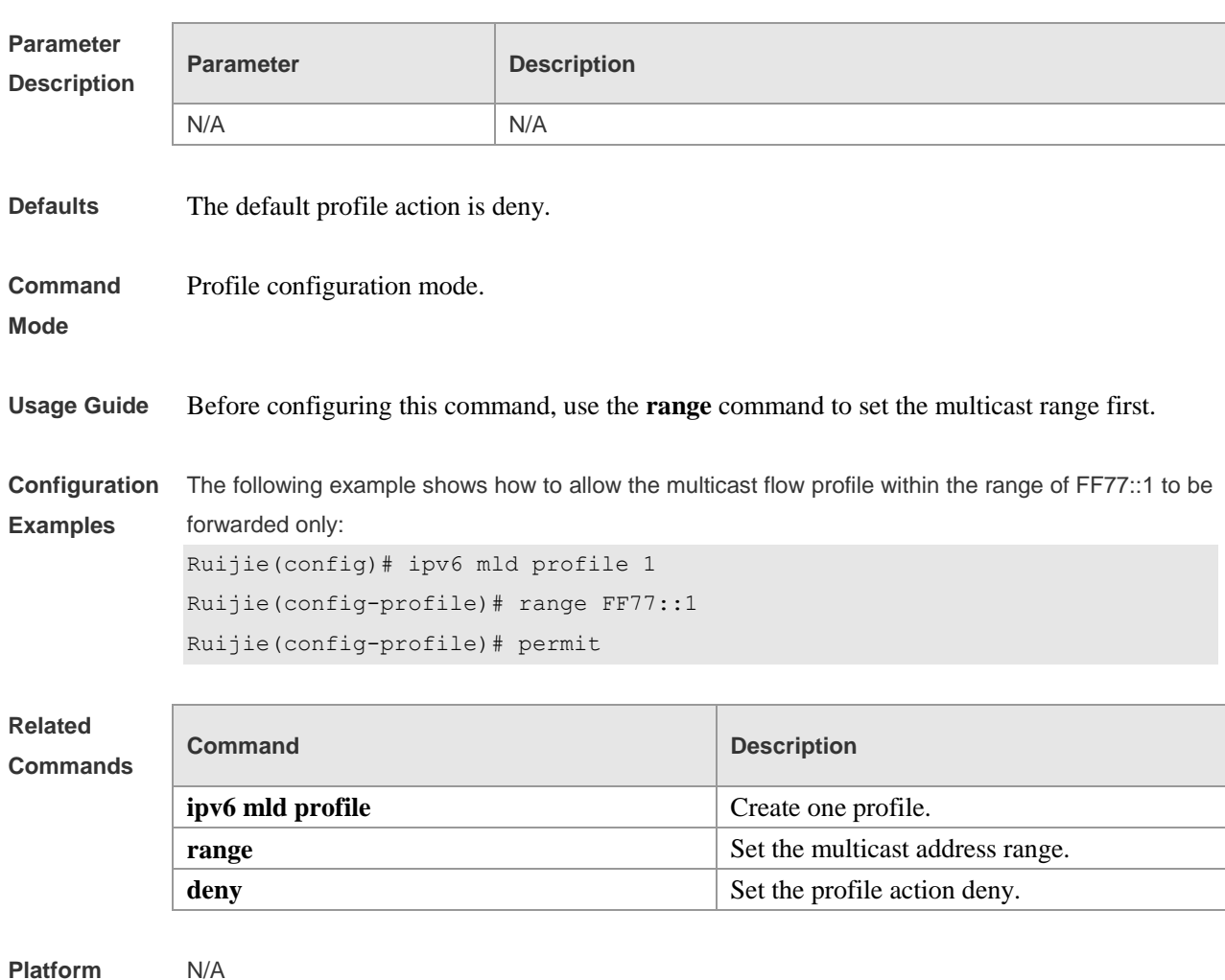

**range**

**Description**

Use this command to specify the profile multicast flow range, which can be one single multicast address, or can be the multicast address within the specified range when configuring a profile in the profile configuration mode. Use the **no** form of this command to remove the specified multicast address.

**range** *low-ipv6-address* [ *high-ipv6-address* ] **no range** *low-ipv6-address* [ *high-ipv6-address* ]

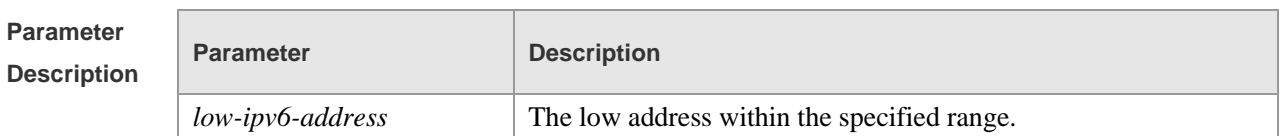

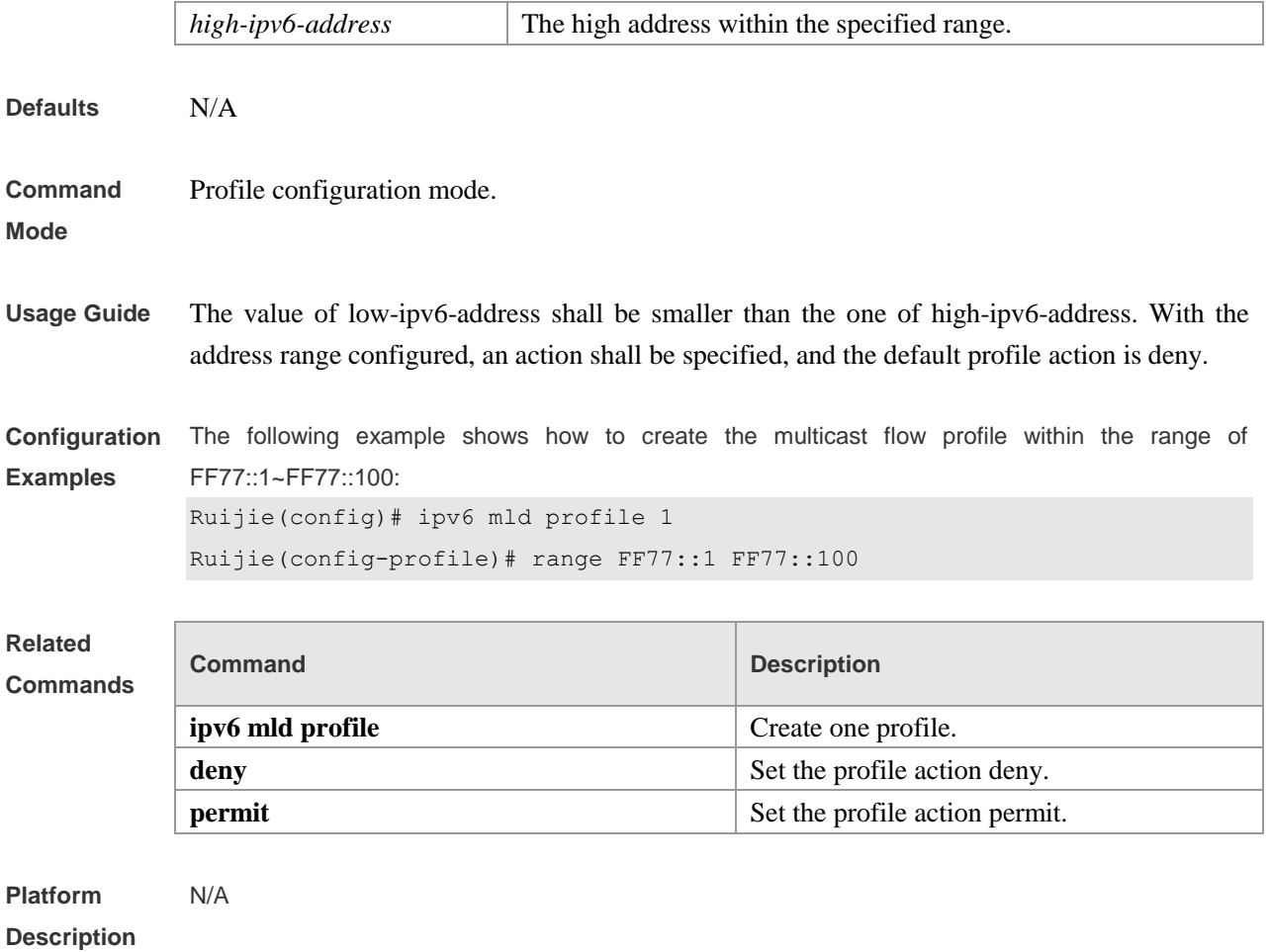

## **show ipv6 mld profile**

Use this command to show the related MLD profile configurations. **show ipv6 mld profile** [ *profile-number* ]

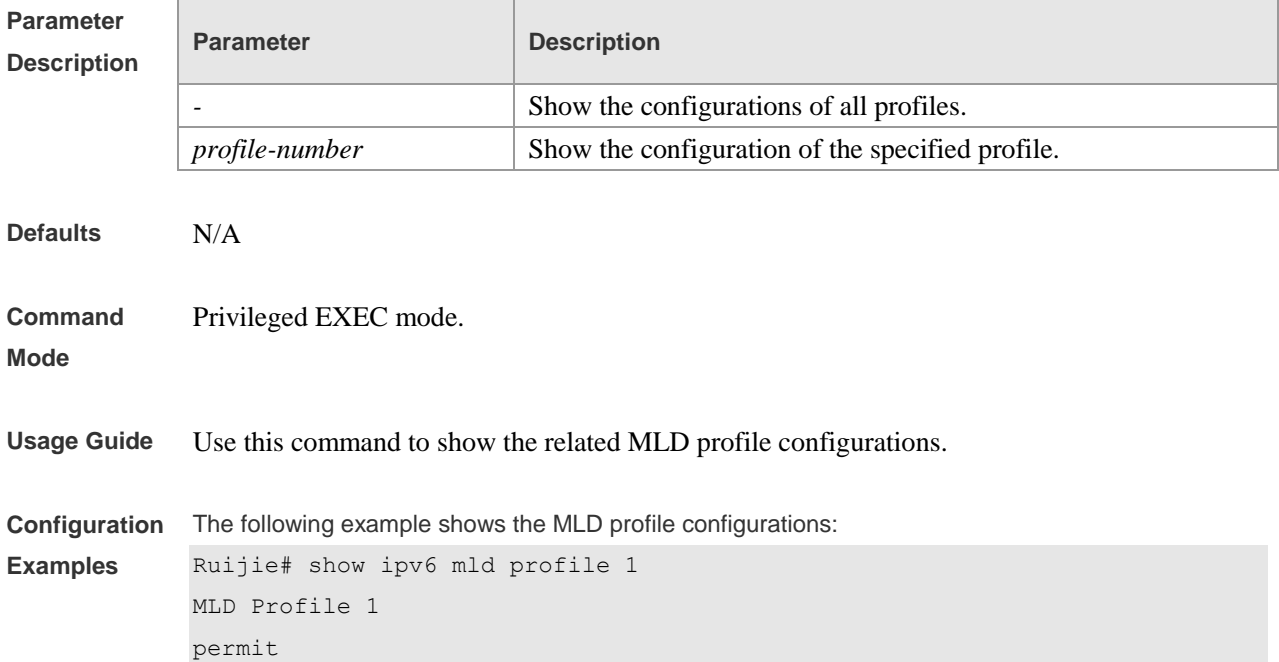

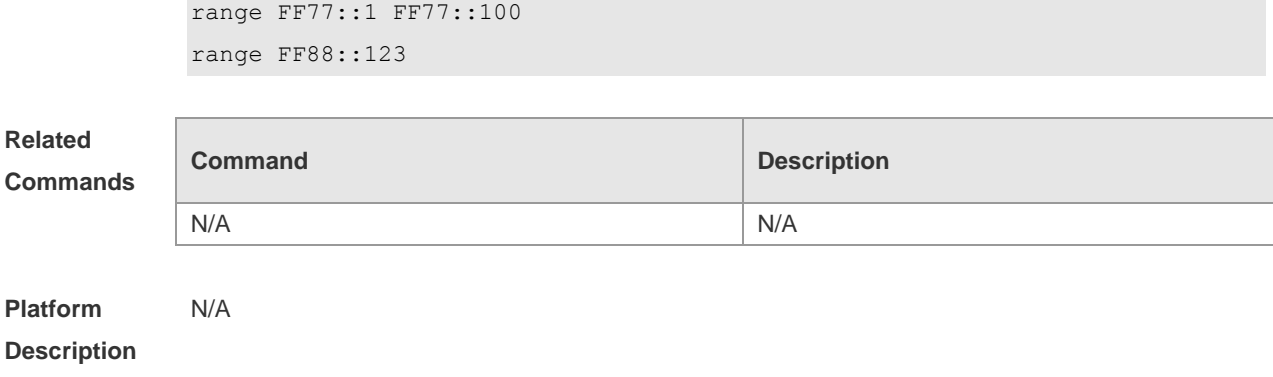

## **show ipv6 mld snooping**

Use this command to show the related MLD Snooping information. **show ipv6 mld snooping** [ **gda-table** | **interfaces** | **mrouter** *|* **statistics** *|* **vlan** *vlan-id* ]

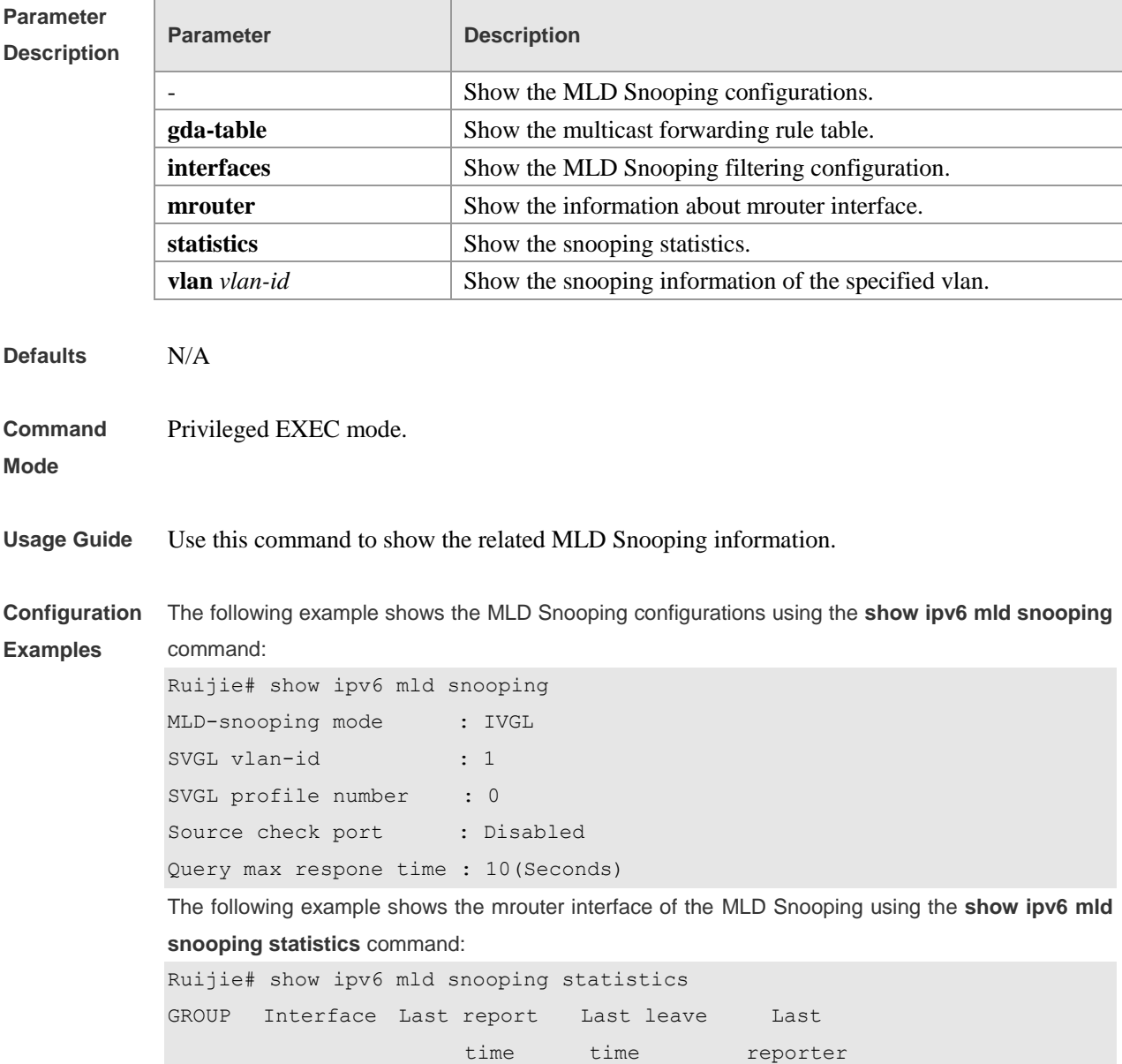

-------------------------- ------------- ------------- FF88::1 VL1:Gi4/2 0d:0h:0m:7s ---- 2003::1111 Report pkts: 1 Leave pkts: 0 The following example shows the mrouter interface of the MLD Snooping using the **show ipv6 mld snooping mrouter** command: Ruijie# show ipv6 mld snooping mrouter Vlan Interface State MLD profile number ---- -------- ------- ------------------- 1 GigabitEthernet 0/7 static 1 1 GigabitEthernet 0/12 dynamic 0 The following example shows the multicast group information in the GDA table and all member ports information of one multicast group: Ruijie# show ipv6 mld snooping gda-table Abbr: M - mrouter D - dynamic S - static VLAN Address Member ports --------------------------------------------------------- 1 FF88::1 GigabitEthernet 0/7(S)

The following example shows the MLD Snooping filtering configuration using the **show ipv6 mld snooping mrouter** command:

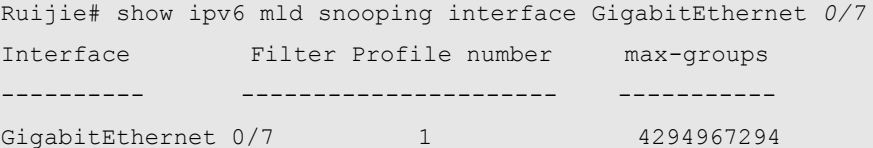

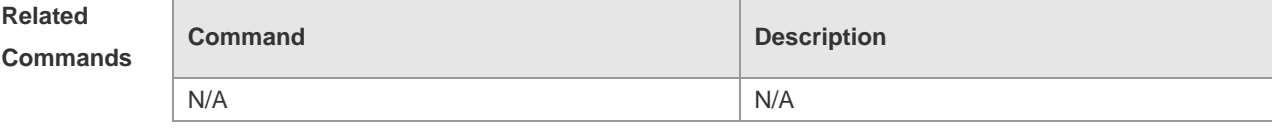

**Platform Description** N/A

# **Multicast Forwarding Control Configuration Commands**

#### **debug msf api**

Use this command to turn on the debugging switch to show the calling operation of the API interface provided by the IPv4 multi-layer multicast forwarding. The **no** form of this command turns off the debugging switch. **debug msf api no debug msf api**

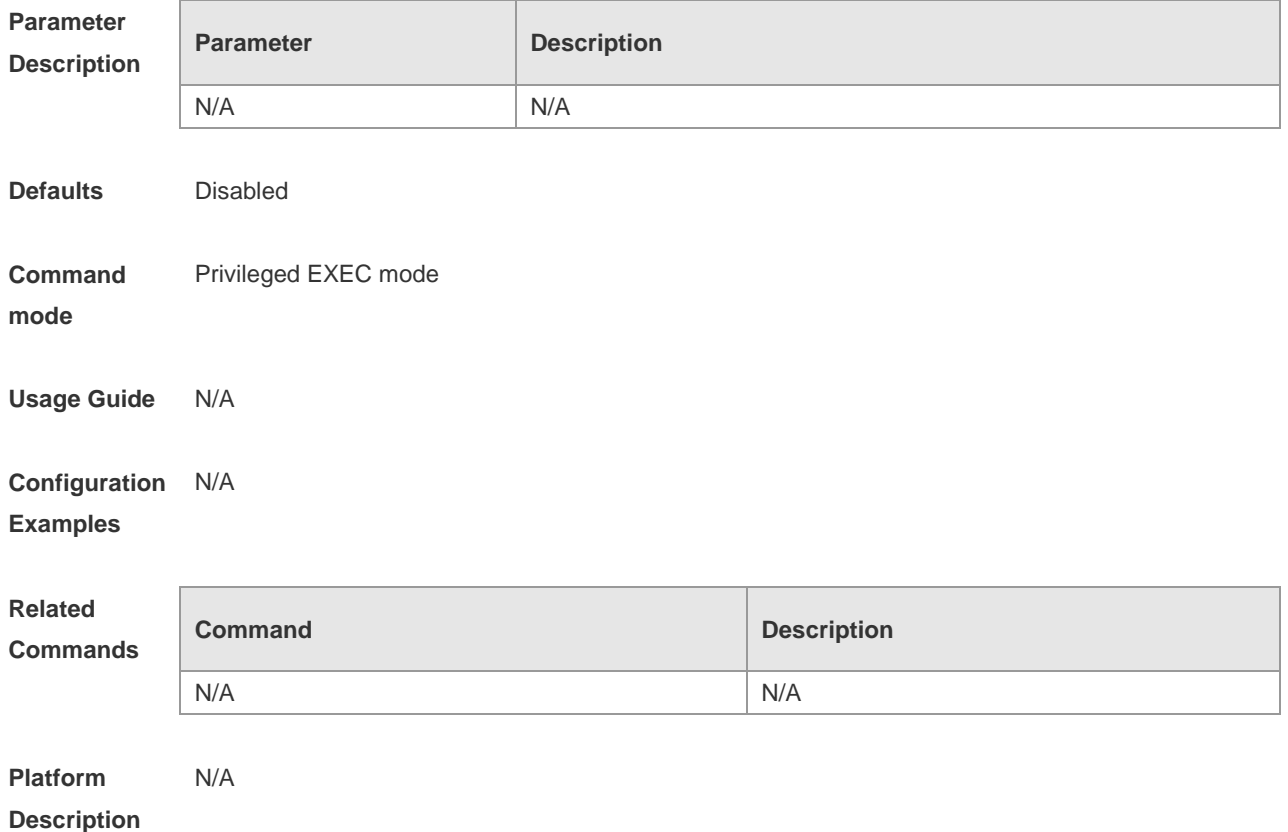

#### **debug msf6 api**

Use this command to turn on the debugging switch to show the calling operation of the API interface provided by the IPv6 multi-layer multicast forwarding. The **no** form of this command turns off the debugging switch.

**debug msf6 api no debug msf6 api**

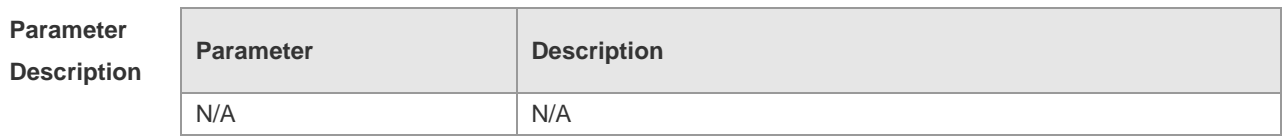

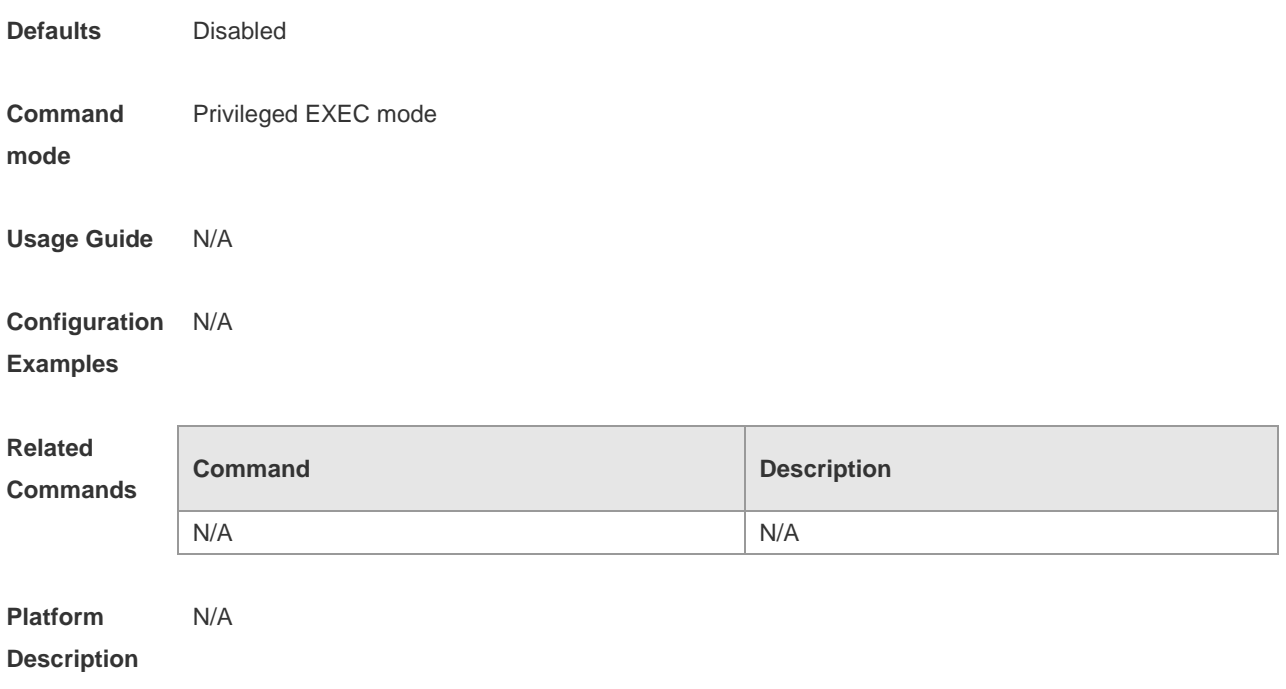

## **debug msf event**

Use this command to turn on the debugging switch to show the operation of the IPv4 multi-layer multicast forwarding event. The **no** form of this command turns off the debugging switch. **debug msf event no debug msf event**

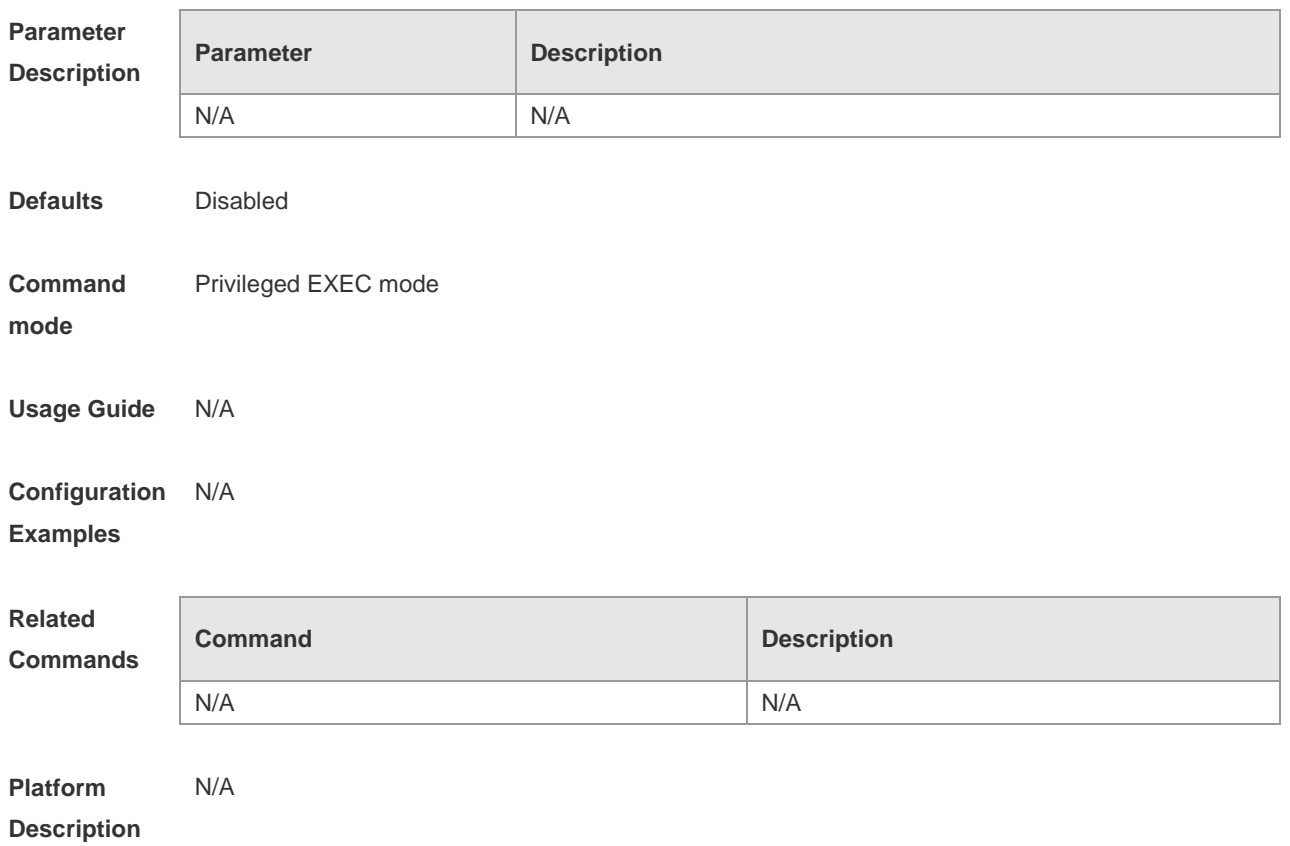

#### **debug msf6 event**

Use this command to turn on the debugging switch to show the operation of the IPv6 multi-layer multicast forwarding event. The **no** form of this command turns off the debugging switch. **debug msf6 event no debug msf6 event**

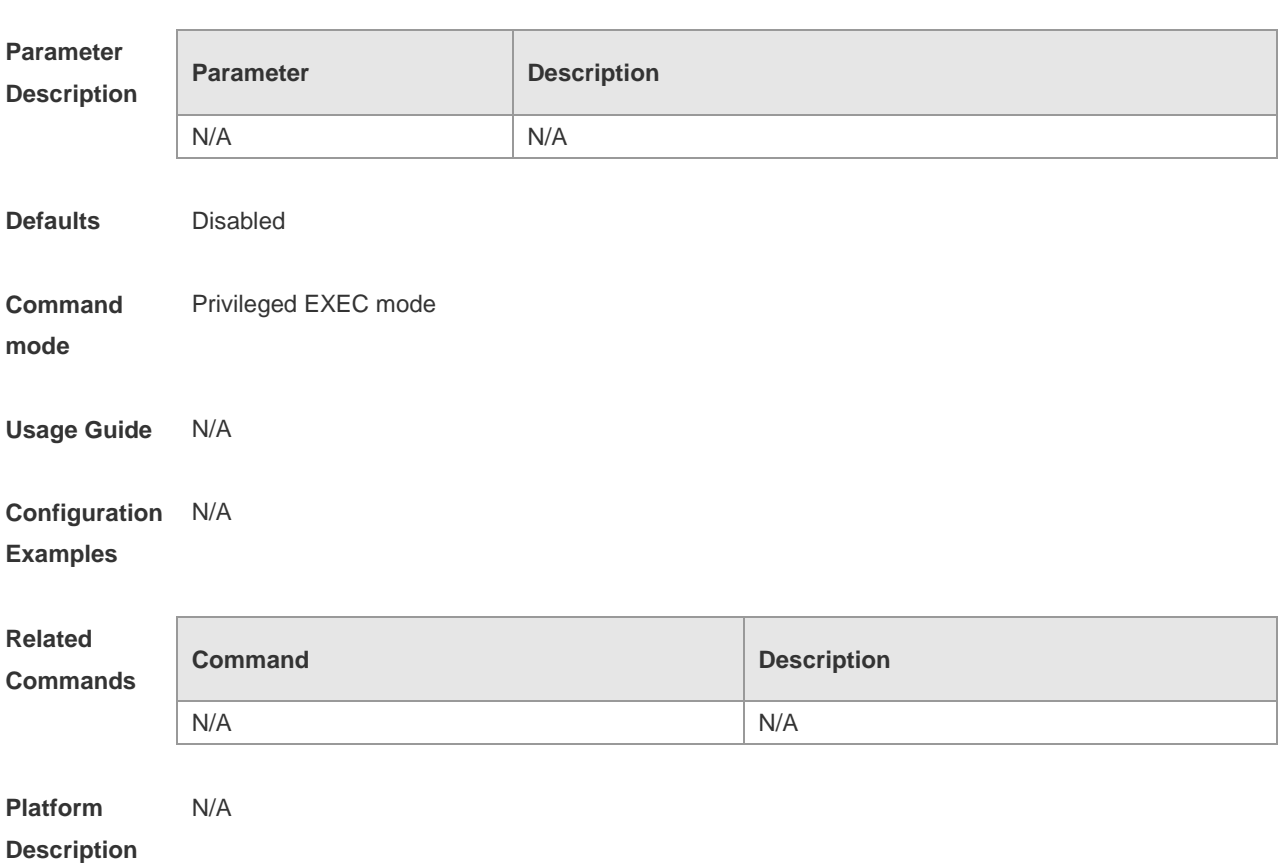

### **debug msf forwarding**

Use this command to turn on the debugging switch to show the operation of IPv4 multi-layer multicast forwarding. The **no** form of this command turns off the debugging switch. **debug msf forwarding**

**no debug msf forwarding**

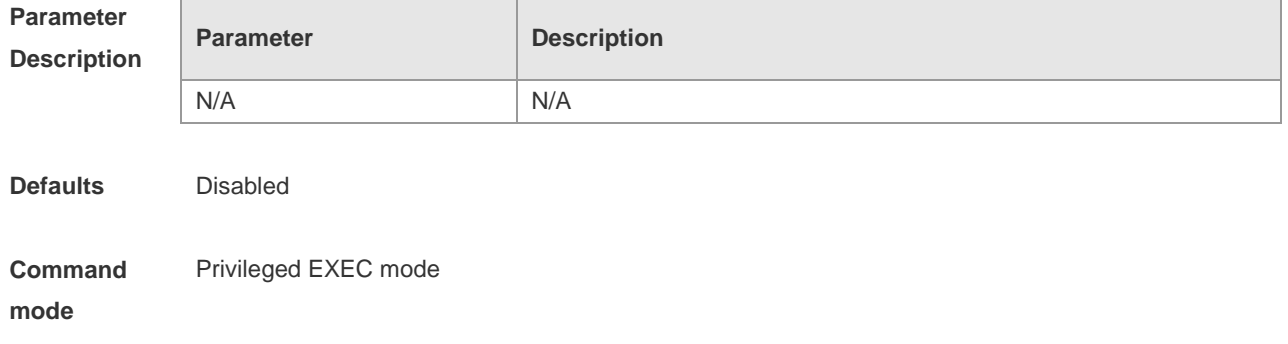

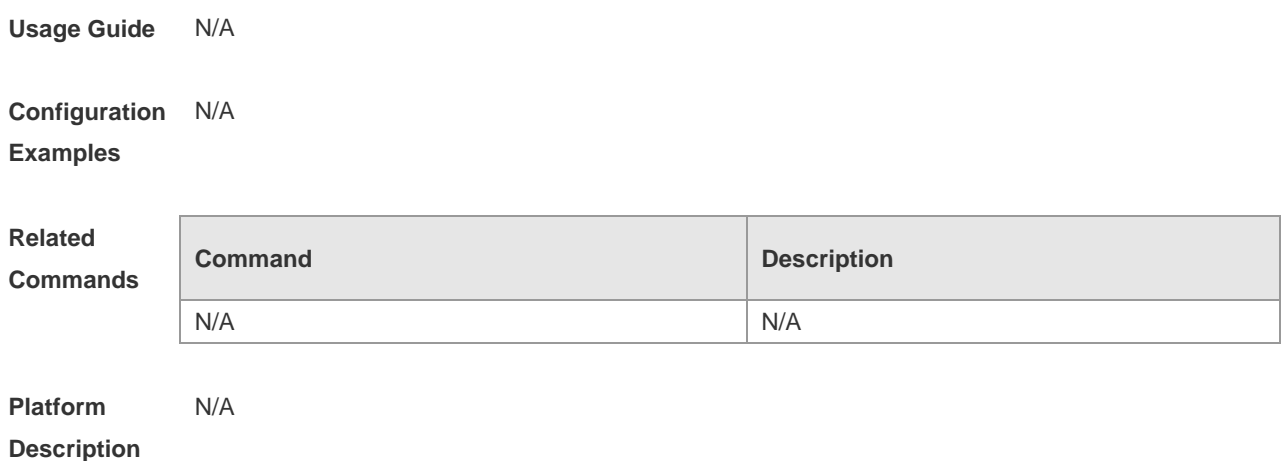

## **debug msf6 forwarding**

Use this command to turn on the debugging switch to show the operation of IPv6 multi-layer multicast forwarding. The **no** form of this command turns off the debugging switch. **debug msf6 forwarding no debug msf6 forwarding**

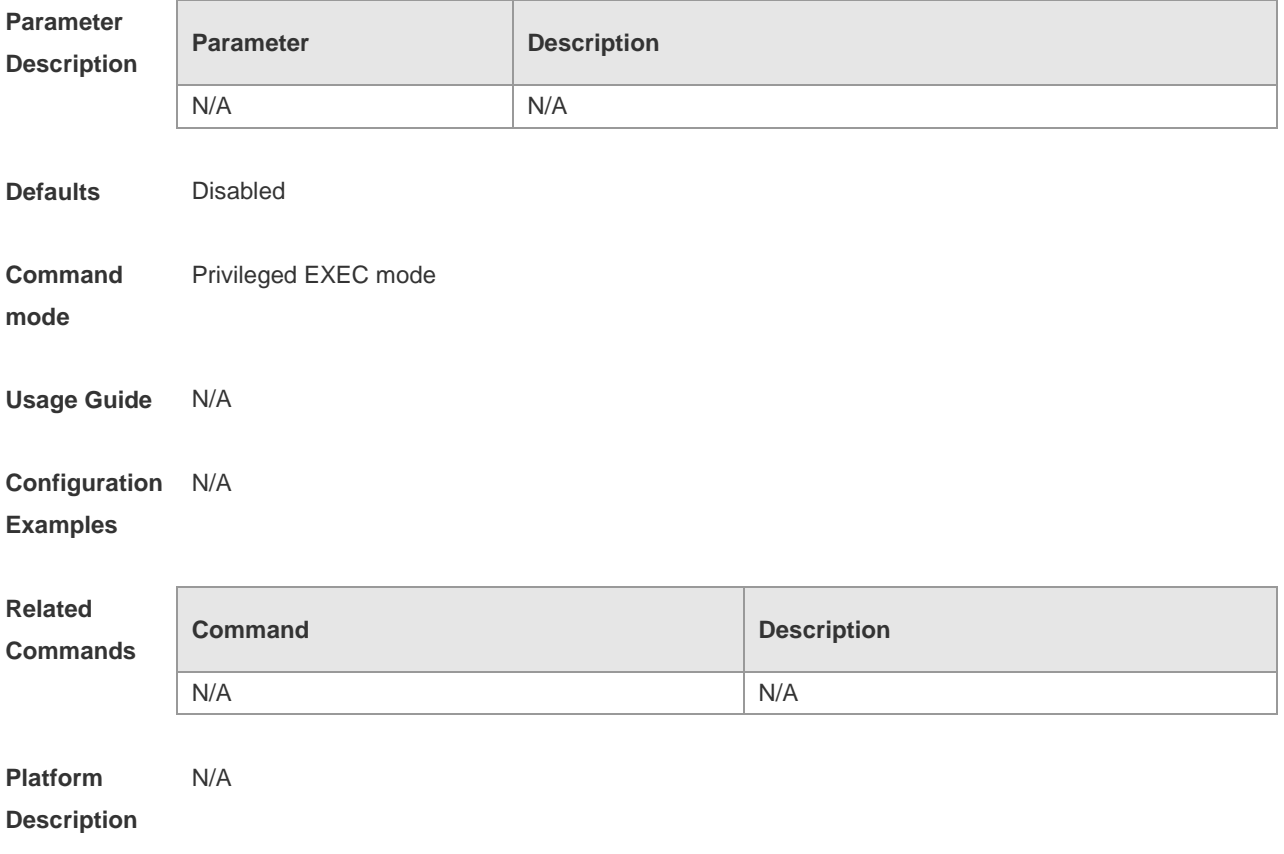

#### **debug msf msc**

Use this command to turn on the debugging switch to show the operation of IPv4 multi-layer multicast

forwarding entries. The **no** form of this command turns off the debugging switch. **debug msf msc no debug msf msc**

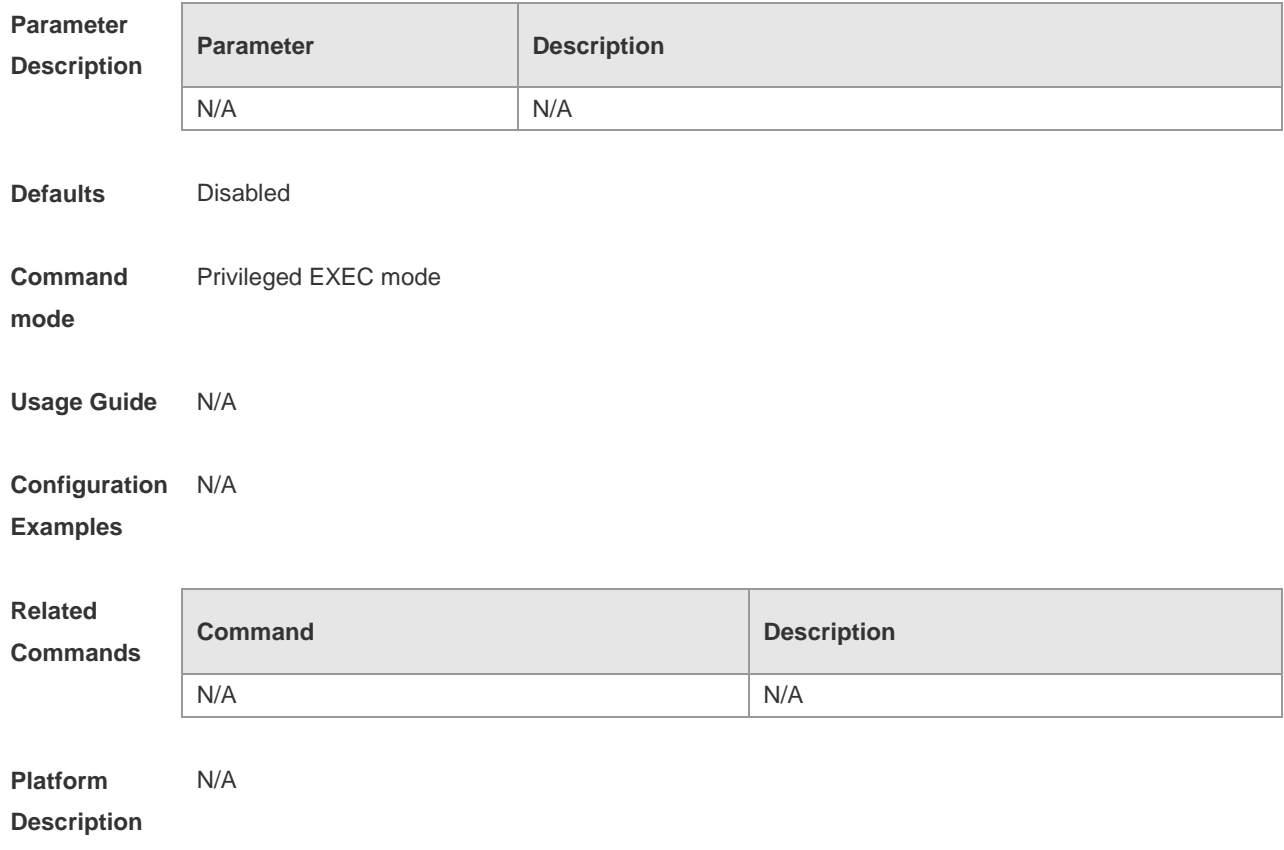

### **debug msf6 msc**

Use this command to turn on the debugging switch to show the operation of IPv6 multi-layer multicast forwarding entries. The **no** form of this command turns off the debugging switch. **debug msf6 msc no debug msf6 msc**

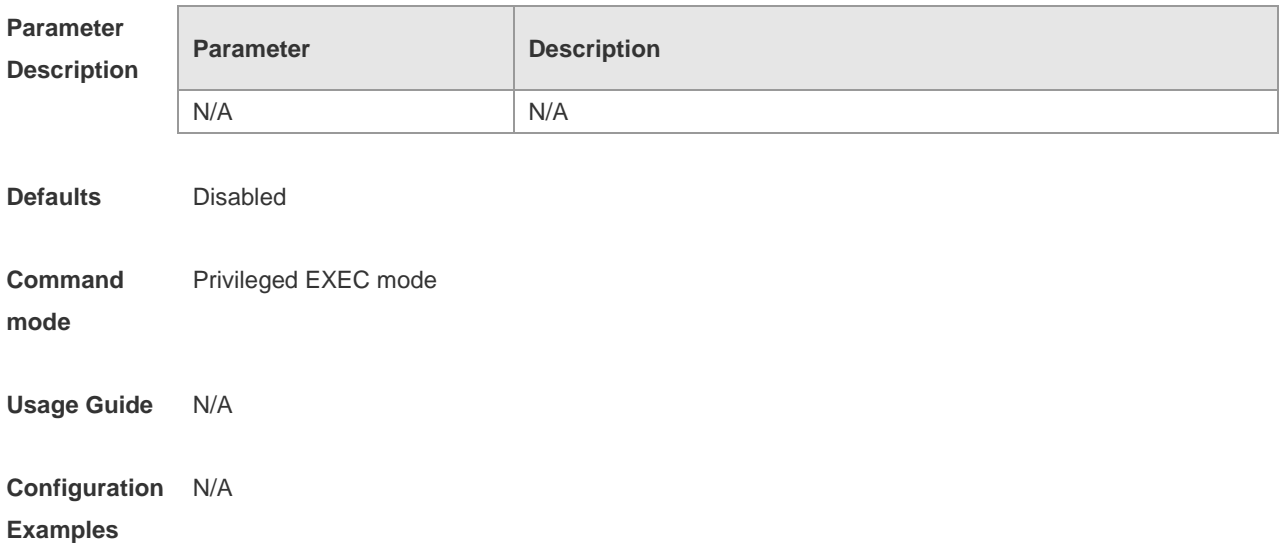

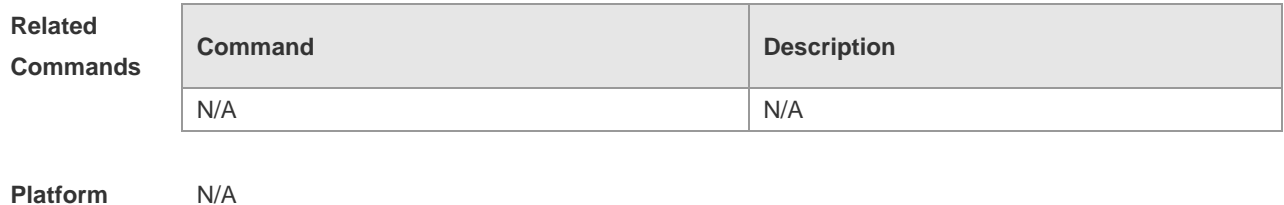

### **debug msf ssp**

Use this command to turn on the debugging switch to show the operation of IPv4 multi-layer multicast forwarding hardware. The **no** form of this command turns off the debugging switch. **debug msf ssp no debug msf ssp**

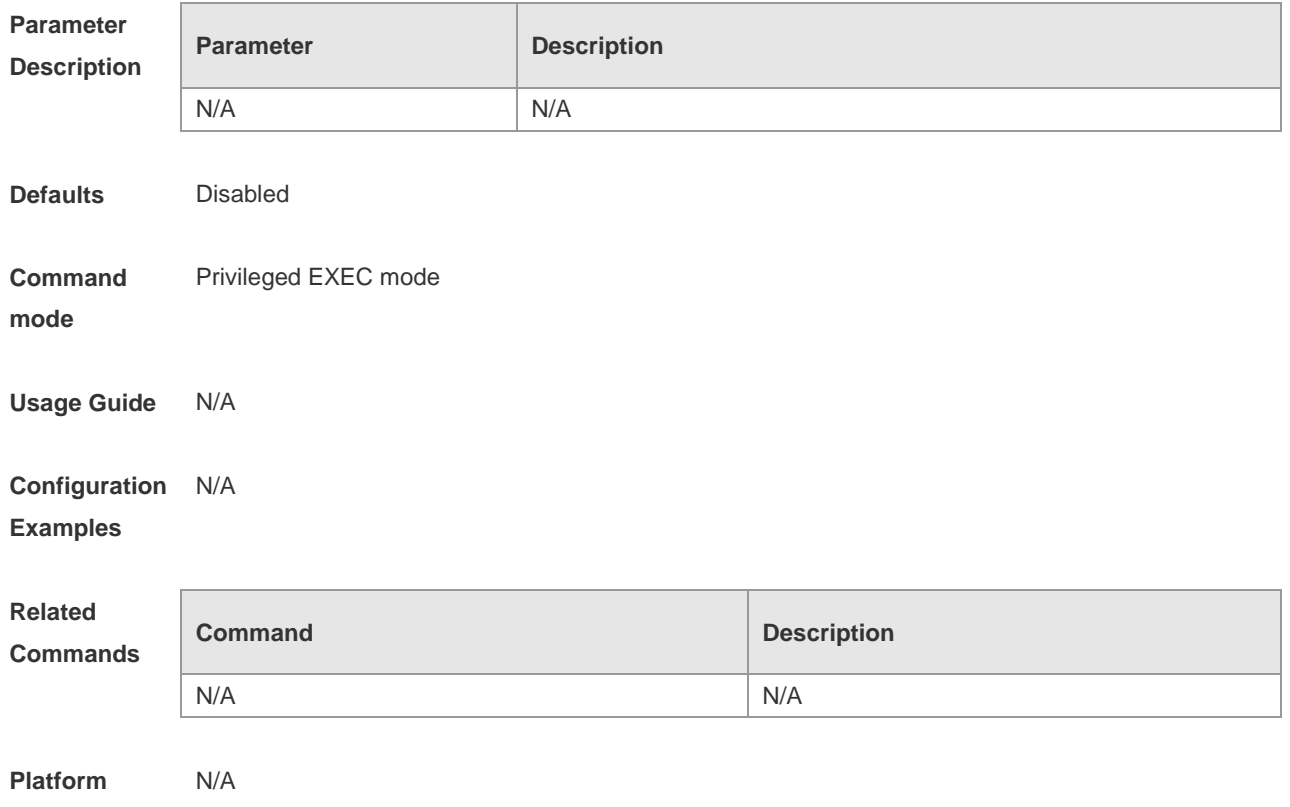

#### **debug msf6 ssp**

**Description**

Use this command to turn on the debugging switch to show the operation of IPv6 multi-layer multicast forwarding hardware. The **no** form of this command turns off the debugging switch. **debug msf6 ssp no debug msf6 ssp**

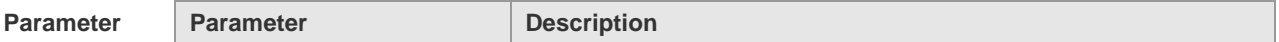

 $\Box$ 

٦

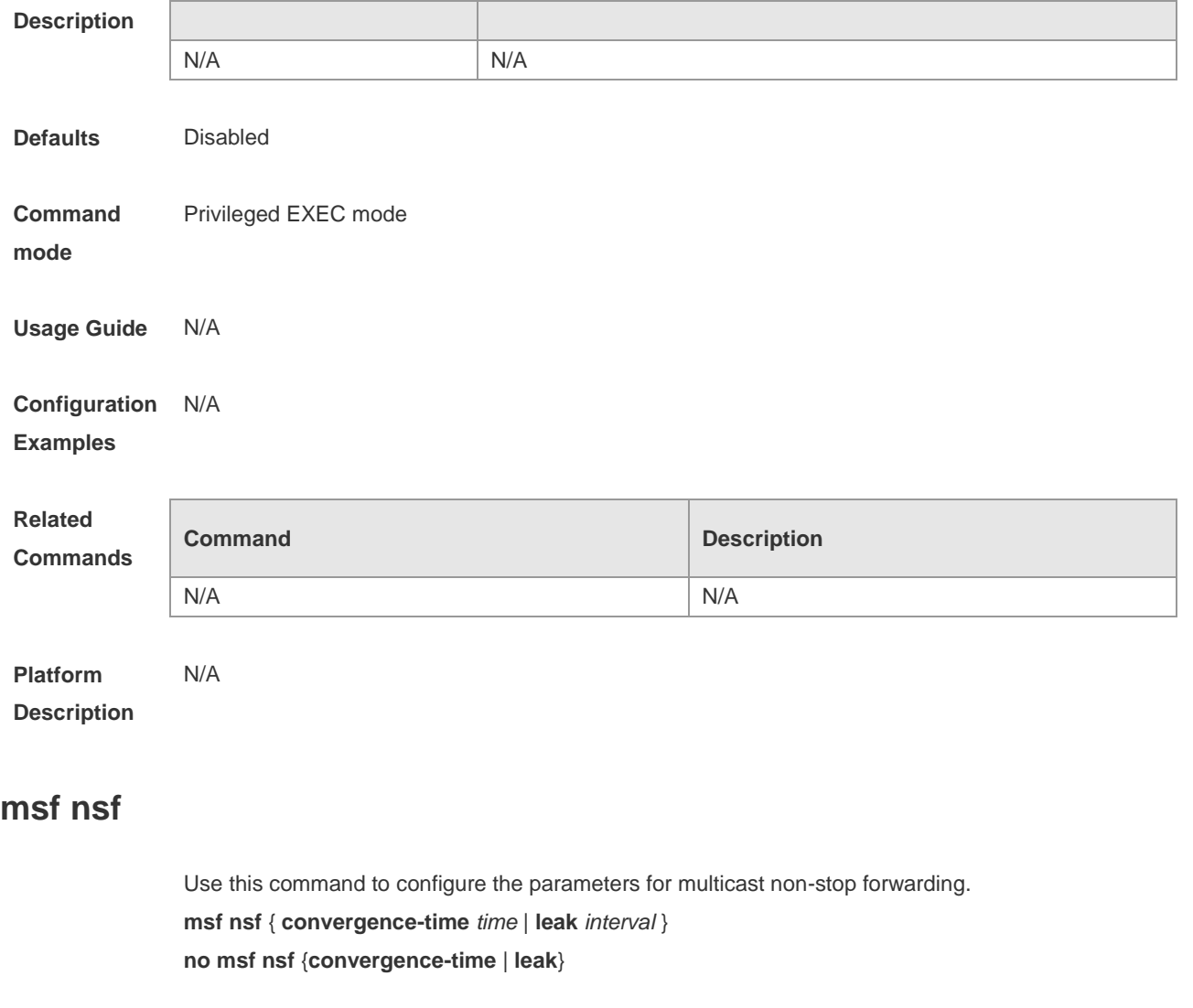

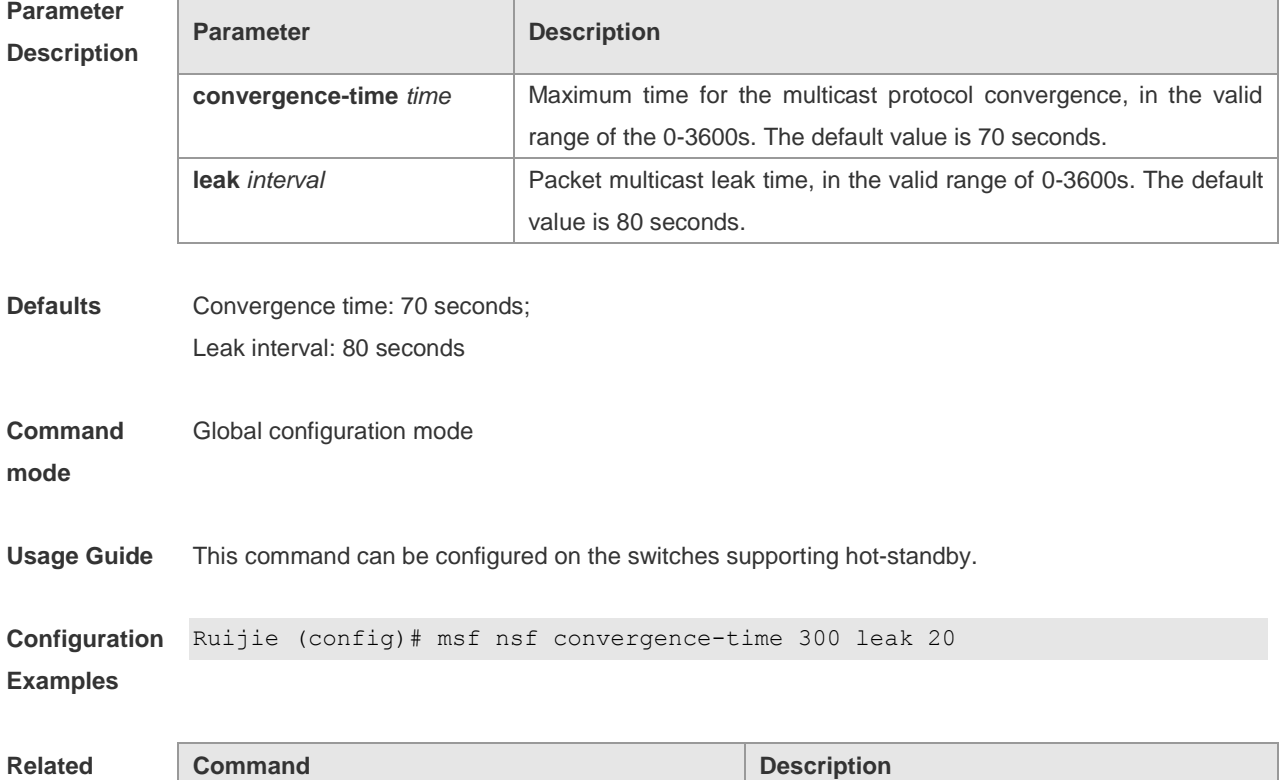

T

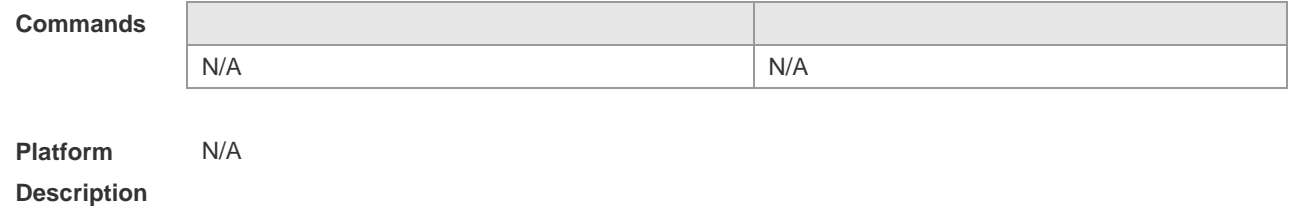

### **show msf msc**

Use this command to show IPv4 multi-layer multicast forwarding table. **show msf msc** [ *source-address* ] [ *group-address* ] [ *vlan-id* ]

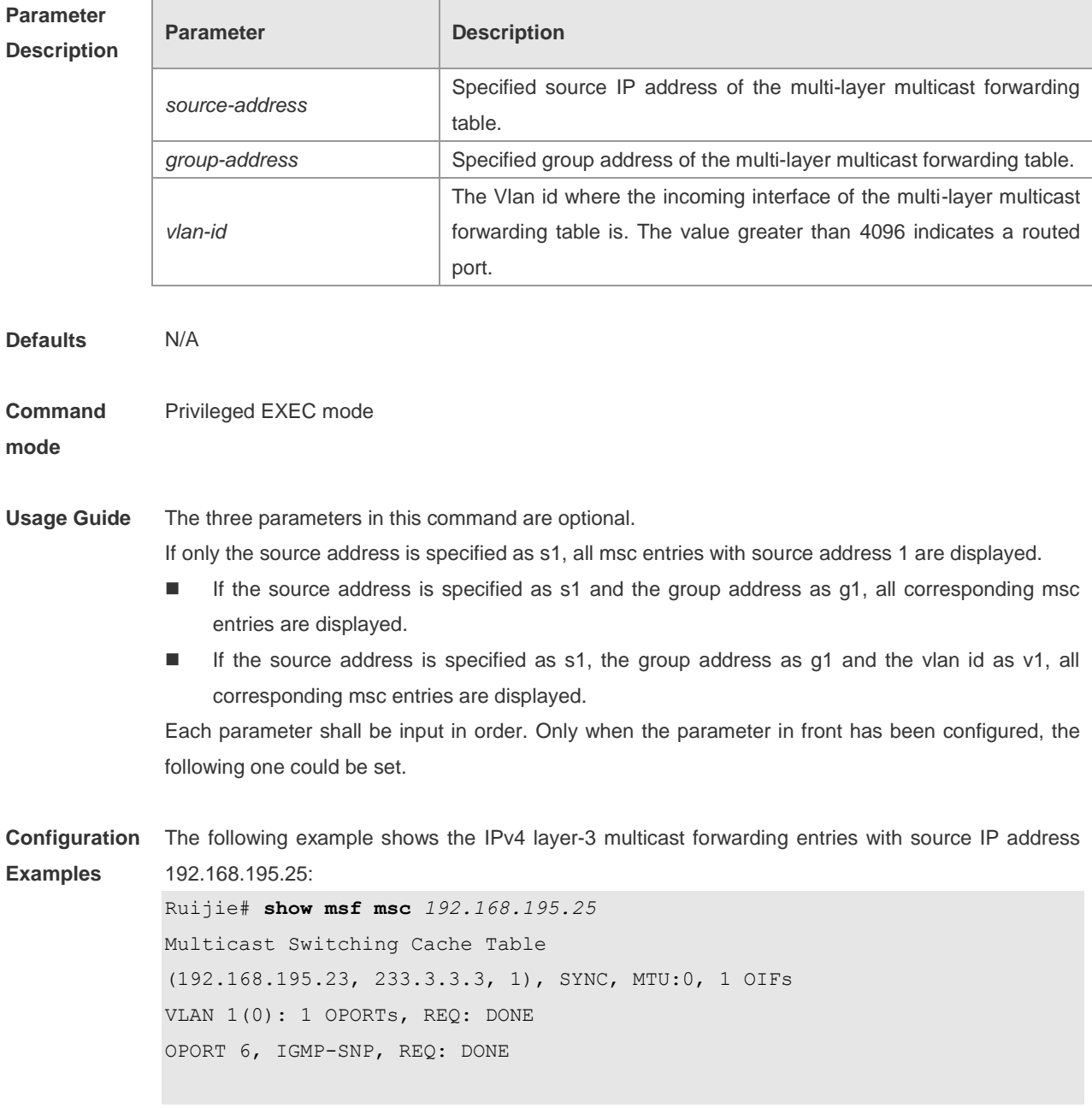

The fields in the execution of the **show msf msc** command are described in the following table.

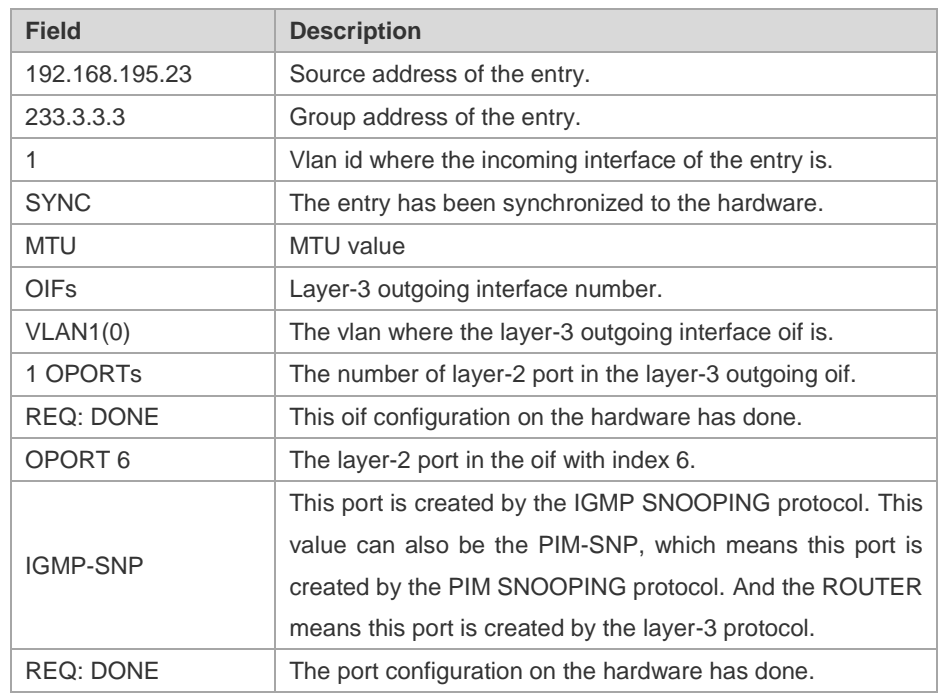

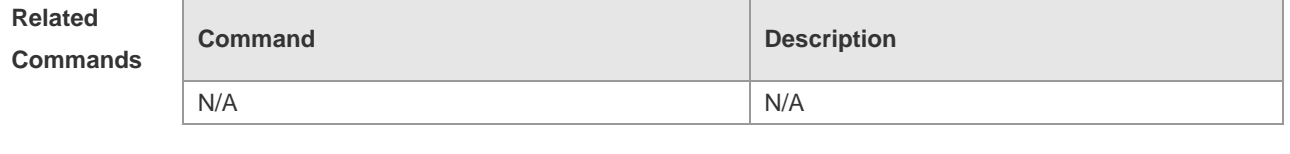

```
Platform 
Description
                N/A
```
#### **show msf6 msc**

Use this command to show IPv6 multi-layer multicast forwarding table. **show msf6 msc** [ *source-address* ] [ *group-address* ] [ *vlan-id* ]

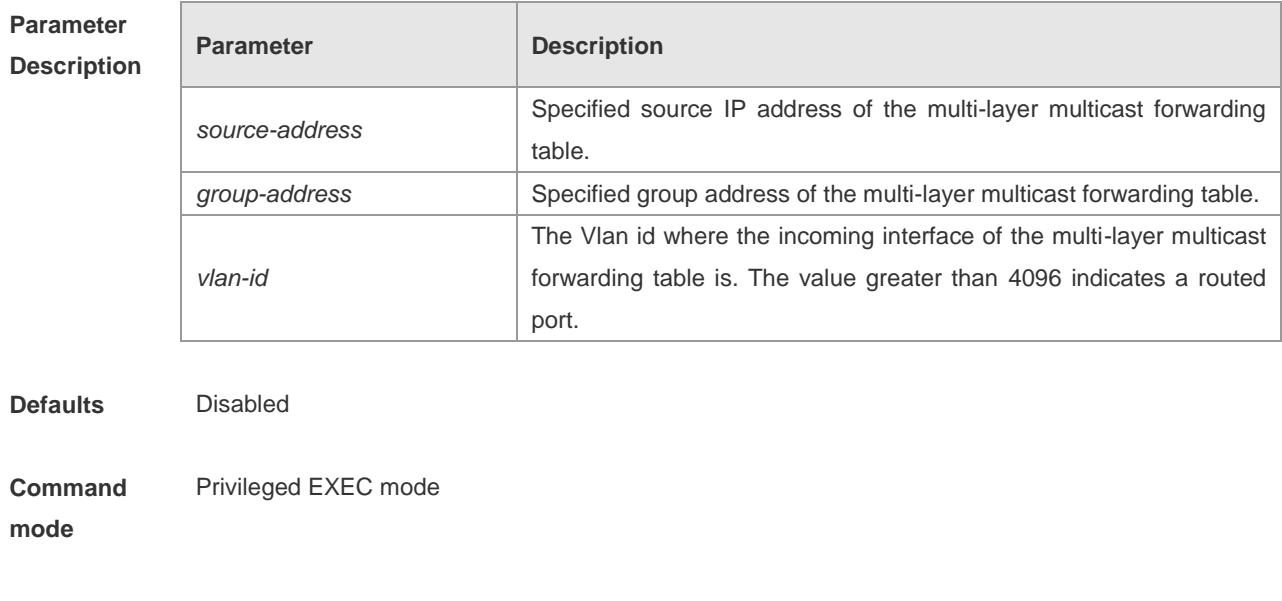

**Usage Guide** The three parameters in this command are optional.

If only the source address is specified as s1, all msc entries with source address 1 are displayed.

- If the source address is specified as s1 and the group address as g1, all corresponding msc entries are displayed.
- If the source address is specified as s1, the group address as g1 and the vlan id as v1, all corresponding msc entries are displayed.

Each parameter shall be input in order. Only when the parameter in front has been configured, the following one could be set.

#### **Configuration**  N/A **Examples**

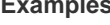

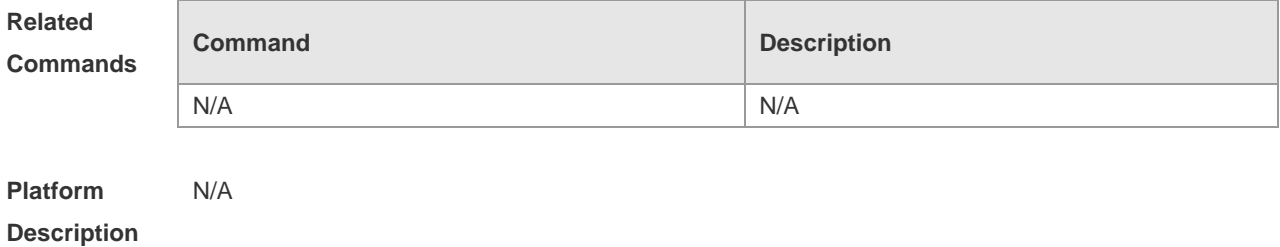

#### **show msf nsf**

Use this command to show the configuration of multicast non-stop forwarding. **show msf nsf**

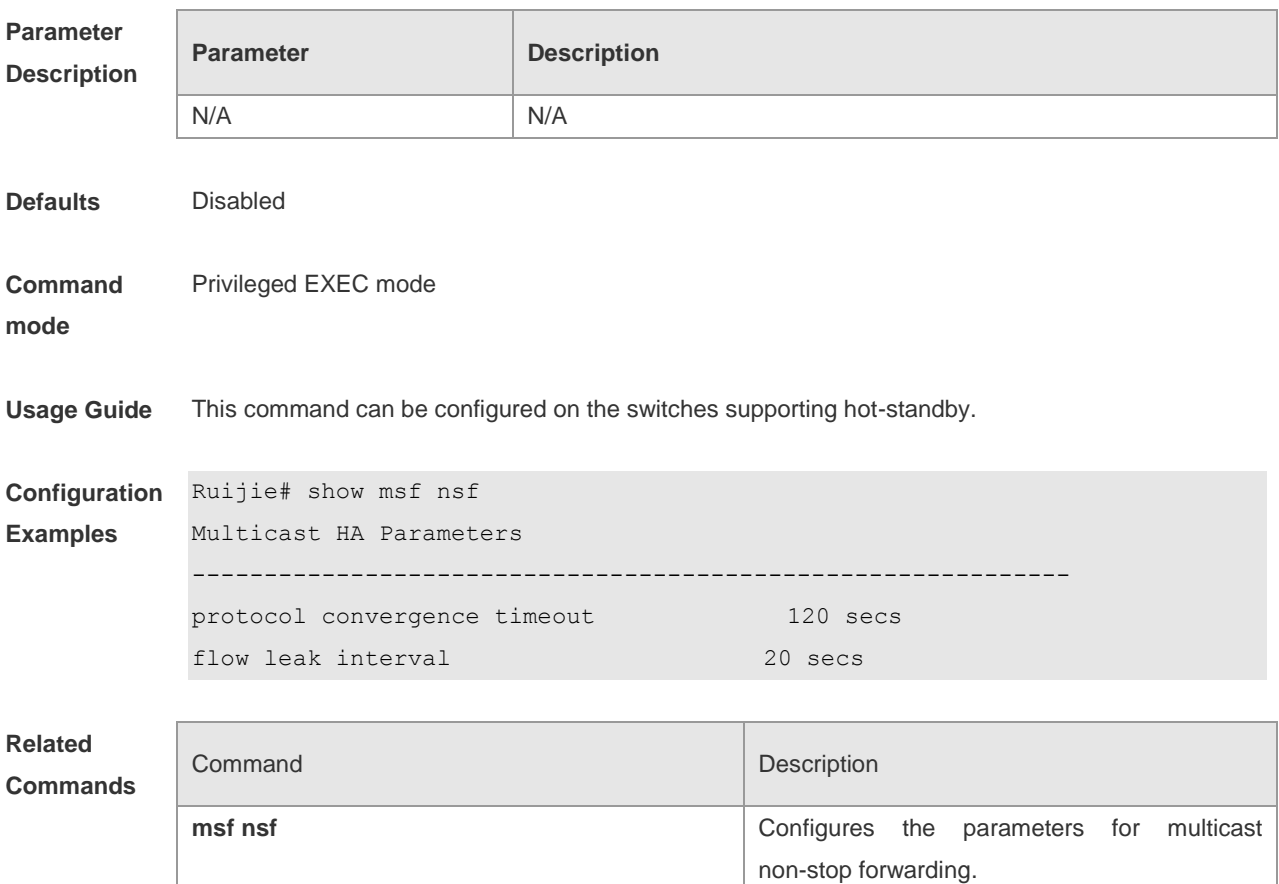

- 1. AAA Configuration Commands
- 2. RADIUS Configuration Commands
- 3. TACACS+ Configuration Commands
- 4. 802.1X Configuration Commands
- 5. SSH Configuration Commands
- 6. Port-based Flow Control Configuration Commands
- 7. CPU Protection Configuration Commands
- 8. DoS Protection Configuration Commands
- 9. DHCP Snooping Configuration Commands
- 10.DAI Configuration Commands
- 11.IP Source Guard Configuration Commands
- 12.ND Snooping Configuration Commands
- 13.DHCPv6 Snooping Configuration Commands
- 14.Anti-arp-spoofing Configuration Commands
- 15.NFPP Configuration Commands

# **AAA Configuration Commands**

#### **aaa accounting commands**

Use this command to account users in order to count the network access fees or manage user activities. The **no** form of this command is used to disable the accounting function.

**aaa accounting commands** *level* {**default** | *list-name*} **start-stop** *method1* [*method2*...]

|                                 | <b>Parameter</b> | <b>Description</b>                                                                                                    |                                                                              |  |
|---------------------------------|------------------|----------------------------------------------------------------------------------------------------|------------------------------------------------------------------------------|--|
| <b>Parameter</b><br>description | level            | The accounting command level, 0-15. The message<br>shall be recorded before determing which command<br>level is executed. |                                                                              |  |
|                                 | default          | When this parameter is used, the following defined<br>method list is used as the default method for command<br>accouting. |                                                                              |  |
|                                 | list-name        | Name of the command accouting method list, which<br>could be any character strings.                                       |                                                                              |  |
|                                 |                  | It must be one of the keywords listed in the following<br>table. One method list can contain up to four methods.          |                                                                              |  |
|                                 | method           | Keyword                                                                                                    | <b>Description</b>                                                           |  |
|                                 |                  | none                                                                                                    | Do not perform accouting.                                                    |  |
|                                 |                  | group                                                                                                    | Use the server group for acouting, the<br>TACACS+ server group is supported. |  |

**no aaa accounting commands** *level* {**default** | *list-name*}

**Default** Disabled.

**Command mode** Global configuration mode.

**Usage**  RGOS enables the accounting command function after enabling the login authentication. After enabling the accounting function, it sends the command information to the security service.

**guidelines** The configured accounting command method must be applied to the terminal line that needs accounting command; otherwise it is ineffective.

**Examples**

The following example performs accounting of the network service requests from users using TACACS+, and configures the accounting command level to 15:

Ruijie(config)# **aaa accounting commands** *15* **default start-stop group tacacs+**

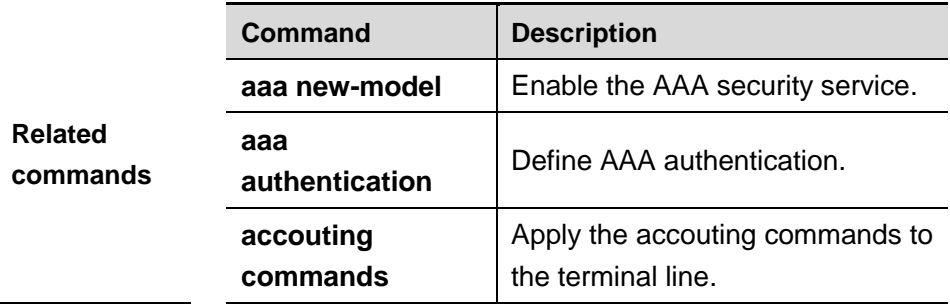

#### **aaa accounting exec**

Use this command to account users in order to count the network access fees or manage user activities. The **no** form of this command is used to disable the accounting function.

**aaa accounting exec** {**default** | *list-name*} **start-stop** *method1* [*method2*...]

**no aaa accounting exec** {**default** | *list-name*}

|                                 | <b>Parameter</b> | <b>Description</b>                                                                                                    |                                                                                            |  |
|---------------------------------|------------------|----------------------------------------------------------------------------------------------------|--------------------------------------------------------------------------------------------|--|
| <b>Parameter</b><br>description | default          | When this parameter is used, the following defined<br>method list is used as the default method for Exec<br>accouting. |                                                                                            |  |
|                                 | list-name        | Name of the Exec accouting method list, which could be<br>any character strings.                                       |                                                                                            |  |
|                                 | method           | It must be one of the keywords listed in the following<br>table. One method list can contain up to four methods.       |                                                                                            |  |
|                                 |                  | <b>Keyword</b>                                                                                                    | <b>Description</b>                                                                         |  |
|                                 |                  | none                                                                                                    | Do not perform accouting.                                                                  |  |
|                                 |                  | group                                                                                                    | Use the server group for acouting, the<br>RADIUS and TACACS+ server group is<br>supported. |  |

**Default** Disabled.

**Command** 

**mode** Global configuration mode.

**Usage guidelines** RGOS enables the exec accounting function after enabling the login authentication. After enabling the accounting function, it sends the account start information to the security server when the users log in the NAS CLI, and sends the account stop information to the security server when the users log out. If it does not send the account start information to the security server when a user loggs in, it does not send the account stop information to the security server when a user loggs out, either. The configured exec accounting method must be applied to the terminal line that needs accounting command; otherwise it is ineffective.

**Examples** The following example performs accounting of the network service requests from users using RADIUS, and sends the accounting messages at the start and end time of access:

Ruijie(config)# **aaa accounting network start-stop group radius**

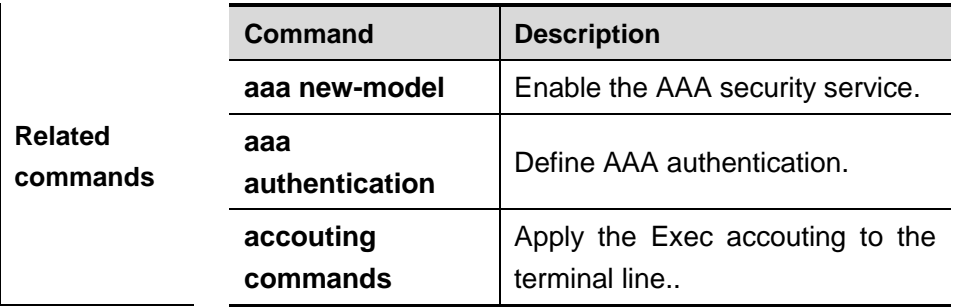

#### **aaa accounting network**

Use this command to account users in order to count the network access fees or manage user activities. The **no** form of this command is used to disable the accounting function.

**aaa accounting network** {**default** | *list-name*} **start-stop group radius**

**no aaa accounting network** {**default** | *list-name*}

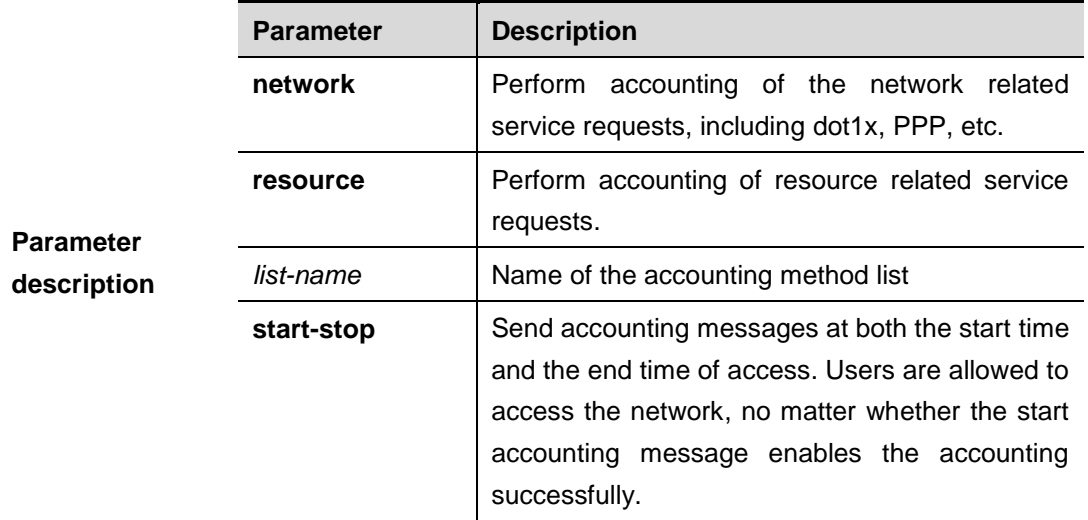

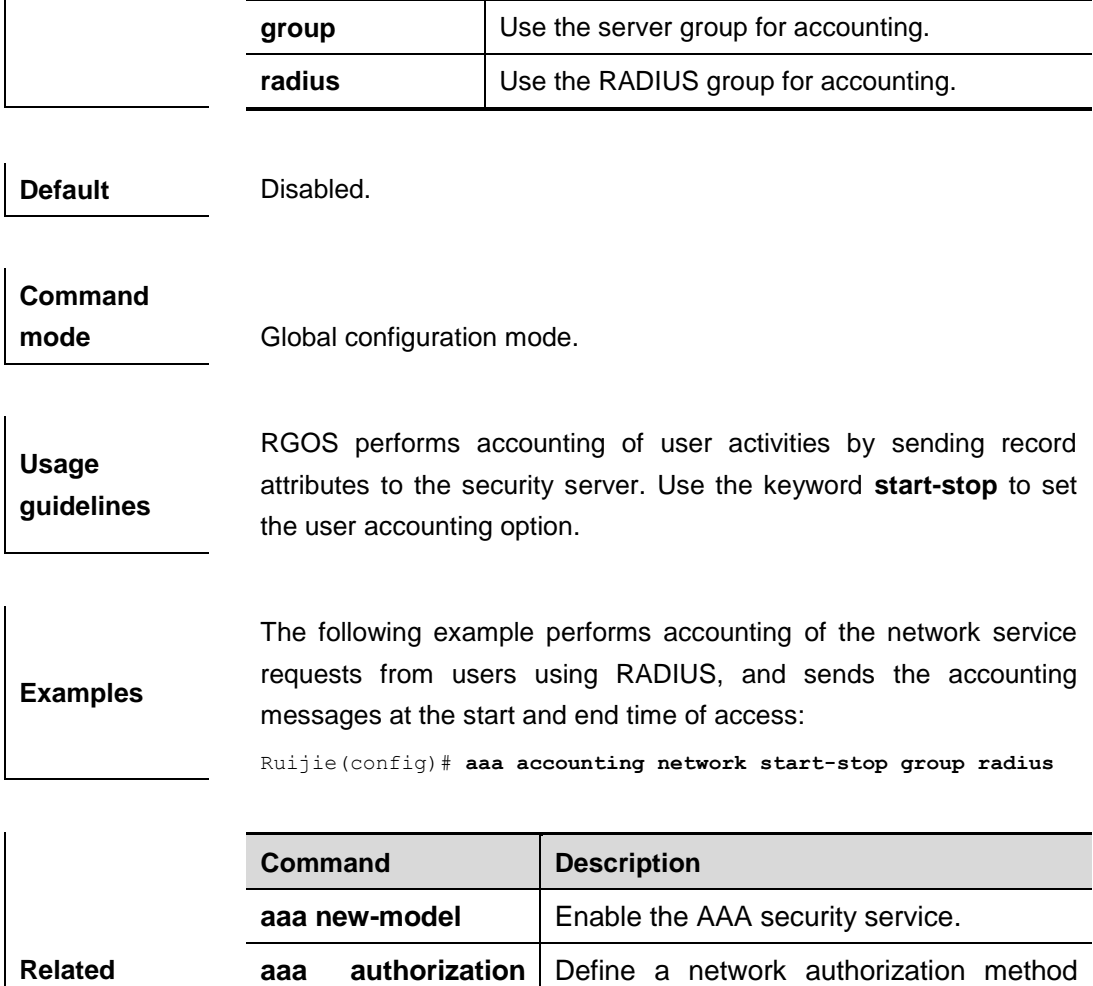

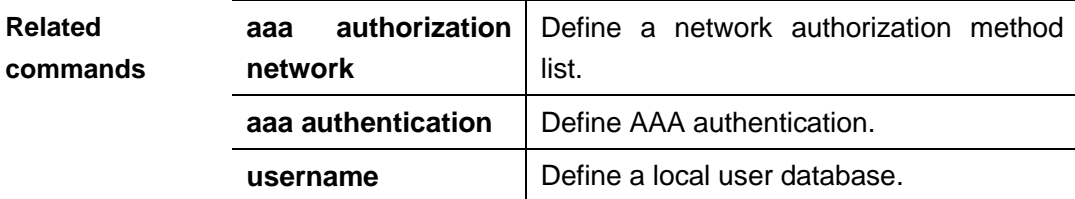

### **aaa accounting update**

Use this command to enable the accounting update function The **no** form of this command is used to disable the accounting update function.

#### **aaa accounting update**

#### **no aaa accounting update**

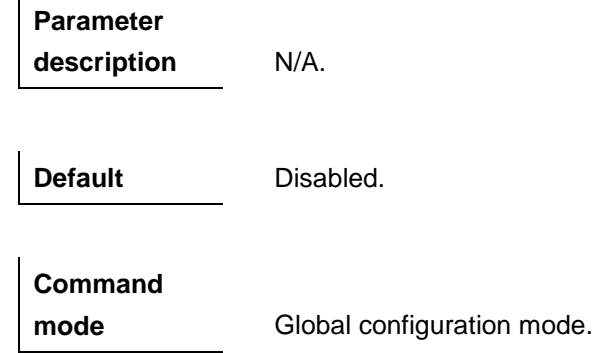

**Usage guidelines** If the AAA security service is not enabled, the accounting update function cannot be used. This command is used to set the accounting interval if the AAA security service has been enabled.

**Examples** The following example demonstrates how to enable the accounting update function.

Ruijie(config)# **aaa new-model**

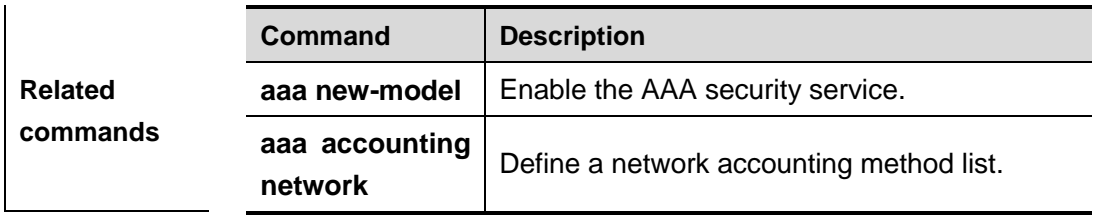

#### **aaa accounting update periodic**

If the accounting update function has been enabled, use this command to set the interval of sednign the accounting update message. The **no** form of this command is used to restore it to the default value. **aaa accounting update periodic** *interval*

#### **no aaa accounting update periodic**

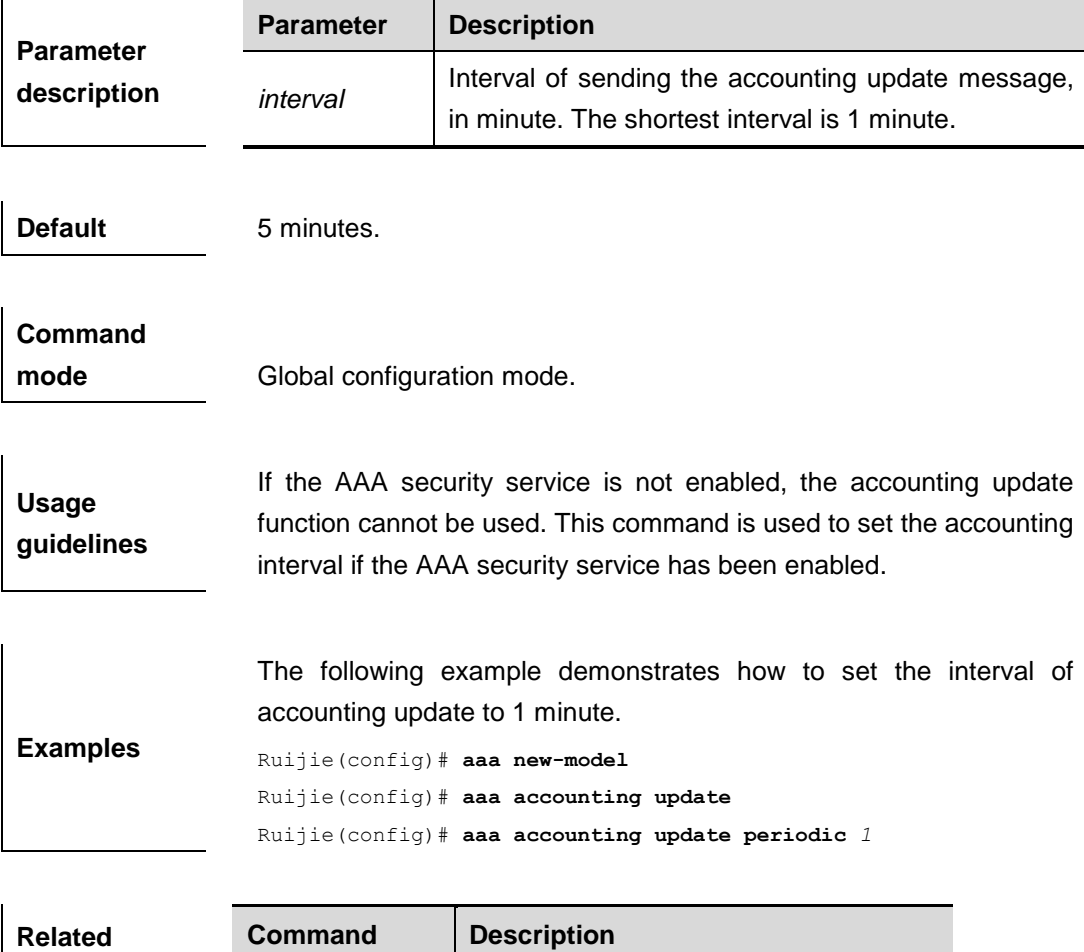

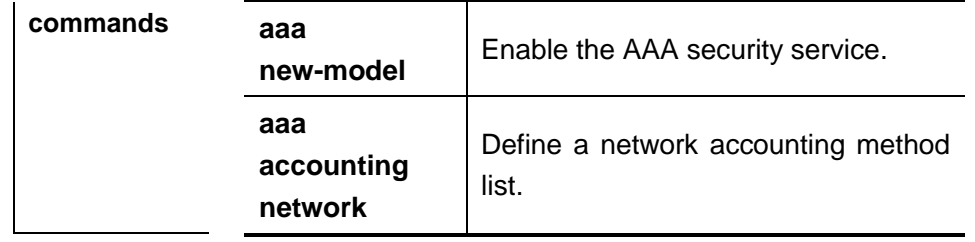

#### **aaa authentication dot1x**

Use this command to enable AAA authentication 802.1x and configure the 802.1x user authentication method list. The **no** form of this command is used to delete the 802.1x user authentication method list. **aaa authentication dot1x** {**default** | *list-name*} *method1* [*method2*...]

**no aaa authentication dot1x** {**default** | *list-name*}

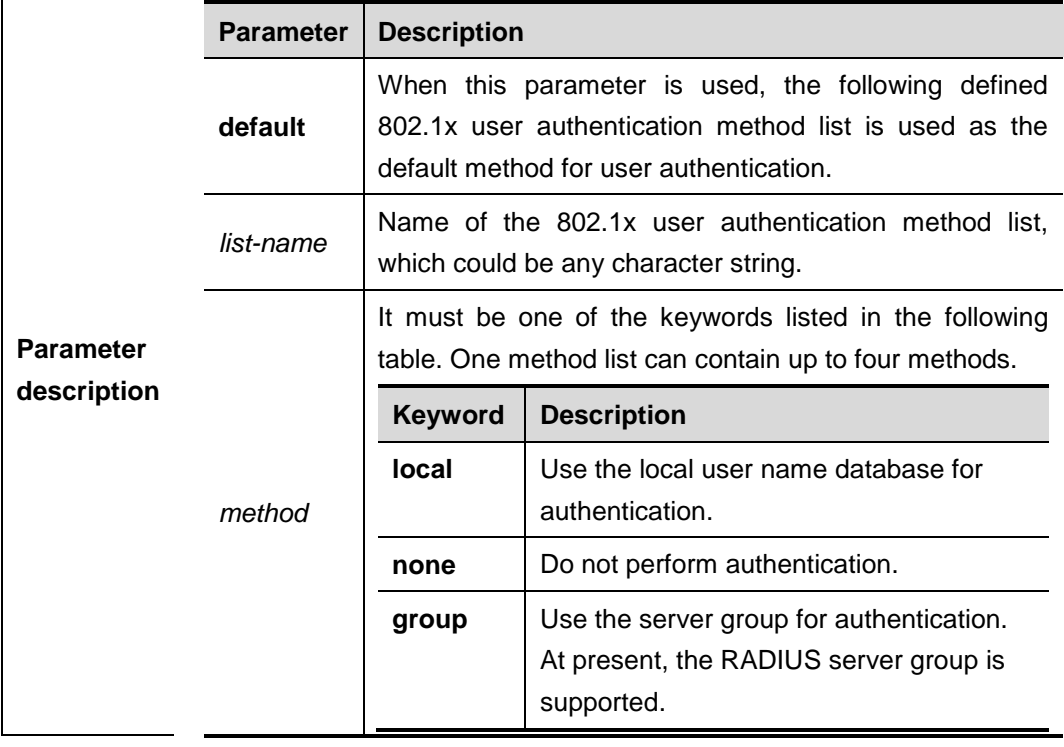

**Default** N/A

**Command mode** Global configuration mode.

**Usage guidelines** If the AAA 802.1x security service is enabled on the device, users must use AAA for 802.1x user authentication negotiation. You must use **aaa authentication dot1x** to configure a default or optional method list for 802.1x user authentication.

The next method can be used for authentication only when the current method does not work.

**Examples** The following example defines an AAA authentication method list named **RDS\_D1X**. In the authentication method list, first the RADIUS security server is used for authentication. If the RADIUS security server does not respond, the local user database is used for authentication.

Ruijie(config)# **aaa authentication dot1x** *rds\_d1x* **group radius local**

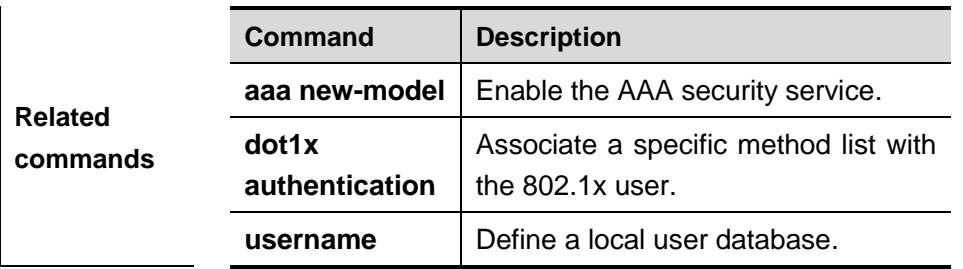

#### **aaa authentication enable**

Use this command to enable AAA Enable authentication and configure the Enable authentication method list. The **no** form of this command is used to delete the user authentication method list. **aaa authentication enable** {**default** | *list-name*} *method1* [*method2*...]

**no aaa authentication enable default**

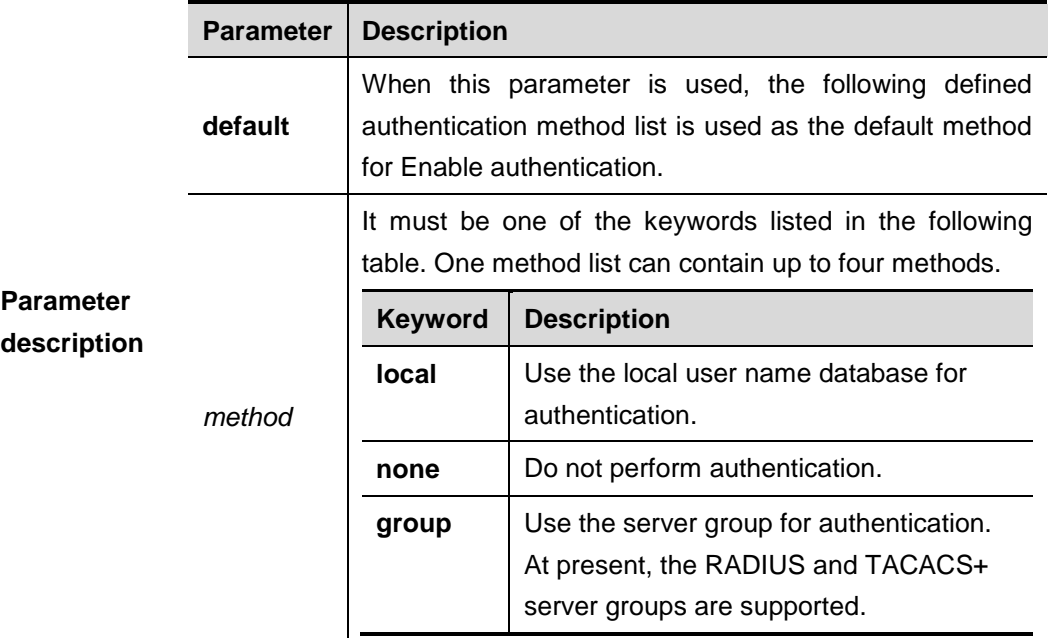

**Default** N/A

**Command** 

**mode Global configuration mode.** 

Usage If the AAA Enable authentication service is enabled on the device,

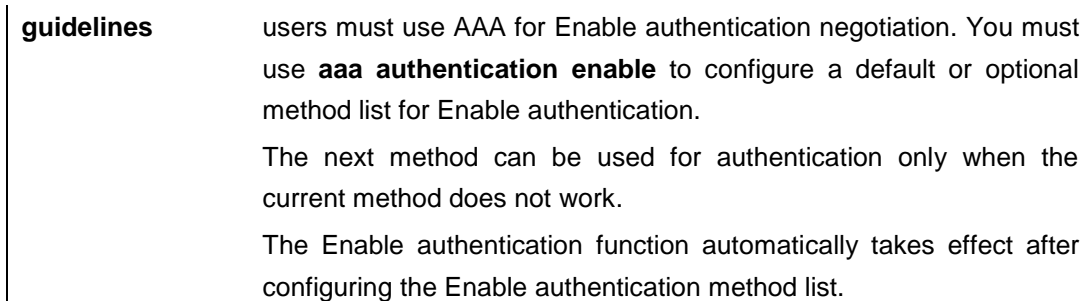

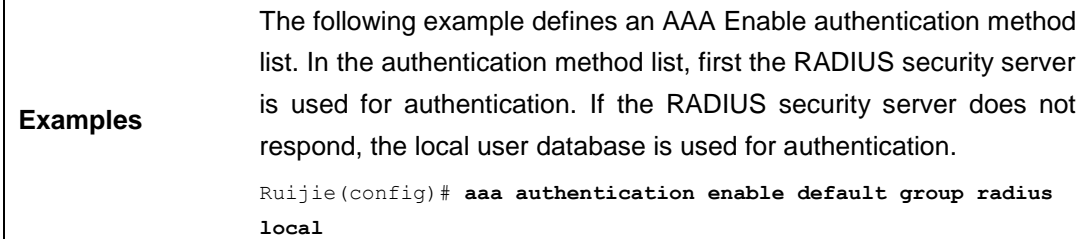

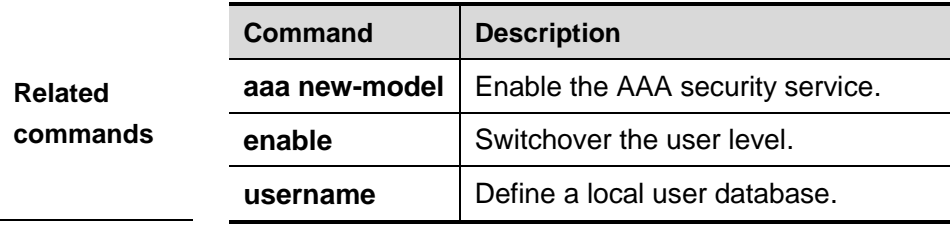

### **aaa authentication login**

Use this command to enable AAA Login authentication and configure the Login authentication method list. The **no** form of this command is used to delete the authentication method list.

#### **aaa authentication login** {**default** | *list-name*} *method1* [*method2*...]

**no aaa authentication login** {**default** | *list-name*}

|                                 | <b>Parameter</b> | <b>Description</b>                                                                                                    |                                                                                |  |
|---------------------------------|------------------|----------------------------------------------------------------------------------------------------|--------------------------------------------------------------------------------|--|
| <b>Parameter</b><br>description | default          | When this parameter is used, the following defined<br>authentication method list is used as the default method<br>for Login authentication. |                                                                                |  |
|                                 | list-name        | Name of the user authentication method list, which could<br>be any character strings.                                                       |                                                                                |  |
|                                 | method           | It must be one of the keywords listed in the following<br>table. One method list can contain up to four methods.                            |                                                                                |  |
|                                 |                  | <b>Keyword</b>                                                                                                    | <b>Description</b>                                                             |  |
|                                 |                  | local                                                                                                    | Use the local user name database for<br>authentication.                        |  |
|                                 |                  | none                                                                                                    | Do not perform authentication.                                                 |  |
|                                 |                  | group                                                                                                    | Use the server group for authentication.<br>At present, the RADIUS and TACACS+ |  |
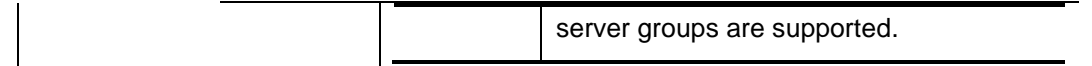

**Default** N/A.

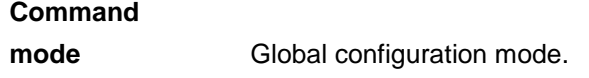

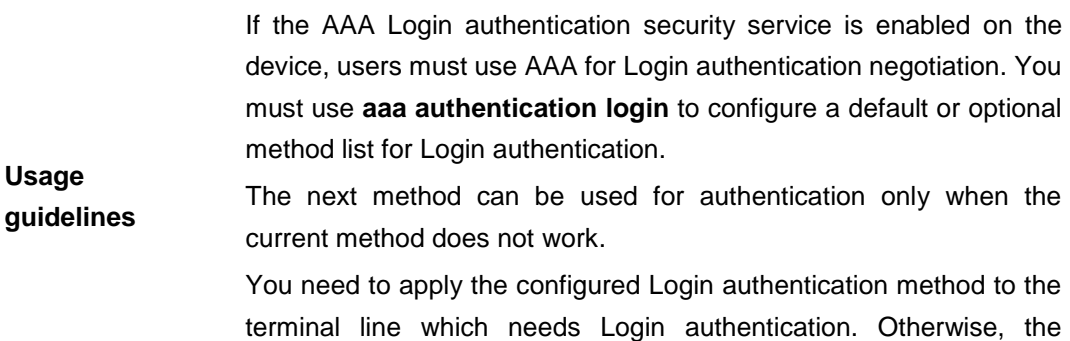

configured Login authentication method is invalid.

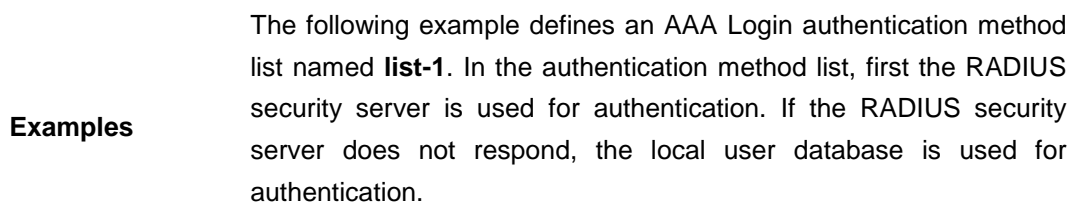

Ruijie(config)# **aaa authentication login** *list-1* **group radius local**

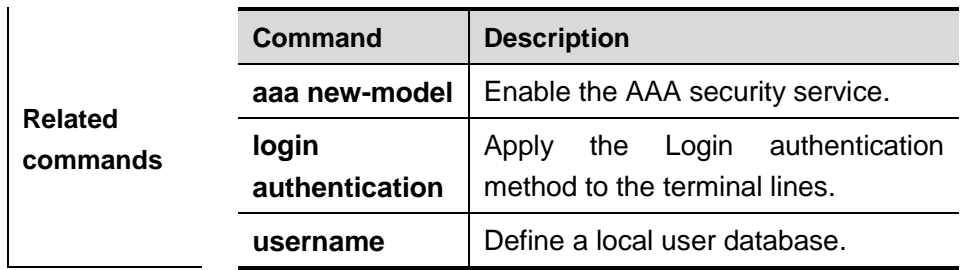

### **aaa authentication ppp**

Use this command to enable AAA PPP user authentication and configure the PPP user authentication method list. The **no** form of this command is used to delete the authentication method list. **aaa authentication ppp** {**default** | *list-name*} *method1* [*method2*...]

**no aaa authentication ppp** {**default** | *list-name*}

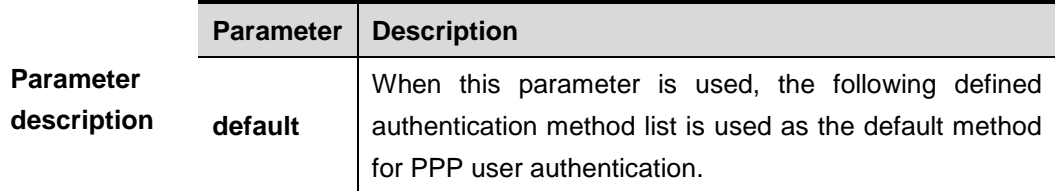

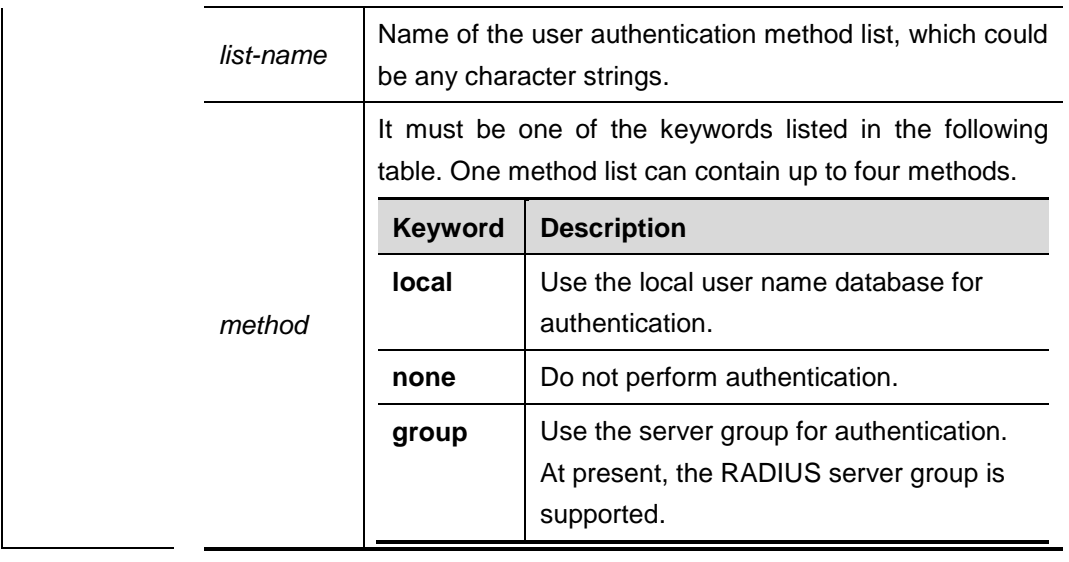

**Default** N/A

**Command mode** Global configuration mode.

**Usage guidelines** If the AAA PPP security service is enabled on the device, users must use AAA for PPP authentication negotiation. You must use **aaa authentication ppp** to configure a default or optional method list for PPP user authentication.

The next method can be used for authentication only when the current method does not work.

**Examples** The following example defines an AAA PPP authentication method list named **rds\_ppp**. In the authentication method list, first the RADIUS security server is used for authentication. If the RADIUS security server does not respond, the local user database is used for authentication.

Ruijie(config)# **aaa authentication ppp** *rds\_ppp* **group radius local**

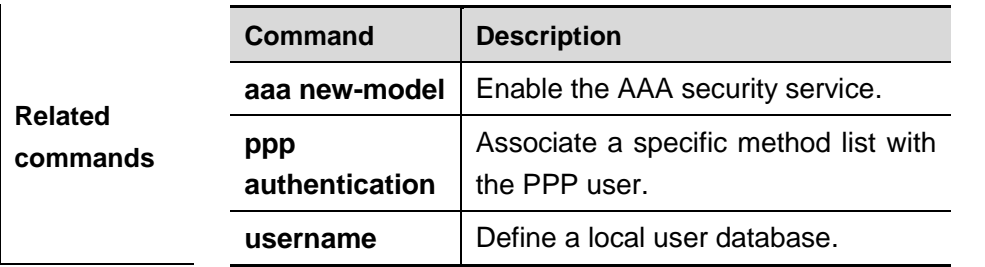

## **authorization commands**

Use this command to apply the list of command authorization to the specific terminal line in the line configuration mode. The **no** form of this command is used to disable this function.

**authorization commands** *level* {**default** | *list-name*}

#### **no authorization commands** *level*

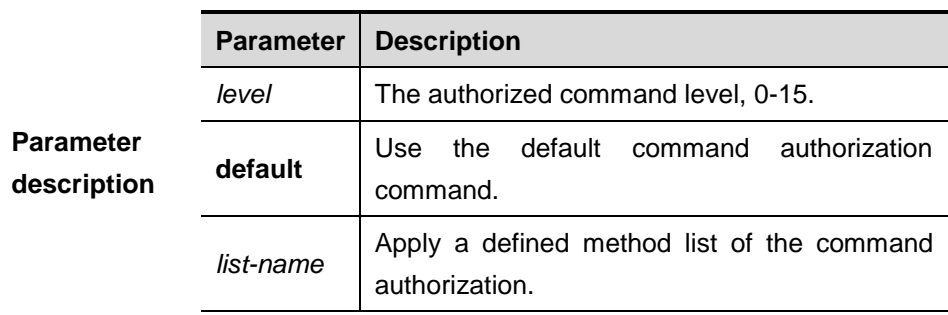

**Default Disabled.** 

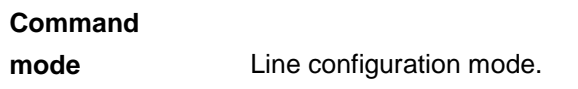

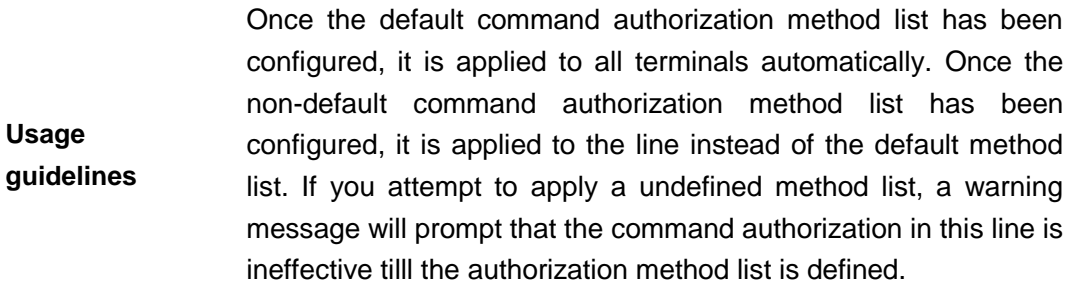

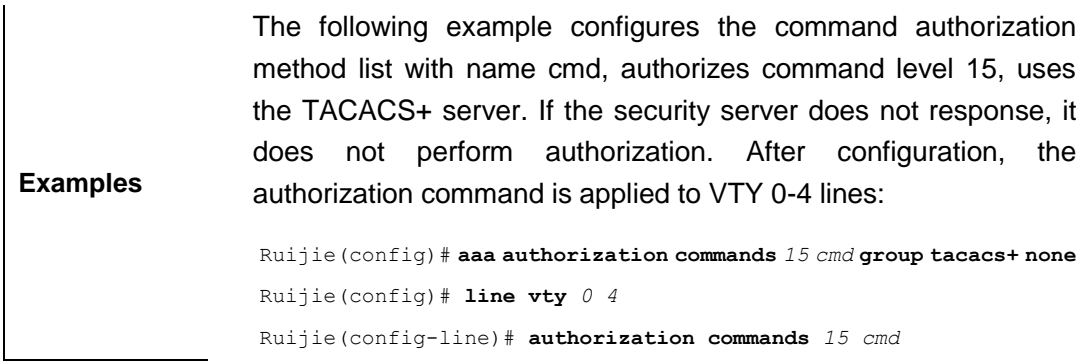

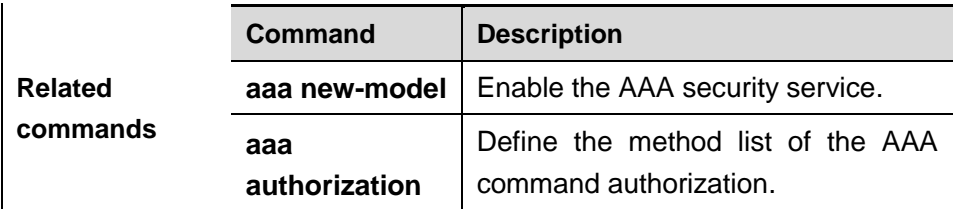

**commands**

### **login authentication**

Use this command to apply the Login authentication method list to the specified terminal lines. The **no** form of this command is used to remove the application of Login authentication method list. **login authentication** {**default** | *list-name*}

## **no login authentication**

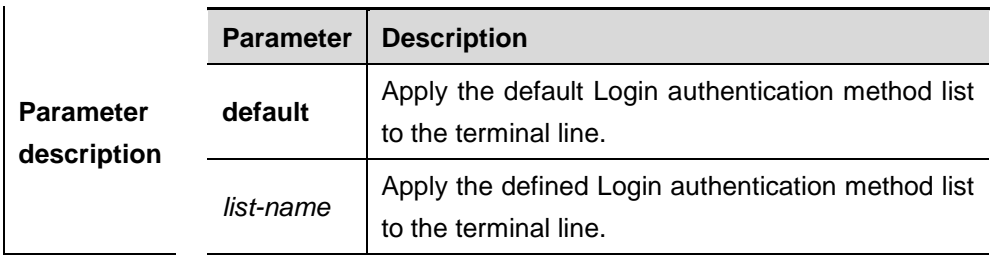

**Default** N/A

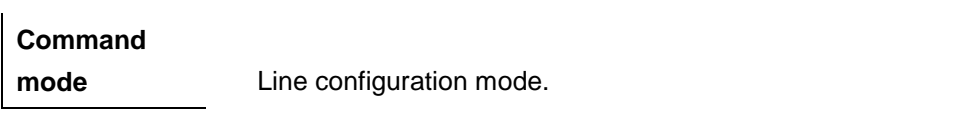

**Usage guidelines** Once the default login authentication method list has been configured, it will be applied to all the terminals automatically. If non-default login authentication method list has been applied to the terminal, it will replace the default one. If you attempt to apply the undefined method list, it will prompt a warning message that the login authentication in this line is ineffective till it is defined.

**Examples** The following example defines an AAA Login authentication method list named **list-1**. In the authentication method list, first the local user database is used for authentication. Then apply this method to VTY 0-4.

```
Ruijie(config)# aaa authentication login list-1 local
Ruijie(config)# line vty 0 4
Ruijie(config-line)# login authentication list-1
```
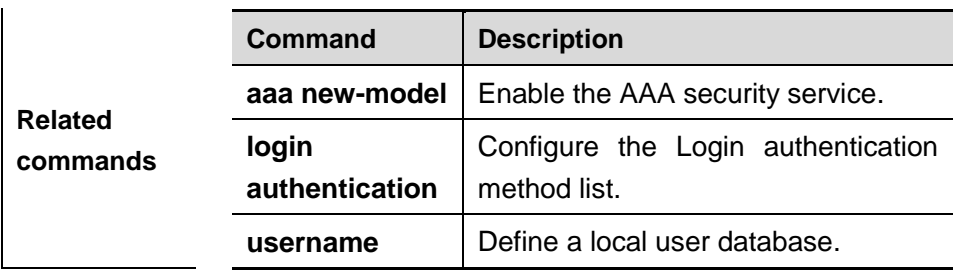

## **aaa authorization commands**

Use this command to authorize the command executed by the user who has logged in the NAS CLI. The **no** form of this command is used to disable the aaa authorization command function.

**aaa authorization commands** *level* {**default** | *list-name*} *method1* [*method2*...]

#### **no aaa authorization commands** *level* {**default** | *list-name*}

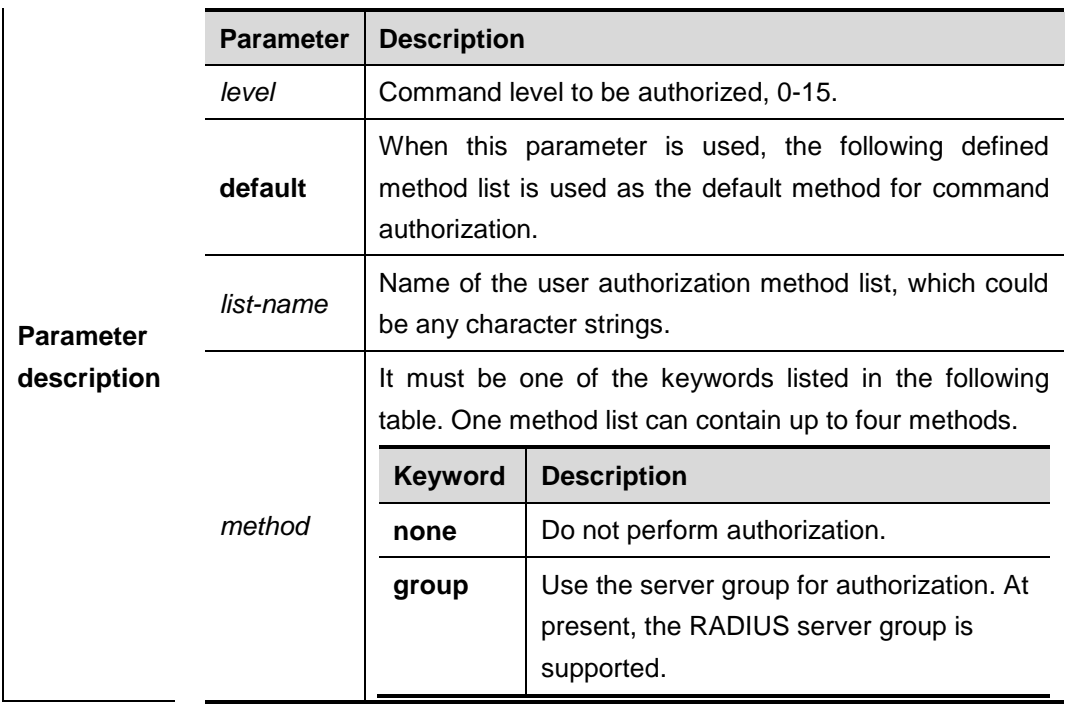

#### **Default** Disabled.

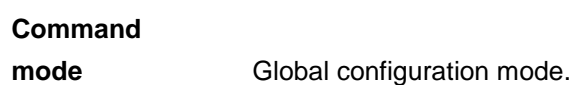

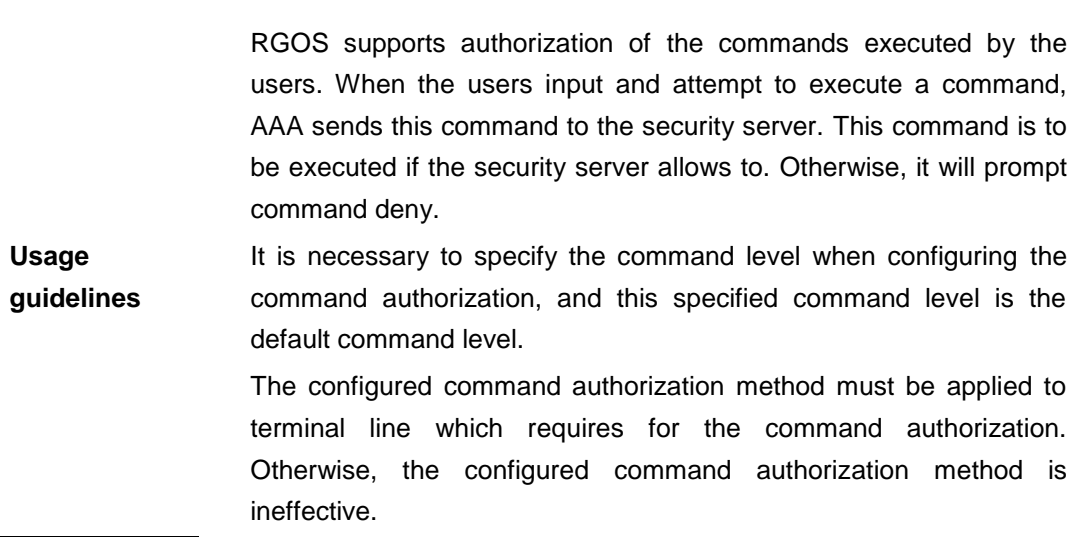

**Examples** The following example uses the TACACS+ server to authorize the level 15 command:

Ruijie(config)# **aaa authorization commands** *15* **default group tacacs+**

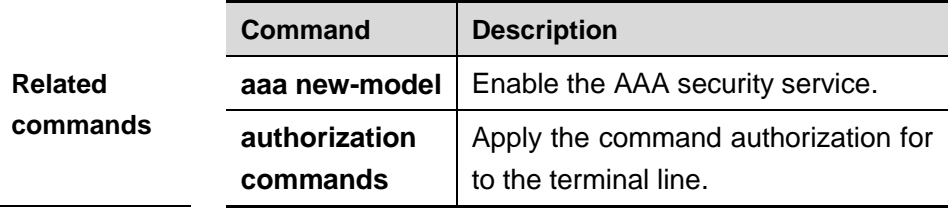

### **aaa authorization config-commands**

Use this command to authorize the configuration commands (including in the global configuration mode and its sub-mode ). The **no** form of this command is used to disable the configuration command authorization function.

#### **aaa authorization config-commands**

#### **no aaa authorization config-commands**

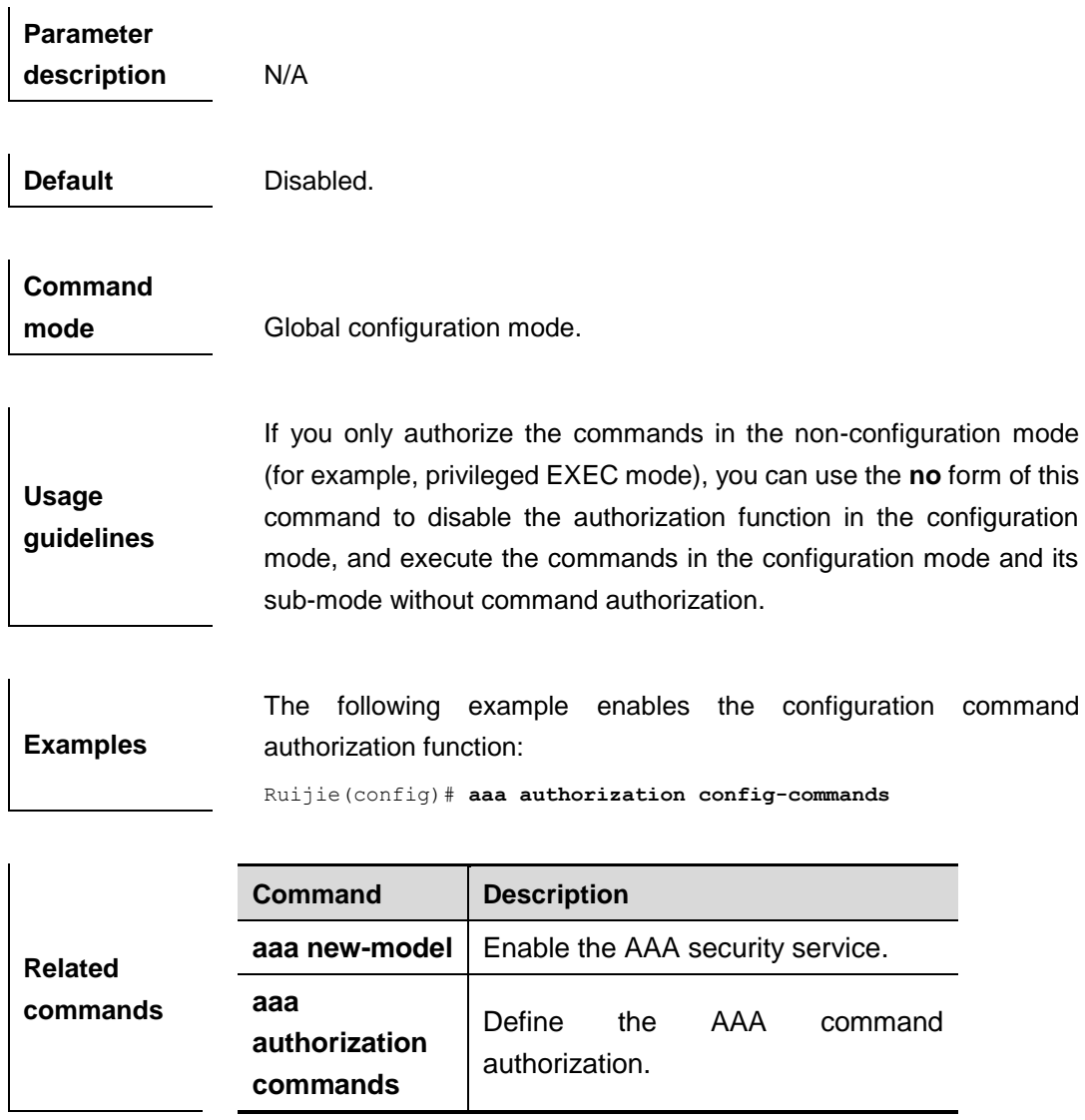

### **aaa authorization console**

Use this command to authorize the commands of the users who has logged in the console. The **no** form of this command is used to disable the authorization function.

#### **aaa authorization console**

#### **no aaa authorization console**

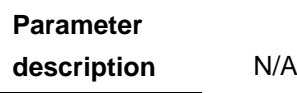

**Default Disabled.** 

**Command mode** Global configuration mode.

**Usage guidelines** RGOS supports to identify the users logged in from the console and from other terminals, configure whether to authorize the users logged in from the console or not. If the command authorization function is disabled on the console, the authorization method list applied to the console line is ineffective.

**Examples** The following example enables the aaa authorization console function:

Ruijie(config)# **aaa authorization console**

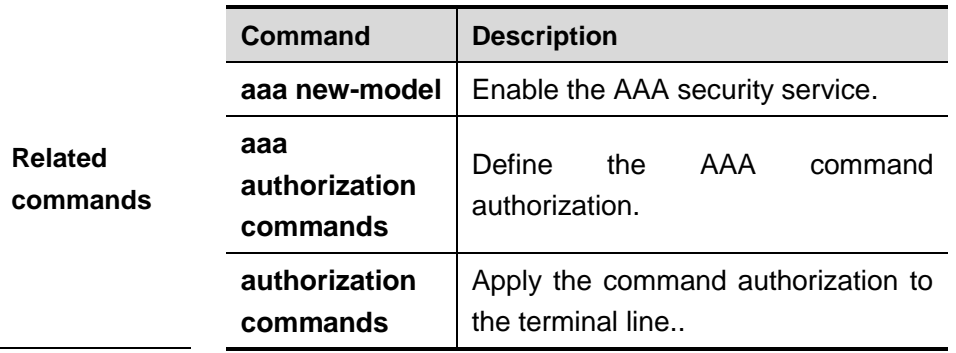

### **aaa authorization exec**

Use this command to authorize the users logged in the NAS CLI and assign the authority level. The **no** form of this command is used to disable the aaa authorization exec function.

**aaa authorization exec** {**default** | *list-name*} *method1* [*method2*...]

**no aaa authorization exec** {**default** | *list-name*}

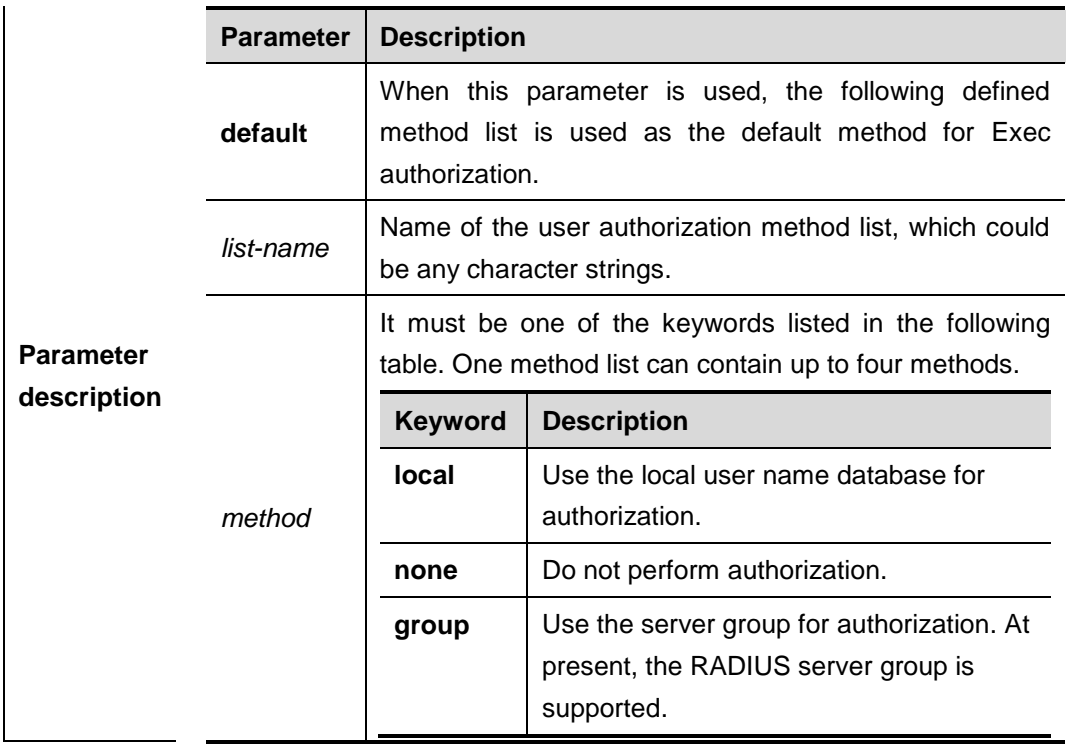

#### **Default Disabled.**

 $\overline{1}$ 

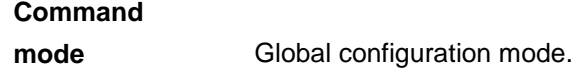

**Usage guidelines** RGOS supports authorization of users logged in the NAS CLI and assignment of CLI authority level(0-15). The aaa authorization exec function is effective on condition that Login authentication function has been enabled. It can not enter the CLI if it fails to enable the aaa authorization exec. You must apply the exec authorization method to the terminal line; otherwise the configured method is ineffective.

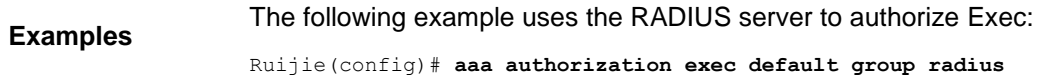

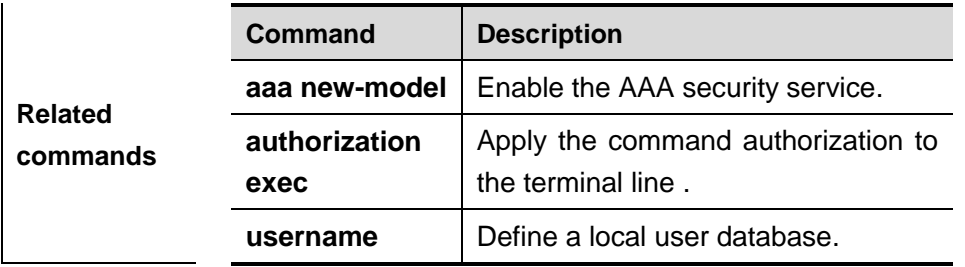

### **aaa authorization network**

Use this command to authorize the service requests (including such protocols as PPP and SLIP) from the users that access the network. The **no** form of this command is used to disable the authorization function.

**aaa authorization network** {**default** | *list-name*} *method1* [*method2*...] **no aaa authorization network** {**default** | *list-name*}

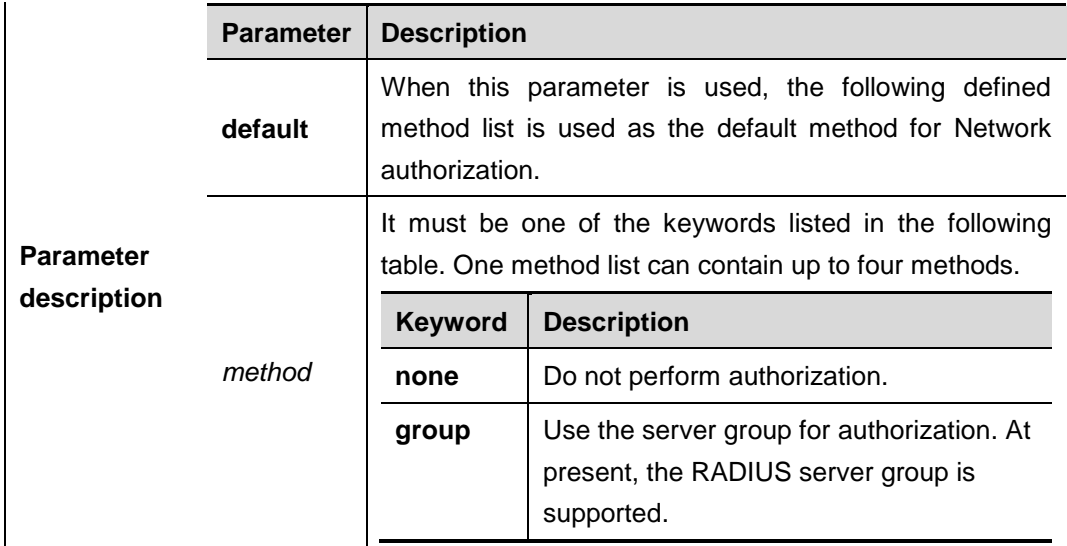

**Default Disabled.** 

**Command** 

**mode** Global configuration mode.

RGOS supports authorization of all the service requests related to the network, such as PPP and SLIP. If authorization is configured, all the authenticated users or interfaces will be authorized automatically.

**Usage guidelines** Three different authorization methods can be specified. Like authorization, the next method can be used for authorization only when the current authorization method does not work. If the current authorization method fails, other subsequent authorization method is not used.

The RADIUS server authorizes authenticated users by returning a series of attributes. Therefore, RADIUS authorization is based on RADIUS authorization. RADIUS authorization is performed only when the user passes the RADIUS authorization.

**Examples** The following example uses the RADIUS server to authorize network services:

Ruijie(config)# **aaa authorization network default group radius**

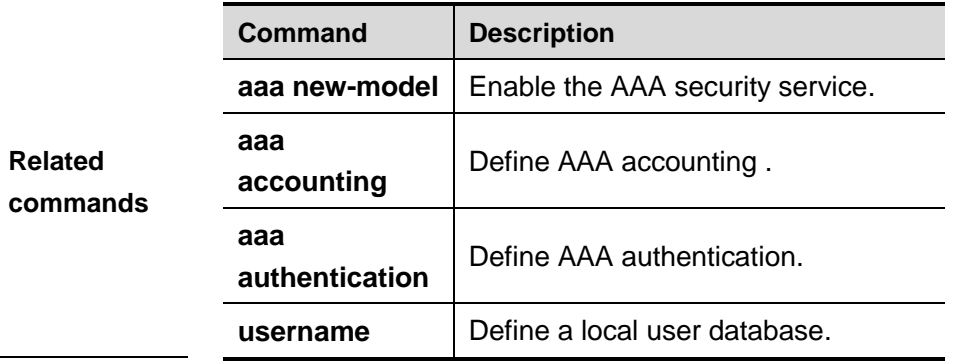

### **aaa authorization exec**

Use this command to apply the Exec authorization methos list to the specified terminal lines in the line configuration mode. The **no** form of this command is used to disable the authorization function.

#### **authorization exec** {**default** | *list-name*}

#### **no authorization exec**

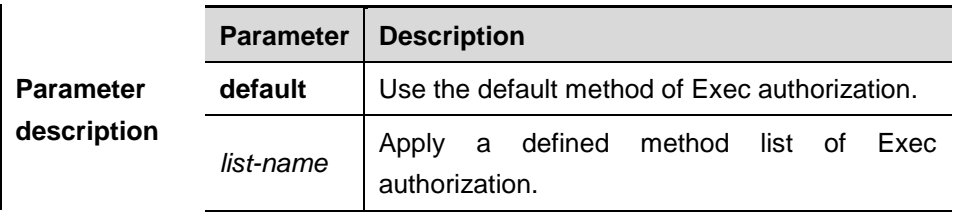

**Default** Disabled.

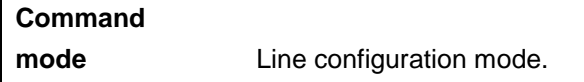

**Usage guidelines** Once the default execauthorization method list has been configured, it is applied to all terminals automatically. Once the non-default command authorization method list has been configured, it is applied to the line instead of the default method list. If you attempt to apply a undefined method list, a warning message will prompt that the exec authorization in this line is ineffective tilll the authorization method list is defined.

**Examples** The following example configures the exec authorization method list with name exec-1, uses the RADIUS server. If the security server does not response, it does not perform authorization. After configuration, the authorization command is applied to VTY 0-4 lines:

Ruijie(config)# **aaa authorization exec** *exec-1* **group radius none**

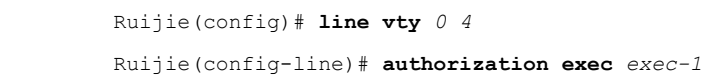

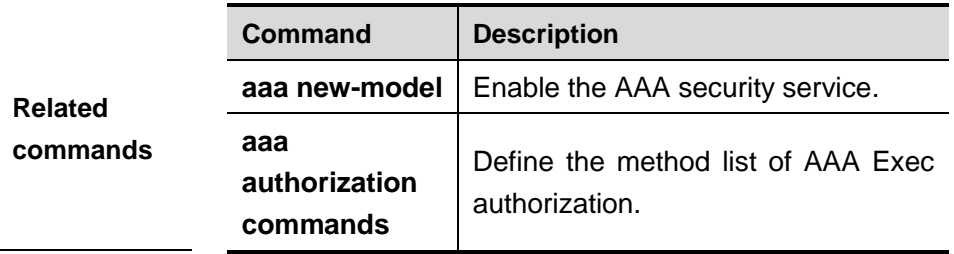

### **aaa accounting commands**

Use this command to account users in order to count the network access fees or manage user activities. The **no** form of this command is used to disable the accounting function.

**aaa accounting commands** *level* {**default** | *list-name*} **start-stop** *method1* [*method2*...]

**no aaa accounting commands** *level* {**default** | *list-name*}

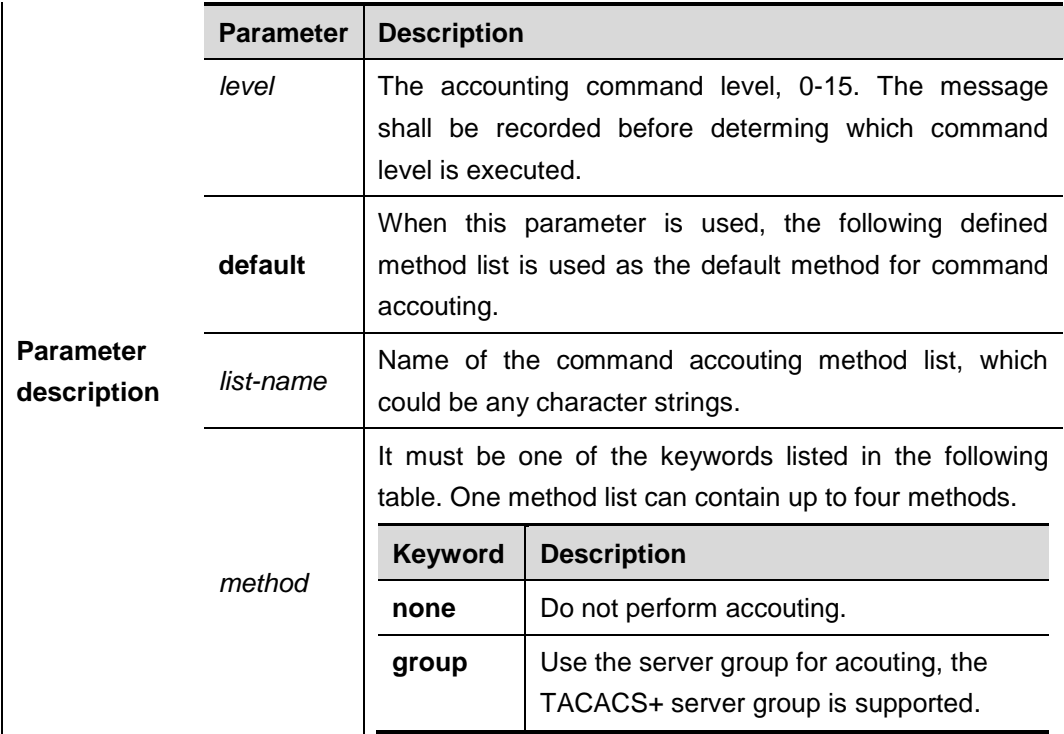

#### **Default** Disabled.

**Command** 

**mode** Global configuration mode.

**Usage guidelines** RGOS enables the accounting command function after enabling the login authentication. After enabling the accounting function, it sends the command information to the security service. The configured accounting command method must be applied to the terminal line that needs accounting command; otherwise it is ineffective.

**Examples** The following example performs accounting of the network service requests from users using TACACS+, and configures the accounting command level to 15:

Ruijie(config)# **aaa accounting commands** *15* **default start-stop group tacacs+**

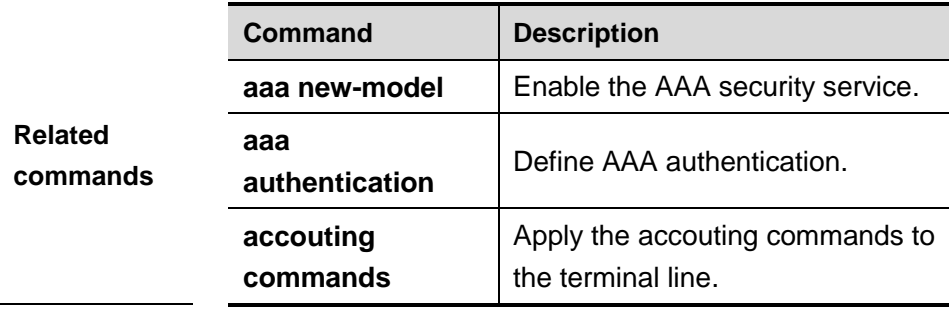

### **aaa accounting exec**

Use this command to account users in order to count the network access fees or manage user activities. The **no** form of this command is used to disable the accounting function.

**aaa accounting exec** {**default** | *list-name*} **start-stop** *method1* [*method2*...]

**no aaa accounting exec** {**default** | *list-name*}

|                                 | <b>Parameter</b> | <b>Description</b>                                                                                                    |                                                                                            |
|---------------------------------|------------------|----------------------------------------------------------------------------------------------------|--------------------------------------------------------------------------------------------|
| <b>Parameter</b><br>description | default          | When this parameter is used, the following defined<br>method list is used as the default method for Exec<br>accouting. |                                                                                            |
|                                 | list-name        | Name of the Exec accouting method list, which could be<br>any character strings.                                       |                                                                                            |
|                                 | method           | It must be one of the keywords listed in the following<br>table. One method list can contain up to four methods.       |                                                                                            |
|                                 |                  | <b>Keyword</b>                                                                                                    | <b>Description</b>                                                                         |
|                                 |                  | none                                                                                                    | Do not perform accouting.                                                                  |
|                                 |                  | group                                                                                                    | Use the server group for acouting, the<br>RADIUS and TACACS+ server group is<br>supported. |

**Default Disabled.** 

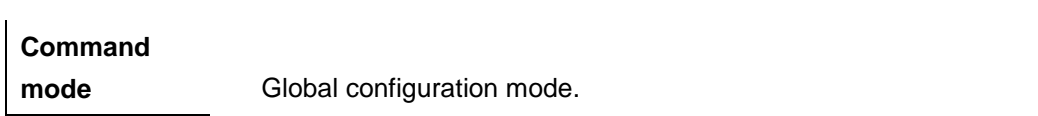

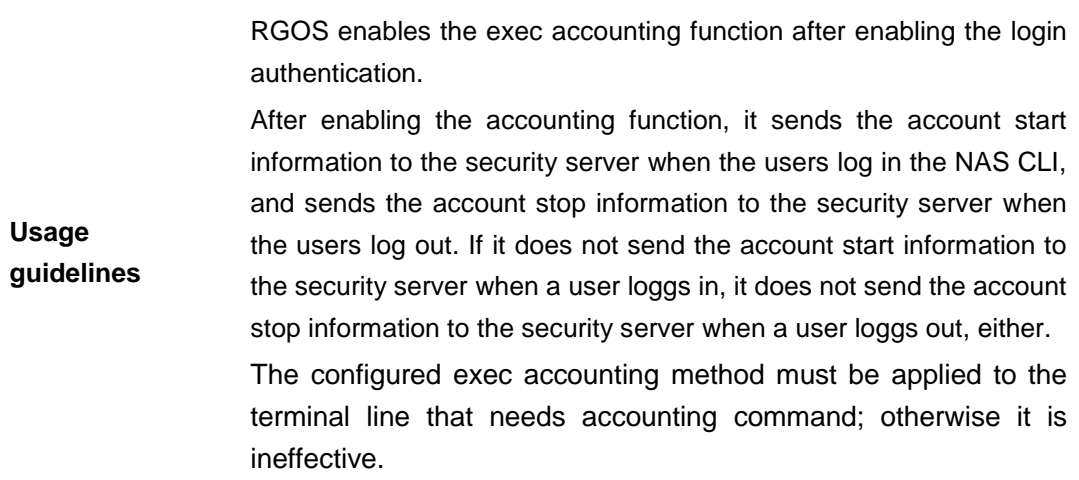

**Examples** The following example performs accounting of the network service requests from users using RADIUS, and sends the accounting messages at the start and end time of access:

Ruijie(config)# **aaa accounting network start-stop group radius**

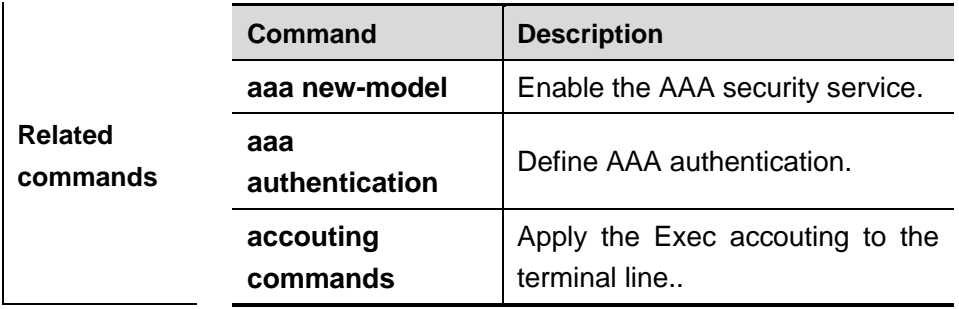

### **aaa accounting network**

Use this command to account users in order to count the network access fees or manage user activities. The **no** form of this command is used to disable the accounting function.

#### **aaa accounting network** {**default** | *list-name*} **start-stop group radius**

**no aaa accounting network** {**default** | *list-name*}

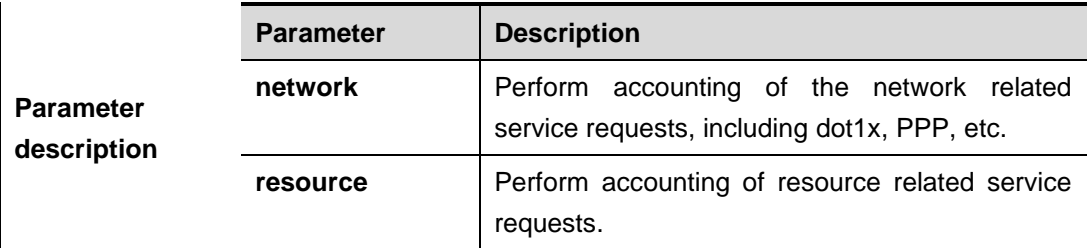

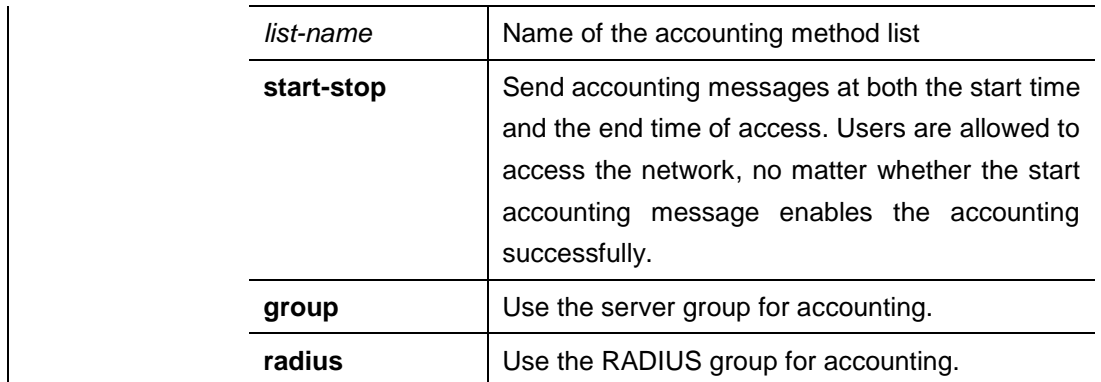

**Default Disabled.** 

**Command mode** Global configuration mode.

**Usage guidelines** RGOS performs accounting of user activities by sending record attributes to the security server. Use the keyword **start-stop** to set the user accounting option.

**Examples** The following example performs accounting of the network service requests from users using RADIUS, and sends the accounting messages at the start and end time of access:

Ruijie(config)# **aaa accounting network start-stop group radius**

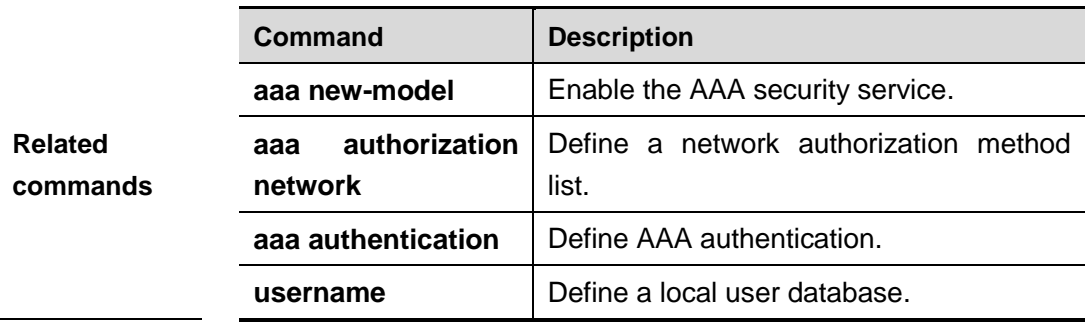

### **aaa accounting update**

Use this command to enable the accounting update function The **no** form of this command is used to disable the accounting update function.

#### **aaa accounting update**

**no aaa accounting update**

**Parameter description** N/A.

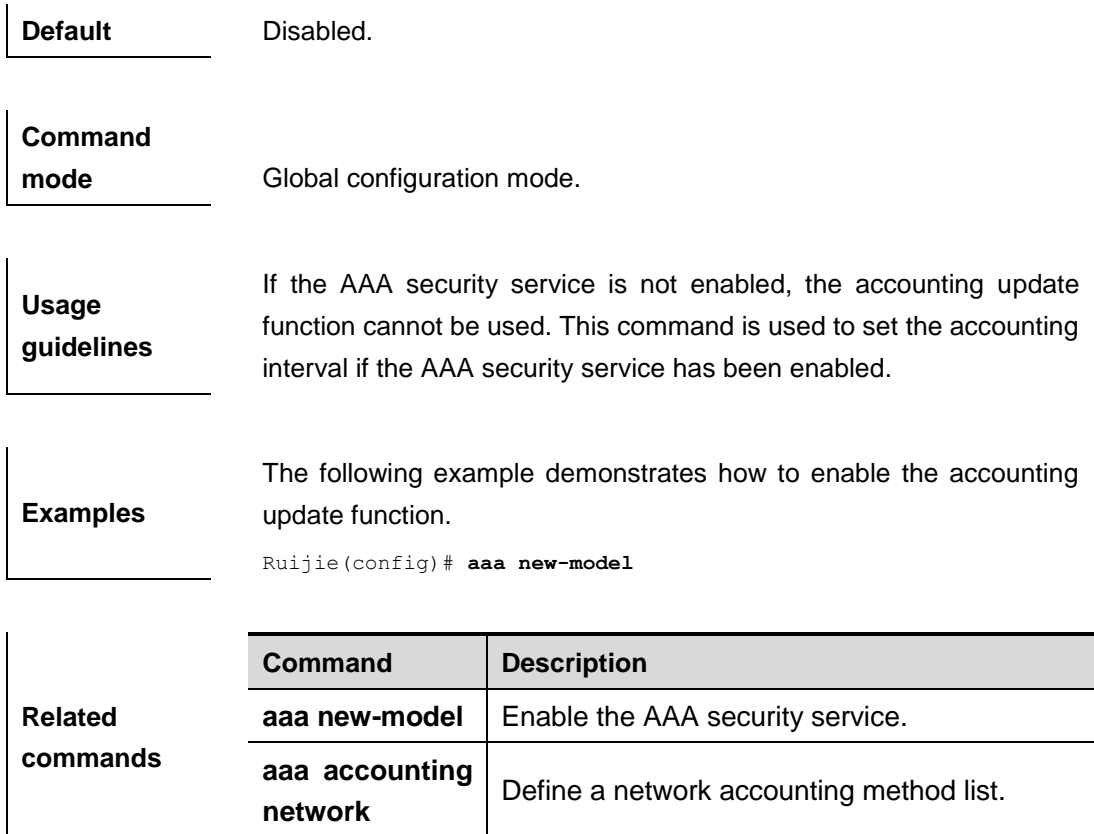

### **aaa accounting update periodic**

If the accounting update function has been enabled, use this command to set the interval of sednign the accounting update message. The **no** form of this command is used to restore it to the default value. **aaa accounting update periodic** *interval*

### **no aaa accounting update periodic**

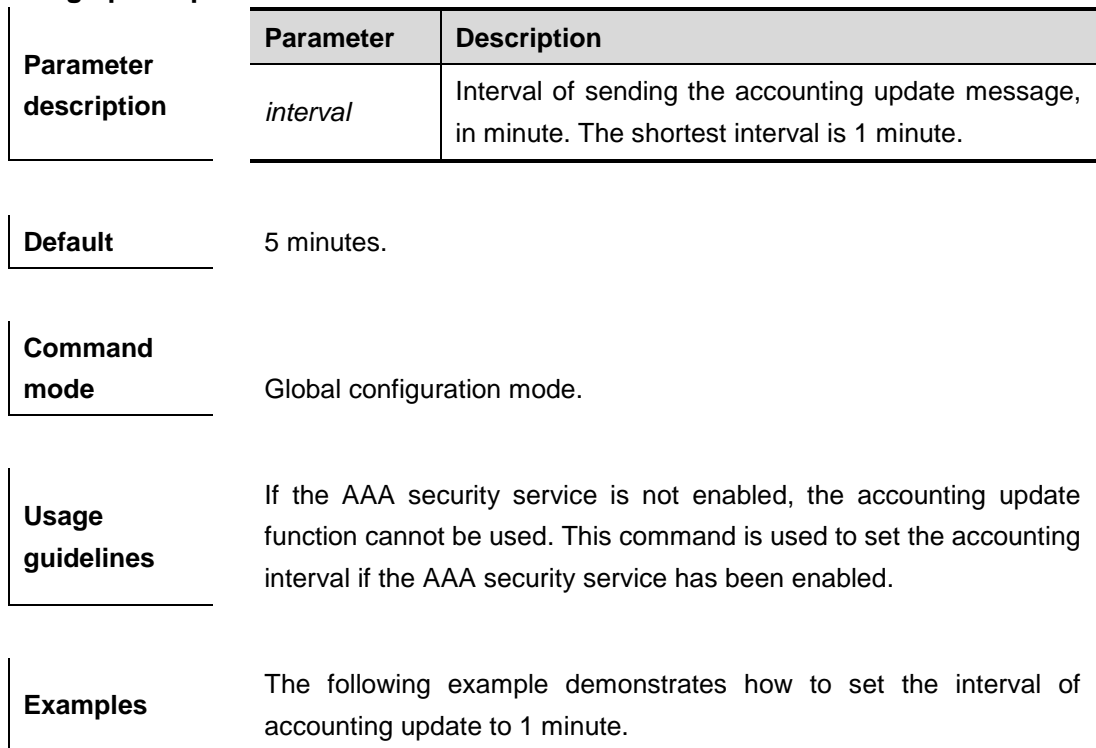

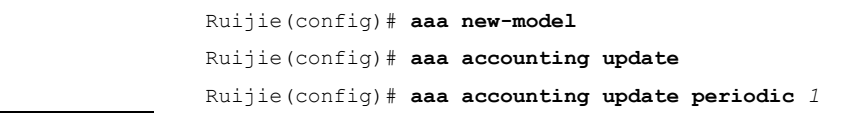

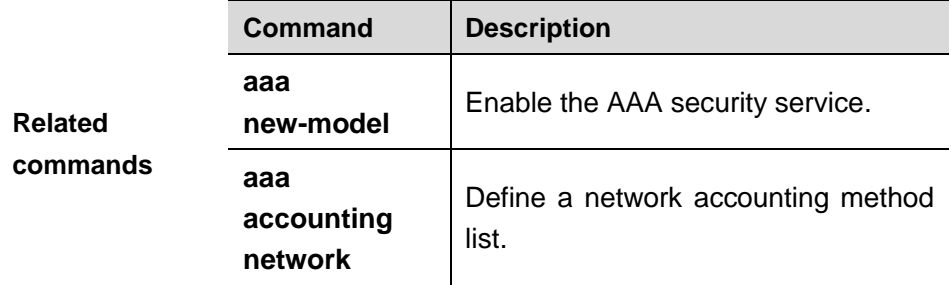

### **accounting commands**

Use this command to apply the accounting command list to the specified terminal lines. The **no** form of this command is used to disable the accounting function.

**accounting commands** *level* {**default** | *list-name*}

#### **no accounting commands** *level*

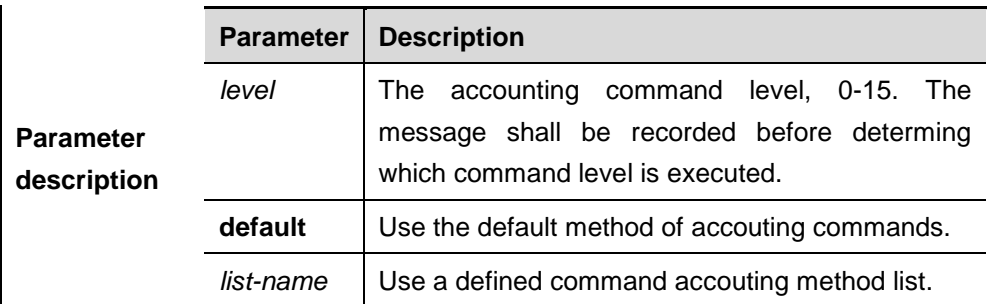

**Default Disabled.** 

**Command mode** Line configuration mode.

**Usage guidelines** Once the default command accouting method list has been configured, it is applied to all terminals automatically. Once the non-default command accounting method list has been configured, it is applied to the line instead of the default method list. If you attempt to apply a undefined method list, a warning message will prompt that the command authorization in this line is ineffective till the accounting command method list is defined.

**Examples** The following example configures the accounting command method list with name cmd, accounts the level-15 command, uses the TACACS+ server. If the security server does not response, it

does not perform accounting. After configuration, the accounting command is applied to VTY 0-4 lines:

```
Ruijie(config)# aaa accounting commands 15 cmd group tacacs+ none
Ruijie(config)# line vty 0 4
Ruijie(config-line)# accounting commands 15 cmd
```
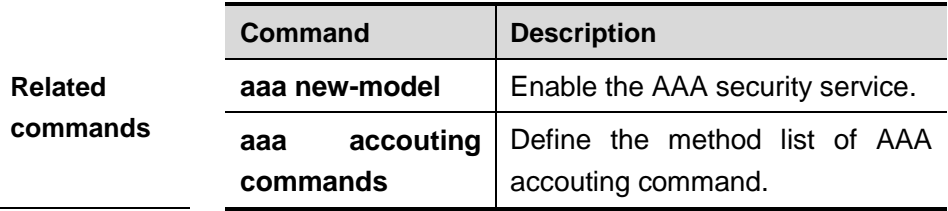

### **accounting exec**

Use this command to apply the exec accouting method list to the specified terminal lines in the line configuration mode. The **no** form of this command is used to disable the exec accounting function.

**accounting exec** {**default** | *list-name*}

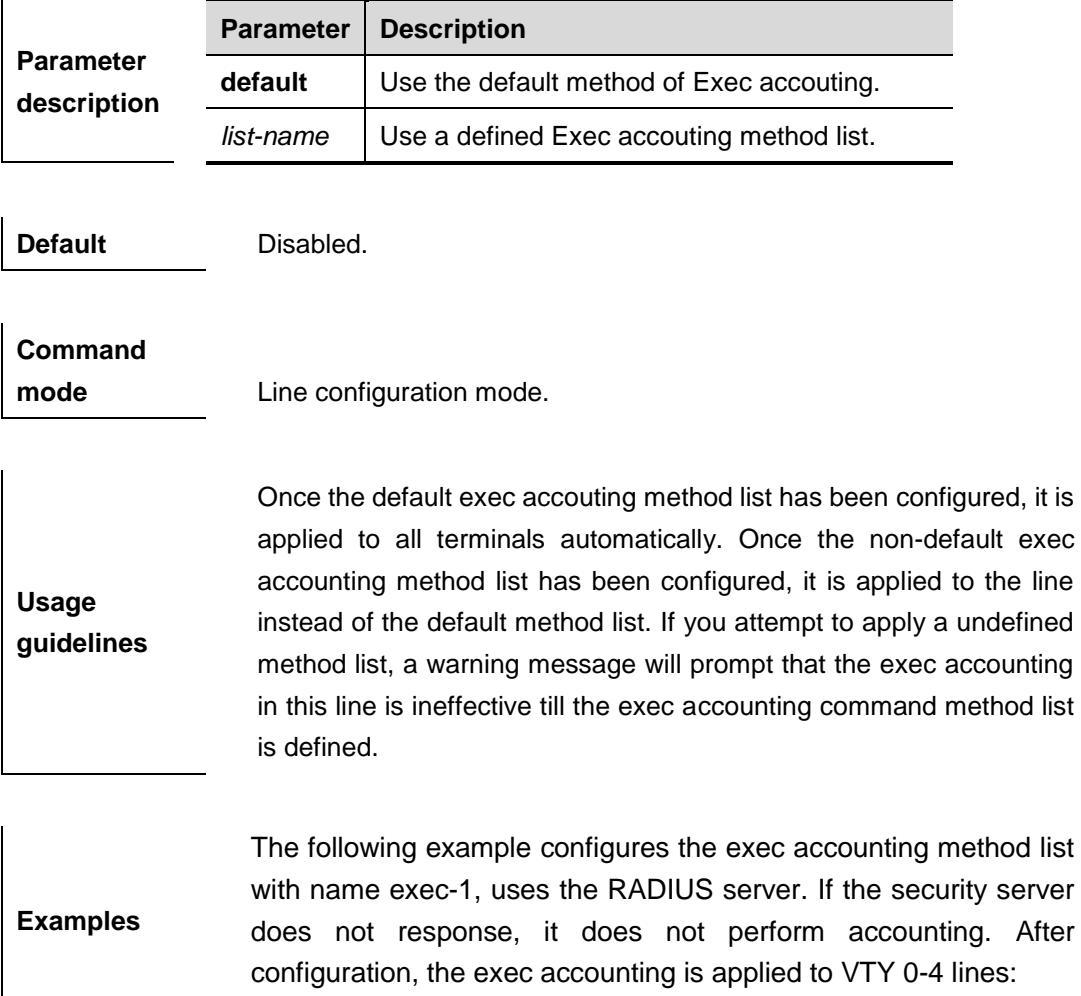

#### **no accounting exec**

Ruijie(config)# **aaa accounting exec** *exec-1* **group radius none** Ruijie(config)# **line vty** *0 4* Ruijie(config-line)# **accounting exec** *exec-1*

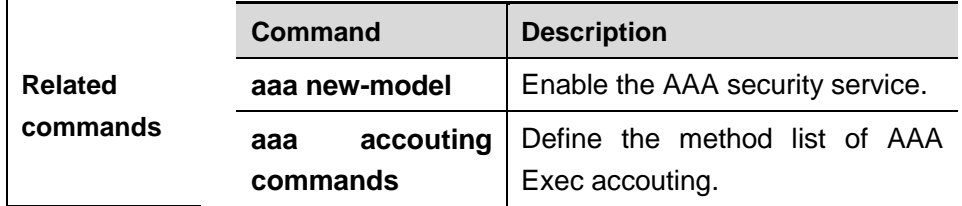

### **aaa domain**

Use this command to configure the domain attributes.The **no** form of this command is used to remove the setting.

**aaa domain** {**default** | *domain-name*}

**no aaa domain** {**default |** *domain-name*}

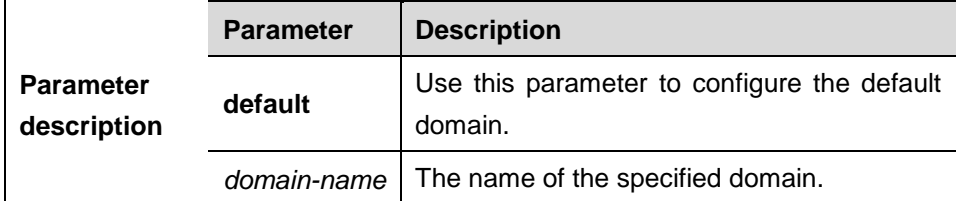

**Default** No domain is configured.

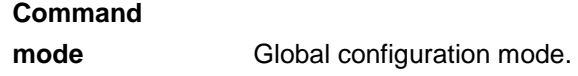

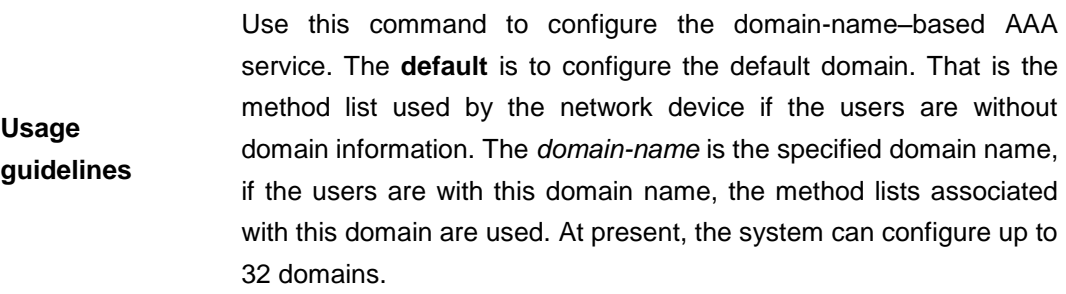

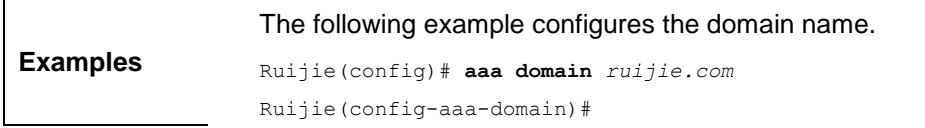

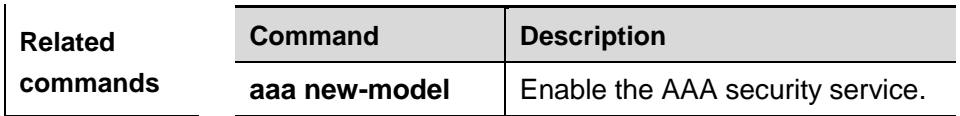

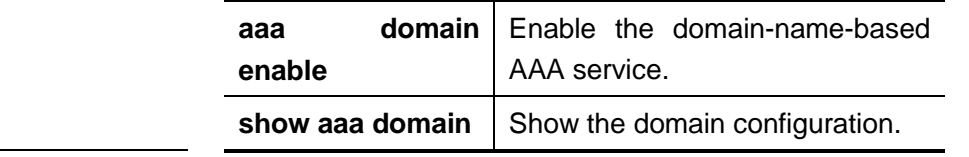

### **aaa domain enable**

Use this command to enable domain-name-based AAA service, which is disabled by default. The **no** form of this command is used to disable the service.

#### **aaa domain enable**

#### **no aaa domain enable**

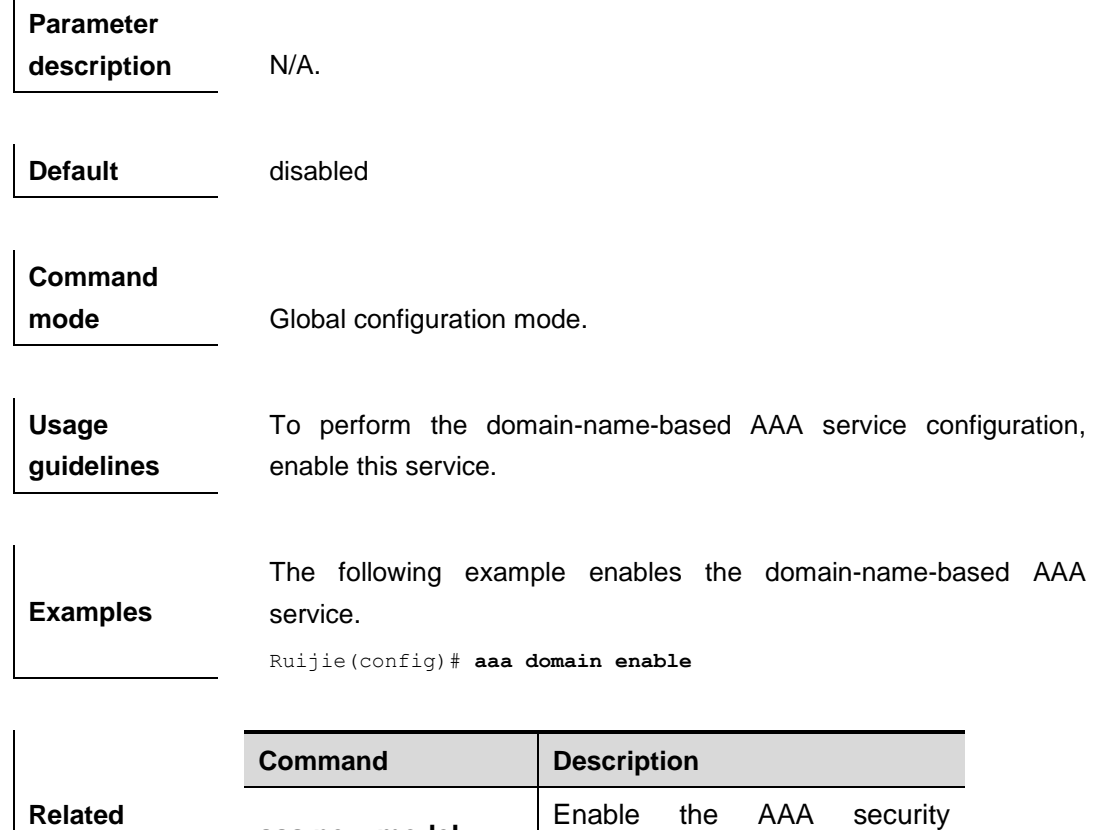

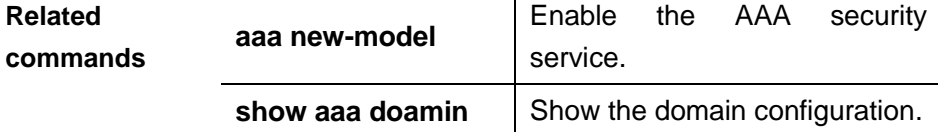

### **access-limit**

Use this command to configure the number of users limit for the domain, which is only valid for the IEEE802.1 users. The **no** form of this command is used to remove the setting.

**access-limit** *num*

**no access-limit**

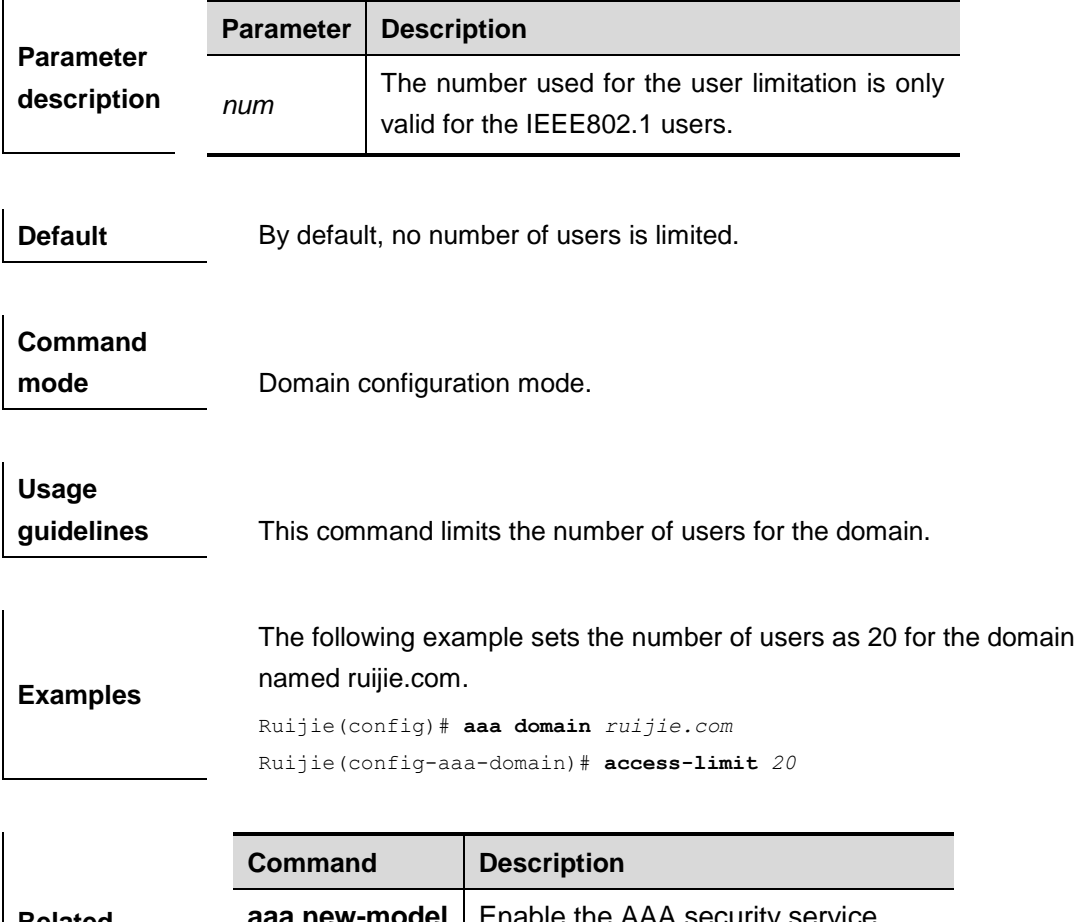

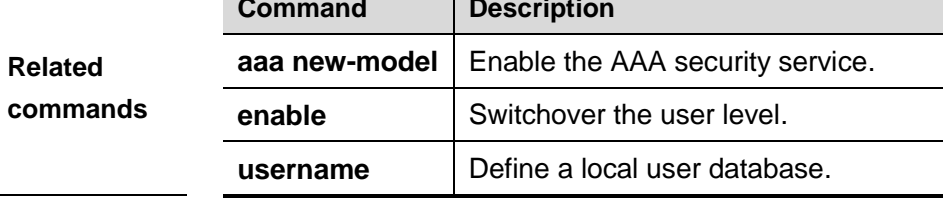

### **accounting network**

Use this command to configure the Network accounting list. The **no** form of this command is used to remove the setting.

**accounting network** {**default** | *list-name*} **no accounting network**

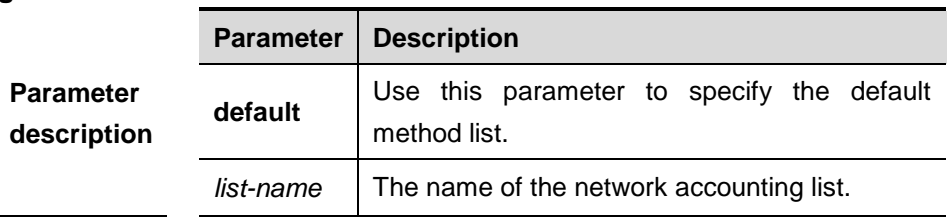

**Default** With no method list specified, if the user sends the request, the device will attempt to specify the default method list for the user.

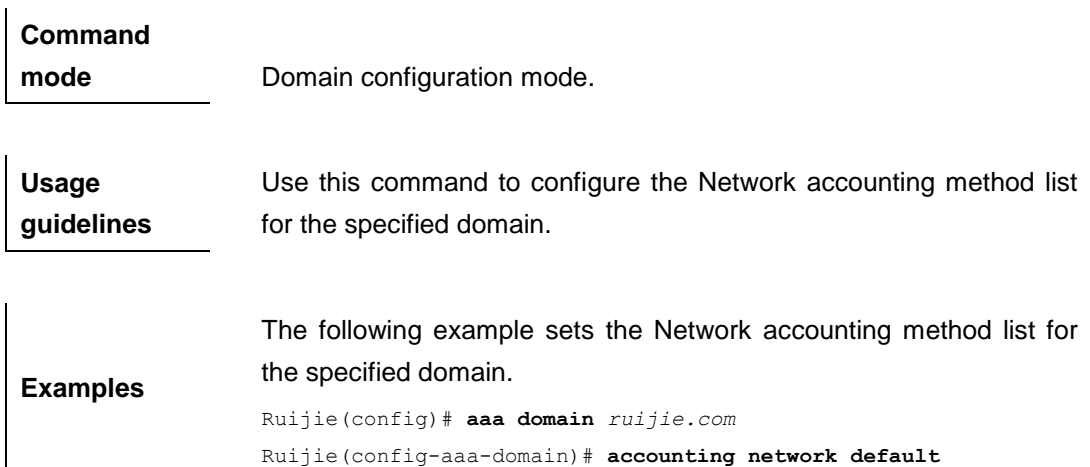

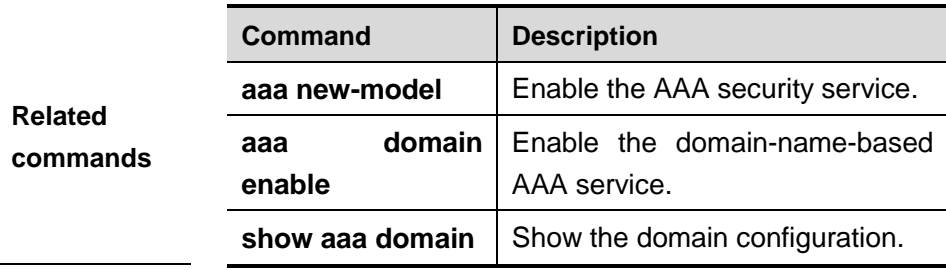

### **authentication dot1x**

Use this command to configure the IEEE802.1x authentication list. The **no** form of this command is used to remove the setting.

**authentication dot1x** {**default** | *list-name*}

#### **no authentication dot1x**

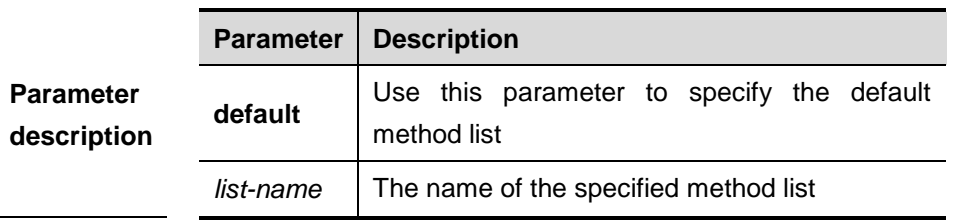

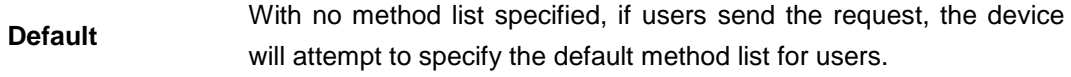

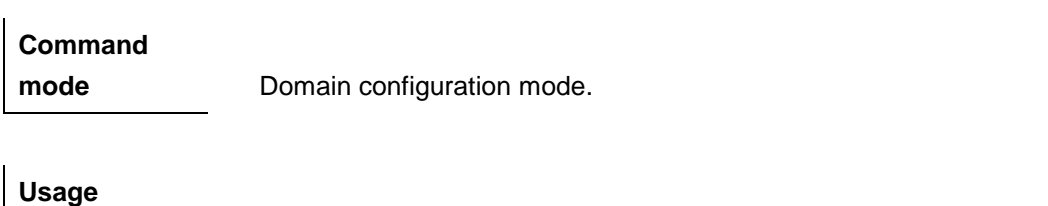

**guidelines** Specify an IEEE802.1x authentication method list for the domain.

**Examples** The following example sets an IEEE802.1x authentication method list

#### for the specified domain.

Ruijie(config)# **aaa domain** *ruijie.com* Ruijie(config-aaa-domain)# **authentication dot1x default**

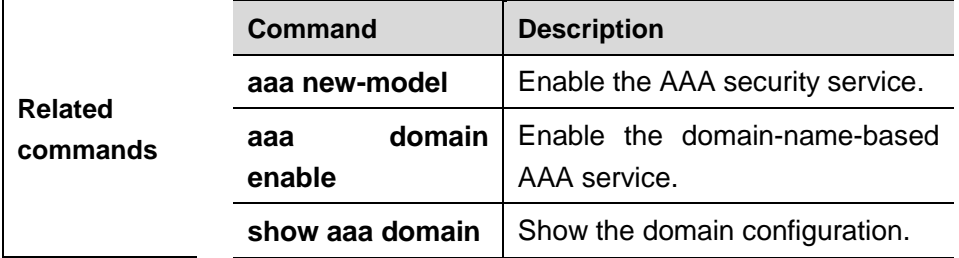

### **authorization network**

Use this command to configure the Network authorization list. The **no** form of this command is used to remove the setting.

### **authorization network** {**default** | *list-name*}

#### **no authorization network**

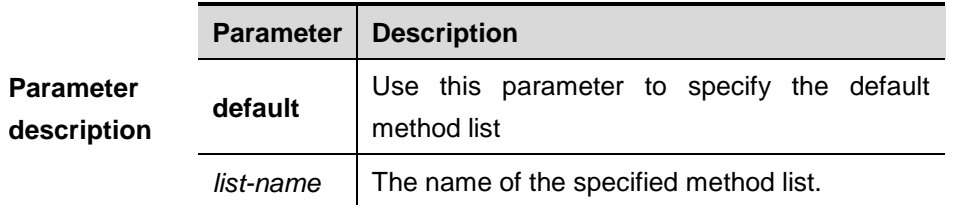

**Default** With no method list specified, if users send the request, the device will attempt to specify the default method list for users.

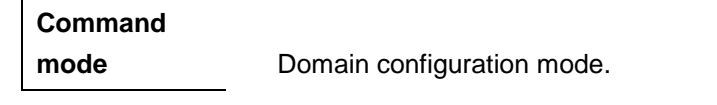

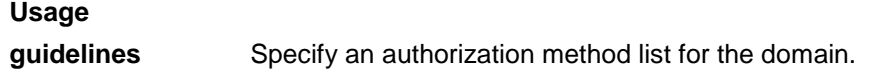

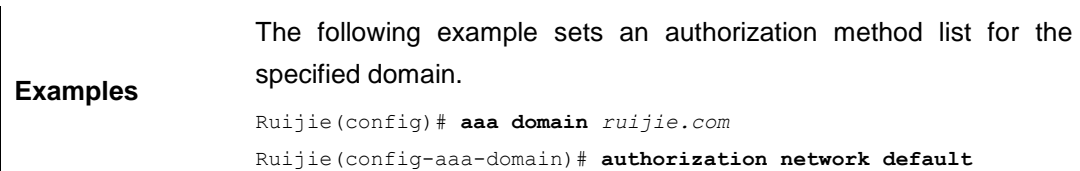

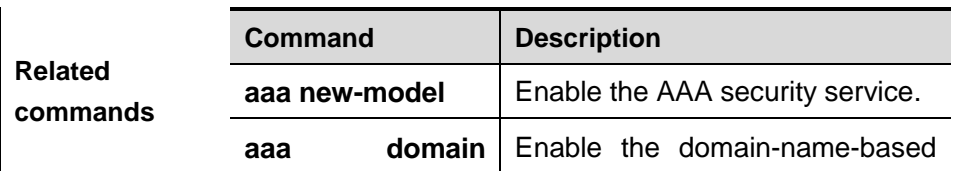

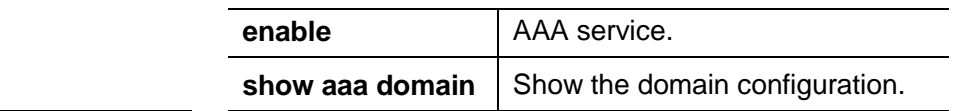

## **show aaa domain**

 $show$ 

Use this command to show all current domain information

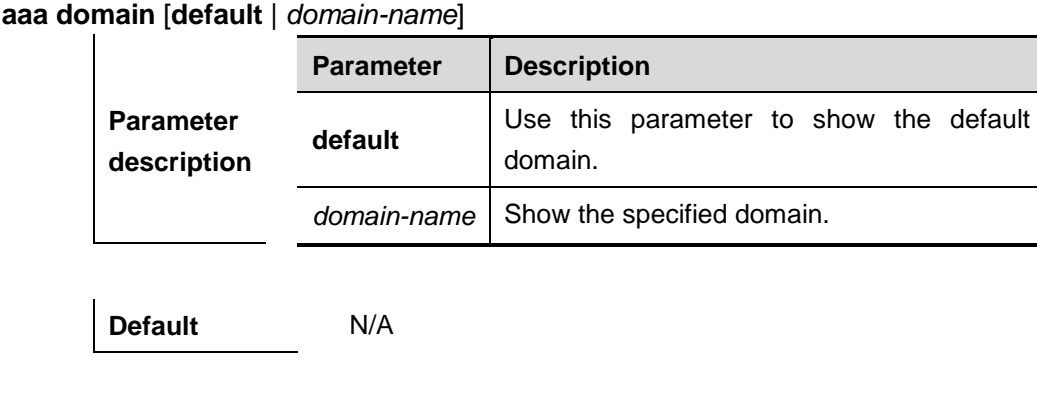

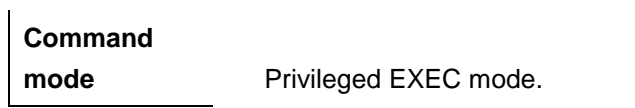

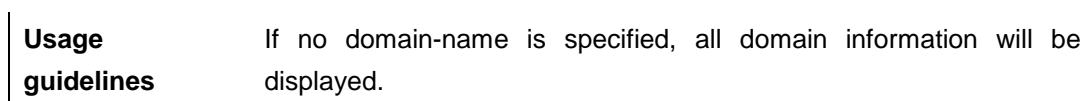

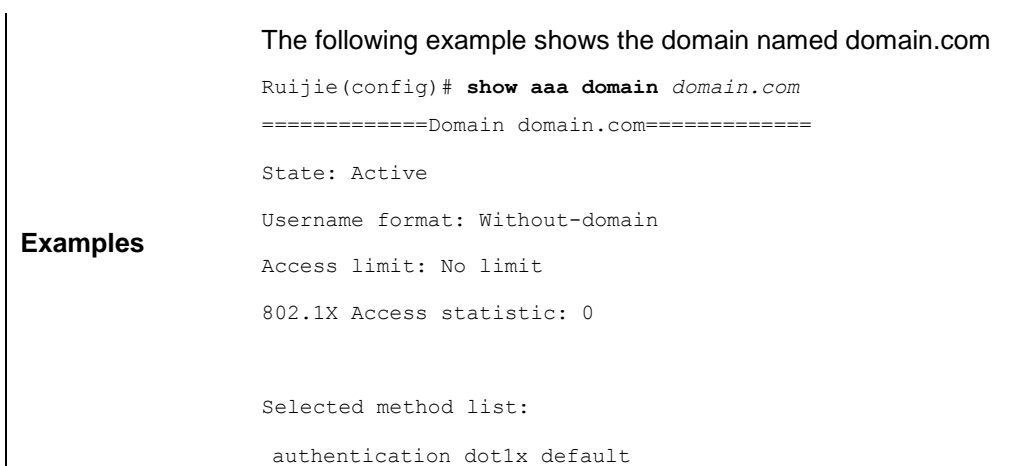

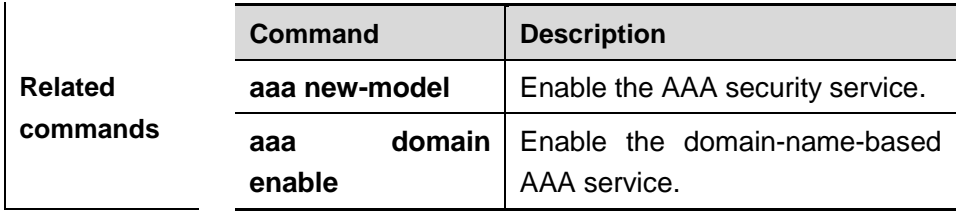

### **state**

Use this command to set whether the configured domain is valid. The **no** form of this command restore it to the default setting.

### **state** {**block | active**}

#### **no state**

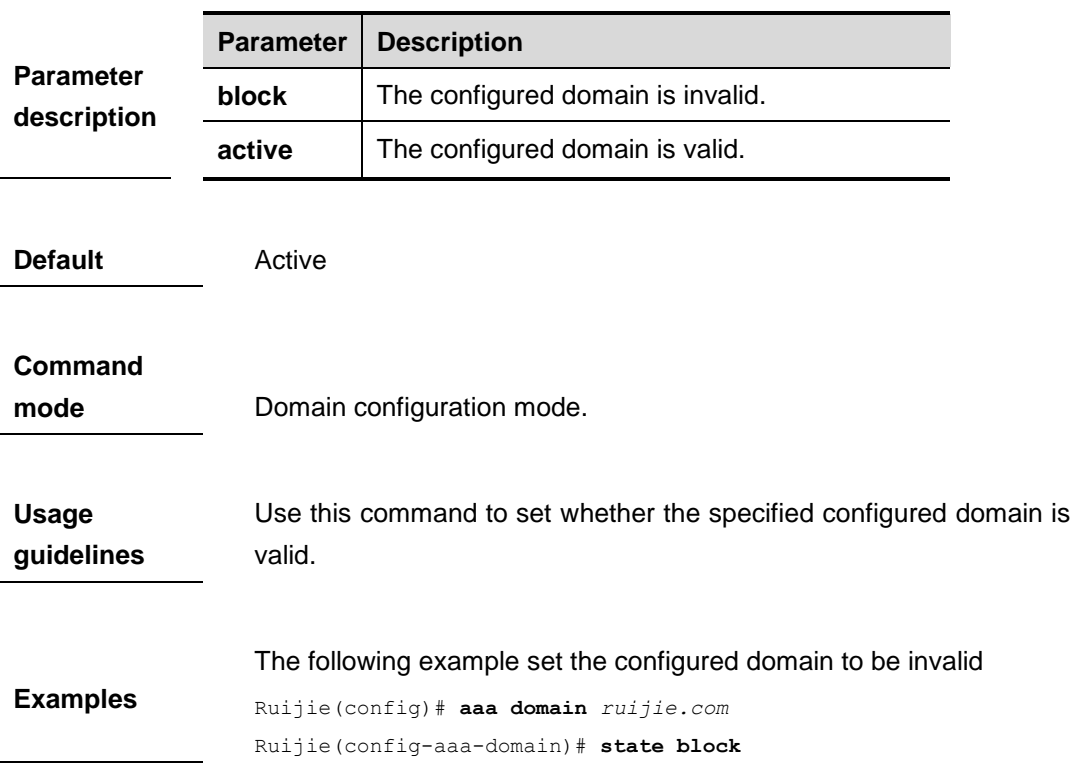

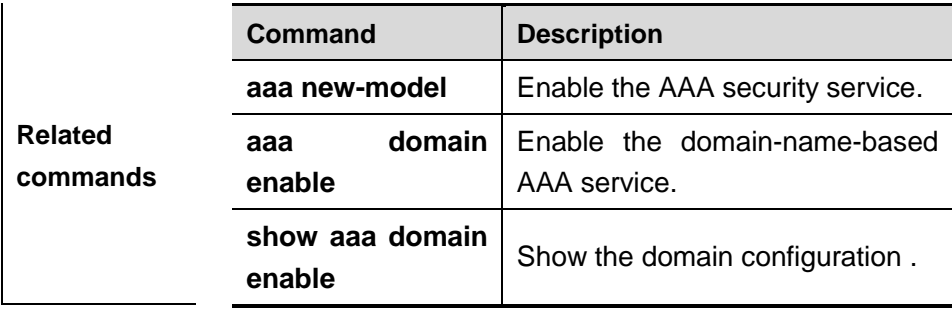

### **username-format**

Use this command to configure the user name whether to be with the domain information when the NAS interacts with the servers. The **no** form of this command restores it to the default setting. **username-format** {**without-domain**| **with-domain**}

### **no username-format**

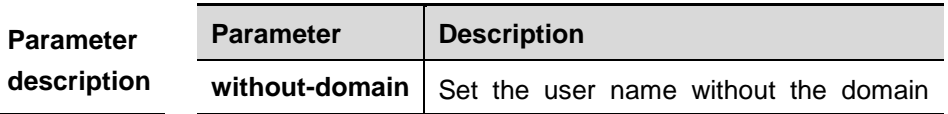

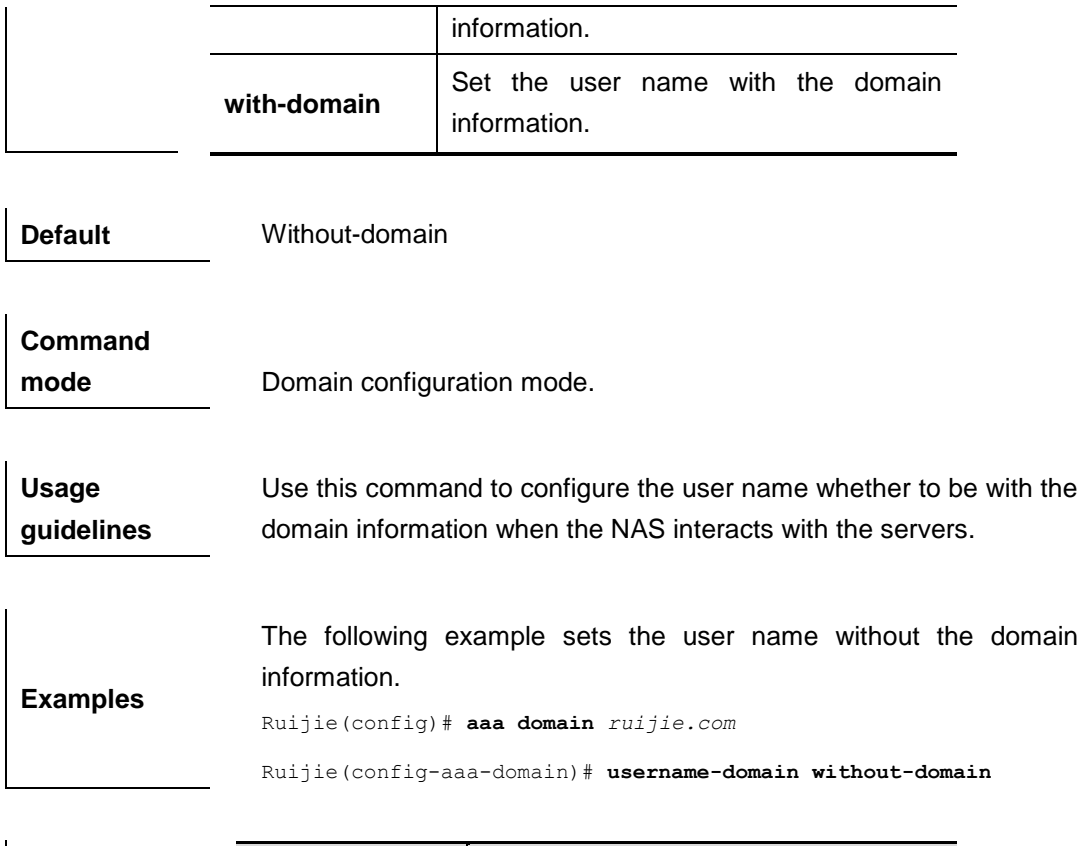

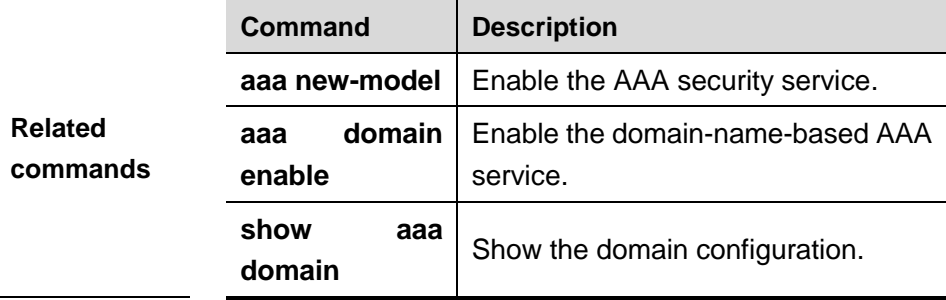

### **aaa group server**

Use this command to configure the AAA server group. The **no** form of this command is used to delete the server group.

#### **aaa group server** {**radius** | **tacacs+**} *name*

#### **no aaa group server** {**radius** | **tacacs+**} *name*

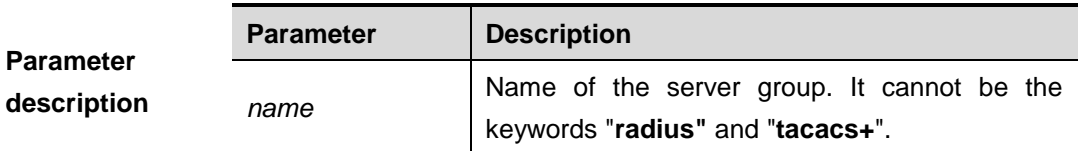

**Command mode** Global configuration mode.

**Usage** This command is used to configure the AAA server group. Currently,

**guidelines** the RADIUS and TACACS+ server groups are supported. **Examples** The following example configures an AAA server group. Ruijie(config)# **aaa group server radius ss** Ruijie(config-gs-radius)# **end** Ruijie#show aaa group Group-name: ss Group Type: radius Referred: 1

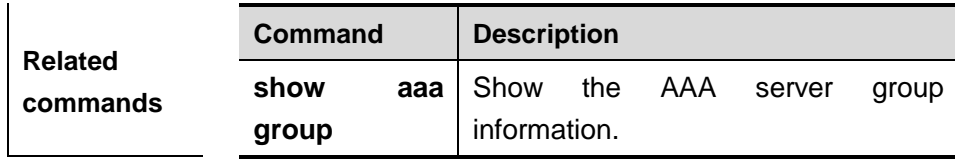

Server List:

## **ip vrf forwarding**

Use this command to select the **vrf** for the AAA server group. The **no** form of this command removes the setting.

#### **ip vrf forwarding** *vrf\_name*

**no ip vrf forwarding** 

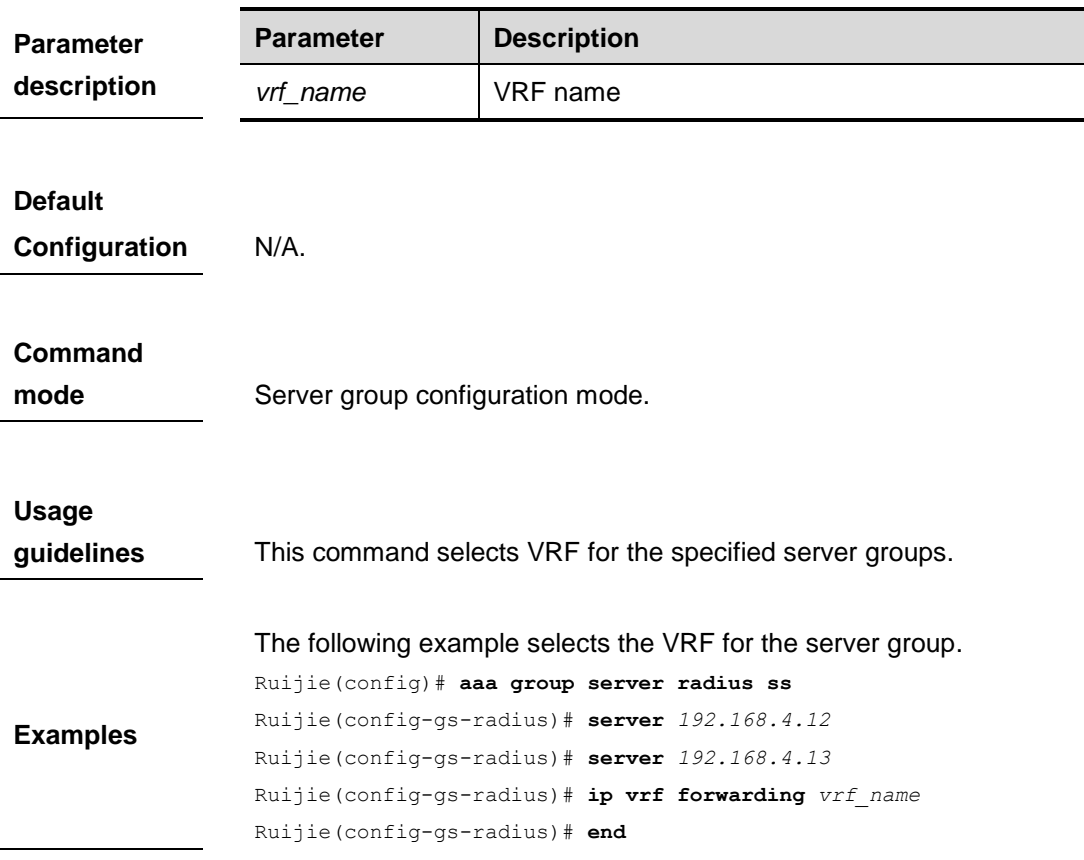

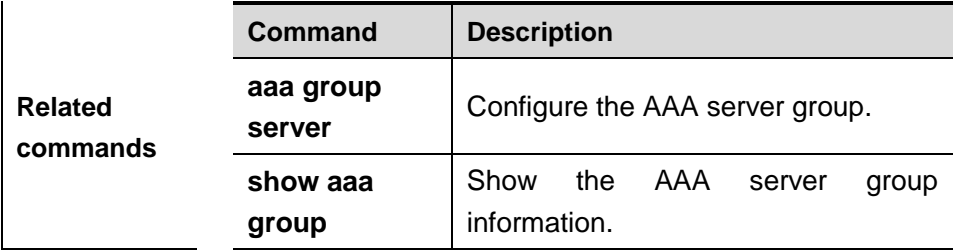

#### **server**

Use this command to add a server to the AAA server group. The **no** form is used to delete a server. **server** *ip-addr* [**authen-port** *port1*] [ **acct-port** *port2*]

```
no server ip-addr [authen-port port1] [acct-port port2]
```
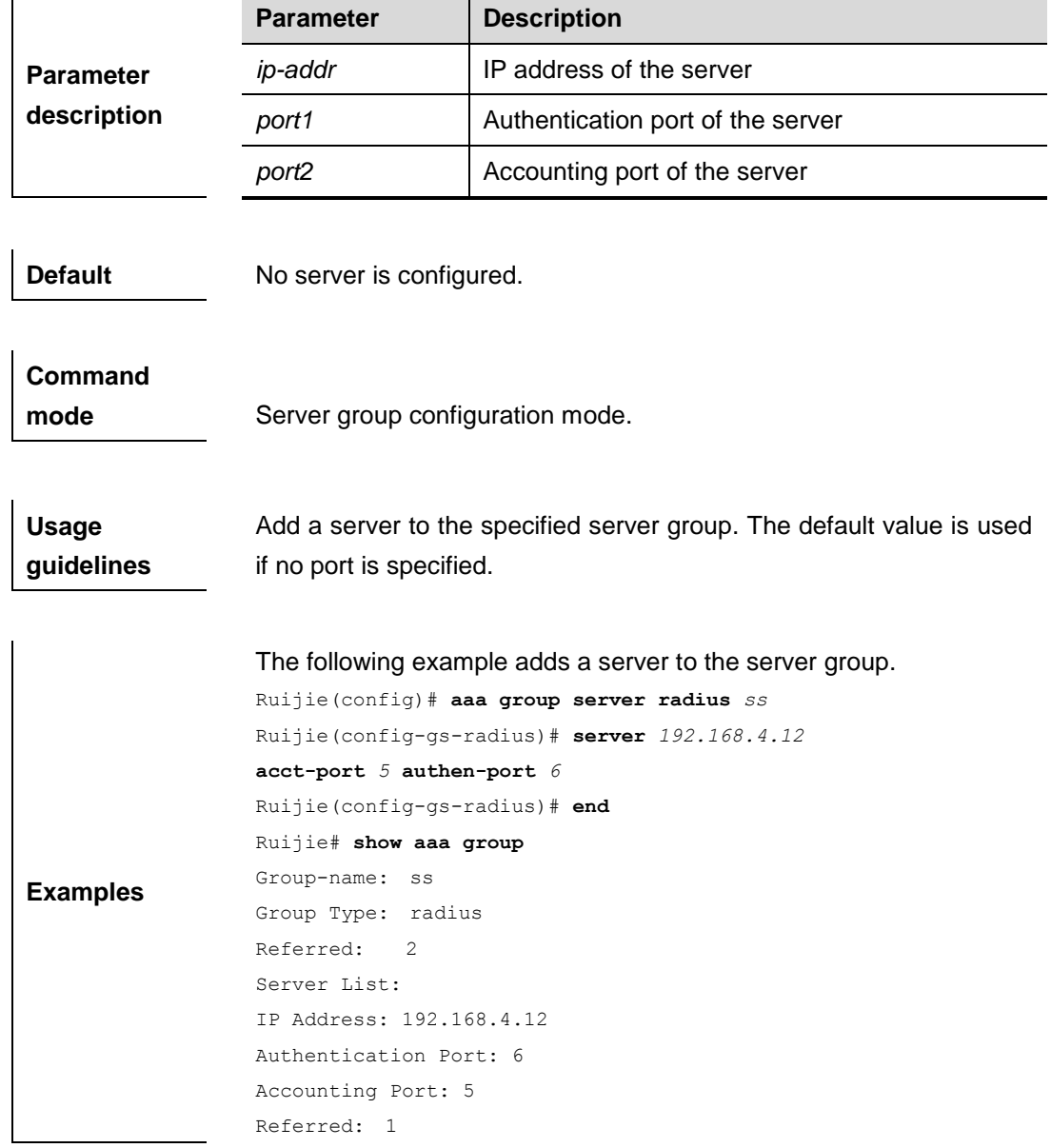

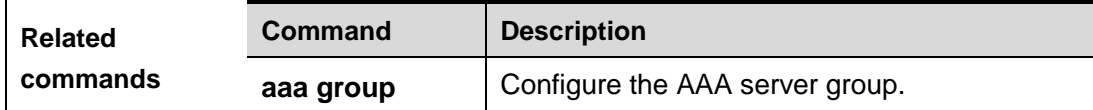

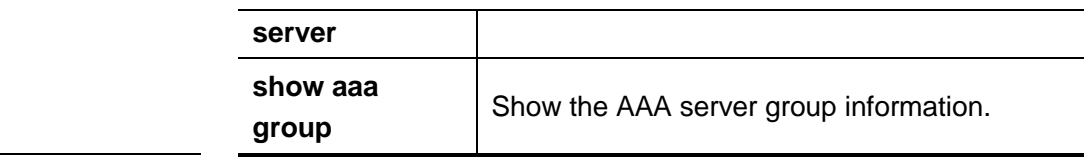

### **show aaa group**

Use this command to show all the server groups configured for AAA.

#### **show aaa group**

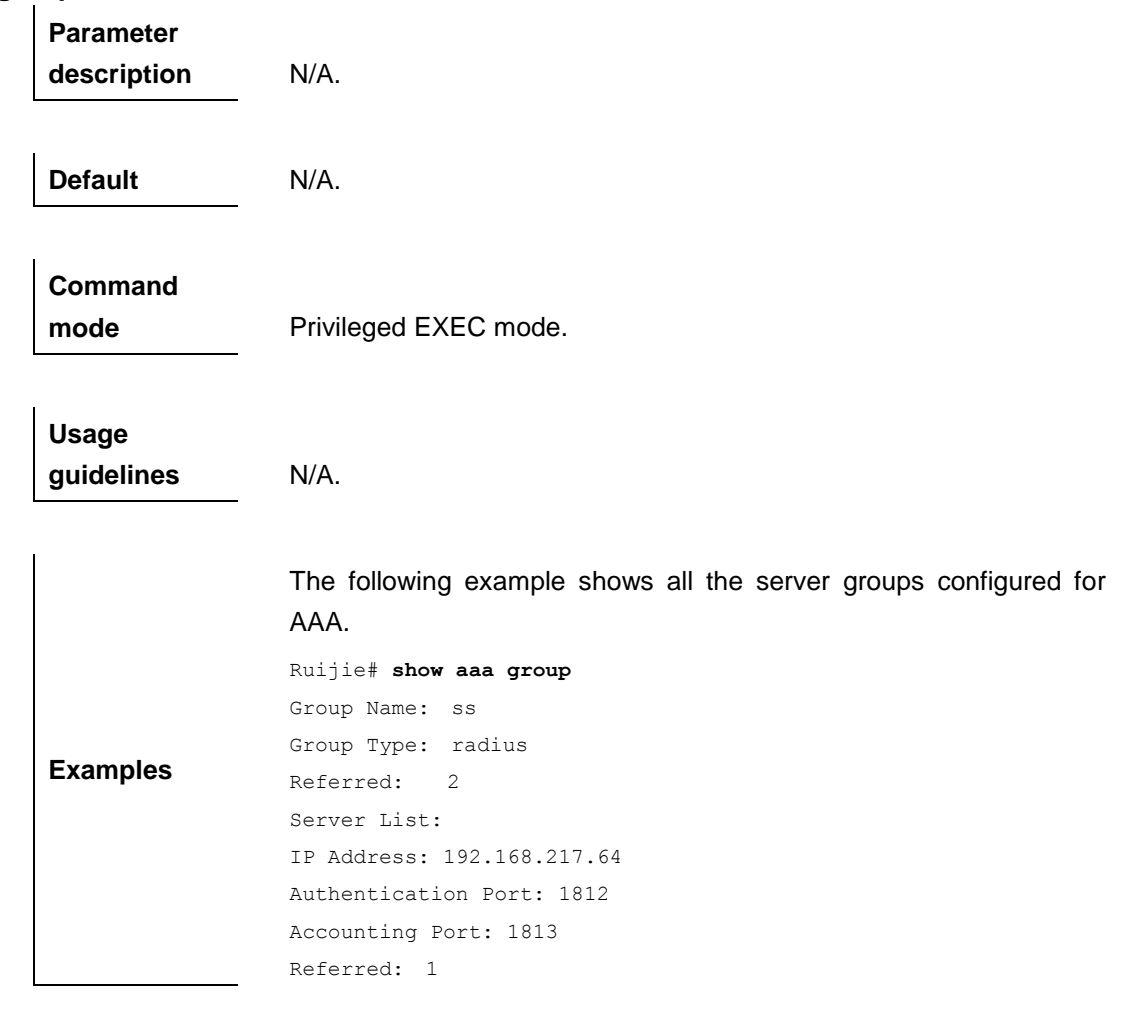

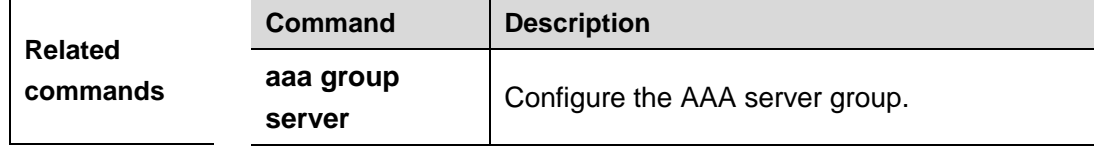

## **aaa local authentication attempts**

Use this command to configure login attempt times . **aaa local authentication attempts** *max-attempts*

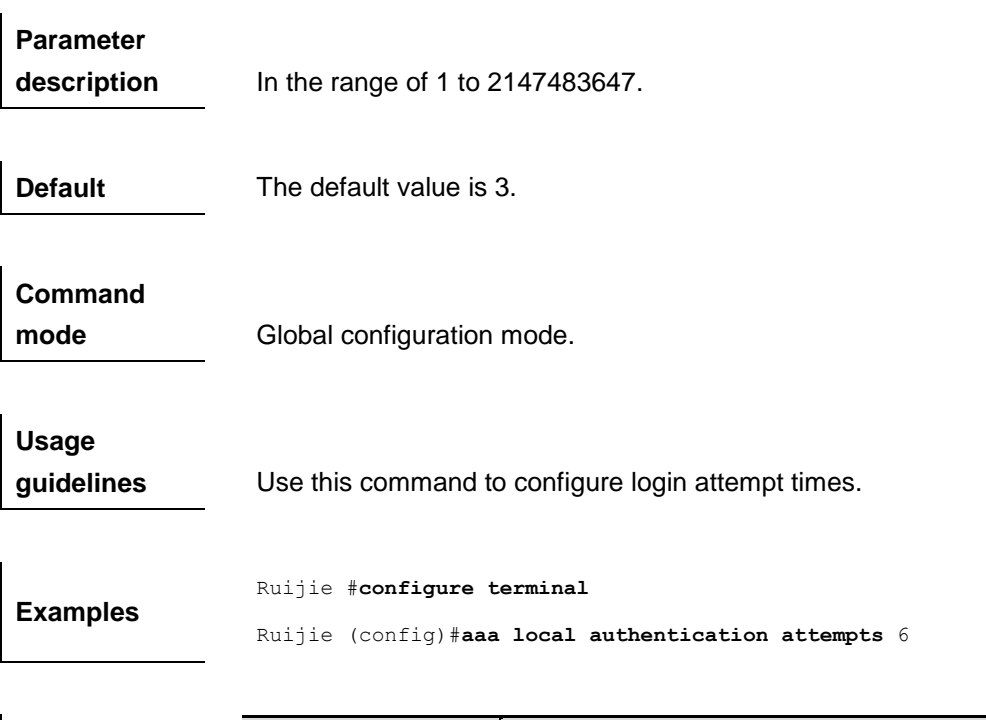

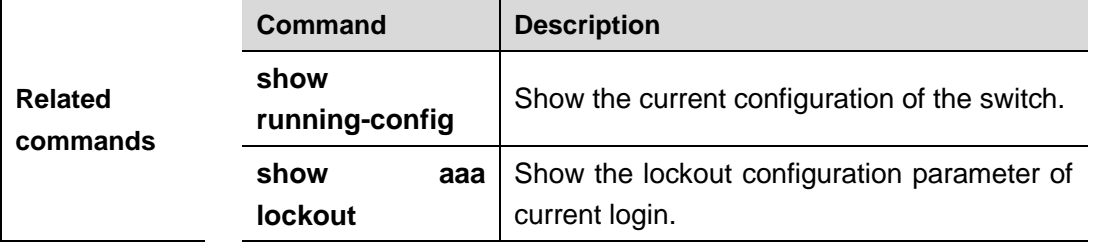

## **aaa local authentication lockout-time**

Use this command to configure the length of lockout-time when the login user has attempted for more than the limited times .

**aaa local authentication lockout-time** *lockout-time*

| <b>Parameter</b><br>description | In the range of 1 to 2147483647.                                                                                               |  |
|---------------------------------|----------------------------------------------------------------------------------------------------|--|
| <b>Default</b>                  | 15 hours.                                                                                                    |  |
| Command<br>mode                 | Global configuration mode.                                                                                                    |  |
| <b>Usage</b><br>guidelines      | Use this command to configure the length of lockout-time when<br>the login user has attempted for more than the limited times. |  |
| <b>Examples</b>                 | Ruijie#configure terminal<br>$Ruijie (config) \#aaa$ local authentication lockout-time 5                                       |  |

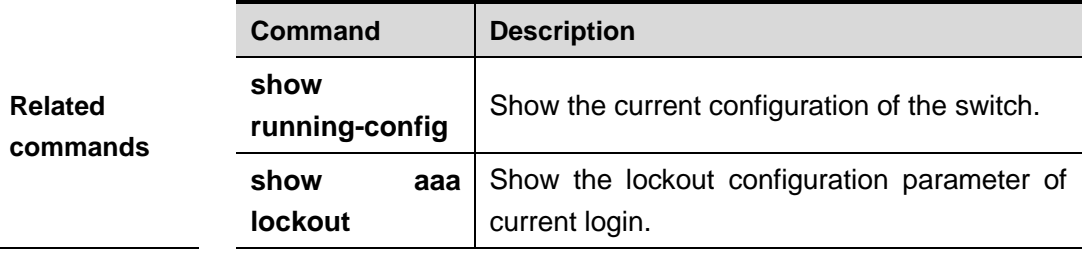

### **aaa new-model**

Use this command to enable the RGOS AAA security service. The **no** form of this command is used to disable the AAA security service.

## **aaa new-model**

#### **no aaa new-model Parameter**

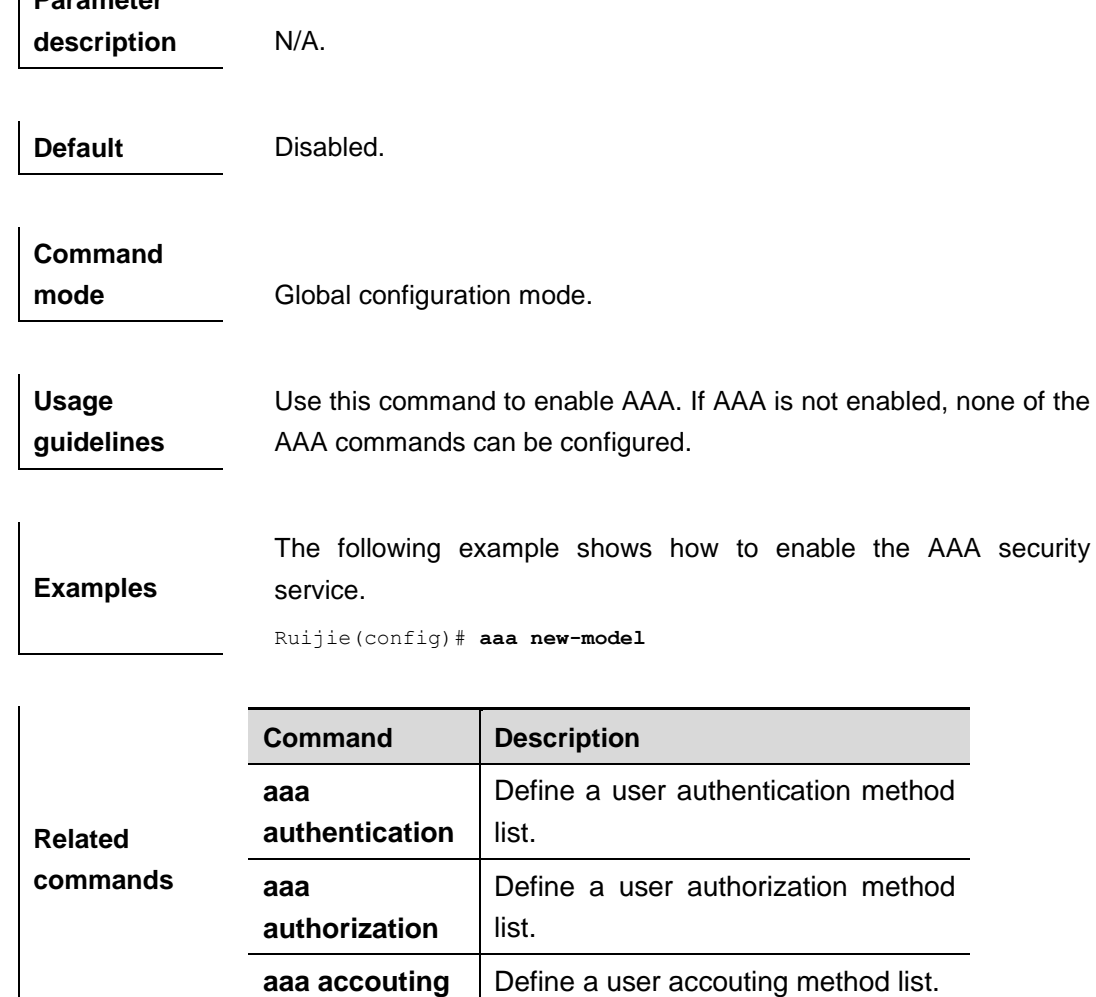

### **clear aaa local user lockout**

Use this command to clear the lockout user list. **clear aaa local user lockout {all | user-name** *<word>***}**

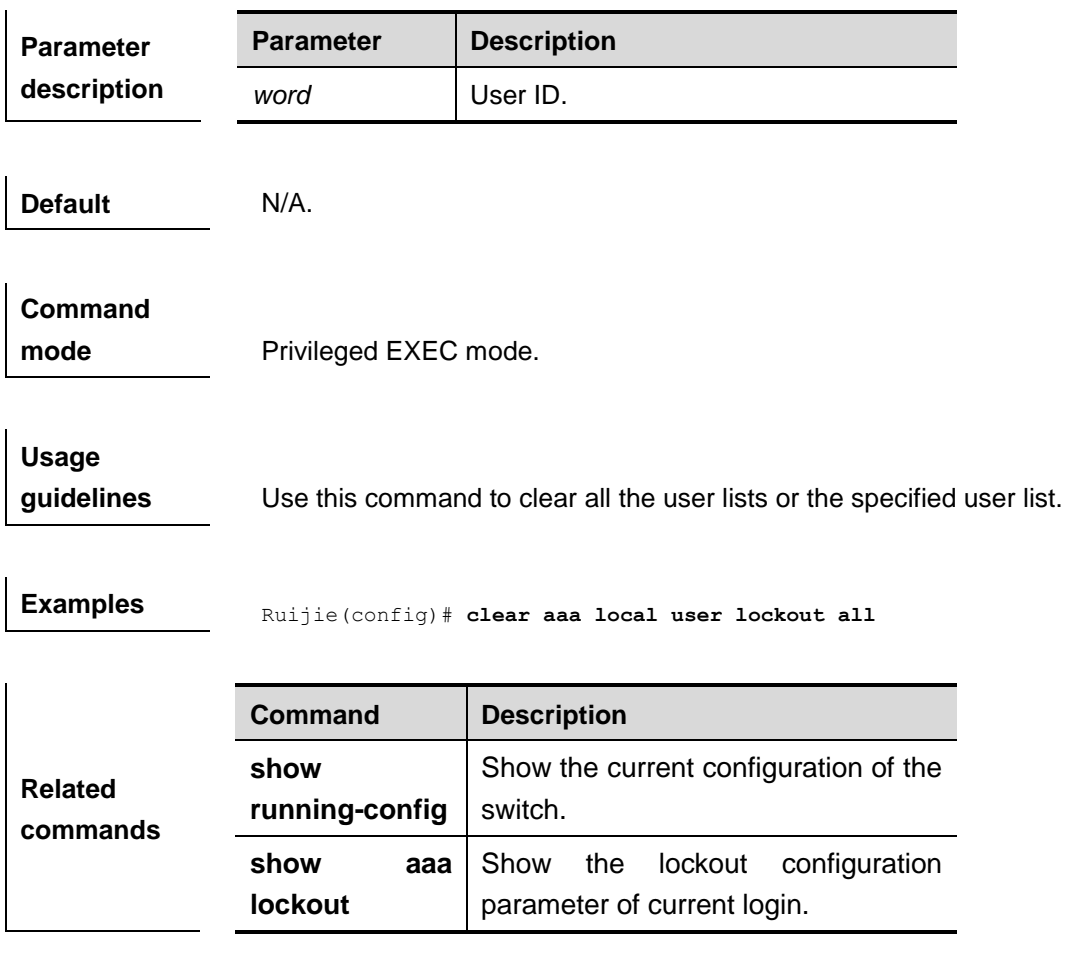

### **debug aaa**

Use this command to turn on the AAA service debugging switch. The **no** form of this command is used to turn off the debugging switch.

### **debug aaa event no debug aa**

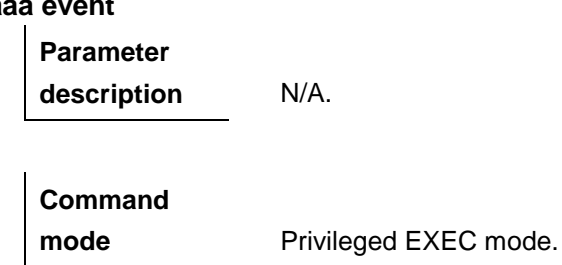

### **show aaa method-list**

Use this command to show all AAA method lists.

### **show aaa method-list**

**Parameter description** N/A.

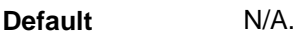

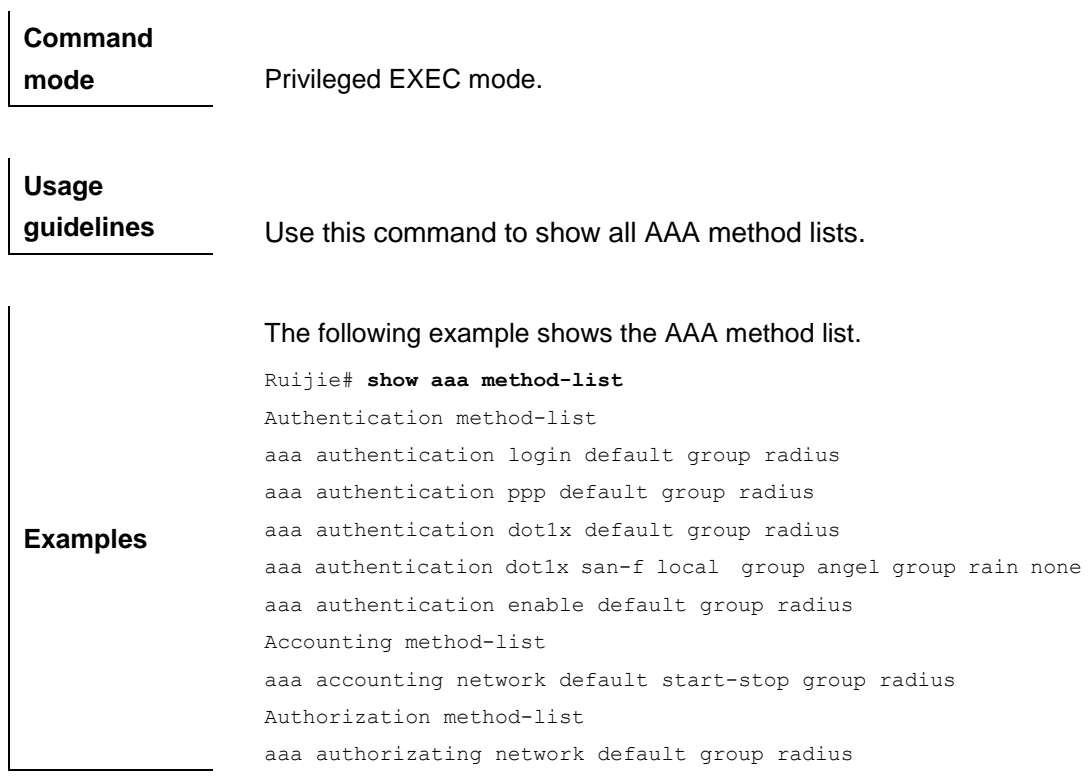

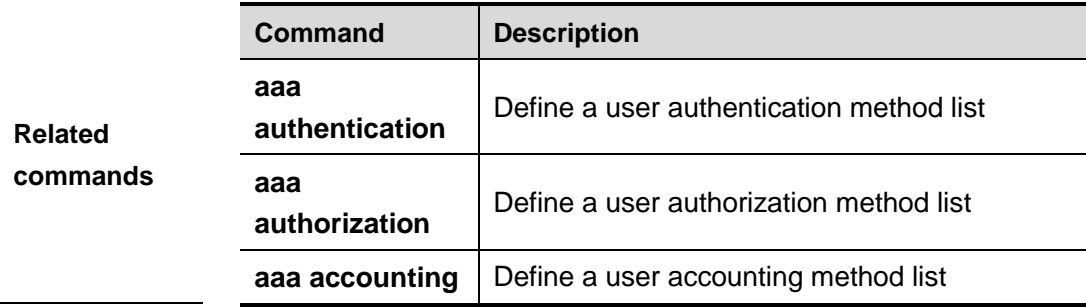

## **show aaa user lockout**

Use this command to show the lockout user list.

**show aaa local user lockout {all | user-name** *<word>***}**

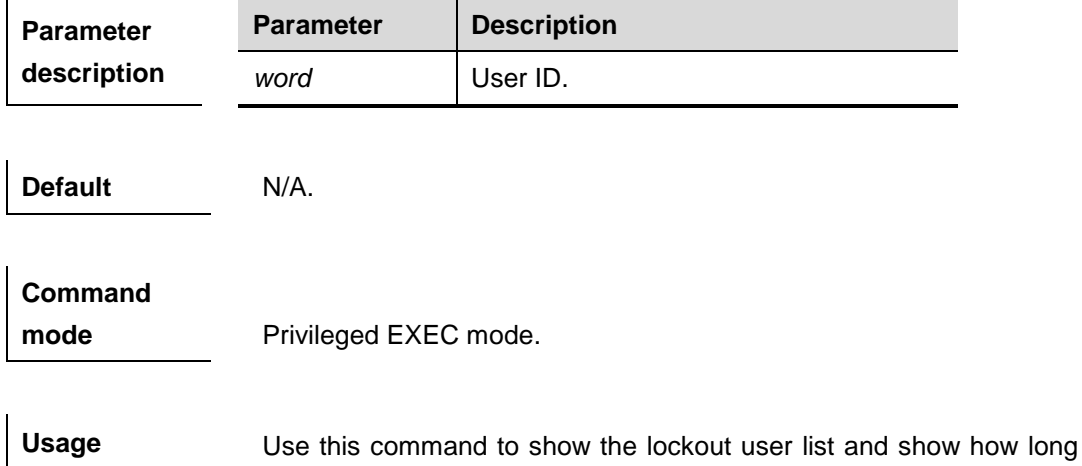

**guidelines** the lockout-time is.

**Examples Ruijie# show aaa user lockout all** 

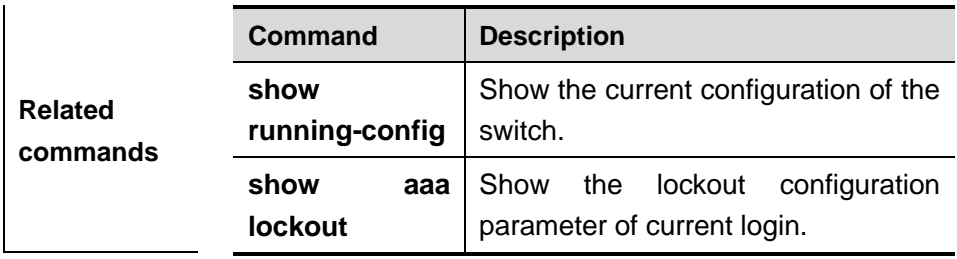

# **RADIUS Configuration Commands**

### **ip radius source-interface**

Use this command to specify the source IP address for the RADIUS packets. Use the **no** form of this command to delete the source IP address for the RADIUS packet.

### **ip radius source-interface** *interface*

#### **no radius source-interface**

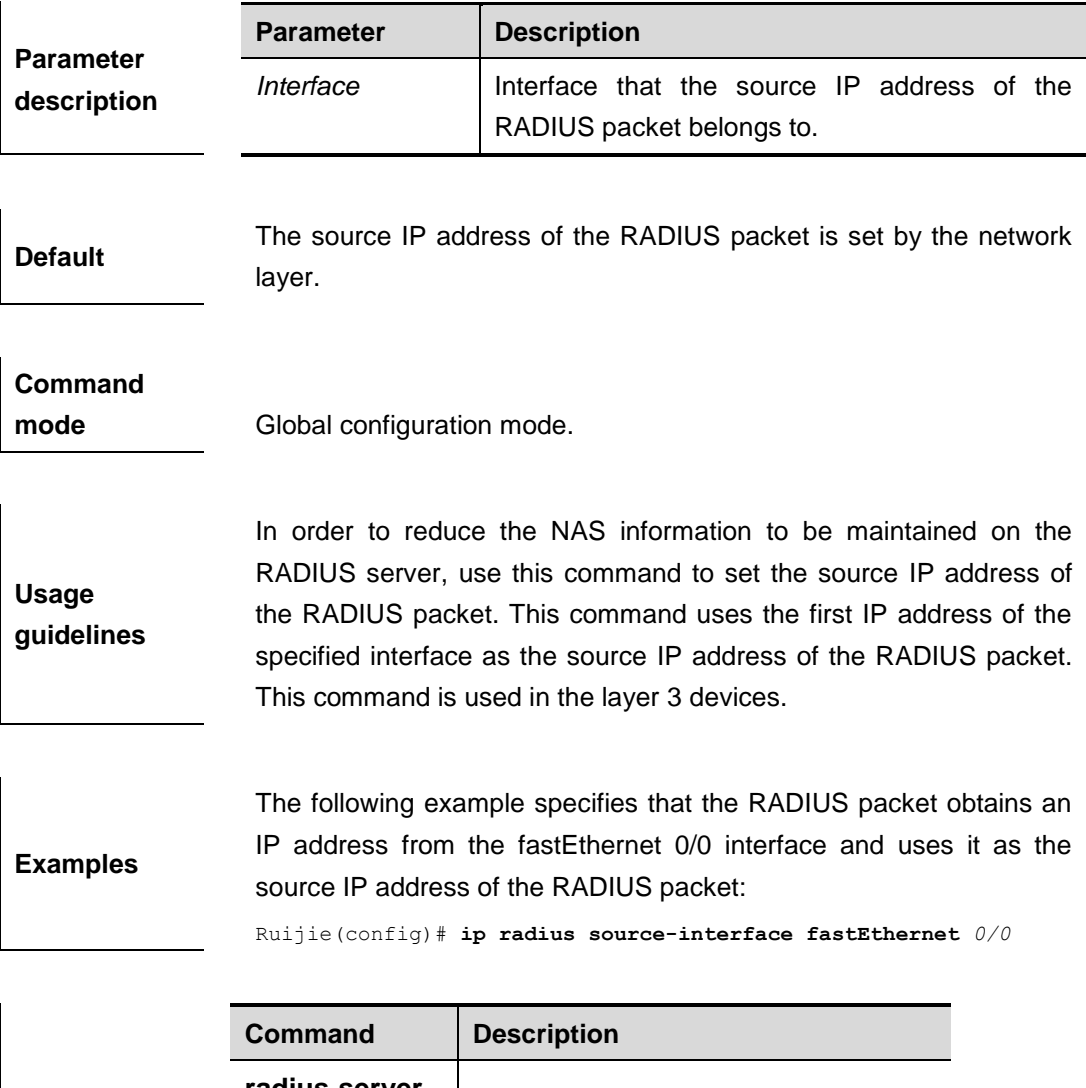

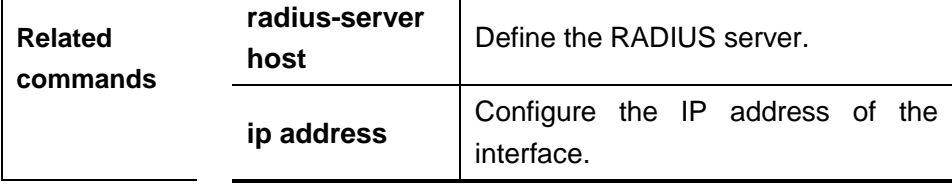

### **radius-server attribute 31**

Use this command to specify the MAC-based format of RADIUS Calling-Station-ID attribute in the global configuration mode. Use the **no** form of this command to restore to the default value.

#### **radius-server attribute 31 mac format** {**ietf** | **normal** | **unformatted**}

### **no radius-server attribute 31 mac format**

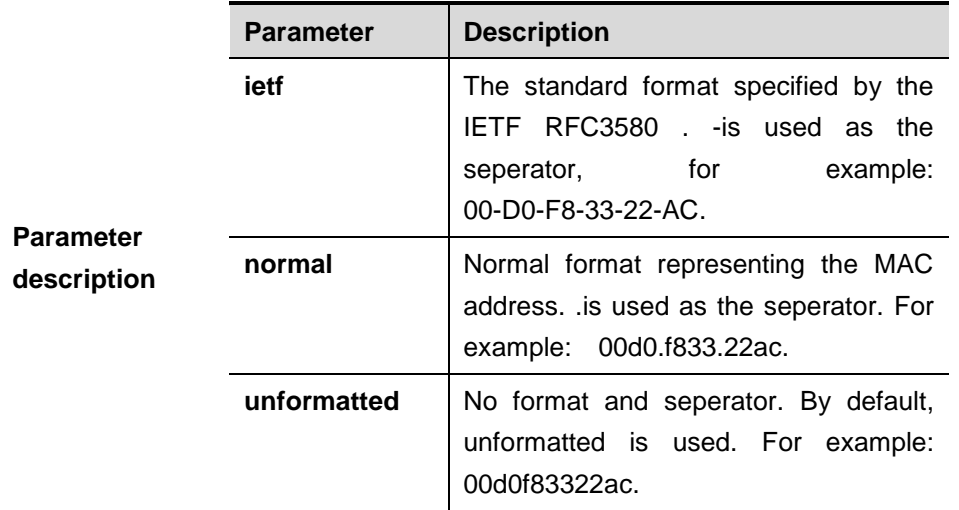

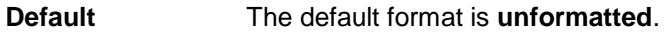

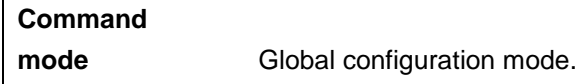

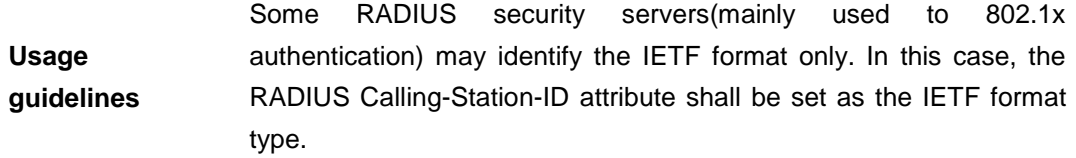

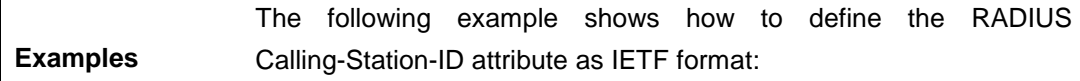

Ruijie(config)# **radius-server attribute 31 mac format ietf**

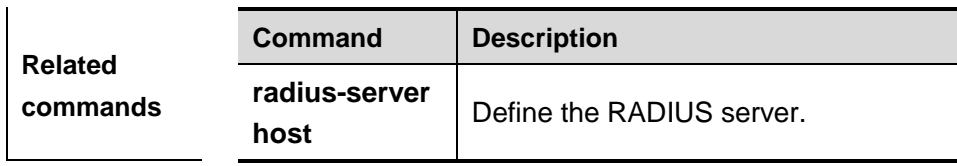

### **radius-server host**

Use this command to specify a RADIUS security server host. The **no** form of this command is used to delete the RADIUS security server host.

**radius-server host** { *ipv4-address | ipv6-address*} [**auth-port** *port-number*] [**acct-port** *port-number*] [**test username** *name* [**idle-time** *time*] [**ignore-auth-port**] [**ignore-acct-port**]]

**no radius-server host** { *ipv4-address* | *ipv6-address*}

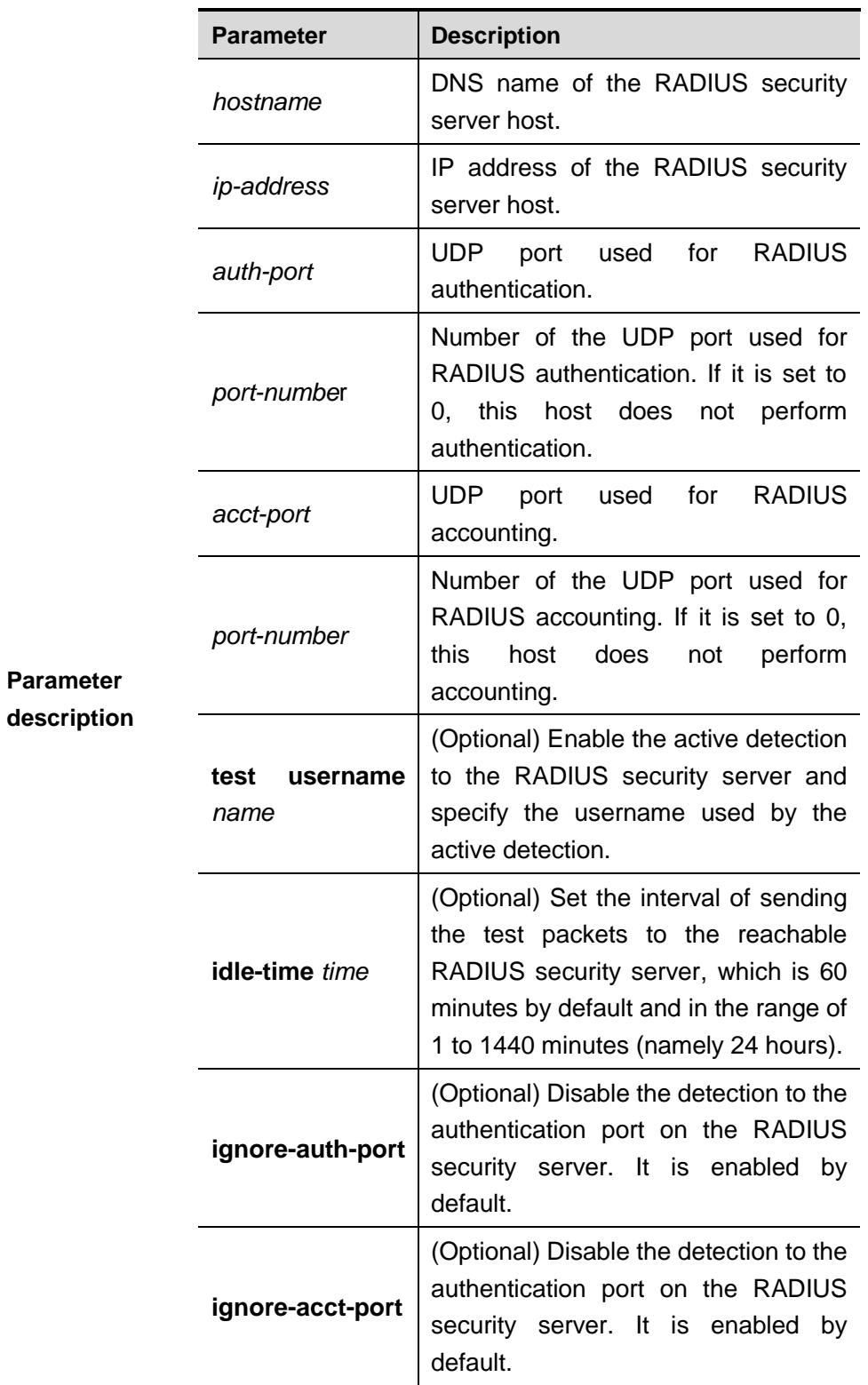

**Default** No RADIUS host is specified.

**Command** 

**mode** Global configuration mode.

Usage **In order to implement the AAA security service using RADIUS, you**
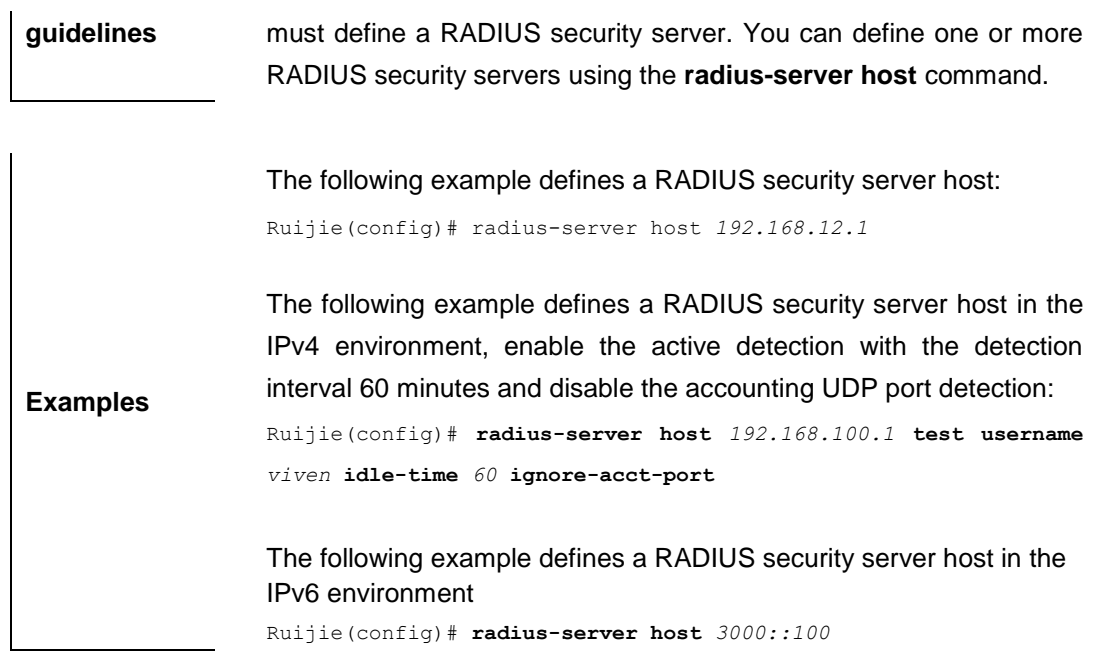

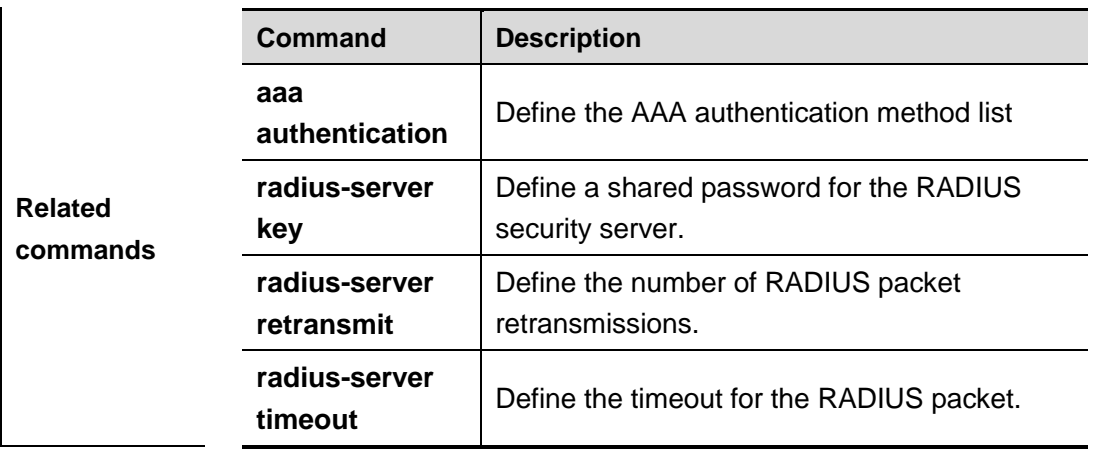

# **radius-server key**

Use this command to define a shared password for the network access server (device) to communicate with the RADIUS security server. The **no** form of this command is used to remove the shared password. **radius-server key [ 0 | 7 ]** *text-string*

### **no radius-server key**

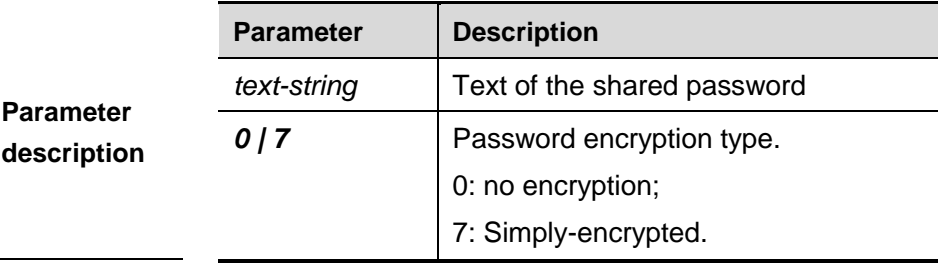

**Default** No shared password is specified.

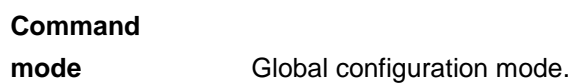

**Usage guidelines** A shared password is the basis for communications between the device and the RADIUS security server. In order to allow the device to communicate with the RADIUS security server, you must define the same shared password on the device and the RADIUS security server.

**Examples** The following example defines the shared password **aaa** for the RADIUS security server:

Ruijie(config)# **radius-server key** *aaa*

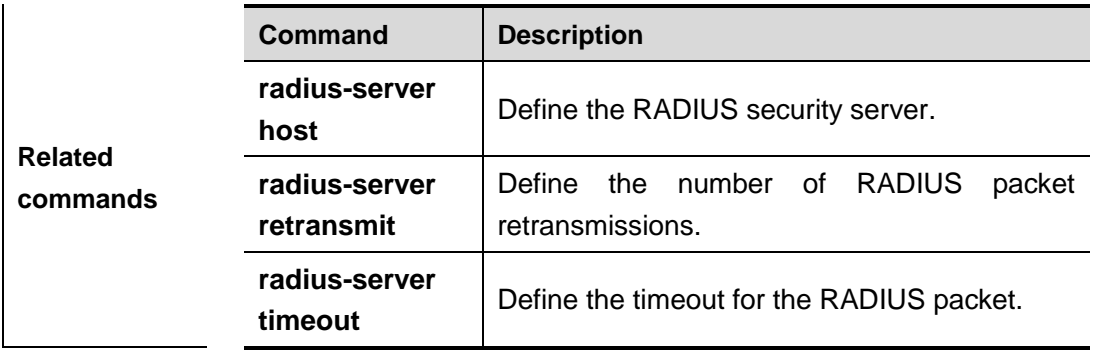

### **radius-server retransmit**

Use this command to configure the number of packet retransmissions before the device considers that the RADIUS security server does not respond. The **no** form of this command is used to restore it to the default setting.

### **radius-server retransmit** *retries*

**no radius-server retransmit**

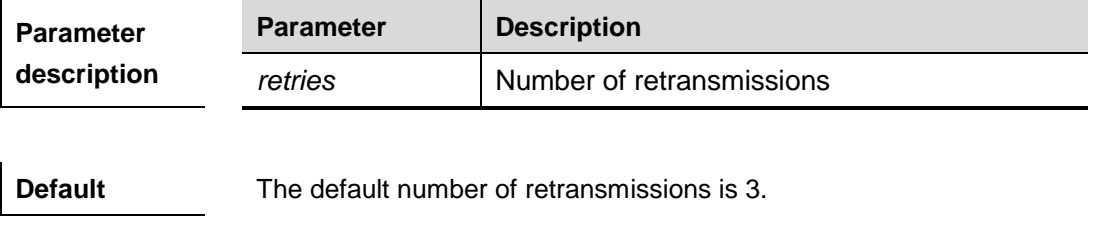

**Command mode** Global configuration mode.

**Usage guidelines** AAA uses the next method to authenticate users only when the current security server for authentication does not respond. When the device retransmits the RADIUS packet for the specified times and the interval between every two retries is timeout, the device considers

that the security sever does not respond.

**Examples** The following example sets the number of retransmissions to 4:

Ruijie(config)# **radius-server retransmit** *4*

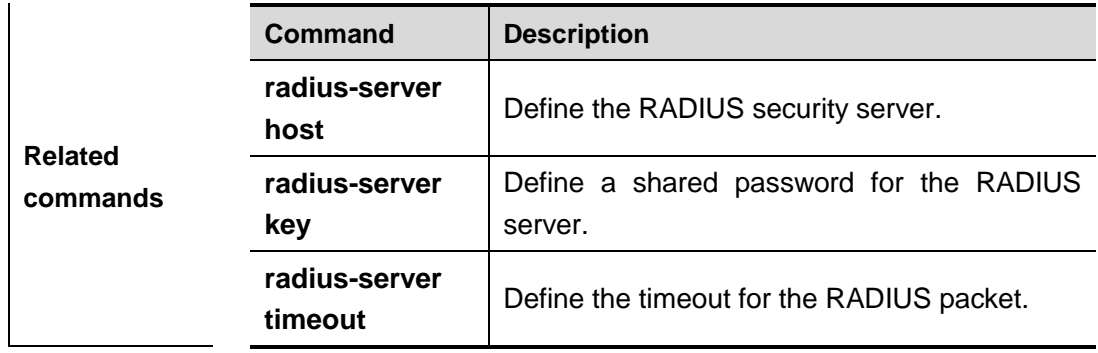

## **radius-server timeout**

Use this command to set the time for the device to wait for a response from the security server after retransmitting the RADIUS packet. The **no** format of this command is used to restore it to the default setting.

**radius-server timeout** *seconds*

**no radius-server timeout**

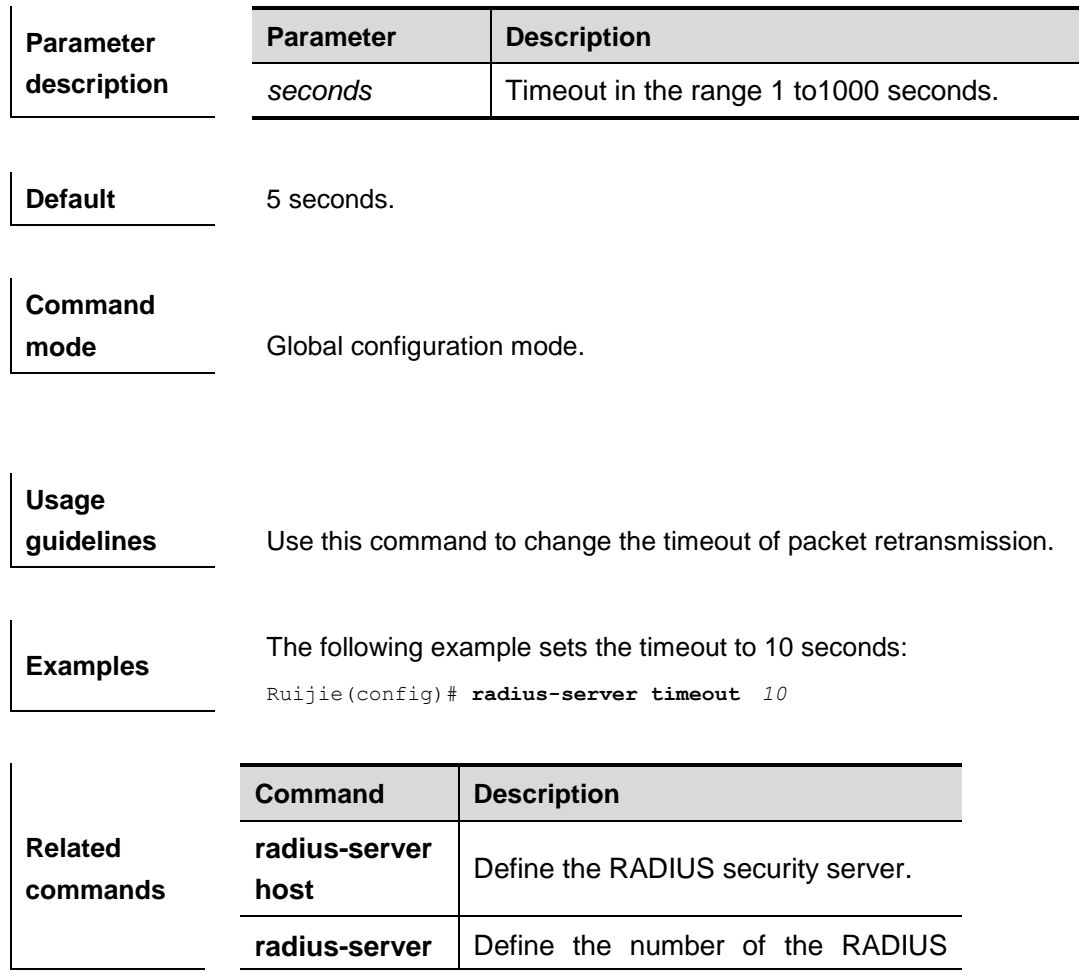

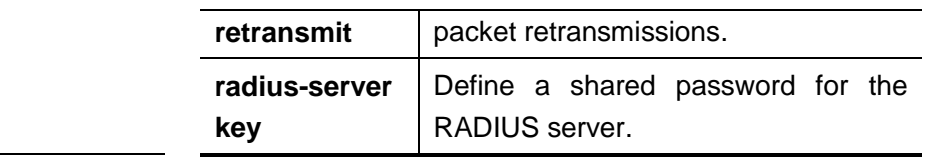

# **radius-server dead-ctriteria**

This global configuration command is used to configure criteria on a device to determine that the Radius server is unreachable. The **no** form of this command is used to restore the default value. **radius-server dead-criteria** {**time** *seconds* [**tries** *number*] | **tries** *number*}

**no radius-server dead-criteria** {**time** *seconds* [**tries** *number*] | **tries** *number*}

**Related Command Description**

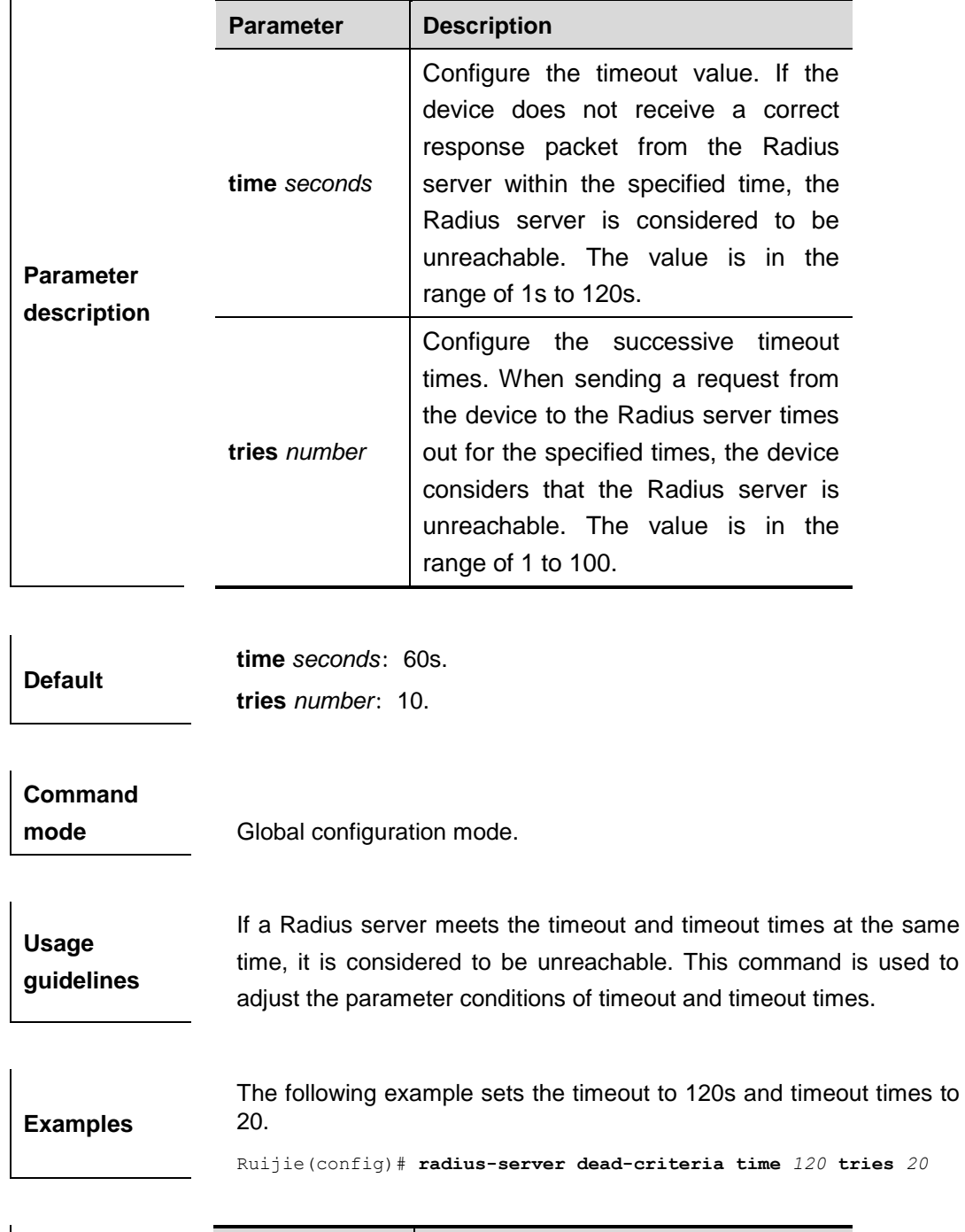

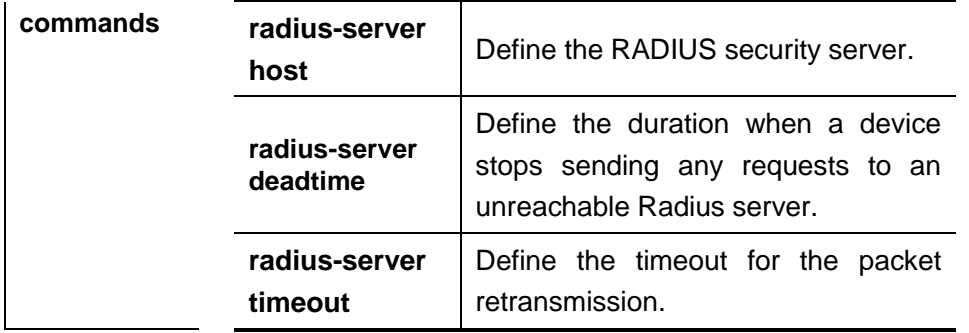

### **radius-server deadtime**

The global configuration command is used to configure the duration when a device stops sending any requests to an unreachable Radius server. The **no** form of this command is used to recover the default value.

### **radius-server deadtime** *minnutes* **no radius-server deadtime**

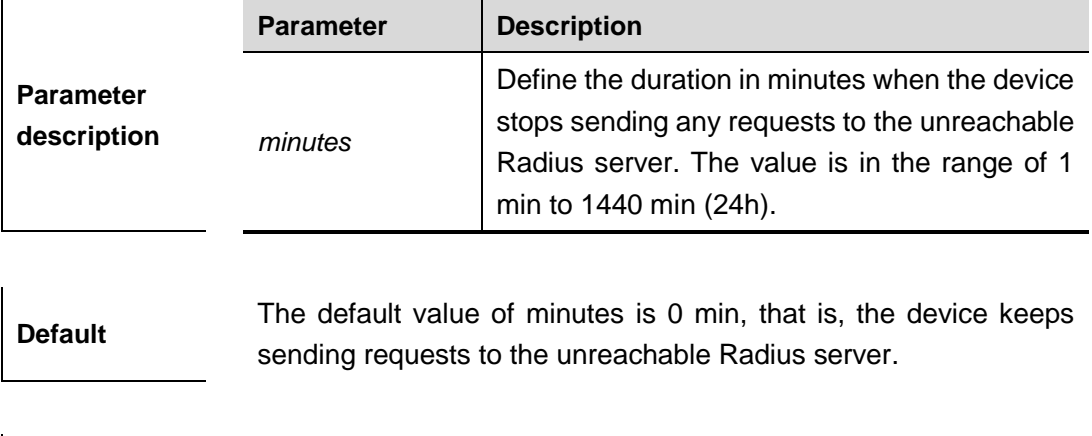

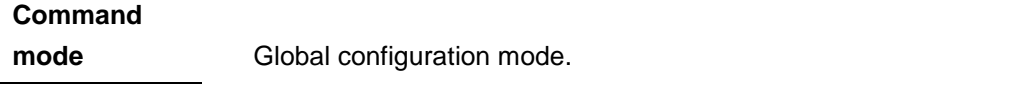

**Usage guidelines** If active Radius server detection is enabled on the device, the time parameter of this command does not take effect on the Radius server. Otherwise, the Radius server becomes reachable when the duration set by this command is shorted than the unreachable time..

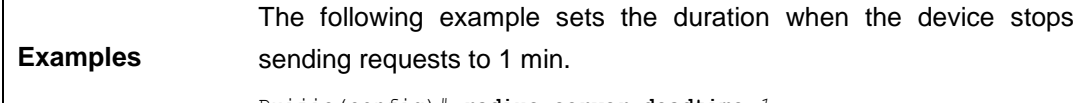

Ruijie(config)# **radius-server deadtime** *1*

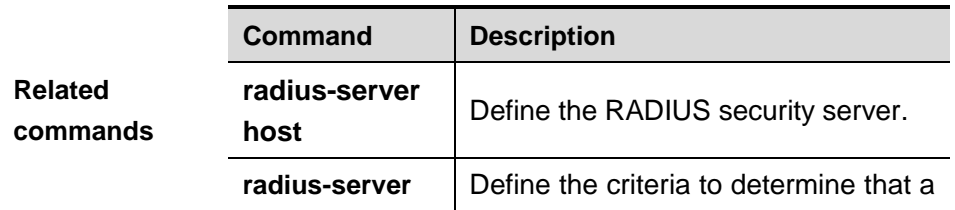

**dead-criteria** | Radius server is unreachable.

# **radius attribute**

## **radius attribute** {*id* **| down-rate-limit | dscp | mac-limit | up-rate-limit**} **vendor-type** *type* **no radius attribute** {*id* **|down-rate-limit | dscp | mac-limit | up-rate-limit**} **vendor-type**

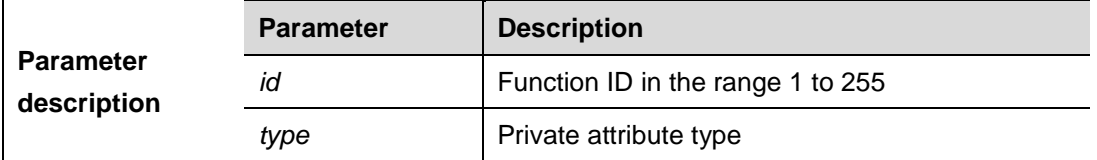

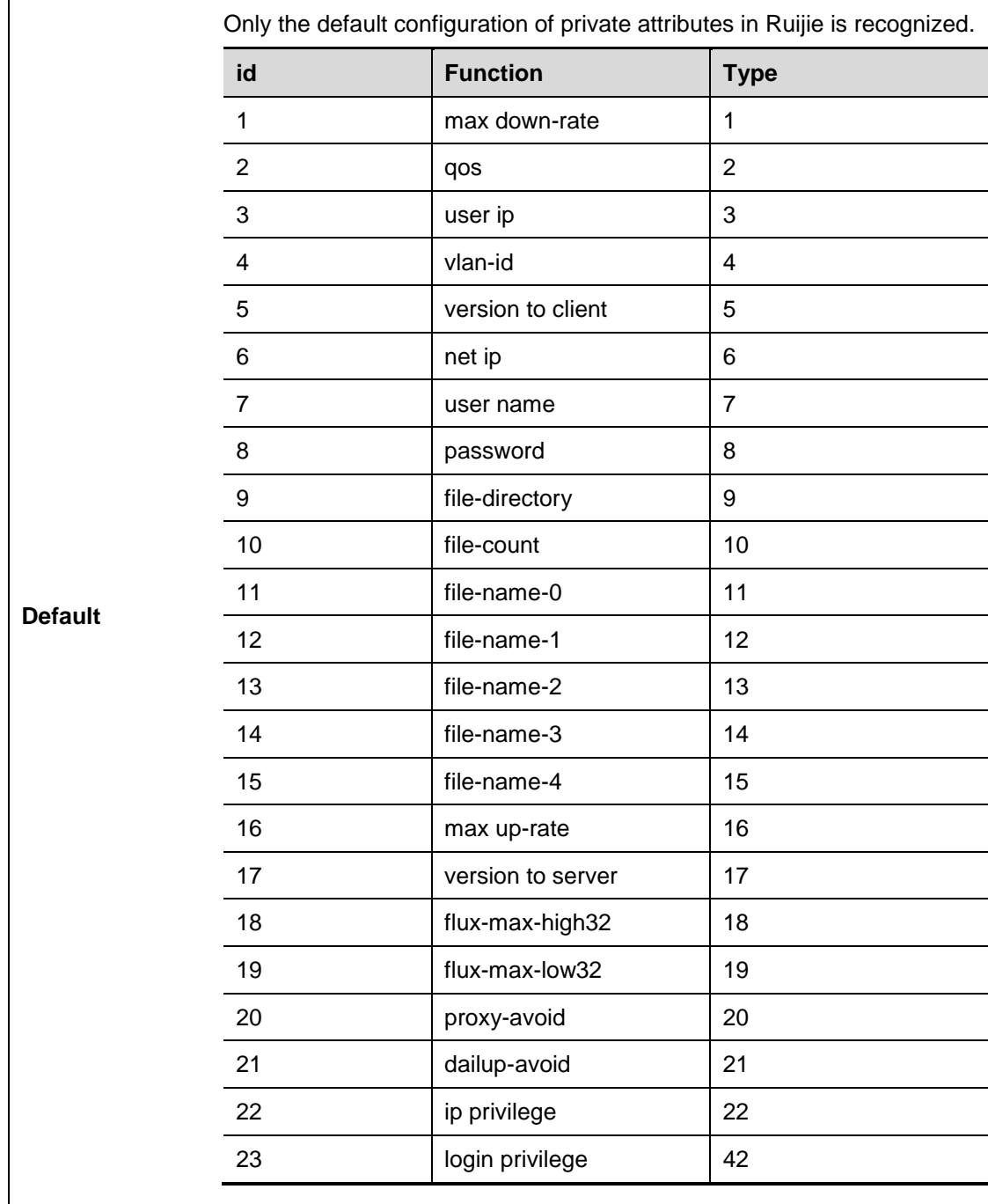

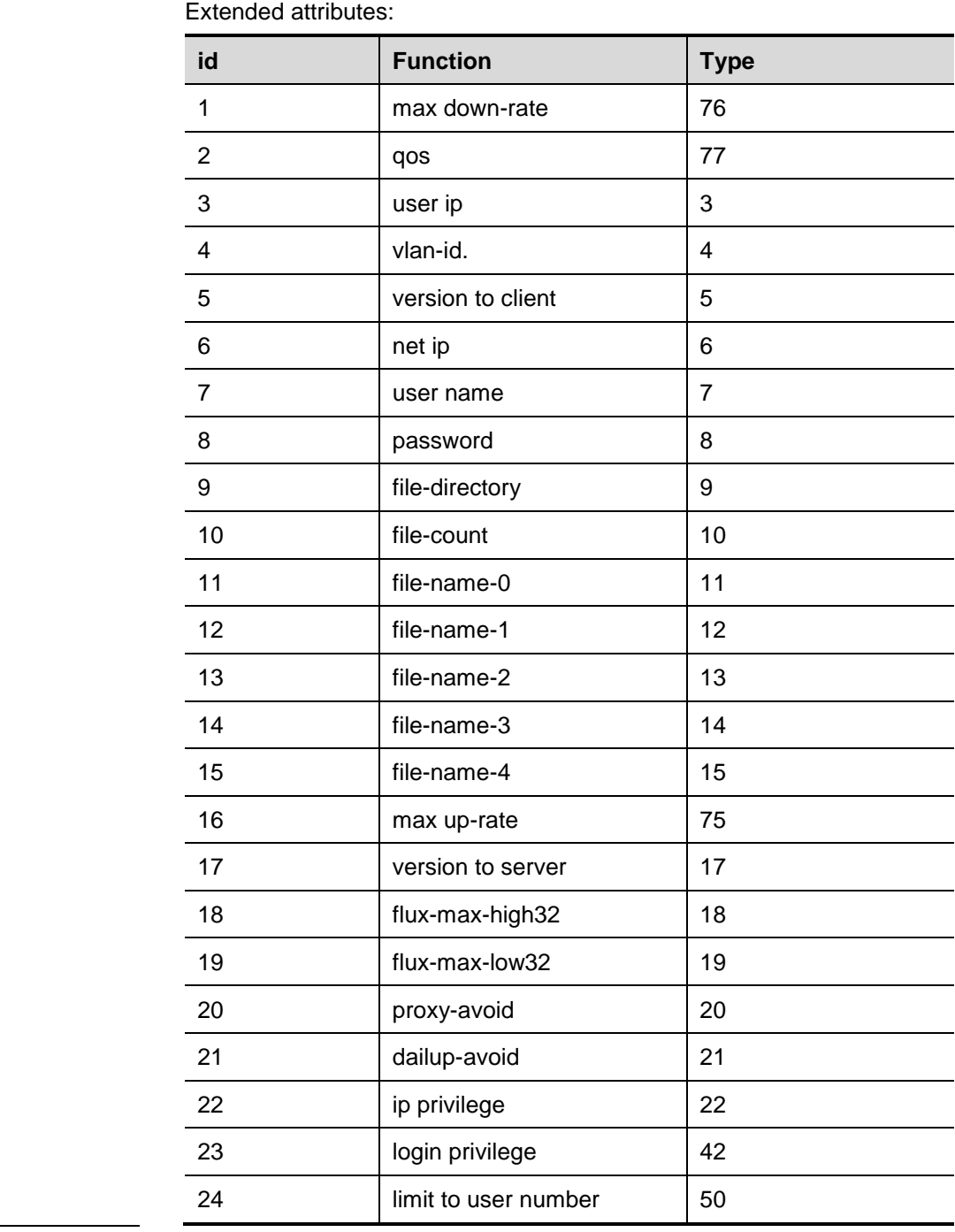

### **Command**

**mode** Global configuration mode.

# **Usage**

**guidelines** Use this command to configure the type value of a private attribute.

**Examples** The following example sets the type of max up-rate to 211: Ruijie(config)# **radius attribute** *16* **vendor-type** 211

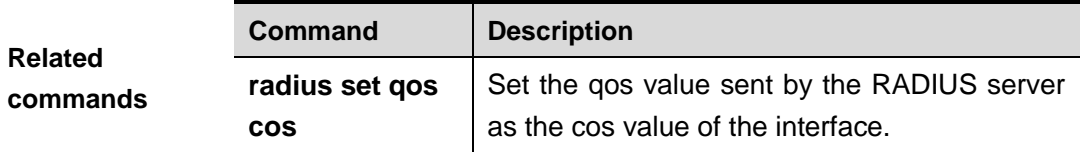

## **radius set qos cos**

Use this command to set the qos value sent by the RADIUS server as the cos value of the interface. Use the **no** form of this command to restore it to the default setting.

### **radius set qos cos**

### **no radius set qos cos**

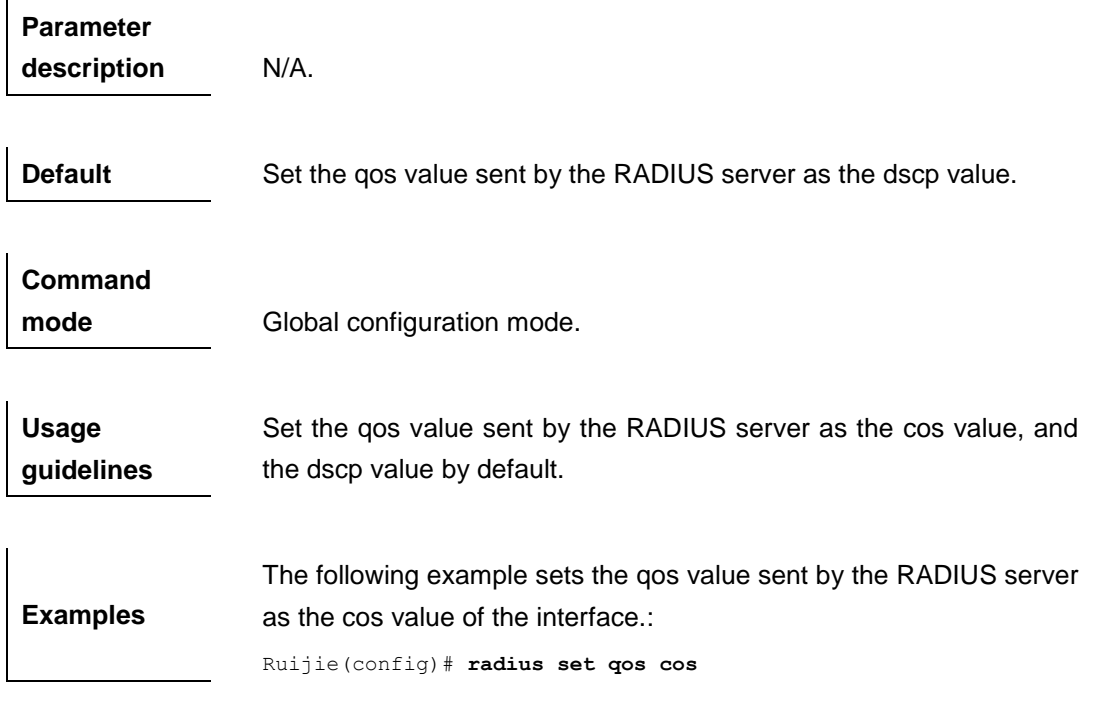

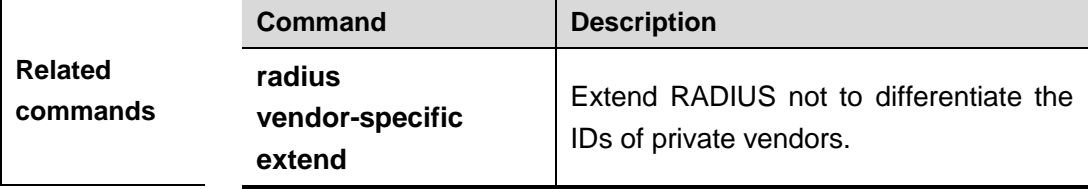

### **radius vendor-specific extend**

Use this command to extend RADIUS not to differentiate the IDs of private vendors. Use the **no** form of this command to disable the function.

### **radius vendor-specific extend**

**no radius vendor-specific extend**

**Parameter description** N/A.

**Default Only the private vendor IDs of Ruijie are recognized.** 

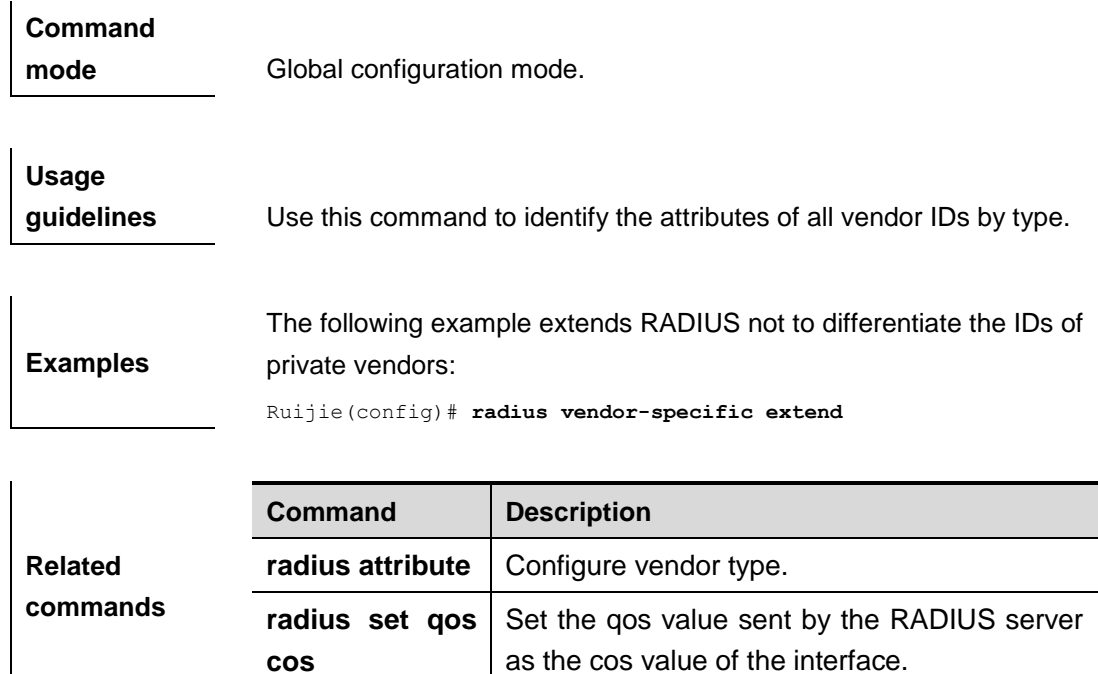

# **debug radius**

Use this command to turn on the RADIUS debugging switch. The **no** form of this command is used to turn off the RADIUS debugging switch.

# **debug radius** {**event | detail**}

**no debug radius** {**event | detail**}

**Parameter Description** N/A.

**Command mode** Privileged EXEC configuration mode.

## **show radius server**

Use this command to show the configuration of the RADIUS server.

### **show radius server**

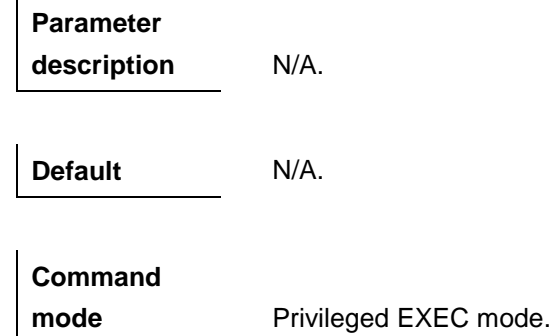

#### **Usage**

```
guidelines N/A.
Examples
                 Ruijie# show radius server
                 erver IP: 192.168.4.12
                 Accounting Port: 23
                 Authen Port: 77
                 Test Username: viven
                 Test Idle Time: 10 Minutes
                 Test Ports: Authen
                 Server State: Active
                     Current duration 765s, previous duration 0s
                    Dead: total time 0s, count 0
                    Statistics:
                       Authen: request 15, timeouts 1
                       Author: request 0, timeouts 0
                       Account: request 0, timeouts 0
                 Server IP: 192.168.4.13
                 Accounting Port: 45
                 Authen Port: 74
                 Test Username: <Not Configured>
                 Test Idle Time: 60 Minutes
                 Test Ports: Authen and Accounting
                 Server State: Active
                    Current duration 765s, previous duration 0s
                    Dead: total time 0s, count 0
                    Statistics:
                       Authen: request 0, timeouts 0
                       Author: request 0, timeouts 0
                 Account: request 20, timeouts 0
```
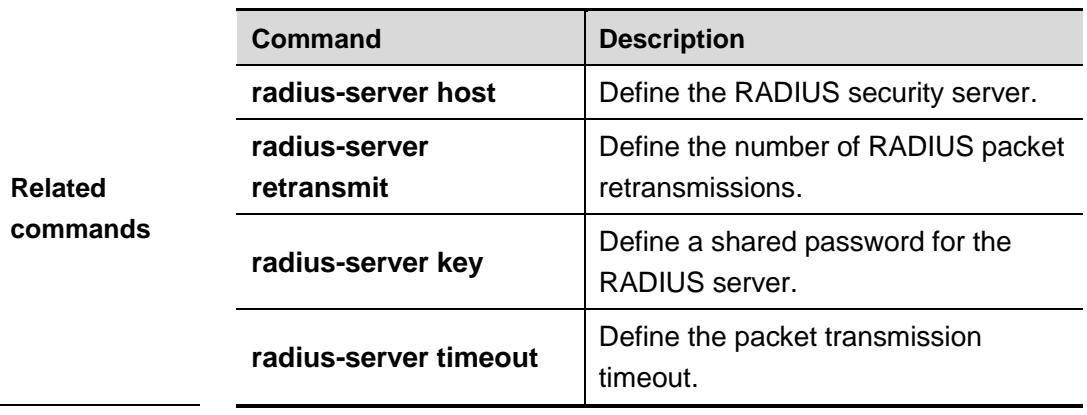

# **show radius parameter**

Use this command to show the global parameters of the RADIUS server.

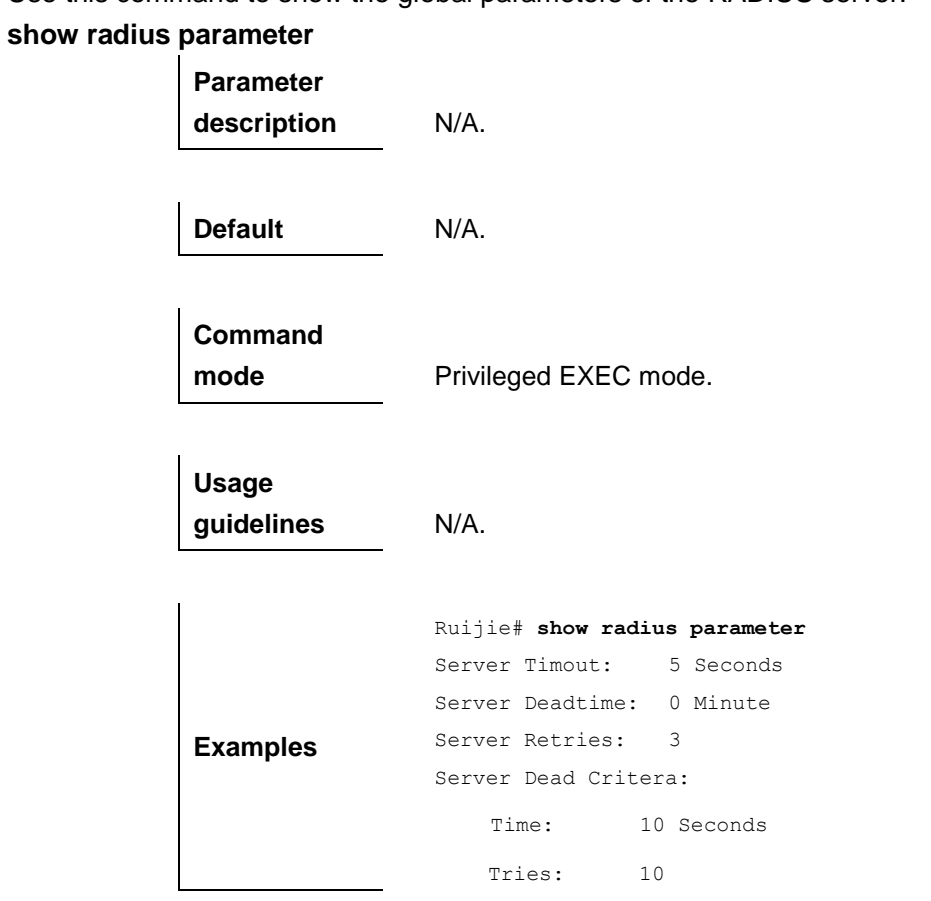

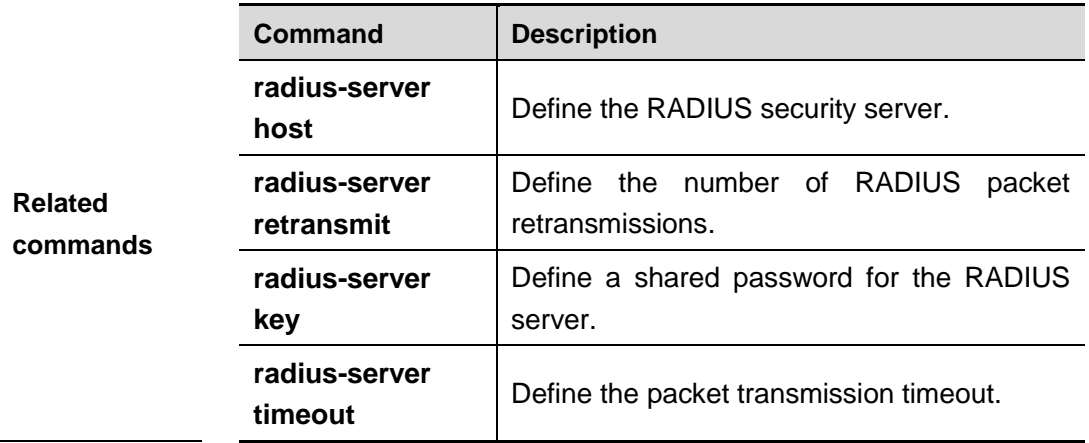

# **show radius vendor-specific**

Use this command to show the configuration of the private vendors.

### **show radius vendor-specific**

**Parameter description** N/A. **Default** N/A.

**Command mode** Privileged EXEC mode.

**Usage guidelines** N/A.

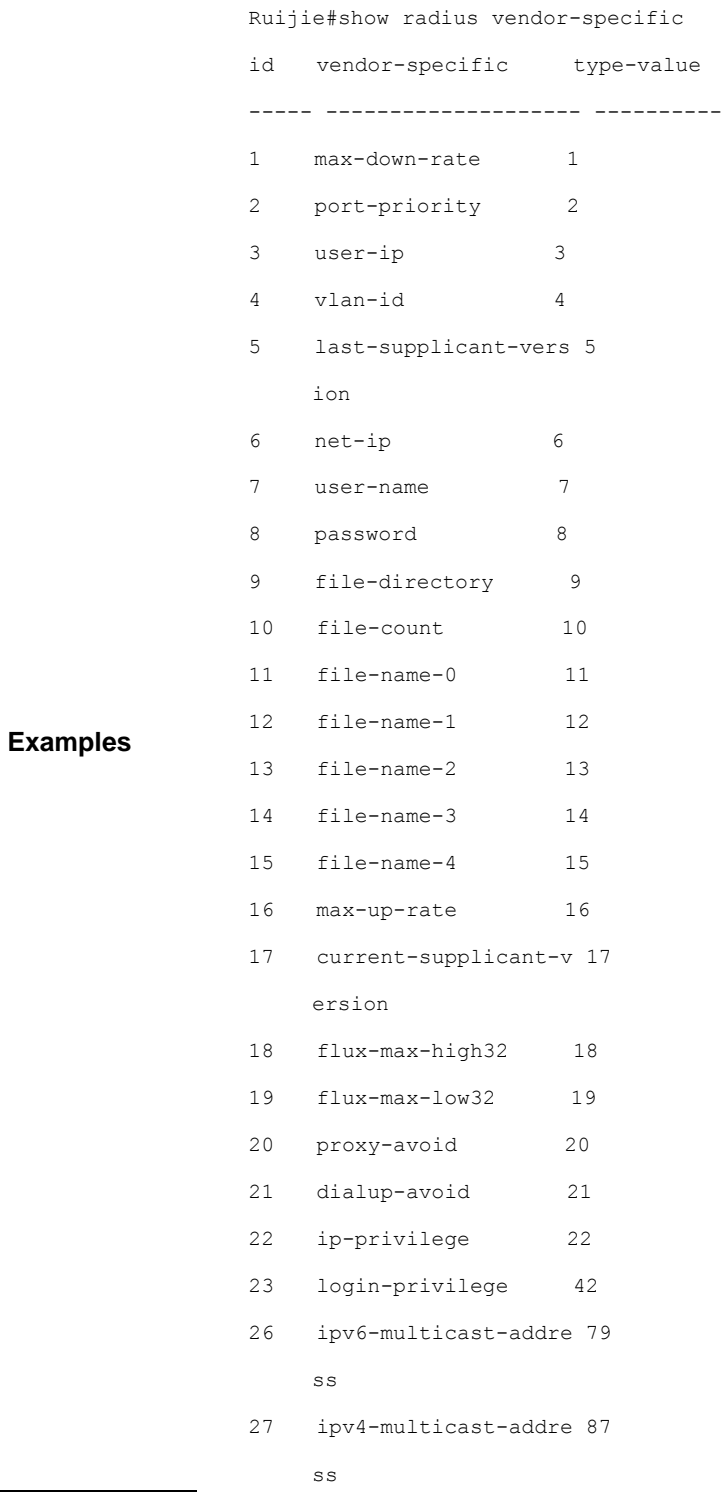

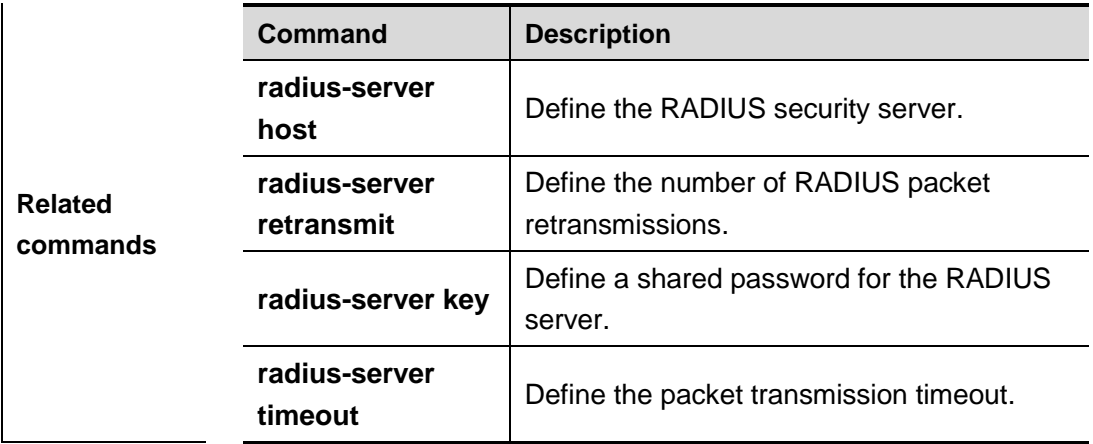

# **TACACS+ Configuration Commands**

### **aaa group server tacacs+**

Use this command to configure TACACS+ group server, dividing different TACACS+ servers to the different groups.

#### **aaa group server tacacs+** *group-name*

**no aaa group server tacacs+** *group-name*

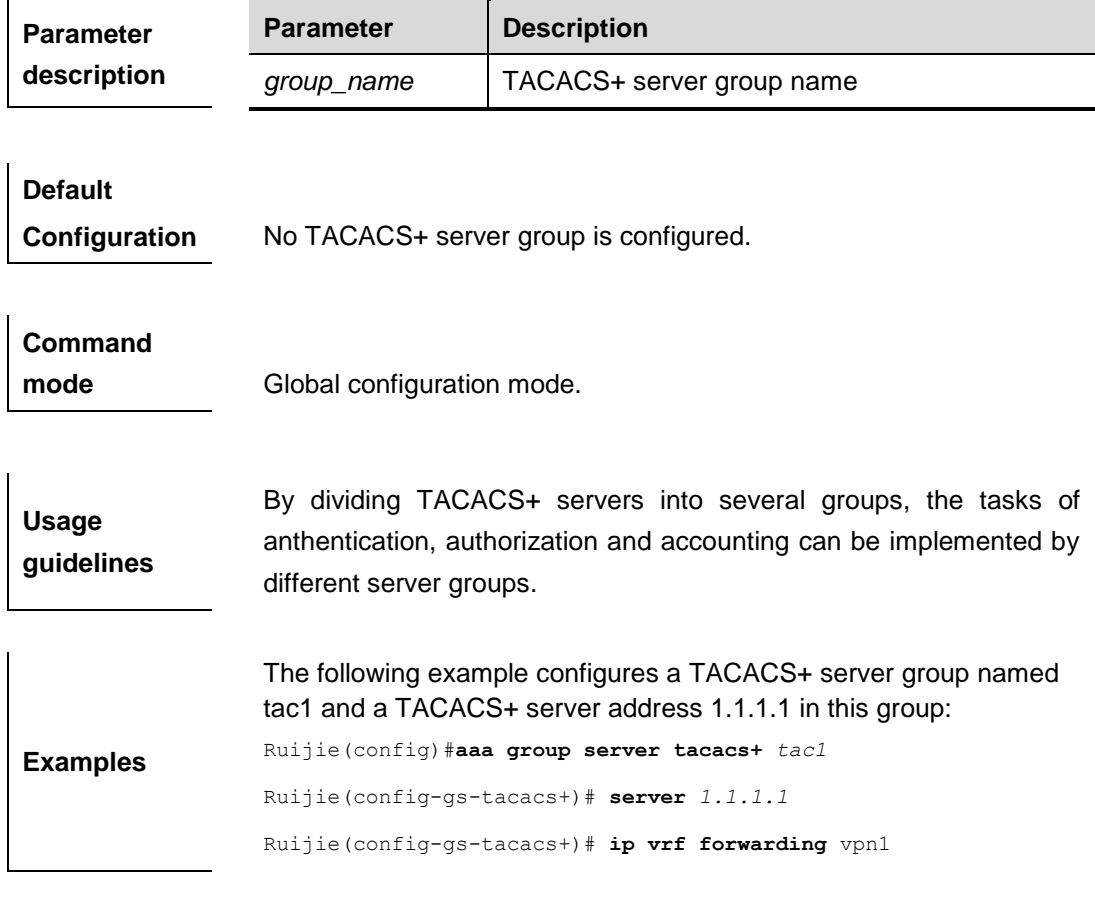

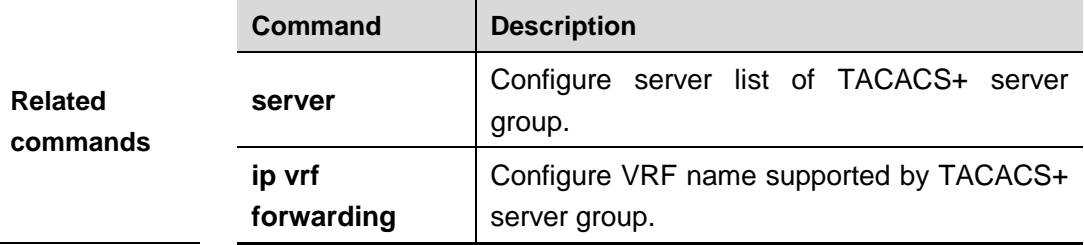

## **server(TACACS+)**

Use this command to configure server address in TACACS+ group server.

#### **server** *ip-address*

**no server** *ip-address*

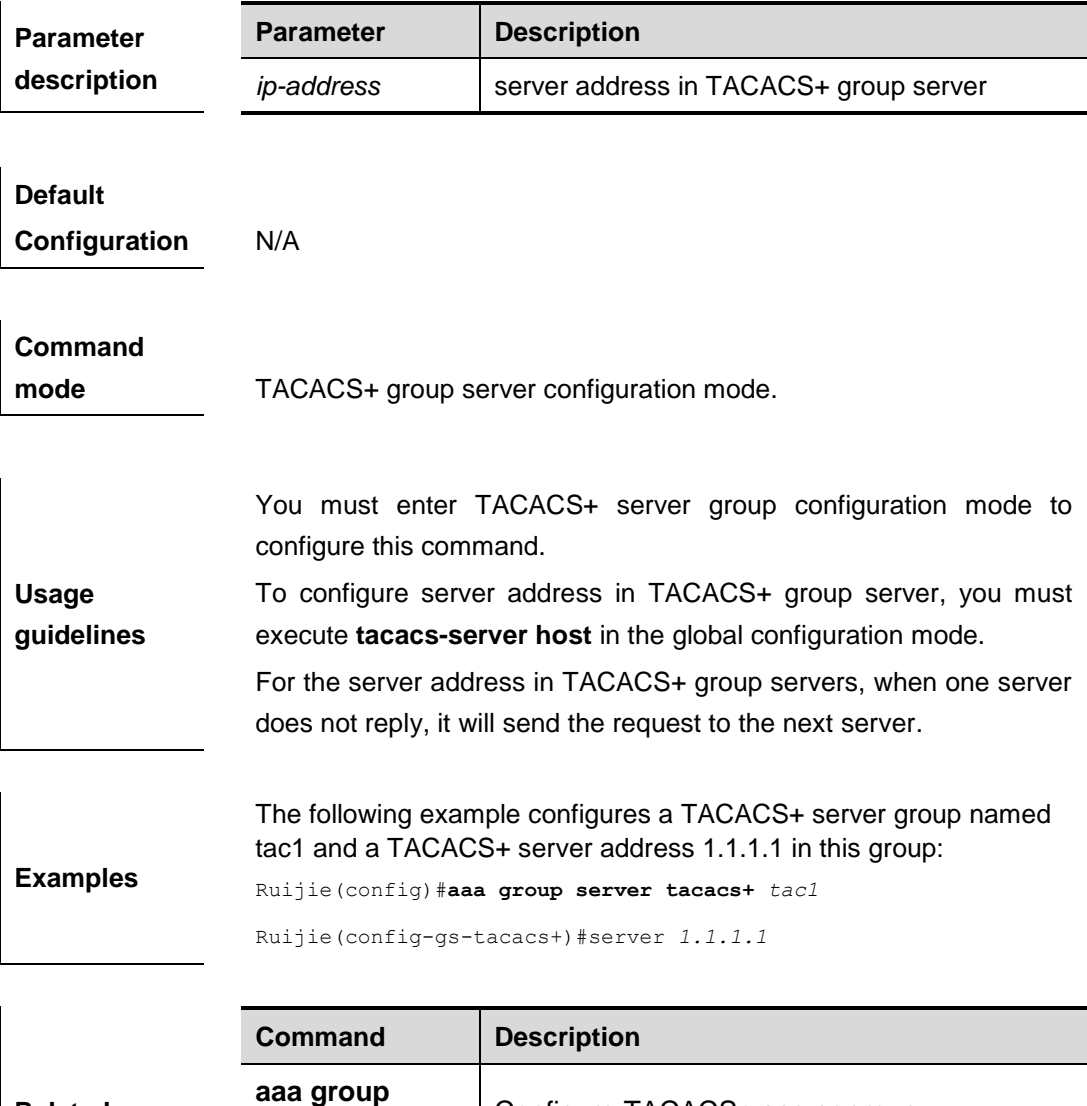

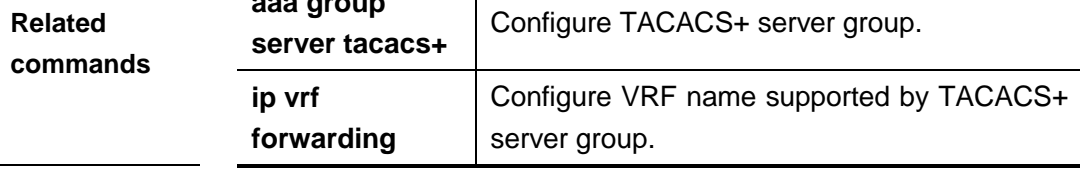

# **ip vrf forwarding(TACACS+)**

Use this command to configure vrf name used by TACACS+ group server (this command exists in the device supporting VRF)

### **ip vrf forwarding** *vrf-name*

### **no ip vrf forwarding**

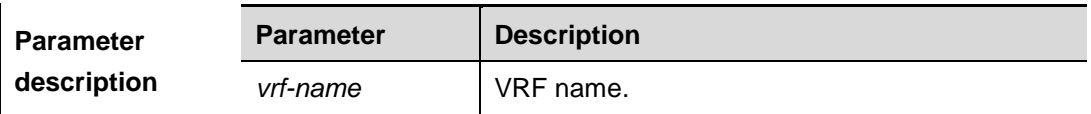

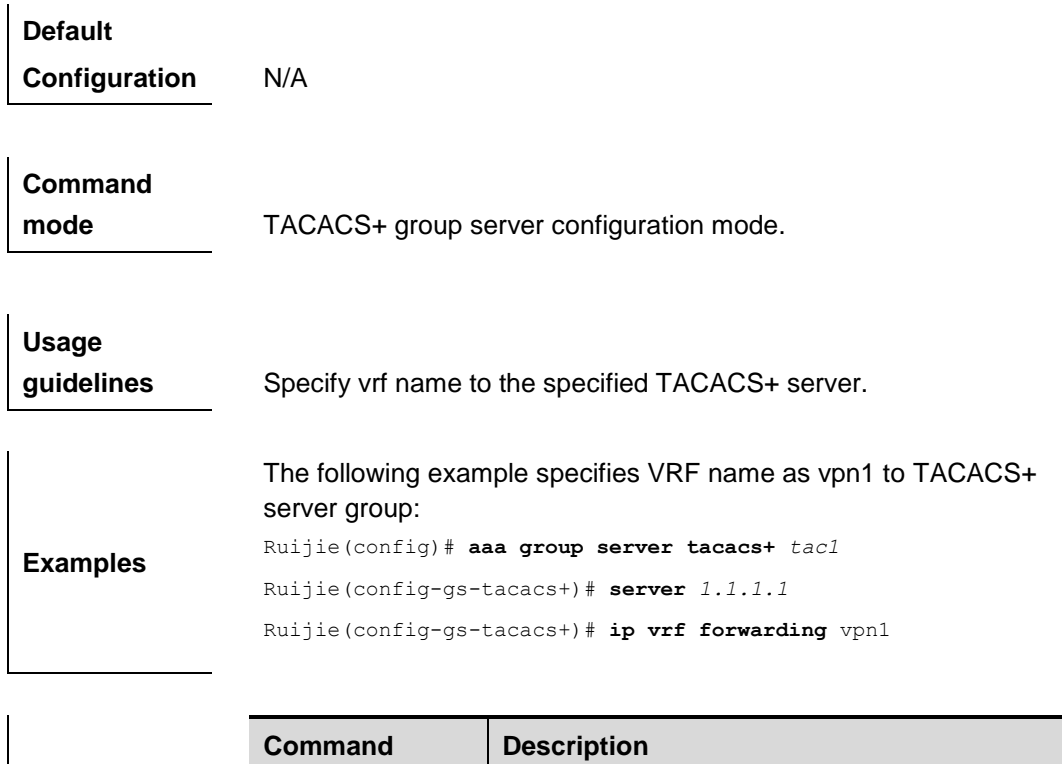

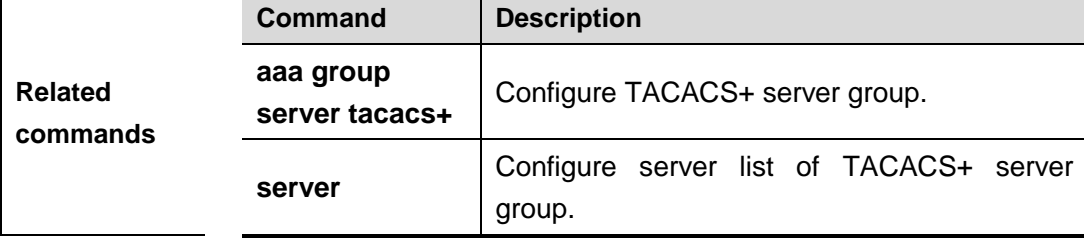

# **ip tacacs source-interface**

Use this command to configure the source address of TACACS+ packet:

**ip tacacs source-interface** *interface*

**no ip tacacs source-interface**

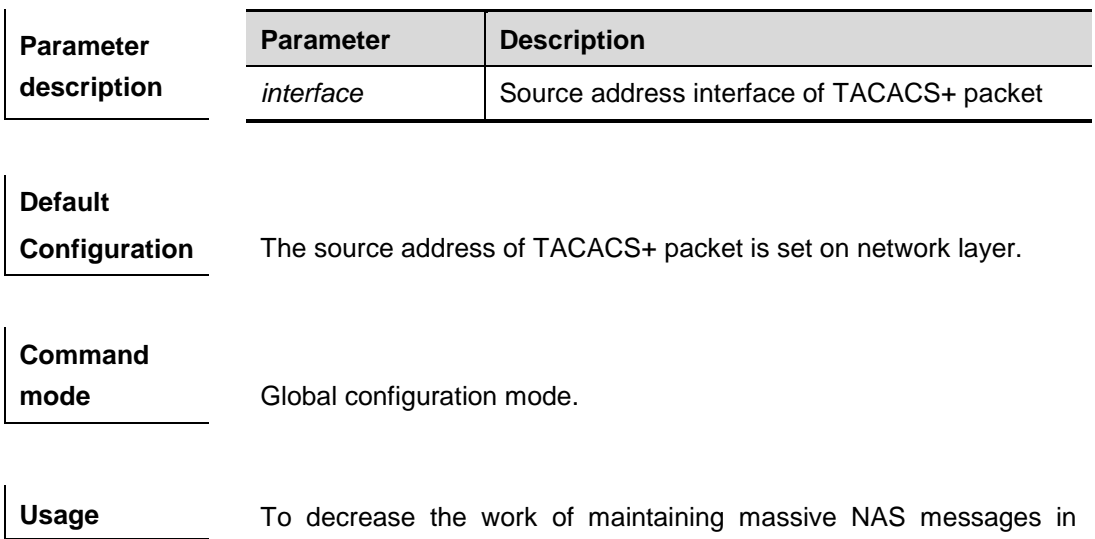

**guidelines** TACACS+ server, use this command to set the source address of TACACS+ packet. This command specifies the first ip address of the specified interface as the source address of TACACS+ packet and is used on L3 devices.

**Examples** The following example specifies TACACS+ packet to obtain ip address from fastEthernet 0/0 as the source address of TACACS+ packet :

Ruijie(config)# ip tacacs source-interface fastEthernet *0/0* 

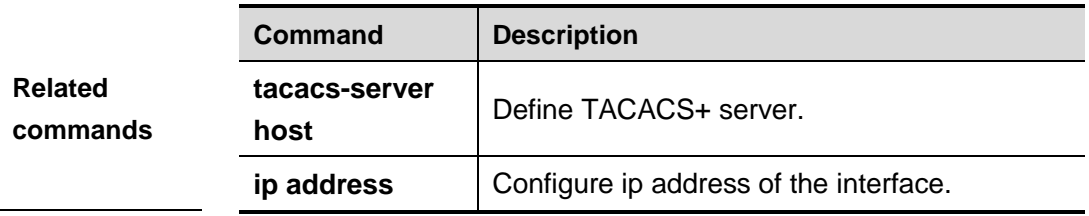

### **tacacs-server host**

Use this command to configure IP address of TACACS+ server host:

**tacacs-server host** {*ip-address | ipv6-address*} [**port** *integer*] [**timout** *integer*] [**key** *string*] **no tacacs-server host** {*ip-address | ipv6-address*}

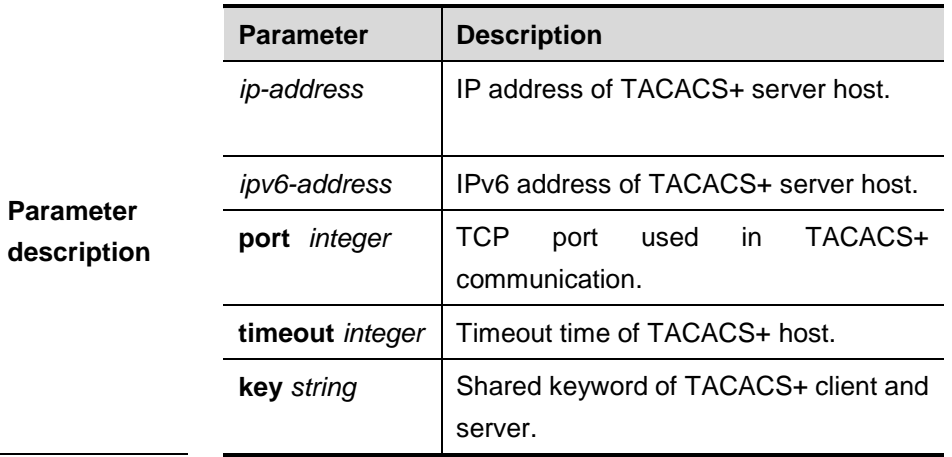

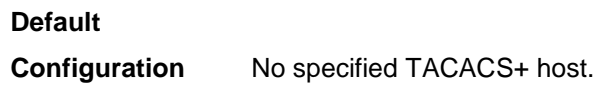

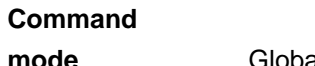

**mode** Global configuration mode.

**Usage guidelines** To use TACACS+ to implement AAA security service, you must define TACACS+ secure server. You can define one or multiple TACACS+ secure servers by using **tacacs-server host.**

**Examples**

The following example defines a TACACS+ secure server host: Ruijie(config)# **tacacs-server host** *192.168.12.1* 

Ruijie(config)# **tacacs-server host** *2001::1*

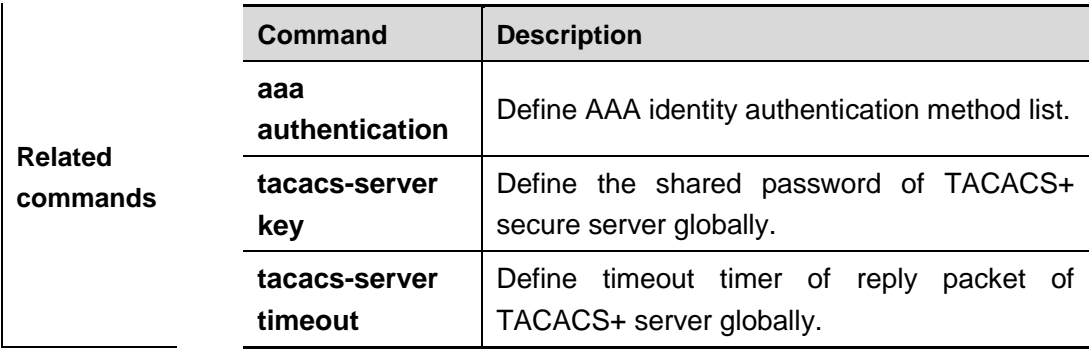

### **tacacs-server key**

Use this command to configure global password of TACACS+ :

**tacacs-server key [***0* **|** *7***]** *string*

**no tacacs-server key**

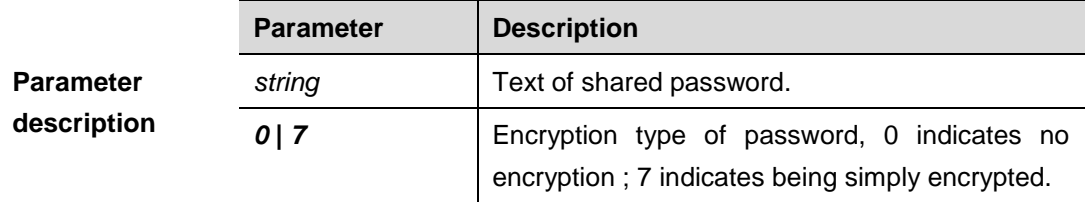

**Default Configuration** No specified shared password.

**Command mode** Global configuration mode.

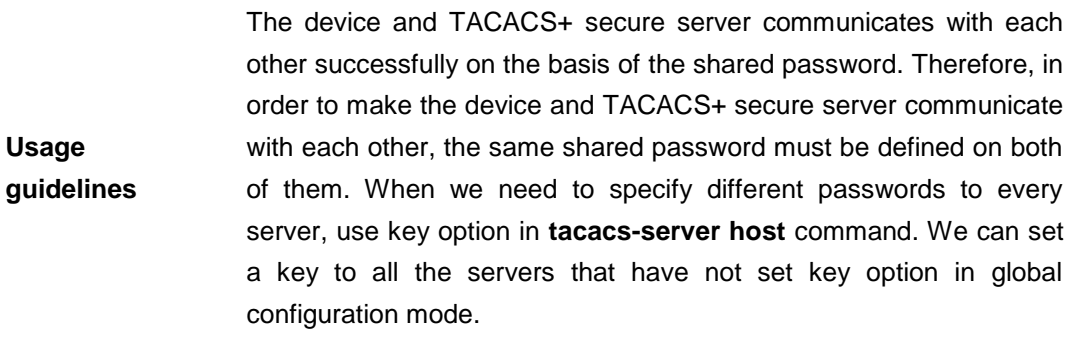

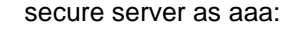

Ruijie(config)# **tacacs-server key** *aaa* 

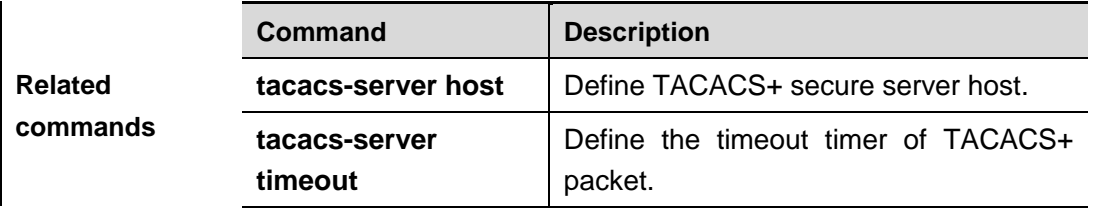

### **tacacs-server timeout**

Use this command to configure the global timeout time waiting for the server when communicatin with TACACS+ server :

#### **tacacs-server timeout** *seconds*

#### **no tacacs-server timeout**

**commands**

**host**

**key**

**tacacs-server** 

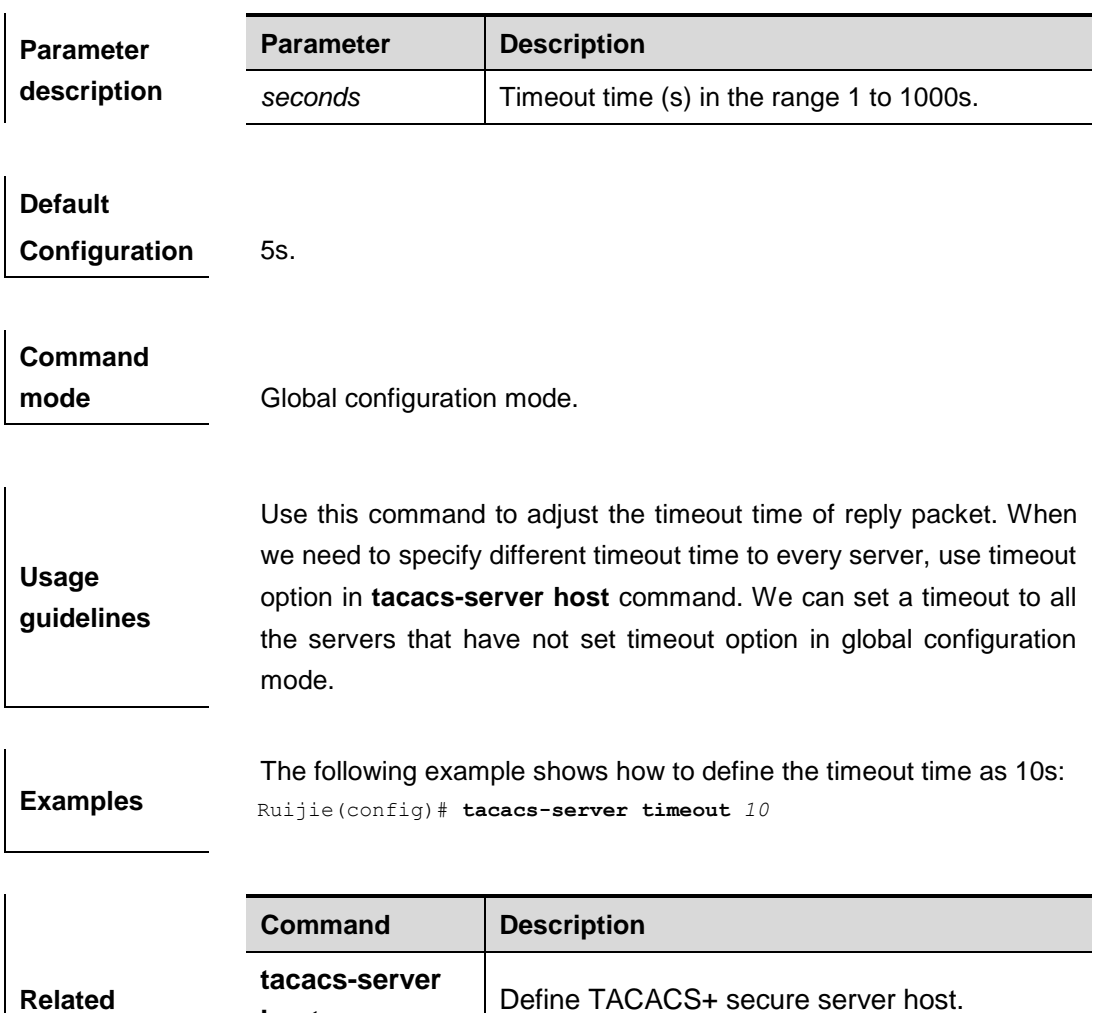

Define the shared password of TACACS+.

# **debug tacacs+**

Use this command to turn on the TACACS+ debugging switch. The **no** form of this command turns off the TACACS+ debugging switch.

mode.

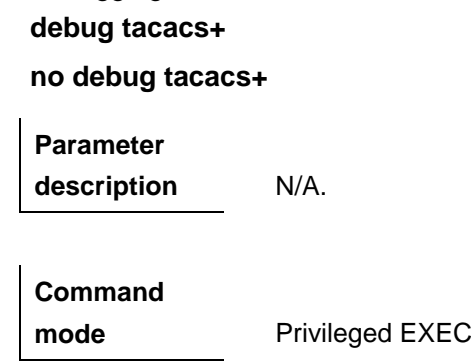

## **show tacacs**

**commands**

Use this command to show the interoperation condition with each TACACS+ server.

#### **show tacacs**

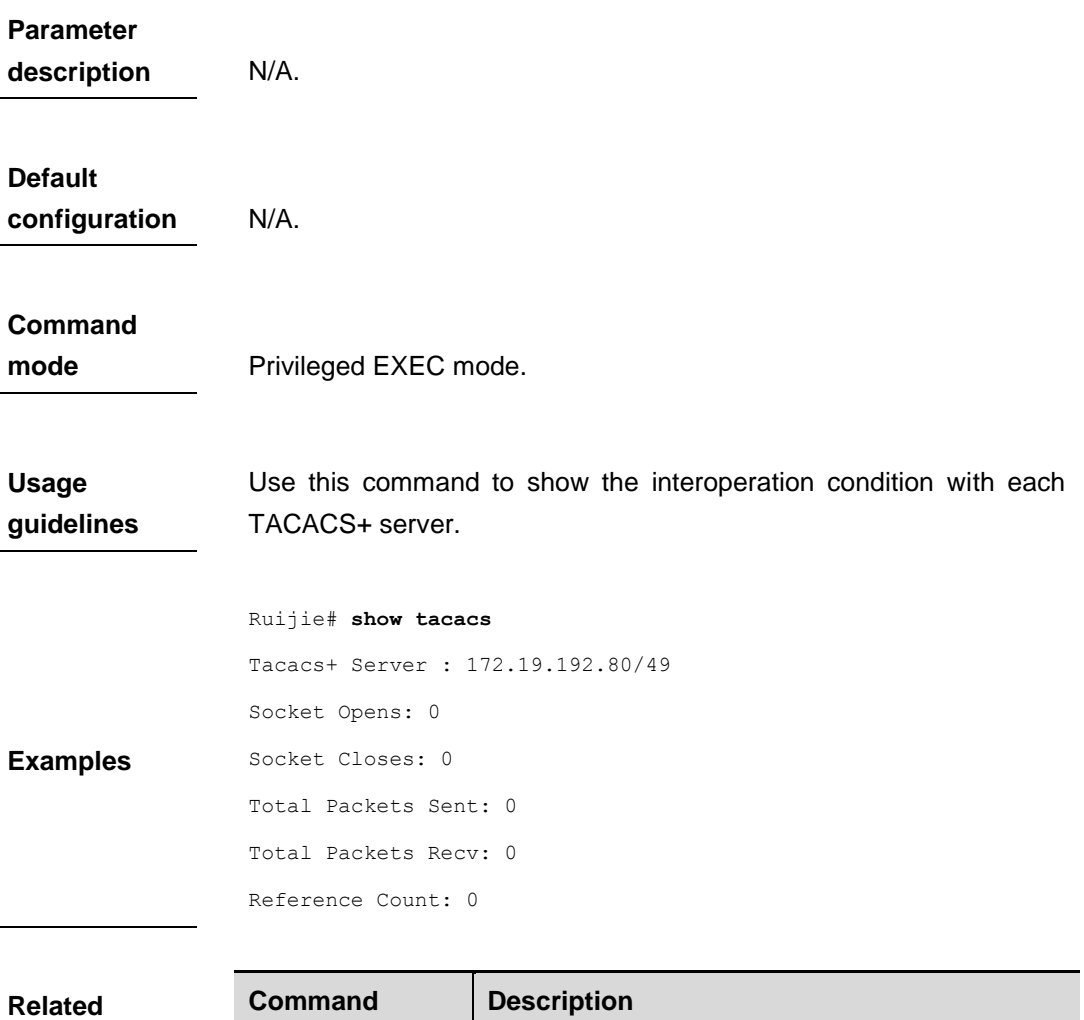

tacacs-server | Define TACACS+ secure server host.

**host**

# **802.1X Configuration Commands**

## **dot1x auth-address-table**

Use this command to set the address table that can be authenticated by 802.1X. Use the **no** form of this command to delete the address table.

**dot1x auth-address-table address** *mac-addr* **interface** *interface*

**no dot1x auth-address-table address** *mac-addr* **interface** *interface*

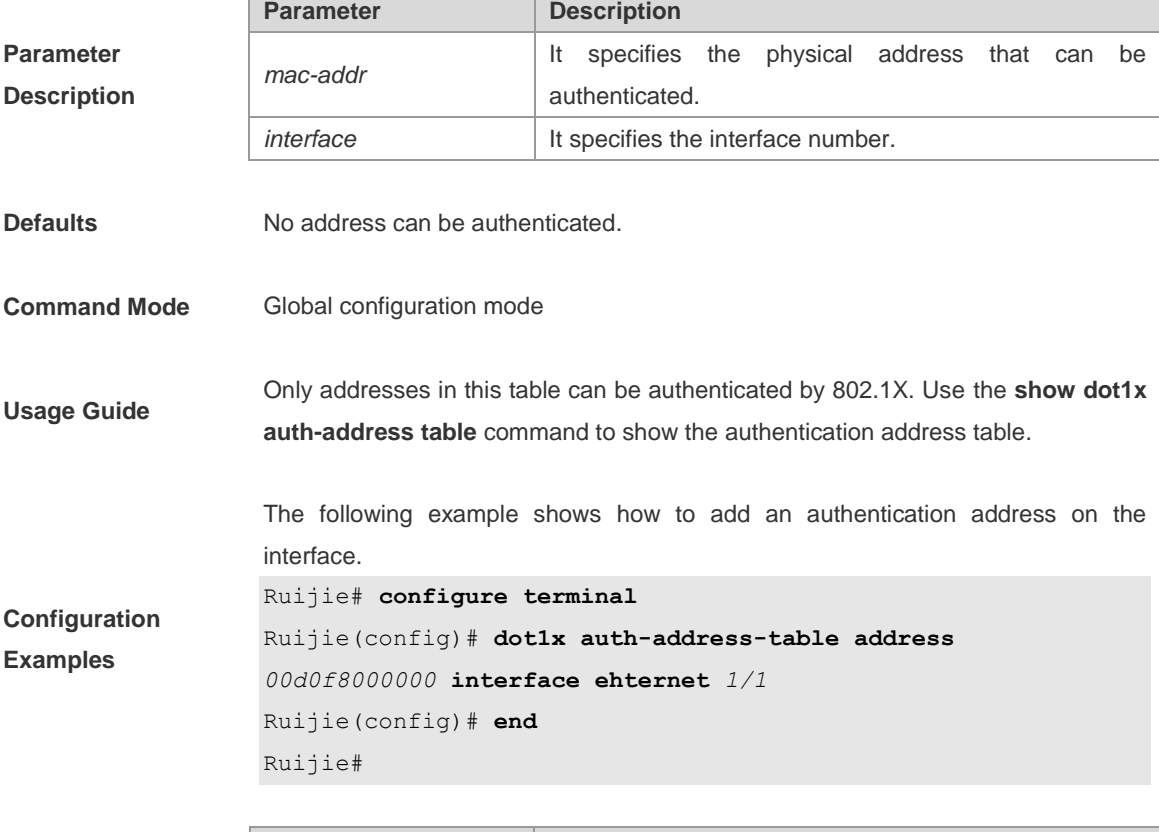

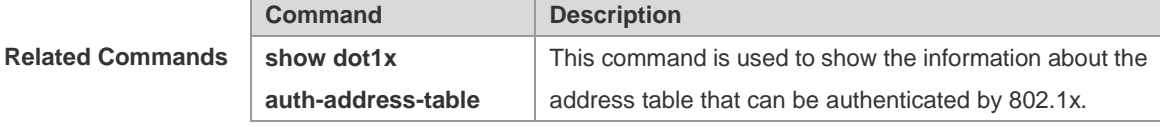

**Platform** 

**Description**

# **dot1x authentication**

-

In case AAA is enabled, login must be authenticated by the AAA service. Use this command to associate login authentication method list. Use the **no** form of this command to delete the login authentication method list.

#### **dot1x authentication** {**default** | *list-name*}

#### **no dot1x authentication** {**default** | *list-name*}

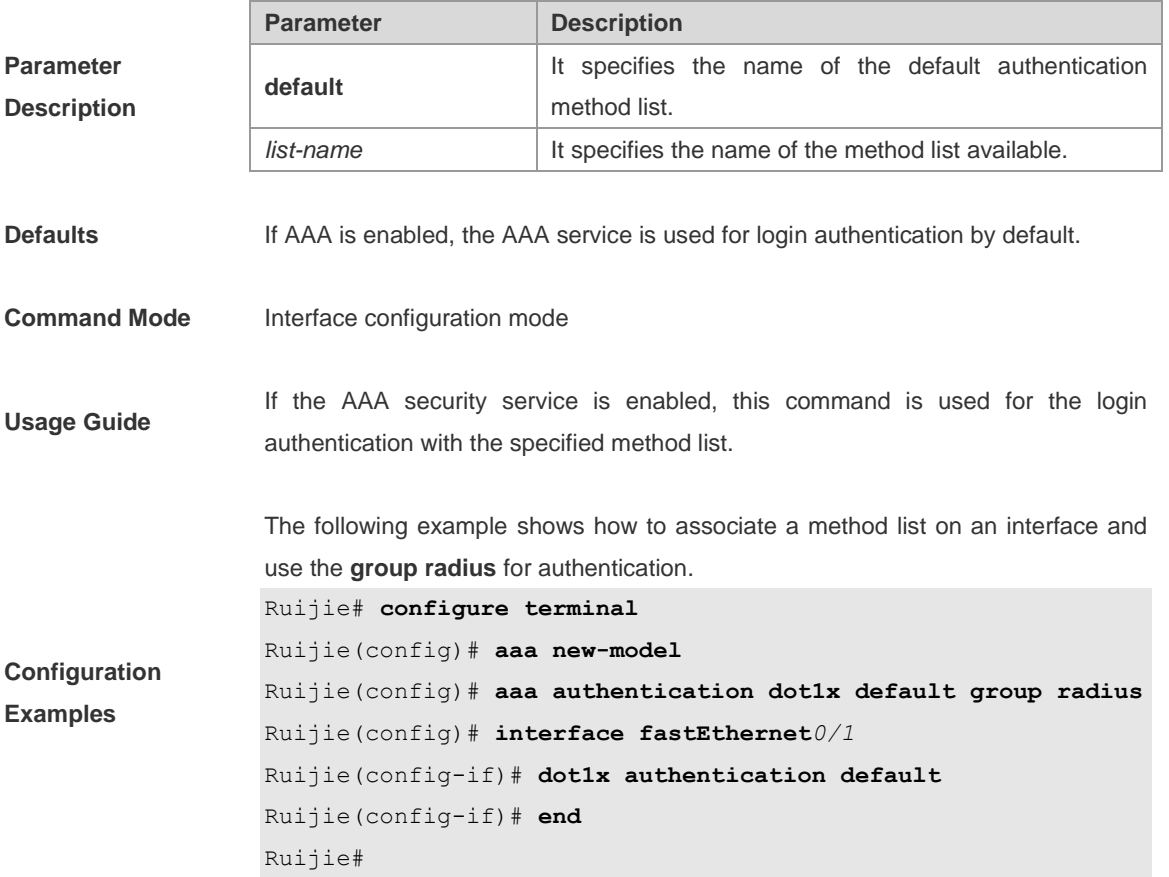

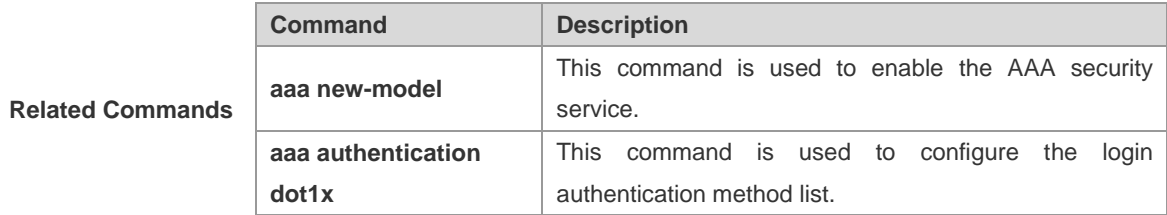

**Platform** 

**Description**

# **dot1x auth-fail max-attempt**

-

Use this command to set the maximum number of failed attempts before entering VLAN.

**dot1x auth-fail max-attepmt** *num* 

**no dot1x auth-fail max-attempt**

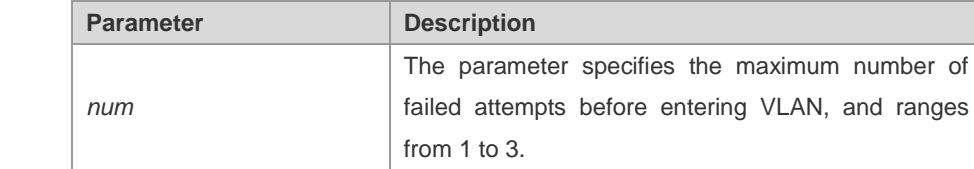

**Parameter** 

**Description**

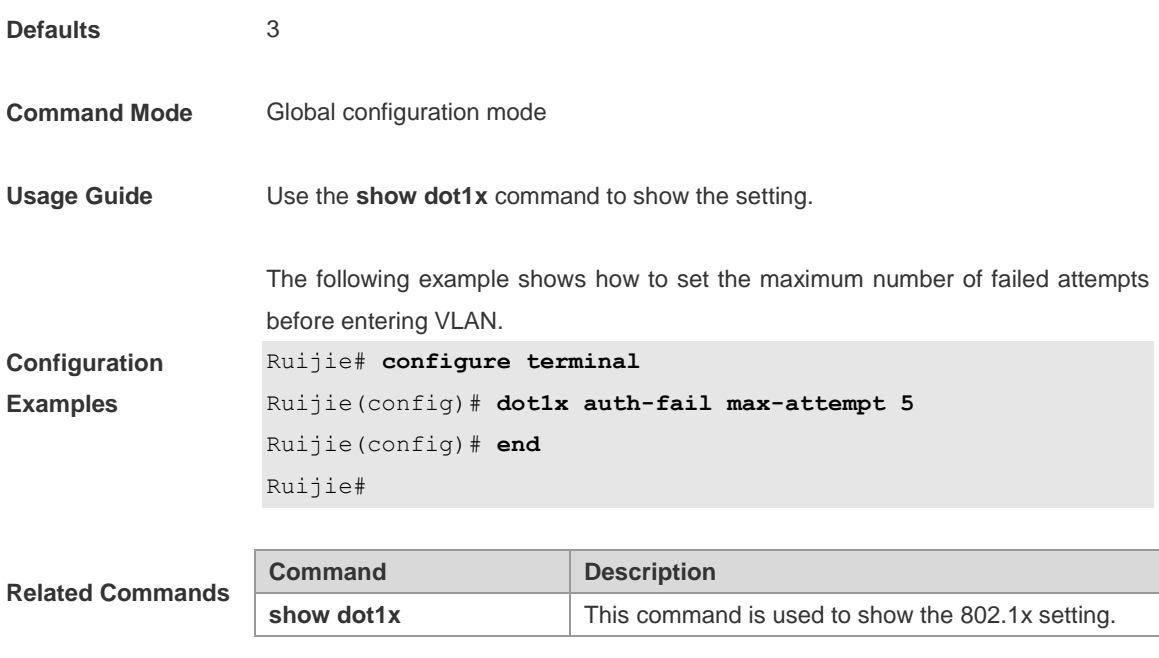

### **Platform**

**Description**

# **dot1x auth-fail vlan**

-

Use this command to set the 802.1X authentication failure VLAN.

**dot1x auth-fail vlan** *vid*

**no dot1x auth-fail vlan** *vid*

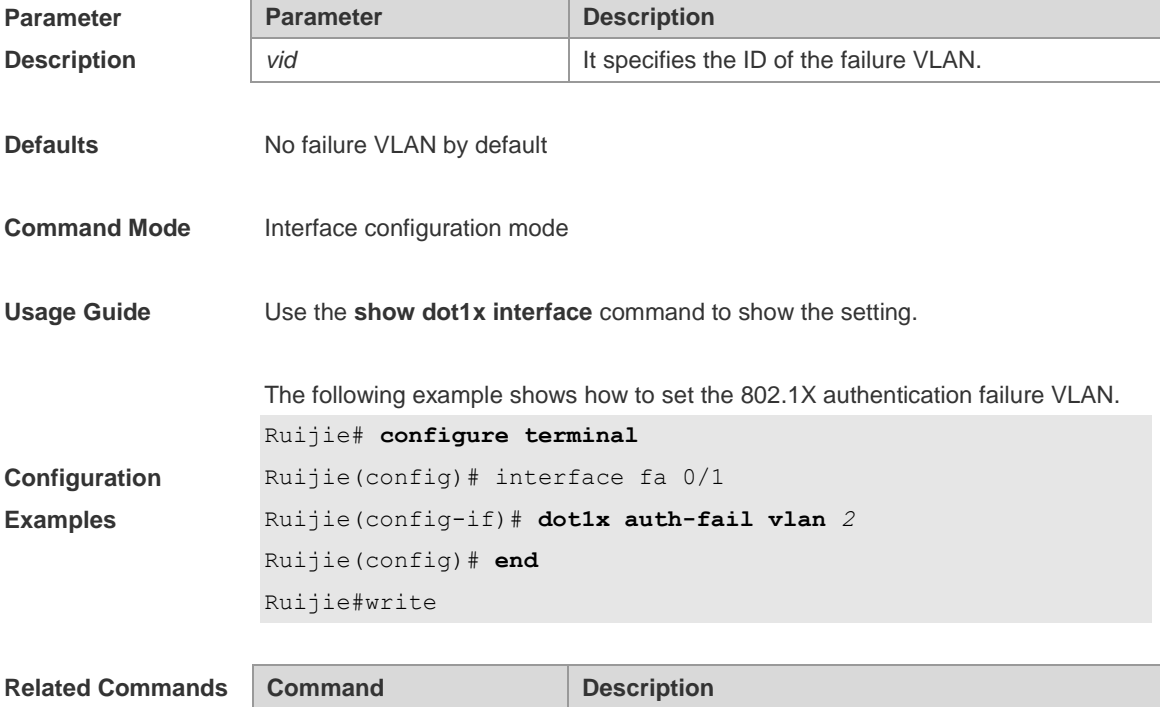

-

**show dot1x interface** | This command is used to show the 802.1x setting.

**Platform** 

**Description**

# **dot1x auth-mode**

Use this command to set the 802.1x authentication mode.

**dot1x auth-mode** {**eap-md5** | **chap** | **pap**}

**no dot1x auth-mode**

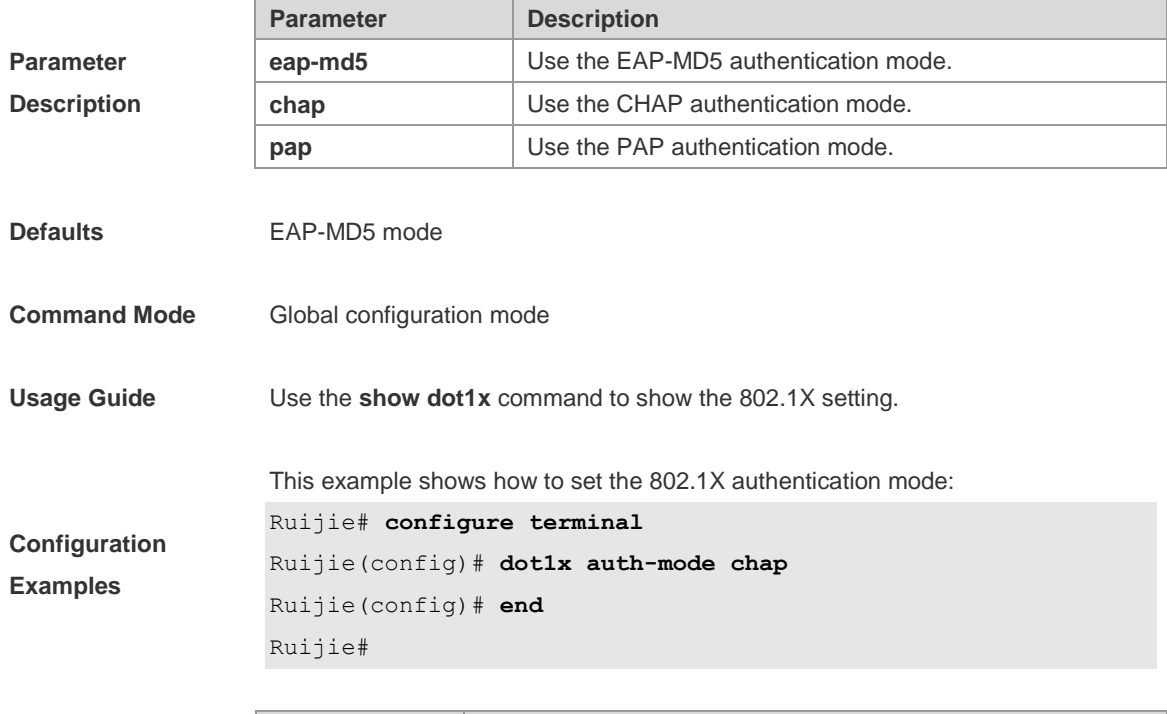

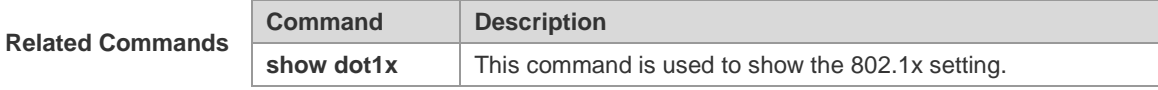

#### **Platform**

**Description**

## **dot1x auto-req**

-

Use this global configuration command to configure 802.1X active authentication function. Use the **no** form of this command to disable the active authentication function.

**dot1x auto-req**

**no dot1x auto-req**

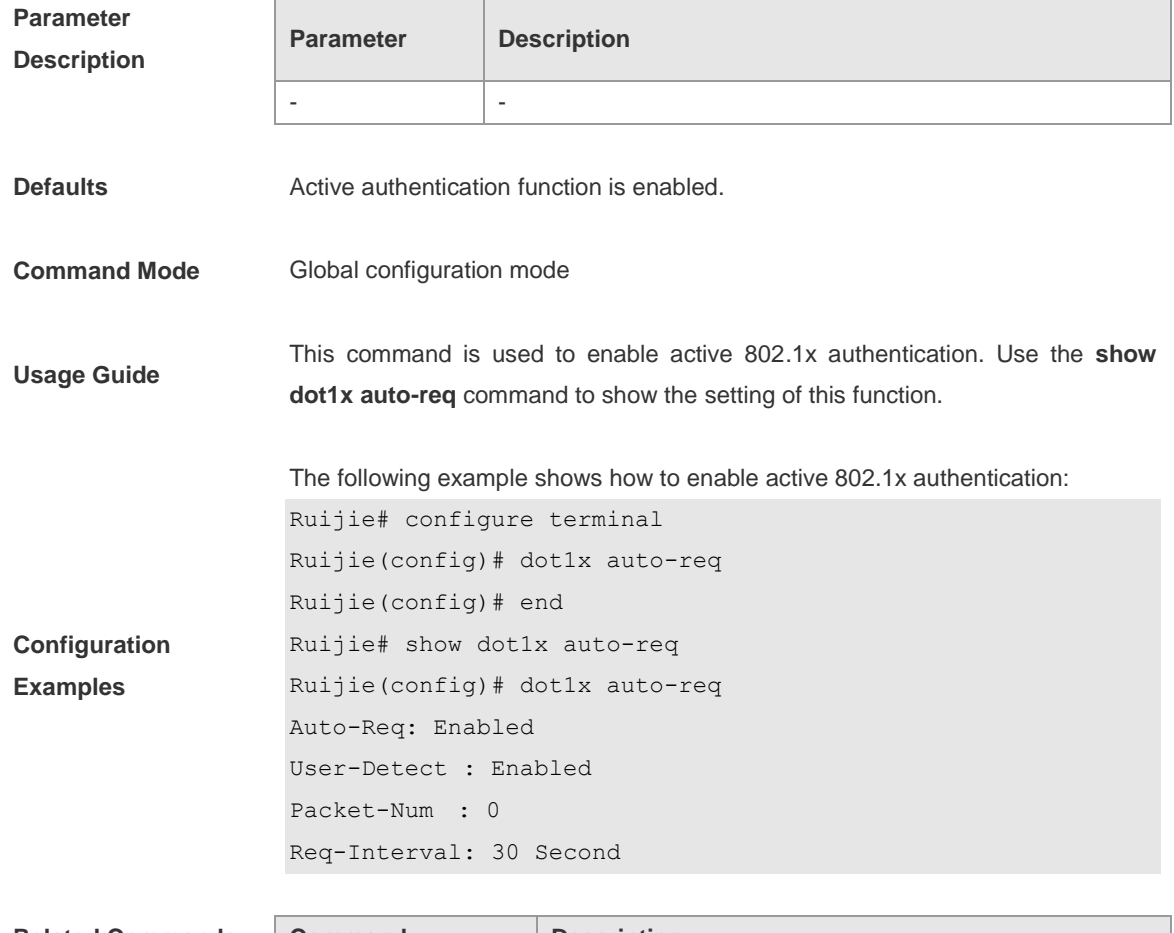

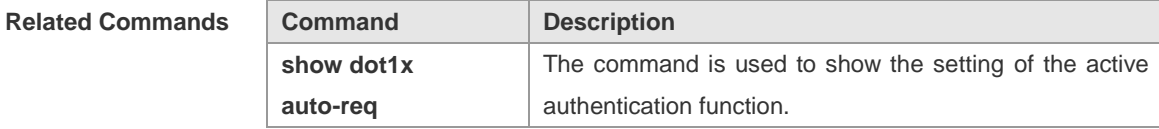

**Platform Description** -

# **dot1x auto-req packet-num**

Use this command to set the number of authentication request messages that are actively sent by the device. Use the **no** form of this command the to apply the default setting.

#### **dot1x auto-req packet-num** *num*

#### **no dot1x auto-req packet-num**

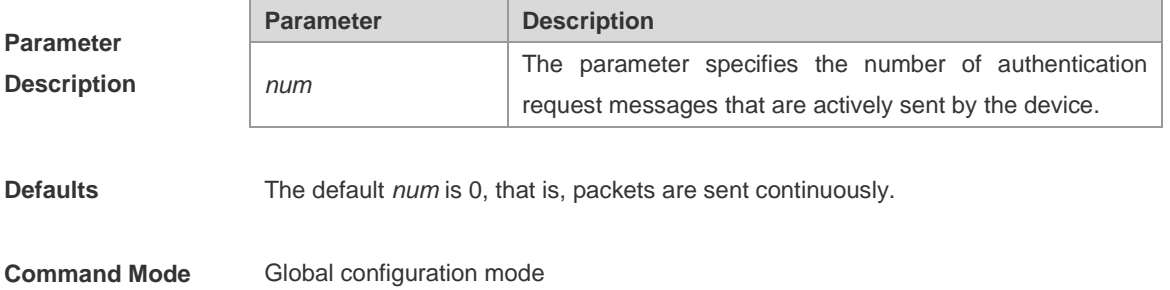

**Usage Guide** The command is used to set the number of authentication request messages sent actively. Use the **show dot1x auto-req** command to show the setting of this function. **Configuration Examples** The following example shows how to enable a device to initiate 802.1x authentication actively and continuously: Ruijie# **configure terminal** Ruijie(config)# **dot1x auto-req packet-num** *0* Ruijie(config)# **end** Ruijie# **show dot1x auto-req** Auto-Req: Enabled User-Detect : Enabled Packet-Num : 0 Req-Interval: 30 Second **Command Description**

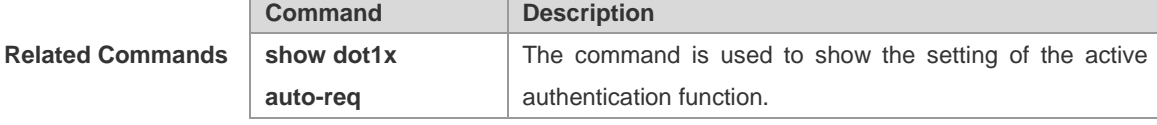

### **Platform**

**Description**

# **dot1x auto-req req-interval**

-

Use this command to set the interval of sending authentication request messages. Use the **no** form of this command to apply the default value.

**dot1x auto-req req-interval** *interval*

#### **no dot1x auto-req req-interval**

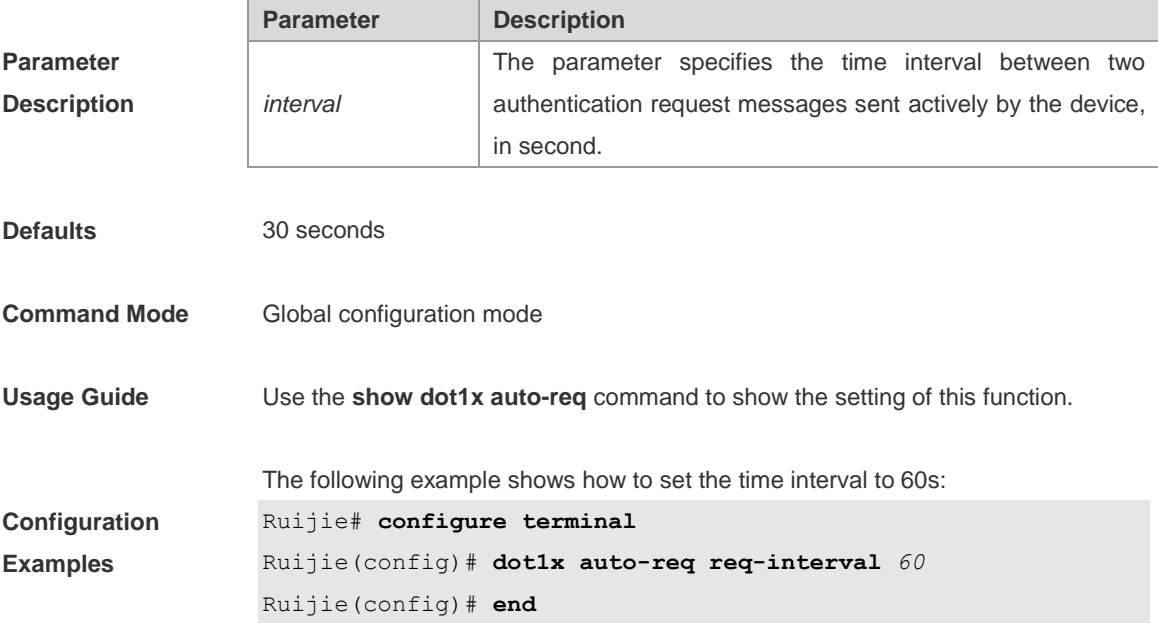

### Ruijie# **show dot1x auto-req** Auto-Req: Enabled User-Detect : Enabled Packet-Num : 0 Req-Interval: 60 Second

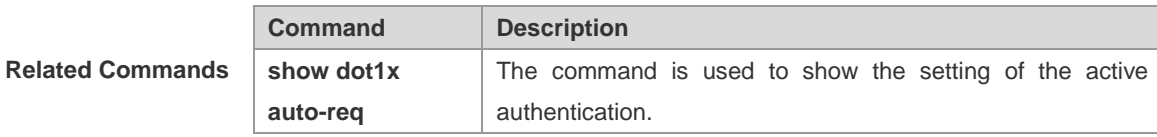

**Platform** 

#### **Description**

# **dot1x auto-req user-detect**

-

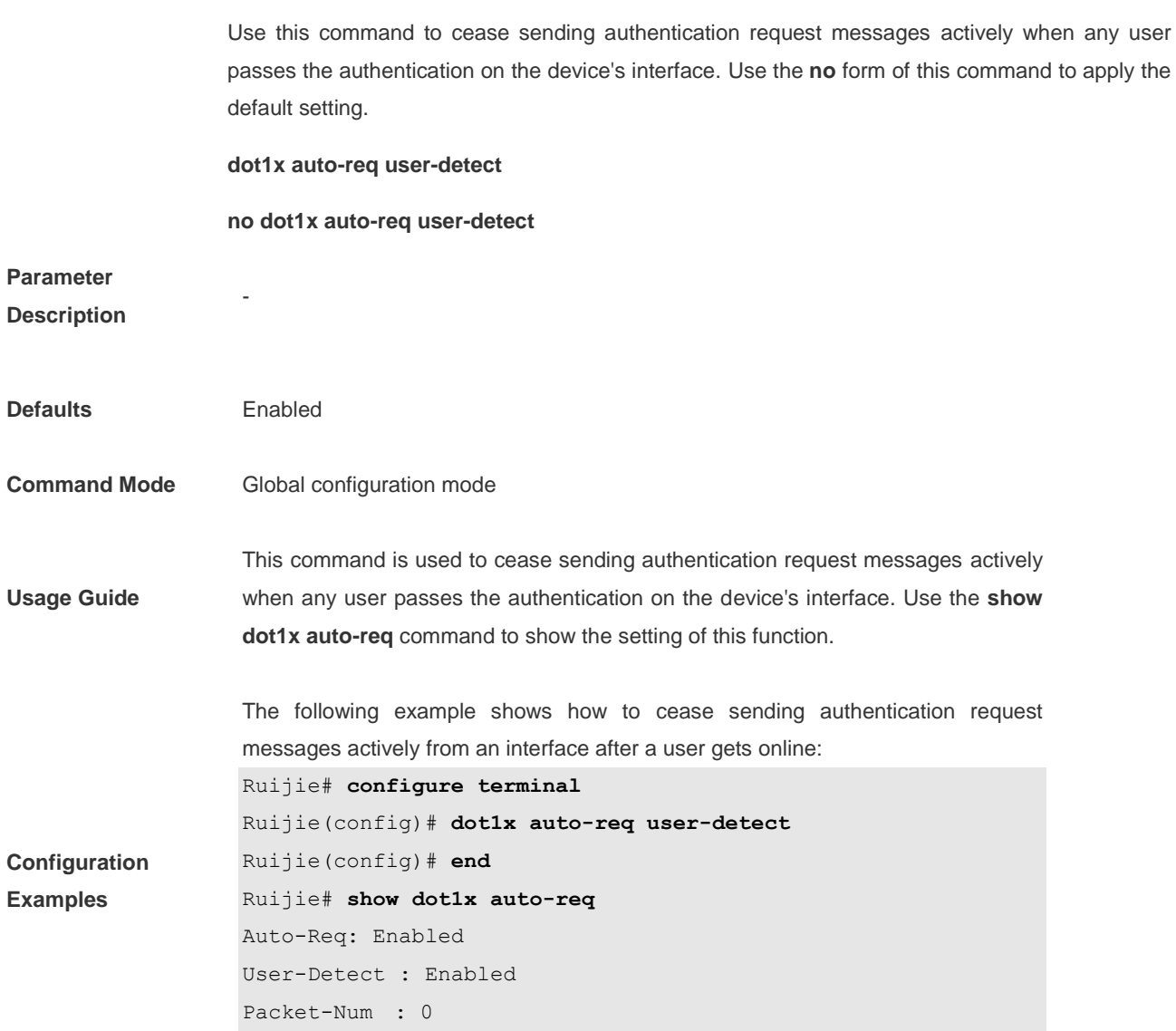

**Related Commands Command Description**

Req-Interval: 60 Second

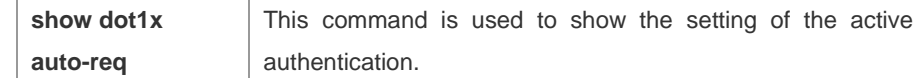

**Platform** 

**Description**

# **dot1x client-probe enable**

-

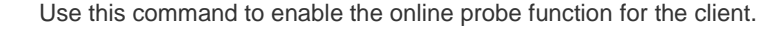

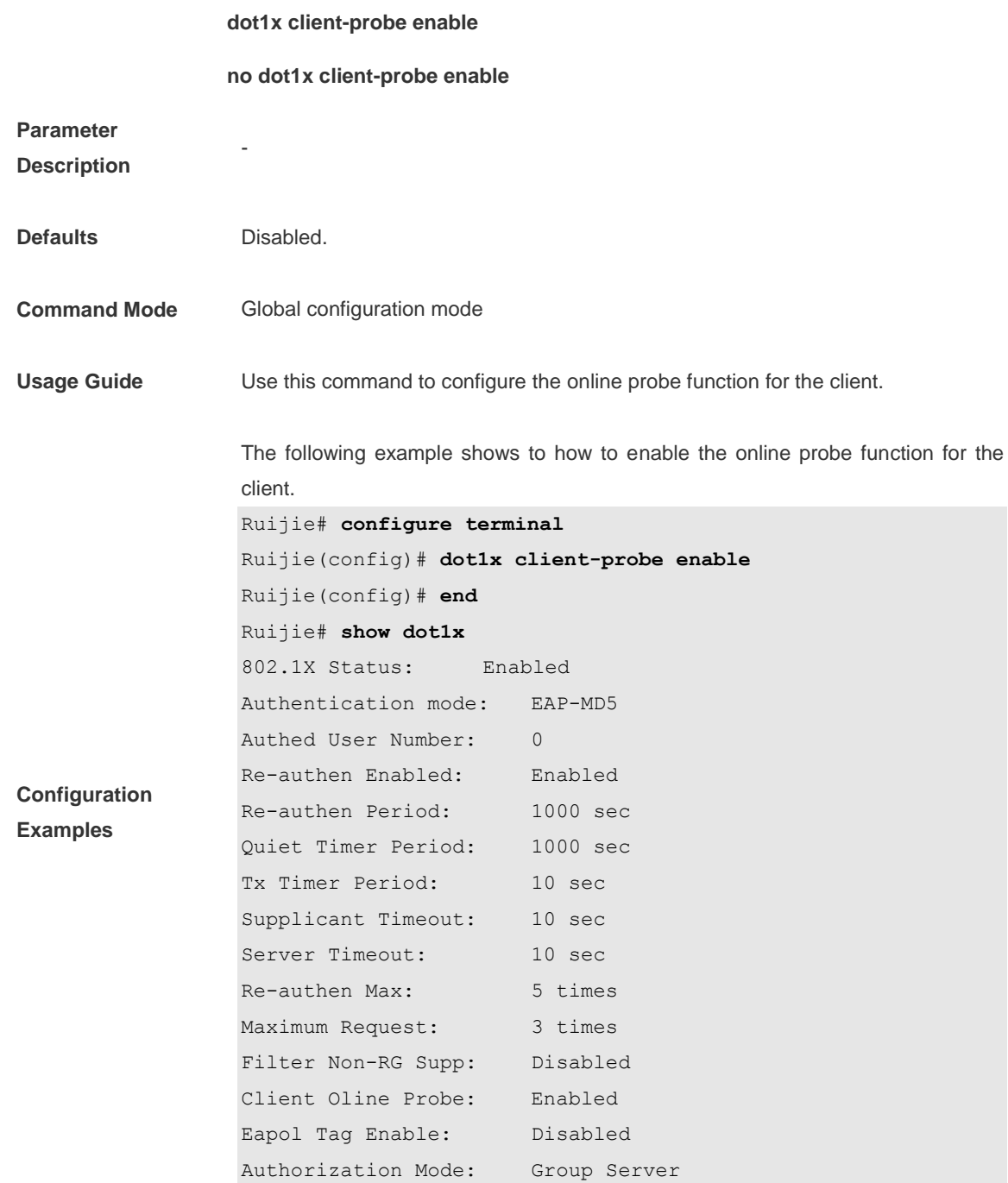

**Related Commands Command Description** 

-

**show dot1x** The command is used to show the 802.1x setting.

#### **Platform**

**Description**

# **dot1x critical**

If all RADIUS authentication servers fail to respond and no other methods are configured in the effective 802.1x authentication method list, the user authentication fails and the network is inaccessible by default. In this case, the Inaccessible Authentication Bypass (IAB) function can be enabled on the interface to allow users to access the network.

#### **dot1x critical**

**no dot1x critical**

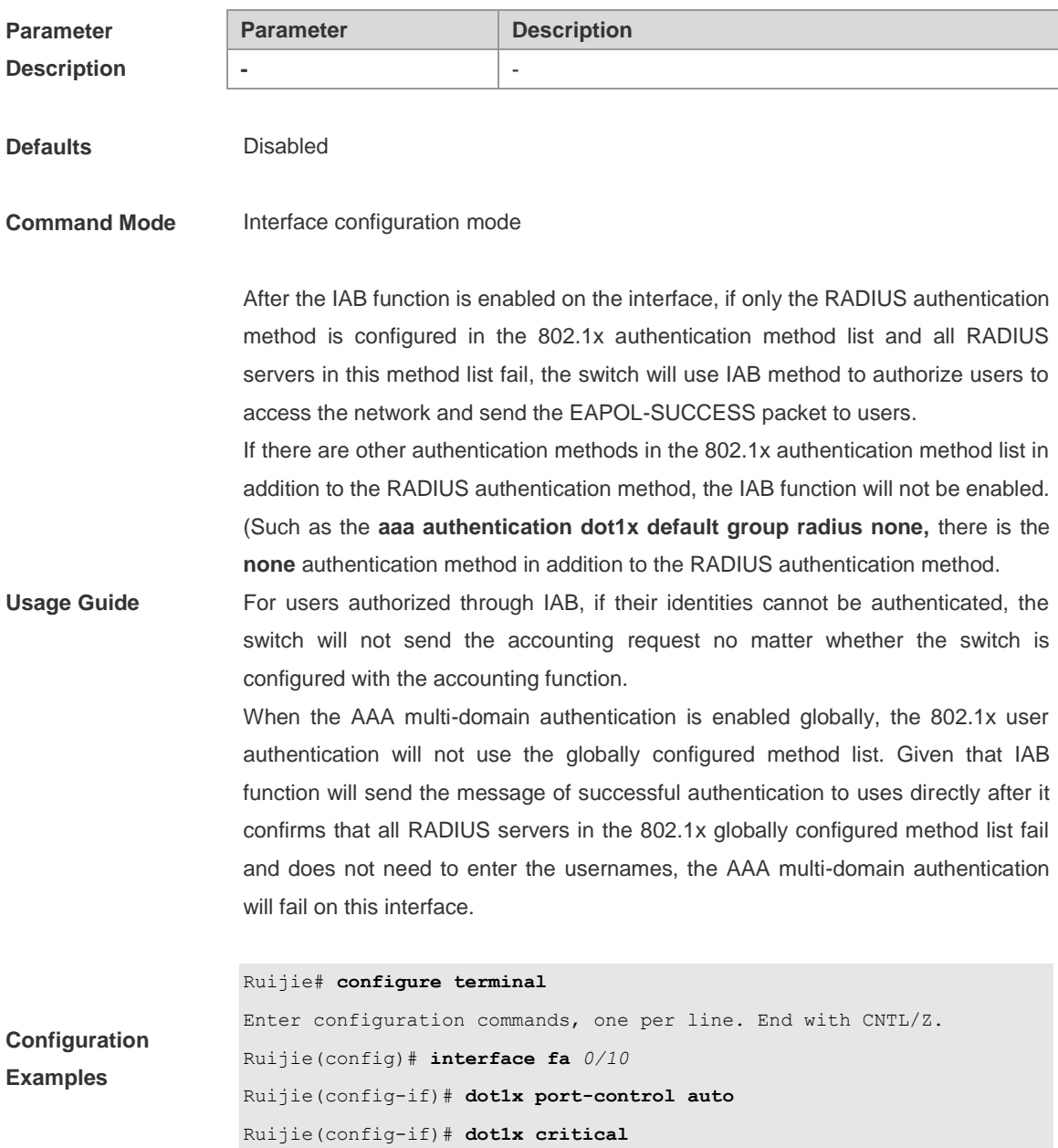

**Related Commands**

**Command Description**

**Platform** 

**Description**

# **dot1x critical recovery action reintialize**

-

**-** -

Use this command to handle all the users that have passed the inaccessible authentication bypass on the port after the RADIUS server recovers. Use the **no** form of this command to restore the default setting.

**dot1x critical recovery action reinitialize**

#### **no dot1x critical recovery action reinitialize**

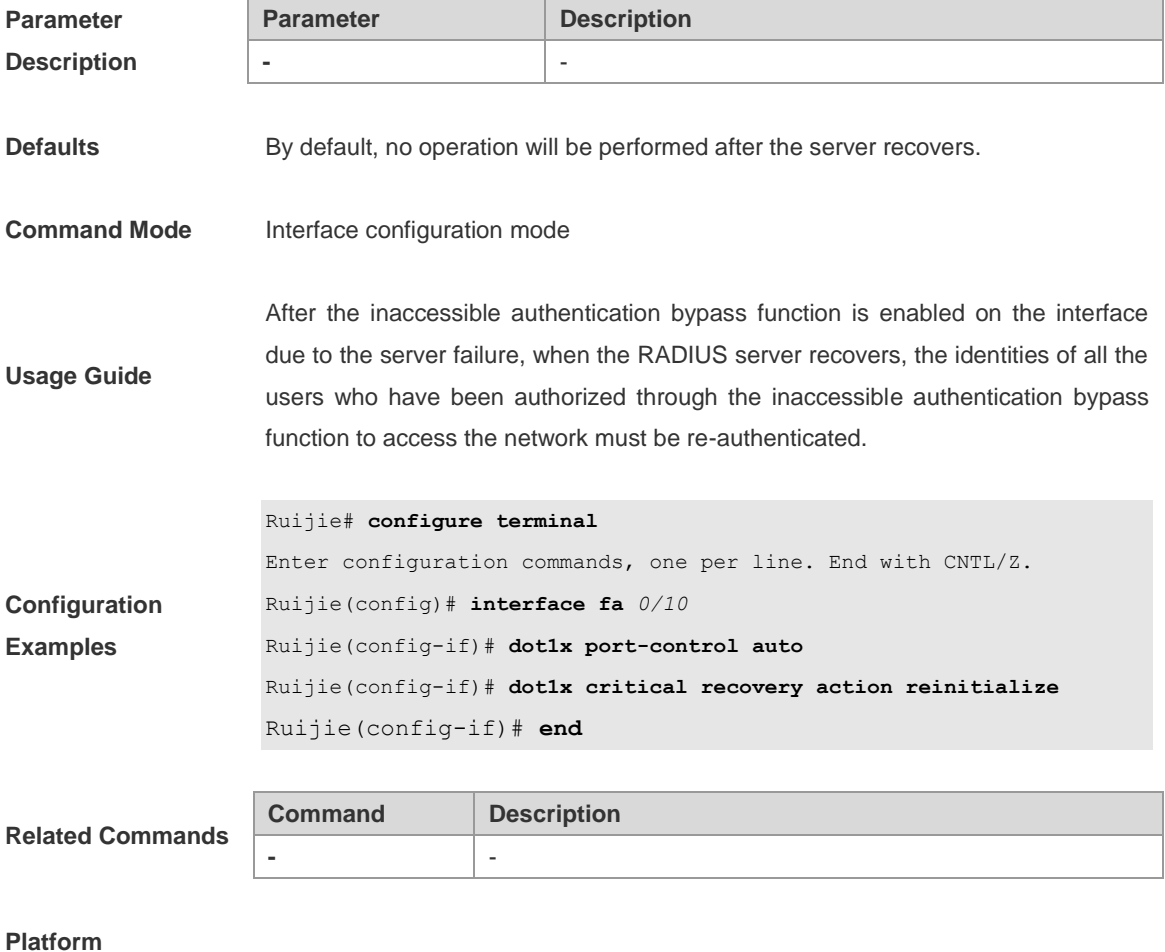

**Description**

## **dot1x critical vlan**

-

Use this command to configure the port to switch to the specified failed vlan when IAB is enabled. This function is disabled by default. Use the **no** form of this command to restore the default setting.

dot1x critical vlan *vlan-id*

#### **no dot1x critical vlan**

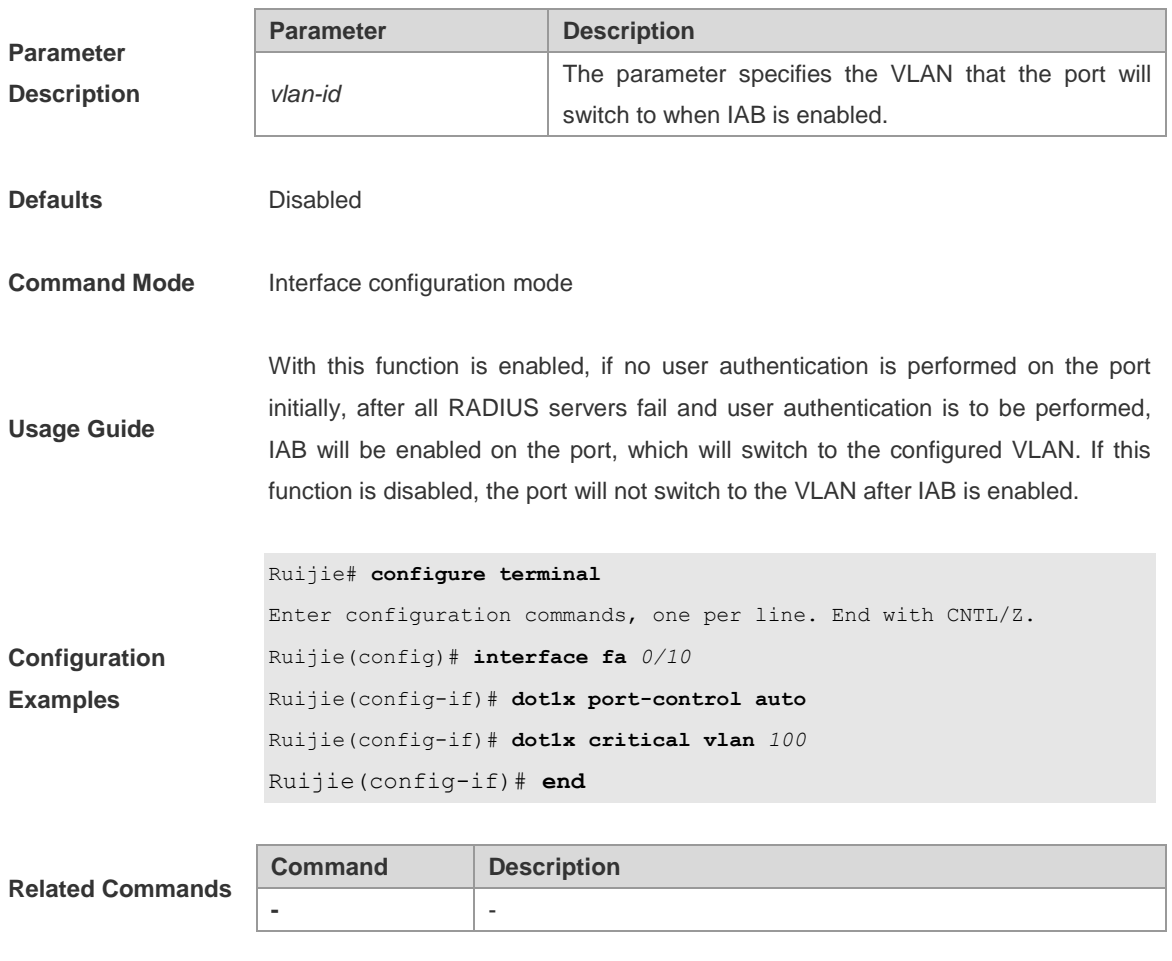

### **Platform Description**

# **dot1x default**

-

Use this command to restore the default setting of part of the 802.1x parameters.

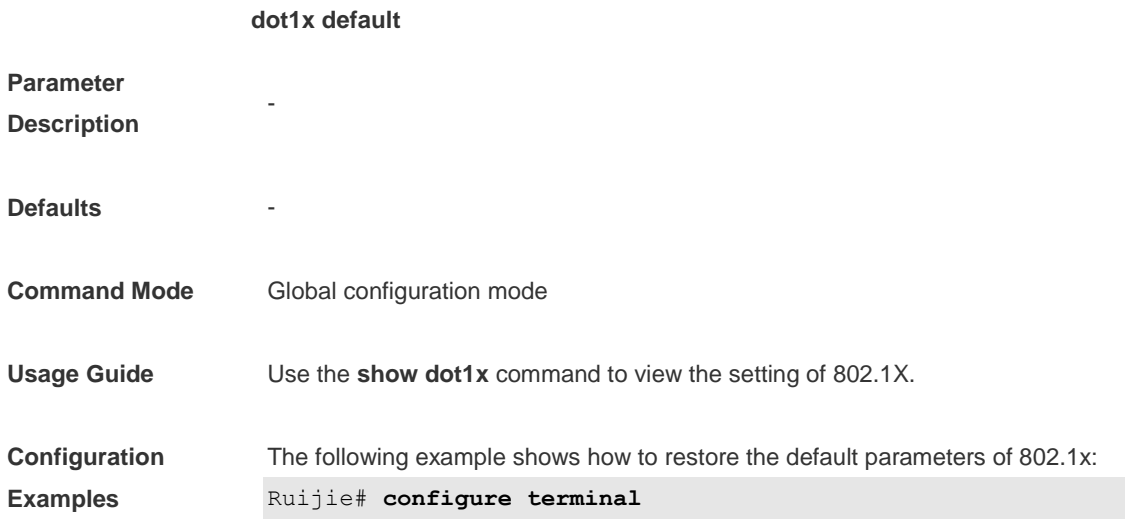

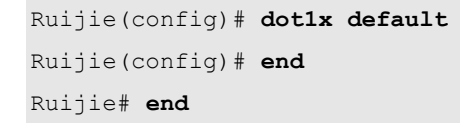

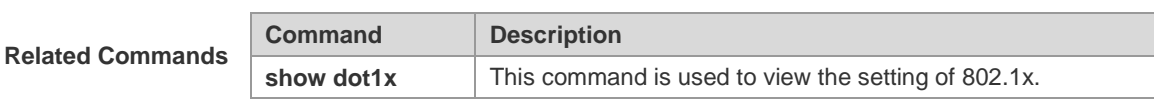

**Platform Description**

# **dot1x dynamic-vlan enable**

-

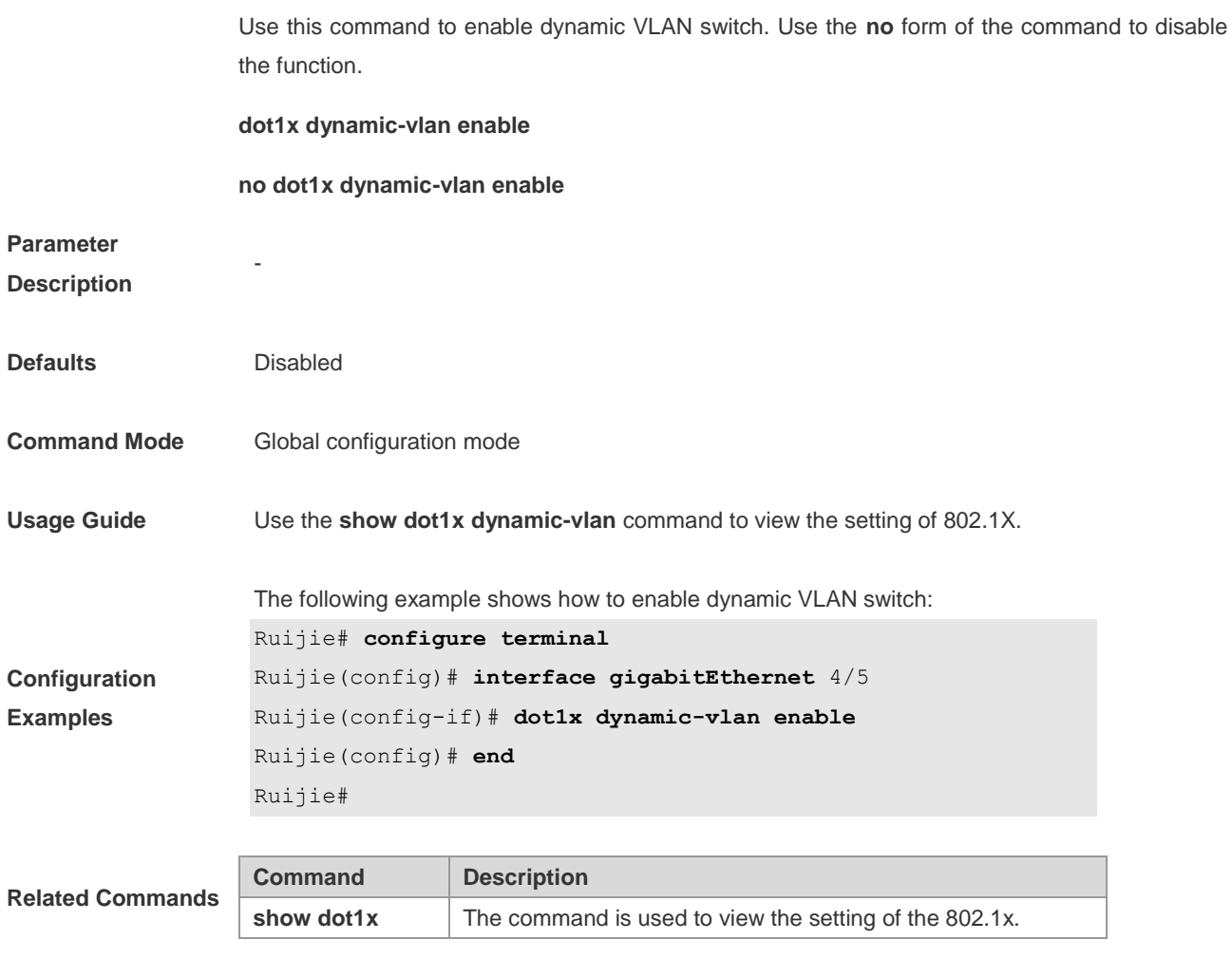

**Platform** 

**Description**

# **dot1x eapol-tag**

-

Use this command to enable the EAPOL frame tagging function. Use the **no** form of the command to disable the function.

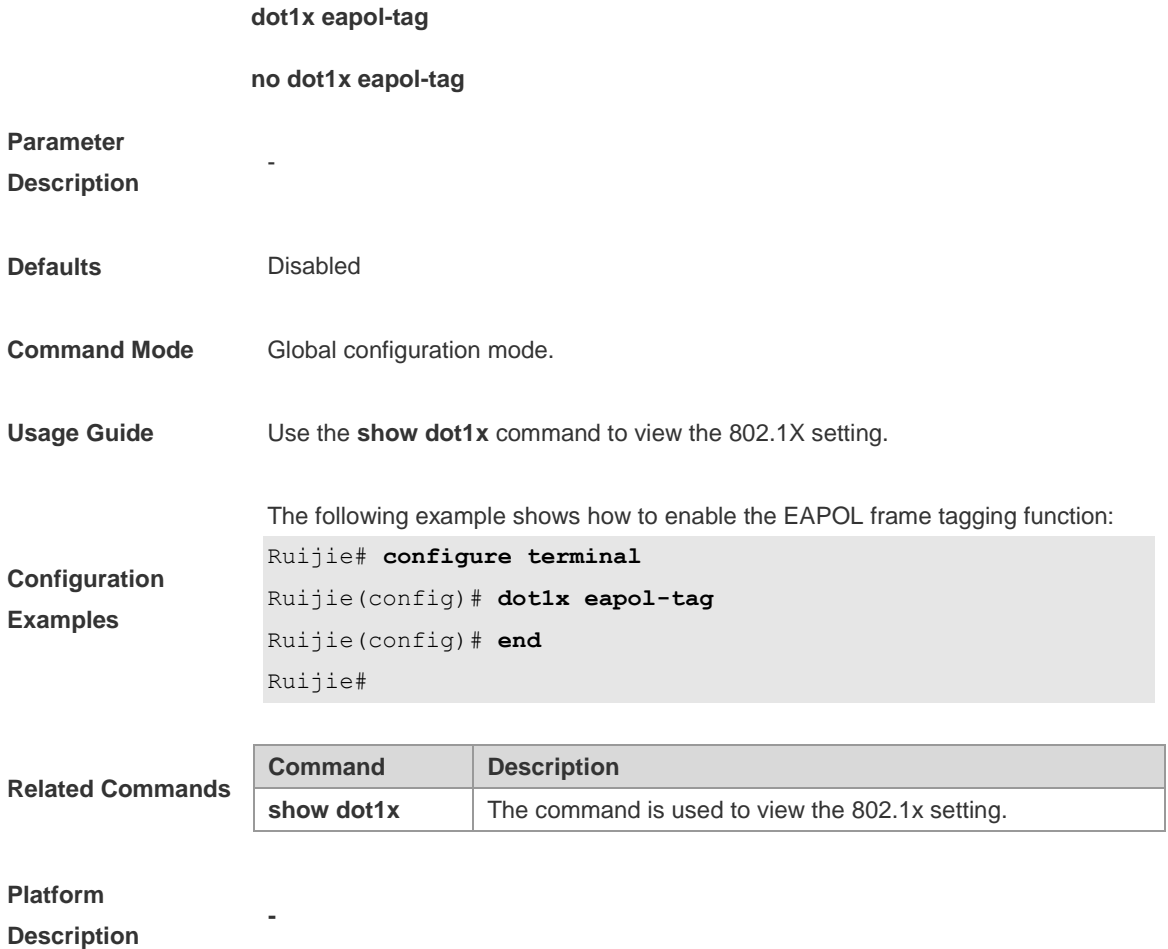

# **dot1x guest-vlan**

Use this command to set whether to allow **guest vlan** jump. Use the **no** form of the command to disable the function.

**dot1x guest-vlan** *vid*

#### **no dot1x guest-vlan**

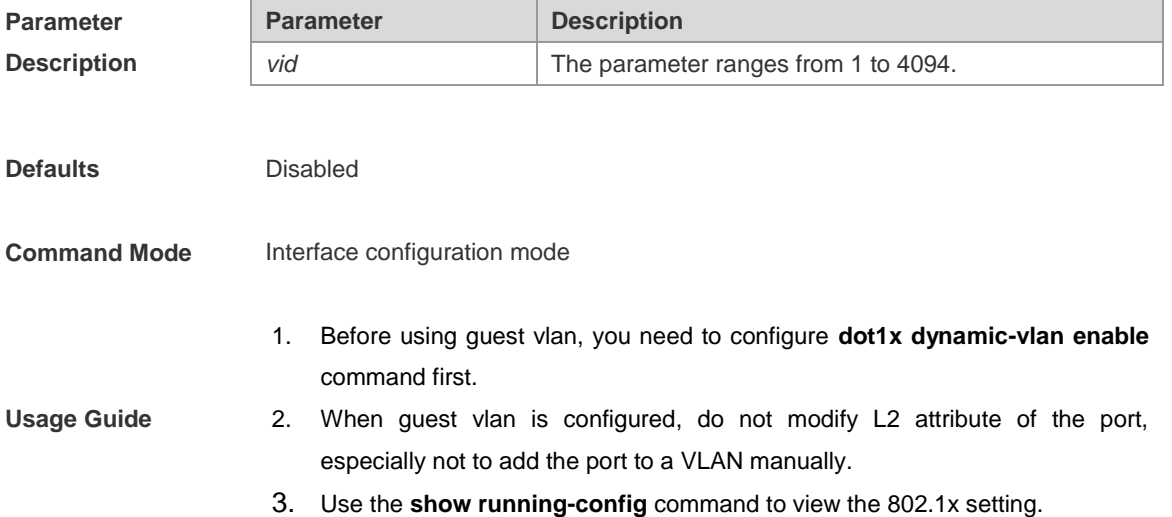

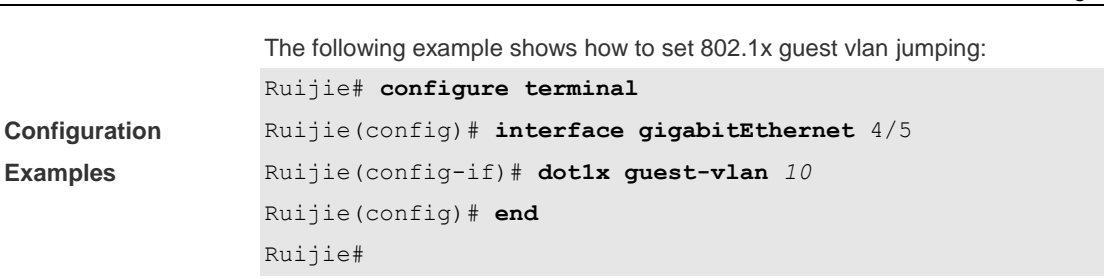
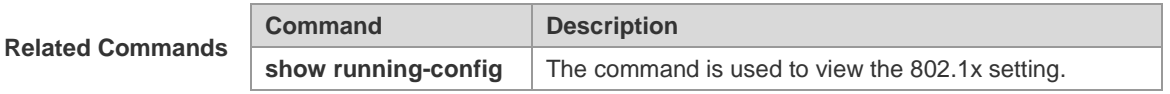

**Description**

# **dot1x mac-auth-bypass**

-

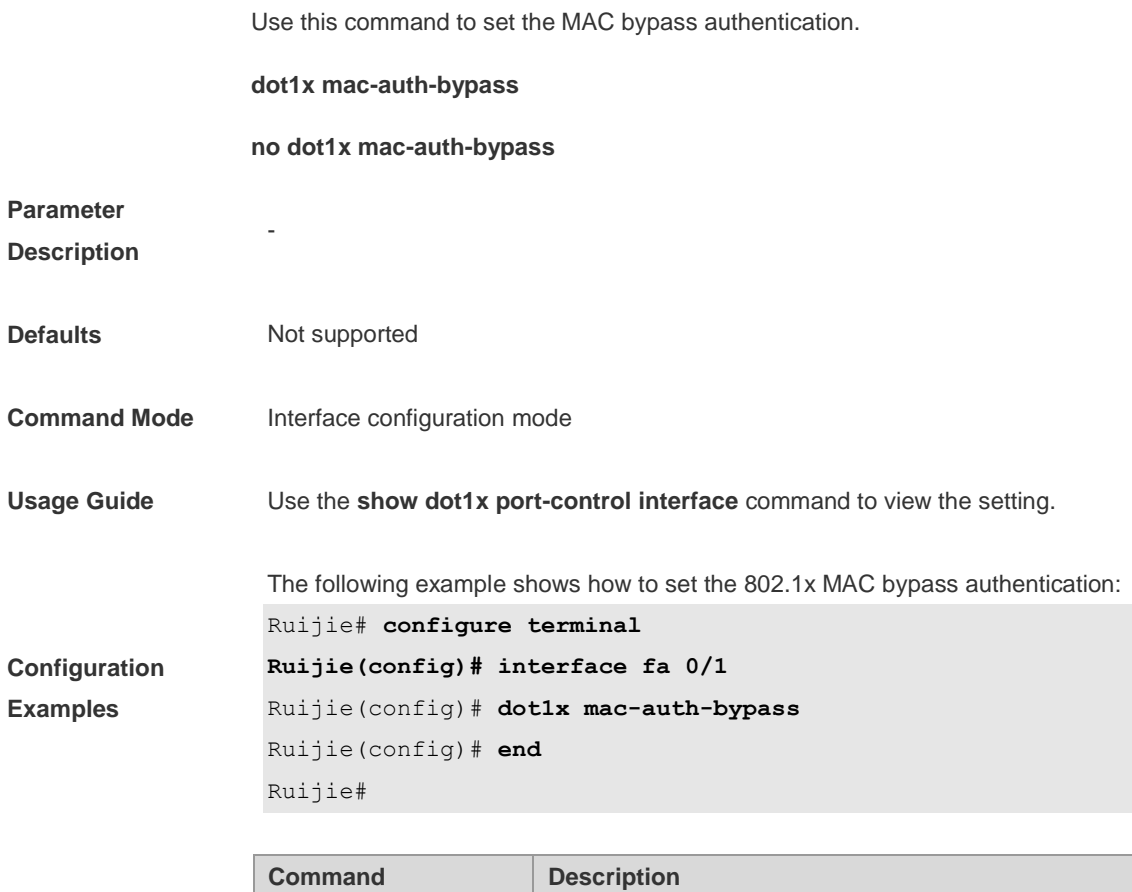

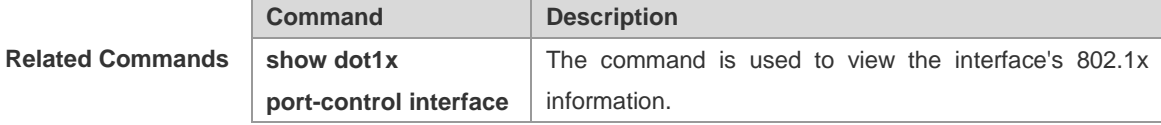

**Platform** 

**Description**

# **dot1x mac-auth-bypass timeout-activity**

-

Use this command to set the address online time for 802.1x MAC bypass authenticastion .

**dot1x mac-auth-bypass timeout-activity** *value*

**no dot1x mac-auth-bypass timeout-activity**

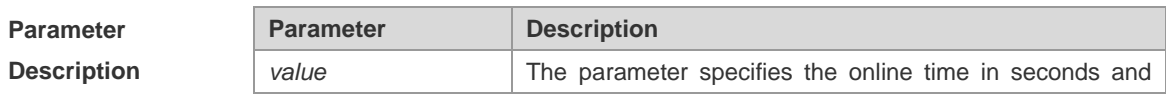

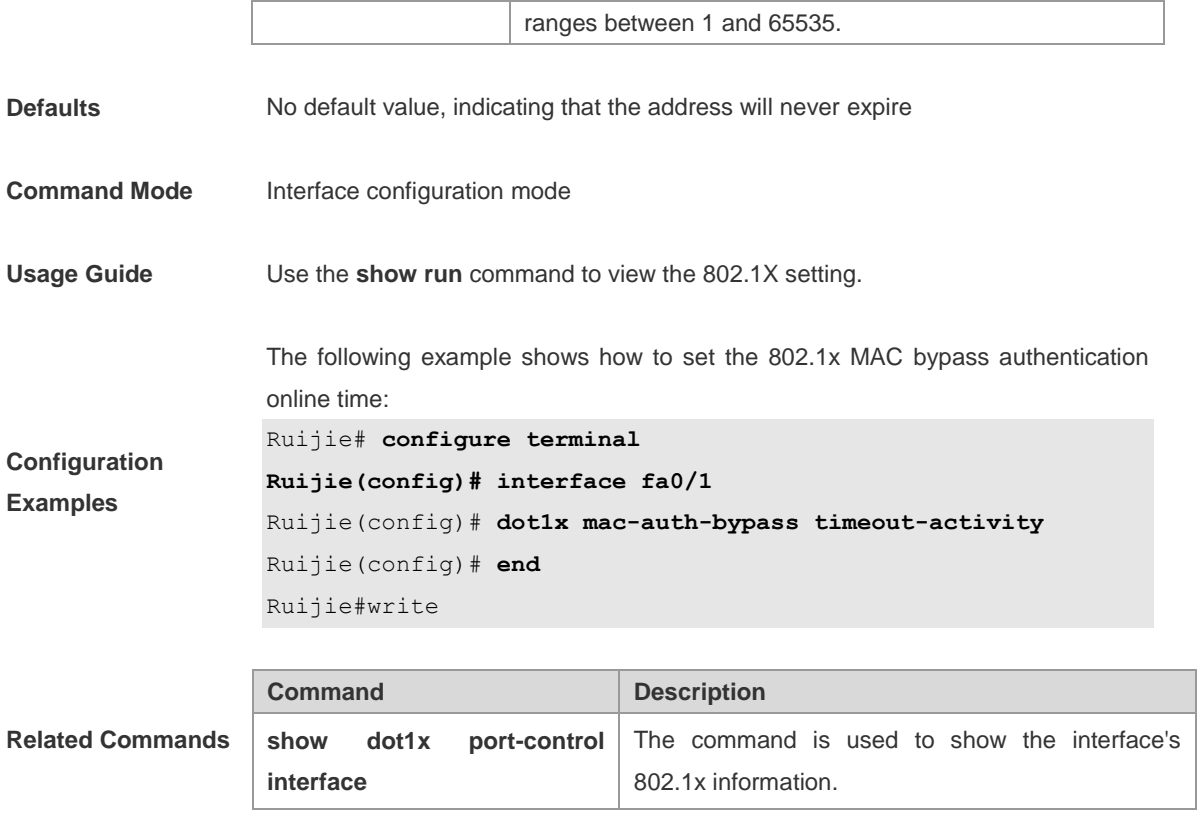

**Description**

# **dot1x mac-auth-bypass violation**

-

Use this command to set the 802.1x MAC bypass authentication violation.

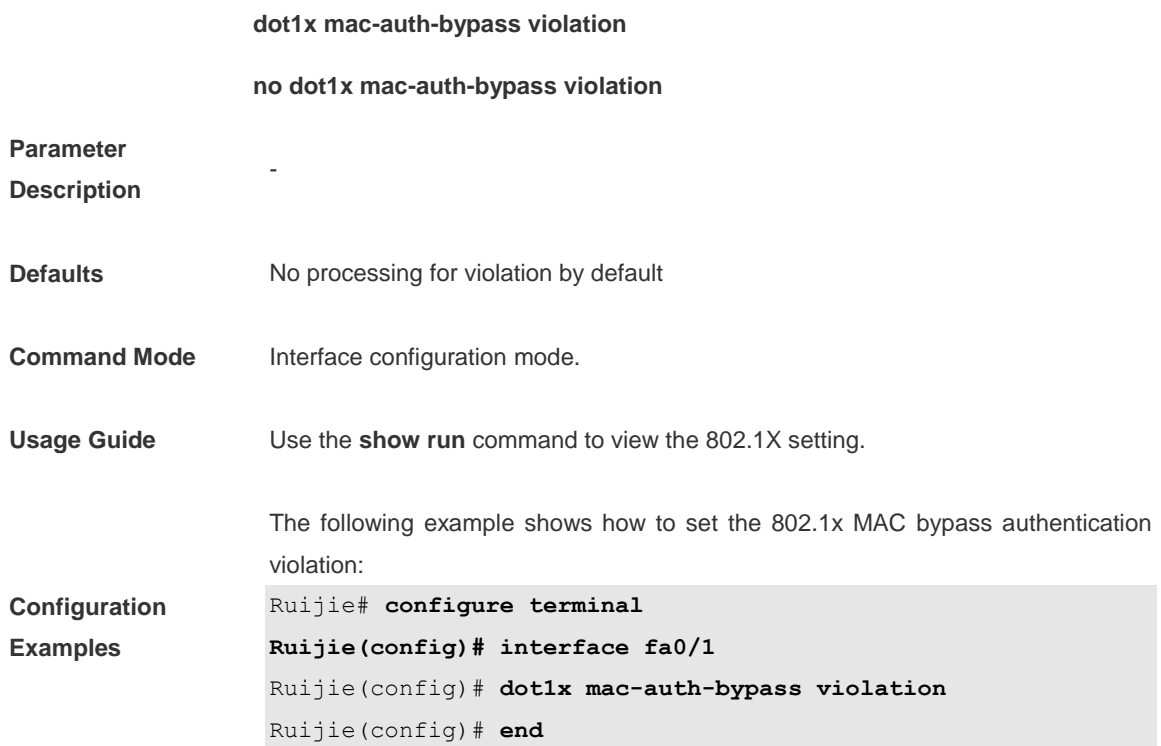

Ruijie#write

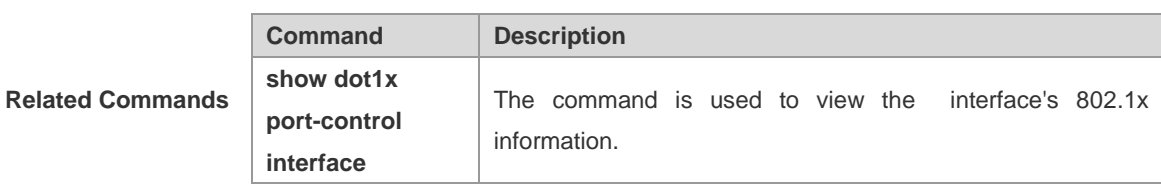

**Platform Description**

# **dot1x mac-move permit**

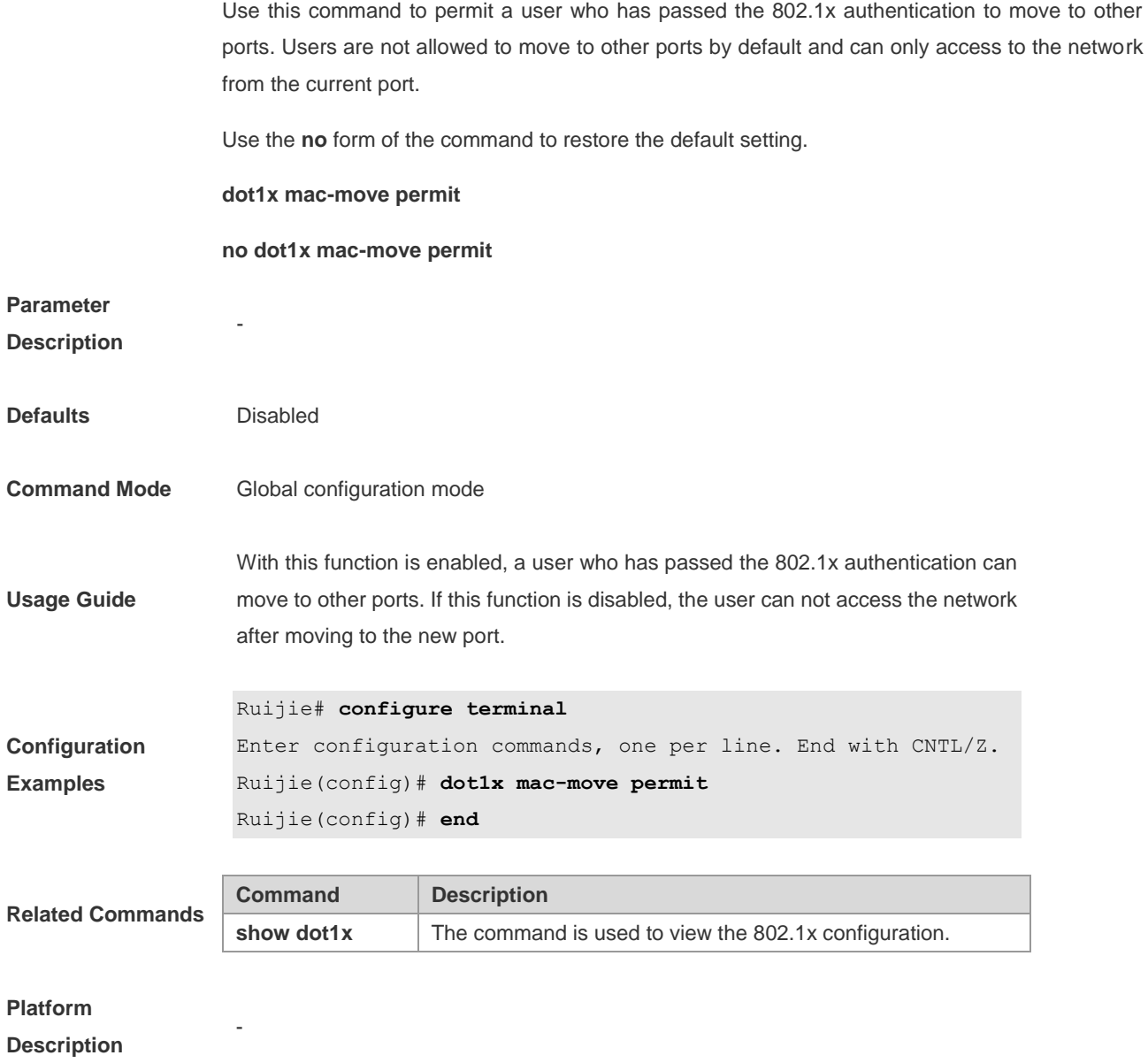

### **dot1x max-req**

During interaction between dot1x and a server, another request will be sent by dot1x to the server if the server fails to respond within a specified period of time. Use this command to set the maximum number of authentication requests sent to the server. Use the **no** form of the command to restore the default setting.

**dot1x max-req** *count*

#### **no dot1x max-req**

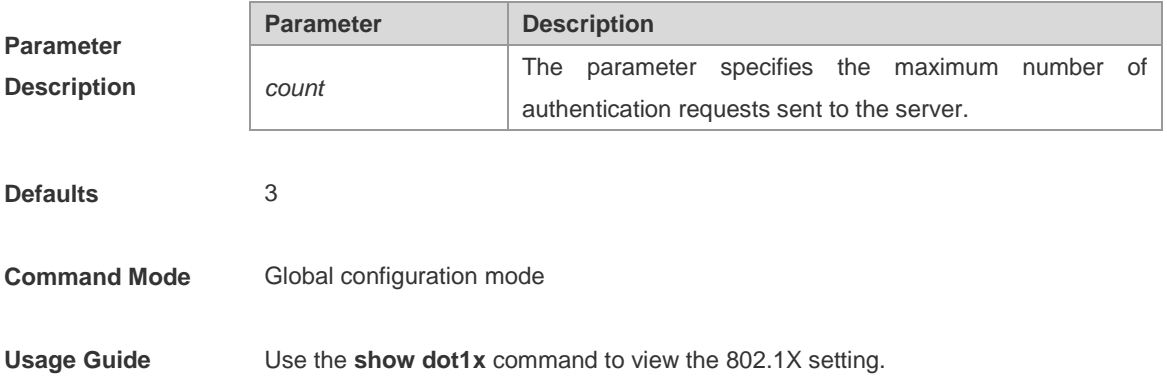

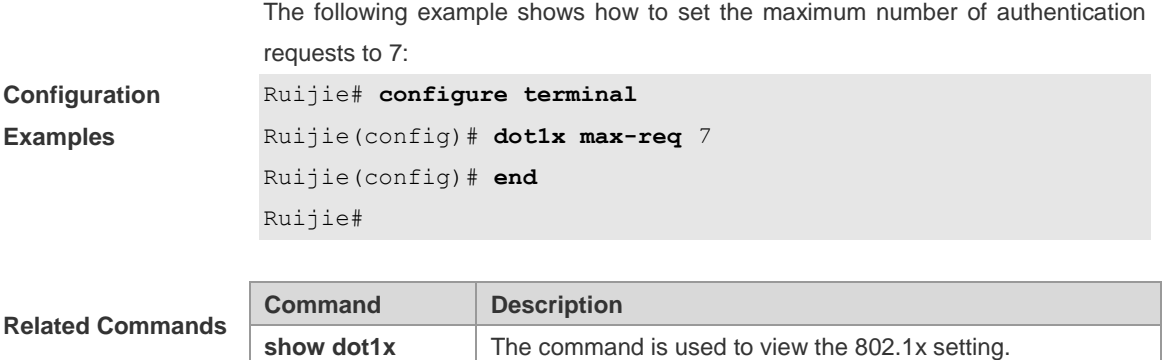

#### **Description**

### **dot1x multi-account enable**

**-**

By default, users are not allowed to change their usernames to get re-authenticated after they are authenticated and get online. Use this command to allow users to change usernames. Use the **no** form of this command to restore the default setting.

### **dot1x multi-account enable**

**no dot1x multi-account enable**

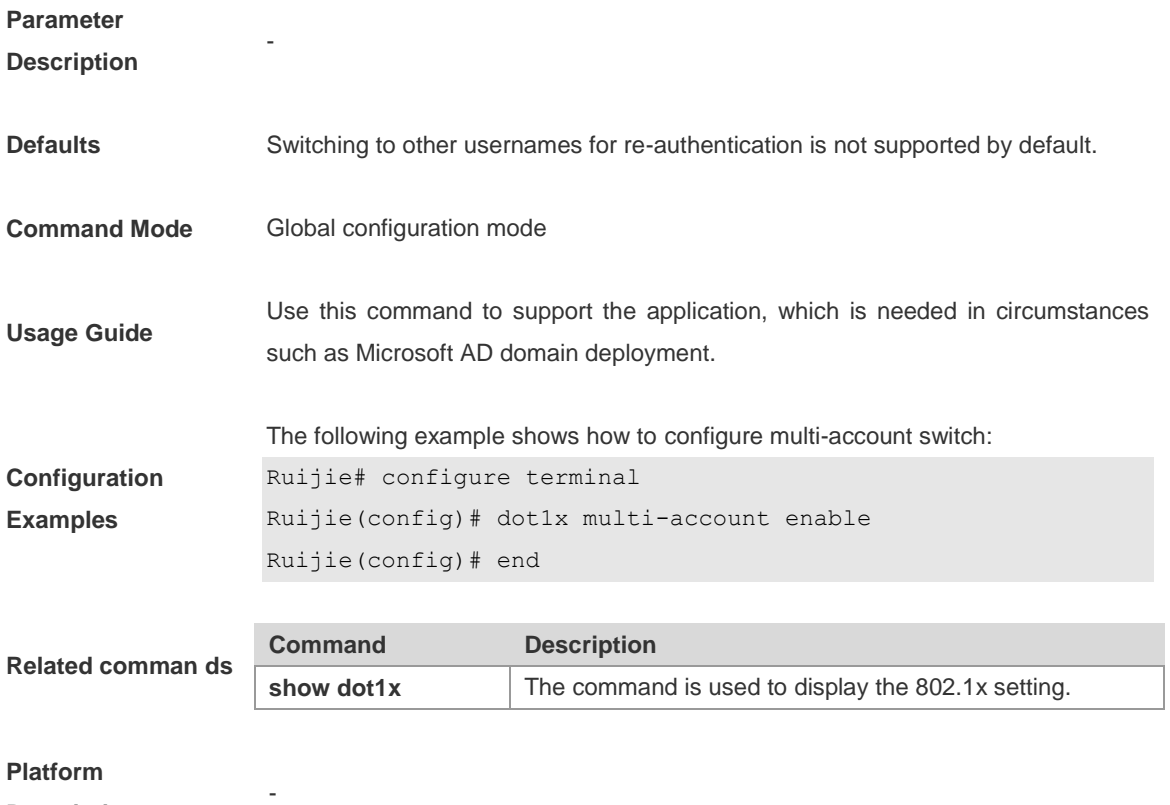

**Description**

### **dot1x port-control auto**

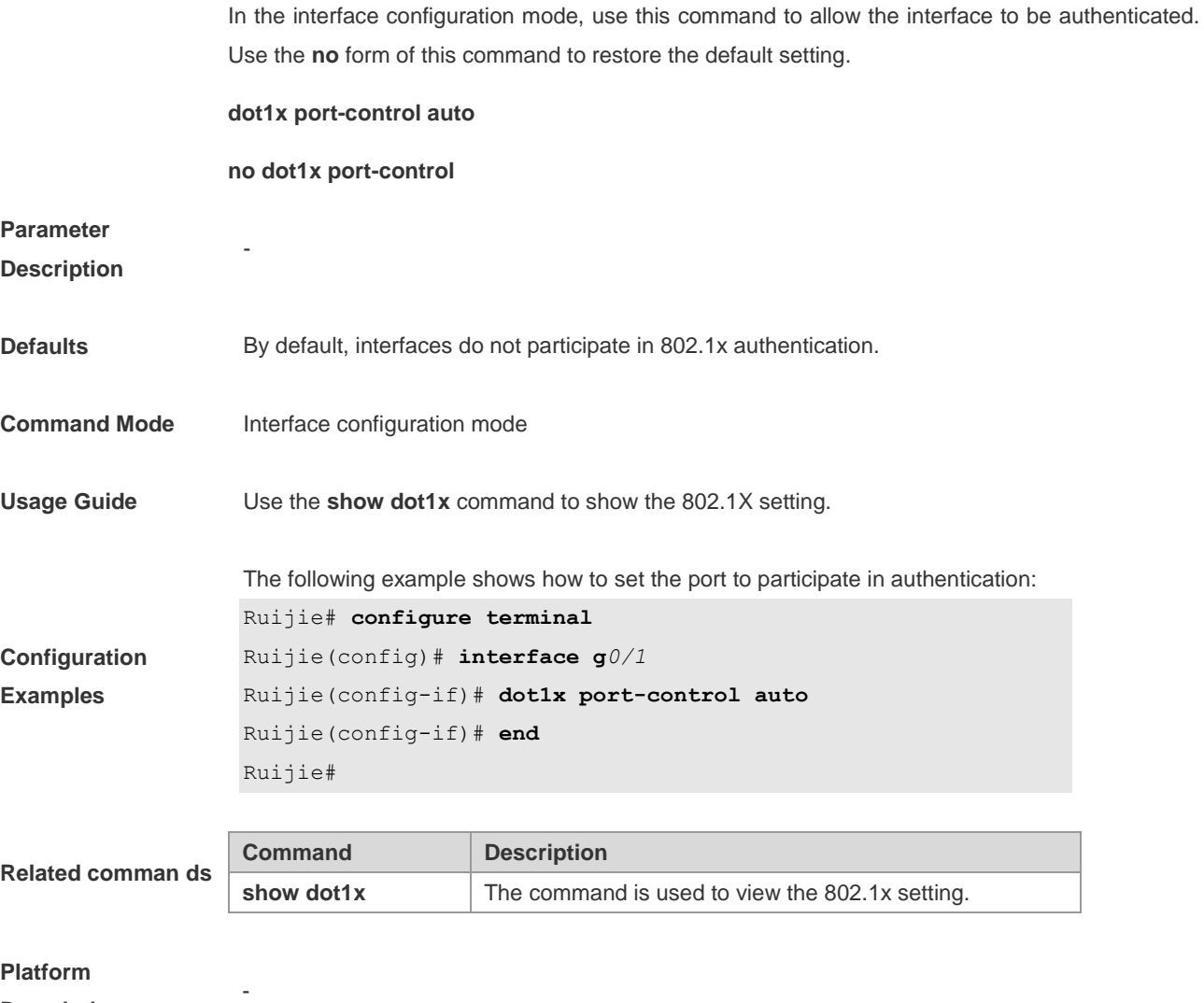

**Description**

### **dot1x port-control-mode**

By default, 802.1x controls users by controlling their MACs and only authenticated users have access to the network. In the port-based control mode, if one user that connects to the port passes the authentication, this port becomes an authenticated port and all users that connect to this port have access to the network. In the port-based single-user control mode, the port is authenticated when it allows only one authenticated user, who can access the network. In the port-based single-user control mode, If multiple users connect to a authenticated port, all the users on the port must be cleared and re-authenticated. The authentication mode can be configured using the following commands:

**dot1x port-control-mode** {**mac-based** | {**port-based [single-host]}**}

#### **no dot1x port-control-mode**

**Parameter Parameter Description** 

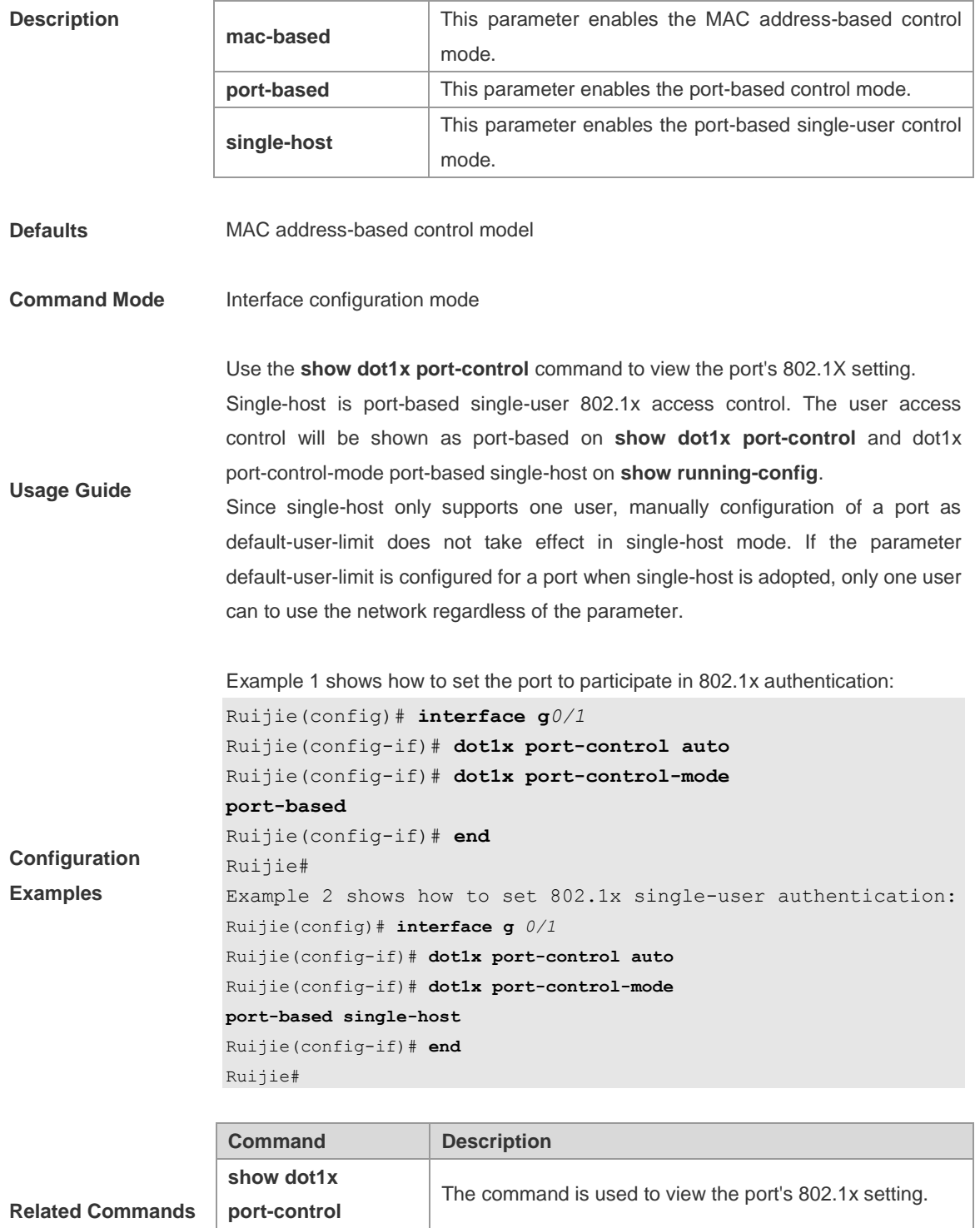

### **running-config** The command is used to view the switch's setting.

## **dot1x private-supplicant-only**

**Show** 

Use this command to support private clients in the global configuration mode. Use the **no** form of this command to restore to the default setting.

**dot1x private-supplicant-only**

**no dot1x private-supplicant-only**

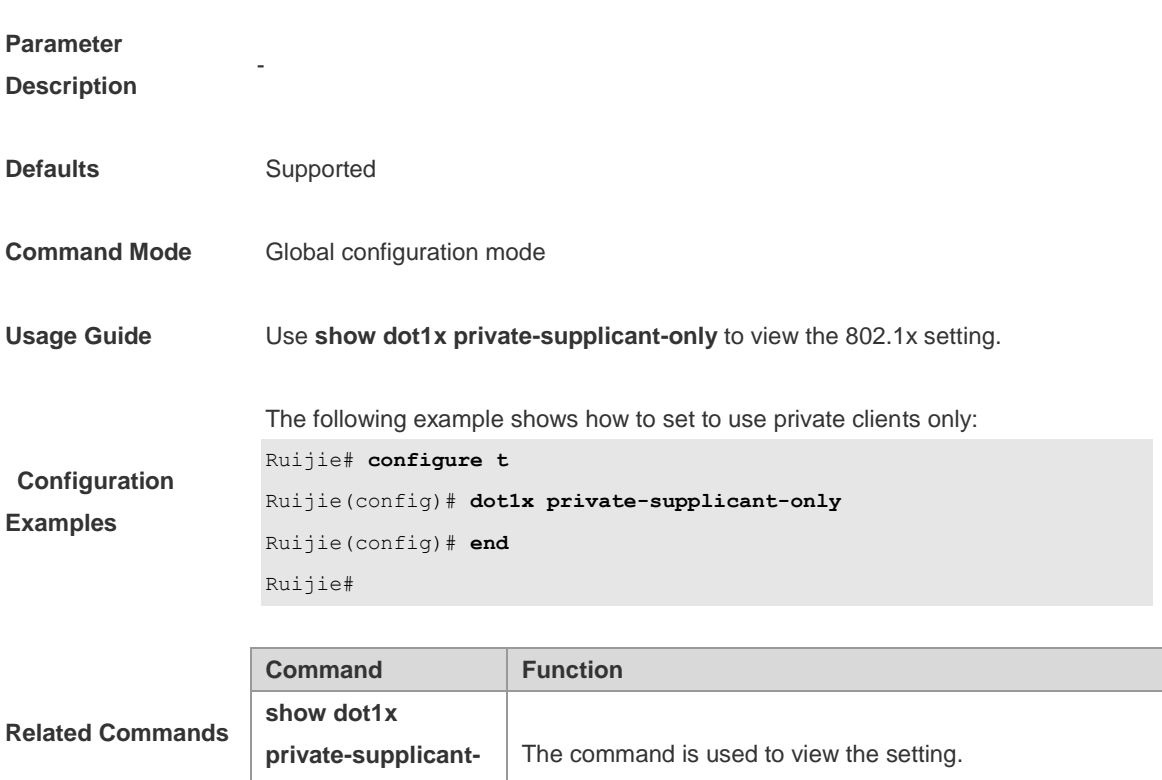

**Platform** 

**Description**

# **dot1x probe-timer**

**only**

-

Use this command to enable the client probe timer.

**dot1x probe-timer**{**interval** | **alive**}*interval*

### **no dot1x probe-timer**

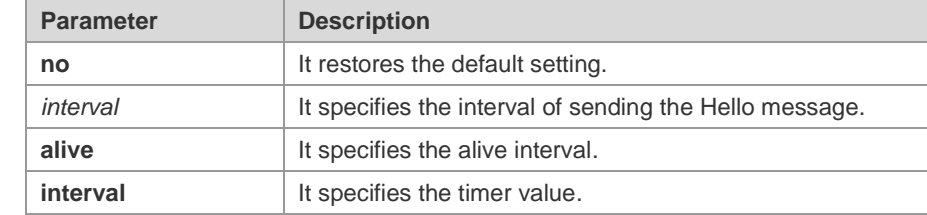

**Parameter Description**

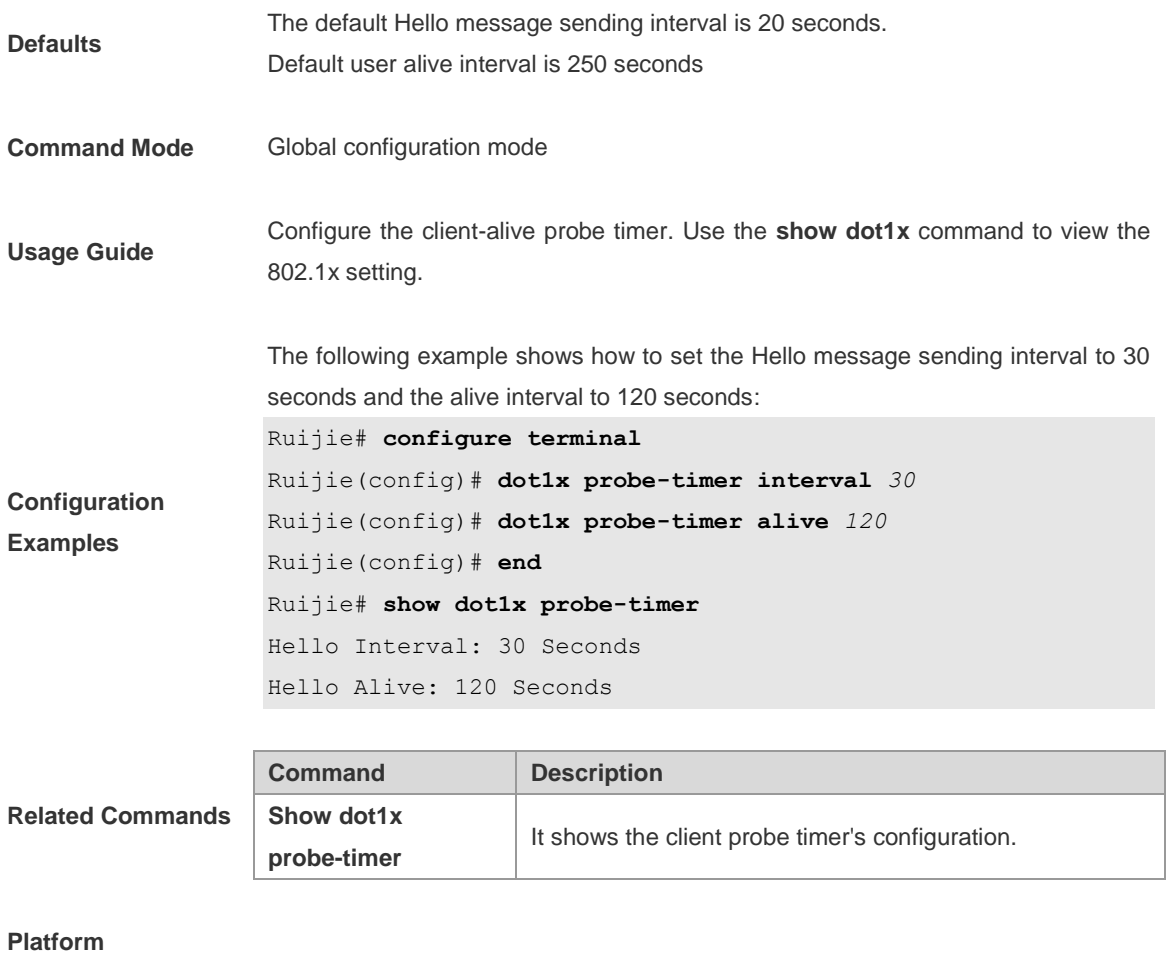

**Description**

## **dot1x re-authentication**

-

Use this command to require periodic re-authentication for applicants. Use the **no** form of the command to restore the default setting.

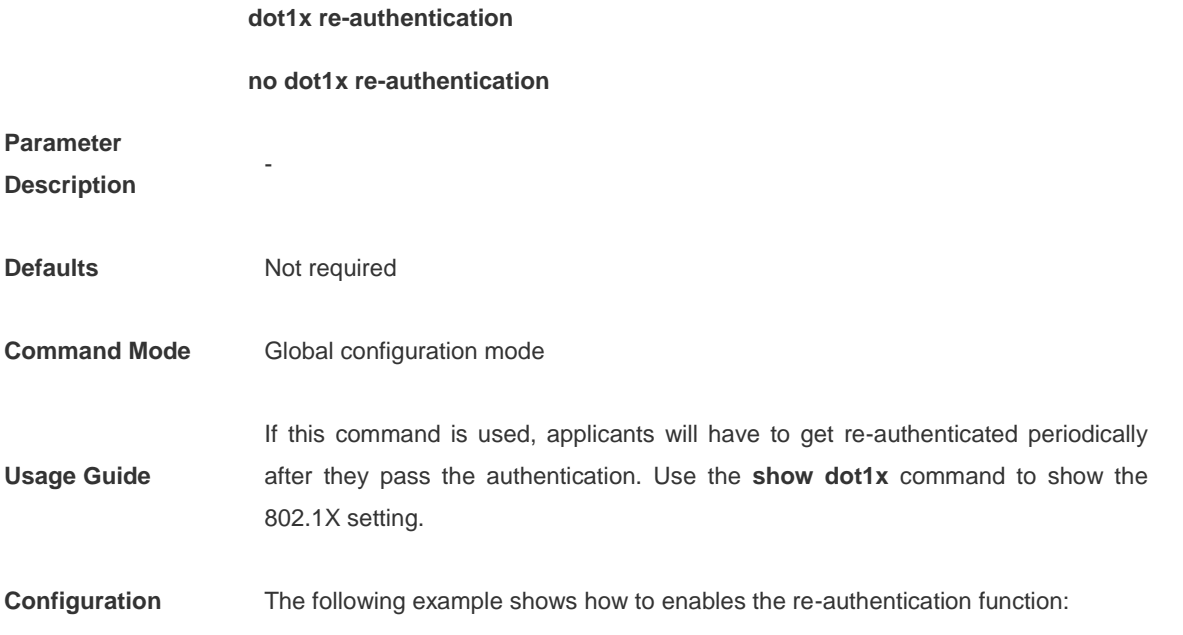

#### **Examples**

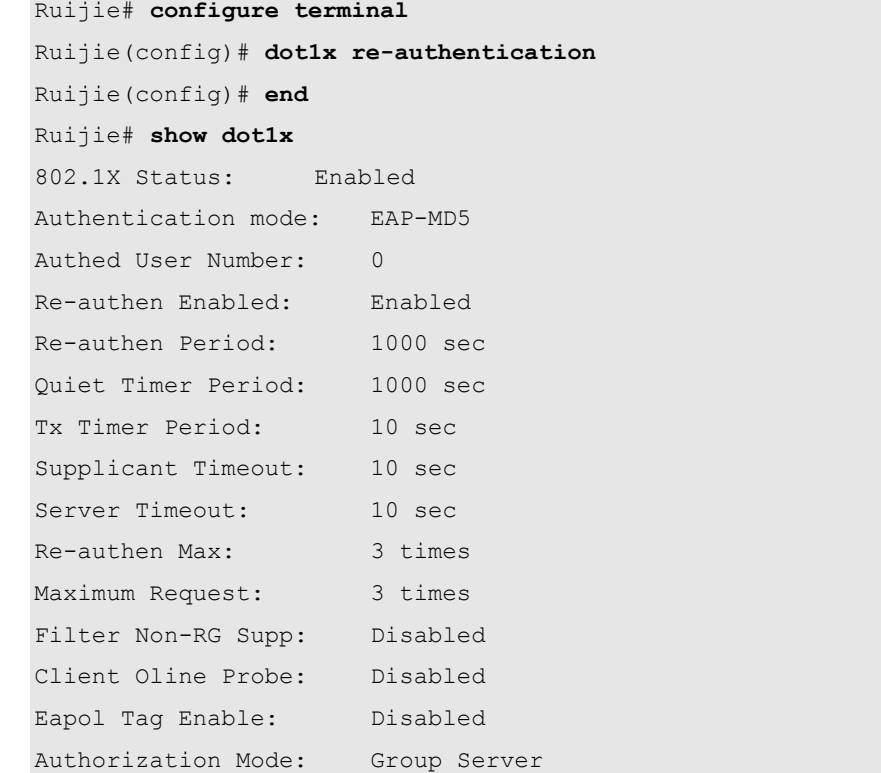

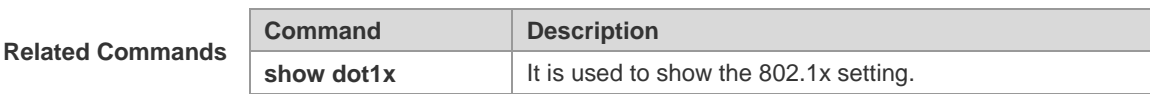

**Platform** 

**Description**

### **dot1x reauth-max**

Use this command to set the maximum number of supplicant re-authentication. Use the **no** form of the command to restore the default setting.

#### **dot1x reauth-max** *count*

#### **no dot1x reauth-max**

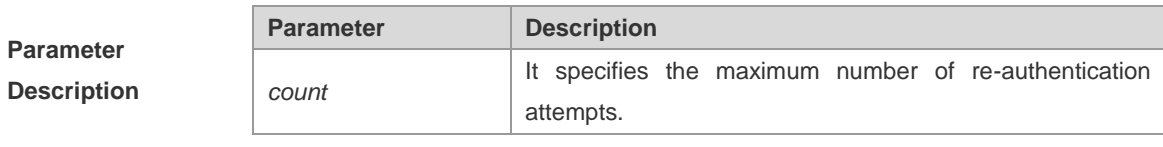

**Defaults** 3

-

**Command Mode** Global configuration mode

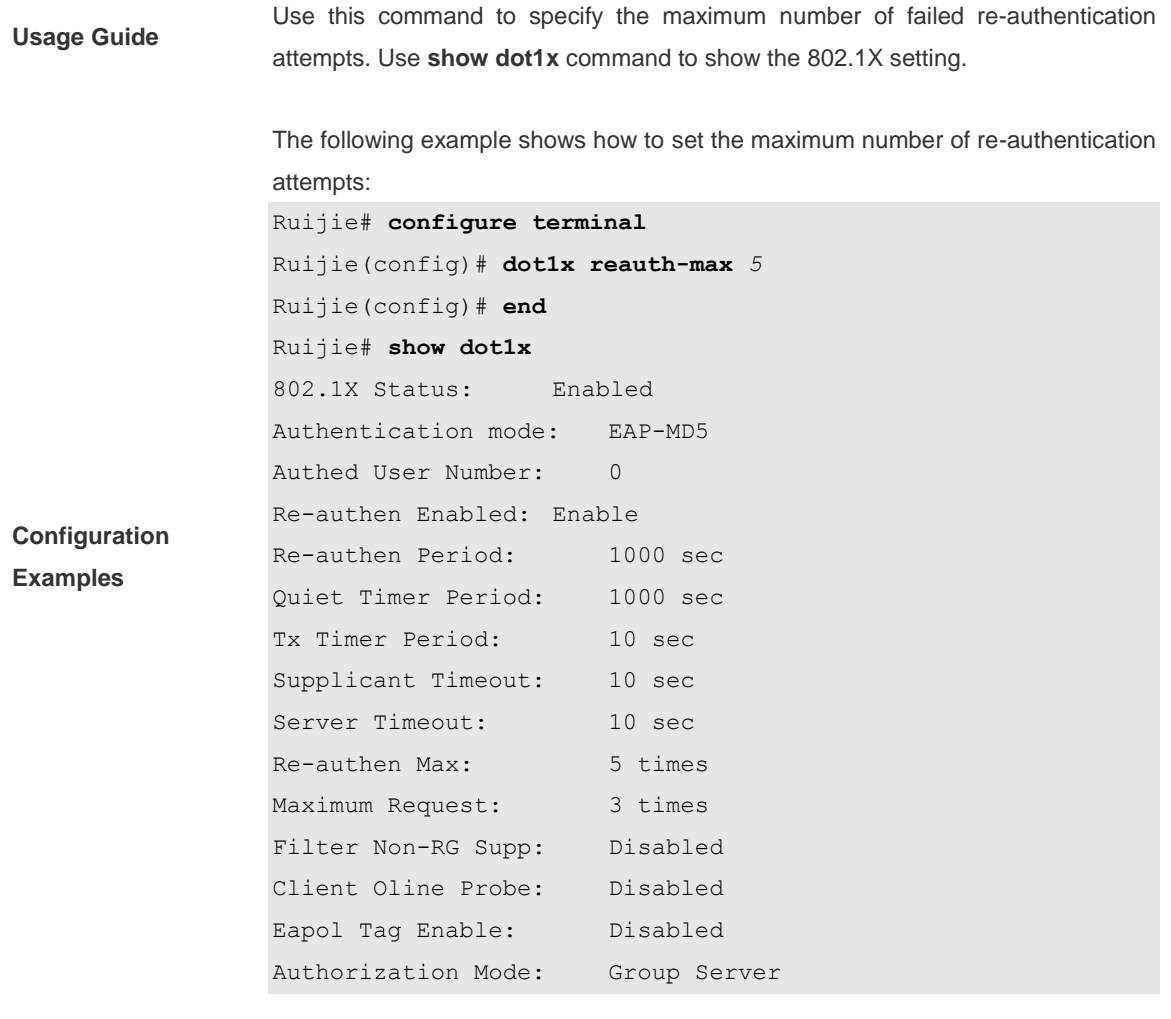

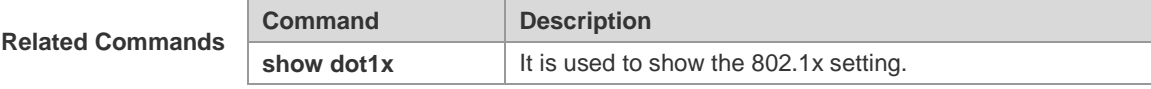

**Description**

## **dot1x stationarity enable**

**-**

In the port-based 802.1X control mode, dynamic users can transit freely among ports by default. This command is used to stop users from transiting from 802.1X port to other ports in special circumstances.

### **dot1x stationarity enable**

**no dot1x stationarity enable**

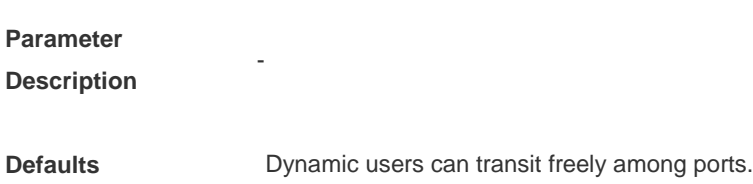

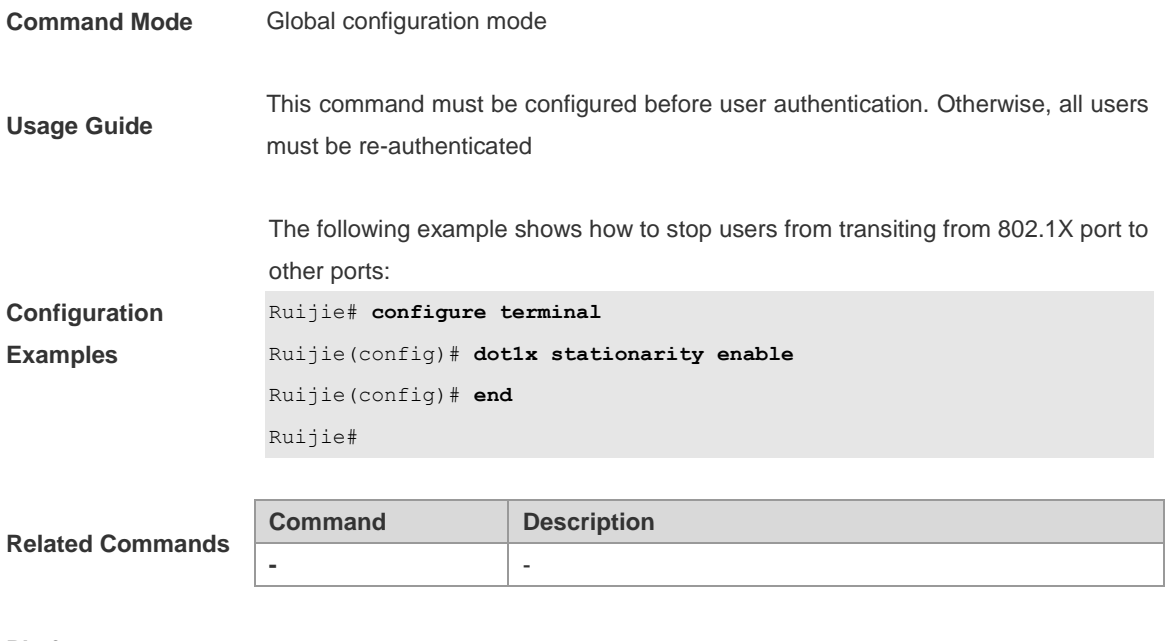

**Platform Description**

# **dot1x timeout quiet-period**

-

Use this command to set the time (in seconds) for a device to wait for re-authentication after the authentication failure (for example, wrong authentication password). Use the **no** form of the command to restore the default setting.

**dot1x timeout quiet-period** *seconds*

**no dot1x timeout quiet-period**

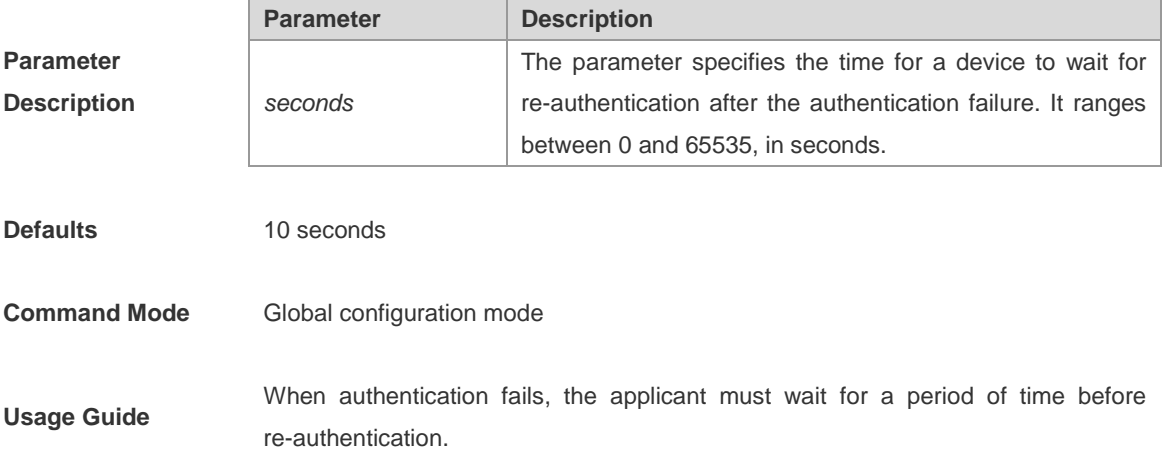

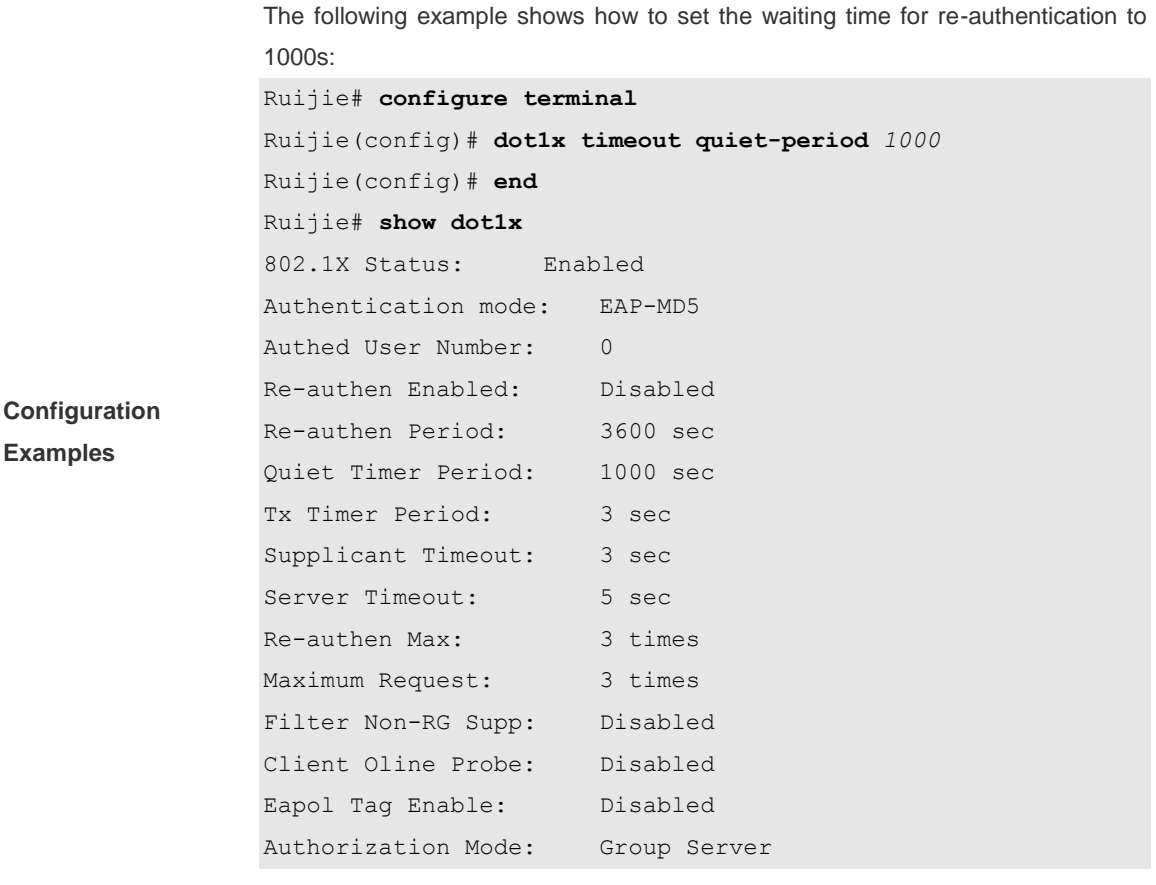

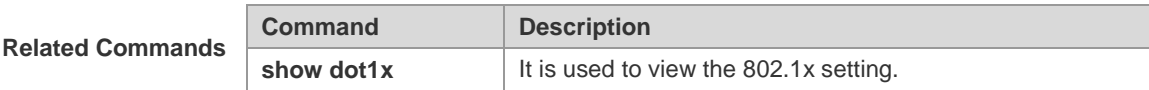

### **Platform Description**

# **dot1x timeout re-authperiod**

**-**

Use this command to set re-authentication interval when periodic re-authentication is enabled. Use the **no** form of the command to restore the default setting.

**dot1x timeout re-authperiod** *seconds*

### **no dot1x timeout re-authperiod**

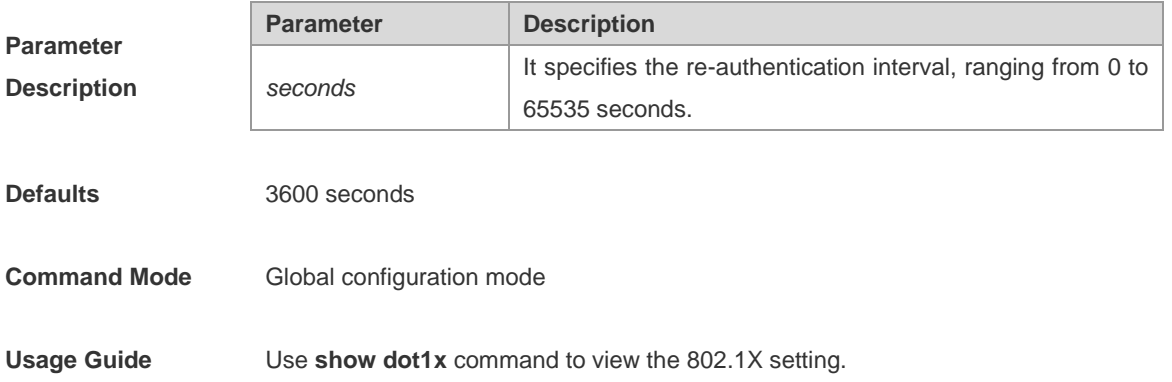

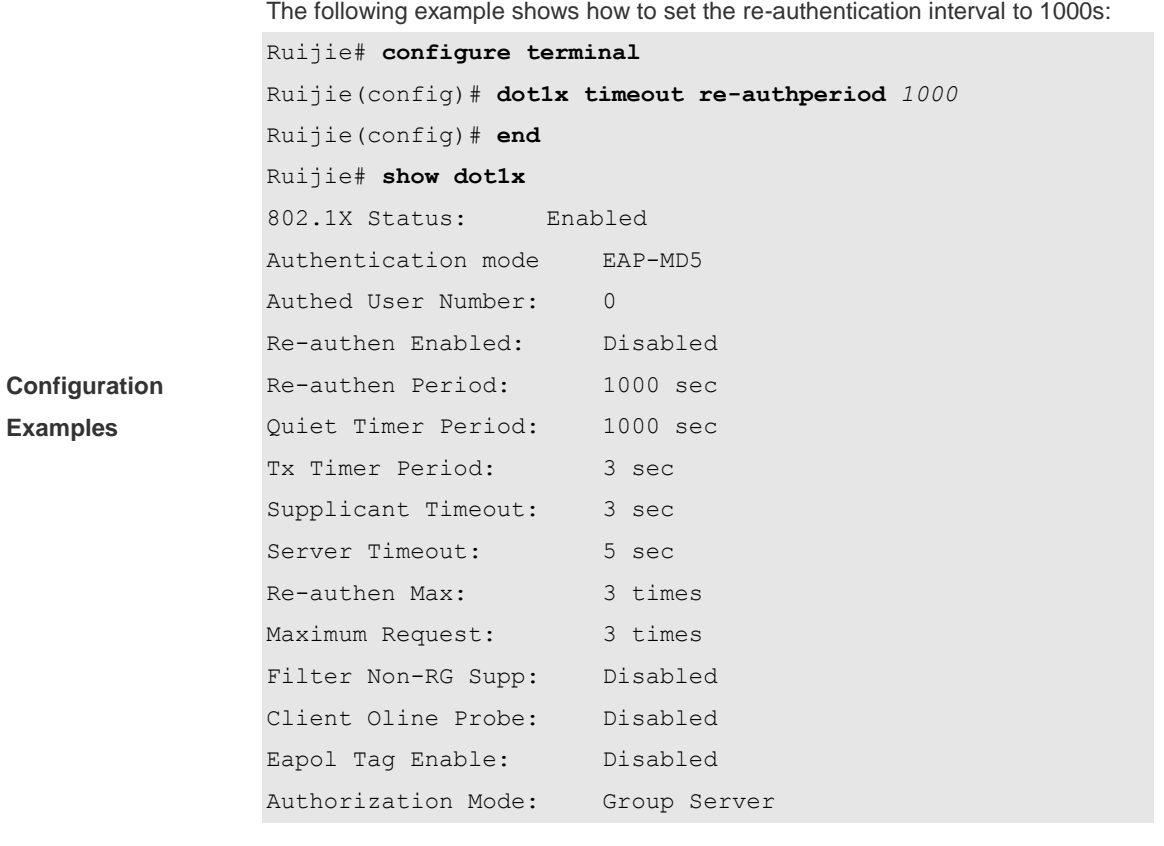

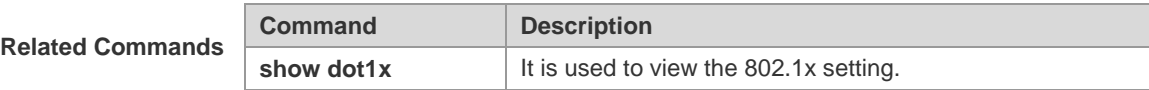

### **Platform Description**

### **dot1x timeout server-timeout**

**-**

Use this command to set the authentication timeout period between a device and a authentication server. Use the **no** form of the command to restore the default setting.

**dot1x timeout server-timeout** *seconds*

#### **no dot1x timeout server-timeout**

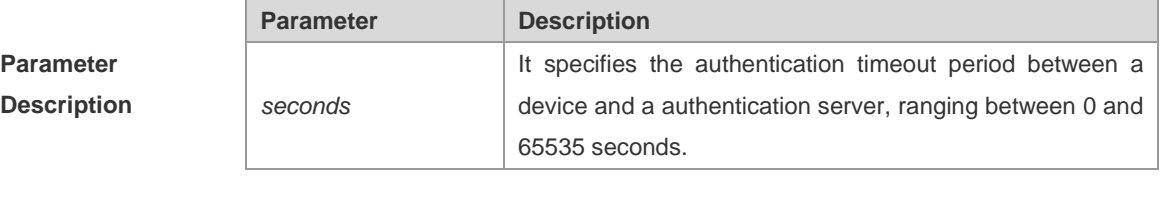

**Defaults** 5 seconds

**Command Mode** Global configuration mode

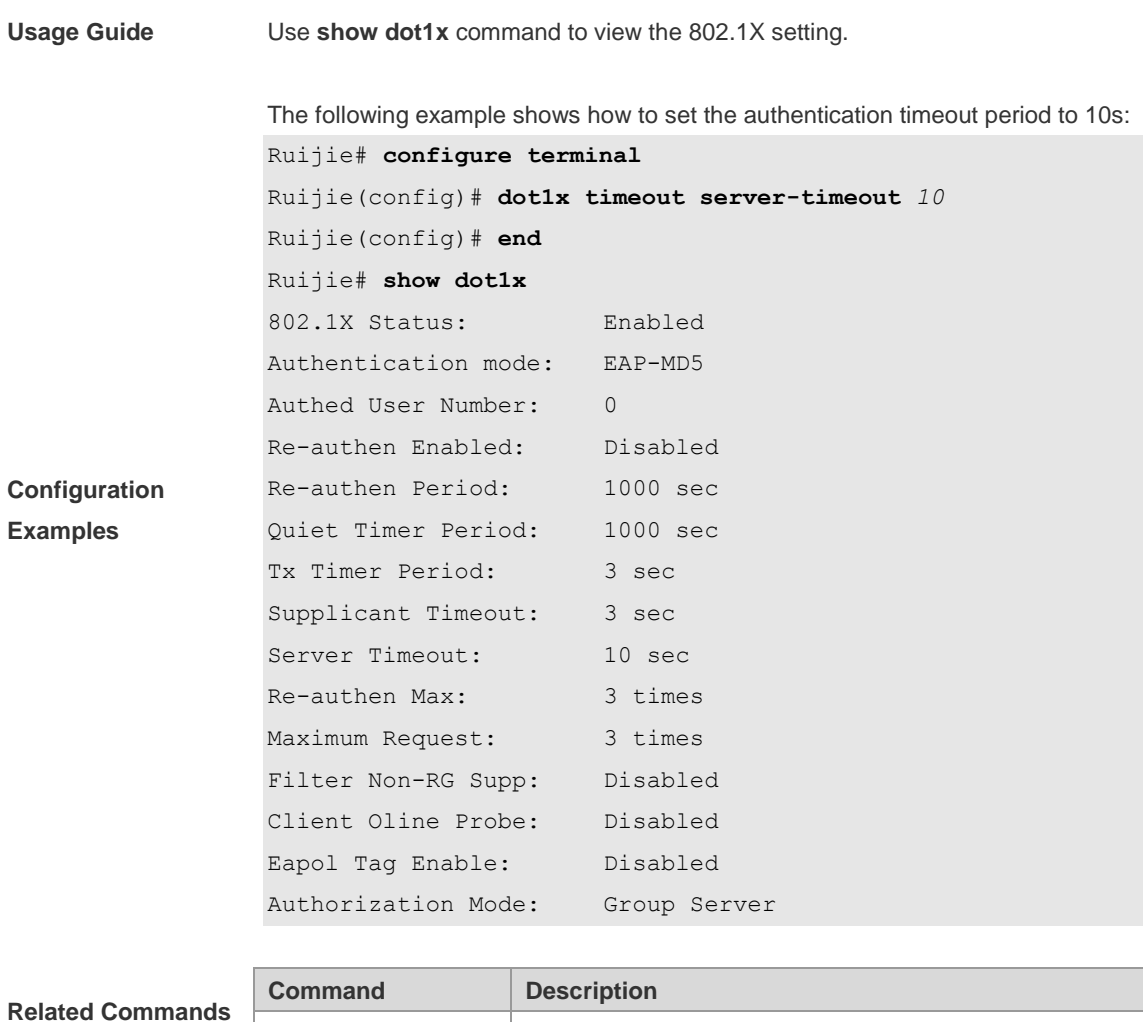

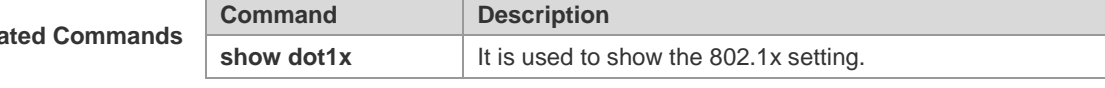

**Description**

# **dot1x timeout supp-timeout**

-.

Use this command to set the authentication timeout between a device and applicants. Use the **no** form of the command to restore it to the default setting.

**dot1x timeout supp-timeout** *seconds*

**no dot1x timeout supp-timeout**

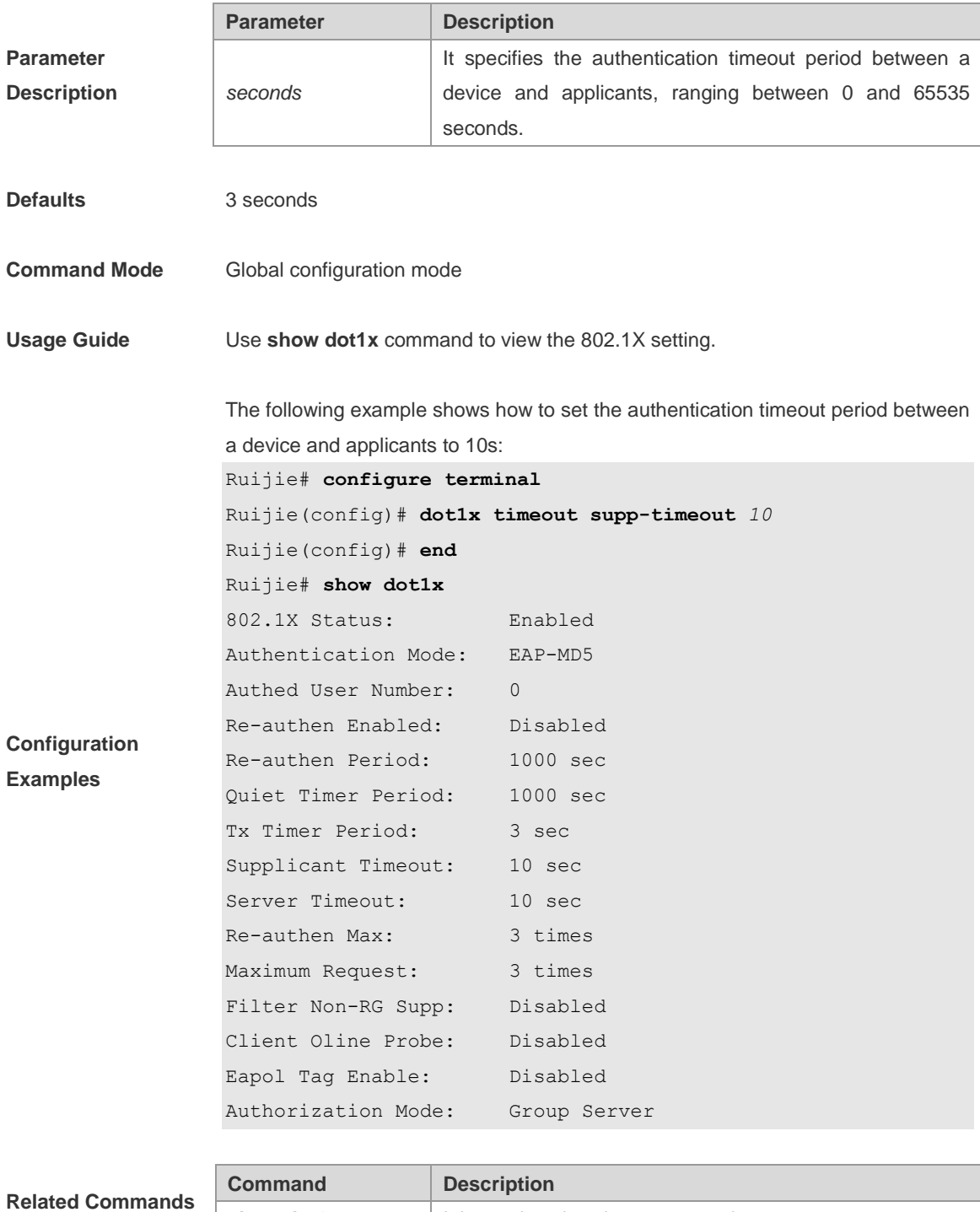

**show dot1x** It is used to view the 802.1x setting.

**Platform** 

**Description**

## **dot1x timeout tx-period**

Use this command to set the interval of transmitting packets after the maximum number of re-transmission times is configured. Use the **no** form of the command to restore the default setting.

**dot1x timeout tx-period** *seconds*

**no dot1x timeout tx-period**

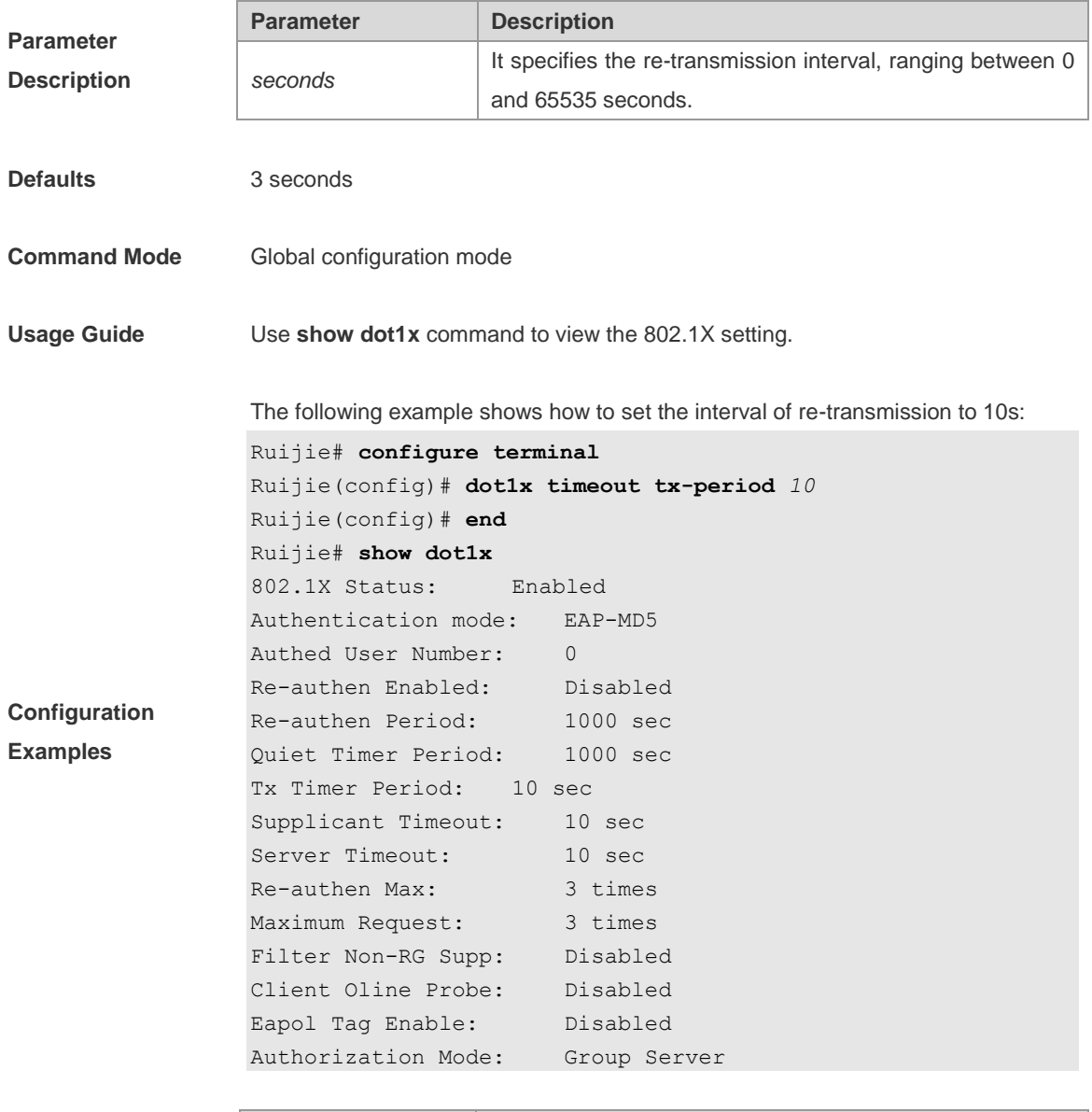

**Related Commands Command Description show dot1x** It is used to view the 802.1x setting.

**Platform Description**

# **show dot1x**

Use this command to view 802.1x settings.

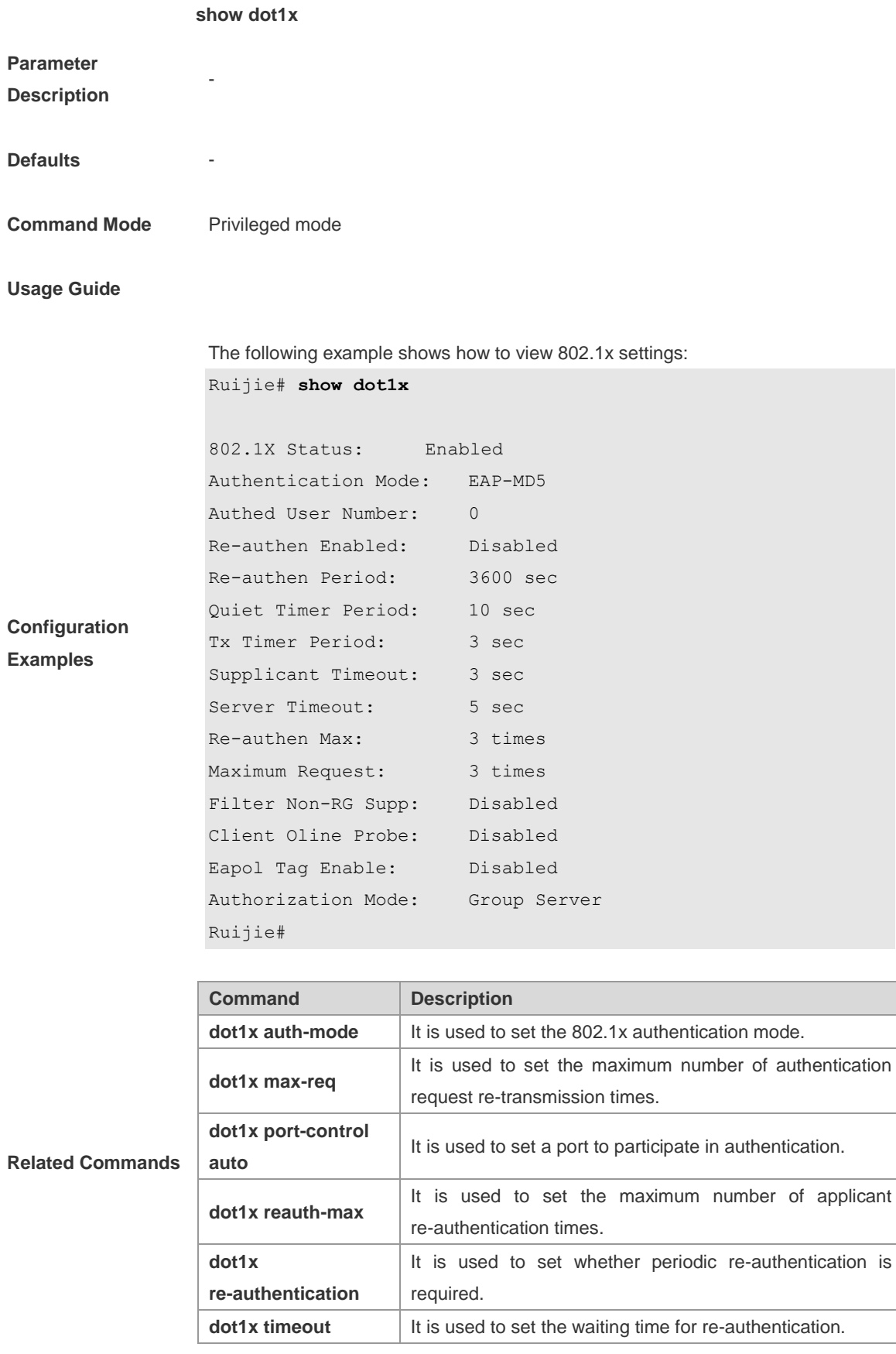

Ĥ.

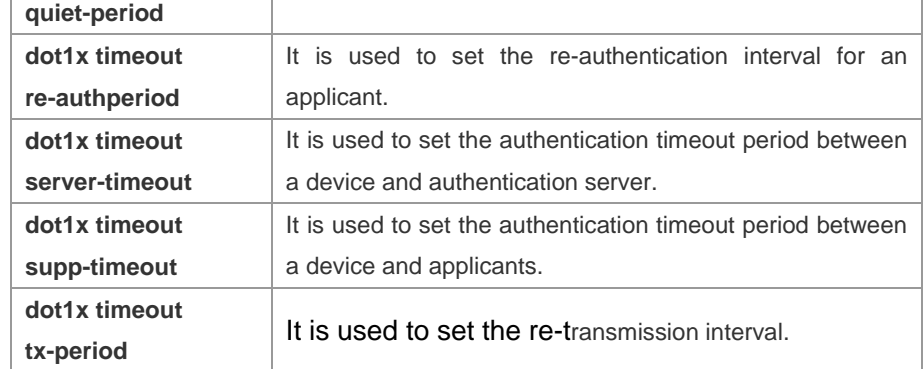

#### **Platform**

**Description**

### **show dot1x auth-address-table**

-

 $\mathbf{r}$ 

Use this command to display the table of 802.1Xaddresses that can be authenticated.

**show dot1x auth-address-table** [ **address** *mac-addr* ] [ **interface** *interface-id* ]

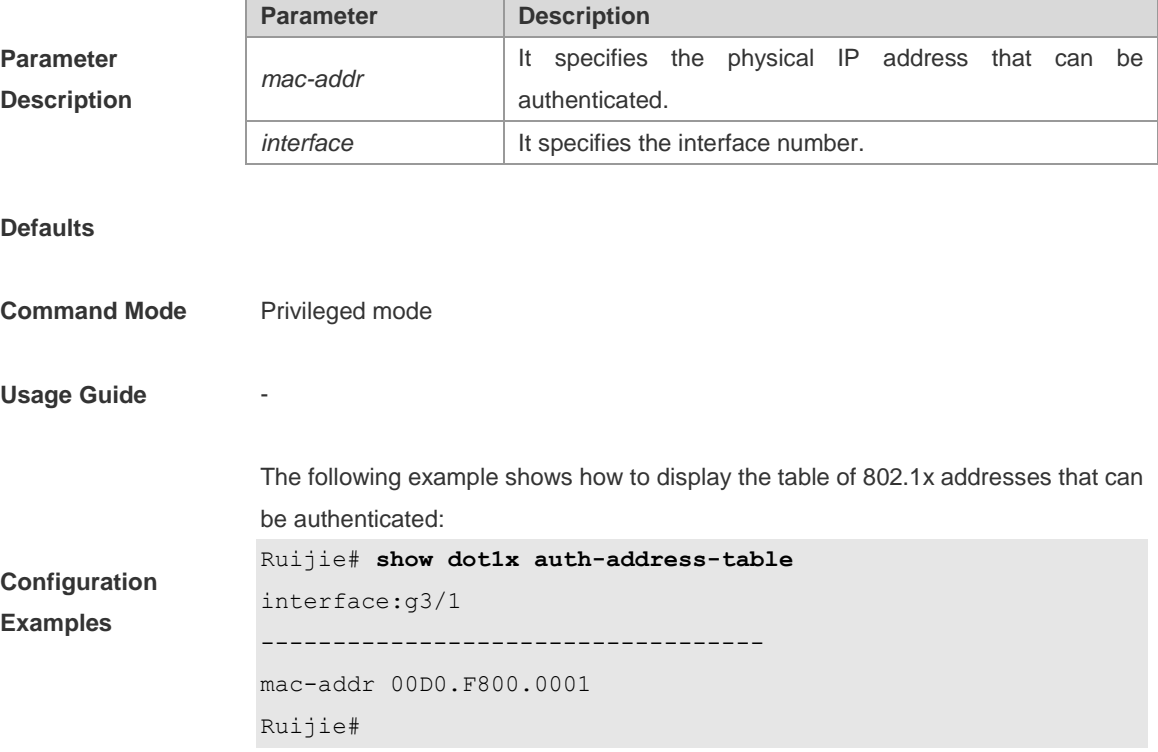

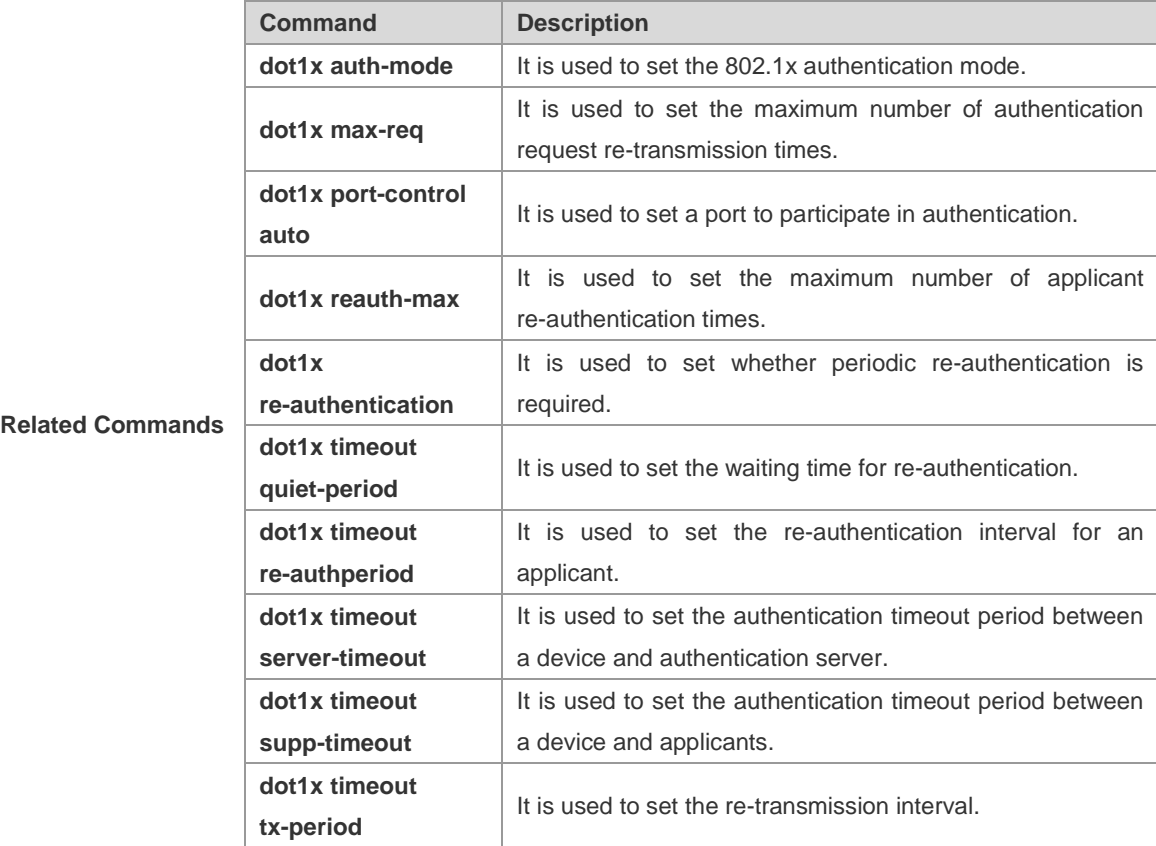

**Description**

# **show dot1x auto-req**

-

Use this command to show the configuration information of automatic 802.1x authentication.

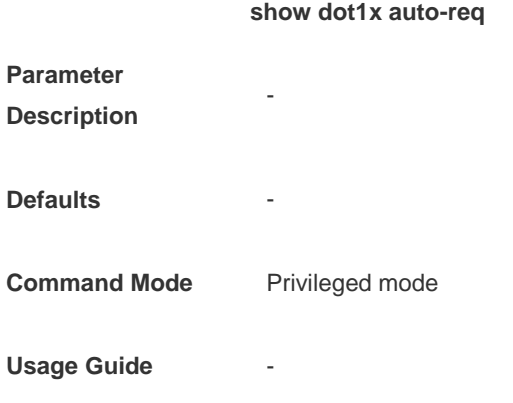

The following example shows how to view the setting of the automatic 802.1x authentication:

**Configuration Examples**

Ruijie# **show dot1x auto-req** Auto-Req: Disabled User-Detect : Enabled Packet-Num : 0 Req-Interval: 30 Seconds Ruijie#

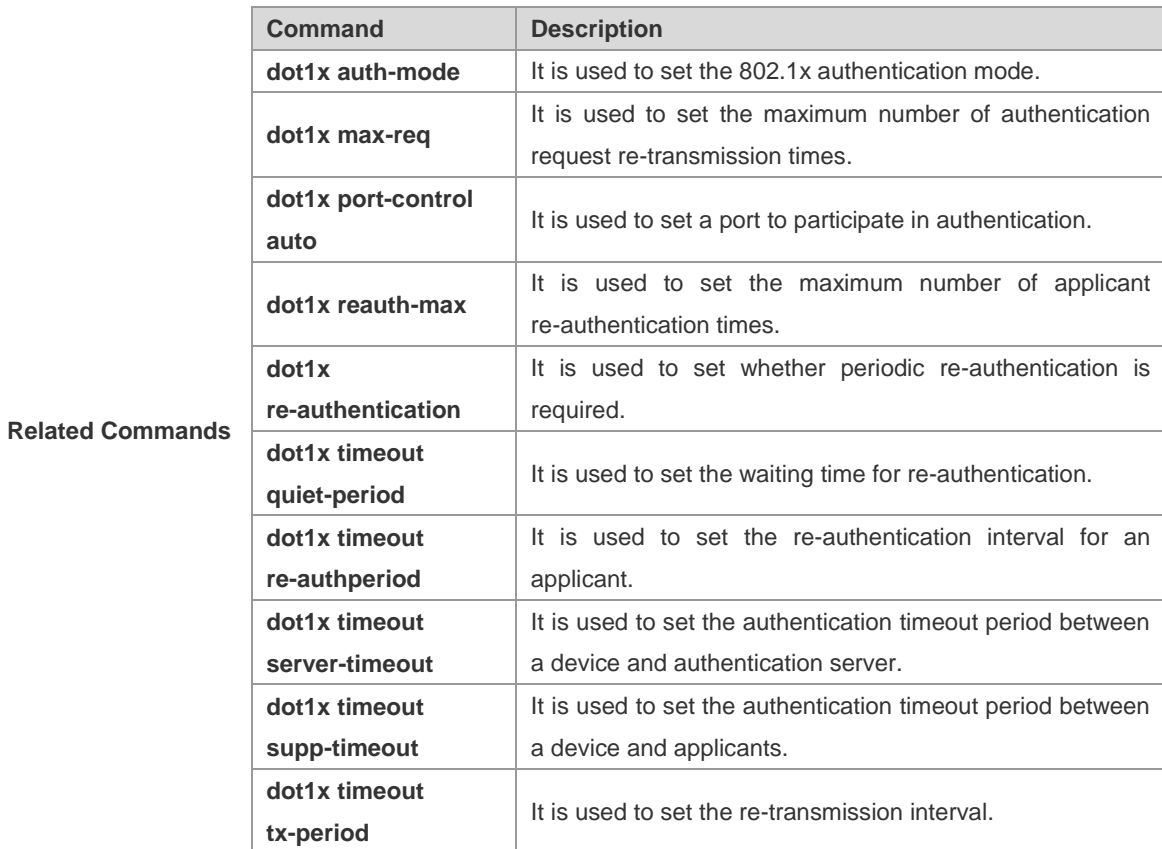

#### **Platform**

**Description**

### **show dot1x max-req**

-

Use this command to show the maximum number of authentication request re-transmission attempts to a client.

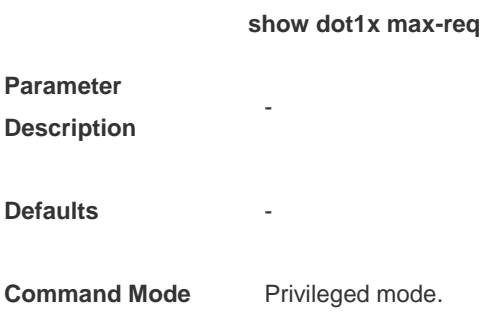

### **Usage Guide** -

The following example shows how to display the maximum number of authentication request re-transmission attempts:

**Configuration Examples**

Ruijie# **show dot1x max-req** max-req: 2 times Ruijie#

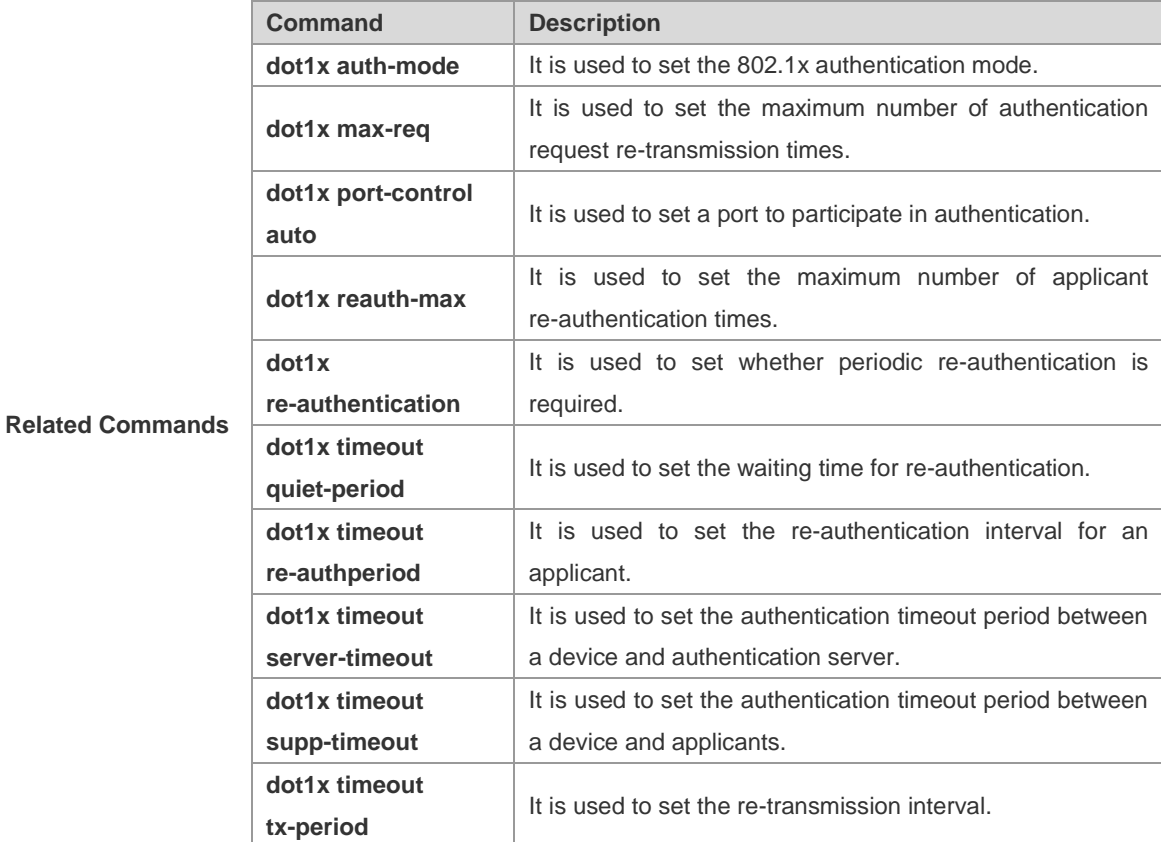

#### **Platform**

**Description**

# **show dot1x port-control**

**-**

Use this command to show ports that participate in authentication.

#### **show dot1x port-control** [**interface** *interface*]

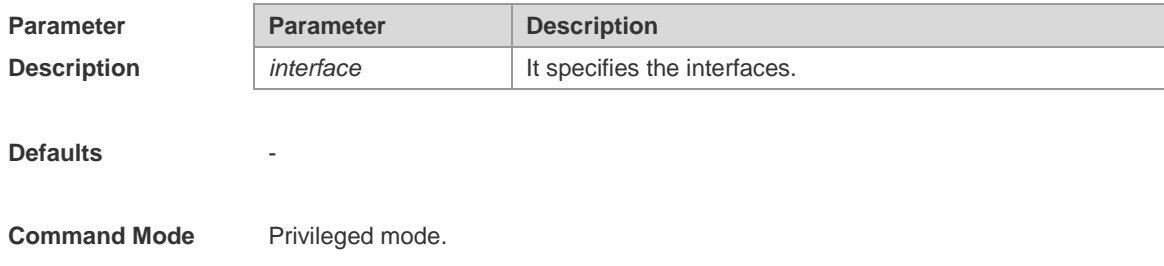

### **Usage Guide** -

The following example shows how to view ports that participate in the authentication:

**Configuration Examples**

Ruijie# **show dot1x port-control** Interface Mode Dynamic-User Static-User Max-User Authened Mab --------- ---------- ------------ ----------- -------- -------- --------- Fa0/5 mac-based 0 1 6000 yes disable Ruijie#

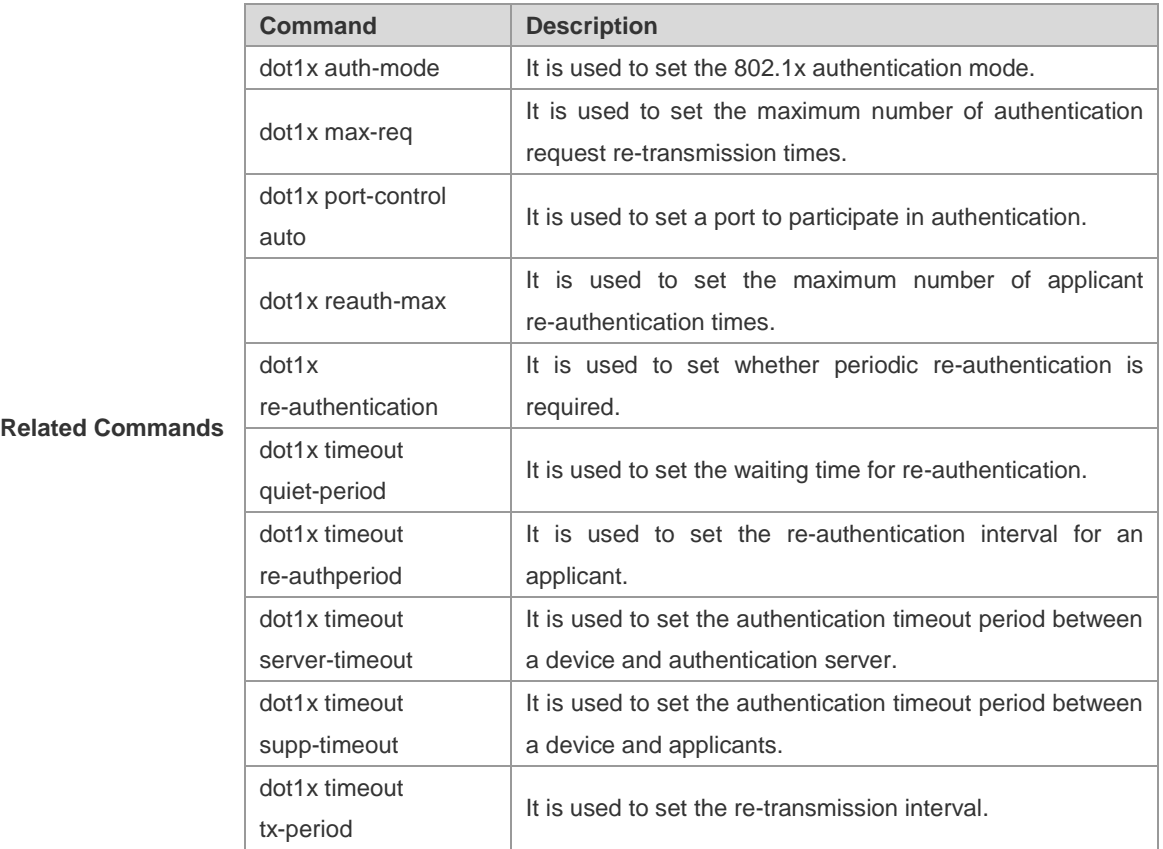

**Platform** 

**Description**

# **show dot1x private-supplicant-only**

Use this command to show a device's client filtering function.

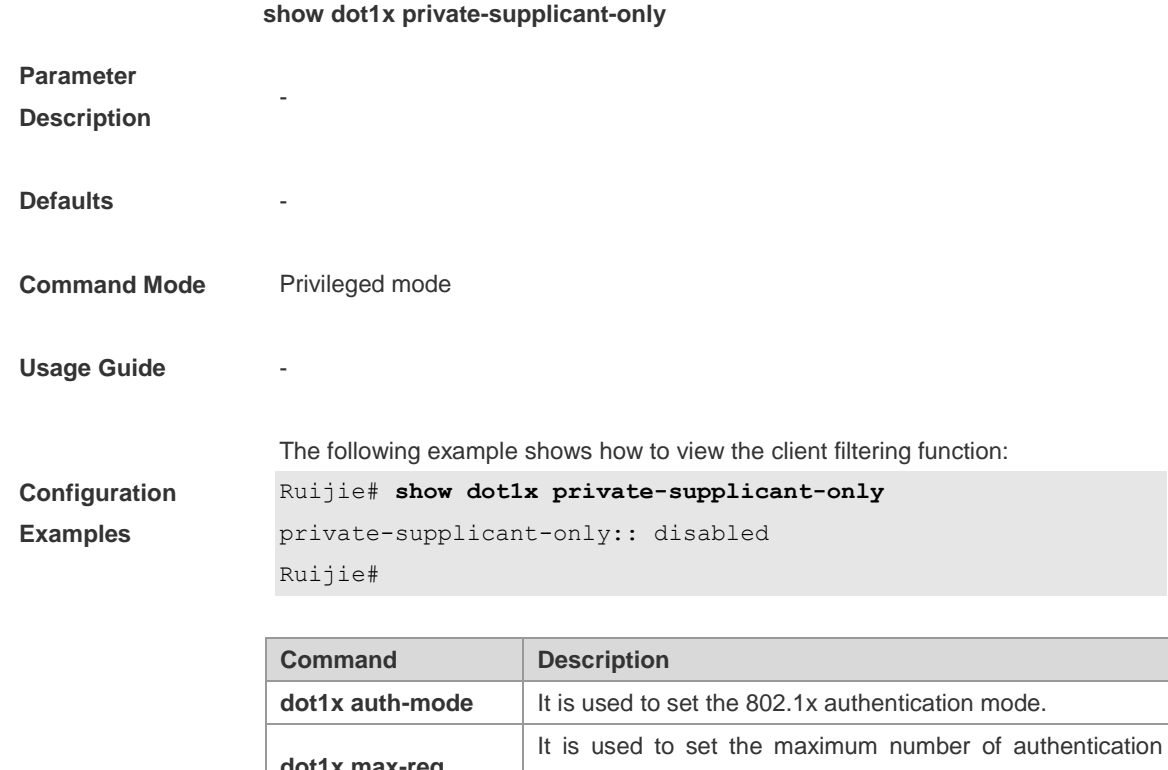

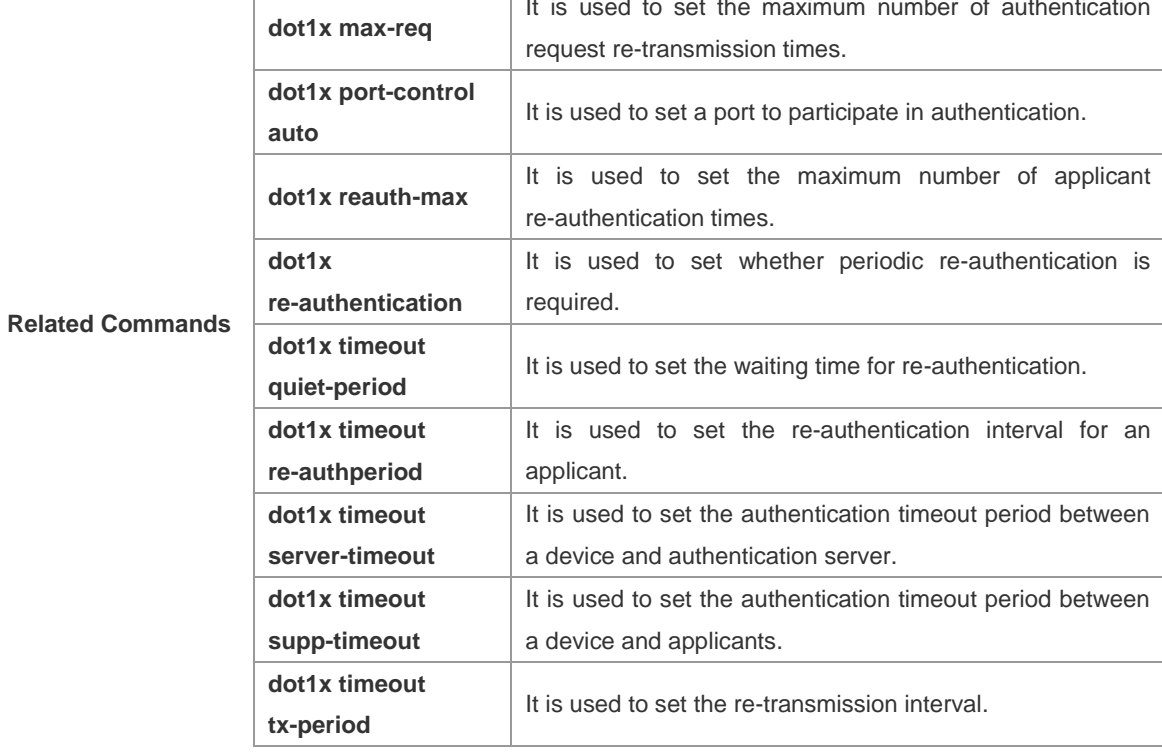

**Platform Description**

# **show dot1x probe-timer**

Use this command to show the configuration of the client online probe timer.

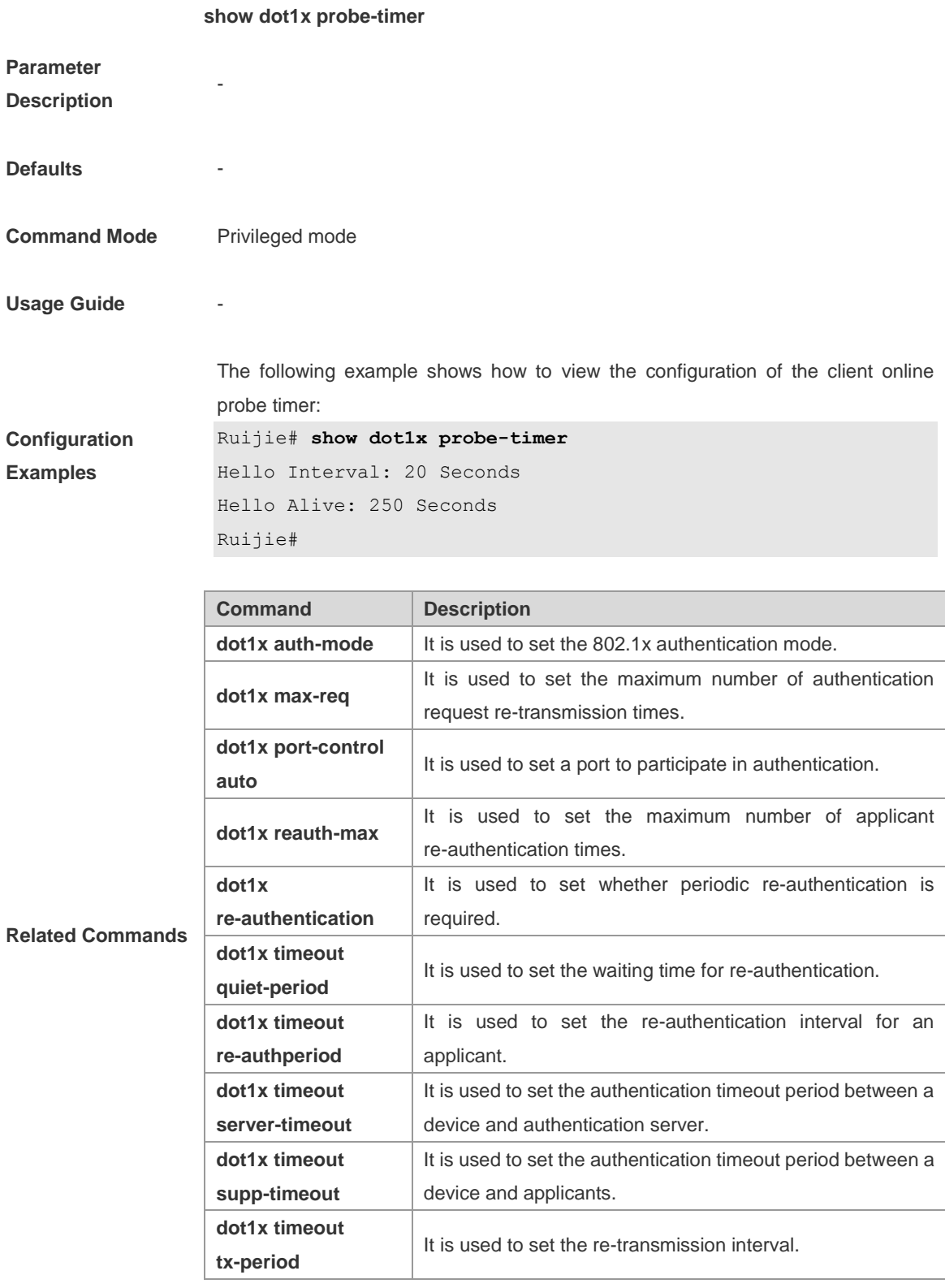

**Platform Description**

# **show dot1x re-authentication**

Use this command to show the re-authentication configuration.

#### **show dot1x re-authentication**

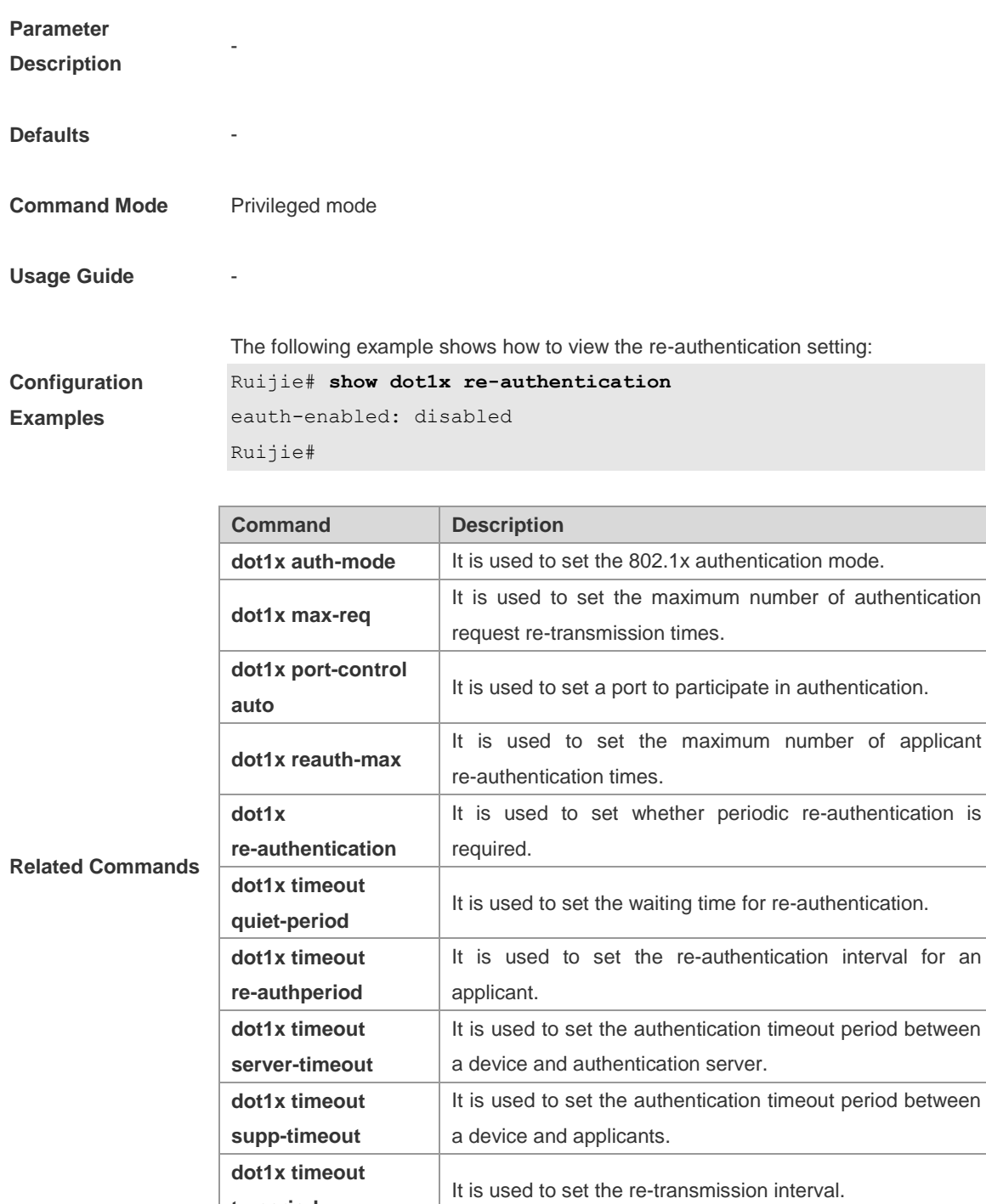

**Platform** 

**Description**

**tx-period**

# **show dot1x reauth-max**

Use this command to show the maximum number of re-authentication attempts.

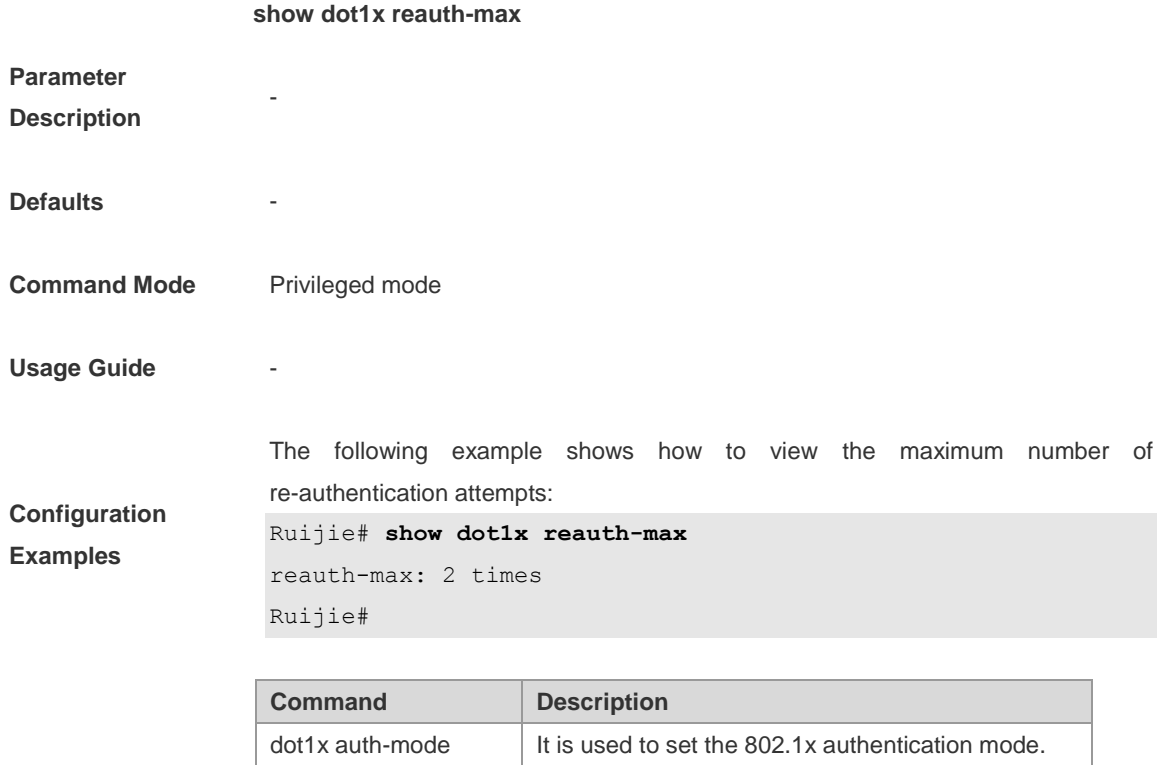

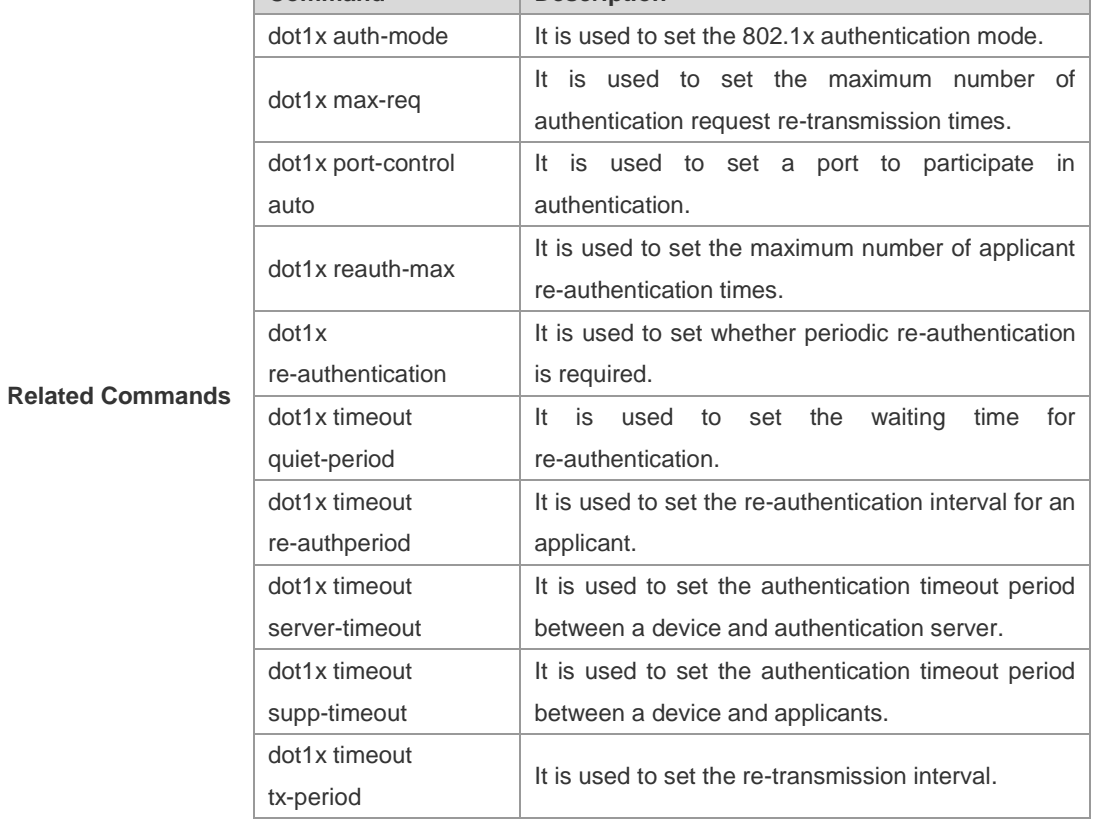

**Platform Description**

# **show dot1x summary**

Use this command to show information about the 802.1X authentication configuration table.

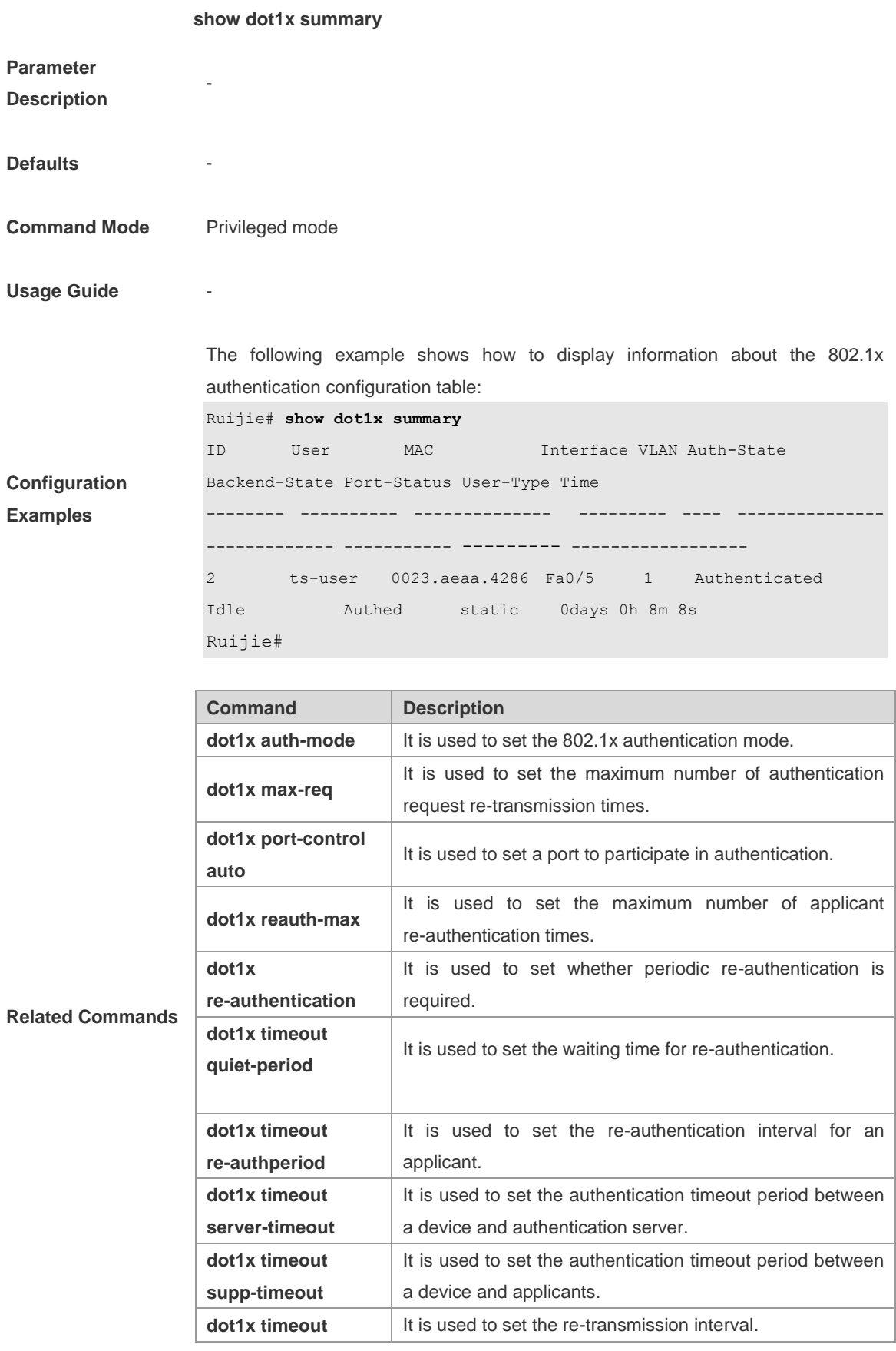

**tx-period**

-

**Platform** 

**Description**

# **show dot1x timeout**

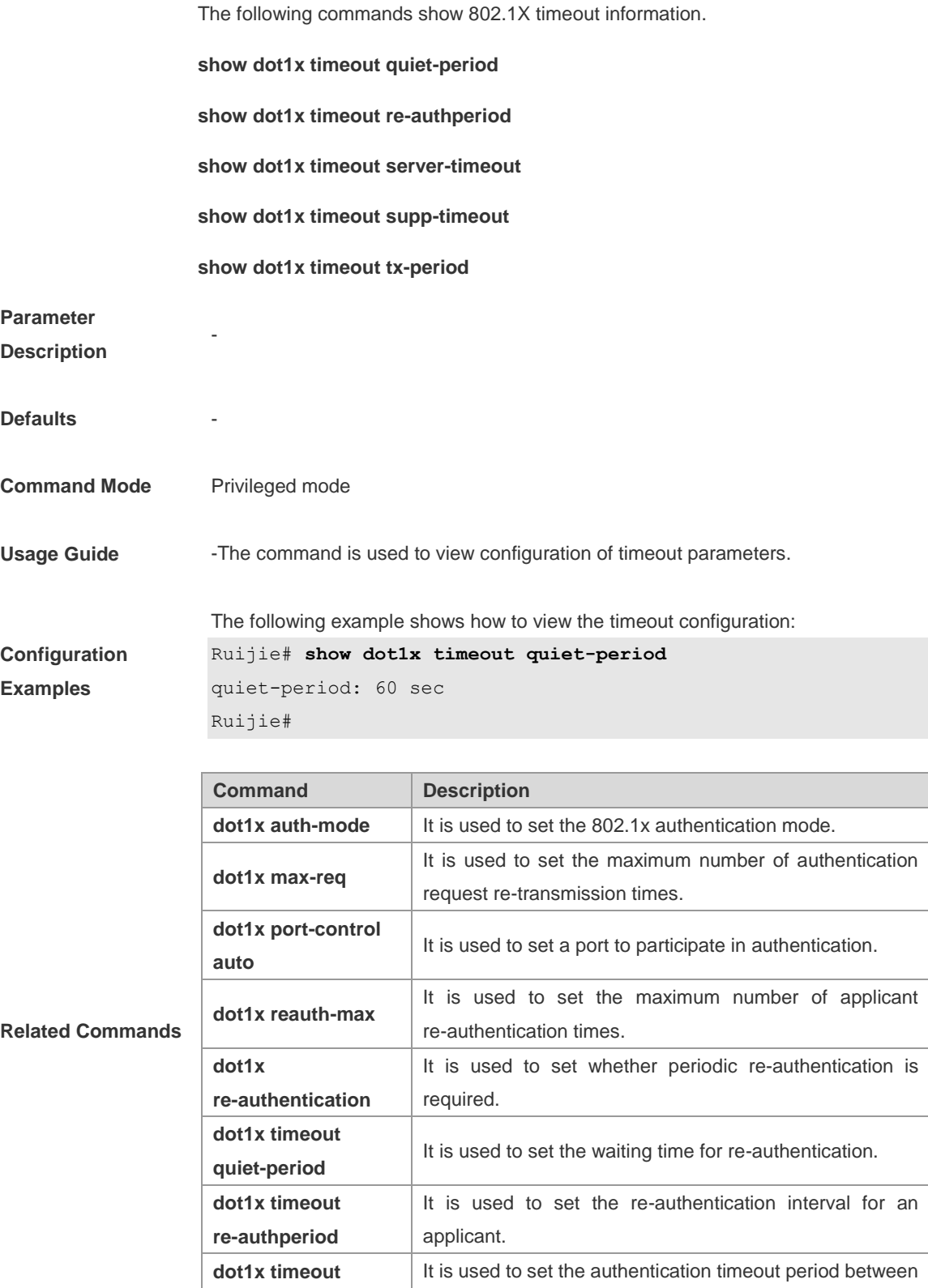

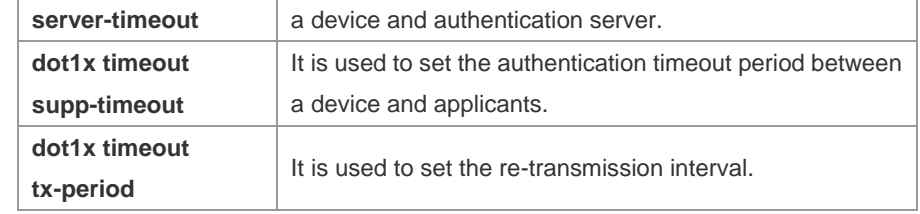

**Description**

# **show dot1x user id**

-

Use this command to view the information about the 802.1X authentication configuration table.

**show dot1x user id** [ *id* ]

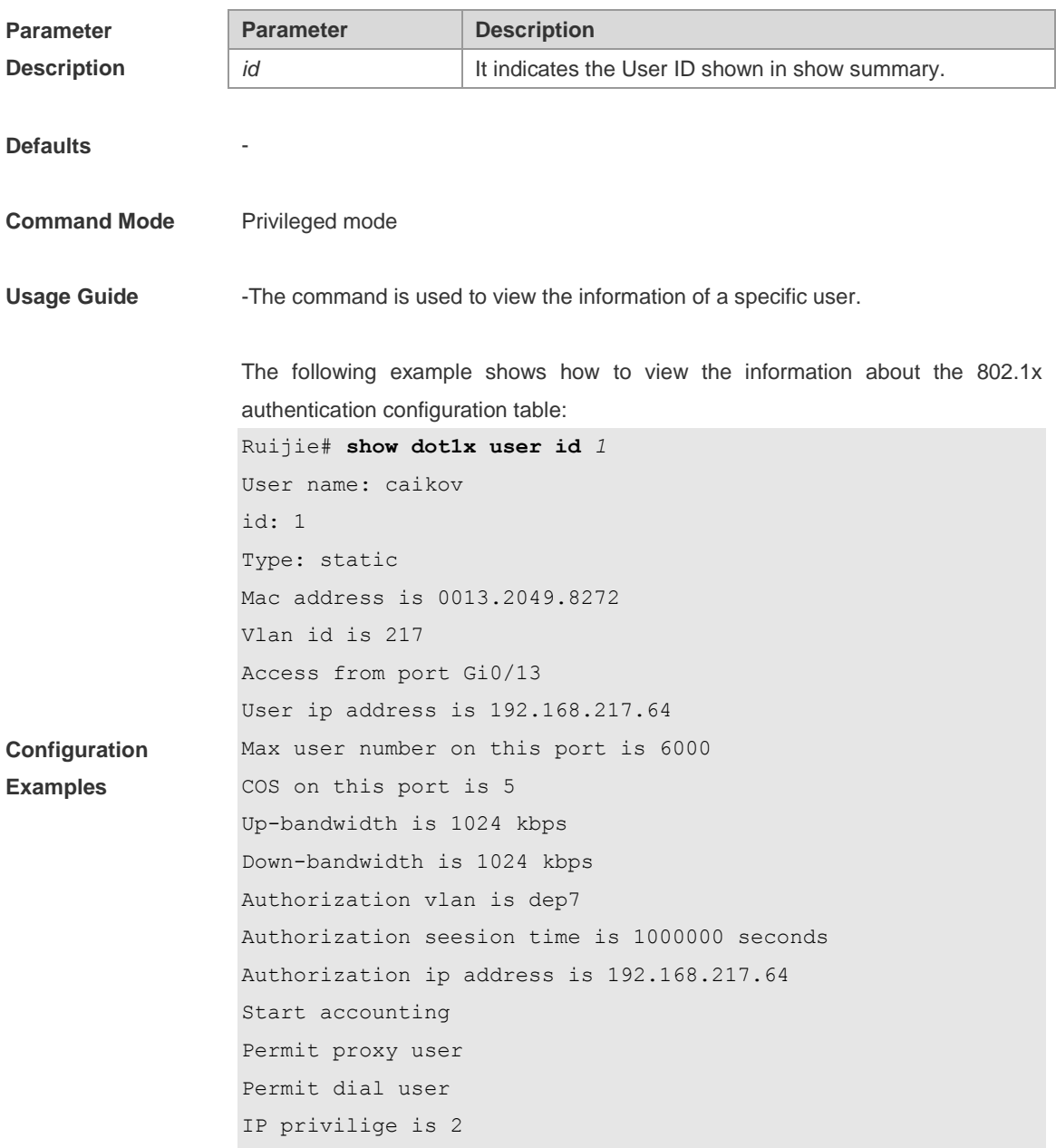

### Ruijie#

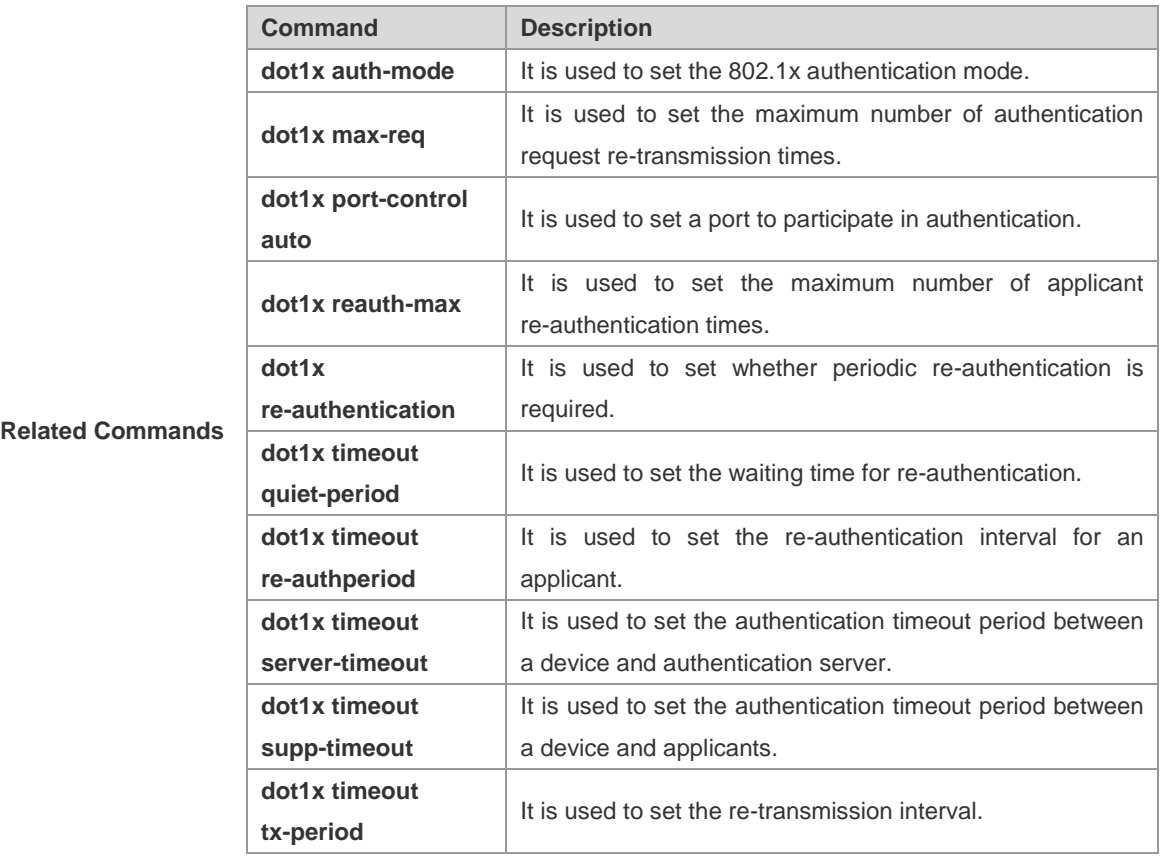

**Platform** 

**Description**

# **SSH Configuration Commands**

### **crypto key generate**

In global configuration mode, use this command to generate a public key on the SSH server: **crypto key generate** { **rsa** | **dsa** }

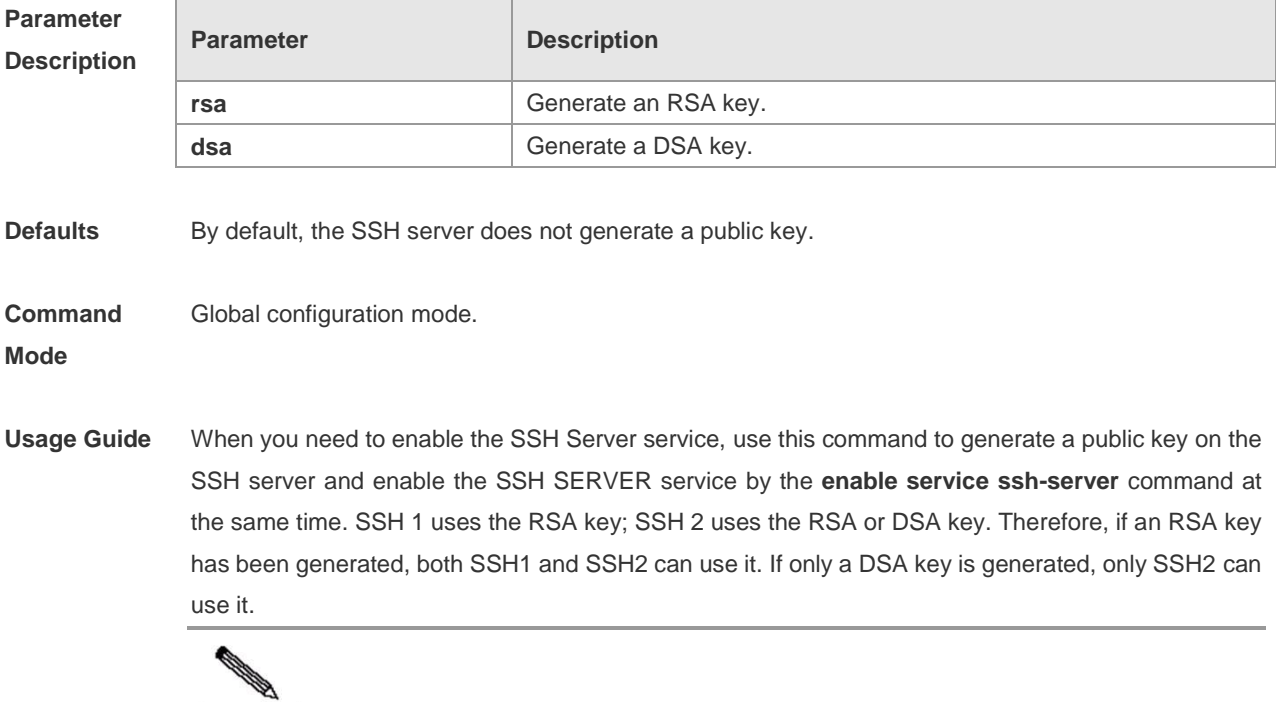

**Note** 

A client only adopts either a DSA or an RSA public-key algorithm to authenticate the server in one connection. But different clients support different public-key algorithms, in order to ensure clients can successfully log in to the server, it is recommended to generate both the DSA and the RSA public-key pairs on the server.

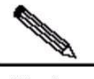

Note

The minimum length of the RSA host key and the DSA host key is 512 bits, and the maximum is 2048 bits. In SSH2, some clients (such as the SCP file transmission clients) may require the server to generate a key with the length longer than or equal to 768 bits. It is recommended to specify the modules of the host key as or larger than 768 bits when configure the RSA and DSA host keys.

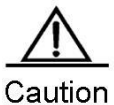

A key can be deleted by using the **crypto key zeroize** command. The **no crypto key generate** command is not available.

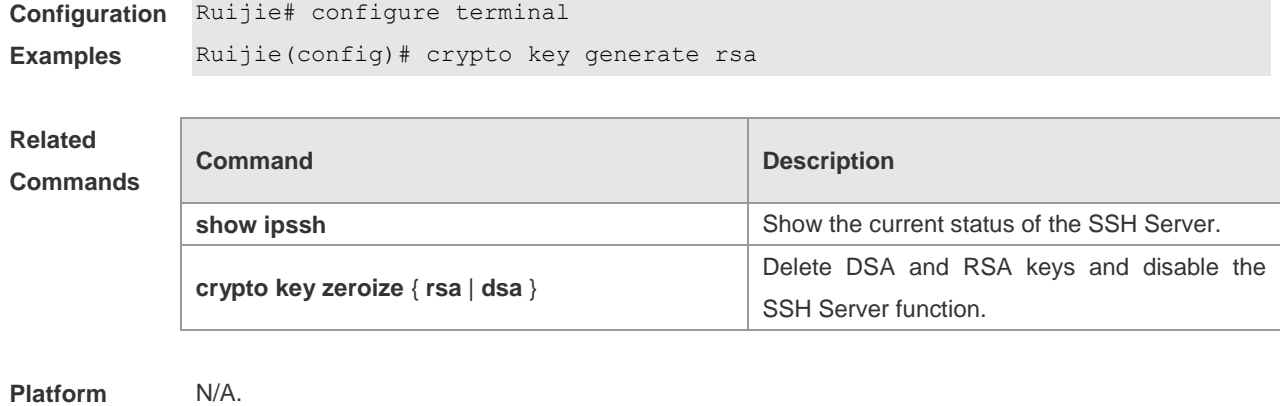

**Description**

# **crypto key zeroize**

 $\overline{\phantom{a}}$ 

In global configuration mode, use this command to delete the public key on the SSH server. **crypto key zeroize** { **rsa** | **dsa** }

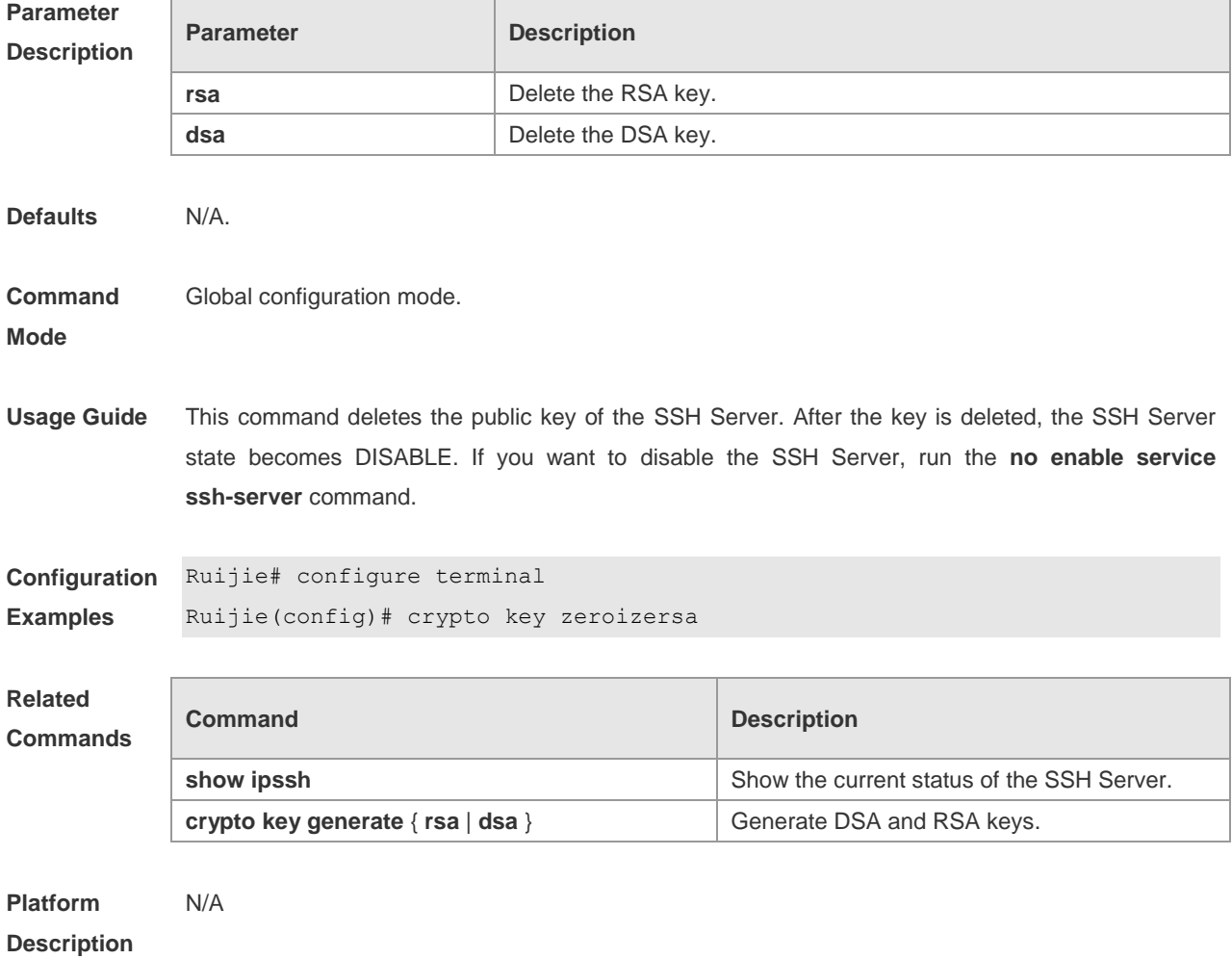

### **disconnect ssh**

Use this command to disconnect the established SSH session. **disconnect ssh** [ **vty** ] *session-id*

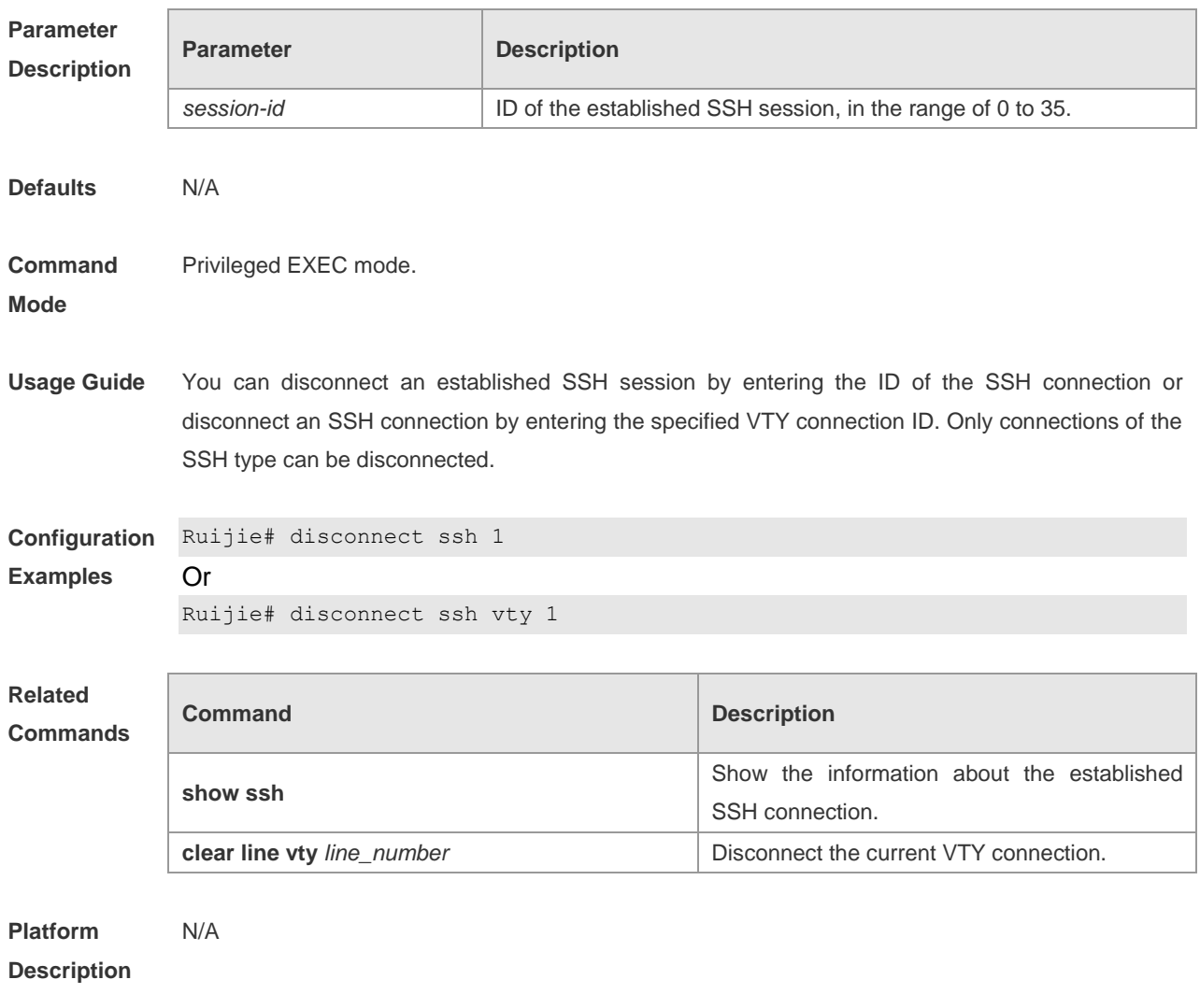

### **ip scp server enable**

Use this command to enable the Secure Copy (SCP) server function on network devices. Users can directly download files from the network devices and upload local files to networks devices. All the transmitted data are in ciphertext, providing authentication and security.

#### **ipscp server enable**

**no ipscp server enable**

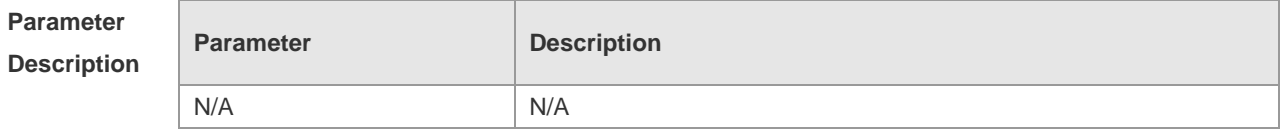

**Defaults** The SCP server function is disabled by default.

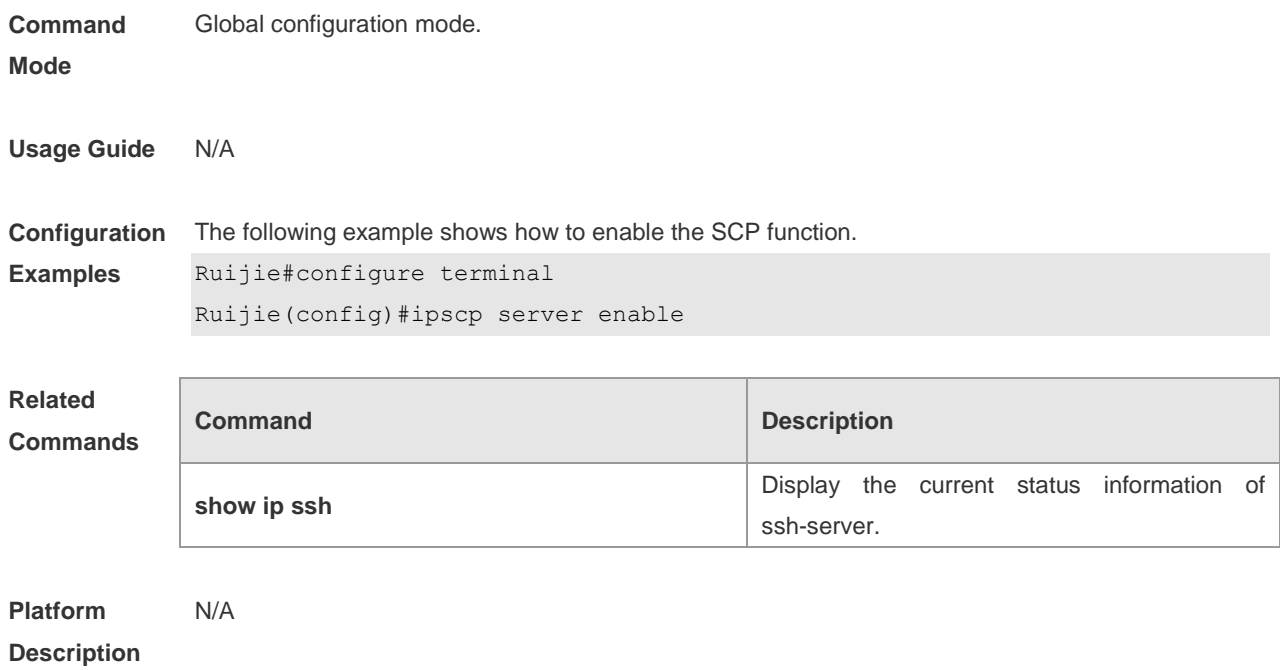

# **ip ssh authentication-retries**

Use this command to set the authentication retry times of the SSH Server. Use the **no** form of this command to restore the default setting.

**ip ssh authentication-retries** *retry times*

#### **no ip ssh authentication-retries**

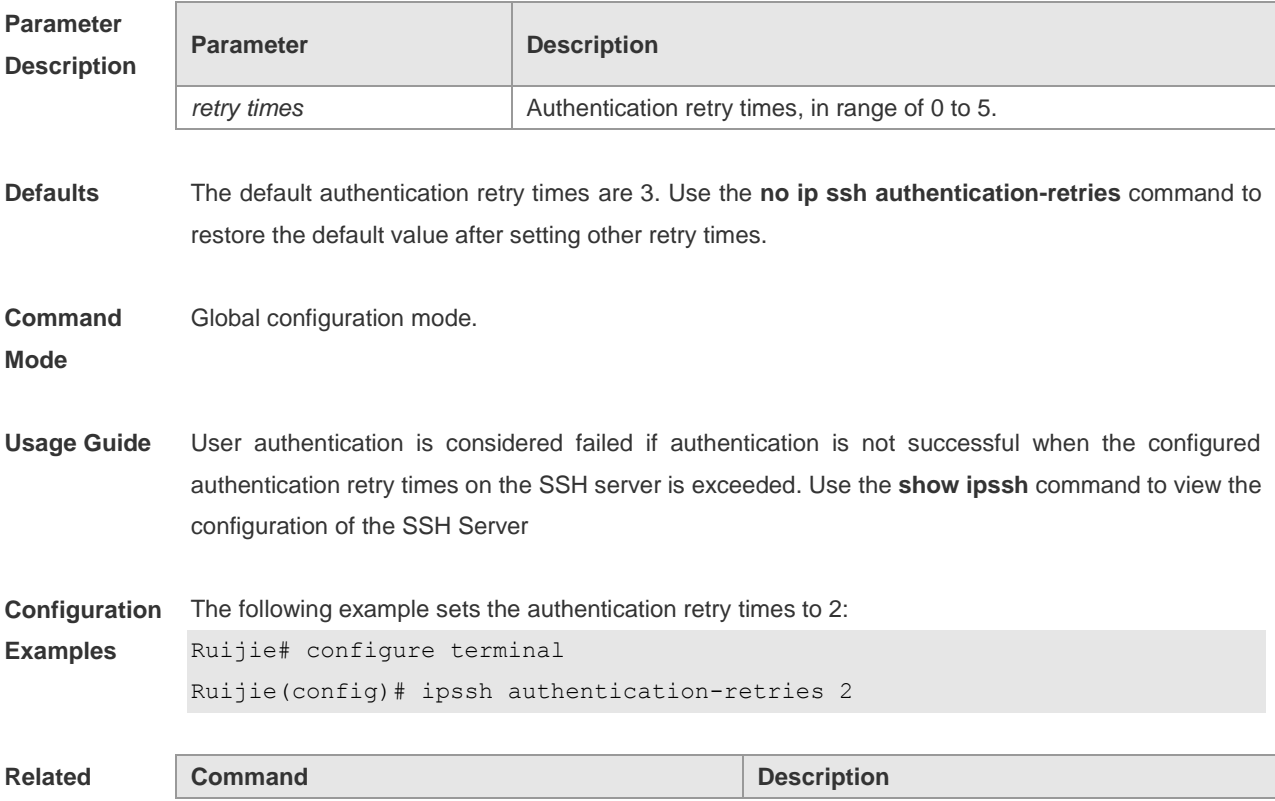
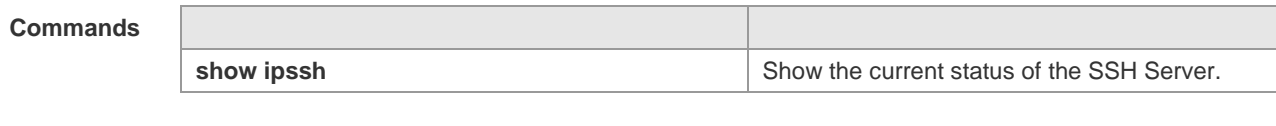

**Platform Description** N/A

# **ip ssh peer**

Use this command to associate public-key files with user names on the client. The client can use the user name to specify a public-key file when logs in for authentication. **ip ssh peer** *username* **public-key** { **rsa** | **dsa** } *filename* **no ipssh peer** *username* **public-key** { **rsa** | **dsa** } *filename*

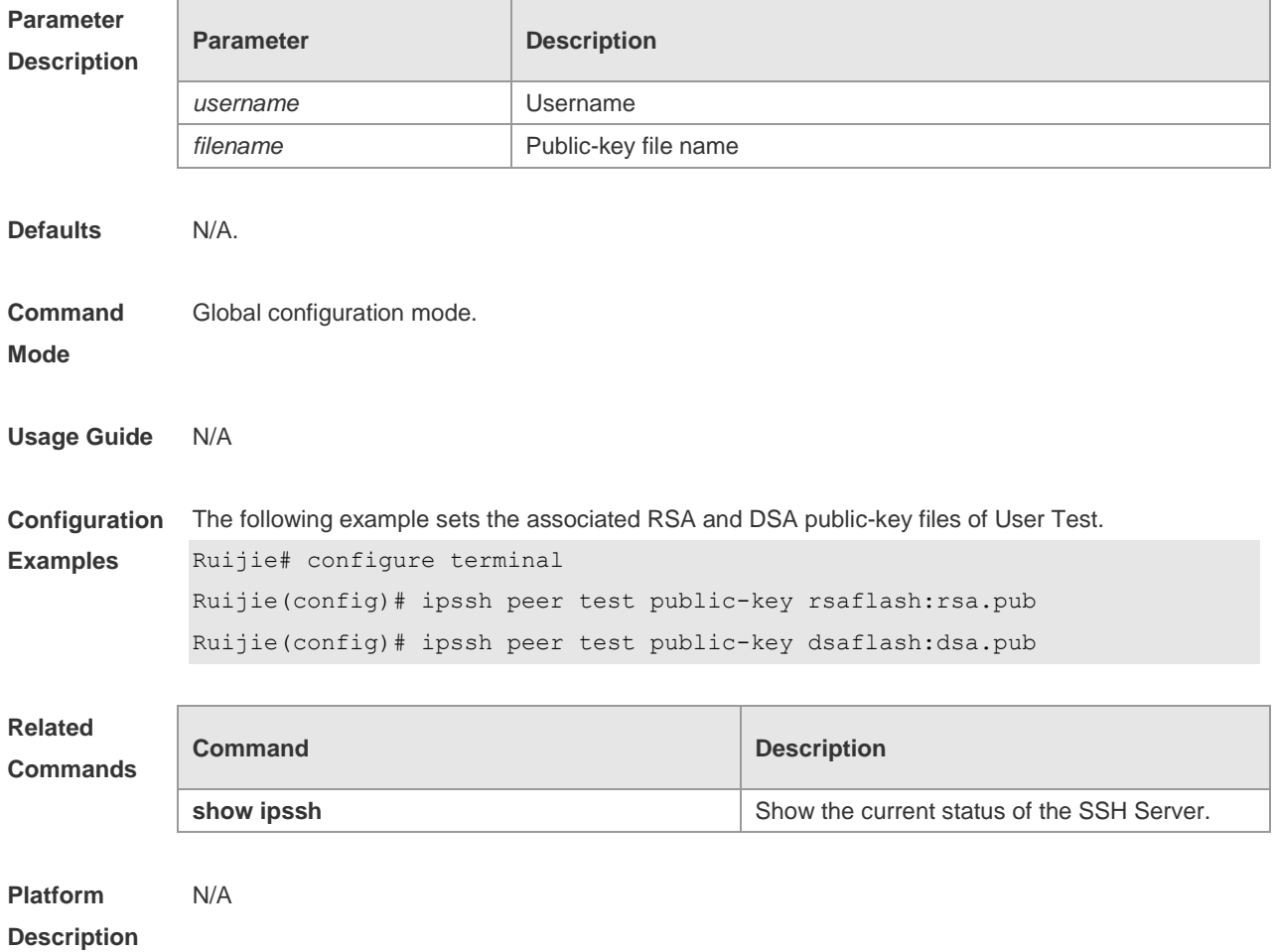

## **ip ssh time-out**

Use this command to set the authentication timeout for the SSH Server. Use the **no** form of this command to restore the default setting. **ipssh time-out** *time*

**no ipssh time-out**

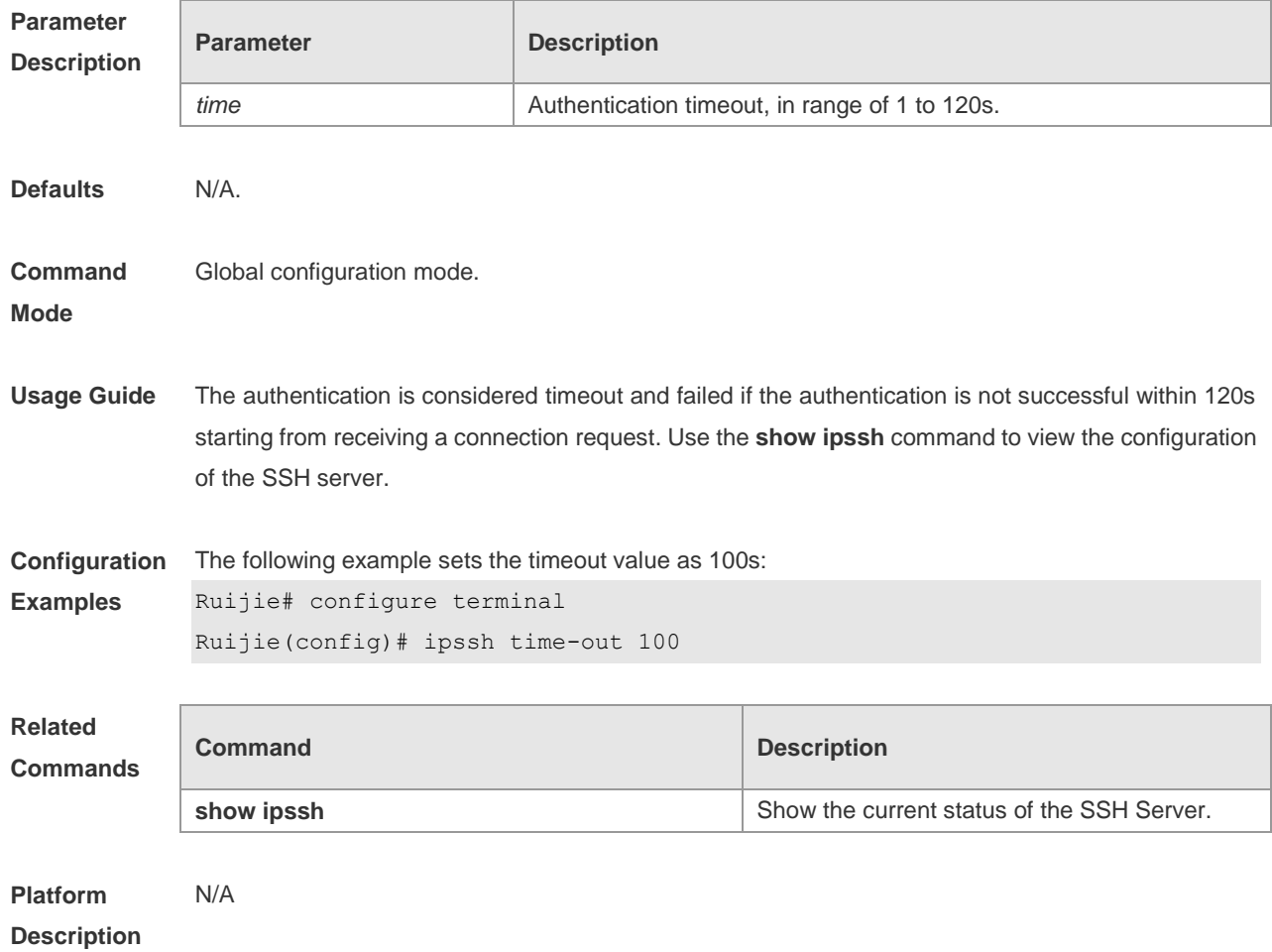

# **ip ssh version**

Use this command to set the version of the SSH server.Use the **no** form of this command to restore the default setting. **ip ssh version** {**1** *|* **2**} **no ipssh version**

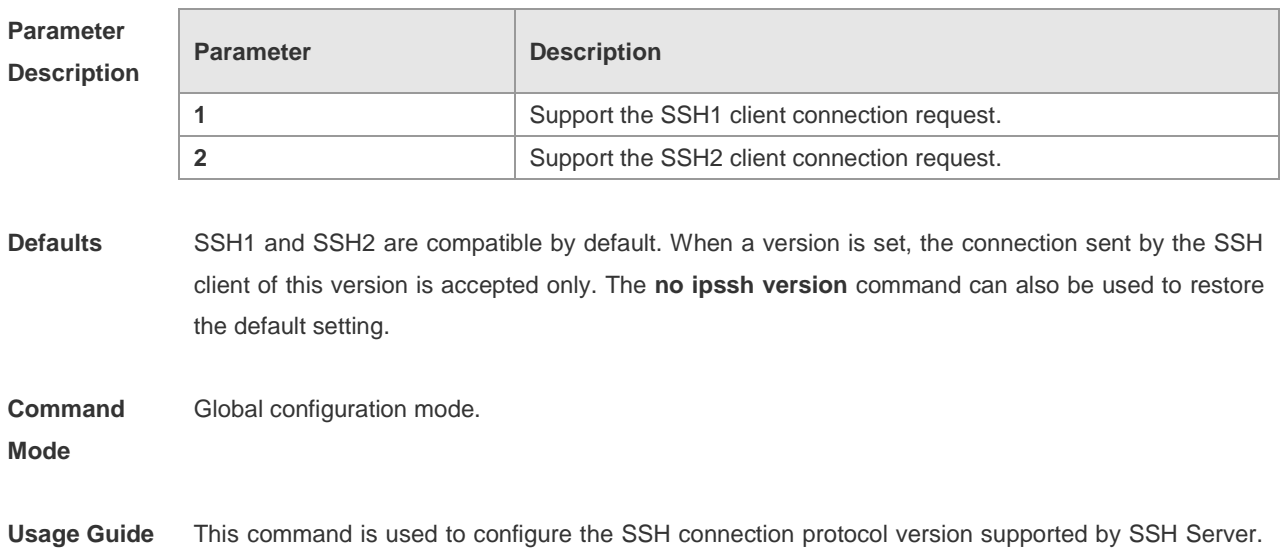

By default, the SSH Server supports SSH1 and SSH2. If Version 1 or 2 is set, only the SSH client of this version can connect to the SSH Server. Use the **show ipssh** command to show the current status of SSH Server.

**Configuration Examples** The following example sets the version of the SSH Server: Ruijie# configure terminal Ruijie(config)# ipssh version 2

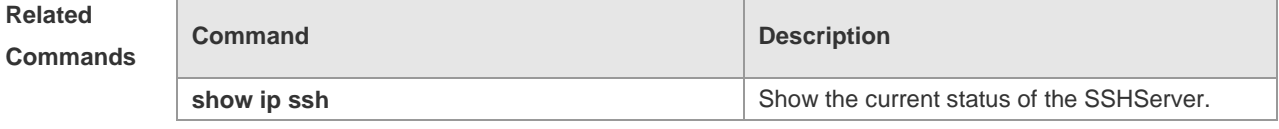

**Platform Description**

## **show crypto key mypubkey**

N/A

Use this command to show the information about the public key part of the public key on the SSH Server.

**show crypto key mypubkey** { **rsa | dsa** }

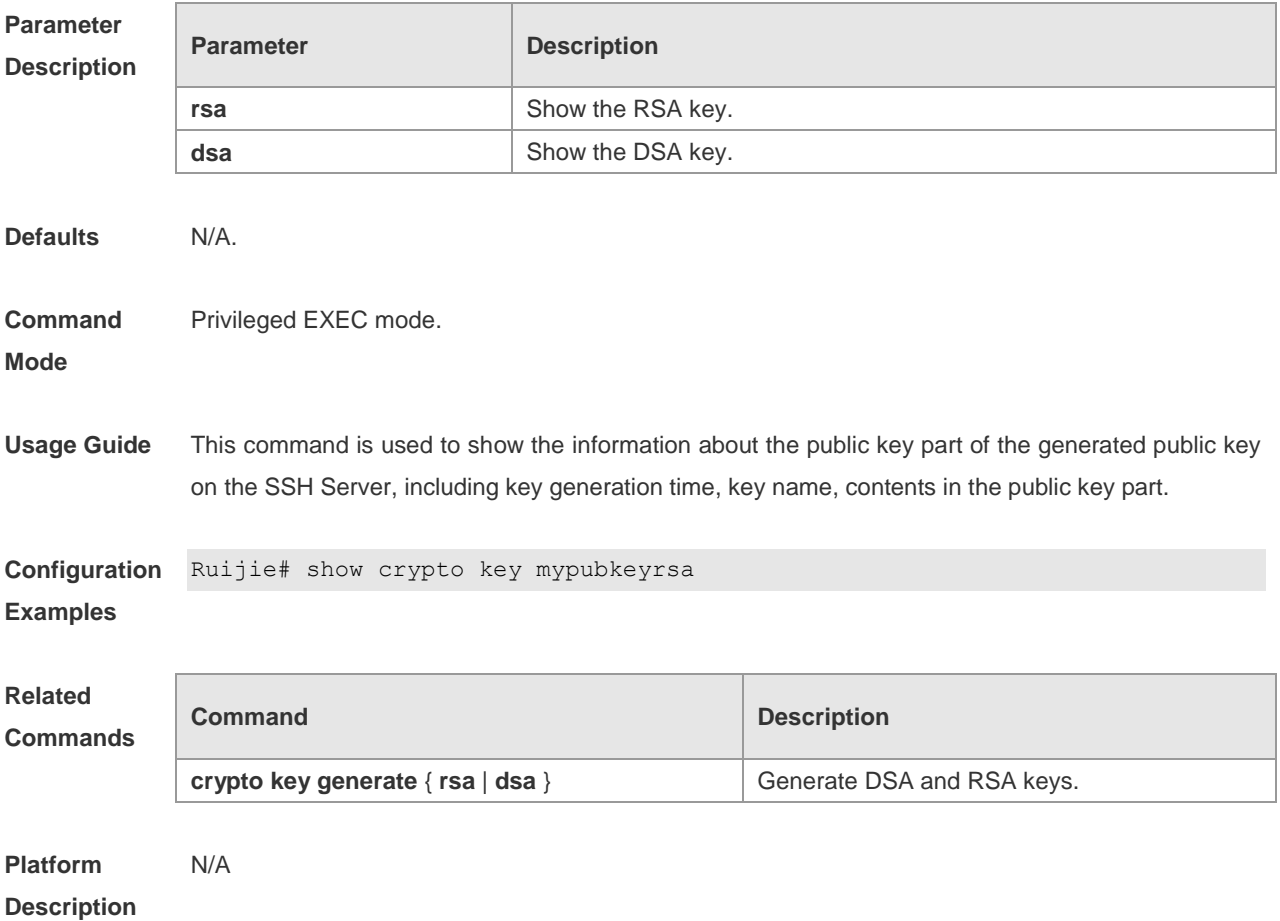

# **show ip ssh**

Use this command to show the information of the SSH Server. **show ipssh**

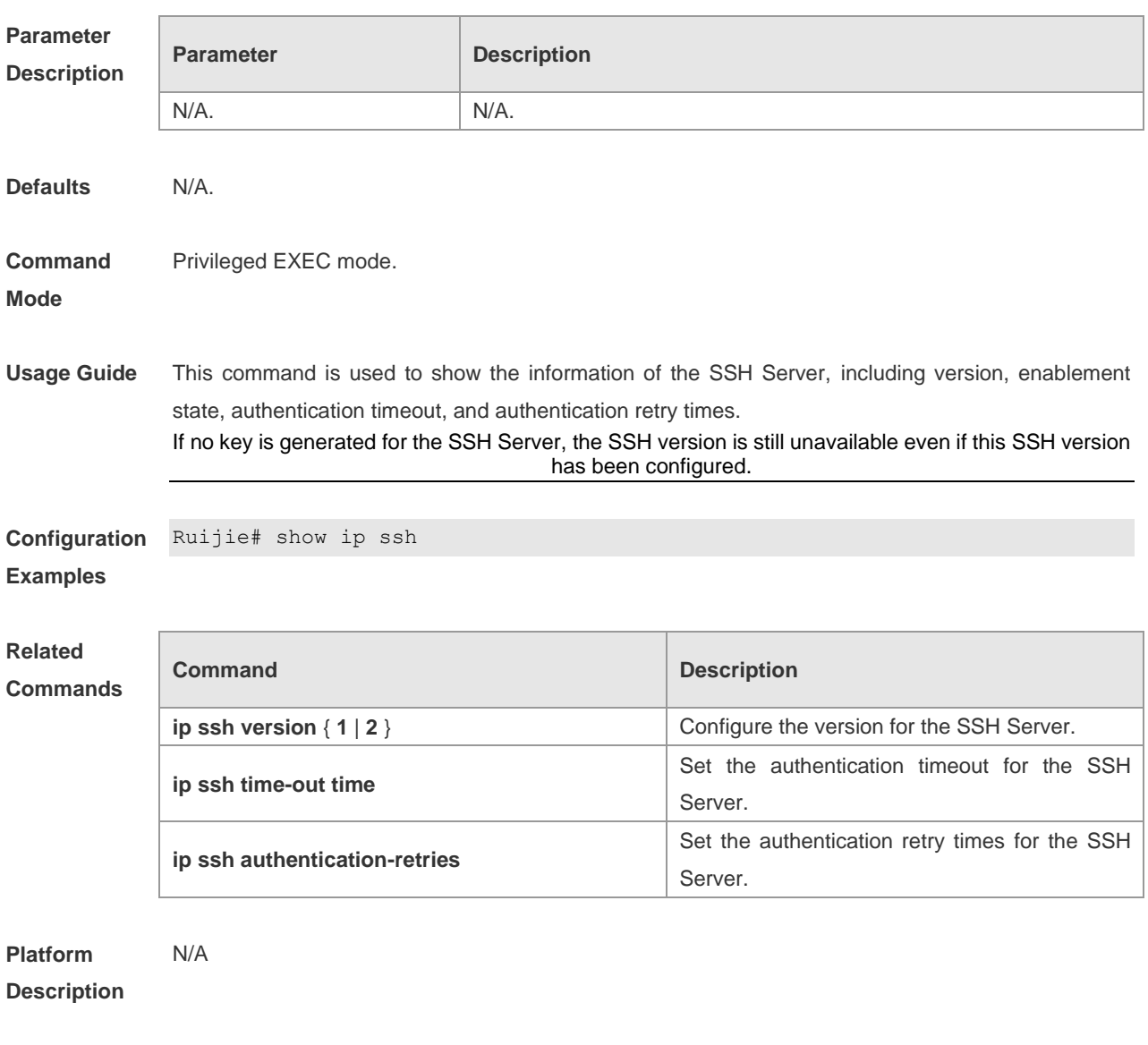

### **show ssh**

Use this command to show the information about the SSH connection. **show ssh**

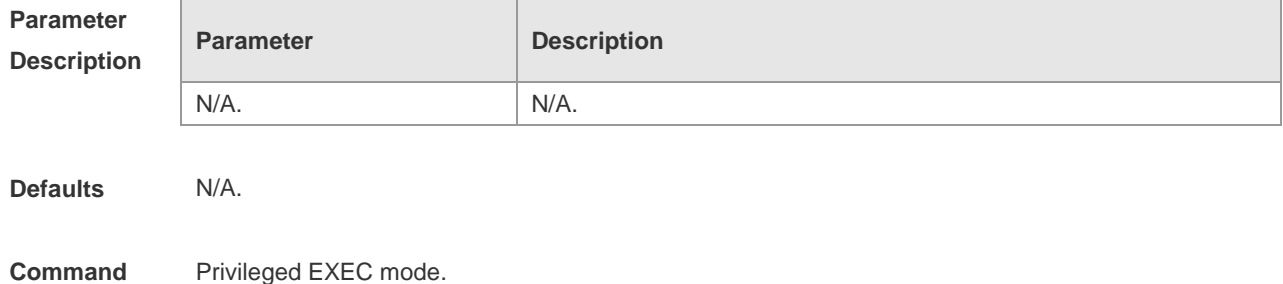

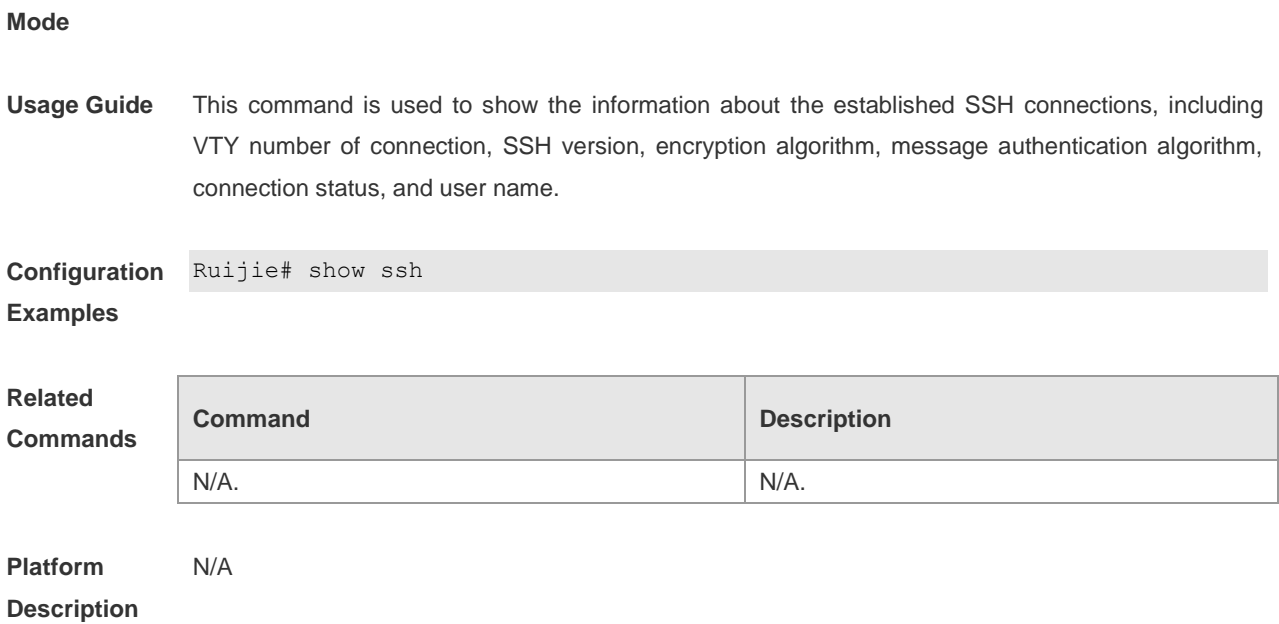

# **Port-based Flow Control Configuration Commands**

### **protected-ports route-deny**

Use this command to configure the L3 routing between the protected ports. Use the **no** form of the command to disable theL3 routing.

### **protected-ports route-deny**

#### **no protected-ports route-deny**

**Default configuration** Enabled.

**Command mode Global configuration mode.** 

**Usage guidelines** After setting some ports as the protected ports, they can route on L3. Use this command to deny the L3 communication between protected ports. Use **show running-config** to display configuration.

**Examples** Ruijie(config)# **protected-ports route-deny** 

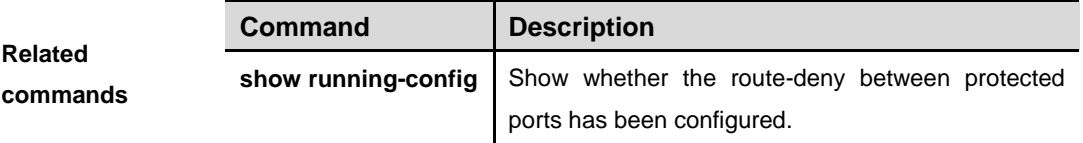

### **storm-control**

Use this command to enable the storm suppression. Use the **no** form of the command to disable the storm suppression.

**storm-control {broadcast | multicast | unicast} [{level** *percent* | **pps** *packets*|*rate-bps***}] no storm-control {broadcast|multicast|unicast}[{level** *percent* | **pps** *packets*|*rate-bps***}]**

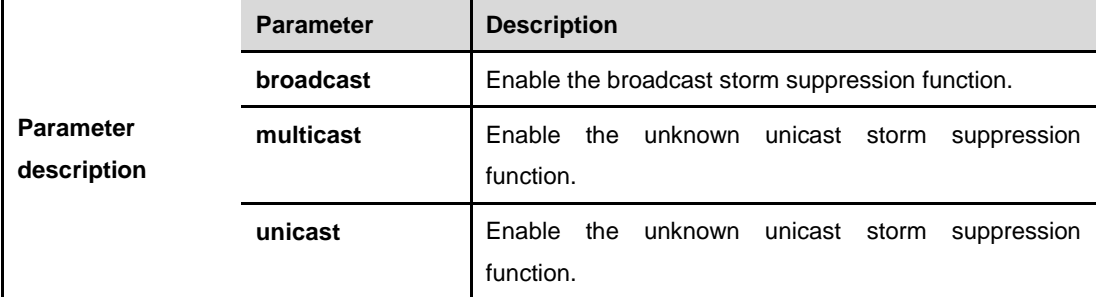

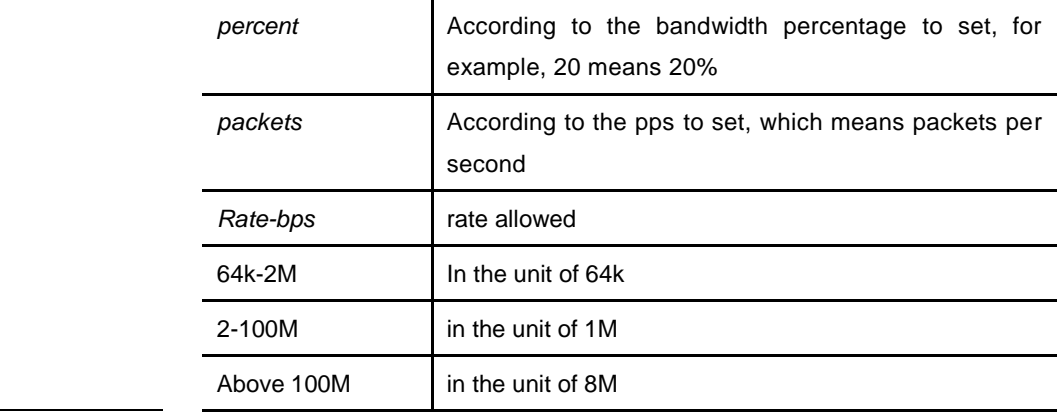

### **Default configuration** Disabled.

### **Command**

**mode** Interface configuration mode.

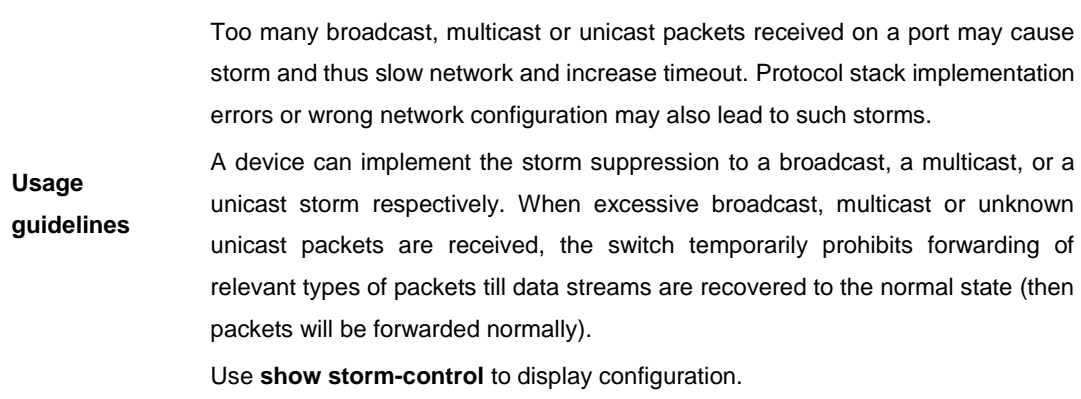

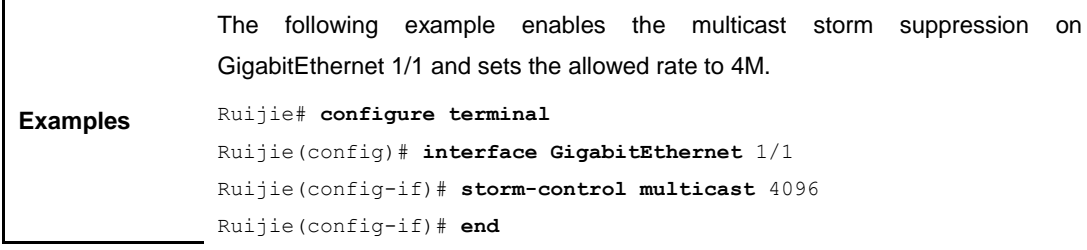

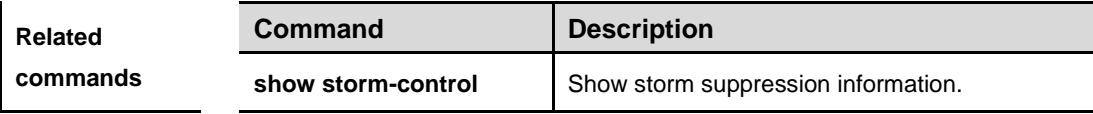

**Platform description**

l.

# **switchport protected**

Use this command to configure the interface as protected. Use the **no** form of the command to disable the protected port.

### **switchport protected no switchport protected**

**Default configuration** Disabled.

**Command mode** Interface configuration mode.

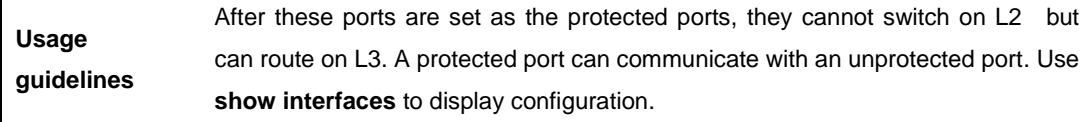

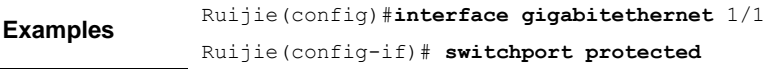

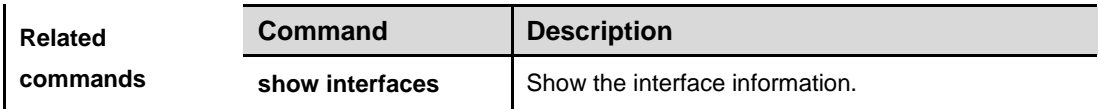

**Platform description** For S32 and S37 series, the cross-device protected ports are not supported. ACL shall not be installed under the protected port, neither set the protected port as the controlled port since the protected port influences other security settings on the port.

# **switchport port-security**

Use this command to configure port security and the way to deal with violation. Use the **no** form of the command to disable the port security or restore it to the default.

# **switchport port-security [violation {protect | restrict | shutdown}]**

**no switchport port-security [violation]**

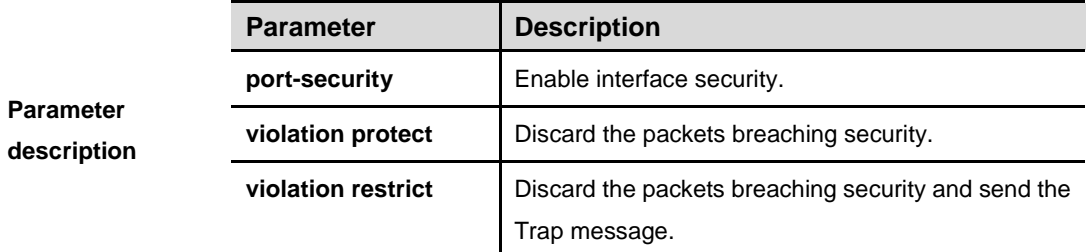

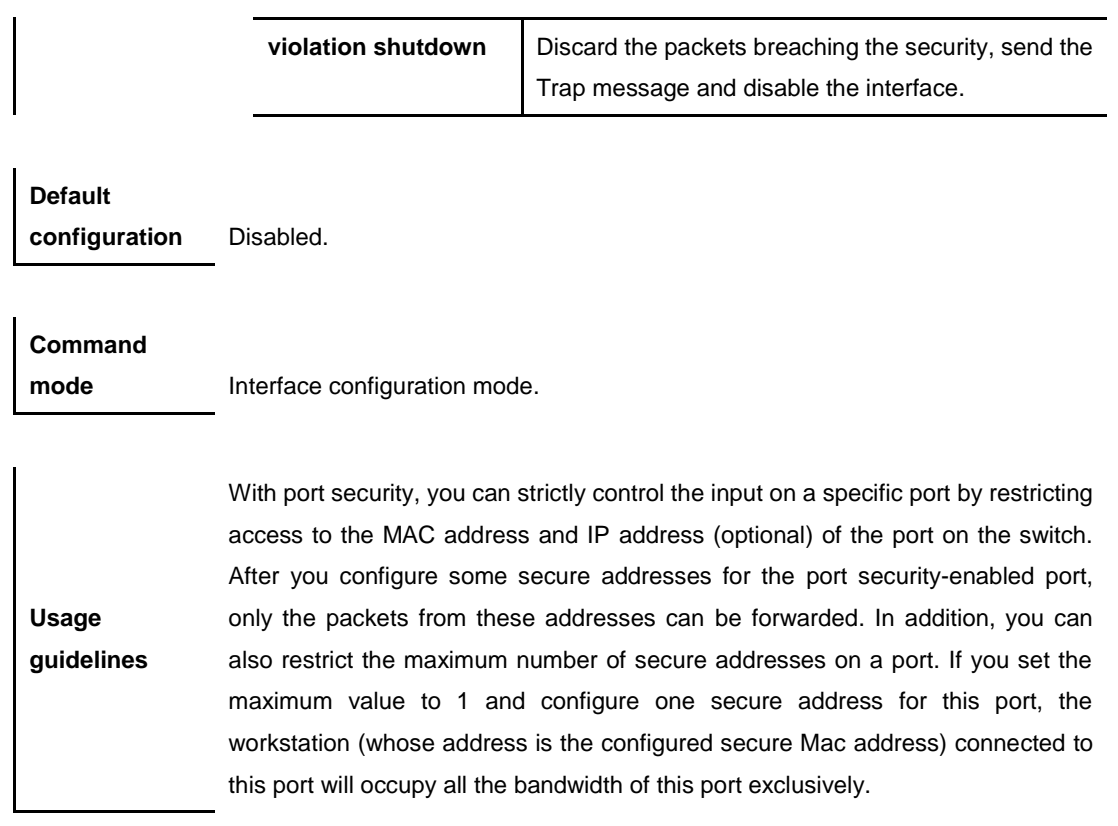

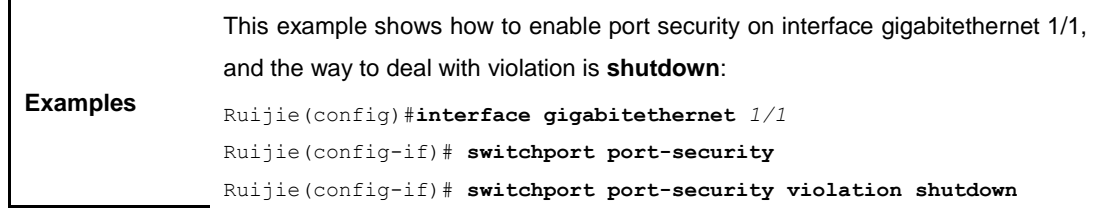

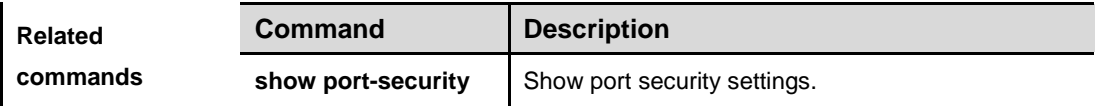

## **switchport port-security aging**

Use this command to set the aging time for all secure addresses on a interface. To enable this function, you need to set the maximum number of secure addresses. In this way, you can make the switch automatically add or delete the secure addresses on the interface. Use the **no** form of the command to apply the aging time on automatically learned address or to disable the aging.

### **switchport port-security aging {static | time** *time* **} no switchport port-security aging {static | time }**

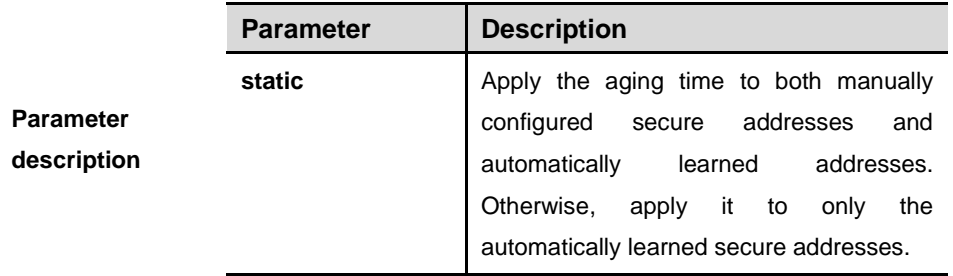

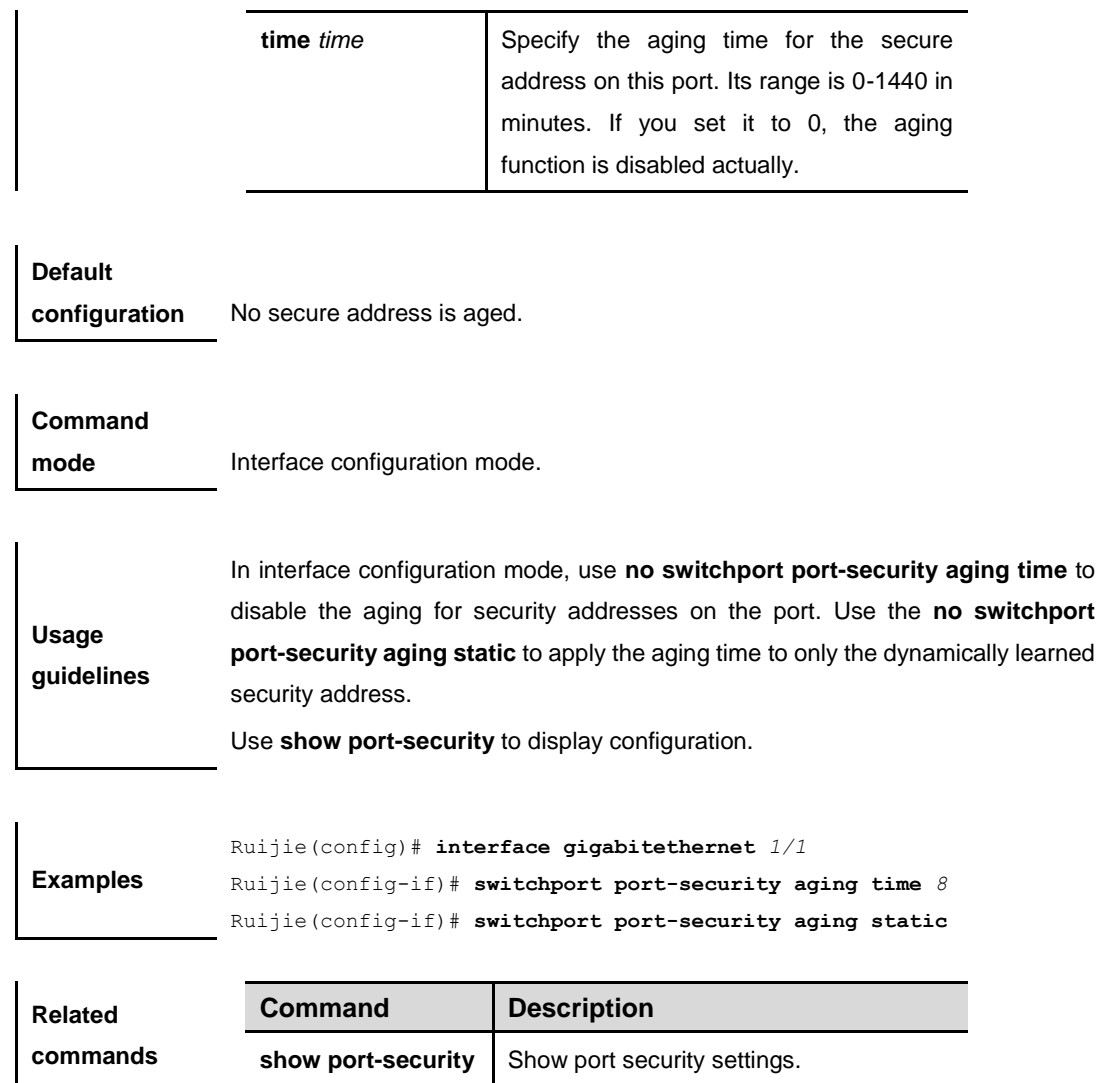

## **switchport port-security binding**

Use this command to configure secure address binding manually in the interface configuration mode through performing the source IP address plus source MAC address binding or only the source IP address binding. With this binding configured, only the packets match the binding secure address could enter the switch, others will be discarded. Use the **no** form of the command to remove the binding addresses.

[**no**] **switchport port-security binding** *mac-address* **vlan** *vlan\_id ipv4-address* | *ipv6-address*

#### [**no**] **switchport port-security binding** *ipv4-address* | *ipv6-address*

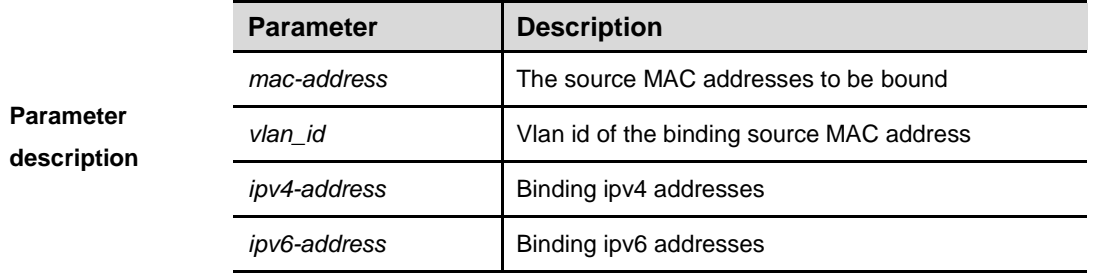

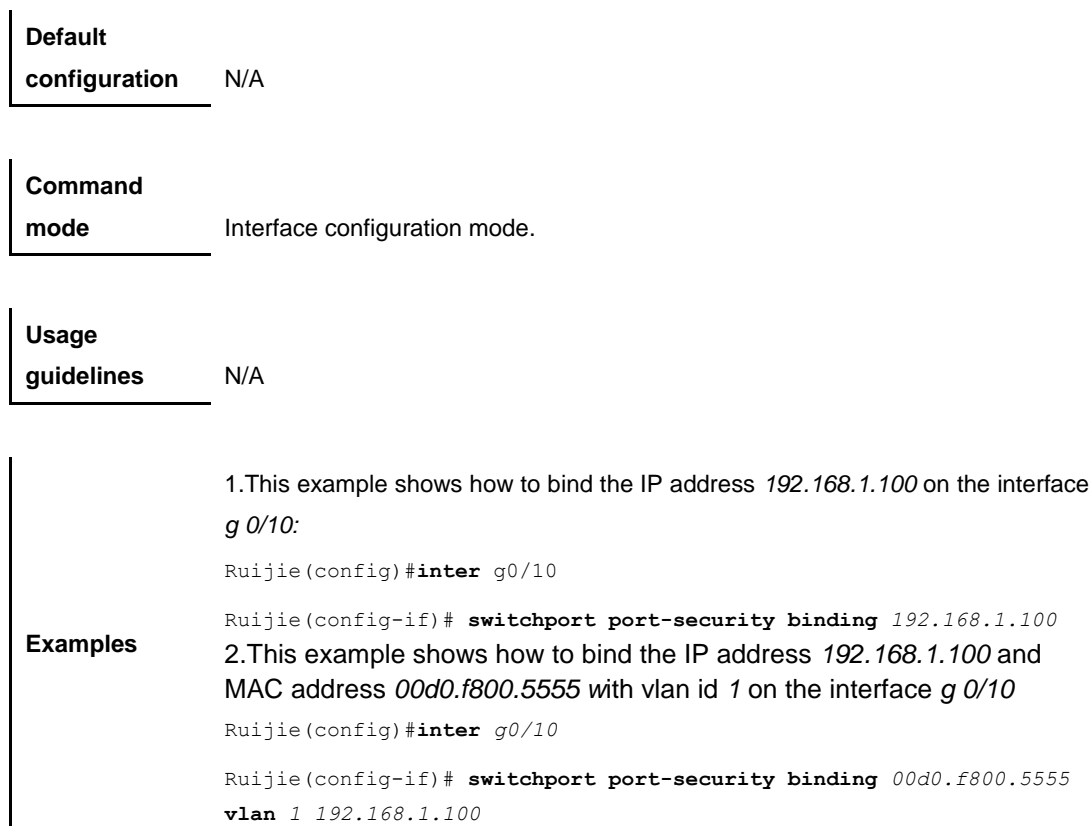

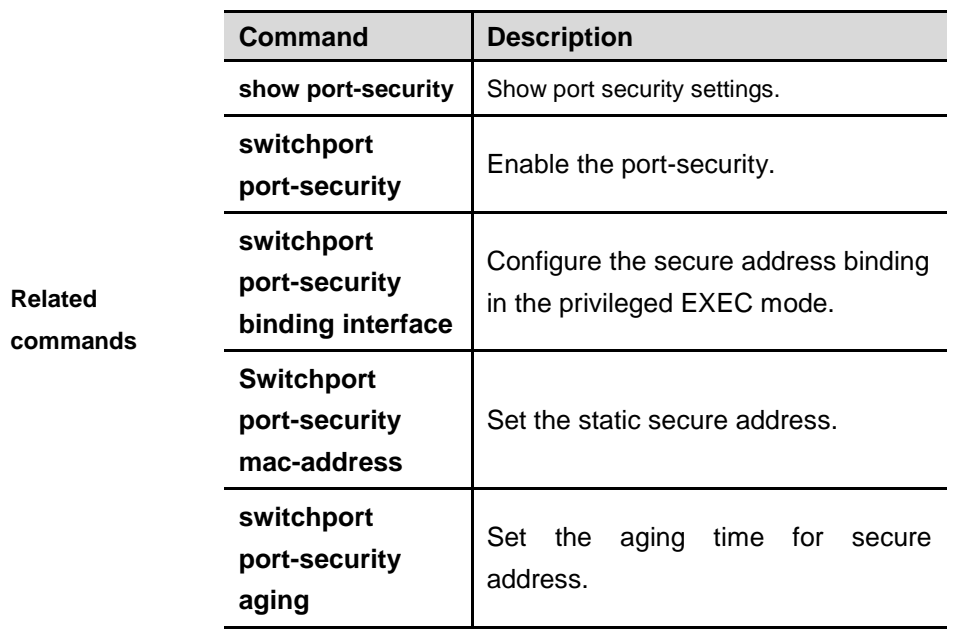

# **switchport port-security binding interface**

Use this command to configure secure address binding manually in the privileged EXEC mode through performing the source IP address plus source MAC address binding or only the source IP address binding. With this binding configured, only the packets match the binding secure address could enter the switch, others will be discarded. Use the **no** form of the command to remove the binding addresses [**no**] **switchport port-security binding interface** i*nterface-id mac-address* **vlan** *vlan\_id ipv4-address* | *ipv6-address*

#### [**no**] **switchport port-security binding interface** i*nterface-id ipv4-address* | *ipv6-address*

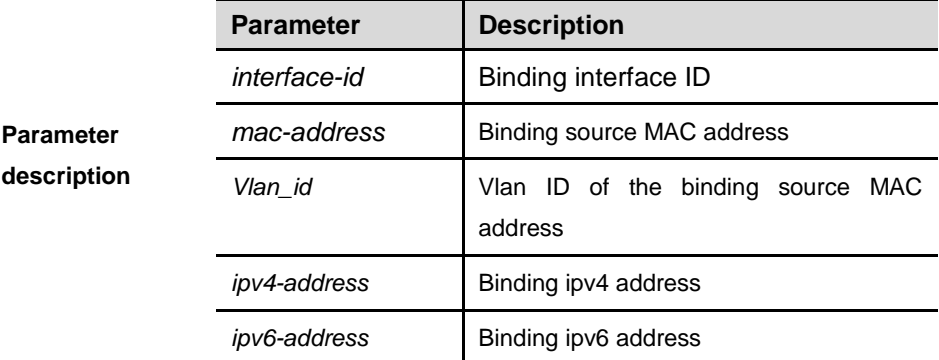

### **Default configuration** N/A

**Command mode** Privileged EXEC mode.

### **Usage guidelines** N/A

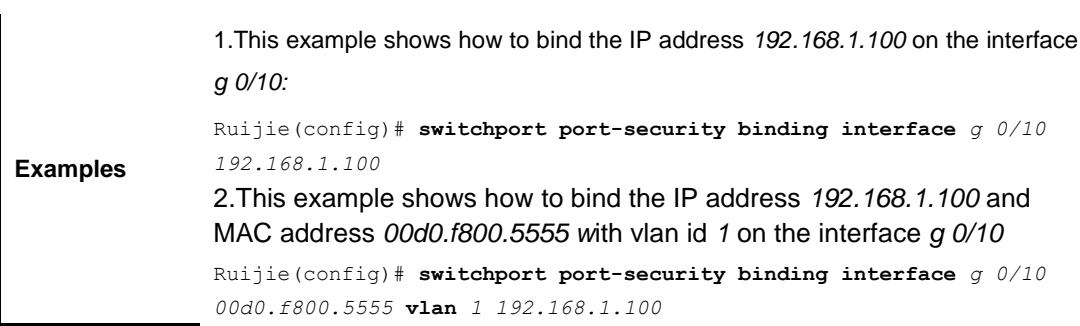

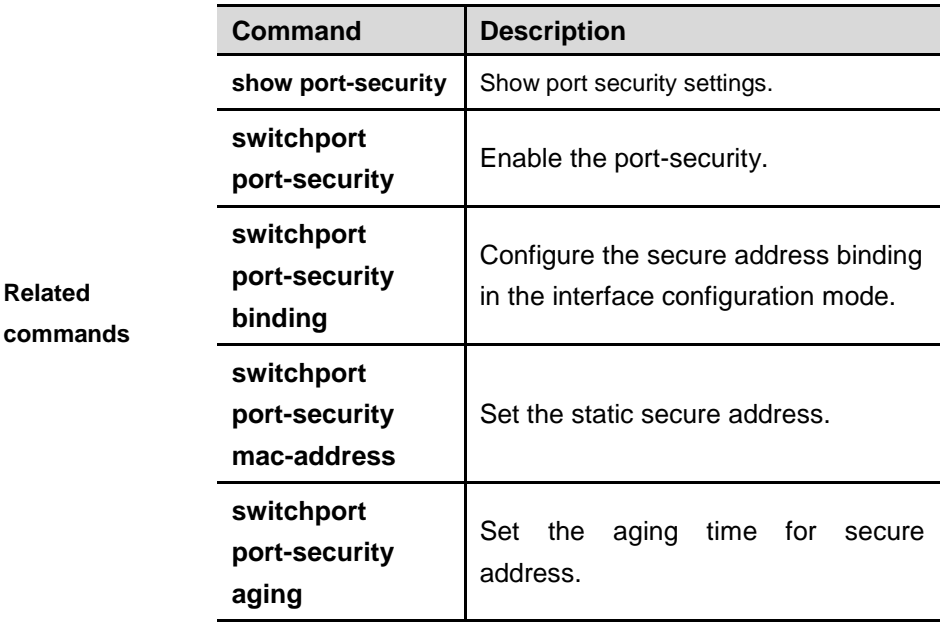

# **switchport port-security mac-address**

Use this command to configure manually the static secure address in the interface configuration mode. Use the **no** form of the command to remove the configuration.

**[no] switchport port-security mac-address mac-address** [**vlan** *vlan-id*]

|                                 | <b>Parameter</b> | <b>Description</b>                 |
|---------------------------------|------------------|------------------------------------|
|                                 | mac-address      | Static secure MAC address.         |
| <b>Parameter</b><br>description | vlan-id          | Vian ID of the MAC address.        |
|                                 |                  | Note: the configuration of vlan-id |
|                                 |                  | is only supported on the TRUNK     |
|                                 |                  | port.                              |
|                                 |                  |                                    |
| <b>Default</b>                  |                  |                                    |
| configuration                   | $N/A$ .          |                                    |
|                                 |                  |                                    |
| Command                         |                  |                                    |

**mode** Interface configuration mode.

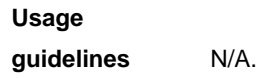

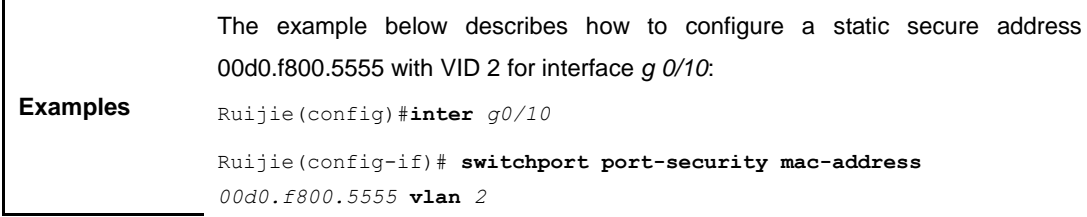

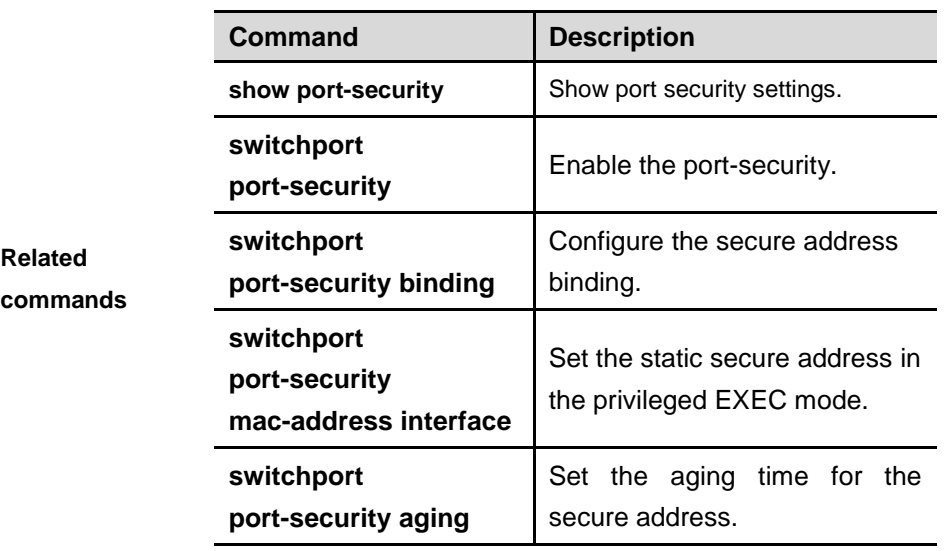

## **switchport port-security mac-address interface**

Use this command to configure manually the static secure address in the privileged EXEC mode. Use the **no** form of the command to remove the configuration.

[**no**] **switchport port-security interface** i*nterface-id* **mac-address** *mac-address* [*vlan vlan-id*]

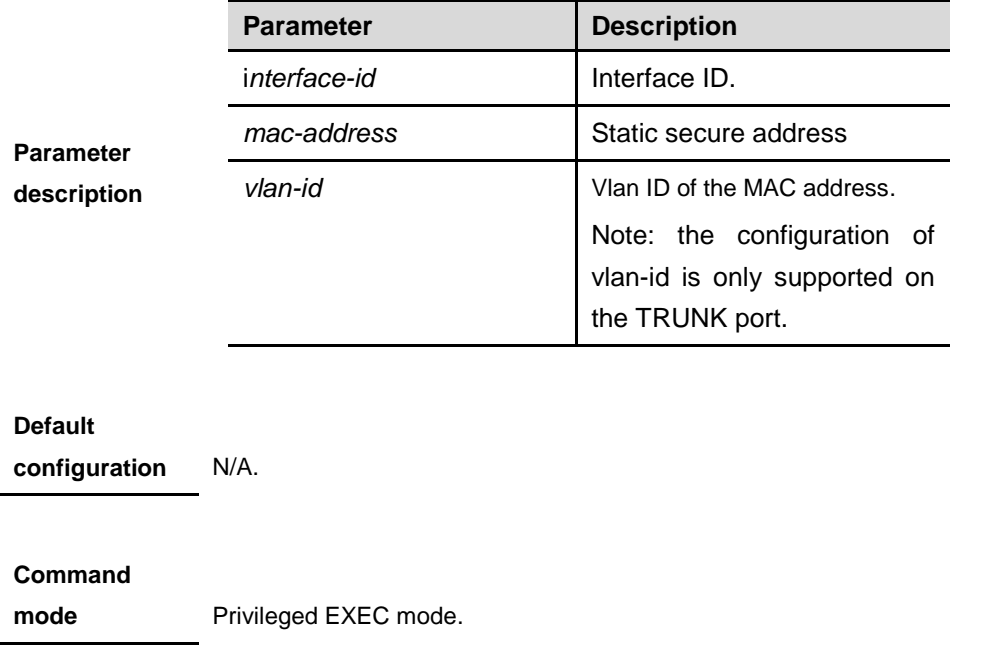

**Usage guidelines** N/A.

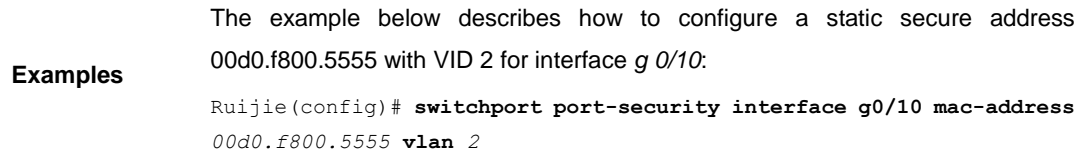

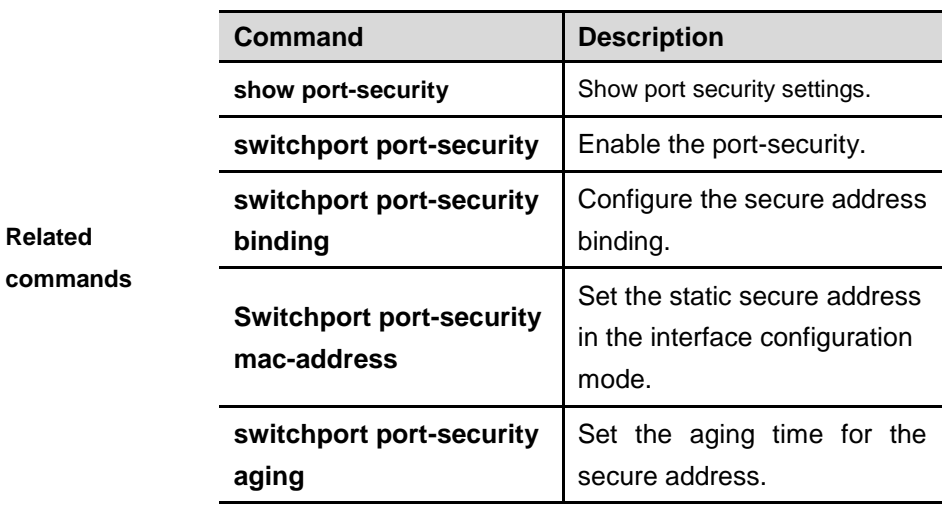

 $\mathbf{I}$ 

## **switchport port-security sticky mac-address**

Use this command to configure manually the Sticky MAC secure address in the interface configuration mode. Use the **no** form of the command to remove the configuration.

[**no**] **switchport port-security mac-address sticky** *mac-address* [*vlan vlan-id*]

Use the command without parameters to enable the Sticky MAC address learning. The **no** form of this command disables the Sticky MAC address learning.

### **[no] switchport port-security mac-address sticky**

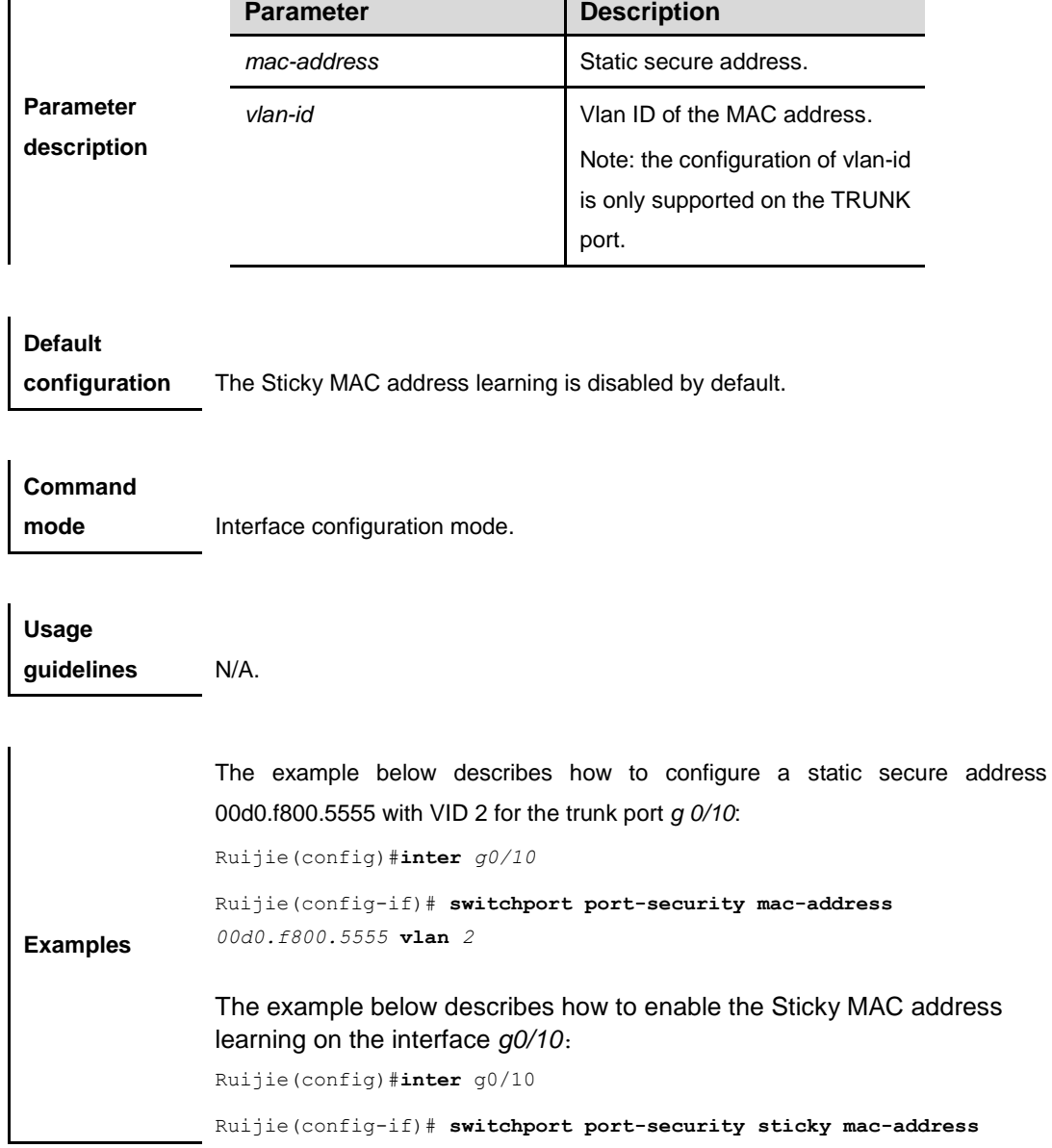

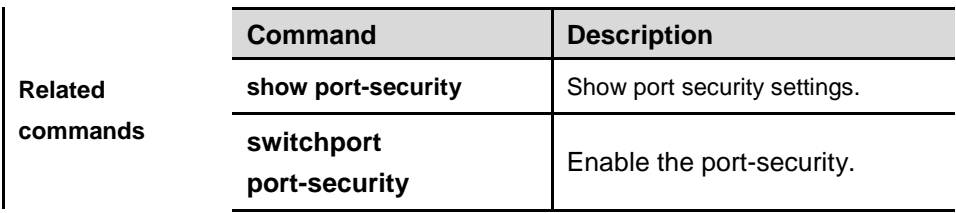

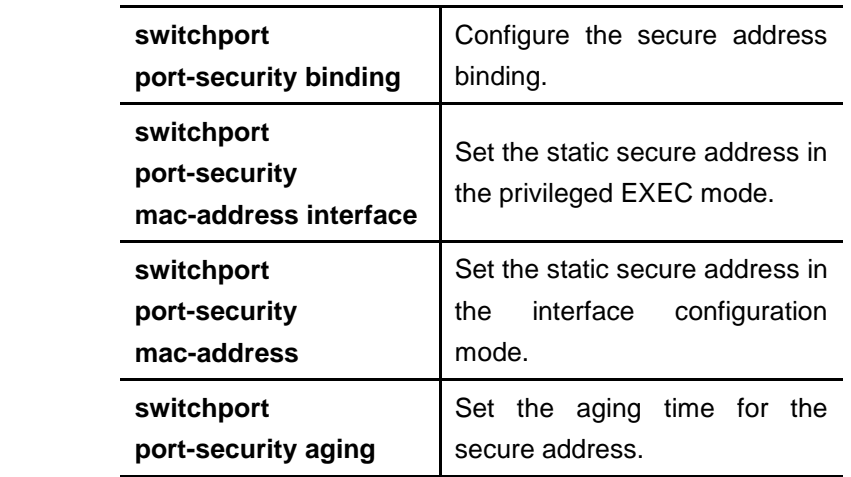

## **switchport port-security maximum**

Use this command to set the maximum number of the port secure address.. Use the **no** form of the command to restore it to the default setting.

### **switchport port-security maximum** *value*

### [**no**] **switchport port-security maximum**

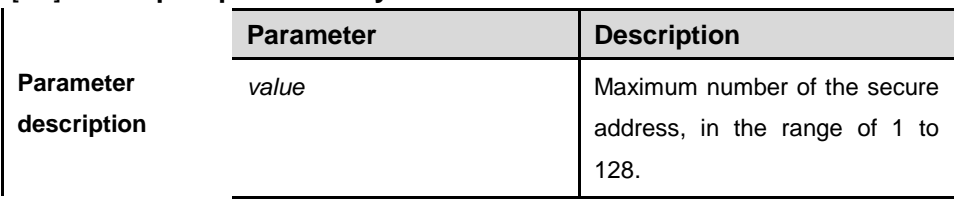

**Default configuration** 128

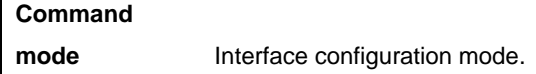

**Usage guidelines** The number of the secure address contains the sum of static secure address and dynamically learnt secure address, 128 by default. If the number of the secure address you set is less than current number, it will prompt this setting failure.

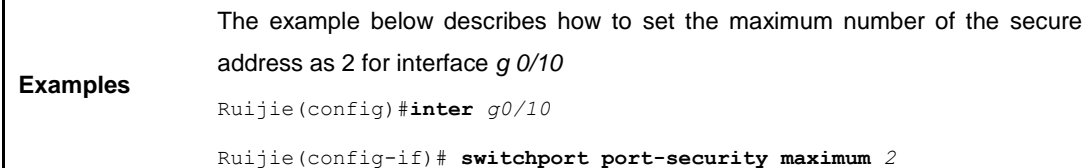

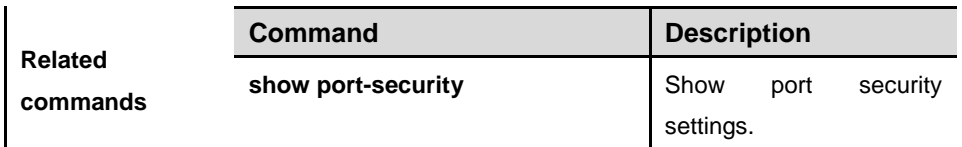

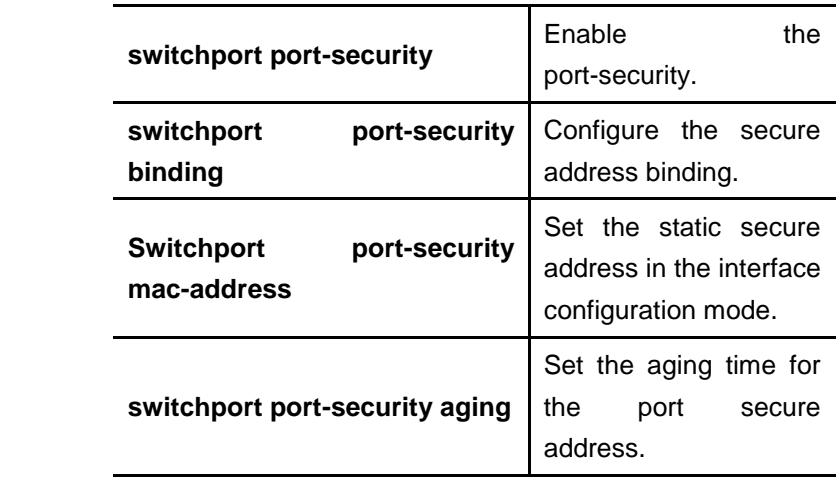

## **nac-author-user maximum**

Use this command to set the limited number of port IP address. Use the **no** form of the command to disable the port IP address number limit.

### **nac-author-user maximum** *value*

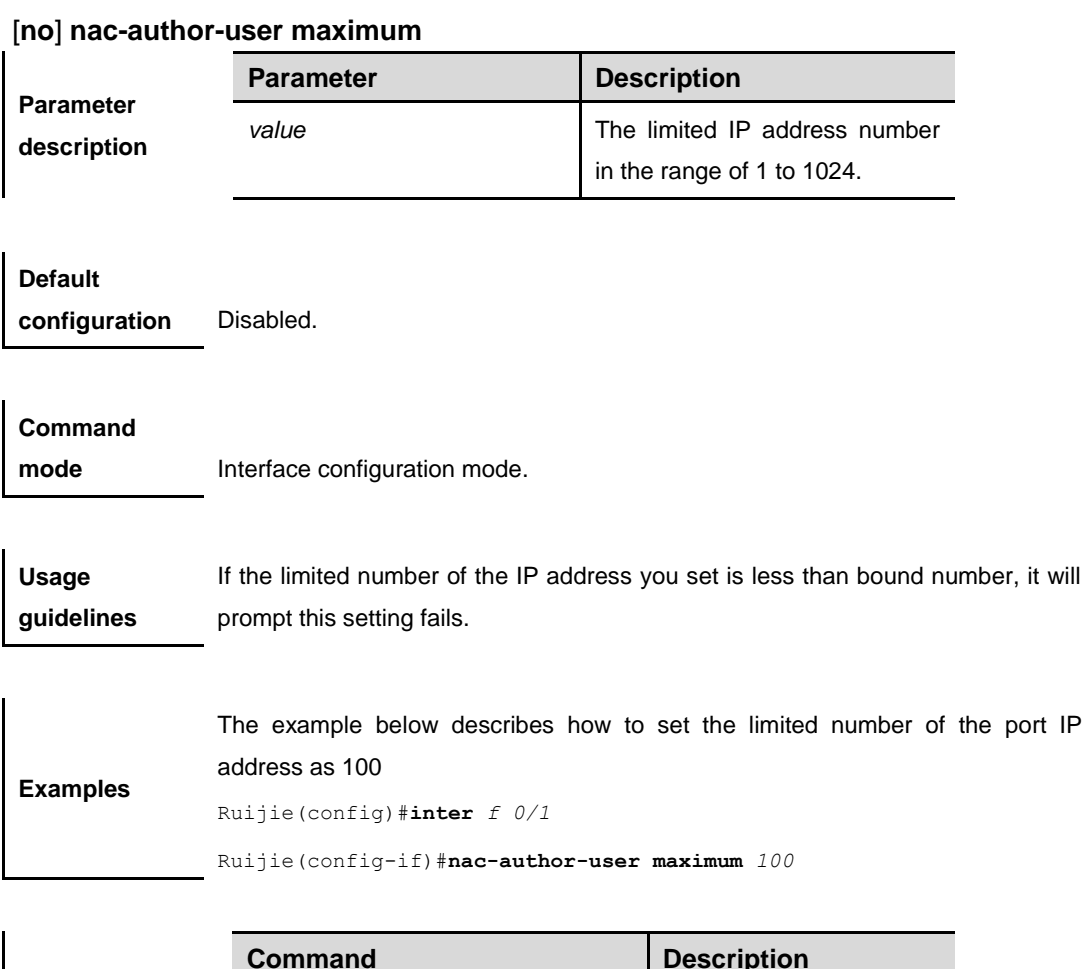

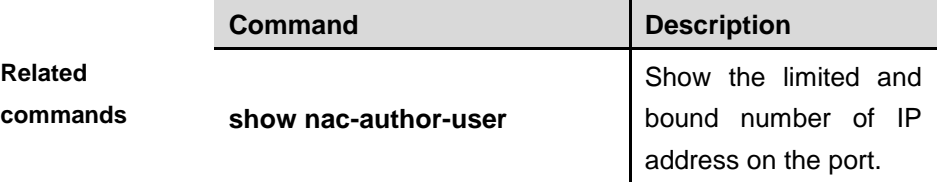

### **show nac-author-user**

Use this command to show the limited and bound number of IP address on the port.

#### **show nac-auth-user**

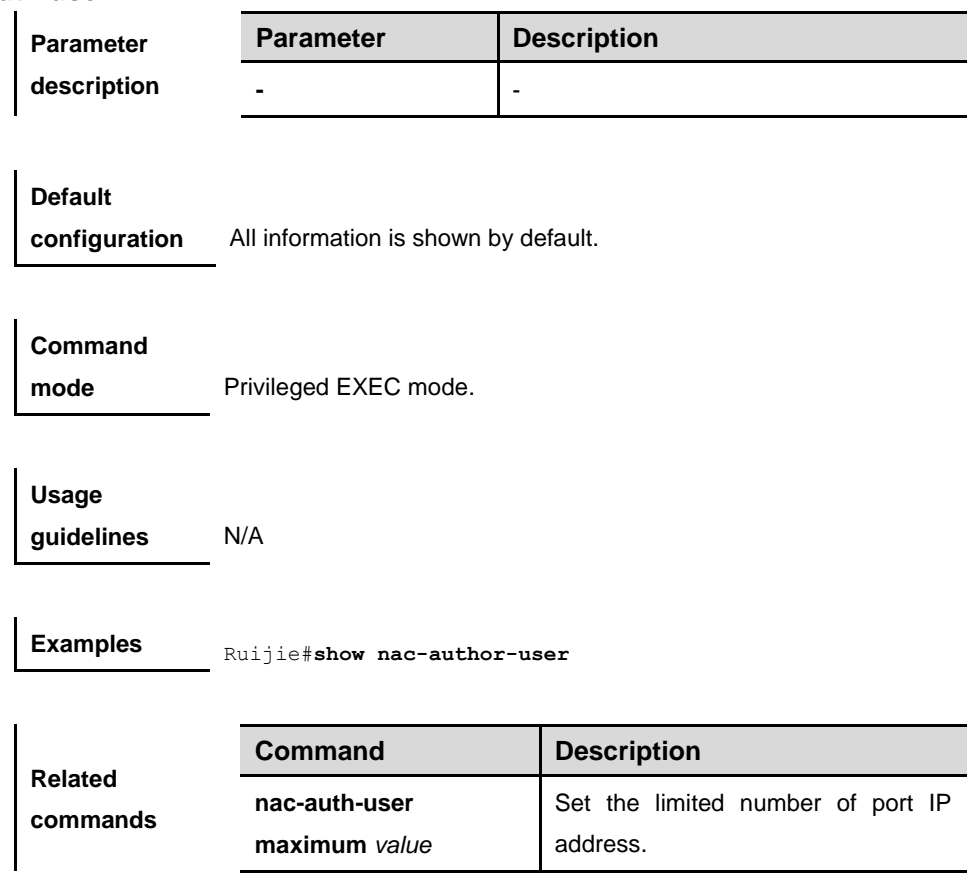

## **show port-security**

Use this command to show port security settings.

**show port-security [address] [interface** *interface-id***] [all]**

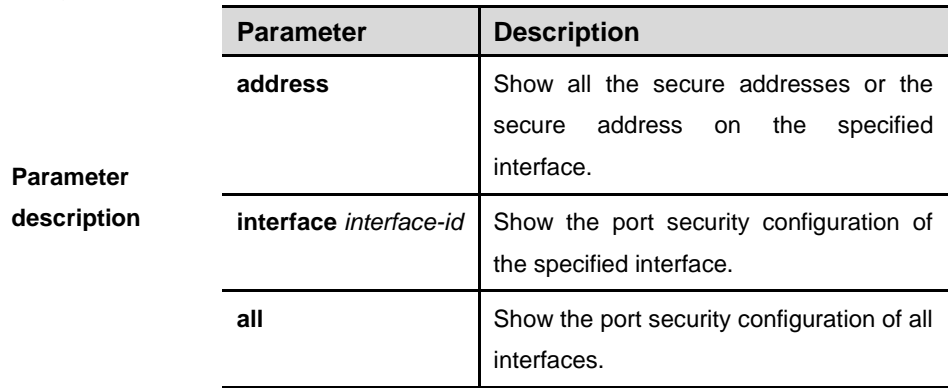

### **Command**

**mode** Privileged EXEC mode.

**Usage guidelines** This command shows all the port security configurations, secure addresses and the way to deal with violation if no parameter is configured.

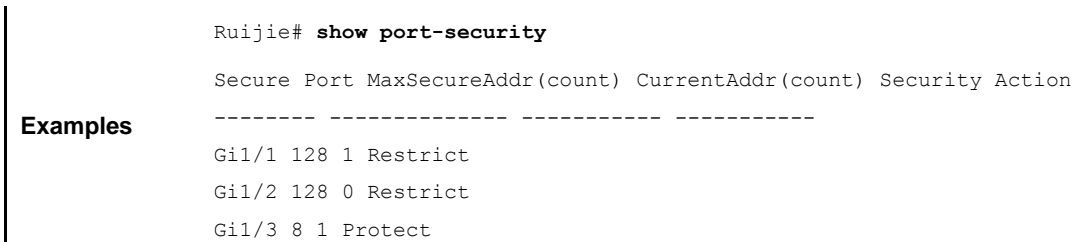

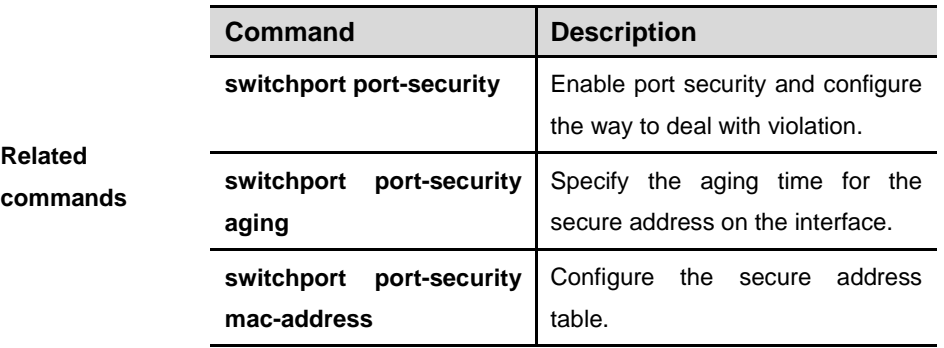

### **show storm-control**

Use this command to show storm suppression information.

### **show storm-control** [*interface-id*]

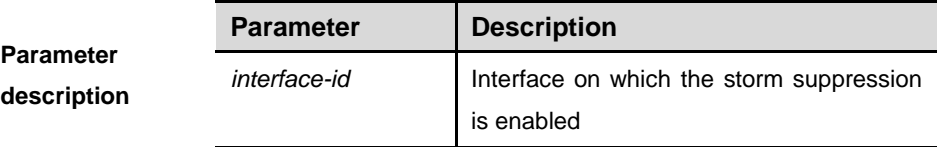

**Default configuration** All information is displayed.

**Command mode** Privileged EXEC mode.

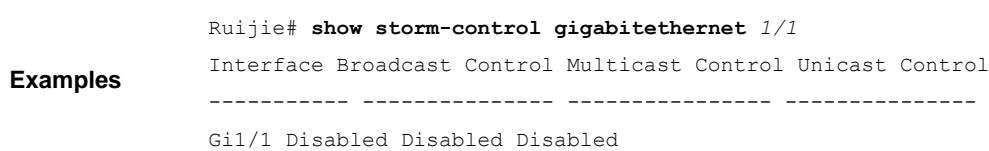

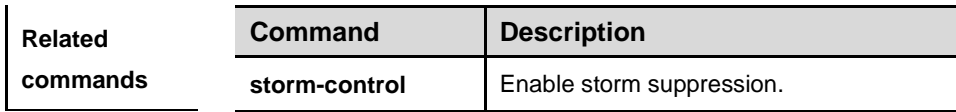

# **CPU Protection Configuration Commands**

## **cpu-protect cpu bandwidth** *bandwidth***\_***value*

Use this command to set the maximum rate for the CPU port.

**cpu-protect cpu bandwidth** *bandwidth*\_*value*

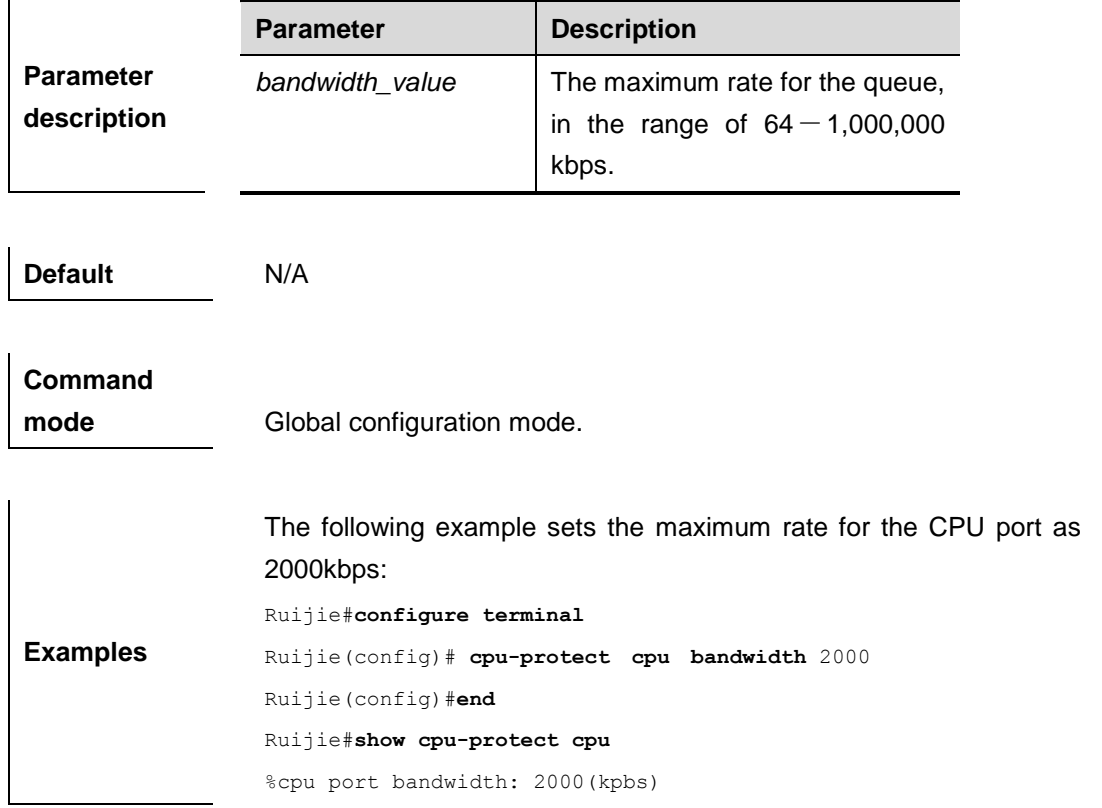

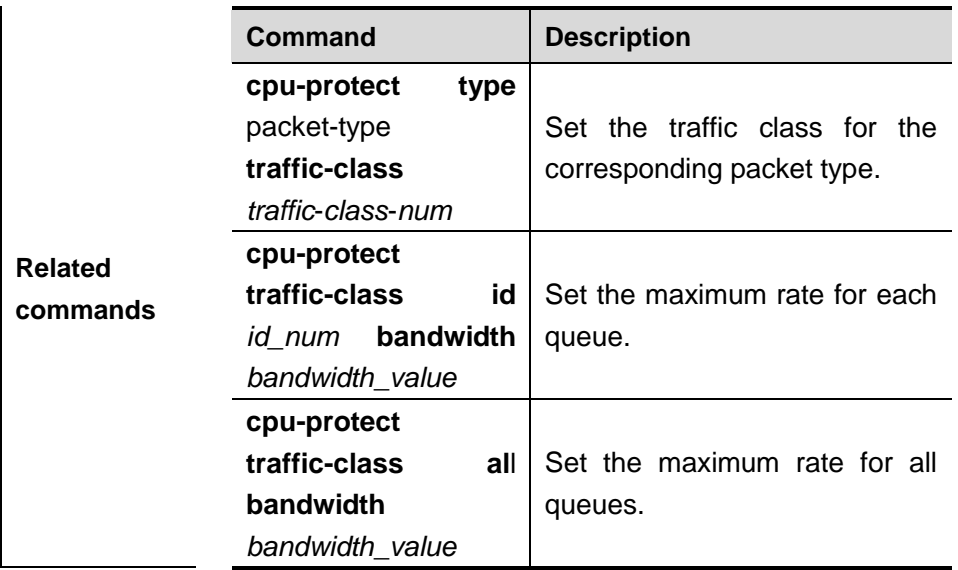

## **cpu-protect mac-address storm-control enable** *value*

Use this command to set the storm control for the mac-address learning.

**cpu-protect mac-address storm-control enable** *value*

|                                 | <b>Parameter</b>                                                                 | <b>Description</b>                                                                  |  |
|---------------------------------|----------------------------------------------------------------------------------|-------------------------------------------------------------------------------------|--|
| <b>Parameter</b><br>description | value                                                                            | The<br>mac-address<br>generated<br>number per second, in the range<br>of 200-51200. |  |
| <b>Default</b>                  | 2000.                                                                            |                                                                                     |  |
| Command<br>mode                 | Global configuration mode.                                                       |                                                                                     |  |
| <b>Examples</b>                 | The following example sets the the maximum rate for the CPU port as<br>2000kbps: |                                                                                     |  |
|                                 | Ruijie#configure terminal                                                        |                                                                                     |  |
|                                 | Ruijie (config) # cpu-protect mac-address storm-control enable 3000              |                                                                                     |  |
|                                 | Ruijie (config) #end                                                             |                                                                                     |  |
|                                 | Ruijie# show cpu-protect mac-address storm-control                               |                                                                                     |  |
|                                 | %MAC address storm control state: enable                                         |                                                                                     |  |
|                                 |                                                                                  | %MAC address storm control rate: 3000(address/second)                               |  |

## **cpu-protect traffic-class id** *id\_num* **bandwidth** *bandwidth***\_***value*

Use this command to set the maximum rate for each queue.

```
cpu-protect traffic-class id id_num bandwidth bandwidth_value
```
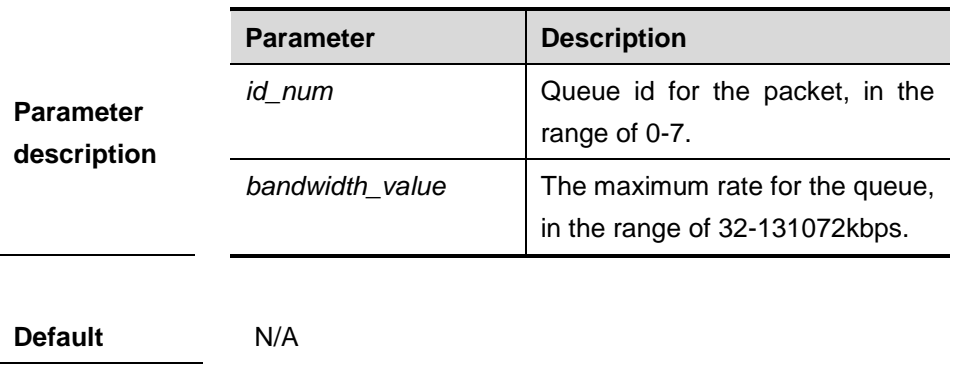

**Command mode** Global configuration mode.

**Examples** The following example sets the the maximum rate for queue 7 as 312kbps: Ruijie#**configure terminal** Ruijie(config)# **cpu-protect traffic-class id** 7 **bandwidth** 312 Ruijie(config)#**end** Ruijie# **show cpu-protect traffic-class id** 7 %\*\*\*\*\*\*\*\*\*\*traffic class bandwidth(kbps)\*\*\*\*\*\*\*\*\*\*\* 7 312

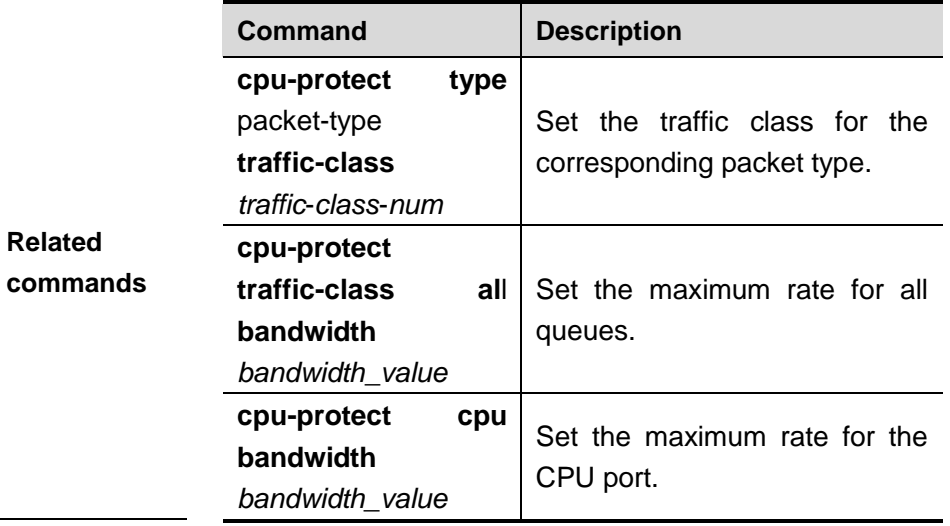

## **cpu-protect traffic-class all bandwidth** *bandwidth***\_***value*

Use this command to set the maximum rate for all queues.

**cpu-protect traffic-class all bandwidth** *bandwidth*\_*value*

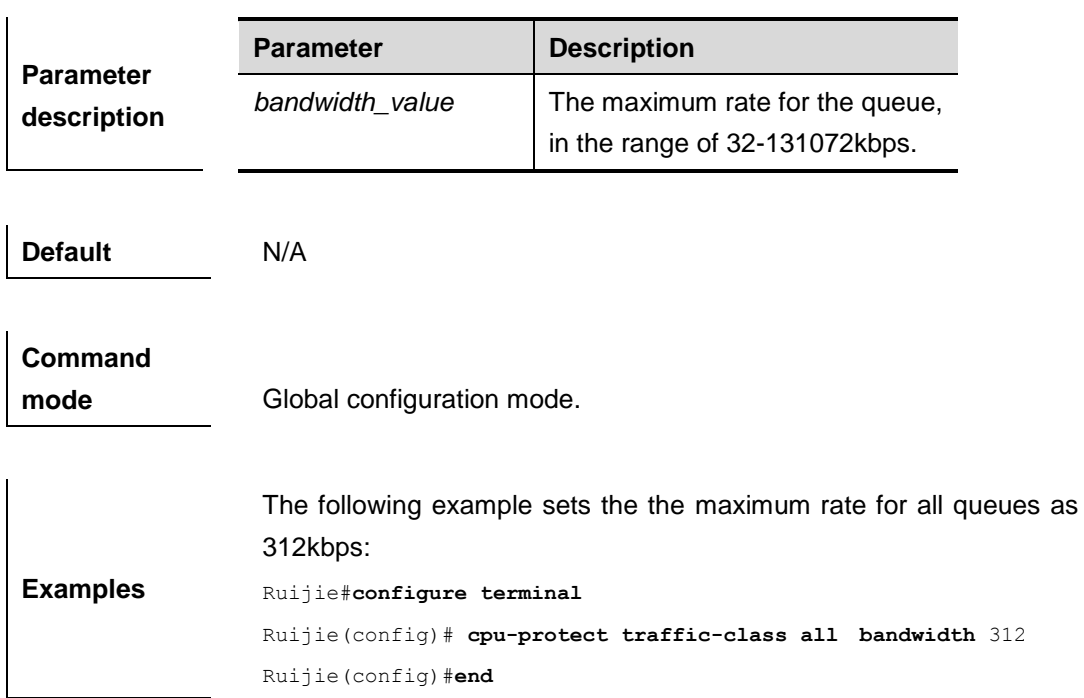

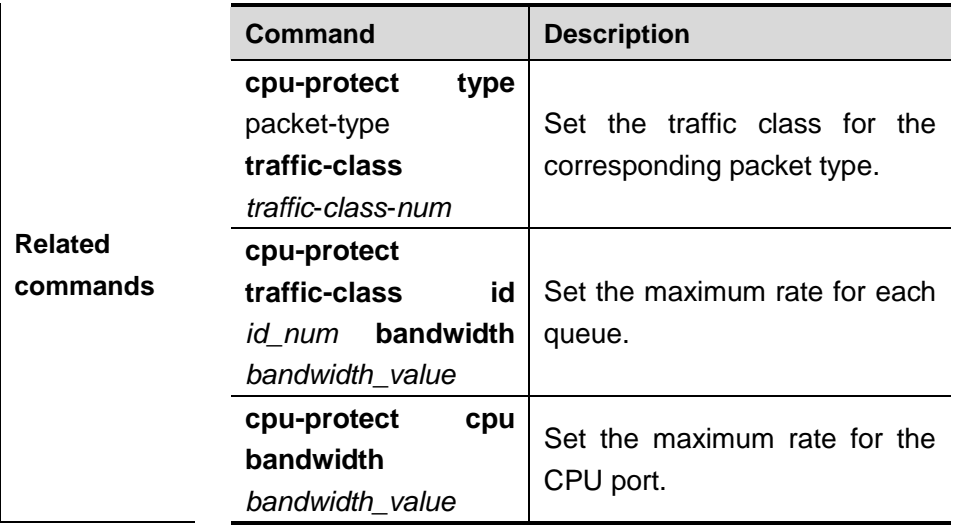

## **cpu-protect type packet-type traffic-class** *traffic***-***class***-***num*

Use this command to set the traffic class for the corresponding packet type.

**cpu-protect type** { **bpdu | arp | tpp | dot1x | gvrp | rdlp | dhcp | unknown-ipv6-mc | known-ipv6-mc | unknown-ipv4-mc | known-ipv4-mc | udp-helper | dvmrp | igmp | icmp | ospf | pim | rip | vrrp | error-ttl | error-hop-limit | local-telnet | local-snmp | local-http | local-tftp | local-other | ipv4-uc | ipv6-uc | mld| ns | other** } **traffic-class** *traffic*-*class*-*num*

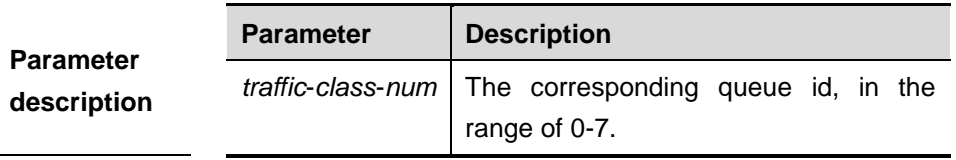

The default corresponding relationships between the packet type and queue ID are shown in the following table:

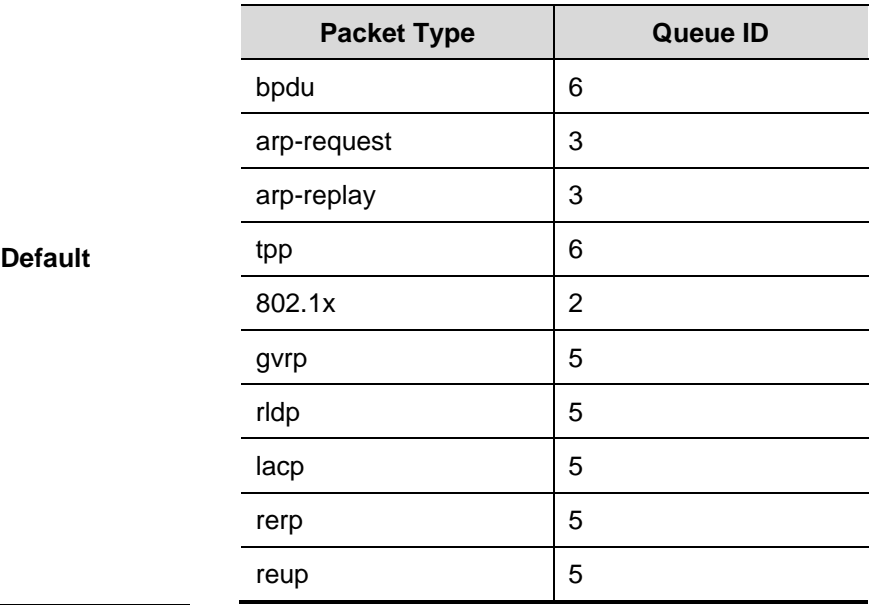

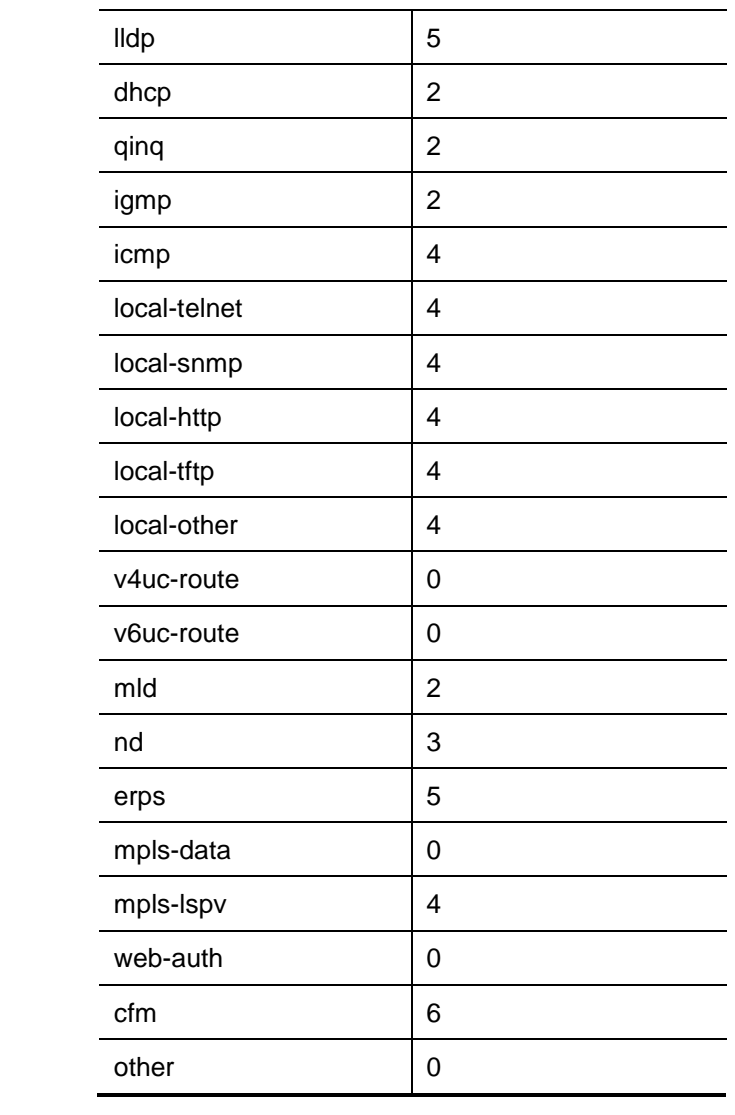

## **Command**

**mode** Global configuration mode.

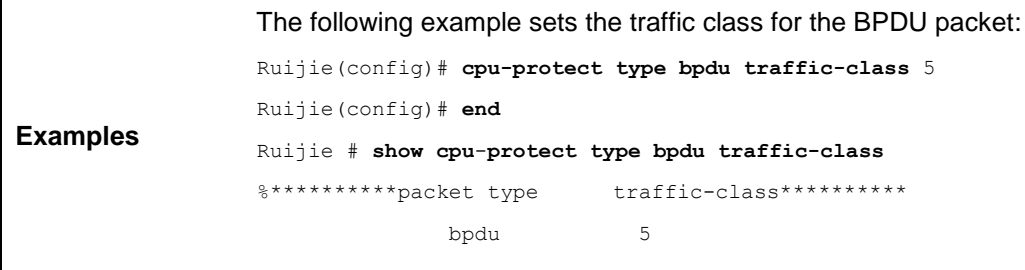

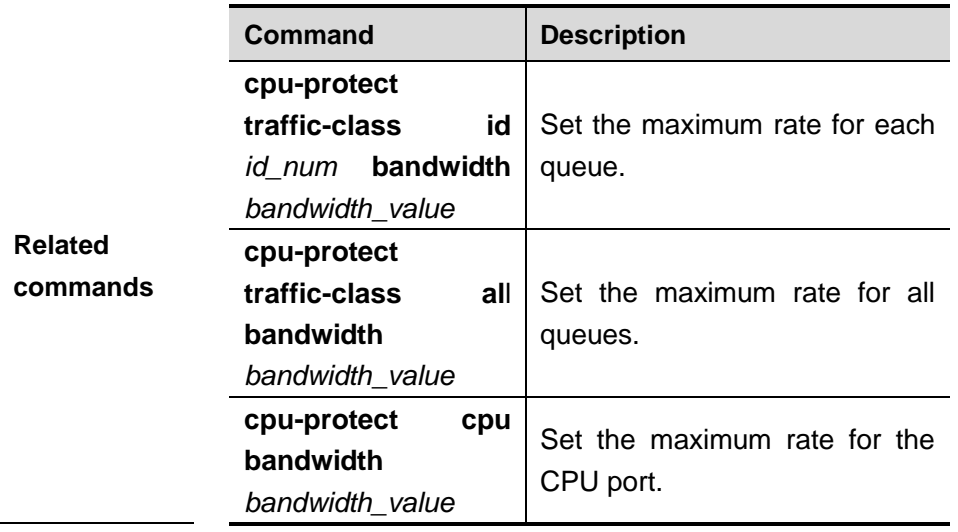

## **show cpu-protect cpu**

Use this command to show the maximum rate for the CPU port.

### **show cpu-protect cpu**

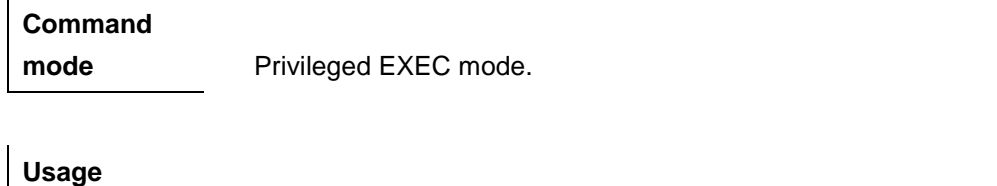

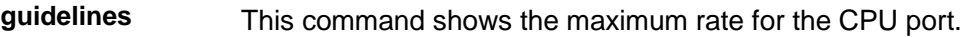

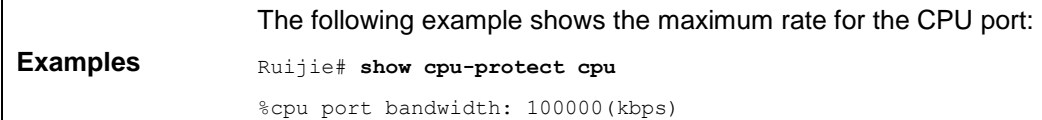

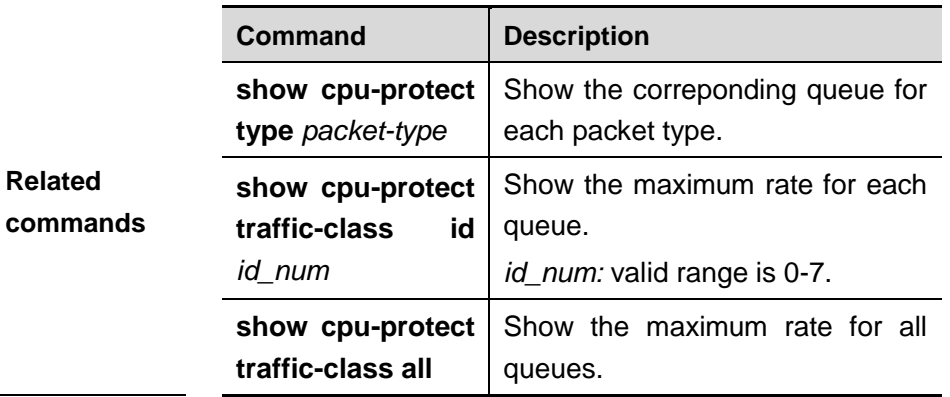

### **show cpu-protect mac-address storm-control**

Use this command to show the storm control for the mac-address learning. **show cpu-protect mac-address storm-control**

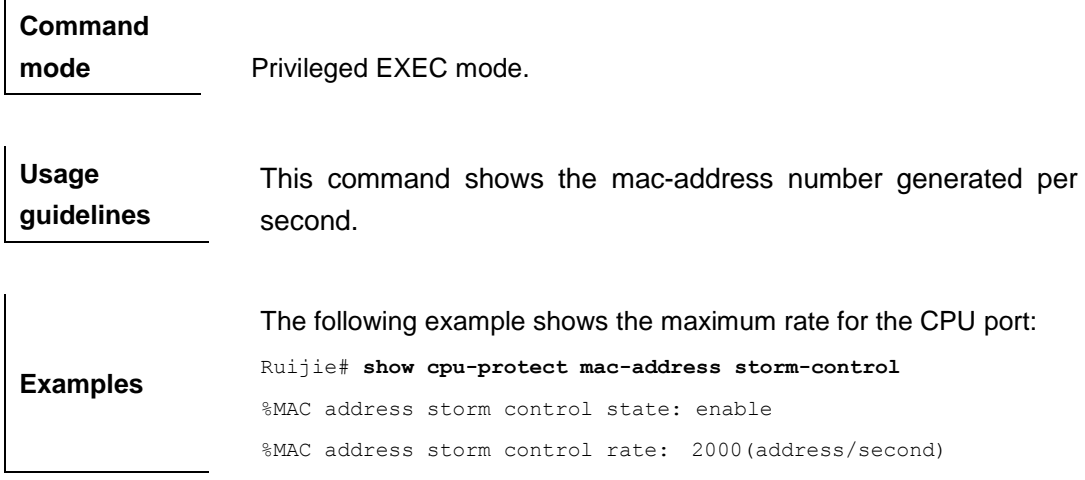

# **show cpu-protect traffic-class id** *id\_num*

Use this command to show the maximum rate for each queue.

### **show cpu-protect traffic-class id** *id\_num*

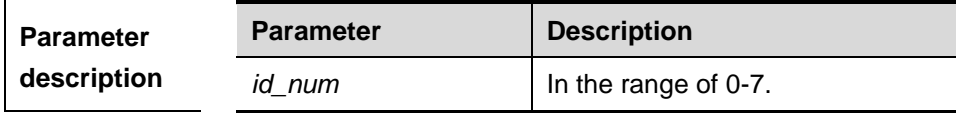

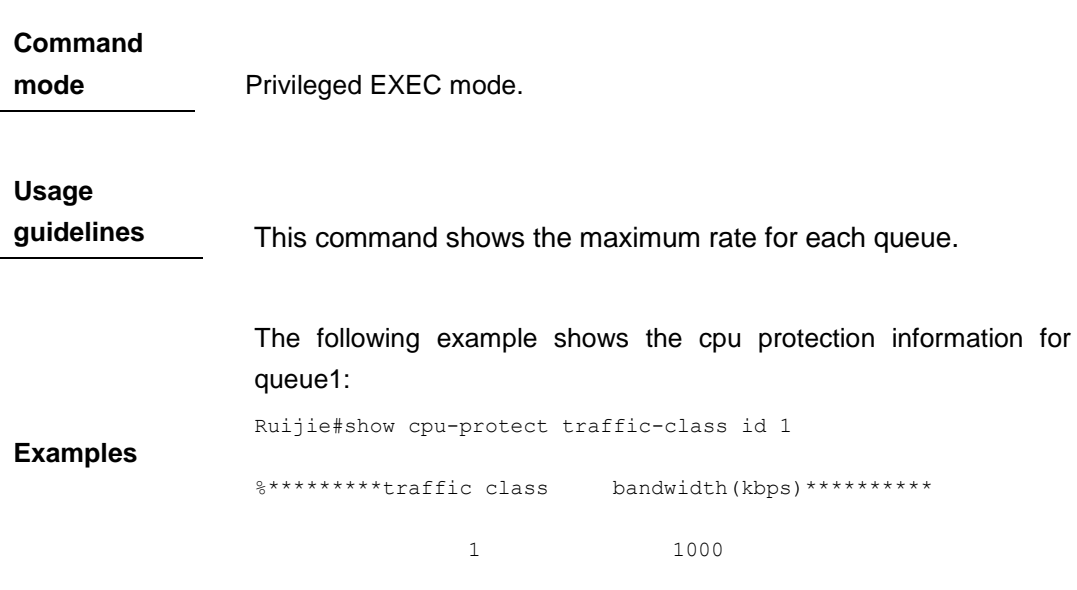

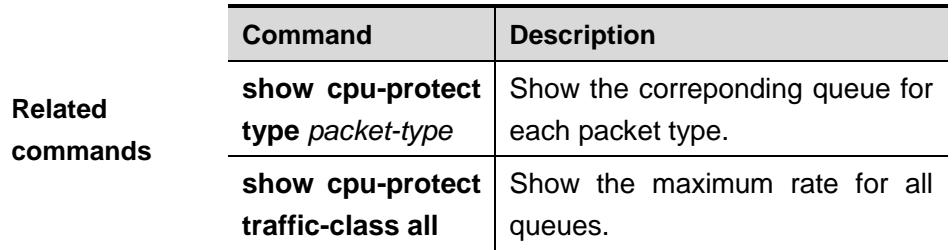

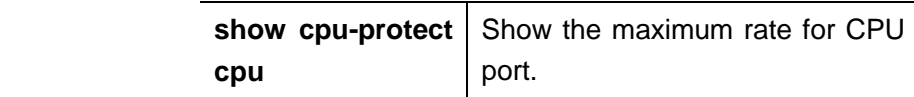

## **show cpu-protect traffic-class all**

Use this command to show the maximum rate for all queues.

#### **show cpu-protect traffic-class all**

#### **Command**

**mode** Privileged EXEC mode.

**Usage guidelines** This command shows the maximum rate for all queues.

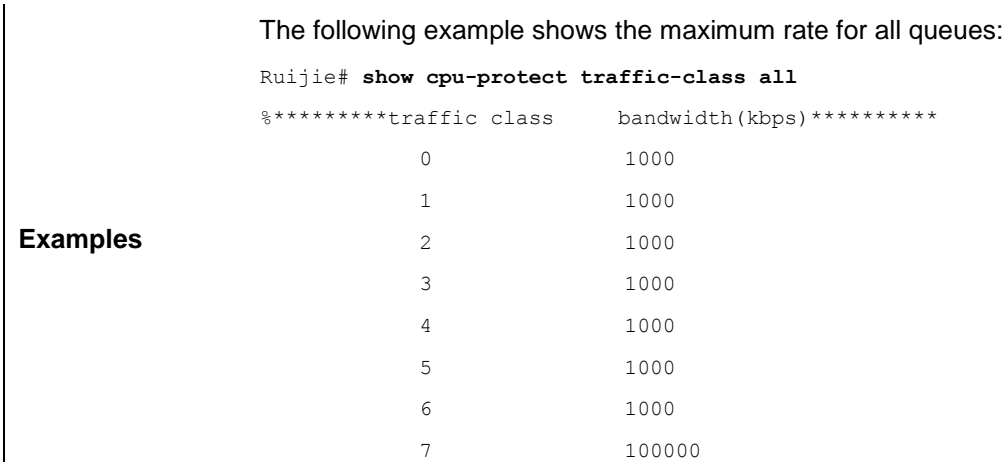

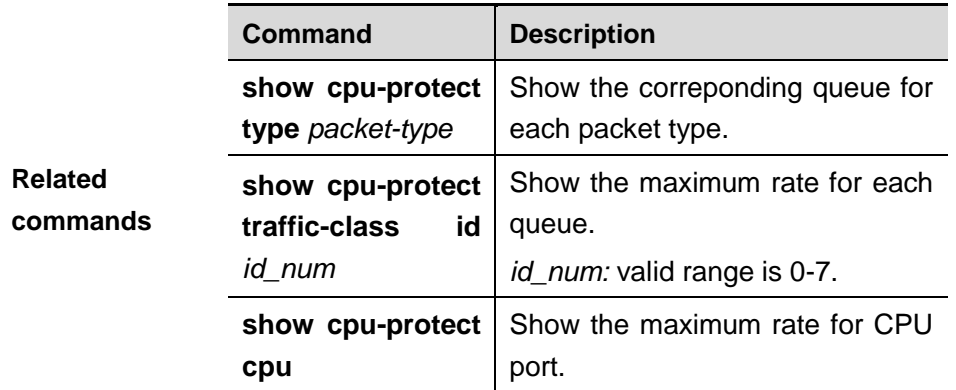

### **show cpu-protect type** *packet-type*

Use this command to show the queue corresponding to each type of packets.

**show cpu-protect type** *packet-type*

### **Command**

mode **Privileged EXEC** mode.

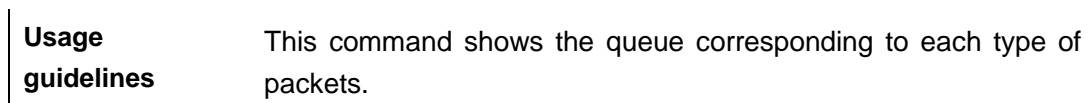

The following example shows the corresponding queues of all packet types using the command **show cpu-protect type all**:

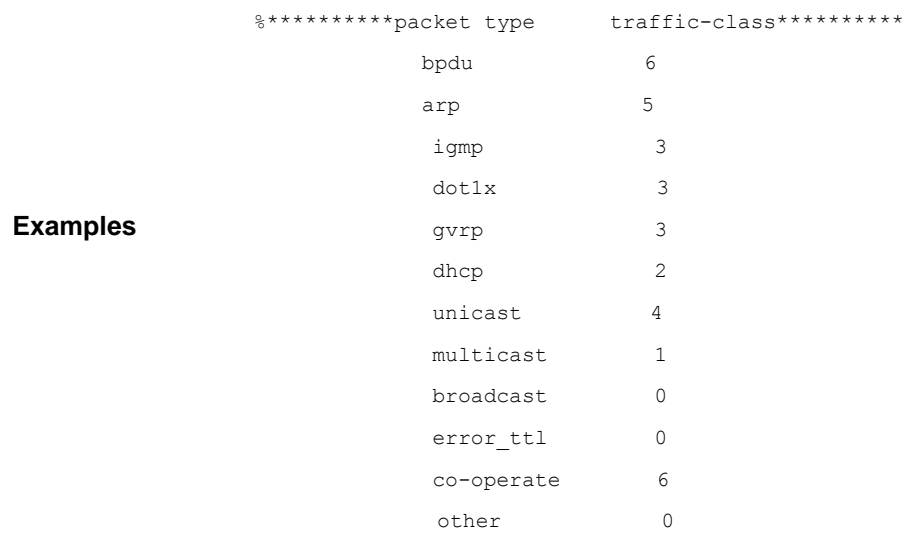

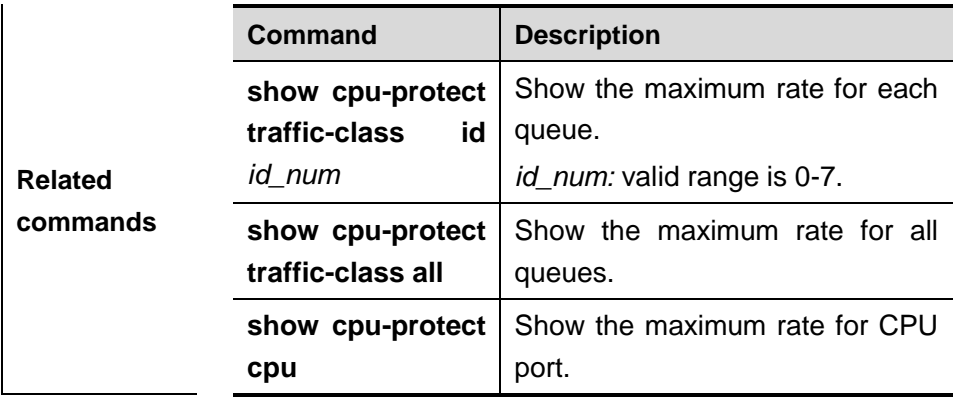

# **DoS Protection Configuration Commands**

## **ip deny invalid-tcp**

Use this command to enable the anti-attack of the invalid TCP packets. Use the **no** form of this command to disable this function.

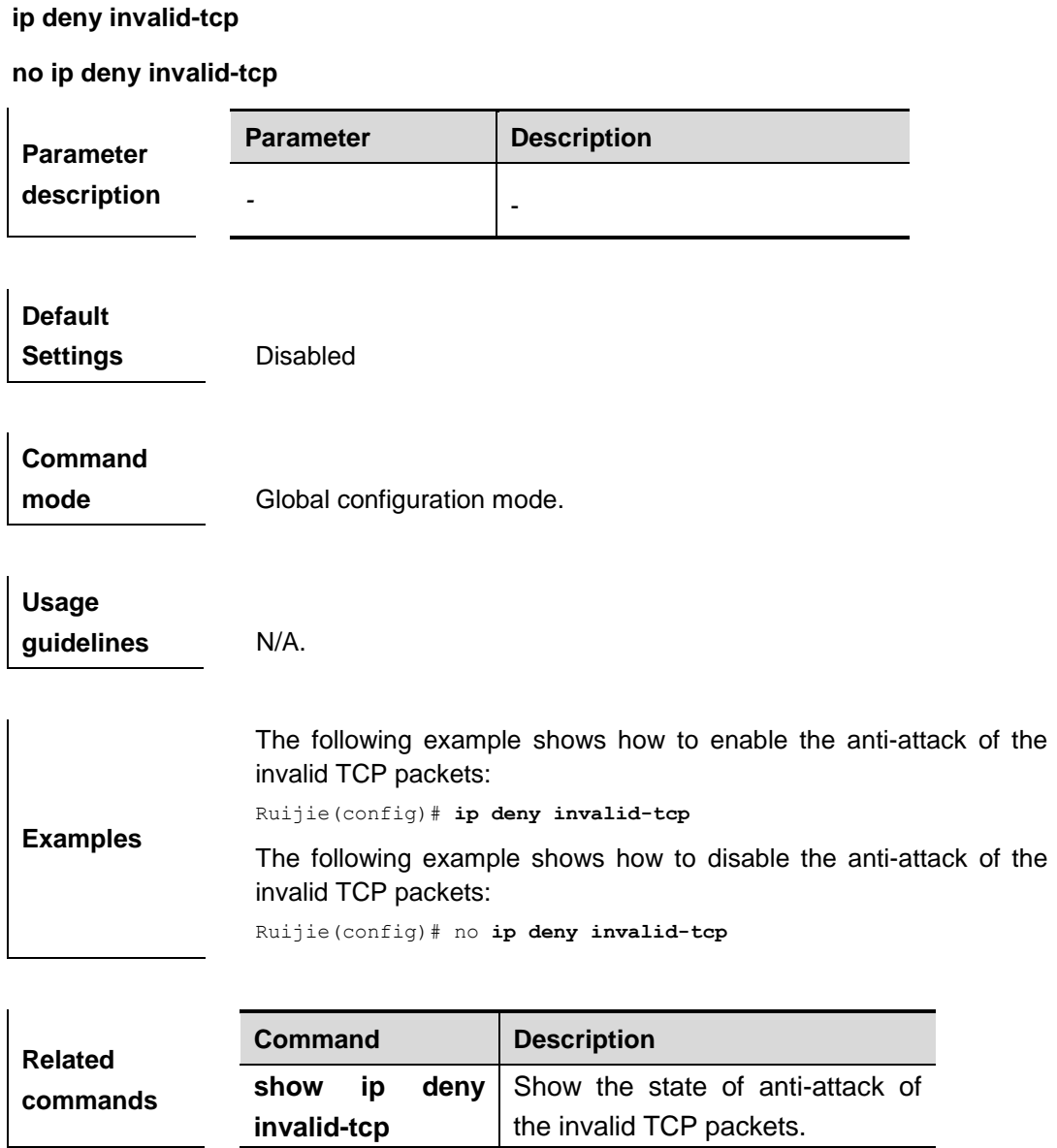

# **ip deny land**

Use this command to enable the anti-land-attack. Use the **no** form of this command to disable this function.

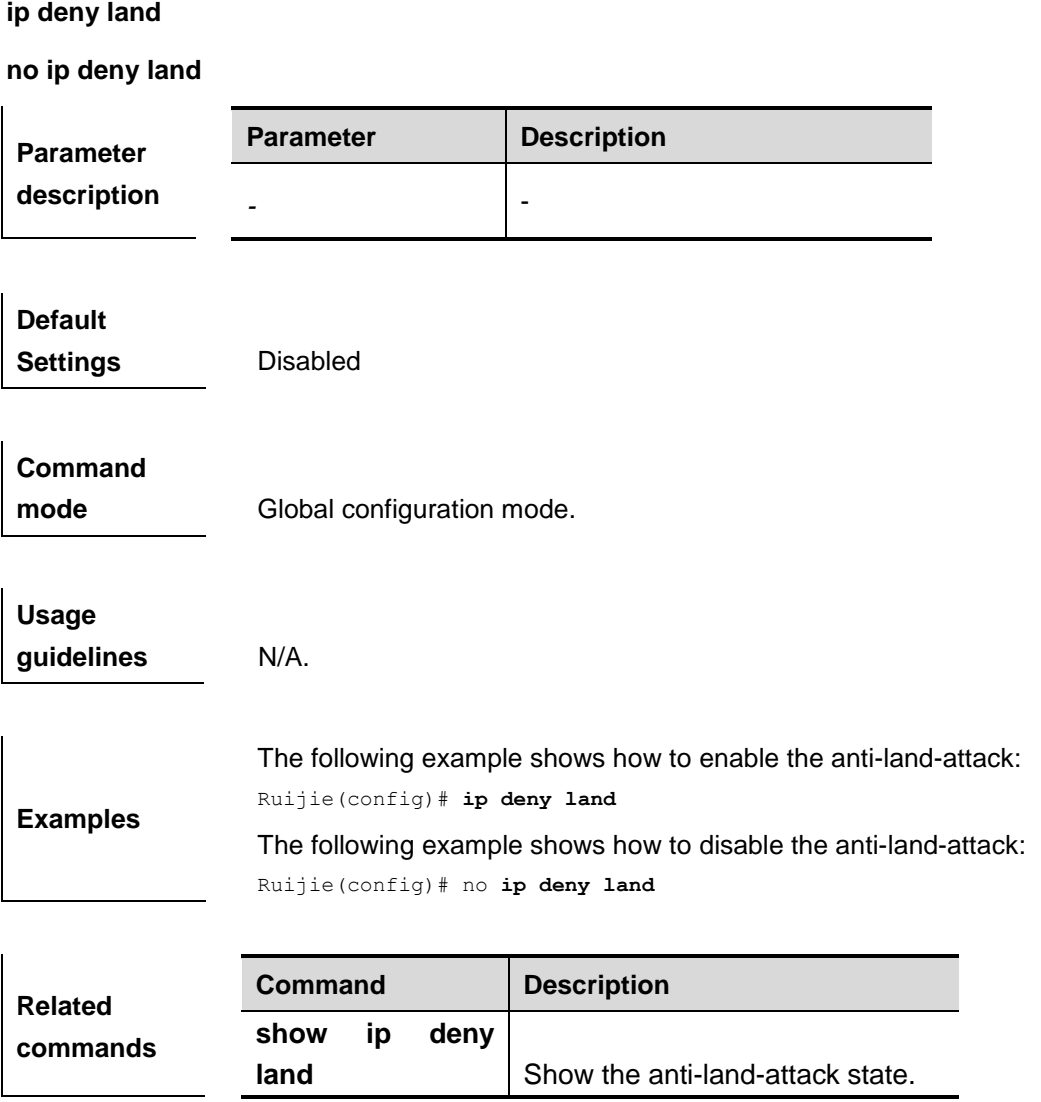

# **show ip deny invalid-tcp**

Use this command to show the state of the anti-attack of the invalid TCP packets.

### **show ip deny invalid-tcp**

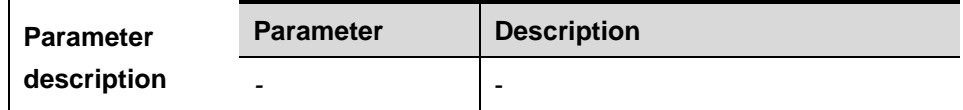

**Default Settings** N/A.

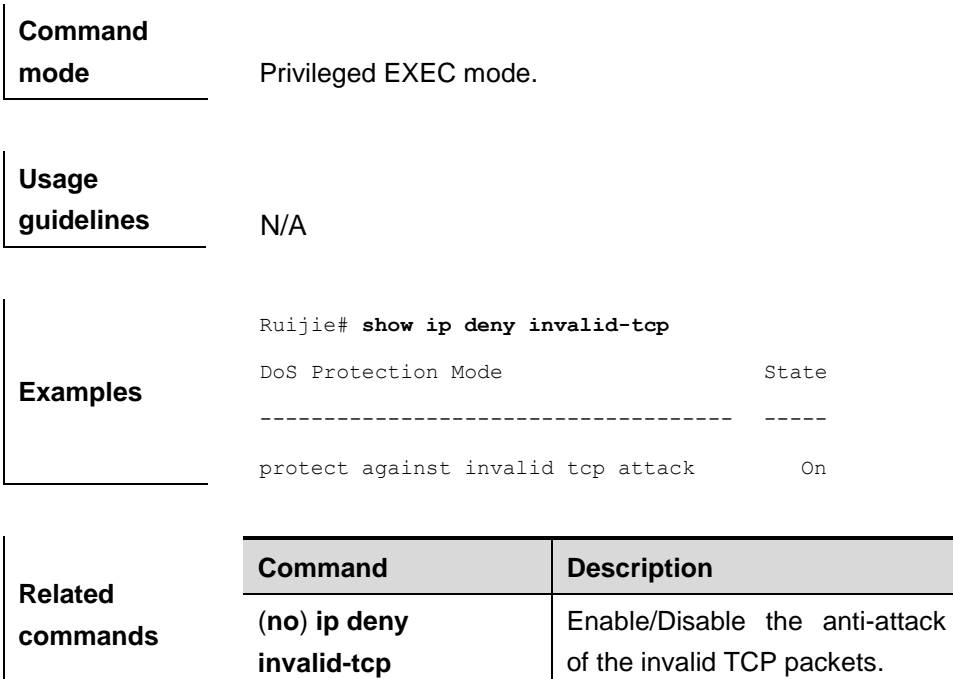

# **show ip deny land**

Use this command to show the anti-land-attack state.

### **show ip deny land**

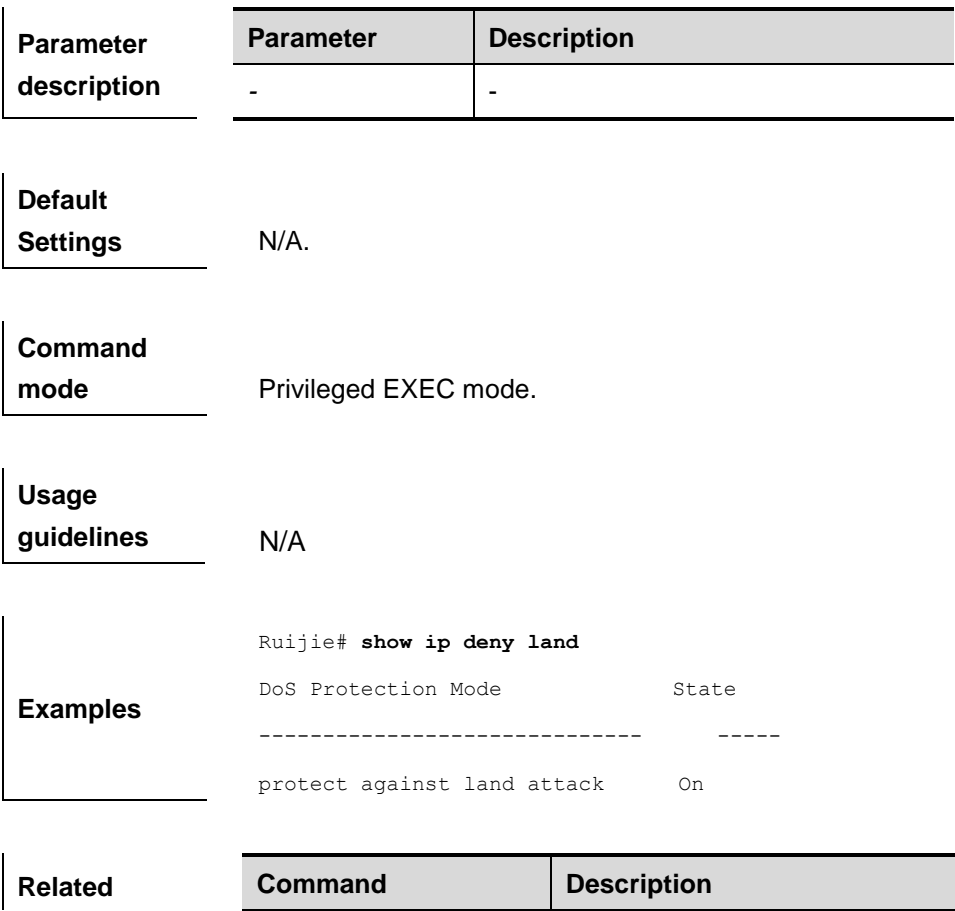

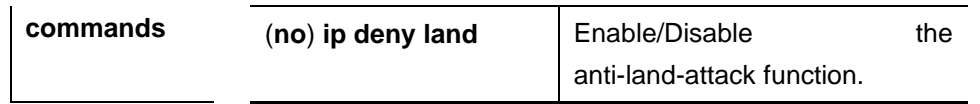

# **DHCP Snooping Configuration Commands**

## **clear ip dhcp snooping binding**

Use this command to delete the dynamic user information from the DHCP snooping binding database. **clear ip dhcp snooping binding**

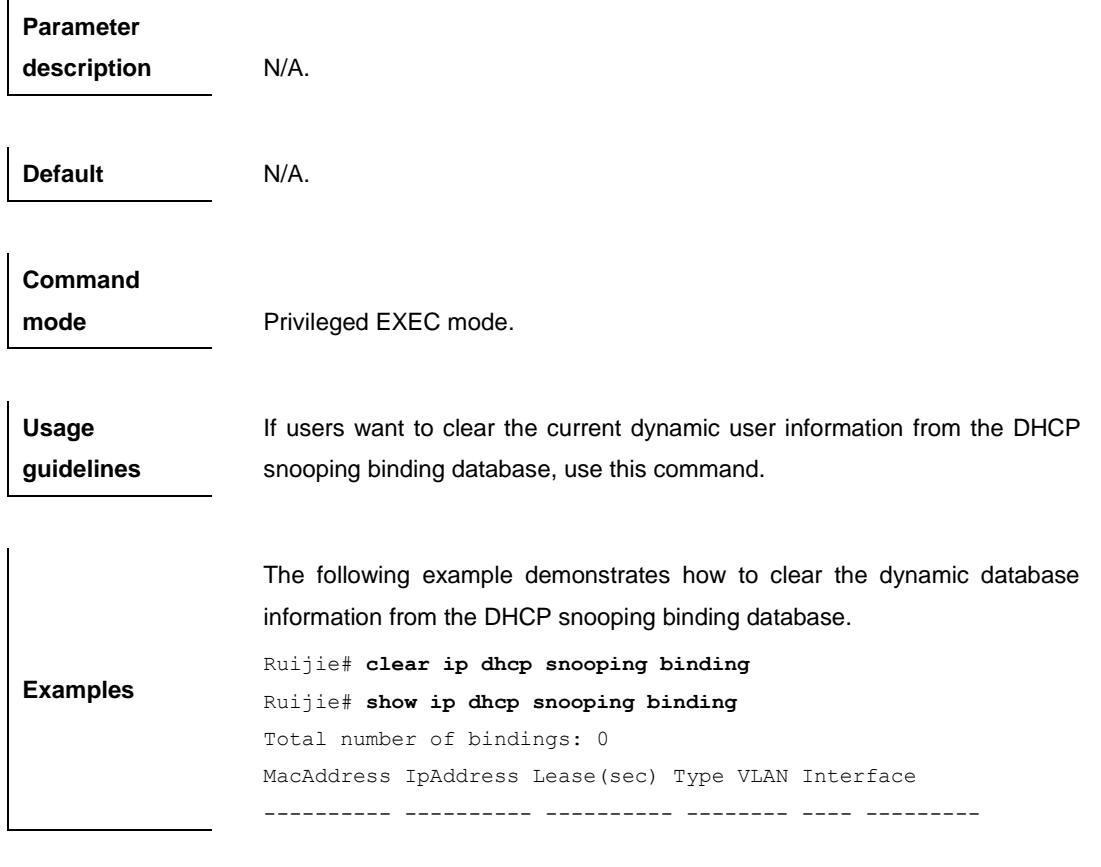

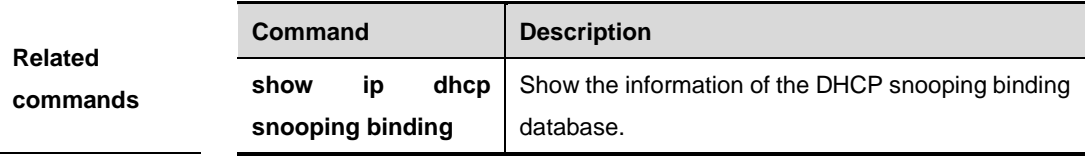

## **debug ip dhcp snooping**

Use this command to trun on the debugging switch of the DHCP snooping.

#### **debug ip dhcp snooping**

**Default** Turned off

**Command mode** Privileged EXEC mode.

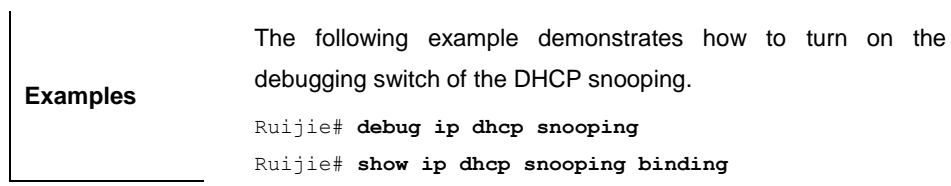

# **ip dhcp snooping**

Use this command to enable the DHCP snooping function globally. The **no** form of this command will disable the DHCP snooping function globally.

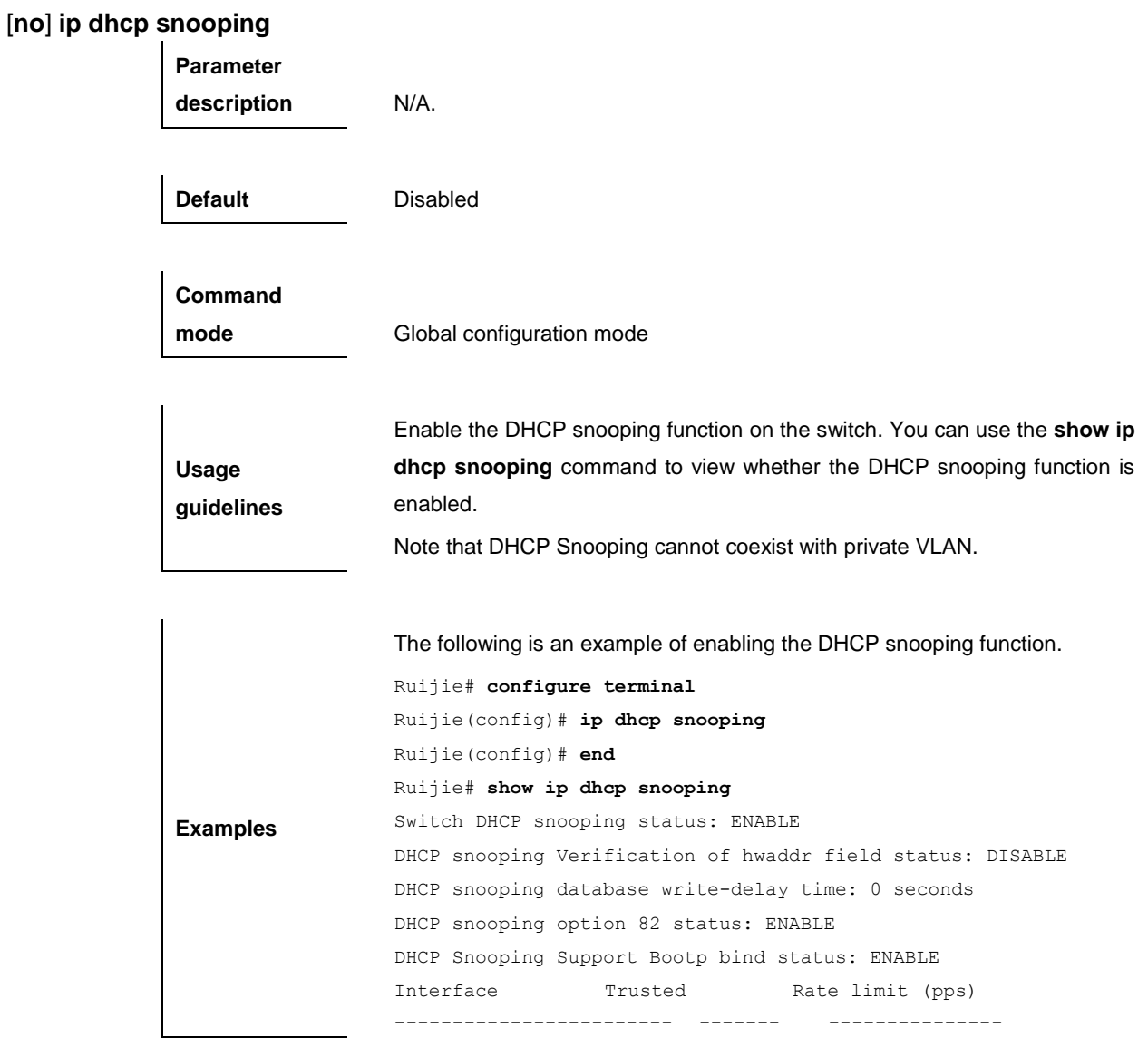

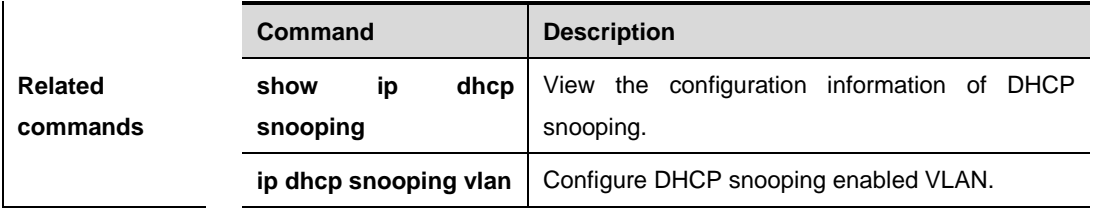

# **ip dhcp snooping bootp-bind**

Use this command to enable DHCP snooping bootp bind function. The **no** form of this command will disable the function.

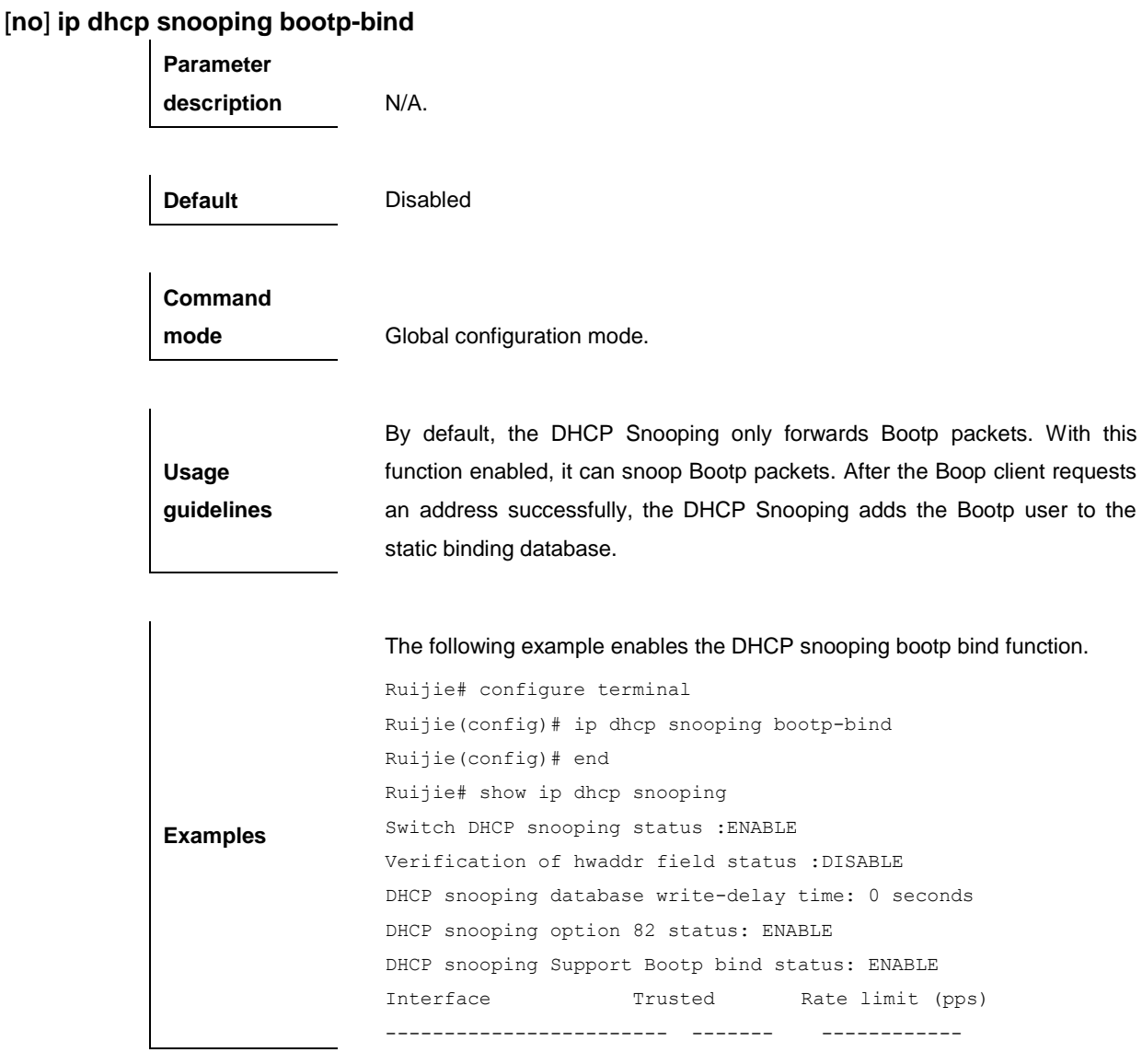

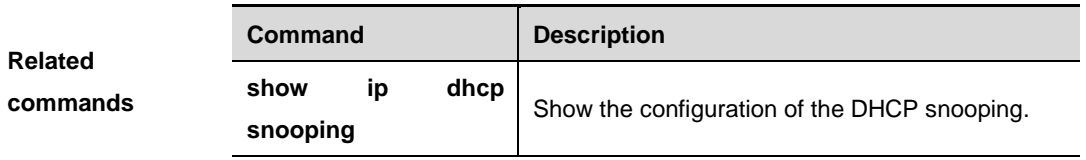

## **ip dhcp snooping database write-delay**

Use this command to configure the switch to write the dynamic user information of the DHCP snooping binding database into the flash periodically. The **no** form of this command will disable this function. [**no**] **ip dhcp snooping database write-delay** *time*

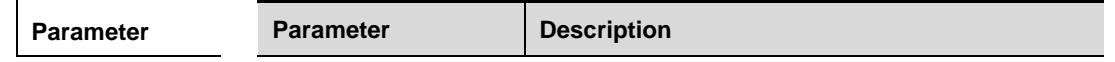

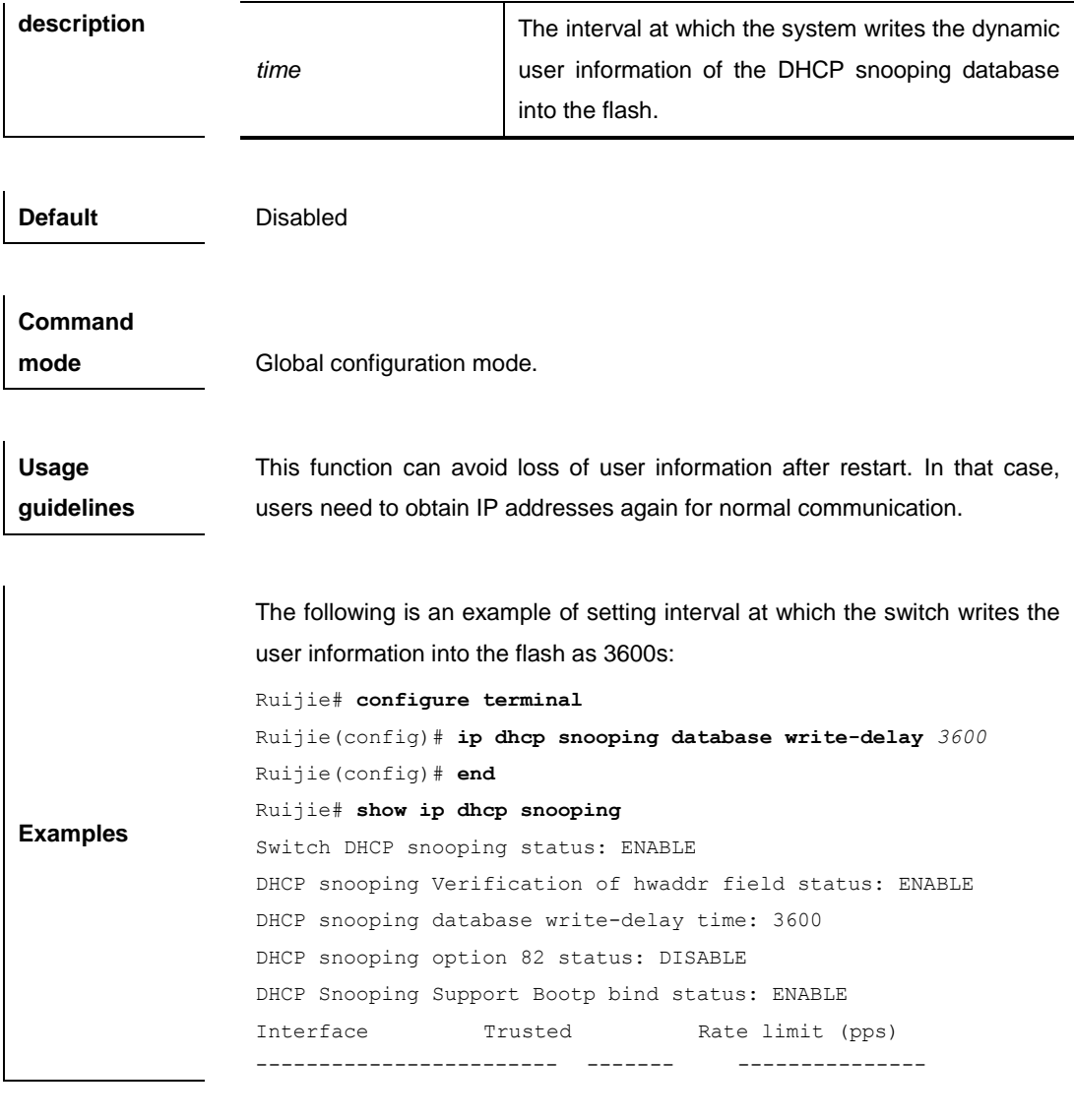

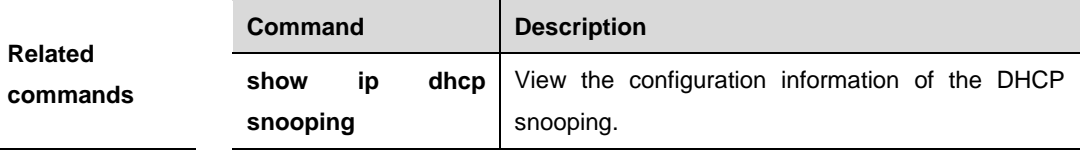

# **ip dhcp snooping database write-to-flash**

Use this command to write the dynamic user information of the DHCP binding database into flash in real time.

### **ip dhcp snooping database write-to-flash**

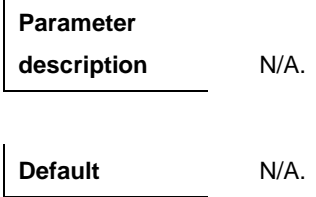
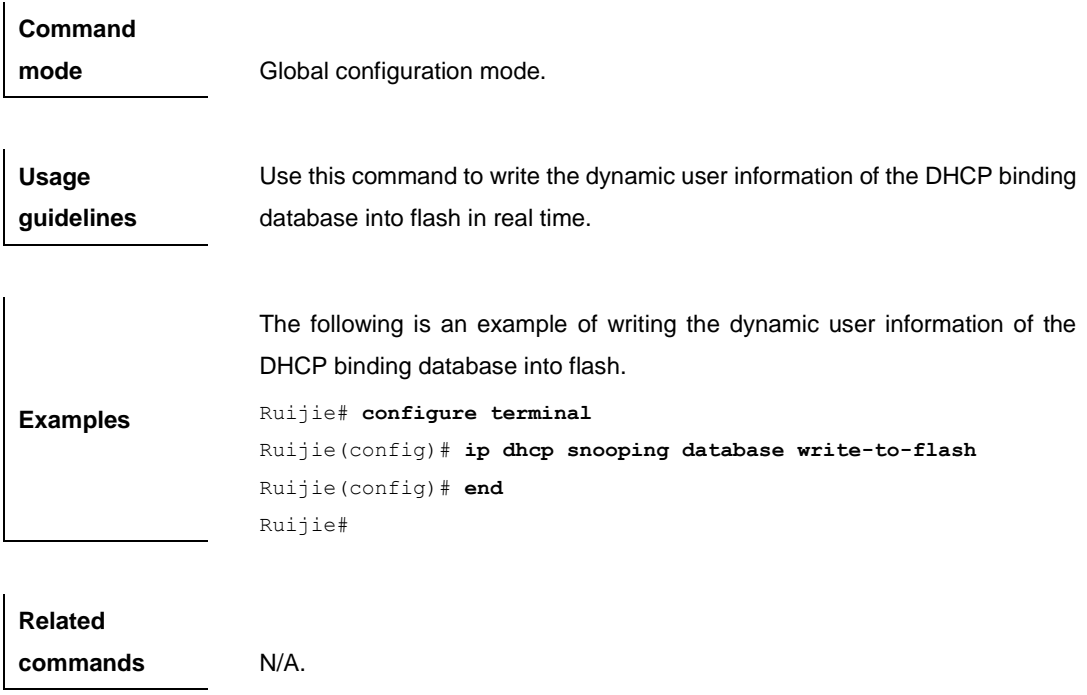

# **ip dhcp snooping information option**

Use this command to add option82 to the DHCP request message. The **no** form of this command disables this function.

**[no] ip dhcp snooping information option [standard-format | dot1x-format]**

| <b>Parameter</b><br>description | <b>Parameter</b>                                                                                             | <b>Description</b>                     |  |
|---------------------------------|----------------------------------------------------------------------------------------------------|----------------------------------------|--|
|                                 | standard-format                                                                                              | The option82 uses the standard format. |  |
|                                 | dot1x-format                                                                                                 | The option82 uses the dot1x format.    |  |
|                                 |                                                                                                    |                                        |  |
| <b>Default</b><br>configuration | Disabled.                                                                                                    |                                        |  |
| Command<br>mode                 | Global configuration mode.                                                                                   |                                        |  |
| <b>Usage</b><br>guidelines      | This command adds option82 to the DHCP request message based on which<br>the DHCP server assigns IP address. |                                        |  |
| <b>Examples</b>                 | Add option82 to the DHCP request message:                                                                    |                                        |  |
|                                 | Ruijie# configure terminal                                                                                   |                                        |  |
|                                 | Ruijie (config) # ip dhcp snooping information option                                                        |                                        |  |
|                                 | Ruijie (config) $#$ end                                                                                      |                                        |  |
|                                 | Ruijie# show ip dhcp snooping                                                                                |                                        |  |
|                                 | Switch DHCP snooping status                                                                                  | <b>ENABLE</b>                          |  |

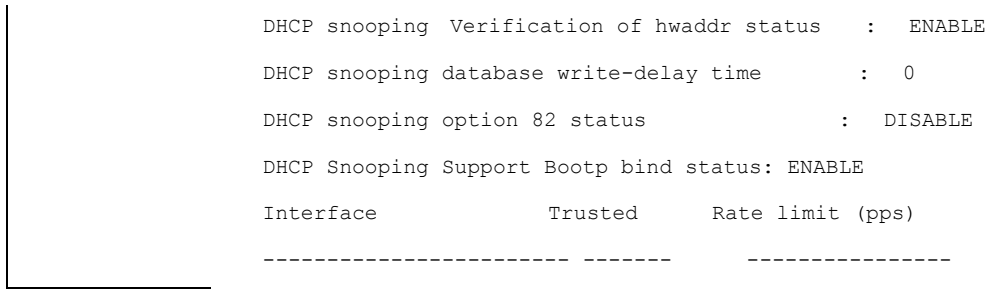

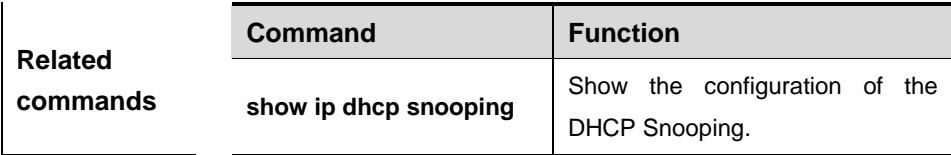

# **ip dhcp snooping information option format remote-id**

Use this command to set the option82's sub-option remote-id as the customized character string. The **no** form of this command will disable this function.

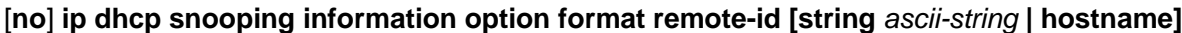

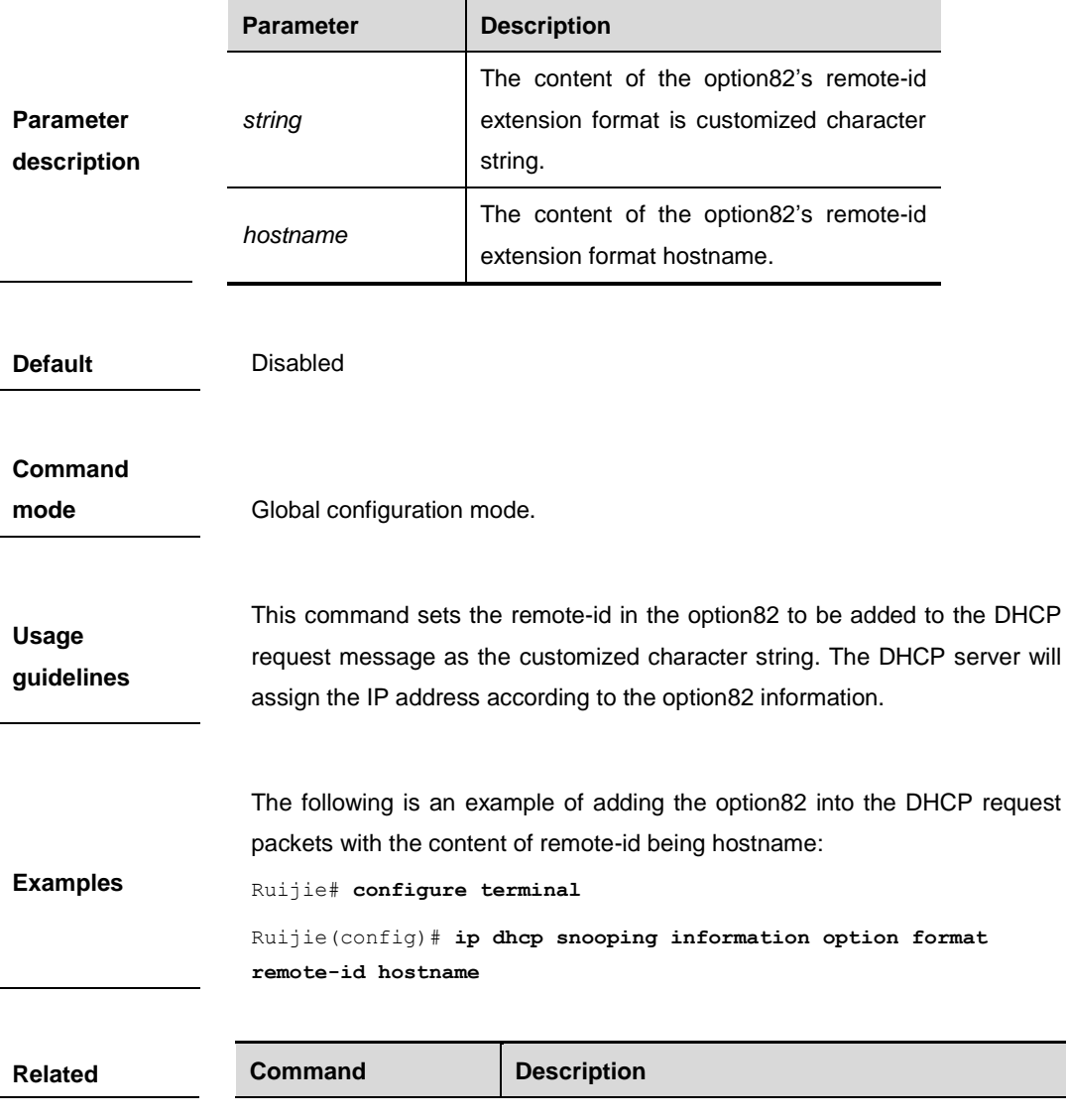

#### **commands**  $\qquad$  .

# **ip dhcp snooping suppression**

Use this command to set the port to be the suppression status. The no form of this command will set the port to be no suppression status.

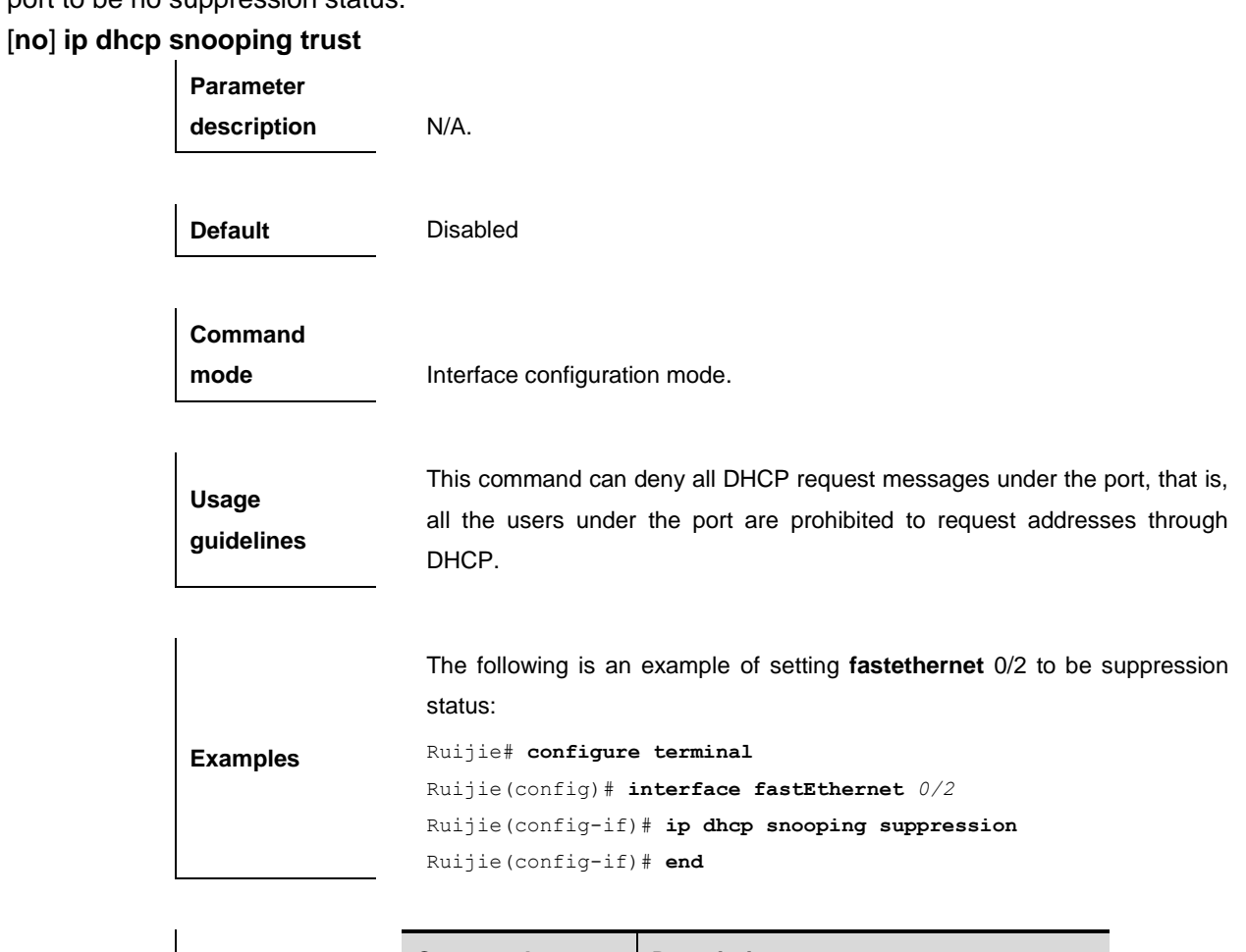

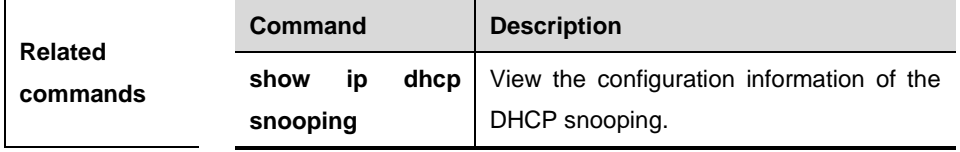

# **ip dhcp snooping trust**

Use this command to set the ports of the switch as trusted ports. The no form of this command sets the ports as untrust ports.

#### [**no**] **ip dhcp snooping trust**

**Parameter description** N/A.

**Default** All ports are untrust ports.

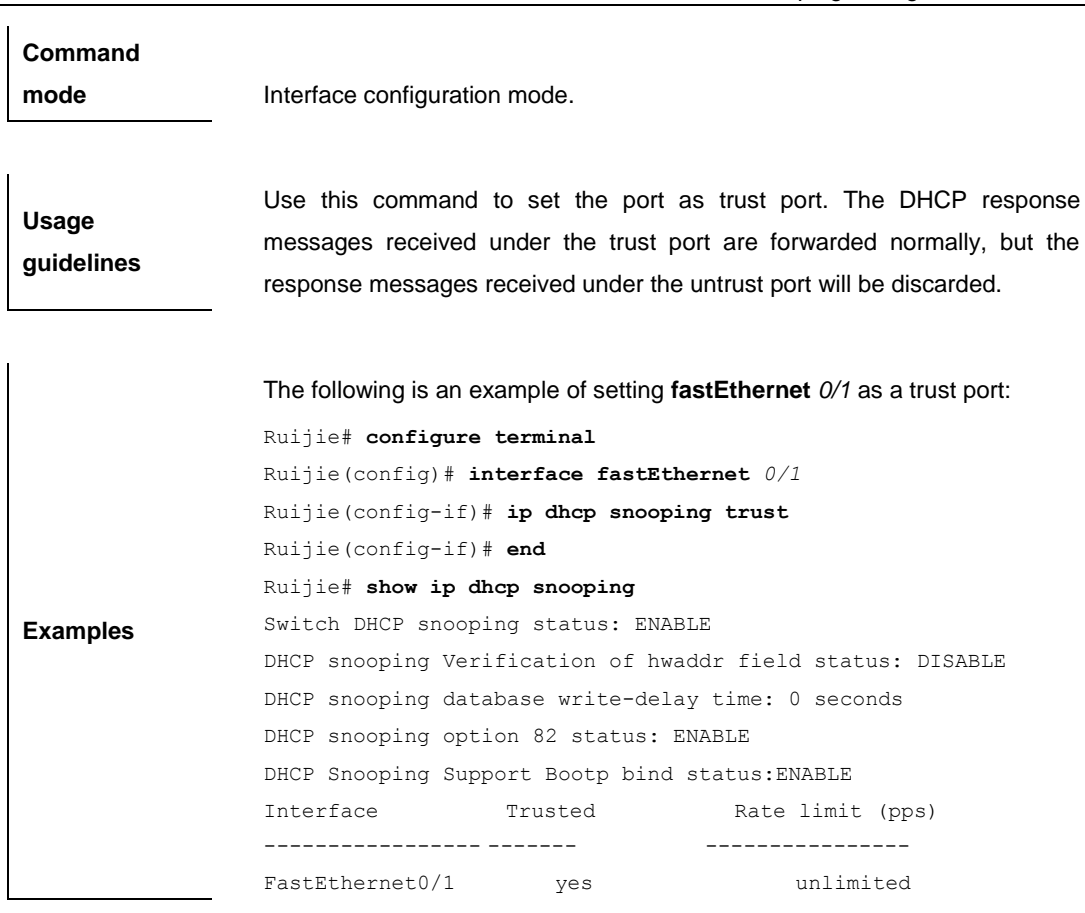

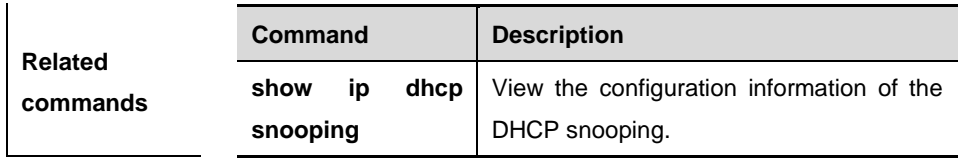

### **ip dhcp snooping verify mac-address**

Use this command to check whether the source MAC address of the DHCP request message matches against the **client addr** field of the DHCP message. The **no** form of this command disables this function. [**no**] **ip dhcp snooping verify mac-address**

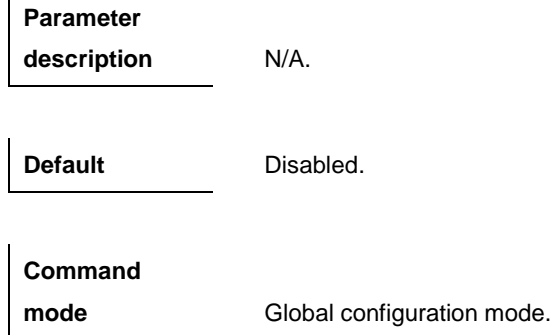

**Usage guidelines** Use this command to enable checking the validity of the source MAC address of the DHCP request message. Once the function is enabled, the system will discard the DHCP request message that fails to pass the source MAC address check.

> The following is an example of enabling the check of the source MAC address of the DHCP request message.

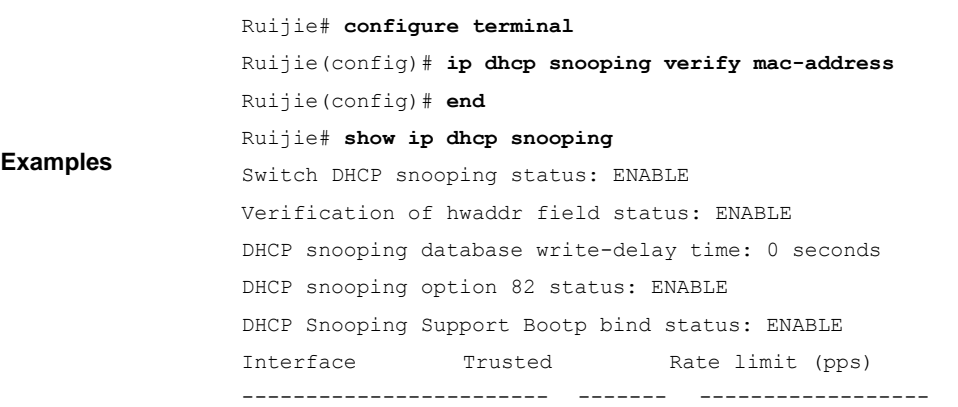

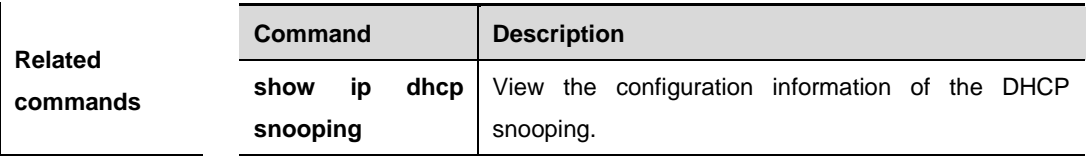

### **ip dhcp snooping vlan**

Use this command to enable DHCP snooping for the specific VLAN. The **no** form of this command will disable the DHCP snooping function for the corresponding VLAN.

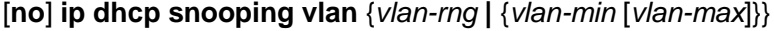

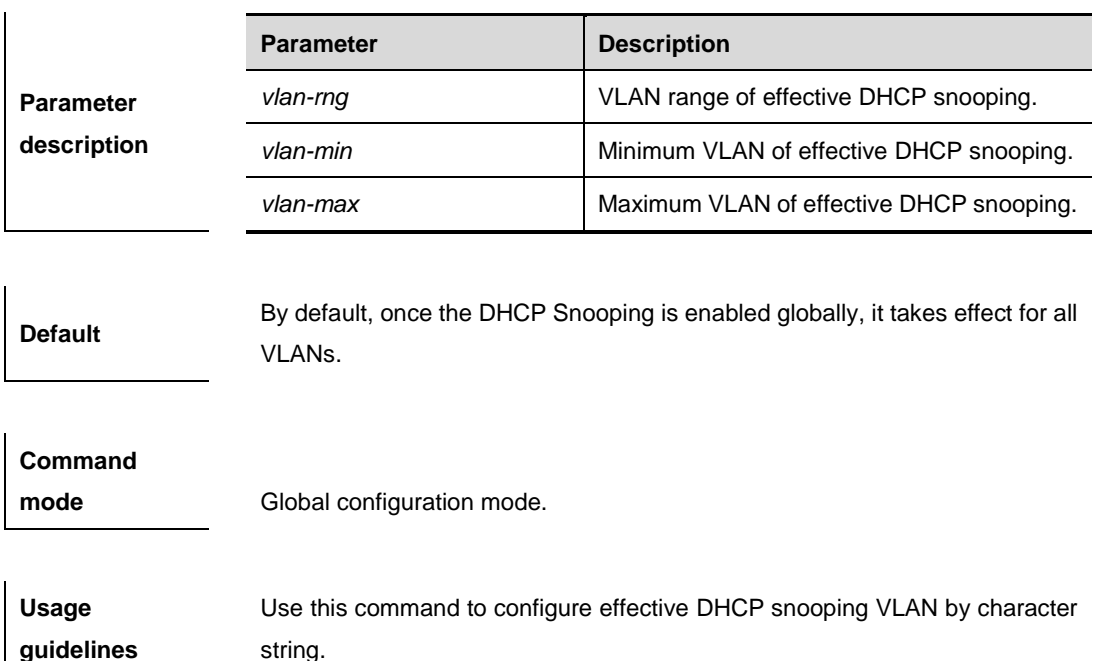

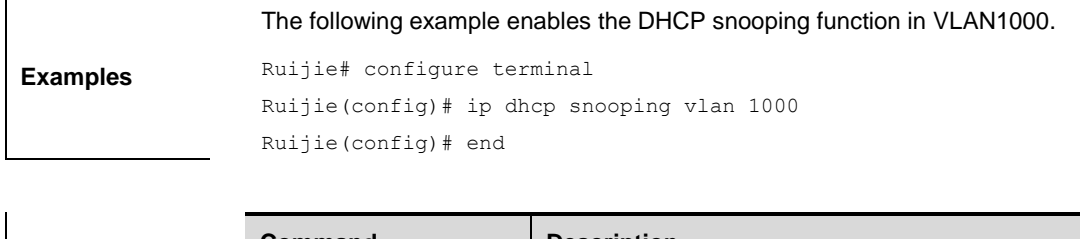

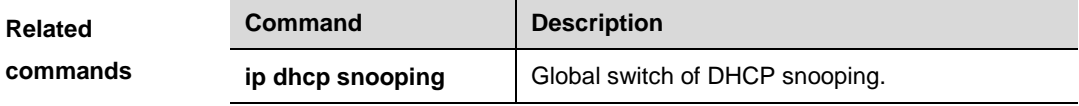

#### **ip dhcp snooping vlan** *vlan-id* **information option change-vlan-to vlan**

Use this command to enable the option82's sub-option circuit and change the VLAN in the circuit-id into the specified VLAN. The **no** form of this command will disable this function.

[**no**] **ip dhcp snooping vlan** *vlan-id* **information option change-vlan-to vlan** *vlan-id*

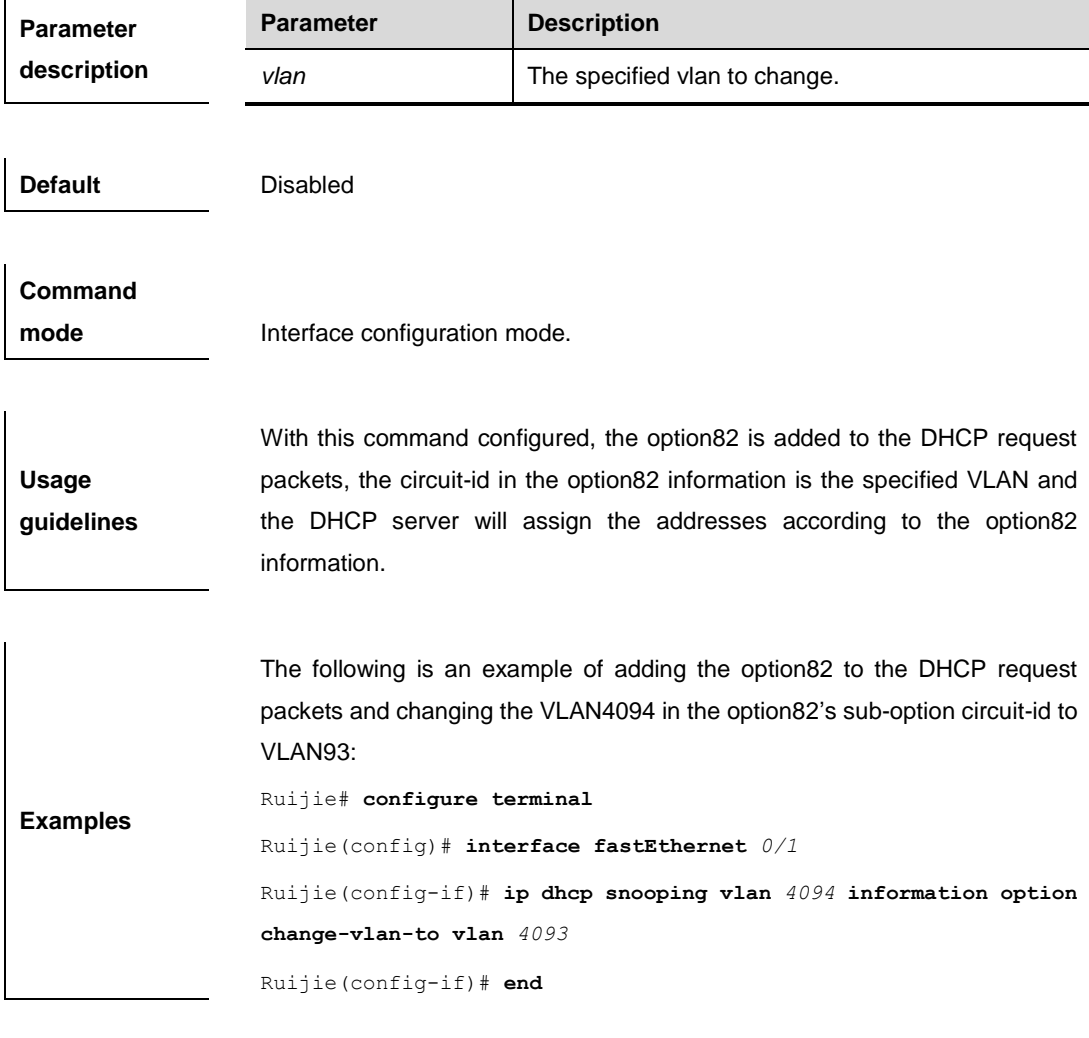

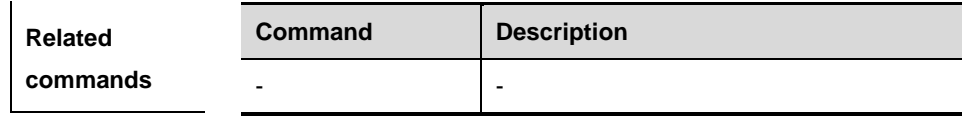

**Platform description** N/A

### **ip dhcp snooping vlan** *vlan-id* **information option format-type circuit-id**

#### **string**

Use this command to configure the option82's sub-option circuit-id as user-defined (the storage format is ASCII) and to perform the packet forwarding. The **no** form of this command will disable this function. [**no**] **ip dhcp snooping vlan** *vlan-id* **information option format-type circuit-id string** *ascii-string*

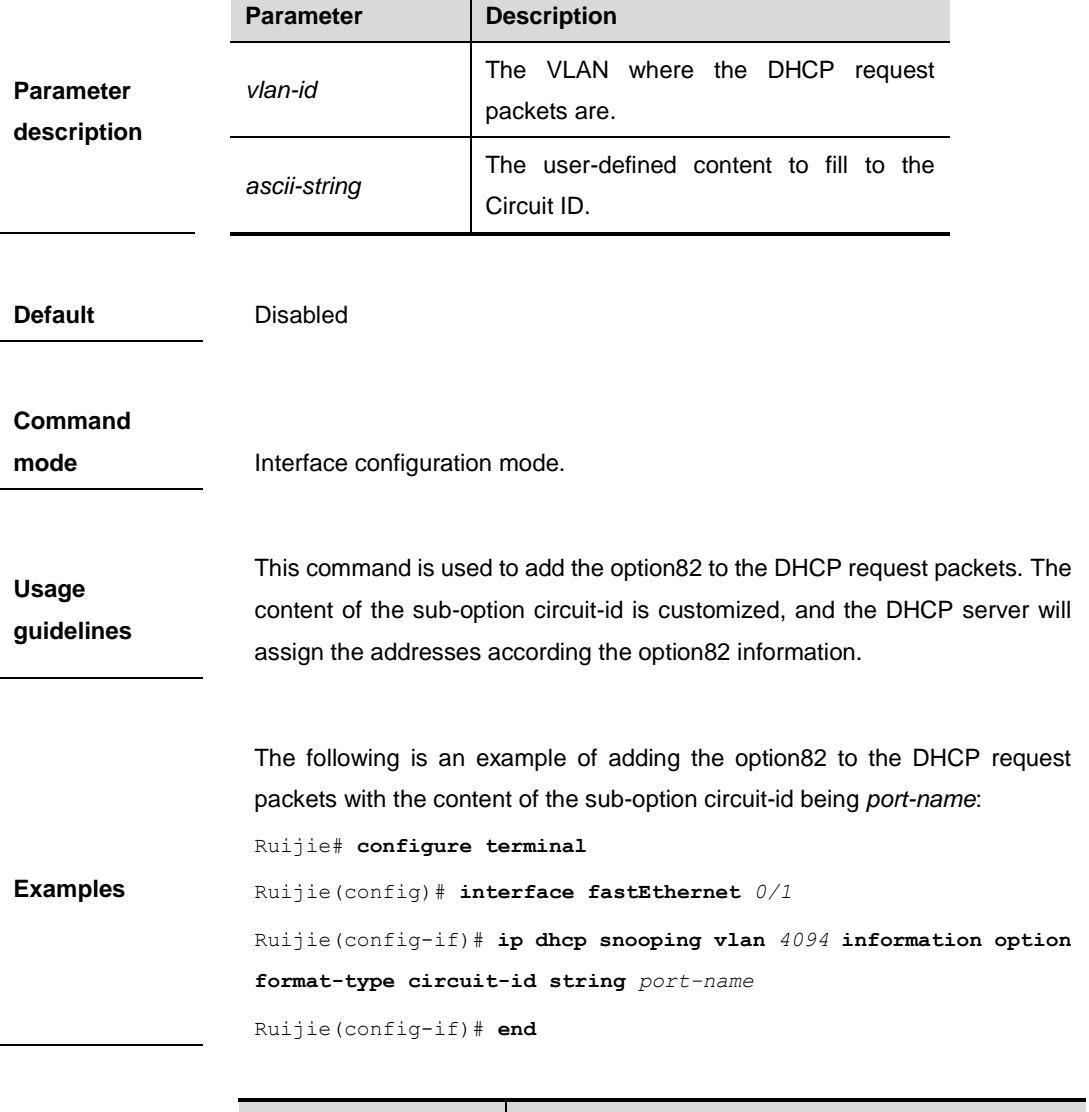

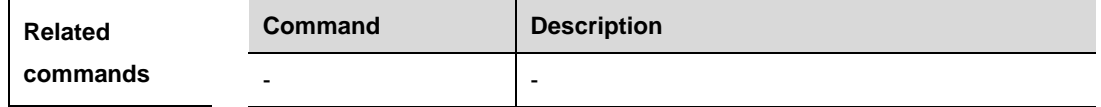

**Platform** 

**description** This command is supported on all switches.

### **renew ip dhcp snooping database**

When the DHCP Snooping function is enabled, use this command to import the information in current flash to the DHCP Snooping binding database manually as needed.

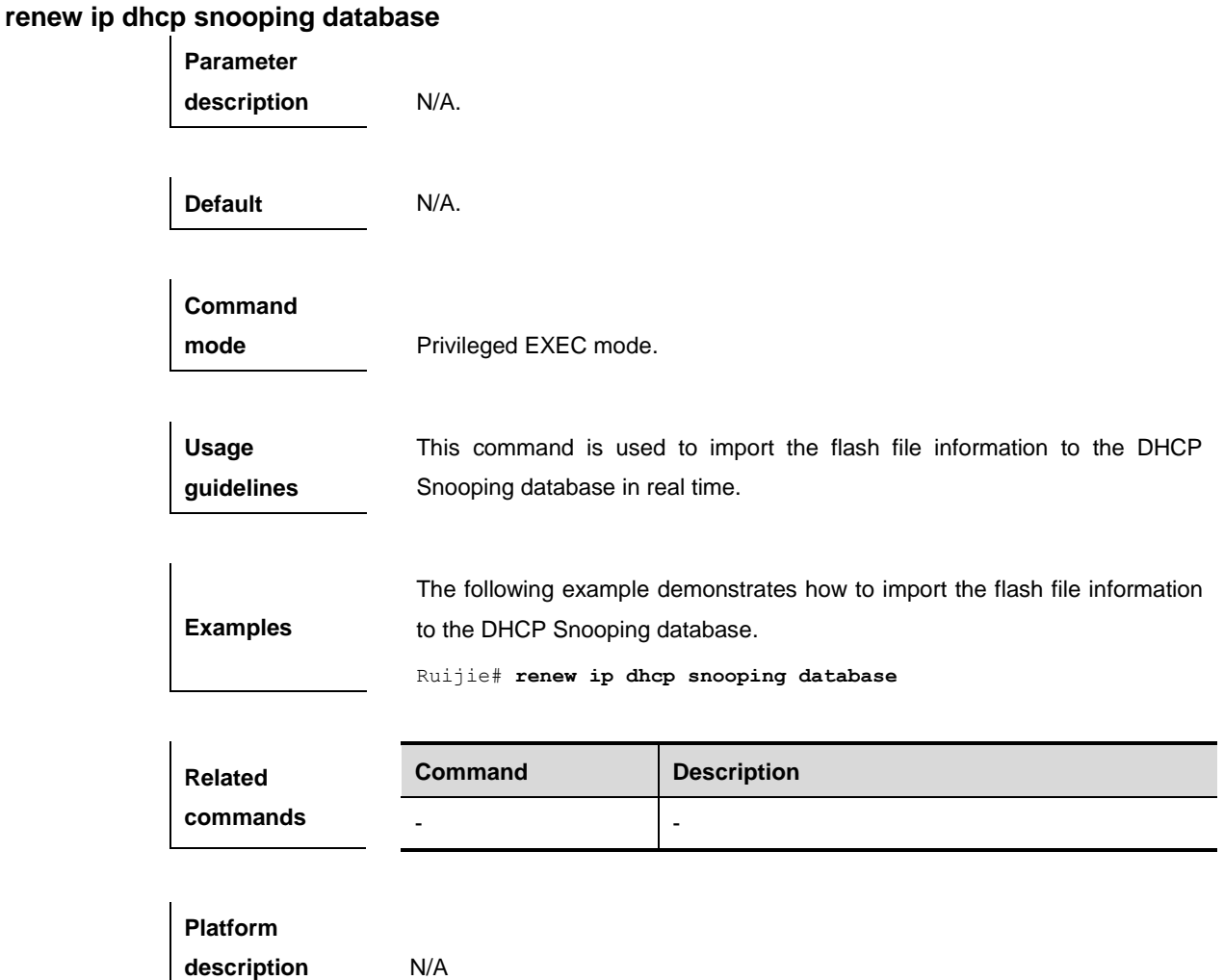

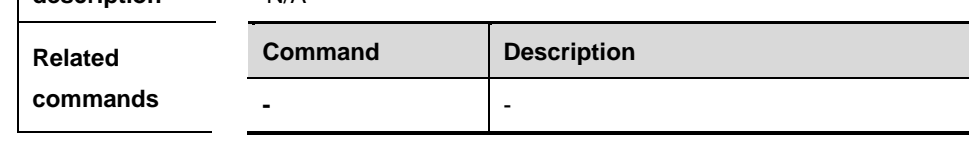

### **show ip dhcp snooping**

Use this command to view the setting of the DHCP snooping.

#### **show ip dhcp snooping**

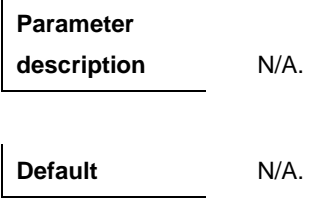

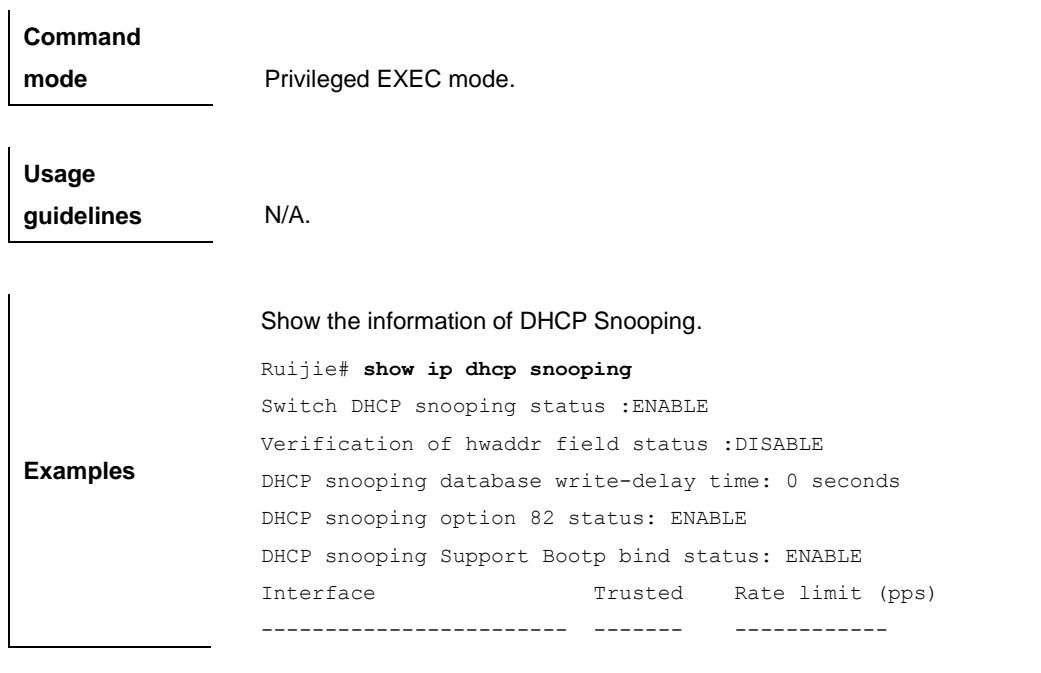

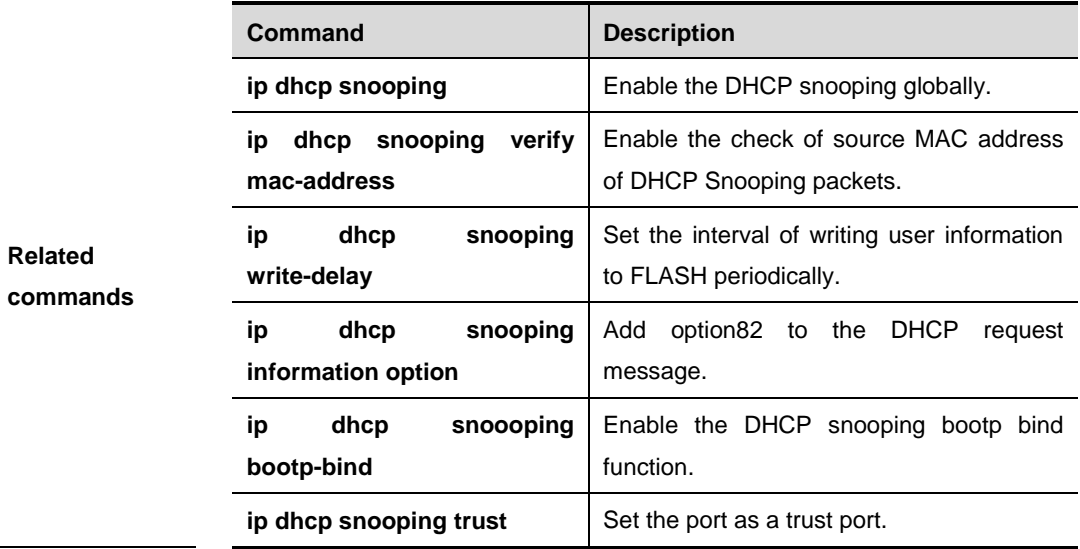

# **show ip dhcp snooping binding**

Use this command to view the information of the DHCP snooping binding database.

### **show ip dhcp snooping binding**

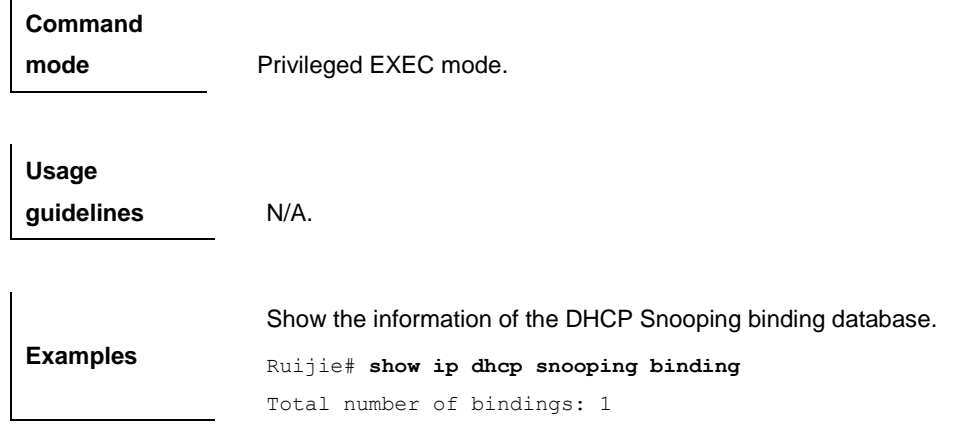

MacAddress IpAddress Lease Type VLAN Interface 00d0.f801.0101 192.168.1.1 - static 1 fastethernet 0/1

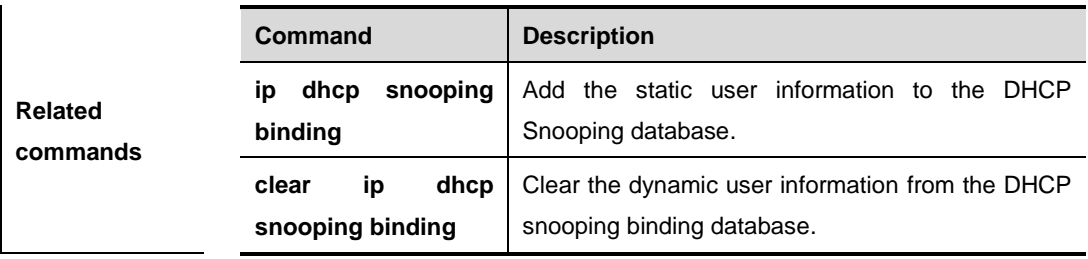

# **DAI Configuration Commands**

#### **ip arp inspection vlan** *vlan-id*

Use this command to enable the DAI inspection function of the specified VLAN. The **no** option of this command disables the function of the specified VLAN. If the parameter **vlan-id** is neglected, the DAI inspection function of all VLANs will be disabled.

#### **ip arp inspection vlan** *vlan-id*

**no ip arp inspection vlan** [*vlan-id*]

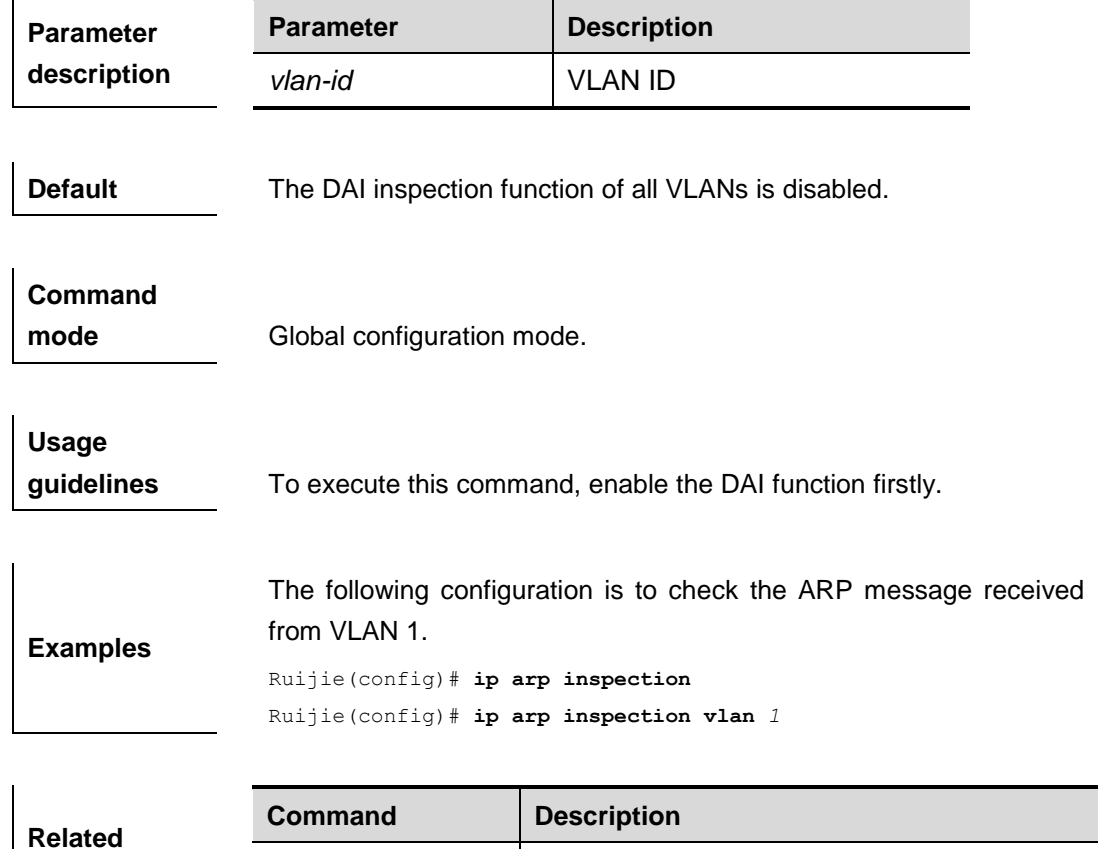

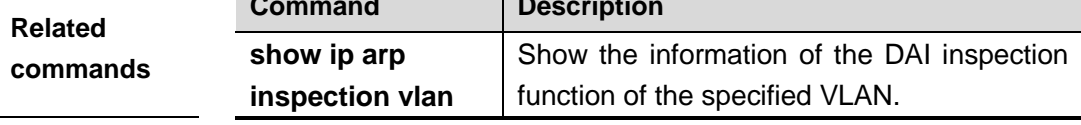

#### **ip arp inspection trust**

Use this command to configure the L2 port to a trusted port.The **no** option of this command will restore the L2 port to a untrusted port.

#### **ip arp inspection trust**

**no ip arp inspection trust**

**Default** 

**configuration** The L2 port is a untrusted port.

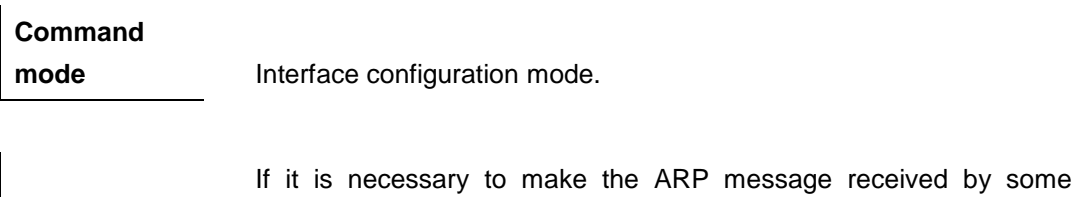

**Usage guidelines** interface pass the DAI inspection unconditionally, you can set the interface to a trusted port, indicating that you do not need to check whether the ARP message received by this interface is legal.

**Examples** The configuration example below sets the gigabitEthernet 0/19 interface as the trusted port. Ruijie(config)# **interface gigabitEthernet** *0/19*

Ruijie(config-if)# **ip arp inspection trust**

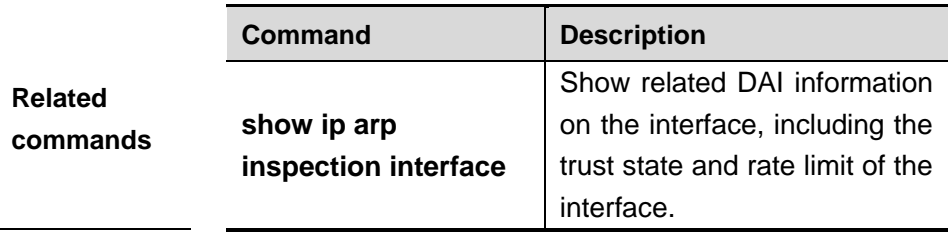

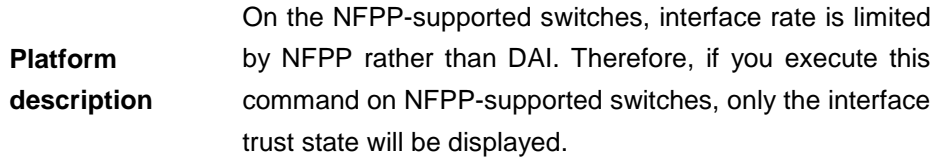

### **DHCP Snooping Database Related Configuration**

When the corresponding DAI funciton of the VLAN is enabled and the L2 port which receives the ARP message is configured to be a untrusted port, the validity of the ARP message is needed to check based on the DHCP Snooping database. If no configuration is carried out for the database, the ARP message passes the validity check. For the configuration on the DHCP Snooping, refer to the *DHCP Snooping Configuration*.

# **IP Source Guard Configuration Commands**

# **ip source binding**

Use this command to add static user information to IP source address binding database. The **no** form of this command deletes the corresponding static user:

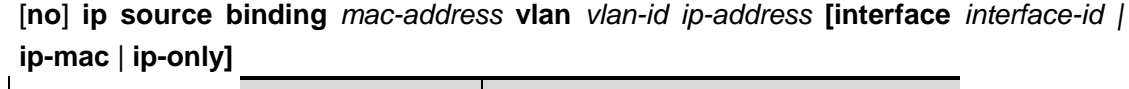

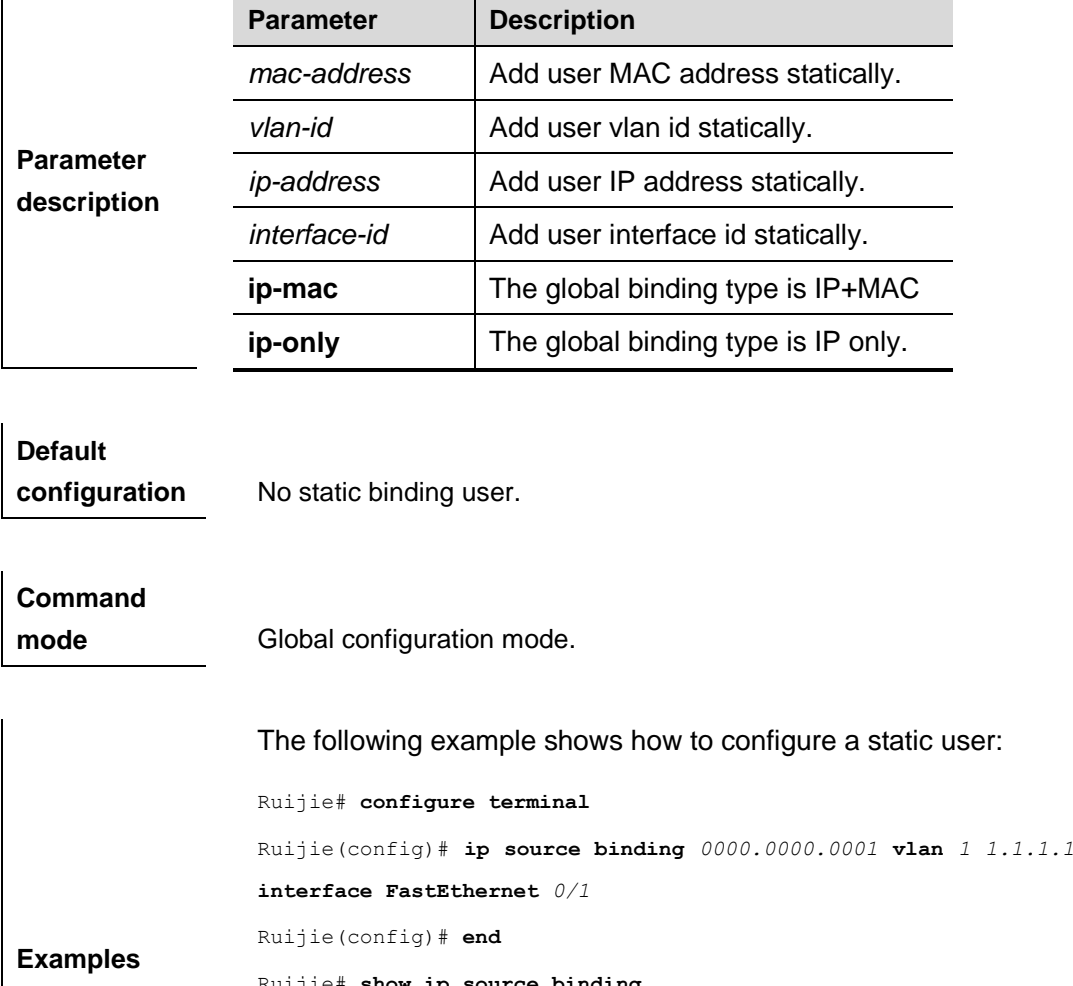

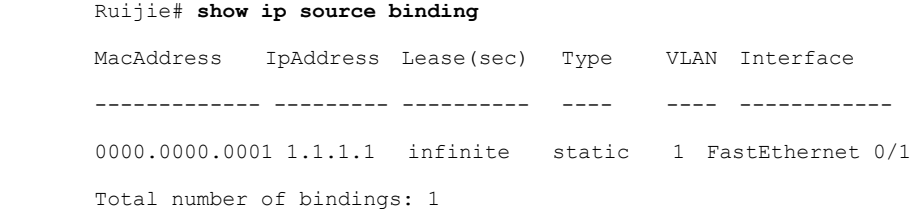

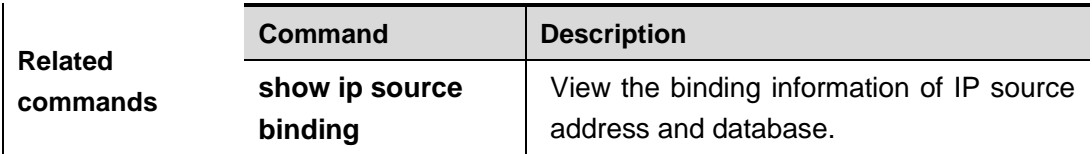

**Platform** 

**description** This command is supported on all switches.

### **ip verify source**

Use this command to enable IP Source Guard function on the interface, The **no** form of this command disable the function.

#### [**no**] **ip verify source** [**port-security**]

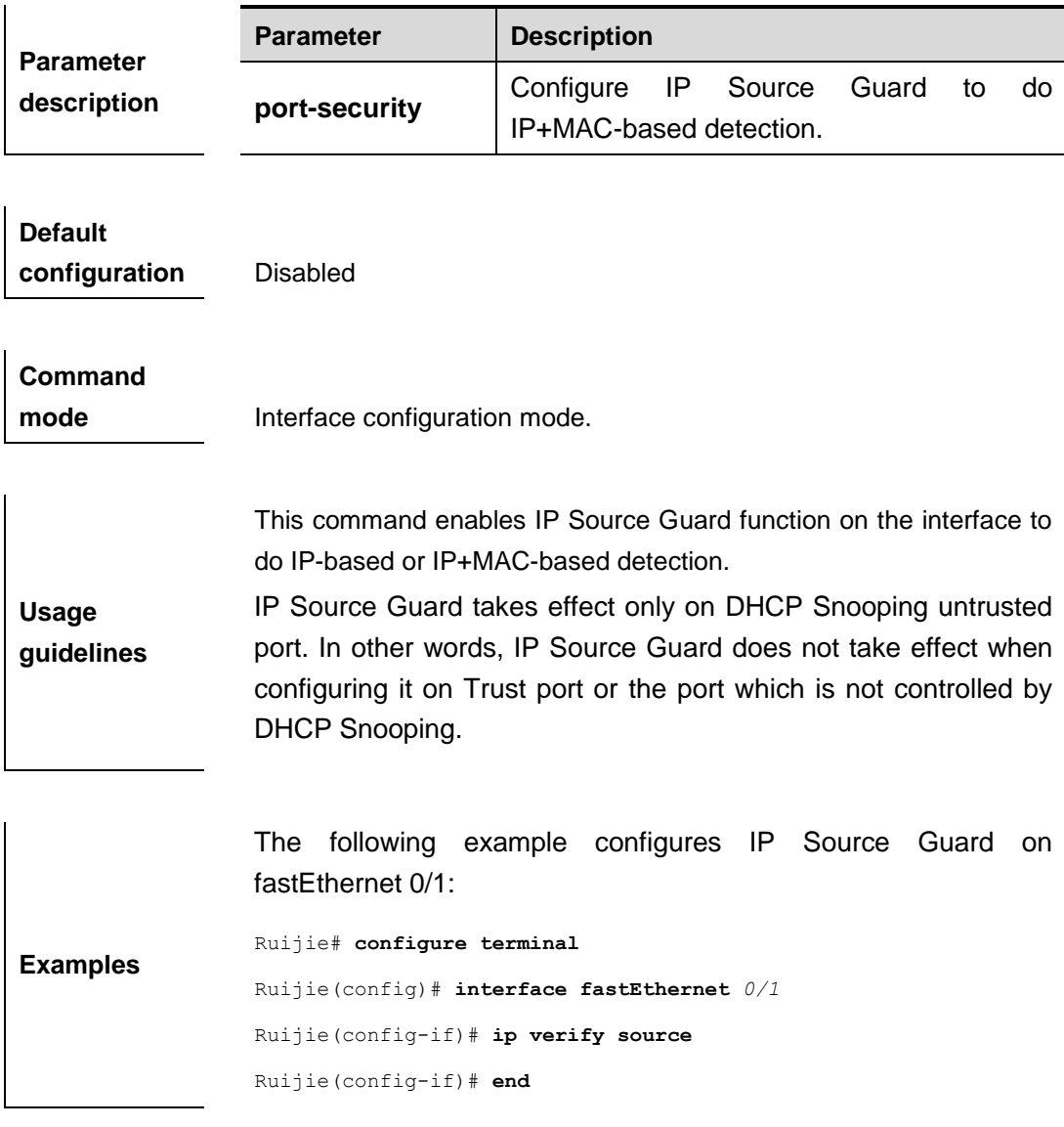

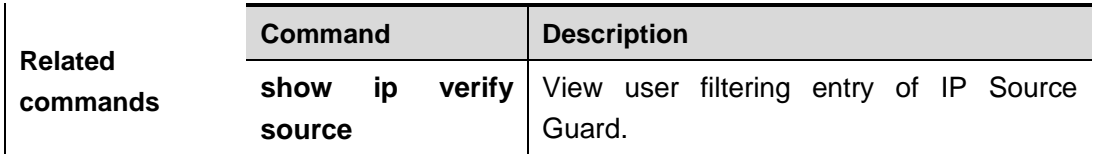

**Platform** 

**description** This command is supported on all switches.

# **show ip source binding**

Use this command to view the binding information of IP source address and database.

**show ip binding** [*ip-address*] [*mac-address*] [**dhcp-snooping**] [**static**] [**vlan** *vlan-id*] [**interface** *interface-id*]

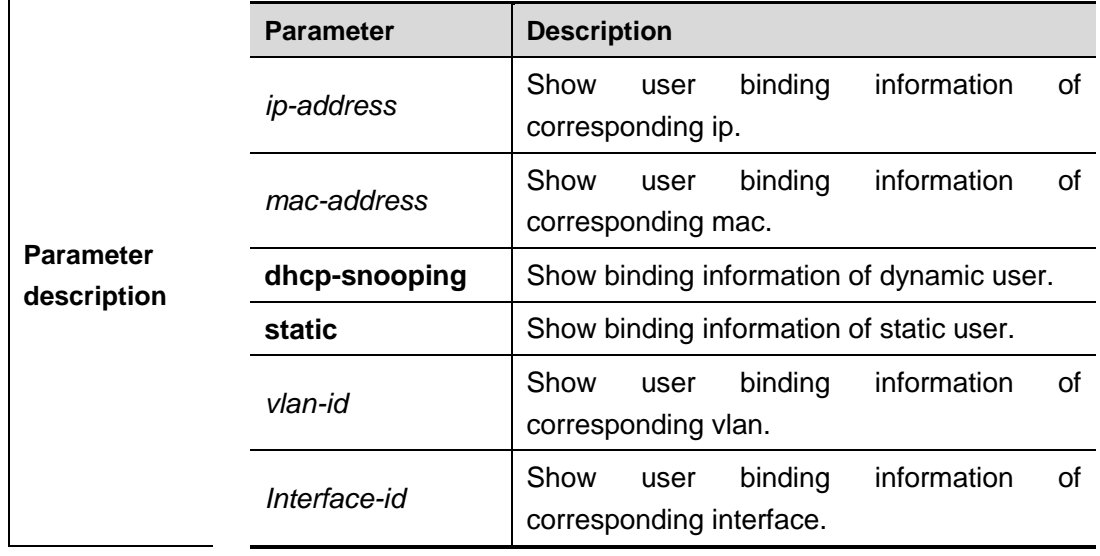

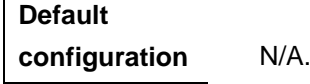

 $\mathbf{I}$ 

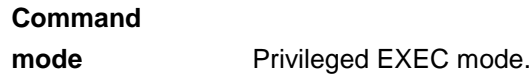

**Usage guidelines** N/A.

Ruijie# **show ip source binding static**

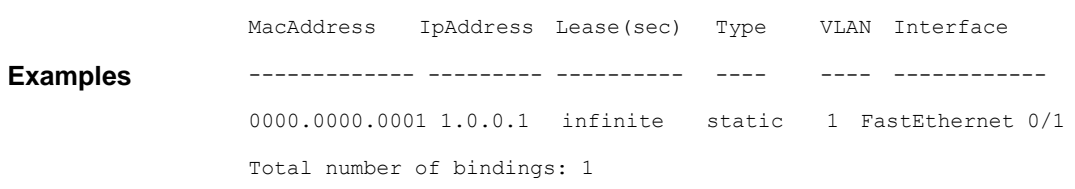

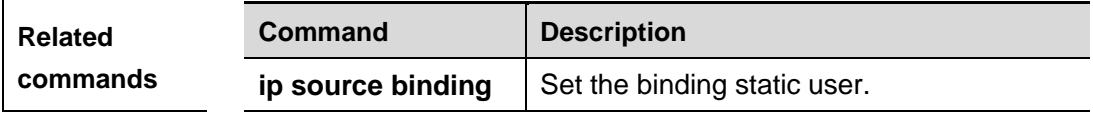

**Platform** 

**description** This command is supported on all switches.

# **show ip verify source**

Use this command to view user filtering entry of IP Source Guard. **show ip verify source** [**interface** *interface-id*]

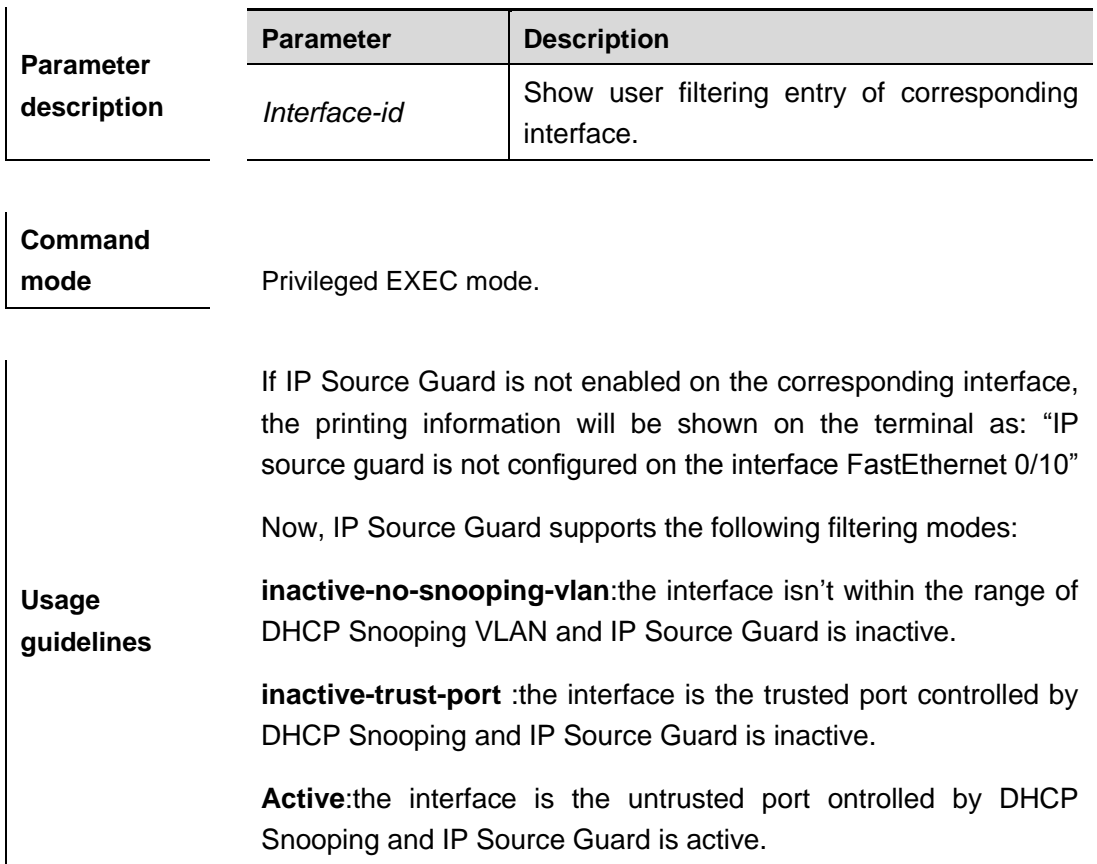

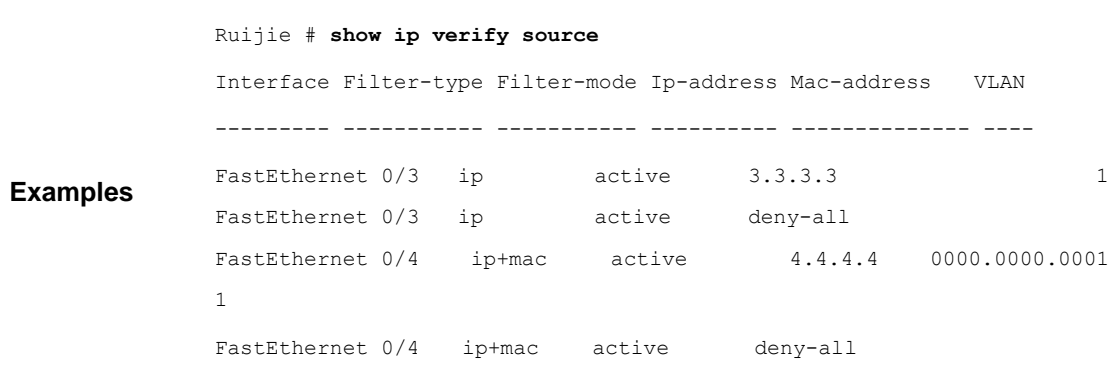

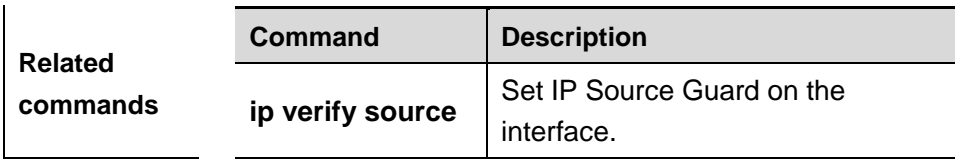

# **Platform**

**description** This command is supported on all switches.

# **ND Snooping Configuration Commands**

### **ipv6 nd snooping**

Use this command to enable the IPv6 ND Snooping function in global configuration mode. Use the **no** form of this command to disable this function.

**ipv6 nd snooping**

**no ipv6 nd snooping**

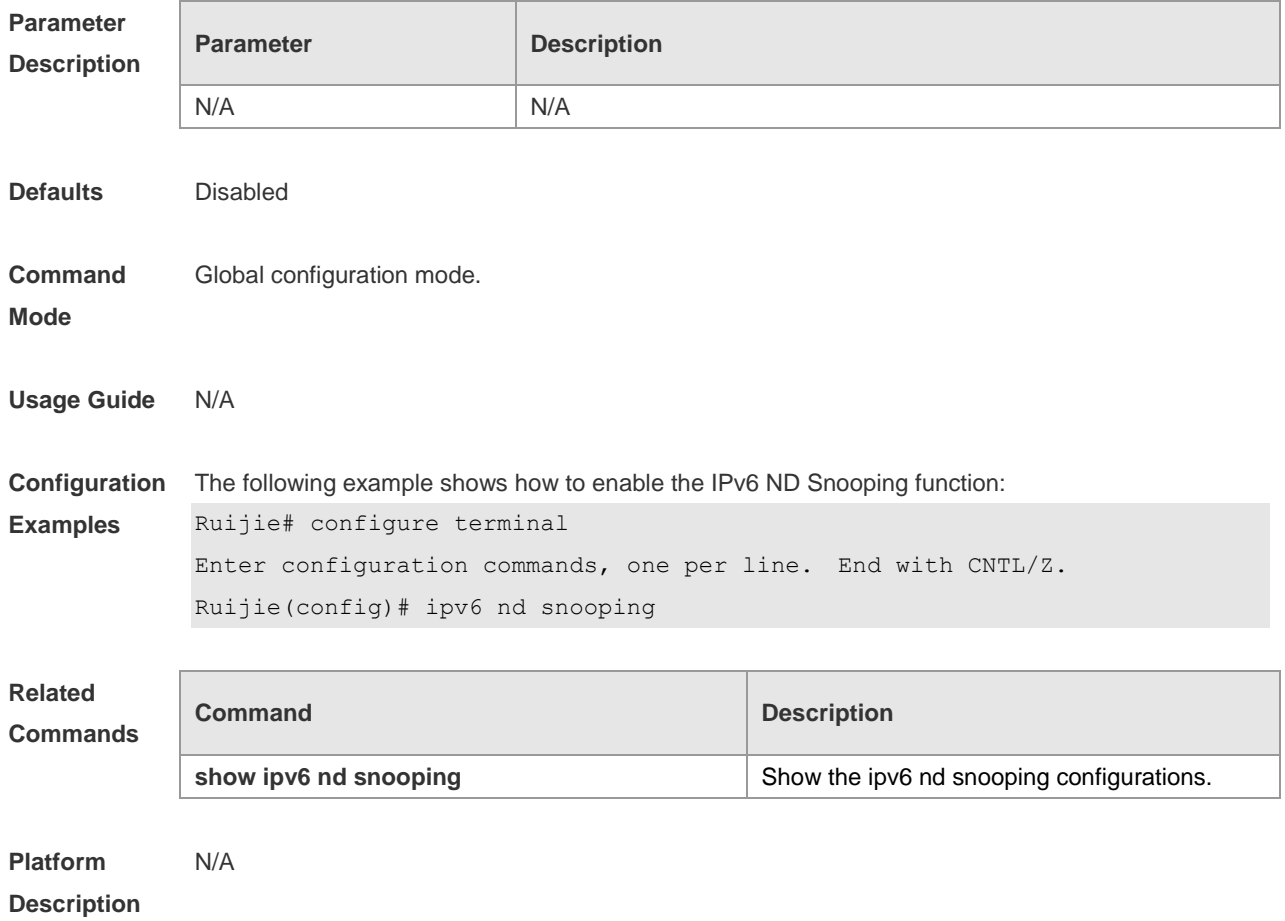

### **ipv6 nd snooping trust**

Use this command to set the trust port. Use the **no** form of this command to set the untrust port. **ipv6 nd snooping trust no ipv6 nd snooping trust**

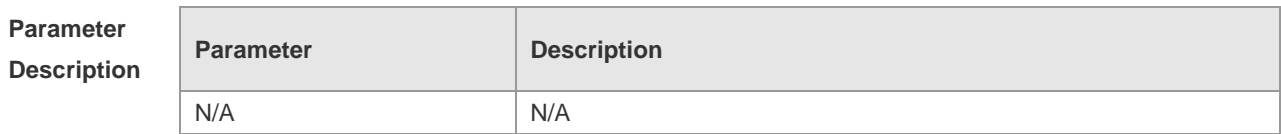

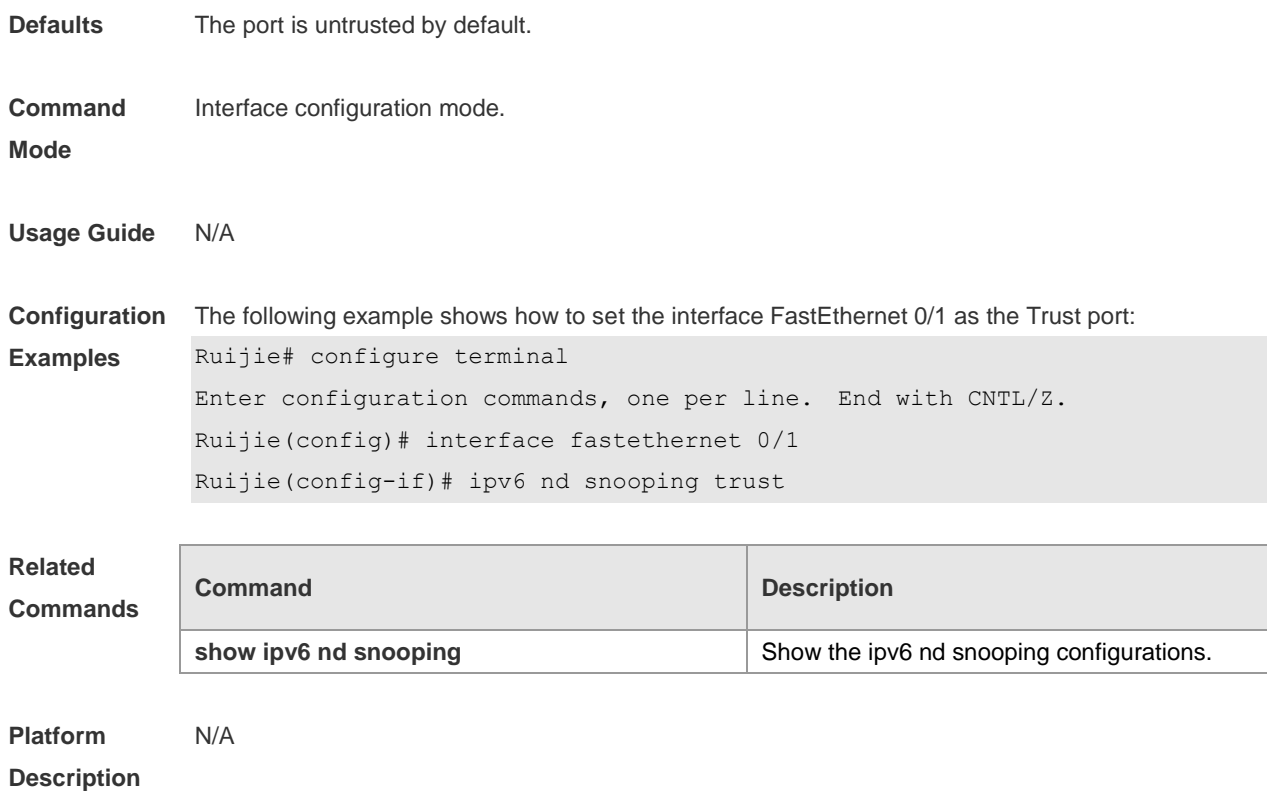

# **show ipv6 nd snooping**

Use this command to show the IPv6 nd snooping static configurations. **show ipv6 nd snooping** [ *interface* ]

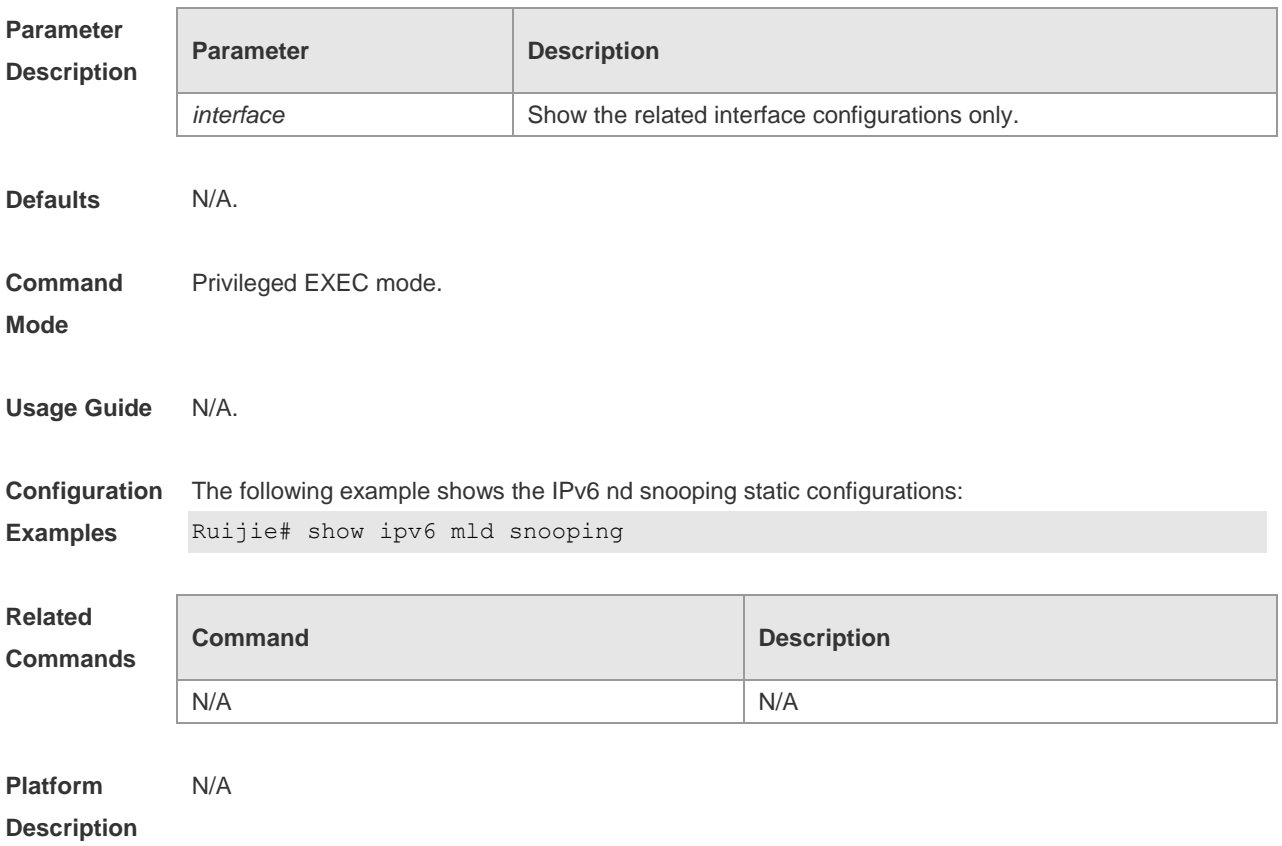

# **DHCPv6 Snooping Configuration Commands**

### **ipv6 dhcp snooping**

Use this command to enable the DHCPv6 snooping function globally. The **no** form of this command will disable the DHCPv6 snooping function globally.

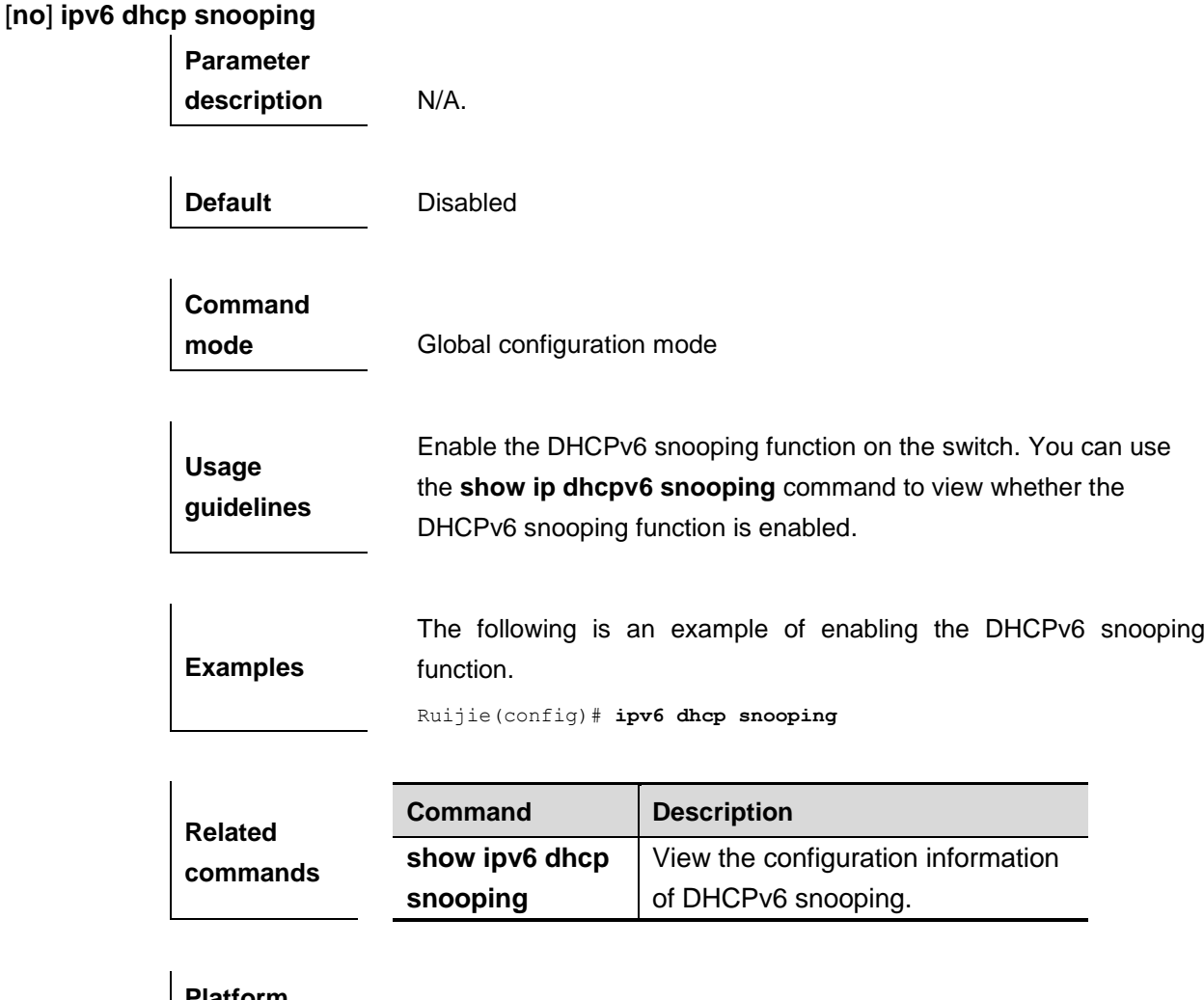

**Platform description** This command is supported on all switches.

### **ipv6 dhcp snooping binding-delay**

Use this command to add the DHCPv6 snooping binding delay entry to the hardware filtering list. The **no** form of this command will disable the function.

**ipv6 dhcp snooping binding-delay** *seconds*

**no ipv6 dhcp snooping binding-delay**

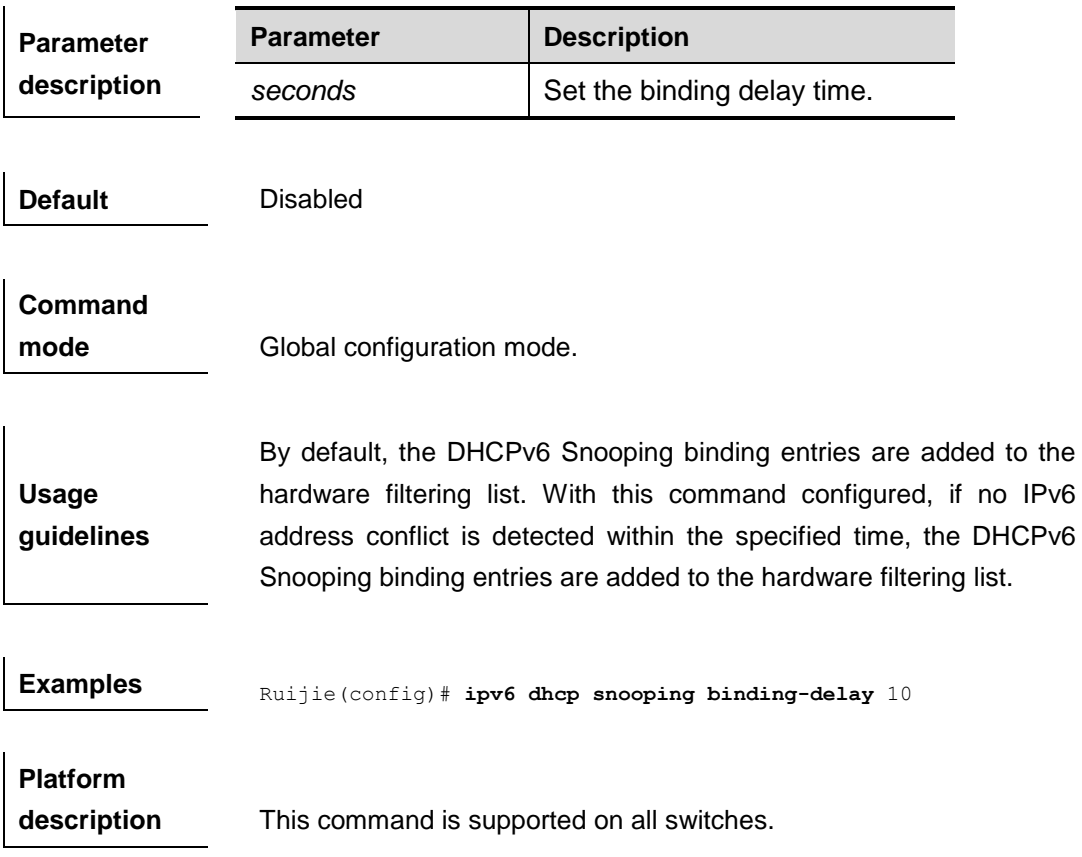

#### **ipv6 dhcp snooping database write-delay**

Use this command to configure the switch to write the dynamic user information of the DHCPv6 snooping binding database into the flash periodically. The **no** form of this command will disable this function.

#### [**no**] **ipv6 dhcp snooping database write-delay** *time*

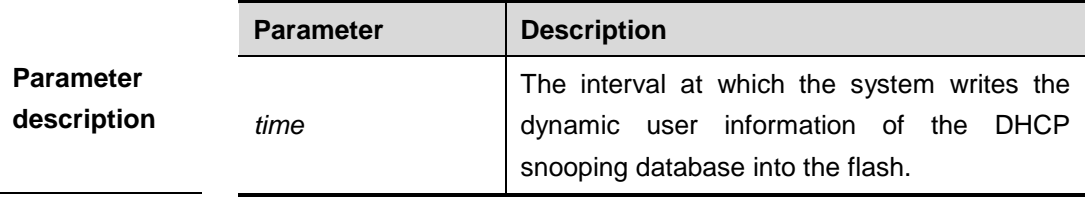

**Default** Disabled

**Command mode Global configuration mode.** 

**Usage guidelines** This function can avoid loss of user information after restart. In that case, users need to obtain IP addresses again for normal communication.

**Examples** The following is an example of setting interval at which the switch

writes the user information into the flash as 100s:

Ruijie(config)# **ip dhcp snooping database write-delay** *100*

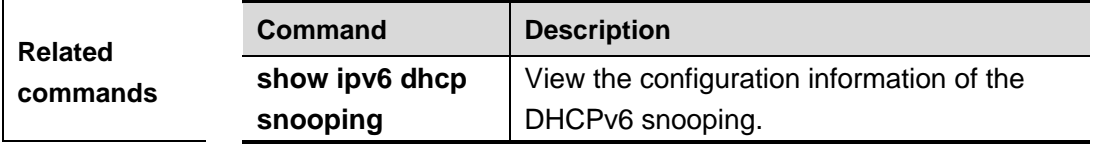

**Platform** 

**description** This command is supported on all switches.

#### **ipv6 dhcp snooping database write-to-flash**

Use this command to write the dynamic user information of the DHCPv6 binding database into flash in real time.

#### **ipv6 dhcp snooping database write-to-flash**

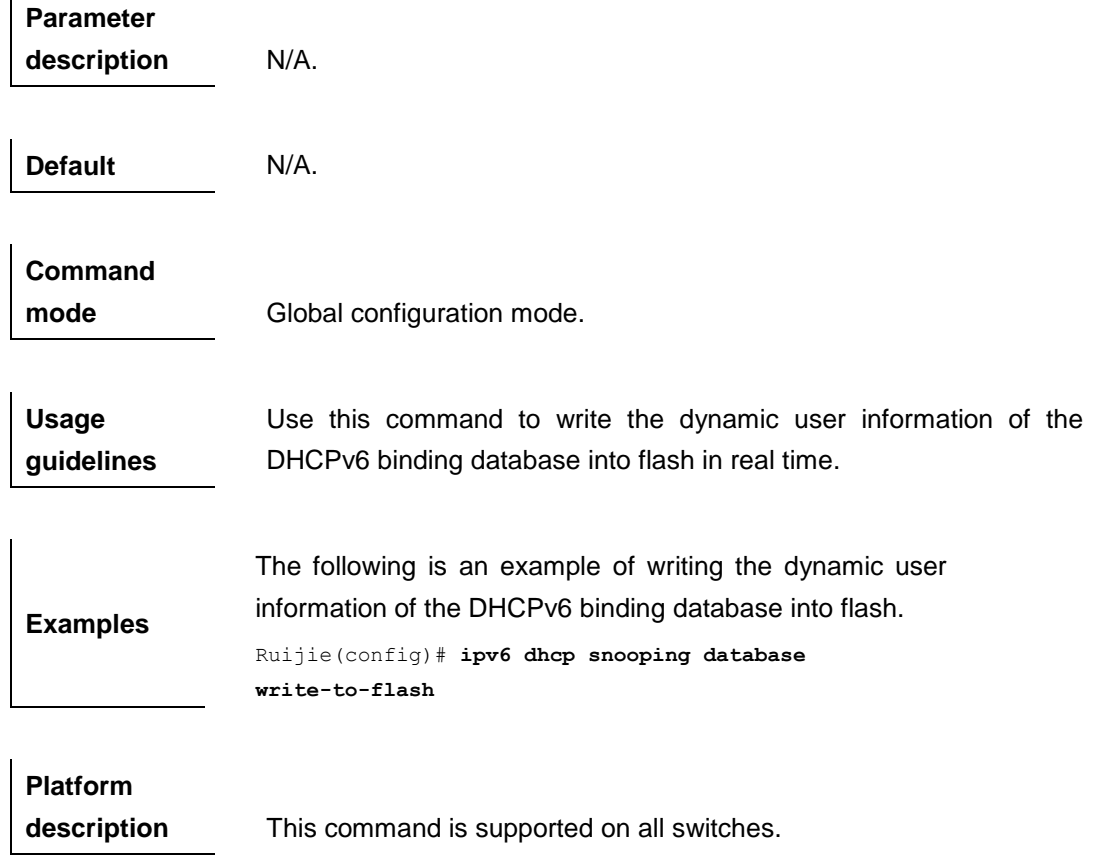

#### **ipv6 dhcp snooping filter-dhcp-pkt**

Use this command to filter all received DHCPv6 request packets. The **no** form of this command will disable this function.

**ipv6 dhcp snooping filter-dhcp-pkt**

**no ipv6 dhcp snooping filter-dhcp-pkt**

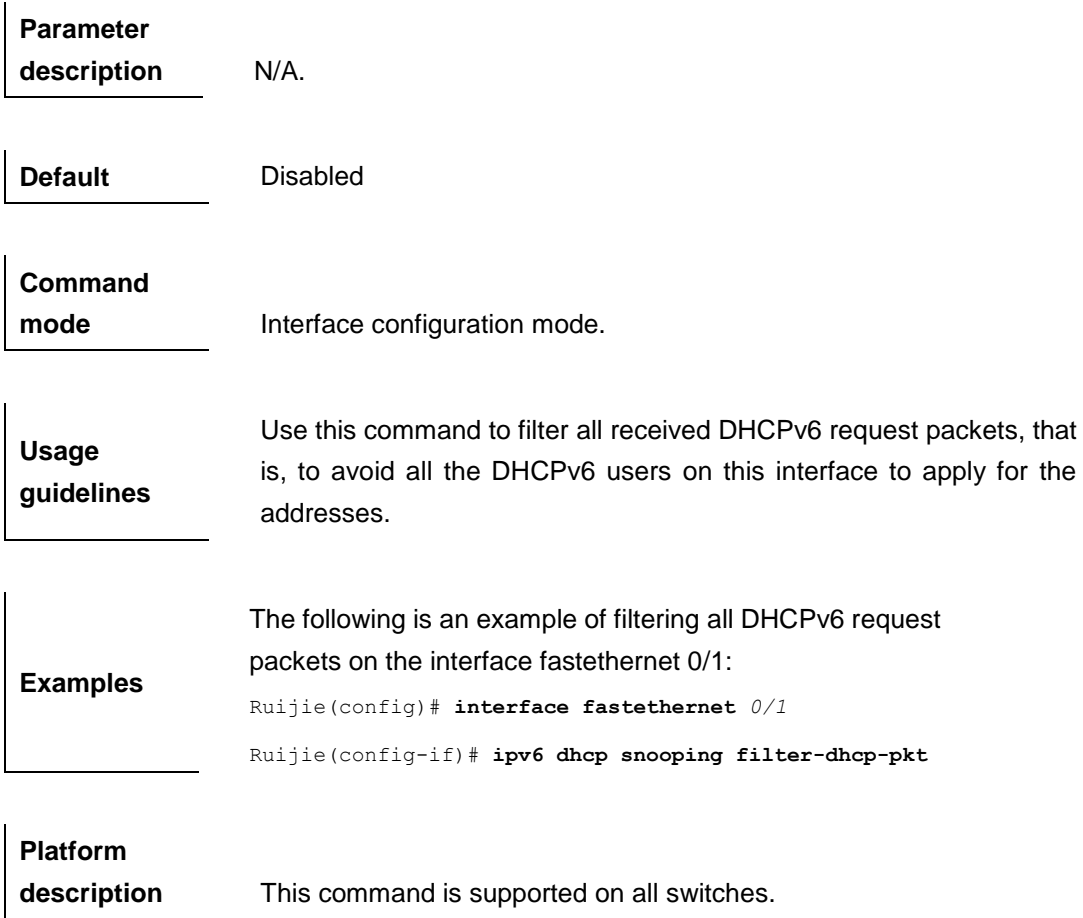

#### **ipv6 dhcp snooping ignore dest-not-found**

Use this command to ignore the destination port not found. Use the **no** form of this command to restore the DHCPv6 reply packet port check.

**ipv6 dhcp snooping ignore dest-not-found**

**no ipv6 dhcp snooping ignore dest-not-found**

**Parameter description** N/A.

**Default** Disabled

**Command mode** Global configuration mode.

 $\mathbf{r}$ 

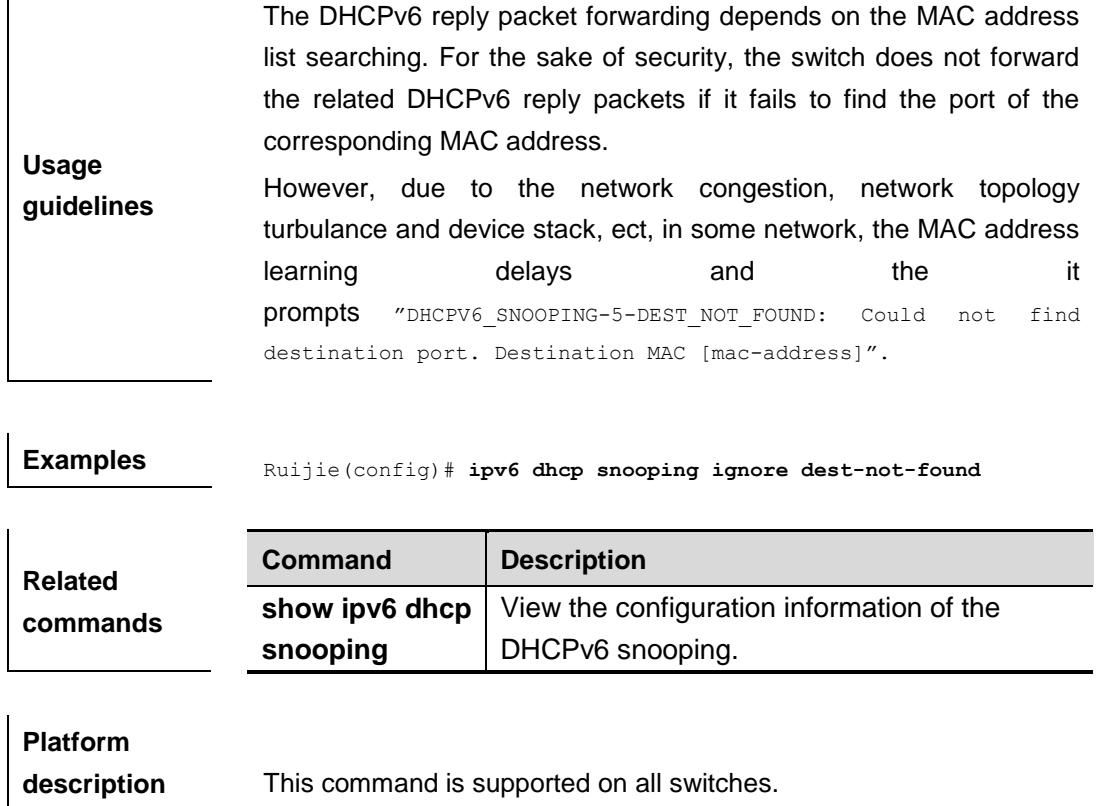

# **ipv6 dhcp snooping information option**

Use this command to enable the function of adding the option18/37 into the DHCPv6 request packets. The **no** form of this command will disable this funtion.

#### [**no**] **ipv6 dhcp snooping information option [standard-format]**

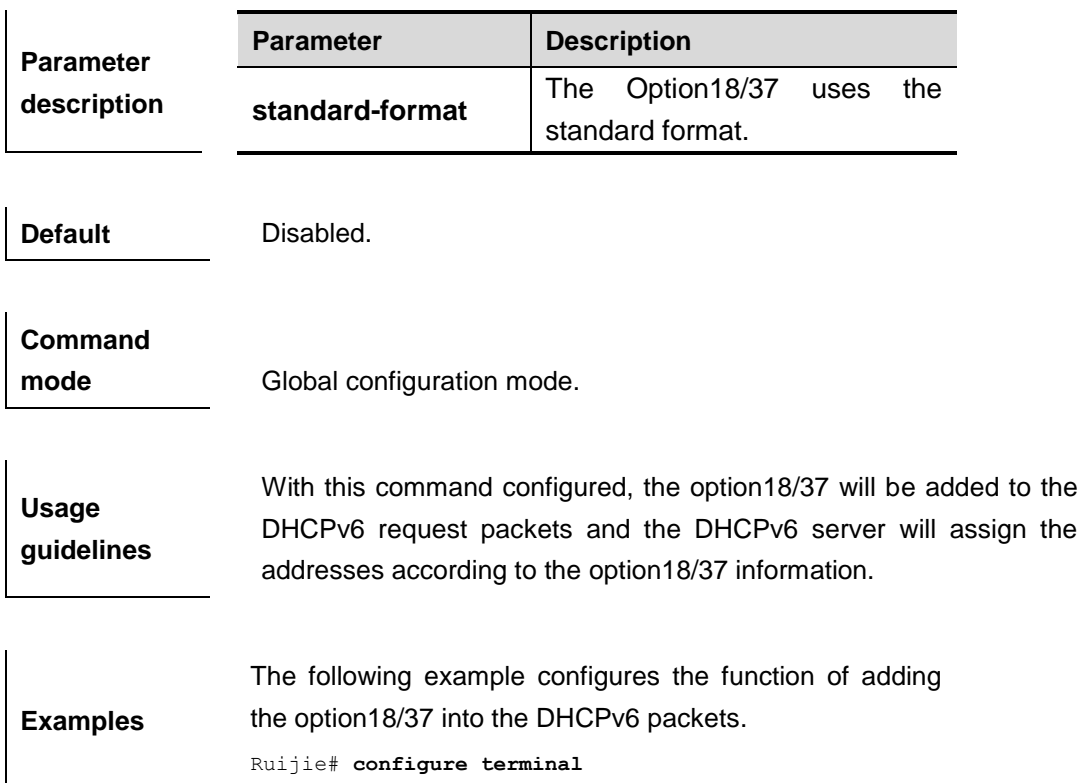

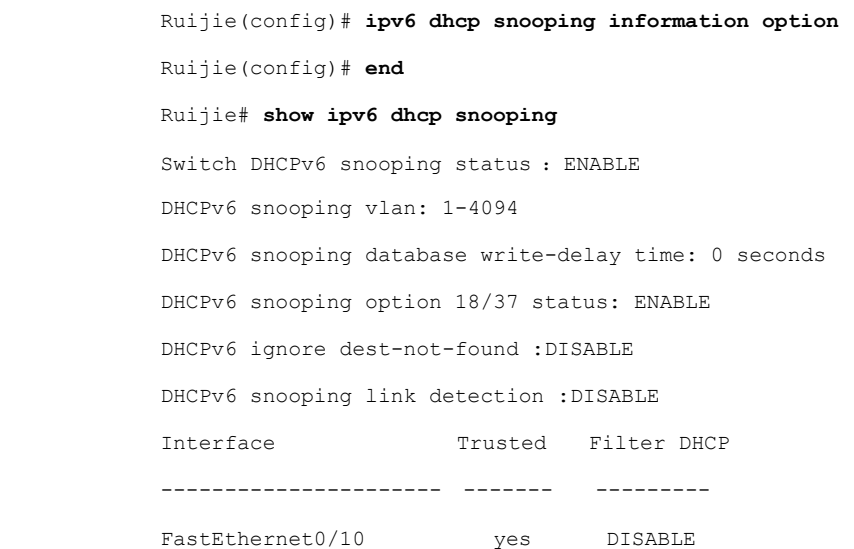

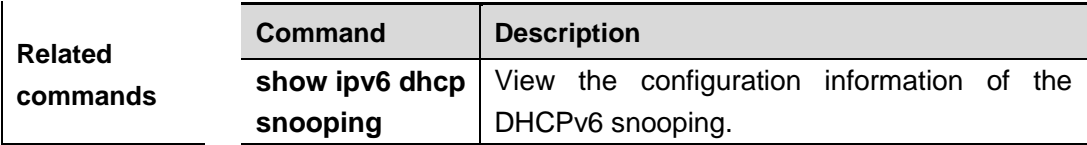

**Platform** 

**description** This command is supported on all switches.

#### **ipv6 dhcp snooping information option format remote-id**

Use this command to enable the function of adding the option37 remote-id customized character string into the DHCPv6 request packets in the global configuration mode. The **no** form of this command will disable this function.

> [**no**] **ipv6 dhcp snooping information option format remote-id [string** *ascii-string* **| hostname]**

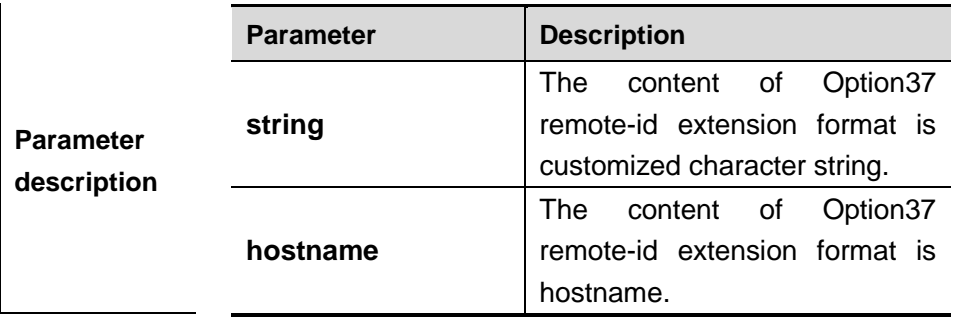

**Default** Disabled.

**Command** 

**mode** Global configuration mode.

 $\hat{\mathbf{r}}$ 

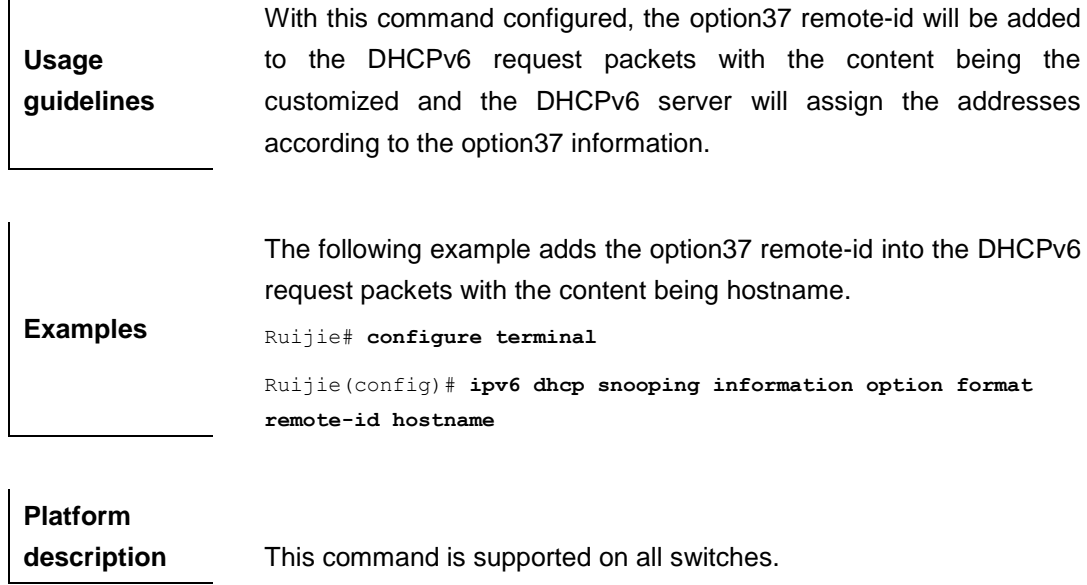

# **ipv6 dhcp snooping link-detection**

Use this command to clear the dynamic binding entry on an interface when the interface links down. Use the **no** form of this command to disable this function.

#### **ipv6 dhcp snooping link-detection**

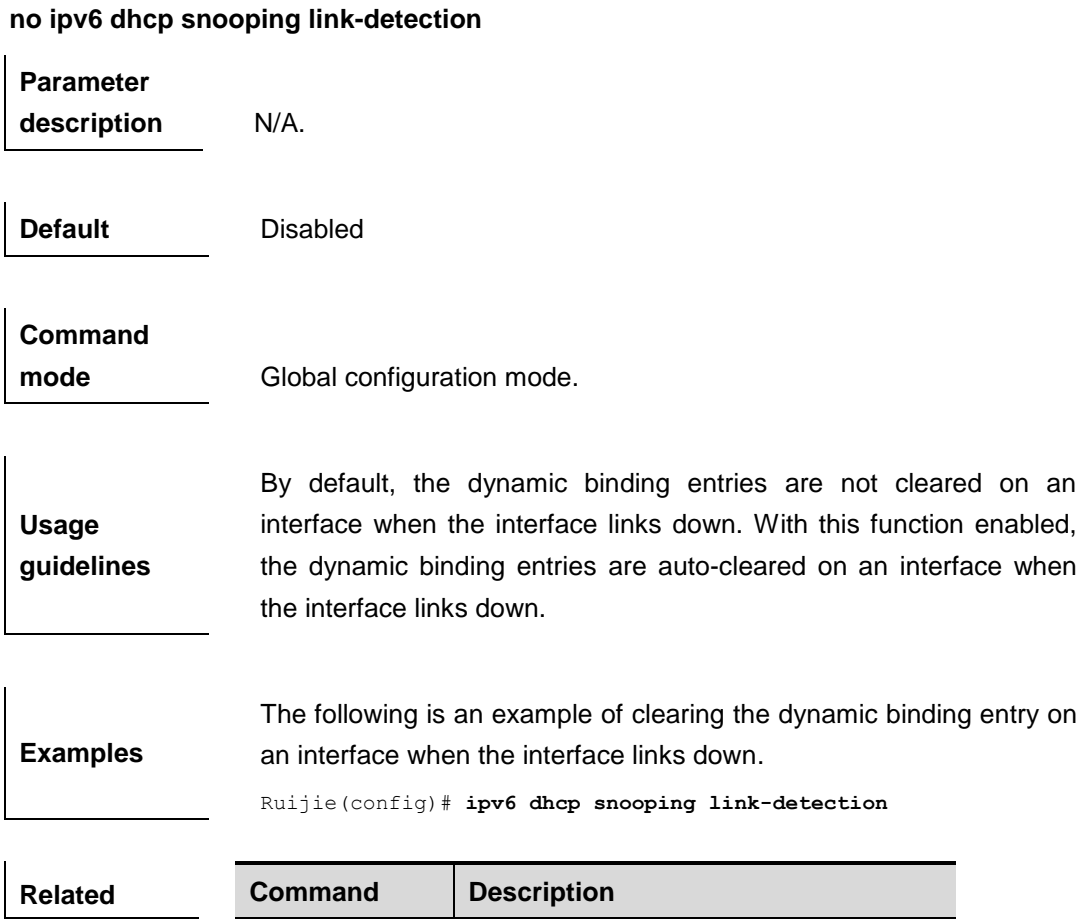

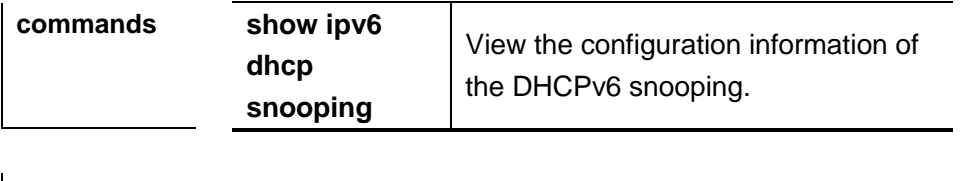

**Platform** 

**ipv6 dhcp snooping trust**

#### **description** This command is supported on all switches.

#### **ipv6 dhcp snooping trust**

Use this command to set the specified DHCPv6 Snooping ports as the trusted ports. The **no** form of this command sets the ports as untrust ports.

# **no ipv6 dhcp snooping trust Parameter description** N/A. **Default** All ports are untrust ports. **Command mode** Interface configuration mode. **Usage guidelines** Use this command to set the port as trust port. The DHCPv6 Server response messages received under the trust port are forwarded normally, but the response messages received under the untrust port will be discarded. **Examples** The following is an example of setting **fastEthernet** *0/1* as a trust port: Ruijie(config)# **interface fastEthernet** *0/1* Ruijie(config-if)# **ipv6 dhcp snooping trust**

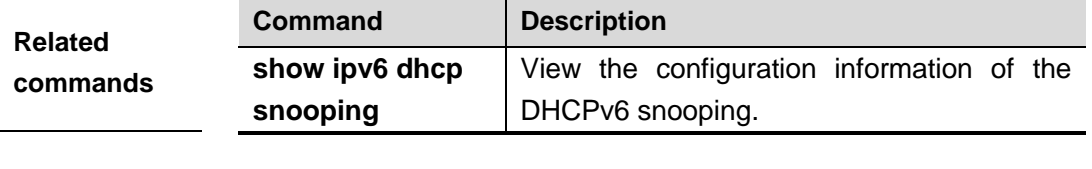

**Platform** 

**description** This command is supported on all switches.

# **ipv6 dhcp snooping vlan**

Use this command to enable DHCPv6 snooping for the specific VLAN. The **no** form of this command will disable the DHCPv6 snooping function for the corresponding VLAN.

[**no**] **ipv6 dhcp snooping vlan** {*vlan-list* **|** {*vlan-min* [*vlan-max*]}}

| <b>Parameter</b><br>description | <b>Parameter</b>                                                                                                    | <b>Description</b>                                   |  |
|---------------------------------|----------------------------------------------------------------------------------------------------|------------------------------------------------------|--|
|                                 | vlan-list                                                                                                    | Set the valid VLAN range, such as<br>$1,3-5,7,9-11.$ |  |
|                                 | vlan-min                                                                                                    | Minimum VLAN ID.                                     |  |
|                                 | vlan-max                                                                                                    | Maximum VLAN ID.                                     |  |
| <b>Default</b>                  | By default, once the DHCPv6 Snooping is enabled globally, it takes<br>effect for all VLANs.                                |                                                      |  |
| <b>Command</b><br>mode          | Global configuration mode.                                                                                                 |                                                      |  |
| <b>Usage</b><br>guidelines      | With the global DHCPv6 sooping enabled, this function is enabled in<br>all VLANs by default.                               |                                                      |  |
| <b>Examples</b>                 | The following example disables the DHCPv6 snooping function in<br>VLAN1.<br>Ruijie (config) # no ipv6 dhcp snooping vlan 1 |                                                      |  |
| <b>Platform</b><br>description  | This command is supported on all switches.                                                                                 |                                                      |  |

### **ipv6 dhcp snooping vlan vlan-id information option change-vlan-to vlan**

Use this command to enable the function of adding the option18 interface-is into the DHCP request packets and change the VLAN to the specified VLAN for the forwarding . The **no** form of this command will disable this function.

[**no**] **ipv6 dhcp snooping vlan** *vlan-id* **information option change-vlan-to vlan** *vlan-id*

| <b>Parameter</b> | <b>Parameter</b> | <b>Description</b>            |
|------------------|------------------|-------------------------------|
| description      | vlan-id          | The specified VLAN to change. |

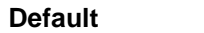

Disabled.

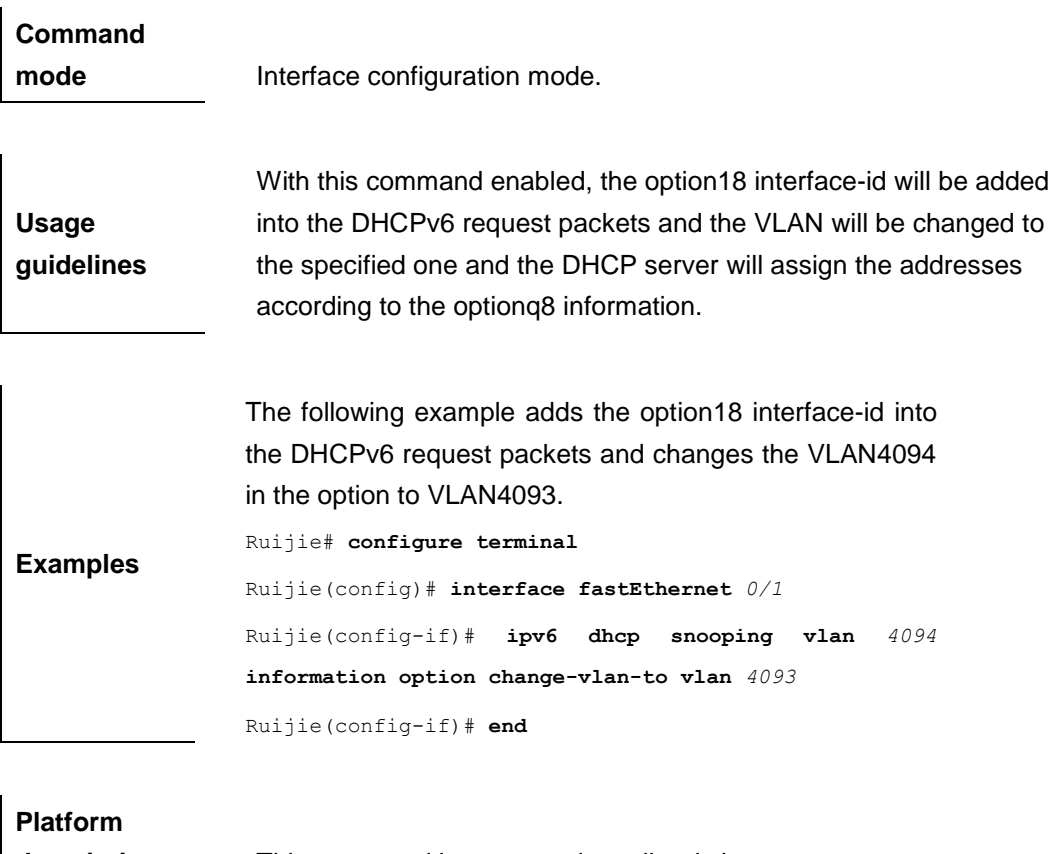

**description** This command is supported on all switches.

### **ipv6 dhcp snooping vlan vlan-id information option format-type**

#### **interface-id string**

Use this command to enable the function of adding the option18 into the DHCP request packets and filling the option18 interface-id with the content being the user-defined (the storage format is ASCII) and performing the packet forwarding. The **no** form of this command will disable this function.

> [**no**] **ipv6 dhcp snooping vlan** *vlan-id* **information option format-type interface-id string** *ascii-string*

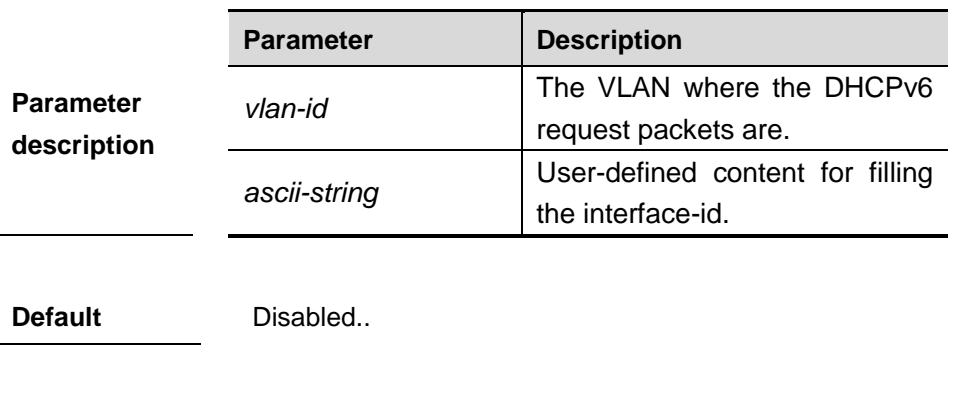

**Command** 

**mode Interface configuration mode.** 

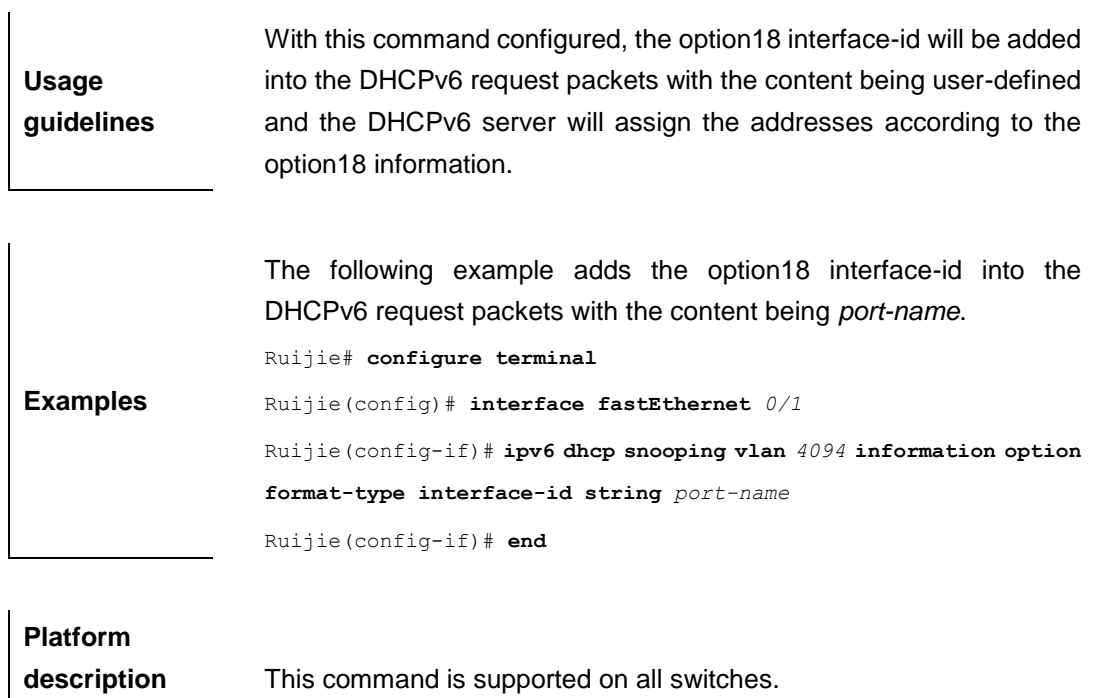

# **ipv6 source binding**

Use this command to add the static binding entry for the administrator. Use the **no** form of this command to remove the static binding entries.

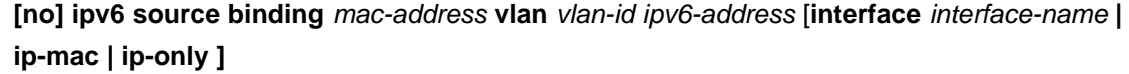

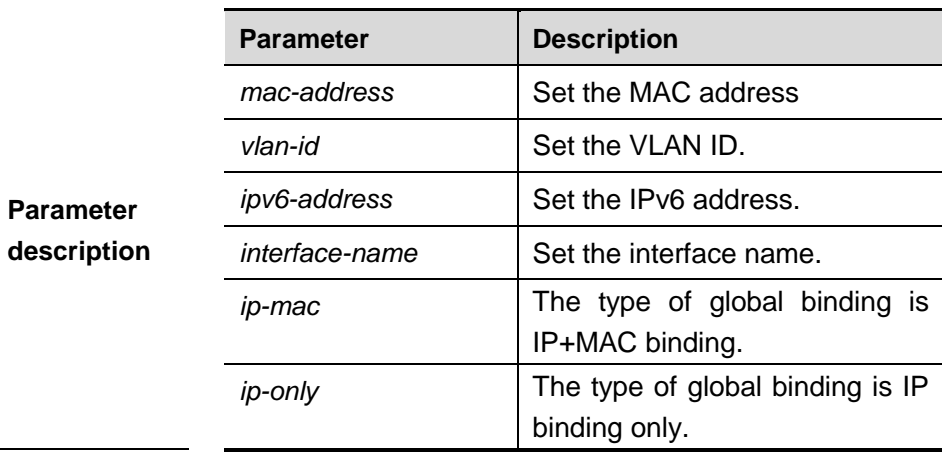

**Default** N/A.

**Command** 

**mode** Global configuration mode.

**Usage guidelines** For the users using the static IPv6 address but not obtaining the IPv6 address through the DHCPv6 interaction, the administrator can add the static binding entry manually to enable the address binding on the port.

**Examples** The following example shows how to add the static binding entry manually.

Ruijie(config)# **ipv6 source binding** *00d0.f866.4777* **vlan** *10 2001:2002::2003* **interface** *fastethernet 0/10*

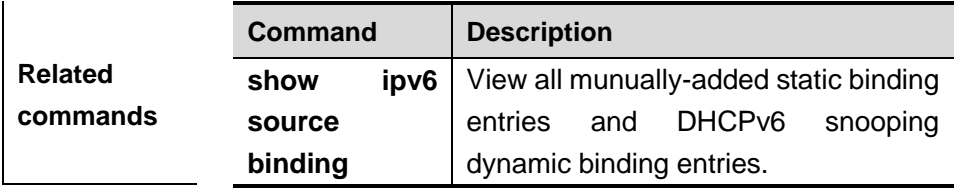

**Platform description** This command is supported on all switches.

### **ipv6 verify source**

Use this command to set the address binding on the interface. Use the **no** form of this command to disable the address binding.

#### **ipv6 verify source** [**port-security**]

#### **no ipv6 verify source**

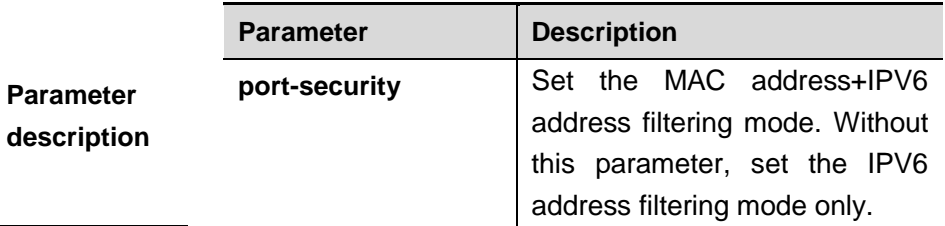

#### **Default Disabled**

**Command mode Interface configuration mode.** 

**Usage guidelines** With the address-binding enabled, it can prevent the user from setting the private IPv6 address, and the user can only obtain the IPv6 address through the DHCPv6 interaction, or it can manage the static binding users for the purpose of the normal communication.

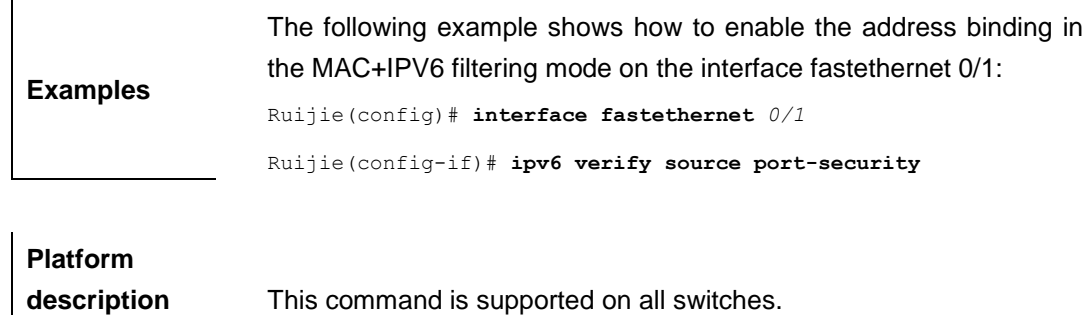

### **renew ipv6 dhcp snooping database**

When the DHCPv6 Snooping function is enabled, use this command to import the information in current flash to the DHCPv6 Snooping binding database manually as needed.

#### **renew ipv6 dhcp snooping database**

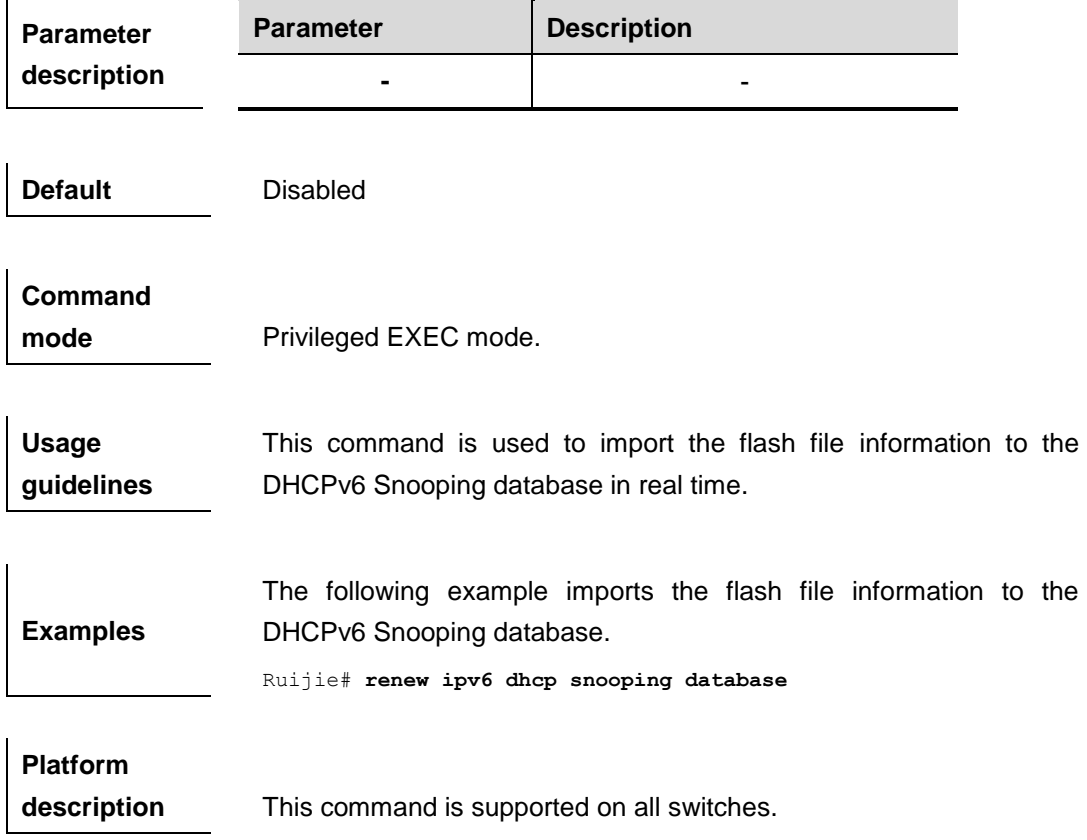

#### **show ipv6 dhcp snooping**

Use this command to view the setting of the DHCPv6 snooping.

**show ipv6 dhcp snooping**

**Parameter description** N/A.

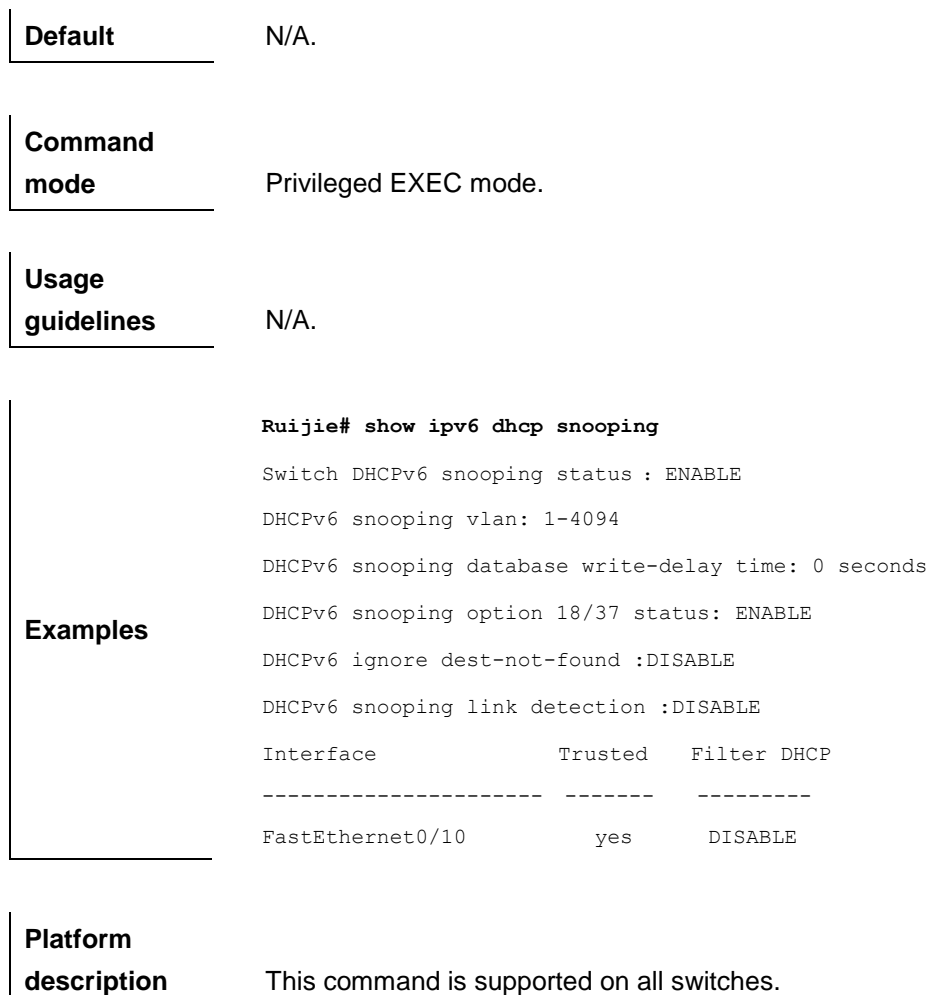

# **show ipv6 dhcp snooping binding**

Use this command to view the information of the DHCPv6 snooping binding database.

**show ipv6 dhcp snooping binding** [*ipv6-address*] [*mac-address*] [**vlan** *vlan\_id*] [**interface** *interface\_name*]

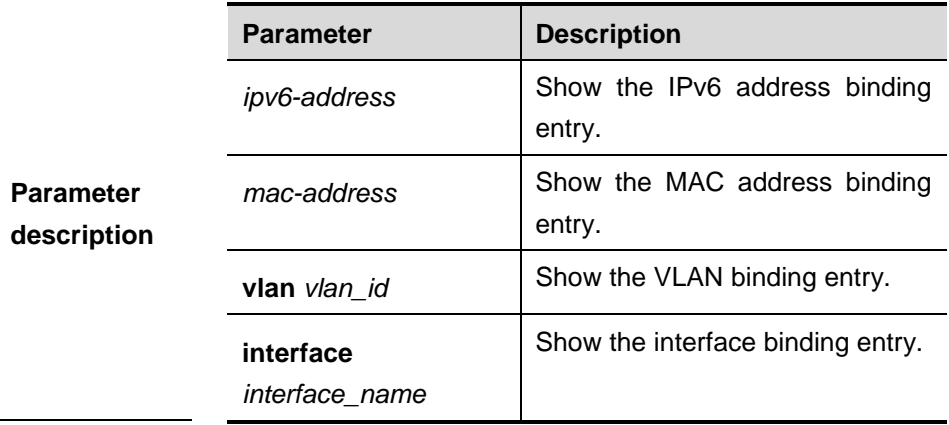

**Defaults** N/A.

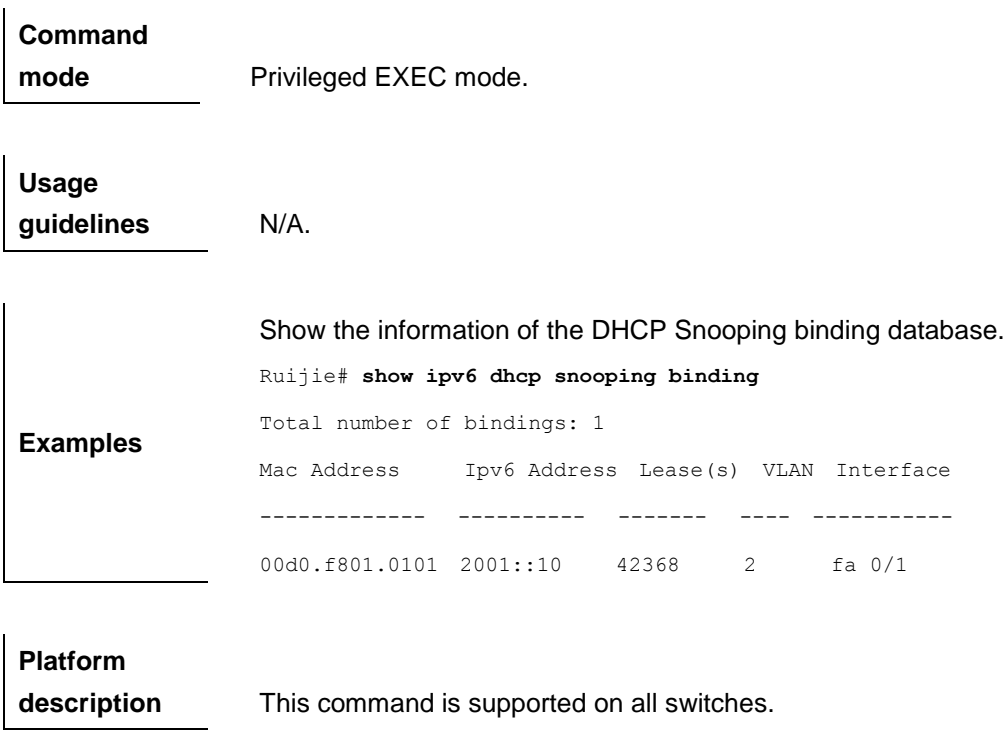

### **show ipv6 dhcp snooping prefix**

Use this command to view all user information in the DHCPv6 snooping prefix list.

**show ipv6 dhcp snooping prefix** [*ipv6-prefix*] [*mac-address*] [**vlan** *vlan\_id*] [**interface** *interface\_name*]

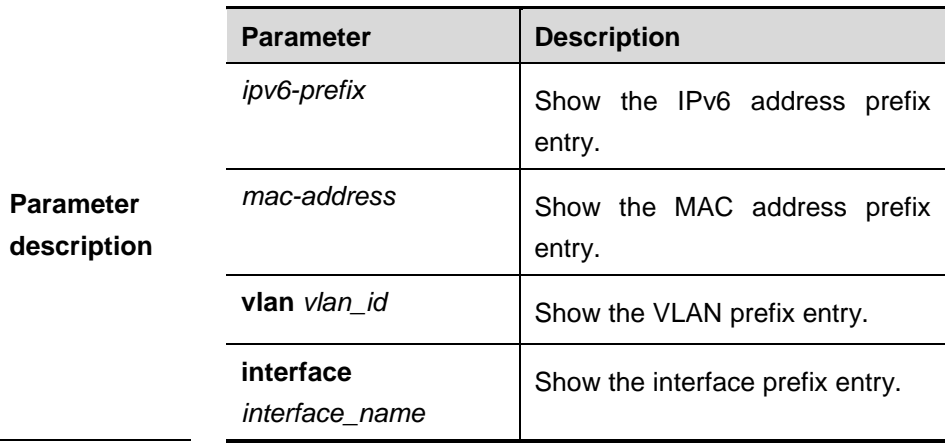

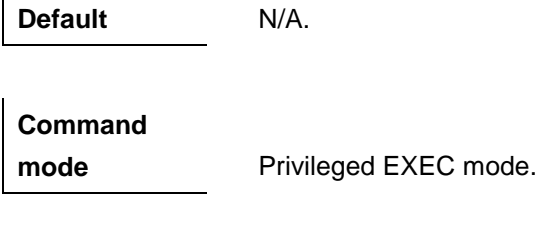

**Usage guidelines** N/A.

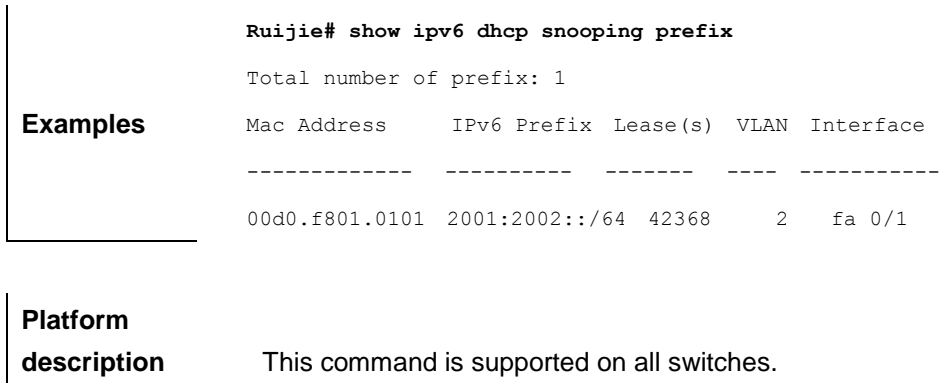

# **show ipv6 dhcp snooping statistics**

Use this command to show the statistical information of the dhcpv6 packets.

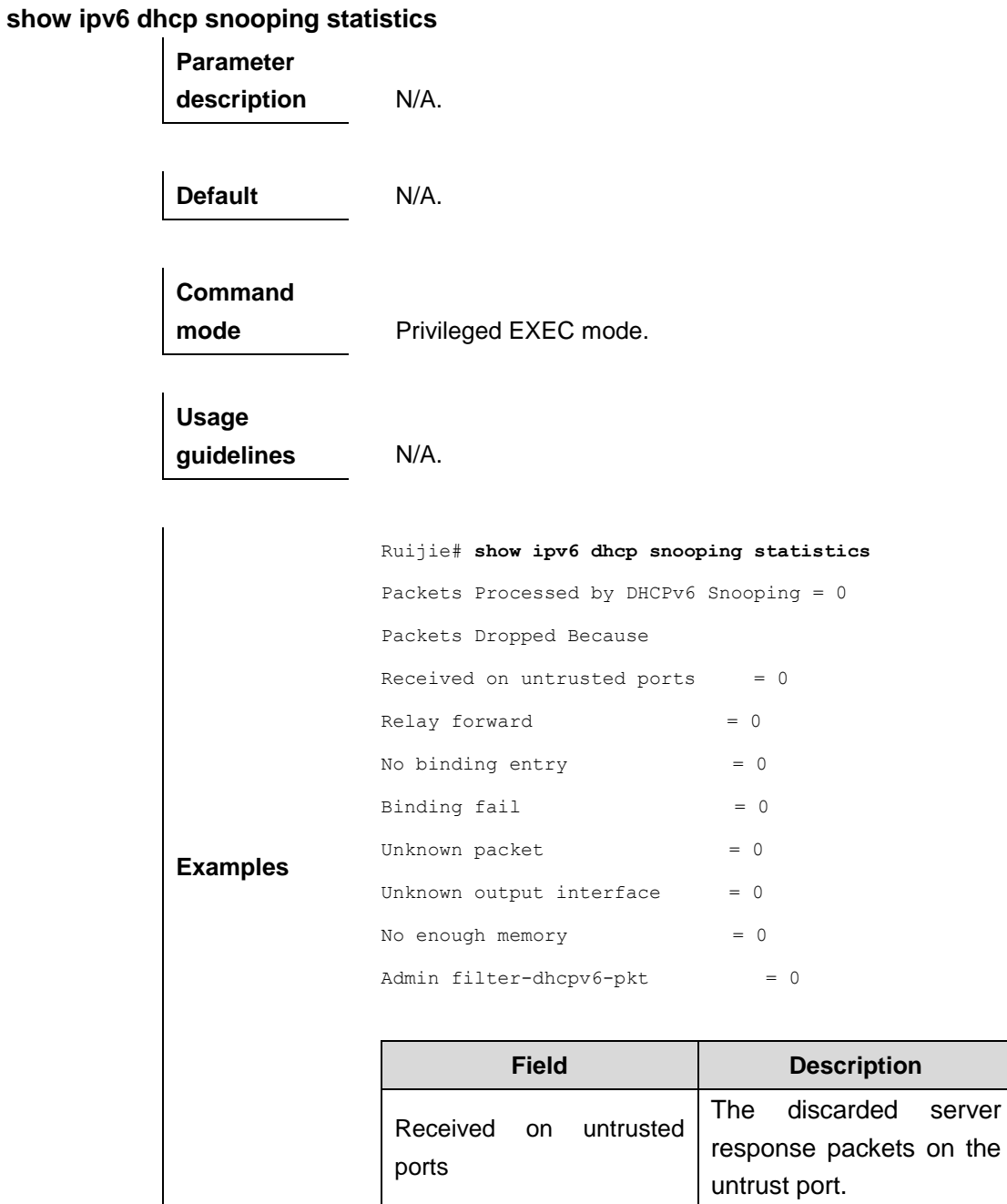
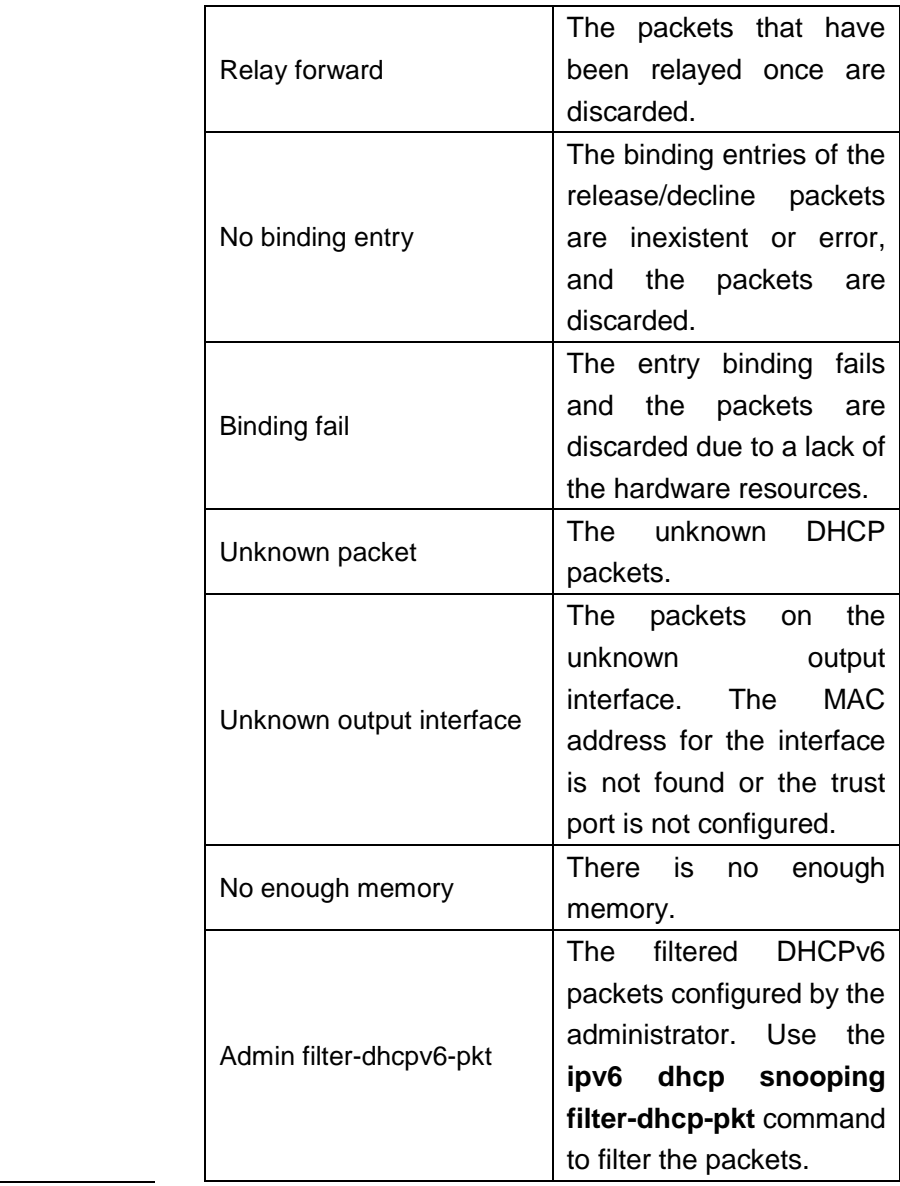

**Platform** 

**description** This command is supported on all switches.

#### **show ipv6 source binding**

Use this command to view all static binding entry and dhcpv6 snooping dynamic binding entry.

**show ipv6 source binding** [*ipv6-address*] [*mac-address*] [**vlan** *vlan\_id*] [**interface** *interface\_name*] [**dhcp-snooping** | **static**]

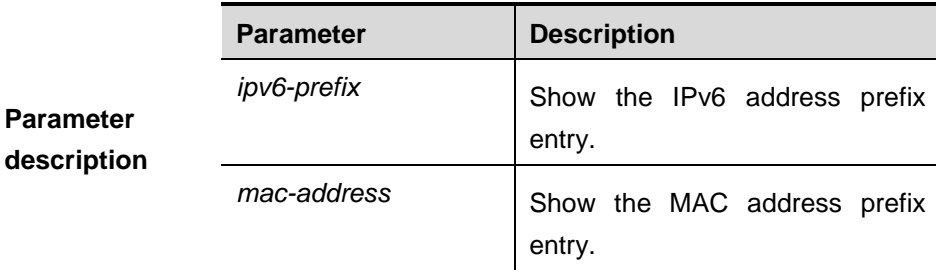

 $\hat{\mathbf{r}}$ 

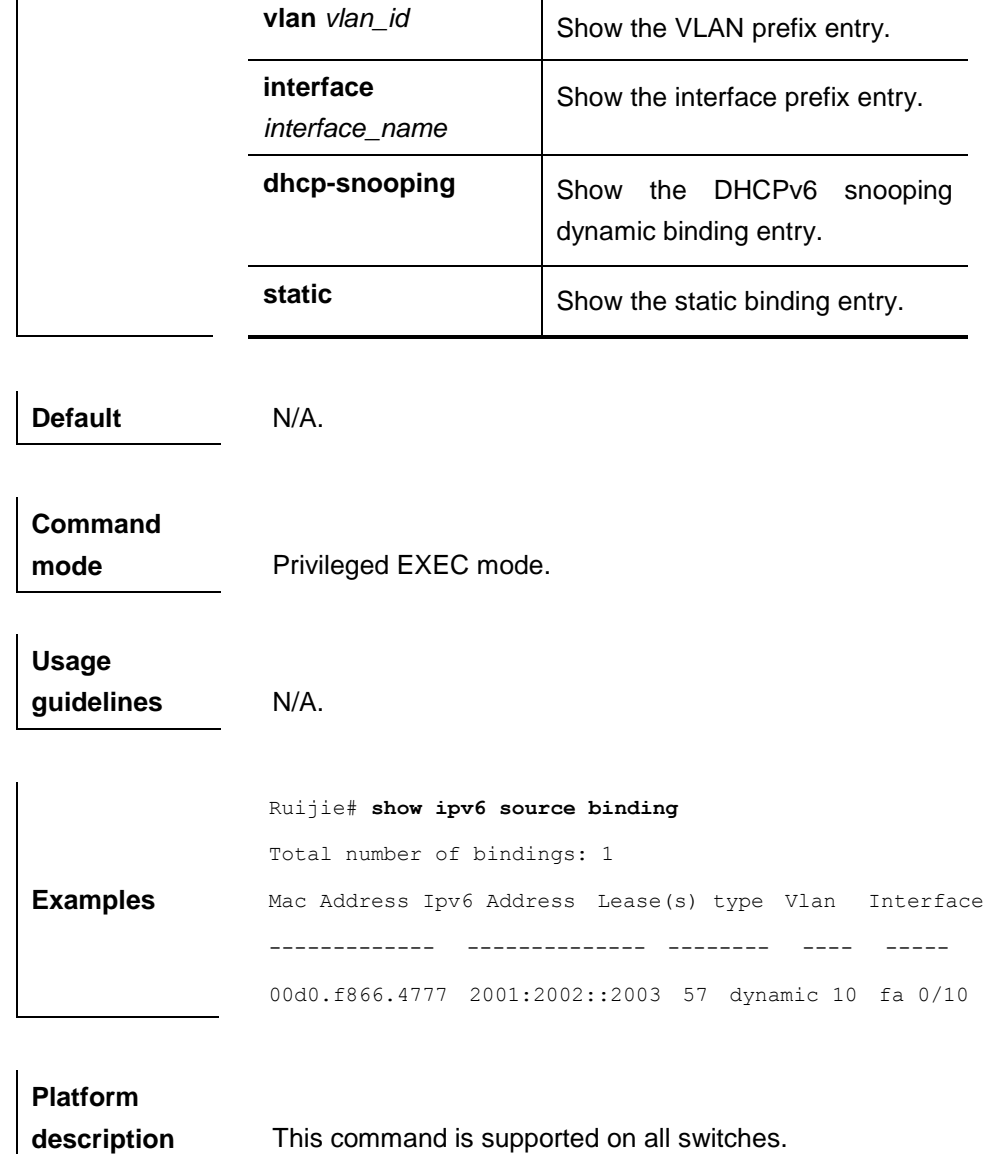

## **clear ipv6 dhcp snooping binding**

Use this command to clear all the user information in the dhcpv6 snooping binding database.

**clear ipv6 dhcp snooping binding** [*ipv6-address*] [*mac-address*] [**vlan** *vlan\_id*] [**interface** *interface\_name*]

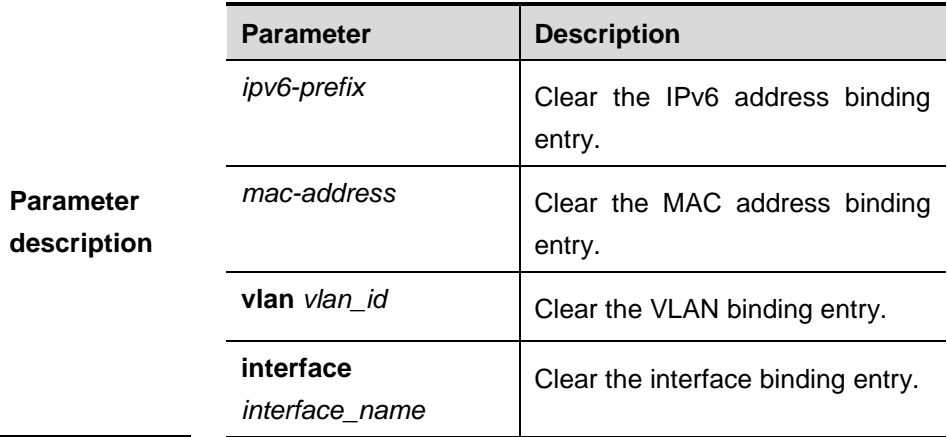

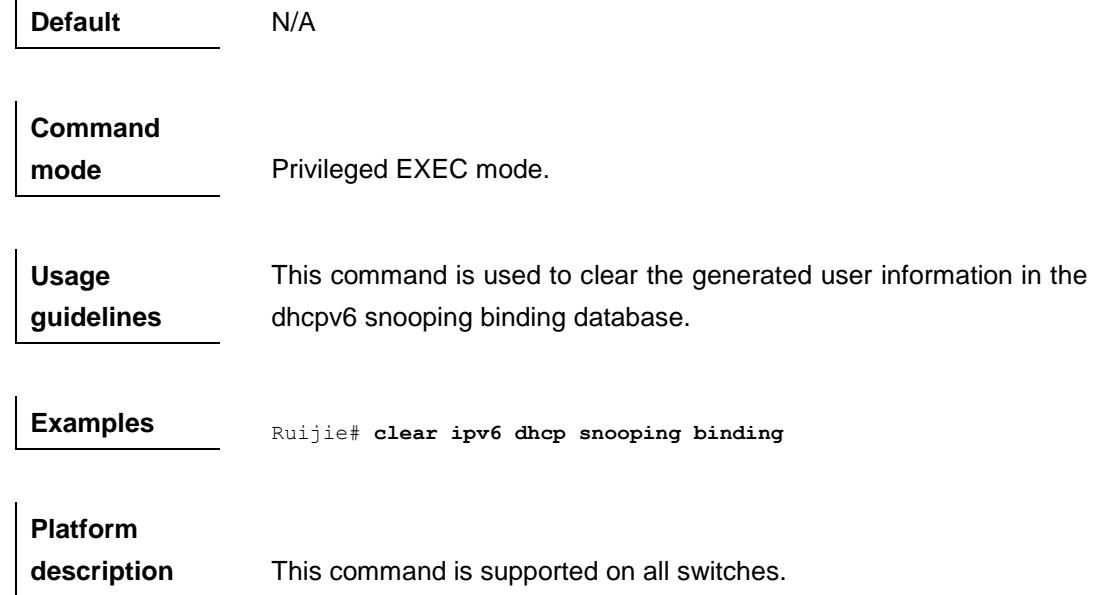

### **clear ipv6 dhcp snooping prefix**

Use this command to clear all the user information in the dhcpv6 snooping prefix list.

**clear ipv6 dhcp snooping prefix** [*ipv6-prefix*] [*mac-address*] [**vlan** *vlan\_id*] [**interface** *interface\_name*]

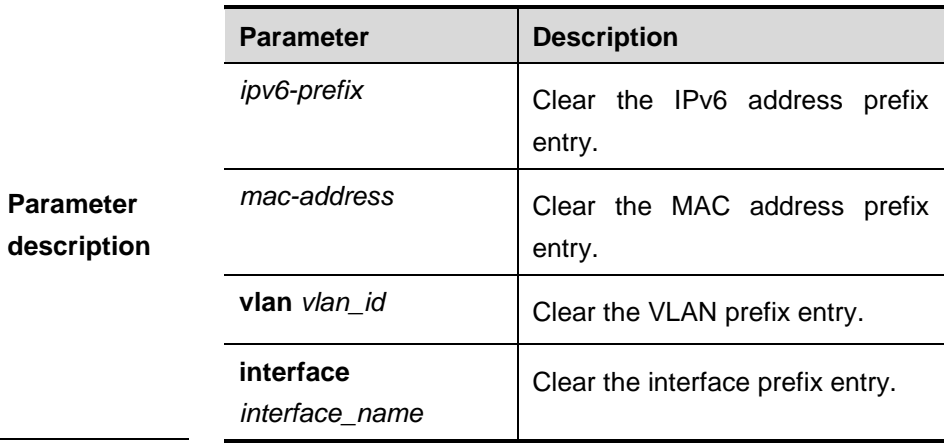

**Default** N/A.

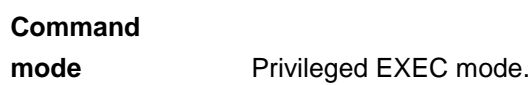

**Usage guidelines** This command is used to clear the generated user information in the dhcpv6 snooping prefix list.

**Examples** Ruijie# **clear ipv6** dhcp snooping prefix

**Platform** 

**description** This command is supported on all switches.

#### **clear ipv6 dhcp snooping statistics**

Use this command to clear the statistical information of the dhcpv6 packets.

#### **clear ipv6 dhcp snooping statistics**

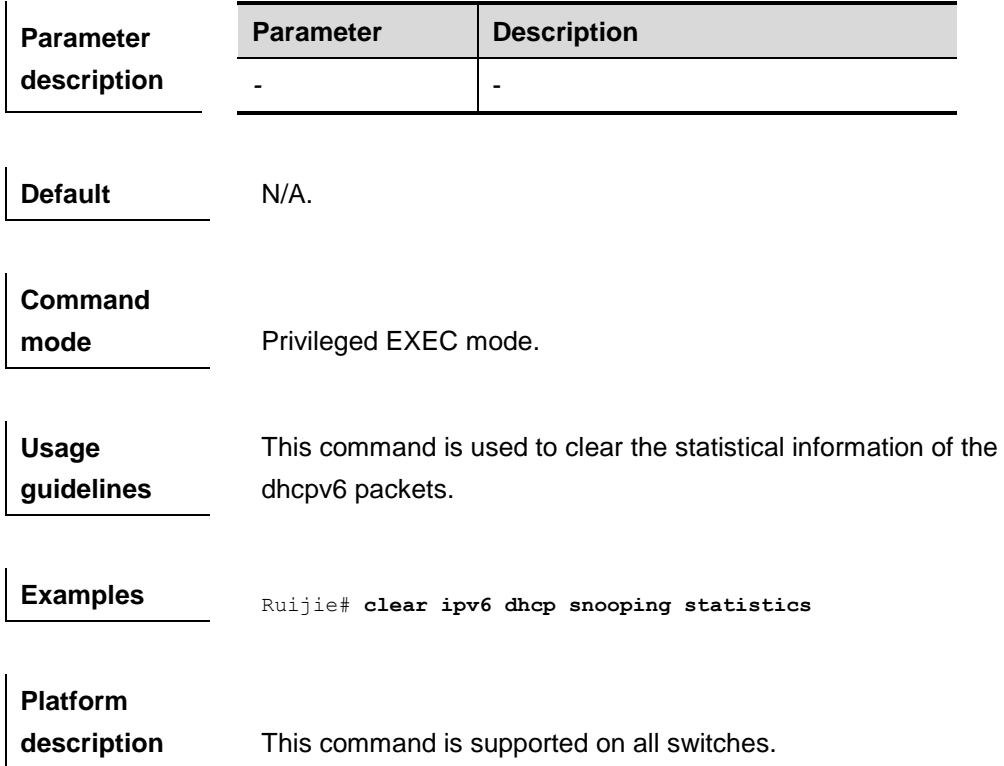

#### **debug ipv6 dhcp snooping**

Use this command to trurn on the debugging switch of the DHCPv6 snooping. **debug ipv6 dhcp snooping {event | packet}**

#### **no debug ipv6 dhcp snooping {event | packet}**

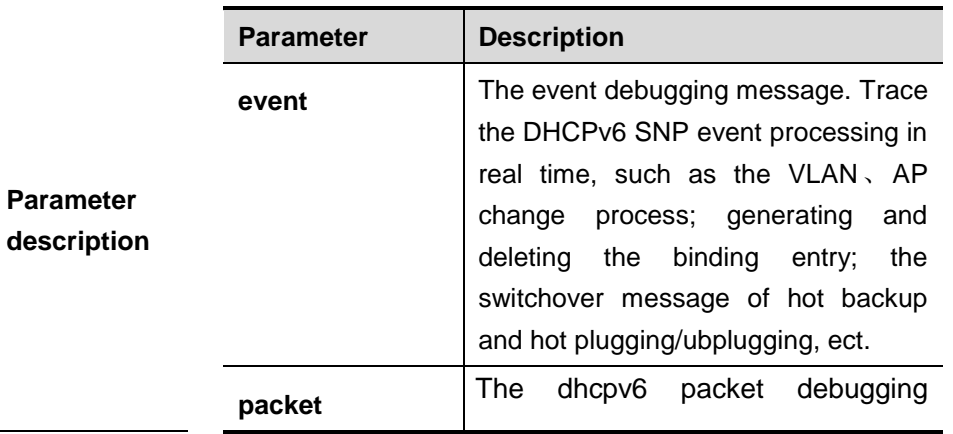

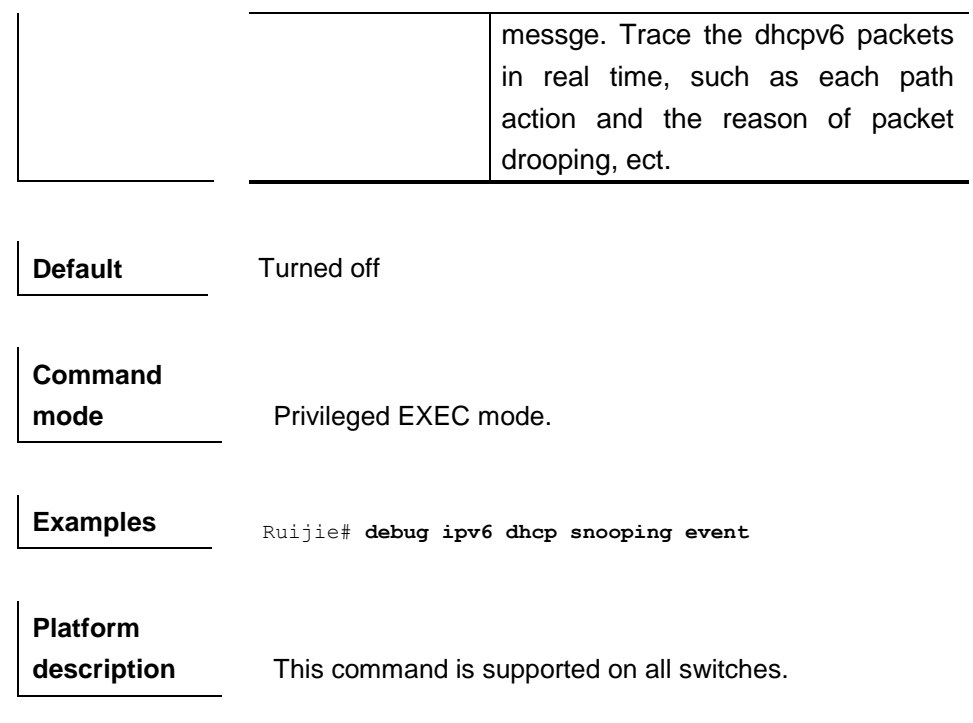

## **Anti-arp-spoofing Configuration Commands**

#### **anti-arp-spoofing ip**

Use this command to enable anti-arp-spoofing. Use the **no** form of this command to disable this function. **anti-arp-spoofing ip** *ip-address*

> **Parameter description Parameter** | Description *ip-address* | IP address for the gateway. **Default Disabled. Command mode** Interface configuration mode. **Usage guidelines** Use the **show anti-arp-spoofing** command to view the configuration. **Examples** Ruijie(config)#**interface fastEthernet** *0/1* Ruijie(config-if)#**anti-arp-spoofing ip** *192.168.1.1*

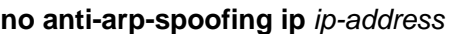

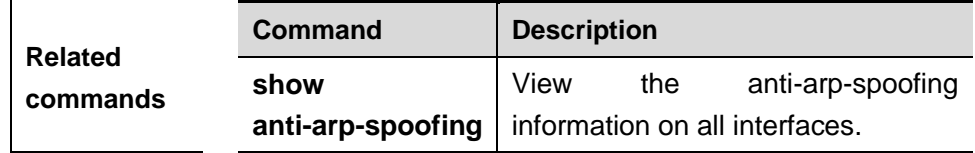

#### **show anti-arp-spoofing**

Use this command to show the anti-arp-spoofing information on all interfaces.

#### **show anti-arp-spoofing**

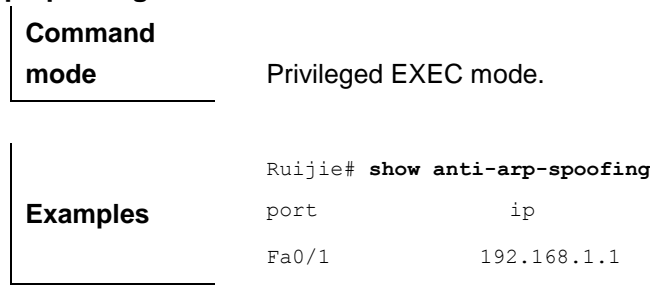

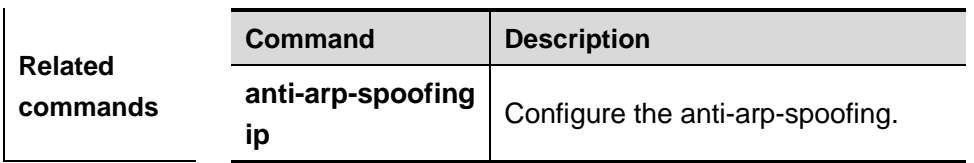

## **NFPP Configuration Commands**

#### **cpu-protect sub-interface {manage | protocol | route} pps**

Use this command to configure the traffic bandwidth of each type of packets.

**cpu-protect sub-interface** {**manage** | **protocol** | **route**} **pps** *pps\_vaule*

| <b>Parameter</b><br>description | <b>Parameter</b>                                            | <b>Description</b>                               |  |
|---------------------------------|-------------------------------------------------------------|--------------------------------------------------|--|
|                                 | pps_value                                                   | The rate limit threshold, ranging from 1 to 8192 |  |
|                                 |                                                             |                                                  |  |
|                                 | The default traffic bandwidths of each type of packets are: |                                                  |  |
| <b>Default</b>                  | Manage packets: 3000pps;                                    |                                                  |  |
|                                 | Route packets: 3000pps;                                     |                                                  |  |
|                                 | Protocol packets: 3000pps.                                  |                                                  |  |
|                                 |                                                             |                                                  |  |
| <b>Command</b>                  |                                                             |                                                  |  |
| mode                            | Global configuration mode.                                  |                                                  |  |
|                                 |                                                             |                                                  |  |
| <b>Examples</b>                 | Ruijie (config) # cpu-protect sub-interface manage pps 200  |                                                  |  |
|                                 |                                                             |                                                  |  |
|                                 | <b>Command</b>                                              | <b>Description</b>                               |  |
|                                 | cpu-protect                                                 |                                                  |  |
| <b>Related</b>                  | sub-interface                                               | Configure the percent value of each              |  |
| commands                        | ${$ manage                                                  | type of packets occupied in the buffer           |  |
|                                 | protocol                                                    | area.                                            |  |
|                                 | route} percent                                              |                                                  |  |

## **cpu-protect sub-interface {manage | protocol | route} percent**

Use this command to configure the percent value of each type of packets occupied in the buffer area. **cpu-protect sub-interface** {**manage** | **protocol** | **route**} **percent** *percent\_vaule*

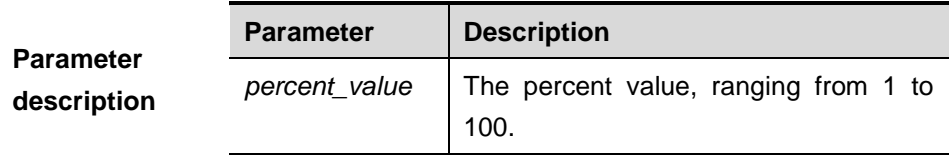

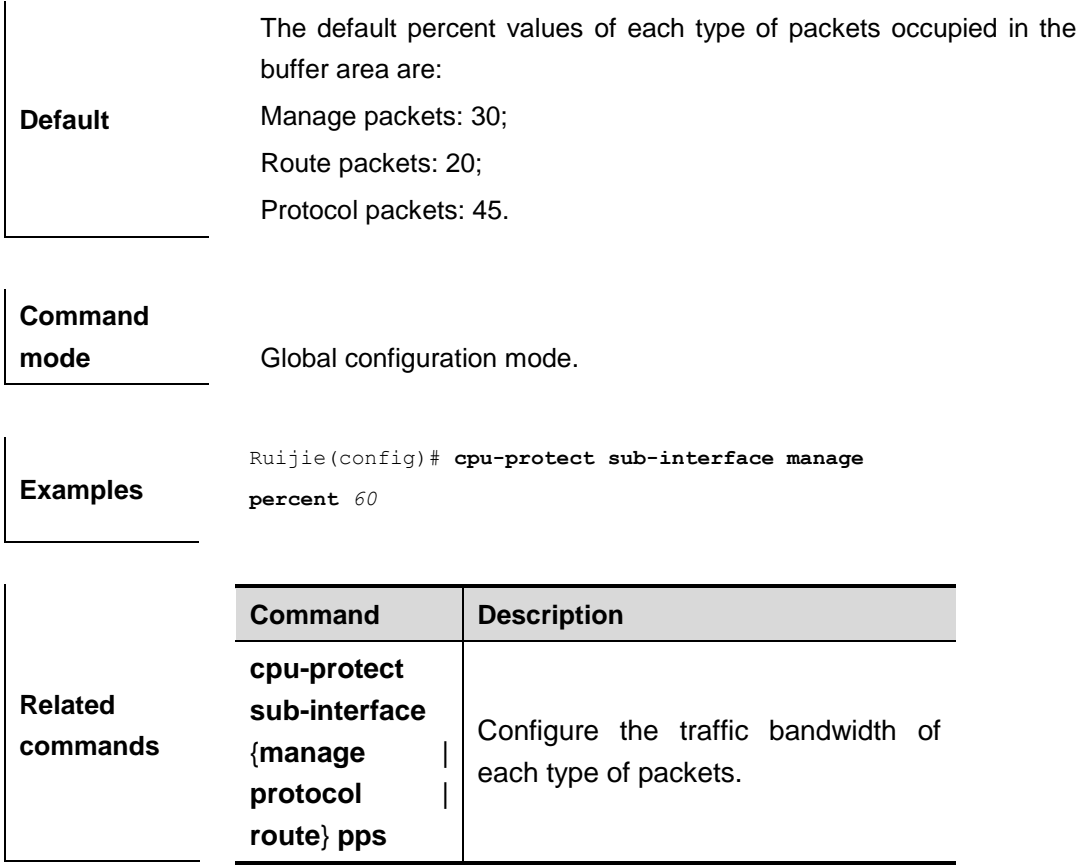

#### **arp-guard attack-threshold**

Use this command to set the global attack threshold. When the packet rate exceeds the attack threshold, the attack occurs.

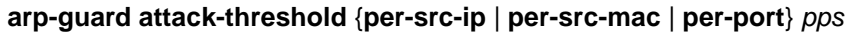

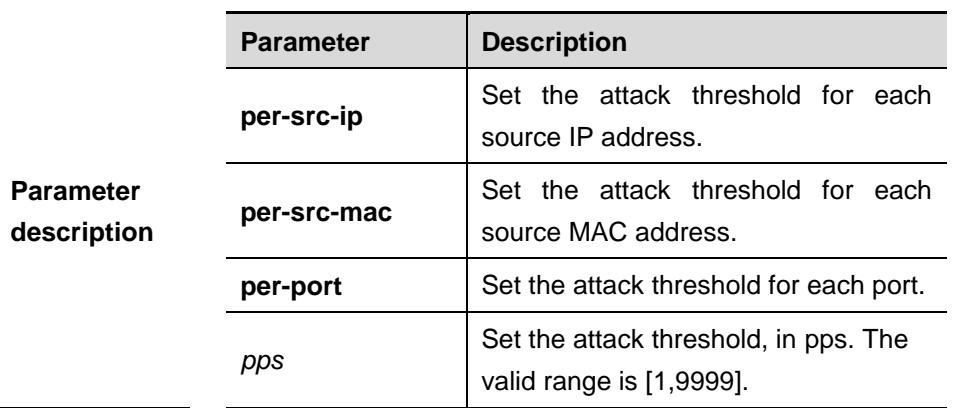

**Default Settings** By default, the attack threshold for each source IP address and source MAC address is 8pps; and the attack threshold for each port is 200pps.

**Command mode** NFPP configuration mode.

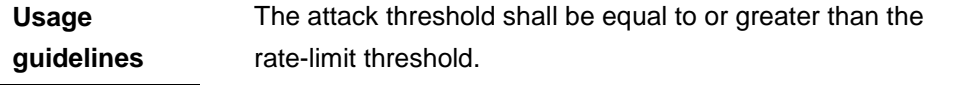

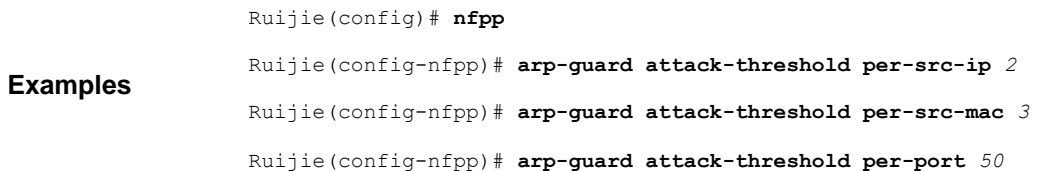

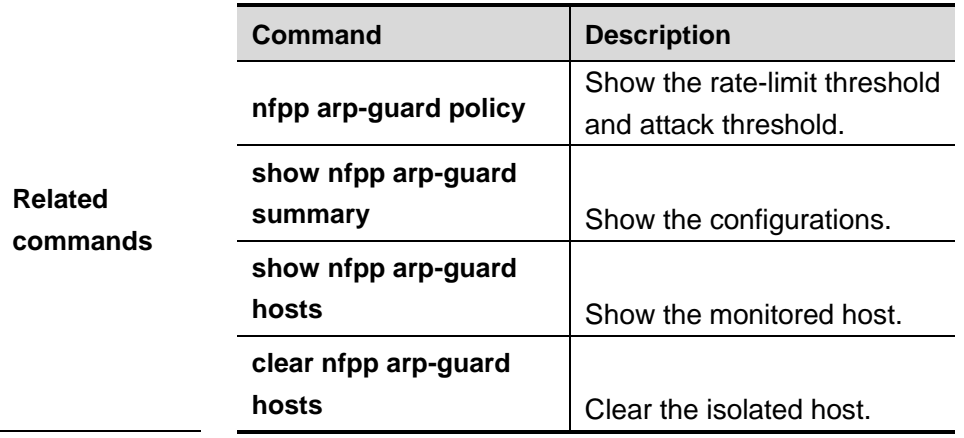

### **arp-guard enable**

Use this command to enable the anti-ARP guard function globally.

#### **arp-guard enable**

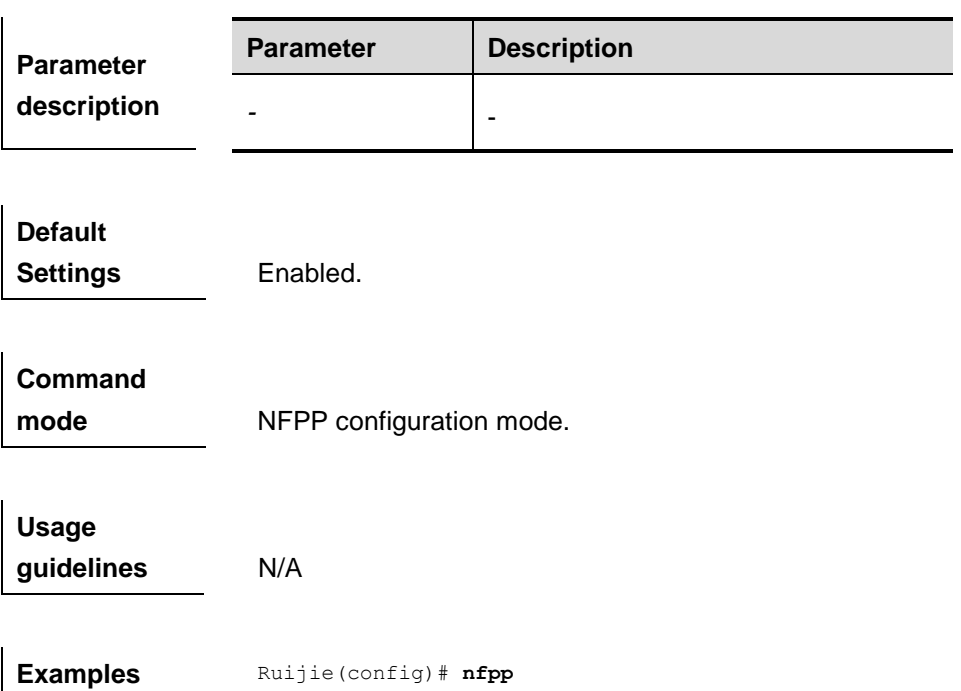

Ruijie(config-nfpp)# **arp-guard enable**

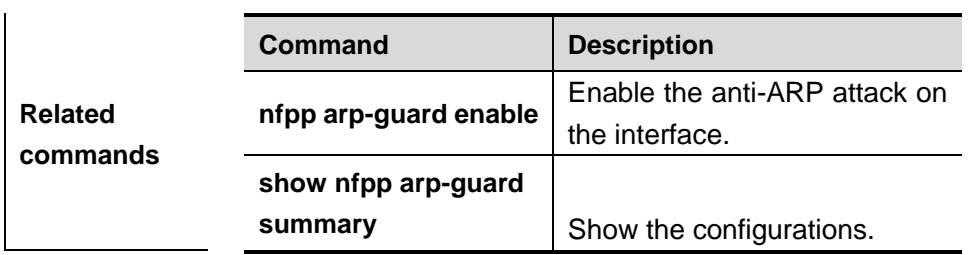

## **arp-guard isolate-period**

Use this command to set the arp-guard isolate time globally.

**arp-guard isolate-period** {*seconds* | **permanent**}

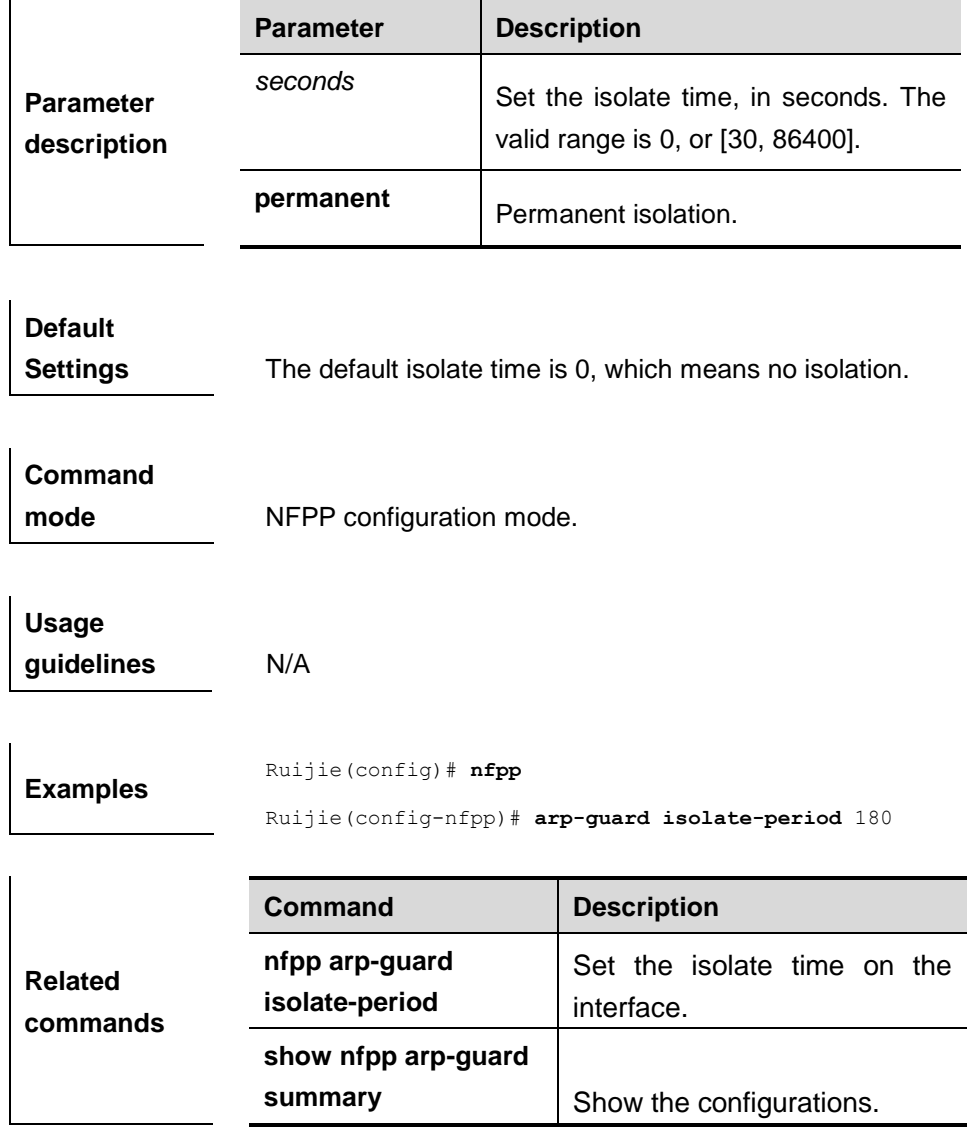

### **arp-guard monitor-period**

Use this command to configure the arp guard monitor time.

#### **arp guard monitor-period** *seconds*

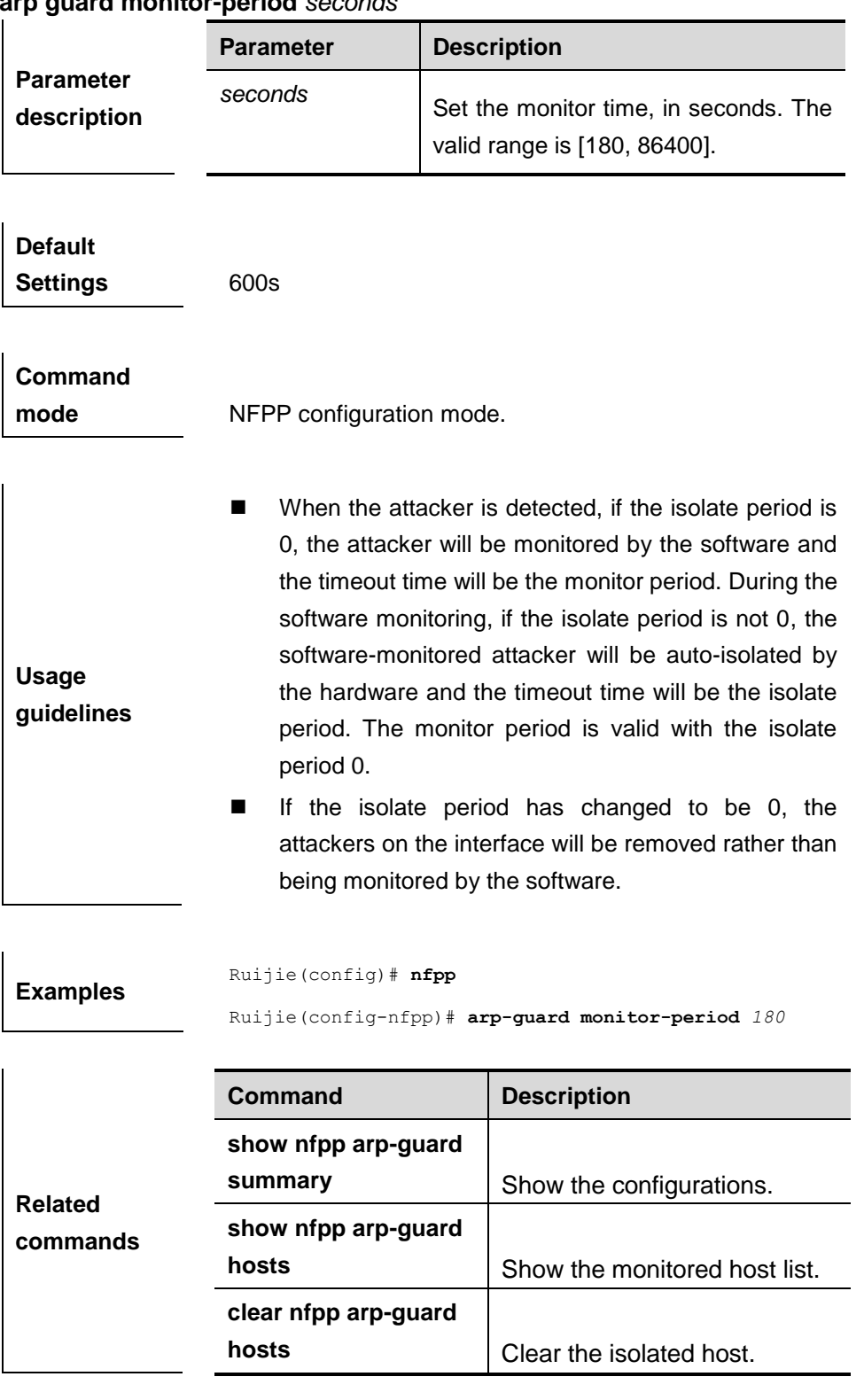

## **arp-guard monitored-host-limit**

Use this command to set the maxmum monitored host number.

**arp-guard monitored-host-limit** *number*

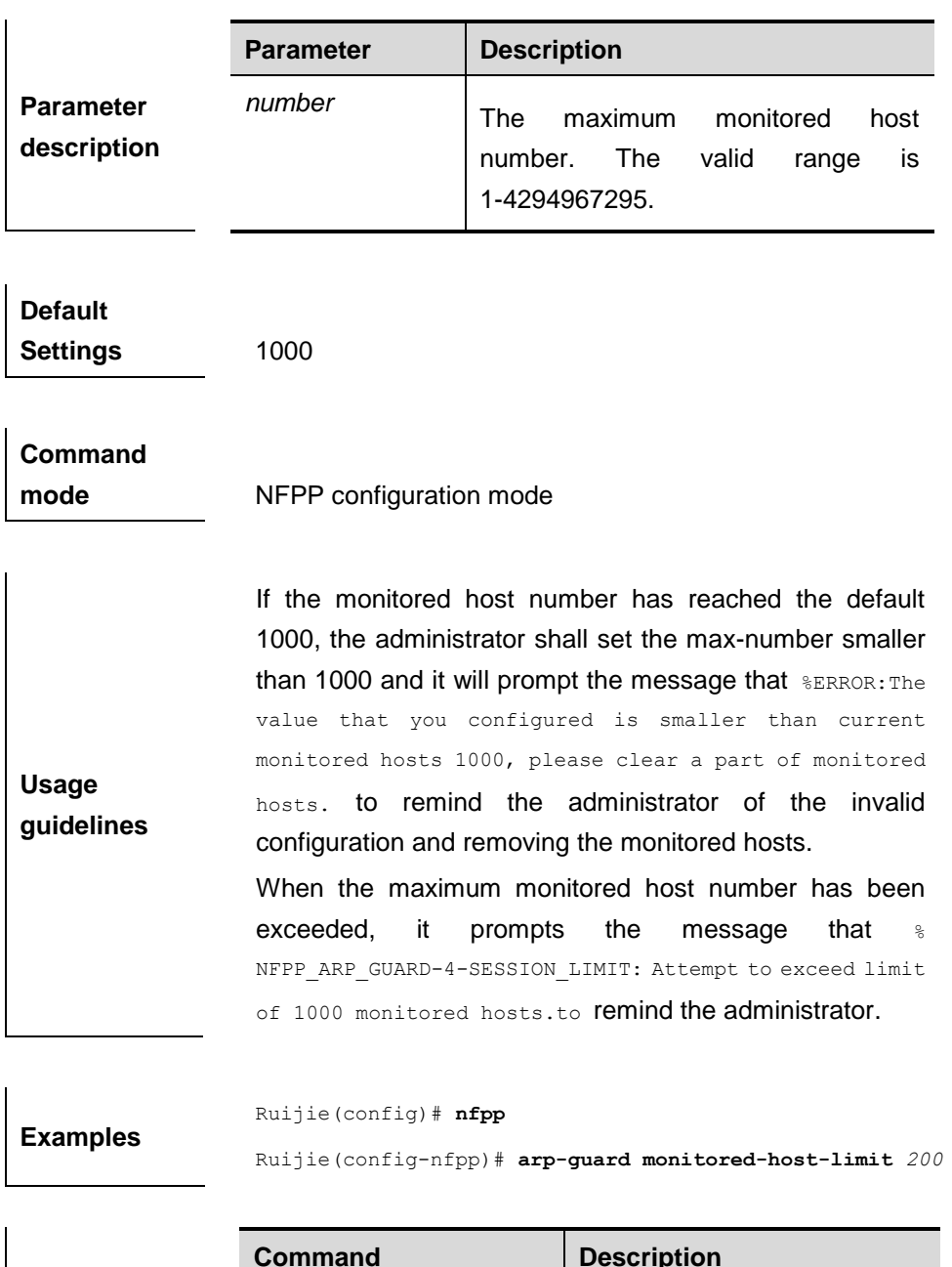

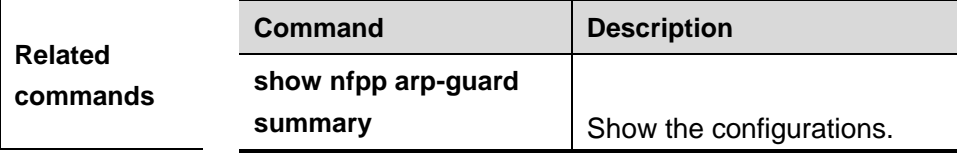

## **arp-guard rate-limit**

Use this command to set the arp guard rate limit.

**arp-guard rate-limit {per-src-ip | per-src-mac | per-port}** *pps*

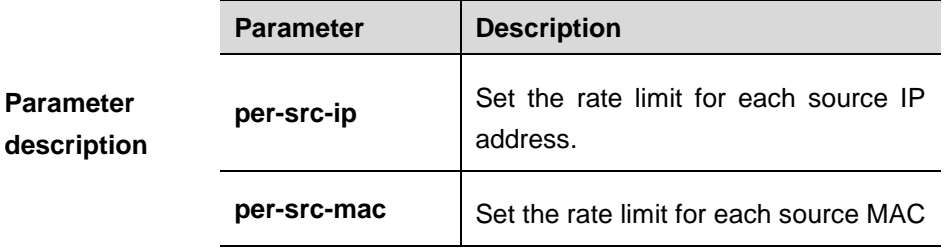

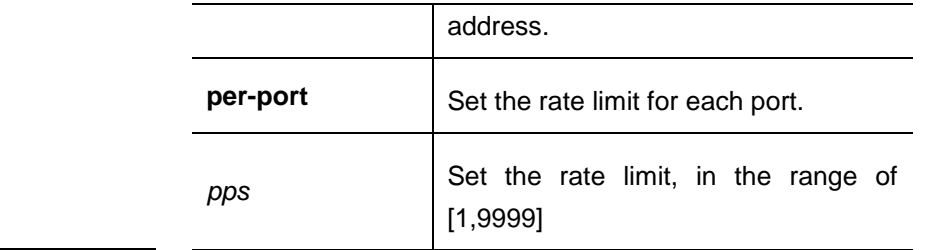

**Default Settings** The default rate limit for each source IP address and MAC address is 4pps; the default rate limit for each port is 100pps.

**Command mode** NFPP configuration mode.

**Usage guidelines** N/A

**Examples** Ruijie(config)# **nfpp** Ruijie(config-nfpp)# **arp-guard rate-limit per-src-ip** *2* Ruijie(config-nfpp)# **arp-guard rate-limit per-src-mac** *3* Ruijie(config-nfpp)# **arp-guard rate-limit per-port** *50*

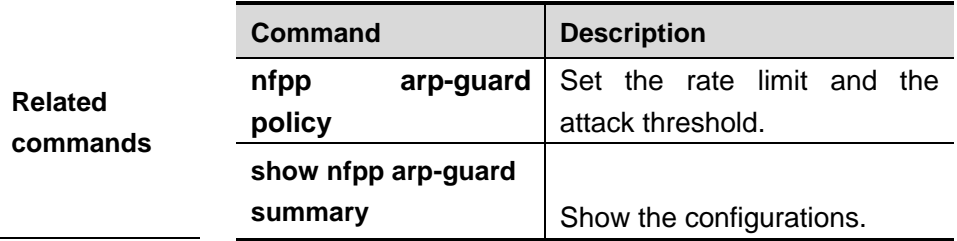

#### **arp-guard scan-threshold**

Use this command to set the global scan threshold.

**arp-guard scan-threshold** *pkt-cnt*

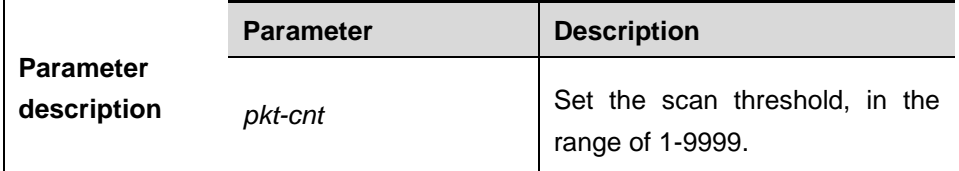

#### **Default**

**Settings** The default scan threshold is 15, in 10 seconds.

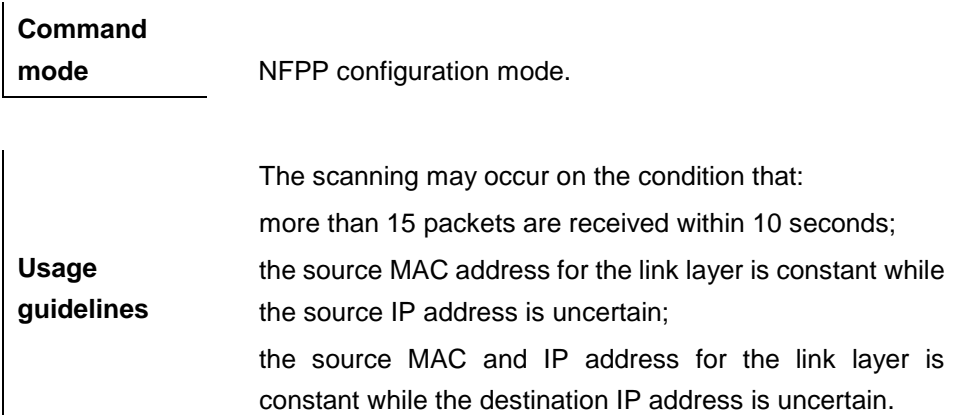

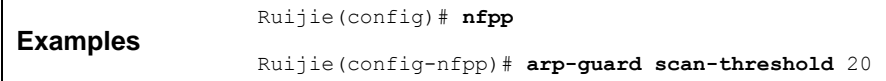

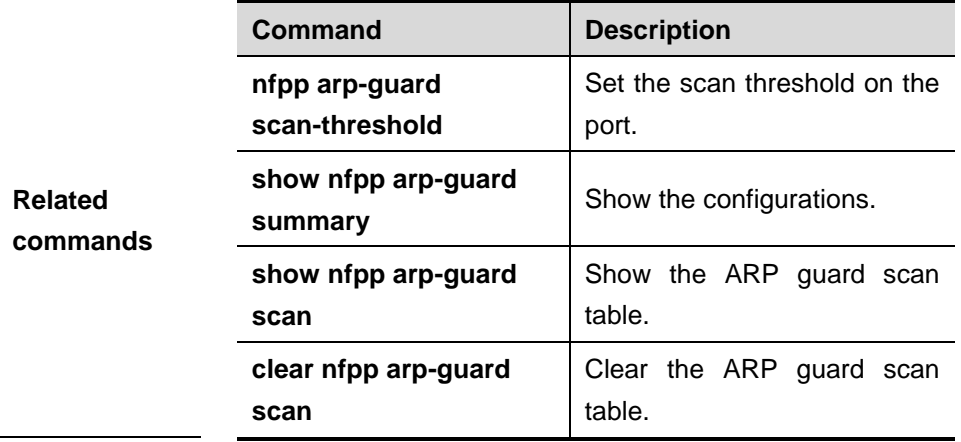

## **clear nfpp arp-guard hosts**

Use this command to clear the monitored host isolation.

**clear nfpp arp-guard hosts** [**vlan** *vid*] [**interface** *interface-id*] [*ip-address* | *mac-address*]

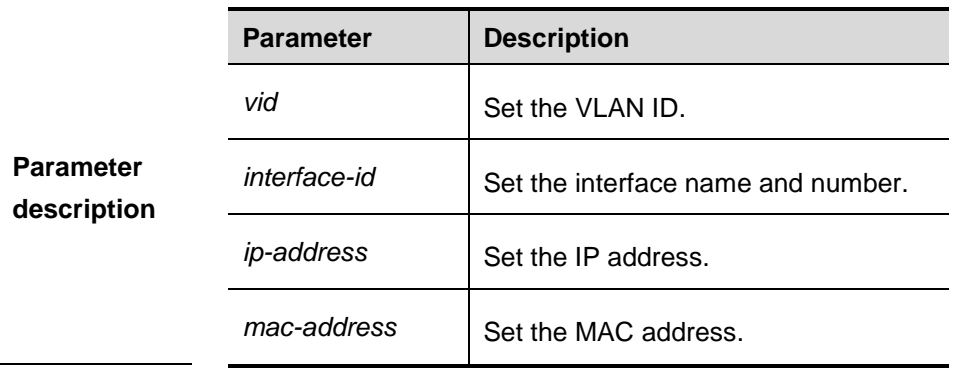

**Default Settings** N/A.

**Command** 

**mode** Privileged EXEC mode.

**Usage guidelines** Use this command without the parameter to clear all monitored hosts.

**Examples** Ruijie# **clear nfpp arp-guard hosts vlan** *1* **interface** g0/1

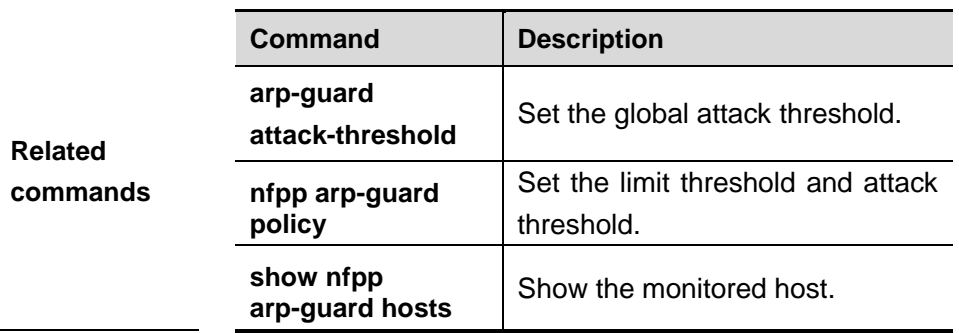

### **clear nfpp arp-guard scan**

Use this command to clear ARP scanning table.

**clear nfpp arp-guard scan**

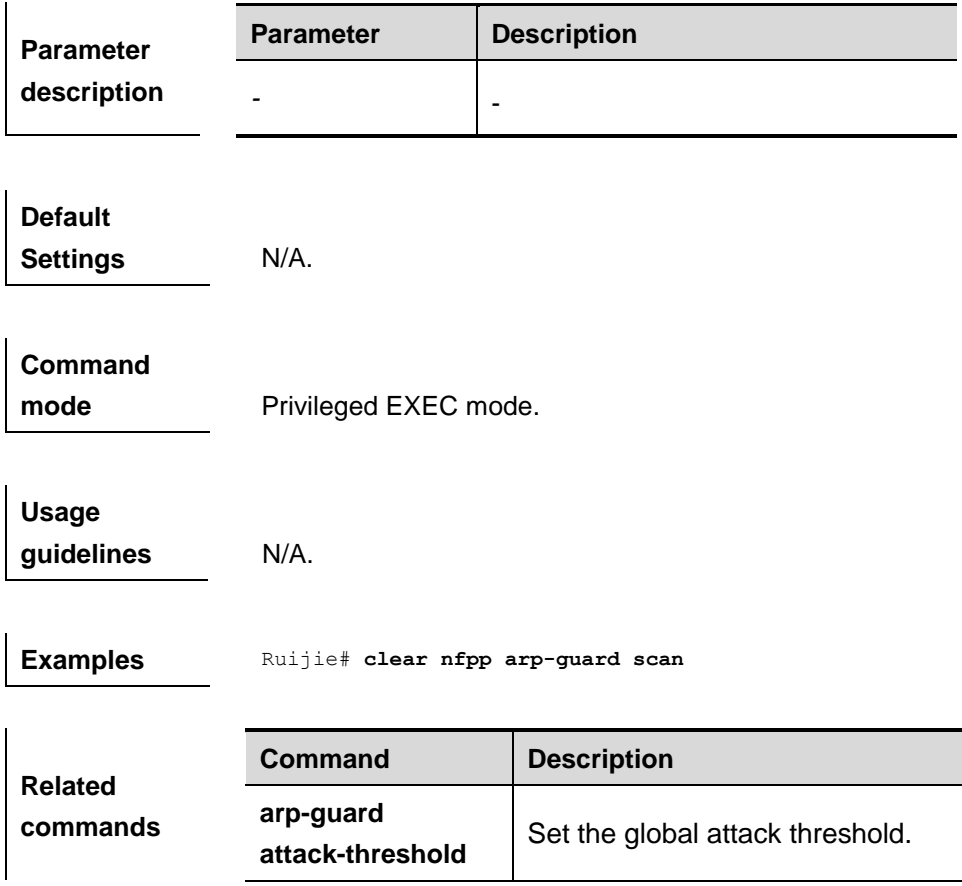

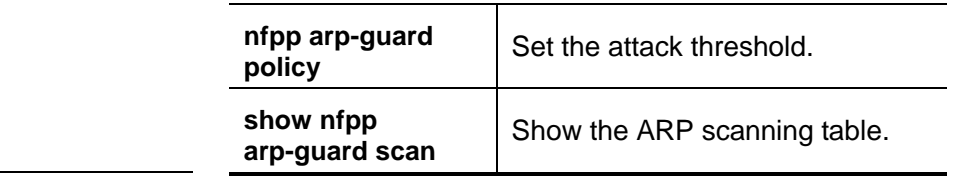

#### **nfpp arp-guard enable**

Use this command to enable the anti-ARP attack function on the interface.

#### **nfpp arp-guard enable**

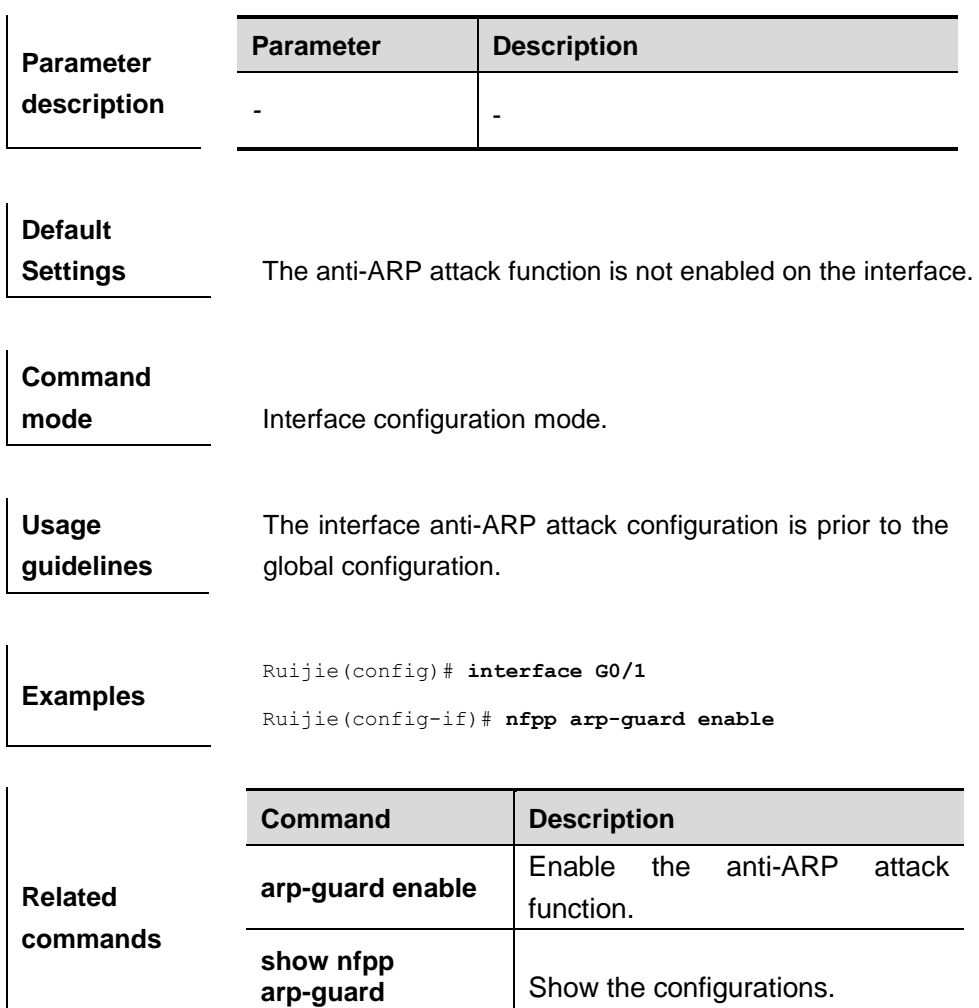

### **nfpp arp-guard isolate-period**

Use this command to set the isolate period in the interface configuration mode.

**summary**

**nfpp arp-guard isolate-period** {*seconds* | **permanent**}

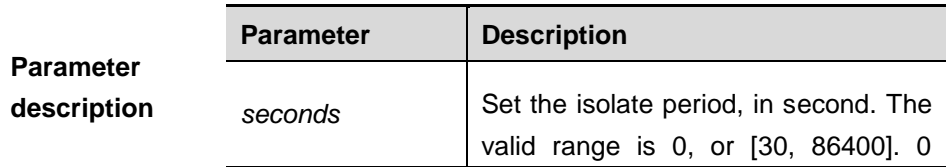

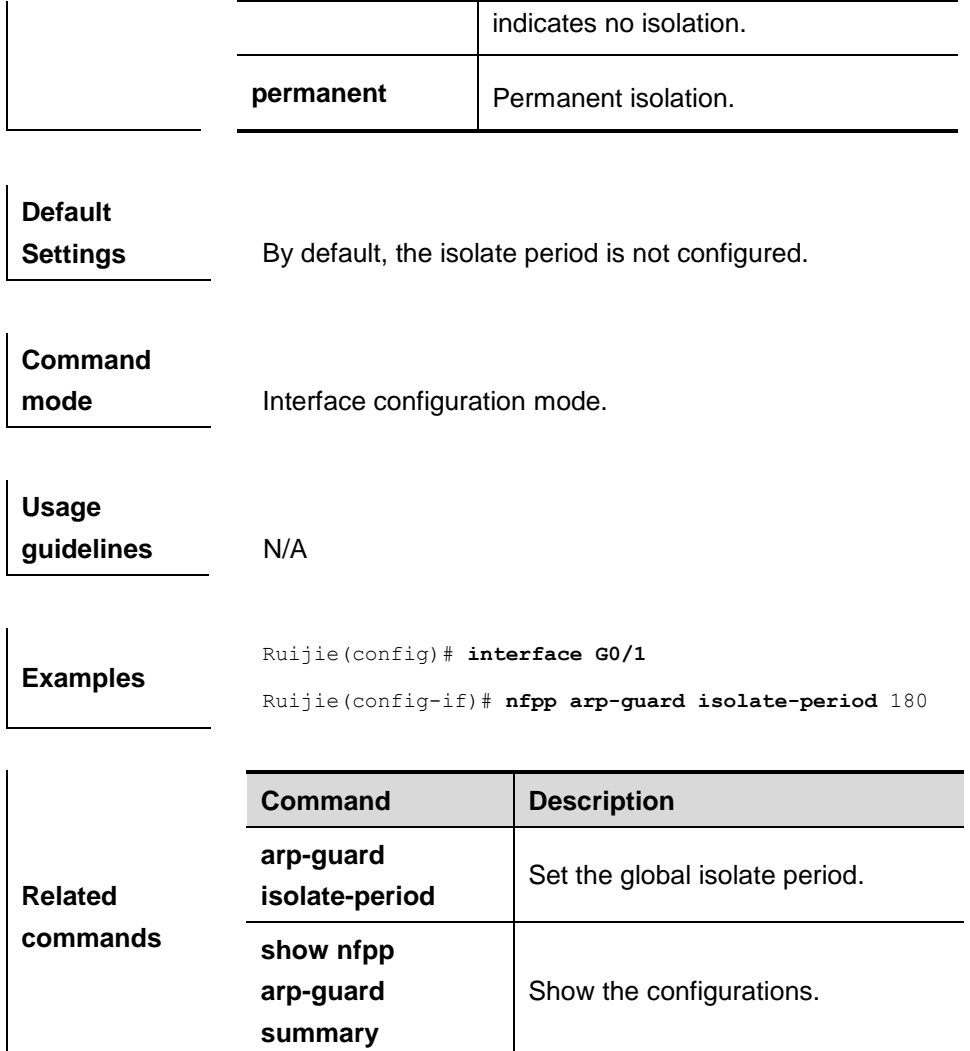

## **nfpp arp-guard policy**

Use this command to set the rate-limit threshold and the attack threshold.

**nfpp arp-guard policy** {**per-src-ip** | **per-src-mac** | **per-port**} *rate-limit-pps attack-threshold-pps*

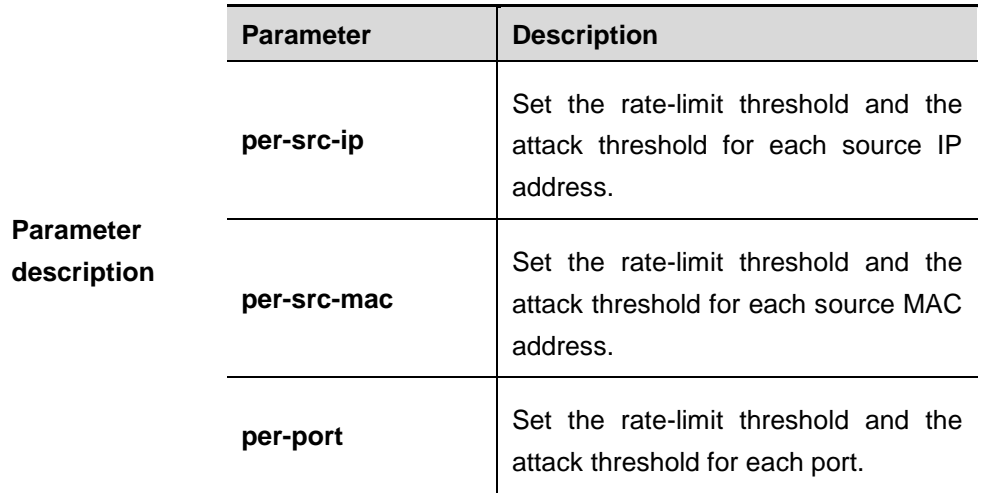

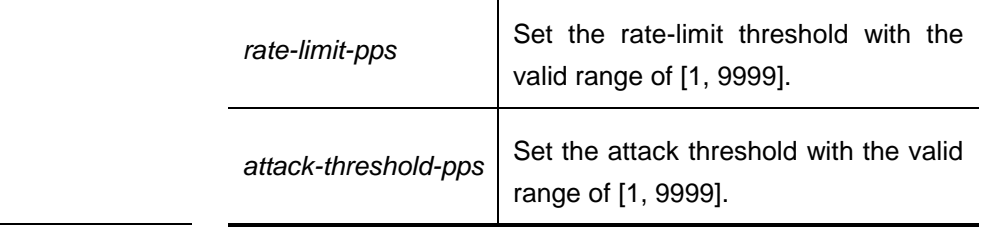

**Default Settings** By default, the rate-limit threshold and the attack threshold are not configured.

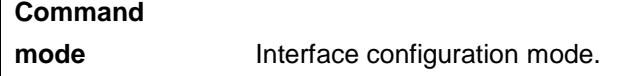

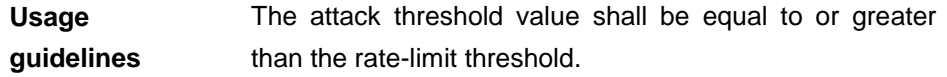

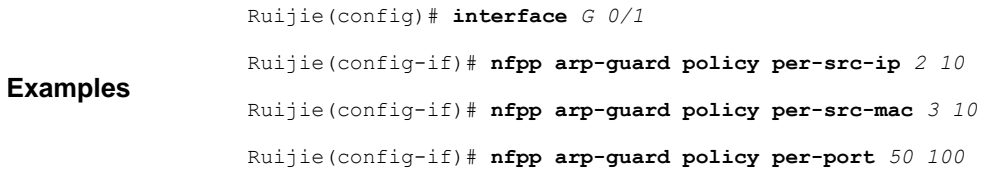

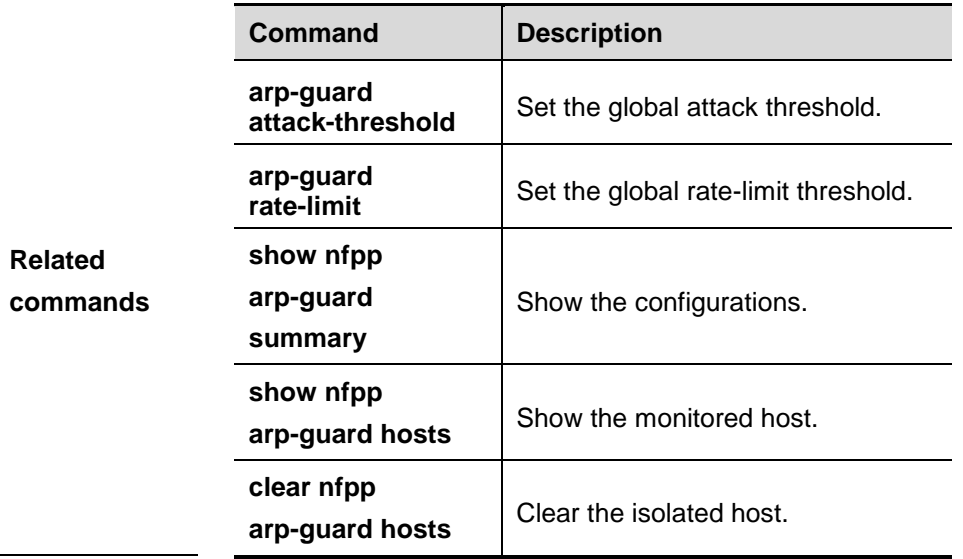

## **nfpp arp-guard scan-threshold**

Use this command to set the scan threshold.

**nfpp arp-guard scan-threshold** *pkt-cnt*

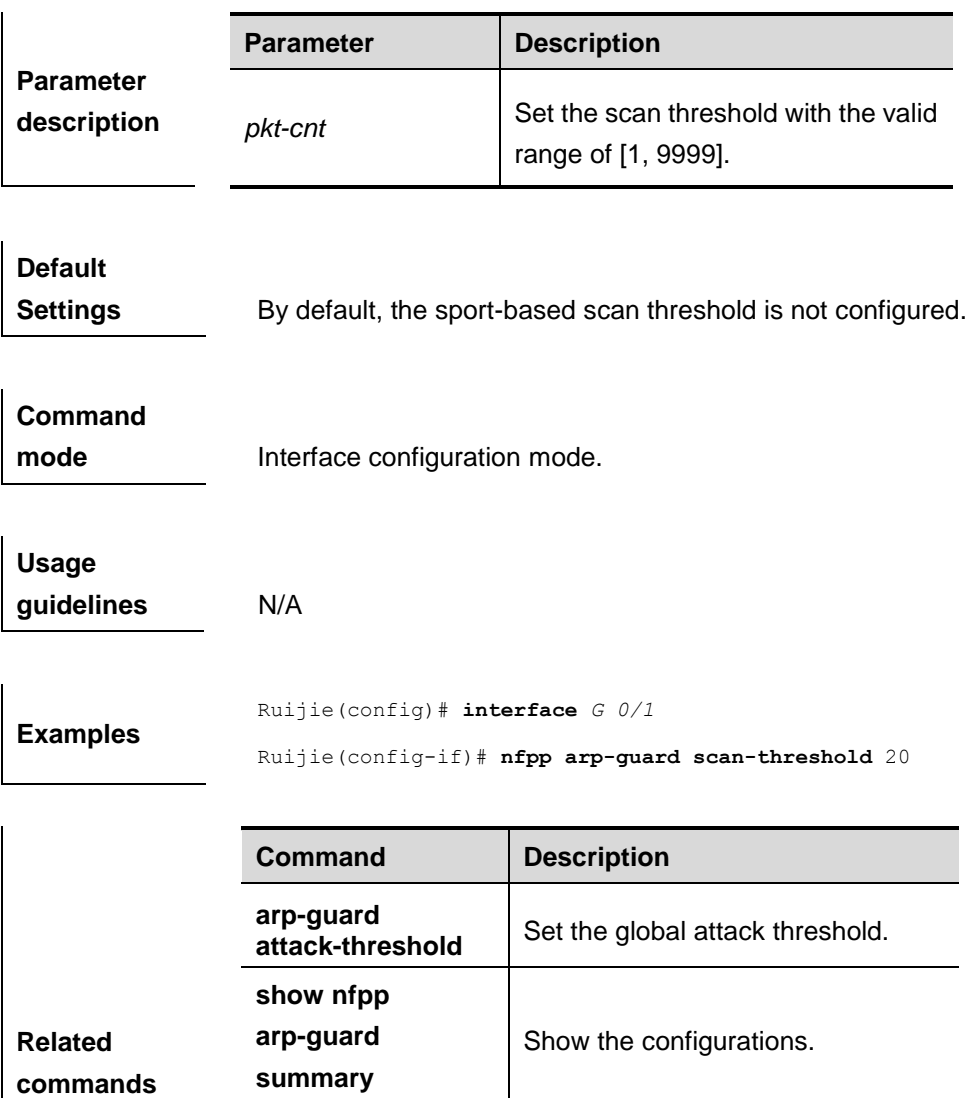

# **arp-guard scan** Clear the ARP scan table.

**show nfpp arp-guard scan**

**clear nfpp** 

## **dhcp-guard attack-threshold**

Use this command to set the global attack threshold. When the packet rate exceeds the attack threshold, the attack occurs.

Show the ARP scan table.

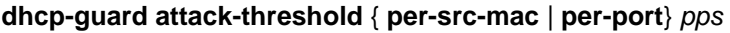

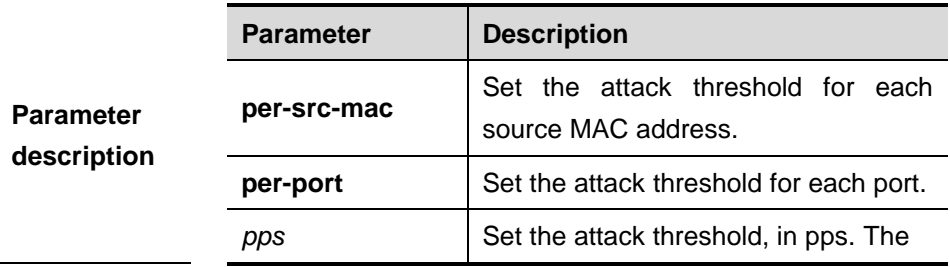

valid range is [1,9999].

**Default Settings** By default, the attack threshold for each source MAC address is 10pps; and the attack threshold for each port is 300pps.

**Command mode** NFPP configuration mode.

**Usage guidelines** N/A.

**Examples** Ruijie(config)# **nfpp** Ruijie(config-nfpp)# **dhcp-guard attack-threshold per-src-mac** *15* Ruijie(config-nfpp)# **dhcp-guard attack-threshold per-port** *200*

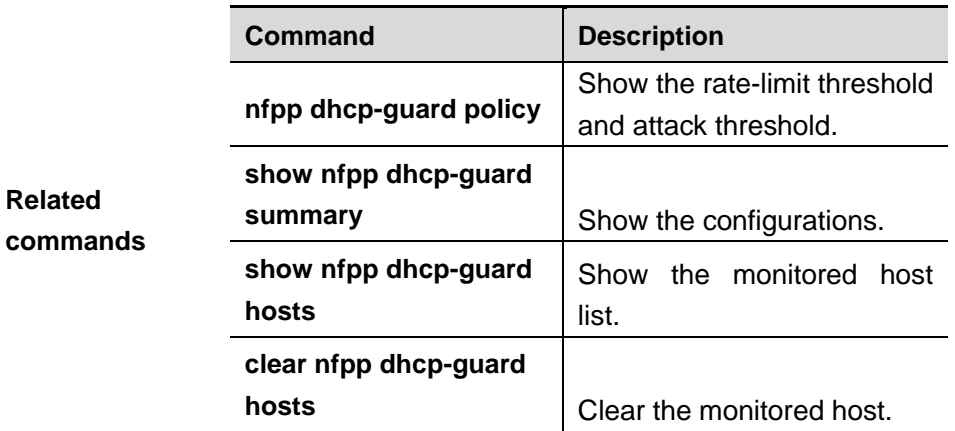

#### **dhcp-guard enable**

Use this command to enable the DHCP anti-attack function.

#### **dhcp-guard enable**

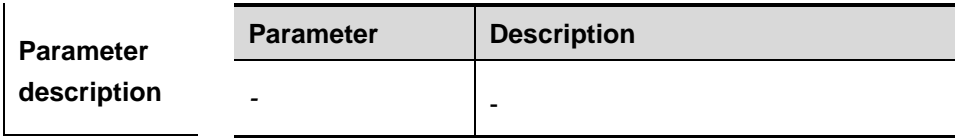

**Default Settings** Disabled

**Command** 

**mode** NFPP configuration mode.

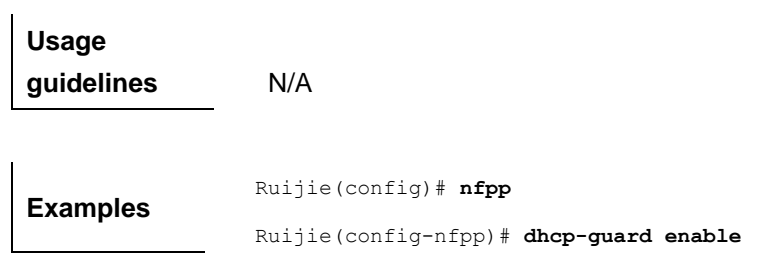

## **dhcp-guard isolate-period**

#### Use this command to set the isolate time globally.

#### **dhcp-guard isolate-period** {*seconds* | **permanent**}

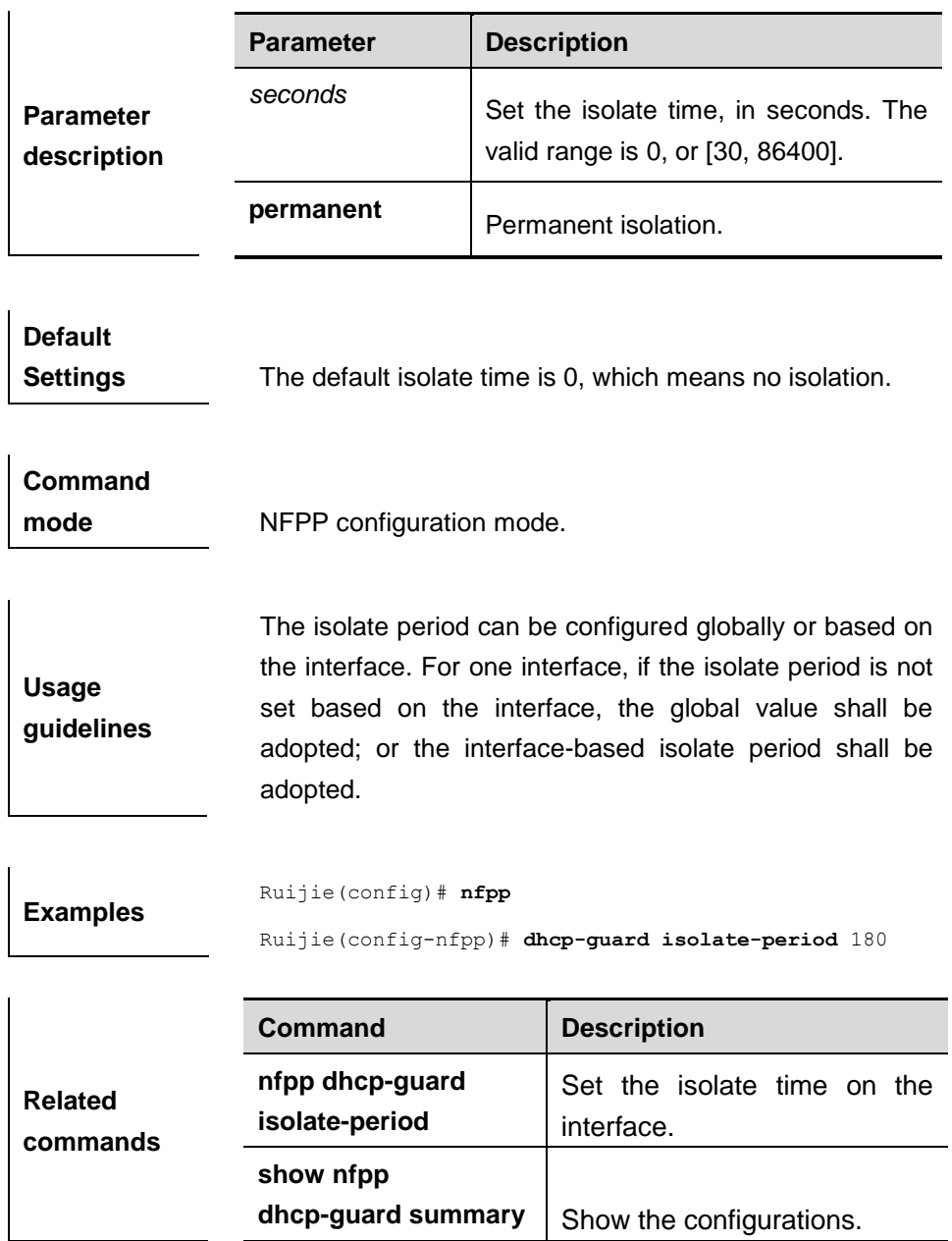

## **dhcp-guard monitor-period**

Use this command to configure the monitor time.

#### **dhcp-guard monitor-period** *seconds*

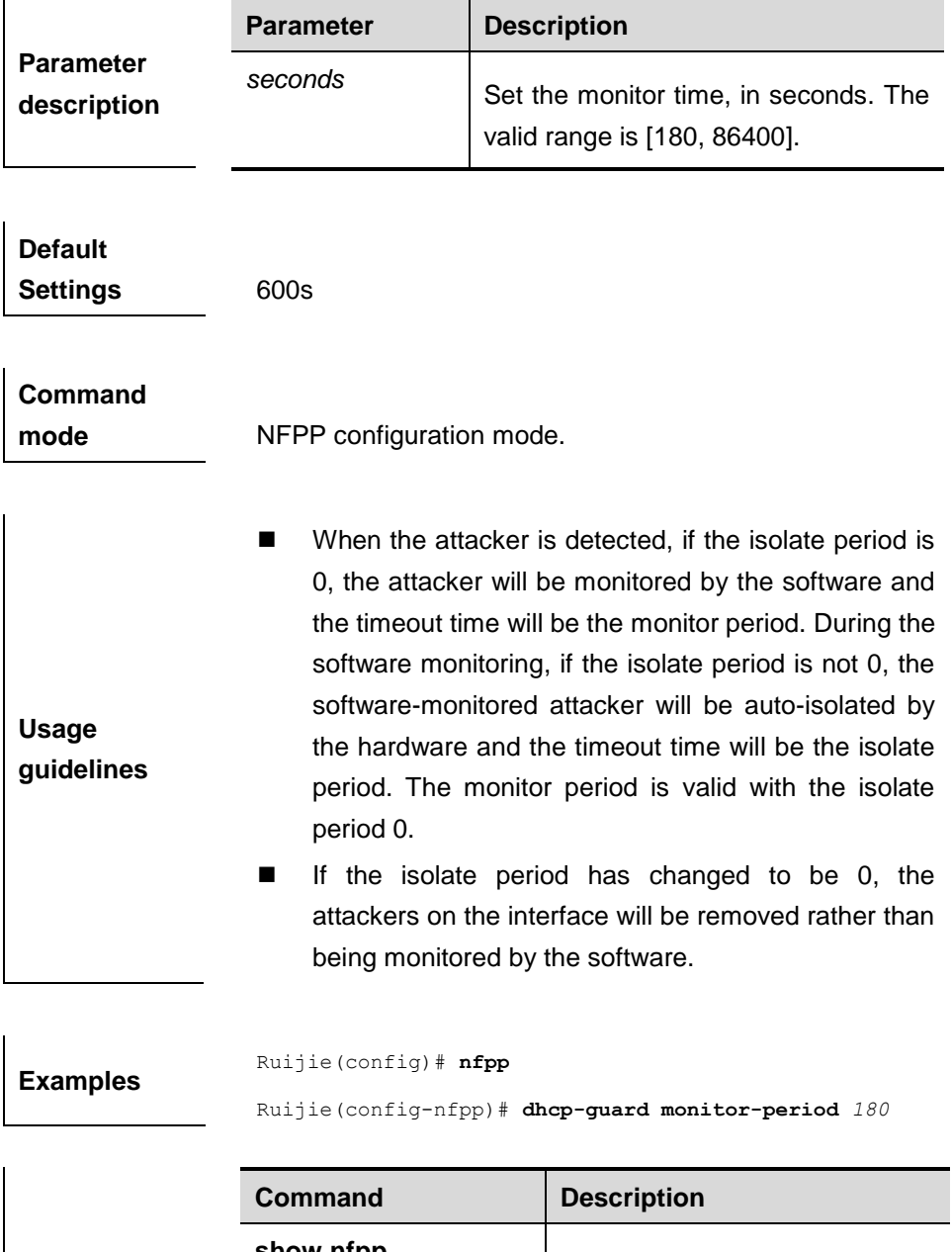

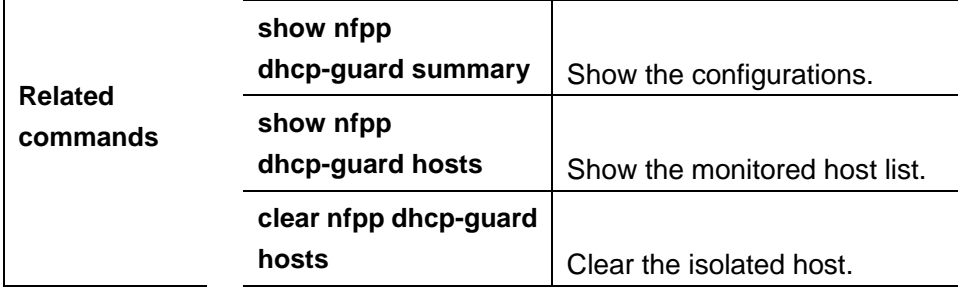

### **dhcp-guard monitored-host-limit**

Use this command to set the maxmum monitored host number.

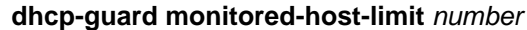

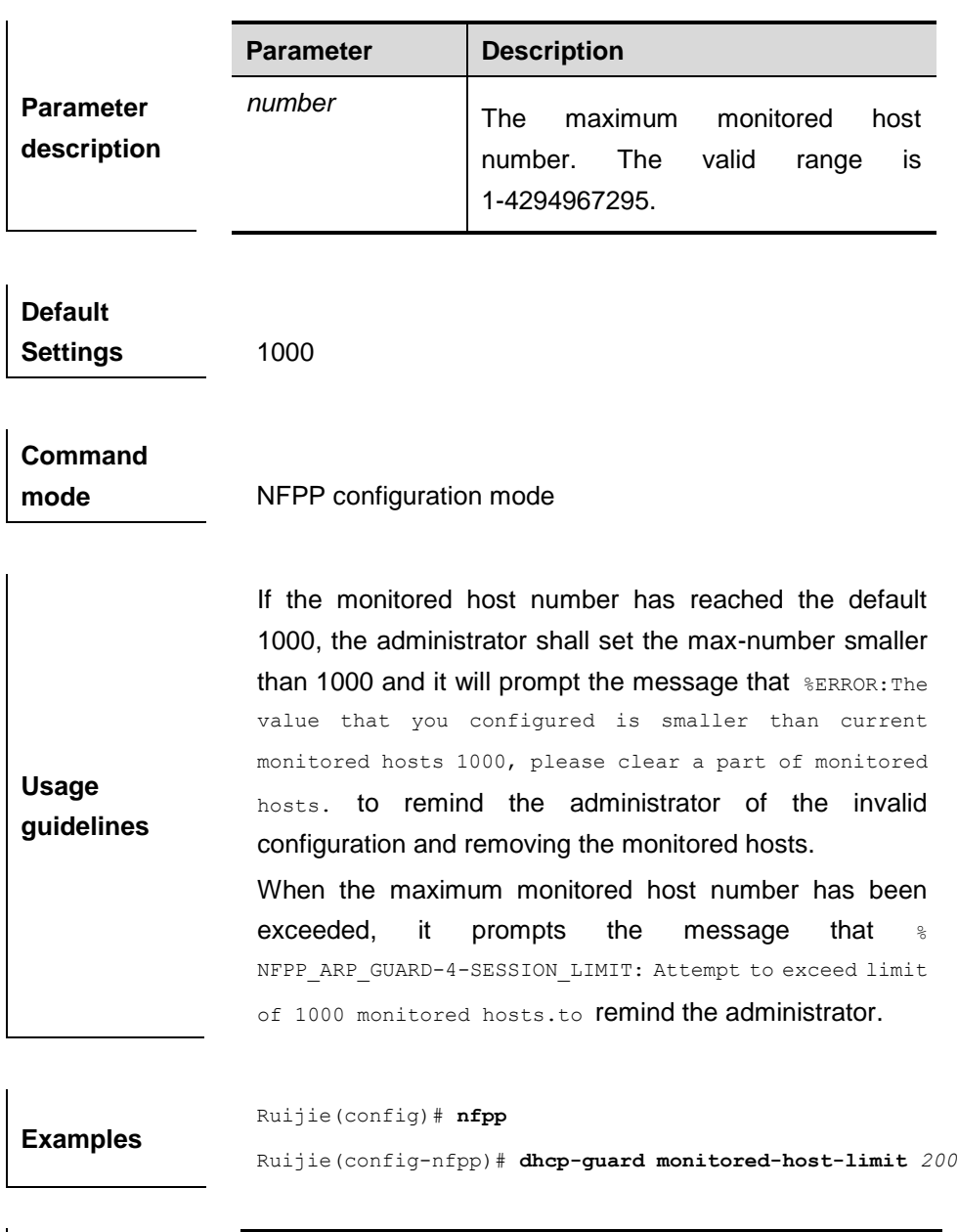

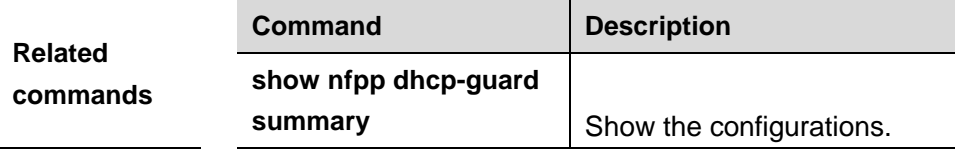

### **dhcp-guard rate-limit**

Use this command to set the rate-limit threshold globally.

**dhcp-guard rate-limit { per-src-mac | per-port}** *pps*

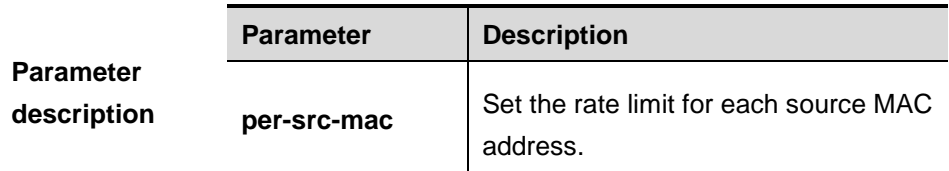

 $\mathbf{I}$ 

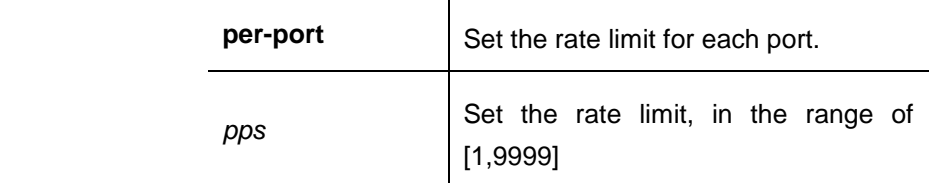

**Default Settings** The default rate limit for each source MAC address is 5pps; the default rate limit for each port is 150pps.

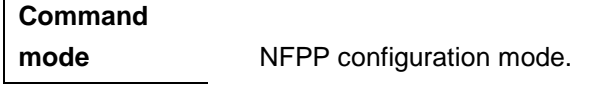

**Usage guidelines** N/A

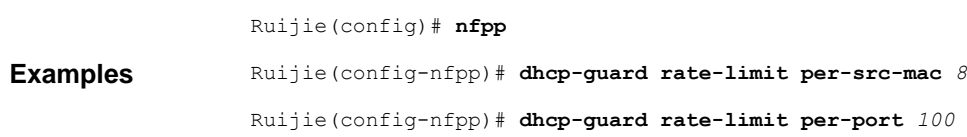

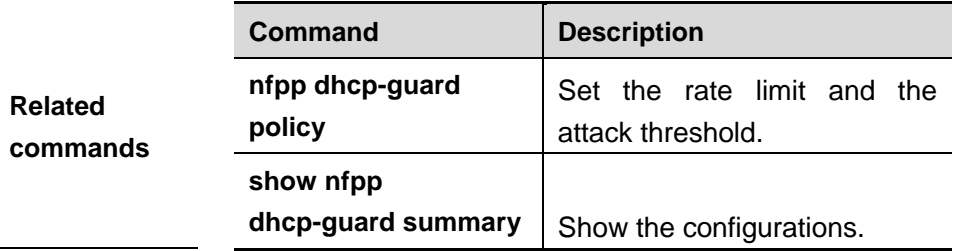

#### **clear nfpp dhcp-guard hosts**

Use this command to clear the monitored host isolation.

**clear nfpp dhcp-guard hosts** [**vlan** *vid*] [**interface** *interface-id*] [*mac-address*]

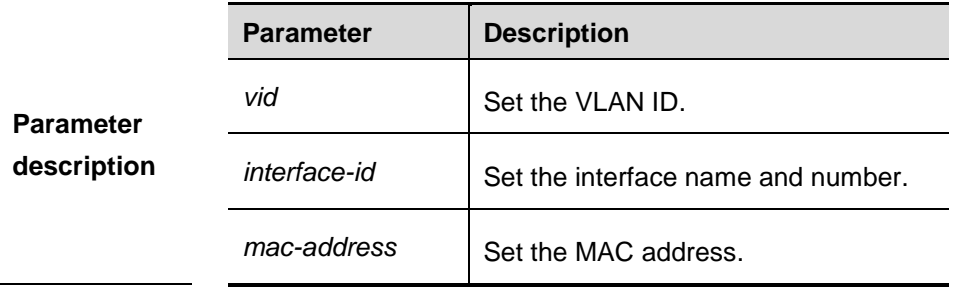

**Default Settings** N/A. **Command** 

**mode** Privileged EXEC mode.

**Usage guidelines** Use this command without the parameter to clear all monitored hosts.

**Examples** Ruijie# **clear nfpp dhcp-guard hosts vlan** *1* **interface** g0/1

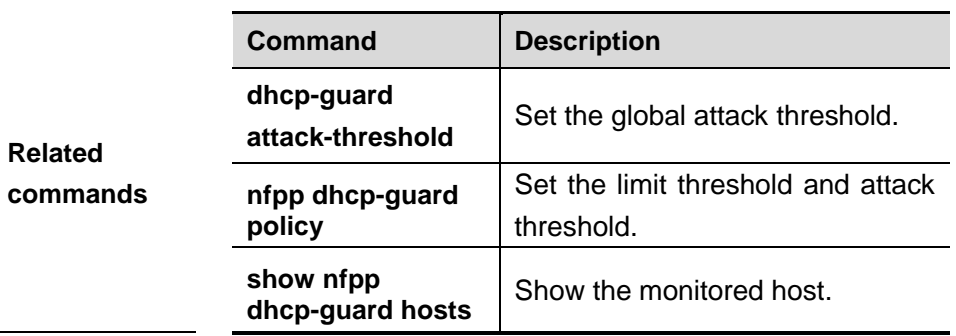

### **nfpp dhcp-guard enable**

Use this command to enable the DHCP anti-attack function on the interface.

#### **nfpp dhcp-guard enable**

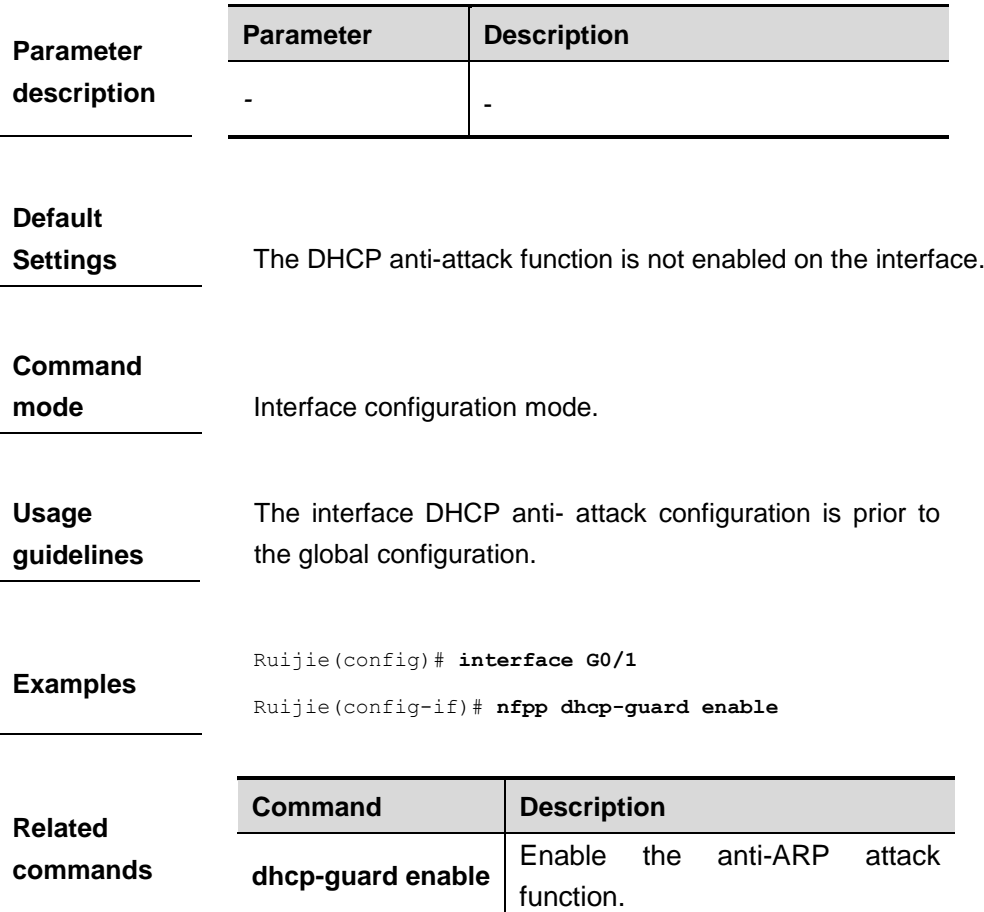

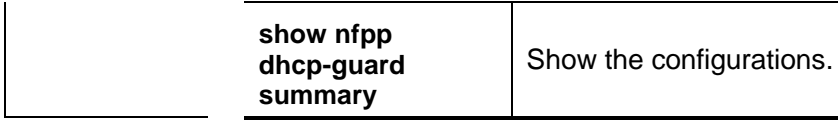

## **nfpp dhcp-guard isolate-period**

Use this command to set the isolate period in the interface configuration mode.

#### **nfpp dhcp-guard isolate-period** {*seconds* | **permanent**}

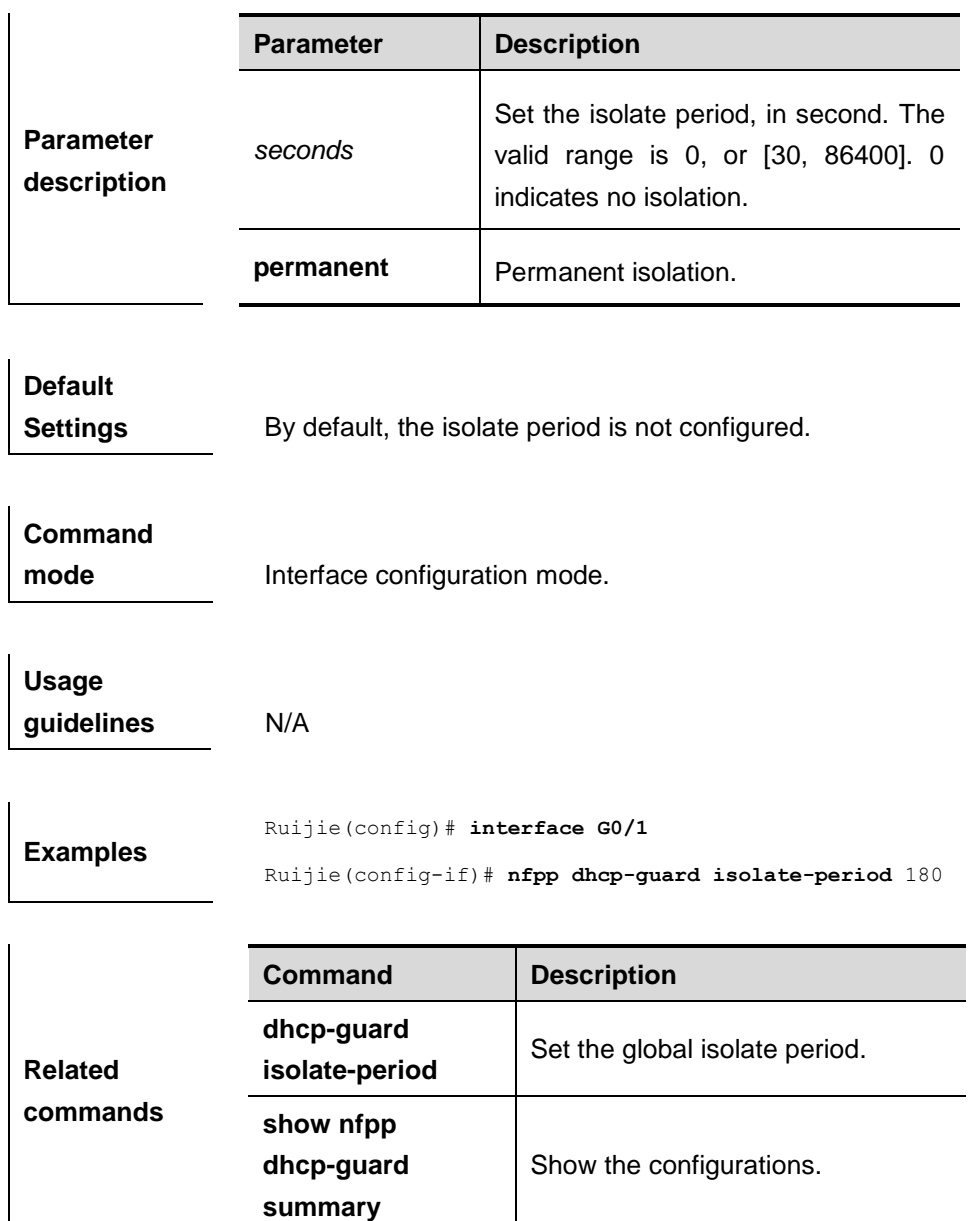

#### **nfpp dhcp-guard policy**

Use this command to set the rate-limit threshold and the attack threshold.

**nfpp dhcp-guard policy** { **per-src-mac** | **per-port**} *rate-limit-pps attack-threshold-pps*

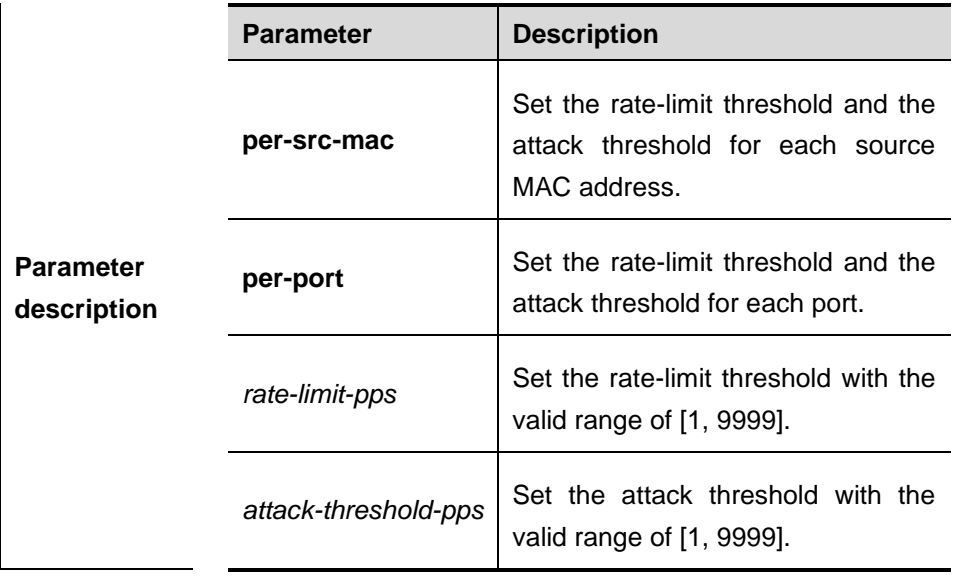

**Default Settings** By default, the rate-limit threshold and the attack threshold are not configured.

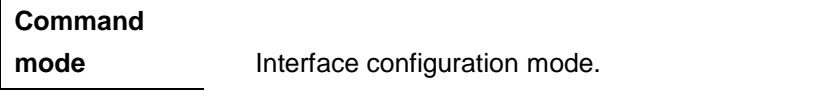

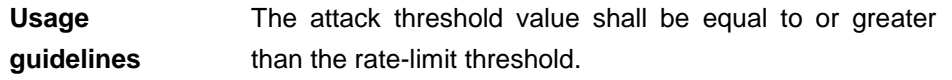

**Examples** Ruijie(config)# **interface** *G 0/1* Ruijie(config-if)# **nfpp dhcp-guard policy per-src-mac** *3 10* Ruijie(config-if)# **nfpp dhcp-guard policy per-port** *50 100*

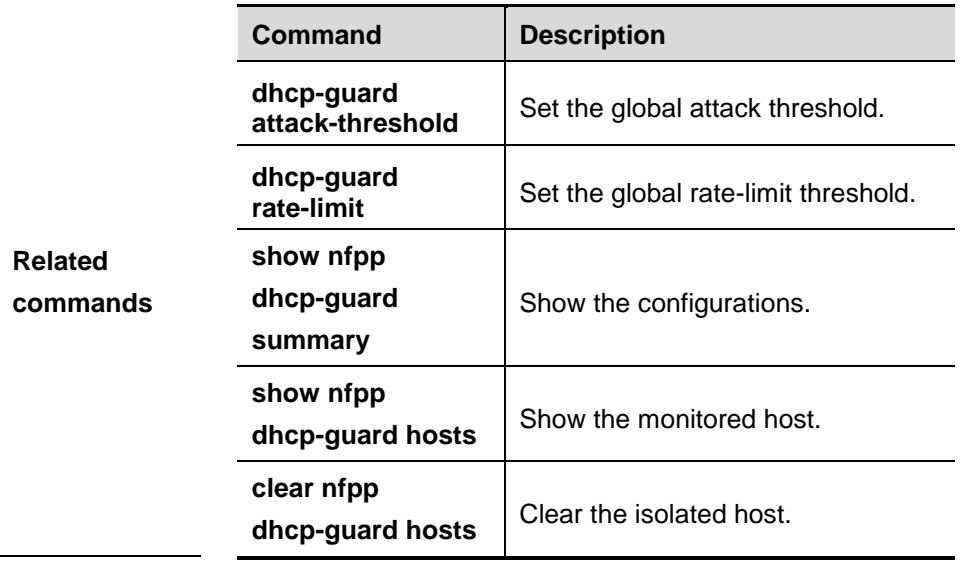

#### **dhcpv6-guard attack-threshold**

Use this command to set the global attack threshold. When the packet rate exceeds the attack threshold, the attack occurs.

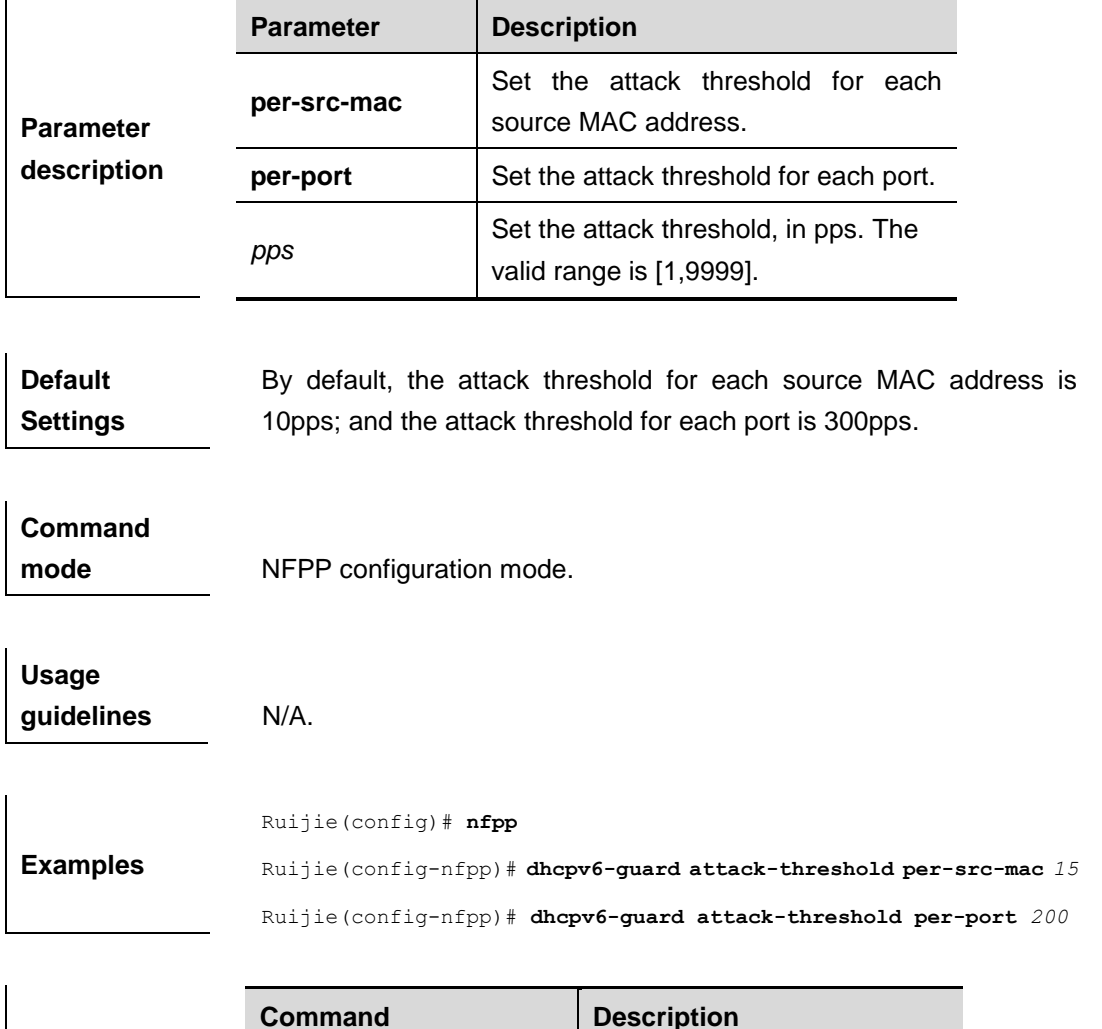

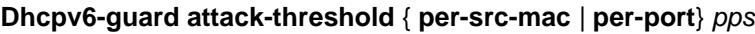

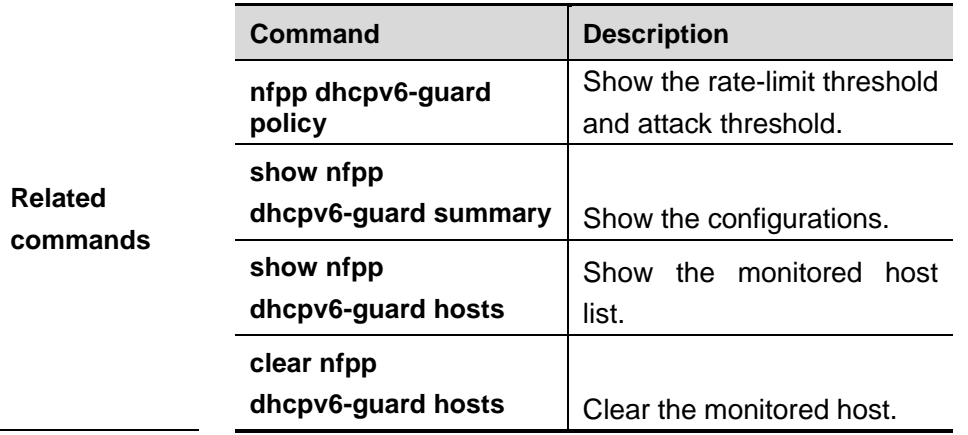

#### **dhcpv6-guard enable**

Use this command to enable the DHCPv6 anti-attack function.

**Dhcpv6-guard enable**

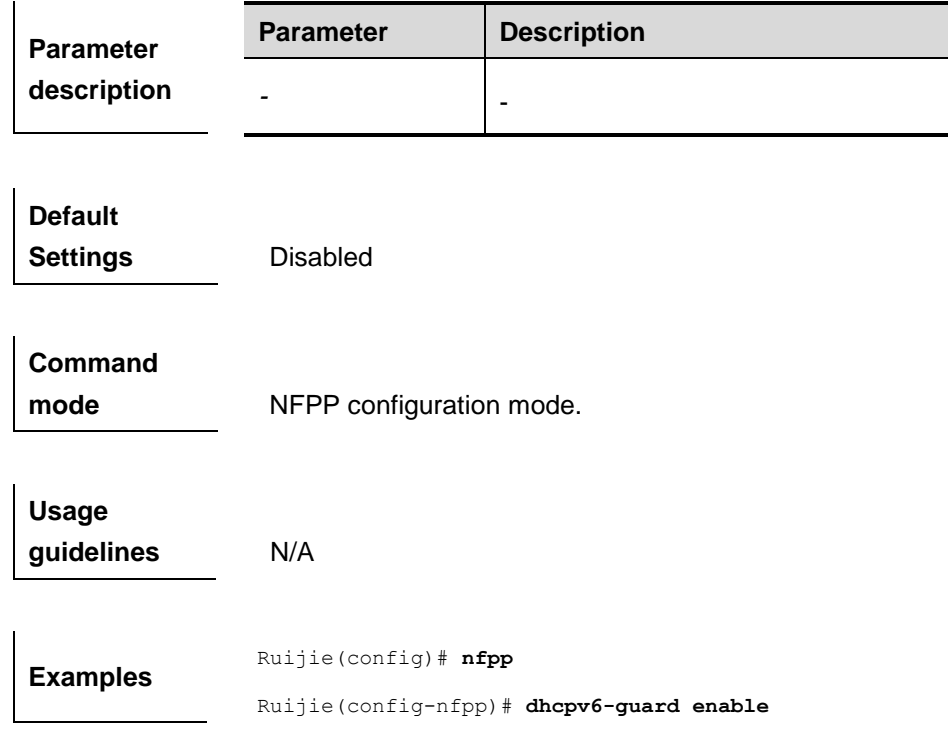

## **dhcpv6-guard isolate-period**

Use this command to set the isolate time globally.

**dhcpv6-guard isolate-period** {*seconds* | **permanent**}

|                                 | <b>Parameter</b>                                                                                                    | <b>Description</b>                                                         |  |
|---------------------------------|----------------------------------------------------------------------------------------------------|----------------------------------------------------------------------------|--|
| <b>Parameter</b><br>description | seconds                                                                                                    | Set the isolate time, in seconds. The<br>valid range is 0, or [30, 86400]. |  |
|                                 | permanent                                                                                                    | Permanent isolation.                                                       |  |
|                                 |                                                                                                    |                                                                            |  |
| <b>Default</b>                  |                                                                                                    |                                                                            |  |
| <b>Settings</b>                 | The default isolate time is 0, which means no isolation.                                                                                                    |                                                                            |  |
|                                 |                                                                                                    |                                                                            |  |
| Command                         |                                                                                                    |                                                                            |  |
| mode                            | NFPP configuration mode.                                                                                                    |                                                                            |  |
|                                 |                                                                                                    |                                                                            |  |
| <b>Usage</b><br>guidelines      | The isolate period can be configured globally or based on<br>the interface. For one interface, if the isolate period is not<br>set based on the interface, the global value shall be<br>adopted; or the interface-based isolate period shall be<br>adopted. |                                                                            |  |
|                                 |                                                                                                    |                                                                            |  |
| <b>Examples</b>                 | Ruijie (config) # $nfpp$                                                                                                    |                                                                            |  |

Ruijie(config-nfpp)# **dhcpv6-guard isolate-period** 180

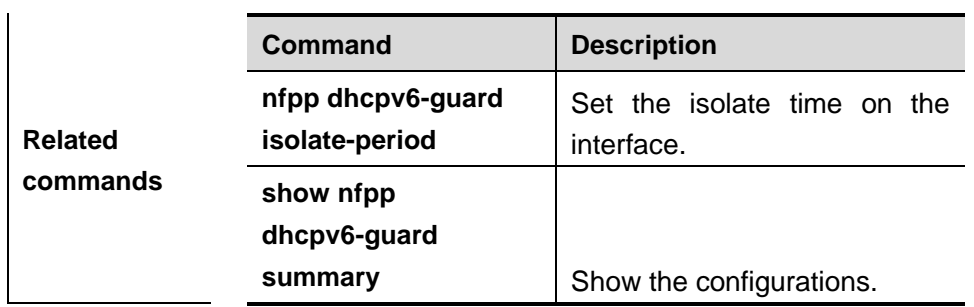

### **dhcpv6-guard monitor-period**

Use this command to configure the monitor time.

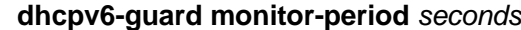

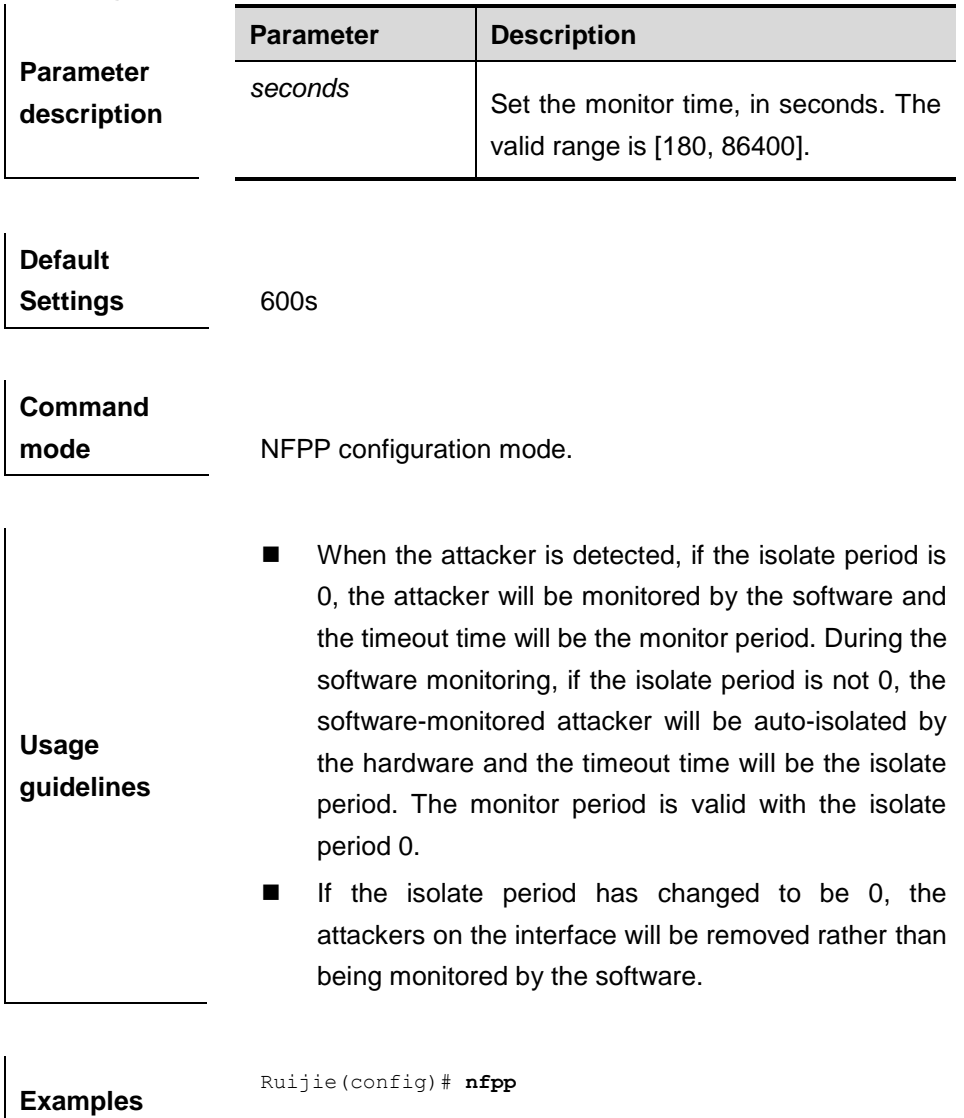

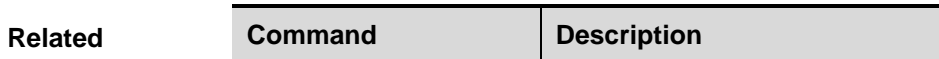

Ruijie(config-nfpp)# **dhcpv6-guard monitor-period** *180*

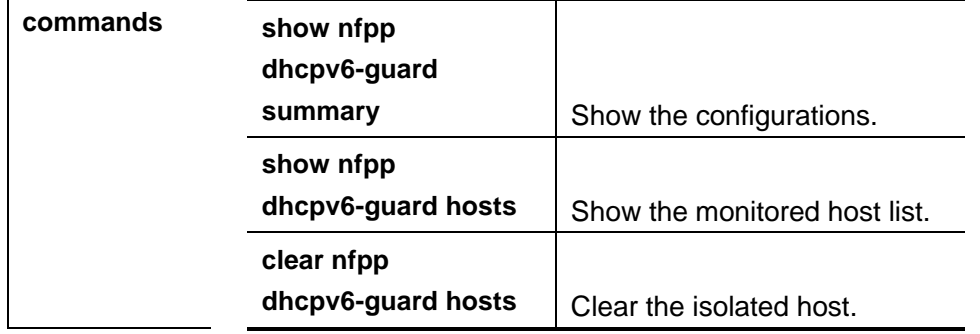

## **dhcpv6-guard monitored-host-limit**

Use this command to set the maxmum monitored host number.

**dhcpv6-guard monitored-host-limit** *number*

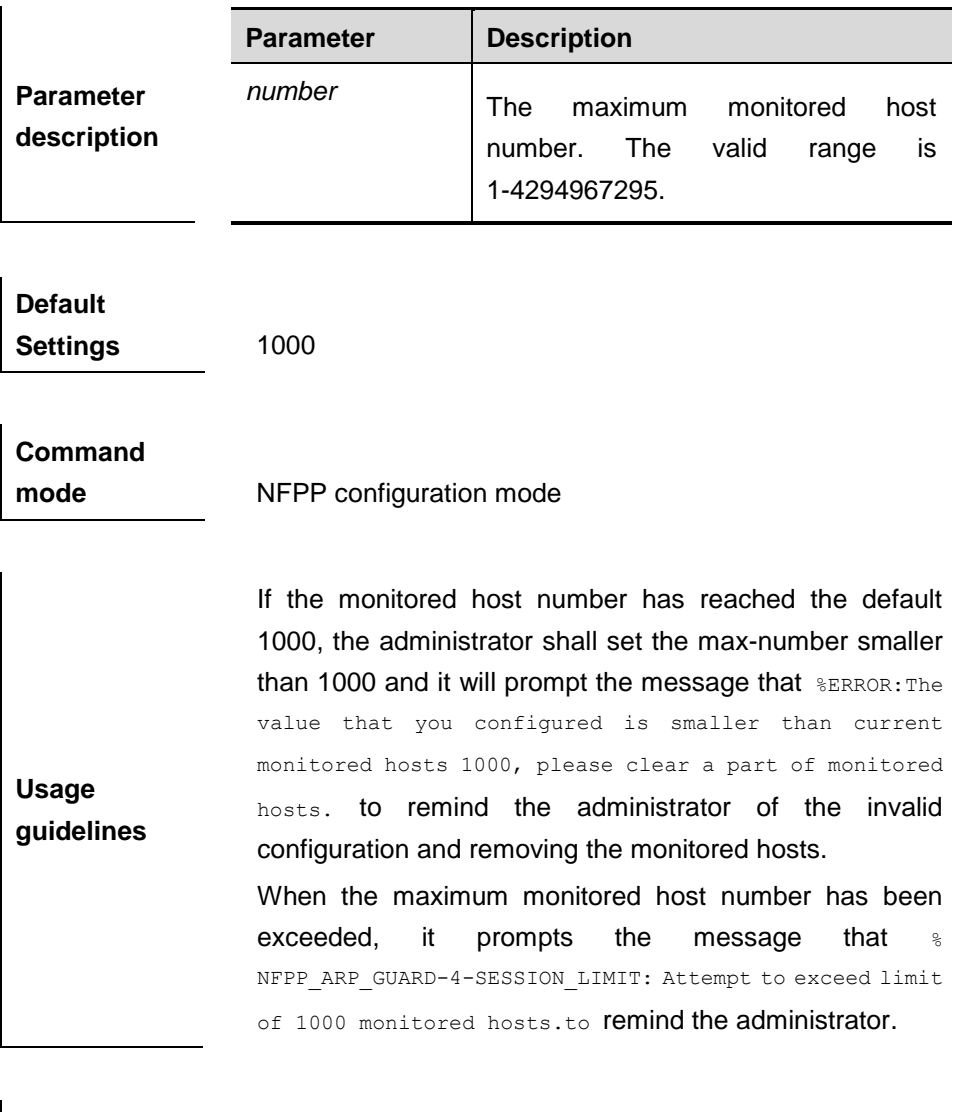

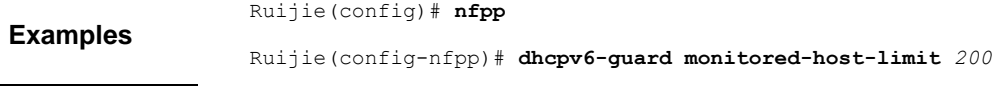

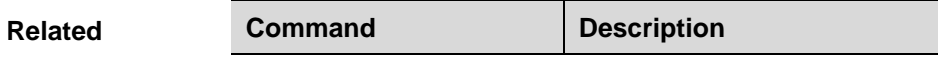

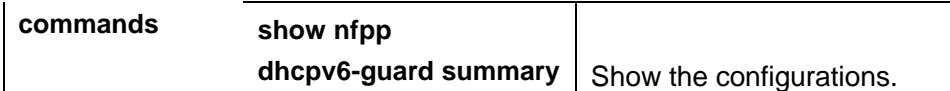

### **dhcpv6-guard rate-limit**

Use this command to set the rate-limit threshold globally.

**dhcpv6-guard rate-limit { per-src-mac | per-port}** *pps*

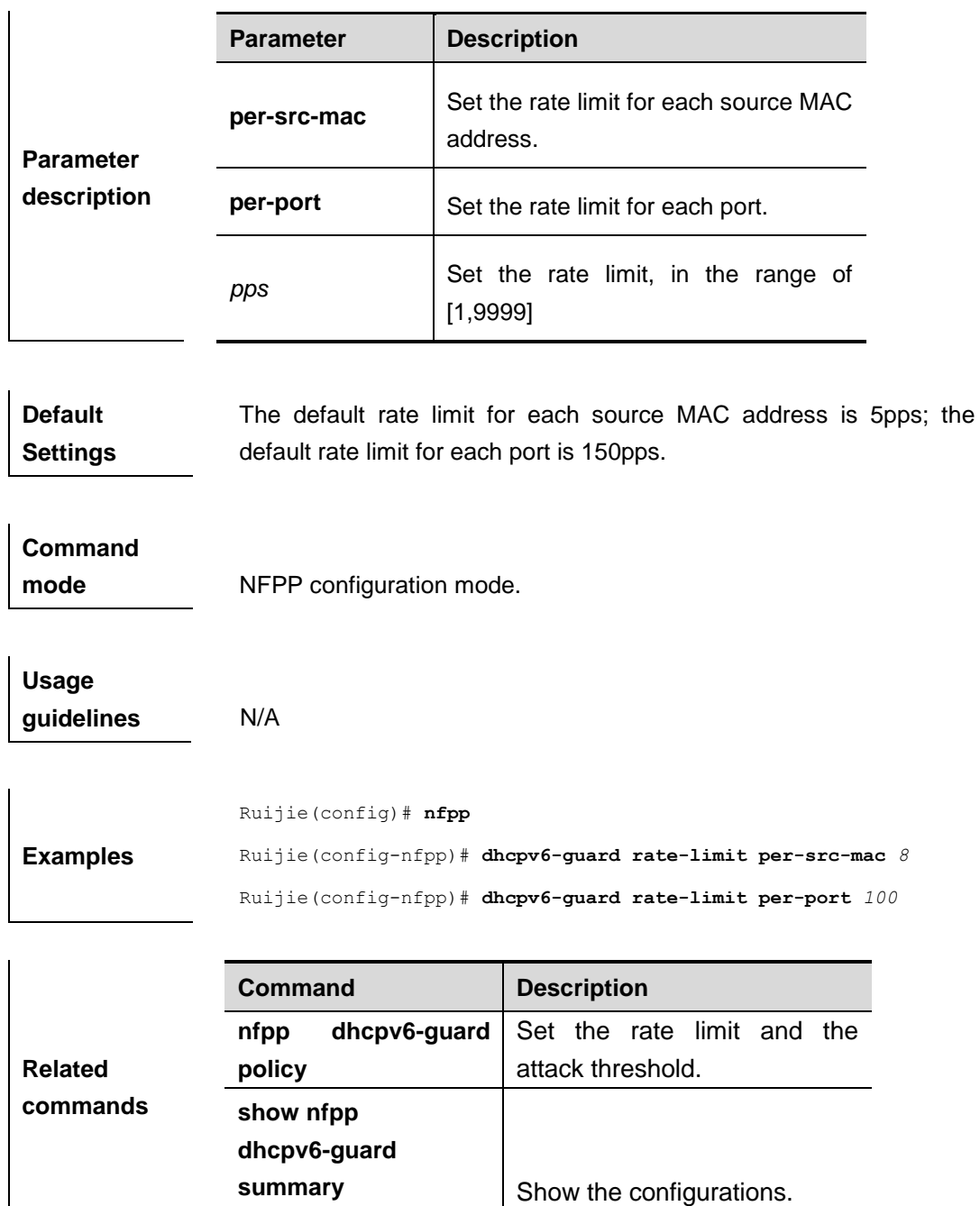

#### **clear nfpp dhcpv6-guard hosts**

Use this command to clear the monitored host isolation.

**clear nfpp dhcpv6-guard hosts** [**vlan** *vid*] [**interface** *interface-id*] [*mac-address*]

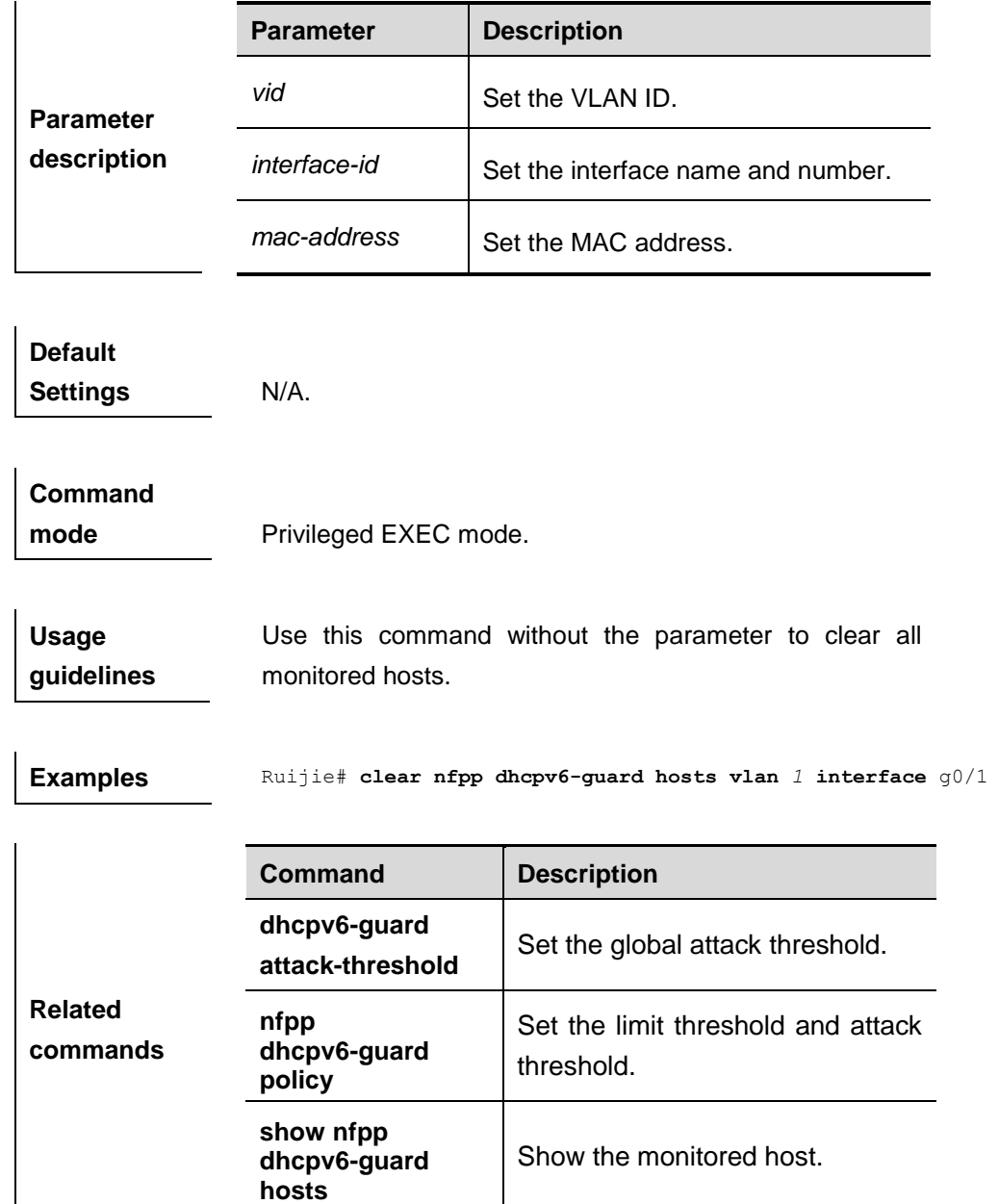

### **nfpp dhcpv6-guard enable**

Use this command to enable the DHCPv6 anti-attack function on the interface.

#### **nfpp dhcpv6-guard enable**

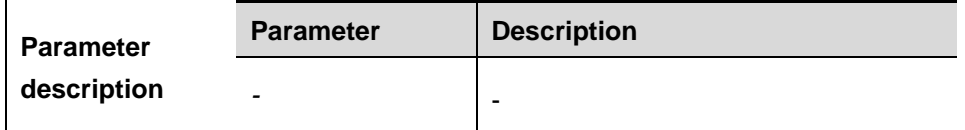

**Default** 

**Settings** The DHCPv6 anti-attack function is not enabled on the interface.

**Command mode** Interface configuration mode.

**Usage guidelines** The interface DHCPv6 anti- attack configuration is prior to the global configuration.

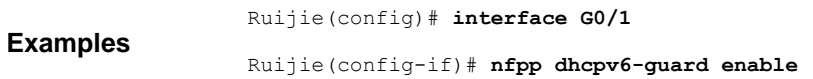

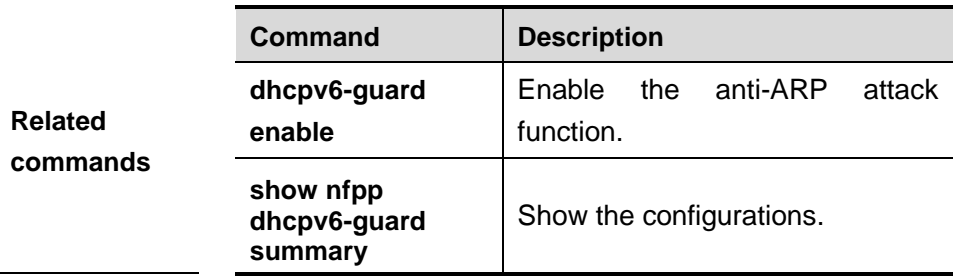

### **nfpp dhcpv6-guard isolate-period**

Use this command to set the isolate period in the interface configuration mode.

**nfpp dhcpv6-guard isolate-period** {*seconds* | **permanent**}

| <b>Parameter</b><br>description   | <b>Parameter</b>                                          | <b>Description</b>                                                                                       |  |
|-----------------------------------|-----------------------------------------------------------|----------------------------------------------------------------------------------------------------|--|
|                                   | seconds                                                   | Set the isolate period, in second. The<br>valid range is 0, or [30, 86400]. 0<br>indicates no isolation. |  |
|                                   | permanent                                                 | Permanent isolation.                                                                                     |  |
|                                   |                                                           |                                                                                                    |  |
| <b>Default</b><br><b>Settings</b> | By default, the isolate period is not configured.         |                                                                                                    |  |
| <b>Command</b><br>mode            | Interface configuration mode.                             |                                                                                                    |  |
| <b>Usage</b><br>guidelines        | N/A                                                       |                                                                                                    |  |
|                                   | Ruijie (config) # interface GO/1                          |                                                                                                    |  |
| <b>Examples</b>                   | Ruijie (config-if) # nfpp dhcpv6-guard isolate-period 180 |                                                                                                    |  |

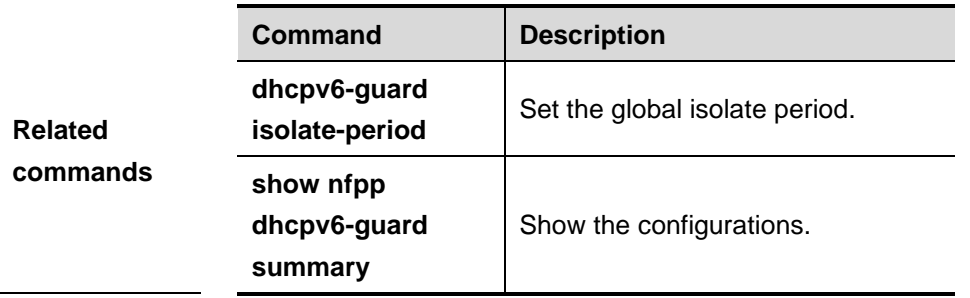

#### **nfpp dhcpv6-guard policy**

Use this command to set the rate-limit threshold and the attack threshold.

**nfpp dhcpv6-guard policy** { **per-src-mac** | **per-port**} *rate-limit-pps attack-threshold-pps*

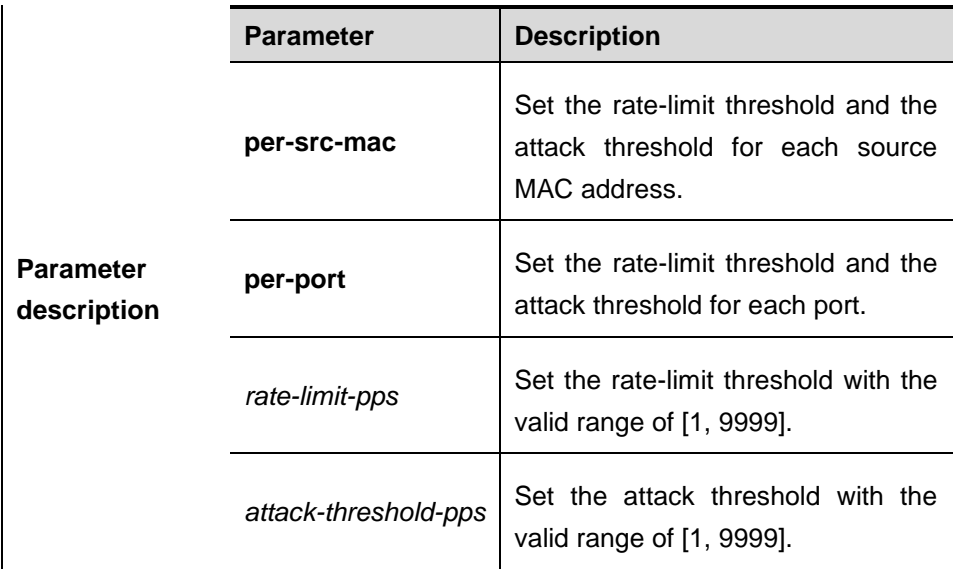

**Default Settings** By default, the rate-limit threshold and the attack threshold are not configured.

**Command mode** Interface configuration mode.

**Usage guidelines** The attack threshold value shall be equal to or greater than the rate-limit threshold.

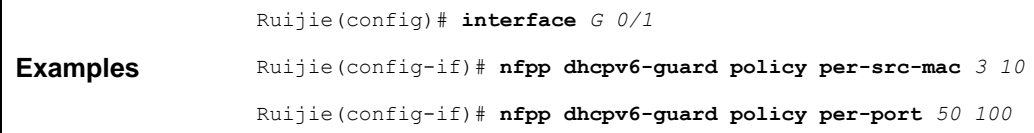
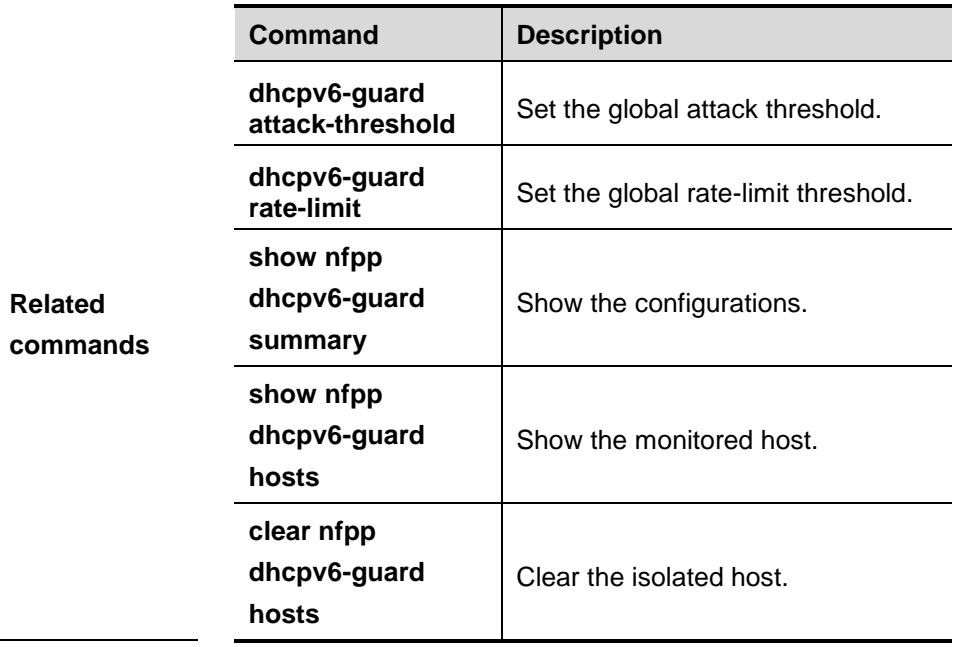

#### **icmp-guard attack-threshold**

Use this command to set the global attack threshold. When the packet rate exceeds the attack threshold, the attack occurs.

**icmp-guard attack-threshold** { **per-src-ip** | **per-port**} *pps*

| <b>Parameter</b><br>description | <b>Parameter</b> | <b>Description</b>                                                |  |
|---------------------------------|------------------|-------------------------------------------------------------------|--|
|                                 | per-src-ip       | Set the attack threshold for each<br>source IP address.           |  |
|                                 | per-port         | Set the attack threshold for each port.                           |  |
|                                 | pps              | Set the attack threshold, in pps. The<br>valid range is [1,9999]. |  |

**Default Settings** By default, the attack threshold and the rate-limit threshold for each source IP address and each port are the same. For the default rate-limit threshold value, see the **icmp-guard rate-limit** command.

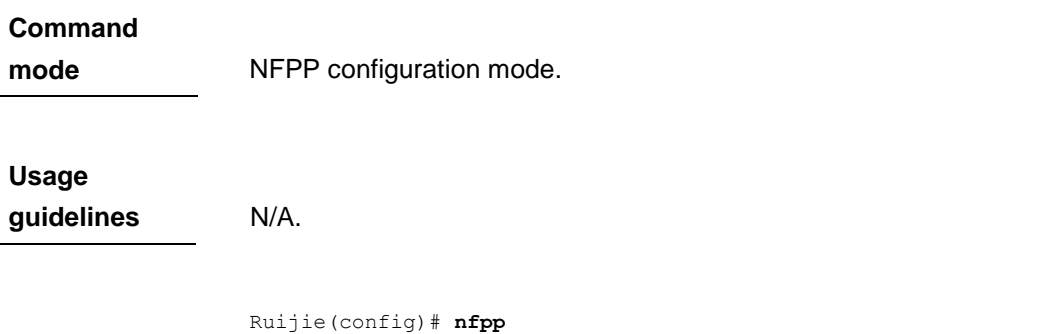

**Examples** Ruijie(config-nfpp)# **icmp-guard attack-threshold per-src-ip** *600* Ruijie(config-nfpp)# **icmp-guard attack-threshold per-port 1***200*

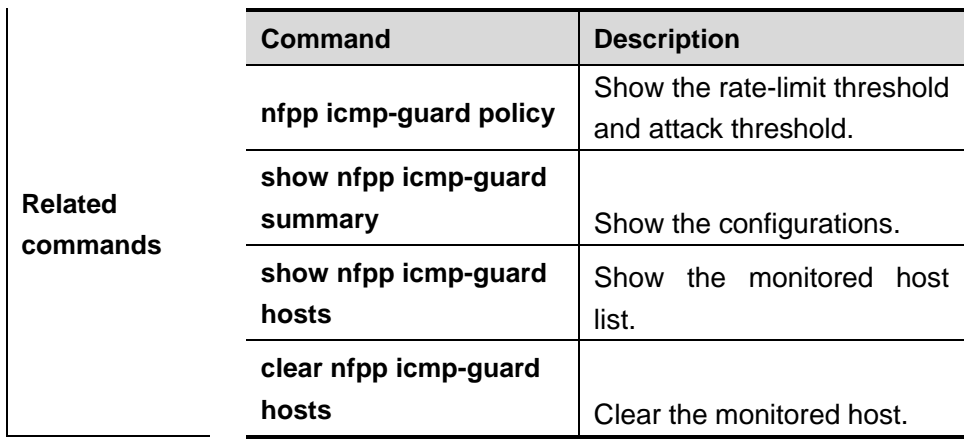

# **icmp-guard enable**

Use this command to enable the ICMP anti-attack function.

#### **icmp-guard enable**

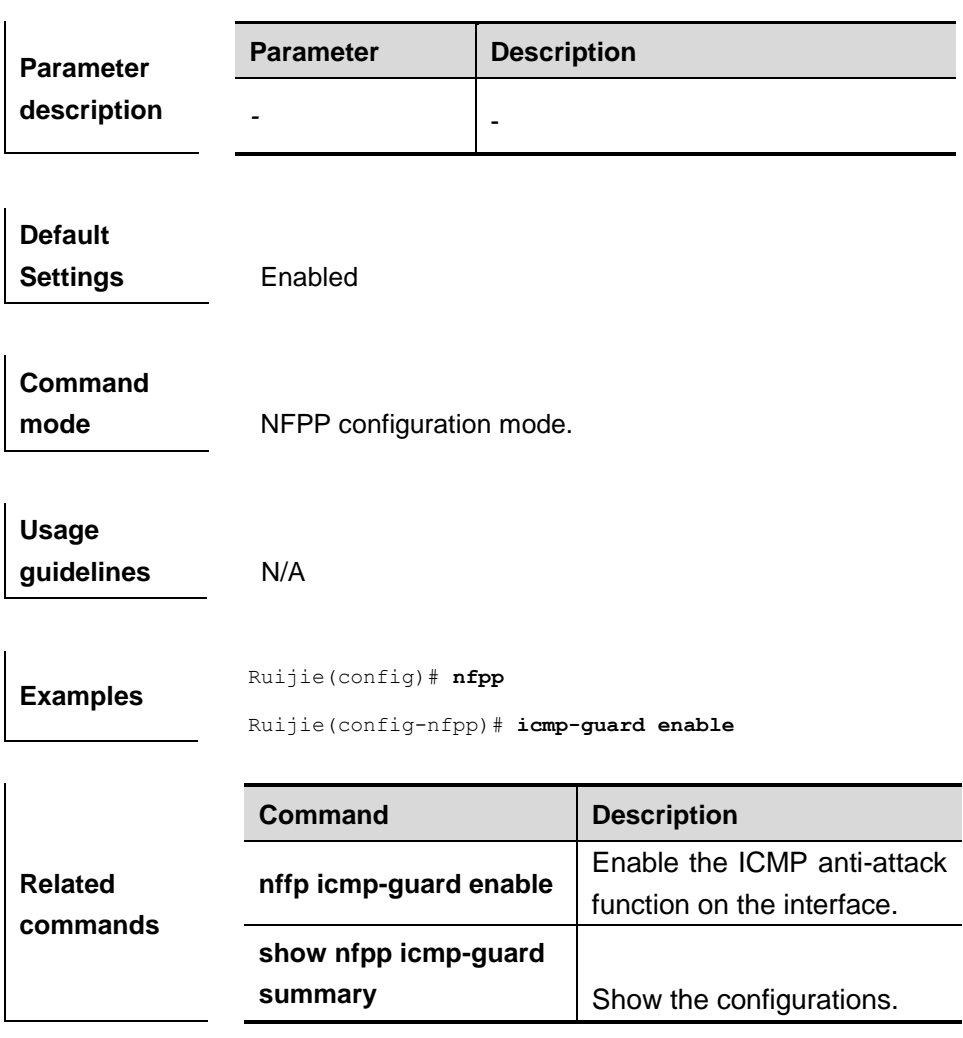

# **icmp-guard isolate-period**

Use this command to set the isolate time globally.

**icmp-guard isolate-period** {*seconds* | **permanent**}

|                                   | <b>Parameter</b>                                                                                                    | <b>Description</b> |                                                                            |
|-----------------------------------|----------------------------------------------------------------------------------------------------|--------------------|----------------------------------------------------------------------------|
| <b>Parameter</b><br>description   | seconds                                                                                                    |                    | Set the isolate time, in seconds. The<br>valid range is 0, or [30, 86400]. |
|                                   | permanent                                                                                                    |                    | Permanent isolation.                                                       |
|                                   |                                                                                                    |                    |                                                                            |
| <b>Default</b><br><b>Settings</b> | The default isolate time is 0, which means no isolation.                                                                                                    |                    |                                                                            |
| <b>Command</b><br>mode            | NFPP configuration mode.                                                                                                    |                    |                                                                            |
| <b>Usage</b><br>guidelines        | The isolate period can be configured globally or based on<br>the interface. For one interface, if the isolate period is not<br>set based on the interface, the global value shall be<br>adopted; or the interface-based isolate period shall be<br>adopted. |                    |                                                                            |
| <b>Examples</b>                   | Ruijie (config) # $nfpp$<br>Ruijie (config-nfpp) # icmp-guard isolate-period 180                                                                                                    |                    |                                                                            |
|                                   | Command                                                                                                    |                    | <b>Description</b>                                                         |
| <b>Related</b><br>commands        | nfpp icmp-guard<br>isolate-period                                                                                                    |                    | Set the isolate time on the<br>interface.                                  |
|                                   | show nfpp<br>icmp-guard summary                                                                                                    |                    | Show the configurations.                                                   |

### **icmp-guard monitor-period**

Use this command to configure the monitor time.

**icmp-guard monitor-period** *seconds*

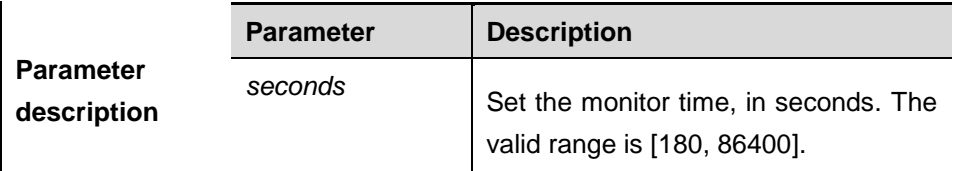

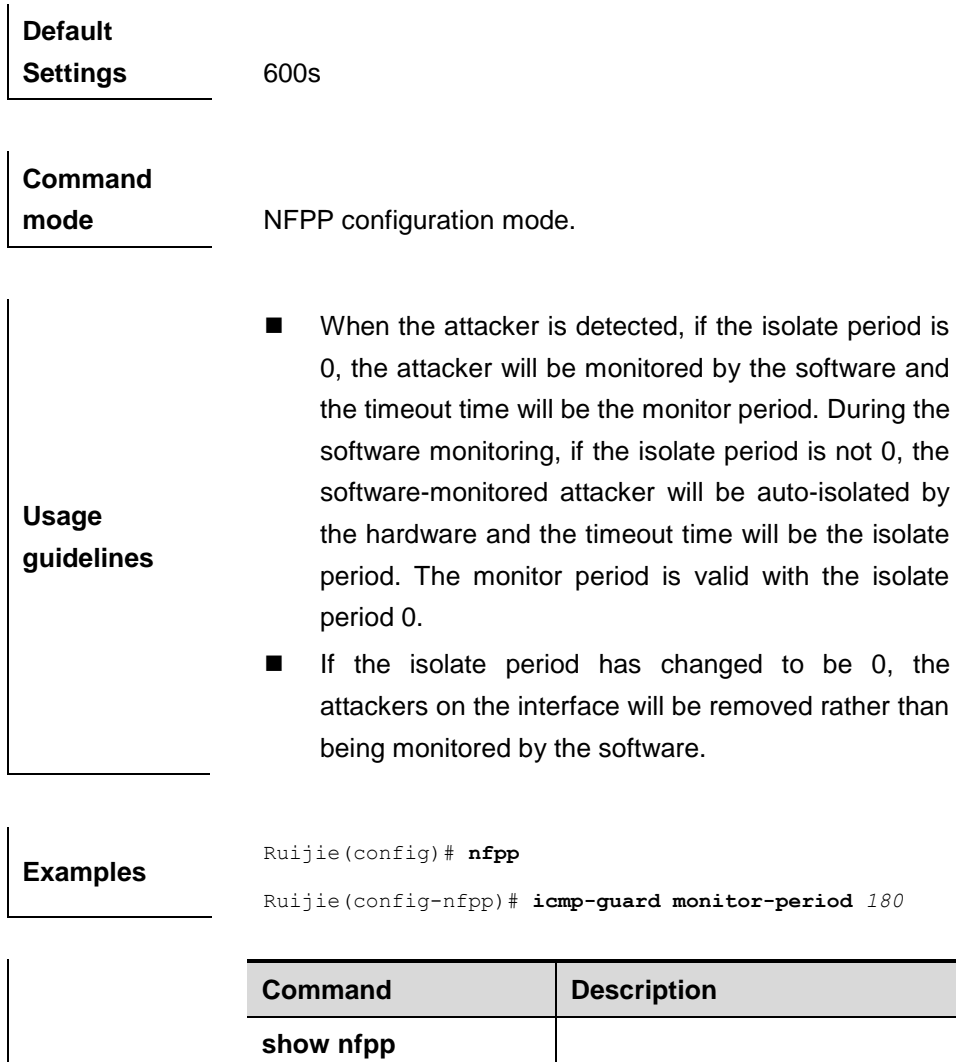

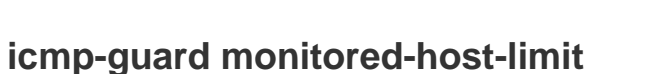

**Related commands**

Use this command to set the maxmum monitored host number.

**icmp-guard monitored-host-limit** *number*

**show nfpp** 

**clear nfpp icmp-guard** 

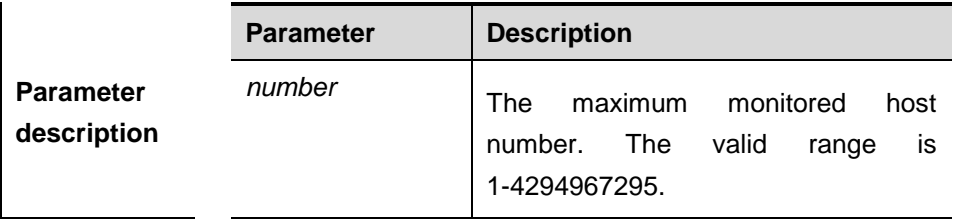

**icmp-guard summary** Show the configurations.

**hosts** | Clear the isolated host.

**icmp-guard hosts** Show the monitored host list.

**Default Settings** 1000

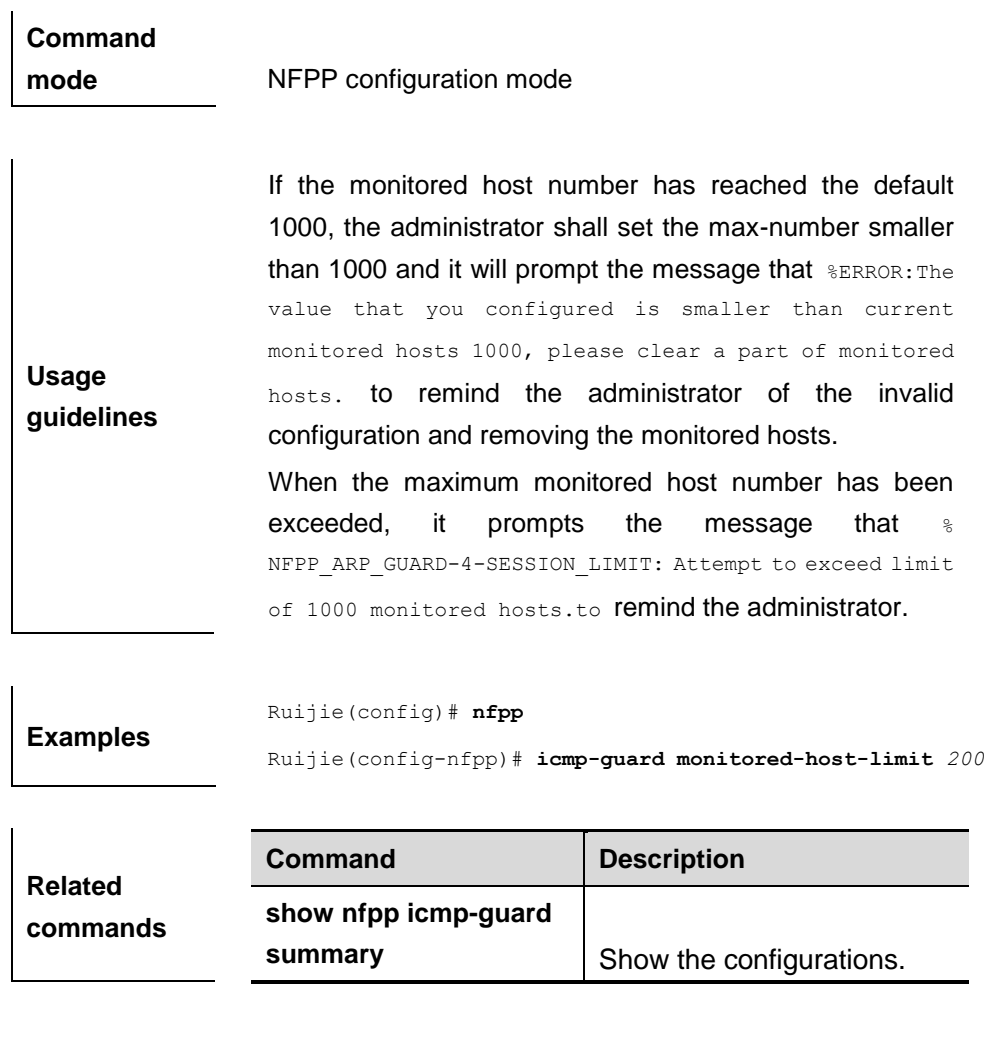

# **icmp-guard rate-limit**

Use this command to set the rate-limit threshold globally.

**icmp-guard rate-limit { per-src-ip | per-port}** *pps*

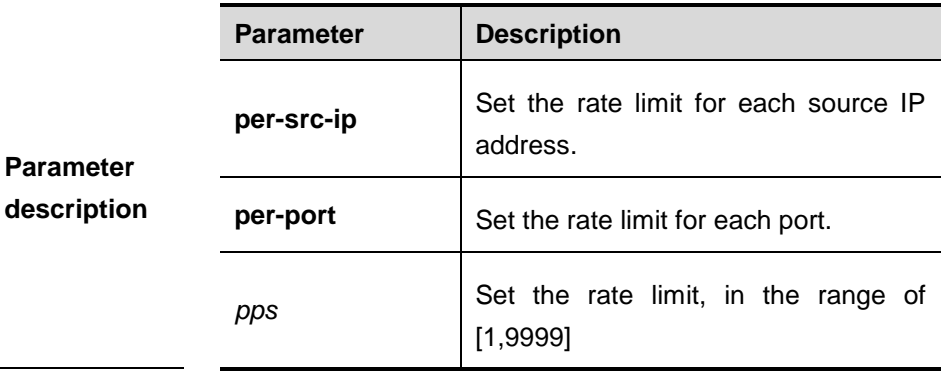

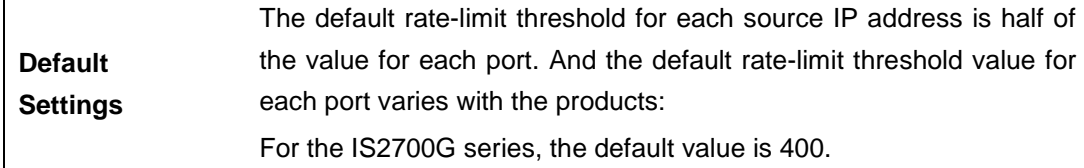

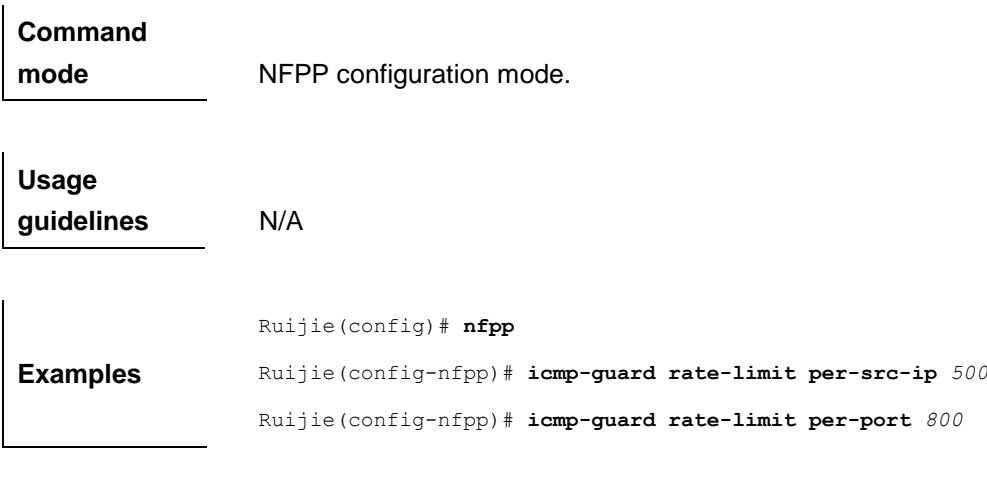

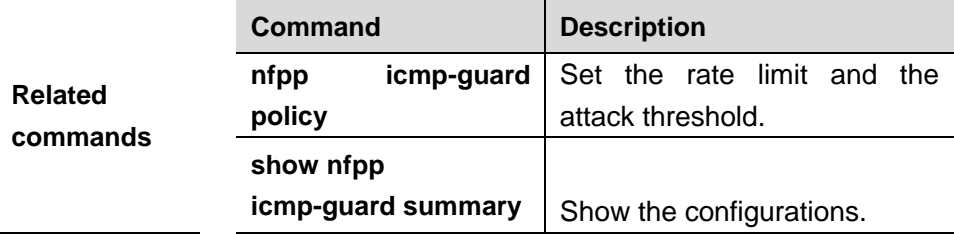

#### **icmp-guard trusted-host**

Use this command to set the trusted hosts free form monitoring.

**icmp-guard trusted-host** *ip mask*

#### **no icmp-guard trusted-host** {**all |** *ip mask*}

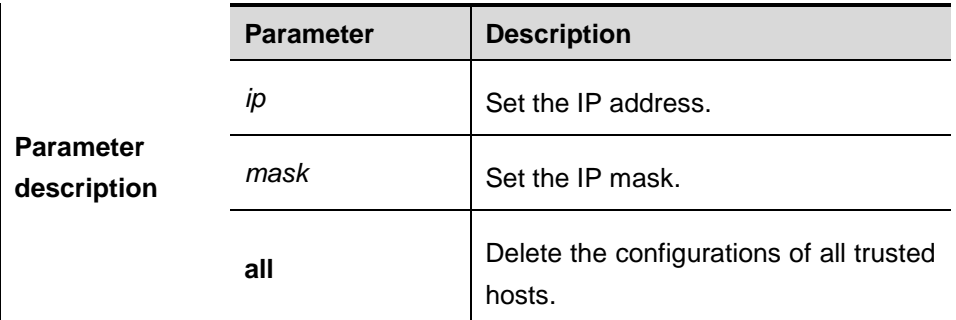

**Default Settings** N/A.

**Command mode** NFPP configuration mode.

**Usage guidelines** The administrator can use this command to set the trusted host free from monitoring. The ICMP packets are allowed to sent to the trusted host CPU without any rate-limit and warning configuration. Configure the mask to set all hosts in one network segment free from monitoring. UP to 500 trusted hosts are supported.

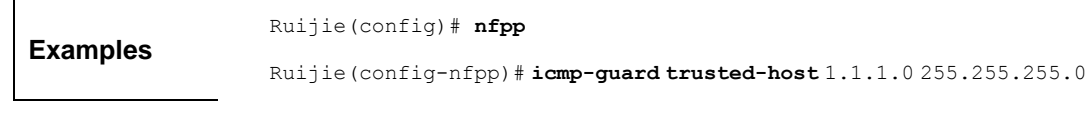

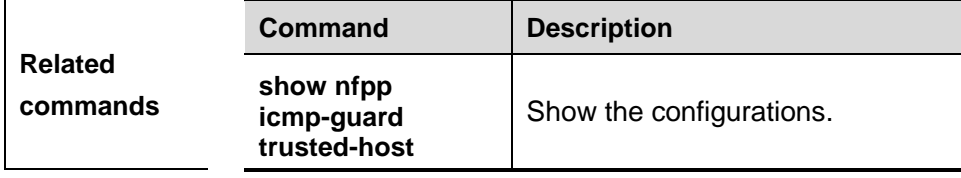

### **clear nfpp icmp-guard hosts**

Use this command to clear the monitored host isolation.

**clear nfpp icmp-guard hosts** [**vlan** *vid*] [**interface** *interface-id*] [*ip-address*]

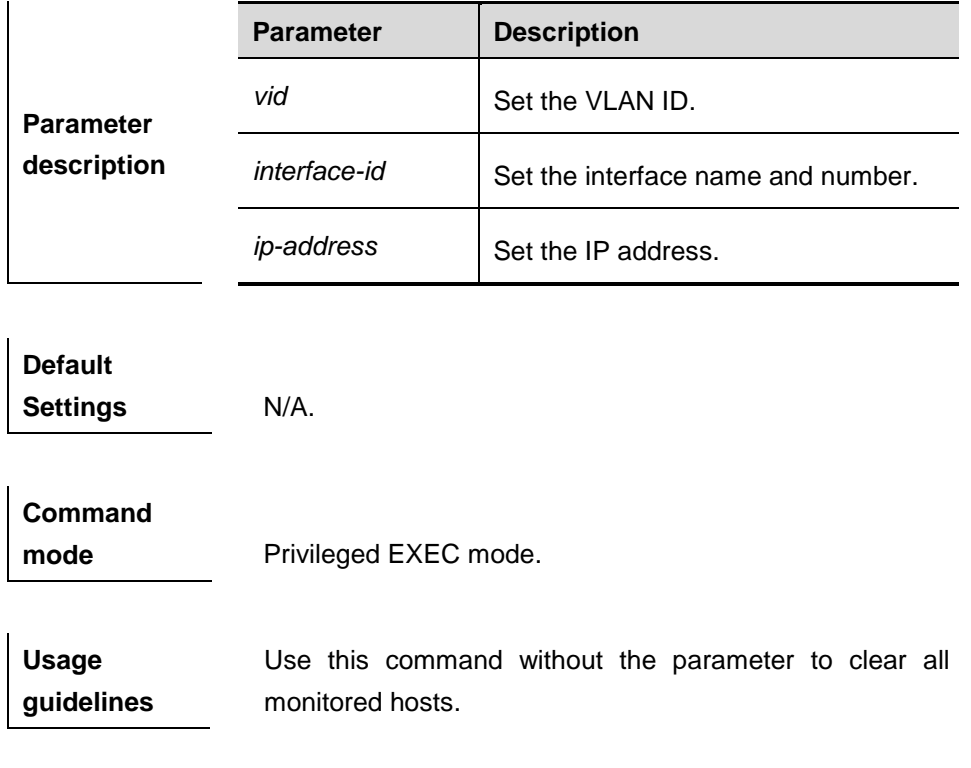

**Examples** Ruijie# **clear nfpp icmp-guard hosts vlan** *1* **interface** g0/1

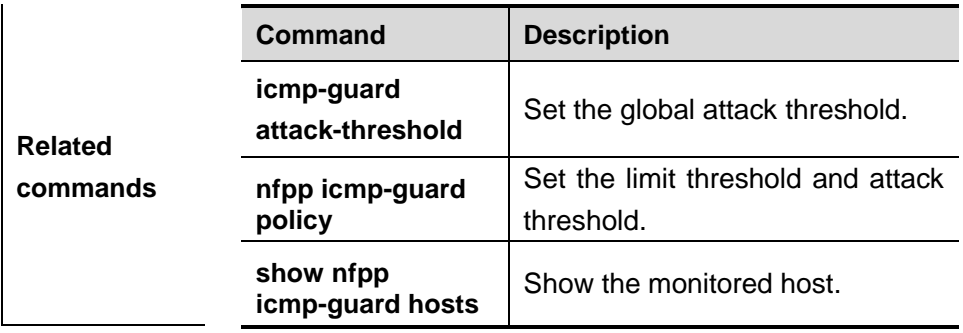

# **nfpp icmp-guard enable**

Use this command to enable the ICMP anti-attack function on the interface.

#### **nfpp icmp-guard enable**

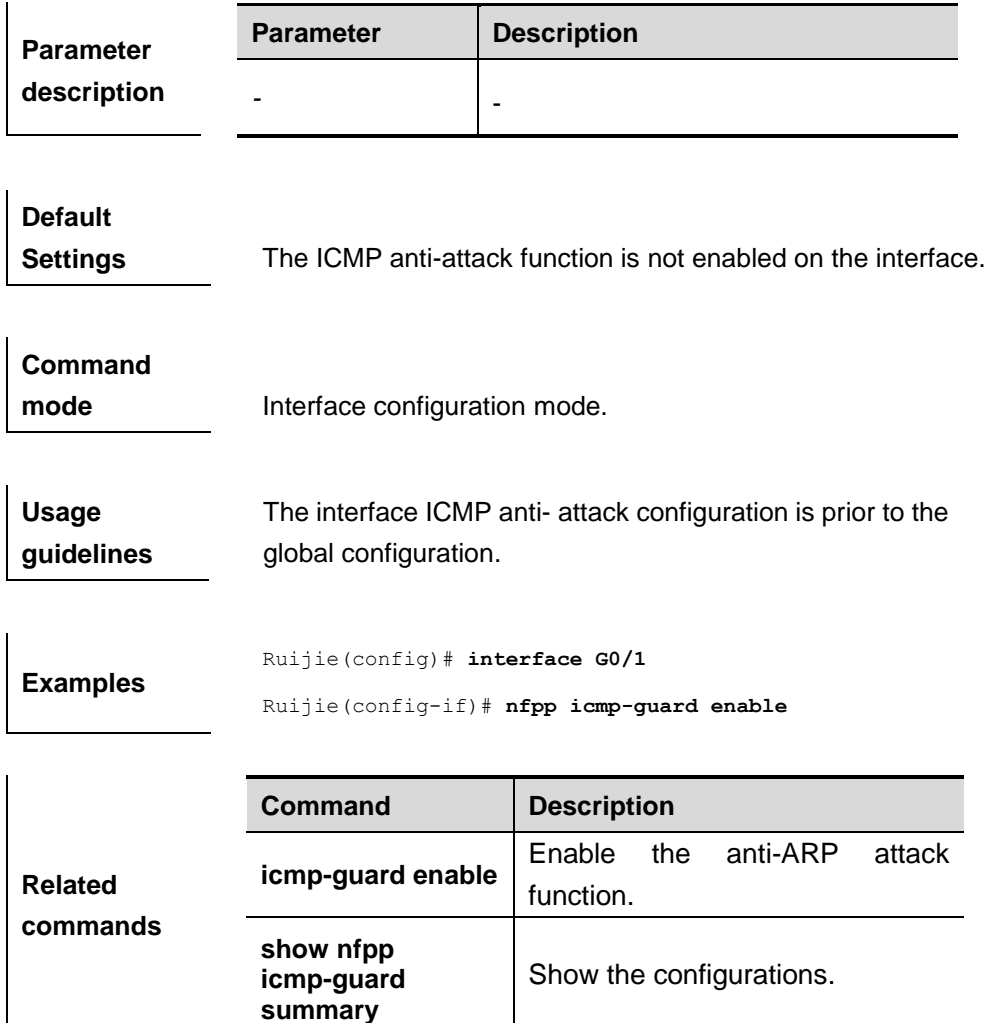

### **nfpp icmp-guard isolate-period**

Use this command to set the isolate period in the interface configuration mode.

**nfpp icmp-guard isolate-period** {*seconds* | **permanent**}

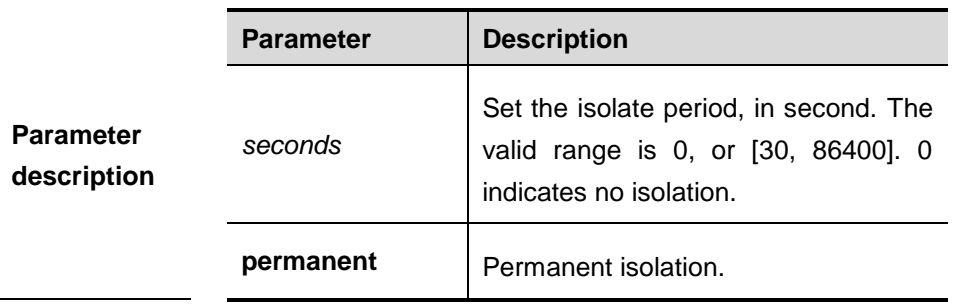

 $\overline{1}$ 

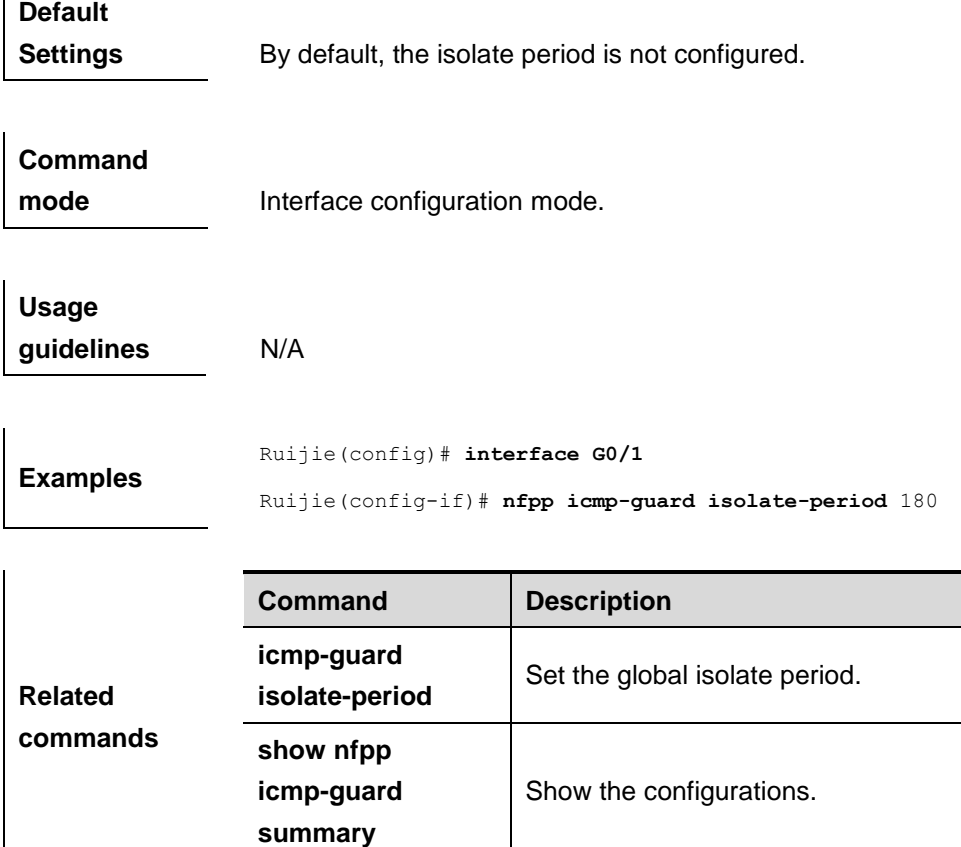

# **nfpp icmp-guard policy**

Use this command to set the rate-limit threshold and the attack threshold.

**nfpp icmp-guard policy** { **per-src-ip** | **per-port**} *rate-limit-pps attack-threshold-pps*

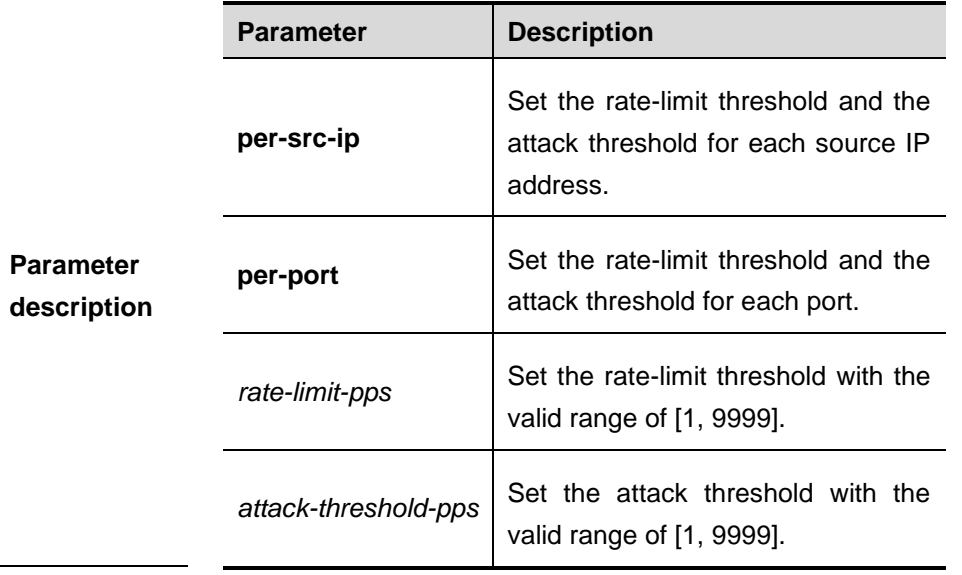

**Default Settings** By default, the rate-limit threshold and the attack threshold are not configured.

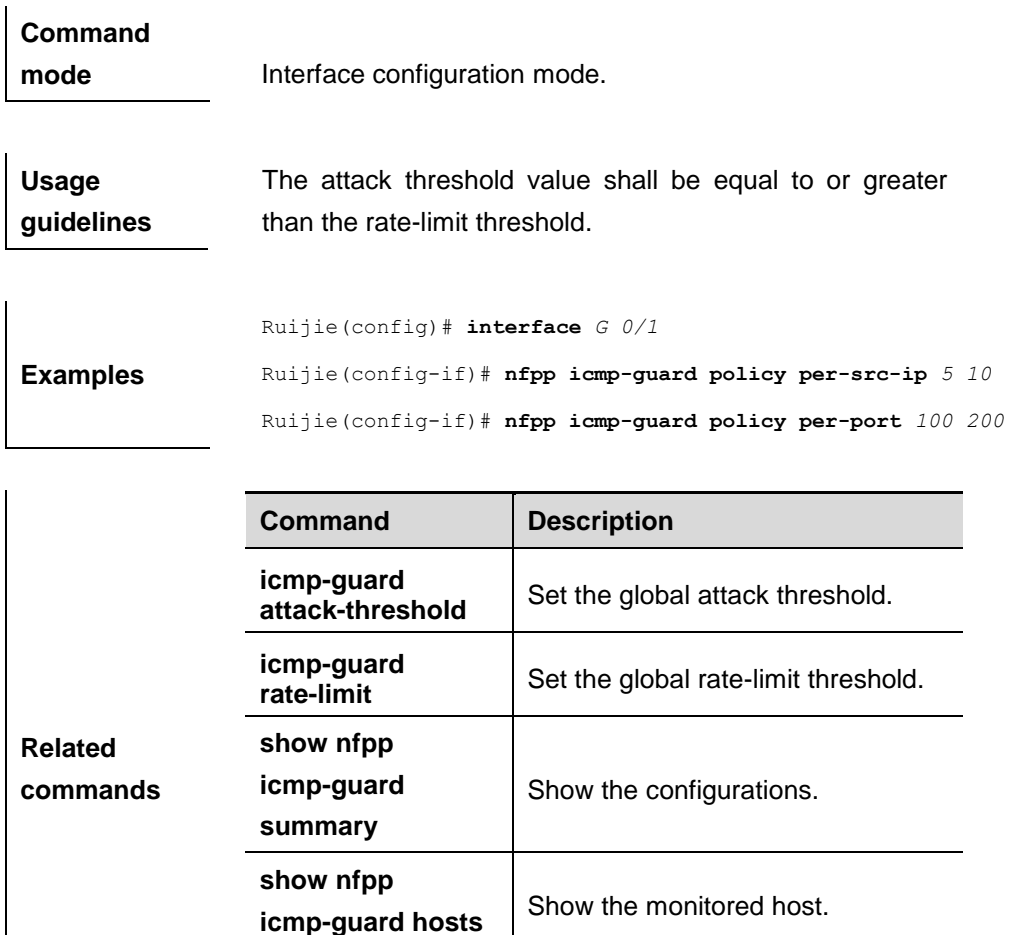

### **nd-guard attack-threshold**

Use this command to set the global attack threshold. When the packet rate exceeds the attack threshold, the attack occurs.

**icmp-guard hosts** Clear the isolated host.

**nd-guard attack-threshold per-port**{ **ns-na** | **rs | ra-redirect** } *pps*

**clear nfpp** 

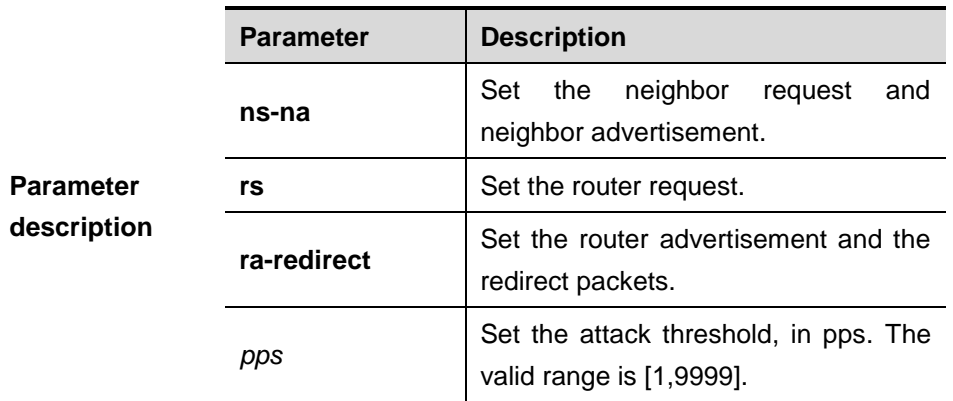

**Default Settings** By default, the default attack threshold for the ns-na, rs and ra-redirect on each port is 30.

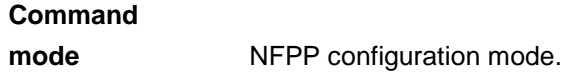

**Usage guidelines** The attack threshold shall be equal to or larger than the rate-limit threshold.

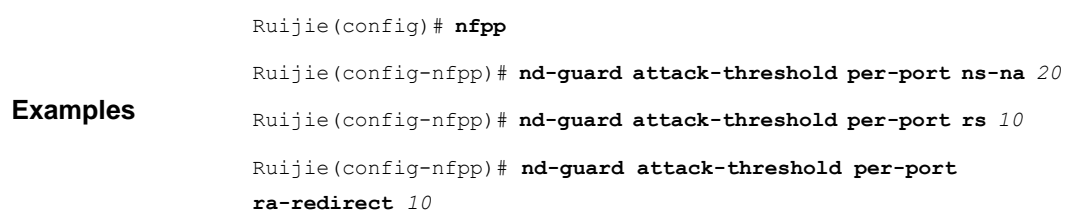

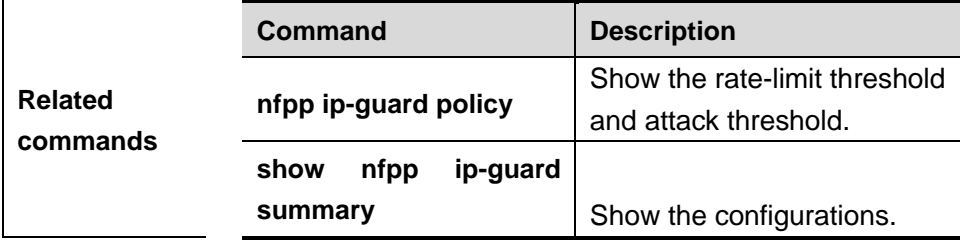

### **nd-guard enable**

Use this command to enable the ND anti-attack function.

#### **nd-guard enable**

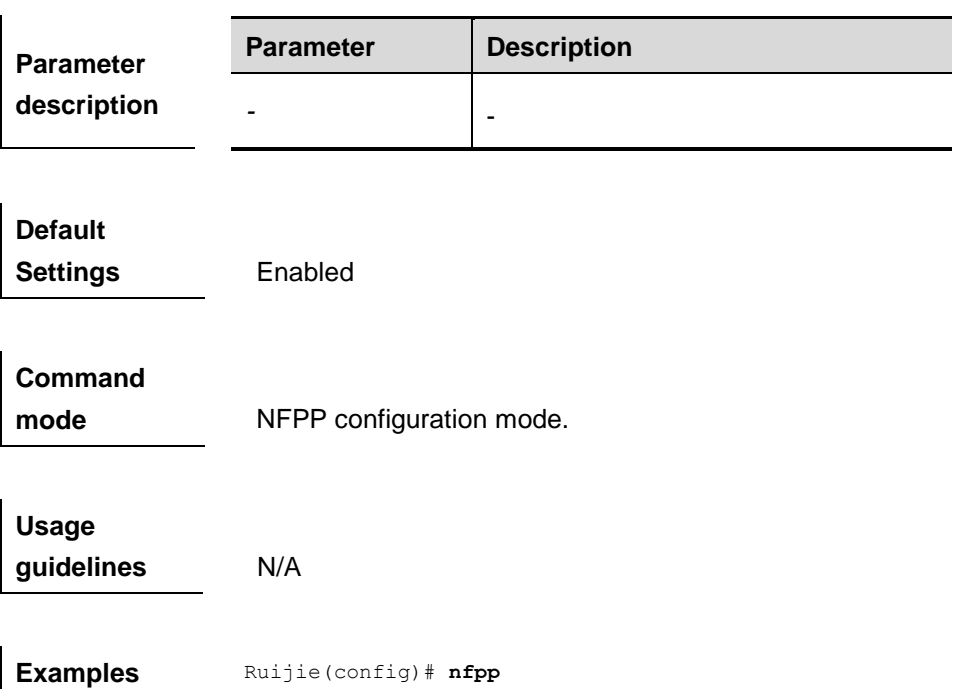

Ruijie(config-nfpp)# **nd-guard enable**

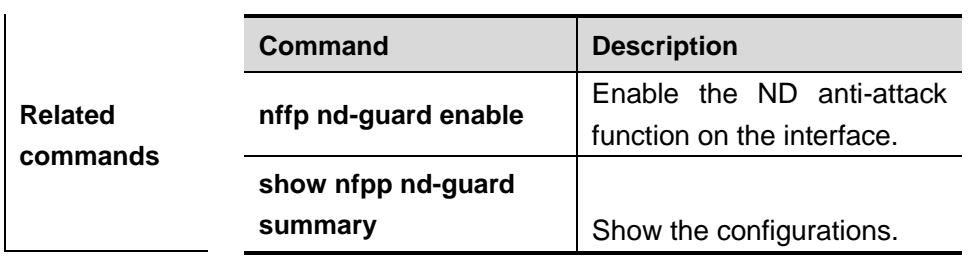

# **nd-guard rate-limit**

Use this command to set the rate-limit threshold globally.

**commands**

**nd-guard rate-limit per-port** {**ns-na** | **rs** | **ra-redirect**} *pps*

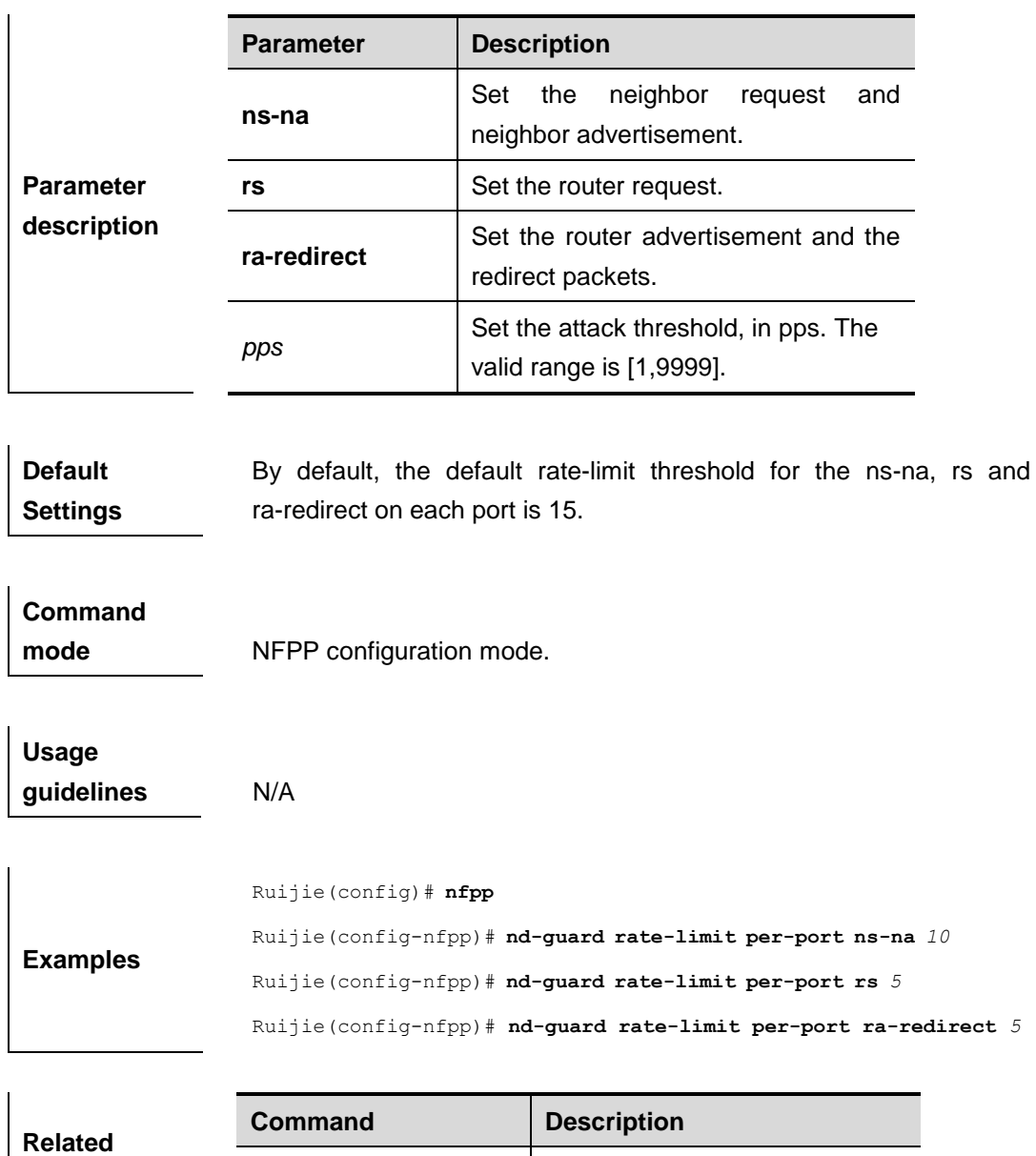

Set the rate limit and the

attack threshold.

**nfpp nd-guard policy**

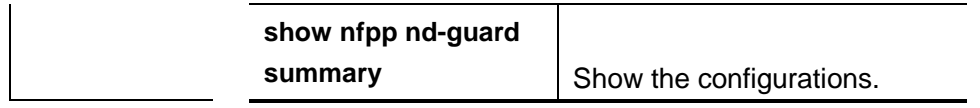

# **nfpp nd-guard enable**

Use this command to enable the ND anti-attack function on the interface.

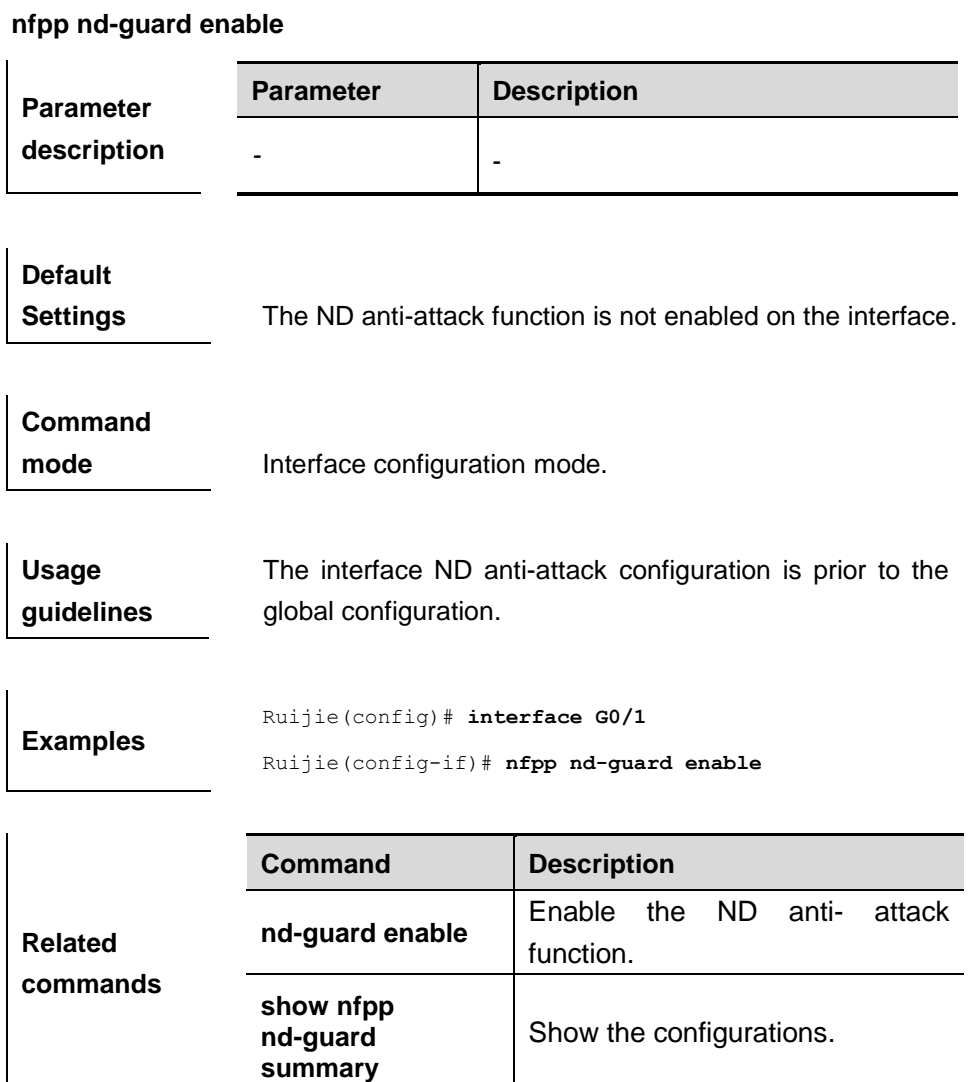

# **nfpp nd-guard policy**

Use this command to set the rate-limit threshold and the attack threshold.

**nfpp nd-guard policy per-port** {**ns-na** | **rs** | **ra-redirect**} *rate-limit-pps attack-thresholdpps*

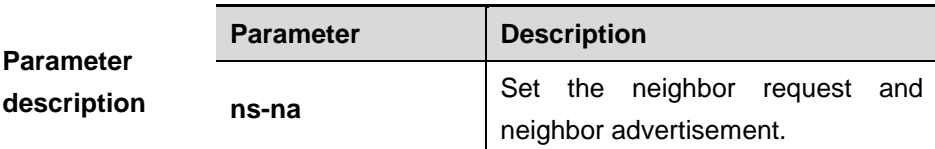

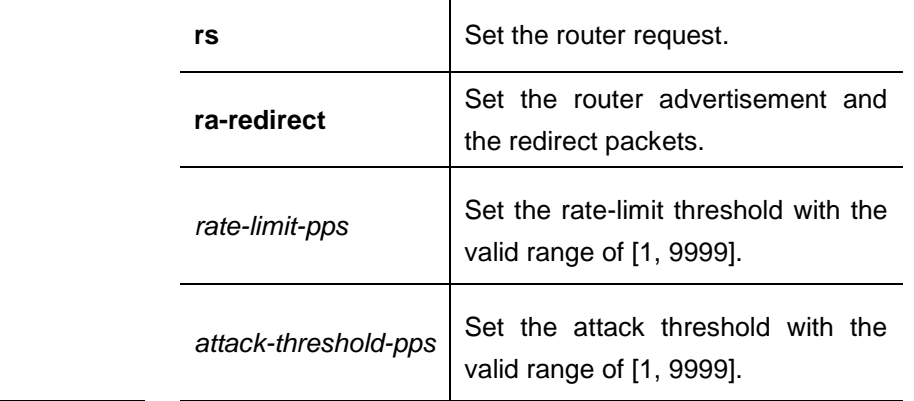

**Default Settings** By default, the rate-limit threshold and the attack threshold are not configured.

#### **Command mode** Interface configuration mode.

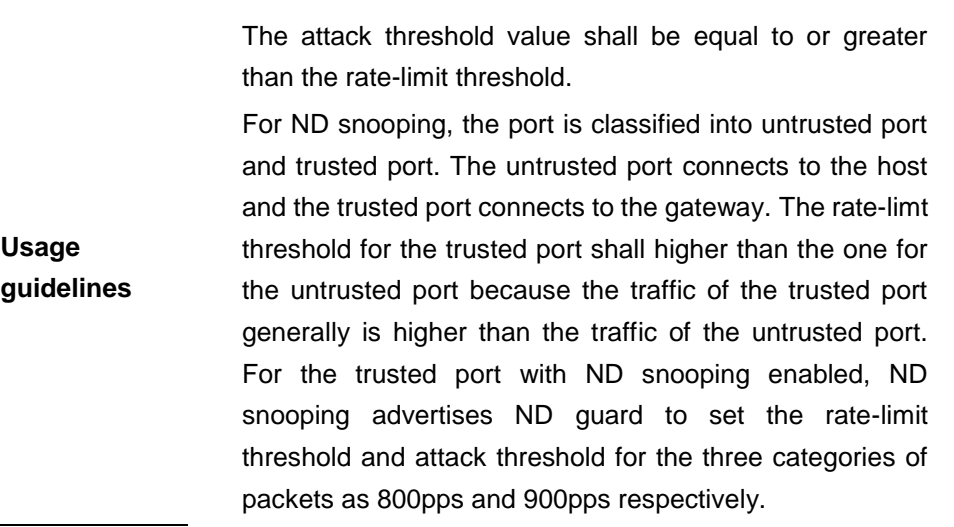

Ruijie(config)# **interface** *G 0/1*

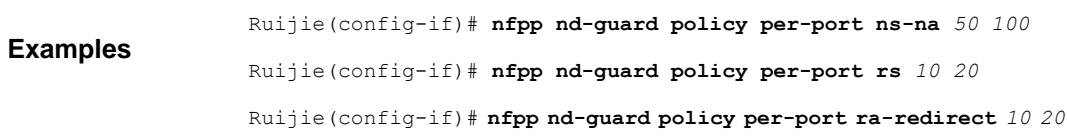

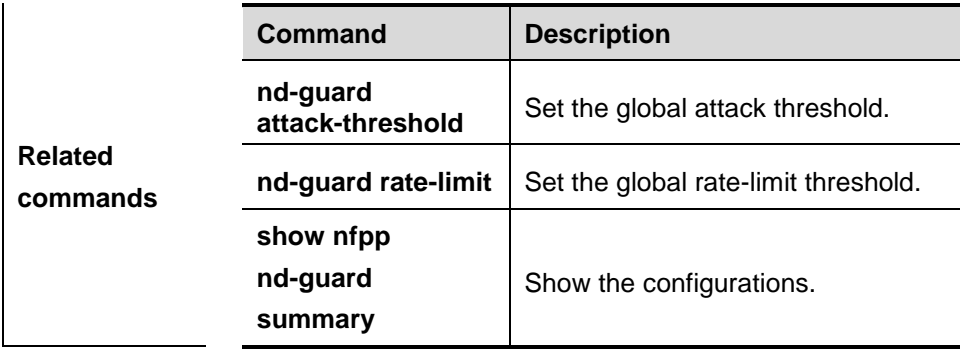

# **clear nfpp define** *name* **hosts**

Use this command to clear the monitored hosts. If the host is isolated, you need to disisolate it.

**clear nfpp define** *name* **hosts** [**vlan** *vid*] [**interface** *interface-id*] [*ip-address*] [*mac-address*] [*ipv6-address*]

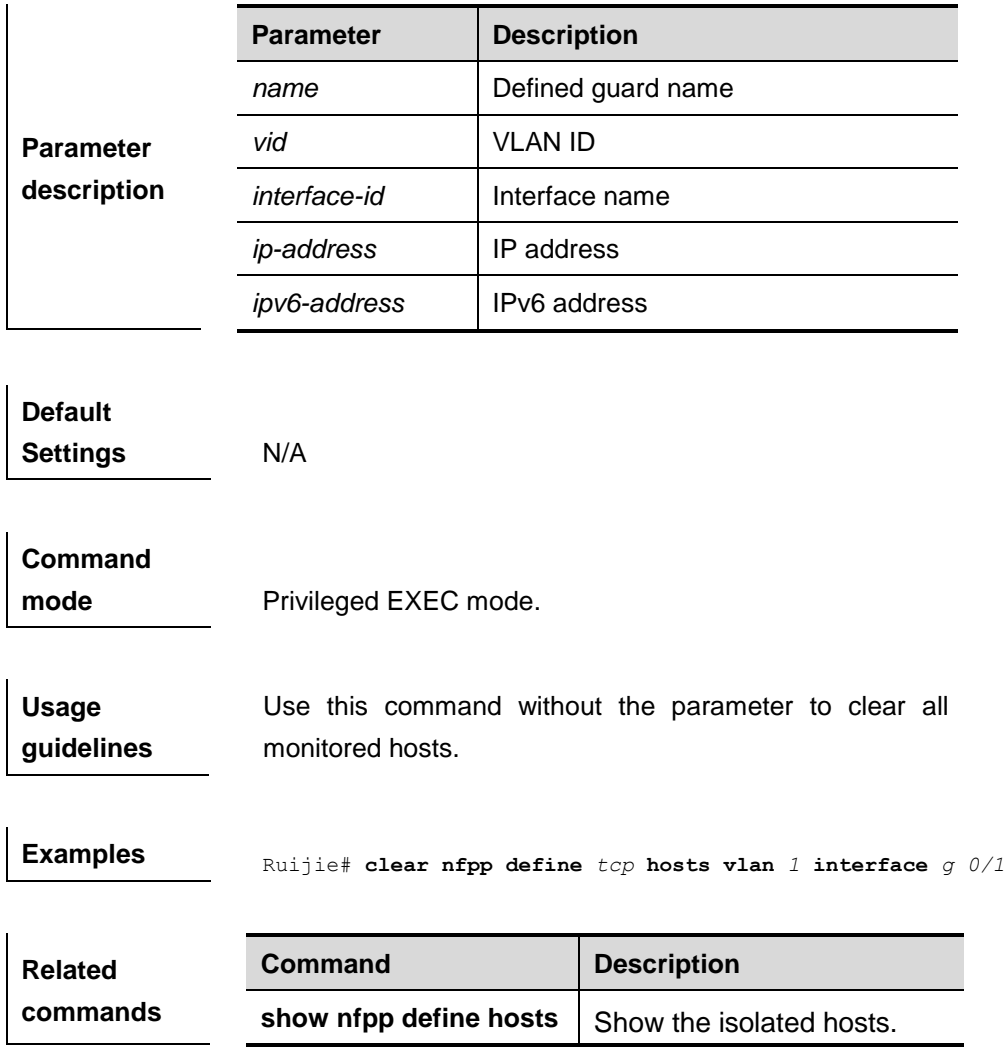

#### **define** *name* **enable**

Use this command to enable the user-defined anti-attack globally.

**define** *name* **enable**

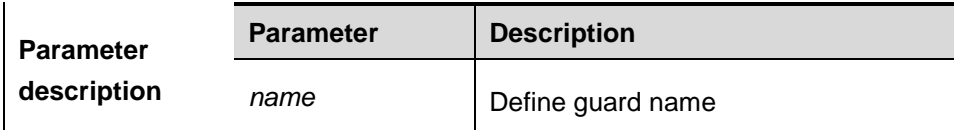

**Default Settings** N/A

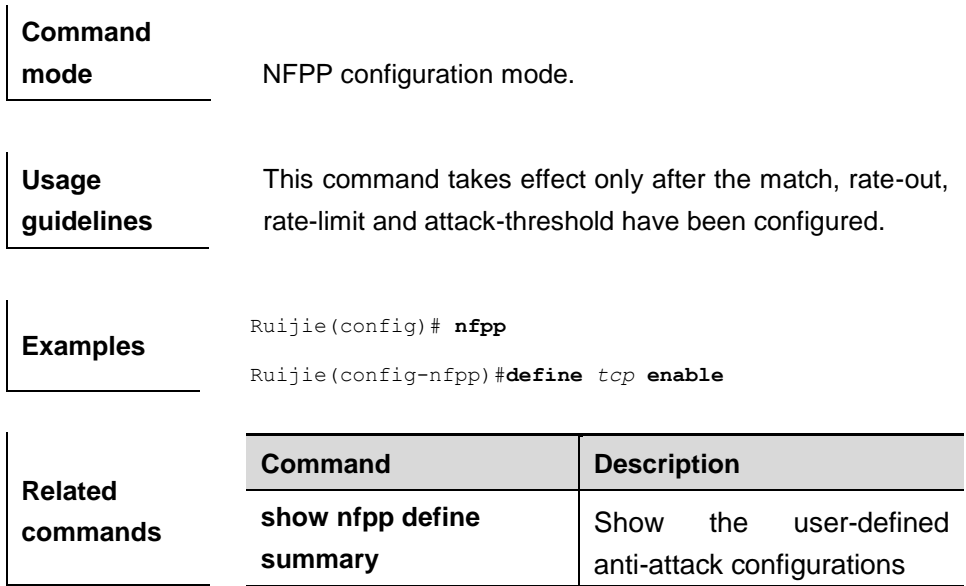

# **isolate-period**

Use this command to set the isolate time.

**isolate-period** {*seconds* | **permanent**}

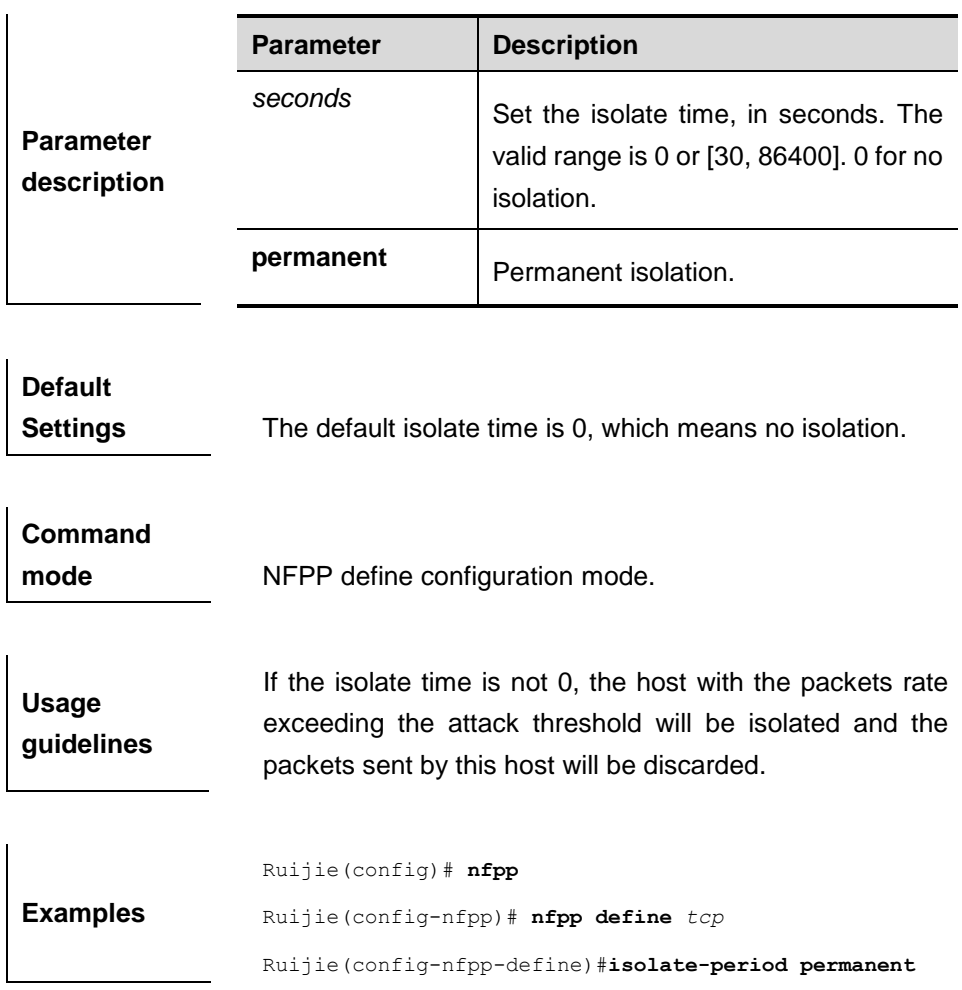

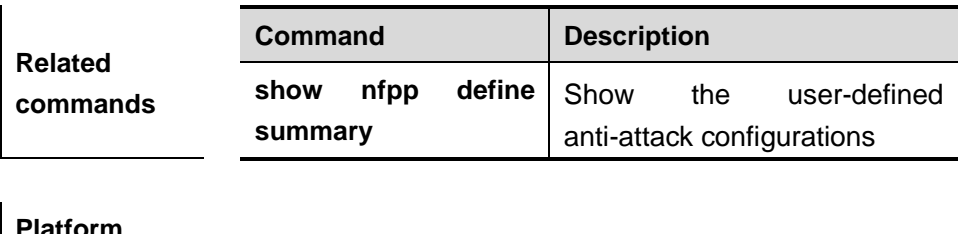

**Platform description** N/A

#### **match**

Use this command to specify the message matching filed for the user-defined anti-attack.

**match [etype** *type***] [src-mac** *smac* **[src-mac-mask** *smac\_mask***] ] [dst-mac** *dmac* **[dst-mac-mask** *dst\_mask***]] [protocol** *protocol***] [src-ip** *sip* **[src-ip-mask** *sip-mask***]] [src-ipv6** *sipv6* **[src-ipv6-masklen** *sipv6-masklen***]] [dst-ip** *dip* **[dst-ip-mask** *dip-mask***]] [dst-ipv6** *dipv6* **[dst-ipv6-masklen** *dipv6-masklen***]][src-port** *sport***] [dst-port** *dport***]**

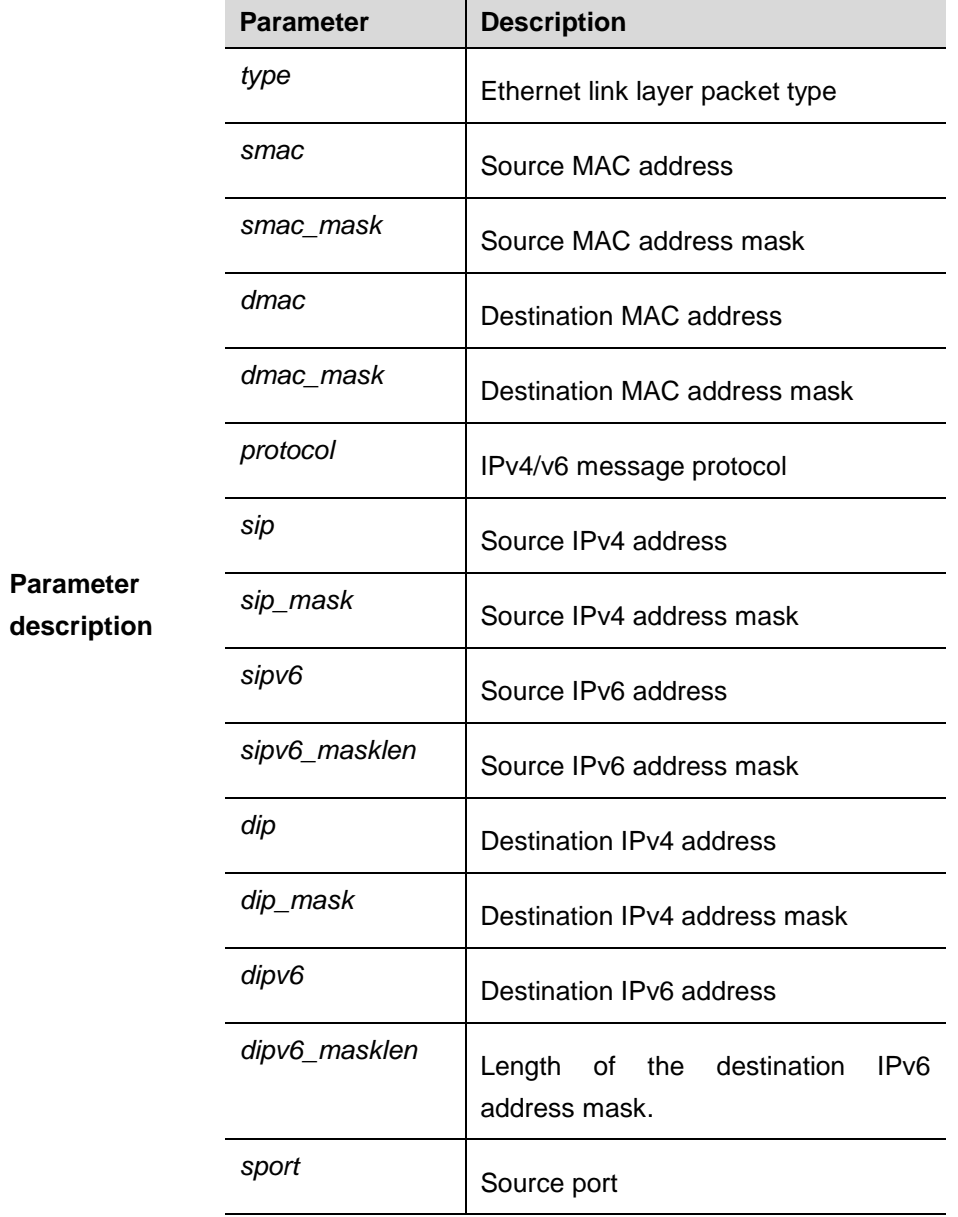

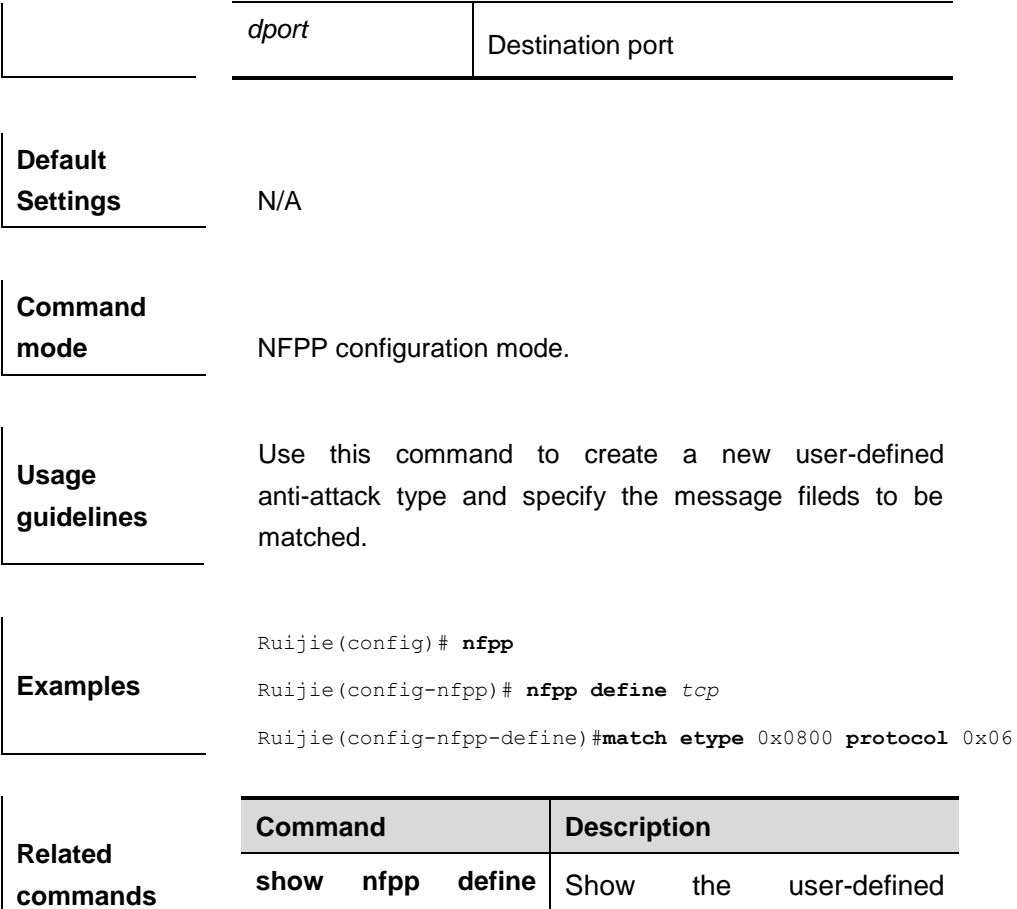

anti-attack configurations

#### **monitored-host-limit**

Use this command to set the maxmum monitored host number.

**summary**

#### **monitored-host-limit** *number*

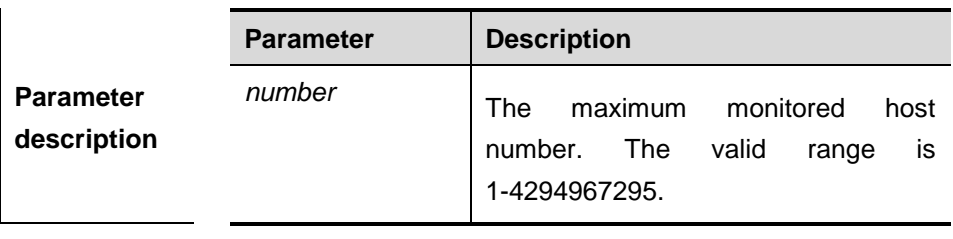

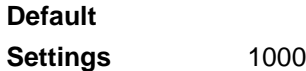

**Command mode** NFPP define configuration mode

**Usage guidelines** If the monitored host number has reached the default 1000, the administrator shall set the max-number smaller than 1000 and it will prompt the message that **\*ERROR:**The

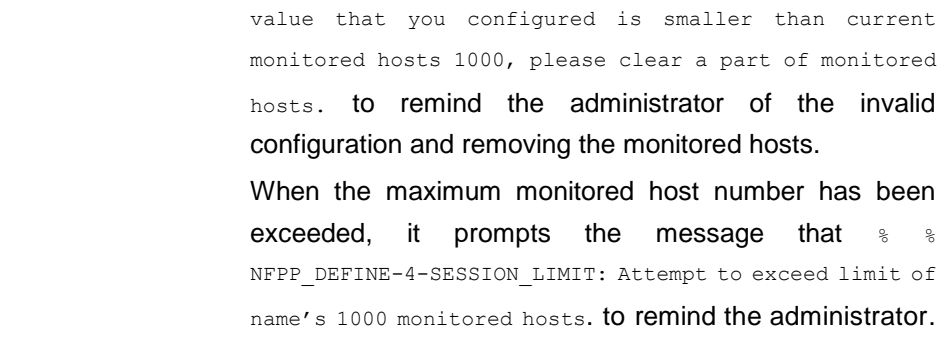

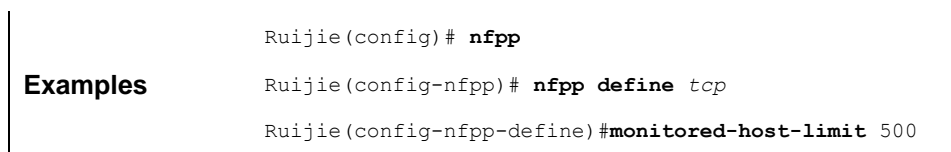

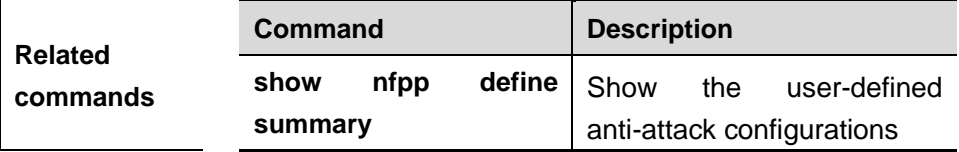

# **monitor period**

Use this command to set the monitoring time.

**monitor-period** *seconds*

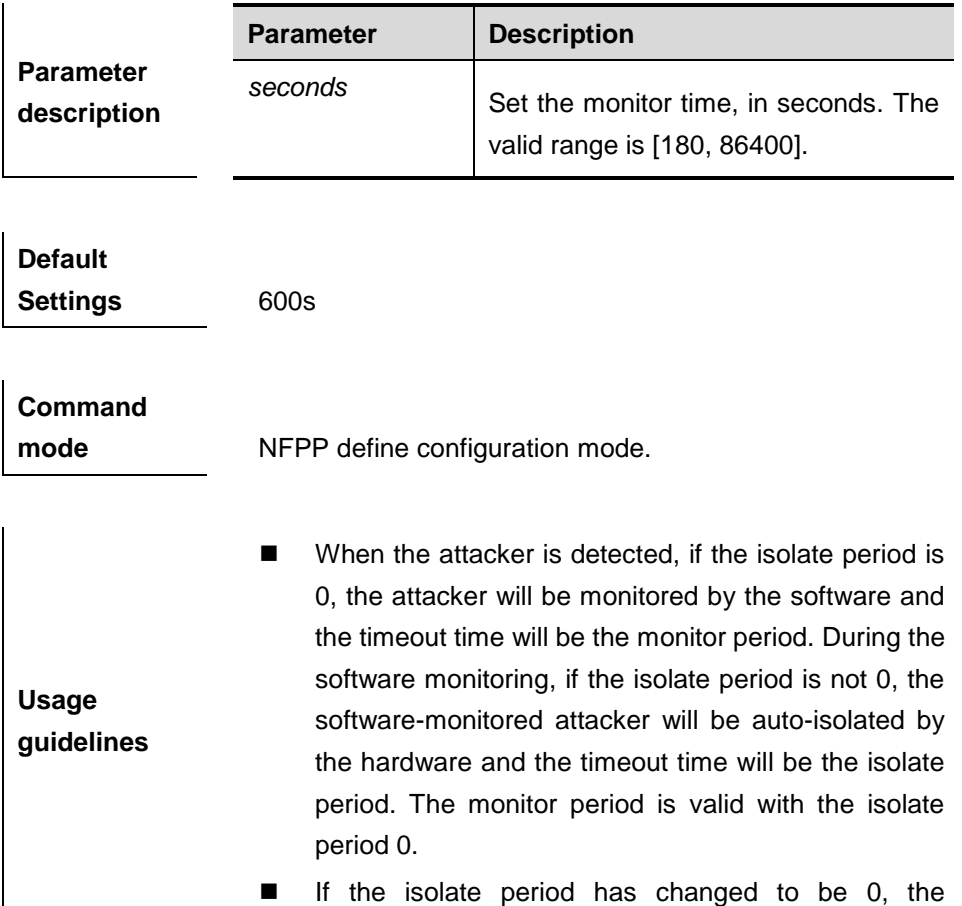

attackers on the interface will be removed rather than being monitored by the software.

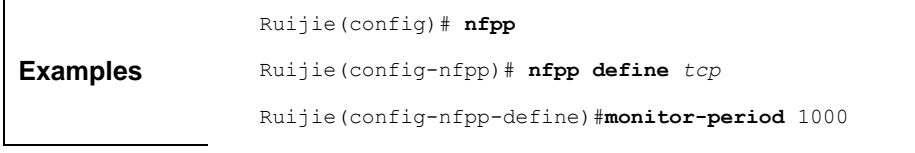

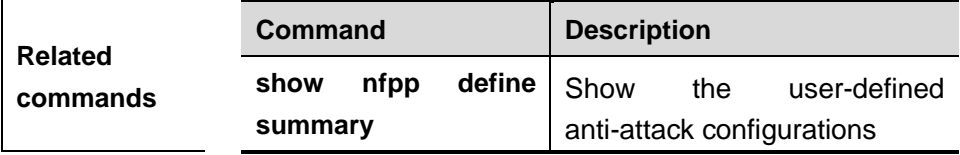

# **nfpp define**

Use this command to create the user-defined anti-attack type.

#### **nfpp define** *name*

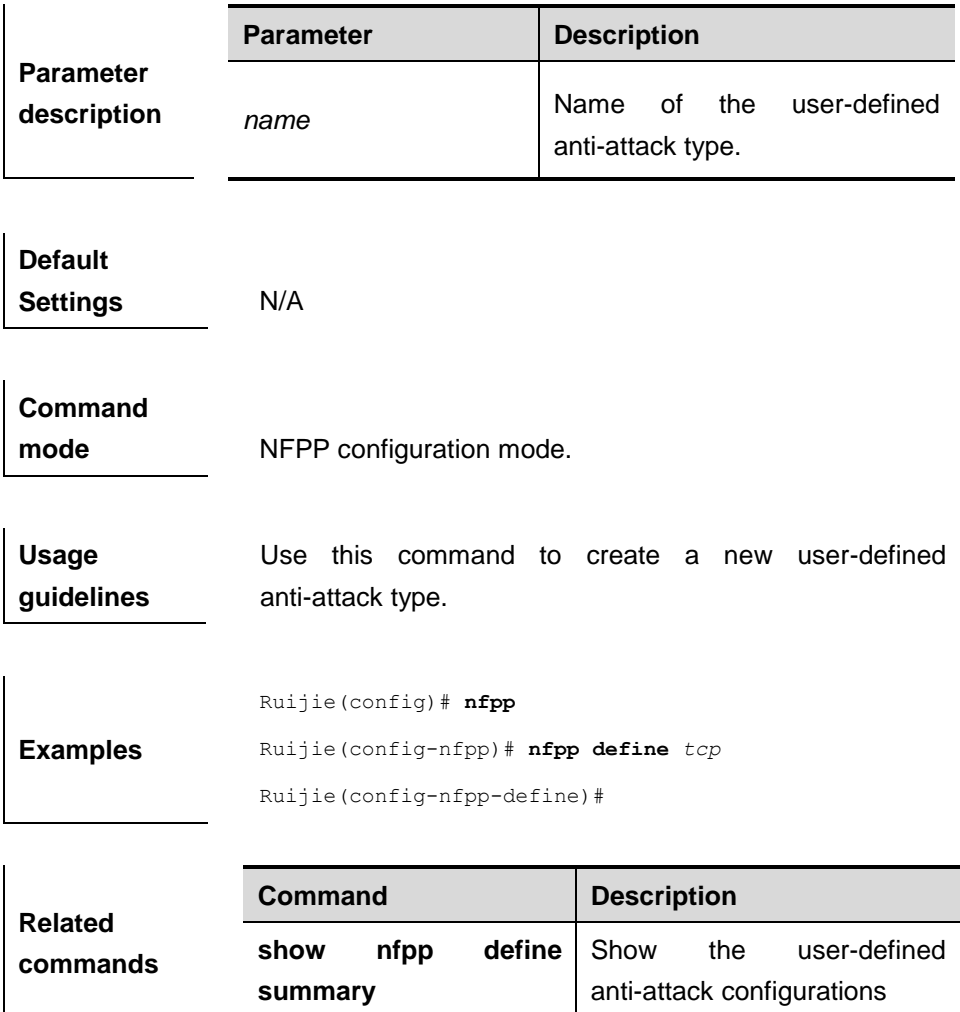

### **trusted-host**

Use this command to set the trusted hosts free form monitoring. **trusted-host** {*mac mac\_mask* | *ip mask | IPv6/prefixlen*}

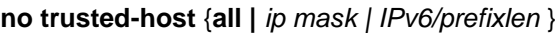

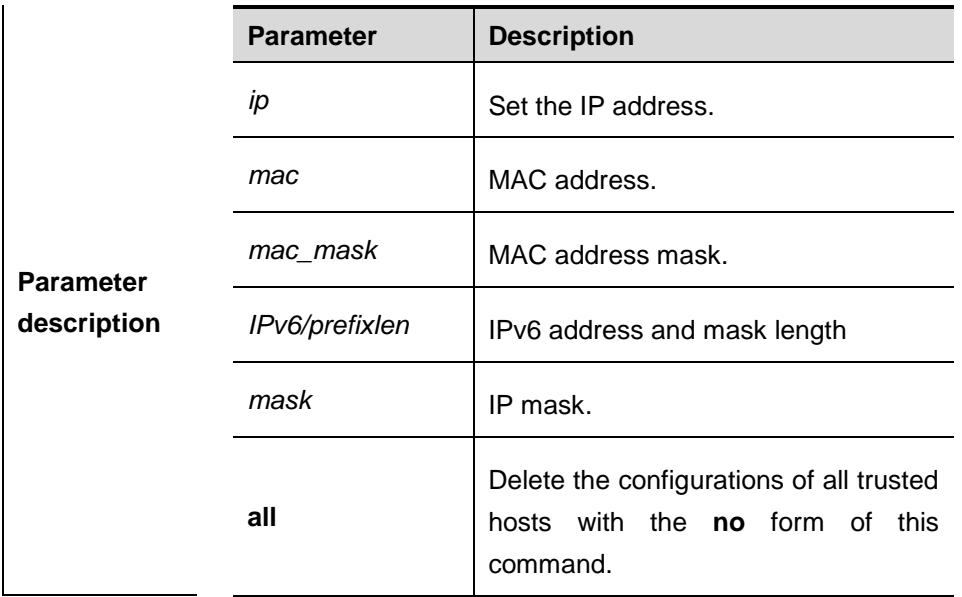

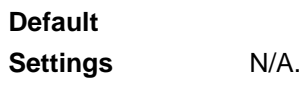

 $\overline{\phantom{a}}$ 

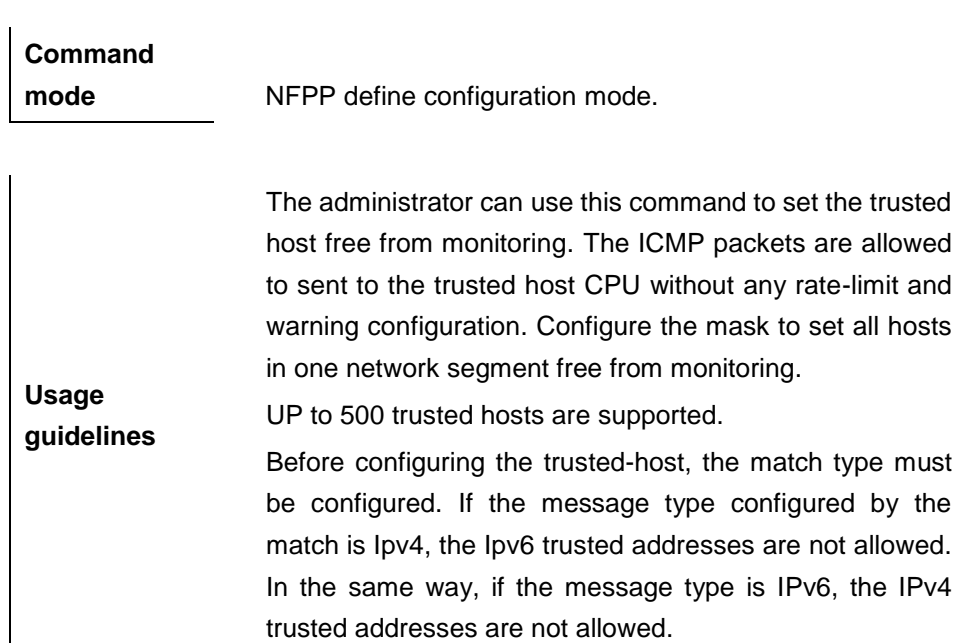

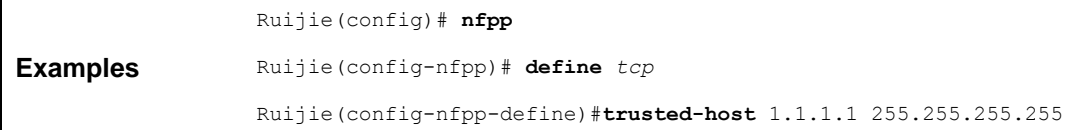

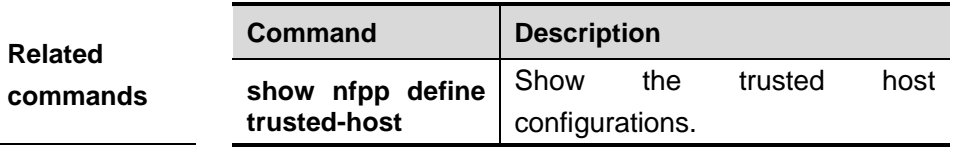

#### **global-policy**

Use this command to set the rate-limit threshold and attack threshold based on the host or port. **global-policy {per-src-mac | per-src-ip | per-port}** *rate-limit-pps attack-threshold-pps*

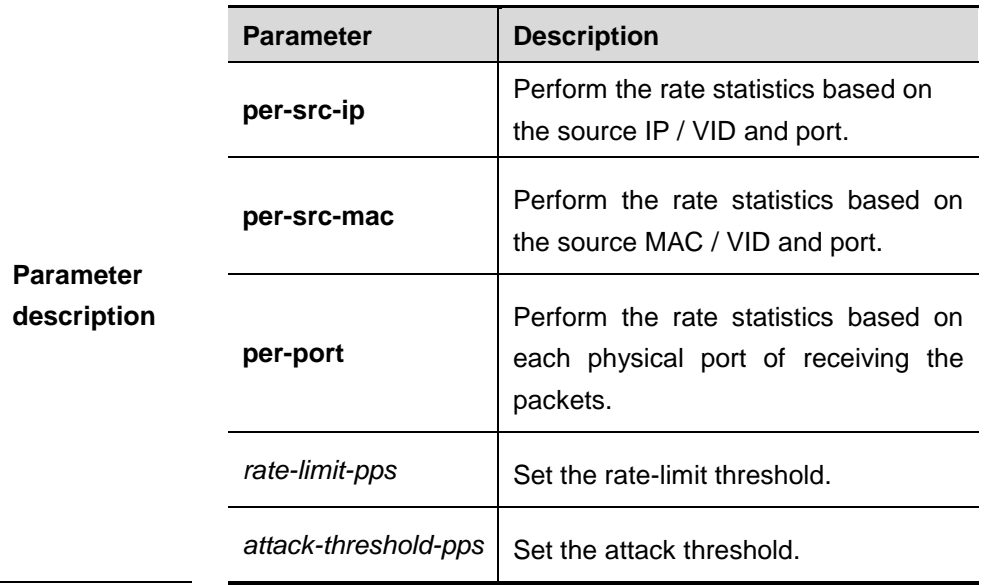

**Default Settings** N/A.

**Usage** 

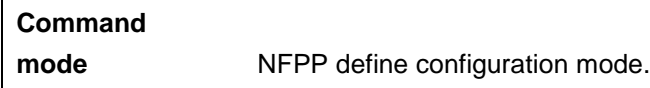

**guidelines** To create a user-defined anti-attack type, the classification rule for the rate statistics must be specified, that is, recognize the host based on the source IP address/ source MAC address for the user-defined packets rate statistics based on the user / port and specify the rate-limit threshold and attack threshold for each classification. The rate-limit threshold shall be equal to or greater than the attack threshold. If the rate is greater than the rate-limit threshold, the packets that meet this classification rule will be discarded. If the rate exceeds the attack threshold, the user will be regarded as an attacker. The log will be printed and the trap will be sent. For the classification based on the user, the user will be isolated according to

#### the isolate period.

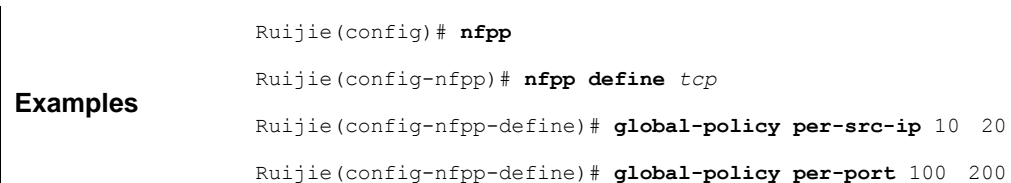

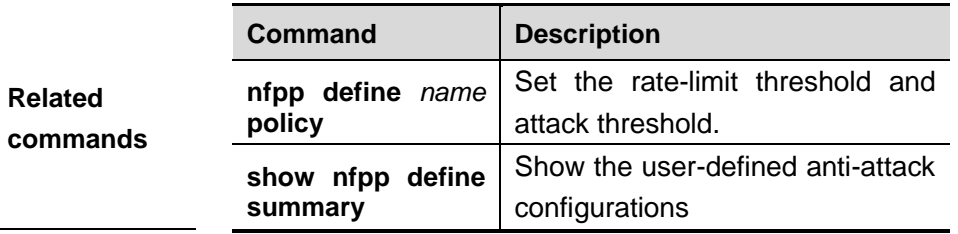

# **nfpp define** *name* **enable**

Use this command to enable the user-defined anti-attack function on the interface.

#### **nfpp define** *name* **enable**

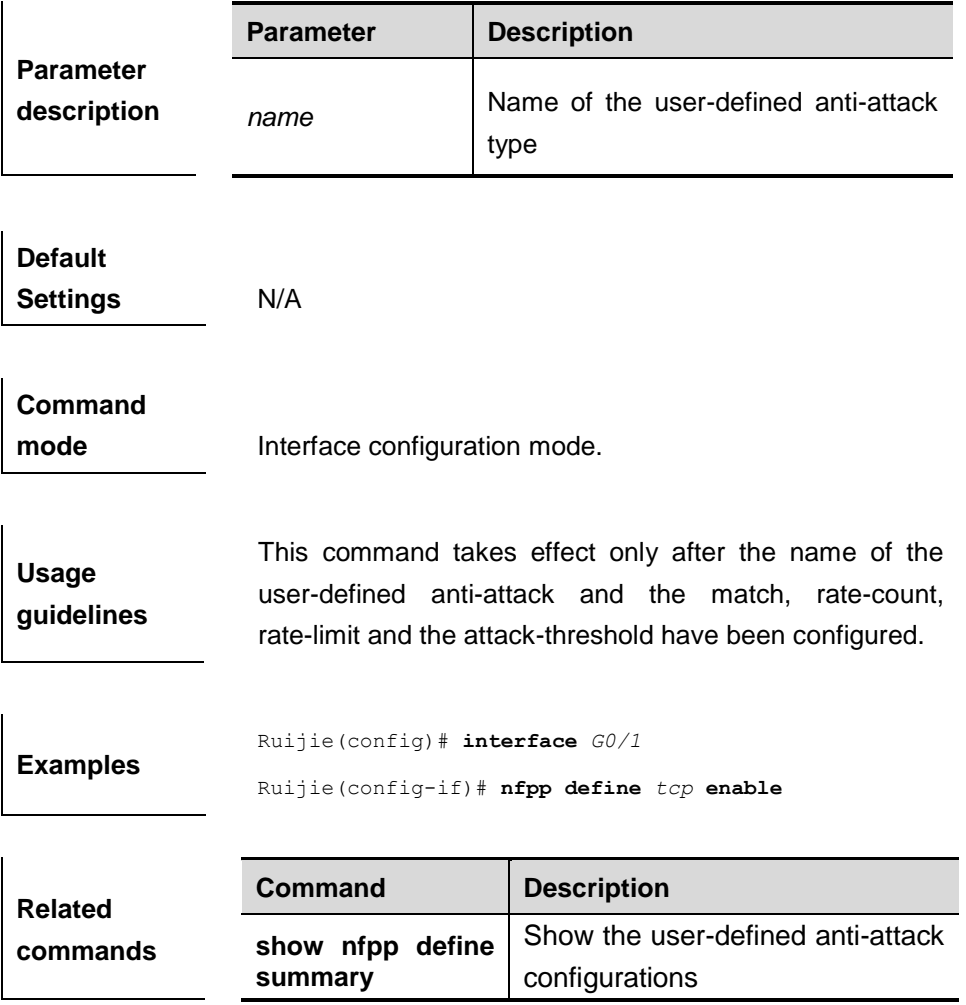

### **nfpp define** *name* **isolate-period**

Use this command to set the local isolate period in the interface configuration mode.

**nfpp define** *name* **isolate-period** {*seconds* | **permanent**}

| <b>Parameter</b><br>description | <b>Parameter</b> | <b>Description</b>                                                                                       |
|---------------------------------|------------------|----------------------------------------------------------------------------------------------------|
|                                 | seconds          | Set the isolate period, in second. The<br>valid range is 0, or [30, 86400]. 0<br>indicates no isolation. |
|                                 | name             | Name of the user-defined anti-attack<br>type.                                                            |
|                                 | permanent        | Permanent isolation.                                                                                     |

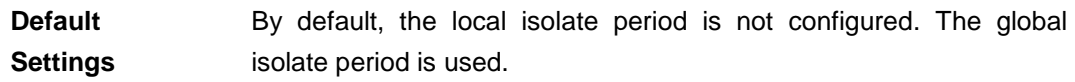

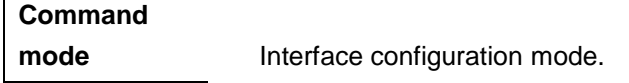

**Usage guidelines** N/A

 $\mathbf{r}$ 

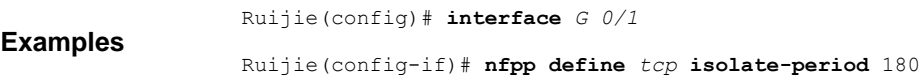

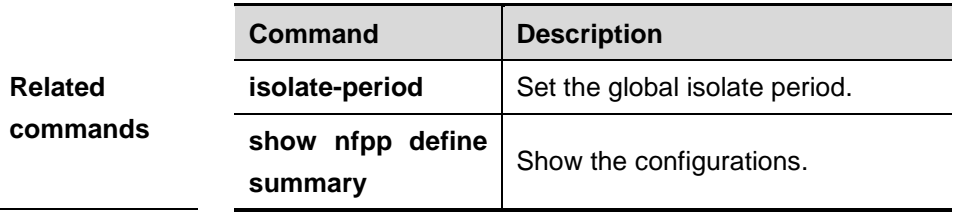

### **nfpp define** *name* **policy**

Use this command to set the local rate-limit threshold and the attack threshold.

**nfpp define** *name* **policy** {**per-src-ip | per-src-mac** | **per-port**} *rate-limit-pps attack-threshold-pps*

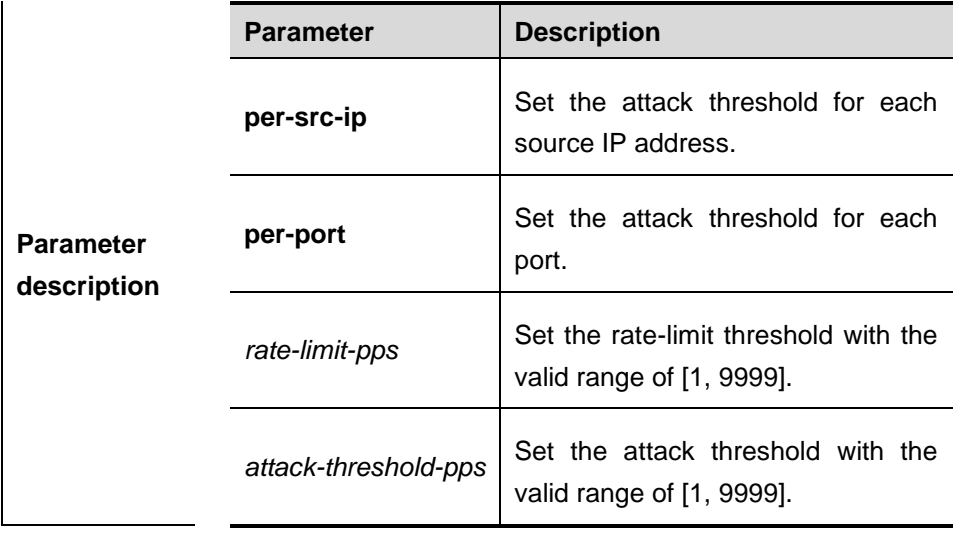

**Default Settings** By default, the rate-limit threshold and the attack threshold are not configured.

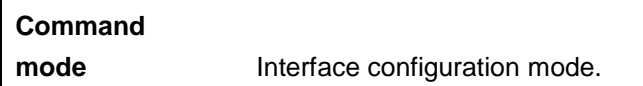

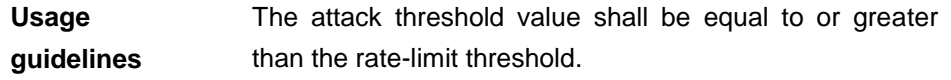

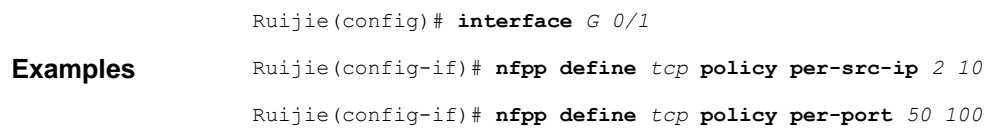

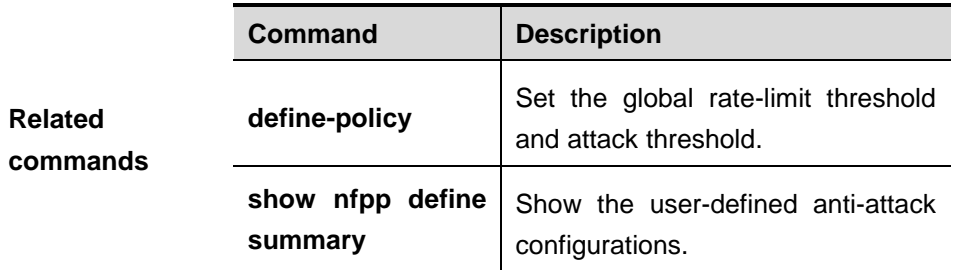

# **clear nfpp log**

Use this command to clear the NFPP log buffer area.

#### **clear nfpp log**

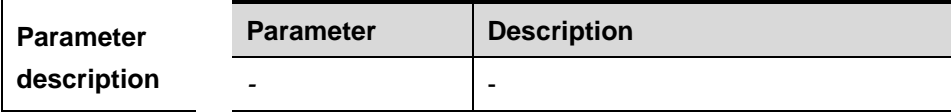

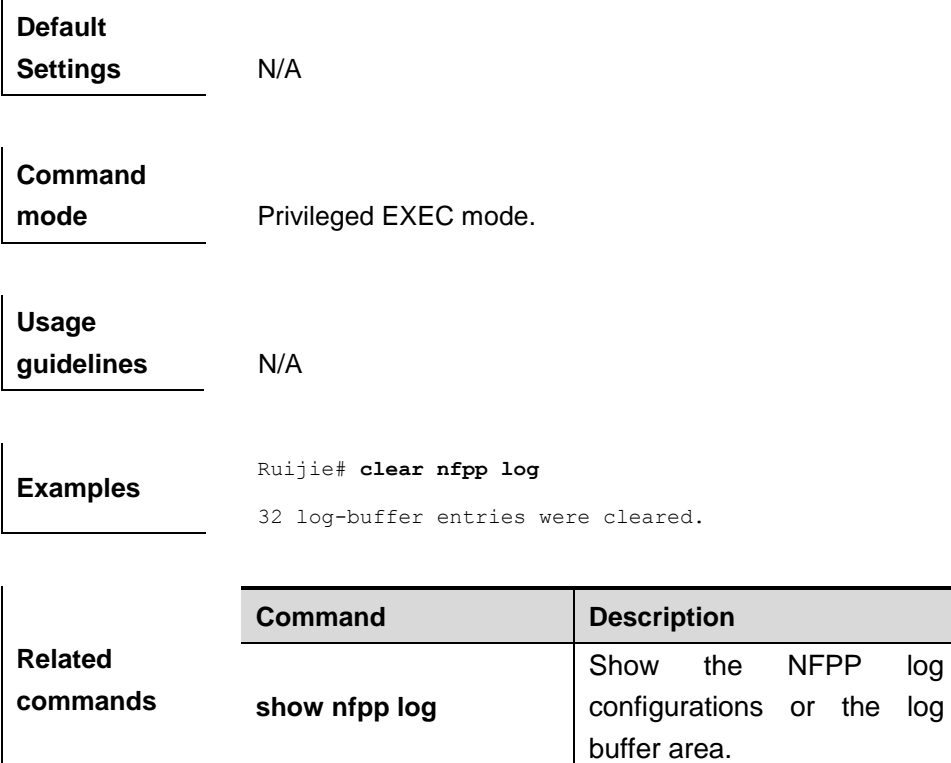

# **log-buffer entries**

Use this command to set the NFPP log buffer area size.

**log-buffer entries** *number*

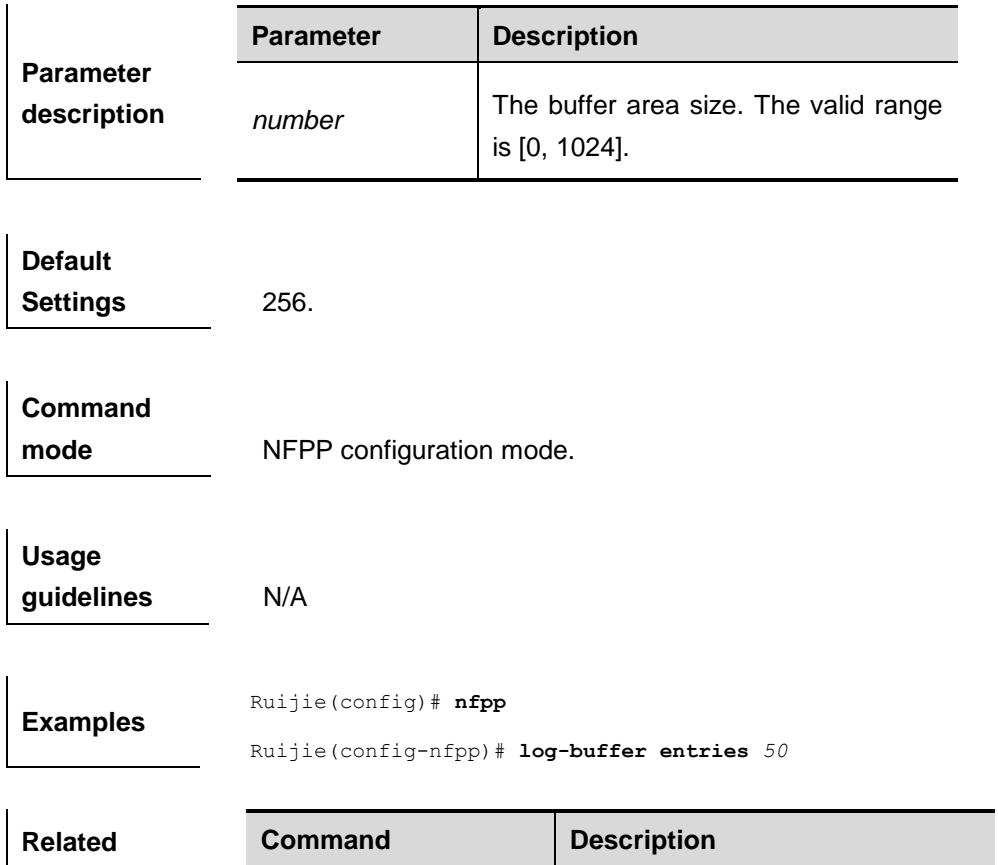

 $\mathbf{r}$ 

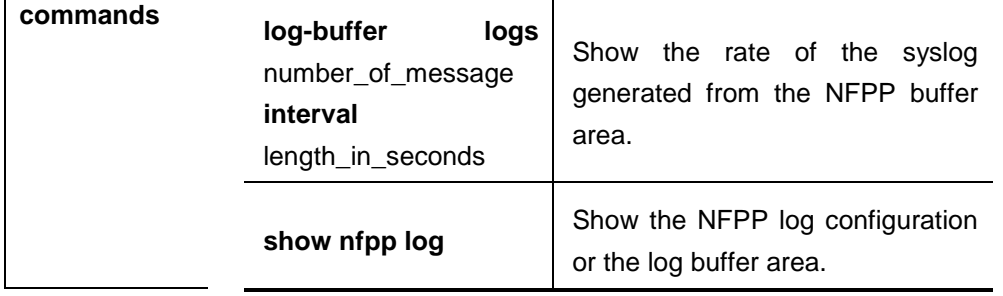

# **log-buffer logs**

Use this command to set the rate of syslog generated from the NFPP log buffer area. **log-buffer logs** *number\_of\_message* **interval** *length\_in\_seconds*

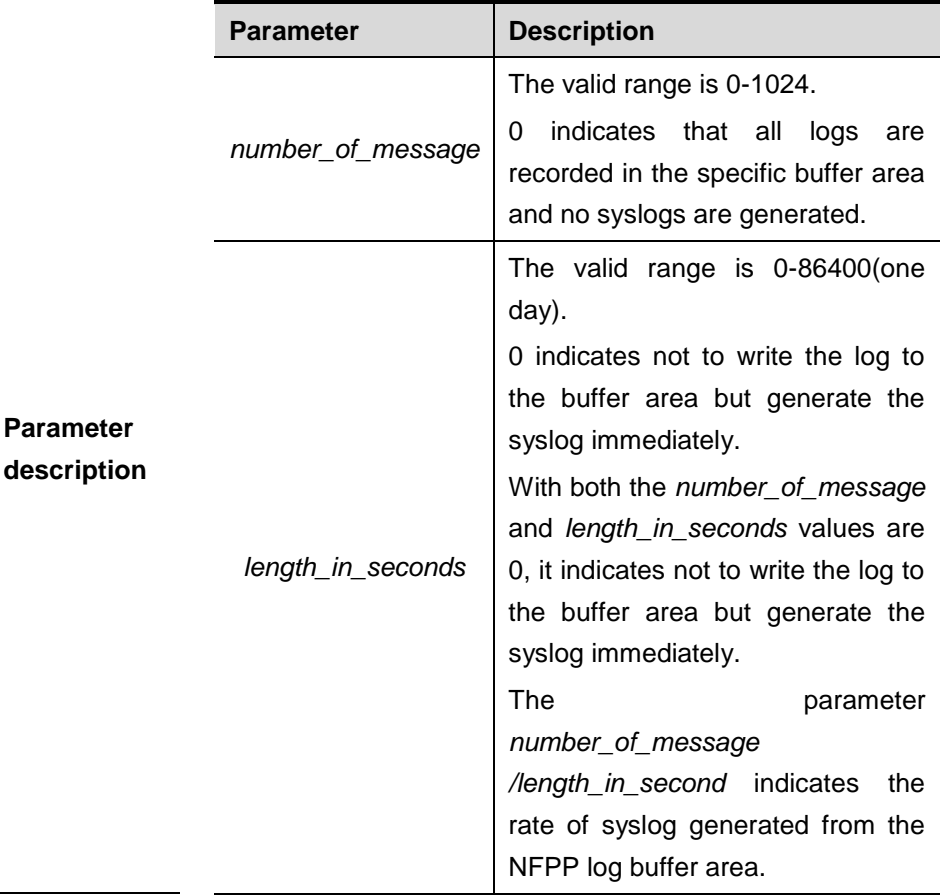

**Default Settings** By default, the *number\_of\_message is* 1 and the *length\_in\_seconds*  is 30.

**Command** 

**mode** NFPP configuration mode.

**Usage** N/A

**guidelines**

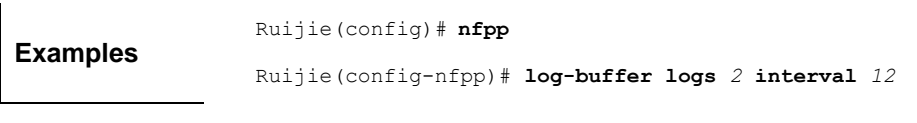

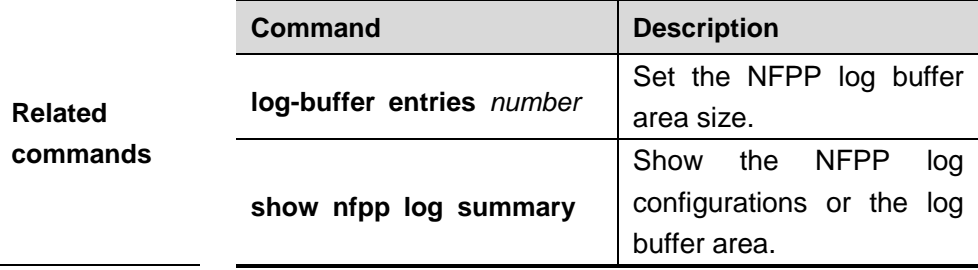

# **logging**

Use this command to set the VLAN or the interface log for NFPP.

**logging vlan** *vlan-range*

**Examples**

**logging interface** *interface-id*

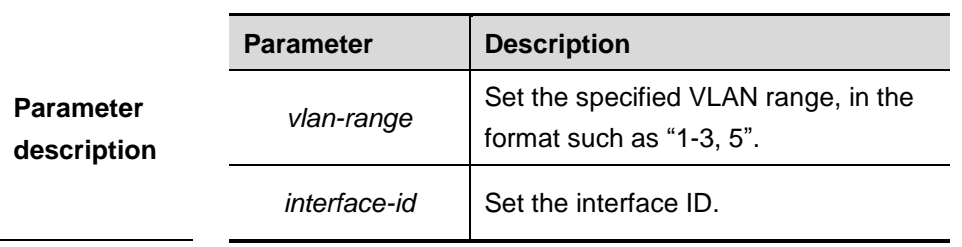

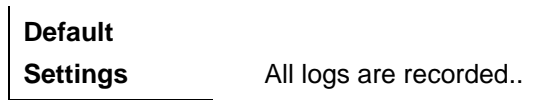

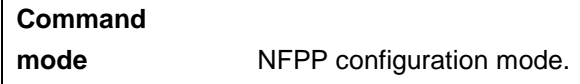

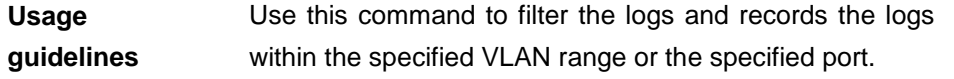

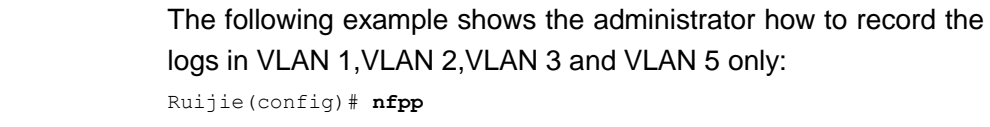

```
Ruijie(config-nfpp)# logging vlan 1-3,5
```
The following example shows the administrator how to record the logs on the interface GigabitEthernet 0/1 only:

Ruijie(config)# **nfpp**

Ruijie(config-nfpp)# **logging interface** *G 0/1*

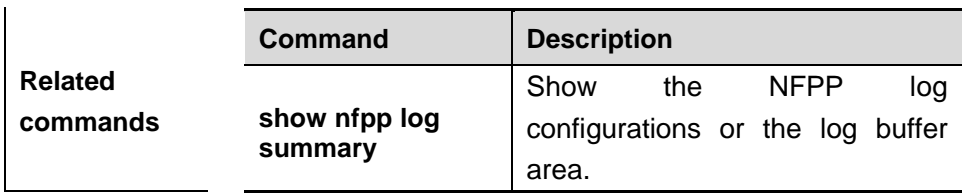

### **show nfpp log**

Use this command to show the NFPP log configuration.

#### **show nfpp log summary**

Use this command to show the NFPP log buffer area content.

#### **show nfpp log buffer** [**statistics**]

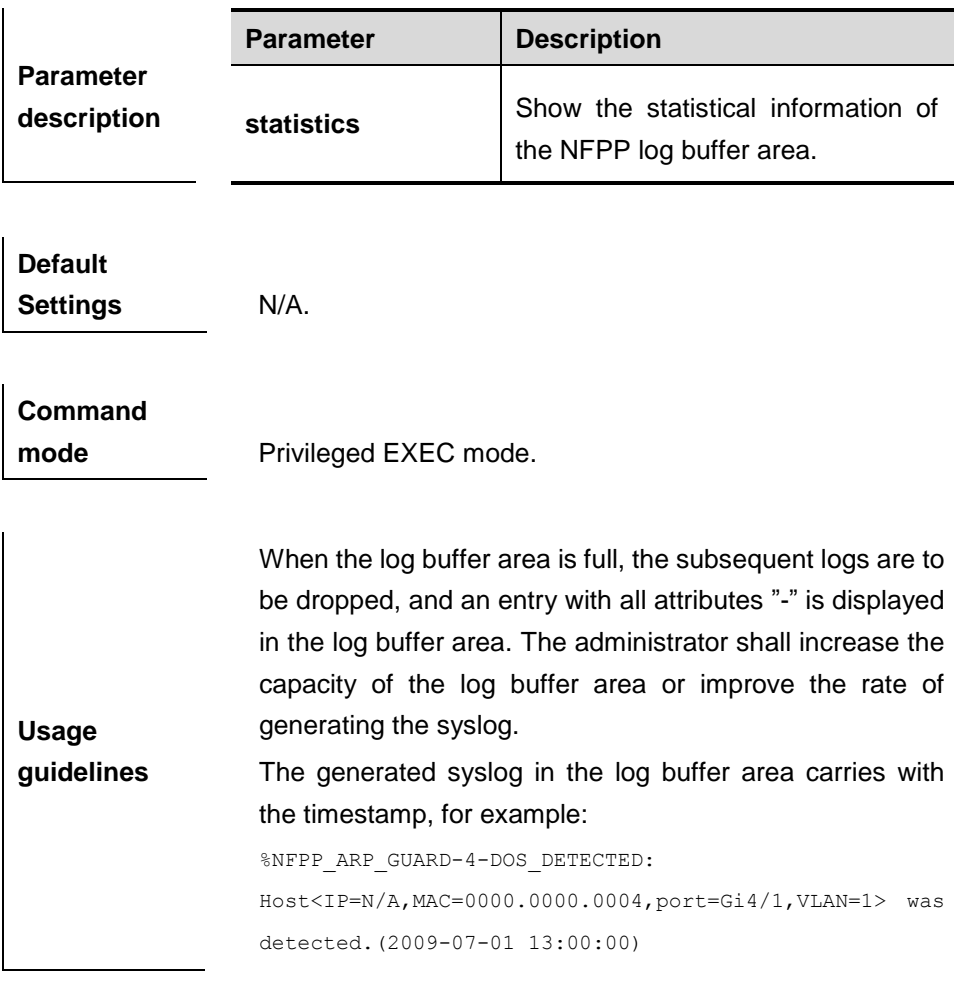

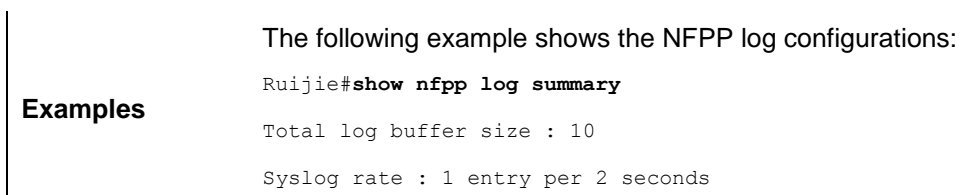

```
Logging:
VLAN 1-3, 5
interface Gi 0/1
interface Gi 0/2
```
The following example shows the log number in the buffer area: Ruijie#**show nfpp log buffer statistics**

There are 6 logs in buffer.

#### The following example shows the NFPP log buffer area:

Ruijie#**show nfpp log buffer**

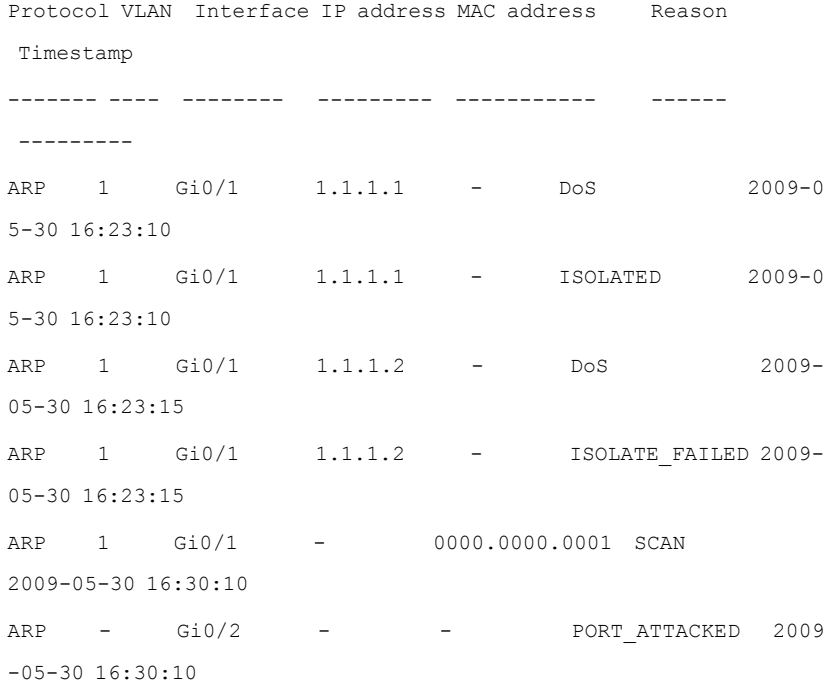

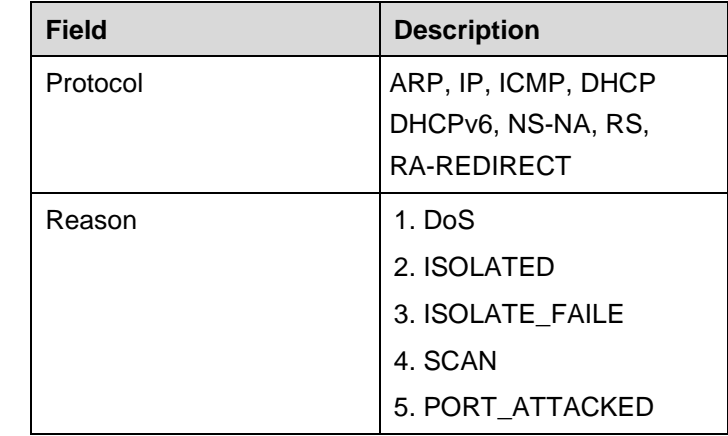

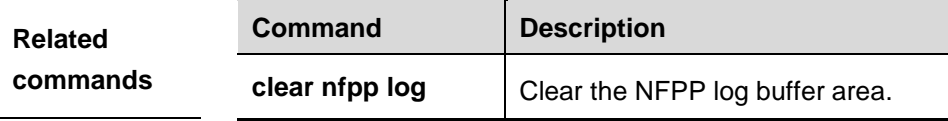

# **show nfpp arp-guard hosts**

Use this command to show the monitored host.

**show nfpp arp-guard hosts** [**statistics** | [[*vlan vid*] [**interface** *interface-id*] [*ip-address* | *mac-address*]]]

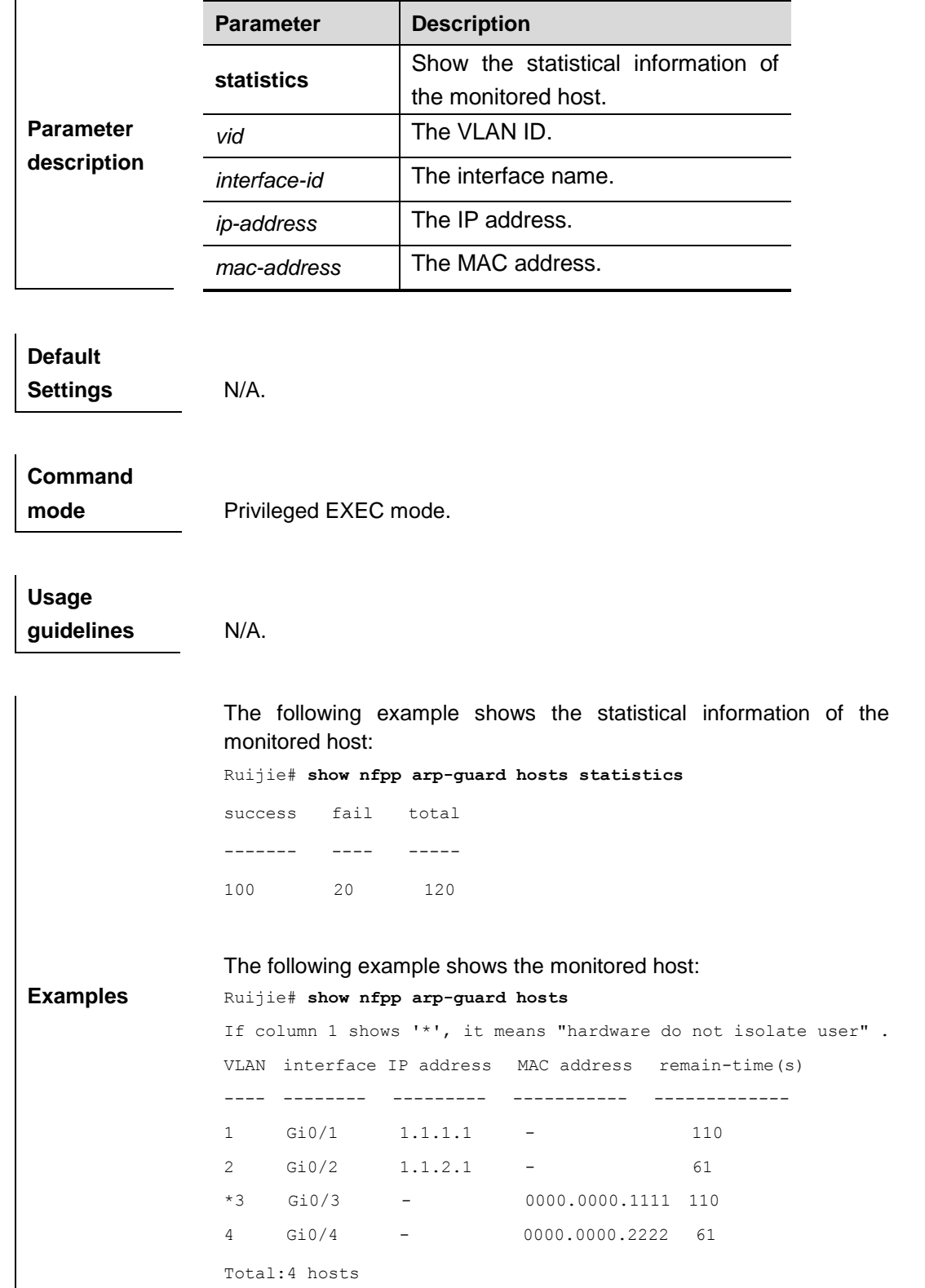

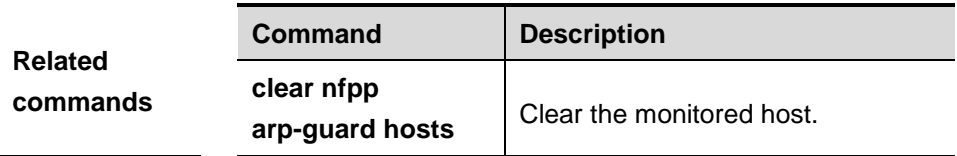

# **show nfpp arp-guard scan**

Use this command to show the ARP scan list.

**show nfpp arp-guard scan** [**statistics** | [[**vlan** *vid*] [**interface** *interface-id*] [*ip-address*] [*mac-address*]]]

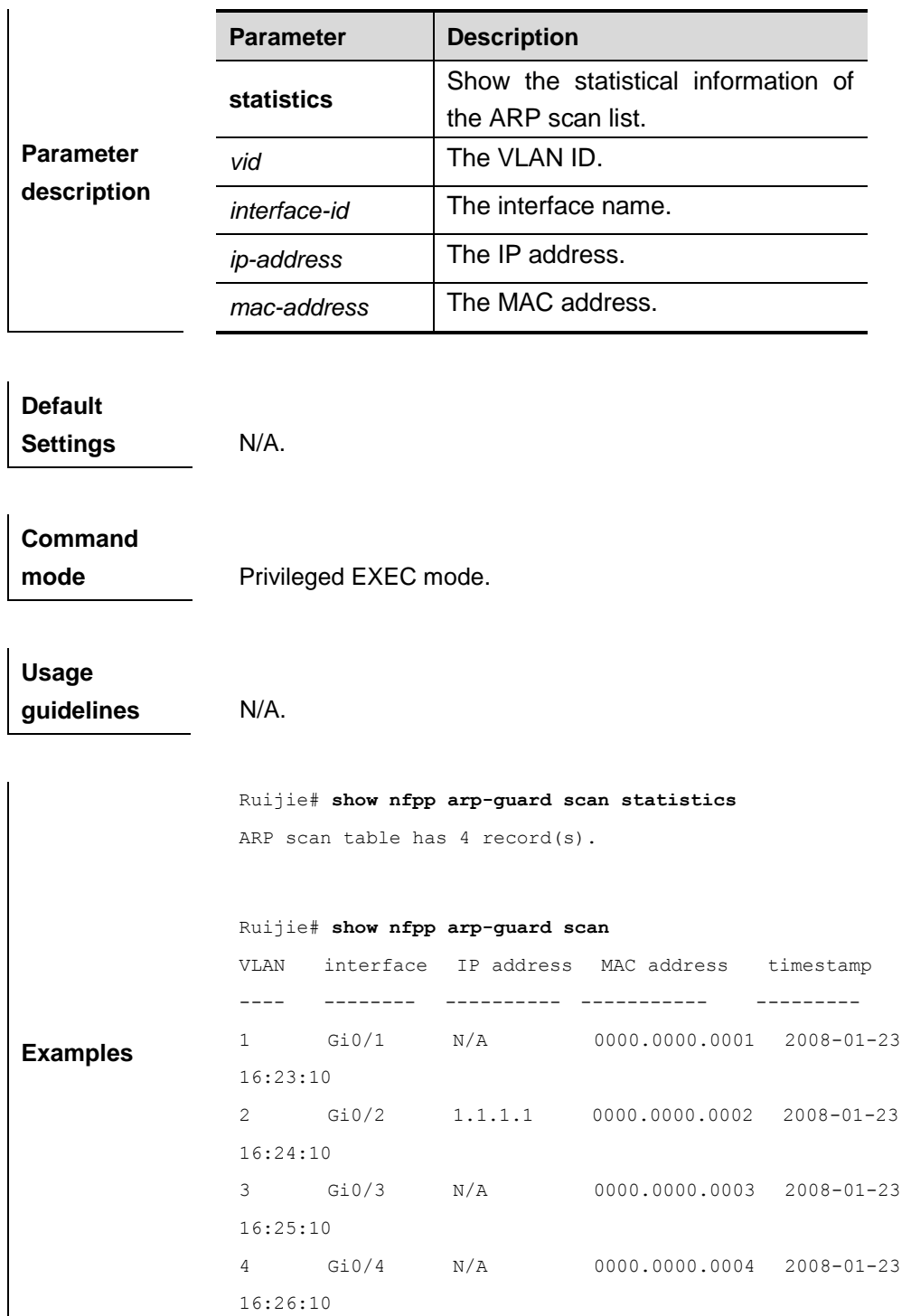

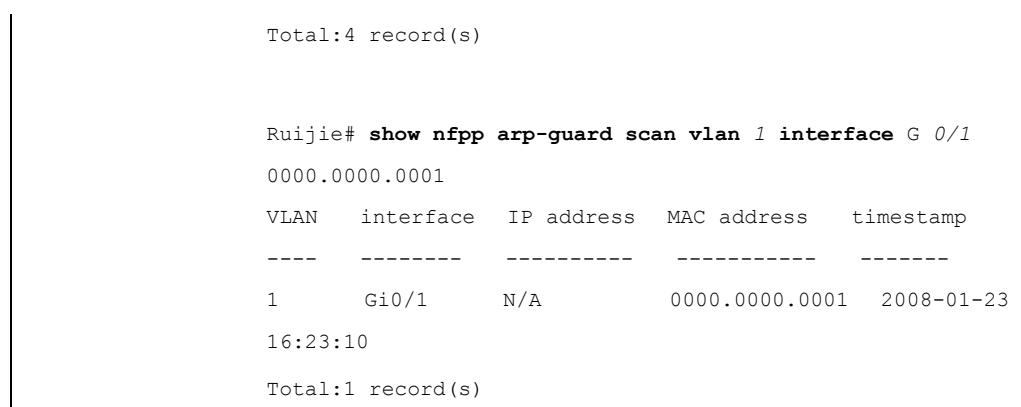

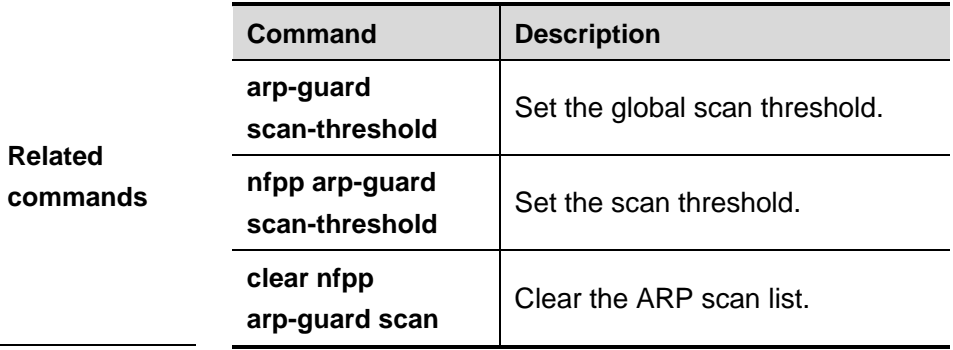

# **show nfpp arp-guard summary**

Use this command to show the configurations.

**show nfpp arp-guard summary**

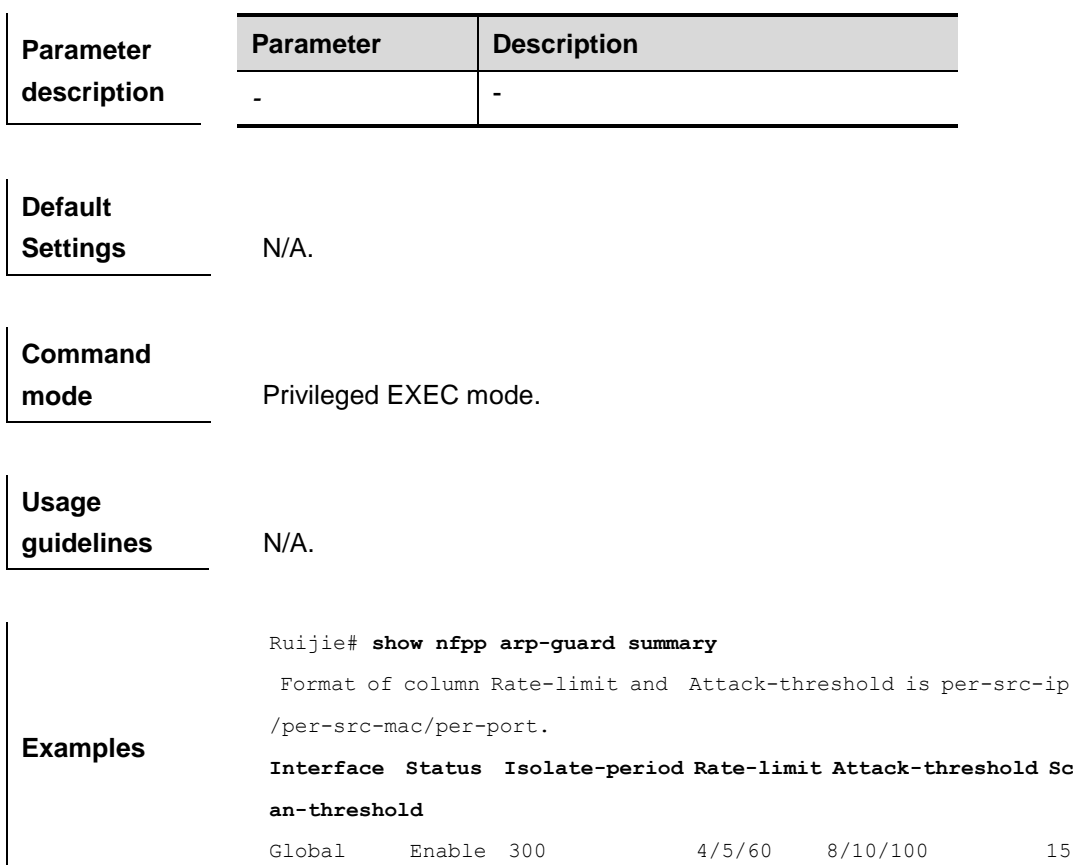

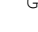

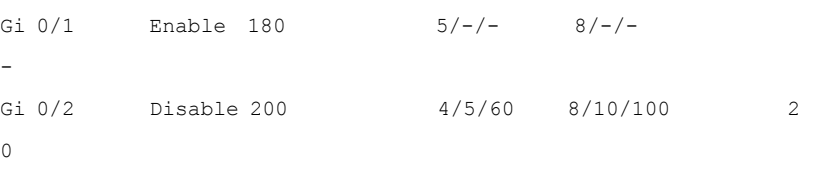

Maximum count of monitored hosts: 1000

Monitor period:300s

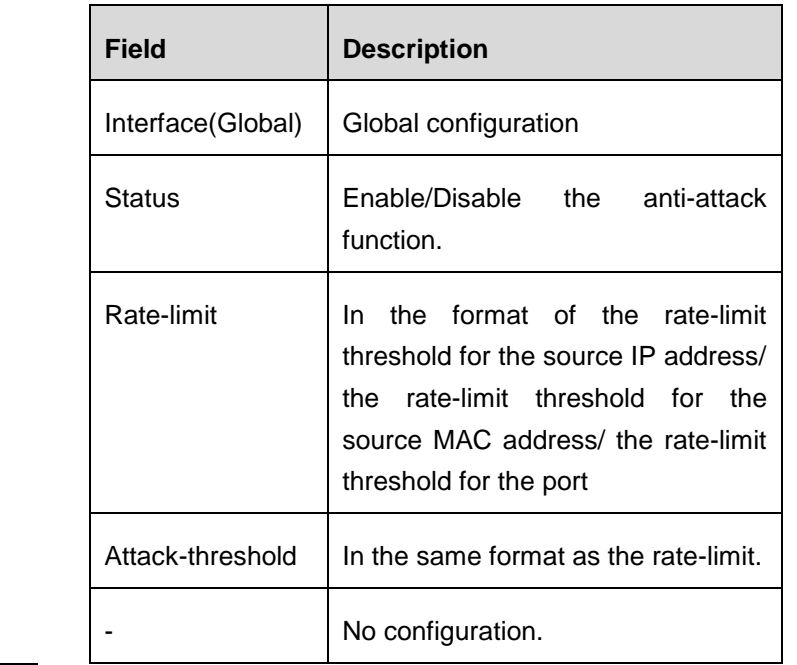

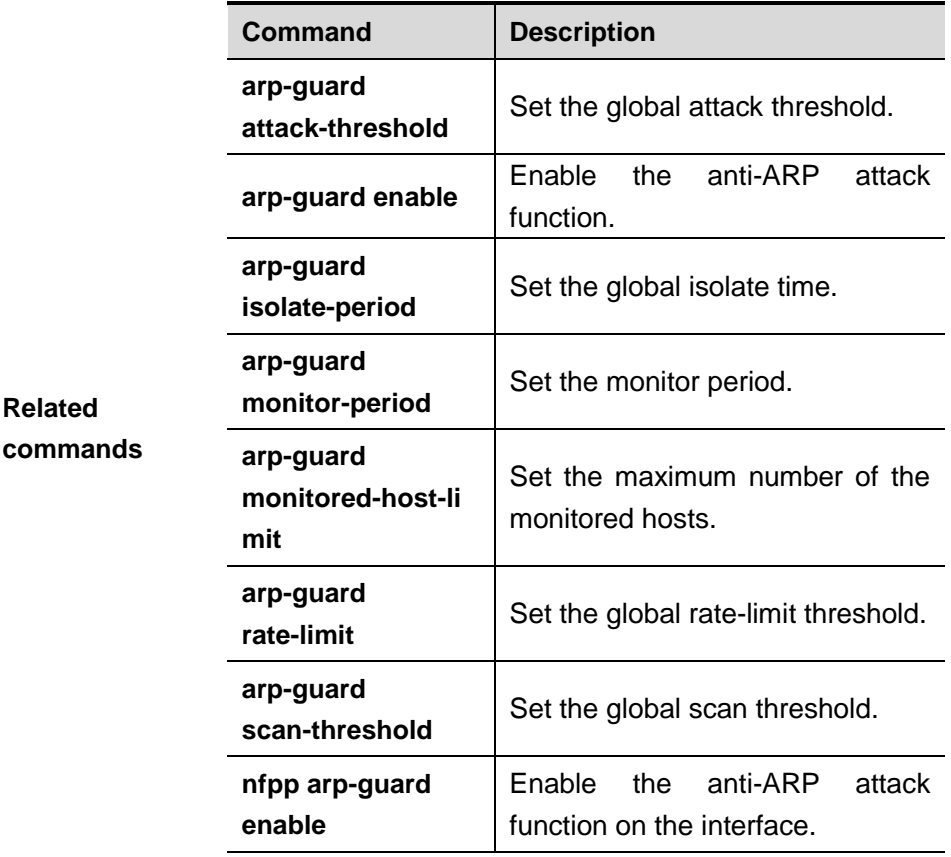

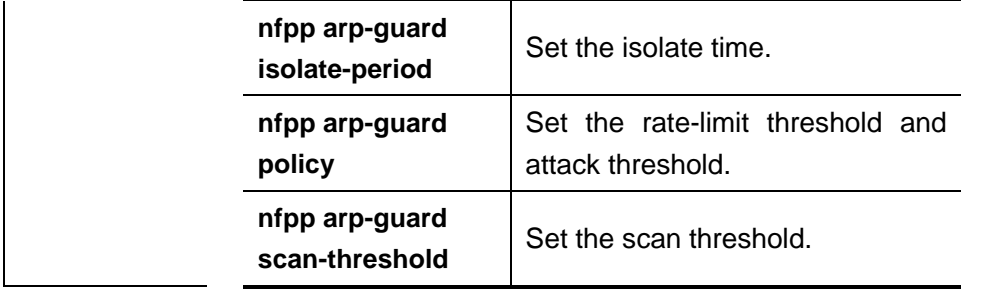

#### **show nfpp dhcp-guard hosts**

Use this command to show the monitored host.

**show nfpp dhcp-guard hosts** [**statistics** | [[*vlan vid*] [**interface** *interface-id*] [*ip-address* | *mac-address*]]]

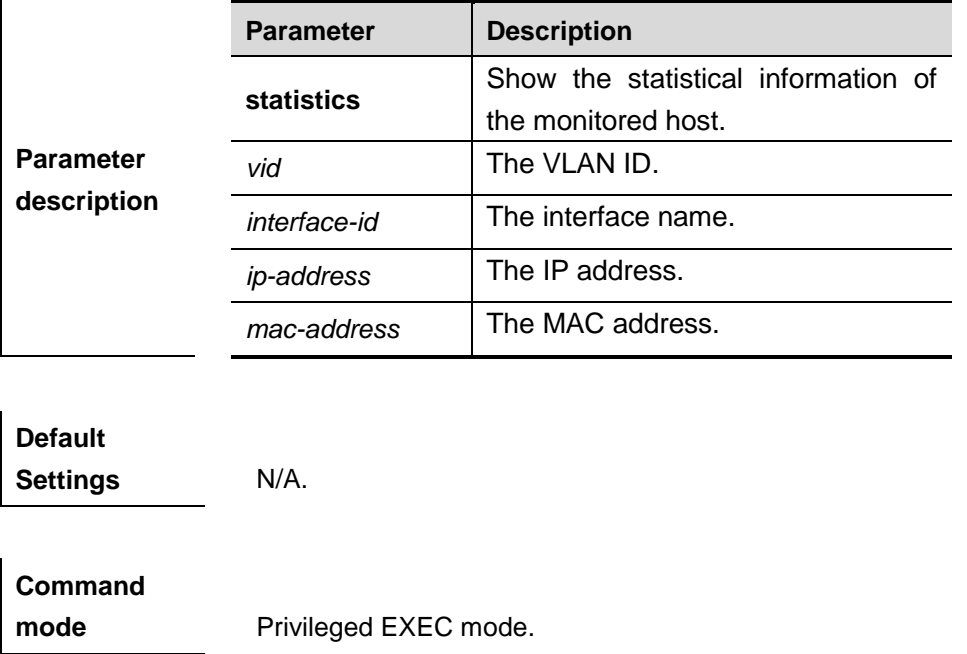

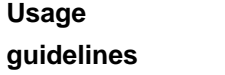

The following example shows the statistical information of the monitored host:

Ruijie# **show nfpp dhcp-guard hosts statistics** success fail total

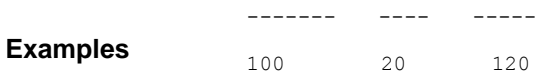

**guidelines** N/A.

The following example shows the monitored host: Ruijie# **show nfpp dhcp-guard hosts**

If column 1 shows '\*', it means "hardware failed to isolate host".

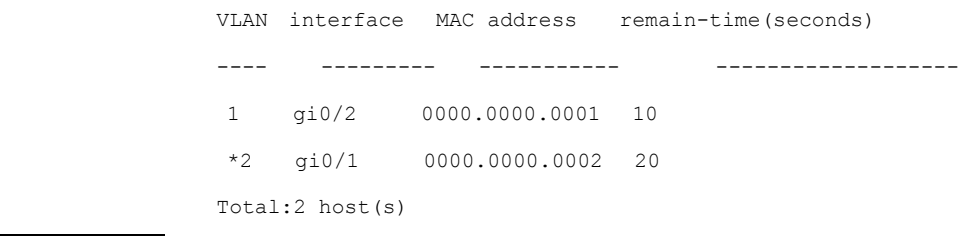

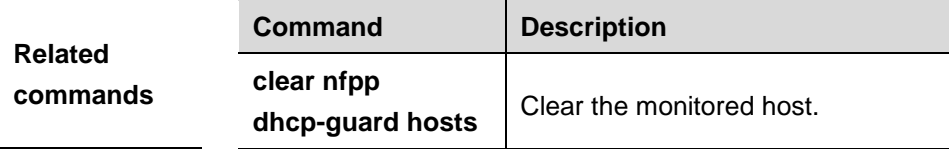

# **show nfpp dhcp-guard summary**

Use this command to show the configurations.

**show nfpp dhcp-guard summary**

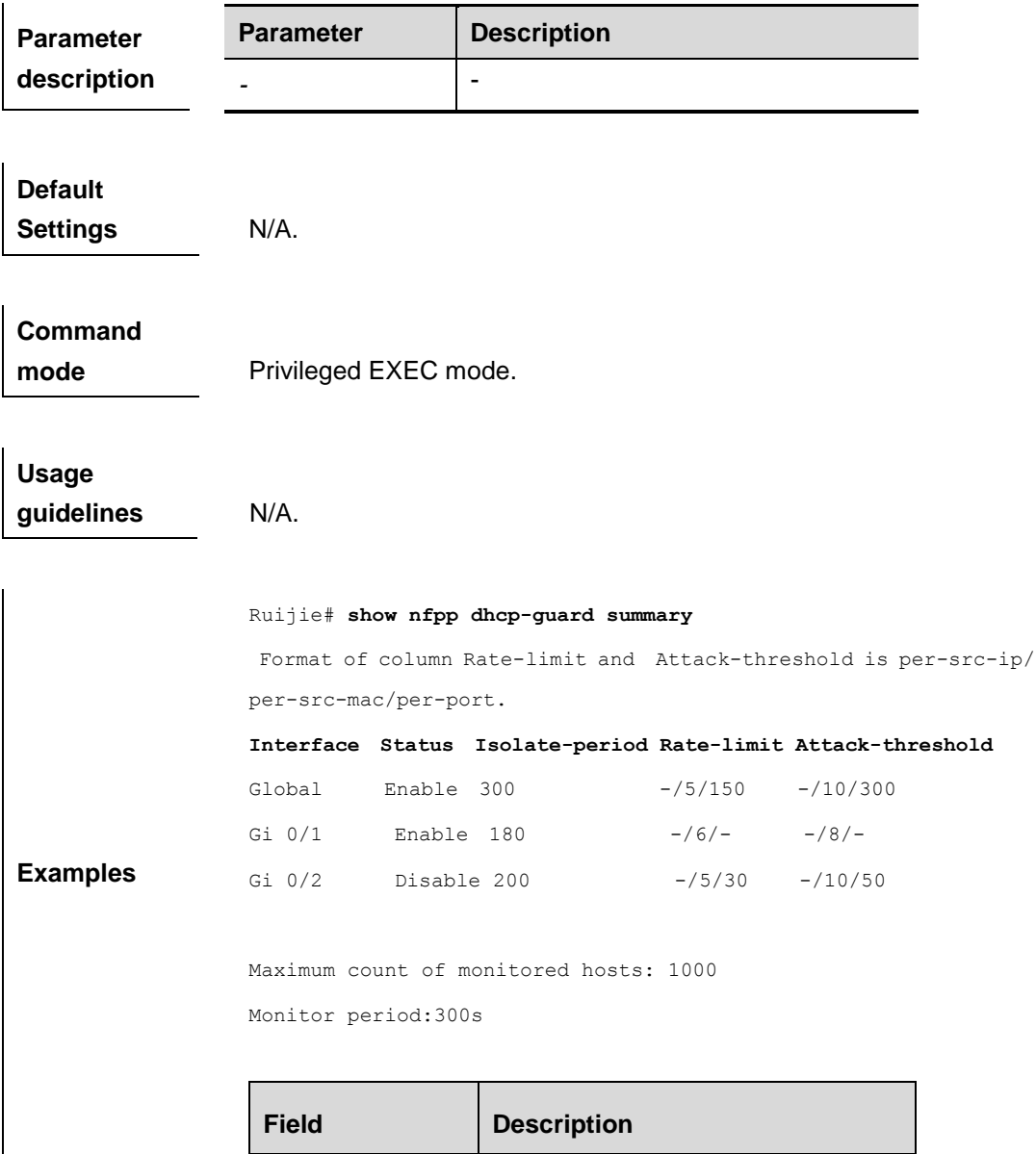
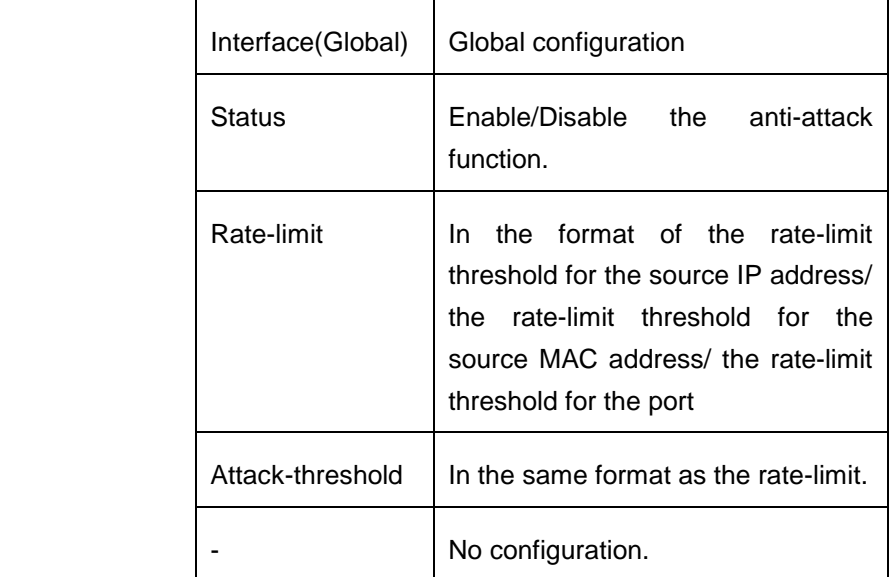

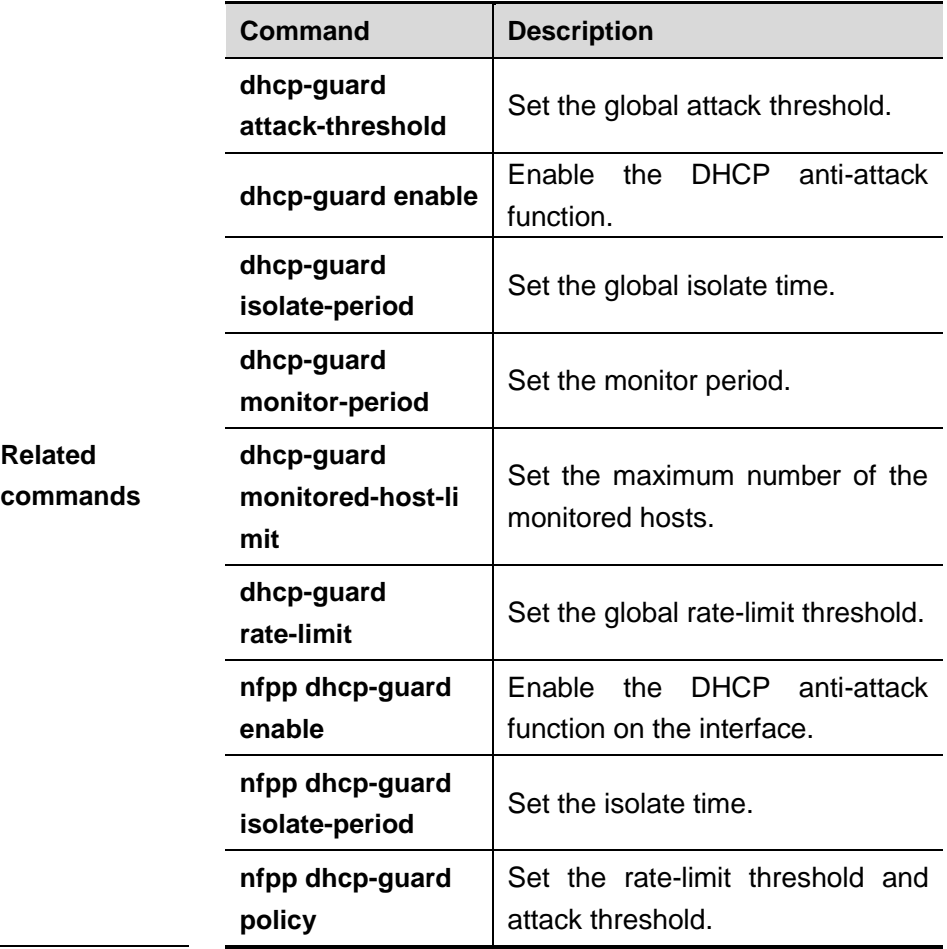

# **show nfpp dhcpv6-guard hosts**

Use this command to show the monitored host.

**show nfpp dhcpv6-guard hosts** [**statistics** | [[*vlan vid*] [**interface** *interface-id*] [*ip-address* | *mac-address*]]]

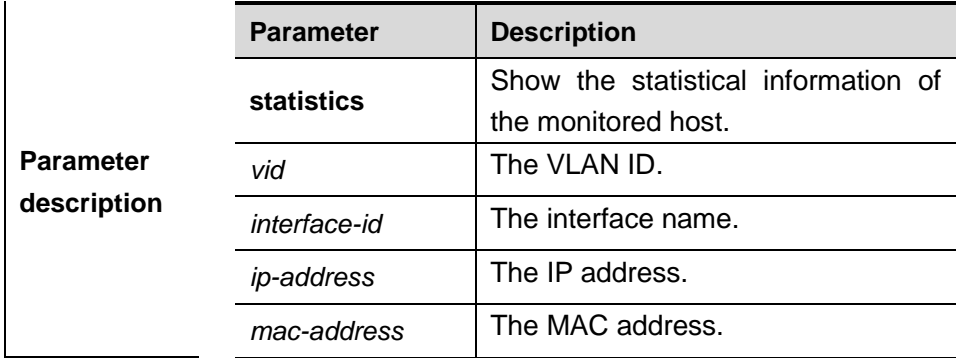

**Default Settings** N/A.

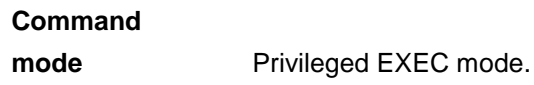

**Usage guidelines** N/A.

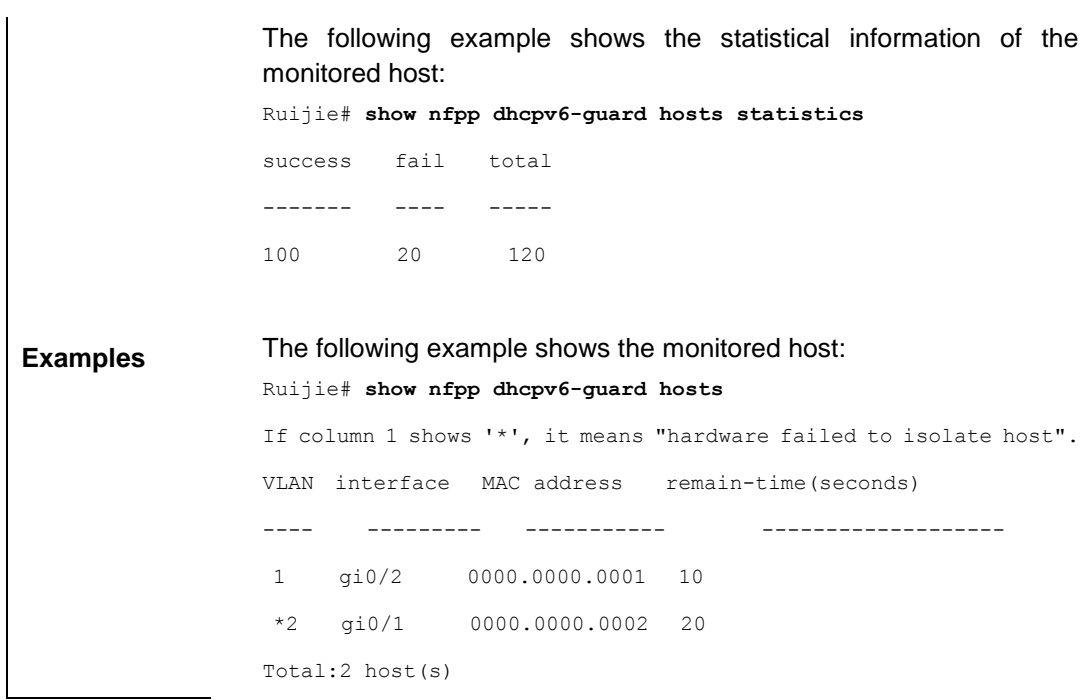

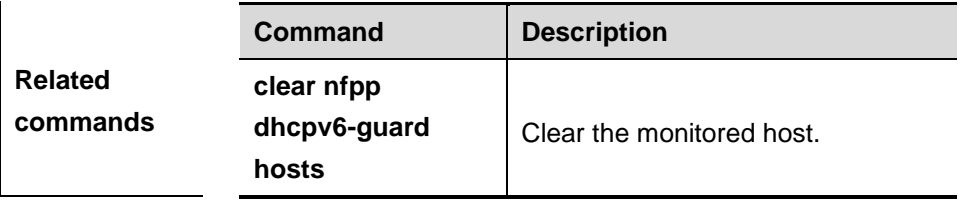

# **show nfpp dhcpv6-guard summary**

Use this command to show the configurations.

## **show nfpp dhcpv6-guard summary**

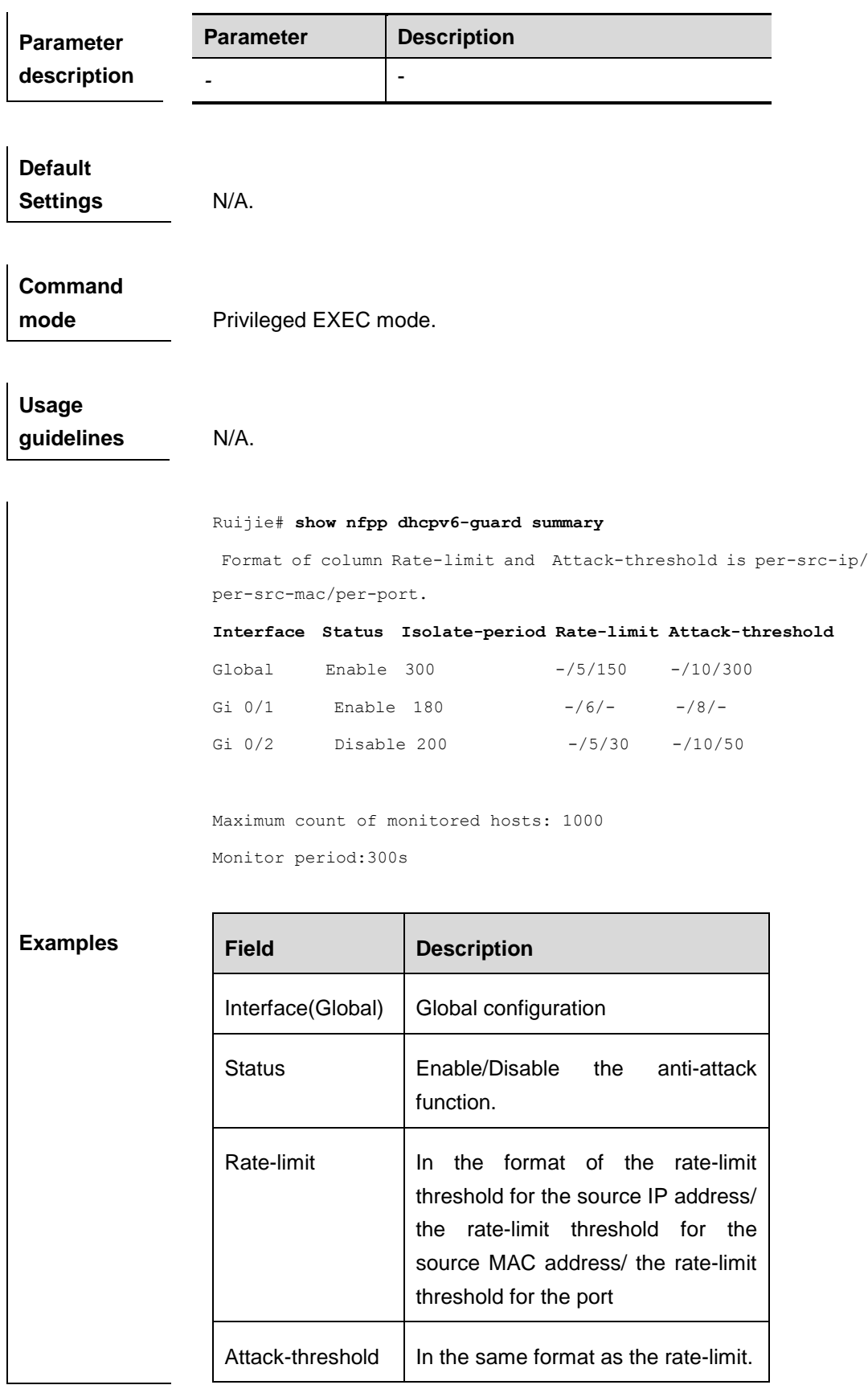

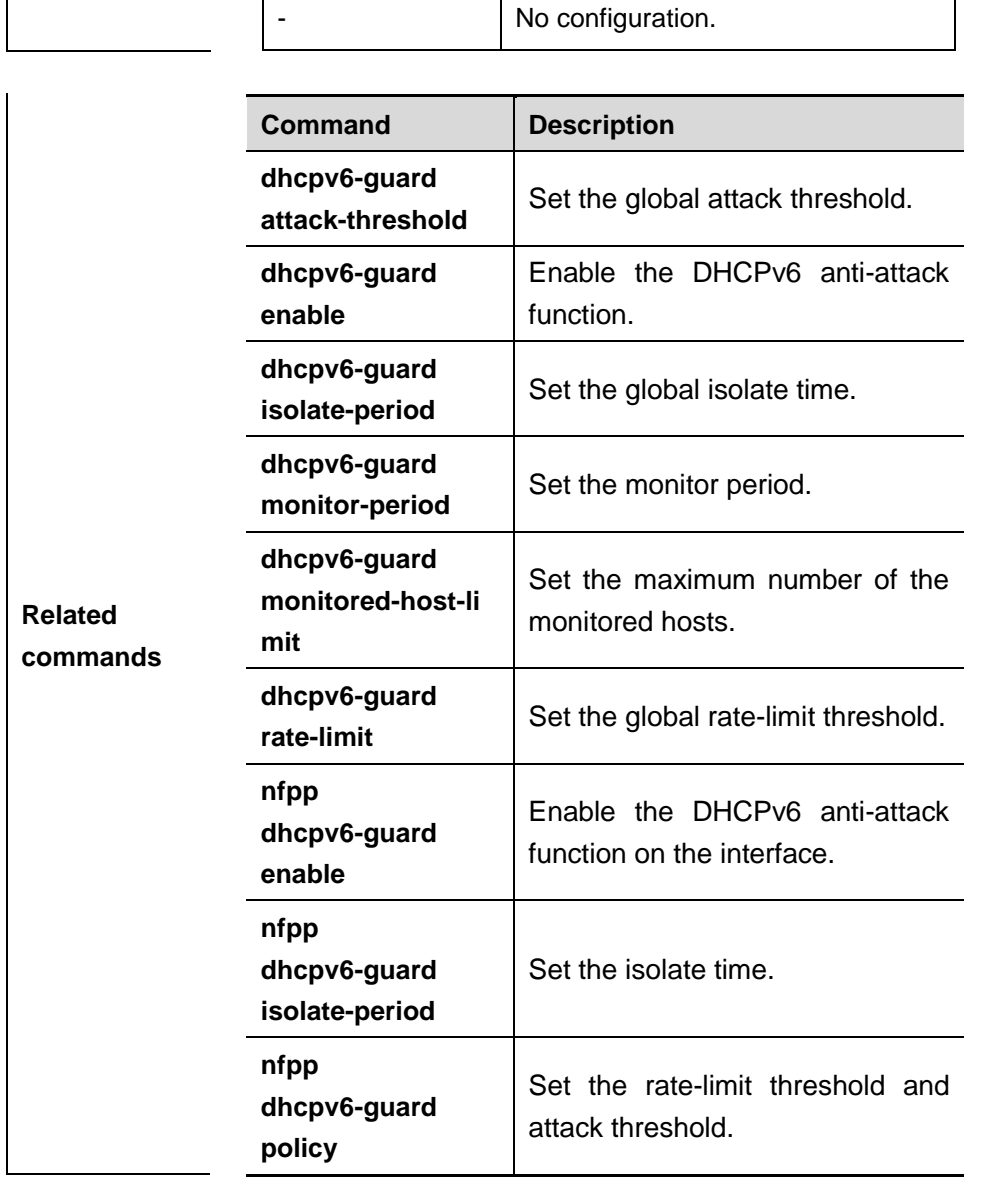

# **show nfpp icmp-guard hosts**

Use this command to show the monitored host.

**show nfpp icmp-guard hosts** [**statistics** | [[*vlan vid*] [**interface** *interface-id*] [*ip-address* | *mac-address*]]]

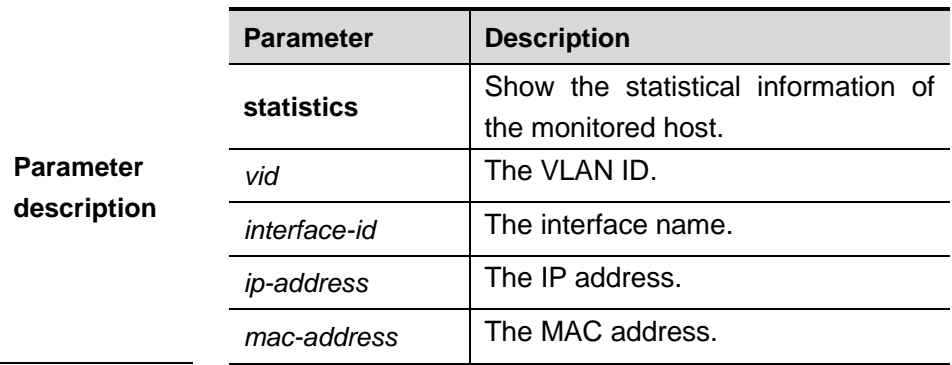

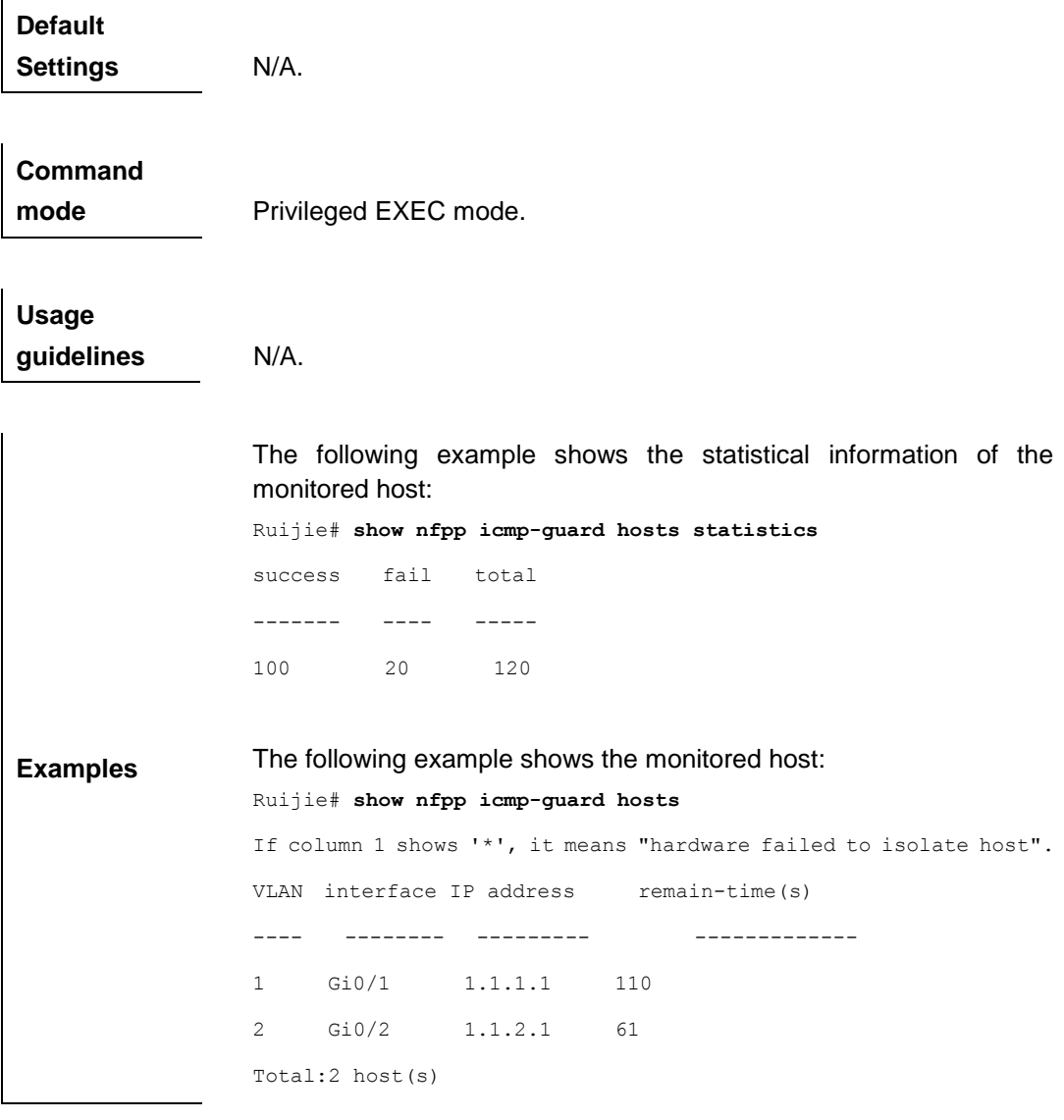

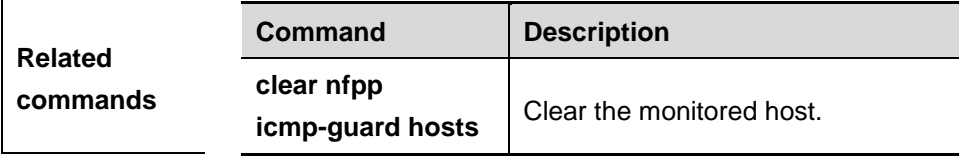

# **show nfpp icmp-guard summary**

Use this command to show the configurations.

**show nfpp icmp-guard summary**

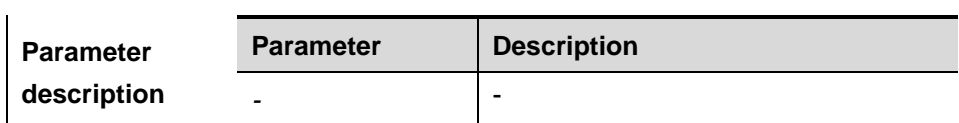

**Default Settings** N/A.

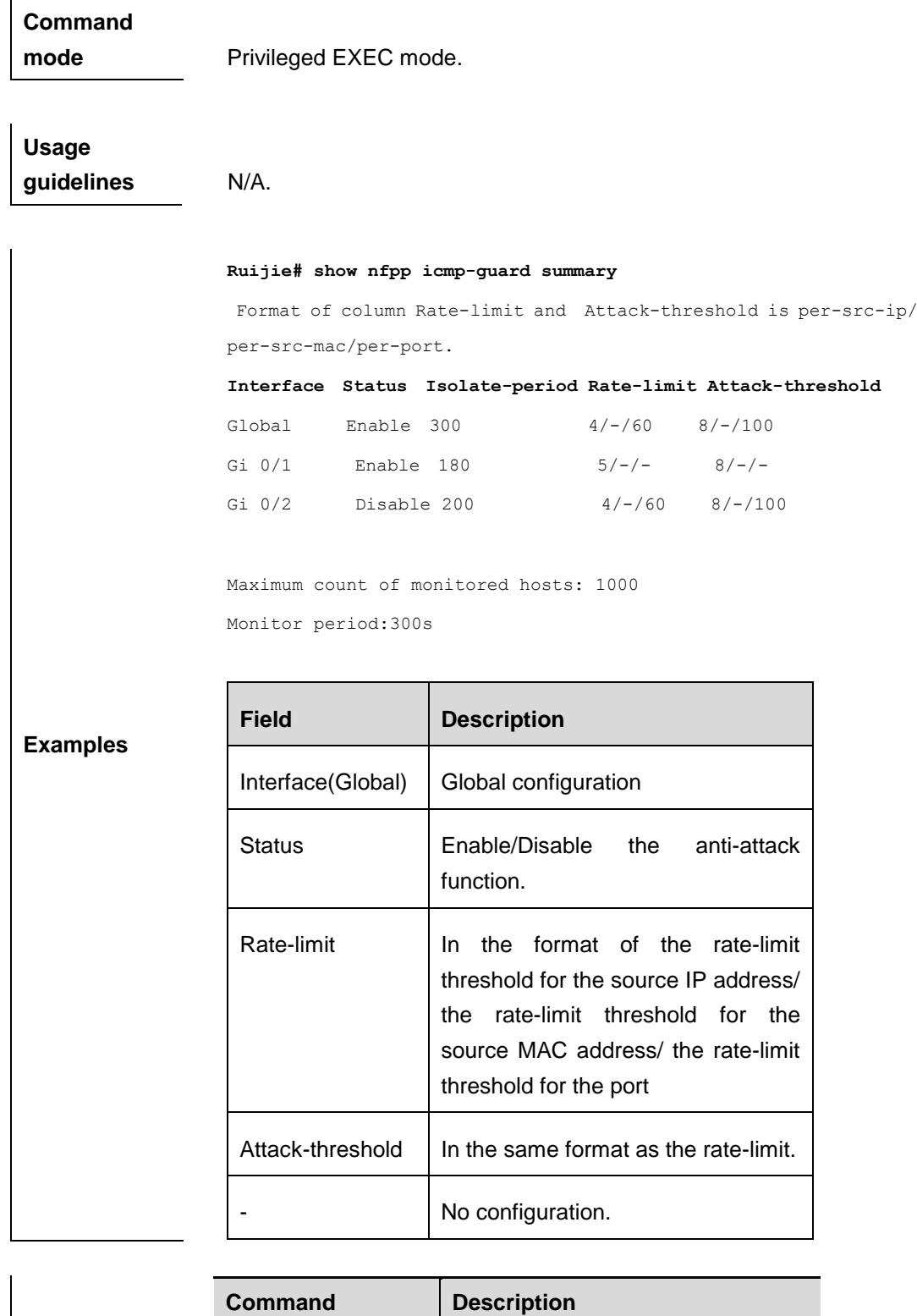

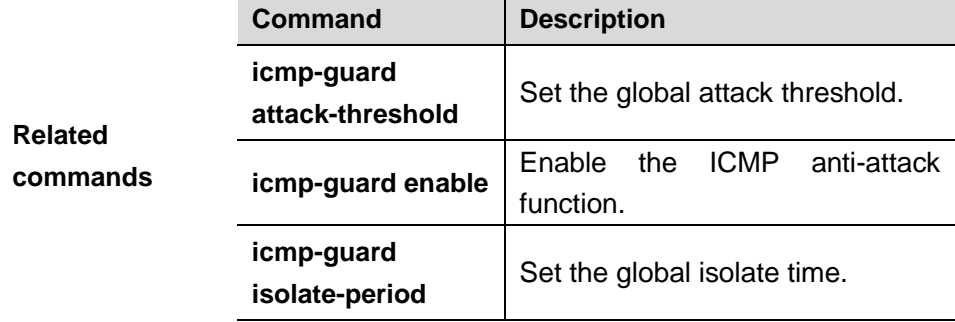

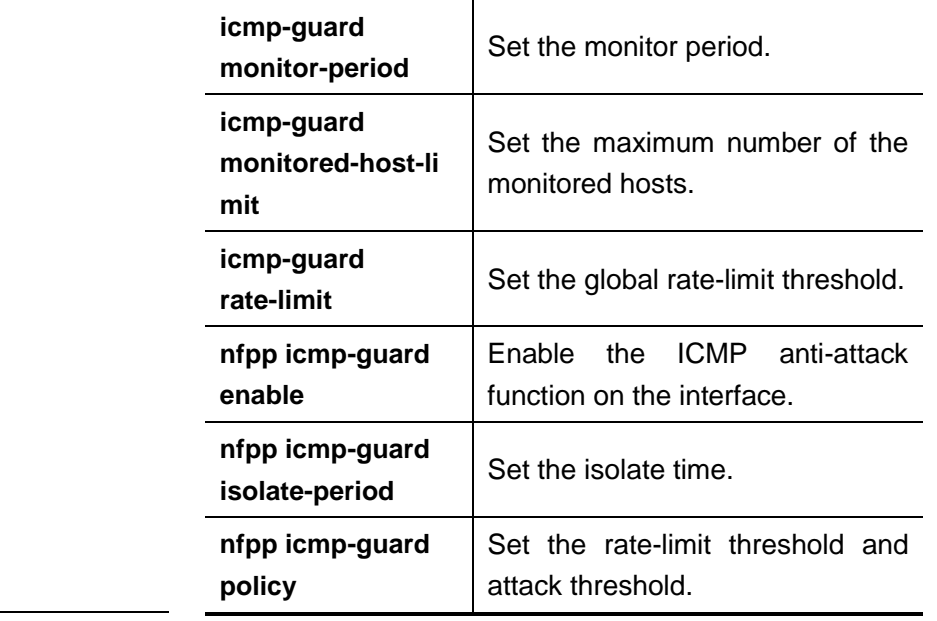

# **show nfpp icmp-guard trusted-host**

Use this command to show the trusted host free from being monitored.

## **show nfpp icmp-guard summary**

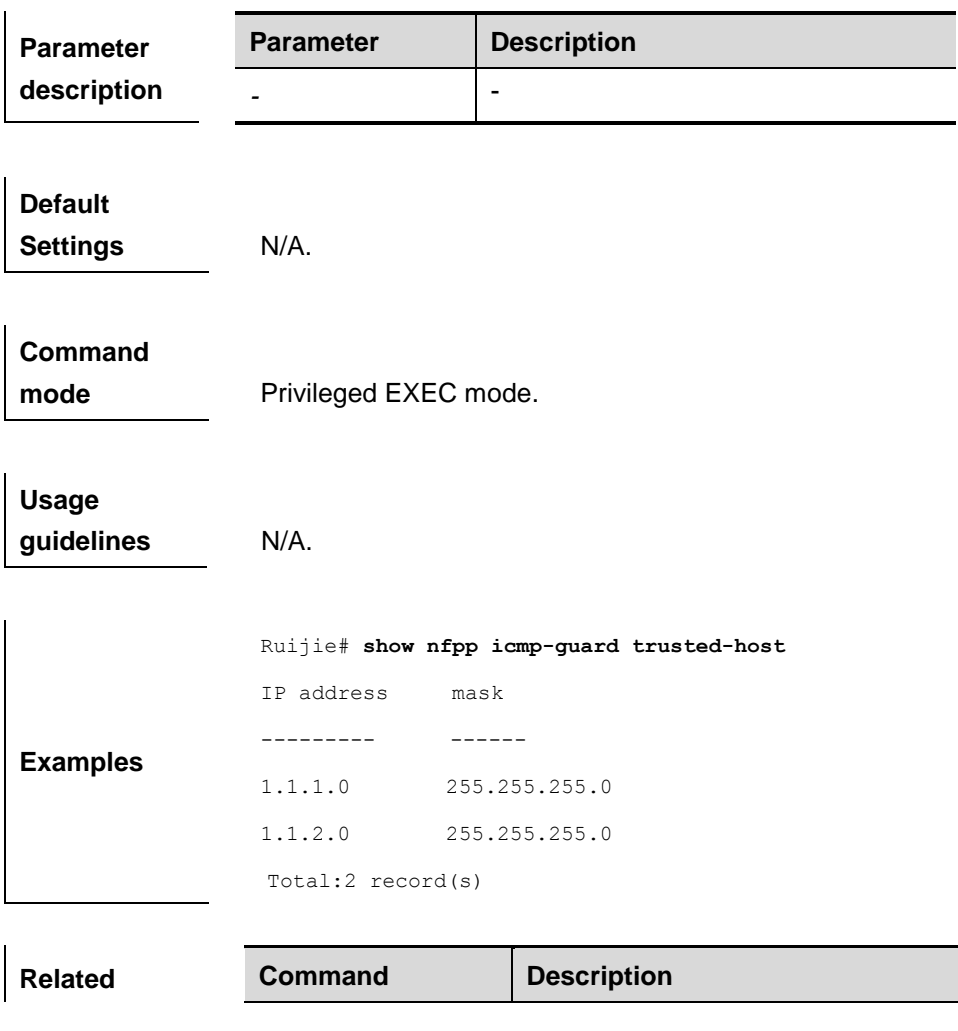

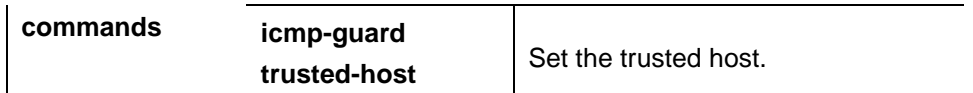

# **show nfpp ip-guard hosts**

Use this command to show the monitored host.

**show nfpp ip-guard hosts** [**statistics** | [[*vlan vid*] [**interface** *interface-id*] [*ip-address* | *mac-address*]]]

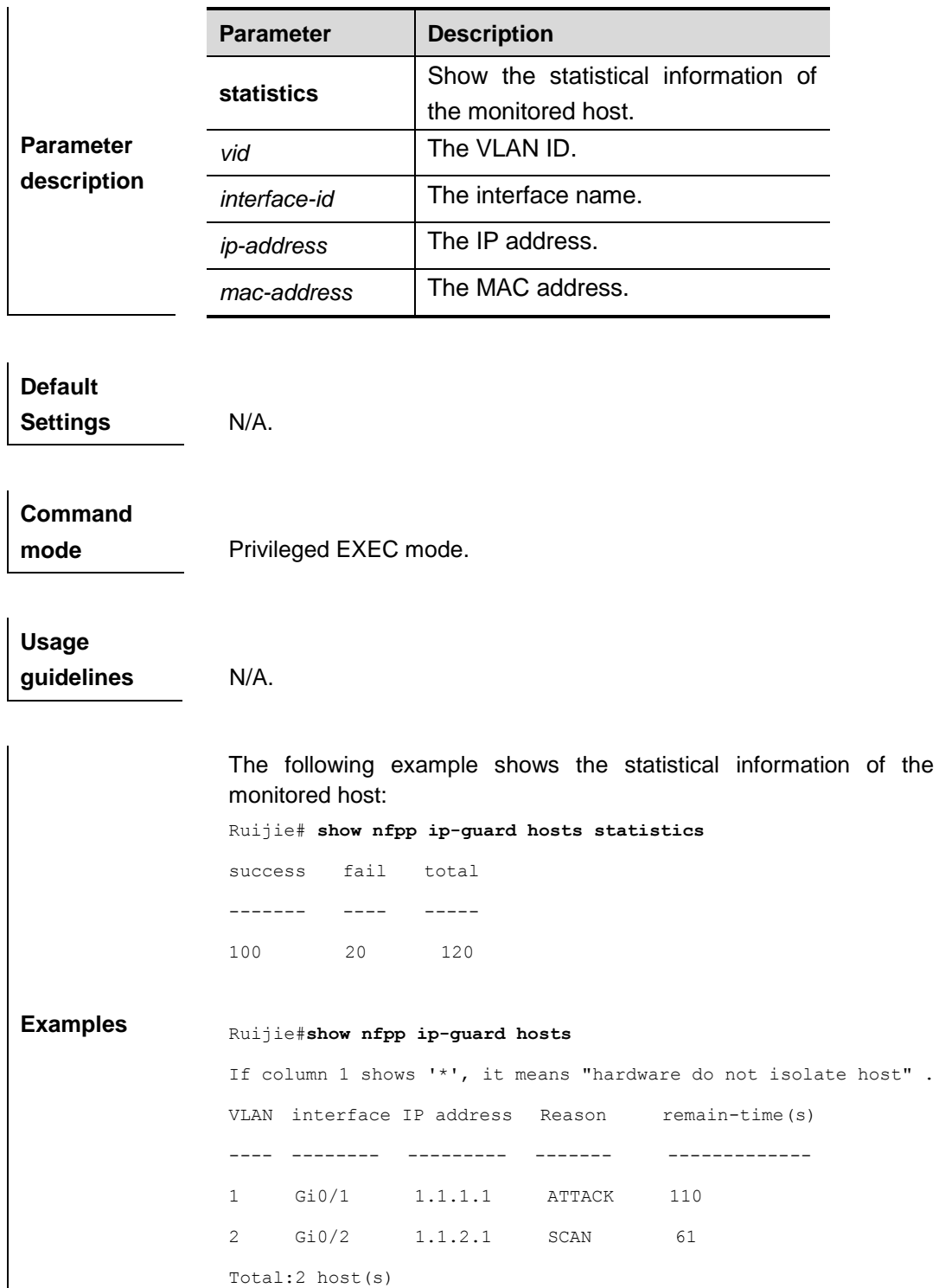

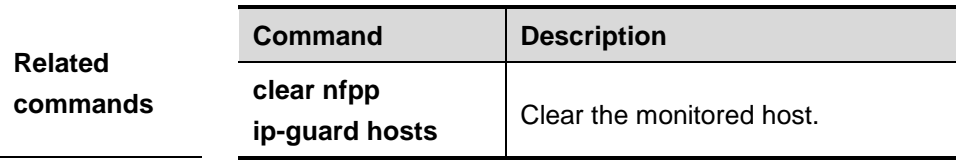

# **show nfpp ip-guard summary**

## Use this command to show the configurations.

## **show nfpp ip-guard summary**

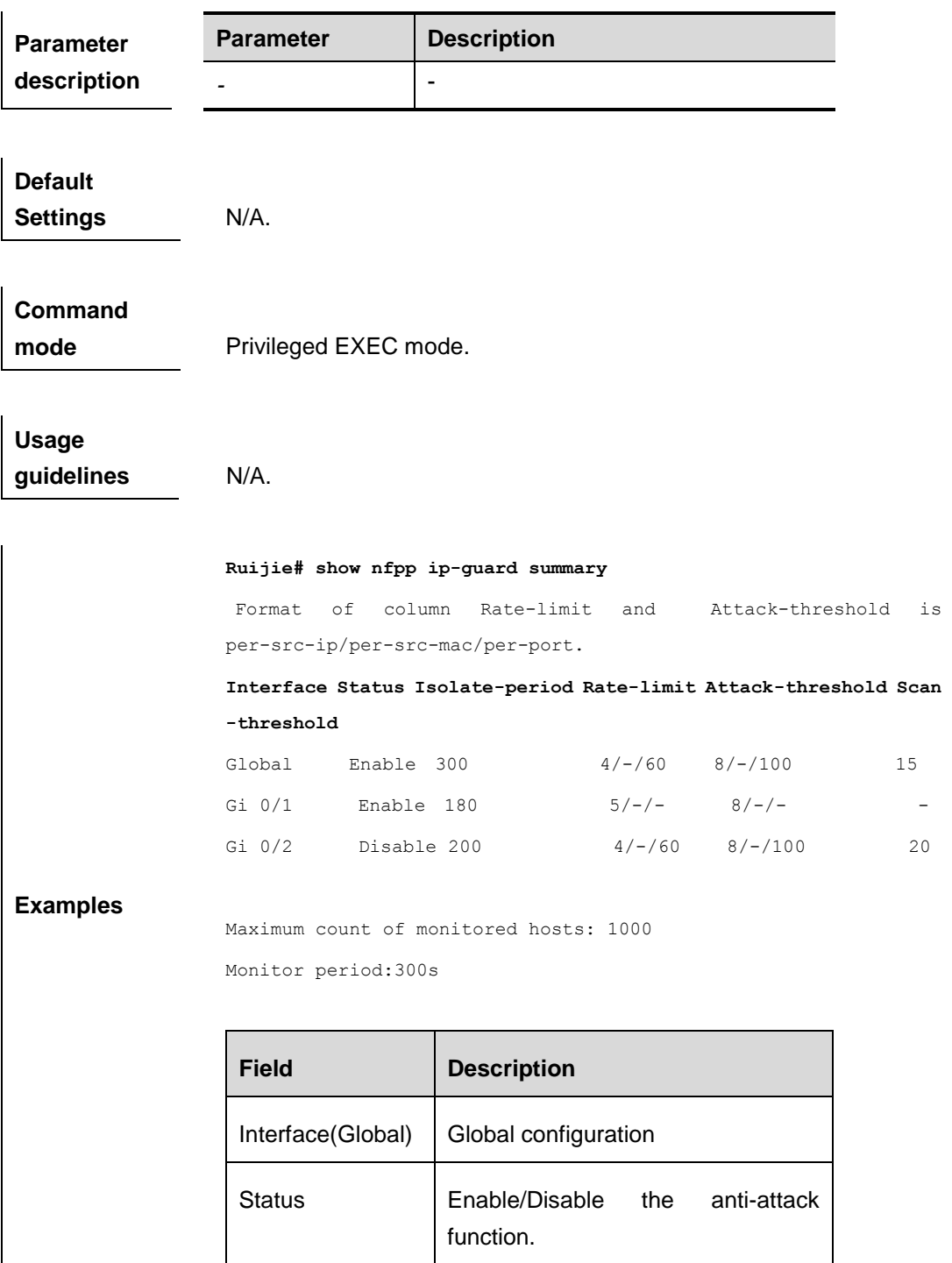

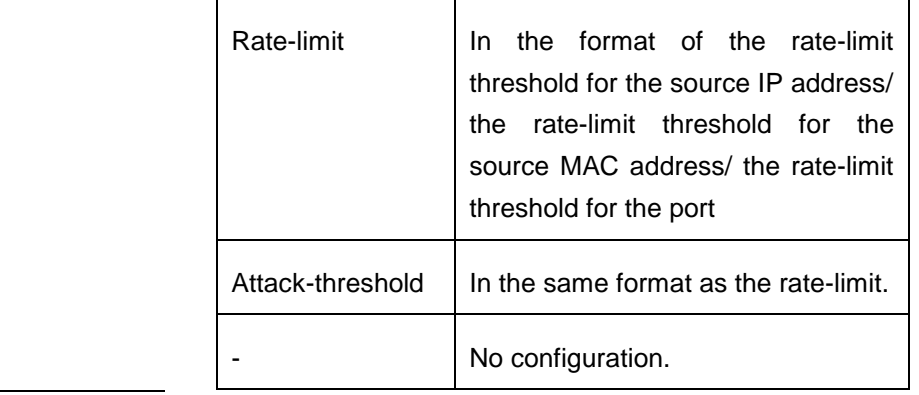

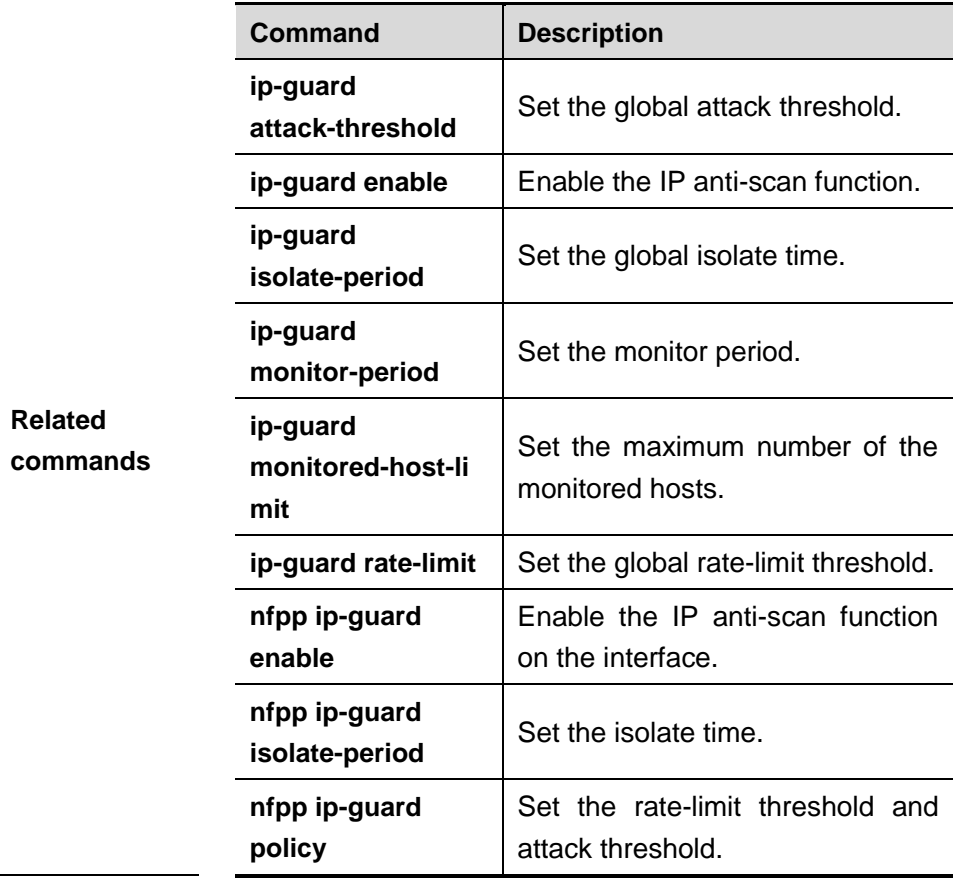

# **show nfpp ip-guard trusted-host**

Use this command to show the trusted host free from being monitored.

## **show nfpp ip-guard summary**

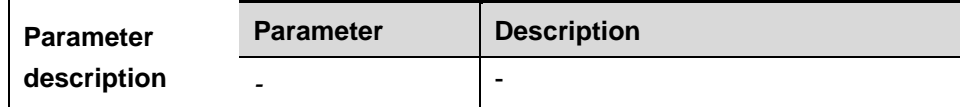

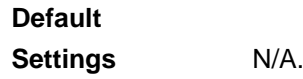

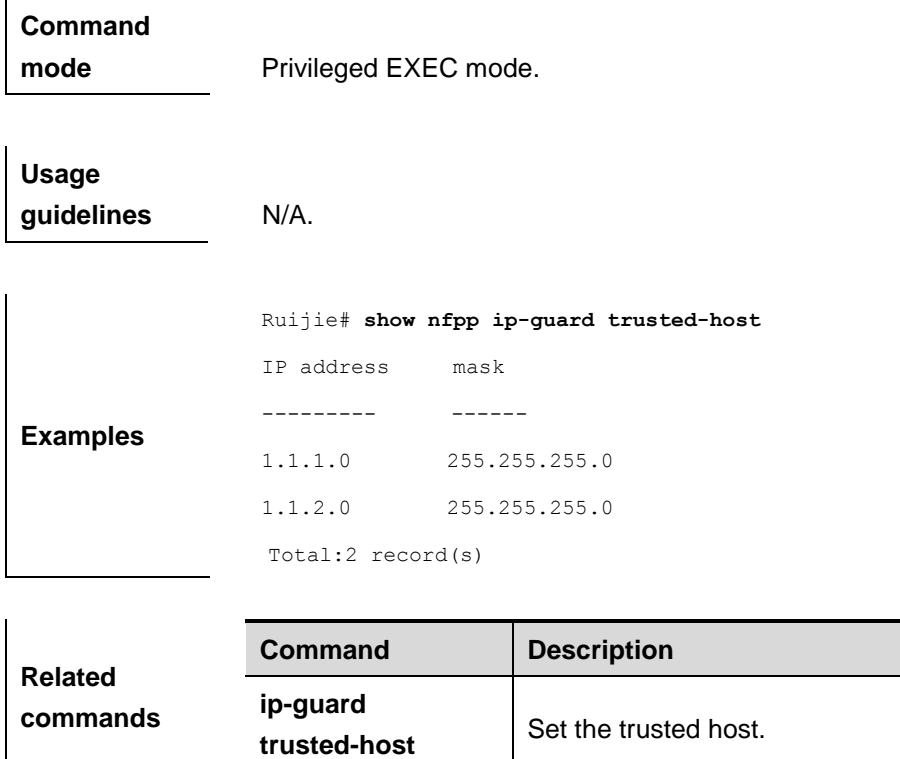

# **show nfpp nd-guard trusted-host**

Use this command to show the configurations.

## **show nfpp nd-guard summary**

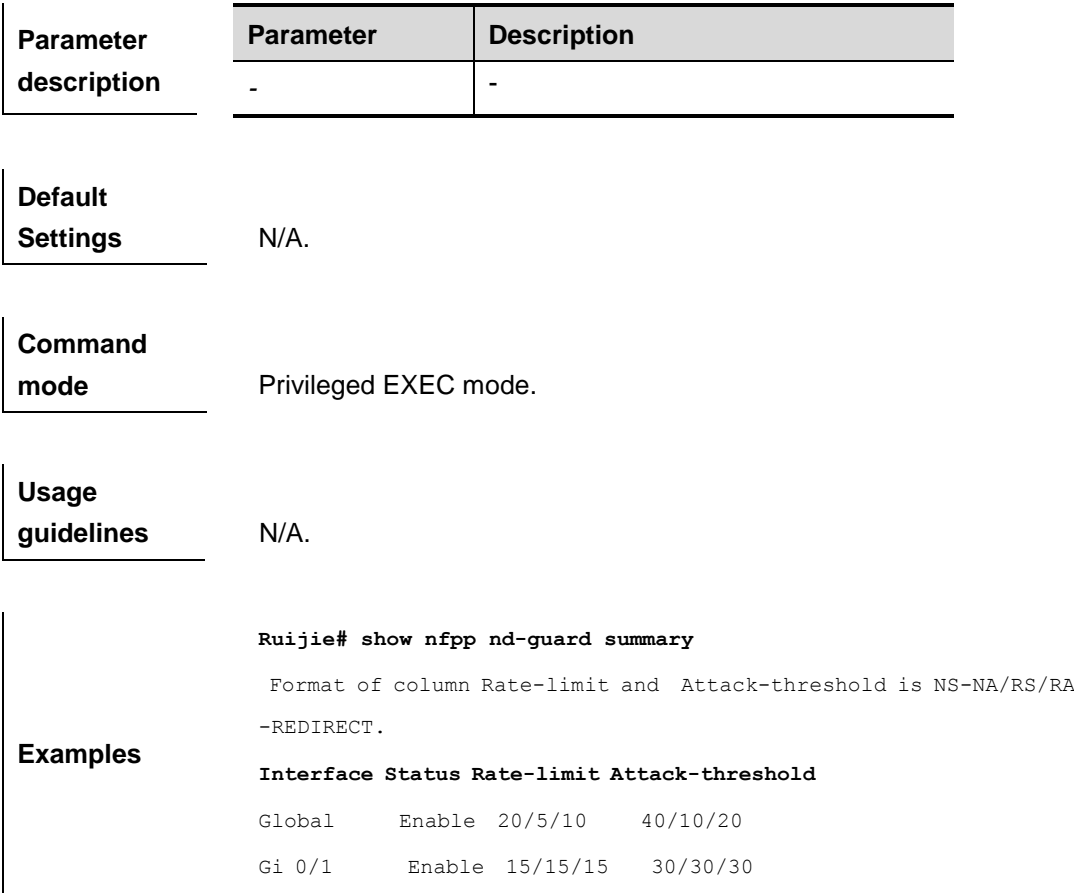

 $\overline{\phantom{a}}$ 

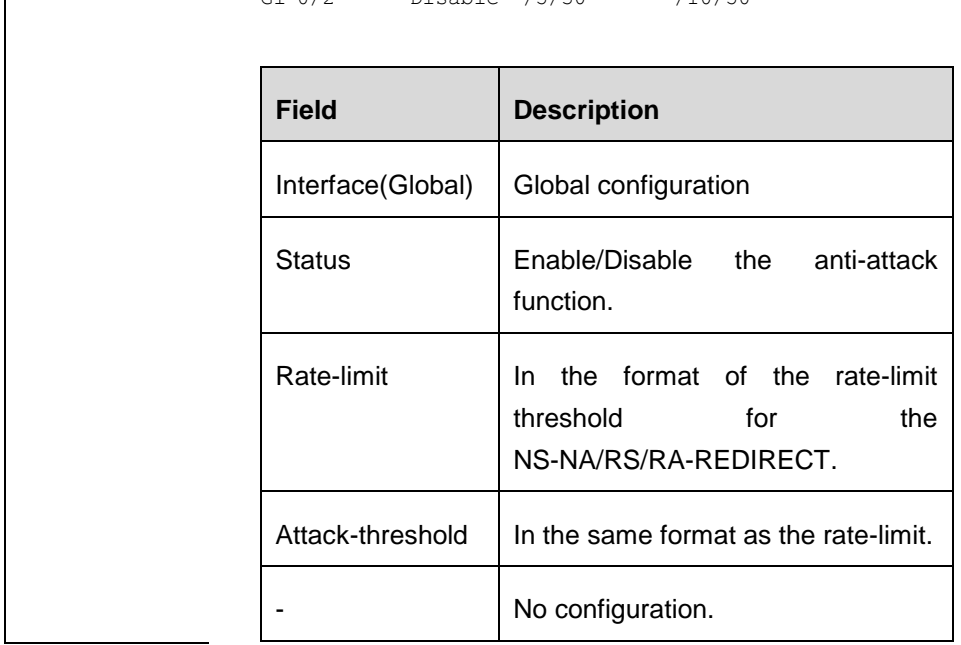

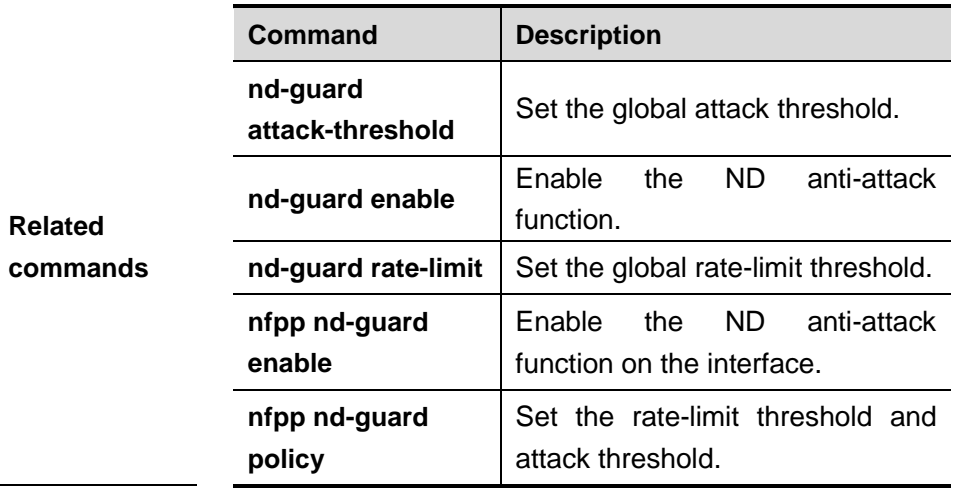

# **show nfpp define hosts**

Use this command to show the monitored hosts

**show nfpp define hosts** *name* [**statistics** | [[**vlan** *vid*] [**interface** *interface-id*] [*ip-address*]]]

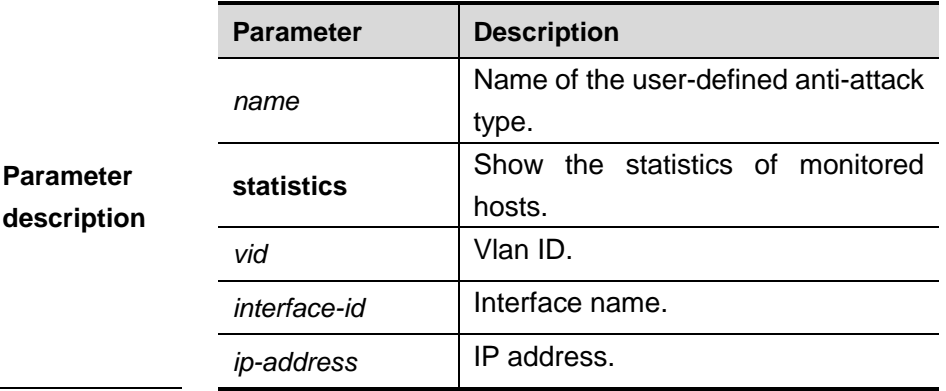

## Gi  $0/2$  Disable  $-/5/30$   $-/10/50$

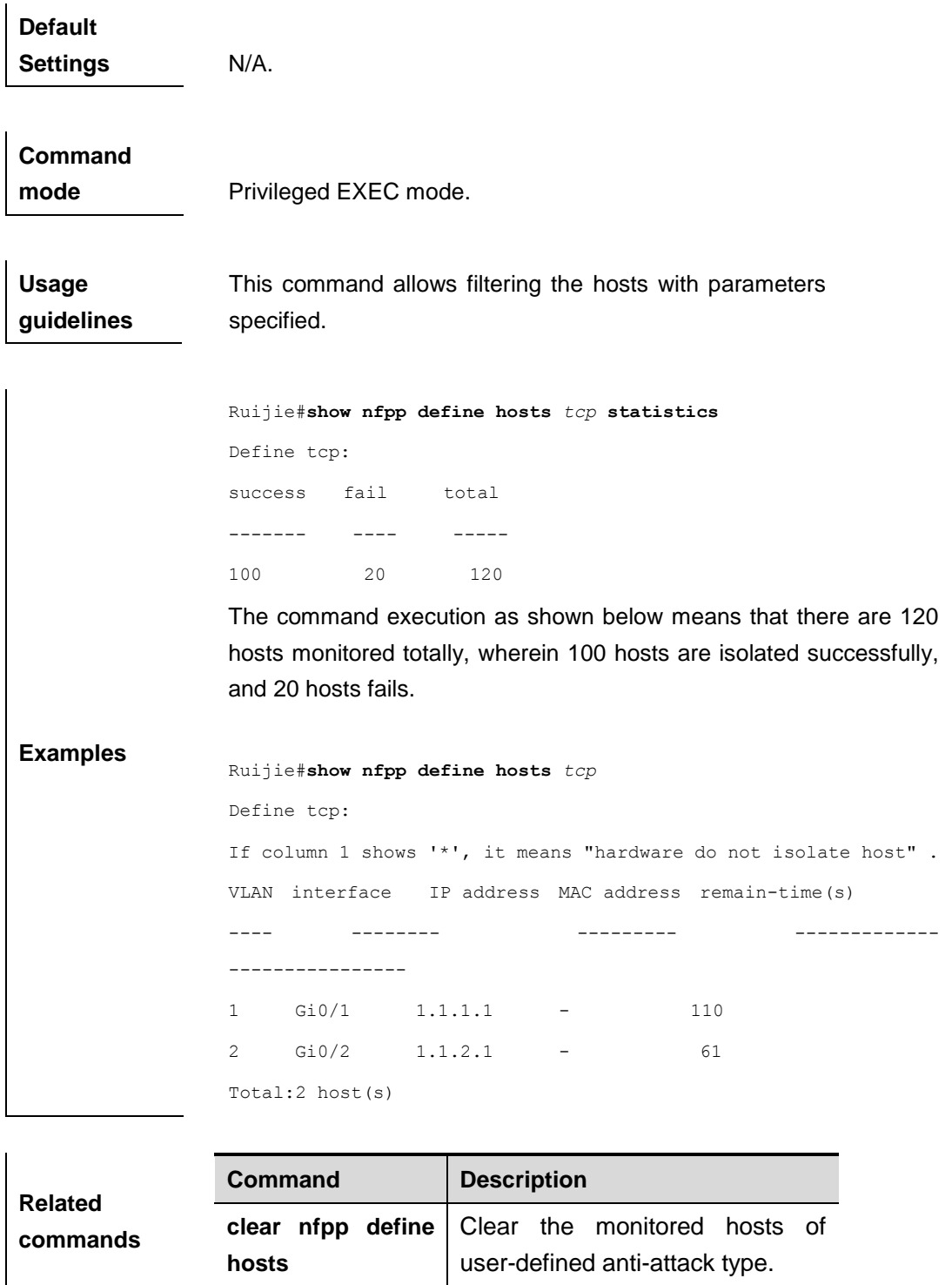

# **show nfpp define summary**

Use this command to show the configurations

**show nfpp define summary** [*name*]

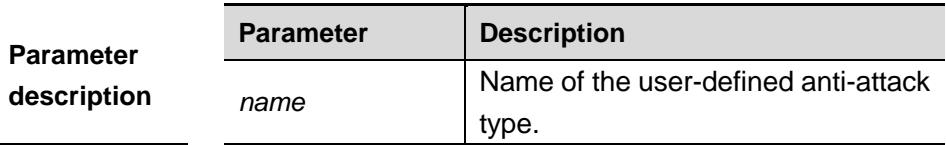

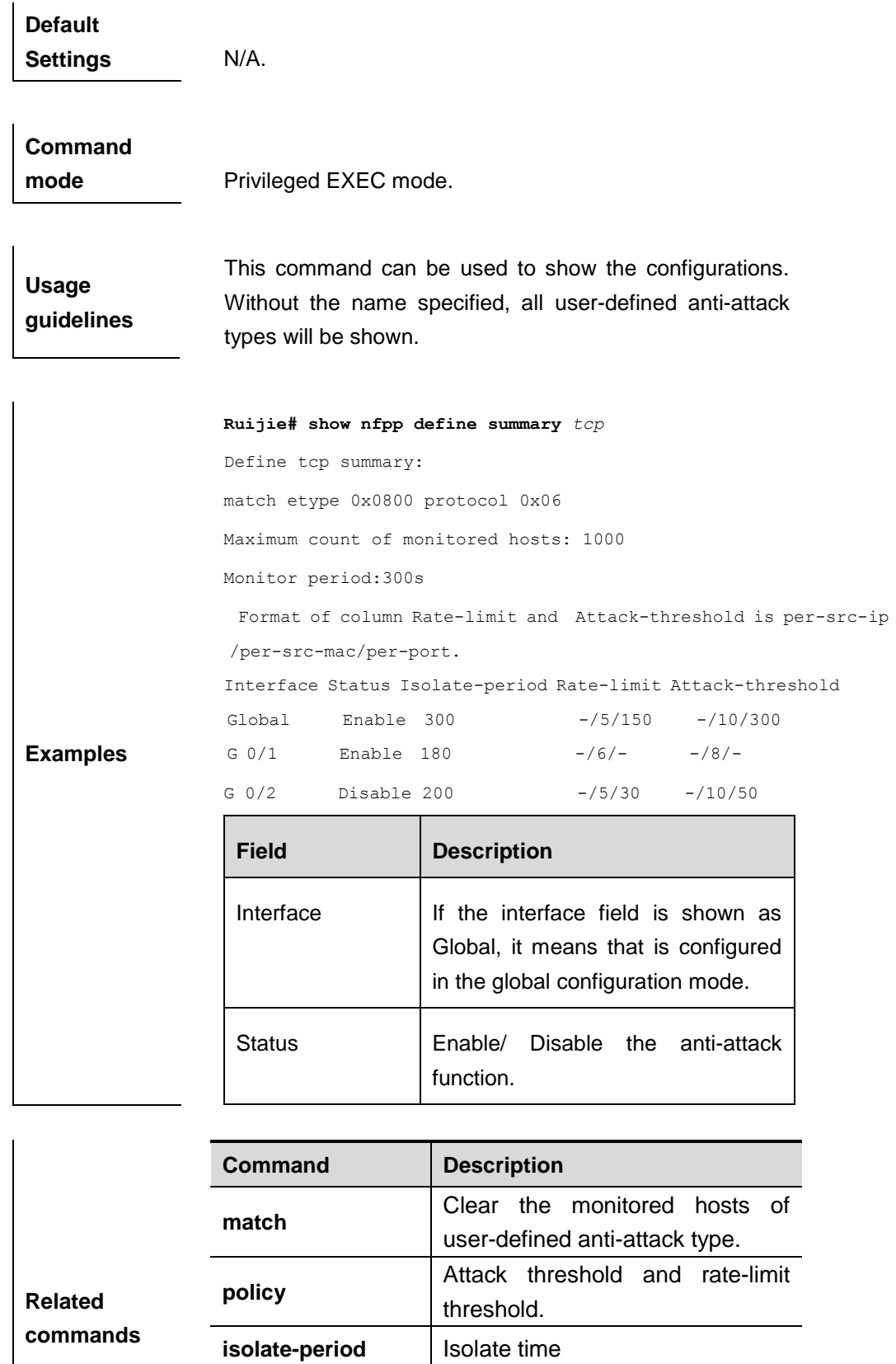

**monitored-period** Monitored time

Maximum monitored host number

**monitored-host-li**

**mit**

# **show nfpp define trusted-host**

Use this command to show the trusted host free from monitoring.

## **show nfpp define trusted-host** *name*

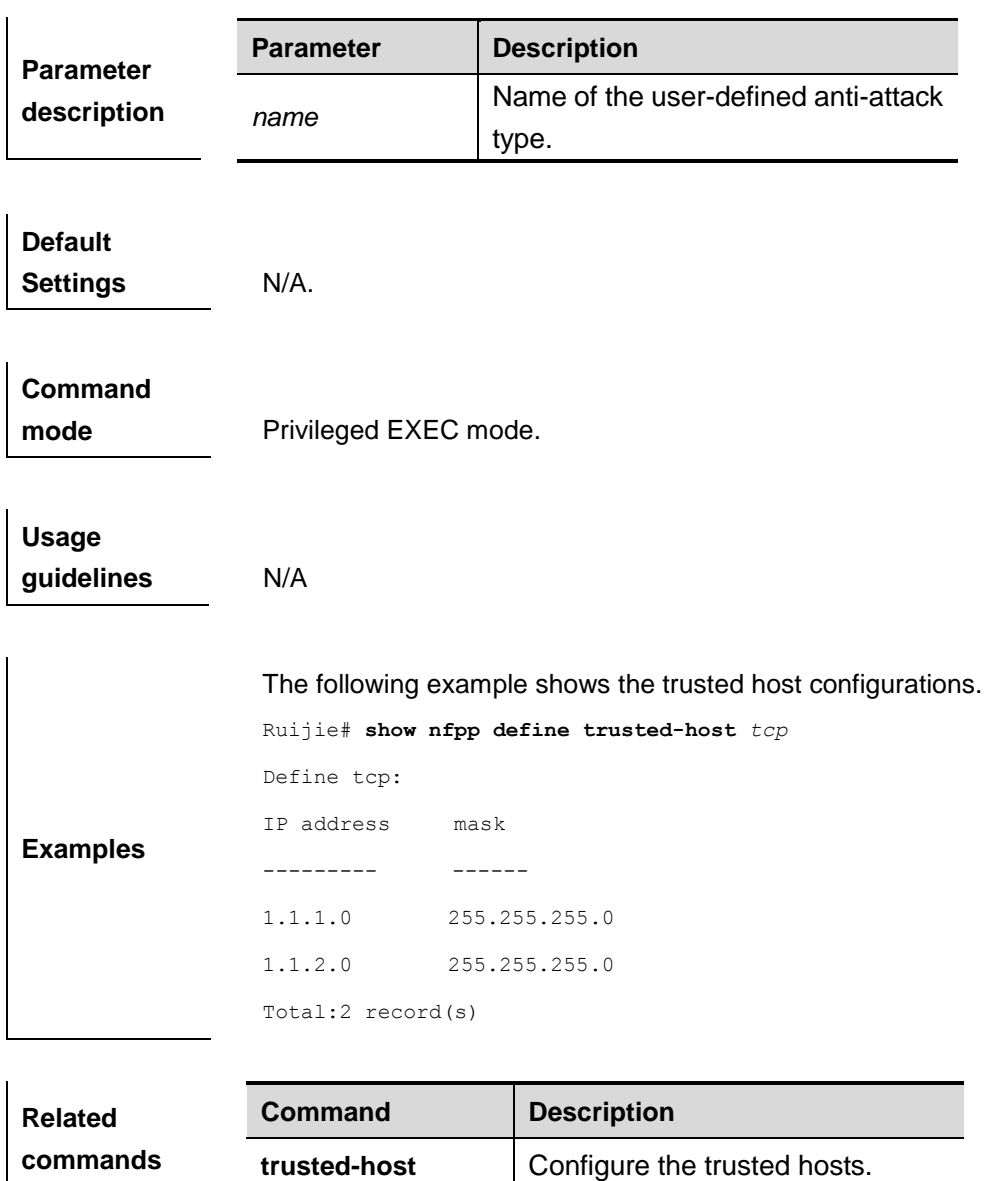

# ACL&QoS Configuration Commands

- 1. ACL Configuration Commands
- 2. QoS Configuration Commands

# **ACL Configuration Commands**

## **command ID table**

For IDs used in the following commands, refer to the command ID table below:

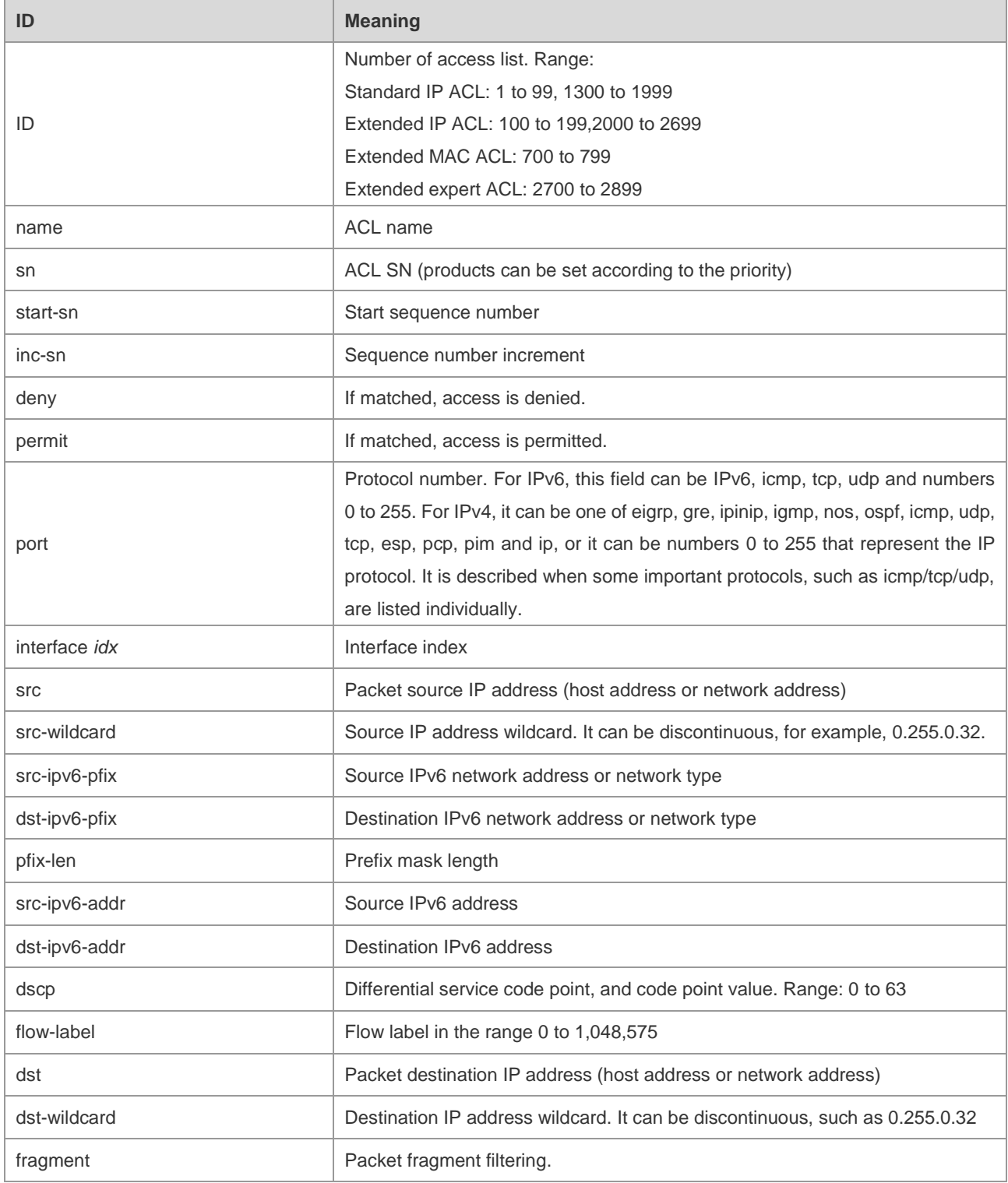

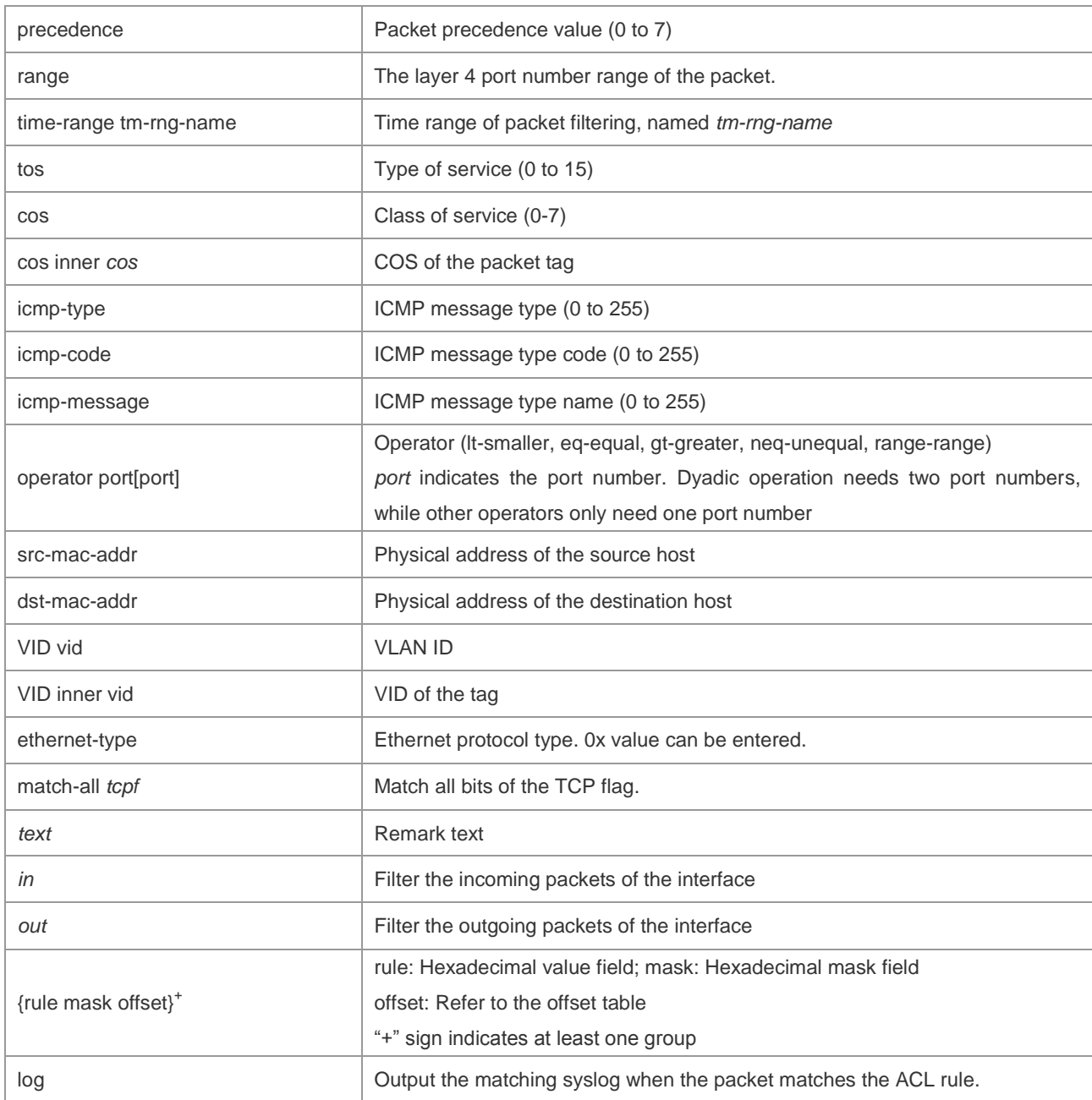

The fields in the packet are as follows:

AA AA AA AA AA AA BB BB BB BB BB BB CC CC DD DD

DD DD EE FF GG HH HH HH II II JJ KK LL LL MM MM

NN NN OO PP QQ QQ RR RR RR RR SS SS SS SS TT TT

UU UU VV VV VV VV WW WW WW WW XY ZZ aa aa bb bb

The corresponding offset table is as follows:

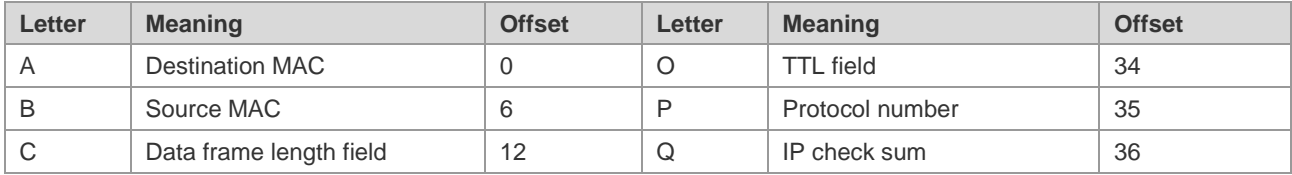

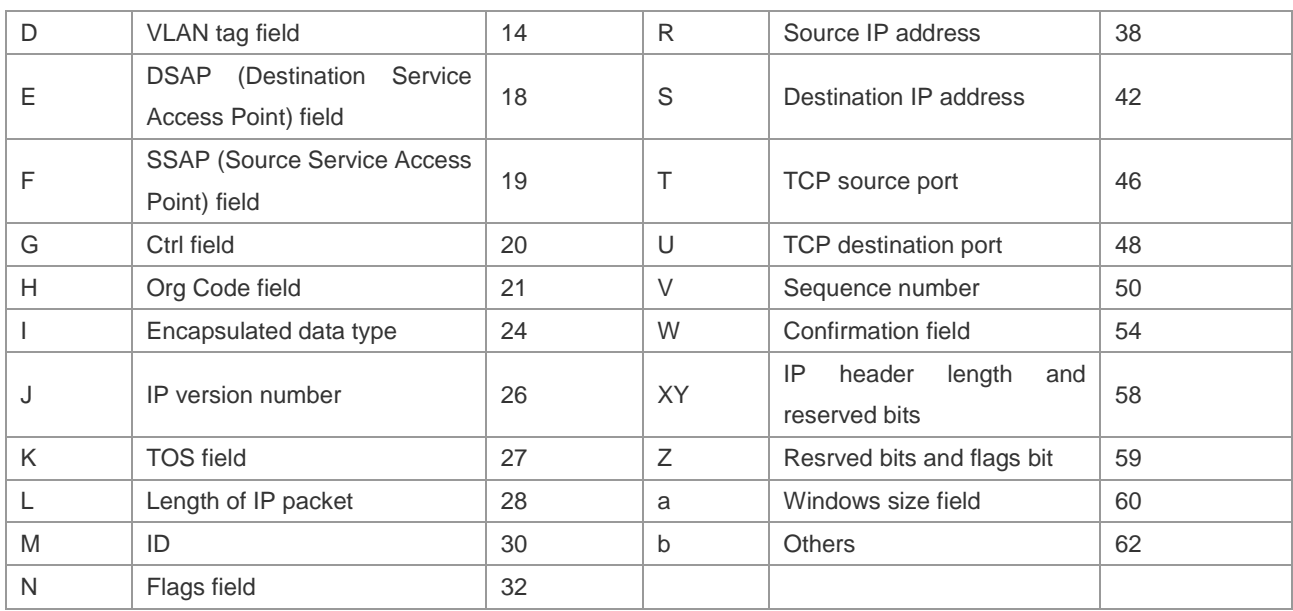

The offsets of fields in the above table are their offsets in 802.3 data frames of SNAP+tag.

## **access-list**

Use this command to create an access list rule to filter data packets. The **no** form of this command deletes the specified access list entries.

Standard IP access list (1 to 99, 1300 to 1999)

**access-list** *id* { **deny** | **permit** } { *source source-wildcard* | **host** *source* | **any | interface** *idx* } [**time-range** *tm-range-name* ] [ **log** ]

Extended IP access list (100 to 199, 2000 to 2699)

**access-list** *id* {**deny** | **permit**} **protocol** {*source source-wildcard* | **host** *source* | **any| interface** *idx* } {*destination destination-wildcard* | **host** *destination* | **any**} [**precedence** *precedence*] [**tos** *tos*] [**fragment**] [**range** *lower upper*] [**time-range** *time-range-name*] [ **log** ]

Extended MAC access list (700 to 799)

**access-list** *id* {**deny** | **permit**} {**any** | **host** *source-mac-address*} {**any** | **host** *destination-mac-address*} [*ethernet-type*][**cos** [*out*][ **inner** *in*]]

Extended expert access list (2700 to 2899)

**access-list** *id* {**deny** | **permit**} [**protocol** | [*ethernet-type*][ **cos** [*out*][ **inner** *in*]]] [**VID** [*out*][**inner** *in*]] {**source** *source-wildcard* | **host** *source* | **any**} {**host** *source-mac-address* | **any**} {**destination** *destination-wildcard* | **host** *destination* | **any**} {**host** *destination-mac-address* | **any**} ][**precedence** *precedence*] [**tos** *tos*] [**fragment**] [**time-range** *time-range-name*]

When you select the Ethernet-type field or cos field:

**access-list** *id* {**deny** | **permit**} {*ethernet-type|* **cos** [*out*][ **inner** *in*]} [**VID** [*out*][**inner** *in*]] {**source**  *source-wildcard* | **host** *source* | **any**} {**host** *source-mac-address* | **any** } {**destination**  *destination-wildcard* | **host** *destination* | **any**} {**host** *destination-mac-address* | **any**} [**time-range** *time-range-name*]

When you select the protocol field:

**access-list** *id* {deny | permit} **protocol [VID** [*out*][**inne**r *in*]] {**source** *source-wildcard* | host *source* | **any**} {**host** *source-mac-address* | **any** }{destination *destination-wildcard* | **host** *destination* | **any} {host** *destination-mac-address* | **any} [precedence** *precedence*] [**tos** *tos*] **[fragment]** [**range** *lower* *upper*] **[time-range** *time-range-name*]

Extended expert ACLs of some important protocols:

**Internet Control Message Protocol** (ICMP)

**access-list** *id* {**deny** | **permit**} **icmp** [**VID** [*out*][**inner** *in*]] {**source** *source-wildcard* | **host** *source* | **any**} {**host** *source-mac-address* | **any** } {**destination** *destination-wildcard* | **host** *destination* | **any**} {**host**  *destination-mac-address* | **any**} [ *icmp-type* ] [ [ *icmp-type* [*icmp-code* ] ] | [ *icmp-message* ] ] [**precedence** *precedence*] [**tos** *tos*] [**fragment**] [**time-range** *time-range-name*]

#### **Transmission Control Protocol** (TCP)

**access-list** *id* {**deny** | **permit**} **tcp** [**VID** [*out*][**inner** *in*]]{**source** *source-wildcard* | **host** *Source* | **any**} {**host** *source-mac-address* | **any** } [**operator** port [*port*] ] {**destination** *destination-wildcard* | **host** *destination* | **any**} {**host** *destination-mac-address* | **any**} [**operator port** [*port*] ] [**precedence**  *precedence*] [**tos** *tos*] [**fragment**] [**range** *lower upper*] [**time-range** *time-range-name*] [ **match-all**  *tcp-flag* | **established** ]

**User Datagram Protocol** (UDP)

**access-list** *id* {**deny** | **permit**} **udp**[**VID** [*out*][**inner** *in*]] {**source** *source –wildcard* | **host** *source* | **any**} {**host** *source-mac-address* | **any** } [ **operator port** [*port*] ] {**destination** *destination-wildcard* | **host** *destination* | **any**}{**host** *destination-mac-address* | **any**} [**operator port** [*port*] ] [**precedence**  *precedence*] [**tos** *tos*] [**fragment**] [**range** *lower upper*] [**time-range** *time-range-name*] List remark

**access-list** *id* **list-remark** *text*

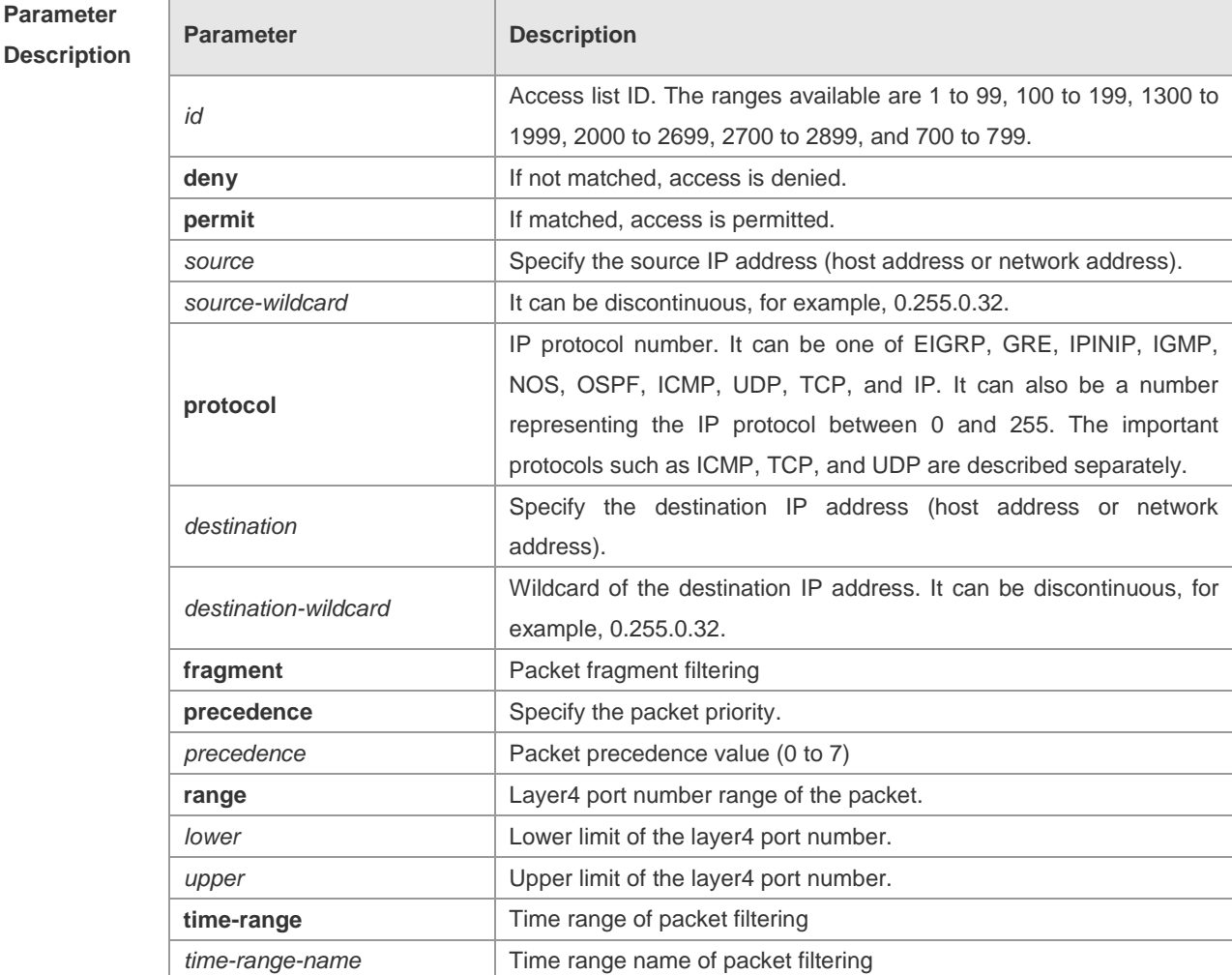

# **Descr**

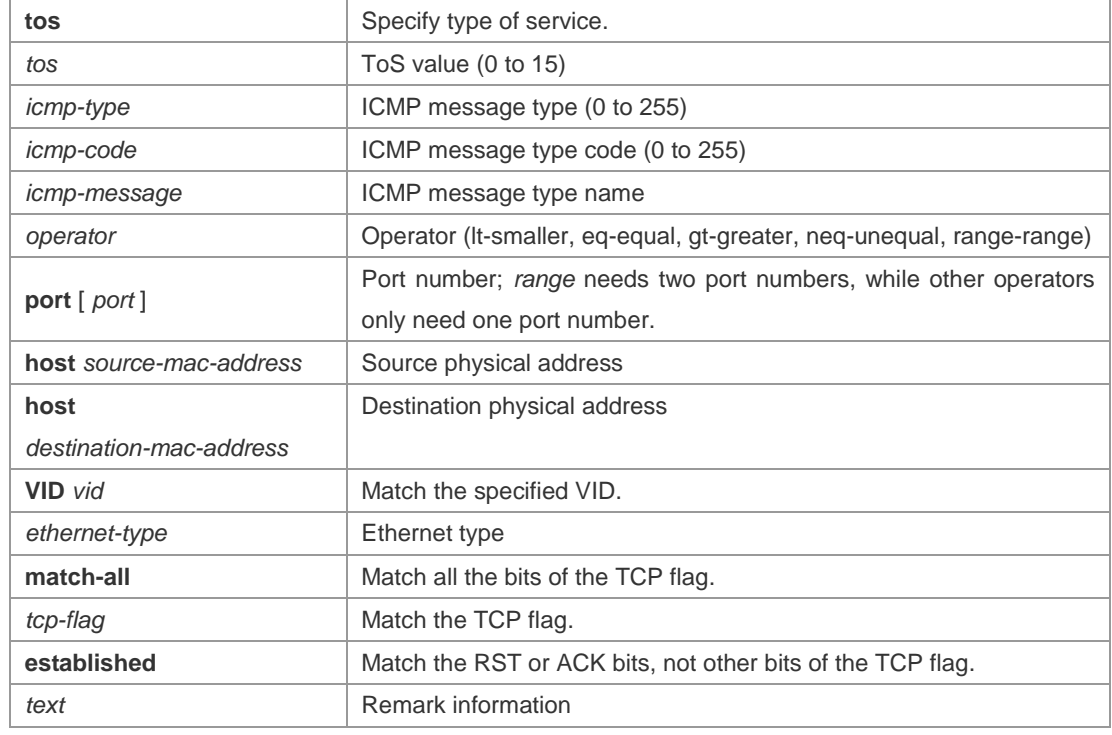

#### **Defaults** None

#### **Command**  Global configuration mode.

**Mode**

**Usage Guide** To filter the data by using the access control list, you must first define a series of rule statements by using the access list. You can use ACLs of the appropriate types according to the security needs: The standard IP ACL (1 to 99, 1300 to 1999) only controls the source IP addresses.

The extended IP ACL (100 to 199, 2000 to 2699) can enforce strict control over the source and

destination IP addresses.

The extended MAC ACL (700 to 799) can match against the source/destination MAC addresses and Ethernet type.

The extended expert access list (2700 to 2899) is a combination of the above and can match and filter the VLAN ID.

For the layer-3 routing protocols including the unicast routing protocol and multicast routing protocol, the following parameters are not supported by the ACL: **precedence** *precedence*/**tos** *tos*/**fragments**/**range** *lower upper/***time-range** *time-range-name*

The TCP Flag includes part or all of the following:

- urg
- ack
- psh
- rst
- syn
- fin

The packet precedence is as below:

critical

- flash
- flash-override
- **n** immediate
- internet
- network
- **n** priority
- routine

The service types are as below:

- max-reliability
- **max-throughput**
- min-delay
- min-monetary-cost
- normal

The ICMP message types are as below:

- **administratively-prohibited**
- dod-host-prohibited
- dod-net-prohibited
- echo
- echo-reply
- **fragment-time-exceeded**
- general-parameter-problem
- **n** host-isolated
- host-precedence-unreachable
- **n** host-redirect
- **n** host-tos-redirect
- host-tos-unreachable
- **host-unknown**
- host-unreachable
- **n** information-reply
- information-request
- mask-reply
- mask-request
- mobile-redirect
- net-redirect
- net-tos-redirect
- net-tos-unreachable
- net-unreachable
- network-unknown
- no-room-for-option
- option-missing
- packet-too-big
- parameter-problem
- port-unreachable
- **n** precedence-unreachable
- **n** protocol-unreachable
- **n** redirect
- **device-advertisement**
- **device-solicitation**
- source-quench
- source-route-failed
- time-exceeded
- timestamp-reply
- timestamp-request
- ttl-exceeded
- unreachable

The TCP ports are as follows. A port can be specified by port name and port number:

- **bgp**
- **n** chargen
- **cmd**
- **a** daytime
- **discard**
- **domain**
- echo
- $\blacksquare$  exec
- **finger**
- $\blacksquare$  ftp
- ftp-data
- gopher
- **n** hostname
- ident
- $\blacksquare$  irc
- $\blacksquare$  klogin
- **K**shell
- $\blacksquare$   $\blacksquare$
- login
- $\blacksquare$  nntp
- **pim-auto-rp**
- pop2
- pop3
- **smtp**
- sunrpc
- **syslog**
- $\blacksquare$  tacacs
- talk
- **u** telnet
- time
- uucp
- **Now** whois
- **Now WWW**

The UDP ports are as follows. A UDP port can be specified by port name and port number.

- **biff**
- **bootpc**
- **Dec** bootps
- **discard**
- $\blacksquare$  dnsix
- **domain**
- echo
- u isakmp
- mobile-ip
- nameserver
- netbios-dgm
- netbios-ns
- netbios-ss
- **ntp**
- **n** pim-auto-rp
- $\blacksquare$  rip
- snmp
- **snmptrap**
- sunrpc
- syslog
- $\blacksquare$  tacacs
- u<br>talk
- $\blacksquare$  tftp
- time
- who
- **xdmcp**

The Ethernet types are as below:

- aarp
- **n** appletalk
- decnet-iv
- **diagnostic**
- $\blacksquare$  etype-6000
- $\blacksquare$  etype-8042
- lat
- lavc-sca
- mop-console
- mop-dump
- **numps**
- netbios
- vines-echo

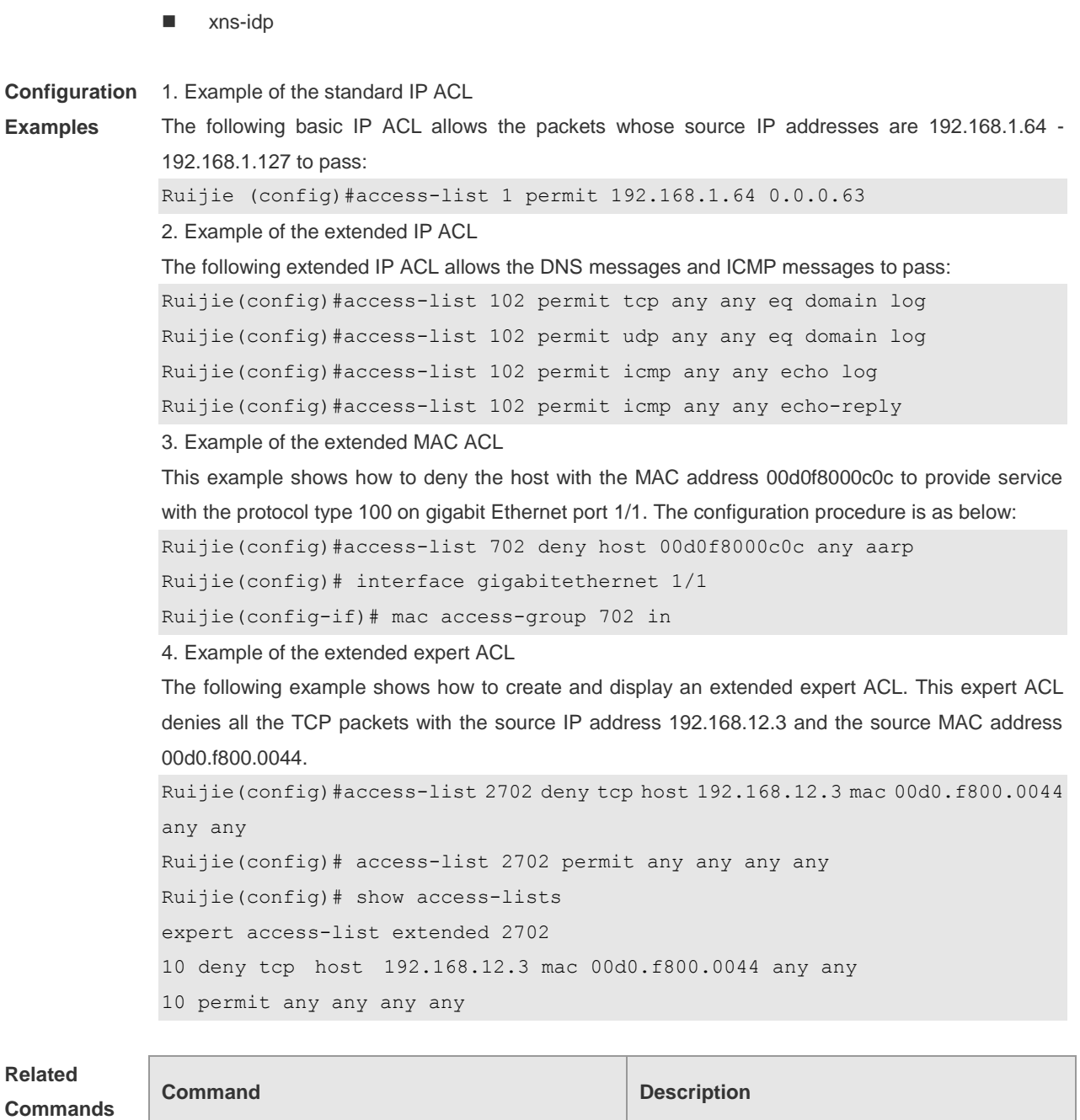

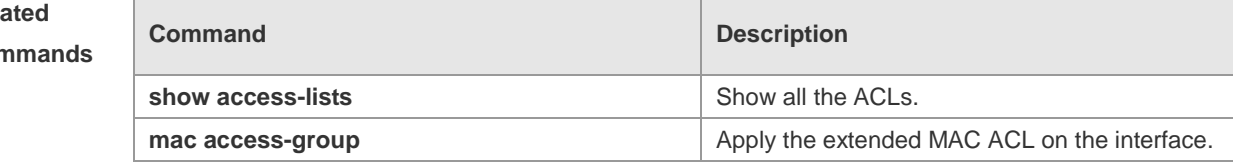

Platform Description

## **clear counters access-list**

-

Use this command to clear the access list counters. **clear counters access-list** [ *id* | *name* ]

**Parameter Parameter Parameter Parameter Description** 

h

### **Descr**

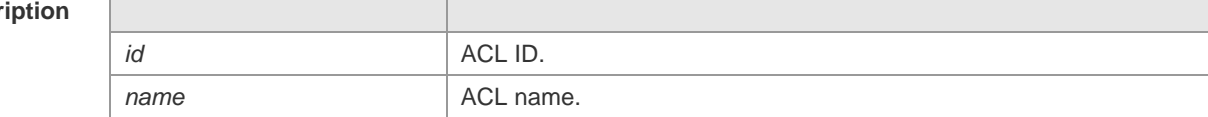

#### **Defaults**

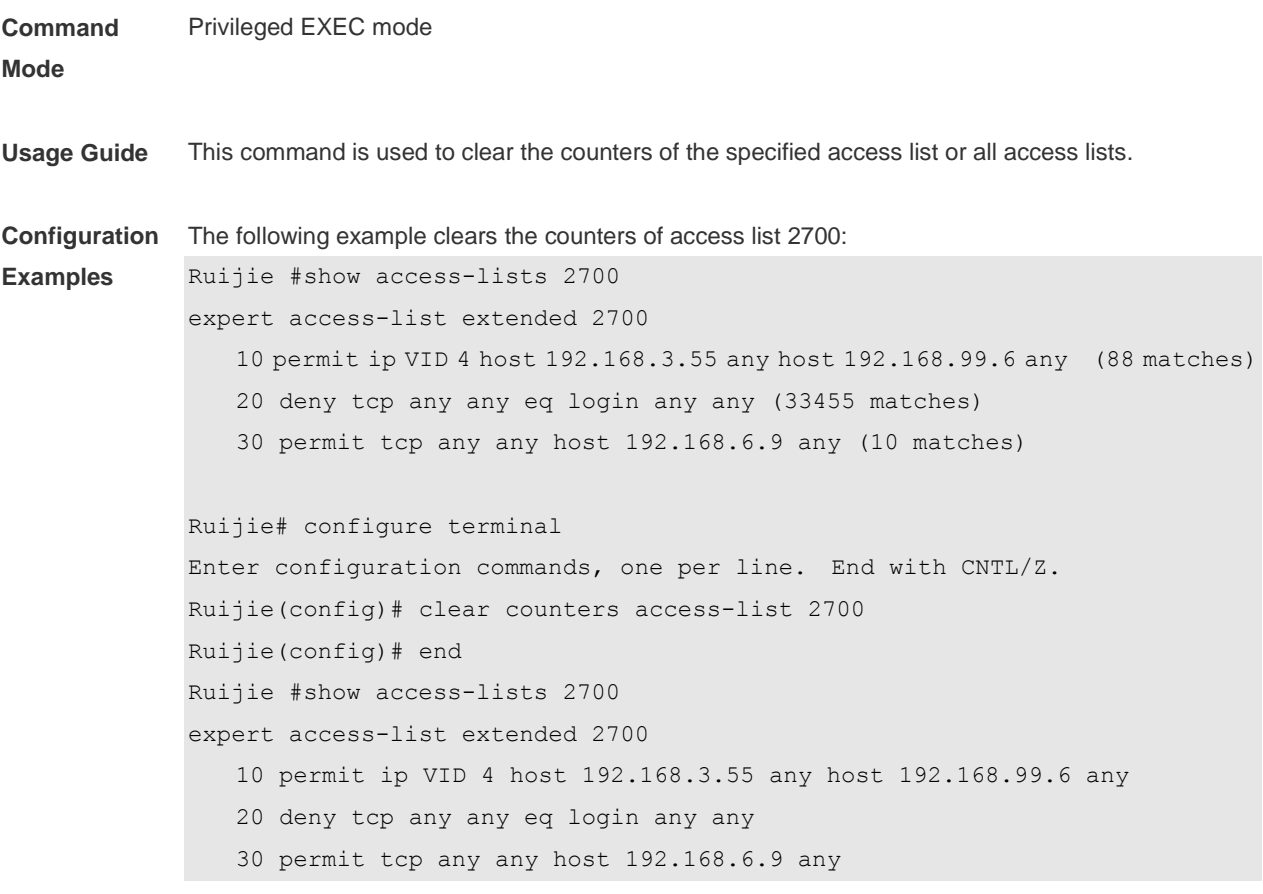

**Related Commands**

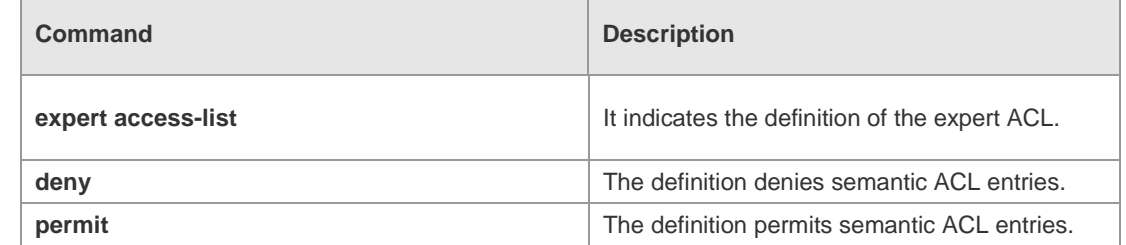

## **Platform Description**

## **deny**

One or multiple **deny** conditions are used to determine whether to forward or discard the packet. In ACL configuration mode, you can modify the existent ACL or configure according to the protocol details.

Standard IP ACL

[*sn*] **deny** {*source source-wildcard* | **host** *source* | **any| interface** *idx* }[**time-range** *tm-range-name*] [ **log** ]

Extended IP ACL

[*sn*] **deny protocol source** *source-wildcard* **destination** *destination-wildcard* [**precedence** *precedence*] [**tos** *tos*] [**fragment**] [**range** *lower upper*] [**time-range** *time-range-name*] [ **log** ] Extended IP ACLs of some important protocols:

Internet Control Message Prot (ICMP)

[*sn*] **deny icmp** {**source** *source-wildcard* | **host** *source* | **any**} {**destination** *destination-wildcard* | **host** *destination* | **any**} [*icmp-type*] [[*icmp-type* [*icmp-code*]] | [*icmp-message*]] [**precedence** *precedence*] [**tos** *tos*] [**fragment**] [**time-range** *time-range-name*]

Transmission Control Protocol (TCP)

[*sn*] deny udp {*source source –wildcard* | **host** *source* | **any**} [ *operator* **port** [*port*]] {*destination destination-wildcard* | **host** *destination* | **any**} [*operator* **port** [*port*]] [**precedence** *precedence*] [**tos** *tos*] [**fragment**] [**range** *lower upper*] [**time-range** *time-range-name*]

User Datagram Protocol (UDP)

[*sn*] deny udp {*source source –wildcard* | **host** *source* | **any**} [ *operator* **port** [*port*]] {*destination destination-wildcard* | **host** *destination* | **any**} [*operator* **port** [*port*]] [**precedence** *precedence*] [**tos** *tos*] [**fragment**] [**range** *lower upper*] [**time-range** *time-range-name*]

Extended MAC ACL

[*sn*] **deny** {**any** | **host** *source-mac-address*}{**any** | **host** *destination-mac-address*} [*ethernet-type*][**cos**  [*out*] [**inner** *in*]]

Extended expert ACL

[*sn*] **deny**[**protocol** | [*ethernet-type*][ **cos** [*out*] [**inner** *in*]]] [[**VID** [*out*][**inner** *in*]]] {*source source-wildcard* | **host** *source* | **any**}{**host** *source-mac-address* | **any** } {*destination destination-wildcard* | **host** *destination* | **any**} {**host** *destination-mac-address* | **any**} [**precedence** *precedence*] [**tos** *tos*][**fragment**] [**range** *lower upper*] [**time-range** *time-range-name*]

When you select the ethernet-type field or cos field:

[*sn*] **deny** {[*ethernet-type*}[**cos** [*out*] [**inner** *in*]]} [[**VID** [*out*][**inner** *in*]]] {*source source-wildcard* | **host**  *source* | **any**} {**host** *source-mac-address* | **any** } {*destination destination-wildcard* | **host** *destination* | **any**} {**host** *destination-mac-address* | **any**} [**time-range** *time-range-name*]

When you select the protocol field:

[*sn*] **deny protocol** [[**VID** [*out*][**inner** *in*]]] {*source source-wildcard* | **host** *source* | **any**} {**host** *source-mac-address* | **any** } {*destinationdestination-wildcard* | **host** *destination* | **any**} {**host**  *destination-mac-address* | **any**} [**precedence** *precedence*] [**tos** *tos*] [**fragment**] [**range** *lower upper*] [**time-range** *time-range-name*]

Extended expert ACLs of some important protocols

**Internet Control Message Protocol** (ICMP)

[*sn*] **deny icmp** [[**VID** [*out*][**inner** *in*]]] {*source source-wildcard* | **host** *source* | **any**} {**host**  *source-mac-address* | **any**} {*destination destination-wildcard* | **host** *destination* | **any**} {**host**  *destination-mac-address* | **any**} [*icmp-type*] [[*icmp-type* [*icmp-code* ]] | [*icmp-message*]] [**precedence**  *precedence*] [**tos** *tos*] [**fragment**] [**time-range** *time-range-name*]

#### **Transmission Control Protocol** (TCP)

[*sn*] **deny tcp** [[**VID** [*out*][**inner** *in*]]]{*source source-wildcard* | **host** *Source* | **any**} {**host**  *source-mac-address* | **any** } [*operator* **port** [*port*]] {*destination destination-wildcard* | **host** *destination* | **any**} {**host** *destination-mac-address* | **any**} [*operator* **port** [*port*]] [**precedence** *precedence*] [**tos** *tos*] [**fragment**] [**range** *lower upper*] [**time-range** *time-range-name*] [**match-all** *tcp-flag |* **established**] **User Datagram Protocol** (UDP)

[*sn*] **deny udp** [[**VID** [*out*][**inner** *in*]]]{*source source –wildcard* | **host** *source* | **any**} {**host**  *source-mac-address* | **any** } [ *operator* **port** [*port*]] {*destination destination-wildcard* | **host** *destination*  | **any**}{**host** *destination-mac-address* | **any**} [*operator* **port** [*port*]] [**precedence** *precedence*] [**tos** *tos*] [**fragment**] [**range** *lower upper*] [**time-range** *time-range-name*]

#### **Address Resolution Protocol** (ARP)

[*sn*] **deny arp** {**vid** *vlan-id*}[ *source-mac-address source-wildcard* **|host** *source-mac-address* | **any**] [**host** *destination –mac-address* | **any**] {*sender-ip sender-ip–wildcard* | **host** *sender-ip* | **any**} {*sender-mac sender-mac-wildcard* | **host** *sender-mac* | **any**} {*target-ip target-ip–wildcard* | **host** *target-ip* | **any**}

Extended IPv6 ACL

[*sn*] **deny protocol**{*source-ipv6-prefix*/*prefix-length* | **any** | **host** *source-ipv6-address* } {*destination-ipv6-prefix / prefix-length* | **any**| *hostdestination-ipv6-address*} [**dscp** *dscp*] [**flow-label**  *flow-label*] [**fragment**] [**range** *lower upper*] [**time-range** *time-range-name*]

Extended ipv6 ACLs of some important protocols:

#### **Internet Control Message Protocol** (ICMP)

[*sn*]**deny icmp** {*source-ipv6-prefix / prefix-length | any source-ipv6-address* | **host**} {*destination-ipv6-prefix* / *prefix-length*| **host** *destination-ipv6-address* | **any**} [*icmp-type*] [[*icmp-type* [*icmp-code*]] | [*icmp-message*]] [**dscp** *dscp*] [**flow-label** *flow-label*] [**fragment**] [**time-range** *time-range-name*]

#### **Transmission Control Protocol** (TCP)

[*sn*] **deny tcp** {*source-ipv6-prefix / prefix-length* | **host***source-ipv6-address* | **any**}[*operator* **port**[*port*]] {*destination-ipv6-prefix* /*prefix-length* | **host** *destination-ipv6-address* | **any**} [*operator* **port** [*port*]] [**dscp** *dscp*] [**flow-label** *flow-label*] [**fragment**] [**range** *lower upper*] [**time-range** *time-range-name*] [**match-all** *tcp-flag |* **established**]

#### **User Datagram Protocol** (UDP)

[sn] **deny udp** {*source-ipv6-prefix/prefix-length* | **host** *source-ipv6-address* | **any**} [*operator* **port** [*port*]] {*destination-ipv6-prefix /prefix-length* | **host** *destination-ipv6-address* | **any**}[*operator* **port** [*port*]] [**dscp** *dscp*] [**flow-label** *flow-label*] [**fragment**] [**range** *lower upper*] [**time-range** *time-range-name*]

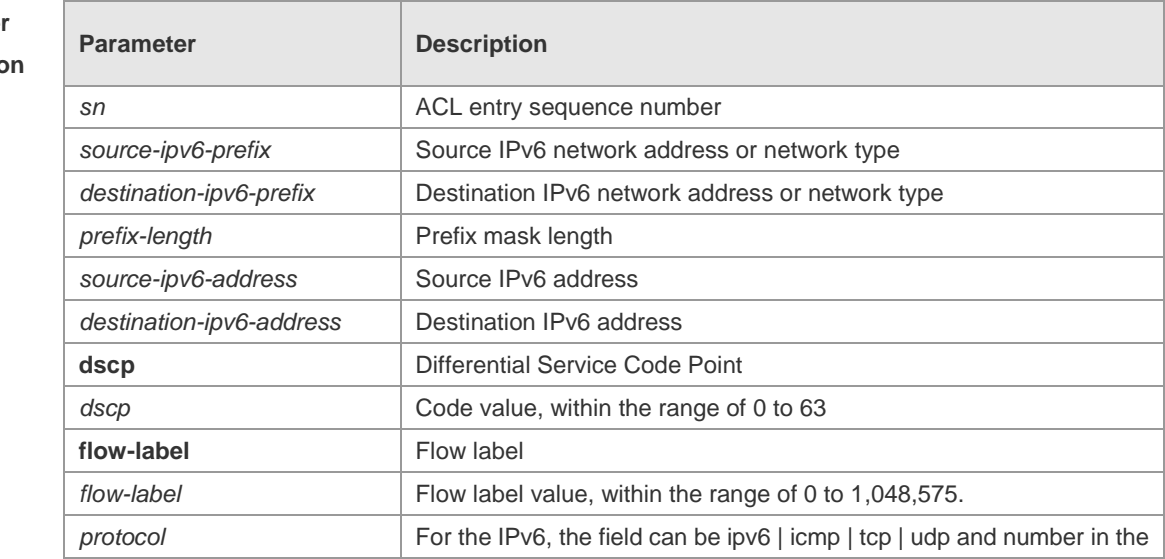

**Paramete Description**   $\Gamma$ 

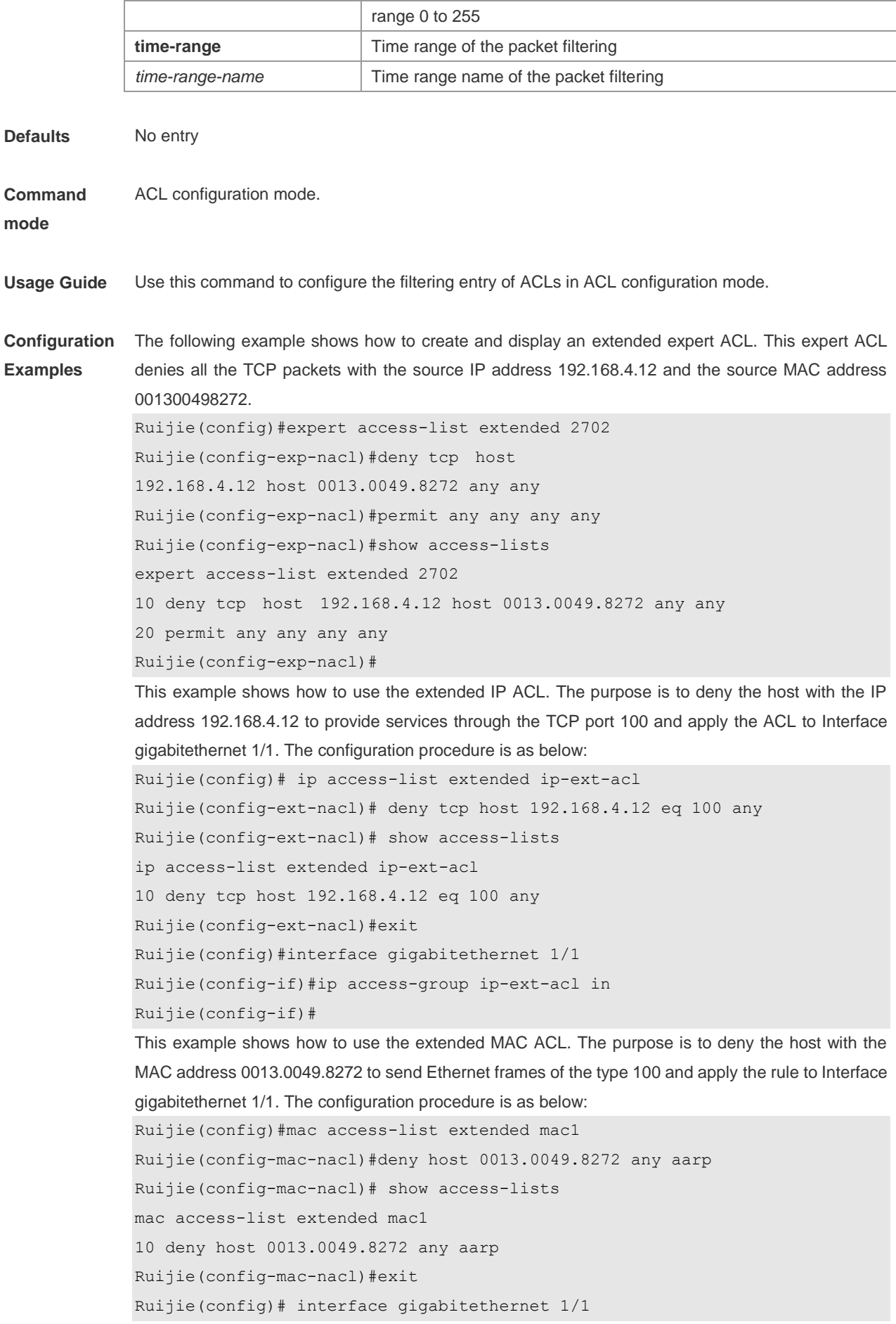

Ť

Ruijie(config-if)# mac access-group mac1 in

This example shows how to use the standard IP ACL. The purpose is to deny the host with the IP address 192.168.4.12 and apply the rule to Interface gigabitethernet 1/1. The configuration procedure is as below:

```
Ruijie(config)#ip access-list standard 34
Ruijie(config-ext-nacl)# deny host 192.168.4.12
Ruijie(config-ext-nacl)#show access-lists
ip access-list standard 34
10 deny host 192.168.4.12
Ruijie(config-ext-nacl)#exit
Ruijie(config)# interface gigabitethernet 1/1
Ruijie(config-if)# ip access-group 34 in
```
This example shows how to use the extended IPV6 ACL. The purpose is to deny the host with the IP address 192.168.4.12 and apply the rule to Interface gigabitethernet 1/1. The configuration procedure is as below:

```
Ruijie(config)#ipv6 access-list extended v6-acl
Ruijie(config-ipv6-nacl)#11 deny ipv6 host 192.168.4.12 any
Ruijie(config-ipv6-nacl)#show access-lists
ipv6 access-list extended v6-acl
11 deny ipv6 host 192.168.4.12 any
Ruijie(config-ipv6-nacl)# exit
Ruijie(config)# interface gigabitethernet 1/1
Ruijie(config-if)# ipv6 traffic-filter v6-acl in
```
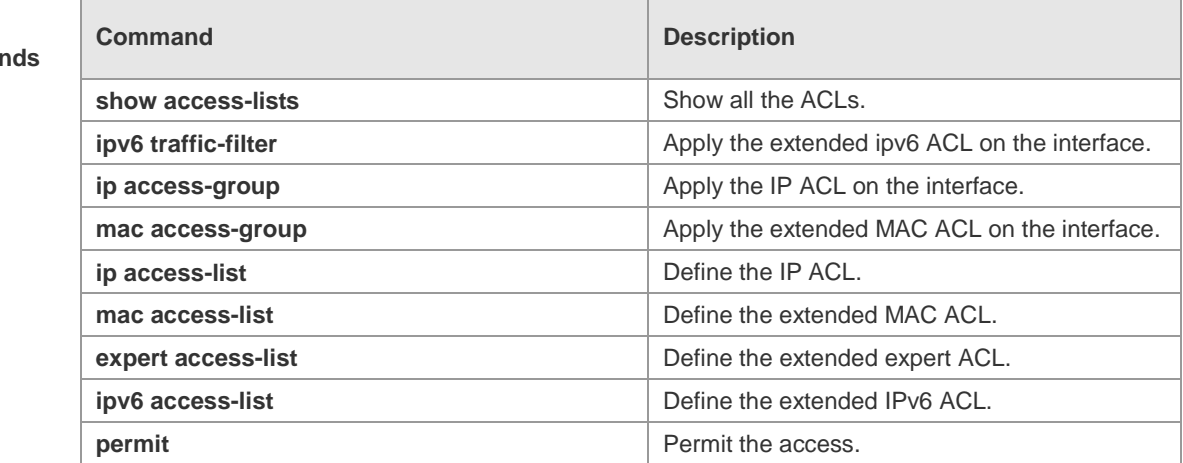

**Platform** 

**Related Comma** 

**Description**

### **expert access-group**

-

Use this command to apply the specified expert ACL on the specified interface. Use the **no** form of the command to remove the application.

**expert access-group** {*id*|*name*} {**in**|**out**}

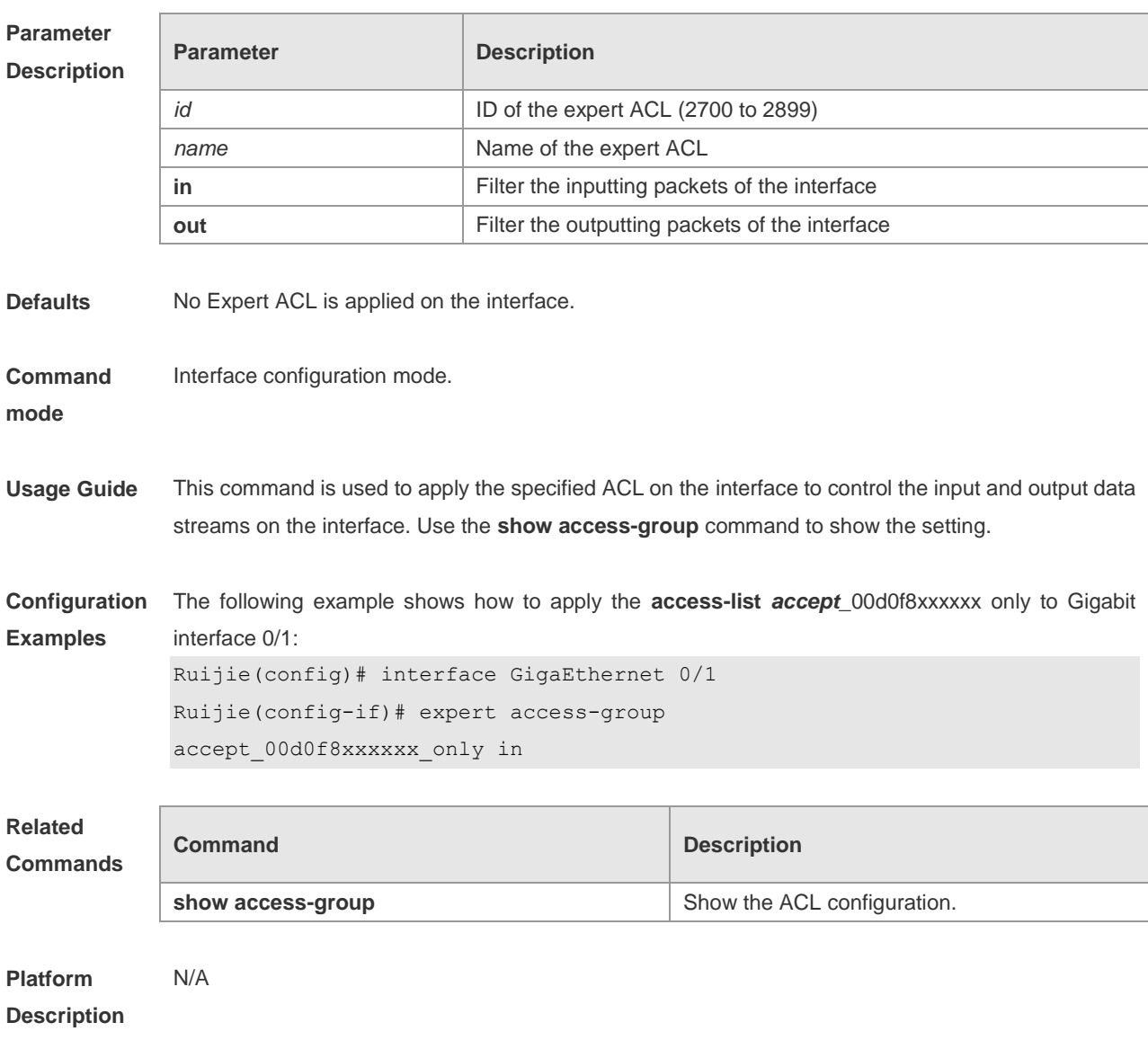

### **no expert access-group** {*id*|*name*} {**in**|**out**}

## **expert access-list**

Use this command to create an extended expert ACL. Use the **no** form of the command to remove the ACL.

**expert access-list extended** {*id* | *name*}

**no expert access-list extended** {*id* | *name*}

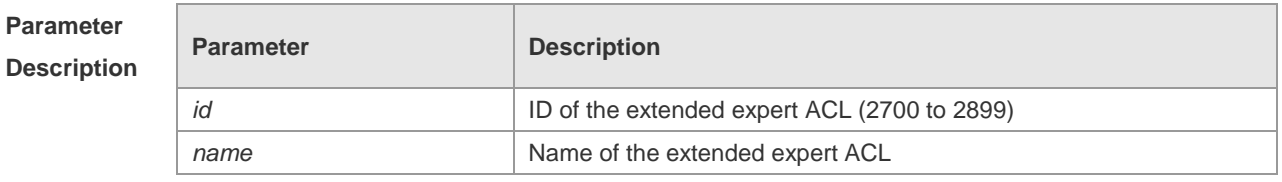

**Defaults No Expert ACL** 

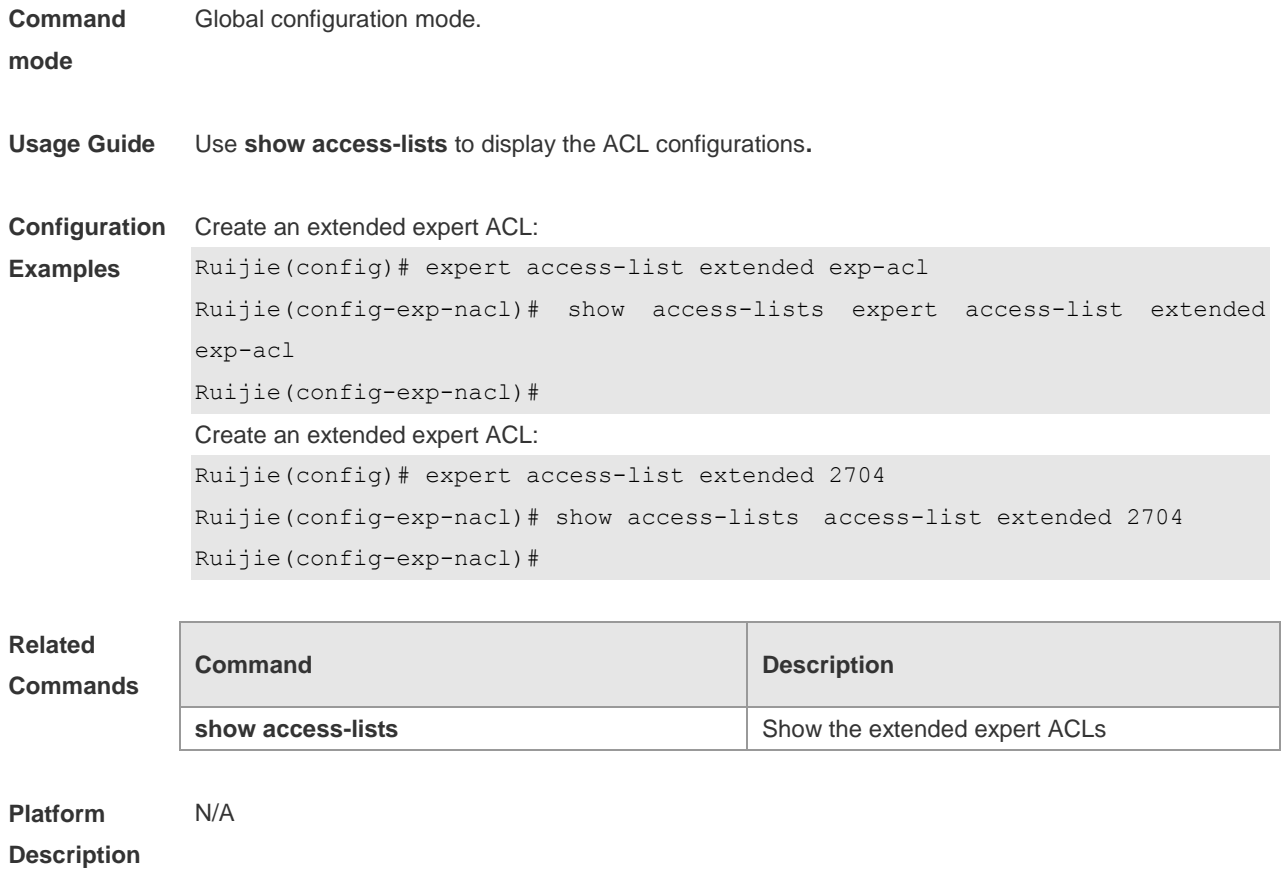

# **expert access-list new-fragment-mode**

Use this command to switch the matching mode of fragmentation packets. Use the **no** form of this command to restore the default matching mode of fragmentation packets.

**expert access-list new-fragment-mode** { *id* **|** *name* }

**no expert access-list new-fragment-mode** { *id* **|** *name* }

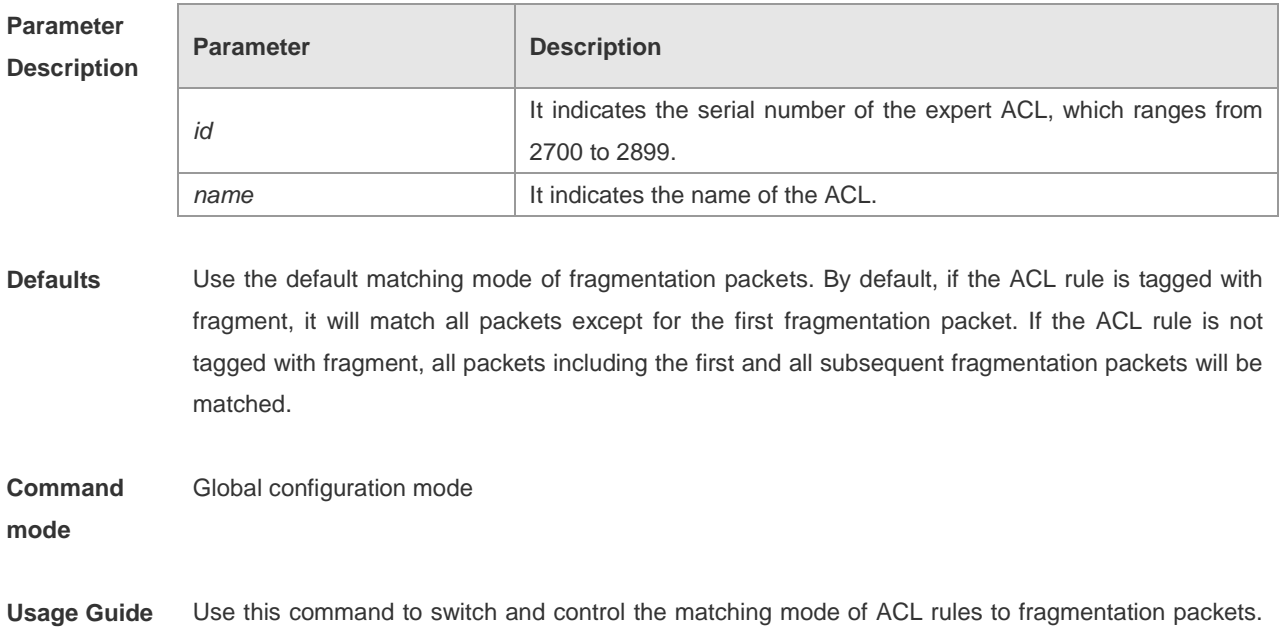

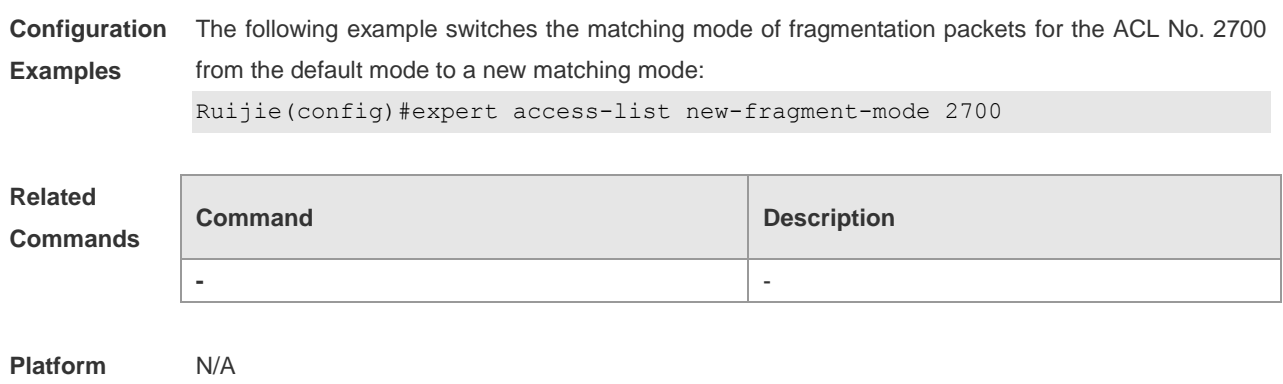

Use the **show running** command to show the setting.

**Description**

## **expert access-list counter**

Use this command to enable the packet matching counter for all ACEs under the expert ACL. Use the **no** form of this command to disable the function.

**expert access-list counter** { *id* | *name* }

**no expert access-list counter** { *id* | *name* }

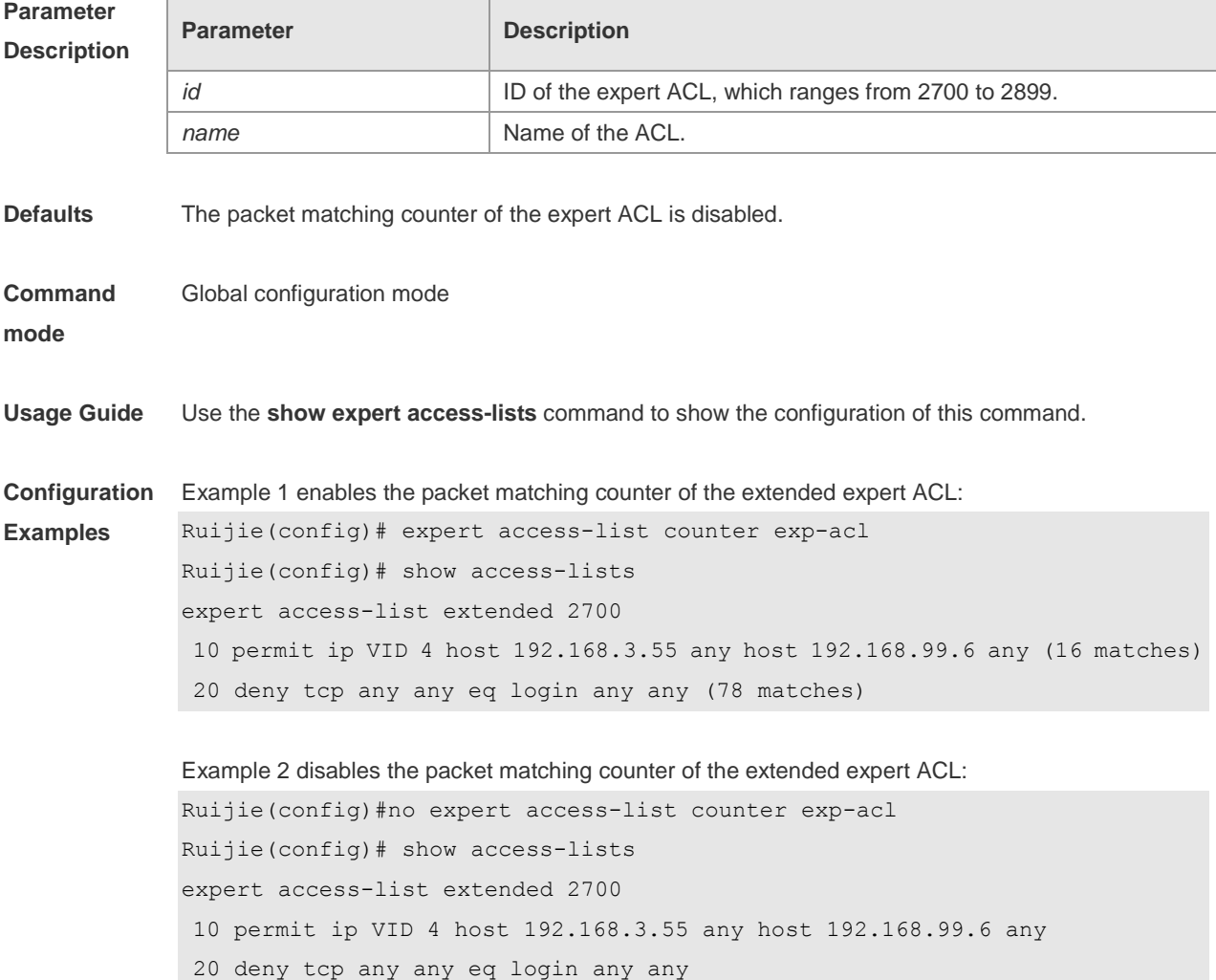

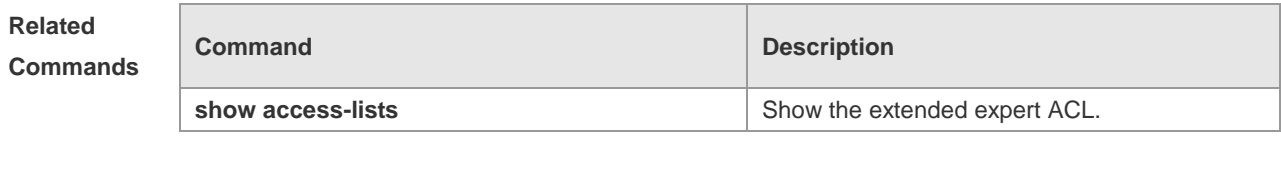

**Platform Description** N/A

## **global ip access-group**

The ACL is applied on all interfaces by default. The **no** form of this command cancels the application. Use the **global ip access-group** command to restore the application. **global ip access-group no global ip access-group**

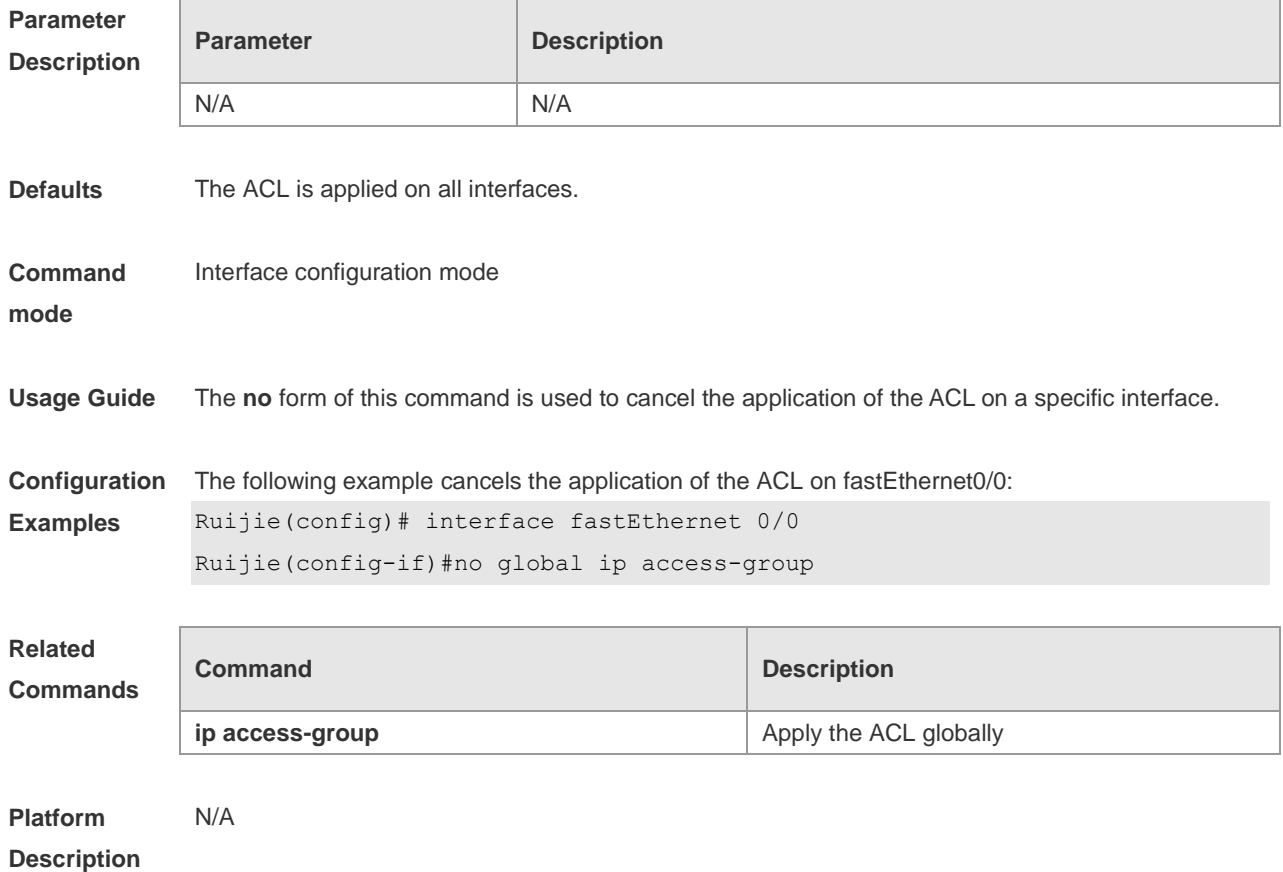

## **ip access-group**

Use this command to apply a specific ACL to an interface. The **no** form of this command cancels the application.

**ip access-group** {*id* | *name*} {**in** | **out**}

**no ip access-group** { *id* | *name*} {**in** | **out**}

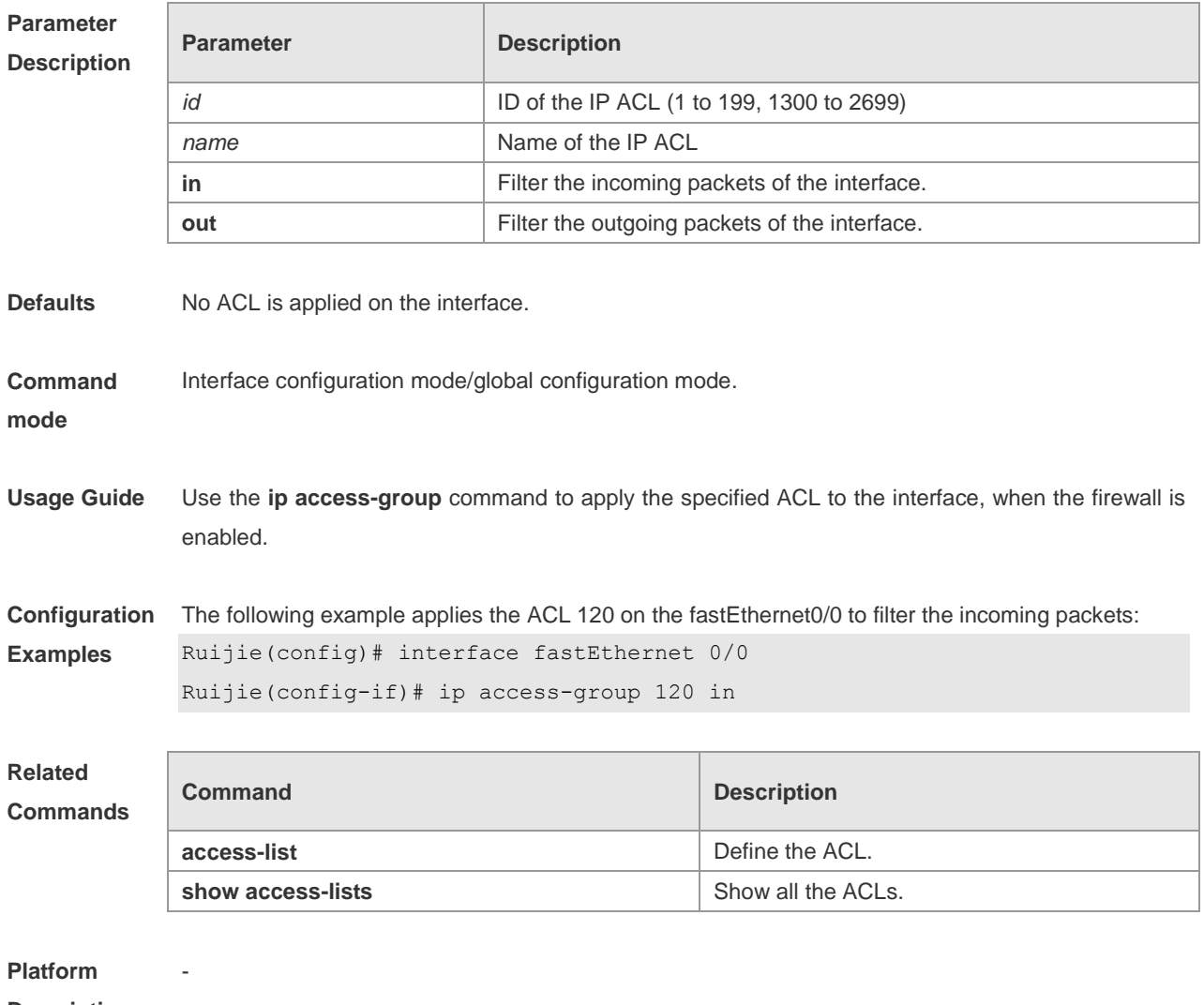

**Description**

# **ip access-list**

Use this command to create a standard IP ACL or extended IP ACL. Use the **no** form of the command to remove the ACL.

**ip access-list** {**extended** | **standard**} {*id* | *name*}

**no ip access-list** {**extended** | **standard**} {*id* | *name*}

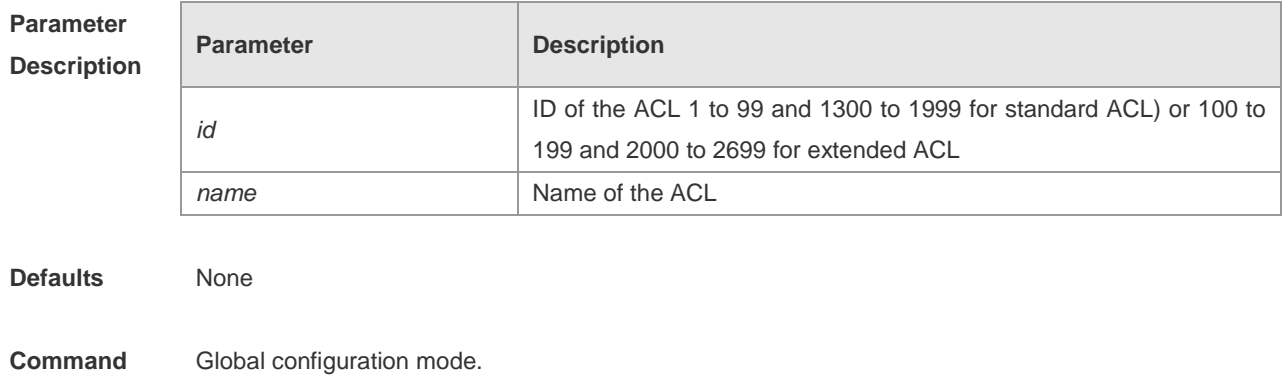

**mode**

**Usage Guide** There are differences between a standard ACL and an extended ACL. The extended ACL is more precise. Refer to **deny** or **permit** in the two modes. Use **show access-lists** to display the ACL configurations**.**

**Configuration Examples** Create a standard ACL: Ruijie(config)# ip access-list standard std-acl Ruijie(config-std-nacl)# show access-lists ip access-list standard std-acl Ruijieconfig-std-nacl)#

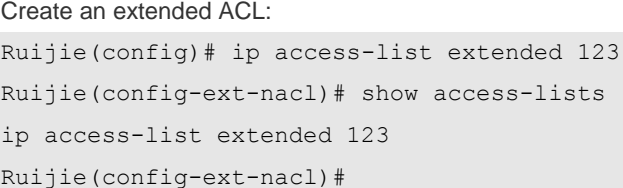

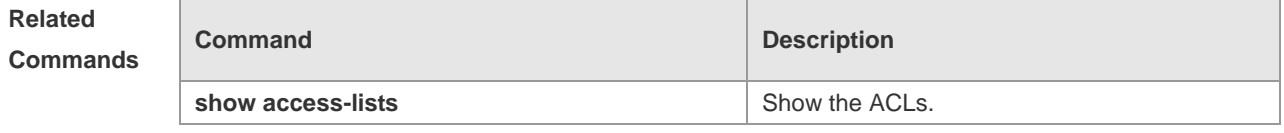

```
Platform
```
**Description**

## **ip access-list log-update interval**

-

Use this command to configure the interval at which the packet matching log of the IPv4 ACL is updated. Use the **no** form of this command to restore the default value.

### **ip access-list log-update interval** *time*

**no ip access-list log-update interval**

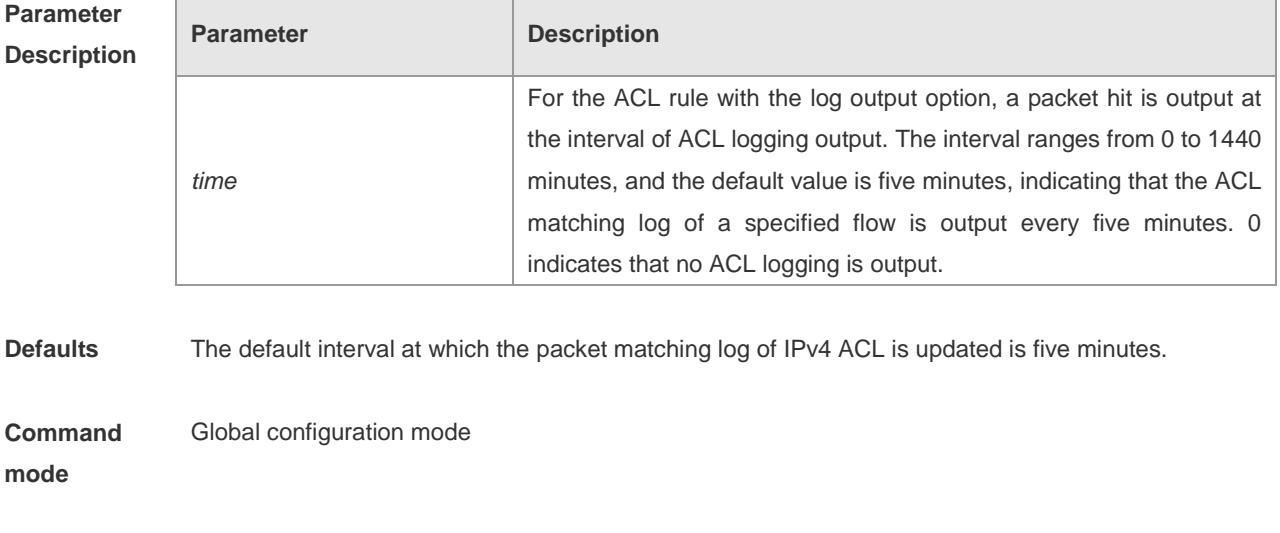

**Usage Guide** This command is used to configure the interval at which the packet matching log of IPv4 ACL is
updated.

**Configuration Examples** The following example configures the minimum interval for packet matching log updating of IPv4 ACL to 10 minutes:

> Ruijie# configure terminal Enter configuration commands, one per line. End with CNTL/Z. Ruijie(config)# ip access-list log-update interval 10

**Related** 

**Commands**

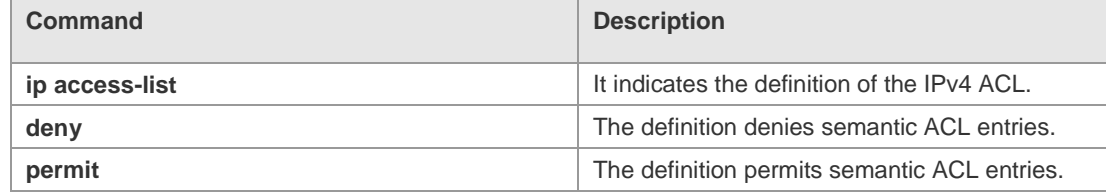

#### **Platform**

**Description**

### **ip access-list counter**

Use this command to enable the packet matching counter for all ACEs under the standard and extended IP ACL. Use the **no** form of this command to disable the function.

**ip access-list counter** { *id* | *name* }

**no ip access-list counter** { *id* | *name* }

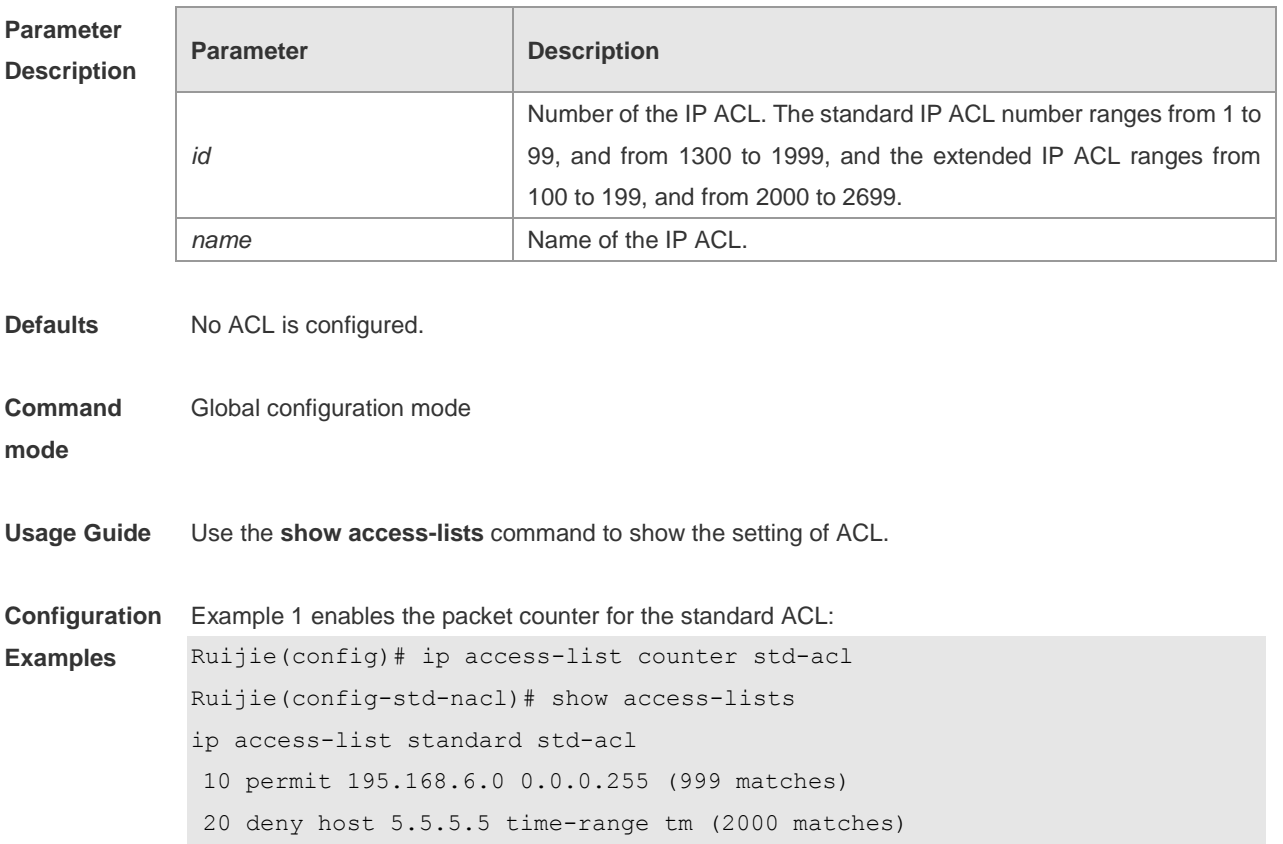

Example 2 disables the packet counter for the standard ACL: Ruijie(config)#no ip access-list counter std-acl Ruijie(config-std-nacl)# show access-lists ip access-list standard std-acl 10 permit 195.168.6.0 0.0.0.255 20 deny host 5.5.5.5 time-range tm

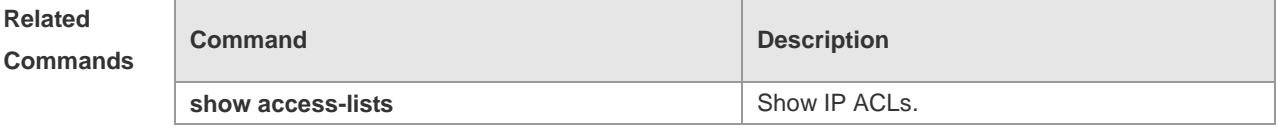

# **Platform**

**Description**

### **ip access-list new-fragment-mode**

Use this command to switch the matching mode of fragmentation packets of extended IP ACL. Use the **no** form of this command to restore the default matching mode of fragmentation packets. **ip access-list new-fragment-mode** { *id* **|** *name* }

**no ip access-list new-fragment-mode** { *id* **|** *name* }

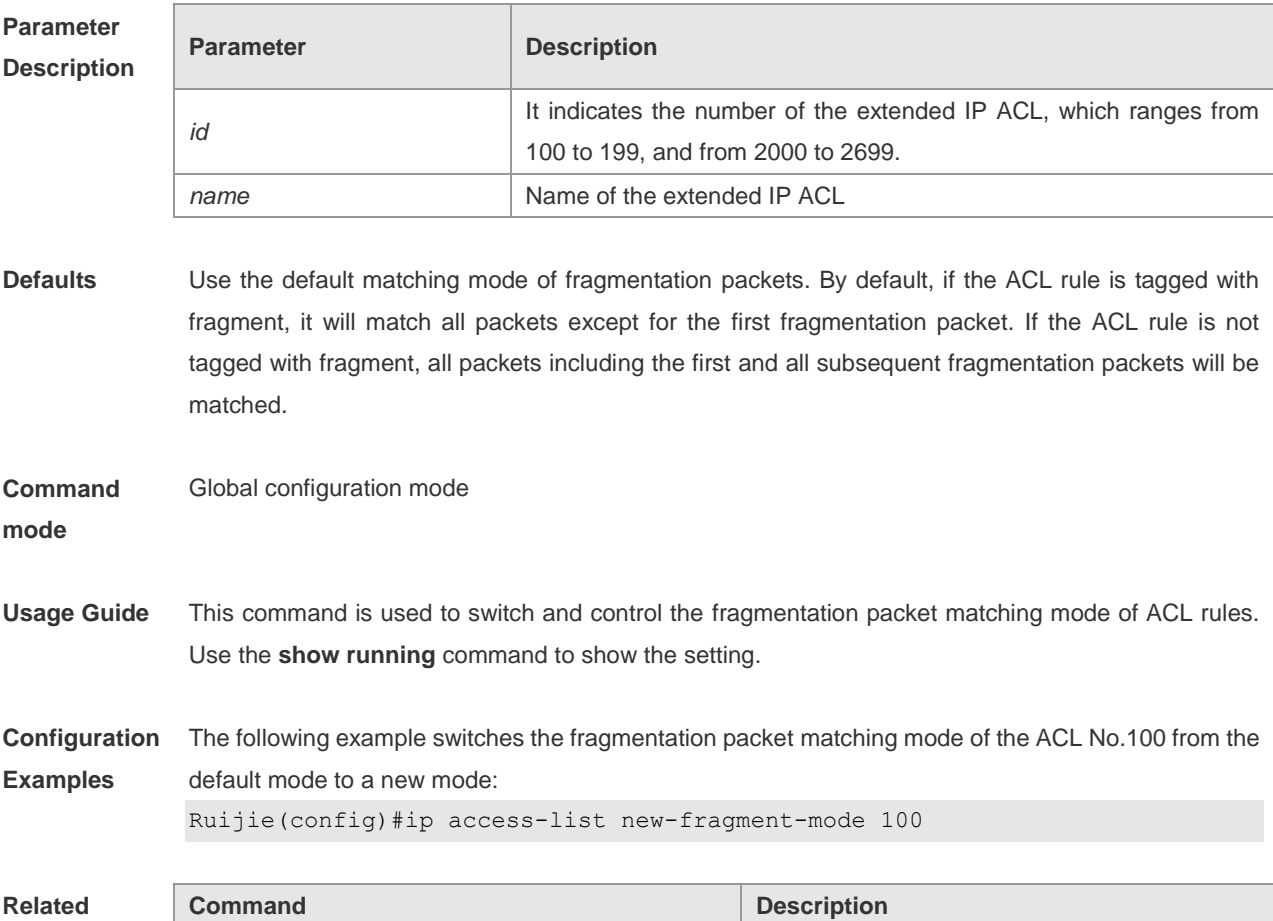

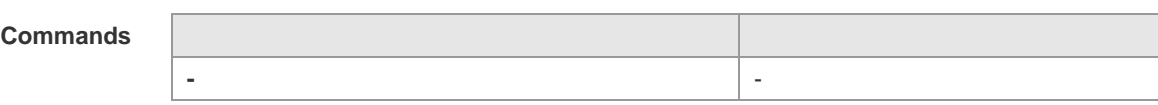

**Platform** 

**Description**

# **ip access-list resequence**

Use this command to rearrange entries of an IP ACL and enter the configuration mode. Use the **no** form of this command to restore the default setting. **ip access-list resequence** {*id* | *name*} *start-sn inc-sn* **no ip access-list resequence** {*id* | *name*}

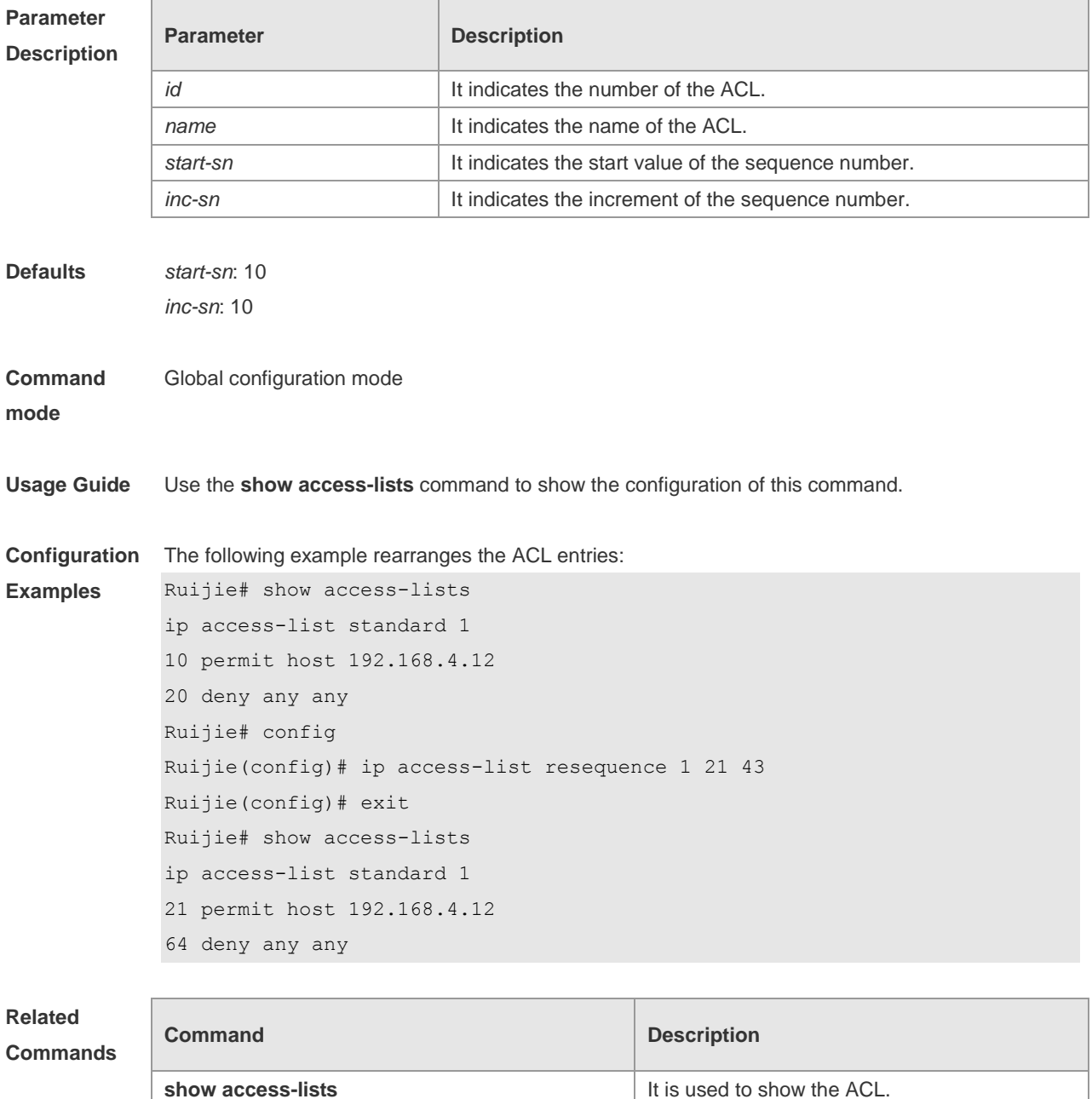

**Platform Description**

# **ipv6 access-list**

-

Use this command to create an extended IPv6 ACL and enter the configuration mode. Use the **no** form of this command to delete the ACL. **ipv6 access-list** *name*

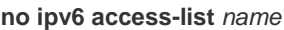

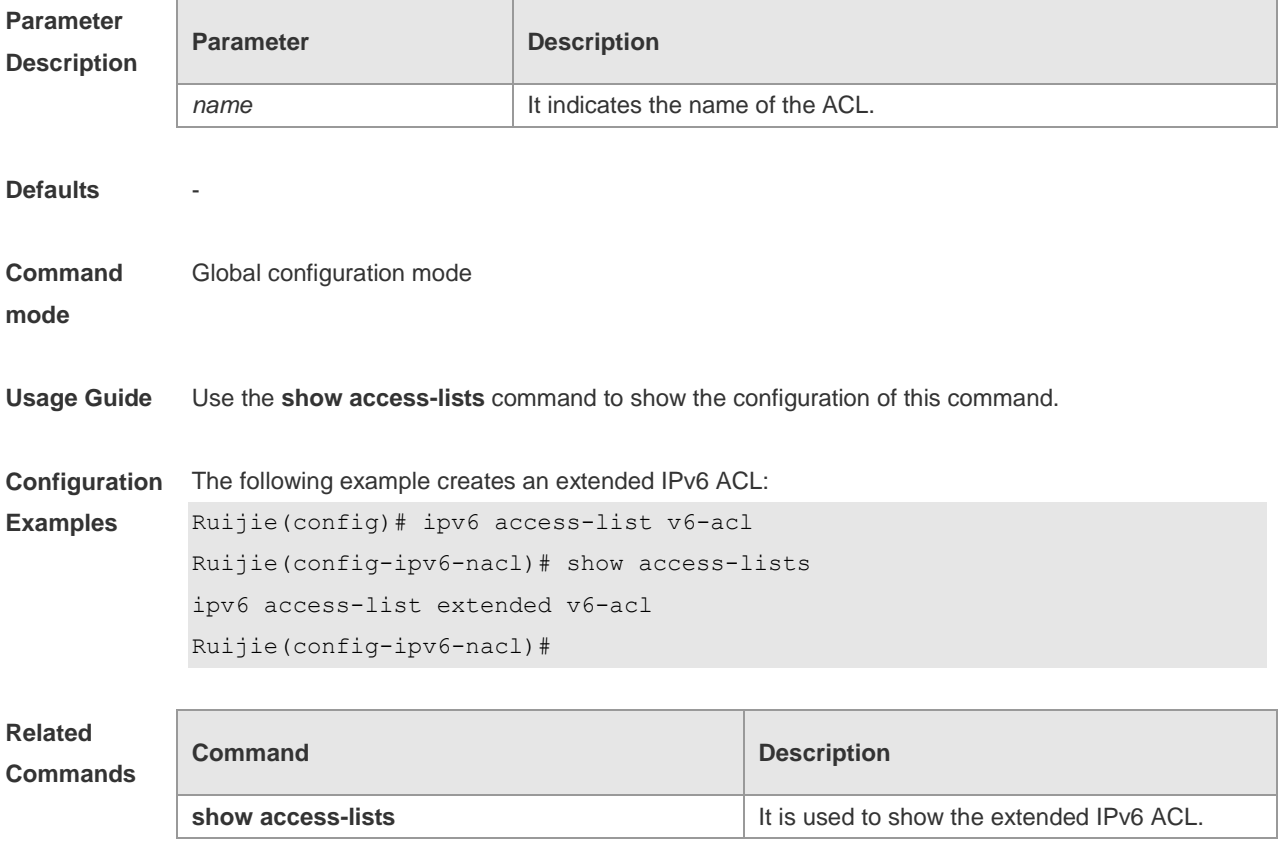

**Platform Description** -

### **ipv6 access-list log-update interval**

Use this command to configure the interval at which the packet matching log of the IPv6 ACL is updated. Use the **no** form of this command to restore the default value. **ipv6 access-list log-update interval** *time* **no ipv6 access-list log-update interval**

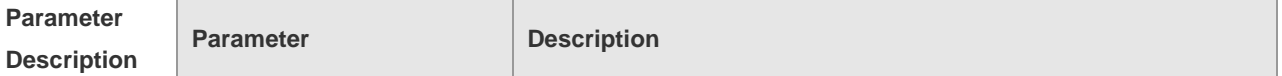

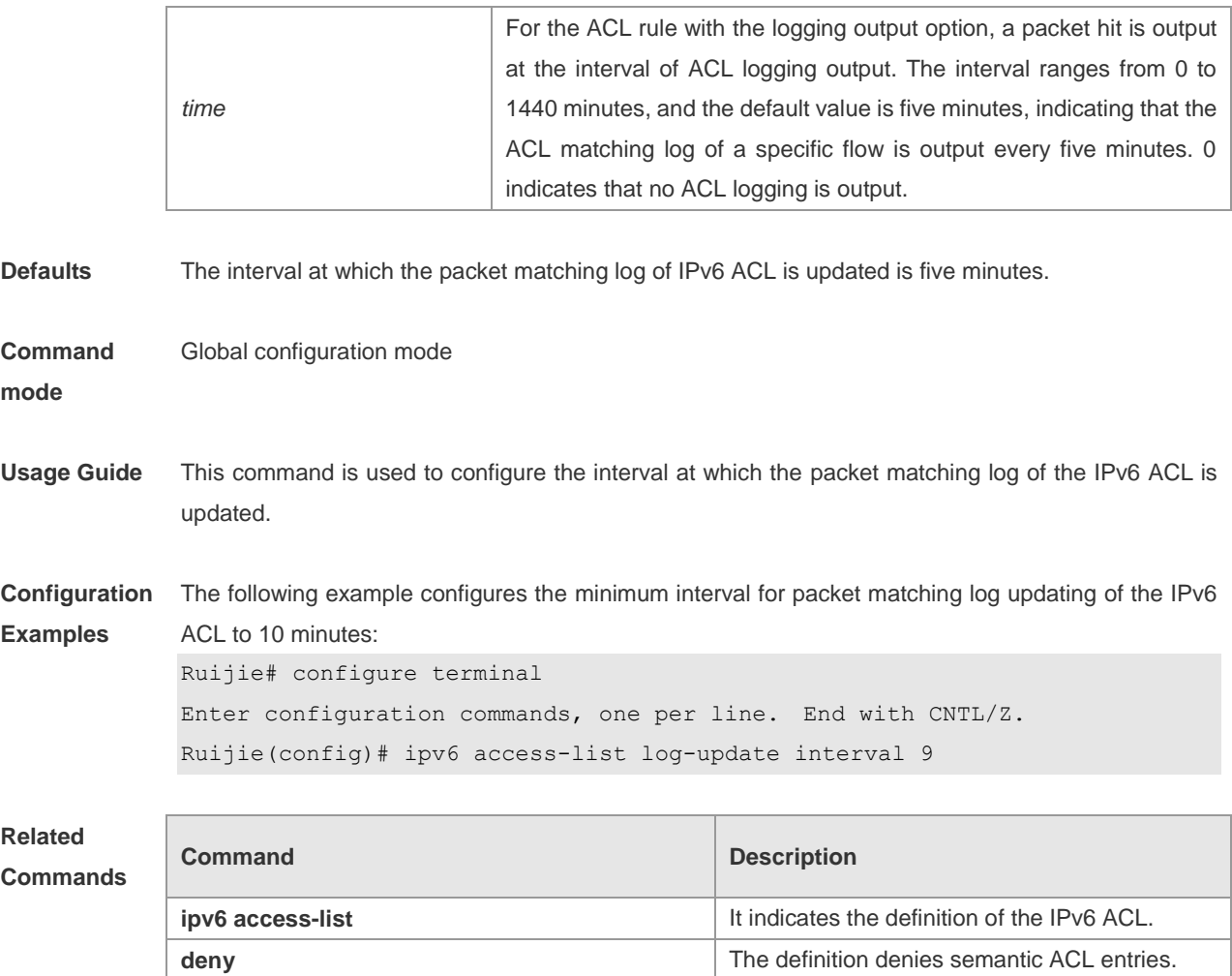

#### **Platform Description**

# **ipv6 access-list counter**

Use this command to enable the packet matching counter for all ACEs under the extended IPv6 ACL. Use the **no** form of this command to disable the function. **ipv6 access-list counter** *name*

**permit permit permit permits** semantic ACL entries.

**no ipv6 access-list counter** *name*

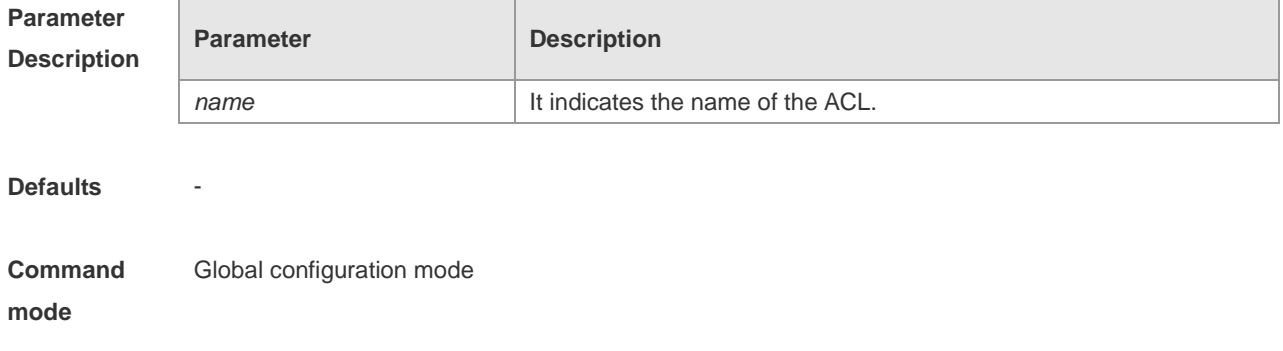

**Configuration**  Example 1 enables the packet matching function of the extended IPv6 ACL: **Examples** Ruijie(config)# ipv6 access-list v6-acl Ruijie(config-ipv6-nacl)# show access-lists ipv6 access-list acl-v6 10 permit icmp any any (7 matches) 20 deny tcp any any (7 matches) Example 2 disables the packet matching function of the extended IPv6 ACL: Ruijie(config)#no ipv6 access-list v6-acl counter Ruijie(config-ipv6-nacl)# show access-lists ipv6 access-list acl-v6

**Related Commands Command Description show access-lists** Intervention of the state of the show extended IPv6 ACL.

#### **Platform**

**Description**

### **ipv6 traffic-filter**

Use this command to apply the specified IPV6 ACL on the specified interface. Use the **no** form of the command to remove the application. **ipv6 traffic-filter** *name* {**in** | **out**}

10 permit icmp any any 20 deny tcp any any

**no ipv6 traffic-filter** *name* {**in** | **out**}

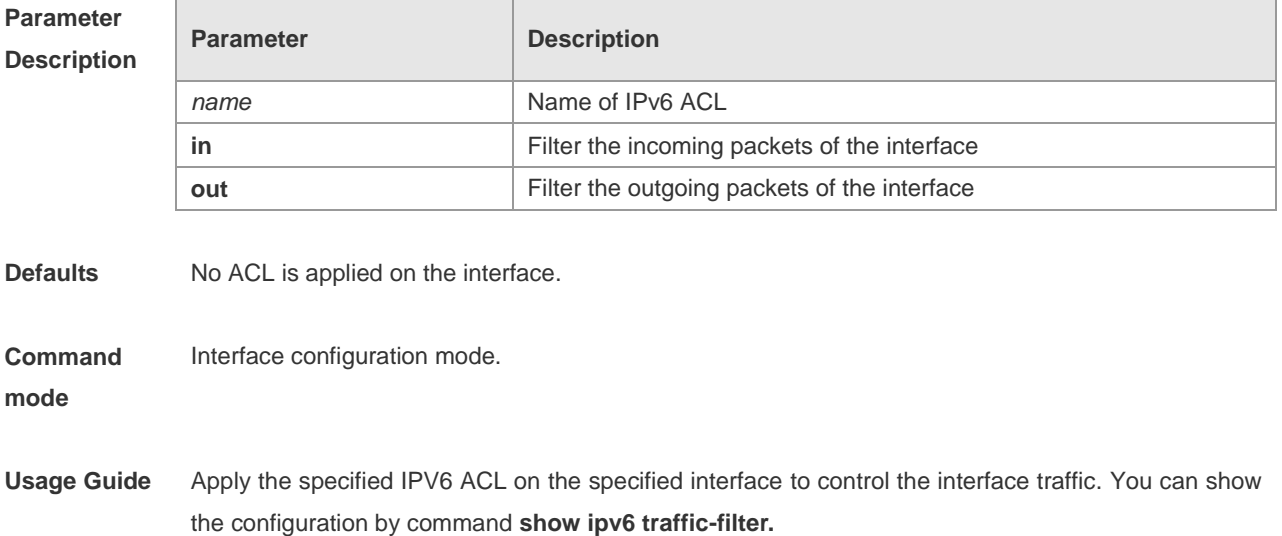

**Usage Guide** Use the **show access-lists** command to show the configuration of this command.

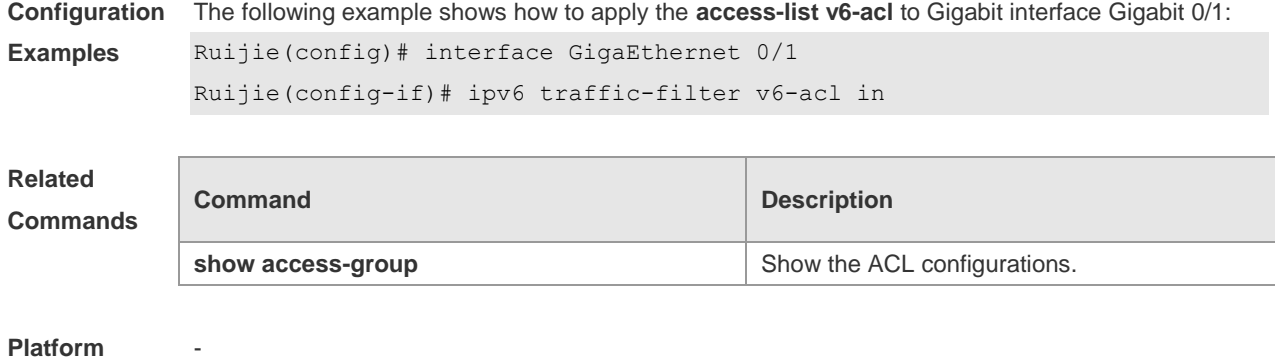

### **list-remark text**

**Description**

Use this command to add remarks for the specified ACL. The **no** form deletes the remarks. **list-remark** *text*

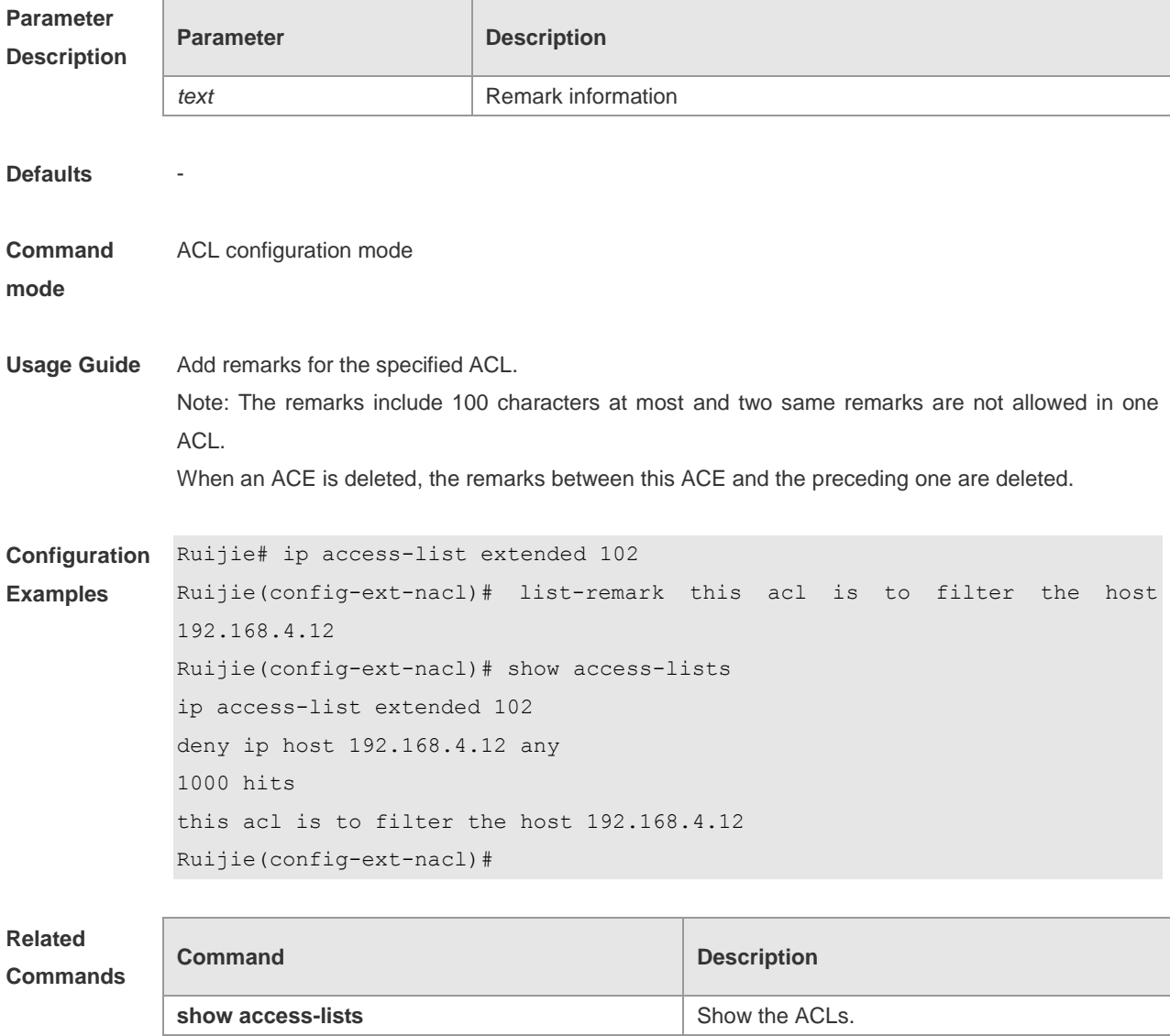

**ip access-list ip access-list Define the IP ACL.** 

#### **Platform**

**Description**

#### **mac access-group**

-

Use this command to apply the specified MAC ACL on the specified interface. Use the **no** form of the command to remove the application. **mac access-group** {*id* | *name*}{**in** | **out**}

**no mac access-group** {*id* | *name*} {**in** | **out**}

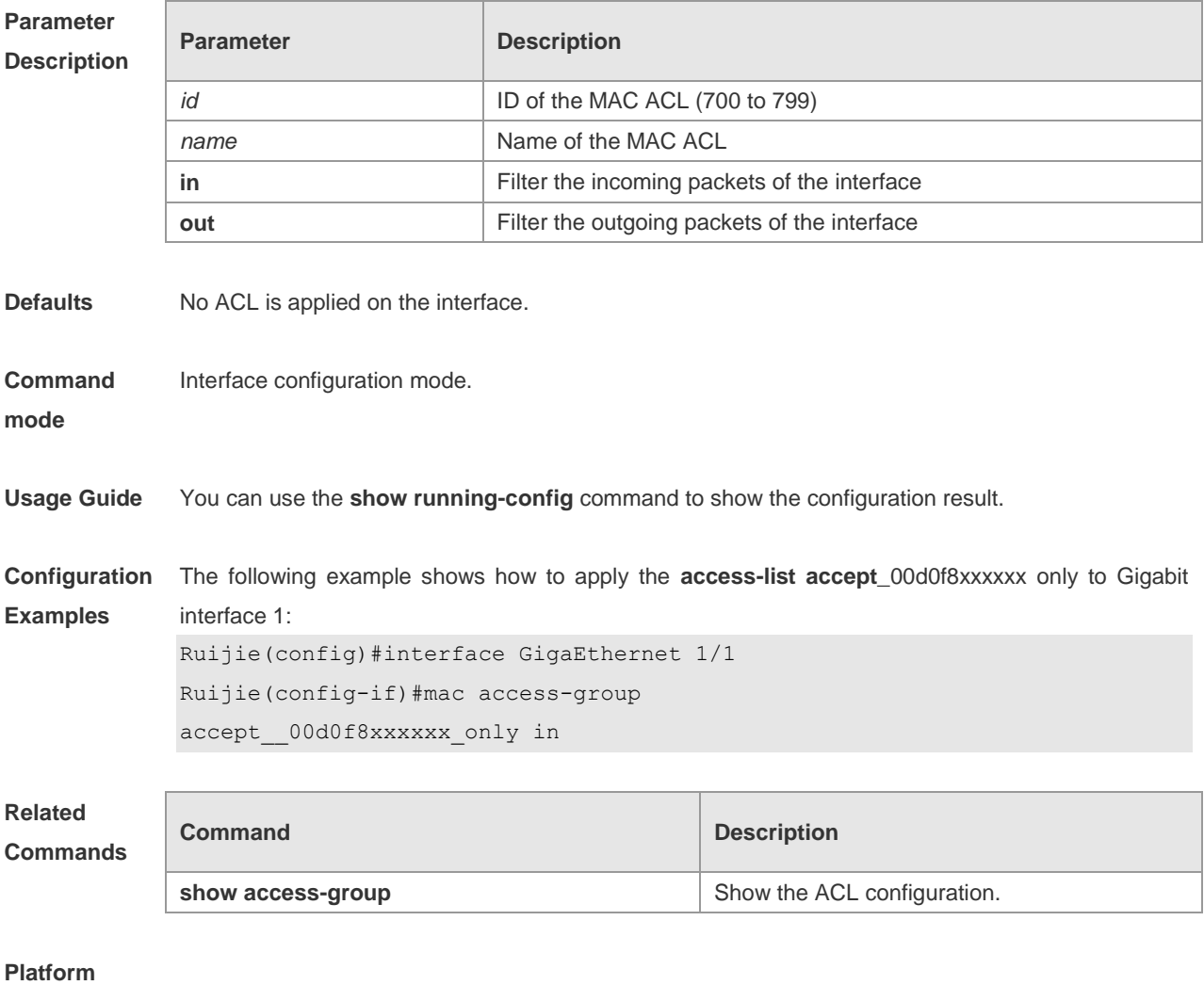

**Description**

#### **mac access-list**

Use this command to create an extended MAC ACL. Use the **no** form of the command to remove the ACL.

**mac access-list extended** {*id* | *name*}

#### **no mac access-list extended** {*id* | *name*}

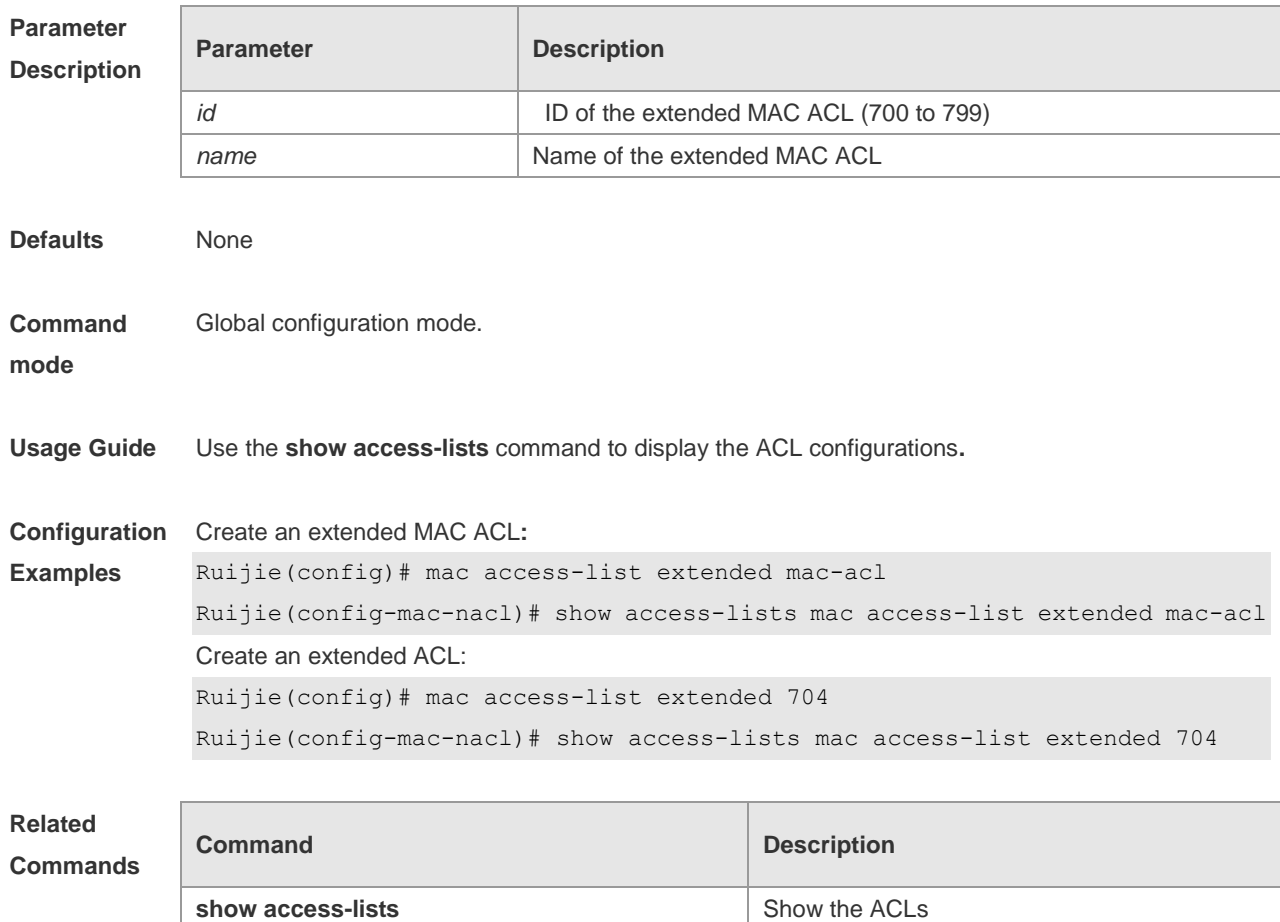

#### **Platform**

**Description**

#### **mac access-list counter**

Use this command to enable the packet matching counter for all ACEs under the extended MAC ACL. Use the **no** form of this command to disable the function.

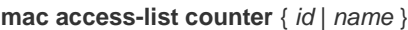

**no mac access-list counter** { *id* | *name* }

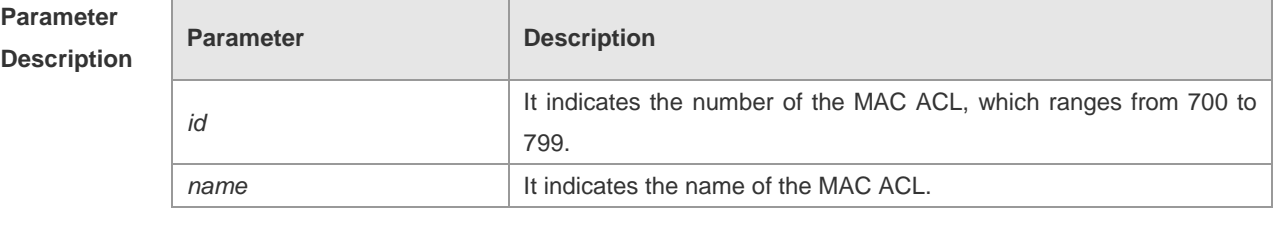

**Defaults No MAC ACL is configured.** 

**Command mode** Global configuration mode **Usage Guide** Use the **show access-lists** command to show the configuration of this command. **Configuration**  Example 1 enables the ACE packet matching counter of the extended MAC ACL: **Examples** Ruijie(config)# mac access-list extended mac-acl Ruijie(config-mac-nacl)# show access-lists mac access-list extended mac-acl 10 permit host 0023.56ac.8965 any (170 matches) 20 deny any any etype-any cos 6 (239 matches) Example 2 disables the ACE packet matching counter of the extended MAC ACL: Ruijie(config)#no mac access-list extended mac-acl counter Ruijie(config-mac-nacl)# show access-lists

mac access-list extended mac-acl

10 permit host 0023.56ac.8965 any

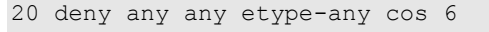

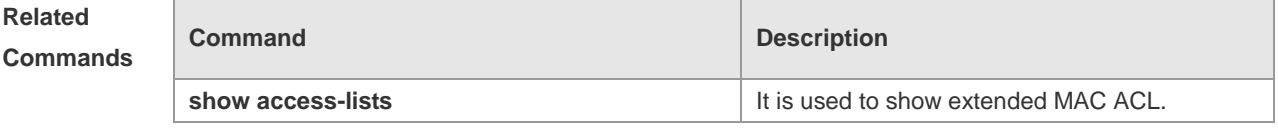

#### **Platform**

**Description**

#### **no sn**

Use this command to delete an entry of the ACL. **no** *sn*

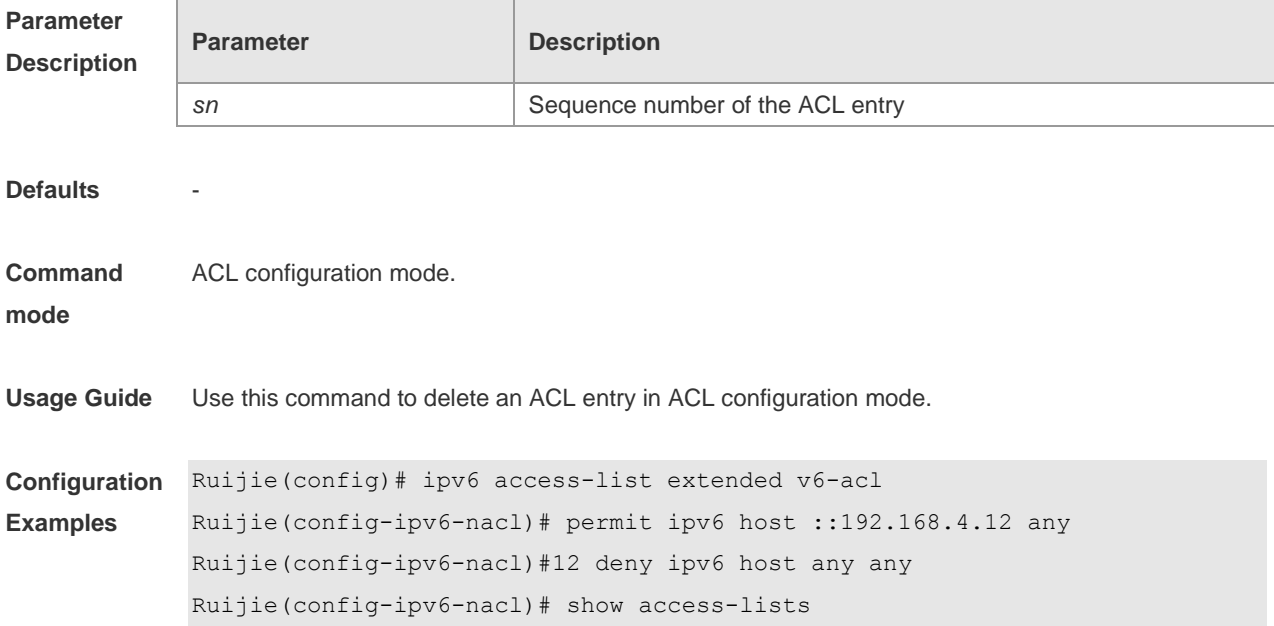

```
ipv6 access-list extended v6-acl
10 permit ipv6 host ::192.168.4.12 any
12 deny ipv6 any any
Ruijie(config-ipv6-nacl)# no 12
Ruijie(config-ipv6-nacl)# show access-lists
ipv6 access-list extended v6-acl
10 permit ipv6 host ::192.168.4.12 any
Ruijie(config-ipv6-nacl)#
```
# **Related**

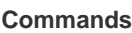

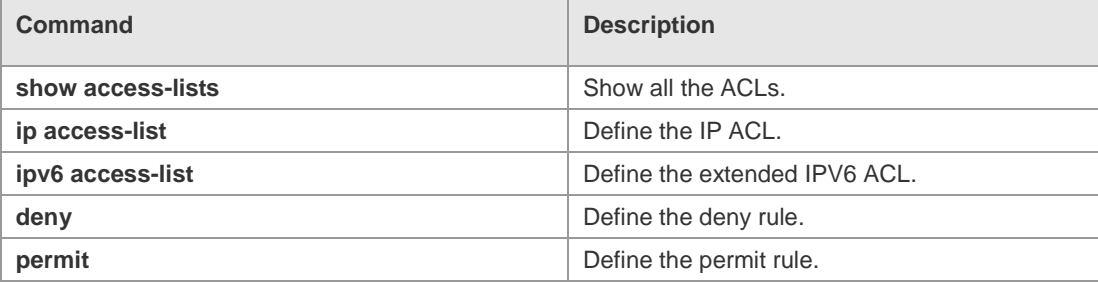

#### **Platform Description**

-

#### **permit**

One or multiple **permit** conditions are used to determine whether to forward or discard the packet. In ACL configuration mode, you can modify the existent ACL or configure according to the protocol details.

Standard IP ACL

[ *sn* ] **permit** {*source source-wildcard* | **host** *source* | **any | interface** *idx* } [ **time-range** *tm-range-name*] [ **log** ]

Extended IP ACL

[ *sn* ] **permit protocol** *source source-wildcard destination destination-wildcard* [ **precedence** *precedence* ] [ **tos** *tos* ] [ **fragment** ] [ **range** *lower upper* ] [ **time-range** *time-range-name* ] [ **log** ] Extended IP ACLs of some important protocols:

Internet Control Message Protocol (ICMP)

[ *sn* ] **permit icmp** {*source source-wildcard* | **host** *source* | **any** } { *destination destination-wildcard* | **host** *destination* | **any** } [ *icmp-type* ] [ [ *icmp-type* [*icmp-code* ] ] | [ *icmp-message* ] ] [ **precedence** *precedence* ] [ **tos** *tos* ] [ **fragment** ] [ **time-range** *time-range-name* ]

Transmission Control Protocol (TCP)

[ *sn* ] **permit tcp** { *source source-wildcard* | **host** *source* | **any** } [ *operator* **port** [ *port* ] ] { *destination destination-wildcard* | **host** *destination* | **any** } [ *operator* **port** [ *port* ] ] [ **precedence** *precedence* ] [ **tos** *tos* ] [ **fragment** ] [ **range** *lower upper* ] [ **time-range** *time-range-name* ] [ **match-all** *tcp-flag |*  **established** ]

User Datagram Protocol (UDP)

[*sn*] **permit udp** {*source source -wildcard*|**host** *source* |**any**} [ *operator* **port** [*port*]] {*destination destination-wildcard* |**host** *destination* | **any**} [**operator port** [*port*]] [**precedence** *precedence*] [**tos** *tos*] [**fragment**] [**range** *lower upper*] [**time-range** *time-range-name*]

Extended MAC ACL

[*sn*] **permit** {**any** | **host** *source-mac-address*} {**any** | **host** *destination-mac-address*} [*ethernet-type*][ **cos** [*out*] [**inner** *in*]]

Extended expert ACL

[*sn*] **permit** [**protocol** | [*ethernet-type*][ **cos** [*out*] [**inner** *in*]]] [**VID** [*out][***inner** *in]*] {*source source-wildcard* | **host** *source* | **any**} {**host** *source-*mac*-address* | **any** } {*destination destination-wildcard* | **host** *destination* | **any**} {**host** *destination-mac-address* | **any**} [**precedence** *precedence*] [**tos** *tos*][**fragment**] [**range** *lower upper*] [**time-range** *time-range-name*]

When you select the Ethernet-type field or cos field:

[*sn*] **permit** {*ethernet-type|* **cos** [*out*] [**inner** *in*]} [**VID** [*out*][**inner** *in*]] {*source source-wildcard* | **host**  *source* | **any**} {**host** *source-mac-address* | **any** } {*destination destination-wildcard* | **host** *destination*  | **any**} {**host** *destination-mac-address* | **any**} [**time-range** *time-range-name*]

When you select the protocol field:

[*sn*] **permit protocol** [**VID** [*out][***inner** *in*]] {*source source-wildcard* | **host** *Source* | **any**} {**host** *source-mac-address* | **any** } {*destination destination-wildcard* | **host** *destination* | **any**} {**host** *destination-mac-address* | **any**} [**precedence** *precedence*] [**tos** *tos*] [**fragment**] [**range** *lower upper*] [**time-range** *time-range-name*]

Extended expert ACLs of some important protocols:

Internet Control Message Protocol (ICMP)

[*sn*] **permit icmp** [**VID** [*out*][**inner** *in*]] {*source source-wildcard* | **host** *source* | **any**} {**host** *source-mac-address* | **any** } {*destination destination-wildcard* | **host** *destination* | **any**} {**host** *destination-mac-address* | **any**}[ *icmp-type* ] [[*icmp-type* [*icmp-code* ]] | [ *icmp-message* ]] [**precedence** *precedence*] [**tos** *tos*] [**fragment**] [**time-range** *time-range-name*]

Transmission Control Protocol (TCP)

[*sn*] **permit tcp** [**VID** [*ou*t][**inner** *in*]]{*source source-wildcard* | **host** *Source* | **any**} {**host**  *source-mac-address* | **any** } [*operator* **port** [*port*]] {*destination destination-wildcard* | **host** *destination* | **any**} {**host** *destination-mac-address* | **any**} [*operator* **port** [*port*]] [**precedence** *precedence*] [**tos** *tos*] [**fragment**] [**range** *lower upper*] [**time-range** *time-range-name*] [**match-all** *tcp-flag |* **established**] User Datagram Protocol (UDP)

[*sn*] **permit udp** [**VID** [*out*][**inner** *in*]]{*source source –wildcard* | **host** *source* | **any**} {**host**  *source-mac-address* | **any** } [ *operator* **port** [*port*]] {*destination destination-wildcard* | **host** *destination*  | **any**} {**host** *destination-mac-address* | **any**} [*operator* **port** [*port*]] [**precedence** *precedence*] [**tos** *tos*] [**fragment**] [**range** *lower upper*] [**time-range** *time-range-name*]

Address Resolution Protocol (ARP)

[*sn*] **permit arp** {**vid** *vlan-id***}** [**host** *source-mac-address* | **any**] [**host** *destination –mac-address* | **any**] {*sender-ip sender-ip–wildcard* | **host** *sender-ip* | **any**} {*sender-mac sender-mac-wildcard* | **host** *sender-mac* | **any**} {*target-ip target-ip–wildcard* | **host** *target-ip* | **any**}

Extended IPv6 ACL

[*sn*] **permit protocol** {*source-ipv6-prefix* / *prefix-length* | **any** | **host** *source-ipv6-address*} {*destination-ipv6-prefix* / *prefix-length* | **any**| *hostdestination-ipv6-address*} [**dscp** *dscp*] [**flow-label**  *flow-label*] [**fragment**] [**range** *lower upper*] [**time-range** *time-range-name*]

Extended IPv6 ACLs of some important protocols:

Internet Control Message Protocol (ICMP)

[*sn*] **permit icmp** {*source-ipv6-prefix* / *prefix-length* | **any** *source-ipv6-address* | **host**}

 $\overline{\phantom{a}}$ 

{*destination-ipv6-prefix* / *prefix-length*| **host** *destination-ipv6-address* | **any**} [*icmp-type*] [[*icmp-type* [*icmp-code*]] | [*icmp-message*]] [**dscp** *dscp*] [**flow-label** *flow-label*][**fragment**] [**time-range** *time-range-name*]

Transmission Control Protocol (TCP)

[*sn*] **permit tcp** {*source-ipv6-prefix* / *prefix-length* | **host** *source-ipv6-address* | **any**} [*operator* **port**  [*port*] ] {*destination-ipv6-prefix* / *prefix-length* | **host** *destination-ipv6-address* | **any**} [*operator* **port**  [*port*]] [**dscp** *dscp*] [**flow-label** *flow-label*] [**fragment**] [**range** *lower upper*] [**time-range** *time-range-name*] [**match-all** *tcp-flag |* **established**]

User Datagram Protocol (UDP)

[*sn*] **permit udp** {*source-ipv6-prefix* / *prefix-length* | **host** *source-ipv6-address* | **any**} [*operator* **port**  [*port*] ] {*destination-ipv6-prefix* / *prefix-length* | **host** *destination-ipv6-address* | **any**} [*operator* **port** [*port*]] [**dscp** *dscp*] [**flow-label** *flow-label*] [**fragment**] [**range** *lower upper*] [**time-range** *time-range-name*]

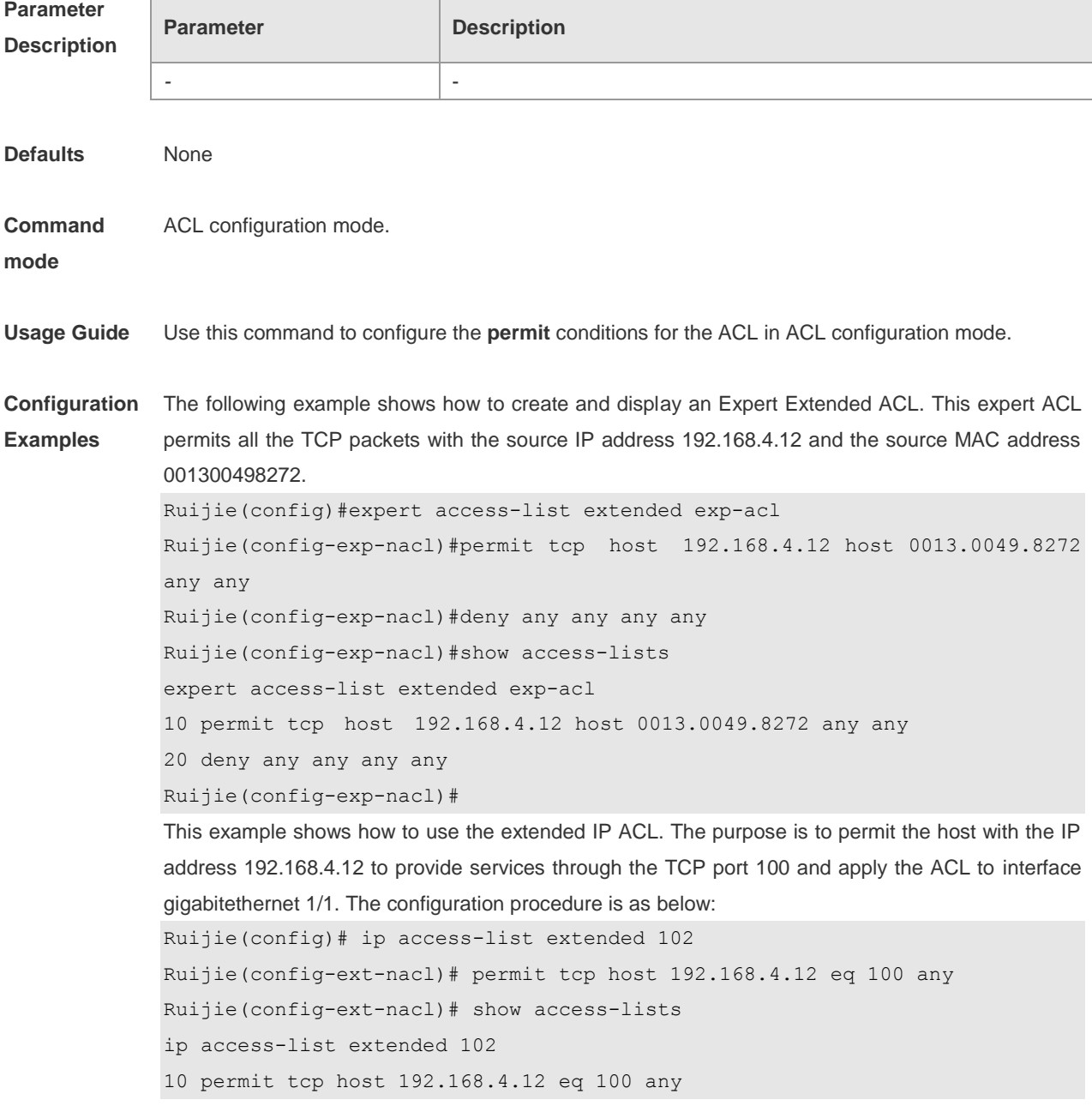

```
Ruijie(config-ext-nacl)#exit
Ruijie(config)#interface gigabitethernet 1/1
Ruijie(config-if)#ip access-group 102 in
Ruijie(config-if)#
This example shows how to use the extended MAC ACL. The purpose is to permit the host with the 
MAC address 0013.0049.8272 to send Ethernet frames through the type 100 and apply the ACL to 
interface gigabitethernet 1/1. The configuration procedure is as below:
Ruijie(config)#mac access-list extended 702
Ruijie(config-mac-nacl)#permit host 0013.0049.8272 any aarp
Ruijie(config-mac-nacl)#show access-lists
mac access-list extended 702
10 permit host 0013.0049.8272 any aarp 702
Ruijie(config-mac-nacl)#exit
Ruijie(config)#interface gigabitethernet 1/1
Ruijie(config-if)#mac access-group 702 in
This example shows how to use the standard IP ACL. The purpose is to permit the host with the IP
```
address 192.168.4.12 and apply the ACL to interface gigabitethernet 1/1. The configuration procedure is as below:

```
Ruijie(config)#ip access-list standard std-acl
Ruijie(config-std-nacl)#permit host 192.168.4.12
```
Ruijie(config-std-nacl)#show access-lists

ip access-list standard std-acl

```
 10 permit host 192.168.4.12
```
Ruijie(config-std-nacl)#exit

Ruijie(config)# interface gigabitethernet 1/1

Ruijie(config-if)# ip access-group std-acl in

This example shows how to use the extended IPV6 ACL. The purpose is to permit the host with the IP address 192.168.4.12 and apply the ACL to interface gigabitethernet 1/1. The configuration procedure is as below:

```
Ruijie(config)#ipv6 access-list extended v6-acl
Ruijie(config-ipv6-nacl)#11 permit ipv6 host ::192.168.4.12 any
Ruijie(config-ipv6-nacl)# show access-lists
ipv6 access-list extended v6-acl
11 permit ipv6 host ::192.168.4.12 any
Ruijie(config-ipv6-nacl)# exit
Ruijie(config)#interface gigabitethernet 1/1
Ruijie(config-if)#ipv6 traffic-filter v6-acl in
```
#### **Related Commands**

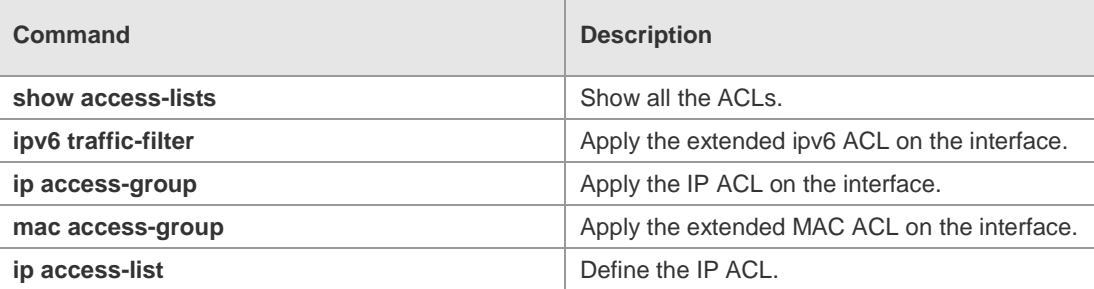

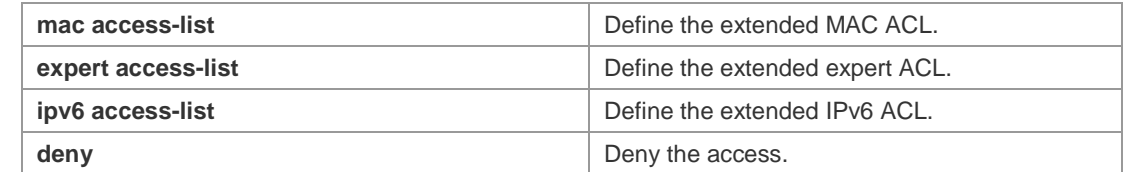

#### **Platform**

**Description**

### **remark**

Use this command to add remarks for the specified ACE in the ACL. The **no** form deletes the remarks.

**remark** *text*

-

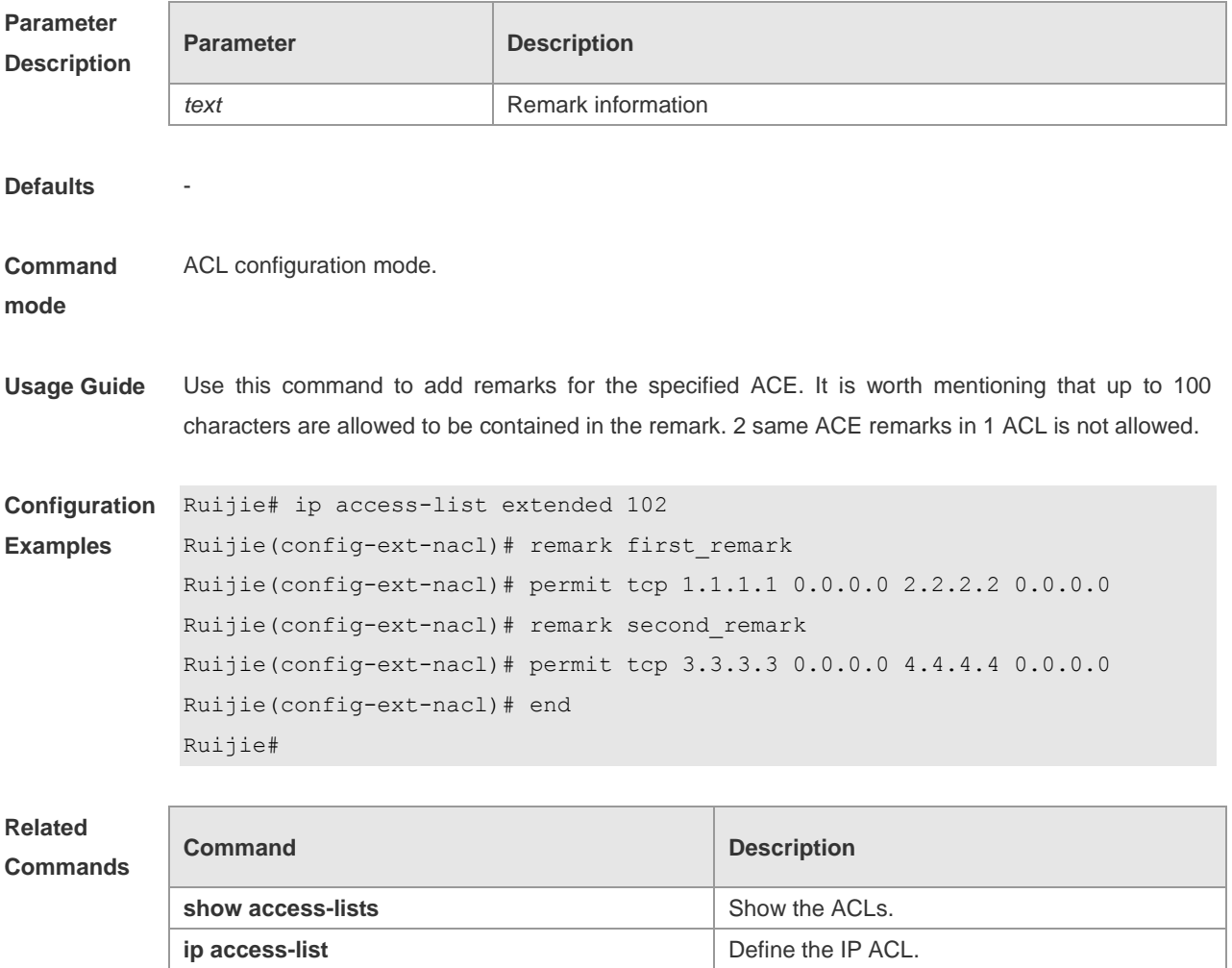

#### **Platform**

**Description**

### **security access-group**

Use this command to configure the secure interface channel. **security access-group** {*id*|*name*} **no security access-group**

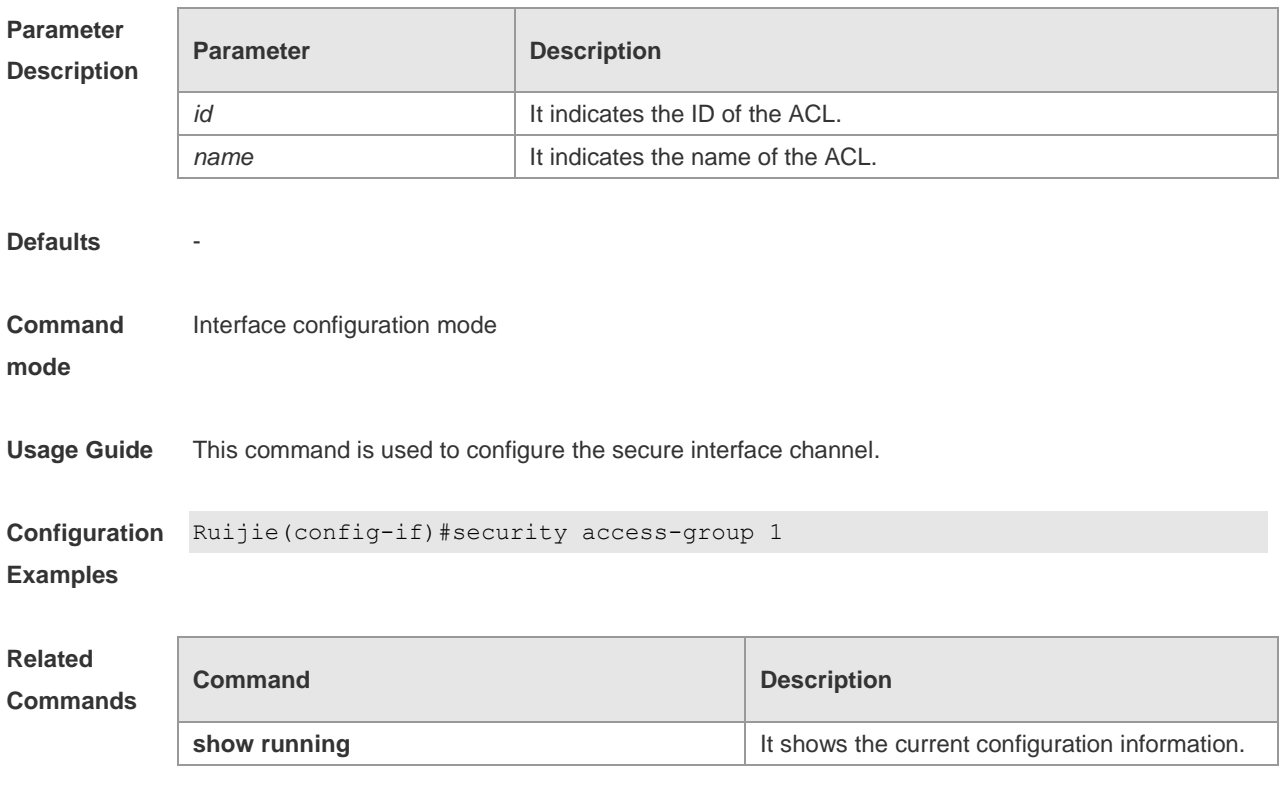

**Platform Description**

### **security global access-group**

Use this command to configure the global security channel. **security global access-group {** *id | name* **} no security global access-group**

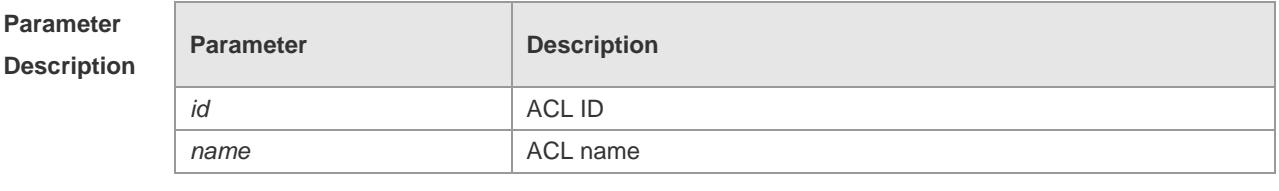

**Defaults** -

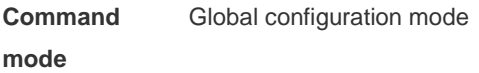

**Usage Guide** Use this command to configure the global security channel.

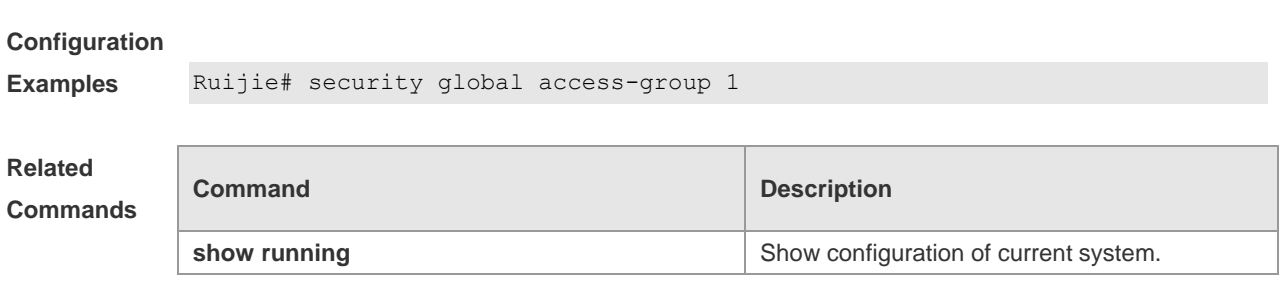

#### **Platform Description**

### **security uplink enable**

Use this command to configure the uplink port of the security channel on the interface. **security uplink enable no security uplink enable**

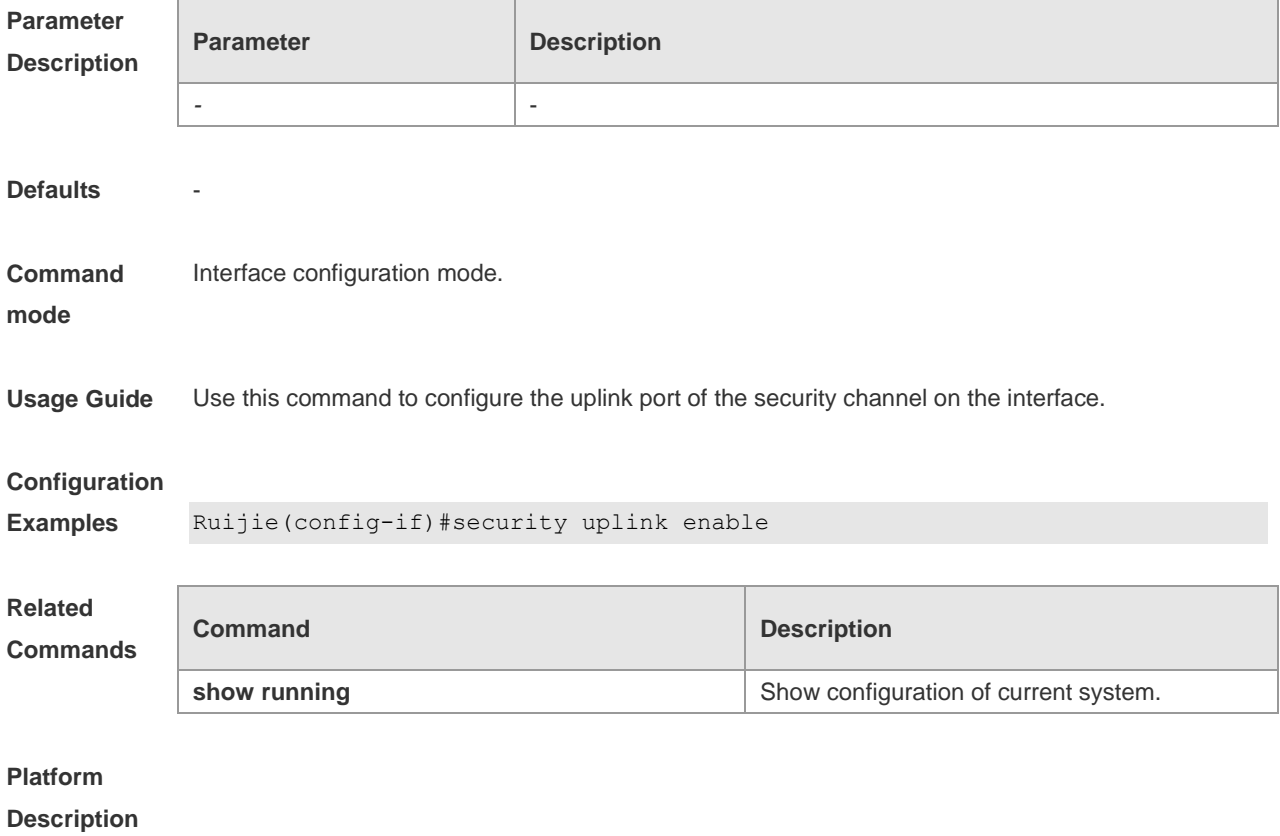

### **show access-group**

Use this command to show the ACL configured on the interface. **show access-group** [ **interface** *interface* ]

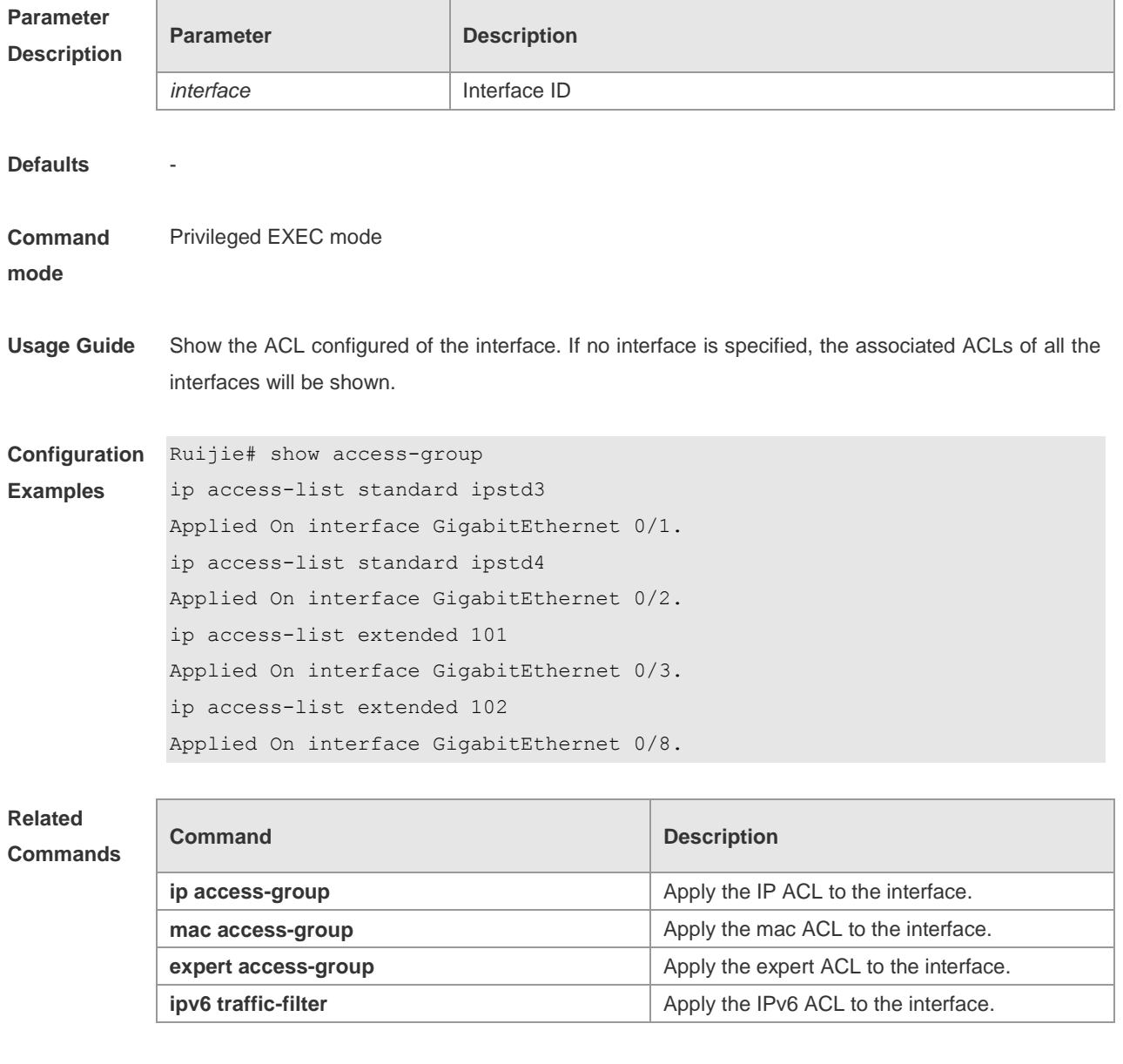

#### **Platform**

**Description**

### **show access-lists**

-

Use this command to show all ACLs or the specified ACL. **show access-lists** [ *id* | *name* ]

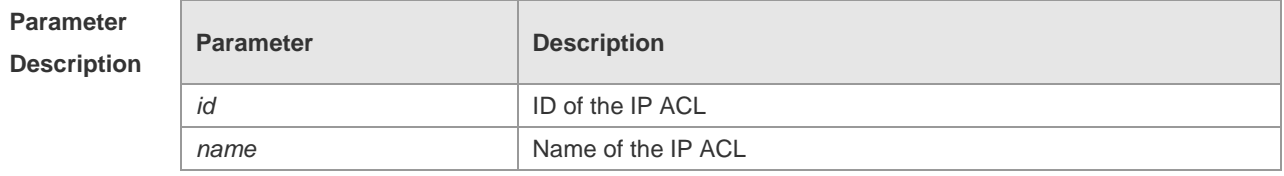

**Defaults** -

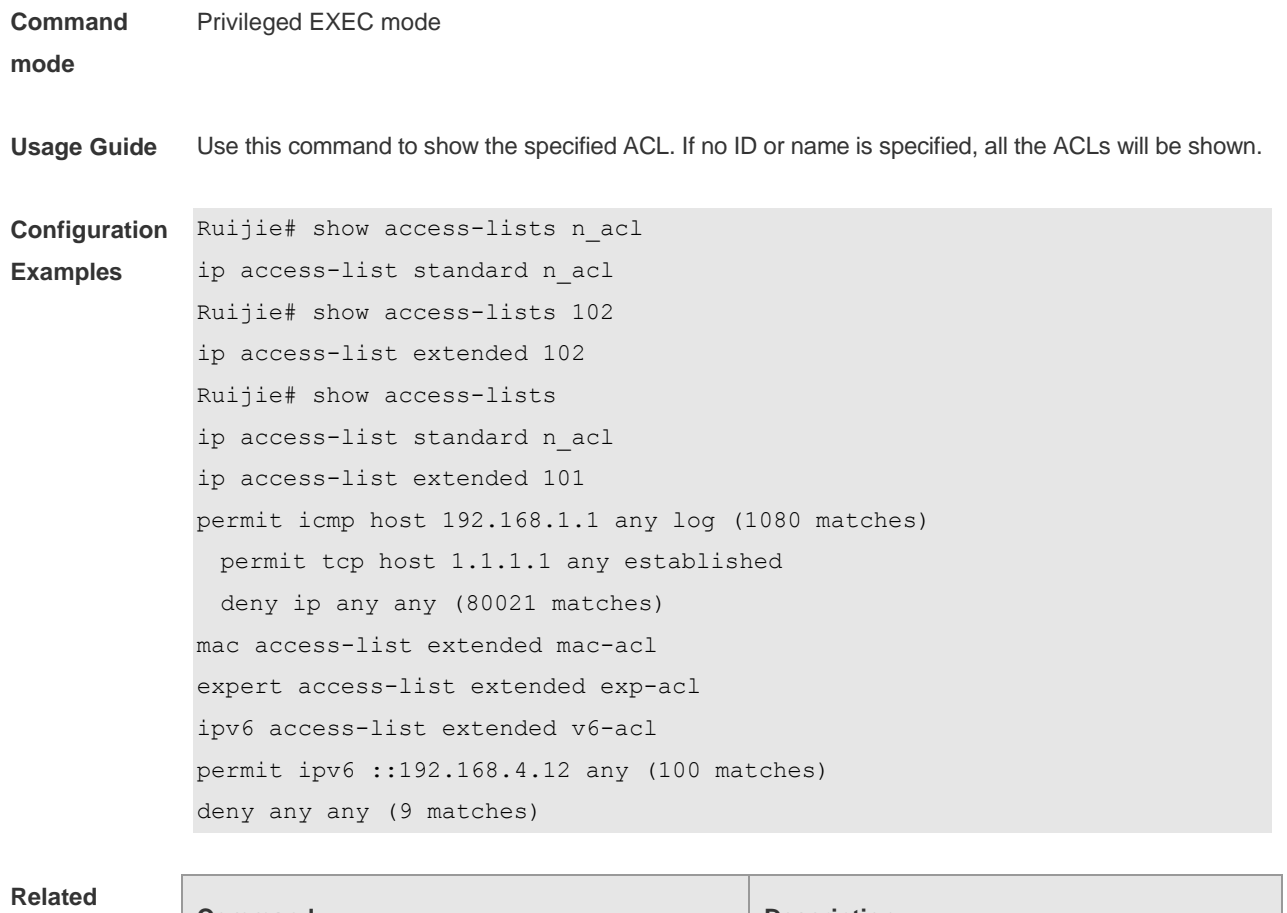

# **Commands**

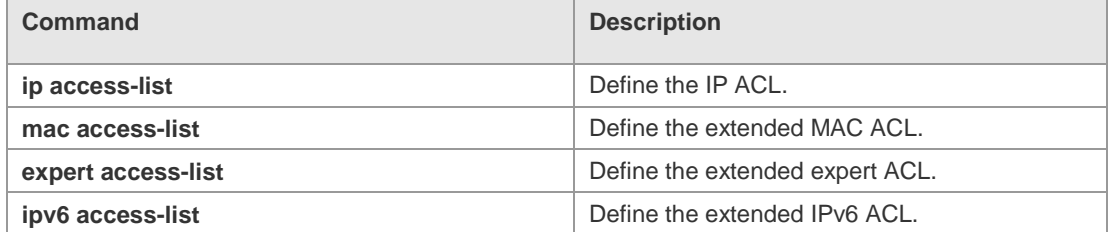

#### **Platform Description**

### **show expert access-group**

-

Use this command to show the configured expert ACL of the interface. **show expert access-group** [ **interface** *interface* ]

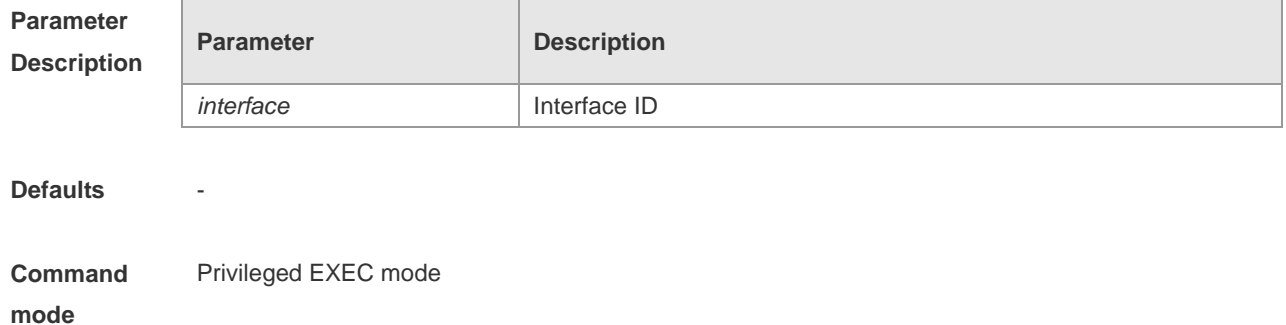

**Usage Guide** Show the expert ACL configured on the interface. If no interface is specified, the associated expert ACLs of all the interfaces will be shown.

**Configuration**  Ruijie# show expert access-group interface gigabitethernet 0/2 **Examples** expert access-group ee in Applied On interface GigabitEthernet 0/2.

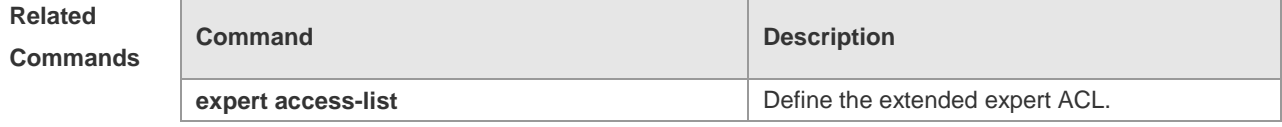

# **Platform**

**Description**

### **show ip access-group**

-

Use this command to show the configured expert ACL of the interface. **show ip access-group**[ **interface** *interface* ]

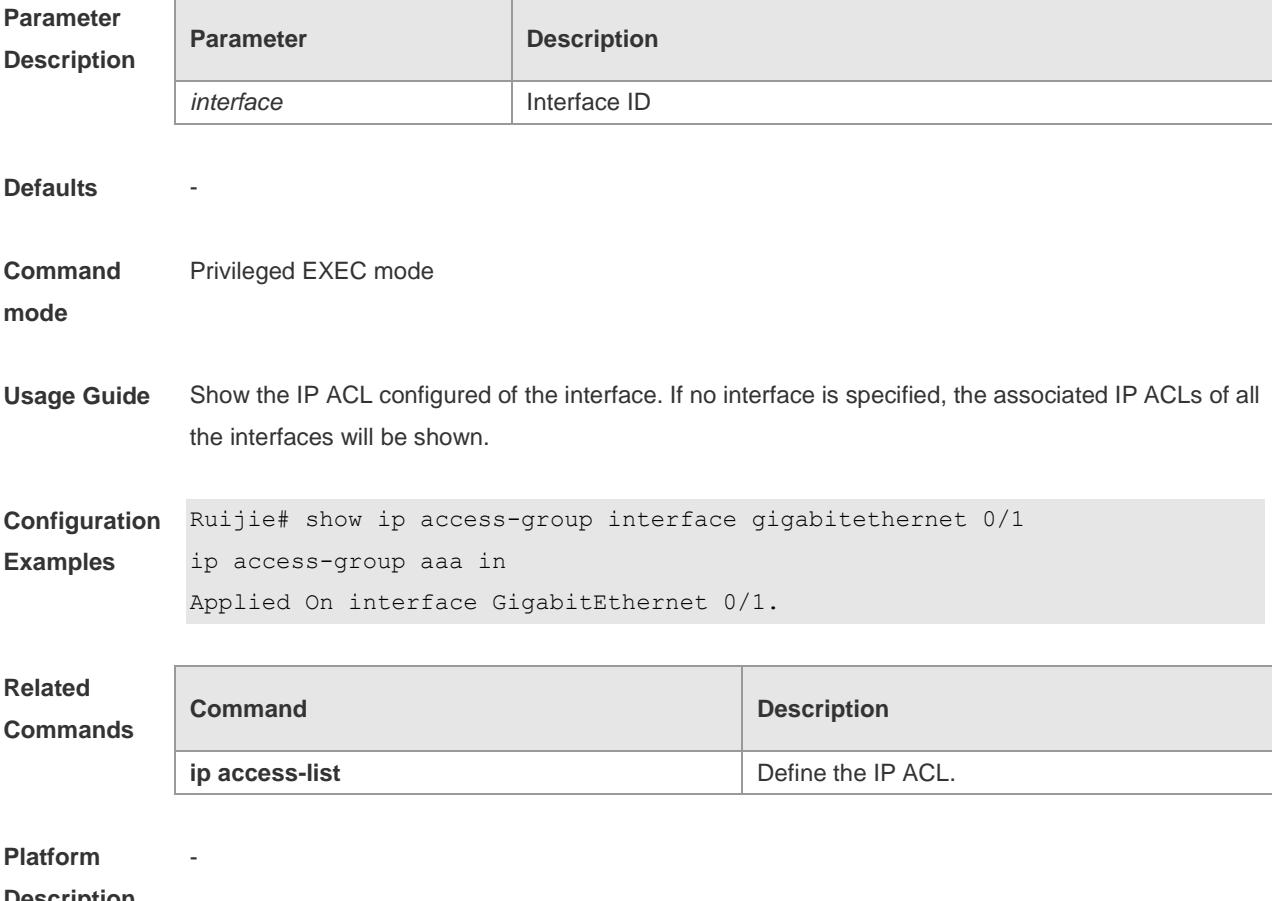

**Description**

### **show ipv6 traffic-filter**

Use this command to show the configured IPv6 ACL of the interface. **show ipv6 traffic-filter** [ **interface** *interface* ]

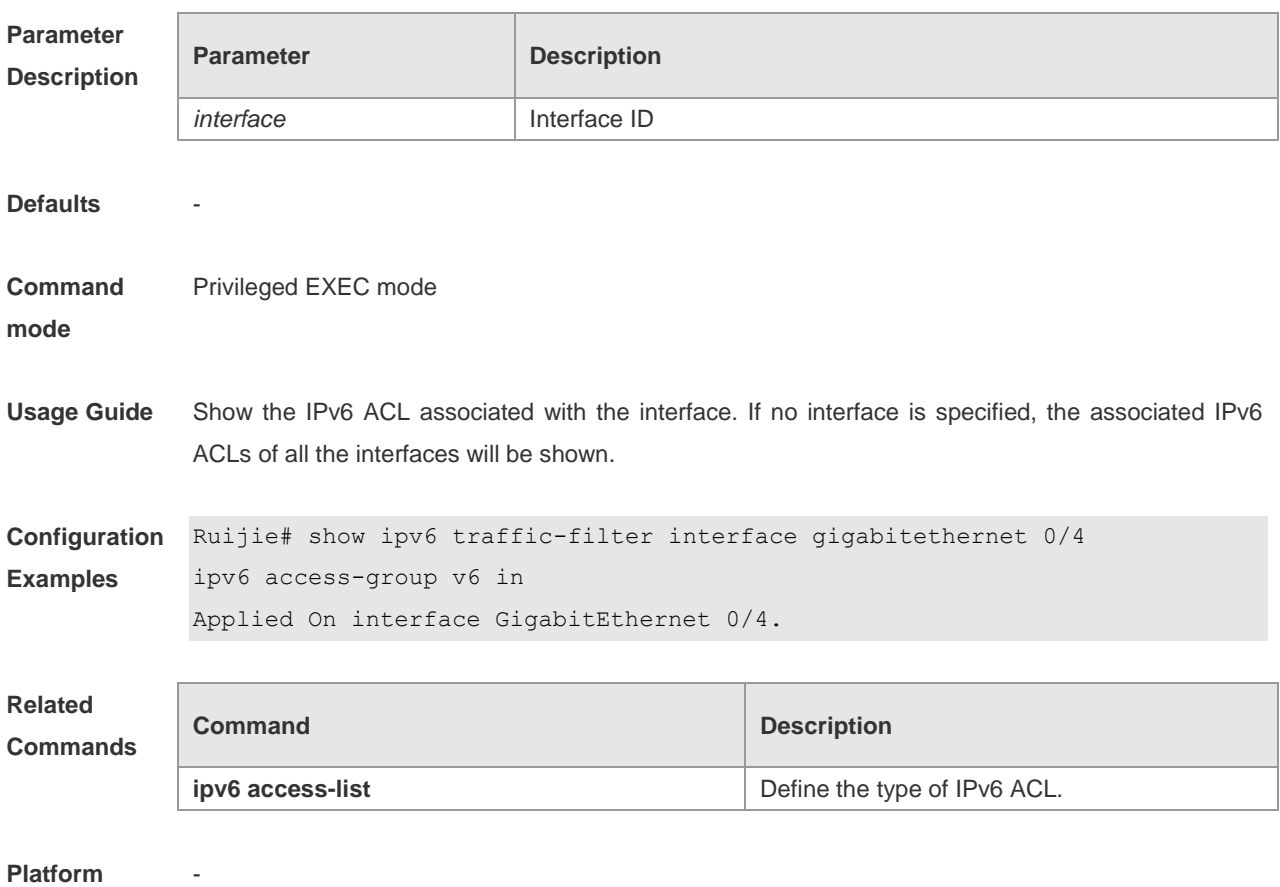

**Platform Description**

#### **show mac access-group**

Use this command to show the configured MAC ACL of the interface. **show mac access-group**[ **interface** *interface* ]

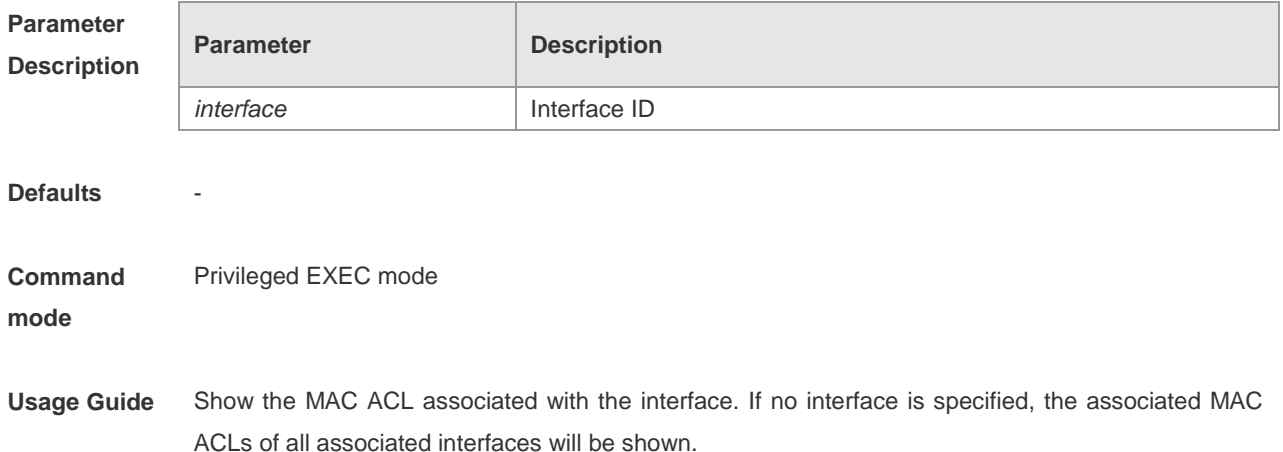

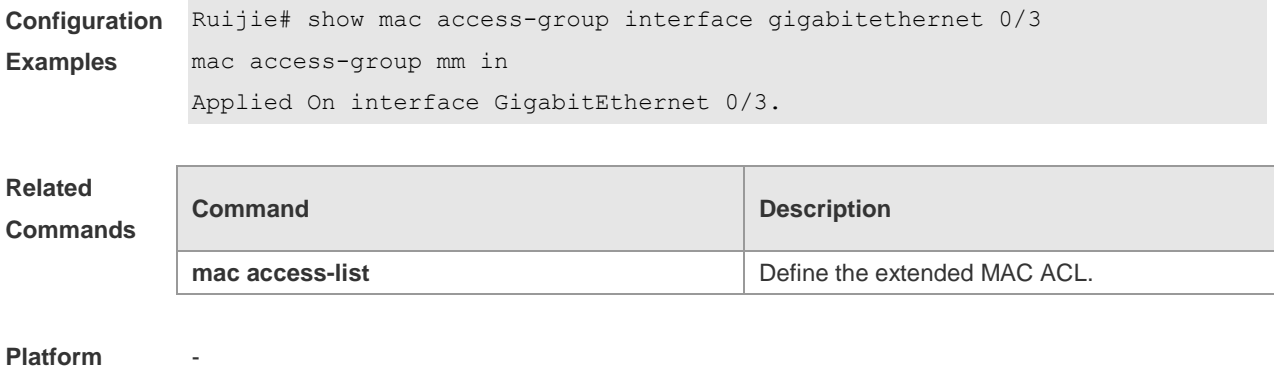

**Description**

# **QoS Configuration Commands**

# **Default Configuration**

Before configuring QoS, you must have a full knowledge of these items related to QoS:

1) One interface can only be associated with one policy map at most.

2) One policy map may own multiple class maps

3) One class map can be associated with only one ACL, and all the ACEs of this ACL must have the same filter domain template.

4) The number of ACEs associated with an interface complies with the restriction given in "*Configuring Security ACLs*".

The QoS function is disabled by default. Namely the device processes all the packets in the same way. But if you associate a policy map with an interface and the trust mode on one interface, the QoS of this interface is enabled automatically. To disable the QoS function of the interface, simply resolve the policy map setting of the interface and set the information mode of the interface to Off. Below is the default QoS configuration:

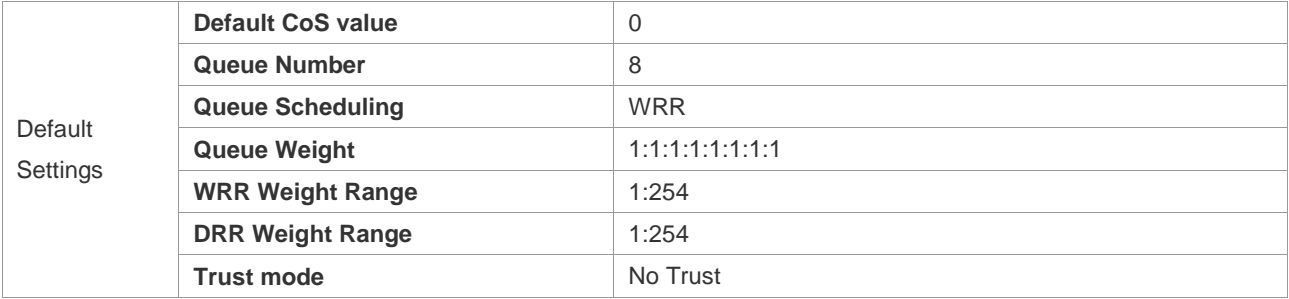

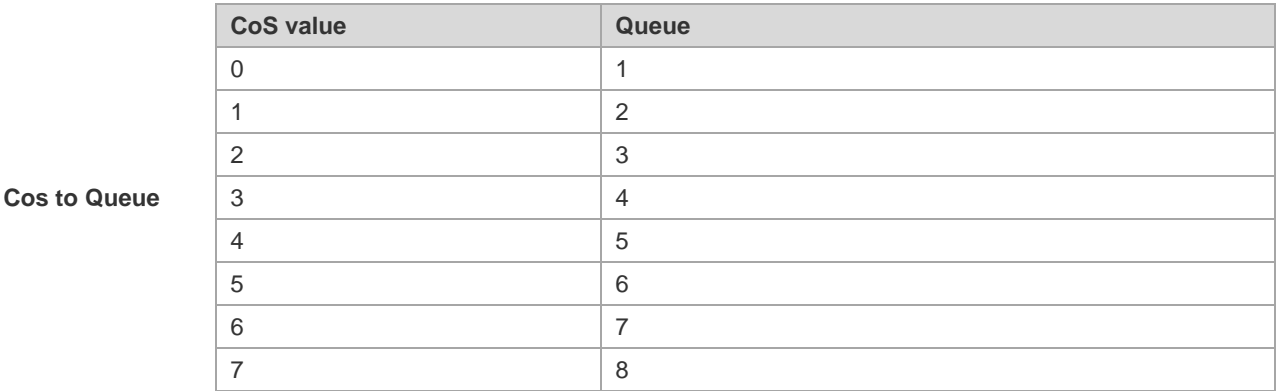

Default Cos to queue mapping table:

Default CoS to DSCP mapping table

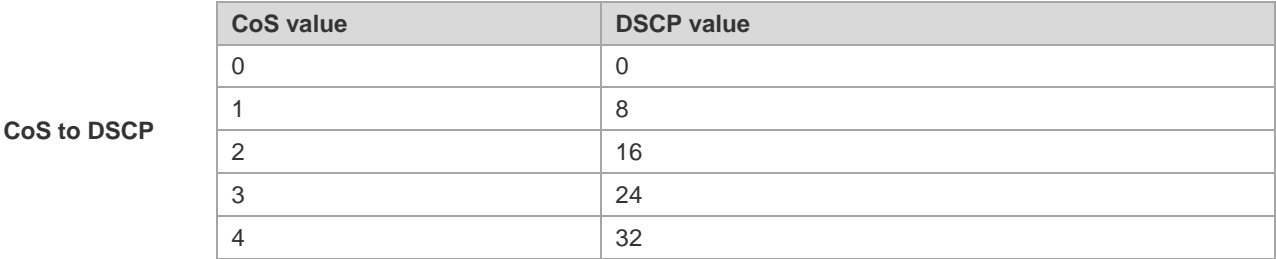

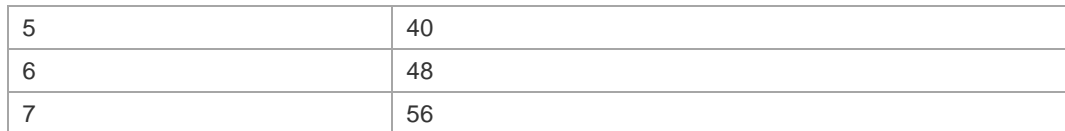

Default IP Precedence to DSCP mapping table.

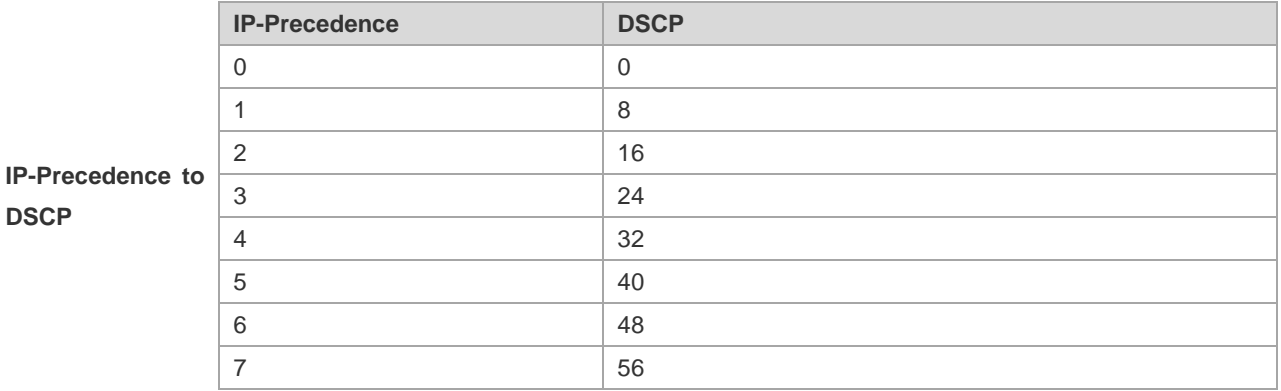

Default DSCP to Cos mapping table.

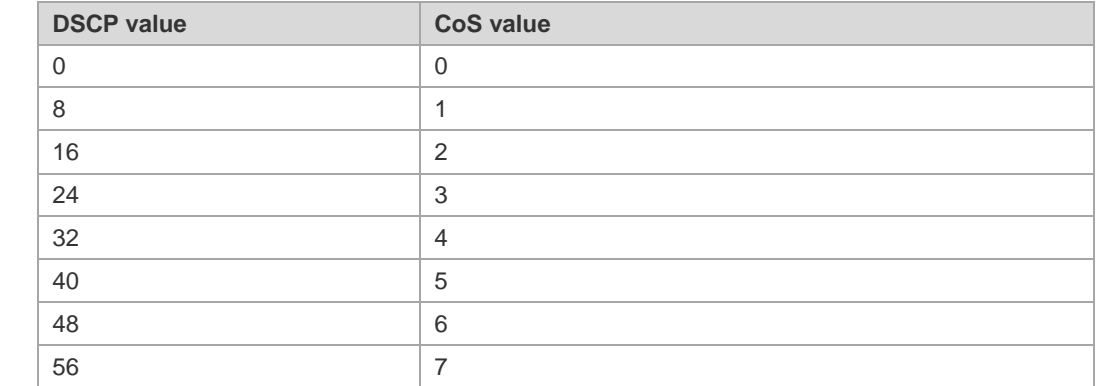

#### **class maps**

**DSCP to CoS**

Use the following command to create an ACL:

**ip access-list** { **extended** | **standard** } { *acl-id* | *acl-name* }

Or **mac access-list extended** { acl-id | acl-name }

Or **expert access-list extended** { acl-id | acl-name }

Or **ipv6 access-list extended** *acl-name*

Or **access-list** *acl-id* series commands (refer to the related ACL chapters)

Use the following command to create a class map and enter the class map configuration mode:

**no class-map** *class-map-name*

Use the following command to create the matching standard of class map:

[ **no** ] **match access-group** *acl-name* | *acl-id*

[ **no** ] **match ip dscp** *dscp-value1* [ *dscp-value2* [ *dscp-valueN* ] ]

[ **no** ] **match ip precedence** *ip-pre-value1* [ *ip-pre-value2* [ *ip-pre-valueN* ] ]

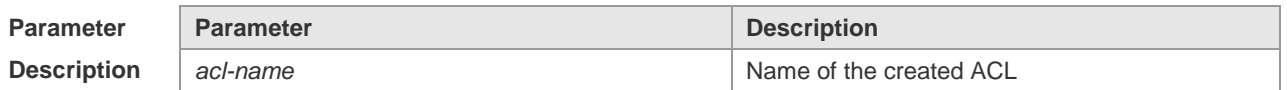

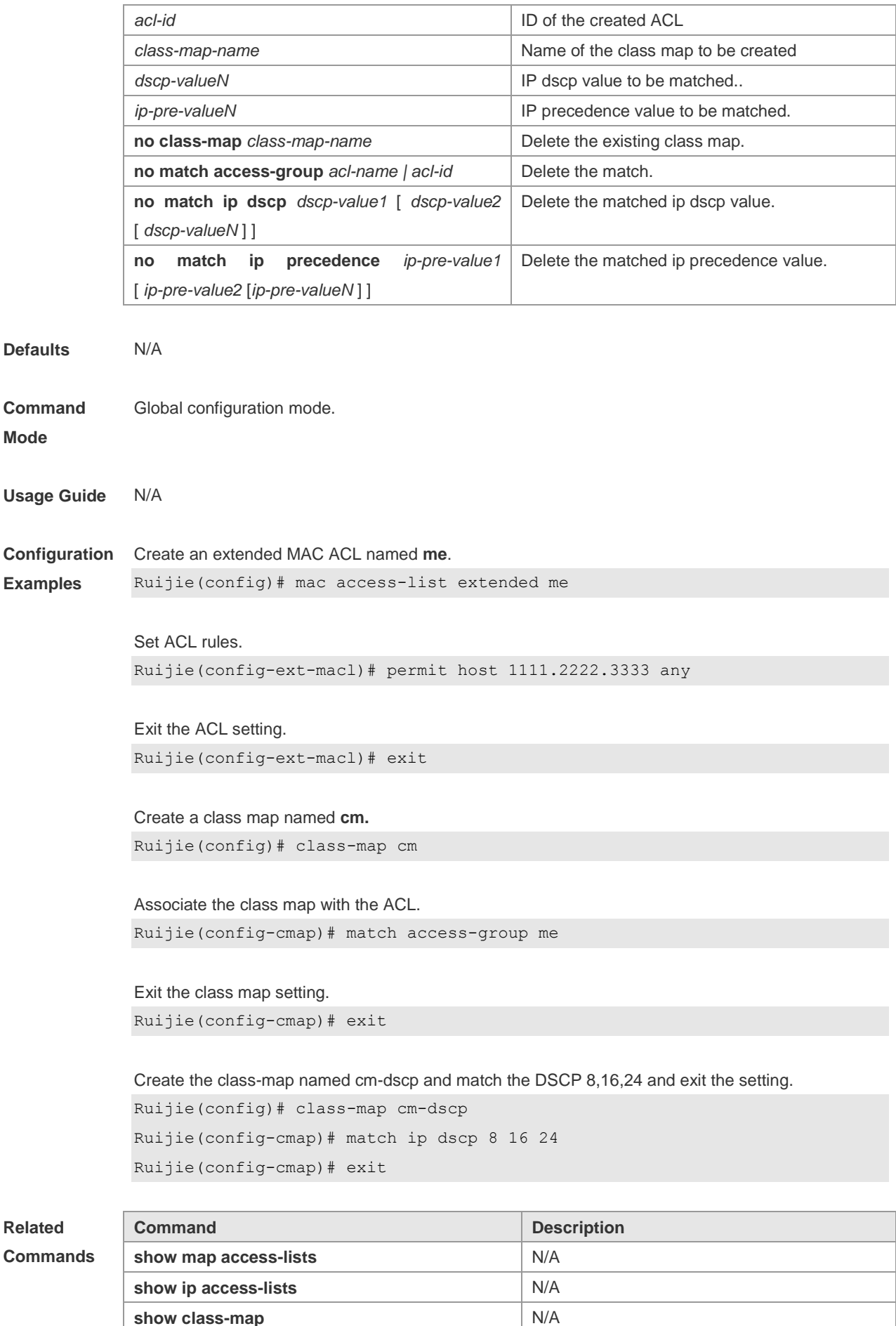

**Platform Description** N/A

### **drr-queue bandwidth**

Use this command to set the queue weight in the DRR scheduling mode. Use the **no** form of the command to restore it to the default.

**drr-queue bandwidth** *weight1...weight8* **no drr-queue bandwidth**

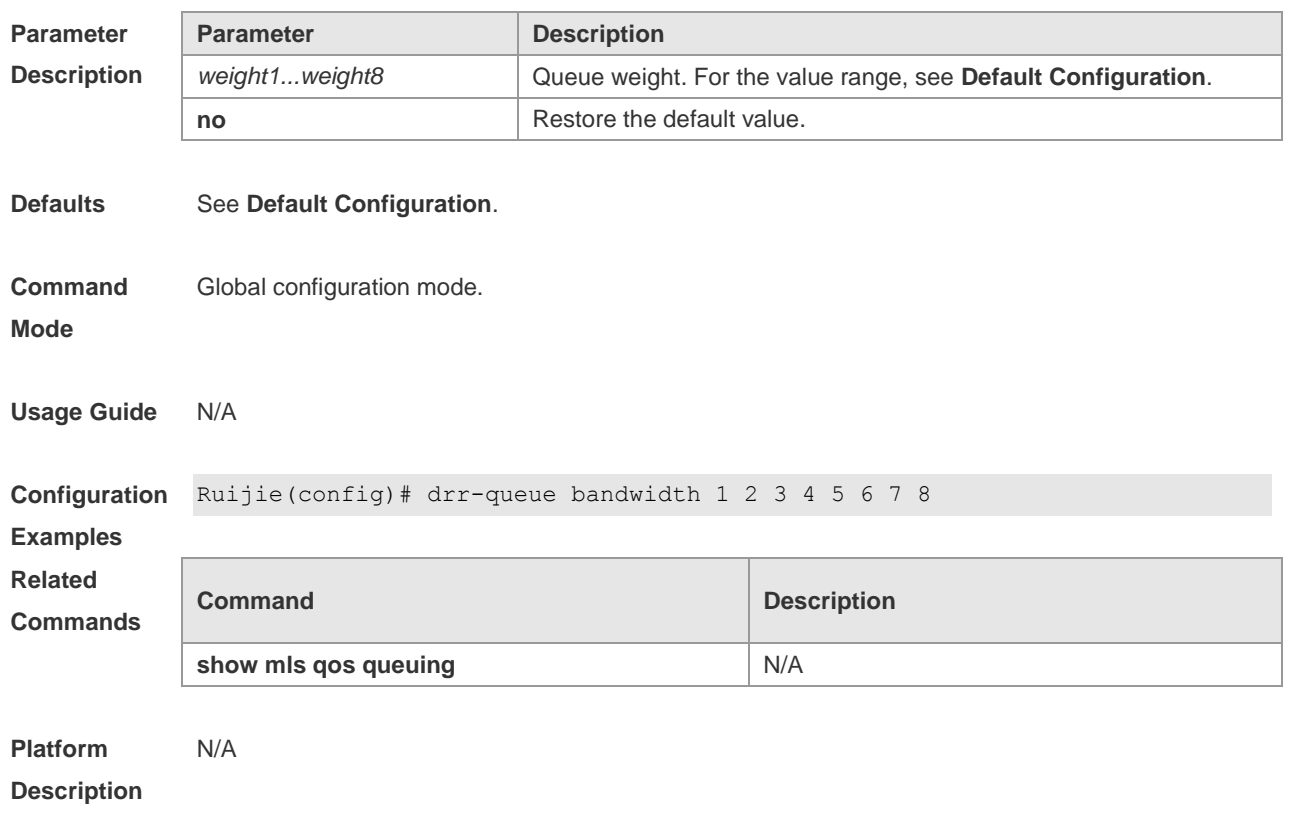

### **interface rate-limit**

Use this command to set the rate limit on the port. **rate-limit { input | output }** *bps burst-size* **no rate-limit**

**Paramete Descripti** 

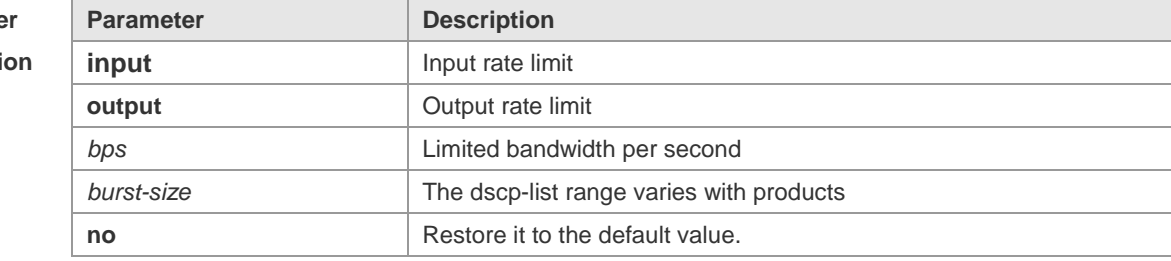

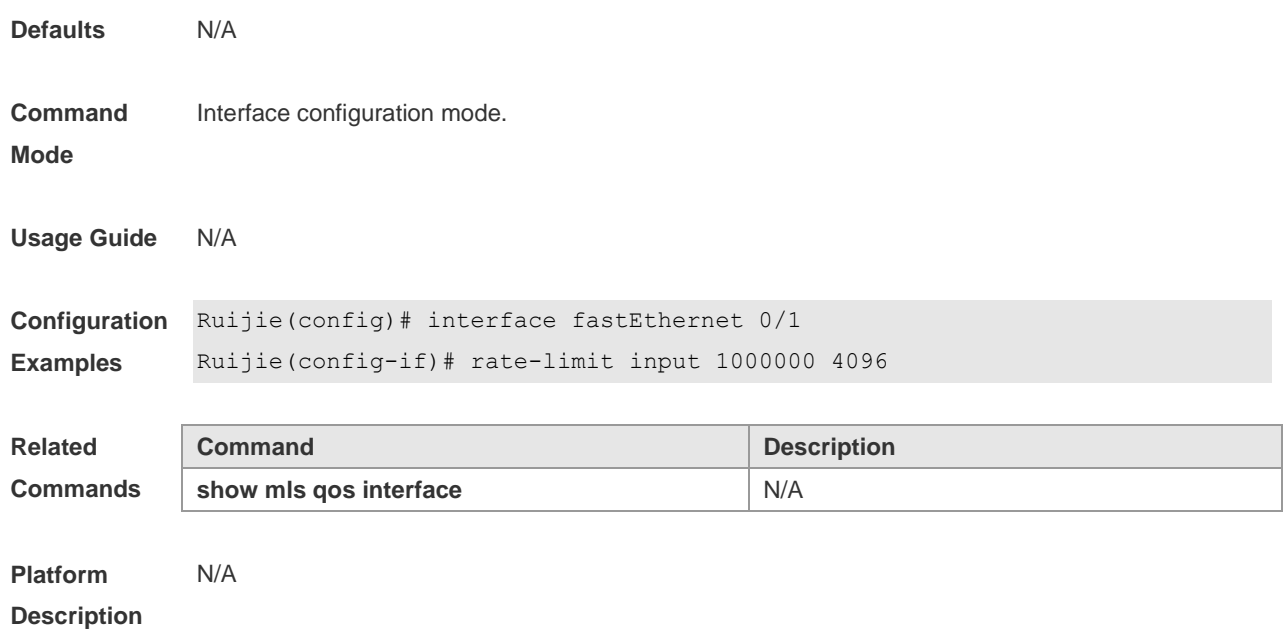

### **mls qos cos**

Use this command to configure the CoS value of an interface. Use the **no** form of this command to restore it to the default. **mls qos cos** *default-cos*

**no mls qos cos**

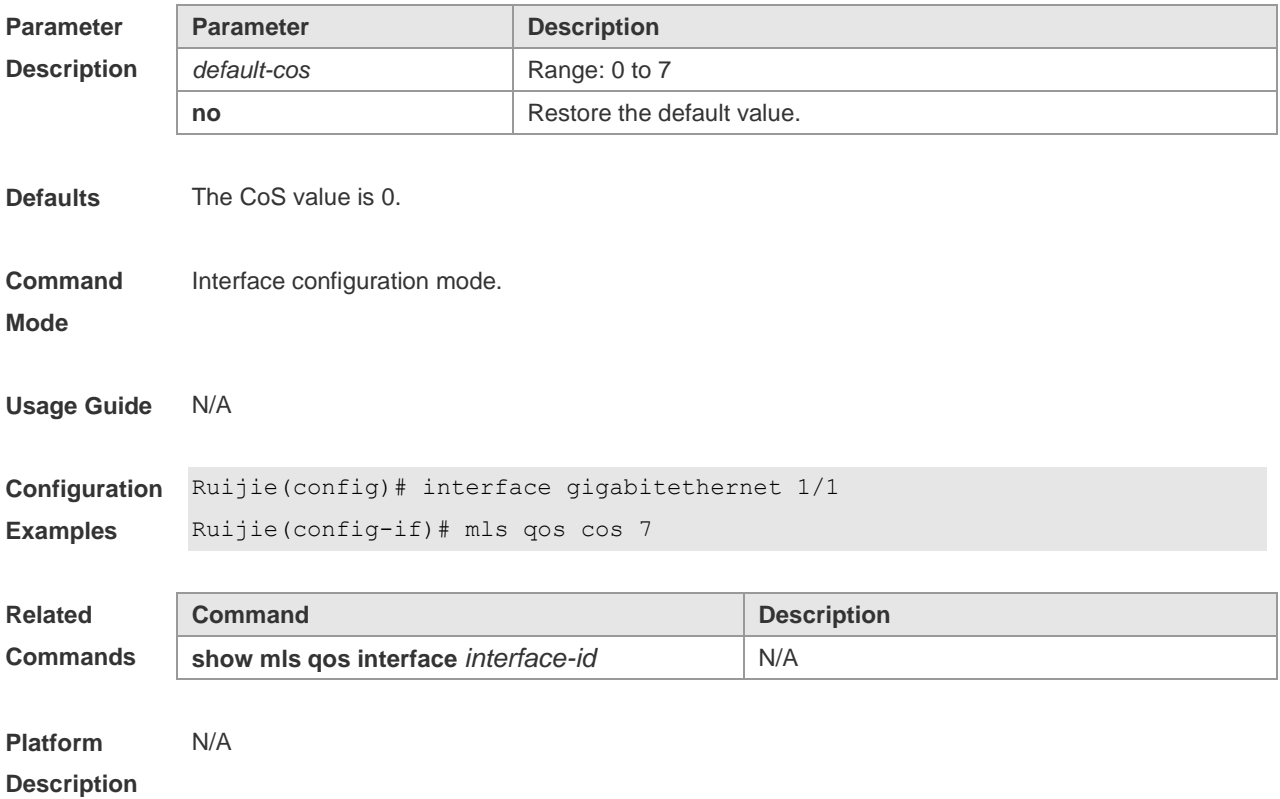

#### **mls qos map cos-dscp**

Use this command to map the CoS value to the DSCP value. Use the **no** form of the command to disable the mapping.

**mls qos map cos-dscp** *dscp1...dscp8* **no mls qos map cos-dscp**

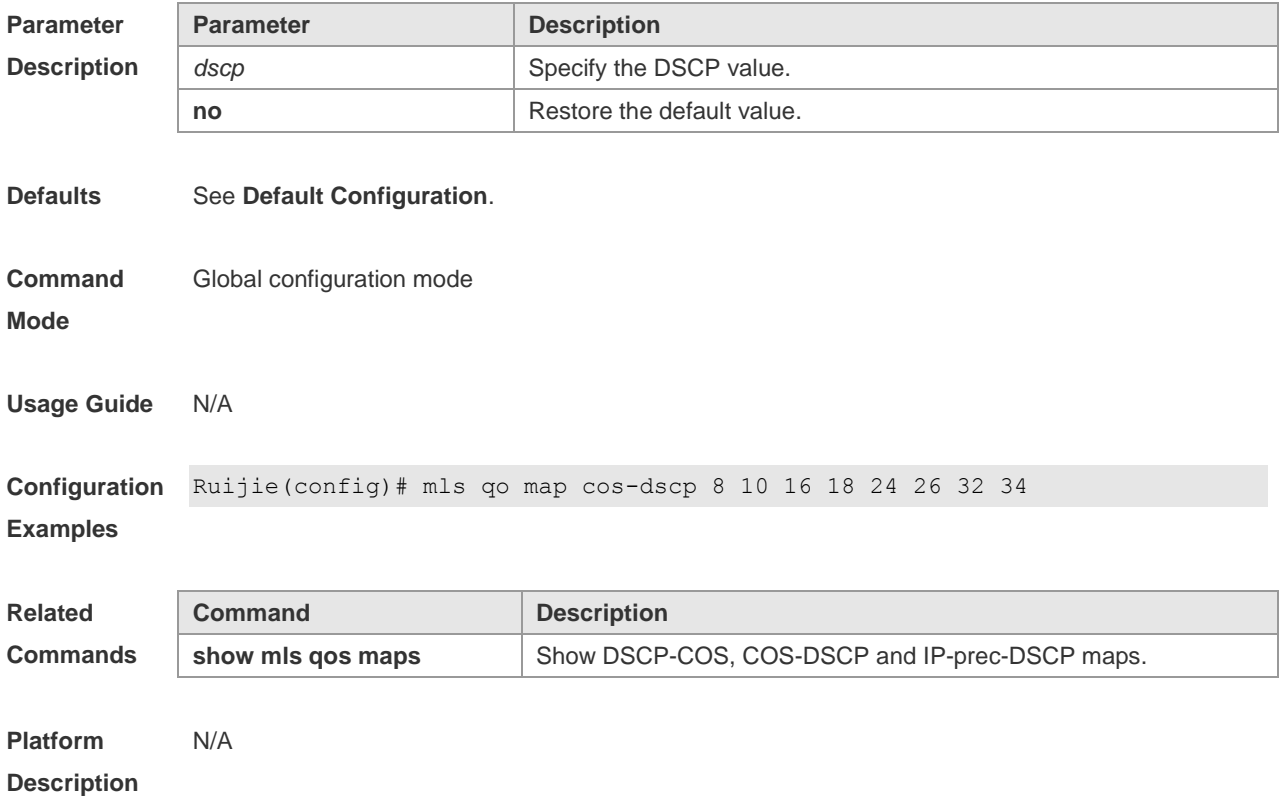

### **mls qos map dscp-cos**

Use this command to map the DSCP value to the COS value. Use the **no** form of the command to disable the mapping.

**mls qos map dscp-cos** *dscp-list to cos* **no mls qos map dscp-cos**

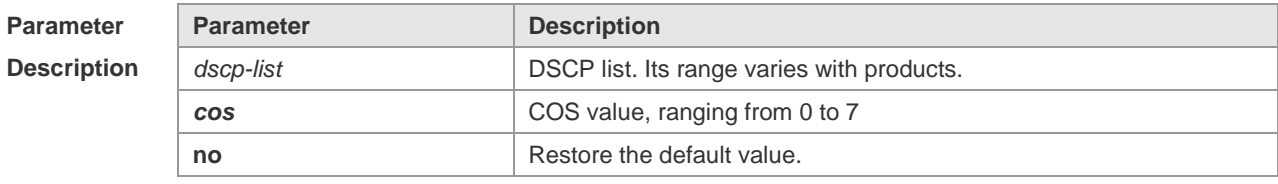

**Defaults** See **Default Configuration**.

**Command Mode** Global configuration mode.

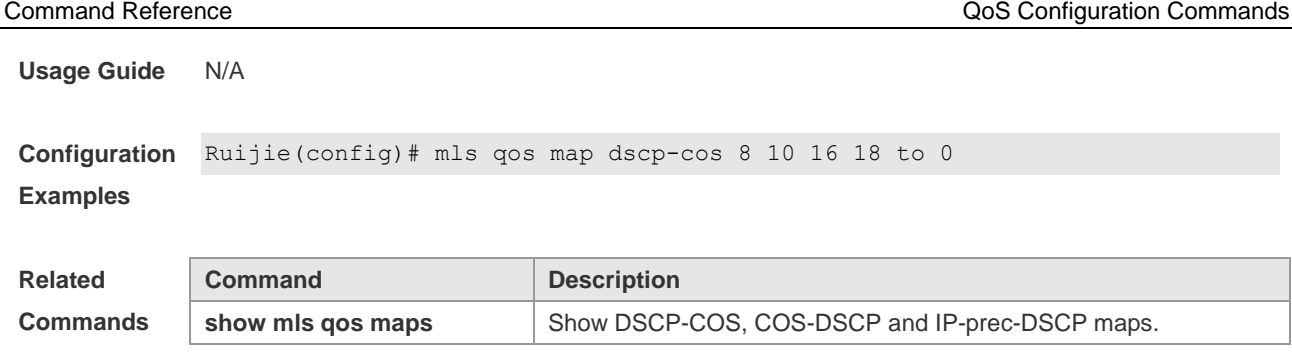

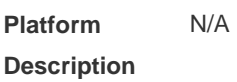

### **mls qos map ip-prec-dscp**

Use this command to map the IP-precedence to the DSCP value. Use the **no** form of this command to disable the mapping. **mls qos map ip-prec-dscp** *dscp1* ... *dscp8* **no mls qos map ip-prec-dscp**

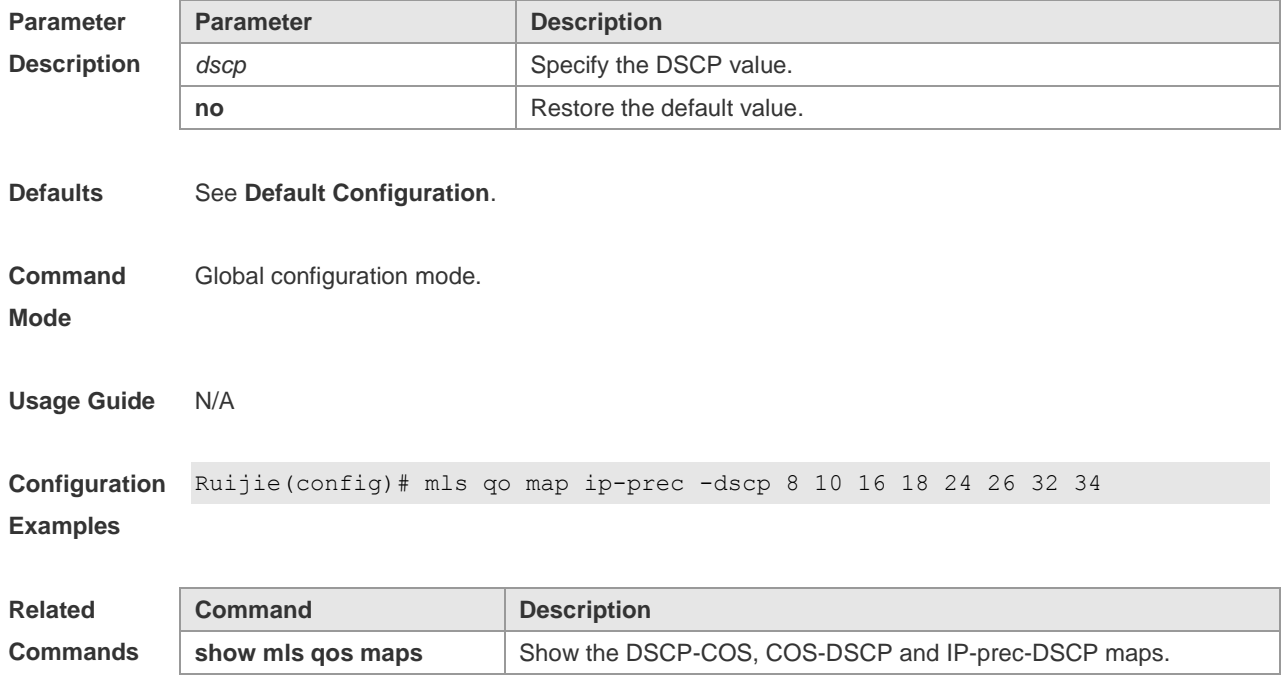

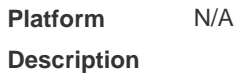

### **mls qos scheduler**

Use this command to configure the output queue scheduling algorithm. Use the **no** form of the command to restore the default. **mls qos scheduler** [ **sp** | **wrr** | **drr** ]

**no mls qos scheduler**

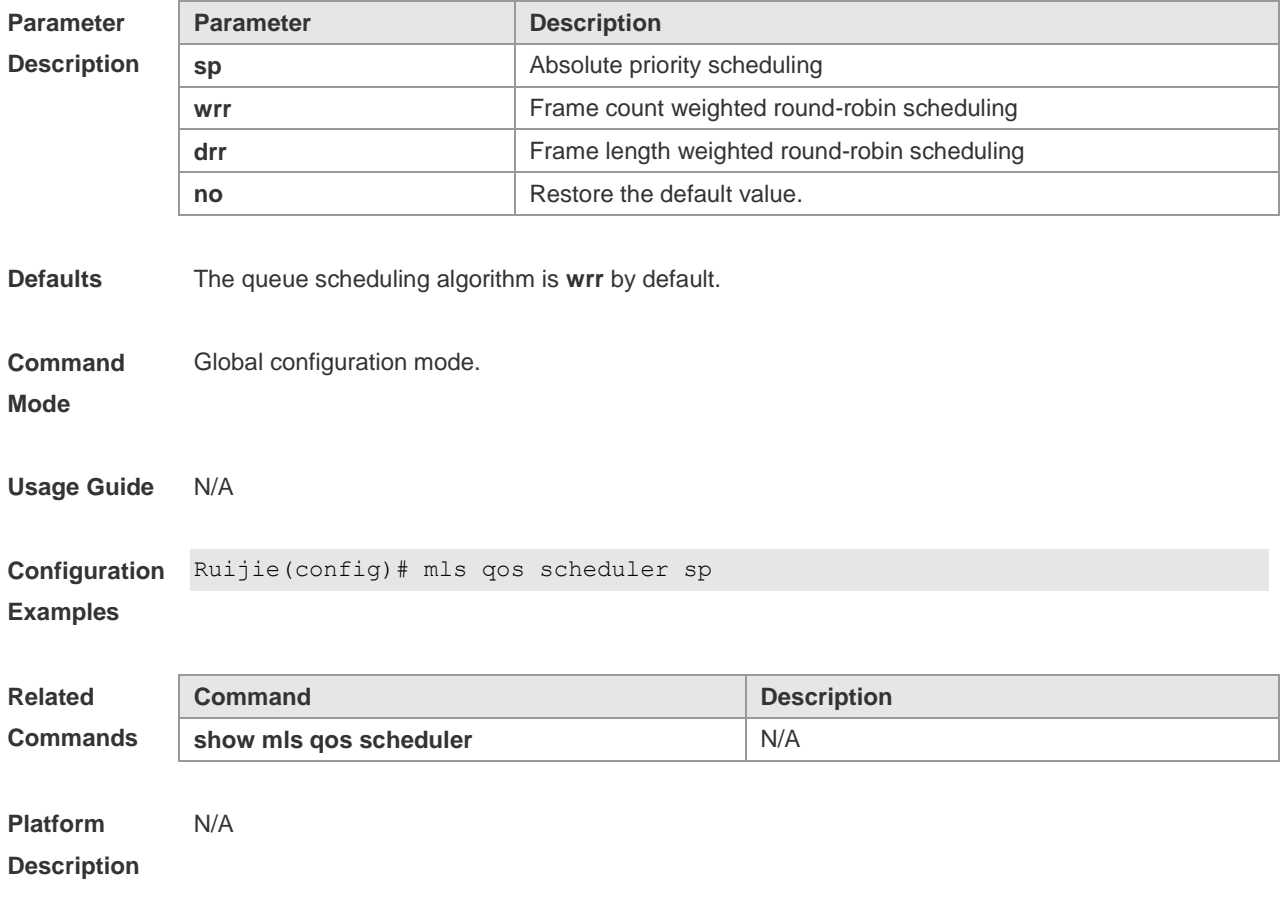

### **mls qos trust**

Use this command to configure the trust mode on an interface. Use the **no** form of this command to restore the default. **mls qos trust** { **cos** | **dscp** | **ip-precedence** }

**no mls qos trust**

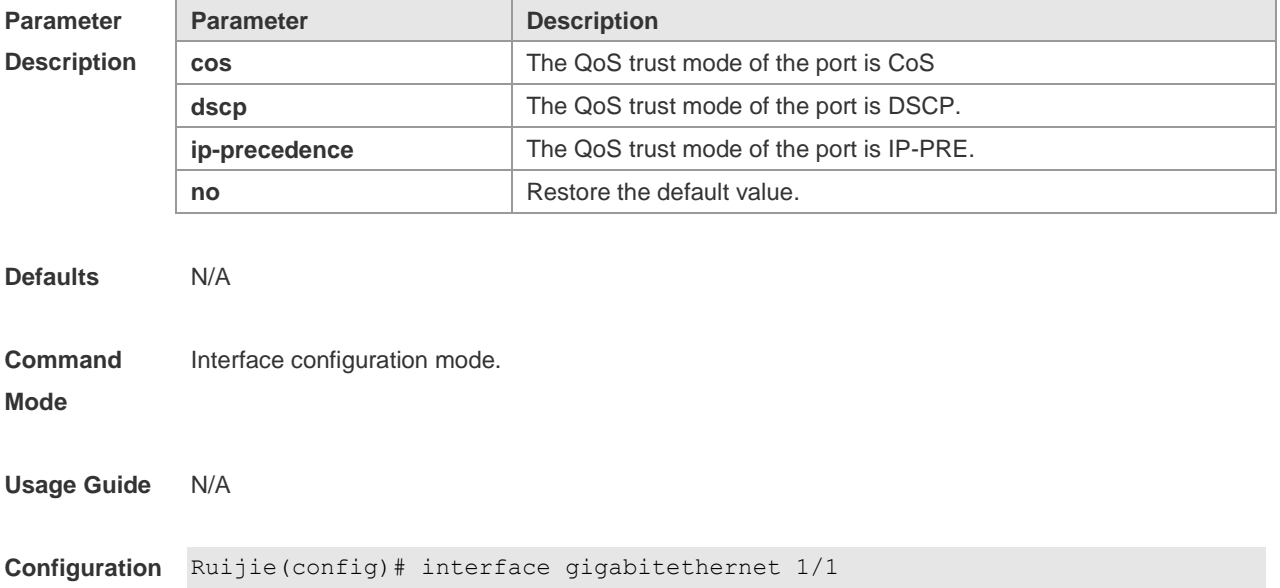

#### **Examples** Ruijie(config-if)# mls qos trust cos

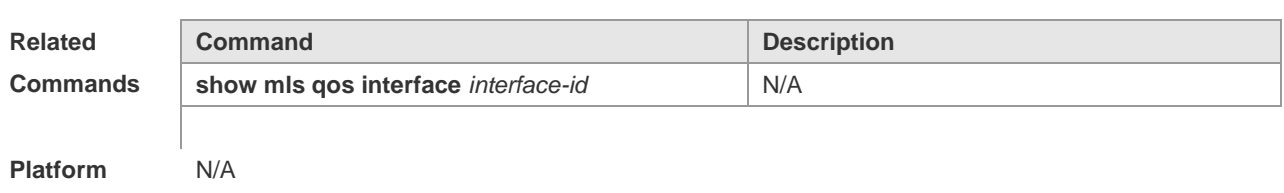

**Description**

### **policy maps**

Use the following command to create a policy map and enter the policy map configuration mode.

#### **no policy-map** *policy-map-name*

Use the following command to create the class map data classification used in the policy map and enter the data classification configuration mode.

#### **class** *class-map-name*

Use the following command to set the ip\_dscp value of the IP packets, which does not take effect for non-IP packets.

**set ip dscp** *new-dscp*

#### **no set ip dscp**

Use the following command to set the cos value of the packets. With the none-tos configured, the DSCP value of the packets will not be modified.

**set cos** *new-cos* [ **none-tos** ]

#### **no set cos**

Use the following command to limit the bandwidth and specify the method of handling the excessive part.

**police** *rate-bps burst-byte* [ **exceed-action** { **drop** | **dscp** *dscp-value* | **cos** *cos-value* [ **none-tos** ] } ] **no police**

#### **Parameter Description**

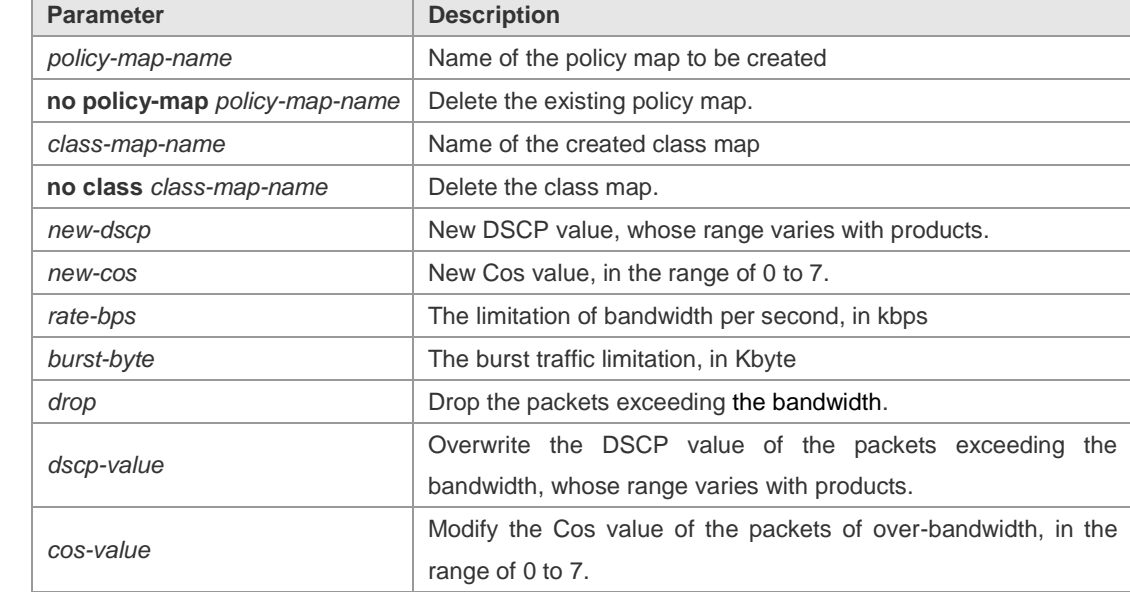

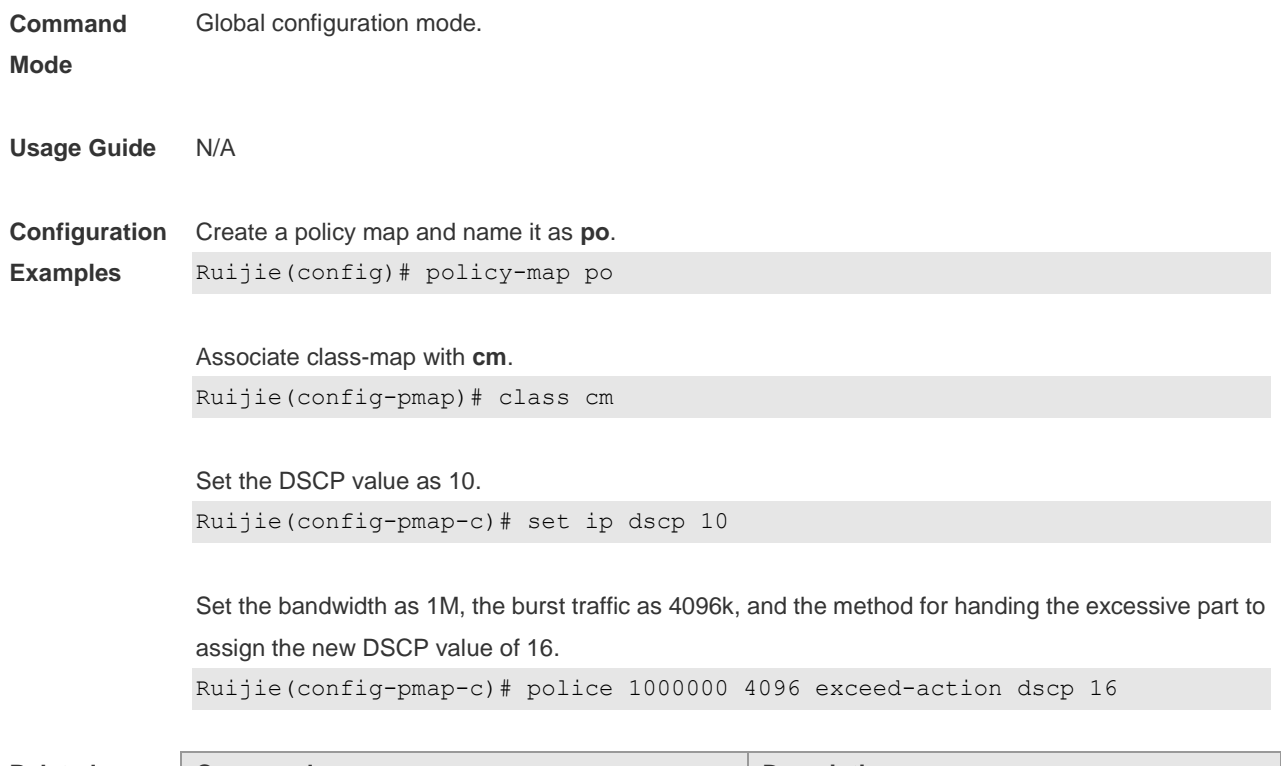

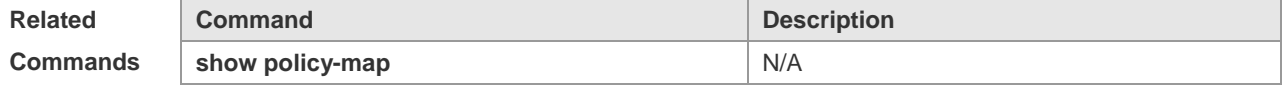

**Platform Description** N/A

# **priority-queue**

Use this command to configure the output queue scheduling algorithm. **priority-queue no priority-queue**

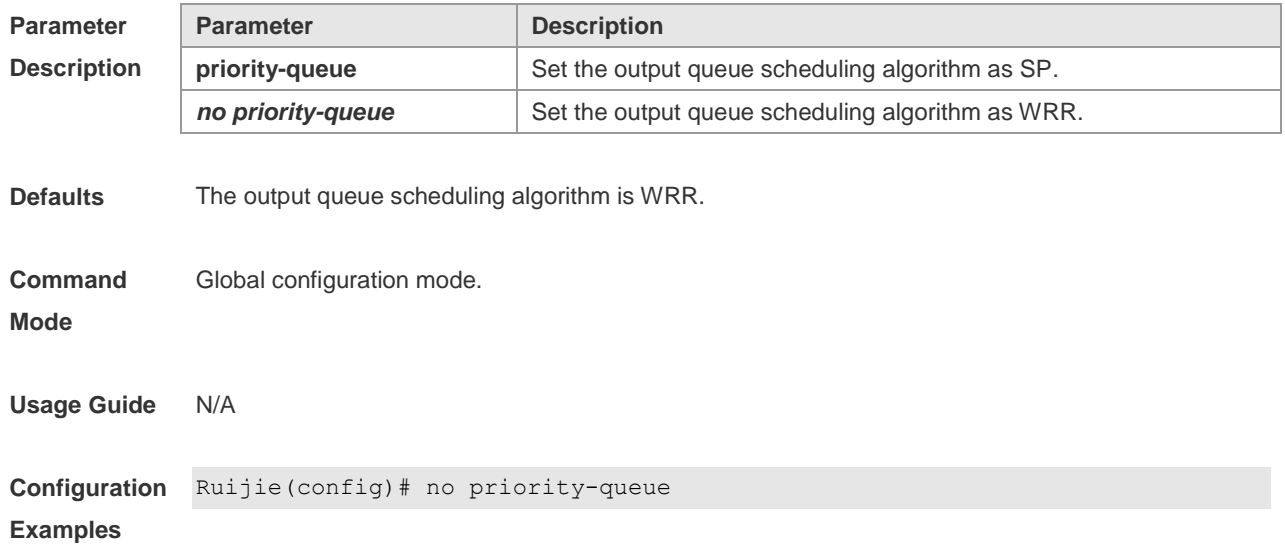

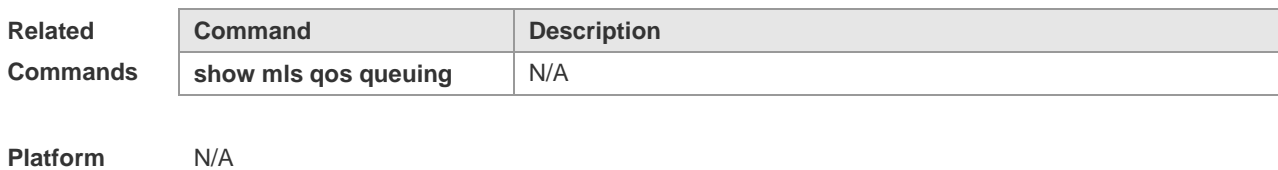

**Description**

#### **priority-queue cos-map**

Use this command to configure the associated CoS value of output queue: **priority-queue cos-map** *qid cos0* [ *cos1* [ *cos2* [ *cos3* [ *cos4* [ *cos5* [ *cos6* [ *cos7* ] ] ] ] ] ] ] *no priority-queue cos-map*

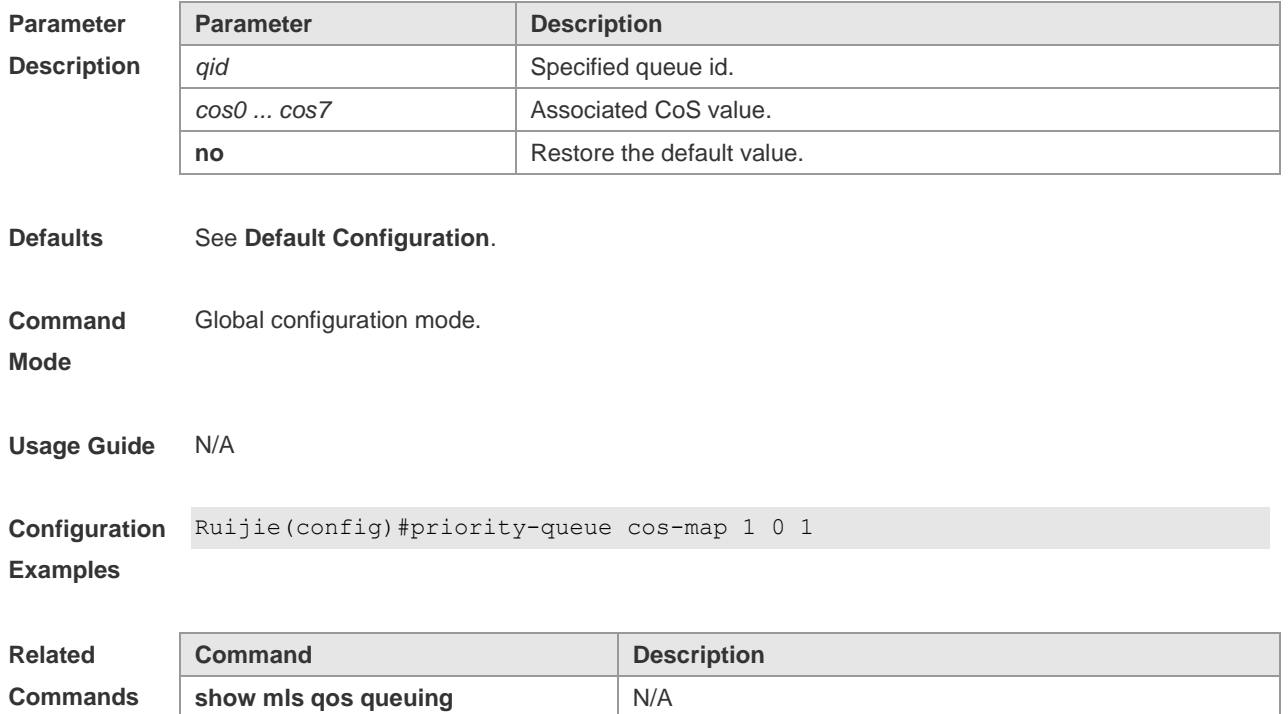

**Platform Description** N/A

### **service-policy**

Use this command to apply the policy map on the interface or the virtual-group. **service-policy** { **input** | **output** } *policy-map-name* **no service-policy** { **input** | **output** }

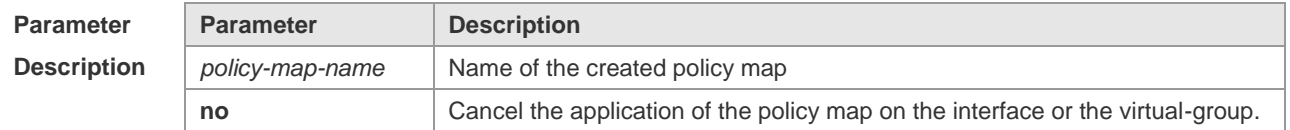

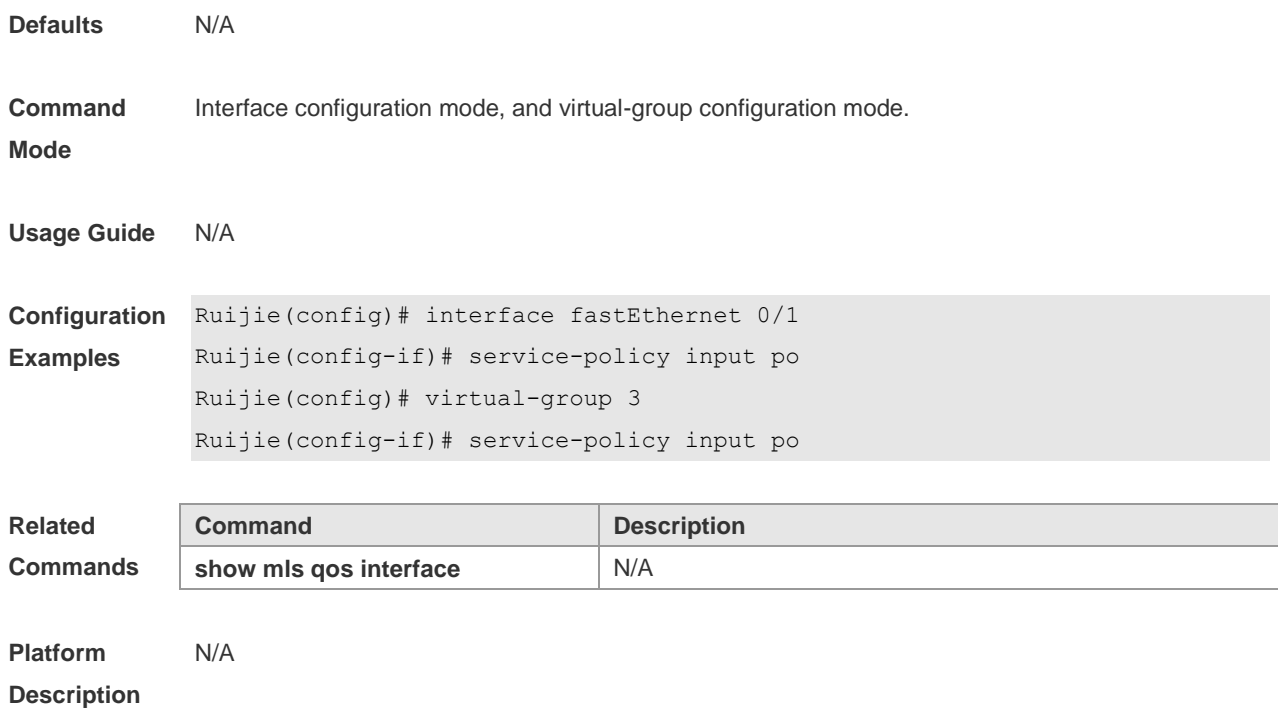

# **show class-map**

Display the content of class map. **show class-map** [ *class-name* ]

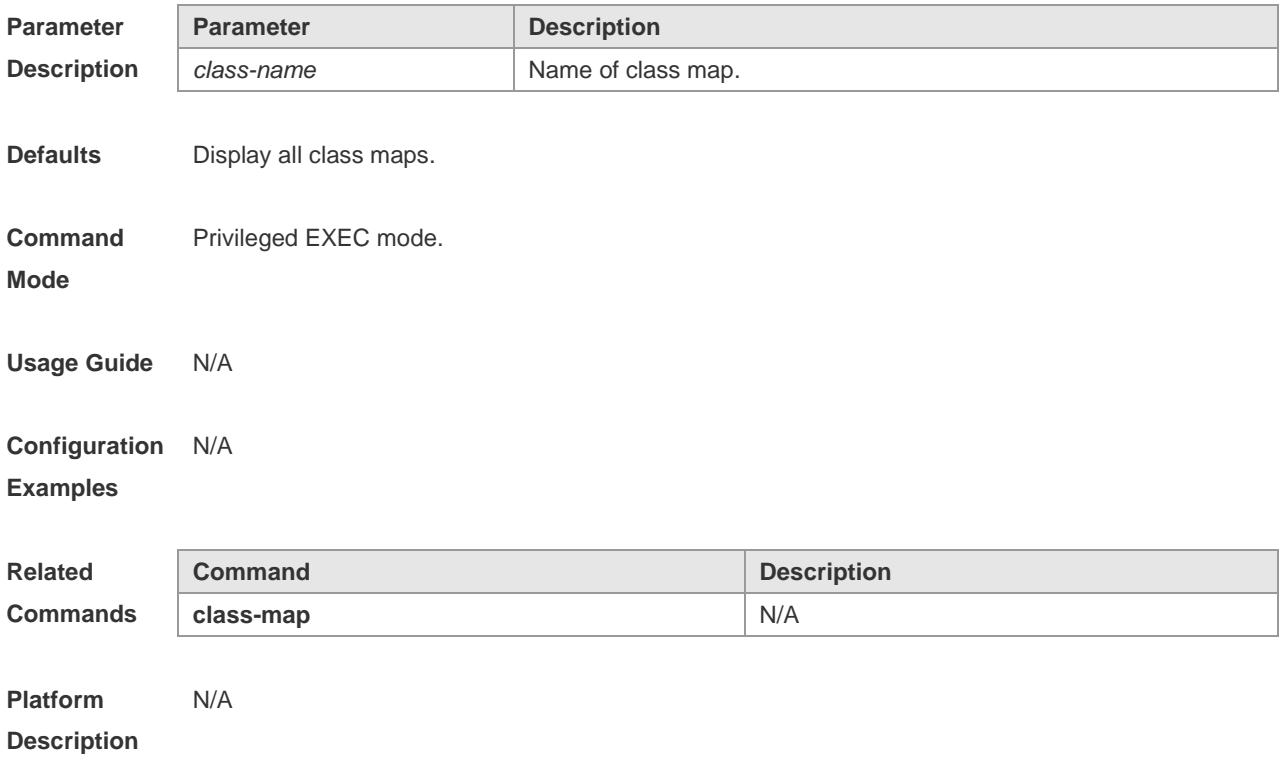

# **show mls qos interface**

Use this command to display the QoS configuration on the interface. **show mls qos interface** [ *interface-id* ] [ **policers** ]

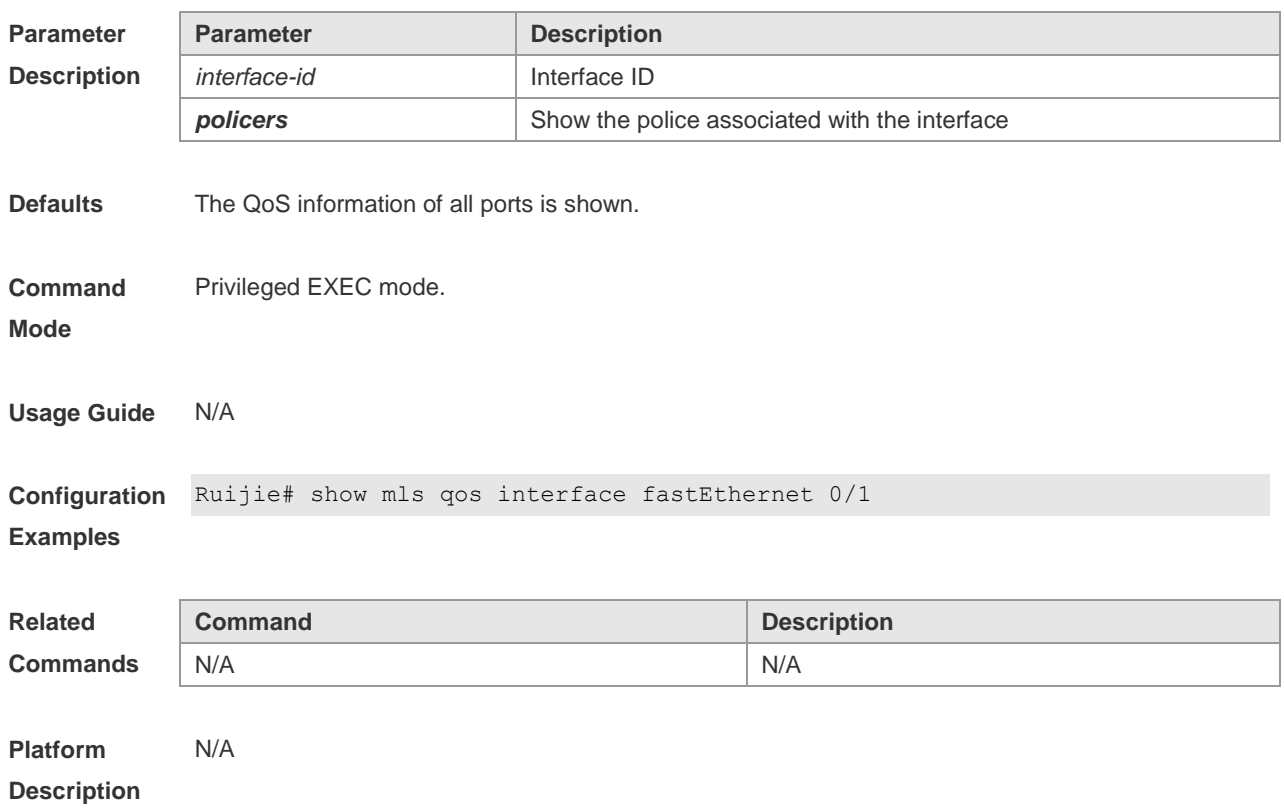

# **show mls qos maps**

Use this command to show dscp-cos maps, dscp-cos maps and ip-prec-dscp maps. **show mls qos maps** [ **cos-dscp** | **dscp-cos** | **ip-prec-dscp** ]

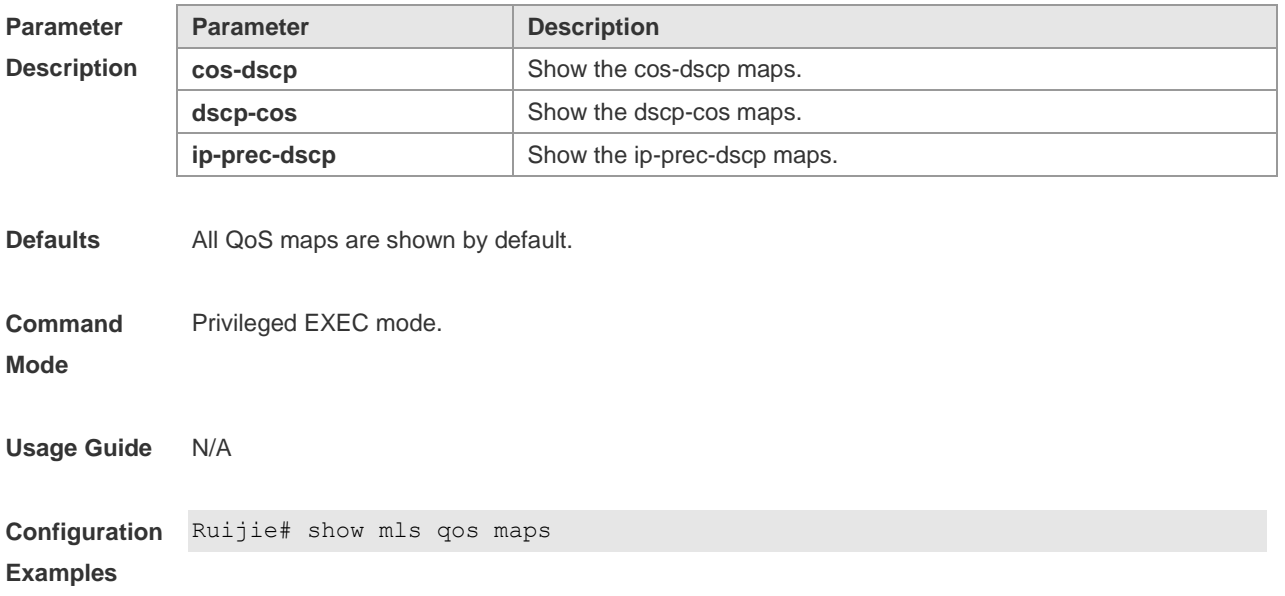

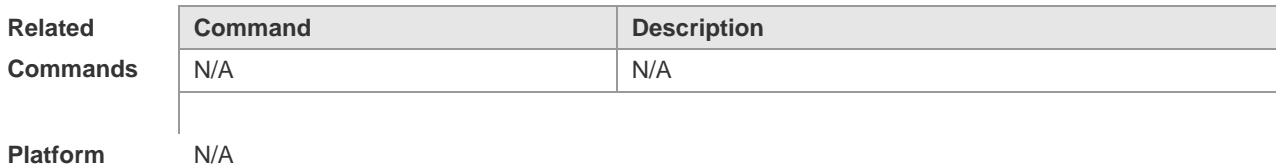

**Description**

### **show mls qos queuing**

Use this command to show the QoS queuing information. **show mls qos queuing**

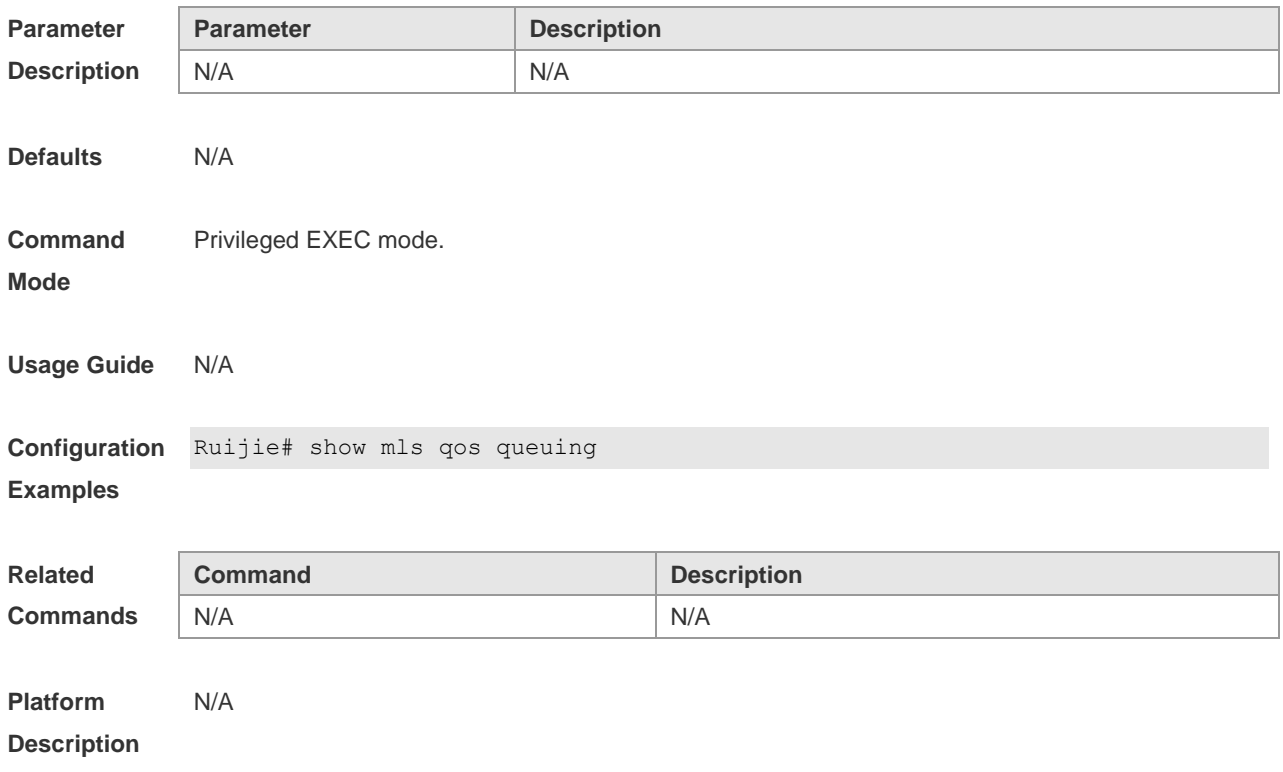

### **show mls qos rate-limit**

Use this command to show the rate limit on the interface. **show mls qos rate-limit** [ **interface** *interface-id* ]

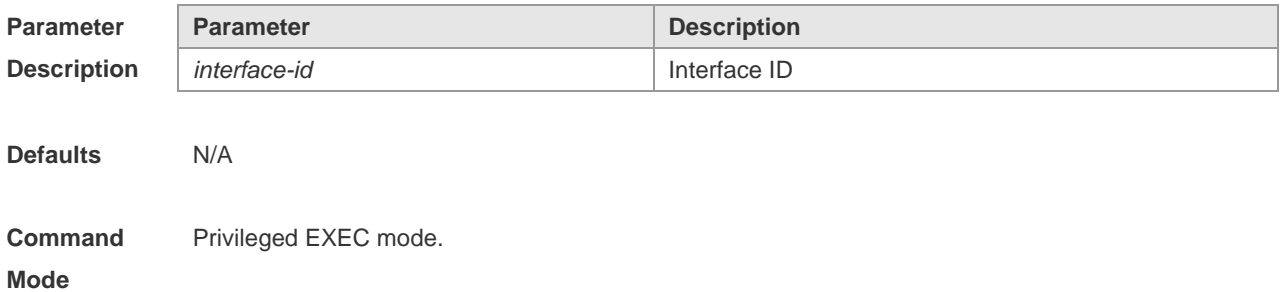
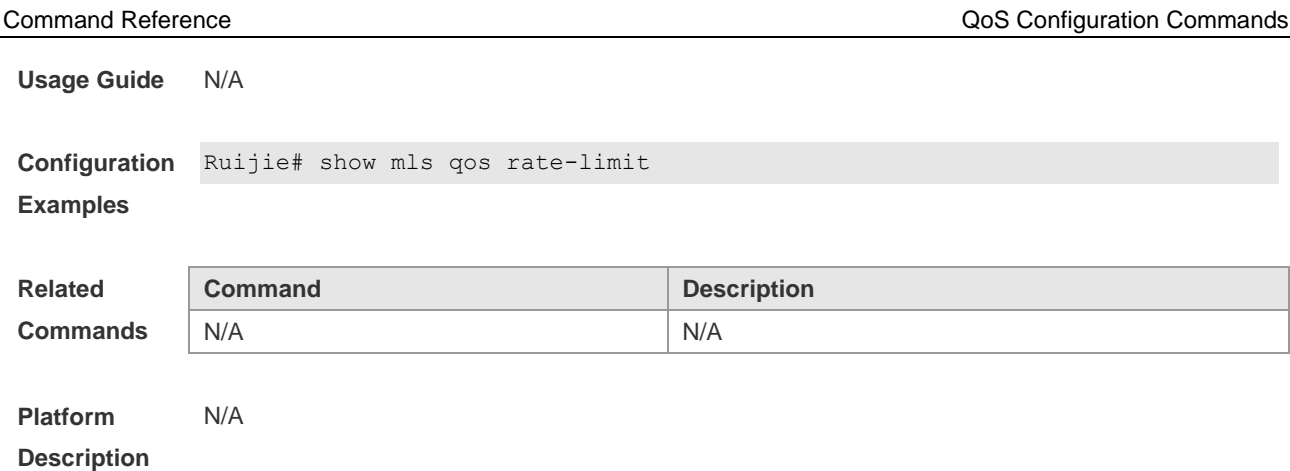

## **show mls qos scheduler**

Use this command to show the information on queue scheduling algorithm. **show mls qos scheduler**

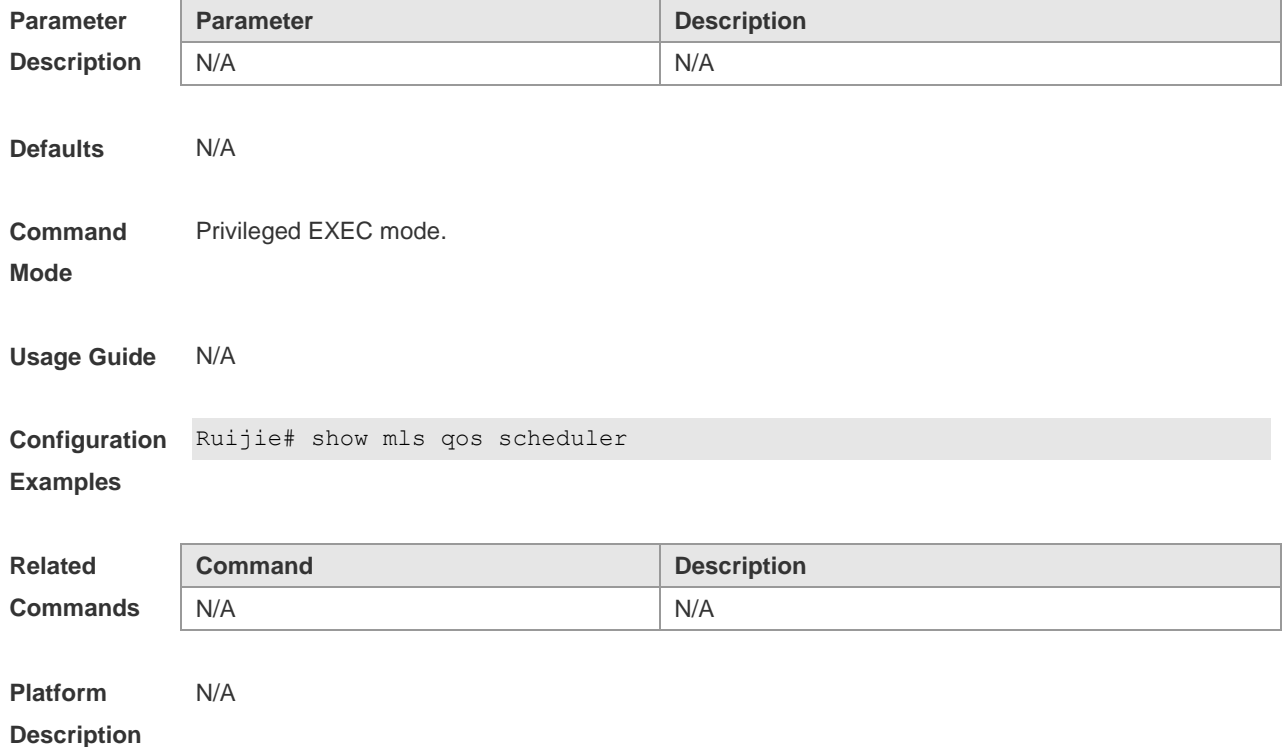

## **show policy-map**

Use this command to show the information of the policy map. **show policy-map** [ *policy-name* [ **class** *class-name* ] ]

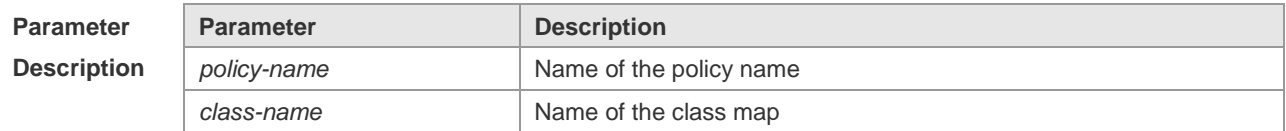

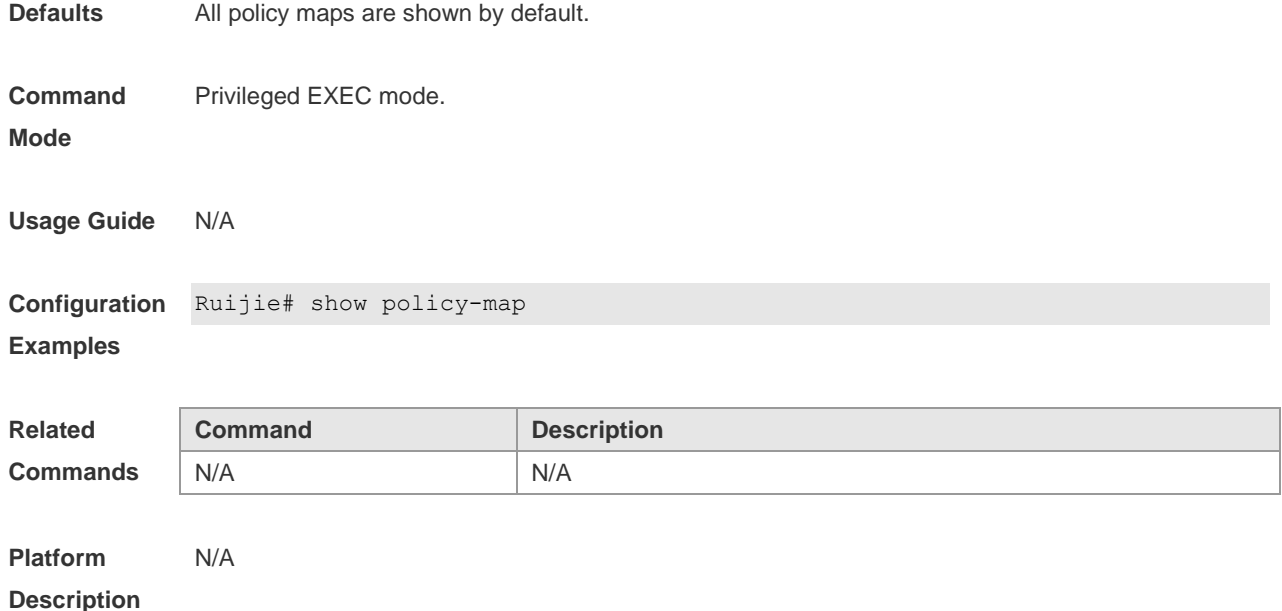

## **show virtual-group**

Use this command to show the virtual group information. **show virtual-group** [ *virtual-group-number |* **summary** ]

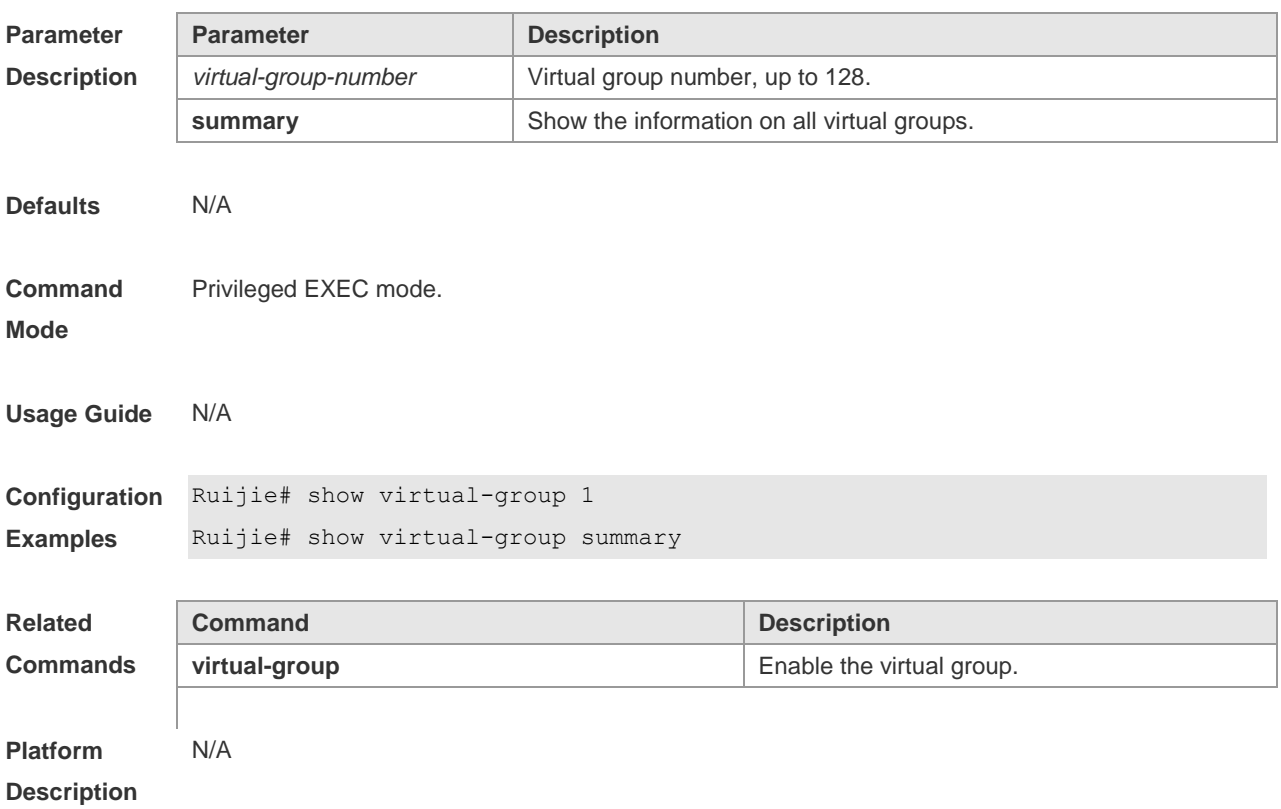

## **wrr-queue bandwidth**

Use this command to set the weight ratio for the WRR algorithm. Use the **no** form of the command to

restore it to the default. **wrr-queue bandwidth** *weight1 ... weightn* **no war-queue bandwidth**

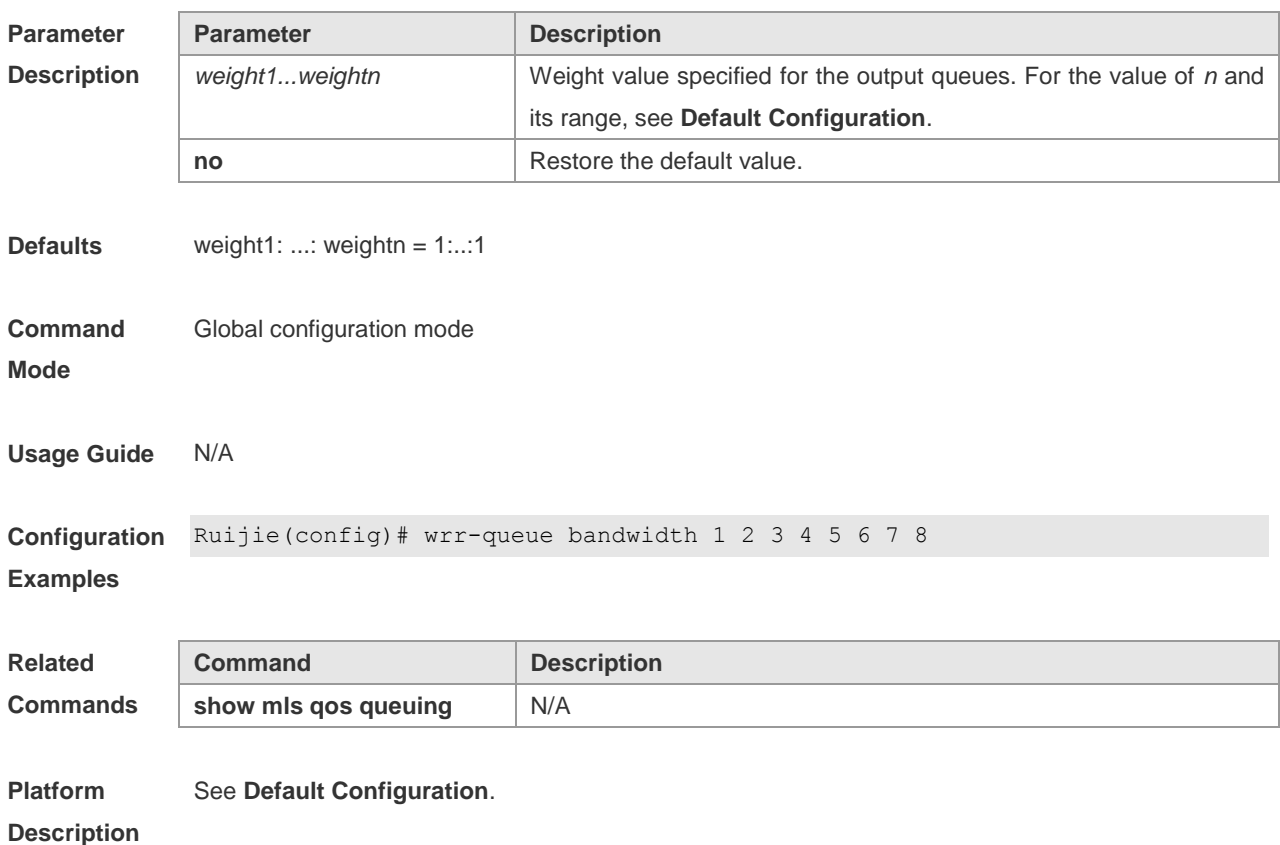

## **virtual-group**

Use this command to configure a physical port or Aggregate port as the member port of a virtual group. Use the **no** form of this command to remove the member attribute of a virtual group on the port.

**virtual-group** *virtual-group-number* **no virtual-group** *virtual-group-number*

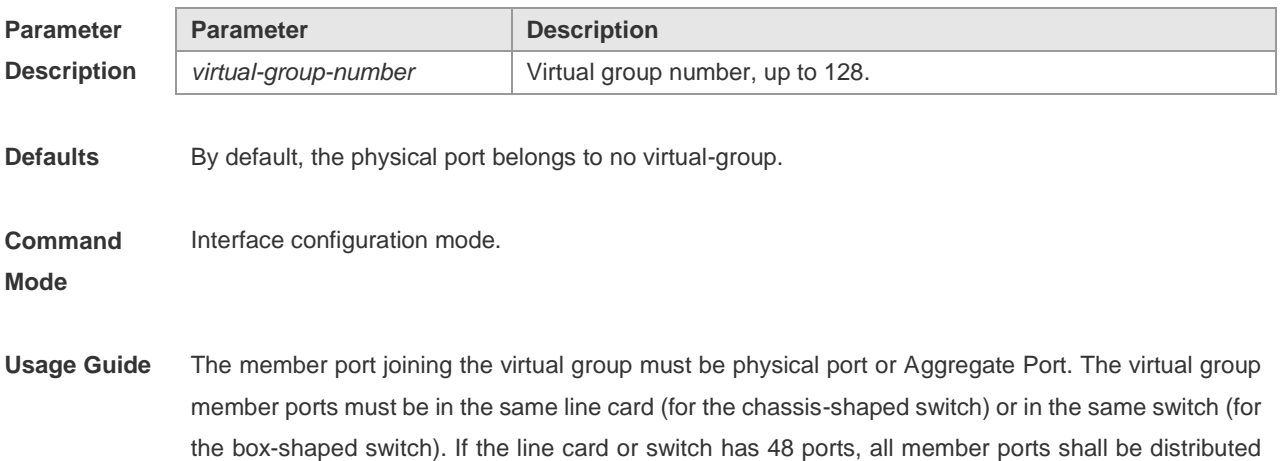

on the former 24 ports or the latter 24 ports.

**Configuration Examples** The following example sets the interface gigabitEthernet 1/3 as the member of virtual group 3: Ruijie(config)# interface gigabitethernet 1/3 Ruijie(config-if)# virtual-group 3

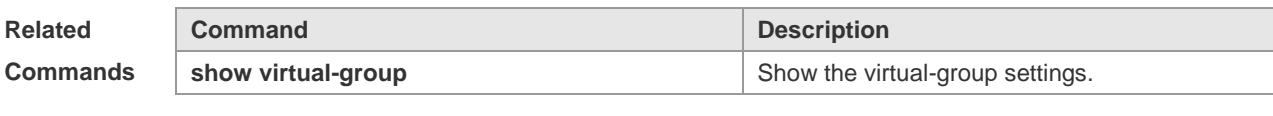

**Platform Description** N/A

- 1. CFM Configuration Commands
- 2. REUP Configuration Commands
- 3. RLDP Configuration Command
- 4. DLDP Configuration Commands
- 5. TPP Configuration Commands
- 6. BFD Configuration Commands
- 7. RNS&Track Configuration Commands
- 8. GRTD Configuration Commands
- 9. SEM Configuration Commands
- 10.VSU Configuration Commands

# **CFM Configuration Commands**

## **cfm alarm-priority service-instance mep**

Use this command to configure the lowest bug level for MEP to generate the alarm. Use the **no** form of this command to restore the lowest bug level to the default value. **cfm alarm-priority** *priority-value* **service-instanc**e *instance-id* [ **mep** *mep-id* ] **no cfm alarm-priority**

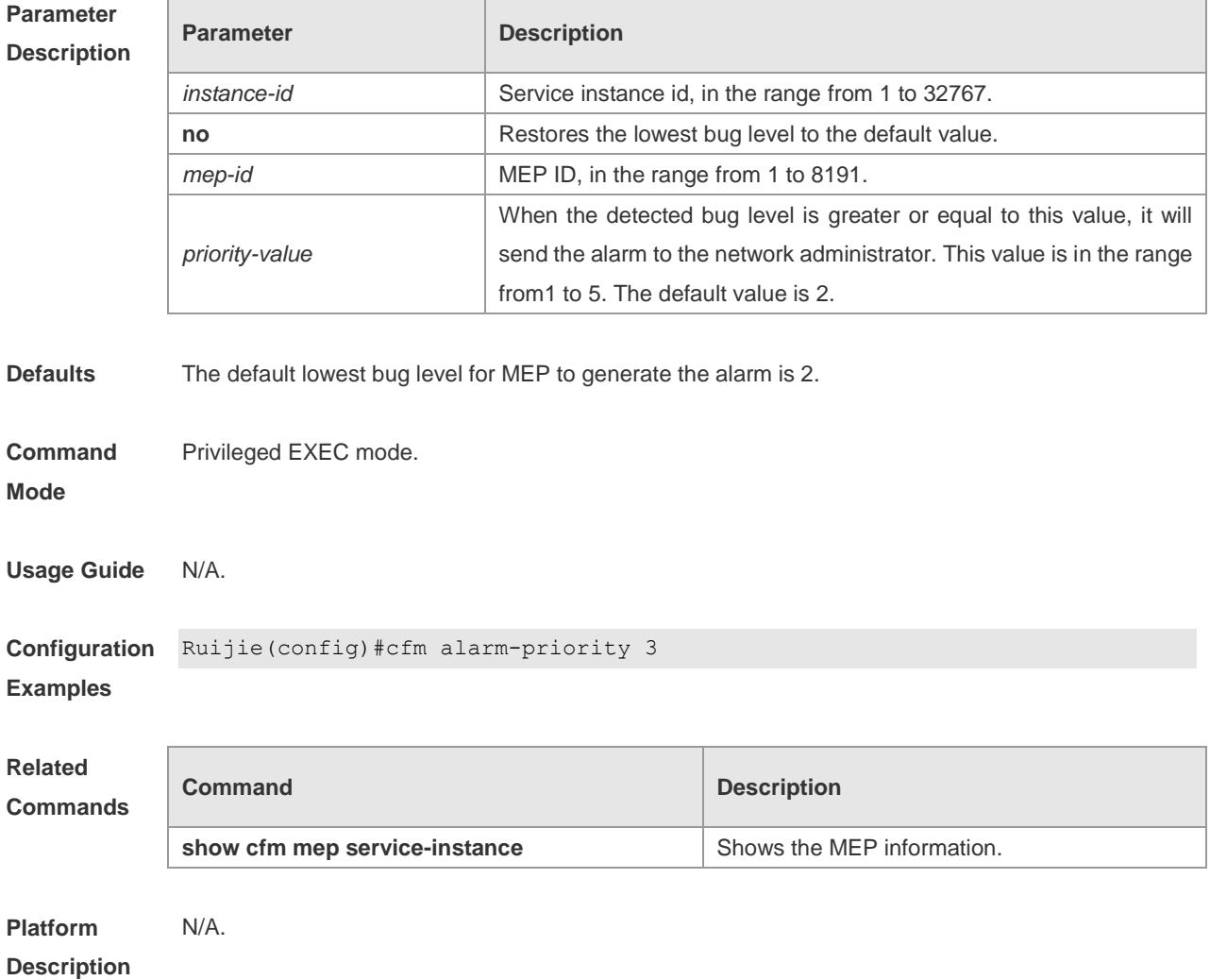

#### **cfm cc interval service-instance**

Use this command to set interval of transmitting CCM. Use the **no** form of this command to restore the default interval.

**cfm cc interval** *interval-type* **service-instance** *instance-id*

**no cfm cc interval service-instance** *instance-id*

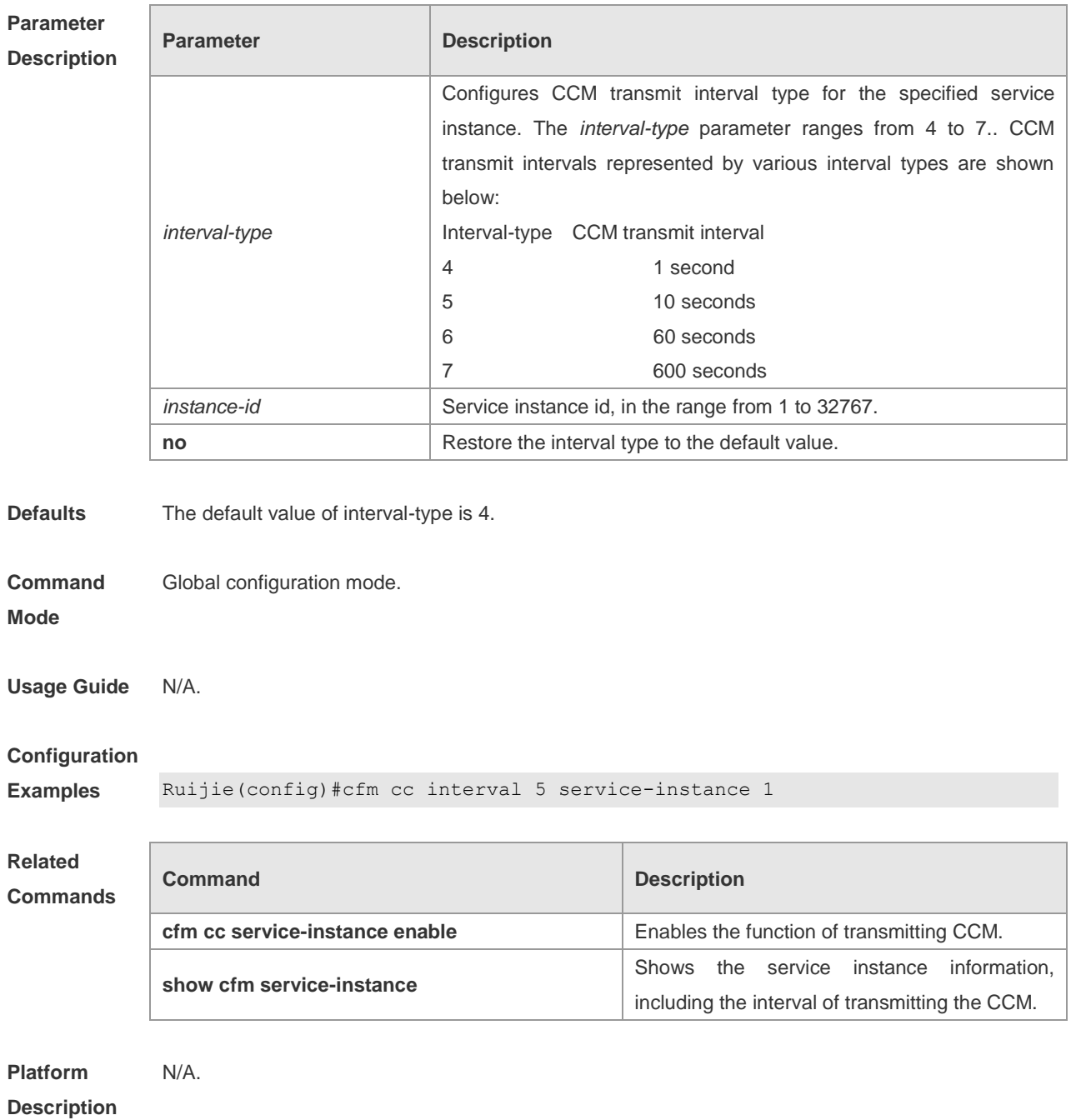

### **cfm cc service-instance enable**

Use this command to enable the CC (Continuity Check) function for the MEP in the service instance. Use the **no** form of this command to disable this function. **cfm cc service-instance** *instance-id* [ **mep** *mep-id* ] **enable no cfm cc service-instance** *instance-id* [ **mep** *mep-id* ] **enable**

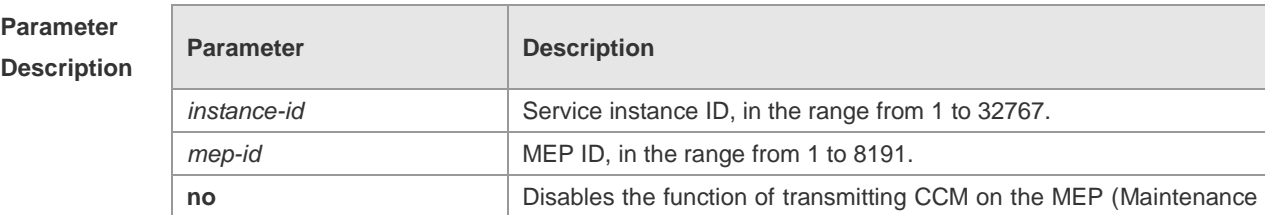

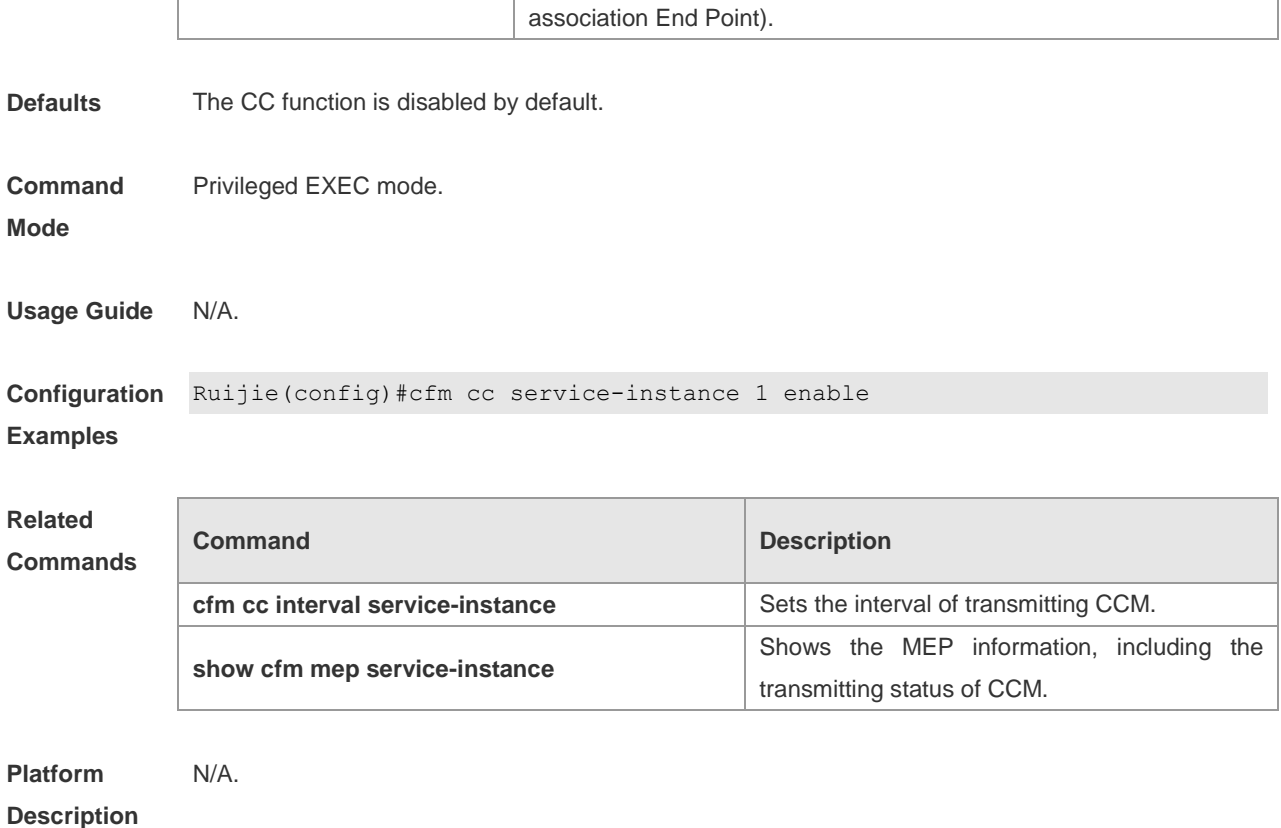

## **cfm linktrace auto-detection size**

Use this command to auto-execute the linktrace function when a peer MEP is lost. **cfm linktrace auto-detection** [ **size** *entries-count* ] **no cfm linktrace auto-detection**

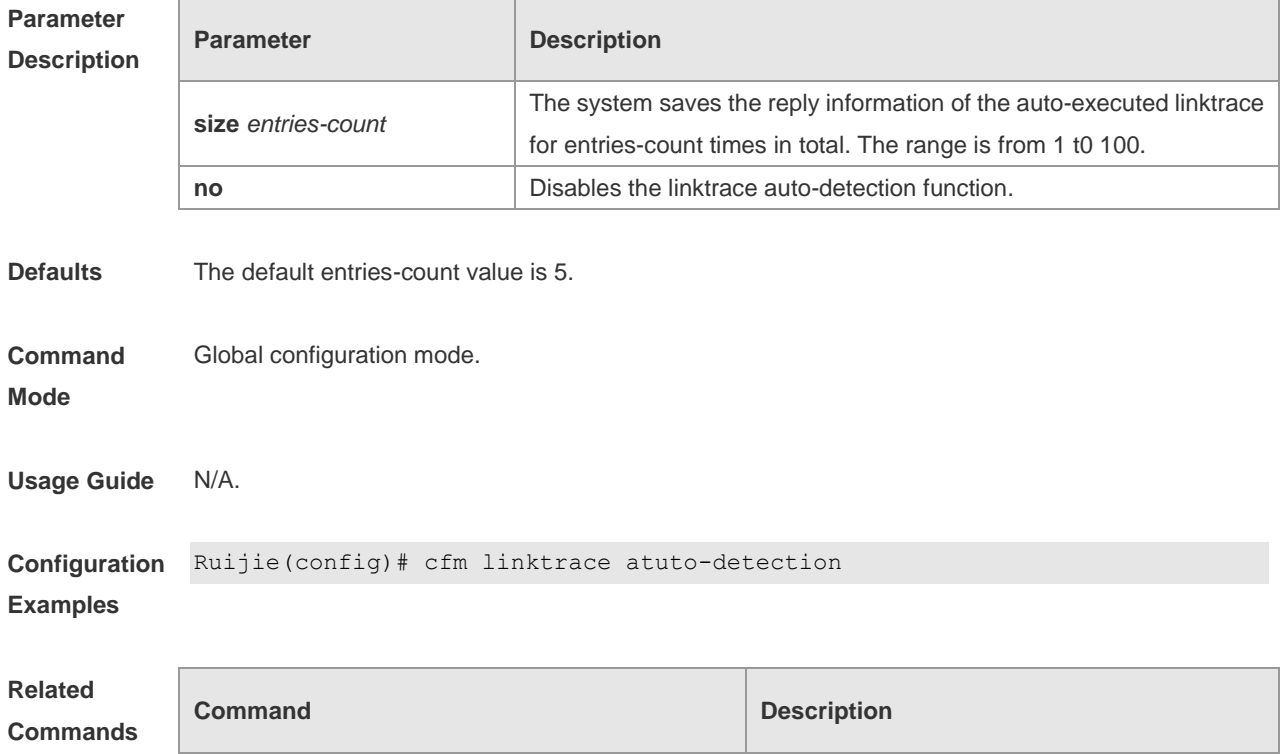

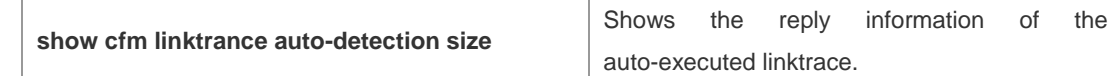

**Platform**  N/A.

Г

**Description**

## **cfm linktrace service-instance mep ttl**

Use this command to execute the linktrace function.

**cfm linktrace service-instance** *instance-id* **mep** *mep-id* { **remote-mep** *remote-mep-id* | **remote-mac** *mac-address* } [ **ttl** *ttl-value* ] [ **hw-only** ]

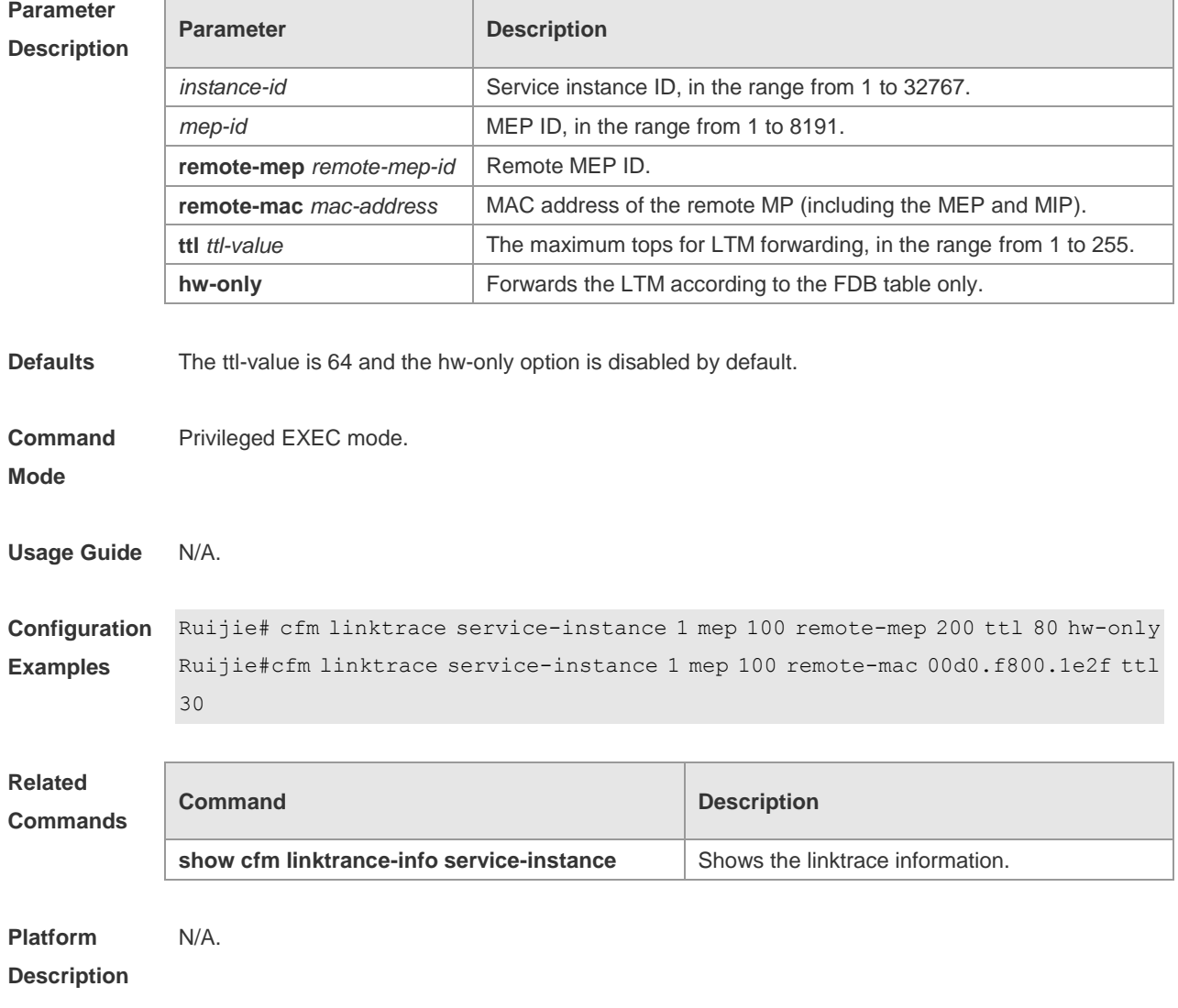

## **cfm loopback service-instance mep count**

Use this command to execute the loopback function. **cfm loopback service-instance** *instance-id* **mep** *mep-id* { **remote-mep** *remote-mep-id* | **remote-mac** *mac-address* } [ **count** *count* ]

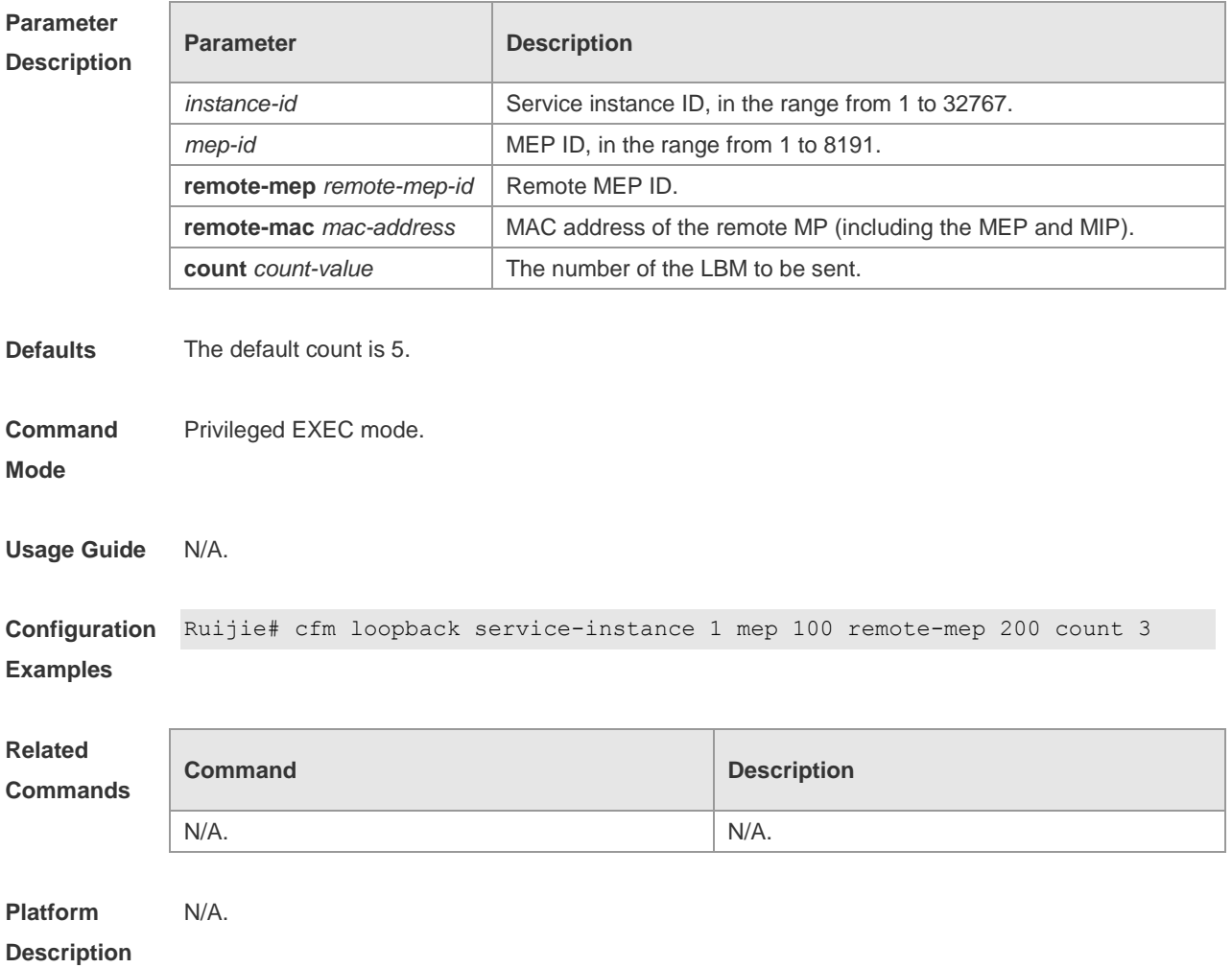

## **cfm ma md**

Use this command to create an MA (Maintenance Association). Use the **no** form of this command to delete an MA.

**cfm ma** *ma-name* **md** *md-name*

**no cfm ma** *ma-name* **md** *md-name*

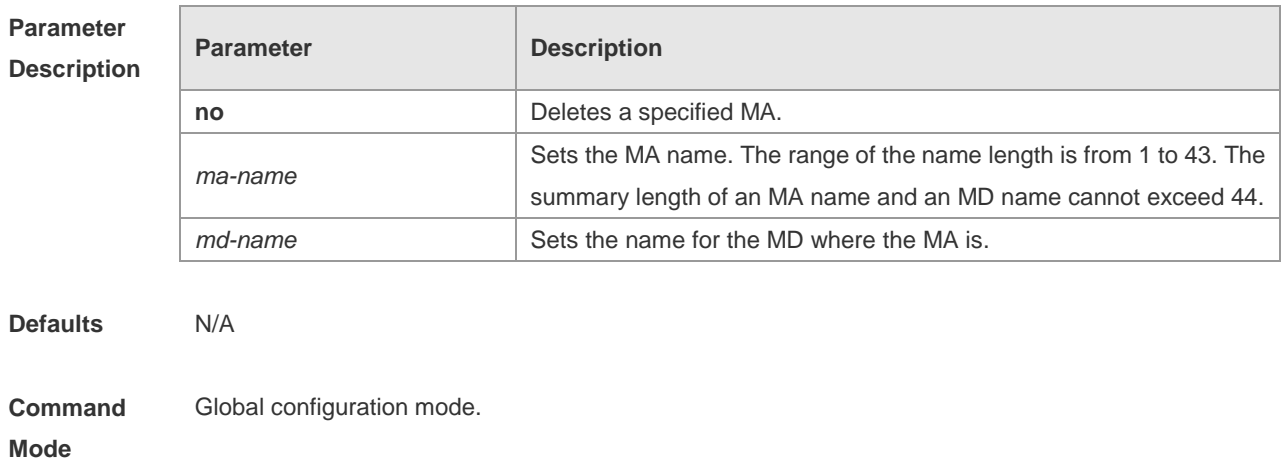

**Usage Guide** The summary length of an MA name and an MD name cannot exceed 44, or the MA cannot be created. Besides, an MD shall be created before the creation of an MA.

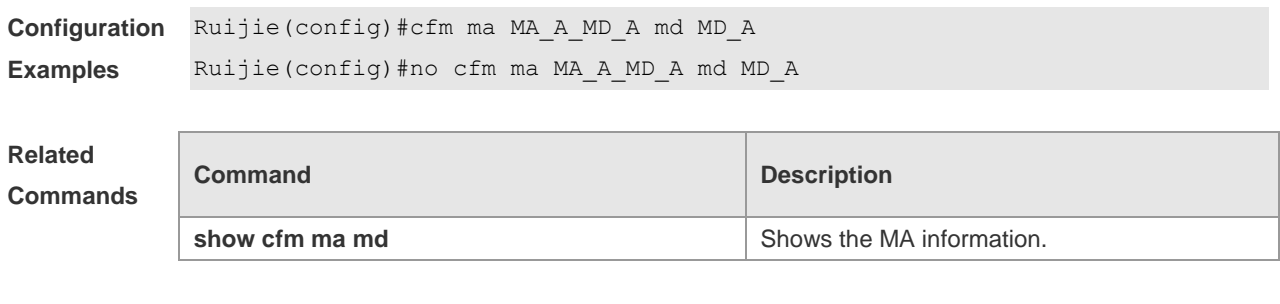

**Platform Description**

N/A.

#### **cfm md level**

Use this command to create an MD (Maintenance Domain). Use the **no** form of this command to delete an MD. **cfm md** *md-name* **level** *level*

**no cfm md** *md-name*

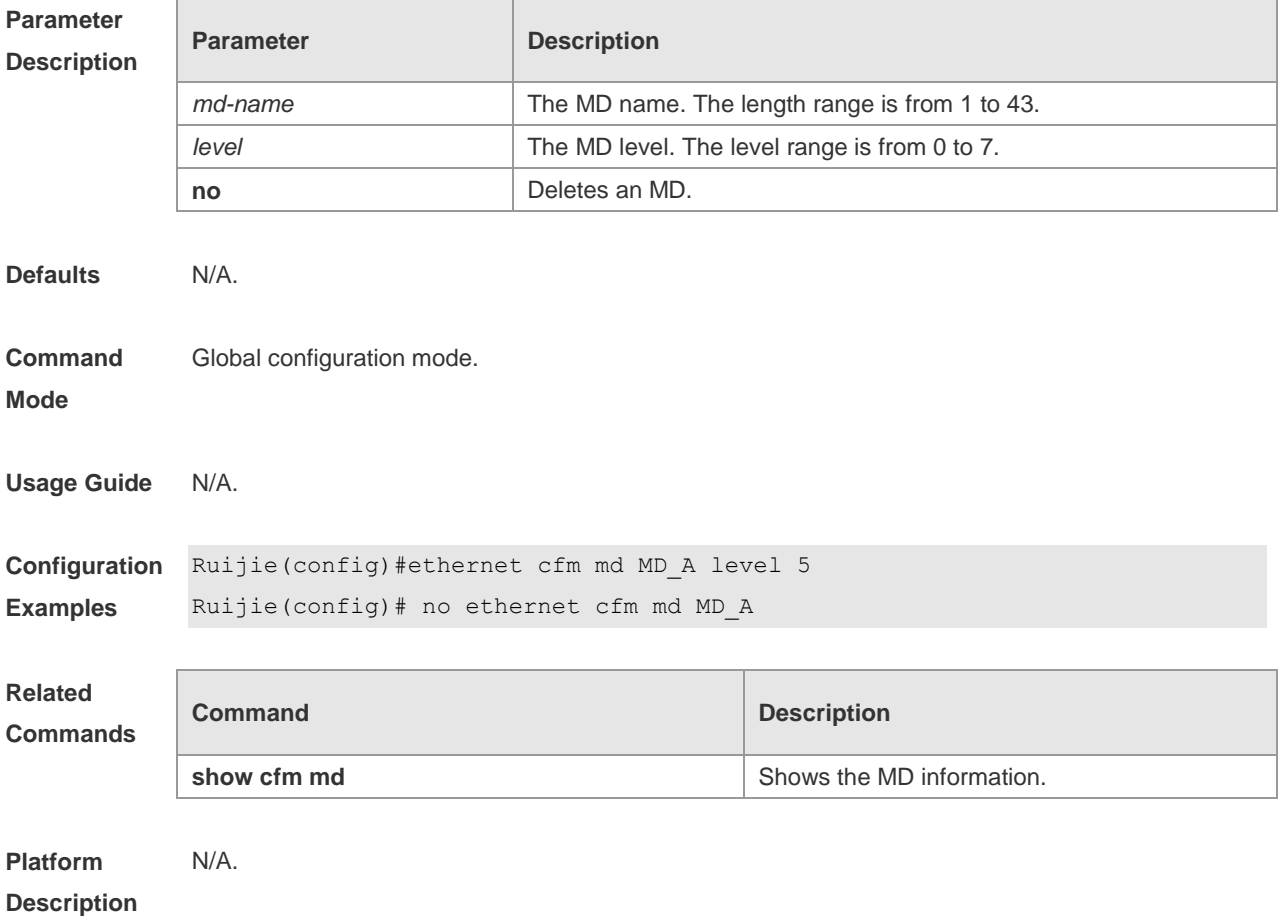

#### **cfm mep service-instance**

Use this command to configure an MEP (Maintenance association End Point). Use the **no** form of this command to delete an MEP.

**cfm mep** *mep-id* **service-instance** *instance-id* { **inward** | **outward** } **no cfm mep** *mep-id* **service-instance** *instance-id*

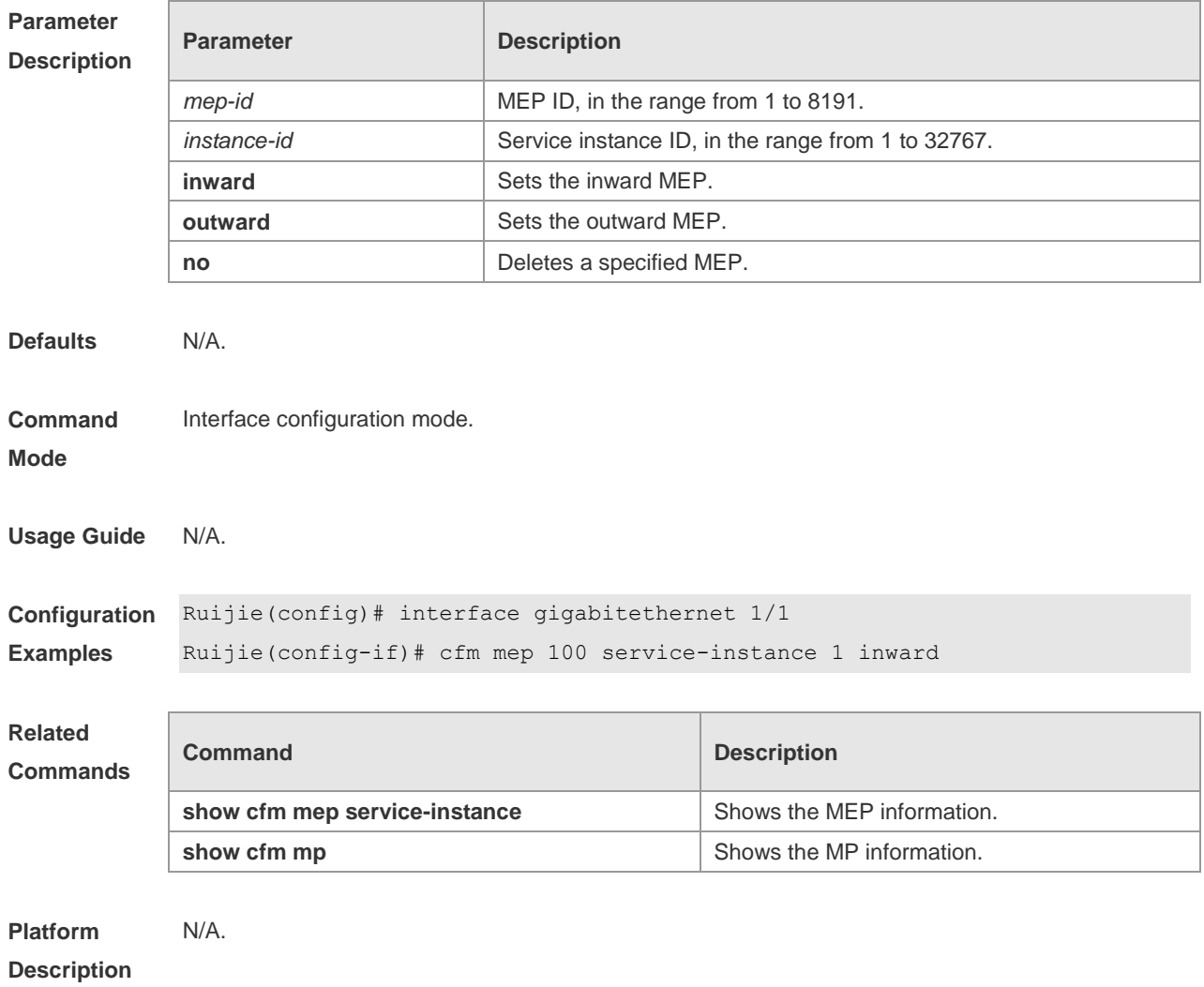

#### **cfm mep-list service-instance**

Use this command to configure an MEP list. Use the **no** form of this command to delete an MEP list. **cfm mep-list** *mep-list* **service-instance** *instance-id* **no cfm mep-list** *mep-list* **service**-**instance** *instance-id*

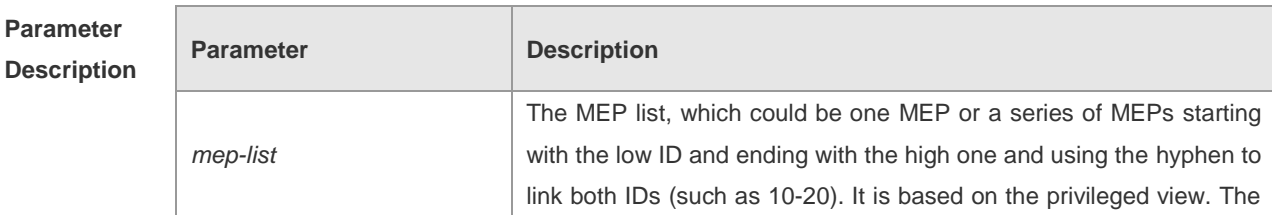

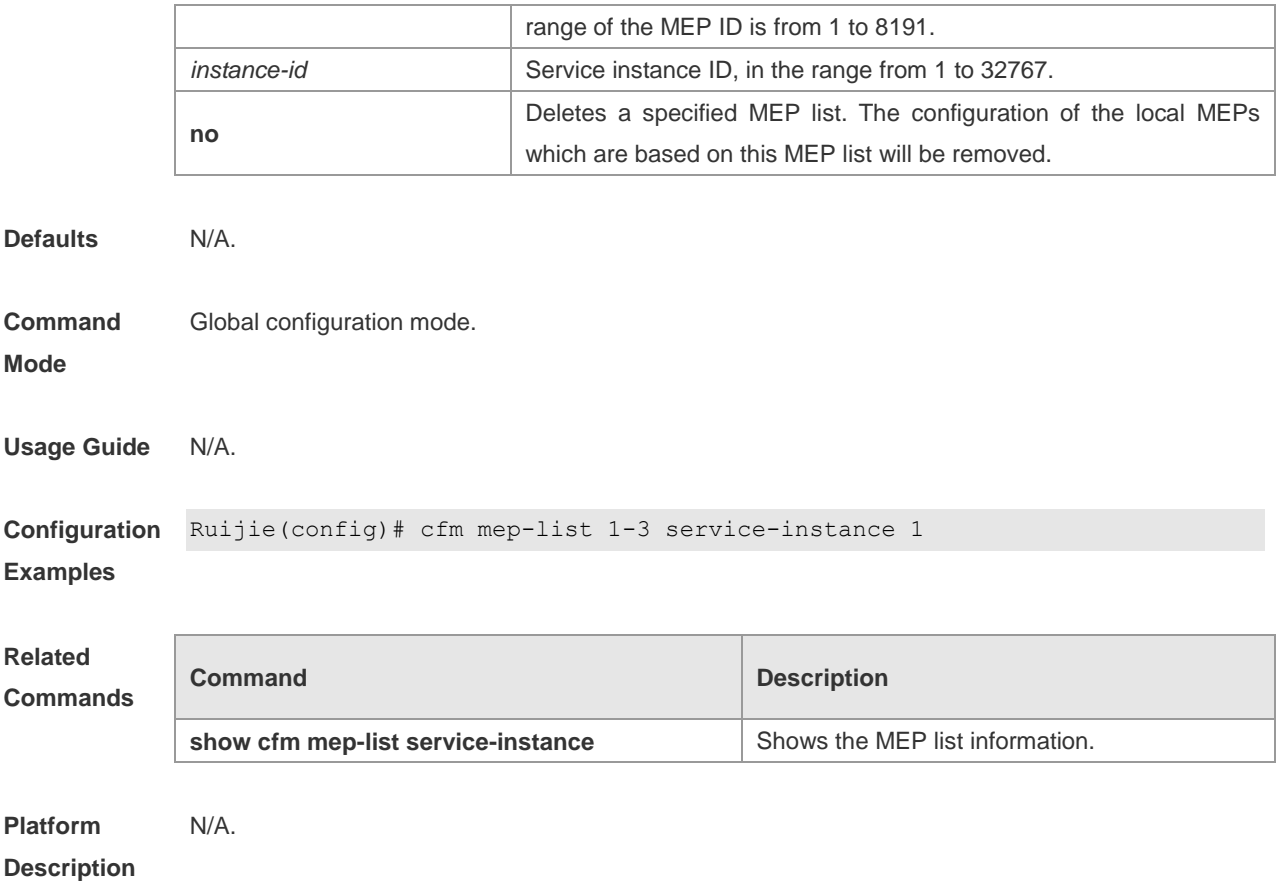

## **cfm mip-rule service-instance**

Use this command to set the MIP (Maintenance domain Intermediate Point) generation rule. Use the **no** form of this command to delete the MIP generation rule. **cfm mip-rule** { **explicit** | **default** } **service-instance** *instance-id* **no cfm mip-rule service-instance** *instance-id*

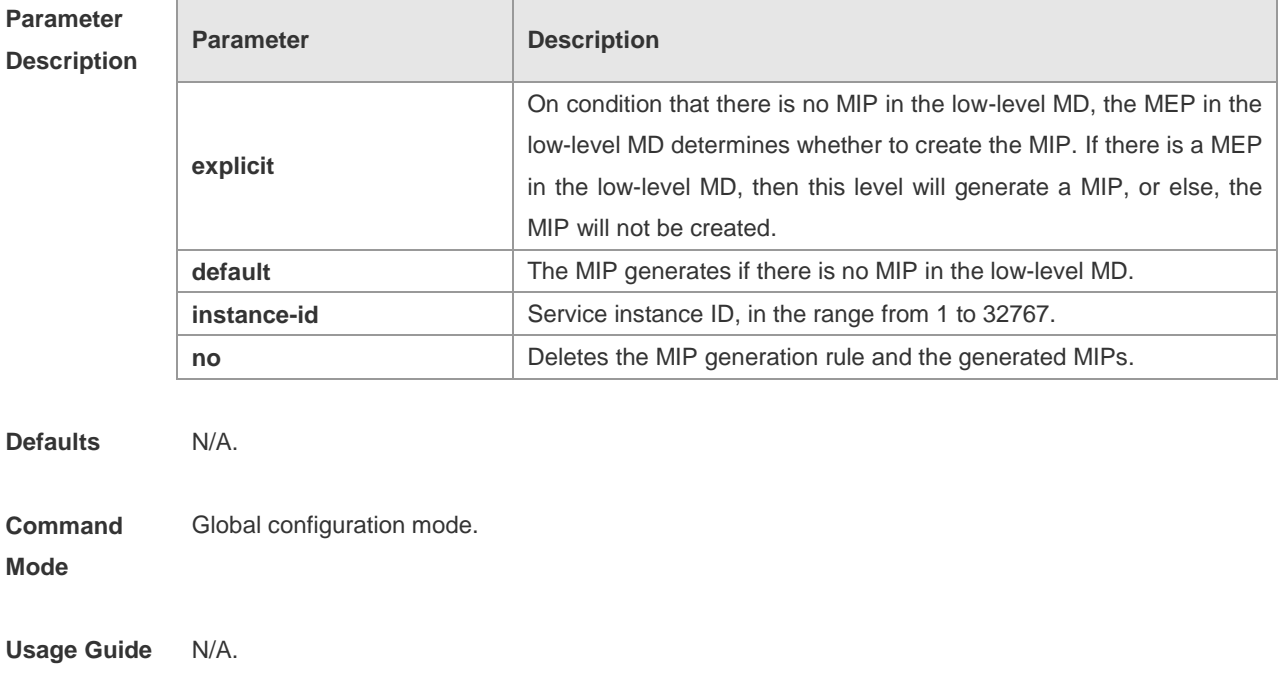

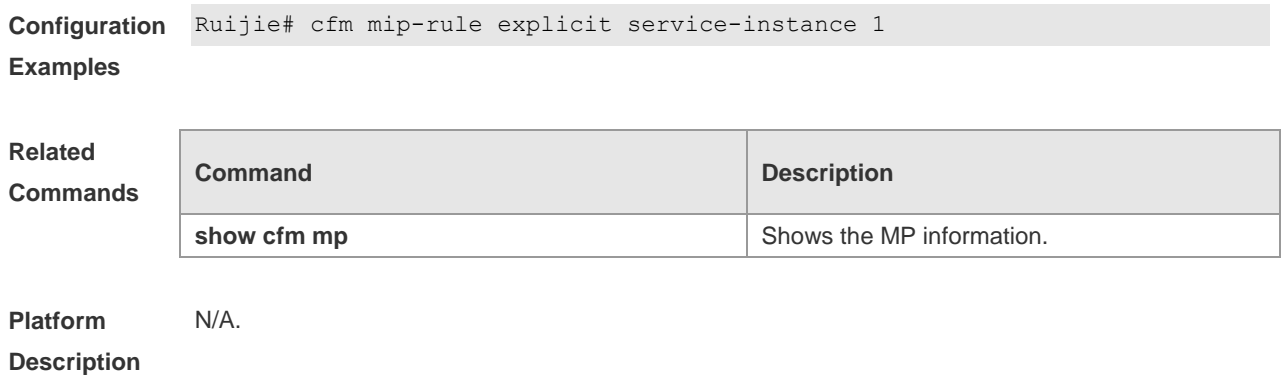

## **cfm service-instance vlan md ma**

Use this command to create a service instance. Use the **no** form of this command to delete a service instance.

**cfm service-instance** *instance-id* vlan *vlan-id* **md** *md-name* **ma** *ma-name* **no cfm service-instance** *instance-id*

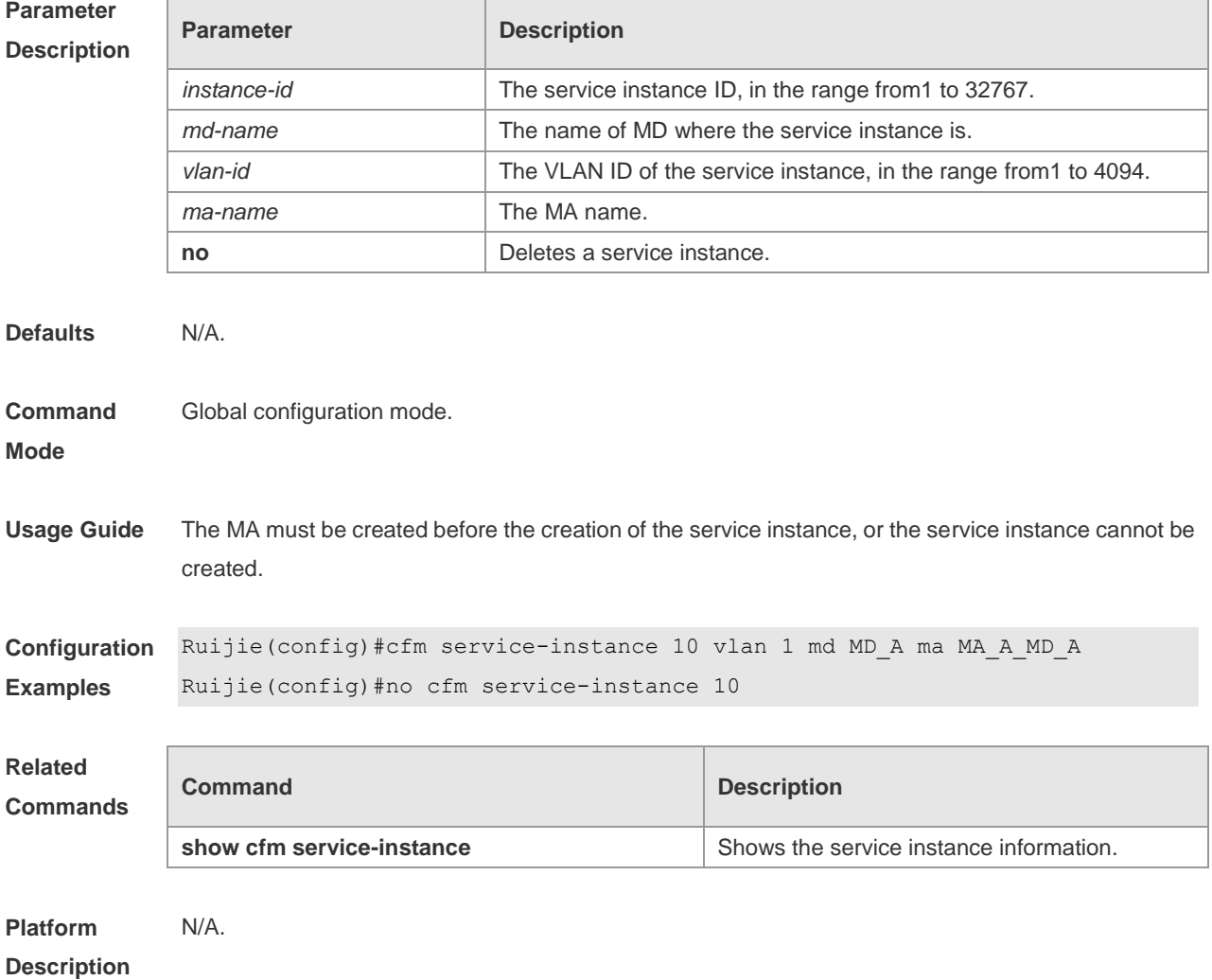

### **show cfm linktrace-info auto-detection size**

Use this command to show the auto-detected linktrace information.

```
show cfm linktrace-info auto-detection [ size entries_count ]
```
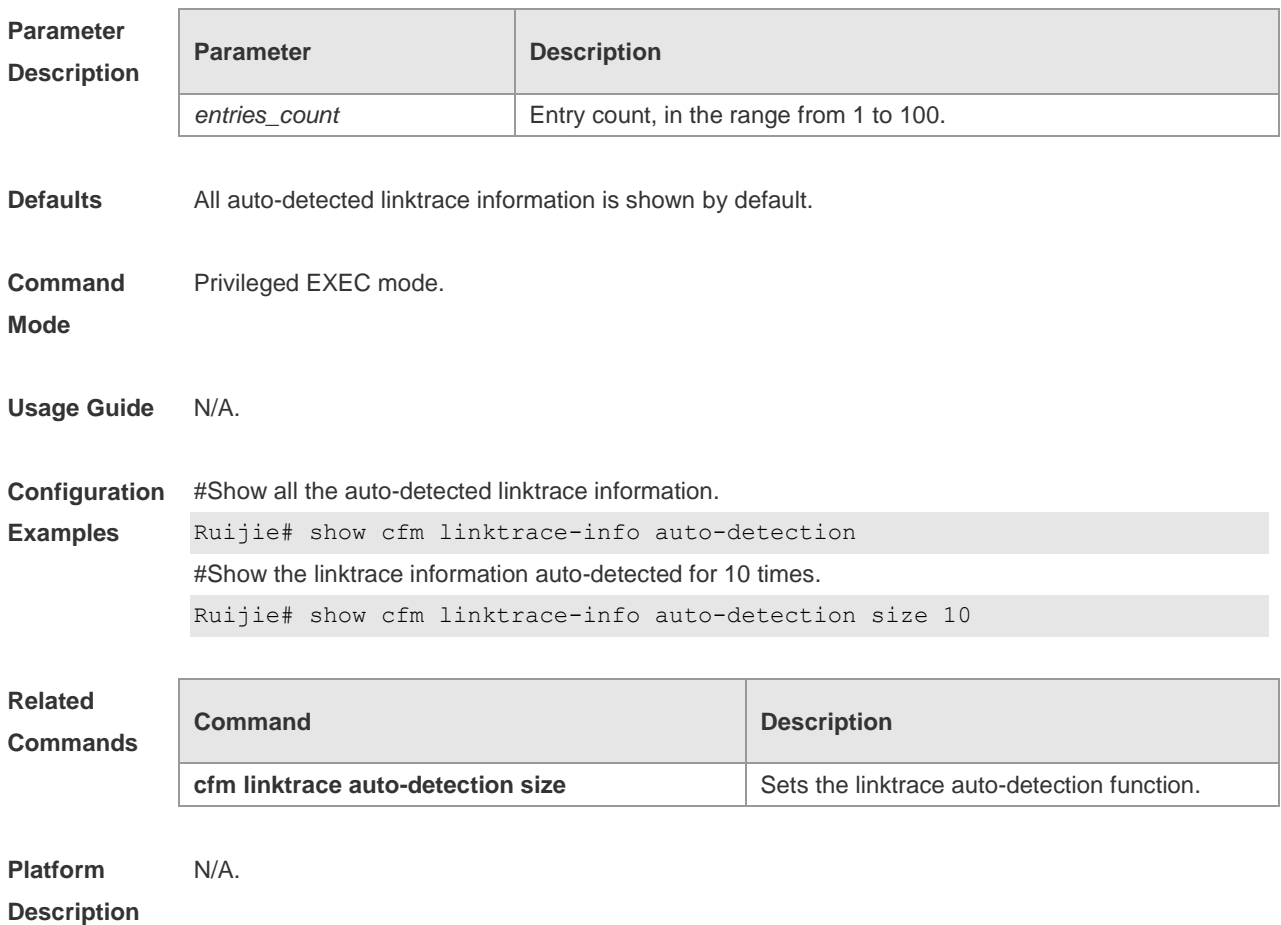

## **show cfm linktrace-info service-instance mep**

Use this command to show the linktrace information. **show cfm linktrace-info** [ **service-instance** *instance-id* [ **mep** *mep-id* ] ]

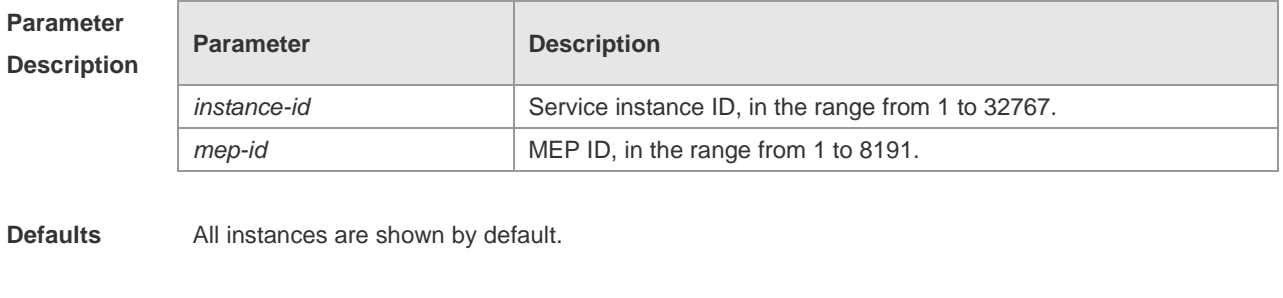

**Command**  Privileged EXEC mode.

**Mode**

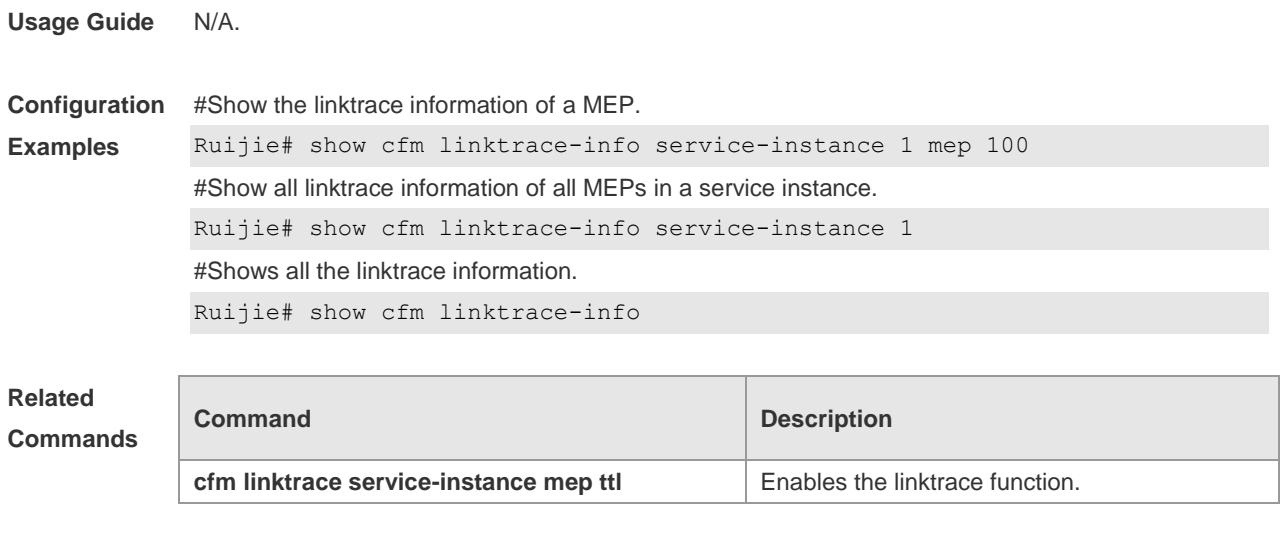

**Description**

**Platform** 

### **show cfm ma**

N/A.

Use this command to show the MA configurations. **show cfm ma** [ *ma-name* ] **md** [ *md-name* ]

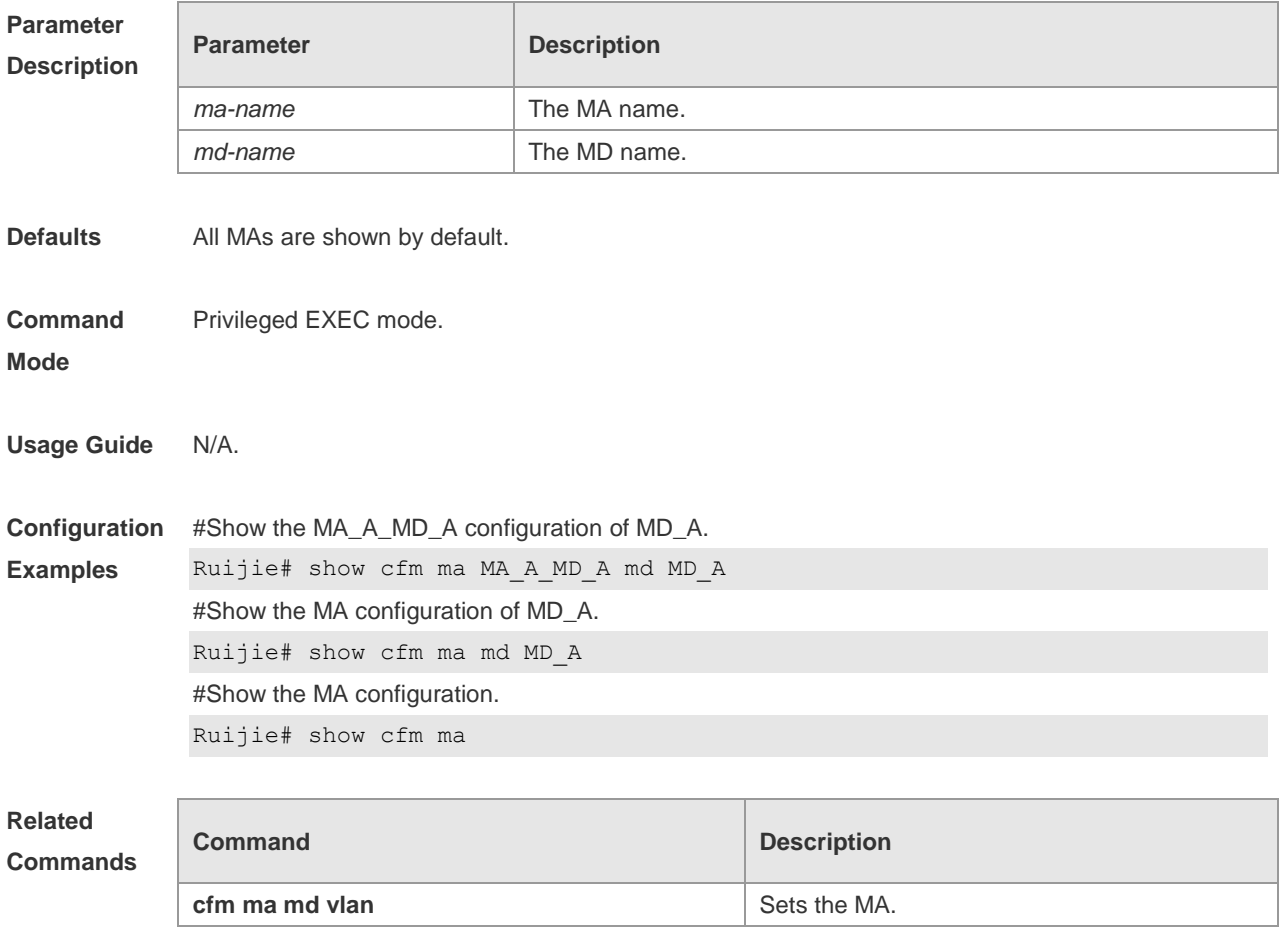

**Platform Description** N/A.

## **show cfm md**

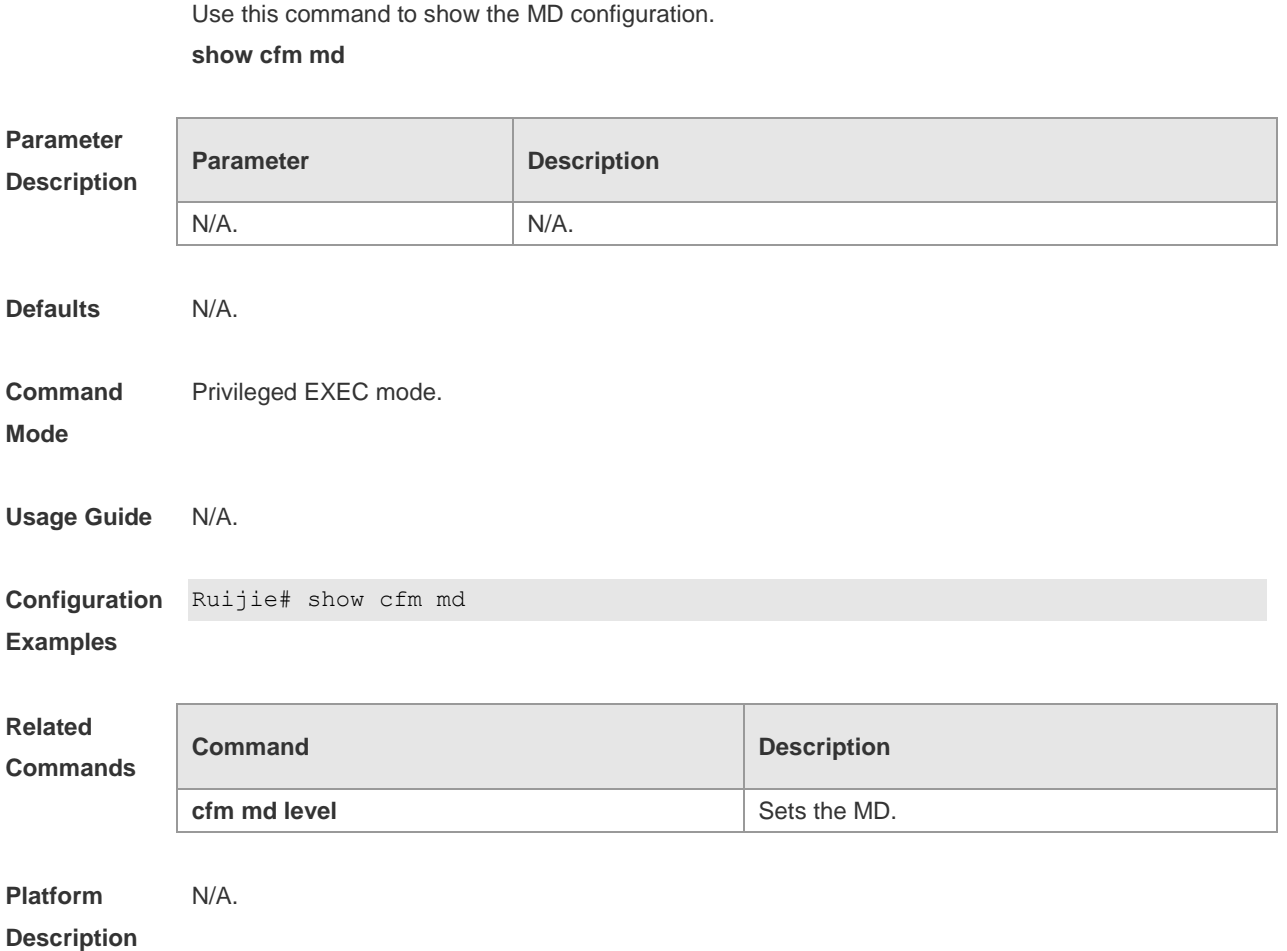

## **show cfm mep service-instance**

Use this command to show the MEP configuration. **show cfm mep** *mep-id* service-**instance** *instance-id*

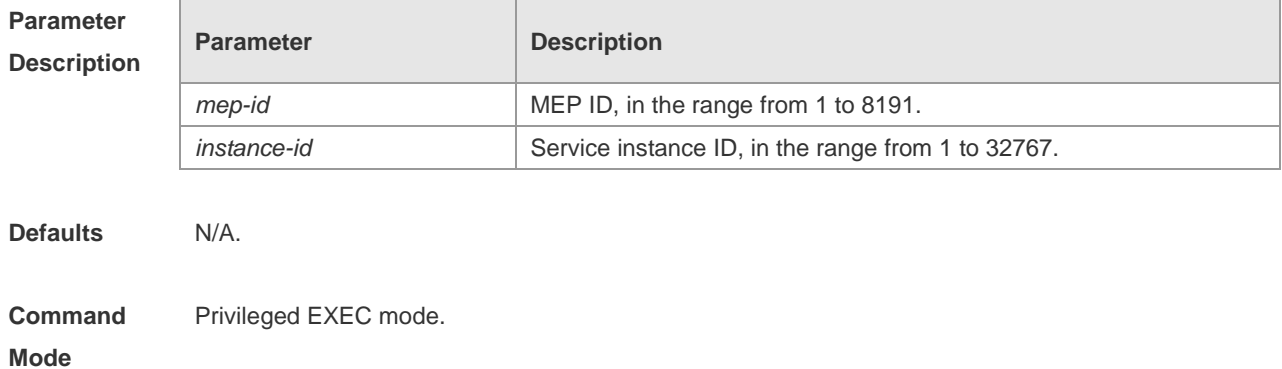

#### CFM Configuration Commands

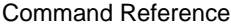

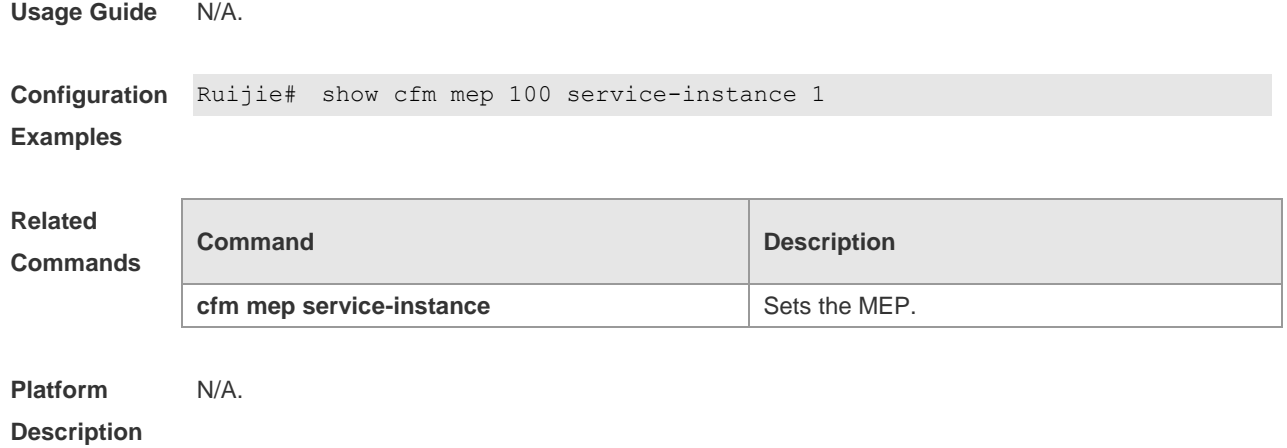

## **show cfm mep-list service-instance**

Use this command to show the MEP list information. **show cfm mep-list** [ **service-instance** *instance-id* ]

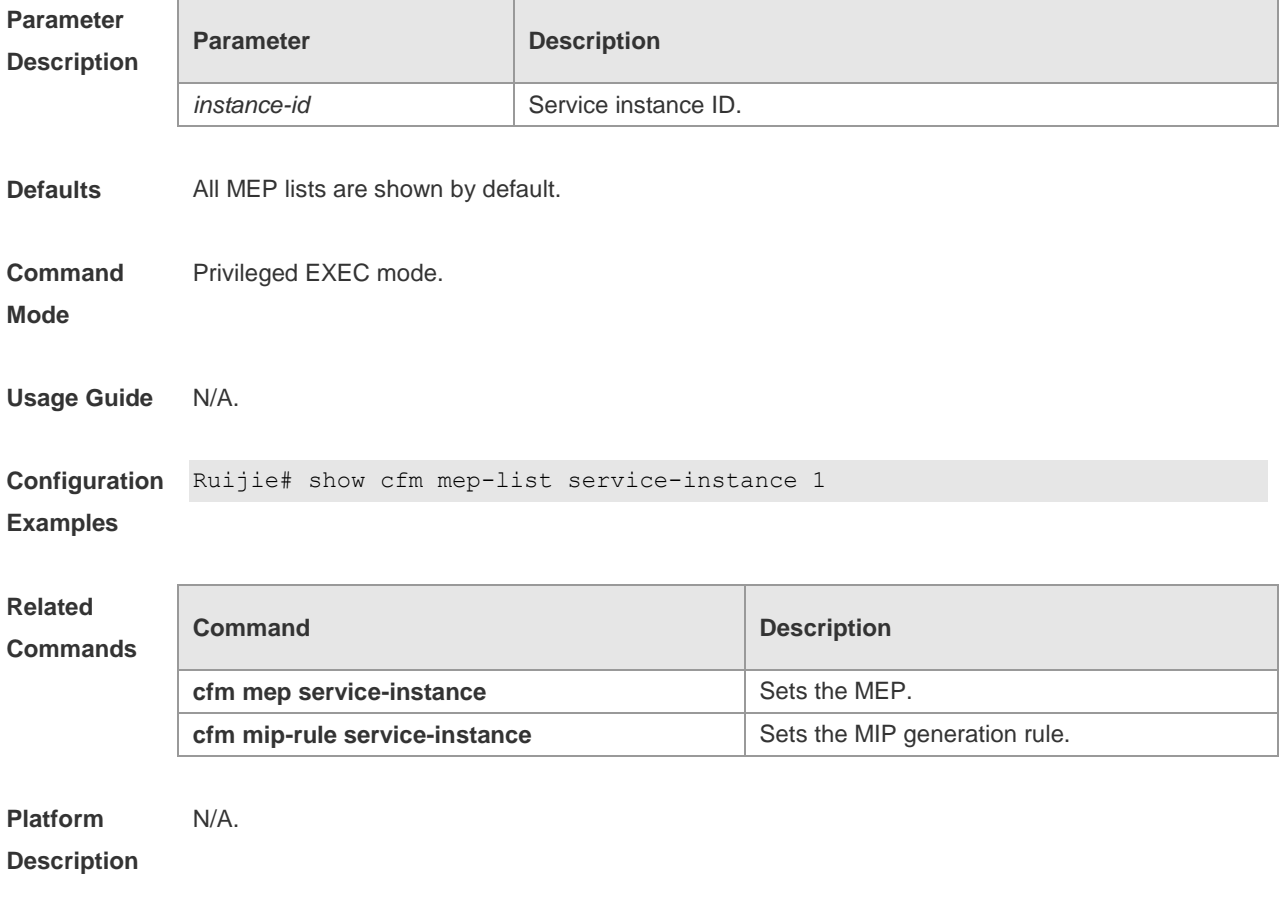

## **show cfm mp**

Use this command to show the MP information. **show cfm mp** [ **interface** *interface-id* ]

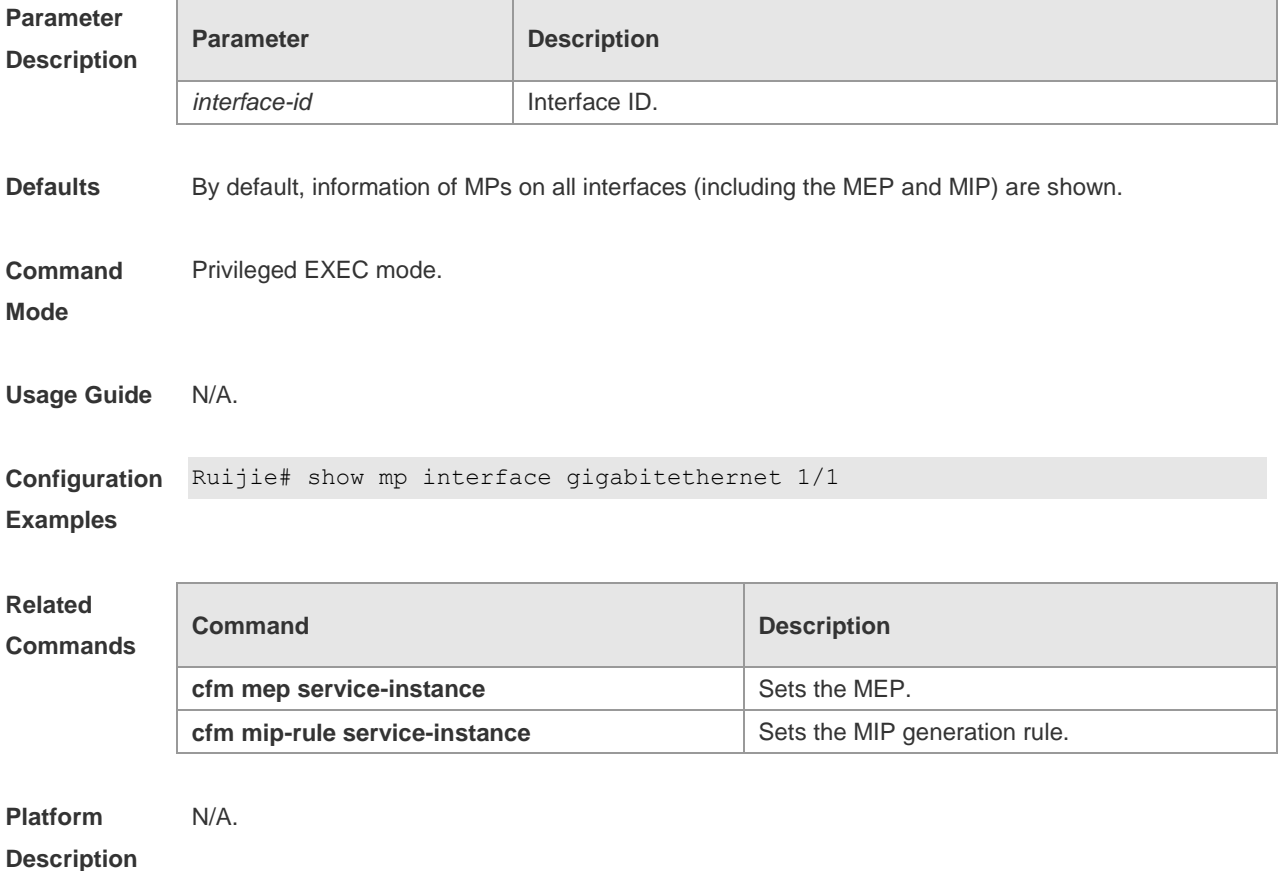

# **show cfm remote-mep service-instance mep**

Use this command to show the remote MEP information. **show cfm remote-mep service-instance** *instance-id* **mep** *mep-id*

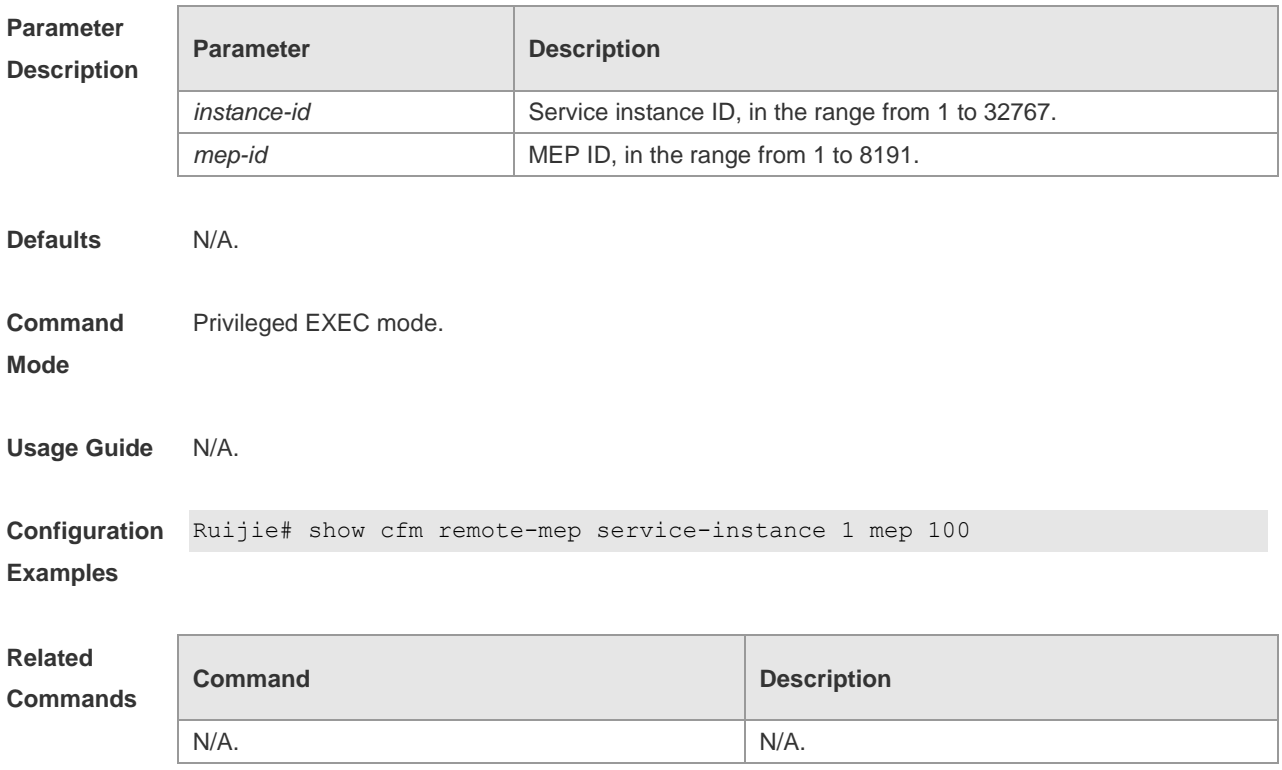

**Platform Description** N/A.

## **show cfm service-instance**

Use this command to show the service instance configuration. **show cfm service-instance** [ *instance-id* ]

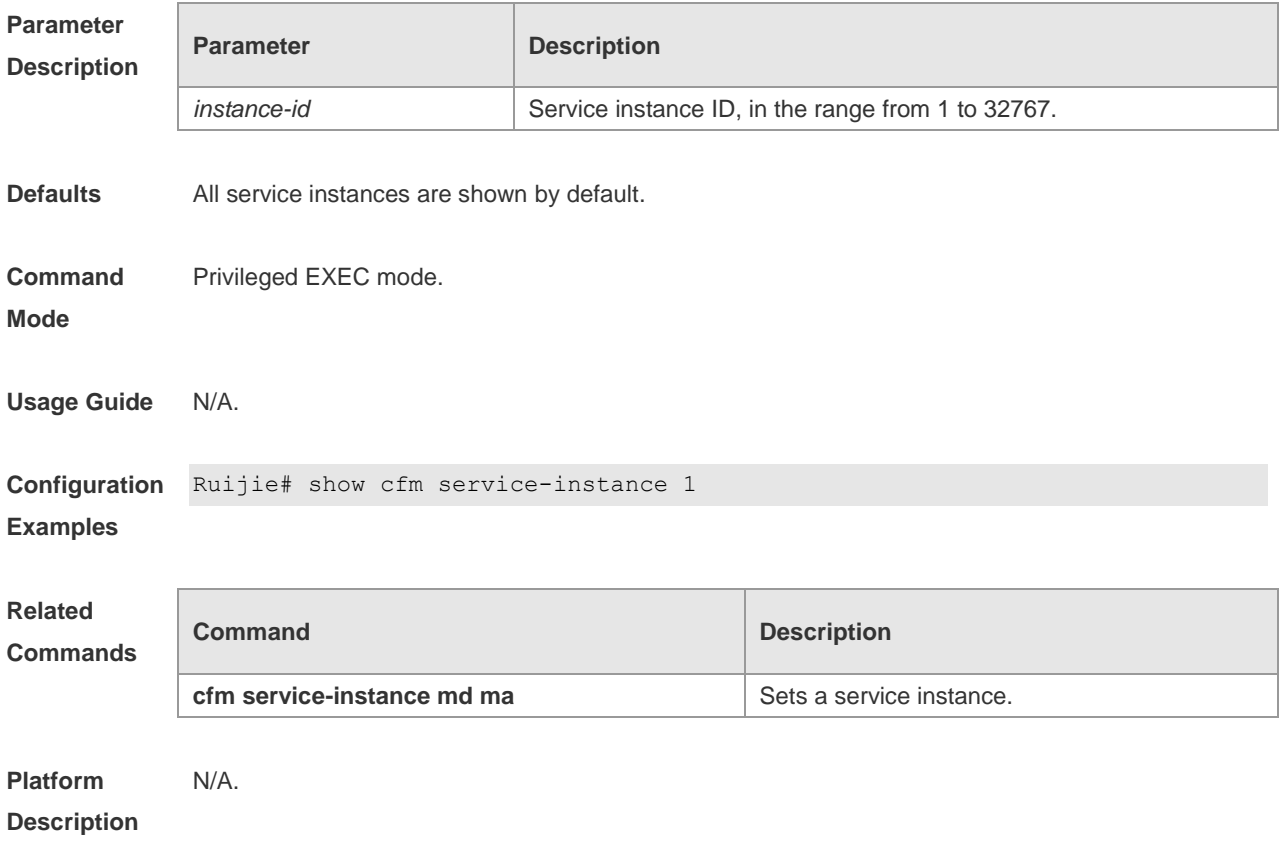

# **REUP Configuration Commands**

#### **link state track**

Use this command to enable the link state track group. The no form of this command is used to disable a link state track group **link state track** [ *num* ] **no link state track** [ *num* ]

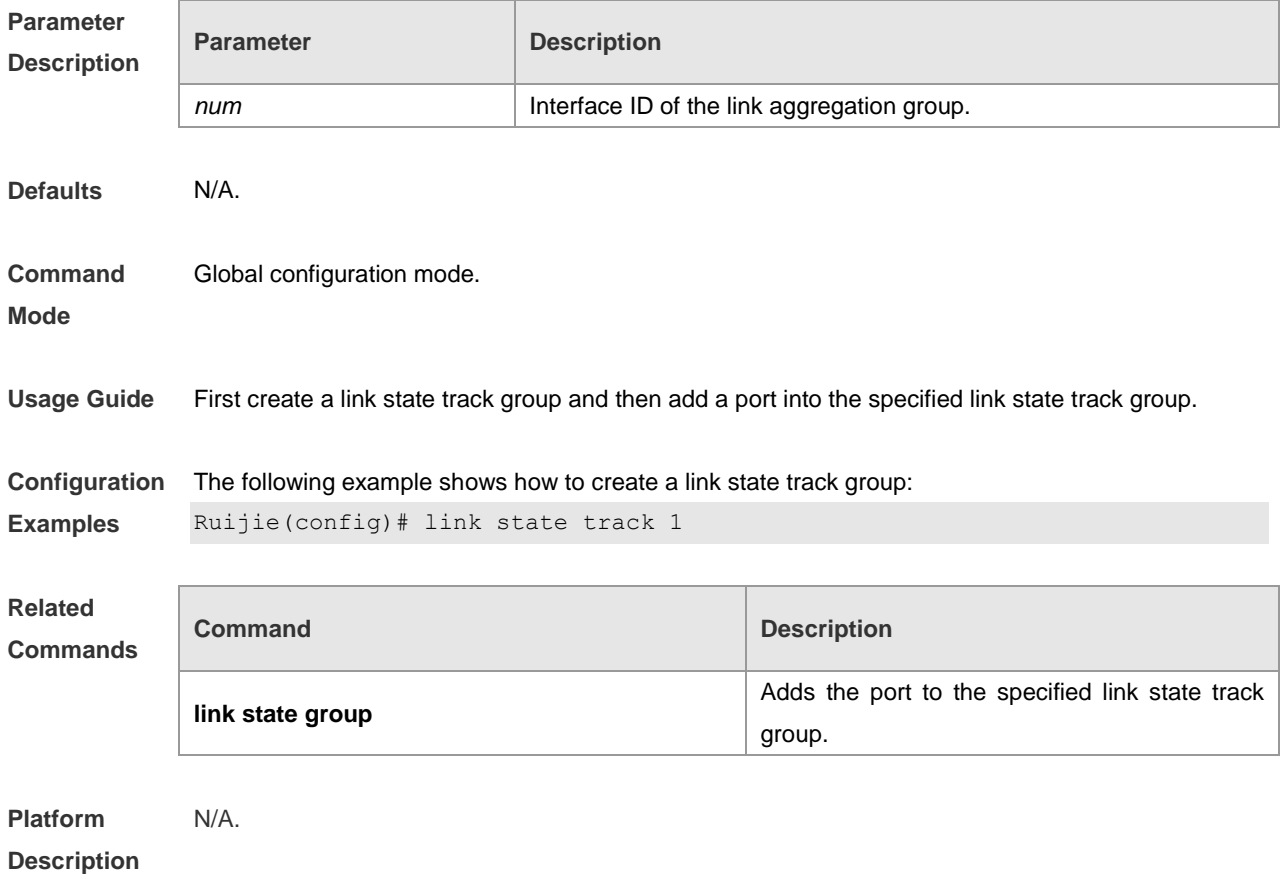

#### **link state group**

Use this command to add the port into the specified link state track group. The no form of this command is used to delete a port from the specified link state track group. **link state group** *num* { **upstream** | **downstream** } **no link state group**

**Parameter Description**

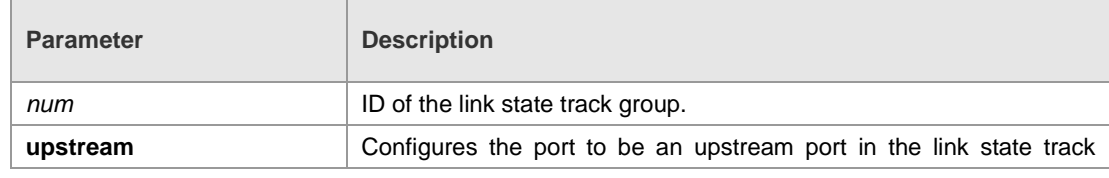

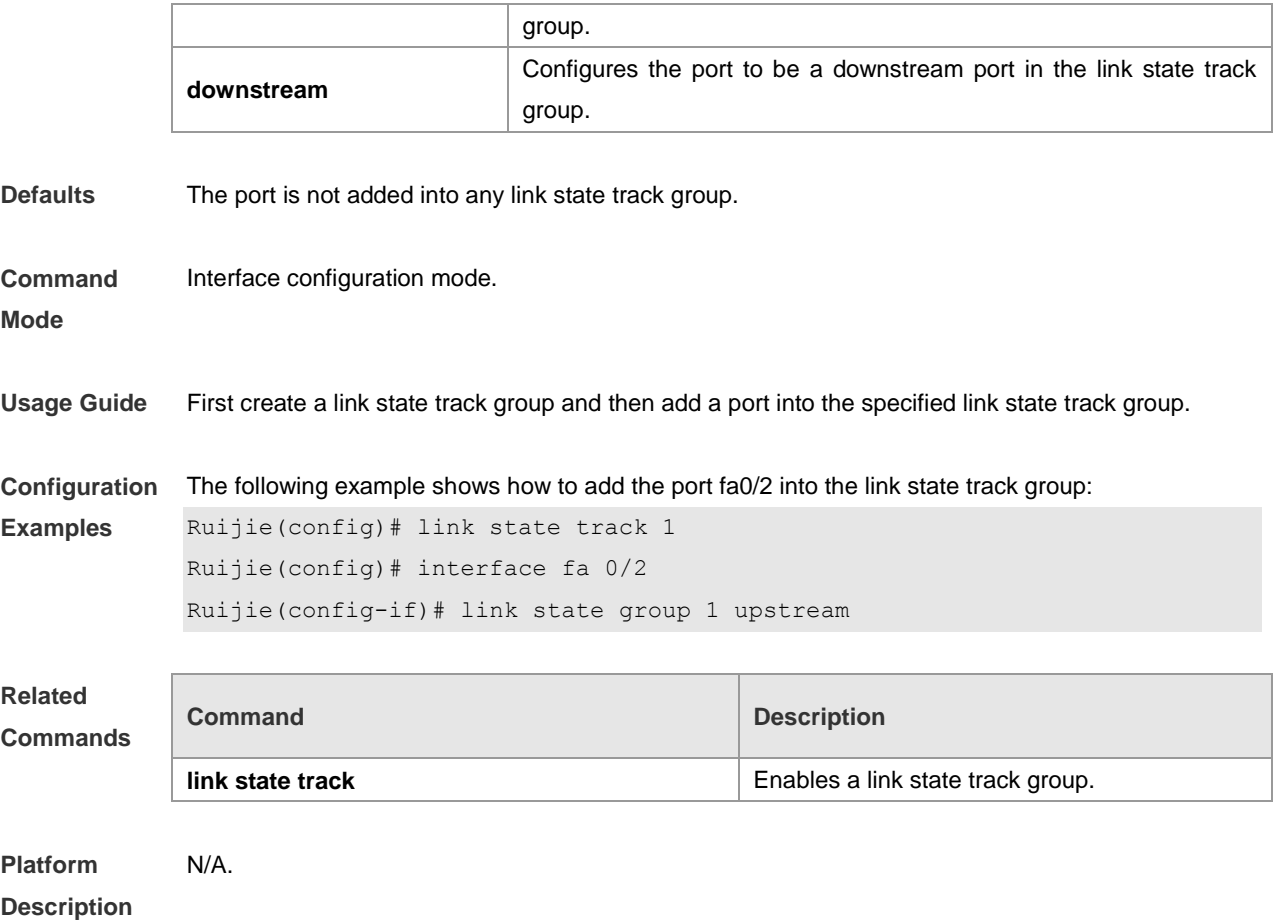

## **mac-address-table move update max-update-rate**

Use this command to configure the maximum number of MAC address update packets sent per second.

**mac-address-table move update max-update-rate** *pkts-per-second* **no mac-address-table move update max-update-rate**

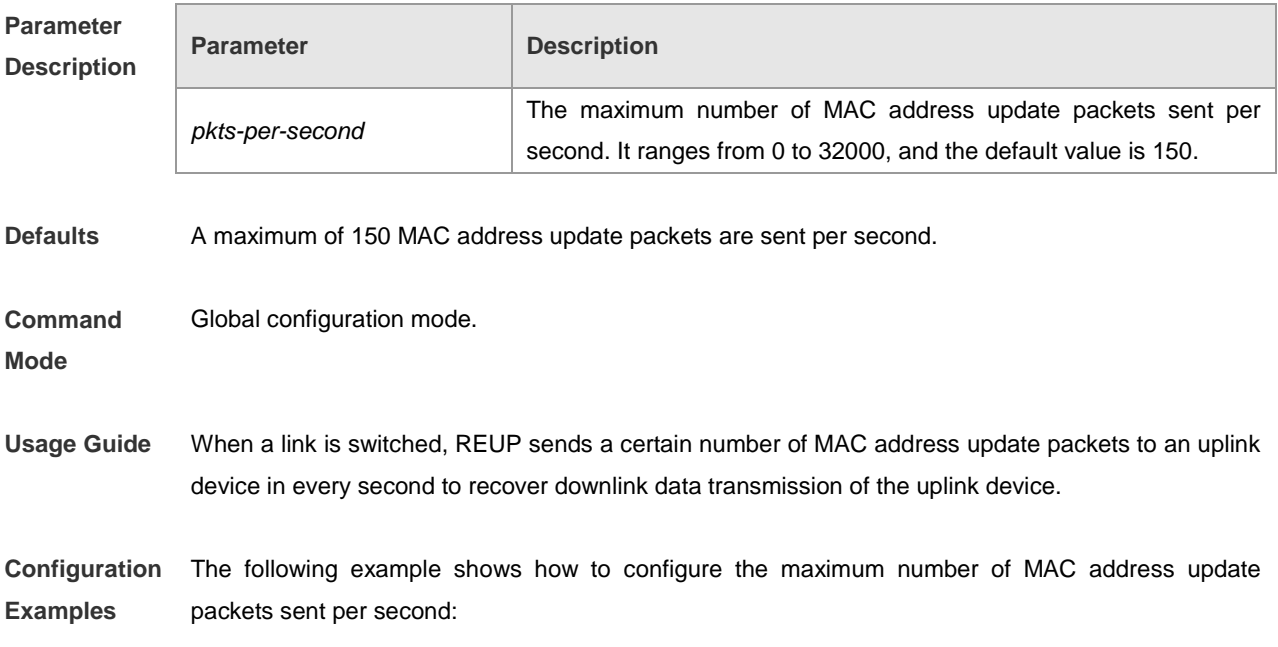

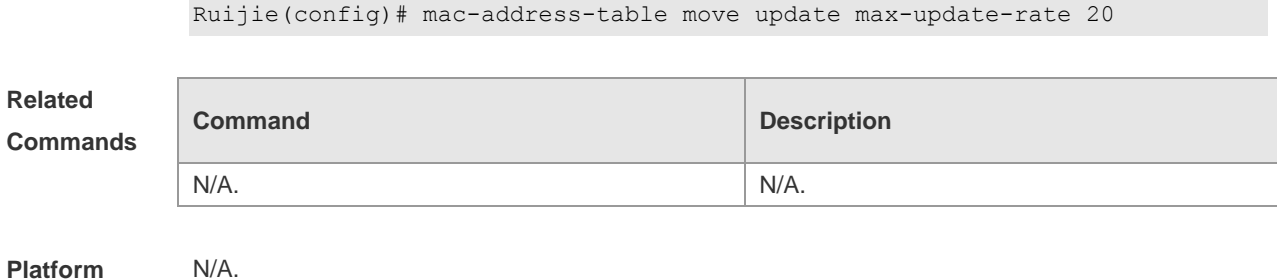

**Description**

#### **mac-aadress-table move update receive**

Use this command to enable REUP to receive the mac-address-table update messages. **mac-address-table move update receive no mac-address-table move update receive**

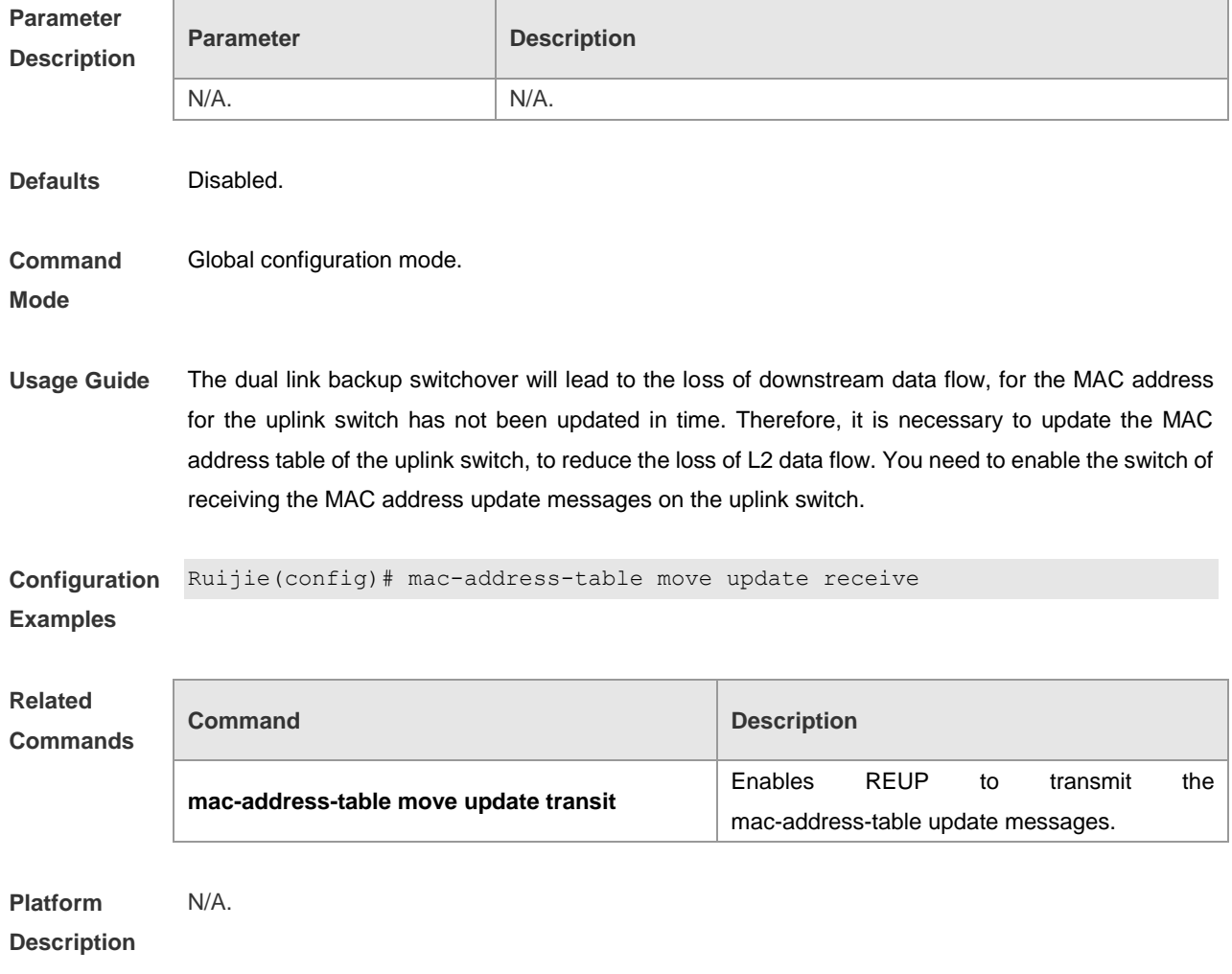

#### **mac-address-table move update receive vlan**

Use this command to configure the VLANs processing MAC address update packets. **mac-address-table move update receive vlan** *vlan-range*

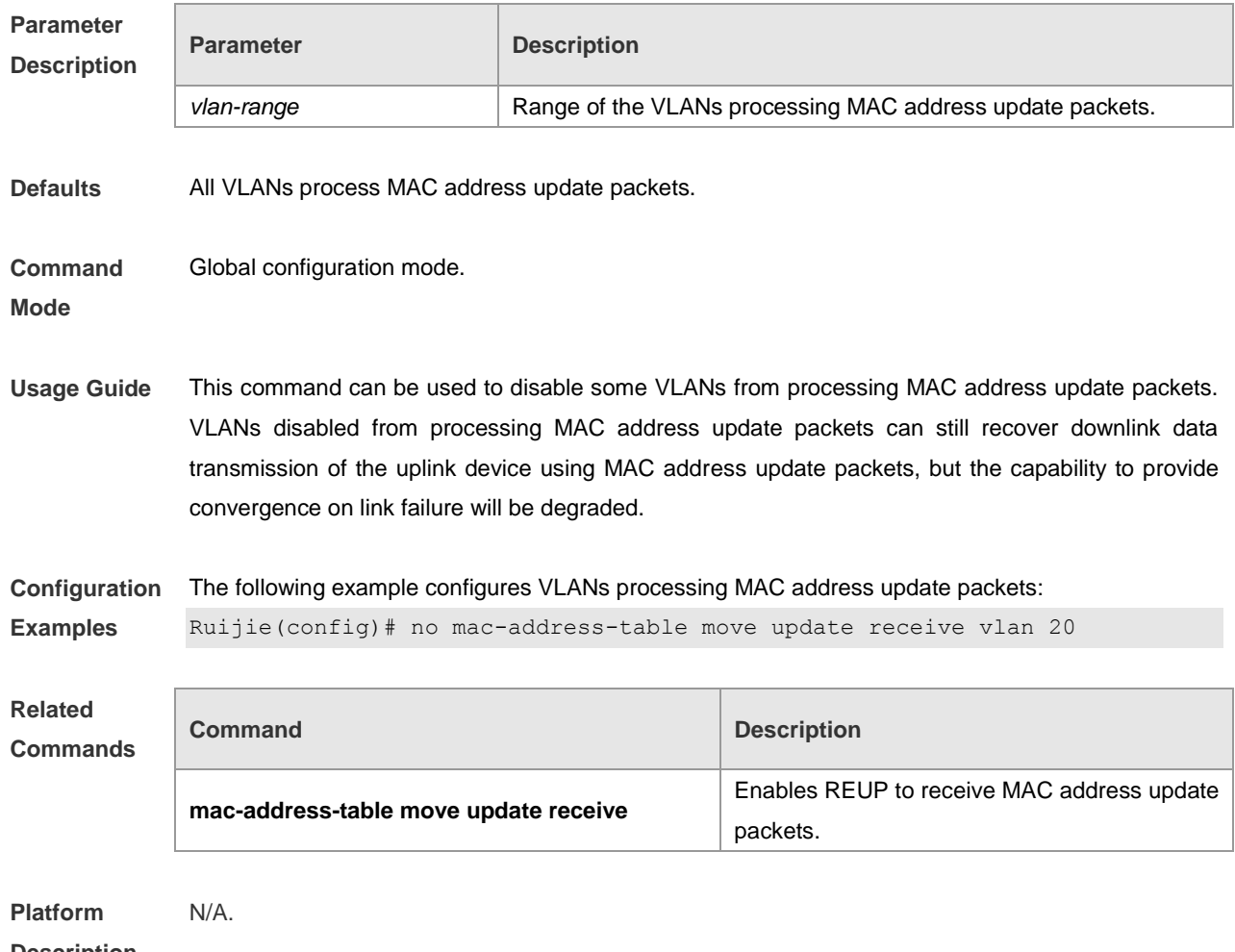

#### **no mac-address-table move update receive vlan** *vlan-range*

**Description**

## **mac-address-table move update transit**

Use this command to enable REUP to transmit the mac-address-table update messages. **mac-address-table move update transit no mac-address-table move update transit**

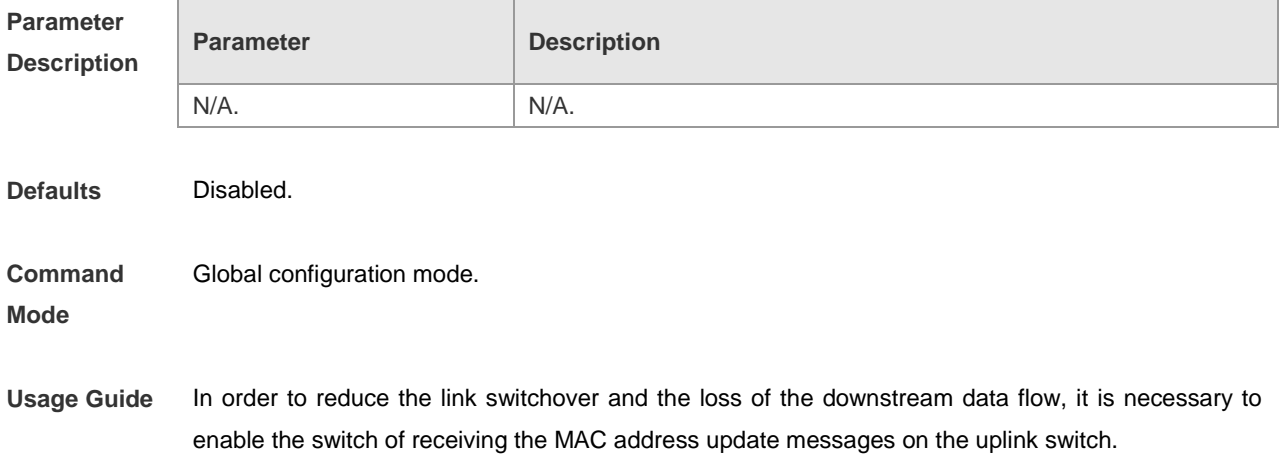

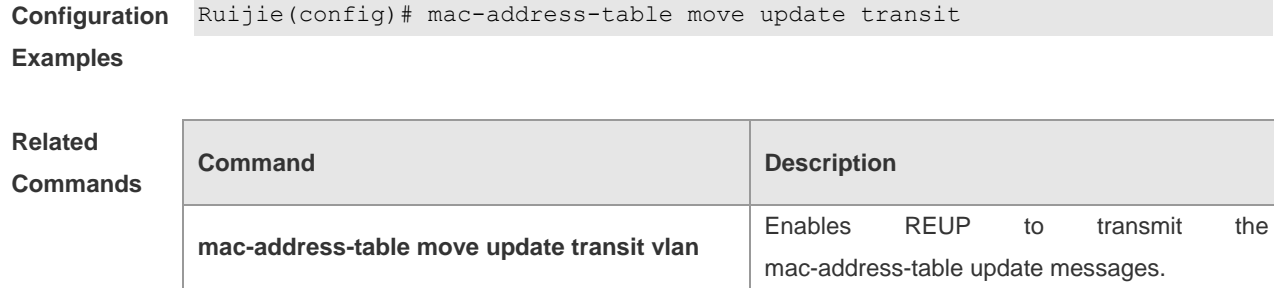

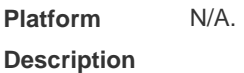

## **mac-address-table move update transit vlan**

Use this command to enable REUP to transmit the mac-address update messages.

#### **mac-address-table move update transit vlan** *vid* **no mac-address-table move update transit vlan**

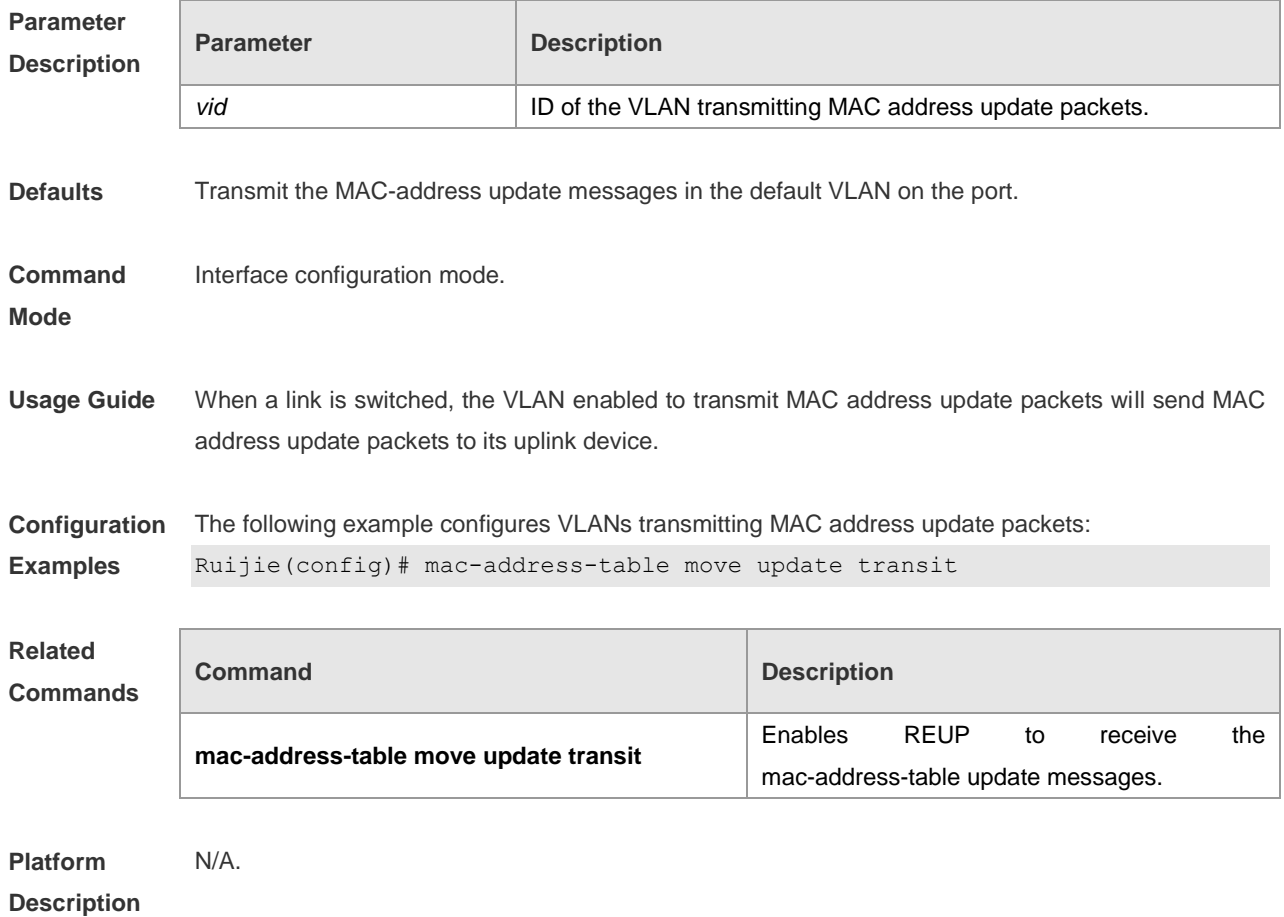

### **mac-address-table update group**

Use this command to set the mac-address-table update group. **mac-address-table update group** [ *group-num* ]

#### **no mac-address-table update group**

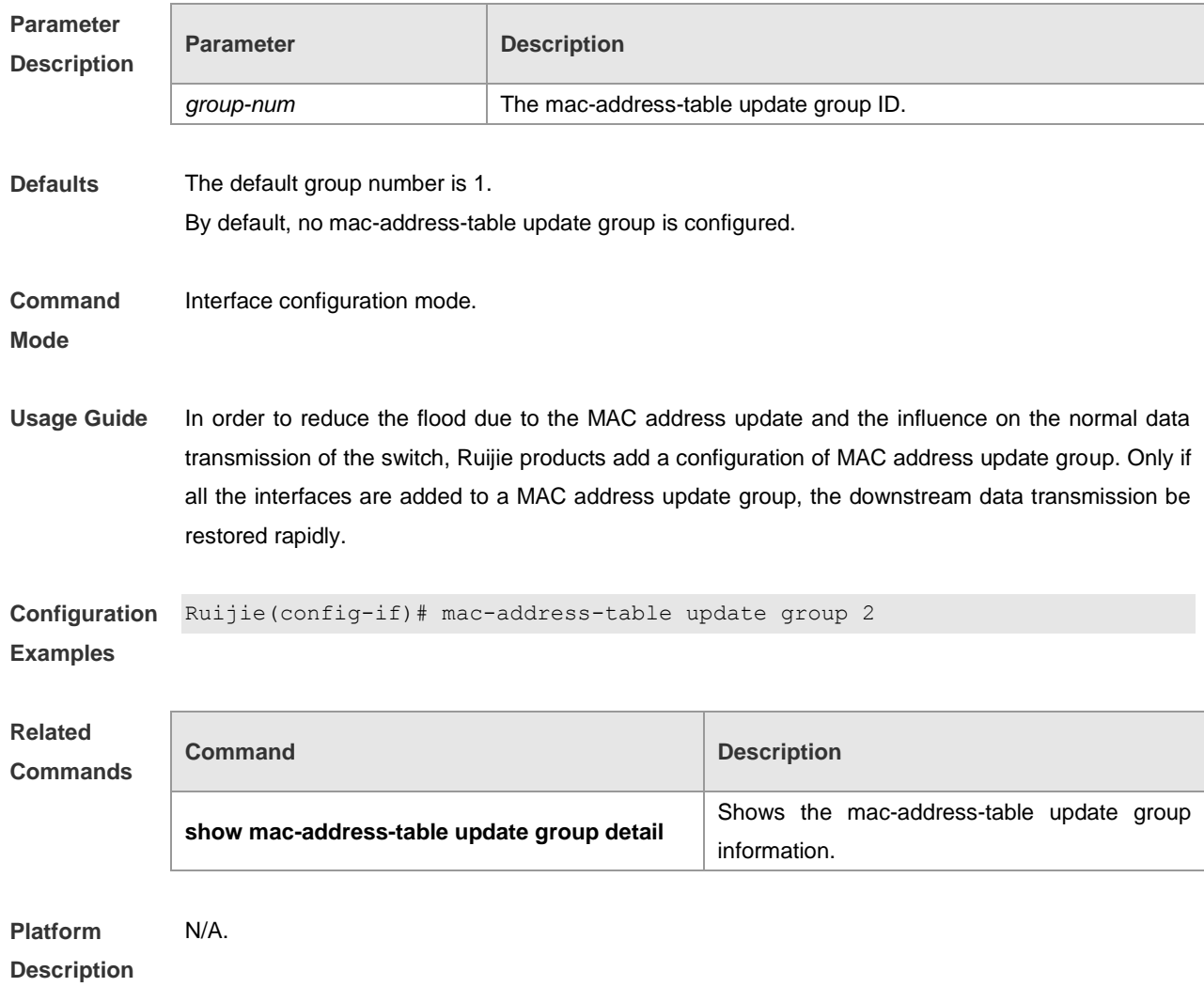

## **switchport backup interface** *interface-id*

Use this command to configure the REUP dual link backup interface. **switchport backup interface** *interface-id* **no switchport backup**

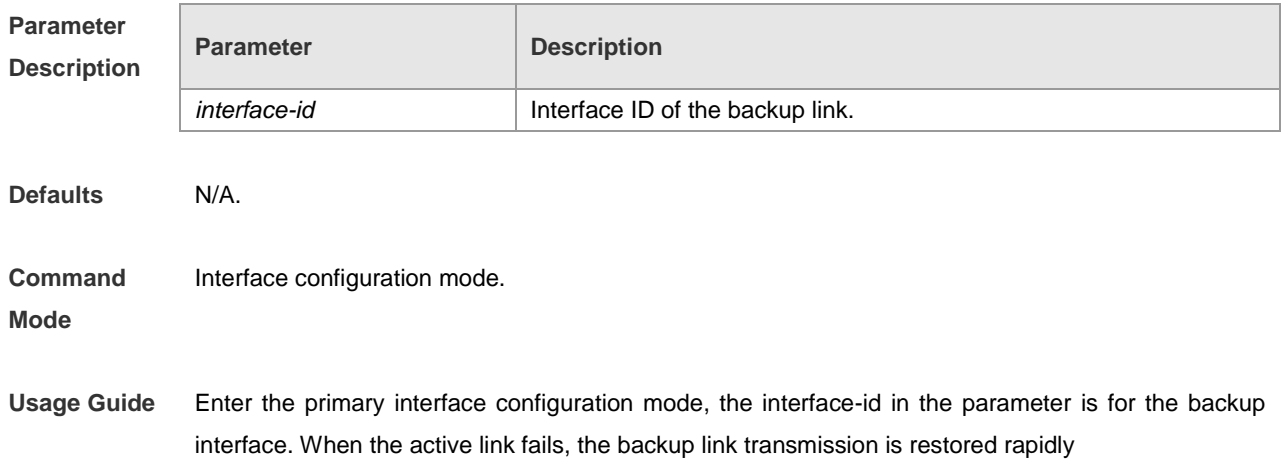

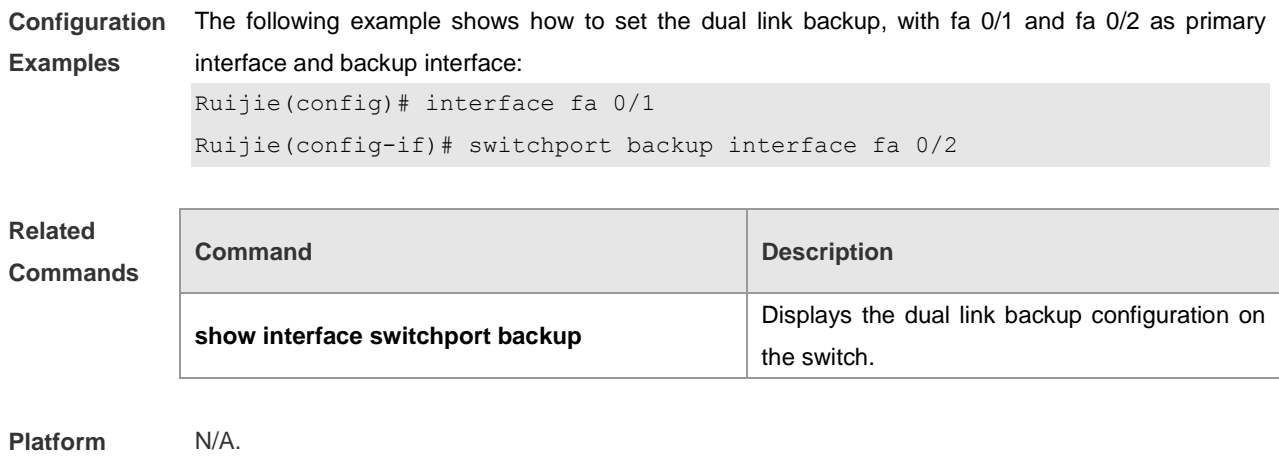

**Description**

## **switchport backup interface preemption**

Use this command to configure the REUP link preemption function. **switchport backup interface** *interface-id* **preemption mode** { **forced** | **bandwidth** | **off** } **switchport backup interface** *interface-id* **preemption delay** *delay-time* **no switchport backup interface** *interface-id* **preemption delay**

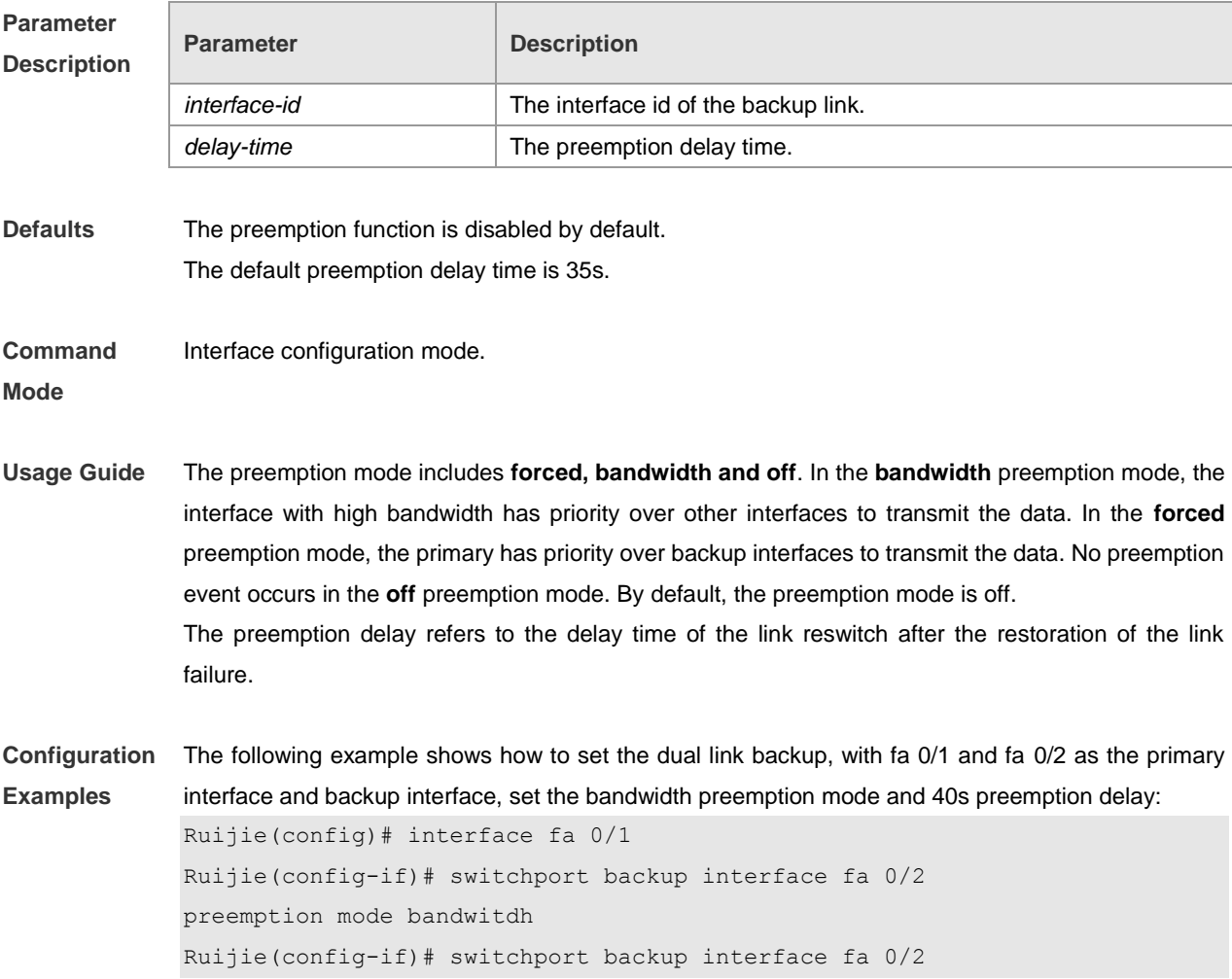

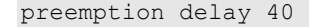

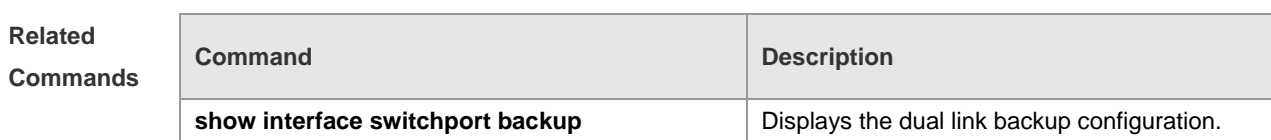

**Platform**  N/A.

**Description**

## **switchport backup interface prefer**

Use this command to configure VLAN load balancing on a link. The no form of this command is used to delete the configured VLAN load strategy.

**switchport backup interface** *interface-id* **prefer instance** *instance-range* **no switchport backup interface** *interface-id* **prefer**

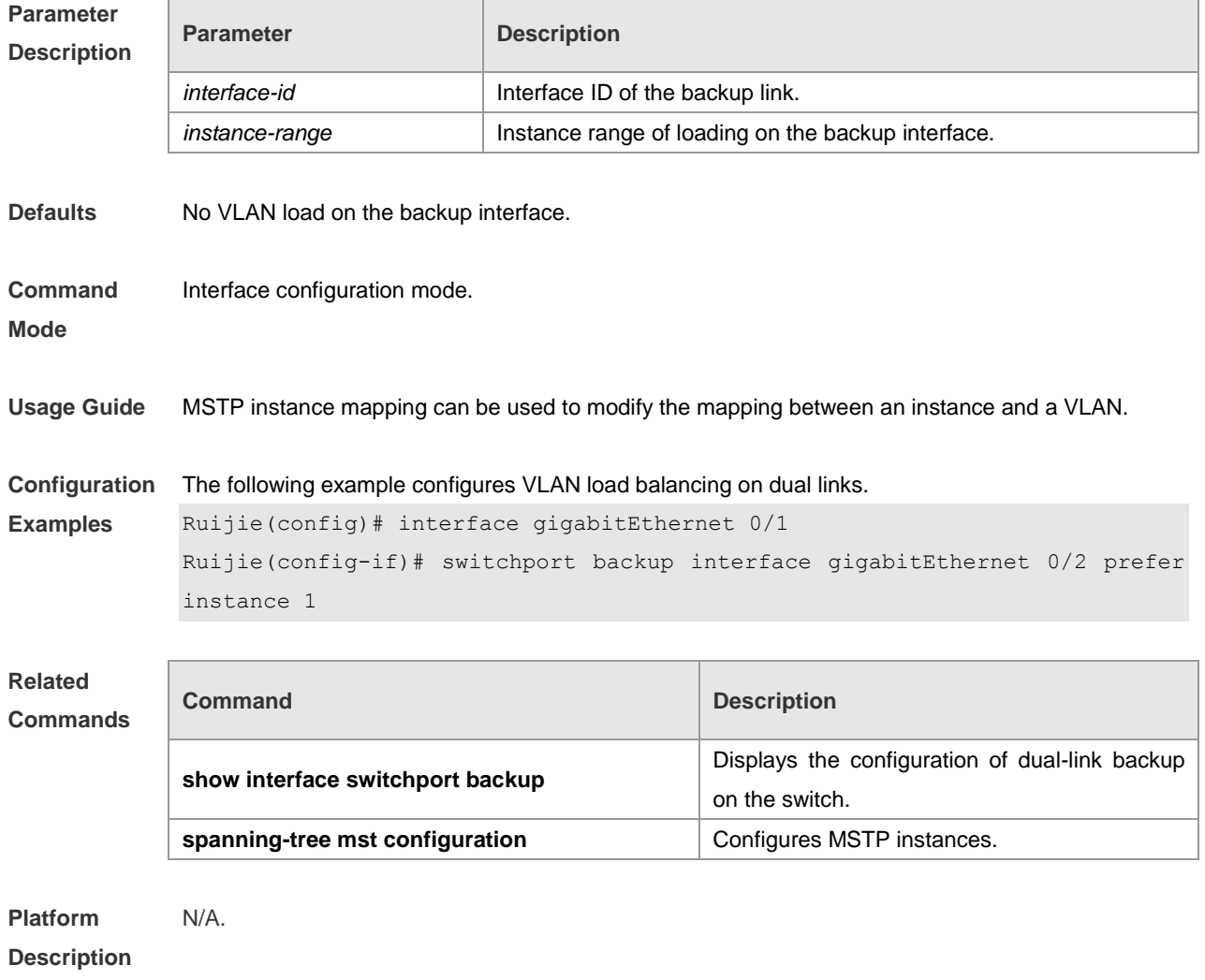

## **show interfaces switchport backup**

Use this command to show the dual link backup information on the interfaces. **show interfaces** [ *interface-id* ] **switchport backup** [ **detail** ]

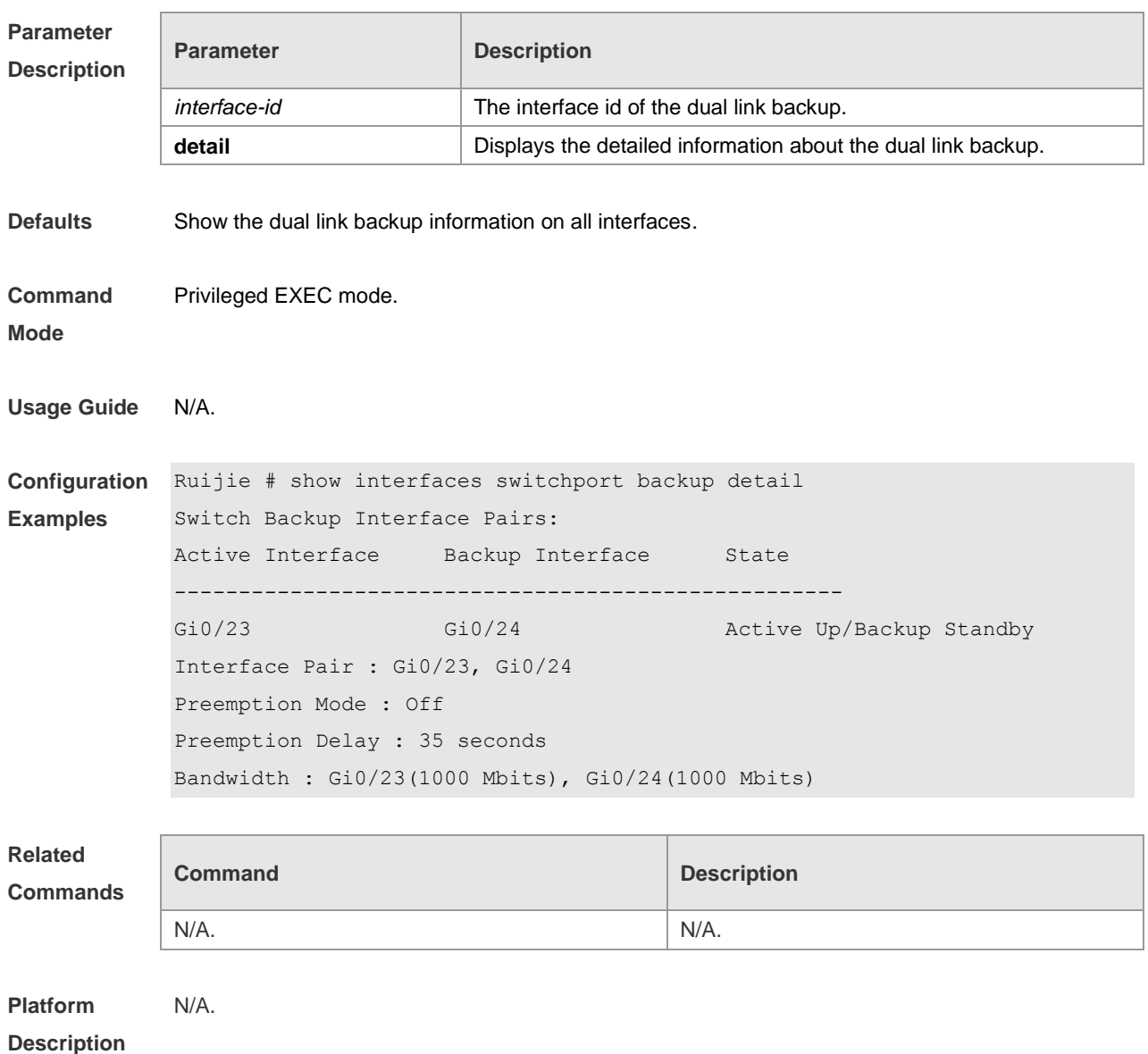

## **show link state group**

Use this command to show the information of a link state track group. **show link state group** *num*

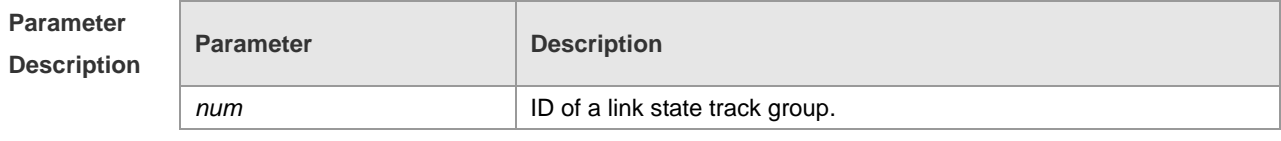

**Defaults** N/A.

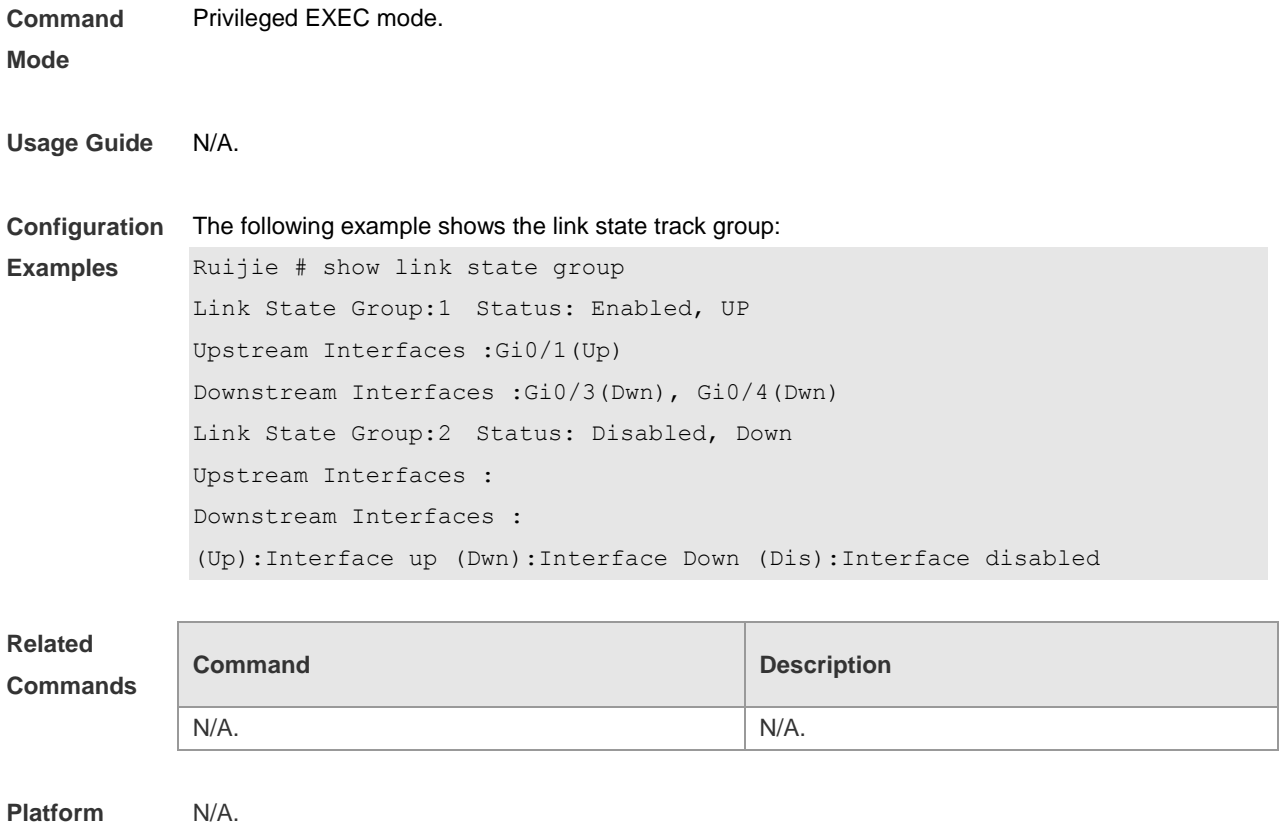

**Description**

## **show mac-address-table update group detail**

Use this command to show the mac-address-table update group information. **show mac-address-table update group detail**

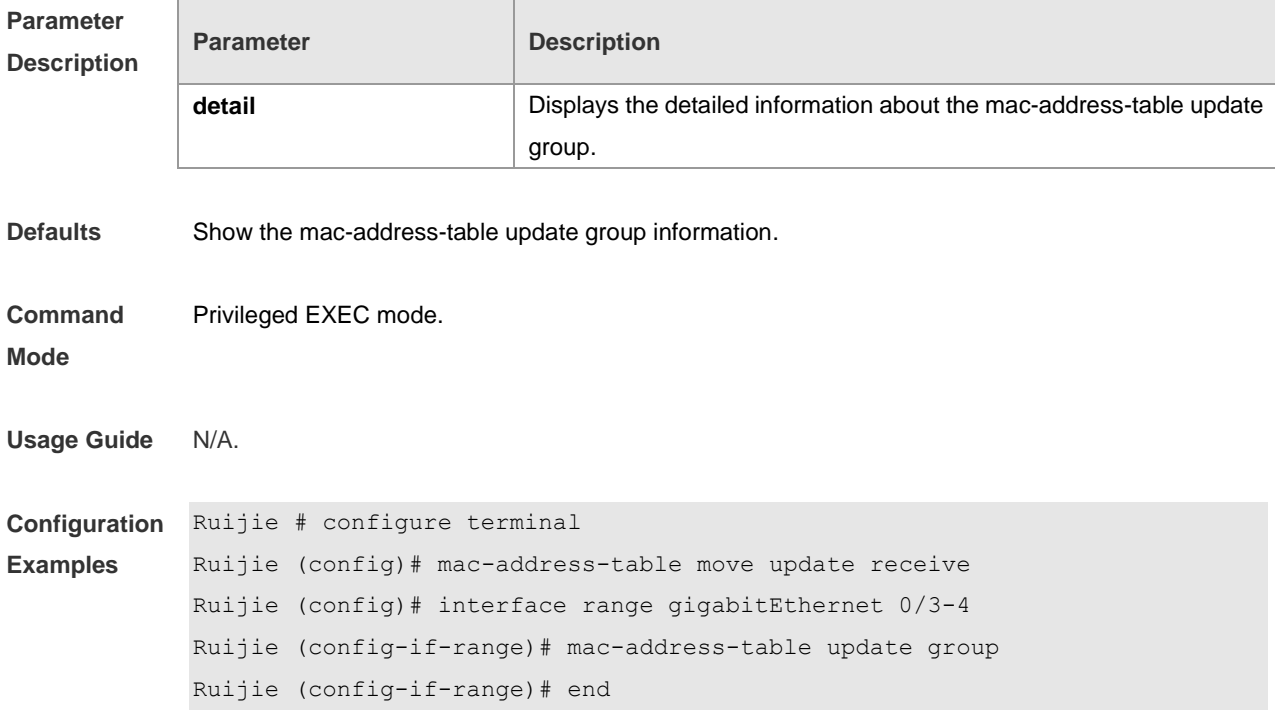

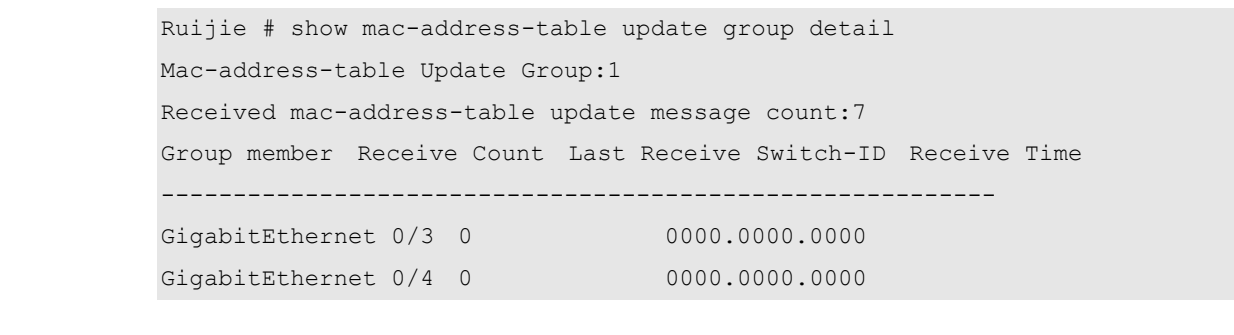

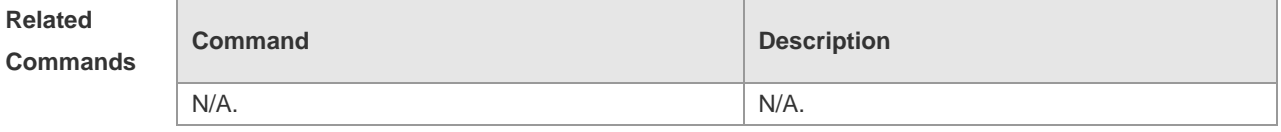

 $\overline{1}$ 

**Platform** 

N/A.

 $\mathbb{F}$ 

**Description**

# **RLDP Configuration Command**

## **debug rldp**

Use this command to turn on the RLDP service debugging switch. The **no** form of this command is used to turn off the debugging switch. **debug rldp** [ **packet** | **event** | **error** ] **undebug rldp** [ **packet** | **event** | **error** ]

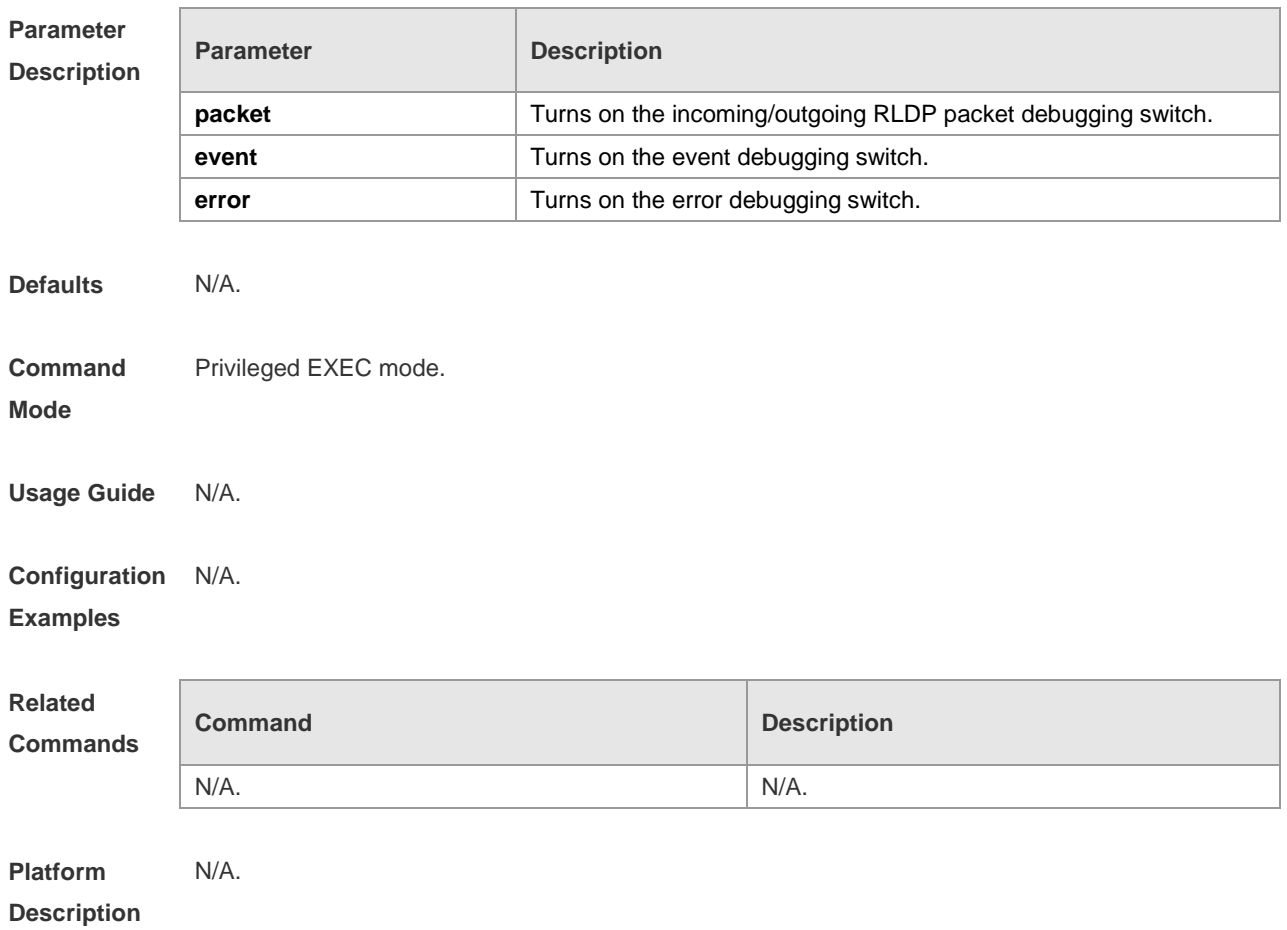

#### **rldp detect-interval**

Use this command to configure the interval at which the RLDP sends the detection message on the port. Use the **no** form of this command to restore the default value.

**rldp detect-interval** *interval*

**no rldp detect-interval**

**Parameter Parameter Parameter Parameter** Parameter

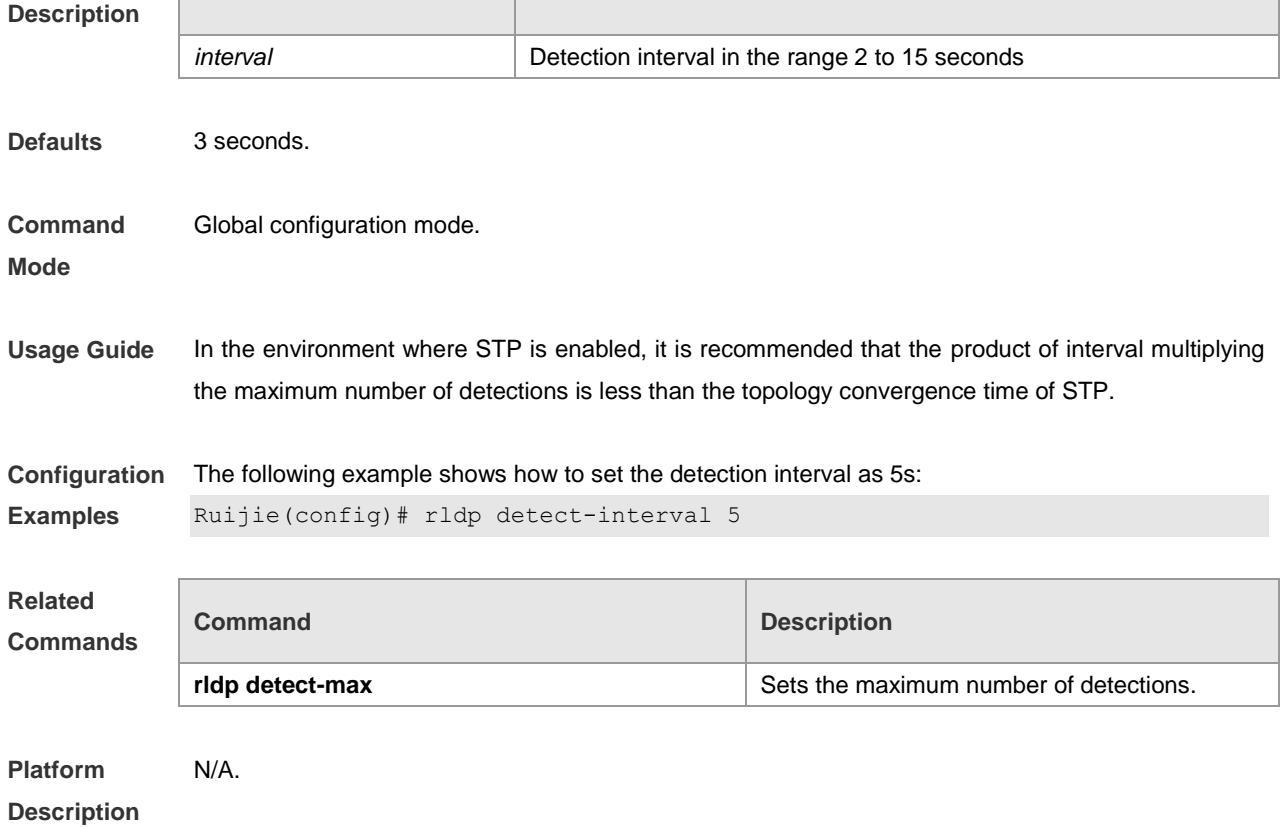

#### **rldp detect-max**

Use this command to set the maximum number of sending detection packets on the port. If the neighboring port does not respond when this detection number is exceeded, the link is considered faulty. Use the **no** form of this command to restore it to the default value. **rldp detect-max** *num*

**no rldp detect-max**

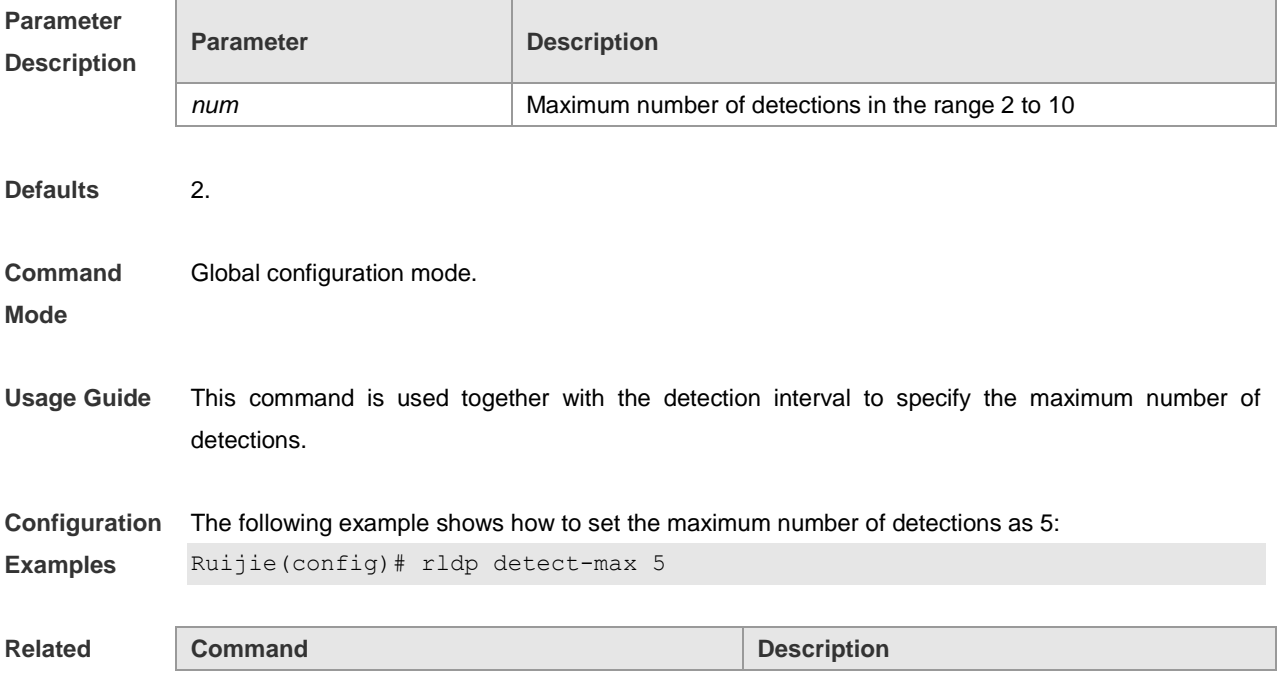

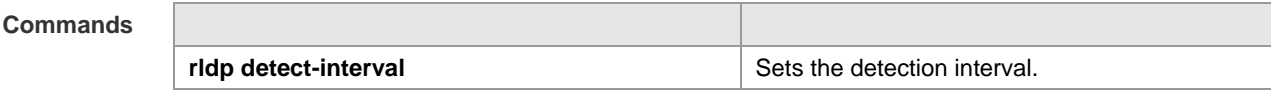

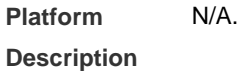

## **rldp enable**

Use this command to enable RLDP globally. Use the **no** form of this command to disable the function. **rldp enable**

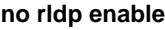

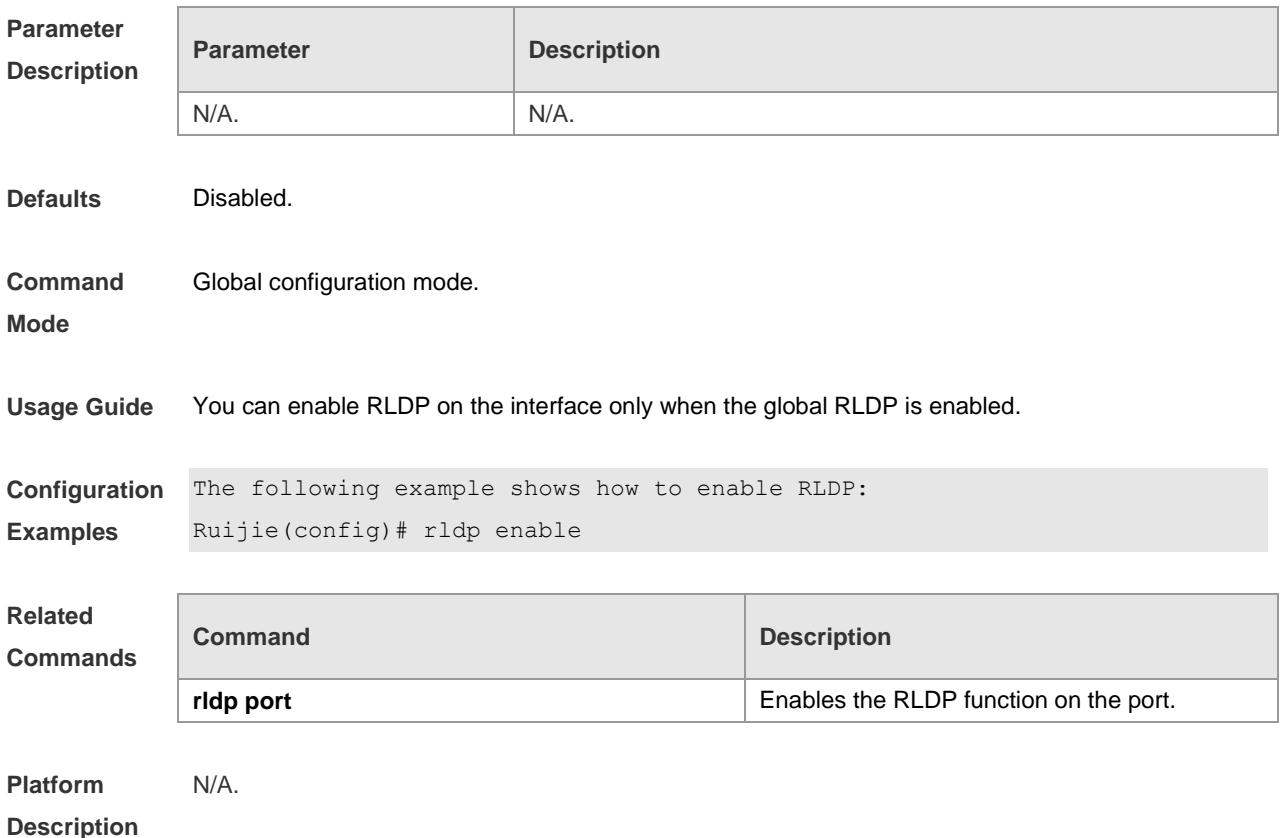

### **rldp port**

Use this command to enable RLDP on the port and specify detection type and troubleshooting method. Use the **no** form of this command to disable the function.

**rldp port** { **unidirection-detect** | **bidirection-detect** | **loop-detect** } { **warning** | **shutdown-svi** | **shutdown-port** | **block** }

**no rldp port** { **unidirection-detect** | **bidirection-detect** | **loop-detect }**

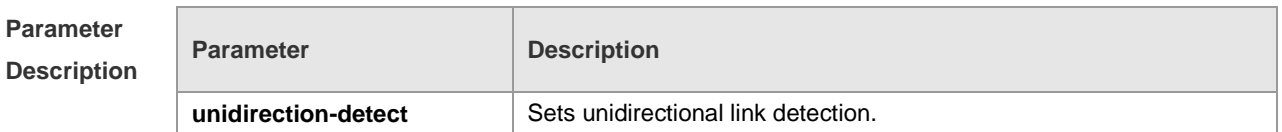

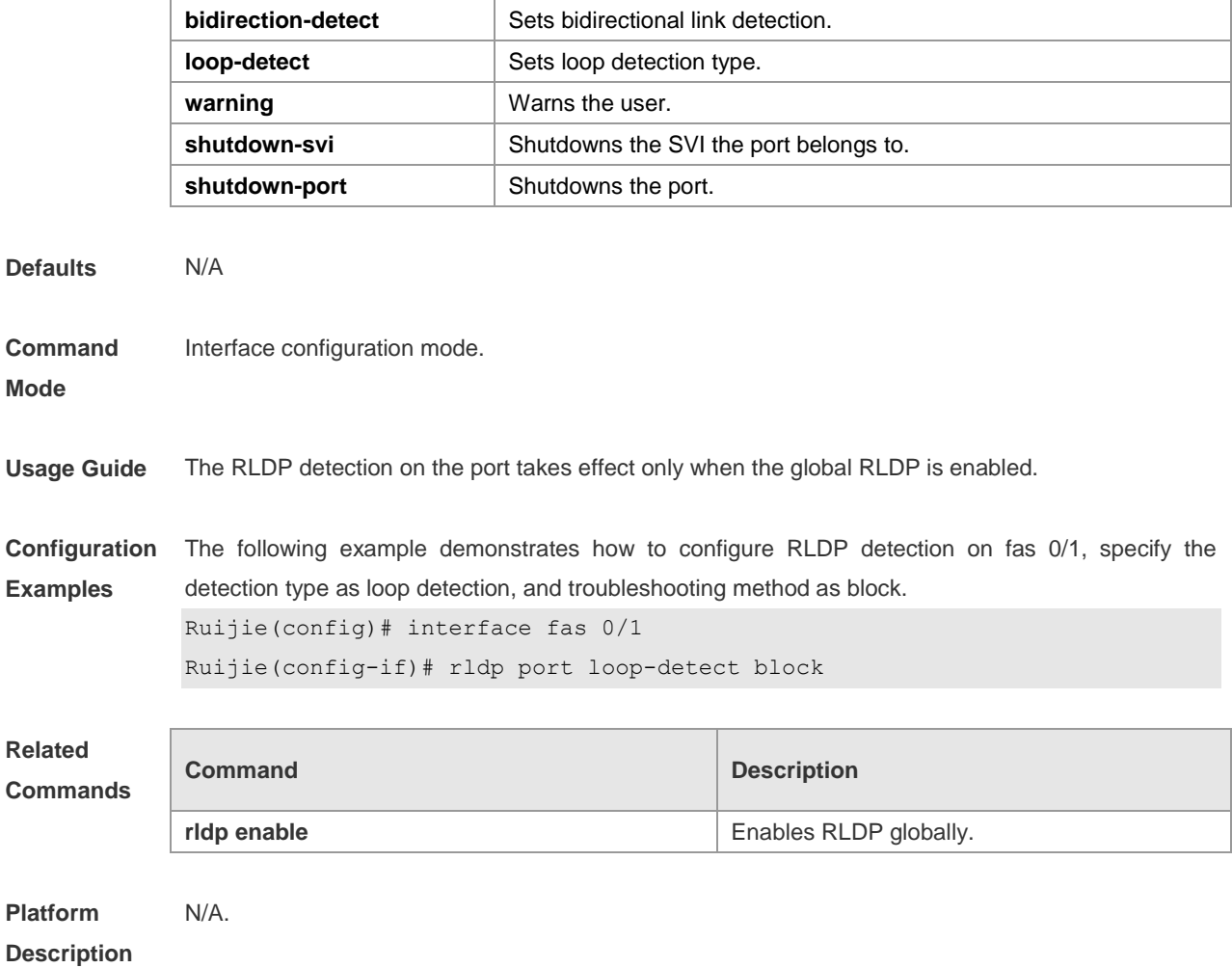

## **rldp reset**

Use this command to make all the ports that have been handled using rldp shutdown or disable to perform RLDP detection again. **rldp reset**

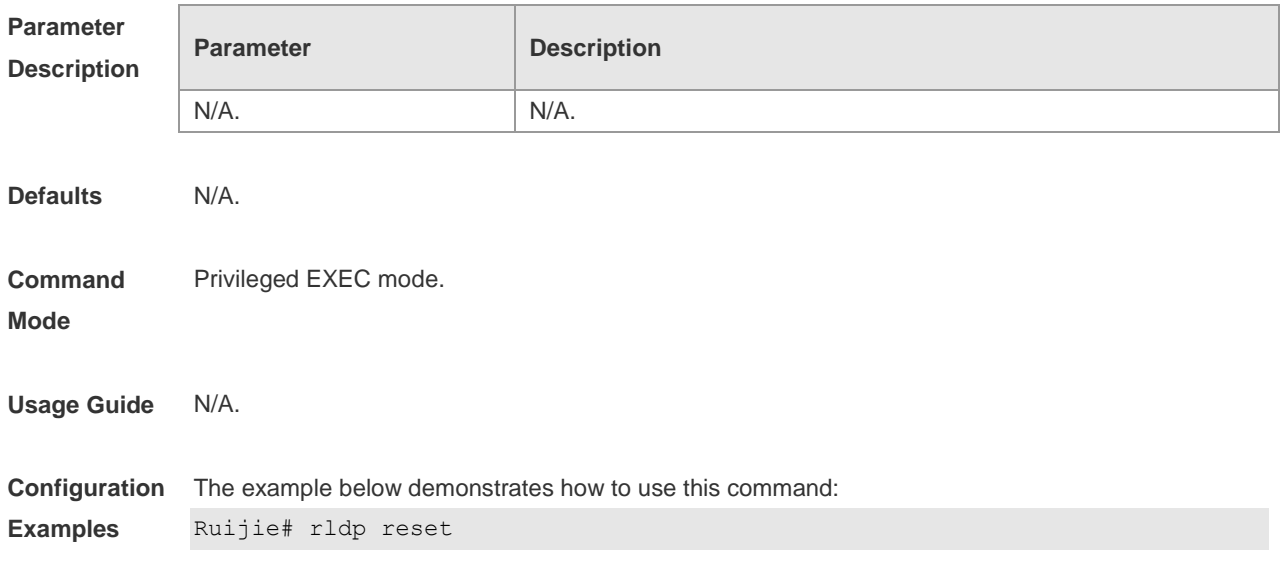

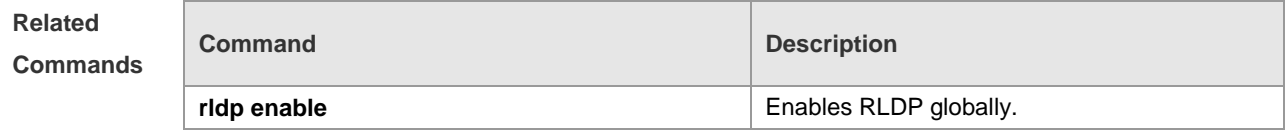

**Platform** 

N/A.

**Description**

## **show rldp**

Use this command to show the RLDP information. **show rldp** [ **interface** *interface-id* ]

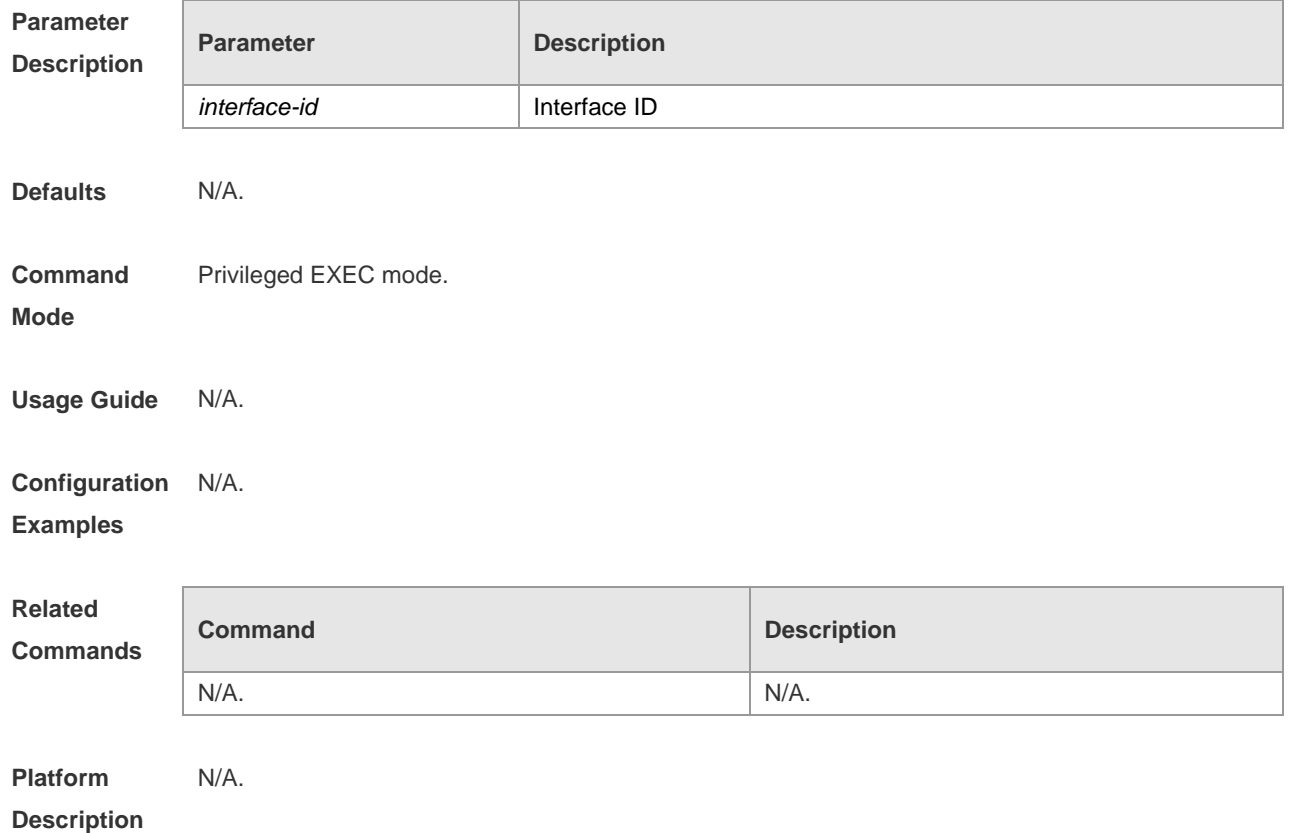
# **TPP Configuration Commands**

#### **show tpp**

Use this command to show the configuration of topology protection.

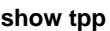

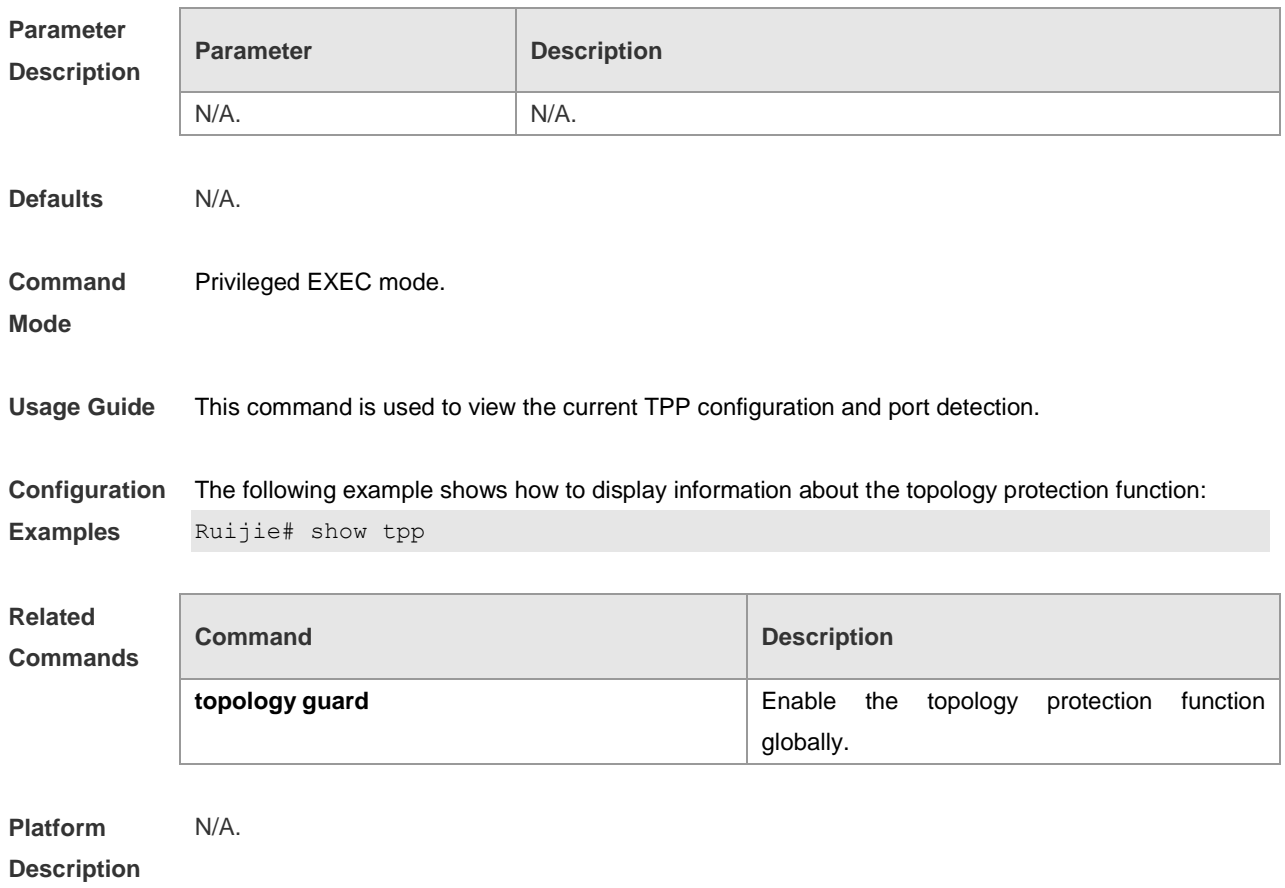

### **topology guard**

In global configuration command mode, use this command to enable the topology protection function. Use the **no** form of this command to disable the topology protection function. **topology guard no topology guard**

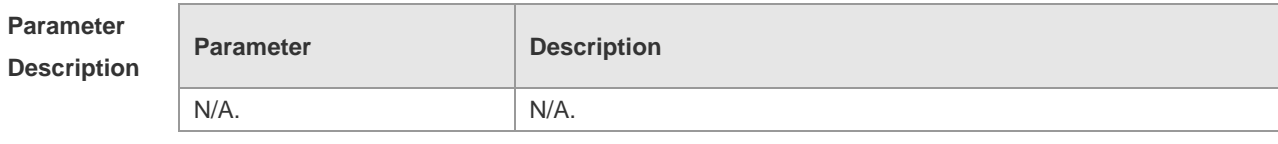

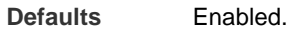

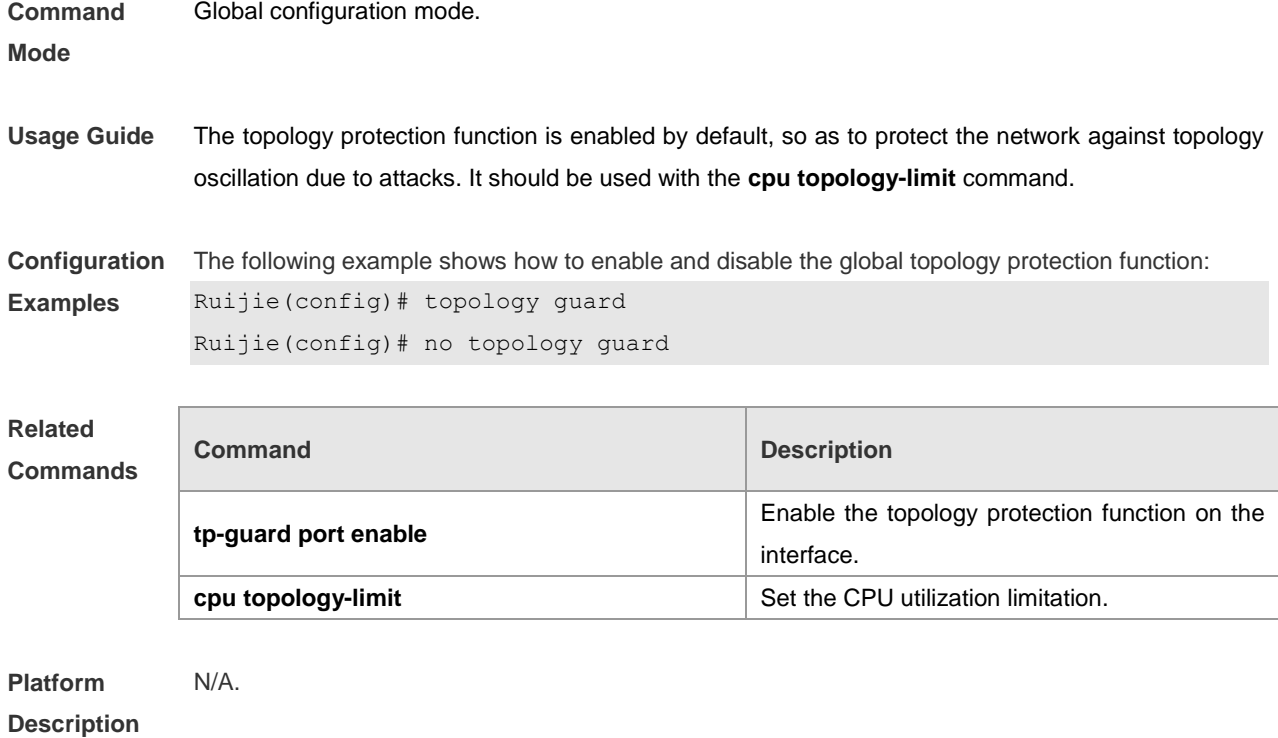

### **tp-guard port enable**

Use this command to enable the topology protection function on the port. Use the **no** form of this command to disable the function.

**tp-guard port enable**

**no tp-guard port enable**

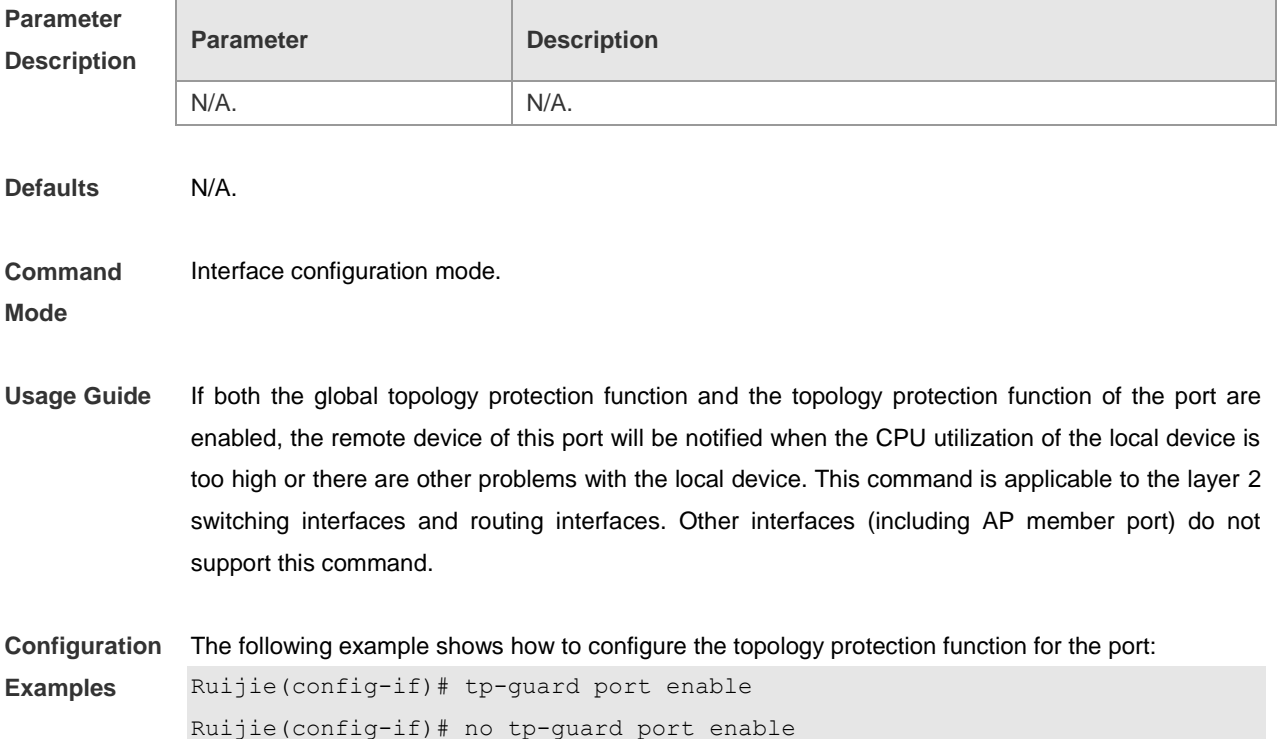

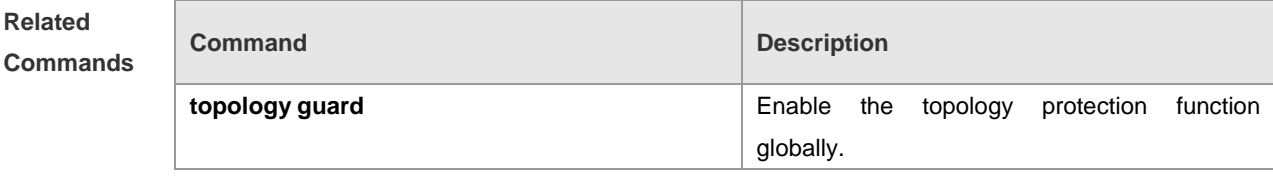

**Platform**  N/A.

**Description**

п

# **BFD Configuration Commands**

#### **bfd**

Use this command to set the BFD session parameter in interface configuration mode. Use the **no** form of this command to remove the setting.

**bfd interval** *milliseconds* **min\_rx** *milliseconds* **multiplier** *multiplier-value*  **no bfd interval** 

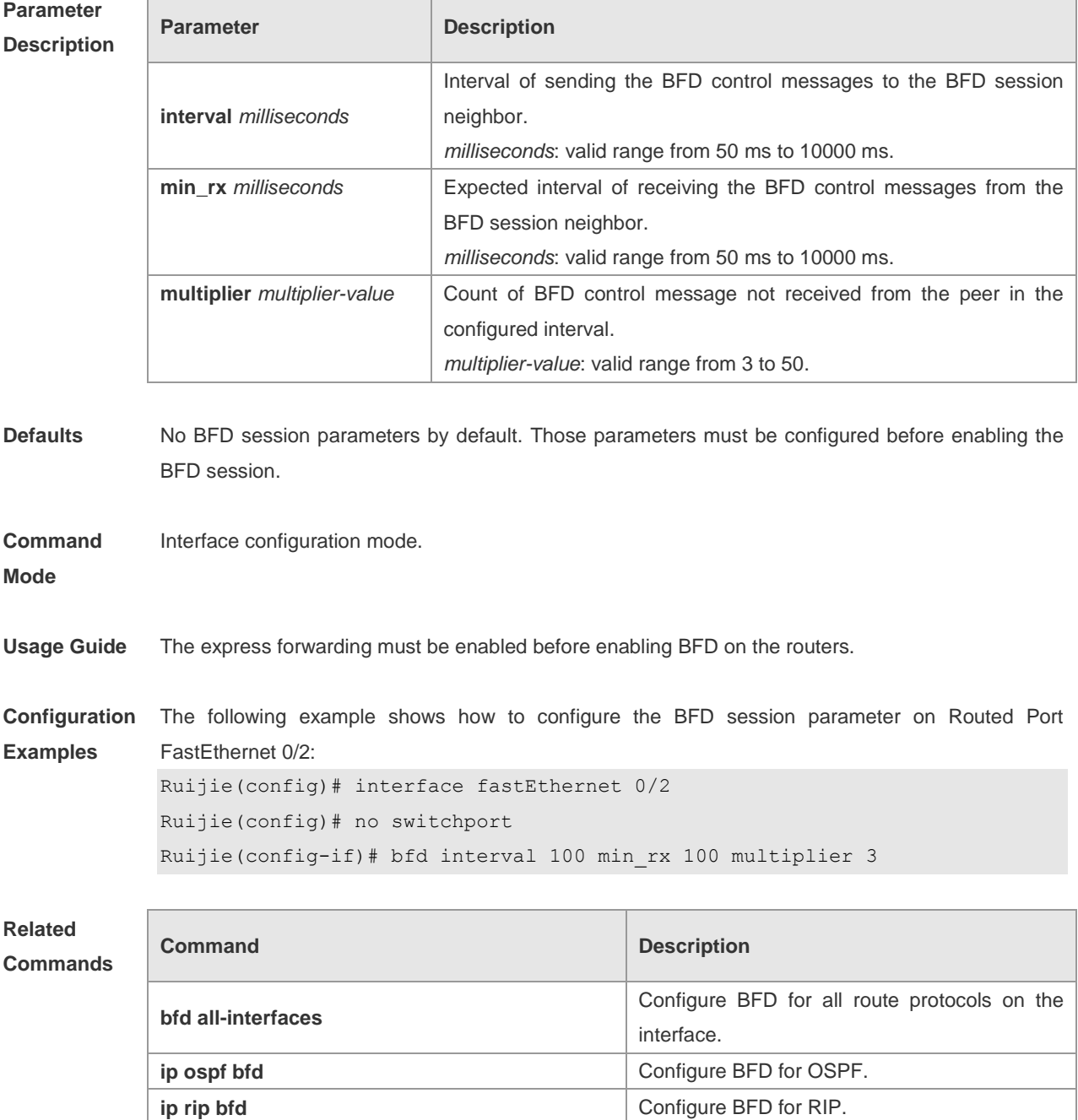

**Platform Description** N/A

### **bfd cpp**

Use this command to enable the BFD protection policy in global configuration command. Use the **no** form of this command to disable BFD CPP. **bfd cpp**

**no bfd cpp**

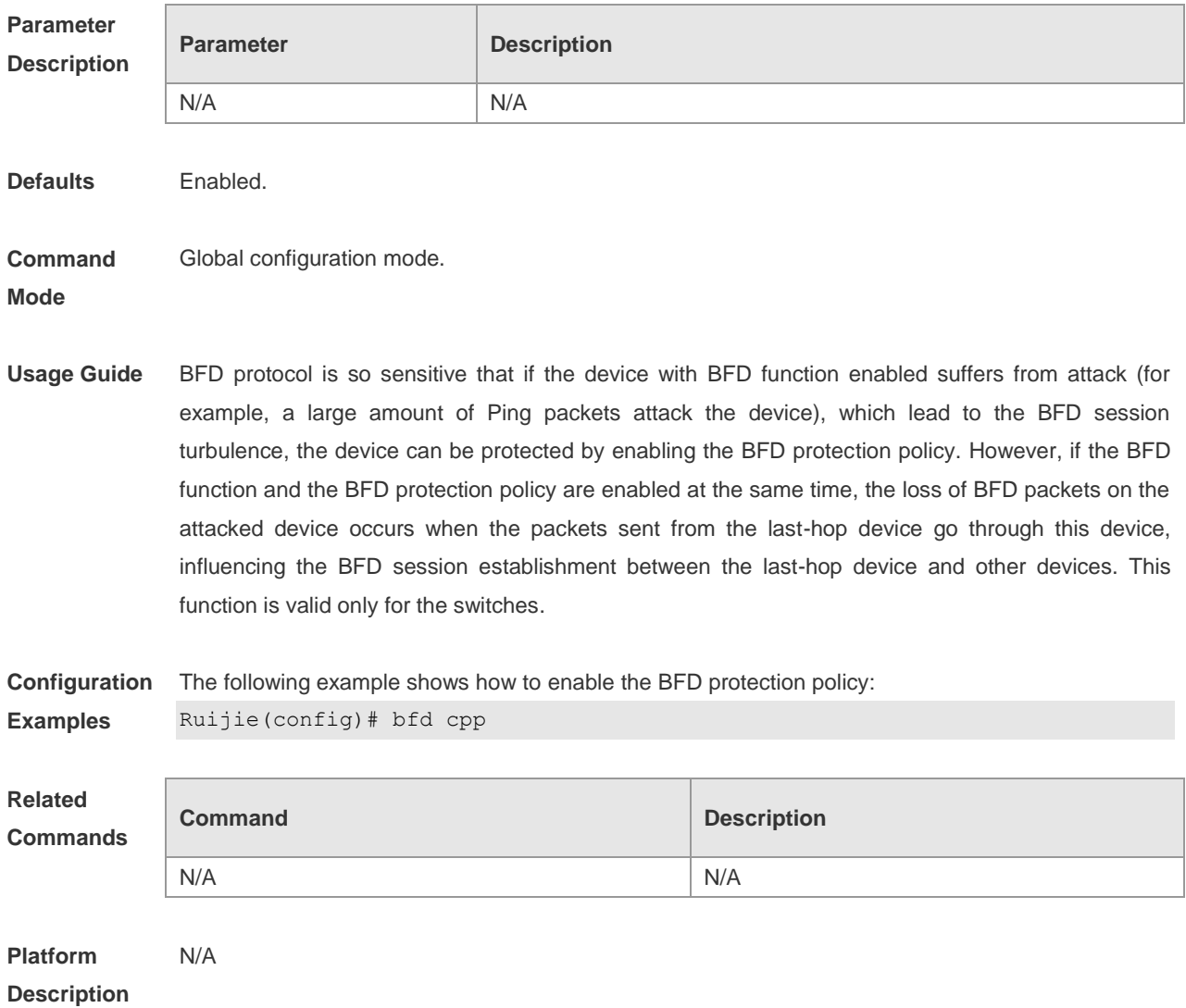

### **bfd slow-timer**

Use this command to enable the BFD ECHO function and set the slow timer, which is used to send the BFD control packets in the BFD asynchronous mode in the global configuration mode. Use the **no**  form of this command to restore the default value. **bfd slow-time**r *milliseconds* **no bfd slow-timer**

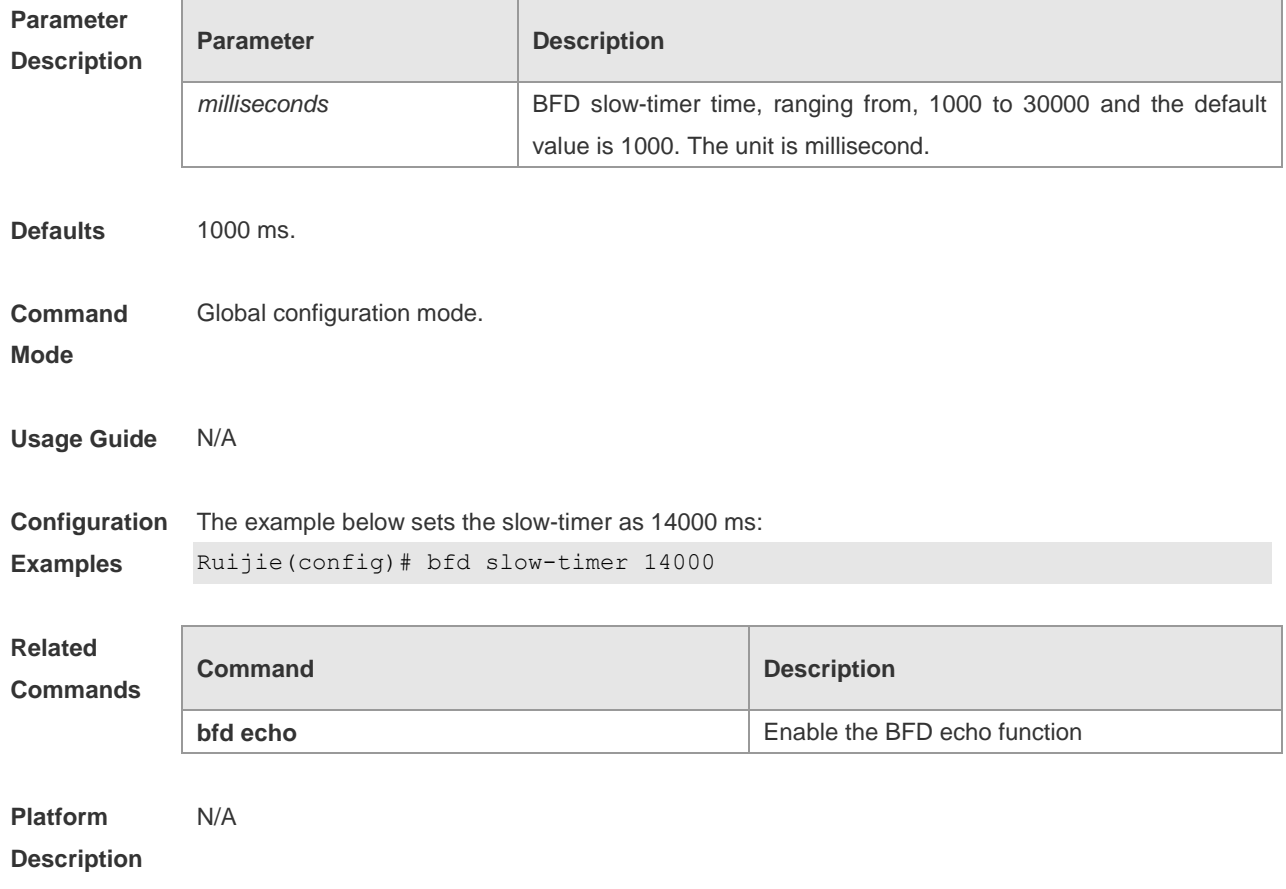

# **bfd up-dampening**

Use this command to set the bfd up-dampening time. Use the **no** form of this command to restore the default value.

**bfd up-dampening** [ *milliseconds* ] **no up-dampening** 

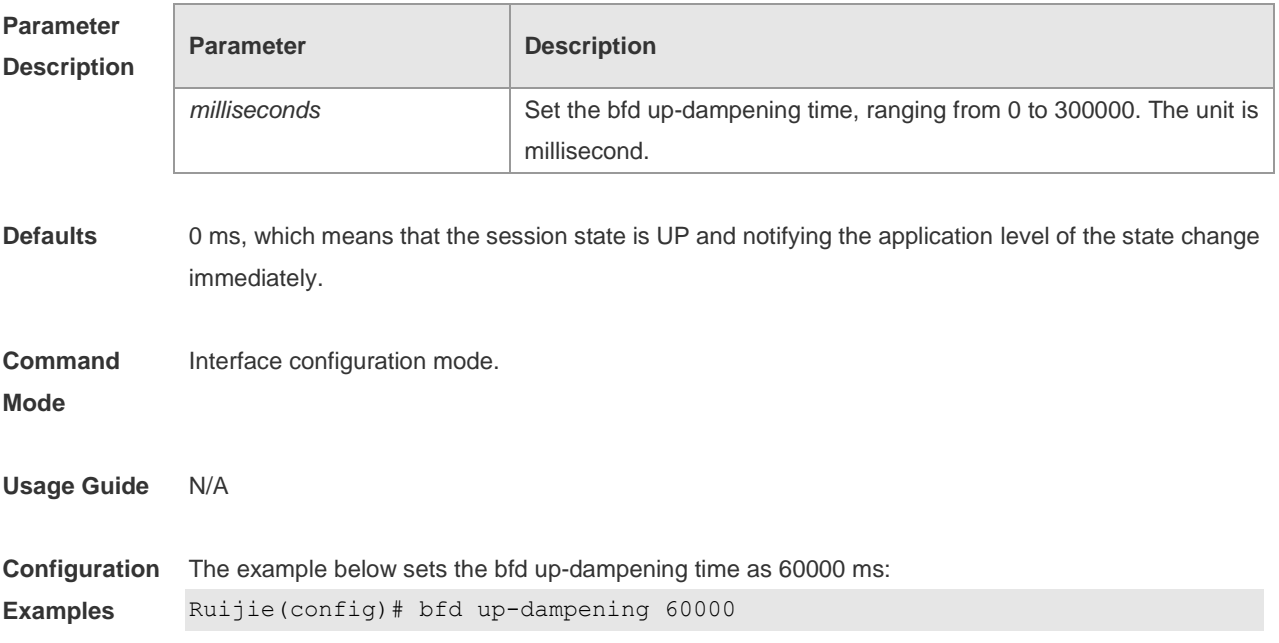

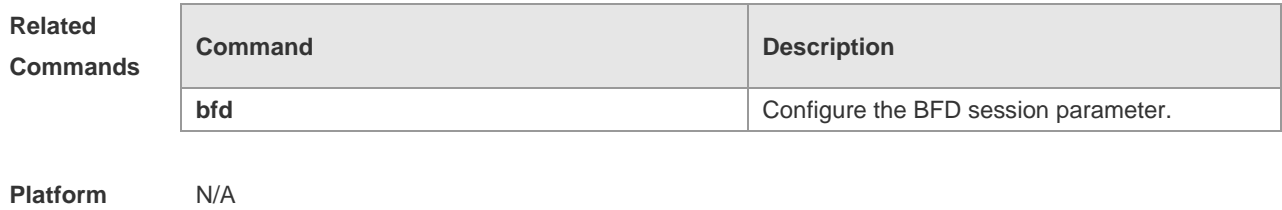

**Description**

### **ip route static bfd**

Use this command to configure the BFD for the static route in global configuration mode. Use the **no** form of this command to remove this configuration.

**ip route static bfd** *interface-type interface-number gateway* [ **source** *ip-address* ] **no ip route static bfd** *interface-type interface-number gateway* [ **source** *ip-address* ]

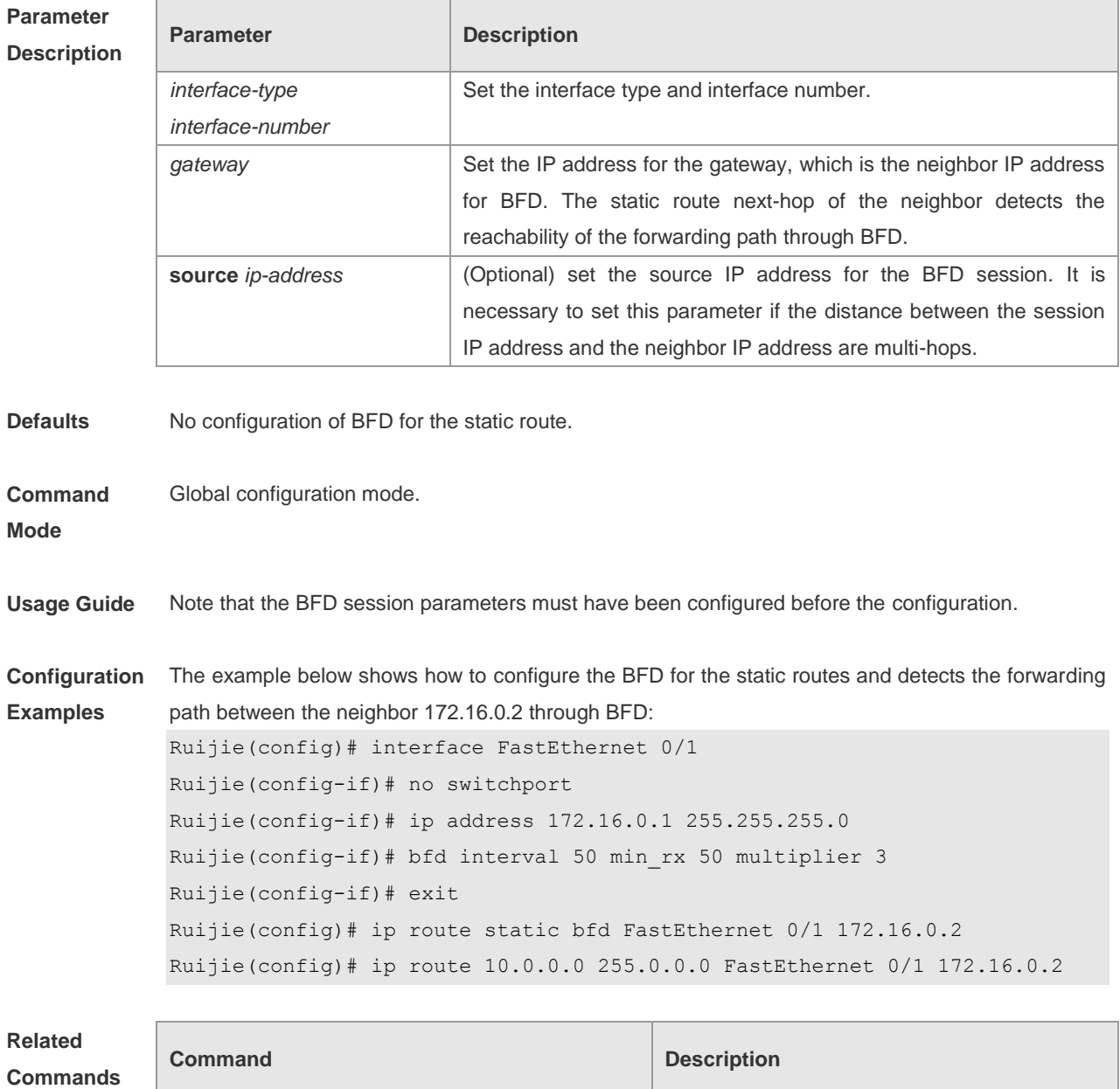

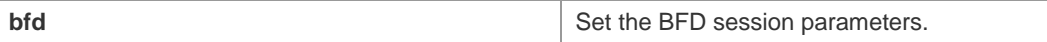

**Platform Description** N/A

# **show bfd neighbors**

Use this command to show the BFD session parameters. **show bfd neighbors** [ **client static-route** ] [ **ipv4** *ip-addess* | **ipv6** *ip-addess* ] [ **details** ]

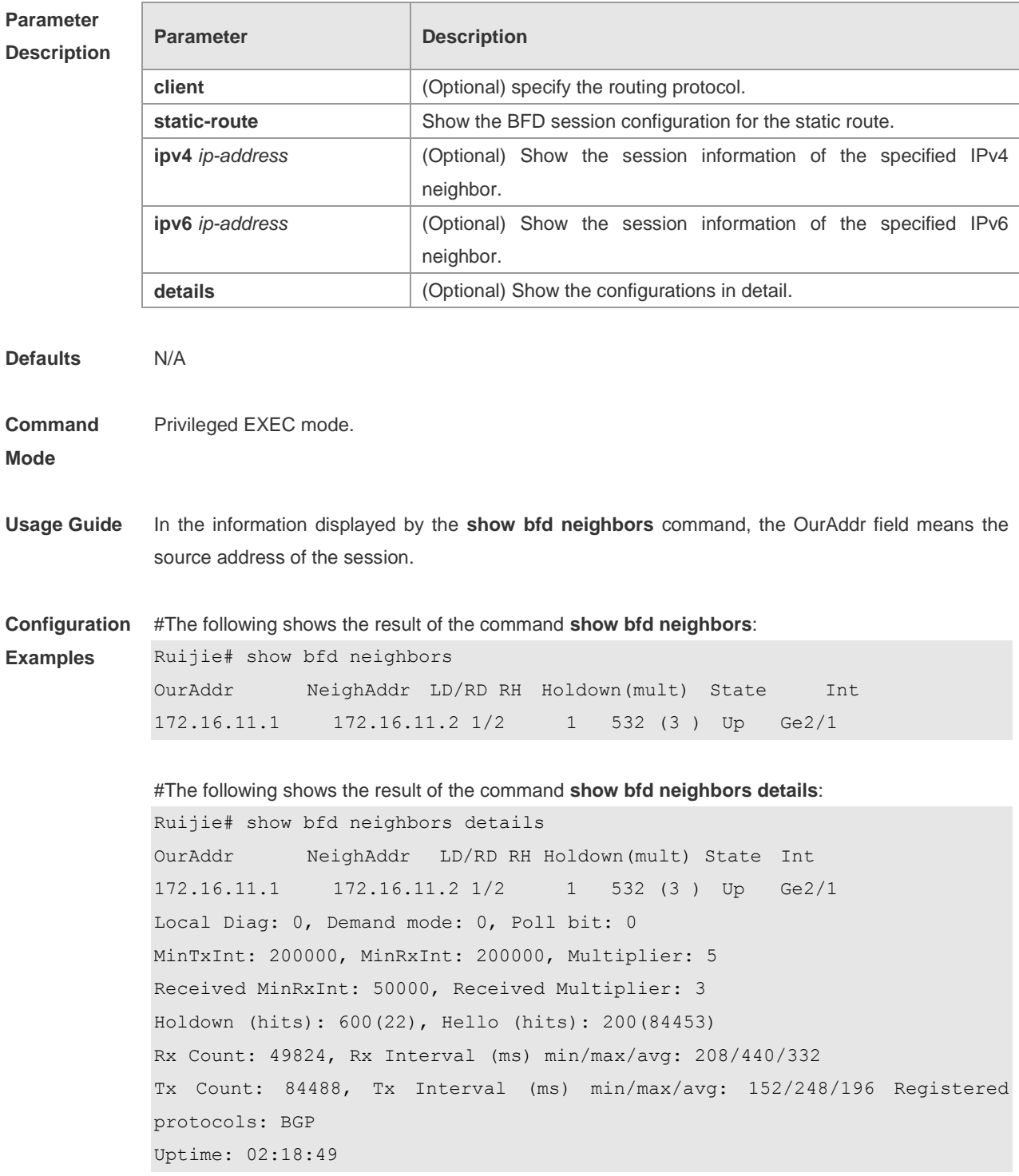

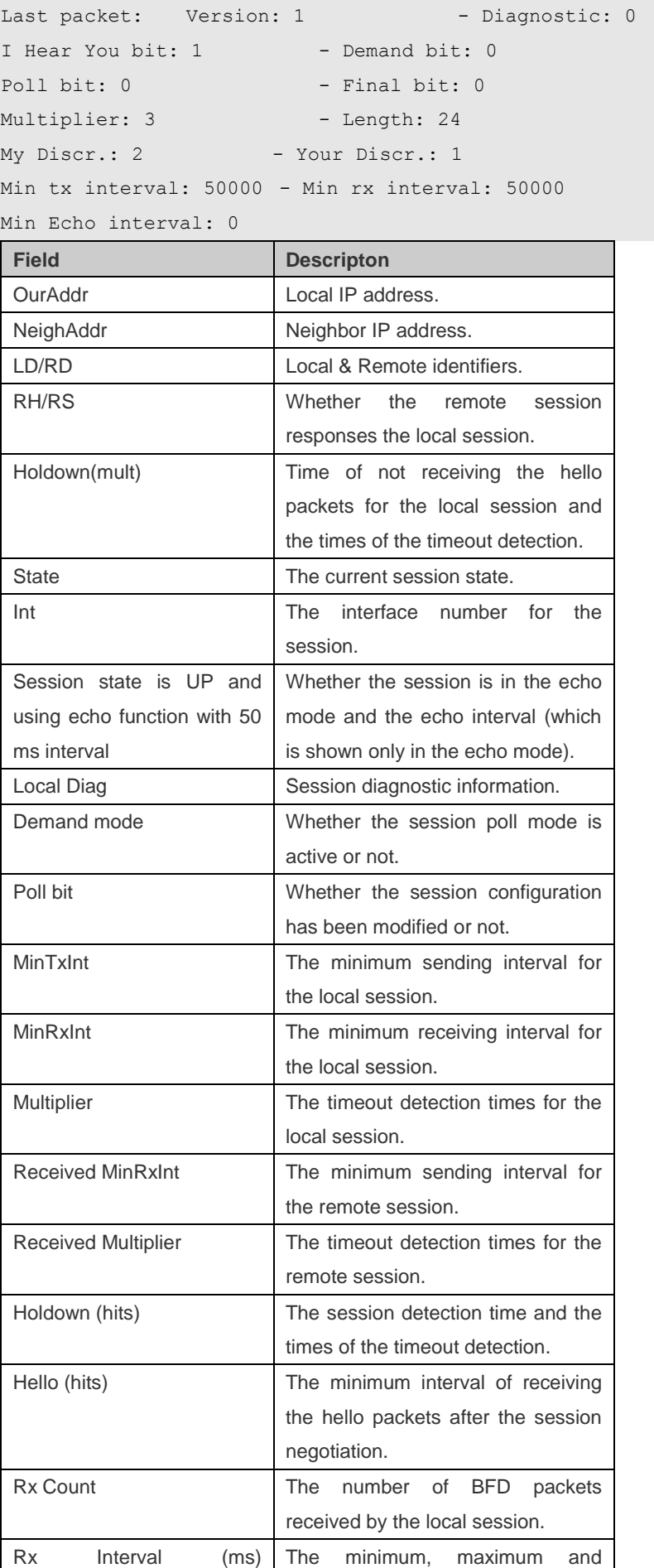

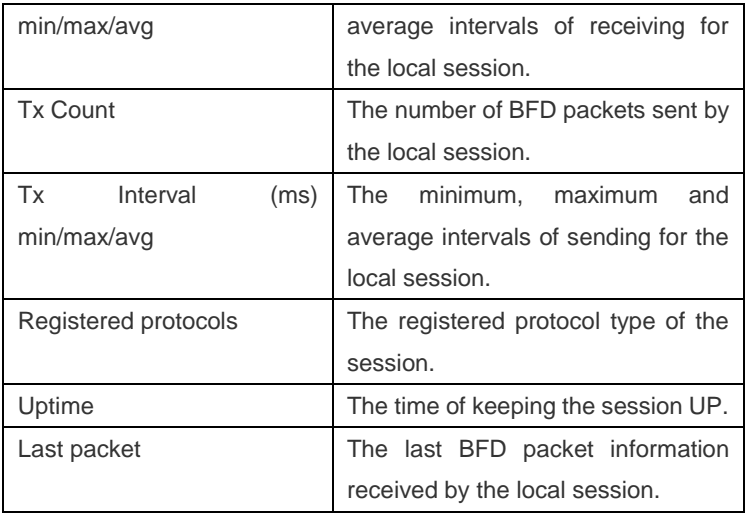

#### **Related Commands**

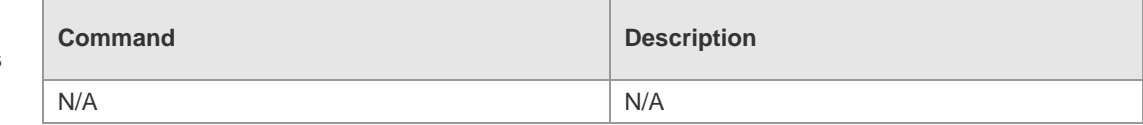

# **RNS&Track Configuration Commands**

### **delay**

Use this command to specify a period of time after which the track object status will change if the interface status changes.

**delay** { **up** *seconds* [ **down** *seconds* ] | [ **up** *seconds* ] **down** *seconds* }

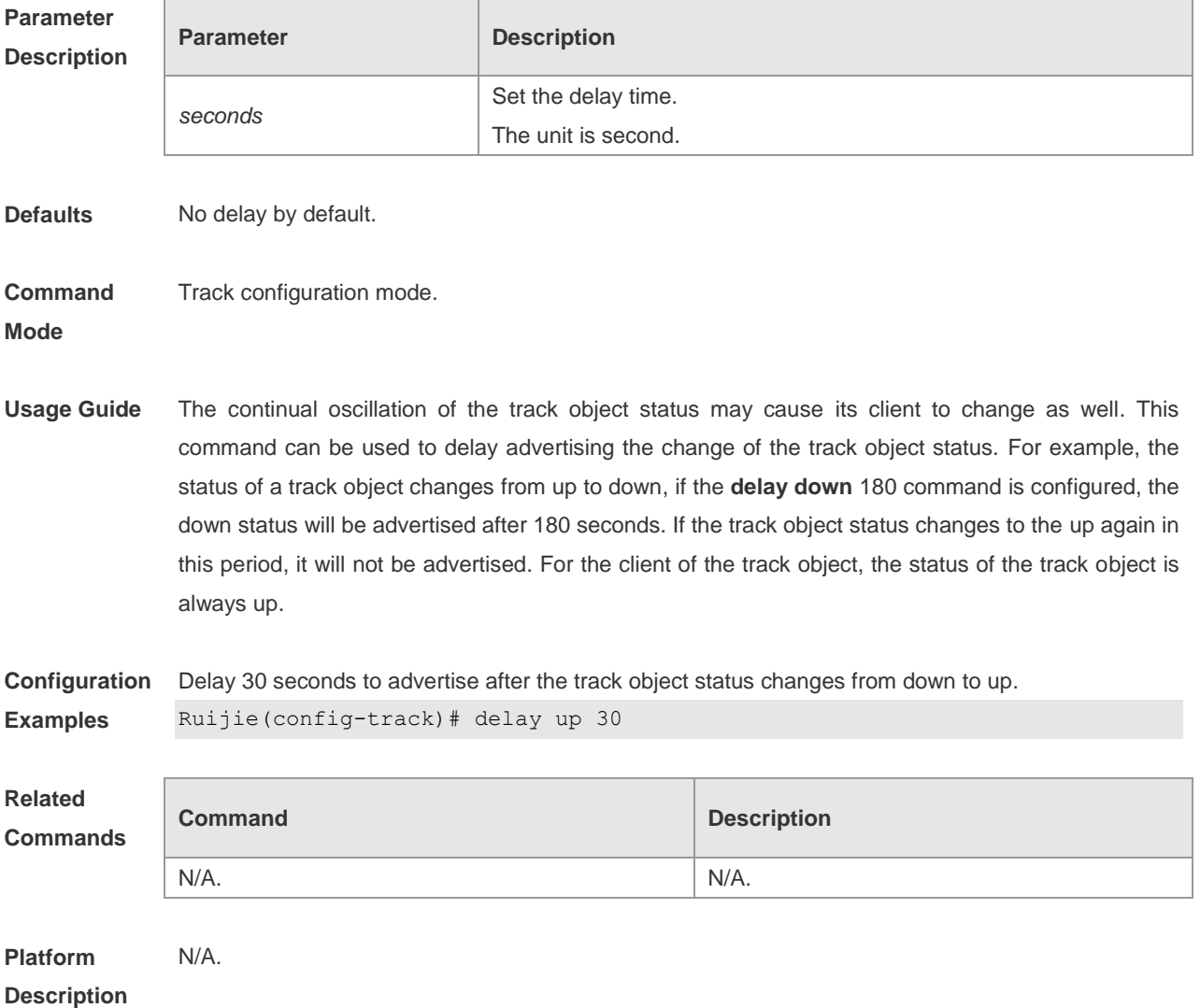

#### **dns name-server**

Use this command to set an iprns object to send the dns packets and to enter the ip rns dns mode. **dns** *word* **name-server** *a.b.c.d*

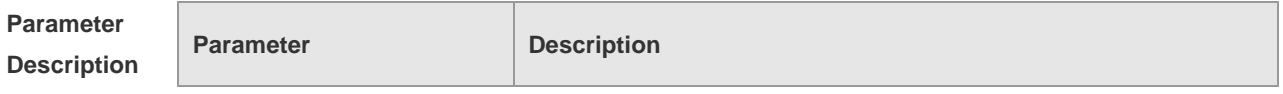

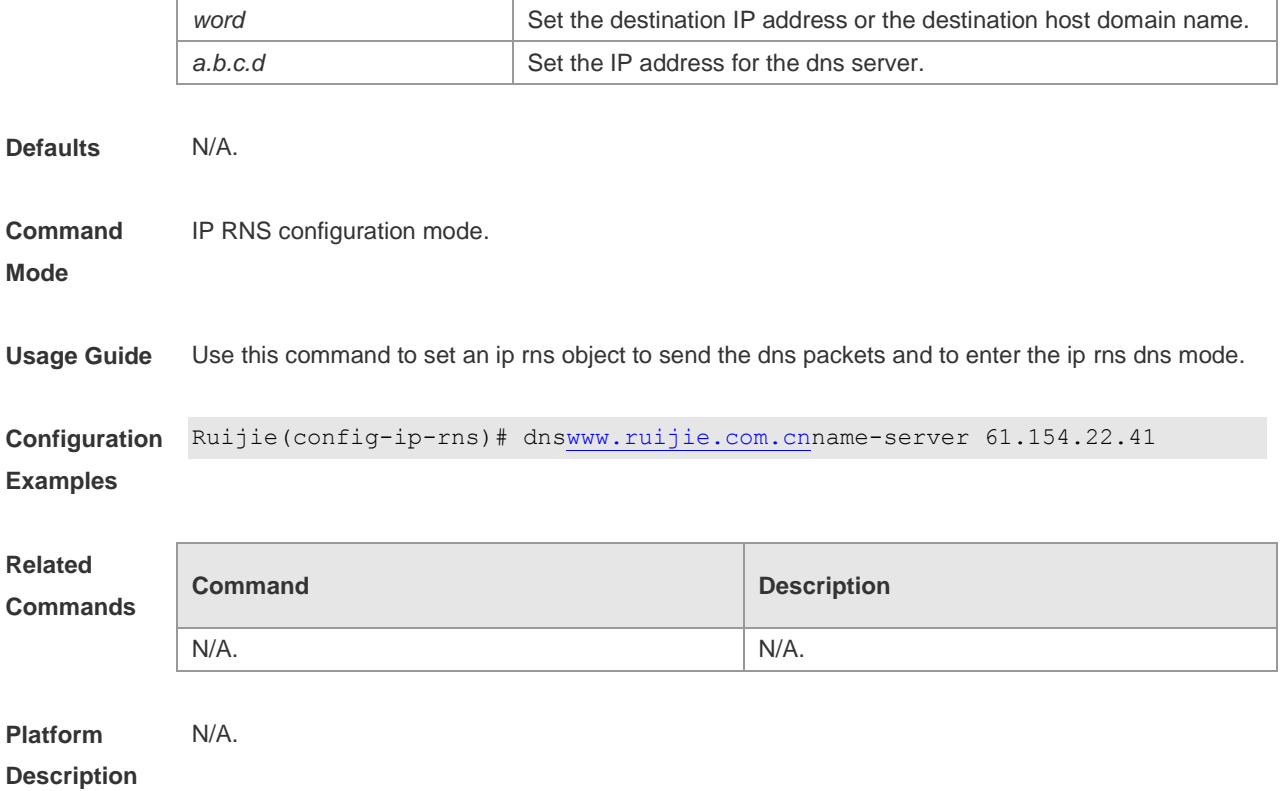

# **frequency**

Use this command to set the interval of sending the packets, which must be more than or equal to the timeout time.

**frequency** *milliseconds*

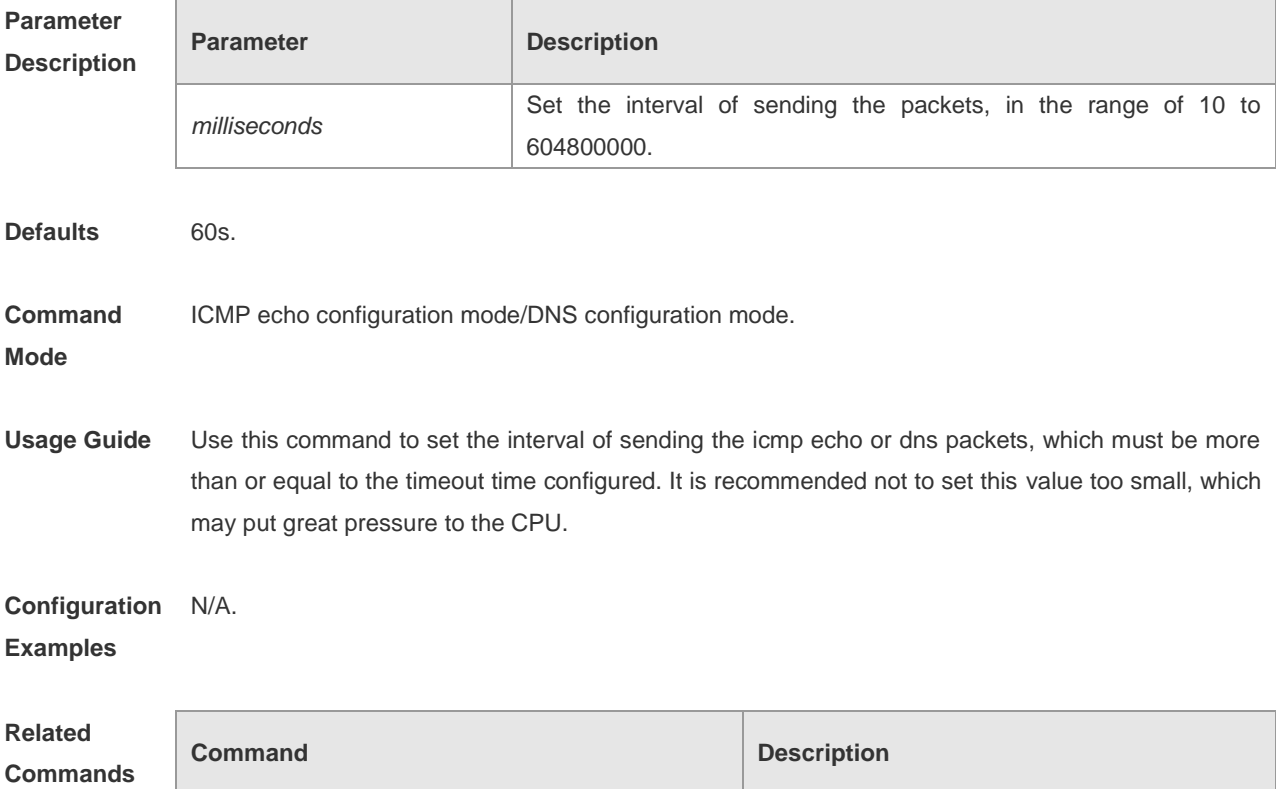

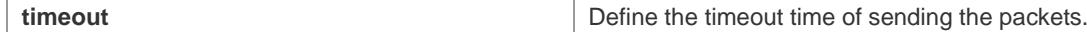

**Platform Description** N/A

### **icmp-echo**

Use this command to set an ip rns object to send the icmp echo packets and to enter the ip rns icmp echo configuration mode.

**icmp-echo** *destination-hostname* [ **source-ipaddr** *ip-address* ]

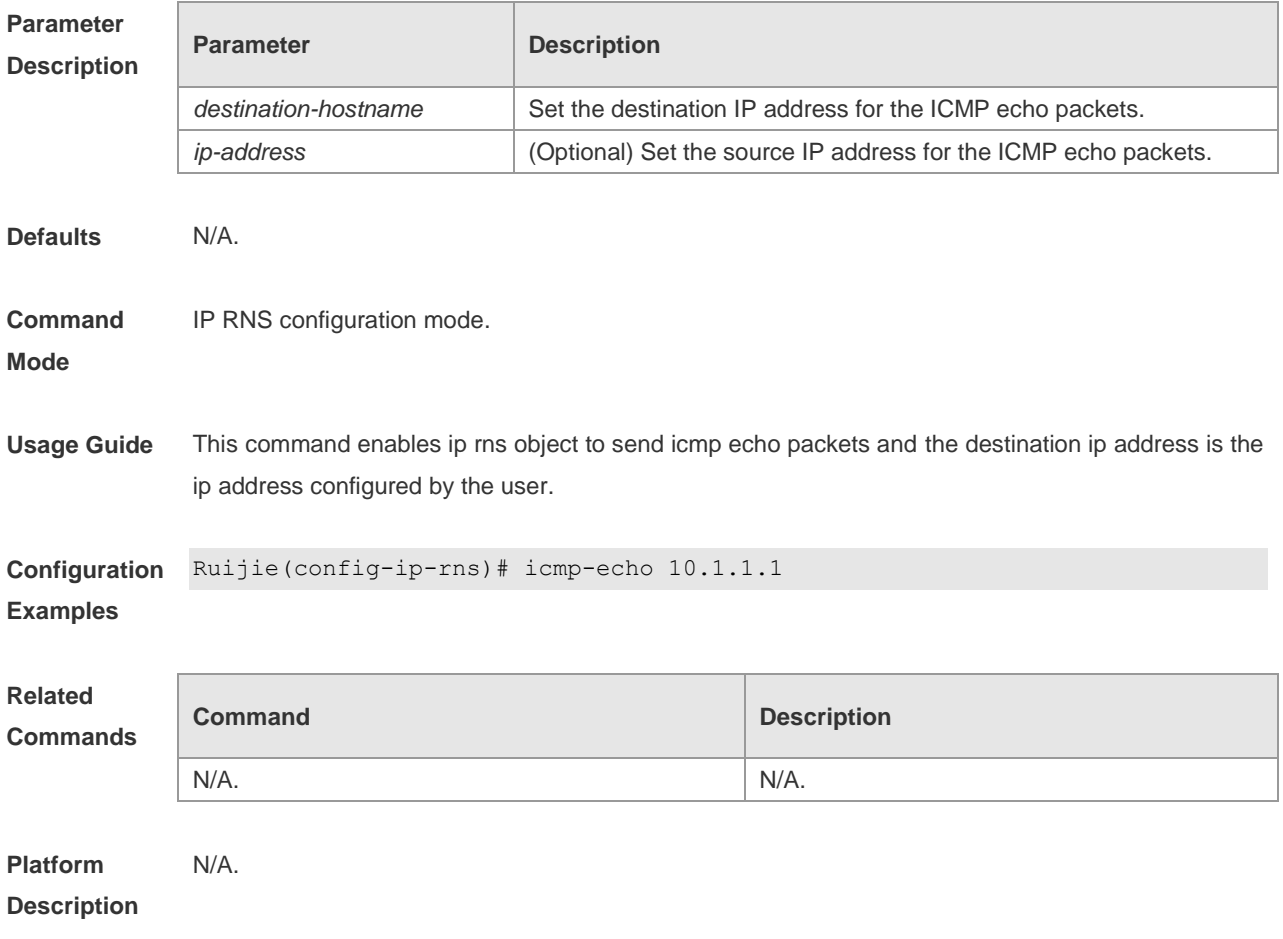

### **ip rns**

Use this command to define an ip rns operation object and to enter the ip-rns configuration mode. The **no** form of this command is used to delete an ip rns object **ip rns** *operation-number* **no ip rns** *operation-number*

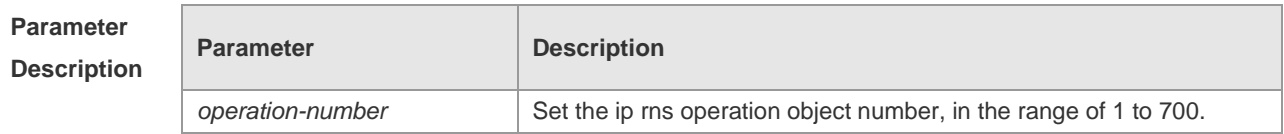

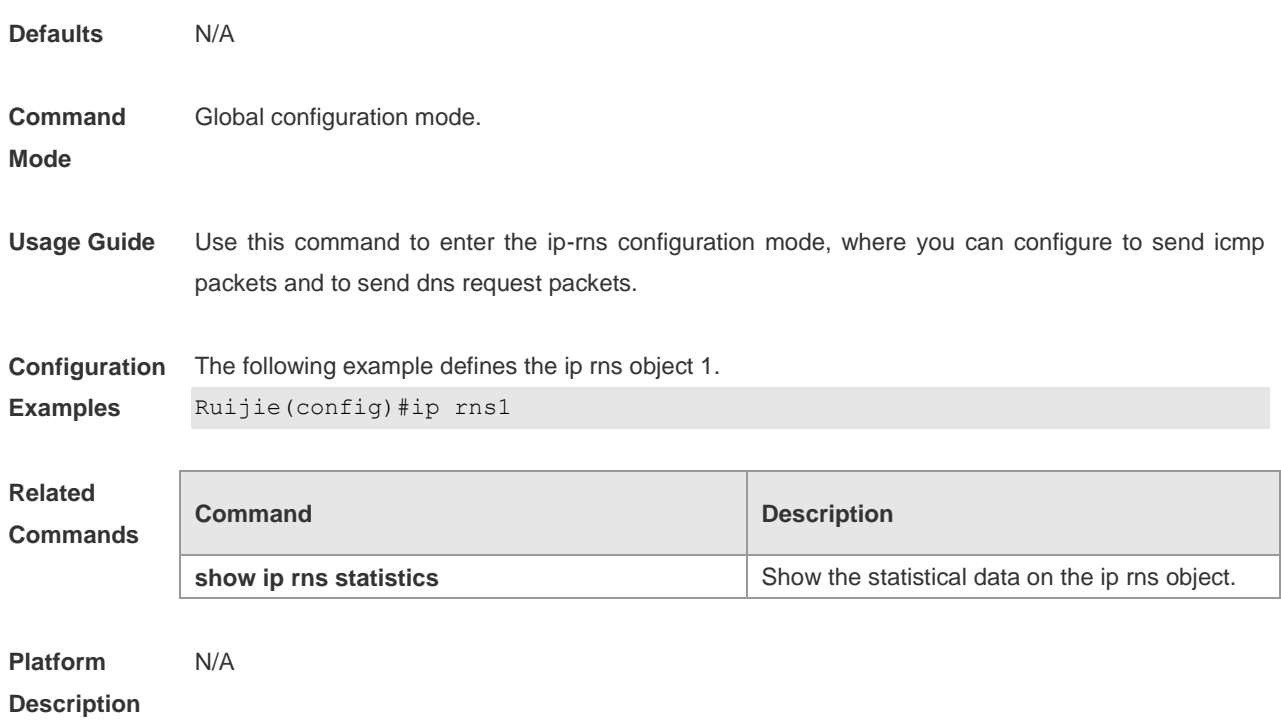

# **show iprns configuration**

Use this command to show the RNS object configurations. **show ip rns configuration** [ *operation-number* ]

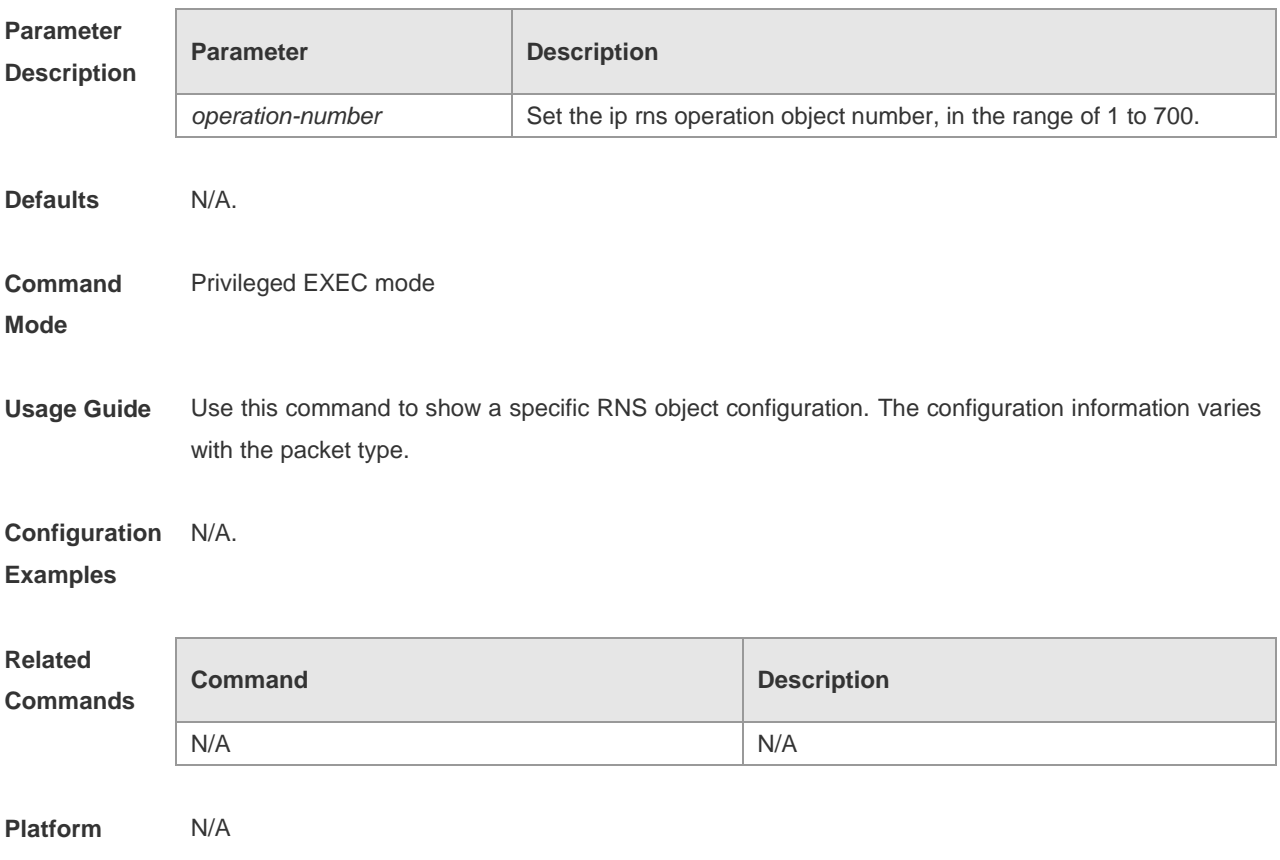

**Description**

### **show ip rns statistics**

Use this command to show the RNS object statistical information. **show ip rns statistics** [ *operation-number* ]

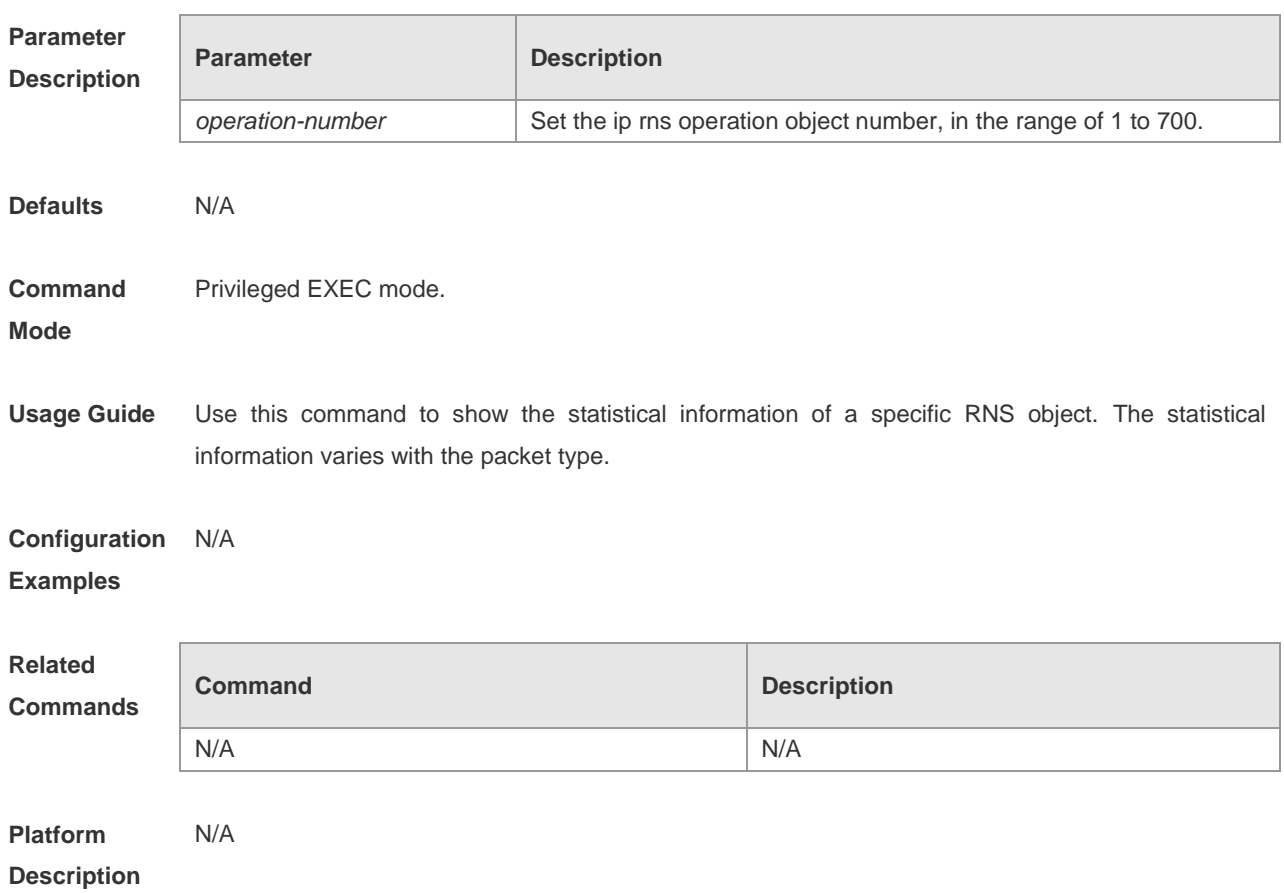

### **show track**

Use this command to show the statistical information of the track object **show track** [ *track-number* ]

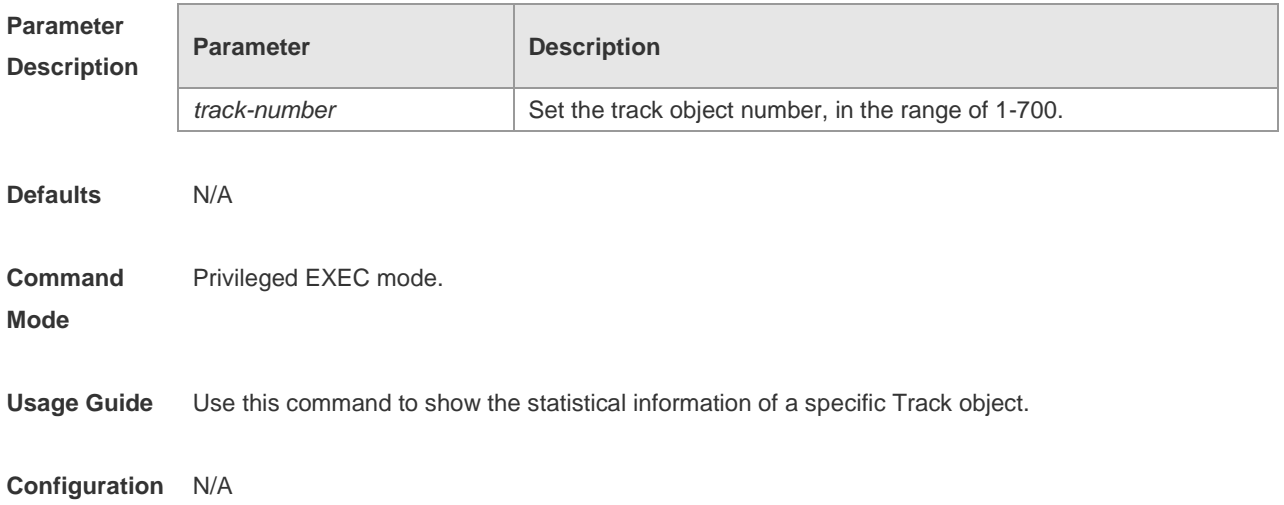

#### **Examples**

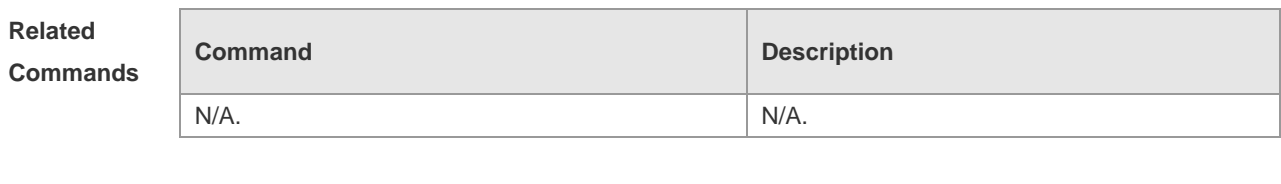

**Description**

N/A.

**Platform** 

#### **timeout**

Use this command to set the timeout time of sending the packets. **timeout** *milliseconds*

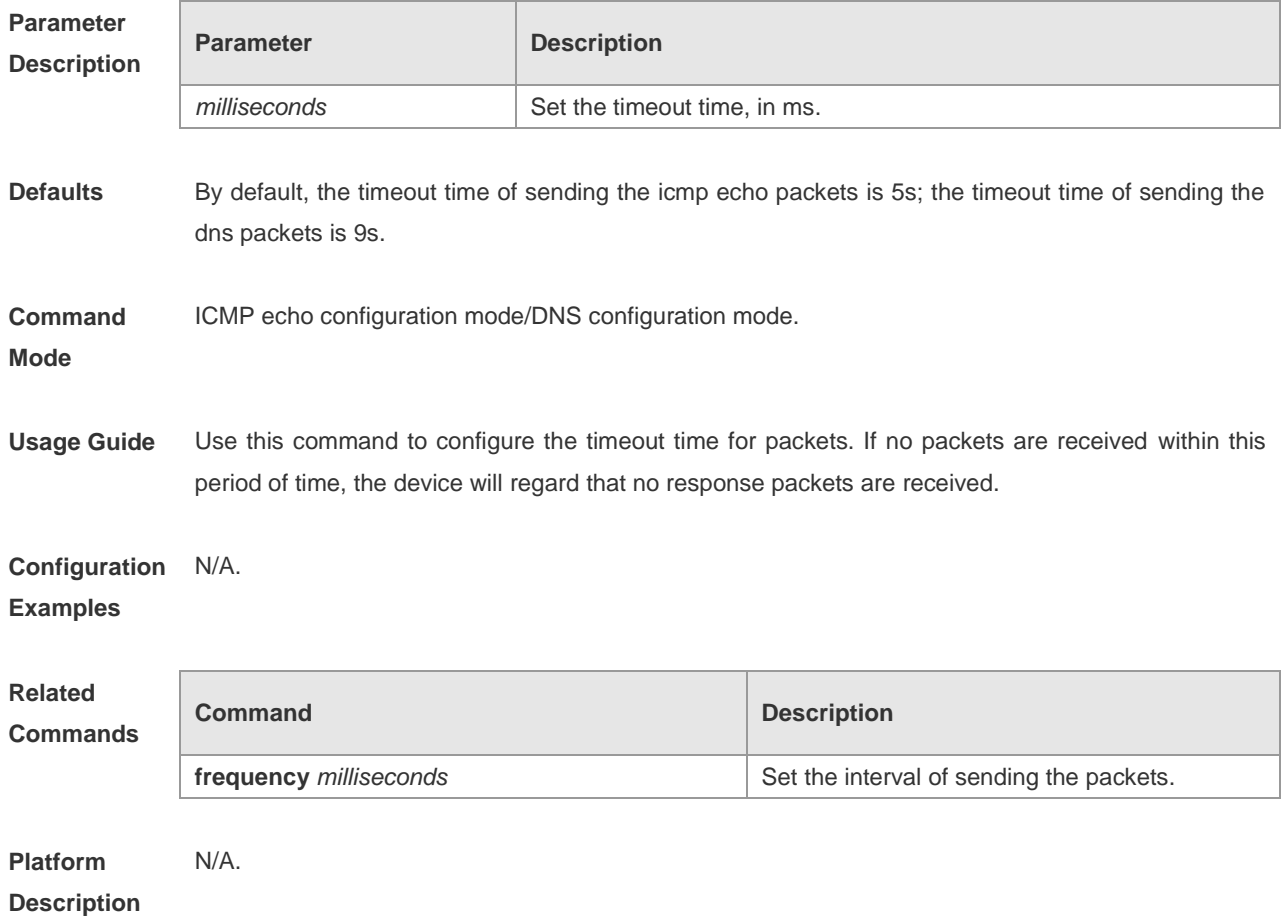

### **track interface line-protocol**

Use this command to configure a track object to track the interface status and enter the track mode. The **no** form of this command is used to delete a track object. **track** *object-number* **interface** *type number* **line-protocol no track** *object-number*

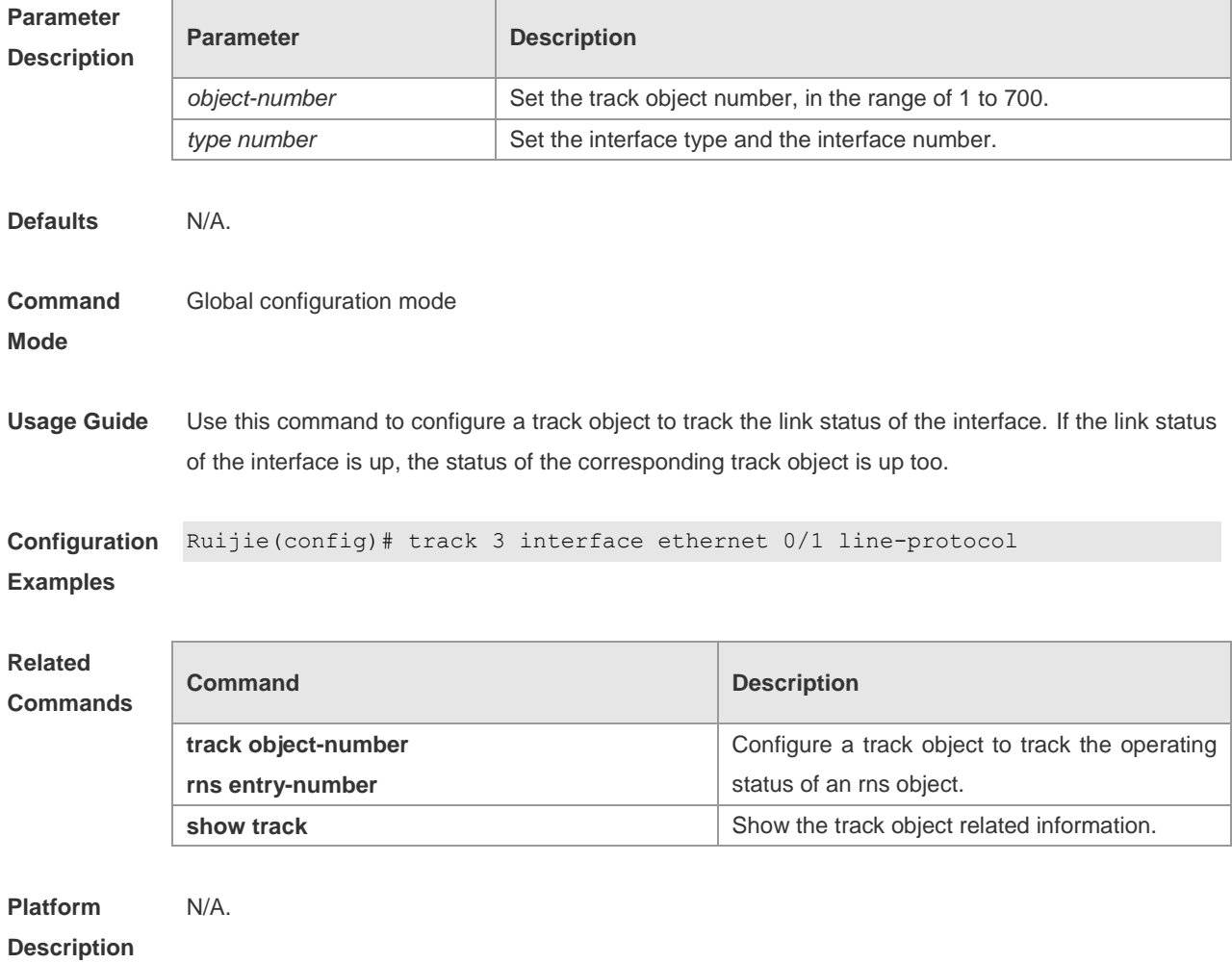

#### **track rns**

Use this command to configure a track object to track the operating status of an rns object and enter the track mode. The **no** form of this command is used to delete a track object. **track** *object-number***rns** *entry-number* **no track** *object-number*

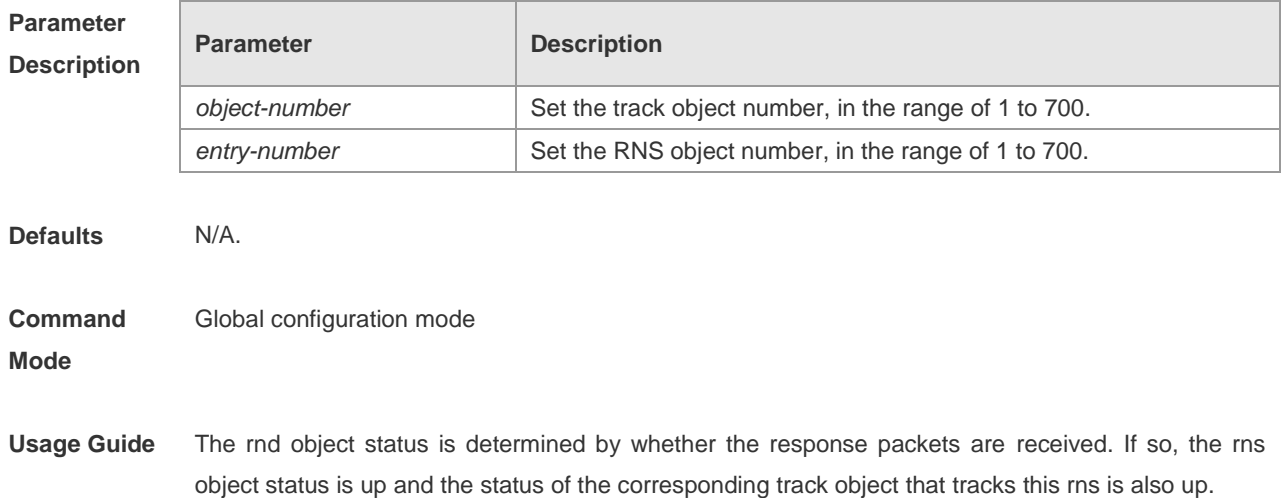

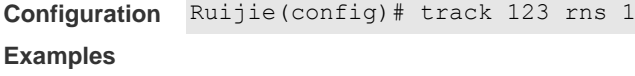

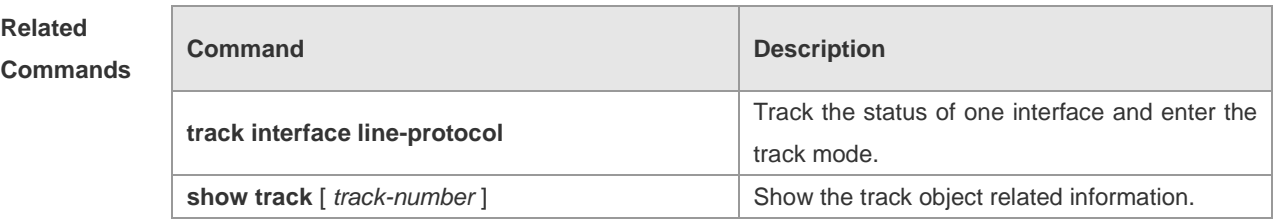

**Platform Description** N/A.

# **GRTD Configuration Commands**

### **diagnostic bootup level**

Use this command to set the bootup test level in global configuration mode: bypass bootup test, minimal bootup test, and complete bootup test.

#### **diagnostic bootup level** {**bypass | minimal | complete**}

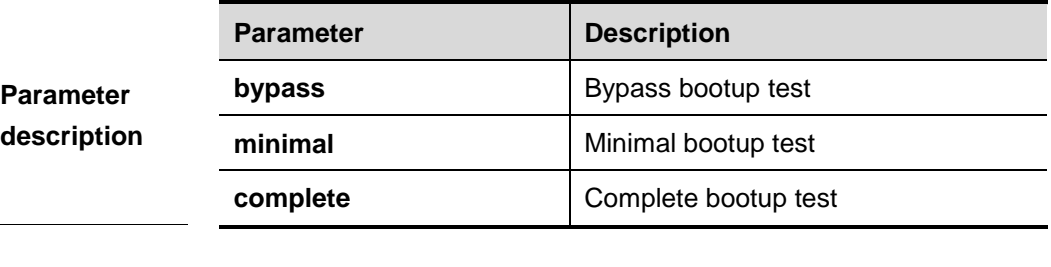

**Default** The default level is **minimal**.

#### **Command mode** Global configuration mode

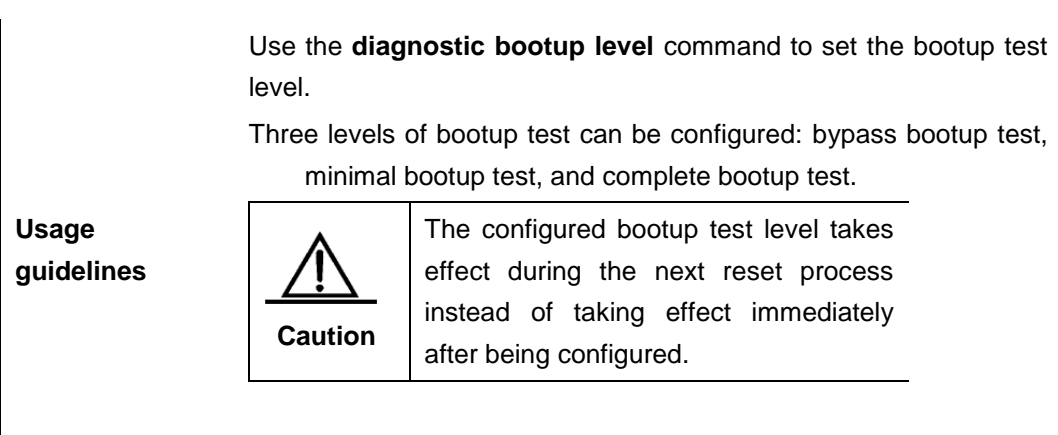

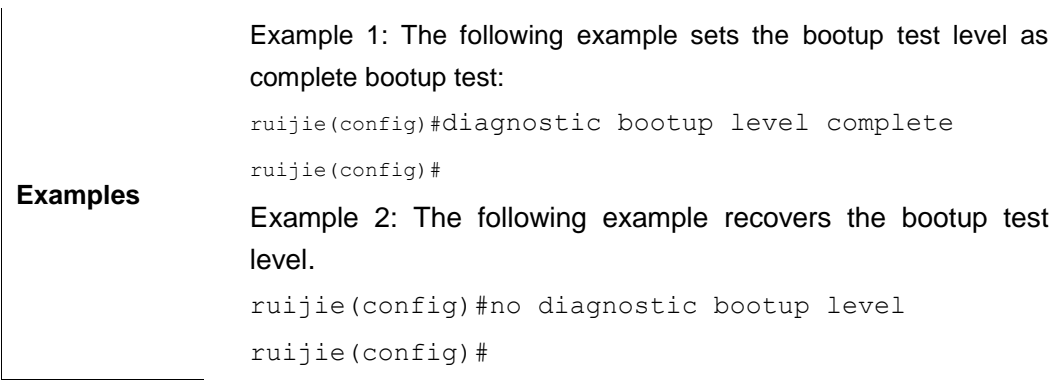

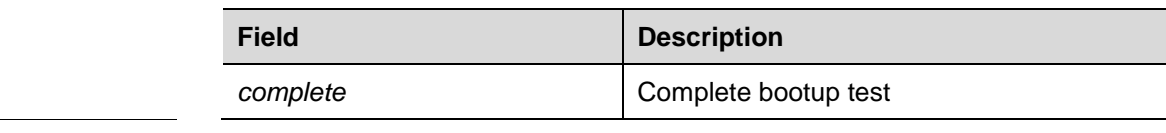

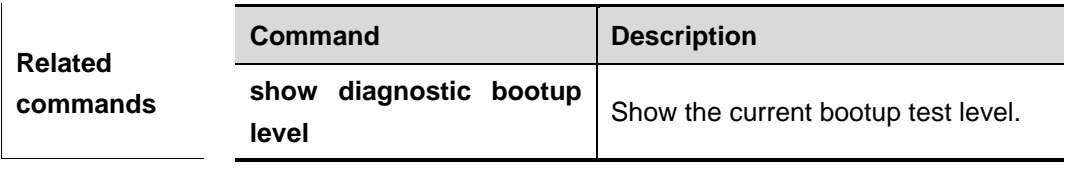

**Platform description** N/A

### **diagnostic event-log size**

Use this command to set the number of diagnostic event records in global configuration mode, ranging from 1 to 1000.

#### **diagnostic event-log size** *size-value*

#### **no diagnostic event-log size**

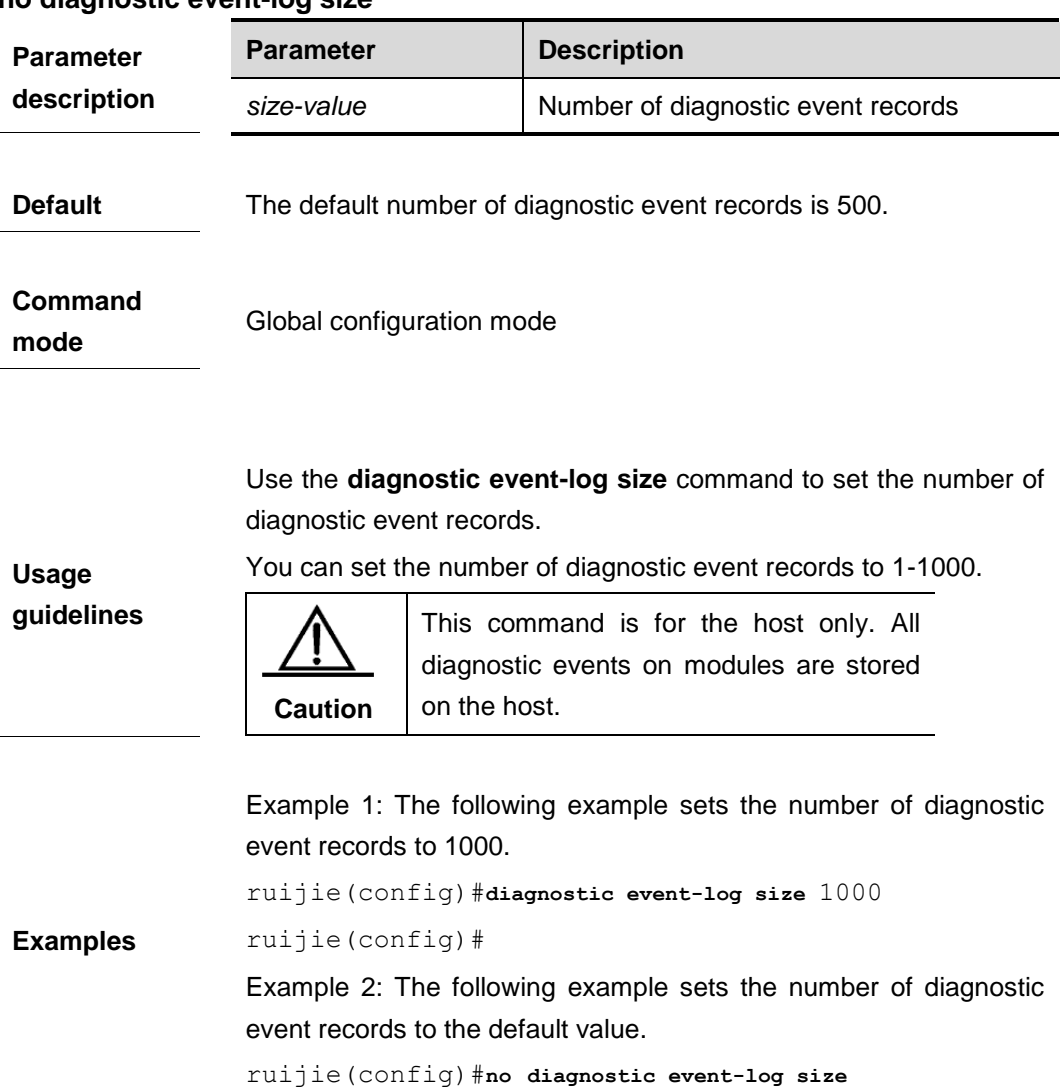

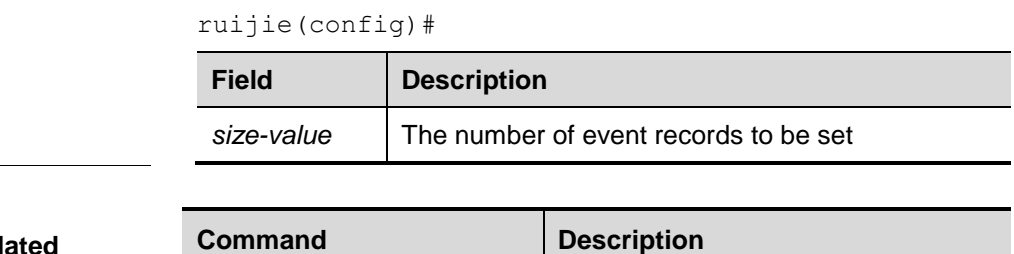

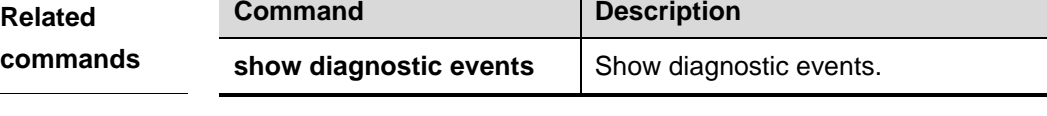

**Platform description** N/A

### **diagnostic loopback-test**

As an exclusive command for port testing in privileged EXEC mode, this command is used to set the parameter for port setting, including port ID and port loopback mode.

**diagnostic loopback-test** [**slot** *slot\_id* [**sub\_system** *subsys\_id*]] **port** {**all** | **range**  *port*\_*range* | port\_id} **loopback** {**mac | phy | none**}

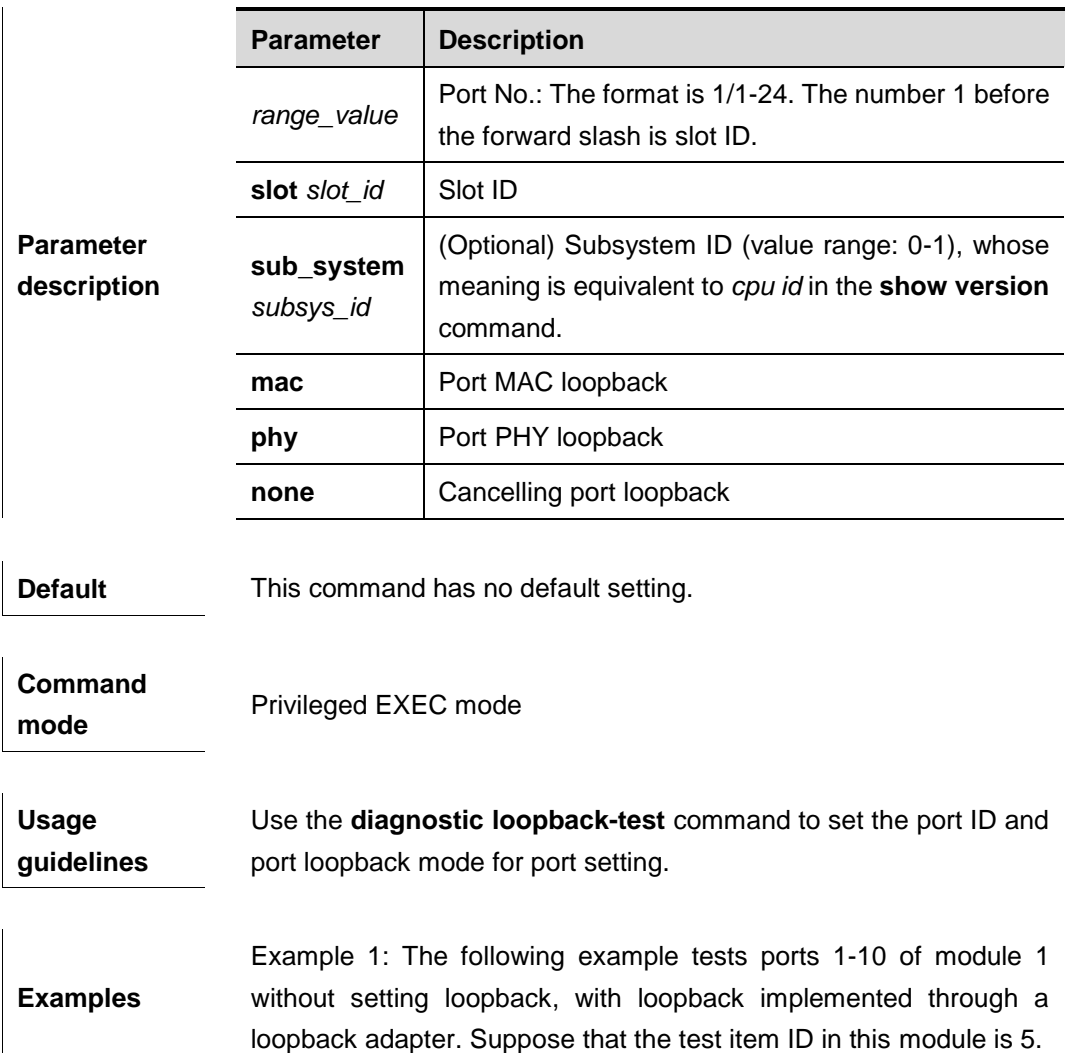

ruijie# diagnostic loopback-test slot 1 port range 1-10 loopback no ruijie# diagnostic start slot 1 test 5

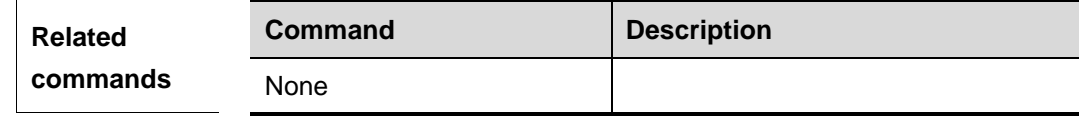

**Platform description**

N/A

### **diagnostic monitor active**

Use this command to set the health monitoring test status for a test item of a particular module in global configuration mode: **active** or **inactive**.

**diagnostic monitor active** [**slot** *slot\_id* [**sub\_system** *subsys\_id*]] **test** {**all** | *test-id |*  **range** *test-range*}

**no diagnostic monitor active** [**slot** *slot\_id* [**sub\_system** *subsys\_id*]] **test** {**all** | *test-id |*  **range** *test-range*}

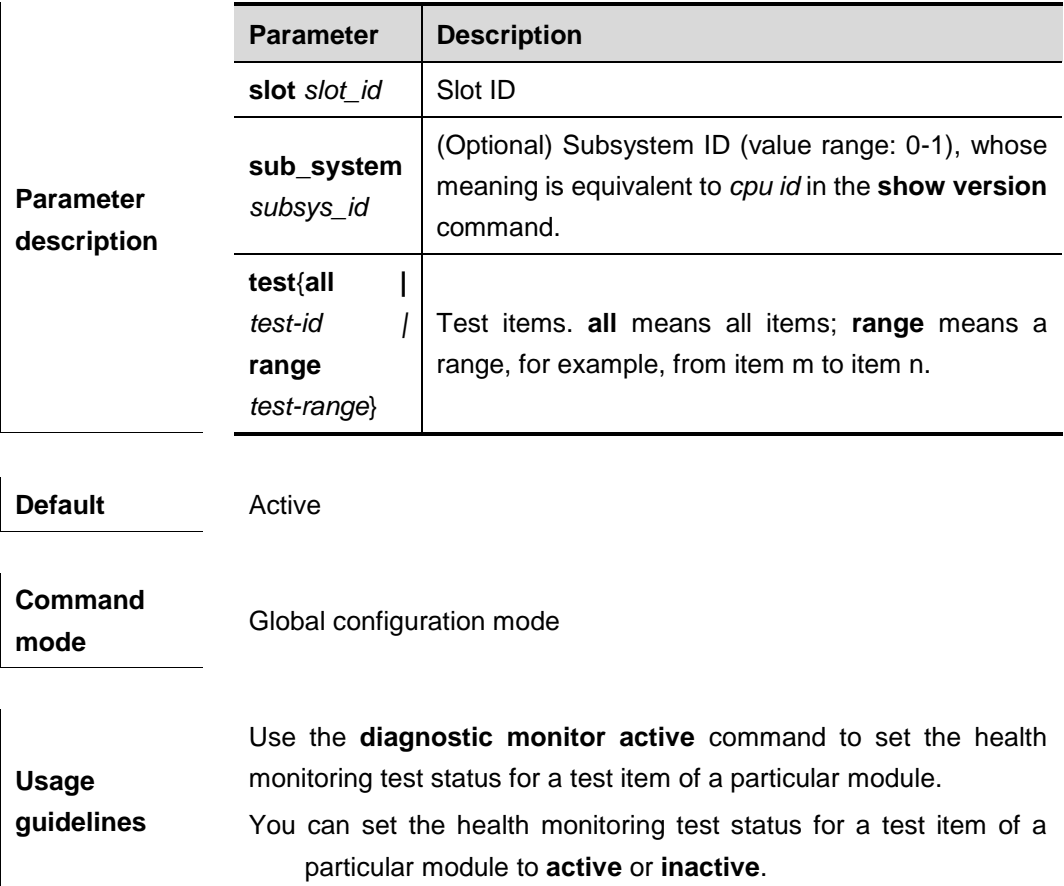

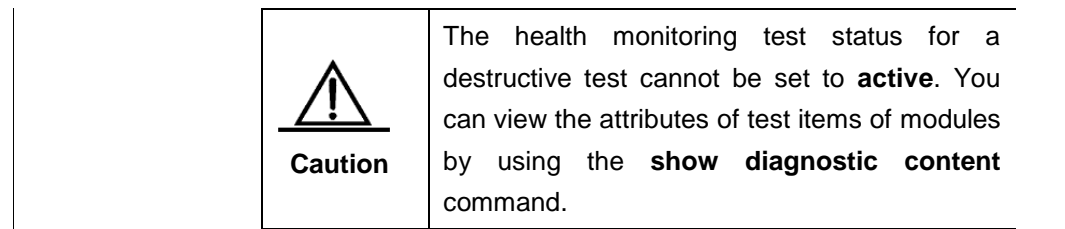

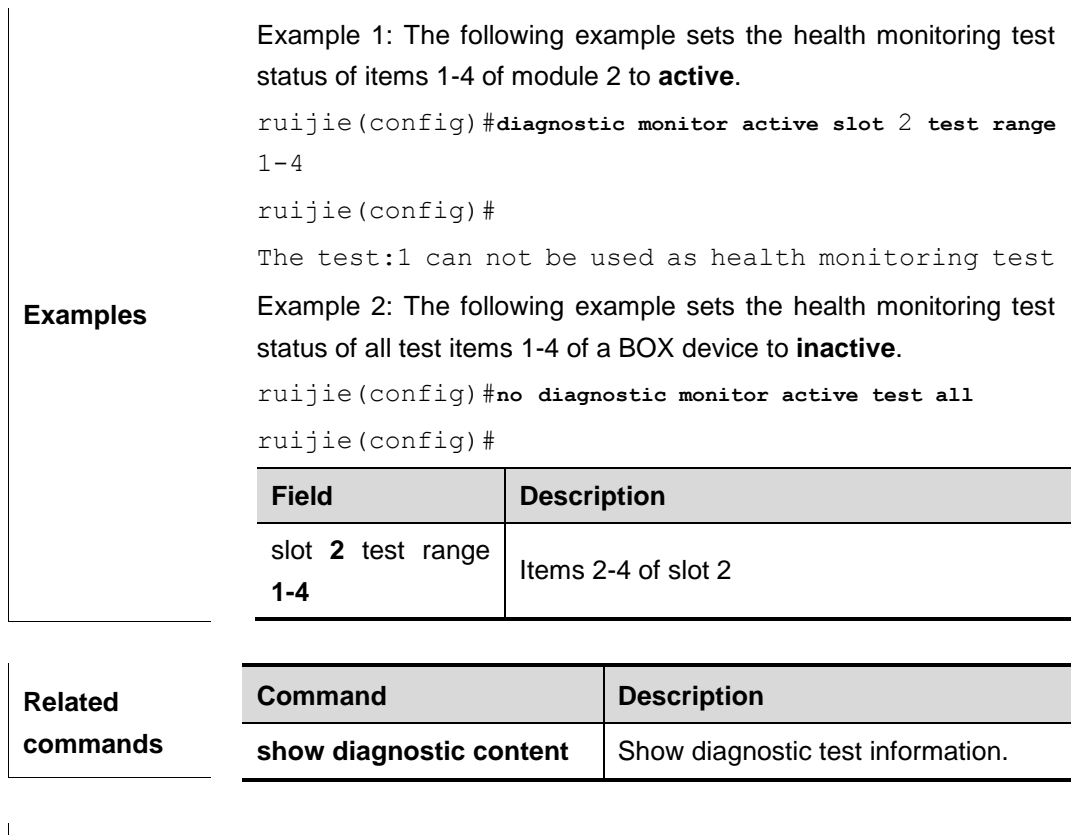

**Platform description** N/A

#### **diagnostic monitor interval**

Use this command to set the test interval for system health monitoring in global configuration mode, with the second as the minimum unit.

**diagnostic monitor interval** [**slot** *slot\_id* [**sub\_system** *subsys\_id*]] **test** {**all** | *test-id |*  **range** *test-range*} *hh:mm:ss* **day** *day\_count*

**no diagnostic monitor interval** [**slot** *slot\_id* [**sub\_system** *subsys\_id*]] **test** {**all** | *test-id |* **range** *test-range*}

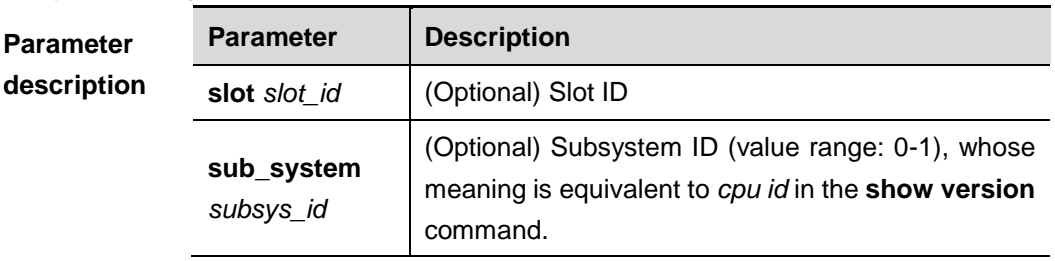

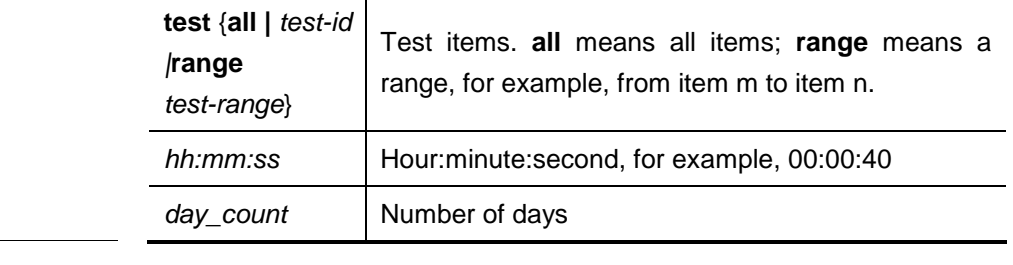

**Default** The default interval for ping tests is 20s.

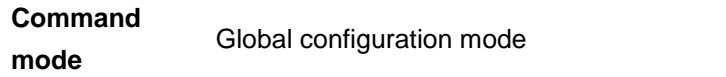

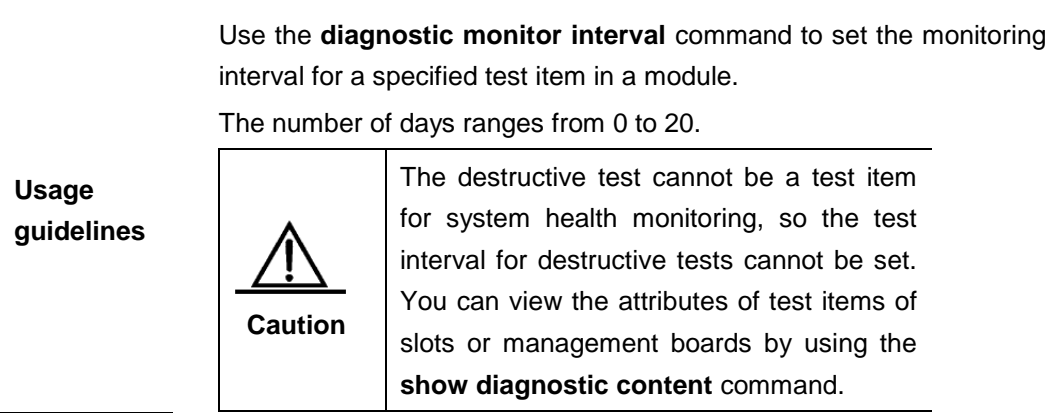

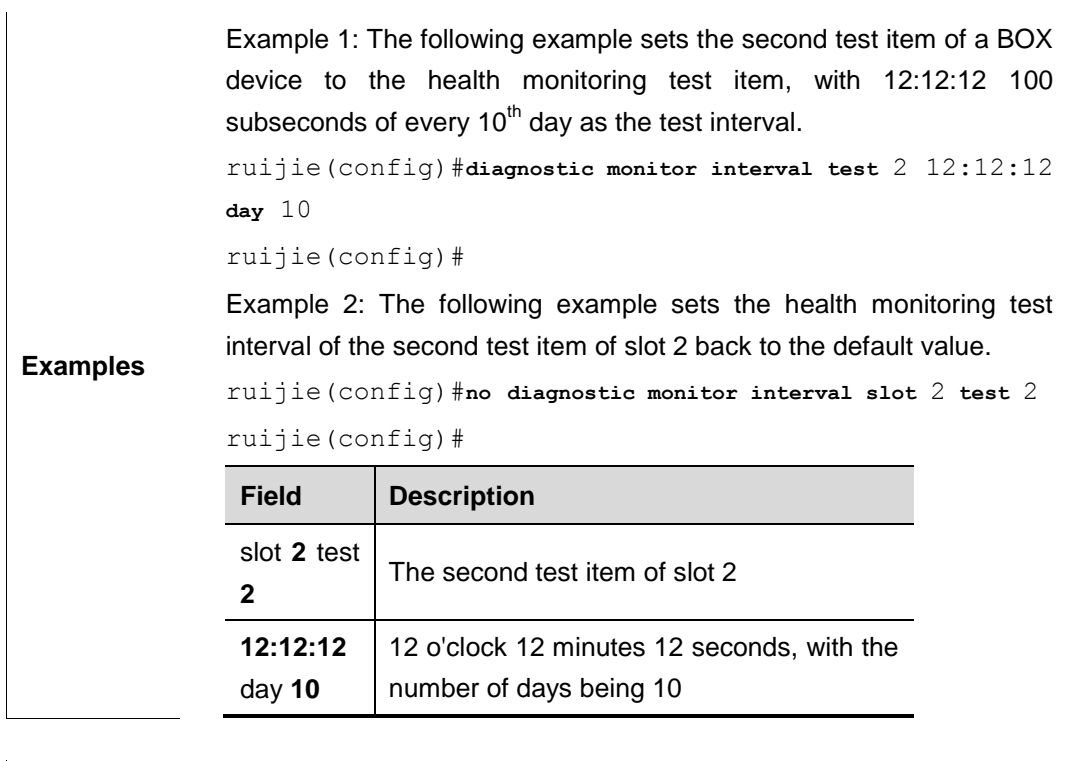

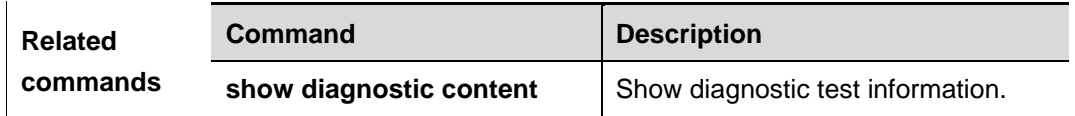

**Platform description** N/A

# **diagnostic monitor syslog**

Use this command to set a system log message to be generated when any monitoring test fails.

### **diagnostic monitor syslog**

### **no diagnostic monitor syslog**

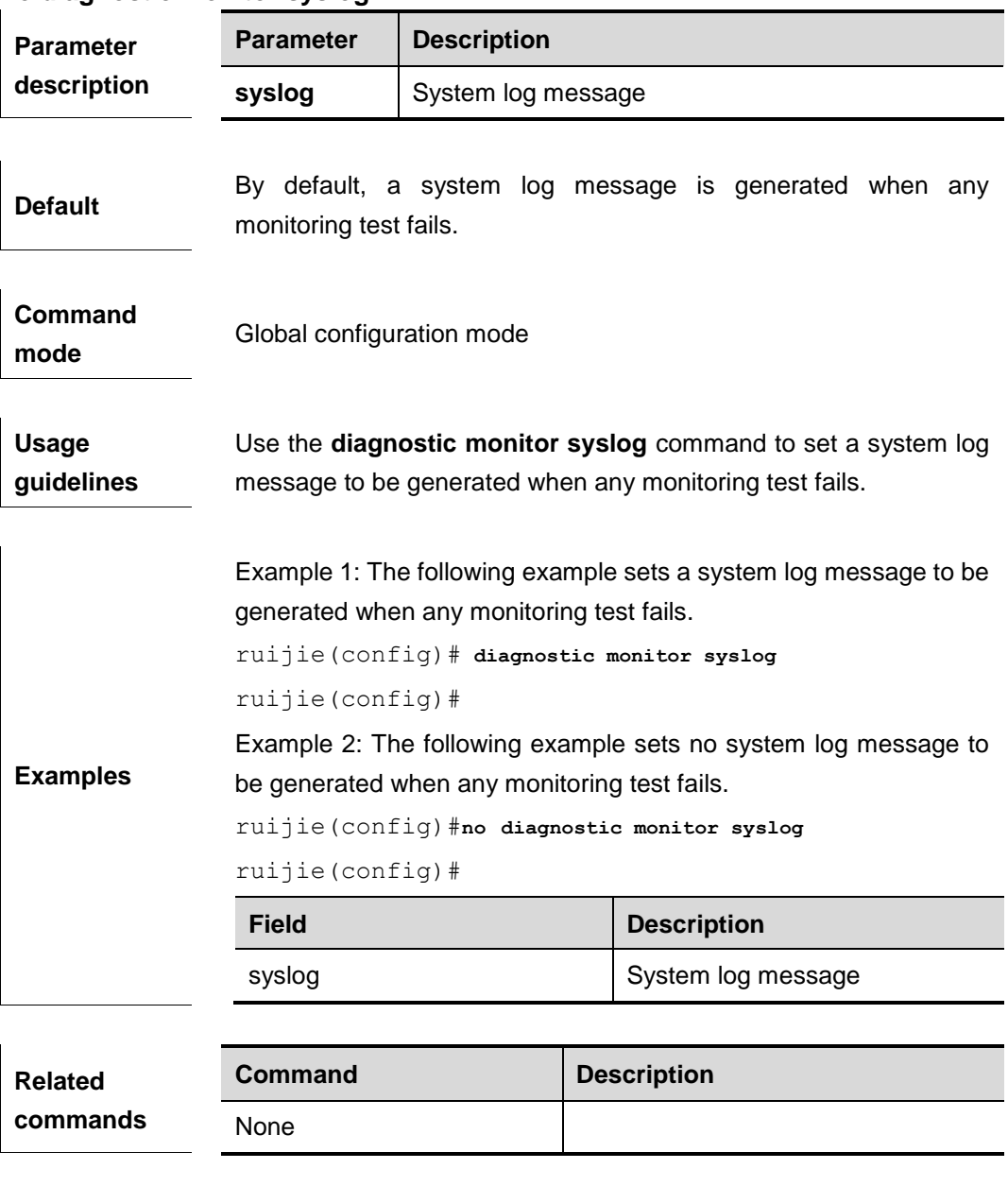

**Platform description**

N/A

### **diagnostic monitor threshold**

Use this command to set the maximum number of consecutive failed health monitoring tests for some test items of a particular module in global configuration mode. For example, if you set the maximum number of consecutive failed health monitoring tests for a test item of a slot to 10, the background no longer conducts monitoring tests for this test item after 10 consecutive failed tests.

**diagnostic monitor threshold** [**slot** *slot\_id* [**sub\_system** *subsys\_id*]] **test** {**all** | *test-id |*  **range** *test-range*} **failure-count** *count-value*

**no diagnostic monitor threshold** [**slot** *slot\_id* [**sub\_system** *subsys\_id*]] **test** {**all** | *test-id |* **range** *test-range*}

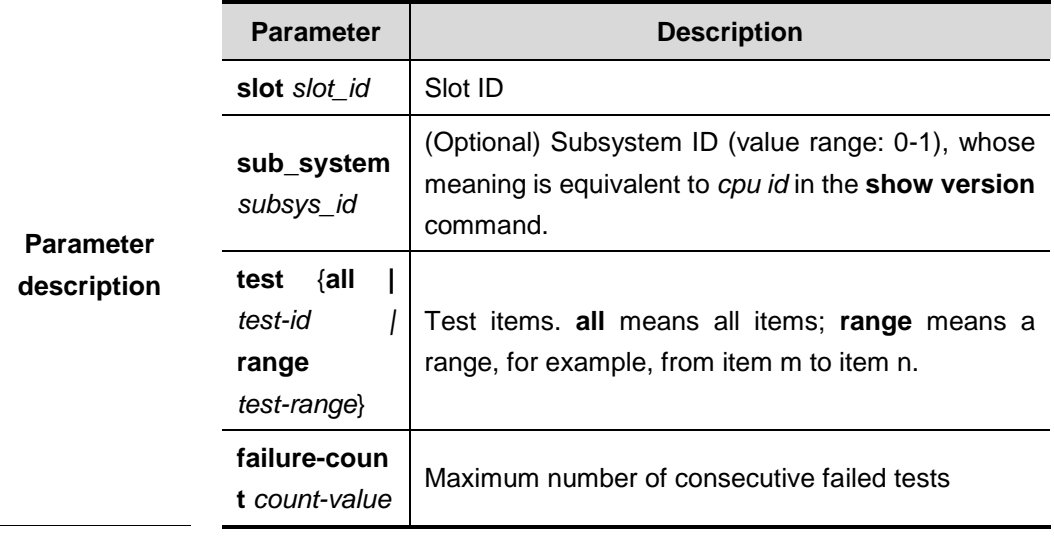

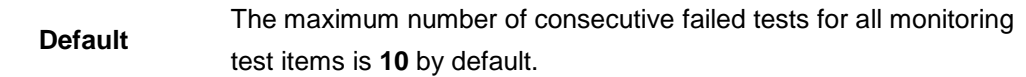

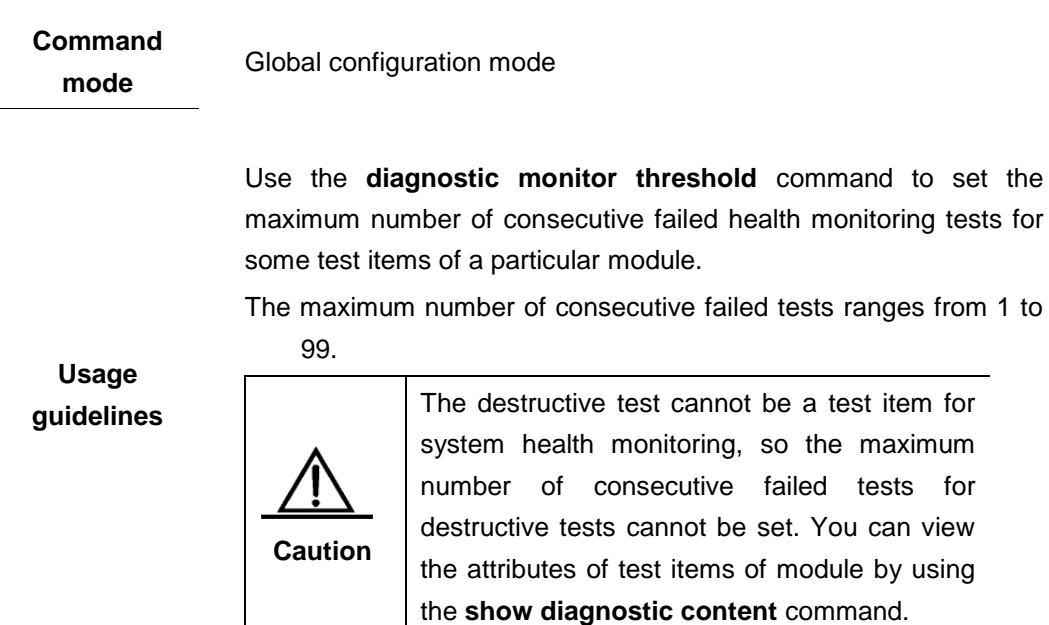

**Examples** Example 1: The following example sets the maximum number of

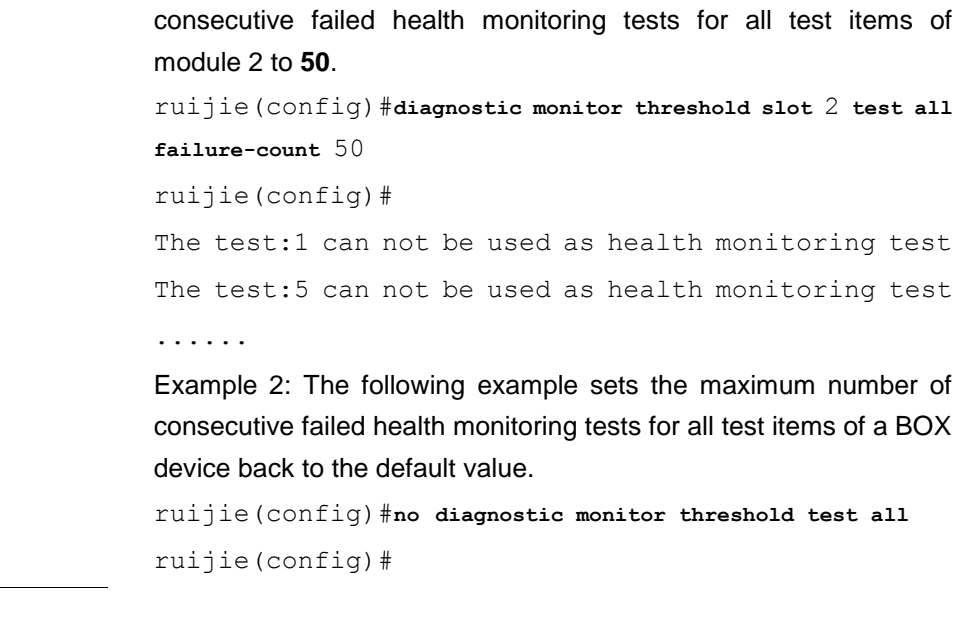

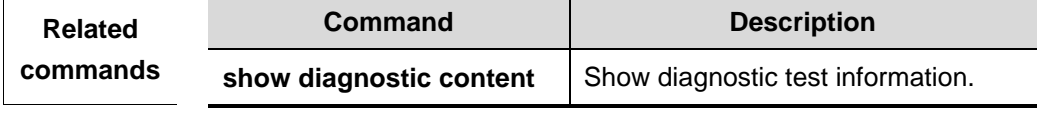

**Platform description**

N/A

### **diagnostic packet**

As a command for testing all packets in privileged EXEC mode, this command is used to set the length of the test packet, number sent test frames, and timeout time for receiving test frames, with tick as timeout time unit.

**diagnostic packet** [**slot** *slot\_id* [**sub\_system** *subsys\_id*]] [**length** *lengtn\_size*] [**num**  *num\_count*] [**time\_out** *tick\_count*]

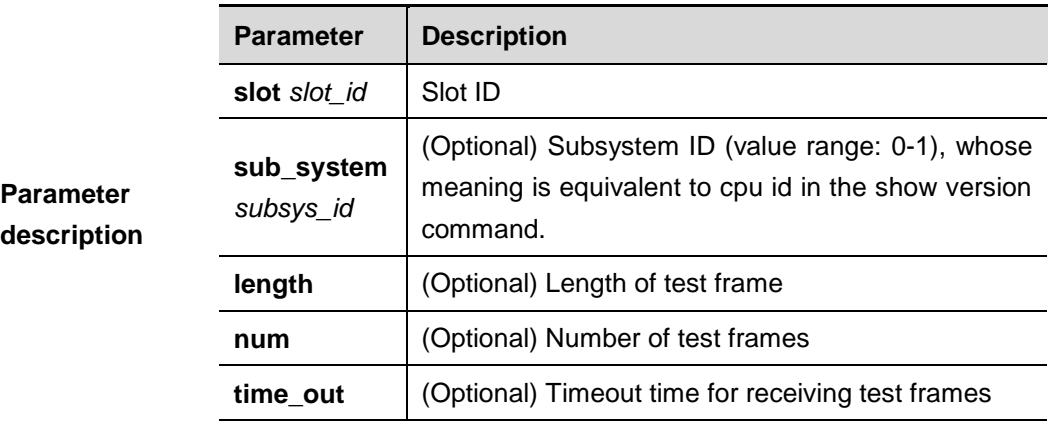

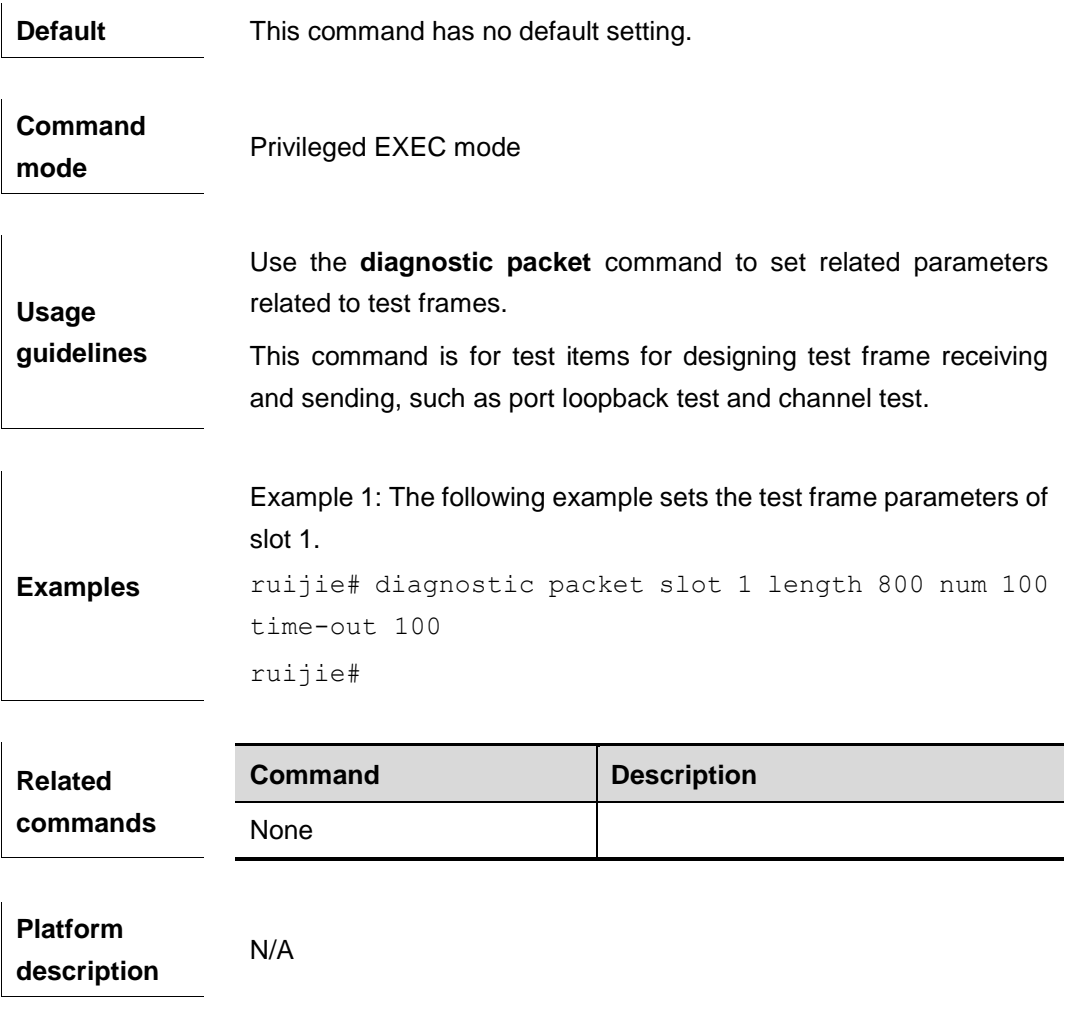

#### **diagnostic schedule**

Use this command to set the planned timetable for some test items of a particular module in global configuration mode. For example, you can set a test item of a slot to be conducted at 12:12 on January 20, 2010 or at a fixed time each day or each week.

**diagnostic schedule** [**slot** *slot\_id* [**sub\_system** *subsys\_id*]] **test** {**all** | *test-id |* **range** *test-range*} {**daily** *hh:mm* | **on** *year month day\_of\_month hh:mm*| **weekly** *day\_of\_week hh:mm*}

**no diagnostic schedule** [**slot** *slot\_id* [**sub\_system** *subsys\_id*]] **test** {**all** | *test-id |*  **range** *test-range*} {**daily** *hh:mm* | **on** *year month day\_of\_month hh:mm*| **weekly** *day\_of\_week hh:mm*}

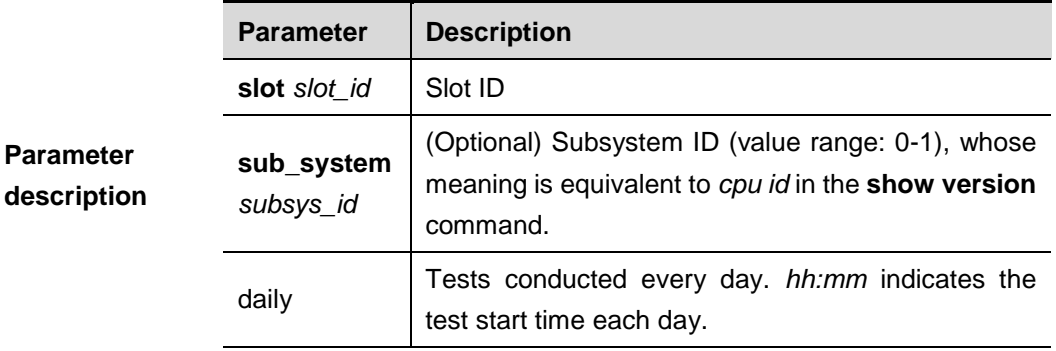

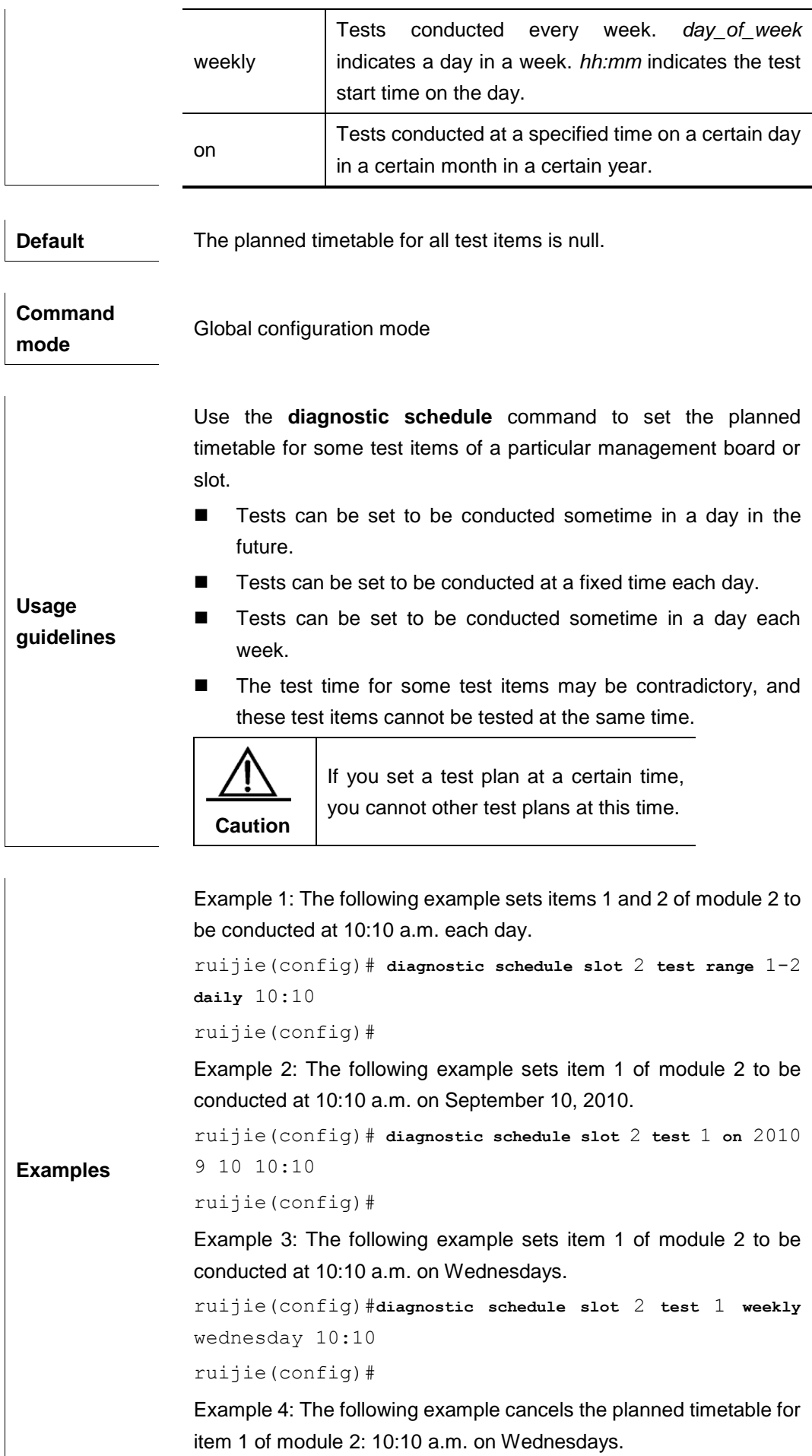

ruijie(config)#**no diagnostic schedule slot** 2 **test** 1 **weekly** wednesday 10:10 ruijie(config)# **Field Description** on Conduct tests at a future time. daily Conduct tests at a fixed time each day. weeklyConduct tests at a fixed time each week.

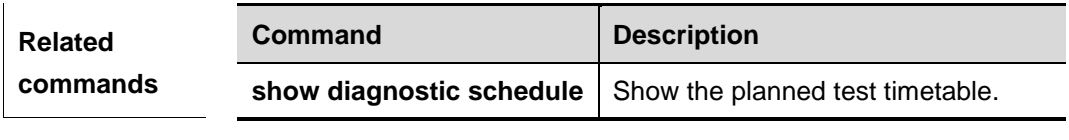

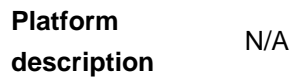

### **diagnostic start**

Use this command to start command line tests.

**diagnostic start** [**slot** *slot\_id* [**sub\_system** *subsys\_id*]] **test** {**all** | *test-id |* range *test-range*}

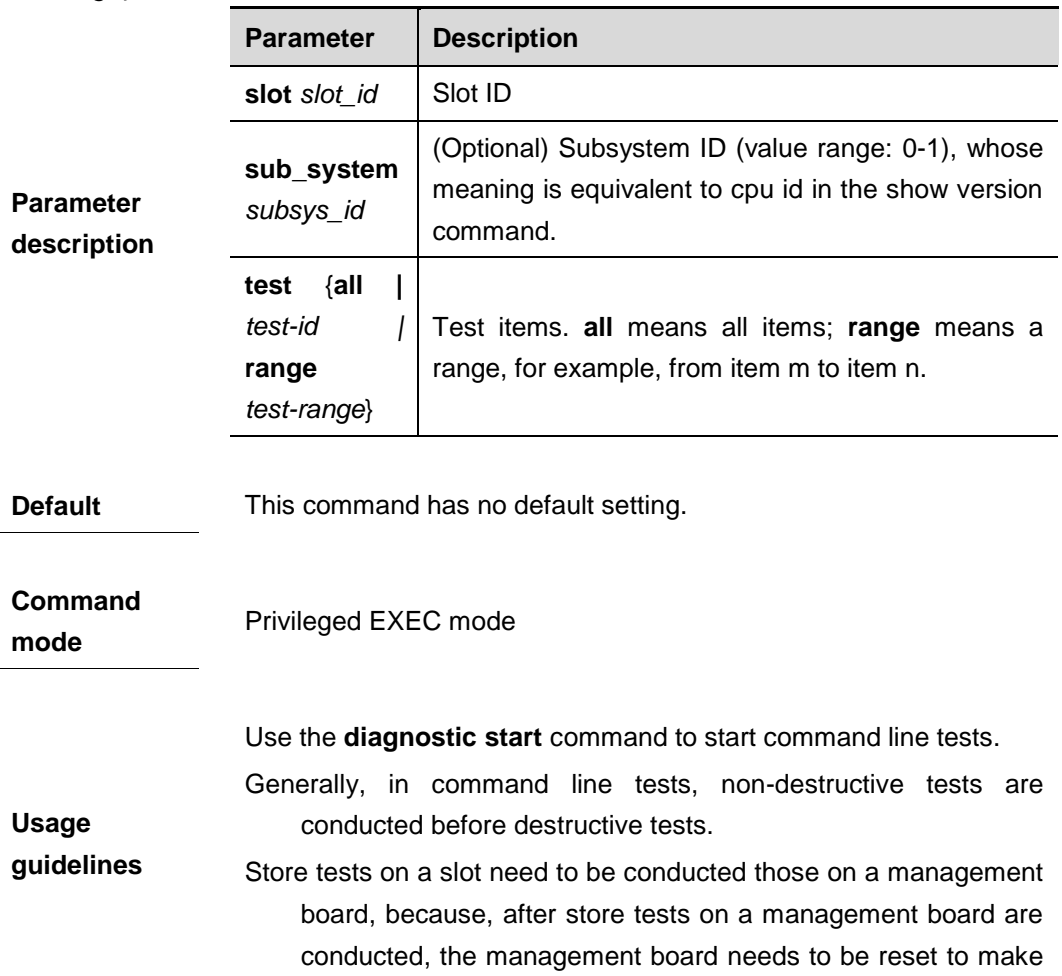

<sup>-</sup>

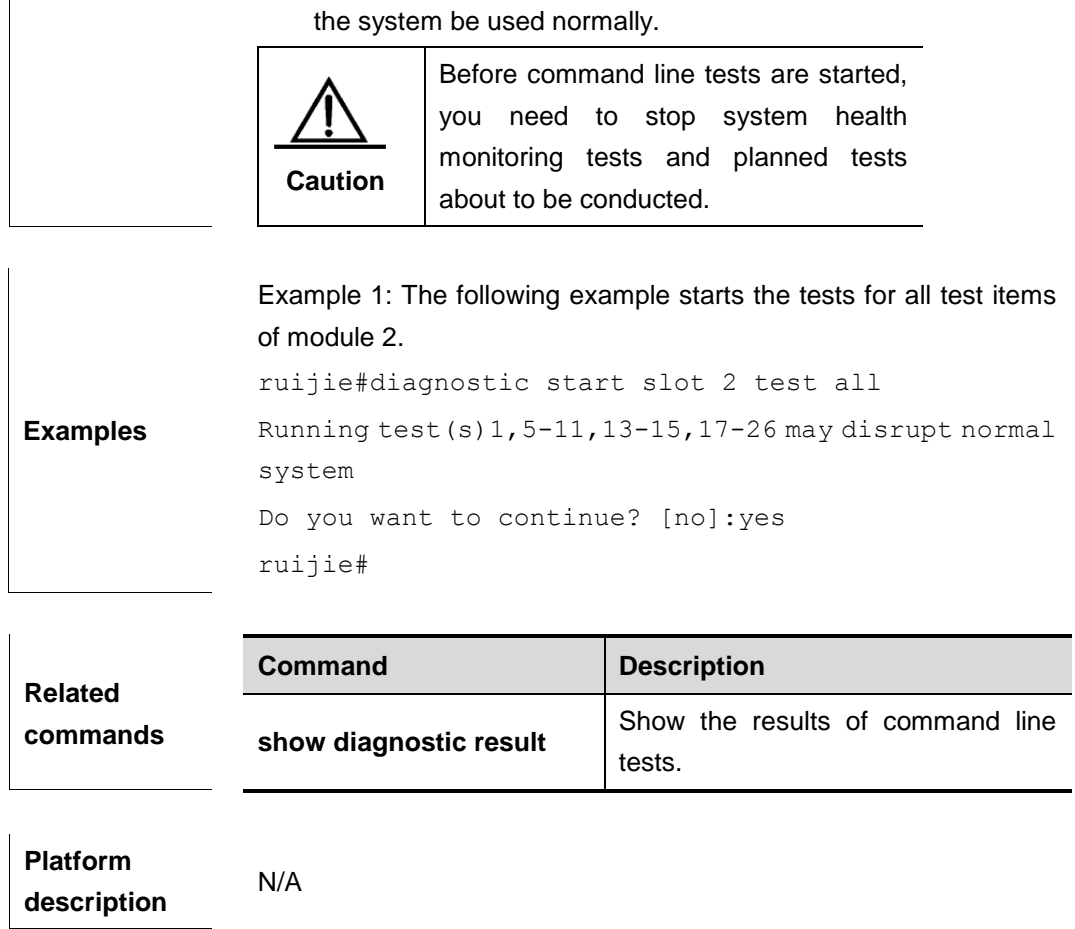

# **diagnostic stop**

Use this command to stop diagnostic tests of a particular module or slot in privileged EXEC mode.

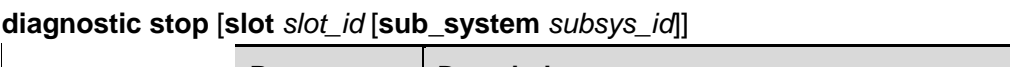

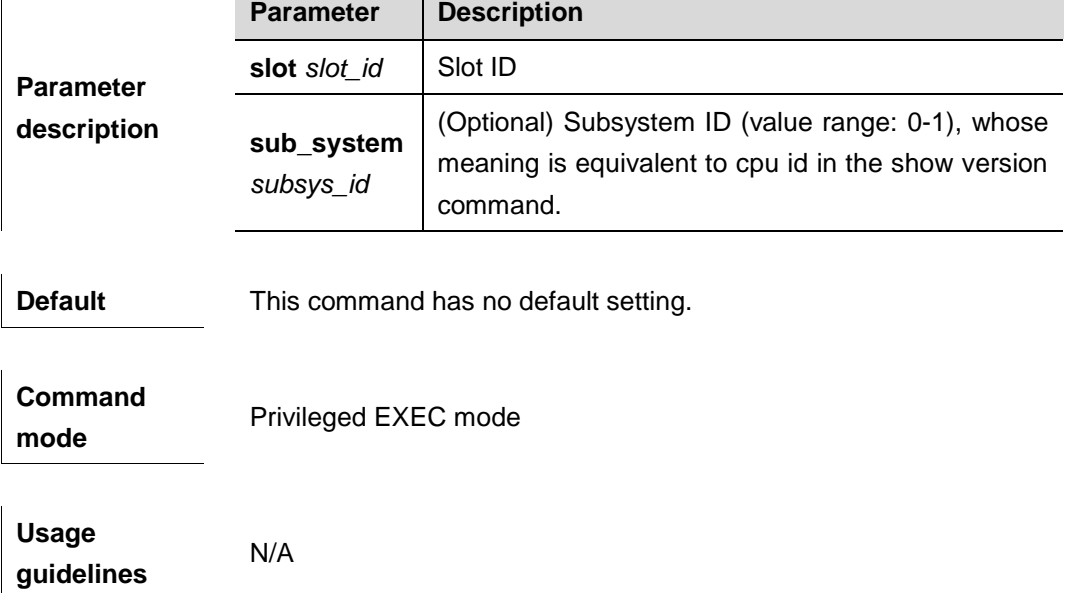

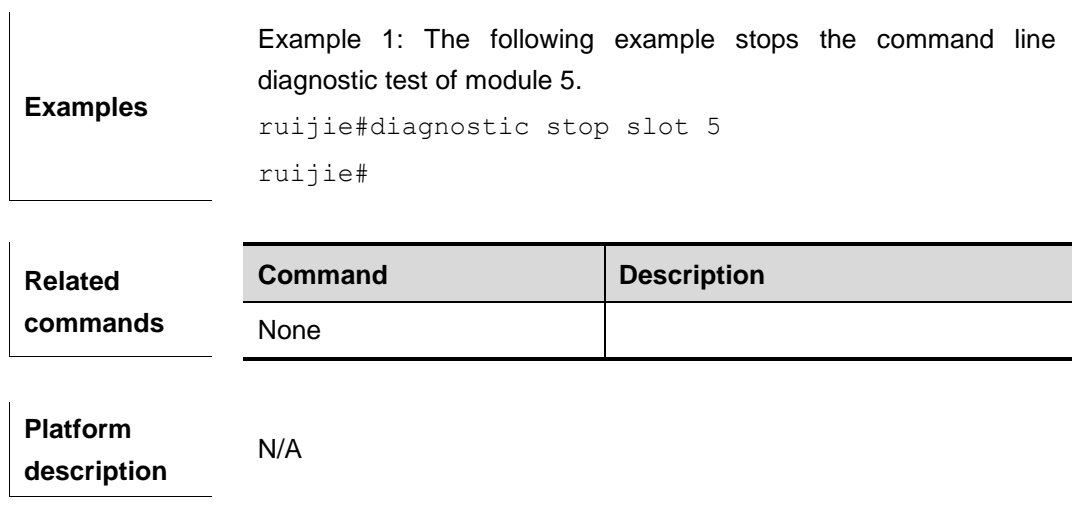

# **show diagnostic bootup**

Use this command to display the bootup test level in privileged EXEC mode. **show diagnostic bootup level**

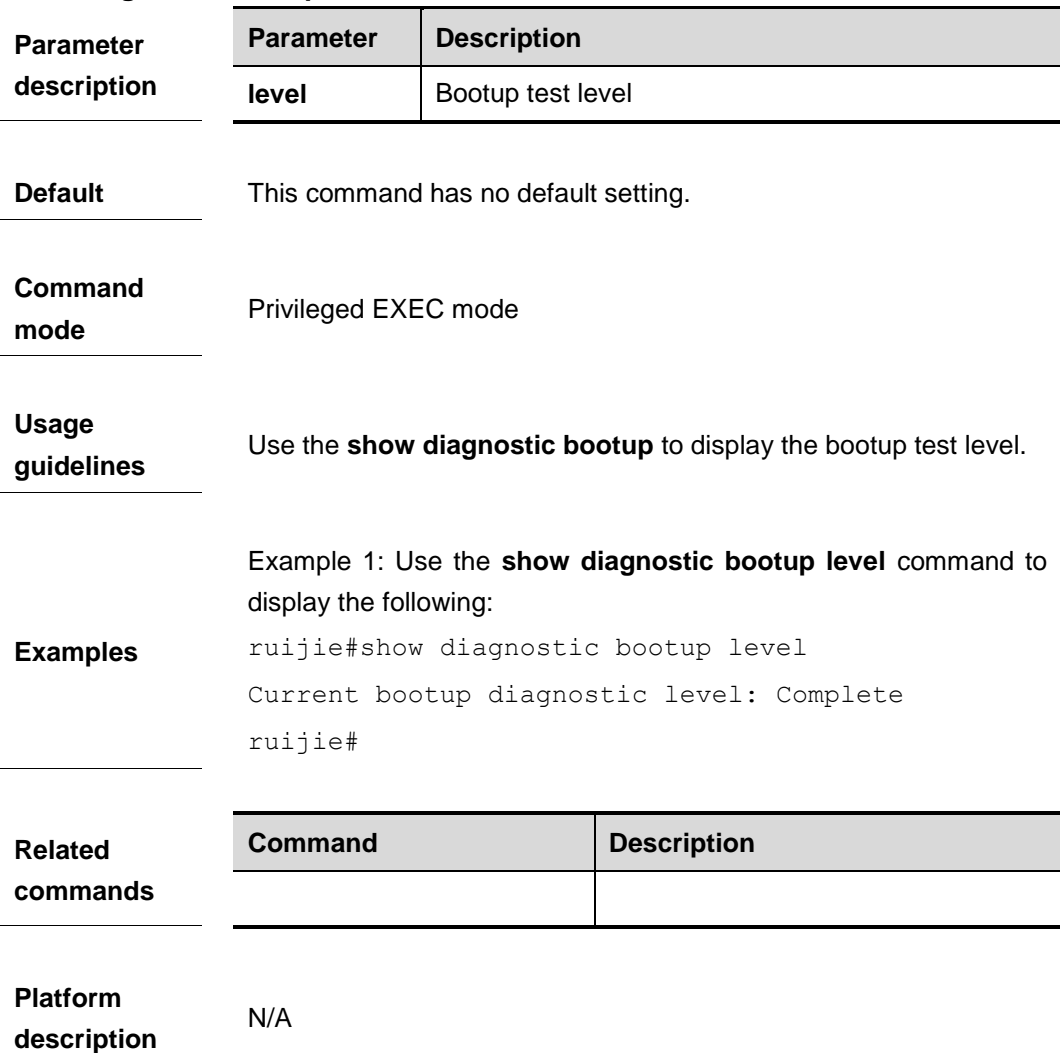

### **show diagnostic content**

Use this command to display diagnostic test information of a particular module in privileged EXEC mode, including all test items, attributes of test items, and configuration of test items of the management board or slot.

#### **show diagnostic content** [**slot** *slot\_id* [**sub\_sysytem** *subsys\_id*]]

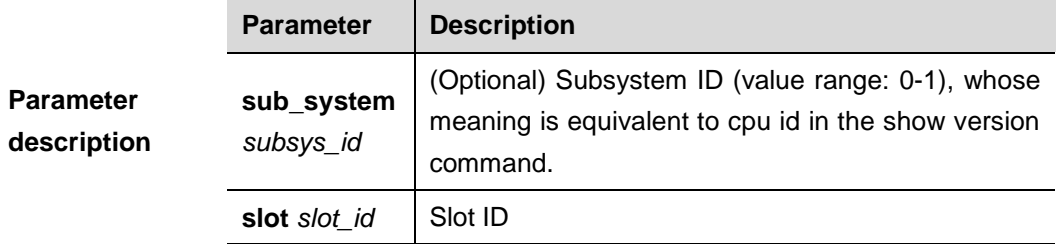

**Default** This command has no default setting.

**Command mode**

Privileged EXEC mode

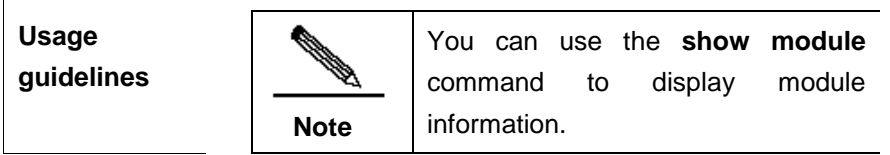

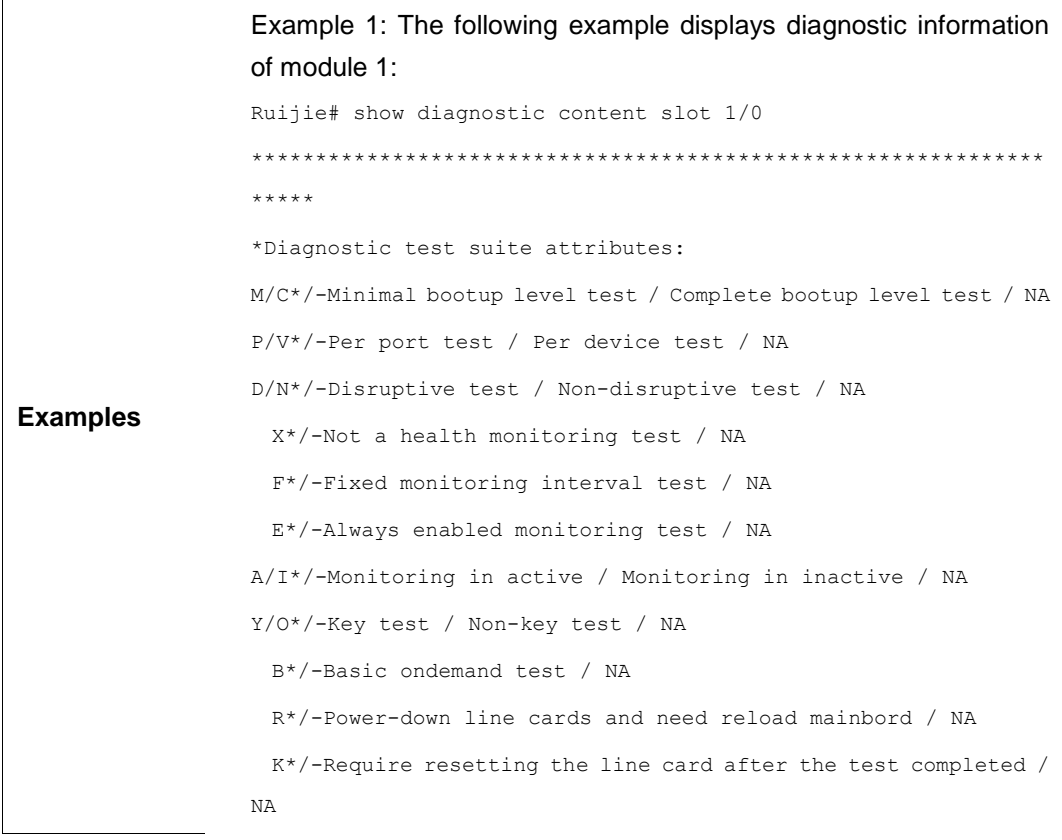

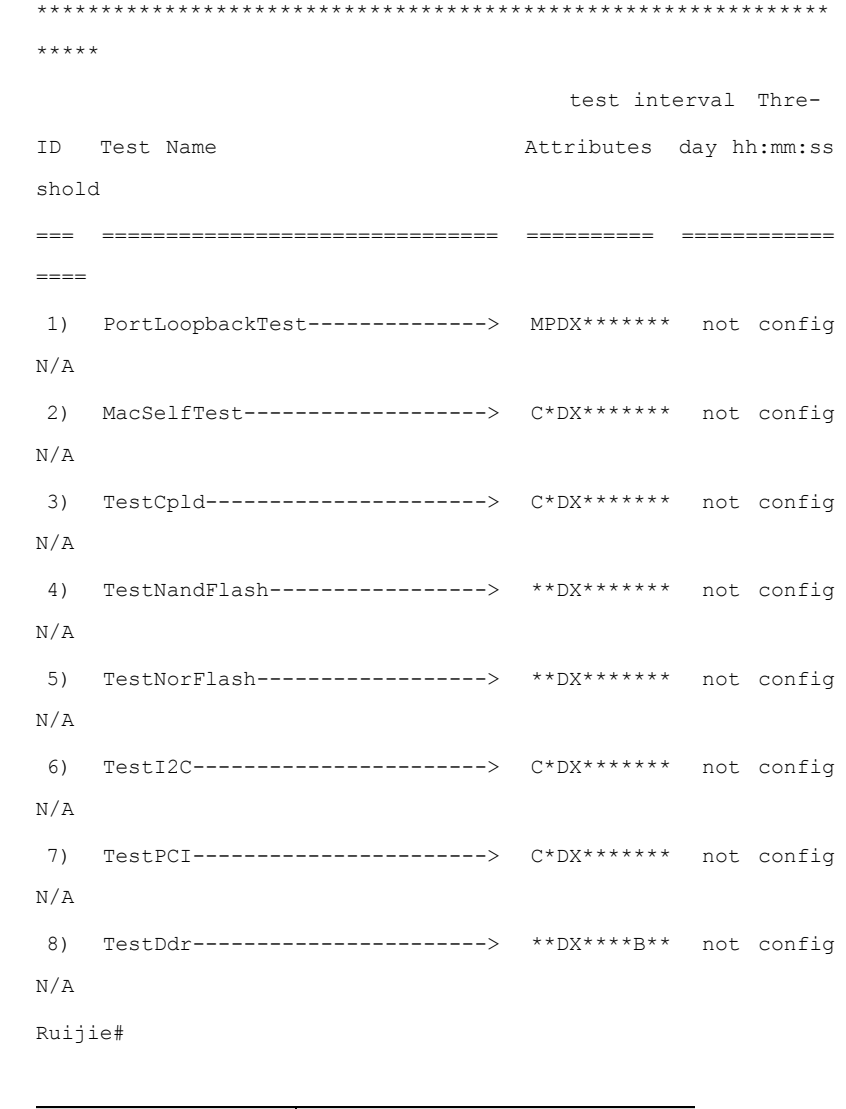

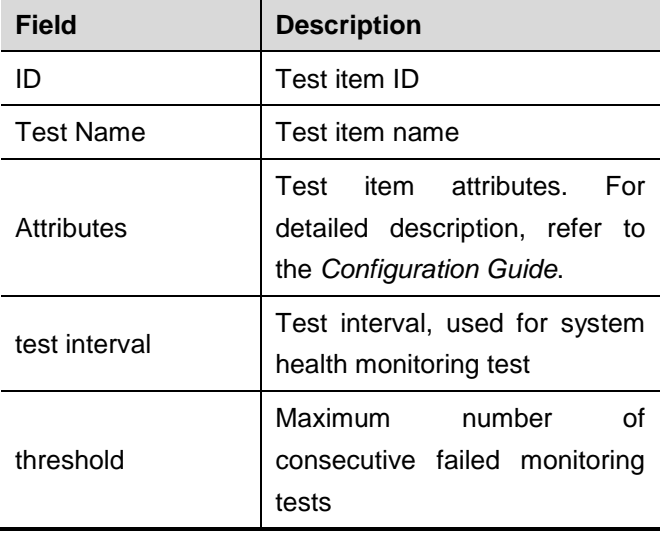

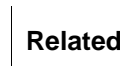

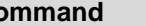

**Command Description** 

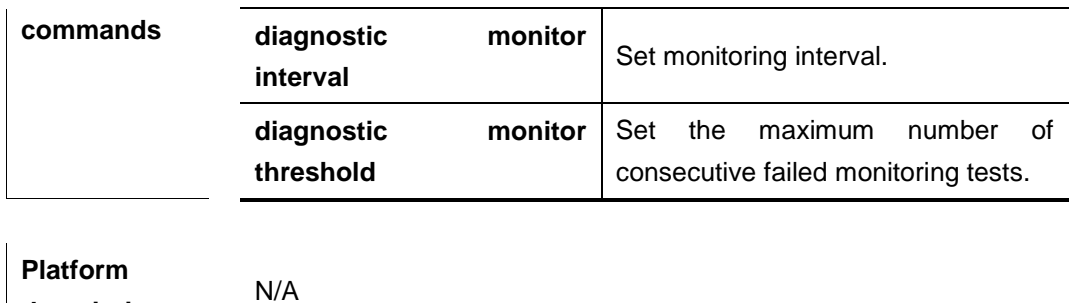

**description**

#### **show diagnostic description**

Use this command to display detailed descriptions of test items in privileged EXEC mode, mainly describing the meanings of test items.

**show diagnostic description** [**slot** *slot\_id* [**sub\_system** *subsys\_id*]] **test** {**all** | *test-id |*  **range** *test-range*}

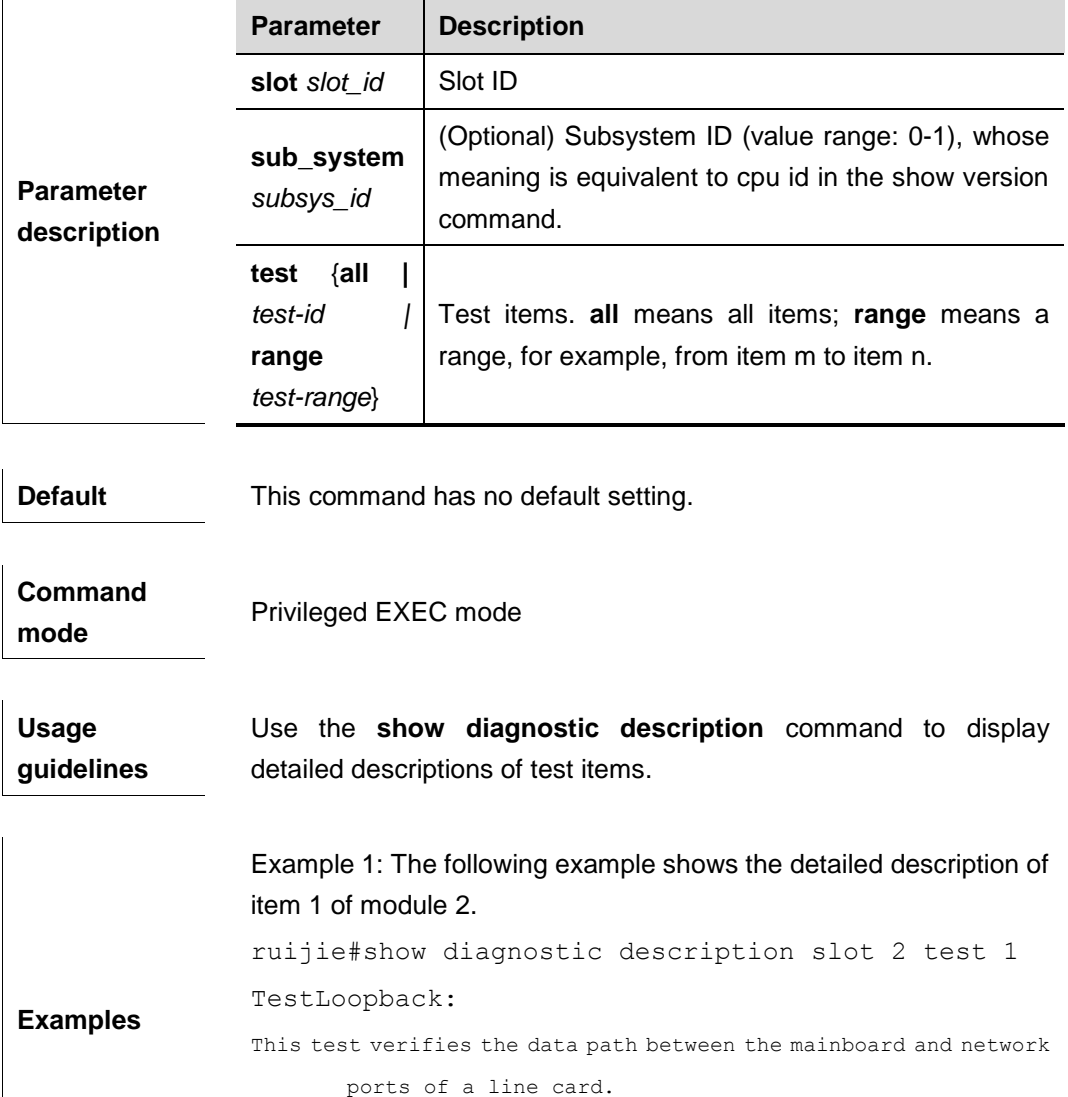

ruijie#

Example 2: The following example shows the detailed

descriptions of all test items of module 2. ruijie#show diagnostic description slot 2 test all PortLoopbackTest : This test verifies the data path between the device and network ports. The test packet is looped back[mac or phy] in the target port and flooded back onto the bus/fabric. MacSelfTest : This test verifies the cpu can operate the mac chip exactly or not. TestCpld : This test verifies the cpld work exactly or not. TestNandFlash : This test verifies the NandFlash work exactly or not. TestNorFlash : This test verifies the NorFlash work exactly or not. TestI2C : This test verifies the i2c bus work exactly or not. TestPCI : This test verifies the pci bus work exactly or not. TestDdr : This test verifies the ddr work exactly or not. But some ddr failure is difficult to diagnose only through write and read. On this condition, you must try some other methods, such as high temperature test... Ruijie#

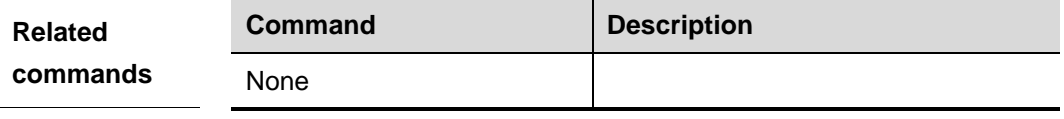

**Platform description**

N/A
# **show diagnostic events**

Use this command to display all event information generated by GRTD.

**show diagnostic events** [**slot** *slot\_id* [**sub\_system** *subsys\_id*]]

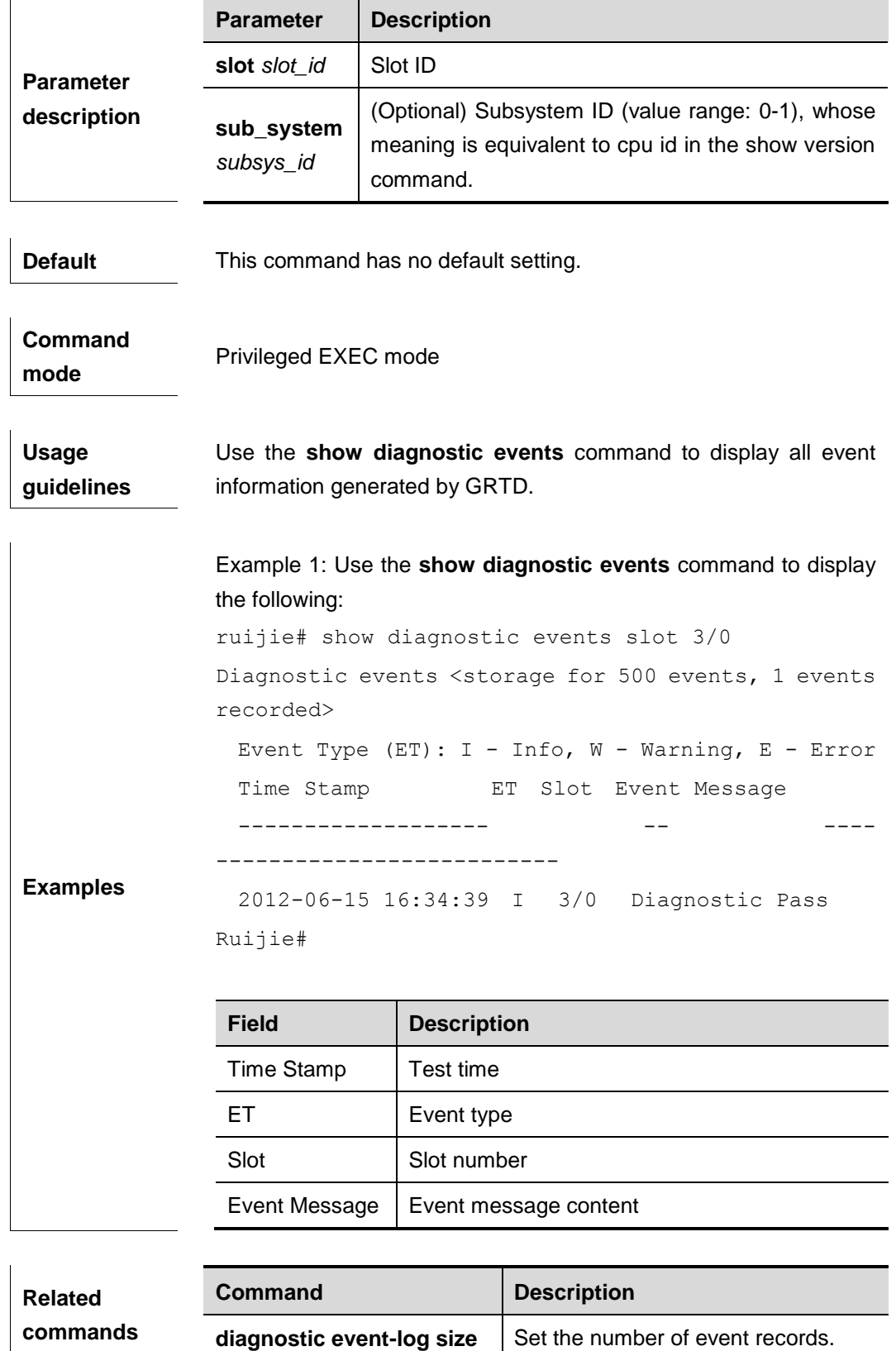

**Platform description** N/A

# **show diagnostic result**

Use this command to display all diagnostic test results in privileged EXEC mode. **show diagnostic result** [**slot** *slot\_id* [**sub\_system** *subsys\_id*]] [**test** {**all** | *test-id |*  **range** *test-range*}]

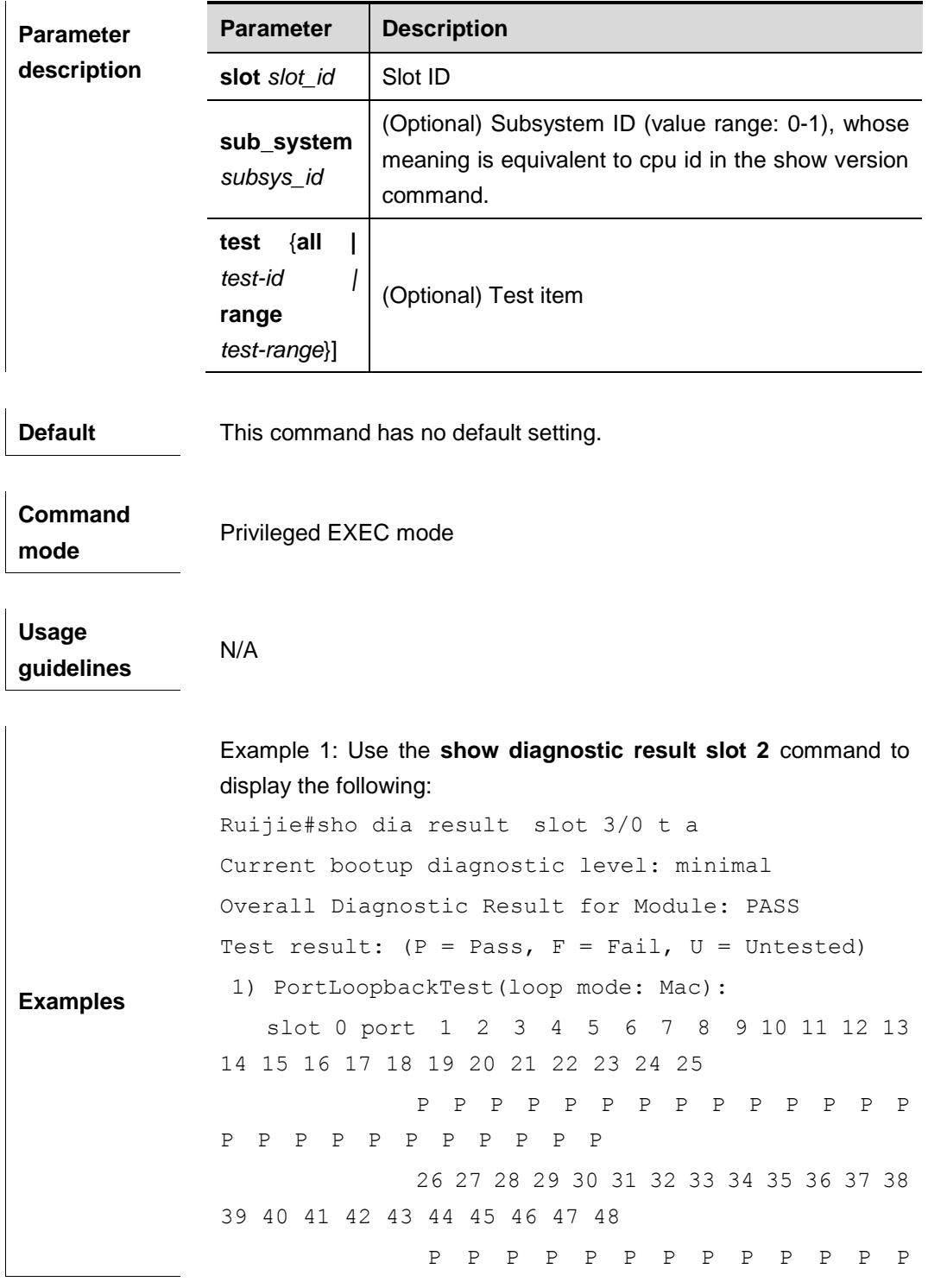

```
P P P P P P U P U U
2) 
MacSelfTest------------------------------------> U
3) 
TestCpld---------------------------------------> U
4) 
TestNandFlash----------------------------------> U
5) 
TestNorFlash-----------------------------------> U
6) 
TestI2C----------------------------------------> U
7) 
TestPCI----------------------------------------> U
8) 
TestDdr----------------------------------------> U
Ruijie#
```
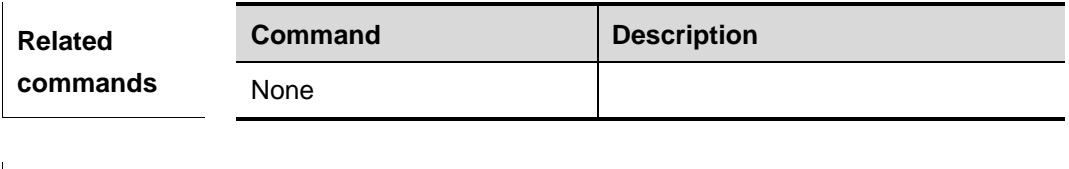

**Platform description** N/A

## **show diagnostic schedule**

Use this command to display the planned test timetables for modules in privileged EXEC mode.

**show diagnostic schedule** [**slot** *slot\_id* [**sub\_system** *subsys\_id*]]

| Parameter<br>description | <b>Parameter</b>        | <b>Description</b>                                                                                                   |
|--------------------------|-------------------------|----------------------------------------------------------------------------------------------------|
|                          | slot slot id            | Slot ID                                                                                                    |
|                          | sub_system<br>subsys_id | (Optional) Subsystem ID (value range: 0-1), whose<br>meaning is equivalent to cpu id in the show version<br>command. |

**Default** This command has no default setting.

**Command mode**

Privileged EXEC mode

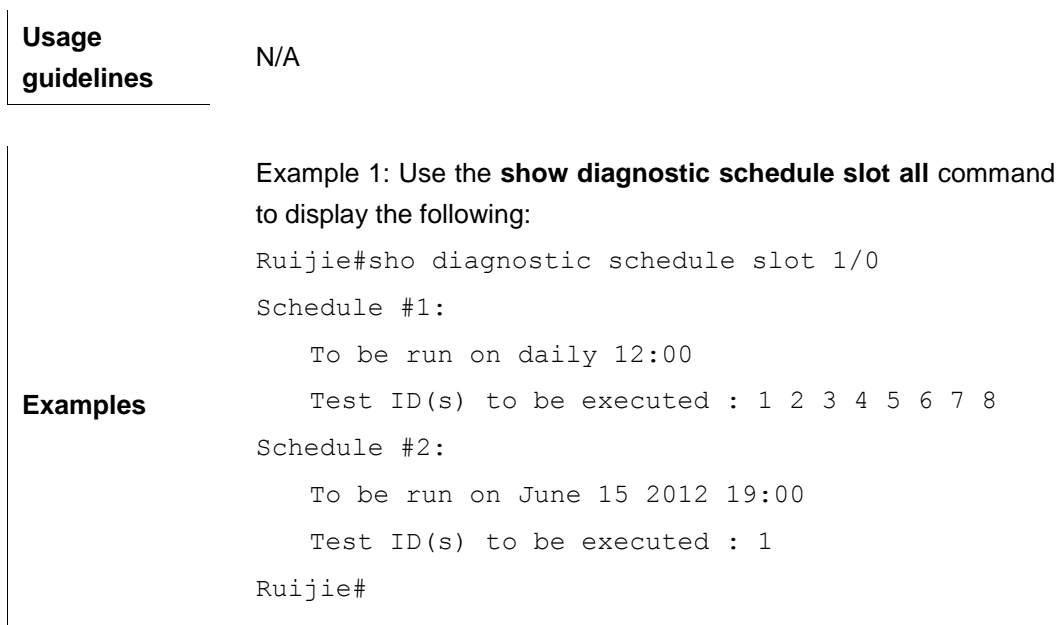

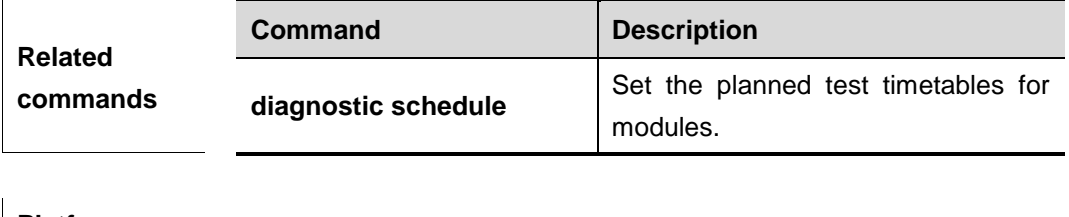

**Platform description** N/A

# **show diagnostic status**

Use this command to display all current diagnostic test status in privileged EXEC mode. **show diagnostic status**

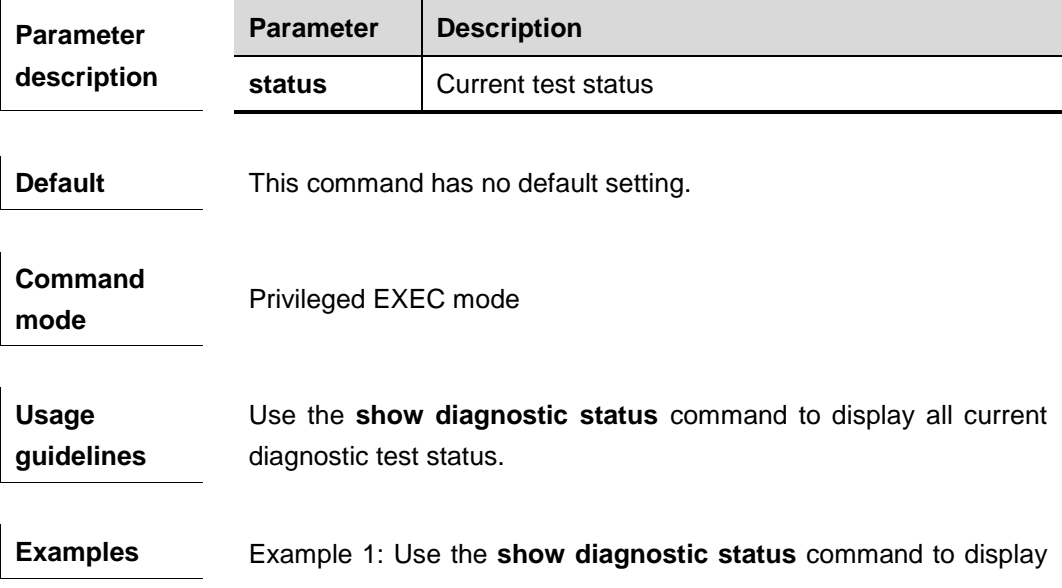

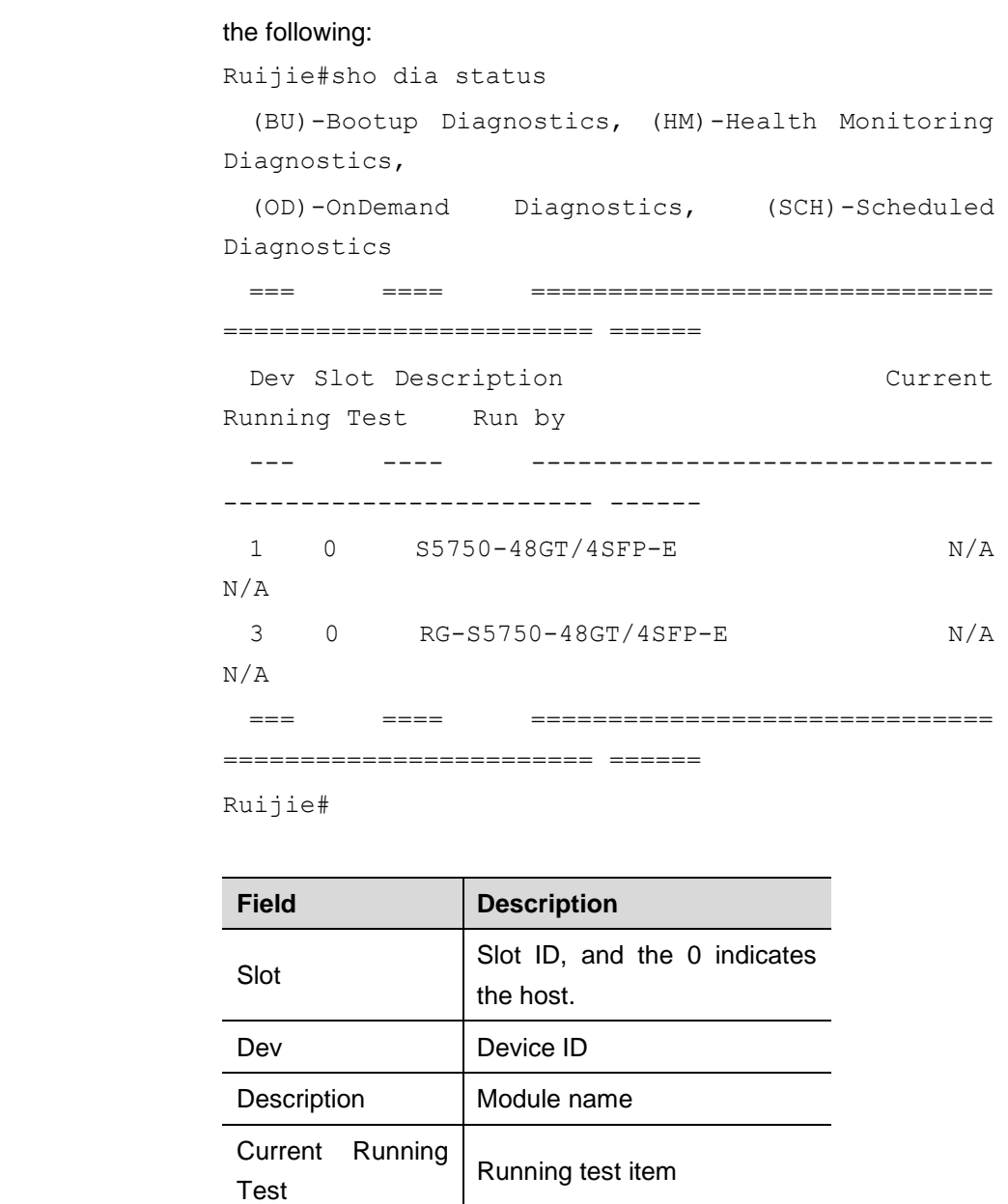

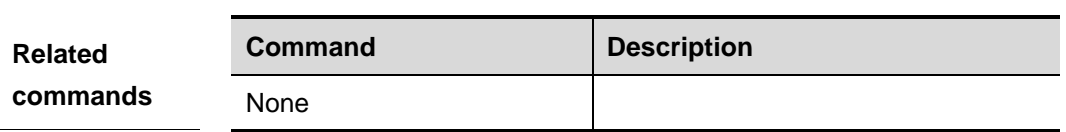

Run by **Diagnostic mode** 

**Platform description**

N/A

# **SEM Configuration Commands**

# **action cli**

In SEM configuration mode, use this command to configure the policy action that executes the command line. The **no** form of this command deletes the action with the specified label.

### **action** *label* **cli command** *cli-string* [**pattern** *pattern-string*]

**no action** *label*

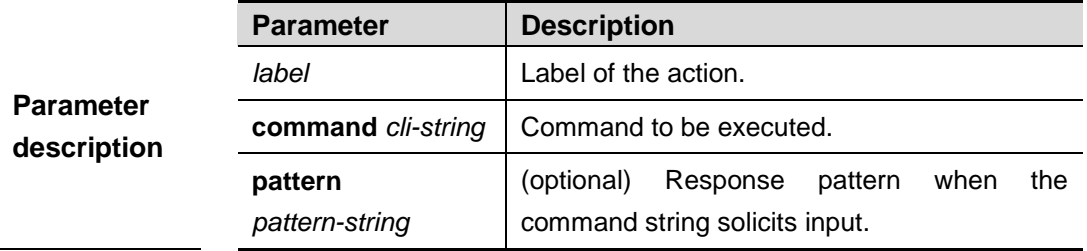

# **Default**

**configuration** By default, no action is configured.

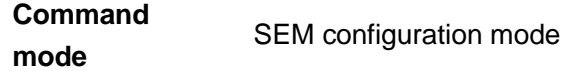

The policy executes command in the user mode, so the first command executed is "enable" to enter the privilege mode. No password is required from the user in action cli; you will pass authentication directly.

**Usage Guideline** Pattern-string contains multiple response messages segmented by spaces. In case there is space in the response message, use "" to combine the response messages.

The command outputs generated by executing the action can be recorded into the device file system. Enable recording by executing policy record and configure the size of log file. Execute smart manager policy record clean command to clear the command output records generated. Please refer to the command of policy record for details.

**Examples** Example 1: Create a none event executed by smart manager run as clear\_cache, which will clears the arp table and IP routing table and

notify the user upon completion of action. Ruijie(config)#**smart manager applet** clear\_cache Ruijie(config-applet)#**event tag** monitor\_cmd **none** Ruijie(config-applet)#**action** 00 **cli command** "enable" Ruijie(config-applet)#**action** 10 **cli command** "clear arp-cache" Ruijie(config-applet)#**action** 20 **cli command** "clear ip route \*" Ruijie(config-applet)#**commit** Ruijie(config-applet)#**exit**

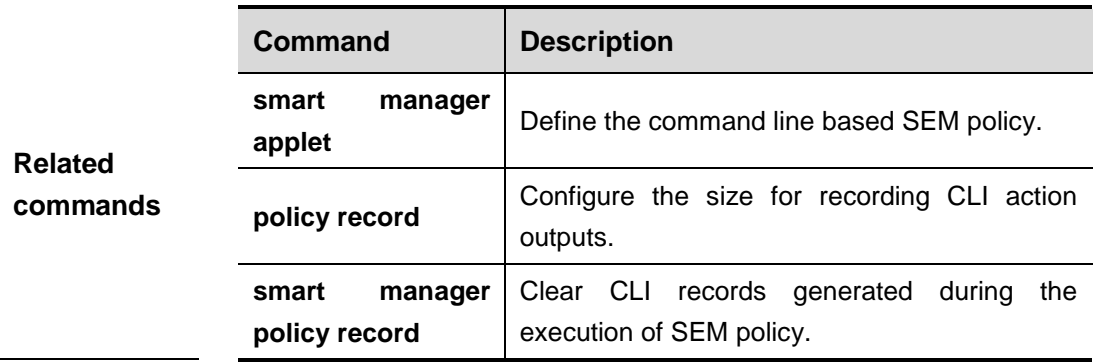

**Platform description** N/A

# **action counter**

In SEM configuration mode, use this command to configure the policy action that operates the SEM counter. The **no** form of this command deletes the action with the specified label.

**action** *label* **counter name** *counter-name* **value** *counter-value* **op** {**dec** | **inc** | **nop** | **set**}

#### **no action** *label*

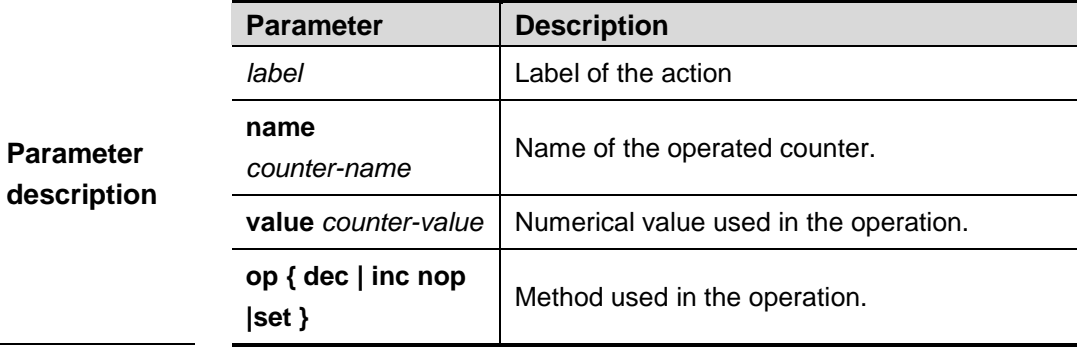

**Default configuration** By default, no action is configured.

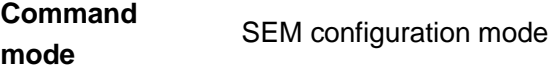

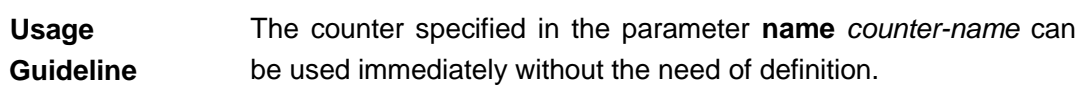

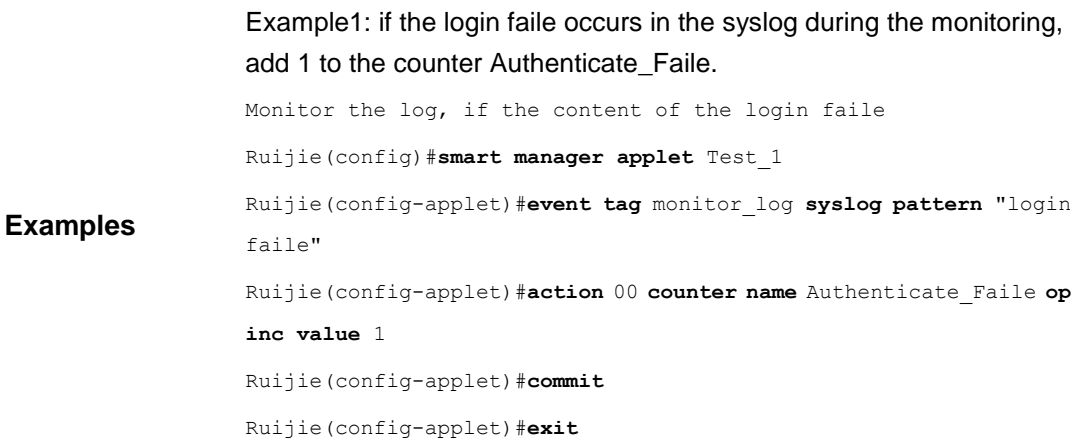

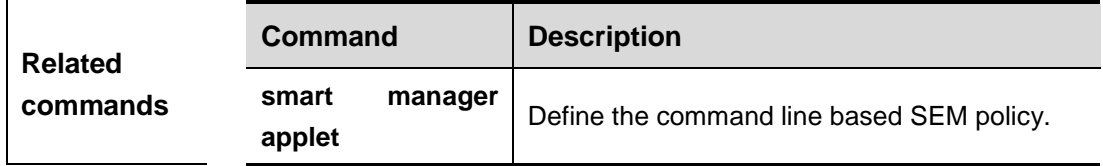

# **action exit**

In SEM configuration mode, use this command to configure the policy action that terminates the policy script and sets the exiting status . The **no** form of this command deletes the action with the specified label.

### **action** *label* **exit** [*result*]

**no action** *label*

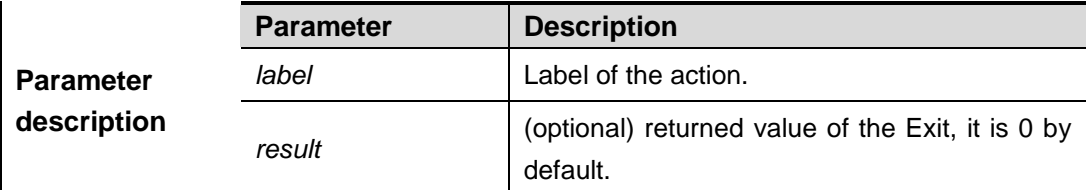

**Default** 

**configuration** By default, 0 is returned when the policy is executed to the end.

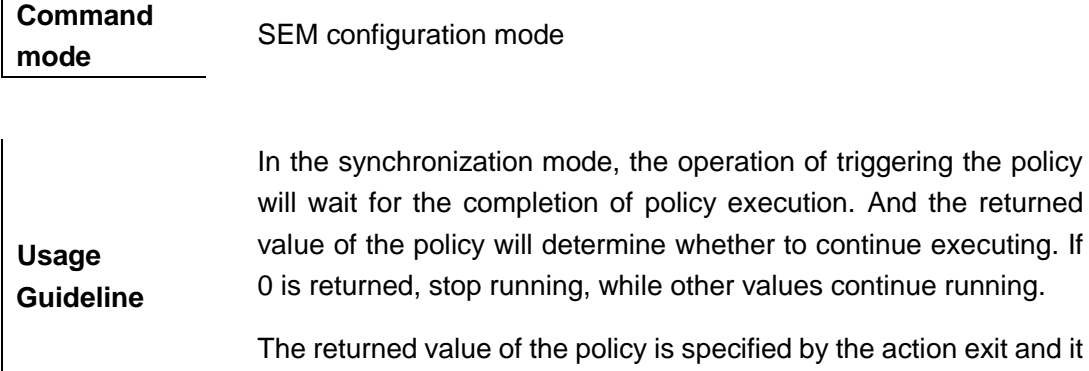

is 0 by default.

The following example monitors the command line using the synchronization mode, when user inputs the "write memory" yes, it will prohibit the user operation and prompt the user. Ruijie(config)#**smart manager applet** Test\_1 Ruijie(config-applet)#**event tag** monitor\_cli **cli pattern** "write memory" **sync yes** Ruijie(config-applet)#**action** 00 **puts** "can not do this" Ruijie(config-applet)#**action** 10 **exit** 0 Ruijie(config-applet)#**commit** Ruijie(config-applet)#**exit**

#### **Examples**

The following example monitors the command line using synchronization mode, when user inputs the "line" yes, the aaa new-model is executed before the execution of the user command.

```
Ruijie(config)#smart manager applet Test_2
```

```
Ruijie(config-applet)#event tag monitor_cli cli pattern "line" sync 
yes
Ruijie(config-applet)#action 00 cli command "enable"
Ruijie(config-applet)#action 10 cli command "aaa new-model"
```

```
Ruijie(config-applet)#commit
```
Ruijie(config-applet)#**exit**

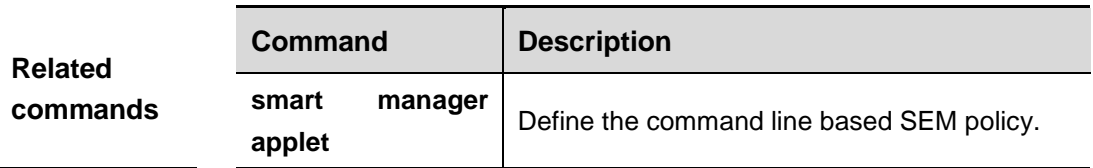

# **action publish-event**

In SEM configuration mode, use this command to configure the policy action that executes the Application Event sending. The **no** form of this command deletes the action with the specified label.

**action** *label* **publish-event sub-system** *sub-system-id* **type** *event-type* [**arg1** *argument-data*] [**arg2** *argument-data*] [**arg3** *argument-data*] [**arg4** *argument-data*]

### **no action** *label*

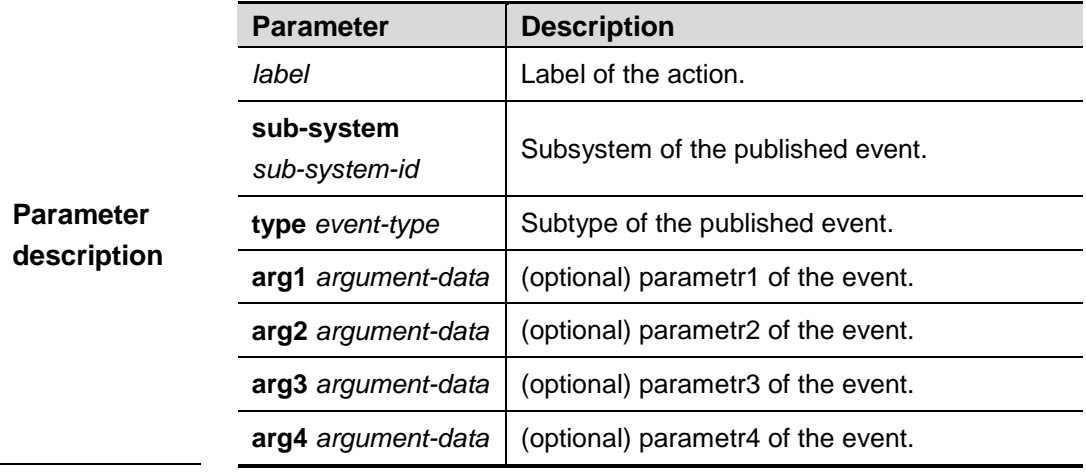

**Default** 

**configuration** By default, no action is configured.

**Command mode** SEM configuration mode

**Usage Guideline** This configuration is used with the event application. When the policy running the action publish-event has generated the message, the event application with the same sub-system and type will be triggered.

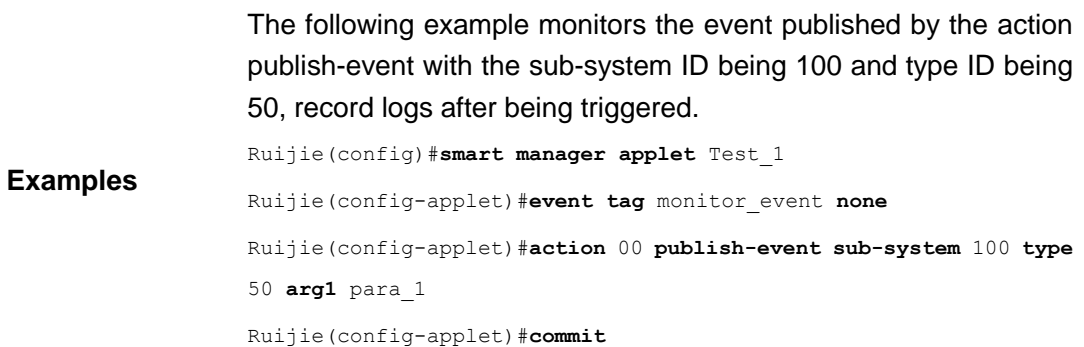

Ruijie(config-applet)#**exit**

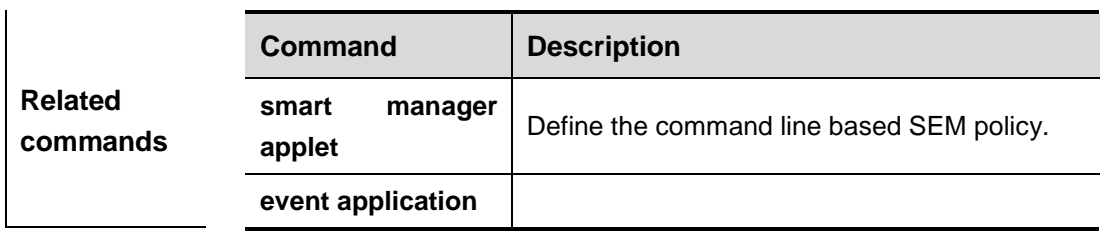

# **action reload**

Use this command to reload the device in SEM configuration mode. The **no** form of this command deletes the action with the specified label.

**action** *label* **reload**

**no action** *label*

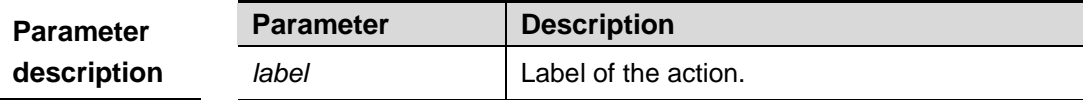

**Default** 

**configuration** By default, no action is configured.

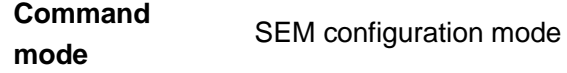

**Usage Guideline** N/A

**Examples** The following example sets to reload the device when the memory of entire device is less than 20M. Ruijie(config)#**smart manager applet** Test\_1 Ruijie(config-applet)#**event tag** monitor\_memory **sysmon memory scope system-free entry-op lt entry-val** 20000 Ruijie(config-applet)#**action** 00 **reload** Ruijie(config-applet)#**commit** Ruijie(config-applet)#**exit**

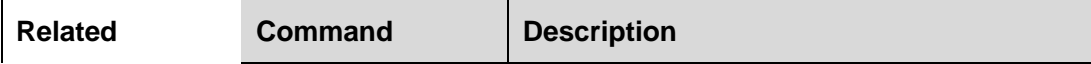

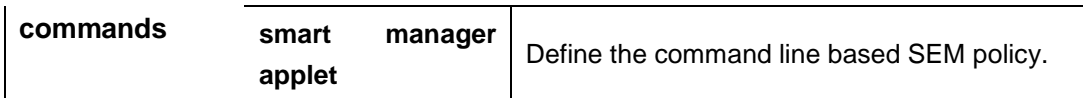

# **action set**

Use this command to set the local variable of policy in SEM configuration mode. The **no**  form of this command deletes the action with the specified label.

**action** *label* **set** *variable-name variable-value*

### **no action** *label*

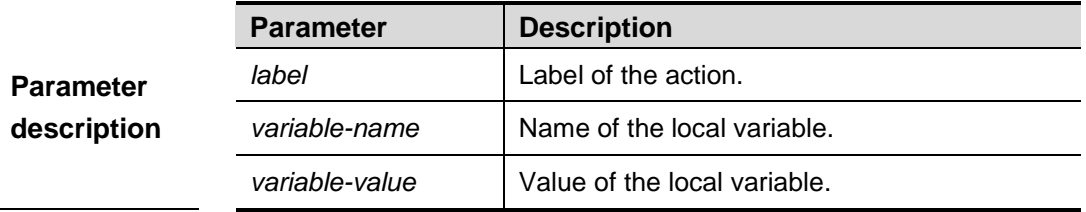

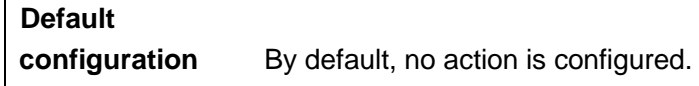

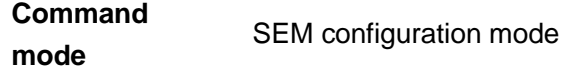

**Usage Guideline** The local variable configured could have the same name with the global variable. When a local variable having the same name as the global variable is configured, the local variable will be used when such name is referred.

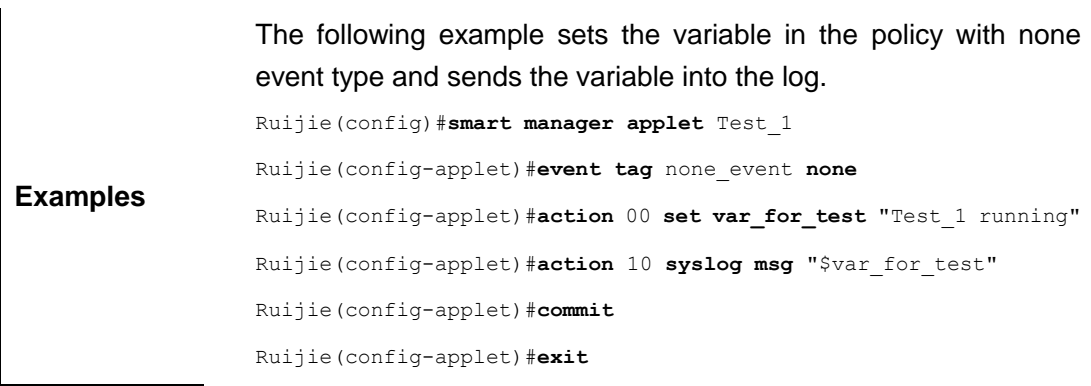

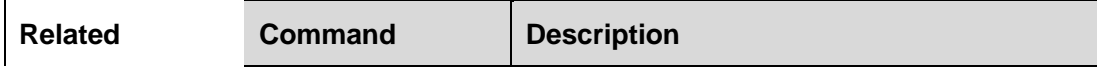

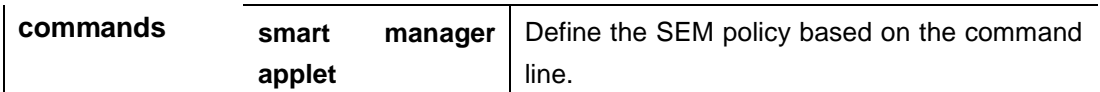

# **action switchover**

In SEM configuration mode, use this command to configure the policy action that executes the main/standby switchover forcibly. The **no** form of this command deletes the action with the specified label.

### **action** *label* **switchover**

**no action** *label*

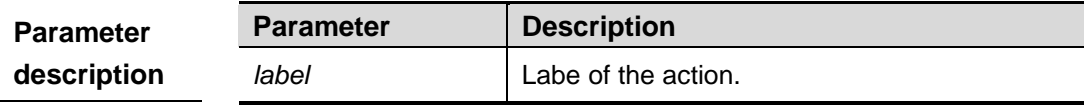

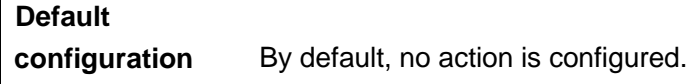

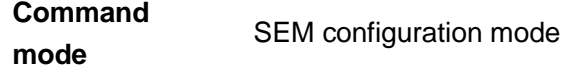

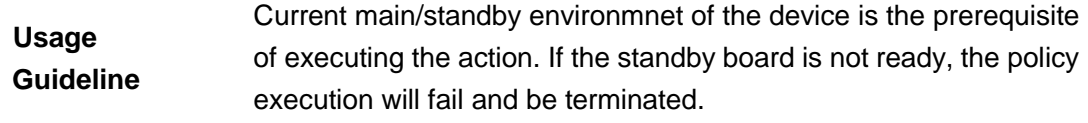

**Examples** The main/standby switchover will be executed forcibly if the "memory fail" occurs in the monitoring logs. Ruijie(config)#**smart manager applet** Test\_1 Ruijie(config-applet)#**event tag** monitor\_log **syslog pattern** "memory fail" Ruijie(config-applet)#**action** 00 **switchover** Ruijie(config-applet)#**commit** Ruijie(config-applet)#**exit**

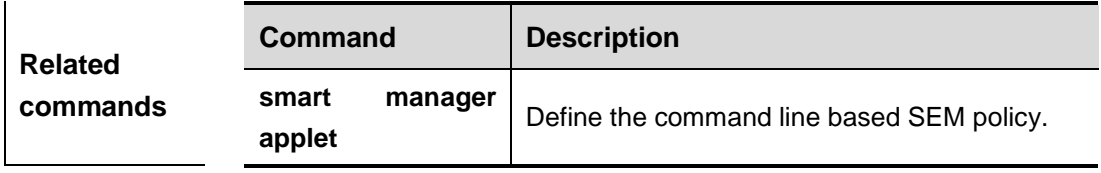

# **action syslog**

Use this command to configure the policy action that records logs in SEM configuration mode. The **no** form of this command deletes the action with the specified label..

**action** *label* **syslog** [**priority** *priority-level*] **msg** *msg-text* [**facility** *string*]

**no action** *label* **syslog**

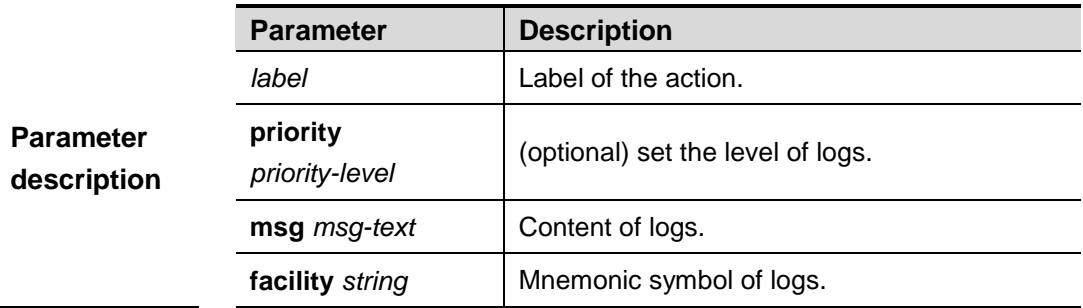

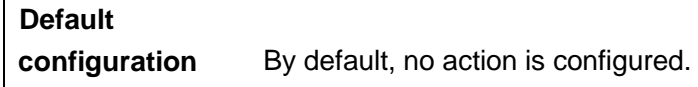

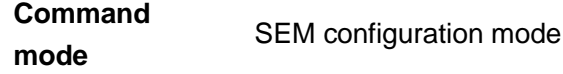

**Usage Guideline** N/A

> The following example records logs when the CPU untilization of the entire device exceeds 95%.

**Examples** Ruijie(config)#**smart manager applet** Test\_2 Ruijie(config-applet)#**event tag** monitor\_cpu **sysmon cpu scope system entry-op gt entry-val** 95 Ruijie(config-applet)#**action** 00 **syslog msg** "system busy !" Ruijie(config-applet)#**commit** Ruijie(config-applet)#**exit**

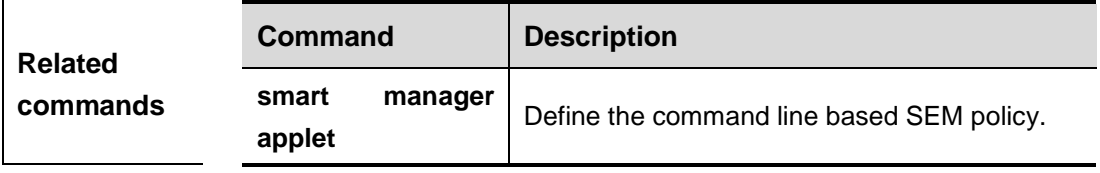

# **action wait**

Use this command to configure the policy action that holds the policy script in SEM configuration mode. The **no** form of this command deletes the action with the specified label .

**action** *label* **wait** *wait-seconds*

**no action** *label* **wati**

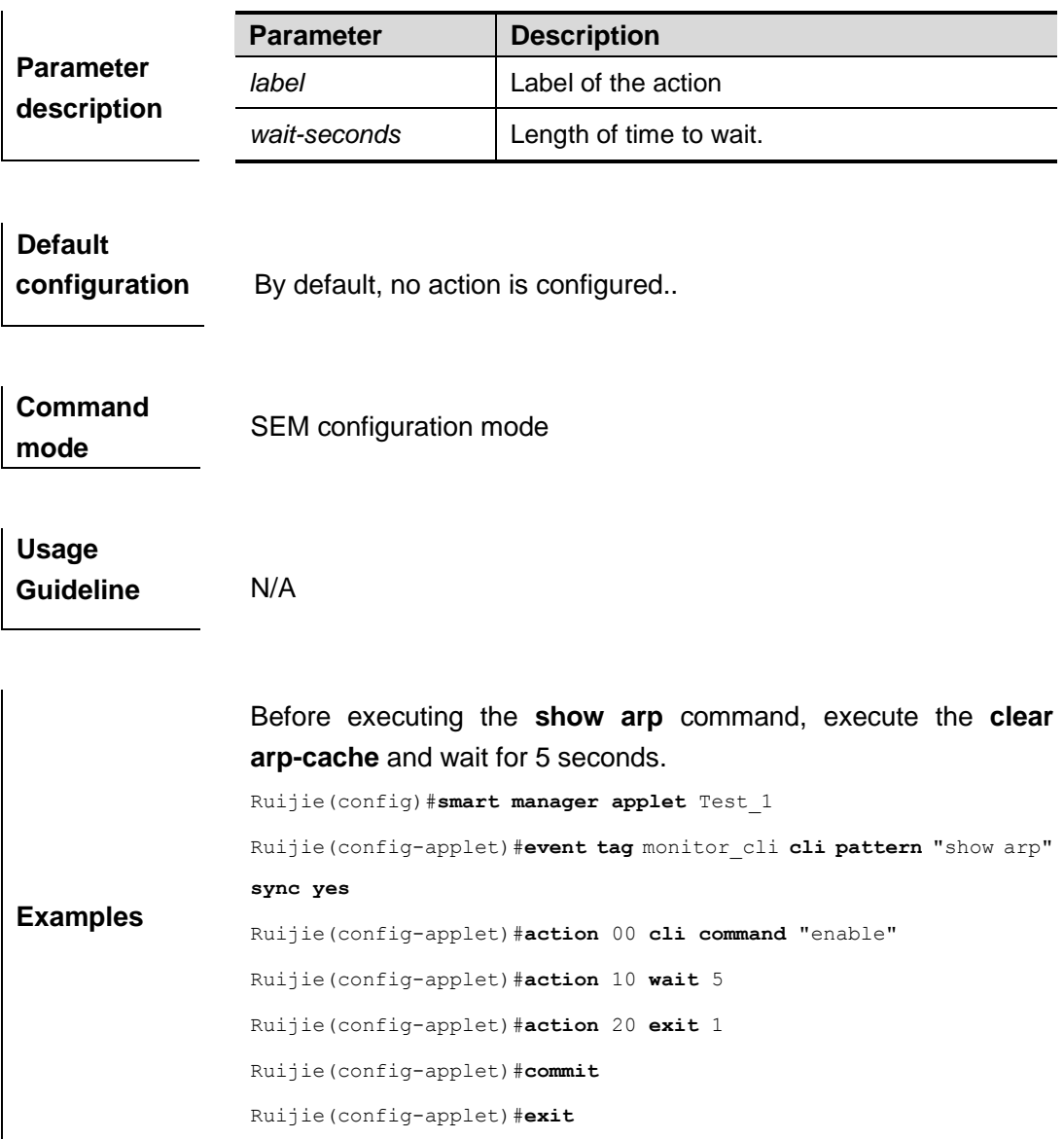

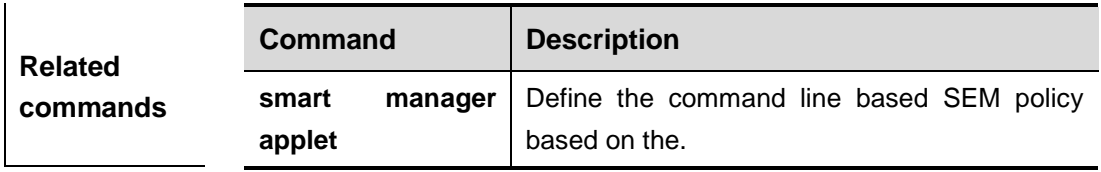

# **commit**

Use this command to submit current policy configurations in SEM configuration mode.

**commit**

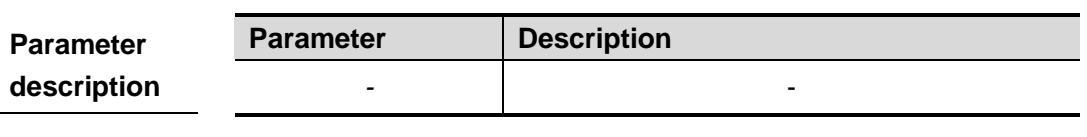

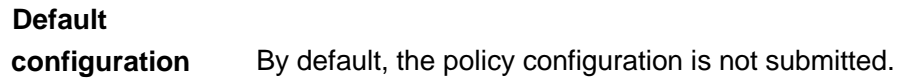

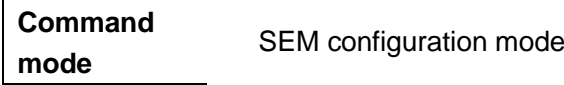

**Usage Guideline** N/A

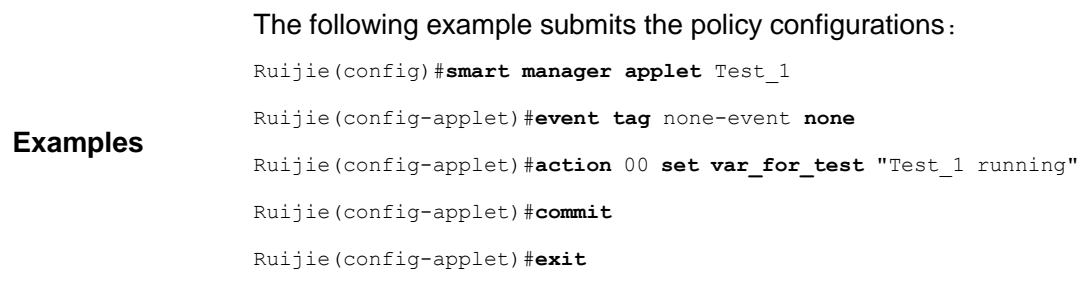

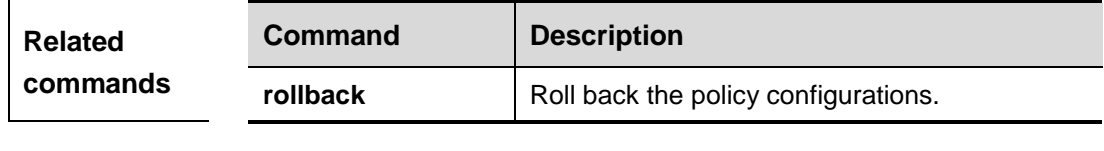

**Platform description** N/A

# **description**

In SEM configuration mode, use this command to confiure the description of SEM policy. The **no** form of this command clears the description of SEM policy.

**description** *string*

**no description**

 $\hat{\mathbf{r}}$ 

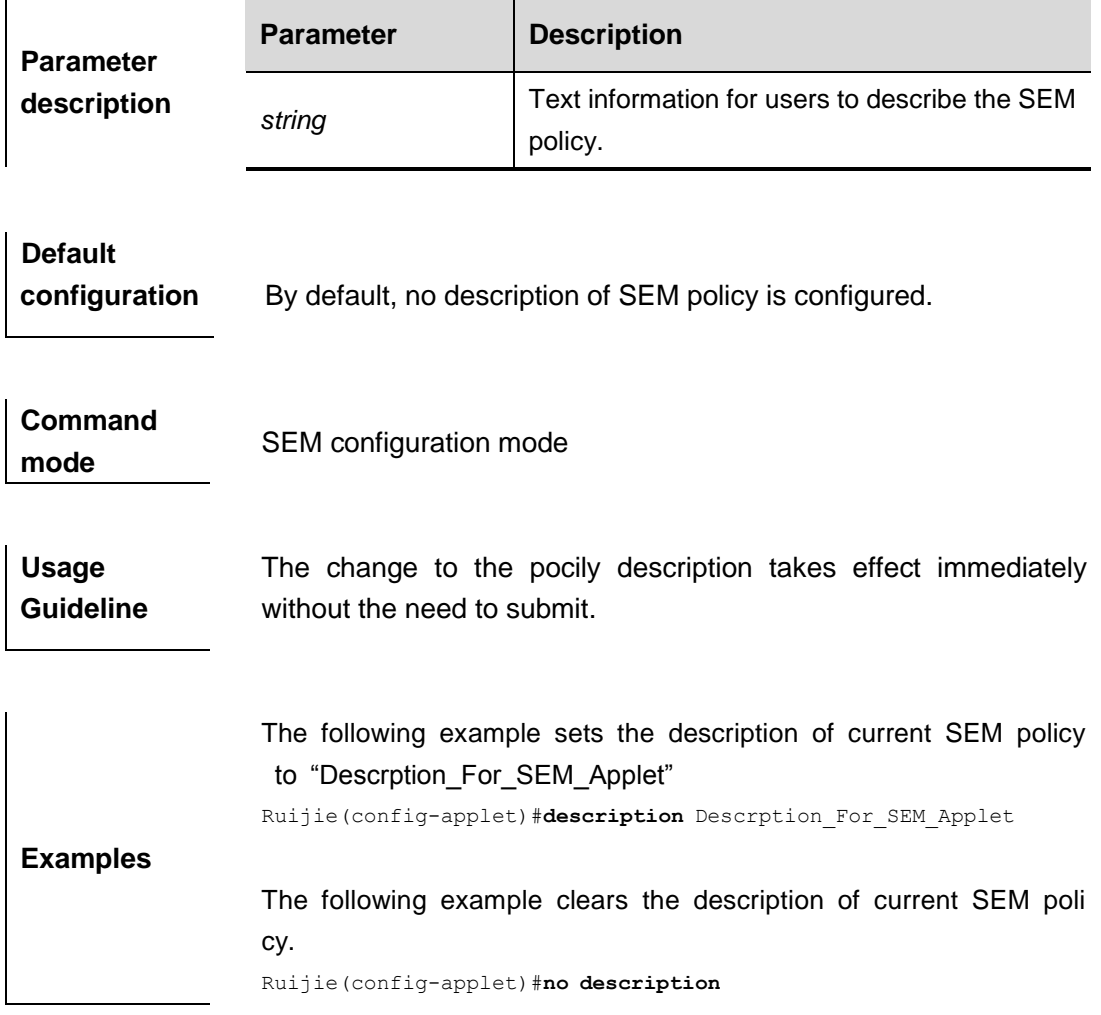

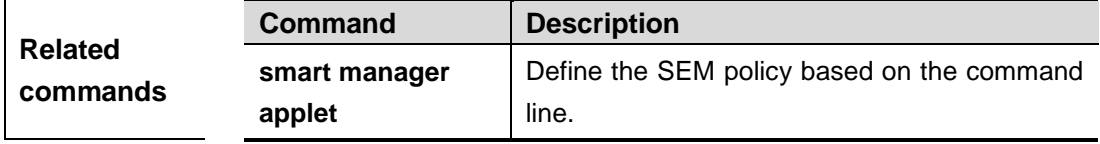

# **event application**

In SEM configuration mode, this command monitors the event published by the action publish-event. The **no** form of this command is used to delete the specified event.

**event tag** *event-name* [**correlate** {**andnot** | **and** | **or** }] **application subsystem**  *subsystem-id* **type** *event-type*

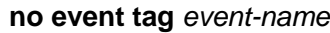

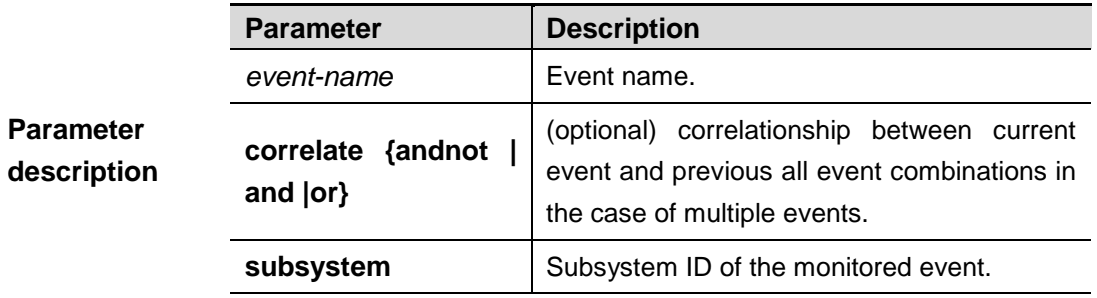

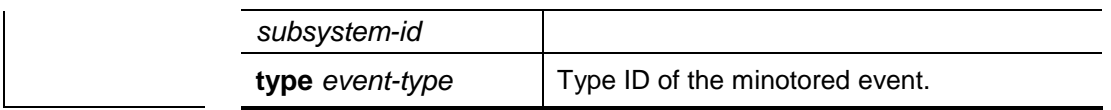

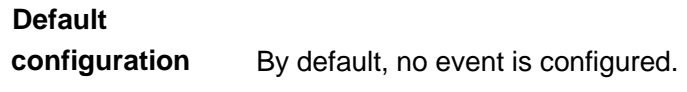

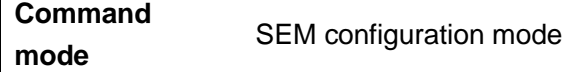

The **event application** command is used to monitor the events published by **action publish-event to allow one policy to drive another**.

**subsystem-id** and **event-type** are used to differentiate events. A policy is triggered only when the **subsystem-id** and **event-type** published by **action publish-event** are identical with those set by this command.

Available events:

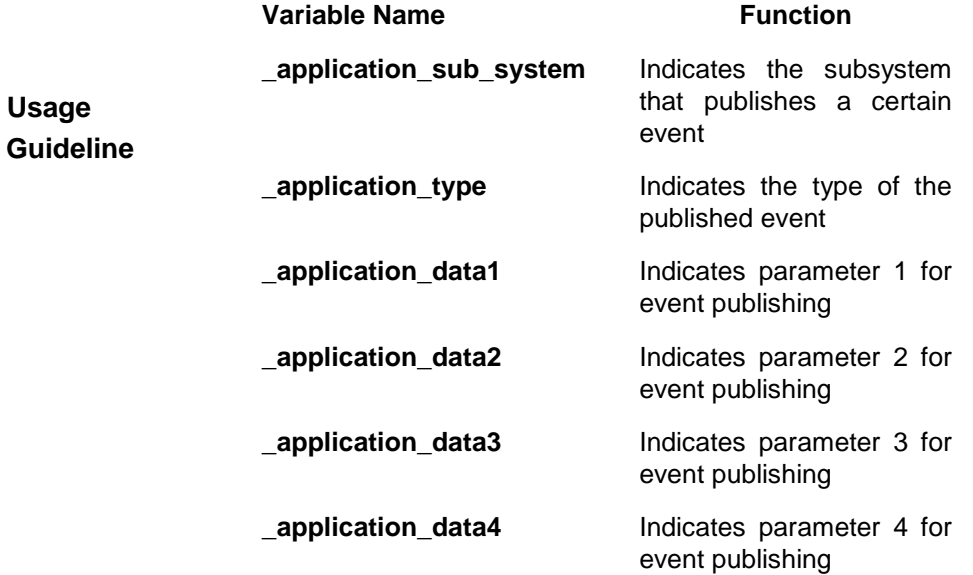

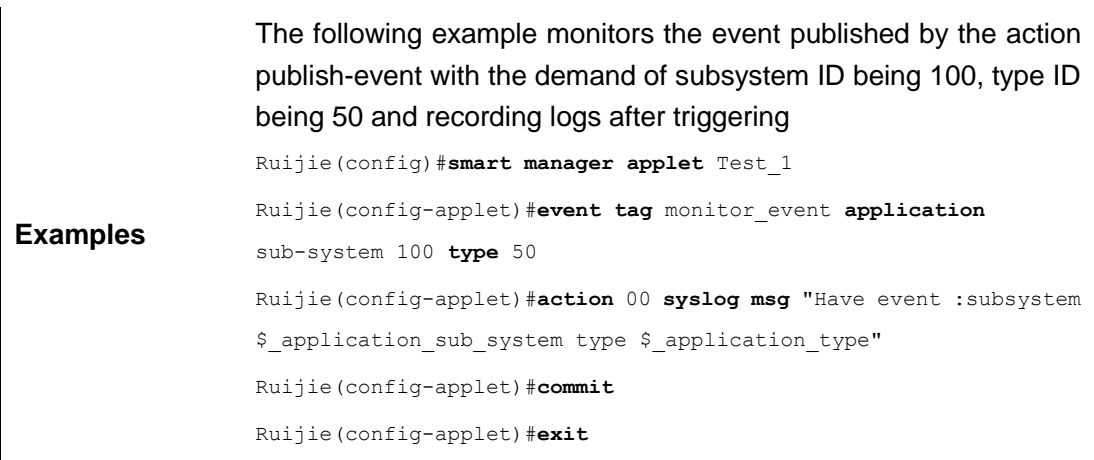

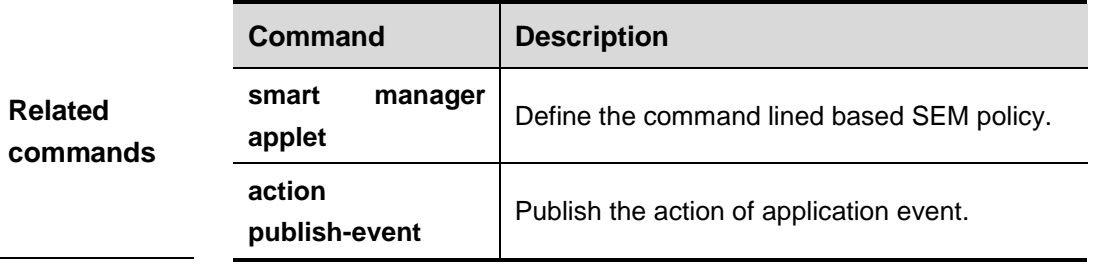

### **event cli**

In SEM configuration mode, use this command to confiure command line monitoring. The **no** form of this command deletes the event of specified name.

**event tag** event-name [**correlate** {**andnot** | **and** |**or**}] **cli pattern** *regular-expression*  [**sync** {**yes** [**default** *wait-time*] | **no skip** {**yes** | **no**}}] [**mode** *variable*] [**occurs** *num-occurrences*] [**period** *period-value*]

**no ip msdp mesh-group** *mesh-name peer-address*

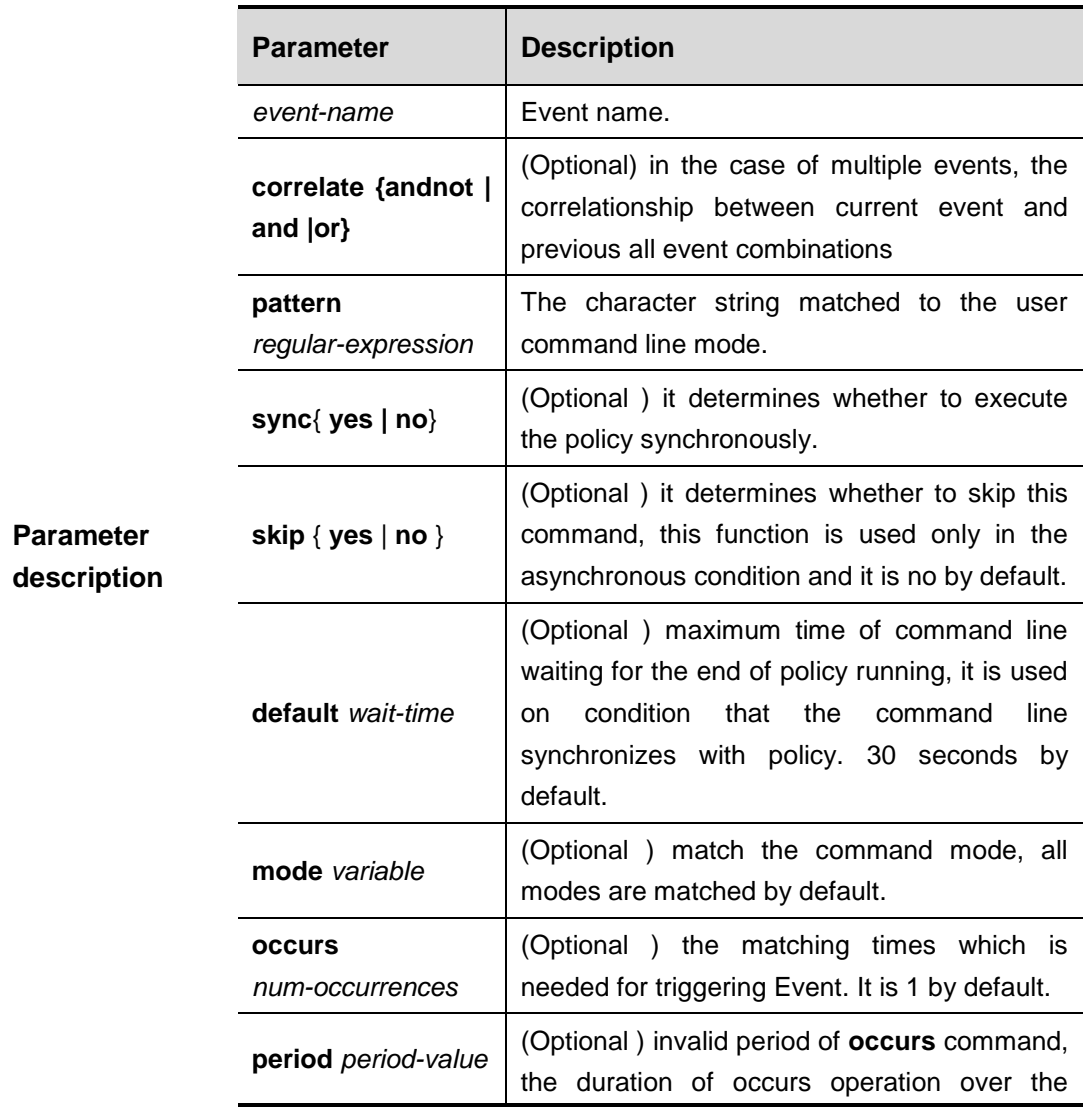

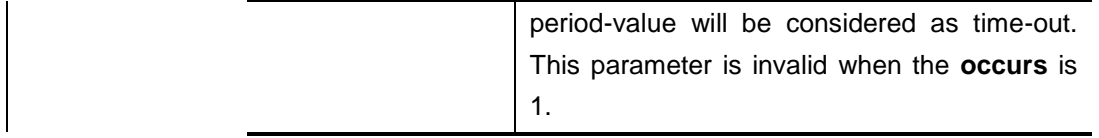

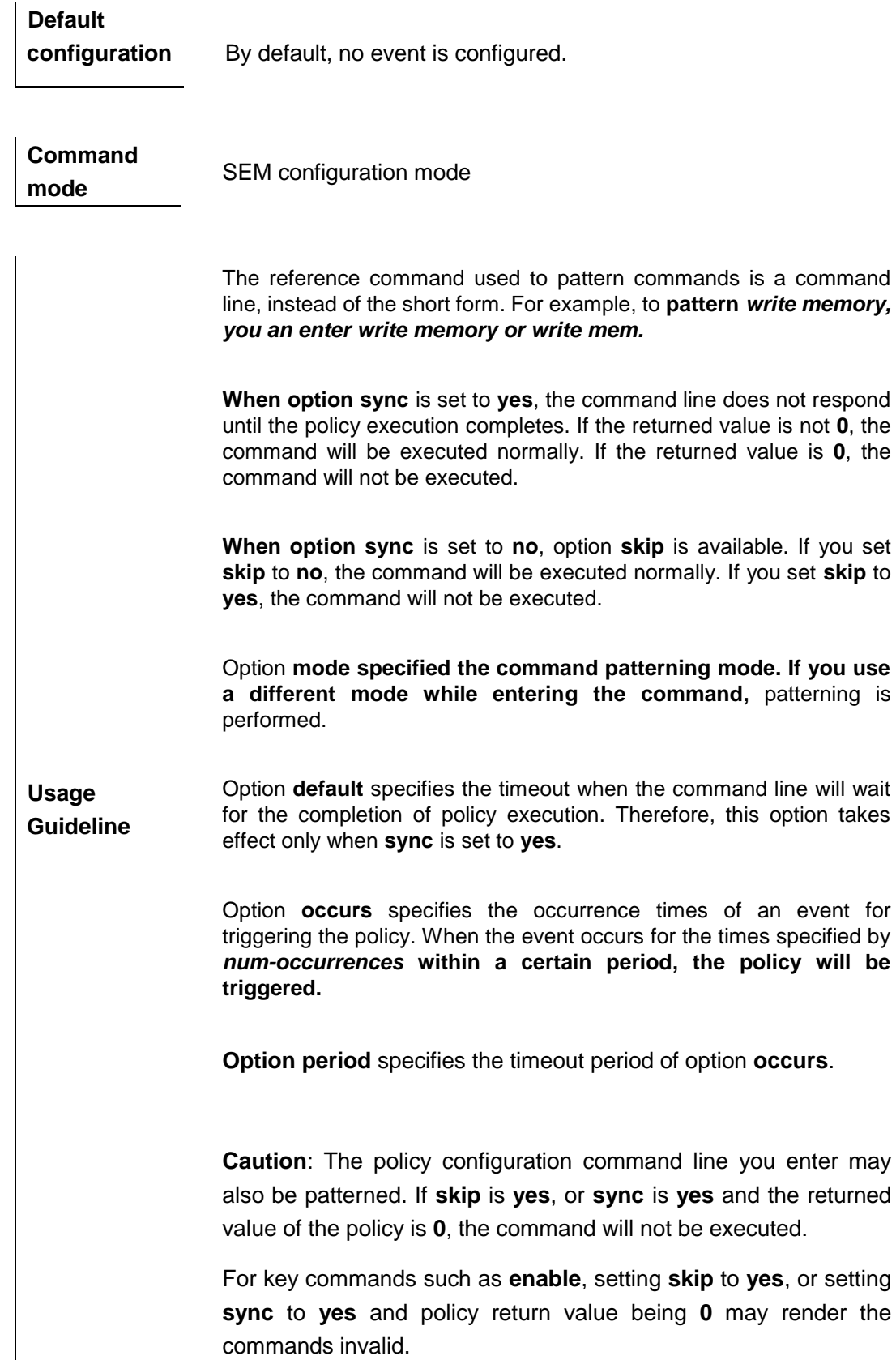

Available events:

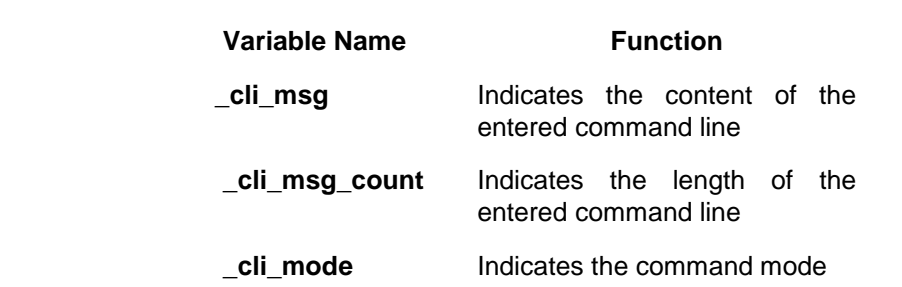

The following example monitors the command line input with recording logs when users input the **show ip route** command.

Ruijie(config)#**smart manager applet** Test\_1 Ruijie(config-applet)#**event tag** monitor\_input **cli pattern** "show ip route" **sync no skip no** Ruijie(config-applet)#**action** 00 **syslog msg** "show ip route running" Ruijie(config-applet)#**action** 10 **exit** 1 Ruijie(config-applet)#**commit** Ruijie(config-applet)#**exit**

**Examples** The following example monitors the command line input with preventing the user from inputing the **shutdown** command in the interface configuration mode.

> Ruijie(config)#**smart manager applet** Test\_2 Ruijie(config-applet)#**event tag** monitor\_input **cli pattern** "shutdown" **mode** interface Ruijie(config-applet)#**action** 00 **puts** "can not do this" Ruijie(config-applet)#**action** 10 **exit** 0 Ruijie(config-applet)#**commit** Ruijie(config-applet)#**exit**

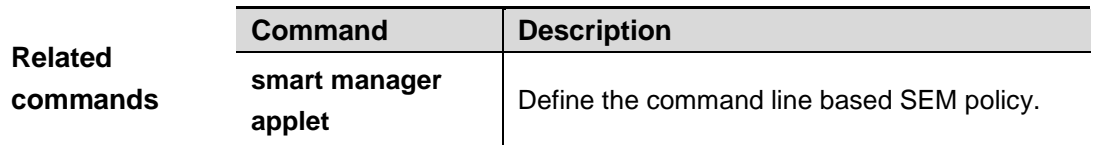

### **event counter**

In SEM configuration mode, this command monitors the SEM counter. The **no** form of this command deletes the event of specified name.

**event tag** *event-name* [**correlate** {**andnot** | **and** | **or**}] **counter name** *counter-name*  **entry-op** *operator* **entry-val** *entry-value* **exit-op** *operator* **exit-val** *exit-value*

### **no event tag** *event-name*

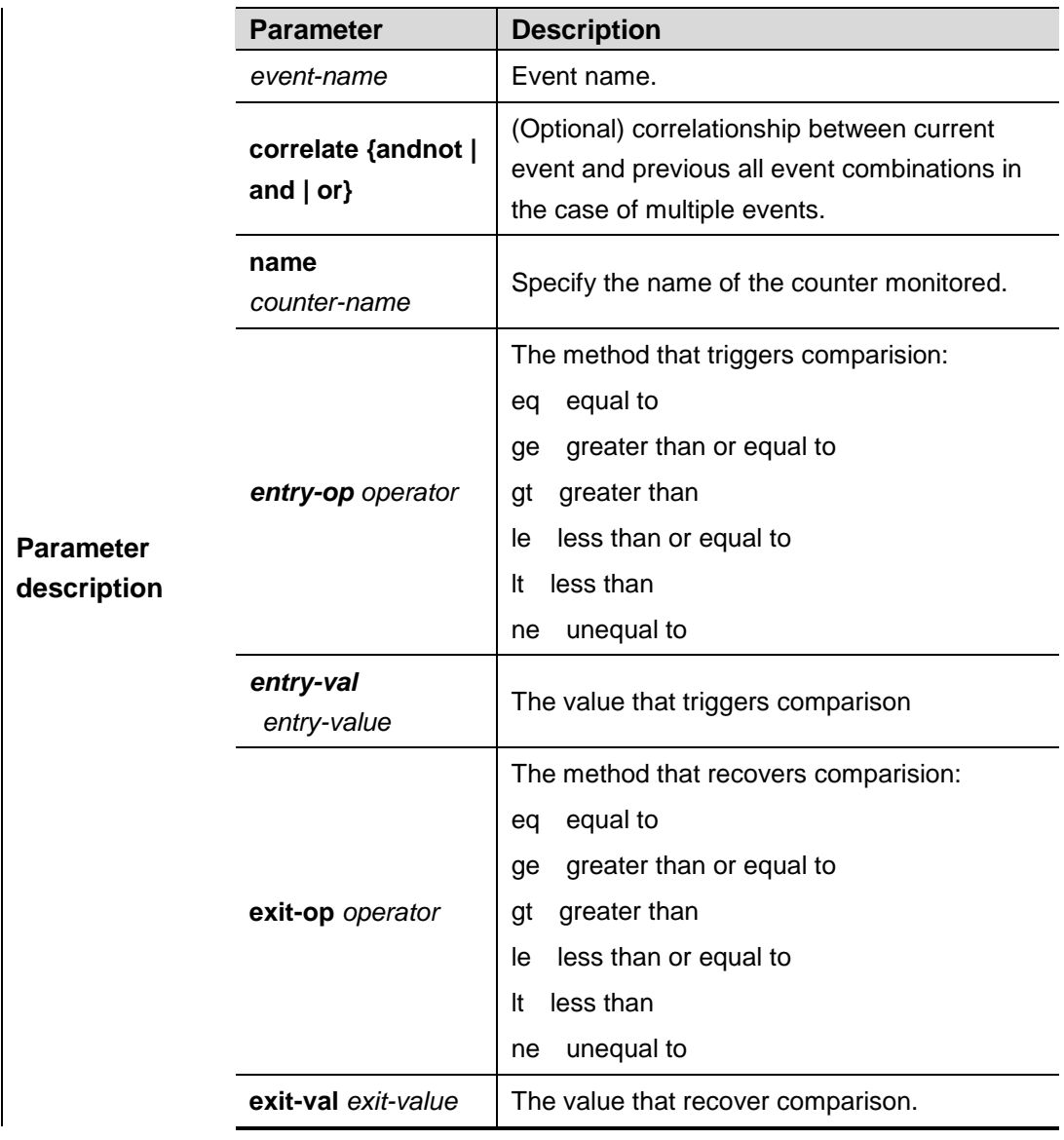

# **Default**  configuration By default, no event is configued.

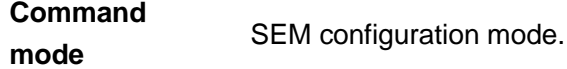

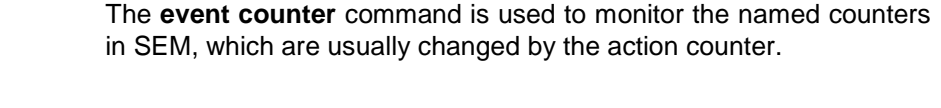

**Usage Guideline** When the combinations between the command counter and **entry-op**/**entry-val** are patterned successfully, an event is triggered. Then, the current patterning stops, meaning the event detection fails.

When triggered patterning stops, the combinations between the

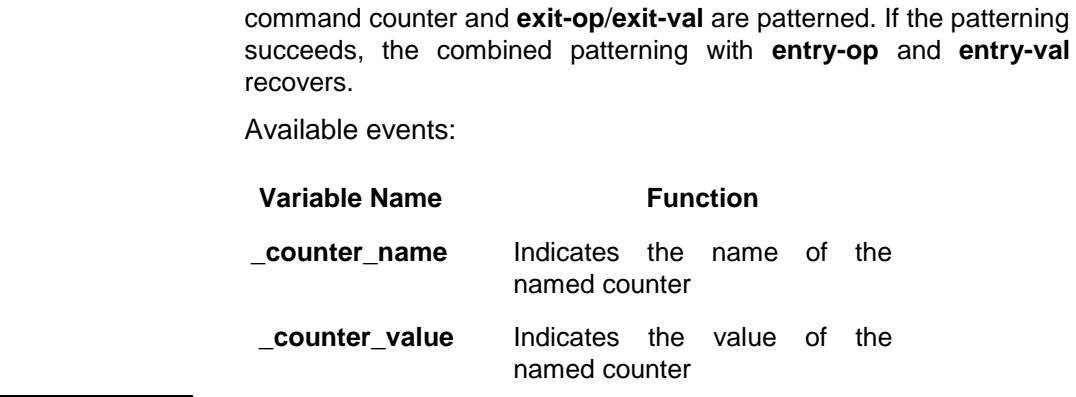

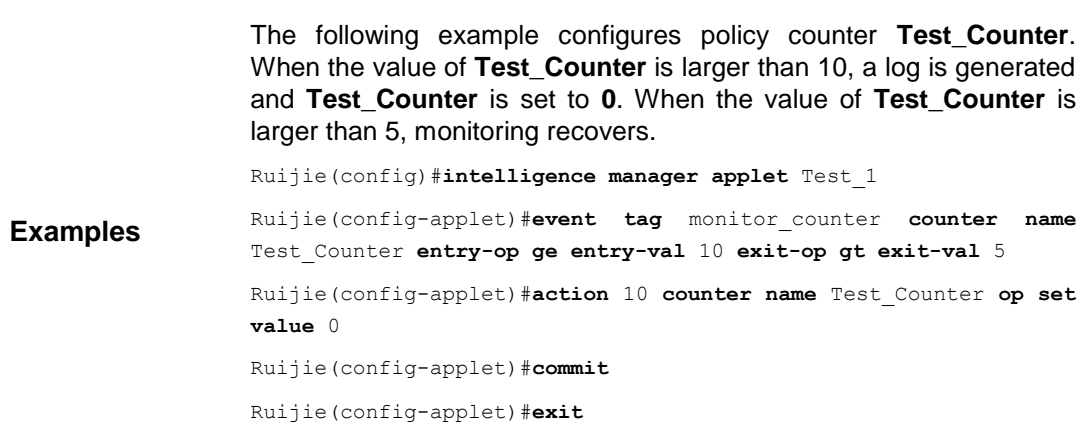

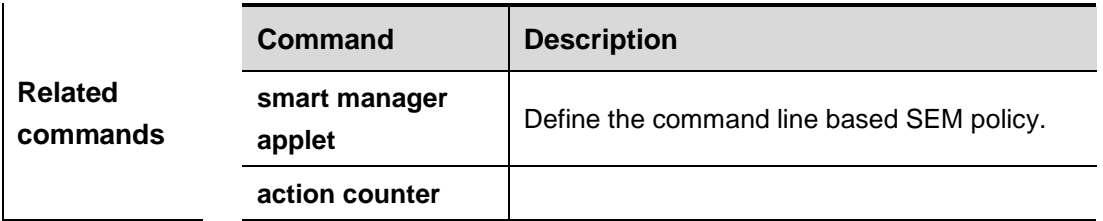

### **event cpp**

This command is used to configure a CPP-based event in SEM configuration mode. The **no** form of this command is used to delete an event with the specified name.

**event tag** *event-name* [**correlate** {**andnot** | **and** | **or**}] **cpp parameter** {*counter-name |*  **any**} **type** {**pps** | **total** | **drop**} **op** *operator* **value** *value* [**slot** { *slotid |* **mboard** }] **poll-interval** *poll-int-value*

#### **no event tag** *event-name*

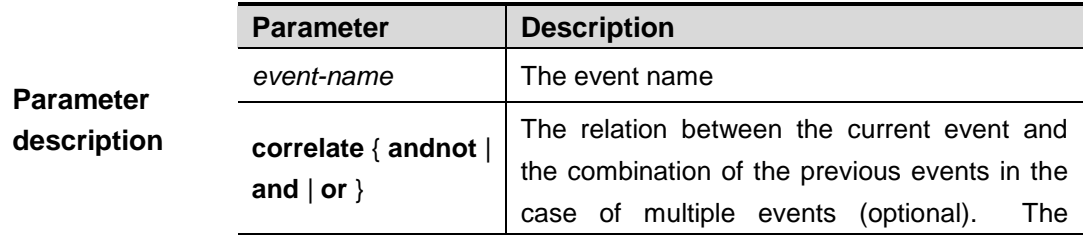

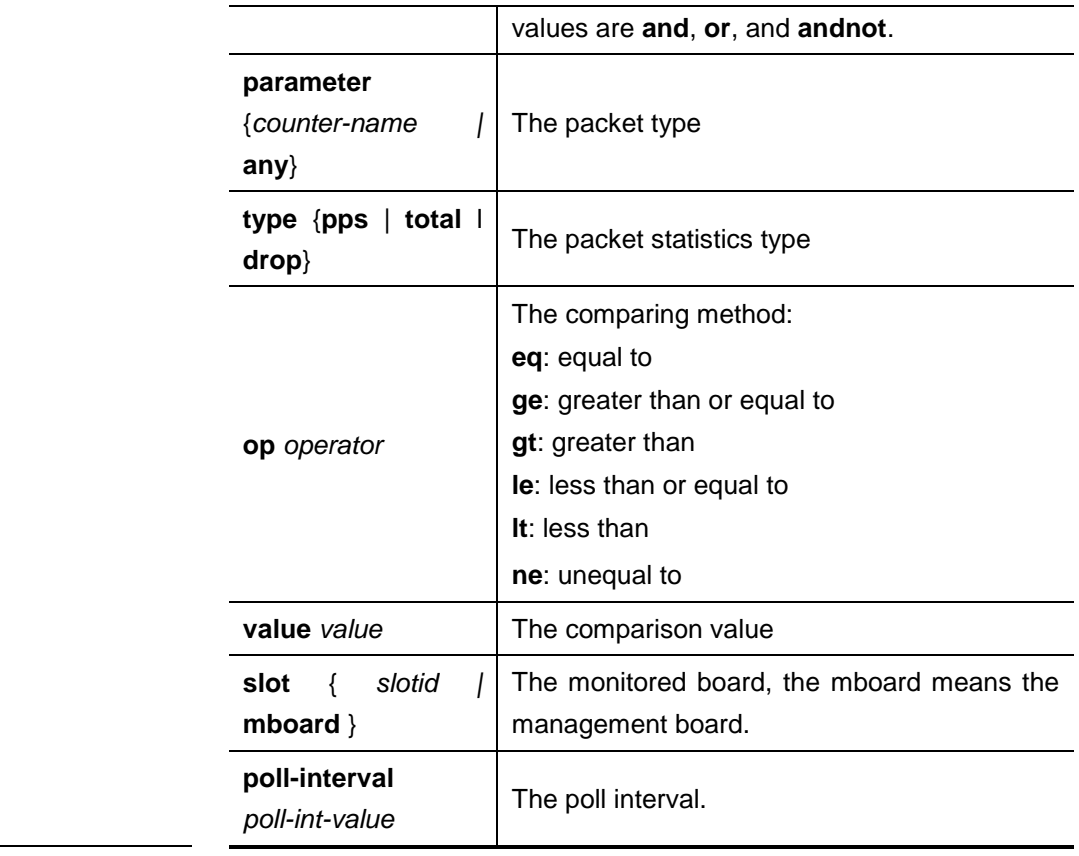

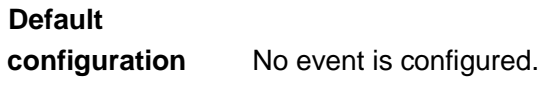

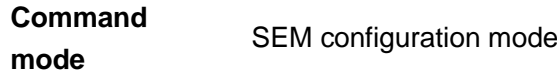

**Usage** 

Available events:

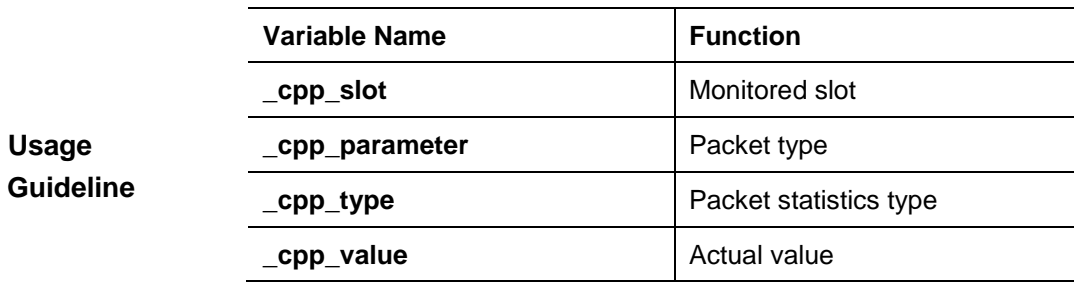

Ruijie(config)#**smart manager applet** Test\_1

**Examples** Ruijie(config-applet)# **event tag** event\_1 **cpp parameter any type drop op ge value** 1000 **poll-interval** 15

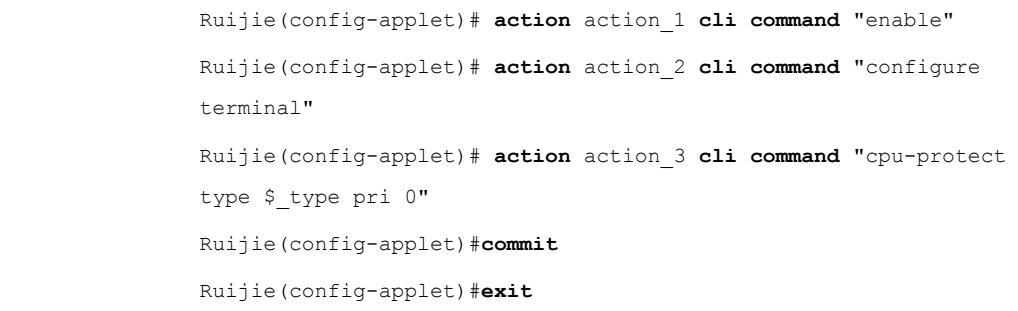

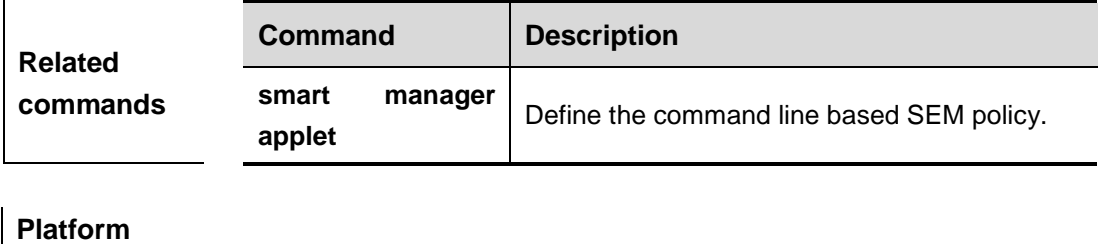

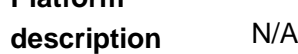

### **event grtd**

This command is used to configure a GRTD-based event in SEM configuration mode. The **no** form of this command is used to delete an event with the specified name.

**event tag** *event-name* [**correlate** {**andnot** | **and** | **or**}] **grtd slot** {*slot-num* | **all** | **master** | **slave** } [**testing-type** {**bootup** | **ondemand** | **schedule** | **monitoring**}] [**test-name** *test-name*] [**test-id** *test-id*] [**severity-major**] [**severity-minor**] [**severity-normal**]

#### **no event tag** *event-name*

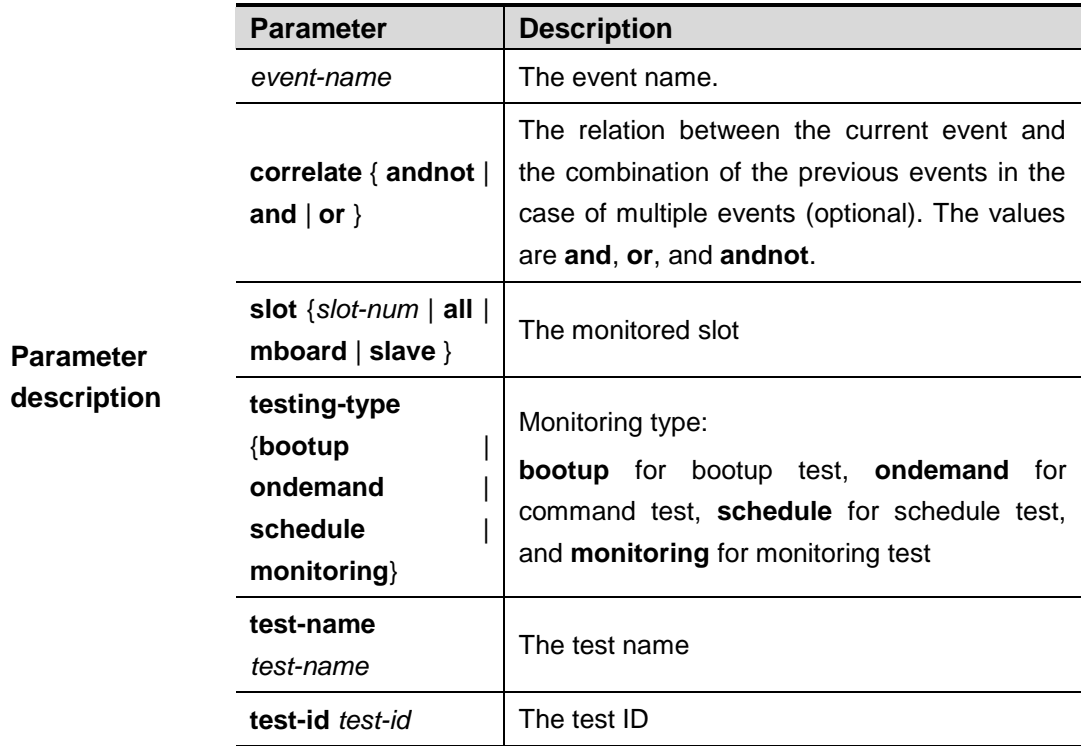

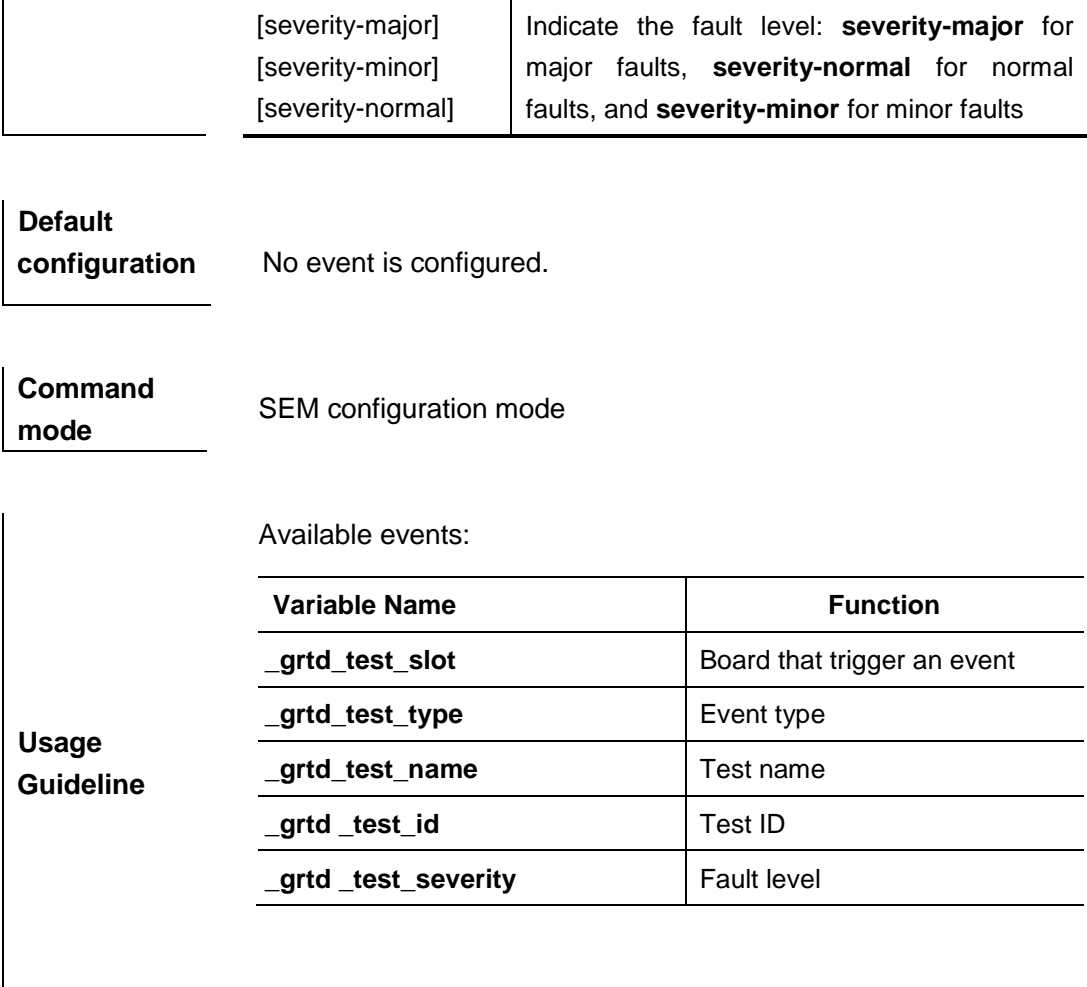

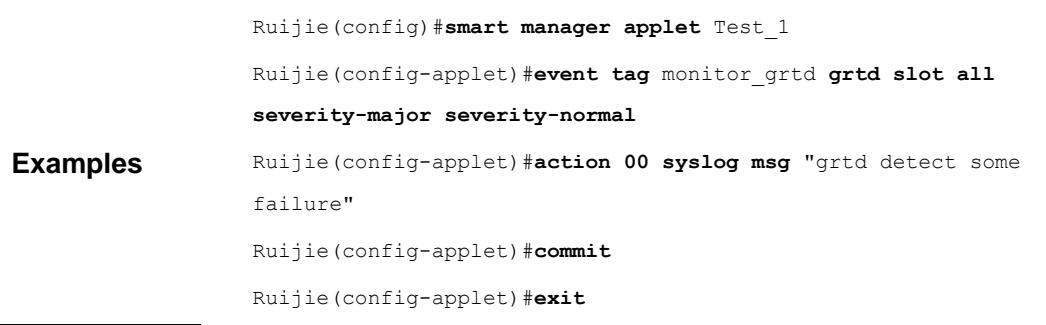

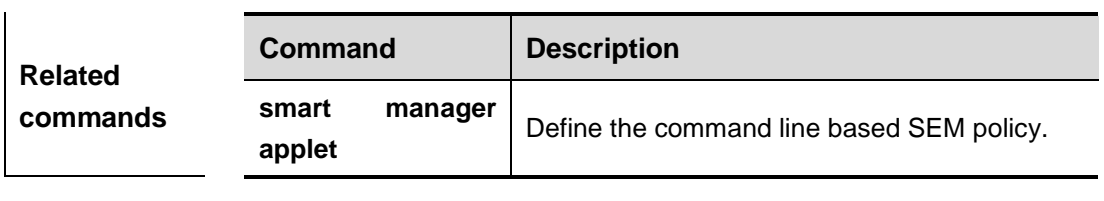

**Platform description** N/A

## **event interface**

In SEM configuration mode, use this command to configure statistics on the monitoring interface of a monitor. Use the **no** form of this command to delete the event with the specified name.

**event tag** *event-name* [**correlate** {**andnot** | **and** | **or**}] **interface name** *interface-type interface-number* **parameter** *counter-name* **entry-op** *operator* **entry-val** *entry-value*  **entry-type** {**value** | **increment** | **rate**} **poll-interval** *poll-int-value* [**exit-op** *operator*  **exit-val** *exit-value* **exit-type** {**value** | **increment** | **rate**} [**exit-comb** {**or** | **and**}] [**exit-time**  *exit-time-value*]] [**average-factor** *average-factor-value*]

**no event tag** *event-name*

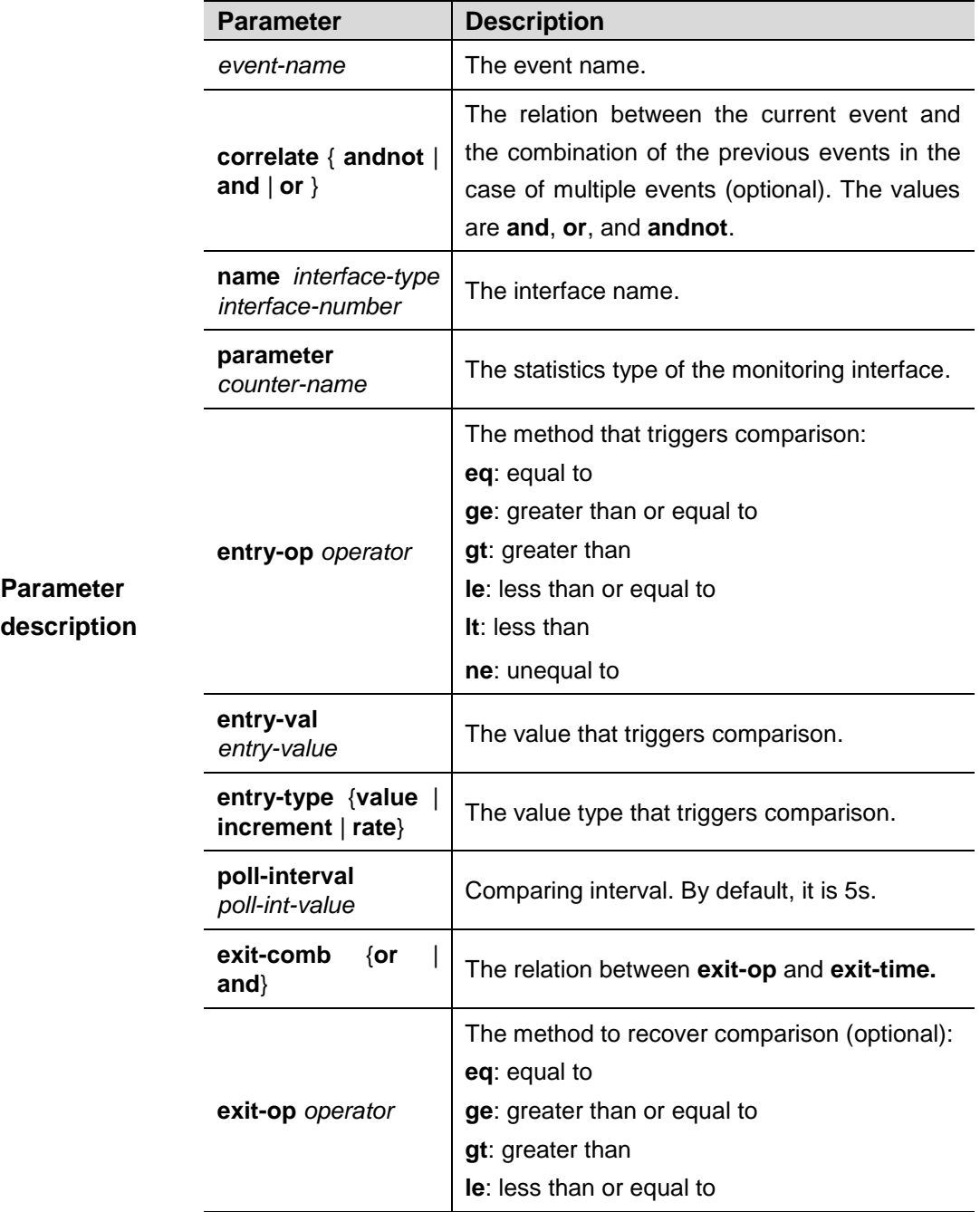

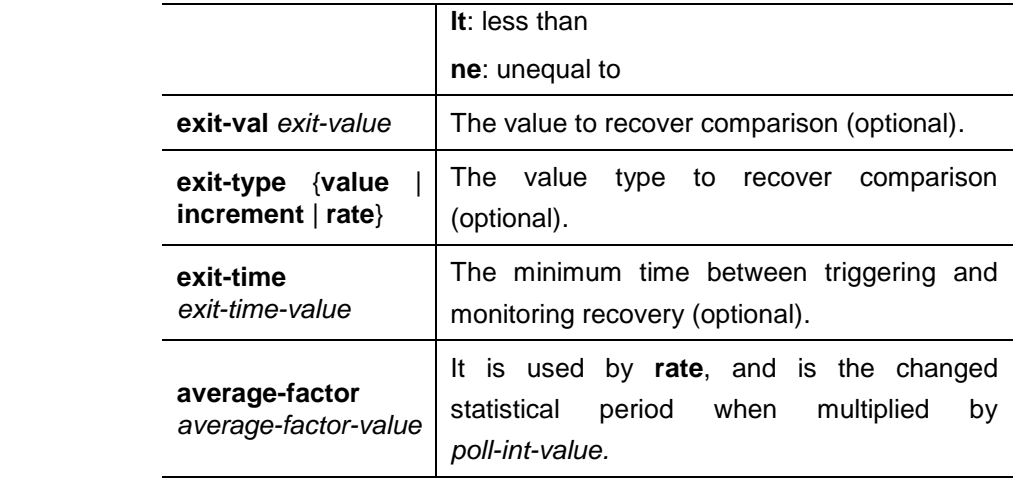

# **Default**

**configuration** No event is configured.

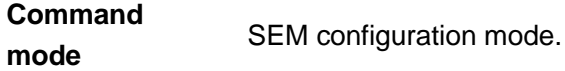

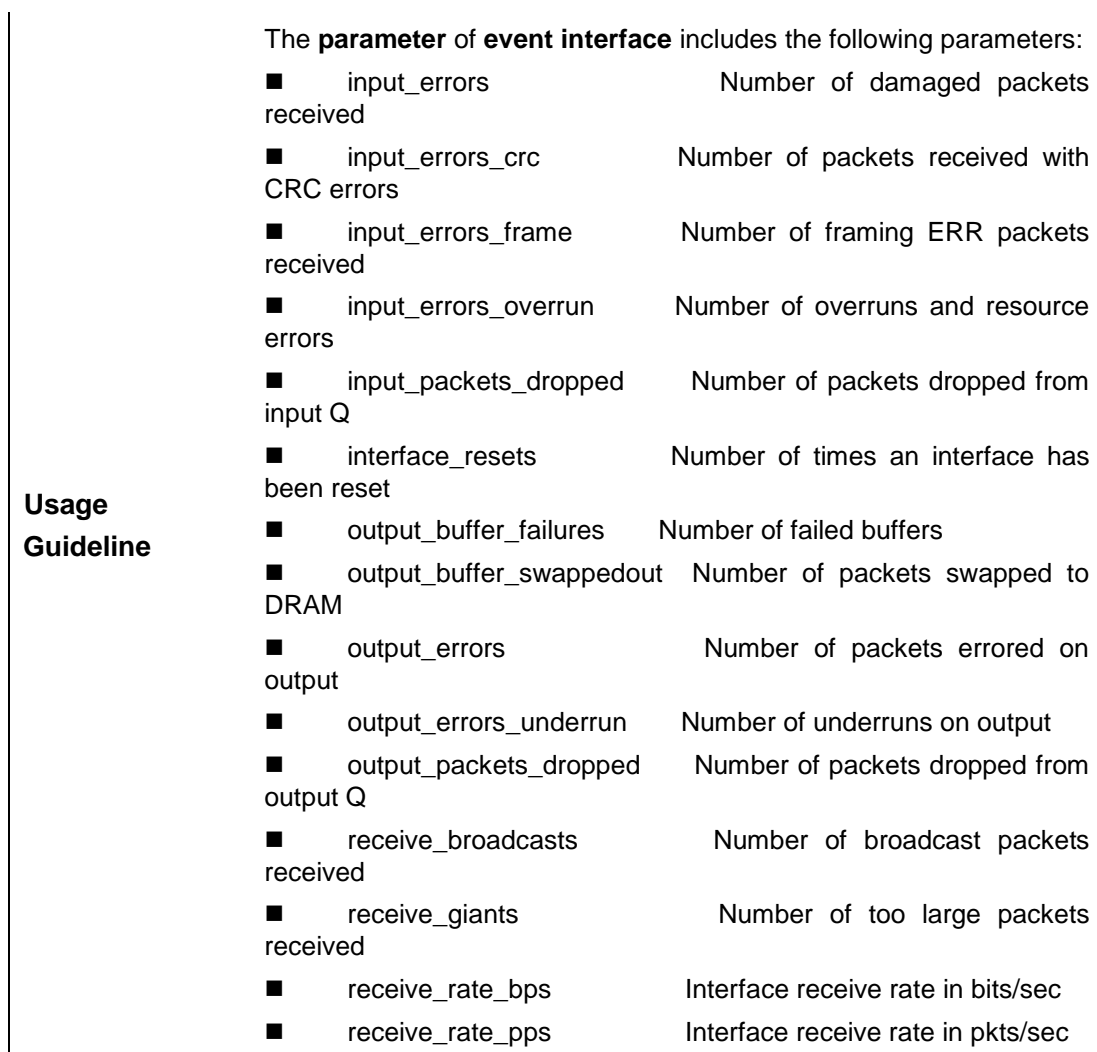

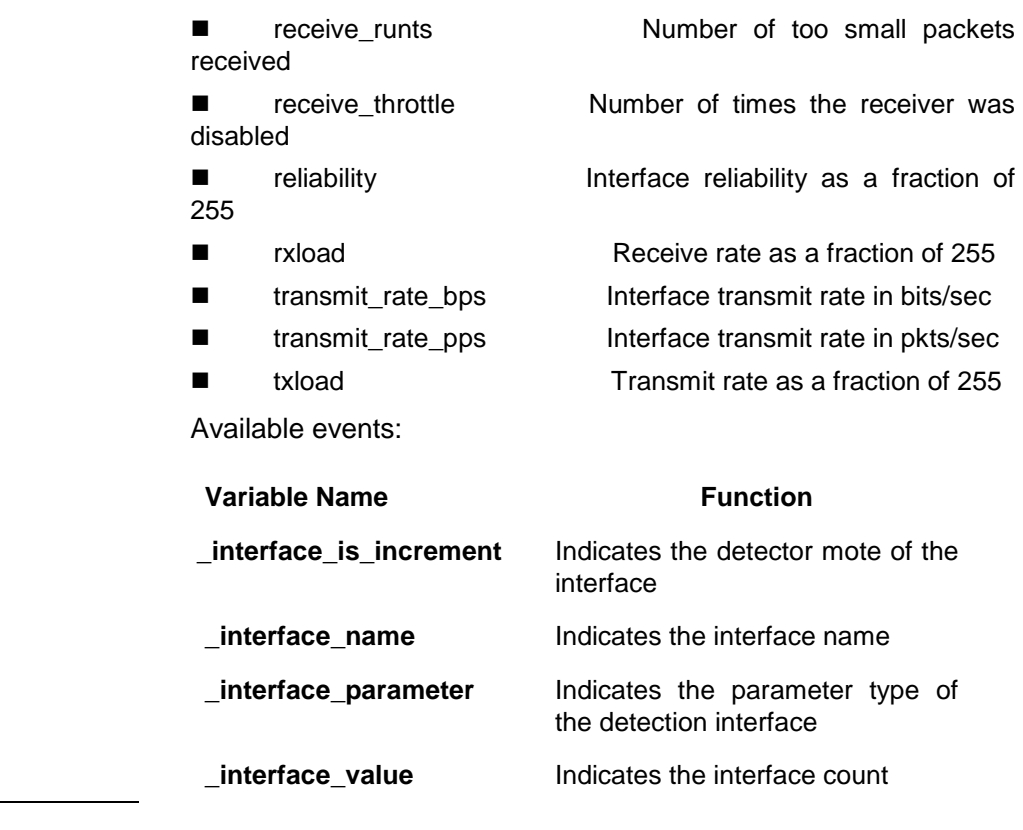

The following example configures to perform detection every 5 s. If **interface\_resets** of GigabitEthernet3/0 creases, a log is generated.

Ruijie(config)#**intelligence manager applet** Test\_1

```
Examples
                  Ruijie(config)#event tag monitor_interface interface name
                  GigabitEthernet3/0 parameter interface_resets entry-op ge entry-val
                  1 entry-type increment exit-op eq exit-val 1 exit-type increment 
                  poll-interval 5
                  Ruijie(config-applet)#action 00 syslog msg "$_interface_name 
                  reseted"
                  Ruijie(config-applet)#commit
                  Ruijie(config-applet)#exit
```
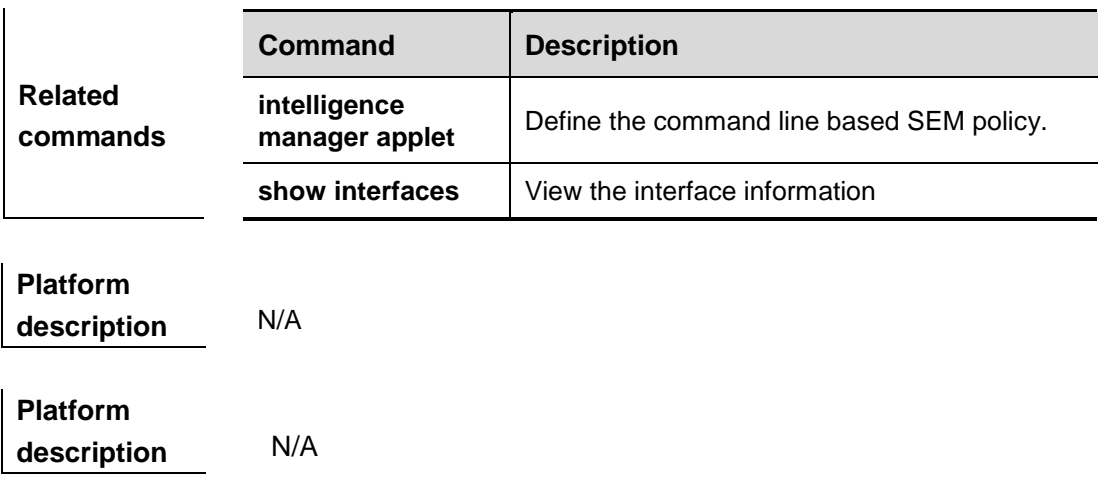

### **event none**

In SEM configuration mode, this command is used to configure a monitor of the **smart manager run** command. The **no** form of this command is used to delete an event with the specified name.

**event tag** *event-name* [**correlate** {**andnot** | **and** | **or** }] **none** [**sync** {**yes** [**default** *wait-time*]| **no**}]

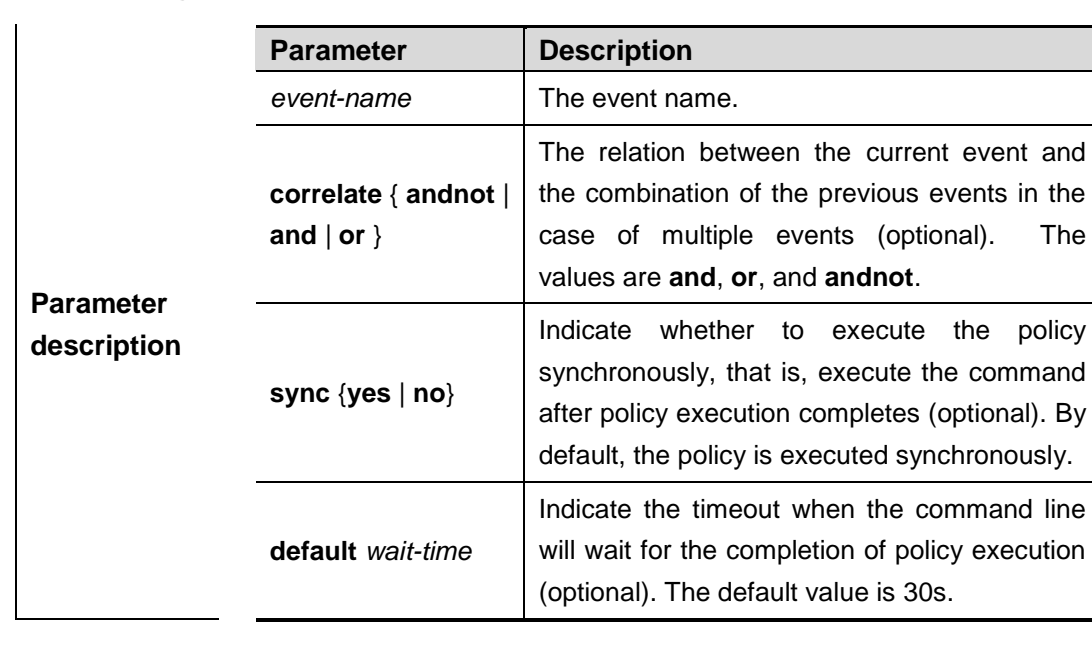

**no event tag** *event-name*

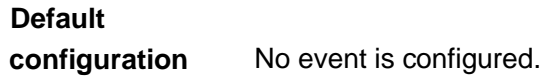

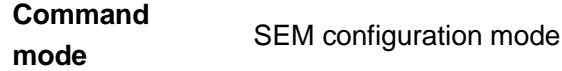

This command is used to configure a monitor of the entered **intelligence manager run** command. It is the policy that triggers manual command execution and is used to execute scripts in batches.

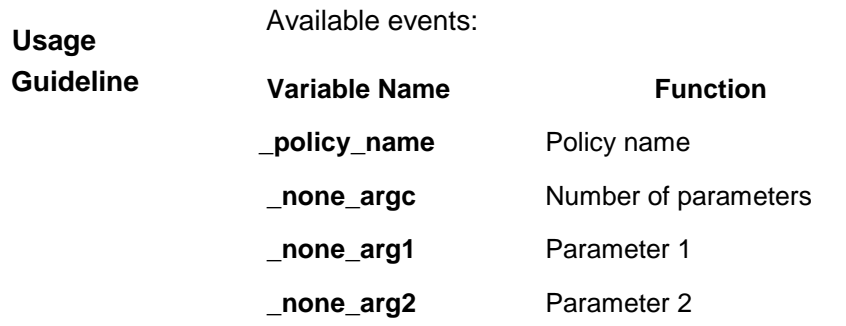

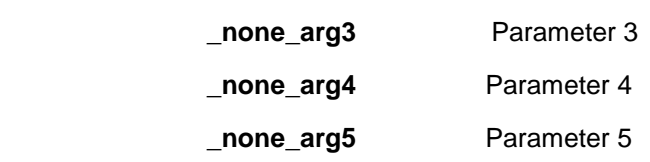

The following example configures a **none** type event with the name as **Test\_1**. When this event is triggered, a log is generated.

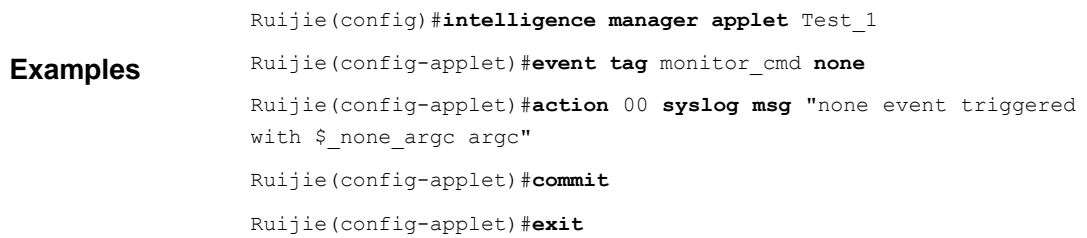

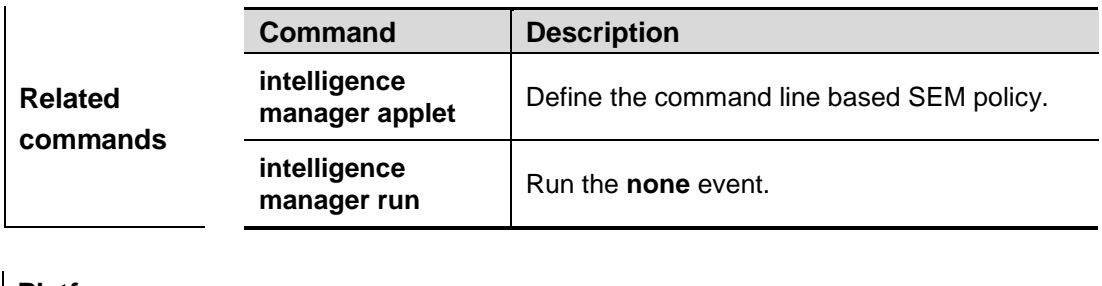

**Platform description** N/A

# **event oir**

This command is used to configure a monitor of hot-swap events in SEM configuration mode. The **no** form of this command is used to delete an event with the specified name.

**event tag** *event-name* [**correlate** {**andnot** | **and** | **or**}] **oir** [**type** {**plugin** | **remove**}] [**slot** {*slot-num* | **slave**}]

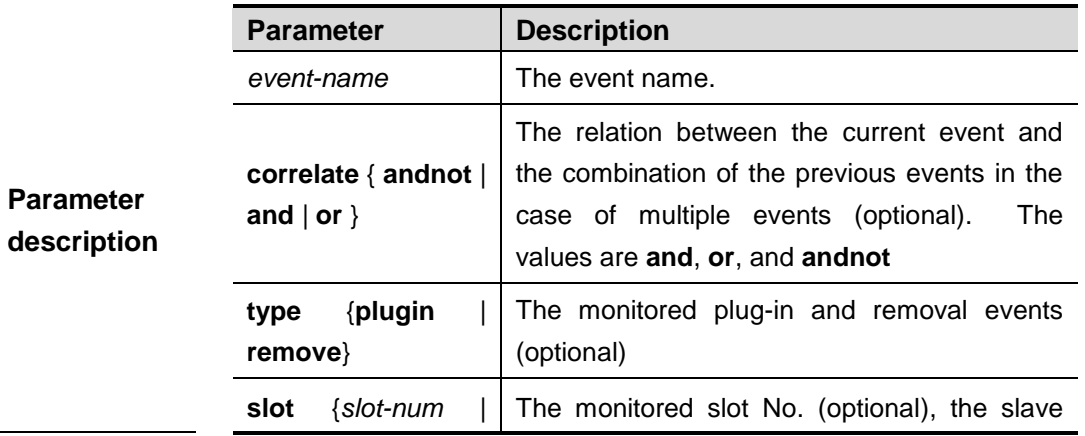

### **no event tag** *event-name*

L

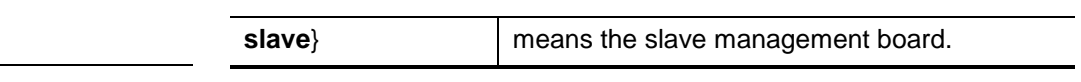

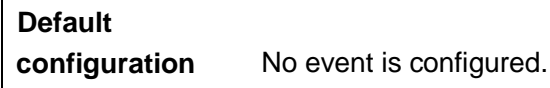

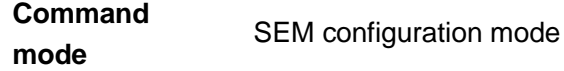

Available events:

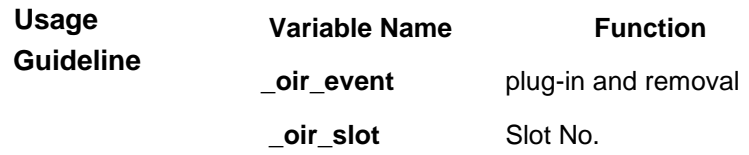

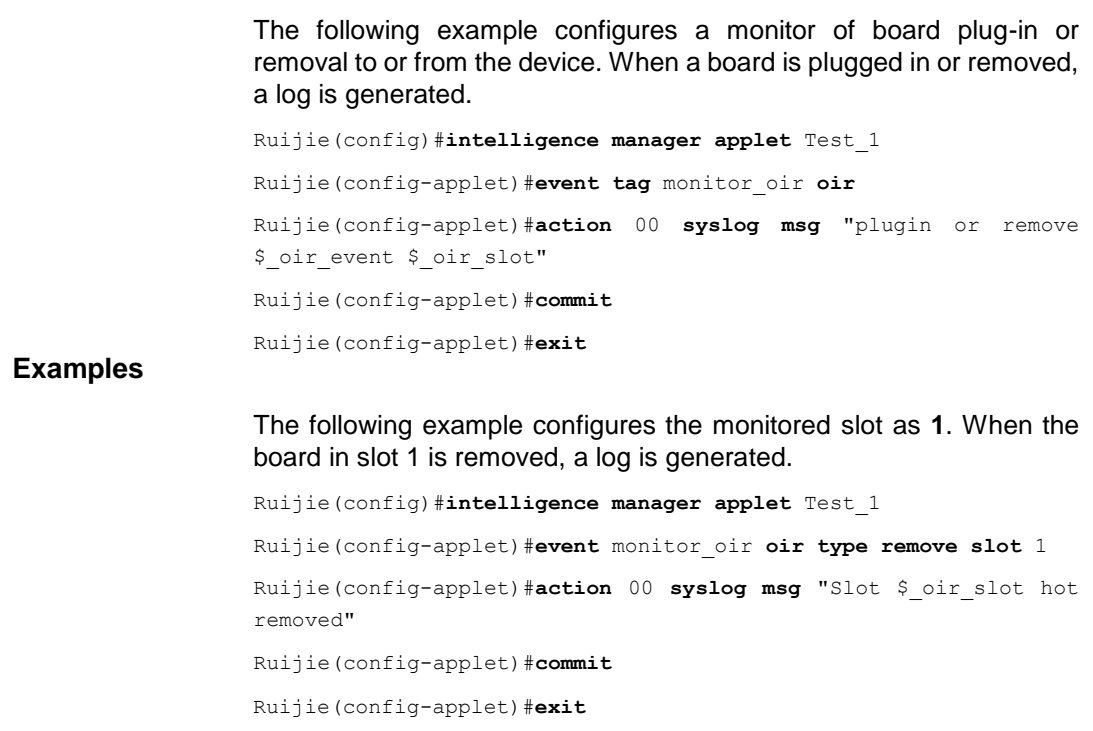

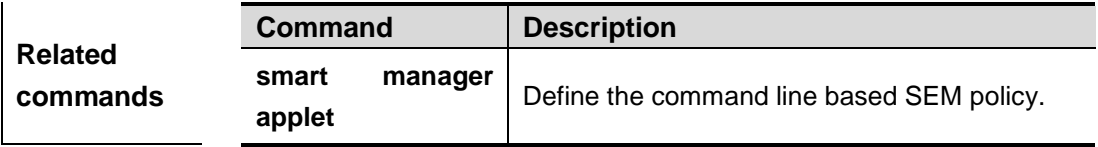

### **event snmp**

This command is used to configure a monitor of SNMP objects in SEM configuration mode. The **no** form of this command is used to delete an event with the specified name.

**event tag** *event-name* [**correlate** {**andnot** | **and** | **or**}] **snmp oid** *oid-value* **get-type**  {**exact** | **next**} **entry-op** *operator* **entry-val** *entry-value* **entry-type** {**value** | **increment** | **rate**} **poll-interval** *poll-int-value* [**exit-op** *operator* **exit-val** *exit-value* **exit-type** {**value** | **increment** | **rate**} [**exit-comb** {**or** | **and**} **exit-time** *exit-time-value*]] [**average-factor**  *average-factor-value*]

**no event tag** *event-name*

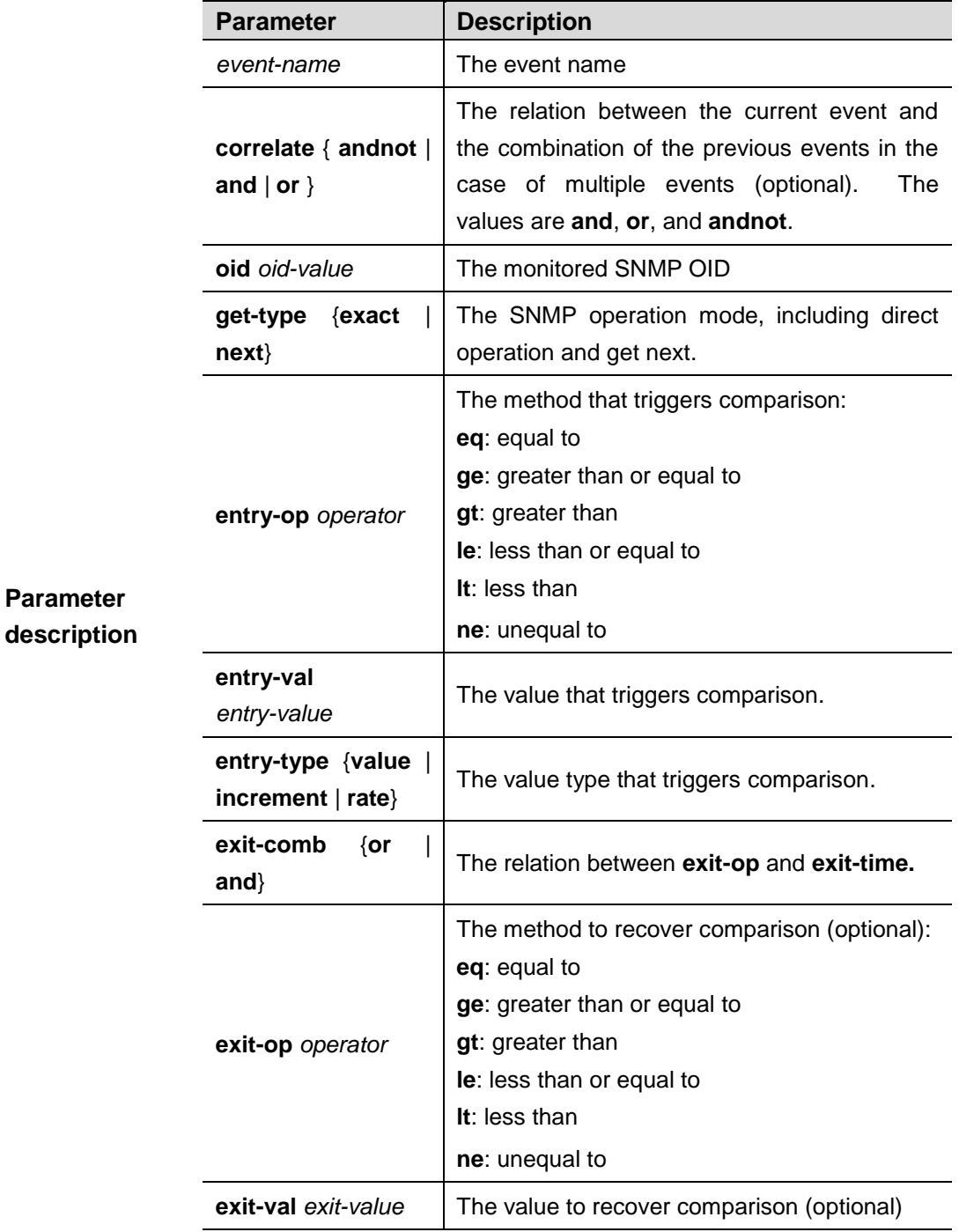

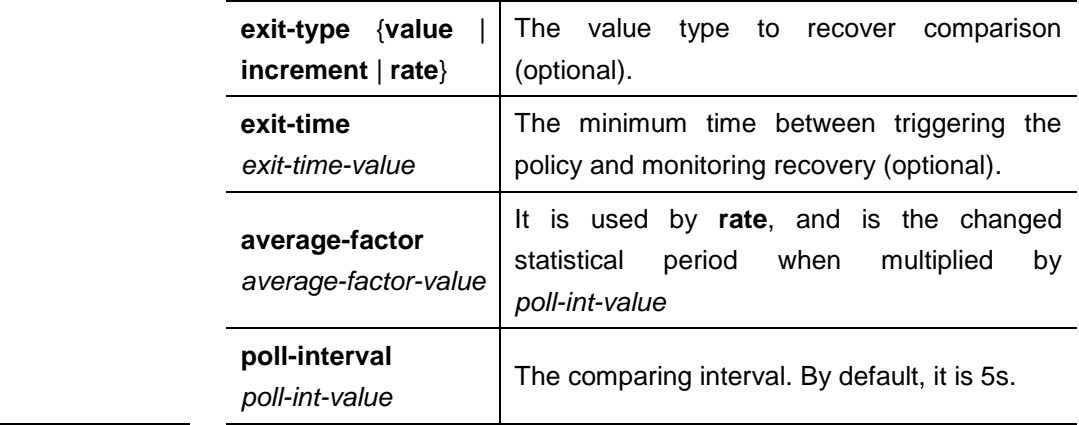

# **Default configuration** No event is configured.

**Command mode** SEM configuration mode

Available events:

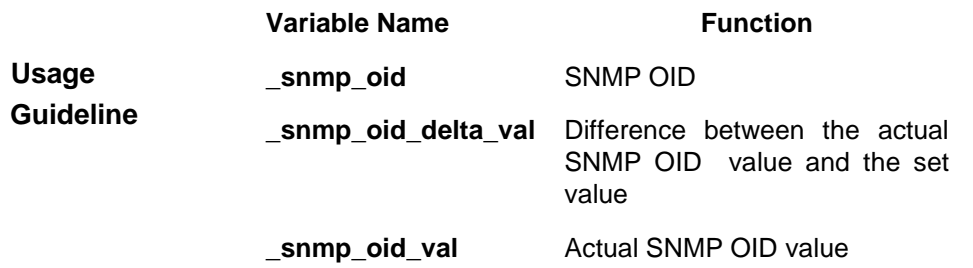

The following example configures to monitor snmp oid 1.3.6.1.2.1.2.2.1.10.1. If the value is larger than 10000, a log is generated.

Ruijie(config)#**intelligence manager applet** Test\_1

**Examples** Ruijie(config-applet)#**event tag** *monitor\_snmp* **snmp oid** 1.3.6.1.2.1.2.2.1.10.1 **get-type exact entry-op ge entry-val** "10000" **entry-type value poll-interval** 5 Ruijie(config-applet)#**action** 00 **syslog msg** "\$**\_snmp\_oid** out of range" Ruijie(config-applet)#**commit** Ruijie(config-applet)#**exit**

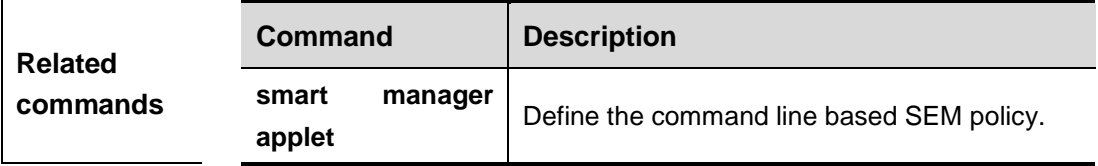

**Platform description** N/A

# **event snmp-notification**

This command is used to configure a monitor of SNMP Traps in SEM configuration mode. The **no** form of this command is used to delete an event with the specified name.

**event tag** *event-name* [**correlate** {**andnot** | **and** | **or**}] **snmp-notification oid** *oid-string*  **oid-val** *comparison-value* **op** *operator* [**skip** {**yes** | **no**}]

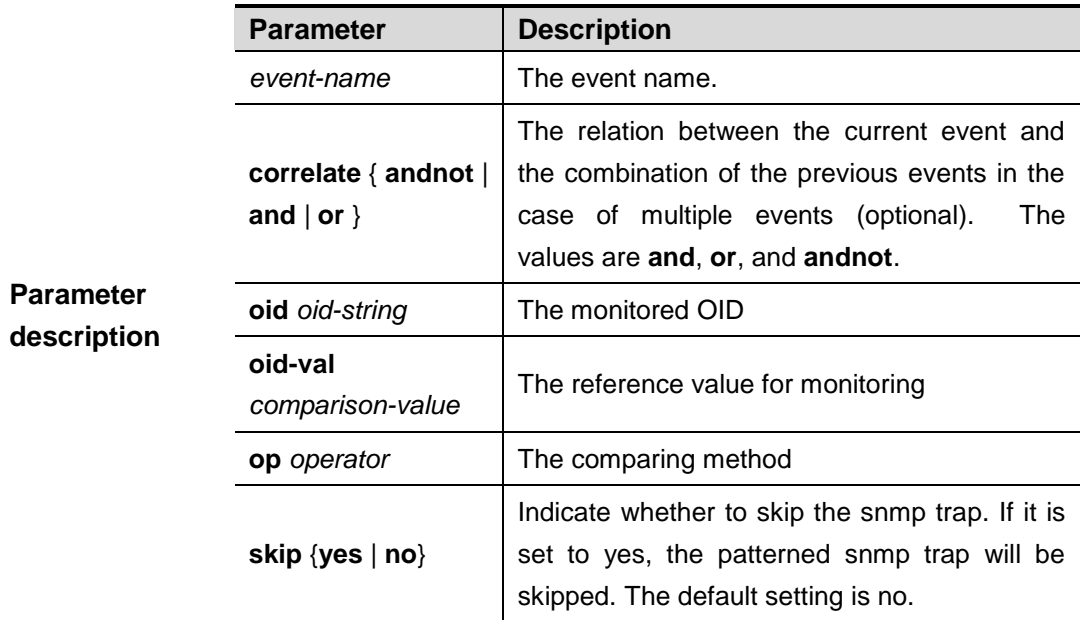

**no event tag** *event-name*

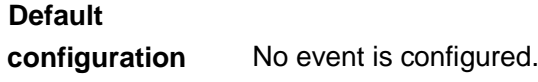

**Command mode** SEM configuration mode

Available events:

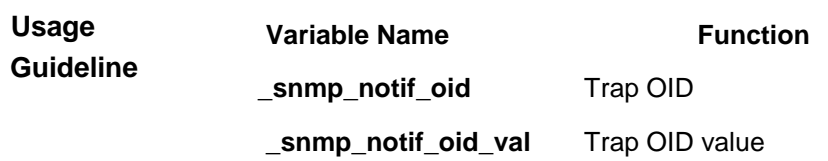

**Examples** The following example configures to monitor the Trap message with the OID as **1.3.6.1.2.1.52.2.1** sent by the device. When the OID value of the Trap message is larger than 1000, the policy is triggered.

```
Ruijie(config)#intelligence manager applet Test_1
Ruijie(config-applet)#event tag monitor_trap snmp-notification oid
1.3.6.1.2.1.52.2.1 op gt oid-val 1000
Ruijie(config-applet)#action 00 syslog msg "have trap 
$_snmp_notif_oid value $_snmp_notif_oid_val"
Ruijie(config-applet)#action 10 exit 1
Ruijie(config-applet)#commit
Ruijie(config-applet)#exit
```
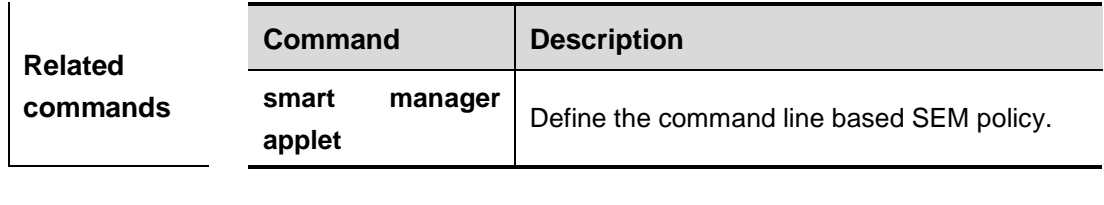

**Platform description** N/A

### **event snmp-object**

This command is used to configure a monitor of the get, set, and get next operations on SNMP objects in SEM configuration mode. The **no** form of this command is used to delete an event with the specified name.

**event tag** *event-name* [**correlate** {**andnot** | **and** | **or**}] **snmp-object [operate {get|getnext|set}] oid** *oid-value* **type** *value* **istable** {**yes** | **no**} **skip** {**yes** | **no**}

#### **no event tag** *event-name*

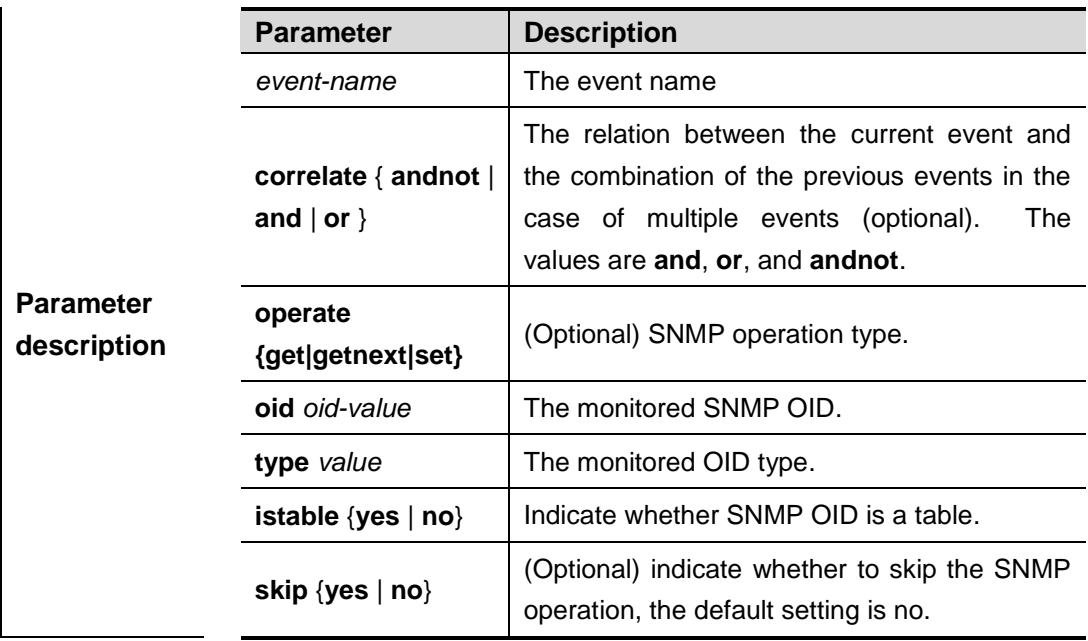
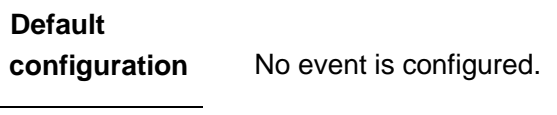

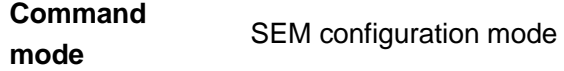

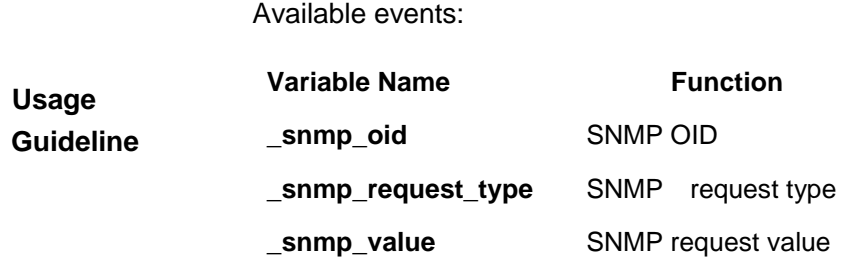

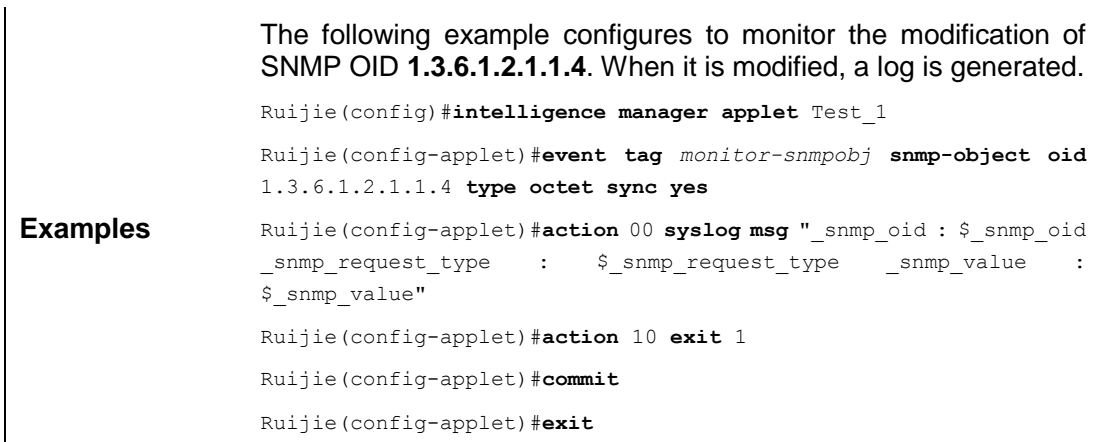

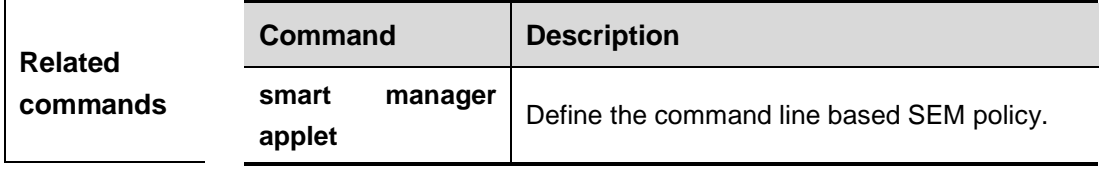

**Platform description** N/A

### **event syslog**

This command is used to configure a log monitor in SEM configuration mode. The **no**  form of this command is used to delete an event with the specified name.

**event tag** *event-name* [**correlate** {**andnot** | **and** | **or**}] **syslog pattern** *regular-expression*  [**priority** *priority-level*] [**occurs** *num-occurrences*] [**period** *period-value*] [**skip** {**yes** | **no**}]

**no event tag** *event-name*

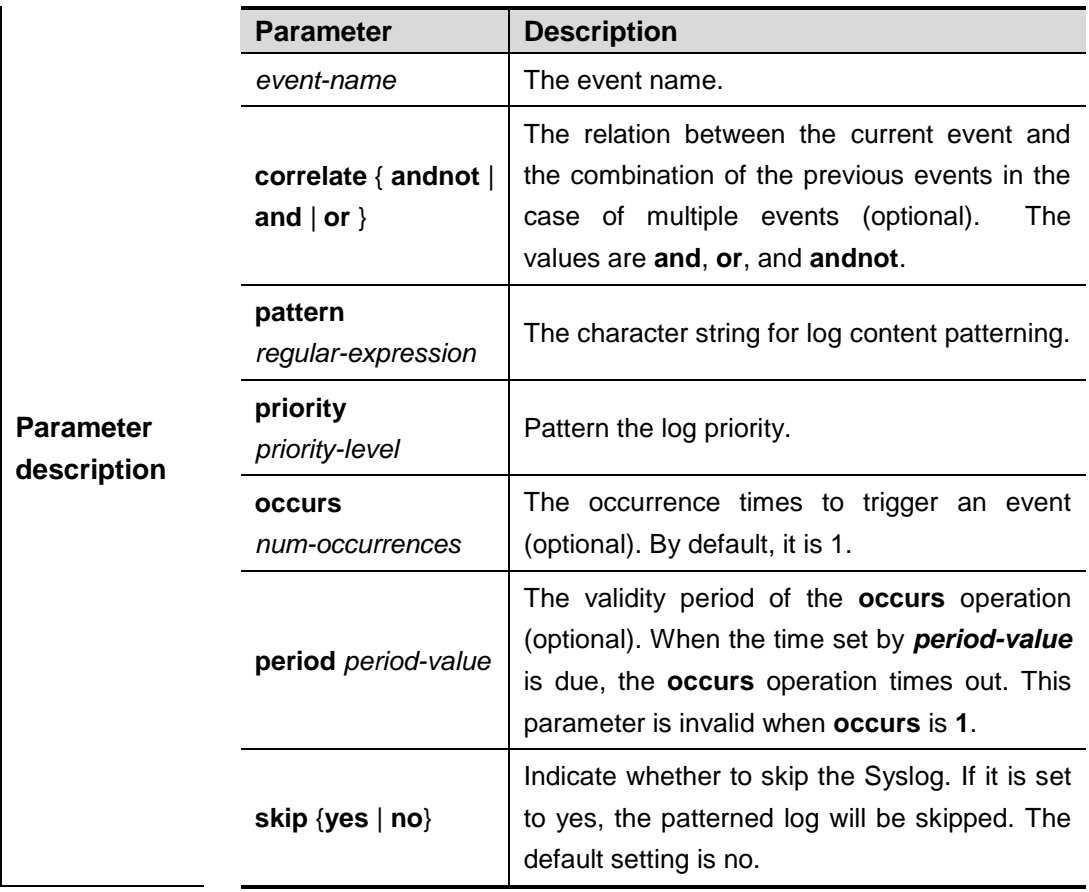

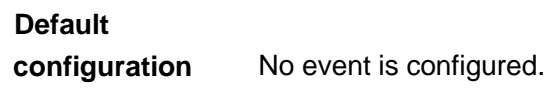

**Command mode** SEM configuration mode

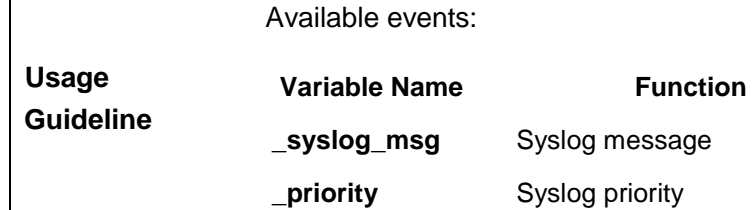

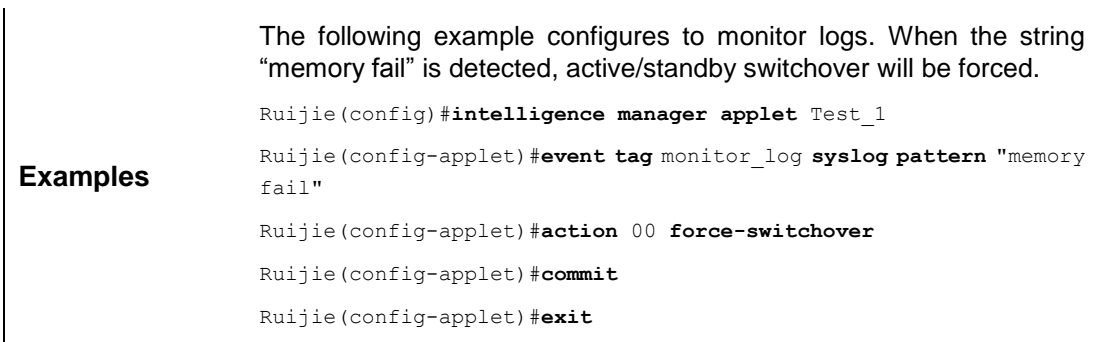

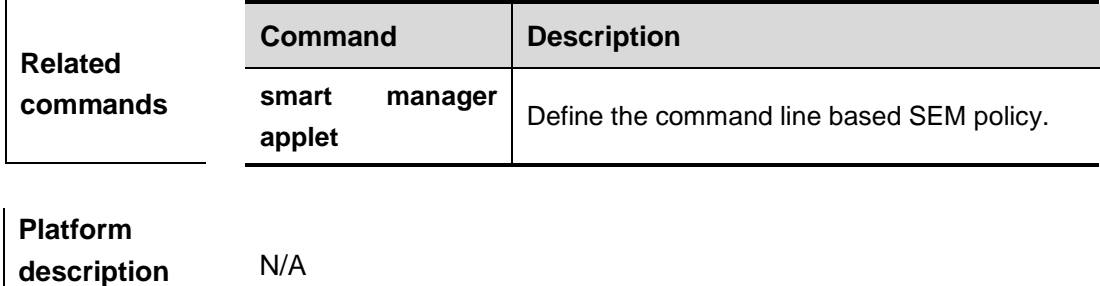

#### **event sysmon**

This command is used to configure a system resource monitor in SEM configuration mode. The **no** form of this command is used to delete an event with the specified name.

> **event tag** *event-name* [**correlate** {**andnot** | **and** | **or** }] **sysmon type** {**cpu** {**system** | **task** task-name } | **memory** {**system-use** | **system-free** | **task** task-name} {**percent** | **absolute**}} **entry-op** *operator* **entry-val** *entry-value* **poll-interval** *poll-int-value* [**exit-op**  *operator* **exit-val** *exit-value*] [**slot** { *slot-num* | **slave** [**subsystem** *subsystem-id*]}]

#### **no event tag** *event-name*

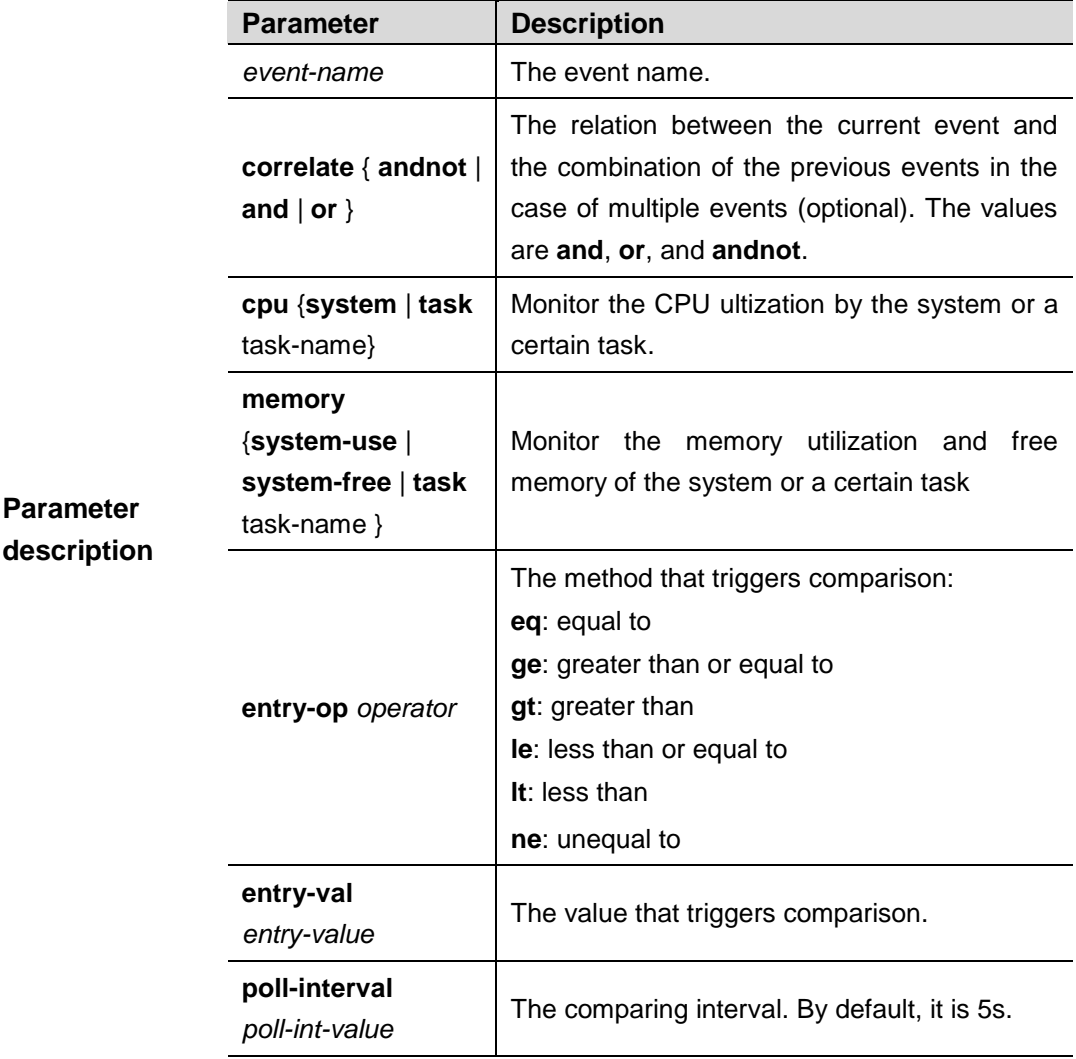

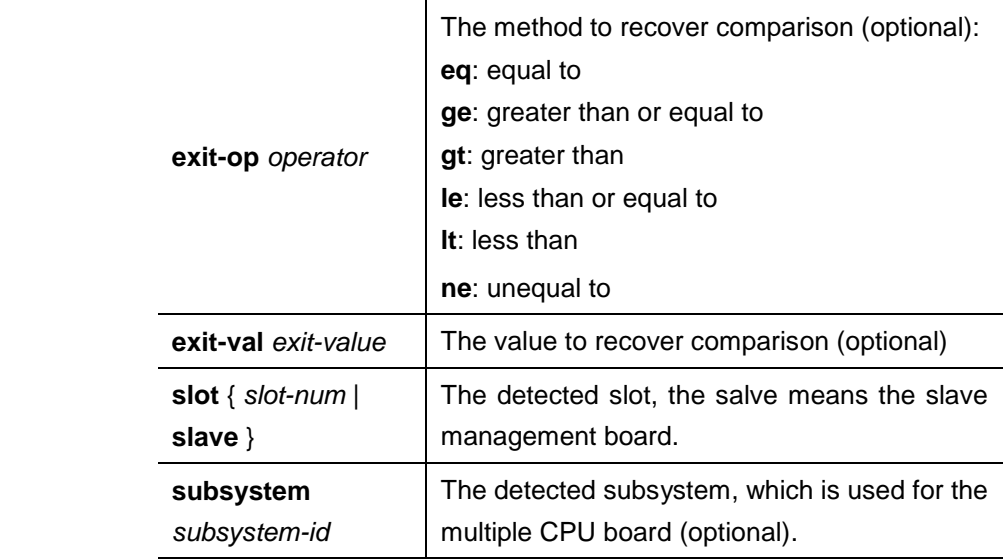

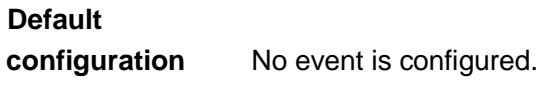

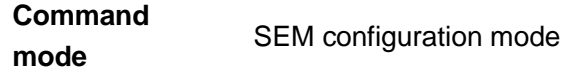

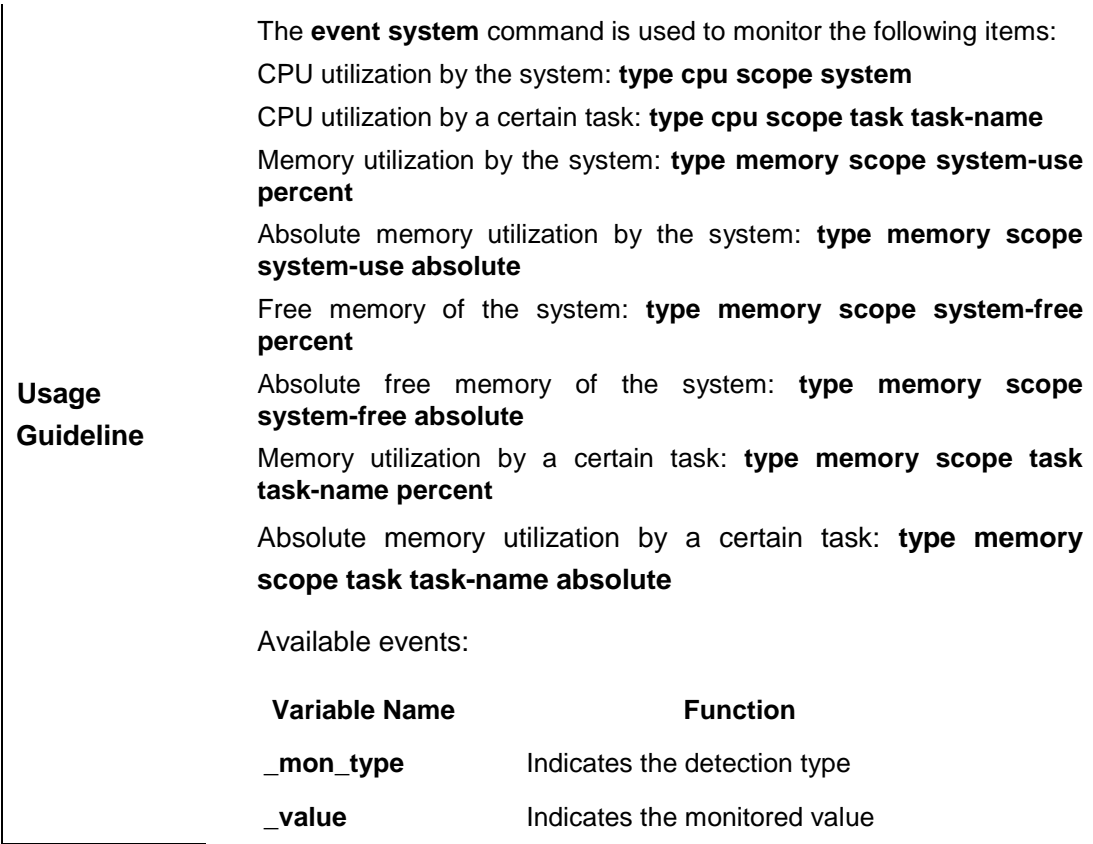

**Examples** The following example configures to restart the device when the free

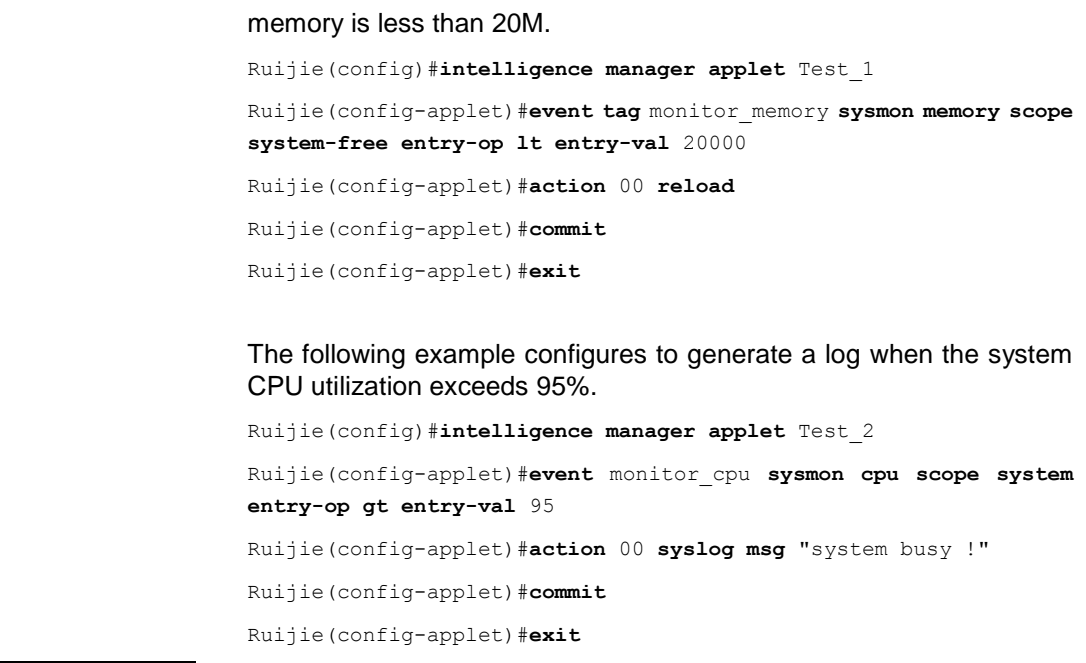

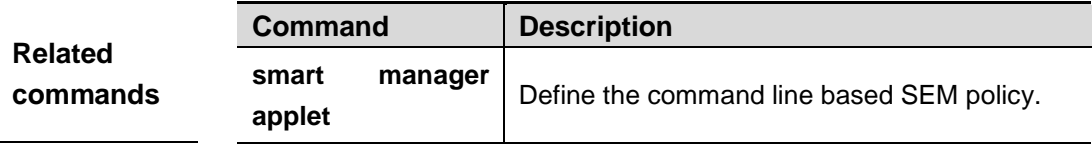

### **event timer**

This command is used to configure a time-based event in SEM configuration mode. The **no** form of this command is used to delete an event with the specified name.

**event tag** *event-name* [**correlate** {**andnot** | **and** | **or**}] **timer** {**absolute** {**unix** *time-value* | **date** date-value} | **countdown time** *time-value* | **cron cron-entry** *cron-entry* | **watchdog time** *time-value*} [**name** *timer-name*]

**no event tag** *event-name*

| <b>Parameter</b><br>description | <b>Parameter</b>                              | <b>Description</b>                                                                                                    |
|---------------------------------|-----------------------------------------------|----------------------------------------------------------------------------------------------------|
|                                 | event-name                                    | The event name.                                                                                                    |
|                                 | correlate { and not  <br>and $ $ or $\rangle$ | The relation between the current event and<br>the combination of the previous events in the<br>case of multiple events (optional).<br>The<br>values are and, or, and andnot. |
|                                 | absolute<br>unix<br>time-value                | Use the UNIX-format date and time to trigger<br>an event.                                                                                                    |
|                                 | absolute<br>date<br>date-value                | Use the Date-format date and time to trigger<br>an event.                                                                                                    |
|                                 | countdown<br>time<br>time-value               | Use a timer to trigger an event.                                                                                                    |

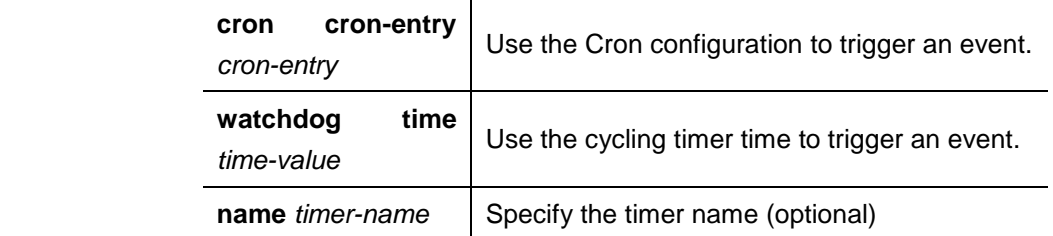

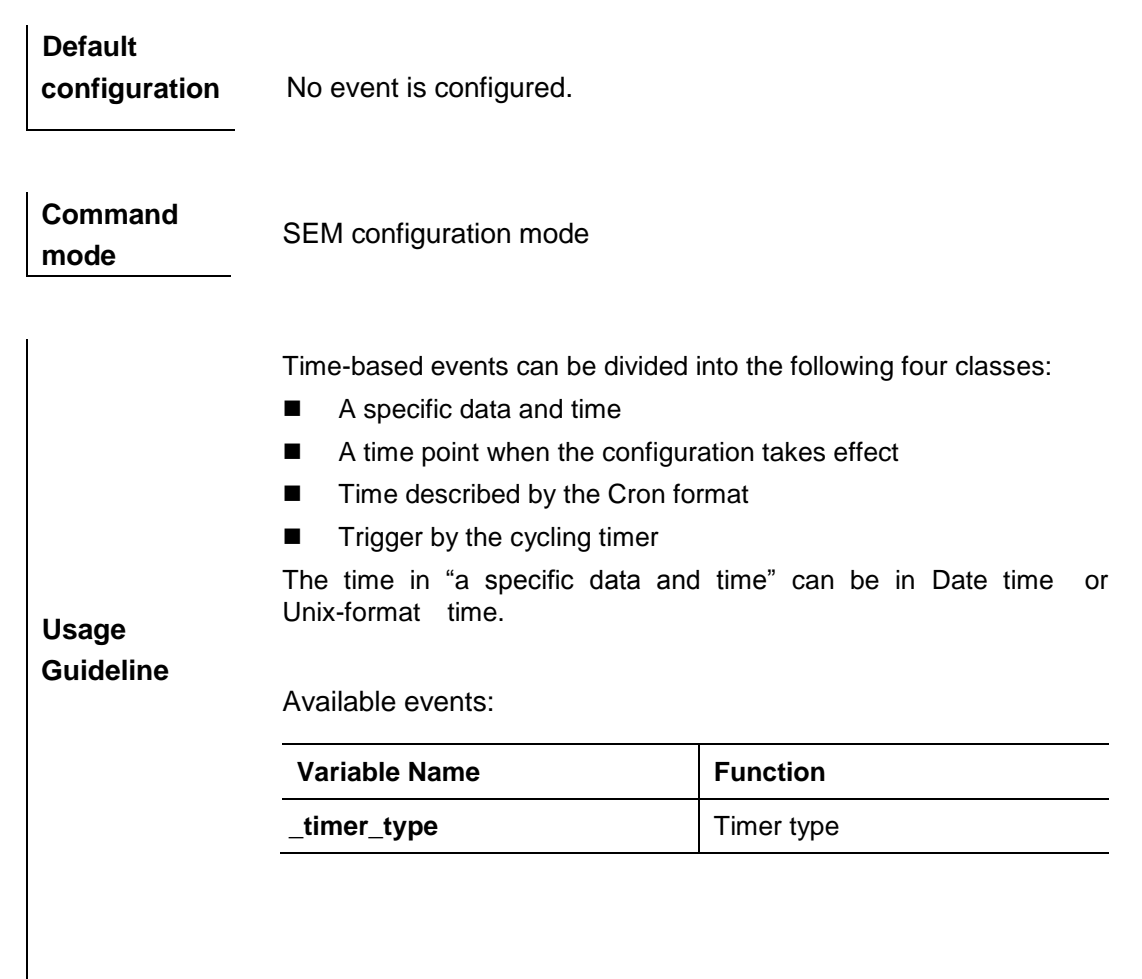

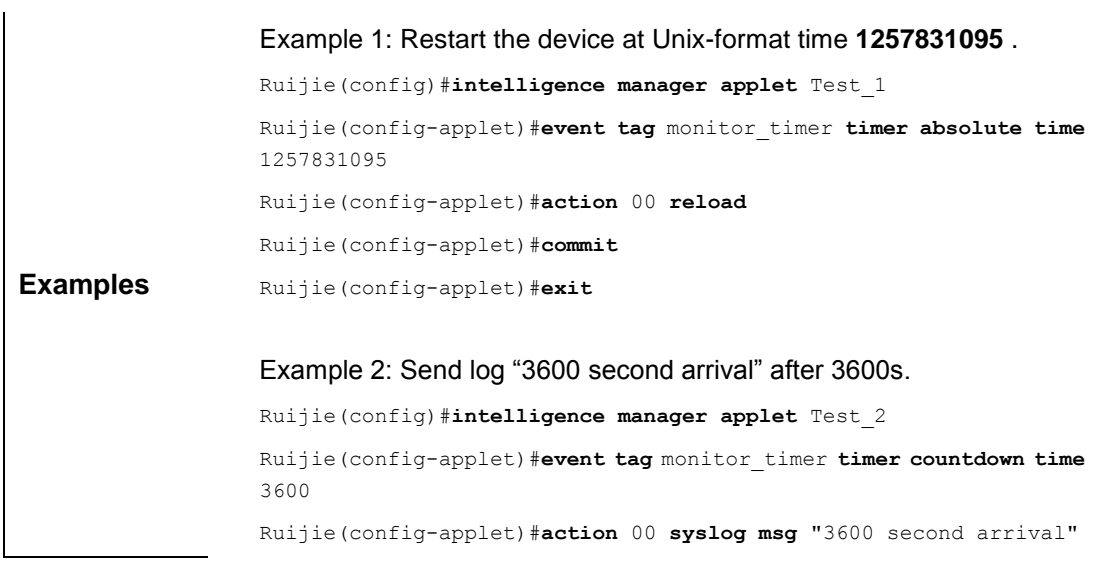

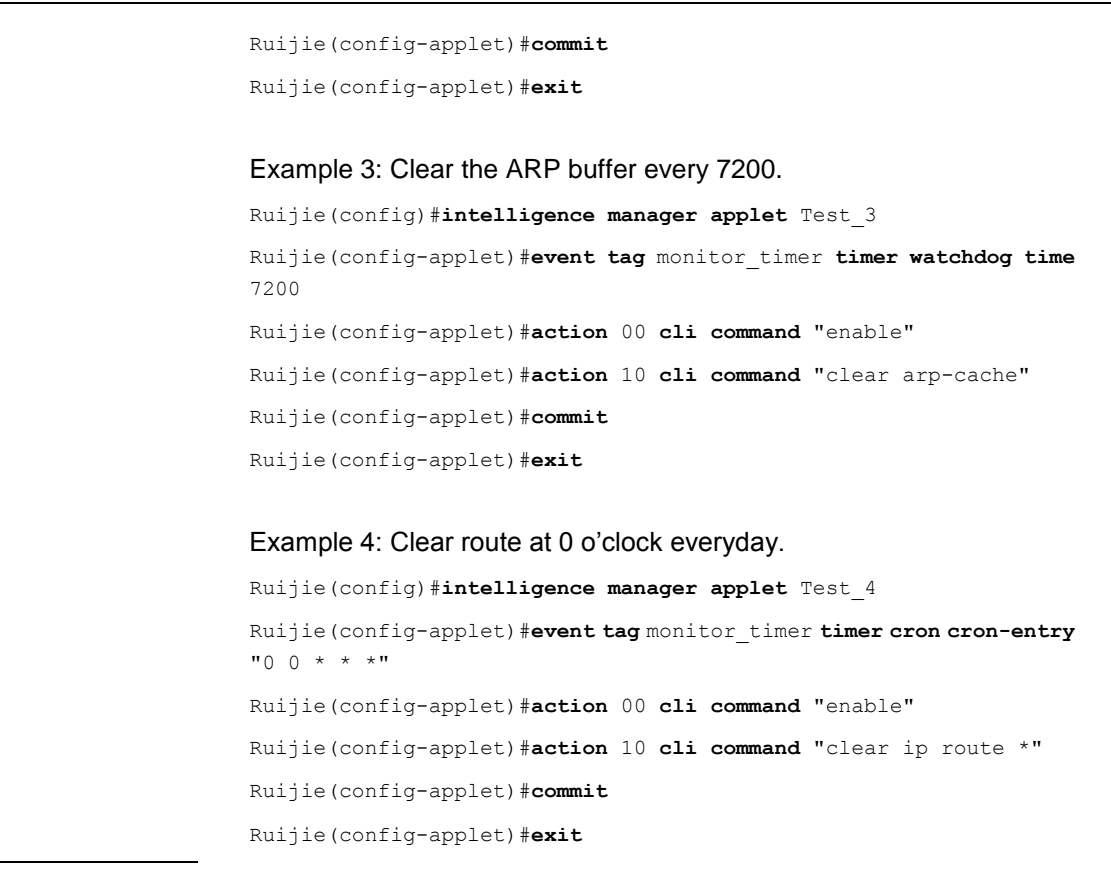

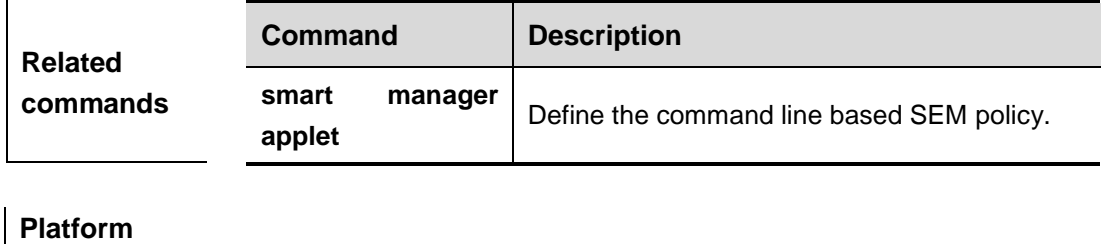

**description** N/A

## **list-config**

Use this command to show currrent policy configurations in SEM configuration mode.

#### **list-config**

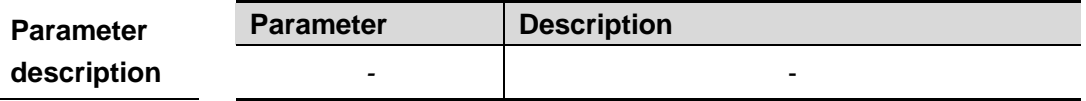

**Default configuration** None

**Command mode** SEM configuration mode

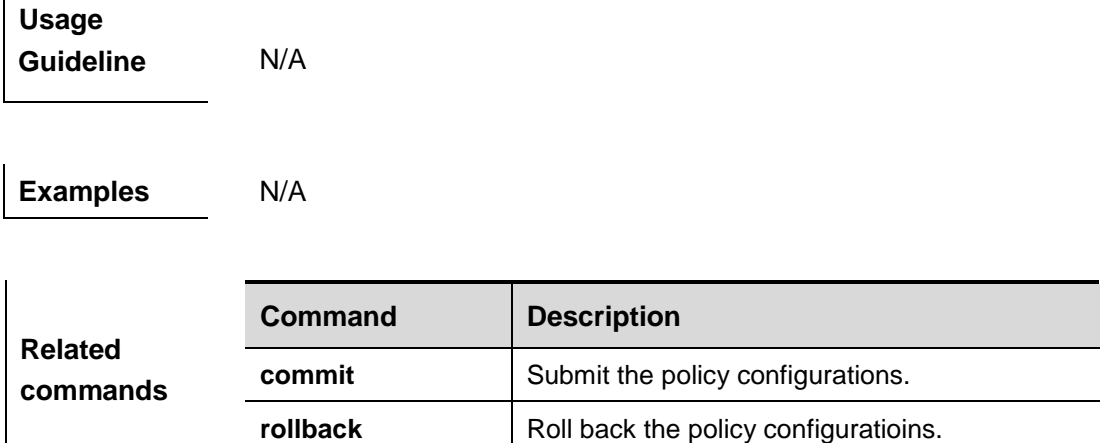

# **policy record**

In SEM configuration mode, configure to record CLI action outputs and configure the size of CLI action outputs.

**policy record** [**per-instance** *record-size-per-policy*] [**per-policy** *record-size-per-policy*] **no policy record**

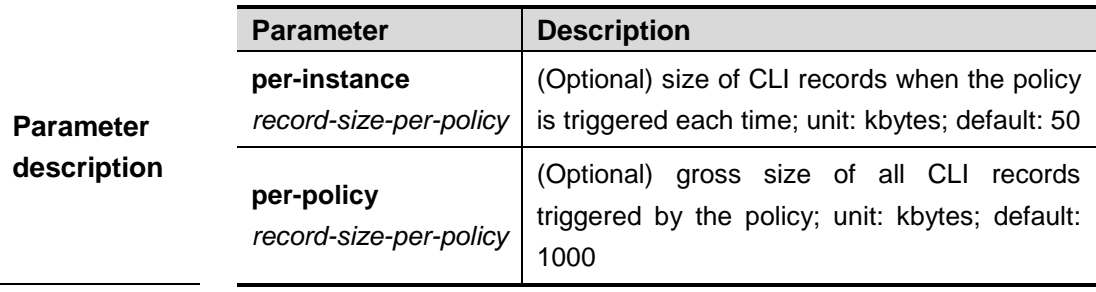

**Default configuration** CLI action outputs are not recorded by default.

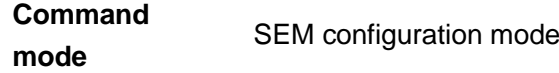

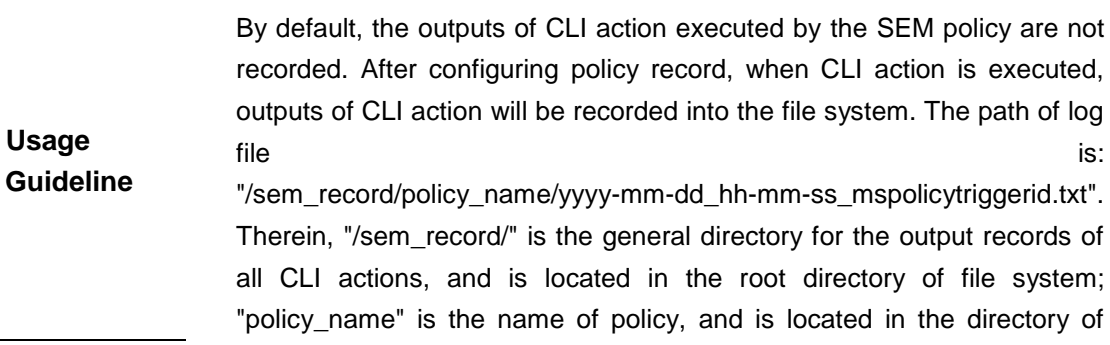

"/sem record/"; each policy corresponds to each separate directory. "yyyy-mm-dd\_hh-mm-ss\_mspolicytriggerid.txt" is the name of log file, and is the combination of date and time when this record is generated and the policy trigger ID.

Use **more** command to view logs.

When the number of CLI action outputs exceeds the size configured with the parameter of per-instance record-size-per-policy, the earliest records will be overwritten.

When the gross size of the log file of CLI action outputs generated during the running of a specific policy exceeds the value set in per-policy record-size-per-policy, the earliest logs will be cleared until the total size of log file complies with the value set in per-policy record-size-per-policy.

Execute **smart manager policy record clean** command to clear CLI action output records in the file system.

```
Examples
                  Ruijie(config)#smart manager applet Test_1
                  Ruijie(config-applet)#event tag none-event none
                  Ruijie(config-applet)#action 00 cli command "enable"
                  Ruijie(config-applet)#action 10 cli command "show arp"
                  Ruijie(config-applet)#policy record
                  Ruijie(config-applet)#commit
                  Ruijie(config-applet)#exit
                  Ruijie(config)# exit
                  Ruijie# more /sem_record/Test_1/2010-01-01_01-00-00_1001.txt
                                      SEM CLI RECORD FILE
                  SEM policy name: Test_1
                  SEM policy trigger id :1
                  SEM policy cli record time : Fri Jan 01 01:00:00 2010
                  ==================================================
                  Ruijie#enable
                  Ruijie#show arp 
                  Protocol Address age(min) Hardware Type Interface
                  Internet 6.6.6.6 21 0027.1994.e59b arpa VLAN 1 
                  Internet 6.6.6.1 -- 00d0.f822.33b3 arpa VLAN 1
                  Total number of ARP entries: 2
                  Ruijie#
```
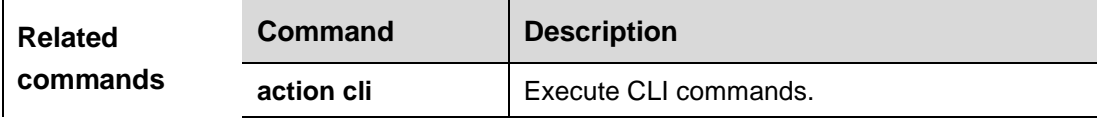

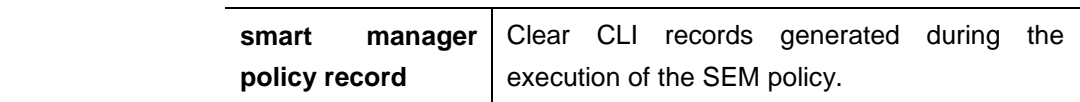

## **rollback**

Use this command to roll back current policy configurations in SEM configuration mode.

**rollback**

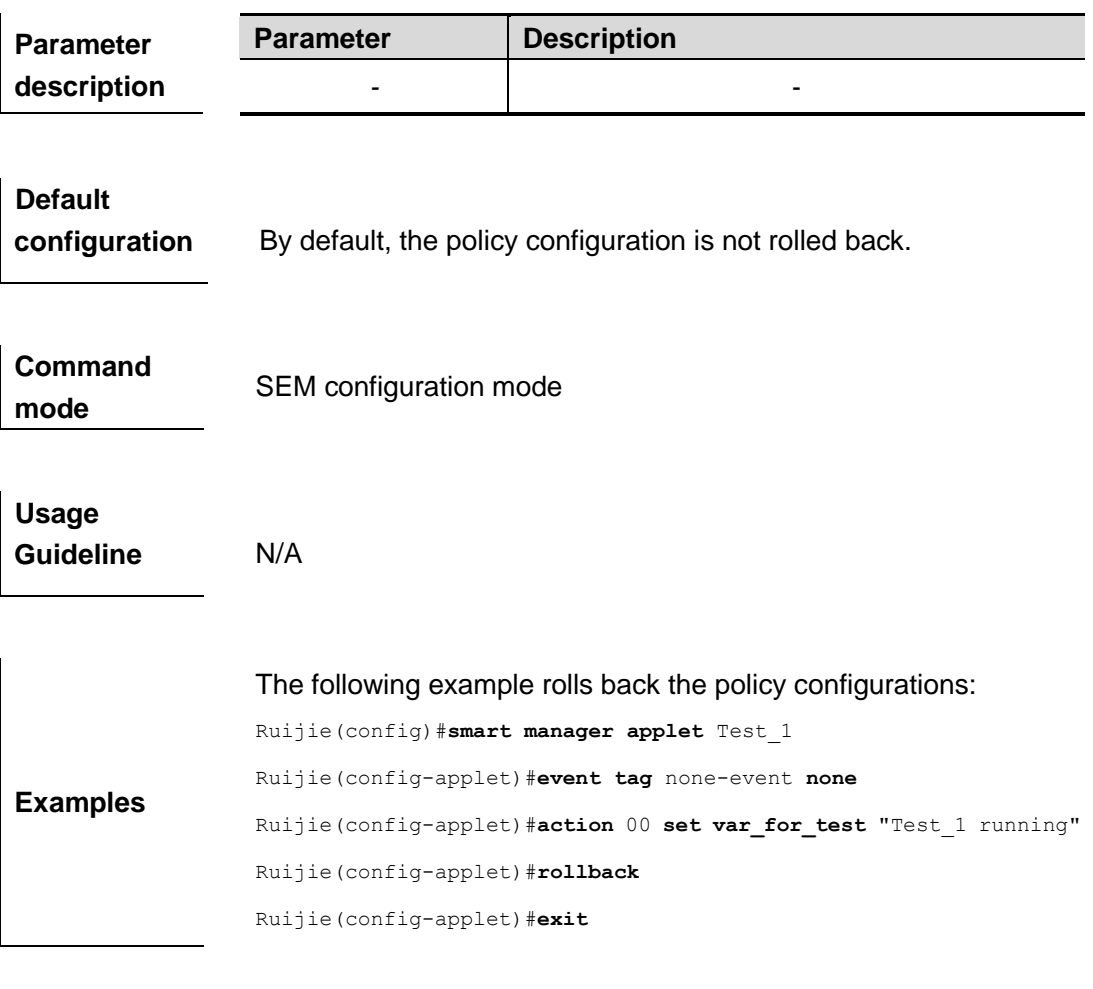

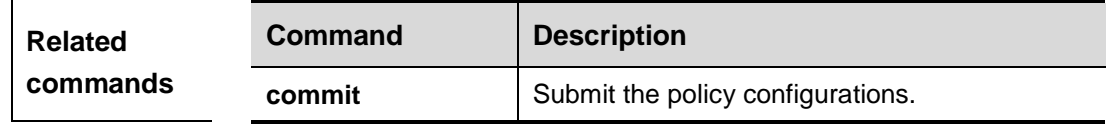

### **smart manager applet**

In the global configuration mode, use this command to define a SEM policy. The **no** form of this is used to delete a SEM policy.

**smart manager applet** *applet-name* [**class** *class-options*] no smart manager applet *applet-name* **[**reserve-record **|**clean-record**]**

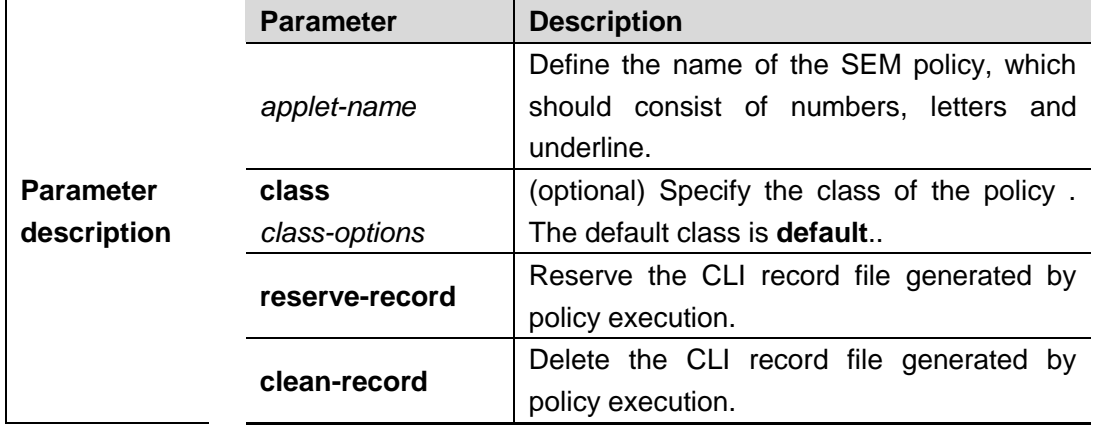

### **Default**

**configuration** By default, the policy based on the command line is not configured.

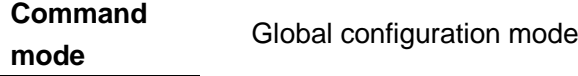

A policy can include the following configurations:

- One or more events
- One or more actions
- Policy description (optional)
- **Policy triggering information (optional)**

Running the **smart manager applet** command enters the SEM configuration mode. In this mode, you can complete the following operations:

- Configuring an event for the policy
- Configuring an action for the policy
- Configuring the description of the policy

**Usage guidelines**

- Configuring the triggering parameter of the policy ■ Submitting the policy configuration
- Rolling back the policy configuration
- Viewing the current policy configuration

Each event must have a unique name specified by parameter **tag**. SEM automatically arranges events by tag alphabetically. Each action must be assigned a unique label. SEM automatically arranges actions by label alphabetically. When a policy is activated, actions are performed by label alphabetically.

In SEM configuration mode, you can use environment variables in policy actions. There are two kinds of variables:

- Global variable
- **Local variable**

A local variable can be defined by a system event detector when an event

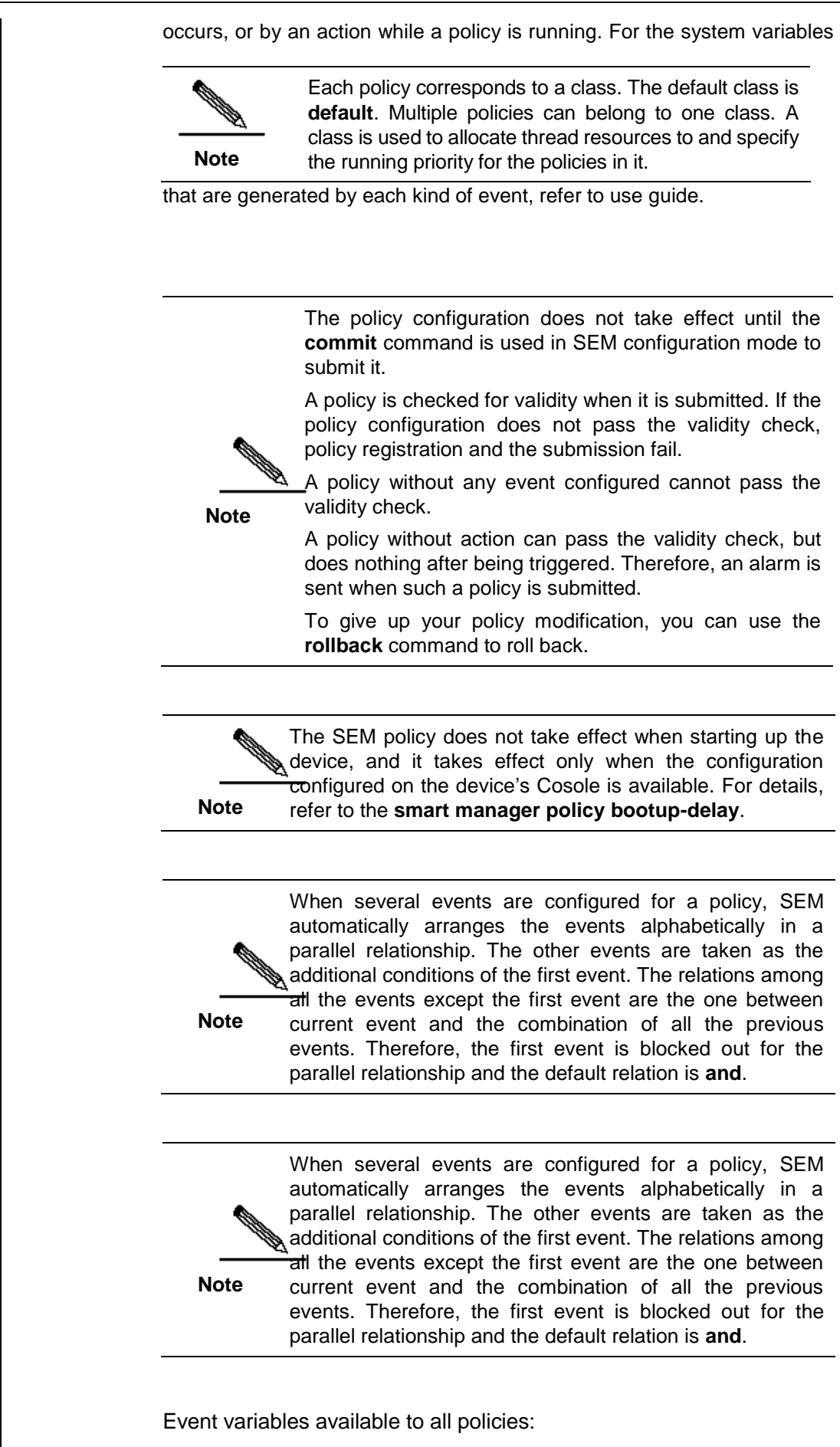

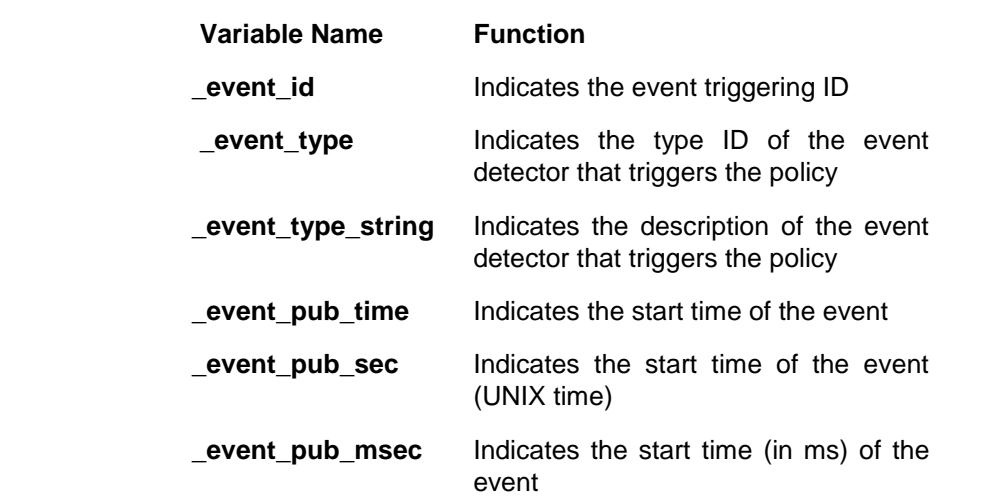

**Examples** Example 1: Create a command line based policy with the name as **Test\_A**. Ruijie(config)#**smart manager applet** Test\_A Ruijie(config-applet)# Example 2: Create a command line based policy with the name as **Test\_B** and class as **D**. Ruijie(config)#**smart manager applet** Test\_B **class** D Ruijie(config-applet)# **Field Description**

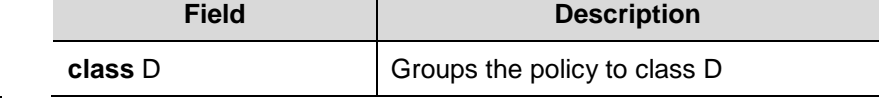

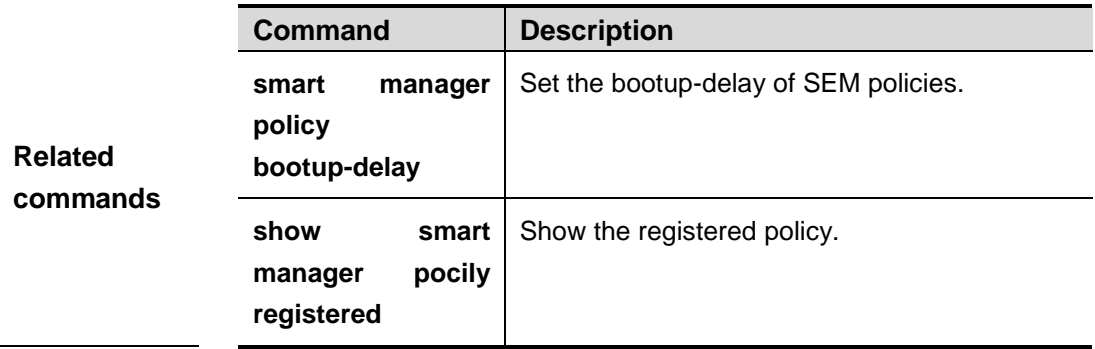

### **smart manager environment**

In the global configuration mode, use this command to define a SEM global variable. The no form of this command is used to delete the specified SEM global variable.

**smart manager environment** *variable-name string*

**no smart manager environment** *variable-name*

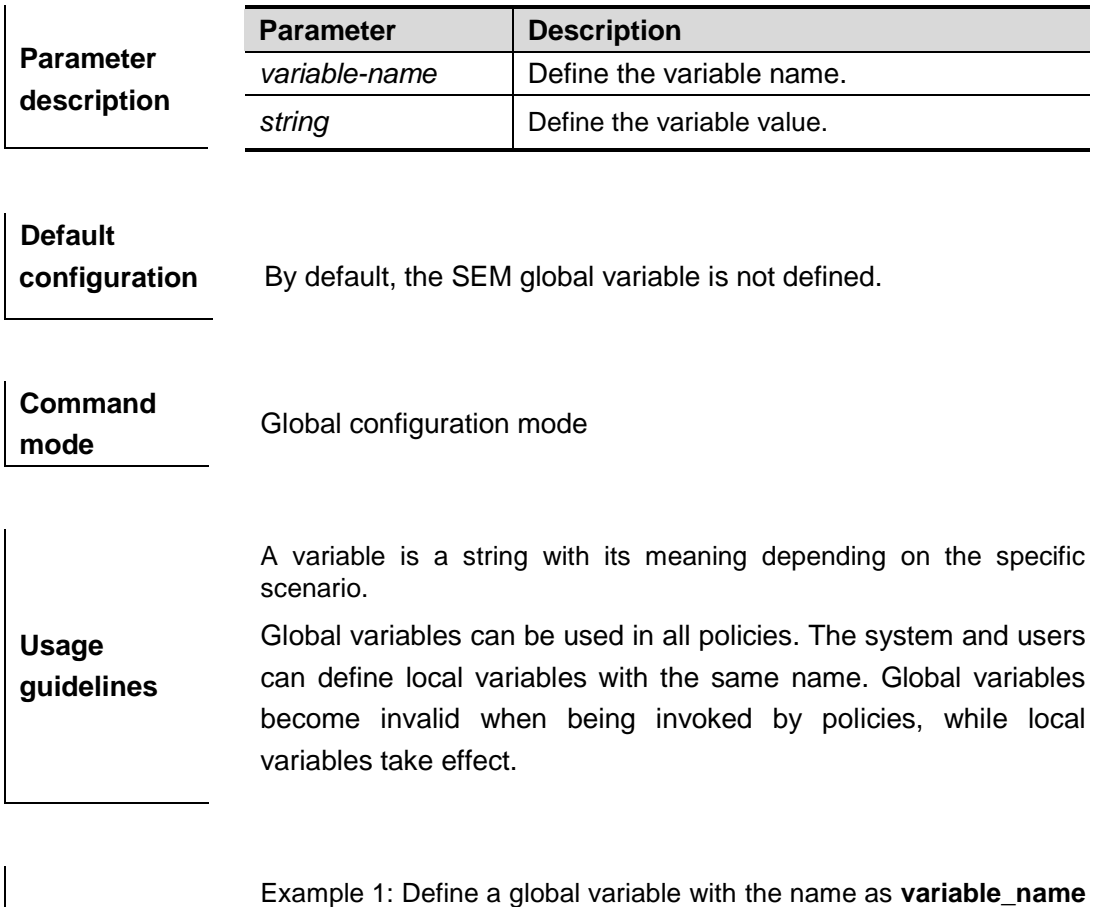

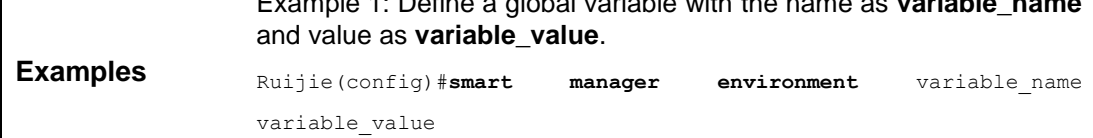

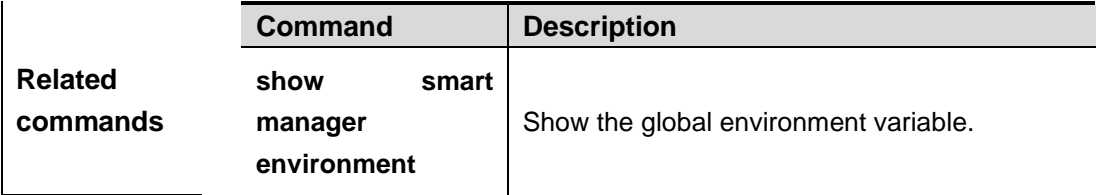

## **smart manager history**

In the global configuration mdoe, use this command to configure the maximun number of SEM history information to be saved. The **no** form of this command is used to restore it to the default value.

#### **smart manager history size events** *size*

#### **no smart manager history size events**

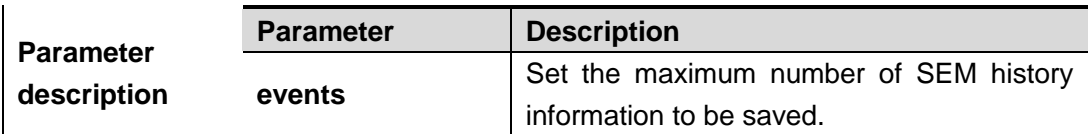

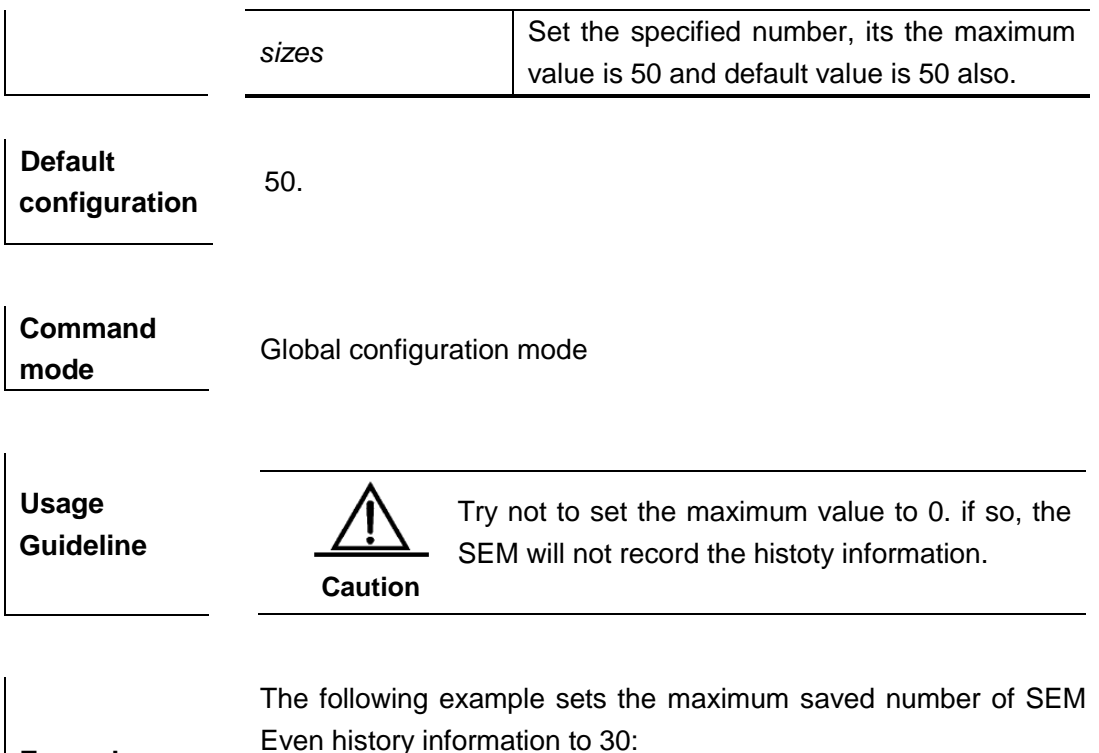

Ruijie(config)#**smart manager history size events** 30

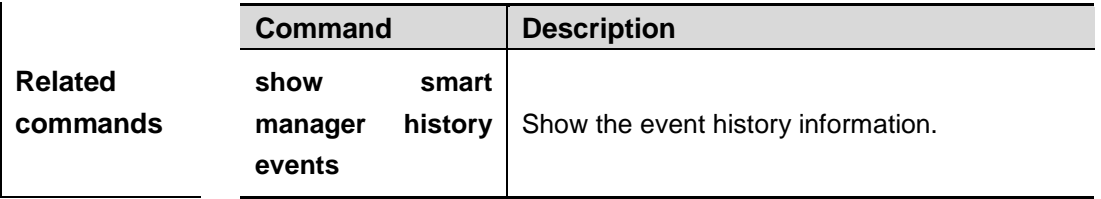

## **smart manager policy bootup-delay**

**Examples**

In the global configuration mdoe, use this command to configure the bootup-delay of SEM policies.

#### **smart manager policy bootup-delay** *dealy-time*

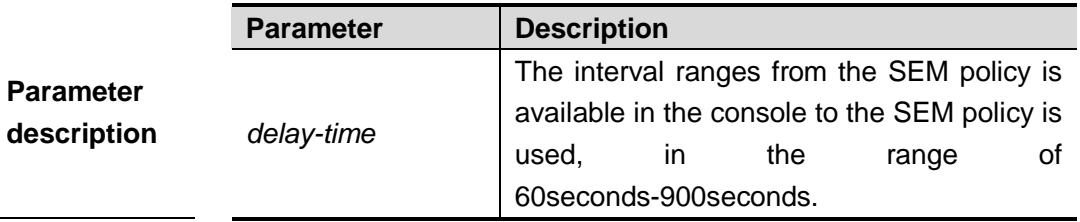

**Default configuration**

60 seconds.

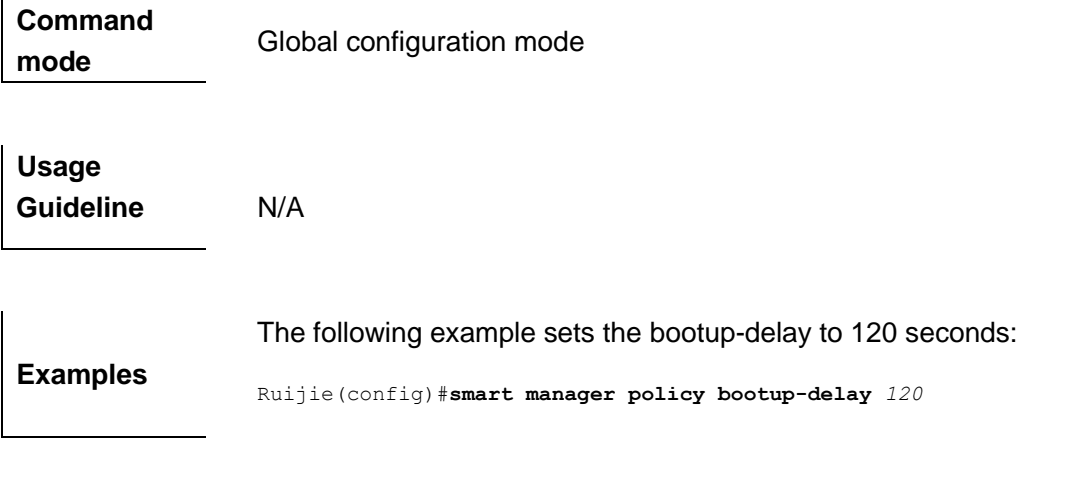

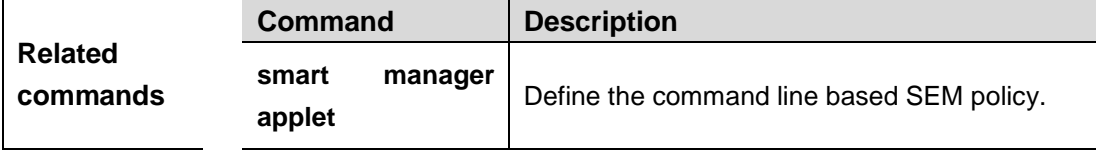

### **smart manager policy record**

In the privileged mdoe, use this command to clear the CLI record generated by running the SEM policy.

**smart manager policy record clean** [**no-registed** | **policy** *registed-polciy-name* | **dir** *record-directory |* **all**]

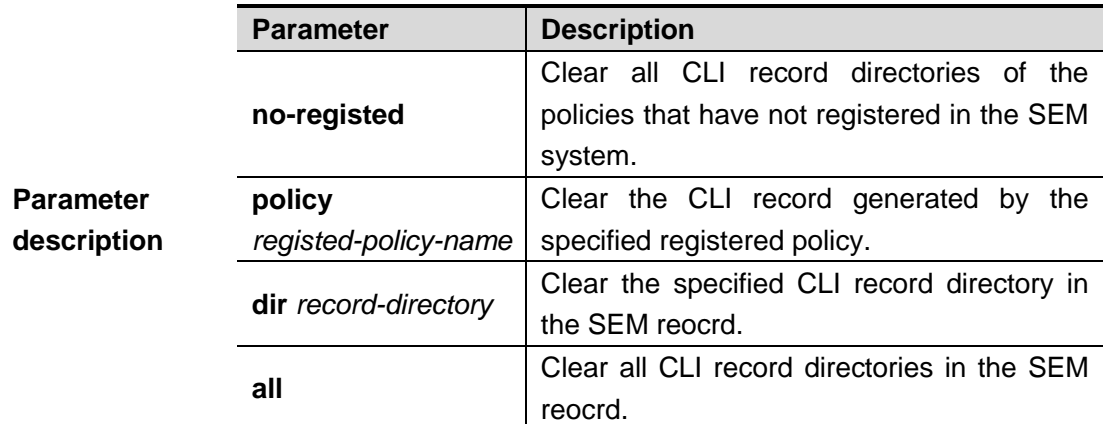

**Default configuration** N/A

**Command mode** Privileged configuration mode

**Usage Guideline** N/A

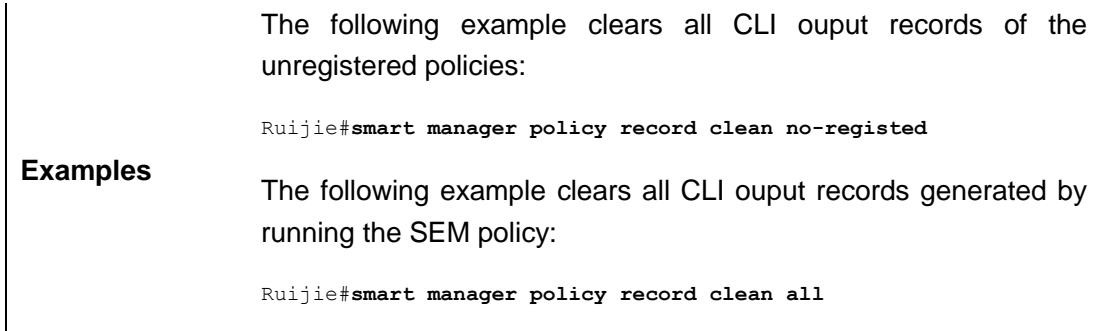

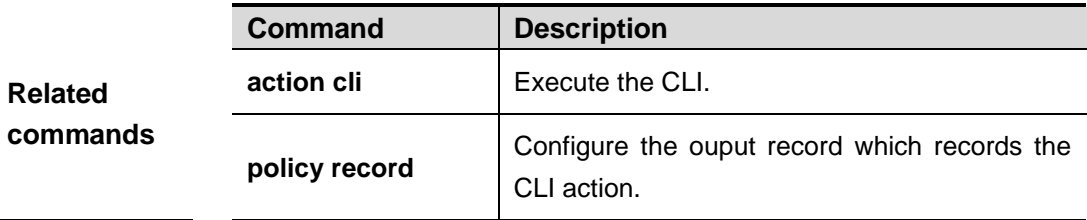

### **smart manager run**

In the privileged EXEC mode, use this command to run the policy of the events with none type.

**smart manager run** *policy-name* [*parameter*]

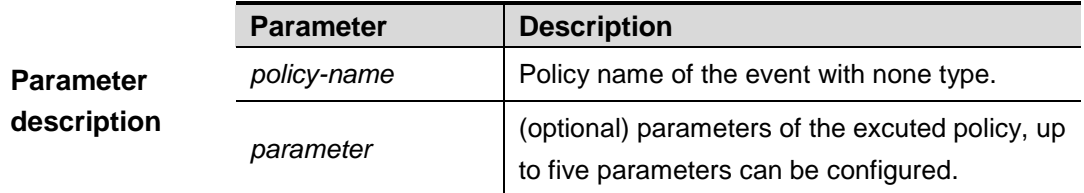

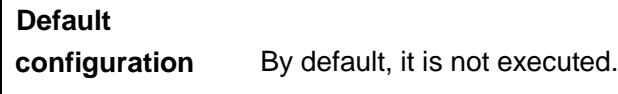

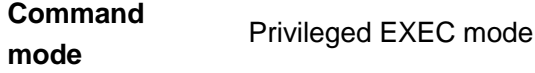

**Usage Guideline** N/A

**Examples** The following example configures the name of the event with none type to Test\_1, and logs after triggered. Ruijie(config)#**smart manager applet** Test\_1

Ruijie(config-applet)#**event tag** monitor\_cmd **none** Ruijie(config-applet)#**action** 00 **syslog msg** "none event triggered with \$\_none\_argc argc" Ruijie(config-applet)#**commit** Ruijie(config-applet)#**exit**

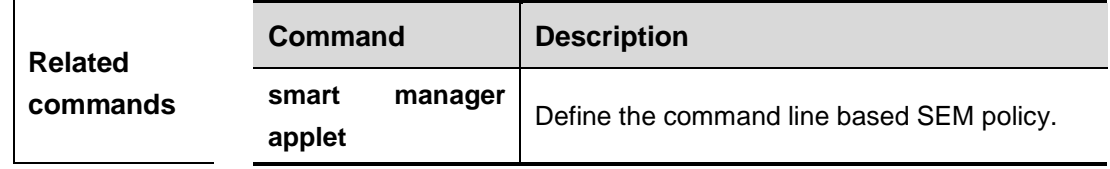

### **smart manager scheduler clear**

In the privileged EXEC mode, this command clears the SEM event queues.

#### **smart manager scheduler clear {all | policy** *job-id* **|class** *class-options* **}**

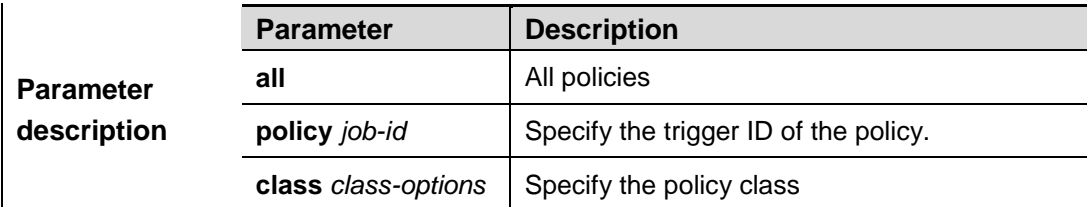

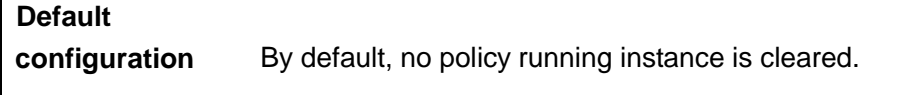

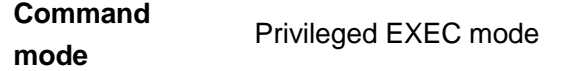

**Usage Guideline** N/A

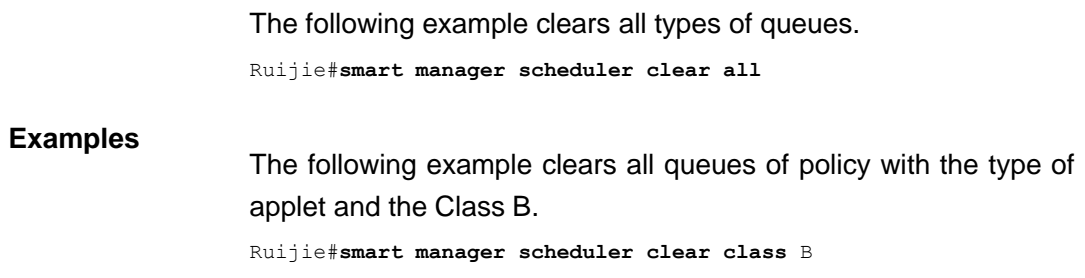

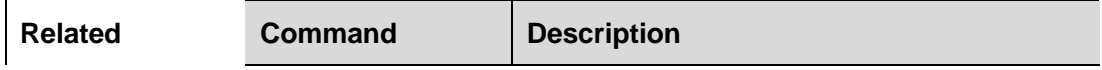

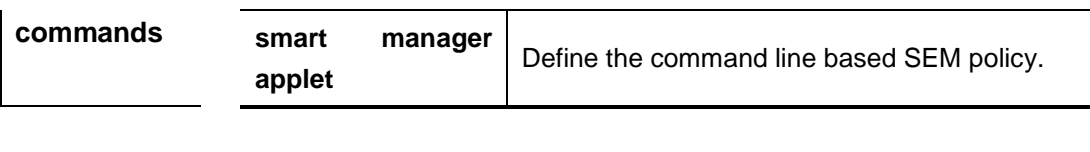

**Platform description** N/A

### **smart manager scheduler hold**

In the privileged EXEC mode, this command holds the SEM scheduler.

#### **smart manager scheduler hold { all | policy** *job-id* **| class** *class-optionas* **}**

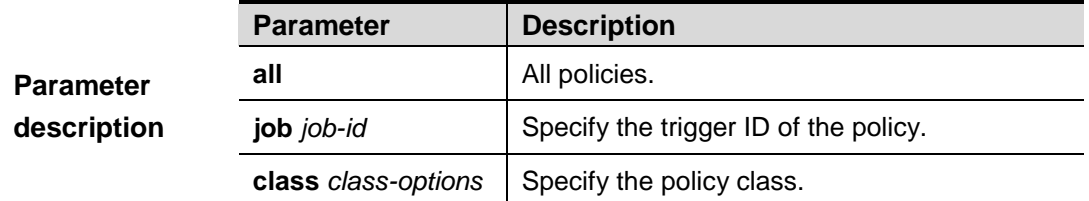

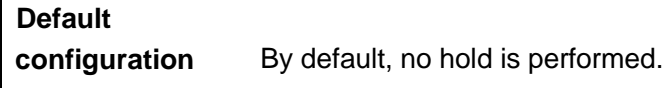

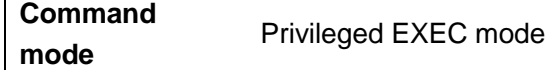

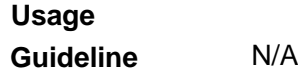

The following example holds all monitors and all queue transmissions.

Ruijie#**smart manager scheduler hold all**

**Examples**

The following example holds the monitor and queue transmission of the policy with the type of applet and the class B.

Ruijie#**smart manager scheduler hold class** B

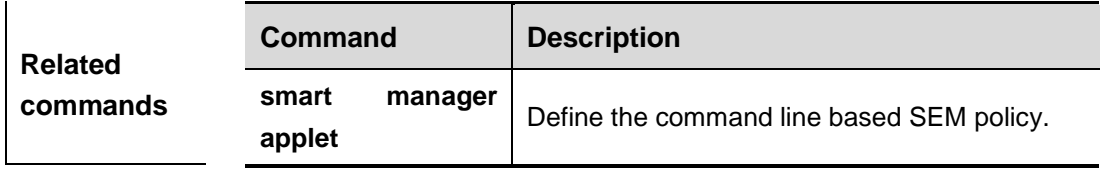

# **smart manager scheduler modify**

**smart manager scheduler modify class** *class-options* **queue-priority {high | last |low | normal}**

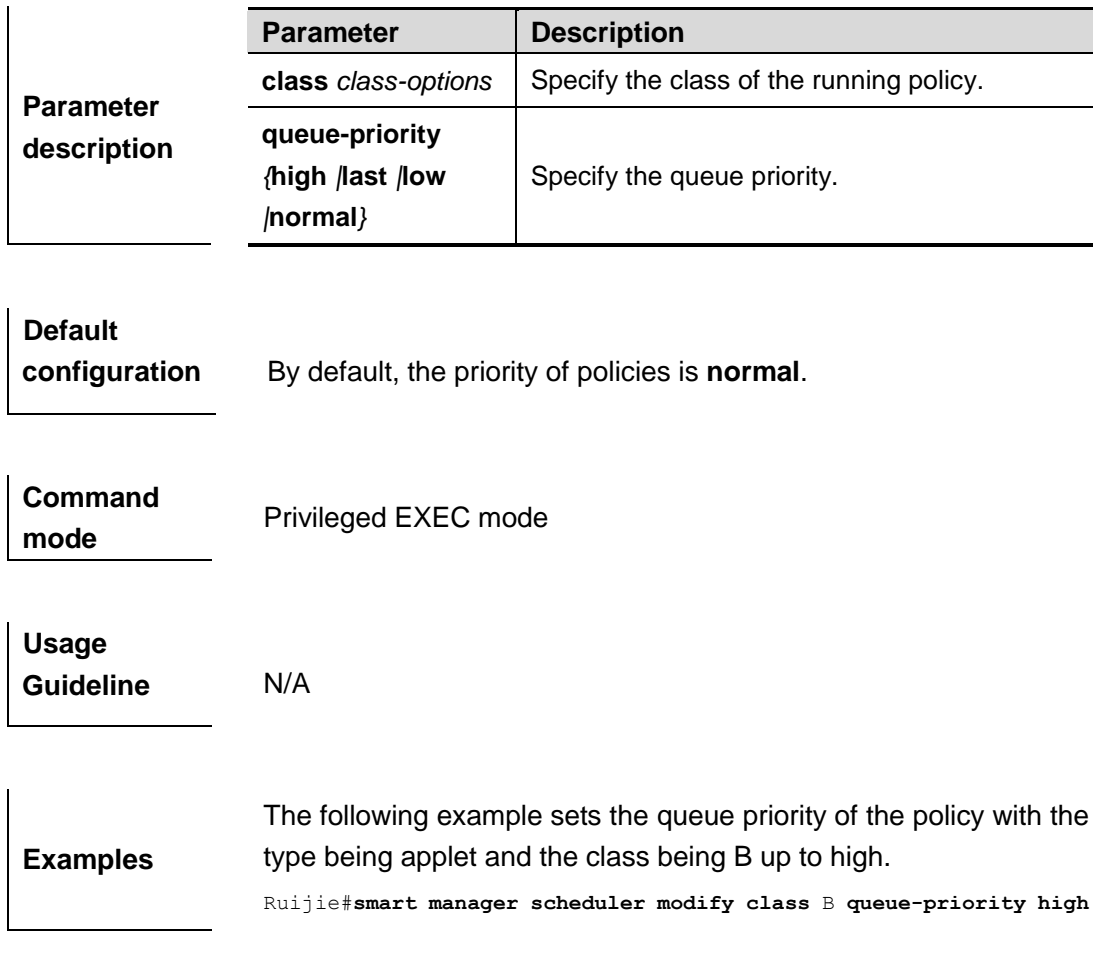

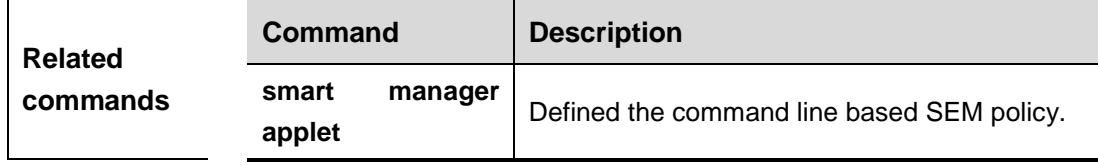

## **smart manager scheduler release**

 $\overline{1}$ 

### **smart manager scheduler release {all | policy** *policy-id* **| class** *class-options***}**

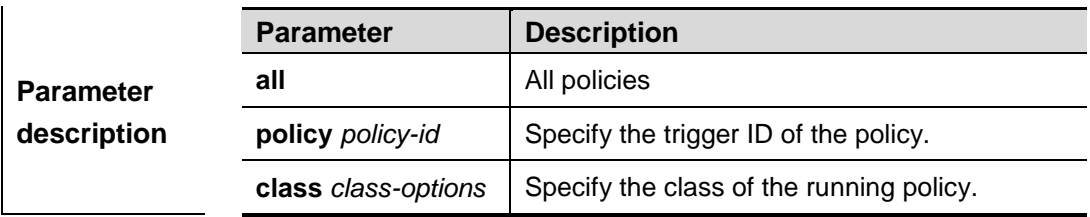

**Default configuration** By default, it is release. **Command mode** Privileged EXEC mode **Usage**  This command is the inverse process of the "smart manager scheduler hold".

**Examples** The following example releases all monitors and all queue transmissions.

Ruijie#**smart manager scheduler release all**

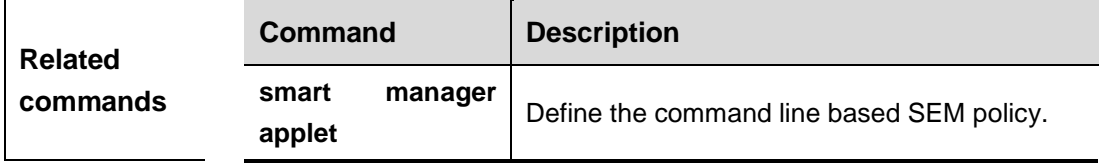

#### **smart manager scheduler**

**Guideline**

In the global configuration mode, use this command to configure the thread pool of SEM policy category and set the thread pool size. The **no** form of this command is used to restore the SEM policy thread pool to the default.

**smart manager scheduler thread class** *class-options* **number** *thread-number*

**no smart manager scheduler thread class** *class-options*

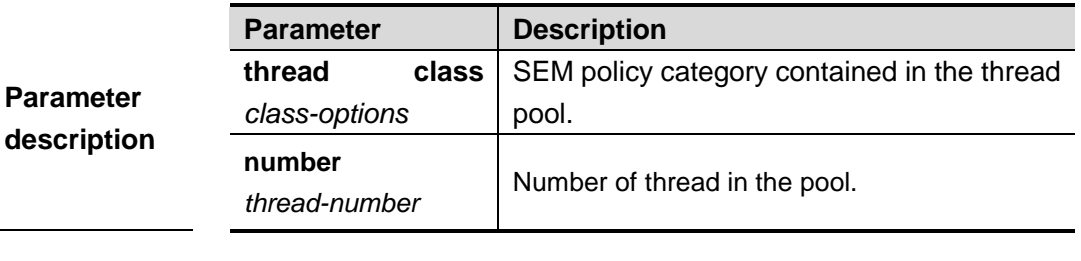

**Default configuration** By default, thread pool where the default class is has 32 threads, and no thread pool is specified for the other class.

**Command mode** Global configuration mode

Usage **On condition that there is no active thread in the pool, the policy** 

**Guideline** will be in the pending status, and it will not be switched to the active status until the active thread is available. **Caution** By default, the default-class thread pool has 32 available threads, while other classes have no. if the other class is used without the thread pool specified, the policy will not be executed.

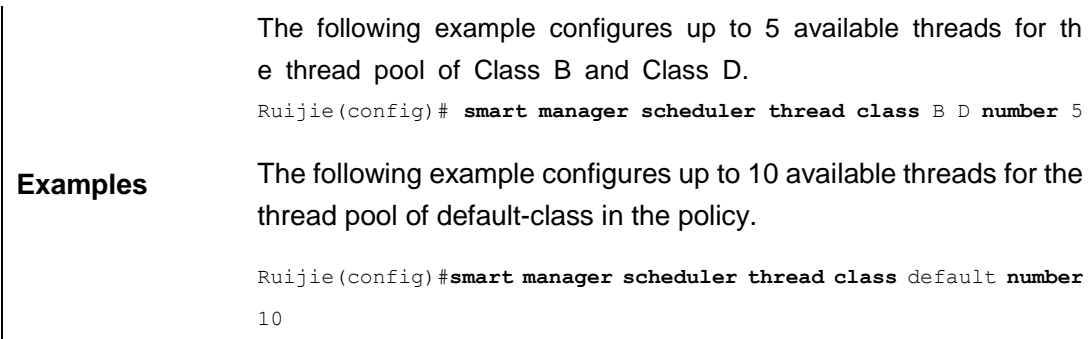

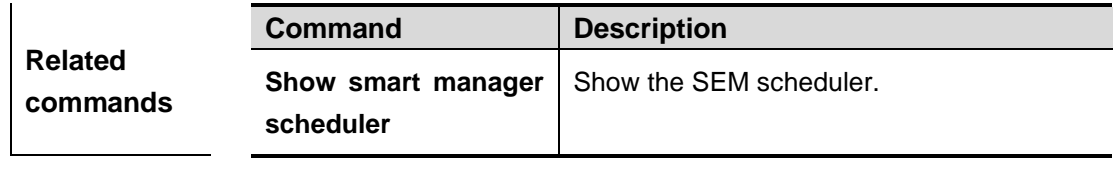

**Platform description** N/A

### **smart manager scheduler suspend**

In the global configuration mode, use this command to suspend the SEM scheduler. The **no** form of this command is used to restore the SEM scheduler.

#### **smart manager scheduler suspend**

#### **no smart manager scheduler suspend**

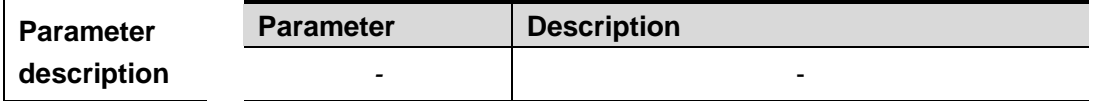

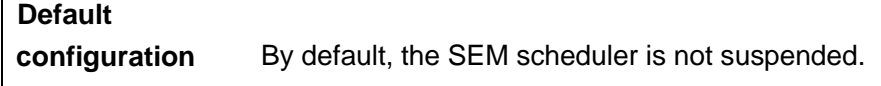

**Command mode** Global configuration mode **Usage Guideline** Note: the running thread will not be influenced by the scheduler suspending, but continue running until the end.

> The following example suspends the SEM scheduler temporarily. Ruijie(config)#**smart manager scheduler suspend**

**Examples**

The following example restores the SEM scheduler.

Ruijie(config)#**no smart manager scheduler suspend**

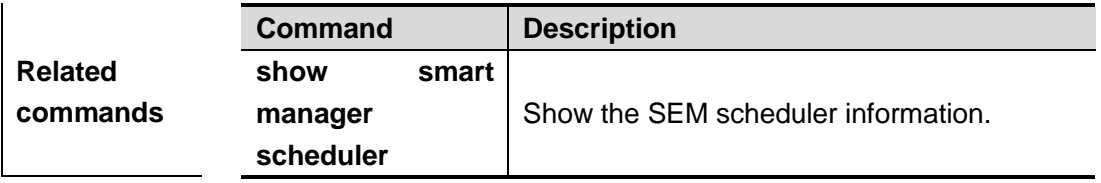

## **trigger**

Use this command to configure the trigger attributes of the policy in SEM configuration mode.

**trigger** [**occurs** *occurs-value*] [**occurs-period** *occurs-period-value*] [**correlate-period-start**  *period-start-value*] [**correlate-period** *correlate-period-value*] [**delay** *delay-value*] [**maxrun**  *maxruntime-number*]

#### **no trigger**

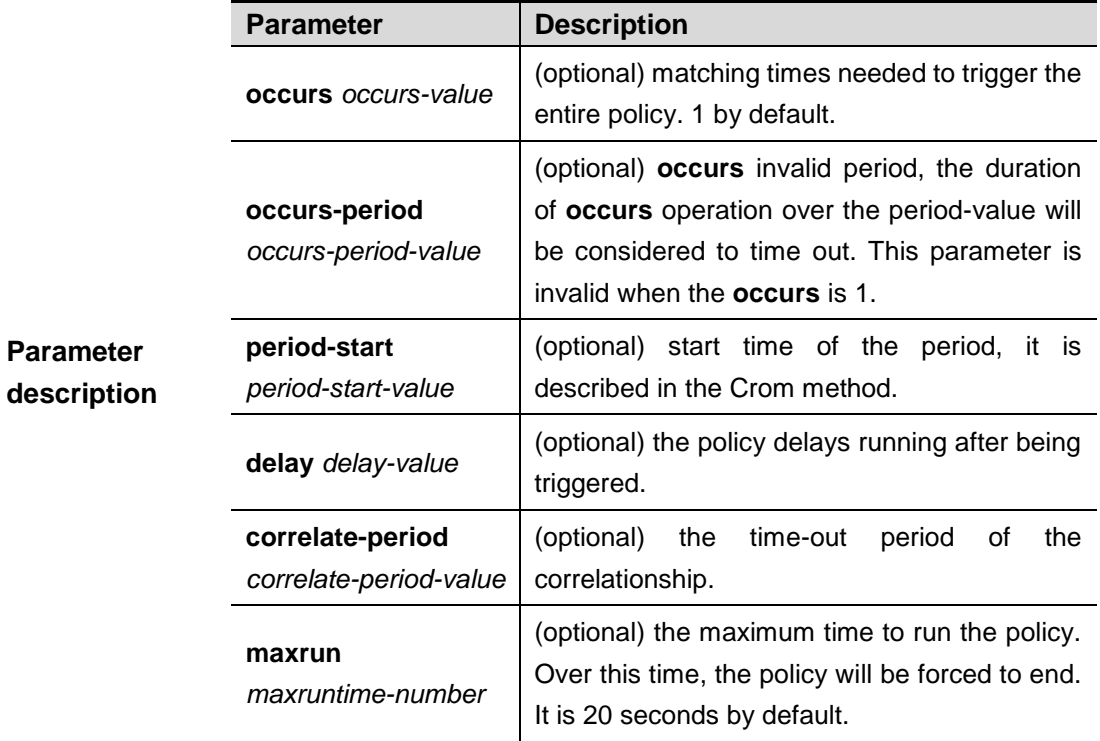

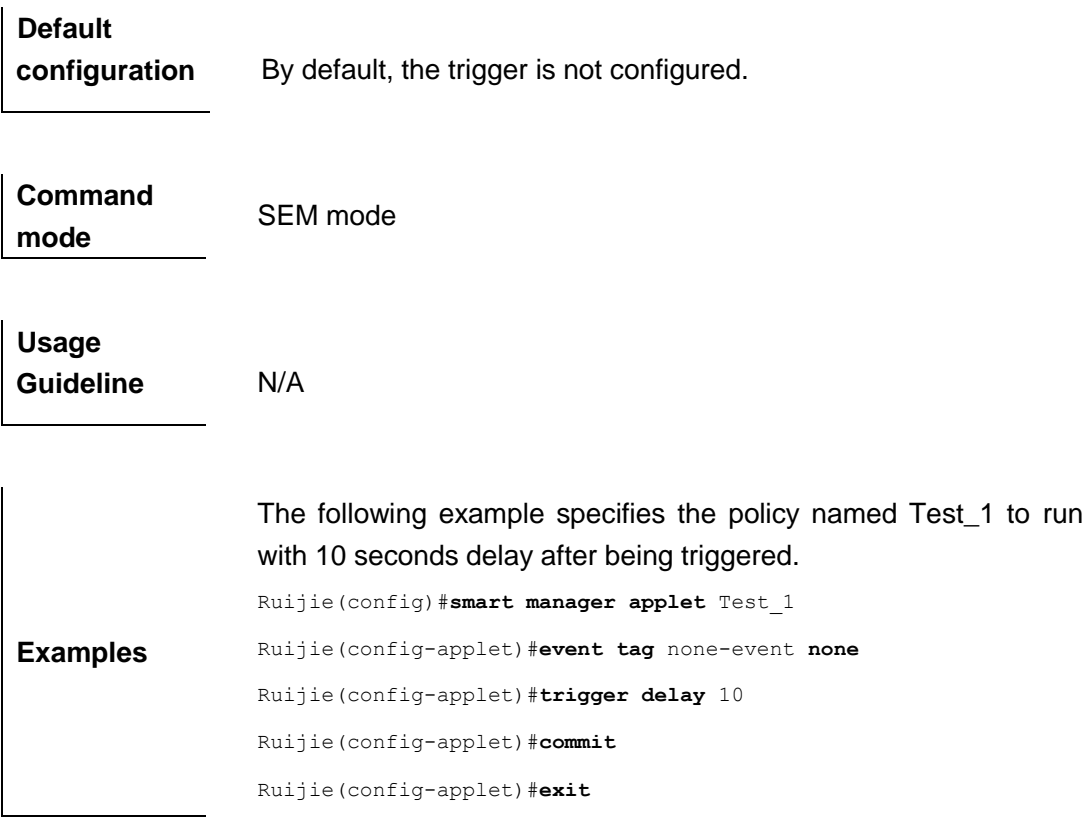

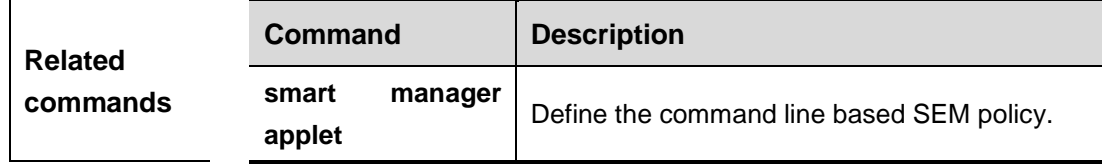

## **show smart manager detector**

In the privileged EXEC mode, this command shows the monitor information

### **show smart manager detector** [**all |***detector-name*] [ **detailed** | **statistics**]

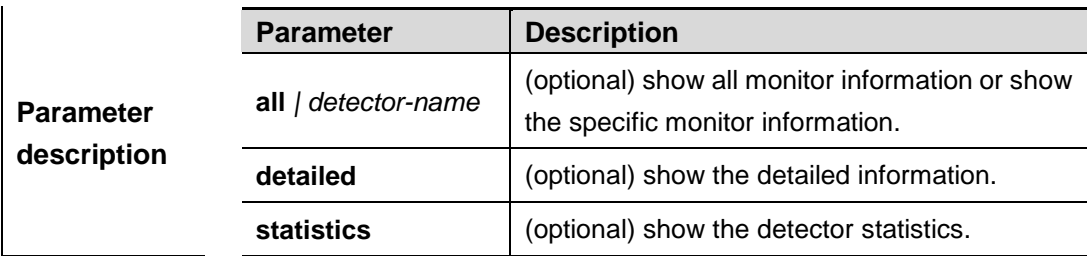

**Default configuration** N/A

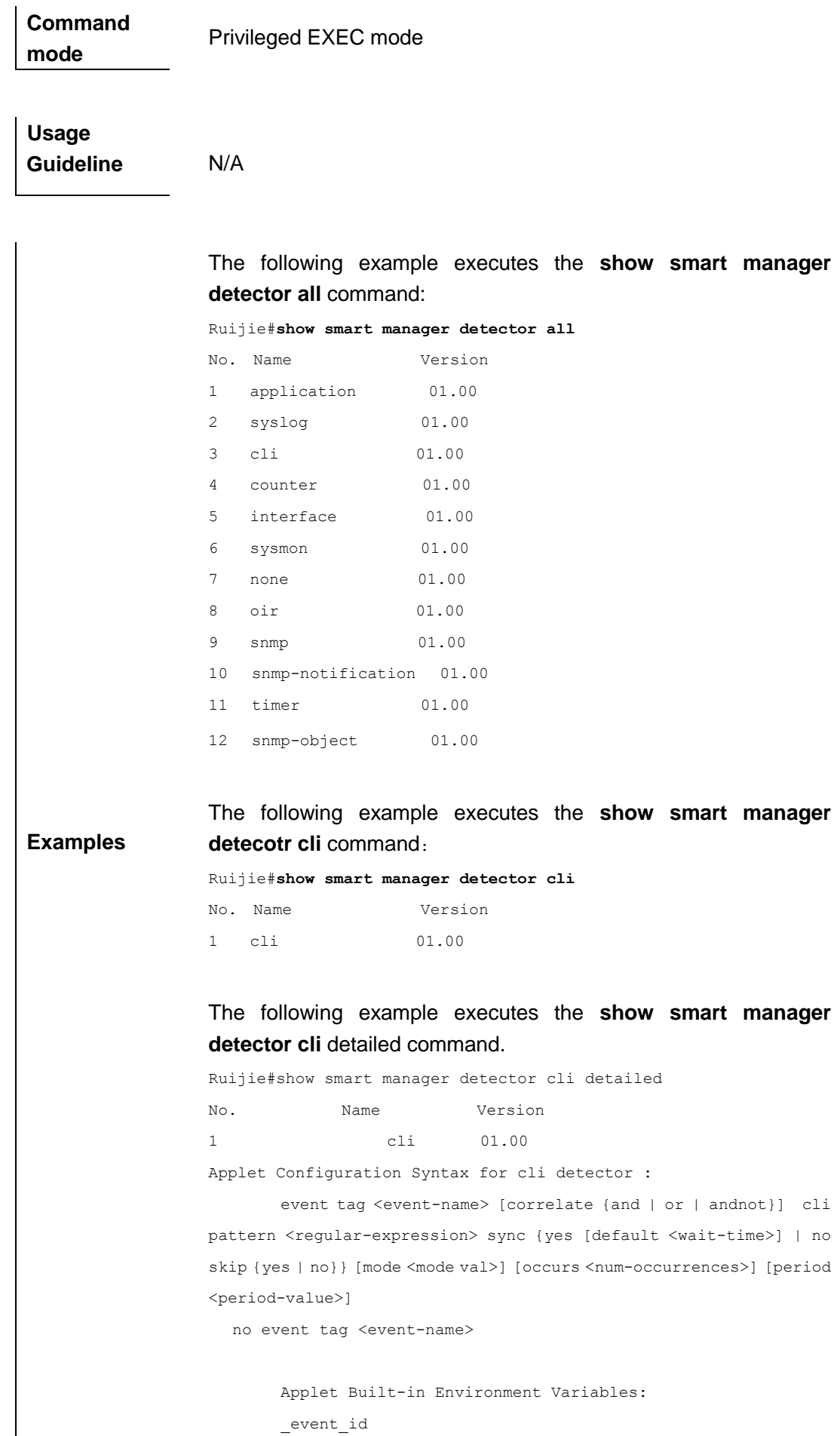

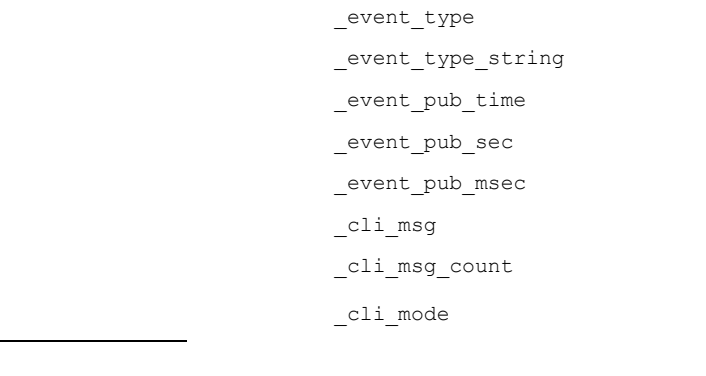

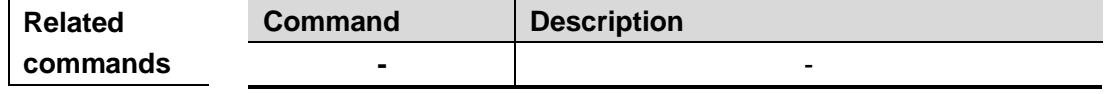

# **show smart manager environment**

In the privileged EXEC mode, this command shows the global variable information.

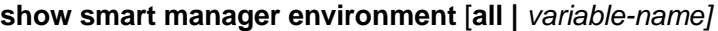

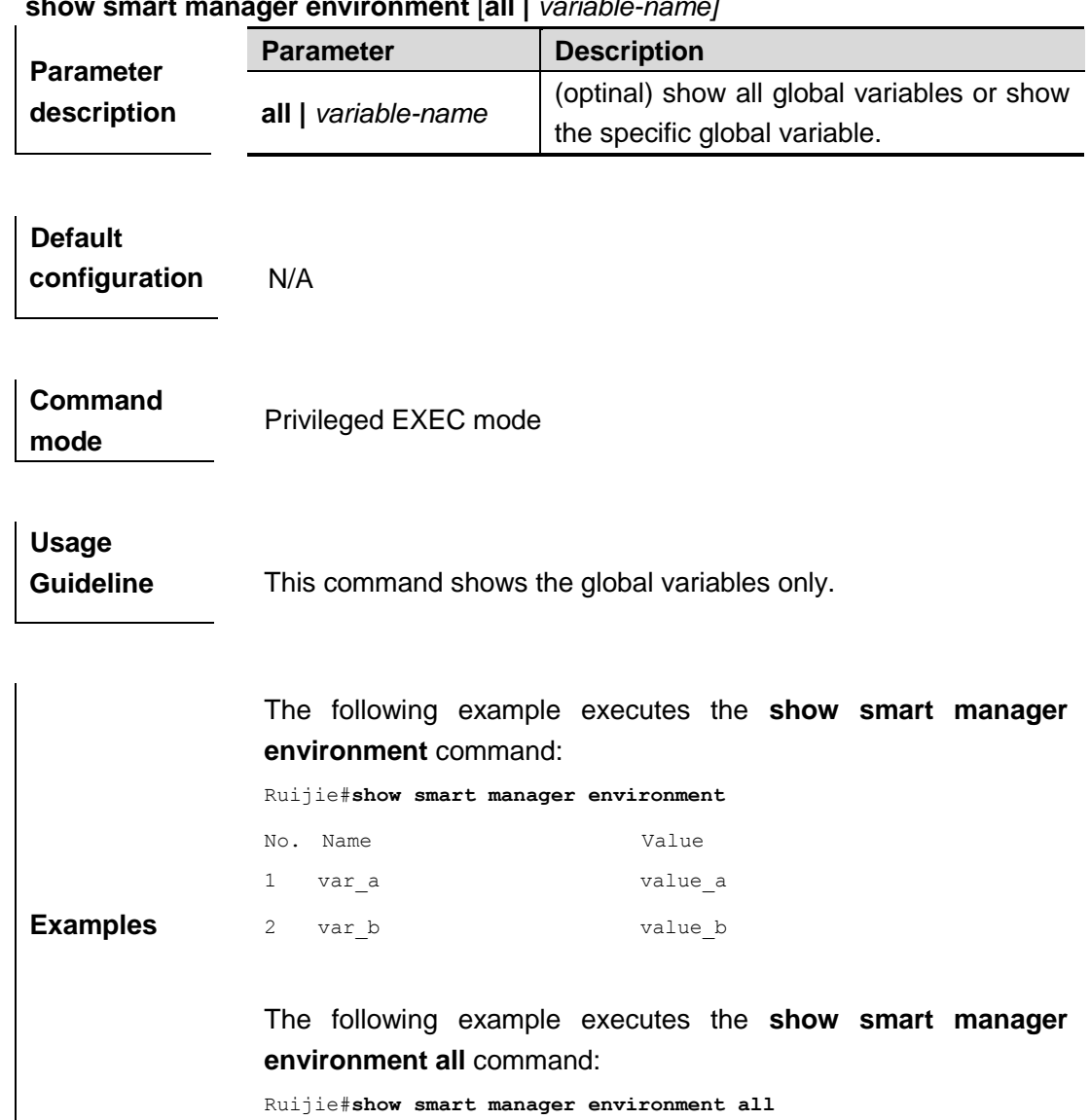

No. Name Value

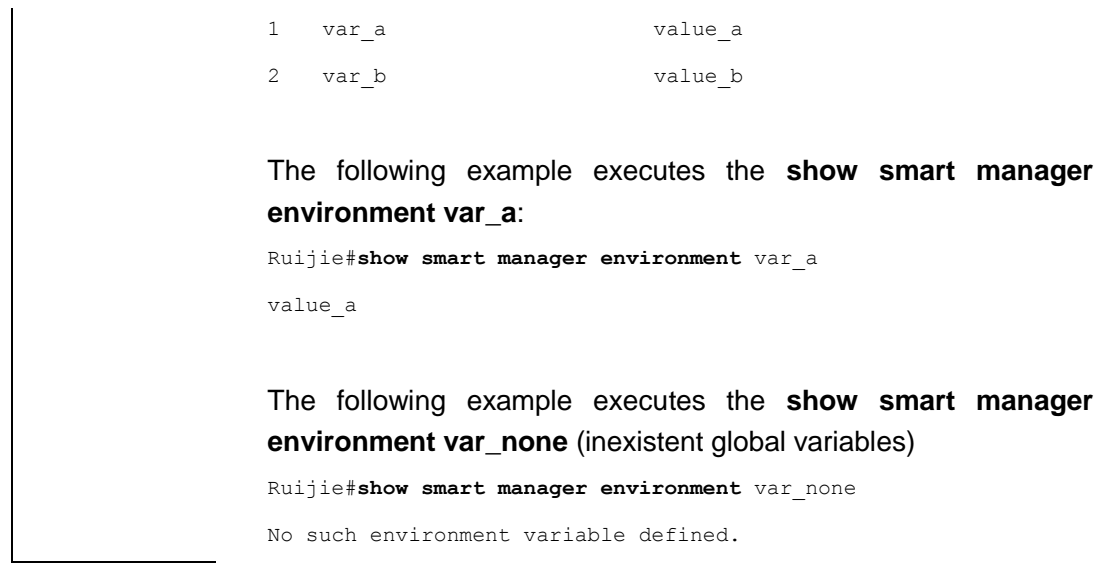

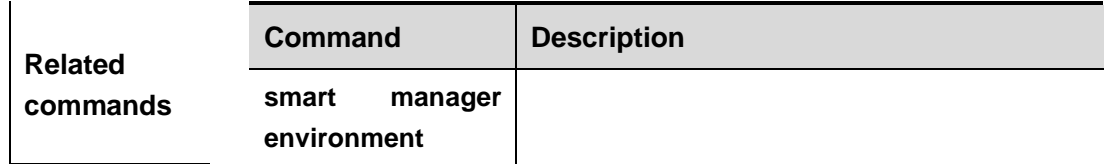

### **show smart manager history events**

In the privileged EXEC mode, this command shows the history information of SEM event.

#### **show smart manager history events [detailed] [maximum** *number***]**

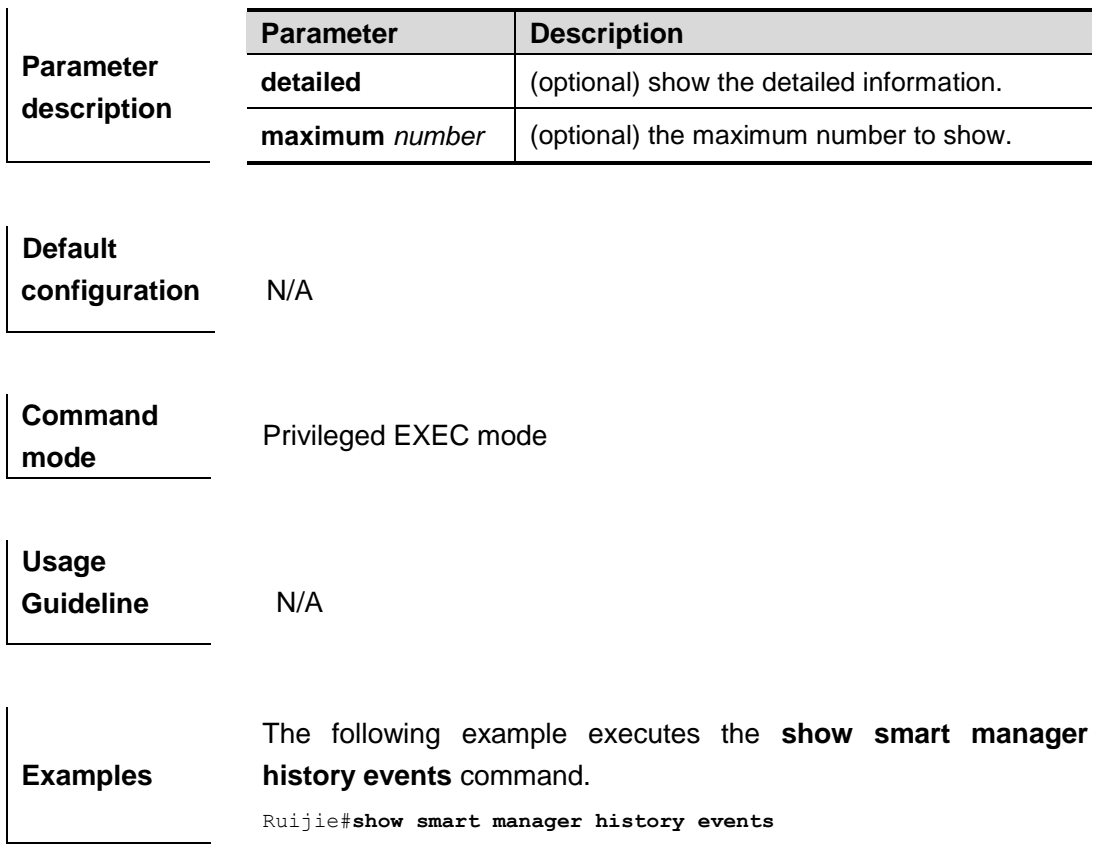

```
No. Job Id Proc Status Time of Event Event Type 
Name
1 2817 Actv success Wed Nov11 10:15:15 2009 timer watchdog 
applet: Test_1 
2 2818 Actv success Wed Nov11 10:15:17 2009 timer watchdog 
applet: Test_1 
3 2819 Actv success Wed Nov11 10:15:19 2009 timer watchdog 
applet: Test_1 
4 2820 Actv success Wed Nov11 10:15:21 2009 timer watchdog 
applet: Test_1 
5 2821 Actv success Wed Nov11 10:15:23 2009 timer watchdog 
applet: Test_1 
 6 2822 Actv success Wed Nov11 10:15:25 2009 timer watchdog 
applet: Test_1
The following example executes the show smart manager 
history events detailed command.
Ruijie#show smart manager history events detailed 
No. Job Id Proc Status Time of Event Event Type 
Name
1 2839 Actv success Wed Nov11 10:15:59 2009 timer watchdog 
applet: Test_1 
timer time 3466923359.364 timer remain 1.996
2 2840 Actv success Wed Nov11 10:16:01 2009 timer watchdog 
applet: Test_1 
timer time 3466923361.364 timer remain 1.996
3 2841 Actv success Wed Nov11 10:16:03 2009 timer watchdog 
applet: Test_1 
  timer time 3466923363.364 timer remain 1.996
```
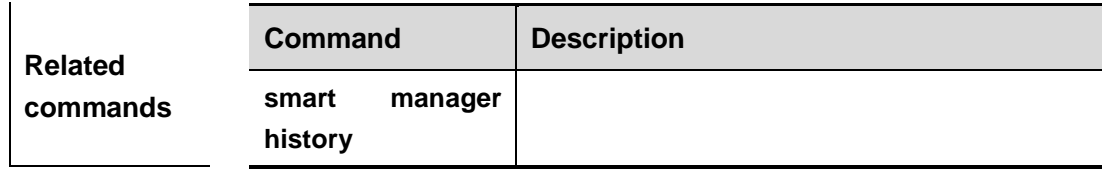

#### **show smart manager policy all**

In theprivileged EXEC mode, this command shows all policies and policy submission.

#### **show smart manager policy all**

**Parameter description** N/A

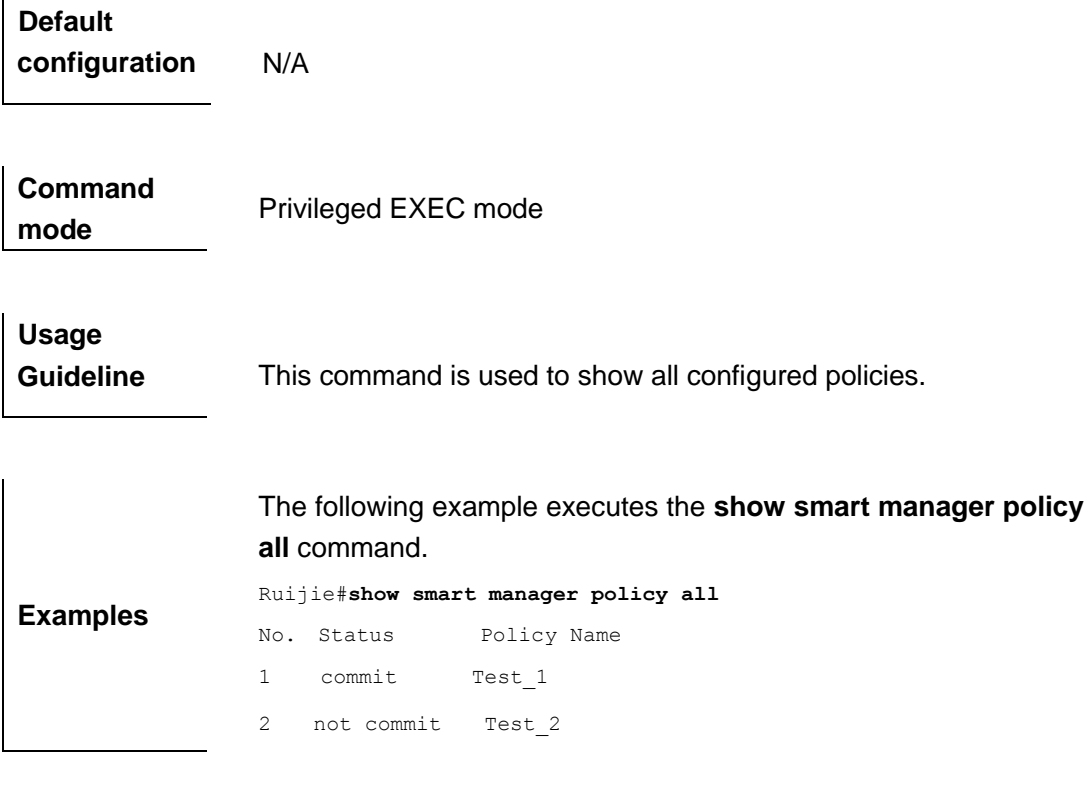

## **show smart manager policy registered**

In the privileged EXEC mode, this command shows the policy registered.

**show smart manager policy registered [statistics][policy** *policy-name***][event-type**  *event-name***][class** *class-options***][time-ordered |name-ordered]**

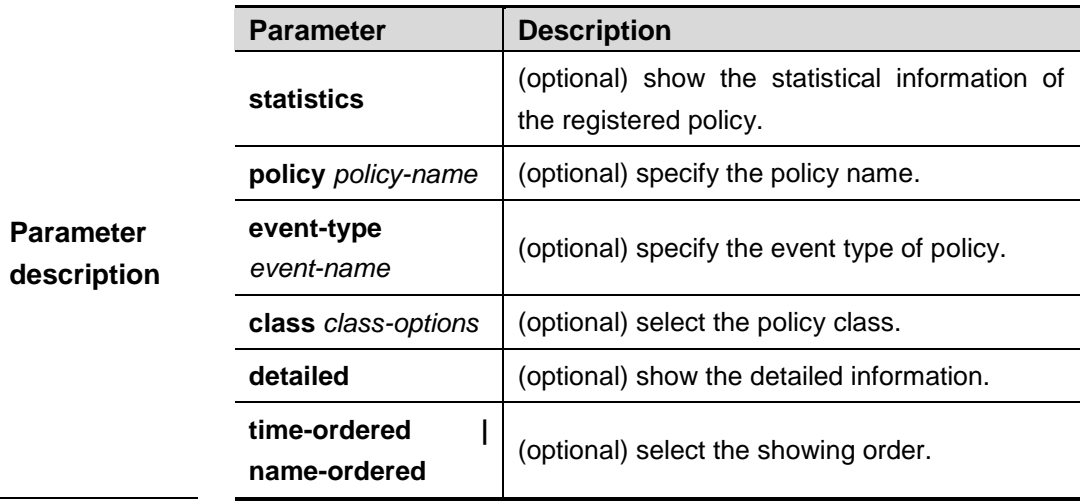

**Default configuration** N/A

**Command mode**

Privileged EXEC mode

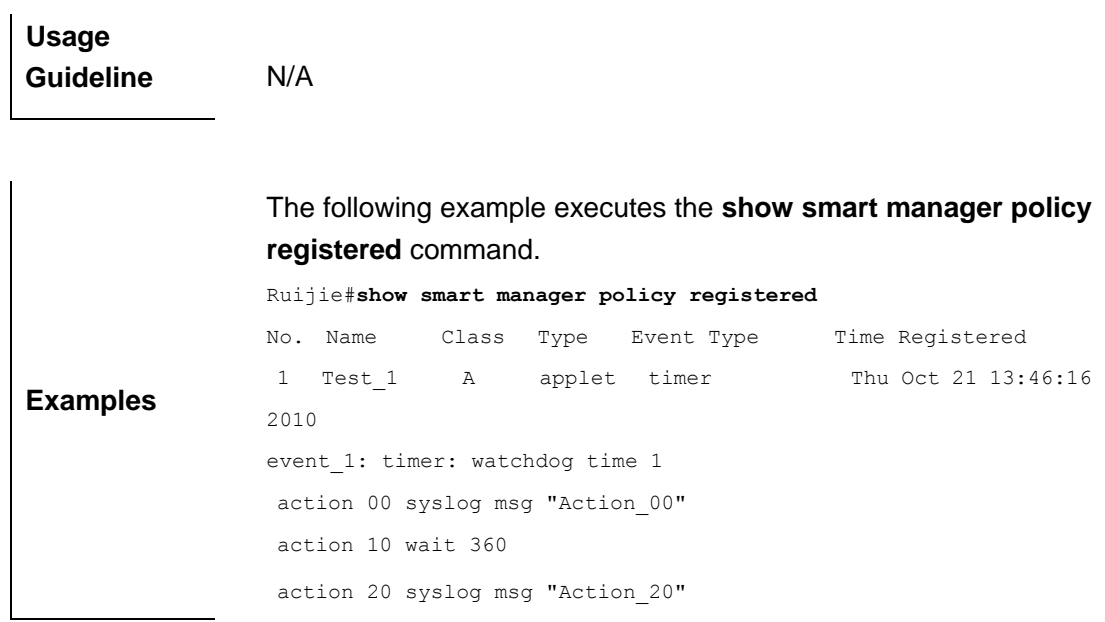

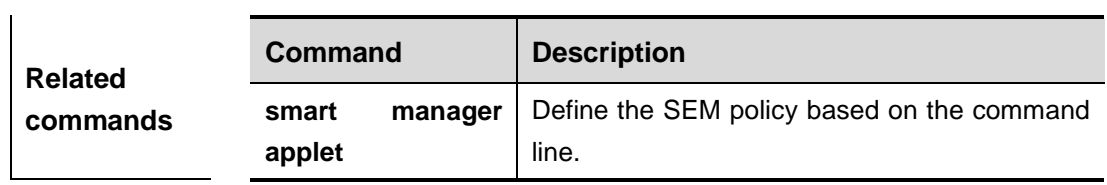

# **show smart manager policy active**

In the privileged EXEC mode, this command shows the actived policy instance.

### **show smart manager policy active [class** *class-options***] [detailed]**

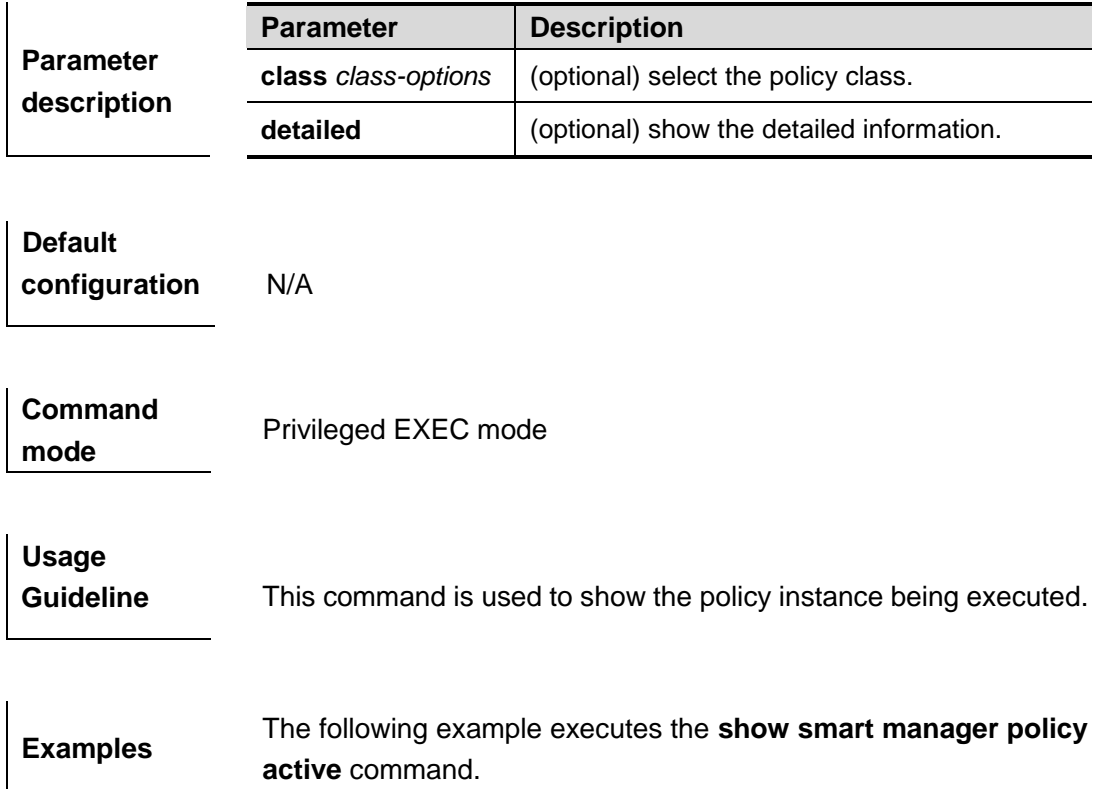

```
Key: P - Priority :L - Low, H - High, N - Normal
   S - Scheduling mode :A - Active, P -Pending
No. Job Id P S Status Time Of Event Event Type 
Policy Name
1 3159 N A running Wed Nov11 10:28:14 2009 none 
Test_1
2 3160 N A running Wed Nov11 10:28:38 2009 none 
Test_1
3 3161 N A running Wed Nov11 10:28:38 2009 none 
Test_1
4 3162 N A running Wed Nov11 10:28:39 2009 none 
Test_1
5 3163 N A running Wed Nov11 10:28:39 2009 none 
Test_1
6 3164 N A running Wed Nov11 10:28:40 2009 none 
Test_1
The following example executes the show smart manager policy 
active detailed command.
Key: P - Priority :L - Low, H - High, N - Normal
  S - Scheduling mode :A - Active, P -Pending
No. Job Id P S Status Time Of Event Event Type 
Policy Name
1 3159 N A running Wed Nov11 10:28:14 2009 none 
Test_1
exec time: Wed Nov11 10:28:14 2009 elapsed time 142.768
maxrun 31536000.000
2 3160 N A running Wed Nov11 10:28:38 2009 none 
Test_1
  exec time: Wed Nov11 10:28:38 2009 elapsed time 119.024
 maxrun 31536000.000
3 3161 N A running Wed Nov11 10:28:38 2009 none 
Test_1
  exec time: Wed Nov11 10:28:38 2009 elapsed time 118.660
  maxrun 31536000.000
```
### **show smart manager policy pending**

In the privileged EXEC mode, this command shows the policies of pending running.

#### **show smart manager policy pending [ class** *class-options***] [detailed]**

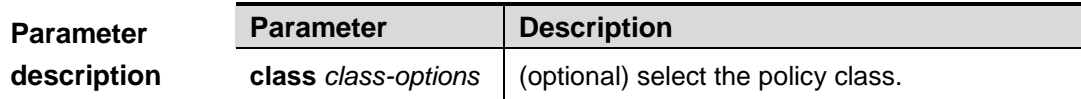

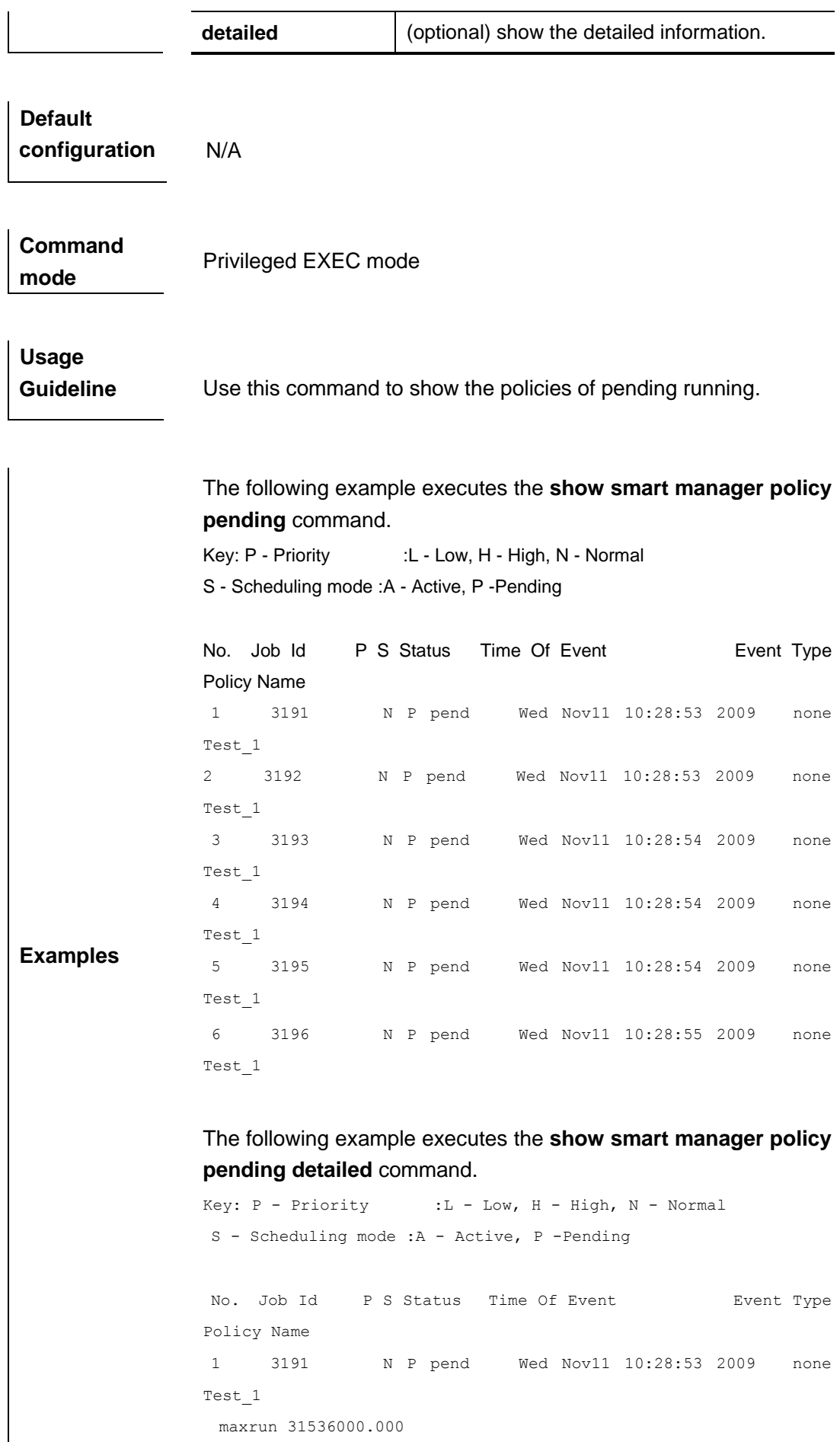

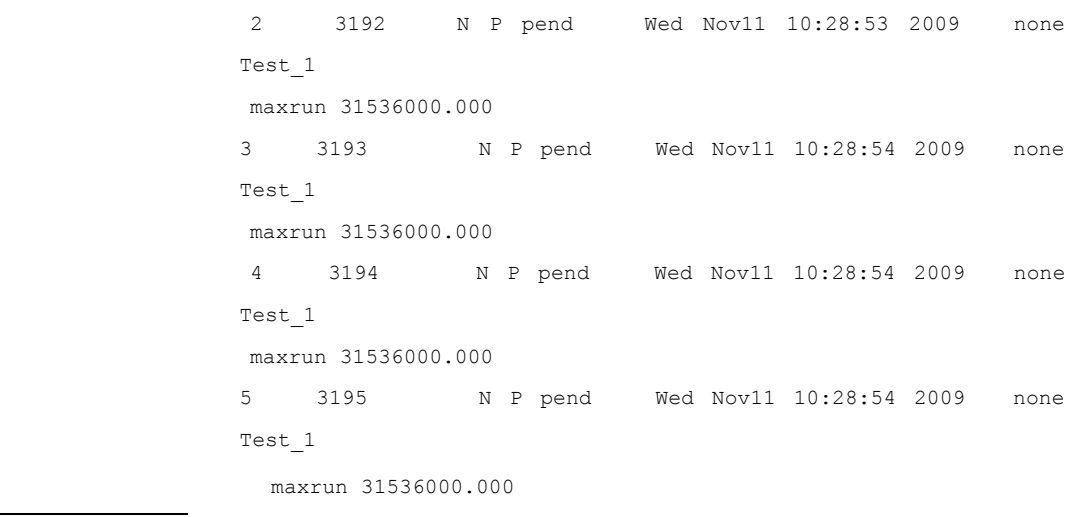

# **show smart manager scheduler**

In the privileged EXEC mode, this command shows the operation of SEM scheduler.

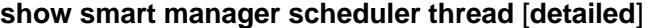

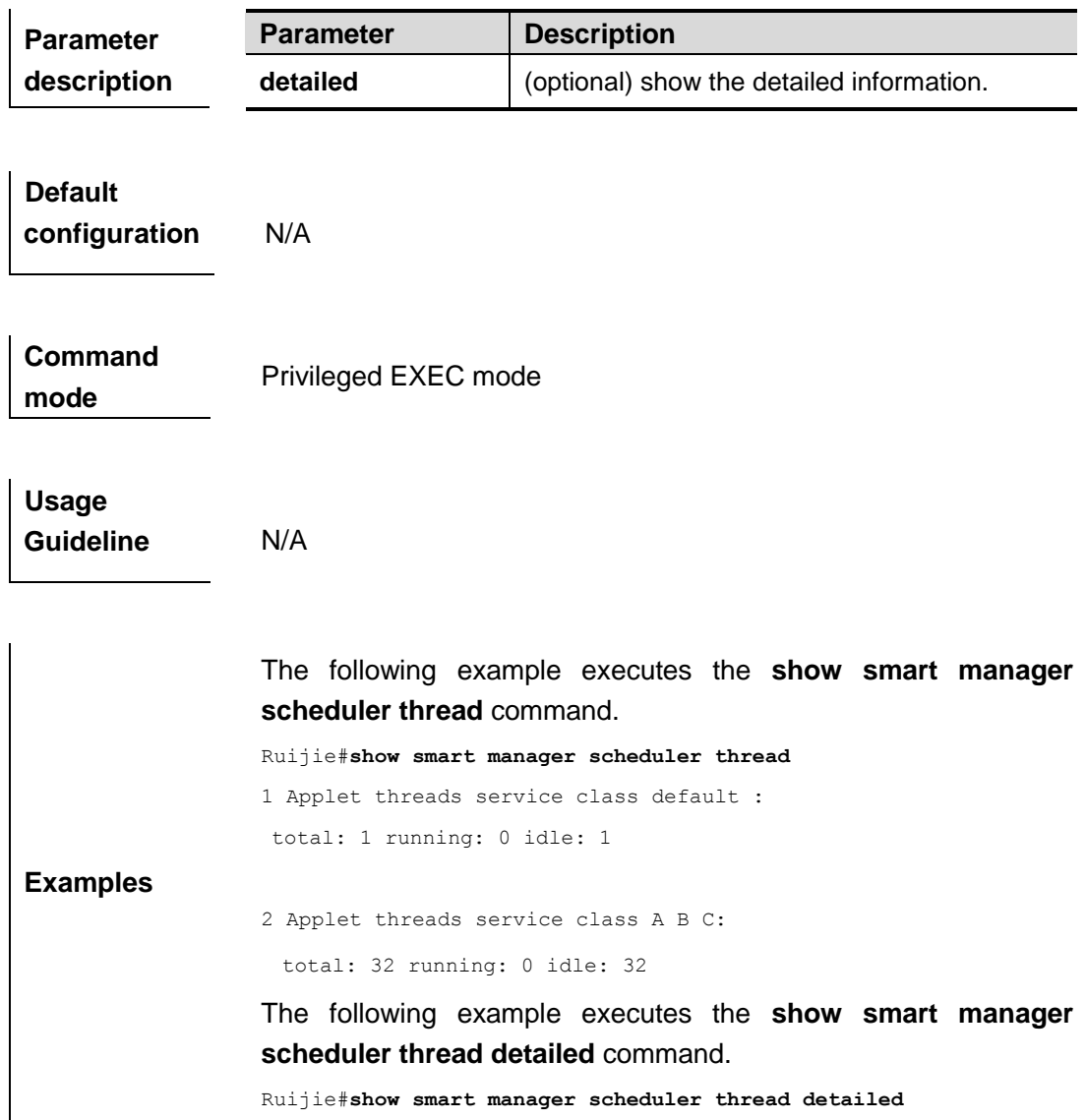

```
Applet threads service class default :
total: 1 running: 0 idle: 1
2 Applet threads service class A B C:
total: 32 running: 3 idle: 29
class A:1
calss B:2
```
### **show smart manager version**

In the privileged EXEC mode, this command shows the version information of SEM.

#### **show smart manager version**

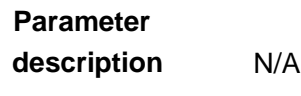

**Default configuration** N/A

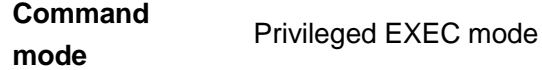

**Usage Guideline** N/A

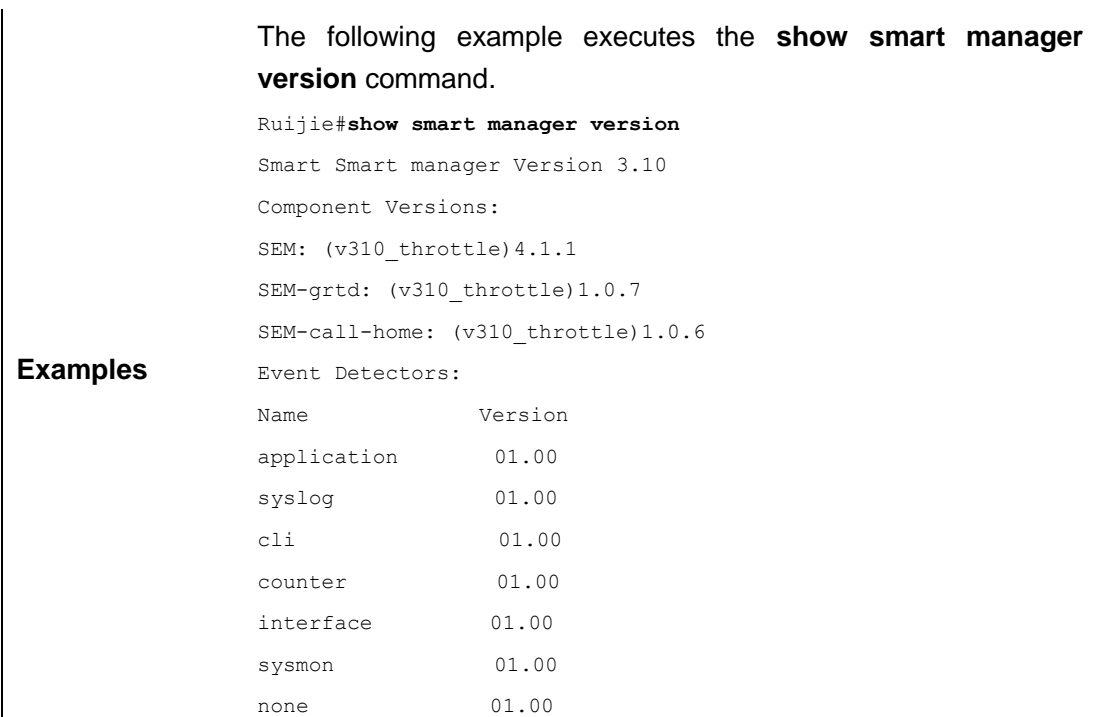

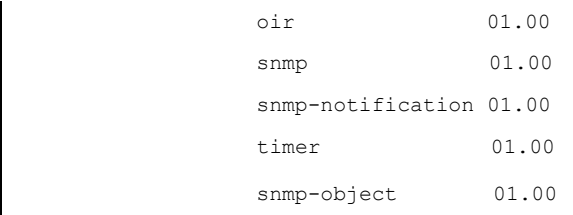

# **VSU Configuration Commands**

# **dual-active detection**

Configure dual-active detection function. The **no** form of this command is used to restore the default configuration.

**dual-active detection** { **aggregateport** | **bfd** }

**no dual-active detection** { **aggregateport** | **bfd** }

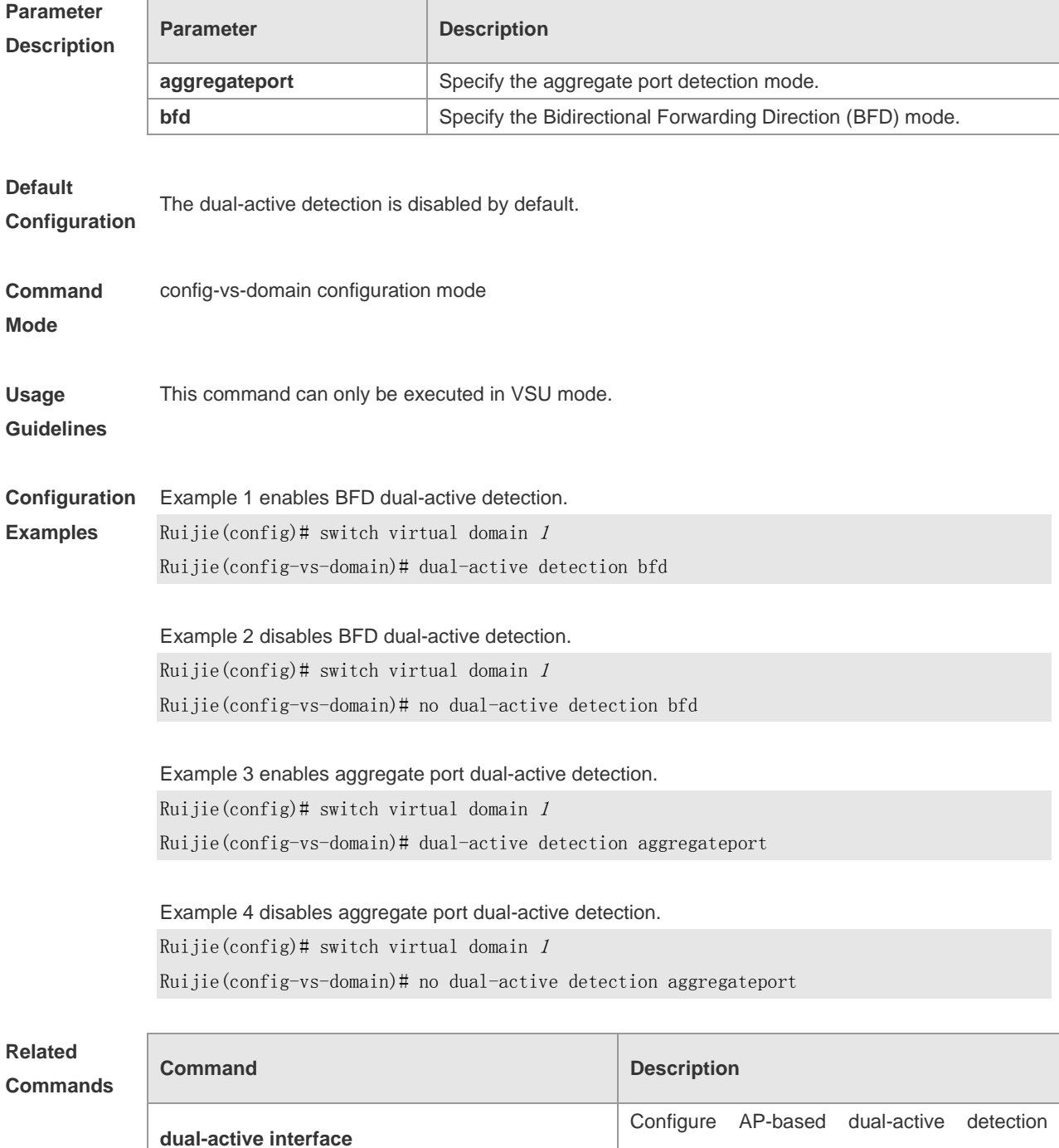

interfaces.
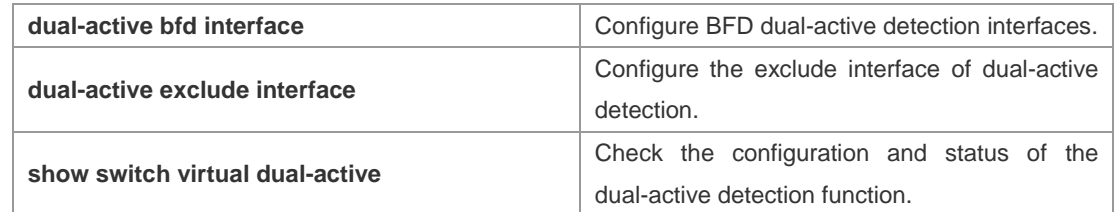

**Platform**  N/A

**Description**

### **dual-active exclude interface**

Configure the exclude interface of VSU in the recovery mode. The **no** form of this command is used to cancel the exclude interface.

**dual-active exclude interface** *interface-name*

**no dual-active exclude interface** *interface-name*

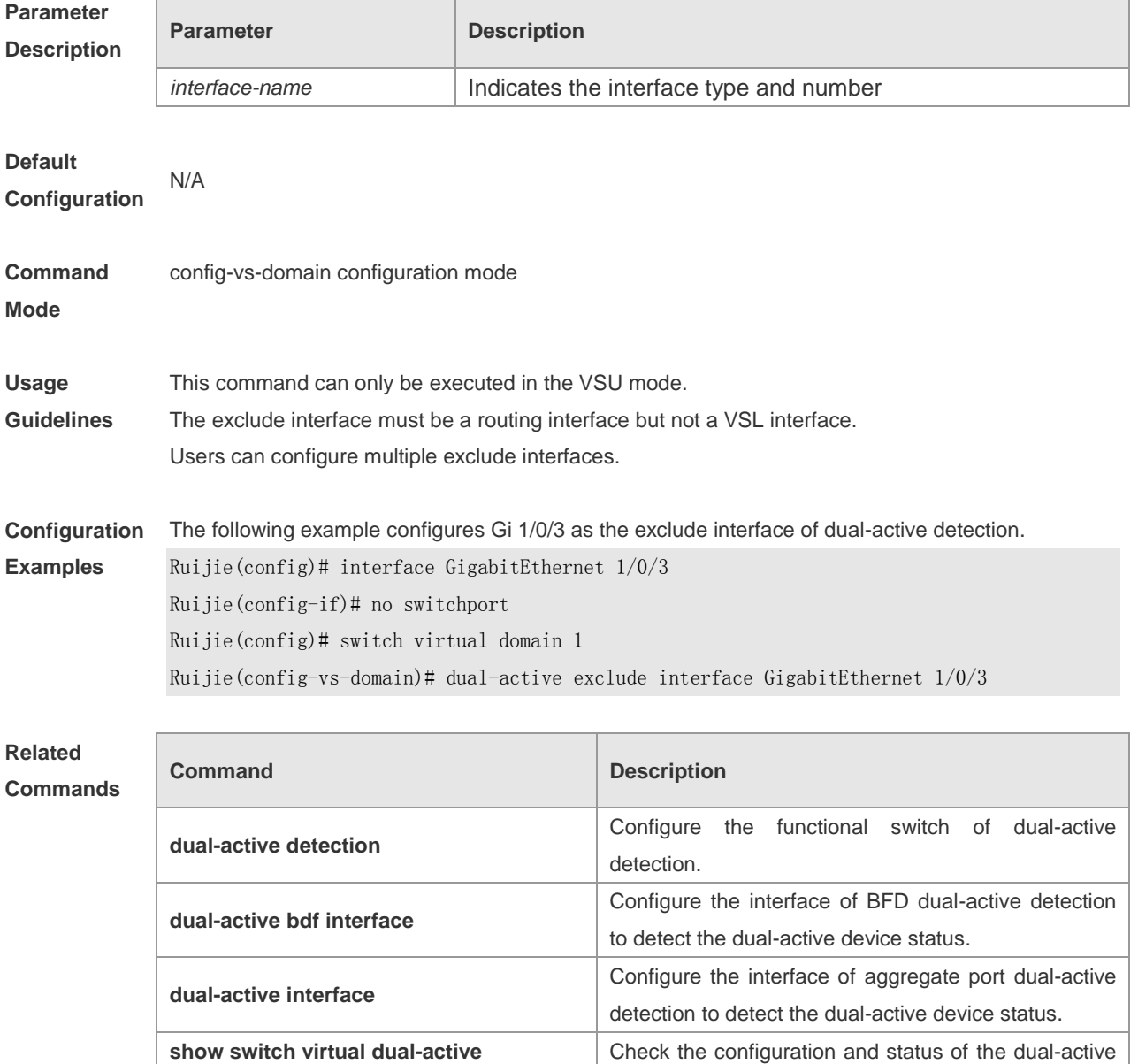

detection function.

**Platform**  N/A

**Description**

### **dual-active bfd interface**

Configure the bfd detection interface. The **no** form of this command is used to cancel the detection interface.

**dual-active interface** *interface-name* 

**no dual-active bfd interface** *interface-name*

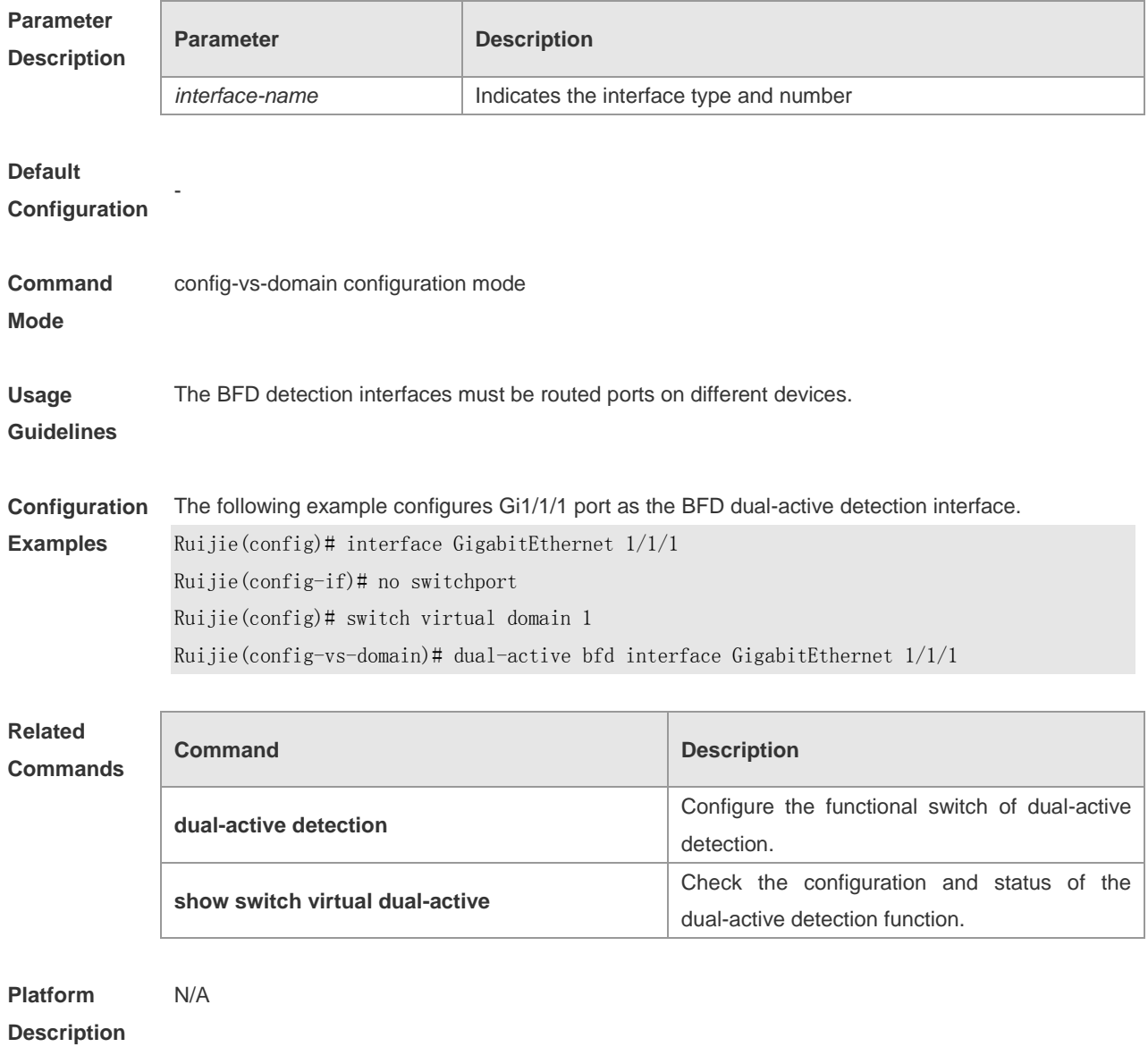

# **dual-active interface**

Use this command to configure AP-based dual-active detection interfaces. Use the **no** form of this

command is used to delete the detection interfaces. **dual-active interface** *interface-name* **no dual-active interface**

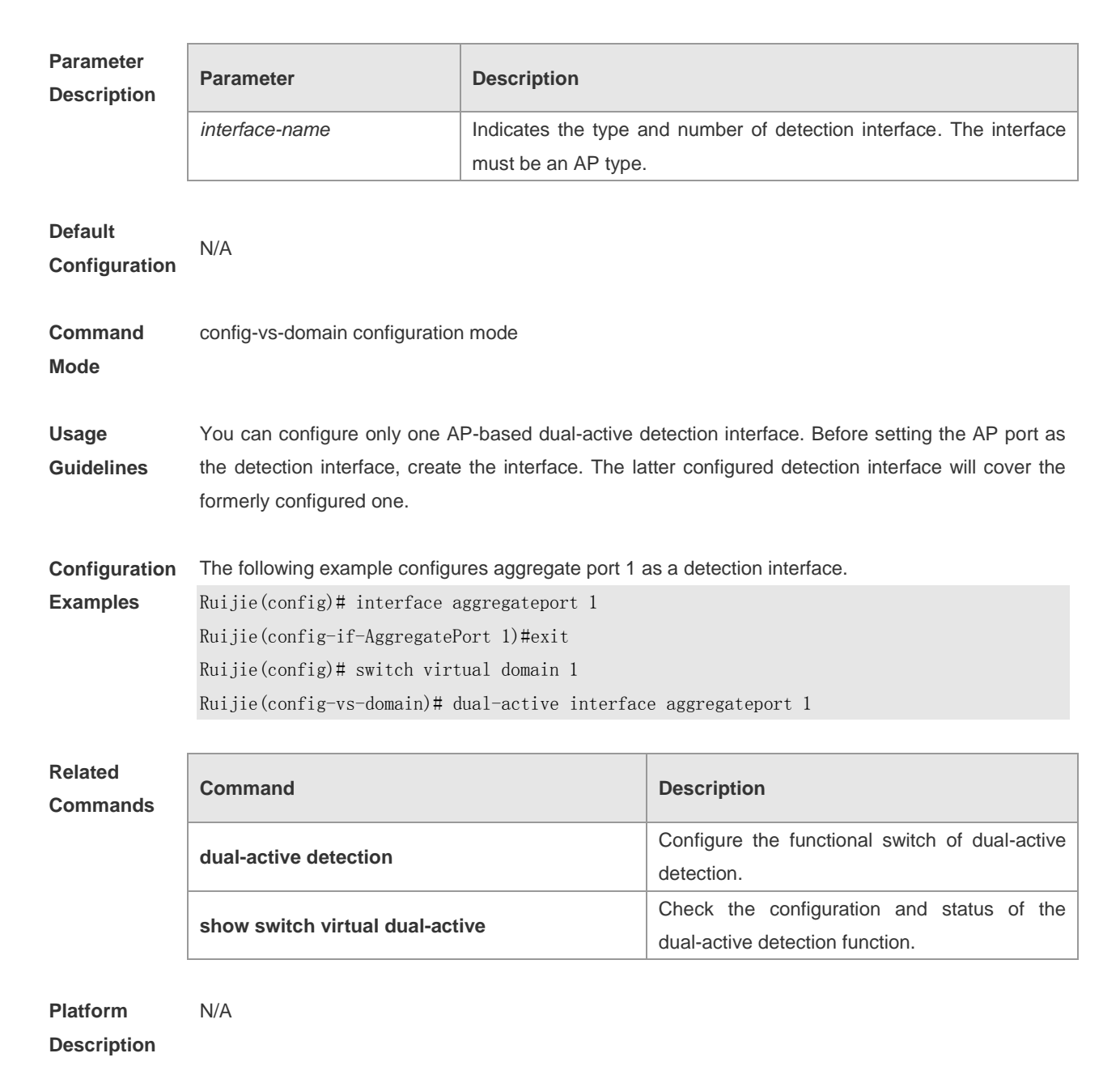

### **dad relay enable**

Use this command to configure AP-based detection dual-active forwarding function. Use the **no** form of this command to disable the forwarding function. **dad relay enable**

**no dad relay enable**

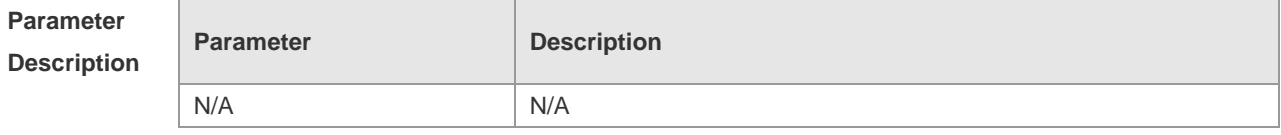

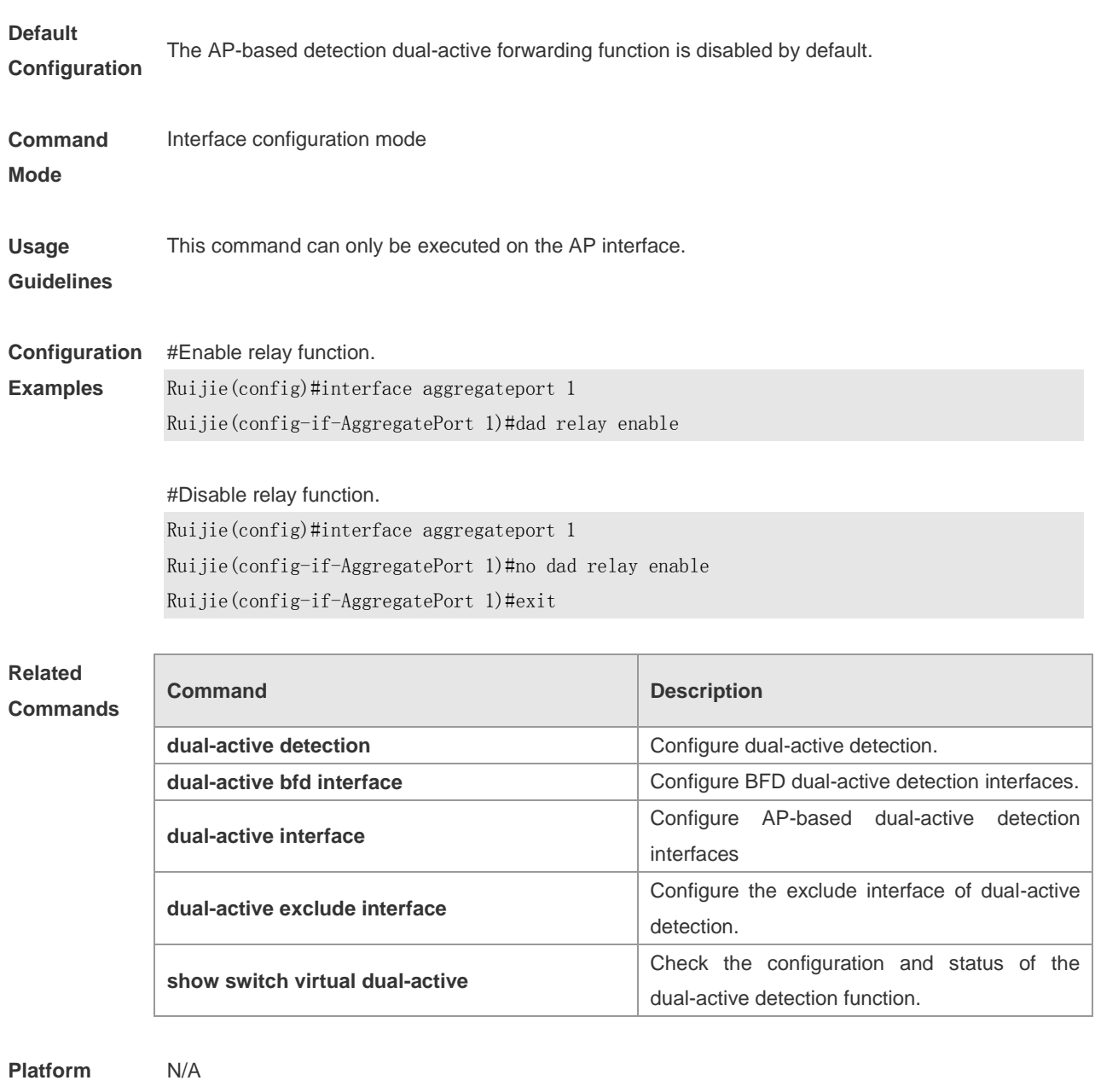

**Description**

### **port-member interface**

Configure a VSL-AP member interface. The **no** form of this command is used to remove the member interface.

**port-member interface** *interface-name* [ **copper** | **fiber** ] **no port-member interface** *interface-name*

**Parameter Description**

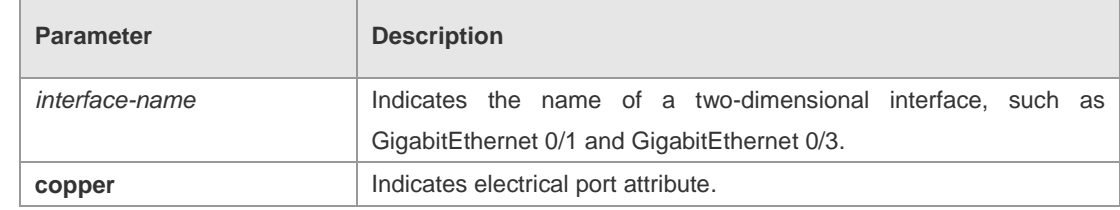

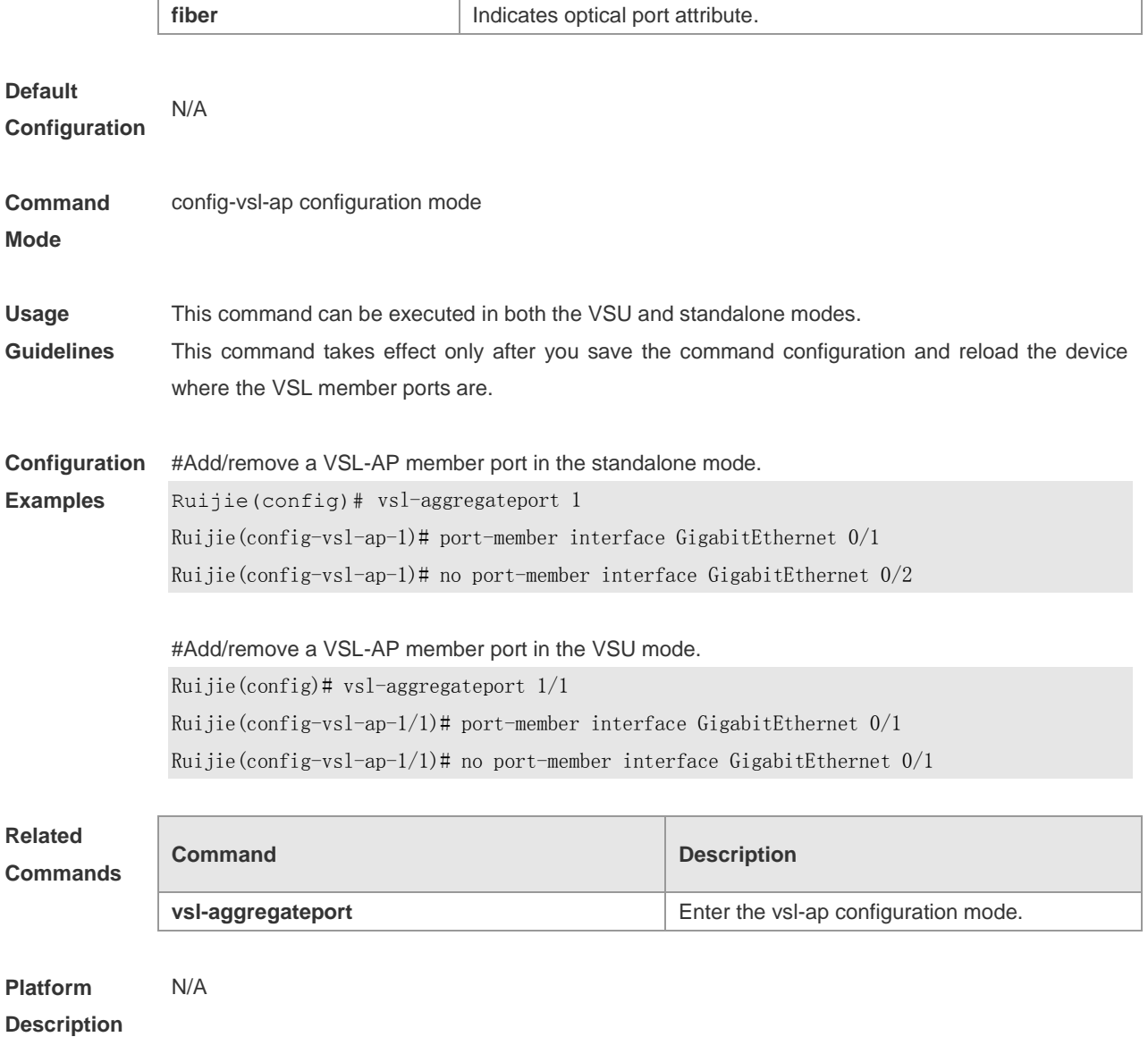

# **remove configuration switch**

Remove the configuration of a specific device and automatically restart the device. **remove configuration switch** *sw\_id*

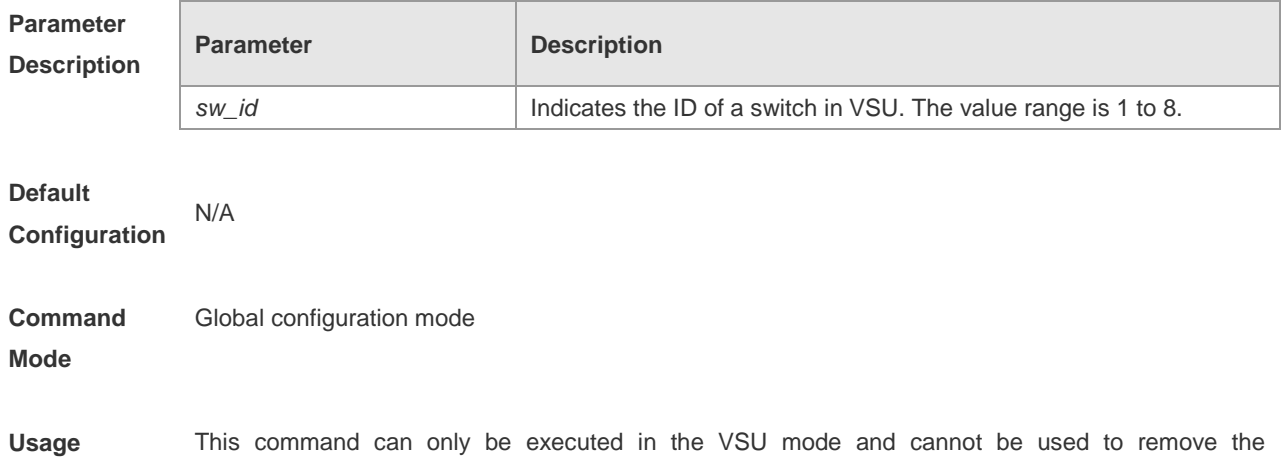

**Guidelines** configuration of the master device. **Configuration Examples** #Remove the configuration of Switch 3. Ruijie(config)# remove configuration switch 3

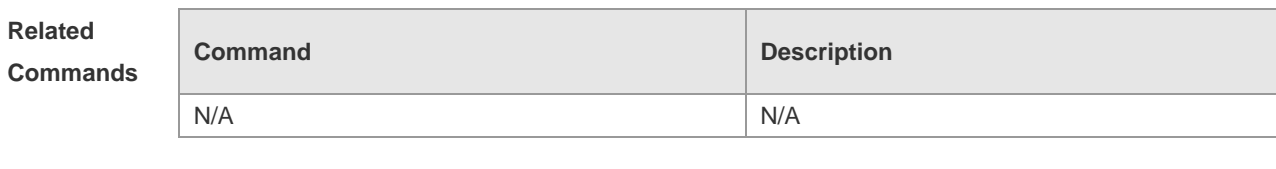

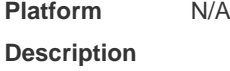

### **session**

Use this command to configure redirection to the console of the master or any device. **session** { **device** *sw\_id* | **master** }

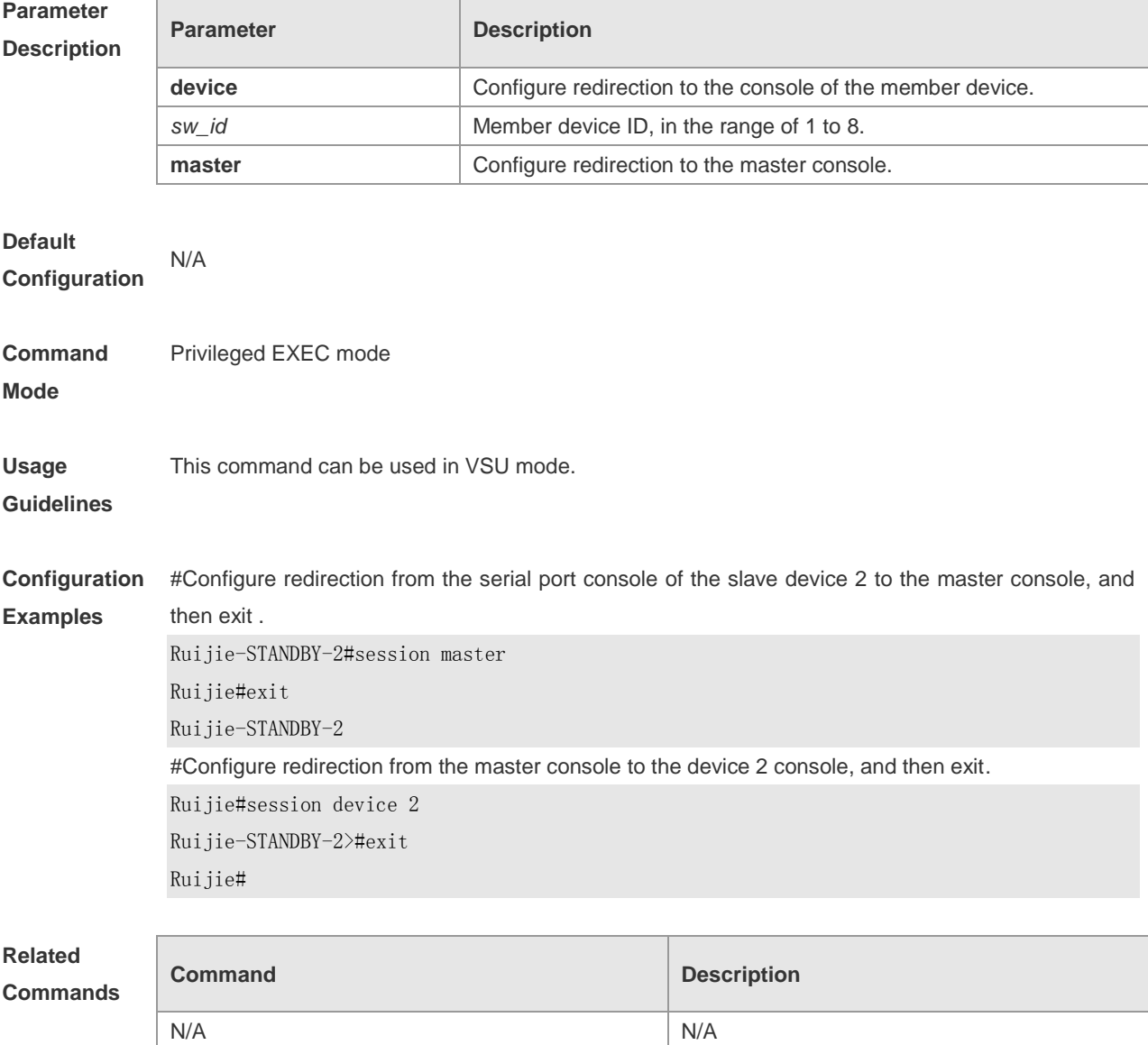

**Platform Description** N/A

### **show switch id**

Show the switch ID. **show switch id**

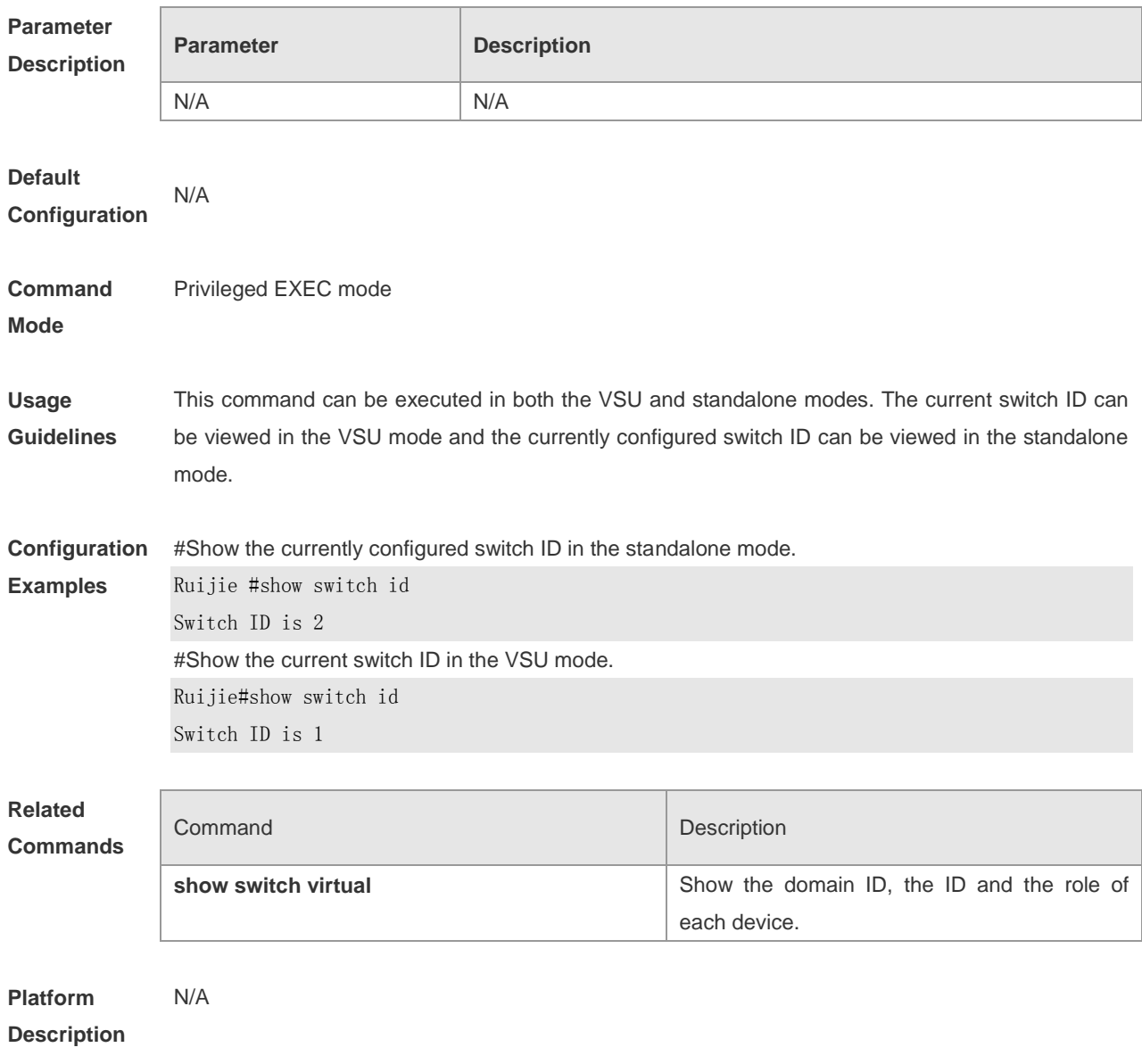

### **show switch virtual**

Show the domain ID, the ID, status and role of each device. **show switch virtual**

**Parameter Parameter Parameter Parameter** Parameter

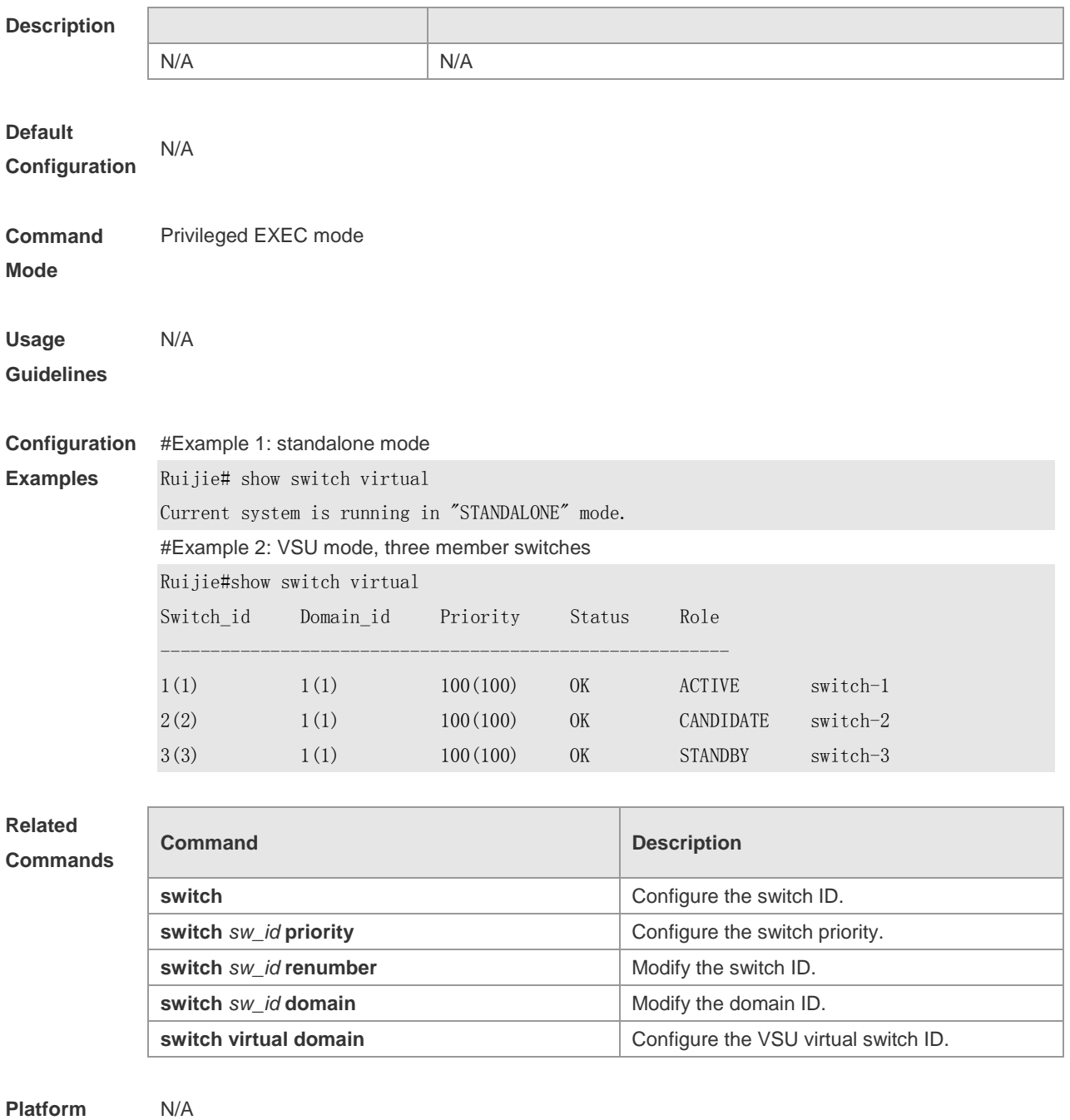

**Description**

### **show switch virtual balance**

Show the traffic balancing configuration in the VSU mode. **show switch virtual balance**

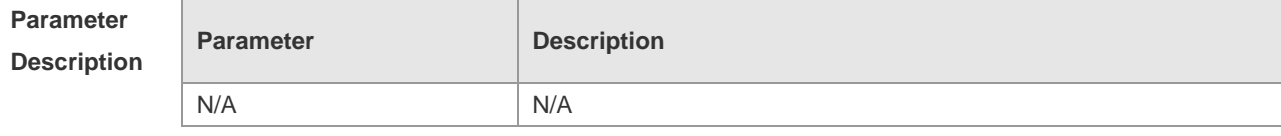

**Default Configuration** N/A

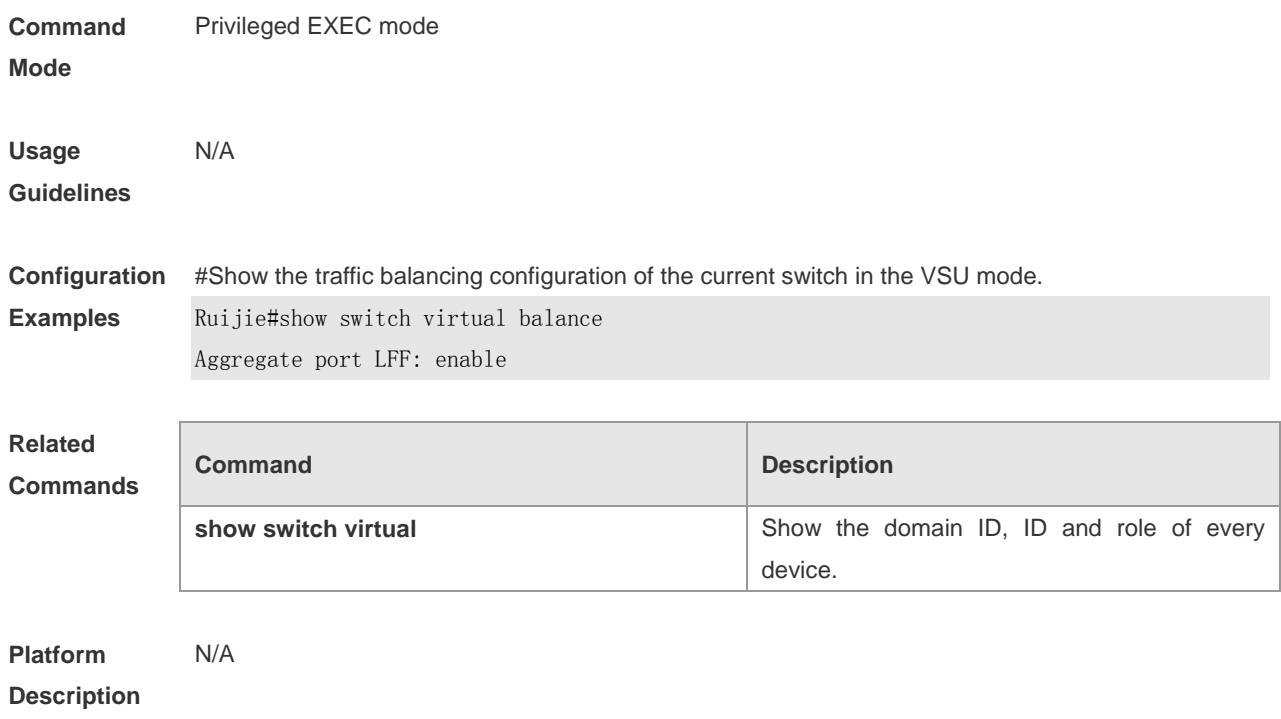

## **show switch virtual config**

Show the VSU configuration information in the standalone or VSU mode. **show switch virtual config** [ *sw\_id* ]

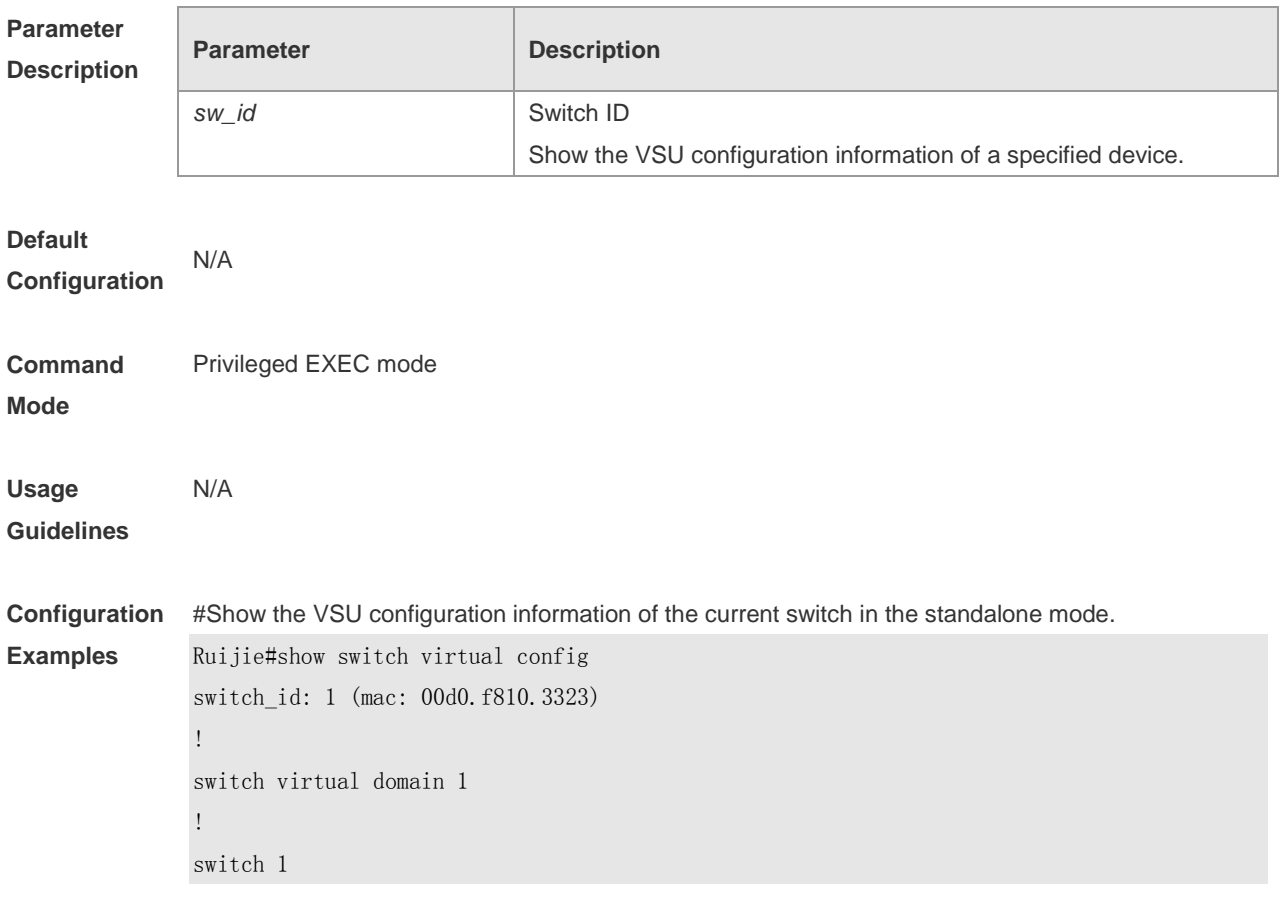

```
switch 1 priority 200
!
vsl-aggregateport 1
port-member interface GigabitEthernet 0/1
port-member interface GigabitEthernet 0/2
!
switch convert mode standalone
!
#Show the VSU configuration information in the VSU mode. 
Ruijie#show switch virtual config
switch_id: 1 (mac: 00d0.f810.1111) 
!
switch virtual domain 1
!
switch 1
switch 1 priority 200
switch 1 description switch1
!
vsl-aggregateport 1
port-member interface GigabitEthernet 0/1
port-member interface GigabitEthernet 0/2
!
Switch convert mode virtual
!
switch_id: 2 (mac: 00d0.f810.2222) 
!
switch virtual domain 1
!
switch 2
switch 2 priority 100
switch 2 description switch2
!
vsl-aggregateport 1
port-member interface GigabitEthernet 0/1
port-member interface GigabitEthernet 0/2
!
Switch convert mode virtual
!
Example 3 shows the VSU configuration information in the VSU mode.
Ruijie#show switch virtual config 1
switch_id: 1 (mac: 00d0.f810.1111) 
!
switch virtual domain 1
!
```

```
switch 1
switch 1 priority 200
switch 1 description switch1
!
vsl-aggregateport 1
port-member interface GigabitEthernet 0/1
port-member interface GigabitEthernet 0/2
!
```
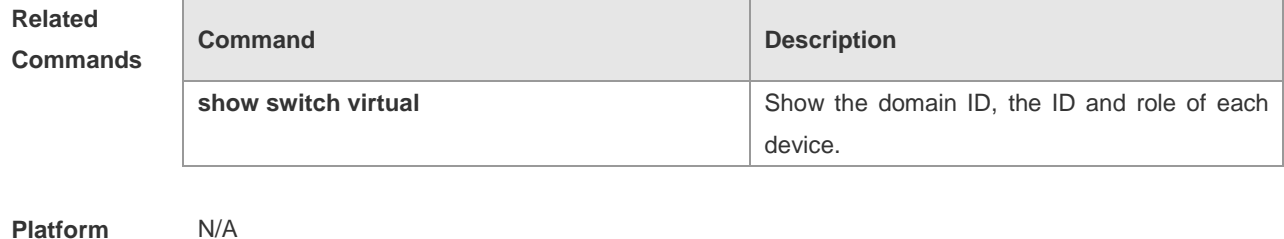

**Platform Description**

### **show switch virtual dual-active**

Show the information of dual-active detection.

**show switch virtual dual-active** { **aggregateport** | **bfd** | **summary** }

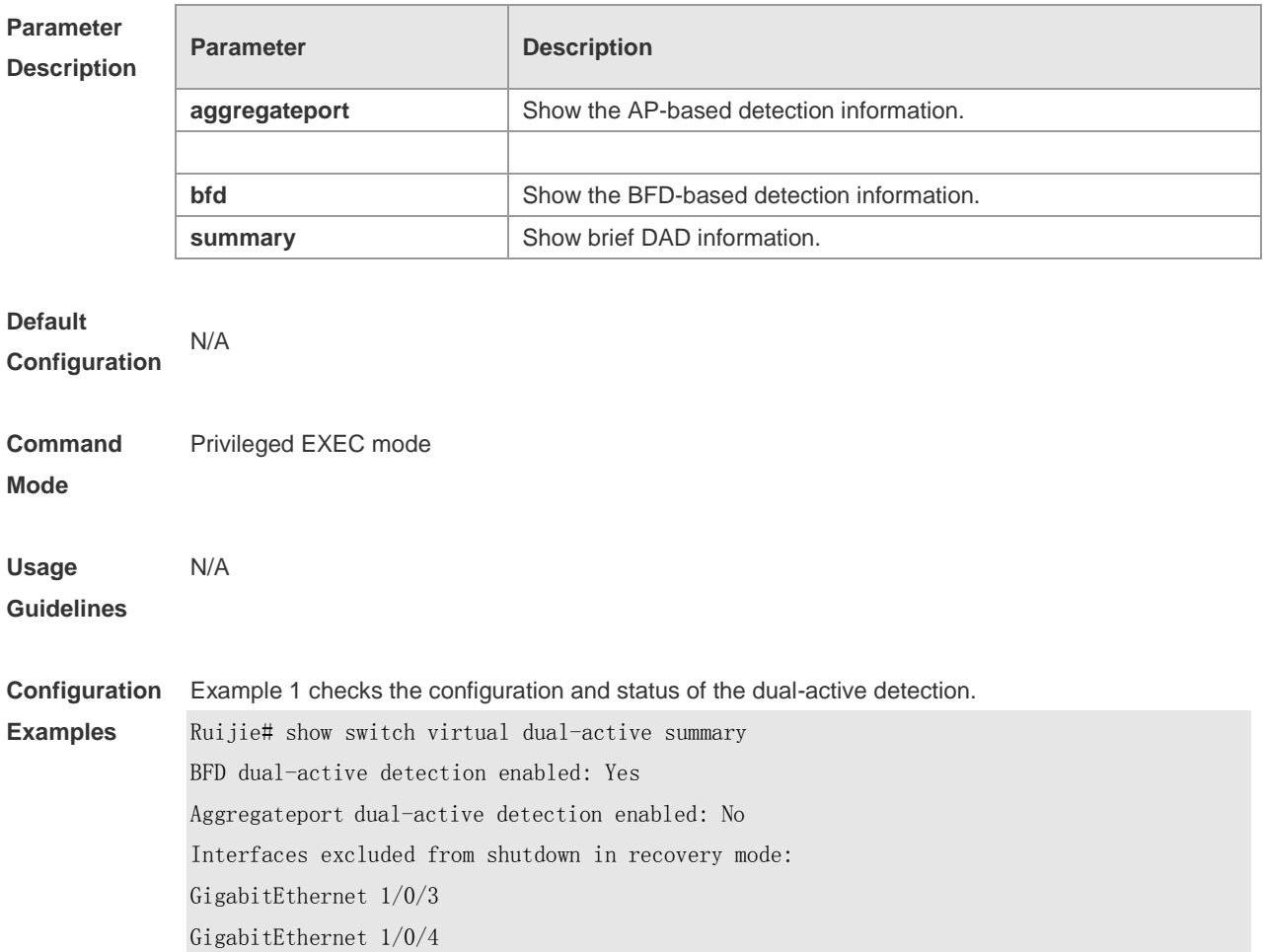

In dual-active recovery mode: No

Example 2 checks the configuration information of BFD dual-active detection.

Ruijie# show switch virtual dual-active bfd

BFD dual-active detection enabled: Yes

BFD dual-active interface configured:

GigabitEthernet 1/0/1: UP GigabitEthernet 2/0/2: UP

#### Example 3 checks the status of AP-based dual-active detection.

Ruijie# show switch virtual dual-active aggregateport

Aggregateport dual-active detection enabled: Yes

Aggregateport dual-active interface configured:

AggregatePort 1: UP

GigabitEthernet 1/0/1: UP

GigabitEthernet 2/0/1: UP

GigabitEthernet 1/0/2: UP

GigabitEthernet 2/0/2: UP

DAD relay enable AP list:

AggregatePort 1

### **Related Commands Command Description dual-active detection Turn on the dual-active detection switch. dual-active interface** The Configure AP-based dual-activedetection interfaces. **dual-active bfd interface interface interfaces**. **Configure BFD** dual-active detection interfaces. **dual-active exclude interface configure the exclude interface.**

**Platform**  N/A

**Description**

### **show switch virtual link**

Show VSL status information. **show switch virtual link** [ **port** ]

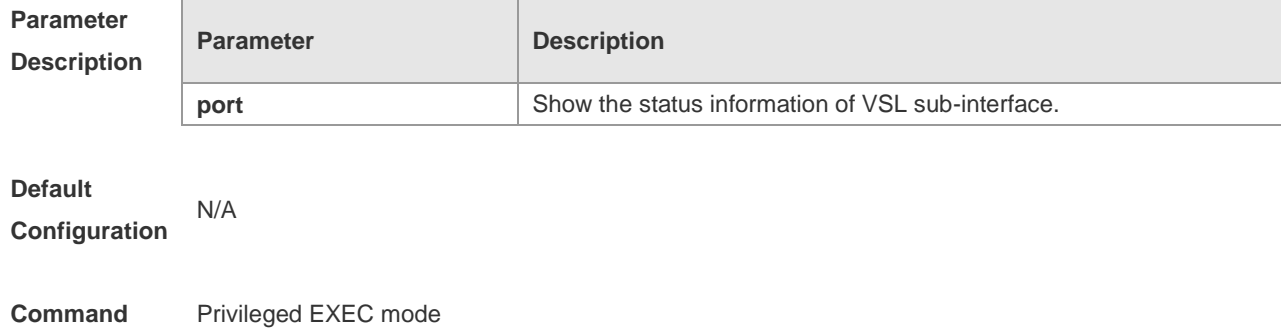

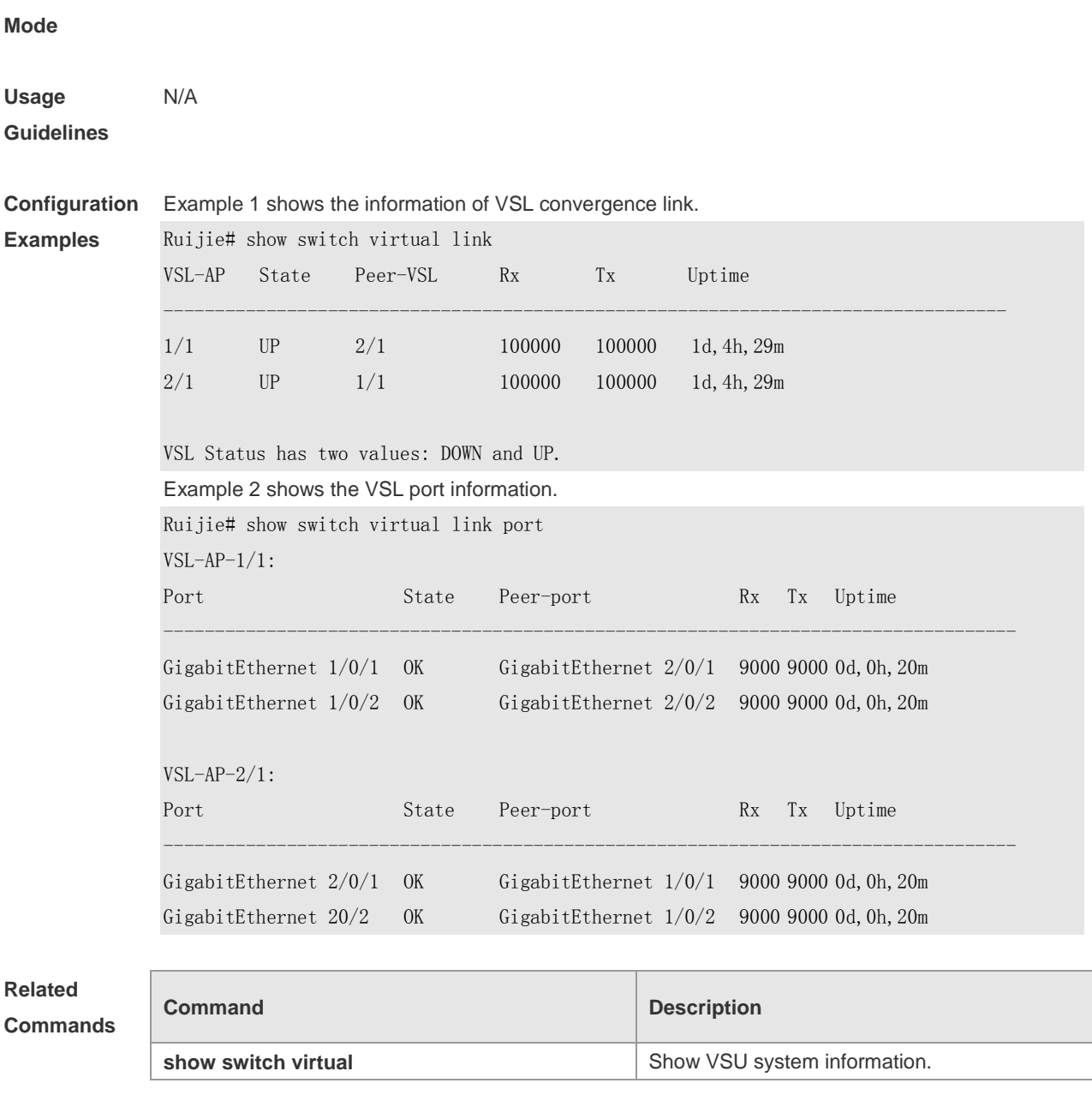

**Platform Description**

## **show switch virtual topology**

N/A

Show the topology connection status of VSU system. **show switch virtual topology**

**Paramete Description** 

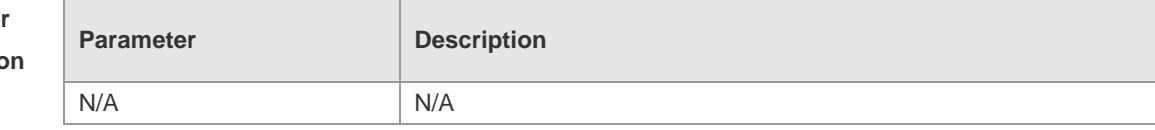

**Default Configuration** N/A

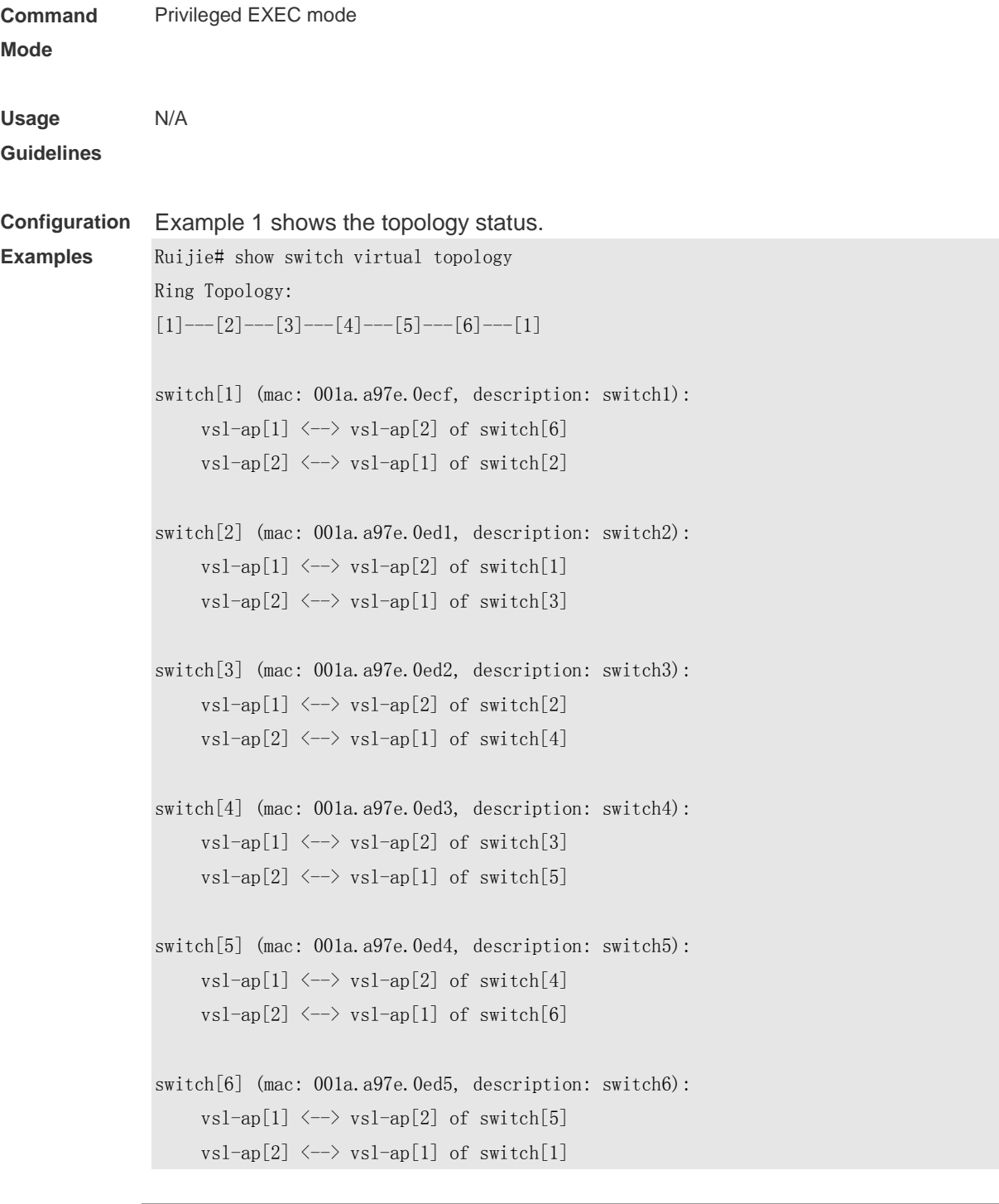

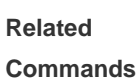

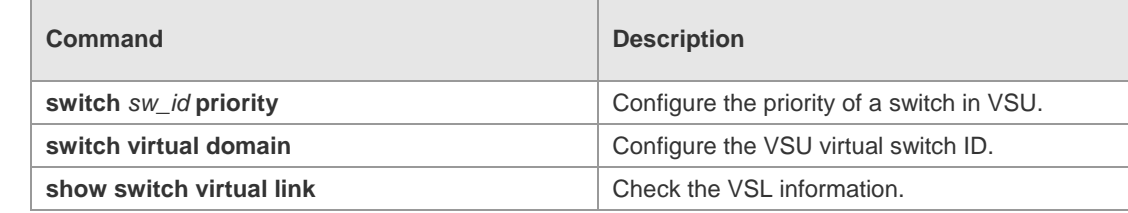

**Platform** 

N/A

**Description**

### **switch**

Specify the ID of a device in the VSU system. The **no** form of this command is used to restore the default value. **switch** *sw\_id*

**no switch**

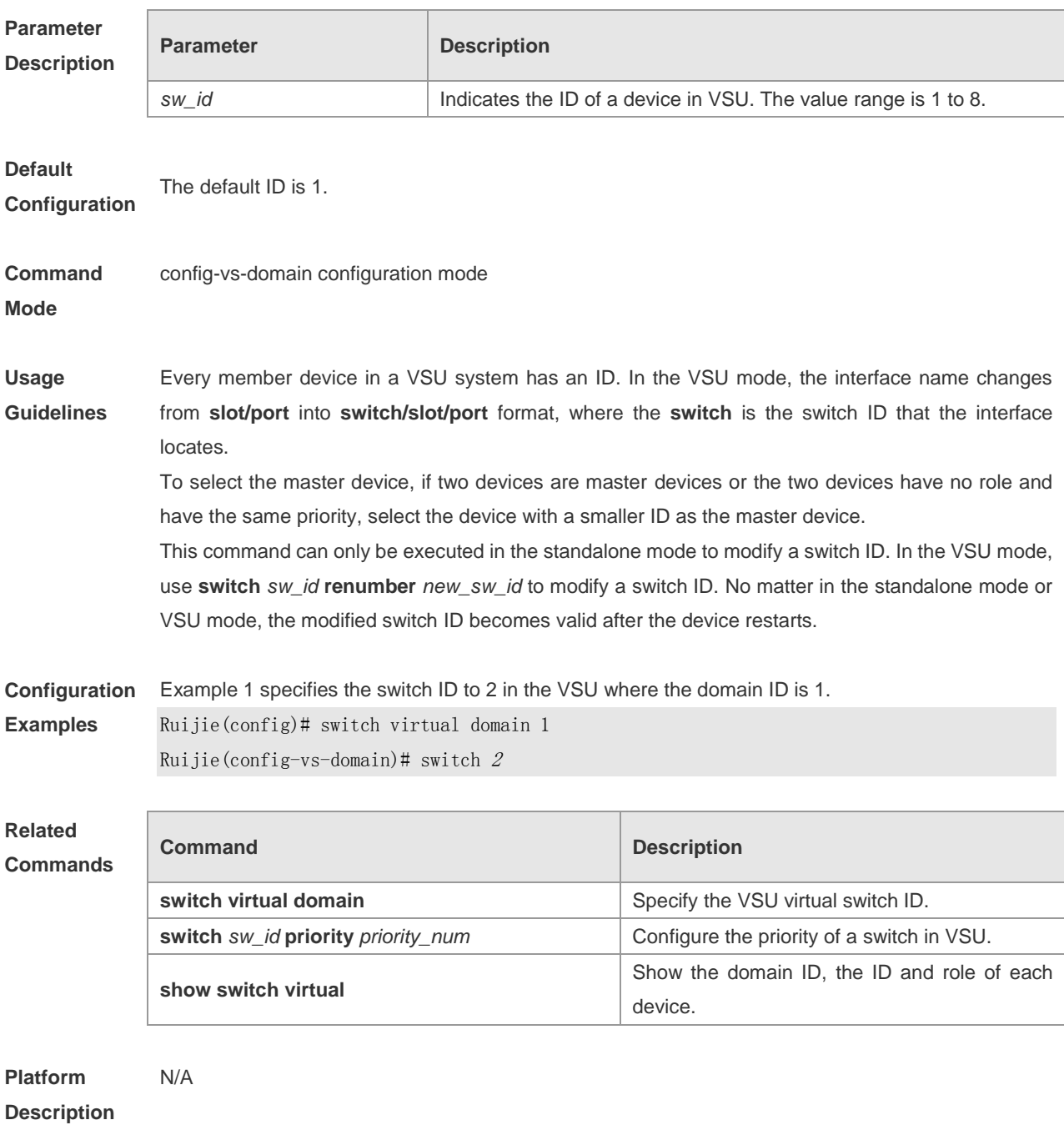

### **switch** *sw\_id* **description**

Configure the description of a switch in VSU. The **no** form of this command is used to empty the descriptor.

### **switch** *sw\_id* **description** *dev-name* **no switch** *sw\_id* **description**

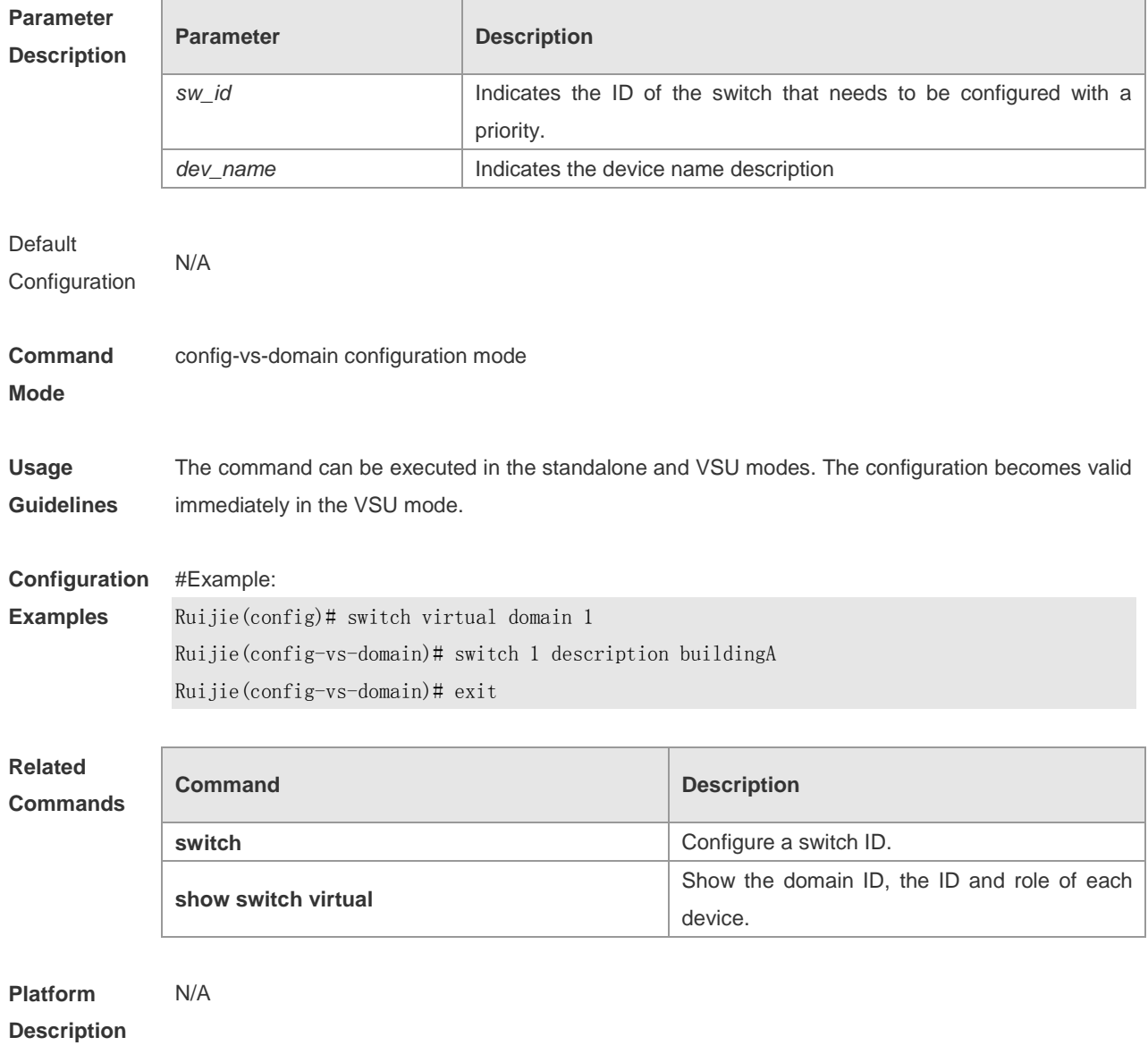

# **switch** *sw\_id* **domain**

Modify the domain ID of any switch in the VSU mode. The **no** form of this command is used to restore the default value.

**switch** *sw\_id* **domain** *new\_domain\_id* **no switch** *sw\_id* **domain**

#### **Parameter Description**

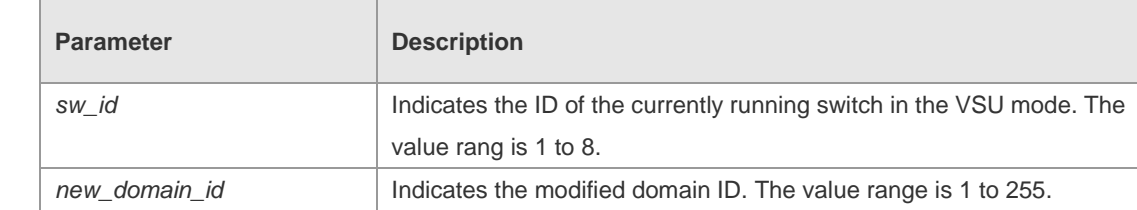

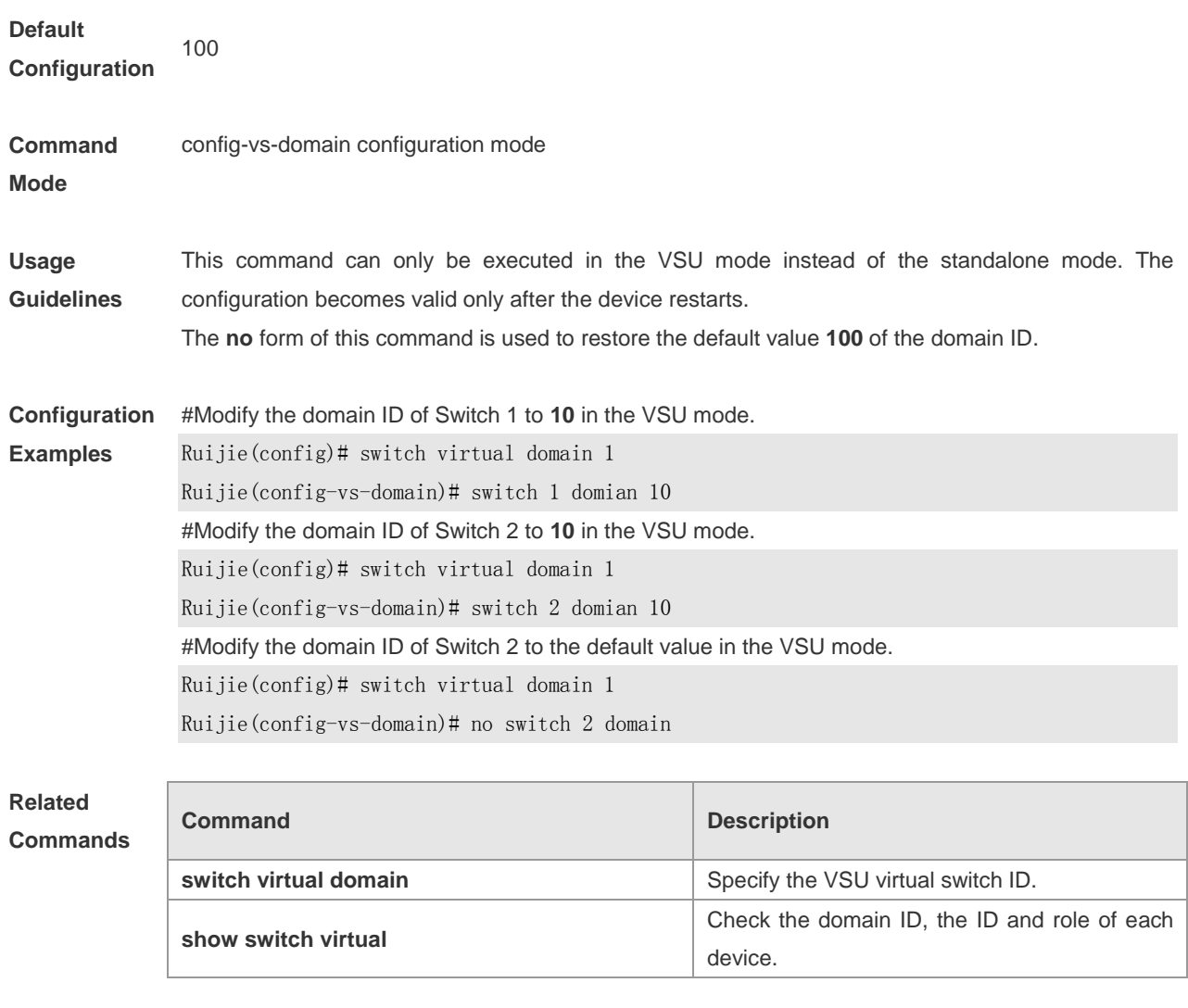

```
Platform 
Description
                N/A
```
### **switch** *sw\_id* **priority**

Configure the priority of a switch in VSU. The **no** form of this command is used to restore the default value.

**switch** *sw\_id* **priority** *priority\_num* **no switch** *sw\_id* **priority**

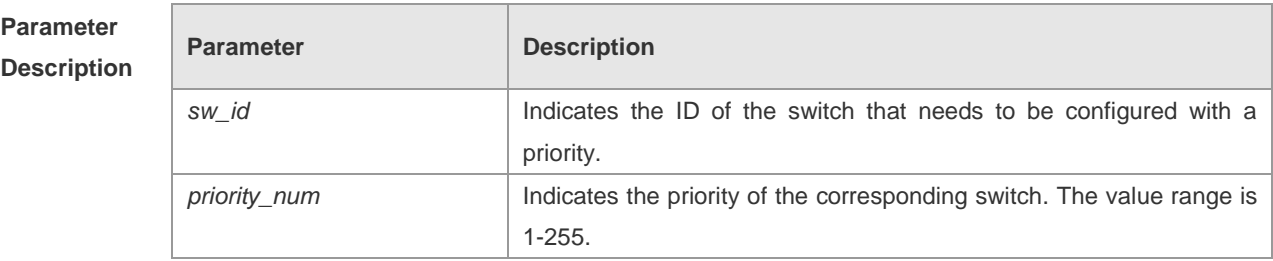

**Default** 

**Configuration** priority\_num: The default priority number is 100.

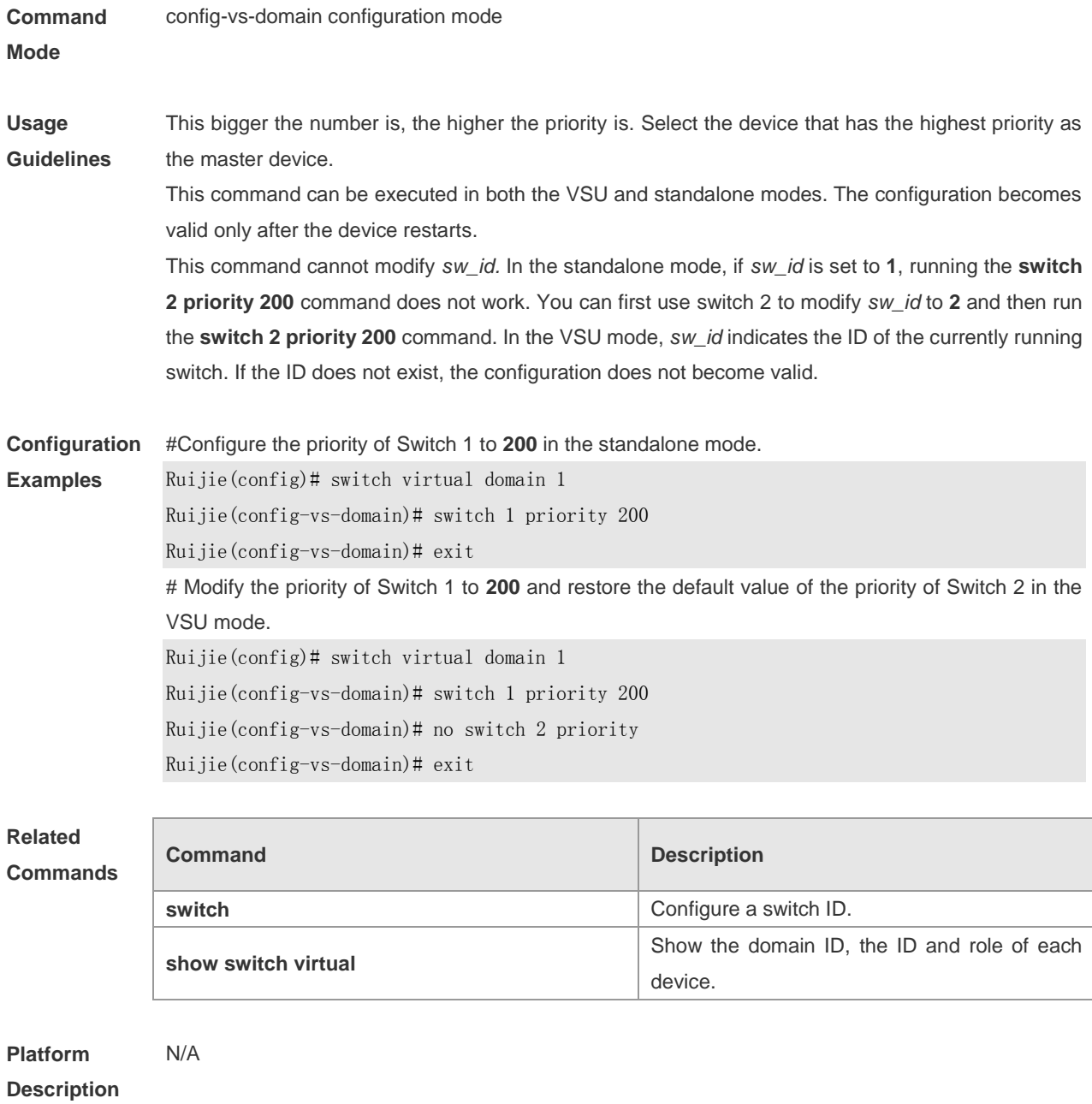

### **switch** *sw\_id* **renumber**

Modify the ID of any switch in the VSU mode. The **no** form of this command is used to restore the default value.

**switch** *sw\_id* **renumber** *new\_sw\_id* **no switch** *sw\_id*

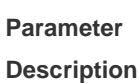

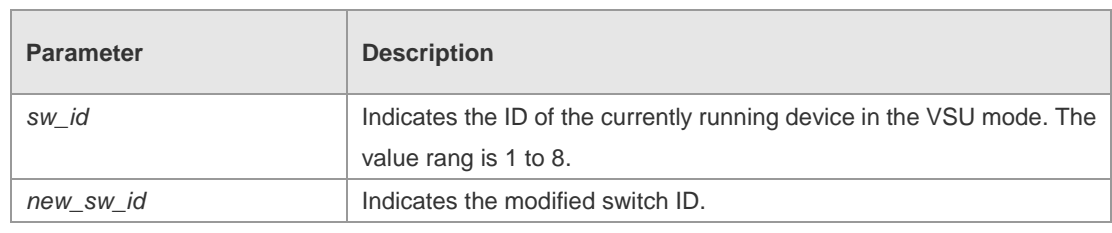

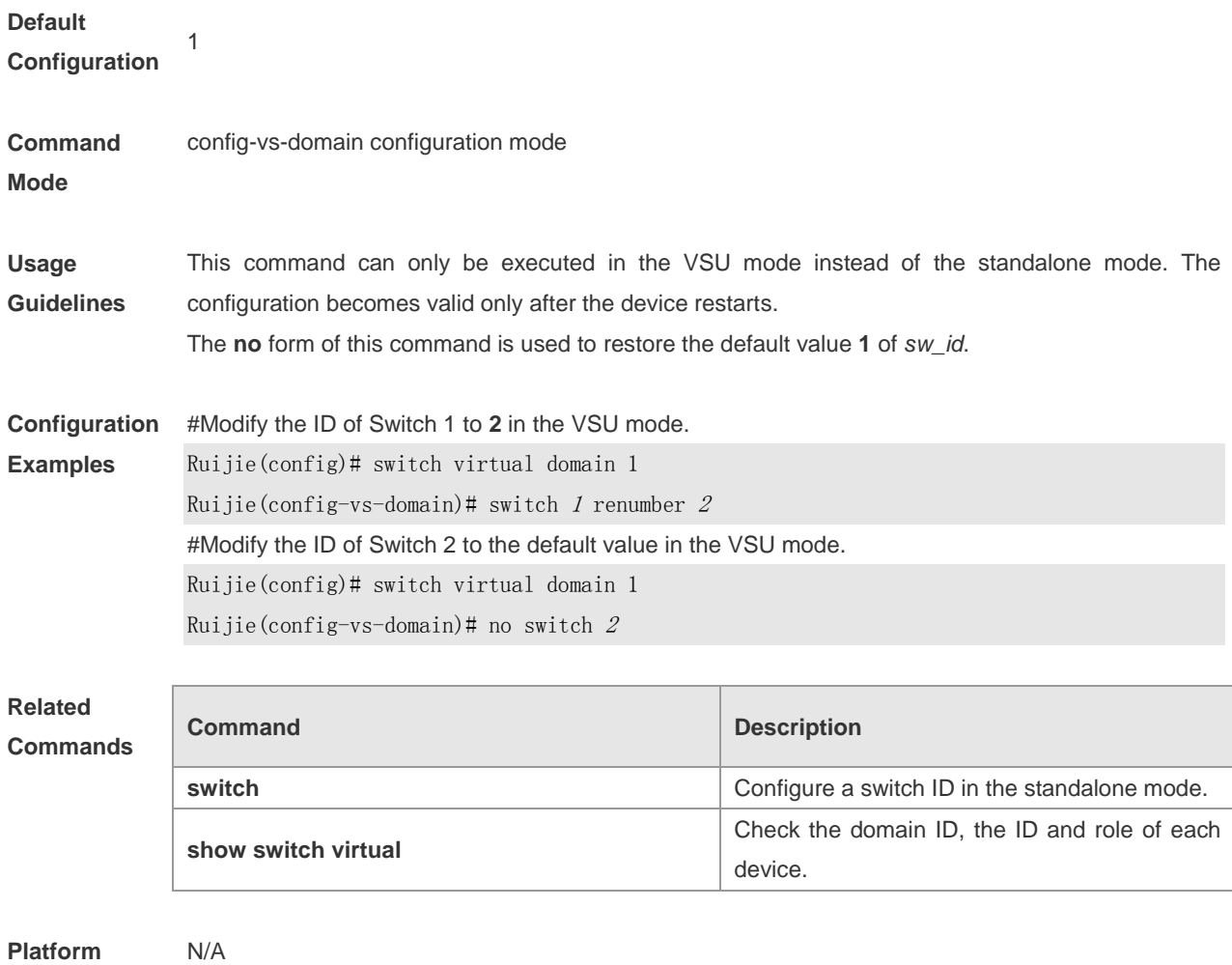

**Description**

### **switch convert mode**

Perform a handover between the standalone and VSU modes. **switch convert mode** { **virtual** | **standalone** [ *sw\_id* ] }

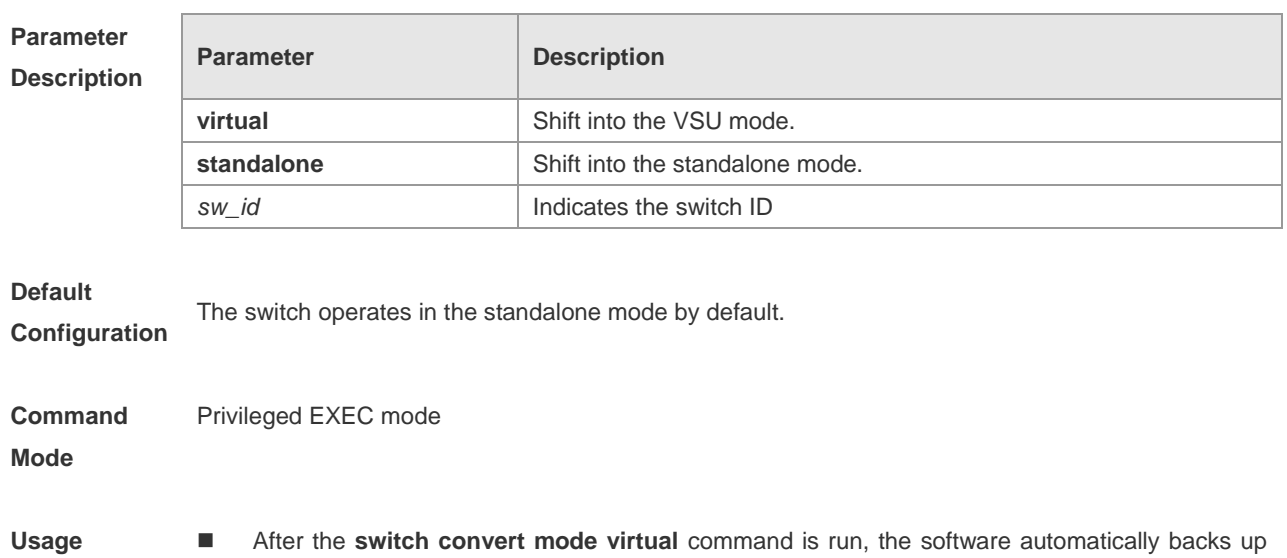

Guidelines the configuration file in the standalone mode as **standalone.text**, removes the configuration file **config.text**, prompts the user to decide whether to overwrite **config.text** with **virtual\_switch.text**, write related configurations of VSU in **config\_vsu\_dat**, and finally restarts the switch.

- After the **switch convert mode standalone** command is run, the master device backs up the configuration file in the VSU mode as **virtual\_switch.text**, removes the configuration file **config.text**, prompts the user to decide whether to overwrite **config.text** with **standalone.text**, writes related configurations of VSU in **config\_vsu\_dat**, and finally restarts the switch.
- This command can be executed in both the standalone and VSU modes. If the command is run in the standalone mode, the current device performs the standalone/VSU mode handover. If the command contains a switch ID and is run in the VSU mode, the switch with the ID performs the standalone/VSU mode handover. If the command does not contain a switch ID, the master device performs a handover. It is advised to perform standalone/VSU mode handover on the slave device and then on the master device.

**Configuration Examples** #In the standalone mode, configure the domain ID to **1**, the switch ID to **1** and the switch priority to **200** and then convert the switch from standalone mode to VSU mode.

Ruijie(config)# switch virtual domain <sup>1</sup>

Ruijie(config-vs-domain)# switch  $I$ 

Ruijie(config-vs-domain)# switch <sup>1</sup> priority <sup>200</sup>

Ruijie(config-vs-domain)# end

Ruijie# switch convert mode virtual

#In the VSU mode, convert the slave device (The sw\_id is 2) to the standalone mode and then convert the master device (The sw\_id is 1) to the standalone mode.

Ruijie# switch convert mode standlone 2

Ruijie# switch convert mode standlone 1

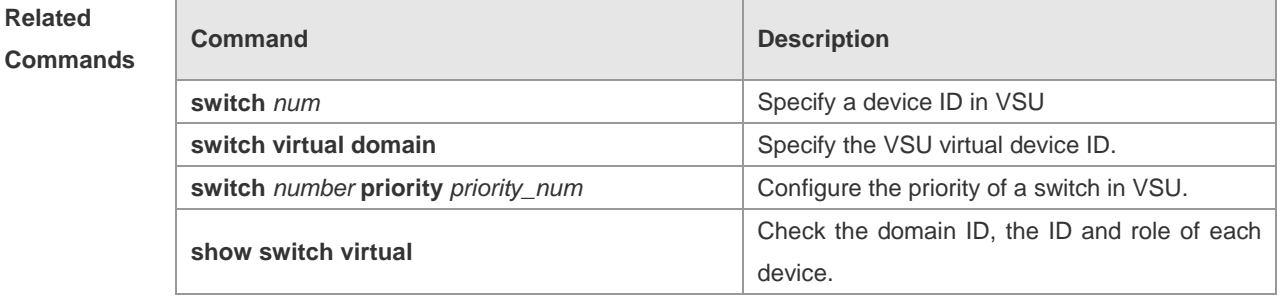

```
Platform 
Description
                N/A
```
### **switch virtual aggregateport-Iff enable**

Enable the local priority forwarding feature of AP in the VSU mode. The **no** form of this command is used to disable the local priority forwarding feature, namely, to change into the cross-switch traffic balancing mode.

**switch virtual aggregateport lff enable no switch virtual aggregateport lff enable**

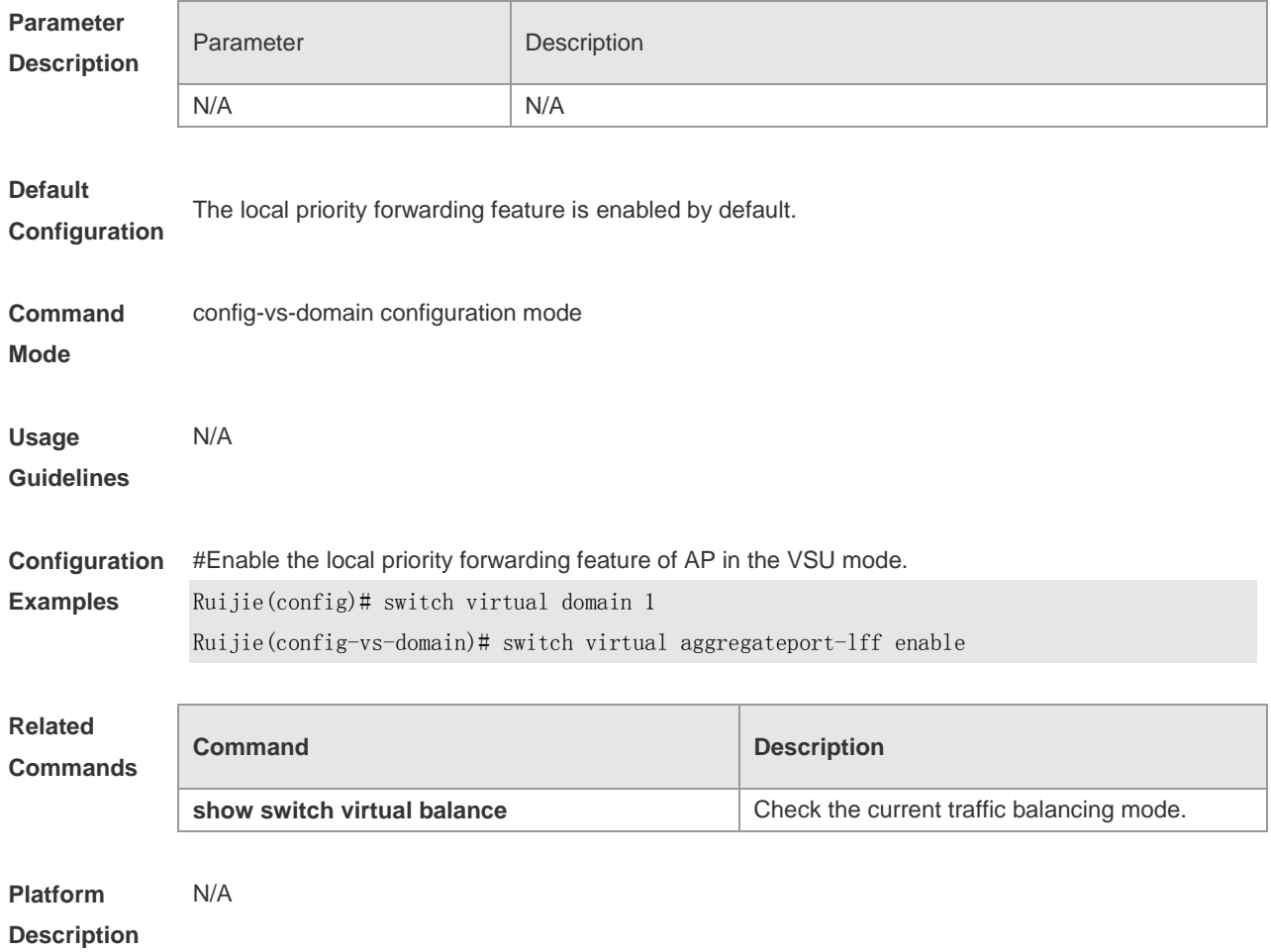

### **switch virtual domain**

Configure the VSU domain ID. The **no** form of this command is used to restore the default value. **switch virtual domain** *number* **no switch virtual domain**

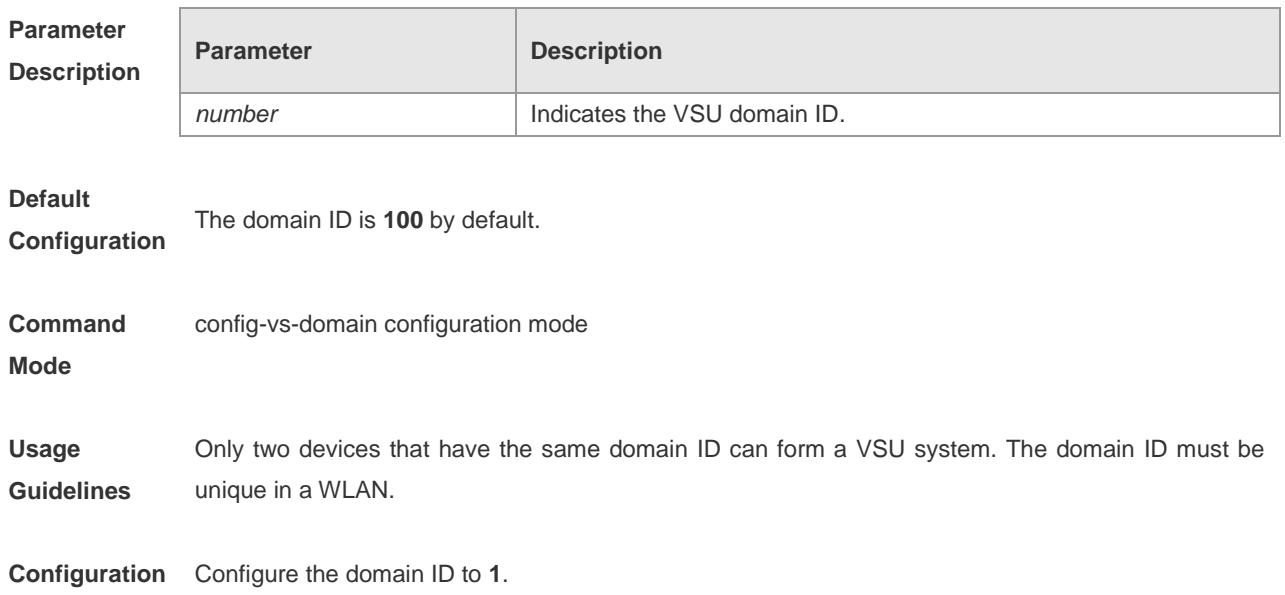

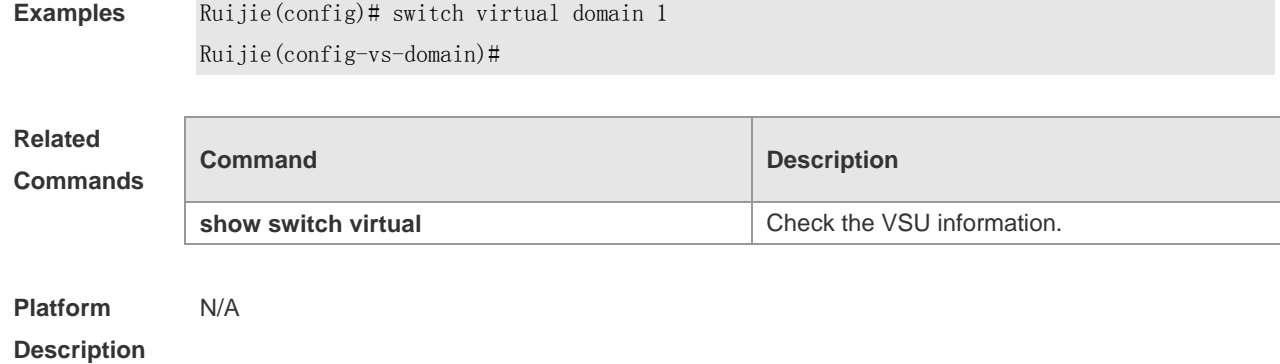

# **vsl-aggregateport**

Enter the VSL-AP configuration mode. **vsl-aggregateport** *ap\_num* **vsl-aggregateport** *sw\_id/ap\_num*

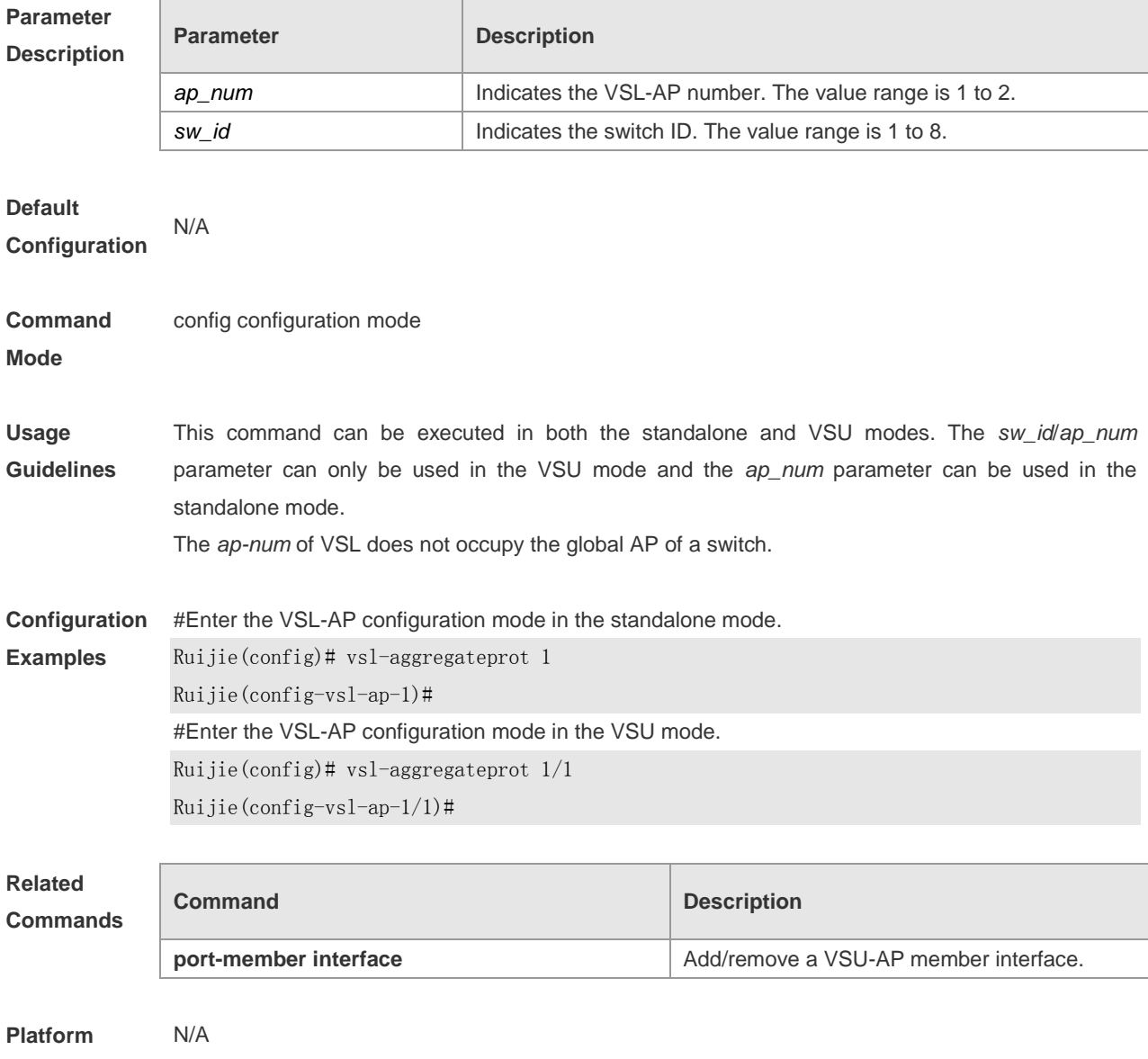

**Description**

# Network Management and Monitoring

- 1. SNMP Configuration Commands
- 2. RMON Configuration Commands
- 3. NTP Configuration Commands
- 4. SNTP Configuration Commands
- 5. SPAN Configuration Commands
- 6. RSPAN Configuration Commands

# **SNMP Configuration Commands**

### **no snmp-server**

Use this command to disable the SNMP agent function in global configuration mode.

#### **no snmp-server**

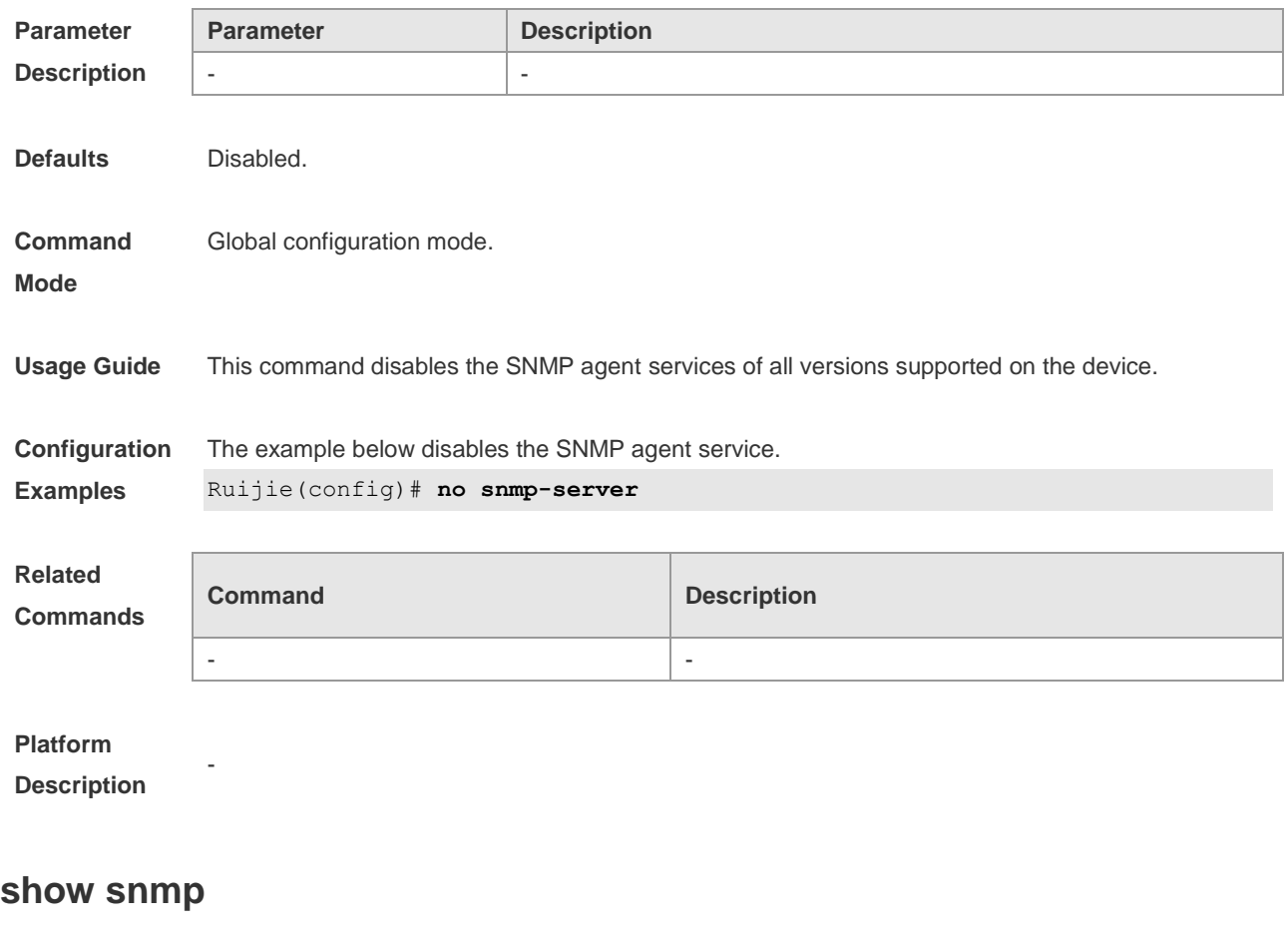

Use this command to show the SNMP information in privileged EXEC mode.

#### **show snmp** [ **mib | user | view | group | host** ]

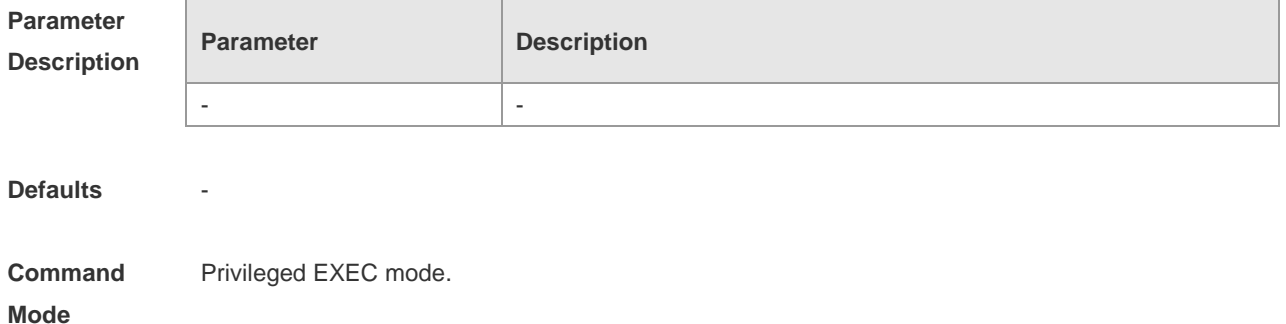

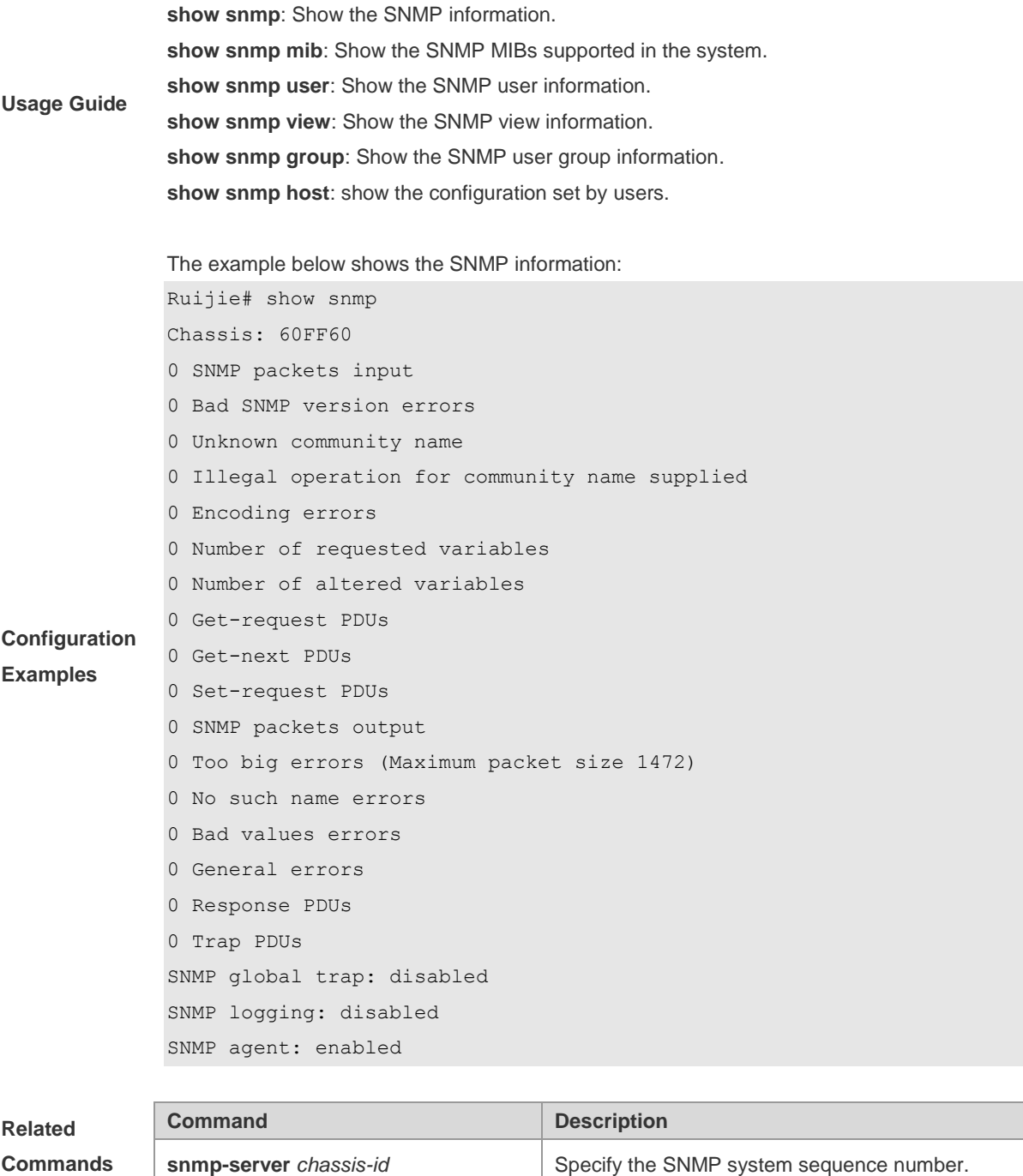

**Platform** 

**Description**

-

### **snmp trap link-status**

Use this command to configure in a device whether to send LinkTrap of the interface based on the interface configuration. When this function is enabled, SNMP will send LinkTrap if the link status of the interface changes; otherwise, it will not send LinkTrap. When the **no** form of this command is used, SNMP will not send LinkTrap.

**snmp trap link-status**

**no snmp trap link-status**

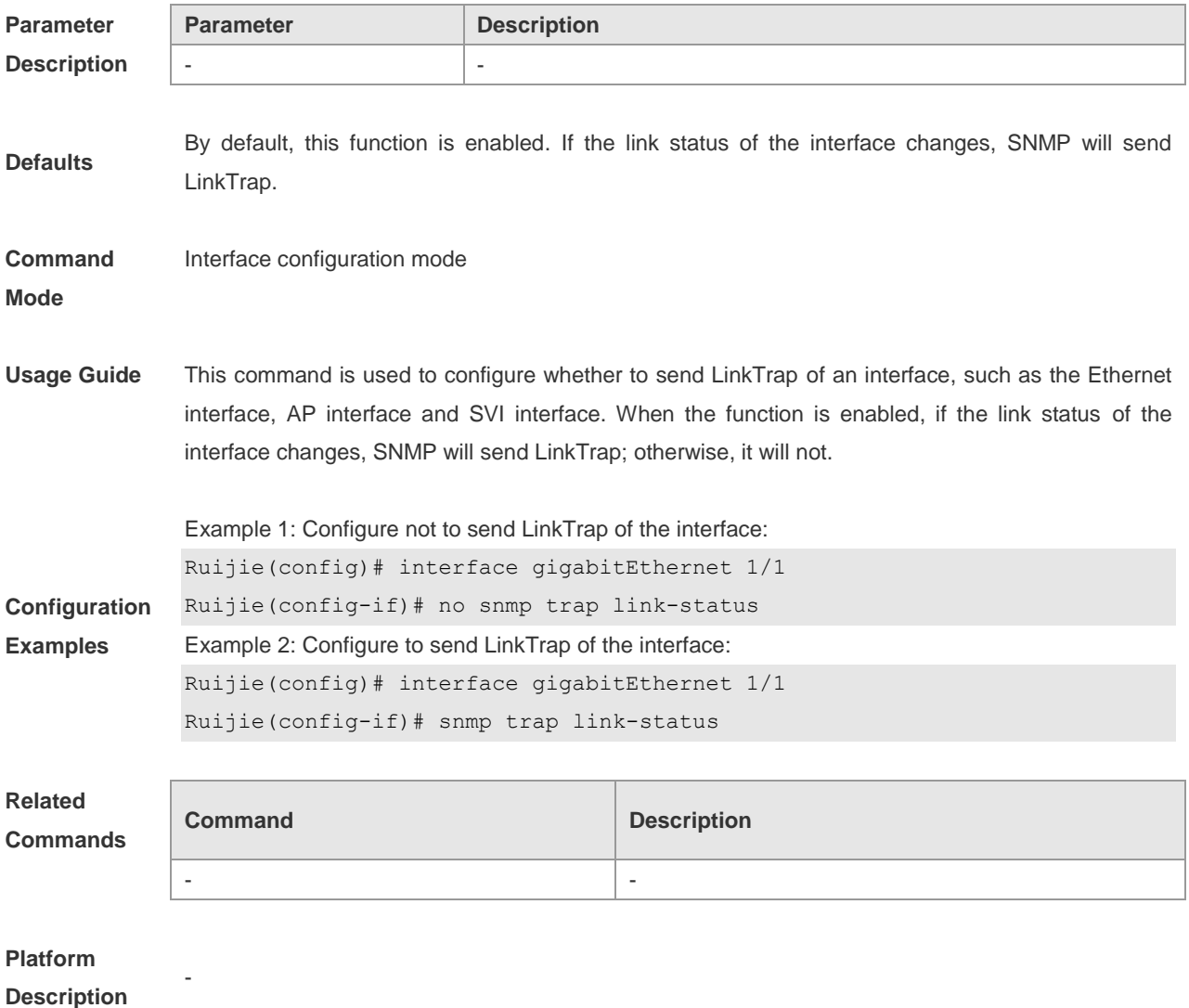

# **snmp-server chassis-id**

Use this command to specify the SNMP system sequential number in global configuration mode. The **no** form of this command is used to restore it to the initial value.

**snmp-server chassis-id** *text*

**no snmp-server chassis-id**

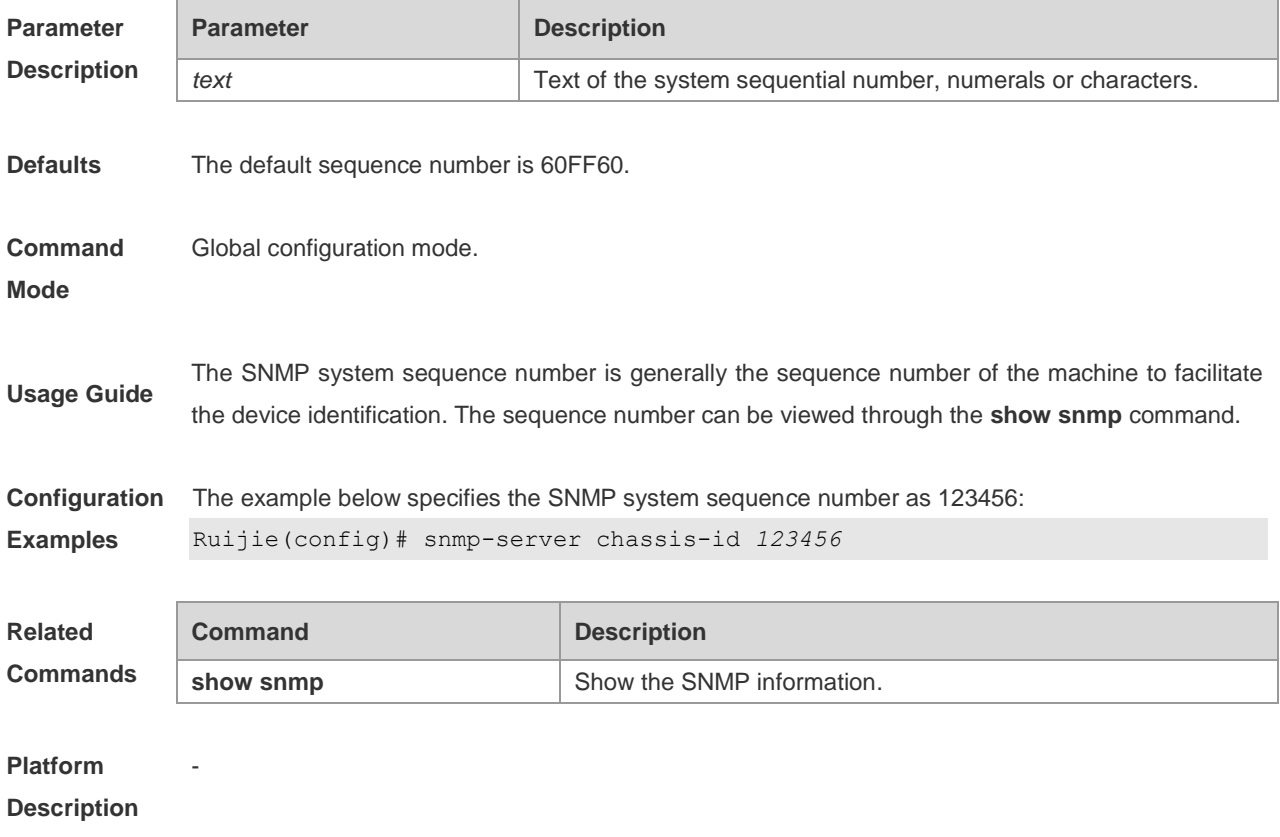

### **snmp-server community**

Use this command to specify the SNMP community access string in global configuration mode. The **no** format of the command cancels the SNMP community access string.

**snmp-server community** [ **0** | **7** ] *string* [ **view** *view-name* ] [ [ **ro** | **rw** ] [ **host** *ipaddr* ] [ **ipv6** *ipv6-aclname* ] [ *aclnum* ] [ *aclname* ]

**no snmp-server community** [ **0** | **7** ] *string*

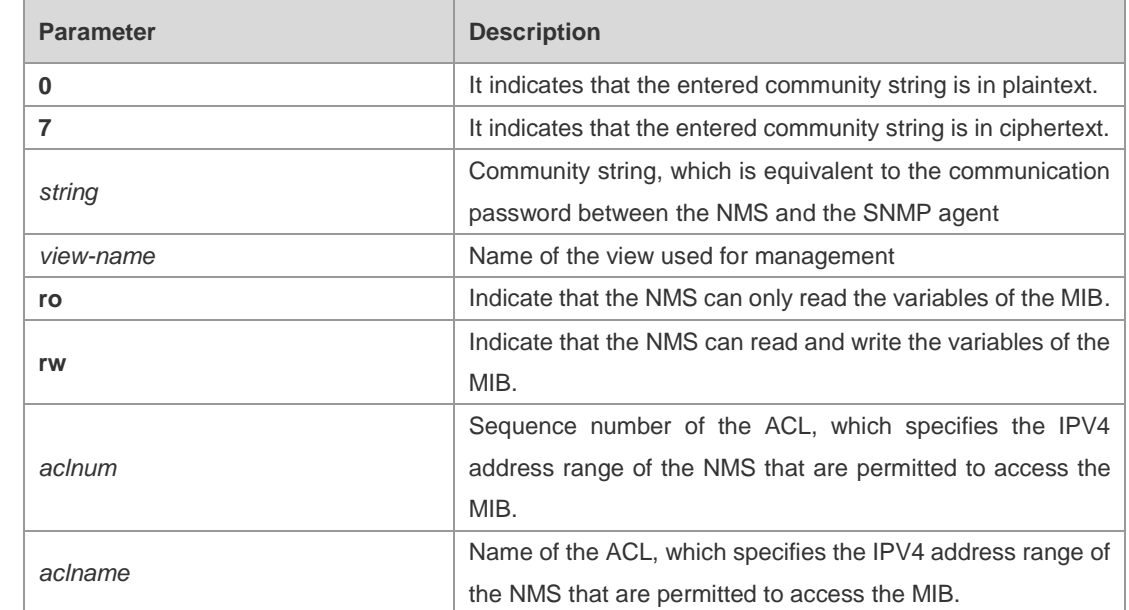

**Parameter Description**

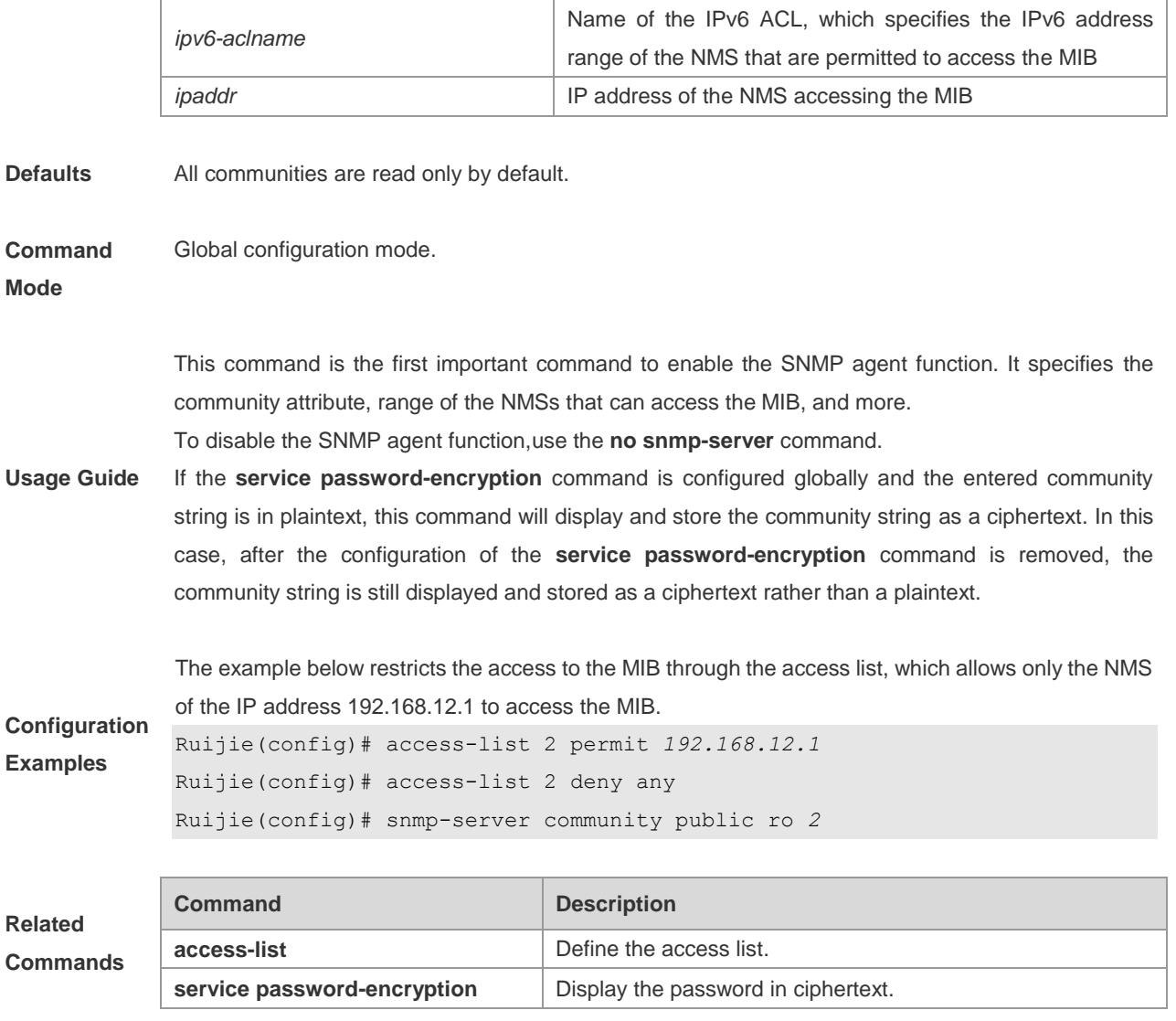

### **Platform**

**Description**

### **snmp-server contact**

-

Use this command to specify the SNMP system contact in global configuration mode. The **no** form of this command is used to delete the system contact.

#### **snmp-server contact** *text*

#### **no snmp-server contact**

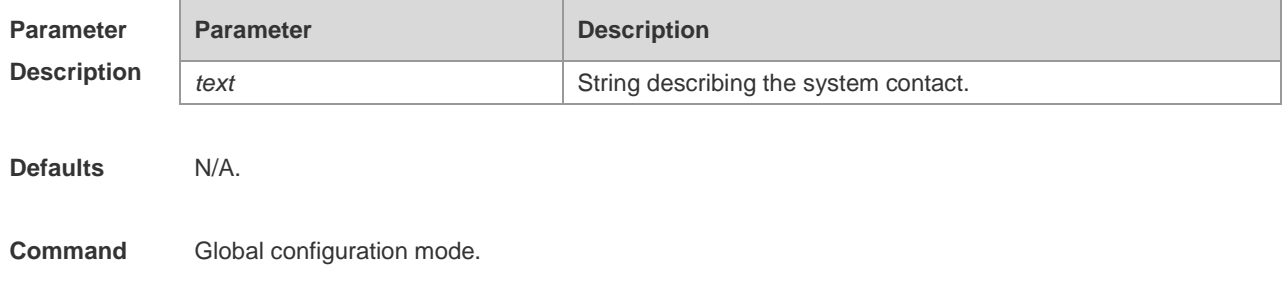

#### **Mode**

**Configuration**  The example below specifies the SNMP system contract i-net800@i-net.com.cn:

**Examples** Ruijie(config)# snmp-server contact i-net800@i-net.com.cn

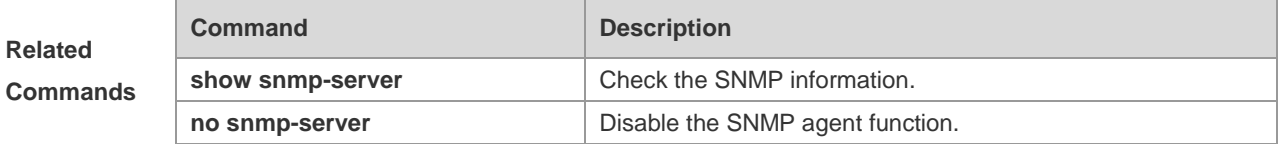

#### **Platform Description**

### **snmp-server enable traps**

-

Use this command to enable the SNMP server to actively send the SNMP Trap massage to NMS when some emergent and important events occur in global configuration mode. The **no** form of this command is used to disable the SNMP server to actively send the SNMP Trap massage to NMS.

#### **snmp-server enable traps** [ **snmp** ]

**no snmp-server enable traps**

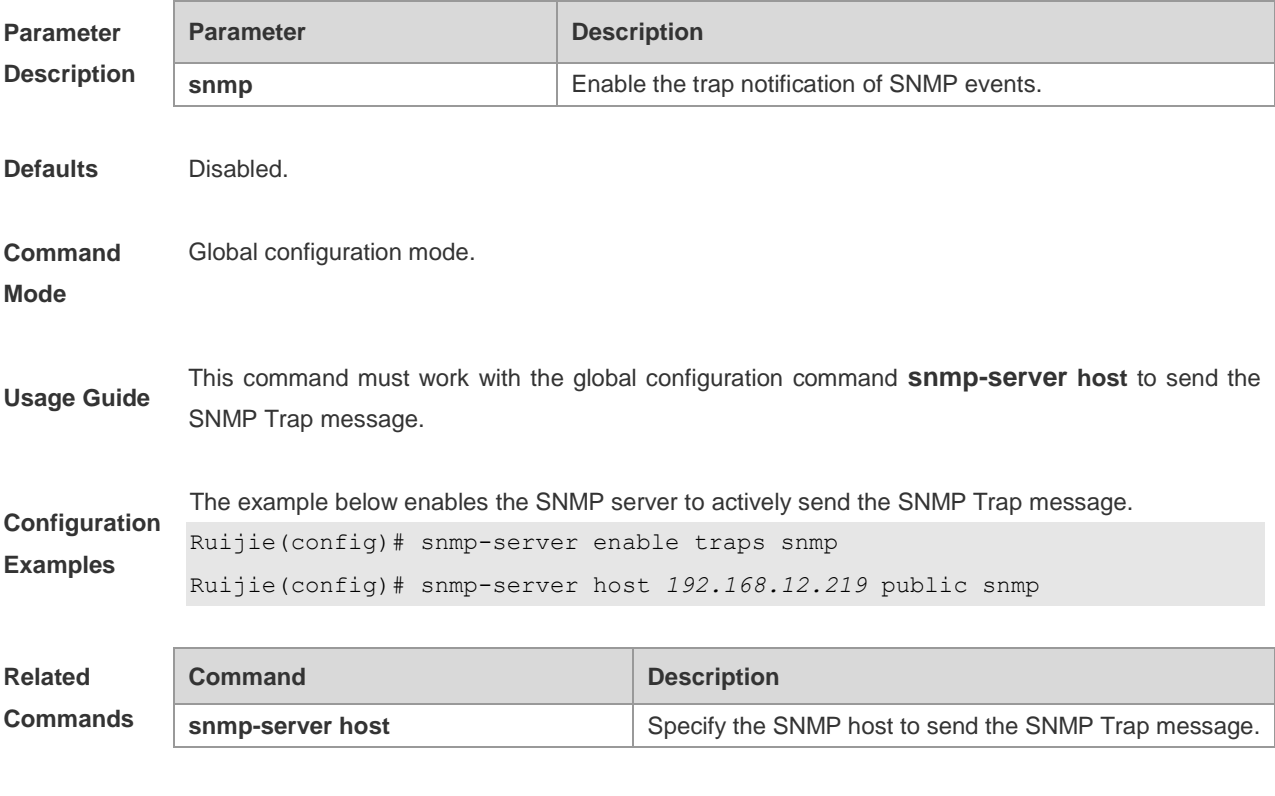

**Platform** 

**Description**

-

### **snmp-server group**

Use this command to set the SNMP user group in global configuration mode**.** The **no** form of this command is used to remove the user group.

**snmp-server group** *groupname* { **v1 | v2c | v3** { **auth | noauth | priv** } } [ **read** *readview* ] [ **write**  *writeview* ] [ **access** { [ **ipv6** *ipv6\_aclname* ] [ *aclnum* |*aclname* } ]

**Parameter Description Parameter Description v1** | **v2c** | **v3** SNMP version **auth** Authenticate the messages transmitted by the user group without encryption. This applies to only SNMPv3. **noauth** Neither authenticate nor encrypt the messages transmitted by the user group. This applies to only SNMPv3. **priv** Authenticate and encrypt the messages transmitted by the user group. This applies to only SNMPv3. *readview* **Associate with a read-only view.** *aclnum* Sequence number of the ACL in the range of 1 to 99, which specifies the IPV4 address range of the NMS that are permitted to access the MIB. *aclname* Name of the ACL, which specifies the IPV4 address range of the NMS that are permitted to access the MIB. *ipv6\_aclname* Name of the IPv6 ACL, which specifies the IPv6 address range of the NMS that are permitted to access the MIB. *writeview* Associate with a read-write view. **Defaults** N/A. **Command Mode** Global configuration mode. **Usage Guide Configuration**  The example below sets a user group. **Examples** Ruijie(config)# snmp-server group mib2user v3 priv read mib2

**no snmp-server group** *groupname* { **v1** | **v2c** | **v3** { **auth** | **noauth** | **priv** } }

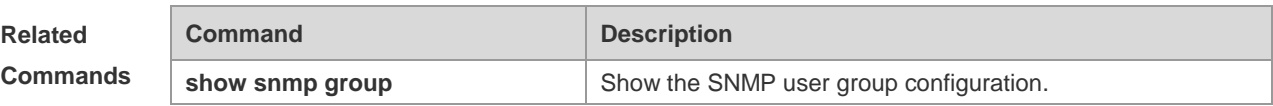

**Platform** 

-

**Description**

### **snmp-server host**

Use this command to specify the SNMP host (NMS) to send the trap message in global configuration mode. The **no** form of this command is used to remove the specified SNMP host.

**snmp-server host** {*host-addr*| **ipv6** *ipv6-addr*} [**vrf** *vrfname*] [**traps**] [**version** {**1** | **2c** | **3** [**auth** | **noauth** | **priv**]] *community-string* [**udp-port** *port-num*][*notification-type*]

no snmp-server host { *host-addr* | **ipv6** *ipv6-addr* } [ **vrf** *vrfname* ] [ **traps** ] [ **version** { **1** | **2c** | **3** { **auth** | **noauth** | **priv** } ] *community-string* [ **udp-port** *port-num* ]

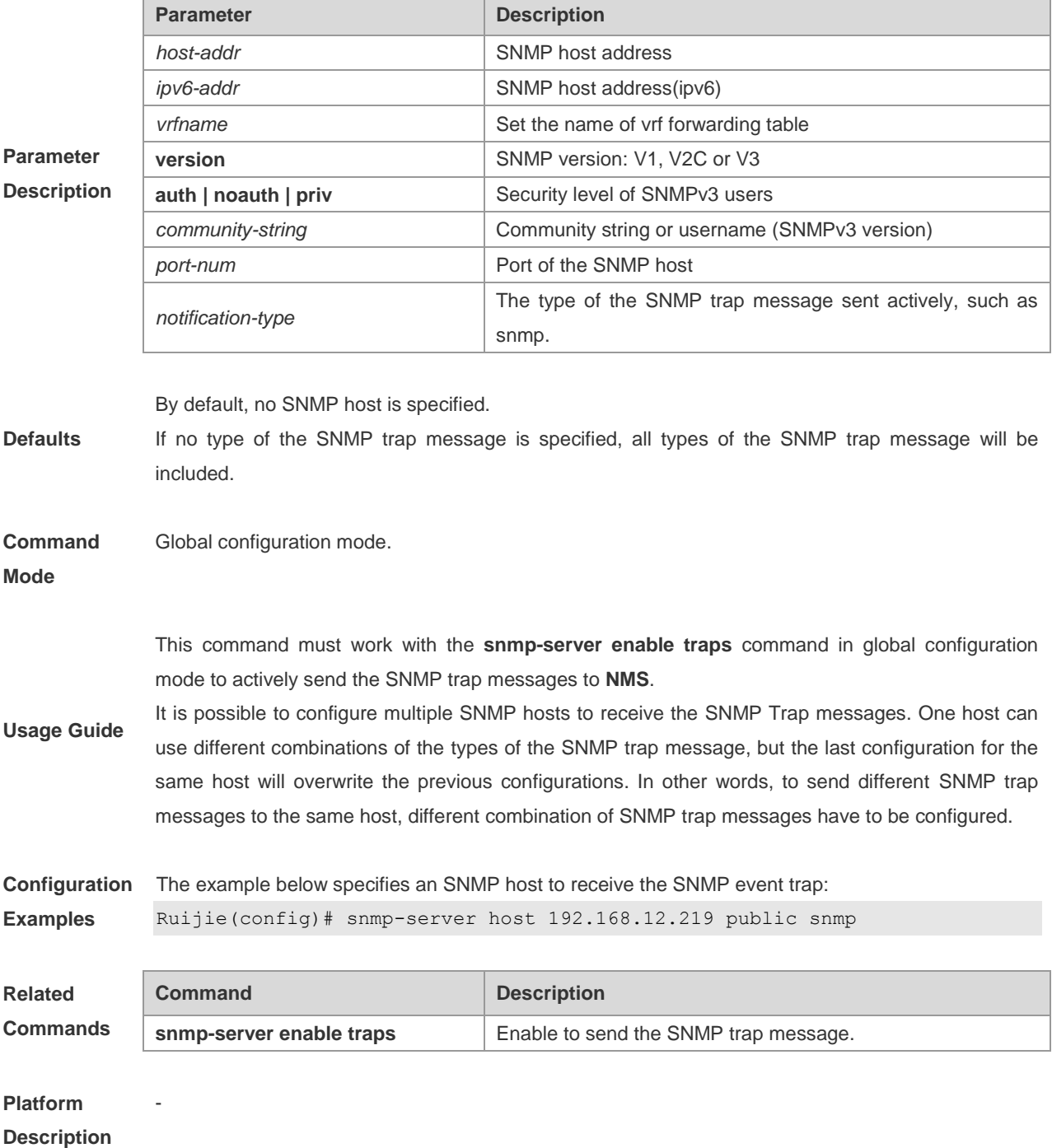

### **snmp-server location**

Use this command to set the SNMP system location information in global configuration mode. The **no** form of this command is used to remove the specified SNMP system location information.

**snmp-server location** *text*

**no snmp-server location**

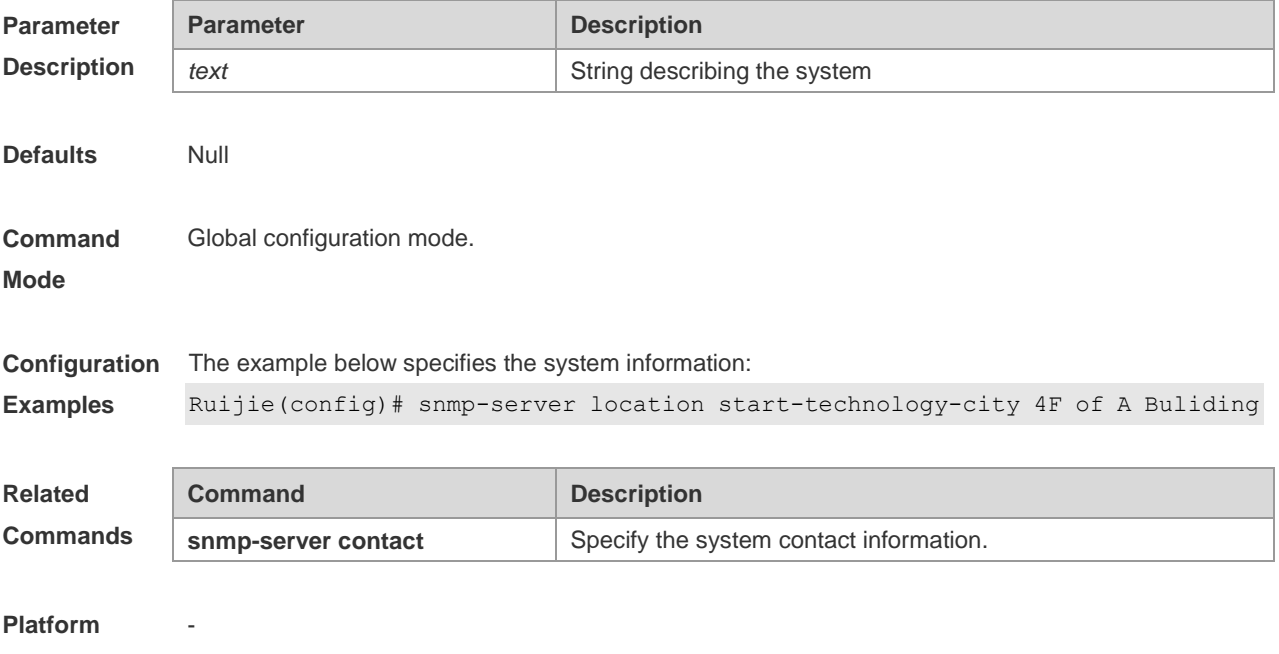

**Description**

### **snmp-server net-id**

Use this command to set the device network element code information in global configuration mode. Use the **no** form of this command to delete the network element code information.

**snmp-server net-id** *text*

**no snmp-server net-id**

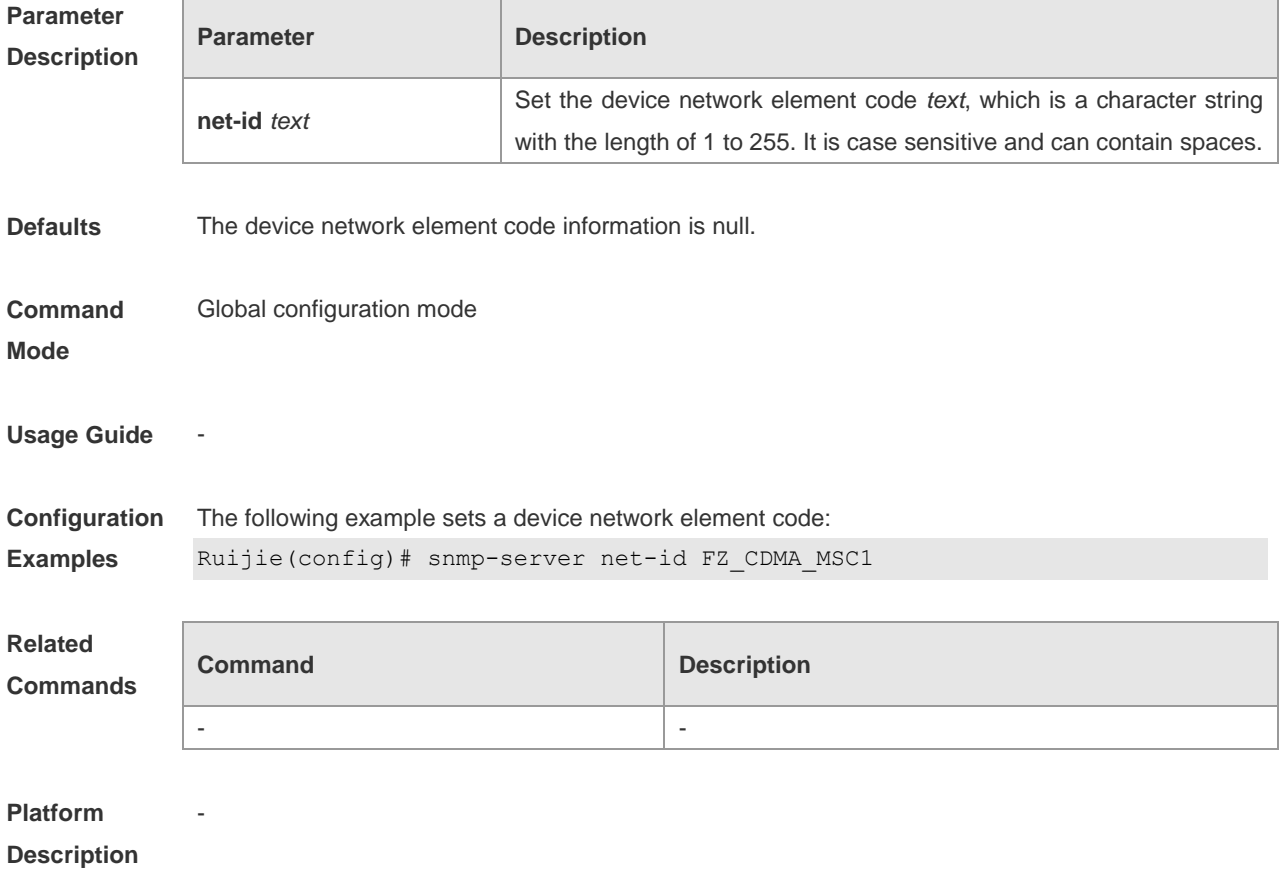

### **snmp-server packetsize**

Use this command to specify the maximum size of the SNMP packet in global configuration mode. The **no** form of this command is used to restore it to the default value.

#### **snmp-server packetsize** *byte-count*

#### **no snmp-server packetsize**

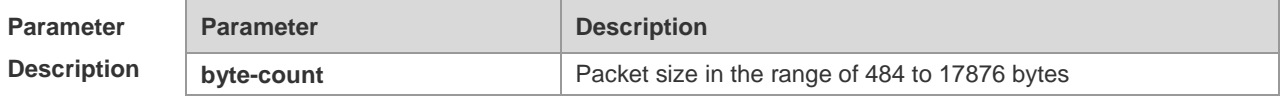

**Defaults** 1472 bytes.

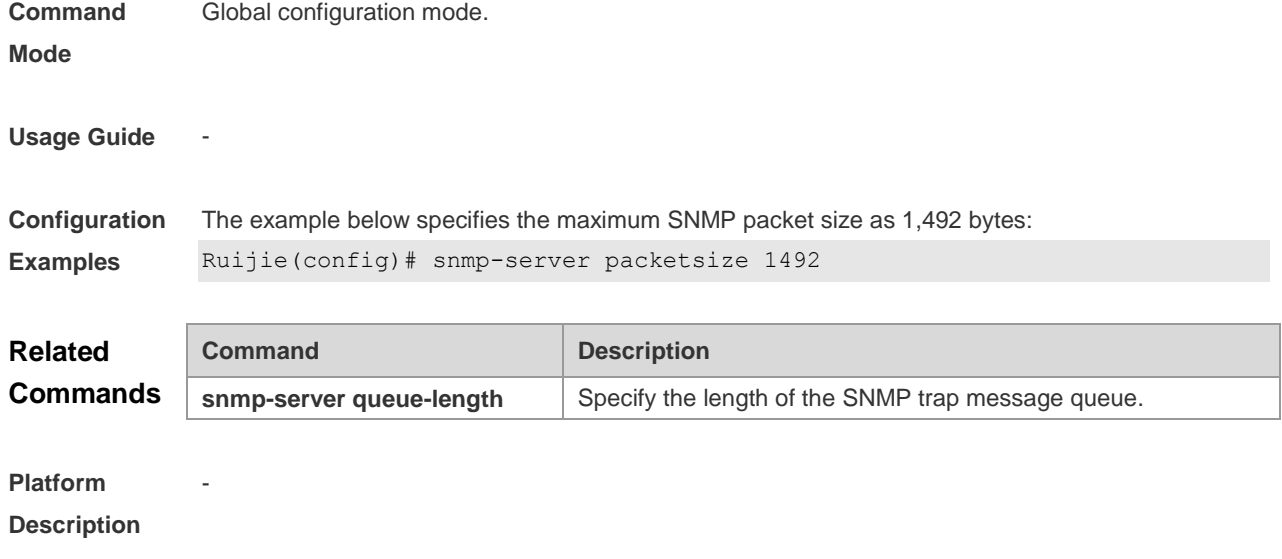

### **snmp-server queue-length**

Use this command to specify the length of the SNMP trap message queue in global configuration mode.

#### **snmp-server queue-length** *length*

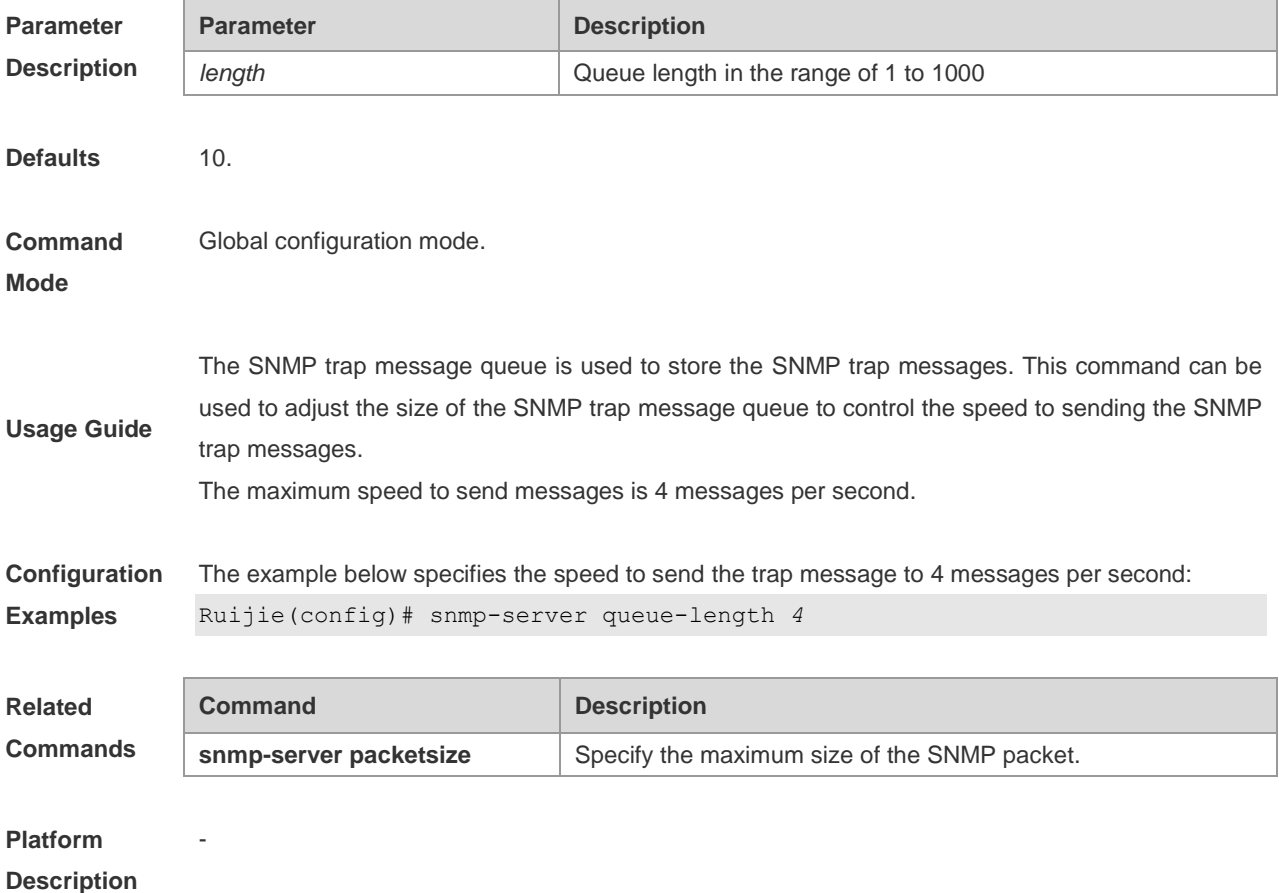

### **snmp-server system-shutdown**

Use this command to enable the SNMP system restart notification function in global configuration mode. The **no** form of this command is used to disable the SNMP system notification function.

#### **snmp-server system-shutdown**

#### **no snmp-server system-shutdown**

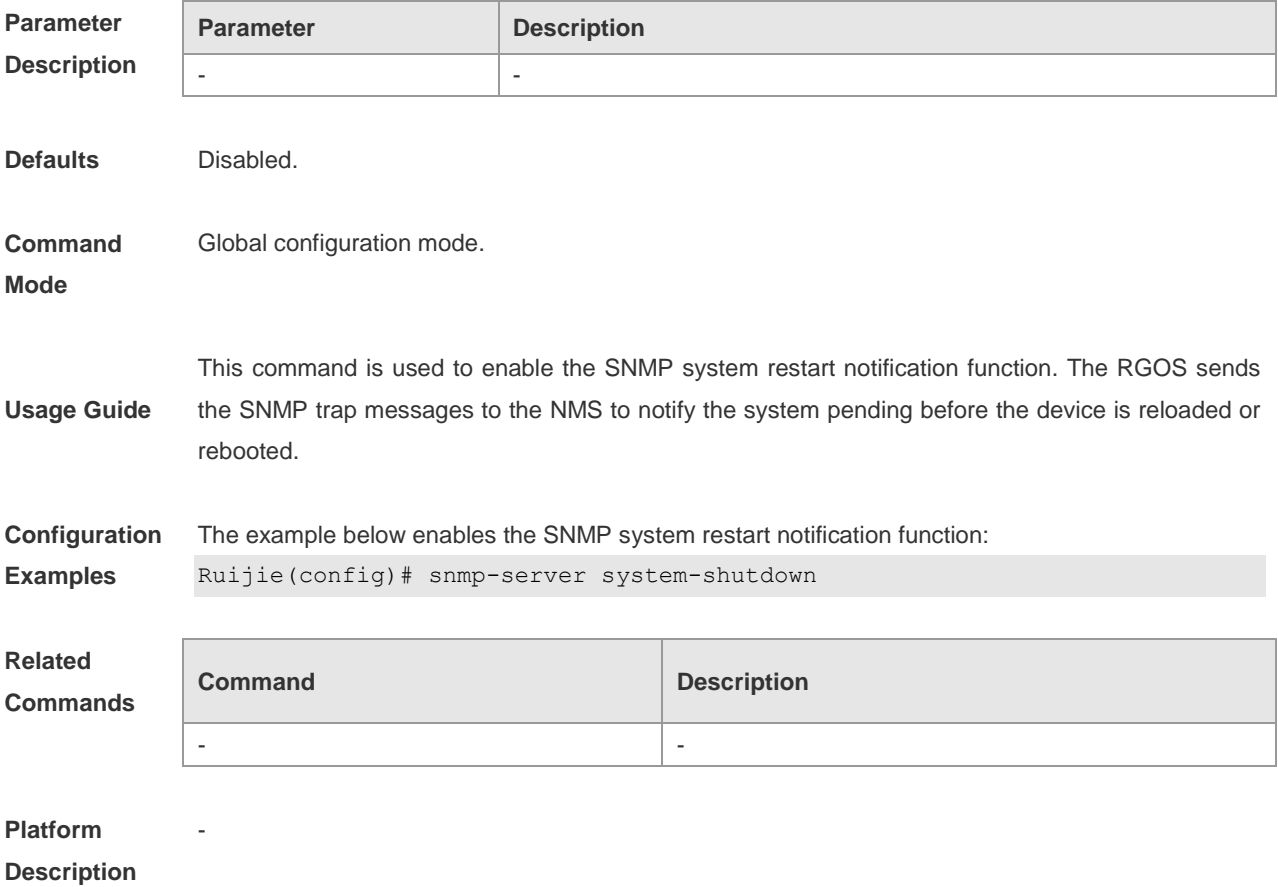

### **snmp-server trap-format private**

Use this command to set the SNMP Trap message to carry private fields in global configuration mode. Use the **no** form of this command to restore the default setting.

#### **snmp-server trap-format private**

#### **no snmp-server trap- format private**

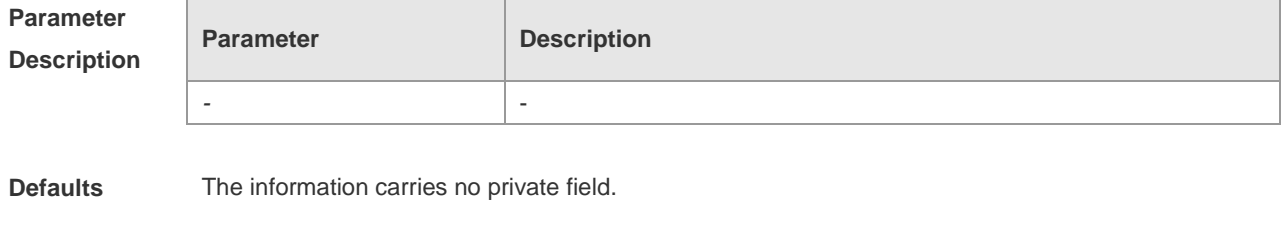

**Command Global configuration mode**
#### **Mode**

**Usage Guide** This command is used to configure the Trap message to carry fields in private formats. The fields include serial numbers of alarms, identification names of NE, original levels and types of alarms, reason numbers and reasons of alarms, and time, status, titles and contents of alarms. For specific data types and ranges of each field, please read RUIJIE-TRAP-FORMAT-MIB.mib.

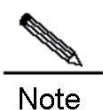

The configuration does not take effect when SNMP v1 is used to send a Trap message.

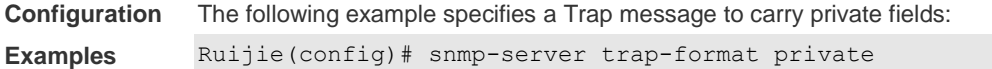

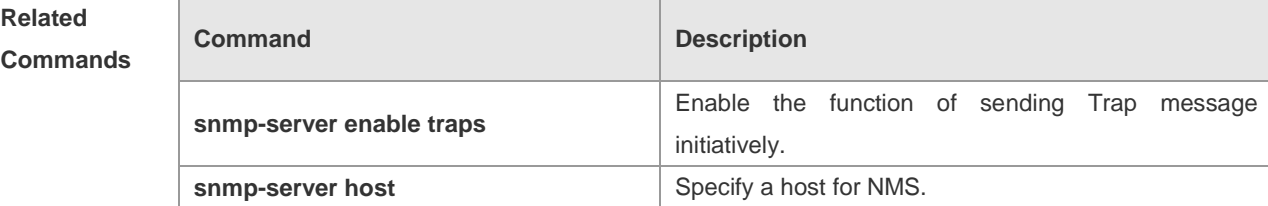

#### **Platform**

**Description**

#### **snmp-server trap-source**

-

Use this command to specify the source of the SNMP trap message in global configuration mode. The **no** form of this command is used to restore it to the default value.

**snmp-server trap-source** *interface*

#### **no snmp-server trap-source**

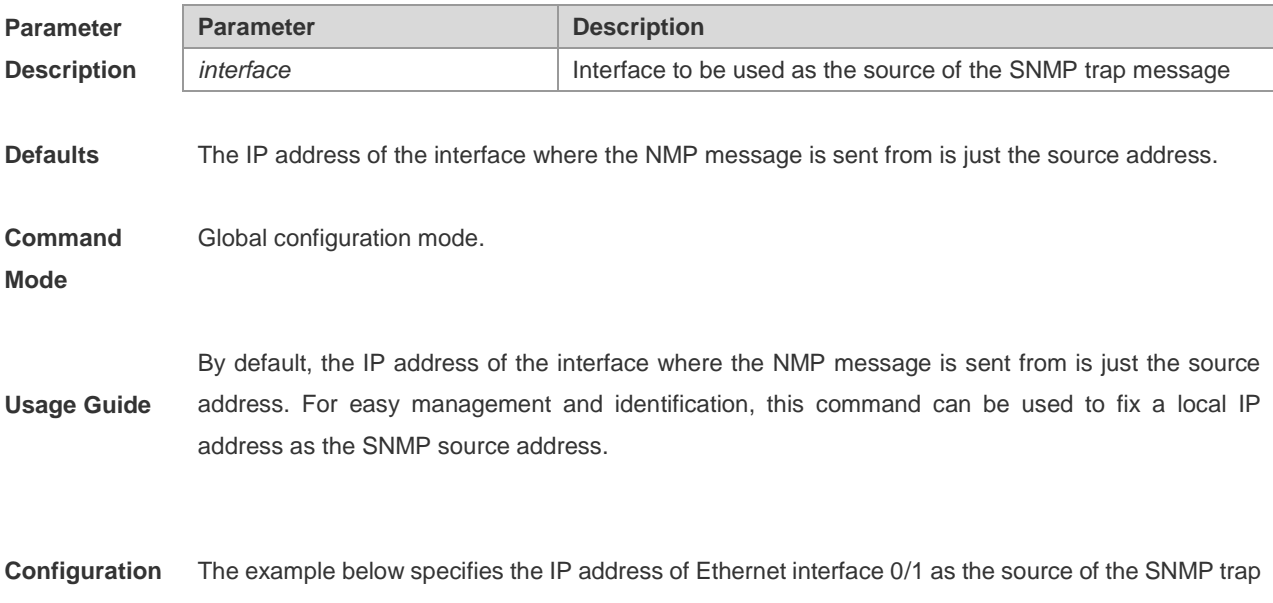

**Examples** message:

#### Ruijie(config)# snmp-server trap-source fastethernet *0/1*

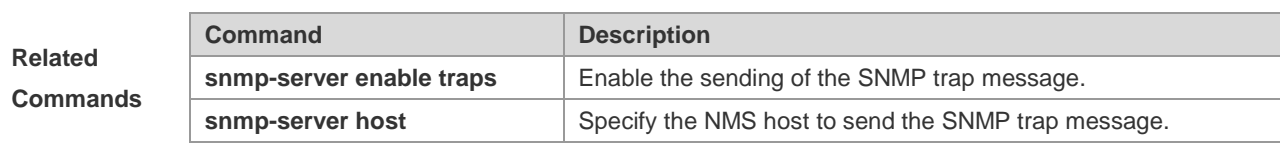

**Platform** 

**Description**

## **snmp-server trap-timeout**

-

Use this command to define the retransmission timeout time of the SNMP trap message in global configuration mode. The **no** form of this command is used to restore the default value.

#### **snmp-server trap-timeout** *seconds*

#### **no snmp-server trap-timeout**

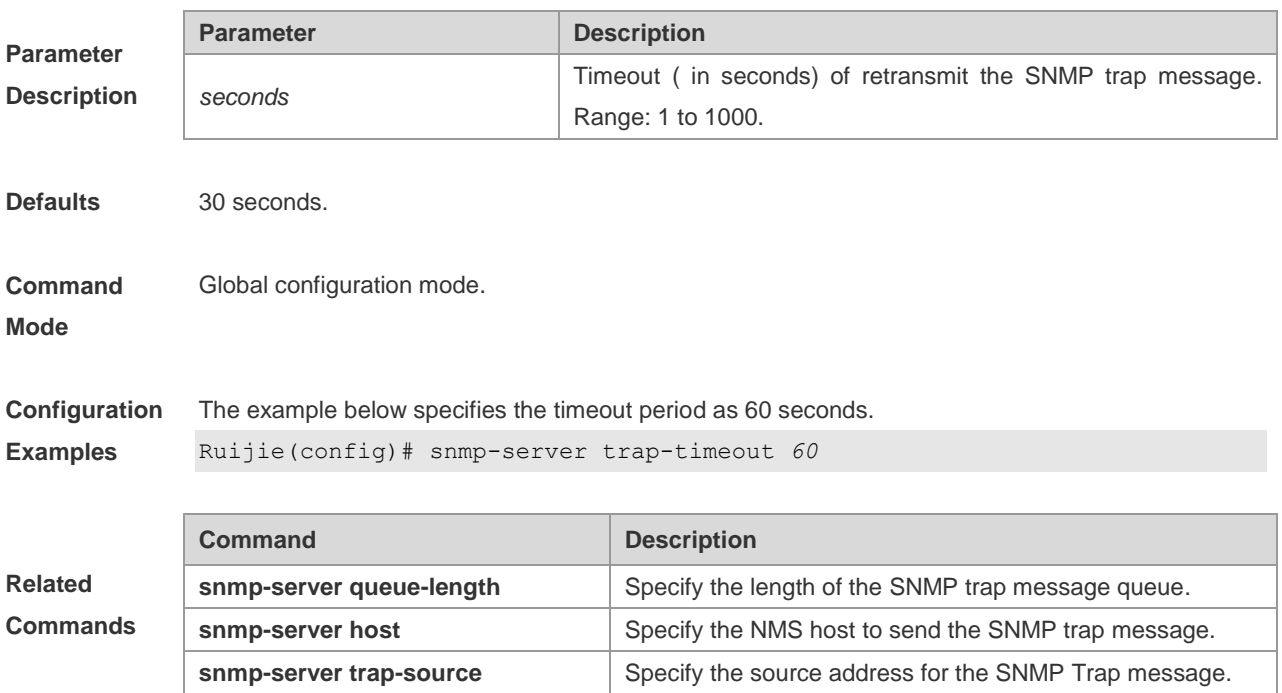

### **snmp-server udp-port**

Use this command to specify the number of the protocol port to receive SNMP packets in global configuration mode. Use the **no** form of this command to remove the configuration and use the default protocol port 161 to receive SNMP packets.

**snmp-server udp-port** *port-num*

#### **no snmp-server udp-port**

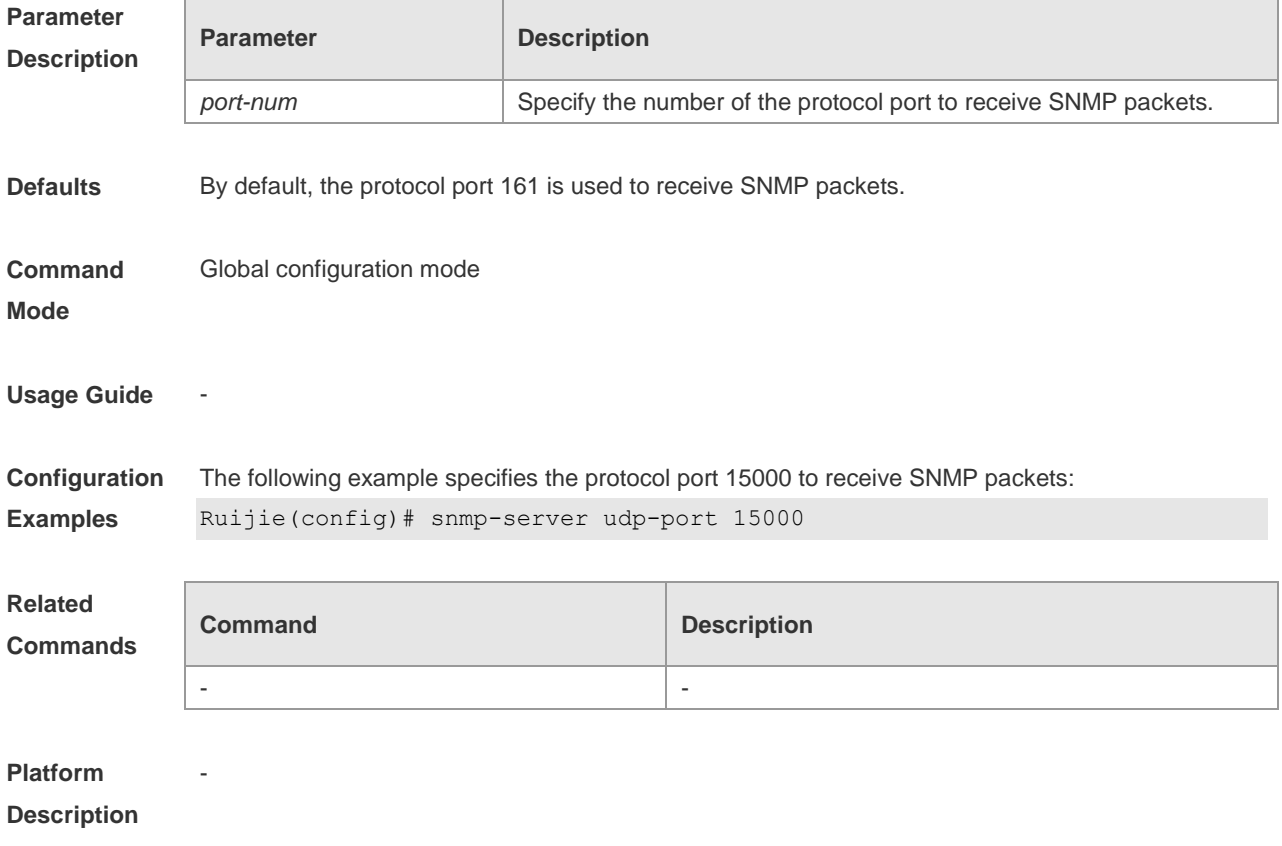

#### **snmp-server user**

Use this command to set the SNMP name in global configuration mode**.** The **no** form of this command is used to delete the user.

**snmp-server user** *username groupname* { **v1 | v2c | v3** [ **encrypted** ] [ **auth** { **md5 | sha** } *auth-password* ] [ **priv des56** *priv-password* ] } [ **access** { [ **ipv6** *ipv6\_aclname* ] [*aclnum* | *aclname* } ] ]

**no snmp-server user** *username groupname* { **v1 | v2c | v3** }

**Parameter Description**

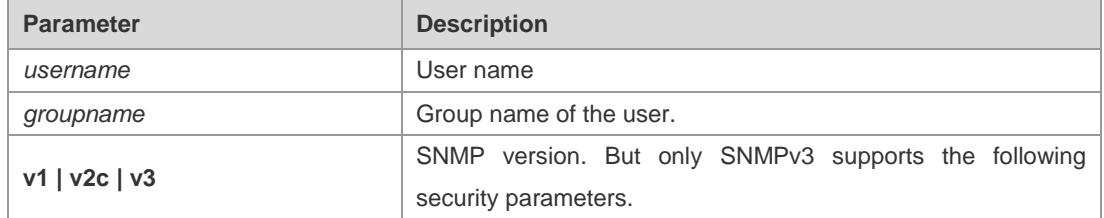

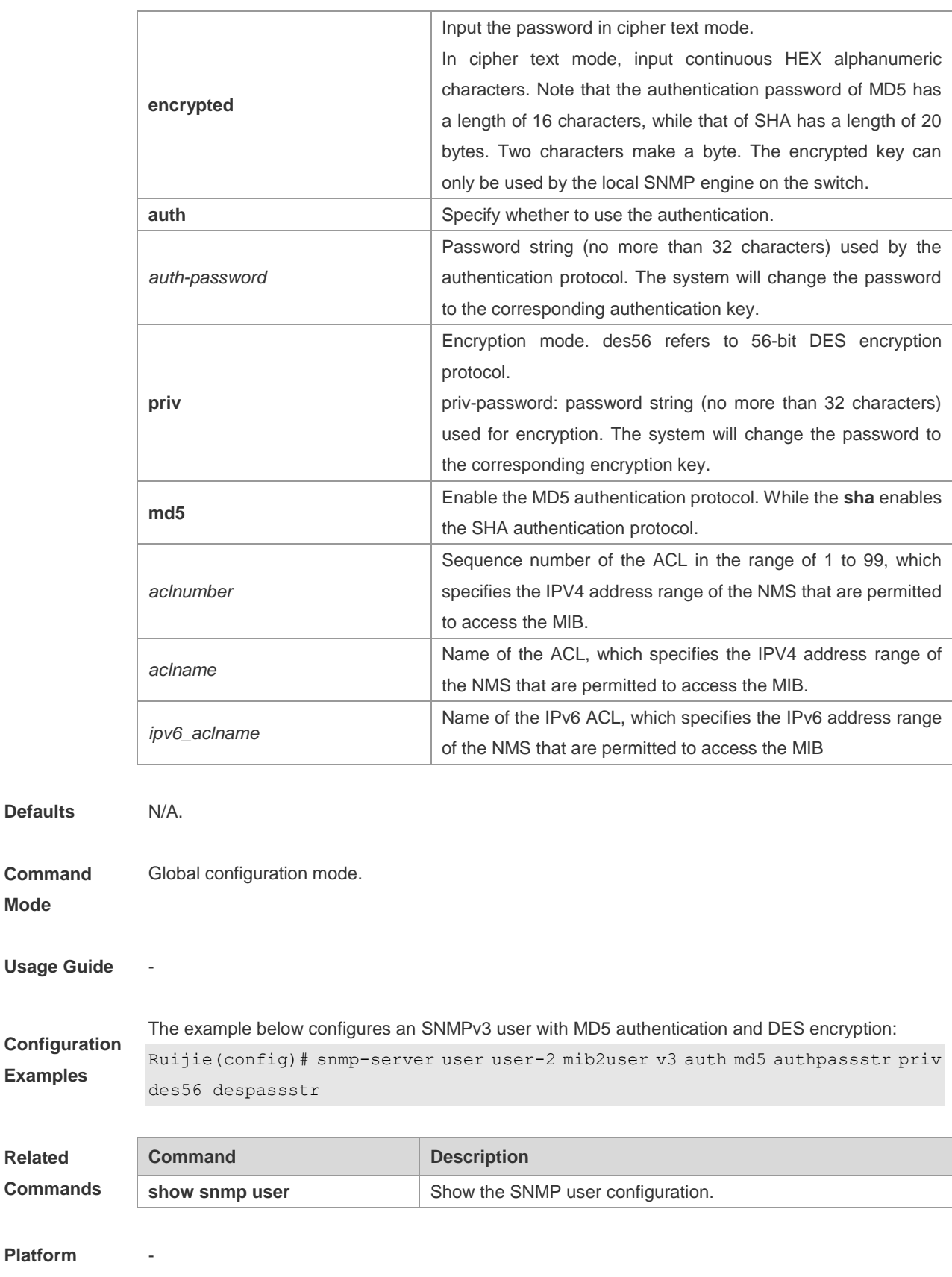

**Description**

## **snmp-server view**

Use this command to set a SNMP view in global configuration mode**.** The **no** form of this command is used to delete the view.

**snmp-server view** *view-name oid-tree* { **include | exclude** }

**no snmp-server view** *view-name* [ *oid-tree* ]

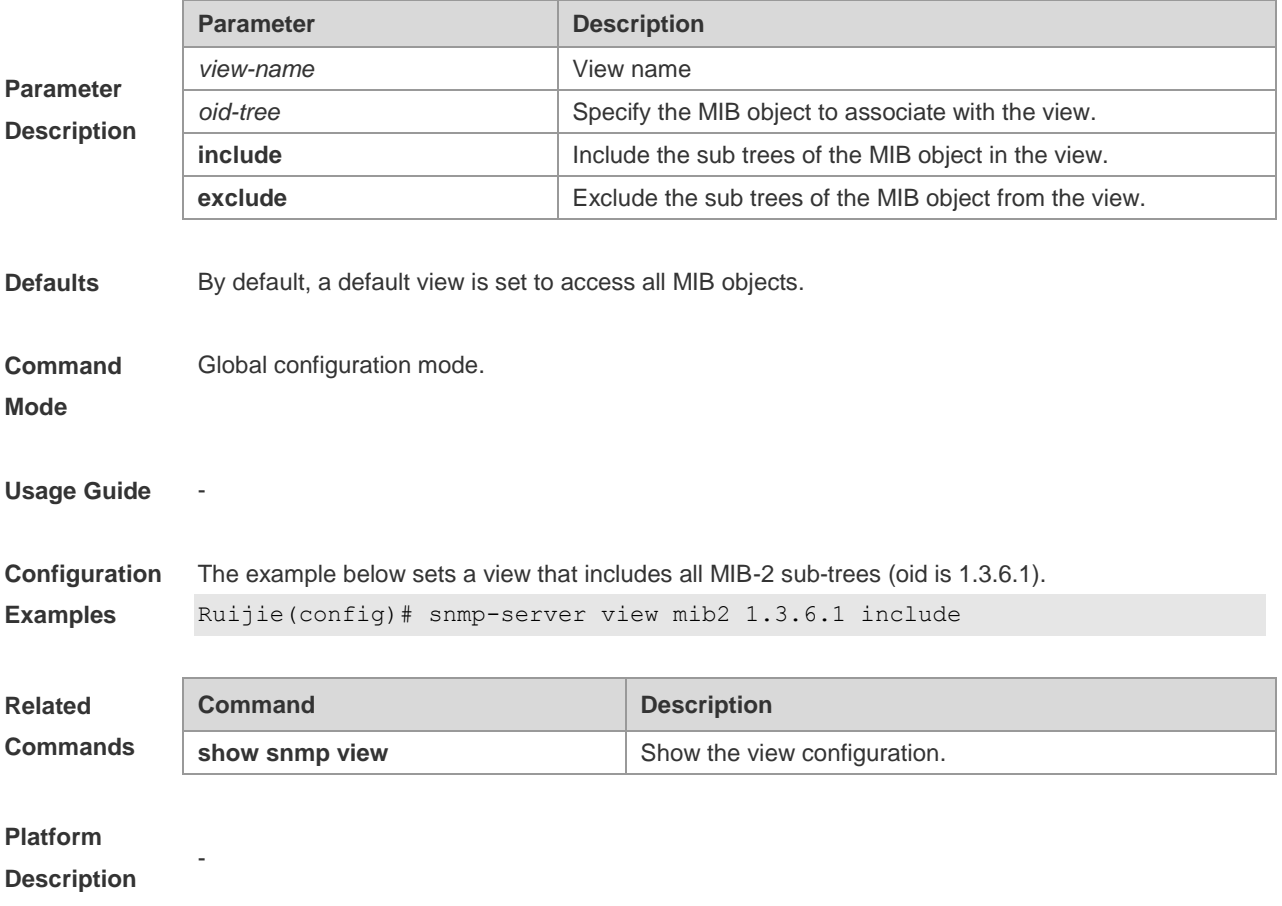

# **RMON Configuration Commands**

#### **rmon alarm**

**Para** 

Use this command to monitor a MIB variable. The **no** form of this command cancels the logging. **rmon alarm** *number variable interval* { **absolute** | **delta** } **rising-threshold** *value* [ *event-number* ] **falling-threshold** *value* [ *event-number* ] [ **owner***ownername* ] **no rmon alarm** *number*

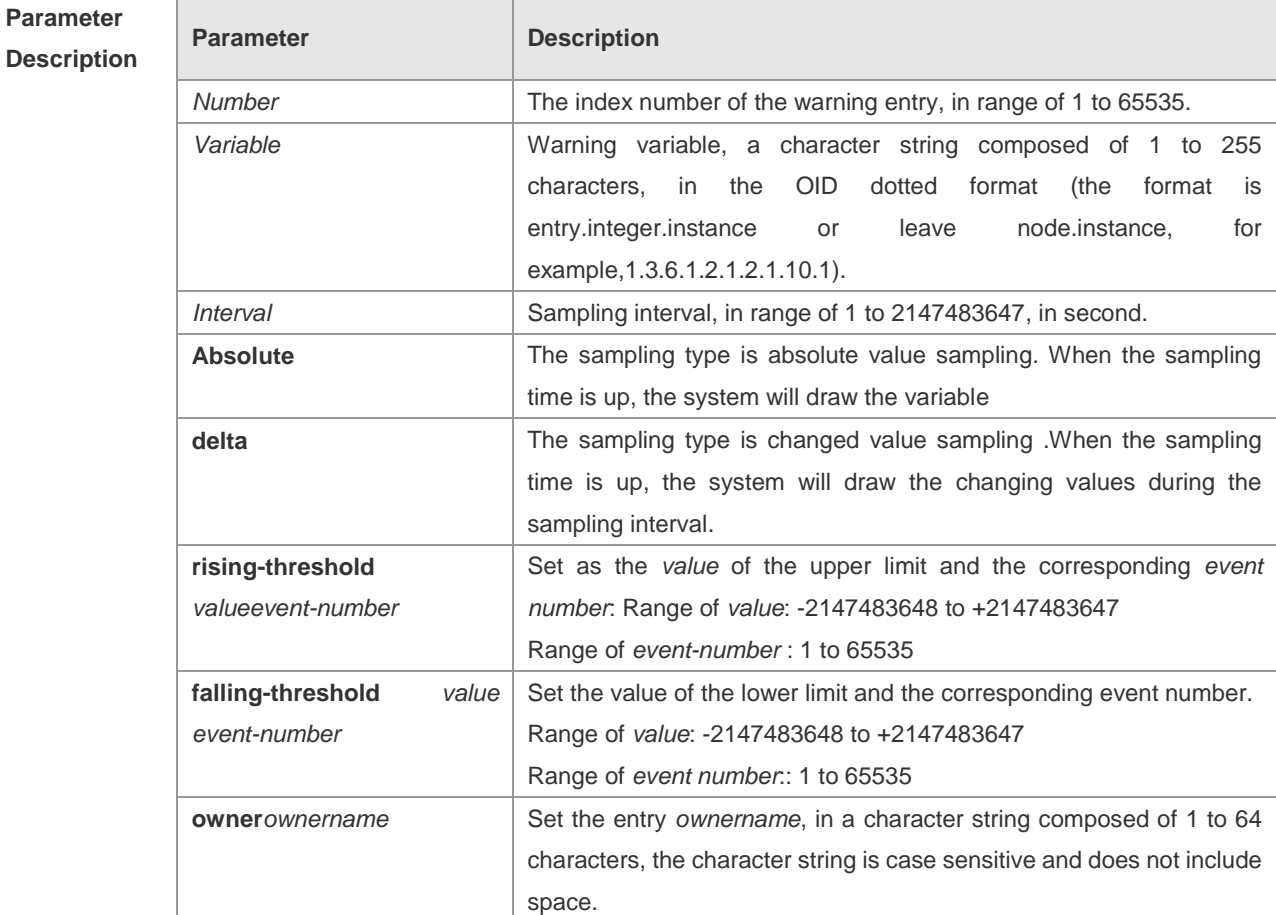

**Defaults** N/A.

**Command**  Global configuration mode.

**Mode**

**Usage Guide** The RGOS allows you to modify the configured history information of the Ethernet network, including **variable**, **absolute/delta**, **owner**, **rising-threadhold/falling-threadhold**, and the corresponding events. However, the modification does not take effect immediately until the system triggers the monitoring event at the next time.

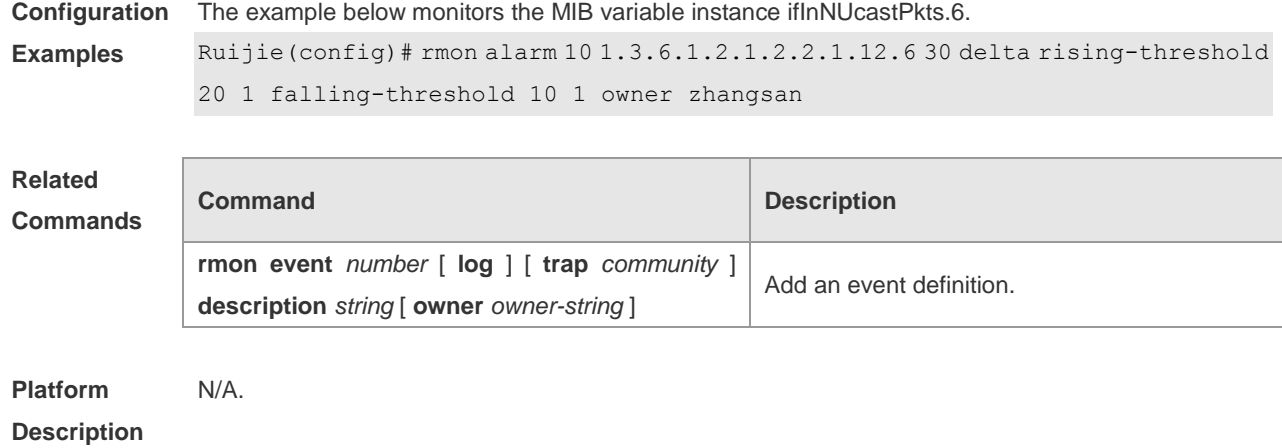

# **rmon collection history**

Use this command to log the history of an Ethernet interface. The **no** form of this command cancels the logging.

**rmon collection history** *index* [ **owner** *ownername* ] [ **buckets** *bucket-number* ] [ **interval** *seconds* ] **no rmon collection history** *index*

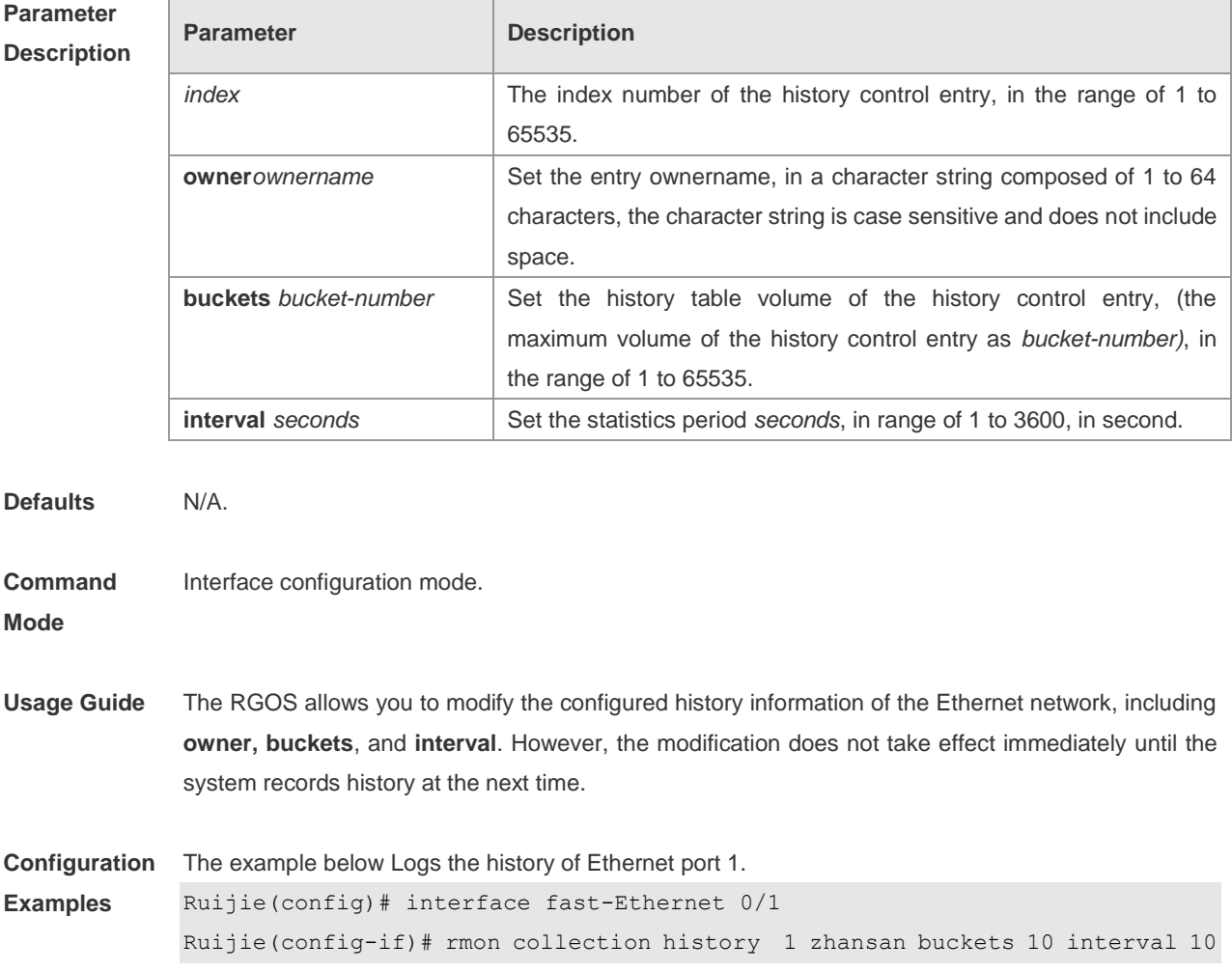

٦

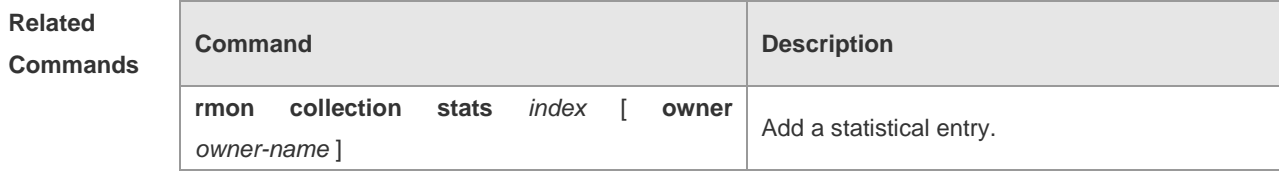

**Platform Description** N/A.

## **rmon collection stats**

Г

Use this command to monitor an Ethernet interface. The **no** form of this command removes the configuration.

**rmon collection stats** *index* [ **owner** *owner-string* ]

**no rmon collection stats** *index*

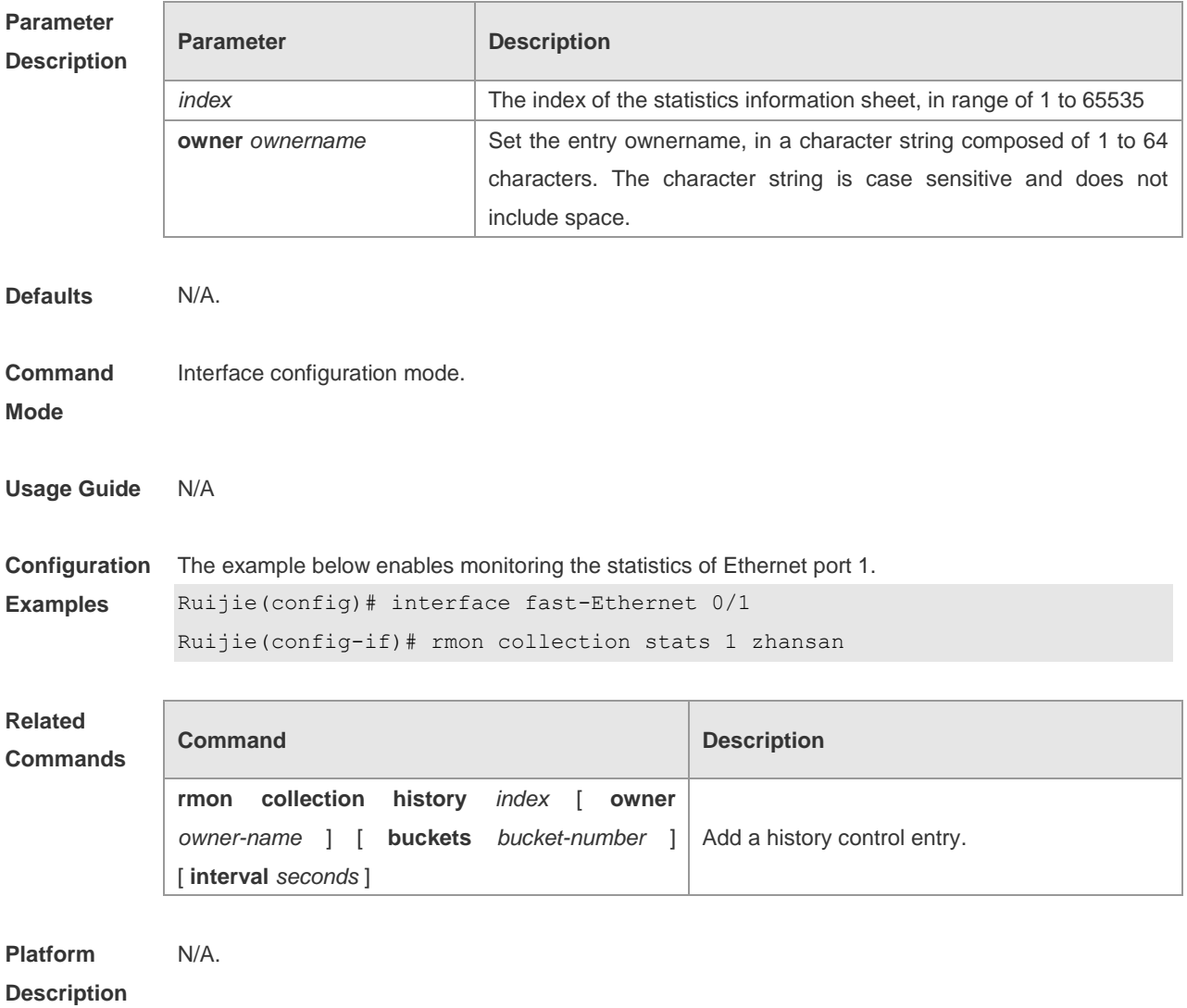

#### **rmon event**

Use this command to define an event. The **no** form of this command cancels the logging. **rmon event** *number* [ **log** ] [ **trap** *community* ] [ **description** *description-string* ] [ **owner***owner-name* ] **no rmon alarm** *number*

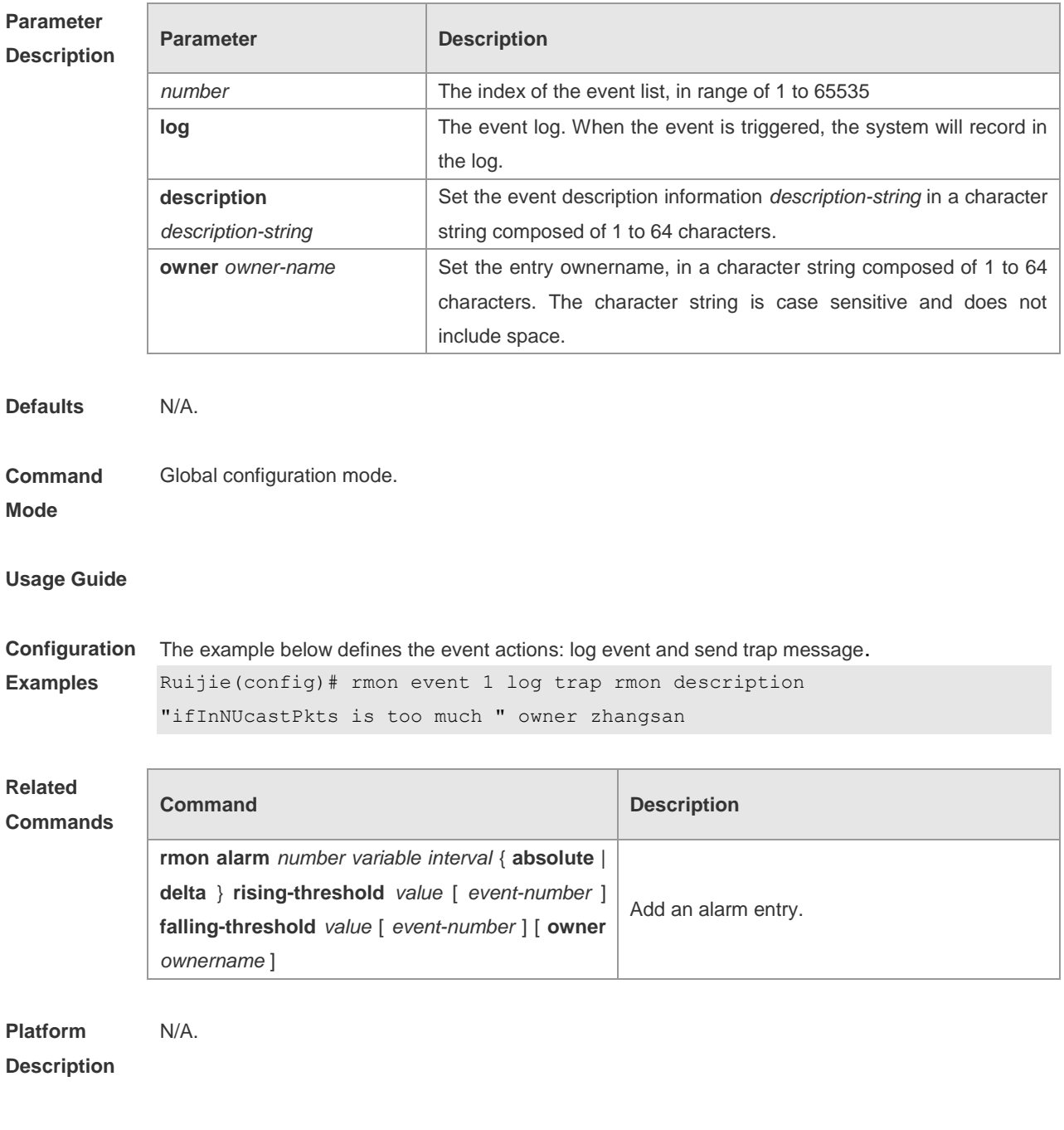

## **show rmon alarm**

Use this command to show the rmon alarm table.

**show rmon alarm**

**Parameter Parameter Parameter Parameter Parameter** 

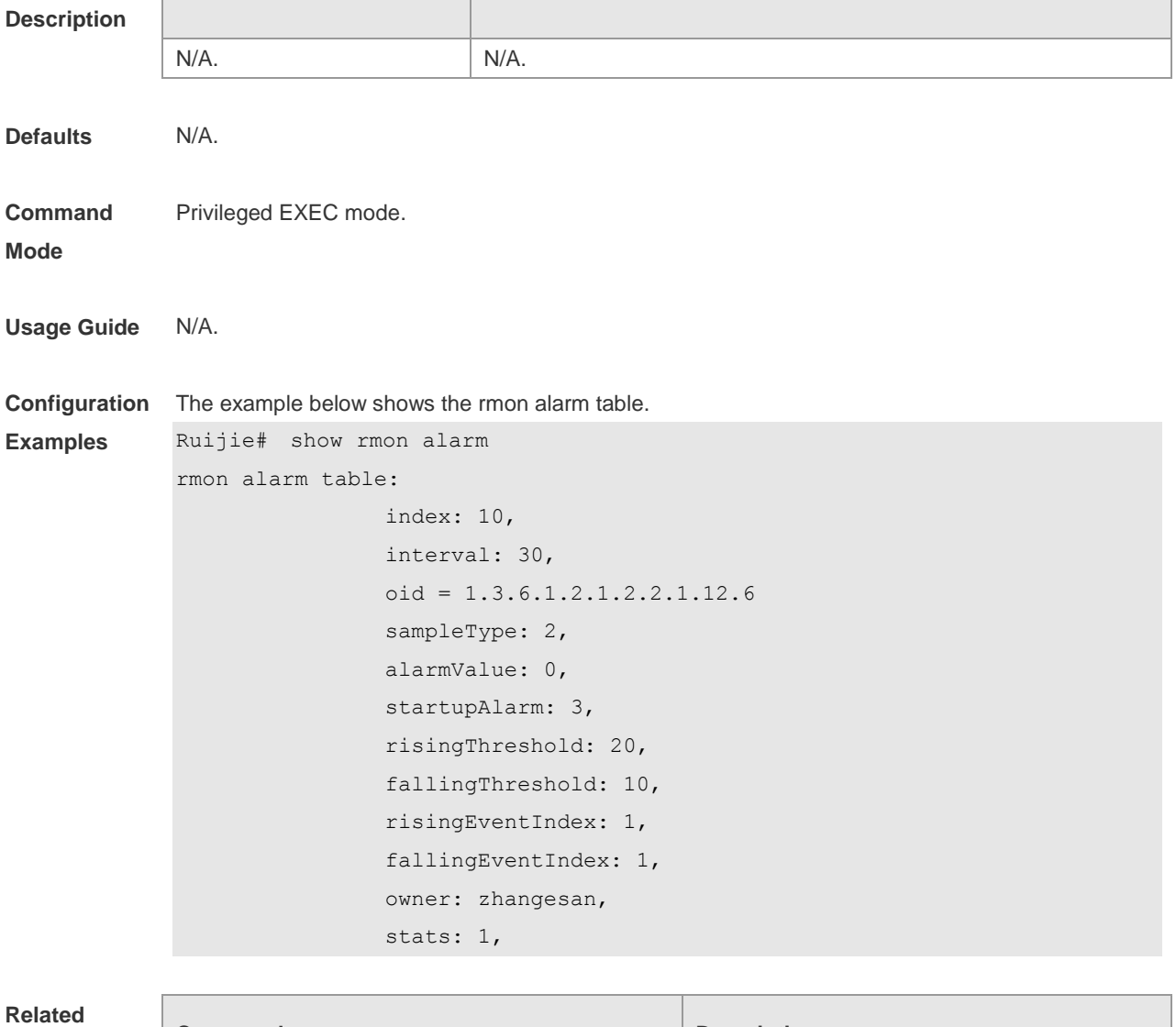

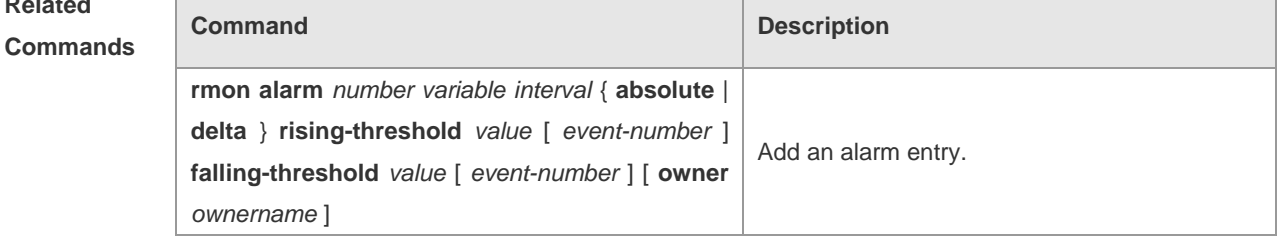

**Platform Description** N/A.

## **show rmon event**

Use this command to show the event information **show rmon event**

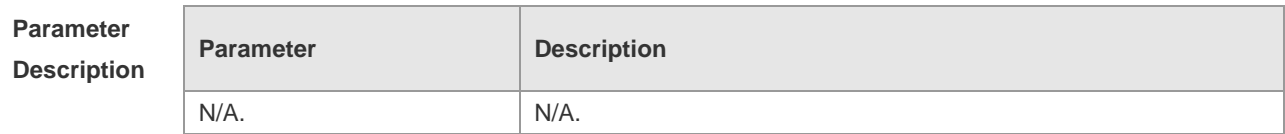

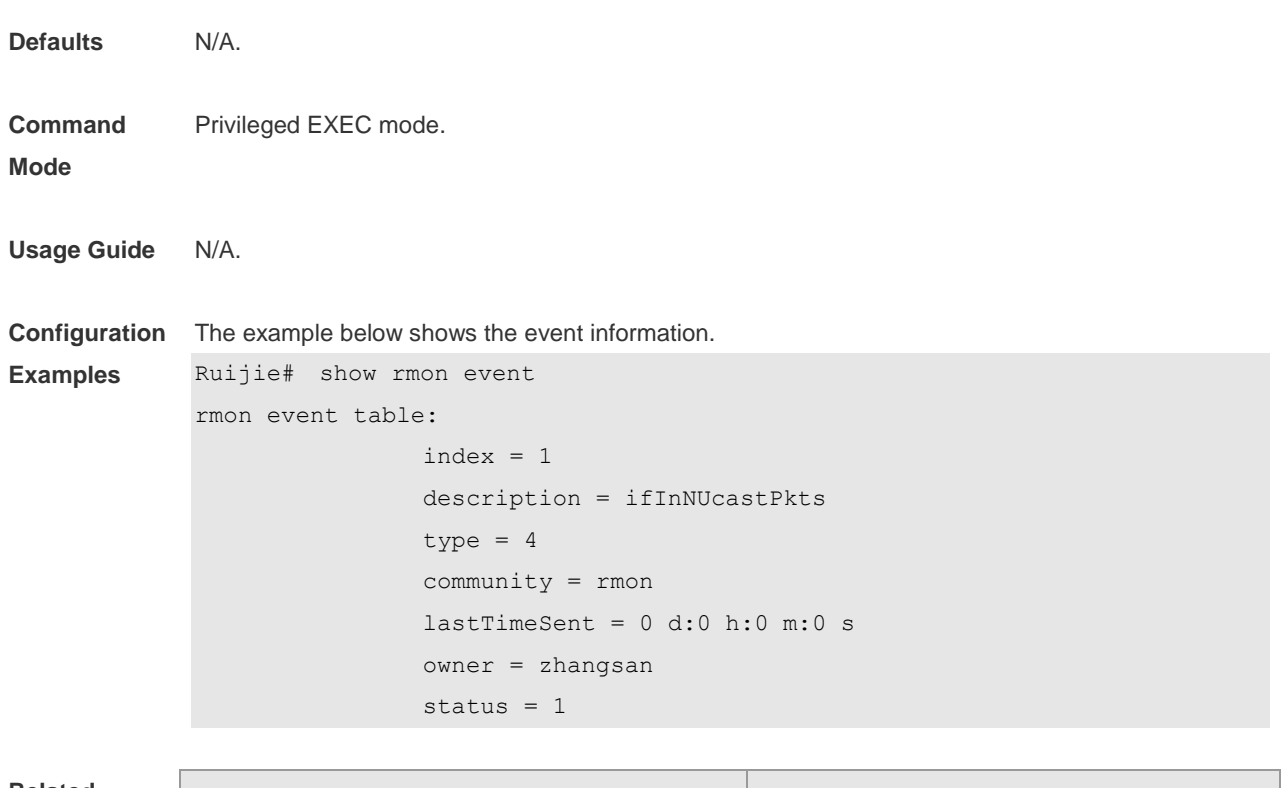

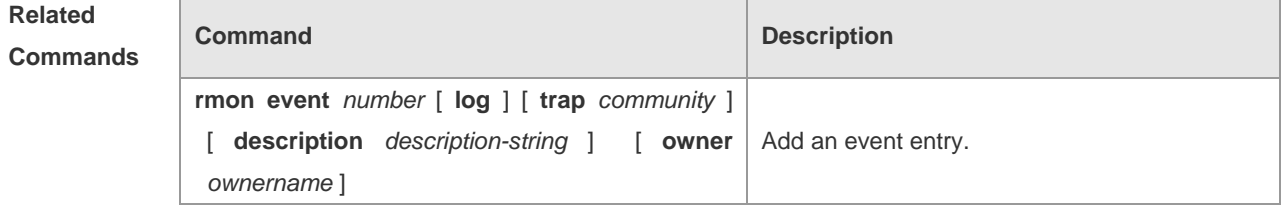

**Platform**  N/A.

**Description**

# **show rmon history**

Use this command to show the history information.

#### **show rmon history**

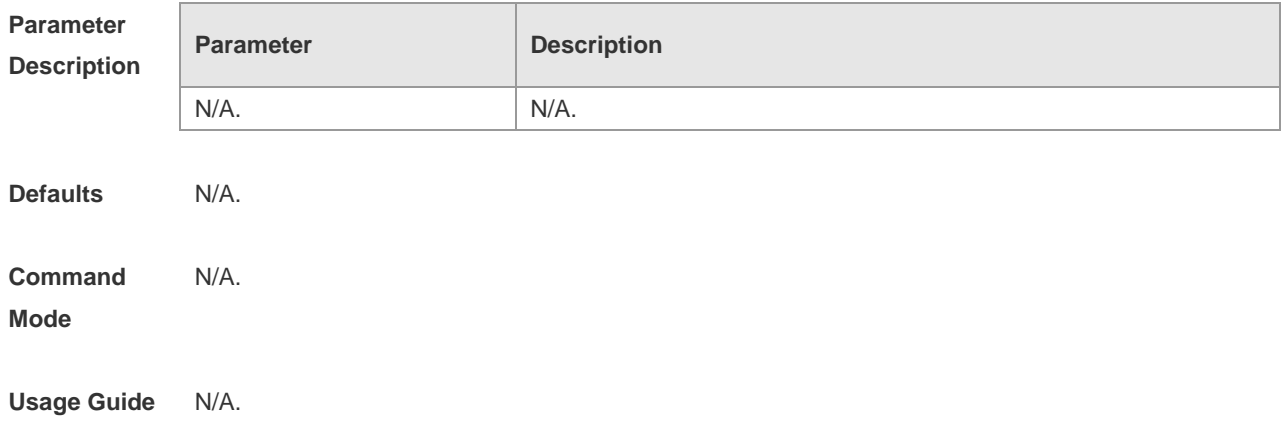

**Configuration Examples** The example below shows the history information. Ruijie# show rmon history rmon history control table:  $index = 1$  interface = FastEthernet 0/1 bucketsRequested = 10 bucketsGranted = 10  $interval = 1800$  owner = zhangsan stats  $= 1$ rmon history table:  $index = 1$  sampleIndex = 198 intervalStart = 0d:14h:0m:47s  $dropEvents = 0$  octets = 67988 pkts = 726 broadcastPkts = 502 multiPkts = 189 crcAlignErrors = 0 underSizePkts = 0 overSizePkts = 0 fragments = 0 jabbers = 0 collisions = 0 utilization = 0

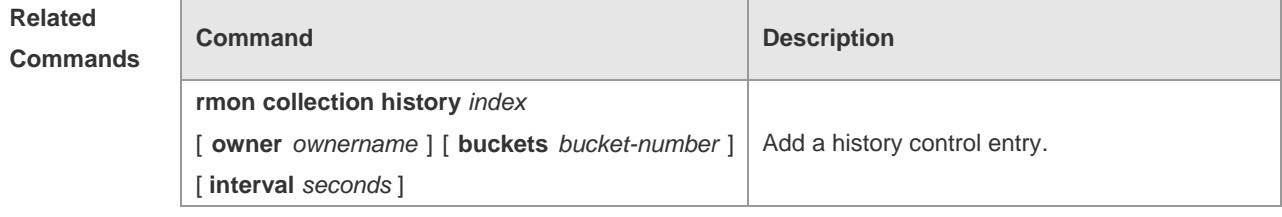

**Platform Description** N/A.

## **show rmon statistics**

Use this command to show the statistics. **show rmon statictics**

```
Parameter 
Description
           Parameter Description
```
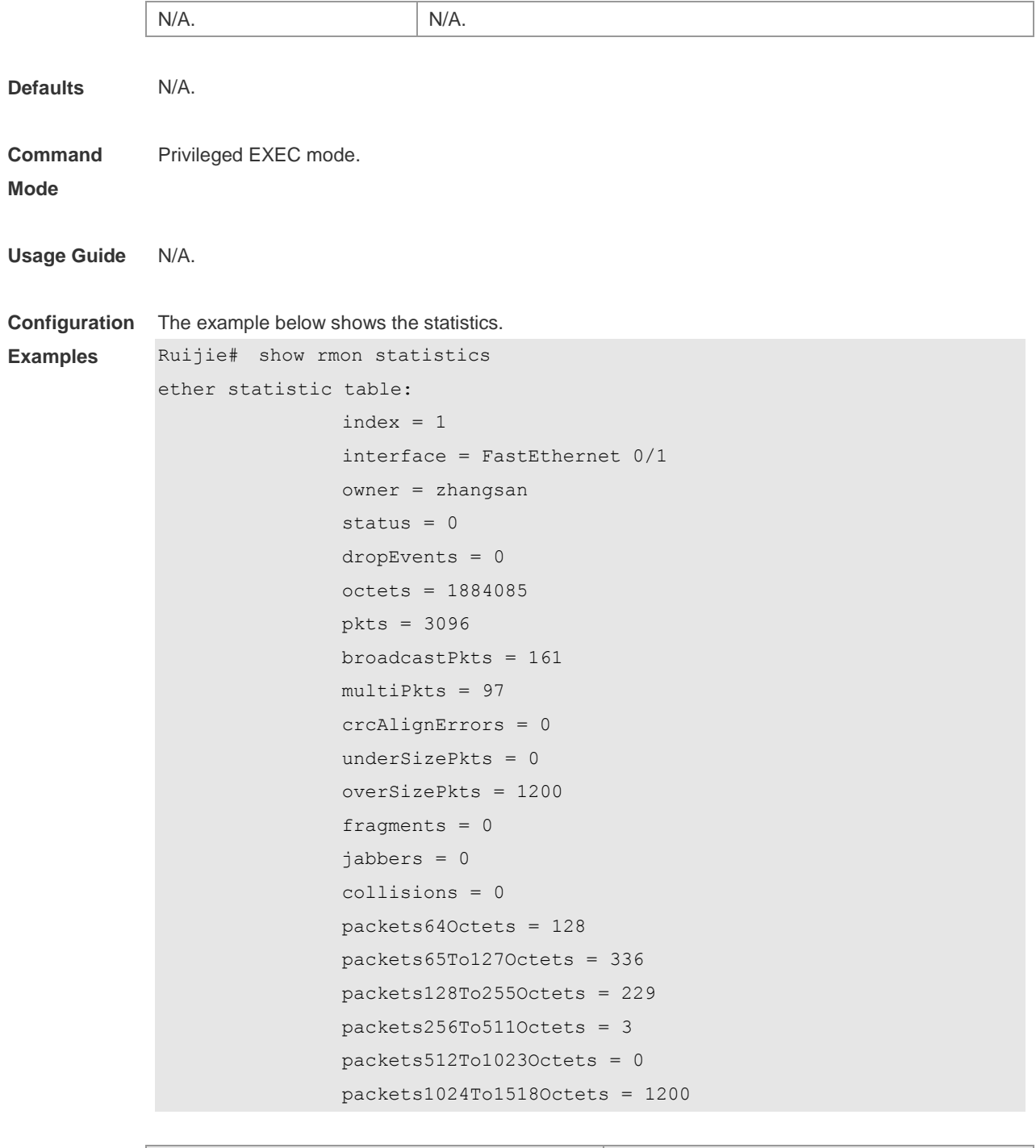

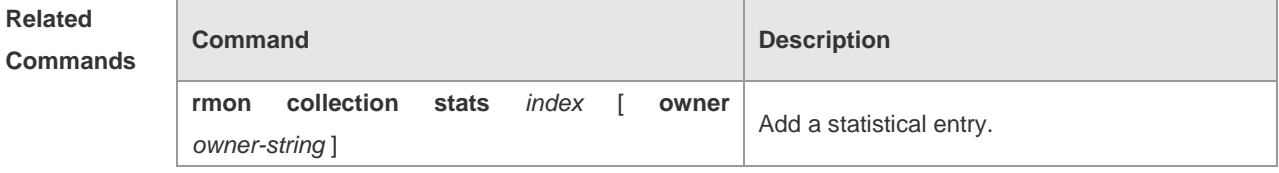

**Platform** 

N/A.

**Description**

# **NTP Configuration Commands**

## **debug ntp**

Use this command to show the NTP debugging information. Use the **no** form of this command to turn off the debugging switch.

- **debug ntp**
- **no debug ntp**

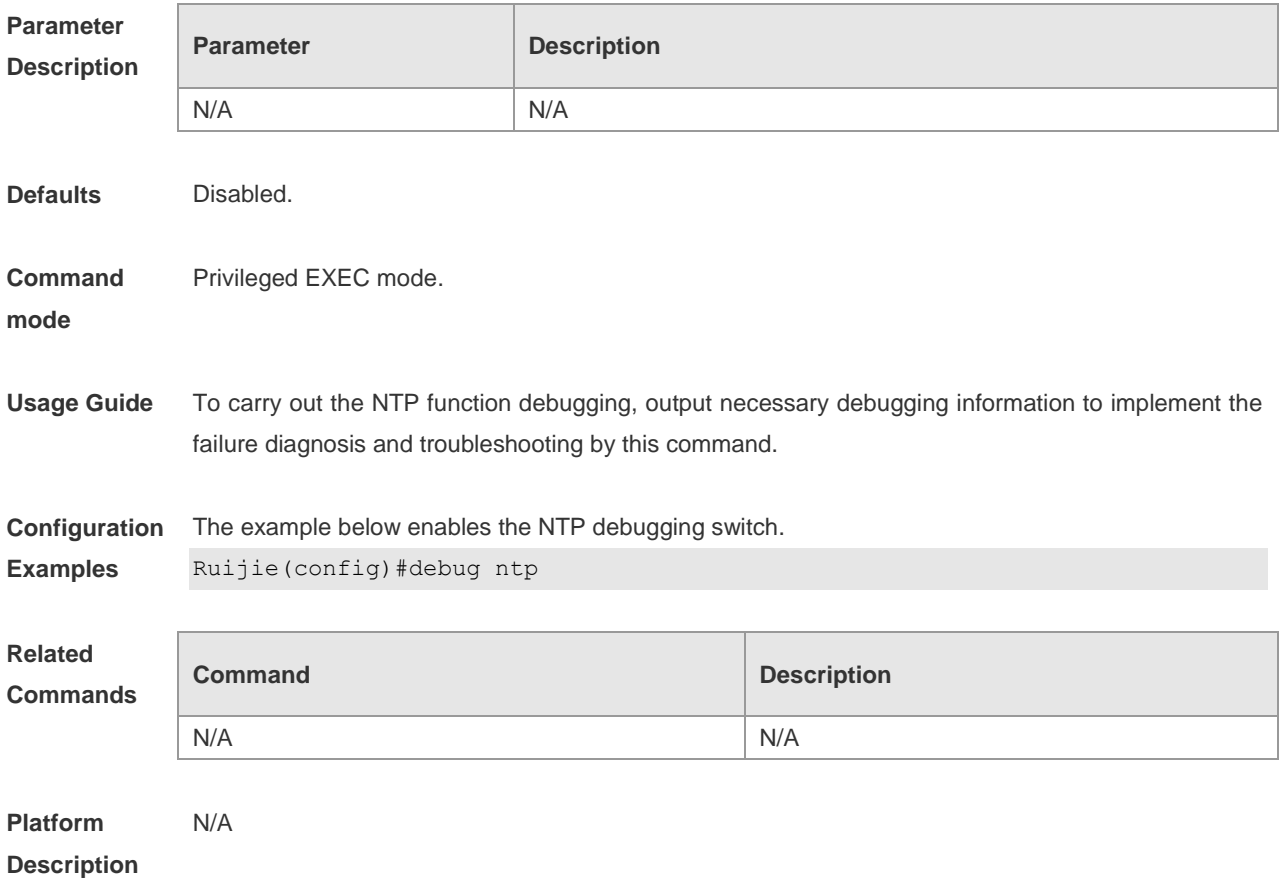

#### **no ntp**

Use this command to disable the NTP synchronization service with the time server and clear all NTP configuration information.

**no ntp**

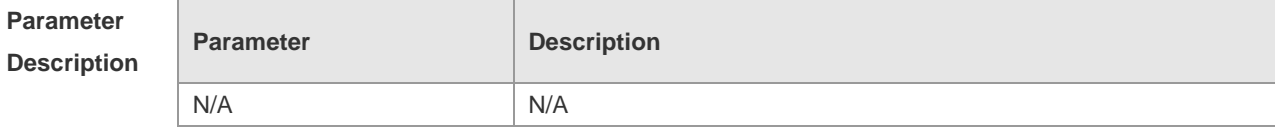

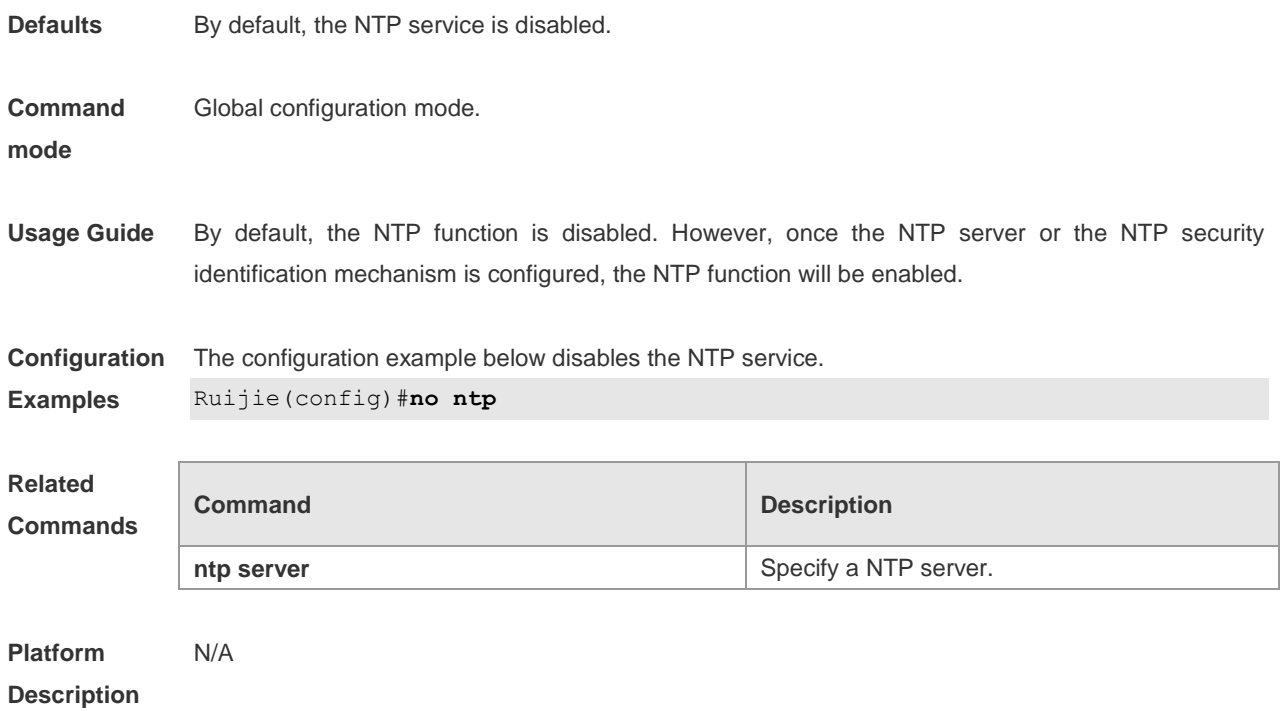

#### **ntp access-group**

Use this command to configure the access control priority of the ntp service. Use the **no** form of this command to cancel the access control priority.

**ntp access-group** { **peer** | **serve** | **serve-only** | **query-only** } *access-list-number | access-list-name* **no ntp access-group** { **peer** | **serve** | **serve-only** | **query-only** } *access-list-number | access-list-name*

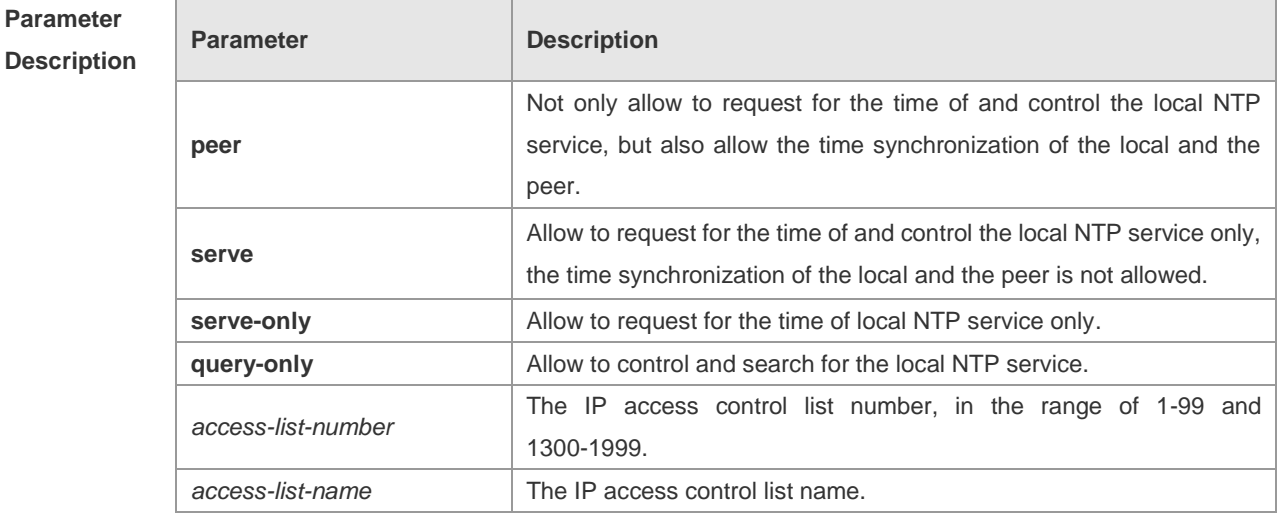

**Defaults** No NTP access control rule has been configured by default.

**Command**  Global configuration mode.

**mode**

**Usage Guide** Use this command to configure the access control priority of the ntp service. NTP services access control function provides a minimal security measures (more secure way is to use the NTP authentication mechanism).

> When an access request arrives, NTP service matches the rules in accordance with the sequence from the smallest to the largest to access restriction, and the first matched rule shall prevail. The matching order is peer, serve, serve-only, query-only.

> If you do not configure any access control rules, then all accesses are allowed. However, once the access control rules are configured, only the rule that allows access can be carried out.

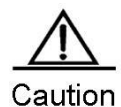

Control query function is not supported in the current system. Although it matches with the order in accordance with the above rules, the related requests about the control and query are not supported.

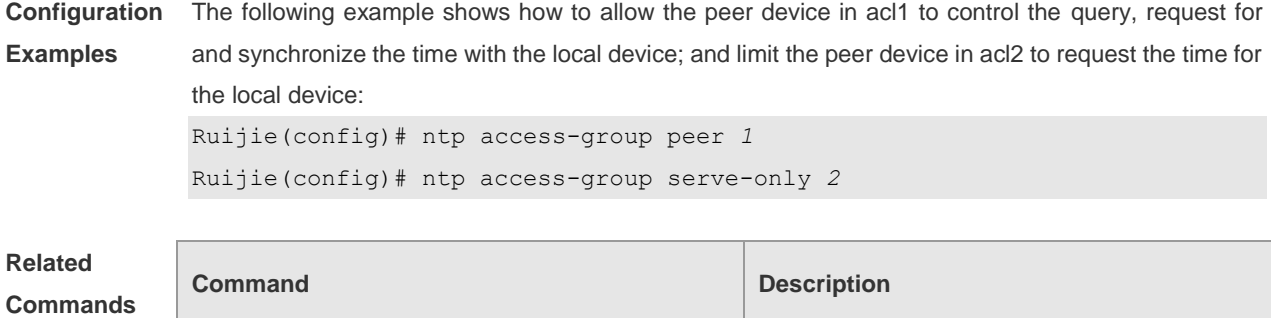

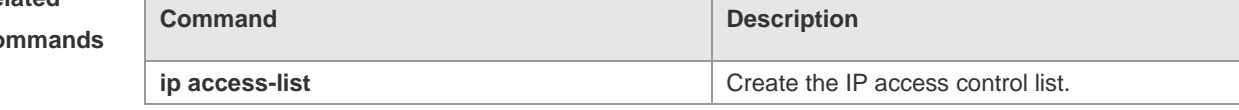

**Platform Description** N/A

## **ntp authenticate**

Use this command to enable NTP authentication globally. Use the **no** form of this command to disable this function.

**ntp authenticate**

**no ntp authenticate**

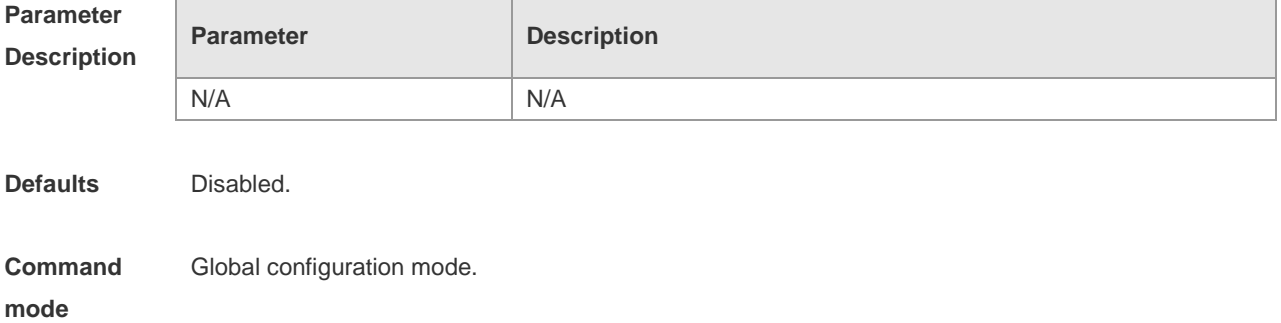

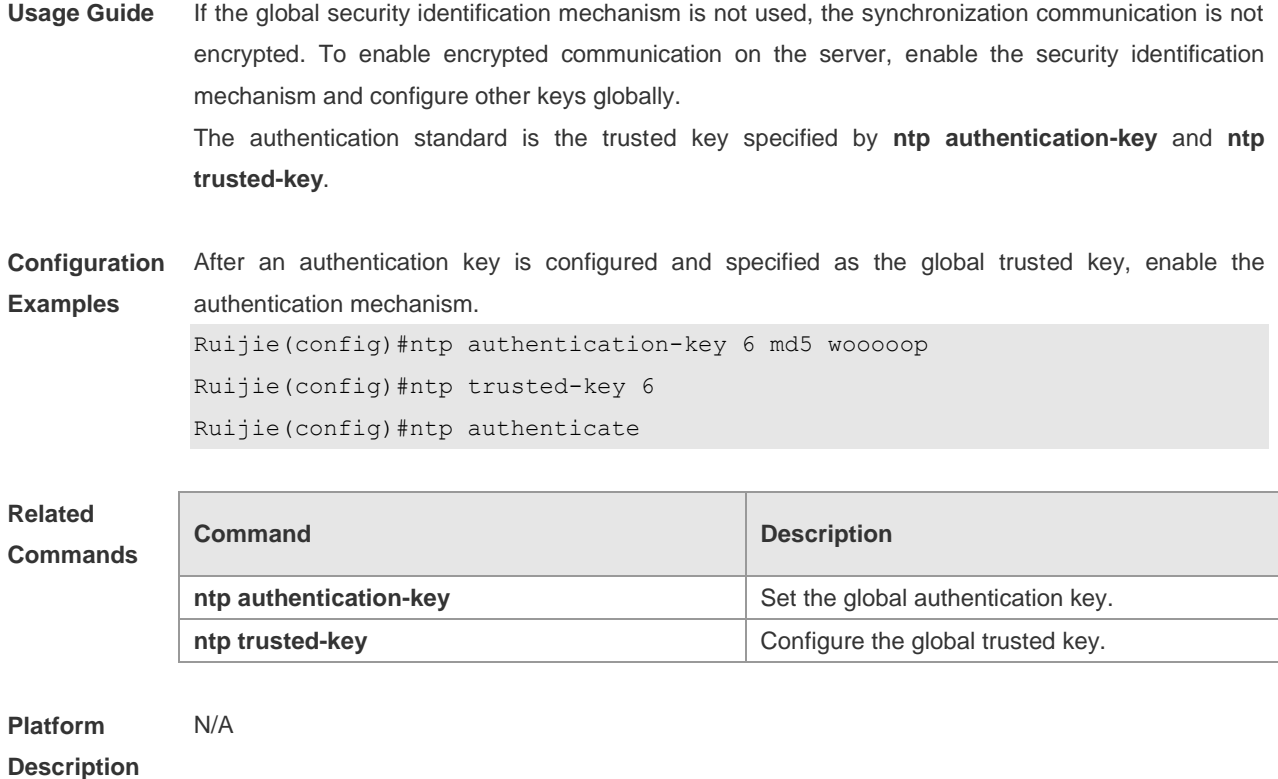

# **ntp authentication-key**

Use this command to configure a global NTP authentication key for the NTP server. Use the **no** form of this command to cancel the global NTP authentication key.

**ntp authentication-key** *key-id* **md5** *key-string* [*enc-type*]

**no ntp authentication-key** *key-id*

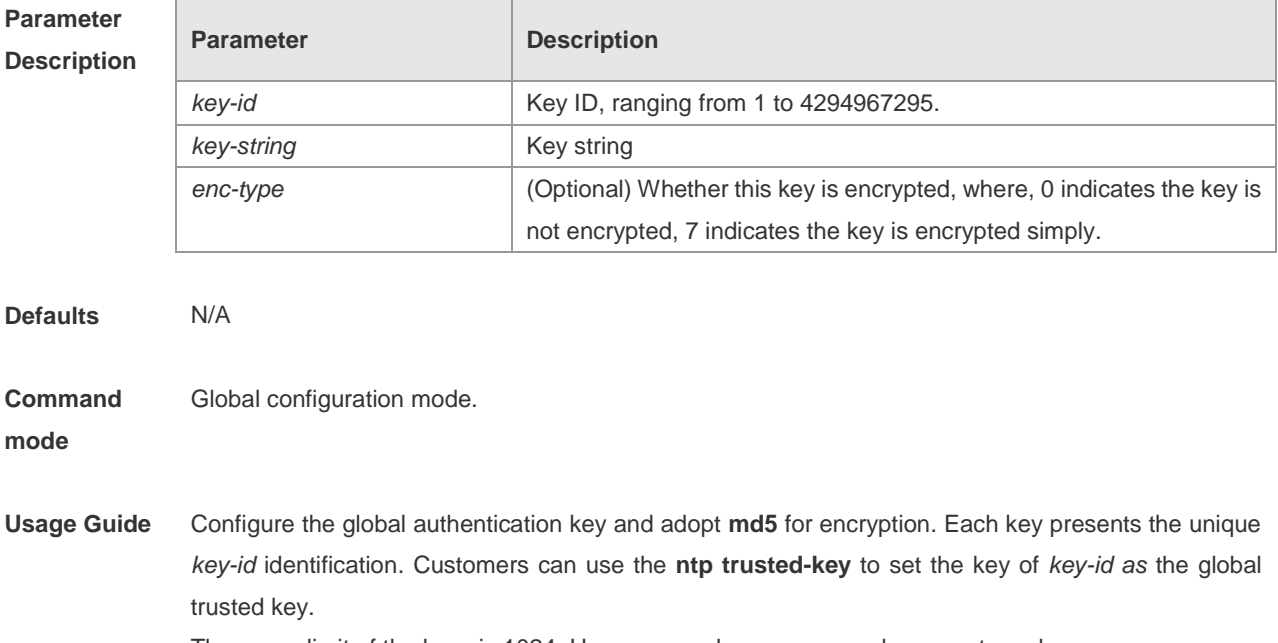

The upeer limit of the keys is 1024. However, each server can only support one key.

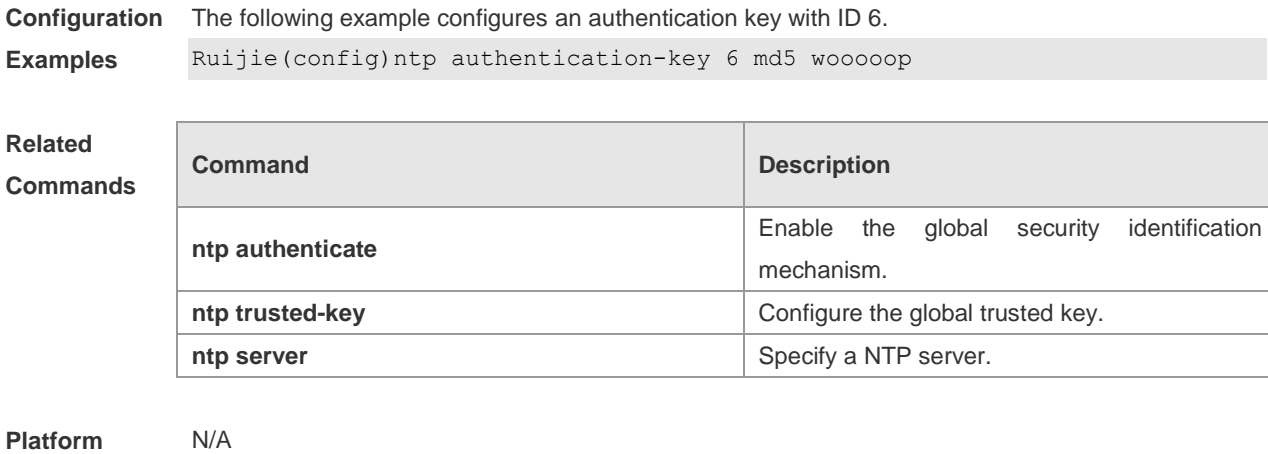

# **Description**

# **ntp disable**

Use this command to disable the function of receiving the NTP message on the interface. **ntp disable**

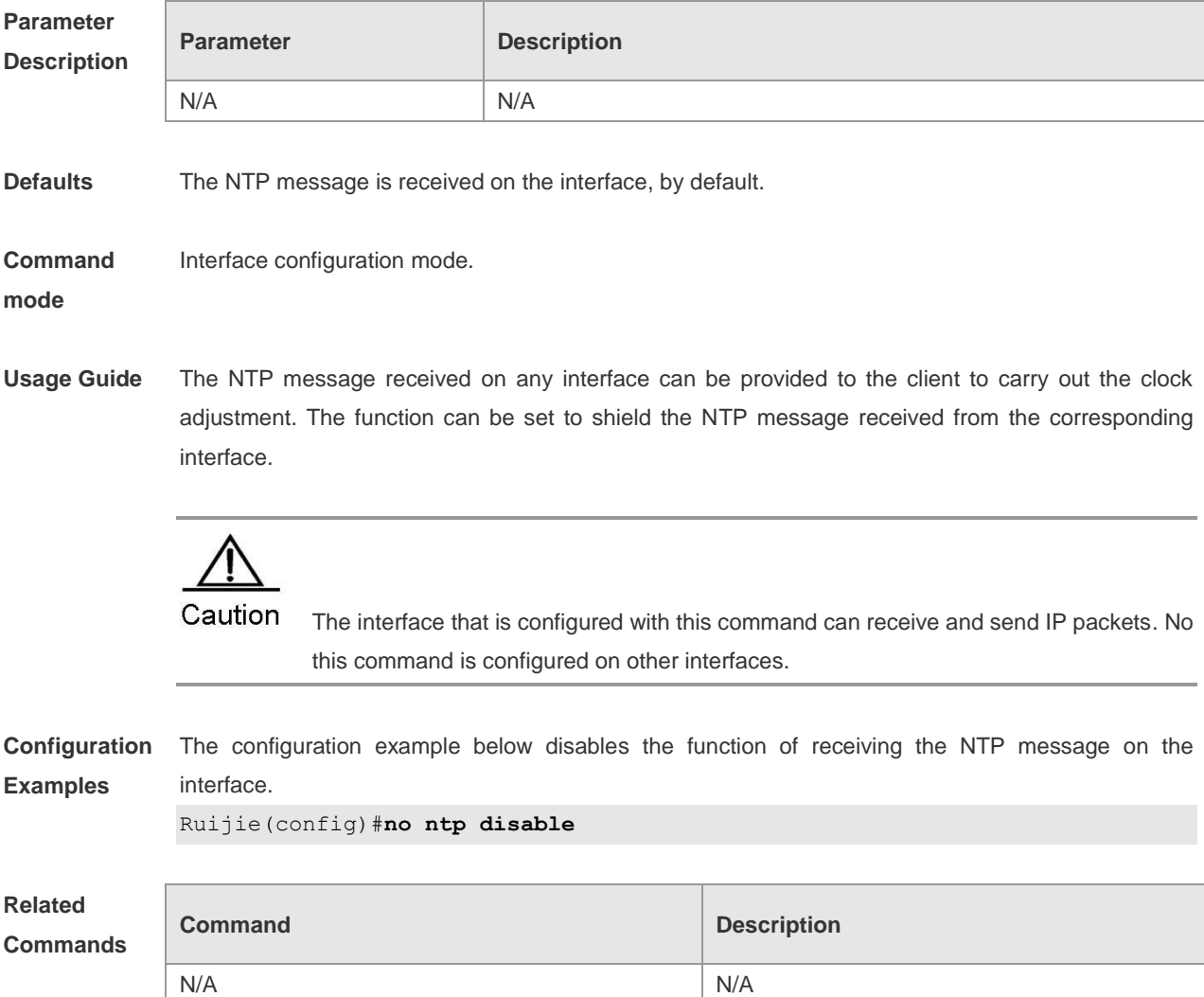

**Platform Description** N/A

#### **ntp master**

Use this command to configure the local time as the NTP master (the local time reference source is reliable), providing the synchronizing time for other devices. Use the **no** form of this command to cancel the NTP master settings. **ntp master** [ *stratum* ]

**no ntp master**

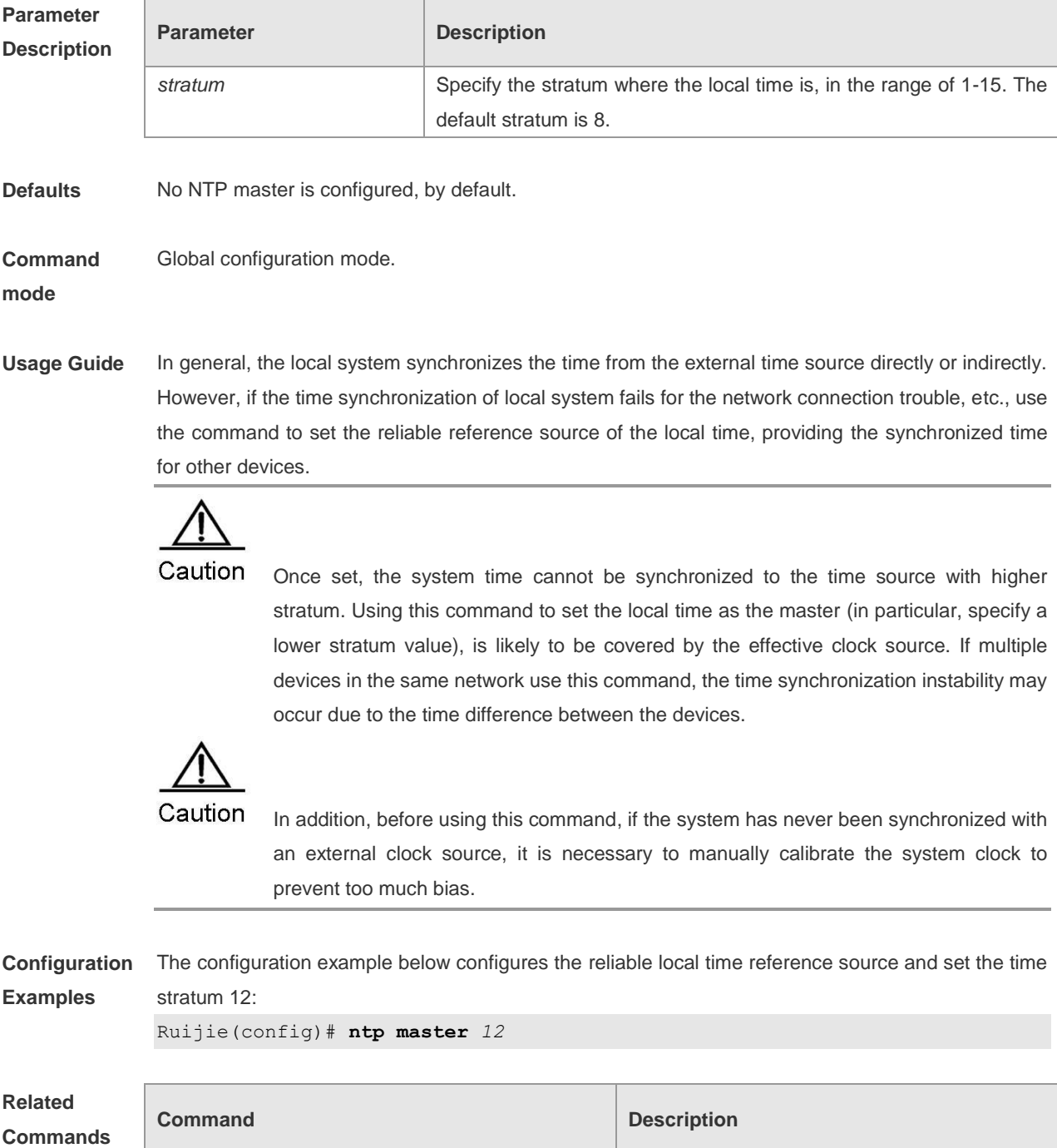

N/A N/A

**Platform Description** N/A

## **ntp server**

 $\sim$ 

Use this command to specify a NTP server for the NTP client. Use the **no** form of this command to delete the specified NTP server.

**ntp server** *ip-addr* [ **version** *version* ] [ **source** *if-name* ] [ **key** *keyed* ] [ **prefer** ] **no ntp server** *ip-addr*

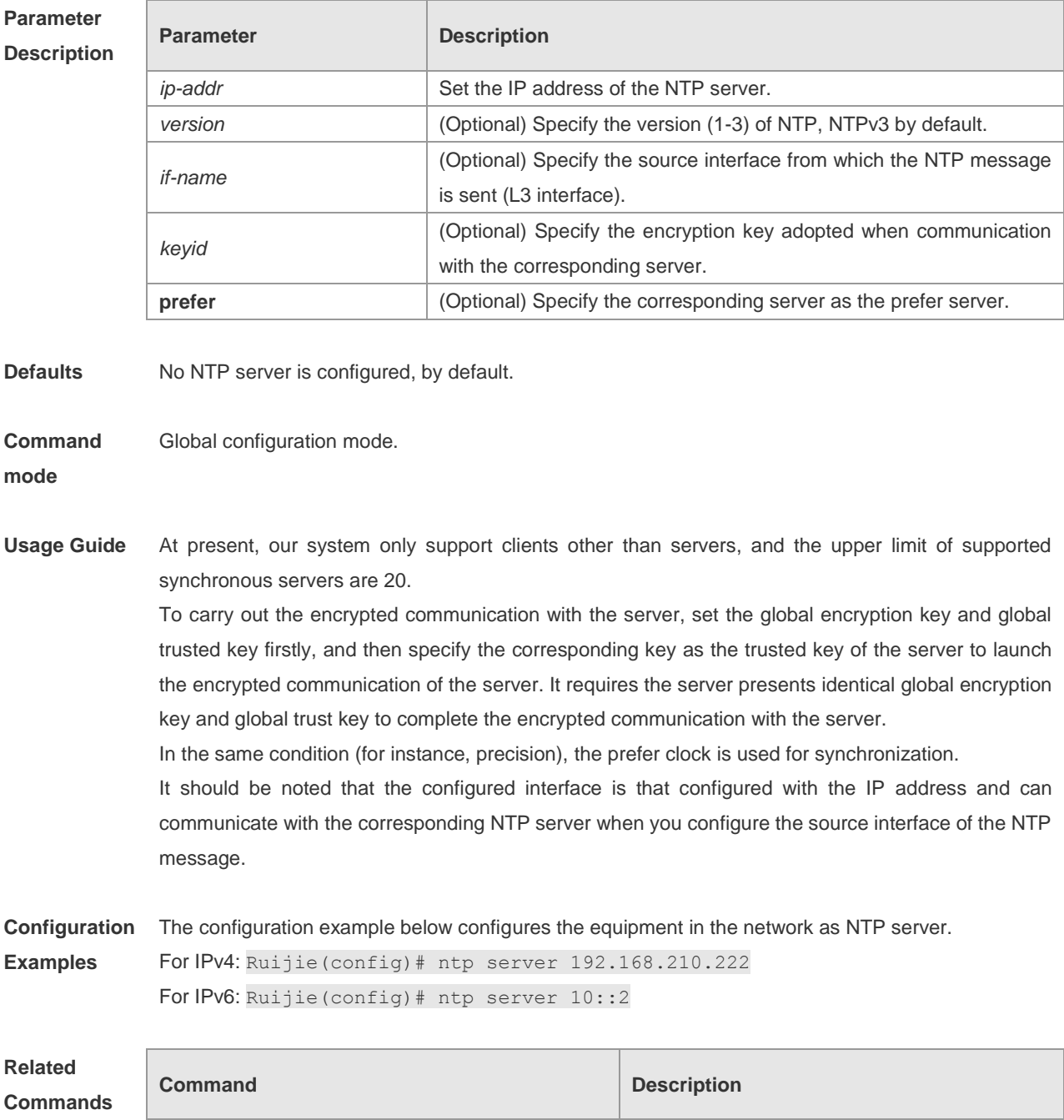

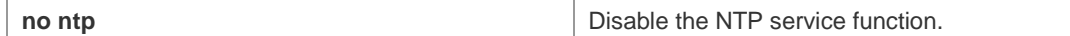

**Platform Description**

## **ntp trusted-key**

N/A

Use this command to set a key at the global trusted key. **ntp trusted-key** *key-id* **no ntp trusted-key** *key-id*

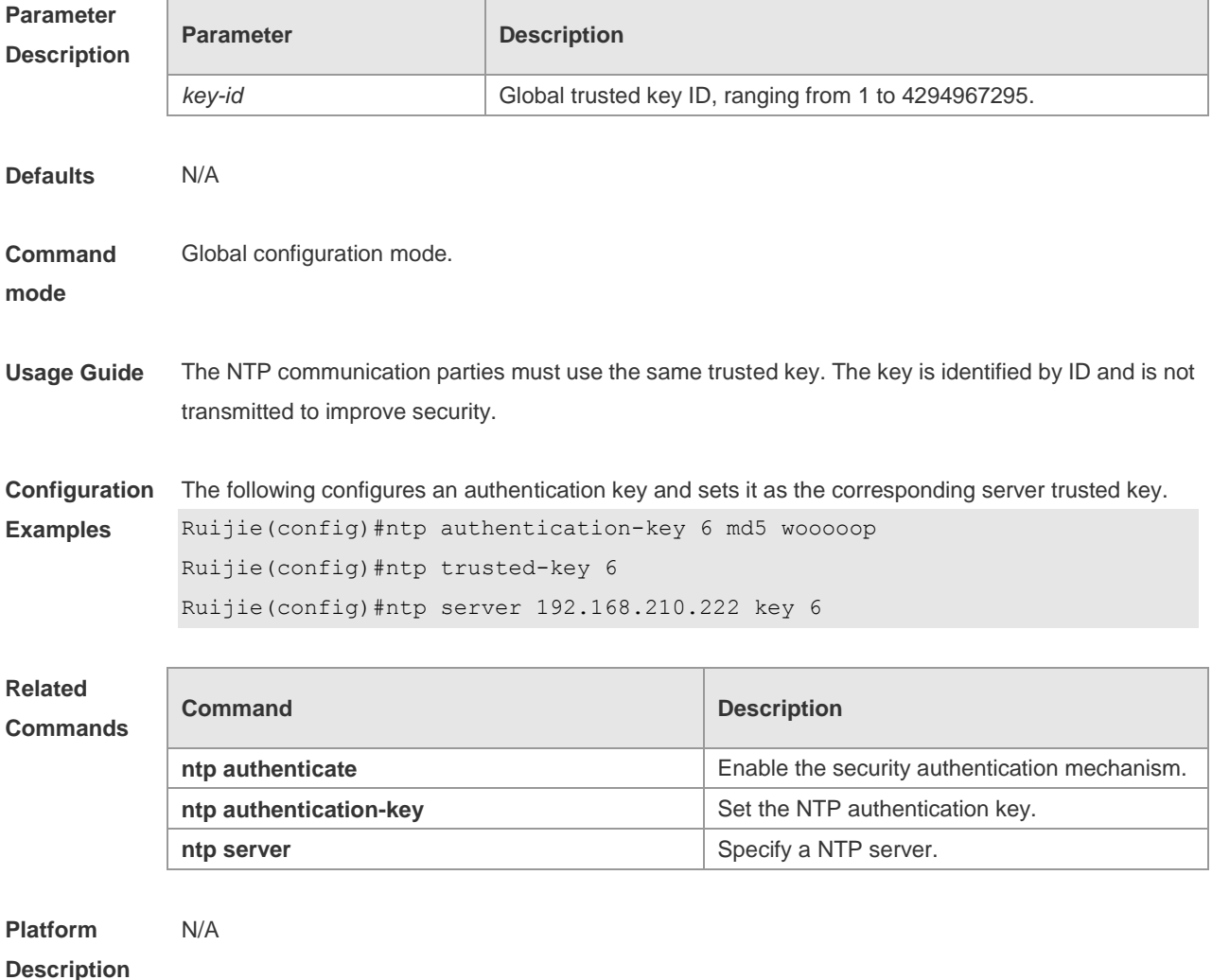

# **ntp update-calendar**

Use this command to update the calendar for the NTP client using the synchronization time of the external time source. Use the **no** form of this command to disable the update-calendar function. **ntp update-calendar no ntp update-calendar**

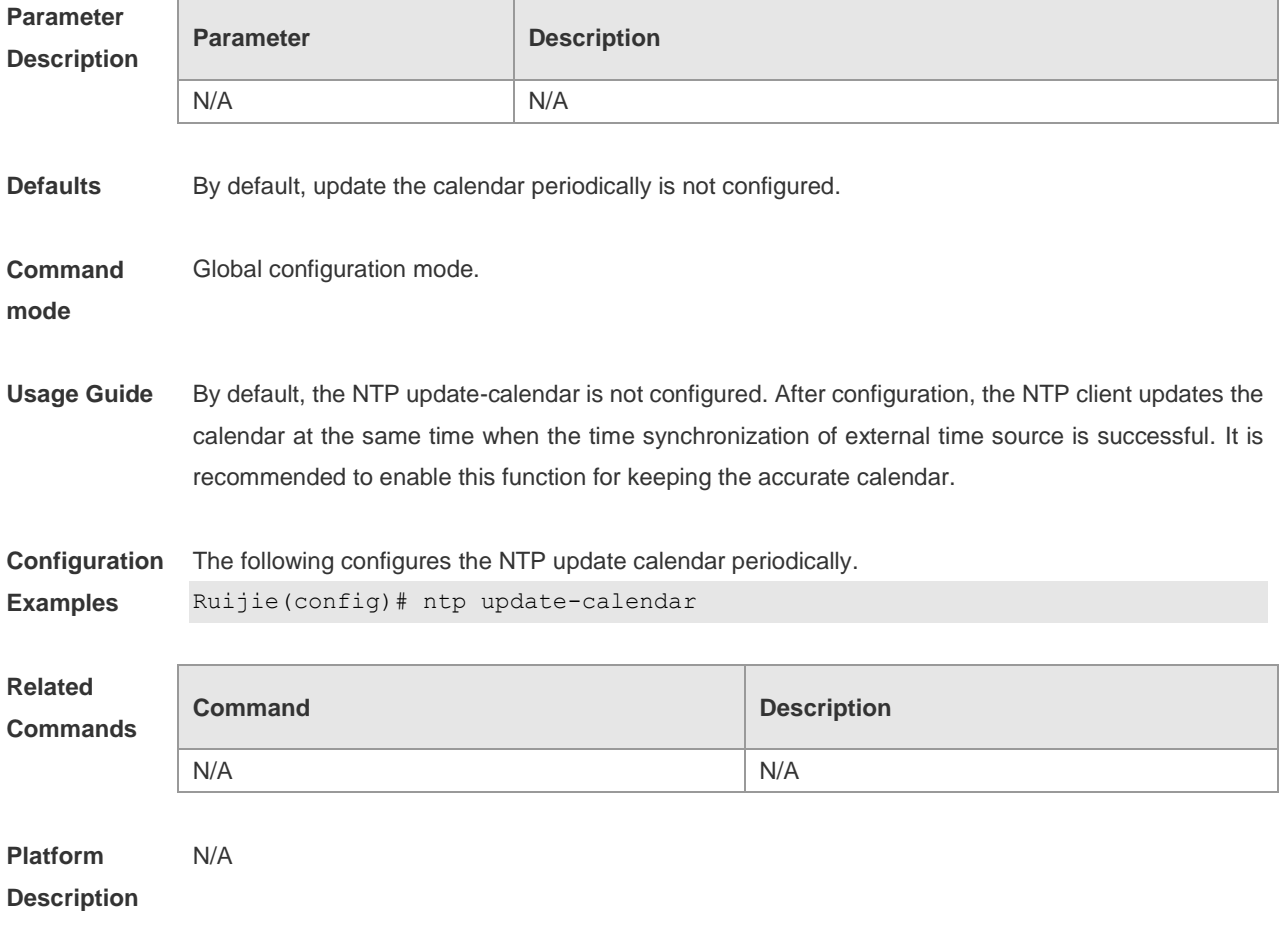

# **show ntp status**

Use this command to show the NTP information. **show ntp status**

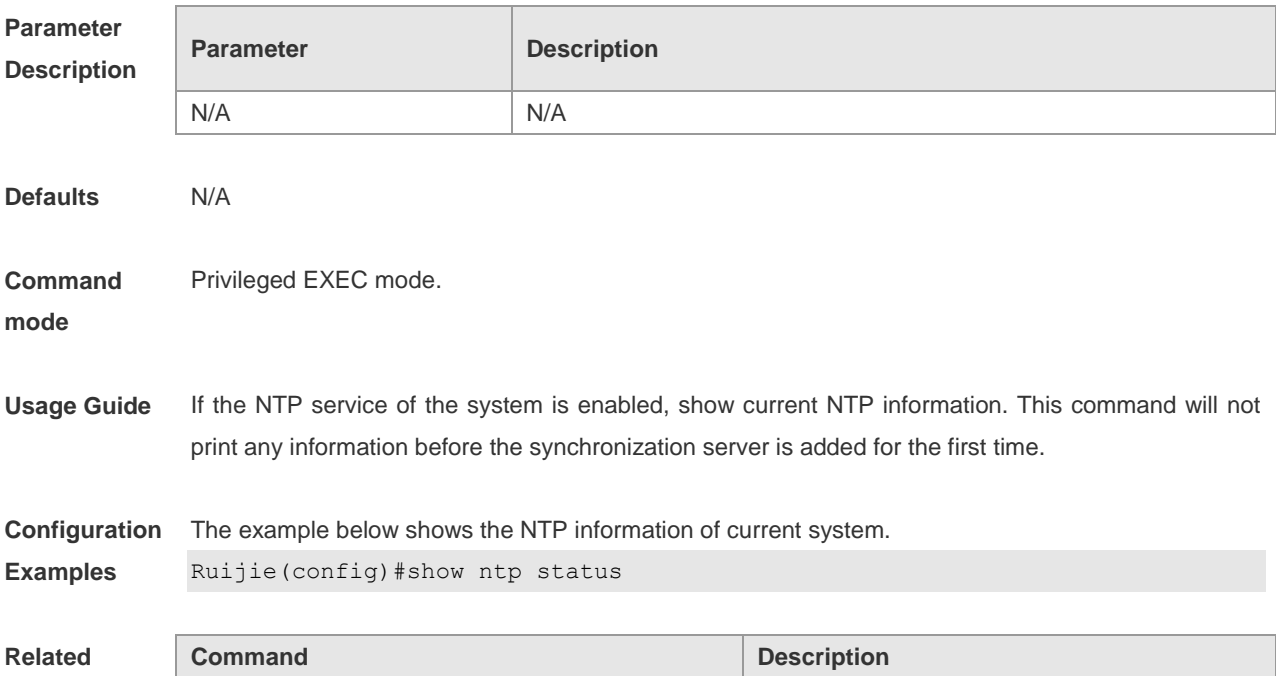

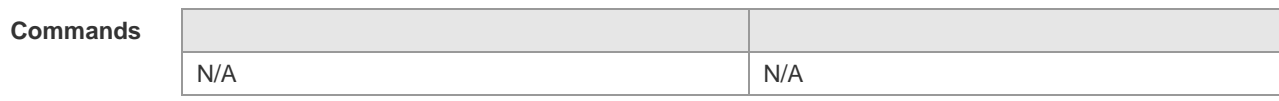

**Platform**  N/A

**Description**

# **SNTP Configuration Commands**

## **sntp enable**

Use this command to enable the SNTP function. Use the **no** form of this command to restore the default value.

**sntp enable**

**no sntp enable**

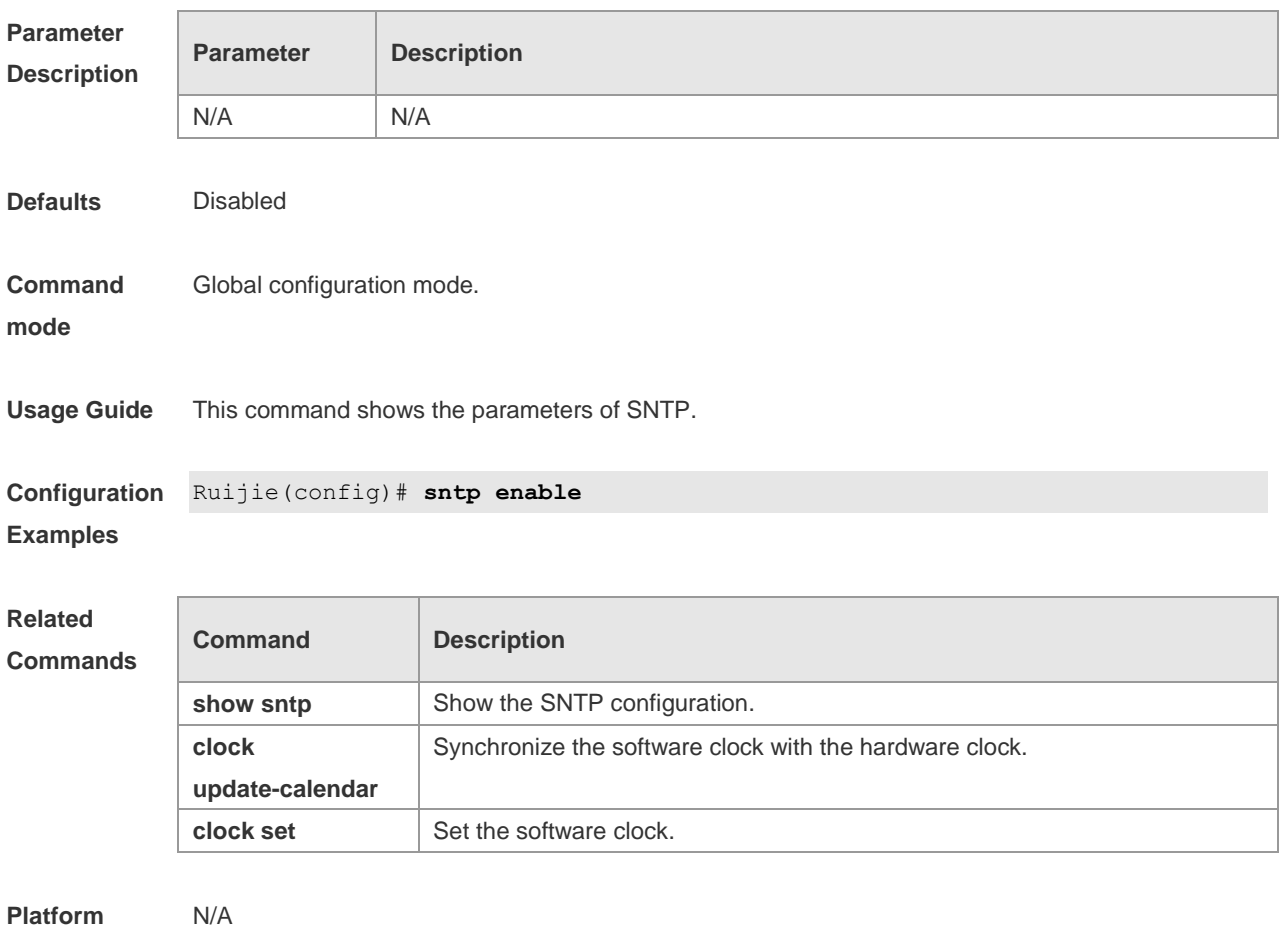

**Description**

## **sntp interval**

Use this command to set the interval for the SNTP Client to synchronize its clock with the NTP/SNTP Server. **sntp interval** *seconds* **no sntp interval**

#### **Parameter Parameter Description**

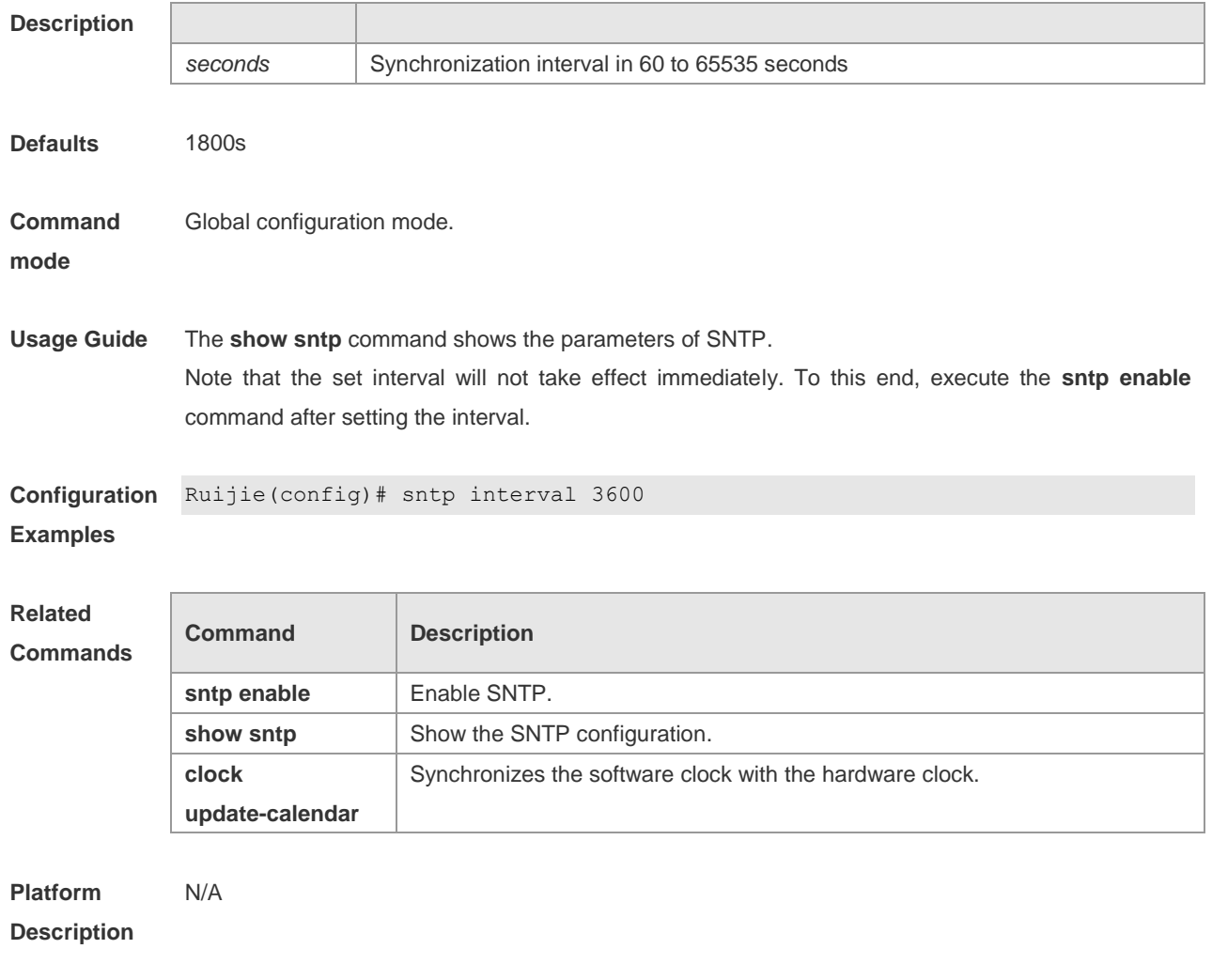

### **sntp server**

Use this command to set the SNTP server. Since the SNTP protocol is completely compatible with the NTP protocol, you can configure the SNTP server as the public NTP server on the Internet. **sntp server** *ip-address* **no sntp server**

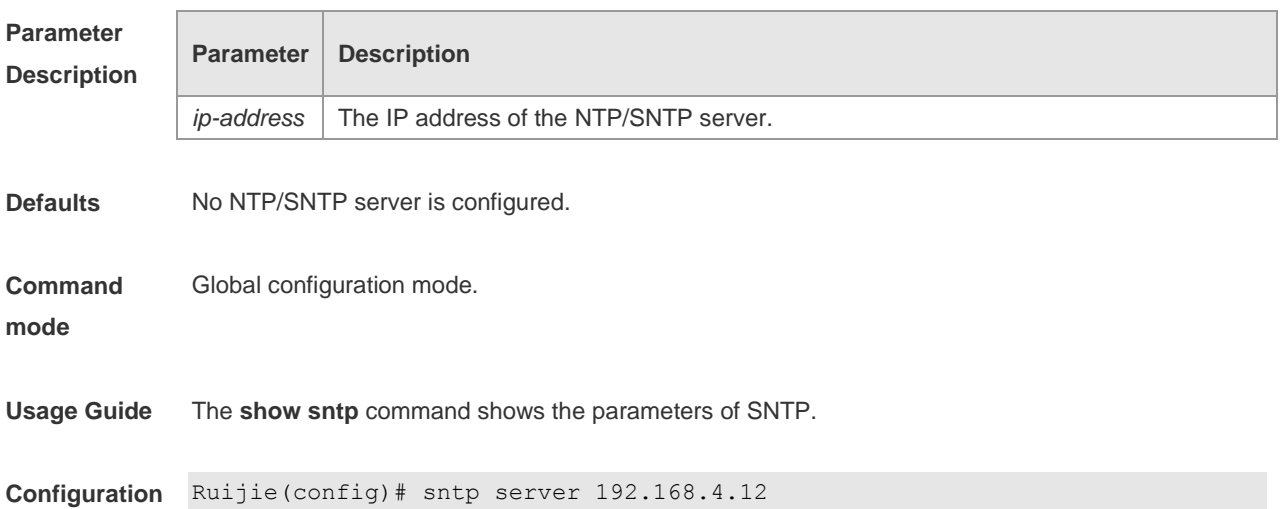

#### **Examples**

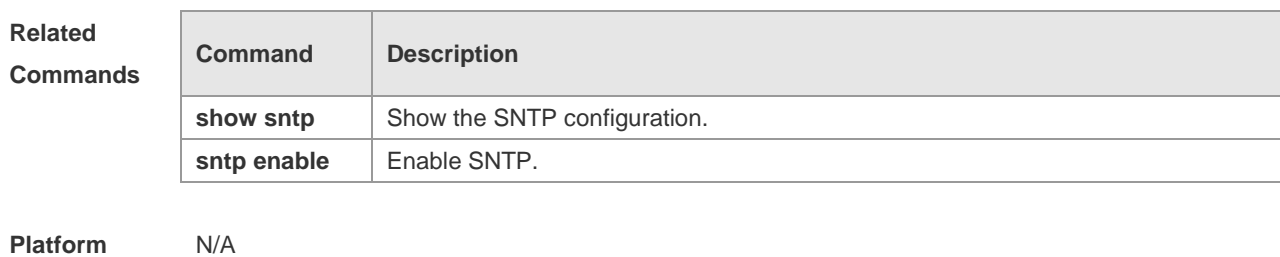

**Description**

# **show sntp**

Use this command to show the parameters of SNTP. **show sntp**

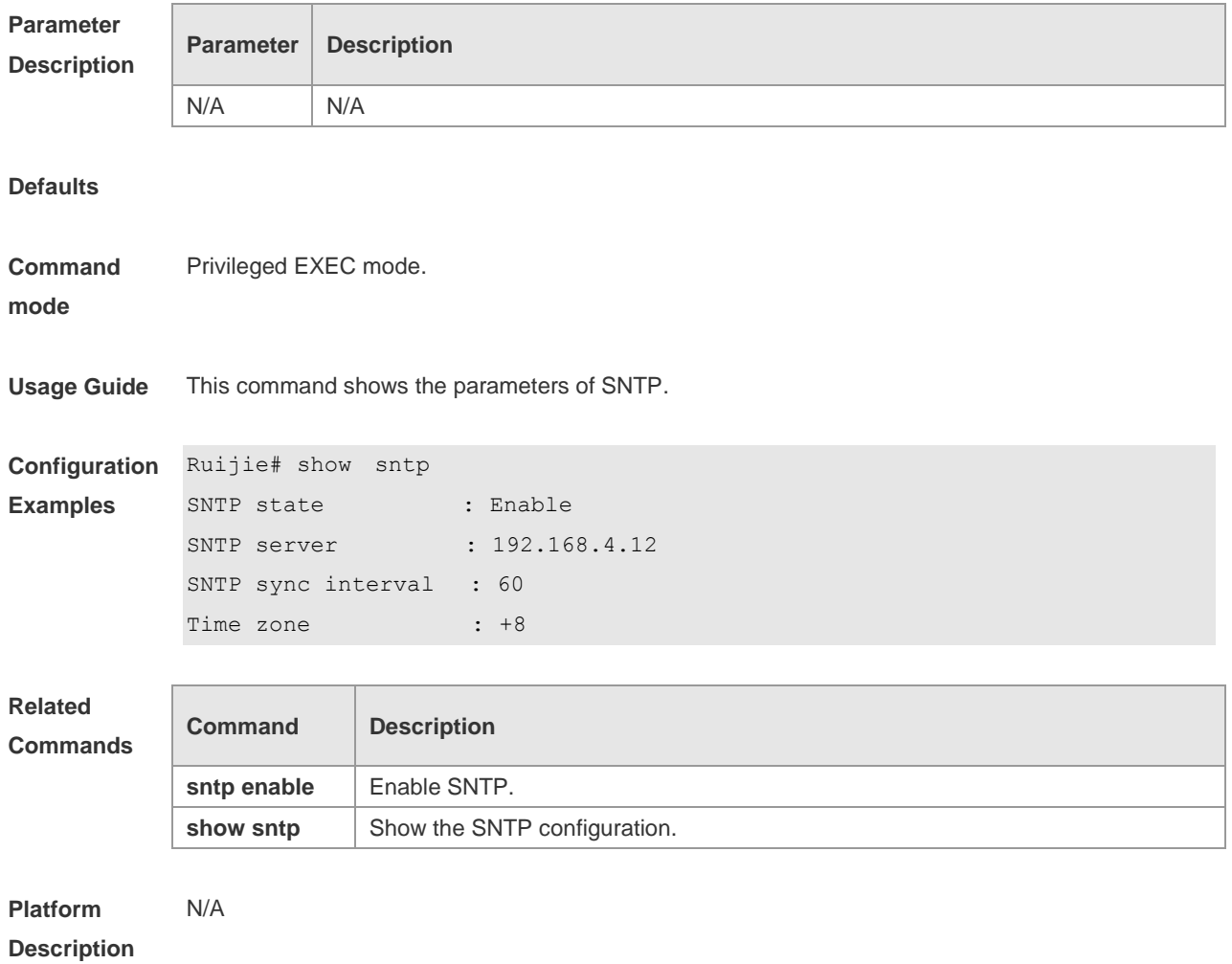

# **SPAN Configuration Commands**

## **monitor session**

Use this command to create a SPAN session and specify the destination port (monitoring port) and source port (monitored port). The **no** form of the command is used to delete the session or delete the source port or destination port separately.

**monitor session** *session\_number* { **source interface** *interface-id* [ **both** | **rx** | **tx** ] | **destination interface** *interface-id* { **encapsulation | switch** } | **mac** { **source** *mac-addr* | **destination** *mac-addr* } [ **both** | **rx** | **tx** ] } [ **acl** *name* ]

**no monitor session** *session\_number* [ **source interface** *interface-id* [ **both** | **rx** | **tx** ] | **destination interface** *interface-id* { **encapsulation | switch** } ] | **mac** { **source** *mac*-*addr* | **destination** *mac*-*addr* } [ **both** | **rx** | **tx** ] [ **acl** *name* ]

**no monitor session all**

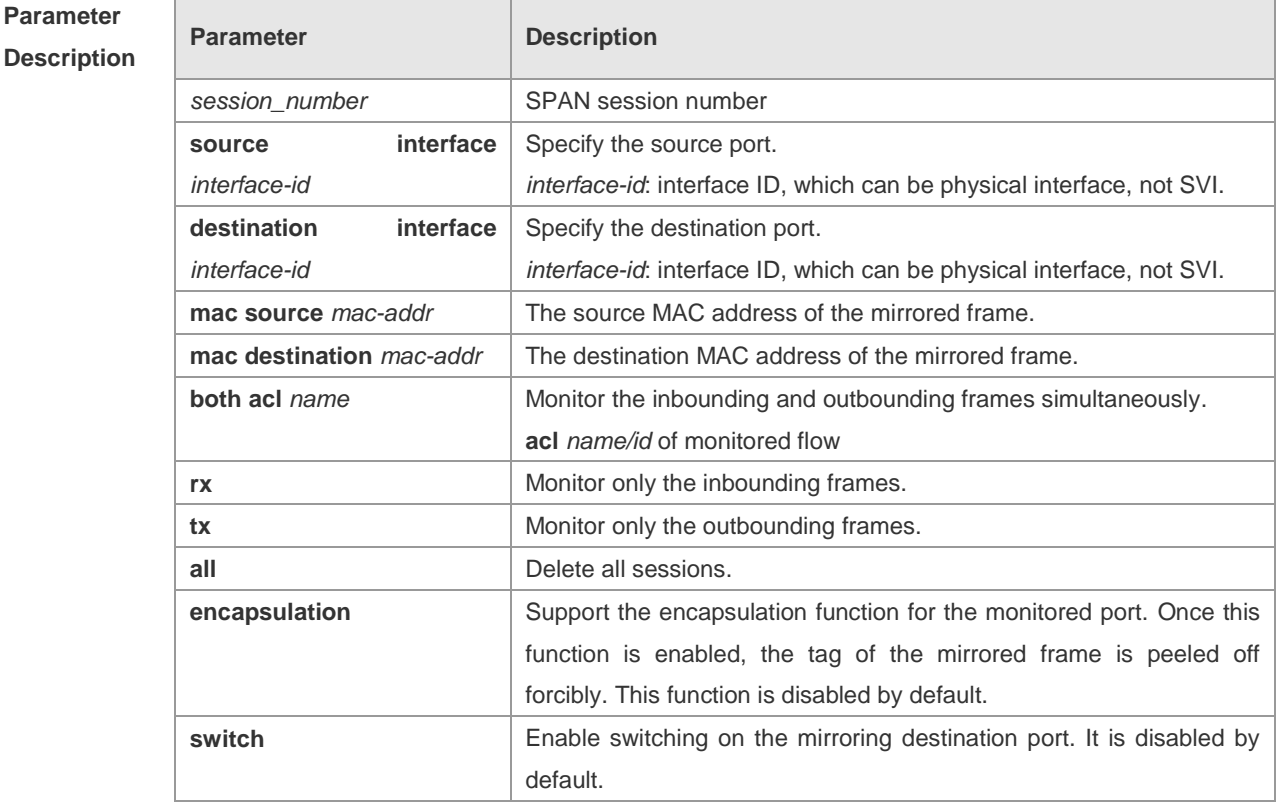

**Defaults** N/A

**Command**  Global configuration mode.

**mode**

**Usage Guide** Both switch port and routed port can be configured as the source port or destination port. The SPAN session has no effect on the normal operation of the equipment. You can configure a SPAN session on disabled ports. However, the SPAN does not work unless you enable the source and destination ports.

A port cannot be configured as the source port and the destination port at the same time.

You will remove the whole session if you do not specify the source port or the destination port.

Use **show monitor** to display SPAN session status.

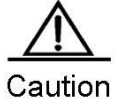

Session 1 supports global port mirroring crossing line cards. To configure the SPAN crossing the line cards, only the session 1 can be used.

**Configuration Examples** The example below describes how to create a SPAN session: session 1: If this session is set previously, clear the configuration of current session 1 firstly, and then set the frame mapping of port 1 to port 8.

Ruijie(config)# **no monitor session** *1*

Ruijie(config)# **monitor session** *1* **source interface gigabitEthernet** *1/1* **both** Ruijie(config)# **monitor session** *1* **destination interface gigabitEthernet** *1/8*

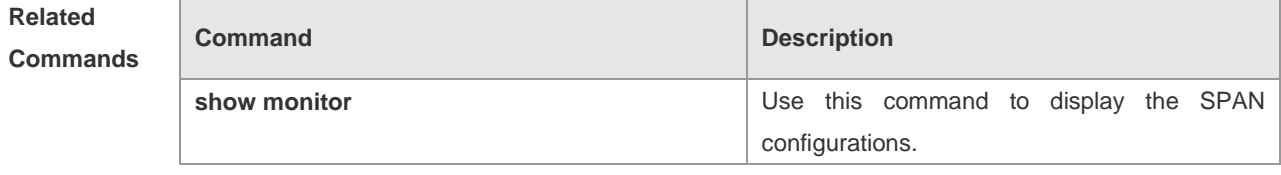

**Platform Description** N/A

### **show monitor**

Use this command to display the SPAN configurations. **show monitor** [ **session** *session\_number* ]

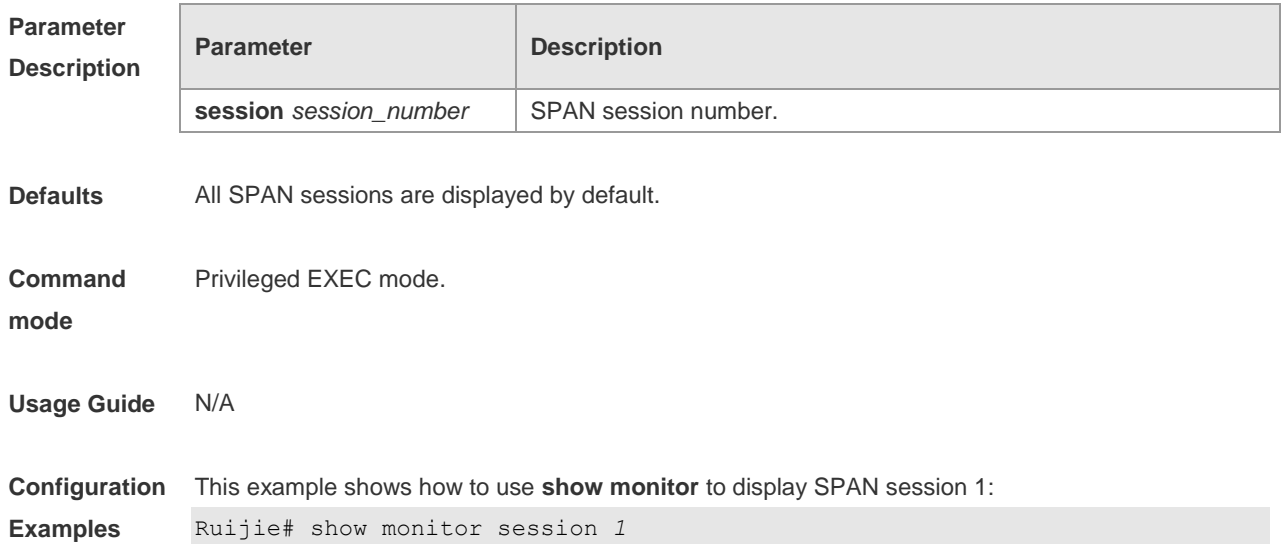

```
sess-num: 1
src-intf:
GigabitEthernet 3/1 frame-type Both
dest-intf:
GigabitEthernet 3/8
```
#### **Related**

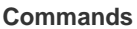

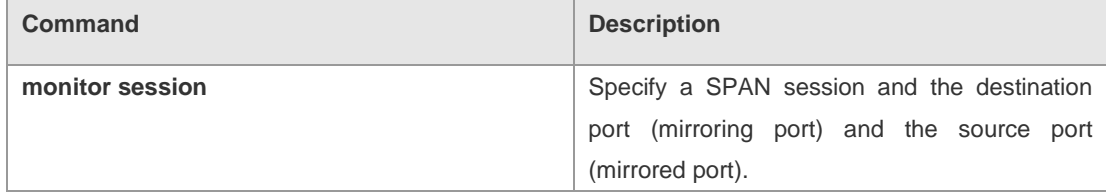

**Platform** 

N/A

Г

**Description**

# **RSPAN Configuration Commands**

#### **monitor session**

Use this command to create an RSPAN session and specify a destination port (monitoring port), source port (monitored port) or reflector port. Use the **no** form of this command to delete the session or remove the source port, destination port or reflector port separately. Set attributes for the mirroring device: **monitor session** *session\_num* { **remote-destination** | **remote-source** } **no monitor session** *session\_num* { **remote-destination** | **remote-source** } Set destination mirroring: **monitor session** *session-num* **destination remote vlan** *vlan-id* [ **reflector-port** ] **interface** *interface-name* [ **switch** ] **no monitor session** *session-num* **destination remote vlan** *vlan-id* [ **reflector-port** ] **interface**  *interface-name* [ **switch** ] Set remote source mirroring: **monitor session** *session-num* **source interface** *interface-name* [ **rx** | **tx** | **both** ] **no monitor session** *session-num* **source interface** *interface-name* [ **rx** | **tx** | **both** ] Set the mirroring reflector port: **monitor session** *session-num* **destination remote vlan** *vlan-id* **reflector-port interface** *interface-name* [ **switch** ] **no monitor session** *session-num* **destination remote vlan** *vlan-id* **reflector-port interface**  *interface-name* [ **switch** ] Delete the session:

**no monitor session session-num**

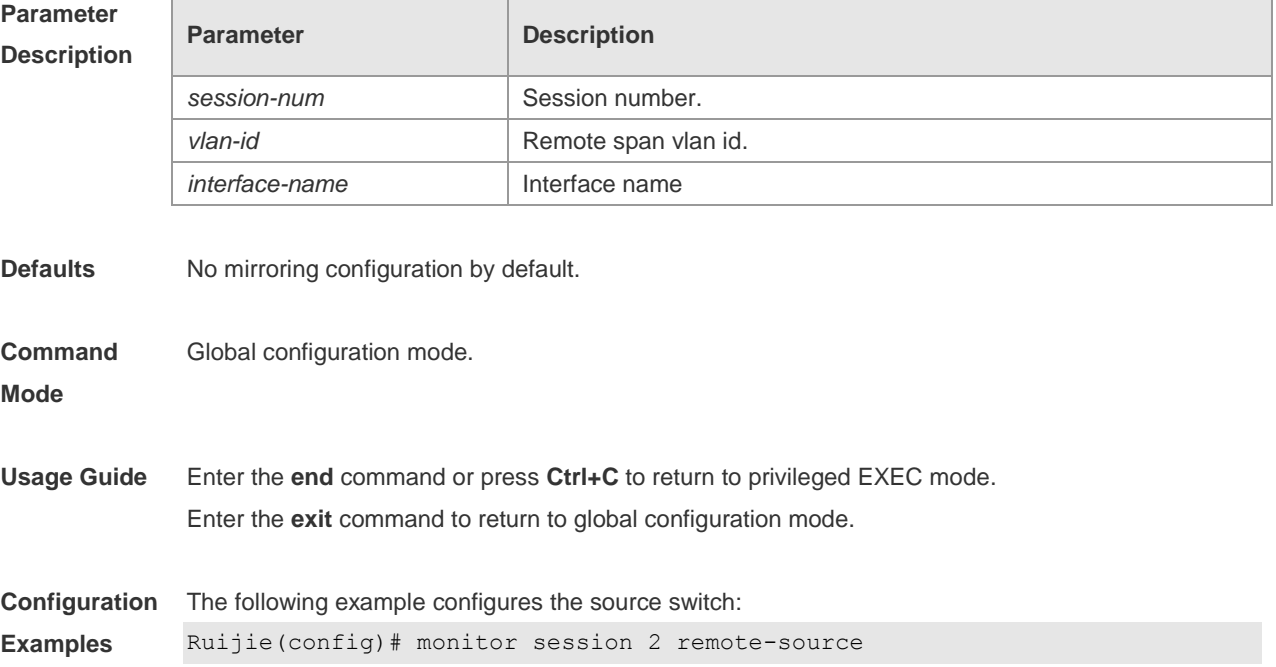

Ruijie(config)# monitor session 2 source interface gigabitEthernet 1/2 Ruijie(config)# monitor session 2 destination remote vlan 7 interface gigabitEthernet 1/3 switch Ruijie(config)# monitor session 2 destination remote vlan 7 reflector-port interface gigabitEthernet 1/1 switch

The following example configures the destination switch:

Ruijie(config)#monitor session 2 remote-destination Ruijie(config)#monitor session 2 destination remote vlan7 interface gigabitEthernet1/1 switch

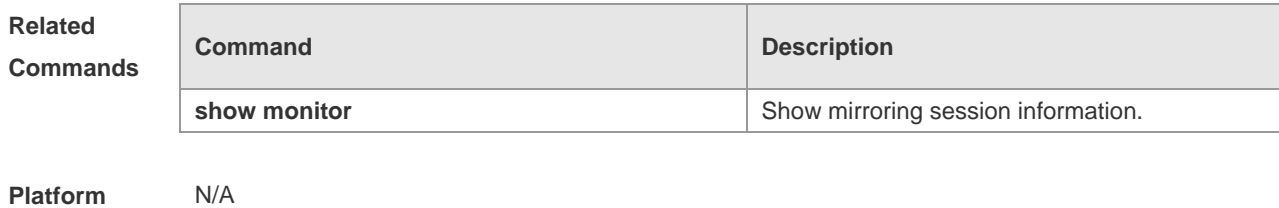

**Description**

#### **remote-span**

Use this command to enable the remote port mirroring function in a VLAN. Use the **no** form of this command to disable this function.

**remote-span**

**no remote-span**

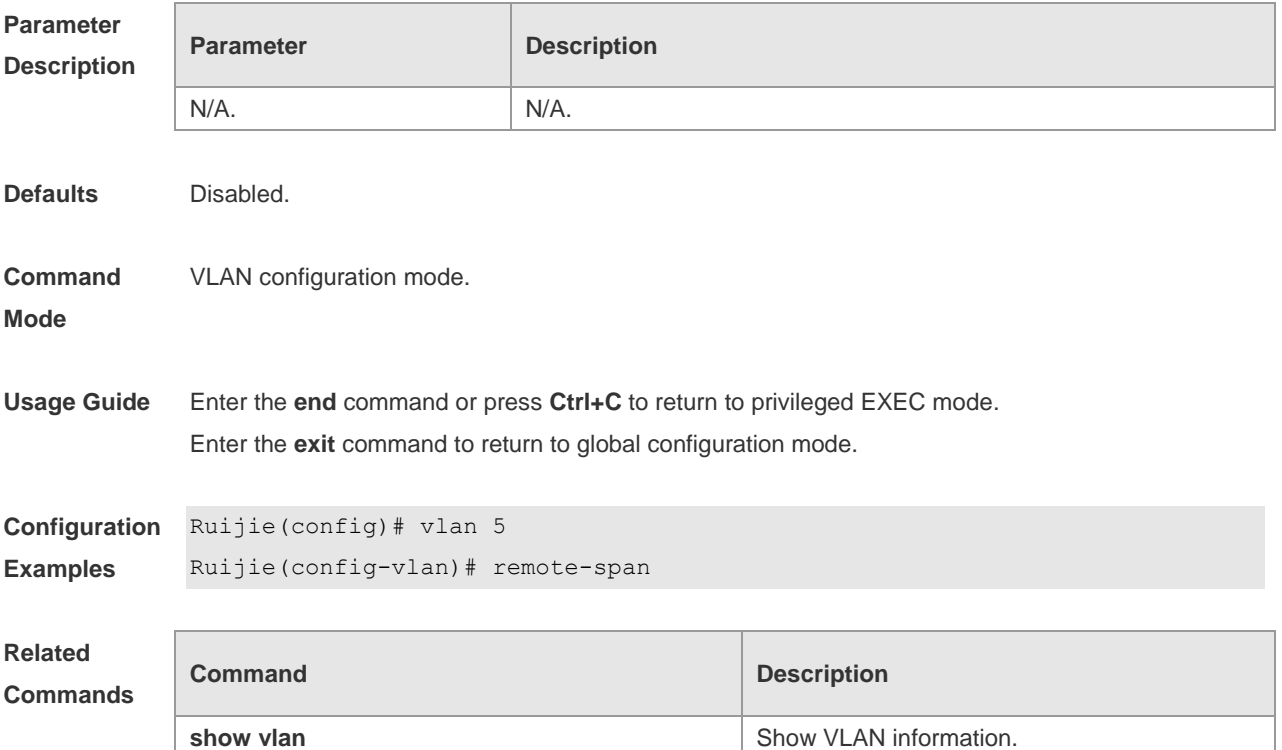

**Platform Description** N/A